2.1

*IBM Db2 Analytics Accelerator Loader for z/OS User Guide*

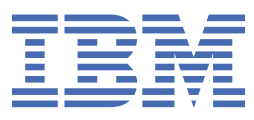

**SC27-6777-01**

#### **Note:**

Before using this information and the product it supports, read the "Notices" topic at the end of this information.

#### **2023-06-30 edition**

This edition applies to Version 2 Release 1 of IBM® Db2® Analytics Accelerator Loader for z/OS (product number 5639-OLE) and to all subsequent releases and modifications until otherwise indicated in new editions.

**© Copyright International Business Machines Corporation 2007, 2023.**

US Government Users Restricted Rights – Use, duplication or disclosure restricted by GSA ADP Schedule Contract with IBM Corp.

**© Rocket Software Inc. 2007, 2023.**

## **Contents**

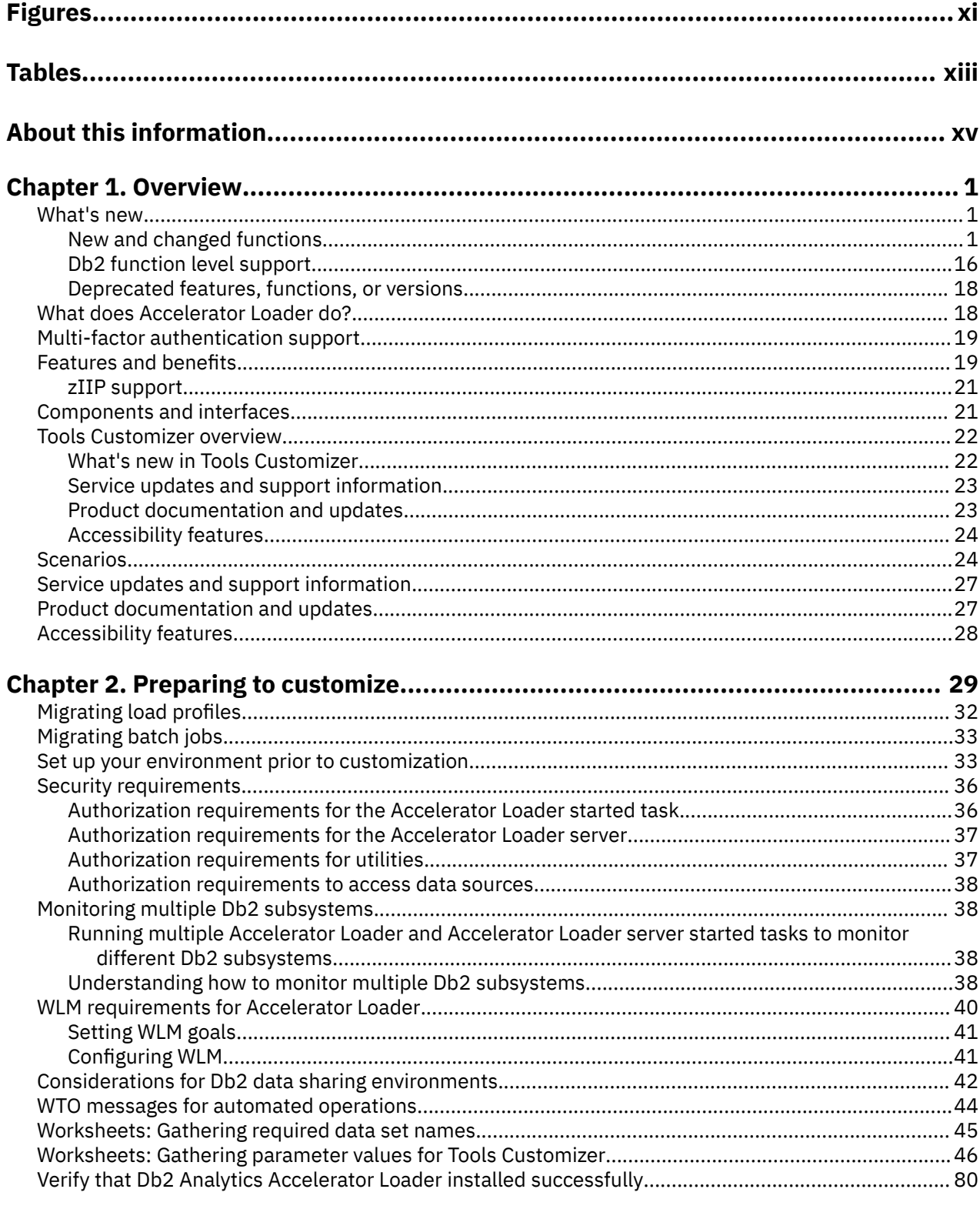

## 

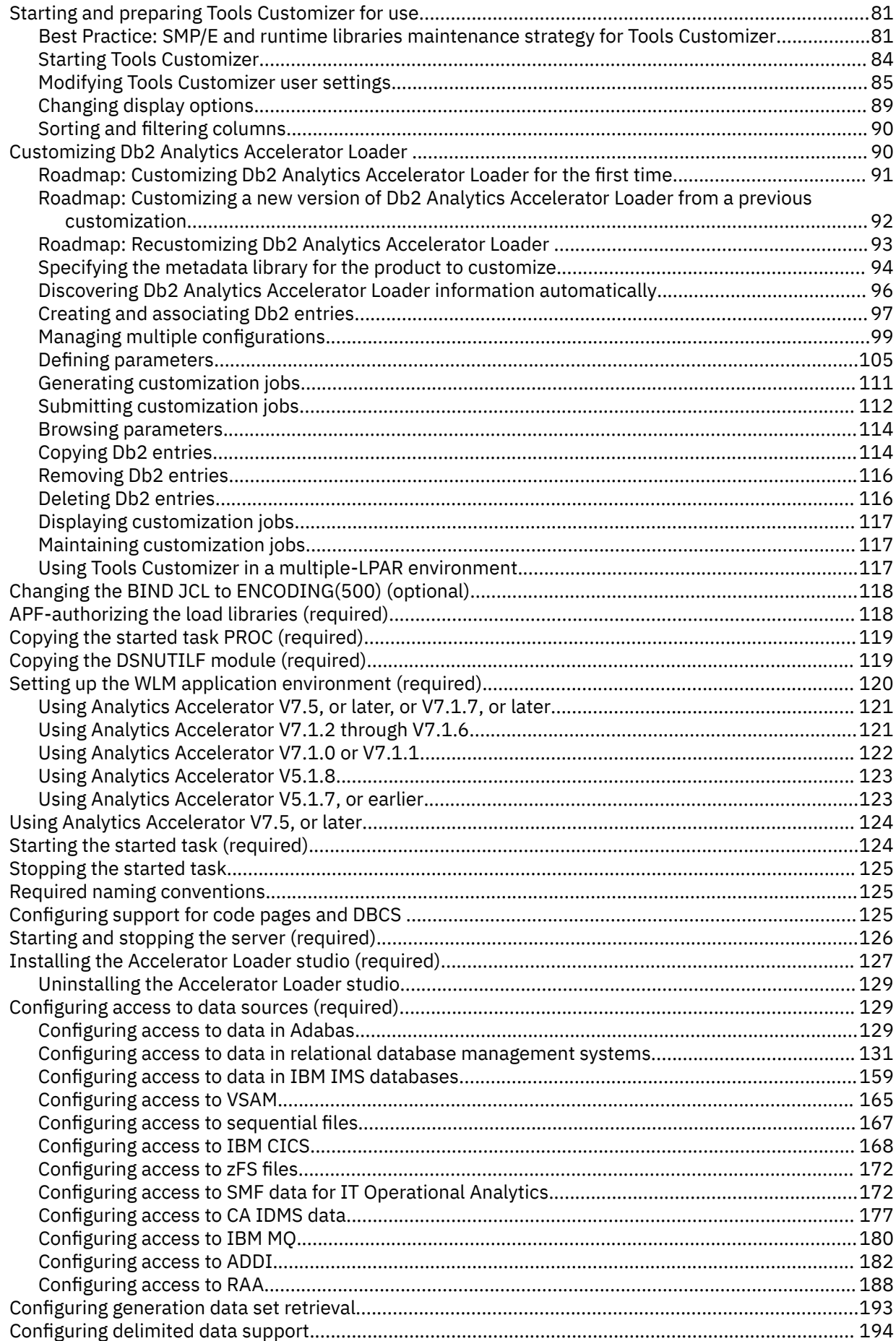

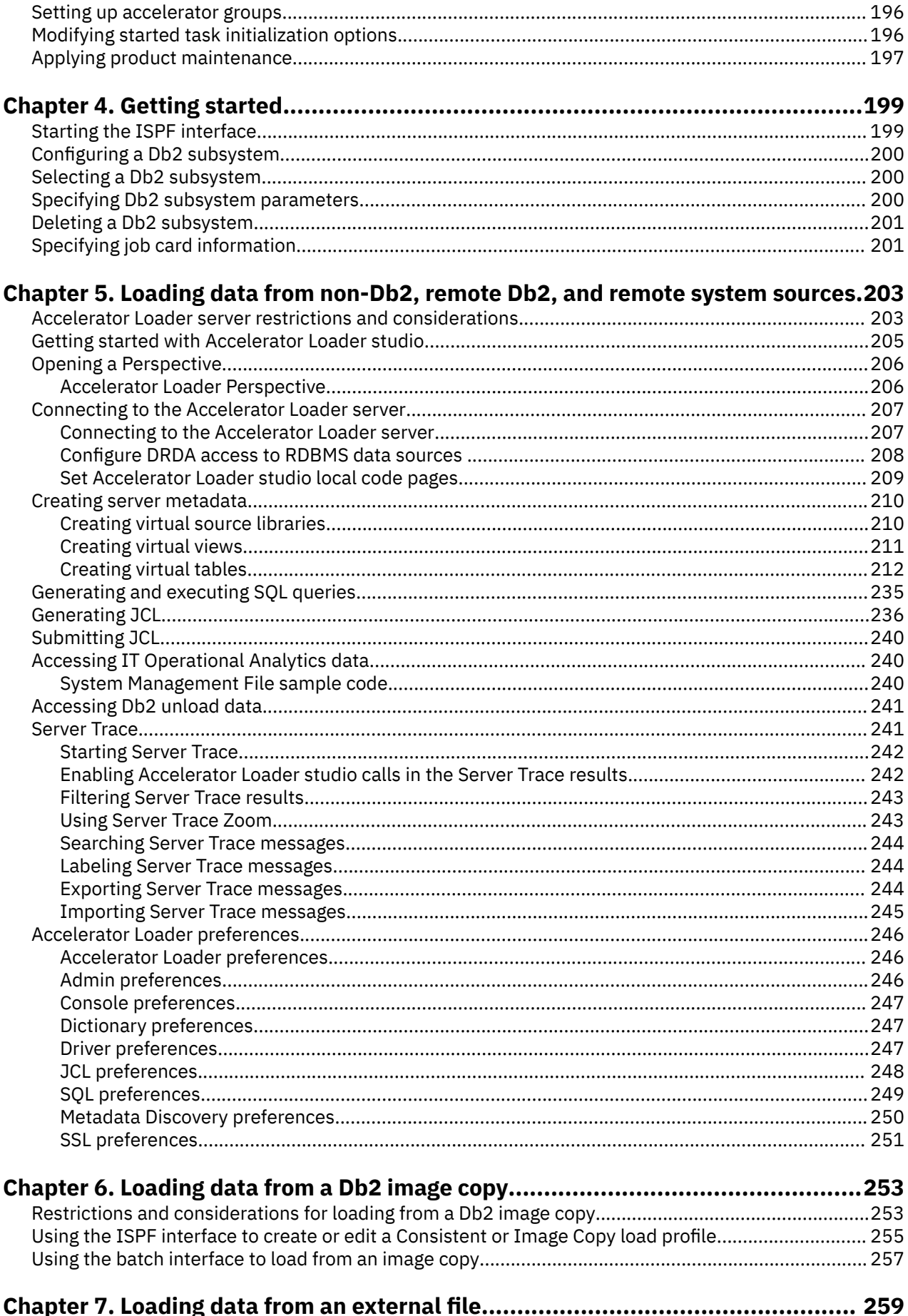

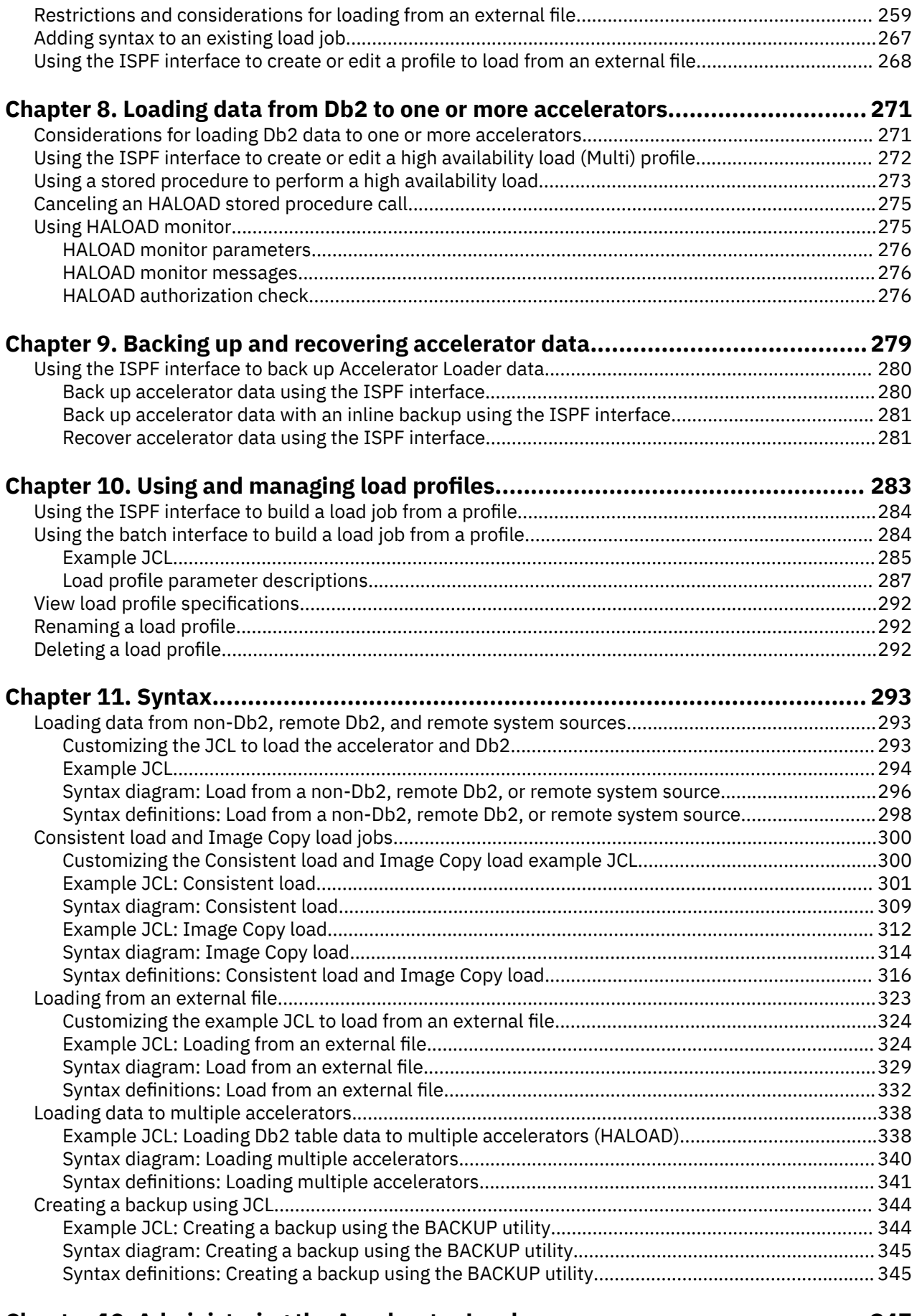

### **[Chapter 12. Administering the Accelerator Loader server....................................347](#page-362-0)**

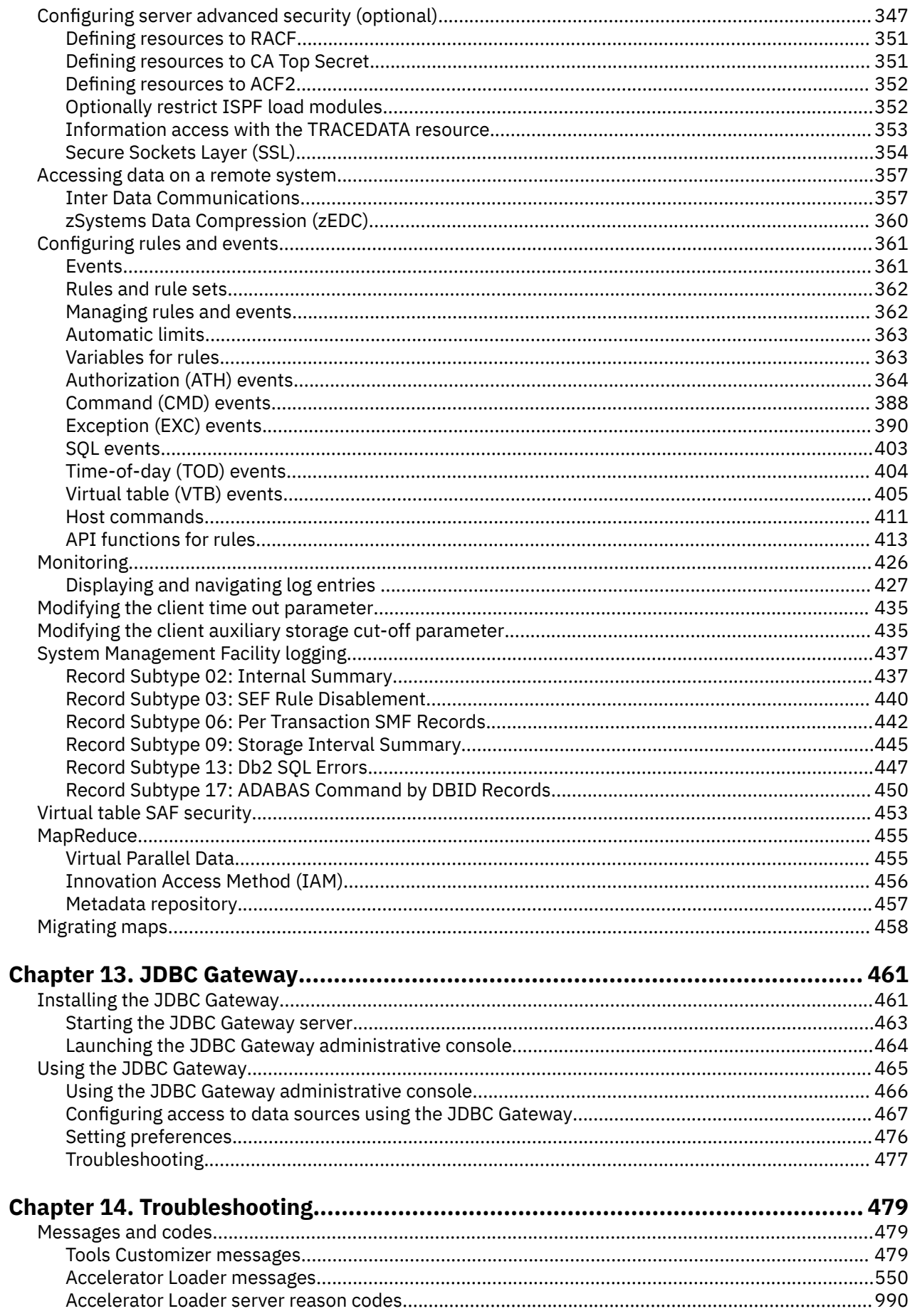

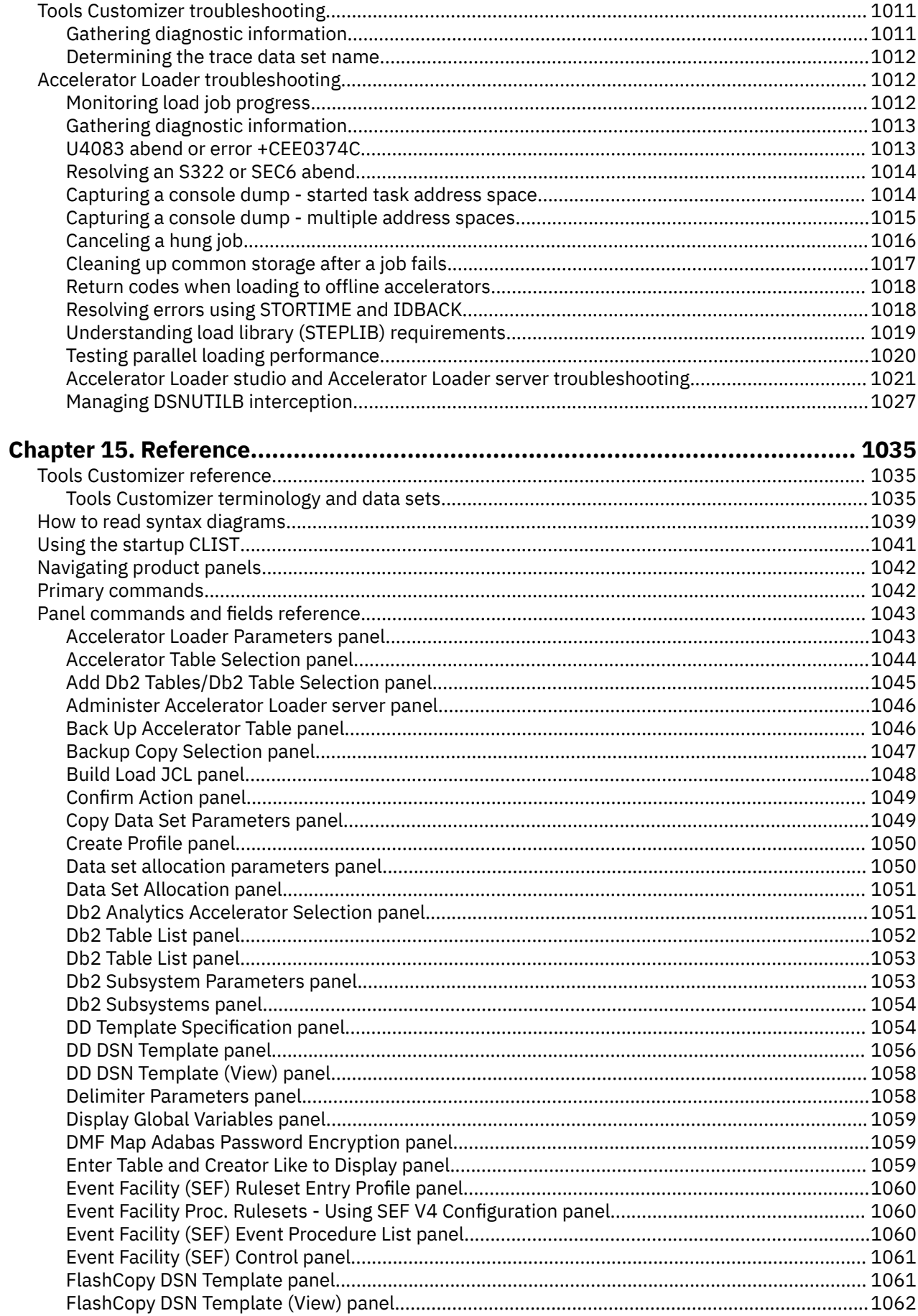

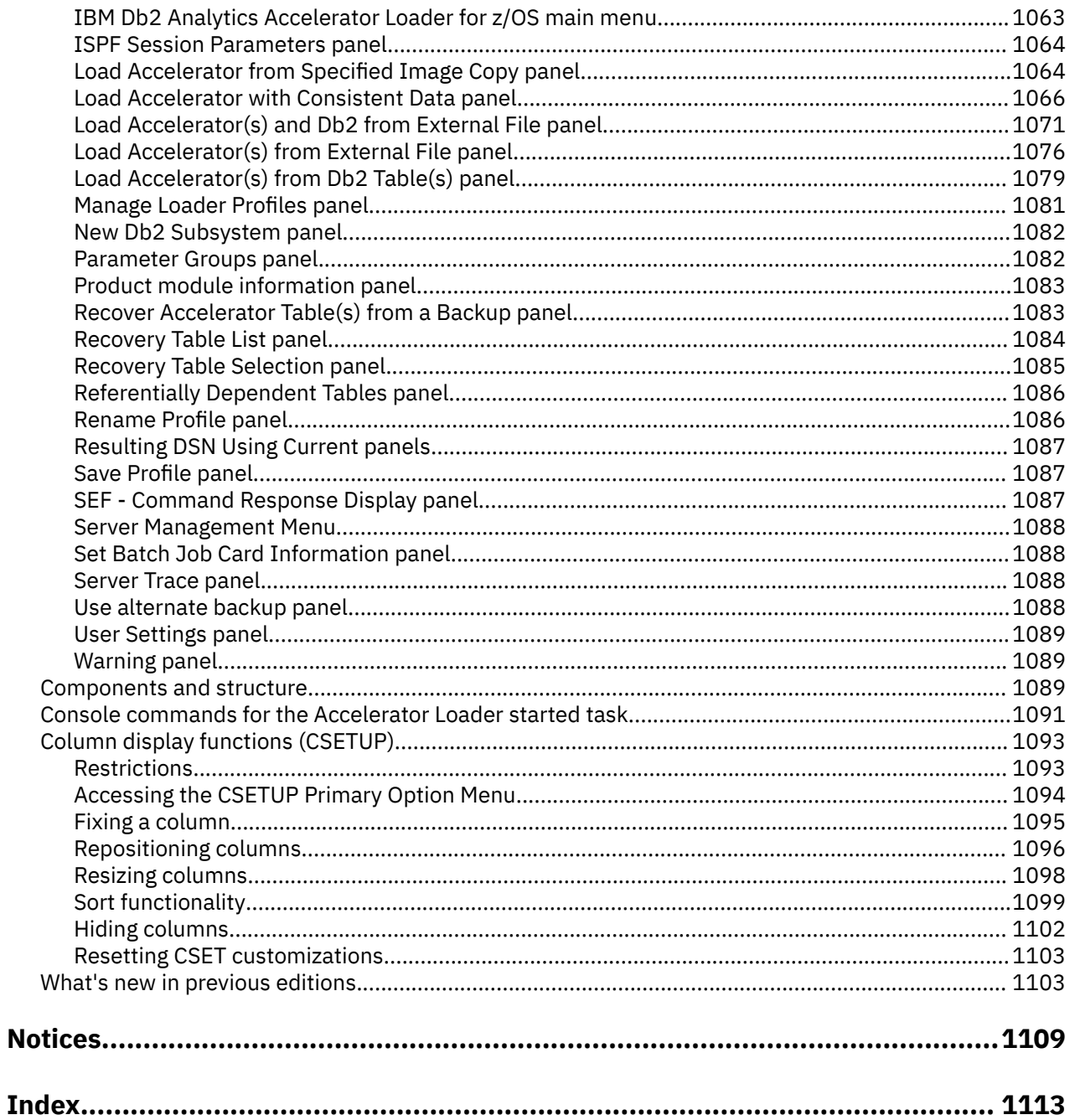

# <span id="page-10-0"></span>**Figures**

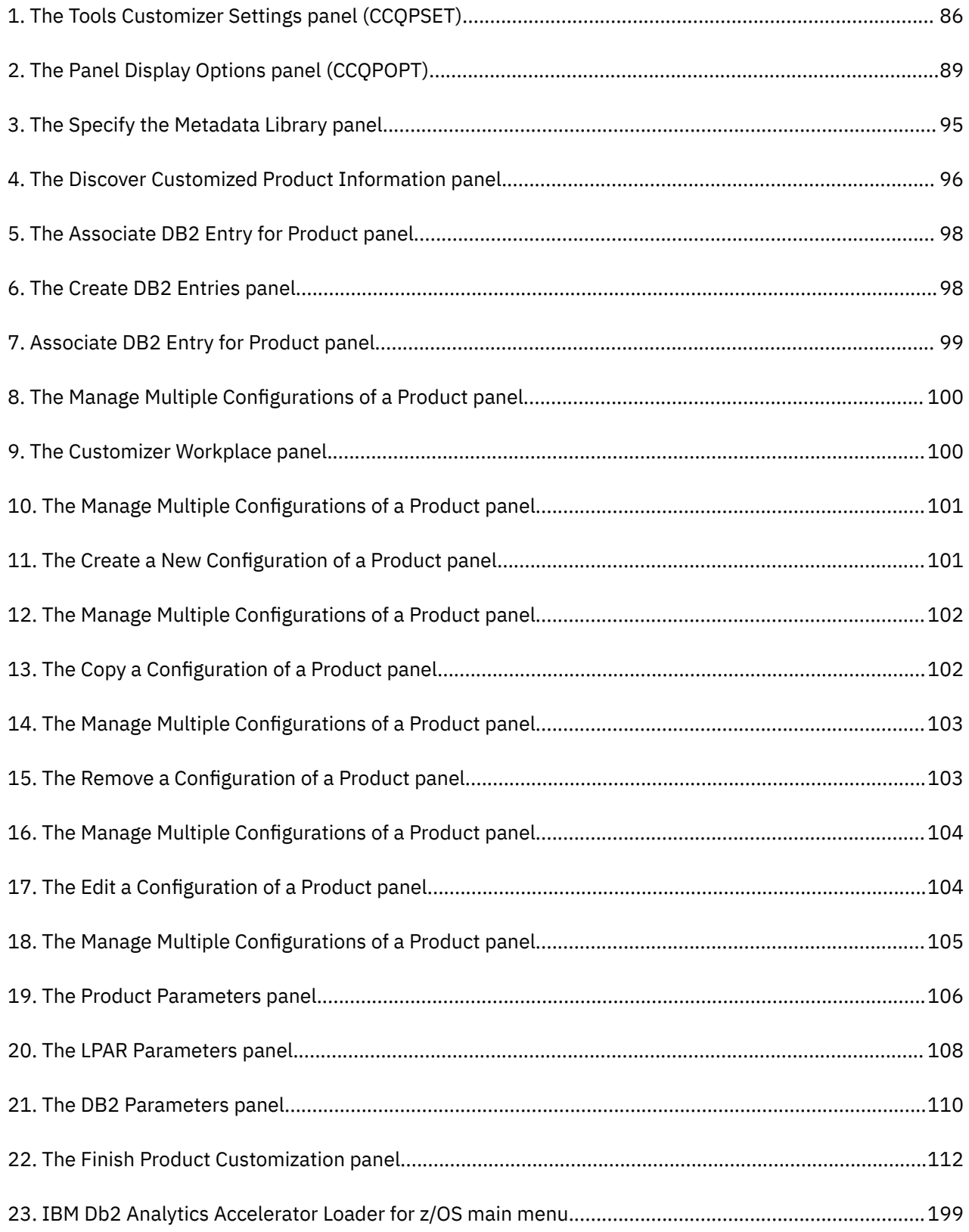

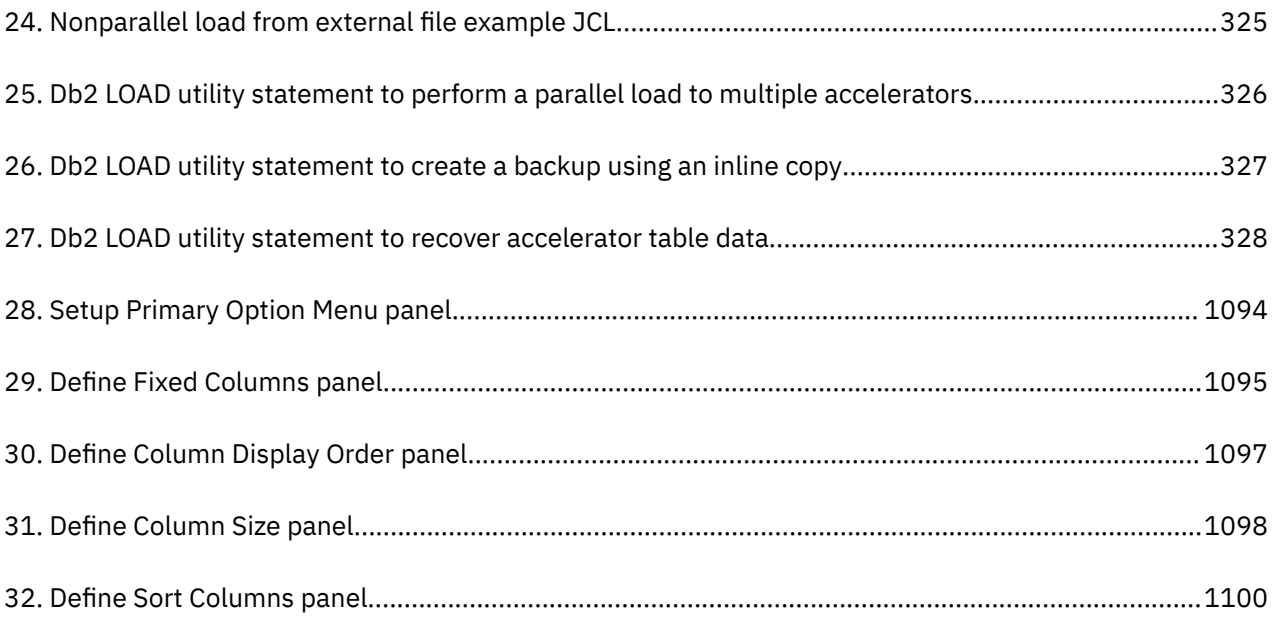

# <span id="page-12-0"></span>**Tables**

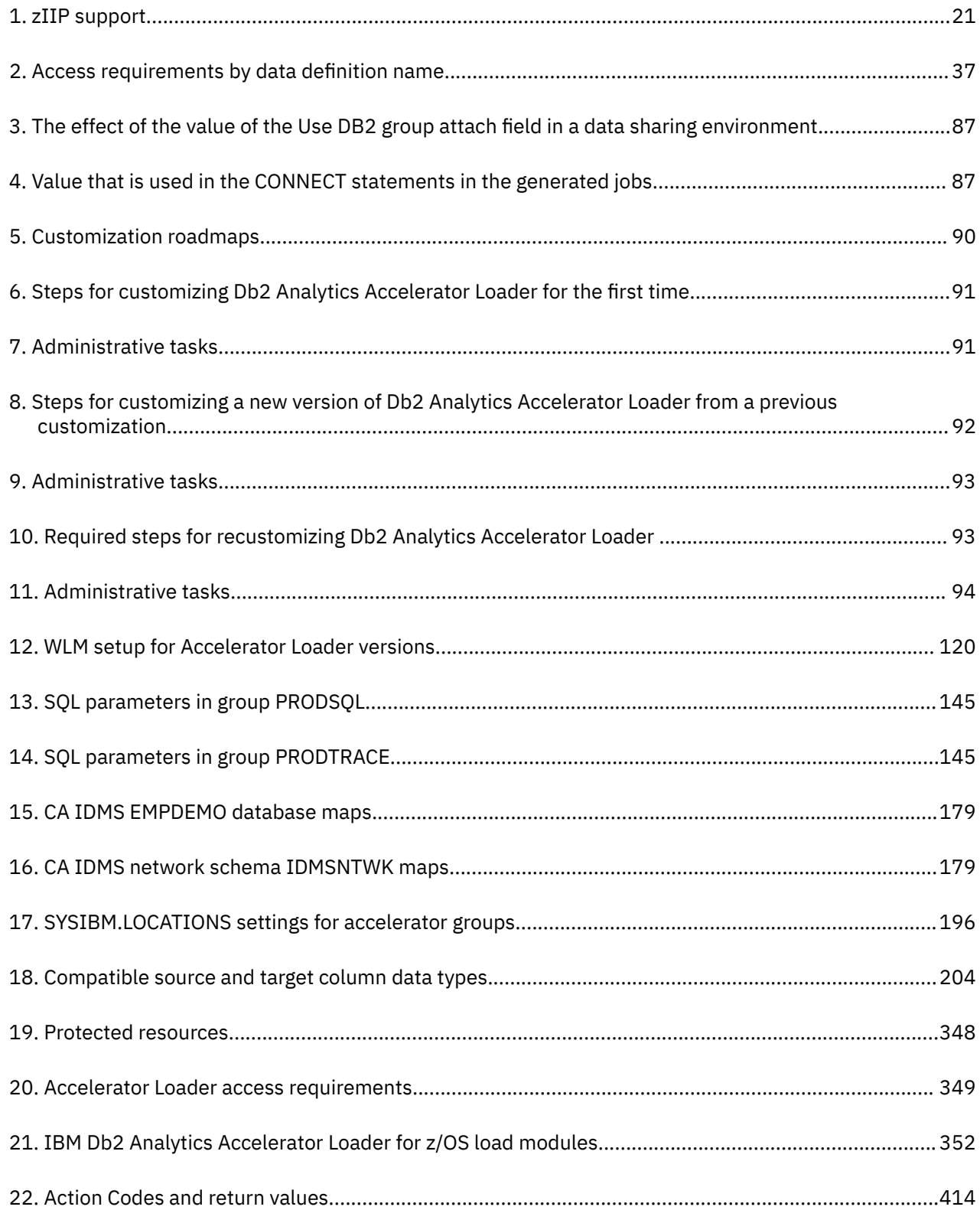

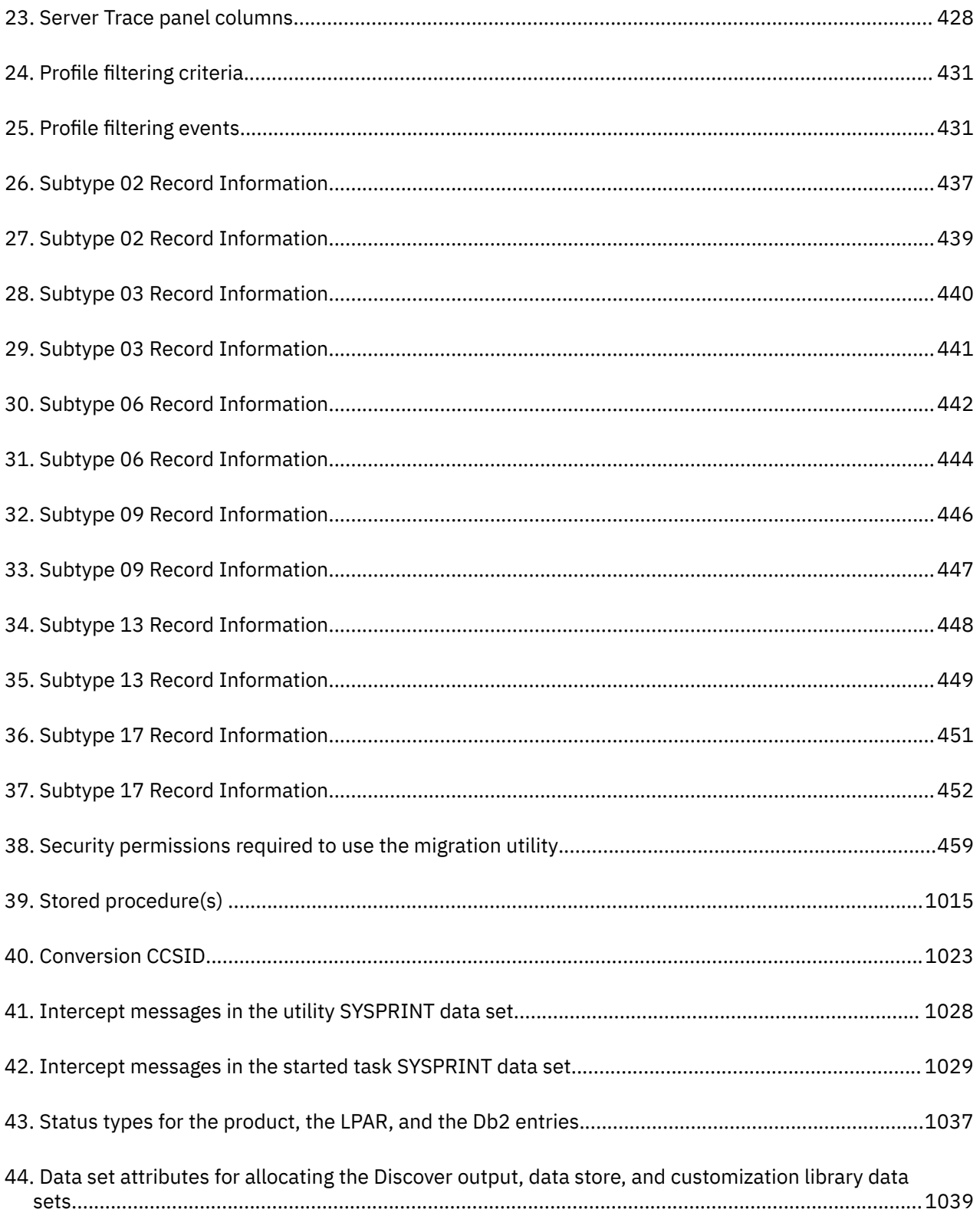

## <span id="page-14-0"></span>**About this information**

IBM Db2 Analytics Accelerator Loader for z/OS (also referred to as Db2 Analytics Accelerator Loader and Accelerator Loader) is a tool that efficiently loads data on IBM Db2 Analytics Accelerator for z/OS and on IBM Db2 for z/OS®.

These topics provide instructions for installing, configuring, and using Db2 Analytics Accelerator Loader.

These topics are designed to help database administrators, system programmers, application programmers, and system operators perform these tasks:

- Plan for the installation of Db2 Analytics Accelerator Loader
- Install and operate Db2 Analytics Accelerator Loader
- Customize your Db2 Analytics Accelerator Loader environment
- Diagnose and recover from Db2 Analytics Accelerator Loader problems
- Design and write applications for Db2 Analytics Accelerator Loader
- Use Db2 Analytics Accelerator Loader with other Db2 or IMS products

## <span id="page-16-0"></span>**Chapter 1. Overview**

Use IBM Db2 Analytics Accelerator Loader for z/OS to load data into IBM Db2 Analytics Accelerator for z/OS and IBM Db2 for z/OS.

The IBM Db2 Analytics Accelerator Loader for z/OS helps you to:

- Load data from Db2 for z/OS into multiple accelerators at the same time while reducing CPU consumption and guaranteeing data consistency
- Load data both into Db2 for z/OS and multiple accelerators at the same time
- Reduce existing ETL costs and elapsed times by loading data from non-Db2 for z/OS (both mainframe and non-mainframe) data sources, for example, SMF, SYSLOG, IMS, or multiple relational nonmainframe database management systems.
- Backup, restore and load data into accelerator-only tables
- Add data with LOAD RESUME to tables on an accelerator, avoiding the need for full table or full partition reloads
- Load consistent historical data across multiple tables

### **What's new**

This section describes recent technical changes to Db2 Analytics Accelerator Loader.

New and changed information is marked with a vertical bar to the left of a change, like this paragraph. Editorial changes that have no technical significance are not marked.

Older changes and enhancements are described in ["What's new in previous editions" on page 1103](#page-1118-0).

### **New and changed functions**

The following table summarizes recent enhancements and changes for Db2 Analytics Accelerator Loader.

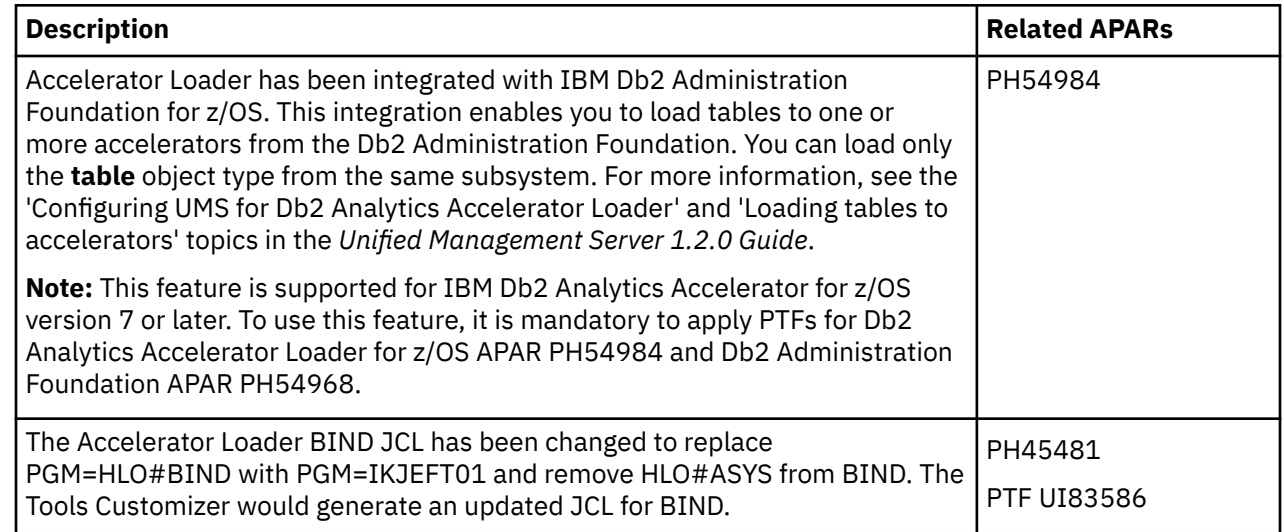

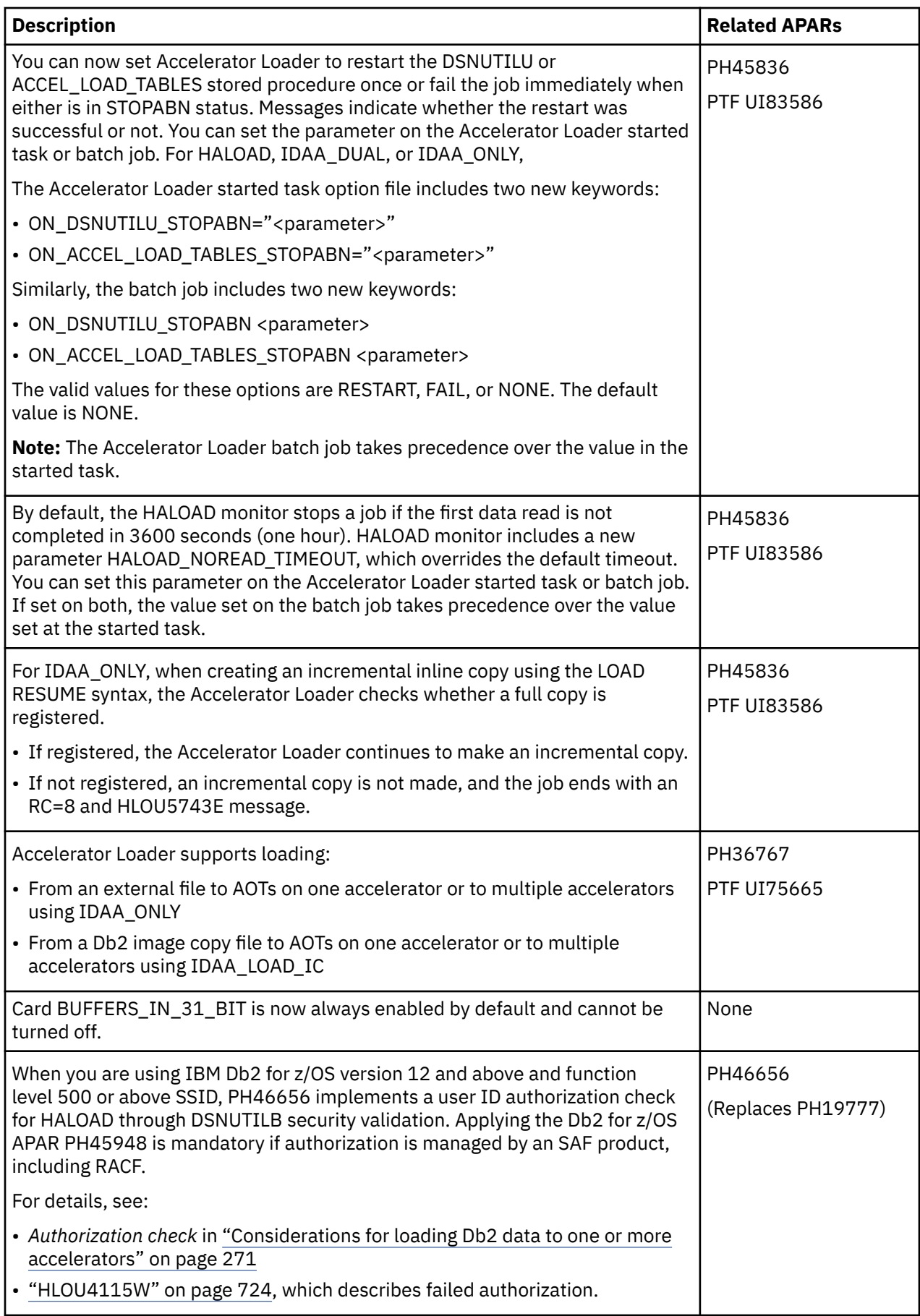

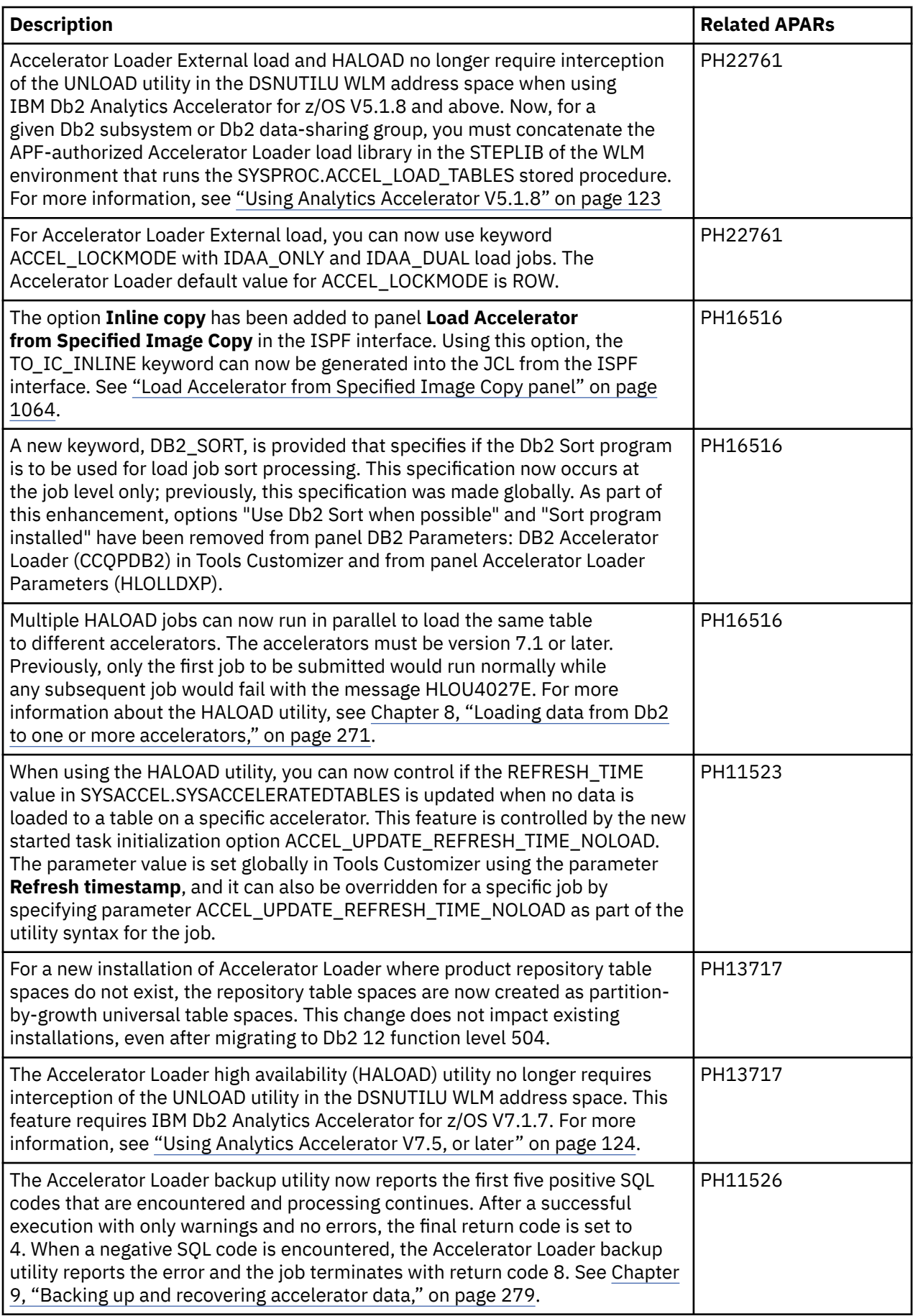

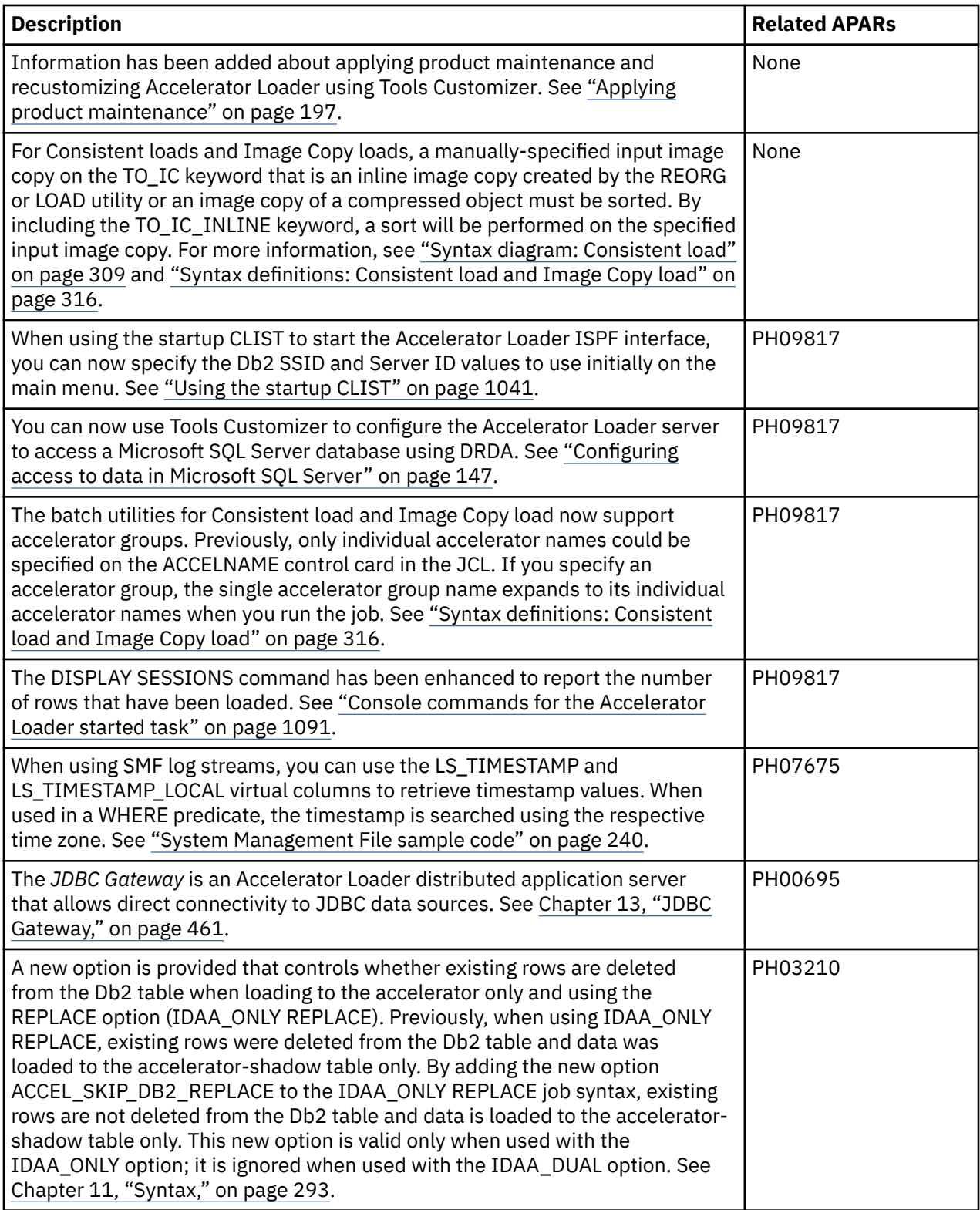

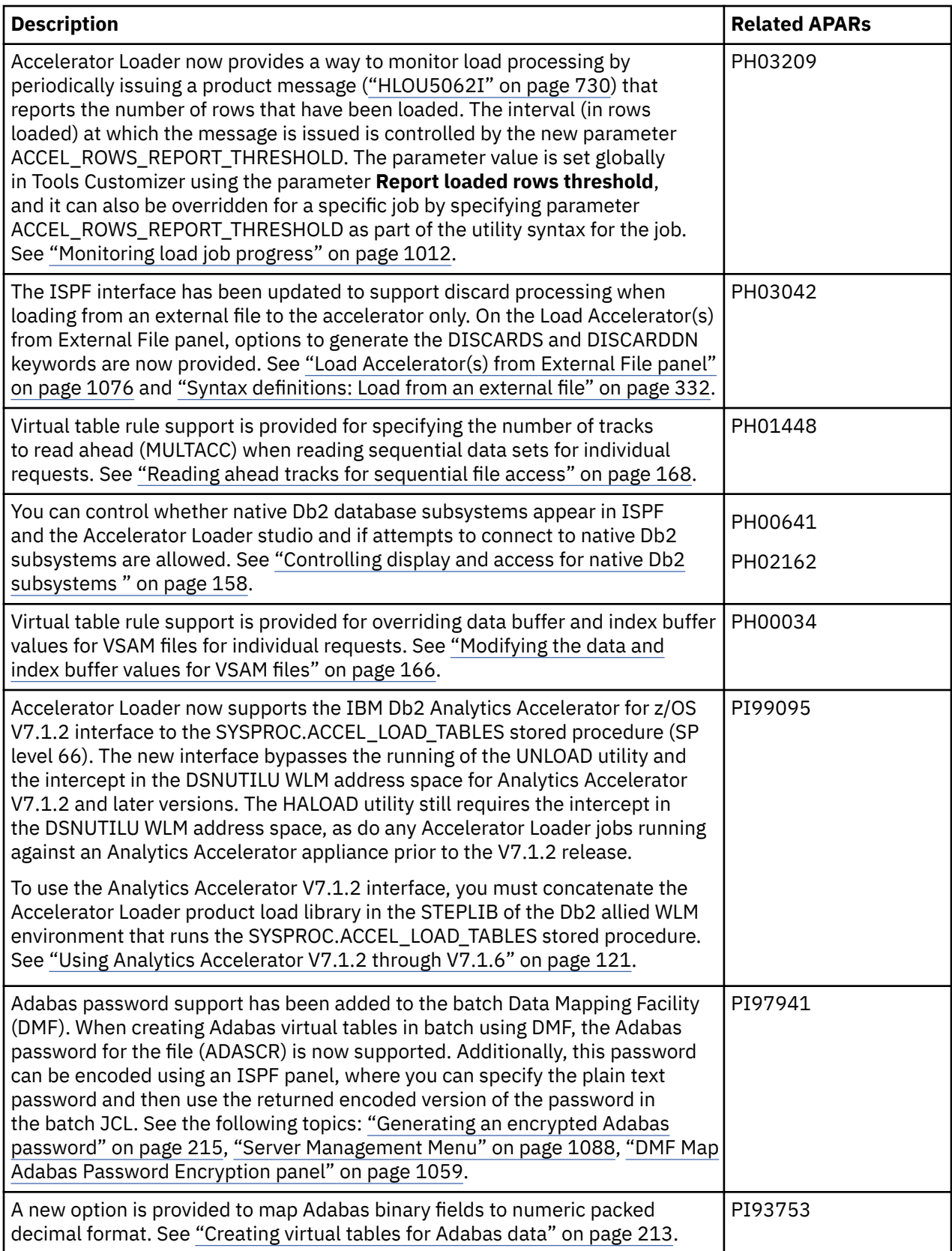

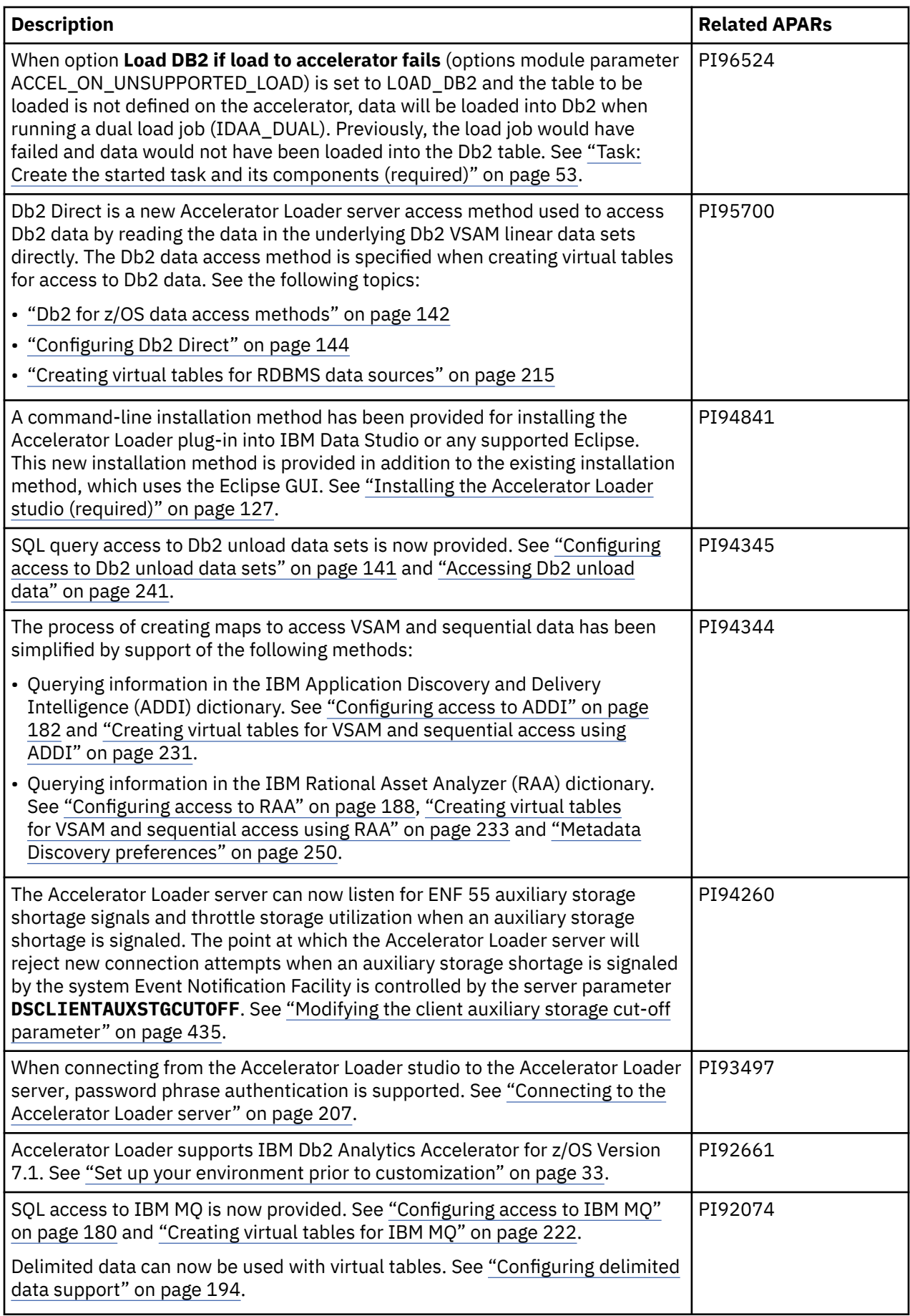

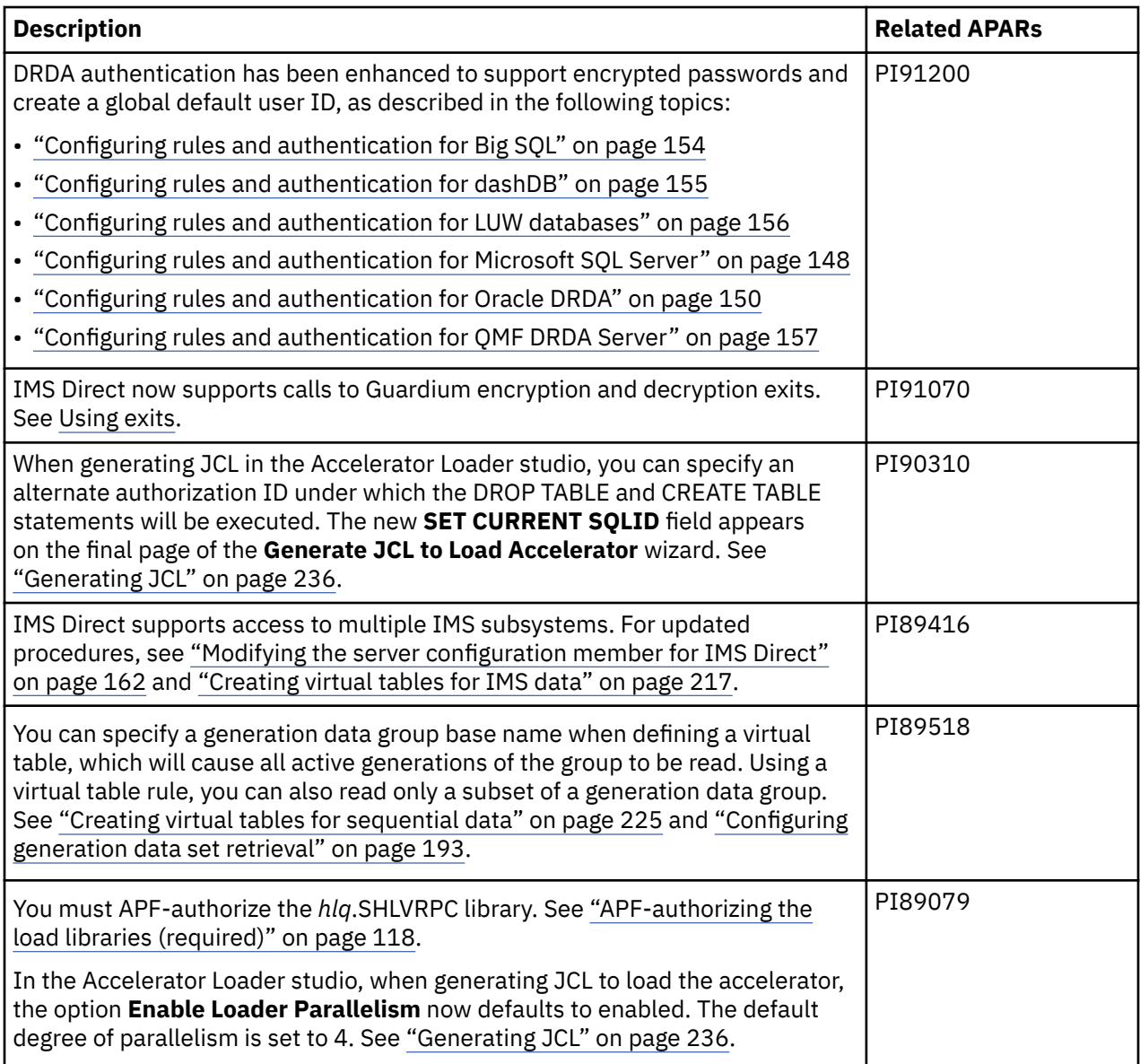

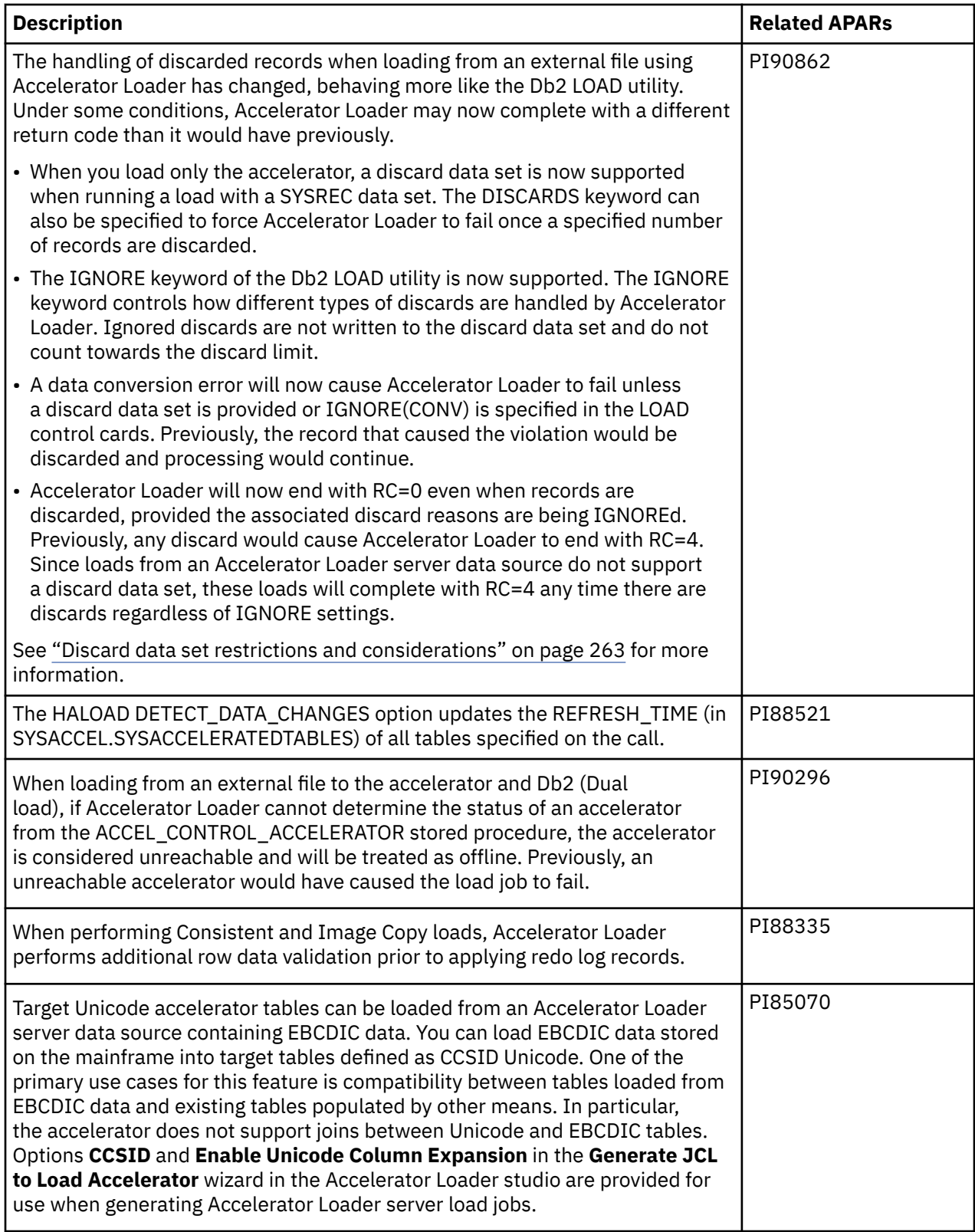

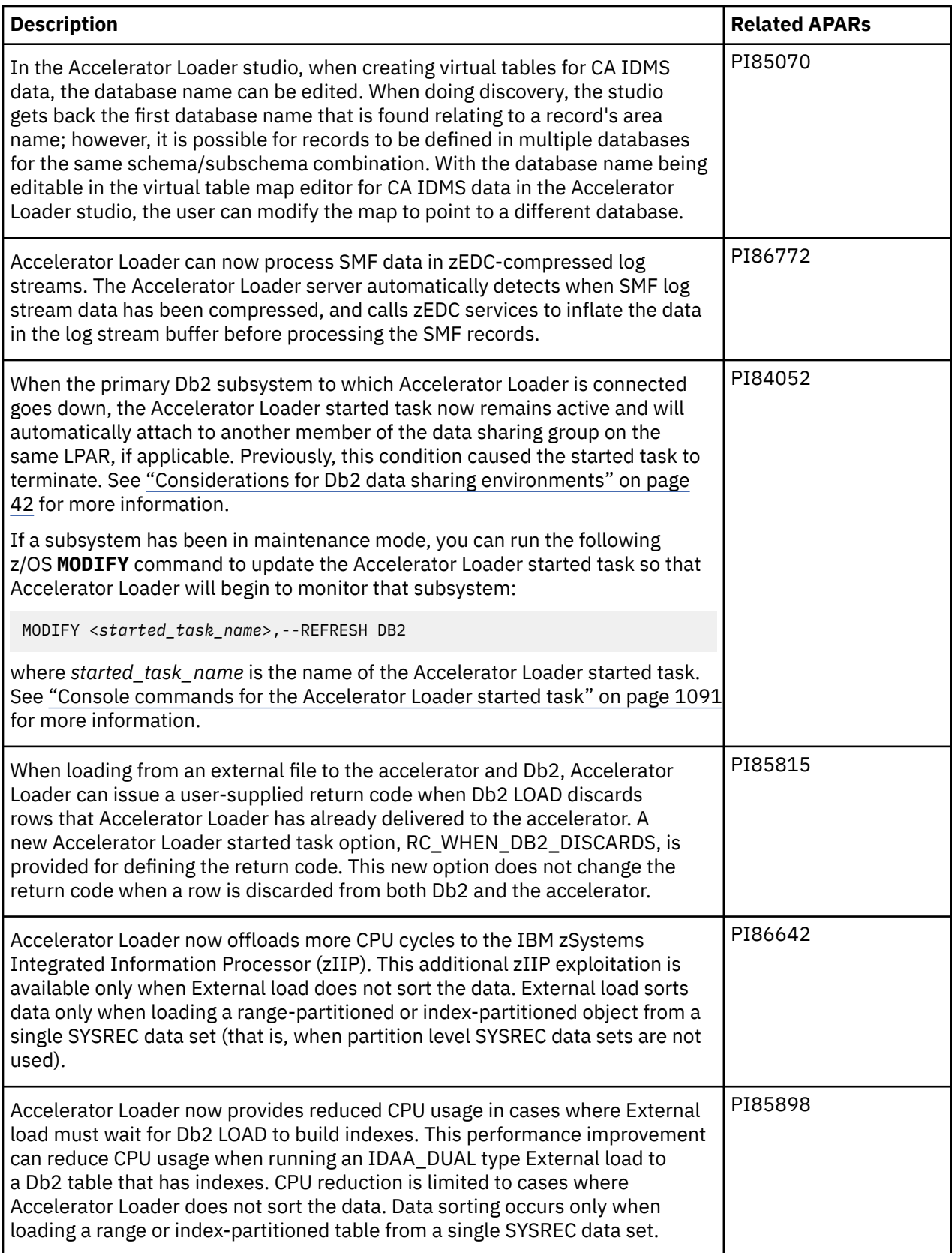

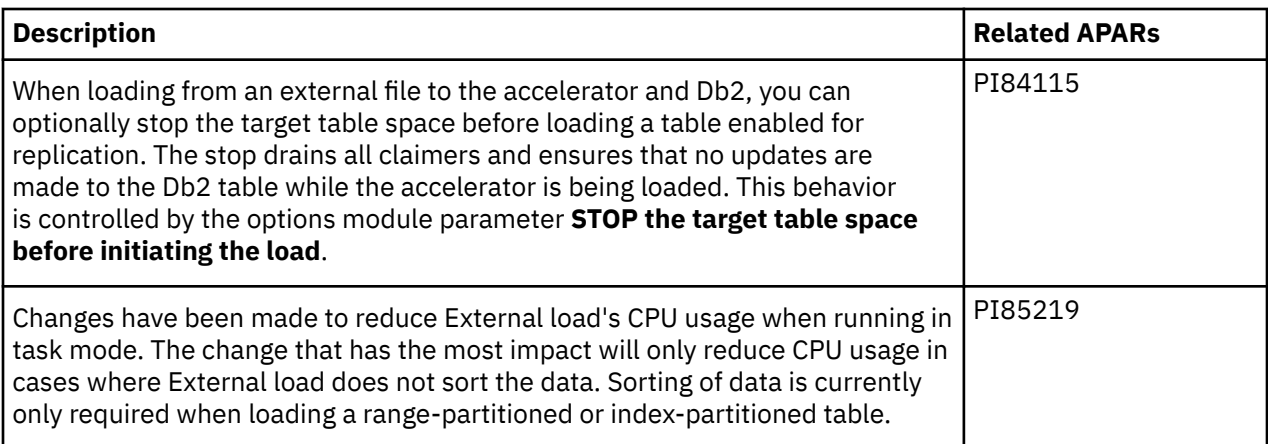

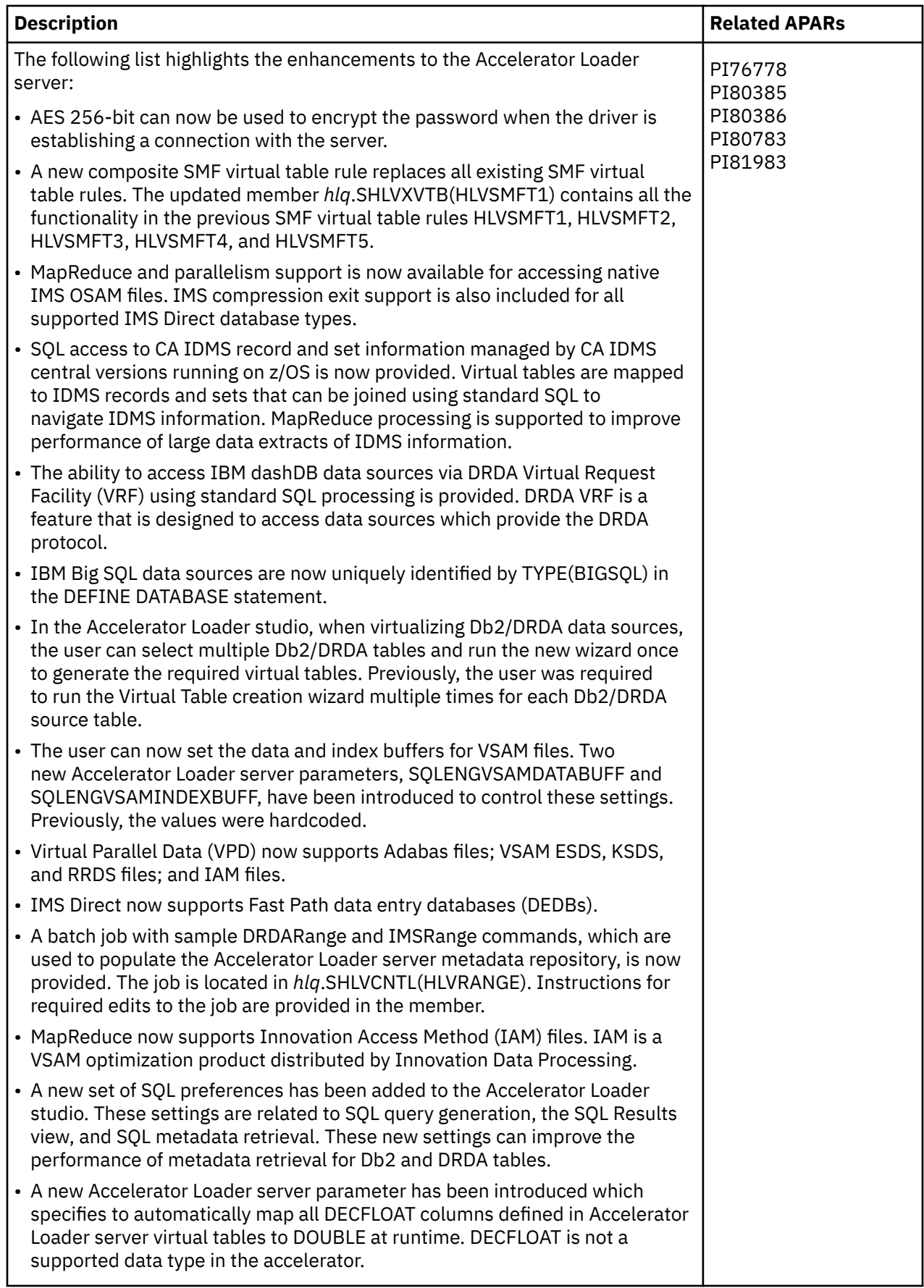

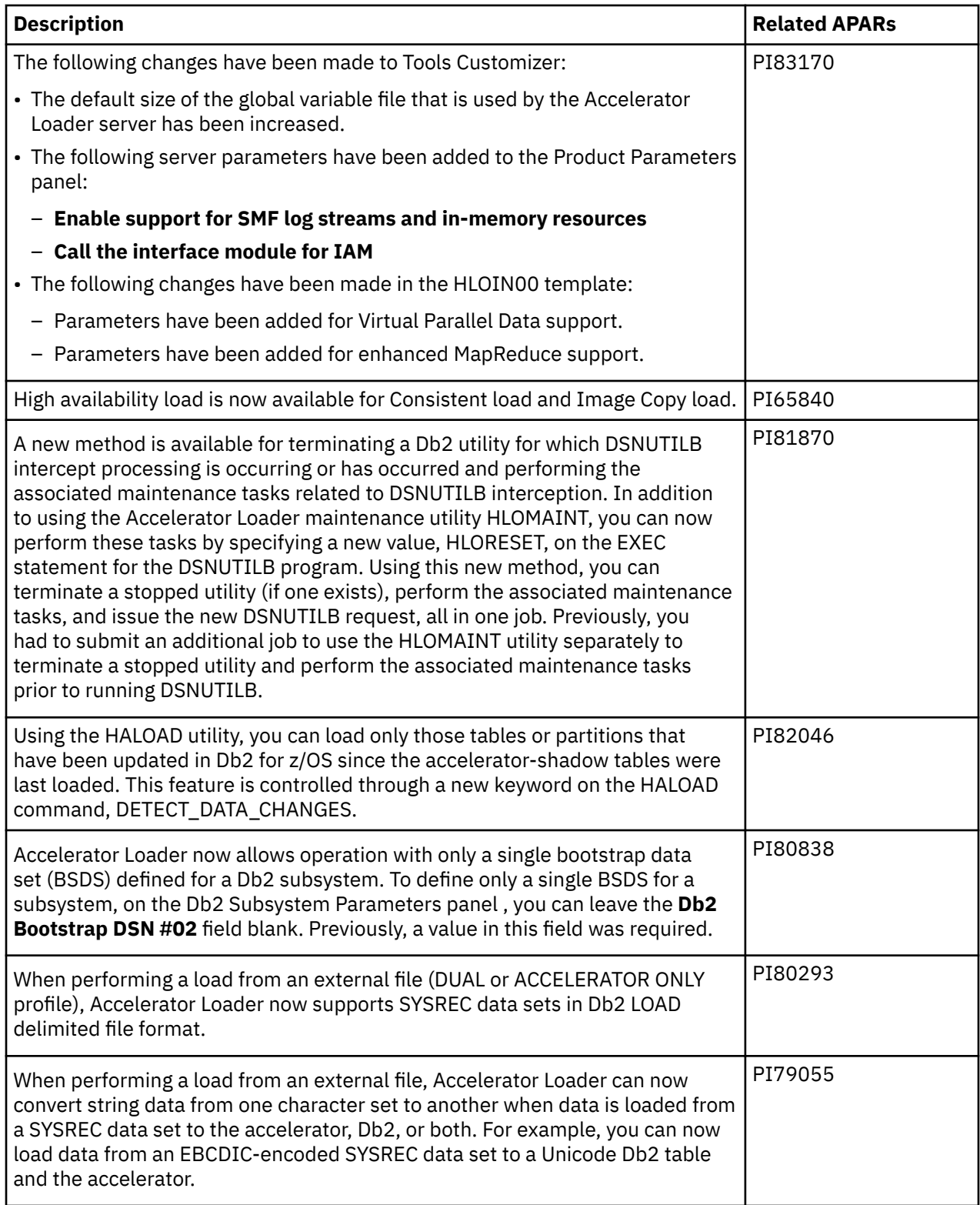

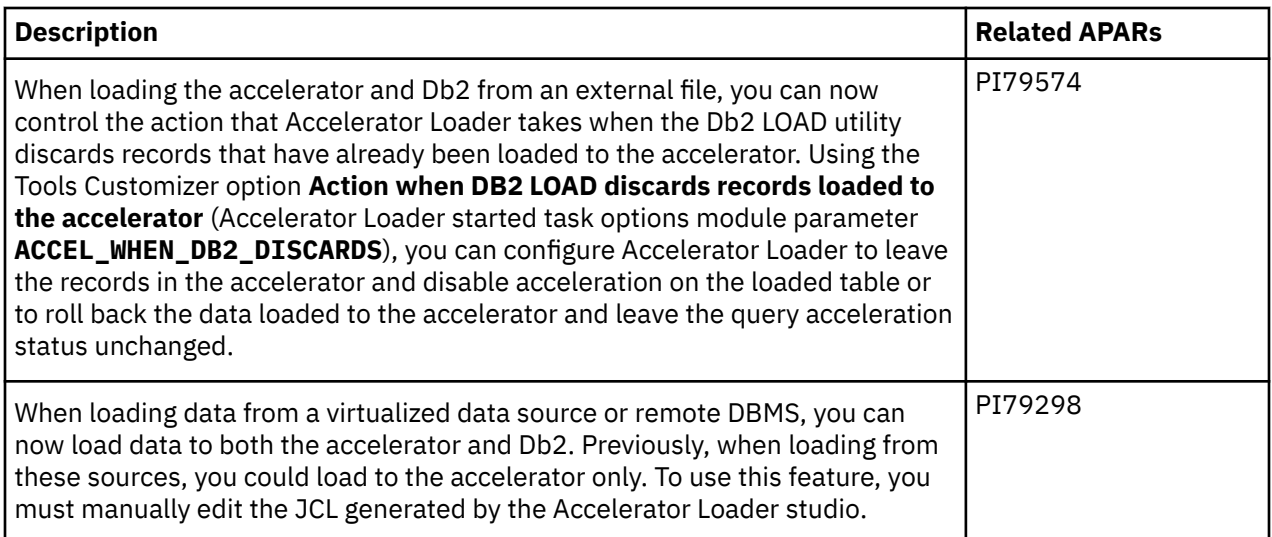

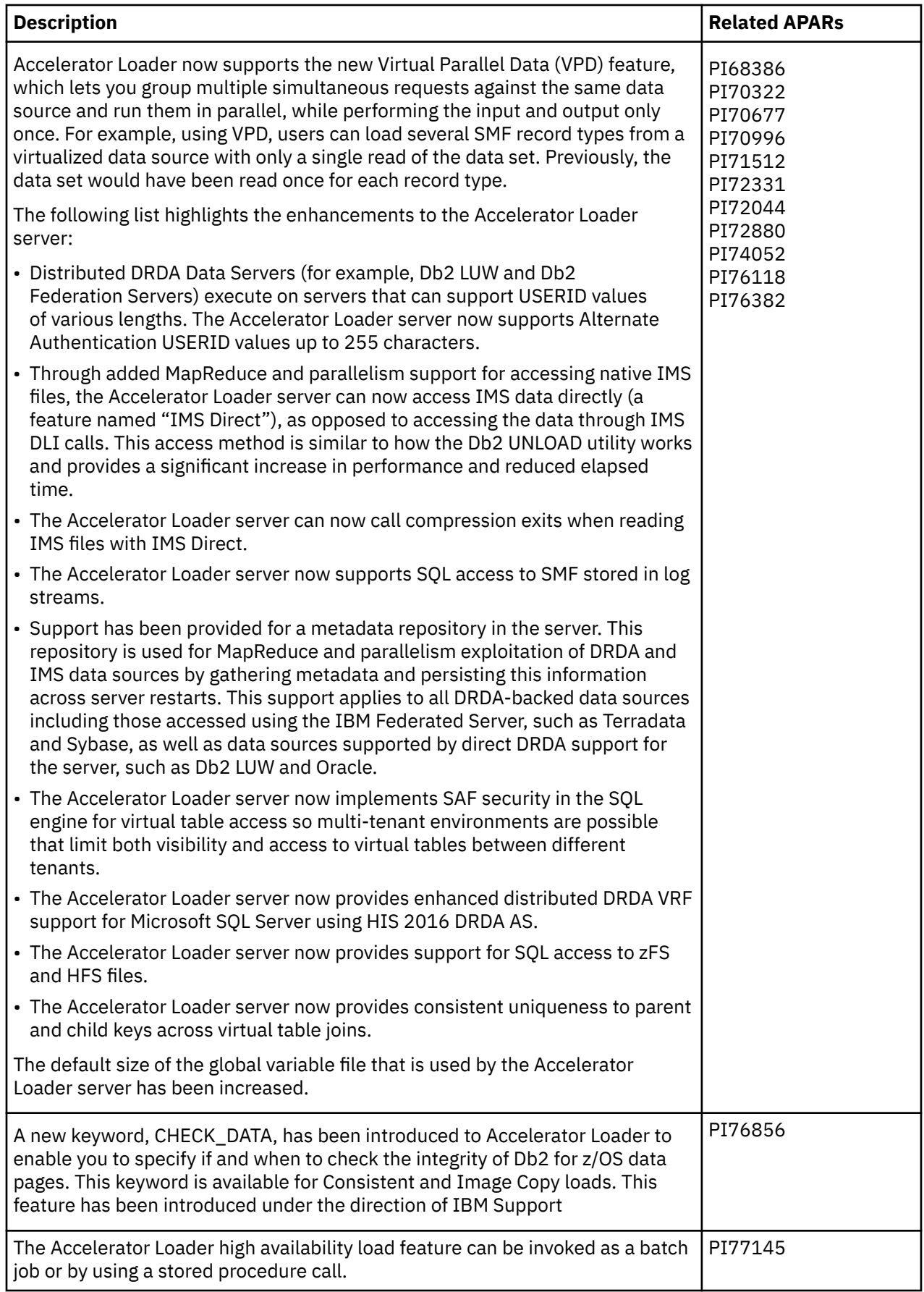

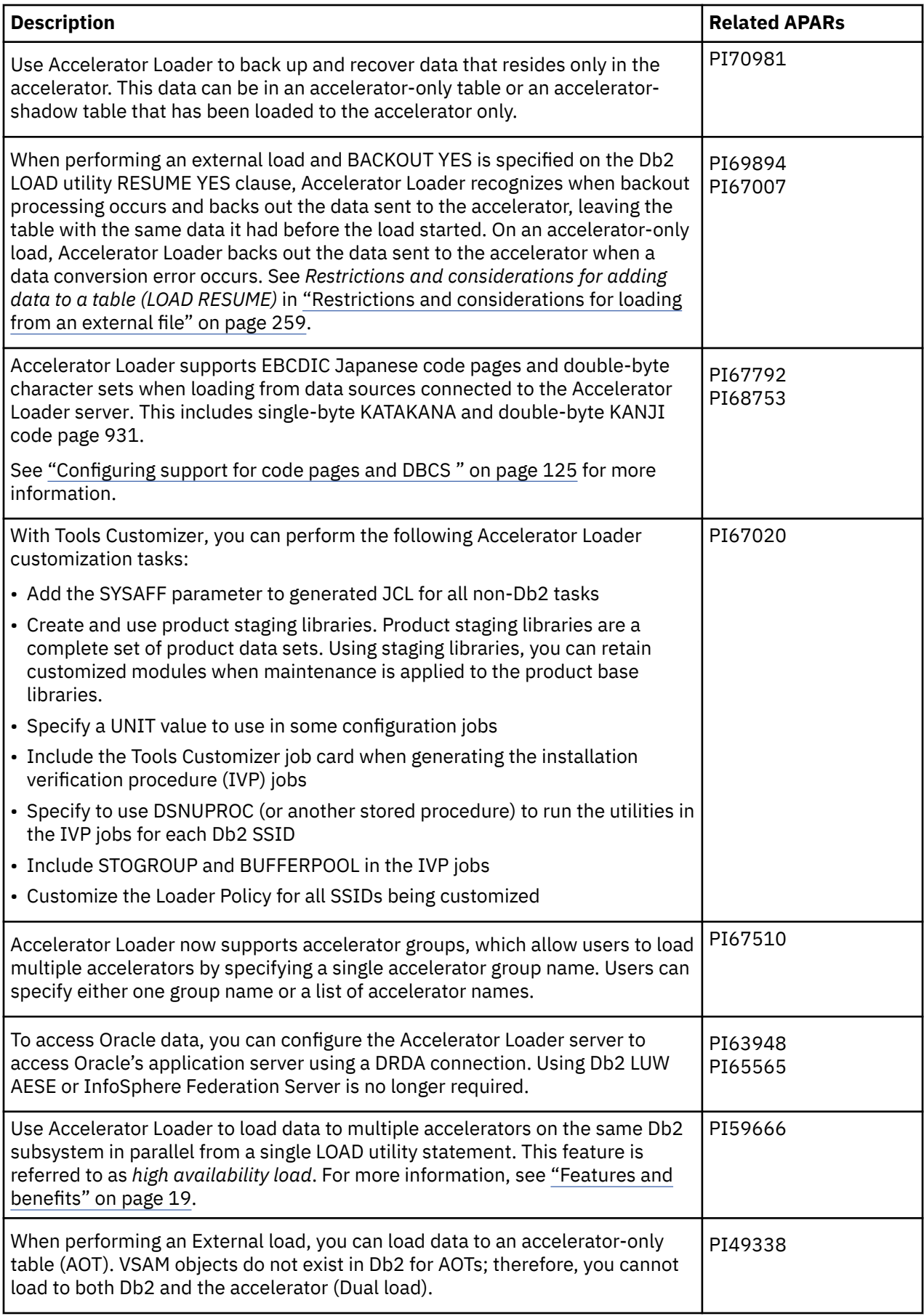

<span id="page-31-0"></span>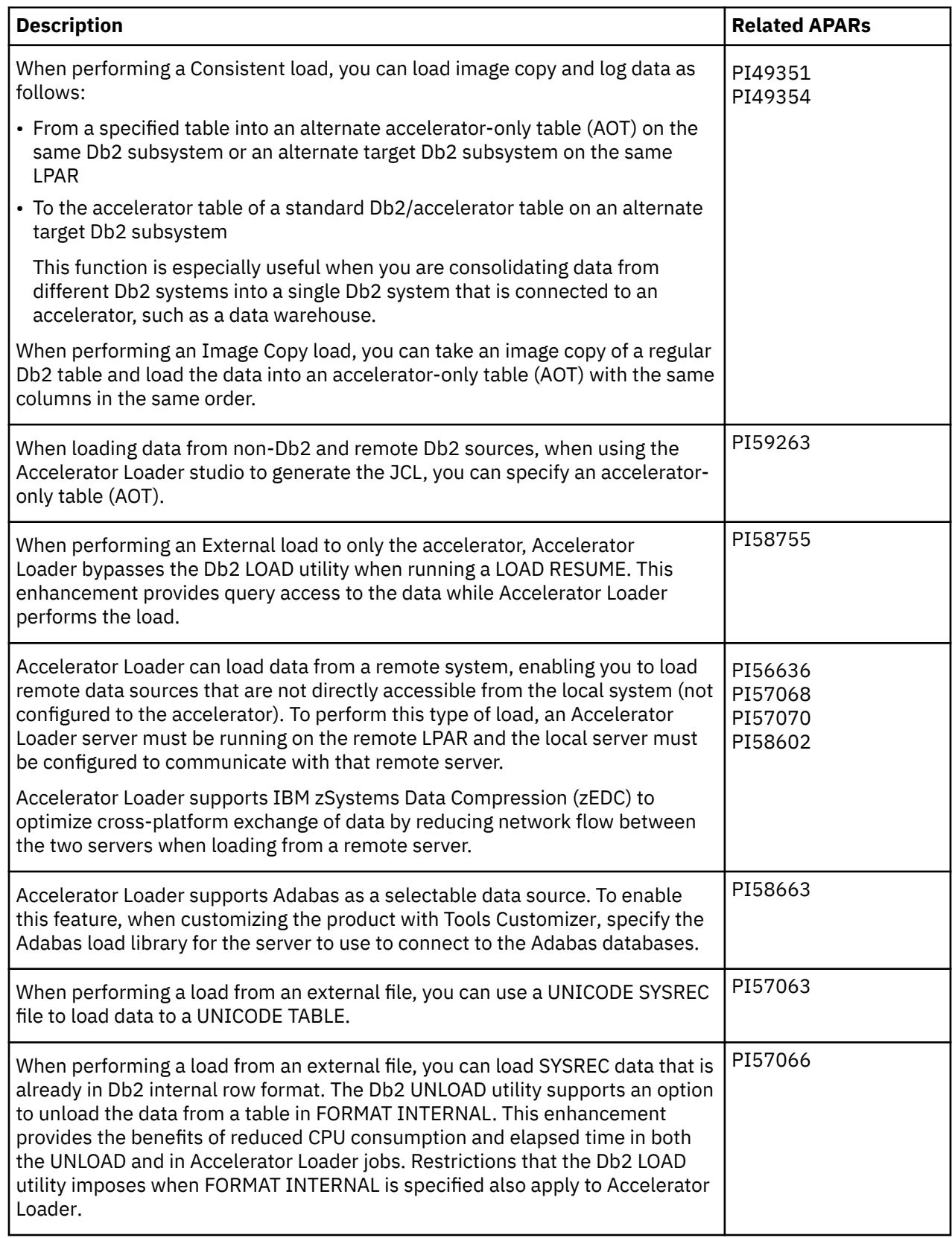

## **Db2 function level support**

When you activate new Db2 function levels in a Db2 subsystem or data sharing group, enhancements might become available that impact Db2 Analytics Accelerator Loader.

The levels of function level support are defined as follows:

#### **Tolerated**

Accelerator Loader works as it did on a previous release or function level of Db2 for z/OS, but does not support the new features of this function level.

#### **Supported**

Accelerator Loader supports most, but not necessarily all, of the new function-level features that IBM deems the most significant.

The following function levels are tolerated or supported by Accelerator Loader and are listed with the corresponding PTF, if any are available. PTFs are listed with the function level they were first introduced. Later function levels require installation of PTFs introduced by prior function levels.

When upgrading to a later Db2 version, use the IBM Tools Customizer to create and then run the generated bind JCL. See the HOLDDATA entry for the toleration PTF associated with a Db2 function level.

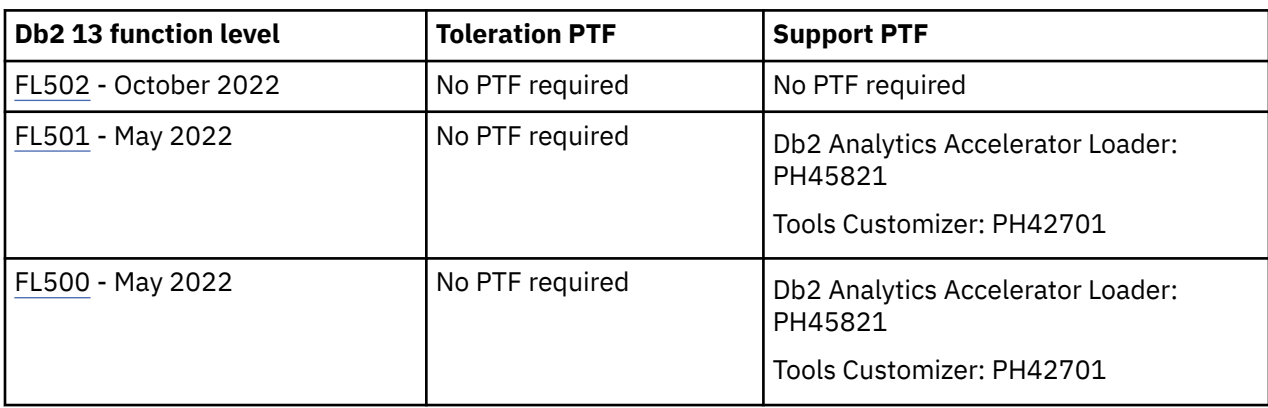

#### **Db2 Analytics Accelerator Loader PTFs in support of Db2 13 function levels**

#### **Db2 Analytics Accelerator Loader PTFs in support of Db2 12 function levels**

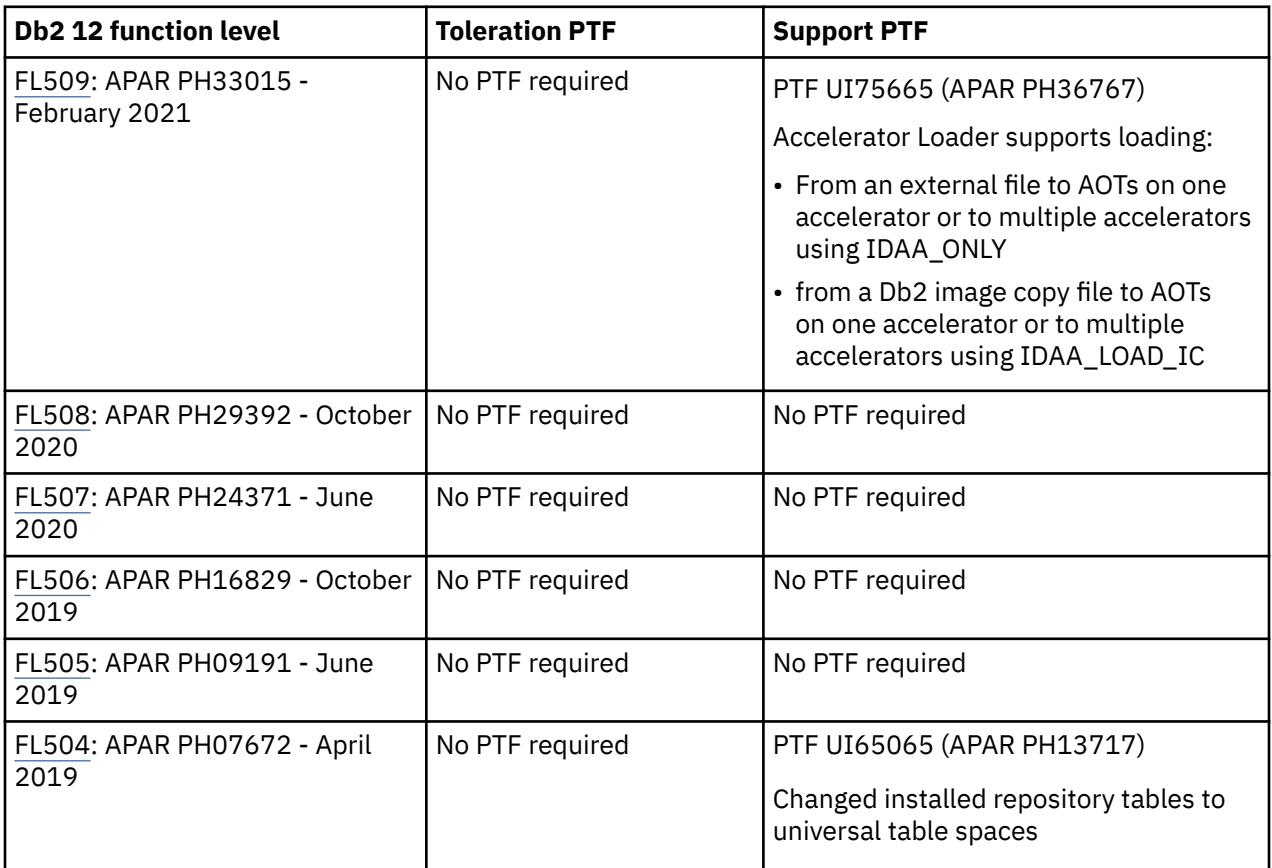

<span id="page-33-0"></span>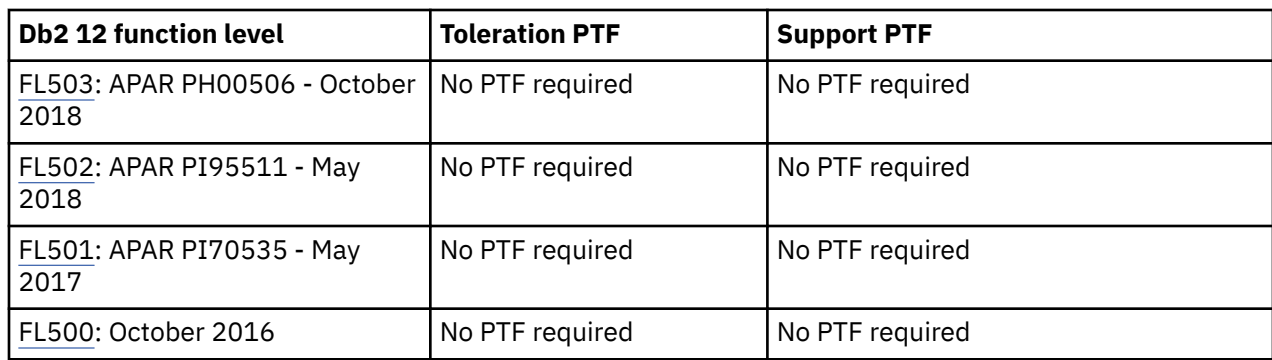

### **Deprecated features, functions, or versions**

Some features, functions, or version support may be deprecated now or in future.

#### **Deprecated versions**

As of April 30, 2023, IBM Db2 Analytics Accelerator for z/OS version 5.1 will no longer be supported. As a result, shortly after April 30, 2023, Accelerator Loader will release an APAR to remove support for Analytics Accelerator version 5.1 and for coexistence environments consisting of version 7 and version 5 Analytics Accelerators paired with the same Db2 for z/OS subsystem.

We recommend that you use Accelerator Loader with the following supported Analytics Accelerator version:

• Analytics Accelerator version 7.5 with Accelerator Loader APAR PH37059, PTF UI75879.

## **What does Accelerator Loader do?**

Accelerator Loader enables efficient loading of data to IBM Db2 Analytics Accelerator for z/OS and IBM Db2 for z/OS.

IBM Db2 Analytics Accelerator Loader for z/OS enables you to load data to one or more IBM Db2 Analytics Accelerator for z/OS accelerators. Because Accelerator Loader reduces several manual loading steps to a single batch job, you reduce time, effort, and cost. Accelerator Loader enables you to load to IBM Db2 Analytics Accelerator for z/OS from mainframe or non-mainframe, relational or non-relational, and remote sources. After loading, you can query these data sources in IBM Db2 Analytics Accelerator for z/OS using standard Structured Query Language (SQL).

Accelerator Loader enables you to:

- Extract and convert data to Db2 internal format from non-Db2 and remote sources including IMS, VSAM, SMF Data, and others.
- Load directly to the accelerator without first loading the data into Db2, reducing CPU and storage resources.
- Load data into Db2 and multiple accelerators in parallel from the same external load file, reducing two steps to one.
- Load the accelerator with current Db2 data or with data from a historical point in time without stopping update activity to the production Db2 tables.
- Load the accelerator with data from an image copy that you specify.
- Load the same Db2 for z/OS or non-Db2 for z/OS data into multiple accelerators at the same time.
- Load data into a table that exists only on the accelerator, called an accelerator-only table. In this case, Db2 has a placeholder description for the accelerator-only table in the catalog, but no VSAM data sets exist for the object.
- Add data to existing accelerator-only tables using LOAD RESUME YES.
- Back up and restore data in accelerator-only tables.

## <span id="page-34-0"></span>**Multi-factor authentication support**

TSO logon processes multi-factor authentication (MFA) for the ISPF application, the primary user interface to Db2 Analytics Accelerator Loader. Authentication is completed before Accelerator Loader is invoked and no additional MFA processing is necessary.

All Accelerator Loader batch jobs submitted for execution inherit the ID that TSO logon has already authenticated. The Db2 services that Accelerator Loader use are invoked using the standard attachment facilities. Db2 authenticates the stored procedures that are accessed by REST services.

For more information, see:

- • [TSO/E \(IBM zSystems Multi-Factor Authentication\)](https://www.ibm.com/docs/en/zma/2.1.0?topic=authentication-tsoe)
- • [Multi-Factor Authentication for z/OS](https://www.ibm.com/docs/en/zos/2.4.0?topic=users-multi-factor-authentication-zos)

## **Features and benefits**

Accelerator Loader provides several advantages loading data to IBM Db2 Analytics Accelerator for z/OS.

#### **High availability load**

Use Accelerator Loader to load data to multiple accelerators in parallel from a single LOAD utility statement, referred to as *high availability load*. To perform a high availability load, you must configure two or more accelerators on the same Db2 subsystem. You can perform a high availability load in the following ways:

- Use the HALOAD utility program to copy table data from Db2 to multiple accelerators in parallel. You must configure each accelerator shadow table, in both Db2 for z/OS and Analytics Accelerator, on a different accelerator. The utility runs as a batch job and is not invoked under the control of the DSNUTILB LOAD utility. You can also run the utility using a stored procedure call.
- Use the Accelerator Loader server to load data from a virtualized data source to up to four accelerators. The tables can be accelerator shadow tables or accelerator-only tables.
- Use DSNUTILB LOAD utility extended syntax to load data from an external sequential data set to up to four accelerators. You can load accelerator shadow tables or accelerator-only tables.
- Use the ISPF interface to generate a batch JCL job that can load data to up to four accelerators.
- Use Consistent load and Image Copy load functionality to load to multiple accelerators.

#### **Remote data load**

You can configure Accelerator Loader to load data from a remote system, which enables you to load data sources that are not directly accessible from the local system. For example, you can load data from an IMS database on a remote LPAR. Remote data loading requires you to have an Accelerator Loader server running on the remote LPAR and to configure the local server to communicate with the remote server.

#### **Non-Db2 and DRDA data load**

Accelerator Loader allows you to define and analyze data sources so that you can extract subsets of data from the source, and retrieve data from a mapped source without first landing the data in a flat file.

Using the Accelerator Loader studio, a plug-in to the IBM Data Studio, you can load non-Db2 data as well as data from non-Db2 and remote Db2 sources into the accelerator with little effort and time.

Accelerator Loader enables you to load data from various sources directly to the accelerator in a single in-memory process. The source data is accessed, converted to the necessary format, and loaded to the accelerator in a single step without first landing or loading the data into an intermediate file format. This feature increases processing efficiency, enables enterprise-wide analytics, and helps automate loading a variety of non-Db2 data to the accelerator.

#### **Consistent Load and Historical load**

Leveraging the power and efficiency of IBM FlashCopy<sup>®</sup>, Accelerator Loader enables you to:

- Create a FlashCopy consistent image copy of data loaded from Db2 to the accelerator. Using a valid image copy of an object on Db2, Accelerator Loader applies log records forward up to the current time, or for multiple objects, to a consistent historical time.
- Load data from multiple related Db2 tables in one batch job without taking them offline for updates, eliminating downtime otherwise incurred with the accelerator load process.
- Load related sets of data to the accelerator and perform analytics according to a consistent historical point in time.

#### **Image Copy load**

Using a Db2 image copy that you specify, Db2 Analytics Accelerator Loader loads the data for a single table into the accelerator. You do not need to specify an end time or roll through logs.

Do not confuse Image Copy load with an enhanced load from an external file (discussed below). Db2 image copies are registered within the Db2 catalog and are not considered an external source.

#### **Enhanced load from an external file**

Db2 Analytics Accelerator Loader loads data into the accelerator and optionally to Db2 in parallel from the same input file. You can load data from the following source files:

- For Db2 data, a file that was created by the Db2 UNLOAD utility.
- For data from an external source, such as IMS or VSAM data, or a non-mainframe source, a file that is compatible with the Db2 LOAD utility.

When loading external data into the accelerator, Db2 Analytics Accelerator Loader does not require that you first load the data into Db2 before loading the data to the accelerator. This feature eliminates CPU and storage resources spent loading data unnecessarily to Db2 and is especially helpful when building a data warehouse on Db2. In this scenario, all table queries you are loading must be eligible for acceleration, and you must maintain the data and back up the data outside Db2.

#### **Accelerator backup and recovery**

You can backup and recover Db2 Analytics Accelerator Loader data in an accelerator-only table or an accelerator shadow table using a batch job. You can generate the JCL through the ISPF panels or using a profile. You have the option to specify which accelerator to back up by editing the ISPF-generated JCL with FROM <*ACCELERATOR*>.

You can create backup copies using the following methods:

- *Backup utility*. The Accelerator Loader backup utility fetches all data from the accelerator table and writes out a full copy. To use the backup utility, generate JCL using a backup profile in the ISPF panels.
- *Inline copy*. An inline copy is a backup copy of an accelerator table that is created as the data is loaded to the accelerator. This method creates a full copy when running the Accelerator Loader with the syntax LOAD REPLACE and an incremental copy when running the Accelerator Loader with the syntax LOAD RESUME.
- Add FROM <*ACCELERATOR*> to the JCL statement BACKUP\_ACCELERATOR TABLE. (ISPF does not generate FROM <*ACCELERATOR*> on a backup.)

The backup and recovery feature supports up to four copy data sets: a primary and backup copy for the local site, and a primary and backup copy for the remote recovery site. The backup program determines and sets RECFM, LRECL, and BLKSIZE. You can create backups for the local site only or the recovery site only. When creating a backup copy for a site, you must also create a primary copy for that site. Copy data sets are registered in the backup copy registration table HLOUCOPY, and each Db2 system the Accelerator Loader is installed on has its own copy of this table. When you specify an accelerator name with FROM <ACCELERATOR>, the accelerator the backup was taken from is included in the HLOUCOPY entry.
## **zIIP support**

The following table lists which Db2 Analytics Accelerator Loader load types offload data processing to IBM zSystems Integrated Information Processor (zIIP), which reduces CPU usage and offsets costs.

### **Accelerator Loader zIIP support**

For more information, see [IBM zSystems Integrated Information Processor \(zIIP\)](https://www.ibm.com/us-en/marketplace/z-integrated-information-processor-ziip)

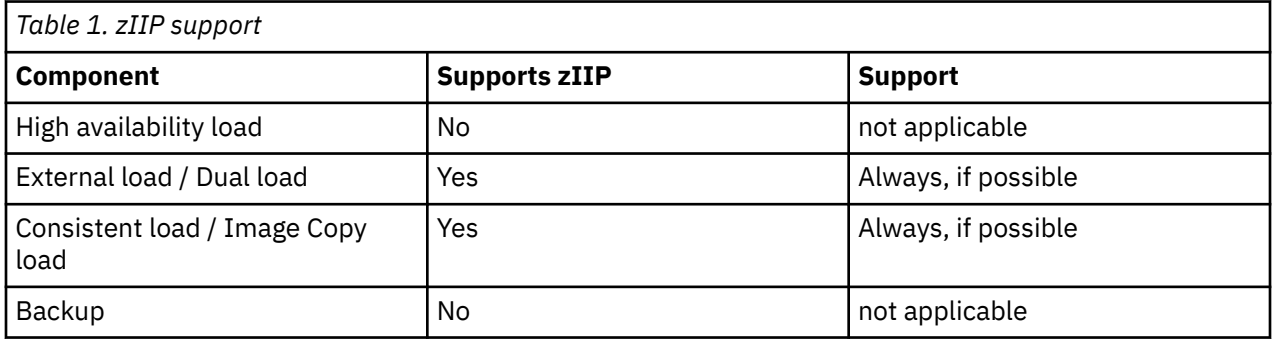

## **Components and interfaces**

Accelerator Loader provides the following interfaces and components.

### **ISPF interface**

Use the ISPF interface to select options for building JCL when you want to load or refresh data on the accelerator. After you select options, use the ISPF interface to generate JCL to execute the function. The generated JCL is placed in a data set you specify.

### **Batch interface**

The batch interface is an alternative to the ISPF interface for loading or refreshing data on the accelerator. If your existing LOAD utility JCL meets certain requirements, you can use that JCL with only minor modifications.

### **Accelerator Loader studio**

The Accelerator Loader studio is a plug-in that you access from the IBM Data Studio client. The Data Studio client is built on Eclipse technology and provides an integrated development environment (IDE) for database and instance administration, routine and Java™ application development, and query tuning.

Use the Accelerator Loader studio to quickly transform and load relational and non-relational data to an accelerator. You are not required to extract and write data to a separate file before transforming and loading the data. You get real-time access to the data, which is read directly from the mapped source and transformed while loading to the accelerator tables.

### **Accelerator Loader server**

The Accelerator Loader server resides on the mainframe and provides access to Db2 and non-Db2 data sources. This server enables you to map non-relational source data, such as VSAM or IBM IMS DB, to a relational table format. After you map source data, the server executes an industry-standard SQL statement to access the data to load to the accelerator. Use the SQL statement to select from a single data source or join data from several data sources. The server executes the SQL statement, accesses the data sources, passes the data to a batch job that converts the data to the necessary format, then loads it directly to the accelerator.

An Accelerator Loader server on one LPAR can communicate and share data with another Accelerator Loader server that is installed and configured on another LPAR in the z System.

An Accelerator Loader server started task is required if non-Db2 for z/OS data is accessed from an LPAR.

### **Accelerator Loader started task**

The Accelerator Loader started task receives input from the interfaces through the supervisor call (SVC) and then communicates with the Db2 subsystems to load data to the accelerator. A single started task can process simultaneous requests from multiple users across the system. After you start the started task, you can perform product functions.

## **Tools Customizer overview**

IBM Tools Customizer for z/OS (also referred to as Tools Customizer) standardizes many of the customization processes that are required to customize IBM Tools that run on z/OS.

Tools Customizer provides a consistent ISPF interface to ensure that the customization process is the same for all IBM Tools products and solution pack components. It also provides the ability to "discover" parameter values from products or solution pack components that you previously customized manually or by using Tools Customizer.

### **Features and benefits**

Tools Customizer provides the following features:

- A single, consistent ISPF interface ensures that the customization process is the same for all IBM Tools products and solution pack components.
- A Discover EXEC discovers values for common product, LPAR, and Db2 parameters from a product or solution pack component that you previously customized manually or by using Tools Customizer. Each IBM Tools product and solution pack component has a unique Discover EXEC. The discovered parameters are stored in the data store. If the product or solution pack component that you want to customize exists in the Tools Customizer data store, Tools Customizer issues a warning before it overwrites existing values. Use the Discover EXEC by issuing the DISCOVER command on the **Customizer Workplace** panel.
- The data store retains discovered and manually specified parameter values. Because the parameter information is persistently stored, you have to manually specify or discover parameter values only once. Tools Customizer uses these parameter values where they are applicable.
- A metadata repository contains the members that define the following customization attributes for products and solution pack components:
	- Parameters, tasks, and steps for the product or solution pack component to be customized. Some product or solution pack parameters, tasks, and steps are required.
	- LPAR parameters for the local LPAR. All of the LPAR parameters are required.
	- Db2 parameters for the Db2 subsystem, Db2 group attach name, or Db2 data sharing member on which you will customize the product or solution pack component. All of the Db2 parameters are required.
- Multiple configurations let you save unique sets of parameter values, selected customization tasks and steps, and associated Db2 entries depending on your environment.
- Default values are provided for product parameters and solution pack component parameters, LPAR parameters, and Db2 parameters. The default values show examples of how to complete fields.

### **What's new in Tools Customizer**

This topic summarizes the technical changes for this edition. New and changed information is denoted either by a character in the left margin or by blue carets (Symbol that indicates the start of new or changed content) and (Symbol that indicates the end of new or changed content) at the beginning and end of the new or changed information. Editorial changes that have no technical significance are not noted.

- Using the VERIFY/VERIFYOFF command, you can turn on and off parameter verification of product or component parameters.
- Options can be displayed or hidden on certain panels. For more information, see ["Changing display](#page-104-0) [options" on page 89.](#page-104-0)
- You can now specify specific volumes in which to contain the customization library data set, the discover output data set, and the data store data set.
- You can sort and filter data in panels by column. For more information, see ["Sorting and filtering](#page-105-0) [columns" on page 90.](#page-105-0)
- Tools Customizer in a multi-LPAR environment is now supported.
- You can now specify the customization library on the **Workplace** panel.
- Version and Name columns were added to the **CCQPHLQ** panel where the name field is the name of a product or pack you previously worked with and the version field is the version of the product or pack you previously worked with.

## **Service updates and support information**

Service updates and support information for this product, including software fix packs, PTFs, frequently asked questions (FAQs), technical notes, troubleshooting information, and downloads, are available from the web.

To find service updates and support information, see the following website:

<https://www.ibm.com/support/home/>

### **Product documentation and updates**

Db2 Tools information is available at multiple places on the web. You can receive updates to Db2 Tools information automatically by registering with the IBM My Notifications service.

### **Information on the web**

The most current version of this information is available at IBM Documentation:

<https://www.ibm.com/docs/en>

IBM Redbooks® publications that cover Db2 Tools are available from the following web page:

<http://www.redbooks.ibm.com>

For information about IBM Db2 see:

<https://www.ibm.com/analytics/us/en/db2/db2-for-zos/>

### **Receiving documentation updates automatically**

To automatically receive emails that notify you when new technote documents are released, when existing product documentation is updated, and when new product documentation is available, you can register with the IBM My Notifications service. You can customize the service so that you receive information about only those IBM products that you specify.

To register with the My Notifications service:

- 1. If you don't have one, create an [IBM ID.](https://www.ibm.com/account/us-en/)
- 2. Go to [My Notifications](https://www.ibm.com/systems/support/myview/subscription/css.wss) and sign in with your IBM ID.
- 3. On **My Notifications**, search for a product or, at right of the search field, click **Browse for a product**.
- 4. From the list of search results, for products you want to subscribe to, click **Subscribe** and **Submit**.

### **How to send your comments**

Your feedback is important in helping to provide the most accurate and high-quality information. If you have any comments about this book or any other IBM product documentation, use one of the following options:

- Use the **Contact IBM** link at bottom of [IBM Documentation.](https://www.ibm.com/docs/en)
- Send your comments by email to [comments@us.ibm.com](mailto://comments@us.ibm.com). Include the name of the book, the part number of the book, the version of the product that you are using, and, if applicable, the specific location of the text you are commenting on, for example, a page number or table number.

### **Accessibility features**

Accessibility features help a user who has a physical disability, such as restricted mobility or limited vision, to use a software product successfully.

The major accessibility features in this product enable users to perform the following activities:

- Use assistive technologies such as screen readers and screen magnifier software. Consult the assistive technology documentation for specific information when using it to access z/OS interfaces.
- Customize display attributes such as color, contrast, and font size.
- Operate specific or equivalent features by using only the keyboard. Refer to the following publications for information about accessing ISPF interfaces:
	- *z/OS ISPF User's Guide, Volume 1*
	- *z/OS TSO/E Primer*
	- *z/OS TSO/E User's Guide*

These guides describe how to use the ISPF interface, including the use of keyboard shortcuts or function keys (PF keys), include the default settings for the PF keys, and explain how to modify their functions.

## **Scenarios**

Accelerator Loader can be especially useful in several scenarios.

### **Loading data to multiple accelerators**

When you have existing Db2 table data to load in parallel to multiple accelerators, use the HALOAD utility. For more information, see [Chapter 8, "Loading data from Db2 to one or more accelerators," on page 271.](#page-286-0)

You need to load data from a SYSREC data set into multiple accelerators and optionally to Db2. In the syntax of your batch job, specify up to four accelerator names in the ON clause of the IDAA\_DUAL or IDAA\_ONLY keyword. Alternatively, use the ISPF panels to select multiple accelerators and generate JCL.

You need to load non-Db2 data from a virtualized data source through the Accelerator Loader server. In the Accelerator Loader studio, select multiple accelerators when generating the JCL.

### **Loading data from a remote system**

You have z System infrastructure that has multiple LPARs configured. Adabas is running on LPAR A and you need to access Adabas from LPAR B. Use Inter Data Communications (IDC) to enable communication between the LPARs and to gain access to data on those systems.

The Accelerator Loader server enables data processing to run on a z System Integrated Information Processor (zIIP) specialty engine for significantly reduced MIPS capacity usage. In this scenario, LPAR B can access Adabas data on LPAR A and use the zIIP processor to perform all processing.

### **Loading data from another z/OS data source, such as IMS, VSAM, or sequential**

You want to load IMS data into the accelerator so that you can write queries to join IMS and Db2 data. You need a process to easily map this data to a relational model and load it into the accelerator. Using Accelerator Loader, map non-Db2 data to the Db2 table on the accelerator. Accelerator Loader finds data from the source you specify and loads the data to the accelerator.

### **Loading Db2 data from a platform other than z/OS**

You have Db2 data on another platform, such as in Linux®, UNIX, or Microsoft Windows, and you want to move that data to z/OS. Map off-platform Db2 tables to the Db2 table on the accelerator. Accelerator Loader finds data from the source you specify and loads the data to the accelerator.

### **Loading data into IBM Db2 Analytics Accelerator for z/OS and Db2**

You want to use Analytics Accelerator to perform analytics and speed up complex queries on Db2 data. You need to load the data into the accelerator and Db2.

To accomplish this goal without Accelerator Loader, you must first complete the following manual steps that load the data into Db2 and then the accelerator. While you perform the load, the production table remains inaccessible for query acceleration or data analysis.

- 1. Run a Db2 LOAD utility to load the data into Db2.
- 2. Write a program to pass the required parameters to the stored procedure SYSPROC.ACCEL\_LOAD\_TABLES.
- 3. Use the Analytics Accelerator stored procedure SYSPROC.ACCEL\_LOAD\_TABLES to load the data into the Analytics Accelerator. This stored procedure first runs the Db2 UNLOAD utility and passes the data to Analytics Accelerator.

By using Accelerator Loader, you run existing LOAD utility JCL with a few modifications. Accelerator Loader loads data into both Db2 and the accelerator in parallel. By using this feature of Accelerator Loader, the DBA eliminates the manual work that is otherwise required to load data into the accelerator. This feature also saves overall elapsed time.

You have the following options to automatically load data into both Db2 and into the accelerator at the same time:

- Add a new parameter and DD statement to existing LOAD utility batch jobs.
- Use the Accelerator Loader ISPF interface to generate the LOAD utility JCL.

### **Loading external data into IBM Db2 Analytics Accelerator for z/OS only**

You have non-Db2 data and you want to take advantage of the analytic capabilities of Analytics Accelerator. To accomplish this goal without Accelerator Loader, you must first load non-Db2 data into Db2 tables. You must then use the Analytics Accelerator stored procedures to manually complete several tasks before you can use the analytic capabilities of Analytics Accelerator.

By using Accelerator Loader, you can load data into only Analytics Accelerator, and not into Db2. When loading non-Db2 data into the accelerator, Accelerator Loader reduces overall CPU consumption, elapsed time, and DASD requirements.

You have the following options to automatically load data into only the accelerator:

- Add a new parameter and DD statement to existing LOAD utility batch jobs.
- Use the Accelerator Loader ISPF interface to generate the LOAD utility JCL.

### **Refreshing current data in IBM Db2 Analytics Accelerator for z/OS for a group of related objects**

You want to refresh sets of related Db2 data in an accelerator. To accomplish this goal without Accelerator Loader, you must run the stored procedure SYSPROC.ACCEL\_LOAD\_TABLES on each object within the group and specify to LOCK the tables. To do this, you'll need to stop update activity on the set of tables during the entire load.

By using Accelerator Loader, you can accomplish the goal in the following ways.

• Use Accelerator Loader to create a FlashCopy image copy for each table to the current point in time for all of the objects. It can then read the FlashCopy images and load the data into IBM Db2 Analytics Accelerator for z/OS.

With this option, CPU, I/O, and time required to create the image copies is nominal because the FlashCopy image copy leverages the speed and power of the storage processor to create the copies. During the entire process, the tables are available for update.

• Use Accelerator Loader to start with existing image copies of the objects. Accelerator Loader then applies any log records to the image copy, and loads a copy of the data into Analytics Accelerator to the current point in time.

With this option, you can load data into IBM Db2 Analytics Accelerator for z/OS to the current point in time without taking the tables offline for the update.

You have the following options to refresh current data:

- Use the example JCL to create a batch job.
- Use the Accelerator Loader ISPF interface to generate the batch job.

### **Loading historical data into IBM Db2 Analytics Accelerator for z/OS**

You want to load historical data into an accelerator to a point in time in the past, but the accelerator by default does not support this scenario.

Using Accelerator Loader, you can load one or more tables into Analytics Accelerator to any historical time by specifying a timestamp or an RBA/LRSN at which to load the data. Accelerator Loader constructs the table data to the specified point in time by using an image copy taken before the point in time, and applying log records forward to the point in time. During the load, tables remain online for updates.

You have the following options to load historical data:

- Use the example JCL to create a batch job.
- Use the Accelerator Loader ISPF interface to generate the batch job.

### **Loading a specific image copy into an object on the IBM Db2 Analytics Accelerator for z/OS**

You want to load data from a specific Db2 image copy into a table on the accelerator that is either not the last registered image copy in SYSIBM.SYSCOPY, or is not registered in the SYSCOPY table at all. This scenario cannot be accomplished without the Accelerator Loader.

Using the Accelerator Loader, you can load data from a specific image copy into its corresponding table on the accelerator. With this option, the Accelerator Loader writes only the data contained within the pages of the image copy to the table on the accelerator. No log records are applied and you do not need to specify the end point. The table in Db2 remains online during the update to the accelerator.

You have the following options to refresh image copy data:

- Use the example JCL to create a batch job.
- Use the Accelerator Loader ISPF interface to generate the batch job (if the image copy has only one table).

### **Backing up or recovering accelerator data**

You have data that resides only in the accelerator, either in an accelerator-only table or in an acceleratorshadow table that has been loaded to the accelerator only. You need to make a backup or recover this data, but because the data resides only in the accelerator, the standard Db2 COPY and RECOVER utilities cannot be used.

To back up or recover this accelerator data, use features available in the Accelerator Loader, for example:

- To back up accelerator data, make a full copy using the Accelerator Loader backup utility, or make full or incremental copies inline during an accelerator-only load. You can generate backup JCL using the Backup profile or the Accelerator-only profile, as appropriate.
- To recover accelerator data, generate recovery JCL using the Recovery profile.

For more information, see [Chapter 9, "Backing up and recovering accelerator data," on page 279](#page-294-0).

## **Service updates and support information**

Service updates and support information for this product, including software fix packs, PTFs, frequently asked questions (FAQs), technical notes, troubleshooting information, and downloads, are available from the web.

To find service updates and support information, see the following website:

<https://www.ibm.com/support/home/>

## **Product documentation and updates**

Db2 Tools information is available at multiple places on the web. You can receive updates to Db2 Tools information automatically by registering with the IBM My Notifications service.

### **Information on the web**

The most current version of this information is available at IBM Documentation:

<https://www.ibm.com/docs/en>

IBM Redbooks publications that cover Db2 Tools are available from the following web page:

<http://www.redbooks.ibm.com>

For information about IBM Db2 see:

<https://www.ibm.com/analytics/us/en/db2/db2-for-zos/>

### **Receiving documentation updates automatically**

To automatically receive emails that notify you when new technote documents are released, when existing product documentation is updated, and when new product documentation is available, you can register with the IBM My Notifications service. You can customize the service so that you receive information about only those IBM products that you specify.

To register with the My Notifications service:

- 1. If you don't have one, create an [IBM ID.](https://www.ibm.com/account/us-en/)
- 2. Go to [My Notifications](https://www.ibm.com/systems/support/myview/subscription/css.wss) and sign in with your IBM ID.
- 3. On **My Notifications**, search for a product or, at right of the search field, click **Browse for a product**.
- 4. From the list of search results, for products you want to subscribe to, click **Subscribe** and **Submit**.

### **How to send your comments**

Your feedback is important in helping to provide the most accurate and high-quality information. If you have any comments about this book or any other IBM product documentation, use one of the following options:

- Use the **Contact IBM** link at bottom of [IBM Documentation.](https://www.ibm.com/docs/en)
- Send your comments by email to [comments@us.ibm.com](mailto://comments@us.ibm.com). Include the name of the book, the part number of the book, the version of the product that you are using, and, if applicable, the specific location of the text you are commenting on, for example, a page number or table number.

## **Accessibility features**

Accessibility features help a user who has a physical disability, such as restricted mobility or limited vision, to use a software product successfully.

The major accessibility features in this product enable users to perform the following activities:

- Use assistive technologies such as screen readers and screen magnifier software. Consult the assistive technology documentation for specific information when using it to access z/OS interfaces.
- Customize display attributes such as color, contrast, and font size.
- Operate specific or equivalent features by using only the keyboard. Refer to the following publications for information about accessing ISPF interfaces:
	- *z/OS ISPF User's Guide, Volume 1*
	- *z/OS TSO/E Primer*
	- *z/OS TSO/E User's Guide*

These guides describe how to use the ISPF interface, including the use of keyboard shortcuts or function keys (PF keys), include the default settings for the PF keys, and explain how to modify their functions.

# **Chapter 2. Preparing to customize**

Before you start to customize Db2 Analytics Accelerator Loader for the first time, determine all of the customization values that you need to specify during the customization process, and familiarize yourself with all of the customization tasks.

The following checklist lists and describes each significant customization step. Use this checklist to guide you through the entire customization process.

**Tip:** Print the following checklist and the data set names and parameter values worksheets. Use the worksheets to record your values, and refer to them during the customization process.

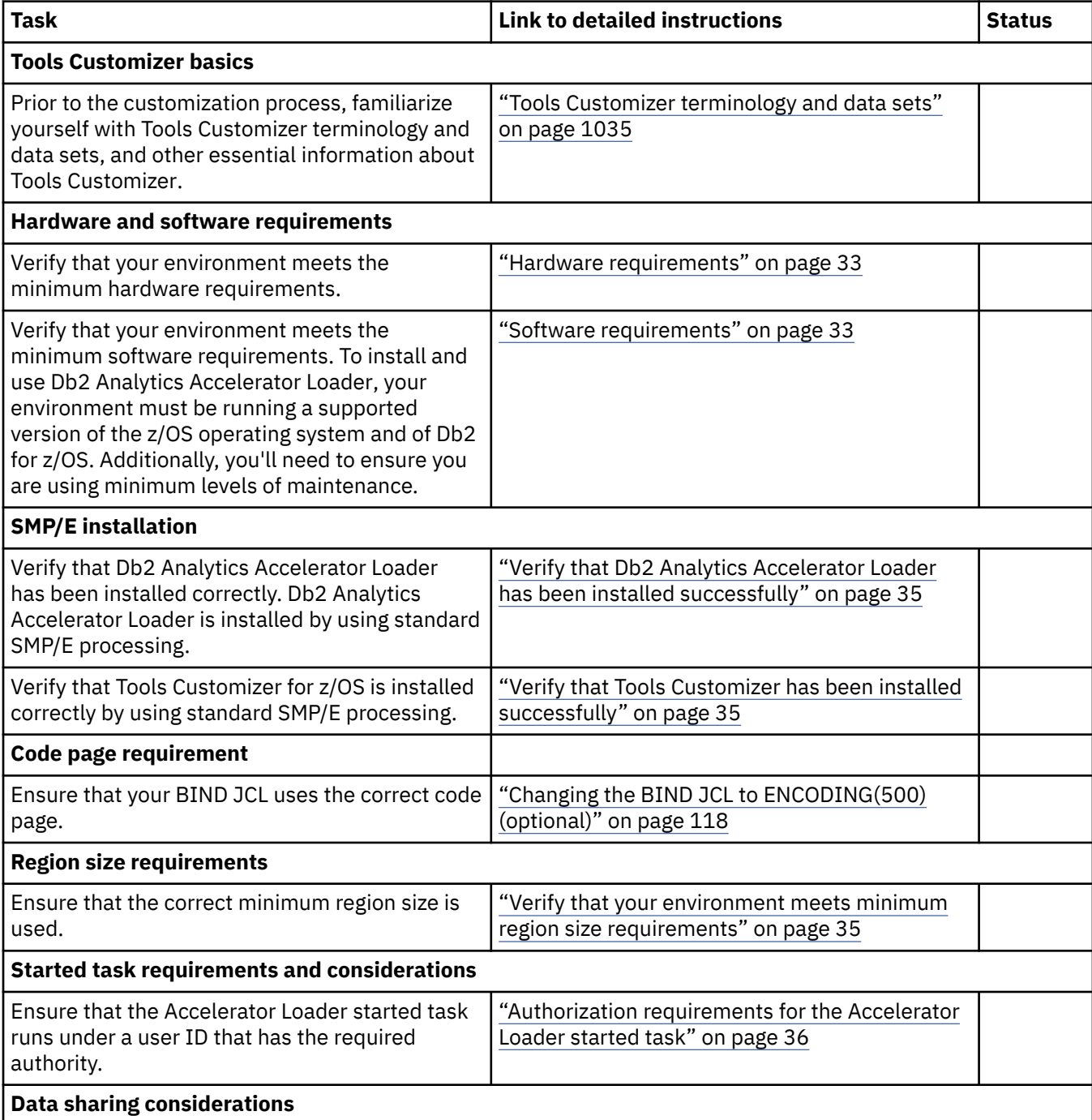

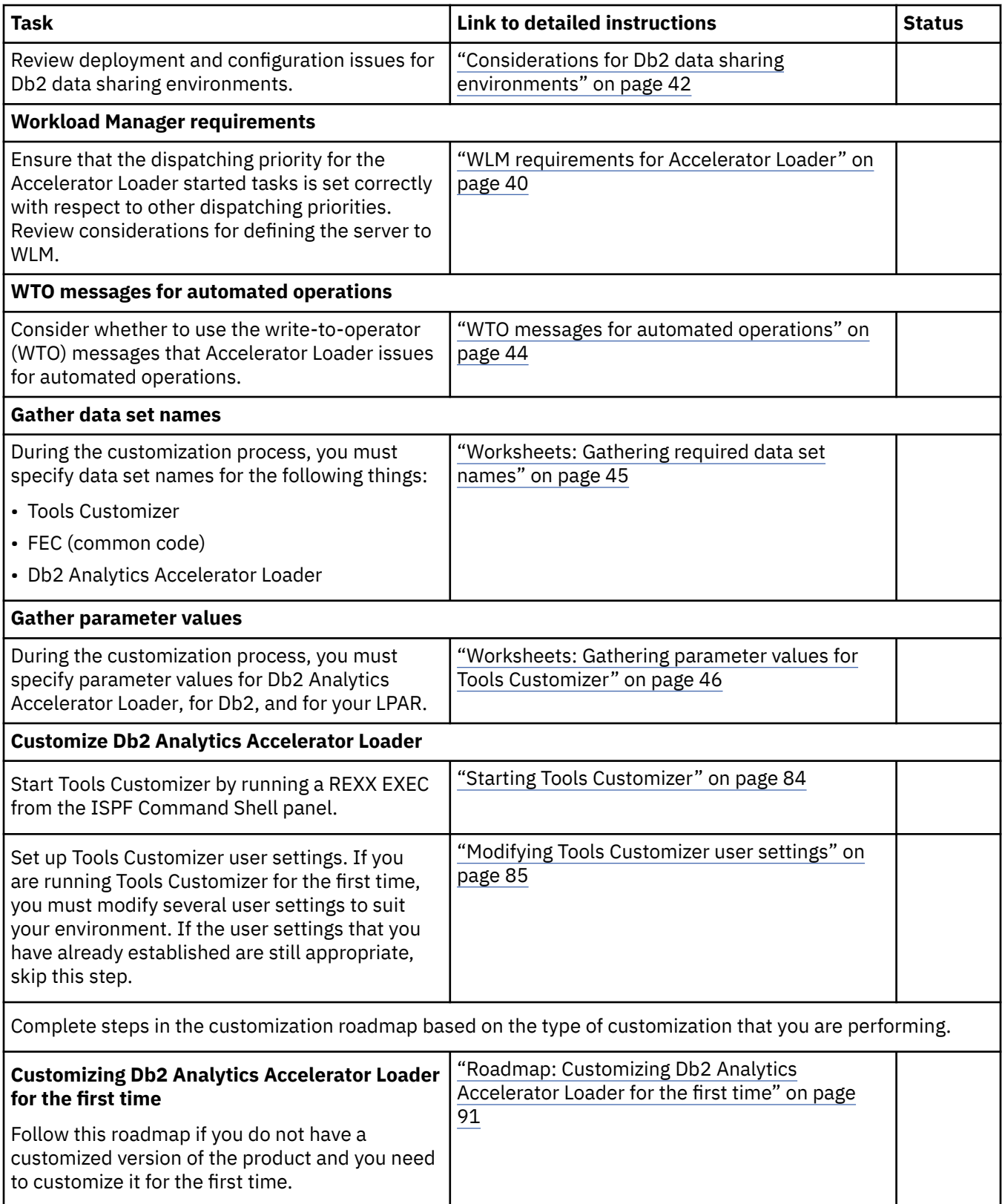

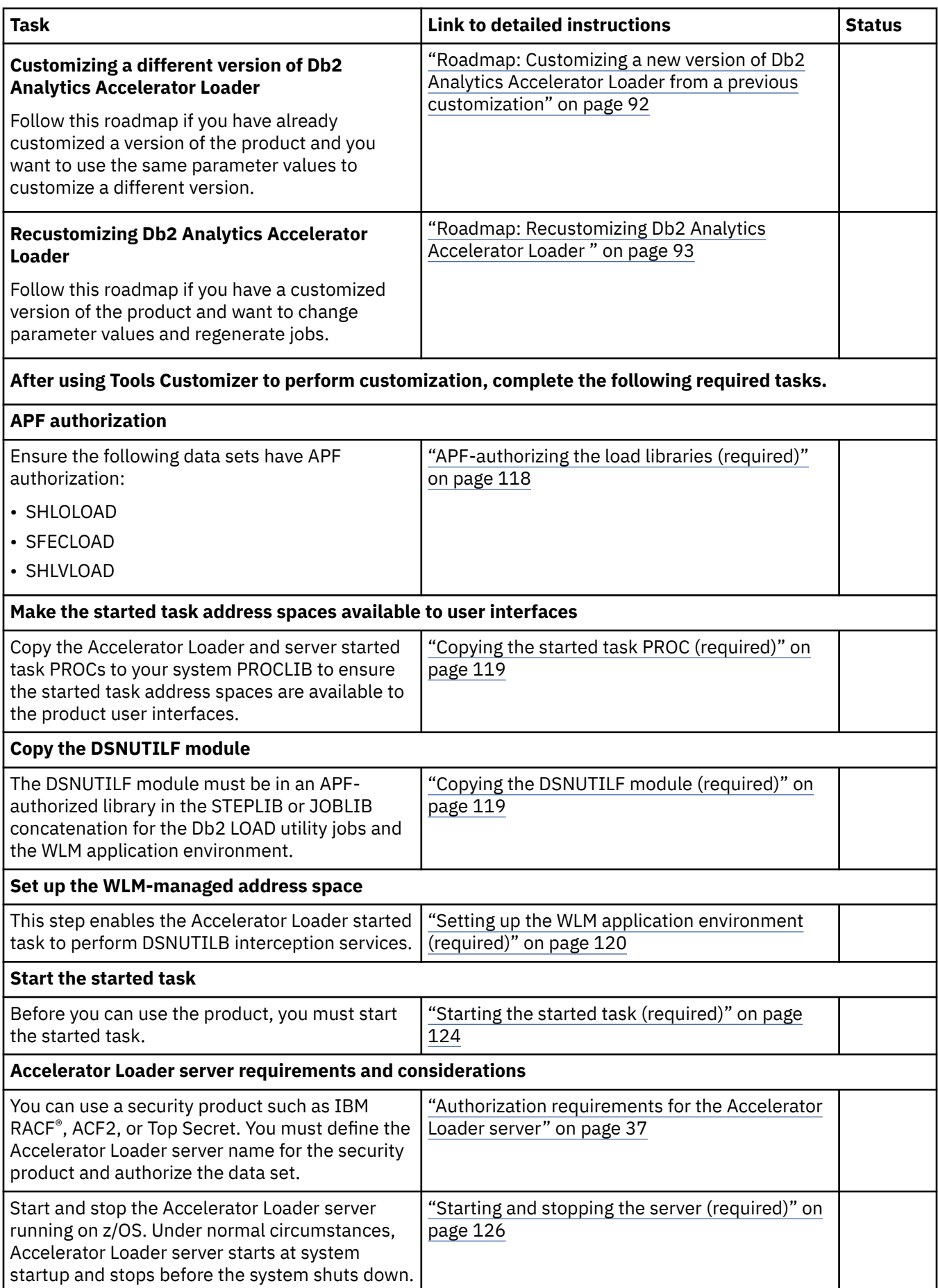

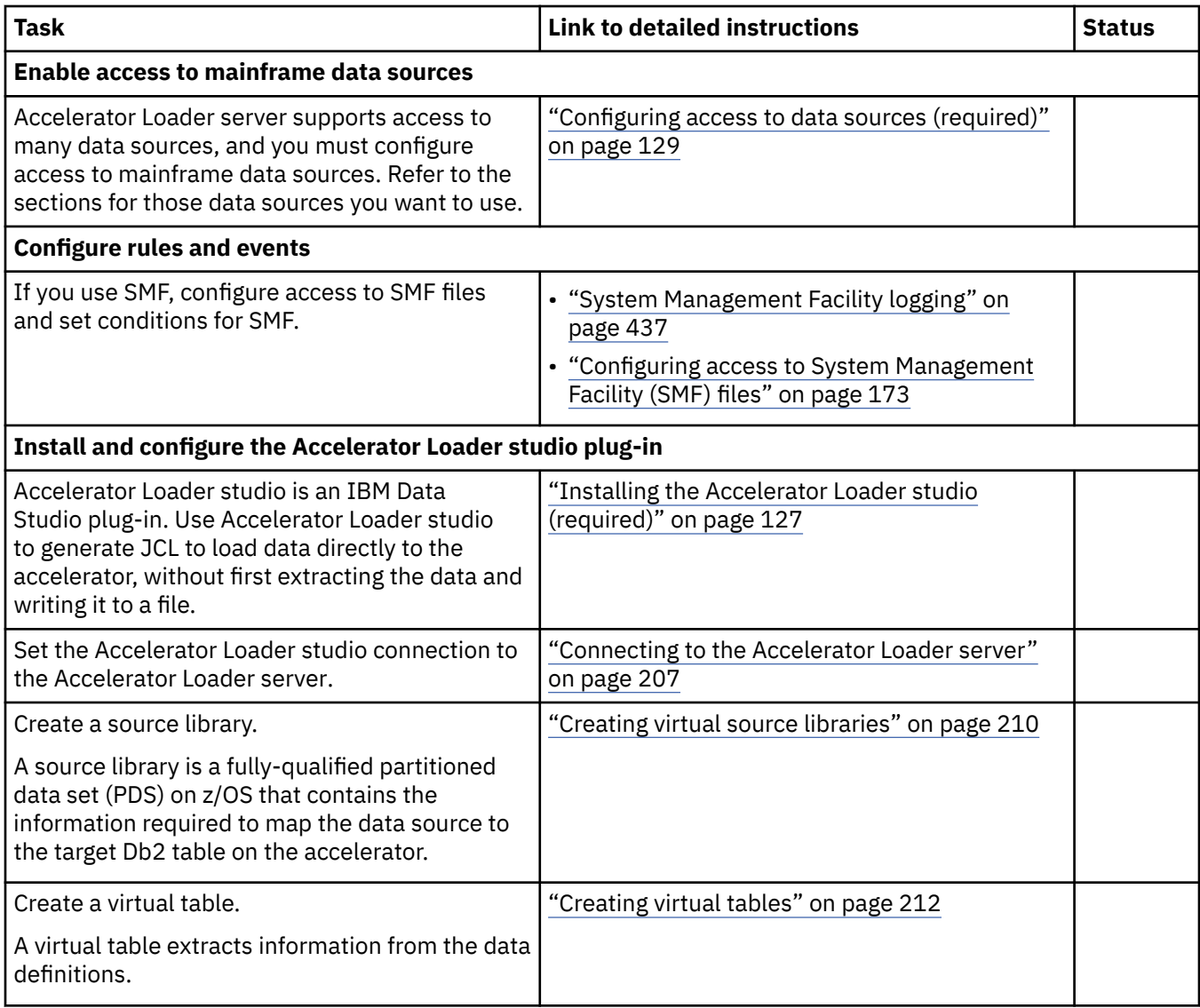

## **Migrating load profiles**

A migration program copies and migrates load profiles that you created in an earlier version of the product to the format that the current version requires.

To migrate existing load profiles, complete the following steps during the Tools Customizer customization process:

- 1. On the **Product Parameters** panel (CCQPPRD), specify the following:
	- Create profile data sets and migrate profiles
	- Create profile data sets
	- Migrate profiles
	- High-level qualifiers for the new profile data set and the data set that contains the existing profiles.
	- (optional) The volume serial number for the profile data sets.
	- Startup CLIST1 and CLIST2. After submitting the customization jobs, CLIST2 uses the high-level qualifier for the new profile data set.
- 2. After specifying values on the **Product Parameters** panel (CCQPPRD) and the **DB2 Parameters** panel (CCQPDB2), generate and submit customization jobs to
	- create the new profile data set
- migrate profiles from the exiting data set to the new one
- generate new CLIST1 and CLIST2

## <span id="page-48-0"></span>**Migrating batch jobs**

Analytics Accelerator Loader version 2.1 enables you to migrate jobs that you created with a previous version and use them to build profiles in batch.

To migrate existing batch jobs you want to use with Accelerator Loader version 2.1, change the product libraries in the JCL to use the latest libraries.

## **Set up your environment prior to customization**

Prior to customization, ensure that your environment meets all requirements, that you have installed all prerequisite software, and that you have considered how you want to customize optional features.

### **Hardware requirements**

Db2 Analytics Accelerator Loader can be used on any hardware environment that supports the required software.

### **Software requirements**

Check the Db2 Analytics Accelerator Loader software requirements.

#### **z/OS requirements**

Ensure that you are using one of the following versions of z/OS at the latest maintenance level:

• Version 2.1 (5650-ZOS)

Required maintenance:

- UA75046
- UA75273
- Version 2.2 (5650-ZOS)
- Version 2.3 (5650-ZOS)

#### **Db2 requirements**

Ensure that you are using one of the following supported versions of Db2 for z/OS at the latest maintenance level.

- Db2 version 13:
	- Db2 13 for z/OS (5698-DB2)
	- Db2 Value Unit Edition 13.1 is (5698-DBV)
	- Db2 Utilities Suite for z/OS, V13 (5698-DUT)

Required maintenance. Use of Db2 Analytics Accelerator Loader with Db2 version 13 requires you to apply two APARs:

- Db2 Analytics Accelerator Loader: PH45821
- Tools Customizer for z/OS: PH42701

**Note:** There are no changes to the BIND JCL. When using Db2 Analytics Accelerator Loader with Db2 version 13, you can use the same JCL and BIND for Db2 version 13 as you did for Db2 version 12.

- Db2 version 12:
	- Db2 12 for z/OS (5650-DB2)
	- Db2 12 for z/OS Value Unit Edition (5770-AF3)

– Db2 Utilities Suite for z/OS, V12 (5770-AF4)

Required maintenance:

- PI67007 (UI42441)
- PI69894 (UI42440)
- Db2 V11:
	- Db2 V11 (5615-DB2)
	- Db2 Value Unit Edition V11.1 (5697-P43)
	- Db2 Utilities Suite for z/OS, V11 (5655-W87),

Required maintenance:

- AI26321
- PI10162
- PI35818 (UI29037)
- PI59910
- UI24306
- UI24308

### **Accelerator requirements**

Ensure you are using a supported version of IBM Db2 Analytics Accelerator for z/OS.

- Version 5.1.0, PTF-4 (Accelerator Loader APAR PI78727, PTF UI46561) (5697-DA5)
- Version 7.5 (Accelerator Loader APAR PH37059, PTF UI75879) (5697-DA7)

In a coexistence setup, minimum Analytics Accelerator versions and Accelerator Loader maintenance are required. A coexistence setup includes at least one V7 and at least one V5 Analytics Accelerator on the same Db2 for z/OS subsystem. You can load to a V7, a V5, or to multiple accelerators at the same time to a maximum of four.

In a coexistence setup, the following minimum versions are required:

- IBM Db2 Analytics Accelerator for z/OS® Version 7 (Accelerator Loader APAR PH37059, PTF UI75879)
- IBM Db2 Analytics Accelerator for z/OS® Version 5.1.8 (Analytics Accelerator PTF-8), (Accelerator Loader APAR PH37059, PTF UI75879)

#### **Memory recommendations**

The Db2 Analytics Accelerator Loader started task keeps information in memory for efficiency, so use a minimum region of 100 MB of memory. You can increase that amount in 32 MB increments if you get storage failures. To enable maximum below-the-bar storage and avoid reruns, set **REGION=0M** for batch jobs, if its allowed by your installation policy.

HALOAD and External load clients require a minimum **REGION=100 MB** or the job fails with message: HLOU4084E 307 10:25:27.60 Memory constraint detected - available region limit value less than 100M. In all cases, ensure that the requested region size is not limited to a lower amount by the IEFUSI installation exit.

#### **Other software requirements**

Ensure that you are using a supported version of the following software:

- ISPF V4 (5655-042) or later
- IBM SMP/E for z/OS V03.06.00 (5655-G44 ) or later
- IBM Tools Customizer for z/OS, V1.1 (5655-TC1) or later
- IBM Db2 Common Code for z/OS (FEC) V1R3 (5655-F55) or later

Required maintenance:

- <span id="page-50-0"></span>– PK43912
- PK76167
- PM06651
- UK98321
- UK98680
- UI21883
- UI26834
- UI27815

### **Verify that your environment meets requirements for supported interfaces and data sources**

Ensure that you are using supported versions of the data sources you are loading data from at the latest maintenance level:

- Db2 for z/OS as listed in ["Software requirements" on page 33](#page-48-0)
- IMS Database Control (DBCTL) Version 12.1.0 (5635-A03) or later
- VSAM with the z/OS PTFs listed in ["Software requirements" on page 33](#page-48-0)

For optimal performance, ensure that the following VSAM APARs are applied:

```
OA44111
OA45279
OA45280
OA44277
OA44064
```
- To load data from distributed relational database architecture (DRDA) sources, use one of the following products:
	- IBM Db2 Advanced Enterprise Server Edition Version 10.5.0 (5725-L47) or later.
	- IBM InfoSphere® Federation Server Version 9.7.0 (5724-N97) or later. For product documentation, see the section *Federation* in [IBM Db2 documentation](https://www.ibm.com/docs/en/db2) for the version you are using.
	- IBM InfoSphere BigInsights® Enterprise Edition Version 1.0.0 (5725-C09) or later.

Before you load relational and non-relational data to an accelerator, ensure that:

- IBM Data Studio 4.1.x for Windows 32-bit or 64-bit is installed on your system.
- The Accelerator Loader studio plug-in is installed on your system.
- Accelerator Loader studio can connect to the z/OS mainframe instance.

### **Verify that Db2 Analytics Accelerator Loader has been installed successfully**

For installation instructions, see the Program Directory for Db2 Analytics Accelerator Loader. Installation and verification jobs have been included in the customization process. Be sure you select the step to generate the IVP jobs in Tools Customizer. Then, ensure you submit each IVP job and that each completes successfully.

### **Verify that Tools Customizer has been installed successfully**

Tools Customizer provides a standard approach to customizing IBM Db2 for z/OS Tools. For installation instructions, see the Program Directory for IBM Tools Customizer for z/OS.

### **Verify that your environment meets minimum region size requirements**

Db2 Analytics Accelerator Loader requires a minimum TSO region size of 50000.

## <span id="page-51-0"></span>**Security requirements**

Review the security requirements for Db2 Analytics Accelerator Loader.

## **Authorization requirements for the Accelerator Loader started task**

Make sure that the Accelerator Loader started task *hloid*PROC runs under a user ID that has the required authority.

The Accelerator Loader started task *hloid*PROC must run under a user ID that has

- a valid OMVS segment definition.
- one of the following authority levels:
	- SYSADM
	- SYSCTRL
	- SYSOPR with MONITOR1 (minimum)

If you use the SYSOPR with MONITOR1 authority level, you must enter that user ID in the SET CURRENT SQLID field when you use Tools Customizer.

If you use the SYSOPR with MONITOR1 authority level for the started task authid, the following GRANTs are required to BIND the Accelerator Loader plan:

- GRANT SELECT ON
	- SYSIBM.SYSPLAN
	- SYSIBM.SYSPLANDEP
	- SYSIBM.SYSPACKAGE
	- SYSIBM.SYSPACKLIST
	- SYSIBM.SYSPACKDEP
	- SYSIBM.SYSTABLES
	- SYSIBM.SYSTABLESPACE
	- SYSIBM.SYSINDEXES
	- SYSIBM.SYSINDEXPART
	- SYSIBM.SYSCOLUMNS
	- SYSIBM.SYSTABLEPART
	- SYSIBM.SYSRELS
	- SYSIBM.SYSFOREIGNKEYS
	- SYSIBM.SYSUSERAUTH
	- SYSIBM.SYSKEYS
	- SYSIBM.SYSVIEWDEP
	- SYSIBM.SYSSYNONYMS
	- SYSIBM.SYSDATABASE
	- SYSACCEL.SYSACCELERATORS
	- SYSACCEL.SYSACCELERATEDTABLES
	- SYSIBM.LOCATIONS
	- SYSIBM.SYSCOPY
	- SYSIBM.SYSSEQUENCES
	- SYSIBM.SYSSEQUENCESDEP
	- SYSIBM.DSN\_QUERYINFO\_TABLE
- <span id="page-52-0"></span>• GRANT UPDATE ON TABLE SYSACCEL.SYSACCELERATEDTABLES
- GRANT EXECUTE ON PACKAGE SYSACCEL.\*
- GRANT CREATEDBC

In addition to these GRANTs, STARTDB must be granted to any database that contains a Db2, acceleratorshadow or accelerator-only table that is a target for LOAD.

### **Authorization requirements for the Accelerator Loader server**

To use an external security product, such as RACF, ACF2, or Top Secret, define the *hlvid*PROC started task name to the security product and authorize the data set.

### **About this task**

The following table summarizes the access requirements by data definition name:

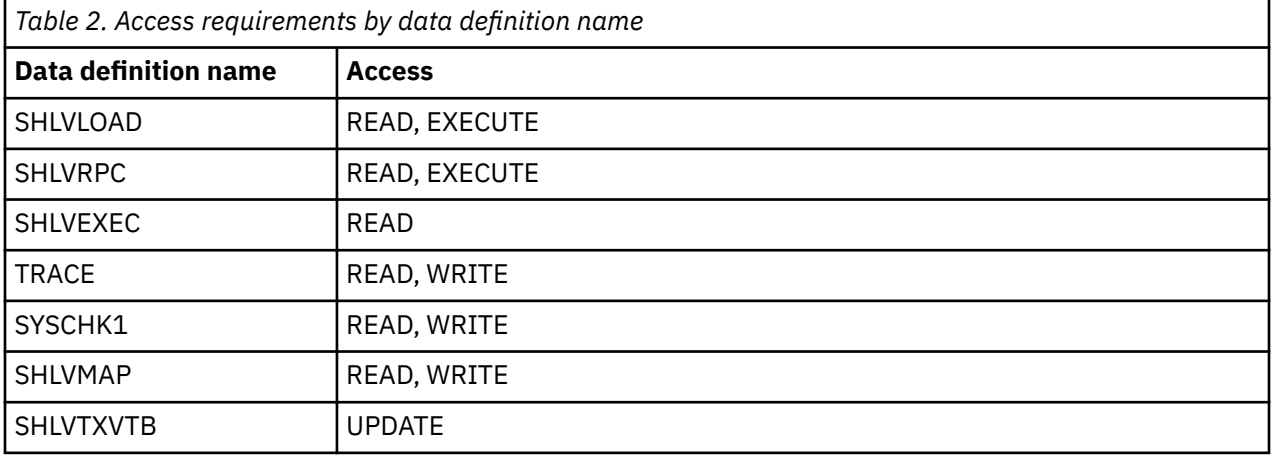

Make sure that your z/OS Security Administrator reviews the security definitions. You might need to change definitions to meet requirements at your site.

If you use SYSOPR with MONITOR1, STARTDB authority may also be required for table spaces being loaded. This authority is required to allow the IDAA stored procedures to perform an ACCESS DB command to externalize RUNSTATS. See the *IDAA Installation Guide* for details.

### **Procedure**

To define the server and other required permissions for your security product, edit one of the following jobs that are located in the *hlq*.SHLVCNTL library, and submit the job:

- HLVRAVDB is for IBM Resource Access Control Facility (RACF) security.
- HLVA2VDB is for CA ACF2 (Access Control Facility) security.
- HLVTSVDB is for CA Top Secret Security (TSS).

### **Authorization requirements for utilities**

The user ID that is used to submit LOAD jobs must have a valid OMVS segment definition.

Db2 Analytics Accelerator Loader intercepts both the LOAD utility with Accelerator Loader extended syntax and the UNLOAD utility that is called by the SYSPROC.ACCEL LOAD TABLES stored procedure. The UNLOAD utility executes in the WLM environment that runs the DSNUTILU stored procedure. Temporary SYSOUT data sets might be allocated and opened for output in both the batch and WLM environments. The user ID that runs the batch Accelerator Loader utility job must have RACF authority to create and open temporary data sets for output.

### **Authorization requirements to access data sources**

Accessing data sources requires the following authorizations:

- To access non-Db2 or remote Db2 data sources, your user ID must have READ authority to the data sources in your security product.
- To load System Management Facility (SMF) data, your user ID must have UPDATE authority to file SHLVXVTB.

## **Monitoring multiple Db2 subsystems**

A single Db2 Analytics Accelerator Loader (HLO) started task and a single Accelerator Loader server (HLV) started task can monitor multiple, different Db2 subsystems. Accelerator Loader and Accelerator Loader server started tasks are independent of each other and each has their own auditing and logging process.

- Customize the component names using Tools Customizer:
	- Accelerator Loader started task *hloid*PROC
	- Accelerator Loader server started task *hlvid*PROC

If you expect a high volume of activity, you can have HLO and HLV started tasks running on multiple LPARs. For example, one set of HLO1 and HLV1 started tasks is active and supporting workload on LPAR1, and another set of HLO2 and HLV2 is started but remains idle on LPAR2, active only when an Accelerator Loader job is run on the Db2 SSID or Db2 data sharing members on that LPAR.

## **Running multiple Accelerator Loader and Accelerator Loader server started tasks to monitor different Db2 subsystems**

A single Accelerator Loader started task *hloid*PROC and a single Accelerator Loader server started task *hlvid* can manage multiple user requests from the product interfaces to perform work on one or more Db2 subsystems on the same LPAR. However, if you expect a high volume of activity, you can run multiple started task Accelerator Loader *hloid*PROCs concurrently on the same LPAR or on different LPARs.

Run Tools Customizer to generate the following Accelerator Loader and Accelerator Loader server template items:

- HLODDL. The DDL for creating the Db2 objects that the Accelerator Loader started task uses.
- HLORBIND and HLOVBIND. Statements for binding the Db2 plan and packages on the Db2 subsystems that the Accelerator Loader and Accelerator Loader server started tasks use to communicate.
- HLOSTCJ. The Accelerator Loader started task *hloid*PROC, initialization options, and policy member.
- HLOIN00. The Accelerator Loader server parameters.

The following requirements apply when you run multiple concurrent Accelerator Loader started tasks on the same LPAR or on different LPARs:

- Each initialization options and policy member must specify a unique SVC number and primary subsystem for each started task on an LPAR.
- The SHLOSAMP library must contain a separate initialization options and policy member, or members, for each started task.

Note that you can have only one started task monitoring an SSID on an LPAR. When monitoring multiple members of a data sharing group, for each data sharing group, you can have one started task on each LPAR monitoring one or more members of the group.

## **Understanding how to monitor multiple Db2 subsystems**

The following diagrams illustrate two ways to monitor multiple Db2 subsystems. You can use the template generated by Tools Customizer to monitor multiple Db2 subsystems from a single Accelerator Loader (HLO) and Accelerator Loader server (HLV) started task on one LPAR. Or you can manually configure

multiple Accelerator Loader and Accelerator Loader server started tasks to monitor multiple, separate Db2 subsystems on different LPARs.

### **Scenario one: using the Tools Customizer template**

In scenario one:

- You must have an Accelerator Loader started task.
- Tools Customizer generates the Accelerator Loader primary SSID listed in the options file.
- An Accelerator Loader server is optional, needed only if you want to use non-Db2 for z/OS data sources.

The following diagram is a representation of scenario 1 and is not a code sample.

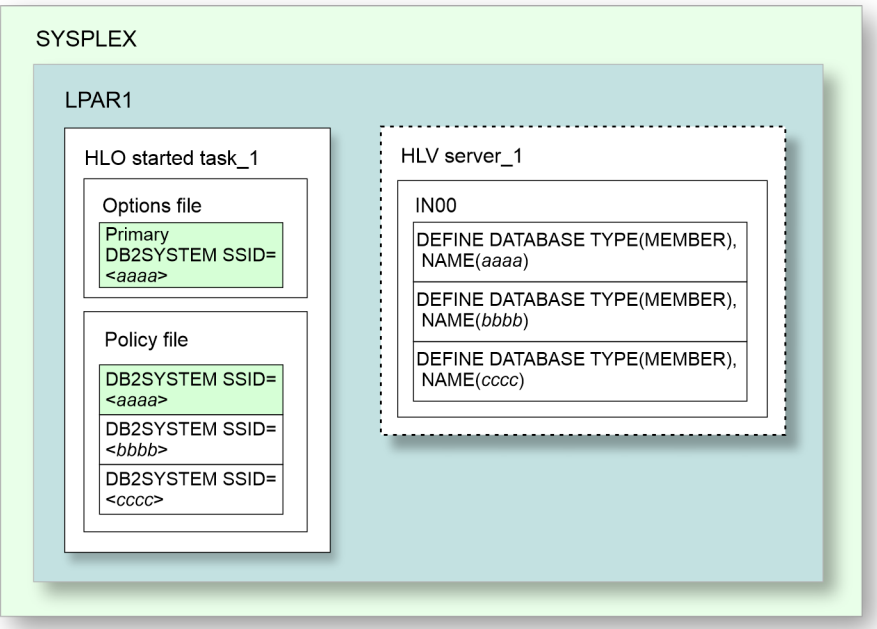

### **Scenario two: monitoring Db2 subsystems on different LPARs**

In scenario two:

- You must have two Accelerator Loader started tasks.
- In Accelerator Loader started task\_1 and \_2, the primary Db2 SSID is listed in the options file.
- In the Accelerator Loader policy file, you must list all Db2 subsystems (DB2SYSTEM SSID) that you want to monitor.
- An Accelerator Loader server is optional, needed only if you want to use non-Db2 for z/OS data sources.
- Group attach name 1 <*GAN1*> has three Db2 members running on different LPARs:
	- LPAR1: <*mmmm*>
	- LPAR2: <*nnnn*> and <*oooo*>

The following diagram is a representation of scenario 2 and is not a code sample.

<span id="page-55-0"></span>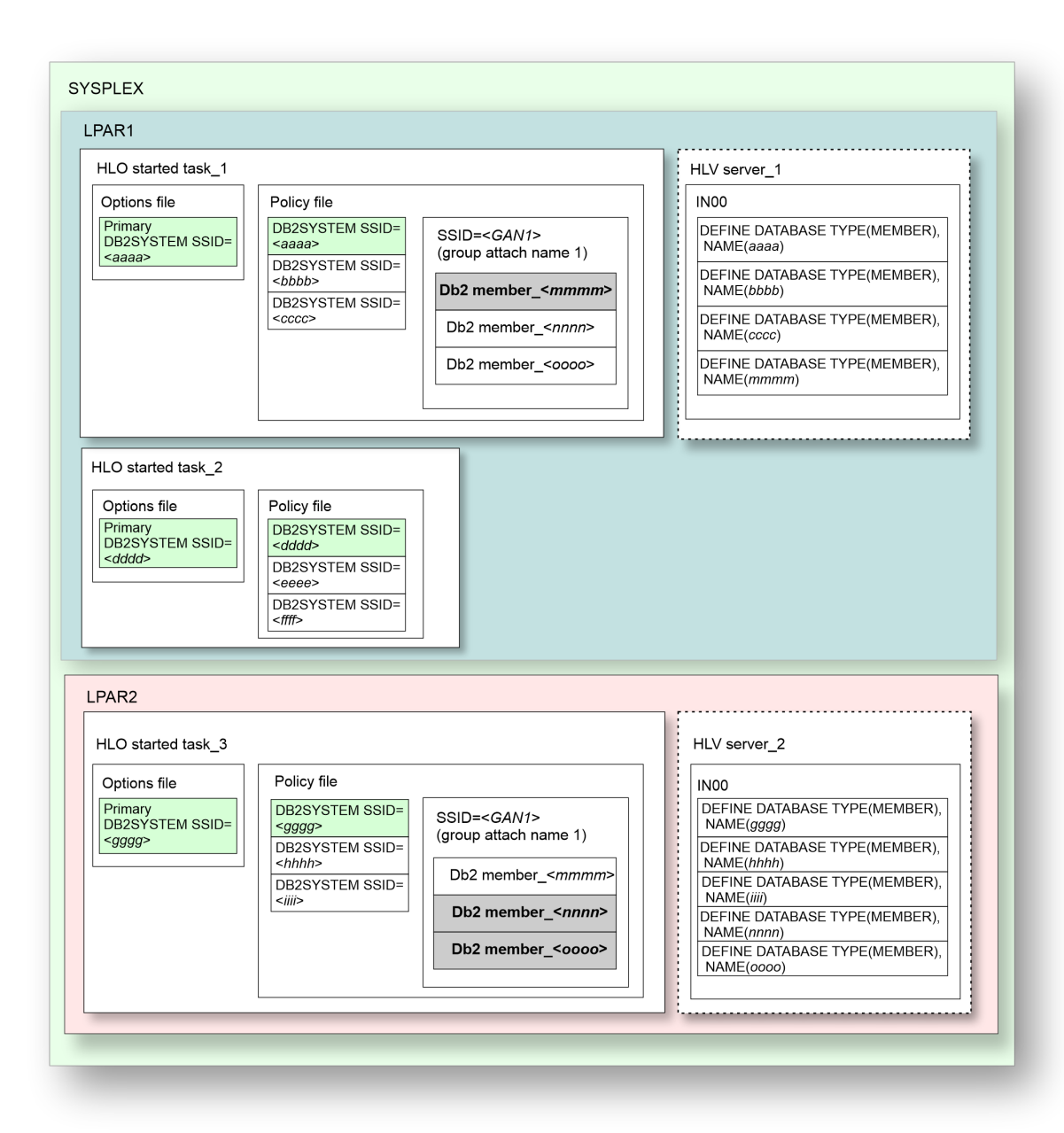

## **WLM requirements for Accelerator Loader**

Review the Workload Manager (WLM) requirements for Db2 Analytics Accelerator Loader.

- Customize the component names using Tools Customizer:
	- Accelerator Loader started task *hloid*PROC
	- Accelerator Loader server started task *hlvid*PROC

Regardless of Analytics Accelerator version, if you want to use parallelism, you must configure ACCEL\_LOAD\_TABLES and DSNUTILU to start multiple address spaces.

Accelerator Loader defines parallelism as follows:

- Using ACCEL\_LOAD\_TABLES to load multiple tables or partitions at the same time.
- Running multiple Accelerator Loader jobs at the same time.

#### **Related concepts**

[Setting up the WLM application environment \(required\)](#page-135-0)

Complete steps to configure the WLM application environment for Accelerator Loader. The steps to complete depend on the IBM Db2 Analytics Accelerator for z/OS version(s) you are running.

## **Setting WLM goals**

Review recommendations for Accelerator Loader process goals with respect to other WLM performance goals.

The WLM Service Class and Classification rules determine the order in which a task uses the processor in a multitasking environment. The Accelerator Loader service classes priority values must be lower than those for the Db2 subsystems that Accelerator Loader will use, but higher than those for Db2 LOAD utilities that use the Accelerator Loader process. Set the goals for these items in the following order, from highest to lowest priority:

- 1. Address spaces of the Db2 subsystems that Accelerator Loader will use.
- 2. Accelerator Loader server started task, *hlvid*PROC, and the server subsystem, *hlvid*.
- 3. Db2 LOAD utility that Accelerator Loader intercepts (any service class under the Accelerator Loader server started task, *hlvid*PROC).
- 4. Accelerator Loader started task, *hloid*PROC.

## **Configuring WLM**

Perform these WLM configuration steps for Accelerator Loader.

### **Procedure**

- 1. Define the Accelerator Loader server subsystem, *hlvid*, to use a medium- to high-performing WLM velocity goal as its default service class:
	- a) Go to the WLM ISPF application, and select option **6** (Classification Rules).
	- b) Select option **1** to create a new rule.
	- c) Set the Subsystem Type to HLV, and provide a description.
	- d) Under the Class/Service Column next to DEFAULTS, set the desired default service class name. If a desired service class does not exist, then create one using option **4** (Service Classes) under the **Primary WLM** menu.
- 2. Define the Accelerator Loader started task, *hloid*PROC and the server started task, *hlvid*PROC.

The goal of *hlvid*PROC should be equal to that of *hlvid*. Set a lower, non-aggressive goal for *hloid*PROC.

- a) Go to the WLM ISPF application, and select option **6** (Classification Rules).
- b) For the STC WLM-subsystem type, select **Modify**.
- c) Add entries for *hloid*PROC and *hlvid*PROC.
- d) Add an appropriate service class for each started task and define each relative to existing workload resource management objectives.
- e) Add a unique Report class for each started task.
- 3. Activate the new WLM policy definition.

4.

## <span id="page-57-0"></span>**Considerations for Db2 data sharing environments**

Before you deploy Accelerator Loader in a Db2 data sharing environment, review information about deployment and configuration issues for the started task *hloid*PROC.

A Db2 data sharing group is composed of one or more Db2 subsystems that are located on the same z/OS image or on different z/OS images. The member subsystems share a common Db2 catalog and can directly access and change the same data while maintaining data integrity.

An Accelerator Loader started task *hloid*PROC can perform DSNUTILB intercept processing on active subsystems within a data sharing group on the same LPAR that have a Db2 version that Accelerator Loader supports. During customization, you must define at least one member subsystem as the *primary subsystem*. The primary subsystem maintains a persistent thread to Db2 and does not time out. This subsystem must contain the Accelerator Loader audit and logging tables.

All members of the data sharing group on the same LPAR share the audit and logging tables on the primary subsystem and DSNUTILB intercept worklist tables on any active subsystem in the data sharing group. You can define these objects once on any active member subsystem in the data sharing group. If you define these objects on a subsystem that is not the primary subsystem, you must also define that subsystem as an *additional subsystem* during customization.

All members of the data sharing group that run on the LPAR where the Accelerator Loader is running must be included in the policy. You can use wild cards in the policy when specifying the SSID. For example, if members DB1A and DB1B are running on the same LPAR, in the policy, you can specify DB1% for the SSID.

So that the started task can communicate with the subsystems in a data sharing group, set **DB2\_CONNECT\_TO\_ALL\_SUBSYSTEMS** initialization option for the started task to YES. If you specify NO, only Db2 subsystems defined explicitly by the subsystem name in the option parameter **DB2\_SSID** (that is, the primary subsystem) or implicitly by defining the Group Attach name in the option parameter **DB2** SSID are intercepted when a corresponding definition is in the policy.

In the Accelerator Loader server started task *hlvid*PROC, define each database subsystem as a DRDA endpoint. A database can be an Oracle instance, a Db2 for LUW subsystem, or a Db2 for z/OS subsystem. If the database is a Db2 LUW or Db2 for z/OS subsystem, customize the DRDA endpoint through Tools Customizer. For other data sources, you must manually define the DRDA endpoint in data set *hlq*.SHLVEXEC member *hlvid*IN00, where *hlvid* represents the name of the Accelerator Loader server started task that was customized by using Tools Customizer.

### **Customizing Accelerator Loader for data sharing groups**

If you are using a data sharing group, you can define the Accelerator Loader control file to use the group attachment name. For more information, see ["Task: Create the control file, update it, or both" on page](#page-83-0) [68.](#page-83-0)

### **When the primary subsystem goes down**

The primary subsystem maintains a persistent thread to Db2. This section describes Accelerator Loader behavior when the primary subsystem goes down.

When the primary Db2 subsystem Accelerator Loader is connected to goes down, the Accelerator Loader started task remains active and automatically attaches to another member of the data sharing group on the same LPAR, if applicable.

The primary Db2 subsystem is identified by the SSID or data sharing group attach name that is coded as the attribute value of the **DB2\_SSID** parameter in the Accelerator Loader started task initialization options XML document. An SSID uniquely identifies the primary Db2 subsystem. A group attach name identifies a data sharing group; a member of the group that is currently up and running on the LPAR is selected by Db2 at CONNECT time and that member becomes the primary Db2 subsystem. The Accelerator Loader started task maintains a persistent connection to the primary Db2 subsystem in order to insert log and audit rows to Db2 tables.

Secondary Db2 subsystems are specified in the Accelerator Loader policy XML document (*hloid*PLCY). These subsystems can be accessed by the Accelerator Loader started task and client applications for the purpose of loading and backing up accelerator tables in addition to other administrative functions. A persistent connection to secondary Db2 systems is not maintained by the Accelerator Loader started task. You do not need to define Accelerator Loader log and audit tables on secondary subsystems.

The following message indicates the current primary subsystem:

HLOS0609I 248 12:27:10.29 TCB: 008BB4B8 DB2 system SSID is the primary subsystem for this instance

Accelerator Loader behavior varies depending on the following conditions:

- Whether the **DB2\_SSID** option specifies a standalone subsystem or a data sharing group name
- Whether the Accelerator Loader started task is starting up or already active
- Whether the primary Db2 subsystem shuts down or starts up
- Whether the number of data sharing group members active on the LPAR is one or multiple

The following scenarios describe the resulting behaviors depending on the conditions:

#### **Scenario 1: Accelerator Loader started task starts up and the primary Db2 subsystem is a standalone SSID which is not active on the LPAR**

In this scenario, the primary Db2 subsystem is a standalone Db2 subsystem; however, the same behavior would be seen if the primary subsystem was a member of a data sharing group and the only member of the group running on the LPAR when the Accelerator Loader started task is started. The Accelerator Loader started task comes up but the primary subsystem is disabled. Logging and auditing are disabled. The secondary Db2 systems will allow client connections and will perform required Accelerator Loader functions.

The following messages are issued, where RA1B is the primary Db2 subsystem:

HLOS0409W 248 13:50:54.82 Cannot connect to the primary DB2 subsystem RA1B as required. HLOS0002I 248 13:50:54.82 Started task initialization is complete

The Accelerator Loader started task detects when the primary Db2 subsystem is started. Accelerator Loader then allows client connections to the primary subsystem and writes log and audit data to the Db2 tables.

When the primary subsystem starts up, the following messages are issued, where RA1B is the primary Db2 subsystem:

HLOS0607I 254 10:56:38.79 TCB: 008C2190 DB2 subsystem RA1B startup detected. HLOS0600I 254 10:56:38.79 DSNUTILB interception for DB2 SSID=RA1B is enabled. HLOS0606I 254 10:56:38.79 DB2 SSID=RA1B has DB2 Sort Enabled=YES HLOS0830I 254 10:56:38.81 DSNUTILB Intercept Policy: HLOS0831I 254 10:56:38.81 DB2 SSID: RA1B ACTION: LOAD\_ACCELERATOR HLOS0203I 254 10:56:38.82 TCB: 008BF448 Connection to DB2 was successful. SSID=RA1B HLOS0609I 254 10:56:38.82 TCB: 008BF448 DB2 system RA1B is the primary subsystem for this instance HLOS0020I 254 10:56:38.98 Logging has been started. HLOS0022I 254 10:56:38.98 Auditing has been started.

#### **Scenario 2: Accelerator Loader started task is active, the primary Db2 subsystem is a standalone SSID or the only member of a data sharing group that is active on the LPAR, and the primary subsystem shuts down**

If the primary subsystem is a standalone Db2 system or is the only member of a data sharing group that is active and running on the LPAR, then the Accelerator Loader started task will disable logging and auditing and issue the following messages:

HLOS0409W 254 11:03:12.11 Cannot connect to the primary DB2 subsystem RA1B as required. HLOS0610I 254 11:03:12.11 TCB: 008BF448 DB2 subsystem RA1B shutdown detected. HLOS0021I 254 11:03:12.11 Logging has been terminated. HLOS0023I 254 11:03:12.11 Auditing has been terminated.

<span id="page-59-0"></span>The primary subsystem is disabled. Logging and auditing are disabled. Secondary Db2 systems allow client connections and perform required Accelerator Loader functions.

#### **Scenario 3: Accelerator Loader started task is active, the primary Db2 subsystem is defined with a group attach name and there are multiple members of the data sharing group on the LPAR, and the primary subsystem shuts down**

If the primary Db2 system is a member of a data sharing group and there is another member of the group running on the LPAR, then the Accelerator Loader started task will assign primary status to that member. The member must be identified in the currently active Accelerator Loader policy member (*hloid*PLCY) and the group attach name must be coded as the **DB2\_SSID** parameter in the Accelerator Loader started task initialization options module.

The following messages are issued:

HLOS0609I 254 11:24:40.99 TCB: 008BF9D8 DB2 system QBB is the primary subsystem for this instance HLOS0610I 254 11:25:11.38 TCB: 008BF528 DB2 subsystem QBB shutdown detected. HLOS0204I 254 11:25:11.39 TCB: 008BF528 Disconnection from DB2 was successful. SSID=QBB HLOS0203I 254 11:25:11.40 TCB: 008BF9D8 Connection to DB2 was successful. SSID=QBC HLOS0609I 254 11:25:11.40 TCB: 008BF9D8 DB2 system QBC is the primary subsystem for this instance HLOS0203I 254 11:25:11.41 TCB: 008BF528 Connection to DB2 was successful. SSID=QBC HLOS0020I 254 11:25:11.45 Logging has been started. HLOS0022I 254 11:25:11.45 Auditing has been started.

#### **Scenario 4: Accelerator Loader started task is active, the primary Db2 subsystem is defined with a group attach name and there are multiple members of the data sharing group on the LPAR, and the primary subsystem shuts down for maintenance**

The primary Db2 subsystem (DB2A) is shut down and the Accelerator Loader started task rolls over to another member of the data sharing group (DB2B). DB2B is now the primary subsystem. DB2A is started with ACCESS(MAINT). The Accelerator Loader started task detects this event and attempts to connect to DB2A. This connect attempt will fail because of ACCESS(MAINT), and the Db2 system is flagged as a system in MAINT mode. Maintenance is completed on DB2A and the system is shut down and restarted in normal operational mode. Because of the prior connect failure when DB2A was started with ACCESS(MAINT), the Accelerator Loader started task cannot be notified by Db2 when the system is restarted for normal operation. As a result, the Accelerator Loader administrator must issue the following z/OS **MODIFY** command to refresh the status tracking of subsystem DB2A by the Accelerator Loader started task:

MODIFY <*started\_task\_name*>,--REFRESH DB2

where *started* task name is the name of the Accelerator Loader started task.

The following messages report on Db2 startup in ACCESS(MAINT) mode and normal startup after ACCESS(MAINT) mode:

HLOS0611I 257 14:34:19.68 TCB: 008C2650 DB2 subsystem DB2A is now running in ACCESS(MAINT) mode HLOS0612I 257 14:37:28.33 TCB: 008C2130 ACCESS(MAINT) cleared for DB2 subsystem DB2A

## **WTO messages for automated operations**

Accelerator Loader issues some messages as WTO messages that you can use to control the flow of automated operations in your environment.

The following messages report the beginning and end of the Accelerator Loader started task initialization and termination phases:

- HLOS0001I
- HLOS0002I
- HLOS0003I
- HLOS0004I

## <span id="page-60-0"></span>**Worksheets: Gathering required data set names**

Identify and record the data set names that you'll use during the customization process and ensure that you meet the requirements for certain data sets.

### **Data set names for Tools Customizer**

Identify and record the following Tools Customizer data set names.

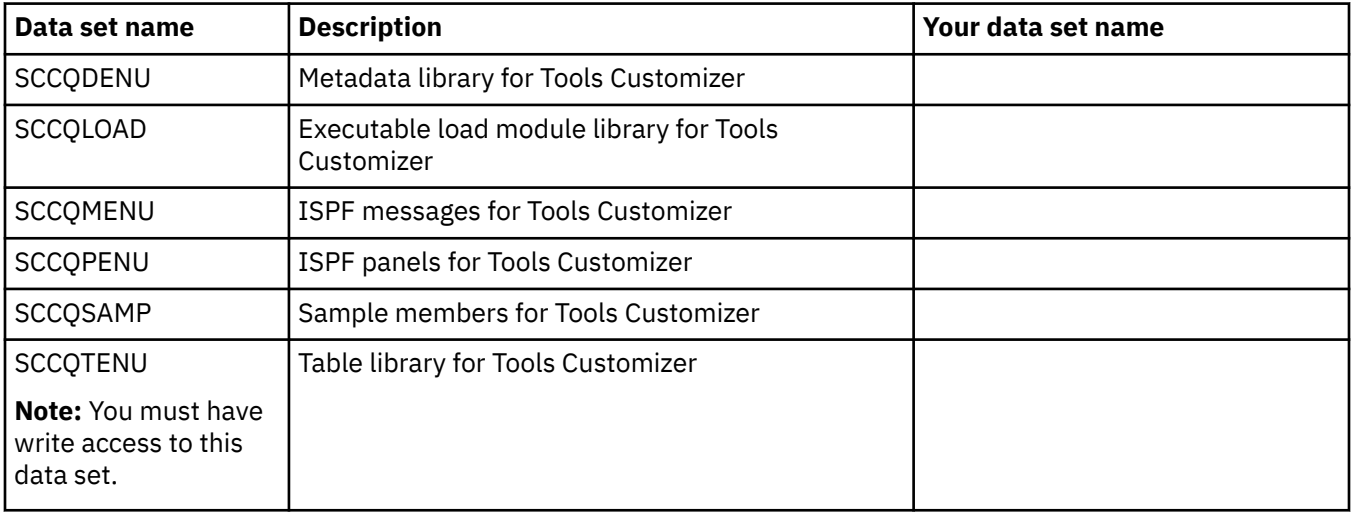

### **Data set names for Db2 Analytics Accelerator Loader**

Identify and record the following data set names. During the customization process, you'll enter the following values on panel CCQPPRD.

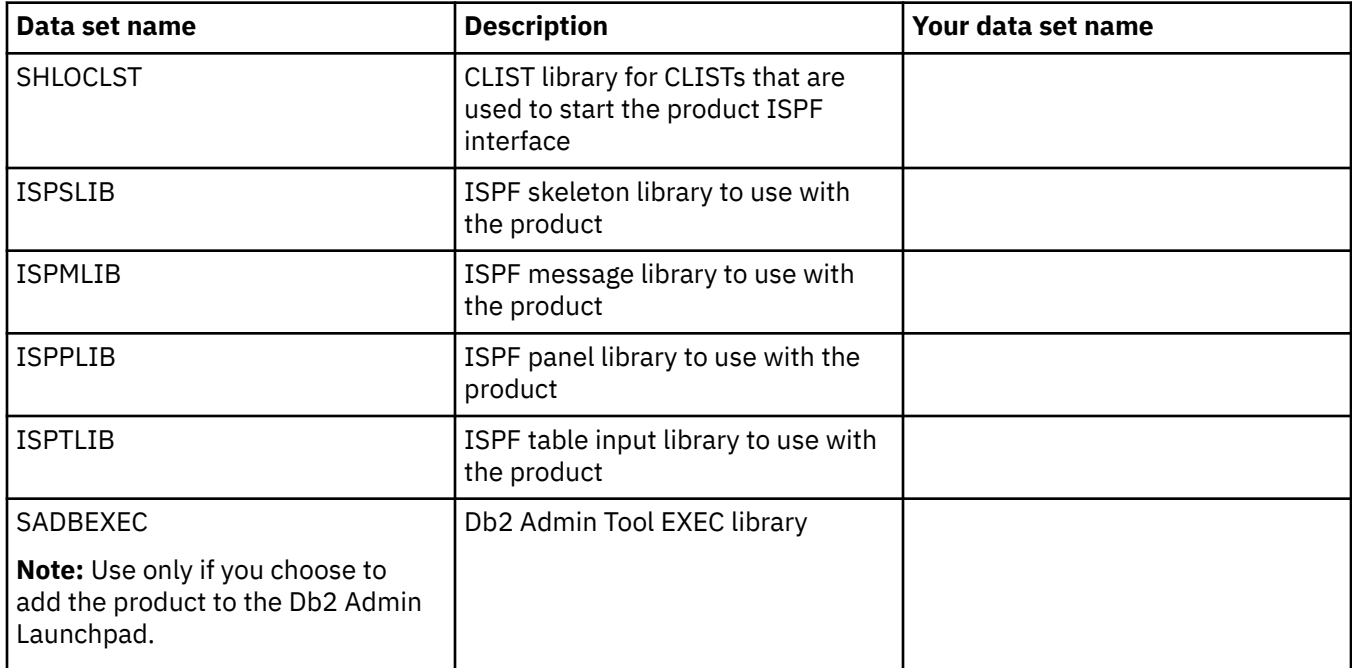

### **Data set names of other libraries used by Tools Customizer**

Identify and record the following data set names. During the customization process, you'll enter the following values on the Tools Customizer Settings panel (CCQPSET).

<span id="page-61-0"></span>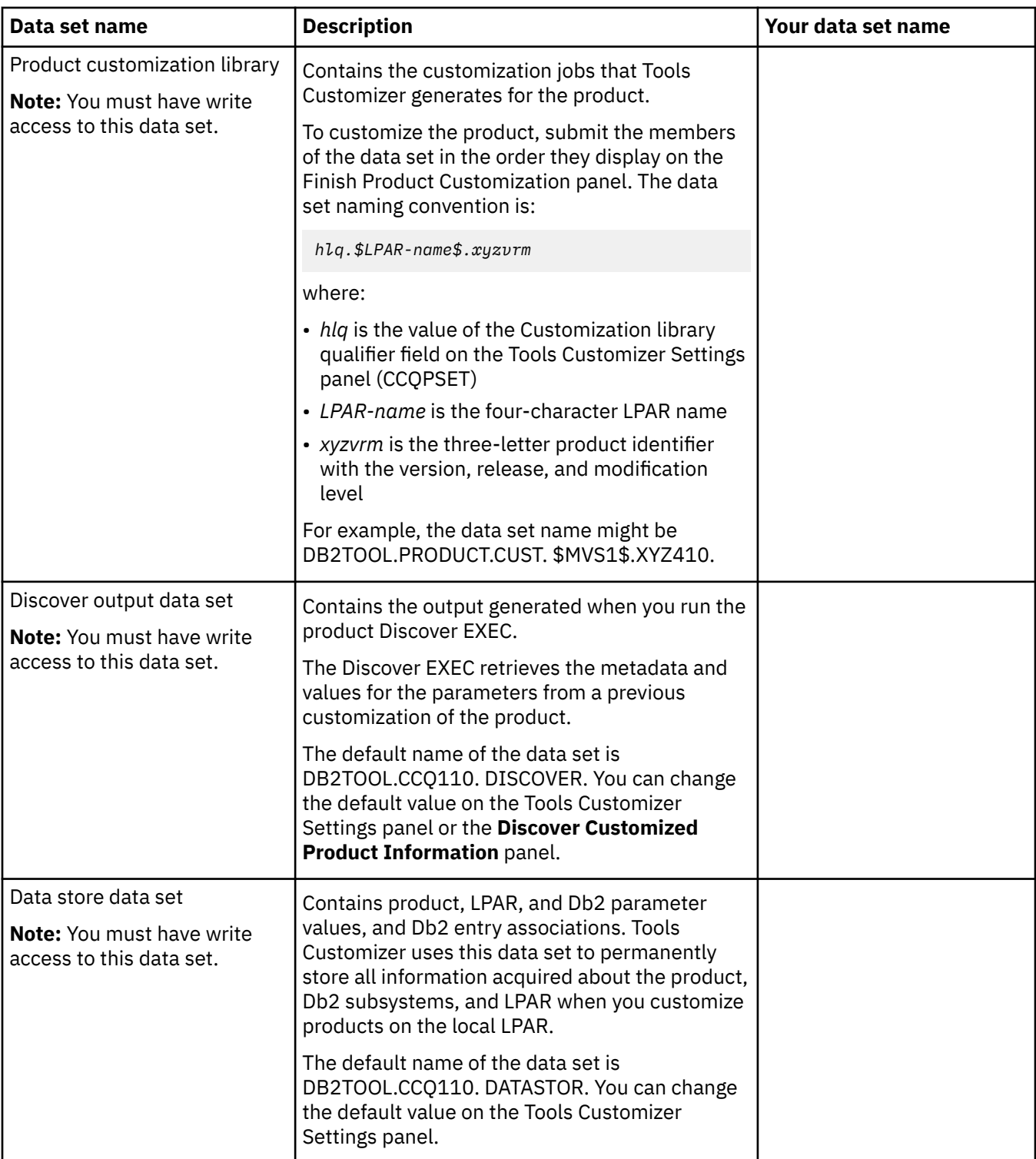

## **Worksheets: Gathering parameter values for Tools Customizer**

During the customization process, you must provide parameter values for Db2 Analytics Accelerator Loader, Db2, IMS, and your LPAR.

Use the following worksheets to record your parameter settings and during the customization process. The worksheets are organized based on the order of the customization panels in Tools Customizer.

### **Metadata library for Db2 Analytics Accelerator Loader**

### **Description**

Use the following worksheet to identify and record the value of the metadata library for Db2 Analytics Accelerator Loader. During the customization process, enter this value on the **Specify the Metadata Library** panel (CCQPHLQ).

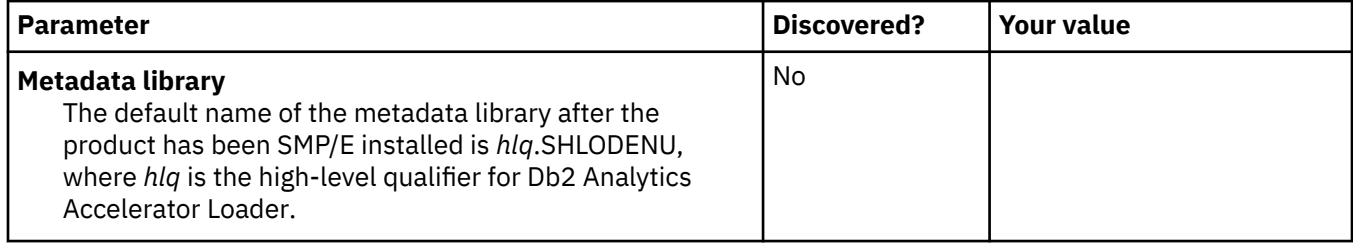

### **Customization values for the Discover EXEC**

#### **Description**

Use the following worksheet to identify and record the customization values for the Tools Customizer Discover EXEC. During the customization process, enter these values on the **Discover Customized Product Information** panel (CCQPDSC).

**Tip:** Tools Customizer can use a control file and options module from a previous installation of Db2 Analytics Accelerator Loader to discover existing information. Specify values for **Previous installation control file** and **Previous installation OPTS module name**.

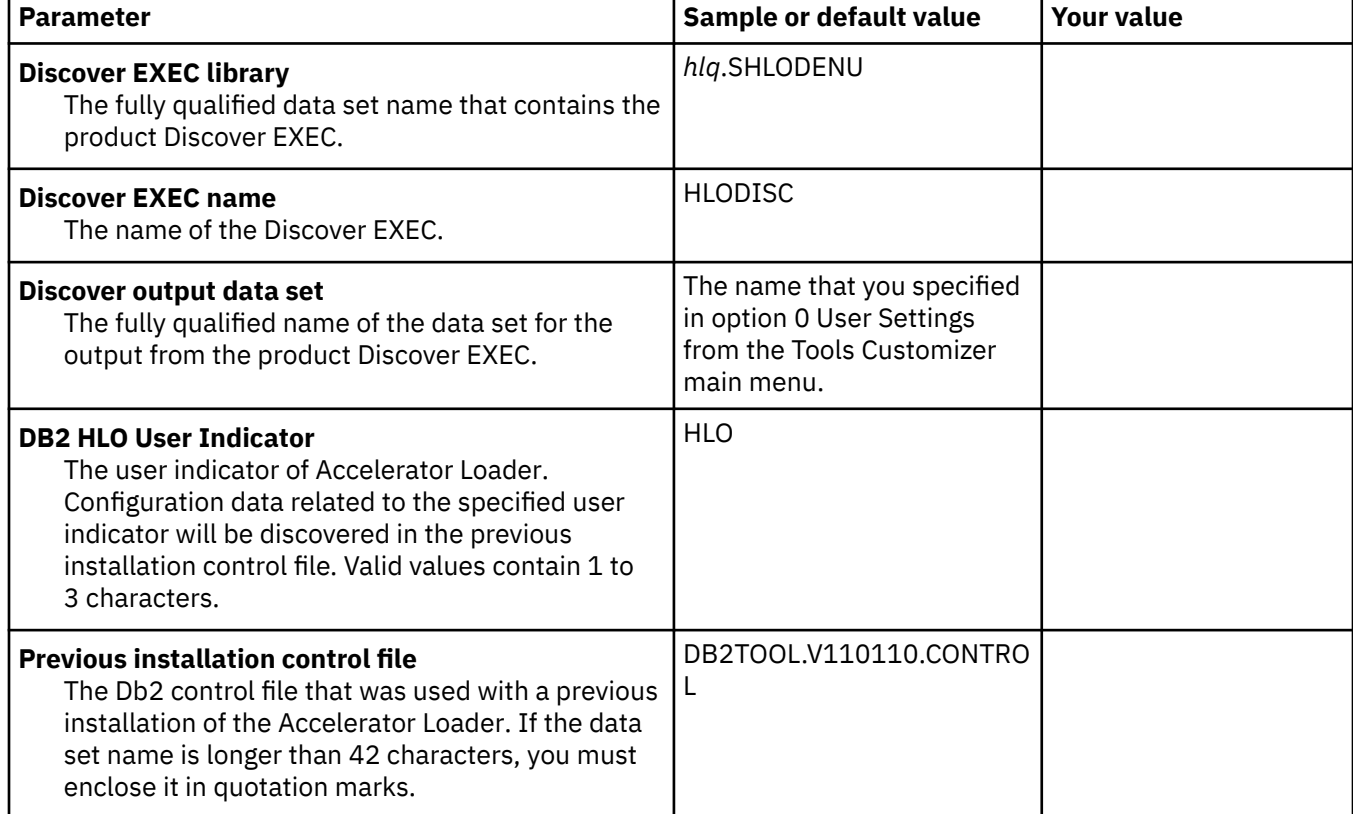

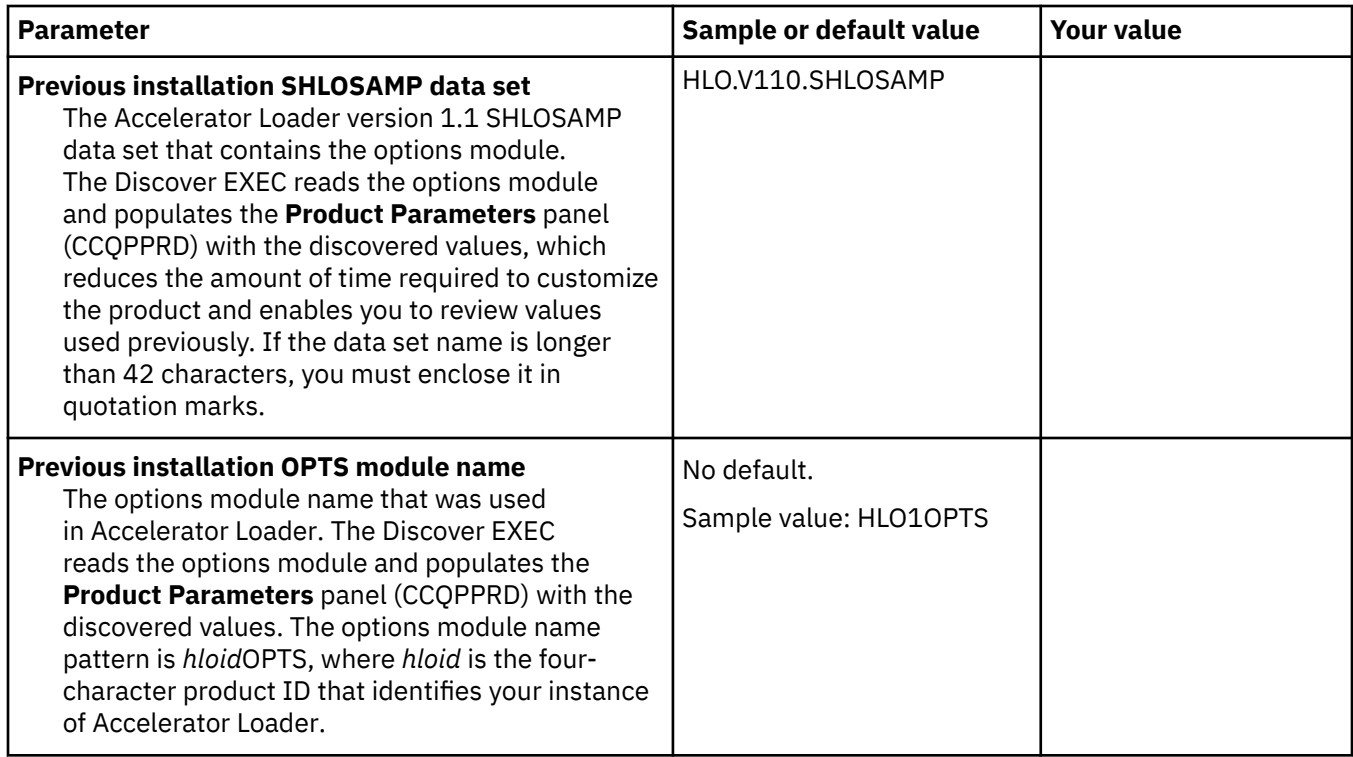

### **Product to Customize section**

The parameters in the Product to Customize section are read-only and contain information in other panels, by Tools Customizer, or by the Db2 Analytics Accelerator Loader metadata data set.

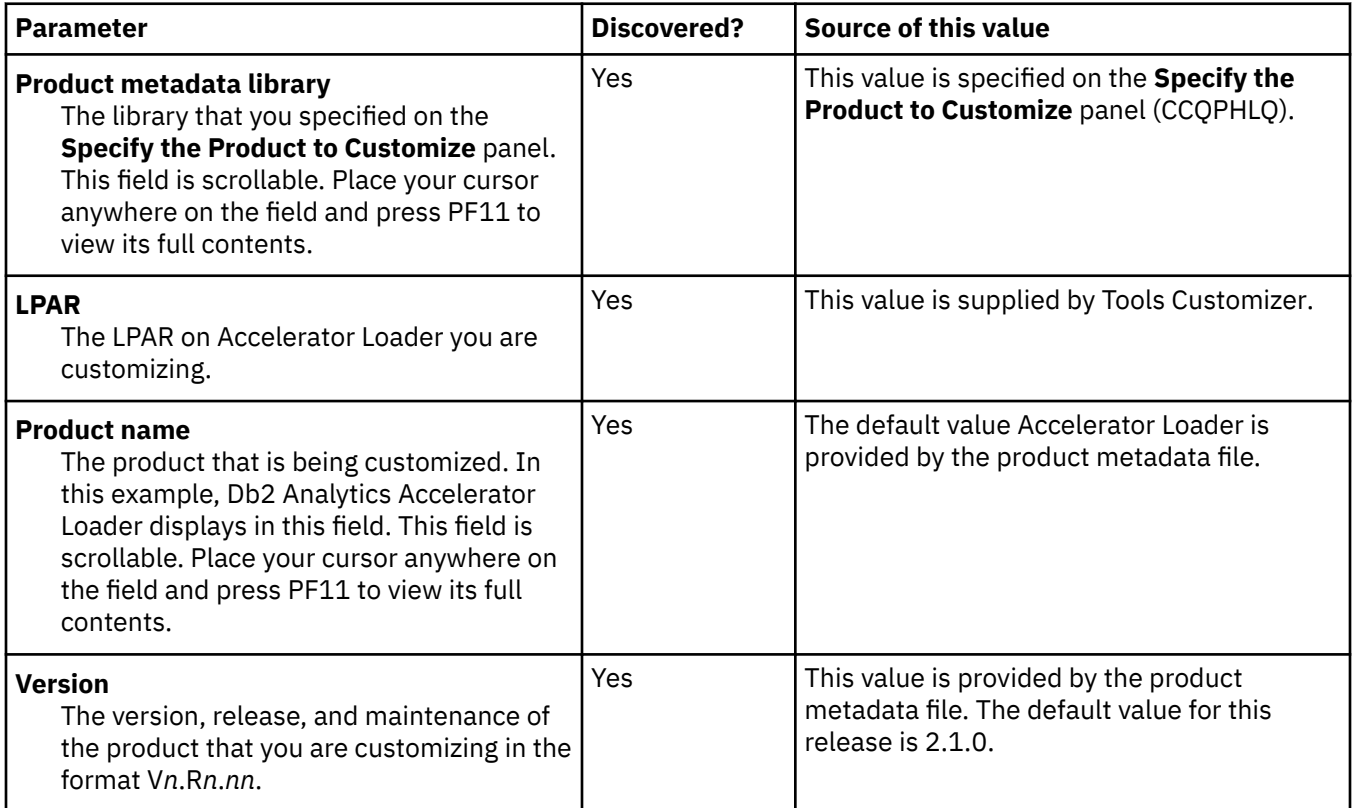

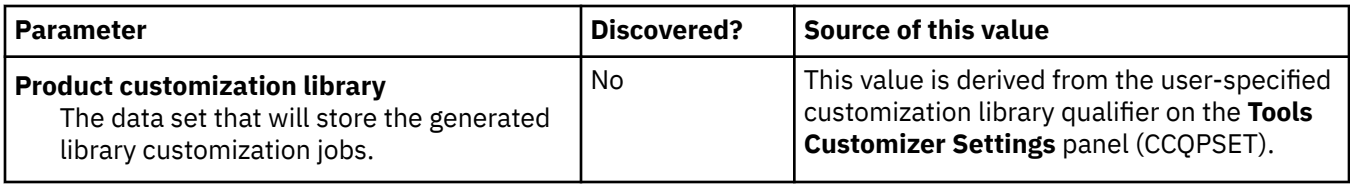

### **Product Parameters panel (CCQPPRD) tasks and parameters**

The parameters in the Common parameters section are required for all customizations. During the customization process, enter these values on the **Product Parameters** panel (CCQPPRD).

**Note:** Tools Customizer displays some parameters only after you select tasks or specify values on the **Product Parameters** panel (CCQPPRD). Therefore, you must first define a primary SSID on the **DB2 Parameters** panel (CCQPDB2), then select values on the **Product Parameters** panel (CCQPPRD). Return to the **DB2 Parameters** panel (CCQPDB2) to review options that were added as a result of your specifications on the **Product Parameters** panel (CCQPPRD).

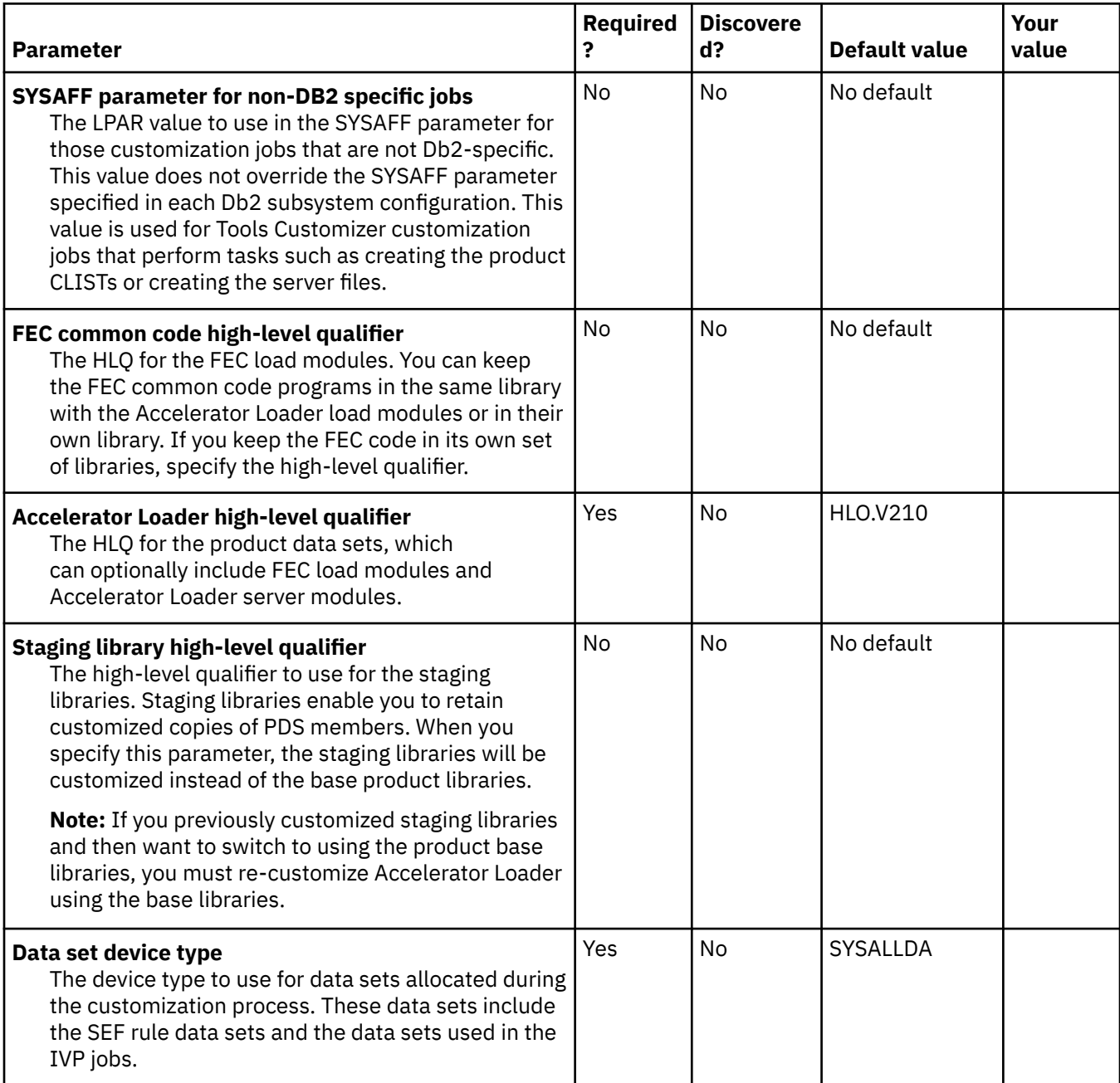

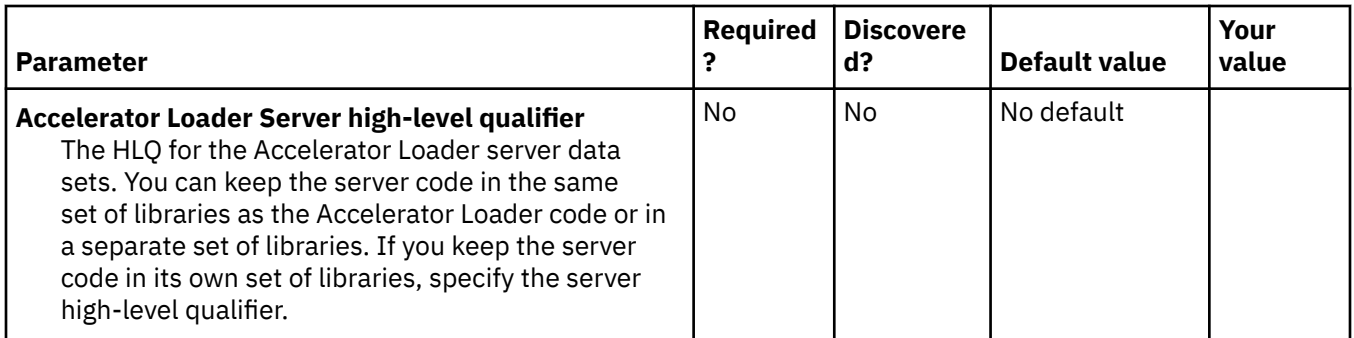

### **Task: Create Accelerator Loader files**

This required task creates files for the staging libraries, load libraries, and other components that Accelerator Loader uses. During customization, enter these values on the **Product Parameters** panel (CCQPPRD).

### **Jobs generated**

The generated jobs are based on the templates HLOLIBS, HLOVOBJ, HLOVSEF, HLOUMAP, and HLODFDIV, which are generated once per LPAR. The generated jobs are stored in the Product Customization Library, which is displayed on the **Finish Product Customization** panel. The generated job names might vary, but the template names do not.

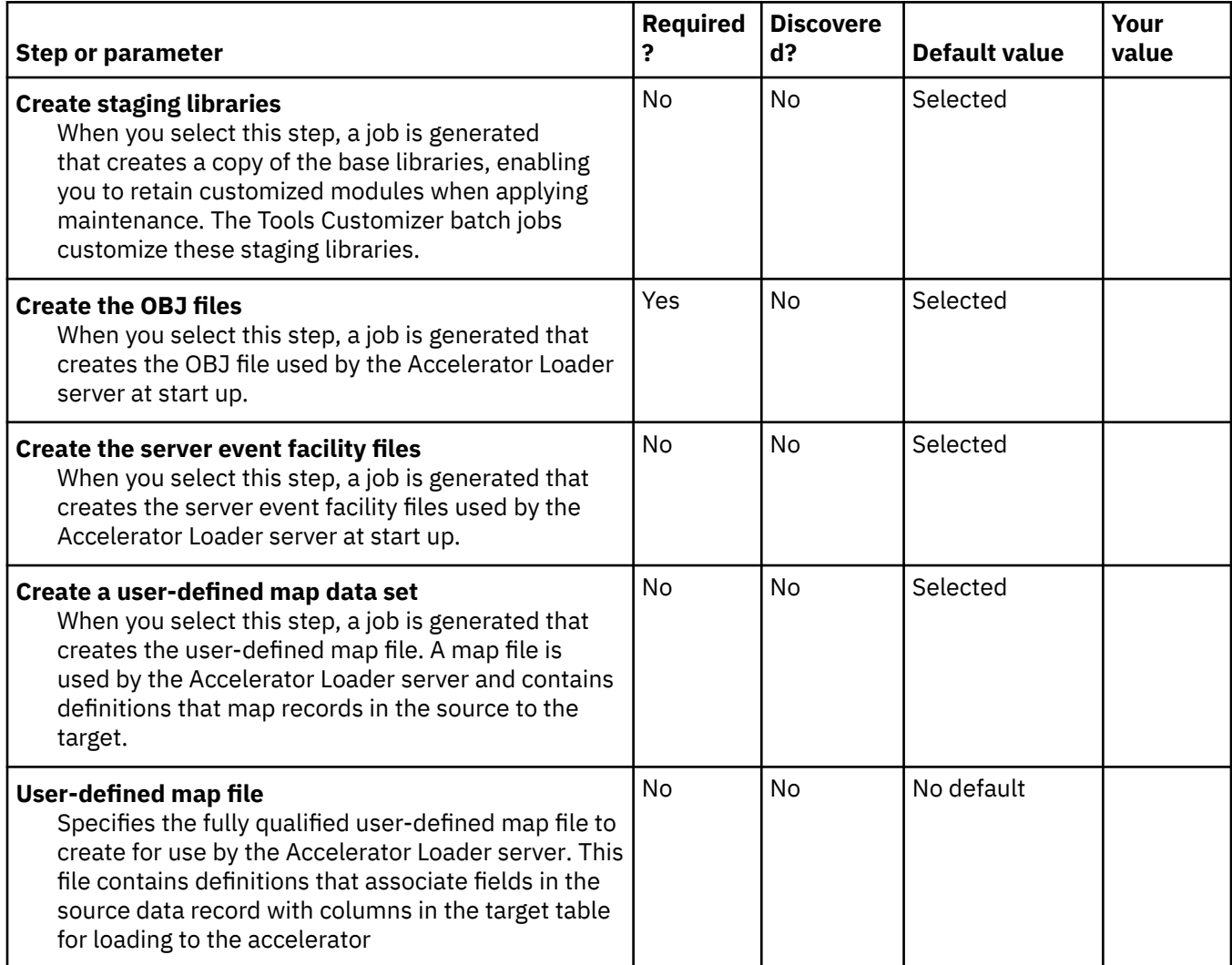

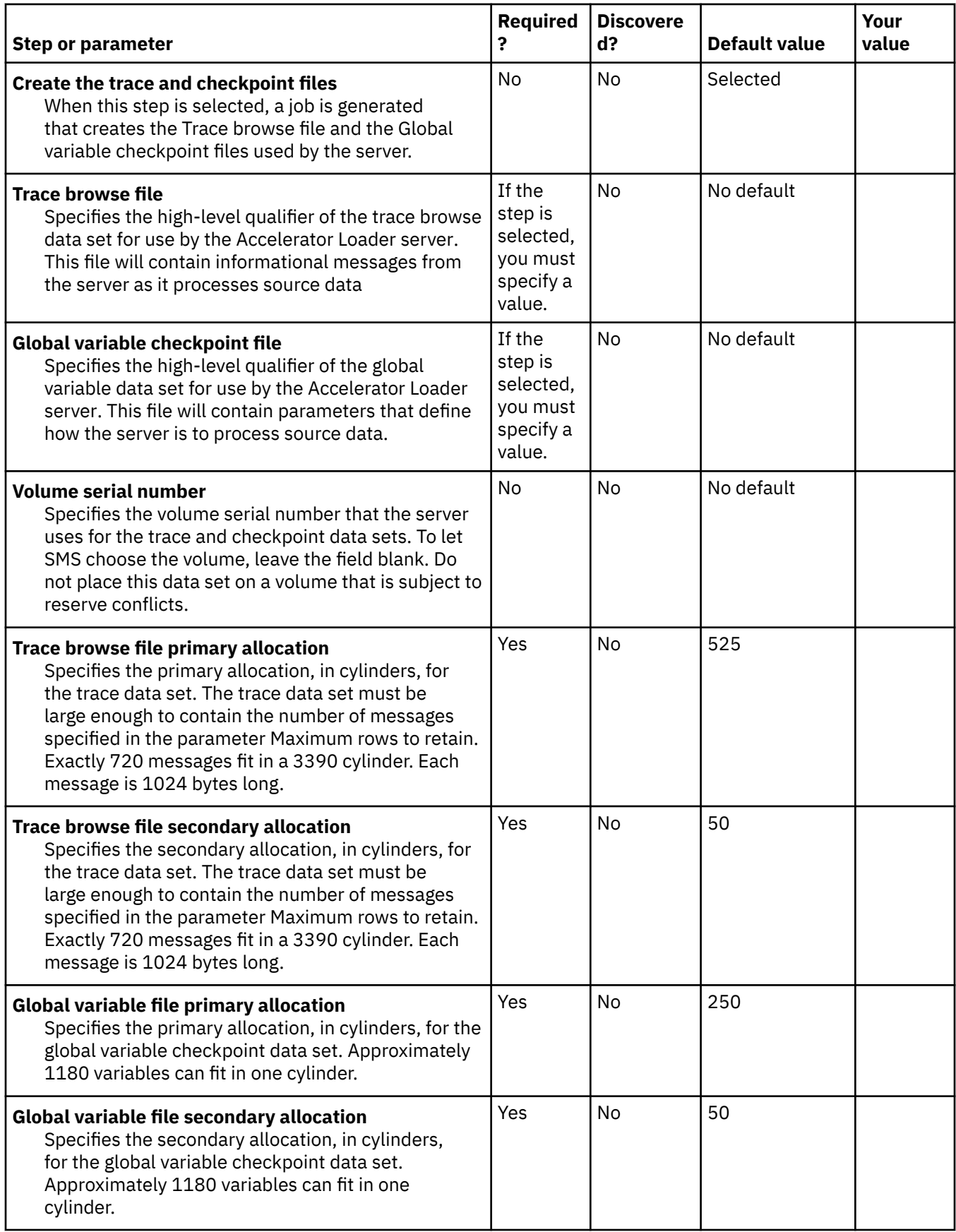

### **Task: Configure the product CLISTs (required)**

This required task configures the CLISTs that start the Accelerator Loader ISPF interface. During customization, enter these values on the **Product Parameters** panel (CCQPPRD).

### **Jobs generated**

The generated jobs are based on the HLOCLIST and HLOCLST2 templates, which are generated once per configuration. The generated jobs are stored in the Product Customization Library, which is displayed on the **Finish Product Customization** panel. The generated job names might vary, but the template names do not. When the jobs run, the CLISTs are stored in the product's *hlq*.SHLOCLST data set.

If you have an ISPTLIB that you want to use, concatenate it before the supplied ISPTLIB that is provided in the first CLIST. For more information, see the comments in HLOCLST.

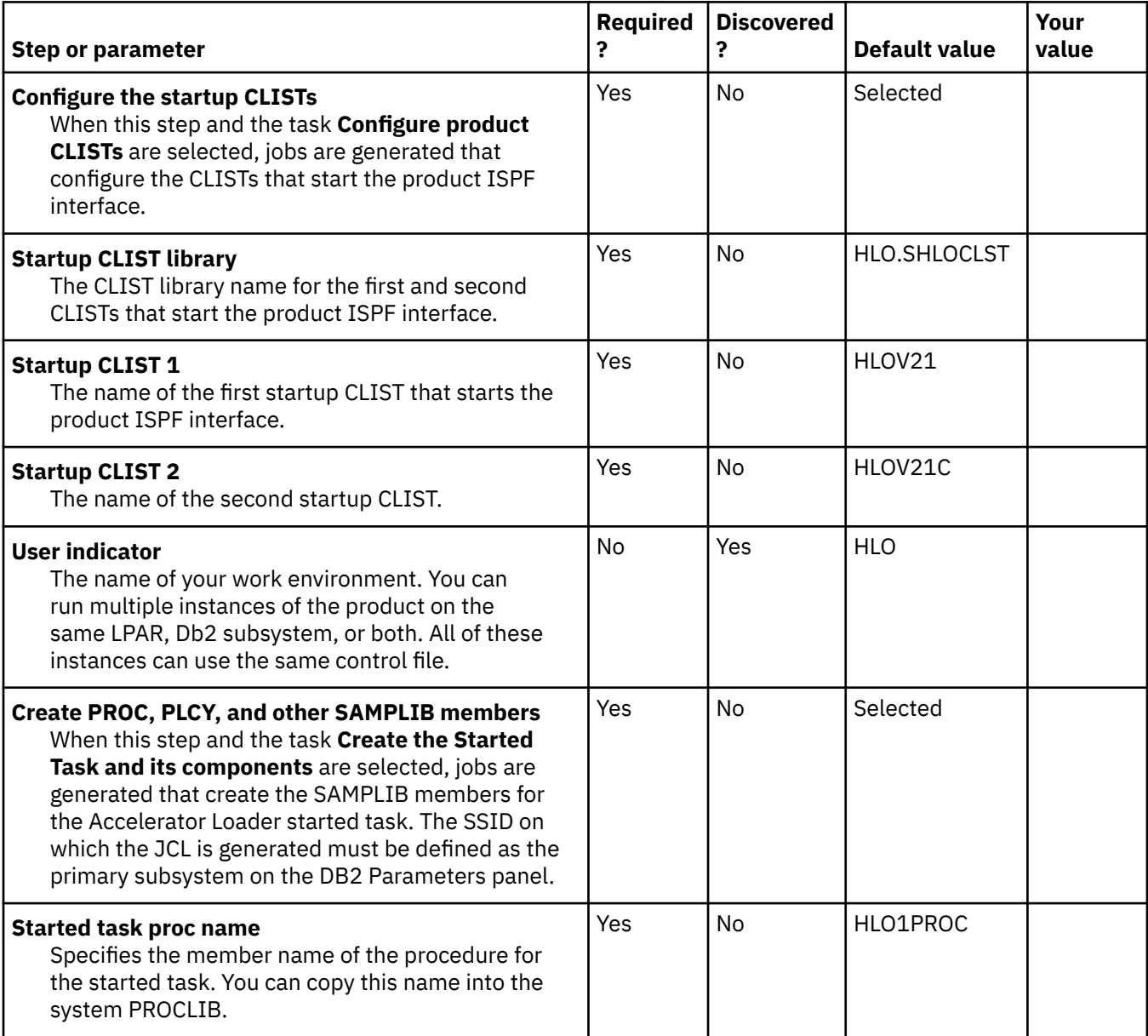

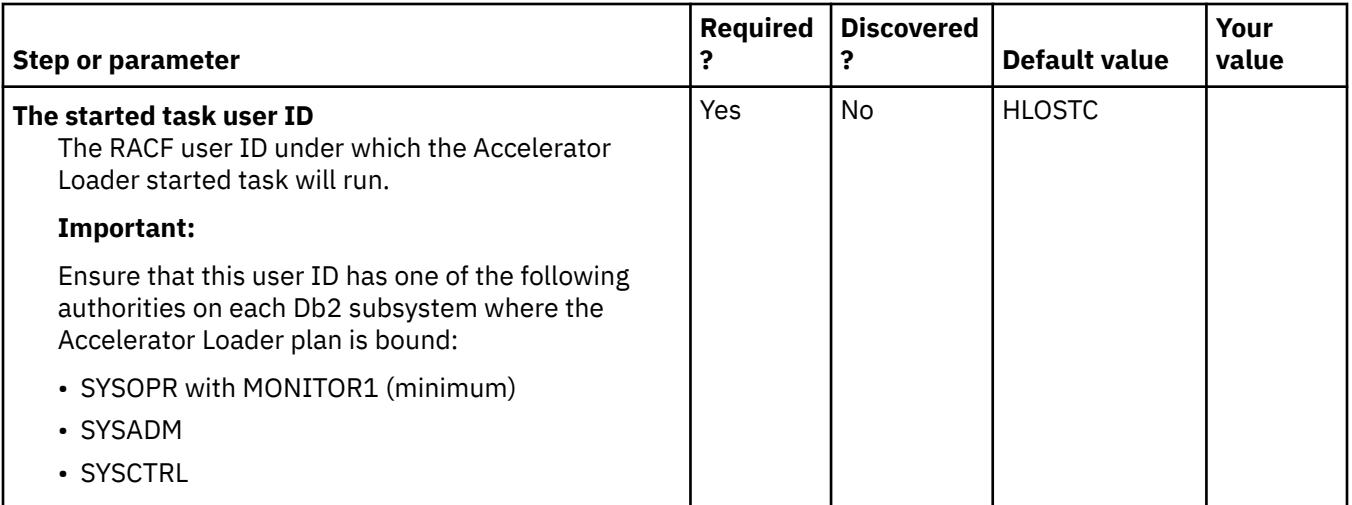

### **Task: Create the started task and its components (required)**

This required task creates SAMPLIB members for the Accelerator Loader started task *hloid*PROC and creates maintenance members to clean up repository tables. During the customization process, you enter these values on the **Product Parameters** panel (CCQPPRD). The step **Create PROC, PLCY, and other SAMPLIB members** must be selected on the **Product Parameters** panel (CCQPPRD), and the SSID on which the JCL is being generated must be defined as the primary subsystem on the **DB2 Parameters** panel (CCQPDB2).

**Note:** To display the Accelerator Loader started task options that are associated with this task, you must first define a subsystem and designate it as the primary subsystem.

### **Jobs generated**

These jobs are based on the HLOSTCJ and HLOSMPJ templates, which are generated once per configuration. The generated jobs are stored in the Product Customization Library, which is displayed on the **Finish Product Customization** panel. The generated job names might vary, but the template names do not. When the job is run, the members are stored in the product's *hlq*.SHLOSAMP data set.

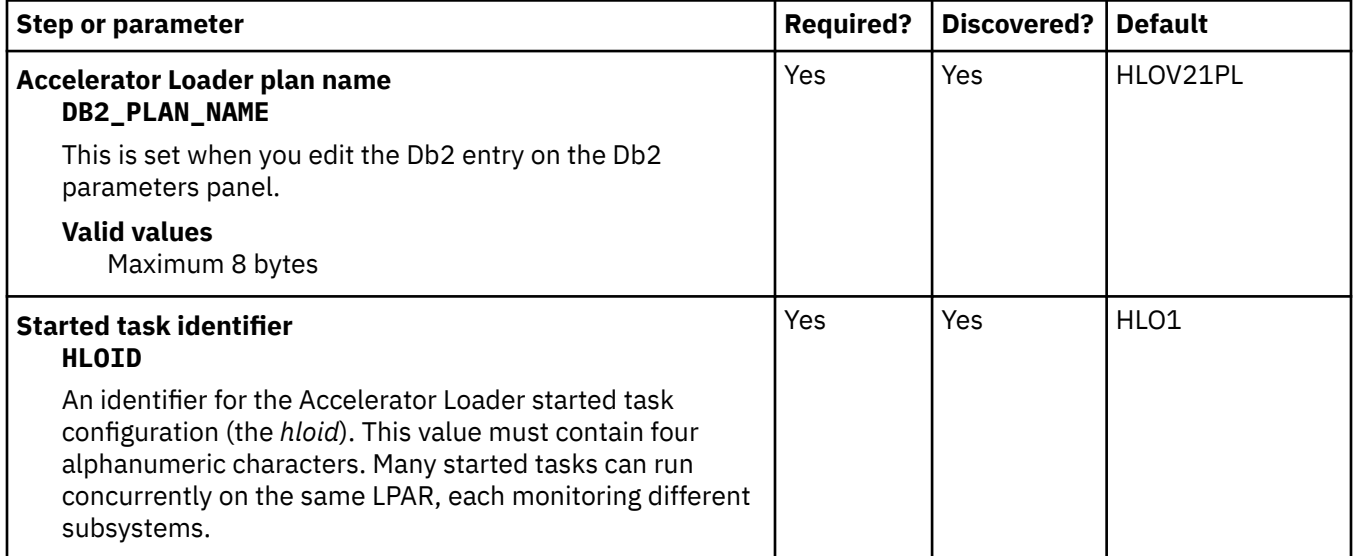

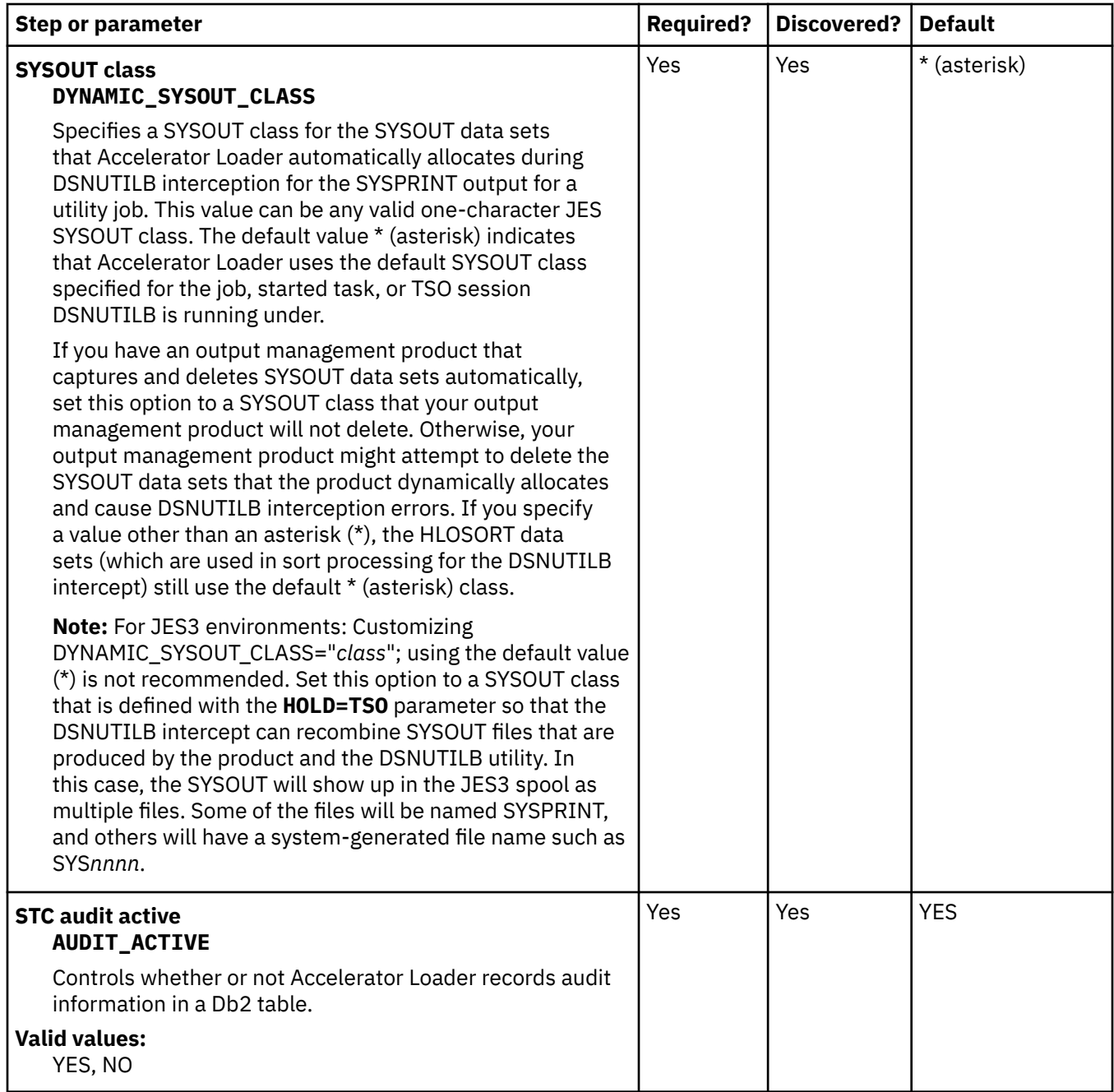

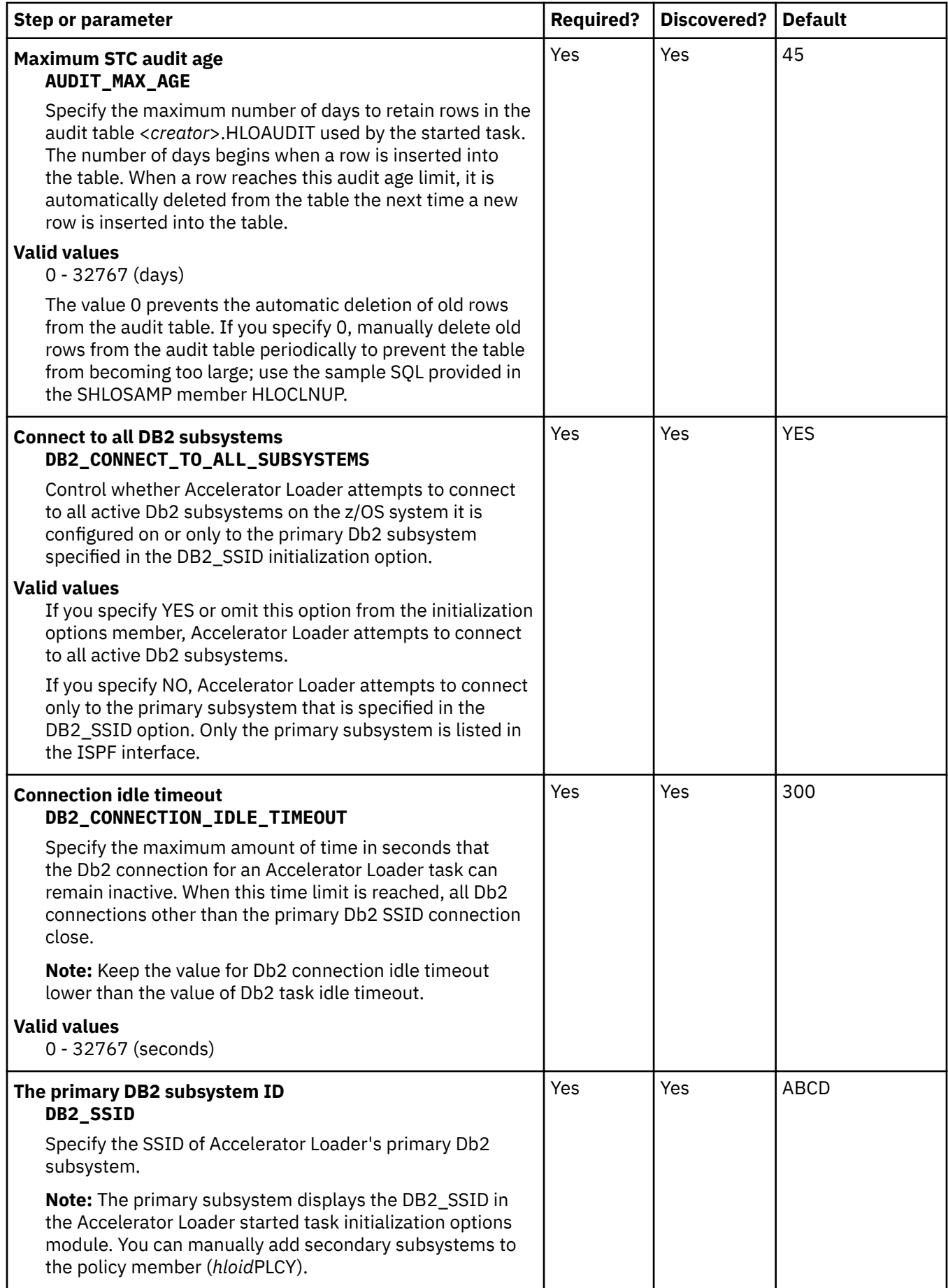

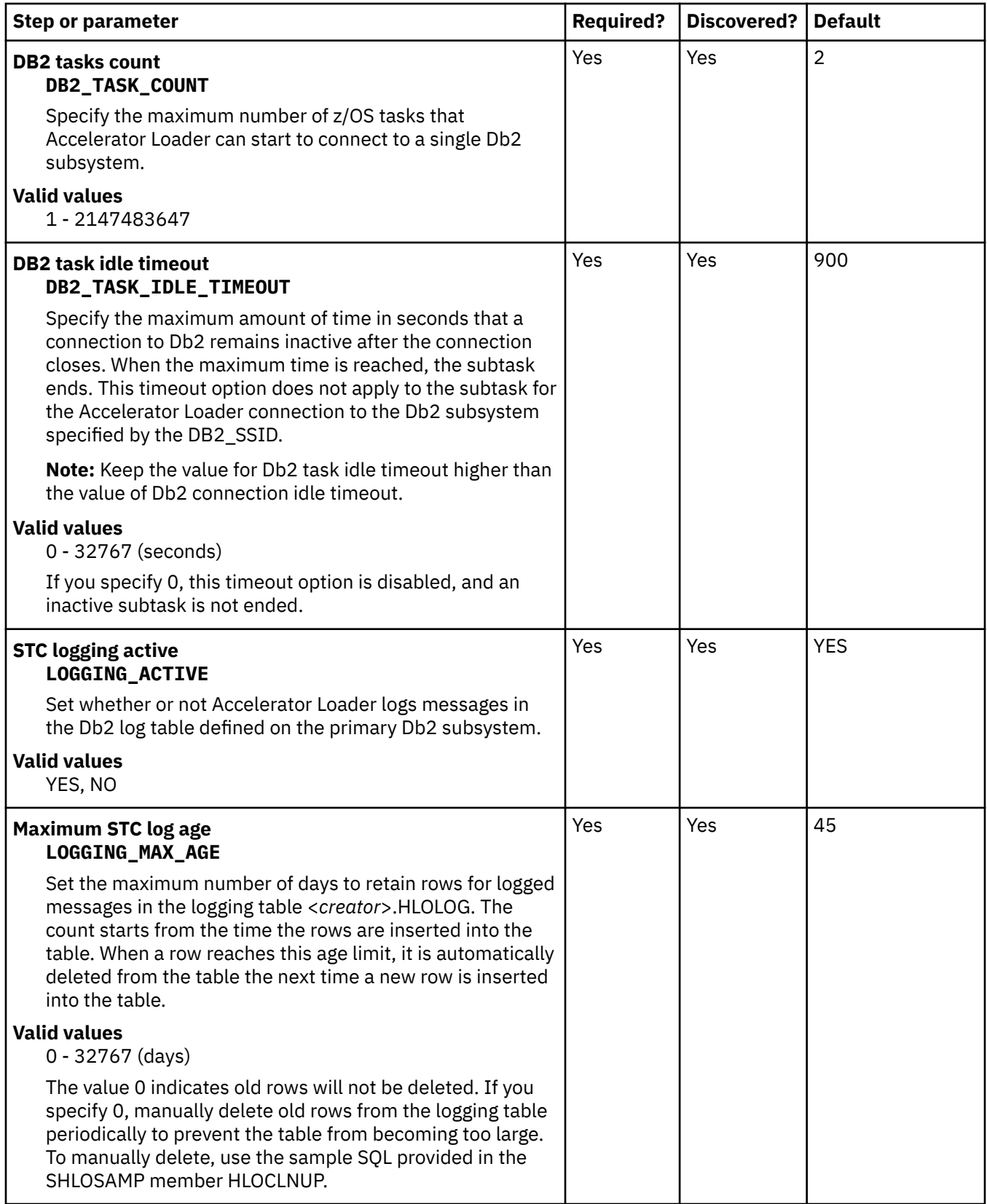
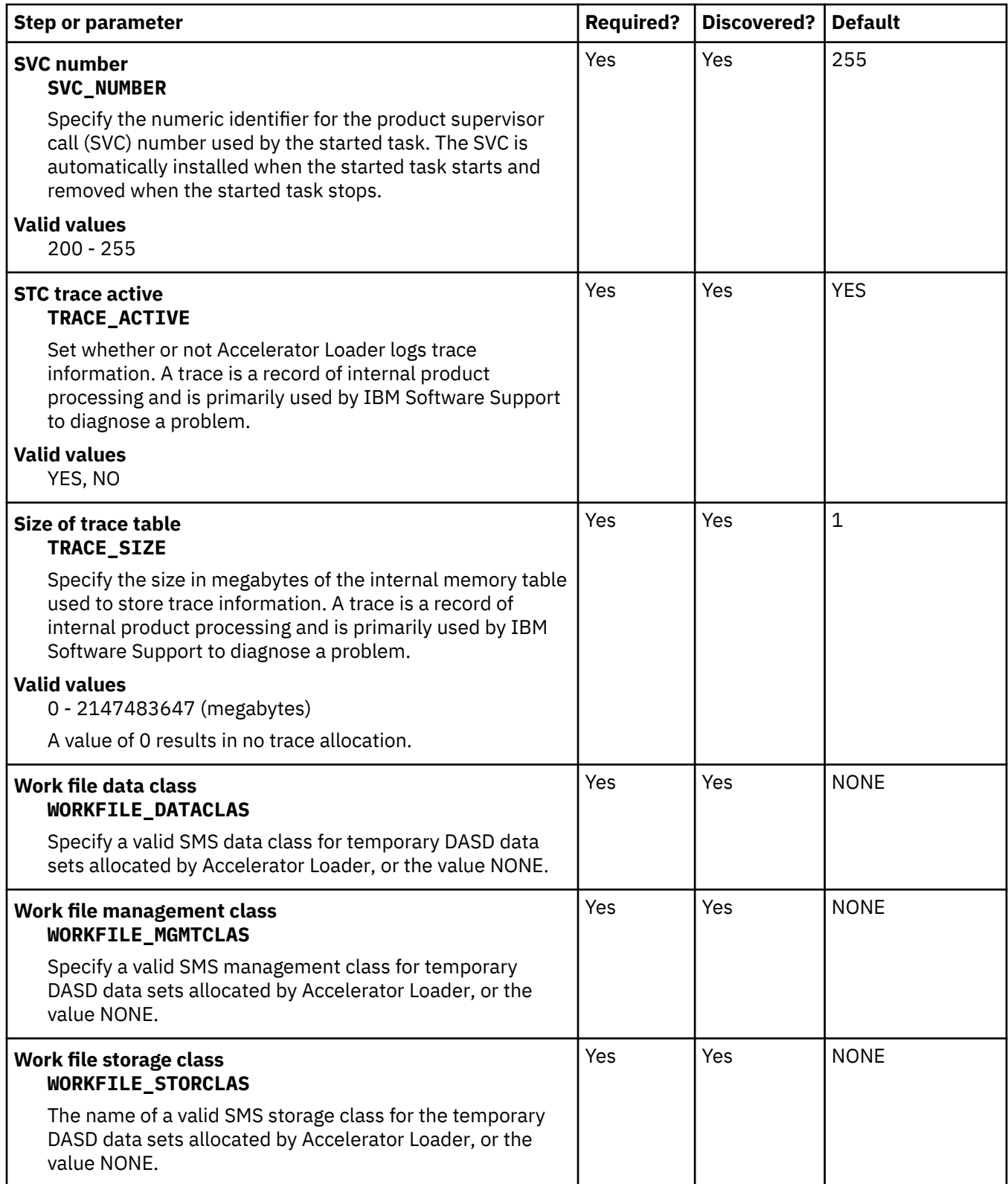

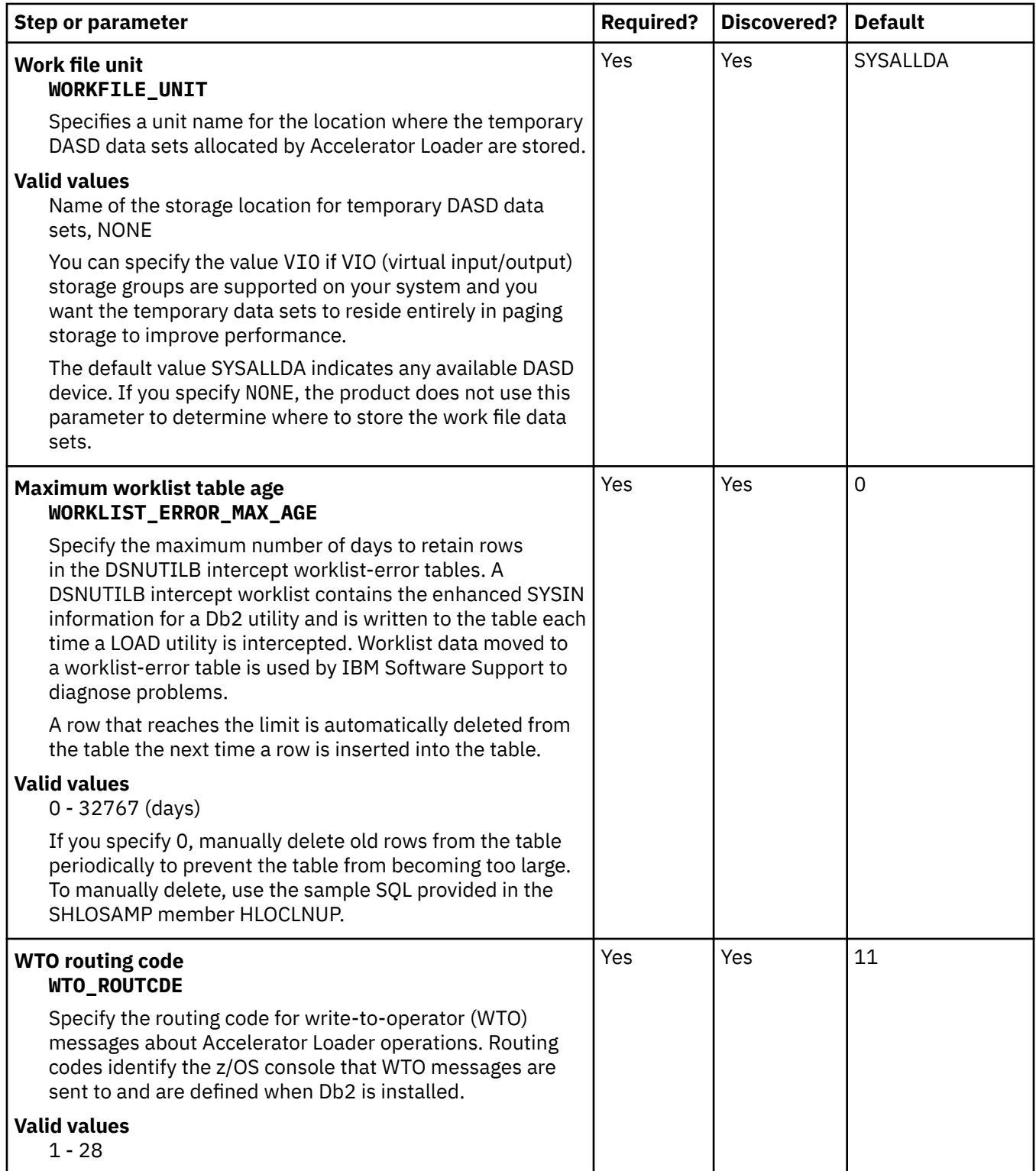

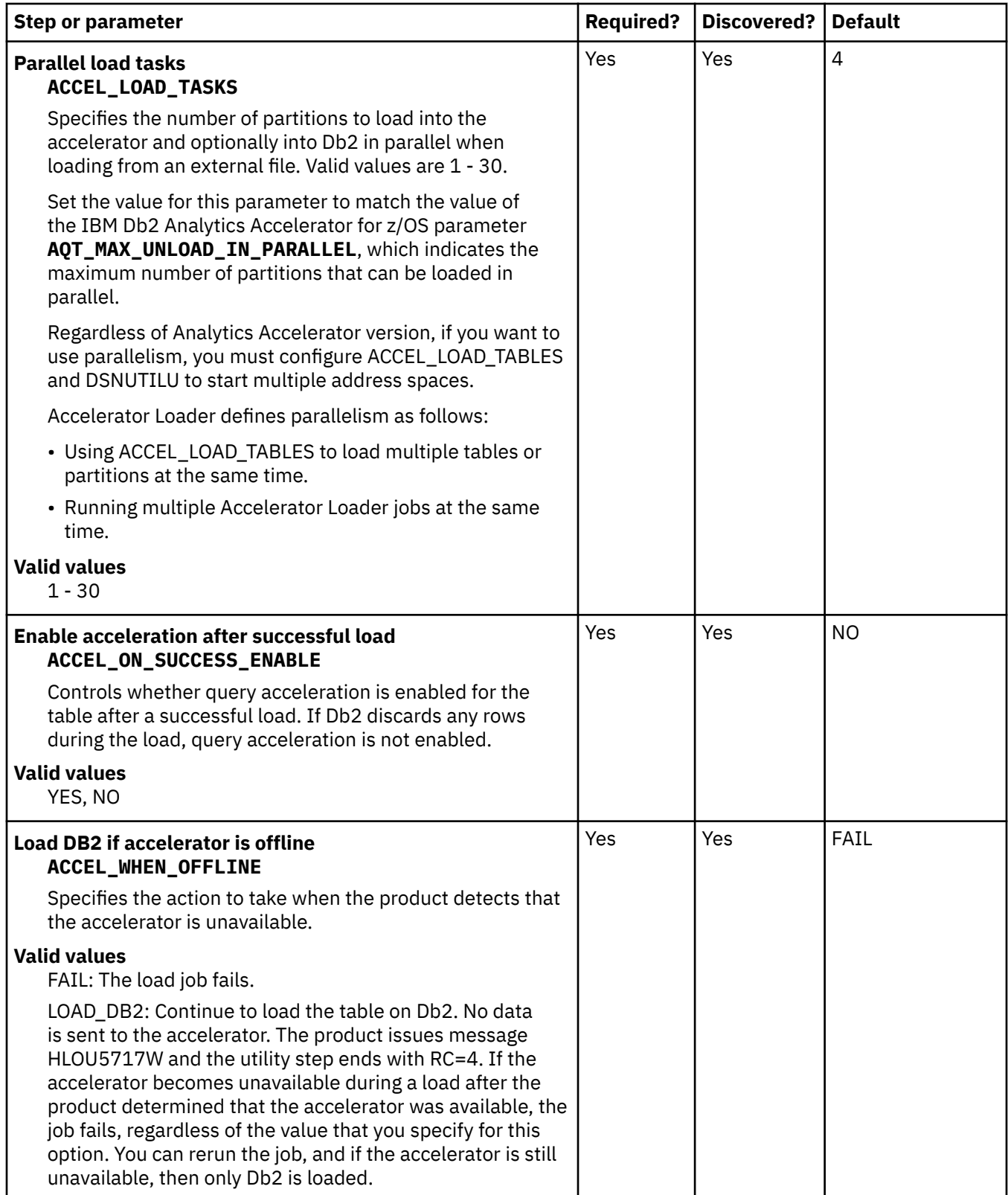

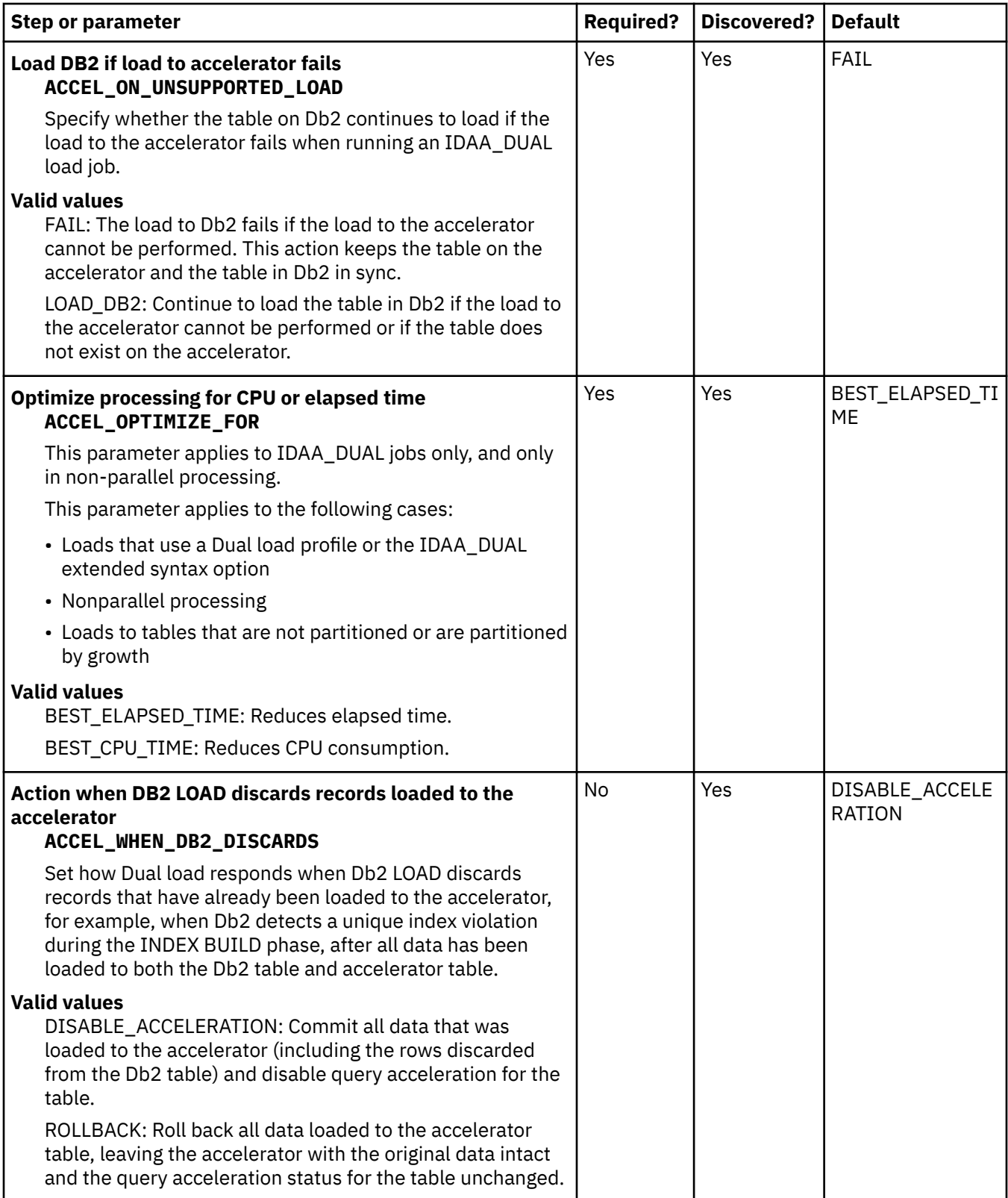

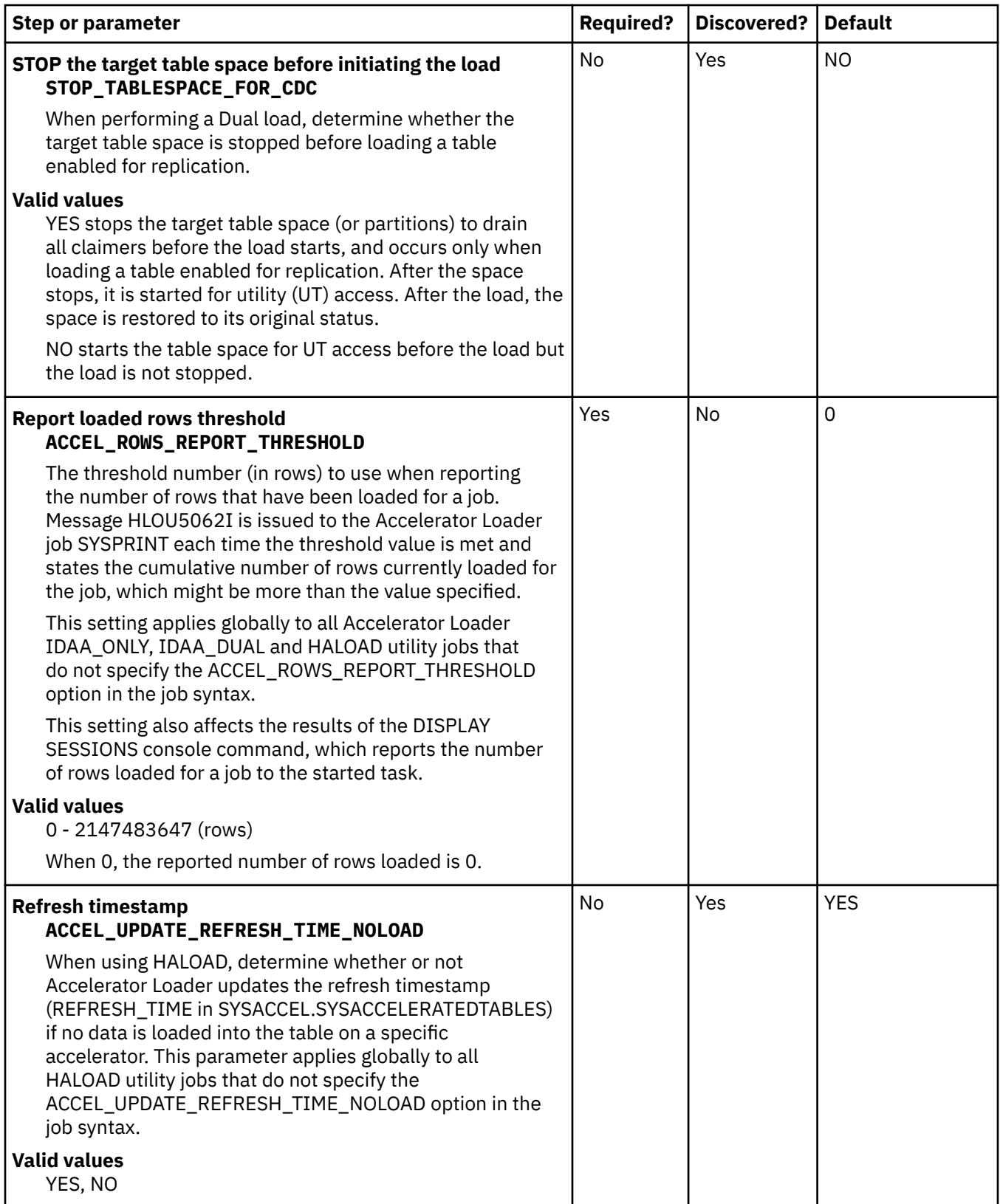

## **Task: Create the server and the server components (required)**

This required task creates members for the Accelerator Loader server started task, load libraries, and other components that the Accelerator Loader server uses. During the customization process, you enter these values on the **Product Parameters** panel (CCQPPRD).

The steps **Create the server** and **Create the server parameters** must be selected, and **The primary DB2 subsystem ID** must be defined on the **Product Parameters** panel (CCQPPRD).

## **Jobs generated**

These jobs are based on the templates HLOUMAP, HLODFDIV, HLOVOBJ, HLOHLVS, and HLOIN00, which are generated once per LPAR. The generated jobs are stored in the Product Customization Library, which is displayed on the **Finish Product Customization** panel. The generated job names might vary, but the template names do not.

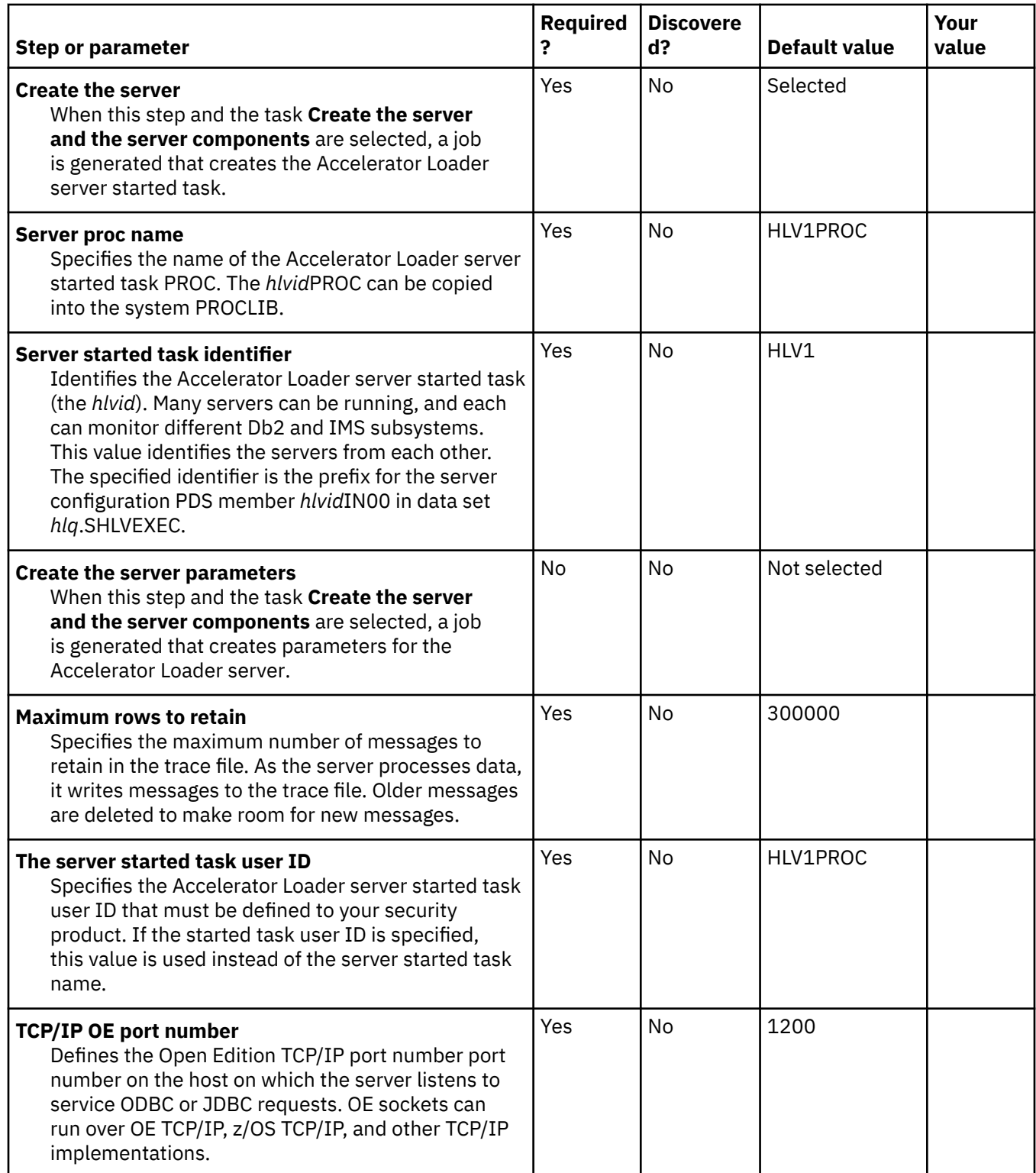

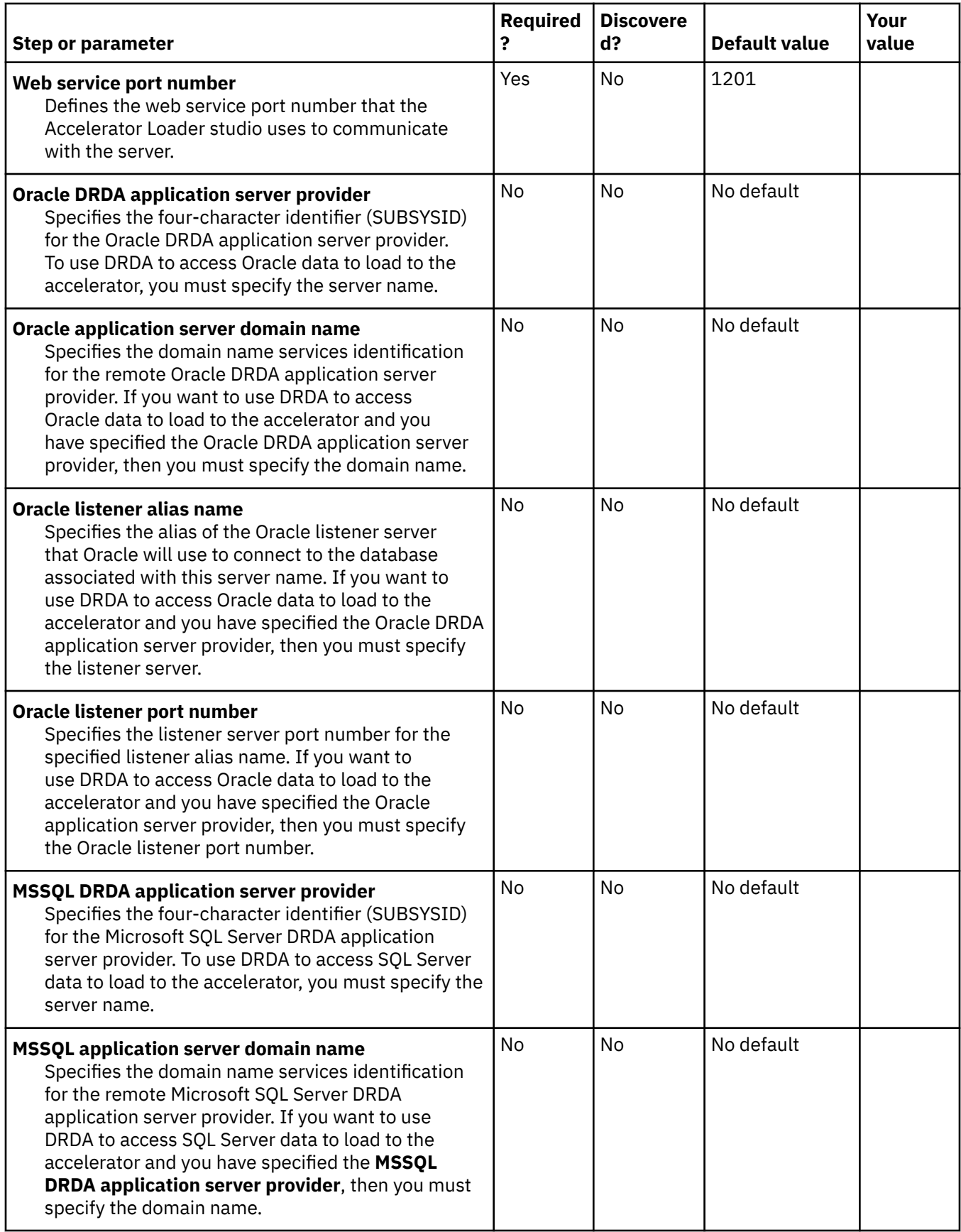

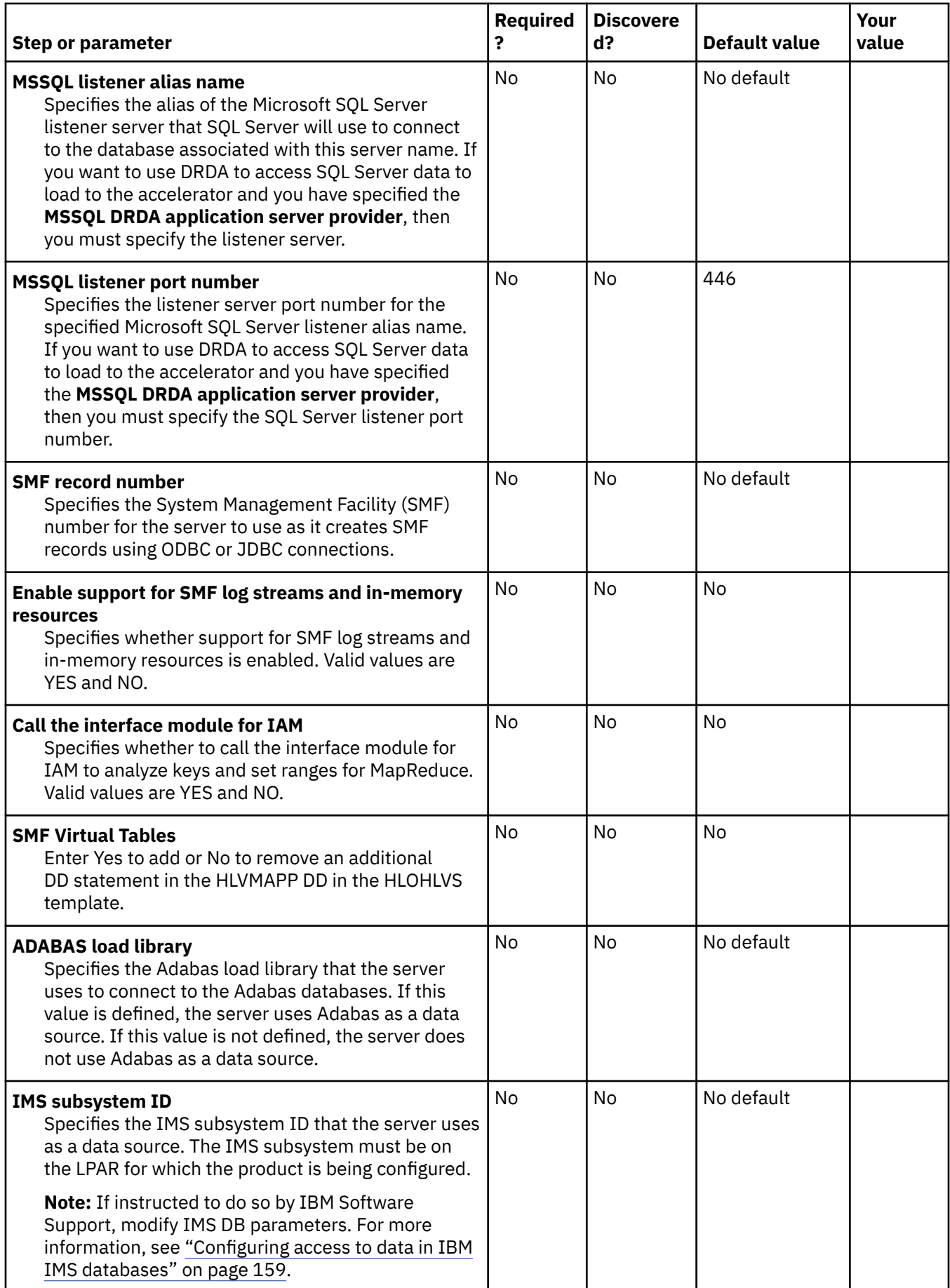

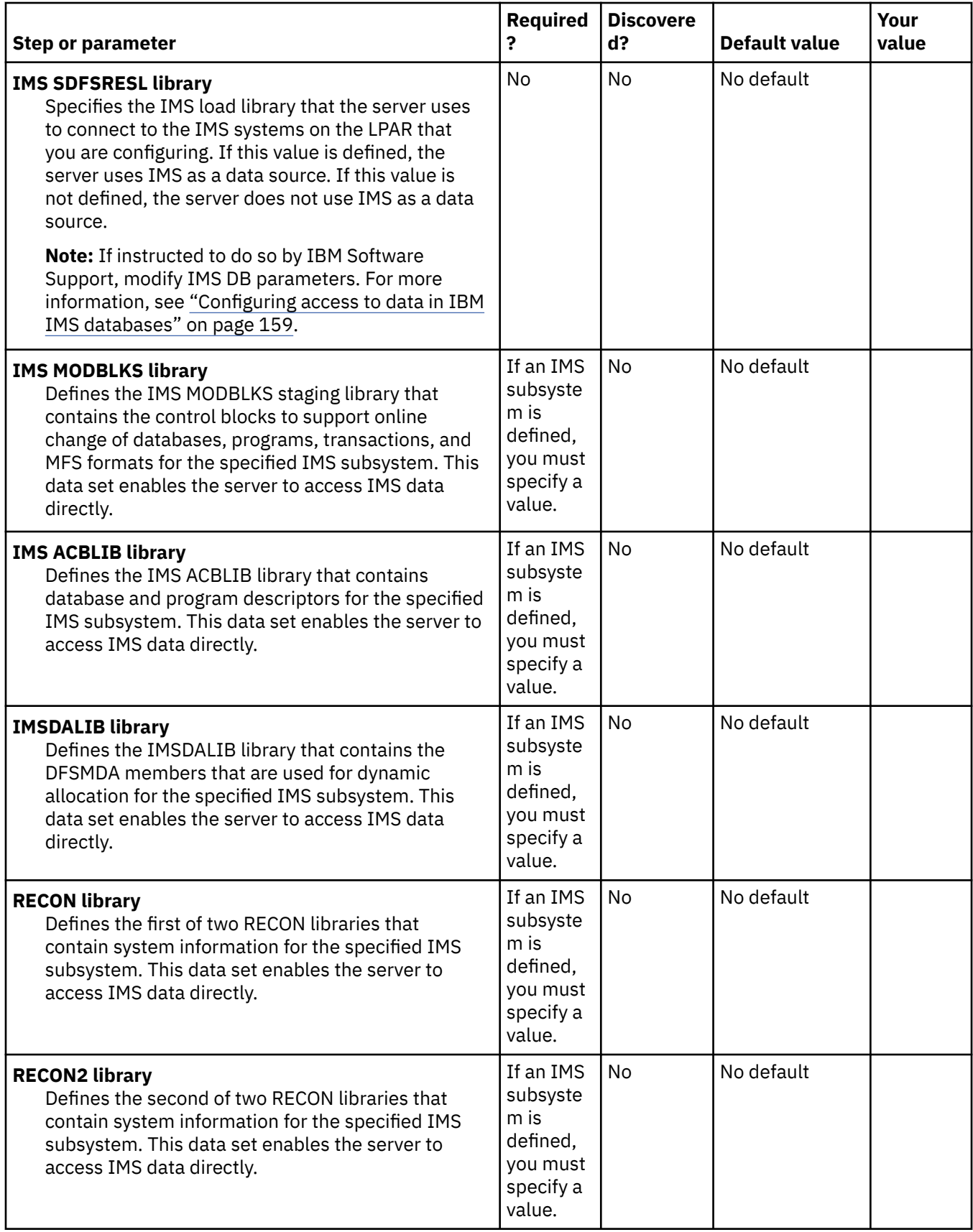

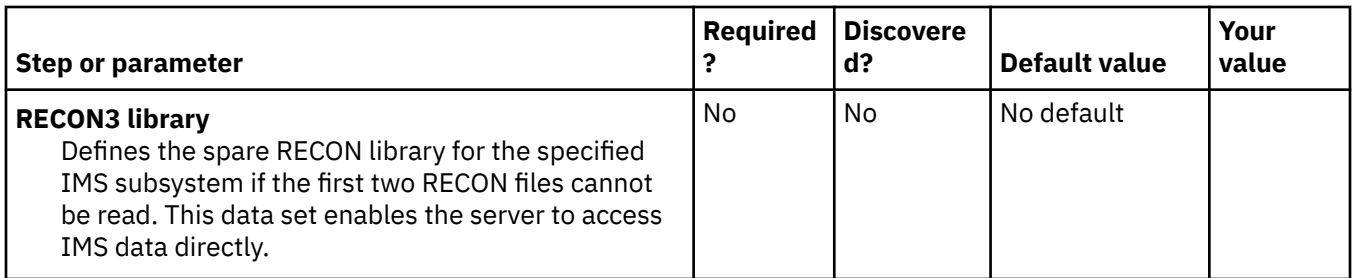

# **Task: Create DDL and BIND jobs (required)**

This required task creates repository objects and the BIND job, and grants EXECUTE authority on the Accelerator Loader plan name. During the customization process, enter these values on panel CCQPPRD.

## **Jobs generated**

These jobs are based on the templates HLODROP, HLOIXDDL, HLODDL, HLORFREE, HLOVFREE, HLORBIND, HLOVBIND, HLORGRNT, and HLOVGRNT, which are generated once per subsystem or data sharing group. The generated jobs are stored in the Product Customization Library, which is displayed on the **Finish Product Customization** panel. The generated job names might vary, but the template names do not.

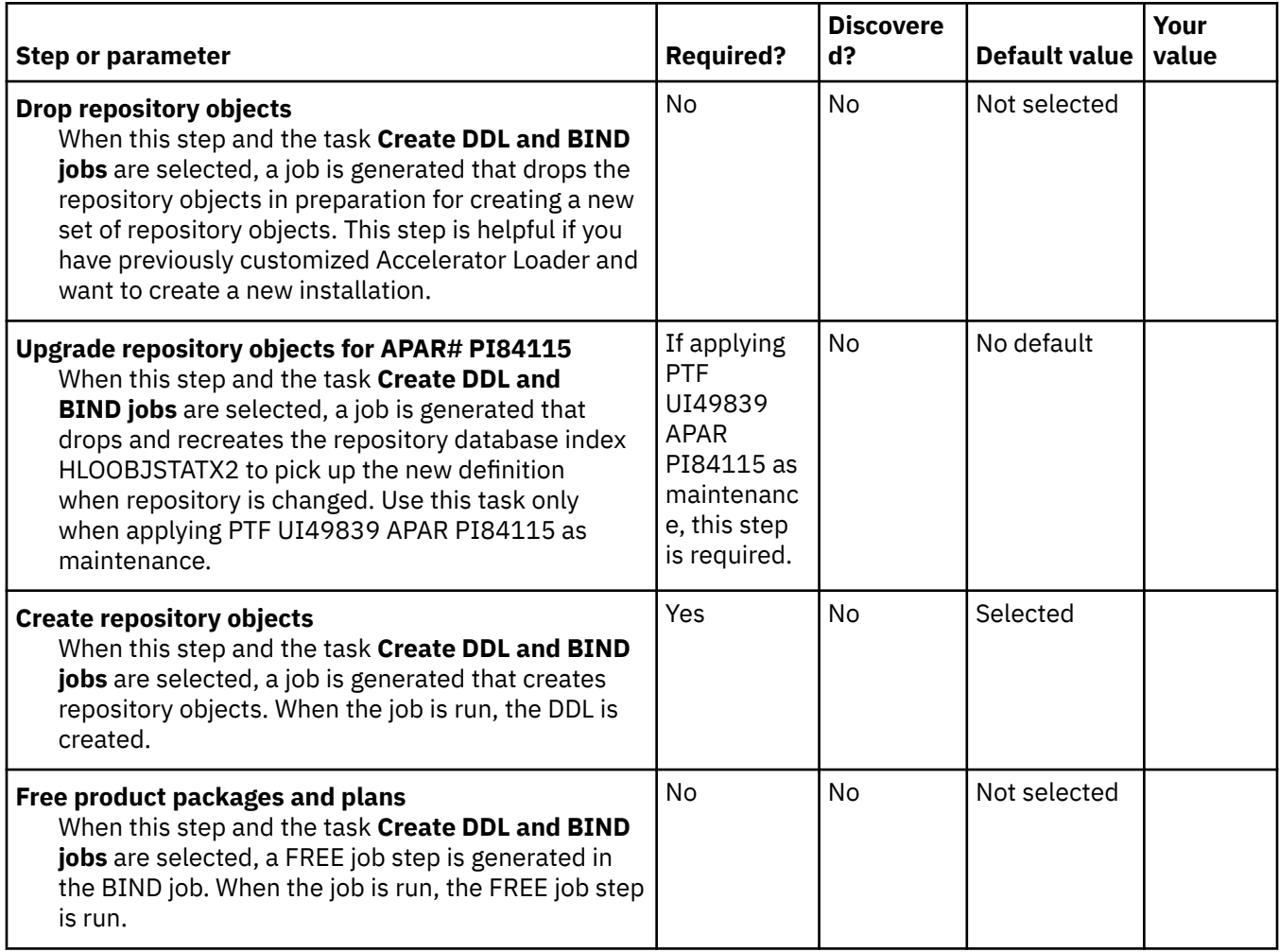

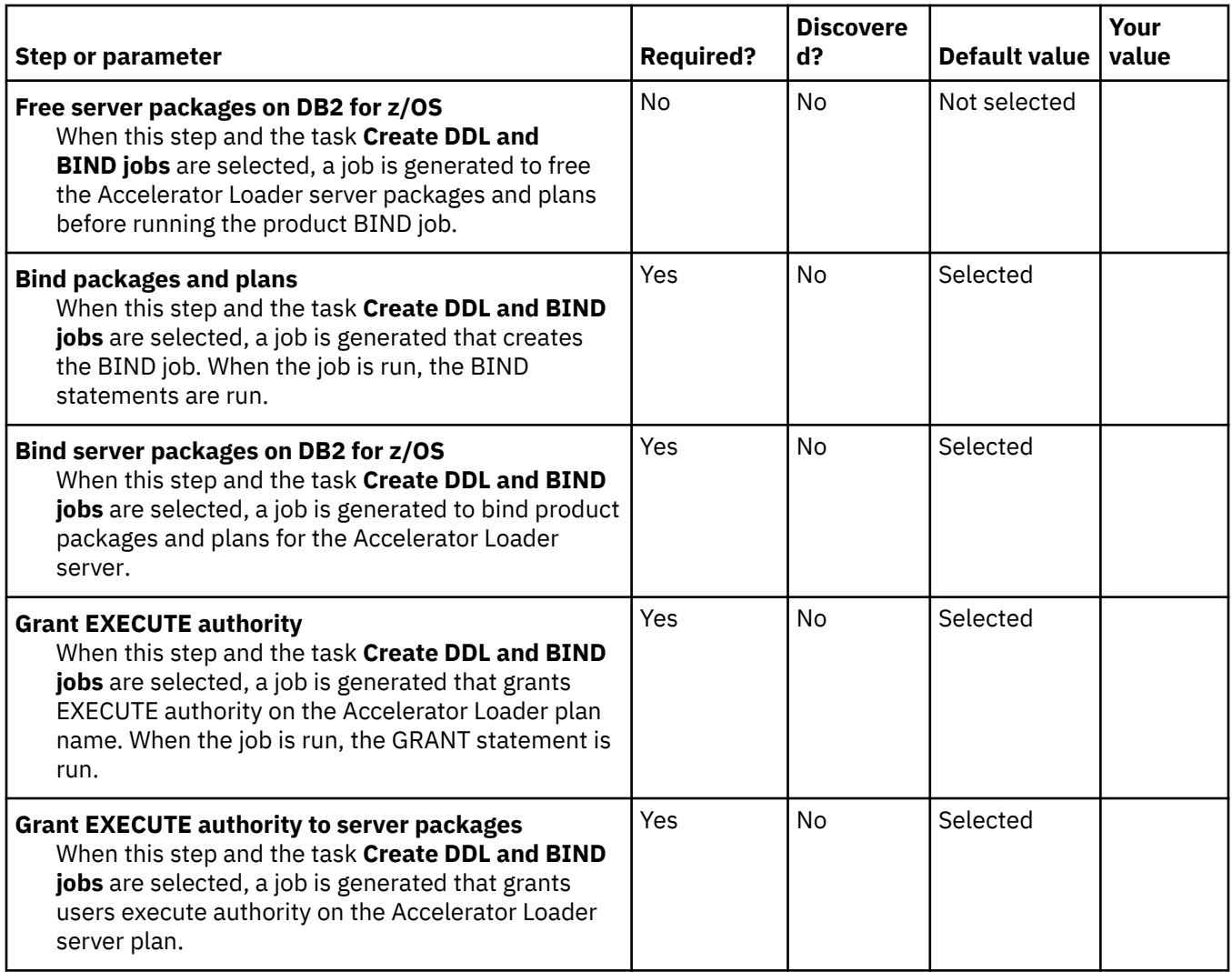

# **Task: Create profile data sets and migrate profiles (required)**

This required task creates jobs that create the profile data sets and optionally update existing profiles to the new format the product uses. During the customization process, you enter these values on panel CCQPPRD.

## **Jobs generated**

These jobs are based on the templates HLOCPROF and HLOMPROF, which are generated once per configuration. The generated jobs are stored in the Product Customization Library, which is displayed on the **Finish Product Customization** panel. The generated job names might vary, but the template names do not.

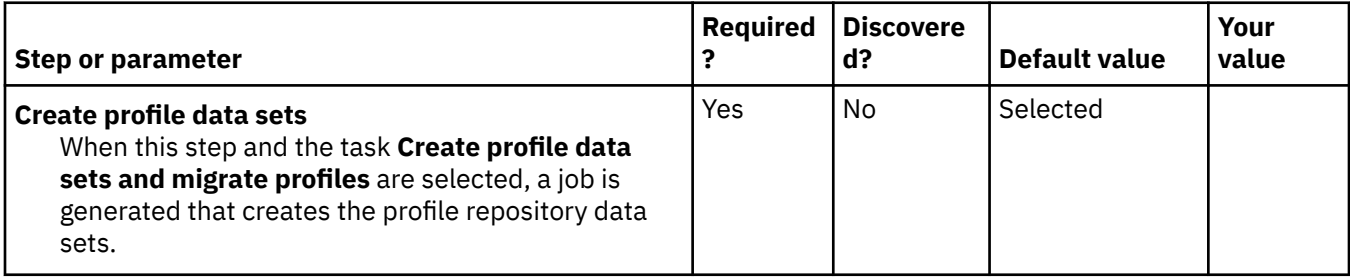

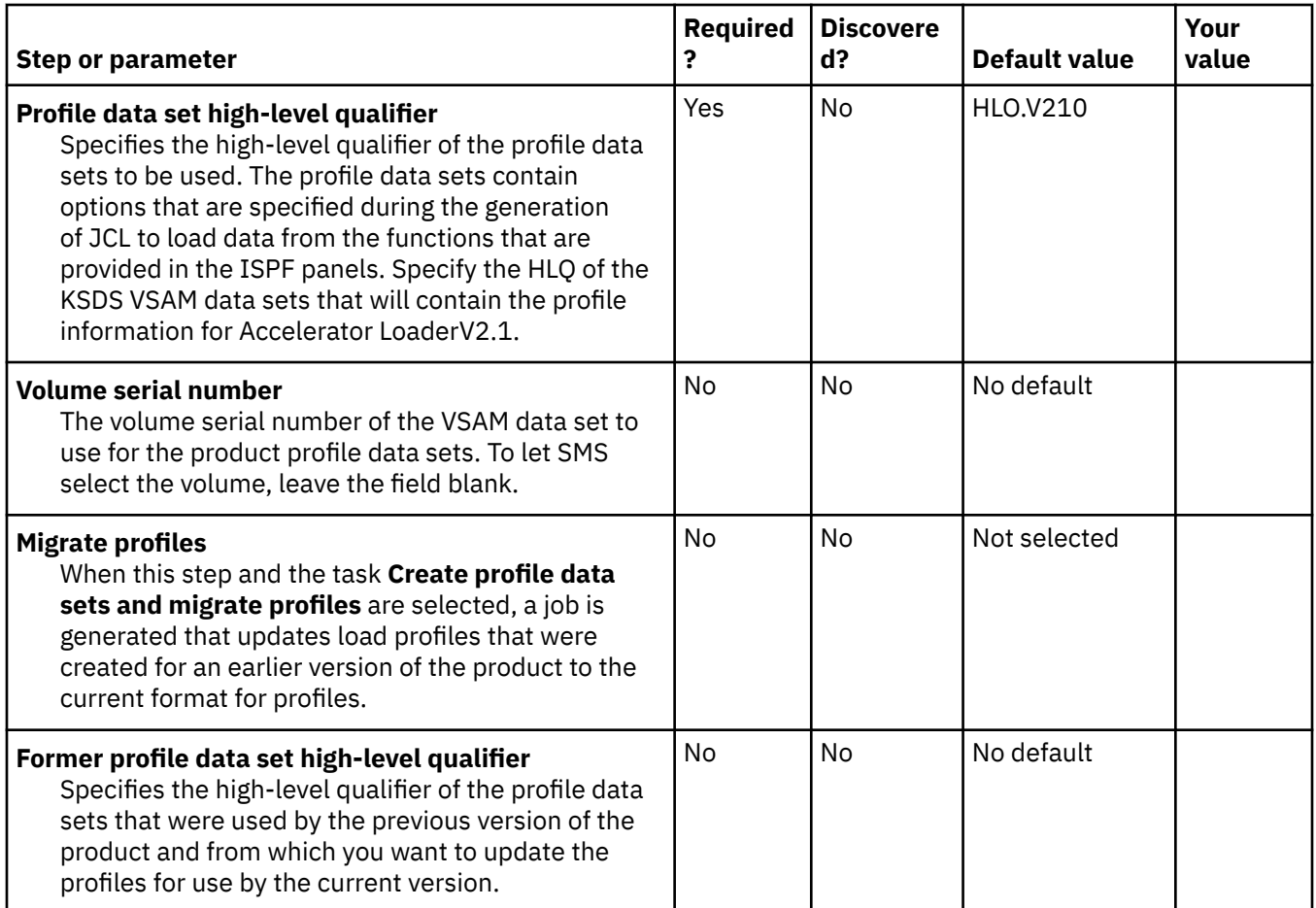

# **Task: Create the control file, update it, or both**

This optional task creates the control file if it does not exist, and updates the newly created control file or an existing control file with information from the configuration. The control file contains specific information about each Db2 subsystem or data sharing group the Db2 Analytics Accelerator Loader might run on. During the customization process, enter these values on panels CCQPPRD and CCQPDB2.

## **Jobs generated**

These jobs are based on the templates HLOCCNTL, which is generated once per configuration, and HLOUCNTL, which is generated once per subsystem. The generated jobs are stored in the Product Customization Library, which is displayed on the **Finish Product Customization** panel. The generated job names might vary, but the template names do not.

## **Data sharing groups**

If you are using a data sharing group, you must update the control file with the group attach name. You must meet the following requirements:

- When specifying Tools Customizer user settings, on the Tools Customizer Settings panel (CCQPSET), set **Use Db2 group attach** to YES. For details, refer to ["Modifying Tools Customizer user settings" on page](#page-100-0) [85.](#page-100-0)
- When defining Db2 parameters for use with Accelerator Loader, on the Db2 Parameters panel (CCQPDB2), **Group attach name** must contain a value for the data sharing group. For details, refer to ["Defining Db2 parameters" on page 109.](#page-124-0)

To include information in the control file for a Db2 member as well as the data sharing group, you must generate the customization job twice: once for the subsystem and once for the group attachment name.

1. Generate a customization job to update the control file for the data sharing group, as follows:

- a. Specify YES for **Use Db2 group attach** on the Tools Customizer Settings panel (CCQPSET).
- b. Specify the group attachment name for the data sharing group in **Group attach name** on the Db2 Parameters panel (CCQPDB2).
- c. Generate the customization job. The job is based on the HLOUCNTL template. For more information, see ["Generating customization jobs" on page 111](#page-126-0).
- d. Submit the customization job. For more information, see ["Submitting customization jobs" on page](#page-127-0) [112](#page-127-0).
- 2. Generate a customization job to update the control file for a Db2 member, as follows:
	- a. Specify NO for **Use Db2 group attach** on the Tools Customizer Settings panel (CCQPSET).
	- b. Clear **Group attach name** on the Db2 Parameters panel (CCQPDB2).
	- c. Generate the customization job. The job is based on the HLOUCNTL template. For more information, see ["Generating customization jobs" on page 111](#page-126-0).
	- d. Submit the customization job. For more information, see ["Submitting customization jobs" on page](#page-127-0) [112](#page-127-0).
- 3. In the control file, set up the group attach name, as follows:

**Note:** If the group attach name is the same as one of the SSIDs in that data sharing group, you don't need to set up a control file for the group attach name.

- a. On panel **Finish Product Customization** go into one of the HLOUCNTL jobs generated for the member of that data sharing group.
- b. Run the job to set up the member in the control file. Take note that the SYS parameter indicates a member of the data sharing group.
- c. Change the value of SYS to the group attach name and run that job to set up the group attach name in the control file. You do not need to change any other parameters.

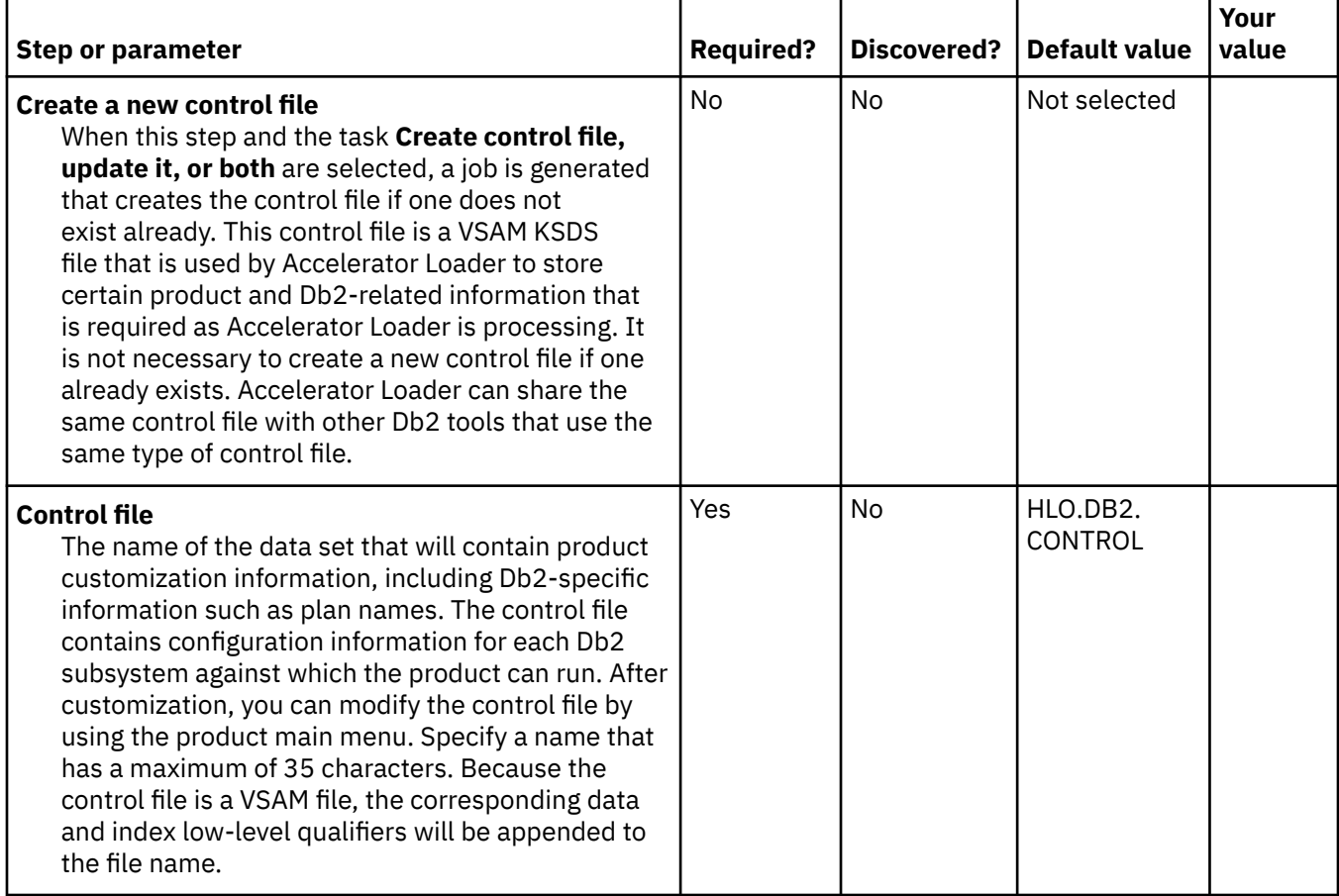

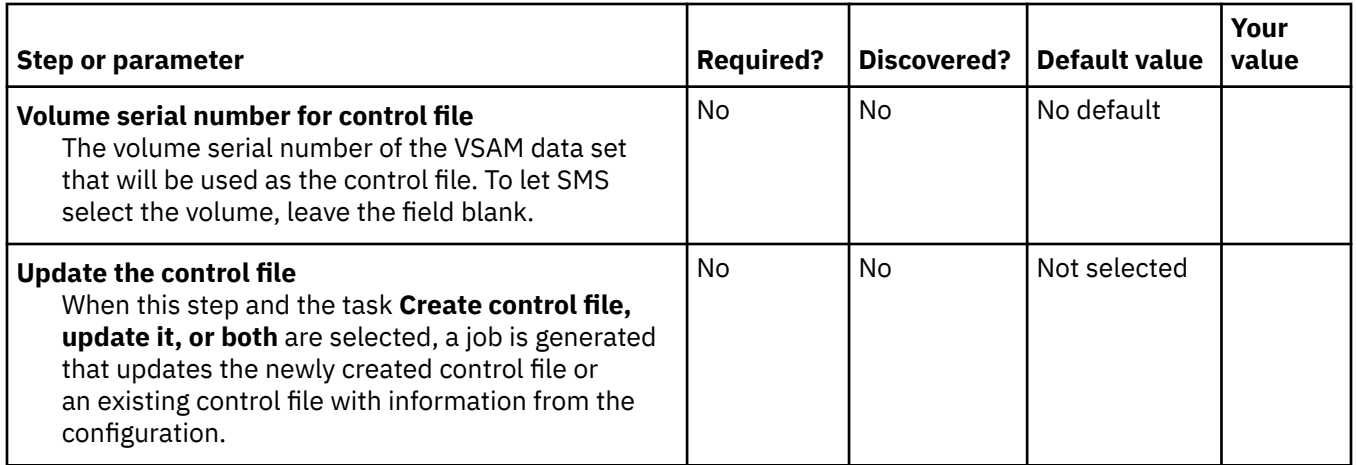

## **Task: Create installation and verification jobs**

This optional task creates and customizes installation verification procedure (IVP) jobs. Run these jobs to test the configuration of Db2 Analytics Accelerator Loader.

## **Jobs generated**

These jobs are based on the HLOIVP template, which is generated once per configuration. The generated jobs are stored in the Product Customization Library, which is displayed on the **Finish Product Customization** panel. The generated job names might vary, but the template names do not. When the job is run, the members are stored in the product's *hlq*.SHLOSAMP data set and *hlq*.SHLVSAMP data set.

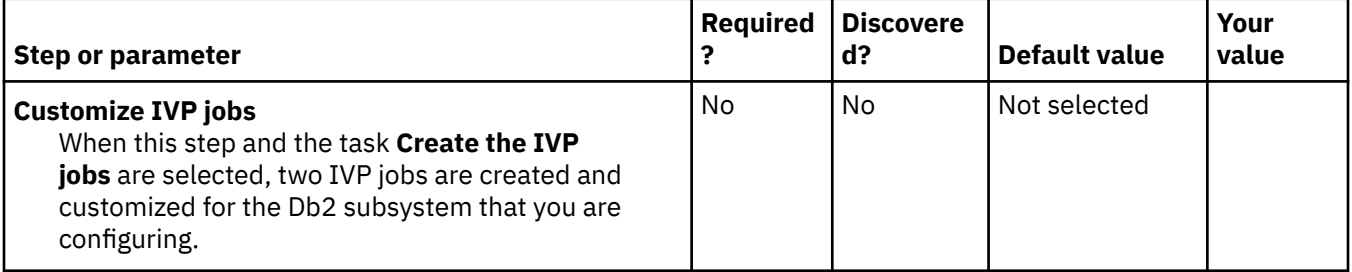

## **Task: Add product to the DB2 Admin Launchpad**

This optional task adds Db2 Analytics Accelerator Loader to the Db2 Administration Tool Launchpad. During customization, enter these values on panel CCQPPRD. When the job is run, the REXX EXEC is copied to the product's *hlq*.SHLOSAMP data set and then run to add Accelerator Loader to the Launchpad.

## **Jobs generated**

This job is based on the template HLOADBI, which is generated once per configuration.

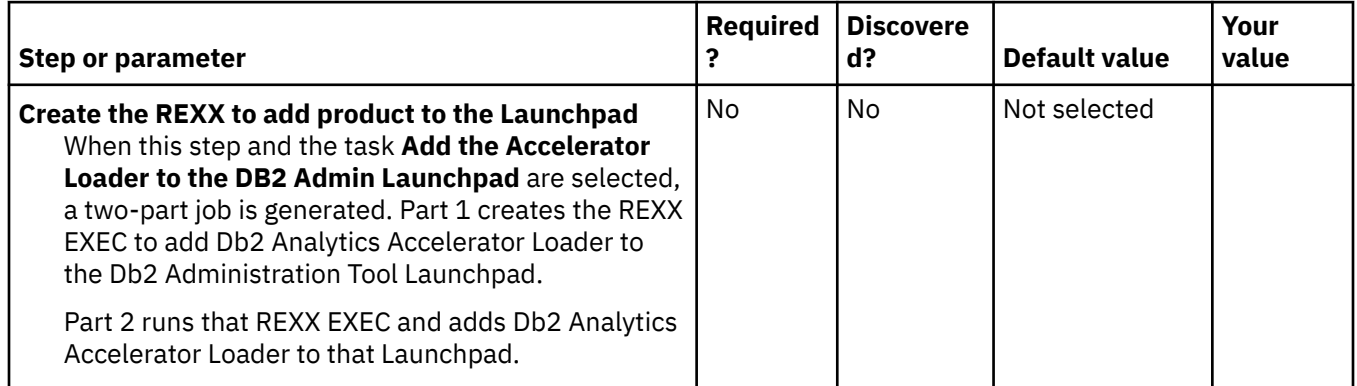

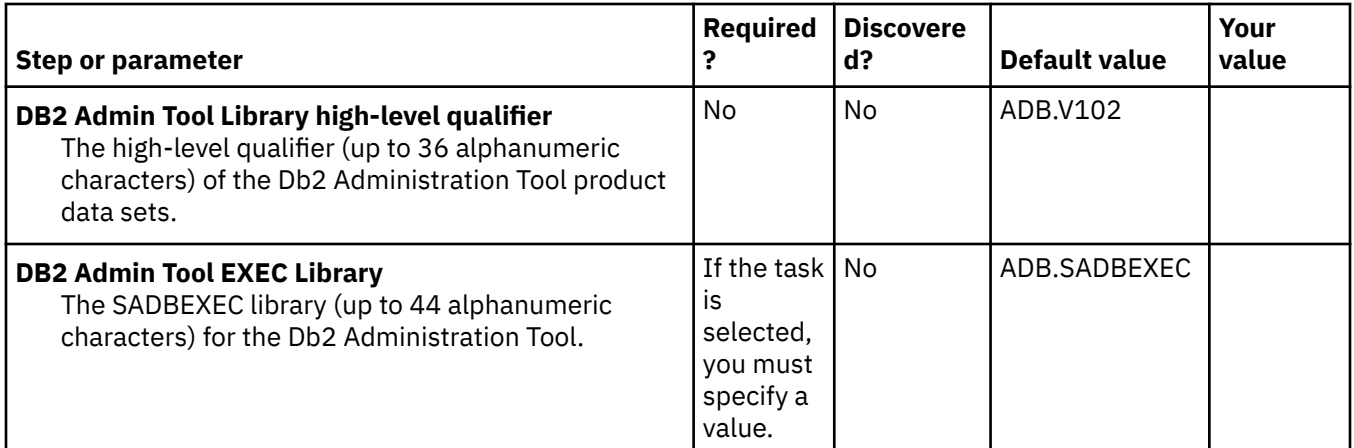

## **LPAR Parameters section**

This section contains LPAR parameters. The **LPAR Parameters** panel is available only if you select the option to add the Accelerator Loader to the Db2 Admin Launchpad. All parameters are required. During the customization process, you enter these values on panel CCQPLPR.

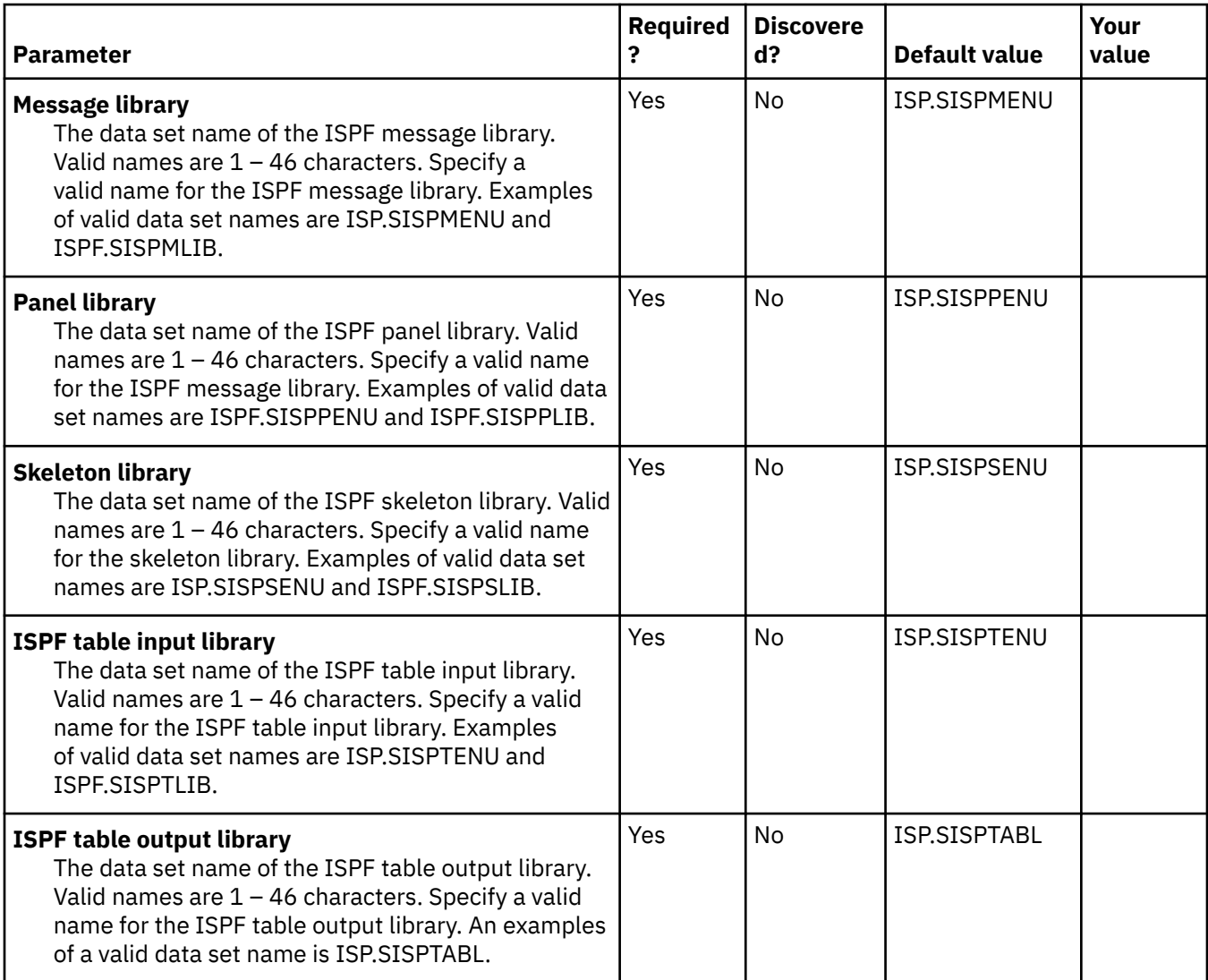

## **Db2 Parameters section**

This section contains Db2 parameters. During the customization process, you enter these values on the **DB2 Parameters** panel (CCQPDB2). You can create a Db2 entry as the primary subsystem or secondary subsystem and associate it with Accelerator Loader. When customizing Accelerator Loader, you must define a primary subsystem before you can define product parameters.

You can customize Accelerator Loader only on Db2 entries that are associated with Accelerator Loader. The list of Db2 entries is on the **Customizer Workplace** panel. You can customize any associated Db2 entries for Accelerator Loader.

**Note:** Tools Customizer displays some parameters only after you have selected tasks or specified values on the **Product Parameters** panel. Therefore, you must first define a primary SSID on the **DB2 Parameters** panel, then select values on the **Product Parameters** panel. Return to the **DB2 Parameters** panel to review options that were added as a result of your specifications on the **Product Parameters** panel.

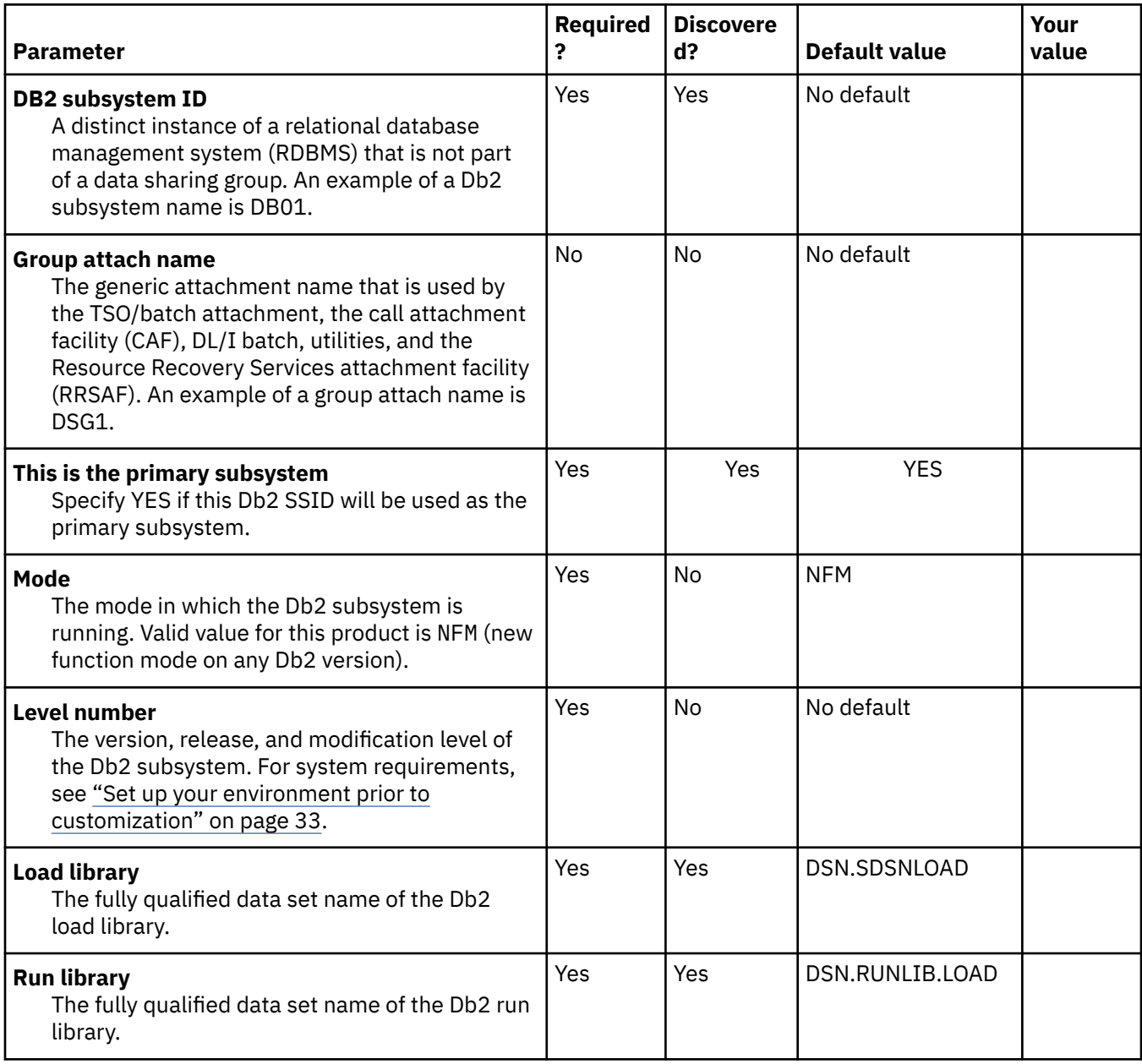

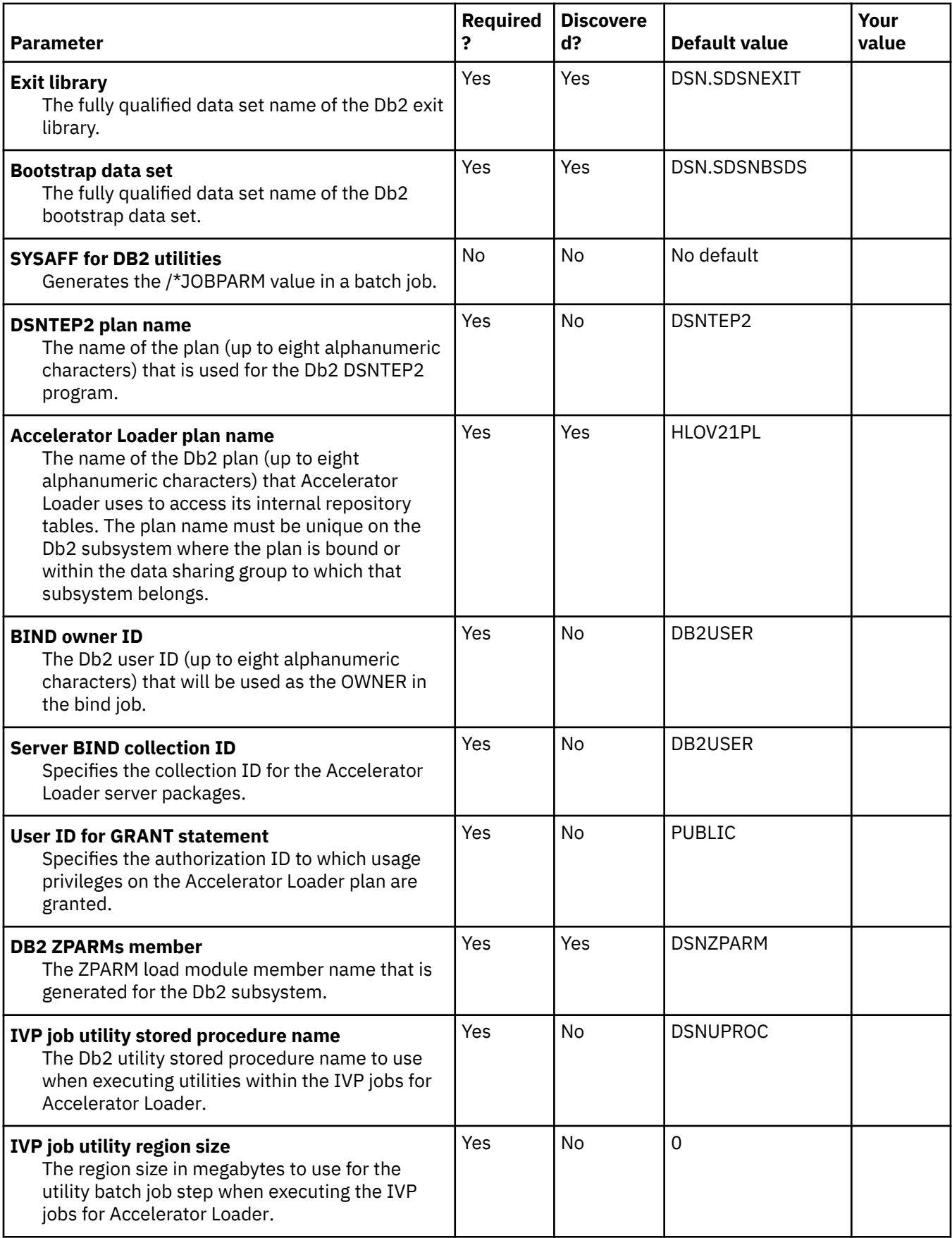

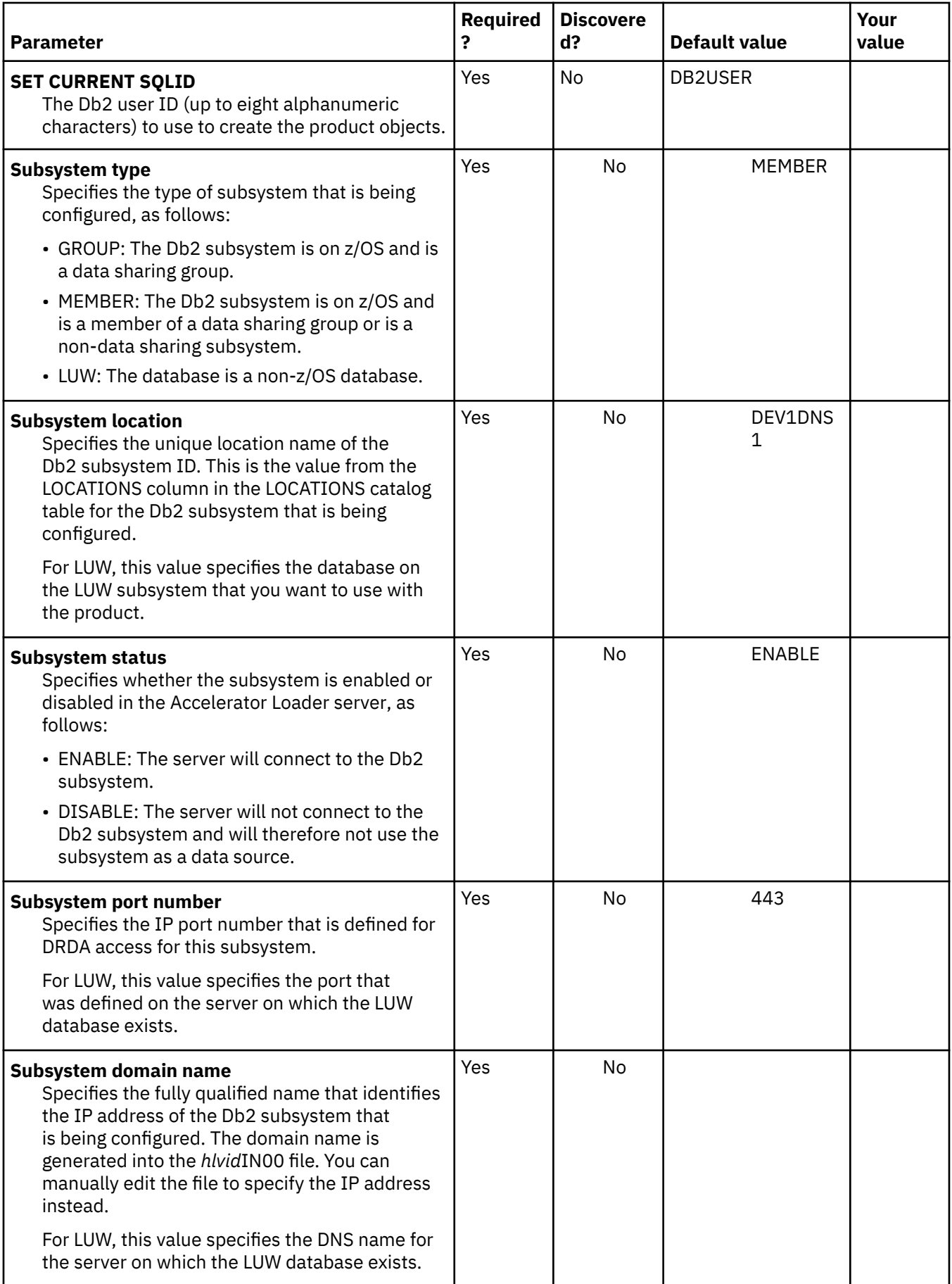

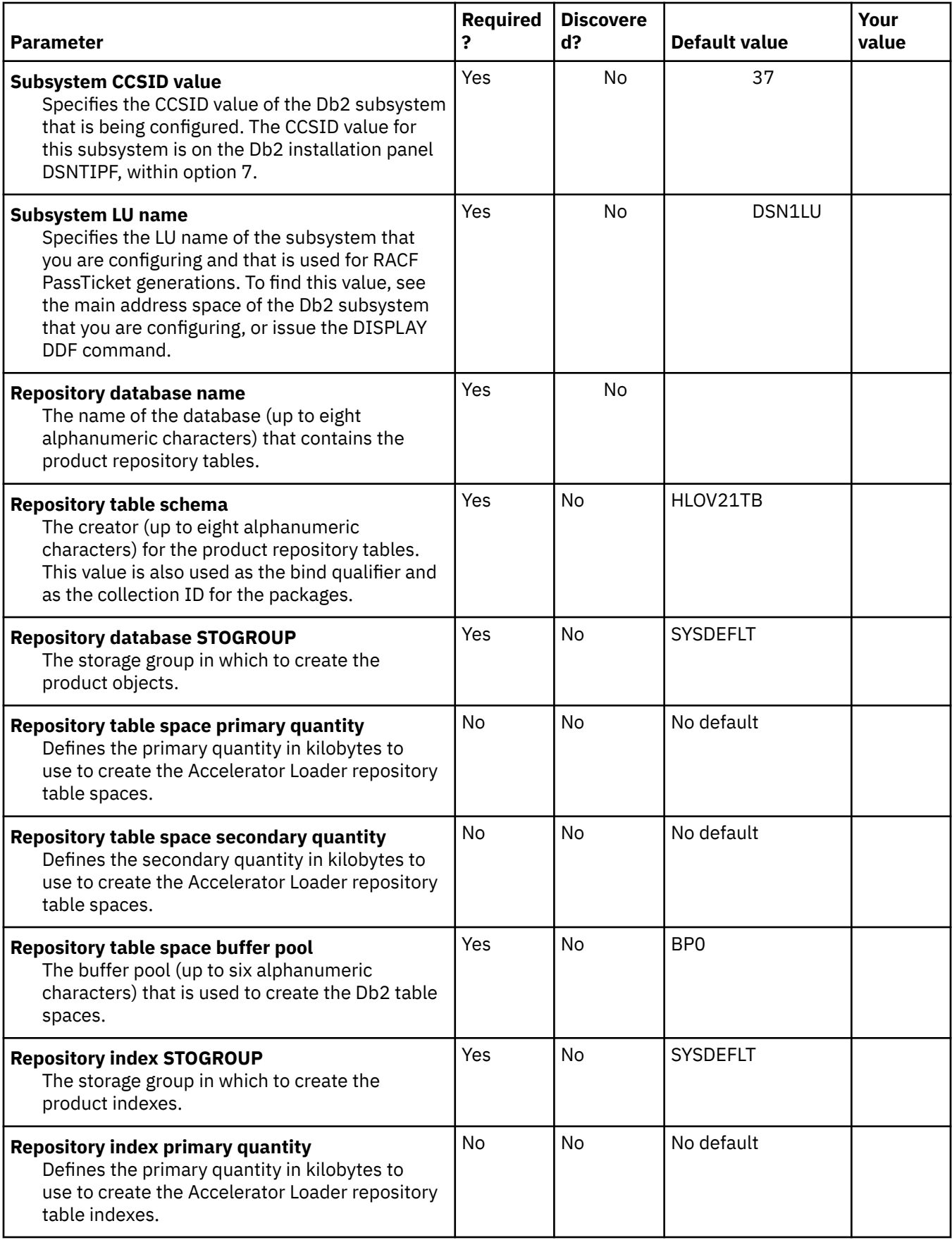

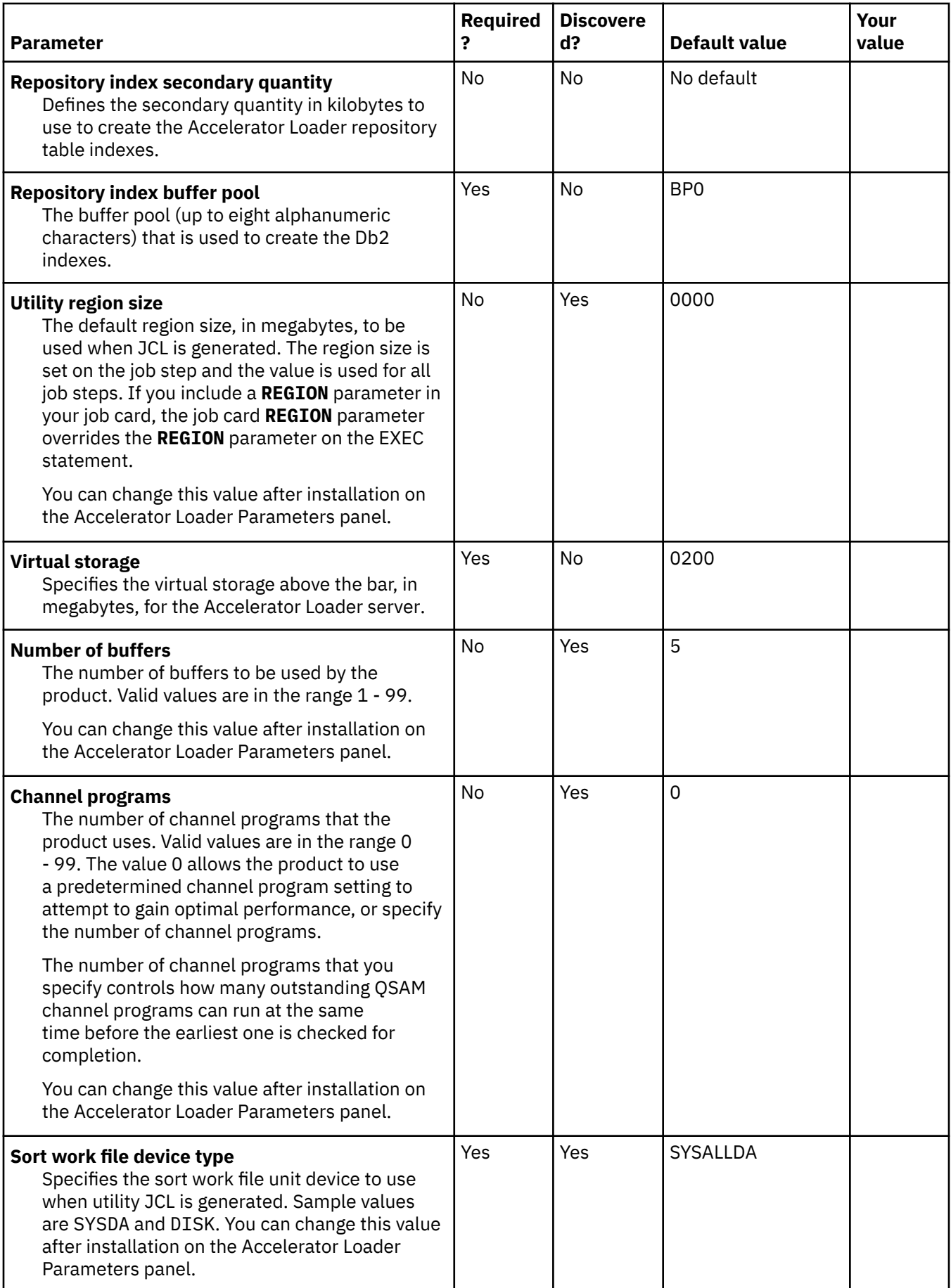

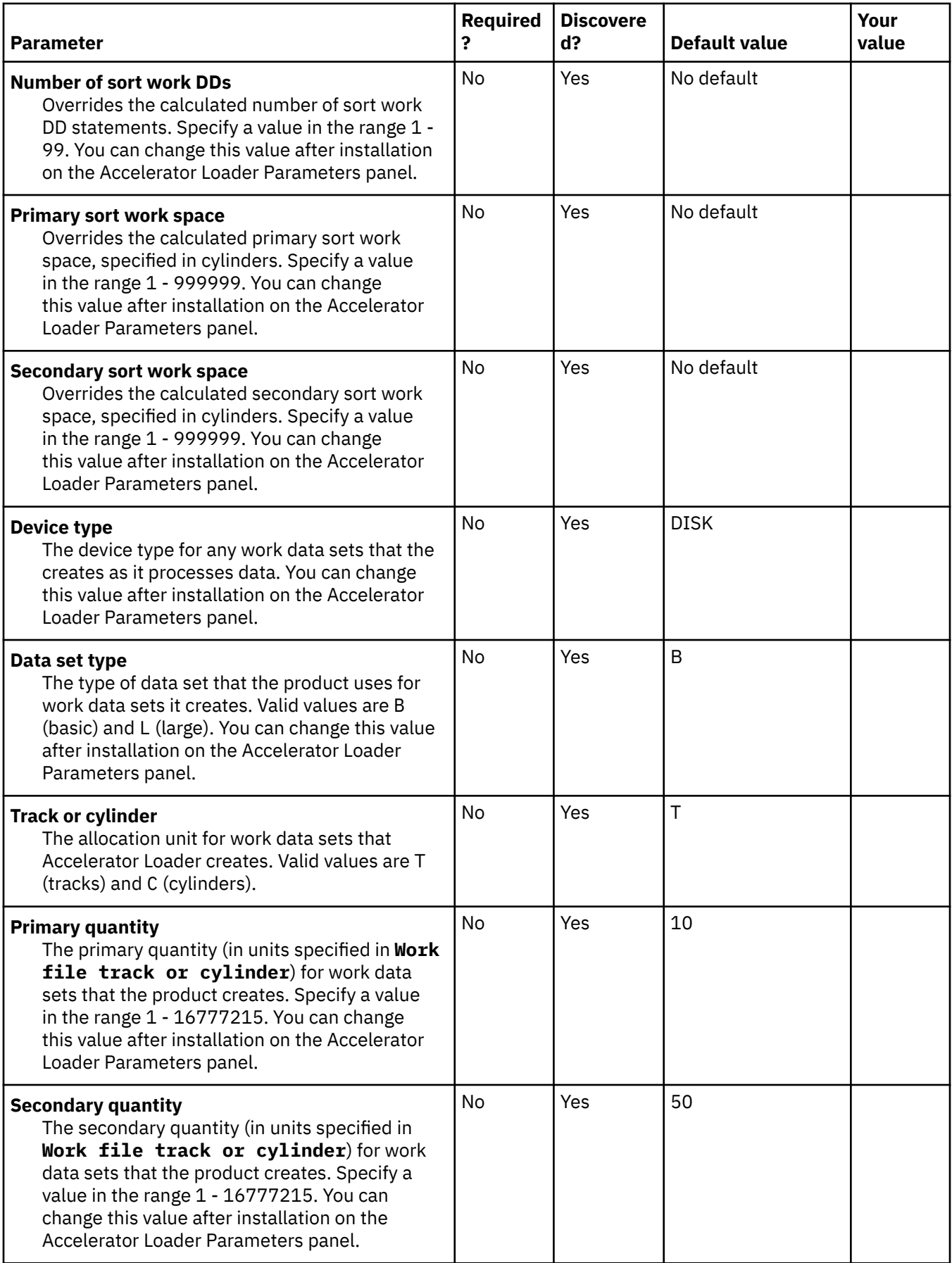

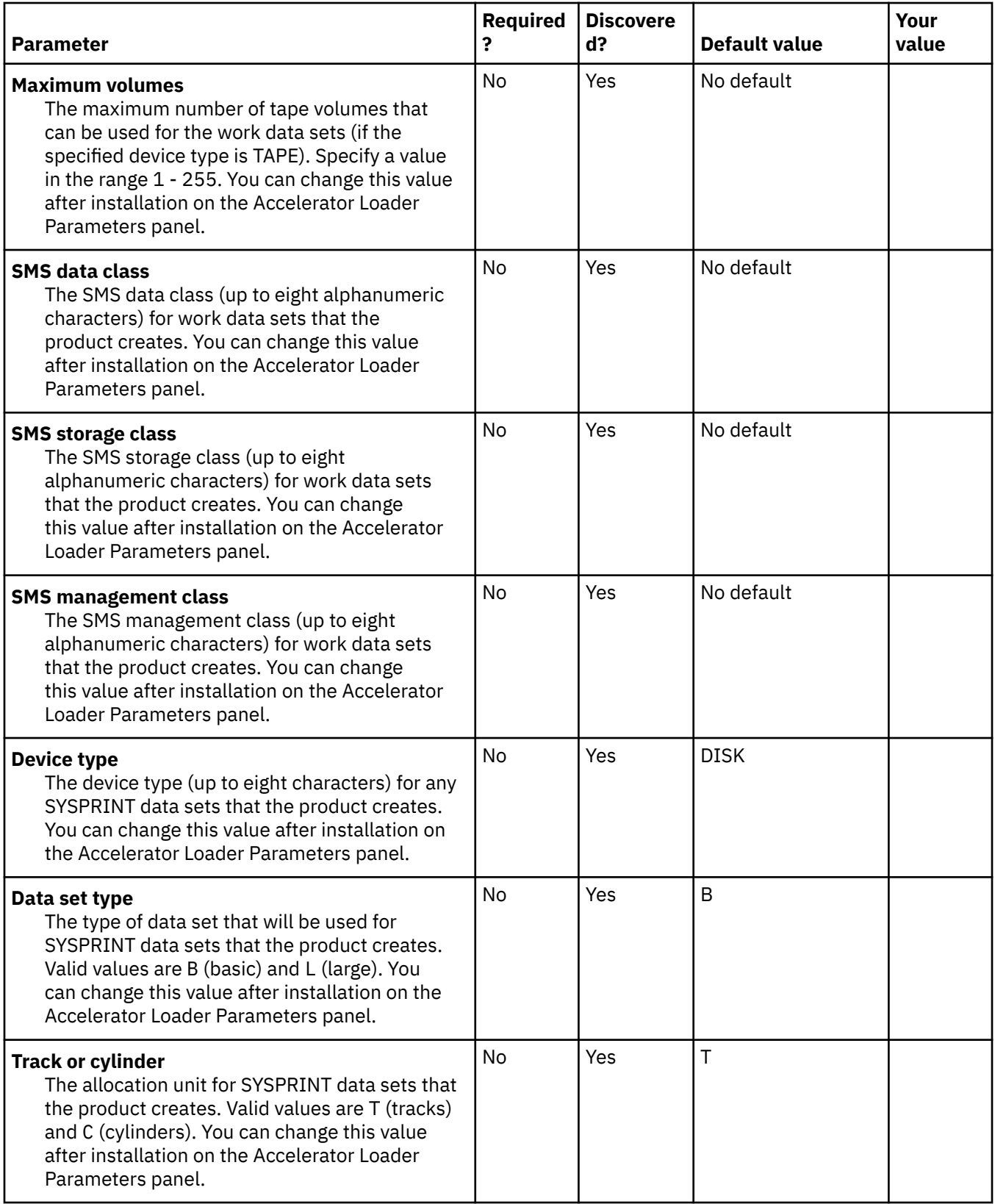

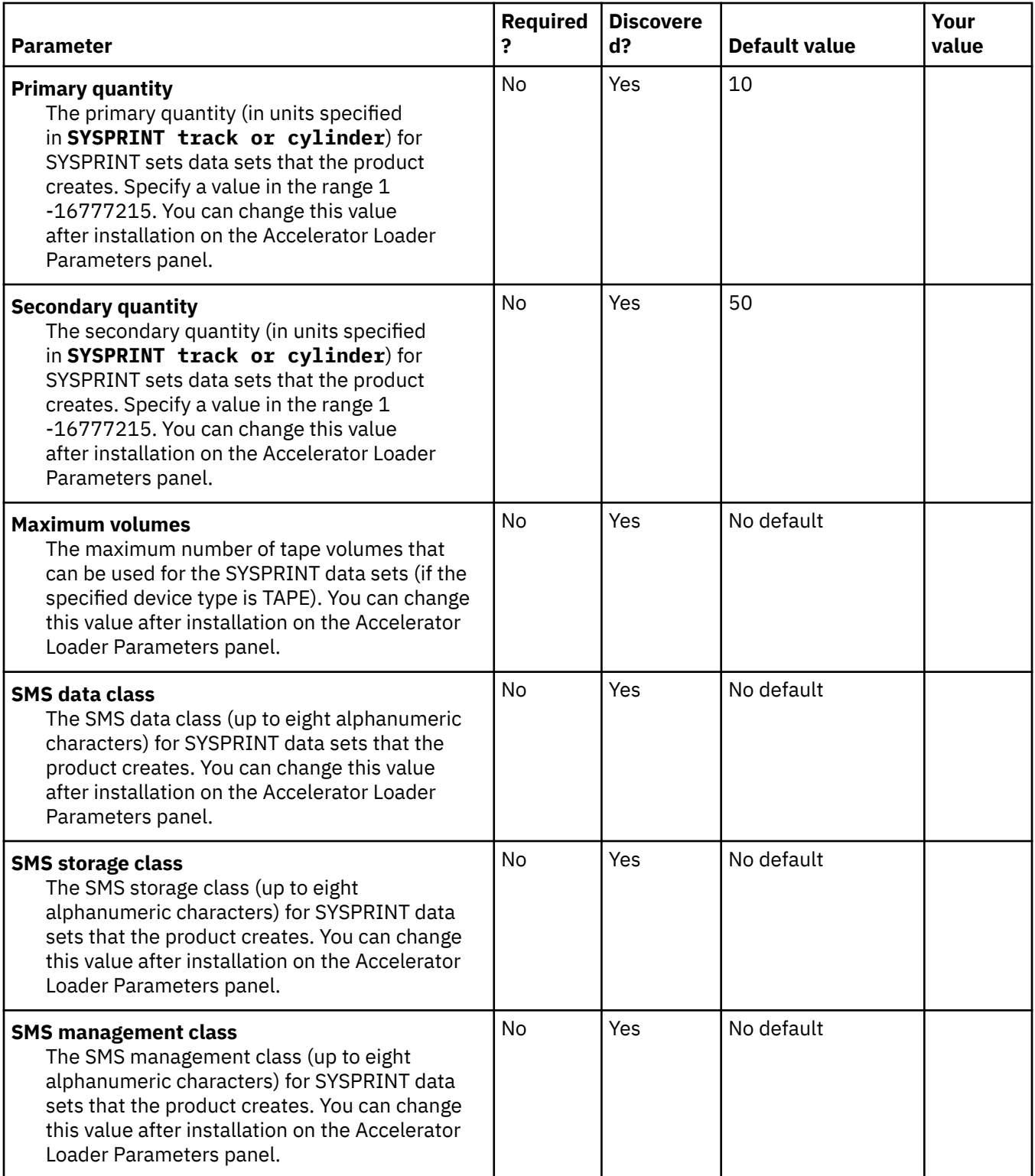

# **Verify that Db2 Analytics Accelerator Loader installed successfully**

Tools Customizer generates five IVP jobs, four of which you can run to verify that your Db2 Analytics Accelerator Loader installation is successful.

## **About this task**

This task refers to the following installation verification checks for common errors you may encounter. Note that this list is not exhaustive and you should always review your job output for error messages that can help you troubleshoot.

#### **Installation verification checks**

- 1. Validate that all of the data sets specified in the STEPLIB of the Db2 Analytics Accelerator Loader step and ACCEL\_LOAD\_TABLES WLM STEPLIB are APF-authorized. If you're using IBM Db2 Analytics Accelerator for z/OS version 5.1.7 or earlier, also ensure that the data sets in the DSNUTILU WLM STEPLIB are APF-authorized.
- 2. Check for errors in the Db2 Analytics Accelerator Loader job output and ACCEL\_LOAD\_TABLES WLM. If you're using IBM Db2 Analytics Accelerator for z/OS version 5.1.7 or earlier, also check for errors in the DSNUTILU WLM.
- 3. Check that the Db2 Analytics Accelerator Loader started task is running.
- 4. Check that the control file is configured for the user indicator you specified in the job.
- 5. Check that the Db2 loadlibs you specified in the control file for that user indicator and Db2 subsystem are APF-authorized.

#### **Procedure**

- 1. Run HLOIVP1, which sets up objects for the HLOIVP2 job that invokes Db2 Analytics Accelerator Loader, External load. Note that objects are set up to run as Dual load, which loads data from an external file to the accelerator and Db2 simultaneously.
- 2. Run HLOIVP2 for External load run as a Dual load.

If you receive return code 0, check that the data on the accelerator and Db2 tables match.

If you receive a return code other than 0, review error messages in the job output, complete installation verification checks 1-3, and retry the HLOIVP2 job. If you still cannot run the job successfully, contact IBM Software Support with documentation listed below.

- 3. Run HLOIVP3, which sets up objects and captures a Db2 Image Copy for the HLOIVP4 job that invokes Db2 Analytics Accelerator Loader, Consistent load.
- 4. Run HLOIVP4 for Consistent load.

If you receive return code 0, check that the data on the accelerator is correct.

If you receive a return code other than 0, review error messages in the job output, complete installation verification checks 1-5, and retry the HLOIVP4 job. If you still cannot run the job successfully, contact IBM Software Support with documentation listed below.

Before you contact IBM Support, prepare the following documentation:

- Job output
- The Db2 Analytics Accelerator Loader started task output
- The ACCEL\_LOAD\_TABLES WLM output
- If you are using IBM Db2 Analytics Accelerator for z/OS version 5.1.7 or earlier, prepare the DSNUTILU WLM output.

# **Chapter 3. Customizing Db2 Analytics Accelerator Loader**

After you install the product by following the installation instructions in the Program Directory, you must run Tools Customizer to specify the variables for each Db2 subsystem and to customize the configuration and user parameters.

Complete the following required customization steps in the order listed:

- 1. Start and prepare Tools Customizer for use.
- 2. Identify Accelerator Loader as the product to customize.
- 3. Define the primary Db2 subsystem for the customization and specify Db2 parameter values (**DB2 Parameters** panel).
- 4. Specify values for Accelerator Loader parameters (**Product Parameters** panel).
- 5. Return to the **DB2 Parameters** panel to specify values for parameters that were enabled by your selections on the **Product Parameters** panel.

Tools Customizer displays some Db2 parameters only after you select options or specify values on the **Product Parameters** panel.

- 6. Specify values on the **LPAR parameters** panel for the local LPAR that are required to customize Accelerator Loader.
- 7. Generate and submit the customization jobs.
- 8. Start and stop Accelerator Loader server.
- 9. Configure access to data sources.
- 10. Install and configure the Accelerator Loader studio.

# **Starting and preparing Tools Customizer for use**

Use the provided REXX EXEC to start Tools Customizer. The first time that you use Tools Customizer, you must modify the settings that Tools Customizer uses to customize Db2 Analytics Accelerator Loader .

# **Best Practice: SMP/E and runtime libraries maintenance strategy for Tools Customizer**

Tools Customizer creates relationships between the values for the Product Parameters, LPAR Parameters, and Db2 Subsystem Parameters for each Tools Customizer enabled product. Determining the correct maintenance strategy for your Tools Customizer runtime libraries, after SMP/E processing, can reduce problems working with Tools Customizer and the enabled products through their life cycles.

Tools Customizer has very specific requirements for data set names:

- Only one DATASTOR data set exists per LPAR
- The product metadata library data set names do not change during the life of that release of the Tools Customizer enabled product.

The DATASTOR data set is the repository for all the information that Tools Customizer requires to generate customization JCL for enabled products.

When you update and save the Tools Customizer Settings panel (CCQPSET), as described in ["Modifying](#page-100-0) [Tools Customizer user settings" on page 85,](#page-100-0) the name of the DATASTOR data set is saved in the ISPF profile. This allows Tools Customizer to know the active DATASTOR data set when the TSO user id logs in and starts the Tools Customizer EXEC.

## **Maintenance scenarios**

IBM expects maintenance to be applied to libraries which are then used by Tools Customizer. In practice, different customer shops distribute SMP/E APPLY maintenance in different ways.

The following scenarios explains some considerations and alternatives for determining your maintenance strategy. The one overriding objective is to preserve and maintain the same data set names for the Tools Customizer instance.

#### **Apply SMP/E maintenance to the same data sets (using the SMP/E APPLY command):**

If you apply SMP/E maintenance (using the SMP/E APPLY command) using the same data set names with each maintenance cycle, you can either use these target libraries as your Tools Customizer runtime libraries or you can copy the SMP/E target data sets to the runtime libraries that are used by Tools Customizer to customize enabled products.

Tools Customizer assumes that if the product metadata library (\*DENU) has the same name, this metadata library is for the same release of the enabled product. For example, assume that you customize Db2 Log Analysis Tool v3.3 and name the metadata library SYS2.DB2T00L.SALADENU, with no indication of the version or release. You then upgrade to Db2 Log Analysis Tool v3.4 and employ the same naming convention, SYS2.DB2TOOL.SALADENU. Tools Customizer will assume that you are continuing to work with Db2 Log Analysis Tool v3.3 and will report v3.3 on panels and continue to use the same v3.3 Customization Library data set.

A more sustainable approach to naming the data sets is to include a product version, release identifier, or other distinguishing qualifier in the name of the metadata library, so that Tools Customizer can determine the new product release when you upgrade. For example, using metadata library names that include a product version, release identifier, or other distinguishing qualifier, similar to the following, can make product maintenance and upgrades easier:

- DB2TOOL.R330.SALADENU for Db2 Log Analysis Tool v3.3
- DB2TOOL.R340.SALADENU for Db2 Log Analysis Tool v3.4

#### **Apply SMP/E maintenance to new data sets (using the SMP/E APPLY command):**

If you apply SMP/E maintenance (using the SMP/E APPLY command) to new data sets rather than to the same data sets, the next time you open the product metadata library, Tools Customizer will return a data set error that indicates that the library name is being used by another product or component.

For example, assume that you name the Db2 High Performance Unload for z/OS target metadata libraries to reflect the date of an upgrade or to reflect a specific RSU, as follows:

- To reflect a specific upgrade date (August 2014):
	- DB2TOOL.PTF420.SINZDBRM.D201408
	- DB2TOOL.PTF420.SINZDENU.D201408
	- DB2TOOL.PTF420.SINZLOAD.D201408
- To reflect a specific RSU (RSU 1406):
	- DB2TOOL.PTF420.SINZDBRM.RSU1406
	- DB2TOOL.PTF420.SINZDENU.RSU1406
	- DB2TOOL.PTF420.SINZLOAD.RSU1406

Using either of these naming conventions, the next time you start the Tools Customizer EXEC, it will return a data set error.

To handle this type of SMP/E maintenance processing, you can do either of the following:

- Define aliases (using ALIAS control statements) to reference the appropriate libraries for Tools Customizer processing.
- Copy the SMP/E libraries to a set of runtime libraries that are specifically for Tools Customizer processing.

#### **Define aliases (using ALIAS control statements) to reference the appropriate libraries for Tools Customizer processing:**

Defining aliases (using ALIAS control statements) for the SMP/E created new product data set names is likely the best strategy when planning for Tools Customizer.

If you are setting up Tools Customizer for the first time, consider specifying the product library data set names with an indicator that these data sets will be used for Tools Customizer processing. For example, use data set names similar to the following names:

- TCZ.PTF420.SINZDBRM
- TCZ.PTF420.SINZDENU
- TCZ.PTF420.SINZLOAD

After applying maintenance using SMP/E, which creates new product library data sets, you should define aliases (using ALIAS control statements) for the new data set names to the data set names that Tools Customizer originally processed. For example, the following maintenance data sets have aliases defined to the original data sets:

- DB2TOOL.PTF420.SINZDBRM.RSU1406 --> TCZ.PTF420.SINZDBRM
- DB2TOOL.PTF420.SINZDENU.RSU1406 --> TCZ.PTF420.SINZDENU
- DB2TOOL.PTF420.SINZLOAD.RSU1406 --> TCZ.PTF420.SINZLOAD

You will need to define an alias (using ALIAS control statements) to each of the following IBMdistributed Tools Customizer data sets:

- SCCQDENU
- SCCQEXEC
- SCCQLOAD
- SCCQMENU
- SCCQPENU
- SCCQSAMP
- SCCQTENU

If you have already set up Tools Customizer and customized the product, you will have to define aliases (using ALIAS control statements) for the newly created data set names to the data sets that were specified when the product was originally customized using Tools Customizer.

After defining the aliases, you should be able to run Tools Customizer successfully.

**Note:** Only define aliases for IBM-distributed SMP/E libraries.

#### **Restriction:**

Do not define an alias for any Tools Customizer created data sets, like the following three data sets on the Tools Customizer Settings panel (CCQPSET):

- Customization library qualifier
- Discover output data set
- Data store data set

#### **Copy the SMP/E libraries to a set of runtime libraries that are specifically for Tools Customizer processing:**

If you are setting up Tools Customizer for the first time, consider specifying the product library data set names with an indicator that these data sets will be used for Tools Customizer processing. For example, use data set names similar to the following names:

- TCZ.R420.SINZDBRM
- TCZ.R420.SINZDENU
- TCZ.R420.SINZLOAD

After applying maintenance using SMP/E, which creates new product library data sets, you should copy the new data sets to the data sets that Tools Customizer originally processed. For example, copy the following maintenance data sets to the original data sets:

- DB2TOOL.PTF420.SINZDBRM.RSU1406 --> TCZ.R420.SINZDBRM
- DB2TOOL.PTF420.SINZDENU.RSU1406 --> TCZ.R420.SINZDENU
- DB2TOOL.PTF420.SINZLOAD.RSU1406 --> TCZ.R420.SINZLOAD

You will need to copy each of the following IBM-distributed Tools Customizer data sets:

- SCCQDENU
- SCCQEXEC
- SCCQLOAD
- SCCQMENU
- SCCQPENU
- SCCQSAMP
- SCCQTENU

If you have already set up Tools Customizer and customized the product, you will have to copy the newly created data sets to the data sets that were specified when the product was originally customized using Tools Customizer).

After copying the SMP/E data sets to the Tools Customizer instance libraries, you should be able to run Tools Customizer successfully.

**Note:** Only copy IBM-distributed SMP/E libraries.

#### **Restriction:**

Do not copy any Tools Customizer created data sets, like the following three data sets on the Tools Customizer Settings panel (CCQPSET):

- Customization library qualifier
- Discover output data set
- Data store data set

#### **Related tasks**

[Modifying Tools Customizer user settings](#page-100-0)

Before you can customize a product or a component with Tools Customizer, you must review the settings that Tools Customizer uses.

## **Related information**

[The SMP/E APPLY command](https://www.ibm.com/docs/en/zos-basic-skills?topic=commands-smpe-apply-command) [Alias processing: SMP/E for z/OS Commands](https://www.ibm.com/docs/en/zos/2.1.0?topic=un-alias-processing)

## **Starting Tools Customizer**

Start Tools Customizer by running a REXX EXEC from the ISPF Command Shell panel.

## **Before you begin**

Tools Customizer must be SMP/E installed. You must know the high-level qualifier of where the Tools Customizer libraries reside. The high-level qualifier is considered to be all the segments of the data set name except the lowest-level qualifier, which is SCCQEXEC.

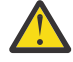

**Attention:** Ensure that Tools Customizer load libraries are not APF authorized. APF authorizing Tools Customizer libraries results in an abend.

## <span id="page-100-0"></span>**About this task**

To run the REXX EXEC, you must either change the placeholder in the EXEC for the high-level qualifier of the Tools Customizer EXEC library or pass the high-level qualifier as a parameter when you run the EXEC. The REXX EXEC is in the CCQTCZ member of the EXEC library.

## **Procedure**

- 1. Optional: Change the placeholder for the high-level qualifier in the REXX EXEC:
	- a) Find the EXEC library data set for Tools Customizer. The name of the data set is *high\_level\_qualifier*.SCCQEXEC.
	- b) Edit data set member CCQTCZ and replace the <TCZ HLQ> string with the high-level qualifier of the EXEC library data set.

For example, if the name of the Tools Customizer EXEC library is CCQTCZ.USABSAND.SCCQEXEC, replace <TCZ HLQ> with CCQTCZ.USABSAND.

You have to change the placeholder for the high-level qualifier only once. When you run the REXX EXEC, you do not have to pass the high-level qualifier as a parameter.

- 2. Run the REXX EXEC (CCQTCZ):
	- a) From the **ISPF Primary Option Menu**, select option 6.

The **ISPF Command Shell** panel is displayed.

b) Specify the EX command to run the REXX EXEC. For example, if the Tools Customizer EXEC library is CCQTCZ.USABSAND.SCCQEXEC and you changed the placeholder for the high-level qualifier in the REXX EXEC, specify:

EX 'CCQTCZ.USABSAND.SCCQEXEC(CCQTCZ)'

If you did not change the placeholder for the high-level qualifier in the REXX EXEC, specify:

EX 'CCQTCZ.USABSAND.SCCQEXEC(CCQTCZ)' 'CCQTCZ.USABSAND'

You can also specify a trace data set name and a user profile when you run the REXX EXEC.

• The default trace data set name is *USERID*.CCQ.TRACE. To specify a different trace data set name, append the trace data set name to the command. For example, to specify a trace data set name of CCQTCZ.MYTRACE, enter:

```
EX 'CCQTCZ.USABSAND.SCCQEXEC(CCQTCZ)' 'CCQTCZ.USABSAND, CCQTCZ.MYTRACE'
```
• To specify a user profile other than your own, append the user profile name to the command. For example, to specify a user profile of SHRPROF, enter:

CCQTCZ.USABSAND.SCCQEXEC(CCQTCZ)' 'CCQTCZ.USABSAND, ,CCQTCZ.SHRPROF'

Tools Customizer will use the settings from the specified profile. This profile will be updated when you exit Tools Customizer, but your own profile will remain unchanged.

## **Results**

The **IBM Customizer Tools for z/OS** main menu panel is displayed.

## **What to do next**

If you are running Tools Customizer for the first time, you must modify the Tools Customizer user settings. If you have already set the Tools Customizer user settings, either customize or recustomize Db2 Analytics Accelerator Loader .

# **Modifying Tools Customizer user settings**

Before you can customize Db2 Analytics Accelerator Loader with Tools Customizer, you must review the settings that Tools Customizer uses. You might have to change the default values to suit your

environment. In most cases, you can change the Tools Customizer values at any time. For example, after you have customized Db2 Analytics Accelerator Loader and are customizing a different product or solution pack, you might have to change the settings.

## **Procedure**

1. On the **IBM Tools Customizer for z/OS** main panel (CCQPHME), specify option 0, **User settings for Tools Customizer**.

The **Tools Customizer Settings** panel (CCQPSET) is displayed, as shown in the following figure:

CCQPSET Tools Customizer Settings 14:03:51 Command ===> Enter the settings for customizing a product or press End to save and exit. Commands: SAVE OPTIONS Product Customization Settings \*Customization library qualifier . . DB2TOOL.PRODUCT.CUST Volume serial . . . .. . . . . . \*Use DB2 group attach . . . . . . . YES (YES/NO) Tools Customizer Library Settings \*Metadata library . . . . . DB2TOOL.CCQ110.SCCQDENU \*Discover output data set . DB2TOOL.CCQ110.DISCOVER Volume serial . . . . . \*Data store data set . . . DB2TOOL.CCQ110.DATASTO1 Volume serial . . . . . User Job Card Settings for Customization Jobs ===> // JOB (ACCOUNT),'NAME',

#### *Figure 1. The Tools Customizer Settings panel (CCQPSET)*

**Note:** An asterisk next to a field indicates that the field is required.

2. Review the values for the following required fields. Use the default value or specify your own value. You must have appropriate READ and WRITE access to the data sets that are specified.

#### **Customization library qualifier**

The high-level qualifier that is used as the prefix for the customization library. The customization library is a data set in which the generated jobs to customize Db2 Analytics Accelerator Loader are stored. WRITE access to this qualifier is required.

For each product to be customized, the first value that is specified for the qualifier is always used, even if you change it after you have generated the customization jobs. For example, if you customize a product and then specify a new qualifier for recustomization, although the new qualifier is saved and displayed, the original value is used.

To maintain multiple instances of Tools Customizer, specify a unique customization library qualifier for each instance of Tools Customizer.

Data set names that exceed 42 characters must be enclosed in single quotation marks (').

#### **Volume serial**

The volume name in which the customization library will reside. If you don't specify a volume name, it will be assigned by the system.

#### **Use DB2 group attach**

Determines the value that is used in the CONNECT statements in the generated customization jobs. Specify YES for data sharing environments, which causes the group attach name to be used. Specifying NO, in most cases, causes the SSID to be used in the Db2 CONNECT statement.

**Important:** This field has no effect when you are customizing a product on a Db2 subsystem that is not a member of a data sharing group. In this case, the Db2 subsystem ID (SSID) is always used in the CONNECT statements in the generated customization jobs.

When you are customizing a product on a Db2 subsystem that is a member of a data sharing group, how the Db2 subsystem is defined and the value of the **Use DB2 group attach** field determines the value that is used in the CONNECT statements in the generated jobs. The following table shows whether the SSID or the group attach name is used:

*Table 3. The effect of the value of the Use DB2 group attach field in a data sharing environment*

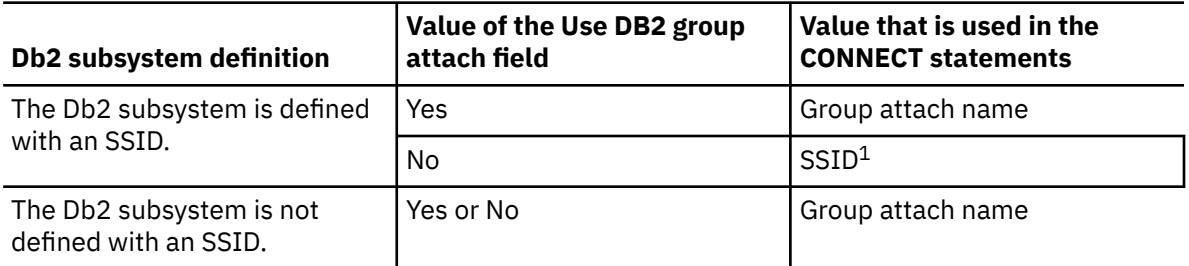

**Note 1:** If you generate jobs for multiple Db2 subsystems that are defined with an SSID and belong to the same data sharing group, the SSID of the first Db2 subsystem that is selected is used.

For example, assume that on the **Customizer Workplace** panel, you generated jobs for the following Db2 subsystems:

- DB2C, which is a stand-alone Db2 subsystem
- DB2A, which is a Db2 subsystem that is a member of data sharing group DSG1
- A Db2 subsystem that was not defined with an SSID that is a member of data sharing group DSGA

The following figure shows how these Db2 entries might be listed on the **Customizer Workplace** panel:

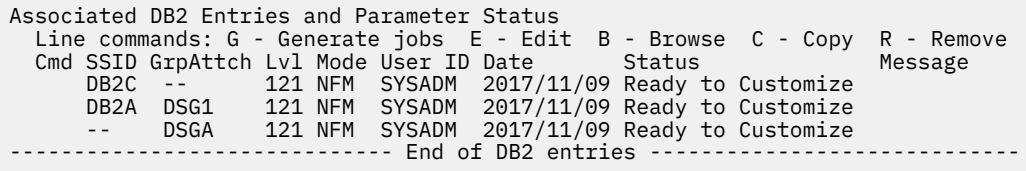

The following table shows which values are used in the CONNECT statements in the generated jobs, based on the value of the **Use DB2 group attach** field.

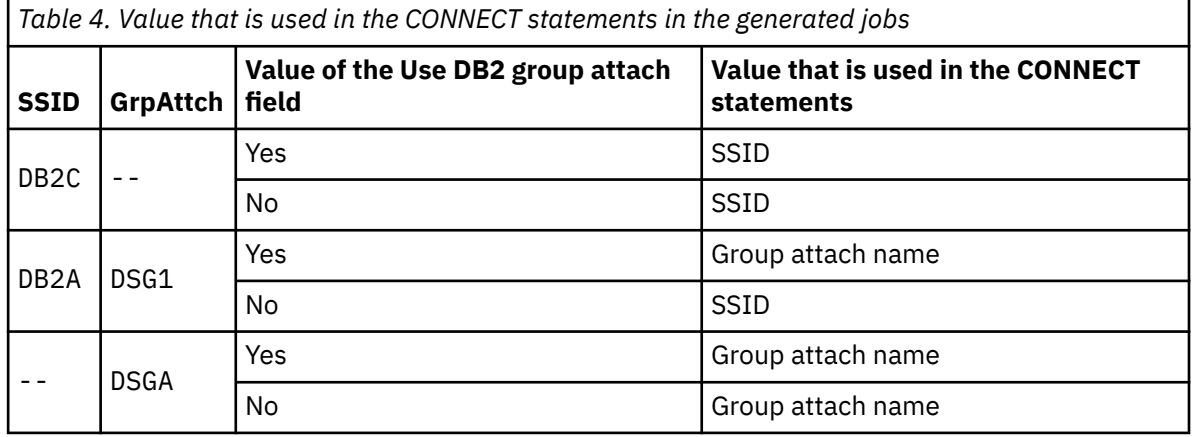

#### **Tools Customizer metadata library**

The name of the data set that contains the metadata that is used to display the Db2 and LPAR parameters. The parameters that are displayed on the **LPAR Parameters** panel and the **DB2 Parameters** panel depend on the parameters that you define and the tasks and steps that you select on the **Product Parameters** panel for the product that you are customizing. For example, the Db2 parameters that are required, based on the selected tasks and steps, are displayed on the **DB2 Parameters** panel, and you can edit them. If they are not required, they are not displayed. Read access to this data set is required. Data set names that exceed 42 characters must be enclosed in single quotation marks (').

#### **Discover output data set**

The name of the data set in which the output from the Db2 Analytics Accelerator Loader Discover EXEC is stored. Each product has its own Discover EXEC. The Discover EXEC retrieves the product, LPAR, and Db2 parameters from a previously customized product. Write access to this data set is required. Data set names that exceed 42 characters must be enclosed in single quotation marks  $(')$ .

#### **Volume serial**

The volume name in which the discover output data set will reside. If you don't specify a volume name, it will be assigned by the system.

#### **Data store data set**

The name of the data set where Tools Customizer stores information about product, LPAR, and Db2 parameter values. Information about which products are associated with which Db2 entries (Db2 subsystems, Db2 group attach names, and Db2 data sharing members) is also stored in this data set. Data set names that exceed 42 characters must be enclosed in single quotation marks ('). The specified data store data set can be used with only one invocation of Tools Customizer at a time. Data set names that exceed 42 characters must be enclosed in single quotation marks (').

#### **Volume serial**

The volume name in which the data store data set will reside. If you don't specify a volume name, it will be assigned by the system.

#### **User job card settings for customization jobs**

The job card information to be inserted into the generated jobs for customizing a product. The default value is the job statement information from the **ISPF Batch Selection** panel.

The first line of the job card automatically begins with the following information:

// JOB

where characters 3 - 10 are reserved by Tools Customizer for the job name and includes a blank space after JOB. This name cannot be edited. Information that you specify on the first line of the job card cannot exceed 57 characters. This character limit includes a continuation character. All other lines of the job card cannot exceed 72 characters.

3. Press End to save and exit.

If the Discover output data set and the data store data set that you specified do not exist, Tools Customizer creates them.

**Important:** If the ISPF sessions unexpectedly ends before you exit Tools Customizer, the fields on the **Tools Customizer Settings** panel (CCQPSET) will be repopulated with default values, and you will be required to review them or specify new values again.

#### **Results**

The values are saved, and the **IBM Tools Customizer for z/OS** main menu panel (CCQPHME) is displayed again.

#### **What to do next**

You are ready to customize or recustomize Db2 Analytics Accelerator Loader or to change parameter settings.

#### **Related concepts**

[Customizing Db2 Analytics Accelerator Loader](#page-105-0)

Using Tools Customizer to customize Db2 Analytics Accelerator Loader consists of identifying the product to customize; defining any required Db2 Analytics Accelerator Loader , LPAR, and Db2 parameters; generating the customization jobs; and submitting the jobs.

# **Changing display options**

You can choose which types of information to show on Tools Customizer panels. You can also copy your user profile to another data set so that it can be shared with other users.

## **About this task**

By using the OPTIONS command, you can choose to show or hide the following information on Tools Customizer panels:

- The instructions on all panels
- The Product to Customize section on the **Customizer Workplace** panel (CCQPWRK)
- The Usage Notes section on the **Product Parameters** panel (CCQPPRD)

The OPTIONS command also allows you to copy your user profile to another data set so that it can be shared with other users. By sharing a copy of your profile, other uses can customize the same products that you initially customized or started to customize.

## **Procedure**

1. On any Tools Customizer panel, issue the OPTIONS command.

The **Miscellaneous Options** panel (CCQPOPT) is displayed, as shown in the following figure. By default, all panel display options are preselected with a slash (/), which means that they will be displayed.

CCOPOP1 Miscellaneous Options  $Commoned == p$ \_\_\_\_\_\_\_\_\_\_\_\_\_\_\_\_\_\_\_\_\_\_\_\_\_\_\_\_\_\_\_\_\_\_\_\_\_\_\_\_\_\_\_\_\_\_\_\_\_\_\_\_\_\_\_\_\_\_ Enter a / to select options and press Enter. To cancel, press End. Panel Display Options / Show the panel instructions Show the Product to Customize section / Show the Usage Notes section User Profile Sharing Option Copy user profile to another data set

*Figure 2. The Panel Display Options panel (CCQPOPT)*

- 2. To hide the panel instructions, the Product to Customize section, or the Usage Notes section, remove the slash from the appropriate option or options.
- 3. To copy your user profile to another data set so that it can be shared with other users:
	- a) Type a slash in the **Copy user profile to another data set** field and press Enter.
	- b) Specify the fully qualified name of the data set into which you want to copy the current user profile. If the data set name exceeds 42 characters, enclose the name in quotation marks. ALTER or UPDATE authorization to this data set is required.
	- c) Optionally specify a volume name in which the user profile data set will reside. If you don't specify a volume name, it will be assigned by the system.
- 4. Press Enter to save your changes.

# <span id="page-105-0"></span>**Sorting and filtering columns**

You can sort data in Tools Customizer columns by up to two columns. You can also filter the data in columns to display only the data that matches the filter criteria that you specify.

## **About this task**

Sorting and filtering is available only on the **Customizer Workplace** panel, the **Finish Product Customization** panel, the **Associate DB2 Entry for Product** panel, and the **Copy Associated DB2 Entry** panel.

## **Procedure**

The following instructions describe how to sort and filter data in Tools Customizer columns:

• To sort data in Tools Customizer columns, issue the SORT command.

On the SORT command, specify up to two column names followed by the sort order: A for ascending or D for descending. If you don't specify a sort order, the default sort order is used, which can change depending on the column type.

For example, the following command sorts the column entries by SSID in ascending order, and then by GrpAttch in descending order within SSID.

COMMAND ===> SORT SSID A GrpAttch D

You cannot specify the **Cmd** column on the SORT command.

• To filter data in Tools Customizer columns, overwrite the asterisk (\*) under the column names with the filtering arguments for those columns.

For example, to filter SSIDs that start with DB, overwrite the \*\ under the **SSID** column with DB or DB\*. When you press Enter, all the SSIDS that meet that criteria, such as DB01 and DB02, are displayed.

A filter argument in the form DB\* means that only the characters up to the asterisk are considered. When you specify an asterisk in the last nonblank position of the argument, asterisks embedded in the argument are treated as data.

# **Customizing Db2 Analytics Accelerator Loader**

Using Tools Customizer to customize Db2 Analytics Accelerator Loader consists of identifying the product to customize; defining any required Db2 Analytics Accelerator Loader , LPAR, and Db2 parameters; generating the customization jobs; and submitting the jobs.

Customization roadmaps describe the steps that you must complete to customize Db2 Analytics Accelerator Loader . Separate roadmaps are provided for the three most common types of customizations.

Use the following table to determine which roadmap corresponds to your environment.

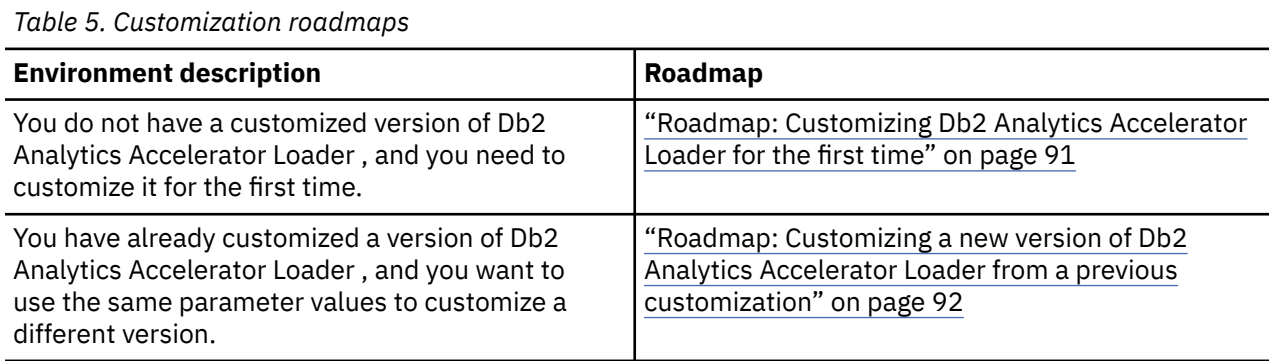

<span id="page-106-0"></span>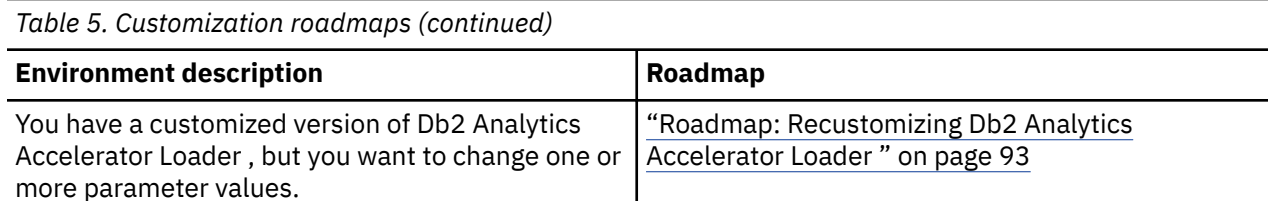

# **Roadmap: Customizing Db2 Analytics Accelerator Loader for the first time**

This roadmap lists and describes the steps that are required to customize Db2 Analytics Accelerator Loader for the first time.

If you are customizing a previous version of Db2 Analytics Accelerator Loader , see ["Roadmap:](#page-107-0) [Customizing a new version of Db2 Analytics Accelerator Loader from a previous customization" on page](#page-107-0) [92.](#page-107-0)

Before you complete these steps, ensure that the following prerequisites have been met:

- All of the product customization steps that must be done before Tools Customizer is started are complete.
- The LPAR ISPF libraries that are required to submit the jobs are known.
- Tools Customizer is started.
- The Tools Customizer settings have been reviewed or modified, and saved.

Complete the steps in the following table to customize Db2 Analytics Accelerator Loader for the first time.

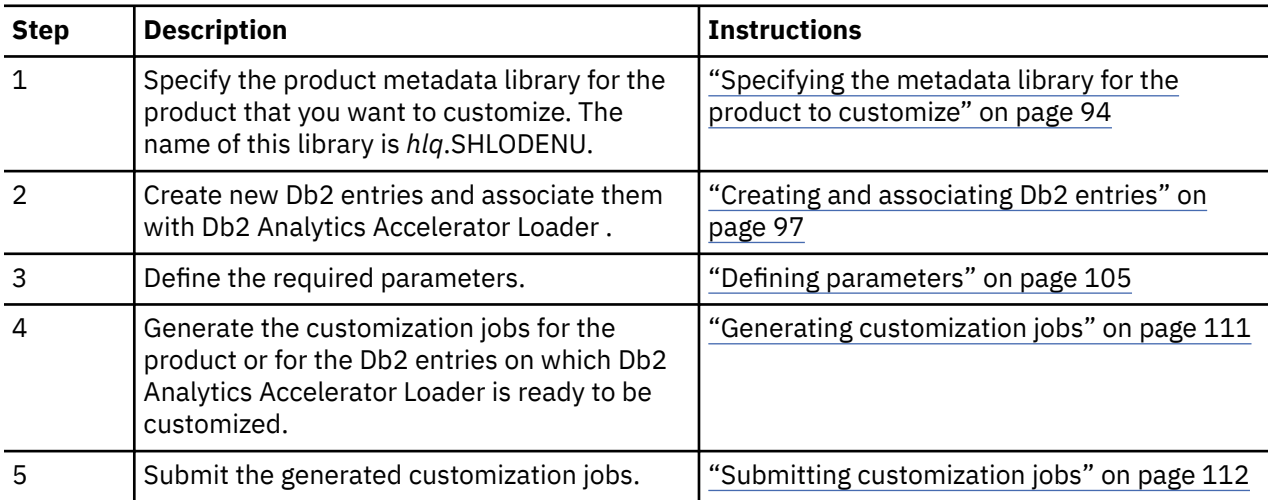

*Table 6. Steps for customizing Db2 Analytics Accelerator Loader for the first time*

The following table lists some of the common administrative tasks that you might need to do during the customization process.

*Table 7. Administrative tasks*

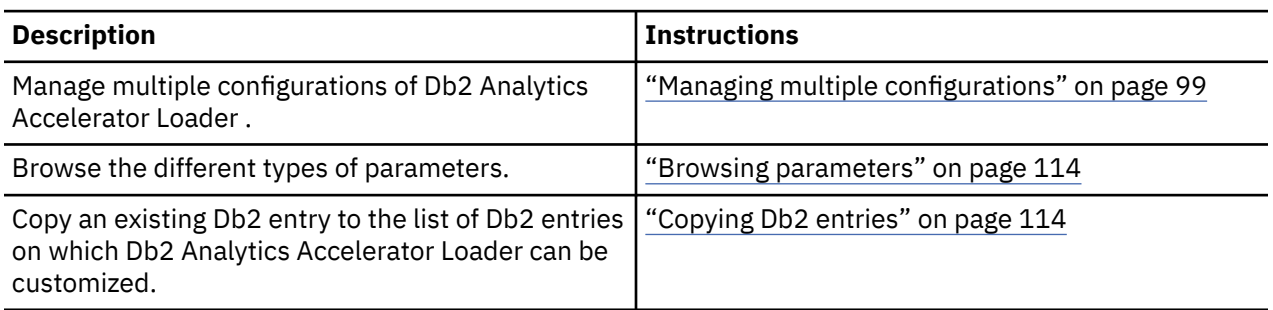

<span id="page-107-0"></span>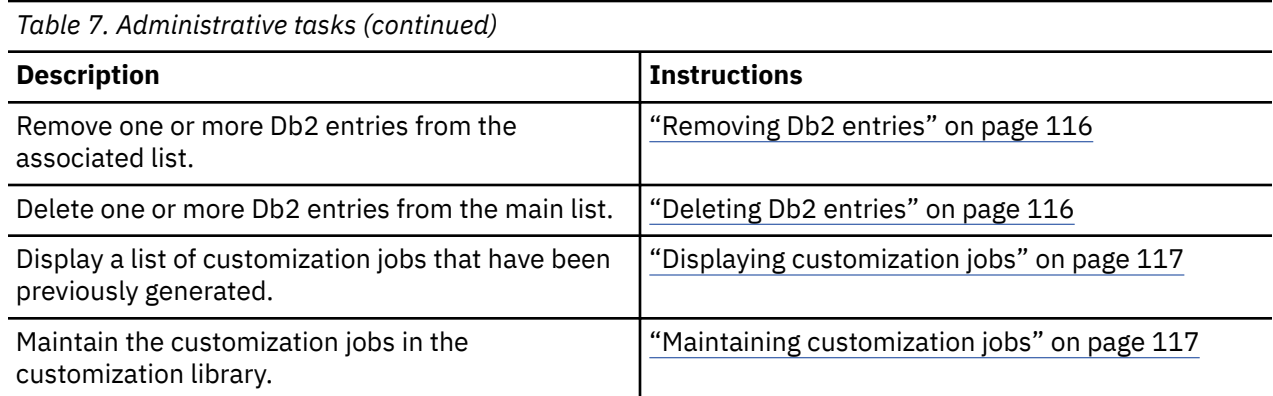

# **Roadmap: Customizing a new version of Db2 Analytics Accelerator Loader from a previous customization**

This roadmap lists and describes the steps for customizing a new version of Db2 Analytics Accelerator Loader based on the existing customization values of a previous version of the same product.

Use this roadmap even if the previous version of Db2 Analytics Accelerator Loader was not customized by using Tools Customizer.

Before you complete these steps, ensure that the following prerequisites have been met:

- All of the product customization steps that must be done before Tools Customizer is started are complete.
- Tools Customizer is started.
- The Tools Customizer settings have been reviewed or modified, and saved.

Complete the steps in the following table to customize a new version of Db2 Analytics Accelerator Loader from a previous customization.

*Table 8. Steps for customizing a new version of Db2 Analytics Accelerator Loader from a previous customization*

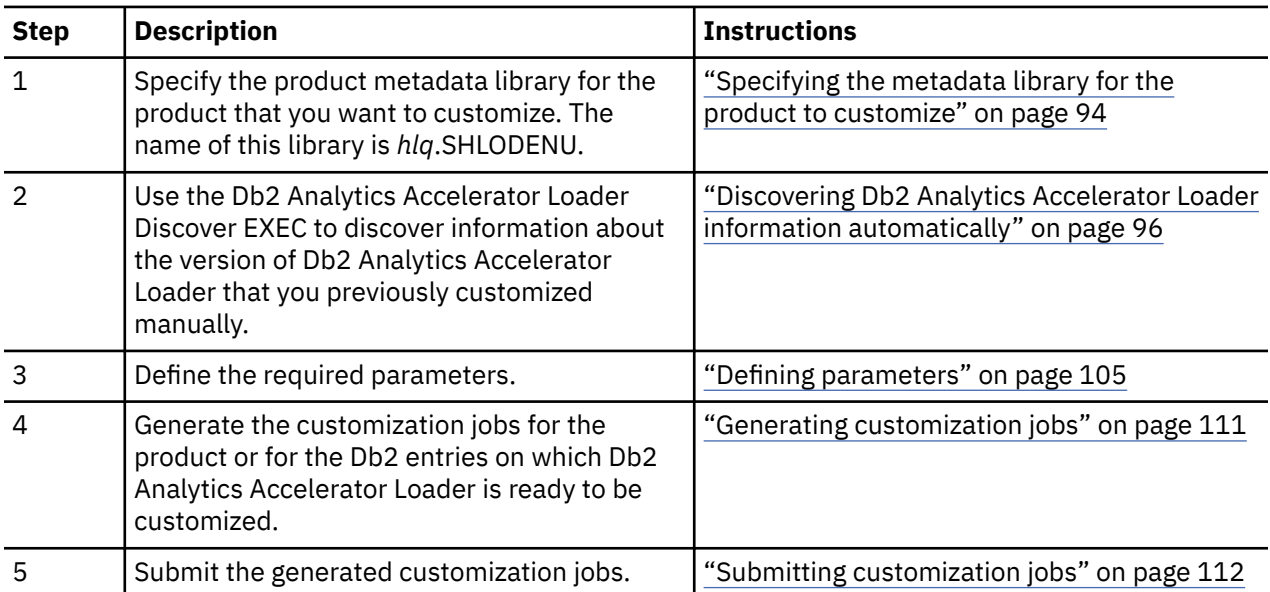

The following table lists some of the common administrative tasks that you might need to do during the customization process.
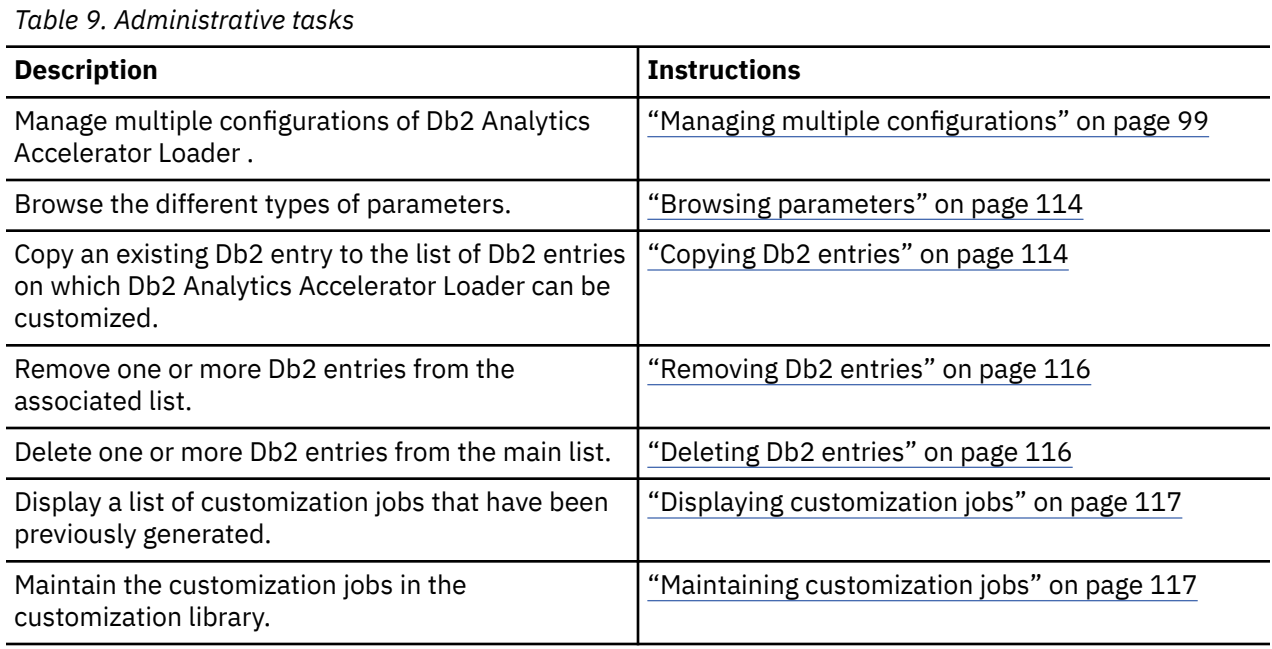

# **Roadmap: Recustomizing Db2 Analytics Accelerator Loader**

This roadmap lists and describes the steps to change parameter values and regenerate customization jobs for Db2 Analytics Accelerator Loader after you have customized it for the first time.

The new customization jobs will replace the customization jobs that were previously generated and stored in the customization library. Part of the recustomization process includes selecting or deselecting optional tasks or steps, changing the definitions of parameters that have already been defined, or both. Use the method in this roadmap instead of deleting customization jobs from the customization library.

Before you complete these steps, ensure that the following prerequisites have been met:

- All of the product customization steps that must be done before Tools Customizer is started are complete.
- Tools Customizer is started.

Complete the steps in the following table to recustomize Db2 Analytics Accelerator Loader .

| Table 10. Regalled steps for recastomizing DDZ Analytics Accelerator Louder |                                                                                                    |                                                                                                    |
|-----------------------------------------------------------------------------|----------------------------------------------------------------------------------------------------|----------------------------------------------------------------------------------------------------|
| <b>Step</b>                                                                 | <b>Description</b>                                                                                                    | <b>Instructions</b>                                                                                                    |
|                                                                             | Specify the product metadata library for the<br>product that you want to recustomize. The<br>name of this library is hlq.SHLODENU.                   | "Specifying the metadata library for the<br>product to customize" on page 94                                                                                   |
|                                                                             | Edit the specific tasks, steps, or parameters<br>that need to be changed.                                                                            | • "Defining Db2 Analytics Accelerator Loader<br>parameters" on page 105<br>• "Defining LPAR parameters" on page 107<br>• "Defining Db2 parameters" on page 109 |
| 3                                                                           | Generate the customization jobs for the<br>product or for the Db2 entries on which Db2<br>Analytics Accelerator Loader is ready to be<br>customized. | "Generating customization jobs" on page 111                                                                                                    |
| 4                                                                           | Submit the new generated customization<br>jobs.                                                                                                    | "Submitting customization jobs" on page 112                                                                                                    |

*Table 10. Required steps for recustomizing Db2 Analytics Accelerator Loader* 

<span id="page-109-0"></span>The following table lists some of the common administrative tasks that you might need to do during the customization process.

*Table 11. Administrative tasks*

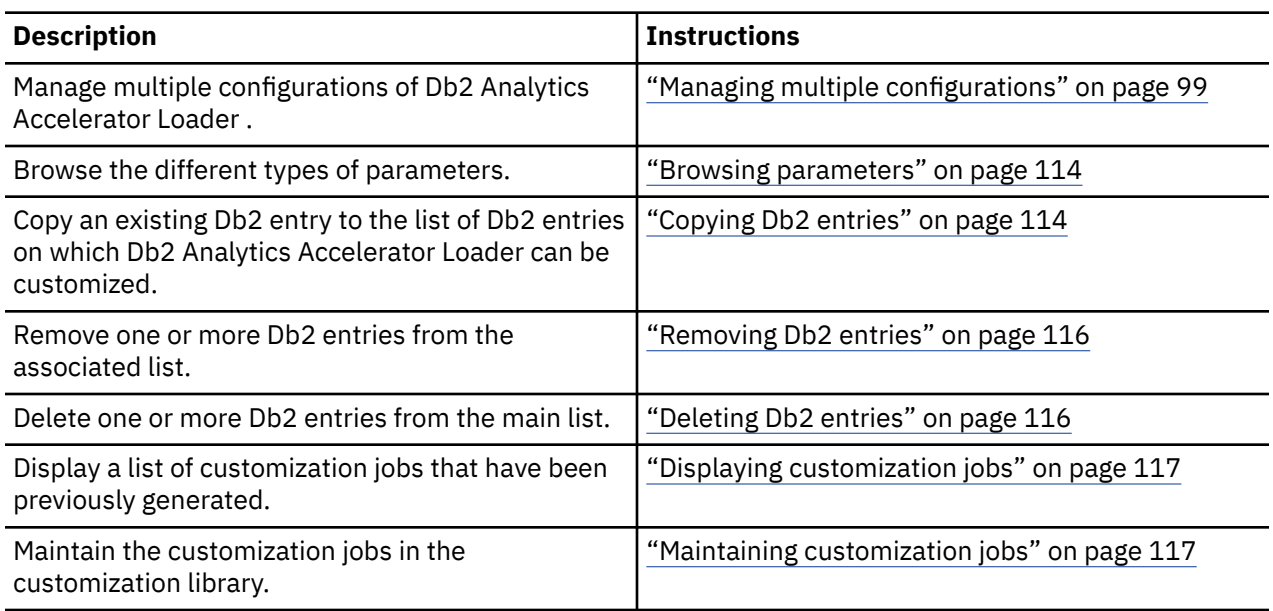

# **Specifying the metadata library for the product to customize**

You must specify a metadata library for the product that you want to customize.

## **About this task**

The product metadata library contains the information that determines which tasks, steps, and parameters are required to customize Db2 Analytics Accelerator Loader . This information controls what is displayed on the **Product Parameters** panel, the **LPAR Parameters panel**, and the **DB2 Parameters** panel.

After Db2 Analytics Accelerator Loader has been SMP/E installed, the default name of the product metadata library is *high\_level\_qualifier*.SHLODENU, where *high\_level\_qualifier* is all of the segments of the data set name except the lowest-level qualifier.

## **Procedure**

1. Specify option 1 on the **Tools Customizer for z/OS** panel.

The **Specify the Product or Pack Metadata Library** panel is displayed. This panel contains a list of the product metadata libraries that you specified most recently. If you are using Tools Customizer for the first time, this list is empty, as shown in the following figure:

```
CCQPHLQ Specify the Product or Pack Metadata Library HH:MM:SS<br>Command ===> Scroll ===>
                                                               Scroll ===> PAGE
Type the name of the metadata library for the product or the pack in the 
Metadata library field, or select the library in the list of previous 
libraries and press Enter to populate the field. Press Enter to continue. 
The default name of the metadata library after the product or the pack has been
SMP/E installed is <hlq>.SxxxDENU, where <hlq> is the high-level qualifier for 
the product or the pack, and xxx is the three-character prefix for the product 
or the pack. 
Product or pack metadata library . . 
HLO.WRK0210.SHLODENU 
Name Version Metadata 
Library 
=> 
=>
```
#### *Figure 3. The Specify the Metadata Library panel*

2. Use one of the following methods to specify the product metadata library:

- Type the name of a fully qualified partitioned data set (PDS) or an extended partitioned data set (PDSE) in the **Product or pack metadata library** field. Double quotation marks (") cannot be used around the name. Single quotation marks (') can be used but are not required. If you are customizing Db2 Analytics Accelerator Loader for the first time, you must use this method.
- Place the cursor in any column of the Recent Metadata Libraries list, and press Enter to populate **Product or pack metadata library** field. Press Enter again to select product or pack for customization.

#### **Results**

If you are customizing Db2 Analytics Accelerator Loader for the first time, the **Run Discover EXEC** panel is displayed. Otherwise, the **Customizer Workplace** panel is displayed, if you have only the base configuration, or if you have multiple configurations, the **Manage Multiple Configurations of a Product** panel is displayed.

#### **What to do next**

• Complete the steps that correspond to your environment:

#### **Customizing Db2 Analytics Accelerator Loader for the first time**

Do not run the Db2 Analytics Accelerator Loader Discover EXEC. Press End. The **Customizer Workplace** panel is displayed. If your environment requires associated Db2 entries, ensure that they are created and associated. If your environment does not require associated Db2 entries, skip this step, and edit Db2 Analytics Accelerator Loader parameters.

#### **Customizing Db2 Analytics Accelerator Loader from a previous or current customization**

You can use the Db2 Analytics Accelerator Loader Discover EXEC to discover information from a previous or current customization of Db2 Change Accumulation Tool V3.1. Press Enter to run the Db2 Analytics Accelerator Loader Discover EXEC. The **Discover Customized Product Information** panel is displayed. Specify the required information for running the EXEC.

#### **Customizing Db2 Analytics Accelerator Loader with multiple configurations that were discovered or manually defined**

Select one or more configurations that you want to use.

# **Discovering Db2 Analytics Accelerator Loader information automatically**

You can use the Db2 Analytics Accelerator Loader Discover EXEC to discover information from a previous or current customization of Db2 Analytics Accelerator Loader .

#### **About this task**

**Tip:** Using the Db2 Analytics Accelerator Loader Discover EXEC to discover information from a previous or current customization saves time and reduces errors that can occur when parameters are specified manually.

Db2 Analytics Accelerator Loader provides the Discover EXEC that you will run. Therefore, the information that can be discovered depends on Db2 Analytics Accelerator Loader .

Parameter values that are discovered and parameter values that are specified manually are saved in the data store. If parameter values for the product that you want to customize exist in the data store, Tools Customizer issues a warning before existing values are replaced.

## **Procedure**

1. On the **Customizer Workplace** panel, issue the DISCOVER command.

If you chose to run the Db2 Analytics Accelerator Loader Discover EXEC on the pop-up panel after you specified the product to customize, skip this step.

#### **Tip:**

You can run any Tools Customizer primary command by using either of the following methods:

- Place the cursor on the name of the primary command, and press Enter.
- Type the primary command name in the command line, and press Enter.

The **Discover Customized Product Information** panel is displayed, as shown in the following figure:

```
CCQPDSC Discover Customized Product Information 11:49:34 
                                                              Scroll ===> CSR
For the product you are customizing, the Discover EXEC retrieves product 
information from an already customized product. Specify the required 
information. To save your information and run the Discover EXEC, issue the RUN 
command. To save your information and stay on this panel, issue the SAVE 
command. To verify the syntax of your information without saving it, press 
Enter. To save and exit, press End. 
Commands: RUN SAVE 
 Product to Customize 
  Product metadata library . : HLO.WRK0210.SHLODENU > LPAR . . : RS22
  Product name . . . . . . : DB2 Analytics Accelera > Version . : 1.1.0
Discover EXEC for Extracting Information from an Already Customized product 
 Discover EXEC library . . . HLO.WRK0210.SHLODENU 
 Discover EXEC name . . . . : HLODISC 
 Discover output data set . . CSJENN.ALL.DISCOVER 
 Information for Discover EXEC 
   *DB2 HLO User Indicator . . . . . . . . . . HLO 
  *Previous installation control file 
     DB2TOOL.V110.CONTROL 
   *Previous installation SHLOSAMP data set 
     HLO.V110.SHLOSAMP 
   *Previous installation OPTS module name . . HLO1OPTS
```
#### *Figure 4. The Discover Customized Product Information panel*

2. Either accept the default values for the following input fields that Tools Customizer generates, or replace the default values with your own values:

#### <span id="page-112-0"></span>**Discover EXEC library**

The fully qualified data set name that contains the Db2 Analytics Accelerator Loader Discover EXEC.

#### **Discover EXEC name**

The name of the Db2 Analytics Accelerator Loader Discover EXEC.

#### **Discover output data set**

The fully qualified data set where output from the Db2 Analytics Accelerator Loader Discover EXEC is stored.

3. Either accept or change the default values in the **Information for Discover EXEC** fields.

These fields are generated by Db2 Analytics Accelerator Loader . They show the information that is required to run the Db2 Analytics Accelerator Loader Discover EXEC.

4. Issue the RUN command to run the Db2 Analytics Accelerator Loader Discover EXEC.

Alternatively, save your information without running the Db2 Analytics Accelerator Loader Discover EXEC by issuing the SAVE command.

If you issue the RUN command to run the Db2 Analytics Accelerator Loader Discover EXEC, the parameter information is discovered for Db2 Analytics Accelerator Loader , and the **Customizer Workplace** panel is displayed.

## **Results**

The discovered parameter values for Db2 Analytics Accelerator Loader replace any existing values.

## **What to do next**

The next step depends on your environment:

- If Db2 entries were not discovered, or if you need to customize Db2 Analytics Accelerator Loader on new Db2 entries, create and associate the entries.
- If Db2 entries were discovered and you want to customize Db2 Analytics Accelerator Loader on only these entries, define the parameters.

#### **Related tasks**

Creating and associating Db2 entries You can create new Db2 entries and associate them with Db2 Analytics Accelerator Loader .

#### [Defining parameters](#page-120-0)

To customize Db2 Analytics Accelerator Loader , you must define Db2 Analytics Accelerator Loader parameters, LPAR parameters, and Db2 parameters, if your customization requires Db2 entries.

# **Creating and associating Db2 entries**

You can create new Db2 entries and associate them with Db2 Analytics Accelerator Loader .

## **About this task**

The list of associated Db2 entries is on the **Customizer Workplace** panel.

## **Procedure**

#### 1. Issue the ASSOCIATE command on the **Customizer Workplace** panel.

The **Associate DB2 Entry for Product** panel is displayed, as shown in the following figure:

CCQPDAD 16:36:42<br>Command ===> Associate DB2 Entry for Product 16:36:42  $Scrol1$  ===> PAGF Select any of the following DB2 entries to add them to the Customizer Workplace panel. You use the Customizer Workplace panel to choose the DB2 subsystems, data sharing members, and group attach names on which to customize the product. Commands: CREATE - Create new DB2 entries DB2 Entries Line commands: A - Associate C - Copy D - Delete Cmd SSID GrpAttch \* \* ------------------------------ End of DB2 entries -----------------------------

*Figure 5. The Associate DB2 Entry for Product panel*

- 2. Create Db2 entries.
	- If you need to associate Db2 entries that are already in the main list, skip this step and go to step 3.
	- a) Issue the CREATE command to create one Db2 entry, or issue CREATE *nn* to create multiple Db2 entries, where *nn* is the number of new entries to be created.

The **Create DB2 Entries** panel is displayed, as shown in the following figure:

CCQPCDB Create DB2 Entries Row 1 of 1  $Scroll$  ===>  $PAGE$  Specify the SSID, the group attach name, or both in the appropriate columns for each new DB2 entry and press Enter. To create additional entries, issue the Inn line command, where nn is the number of entries to be inserted, and press Enter. To cancel, press End. New DB2 Entries Line commands: I - Insert into list R - Remove from list Cmd SSID GrpAttch Message --------------------------- End of DB2 entries ----------------------------

*Figure 6. The Create DB2 Entries panel*

b) In the appropriate columns, specify a Db2 subsystem ID, Db2 group attach name, or Db2 data sharing member name for the Db2 entry that you want to create, and press Enter.

Valid values are 1 - 4 characters. You can use symbolic characters. You cannot use blanks.

**Tips:**

- To insert multiple Db2 entries, specify the I*nn* line command, where *nn* is the number of Db2 entries to be inserted.
- You will define specific parameters for these new Db2 entries, such as parameters that define a subsystem as primary, on the **DB2 Parameters** panel. This panel is displayed after you select these new Db2 entries and issue the line command to generate the jobs, after you issue the primary command to generate the jobs for all associated Db2 entries, or when you manually edit the Db2 parameters.

The **Associate DB2 Entry for Product** panel is displayed, and the new Db2 entry is displayed in the main list, as shown in the following figure:

```
CCQPDAD Associate DB2 Entry for Product Row 1 to 3 of 3 
                                                           Scroll ===> CSRSelect any of the following DB2 entries to add them to the Customizer 
Workplace panel. You use the Customizer Workplace panel to choose the DB2 
subsystems, data sharing members, and group attach names on which to 
customize the product. 
Commands: CREATE - Create new DB2 entries 
DB2 Entries 
  Line commands: A - Associate C - Copy D - Delete 
  Cmd SSID GrpAttch 
 * * 
 DBAA -- 
      DBAB -- 
      DBAC -- 
                  ----------- End of DB2 entries --------------
```
*Figure 7. Associate DB2 Entry for Product panel*

- c) Repeat steps b and c for each Db2 entry that you want to create.
- d) When you have created all the Db2 entries, associate them with Db2 Analytics Accelerator Loader , or press End to display the **Customizer Workplace** panel.
- 3. Associate Db2 entries.
	- a) Specify A against one or more Db2 entries in the main list, and press Enter to associate them with Db2 Analytics Accelerator Loader .

## **Results**

The **Customizer Workplace** panel is displayed with the associated Db2 entries displayed in the associated list.

#### **What to do next**

Define the parameters. **Related concepts** [Tools Customizer terminology](#page-1050-0) Tools Customizer uses several unique terms that you should be familiar with before you begin to use Tools Customizer.

# **Managing multiple configurations**

Db2 Analytics Accelerator Loader supports multiple configurations. A configuration is a unique set of specified parameter values, selected tasks and steps, and associated Db2 entries that you use to generate the jobs that customize Db2 Analytics Accelerator Loader .

For example, you might create unique configurations for development, test, and production environments.

You can manage multiple configurations for each metadata library. Customization jobs are generated for each configuration separately.

#### **Topics:**

- • ["Selecting configurations" on page 100](#page-115-0)
- • ["Creating configurations" on page 100](#page-115-0)
- • ["Copying configurations" on page 101](#page-116-0)
- • ["Removing configurations" on page 102](#page-117-0)
- • ["Editing configurations" on page 103](#page-118-0)
- • ["Restoring configurations" on page 104](#page-119-0)

## <span id="page-115-0"></span>**Selecting configurations**

You can select one configuration.

## **Procedure**

1. Issue the CONFIGURATION command on the **Customizer Workplace** panel.

The **Manage Multiple Configurations of a Product** panel is displayed, as shown in the following figure:

```
CCQPCNF Manage Multiple Configurations of a Product Row 1 to 1 of 1<br>Command ===> CSR
                                                                  Scroll ===> CSR
  Select the configuration that you want to use, or create a new configuration. 
Press Enter to continue or End to cancel.
 Commands: CREATE - Create a new product configuration 
 Product to Customize 
   Product metadata library . : HLO.WRK0210.SHLODENU > LPAR . . : RS22
   Product name . . . . . . . . . DB2 Analytics Accelerato > Version . : 2.1.0
  Line commands: / - Select C - Copy R - Remove E - Edit 
 Cmd ID Description
        - ---> -------------------------------------------------------------------->
      HLO IBM DB2 Analytics Accelerator Loader for z/OS 
                \cdots . . . . . . . . . . . End of Configurations \bar{\cdot}
```
*Figure 8. The Manage Multiple Configurations of a Product panel*

2. Specify the / line command against the configuration that you want to use.

The **Customizer Workplace** panel is displayed, as shown in the following figure:

```
CCQPWRK Customizer Workplace<br>Command ===>
                                                            Scrol1 ===> PAGE
Use the Generate jobs line command to select the DB2 entries on which to 
customize the product, and press Enter to generate the customization jobs. 
Commands: ASSOCIATE DISCOVER GENERATEALL JOBLIST CONFIGURATION 
Product to Customize 
 Product metadata library . : HLO.WRK0210.SHLODENU > LPAR . . : RS22
 Product name . . . . . . . : DB2 Analytics Accelerato > Version . : 2.1.0 
 Configuration ID: HLO > Description: DB2 Analytics Accelerator Loader > 
Product and LPAR Parameter Status 
  Line commands: E - Edit B - Browse 
 Product Parameters. : Incomplete 
 LPAR parameters . . .: Not Required 
Associated DB2 Entries and Parameter Status 
  Line commands: G - Generate jobs E - Edit B - Browse C - Copy R - Remove 
 Cmd SSID GrpAttch Lvl Mode User ID Date
                   ---------- End of DB2 entries ---------
```
*Figure 9. The Customizer Workplace panel*

## **Creating configurations**

You can create multiple configurations in addition to your default configuration.

## **Procedure**

1. Issue the CONFIGURATION command on the **Customizer Workplace** panel.

The **Manage Multiple Configurations of a Product** panel is displayed, as shown in the following figure:

```
CCQPCNF Manage Multiple Configurations of a Product Row 1 to 1 of 1 
                                                                   Scroll ===> CSR Select the configuration that you want to use, or create a new configuration. 
  Press Enter to continue or End to cancel. 
  Commands: CREATE - Create a new product configuration 
  Product to Customize 
   Product metadata library . : HLO.WRK0210.SHLODENU > LPAR . . : RS22
   Product name . . . . . . . . DB2 Analytics Accelerato > Version . : 2.1.0
  Line commands: / - Select C - Copy R - Remove E - Edit 
  Cmd ID Description<br>- ---> -----------
                          - ---> -------------------------------------------------------------------->
       HLO IBM DB2 Analytics Accelerator Loader for z/OS 
               ----------------------------- End of Configurations --------------------------
```
*Figure 10. The Manage Multiple Configurations of a Product panel*

2. Issue the CREATE command.

The **Create a New Configuration of a Product** panel is displayed, as shown in the following figure:

```
CCQPCCN Create a New Configuration of a Product 
      Command ===> Scroll ===> PAGE 
      Specify the ID of the new configuration of the product and a 
     description of the configuration. The new configuration will 
      contain the default values for all parameters. Press Enter to 
      continue or End to cancel. 
       New Configuration 
        ID. . . . . . > 
       Description . \longrightarrow
```
*Figure 11. The Create a New Configuration of a Product panel*

- 3. In the **ID** field, specify an ID for the configuration.
	- The length of valid values is set by Db2 Analytics Accelerator Loader .

4. In the **Description** field, specify a description of the configuration.

Valid values are 1 - 72 characters.

5. Press Enter.

The **Manage Multiple Configurations of a Product** panel is displayed, and the new configuration is in the table.

## **Copying configurations**

You can copy configurations and rename them to reuse large sets of saved parameter values, selected tasks and steps, and associated Db2 entries.

#### **About this task**

You might want to copy a configuration when you want to use most of the same values but you need to change several of them.

#### **Procedure**

1. Issue the CONFIGURATION command on the **Customizer Workplace** panel.

The **Manage Multiple Configurations of a Product** panel is displayed, as shown in the following figure:

```
CCQPCNF Manage Multiple Configurations of a Product Row 1 to 1 of 1 
 Command ===> Scroll ===> CSR 
 Select the configuration that you want to use, or create a new configuration. 
 Press Enter to continue or End to cancel. 
 Commands: CREATE - Create a new product configuration 
 Product to Customize 
   Product metadata library . : HLO.WRK0210.SHLODENU > LPAR . . : RS22 
  Product name . . . . . . . . DB2 Analytics Accelerato > Version . : 2.1.0
 Line commands: / - Select C - Copy R - Remove E - Edit 
 Cmd ID Description
                         - ---> -------------------------------------------------------------------->
      HLO IBM DB2 Analytics Accelerator Loader for z/OS 
              ----------------------------- End of Configurations --------------------------
```
#### *Figure 12. The Manage Multiple Configurations of a Product panel*

2. Specify the C line command against the configuration that you want to copy.

The **Copy a Configuration of a Product** panel is displayed, as shown in the following figure. The ID and description of the configuration from which you are copying information is in the From Configuration section.

```
CCQPCCY Copy a Configuration of a Product 
Command ===> Scroll ===> CSR 
 Specify the ID of the configuration to which information will be 
 copied, and specify a description of the configuration. Press Enter 
 to continue or End to cancel. 
 From Configuration 
 ID. . . . . .: HLO > 
Description .: IBM DB2 Analytics Accelerator Loader for z/OS \qquad \rightarrow To Configuration 
  ID. . . . .Description . >
```
#### *Figure 13. The Copy a Configuration of a Product panel*

3. In the **ID** field in the To Configuration section, specify an ID for the configuration.

The length of valid values is set by Db2 Analytics Accelerator Loader .

- 4. In the **Description** field in the To Configuration section, specify a description of the configuration. Valid values are 1 - 72 characters.
- 5. Press Enter.

The **Manage Multiple Configurations of a Product** panel is displayed, and the configuration that you copied is in the table.

## **Removing configurations**

You can remove configurations when you do not need them.

#### **About this task**

You might want to remove configurations that you do not use. When you complete the following steps, configurations are removed only from the list on the **Manage Multiple Configurations of a Product** panel. They can be restored when you need them again.

If you remove a customized configuration, the customization jobs will be removed too.

**Restriction:** You cannot remove the configuration that you are currently using or the only configuration in the table.

#### <span id="page-118-0"></span>**Procedure**

1. Issue the CONFIGURATION command on the **Customizer Workplace** panel.

The **Manage Multiple Configurations of a Product** panel is displayed, as shown in the following figure:

CCQPCNF Manage Multiple Configurations of a Product Row 1 to 1 of 1 Command ===> Scroll ===> CSR Select the configuration that you want to use, or create a new configuration. Press Enter to continue or End to cancel. Commands: CREATE - Create a new product configuration Product to Customize Product metadata library . : HLO.WRK0210.SHLODENU > LPAR . . : RS22 Product name . . . . . . . : DB2 Analytics Accelerato > Version . : 2.1.0 Line commands: / - Select C - Copy R - Remove E - Edit Cmd ID Description - ---> --------------------------------------------------------------------> HLO IBM DB2 Analytics Accelerator Loader for z/OS ----------------------------- End of Configurations --------------------------

*Figure 14. The Manage Multiple Configurations of a Product panel*

2. Specify the R line command against the ID of the configuration that you want to remove.

The **Remove a Configuration of a Product** panel is displayed, as shown in the following figure:

```
CCQPCRM Remove a Customized Configuration of a Product<br>Command ===> Scro
                                                    Scroll ===> CSRThe following configuration was previously customized. If you 
remove the configuration, it will be removed from the list, and 
all customization jobs for this configuration will be removed. 
Press Enter to remove this configuration and its customization
jobs, or press End to cancel. 
 Remove Configuration 
 ID. . . . . .: HLO > 
 Description .: New configuration >
```
*Figure 15. The Remove a Configuration of a Product panel*

3. Press Enter to remove the configuration.

The **Manage Multiple Configurations of a Product** panel is displayed, and the configuration that you removed is not in the table.

## **Editing configurations**

You can edit the ID and description of configurations.

## **Procedure**

1. Issue the CONFIGURATION command on the **Customizer Workplace** panel.

The **Manage Multiple Configurations of a Product** panel is displayed, as shown in the following figure:

```
CCQPCNF Manage Multiple Configurations of a Product Row 1 to 1 of 1 
 Command ===> Scroll ===> CSR 
 Select the configuration that you want to use, or create a new configuration. 
 Press Enter to continue or End to cancel. 
 Commands: CREATE - Create a new product configuration 
 Product to Customize 
   Product metadata library . : HLO.WRK0210.SHLODENU > LPAR . . : RS22 
  Product name . . . . . . . . DB2 Analytics Accelerato > Version . : 2.1.0
 Line commands: / - Select C - Copy R - Remove E - Edit 
 Cmd ID Description<br>- ---> -----------
                                                    - ---> -------------------------------------------------------------------->
      HLO IBM DB2 Analytics Accelerator Loader for z/OS 
                 ----------------------------- End of Configurations --------------------------
```
*Figure 16. The Manage Multiple Configurations of a Product panel*

2. Specify E next to the configuration ID, and press Enter.

The **Edit a Configuration of a Product** panel is displayed, as shown in the following figure:

```
CCQPCED Edit a Configuration of a Product 
 Command ===> Scroll ===> CSR 
 Specify a new ID and description for the configuration and press Enter 
 to continue or End to cancel. 
   Configuration 
   ID. . . . . . HLODescription . IBM DB2 Analytics Accelerator Loader for z/OS >
```
*Figure 17. The Edit a Configuration of a Product panel*

3. Edit the configuration ID, the configuration description, or both.

- In the **ID** field, edit the ID of the configuration. The length of valid values is set by Db2 Analytics Accelerator Loader .
- In the **Description** field, edit the description of the configuration. Valid values are 1 72 characters.
- 4. Press Enter.

The **Manage Multiple Configurations of a Product** panel is displayed, and the modified configuration is listed in the table.

## **Restoring configurations**

You can restore configurations that you previously removed.

#### **About this task**

Configurations that you remove are removed only from the list on the **Manage Multiple Configurations of a Product** panel. They are not deleted. You can restore them when you need them again.

## **Procedure**

1. Issue the CONFIGURATION command on the **Customizer Workplace** panel.

The **Manage Multiple Configurations of a Product** panel is displayed, as shown in the following figure:

```
CCQPCNF Manage Multiple Configurations of a Product Row 1 to 1 of 1 
 Command ===> Scroll ===> CSR 
 Select the configuration that you want to use, or create a new configuration. 
 Press Enter to continue or End to cancel. 
 Commands: CREATE - Create a new product configuration 
 Product to Customize 
  Product metadata library . : HLO.WRK0210.SHLODENU > LPAR . . : RS22
  Product name . . . . . . . . DB2 Analytics Accelerato > Version . : 2.1.0
 Line commands: / - Select C - Copy R - Remove E - Edit 
 Cmd ID Description<br>- ---> -----------
                                                    - ---> -------------------------------------------------------------------->
      HLO IBM DB2 Analytics Accelerator Loader for z/OS 
                 ----------------------------- End of Configurations --------------------------
```
*Figure 18. The Manage Multiple Configurations of a Product panel*

- 2. Use one of the following methods to restore configurations:
	- Issue the CREATE command.
	- Specify the C line command against a configuration ID.
- 3. In the **ID** field, specify the ID of the configuration that you want to restore.

The length of valid values is set by Db2 Analytics Accelerator Loader .

4. In the **Description** field, specify a description of the configuration.

The description can be different than the description of the original configuration. Valid values are 1 -72 characters.

5. Press Enter.

The **Manage Multiple Configurations of a Product** panel is displayed, and the restored configuration is in the list.

## **Defining parameters**

To customize Db2 Analytics Accelerator Loader , you must define Db2 Analytics Accelerator Loader parameters, LPAR parameters, and Db2 parameters, if your customization requires Db2 entries.

## **About this task**

You must define the Db2 Analytics Accelerator Loader parameters first for the following reasons:

- If you ran the Db2 Analytics Accelerator Loader Discover EXEC, you must review the values that were discovered.
- If you select optional tasks and steps on the **Product Parameters** panel that affect the Db2 entry on which you will customize Db2 Analytics Accelerator Loader , additional parameters might be displayed on the **DB2 Parameters** panel.
- If other steps must be completed in a specific sequence, customization notes on the **Product Parameters** panel will display the correct sequence.

# **Defining Db2 Analytics Accelerator Loader parameters**

Db2 Analytics Accelerator Loader parameters are specific to Db2 Analytics Accelerator Loader .

## **About this task**

If you ran the Db2 Analytics Accelerator Loader Discover EXEC, you must review the parameters that were discovered.

## **Procedure**

1. Specify E next to the **Product parameters** field on the **Customizer Workplace** panel, and press Enter.

The **Product Parameters** panel is displayed, as shown in the following figure. If other steps must be completed in a specific sequence before you define the Db2 Analytics Accelerator Loader parameters, a note labeled **Important** will display the correct sequence on this panel.

CCQPPRD Product Parameters 11:42:56<br>
Command ===> CSR Scroll ===> CSR Scroll ===> CSR Complete the following tasks to customize the products. The required tasks, required steps within a required or selected task, and required parameters are preceded by an asterisk (\*). Ensure that values are specified for the required parameters. Press End to save and exit. Commands: SAVE - Save parameter values Line Commands: / - Select Product customization library : CSUSER.TESTB.\$RS22\$.HLO210 Usage Notes: - Tools Customizer displays some parameters only after you have selected tasks or specified values on the Product Parameters panel. Therefore, you must first define a primary SSID on the DB2 Parameters panel, then select values on the Product Parameters panel. Return to the DB2 Parameters panel to review options that were added as a result of your specifications on the Product Parameters panel. Common parameters Accelerator Loader Server high-level qualifier CSUSER.HLV \*Accelerator Loader high-level qualifier CSUSER.HLO FEC common code high-level qualifier CSUSER.FEC \* Configure the product CLISTs \* Configure the startup CLISTs \*Startup CLIST library CSUSER.HLO.SHLOCLST \*Startup CLIST 1 . . . . . . . . . . . . HLOV21 \*Startup CLIST 2 . . . . . . . . . . . . HL0V21C \*User indicator . . . . . . . . . . . . . HLO \* Create the started task and its components \*Started task identifier . . . . . . . . . HLO1 \* Create PROC, PLCY, and other SAMPLIB members

*Figure 19. The Product Parameters panel*

You can use the following primary commands on this panel:

#### **SAVE**

Saves the specified product or component parameter values.

#### **VERIFY / VERIFYOFF**

Use the VERIFY and VERIFYOFF commands to turn on and off parameter verification of product or component parameters. Before you can generate customization jobs, you must verify that all required parameters are set to a valid value. The product or component parameter status of Verify Values on the Customize Workplace panel indicates that the values have not been verified.

Enter these commands either by typing them in the command field and pressing Enter or by positioning the cursor on the command and pressing Enter. When VERIFY is active, VERIFYOFF is displayed so that you can toggle between the two states. By default, verification is turned on when you display the **DB2 Parameters** panel, and the verification state is reset to VERIFY every time you exit the Customization Workplace panel by pressing PF3.

Turning verification off is useful when you need to exit the panel before you have entered all of the required parameters, but you want to save the parameters that you have specified. When you disable verification, it is disabled only for the Product or Component Parameters Values panel.

<span id="page-122-0"></span>2. Select any required tasks and steps, and specify values for any parameters. After you select a task or step with a slash (/), put the cursor in the selected field and press Enter.

If tasks, steps, and parameters are required, they are preselected with a slash (/). Otherwise, they are not preselected.

All of the required parameters have default values, which you can either accept or change.

**Tips:**

- In the command line, specify the KEYS command, and map EXPAND to one of the function keys.
- For a detailed description of all input fields, put the cursor in the field, and press F1 or the key that is mapped to Help.
- The following elements apply to specific fields:
	- **Add** is displayed when parameters can have multiple values but currently have only one value. To specify multiple values in these fields, place the cursor on **Add**, and press Enter. Use the displayed panel to add or delete additional values.
	- **List** is displayed when the complete list of valid values for the fields is too long to be displayed on the panel. To see the complete list of values, place the cursor on **List**, and press F1 or the key that is mapped to Help.
	- **More** is displayed when input fields contains multiple values. To see all of the values in the field, place the cursor on **More**, and press Enter.
- 3. Optional: Select other tasks and steps with a slash (/) and press Enter to activate the input fields. Either accept or change the default values that are displayed.
- 4. Press End to save your changes and exit, or issue the SAVE command to save your changes and stay on the **Product Parameters** panel.

#### **Results**

The **Customizer Workplace** panel is displayed, and the status of the product parameters is Ready to Customize.

#### **What to do next**

If the status of other parameters on the **Customizer Workplace** panel is Incomplete, Verify Values, or Discovered, edit these parameters.

#### **Related tasks**

Defining LPAR parameters

LPAR parameters are parameters on the local LPAR that are required to customize Db2 Analytics Accelerator Loader .

[Defining Db2 parameters](#page-124-0)

Db2 parameters are parameters for a Db2 entry.

## **Defining LPAR parameters**

LPAR parameters are parameters on the local LPAR that are required to customize Db2 Analytics Accelerator Loader .

## **Procedure**

1. Specify E next to the **LPAR parameters** field, and press Enter.

The **LPAR Parameters** panel is displayed, as shown in the following figure:

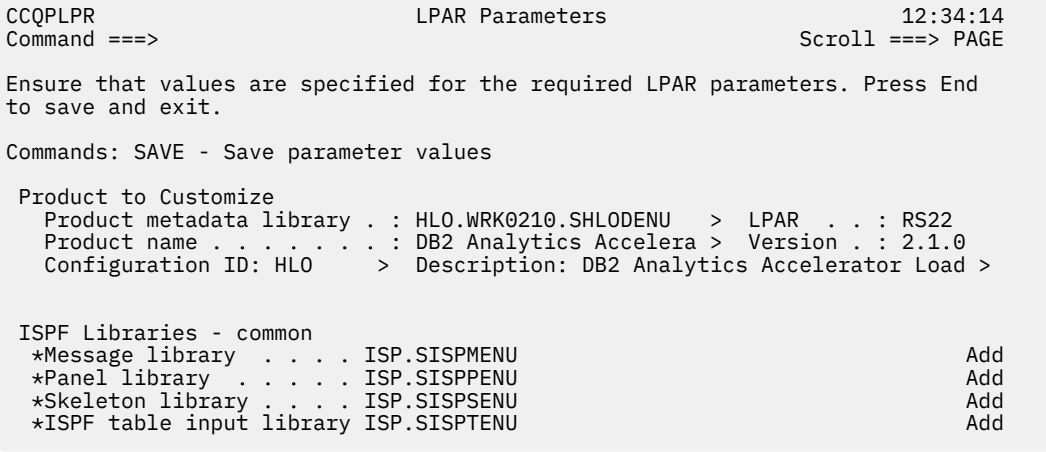

*Figure 20. The LPAR Parameters panel*

You can use the following primary commands on this panel:

#### **SAVE**

Saves the specified product or component parameter values.

#### **VERIFY / VERIFYOFF**

Use the VERIFY and VERIFYOFF commands to turn on and off parameter verification of LPAR parameters. Before you can generate customization jobs, you must verify that all required parameters are set to a valid value. The LPAR parameter status of Verify Values on the Customize Workplace panel indicates that the values have not been verified.

Enter these commands either by typing them in the command field and pressing Enter or by positioning the cursor on the command and pressing Enter. When VERIFY is active, VERIFYOFF is displayed so that you can toggle between the two states. By default, verification is turned on when you display the LPAR Parameters panel, and the verification state is reset to VERIFY every time you exit the Customization Workplace panel by pressing PF3.

Turning verification off is useful when you need to exit the panel before you have entered all of the required parameters, but you want to save the parameters that you have specified. When you disable verification, it is disabled only for the LPAR Parameters Values panel.

2. Specify values for all required parameters that are displayed.

Many parameters have default values, which you can either accept or change.

#### **Tips:**

- In the command line, specify the KEYS command, and map EXPAND to one of the function keys.
- For a detailed description of all input fields, put the cursor in the field, and press F1 or the key that is mapped to Help.
- The following elements apply to specific fields:
	- **Add** is displayed when parameters can have multiple values but currently have only one value. To specify multiple values in these fields, place the cursor on **Add**, and press Enter. Use the displayed panel to add or delete additional values.
	- **List** is displayed when the complete list of valid values for the fields is too long to be displayed on the panel. To see the complete list of values, place the cursor on **List**, and press F1 or the key that is mapped to Help.
	- **More** is displayed when input fields contains multiple values. To see all of the values in the field, place the cursor on **More**, and press Enter.

The following LPAR parameters can contain 1 - 64 values:

- LPAR macro library
- Message library
- <span id="page-124-0"></span>• Panel library
- Skeleton library
- ISPF table input library
- ISPF user profile library
- File tailoring output library
- Link list library
- Command procedures library
- Macro library
- Link-edit library
- Load library
- Started task library name
- 3. Press End to save your changes and exit, or issue the SAVE command to save your changes and stay on the same panel.

## **Results**

The **Customizer Workplace** panel is displayed, and the status of the LPAR parameters is Ready to Customize.

## **What to do next**

If the status of other parameters on the **Customizer Workplace** panel is Incomplete, Verify Values, or Discovered, edit these parameters.

#### **Related tasks**

[Defining Db2 Analytics Accelerator Loader parameters](#page-120-0) Db2 Analytics Accelerator Loader parameters are specific to Db2 Analytics Accelerator Loader .

#### Defining Db2 parameters

Db2 parameters are parameters for a Db2 entry.

# **Defining Db2 parameters**

Db2 parameters are parameters for a Db2 entry.

## **About this task**

If you did not run the Db2 Analytics Accelerator Loader Discover EXEC, you must create and associate one or more Db2 entries before you can define the Db2 parameters. For more information, see ["Creating and](#page-112-0) [associating Db2 entries" on page 97.](#page-112-0)

## **Procedure**

1. Specify E next to one or more Db2 entries in the associated list, which is in the Associated Db2 Entries and Parameter Status section on the **Customizer Workplace** panel, and press Enter.

The **DB2 Parameters** panel is displayed, as shown in the following figure:

CCQPDB2 DB2 Parameters: DB2 Accelerator Loader 08:57:35<br>Command ===> DB2 Parameters: DB2 Accelerator Loader 5croll ===> PAGE  $Scroll$  ===>  $PAGE$  Ensure that values are specified for the required DB2 parameters. Press End to save and exit. Commands: SAVE VERIFYOFF DB2 subsystem ID . . . . . . . . . . . . : QCA3 Group attach name . . . . . . . . . . . . : \*This is the primary subsystem . . . . . . . YES (YES, NO) General DB2 Information - common \*Mode . . . . . . . . . . . . . . . . . . . NFM (NFM, CM) \*Level number . . . . . . . . . . . . . . . 121 (111, 121, 131) Db2 current function level. . . . . . . . DB2 Libraries - common \*Load library . . . . . . DSN.SDSNLOAD Add \*Run library . . . . . . DSN.RUNLIB.LOAD Add \*Exit library . . . . . . DSN.SDSNEXIT Add \*Bootstrap data set . . . DSN.SDSNBSDS Add DB2 Utilities - common SYSAFF for DB2 utilities  $\ldots \ldots \ldots$  \*DSNTEP2 plan name . . . . . . . . . . . . DSNTEP2 Accelerator Loader BIND Parameters \*Accelerator Loader plan name . . . . . . . HLOV21PL \*BIND owner ID . . . . . . . . . . . . . . DB2USER > \*Server BIND collection ID . . . . . . . . DB2USER > \*User ID for GRANT statement . . . . . . . PUBLIC Accelerator Loader DB2 Parameters \*DB2 ZPARMS member . . . . . . . . . . . . DSNZPARM \*IVP job utility stored procedure name . . DSNUPROC  $\star$ IVP job utility region size . . . . . . . 0 \*SET CURRENT SQLID. . . . . . . . . . . MEMBER(GROUP, MEMBER, LUW) ............

*Figure 21. The DB2 Parameters panel*

You can use the following primary commands on this panel:

#### **SAVE**

Saves the specified product or component parameter values.

#### **VERIFY / VERIFYOFF**

Use the VERIFY and VERIFYOFF commands to turn on and off parameter verification of Db2 parameters. Before you can generate customization jobs, you must verify that all required parameters are set to a valid value. The Db2 parameter status of Verify Values on the Customize Workplace panel indicates that the values have not been verified.

Enter these commands either by typing them in the command field and pressing Enter or by positioning the cursor on the command and pressing Enter. When VERIFY is active, VERIFYOFF is displayed so that you can toggle between the two states. By default, verification is turned on when you display the **DB2 Parameters panel**, and the verification state is reset to VERIFY every time you exit the Customization Workplace panel by pressing PF3.

Turning verification off is useful when you need to exit the panel before you have entered all of the required parameters, but you want to save the parameters that you have specified. When you disable verification, it is disabled only for the **DB2 Parameters Values** panel.

2. Specify values for all parameters that are displayed.

#### **Tips:**

- In the command line, specify the KEYS command, and map EXPAND to one of the function keys.
- For a detailed description of all input fields, put the cursor in the field, and press F1 or the key that is mapped to Help.
- The following elements apply to specific fields:
- <span id="page-126-0"></span>– **Add** is displayed when parameters can have multiple values but currently have only one value. To specify multiple values in these fields, place the cursor on **Add**, and press Enter. Use the displayed panel to add or delete additional values.
- **List** is displayed when the complete list of valid values for the fields is too long to be displayed on the panel. To see the complete list of values, place the cursor on **List**, and press F1 or the key that is mapped to Help.
- **More** is displayed when input fields contains multiple values. To see all of the values in the field, place the cursor on **More**, and press Enter.

Many parameters have default values, which you can either accept or change.

3. Press End to save your changes and exit, or issue the SAVE command to save your changes and stay on the same panel.

#### **Results**

The status of the Db2 entries that you selected on the **Customizer Workplace** panel is Ready to Customize.

## **What to do next**

If the status of other parameters on the **Customizer Workplace** panel is Incomplete, Verify Values, or Discovered, edit these parameters.

#### **Related tasks**

[Defining Db2 Analytics Accelerator Loader parameters](#page-120-0) Db2 Analytics Accelerator Loader parameters are specific to Db2 Analytics Accelerator Loader .

#### [Defining LPAR parameters](#page-122-0)

LPAR parameters are parameters on the local LPAR that are required to customize Db2 Analytics Accelerator Loader .

# **Generating customization jobs**

To generate customization jobs for Db2 Analytics Accelerator Loader and any associated Db2 entries, issue the GENERATEALL command, or select one or more Db2 entries on which to customize Db2 Analytics Accelerator Loader .

## **Procedure**

Generate the customization jobs by using one of the following methods.

- If you want to generate customization jobs at the product level and for any associated Db2 entries, issue the GENERATEALL command, and press Enter.
- If you want to generate customization jobs for specific Db2 entries, select the Db2 entries by specifying the G line command against them, and press Enter. The available Db2 entries are in the associated list in the Associated Db2 Entries and Parameter Status section.

**Important:** Regenerating customization jobs will replace any existing jobs, including jobs that you might have manually modified after they were generated.

## **Results**

If the status is Incomplete or Discovered for Db2 Analytics Accelerator Loader parameters, LPAR parameters, or Db2 parameters, Tools Customizer automatically starts an editing session for the types of parameters that are required. The session continues until the panel for each type of required parameter has been displayed.

## **What to do next**

If an automatic editing session is started, accept the displayed parameter values or define values for the required types of parameters, select optional parameters, tasks, or steps for your environment, and save the parameter values. Otherwise, the customization jobs are generated, and you can submit them.

<span id="page-127-0"></span>**Tip:** If the customization jobs are generated, but you are not ready to submit them, you can see them later by issuing the JOBLIST command on the **Customizer Workplace** panel. The JOBLIST command displays the **Finish Product Customization** panel, which you can use to submit the jobs.

# **Submitting customization jobs**

Submit the customization jobs to customize Db2 Analytics Accelerator Loader .

## **Before you begin**

Ensure that the correct jobs are generated.

## **About this task**

The following figure shows part of the **Finish Product Customization** panel. The table on this panel shows the customization jobs that are generated by Tools Customizer. They are grouped by job sequence number.

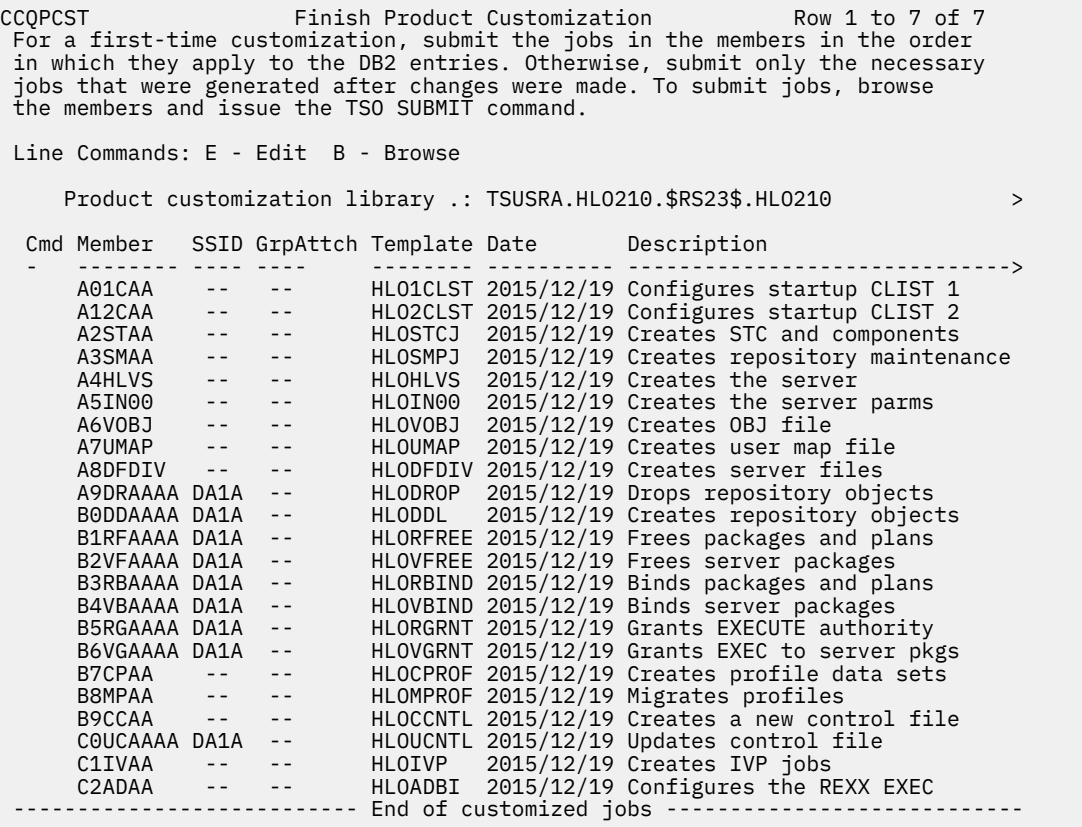

#### *Figure 22. The Finish Product Customization panel*

The member-naming conventions depend on whether the customization jobs are for Db2 entries, and LPAR, or the product.

The New filed indicates if the job member is newly created/updated. It is either YES or NO. YES indicates the job member is newly created or updated, and it needs to be submitted for customization. NO indicates the job member is not newly created/updated, it does not need to be submitted for customization.

#### **Customization jobs for Db2 entries**

The members use the following naming convention:

```
<job_sequence_number><job_ID><configuration_ID><DB2_entry_ID>
```
where

#### *job\_sequence\_number*

Two alphanumeric characters, A0 - Z9, that Tools Customizer assigns to a customization job. The number for the first template in the sequence is A0, the number for the second template is A1, and so on.

#### *job\_ID*

Characters 4 - 5 of the template name, if the template name contains five or more characters. Otherwise, only character 4 is used. For example, for the XYZCRE8I template, the job ID is CR. For the XYZC template, the job ID is C. Db2 Analytics Accelerator Loader assigns the template name.

#### *configuration\_ID*

Two alphanumeric characters, AA - 99, that Tools Customizer assigns to a configuration.

#### *DB2\_entry\_ID*

Two alphanumeric characters, AA - 99, that Tools Customizer assigns to a Db2 entry.

For example, the XYZBND*DB2\_entry\_ID\_1* and XYZBND*DB2\_entry\_ID\_2* jobs are generated from the XYZBNDGR template, and the XYZ4*DB2\_entry\_ID\_1* and XYZ4*DB2\_entry\_ID\_2* jobs are generated from the XYZ4 template. If the jobs are generated on two Db2 entries for two configurations, the following member names are listed sequentially: A0BNAAAA, A0BNABAB, A14AAAA, A14ABAB.

#### **Customization jobs for an LPAR or the product**

The members use the following naming convention:

<*job\_sequence\_number*><*job\_ID*>

where

#### *job\_sequence\_number*

Two alphanumeric characters, A0 - Z9, that Tools Customizer assigns to a customization job. The number for the first template in the sequence is A0, the number for the second template is A1, and so on.

#### *job\_ID*

Characters 4 - 8 of the template name, if the template name contains five or more characters. Otherwise, only character 4 is used. For example, for the XYZMAKE template, the job ID is MAKE. For the XYZM template, the job ID is M. Db2 Analytics Accelerator Loader assigns the template name, and it is displayed in the Template column.

For example, the XYZBNDGR job is generated from the XYZBNDGR template, and the XYZ4 job is generated from the XYZ4 template. The following member names are listed sequentially: A0BNDGR, A14.

#### **Customization jobs for configurations**

The members use the following naming convention:

<*job\_sequence\_number*><*configuration\_ID*><*DB2\_entry\_ID*>

where

#### *job\_sequence\_number*

Two alphanumeric characters, A0 - Z9, that Tools Customizer assigns to a customization job. The number for the first template in the sequence is A0, the number for the second template is A1, and so on.

#### *configuration\_ID*

Two alphanumeric characters, AA - 99, that Tools Customizer assigns to a configuration.

#### *DB2\_entry\_ID*

Two alphanumeric characters, AA - 99, that Tools Customizer assigns to a Db2 entry.

For example, for two configurations on the same Db2 entry, the XYZBIND job is generated from the XYZBNDGR template, and the XYZMAKE9 job is generated from the XYZ4 template. The following member names are listed sequentially: A0AAAA, A1ABAA.

## <span id="page-129-0"></span>**Procedure**

- 1. Submit the generated customization jobs by following the process that you use in your environment or by using the following method:
	- a) Specify B or E against a customization job or the product customization library, and press Enter. An ISPF browsing or editing session is started.
	- b) Browse the customization job or each member in the library to ensure that the information is correct.
	- c) Run the TSO SUBMIT command.
- 2. Press End.

#### **Results**

Db2 Analytics Accelerator Loader is customized, and the **Customizer Workplace** panel is displayed. The status is Customized for the Db2 entries on which Db2 Analytics Accelerator Loader was customized.

#### **What to do next**

You can generate more customization jobs for other Db2 entries, view a list of customization jobs that you previously generated, or recustomize Db2 Analytics Accelerator Loader .

## **Browsing parameters**

You can browse the product or component parameters, the LPAR parameters, and the Db2 parameters in read-only mode.

#### **Procedure**

1. On the **Customizer Workplace** panel, specify B next to the **Product parameters** field, the **LPAR parameters** field, or the Db2 entry that you want to browse, and press Enter.

The panel that corresponds to your specification is displayed.

2. Press End to exit.

## **Copying Db2 entries**

You can copy associated and not associated Db2 entries to other Db2 entries or to new Db2 entries.

## **About this task**

Go to the step that applies to your environment:

- To copy an associated Db2 entry to another associated Db2 entry or to an entry that is not associated, go to step 1.
- To copy an associated Db2 entry to a new entry, go to step 2.
- To copy a Db2 entry that is not associated to a new entry, go to step 3.

#### **Procedure**

- 1. To copy an associated Db2 entry to another associated Db2 entry or to an entry that is not associated, complete the following steps:
	- a) Specify C against a Db2 entry in the associated list of Db2 entries on the **Customizer Workplace** panel, and press Enter.

The **Copy Associated DB2 Entry** panel is displayed.

b) Select one or more Db2 entries to which information will be copied by specifying the / line command, and press Enter.

The Associated column indicates whether the Db2 entry is associated.

**Tip:** To copy information into all of the Db2 Entries in the list, issue the SELECTALL primary command, and press Enter.

The **Copy DB2 Parameter Values** panel is displayed.

c) Specify an option for copying common and product-specific Db2 parameter values.

Common Db2 parameter values apply to all Db2 entries for all products that you have customized by using Tools Customizer. Product-specific Db2 parameter values apply only to the product that you are currently customizing.

- To copy the common Db2 parameter values and the product-specific Db2 parameter values, specify option 1, and press Enter.
- To copy only the product-specified Db2 parameter values, specify option 2, and press Enter.

In some cases, the Db2 parameter values might contain the Db2 subsystem ID as an isolated qualifier in data set names. For example, in the DB01.DB01TEST.DB01.SANLLOAD, data set name, the DB01 subsystem ID is isolated in the first and third qualifiers but is not isolated in the second qualifier. When the Db2 subsystem ID is an isolated qualifier in data set names, the **Change DB2 Subsystem ID in DB2 Parameter Values** panel is displayed. Otherwise, the **Customizer Workplace** panel is displayed.

- d) If the **Change DB2 Subsystem ID in DB2 Parameter Values** panel is displayed, specify an option for changing the subsystem IDs. Otherwise, skip this step.
	- To change the subsystem ID in isolated qualifiers in data set names, specify option 1, and press Enter.
	- To use the same subsystem ID in all values, specify option 2, and press Enter.

The **Customizer Workplace** panel is displayed with the copied associated entry in the list.

- 2. To copy an associated Db2 entry to a new entry, complete the following steps:
	- a) Specify C against a Db2 entry in the associated list of Db2 entries on the **Customizer Workplace** panel, and press Enter.

The **Copy Associated DB2 Entry** panel is displayed.

b) Issue the CREATE command.

The **Create DB2 Entries** panel is displayed.

c) Specify the SSID, the group attach name, or both in the appropriate columns for each new Db2 entry, and press Enter.

**Tip:** To add rows for additional entries, specify the I*nn* line command, where *nn* is the number of entries to be created, and press Enter.

The **Copy Associated DB2 Entry** panel is displayed with the new entries in the list. The new entries are preselected.

d) Press Enter to complete the copy process.

The **Customizer Workplace** panel is displayed with the copied entries in the list.

- 3. To copy a Db2 entry that is not associated to a new entry, complete the following steps:
	- a) Issue the ASSOCIATE command on the **Customizer Workplace** panel.

The **Associate DB2 Entry for Product** panel is displayed.

- b) Select one or more Db2 entries by specifying the / line command, and press Enter. The **Copy a DB2 Entry** panel is displayed.
- c) Specify the SSID, the group attach name, or both in the appropriate columns for the new Db2 entry, and press Enter.

The **Associate DB2 Entry for product** panel is displayed with the copied entry in the list.

d) If you want to associate the copied entry, specify A against it, and press Enter.

The **Customizer Workplace** panel is displayed with the copied entries in the list.

## <span id="page-131-0"></span>**What to do next**

Edit any of the parameters or generate the jobs. **Related concepts**

#### [Tools Customizer terminology](#page-1050-0)

Tools Customizer uses several unique terms that you should be familiar with before you begin to use Tools Customizer.

# **Removing Db2 entries**

You can remove Db2 entries from the associated list.

## **About this task**

When you remove Db2 entries from the associated list, any customization jobs for the entries are removed from the list of jobs on the **Finish Product Customization** panel, and they are deleted.

## **Procedure**

On the **Customizer Workplace** panel, specify R next to one or more Db2 entries that you want to remove, and press Enter.

The selected Db2 entries are removed from the associated list and added to the main list on the **Associate DB2 Entry for Product** panel, and the customization jobs are deleted.

#### **Related concepts**

[Tools Customizer terminology](#page-1050-0)

Tools Customizer uses several unique terms that you should be familiar with before you begin to use Tools Customizer.

# **Deleting Db2 entries**

You can delete Db2 entries from the main list.

## **About this task**

When you delete Db2 entries from the main list, any associations and all customization jobs for products that are customized on the entries will be deleted.

## **Procedure**

1. On the **Customizer Workplace** panel, issue the ASSOCIATE command.

The **Associate DB2 Entry for Product** panel is displayed.

2. Specify D next to one or more Db2 entries that you want to delete, and press Enter.

If the entry is associated with any products, the **Delete Associated DB2 Entry** panel for the first Db2 entry that you selected is displayed. Otherwise, the **Delete DB2 Entry** panel is displayed.

3. To delete the Db2 entries, press Enter.

If the Db2 entries are associated with any products in the table on the **Delete Associated DB2 Entry** panel, any associations and all customization jobs for the products that are customized on it are deleted. Otherwise, only the Db2 entries are deleted. If you selected multiple Db2 entries to delete, the next Db2 entry that you selected is displayed on either the **Delete Associated DB2 Entry** panel or the **Delete DB2 Entry** panel. Otherwise, the **Associate DB2 Entry for Product** panel is displayed.

## **What to do next**

If you selected multiple Db2 entries to delete, repeat step 3 until all selected entries are deleted. Then, continue the customization process.

# <span id="page-132-0"></span>**Displaying customization jobs**

You can view a list of the members that contain the customization jobs before or after you submit the jobs.

## **About this task**

The customization jobs that you generate for one Db2 entry are also displayed when you customize Db2 Analytics Accelerator Loader for another Db2 entry later.

## **Procedure**

On the **Customizer Workplace** panel, issue the JOBLIST command.

The **Finish Product Customization** panel is displayed. This panel shows the list of jobs that you have previously generated. They are grouped by job sequence number. Use this panel to browse or edit the generated jobs before you submit them.

## **Maintaining customization jobs**

Instead of deleting customization jobs outside of Tools Customizer, you can maintain the correct jobs for Db2 Analytics Accelerator Loader by completing the steps for recustomization.

## **About this task**

You cannot delete or rename customization jobs from the customization library by starting an ISPF browse or edit session from the **Finish Product Customization** panel. If you try to delete customization jobs by using this method, the CCQC034S message is issued. If you try to rename customization jobs, the CCQC035S message is issued.

If you delete or rename customization jobs from the customization library by using ISPF outside of Tools Customizer, Tools Customizer will not recognize that the jobs were deleted, and the **Finish Product Customization** panel will still display them. If you browse or edit jobs that were deleted from the library outside of Tools Customizer, the CCQC027S message is issued.

## **Procedure**

To maintain the correct customization jobs in the customization library, complete the steps for recustomization.

# **Using Tools Customizer in a multiple-LPAR environment**

Currently, Tools Customizer supports only the local LPAR; however, you can propagate customizations to additional LPARs by using either of two different methods.

## **About this task**

In a multiple-LPAR environment, Tools Customizer identifies the LPAR to which you are logged on. Tools Customizer uses this LPAR name for several different parameter settings, one of which is the data store. When you use the data store during the customization of Db2 Analytics Accelerator Loader that is on a different LPAR, Tools Customizer issues message CCQD586S, which indicates that the product has already been customized based on values from the data store on the first LPAR. This message is issued to prevent the data store from becoming corrupted.

This behavior occurs in the following conditions:

- Tools Customizer is installed on a DASD device that is shared by multiple LPARs.
- After a product is customized by using Tools Customizer, the data store is copied to another LPAR.

## **Procedure**

To customize products running against a Db2 subsystem on an LPAR where Tools Customizer is not installed, consider using one of the following methods:

#### **Install one instance of Tools Customizer on one LPAR**

If you intend to reuse the customization values for all the instances of your products on all LPARs, use this method.

- a. Associate all the Db2 entries in this one instance of Tools Customizer. The LPARs on which the Db2 subsystems reside do not matter.
- b. Generate the customization jobs for each Db2 entry.
- c. Copy the generated customization jobs to the LPAR to run against the specific Db2 entries. Some LPAR-specific edits might be required. You can make these edits in the customized jobs that you copied. Note that this situation is one of the few situations where you might need to make manual changes to the jobs that are customized by Tools Customizer.

#### **Install one instance of Tools Customizer on each LPAR**

If you do not want to reuse previous customization values and you want to start new customizations, use this method.

**Important:** This method will likely not be the preferred approach for most organizations because most organizations tend to use similar or identical customization values for each product instance on all LPARs.

# **Changing the BIND JCL to ENCODING(500) (optional)**

By default, the Accelerator Loader plan and packages are bound using the character set ENCODING(EBCDIC). If your Db2 subsystem is defined with an EBCDIC code page in which the quotation character is not X'7F', you must change the BIND job to bind all plans and packages with ENCODING(500).

In the customized BIND JCL, run a CHANGE ALL command to change the character set from ENCODING(EBCDIC) to ENCODING(500).

# **APF-authorizing the load libraries (required)**

Before you run the customization jobs, APF-authorize the product load libraries.

## **About this task**

This task makes the libraries available when you execute the customization jobs.

## **Procedure**

Include the following libraries in the system APF-authorized list:

- *hlq*.SHLVLOAD
- *hlq*.SHLOLOAD
- *hlq*.SFECLOAD
- *hlq*.SHLVRPC (Any data set allocated to ddname HLVRPCLB needs to be APF-authorized.)
- *hlqsp*.SAQTMOD, where *hlqsp* is the HLQ for the IBM Db2 Analytics Accelerator for z/OS storedprocedure libraries

The APF authorize can be done dynamically using the **SETPROG APF** command. For example, issue the following z/OS operator command:

SETPROG APF,ADD,DSNAME=*hlq*.SHLOLOAD,VOLUME=*volser*

Where *volser* is the volume serial number of the DASD device where the load library resides. You can also make the authorizations permanent for the next IPL (initial program load) by updating the appropriate system PARMLIB member. Contact your system administrator if you encounter difficulties starting Db2 Analytics Accelerator Loader.

# **Copying the started task PROC (required)**

Copy the Accelerator Loader started task PROC and server PROC to your system PROCLIB to make the started task address space available to the user interfaces for the product.

## **About this task**

Run the job members that are associated with templates HLOSTCJ and HLOHLVS. The jobs are located in the data set that is specified in the **Product Customization Library** field on the Tools Customizer **Finish Product Customization** panel. These jobs create the *hloid*PROC member in the *hlq*.SHLOSAMP library and the *hlvid*PROC member in the *hlq*.SHLVSAMP library, where *hloid* and *hlvid* represent the names of the Accelerator Loader and Accelerator Loader server started tasks that were customized by using Tools Customizer.

These jobs are created when both of the following criteria are met:

- On the **DB2 Parameters** panel, the subsystem for which you are generating JCL is identified as the primary subsystem.
- You selected the Tools Customizer subtasks **Create PROC, PLCY, and other SAMPLIB members** and Create the server.

## **Procedure**

- 1. Copy the *hloid*PROC member that is created in the *hlq*.SHLOSAMP library to a member in the system PROCLIB.
- 2. Copy the *hlvid*PROC member that is created in the *hlq*.SHLVSAMP library to a member in the system PROCLIB.
- 3. In the EXEC statement of both PROCs, ensure that you have specified the following settings:
	- REGION=0M to avoid storage problems.
	- TIME=1440 in *hloid*PROC to allow the product to run for an unlimited amount of time.
- 4. Ensure that the STEPLIB and SVCLIB data sets are APF-authorized.
- 5. Ensure that all data sets that the PROCs reference are APF-authorized.
- 6. If you plan to use Accelerator Loader on multiple Db2 subsystems that have different Db2 versions, ensure that the STEPLIB concatenation of *hloid*PROC specifies the earliest Db2 version as the DSNLOAD library.

Otherwise, connection problems might occur when you attempt to use the product on Db2 subsystems other than the primary subsystem that contains the audit and logging tables.

7. If you plan to use the high availability load utility (HALOAD) or the backup utility, ensure that the product load library is in the JOBLIB or STEPLIB.

# **Copying the DSNUTILF module (required)**

This customization step is required for the Accelerator Loader started task *hloid*PROC to perform DSNUTILB interception services.

## **About this task**

When the DSNUTILF module is in the load library concatenation, the DSNUTILB program can operate normally even if the Accelerator Loader started task becomes unavailable.

## **Procedure**

- 1. Copy the DSNUTILF load module into one of the APF-authorized libraries in the STEPLIB or JOBLIB concatenation of the Db2 LOAD utility jobs.
- 2. Optional: Leave the DSNUTILF module in the Accelerator Loader LOAD library, and add it to the STEPLIB or JOBLIB concatenation of the Db2 LOAD utility jobs.

# **Setting up the WLM application environment (required)**

Complete steps to configure the WLM application environment for Accelerator Loader. The steps to complete depend on the IBM Db2 Analytics Accelerator for z/OS version(s) you are running.

You must APF-authorize Accelerator Loader load libraries and all data sets you include in the STEPLIB of the WLM for DSNUTILU or ACCEL\_LOAD\_TABLES stored procedure. If any of the data sets is an ALIAS, you must also APF-authorize the resolving data set.

Use the following table to find the WLM environment setup steps you must complete for your Analytics Accelerator version(s). If you are loading to two Analytics Accelerator versions coexisting on the same Db2 for z/OS SSID, you must complete setup steps for both versions.

It is recommended that you use the following Analytics Accelerator and Accelerator Loader minimum versions:

- IBM Db2 Analytics Accelerator stored procedures at for z/OS V5.1, PTF-4 (Accelerator Loader APAR PI78727, PTF UI46561)
- IBM Db2 Analytics Accelerator for z/OS V7.5 (Accelerator Loader APAR PH37059, PTF UI75879)

In a coexistence setup, minimum Analytics Accelerator versions and Accelerator Loader maintenance are required. A coexistence setup includes at least one V7 and at least one V5 Analytics Accelerator on the same Db2 for z/OS subsystem. You can load to a V7, a V5, or to multiple accelerators at the same time to a maximum of four.

In a coexistence setup, the following minimum versions are required:

- IBM Db2 Analytics Accelerator for z/OS® Version 7 (Accelerator Loader APAR PH37059, PTF UI75879)
- IBM Db2 Analytics Accelerator for z/OS® Version 5.1.8 (Analytics Accelerator PTF-8), (Accelerator Loader APAR PH37059, PTF UI75879)

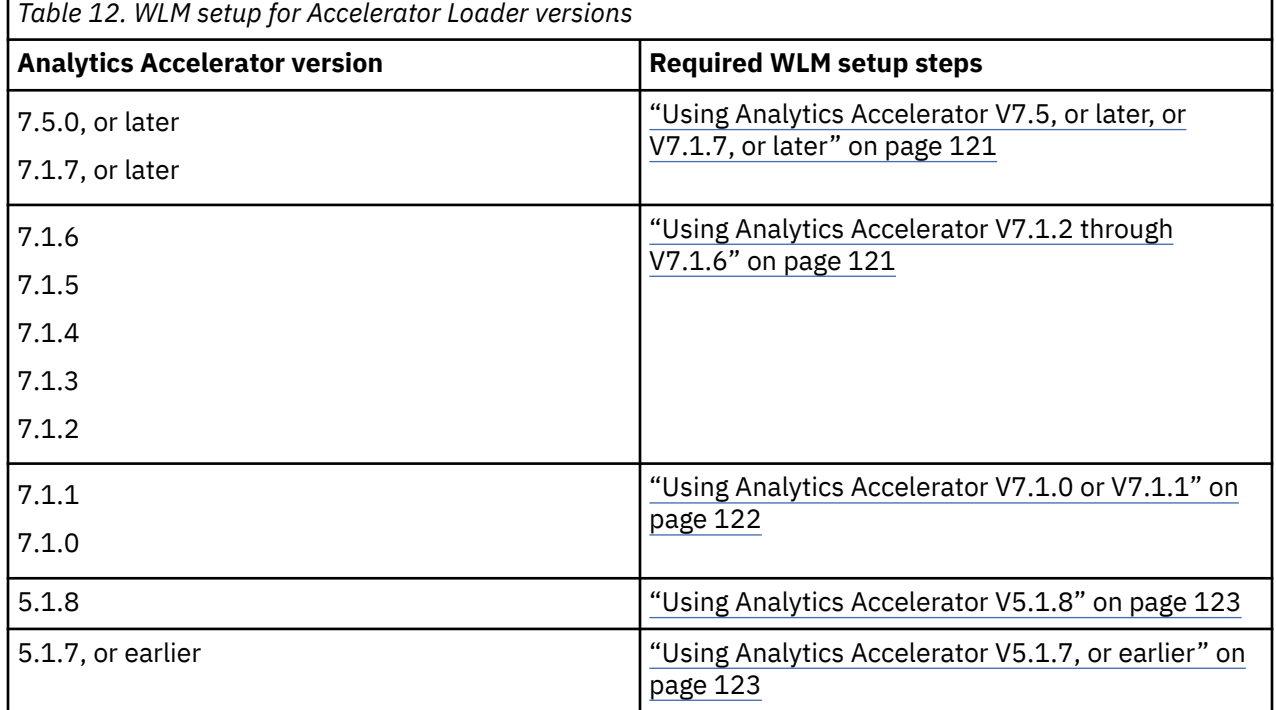

#### <span id="page-136-0"></span>**Related concepts**

[WLM requirements for Accelerator Loader](#page-55-0) Review the Workload Manager (WLM) requirements for Db2 Analytics Accelerator Loader.

# **Using Analytics Accelerator V7.5, or later, or V7.1.7, or later**

Complete steps to configure the WLM application environment when using Analytics Accelerator V7.5, or later, or V7.1.7, or later.

## **Before you begin**

- It is recommended that you use minimum Accelerator Loader maintenance APAR PH37059, PTF UI75879.
- It is recommended that you use minimum Analytics Accelerator version 7.1.7, APAR PH10050.
- You must APF-authorize Accelerator Loader load libraries and all data sets you include in the STEPLIB of the WLM for ACCEL LOAD TABLES stored procedure. If any of the data sets is an ALIAS, you must also APF-authorize the resolving data set.

**Note:** The high availability load (HALOAD) utility can load multiple accelerators from a single Db2 table. The target accelerators do not have to be at the same version or maintenance level.

## **Procedure**

- 1. Verify that Accelerator Loader APAR PH37059, PTF UI75879, or later, has been applied.
- 2. Verify that Analytics Accelerator, or later, APAR PH10050 has been applied.
- 3. Concatenate the APF-authorized Accelerator Loader product load library in the STEPLIB statement for the startup JCL job for the WLM environment that runs SYSPROC.ACCEL\_LOAD\_TABLES.
- 4. Rebind Accelerator Loader packages and plans.

# **Using Analytics Accelerator V7.1.2 through V7.1.6**

Complete steps to configure the WLM application environment when using Analytics Accelerator V7.1.2 through V7.1.6.

## **Before you begin**

- Accelerator Loader APAR PI99095 must be applied.
- Your Analytics Accelerator version must be at least at 7.1.2, APAR PI98213.
- You must APF-authorize Accelerator Loader load libraries and all data sets you include in the STEPLIB of the WLM for DSNUTILU or ACCEL LOAD TABLES stored procedure. If any of the data sets is an ALIAS, you must also APF-authorize the resolving data set.

## **About this task**

Accelerator Loader supports the Analytics Accelerator V7.1.2 interface to the SYSPROC.ACCEL\_LOAD\_TABLES stored procedure (SP level 66). This interface bypasses the running of the UNLOAD utility and the intercept in the DSNUTILU WLM address space for Analytics Accelerator V7.1.2, or later. To use the Analytics Accelerator V7.1.2 interface, you must concatenate the Accelerator Loader product load library in the STEPLIB of the Db2 allied WLM environment that runs the SYSPROC.ACCEL\_LOAD\_TABLES stored procedure, as described in the following procedure.

**Restrictions:** When using Analytics Accelerator V7.1.2 through V7.1.6, the HALOAD utility requires the intercept in the DSNUTILU WLM address space, as do any Accelerator Loader jobs running against an Analytics Accelerator appliance prior to the V7.1.2 release.

## <span id="page-137-0"></span>**Procedure**

- 1. Verify that Accelerator Loader APAR PI99095 has been applied.
- 2. Verify that Analytics Accelerator APAR PI98213 has been applied:
- 3. Use the following SQL statement to verify that the SYSPROC.ACCEL\_LOAD\_TABLES stored procedure is at SP level 66 or later:

```
SELECT DSNAQT.ACCEL_GETVERSION() FROM SYSIBM.SYSDUMMY1 ;
```
- 4. Concatenate the APF-authorized Accelerator Loader product load library in the STEPLIB statement for the startup JCL job for the WLM environment, as follows:
	- For IDAA\_ONLY, IDAA\_DUAL, IDAA\_CONSISTENT\_LOAD, and IDAA\_LOAD\_IC load jobs, concatenate the Accelerator Loader load library in the startup JCL job for the WLM environment that runs SYSPROC.ACCEL\_LOAD\_TABLES.
	- For the HALOAD utility, concatenate the Accelerator Loader load library in the startup JCL job for the WLM environment that runs DSNUTILU.
- 5. Rebind Accelerator Loader packages and plans.

# **Using Analytics Accelerator V7.1.0 or V7.1.1**

Complete steps to configure the WLM application environment when using Analytics Accelerator V7.1.0 or V7.1.1. Steps when using these Analytics Accelerator versions include required and optional steps which are noted in the procedure.

## **Before you begin**

• You must APF-authorize Accelerator Loader load libraries and all data sets you include in the STEPLIB of the WLM for DSNUTILU or ACCEL LOAD TABLES stored procedure. If any of the data sets is an ALIAS, you must also APF-authorize the resolving data set.

## **Procedure**

- 1. Place the following SHLOLOAD modules in the WLM STEPLIB concatenation for the WLM application environment for the Db2 stored procedure SYSPROC.DSNUTILU:
	- DSNUTILF
	- HLOPIPE
	- HLOPIPEA
	- HLOPOSRV

**Note:** If Accelerator Loader and IBM Db2 Utilities Enhancement Tool must co-exist at the same time in the same environment, concatenate the Accelerator Loader load library before the Db2 UET load library. This concatenation order ensures that Accelerator Loader intercepts DSNUTILB only when loading the IBM Db2 Analytics Accelerator for z/OS and Db2 UET intercepts DSNUTILB for other processing.

- 2. Optional: Leave the DSNUTILF in the module in the Accelerator Loader load library and add it to the STEPLIB or JOBLIB concatenation of the WLM application environment.
- 3. Optional: To enable parallelism in Accelerator Loader, ensure that the WLM environment that runs DSNUTILU is configured for WLM management of the DSNUTILU server address space, which allows multiple DSNUTILU server address spaces to be started as needed per system.

# <span id="page-138-0"></span>**Using Analytics Accelerator V5.1.8**

Complete steps to configure the WLM application environment when using Analytics Accelerator V5.1.8.

## **Before you begin**

• You must APF-authorize Accelerator Loader load libraries and all data sets you include in the STEPLIB of the WLM for DSNUTILU or ACCEL LOAD TABLES stored procedure. If any of the data sets is an ALIAS, you must also APF-authorize the resolving data set.

## **About this task**

For Analytics Accelerator V5.1.8 and later, Accelerator Loader External load and HALOAD no longer require interception of the UNLOAD utility in the DSNUTILU WLM address space. To support these enhancements, use:

- Stored procedure V24, or later, delivered with Analytics Accelerator PTF-8, version 5.1.8
- Accelerator Loader minimum maintenance APAR PH37059, PTF UI75879.

**Note:** If you are using the HALOAD utility to load multiple accelerators from a single Db2 table, the target accelerators do not have to be at the same version or maintenance level.

## **Procedure**

- 1. Concatenate the APF-authorized Accelerator Loader load library in the STEPLIB of the WLM environment that runs SYSPROC.ACCEL\_LOAD\_TABLES.
- 2. Refresh any WLM environments you modified.

## **Using Analytics Accelerator V5.1.7, or earlier**

Complete steps to configure the WLM application environment when using Analytics Accelerator V5.1.7, or earlier. Steps when using these Analytics Accelerator versions include required and optional steps which are noted in the procedure.

## **Before you begin**

• You must APF-authorize Accelerator Loader load libraries and all data sets you include in the STEPLIB of the WLM for DSNUTILU or ACCEL LOAD TABLES stored procedure. If any of the data sets is an ALIAS, you must also APF-authorize the resolving data set.

## **Procedure**

- 1. Place the following SHLOLOAD modules in the WLM STEPLIB concatenation for the WLM application environment for the Db2 stored procedure SYSPROC.DSNUTILU:
	- DSNUTILF
	- HLOPIPE
	- HLOPIPEA
	- HLOPOSRV

**Note:** If Accelerator Loader and IBM Db2 Utilities Enhancement Tool must co-exist at the same time in the same environment, concatenate the Accelerator Loader load library before the Db2 UET load library. This concatenation order ensures that Accelerator Loader intercepts DSNUTILB only when loading the IBM Db2 Analytics Accelerator for z/OS and Db2 UET intercepts DSNUTILB for other processing.

2. Optional: Leave the DSNUTILF in the module in the Accelerator Loader load library and add it to the STEPLIB or JOBLIB concatenation of the WLM application environment.

3. Optional: To enable parallelism in Accelerator Loader, ensure that the WLM environment that runs DSNUTILU is configured for WLM management of the DSNUTILU server address space, which allows multiple DSNUTILU server address spaces to be started as needed per system.

# **Using Analytics Accelerator V7.5, or later**

Complete steps to configure the WLM application environment when using Analytics Accelerator V7.5, or later.

## **Before you begin**

- Accelerator Loader APAR PH37059, PTF UI75879 must be applied.
- You must APF-authorize Accelerator Loader load libraries and all data sets you include in the STEPLIB of the WLM for ACCEL\_LOAD\_TABLES stored procedure. If any of the data sets is an ALIAS, you must also APF-authorize the resolving data set.

**Note:** The high availability load (HALOAD) utility can load multiple accelerators from a single Db2 table. The target accelerators do not have to be at the same version or maintenance level.

## **Procedure**

- 1. Verify that Accelerator Loader APAR PH37059, PTF UI75879 has been applied.
- 2. Concatenate the APF-authorized Accelerator Loader product load library in the STEPLIB statement for the startup JCL job for the WLM environment that runs SYSPROC.ACCEL\_LOAD\_TABLES.
- 3. Rebind Accelerator Loader packages and plans.

# **Starting the started task (required)**

Start the Accelerator Loader started tasks so that you can begin using the product interfaces.

## **About this task**

The variable *hlostc* in the command represents the member name of the Accelerator Loader PROC in the system PROCLIB.

Tools Customizer generated the started task name based on the value that you specified in the Tools Customizer field **Create the Started Task and its components**, and then inserted that name in the started task PROC. If you changed the started task name in the PROC, make sure that you use that new name in the **Start** command.

## **Procedure**

Start the started task by using the z/OS console or the SDSF interface.

• From the z/OS console, issue the following operator command:

S *hlostc*

• From the SDSF interface, issue the following command, including the forward slash:

/S *hlostc*

# **Stopping the started task**

You can stop a specified started task with or without the STOP FORCE option.

## **About this task**

When you stop a started task without the STOP FORCE option while the started task is actively processing a batch load job, the started task enters a quiesce mode. The started task ends only after the active session is completed and the batch load job ends.

When you stop a started task with the STOP FORCE option, the active session and batch load job are immediately stopped.

#### **Procedure**

1. Stop the started task using the z/OS console or the SDSF interface.

• From the z/OS console, issue the following operator command:

P *hlostc*

• From the SDSF interface, issue the following command, including the forward slash:

/P *hlostc*

- 2. Optional: Add the FORCE option:
	- From the z/OS console, issue the following operator command:

F *hlostc*,STOP FORCE

• From the SDSF interface, issue the following command, including the forward slash:

/F *hlostc*,STOP FORCE

# **Required naming conventions**

You must follow the Accelerator Loader server naming conventions when configuring the server subsystem ID and the server initialization member.

The server subsystem name must follow the pattern *x*LV*y*, where *x* is any alphabetic character A - Z and *y* is any alphanumeric character A-Z or 0-9.

Depending on what you name the server subsystem, the server initialization member must follow the same naming convention as the server subsystem name, for example, *x*LV*y*IN00.

**Note:** The default server naming conventions used throughout this guide are *hlvid* for the server subsystem name and *hlvid*IN00 for the server initialization member.

# **Configuring support for code pages and DBCS**

You can configure the server to support Japanese code pages and double-byte character sets (DBCS).

#### **About this task**

To support different code pages and double-byte character sets, you must manually customize the server initialization member.

#### **Procedure**

1. In data set *hlq*.SHLVEXEC, locate member *hlvid*IN00, where *hlvid* represents the name of the Accelerator Loader server started task that was customized by using Tools Customizer.

- 2. In the member, locate the DEFINE DATABASE statement for your subsystem, and verify that the CCSID value is set correctly for the subsystem.
- 3. Locate the comment Set CCSID for non-DB2 data, as shown in the following example:

```
/*-------------------------------------*/
\frac{1}{x} Set CCSID for non-DB2 data
/*-------------------------------------*/
if DoThis then
   do
                  "MODIFY PARM NAME(SQLENGDFLTCCSID) VALUE(1047)"
```
- 4. Change DontDoThis to DoThis to enable the parameters.
- 5. Update the following parameter:

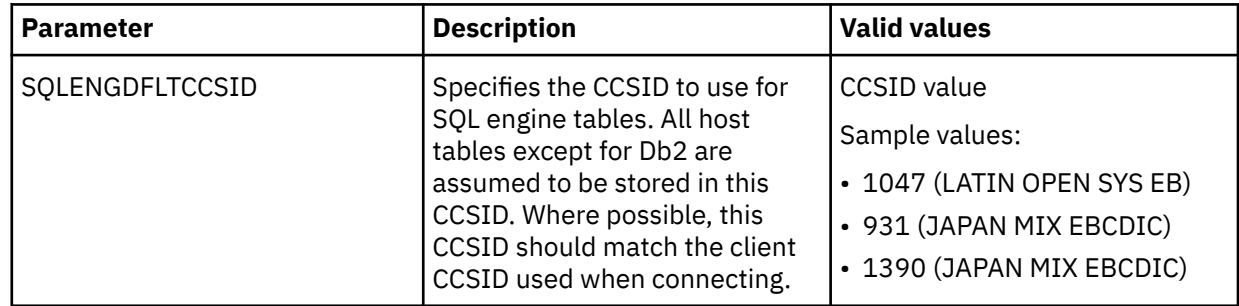

# **Starting and stopping the server (required)**

The Accelerator Loader server runs as a z/OS started task. Under normal circumstances, the server starts at system startup and stops before the system shuts down.

#### **Before you begin**

Ensure that you have the privileges that are described in ["Authorization requirements for the Accelerator](#page-52-0) [Loader server" on page 37](#page-52-0) and ["Authorization requirements to access data sources" on page 38.](#page-53-0)

#### **Procedure**

- 1. To start the server use the following console command:
	- S *hlvid*

Where *hlvid* is the name you gave the Accelerator Loader server during customization.

- 2. If you use an automation package to start the system, associate the **START** command with the VTAM® initialization complete message (IST020I), the TCP/IP initialization complete message (EZB6473I), or both messages.
- 3. To verify that the startup is successful, look for the following entries in the server Job Entry Subsystem (JES) log.

SD74391I OE stack binding port 1200 to IP address 0.0.0.0 SD74391I OE stack binding port 1201 to IP address 0.0.0.0 SD74391I OE stack binding port 1202 to IP address 0.0.0.0

#### **What to do next**

To stop the server, issue the following command, where *hlvid* represents the name of the Accelerator Loader server started task that was customized by using Tools Customizer:

P *hlvid*

If you issue a **CANCEL** command, all available connections terminate with an abend, and the server shuts down immediately.

# **Installing the Accelerator Loader studio (required)**

Use the Accelerator Loader studio to load relational and non-relational data to the accelerator.

## **Before you begin**

Accelerator Loader studio is available with Db2 Analytics Accelerator Loader. You install Accelerator Loader studio as a plug-in to IBM Data Studio or an equivalent Eclipse-based application.

**Note:** IBM Installation Manager is not supported.

Before installing the Accelerator Loader studio, verify that all installation prerequisites are met:

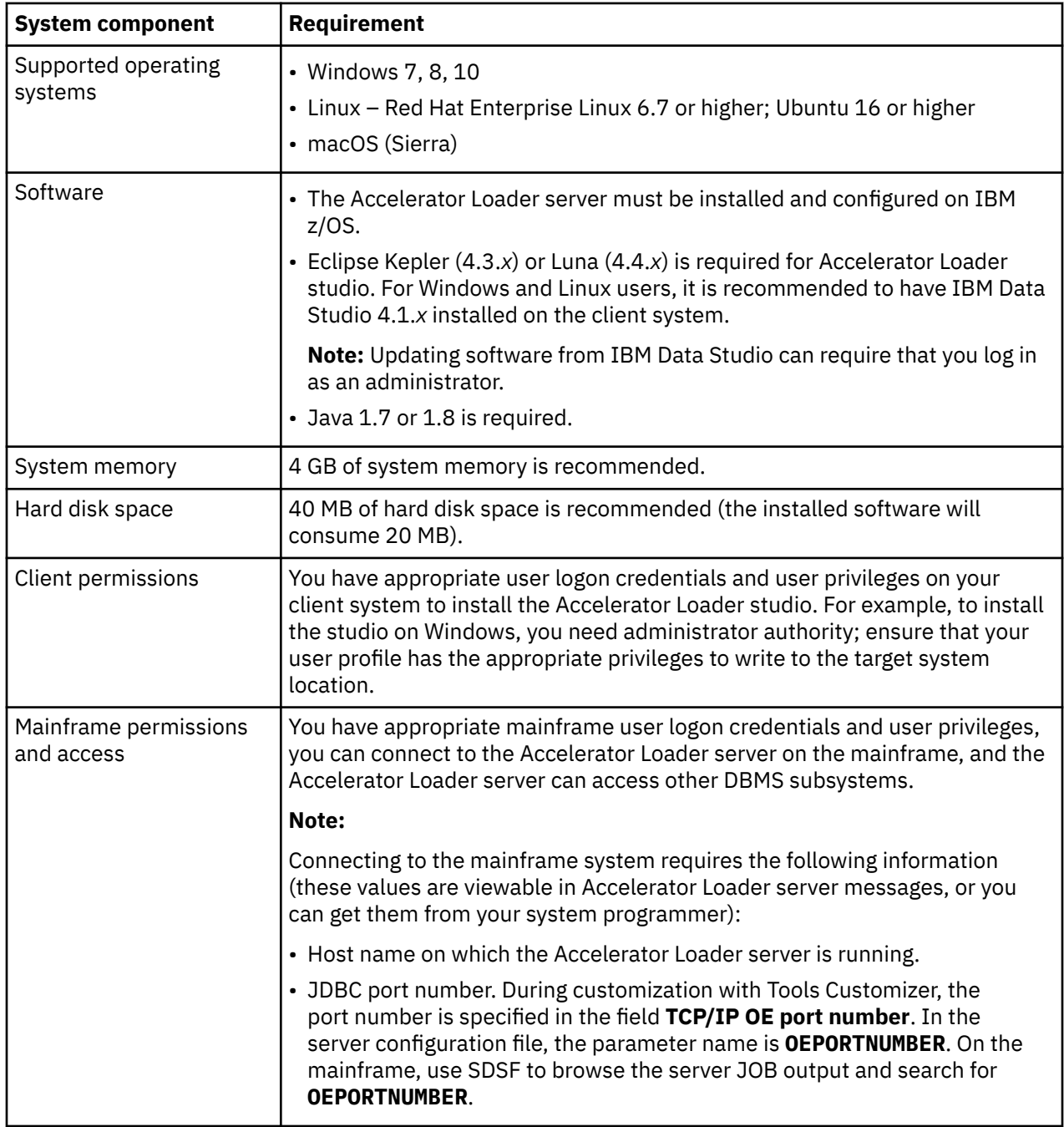

## **About this task**

The Accelerator Loader studio provides a graphical user interface (GUI) to help you generate the JCL you need to load data to the Accelerator Loader, enables a single, enterprise view across all mainframe integration components, and automatically discovers instances of the Accelerator Loader server running on the mainframe.

You can install the Accelerator Loader plug-in into IBM Data Studio using either of the following methods:

- *Eclipse GUI installation.* Using this method, you can use the IBM Data Studio to install the Accelerator Loader plug-in. Member *hlq*.SHLVBIN(HLVBIN) provides the Accelerator Loader studio plug-in files. To perform the Eclipse GUI installation, you must transfer the HLVBIN file to a local workstation, rename the file, and then perform steps in the GUI to complete the installation.
- *Command-line installation.* Using this method, you can use a script-based mechanism for installing the Accelerator Loader plug-in into IBM Data Studio or any supported Eclipse from the command line. Member *hlq*.SHLVBIN(HLVBINS) provides the Accelerator Loader studio plug-in files as well as the installation scripts for Windows and Linux/Mac in zipped format. To perform the command-line installation, you must transfer the HLVBINS file to a local workstation, extract the contents, and then run the script.

Use the following procedure to perform either of the installation methods.

## **Procedure**

Perform one of the following methods to install the Accelerator Loader plug-in:

- *Eclipse GUI installation*:
	- a. Using File Transfer Protocol (FTP) in binary mode, perform a binary transfer of installation member *hlq*.SHLVBIN(HLVBIN) to a folder on your local workstation.
	- b. Convert the HLVBIN file to a compressed file format by renaming with extension .zip so that the filename is HLVBIN.zip.
	- c. Uncompresss (extract) the HLVBIN.zip file.
	- d. In IBM Data Studio, go to **Help > Install New Software**, and on the **Install** dialog select **Add**.
	- e. On the **Add Repository** dialog, select **Archive**.
	- f. Navigate to directory HLVBIN > studio, select loader.zip, then select **Open**.
	- g. Enter a name for the repository and click **OK**.
	- h. Select the check box next to **Accelerator Loader** and click **Next**.
	- i. Complete the remaining installation wizard steps, and then restart IBM Data Studio when prompted.
	- j. Optional: Delete the loader.zip file.
- *Command-line installation*:
	- a. Using File Transfer Protocol (FTP) in binary mode, perform a binary transfer of installation member *hlq*.SHLVBIN(HLVBINS) to your local workstation, and unzip the contents.
	- b. Ensure that your Eclipse application (for example, IBM Data Studio) is not running.
	- c. Perform one of the following steps:
		- **For Windows:** From a DOS prompt, navigate to the folder where the contents were extracted, and execute the install.bat script, passing the location of your Eclipse as an argument as in the following example:

```
% install.bat "C:\Program Files\IBM\DS4.1.2"
```
**Note:** If no argument is specified, the script will prompt you for the location. When prompted by the script, the double quotation marks must not be specified. The double quotation marks should
only be used if the path name contains space characters and is being specified as a command-line argument.

– **For Linux/Mac:** From the shell, navigate to the directory where the contents were extracted, and execute the install.sh script, passing the location of your Eclipse as an argument as in the following example:

# ./install.sh /opt/ibm/DS4.1.2

**Note:** If no argument is specified, the script will prompt you for the location.

- d. Start your Eclipse application (for example, IBM Data Studio).
- e. Optional: To confirm that the new plug-in installed successfully, select **Help** > **About IBM Data Studio**, and click **Installation Details**.

The **Installation Details** dialog shows the **Installed Software** and includes a line item for the **Accelerator Loader** with version details.

f. Optional: Delete the .zip file and the extracted contents from step 1.

#### **What to do next**

You can now open the Accelerator Loader perspective from IBM Data Studio.

# **Uninstalling the Accelerator Loader studio**

Use the Workbench wizard to uninstall the Accelerator Loader studio from IBM Data Studio.

#### **Procedure**

- 1. Click **Help** > **About**, and then click **Installation Details**.
- 2. On the **Installed Software** tab, select **Accelerator Loader** and click **Uninstall**.
- 3. Verify your selection to uninstall and click **Uninstall**.
- 4. After successfully uninstalling the software, you are prompted to restart the Workbench. Click **Yes**.

# **Configuring access to data sources (required)**

Configure the Accelerator Loader server to enable access to mainframe data sources.

# **Configuring access to data in Adabas**

Set up access to data in Software AG Adabas databases by configuring the Accelerator Loader server and verifying access to the data.

#### **Before you begin**

The Accelerator Loader server must already be installed. Use these instructions to configure the Accelerator Loader server. The Adabas load library must be APF-authorized.

#### **About this task**

To access an Adabas database, the Accelerator Loader server started task and parameter file must be configured with information about the Adabas databases to which you want to connect. Customizing these members is done using Tools Customizer. No configuration changes are necessary to Adabas.

- 1. Invoke Tools Customizer for z/OS.
- 2. Access the Product Parameters panel.

3. Under the task 'Create the server and the server components', select the steps **Create the server** and **Create the server parameters**, and provide values for the following fields:

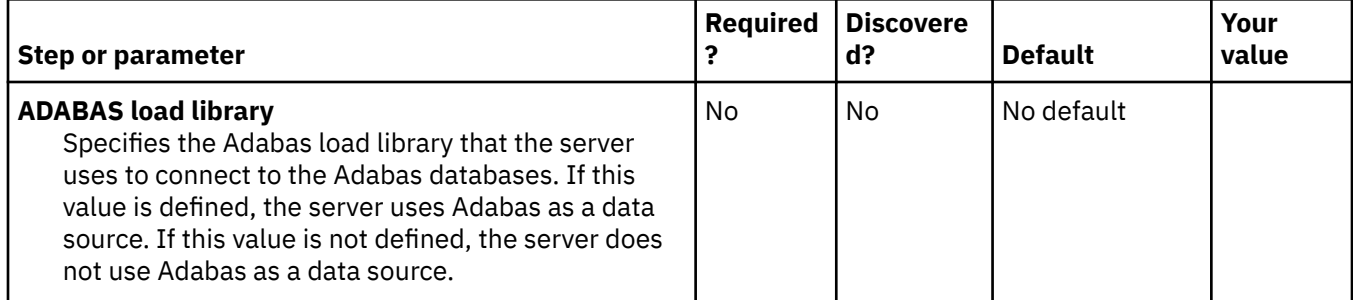

- 4. Generate the customization jobs. The jobs are based on the HLOHLVS and HLOIN00 templates. For more information, see ["Generating customization jobs" on page 111.](#page-126-0)
- 5. Submit the customization jobs. For more information, see ["Submitting customization jobs" on page](#page-127-0) [112](#page-127-0).

# **Configuring Adabas security**

Configure security to access Adabas data at a DBID or file number level.

# **About this task**

Securing Adabas files at a DBID or file number level requires the use of the following Accelerator Loader server parameters:

- RESOURCETYPE
- SQLVTRESOURCETYPE
- ADABASSECURITY

The following sample jobs for defining Adabas security-related definitions are provided in the *hlq*.SHLVCNTL library:

• HLVRAADA for RACF

**Note:**

When using job HLVRAADA, make the following changes for file ID security:

```
RDEFINE FACILITY ADAxxxxx.FILyyyyy UACC(NONE) 
PERMIT ADAxxxxx.FILyyyyy CLASS(FACILITY) ID(<USERID>) 
ACCESS(aaaa) 
SETROPTS REFRESH RACLIST(FACILITY)
```
- Change *xxxxx* to the Adabas database ID.
- Change *yyyyy* to the Adabas file ID.
- HLVA2ADA for CA ACF2
- HLVTSADA for CA Top Secret

## **Procedure**

- 1. In data set *hlq*.SHLVEXEC, locate member *hlvid*IN00, where *hlvid* represents the name of the Accelerator Loader server started task that was customized by using Tools Customizer.
- 2. Ensure the following settings are set in the HLVIN00 file:

MODIFY PARM NAME(RESOURCETYPE) VALUE(RAVZ) MODIFY PARM NAME(SQLVTRESOURCETYPE) VALUE(RAVZ) MODIFY PARM NAME(ADABASSECURITY) VALUE(YES)

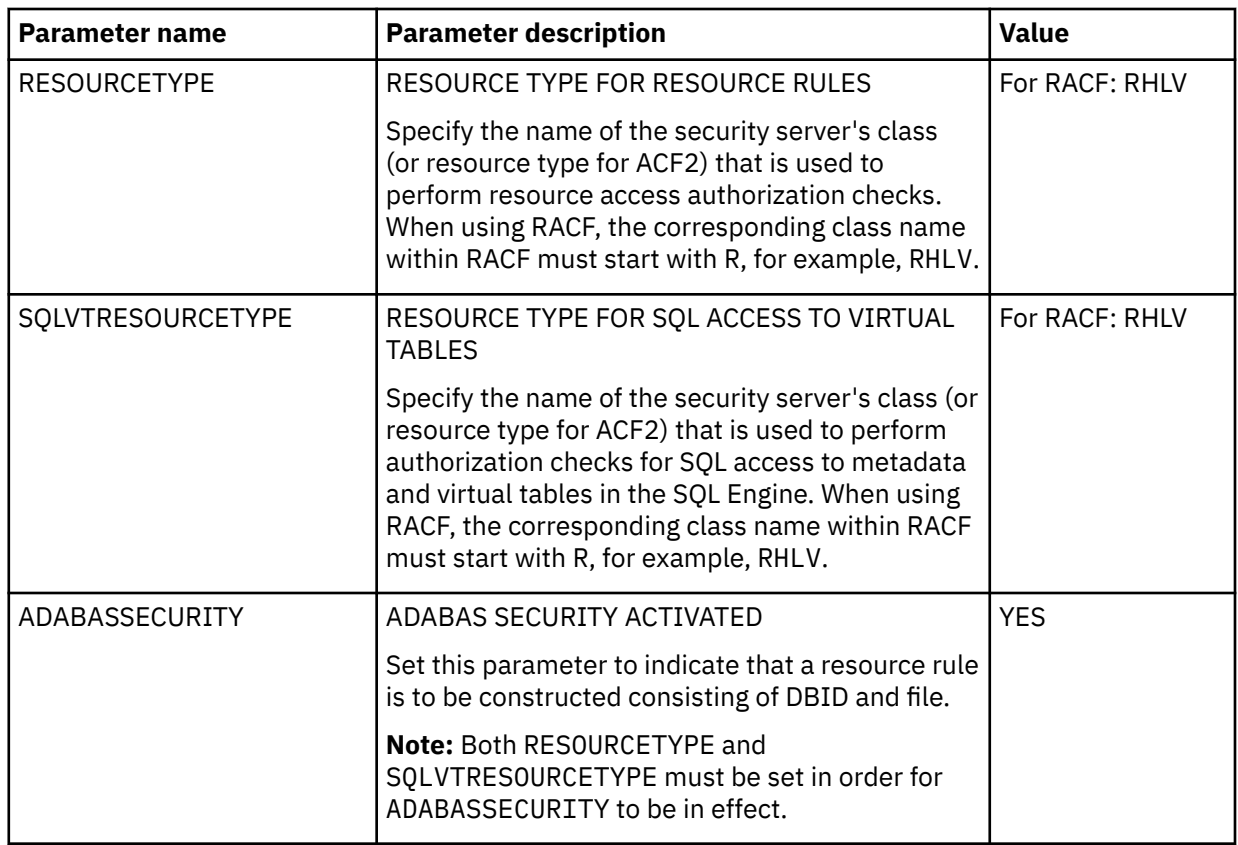

# **Configuring access to data in relational database management systems**

Configure the Accelerator Loader server to enable access to data in relational database management systems (RDBMS).

**Topics:**

- "Configuring access to IBM Db2 for z/OS" on page 131
- ["Configuring access to distributed databases" on page 146](#page-161-0)
- • ["Controlling display and access for native Db2 subsystems " on page 158](#page-173-0)

# **Configuring access to IBM Db2 for z/OS**

Configure Db2 to be accessed by the Accelerator Loader studio.

# **About this task**

Using DRDA might yield a lower total cost of ownership than RRSAF because DRDA allows a higher percentage of Db2 work to run in SRB mode and offloaded to a zIIP specialty engine.

If you have a zIIP specialty engine, use DRDA. If you do not have a zIIP specialty engine, use RRSAF.

Configure access to Db2 for z/OS databases as follows.

- 1. ["Configuring security" on page 132](#page-147-0)
- 2. Configure for DRDA (Distributed Relational Database Architecture) or for RRSAF (Resource Recovery Services attachment facility) access method.
	- If you are using a zIIP specialty engine, enable the RDBMS access method for DRDA:
		- a. ["Modifying the server configuration member for DRDA" on page 133](#page-148-0)
- b. ["Configuring Db2 for DRDA" on page 138](#page-153-0)
- <span id="page-147-0"></span>• If you are not using a zIIP specialty engine, enable the RDBMS access method for RRSAF:
	- a. ["Modifying the server configuration member for RRSAF" on page 139](#page-154-0)
	- b. ["Configuring Db2 for RRSAF" on page 140](#page-155-0)

## *Configuring security*

Configure security to provide user access to Db2.

## **About this task**

If the Db2 being accessed does not have the DSNZPARM DDF option TCPALVER set to either YES or CLIENT, then a passticket is needed for certain Db2 on z/OS DRDA operations. These operations may include:

- Refreshing in-memory metadata catalog information at server startup for Db2 on z/OS defined virtual tables. Catalog information is refreshed at every server startup by the Accelerator Loader server connecting to each Db2 where virtual tables have been defined.
- Any SQL statement coming from the dsClient interface, dsSpufi or application APIs using the dsClient interface. This may also include running administrative tasks in batch using dsClient that accesses Db2 on z/OS such as updating MapReduce information using the DRDARange command.

## **Procedure**

- 1. This step only applies to Db2 for z/OS. To grant users access to the Db2 subsystem and to enable passticket logon processing, you must define one RACF PTKTDATA resource for each unique DRDA APPLNAME. To define each PTKTDATA resource, customize and run the appropriate job.
	- HLVRADB2 is for IBM Resource Access Control Facility (RACF) security.
	- HLVA2DB2 is for CA ACF2 (Access Control Facility) security.
	- HLVTSDB2 is for CA Top Secret Security (TSS).
- 2. Assign users READ authority.
	- For DRDA, assign users READ authority to the *ssid*.DIST profile.

#### *Configuring the server started task JCL*

If you use Db2 z/OS, add the Db2 load library to the server started task JCL.

## **Before you begin**

All LOAD library data sets allocated to the Accelerator Loader server in the server started task JCL must be APF-authorized.

## **Procedure**

Edit the JCL in the *hlq*.SHLVCNTL(HLV1PROC) member to include in the PROC statement the DB2LIB parameter with the Db2 library name assigned, as shown in the following example:

DB2LIB='DSNX10'

The Db2 library must contain the Db2 interface modules, such as DSNALI and DSNHLI, and must be in uppercase and enclosed in quotation marks.

## <span id="page-148-0"></span>*Modifying the server configuration member for DRDA*

If you are using a zIIP specialty engine, enable the RDBMS access method for Distributed Relational Database Architecture (DRDA) in the server configuration member.

## **About this task**

Configure the server to use Distributed Relational Database Architecture (DRDA) when accessing a RDBMS.

The server configuration member *hlvid*IN00 is in data set *hlq*.SHLVEXEC, where *hlvid* represents the name of the Accelerator Loader server started task that was customized using Tools Customizer.

#### **Procedure**

- 1. Verify that the Unicode translation of the Coded Character Set Identifier (CCSID) used in the DEFINE DATABASE statement and the CCSID used by the target RDBMS are defined for your z/OS environment.
	- a) You should identify the CCSID of the RDBMS.

For example, Oracle may use *ccsid1*. In your DEFINE DATABASE statement in the configuration member for the RDBMS you have *ccsid2*. For this example, where Oracle is using *ccsid1*, you need to verify that you have *ccsid1-ccsid2* and *ccsid2-ccsid1* defined in your Unicode translation table on z/OS using the command **D UNI,ALL**.

b) If the entry is not present, you need to add the entry to your Unicode translation table and refresh.

Please refer to the IBM z/OS documentation on how to add the entry.

**Note:**

As an alternative, the Unicode table can be appended within the server by using the following statement examples in the server configuration member:

"DEFINE CONV SOURCE(ccsid1) TARGET(ccsid2) TECH(RE)" "DEFINE CONV SOURCE(ccsid2) TARGET(ccsid1) TECH(RE)"

- 2. In the *hlvid*IN00 member, locate the section that contains the comment Enable DRDA access to DB2 database subsystems.
- 3. Enable the DRDA parameters by changing the syntax if DontDoThis to if DoThis, and then set the DRDASKIPZSERVICES parameter to YES. The following example shows the section in the configuration member to enable:

```
/*------------------------------------------------------------------*/
/* Enable DRDA access to DB2 database subsystems */
/*------------------------------------------------------------------*/
if DoThis then
 do
        "MODIFY PARM NAME(TRACEOEDRDARW) VALUE(YES)"
        "MODIFY PARM NAME(CLIENTMUSTELECTDRDA) VALUE(NO)"
 "MODIFY PARM NAME(DRDASKIPWLMSETUP) VALUE(NO)"
 "MODIFY PARM NAME(DRDAFORLOGGINGTASK) VALUE(NO)"
        "MODIFY PARM NAME(DRDASKIPZSERVICES) VALUE(YES)"
```
The following table describes these parameters:

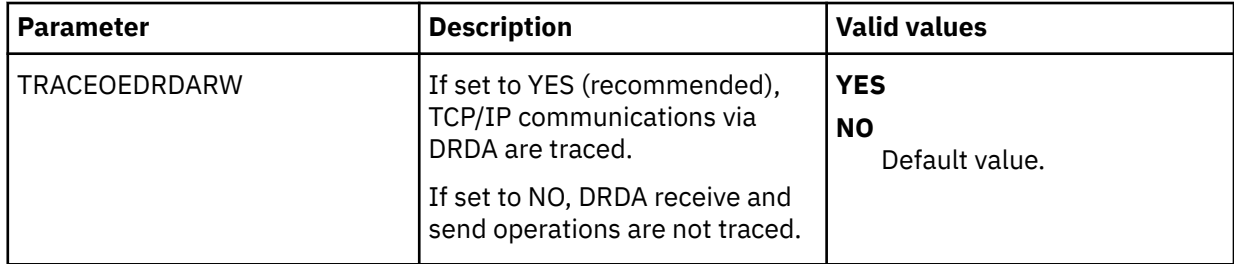

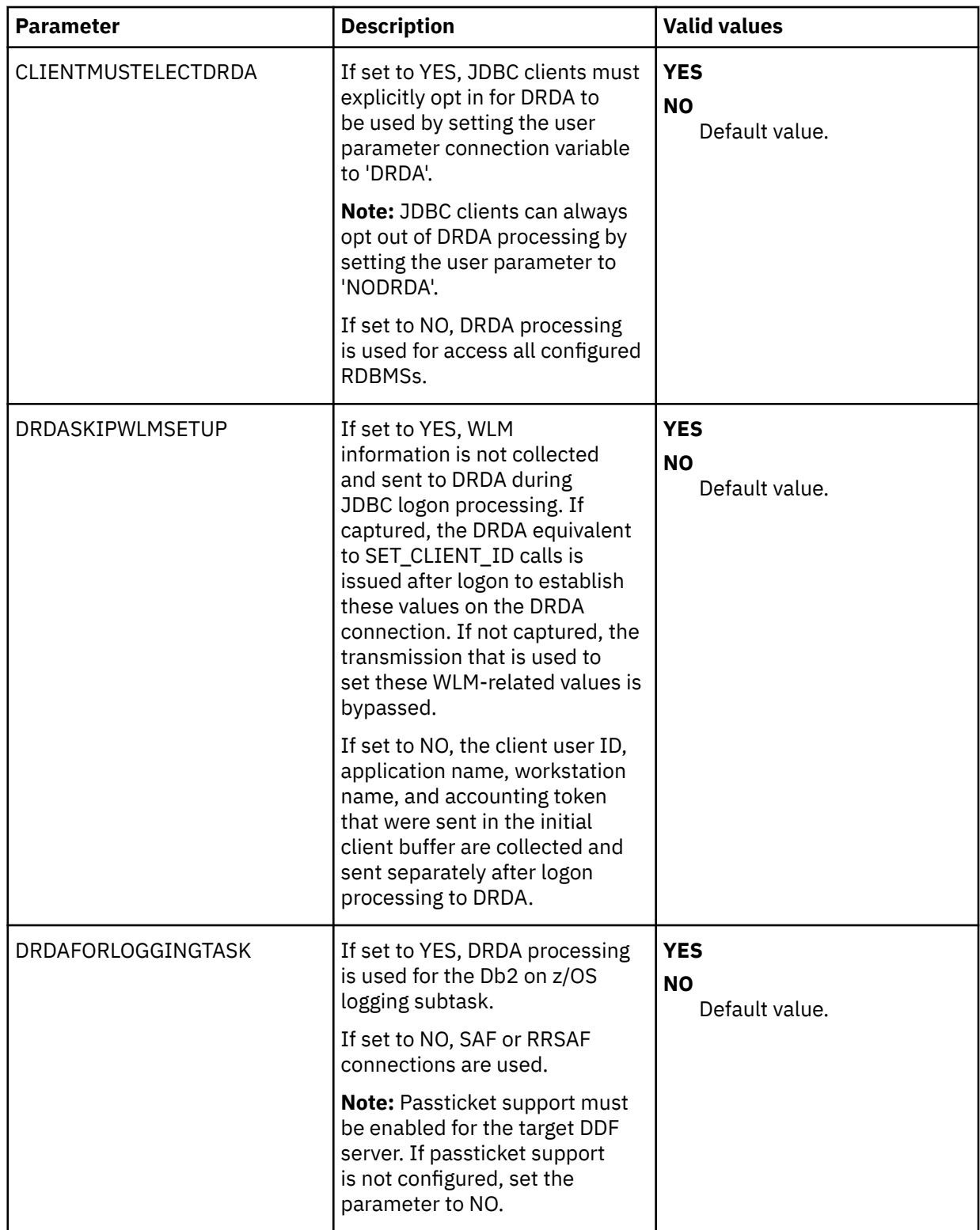

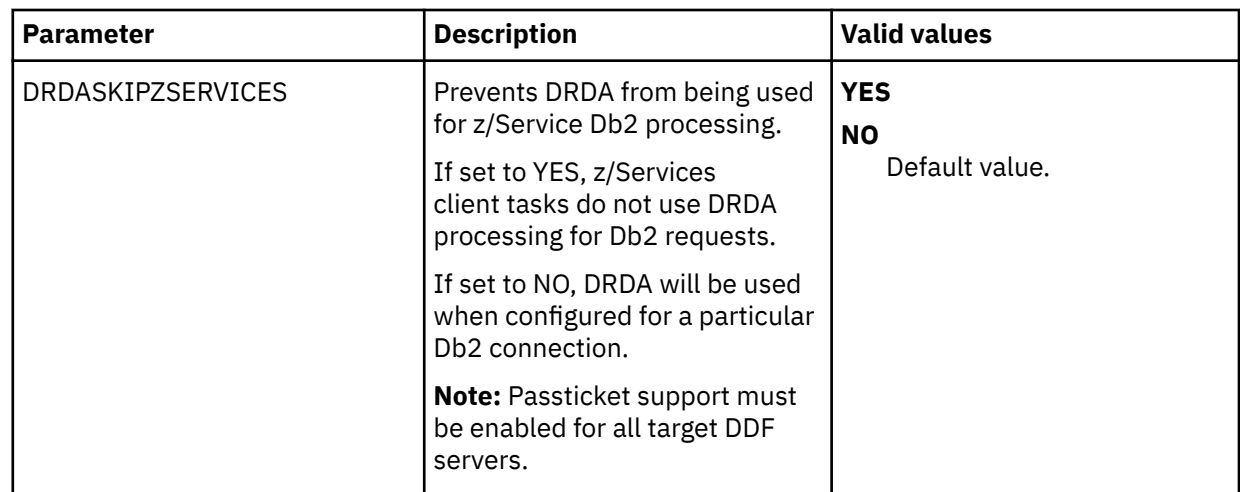

4. If you will need to map DECFLOAT columns defined in Accelerator Loader server virtual tables to DOUBLE, add the following statements:

 "MODIFY PARM NAME(SQLENGDECFLTTODBL) VALUE(YES)" "MODIFY PARM NAME(SQLENGDRDATYPECONV) VALUE(YES)"

The following table describes these parameters.

**Note:** For more information about this feature, see ["Accelerator Loader server restrictions and](#page-218-0) [considerations" on page 203](#page-218-0).

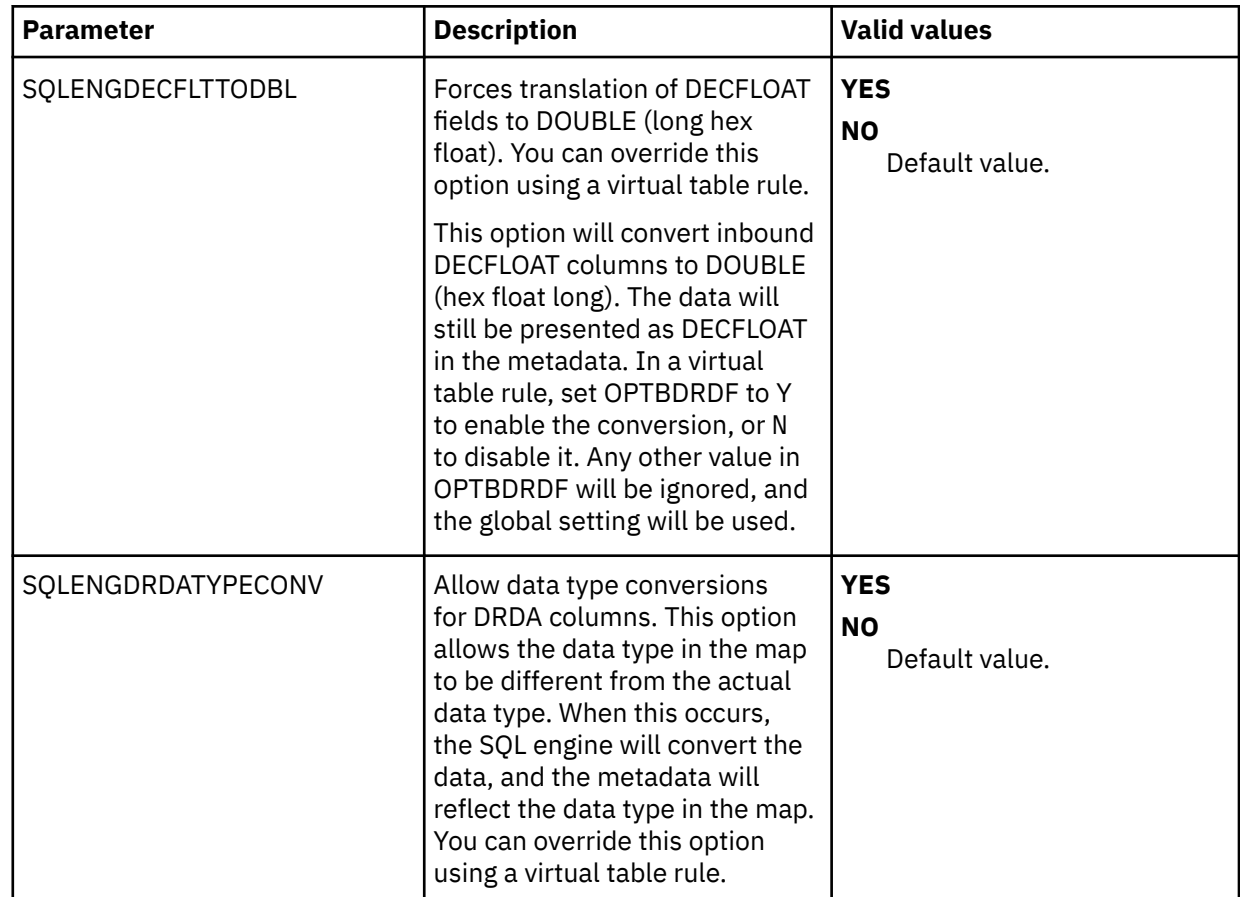

5. Define DRDA RDBMSs by entering a definition statement. Provide your local environment values for all the parameters. The following example shows the section in the configuration member to enable:

```
"DEFINE DATABASE TYPE(type_selection)" ,
\blacksquare NAME (name) \blacksquare "LOCATION(location)" ,
```
"DDFSTATUS(ENABLE)" "DOMAIN(your.domain.name)" , "PORT(port)" ,  $"IPADDR(1.1.1.1)"$  ,  $"CCSID(37)"$  "APPLNAME(DSN1LU)" ,  $"IDLETIME(110)"$ ,

Where *type\_selection* is either GROUP, MEMBER, or ZOSDRDA.

The previous example shows only a subset of the available parameters. The following table lists all available parameters for defining DDF endpoints:

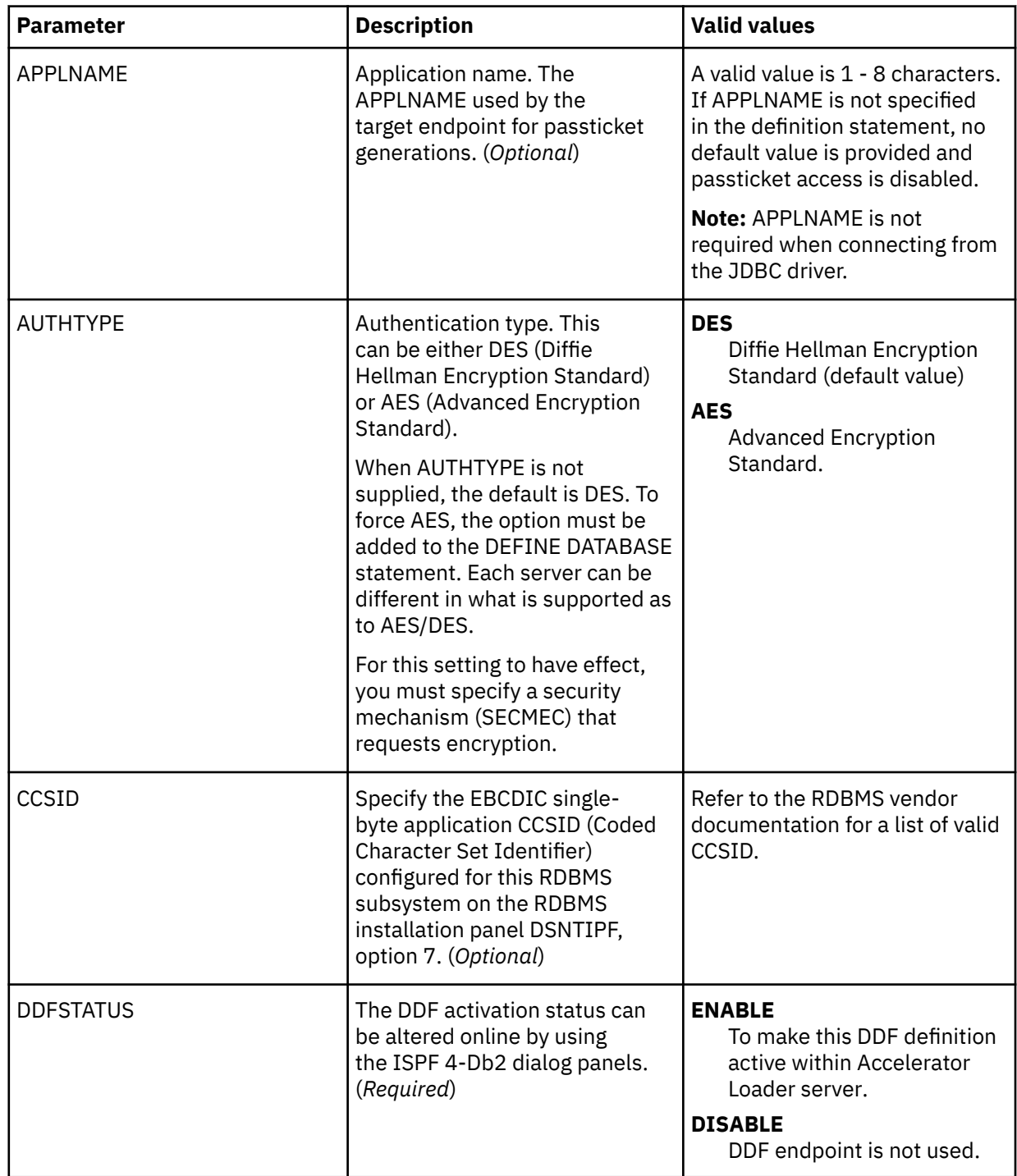

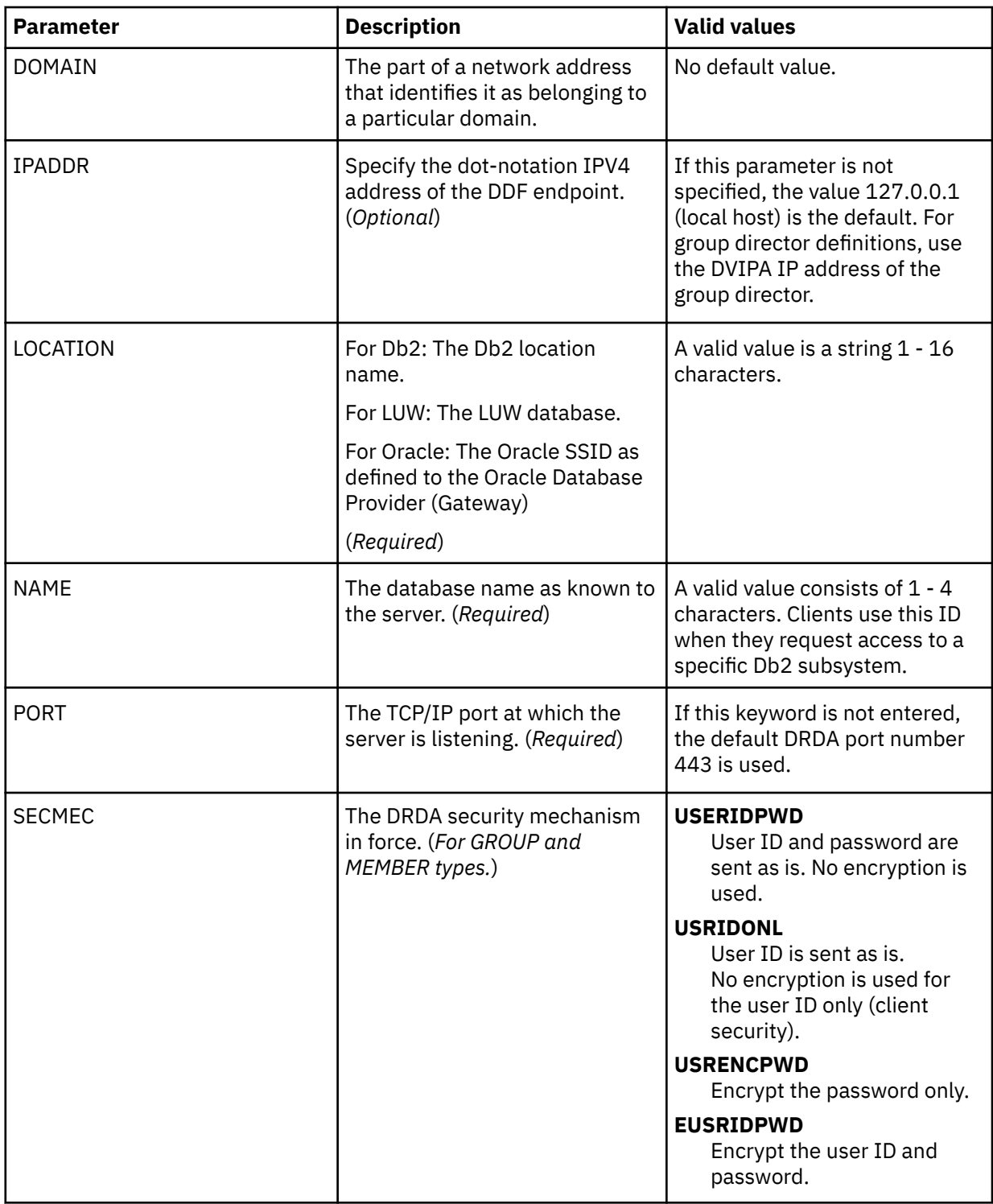

<span id="page-153-0"></span>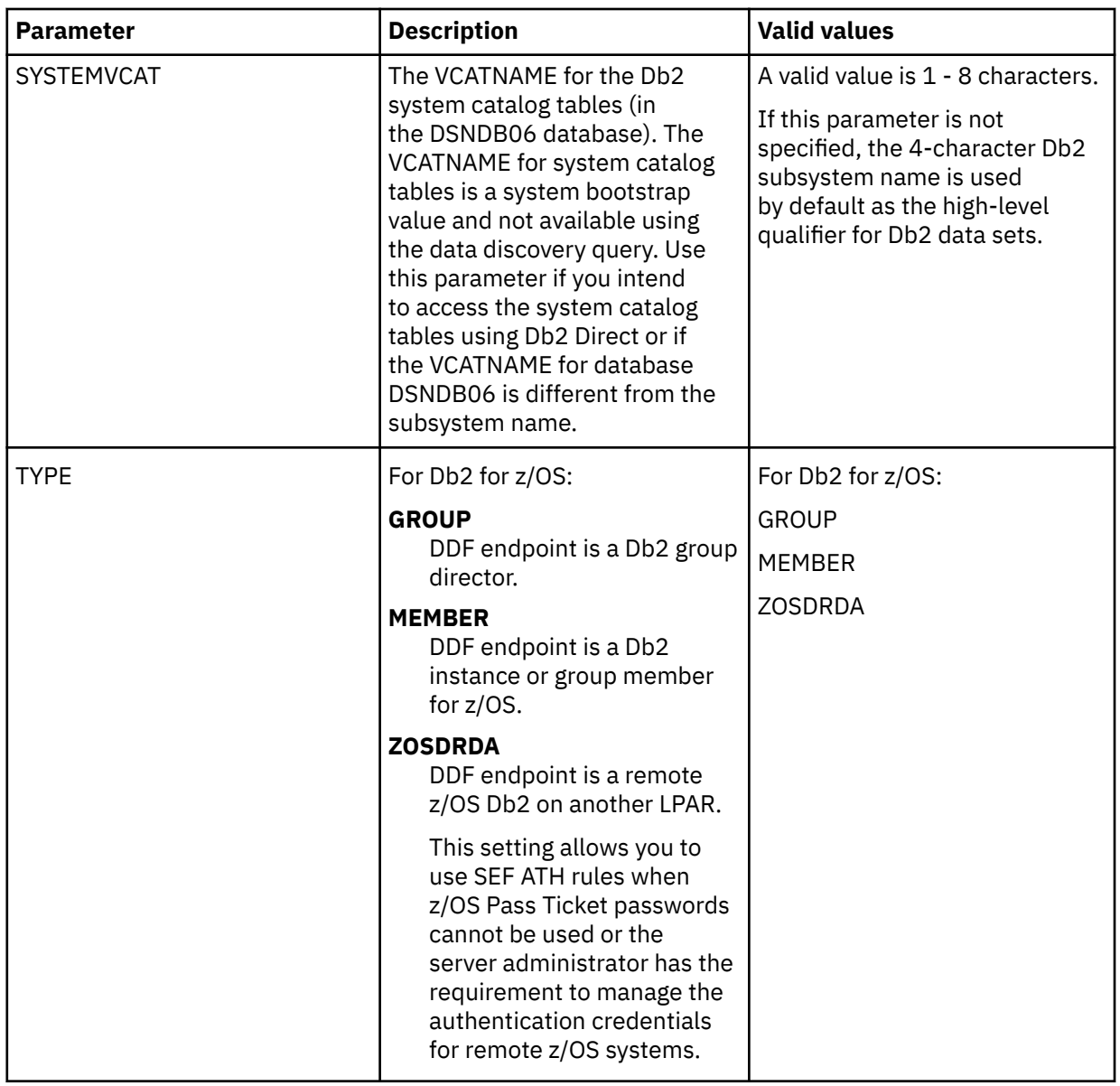

# *Configuring Db2 for DRDA*

If you are using a zIIP specialty engine, configure Db2 to use DRDA.

# **About this task**

Before you can successfully issue DRDA requests, you must bind IBM Db2 Analytics Accelerator Loader for z/OS DBRMs into packages within each target Db2 subsystem.

- 1. Set the DEFAULTDB2SUBSYS parameter in the server configuration member to a valid Db2 subsystem name.
- 2. Edit the HLVBINDD job that is supplied in the *hlq*.SHLVCNTL data set. Follow the instructions that are provided in the JCL.
- 3. Run the HLVBINDD job.

## <span id="page-154-0"></span>*Modifying the server configuration member for RRSAF*

If you are not using a zIIP specialty engine, enable the RDBMS access method for Resource Recovery Services attachment facility (RRSAF) in the server configuration member.

## **About this task**

This task is only applicable for Db2 for z/OS.

The server configuration member *hlvid*IN00 is in data set *hlq*.SHLVEXEC, where *hlvid* represents the name of the Accelerator Loader server started task that was customized using Tools Customizer.

## **Procedure**

- 1. Verify that the Unicode translation of the Coded Character Set Identifier (CCSID) used in the DEFINE DATABASE statement and the CCSID used by the target RDBMS are defined for your z/OS environment.
	- a) You should identify the CCSID of the RDBMS.

For example, Oracle may use *ccsid1*. In your DEFINE DATABASE statement in the configuration member for the RDBMS you have *ccsid2*. For this example, where Oracle is using *ccsid1*, you need to verify that you have *ccsid1-ccsid2* and *ccsid2-ccsid1* defined in your Unicode translation table on z/OS using the command **D UNI,ALL**.

b) If the entry is not present, you need to add the entry to your Unicode translation table and refresh.

Please refer to the IBM z/OS documentation on how to add the entry.

**Note:**

As an alternative, the Unicode table can be appended within the server by using the following statement examples in the server configuration member:

```
"DEFINE CONV SOURCE(ccsid1) TARGET(ccsid2) TECH(RE)" 
"DEFINE CONV SOURCE(ccsid2) TARGET(ccsid1) TECH(RE)"
```
- 2. Set the DEFAULTDB2SUBSYS parameter in the server configuration member hlvidIN00 to a valid Db2 subsystem name.
- 3. In the hlvidIN00 member, locate the comment ENABLE DB2 RRSAF SUPPORT section.
- 4. Enable the RRSAF parameters by changing the syntax if DontDoThis to if DoThis. The following example shows the section in the configuration member to enable:

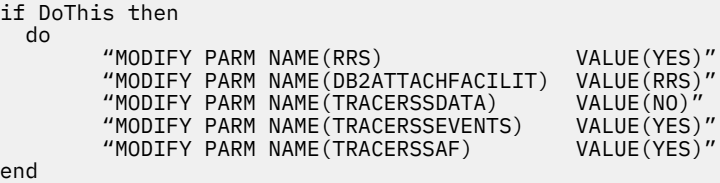

The following table lists the parameters for configuring support for RRSAF:

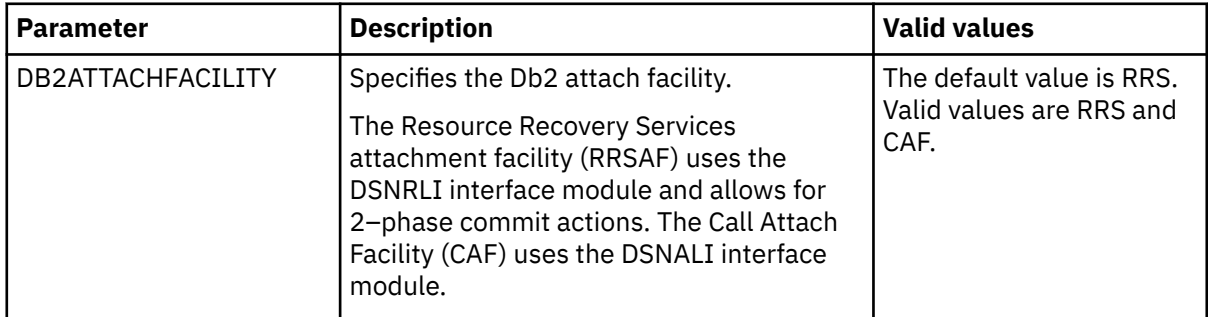

<span id="page-155-0"></span>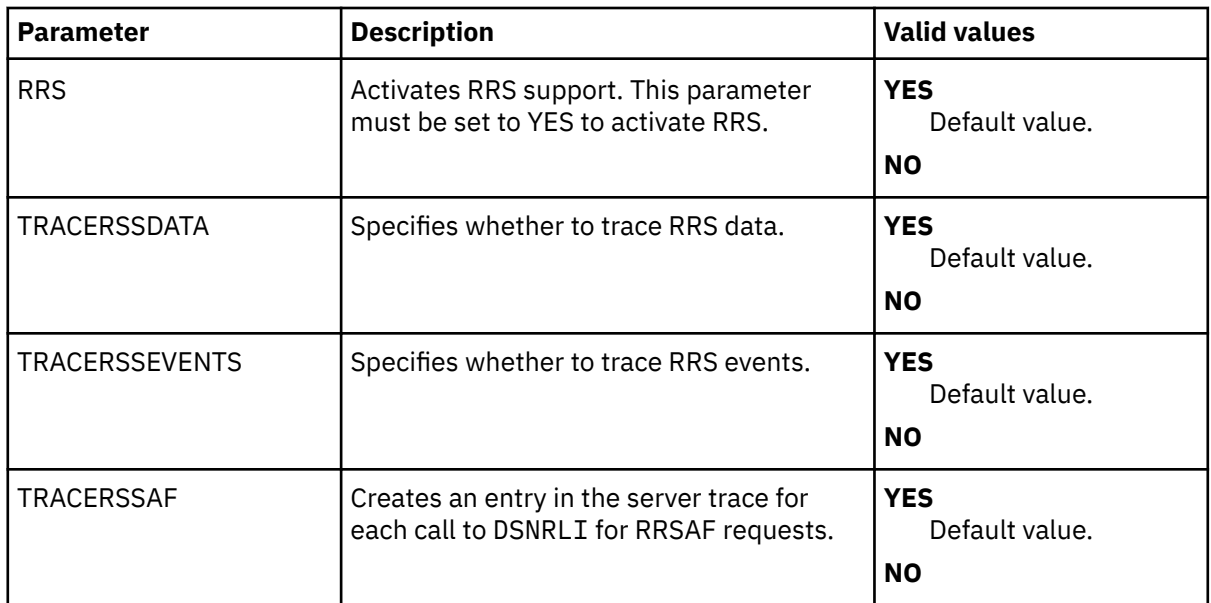

# *Configuring Db2 for RRSAF*

If you are not using a zIIP specialty engine, configure RRSAF for access to local Db2.

# **About this task**

This task only applies to Db2 for z/OS.

## **Procedure**

1. Run the HLVBINDC member of the *hlq.*SHLVCNTL data set to bind the following server product plans:

- HLVC1010 is bound using cursor stability.
- HLVR1010 is bound using repeatable read.
- HLVS1010 is bound using read stability.
- HLVU1010 is bound using uncommitted read.

Use HLVC1010 as the default server plan, and use the other product plans for operations that require those levels of isolation. To change the default plans, edit the BIND member and replace the default plan names with new names. You must run the BIND job of the *hlq*.SHLVCNTL data set against each Db2 subsystem that you want to access. Use the instructions in the JCL to customize the job.

2. Install the DSN3@SGN exit in the Db2 main task (normally placed in the SDSNEXIT data set). Installing this exit enables the server to use Db2 authority that was granted through secondary Db2 authorization IDs.

## *Verifying access to data in IBM Db2*

To verify access to Db2 data, create a connection to the Accelerator Loader server and run a query. For information, see ["Connecting to the Accelerator Loader server" on page 207](#page-222-0).

# **Procedure**

Complete the following steps to create a Db2 query:

- a) In the **Server** view, select **SQL** > **Data** > **DB2** > **Subsystems**.
- b) Select *Subsystem\_Name* > **Tables by Owner**

Where *Subsystem\_Name* is replaced by a subsystem name for your environment.

c) Expand the **Tables by Owner** list, and select the table that you want to query.

**Note:** You must have authorization to access the table that you select.

d) Right-click the name of the table that you want to query, and select **Generate Query**.

The Accelerator Loader studio creates a temporary JDBC data source and creates a connection to Accelerator Loader server.

e) Click **Execute** to run the query.

Verify that data displays in the SQL Results View.

## *Configuring access to Db2 unload data sets*

To be able to access a Db2 unload data set directly with an SQL query, you must configure a virtual table rule to define the Db2 unload data set name to the Db2 virtual table.

# **About this task**

To configure access to a Db2 unload data set, you must add the Db2 unload data set name to the Db2 virtual table in a Server Event Facility (SEF) virtual table rule. With this access, you can issue SQL queries directly against Db2 unload data sets using existing Db2 virtual tables.

Switching a Db2 virtual table to read an unload data set is done by assigning a data set name to the table in a virtual table rule. The VTB variable **vtb.optbdsna** is used to redirect access from Db2 to reading the sequential file named in the variable. The named sequential file must contain unload data created by the Db2 UNLOAD utility. A model VTB rule, HLVMDLDU, is provided to demonstrate redirecting a Db2 virtual table to a Db2 unload data set.

As an example, consider a virtual table named DSNA\_EMPLOYEES that maps the EMPLOYEES table in Db2 subsystem DSNA. By activating the model rule HLVMDLDU, you can query an unload sequential dataset named EMPLOYEE.UNLOAD.SEQ by issuing the following query:

```
SELECT * FROM MDLDU_DSNA_EMPLOYEES__EMPLOYEE_UNLOAD_SEQ
```
The HLVMDLDU rule performs the following steps:

- 1. Extracts the table name DSNA\_EMPLOYEES and sets the VTB variable **vtb.optbmtna**.
- 2. Extracts the data set name EMPLOYEE\_UNLOAD\_SEQ, converts the underscores to periods, and sets the VTB variable **vtb.optbdsna**.

The following restrictions and considerations apply when using this feature:

- SQL access to Db2 unload files is limited to SQL queries only.
- The columns in Db2 virtual table definition must exactly match the table unloaded in Db2.

Use the following procedure to configure the sample rule HLVMDLDU.

**Note:** Sample rule HLVMDLDU is intended to be used as a model and may require customization. When customizing this rule, additional logic may need to be added if different unload data sets require different VTB variable settings for CCSID or internal/external format.

## **Procedure**

1. Customize the server configuration member (hlvidIN00) to enable virtual table rule events by configuring the SEFVTBEVENTS parameter in the member, as follows:

"MODIFY PARM NAME(SEFVTBEVENTS) VALUE(YES)"

- 2. Access the VTB rules, as follows:
	- a) In the Accelerator Loader Primary Option Menu, specify option E, **Rules Mgmt**.
	- b) Specify option 2, **SEF Rule Management**.
	- c) Enter VTB for **Display Only the Ruleset Named**.
- 3. Customize the HLVMDLDU rule, as follows:
	- a) Specify S next to HLVMDLDU to edit the rule.
	- b) Find the **vtb.optbdsna** variable and specify the name of the Db2 unload data set to process.

c) Update additional rule options as needed. The following table describes the VTB rule options that support Db2 unload data set access.

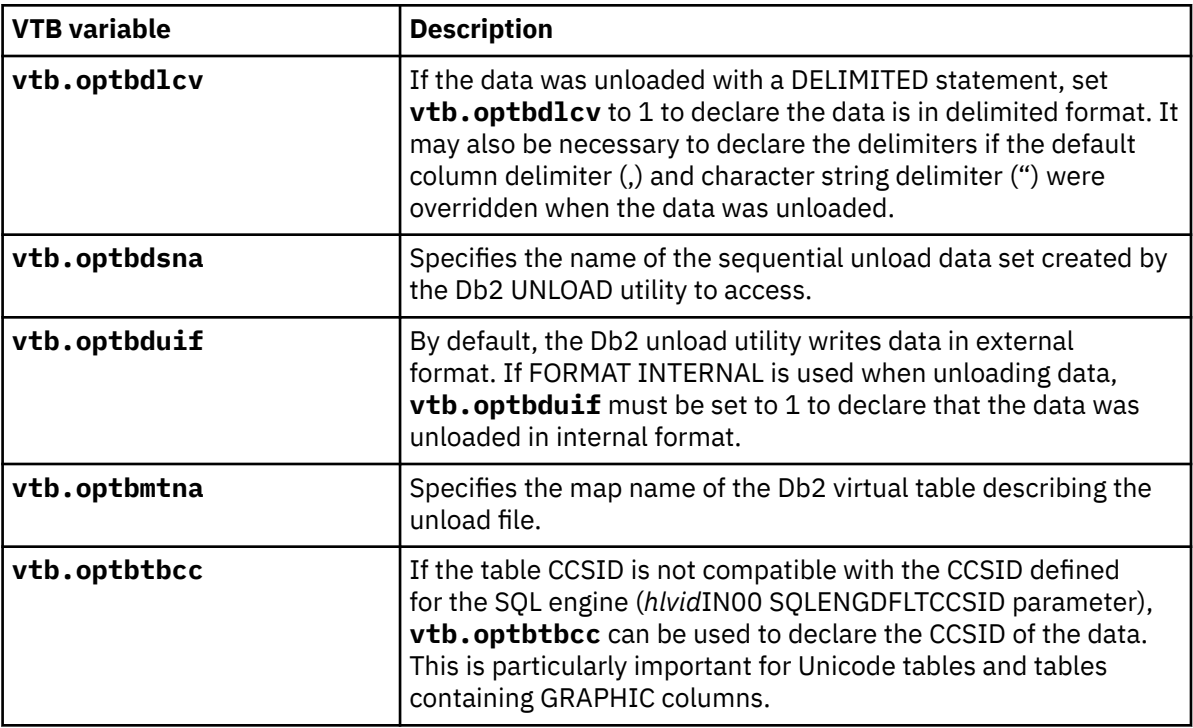

d) Save your changes and exit the editor.

- 4. Enable the rule by specifying E next to HLVMDLDU and pressing Enter.
- 5. Set the rule to Auto-enable by specifying A next to HLVMDLDU and pressing Enter.

Setting a rule to Auto-enable activates the rule automatically when the server is re-started.

## *Db2 for z/OS data access methods*

Db2 for z/OS data can be accessed by the Accelerator Loader server using different data access methods.

The following Db2 for z/OS data access methods are available:

- Traditional Db2 access. This method loads data into an accelerator using traditional Db2 APIs. This access method allows for reading and writing of the data and provides transactional integrity.
- Db2 Direct. This method loads data into an accelerator by reading the underlying Db2 VSAM linear data sets directly, without issuing an SQL statement against Db2 for z/OS. This access method allows read-only access to the data and provides high performance, bulk data access. As a result of using Db2 Direct, loading data into an accelerator might be faster compared to executing an SQL statement in Db2 for z/OS.

The Db2 data access method is specified when creating virtual tables in the Accelerator Loader studio for access to Db2 data.

The following topics provide more information about the Db2 for z/OS data access methods.

# **Using traditional Db2 access**

Traditional Db2 access methods access Db2 data through APIs such as Distributed Relational Database Architecture (DRDA), Call Attachment Facility (CAF), and Resource Recovery Services attachment facility (RRSAF). Using traditional Db2 access allows for reading and writing of the data and provides transactional integrity.

Traditional Db2 access methods provide MapReduce and Virtual Parallel Data support. MapReduce is an algorithm that enables the Accelerator Loader server to streamline how it accesses Db2 data, thereby reducing the processing time required to virtualize Db2 data. Statistics about the Db2 database are

<span id="page-158-0"></span>collected and stored within a metadata repository from which the SQL engine optimizes the MapReduce process.

In order to exploit MapReduce for Db2 when using traditional Db2 access, the Accelerator Loader server must collect information about the Db2 database. This information is collected using the **DRDARange** command and is stored within the Accelerator Loader server metadata repository.

Traditional Db2 access is used automatically when Db2 Direct access is not available.

# **Using Db2 Direct**

*Db2 Direct* is an Accelerator Loader server access method that loads data into an accelerator by reading the data in the Db2 VSAM linear data sets directly instead of accessing the data through traditional Db2 APIs. Using Db2 Direct, large data pulls can be performed in service request block (SRB) mode, and MapReduce and Virtual Parallel Data features can by exploited without any prerequisite processing, such as the collection of statistics using the **DRDARange** command. Db2 Direct access provides a significant increase in performance and reduced elapsed time in processing analytical type queries.

Db2 Direct allows read-only access to the data. Db2 Direct works only if all schema changes have been materialized to all rows in the physical page set of the table space. This access method can be compared to an uncommitted read in Db2 for z/OS, because any updates that have not been flushed from the Db2 buffer pools to the underlying data set are missed. When using Db2 Direct, there is no locking involved when accessing the data, so updates may not be captured and deleted records may have been captured. Results from Db2 Direct queries may be out of sync with the current state of a Db2 table due to recent table updates not being flushed to the linear data sets.

Security is managed using Db2 table authorization.

#### **Restrictions and considerations:**

Consider the following points when using Db2 Direct:

- The Db2 subsystem hosting a Db2 table must be active when Db2 Direct-enabled tables are loaded or refreshed in the data server. The map build process requires Db2 system access to identify data set information in the Db2 system catalog.
- The Accelerator Loader server requires read access to the Db2 VSAM linear data sets. The linear data sets containing the Db2 rows must be available to the data server processing SQL requests for Db2 data. If the data sets are unavailable or archived, Db2 Direct will be disabled during map load or refresh for the virtual table.
- Virtual tables enabled for Db2 Direct must include all the columns defined in the base Db2 table. This is necessary because the columns describe the internal format of the Db2 data.
- If Db2 is not available or some other error occurs during map build or map refresh processing, Db2 Direct is automatically disabled for the table and a message is written to the trace log:

DB2 direct processing disabled for map *map-name*

- If Db2 Direct processing is disabled, processing will continue with traditional Db2 APIs when possible.
- To determine if Db2 Direct is active, the following messages appear in the server trace:
	- At startup and map refresh, the following message is issued:

DB2 direct processing enabled for map *map-name*

– When Db2 Direct is used in a query, the following message is issued:

Processing table *map-name* using DB2 direct

- If Db2 Direct table security is enabled, the Db2 subsystem must be available to check security at SQL query time.
- If Db2 Direct table security is disabled, unauthorized users who would normally receive a -551 SQLCODE attempting to access data through traditional APIs may gain access to Db2 data.
- Db2 Direct does not support tables with edit procedures or SQL statements containing joins, LOB columns, or key columns.
- If Db2 Direct security is disabled, the CCSIDs of table columns will be assumed based on the ENCODING\_SCHEME (EBCDIC, Unicode, ASCII) of the table.

#### *Configuring Db2 Direct*

Configure Db2 Direct options or disable Db2 Direct. Db2 Direct enables the Accelerator Loader feature to load data into an accelerator reading Db2 VSAM linear data sets directly, without issuing an SQL statement against Db2 for z/OS.

#### **Before you begin**

Review the restrictions and considerations when using Db2 Direct. See ["Using Db2 Direct" on page 143.](#page-158-0)

## **About this task**

By default, Db2 Direct is enabled in the Accelerator Loader server. Use the information in this topic to perform the following optional tasks:

- Disable the Db2 Direct feature for a virtual table by using a Virtual Table (VTB) rule.
- Define the VCATNAME for the Db2 system catalog tables (in the DSNDB06 database) by modifying the DEFINE DATABASE statement. The VCATNAME for system catalog tables is a system bootstrap value and is not available using the data discovery query. This task is required only in the following situations:
	- Access to system catalog tables using Db2 Direct is intended.
	- The VCATNAME for database DSNDB06 is different from the subsystem name.
- Configure Db2 Direct options, such as the number of pages to allocate for Db2 segment information, whether to enforce Db2 SQL table security authorizations, and disabling Db2 Direct for the server, by modifying server parameters.
- Specify what Db2 Direct information to display in the server trace by modifying server parameters.

- 1. To disable the Db2 Direct feature for a virtual table, in a VTB rule, set the variable **OPTBDIDD** to 1. For additional information, see the generic sample rule HLVMDTBL.
- 2. To define the VCATNAME for the Db2 system catalog tables, perform the following steps:
	- a) In data set *hlq*.SHLVEXEC, locate member *hlvid*IN00, where *hlvid* represents the name of the Accelerator Loader server started task that was customized by using Tools Customizer.
	- b) In the DEFINE DATABASE statement, use the SYSTEMVCAT parameter to define the VCATNAME for the system catalog tables, as shown in the following example:

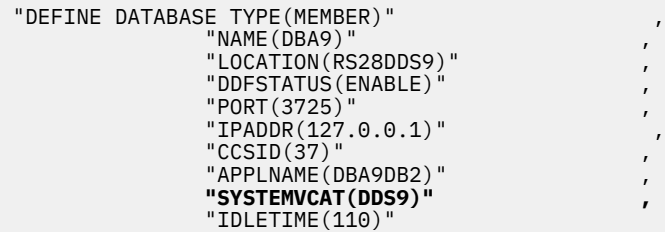

- 3. To modify server parameters, perform the following steps:
	- a) In data set *hlq*.SHLVEXEC, locate member *hlvid*IN00, where *hlvid* represents the name of the Accelerator Loader server started task that was customized by using Tools Customizer.
	- b) Use the **MODIFY PARM** command to change a parameter value. For example, the following command disables Db2 Direct for the Accelerator Loader server:

```
"MODIFY PARM NAME(DISABLEDB2DIRECT) VALUE(YES)"
```
The parameters in the following tables are available for use with Db2 Direct.

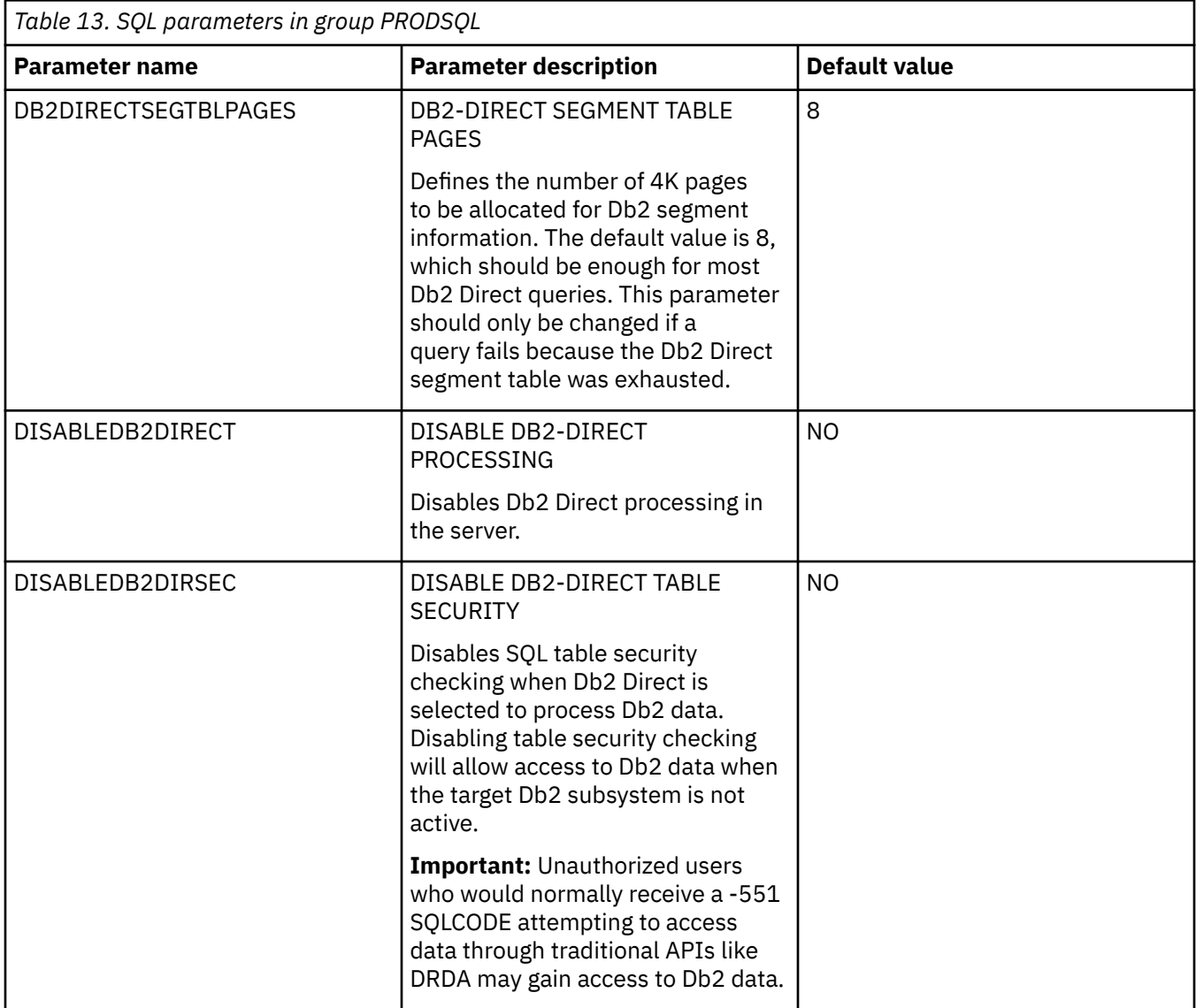

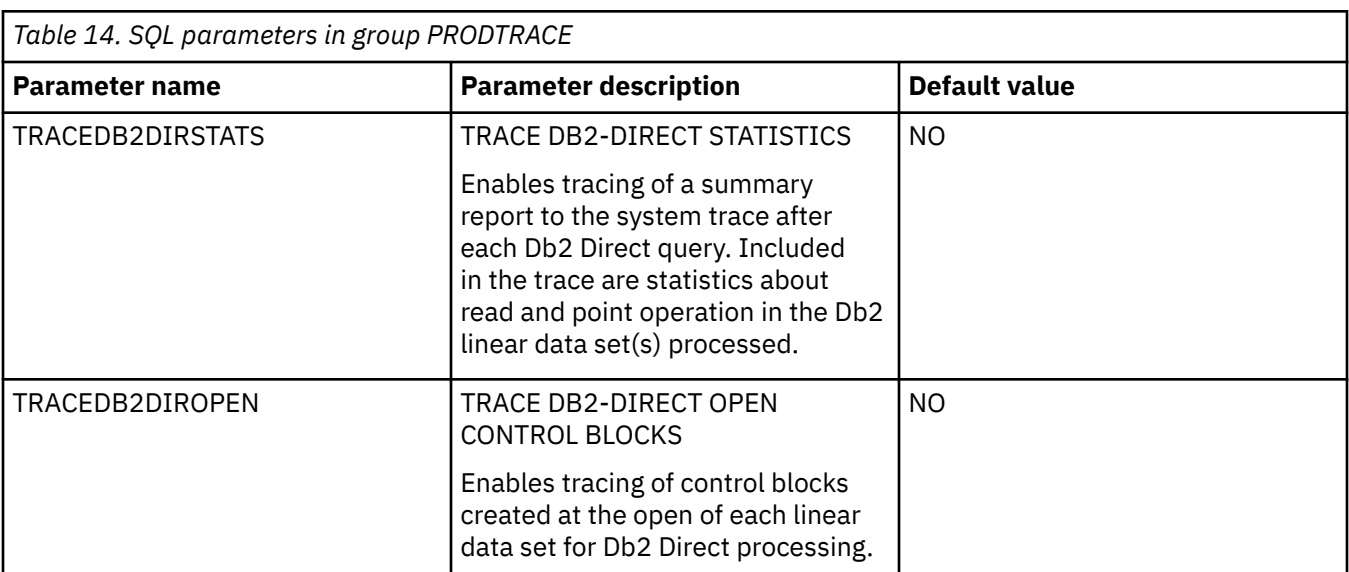

<span id="page-161-0"></span>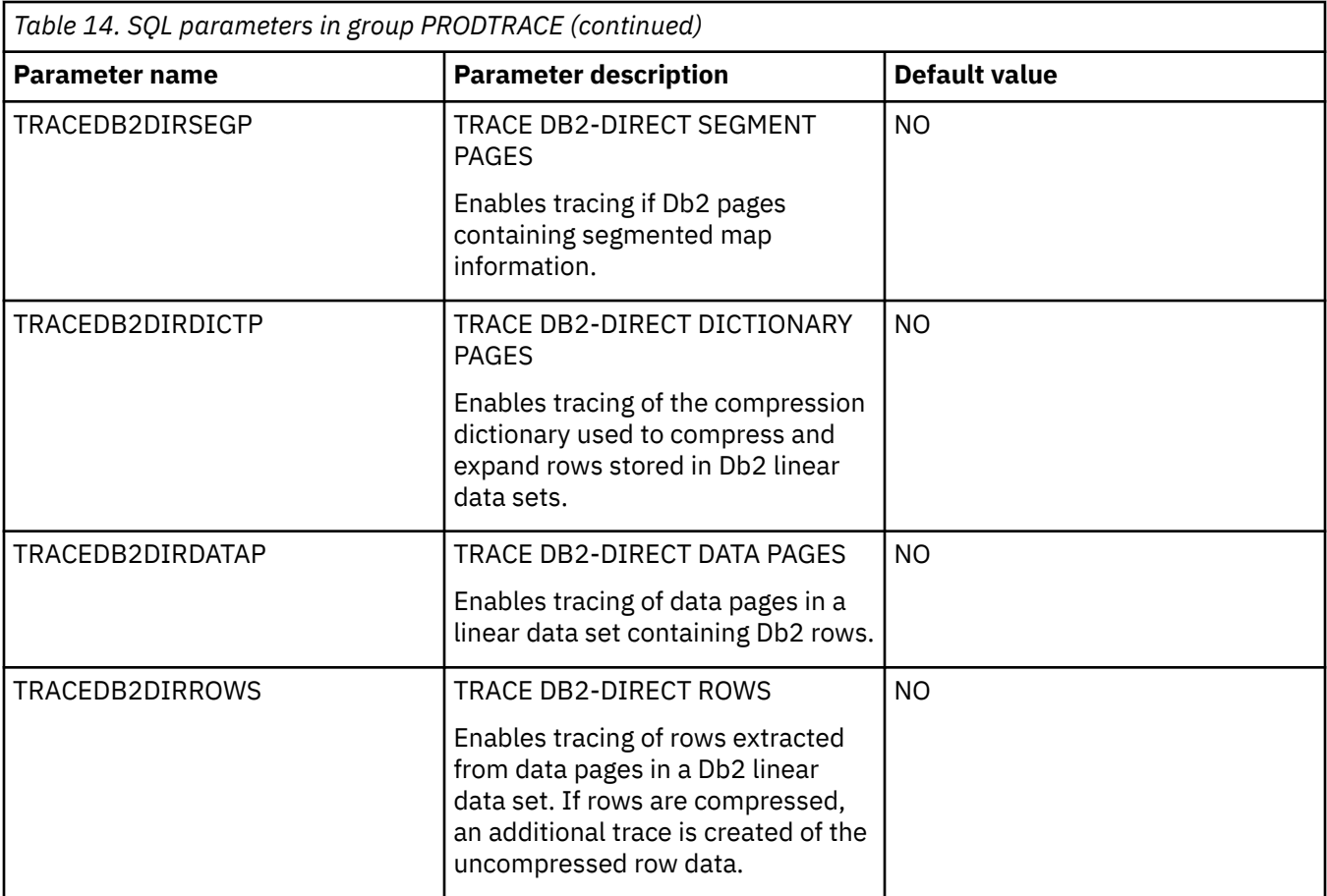

# **Configuring access to distributed databases**

You can configure access to data on Big SQL, dashDB, Db2 LUW (Linux, UNIX, and Windows), Microsoft SQL Server, Oracle, and QMF DRDA.

# **About this task**

Configure access to distributed databases by modifying the configuration member, configuring Server Event Facility (SEF) rules, and optionally setting up alternate authentication information.

# **Procedure**

Configure access to a distributed database, as follows:

- To configure access to data in a Microsoft SQL Server database, see ["Configuring access to data in](#page-162-0) [Microsoft SQL Server" on page 147](#page-162-0).
- To configure access to data in an Oracle database using DRDA, see ["Configuring access to data in](#page-164-0) [Oracle" on page 149](#page-164-0).
- To configure access to data in Big SQL, dashDB, Db2 LUW, and QMF DRDA Server databases, perform the following steps:
	- a. Modify the server configuration member. See ["Modifying the server configuration member" on page](#page-166-0) [151](#page-166-0).
	- b. Configure the Server Event Facility rules and set up authentication for the appropriate database.

## <span id="page-162-0"></span>*Configuring access to data in Microsoft SQL Server*

Set up access to data in Microsoft SQL Server databases by configuring the Accelerator Loader server.

## **Before you begin**

The Accelerator Loader server must already be installed.

If you are connecting to a 2016 Microsoft SQL Server database, then you must install and configure the Host Integration Server for HIS DRDA Service. For additional information, refer to the documentation on the Microsoft website.

The SYSIBM Views from Microsoft must be installed.

#### **About this task**

To access a Microsoft SQL Server database, you must configure the Accelerator Loader server parameter file with information about the SQL Server databases to which you want to connect. Customizing this member is done using Tools Customizer. No configuration changes are necessary to SQL Server.

Use these instructions to configure the Accelerator Loader server using Tools Customizer.

#### **Procedure**

- 1. Invoke Tools Customizer.
- 2. Access the Product Parameters panel.
- 3. Under the task 'Create the server and the server components', select the steps **Create the server** and **Create the server parameters**, and provide values for the following parameters:
	- • [MSSQL DRDA application server provider](#page-78-0)
	- • [MSSQL application server domain name](#page-78-0)
	- • [MSSQL listener alias name](#page-79-0)
	- • [MSSQL listener port number](#page-79-0)
- 4. Generate the customization jobs. The jobs are based on the templates HLOHLVS and HLOIN00. For more information, see ["Generating customization jobs" on page 111.](#page-126-0)
- 5. Submit the customization jobs. For more information, see ["Submitting customization jobs" on page](#page-127-0) [112](#page-127-0).

#### **Example**

The values that are specified in Tools Customizer are used to generate the following section in the Accelerator Loader server parameter member *hlvid*IN00:

```
/*----------------------------------------------------------------*/
/* The next section defines MSSQL data sources via DRDA access. *//* The TYPE should be 'MSSQL' */
\neq The NAME is the MSSQL server \star/\frac{1}{x} DOMAIN is the server domain. IPADDR may be used, but not both \star/* LOCATION is the Listener Server alias name \star/<br>/* PORT is the Listener Server Port \star//* PORT is the Listener Server Port
/*----------------------------------------------------------------*/
 "DEFINE DATABASE TYPE(MSSQL)", 
 "NAME(name)", 
     "DOMAIN(domain)", 
     "LOCATION(location)", 
     "DDFSTATUS(ENABLE)", 
 "PORT(446)", 
 "SQLAM(8)", 
     "CCSID(37)"
```
For more information on these parameters, see ["Modifying the server configuration member" on page](#page-166-0) [151.](#page-166-0)

## **What to do next**

To configure authentication for access to Microsoft SQL Server, "Configuring rules and authentication for Microsoft SQL Server" on page 148.

#### *Configuring rules and authentication for Microsoft SQL Server*

Configure Server Event Facility (SEF) rules and set up authentication to provide access to Microsoft SQL Server via the 2016 Host Integration Server for HIS DRDA Service.

## **About this task**

To complete configuration for access to Microsoft SQL Server, you must activate SEF rules and optionally set up authentication.

It is common for data centers to assign different user IDs for access to z/OS and for access to SQL Server. By default, the Accelerator Loader server will attempt to log on to SQL Server with the same user ID that was presented for logon to z/OS. A facility is provided in the Accelerator Loader server to optionally change the logon credentials for a user when accessing SQL Server.

This task uses the following tools:

#### **HLVSMSSC**

An SQL rule that allows Meta discovery on SQL Server databases.

#### **HLVDRATH**

A utility that sets encrypted passwords in GLOBALU variables. You can also use this utility to list existing credential information.

#### **HLVEMSSG**

An ATH rule that switches credentials when connecting to a SQL Server database using DRDA. This rule uses AES encrypted passwords stored as GLOBALU system variables.

## **Procedure**

- 1. Auto-enable the SQL rule SHLVXSQL(HLVSMSSC) to allow Accelerator Loader studio Meta discovery on SQL Server databases.
	- a) On the main menu, select **Server administration**.
	- b) On the Administer Accelerator Loader Server menu, select option **3** for Manage Rules.
	- c) Select option **2** for SEF Rule Management.
	- d) Enter  $\star$  to display all rules, or SQL to display only SQL rules.
	- e) Enable the rule by specifying E and pressing Enter.
	- f) Set the rule to Auto-Enable by specifying A and pressing Enter.
		- Setting the rule to Auto-enable activates the rule automatically when the server is restarted.
- 2. Optional: To define alternate authentication information, use the sample job HLVDRATH to add a global default user definition or authentication information for specific mainframe users as follows:
	- a) Locate the HLVDRATH member in the *hlq*.SHLVCNTL data set.
	- b) Modify the JCL according to the instructions provided in the HLVDRATH member.

When adding the SYSIN statements that define the alternate credentials for logging in to your Microsoft SQL Server database, as instructed in the JCL, make sure to specify the correct DBTYPE. For SQL Server databases, specify DBTYPE=MSSQL.

- c) Submit the job.
- d) Optional: To verify the information stored in the GLOBALU variables and list existing authentication, use the REPORT=SUMMARY statement in the HLVDRATH member and submit the job.
- 3. Optional: If using alternate authentication information, auto-enable the SEF ATH rule SHLVXATH(HLVEMSSG) to provide the logon credentials to each SQL Server instance. Global variables are used to define alternate authentication credential mapping for the SEF ATH rule.
- <span id="page-164-0"></span>a) On the main menu, select **Server administration**.
- b) On the Administer Accelerator Loader Server menu, select option **3** for Manage Rules.
- c) Select option **2** for SEF Rule Management.
- d) Enter  $\star$  to display all rules, or ATH to display only authentication rules.
- e) Enable the rule by specifying E and pressing Enter.
- f) Set the rule to Auto-Enable by specifying A and pressing Enter. Setting the rule to Auto-enable activates the rule automatically when the server is restarted.

#### *Configuring access to data in Oracle*

Set up access to data in Oracle databases by configuring the Accelerator Loader server.

## **Before you begin**

The Accelerator Loader server must already be installed.

Install and configure the Oracle Database Provider for DRDA. For additional information, refer to the documentation on the Oracle website.

#### **About this task**

To access data in an Oracle database, you must configure the Accelerator Loader server parameter file with information about the Oracle databases to which you want to connect. Customizing this member is done using Tools Customizer. No configuration changes are necessary to Oracle.

#### **Procedure**

- 1. Invoke Tools Customizer.
- 2. Access the Product Parameters panel.
- 3. Under the task 'Create the server and the server components', select the steps **Create the server** and **Create the server parameters**, and provide values for the following parameters:
	- • [Oracle DRDA application server provider](#page-78-0)
	- • [Oracle application server domain name](#page-78-0)
	- • [Oracle listener alias name](#page-78-0)
	- • [Oracle listener port number](#page-78-0)
- 4. Generate the customization jobs. The jobs are based on the templates HLOHLVS and HLOIN00. For more information, see ["Generating customization jobs" on page 111.](#page-126-0)
- 5. Submit the customization jobs. For more information, see ["Submitting customization jobs" on page](#page-127-0) [112](#page-127-0).

#### **Example**

The values that are specified in Tools Customizer are used to generate the following section in the Accelerator Loader server parameter member *hlvid*IN00:

```
/*----------------------------------------------------------------*/
/* The next section defines Oracle data sources via DRDA access. *//* The TYPE should be 'ORACLE'
\frac{1}{x} The NAME is the Oracle server \frac{1}{x}\overline{1} DOMAIN is the server domain. IPADDR may be used, but not both \overline{x}/* LOCATION is the Listener Server alias name /*<br>/* PORT is the Listener Server Port
/* PORT is the Listener Server Port
/*----------------------------------------------------------------*/
 "DEFINE DATABASE TYPE(ORACLE)", 
      "NAME(name)", 
      "DOMAIN(domain)", 
 "LOCATION(location)", 
 "DDFSTATUS(ENABLE)", 
      "PORT(1521)",
```

```
 "CCSID(37)" 
 "IDLETIME(0)"
```
For more information on these parameters, see ["Modifying the server configuration member" on page](#page-166-0) [151](#page-166-0).

## **What to do next**

To configure authentication for access to Oracle databases, see "Configuring rules and authentication for Oracle DRDA" on page 150.

*Configuring rules and authentication for Oracle DRDA*

Configure Server Event Facility (SEF) rules and set up authentication to provide access to Oracle databases via the Oracle Database Provider for DRDA.

## **About this task**

To complete the configuration for access to Oracle databases via the Oracle Database Provider for DRDA, you must activate SEF rules and optionally set up authentication.

It is common for data centers to assign different user IDs for access to z/OS and for access to Oracle AS. By default, the Accelerator Loader server will attempt to log on to Oracle with the same user ID that was presented for logon to z/OS. A facility is provided in the server to optionally change the logon credentials for a user when accessing Oracle.

This task uses the following tools:

#### **HLVSORAC**

An SQL rule that allows Meta discovery on Oracle databases.

#### **HLVDRATH**

A utility that sets encrypted passwords in GLOBALU variables. You can also use this utility to list existing credential information.

#### **HLVEORAG**

An ATH rule that switches credentials when connecting to an Oracle database using DRDA. This rule uses AES encrypted passwords stored as GLOBALU system variables.

#### **Procedure**

- 1. Auto-enable the SQL rule SHLVXSQL(HLVSORAC) to allow Accelerator Loader studio Meta discovery on Oracle databases.
	- a) On the Administer Accelerator Loader Server menu, select option **3** for Manage Rules.
	- b) Select option **2** for SEF Rule Management.
	- c) Enter  $\star$  to display all rules, or SQL to display only SQL rules.
	- d) Enable the rule by specifying E and pressing Enter.
	- e) Set the rule to Auto-Enable by specifying A and pressing Enter.

Setting the rule to Auto-enable activates the rule automatically when the server is restarted.

- 2. Optional: To define alternate authentication information, use the sample job HLVDRATH to add a global default user definition or authentication information for specific mainframe users as follows:
	- a) Locate the HLVDRATH member in the *hlq*.SHLVCNTL data set.
	- b) Modify the JCL according to the instructions provided in the HLVDRATH member.

When adding the SYSIN statements that define the alternate credentials for logging in to your Oracle database, as instructed in the JCL, make sure to specify the correct DBTYPE. For Oracle, specify DBTYPE=ORACLE.

- c) Submit the job.
- d) Optional: To verify the information stored in the GLOBALU variables and list existing authentication, use the REPORT=SUMMARY statement in the HLVDRATH member and submit the job.
- <span id="page-166-0"></span>3. Optional: If using alternate authentication information, auto-enable the SEF ATH rule SHLVXATH(HLVEORAG) to provide the logon credentials to each Oracle instance. Global variables are used to define alternate authentication credential mapping for the SEF ATH rule.
	- a) On the Administer Accelerator Loader Server menu, select option **3** for Manage Rules.
	- b) Select option **2** for SEF Rule Management.
	- c) Enter  $\star$  to display all rules, or ATH to display only authentication rules.
	- d) Enable the rule by specifying E and pressing Enter.
	- e) Set the rule to Auto-Enable by specifying A and pressing Enter.

Setting the rule to Auto-enable activates the rule automatically when the server is restarted.

#### *Modifying the server configuration member*

Configure the Accelerator Loader server to access data sources using Distributed Relational Database Architecture (DRDA).

#### **About this task**

The Accelerator Loader server is enabled for DRDA access. To access data sources using DRDA, modify the Accelerator Loader server parameter member *hlvid*IN00 that was configured using Tools Customizer, and define those data sources to the configuration member.

The server configuration member *hlvid*IN00 is in data set *hlq*.SHLVEXEC, where *hlvid* represents the name of the Accelerator Loader server started task that was customized using Tools Customizer.

#### **Procedure**

- 1. Verify that the Unicode translation of the Coded Character Set Identifier (CCSID) used in the DEFINE DATABASE statement and the CCSID used by the target RDBMS are defined for your z/OS environment.
	- a) Identify the CCSID of the RDBMS.

For example, Oracle may use *ccsid1*. In your DEFINE DATABASE statement in the configuration member for the RDBMS you have *ccsid2*. For this example, where Oracle is using *ccsid1*, you need to verify that you have *ccsid1-ccsid2* and *ccsid2-ccsid1* defined in your Unicode translation table on z/OS using the command **D UNI,ALL**.

b) If the entry is not present, add the entry to your Unicode translation table and refresh.

Refer to the IBM z/OS documentation on how to add the entry.

**Note:**

As an alternative, you can append the Unicode table within the Accelerator Loader server by using the following statement examples in the server configuration member:

"DEFINE CONV SOURCE(ccsid1) TARGET(ccsid2) TECH(RE)" "DEFINE CONV SOURCE(ccsid2) TARGET(ccsid1) TECH(RE)"

- 2. In the *hlvid*IN00 member, locate the section that contains the comment Enable DRDA access to DB2 database subsystems.
- 3. Define DRDA RDBMSs by entering a definition statement. Provide your local environment values for all the parameters.

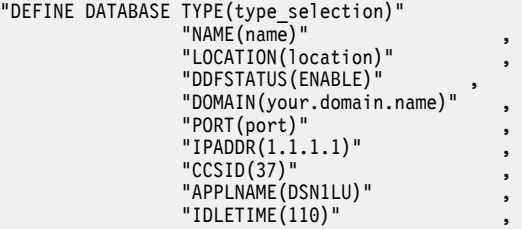

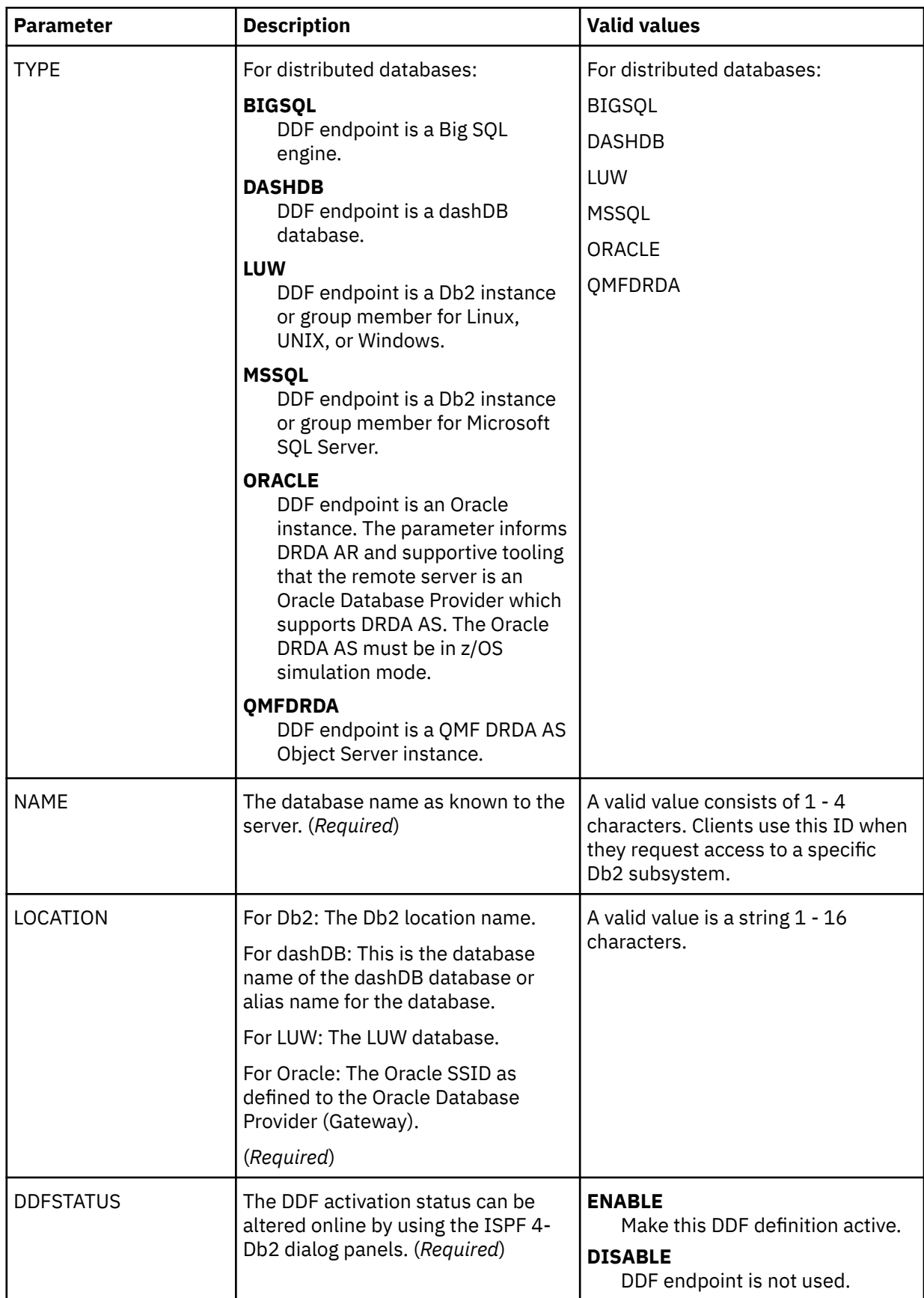

The previous example shows only a subset of the available parameters. The following table lists all available parameters for defining DDF endpoints:

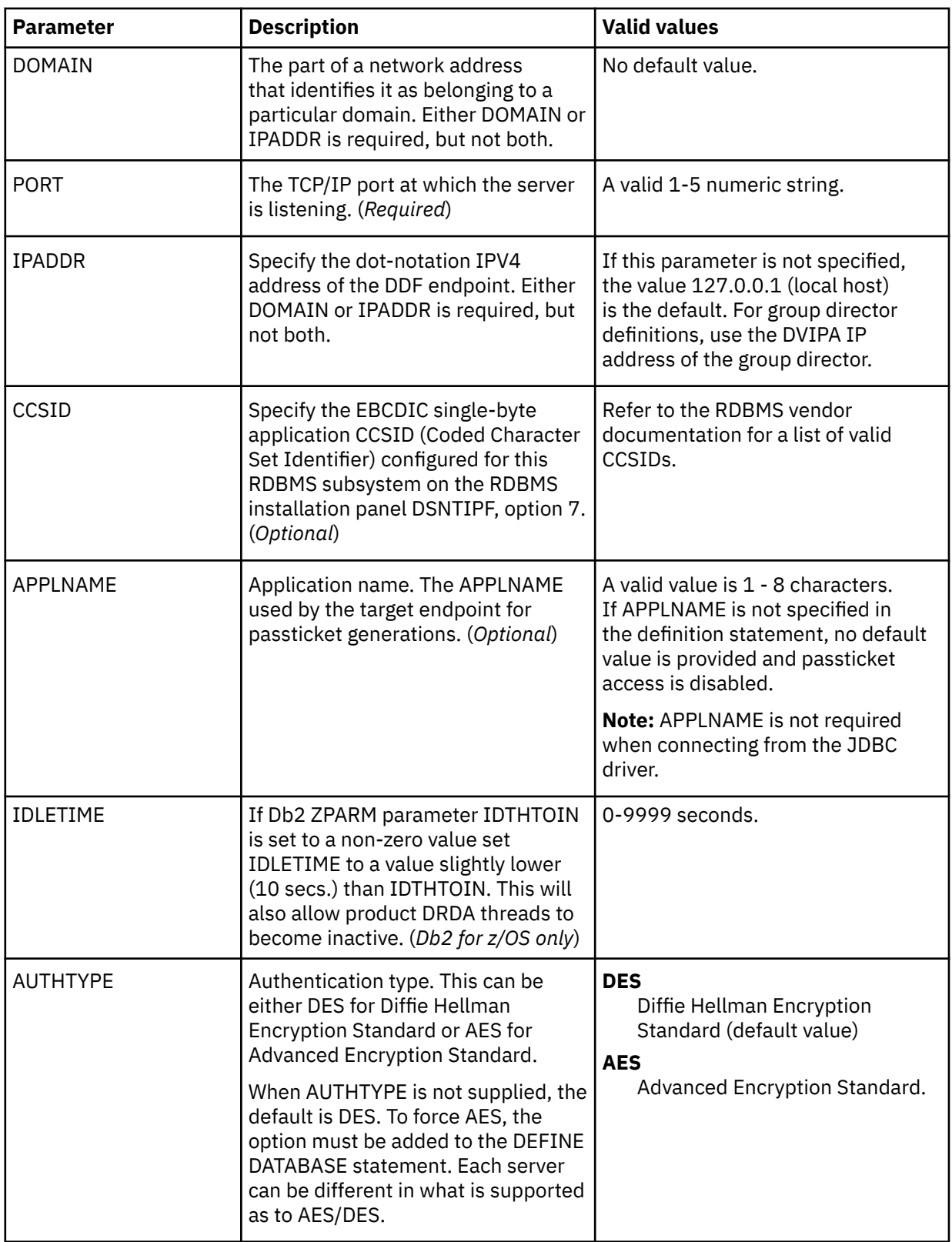

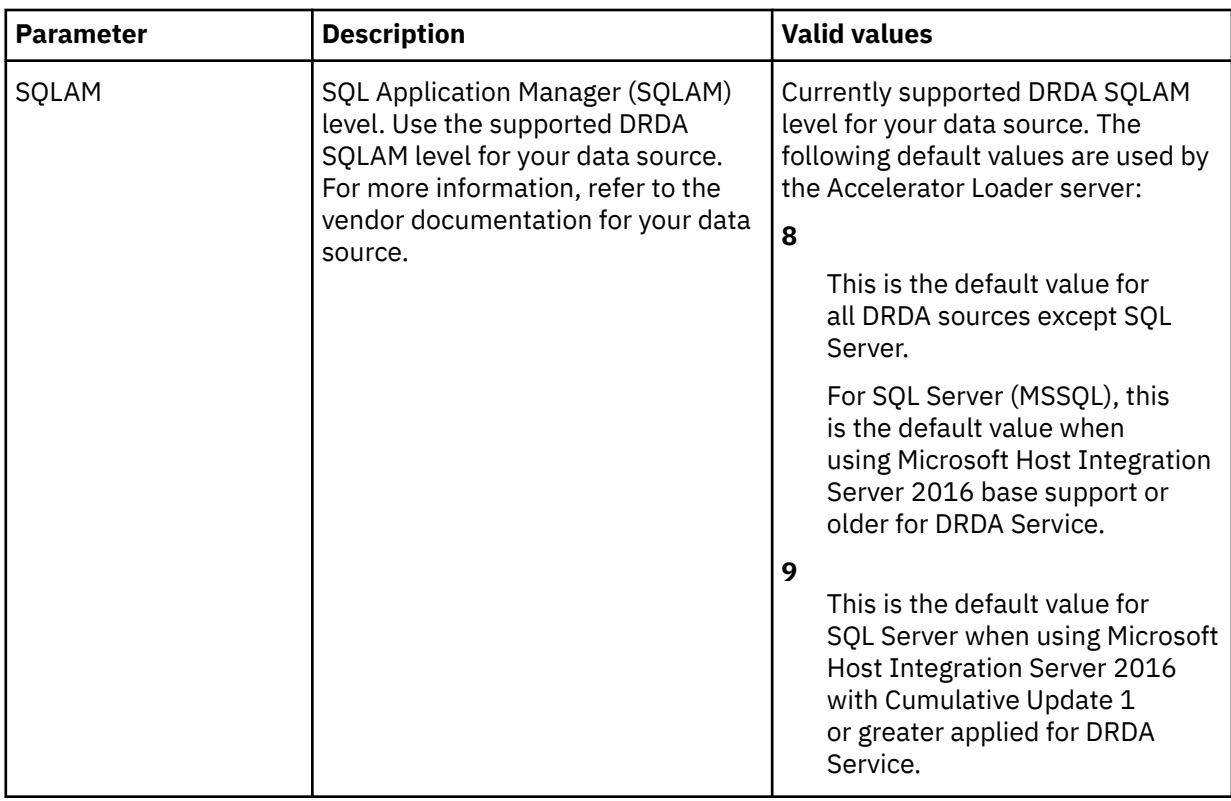

# *Configuring rules and authentication for Big SQL*

Configure Server Event Facility (SEF) rules and set up authentication to provide access to Big SQL databases.

# **About this task**

To complete configuration for access to Big SQL databases, you must activate SEF rules and optionally set up authentication.

It is common for data centers to assign different user IDs for access to z/OS and for access to Big SQL. By default, the server will attempt to log on to Big SQL with the same user ID that was presented for logon to z/OS. A facility is provided in the server to optionally change the logon credentials for a user when accessing Big SQL.

This task uses the following tools:

#### **HLVSBIGC**

An SQL rule that allows Meta discovery on Big SQL databases.

#### **HLVDRATH**

A utility that sets encrypted passwords in GLOBALU variables. You can also use this utility to list existing credential information.

#### **HLVEBIGG**

An ATH rule that switches credentials when connecting to a Big SQL database using DRDA. This rule uses AES encrypted passwords stored as GLOBALU system variables.

- 1. Auto-enable the SQL rule SHLVXSQL(HLVSBIGC) to allow Accelerator Loader studio Meta discovery on Big SQL databases.
	- a) On the Administer Accelerator Loader Server menu, select option **3** for Manage Rules.
	- b) Select option **2** for SEF Rule Management.
	- c) Enter  $\star$  to display all rules, or SQL to display only SQL rules.
- d) Enable the rule by specifying E and pressing Enter.
- e) Set the rule to Auto-Enable by specifying A and pressing Enter.

Setting the rule to Auto-enable activates the rule automatically when the server is restarted.

- 2. Optional: To define alternate authentication information, use the sample job HLVDRATH to add a global default user definition or authentication information for specific mainframe users as follows:
	- a) Locate the HLVDRATH member in the *hlq*.SHLVCNTL data set.
	- b) Modify the JCL according to the instructions provided in the HLVDRATH member.

When adding the SYSIN statements that define the alternate credentials for logging in to your Big SQL database, as instructed in the JCL, make sure to specify the correct DBTYPE. For Big SQL, specify DBTYPE=BIGSQL.

- c) Submit the job.
- d) Optional: To verify the information stored in the GLOBALU variables and list existing authentication, use the REPORT=SUMMARY statement in the HLVDRATH member and submit the job.
- 3. Optional: If using alternate authentication information, auto-enable the SEF ATH rule SHLVXATH(HLVEBIGG) to provide the logon credentials to each Big SQL instance. Global variables are used to define alternate authentication credential mapping for the SEF ATH rule.
	- a) On the Administer Accelerator Loader Server menu, select option **3** for Manage Rules.
	- b) Select option **2** for SEF Rule Management.
	- c) Enter  $\star$  to display all rules, or ATH to display only authentication rules.
	- d) Enable the rule by specifying E and pressing Enter.
	- e) Set the rule to Auto-Enable by specifying A and pressing Enter. Setting the rule to Auto-enable activates the rule automatically when the server is restarted.

## *Configuring rules and authentication for dashDB*

Configure Server Event Facility (SEF) rules and set up authentication to provide access to IBM dashDB databases.

# **About this task**

To complete configuration for access to dashDB databases, you must activate SEF rules and optionally set up authentication.

It is common for data centers to assign different user IDs for access to z/OS and for access to dashDB. By default, the server will attempt to log on to dashDB with the same user ID that was presented for logon to z/OS. A facility is provided in the server to optionally change the logon credentials for a user when accessing dashDB.

This task uses the following tools:

#### **HLVSDDBC**

An SQL rule that allows Meta discovery on dashDB databases.

#### **HLVDRATH**

A utility that sets encrypted passwords in GLOBALU variables. You can also use this utility to list existing credential information.

#### **HLVEDDBG**

An ATH rule that switches credentials when connecting to a dashDB database using DRDA. This rule uses AES encrypted passwords stored as GLOBALU system variables.

- 1. Auto-enable the SQL rule SHLVXSQL(HLVSDDBC) to allow Accelerator Loader studio Meta discovery on dashDB databases.
	- a) On the Administer Accelerator Loader Server menu, select option **3** for Manage Rules.
- b) Select option **2** for SEF Rule Management.
- c) Enter  $\star$  to display all rules, or SQL to display only SQL rules.
- d) Enable the rule by specifying E and pressing Enter.
- e) Set the rule to Auto-Enable by specifying A and pressing Enter.
	- Setting the rule to Auto-enable activates the rule automatically when the server is restarted.
- 2. Optional: To define alternate authentication information, use the sample job HLVDRATH to add a global default user definition or authentication information for specific mainframe users as follows:
	- a) Locate the HLVDRATH member in the *hlq*.SHLVCNTL data set.
	- b) Modify the JCL according to the instructions provided in the HLVDRATH member.

When adding the SYSIN statements that define the alternate credentials for logging in to your dashDB database, as instructed in the JCL, make sure to specify the correct DBTYPE. For dashDB, specify DBTYPE=DASHDB.

- c) Submit the job.
- d) Optional: To verify the information stored in the GLOBALU variables and list existing authentication, use the REPORT=SUMMARY statement in the HLVDRATH member and submit the job.
- 3. Optional: If using alternate authentication information, auto-enable the SEF ATH rule SHLVXATH(HLVEDDBG) to provide the logon credentials to each dashDB instance. Global variables are used to define alternate authentication credential mapping for the SEF ATH rule.
	- a) On the Administer Accelerator Loader Server menu, select option **3** for Manage Rules.
	- b) Select option **2** for SEF Rule Management.
	- c) Enter  $\star$  to display all rules, or ATH to display only authentication rules.
	- d) Enable the rule by specifying E and pressing Enter.
	- e) Set the rule to Auto-Enable by specifying A and pressing Enter.

Setting the rule to Auto-enable activates the rule automatically when the server is restarted.

#### *Configuring rules and authentication for LUW databases*

Configure Server Event Facility (SEF) rules and set up authentication to provide access to LUW (Linux, UNIX, and Windows) databases, including databases connected via IBM Federated Server.

## **About this task**

To complete configuration for access to LUW databases, you must activate SEF rules and optionally set up authentication.

It is common for data centers to assign different user IDs for access to z/OS and for access to LUW databases. By default, the server will attempt to log on to the LUW database with the same user ID that was presented for logon to z/OS. A facility is provided in the server to optionally change the logon credentials for a user when accessing an LUW database.

This task uses the following tools:

#### **HLVSLUWC**

An SQL rule that allows Meta discovery on LUW databases.

#### **HLVDRATH**

A utility that sets encrypted passwords in GLOBALU variables. You can also use this utility to list existing credential information.

#### **HLVELUWG**

An ATH rule that switches credentials when connecting to an LUW database using DRDA. This rule uses AES encrypted passwords stored as GLOBALU system variables.

## **Procedure**

- 1. Auto-enable the SQL rule SHLVXSQL(HLVSLUWC) to allow Accelerator Loader studio Meta discovery on LUW databases.
	- a) On the Administer Accelerator Loader Server menu, select option **3** for Manage Rules.
	- b) Select option **2** for SEF Rule Management.
	- c) Enter  $\star$  to display all rules, or SQL to display only SQL rules.
	- d) Enable the rule by specifying E and pressing Enter.
	- e) Set the rule to Auto-Enable by specifying A and pressing Enter.

Setting the rule to Auto-enable activates the rule automatically when the server is restarted.

- 2. Optional: To define alternate authentication information, use the sample job HLVDRATH to add a global default user definition or authentication information for specific mainframe users as follows:
	- a) Locate the HLVDRATH member in the *hlq*.SHLVCNTL data set.
	- b) Modify the JCL according to the instructions provided in the HLVDRATH member.

When adding the SYSIN statements that define the alternate credentials for logging in to your LUW database, as instructed in the JCL, make sure to specify the correct DBTYPE. For LUW databases, specify DBTYPE=LUW.

- c) Submit the job.
- d) Optional: To verify the information stored in the GLOBALU variables and list existing authentication, use the REPORT=SUMMARY statement in the HLVDRATH member and submit the job.
- 3. Optional: If using alternate authentication information, auto-enable the SEF ATH rule SHLVXATH(HLVELUWG) to provide the logon credentials to each LUW instance. Global variables are used to define alternate authentication credential mapping for the SEF ATH rule.
	- a) On the Administer Accelerator Loader Server menu, select option **3** for Manage Rules.
	- b) Select option **2** for SEF Rule Management.
	- c) Enter  $\star$  to display all rules, or ATH to display only authentication rules.
	- d) Enable the rule by specifying E and pressing Enter.
	- e) Set the rule to Auto-Enable by specifying A and pressing Enter.
		- Setting the rule to Auto-enable activates the rule automatically when the server is restarted.

#### *Configuring rules and authentication for QMF DRDA Server*

Configure Server Event Facility (SEF) rules and set up authentication to provide access to QMF DRDA Server databases.

# **About this task**

To complete the configuration for access to QMF DRDA Server databases, you must activate SEF rules and optionally set up authentication.

It is common for data centers to assign different user IDs for access to z/OS and for access to QMF DRDA Server. By default, the Accelerator Loader server will attempt to log on to QMF DRDA Server with the same user ID that was presented for logon to z/OS. A facility is provided in the server to optionally change the logon credentials for a user when accessing QMF DRDA Server.

This task uses the following tools:

#### **HLVSQMFC**

An SQL rule that allows Meta discovery on Oracle databases.

#### **HLVDRATH**

A utility that sets encrypted passwords in GLOBALU variables. You can also use this utility to list existing credential information.

#### <span id="page-173-0"></span>**HLVEQMFG**

An ATH rule that switches credentials when connecting to a QMF DRDA Server database using DRDA. This rule uses AES encrypted passwords stored as GLOBALU system variables.

## **Procedure**

- 1. Auto-enable the SQL rule SHLVXSQL(HLVSQMFC) to allow Accelerator Loader studio Meta discovery on QMF DRDA Server databases.
	- a) On the Administer Accelerator Loader Server menu, select option **3** for Manage Rules.
	- b) Select option **2** for SEF Rule Management.
	- c) Enter  $\star$  to display all rules, or SQL to display only SQL rules.
	- d) Enable the rule by specifying E and pressing Enter.
	- e) Set the rule to Auto-Enable by specifying A and pressing Enter.

Setting the rule to Auto-enable activates the rule automatically when the server is restarted.

- 2. Optional: To define alternate authentication information, use the sample job HLVDRATH to add a global default user definition or authentication information for specific mainframe users as follows:
	- a) Locate the HLVDRATH member in the *hlq*.SHLVCNTL data set.
	- b) Modify the JCL according to the instructions provided in the HLVDRATH member.

When adding the SYSIN statements that define the alternate credentials for logging in to your QMF DRDA Server database, as instructed in the JCL, make sure to specify the correct DBTYPE. For QMF DRDA Server databases, specify DBTYPE=QMFDRDA.

- c) Submit the job.
- d) Optional: To verify the information stored in the GLOBALU variables and list existing authentication, use the REPORT=SUMMARY statement in the HLVDRATH member and submit the job.
- 3. Optional: If using alternate authentication information, auto-enable the SEF ATH rule SHLVXATH(HLVEQMFG) to provide the logon credentials to each QMF DRDA Server database. Global variables are used to define alternate authentication credential mapping for the SEF ATH Rule.
	- a) On the Administer Accelerator Loader Server menu, select option **3** for Manage Rules.
	- b) Select option **2** for SEF Rule Management.
	- c) Enter  $\star$  to display all rules, or ATH to display only authentication rules.
	- d) Enable the rule by specifying E and pressing Enter.
	- e) Set the rule to Auto-Enable by specifying A and pressing Enter.

Setting the rule to Auto-enable activates the rule automatically when the server is restarted.

# **Controlling display and access for native Db2 subsystems**

You can control whether native Db2 database subsystems appear in ISPF and the Accelerator Loader studio and if attempts to connect to native Db2 subsystems are allowed.

## **About this task**

The server parameter **DISABLEATTACH** controls whether native Db2 database subsystems appear in the ISPF and Accelerator Loader studio applications and if attempts to connect to native Db2 subsystems are allowed.

The following table describes the settings for this parameter:

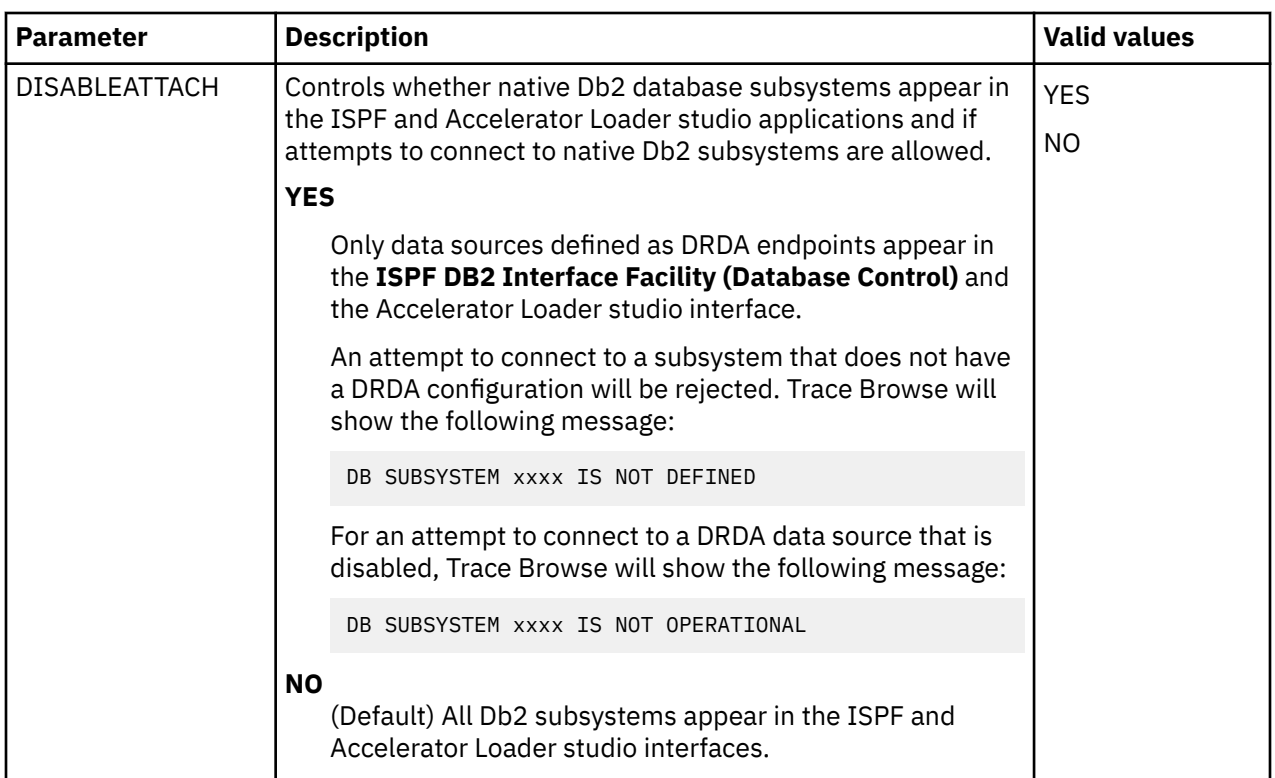

The default setting for server parameter **DISABLEATTACH** is NO; however, the following statement is included in the server configuration file, which changes the setting to YES:

"MODIFY PARM NAME(DISABLEATTACH) VALUE(YES)"

If this override is omitted from the server configuration file, the setting will default to NO.

To review or update the **DISABLEATTACH** parameter setting, use the following procedure:

#### **Procedure**

- 1. In data set *hlq*.SHLVEXEC, locate member *hlvid*IN00, where *hlvid* represents the name of the Accelerator Loader server started task that was customized by using Tools Customizer.
- 2. Review the following statement in your *hlvid*IN00 member, and update the setting if necessary:

"MODIFY PARM NAME(DISABLEATTACH) VALUE(YES)"

# **Configuring access to data in IBM IMS databases**

Set up access to data in IBM IMS databases by configuring the Accelerator Loader server and verifying access to the data.

#### **Before you begin**

The Accelerator Loader server must already be installed. Use these instructions to configure the Accelerator Loader server.

## **About this task**

To access an IMS database, the Accelerator Loader server started task and parameter file must be configured with information about the IMS databases to which you want to connect. Customizing these members is done using Tools Customizer. No configuration changes are necessary to IMS.

# **Procedure**

- 1. Invoke Tools Customizer for z/OS.
- 2. Access the Product Parameters panel.
- 3. Under the task 'Create the server and the server components', select the steps **Create the server** and **Create the server parameters**, and provide values for the following fields:

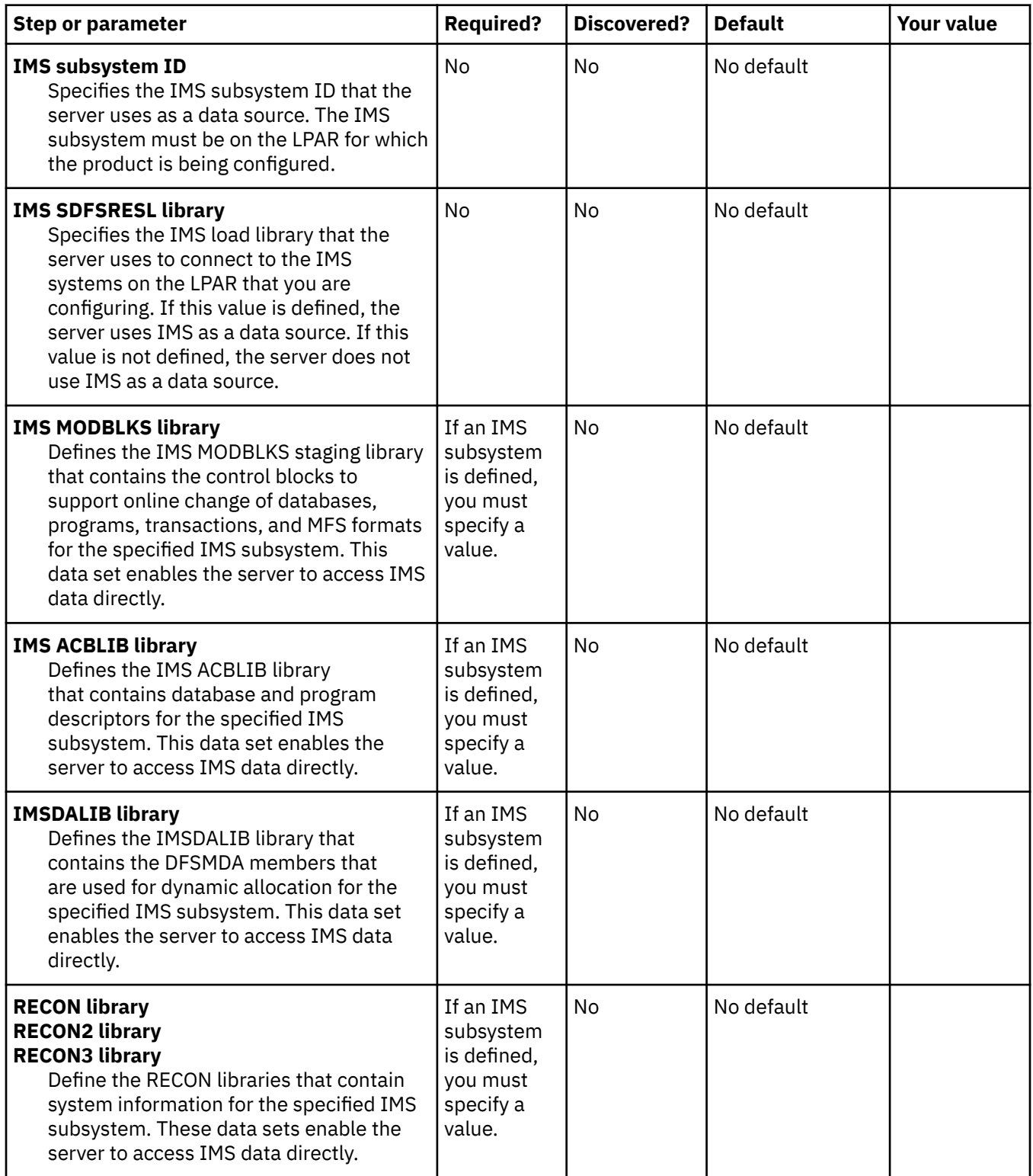

4. Generate the customization jobs. The jobs are based on the templates HLOHLVS and HLOIN00. For more information, see ["Generating customization jobs" on page 111.](#page-126-0)

5. Submit the customization jobs. For more information, see ["Submitting customization jobs" on page](#page-127-0) [112](#page-127-0).

# **IMS data access methods**

IMS data can be accessed by the Accelerator Loader server using different data access methods.

By default Accelerator Loader server will access IMS data directly using the underlying VSAM data sets. This access method, called "IMS Direct", provides both map reduce and parallelism support for accessing native IMS files. This support bypasses the requirement of having to use native IMS API calls by reading the IMS database files directly - similar to how an unload utility works - instead of through DLI calls. This method provides a significant increase in performance and reduced elapsed time in processing analytical type queries.

When an IMS SQL query is run, the SQL engine for the server will determine if the request is best executed using IMS Direct (native file support) or if IMS APIs are required. The determination is based on database and file types supported as well as the size of the database. Virtual tables of the IMS segments are required.

The following types of IMS databases are currently supported by IMS Direct:

- Hierarchical direct access method (HDAM) VSAM and OSAM
- Hierarchical indexed direct access method (HIDAM) VSAM and OSAM
- Partitioned HDAM (PHDAM) VSAM and OSAM
- Partitioned HIDAM (PHIDAM) VSAM and OSAM
- Fast Path data entry database (DEDB)

When using IMS Direct, there is no locking involved when accessing the data, so updates may not be captured and deleted records may have been captured. Security is managed on the IMS native data set itself when IMS Direct is used. The user ID of the client connection must have the necessary security permissions for reading the IMS database data set(s).

When IMS Direct access is not available, the Accelerator Loader server will use DBCTL access using map reduce and parallelism support. Map reduce is an algorithm that enables the Accelerator Loader server to streamline how it accesses IMS data, thereby reducing the processing time required to virtualize IMS data. Statistics about the IMS database are collected and stored within a metadata repository from which the SQL engine optimizes the map reduce process.

In order to exploit the map reduce architecture for IMS using DBCTL as the access method, the Accelerator Loader server must collect information about the IMS database so that it can be used by the SQL engine optimizer. This information is stored within the Accelerator Loader server metadata repository for optimization and can be refreshed at regular intervals.

## **Metadata repository**

The metadata repository for MapReduce stores statistics about virtual tables defined on IMS data sources that are used to enhance performance in conjunction with MapReduce. This support applies to IMS and all DRDA backend data sources, including those accessed via the IBM Federated Server (such as Terradata and Sybase), as well as data sources accessed via the Accelerator Loader server's direct DRDA support (Db2 LUW and Oracle).

This information can be collected by the following command query:

SELECT IMSRange('IMS DBD name')

The following sample batch job can be executed at regular intervals to populate the IMS metadata repository with fresh statistics. This sample job is provided in *hlq*.SHLVCNTL(HLVRANGE). Instructions for required edits to the job are provided in the member.

```
//RANGE EXEC PGM=HLVXMAPD,PARM='SSID=hlvid',MXR=30000000'
//STEPLIB DD DISP=SHR,DSN=hlq.SHLVLOAD
//RPT DD SYSOUT=*
```

```
//FMT DD SYSOUT=*,DCB=LRECL=4096 
//IN DD * 
 SELECT IMSRANGE('<IMS DBD NAME>'); 
/*
```
where:

- *hlvid* is the name of the Accelerator Loader server started task that was customized using Tools Customizer
- *hlq*.SHLVLOAD is the Accelerator Loader server load library
- *IMS DBD Name* is the four-character IMS subsystem name.

No additional configuration or customization is required to take advantage of either of these access methods.

# **Modifying the server configuration member for IMS Direct**

To optionally configure IMS Direct, configure IMS Direct parameters in your Accelerator Loader server configuration file.

# **About this task**

Use this procedure to configure optional IMS Direct parameters in your Accelerator Loader server configuration file.

IMS Direct supports access to multiple IMS subsystems and calls to compression exits and Guardium encryption and decryption exits, each of which requires additional configuration.

#### **Using exits**

If you use compression exits or Guardium encryption and decryption exits, you can configure the server to call these exits, providing optimization.

For compression exits, the default mode of operation is to call them in TCB mode with a serialization latch held and a PST address of 0. This can be inefficient since most of the IMS Direct processing takes place in SRB mode on a zIIP. If you know enough about your compression exit, you can optimize performance of the exit by specifying it in either the IMSDIRCMPTCB*n*, or IMSDIRCMPSRB*n* statements, which are described in the procedure below. All exits are called for INIT and TERM in TCB mode.

- Decompression calls may be made in TCB mode, without serialization by specifying the name in an IMSDIRCMPTCB*n* statement. This will allow parallel threads to run without serialization, improving performance.
- Decompression calls may also be made in SRB mode, without serialization, by specifying the name in an IMSDIRCMPSRB*n* statement. This will avoid a task switch for each compressed segment, improving performance. Note that the supplied IMS compression DFSCMPX0 exits and DFSKMPX0 will run in SRB mode.

Guardium decryption exits require a PST and PST work area. A dummy PST with a PST work area is passed to these exits when they are specified in an IMSDIRDECXIT*n* statement, which is described in the procedure. Guardium decryption exits can run in SRB mode, without serialization.

- 1. In data set *hlq*.SHLVEXEC, locate member *hlvid*IN00, where *hlvid* represents the name of the Accelerator Loader server started task that was customized by using Tools Customizer.
- 2. In the *hlvid*IN00 member, locate the comment "Enable IMS Direct Map Reduce."
- 3. (Optional) To access additional IMS subsystems with IMS Direct, add a DEFINE IMSDBINFO statement for each additional IMS subsystem.

```
 "DEFINE IMSDBINFO", 
         "IMSID(xxxx)",
       "SUFFIX(x)" "MODBLKS(your.MODBLKS)",
```

```
 "ACBLIB(your.ACBLIB)",
 "DFSRESLB(your.SDFSRESL)",
 "IMSDALIB(your.dynamic.allocation.lib)",
 "RECON1(your.RECON1)",
 "RECON2(your.RECON2)",
 "RECON3(your.RECON3)"
```
end

The following table lists the parameters used to define the IMS database:

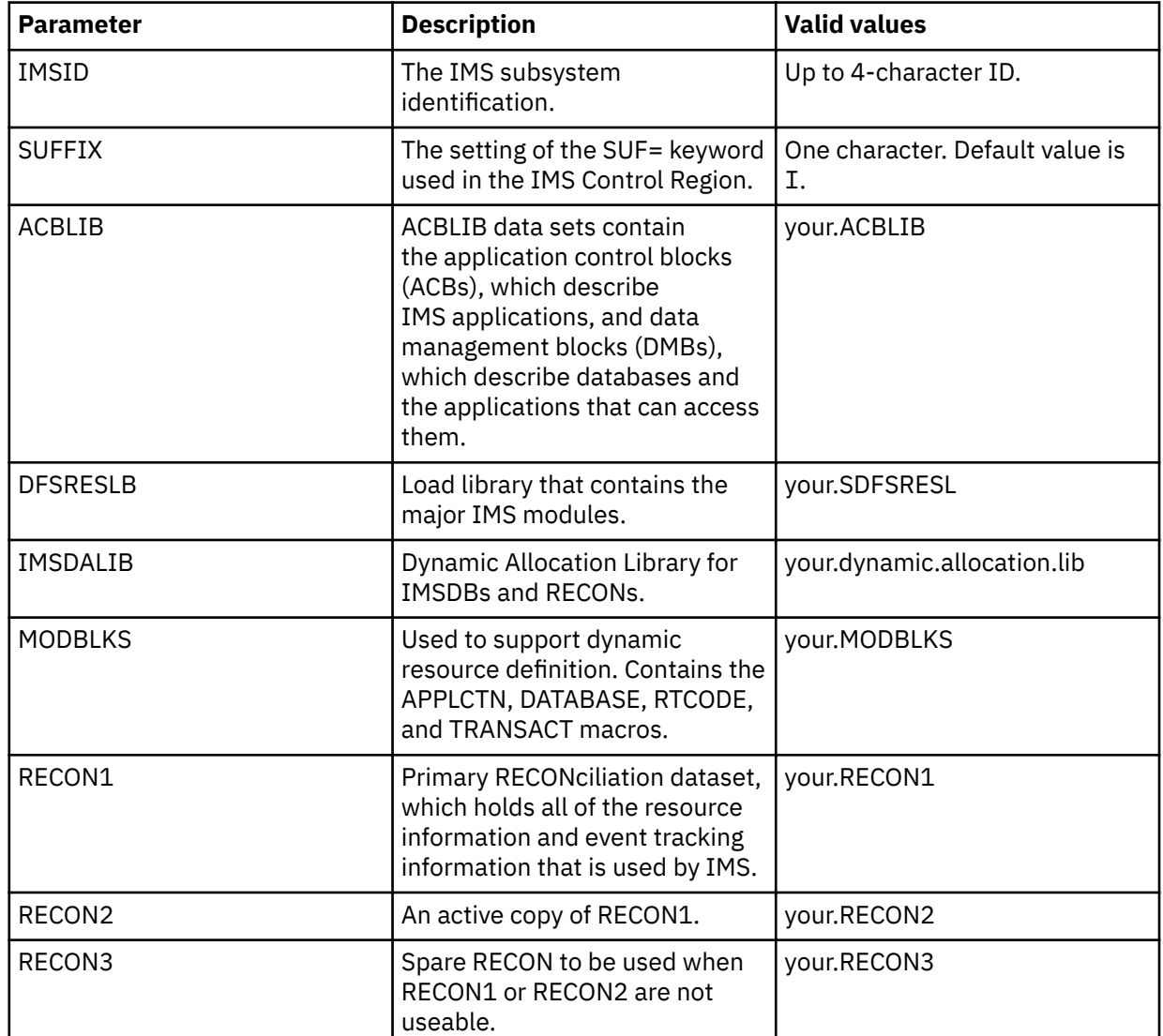

4. (Optional) Add the following statements to configure additional IMS Direct parameters:

```
"MODIFY PARM NAME(IMSDIRECTCYLBUF) VALUE(3)"
"MODIFY PARM NAME(IMSDIRECTOSAMRECSRD) VALUE(2)"
```
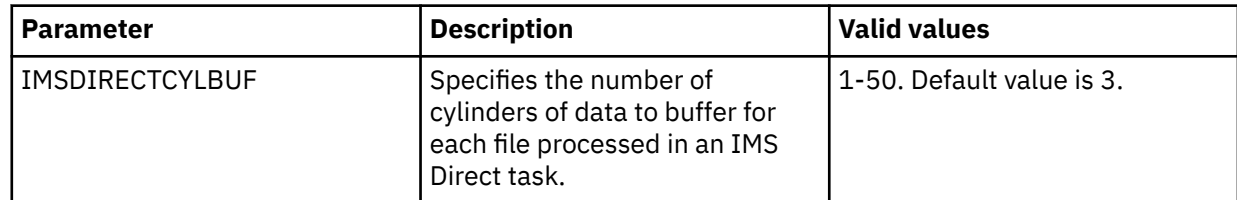

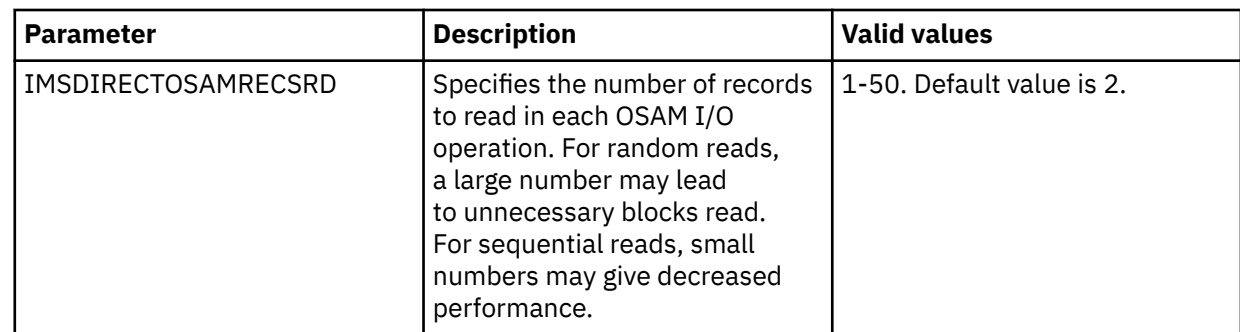

5. To call a compression exit, perform one of the following steps as appropriate:

• If your compression exit must be called in TCB mode but can run properly without serialization, specify your exit name in the following statement:

```
"MODIFY PARM NAME(IMSDIRCMPXITTCBn) VALUE(exitname)"
```
where *n* is a number from 1 to 10 and *exitname* is the name of the compression exit routine.

• If your exit can run properly in SRB mode without serialization, specify your exit name in the following statement:

"MODIFY PARM NAME(IMSDIRCMPXITSRB*n*) VALUE(*exitname*)"

where *n* is a number from 1 to 10 and *exitname* is the name of the compression exit routine.

If neither of these conditions apply, do not specify the name of your compression exit.

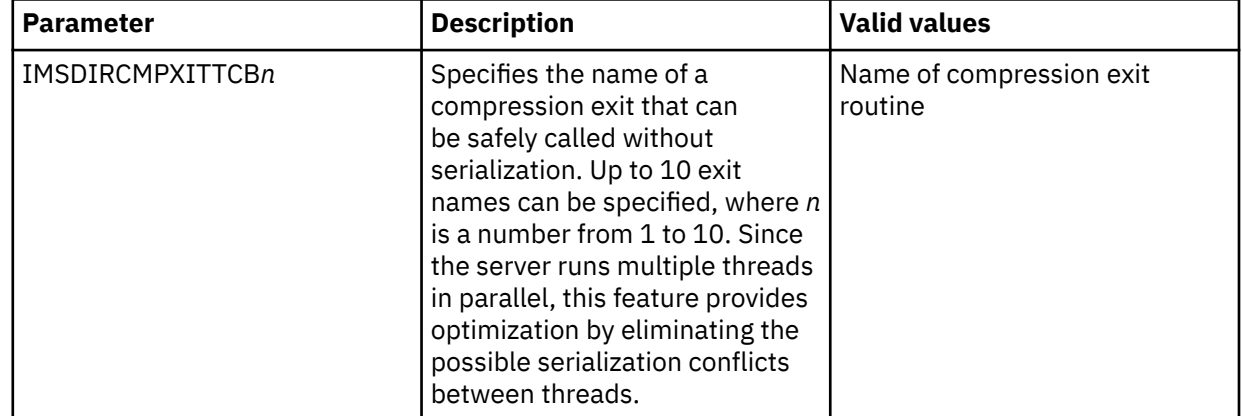

**Note:** Review ["Using exits"](#page-177-0) for more information about configuring calls to compression exits.
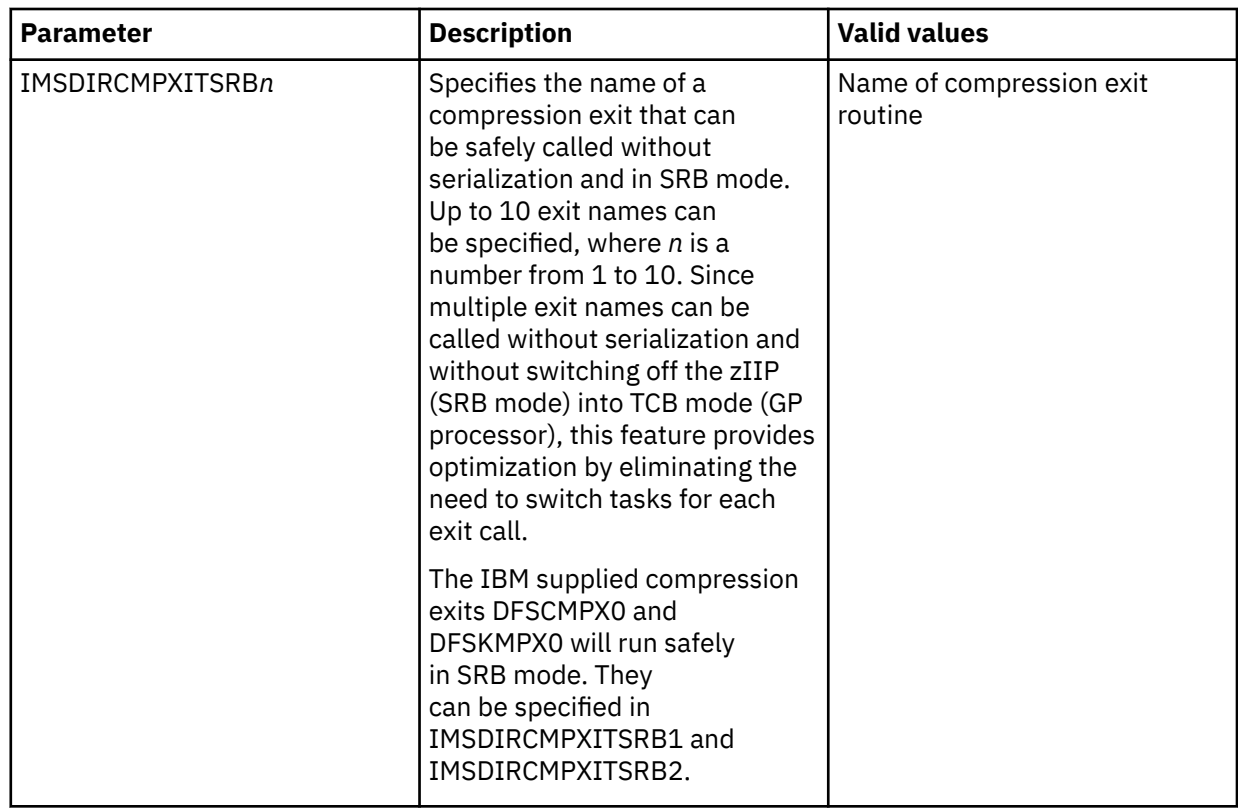

6. To call Guardium encryption and decryption exits, add the following statement:

"MODIFY PARM NAME(IMSDIRDECXITSRB*n*) VALUE(*exitname*)"

where *n* is a number from 1 to 20 and *exitname* is the name of the Guardium exit routine.

**Note:** Review ["Using exits"](#page-177-0) for more information about configuring calls to Guardium encryption and decryption exits.

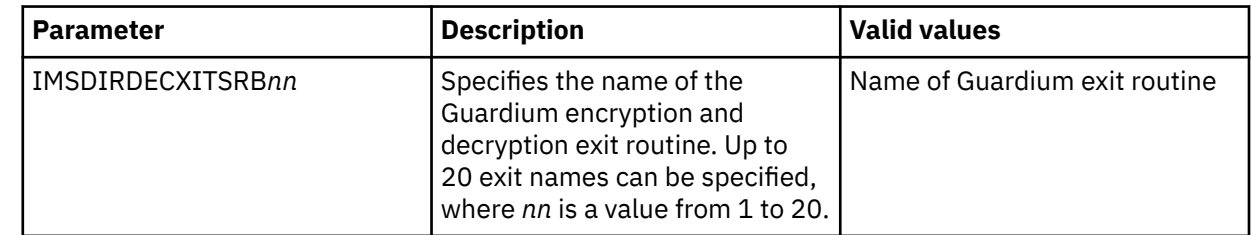

# **Configuring access to VSAM**

Accelerator Loader server is configured as part of the customization process (Tools Customizer task Create the IVP jobs). No modifications are required to configure the SQL interface for native VSAM. However, you should verify that the server has access to VSAM. Optionally, you can control the data buffer (BUFND) and the index buffer (BUFNI) values for VSAM files either globally or for individual requests.

## **Before you begin**

The server must already be installed.

## **Verifying access to native VSAM**

Verify native VSAM data access by creating a sample VSAM file and a corresponding virtual table and running a query that accesses the VSAM data.

## **Procedure**

- 1. Create the sample VSAM file on the mainframe that hosts the Accelerator Loader server. Run the HLVGNSTF member in the *hlq*.SHLVCNTL data set to allocate and load the sample VSAM file. The job should complete with a condition code of 0.
- 2. Create the staffvs virtual table, and run a query that returns a result set.

Run the HLVIVVS1 member in the *hlq*.SHLVCNTL data set to perform a batch extract of the sample VSAM file listing and create a virtual table that is used to format the result set that is returned from the VSAM file.

The iob should complete with a condition code of 0.

3. Verify that the SQL results contained in the HLVIVVS1 member are valid.

## **Modifying the data and index buffer values for VSAM files**

You can change the data and index buffer values for VSAM files.

#### **About this task**

You can control the data buffer (BUFND) and the index buffer (BUFNI) values for VSAM files either globally or for individual requests, as follows:

• To change the values globally, you must add the required parameters to your Accelerator Loader server configuration file. The following table lists these parameters:

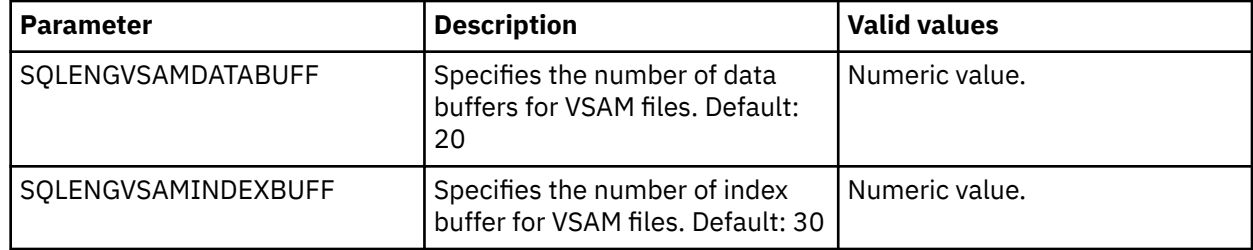

• To change the values for individual requests, you can use virtual table (VTB) rules. Sample VTB rules HLVBUFND and HLVBUFNI are provided.

To override your index buffer or data buffer values, you must enable the respective rule and use the appropriate BUF prefix for table names in your SQL statement, as follows.

#### – **To override the data buffer (BUFND) value:**

Use sample rule HLVBUFND. The HLVBUFND rule is invoked every time a table with the prefix BUFND\_ is found in the SQL statement. The following format is expected:

BUFND\_*nn*\_*virtualtablename*

Where:

- *nn* is the number of data buffers (BUFND) for the VSAM data sets
- *virtualtablename* is the name of the virtual table

For example:

```
SELECT * from BUFND 30 STAFF VSAM ;
```
The following message is displayed in the Server Trace:

HLV1000I VTB.OPTBVSND set to 30

#### – **To override the index buffer (BUFNI) value:**

Use sample rule HLVBUFNI. The HLVBUFNI rule is invoked every time a table with the prefix BUFNI\_ is found in the SQL statement. The following format is expected:

BUFNI\_*nn*\_*virtualtablename*

Where:

- *nn* is the number of index buffers (BUFNI) for the VSAM data sets
- *virtualtablename* is the name of the virtual table

For example:

SELECT \* from BUFNI\_30\_STAFF\_VSAM ;

The following message is displayed in the Server Trace:

HLV1000I VTB.OPTBVSNI set to 30

#### **Procedure**

- 1. To change the values globally, perform the following steps:
	- a) In data set *hlq*.SHLVEXEC, locate member *hlvid*IN00, where *hlvid* represents the name of the Accelerator Loader server started task that was customized by using Tools Customizer.
	- b) Add the following statements to your *hlvid*IN00 member:

```
"MODIFY PARM NAME(SQLENGVSAMDATABUFF) VALUE(20)"
"MODIFY PARM NAME(SQLENGVSAMINDEXBUFF) VALUE(30)"
```
- 2. To change the values for individual requests, perform the following steps:
	- a) Customize the server configuration member (hlvidIN00) to enable virtual table rule events by configuring the SEFVTBEVENTS parameter in the member, as follows:

```
"MODIFY PARM NAME(SEFVTBEVENTS) VALUE(YES)"
```
- b) Access the VTB rules, as follows:
	- i) In the Accelerator Loader Primary Option Menu, specify option E, **Rules Mgmt**.
	- ii) Specify option 2, **SEF Rule Management**.
	- iii) Enter VTB for **Display Only the Ruleset Named**.
- c) Enable each rule as follows:
	- Specify E next to HLVBUFND and press Enter.
	- Specify E next to HLVBUFNI and press Enter.
- d) Set each rule to Auto-enable as follows:
	- Specify A next to HLVBUFND and press Enter.
	- Specify A next to HLVBUFNI and press Enter.

Setting a rule to Auto-enable activates the rule automatically when the server is re-started.

e) Use the appropriate BUF prefix for table names in your SQL statement.

#### **Configuring access to sequential files**

No modifications are needed to configure the Accelerator Loader server to access sequential files. Optionally, you can specify the number of tracks to read ahead when reading sequential data sets for individual requests.

## **Reading ahead tracks for sequential file access**

You can use a Server Event Facility (SEF) rule to specify the number of tracks to read ahead (MULTACC) when reading sequential data sets for individual requests.

## **About this task**

Using a virtual table (VTB) rule, you can specify the number of tracks to read ahead (the MULTACC parameter value) for MapReduce sequential file access for individual requests. This support overrides the value in the server parameter **ACIMAPREDUCETRACKS (NUMBER OF MAP REDUCE TRACKS TO READ)** for individual requests. Sample VTB rule HLVMLTAC is provided.

To override the MULTACC value, you must enable the HLVMLTAC rule and use the MACC\_*nn*\_ prefix for table names in your SQL statement.

The HLVMLTAC rule is invoked every time a table with the prefix MACC\_*nn*\_ is found in the SQL statement. The following format is expected:

MACC\_*nn*\_*virtualtablename*

Where:

- *nn* is the number of tracks to read ahead (the MULTACC value) when reading sequential data sets
- *virtualtablename* is the name of the virtual table

For example:

SELECT \* from MACC\_15\_STAFF\_SSEQ ;

The following message is displayed in the Server Trace:

HLV1000I VTB.OPTBMACC set to 15

Use the following procedure to set up the rule.

#### **Procedure**

1. Customize the server configuration member (hlvidIN00) to enable virtual table rule events by configuring the SEFVTBEVENTS parameter in the member, as follows:

"MODIFY PARM NAME(SEFVTBEVENTS) VALUE(YES)"

- 2. Access the VTB rules, as follows:
	- a) In the Accelerator Loader Primary Option Menu, specify option E, **Rules Mgmt**.
	- b) Specify option 2, **SEF Rule Management**.
	- c) Enter VTB for **Display Only the Ruleset Named**.
- 3. Enable the rule by specifying E next to HLVMLTAC and pressing Enter.
- 4. Set the rule to Auto-enable by specifying A next to HLVMLTAC and pressing Enter.

Setting a rule to Auto-enable activates the rule automatically when the server is re-started.

## **Configuring access to IBM CICS**

For VSAM data access via the CICS Transaction Server (TS), you need to configure the server configuration member and CICS TS.

#### **Before you begin**

The server must already be installed.

## **About this task**

The server connects to CICS TS, via the IBM EXCI (External CICS Interface).

CICS provides logging and recovery facilities that are required if VSAM updates are being applied. When accessing VSAM files that are owned by CICS TS, recovery is provided by CICS TS.

## **Configuring the server started task JCL**

No modifications are required.

## **Modifying the server configuration member**

Enable the VSAM data access via CICS TM parameters in the server configuration member.

## **About this task**

The server configuration member *hlvid*IN00 is in data set *hlq*.SHLVEXEC, where *hlvid* represents the name of the Accelerator Loader server started task that was customized using Tools Customizer.

## **Procedure**

- 1. In the hlvidIN00 member, locate the comment "ENABLE CICS TRANSACTION SERVER SUPPORT."
- 2. Enable the CICS TS parameters by changing if DontDoThis to if DoThis.

```
if DoThis then
```
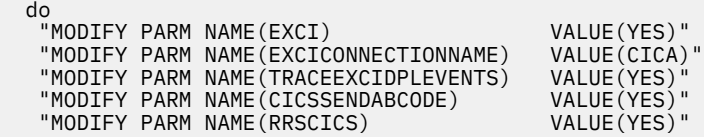

The following table lists the parameters for configuring support for a CICS TS:

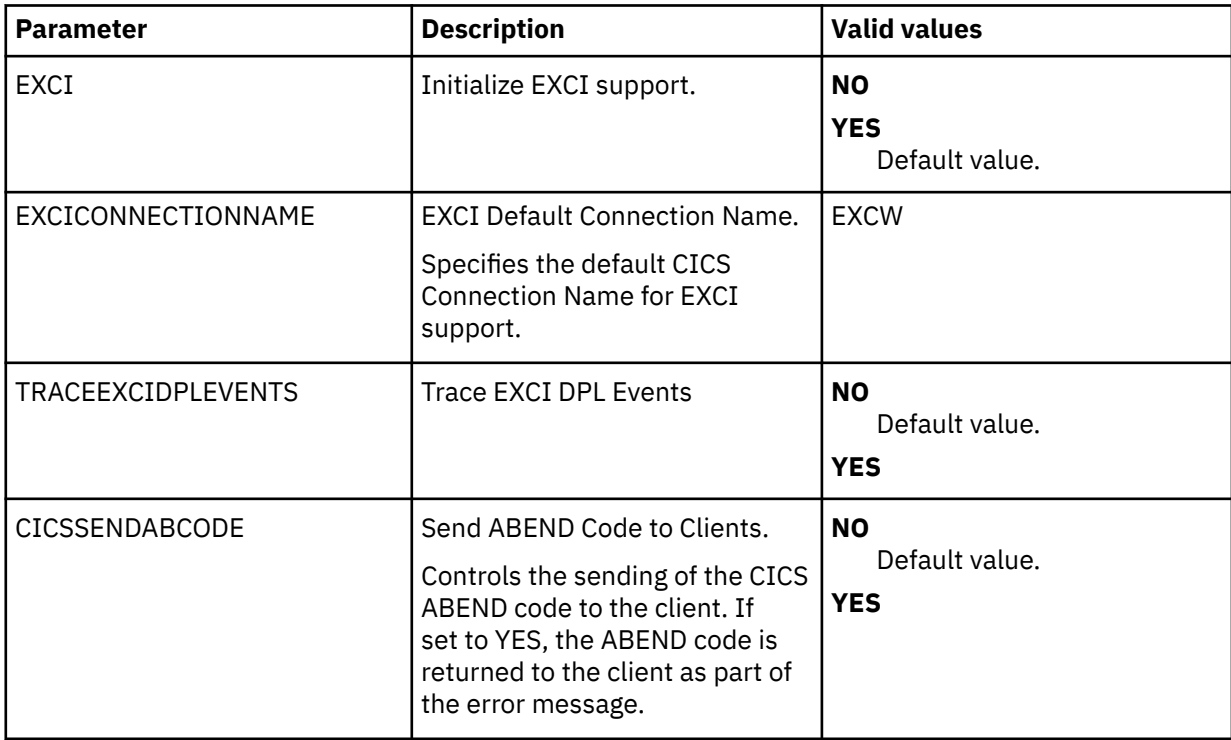

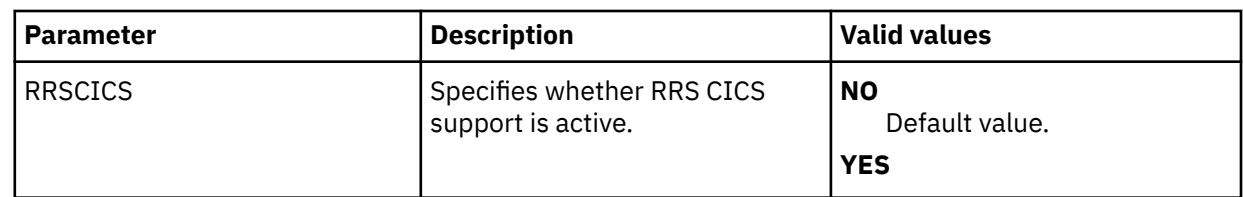

3. Create a DEFINE CONNECTION statement for each CICS region. Include the following parameters in the statement:

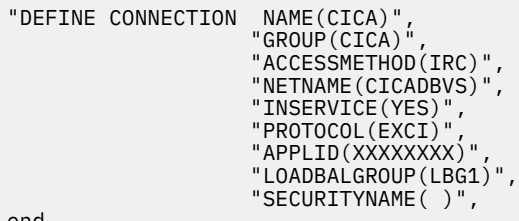

end

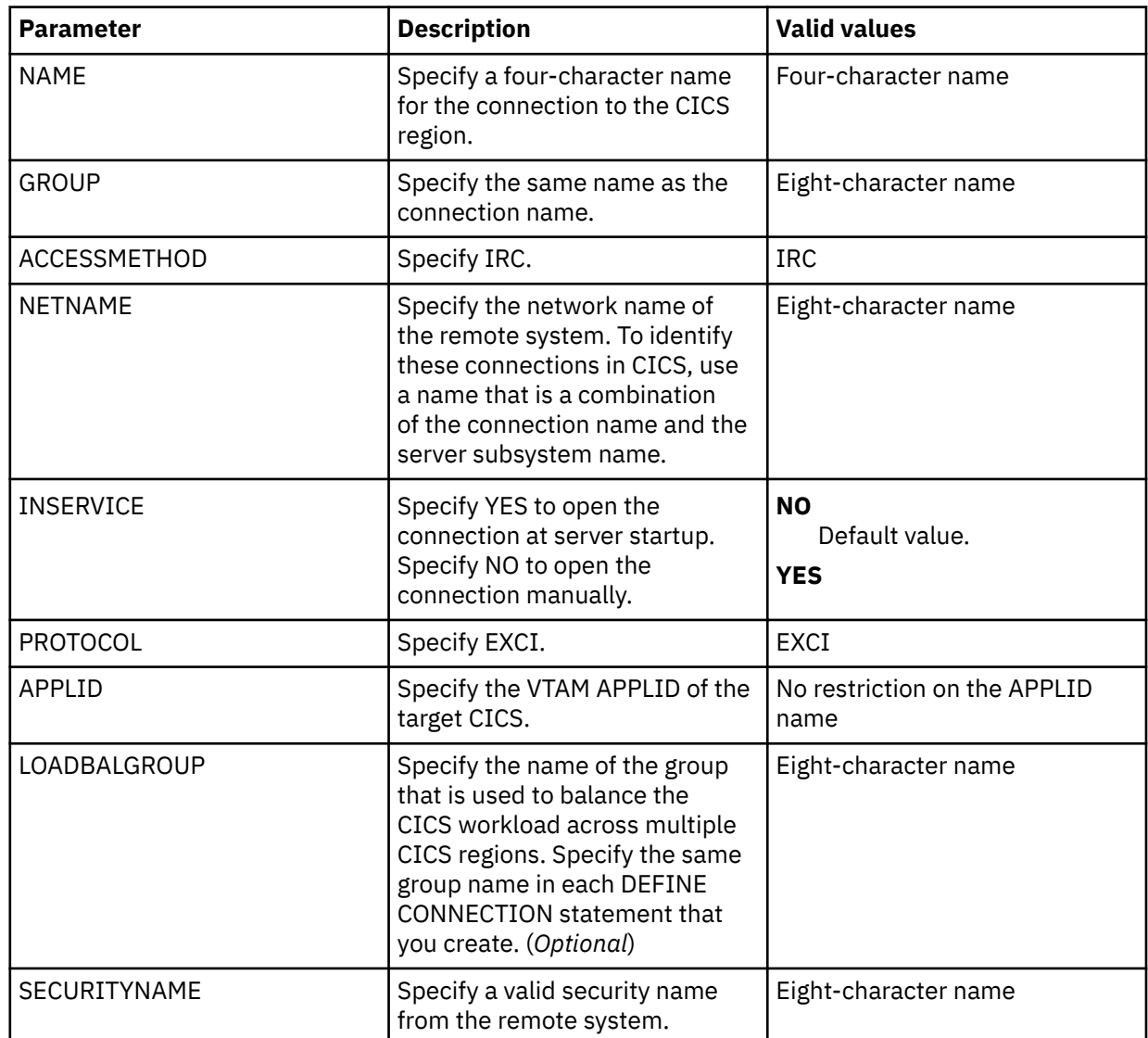

4. Create a DEFINE SESSION statement for each CICS region. Include the following parameters in each statement:

"DEFINE SESSION "GROUP(CICA)", "CONNECTION(CICA)",

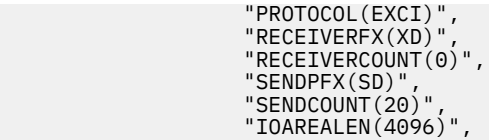

end

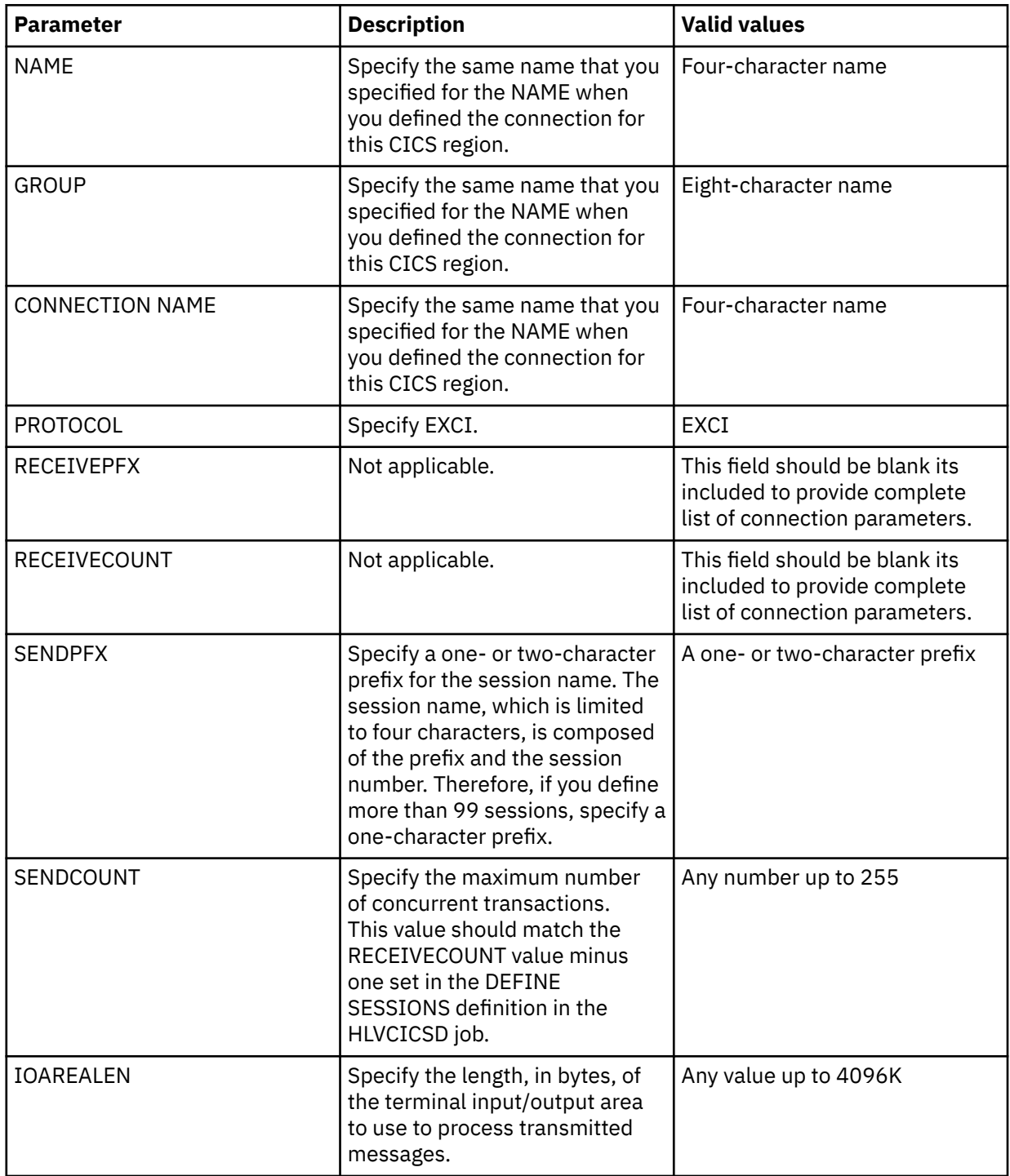

# **Configuring CICS**

Configure CICS by modifying the CICS started tasks JCL, the System Initialization Table (SIT), and the DFHCSD file.

## **Procedure**

- 1. Add the *hlq*.SHLVCLOD library to the DFHRPL concatenation in each CICS region that you want to connect to server.
- 2. Use the CEMT INQUIRE IRC command to verify that the CICS interregion communication (IRC) facility is open.

To start IRC at CICS system startup, ensure that the IRCSTRT=YES parameter is in the SITPARM for the CICS region.

3. Update the DFHCSD file by performing the following steps:

a) For each CICS region, modify and submit the HLVCICSD job that is in *hlq*.SHLVCNTL data set:

- Update the DEFINE CONNECTION and DEFINE SESSION values to match the definitions that you specified in the server configuration member. The GROUP value is the CICS GROUPNAME and does not need to match the GROUP name that is defined for the server. By default, 21 sessions are defined. Set this value to the maximum number of concurrent transactions for a single instance of server. The maximum value is 250.
- Change the name of the *hlq*.FILEA data set to the FILEA VSAM data set name. This VSAM file is used when you verify access to CICS data.

The member contains additional information about modifying the job.

- b) Update LIST(*YOURLIST*) to match the startup group list for the CICS region.
- c) Review more comments in the JCL notes section for additional considerations. Define all of the definitions in the *hlq*.SHLVCNTL(HLVCICSD) member.

## **Configuring security**

Configure security to provide user access to CICS TS.

#### **About this task**

See "CICS security" in the *Administrator's Guide*.

## **Configuring access to zFS files**

The Accelerator Loader server is already configured to support zFS files. No modifications are needed to configure access to zFS files.

# **Configuring access to SMF data for IT Operational Analytics**

IT Operational Analytics (ITOA) allows you to retrieve, analyze, and report data for IT operations. System information can be logged using the IBM System Management Facility (SMF) and the native Accelerator Loader server logging feature. Logging allows you to collect various system and operations-related information.

## **Before you begin**

Verify that the following IBM APARs have been applied:

- • [APAR OA49263](http://www-01.ibm.com/support/docview.wss?uid=isg1OA49263). This APAR provides real-time SMF support and is a requirement for the configuration of real-time SMF data access. (The closed date for this APAR is 2016-08-31.)
- • [APAR OA48933](http://www-01.ibm.com/support/docview.wss?uid=isg1OA48933). This APAR is required to address accessing log streams. SMF log stream configuration is required for in-memory resource support. (The closed date for this APAR 2015-11-24.)

## **About this task**

Virtual tables for SMF are provided in the *hlq*.SHLVSMAP data set.

The following options are available to access the SMF data:

- Reading data from SMF data sets SMF information is recorded in MAN*x* data sets. When a data set gets full, the data is processed via IFASMFDP. When defining global variables for accessing SMF data in data sets, the output of IFASMFDP is used.
- Reading data from log streams SMF information is recorded in multiple log streams and data can be read directly from the log streams. Log stream recording is determined by the data set name beginning with IFASMF that is used in the VTB rule for SMF.
- Reading SMF data from in-memory (real-time) SMF information is read directly from the system buffer. SMF information is read in real time.

When defining the global variables for SMF, the data set can be either a log stream or a SMF dump data set from IFASMFDP. The log stream data set is recommended for access to near real-time data.

To configure access to IT Operational Analytics data, see the following topics:

- "Configuring access to System Management Facility (SMF) files" on page 173
- ["Configuring access to SYSLOG files" on page 175](#page-190-0)
- ["Configuring access to OPERLOG files" on page 177](#page-192-0)

## **Configuring access to System Management Facility (SMF) files**

By default, access to System Management Facility (SMF) files is enabled in the Accelerator Loader server started task JCL and the server configuration member.

## **About this task**

To enable reading SMF data real-time using log streams, you must have the **SMFPRMxx** member in the system PARMLIB data set configured to use both log streams and in-memory resources.

SMF data set names are dynamic in local environments and require SEF rules enablement and optionally Global Variables set to specific values to provide data set names to the virtual tables and views when using SMF data set or log stream configurations.

You can choose either GDG data set name support or dynamic data set name support, or both, to quickly access your SMF data. These two options are provided for your convenience to help you start accessing your SMF data. Custom rules may need to be developed to use your local naming convention to access your SMF files.

#### **Procedure**

1. To enable real-time access to SMF data, add the following statements to the *hlvid*IN00 member after the GLOBAL PRODUCT OPTIONS statement.

```
IF DoThis
   THEN DO
     "DEFINE SMF NAME(IFASMF.INMEM)",
     "BUFSIZE(500)",
    "TIME(0)END
```
**Note:** You must have the **SMFPRMxx** member in the system PARMLIB data set configured to use log streams and in-memory resources.

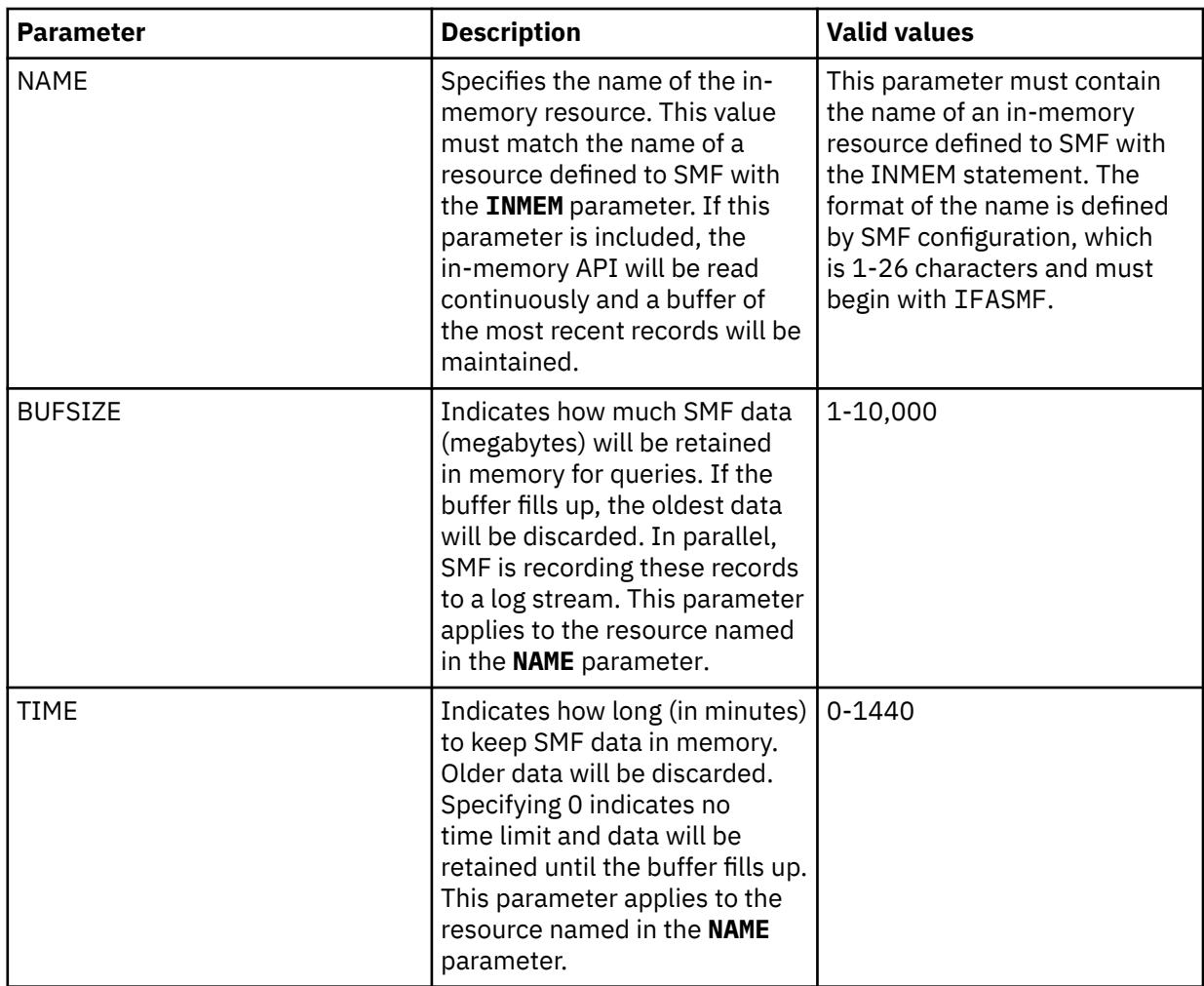

2. To use SMF data in compressed log streams, add the following statement to the *hlvid*IN00 member:

"MODIFY PARM NAME(ZEDCCOMPRESSION) VALUE(YES)"

**Note:** You must have the **SMFPRMxx** member in the system PARMLIB data set configured to use compressed log streams, and the zEDC Express hardware feature must be installed. For more information about enabling zEDC, see ["zSystems Data Compression \(zEDC\)" on page 360.](#page-375-0)

3. To use SMF\_1100P\* maps, add the following statements to the *hlvid*IN00 member:

"MODIFY PARM NAME(ACIMAPREDUCEBUFF) VALUE(16383K)" "MODIFY PARM NAME(ACIMAPREDUCESPACE) VALUE(64)"

- 4. Enable reading SMF data from GDG data sets and access to SMF data using dynamic data set names by enabling Server Event Facility rule HLVSMFT1 in the VTB ruleset. You can select from a GDG data set, any SMF dump data set, a log stream data set, or the in-memory stream. Activate your options by customizing the rule.
	- a) Use the following steps to enable rule HLVSMFT1 in the VTB ruleset:
		- i) On the main menu, select **Server administration**.
		- ii) In the Administer Accelerator Loader Server menu, specify option 3, **Manage Rules**.
		- iii) Specify option 2, **SEF Rule Management**.
		- iv) Enter VTB for **Display Only the Ruleset Named**.
		- v) Enable the rule by specifying E and pressing Enter.
		- vi) Set the rule to Auto-enable by specifying A and pressing Enter.

Setting the rule to Auto-enable activates the rule automatically when the server is re-started.

- <span id="page-190-0"></span>b) Configure the access method using one or more of the following methods:
	- Review the information in the rule for the instructions on setting Global Variables that will be used by the rule. Navigate one screen back on the ISPF panel, or start over by going to option 3, **Manage Rules**, and then option 1, **Global Variables**. In the Global Variables display, perform the following steps:
		- i) Change Global Prefix to GLOBAL2.
		- ii) Select SMFTBL2 by entering S next to the SMFTBL2 data set.
		- iii) Configure the SMF data access option. DEFAULT should have corresponding SMF dump data set names if used. This option can be used to specify the source SMF, such as GDGBASE, INMEM, and LOGSTREAM.

#### **Note:**

VTB rules and global variables may be used to reference a GDG data set, any SMF dump data set, a log stream data set, or the in-memory stream. For example:

```
GLOBAL2.SMFGBL2.YESTERDAY = "YOUR.DATASET.SMFDUMP(-1)"
GLOBAL2.SMFGBL2.M2 = "YOUR.DATASET.SMFDUMP(-2)" 
GLOBAL2.SMFGBL2.M3 = "YOUR.DATASET.SMFDUMP(-3)"
GLOBAL2.SMFGBL2.M4 = "YOUR.DATASET.SMFDUMP(-4)"
GLOBAL2.SMFGBL2.M5 = "YOUR.DATASET.SMFDUMP(-5)"
GLOBAL2.SMFGBL2.IM = "IFASMF.INMEM"
GLOBAL2.SMFGBL2.IM2 = "IFASMF.INMEM2"
GLOBAL2.SMFGBL2.LOG = "LOGSTREAM.dataset.name"
```
• Pass a dynamic data set name for SMF tables using the following format for the table name in the SQL statement:

TableMapName\_\_DataSetName

Where DataSetName is prefixed by two underscores (\_\_) and the periods in the data set name are replaced with single underscores (\_).

For example, SELECT  $\star$  FROM SMF\_01400\_\_DATA\_SET\_NAME would translate into an SQL query of SELECT  $\star$  FROM SMF 14000 and access the data set DATA. SET. NAME.

• Pass a dynamic data set name for SMF virtual views using the following format for the virtual view name in the SQL statement:

ViewMapName\_\_DataSetName

Where DataSetName is prefixed by two underscores (\_\_) and the periods in the data set name are replaced with single underscores (\_).

For example, SELECT \* FROM SMFV\_01400\_\_DATA\_SET\_NAME would translate into an SQL query of SELECT  $\star$  FROM SMFV\_01400 and access the data set DATA.SET. NAME.

## **Configuring access to SYSLOG files**

The Accelerator Loader server is enabled to support access to SYSLOG files. Use these steps to enable the rule.

#### **About this task**

Virtual table rules are provided that support the processing of SYSLOG files and vary based on the type of file name used for your SYSLOG data sets. Each of the rules for SYSLOG processing requires that the table names in the SQL begin with SYSLOG. The following rules are provided:

#### **HLVSYSLG**

This rule uses a global variable to specify the name of the data set to use for the SYSLOG data.

#### **HLVSYSL2**

This rule supports the use of generation data group (GDG) data set names. One of the following formats is expected:

• SYSLOG\_GDG\_*nnnn*

Where *nnnn* is a relative GDG number (between 0 and 9999) that is appended to the GDG base name value that is obtained from the GLOBAL2.SYSLOG.GDGBASE variable. For example, if the table name as specified in the SOL statement is SYSLOG GDG 1, then the data set name returned by this rule is HLQ.SYSLOG(-1), depending on the value in GLOBAL2.SYSLOG.GDGBASE.

• SYSLOG\_DSN\_*suffix*

Where *suffix* is used as the last part of a global variable of the form GLOBAL2.SYSLOG.*suffix* in order to look up the name of the data set to be used. If this variable does not exist, the data set name specified in GLOBAL2.SYSLOG.DEFAULT is used to read the SYSLOG records.

By using global variables, you do not need to modify the code in the rule. The following are some examples of global variables that can be set up to be used in conjunction with this rule:

Global Prefix: GLOBAL2.SYSLOG S Subnode Name Nodes Subnode Value - -------------- ----- --------------------------- GDGBASE 0 HLQ.SYSLOG DEFAULT 0 HLQ.SYSLOG(0) TODAY 0 HLQ.SYSLOG(0) YESTERDAY 0 HLQ.SYSLOG(-1)

#### **HLVSYSL3**

This rule lets you dynamically specify in your SQL the name of the data set to use when processing SYSLOG files. In the SQL, the table name must begin with the prefix SYSLOG; the rest of the table name is used by the rule to determine the actual data set name to use for processing the SYSLOG records.

The following format is expected:

SYSLOG\_\_*DataSetName*

Where *DataSetName* is preceded by two underscores (\_\_) and the periods in the data set name are replaced with single underscores  $(.)$ . For example, SELECT  $\star$  FROM SYSLOG  $_DATA\_SET\_NAME$ would translate into an SQL query of SELECT  $\star$  FROM SYSLOG and access the data set DATA.SET.NAME.

To use one of the rules, you must enable the rule and use the prefix SYSLOG for table names in your SQL statement. The enabled rules are invoked every time a table with the prefix SYSLOG is found in the SQL statement.

Use the following procedure to set up the rules.

#### **Procedure**

- 1. Access the VTB rules, as follows:
	- a) In the Accelerator Loader Primary Option Menu, specify option E, **Rules Mgmt**.
	- b) Specify option 2, **SEF Rule Management**.
	- c) Enter VTB for **Display Only the Ruleset Named**.
- 2. For HLVSYSLG, customize the rule, as follows:
	- a) Specify S next to HLVSYSLG to edit the rule.
	- b) Customize the rule with the SYSLOG data set name.
	- c) Save your changes and exit the editor.

**Note:** For HLVSYSL2 and HLVSYSL3, no customization of the rule is needed.

- 3. Enable each rule by specifying E next to the member name and pressing Enter.
- 4. Set each rule to Auto-enable by specifying A next to the member name and pressing Enter.

Setting a rule to Auto-enable activates the rule automatically when the server is re-started.

<span id="page-192-0"></span>5. If global variables are needed, set up the SYSLOG global variable.

## **Configuring access to OPERLOG files**

No modifications are needed to configure the Accelerator Loader server to access OPERLOG data; however, OPERLOG must be active in a system logger log stream.

#### **About this task**

Use the following procedure to verify that OPERLOG is active in a system logger log stream.

#### **Procedure**

To display the active medium where messages are recorded, enter the following command:

D C,HC

The following results are expected:

```
CNZ4100I 15.19.16 CONSOLE DISPLAY 056 
 CONSOLES MATCHING COMMAND: D C,HC 
 MSG:CURR=0 LIM=9000 RPLY:CURR=0 LIM=9999 SYS=P02 PFK=00 
 HARDCOPY LOG=(SYSLOG,OPERLOG) CMDLEVEL=CMDS 
ROUT=(ALL)<br>LOG BUFFERS IN USE: 0
                           LOG BUFFER LIMIT: 9999
```
# **Configuring access to CA IDMS data**

To access CA IDMS data, you must configure the Accelerator Loader server started task JCL. You can then optionally verify access to the data.

Accelerator Loader server started task JCL changes are required to access CA IDMS software and define default CA IDMS settings.

#### **Restrictions**

The following restrictions and considerations apply when accessing CA IDMS data:

- SELECT-only support is provided.
- CA IDMS Logical Record Facility (LRF) is not supported. Virtual views provide many of the same capabilities as LRF and can be used in place of LRF.
- Data access uses CA IDMS network DML only. The CA IDMS SQL product is not required.

#### **Note:**

Server configuration parameters control the following behaviors and can be modified if necessary:

- CA IDMS run-unit management, specifically maximum run-units and a timeout value for inactive rununits
- CA IDMS access tracing

## **Configuring the server started task JCL**

Modify the server started task JCL to access CA IDMS and define default CA IDMS settings.

#### **Before you begin**

All LOAD library data sets allocated to the Accelerator Loader server in the server started task JCL must be APF-authorized.

## **About this task**

Modify the server started task JCL to access CA IDMS and define default IDMS settings.

#### **Procedure**

- 1. Add the CA IDMS load libraries to the STEPLIB, which are required for CA IDMS central version access.
- 2. Add the SYSCTL DD statement identifying the CA IDMS central version to access.
- 3. Add the SYSIDMS statement with additional environment parameters. Minimally, this data set should include a CVRETRY=OFF statement to prevent an WTOR message when the CA IDMS central version is not active.
- 4. Add the CA IDMS system message data set to DCMSG.

## **Modifying the server configuration member for CA IDMS**

To optionally configure server parameters for CA IDMS, you can update your Accelerator Loader server configuration file.

## **About this task**

The CA IDMS server parameters can assist you in configuring CA IDMS data access. In most typical environments, the default settings for these parameters will not need modification.

## **Procedure**

- 1. In data set *hlq*.SHLVEXEC, locate member *hlvid*IN00, where *hlvid* represents the name of the Accelerator Loader server started task that was customized by using Tools Customizer.
- 2. Add the following statements to your *hlvid*IN00 member:

```
"MODIFY PARM NAME(MAXIDMSRUNUNITS) VALUE(4)"
"MODIFY PARM NAME(SQLENGIDMSRUTIMOUT) VALUE(60)"
```
The following table lists the parameters for configuring CA IDMS data access:

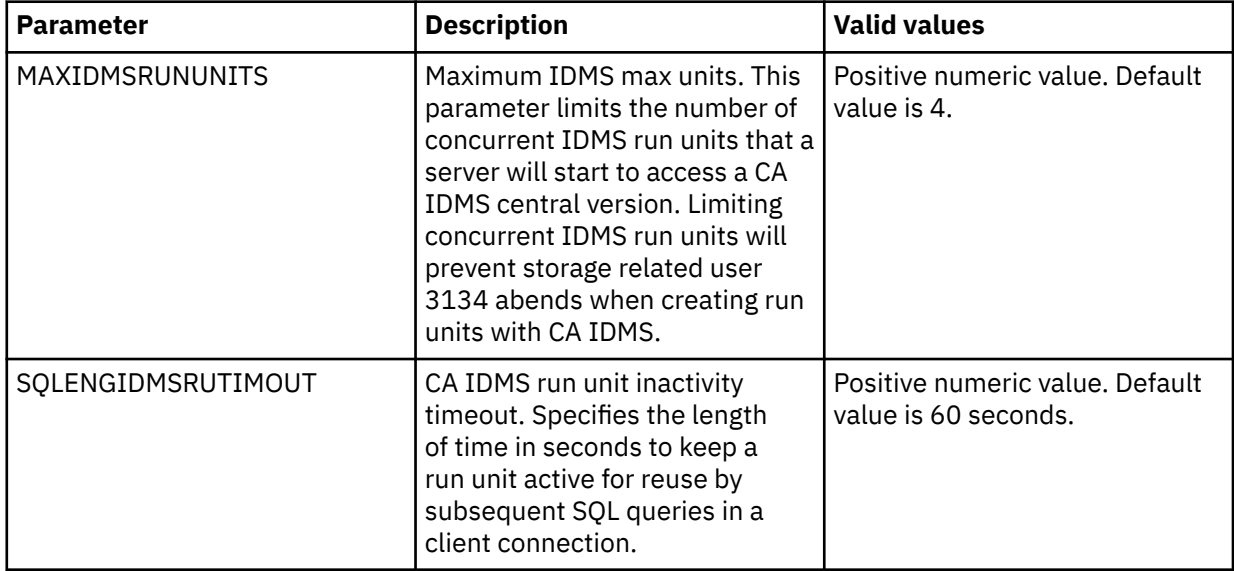

#### **Verifying access to CA IDMS data**

To verify access to CA IDMS data, you can optionally install a set of maps to the sample database EMPDEMO and run queries using the installed maps.

#### **Before you begin**

The CA IDMS sample database EMPDEMO must be installed in the central version you plan to access.

## **About this task**

You can customize and run the provided IVP job HLVISIV1 to install maps to the EMPDEMO database and network schema maps to the SYSTEM database.

The following maps are installed for verification testing using the sample EMPDEMO database:

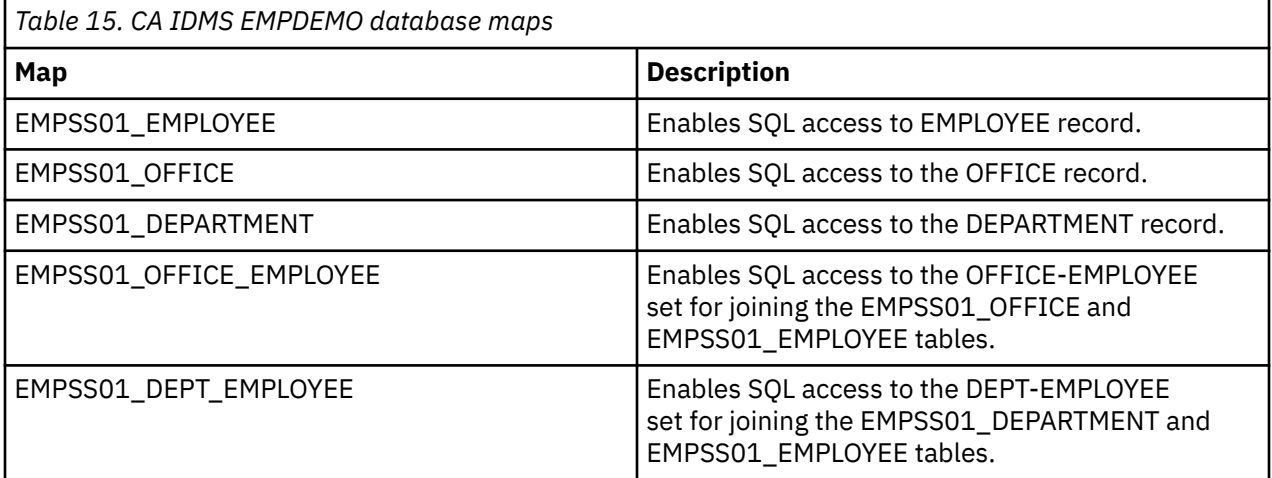

The network schema maps can be used for verification purposes if the EMPDEMO database is not installed in your central version. These maps access records and sets in the CA IDMS network schema IDMSNTWK, providing SQL access to application metadata. The following table provides a subset of the installed network schema maps that can be used for verification purposes:

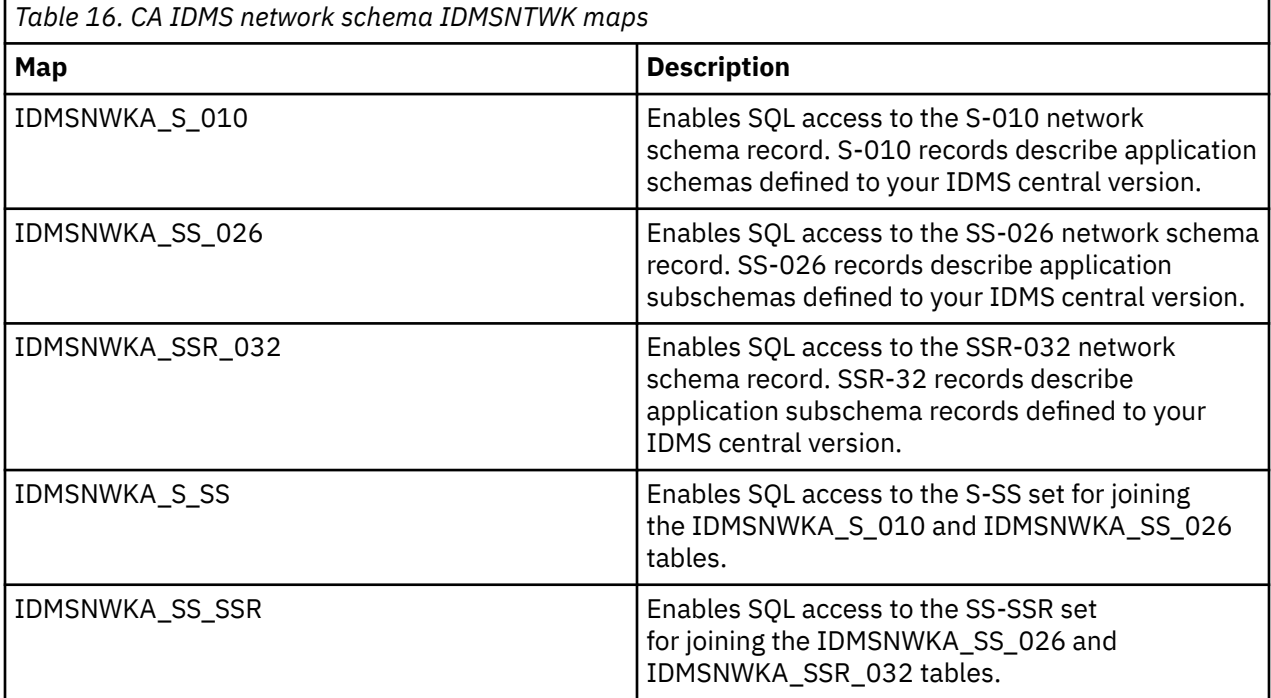

#### **Procedure**

- 1. Locate the HLVISIV1 member in the *hlq*.SHLVCNTL data set.
- 2. Modify the JCL according to the instructions provided in the HLVISIV1 member.
- 3. Submit the job.
- 4. If the server is active, use the following instructions to refresh maps and make the maps available for use:
- a) From the Primary Option Menu, specify option D, **Data Mapping**, and press Enter.
- b) From the Data Mapping Facility menu, specify option 3, **Map Refresh**, and press Enter.

#### **Results**

HLVISIV1 installs CA IDMS EMPDEMO and network schema maps into the server map data set.

# **Configuring access to IBM MQ**

For access to IBM MQ (MQ) data, you must modify the server started task, configure the server configuration member, and set virtual table options.

Accelerator Loader provides SQL-only query access to MQ queues using virtual tables. Data in MQ queues is described using COBOL or PLI data descriptions taken from copybooks or programs.

IBM MQ for z/OS Versions 7.5 and newer are supported.

**Note:** Server configuration parameters control MQ tracing and can be modified if necessary.

## **Configuring the server started task JCL**

Modify the server started task JCL to access IBM MQ data.

## **Before you begin**

All data sets that you add to the server started task JCL STEPLIB must be APF-authorized.

#### **About this task**

Modify the server started task JCL to access IBM MQ data. You can skip this task if the IBM MQ load module is in the z/OS linklist or link pack area.

#### **Procedure**

Add the IBM MQ load library to the server started task JCL STEPLIB.

## **Modifying the server configuration member for IBM MQ**

To enable support for MQ data, you must update your Accelerator Loader server configuration file.

#### **About this task**

To be able to access MQ data in virtual tables, enable the feature in the server configuration file, as described in the following procedure.

## **Procedure**

- 1. In data set *hlq*.SHLVEXEC, locate member *hlvid*IN00, where *hlvid* represents the name of the Accelerator Loader server started task that was customized by using Tools Customizer.
- 2. Add the following statement to your *hlvid*IN00 member:

"MODIFY PARM NAME(MQACTIVE) VALUE(YES)"

The following table describes this parameter:

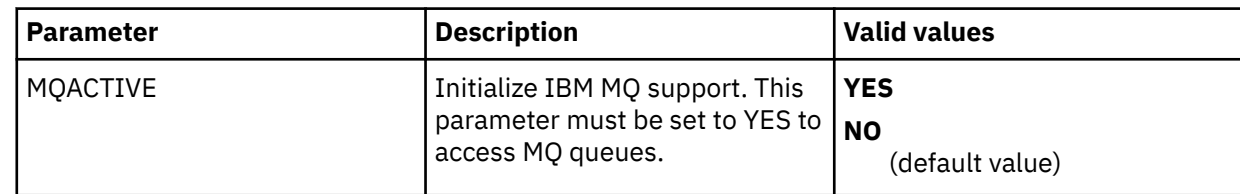

# **Configuring virtual table rules for IBM MQ**

Configure Server Event Facility (SEF) rules to support IBM MQ data.

#### **About this task**

You can configure VTB rule options to control the MQ data access feature. These options control inclusion of the MQ message descriptor meta data fields in the virtual tables, how to handle truncated messages, and whether to perform destructive reads. Sample VTB rule HLVMDLMQ documents these settings.

When accessing MQ data with sample rule HLVMDLMQ (or equivalent options) enabled, tables prefixed with MDLMQ<sub>\_</sub>\* are filtered, and the map name is extracted by removing the MDLMQ<sub>\_</sub> prefix. For example, the following query will execute the rule and query virtual table MQ\_CSQ7\_TRADE:

SELECT \* FROM MDLMQ\_MQ\_CSQ7\_TRADE

Use the following procedure to configure the sample rule HLVMDLMQ.

**Note:** Sample rule HLVMDLMQ is intended to be used as a model and may require customization. When customizing this rule, additional logic may need to be added if different VTB variable settings are required for different MQ queues.

#### **Procedure**

1. Customize the server configuration member (*hlvid*IN00) to enable virtual table rule events by configuring the SEFVTBEVENTS parameter in the member, as follows:

```
"MODIFY PARM NAME(SEFVTBEVENTS) VALUE(YES)"
```
- 2. Access the VTB rules, as follows:
	- a) In the Accelerator Loader Primary Option Menu, specify option E, **Rules Mgmt**.
	- b) Specify option 2, **SEF Rule Management**.
	- c) Enter VTB for **Display Only the Ruleset Named**.
- 3. Customize the HLVMDLMQ rule, as follows:
	- a) Specify S next to HLVMDLMQ to edit the rule.
	- b) Update the rule options as needed. The following table describes the VTB rule options that support MQ data access.

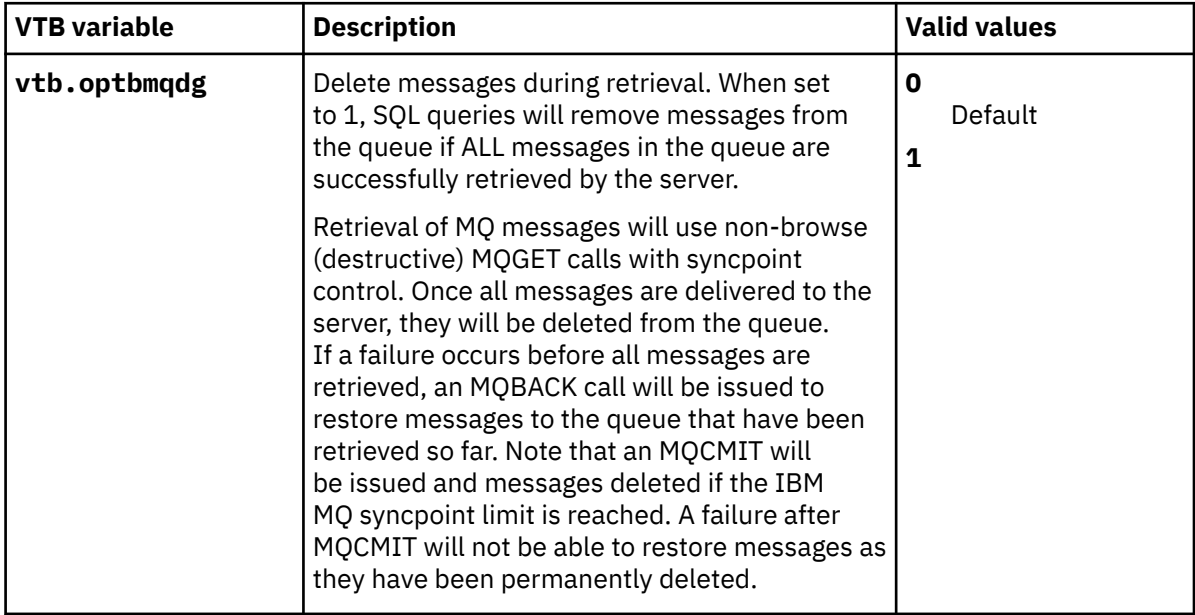

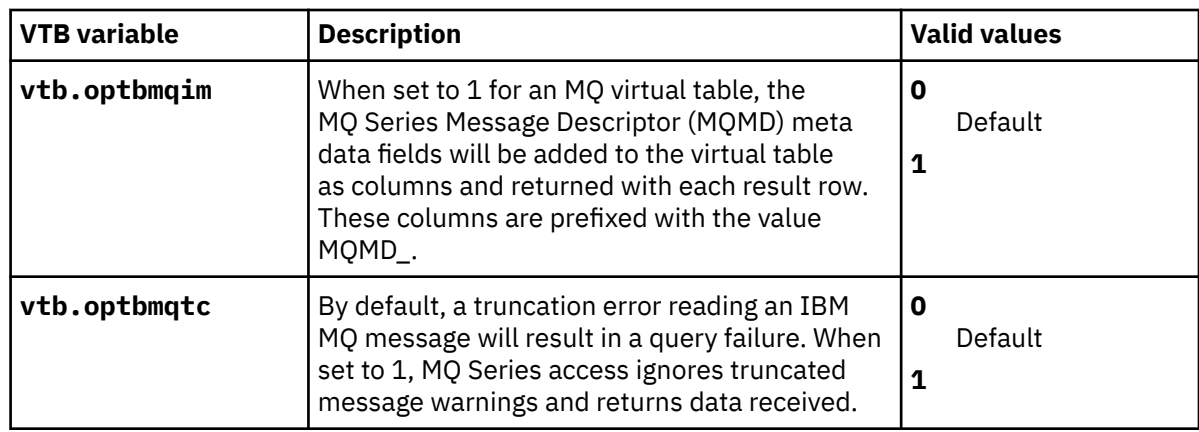

c) Save your changes and exit the editor.

- 4. Enable the rule by specifying E next to HLVMDLMQ and pressing Enter.
- 5. Set the rule to Auto-enable by specifying A next to HLVMDLMQ and pressing Enter. Setting a rule to Auto-enable activates the rule automatically when the server is re-started.

# **Configuring access to ADDI**

To use IBM Application Discovery and Delivery Intelligence (ADDI) information for creating virtual maps that access VSAM and sequential data, you must configure the server for ADDI access.

## **System requirements**

The following system requirements apply:

- IBM Application Discovery Suite Version 5.0 or newer
- Microsoft Host Integration Server (HIS) 2016 or higher. The SYSIBM views that are part of the Microsoft HIS Software Development Kit must be installed as part of the HIS installation.
- Microsoft SQL Server 2012 Enterprise or Express or higher

## **Restrictions**

The following restrictions and considerations apply when using ADDI to access VSAM and sequential data sets:

- Virtual table creation is restricted to data sets in the ADDI project that are processed by COBOL programs using JCL. Data sets accessed using CICS as well as other databases (such as IMS, CA IDMS, or Adabas) are not supported.
- Virtual table mapping is only supported through the Accelerator Loader studio. No batch utilities or ISPF interfaces are provided to map tables.

## **Configuration steps**

The following configuration steps are required to use ADDI to access VSAM and sequential data:

- 1. Install virtual tables. See ["Installing virtual tables and virtual target maps for ADDI access" on page](#page-198-0) [183](#page-198-0).
- 2. Define ADDI project in the server configuration member. See ["Modifying the configuration member for](#page-198-0) [ADDI access" on page 183.](#page-198-0)
- 3. Activate virtual table rules. See ["Configuring virtual table rules for ADDI" on page 186](#page-201-0).
- 4. Define credentials for target database(s). See ["Configuring authentication for ADDI" on page 187](#page-202-0).

## <span id="page-198-0"></span>**Installing virtual tables and virtual target maps for ADDI access**

Install virtual tables and virtual target maps for IBM Application Discovery and Delivery Intelligence (ADDI) access.

## **About this task**

The Accelerator Loader studio reads the ADDI project using virtual tables and views installed as part of server set up. The following maps are distributed in XMIT format in the SHLVSAMP member HLVIAMPD:

#### **ZIADTSPR**

Virtual target system TSIAD\_PROJECT1 for external subsystem named IAD1.

#### **ZIADT001-ZIADT021**

Virtual tables that map tables in the ADDI project. Each virtual table uses the name of the corresponding ADDI project table with the added prefix IAD\_. For example, SQL Server table dbo.Variables has a virtual table name of IAD\_VARIABLES.

#### **ZIADV001-ZIADV002**

Virtual views on the IAD\_ virtual tables used by the Accelerator Loader studio to read ADDI data. These views are all prefixed with IADV\_ (for example, IADV\_DATASETS). All data access from the studio is performed using virtual views.

These maps are not installed by default. Use the following procedure to install these maps.

## **Procedure**

- 1. Locate the HLVIAMPS member in the *hlq*.SHLVCNTL data set.
- 2. Modify the JCL according to the instructions provided in the HLVIAMPS member.
- 3. Submit the job.

The virtual tables and virtual target maps are installed.

## **Modifying the configuration member for ADDI access**

Enable and configure the parameters for IBM Application Discovery and Delivery Intelligence (ADDI) in the server configuration member.

## **About this task**

The server configuration member contains a sample DATABASE definition that defines the first ADDI project. The initial definition is named IAD1 and is disabled.

When enabling the database definition for the first ADDI project, the LOCATION and IPADDR parameters must be set to the correct project name and IP address of the Microsoft HIS DRDA Provider Service for SQL Server. The LOCATION provides the name of the SQL Server project, and IPADDR(...) PORT(...) provide the TCP/IP information for the HIS DRDA Service. DOMAIN(...) can be used instead of IPADDR to provide the DNS of the HIS DRDA Service. The subsystem NAME(IAD1) should not be changed because a target subsystem map is configured to use this name for the virtual tables accessing the ADDI project.

For multiple ADDI projects, see ["Adding an ADDI project" on page 186.](#page-201-0)

The server configuration member *hlvid*IN00 is in data set *hlq*.SHLVEXEC, where *hlvid* represents the name of the Accelerator Loader server started task that was customized using Tools Customizer.

#### **Procedure**

- 1. In the hlvidIN00 member, locate the comment "Sample IBM Application Discovery configuration".
- 2. Enable the ADDI parameters by changing the syntax if DontDoThis to if DoThis. The following example shows the section in the configuration member to enable:

/\*---------------------------------------------------------------\*/ /\* Sample IBM Application Discovery configuration using DRDA to \*/ /\* communicate with a Microsoft SQLServer database.  $\star/$ 

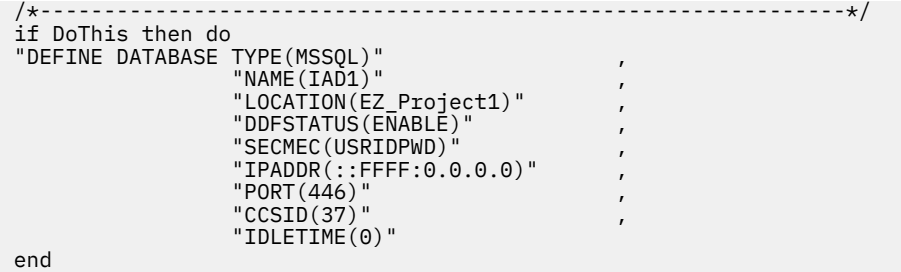

The following table lists the parameters for configuring support for ADDI:

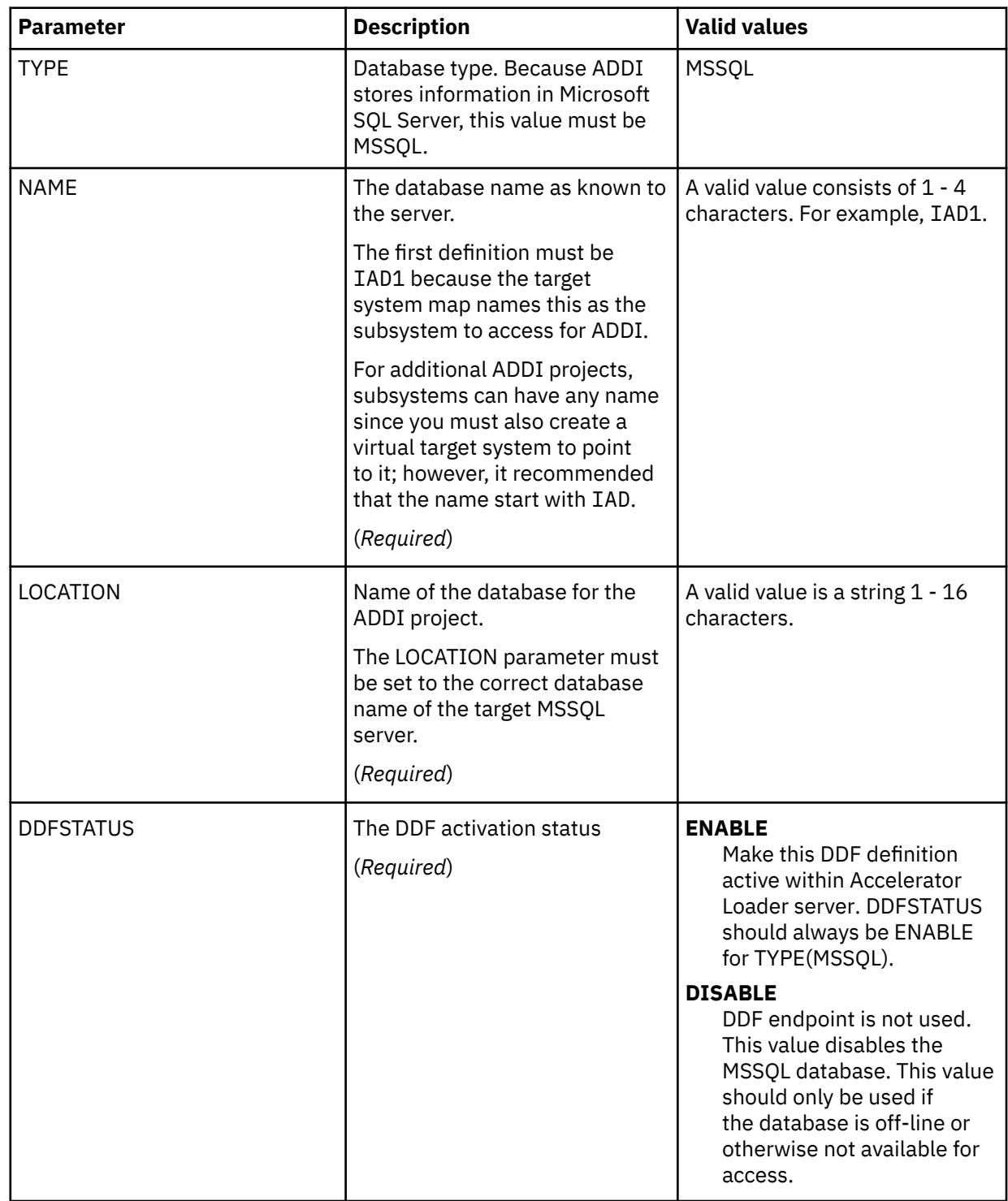

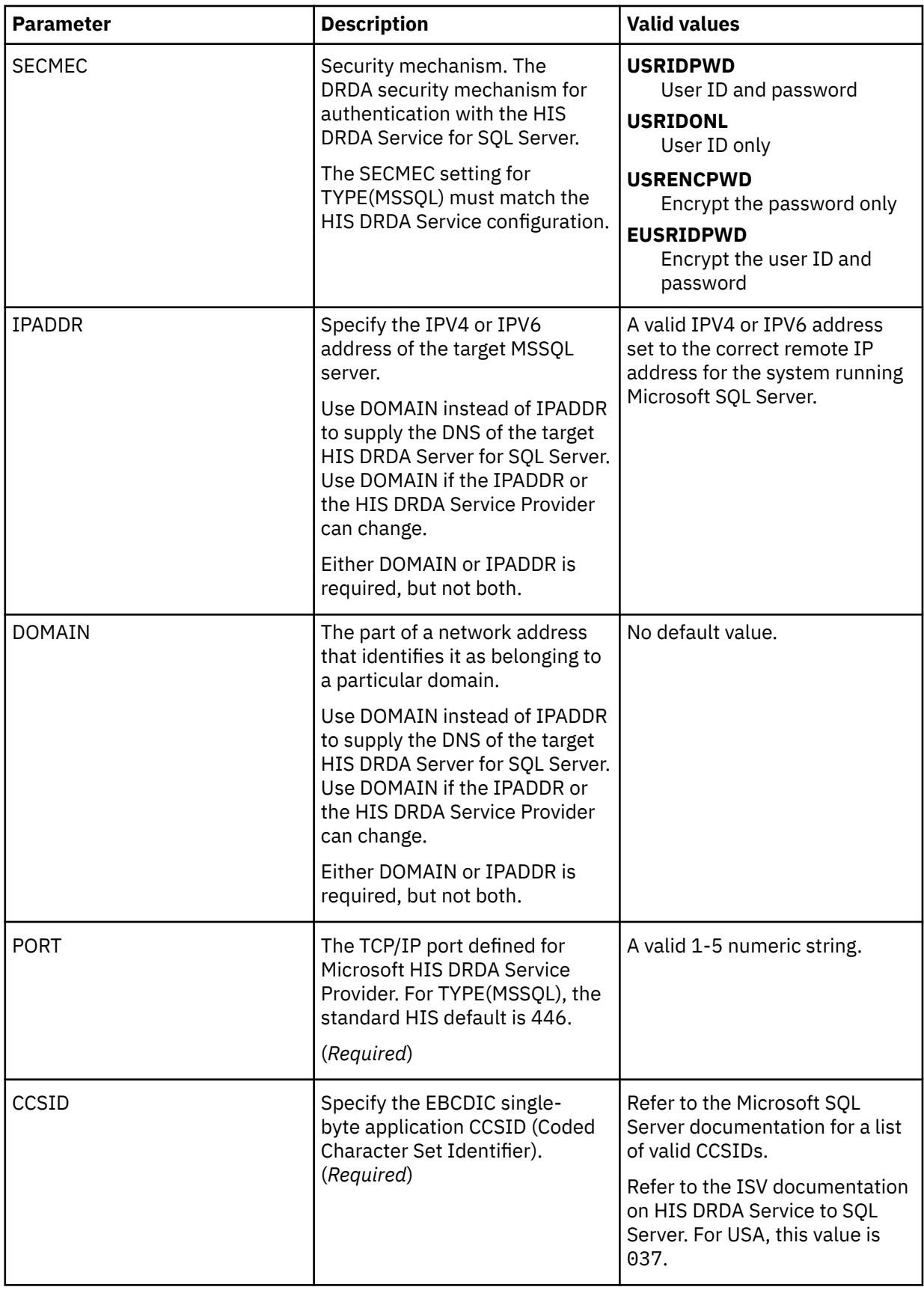

## <span id="page-201-0"></span>*Adding an ADDI project*

Perform required configuration steps to add an ADDI project.

## **About this task**

For multiple ADDI projects, you must perform configuration steps to define each additional ADDI project. The following requirements apply when maintaining multiple ADDI projects:

- For the first instance of an ADDI project:
	- The database name in the must be IAD1.
	- The target system for the name IAD1 is automatically installed with the ADDI maps, as described in ["Installing virtual tables and virtual target maps for ADDI access" on page 183](#page-198-0).
- For subsequent ADDI projects:
	- It is recommended that the database name start with IAD.
	- The target system must start with TSIAD.

Perform the following procedure for each additional ADDI project.

## **Procedure**

- 1. Repeat the database definition in the configuration member and make the following changes:
	- a) Change the NAME value to a unique name (for example, IAD2).
	- b) Change the LOCATION value to match the Microsoft SQL Server project name containing the ADDI project you need to access.

For information about the database definition parameters, see ["Modifying the configuration member](#page-198-0) [for ADDI access" on page 183.](#page-198-0)

- 2. Define a new virtual target system using the studio. The name of the virtual target system must start with TSIAD. This can be done in the Accelerator Loader studio by selecting the **Create Virtual Target System** in the **Server** tab under the **SQL** > **Target Systems** > **DBMS** node of the tree. The connection value in each definition must match the NAME value defined in the DATABASE definition in the configuration member.
- 3. If required, create authentication information using the HLVDRATH batch utility.

## **Configuring virtual table rules for ADDI**

Configure Server Event Facility (SEF) rules to support multiple projects using common virtual table and view definitions.

#### **About this task**

To support multiple projects using common virtual table and view definitions, VTB rules HLVIADTB and HLVIADVW provide support to process tables starting with IAD\_ and views starting with IADV\_.

#### **HLVIADTB**

This table rule looks at the base view of a query for double underscores "\_\_" and uses the data after the underscores to update the target subsystem for the query.

#### **HLVIADVW**

This view rule looks for the double underscores and removes them from the view name to process.

With the rules activated, the Accelerator Loader studio can suffix the view names with \_\_SSID for all calls and process multiple ADDI projects using a single set of maps.

These rules must be activated regardless of the number of ADDI projects to be enabled.

Use the following procedure to set up these rules.

## <span id="page-202-0"></span>**Procedure**

Use the following steps to enable rules HLVIADTB and HLVIADVW in the VTB ruleset:

- a) In the Accelerator Loader Primary Option Menu, specify option E, **Rules Mgmt**.
- b) Specify option 2, **SEF Rule Management**.
- c) Enter VTB for **Display Only the Ruleset Named**.
- d) Enable the rules by specifying E and pressing Enter.
- e) Set the rules to Auto-enable by specifying A and pressing Enter.

Setting a rule to Auto-enable activates the rule automatically when the server is re-started.

## **Configuring authentication for ADDI**

Configure authentication for communicating with the IBM Application Discovery and Delivery Intelligence (ADDI) project.

## **About this task**

It is common for data centers to assign different user IDs for access to z/OS and for access to SQL Server. By default, the server will attempt to log on to SQL Server with the same user ID that was presented for logon to z/OS. A facility is provided in the server to optionally change the logon credentials for a user when accessing SQL Server.

When communicating between the Accelerator Loader server and the ADDI project, you must define what credentials to use in MSSQL connections if z/OS users are not defined as users to SQL Server. To accomplish this, the following tools are provided:

#### **HLVDRATH**

A utility that sets encrypted passwords in GLOBALU variables. Use this utility to define alternate logon information for the Accelerator Loader server started task and z/OS users. This utility places SQL Server authentication information in GLOBALU system variables for connecting to ADDI projects. You can also use this utility to list existing credential information.

#### **HLVEMSSG**

An ATH rule that swaps z/OS user information with SQL Server authentication information defined using the HLVDRATH utility. This rule uses AES encrypted passwords stored as GLOBALU system variables.

You can use any of the following options for authentication:

- Use z/OS IDs for authentication
- Add a global default user definition using sample job HLVDRATH and enable ATH rule HLVEMSSG
- Add authentication information for specific mainframe users using sample job HLVDRATH and enable ATH rule HLVEMSSG

Network administrators may need to open ports for DRDA communication between the z/OS host and the Microsoft SQL Server machine(s) hosting ADDI projects. The default port for Microsoft SQL Server access is 446.

If z/OS user IDs are not defined to Microsoft SQL Server, use the following procedure to define alternate authentication information for the started task and z/OS users requiring access to this feature:

#### **Procedure**

- 1. Use the sample job HLVDRATH to add a global default user definition or authentication information for specific mainframe users as follows:
	- a) Locate the HLVDRATH member in the *hlq*.SHLVCNTL data set.
	- b) Modify the JCL according to the instructions provided in the HLVDRATH member.

<span id="page-203-0"></span>When adding the SYSIN statements that define the alternate credentials for logging in to your ADDI project, as instructed in the JCL, make sure to specify the correct DBTYPE. For ADDI projects, specify DBTYPE=MSSQL.

- c) Submit the job.
- d) Optional: To verify the information stored in the GLOBALU variables and list existing authentication, use the REPORT=SUMMARY statement in the HLVDRATH member and submit the job.
- 2. Auto-enable the SEF ATH rule SHLVXATH(HLVEMSSG) to switch credentials when connecting to ADDI using DRDA. Global variables are used to define alternate authentication credential mapping for the SEF ATH rule.
	- a) On the main menu, select **Server administration**.
	- b) On the Administer Accelerator Loader Server menu, select option **3** for Manage Rules.
	- c) Select option **2** for SEF Rule Management.
	- d) Enter  $\star$  to display all rules, or ATH to display only authentication rules.
	- e) Set Auto-Enable for the HLVEMSSG rule member by entering A and pressing Enter.

# **Configuring access to RAA**

To use IBM Rational Asset Analyzer (RAA) information for creating virtual maps that access VSAM and sequential data, you must configure the server for RAA access.

#### **System requirements**

The following system requirement applies:

• IBM Rational Asset Analyzer for System z 6.1 PID5655-W57

## **Restrictions**

The following restrictions and considerations apply when using RAA to access VSAM and sequential data sets:

- Virtual table creation is restricted to data sets in the RAA database that are processed by COBOL programs using JCL. Data sets accessed using CICS as well as other databases (such as IMS, CA IDMS, or Adabas) are not supported.
- Virtual table mapping is only supported through the Accelerator Loader studio. No batch utilities or ISPF interfaces are provided to map tables.

## **Configuration steps**

The following configuration steps are required to use RAA to access VSAM and sequential data:

- 1. Install virtual tables. See "Installing virtual tables and virtual target maps for RAA access" on page 188.
- 2. Define RAA database in the server configuration member. ["Modifying the configuration member for](#page-204-0) [RAA access" on page 189](#page-204-0).
- 3. Activate virtual table rules. See ["Configuring virtual table rules for RAA" on page 192](#page-207-0).
- 4. Define credentials for target database(s). See ["Configuring authentication for RAA" on page 192](#page-207-0).

## **Installing virtual tables and virtual target maps for RAA access**

Install virtual tables and virtual target maps for IBM Rational Asset Analyzer (RAA) access.

#### **About this task**

The Accelerator Loader studio reads the RAA database using virtual tables and views installed as part of server set up. The following maps are distributed in XMIT format in the SHLVSAMP member HLVRAMPD.

#### <span id="page-204-0"></span>**ZRAATSPR**

Virtual target system TSRAA\_PROJECT1 for external subsystem named RAA1.

#### **ZRAAT001-ZRAAT010**

Virtual tables mapping tables in the RAA database. All tables use the same name as the corresponding RAA database table with a prefix of RAA\_ (for example, "DMH"."DMH\_DATA\_RECORD" in Db2 has a virtual table name of RAA\_DATA\_RECORD).

#### **ZRAAV001-ZRAAV003**

Virtual views on the RAA\_ virtual tables used by the Accelerator Loader studio to read RAA data. These views are all prefixed with RAAV\_ (for example, RAAV\_DATASETS). All data access from the studio is performed using virtual views.

These maps are not installed by default. Use the following procedure to install these maps.

#### **Procedure**

- 1. Locate the HLVRAMPS member in the *hlq*.SHLVCNTL data set.
- 2. Modify the JCL according to the instructions provided in the HLVRAMPS member.
- 3. Submit the job.

The virtual tables and virtual target maps are installed.

## **Modifying the configuration member for RAA access**

Enable and configure the parameters for IBM Rational Asset Analyzer (RAA) in the server configuration member.

## **About this task**

The server configuration member contains a sample DATABASE definition that defines the first RAA database.

When enabling the database definition for the first RAA instance, the LOCATION and IPADDR parameters must be set to the database information for the Db2 on z/OS subsystem hosting the RAA database. The subsystem NAME(RAA1) should not be changed because a target subsystem map is configured to use this name for the virtual tables accessing the RAA database.

For multiple RAA databases, see ["Adding an RAA database" on page 191](#page-206-0).

The server configuration member *hlvid*IN00 is in data set *hlq*.SHLVEXEC, where *hlvid* represents the name of the Accelerator Loader server started task that was customized using Tools Customizer.

#### **Procedure**

In the hlvidIN00 member, locate the comment "IBM Rational Asset Analyzer location". The following example shows the section in the configuration member to locate:

```
/*---------------------------------------------------------------*/
\sqrt{*} DRDA definition for IBM Rational Asset Analyzer location. RAA \star//* database definitions must have a NAME() starting with RAA */
/*---------------------------------------------------------------*/
"DEFINE DATABASE TYPE(ZOSDRDA)" , 
\blacksquare \blacksquare \blacks"LOCATION(DRDAZOS)"
                        "DDFSTATUS(ENABLE)"
                        "PORT(443)'"IPADDR(127.0.0.1)" ,
"CCSID(37)""APPLNAME(DSN1LU)"
                         "IDLETIME(100)"
```
end

The following table lists the parameters for configuring support for RAA:

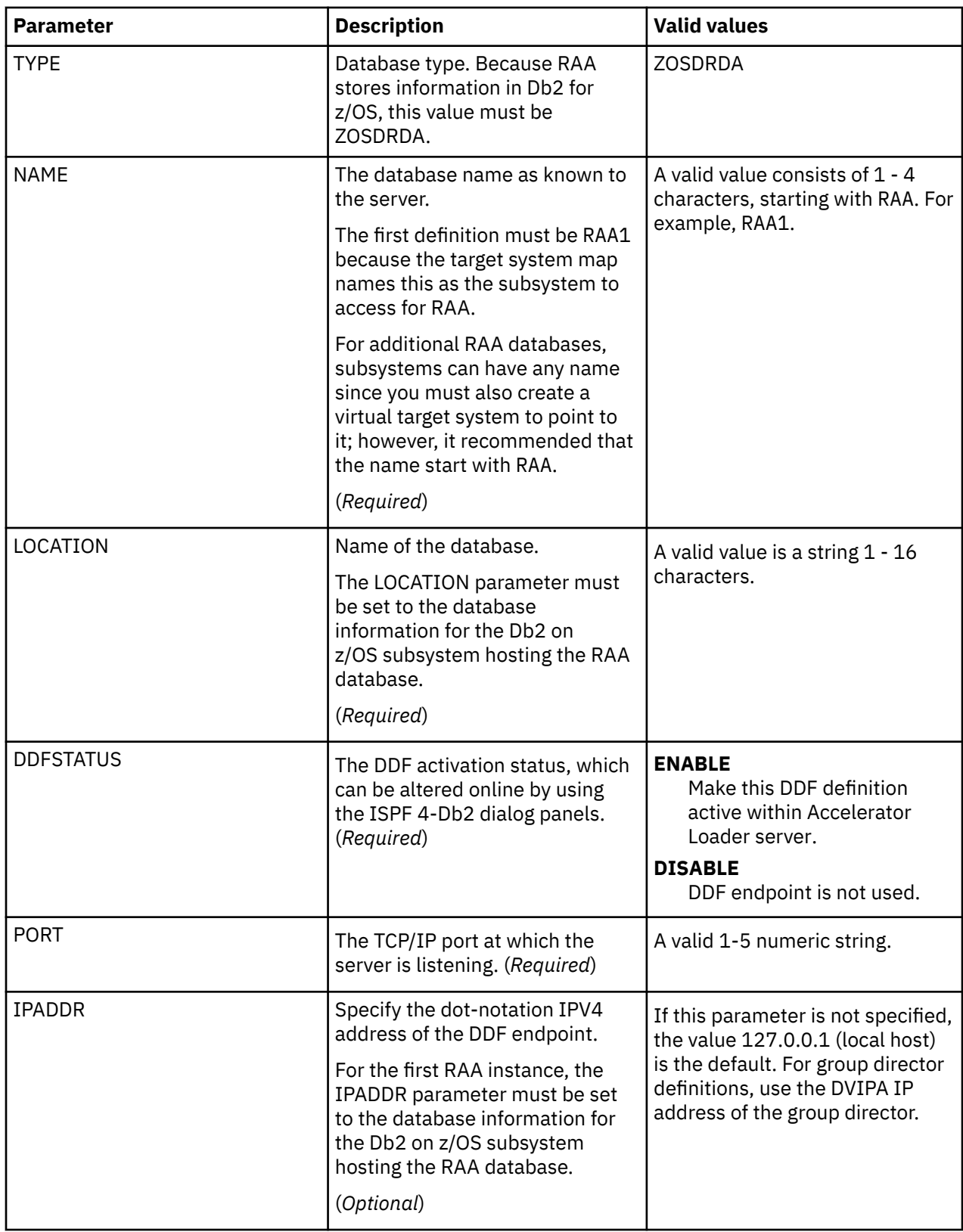

<span id="page-206-0"></span>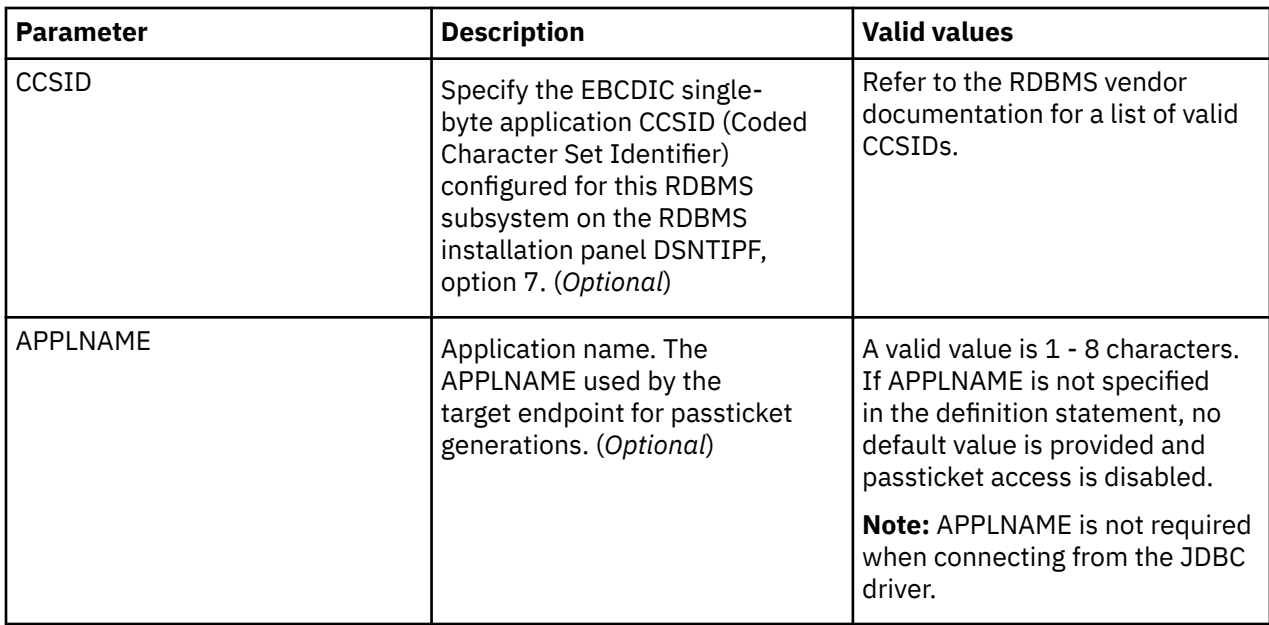

## *Adding an RAA database*

Perform required configuration steps to add an RAA database.

## **About this task**

For multiple RAA databases, you must perform configuration steps to define each additional RAA database. The following requirements apply when maintaining multiple RAA databases:

- For the first instance of an RAA database:
	- The database name in the must be RAA1.
	- The target system for the name RAA1 is automatically installed with the RAA maps, as described in ["Installing virtual tables and virtual target maps for RAA access" on page 188.](#page-203-0)
- For subsequent RAA databases:
	- It is recommended that the database name start with RAA.
	- The target system must start with TSRAA.

Perform the following procedure for each additional RAA database.

## **Procedure**

- 1. Repeat the database definition in the configuration member and make the following changes:
	- a) Change the NAME value to a unique name (for example, RAA2).
	- b) Change the LOCATION value to reference the Db2 subsystem hosting the RAA database.

For information about the database definition parameters, see ["Modifying the configuration member](#page-204-0) [for RAA access" on page 189](#page-204-0).

- 2. If the schema (table owner) used by RAA is not 'DMH', update the system global variable GLOBAL2.RAA.*database-name*.SCHEMA to the correct schema name for the RAA database tables.
- 3. Define a new virtual target system using the studio. The name of the virtual target system must start with TSRAA. This can be done in the Accelerator Loader studio by selecting the **Create Virtual Target System** in the **Server** tab under the **SQL** > **Target Systems** > **DBMS** node of the tree. The connection value in each definition must match the NAME value defined in the DATABASE definition in the configuration member.
- 4. If required, create authentication information using the HLVDRATH batch utility.

## <span id="page-207-0"></span>**Configuring virtual table rules for RAA**

Configure Server Event Facility (SEF) rules to support multiple instances of the IBM Rational Asset Analyzer (RAA) schema using common virtual table and view definitions.

## **About this task**

To support multiple instances of the RAA schema using common virtual table and view definitions, VTB rules HLVRAATB and HLVRAAVW provide support to process tables starting with RAA\_ and views starting with RAAV\_.

#### **HLVRAATB**

This table rule looks at the base view of a query for double underscores "\_\_" and uses the data after the underscores to update the target subsystem for the query. This rule will also change the schema (or table owner) name of RAA tables from DMH to another value if the global system variable GLOBAL2.RAA.*database-name*.SCHEMA is set with an alternate schema name.

#### **HLVRAAVW**

This view rule looks for the double underscores and removes them from the view name to process.

With the rules activated, the Accelerator Loader studio can suffix the view names with \_\_SSID for all calls and process multiple instances of the RAA schema using a single set of maps.

These rules must be activated regardless of the number of RAA databases to be enabled.

Use the following procedure to set up these rules.

## **Procedure**

Use the following steps to enable rules HLVRAATB and HLVRAAVW in the VTB ruleset:

- a) In the Accelerator Loader Primary Option Menu, specify option E, **Rules Mgmt**.
- b) Specify option 2, **SEF Rule Management**.
- c) Enter VTB for **Display Only the Ruleset Named**.
- d) Enable the rule by specifying E and pressing Enter.
- e) Set the rules to Auto-enable by specifying A and pressing Enter.

Setting a rule to Auto-enable activates the rule automatically when the server is re-started.

## **Configuring authentication for RAA**

Configure authentication for communicating with the IBM Rational Asset Analyzer (RAA) database.

## **About this task**

Since RAA is hosted on a z/OS Db2 database, the z/OS credentials that are used to connect to Accelerator Loader should also be usable for the z/OS system where Db2 resides. By default, the Accelerator Loader server will attempt to use the same user ID that was presented for logon to z/OS for access to the RAA database. To use these credentials, the user ID must have SELECT access on the RAA tables in Db2.

If you choose to specify alternate credentials when communicating between the Accelerator Loader server and the RAA database, you must define what credentials to use. A facility is provided in the server to optionally change the logon credentials for a user when accessing the RAA database. To accomplish this, the following tools are provided:

#### **HLVDRATH**

A utility that sets encrypted passwords in GLOBALU variables. You can also use this utility to list existing credential information.

#### **HLVEDB2G**

An ATH rule that switches credentials when connecting to an RAA database using DRDA. This rule uses AES encrypted passwords stored as GLOBALU system variables.

You can use any of the following options for authentication:

- Use z/OS IDs for authentication
- Add a global default user definition using sample job HLVDRATH and enable ATH rule HLVEDB2G
- Add authentication information for specific mainframe users using sample job HLVDRATH and enable ATH rule HLVEDB2G

If z/OS user IDs and passwords used to connect to the Accelerator Loader server are not authorized for the Db2 database hosting the RAA tables, you must define the credentials to use. Use the following procedure.

## **Procedure**

- 1. Use the sample job HLVDRATH to add a global default user definition or authentication information for specific mainframe users as follows:
	- a) Locate the HLVDRATH member in the *hlq*.SHLVCNTL data set.
	- b) Modify the JCL according to the instructions provided in the HLVDRATH member.

When adding the SYSIN statements that define the alternate credentials for logging in to your RAA database, as instructed in the JCL, make sure to specify the correct DBTYPE. For RAA databases, specify DBTYPE=ZOSDRDA.

- c) Submit the job.
- d) Optional: To verify the information stored in the GLOBALU variables and list existing authentication, use the REPORT=SUMMARY statement in the HLVDRATH member and submit the job.
- 2. Auto-enable the SEF ATH rule SHLVXATH(HLVEDB2G) to switch credentials when connecting to RAA using DRDA. Global variables are used to define alternate authentication credential mapping for the SEF ATH rule.
	- a) On the main menu, select **Server administration**.
	- b) On the Administer Accelerator Loader Server menu, select option **3** for Manage Rules.
	- c) Select option **2** for SEF Rule Management.
	- d) Enter  $\star$  to display all rules, or ATH to display only authentication rules.
	- e) Set Auto-Enable for the HLVEDB2G rule member by entering A and pressing Enter.

# **Configuring generation data set retrieval**

You can configure the server to read only a subset of generation data sets (GDSs) by activating a VTB rule.

#### **About this task**

To read only a subset of generation data sets in a generation data group (GDG), you must enable virtual rule HLVGDGS1 and use the prefix GDG\_\_ in your SQL statement.

A VTB rule is provided that allows a subset of the GDG to be read. VTB rule HLVGDGS1 is invoked by the SEF every time a table with the prefix GDG\_\_ is found in the SQL statement.

The table name in the SQL statement must be of the form:

GDG\_\_*NumGens*\_*RelGen*\_*MapName*

Where:

- GDG\_\_ is a constant indicating a generation data set request.
- *NumGens* is a required number 0 through 999 indicating the number of generations to read.
- *RelGen* is an optional number 0 through 999 indicating the relative generation at which to start reading. A value of 0 is equivalent to a suffix of (0) in a JCL allocation; a value of 1 is equivalent to (-1), and so on.
- *MapName* is the table defined in the map data set.

For example, the following request will result in generations HLQ.GDG.STAFF(-3) through HLQ.GDG.STAFF(-6) being retrieved:

SELECT \* FROM GDG\_\_4\_3\_STAFF

Where the STAFF table specifies a base data set name of HLQ.GDG.STAFF. In other words, with this request, four generations will be read in descending generation order beginning with relative generation 3 (that is, generations 3, 4, 5, and 6).

Use the procedure in this task to enable sample rule HLVGDGS1.

#### **Additional details:**

When a request is made to allocate a data set, it will first be determined if the data set name represents a GDG base name. If so, a CSI lookup call will be made to return the associated GDS data set names. If a VTB rule does not specify the number of generations to read and MapReduce is disabled, or if there is a single generation, the GDG will be allocated using its base data set name, and normal system concatenation of generation data sets will occur. If MapReduce is enabled and there are multiple active generation data sets, a number of I/O processing tasks will be created. The number of I/O tasks is determined as follows:

- 1. If VPD is in use, the number of VPD I/O threads specified.
- 2. If MRC is in use, the number of active Client threads defined in the MRC request.
- 3. If neither VPD nor MRC is in use, the number of I/O threads will be equal to the lesser of the following:
	- The number of active generation data sets in the GDG
	- The number of generations requested by a VTB rule
	- The number of MapReduce tasks specified in the ACIMAPREDUCETASKS configuration

When the number of I/O tasks is equal to or less than the number of generation data sets, each task will read one or more complete data sets. When the number of I/O tasks exceeds the number of generation data sets, some tasks will be idle.

#### **Procedure**

1. Customize the server configuration member (hlvidIN00) to enable virtual table rule events by configuring the SEFVTBEVENTS parameter in the member, as follows:

"MODIFY PARM NAME(SEFVTBEVENTS) VALUE(YES)"

- 2. Access the VTB rules, as follows:
	- a) In the Accelerator Loader Primary Option Menu, specify option E, **Rules Mgmt**.
	- b) Specify option 2, **SEF Rule Management**.
	- c) Enter VTB for **Display Only the Ruleset Named**.
- 3. Enable the rule by specifying E next to HLVGDGS1 and pressing Enter.
- 4. Set the rule to Auto-enable by specifying A next to HLVGDGS1 and pressing Enter.

Setting a rule to Auto-enable activates the rule automatically when the server is re-started.

# **Configuring delimited data support**

To be able to process delimited data using virtual tables, you must configure a virtual table rule to activate delimited data processing and optionally define delimiter values.

#### **About this task**

Accelerator Loader provides the ability to process delimited data from files, MQ data, and log streams using virtual tables mapped to MQ or z/OS files. The most common form of delimited data is comma separate value files (.csv).

When delimited data processing is activated, processing occurs in column order, so the delimited data must include a value for each column in the map in the correct order to prevent errors. Data conversion errors will occur if the delimited data is not compatible with the host types of the columns. If conversion fails, diagnostic information related to the error is automatically logged for troubleshooting problems.

Delimited processing is supported through virtual table rules only. Using virtual table rule options, you can enable delimited data processing, set column and string delimiter values, and control header record processing.

A sample rule, HLVMDDLM, is provided that documents these settings. Use the following procedure to configure the sample rule.

## **Procedure**

1. Customize the server configuration member (*hlvid*IN00) to enable virtual table rule events by configuring the SEFVTBEVENTS parameter in the member, as follows:

"MODIFY PARM NAME(SEFVTBEVENTS) VALUE(YES)"

- 2. Access the VTB rules, as follows:
	- a) In the Accelerator Loader Primary Option Menu, specify option E, **Rules Mgmt**.
	- b) Specify option 2, **SEF Rule Management**.
	- c) Enter VTB for **Display Only the Ruleset Named**.
- 3. Customize the HLVMDDLM rule, as follows:
	- a) Specify S next to HLVMDDLM to edit the rule.
	- b) Find the **vtb.optbdlcv** variable and set to 1 to activate delimited processing for a map.
	- c) Update additional rule options as needed. The following table describes the VTB rule options that support delimited data processing.

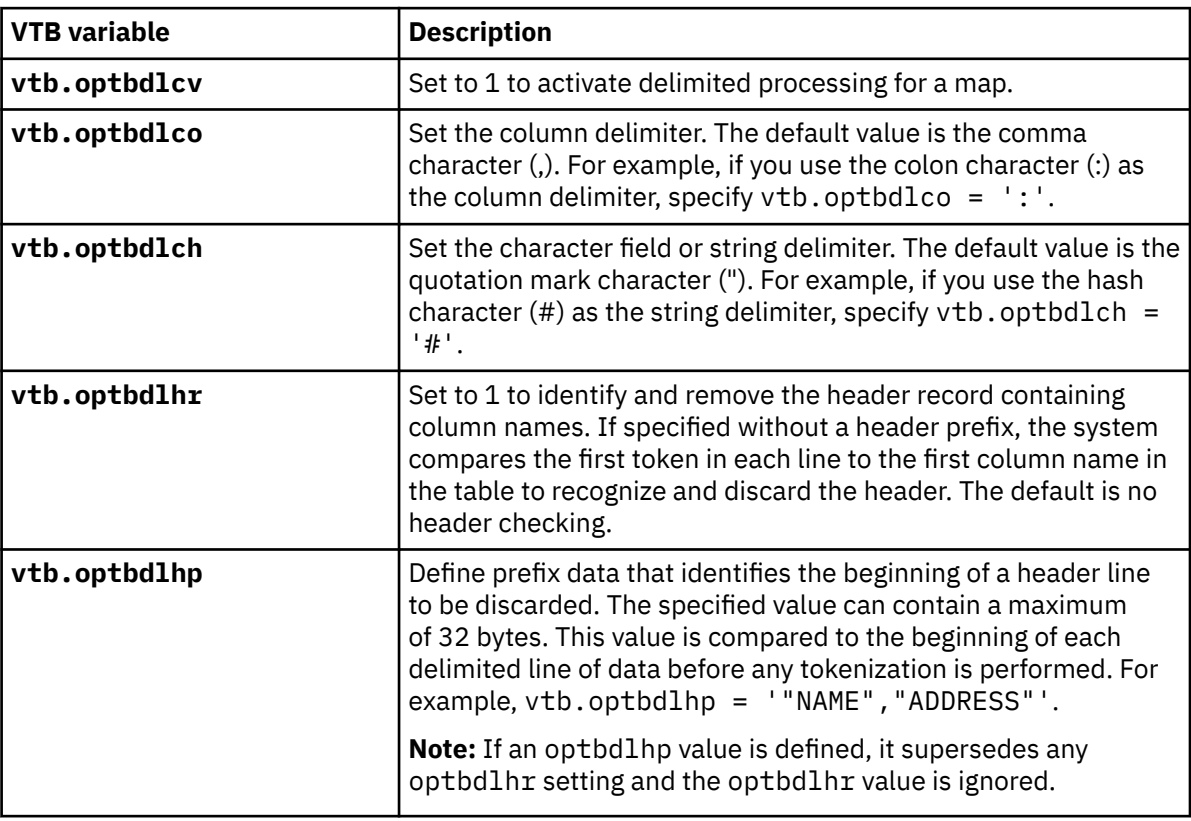

d) Save your changes and exit the editor.

4. Enable the rule by specifying E next to HLVMDDLM and pressing Enter.

5. Set the rule to Auto-enable by specifying A next to HLVMDDLM and pressing Enter. Setting a rule to Auto-enable activates the rule automatically when the server is re-started.

# **Setting up accelerator groups**

Accelerator group support allows you to load multiple accelerators by specifying a single accelerator group name.

## **About this task**

To use accelerator groups in Accelerator Loader, you must identify the accelerator group name to the Db2 system.

Accelerator Loader supports use of an alias for multiple accelerators in one job, one alias per job. For example, you can create an *alias\_x* that refers to both accel\_1 and accel\_2, then in the job, replace accel\_1, accel\_2 with *alias\_x*. In a job, you cannot:

- Specify multiple aliases, for example, *alias\_x*, *alias\_y*
- Combine an alias with an accelerator, for example, *alias\_x*, accel\_3

## **Procedure**

To add an accelerator group name, insert a row into the SYSIBM.LOCATIONS table using the following settings:

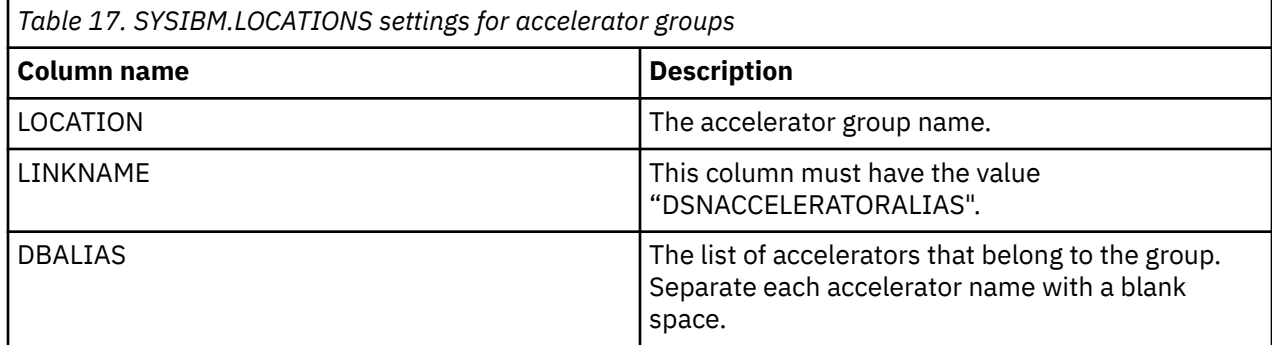

# **Modifying started task initialization options**

Use this task to modify a started task initialization option that is not available in Tools Customizer.

#### **About this task**

Started task initialization options are defined in the options module *hloid*OPTS, which is generated using Tools Customizer. Most options in the module are defined using Tools Customizer; however, there are exceptions. Use this procedure to add or update an option that is not available in Tools Customizer.

**Important:** It is recommended that you modify available started task initialization options through Tools Customizer. Use this procedure only for those parameters that are not included in Tools Customizer.

The following started task initialization option is not included in Tools Customizer:

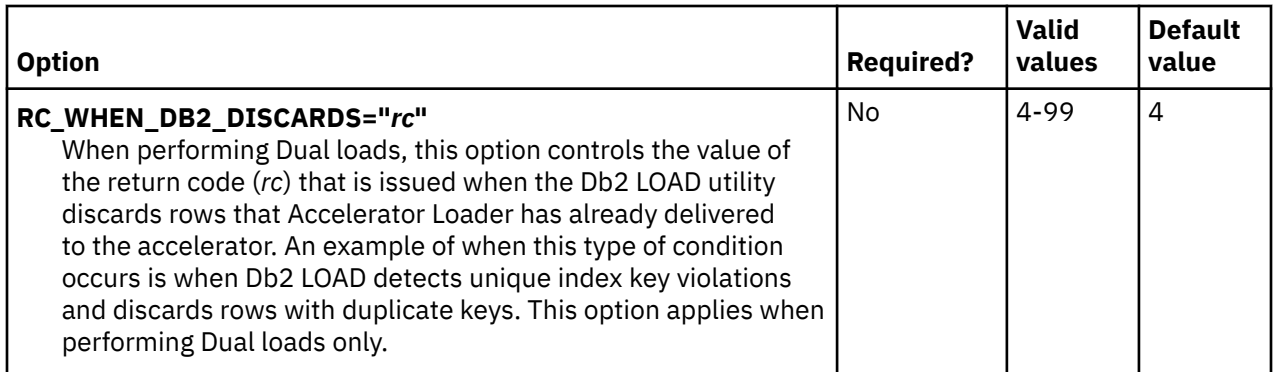

## **Procedure**

- 1. Locate the *hloid*OPTS member (where *hloid* is the started task configuration ID) that was generated using Tools Customizer for your started task configuration.
- 2. Add or modify the started task initialization options as needed, and save your changes.
- 3. Recycle the Accelerator Loader started task *hloid*PROC.

# **Applying product maintenance**

Apply product maintenance and recustomize the product, if necessary.

## **About this task**

To use the latest Accelerator Loader features, you must install product maintenance using the IBM SMP/E for z/OS program. If any updates to the Accelerator Loader configuration are necessary, you must also recustomize the product using Tools Customizer. The HOLD action in the APAR indicates if any recustomization steps are required.

For more information about recustomization, see ["Roadmap: Recustomizing Db2 Analytics Accelerator](#page-108-0) [Loader " on page 93](#page-108-0).

#### **Important:**

- Running Tools Customizer to recustomize the product is not necessary every time maintenance is applied. It is recommended to recustomize the product only when indicated in the HOLD action in the APAR.
- Regenerating customization jobs will replace any existing jobs, including jobs that you might have manually modified after they were generated.
- When using the Accelerator Loader server, use caution when regenerating Tools Customizer jobs that update the server configuration file (*hlvid*IN00). This file might contain customized settings that will be overwritten by Tools Customizer. For more information about server-related customization in Tools Customizer, see ["Task: Create the server and the server components \(required\)" on page 61](#page-76-0).

## **Procedure**

- 1. Download the latest PTFs to the z/OS system where you want to apply the PTFs.
- 2. Use SMP/E to apply the PTFs.
- 3. Review the HOLD action in the APAR and determine if any recustomization steps are required.
- 4. If necessary, use Tools Customizer to recustomize the product.

# **Chapter 4. Getting started**

You can use the ISPF interface to create JCL and control cards to load data to Db2 and the IBM Db2 Analytics Accelerator for z/OS from an external file or an image copy. The interface panels allow you to create load jobs with specific command parameters, then save that information in profiles you can reuse. In addition, you can configure subsystem information once and make it available to other ISPF users.

**Note:** To load data from the Accelerator Loader server, use the Accelerator Loader studio instead of the ISPF interface.

For details about command parameters and valid values on the panels, enter HELP or press PF1 from any ISPF panel to view contextual help for that panel.

To use the ISPF interface, you'll need to complete the following tasks:

- 1. Start the ISPF interface.
- 2. Configure at least one Db2 subsystem for use with the product.
- 3. Select the Db2 subsystem to work with.

# **Starting the ISPF interface**

To begin using ISPF, start the ISPF interface.

#### **Before you begin**

- Complete the customization steps.
- Ensure that the ISPF interface has the required minimum region size of 30000 KB.
- If you copied the CLISTs for running the interface to another data set or data set member, make sure that you specify the name of that data set or member in this procedure.

#### **Procedure**

From the z/OS console, issue the following operator command

```
TSO ex 'hlq.mlq.SHLOCLST(HLOV21)'
```
where *hlq*.*mlq* represents the high-level and mid-level qualifiers that you specified during customization; HLOV21 is the default value for the CLIST.

The Accelerator Loader main menu displays, as shown in the following figure.

```
 IBM Db2 Analytics Accelerator Loader for z/OS 2019/02/10 11:27:15
Option ===> 
0 Setup User ID . . : TSUSER 
1 Server administration System ID . : RS25 
2 Manage Loader profiles
3 Load Accelerator(s) and Db2 from external file Version . . : 2.1 
4 Load Accelerator(s) from external file 
5 Load Accelerator with consistent data Db2 SSID . . QA1A 
6 Load Accelerator from a specified image copy _________________________________
  Load Accelerator(s) from Db2 table(s)
8 Back up Accelerator table 
9 Recover Accelerator table(s) from a backup 
X Exit
```
*Figure 23. IBM Db2 Analytics Accelerator Loader for z/OS main menu*

**Note:** For more information about using the startup CLIST, including passing values to the Accelerator Loader main menu, see ["Using the startup CLIST" on page 1041](#page-1056-0).

**Note:** When you start Db2 Analytics Accelerator Loader for the first time after installing the product, verify your user settings. Select **Setup** and browse the subpanels to confirm that the values you specified are correct.

# **Configuring a Db2 subsystem**

You must configure at least one Db2 subsystem for use with Accelerator Loader. After you've configured a Db2 subsystem, you can also use this procedure to change information about that Db2 subsystem.

## **Procedure**

- 1. From the main menu, select **Setup**.
- 2. On the User Settings panel, select **Db2 subsystem**.
- 3. On the Db2 Subsystems panel, perform one of the following steps:
	- To create a new Db2 subsystem, issue the CREATE command.
	- To copy information from one subsystem to another, type C in the **Cmd** line next to the SSID.
- 4. On the New Db2 Subsystem panel, specify the new Db2 subsystem ID and press **Enter**.
- 5. On the Db2 Subsystem Parameters panel, specify plan and data set information for the Db2 subsystem, select **Accelerator Loader Options**, and press **Enter**.
- 6. On the Accelerator Loader Parameters panel, specify or edit Db2 subsystem-specific options that the product uses during processing:
	- The sort program to be used for internal sorts
	- Log read and log apply preferences
	- File allocation parameters
	- Information for the data sets that the product creates
	- Information for the product sort work data sets
- 7. To save and return to the previous panel, press **PF3**.

# **Selecting a Db2 subsystem**

After you configure a Db2 subsystem for use with Accelerator Loader, select it as the Db2 subsystem to use.

#### **Procedure**

- 1. From the main menu, select **Setup**.
- 2. On the User Settings panel, select **Db2 subsystem**.
- 3. In the **Cmd** line beside the SSID, type S and press **Enter**.
- 4. To save and return to the previous panel, press **PF3**.

# **Specifying Db2 subsystem parameters**

Configure Db2 subsystem information in non-data sharing or data sharing environments and select it for use. Db2 Analytics Accelerator Loader uses Db2 subsystem-specific options during batch processing.

#### **Procedure**

- 1. From the main menu, select **Setup**.
- 2. On the User Settings panel, select **Db2 subsystem**.
- 3. On the Db2 Subsystem Parameters panel, specify plan and data set information for the Db2 subsystem, select **Accelerator Loader Options**, and press **Enter**.
- 4. On the Accelerator Loader Parameters panel, specify or edit Db2 subsystem-specific options that the product uses during processing:
	- The sort program to be used for internal sorts
	- Log read and log apply preferences
	- File allocation parameters
	- Information for the data sets that the product creates
	- Information for the product sort work data sets
- 5. To save and return to the previous panel, press **PF3**.

# **Deleting a Db2 subsystem**

If you no longer need a subsystem, you can delete it from the control file.

#### **Procedure**

- 1. From the main menu, select **Setup**.
- 2. On the User Settings panel, select **Db2 subsystem**.
- 3. In the **Cmd** line beside the SSID, type D, and press **Enter**.
- 4. In the **Confirm Action** panel:
	- a) Optional: To turn off the display of future delete confirmation panels, type a slash character (/) in the field **Set item delete confirmation off**.
	- b) To confirm that you want to delete the subsystem, press **Enter**.
- 5. To save and return to the previous panel, press **PF3**.

# **Specifying job card information**

Define a job card to include in batch jobs.

### **Procedure**

- 1. From the main menu, select **Setup**.
- 2. On the User Settings panel, select **Batch**.
- 3. On the Set Batch Job Card Information panel, specify how you want the batch job to be built when generating JCL with Accelerator Loader.
- 4. To add a line to the job card, issue the ADD command or type I in the **Cmd** field beside a line and then press **Enter**.
- 5. To delete a line from the job card, type D in the **Cmd** field beside the line and then press **Enter**.
- 6. To move a line in the job card, type M in the **Cmd** field beside the line and then press **Enter**.
- 7. To save and return to the previous panel, press **PF3**.

# **Chapter 5. Loading data from non-Db2, remote Db2, and remote system sources**

Db2 Analytics Accelerator Loader enables you to load data from non-Db2 and from remote Db2 sources directly to the accelerator in a single in-memory process.

The source data is accessed, converted to the necessary format, and loaded to the accelerator in a single step without landing or loading the data into an intermediate file format. The Accelerator Loader server, a mainframe-resident data access server that accesses all data sources, enables you to load data from remote sources that are not directly accessible from the local system, and load target Unicode accelerator-only tables (AOTs) from an Accelerator Loader server data source containing EBCDIC data.

#### **Prerequisites**

Before you can load data from a non-Db2 or a remote Db2 source, you must complete the following prerequisites:

- 1. Install Db2 Analytics Accelerator Loader. Installation instructions are available in the Program Directory.
- 2. Customize Db2 Analytics Accelerator Loader. See the customization checklist in [Chapter 2, "Preparing](#page-44-0) [to customize," on page 29](#page-44-0)).

During customization, you'll need to install the Accelerator Loader studio, start the Accelerator Loader server, and configure access to mainframe data sources.

See [Installing the Accelerator Loader studio](https://www.ibm.com/docs/en/accel-loader/2.1.0?topic=loader-installing-accelerator-studio-required)

3. Using the Accelerator Loader studio, prepare your system to read data from existing data sources and configure your system to transform that data to virtualized tables at run time. See [Getting started with](https://www.ibm.com/docs/en/accel-loader/2.1.0?topic=sources-getting-started-accelerator-loader-studio) [the studio](https://www.ibm.com/docs/en/accel-loader/2.1.0?topic=sources-getting-started-accelerator-loader-studio)

# **Accelerator Loader server restrictions and considerations**

Review the following usage restrictions and considerations before performing a load using the Accelerator Loader server.

- You must set up the RACF PassTicket to enable cross-system Db2 access with IBM Db2 Analytics Accelerator for z/OS. A sample job is provided in *hlq*.SHLVCNTL(HLVRADB2) showing how to set up RACF PassTicket to allow users to access Db2 data through the server. For more information, see the *z/OS Security Server RACF Security Administrator's Guide*.
- After first loading the entire table on the accelerator that includes all partitions (as required by IBM Db2 Analytics Accelerator for z/OS), you can load a subset of selected table partitions by specifying the PART clause on the LOAD statement.
- The Accelerator Loader studio creates the target table DDL and JCL to load data to the accelerator. The generated JCL includes Accelerator Loader and Accelerator Loader server load libraries on the STEPLIB DD.
- When loading data from an external source, the following LOAD utility parameters are not supported:
	- Field specifications when loading from a Accelerator Loader server source.
	- INDDN and ACCEL\_CURSOR options specified together
	- ACCEL\_HLV\_SSID and ACCEL\_HLV\_GRPNAME options specified together
- Ensure that you correctly set up Db2 LUW authentication to use Db2 LUW as a data source.
- You can load target Unicode accelerator tables from an Accelerator Loader server data source containing EBCDIC data. You can load EBCDIC data stored on the mainframe into target tables defined as CCSID Unicode. These features ensure compatibility between tables loaded from EBCDIC data and existing tables populated by other means. In particular, the accelerator does not support joins between

Unicode and EBCDIC tables. Accelerator Loader automatically requests Unicode data if the AOT table is defined as Unicode.

You must perform EBCDIC-to-Unicode conversion using virtual tables. Virtual tables improve parallelism and ensure that overflow conditions in EBCDIC-to-Unicode conversion do not result in data truncation. To perform the conversion, use the **CCSID** and **Enable Unicode Column Expansion** options in the **Generate JCL to Load Accelerator** wizard in the Accelerator Loader studio when generating Accelerator Loader server load jobs.

• Use compatible source and target data types. If Accelerator Loader detects incompatible source and target data types, Accelerator Loader fails and issues a message. The following table lists compatible source and target column data types. The first column lists the supported data types for the source Accelerator Loader server column. The second column lists the data type of the Db2 column that you are loading on the accelerator.

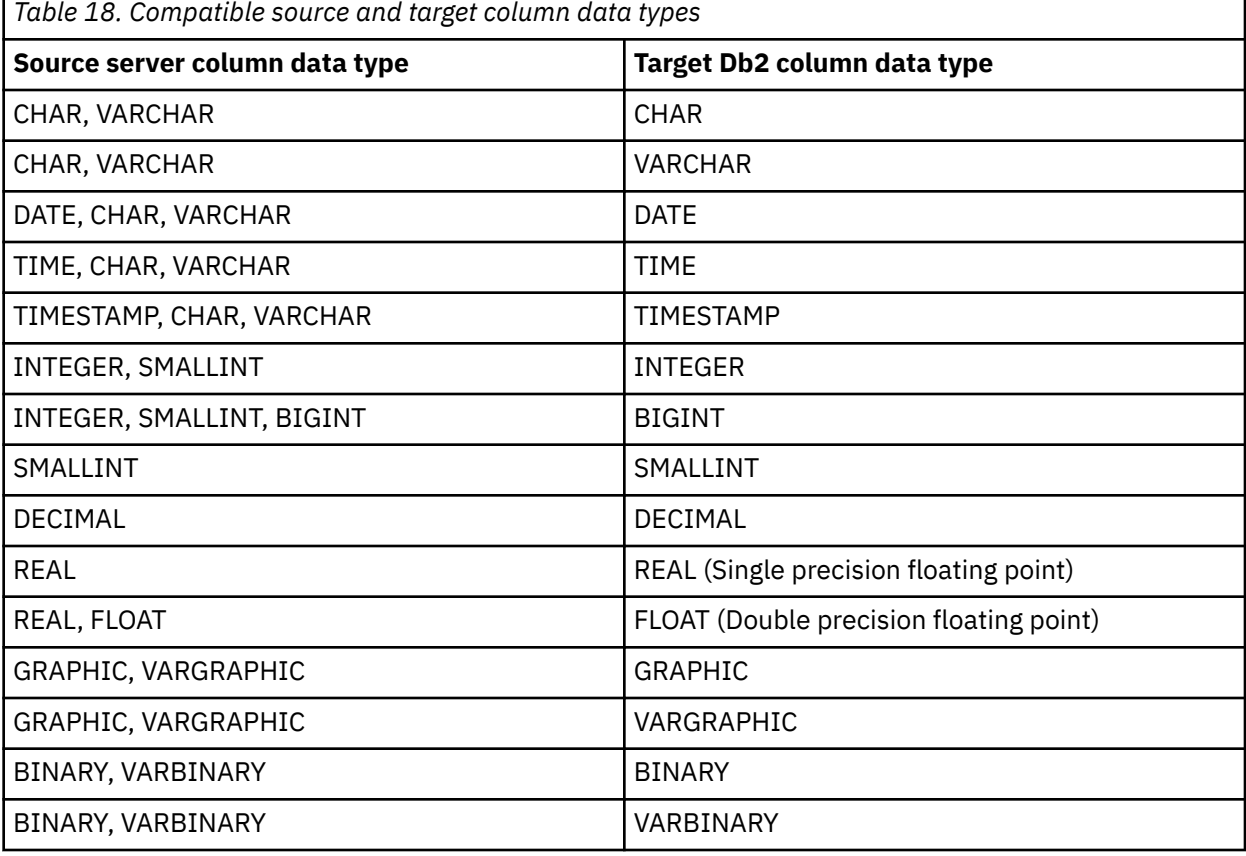

- Db2 DRDA data sources requires no virtual tables or virtual views. When Accelerator Loader directly uses a Db2 DRDA data source, an unsupported column type message might display in the Accelerator Loader studio. The generated DDL with the unsupported columns is written as comments in the generated JCL.
- The IMS source data and target Db2 subsystem the accelerator is configured to must reside on the same LPAR.
- The target accelerator and Db2 subsystem must reside on the same LPAR.
- The order in which the columns are specified in the server query result set must match the order in which the columns are defined in the target Db2 table.
- The number of columns that are specified in the server query result set must equal the number of columns in the target table.
- If the source column in the result set is nullable, then the corresponding target Db2 column must also be nullable.
- The scale of a decimal target Db2 column must match the decimal scale of the corresponding result set column.
- If you are loading a DATE/TIME/TIMESTAMP column from a CHAR or VARCHAR result set column, the value must be in a date/time formats that Accelerator Loader supports. Specifying unsupported date/time values can cause invalid data to be loaded to the accelerator.
- DECFLOAT is not a supported data type in the accelerator. Using Accelerator Loader server parameters, you can automatically map all DECFLOAT columns defined in Accelerator Loader server virtual tables to DOUBLE at runtime. You can also edit the virtual tables in the Accelerator Loader studio, changing the DECFLOAT columns to another data type.

For example, you can convert data to DECIMAL(*x*,*x*) or CHAR/VARCHAR. The server completes the conversions and the studio generates the load jobs using supported accelerator data types. DECFLOAT causes the studio to generate DDL using a datatype of DOUBLE in the accelerator; otherwise, the studio uses the specified data type. To control this behavior, use the server parameters SQLENGDECFLTTODBL and SQLENGDRDATYPECONV. For more information about these parameters, see ["Modifying the server configuration member for DRDA" on page 133.](#page-148-0)

# **Getting started with Accelerator Loader studio**

The Accelerator Loader studio provides an integrated development environment for database and instance administration, routine and Java application development, and query tuning.

You can use the Accelerator Loader studio to quickly transform and load relational and non-relational data to an accelerator that is connected to an IBM z/OS mainframe system. You are not required to first extract and write data to a separate file before transforming and loading the data. You get real-time access to your data because the data is read directly from the mapped source and transformed during the load process.

Depending on your business needs, you can choose the parallel-data loading feature to further optimize load performance and gain even faster access to your most critical data. For example, a credit card service bureau needs real-time access to transactional data to flag suspicious credit card activity.

Accelerator Loader also supports data joins from different data sources. Supported data sources include Db2, IMS DB, VSAM data sets, physical sequential data sets, and distributed relational database architecture (DRDA) data sources (including Oracle and Db2 LUW).

To get started with Accelerator Loader studio, you'll need to complete the following high-level procedures:

- 1. Start the Accelerator Loader studio.
- 2. Open the Accelerator Loader perspective.
- 3. Connect to the Accelerator Loader server.
- 4. Create a virtual source library that references data layouts on the mainframe.
- 5. Create a virtual table from a member within a virtual source library that represents the data that you want to access.
- 6. Generate and execute the SQL from a virtual table. The SQL is used to read and extract the data from the mainframe.
- 7. Generate and submit the JCL used to load the accelerator.

After completing these tasks, you'll be able to transform mainframe data to virtualized tables at run time and load the virtualized table data to accelerator tables.

# **Opening a Perspective**

A perspective is an arrangement of views and editors in the Accelerator Loader studio workbench. You use perspectives to accomplish a specific task or set of tasks. The perspective you choose determines the views and editors available in the workbench.

#### **About this task**

When you open a perspective, the menu items, tool bars, views, editors, and wizards associated with that perspective become available in the workbench.

## **Procedure**

- 1. Open Accelerator Loader studio.
- 2. From the **Window** menu, select **Open Perspective** and select a perspective.

## **Accelerator Loader Perspective**

The Accelerator Loader perspective in Accelerator Loader studio provides the views, editors, and wizards that get and load data from one or more data sources to the accelerator.

Use the Db2 Analytics Accelerator Loader perspective to perform the following tasks:

- Explore mainframe resources and view metadata.
- Create and manage data sources.
- Generate and modify SQL queries.
- Create virtual tables from SQL.
- Create virtual views for use with complex SQL queries.
- Generate, save, and submit JCL to load the accelerator.

### **Views**

The Accelerator Loader perspective includes the following views:

- **Active Connections**: lists the open JDBC connections between the studio and one or more servers. The current active connection is used by the **SQL Editor** to issue SQL queries over that JDBC connection. You can create new or delete existing server connections.
- **Explorer views**: list data resources, stored procedures, and metadata. You can perform tasks on selected objects in the tree. Explorer views include the following tabs:
	- **Client** tab: lists information related to data sources and application development on your local machine.
	- **Server** tab: lists the Accelerator Loader server you want to connect to, resources you can view, and tasks to perform.
	- **Network** tab: lists host and server connections within your network. You can choose to view or modify existing host and server settings.
	- **Favorites** tab: lists shortcuts to the mainframe resources you frequently access.
- **Server Trace Import**: import Server Trace (**.isx**) files.
- **Labels**: apply labels to Server Trace messages when searching within the **Server Trace** view.
- **Lists**: display details for each tree node or object that is selected in an Explorer view.
- **Search**: search for a text string within Server Trace results.
- **Server Trace**: set and gather server diagnostic information for support purposes.
- **SQL Results**: display the result set returned from an SQL query in the **SQL Results** tab, and resulting trace information in the **SQL Messages** tab.
- **Studio Navigator**: list shortcuts to task views and editors for this plug-in.
- **Properties**: display the properties of a selected object on the Server, Network, or Client navigation tabs.
- **Virtualization Facility**: displays virtual table mapping details.

#### **Editors**

The Accelerator Loader perspective includes the following editors:

- **Data Source Editor**: edit connection definitions used to open active connections (see **Active Connections** view).
- **SQL Editor**: compose SQL statements and invoke queries against the server.
- **JCL Editor**: edit and submit JCL.
- **Virtualization Facility Editor**: edit meta data settings that are related to virtual tables and virtual views.

#### **Wizards**

This perspective includes wizards that guide you through tasks, such as:

- Setting the server connection
- Creating virtual source libraries
- Creating virtual tables
- Generating code from SQL

# **Connecting to the Accelerator Loader server**

To access data on the mainframe, connect Accelerator Loader studio to the Accelerator Loader server that is running on an z/OS mainframe instance.

## **Connecting to the Accelerator Loader server**

Use the Accelerator Loader studio to connect to the Accelerator Loader server that is running on an instance of z/OS.

#### **Before you begin**

Before you can connect to the Accelerator Loader server, the server must be configured and started.

### **Procedure**

- 1. Start the Accelerator Loader studio:
	- a) Click **Start** > **IBM DB2 Analytics Accelerator Studio 2.1** .
	- b) Right-click **IBM DB2 Analytics Studio 2.1** and select **Run as an administrator**.
- 2. From the Accelerator Loader studio menu, select **Window** > **Open Perspective** > **Accelerator Loader**.
- 3. On the **Server** tab, select **Set Server**.
- 4. In the **Set Server** dialog box, complete the following:
	- **Host**: Select or enter the TCP/IP host name or IP address of the mainframe system the Accelerator Loader server is deployed on.
	- **Port**: Enter the port number that the Accelerator Loader server uses. The default is 1200.
	- **Userid**: Enter your mainframe user ID.
	- **User Password**: Enter your password or password phrase for the mainframe user ID.

5. Click **OK**.

## **Configure DRDA access to RDBMS data sources**

To complete the configuration of DRDA access to RDBMS data sources, you must bind packages on the Accelerator Loader server, and grant users the authority to use those packages.

### **Before you begin**

You must know the host name and the port number of the Accelerator Loader server and your log on credentials. Your log on credentials must have the authority to bind packages and grant privileges.

## **About this task**

Perform the following task for each RDBMS data source that you want to access.

Some of the options are contextual. Depending on the options you select, you'll be prompted to complete further options.

### **Procedure**

- 1. From the Accelerator Loader studio, go to **Window** > **Open Perspective** > **Accelerator Loader**.
- 2. On the **Server** tab, click **Set Server**.
- 3. In the **Set Current Server** dialog box, complete the following fields:

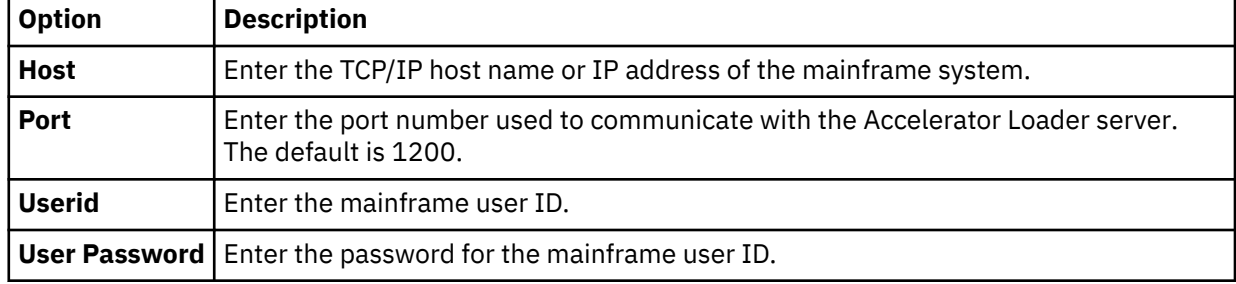

#### 4. Click **OK**.

- 5. On the **Server** tab, expand **SQL** > **Data** > **Other Subsystems**.
- 6. Right-click the subsystem and select **BIND/GRANT Packages**.
- 7. On the **BIND/GRANT Packages** page, complete the following fields:

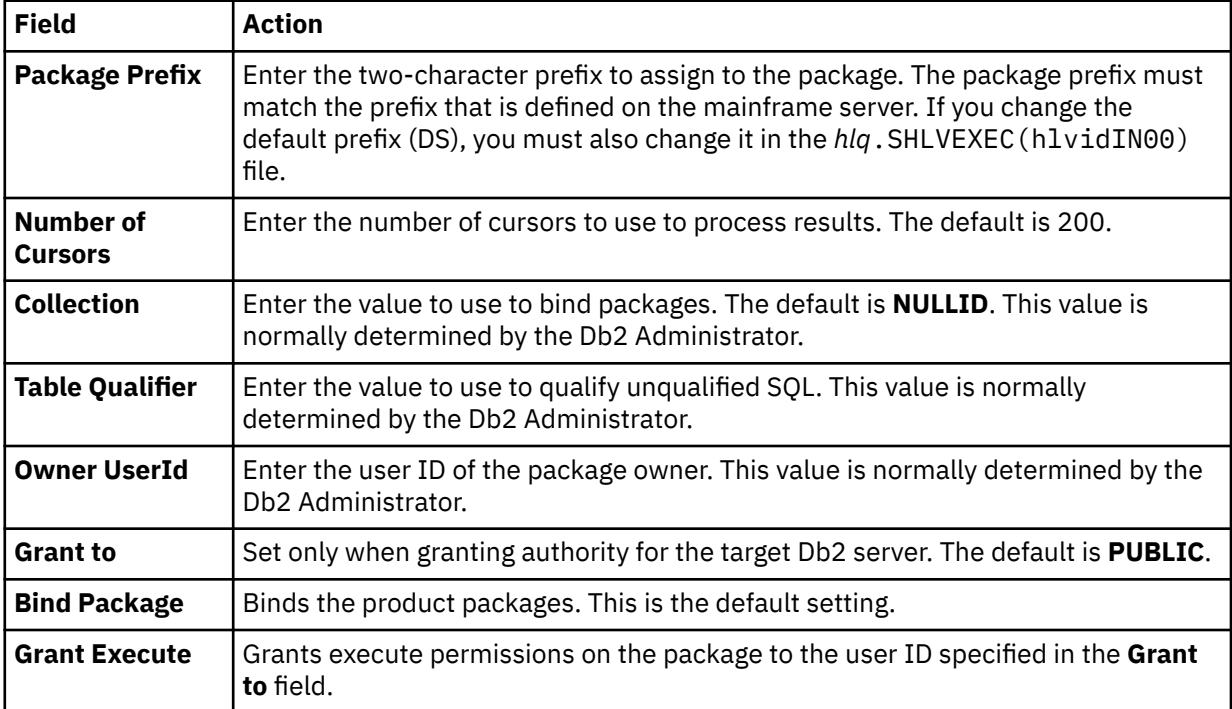

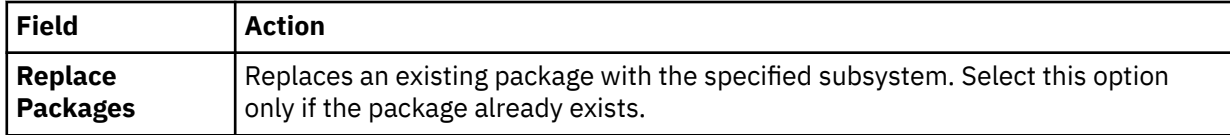

8. Review the results in the **Results** text box and click **BIND/GRANT**.

## **Set Accelerator Loader studio local code pages**

You can modify the data source connection definitions to use different local code pages to match your geographic location.

## **Before you begin**

You have the option to change the default code page (US/English IBM 1047) that the Accelerator Loader studio uses to perform character data translations between the native Java character encoding (UTF-8) and the mainframe.

## **Procedure**

- 1. To configure the data source connection definition, in the **Active Connections** view, close all open connections.
- 2. On the **Client** tab, expand **Accelerator Loader** > **Data Sources** > **JDBC** > **Default Config File**.
- 3. Right-click the data source you want to modify and click **Edit**.
- 4. In the **Data Source Editor**, click the **Connection String** tab.
- 5. Add or modify the Charset setting to use the EBCDIC code page for your location. For example, Charset=IBM037.
- 6. If LGID=ENC exists in the connection string, delete it to avoid a conflict with the Charset setting.
- 7. Close the **Data Source Editor**.
- 8. When prompted, click **Yes** to save the data source definition.
- 9. To change the default Charset that the Accelerator Loader studio uses when creating connection definitions, from the **Window** menu select **Preferences**, expand **Accelerator Loader** > **Driver**.
- 10. In **Connection Overrides**, enter the new Charset setting and click **OK**.
- 11. On the **Server** tab, expand **SQL** > **Data**.
- 12. Right-click the data source to which you want to connect and select **Create Connection Definition (DSN)**.
- 13. Accept the default name that is displayed or enter a new DSN name and click **OK**.
- 14. In the **Data Source Editor**, click the **Connection String** tab and confirm that the new Charset setting displays in the connection string.

### **Results**

When running queries using the new data source definition, the character data, including language specific glyphs, that you chose is displayed in the **SQL Results** view.

# <span id="page-225-0"></span>**Creating server metadata**

You can use the Accelerator Loader studio to create server metadata that enables you to virtualize your data. Server metadata includes virtual source libraries, virtual views, virtual tables.

# **Creating virtual source libraries**

Virtual source libraries point to the information that Db2 Analytics Accelerator Loader needs to access some types of mainframe data.

## **Before you begin**

A virtual source library is a server metadata object that references an existing source library on the Accelerator Loader (host) server. The virtual source library contains information that Accelerator Loader needs to access to virtualize source data. The members of the source library contain layout information specific to a type of data, for example a COBOL or PL/I copybook (copybook), Adabas Data Definition Module (DDM) views, IMS Database Definition (DBD) files, or IMS Program Specification Block (PSB) files. Virtual source libraries provide a reusable catalog of the host's data source libraries.

**Note:** When creating a virtual source library, the current user must have read access to the host data source library.

## **About this task**

Virtual source libraries are a prerequisite to creating virtual tables for the following types of data sources:

- Adabas
- IMS
- IBM MQ
- Sequential
- VSAM, VSAM CICS and IAM
- zFS and HFS

When creating the virtual source libraries, specify the following data set (PDS/PDSE) names based on the type of data you want to access:

- To access Adabas data, specify the name of the PDS/PDSE that contains the Data Definition Module (DDM ) views set up for the Adabas data in your environment.
- To access IMS data, you may need to create multiple virtual source libraries that reference multiple types of source libraries. You can create a separate virtual source library that references the IMS DBD files, the IMS PSB files, and the copybooks that describe the layout of each IMS segment. In each case, specify the PDS/PDSE that is specific to the source library.
- To access IBM MQ data, specify the name of the PDS/PDSE that contains the copybook describing the data written to the queue.
- To access sequential data, specify the name of the PDS/PDSE that contains the copybook describing the structure of the sequential data records.
- To access VSAM, VSAM CICS, and IAM data, specify the name of the PDS/PDSE that contains the copybook describing the structure of the VSAM, VSAM CICS, and IAM data records.
- To access z/FS and HFS data, specify the name of the PDS/PDSE that contains the copybook describing the structure of the records in the data file.

## **Procedure**

- 1. On the **Server** tab, expand **Admin** > **Source Libraries**.
- 2. Right-click **Create Virtual Source Library** and select **Create Virtual Source Library**.
- 3. Select the **Data Set** wizard and click **Next**.

4. On the **Virtual Source Library** page, complete the following fields:

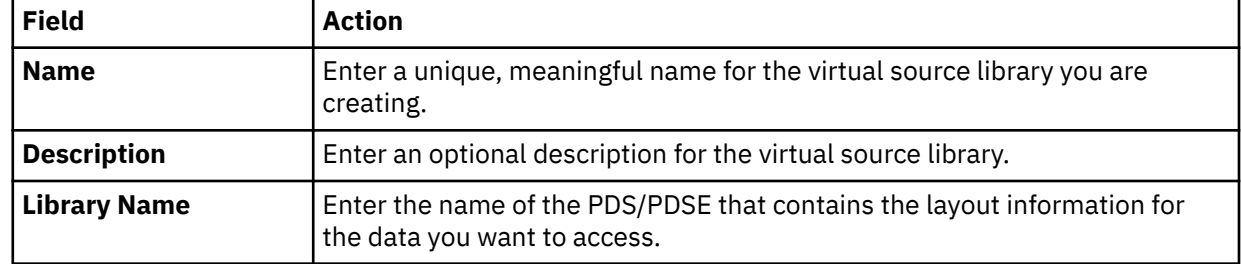

#### 5. Click **Finish**.

### **Results**

The new virtual source library displays in the **Source Libraries** folder.

## **Creating virtual views**

Consider creating a virtual view if columns in your virtual table are missing or if you want to join columns from different virtual tables.

## **Before you begin**

The virtual tables representing the data that you want to access or join must already exist.

## **About this task**

A virtual view comprises the SELECT statement that contains the columns from the source data used to read data directly from the data source. For example, SELECT  $\star$  FROM HLS\_JOIN\_VSAM LIMIT 1000;. In some cases, creating virtual views is more convenient than regenerating and editing SQL each time you want to access the same data.

## **Procedure**

- 1. In the **Server View**, expand **SQL** > **Data** > **Accelerator Loader server** > **Virtual Tables**.
- 2. Right-click the virtual table that represents the data that you want to access, and select **Create Virtual View**.
- 3. In the **Name** field, enter a name for the virtual view.
- 4. From the **Target** drop-down list, select the target to use for this virtual view.
- 5. Optional: In the **Description** field, enter a description.
- 6. Click **Next**.
- 7. In the **Table Browser**, expand the **Virtual Tables** folder, and select an existing virtual table to use to compose the SQL statement.
- 8. Click **Next**.
- 9. Optional: Review the resulting SQL statement and make any modifications.
- 10. Click **Validate** to validate the SQL.
- 11. If valid, on the **SQL Validation** message that displays, click **OK**.
- 12. Click **Finish**.

### **Results**

In the **Server** view, locate the new virtual view by expanding **SQL** > **Data** > **Accelerator Loader server** > **Virtual Views**.

## **What to do next**

Use the studio to compose and execute SQL queries using your new virtual views. See ["Generating and](#page-250-0) [executing SQL queries" on page 235.](#page-250-0)

# **Creating virtual tables**

To access your data, create a virtual table or virtual view that maps to your source data and matches the definition of the source data structure on the mainframe.

You must create at least one virtual table to load data to the accelerator. A virtual table is an object registered within Accelerator Loader server and visualized in Accelerator Loader studio, which represents the object data in a format you can query. You can create a virtual table from any data source.

From the virtual table or virtual view, you generate the SQL used to read and access the mapped data from the mainframe. You create virtual tables using the **New Virtual Table Wizard** specific to the type of data you want to access. Some virtual tables, including SMF virtual tables, are made available during product installation.

You must complete the following tasks before creating a virtual table:

- Start the Accelerator Loader studio.
- Open the Accelerator Loader perspective.
- Connect to the Accelerator Loader server.
- Run the **Create Source Library** wizard to create a virtual source library to map to your mainframe data. This task is not required to create virtual tables for RDBMS data.

## **Virtual table tasks**

When a virtual table is selected on the **Server** tab, you can perform the following tasks:

- **Edit**: Edit the virtual table properties in the editor.
- **Copy** and **Paste**: Copy the virtual table and paste the copy under the **Virtual Tables** node.
- **Disable**: Disable the virtual table on this server.
- **Delete**: Delete the virtual table from the server.
- **Create Virtual View**: Create a virtual view from the virtual table.

## **Viewing key and index information**

You can view a summary of key and index information for an existing virtual table.

## **About this task**

You can control the identification of primary keys and indexes using settings listed in [SQL preferences.](#page-264-0)

If a virtual table includes columns that have a primary key or an index, the column is notated using the following symbols:

- Key symbol This column is associated with a primary key.
- Superscript numeral 1 This column is associated with a unique index, but does not have an associated primary key.
- Superscript asterisk This column is associated with a non-unique index.

### **Procedure**

- 1. Select the virtual table on the **Server** tab.
- 2. From the **Window** menu, select **Show View** > **Properties**.
	- The properties for the selected table are displayed in the **Properties** view.
- 3. The primary key and index information is also highlighted when you browse RDBMS tables under the **Other Subsystems** tree.

## **Creating virtual tables for Adabas data**

Create a virtual table that maps to the Adabas data you want to access.

## **Before you begin**

Have the Adabas database ID and password, the file number, and the subsystem name available.

## **Procedure**

- 1. Expand the **SQL** > **Data** > *SSID* node, where *SSID* is the name of your server.
- 2. Right-click **Virtual Tables** and select **Create Virtual Table(s)**.
- 3. Under **Wizards**, select the **ADABAS** wizard and click **Next**.
- 4. On the **New Virtual Table Wizard** page, complete the following fields and click **Next**:

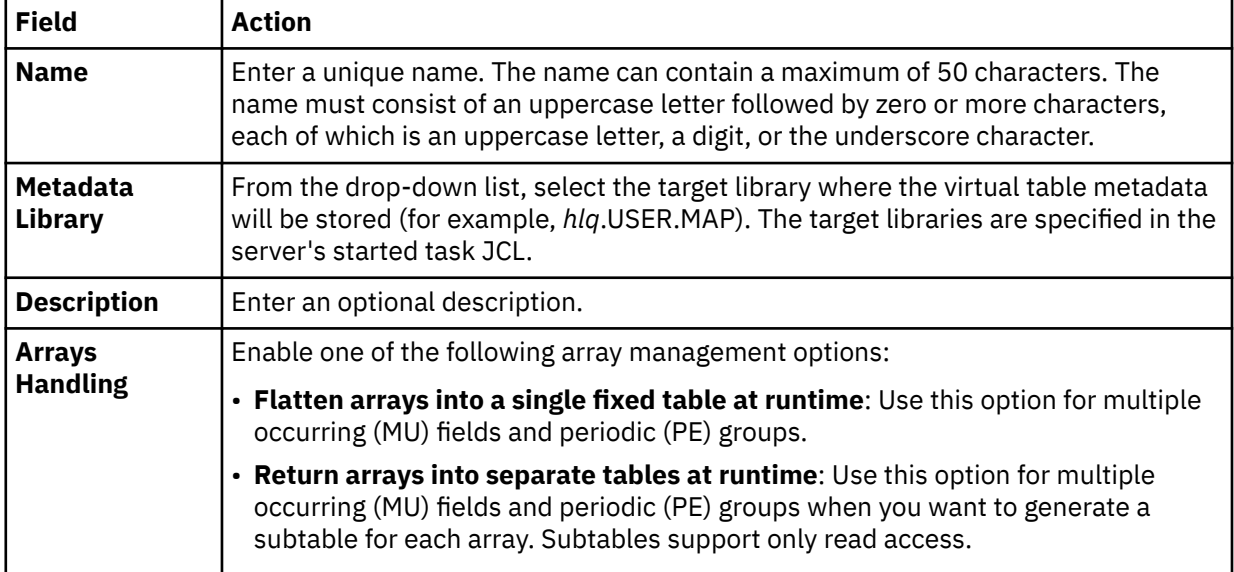

5. On the **ADABAS Details** page, complete the following fields and click **Next**:

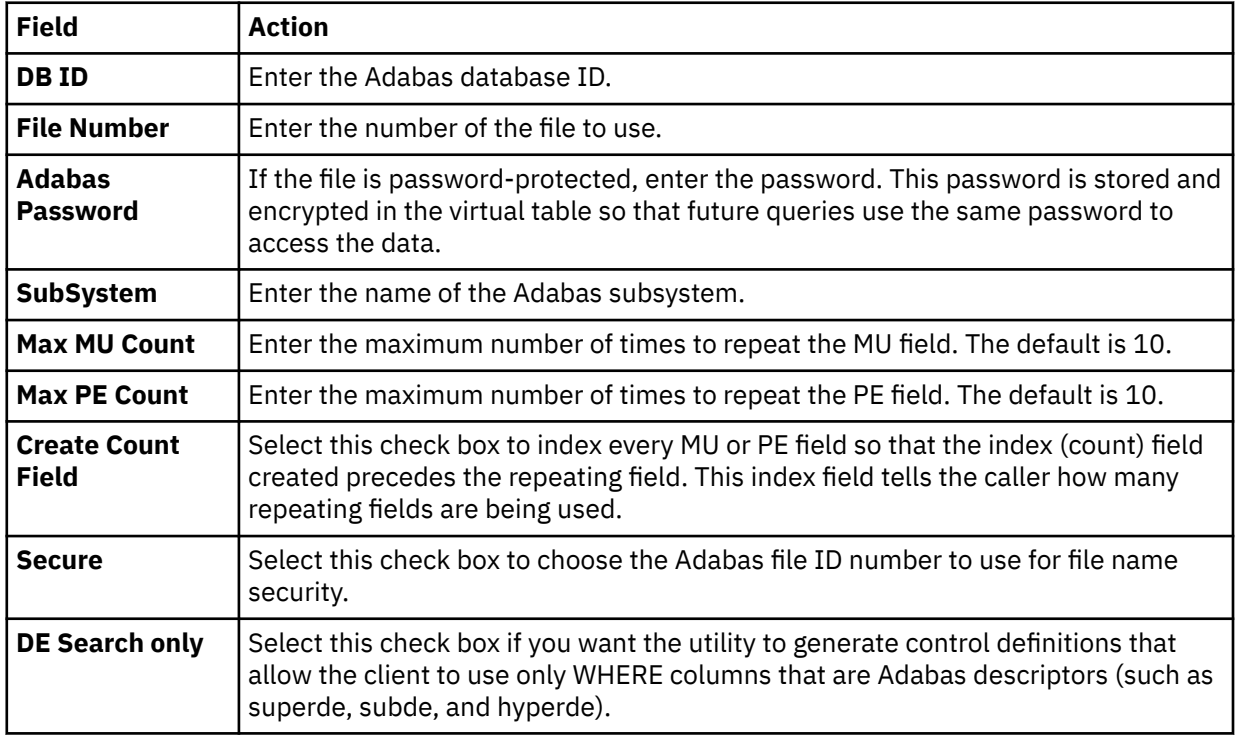

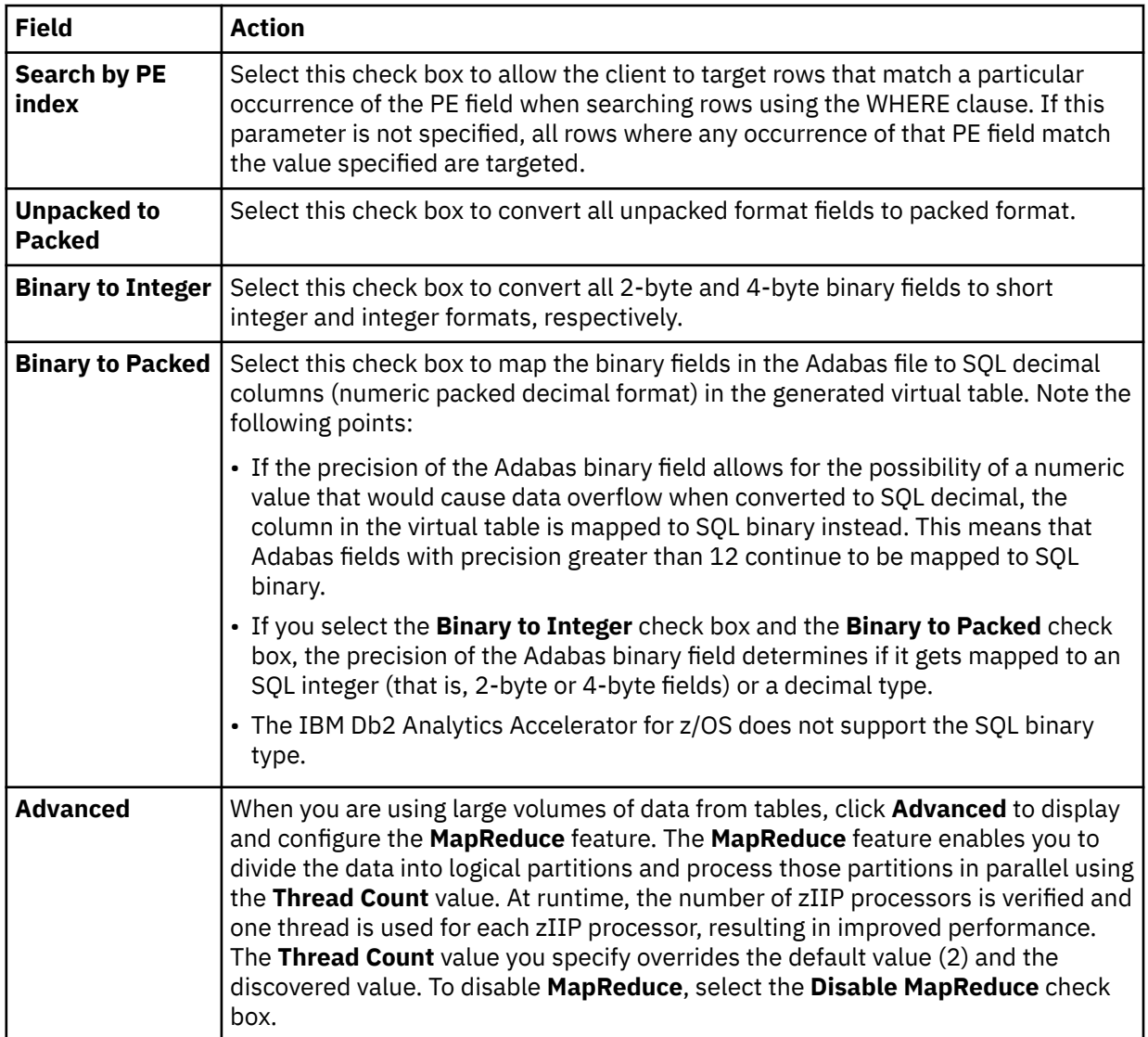

6. Optional: On the **Data Definition Module** page, if you have a Natural Data Definition Module (DDM) listing of the file, you can complete the following to get additional metadata information:

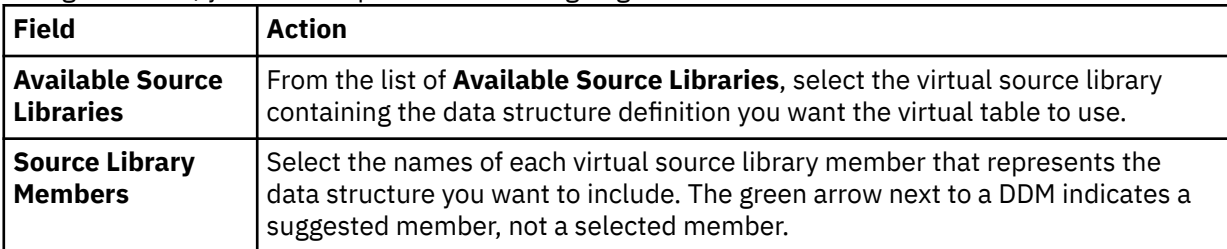

7. On the **Virtual Table Layout** page, complete the following fields and click **Next**:

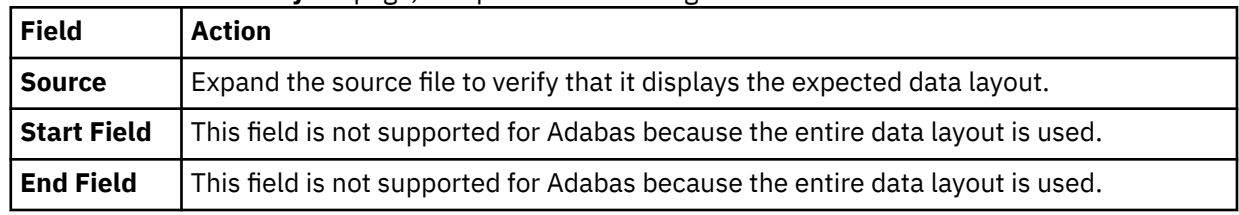

8. Click **Finish**.

## **What to do next**

Use the studio to compose and execute SQL queries using your new virtual tables. See ["Generating and](#page-250-0) [executing SQL queries" on page 235.](#page-250-0)

**Important:** Use caution when using the BASE\_KEY in WHERE predicates when joining the parent table with a child subtable, since this will result in a table scan of the entire Adabas file. For example, instead of [PARENT TABLE].BASE\_KEY = [CHILD TABLE].PARENT\_KEY), use the CHILD\_KEY: [PARENT TABLE].CHILD\_KEY = [CHILD TABLE].PARENT\_KEY).

#### *Generating an encrypted Adabas password*

Generate an encrypted Adabas password that you can use when creating Adabas virtual tables in batch.

### **About this task**

When creating Adabas virtual tables in batch using the batch Data Mapping Facility (DMF), the Adabas password for the file (ADASCR) is supported. Additionally, you can encode this password on an ISPF panel, where you can specify the plain text password and then use the returned encoded version of the password in the batch JCL.

The parameter ADABAS PASSWORD is supported on the SYSIN DD statement in the DMF batch JCL.

When creating Adabas virtual tables in batch, use the following procedure to pass the encrypted Adabas password.

### **Procedure**

- 1. On the IBM Db2 Analytics Accelerator Loader for z/OS panel, specify option 1, **Server administration**.
- 2. On the Administer Accelerator Loader Server panel, specify option 2, **Configure server**.
- 3. On the Server Management Menu, specify option 4, **Encrypt Adabas Password (ADASCR)**.
- 4. On the DMF Map Adabas Password Encryption panel, in **Adabas Password** and **Re-Enter Password**, enter the plain text password (ADASCR) for your Adabas file, and press **Enter**.

An encrypted version of the password appears in **ADABAS PASSWORD**.

5. Copy the following line from the **DMF Map Adabas Password Encryption** panel and paste it into your batch JCL SYSIN statement:

ADABAS PASSWORD = *encrypted\_password*

where *encrypted\_password* is the encoded version of your password.

6. Submit your JCL.

## **Creating virtual tables for RDBMS data sources**

Create virtual tables that map to RDBMS data sources, such as Db2 for z/OS, Db2 LUW (Linux, UNIX, and Windows), Oracle, and Microsoft SQL Server.

## **About this task**

Create a virtual table for each RDBMS table you want to access data from. Creating a virtual table for each RDBMS table allows you to perform joins across data that may originate from different DRDA-accessible RDBMS subsystems or to perform joins between your RDBMS data and other types of virtualized data, such as IMS or VSAM data.

Using a New Virtual Tables Wizard tool, you can create multiple virtual tables at one time if the selected source tables belong to the same RDBMS subsystem. In this tool, a view is treated the same as a table; each table or view is mapped to a virtual table.

When you create virtual tables to access Db2 for z/OS data, an option in the wizard tool allows you to select the access method. *Db2 Direct* is an Accelerator Loader server access method that reads the data in the Db2 VSAM linear data sets directly instead of accessing the data through traditional Db2 APIs. For more information, see ["Db2 for z/OS data access methods" on page 142.](#page-157-0)

**Note:** The data access method options do not display if the Accelerator Loader server does not support Db2 Direct.

## **Procedure**

- 1. On the **Server** tab, explore the RDBMS metadata information by expanding nodes **SQL** > **Data** > **Other Subsystems**, and navigating down the subtree. The hierarchy begins with the subsystem, followed by the schema, and then the tables and views.
- 2. Select a single table or view from the tree, or use the following techniques to select multiple tables or views:
	- To select more than one individual node, hold down the **Ctrl** key and click each node to include.
	- To select a range of tables (or views), click the first table in the range, and then hold the **Shift** key and select the last table in the range. All tables within the range are included.
	- To select a group of nodes, click the parent node. All of the children under the parent node are included. For example, select the **Tables** node to include all tables belonging to that schema. Or, select the schema node to include all tables and views under that schema.

You can use a combination of these techniques. For example, you can select two schema nodes to create virtual tables for all tables and views belonging to those two schemas.

3. Right-click the selected items and select **Create Virtual Table(s)**. The **New Virtual Tables Wizard** launches.

| <b>Field</b>                           | <b>Action</b>                                                                                                    |
|----------------------------------------|----------------------------------------------------------------------------------------------------|
| <b>Metadata Library</b>                | From the drop-down list, select the target library where the virtual table<br>metadata will be stored (for example, hlq.USER.MAP). The target libraries are<br>specified in the server's started task JCL.                                                                                                    |
| <b>Description</b>                     | Enter an optional description.                                                                                                    |
| <b>Naming Pattern</b>                  | Specify the format to use for the generated virtual table names. Use the<br>following variables to create naming patterns that are derived from the RDBMS<br>metadata:                                                                                                    |
|                                        | • {Subsystem}: Subsystem name                                                                                                    |
|                                        | • {Schema}: Source schema name                                                                                                    |
|                                        | • {Table}: Source table name                                                                                                    |
| <b>Virtual Target</b><br><b>System</b> | Select a virtual target system from the drop-down list. A virtual target system<br>points to the RDBMS subsystem that contains the data you want to access<br>using the current virtual table. If there are no virtual target systems in the<br>drop-down list, click Create Target System to create one.                                                                                                    |
|                                        | By using virtual target systems, you can change the name of the RDBMS<br>subsystem that is referenced in the virtual tables. For example, create a virtual<br>target system called TSDSN1 and specify its access to the RDBMS subsystem<br>DSN1. Then, you can create 50 virtual tables that access data in the RDBMS<br>source TSDSN1 (that is, pointing to DSN1). If you need to change the name<br>of the RDBMS source DSN1, you can change it in a single place by editing the<br>virtual target system. You can locate these target systems under the SQL ><br>Target Systems > DBMS node in the server view tree. |
| • Use traditional                      | Select the access method to use when accessing Db2 for z/OS data.                                                                                                    |
| DB2 access<br>(read/write,             | Choose Use traditional DB2 access (read/write, transactional integrity) to<br>use Db2 APIs such as DRDA, CAF, and RRSAF. This is the default selection.                                                                                                    |

4. On the **New Virtual Tables for DBMS access** page, complete the following fields:

<span id="page-232-0"></span>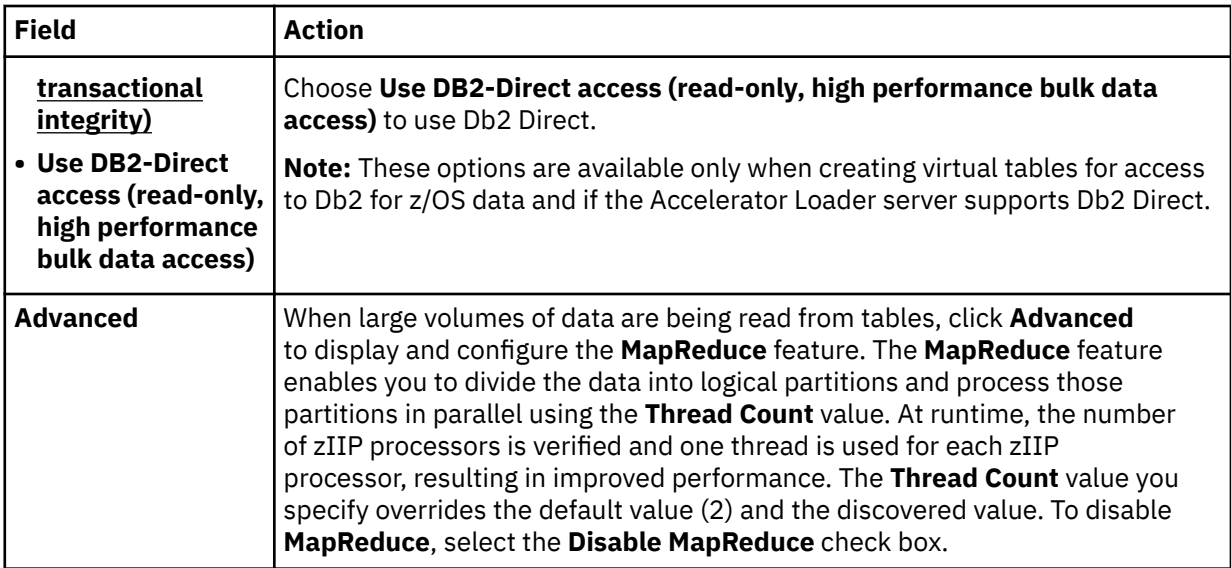

5. In the results table, review the list of selected entries. Modify the selections as needed.

**Tip:** Use the check box in the header row of the table to select all entries.

6. Click **Finish**.

#### **What to do next**

Use the studio to compose and execute SQL queries using your new virtual tables. See ["Generating and](#page-250-0) [executing SQL queries" on page 235.](#page-250-0)

## **Creating virtual tables for IMS data**

Create a virtual table that maps to the IMS data you want to access.

### **Before you begin**

The Program Specification Block (PSB) and Database Definition (DBD) source members, and the copybooks for each segment, must exist in the virtual source libraries defined to the server. For details, see ["Creating virtual source libraries" on page 210.](#page-225-0)

To use the IMS Direct feature, the IMSDIRECTENABLED parameter must be enabled in the *hlvid*IN00 file.

### **About this task**

When an IMS SQL query is run, the SQL Engine for the server determines if the request is best executed using IMS Direct (native file support) or if IMS APIs are required. The determination is based on the database and file types supported as well as the size of the database.

### **Procedure**

- 1. Expand the **SQL** > **Data** > *SSID* node, where *SSID* is the name of your server.
- 2. Right-click **Virtual Tables** and select **Create Virtual Table(s)**.
- 3. Under **Wizards**, select the **IMS** wizard and click **Next**.
- 4. On the **New IMS virtual Table(s)** page, create metadata for an IMS virtual table by completing the following steps:
	- a) Choose a DBD by completing one of the following steps:
		- Select a **DBD** from the drop-down list.
		- If your DBD does not appear in the drop-down list, click **Extract DBD** to create the metadata. The **New IMS DBD Metadata Wizard** launches. See ["Using the IMS DBD Metadata wizard" on page](#page-233-0) [218.](#page-233-0)
- <span id="page-233-0"></span>b) Choose a PSB by completing one of the following steps:
	- Select a **PSB** from the drop-down list.
	- If your PSB does not appear in the drop-down list, click **Extract PSB** to create the metadata. The **New IMS PSB Metadata Wizard** launches. See ["Using the IMS PSB Metadata wizard" on page](#page-234-0) [219.](#page-234-0)
- c) Click **Create Virtual Table** to create a virtual table for an IMS segment in the selected DBD and PSB. The **New Virtual Table Wizard** launches. See ["Using the IMS Virtual Table wizard" on page](#page-235-0) [220](#page-235-0).

**Note:** The **Create Virtual Table** option is available only after you define the DBD and PSB.

5. Click **Finish**.

#### **What to do next**

Use the studio to compose and execute SQL queries using your new virtual tables. See ["Generating and](#page-250-0) [executing SQL queries" on page 235.](#page-250-0)

#### *Using the IMS DBD Metadata wizard*

Use the **New IMS DBD Metadata Wizard** to create server metadata containing information extracted from the selected DBD source. This DBD metadata is a prerequisite for creating IMS virtual tables. The name of each DBD map is determined by the contents of the DBD source.

#### **Procedure**

1. On the **New DBD Metadata** page, complete the following fields and click **Next**:

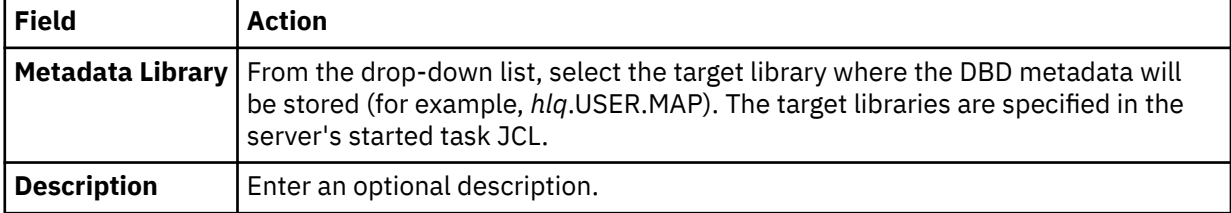

2. On the **Source Download** page, complete the following fields and click **Next**:

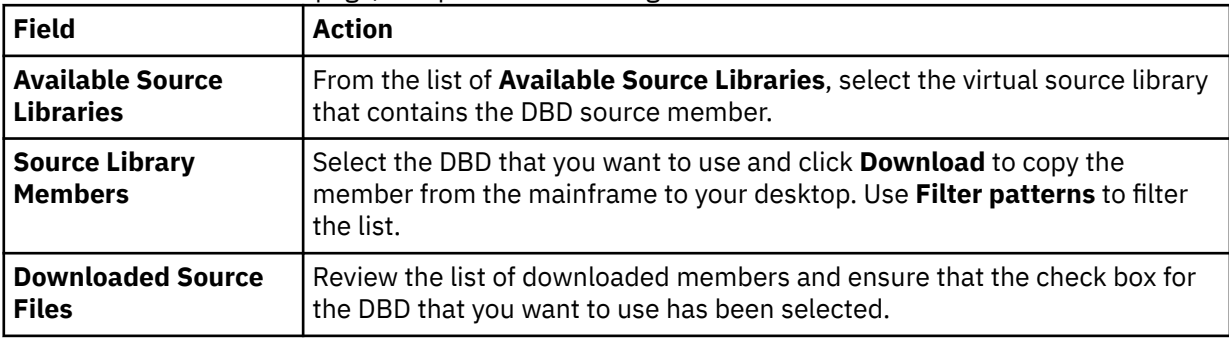

3. On the **Data Layout** page, complete the following fields and click **Next**:

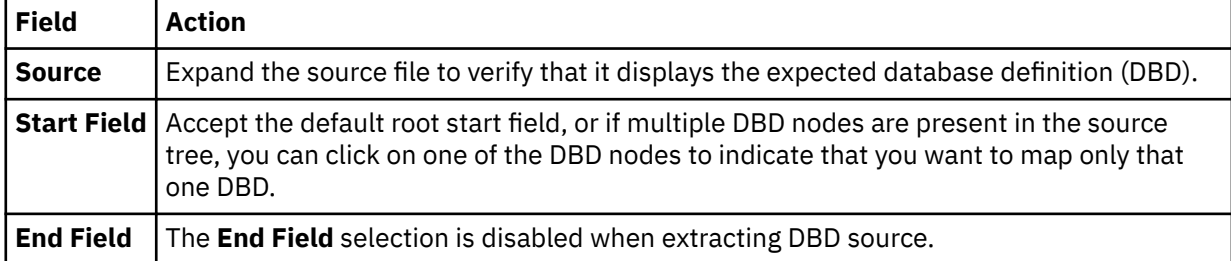

4. On the **IMS Server configuration** page, complete the following fields:

<span id="page-234-0"></span>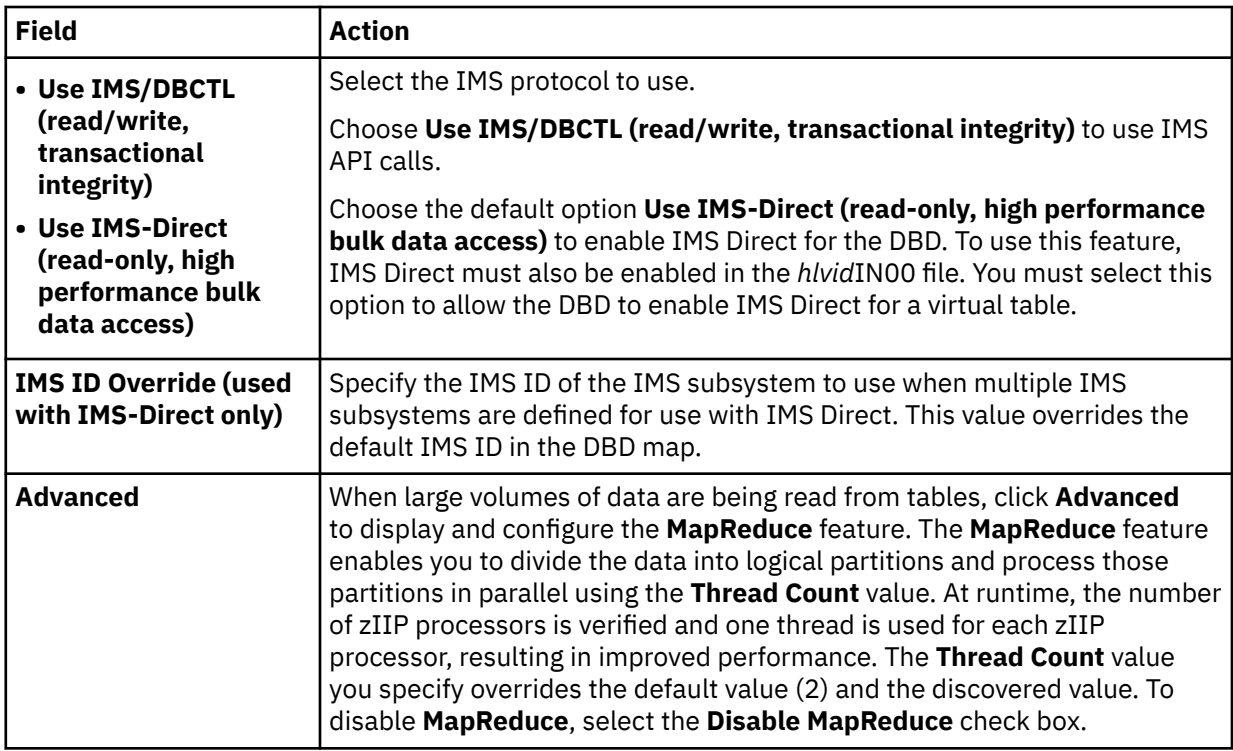

5. Click **Finish**.

### **What to do next**

Return to the **New IMS Virtual Table(s)** page and define the IMS PSB. See ["Creating virtual tables for IMS](#page-232-0) [data" on page 217.](#page-232-0)

## *Using the IMS PSB Metadata wizard*

Use the **New IMS PSB Metadata Wizard** to create server metadata containing information extracted from the selected PSB source. This PSB metadata is a prerequisite for creating IMS virtual tables. The name of each PSB map is determined by the contents of the PSB source.

## **Procedure**

#### 1. On the **New PSB Metadata** page, complete the following fields and click **Next**:

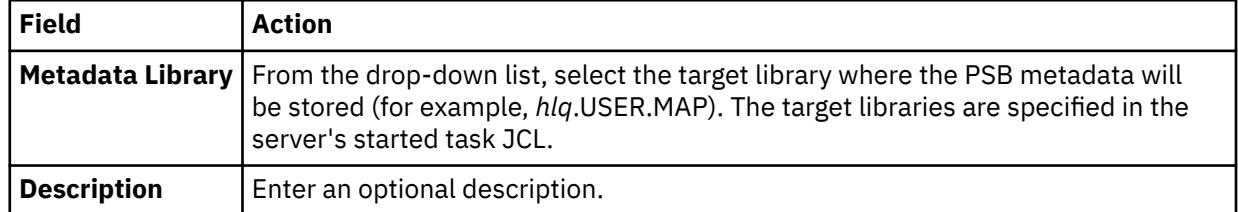

2. On the **Source Download** page, complete the following fields and click **Next**:

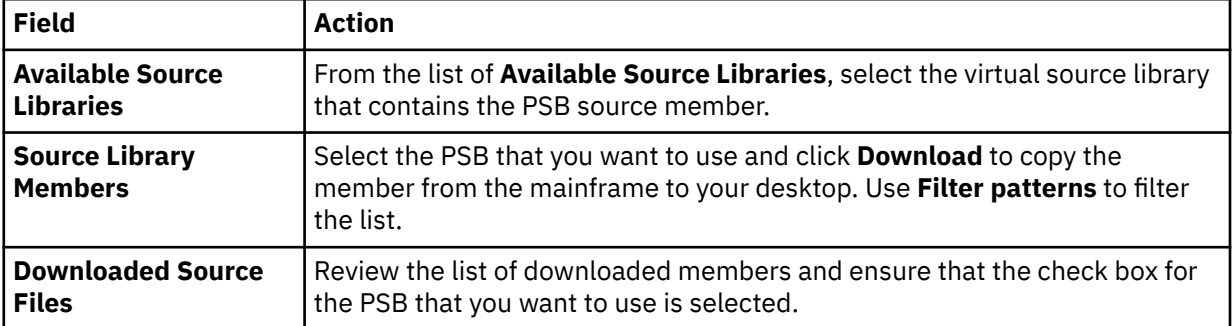

3. On the **Data Layout** page, complete the following fields and click **Next**:

<span id="page-235-0"></span>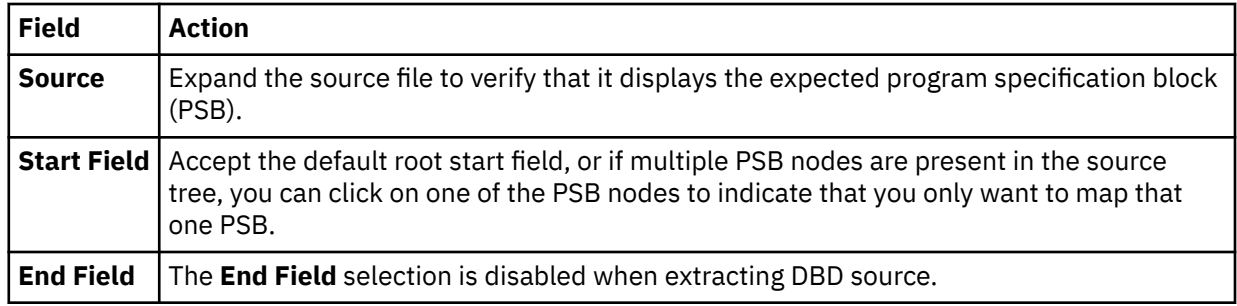

4. Click **Finish**.

### **What to do next**

Return to the **New IMS Virtual Table(s)** page and create the virtual table. See ["Creating virtual tables for](#page-232-0) [IMS data" on page 217](#page-232-0).

## *Using the IMS Virtual Table wizard*

Use the **New Virtual Table Wizard** to map an IMS segment using a copybook representation to produce a new IMS virtual table.

### **Procedure**

1. On the **New IMS Virtual Table** page, complete the following fields and click **Next**:

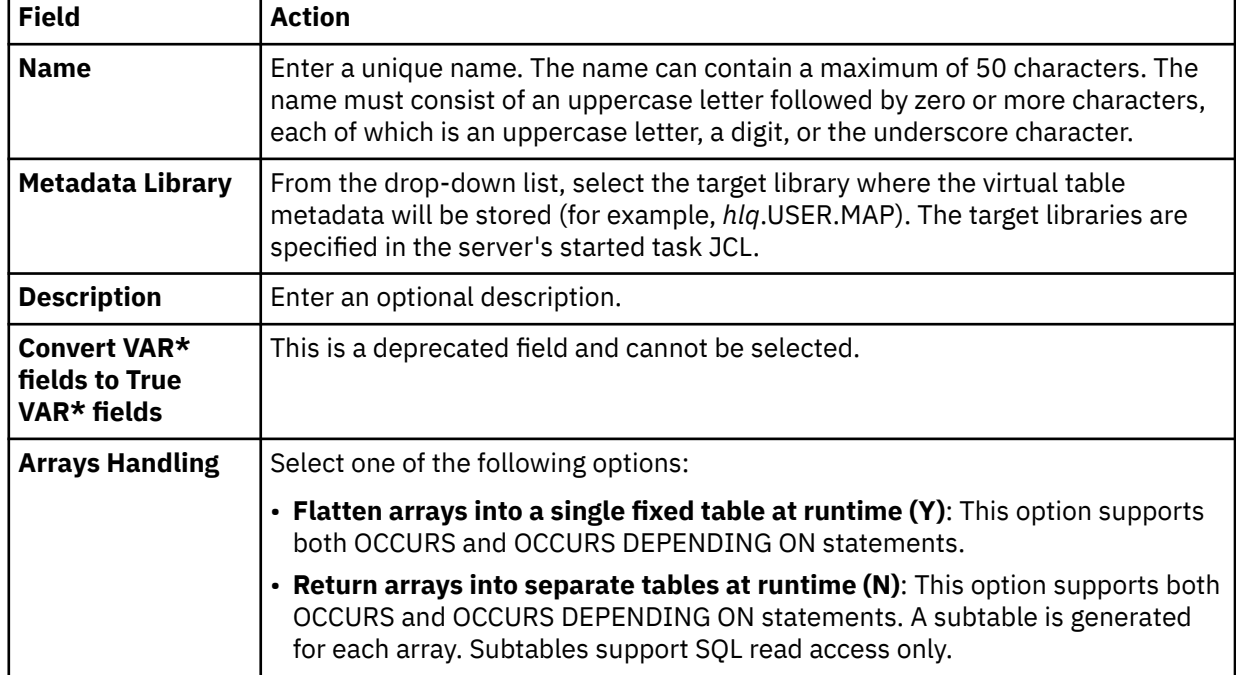

2. On the **Source Download** page, complete the following fields and click **Next**:

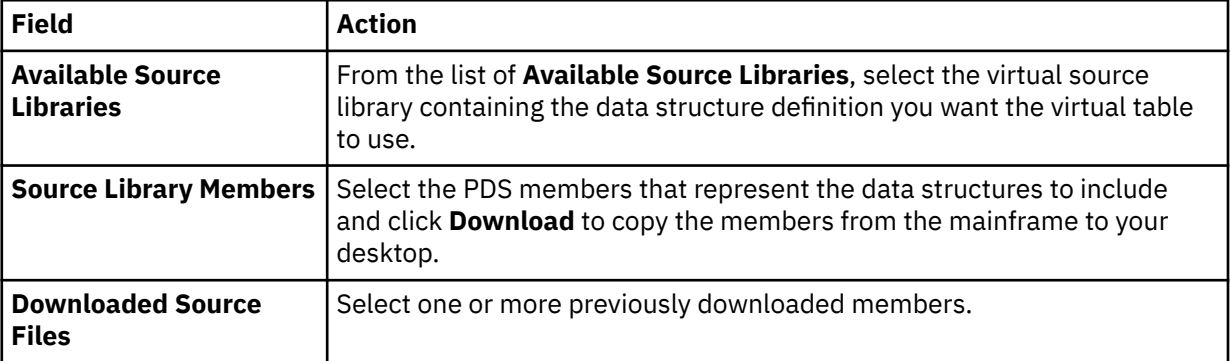

3. On the **Virtual Table Layout** page, complete the following fields and click **Next**:

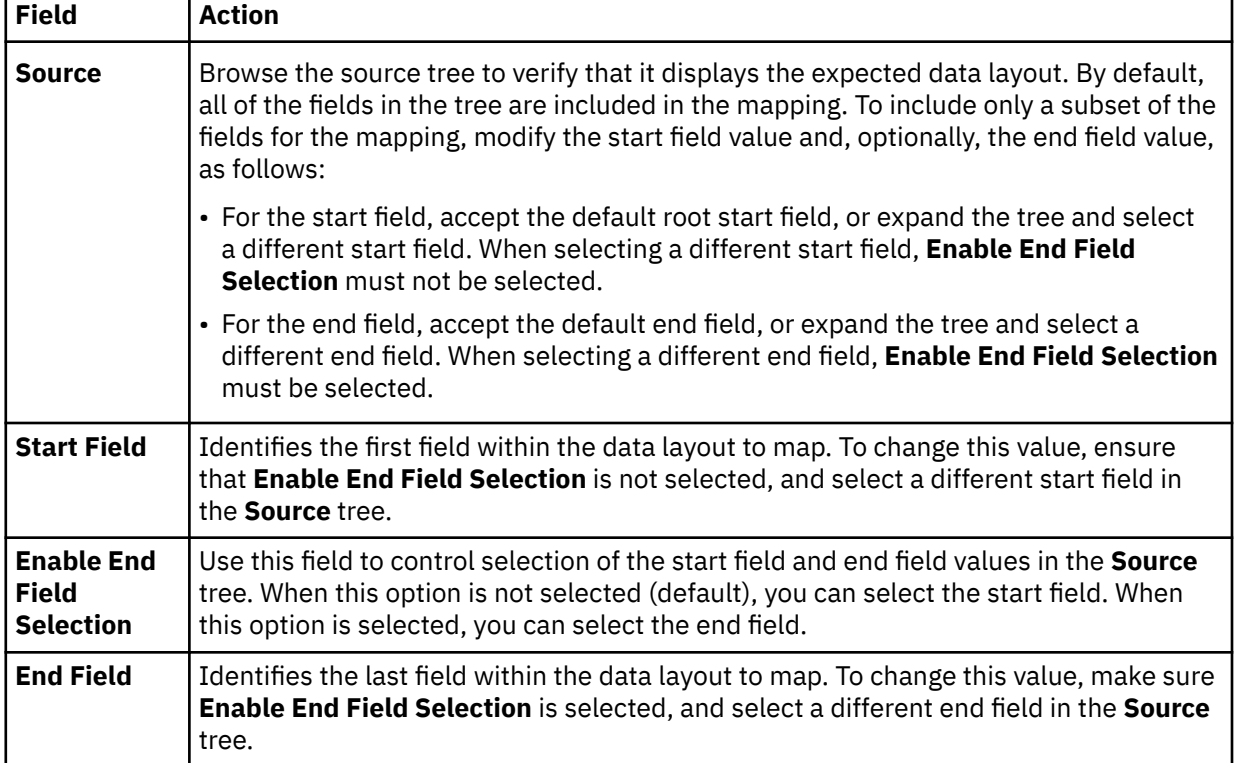

4. On the **IMS Information** page, complete the following fields:

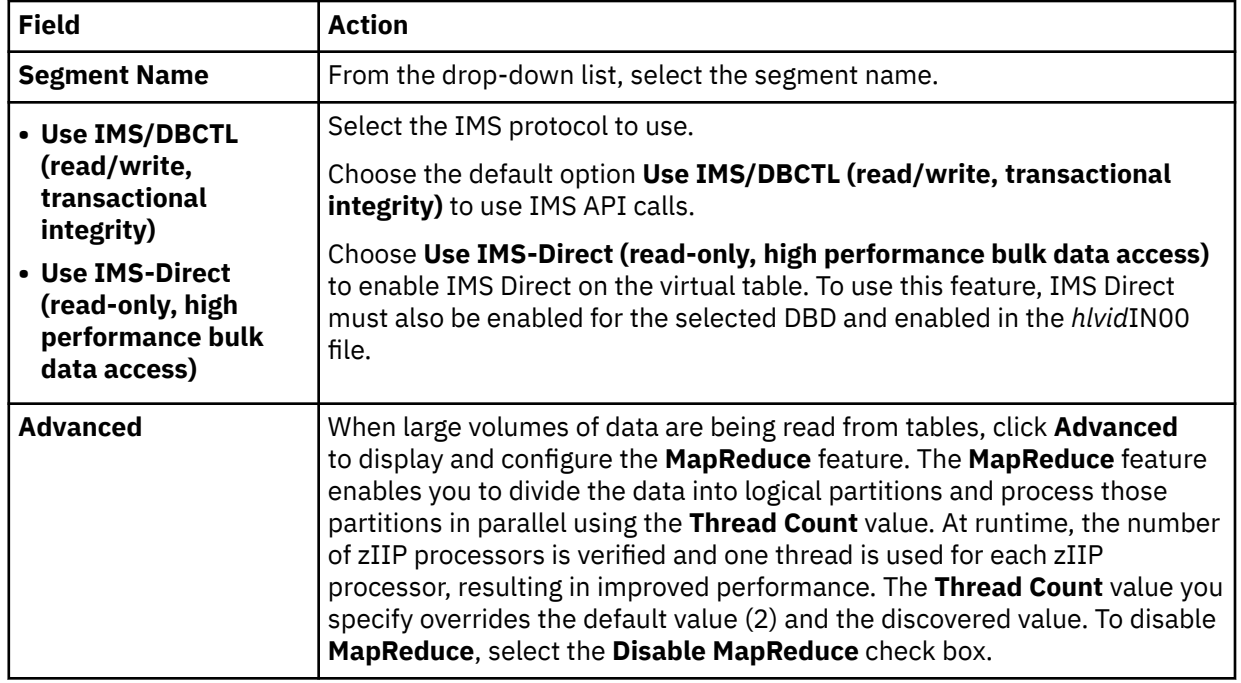

5. Click **Finish**.

## **What to do next**

Return to the **New IMS Virtual Table(s)** page and create the next virtual table, if needed. See ["Creating](#page-232-0) [virtual tables for IMS data" on page 217.](#page-232-0)

## **Creating virtual tables for IBM MQ**

Create a virtual table that maps to the IBM MQ data you want to access.

### **Before you begin**

Before creating the virtual table, verify that the MQ queue exists and that the copybook exists in the source library. If you use delimited data, configure support for delimited data processing. See ["Configuring delimited data support" on page 194.](#page-209-0)

### **About this task**

Data in MQ queues is described using COBOL or PLI data descriptions taken from copybooks or programs.

## **Procedure**

- 1. Expand the **SQL** > **Data** > *SSID* node, where *SSID* is the name of your server.
- 2. Right-click **Virtual Tables** and select **Create Virtual Table(s)**.
- 3. Under **Wizards**, select the **MQ** wizard and click **Next**.
- 4. On the **New Virtual Table Wizard** page, complete the following fields and click **Next**:

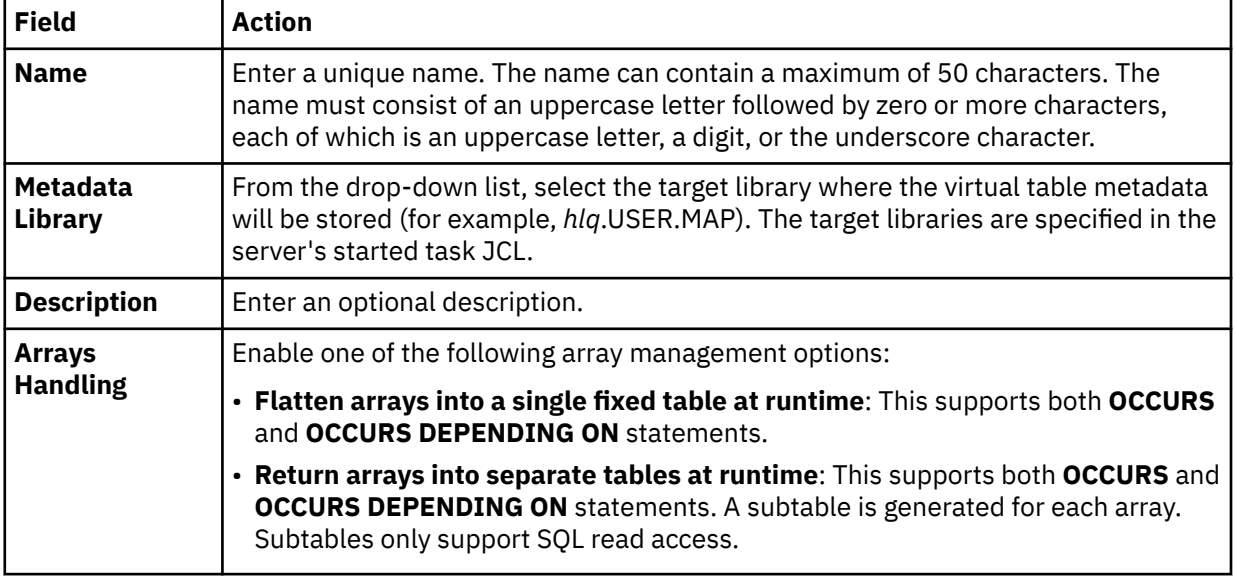

5. On the **Source Download** page, complete the following fields and click **Next**:

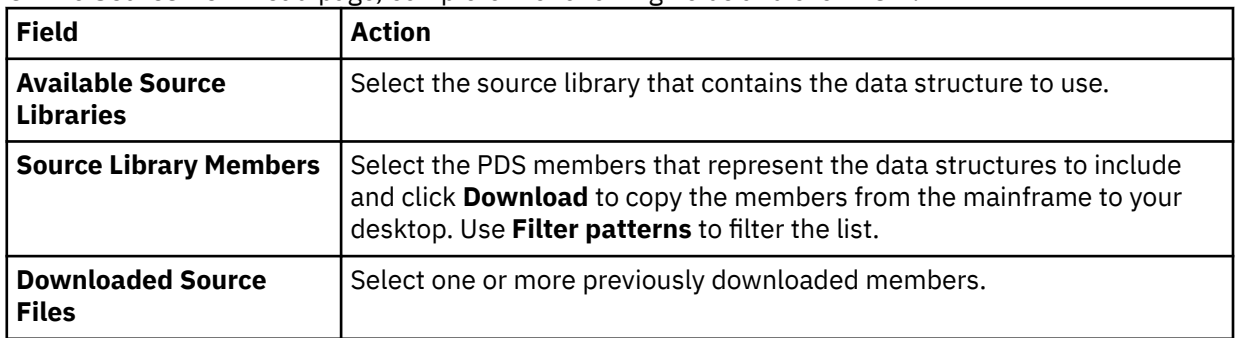

#### 6. On the **Virtual Table Layout** page, complete the following fields and click **Next**:

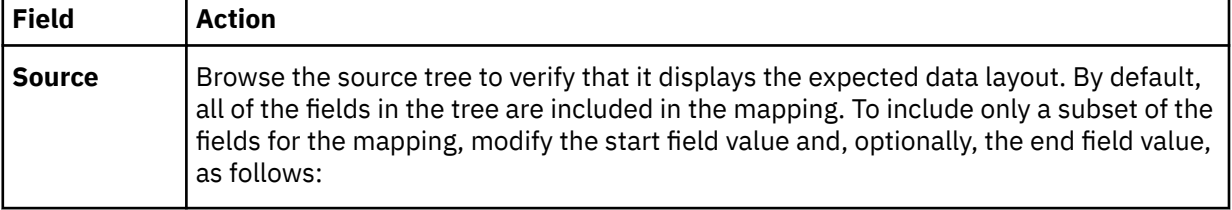

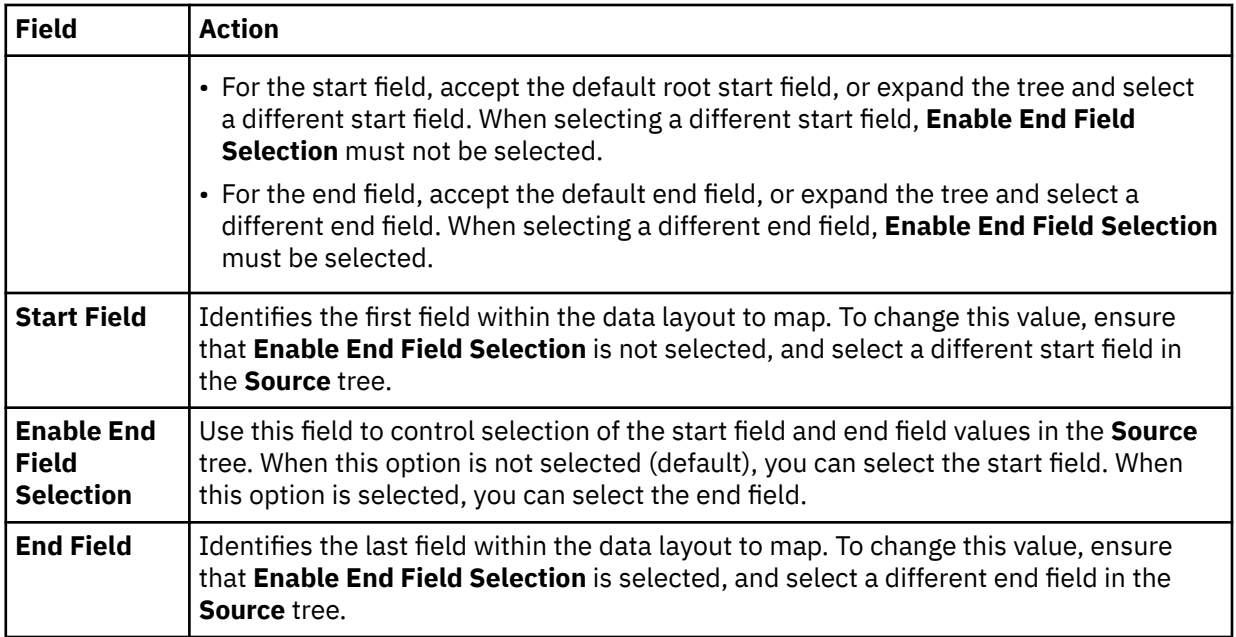

7. On the **MQ Details** page, complete the following fields:

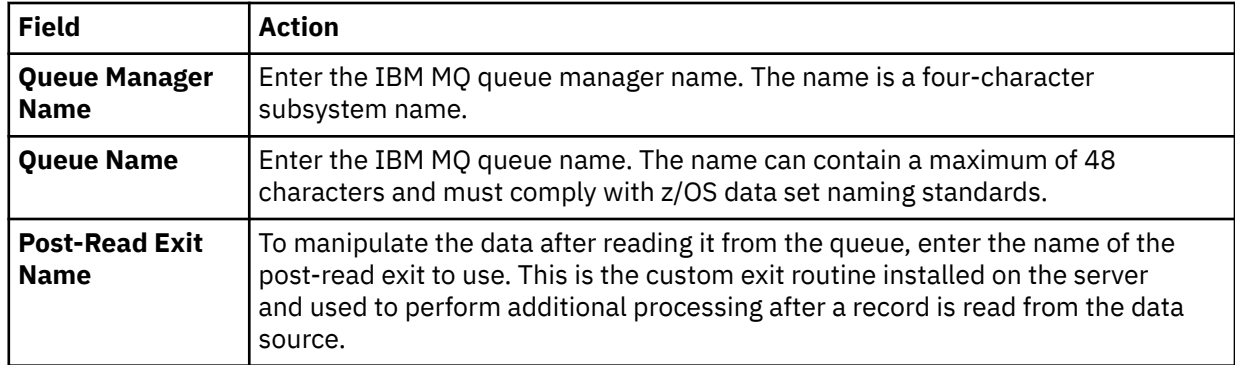

8. Click **Finish**.

## **What to do next**

Use the studio to compose and execute SQL queries using your new virtual tables. See ["Generating and](#page-250-0) [executing SQL queries" on page 235.](#page-250-0)

## **Creating virtual tables for VSAM, VSAM CICS, and IAM data**

Create a virtual table that maps to the VSAM, VSAM CICS, and IAM data that you want to access.

## **Before you begin**

You must have the VSAM or VSAMCICS cluster name available (*sourcelibrary.copybook.filename*).

## **Procedure**

- 1. Expand the **SQL** > **Data** > *SSID* node, where *SSID* is the name of your server.
- 2. Right-click **Virtual Tables** and select **Create Virtual Table(s)**.
- 3. Under **Wizards**, select the **VSAM** wizard and click **Next**.
- 4. On the **New Virtual Table Wizard** page, complete the following fields and click **Next**:

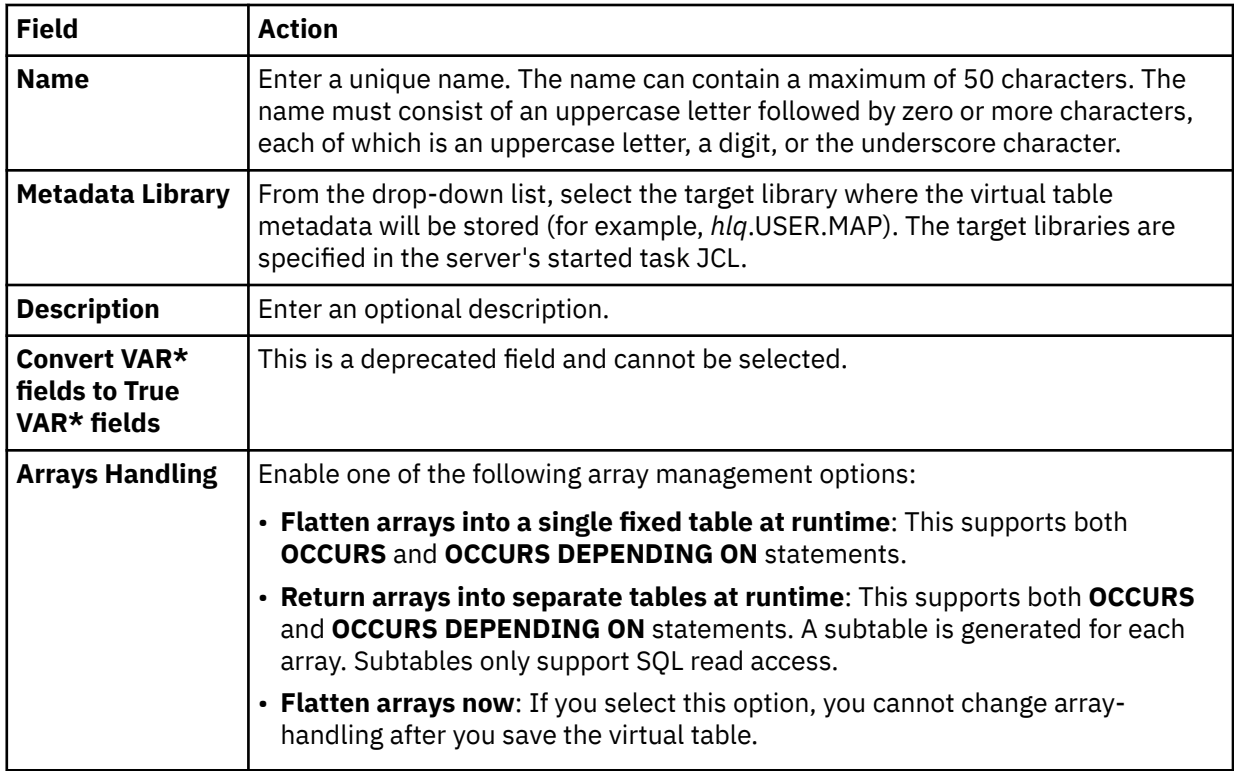

5. On the **Source Download** page, complete the following fields and click **Next**:

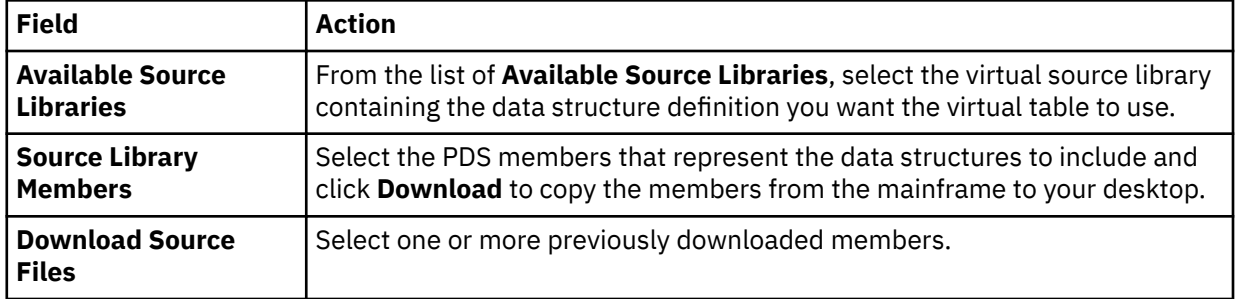

6. On the **Virtual Table Layout** page, complete the following fields and click **Next**:

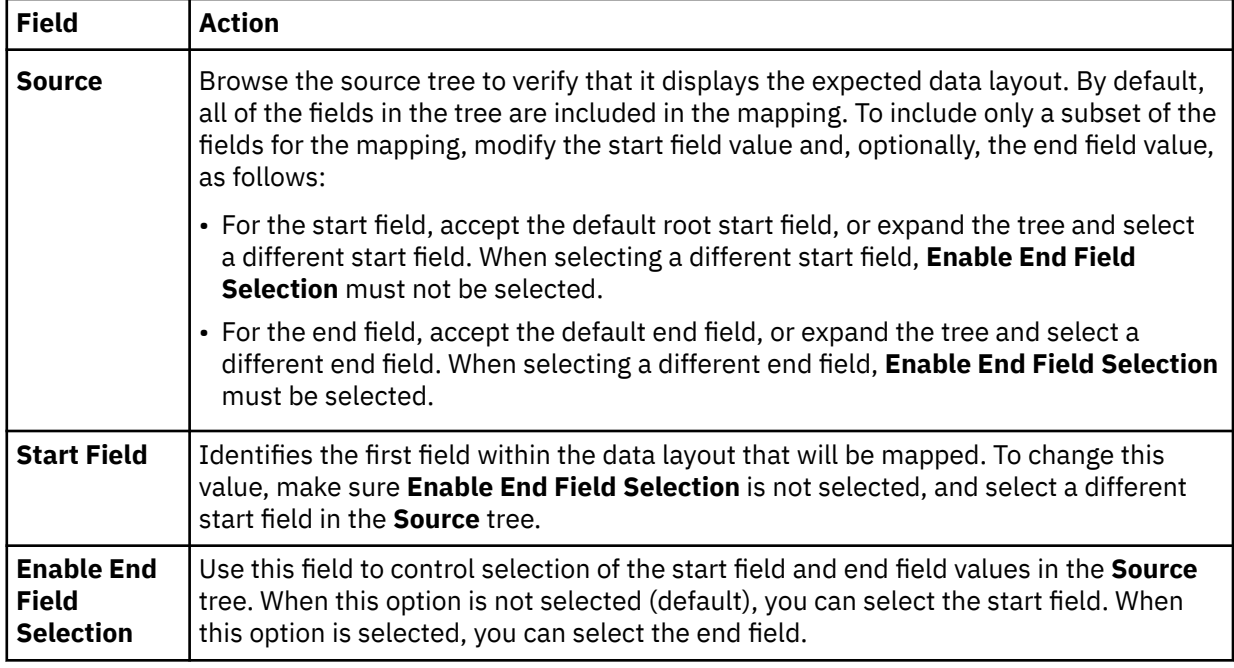

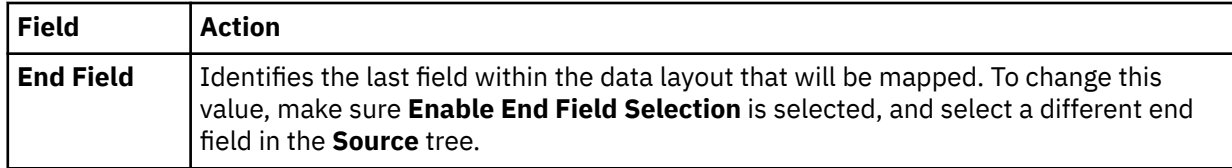

- 7. Optional: On the **Virtual Table Redefines** page, accept the default table redefines or expand **Redefine** to modify your selection, and click **Next**.
- 8. Complete the following VSAM related fields:

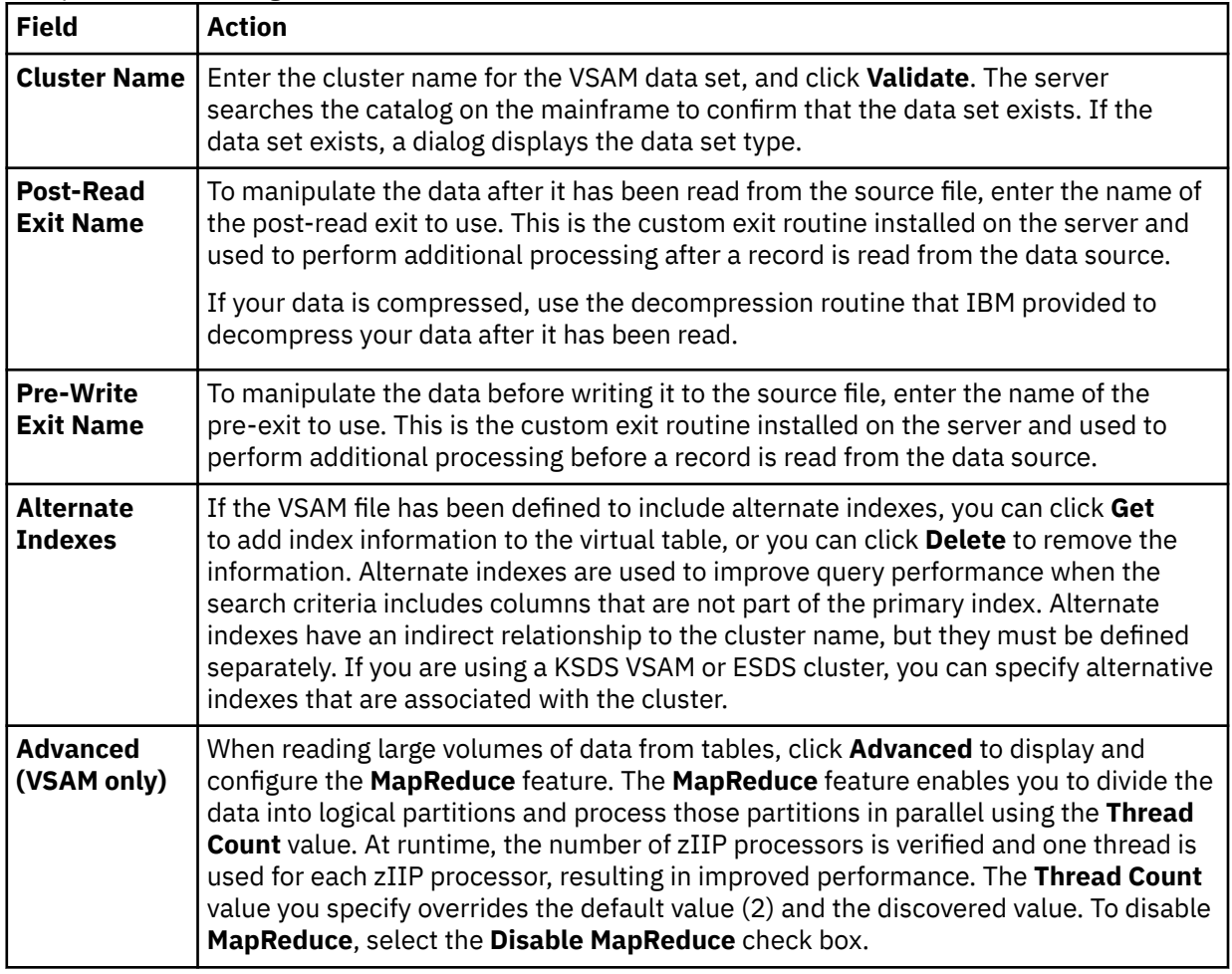

9. Click **Finish**.

### **What to do next**

Use the studio to compose and execute SQL queries using your new virtual tables. See ["Generating and](#page-250-0) [executing SQL queries" on page 235.](#page-250-0)

## **Creating virtual tables for sequential data**

Create a virtual table that maps to the sequential data that you want to access, and from which the SQL used to access the data is generated and executed.

### **Before you begin**

Before creating the virtual table, verify that the data set name exists and that the copybook exists in the source library.

### **Procedure**

1. Expand the **SQL** > **Data** > *SSID* node, where *SSID* is the name of your server.

- 2. Right-click **Virtual Tables** and select **Create Virtual Table(s)**.
- 3. Under **Wizards**, select the **Sequential** wizard and click **Next**.
- 4. On the **New Virtual Table Wizard** page, complete the following fields and click **Next**:

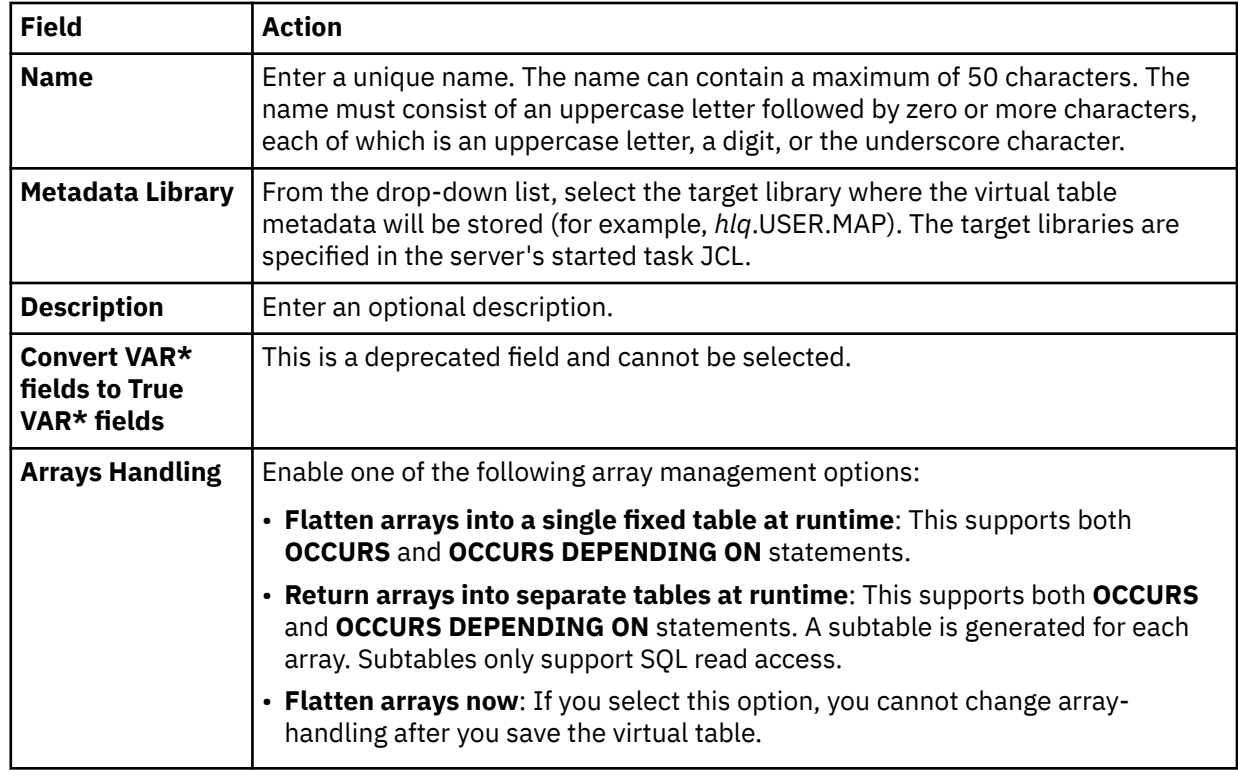

## 5. On the **Source Download** page, complete the following fields and click **Next**:

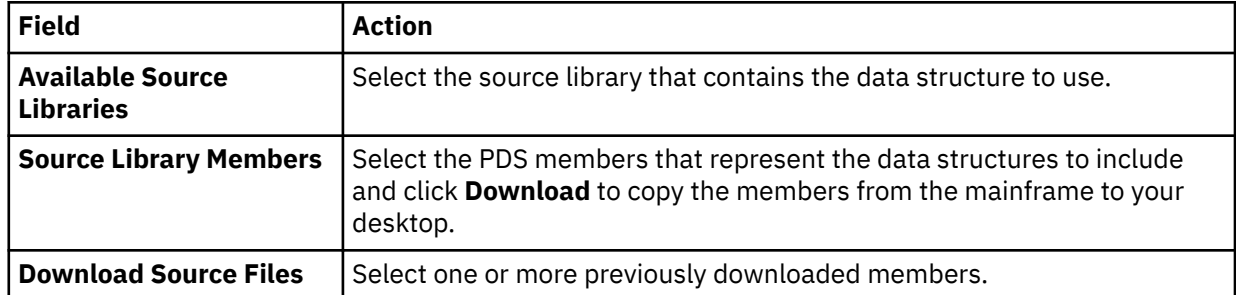

## 6. On the **Virtual Table Layout** page, complete the following fields and click **Next**:

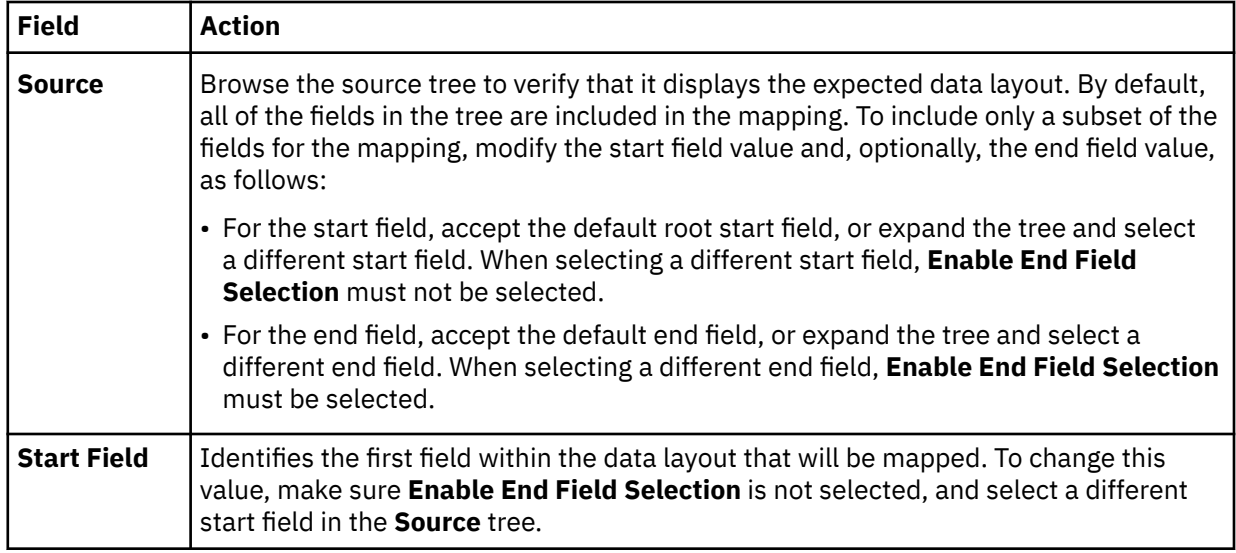

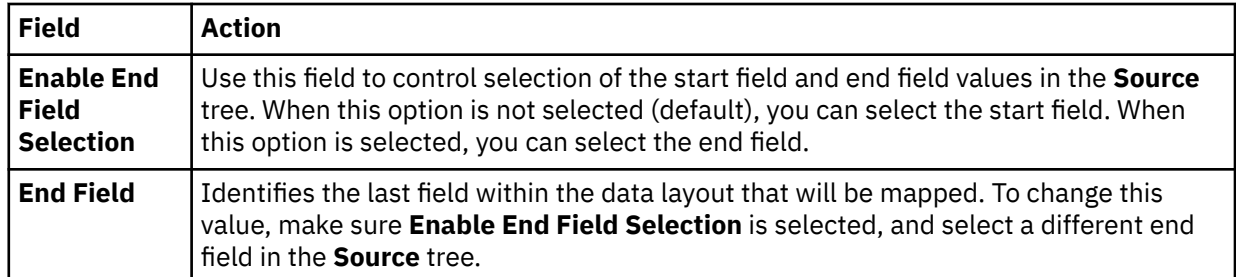

7. Optional: On the **Virtual Table Redefines** page, accept the default table redefines or expand **Redefine** to modify your selection, and click **Next**.

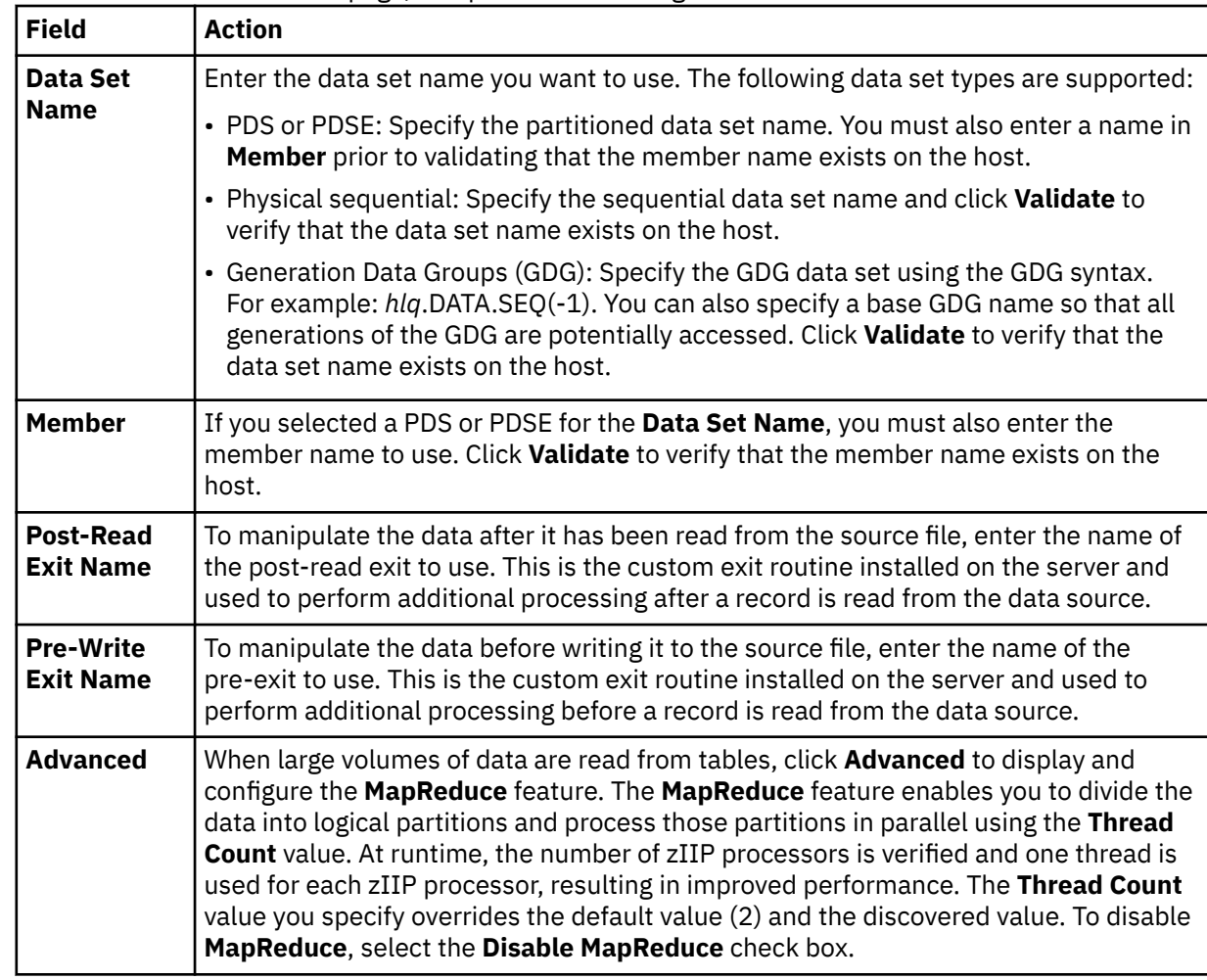

8. On the **Data Source Details** page, complete the following data source fields and click **Next**:

9. Click **Finish**.

### **What to do next**

Use the studio to compose and execute SQL queries using your new virtual tables. See ["Generating and](#page-250-0) [executing SQL queries" on page 235.](#page-250-0)

## **Creating virtual tables for zFS and HFS file system data**

Create a virtual table that maps to file data you want to access on a zFS or HFS file system.

### **Before you begin**

Before creating the virtual table, verify that the PDS members that represent the data structures for the data you want to virtualize already exist in the source library.

## **Procedure**

- 1. Expand the **SQL** > **Data** > *SSID* node, where *SSID* is the name of your server.
- 2. Right-click **Virtual Tables** and select **Create Virtual Table(s)**.
- 3. Under **Wizards**, select the **zFS** wizard and click **Next**.
- 4. On the **New Virtual Table Wizard** page, complete the following fields and click **Next**:

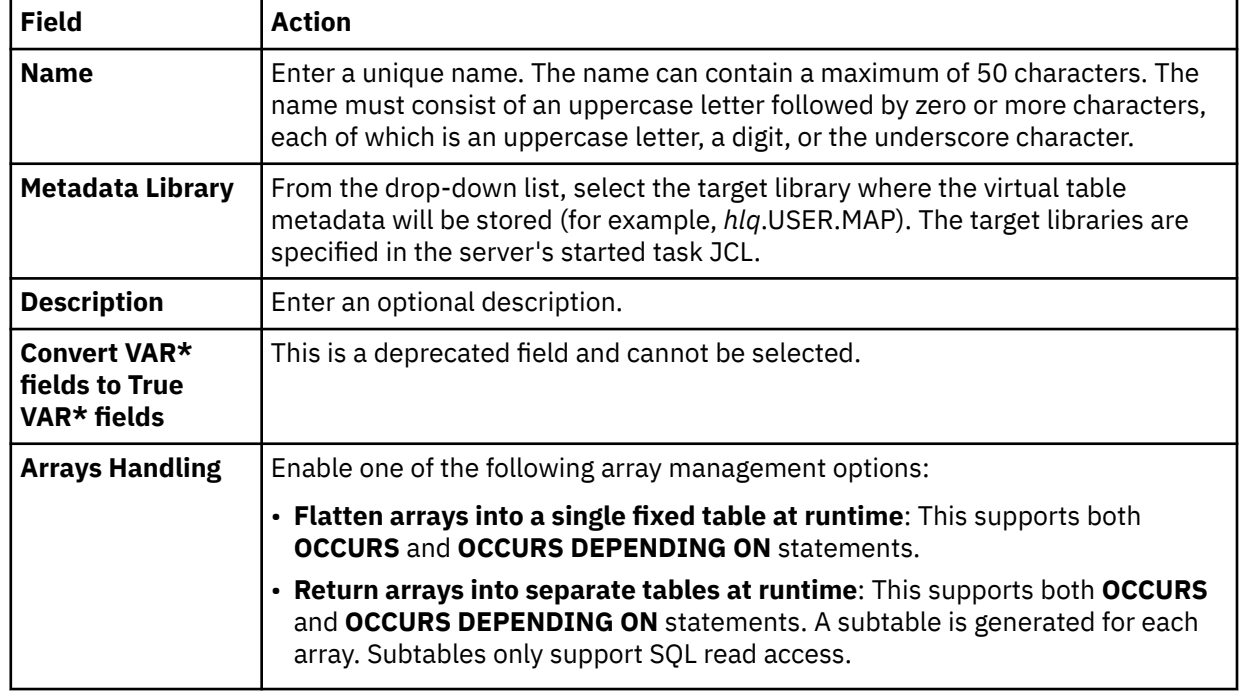

5. On the **Source Download** page, complete the following fields and click **Next**:

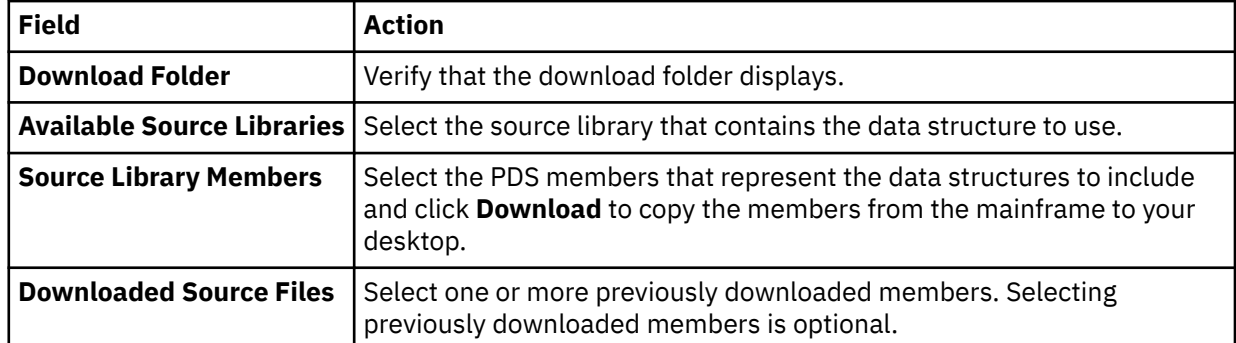

#### 6. On the **Virtual Table Layout** page, complete the following fields and click **Next**:

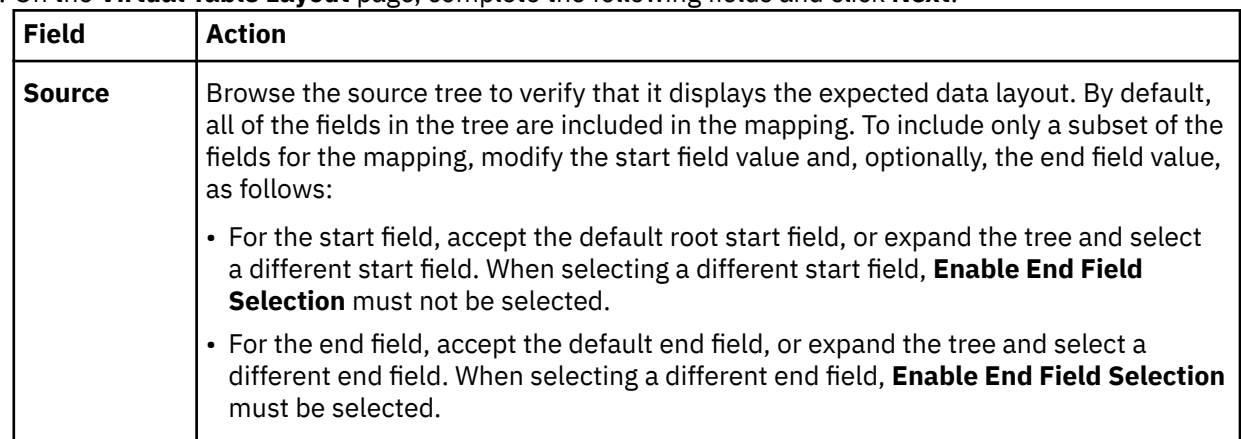

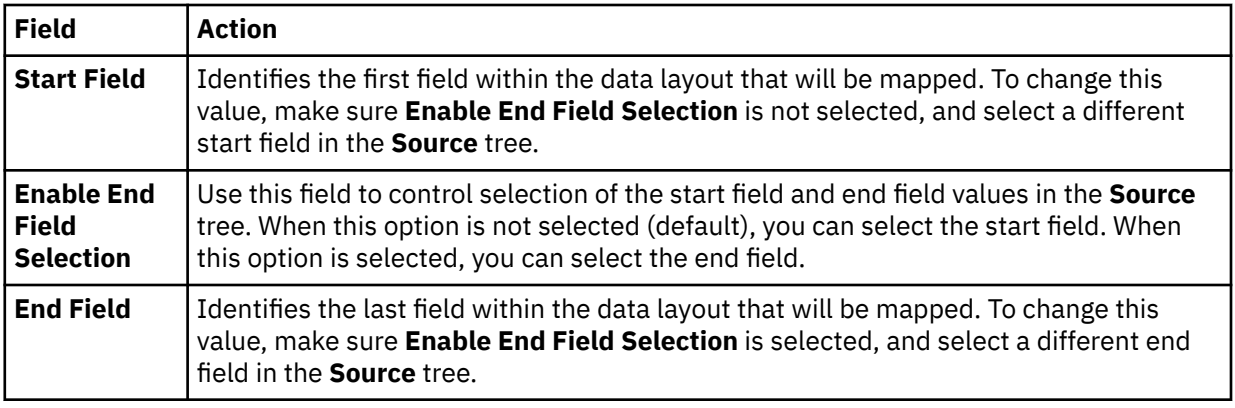

## 7. On the **zFS Virtual Table Details** page, complete the following fields:

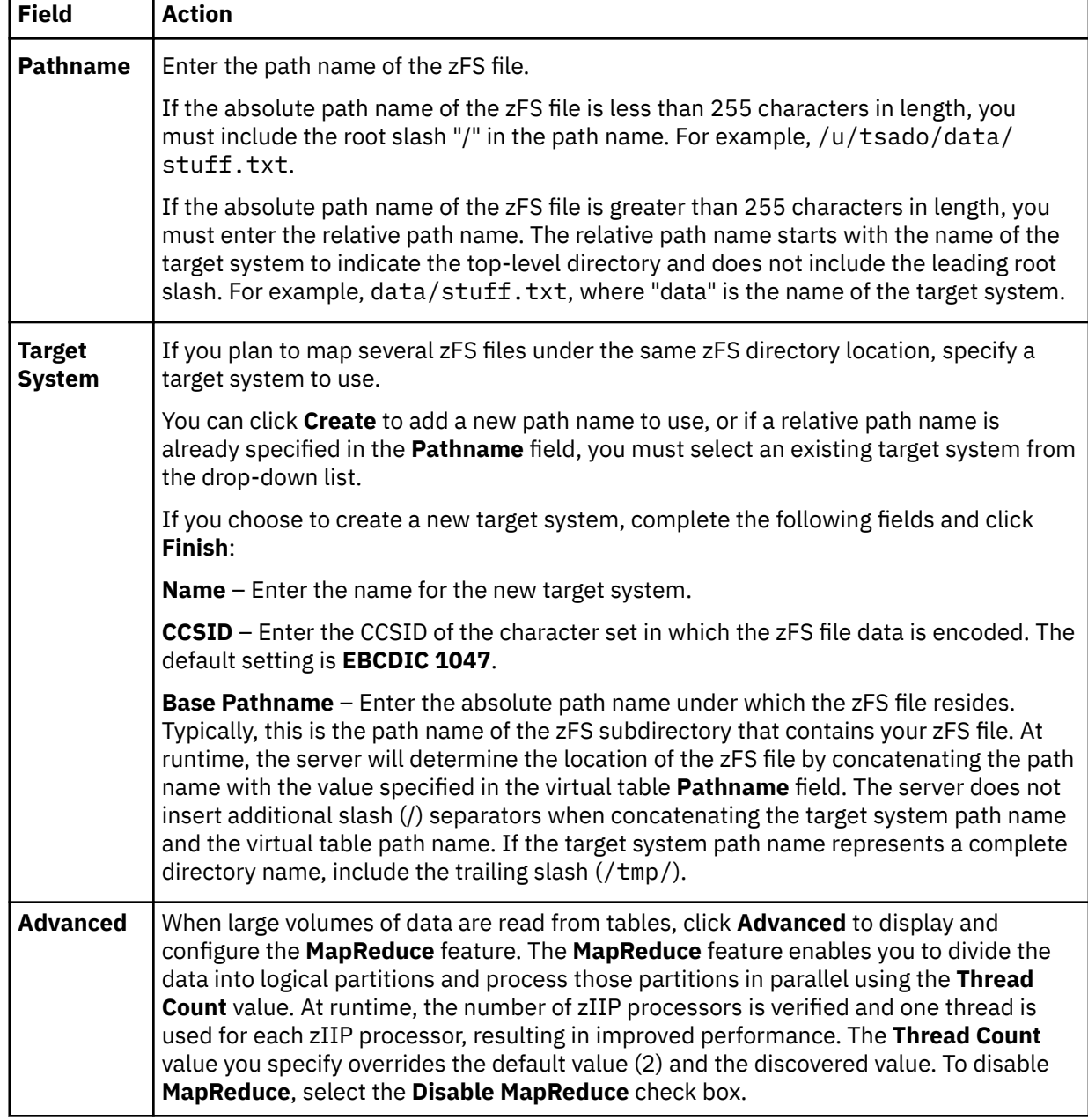

8. Click **Finish**.

## **What to do next**

Use the studio to compose and execute SQL queries using your new virtual tables. See ["Generating and](#page-250-0) [executing SQL queries" on page 235.](#page-250-0)

## **Creating virtual tables for CA IDMS data**

Create virtual tables that map to the CA IDMS data you want to access.

## **Before you begin**

The Accelerator Loader server must be configured for CA IDMS access, and the CA IDMS central version referenced by the data server SYSCTL DD statement must be active.

## **About this task**

CA IDMS schema records are mapped using the CA IDMS data dictionary. Each record is mapped as a separate virtual table using the COBOL names to derive the SQL column names. In addition to records, schema sets can be mapped as well. Virtual tables created for CA IDMS sets serve as correlation tables between CA IDMS records so SQL joins can navigate the CA IDMS schema.

## **Procedure**

- 1. On the **Server** tab, explore the CA IDMS metadata information by expanding the **Discovery** > **IDMS** node, and then navigating down the subtree. The hierarchy begins with the data dictionary, followed by the CA IDMS schema, the CA IDMS subschema, and then the associated records and sets.
- 2. Select one or more records, as follows:
	- To select individual records, hold down the **Ctrl** key and click each record to include.
	- To select a range of records, click the first record in the range, and then hold the **Shift** key and select the last record in the range. All records within the range are included.
	- To select all child records under a parent, click the parent record.
- 3. Right-click the selected records and select **Create Virtual Table(s)**. The **New Virtual Tables Wizard** launches.

**Note:** You can map the CA IDMS sets in the wizard.

#### 4. On the **Create IDMS virtual tables** page, complete the following **Common Virtual Table Settings**:

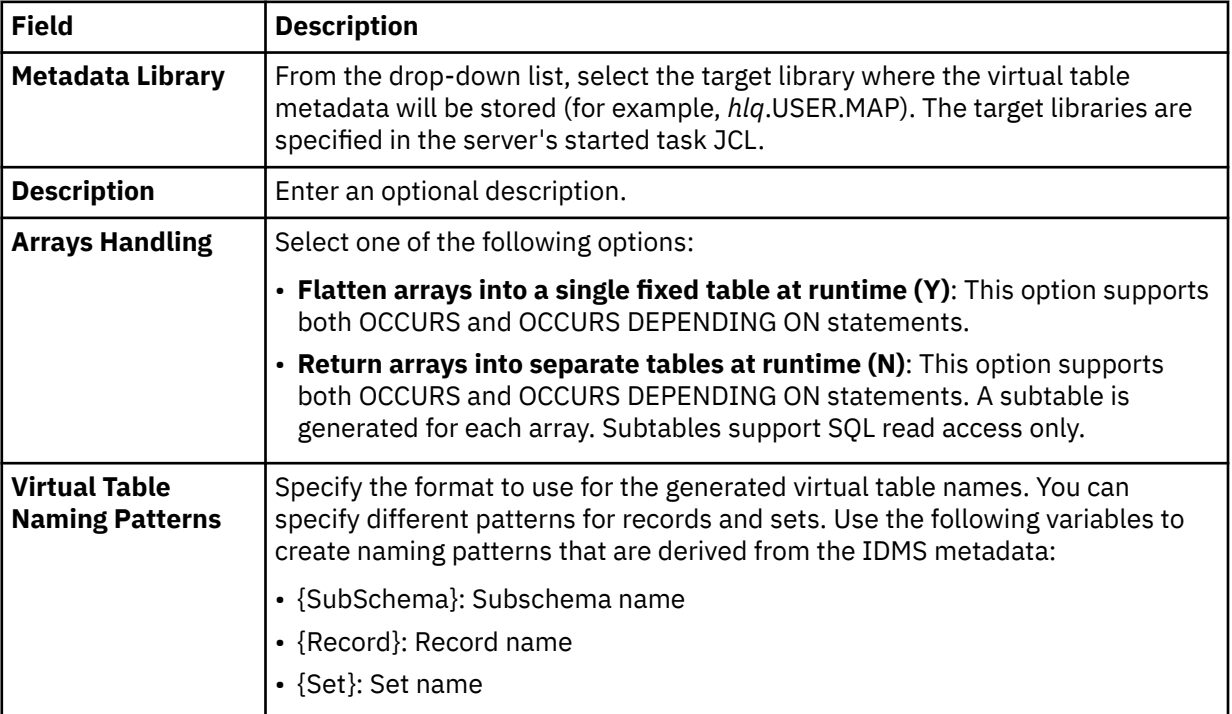

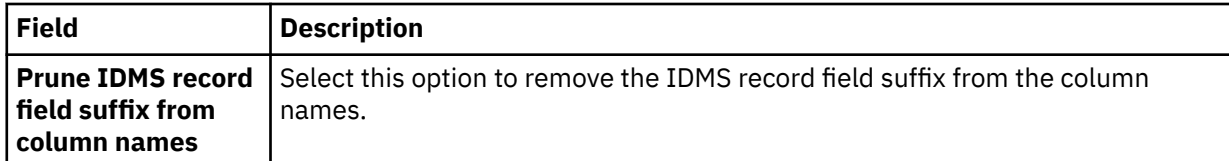

5. In the table that lists the IDMS records, review the list of selected entries. Modify the selections as needed.

**Tip:** Use the check box in the header row of the table to select all entries.

- 6. To map the sets, click **Fetch Related IDMS Sets**. The Accelerator Loader studio collects additional metadata from the server and displays the items in the table that lists the IDMS sets.
- 7. In the table that lists the IDMS sets, review the list of selected entries. Modify the selections as needed.
- 8. To disable MapReduce, click **Advanced** and select **Disable MapReduce**.
- 9. Click **Finish**.

#### **Results**

The Accelerator Loader studio creates the virtual tables (the metadata maps) on the server.

### **What to do next**

Use the studio to compose and execute SQL queries using your new virtual tables. See ["Generating and](#page-250-0) [executing SQL queries" on page 235.](#page-250-0)

## **Creating virtual tables for VSAM and sequential access using ADDI**

Create virtual tables that map VSAM and sequential data for COBOL applications using information available through IBM Application Discovery and Delivery Intelligence (ADDI).

#### **Before you begin**

The Accelerator Loader server must be configured to access one or more ADDI projects hosted on Microsoft SQL Server. The studio recognizes ADDI when virtual views and target system maps are installed. Map recognition is based on target systems starting with the string TSIAD and virtual views starting with the name IADV\_. For more information on configuring the server, see ["Configuring access to](#page-197-0) [ADDI" on page 182.](#page-197-0)

### **About this task**

To create the virtual tables used to access VSAM and sequential data for COBOL applications, information is queried in the ADDI project. Information is retrieved about the z/OS data sets and the COBOL copybooks used to access the z/OS data sets.

The following restrictions and considerations apply:

- Virtual table creation is restricted to data sets in the ADDI project that are processed by COBOL programs using JCL. Data sets accessed using CICS as well as other databases (such as IMS, CA IDMS, or Adabas) are not supported.
- When retrieving data sets from the ADDI project, the studio provides a list of all data sets discovered in the ADDI project that correspond to copybook information. If the data set does not have a corresponding copybook, the data set is not presented in the studio.
- When creating virtual tables in the studio, duplicate records may appear in the generated list. (Duplicate records have the same project and copybook record names but different ID values.) Duplicates indicate multiple copies of the same copybook in the ADDI project. The studio provides a feature that compares the definitions of the records and allows you to remove duplicates.
- When mapping COBOL copybooks containing REDEFINES clauses, default mapping rules related to REDEFINES are applied, which results in disabled columns in the maps. You can edit virtual maps to enable or disable generated columns.

• ADDI project names are limited to 13 characters due to location name restrictions in the z/OS server.

## **Procedure**

- 1. On the **Server** tab, explore the ADDI metadata information by expanding the **Discovery** > **IBM Application Discovery** node, and then navigating down the subtree. The hierarchy begins with the project, followed by the data sets, and then the associated records.
- 2. Optional: Right-click a record and select **Display Data Layout** to display the copybook for the record.
- 3. Select one or more data sets or records to map, as follows:
	- To select individual data sets or records, hold down the **Ctrl** key and click each data set or record to include.
	- To select a range of data sets or records, click the first data set or record in the range, and then hold the **Shift** key and select the last data set or record in the range. All data sets or records within the range will be included.
	- To select all records under a data set, click the data set.
- 4. Right-click the selected data sets or records and select **Create Virtual Table(s)**.

The **New Virtual Tables Wizard** launches and displays a list of proposed virtual table names and the COBOL structure names that will be used to create columns for the virtual tables.

5. On the **Create virtual tables using IBM Application Discovery** page, complete the following fields:

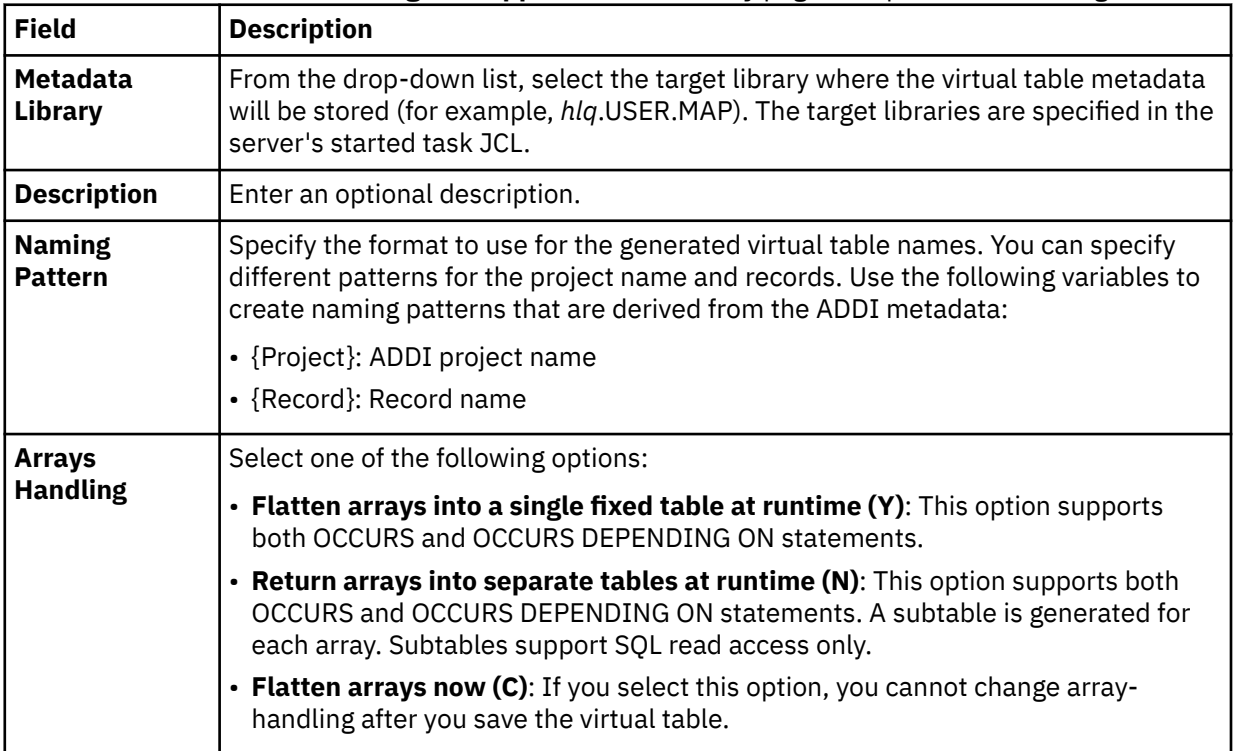

6. In the table that lists the records, review the list of selected entries and perform the following steps:

a) Optional: If duplicate target virtual table names appear, which are identified with a description in the **Errors** column, click **Remove Duplicates**.

The studio compares the definitions of the records and removes any duplicates.

b) Click **Validate** to validate each data set and determine the data set type.

The studio populates the **Type** column with the correct data set type.

c) Modify the selections to map as needed.

**Tip:** Use the check box in the header row of the table to select all entries.

7. Optional: Click **Advanced** to display and complete the following fields:

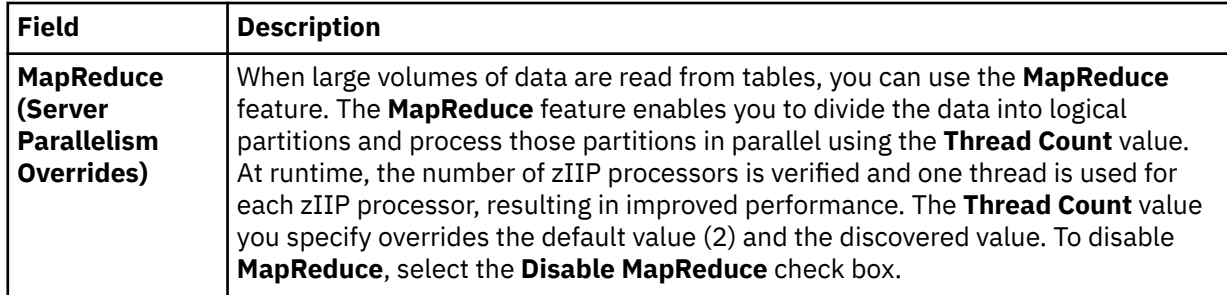

#### 8. Click **Finish**.

### **Results**

The virtual tables are created on the server and display under the **SQL** > **Data** > *SSID* > **Virtual Tables** tree node, where *SSID* is the name of your server.

### **What to do next**

Use the studio to compose and execute SQL queries using your new virtual tables. See ["Generating and](#page-250-0) [executing SQL queries" on page 235.](#page-250-0)

## **Creating virtual tables for VSAM and sequential access using RAA**

Create virtual tables that map VSAM and sequential data for COBOL applications using information available through IBM Rational Asset Analyzer (RAA).

#### **Before you begin**

The Accelerator Loader server must be configured to access one or more RAA database schemas hosted on Db2 for z/OS. The studio recognizes RAA when RAA virtual views and target system maps are installed. Map recognition is based on target systems starting with the string TSRAA and virtual views starting with the name RAAV\_. For more information on configuring the server, see ["Configuring access to RAA" on](#page-203-0) [page 188](#page-203-0).

The preferred method to collect COBOL information is to retrieve record layouts directly from the WebSphere Application Server that hosts RAA. You must configure the WebSphere Application Server using the Metadata Discovery preferences. For more information, see ["Metadata Discovery preferences"](#page-265-0) [on page 250.](#page-265-0)

### **About this task**

To create the virtual tables used to access VSAM and sequential data for COBOL applications, information is queried in the RAA database and from the host. Information is retrieved about the z/OS data sets and the COBOL copybooks used to access the z/OS data sets. If the WebSphere Application Server has been configured, all access to the host for record layout information is first attempted using the WebSphere Application Server hosting RAA. If access to the RAA host fails and the record layout is stored in a PDS, layout retrieval is attempted using the current Accelerator Loader server.

The following restrictions and considerations apply:

- Creation of virtual tables is restricted to data sets in the RAA database that are processed by COBOL programs using JCL. Data sets accessed using CICS as well as other databases (such as IMS, CA IDMS, or Adabas) are not supported.
- When retrieving data sets from the RAA database, the studio provides a list of all data sets discovered in the RAA database that correspond to copybook information. If the data set does not have a corresponding copybook, the data set does not display in the studio.
- When creating virtual tables in the studio, duplicate records may appear in the generated list. (Duplicate records have the same database and copybook record names but different ID values.) Duplicates indicate multiple copies of the same copybook in the ADDI project. The studio provides a feature that compares the definitions of the records and allows you to remove any duplicates.

• When mapping COBOL copybooks containing REDEFINES clauses, default mapping rules related to REDEFINES are applied, which results in disabled columns in the maps. You can edit virtual maps to enable or disable generated columns.

## **Procedure**

- 1. On the **Server** tab, explore the RAA metadata information by expanding the **Discovery** > **IBM Rational Asset Analyzer** node, and then navigating down the subtree. The hierarchy begins with the database, followed by the data sets, and then the associated records.
- 2. Optional: Right-click a record and select **Display Data Layout** to show the copybook for the record.
- 3. Select one or more data sets or records to map, as follows:
	- To select individual data sets or records, hold down the **Ctrl** key and click each data set or record to include.
	- To select a range of data sets or records, click the first data set or record in the range, and then hold the **Shift** key and select the last data set or record in the range. All data sets or records within the range is included.
	- To select all records under a data set, click the data set.
- 4. Right-click the selected data sets or records and select **Create Virtual Table(s)**.

The **New Virtual Tables Wizard** launches and displays a list of proposed virtual table names and the COBOL structure names that will be used to create columns for the virtual tables.

5. On the **Create virtual tables using IBM Rational Asset Analyzer** page, complete the following fields:

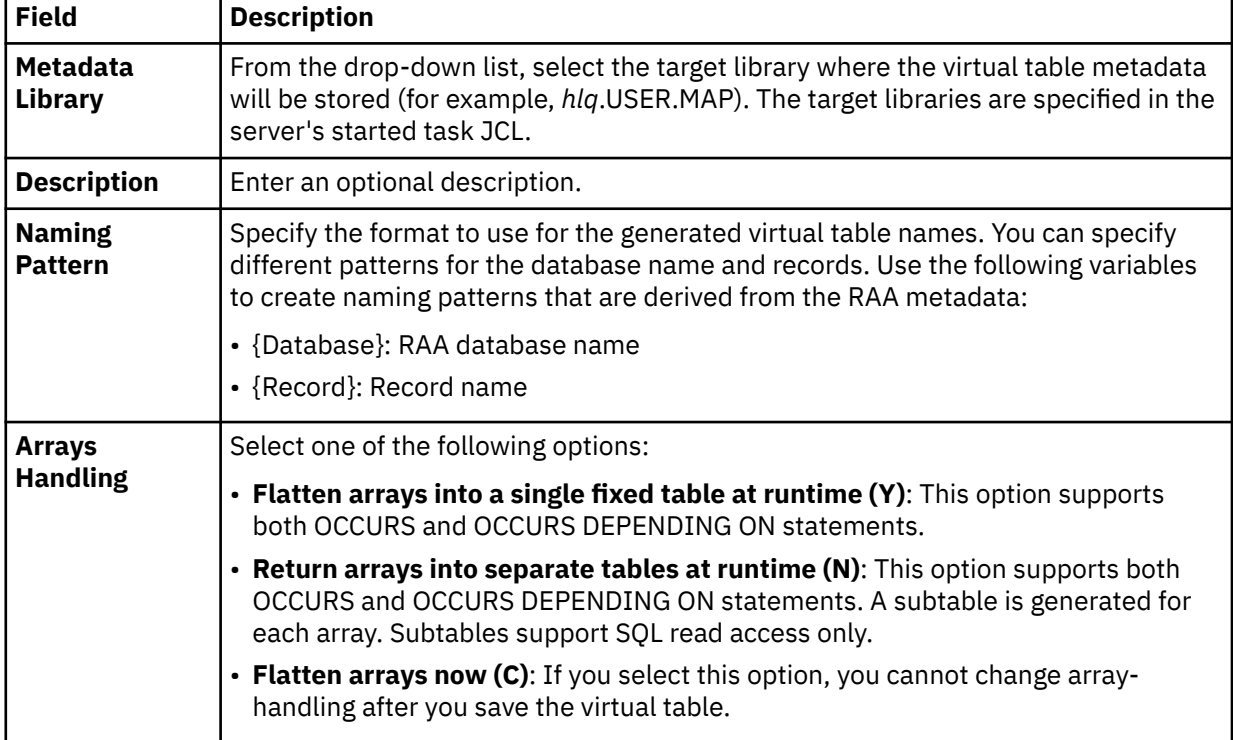

- 6. In the table that lists the records, review the list of selected entries and perform the following steps:
	- a) Optional: If duplicate target virtual table names appear, which are identified with a description in the **Errors** column, click **Remove Duplicates**.

The studio compares the definitions of the records and removes any duplicates.

b) Click **Validate** to validate the data set and determine the data set type.

The studio populates the **Type** column with the correct data set type.

c) Modify the selections to map as needed.

**Tip:** Use the check box in the header row of the table to select all entries.

<span id="page-250-0"></span>7. Optional: Click **Advanced** to display and complete the following fields:

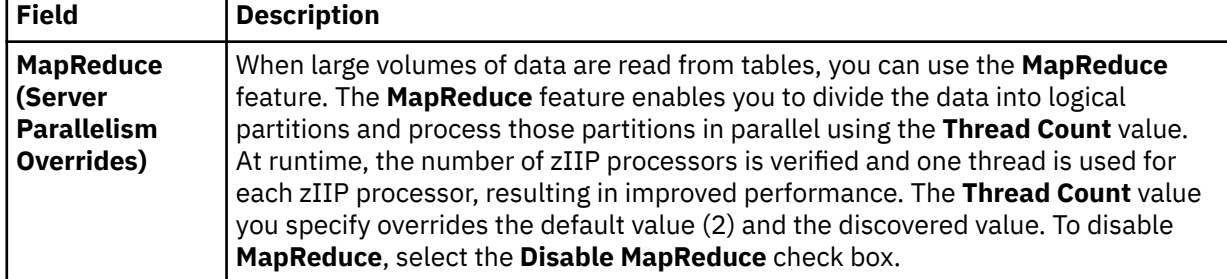

8. Click **Finish**.

### **Results**

The virtual tables are created on the server and display under the **SQL** > **Data** > *SSID* > **Virtual Tables** tree node, where *SSID* is the name of your server.

### **What to do next**

Use the studio to compose and execute SQL queries using your new virtual tables. See "Generating and executing SQL queries" on page 235.

# **Generating and executing SQL queries**

To test SQL access to your data, generate and execute an SQL query from an existing virtual table or virtual view.

## **Before you begin**

To avoid fetching large result sets that are memory intensive, the Accelerator Loader studio provides settings that limit the amount of data retrieved when you execute an SQL query. For more information, see ["SQL preferences" on page 249.](#page-264-0)

**Important:** When writing SQL to access Adabas data, avoid using the BASE\_KEY in WHERE predicates when joining the parent table with a child subtable as this results in a table scan of the entire Adabas file, for example, [PARENT TABLE].BASE\_KEY = [CHILD TABLE].PARENT\_KEY). Instead, use the CHILD\_KEY, for example, [PARENT TABLE]. CHILD\_KEY = [CHILD TABLE]. PARENT\_KEY).

### **Procedure**

- 1. On the **Server** tab, right-click a virtual table and select **Generate Query**.
- 2. Choose from the following options:
	- **Execute**: Generate the SQL query in the **Data Source Editor** and execute the query.
	- **Cancel**: Generate the SQL query in the **SQL Editor** without executing the query. The generated SQL SELECT statement has all columns from the selected table. If the table contains a large number of columns, to avoid enumerating the various column names you can choose all columns using the **Generate Query with \*** option.
- 3. Optional: In the **SQL Editor** view, modify the SQL to select only the data that you want to access. Any ANSI compliant SQL is acceptable.
- 4. To view or test the data that the SQL statement returns, right-click the highlighted SELECT statement and click either **Execute SQL** to view results in the **SQL Results** view, or **Execute SQL and File results** to save the results in a .csv file.
- 5. Optional: To create a virtual view of the SQL, highlight the SELECT statement, right-click and select **Create a virtual view**.

## **Results**

In the **SQL Results** view:

- Double-click a row to view additional details about that row.
- Select the **Export Result Set** view option to export the SQL results to a .csv file.
- Click **SQL Messages** to view query-related system messages.

By default, if a result set includes 25 or more columns, each set of 25 columns displays incrementally as a group. You can choose which group you want to view using the **Columns Group** field. You can set the number of columns that you want to include in each group, ranging from 25-200, in the **Columns per group** field.

To change how SQL results display in the **SQL Results** view, see ["Accelerator Loader preferences" on](#page-261-0) [page 246](#page-261-0).

## **What to do next**

After the SQL statement is generated, you can perform any of the following tasks:

- Modify the SQL
- Execute the SQL to test and view the data
- Create virtual views to join data or include missing columns

# **Generating JCL**

Generate the JCL that loads the data to the accelerator from a virtual table, virtual view, or selected SQL statement.

## **Before you begin**

- Have the following information available before starting this task:
	- Target server name
	- Target Db2 subsystem name
	- Db2 load library names
	- Accelerator name
	- Product data set names
	- JCL library name
	- Table creator name
	- Table name
- To enable the **Load Resume** feature, you must have IBM Db2 Analytics Accelerator for z/OS V4 PTF5 installed on the accelerator.
- If the source data is not hosted on the same LPAR as the accelerator, two accelerator servers are required:
	- The *data server* is the Accelerator Loader server that hosts the virtual table or view.
	- The *target server* is the Accelerator Loader server that has access to the target Db2 subsystem and the accelerator. The target server's *hlvid*IN00 file must contain a configuration entry for the data server. When you run the wizard to generate the JCL, the name of this configuration definition is referred to as the *Data Server Name*.

### **About this task**

In the steps that follow, the information you enter is required only the first time that you generate the JCL.
- 1. On the **Server** tab, expand **SQL** > **Data**.
- 2. Expand **Virtual Views** or **Virtual Tables** to navigate to the virtual view or virtual table that represents the source data you want to load.
- 3. Right-click the virtual view or table, and select **Generate JCL to Load Accelerator** to open the **Generate JCL to Load Accelerator** wizard.
- 4. On the **Source Information** page, review the source subsystem and the SQL query. If you choose to modify the SQL query, you must click **Validate** before you can proceed to the next page. If the query is not valid, an error message displays showing the source of the problem. The SQL query must be corrected before you can continue.
- 5. Click **Next**.
- 6. On the **Target Information** page, specify the following information:

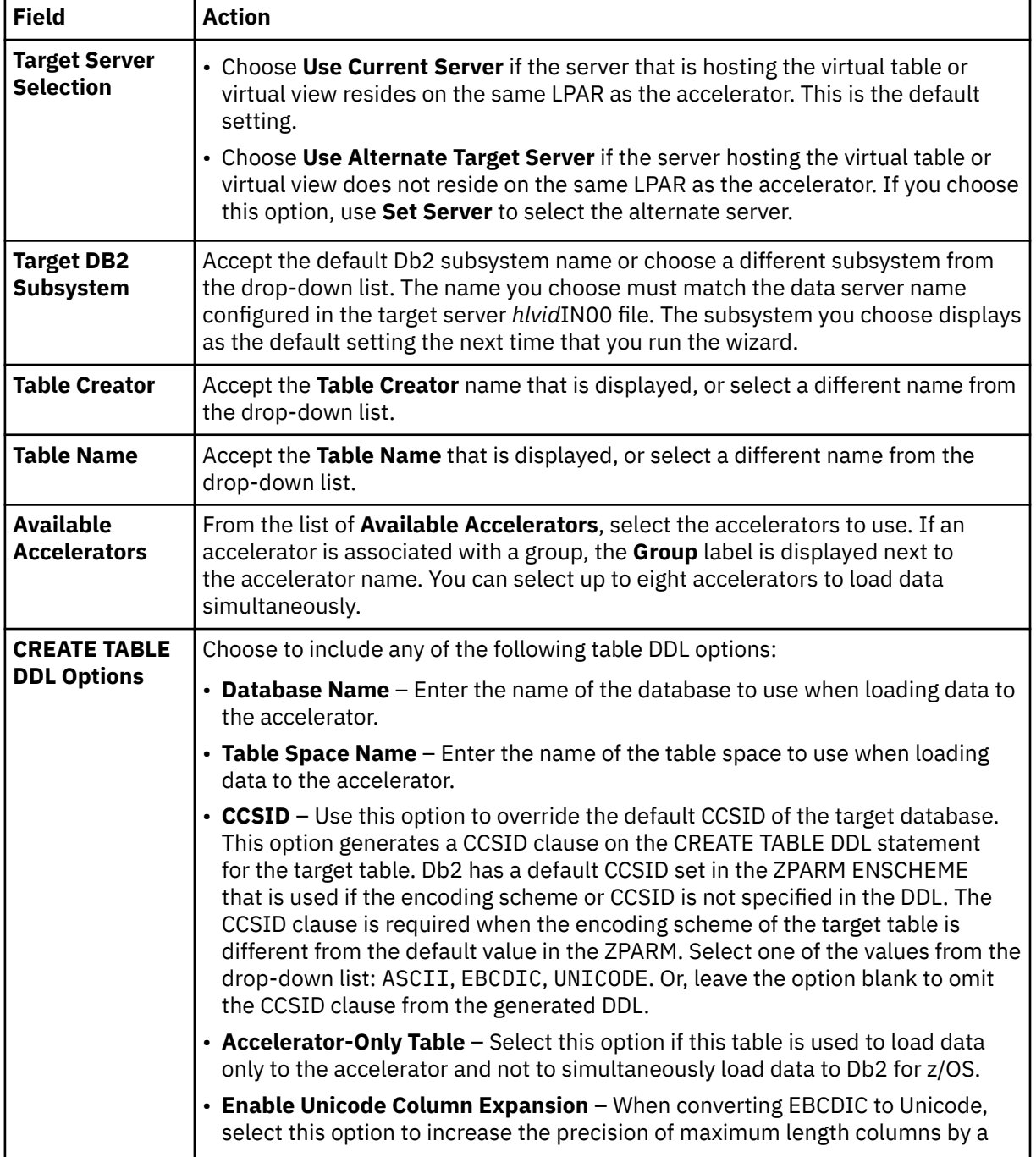

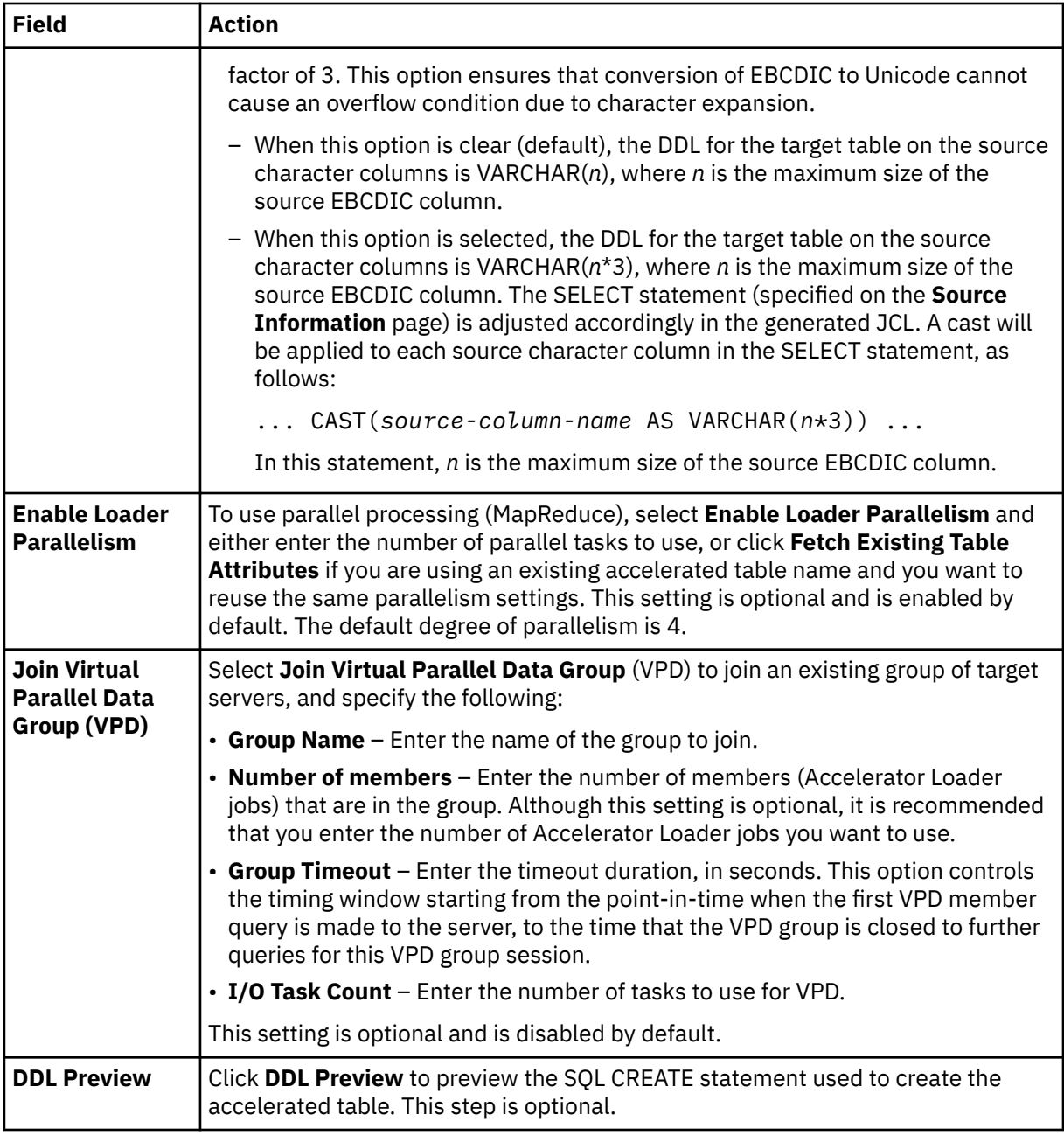

### 7. Click **Next**.

8. On the **JCL Generation Details** page, specify the following:

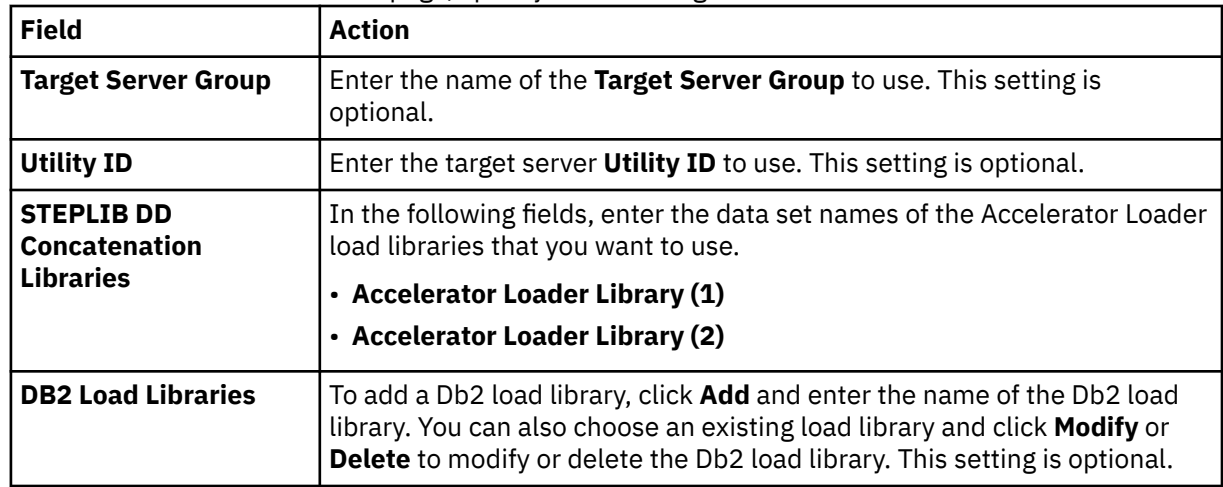

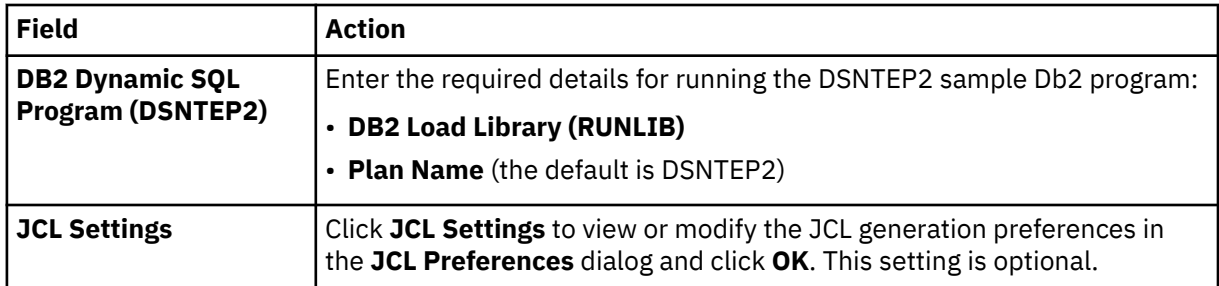

#### 9. Click **Next**.

10. On the **Job Creation** page, specify the following information:

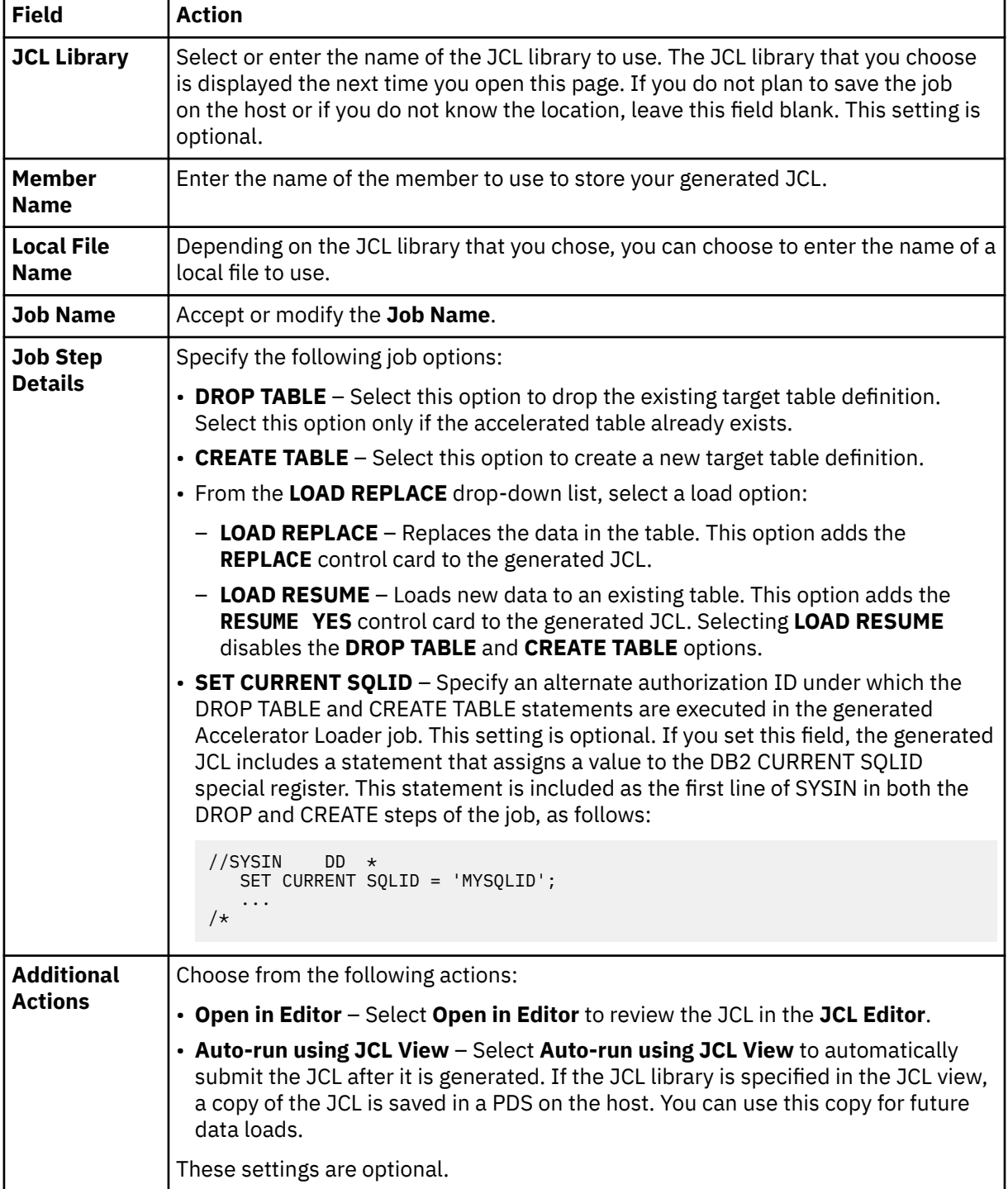

11. Click **Generate** to generate the JCL.

# **Submitting JCL**

To load data to the accelerator, submit the generated JCL. You can also save a reusable copy of the JCL in a PDS on the mainframe.

### **Procedure**

- 1. From the **Windows** menu, select **Show View** > **JCL View**.
- 2. Optional: In the **JCL** view, from the **JCL library** pull-down, select the PDS to use or enter a new PDS. To save this location, click the **+** (plus sign).
- 3. To enable the JCL for submission, click **Enable/Disable Submit**.
- 4. To save or submit the JCL, click **Play**. You can also click **F5** in the **JCL Editor** to save or submit the JCL, or right-click on the JCL and select **Run using JCL View**.
- 5. Optional: To view the JCL processing summary, click the **Messages** tab. To review the entire job output, click the **Job** tab.

# **Accessing IT Operational Analytics data**

To access, analyze, and report IT Operational Analytics (ITOA) data, generate the SQL from ITOA virtual tables.

When you configure the Accelerator Loader server, you have the option to include pre-defined data maps that administrators can use to access the following types of ITOA data:

- IBM System Management Facilities files (SMF)
- Operations Log files (OPERLOG\_SYSLOG)
- System Log files (SYSLOG)

After you configure the Accelerator Loader server to use ITOA pre-defined data maps, you can generate the SQL used to access ITOA data from the ITOA virtual tables.

For information about configuring access to operational analytics data with pre-defined data maps, see ["Configuring access to SMF data for IT Operational Analytics" on page 172](#page-187-0).

# **System Management File sample code**

Use SMF virtual tables to get SQL access to data in System Management Files (SMF).

# **About this task**

You access data in SMF files using virtual columns predefined in the SMF virtual table map.

When using SMF log streams, you can use the following virtual columns to retrieve timestamp values:

#### **LS\_TIMESTAMP**

Timestamp for log stream in GMT. When used in a WHERE predicate, the timestamp is searched in GMT.

#### **LS\_TIMESTAMP\_LOCAL**

Timestamp for log stream in local time zone. When used in a WHERE predicate, the timestamp is searched as local time.

- 1. From the Server view, expand **SQL** > **Data** > **server name** > **Virtual Tables**.
- 2. Right-click the SMF virtual table or view you want to access the data from.
- 3. Right-click **Generate Query**. You can then review or modify the generated SQL statement. The following shows a sample SQL statement:

```
-- ----------------------------------------------------------------- Name : SMF_00000
-- This statement will return all rows and all columns from the 
-- following table:<br>-- Name : S
                              \therefore SMF_00000 : null<br>: null
-- Catalog : null<br>-- Schema : DVSQL
-- Schema         : DVSQL<br>-- Remarks       : DATA - SMFDATA<br>-- Tree Location: rs28/1200/SQL/Data/VDBS/Virtual Tables/SMF_00000
  -- The sql statement:
SELECT SMF_LEN, SMF_ZERO, SMF_FLAG, SMF_RTY, SMF_TIME, SMF_SID, SMF_SSI,<br>SMF_STY, SMF_SEQN, SMF03JWT, SMF0BUF, SMF0VST, SMF00PT, SMF0RST, SMF0RSV,<br>SMF0OSL, SMF0SYN, SMF0SYP, SMF0TZ, SMF0MSWT, SMF0MTWT<br>FROM SMF_00000 LIMIT
```
4. Optional: Execute the SQL statement to view, test, or save the data.

### **What to do next**

Get the code you want to use in your programs and applications by creating an SQL class from the virtual table.

# **Accessing Db2 unload data**

Using existing Db2 virtual table definitions, you can issue SQL queries against your Db2 sequential unload data sets.

Before you can access your Db2 unload data using your Db2 virtual tables, you must configure access to the Db2 sequential unload data set using a virtual table rule. For information about setting up access, see ["Configuring access to Db2 unload data sets" on page 141.](#page-156-0).

After completing the configuration steps, you can generate the SQL used to access the Db2 unload data using your existing Db2 virtual tables.

You can use virtual table rule HLVMDLDU to redirect a Db2 virtual table to a Db2 unload data set. The rule enables you to access the unload data set directly. For example, consider a virtual table named DSNA\_EMPLOYEES that maps the EMPLOYEES table in Db2 subsystem DSNA. With the virtual table rule that specifies the Db2 unload data set enabled, you can query an unload sequential dataset named EMPLOYEE.UNLOAD.SEQ by issuing the following query:

SELECT \* FROM MDLDU\_DSNA\_EMPLOYEES\_\_EMPLOYEE\_UNLOAD\_SEQ

The following restrictions and considerations apply when using this feature:

- SQL access to Db2 unload files is limited to SQL queries only.
- The columns in the Db2 virtual table definition must match the table unloaded in Db2.

# **Server Trace**

Use the **Server Trace** view to record and view server operations for troubleshooting purposes.

### **About this task**

From the **Server Trace** view, you can:

- Select a server from which to record and view Server Trace messages.
- Filter messages that display based on profile settings.
- Select the columns of information and the order in which those columns display.
- Label messages to allow you to search messages using labels.
- Import and export messages, such as . is x files.

If you encounter a problem and need to contact IBM Software Support, you must gather certain information about your Accelerator Loader system and the problem before contacting Support. Your Support representative will need this information to correctly diagnose and resolve the problem.

# **Starting Server Trace**

Start tracing Accelerator Loader server records in the **Server Trace** view.

# **Before you begin**

Before running **Server Trace**, you must be able to connect to the Accelerator Loader server from which you want to collect the trace information.

#### **Procedure**

- 1. From the **Studio Navigator** view, on the **Common Tools** tab, click **Server Trace**.
- 2. To start tracing, click **Play** (the blue arrow).

The **Server Trace** table displays trace records.

3. Optional: To view message details, double-click the message and the details are displayed on the **Server Trace Zoom** page.

You can also choose to search for specific details within the message.

# **Enabling Accelerator Loader studio calls in the Server Trace results**

To include Accelerator Loader studio trace calls in your Server Trace results, enable the Accelerator Loader **Enable Server Tracing of Studio Calls** preference.

### **Before you begin**

You must be able to connect to the Accelerator Loader server from which you want to collect trace information.

- 1. From the **Window** menu, select **Open Preferences** > **Accelerator Loader**.
- 2. To enable tracing, select the **Enable Server Tracing of Studio Calls** check box. **Enable Server Tracing of Studio Calls** is enabled by default.
- 3. In the Accelerator Loader studio **HTTP Debug Option** drop-down list, select one of the following HTTP debug options:

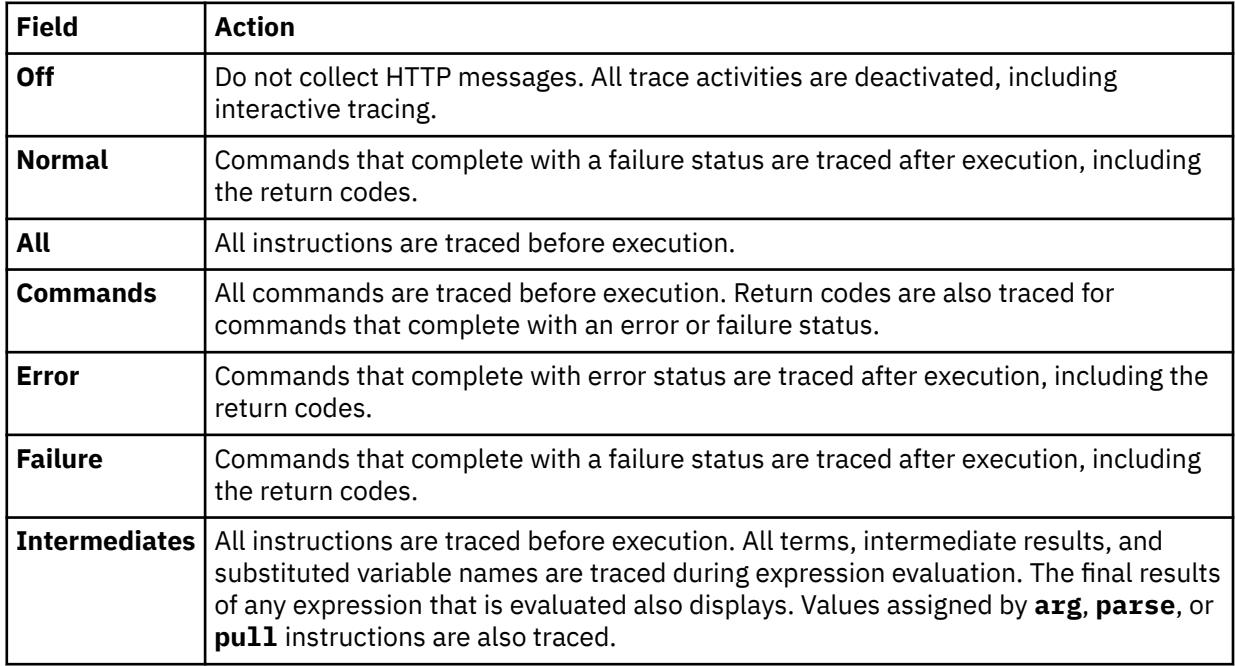

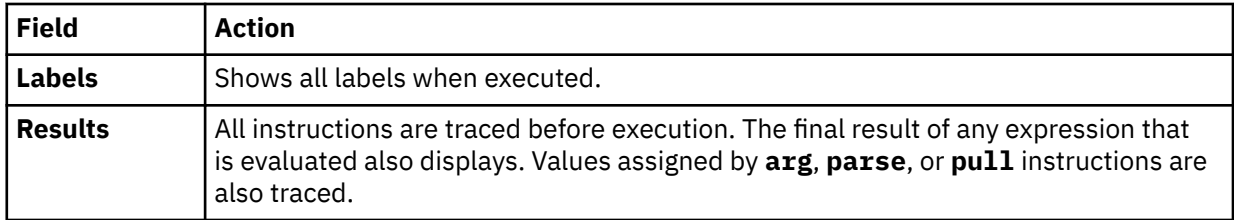

# **Filtering Server Trace results**

Use the **Profile** option to filter the records that display in the **Server Trace** view.

# **Before you begin**

You must be able to connect to the Accelerator Loader server from which you want to filter trace information. You can set filtering criteria before or after you run a Server Trace. Your most current filtering selections are automatically saved as your default filtering profile.

### **Procedure**

- 1. On the **Server Trace** view, click **Profile**.
- 2. On the **Server Trace Profile** page, enable the fields that you want to include in the results.
- 3. For each enabled field, click **Add** to further filter your results. You can either select from the values that are displayed or enter the value when prompted.
- 4. Click **OK** to save changes to your profile and to apply the profile to the results in the **Server Trace** table.

#### **What to do next**

Use the **Display** option to select and sort columns that display in the filtered table. You can also choose to export the trace results.

# **Using Server Trace Zoom**

Use **Server Trace Zoom** view to view Server Trace message details.

### **Before you begin**

Server Trace must be running before you can open the **Server Trace Zoom** view.

### **Procedure**

1. In the **Server Trace** view, double-click the message for which you want to view details.

2. In the **Server Trace Zoom** view, view message details and choose from the following options:

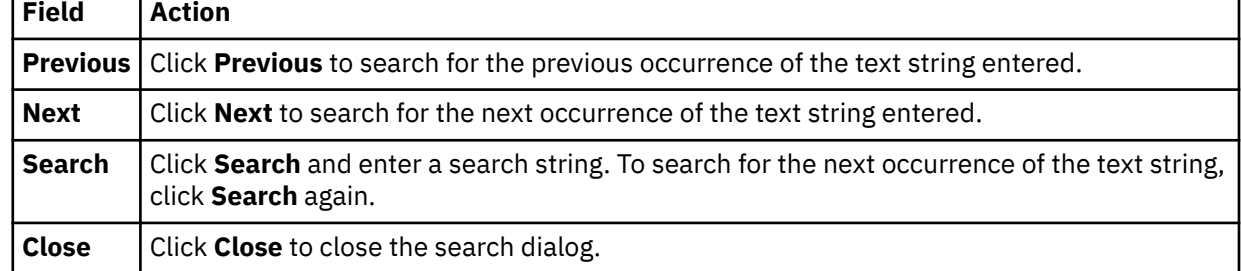

# **Searching Server Trace messages**

You can search Server Trace message results for a particular text string or message ID.

### **Before you begin**

You must start the Server Trace before you can begin searching within the resulting Server Trace messages.

#### **Procedure**

- 1. On the **Server Trace** view, click the drop-down menu, and select **Search**.
- 2. On the **Search** page that is displayed, in the **From** section, select one the following options to specify how to search within the results:

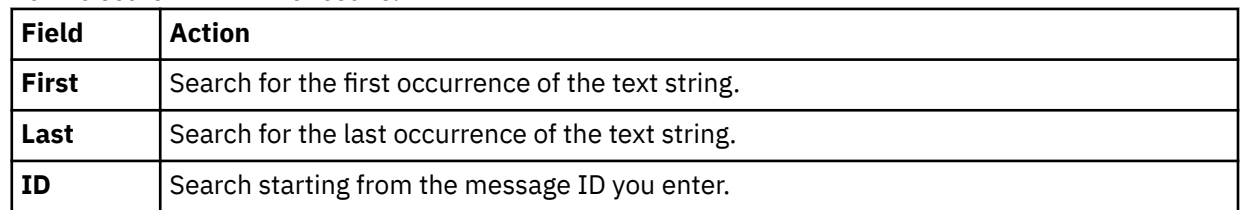

3. In the **For** field, enter the text string to use for searching within the message control blocks. Text strings cannot include spaces or special characters, and wild card searches are not supported.

- 4. Select **Previous** to find previous occurrences of the text string, or select **Next** to find the next occurrence of the text string.
- 5. Click **Search** to begin the search.

#### **What to do next**

View messages that meet the search criteria in the **Server Trace** view.

# **Labeling Server Trace messages**

Create labels to bookmark server trace messages that you frequently access.

# **Before you begin**

You must start the Server Trace before you can begin labeling messages.

#### **Procedure**

- 1. In the **Server Trace** view, right-click the message that you want to label and select **Add Label**.
- 2. On the **Message Label** dialog, enter text for the **Label** and click **OK**.
- 3. Optional: In the **Labels** view, double-click the label to locate the message in the **Server Trace** view.

# **Exporting Server Trace messages**

Use the **Server Trace** view to export server trace messages as either ISX or CVS files.

### **About this task**

You can limit the number of messages that you can export into a file by setting the **Server Trace export size limit** on the **Admin** preferences page.

- 1. In the **Server Trace** view, from the drop-down menu, select **Export**.
- 2. Under **Export Type**, select one of the following message export options:

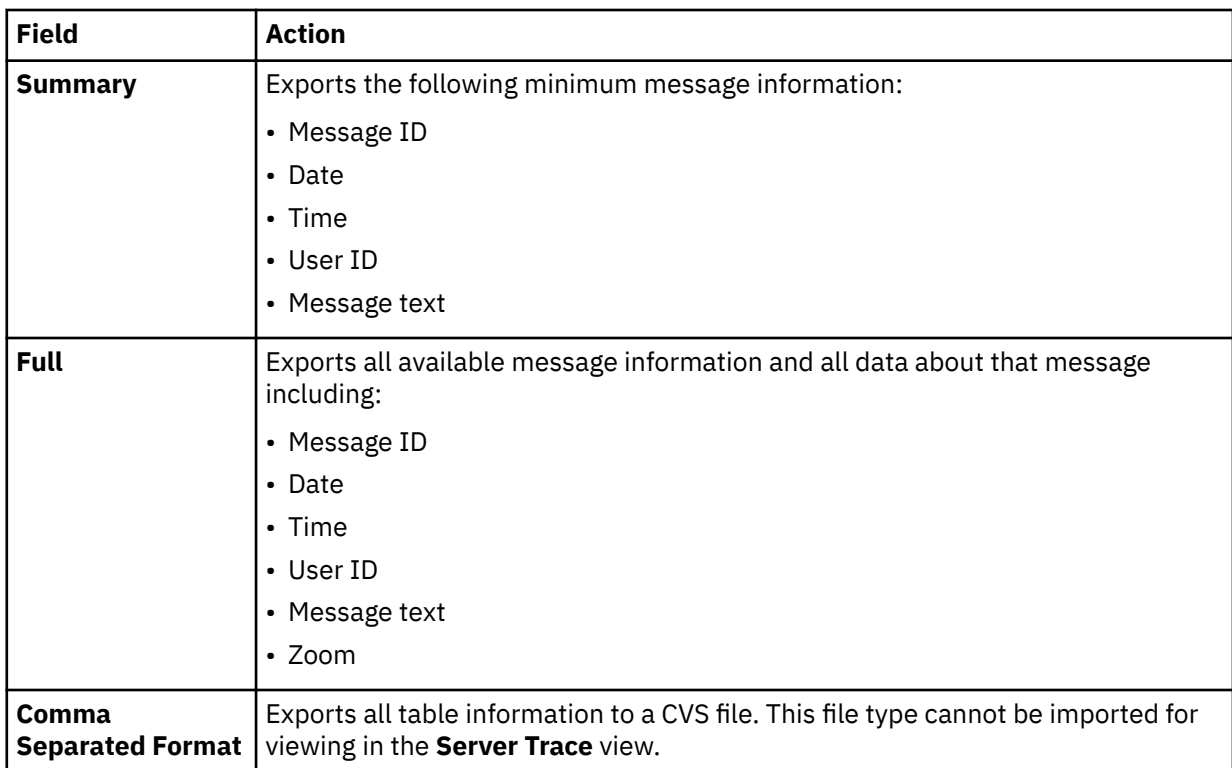

3. Under **Export Content**, select one of the following message content options:

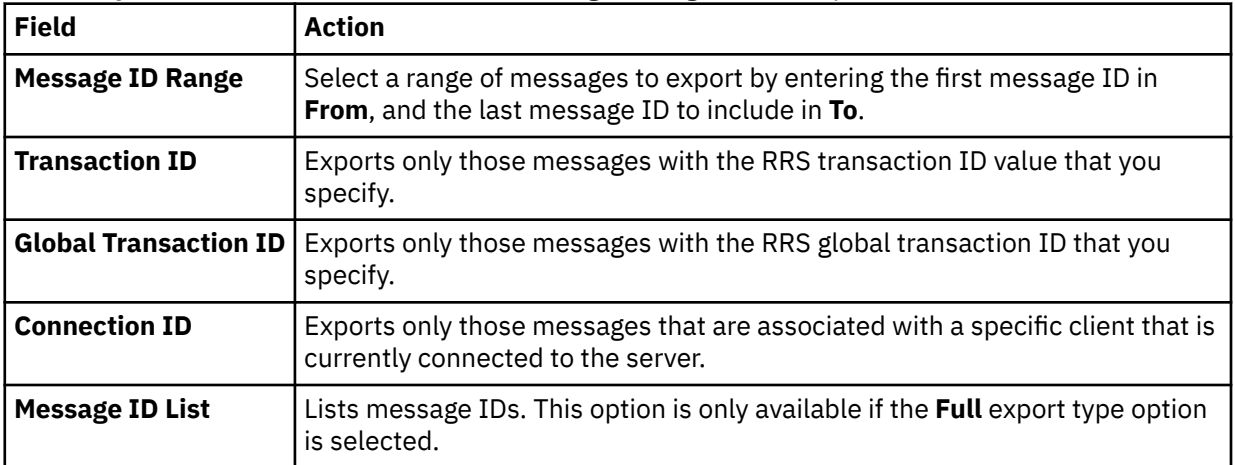

#### 4. Click **Next**.

- 5. On the **Export File** page, click **Browse** to specify a file name and export location.
- 6. Click **Finish**.

# **Importing Server Trace messages**

To import and view Server Trace messages, use the **Import File Viewer** tab.

### **Before you begin**

Server Trace must be running before you can import a file.

- 1. In the **Server Trace** view, click the **Import File Viewer** tab and click **Import**.
- 2. Navigate to the ISX file that you want to import.
- 3. Double-click the ISX file. Messages and message details display on the **Import File Viewer** tab.
- 4. Optional: To view more details about a message, right-click on the message and select **Zoom**.
- 5. Optional: To change how the messages display, click **Display**.

# **Accelerator Loader preferences**

Preferences allow you to customize several IBM Db2 Analytics Accelerator Loader for z/OS settings.

To view preferences, from the **Window** menu, select **Open Preferences** > **Accelerator Loader**.

# **Accelerator Loader preferences**

Use **Accelerator Loader** preferences to set preferences such as general session and SQL results settings. General **Accelerator Loader** preferences are identified and described in the table that follows.

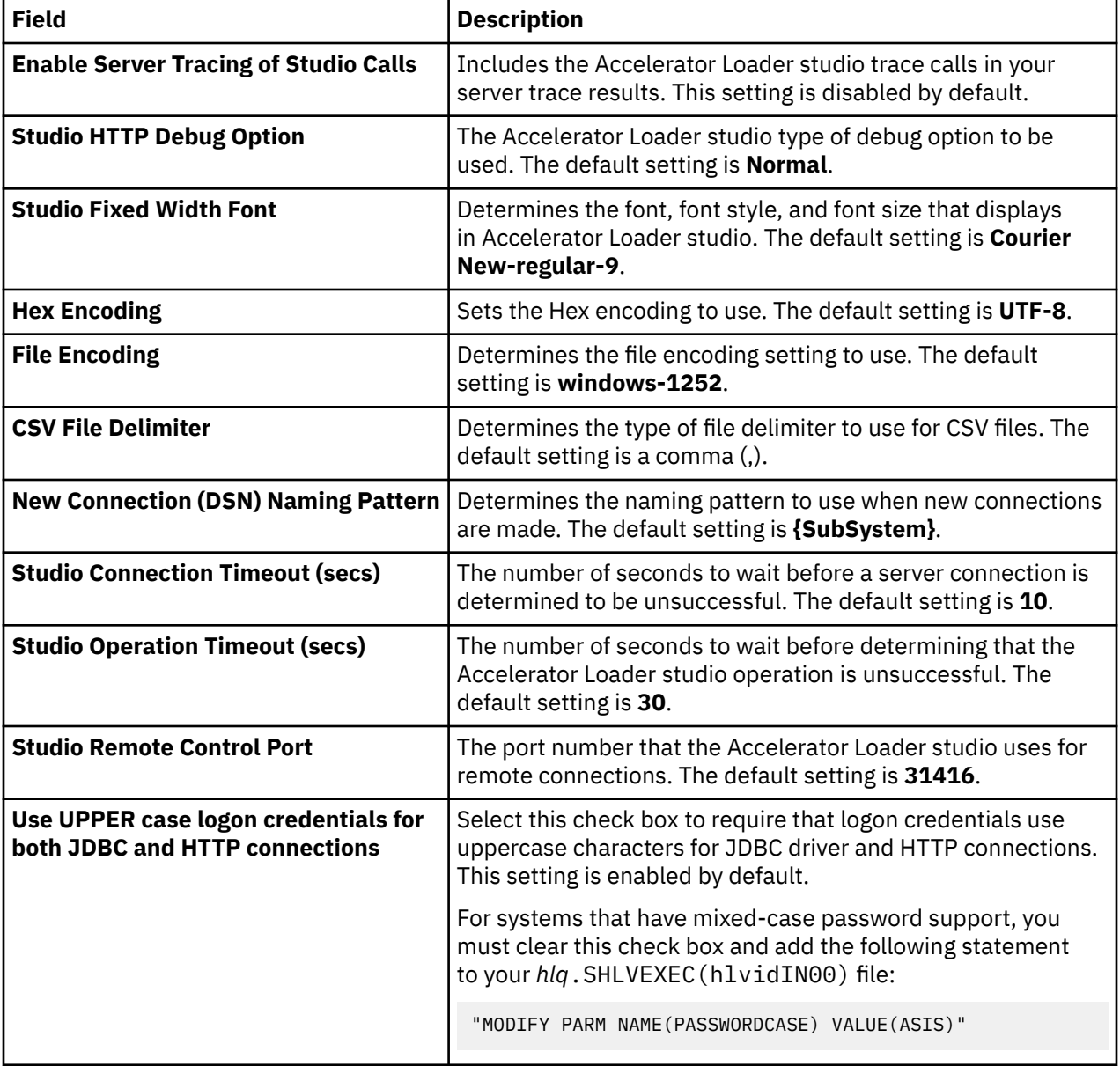

# **Admin preferences**

Use **Admin** preferences to set the maximum number of Server Trace messages that you want to export and to enable the tracing of Accelerator Loader studio calls in the **Server Trace** view.

**Admin** preferences are identified and described in the table that follows.

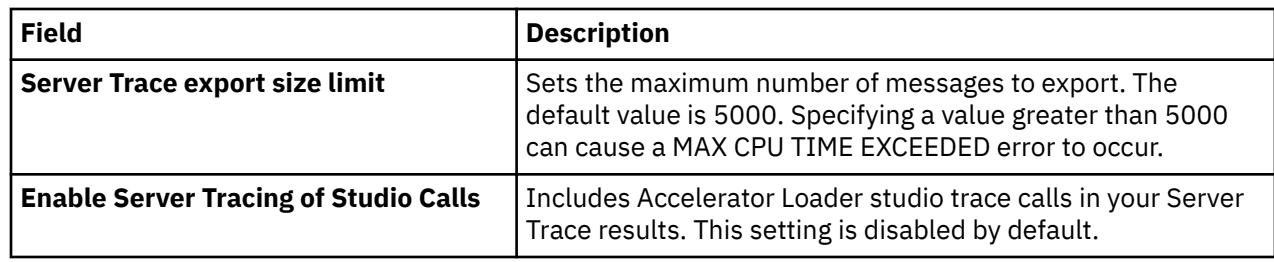

# **Console preferences**

Use **Console** preferences to view or modify console display settings.

**Console** preferences are identified and described in the table that follows.

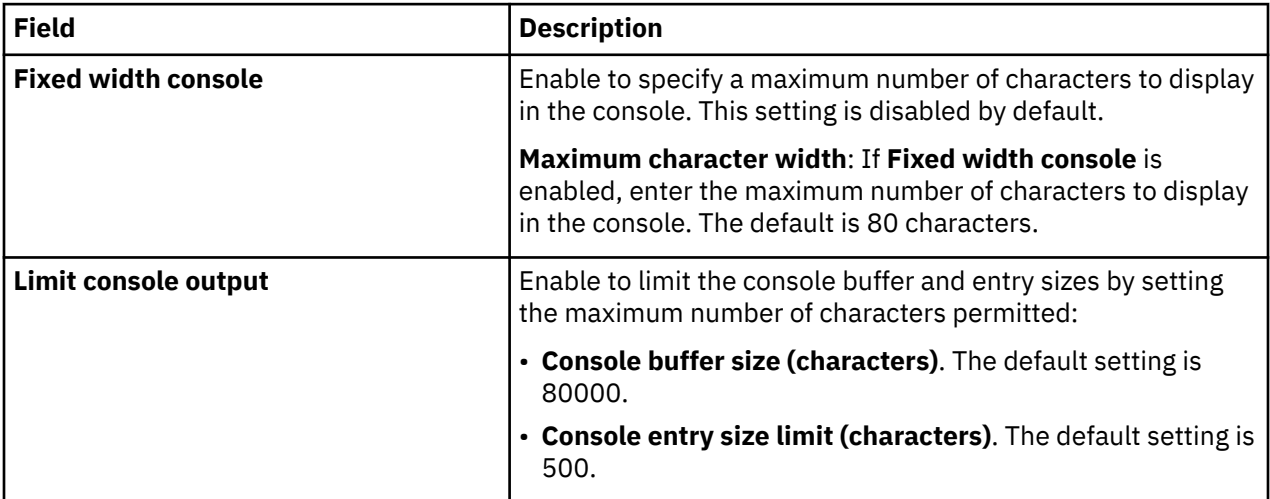

# **Dictionary preferences**

Use **Dictionary** preferences to add or delete reserved words in dictionaries, and add or delete dictionaries based on the languages being used.

**Dictionary** preferences are identified and described in the table that follows.

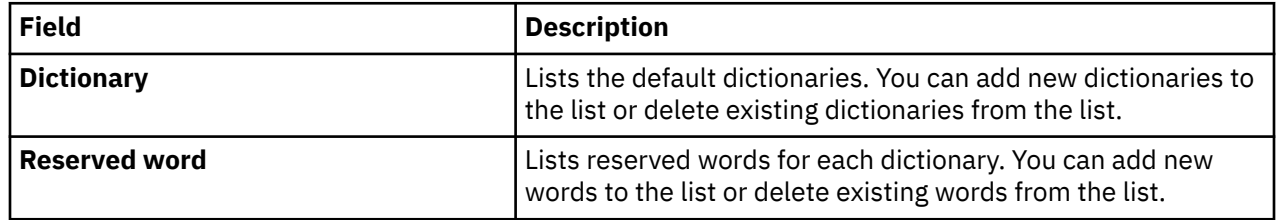

# **Driver preferences**

Use **Driver** preferences to enable JDBC driver tracing and to specify the default location of the driver configuration files.

**Driver** preferences are identified and described in the table that follows.

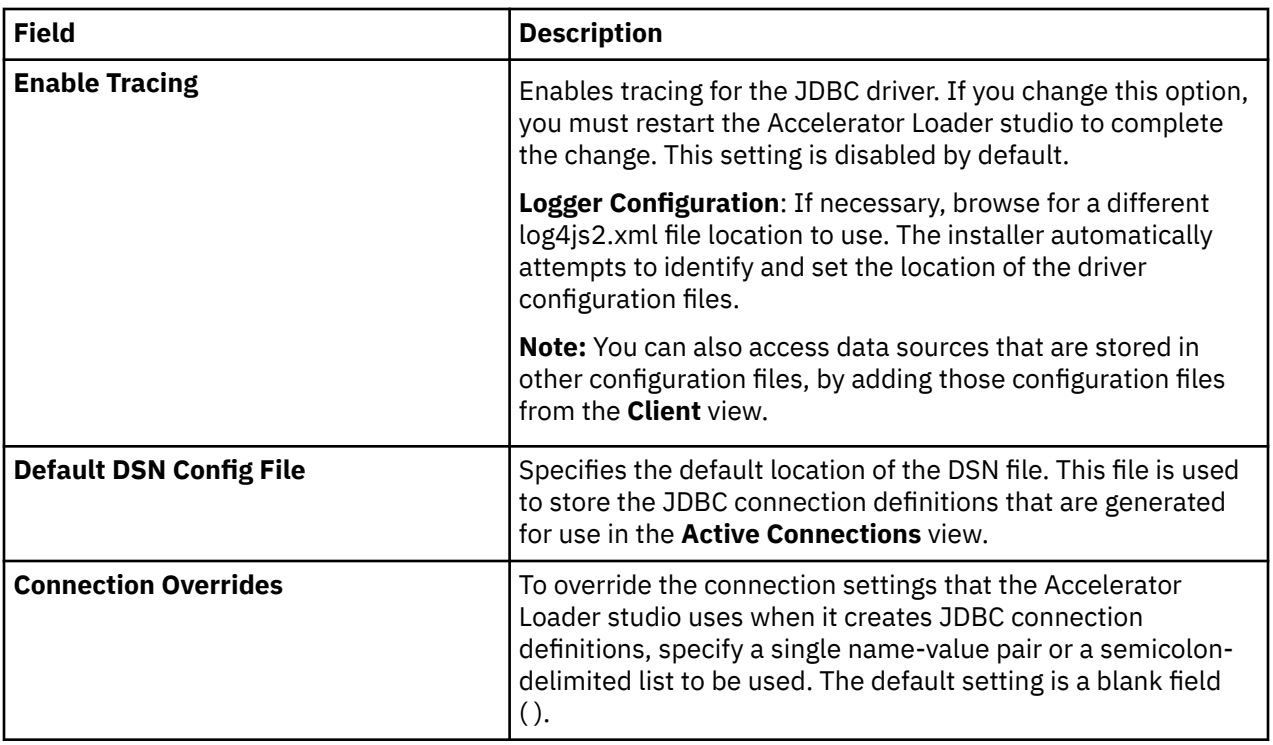

# **JCL preferences**

Use **JCL** preferences to specify JCL settings, such as JOB statement details and to define the trace information to include.

**JCL** preferences are identified and described in the tables that follows.

#### **JCL**

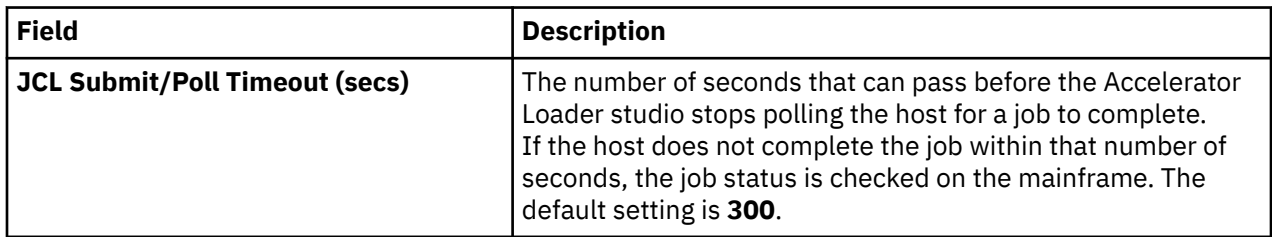

# **Generation**

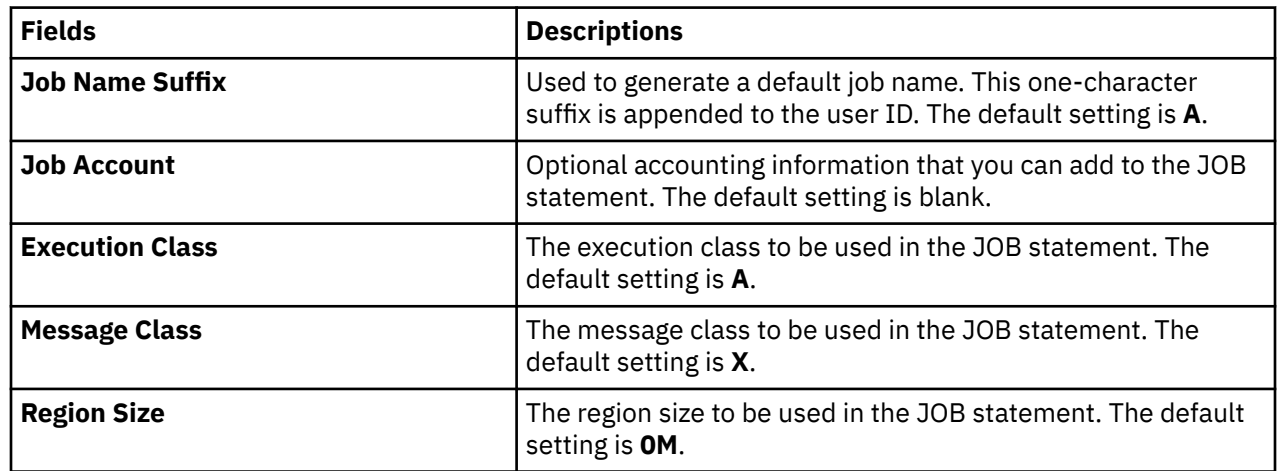

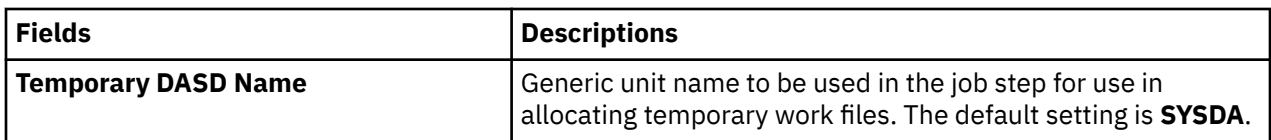

# **Trace/Debug**

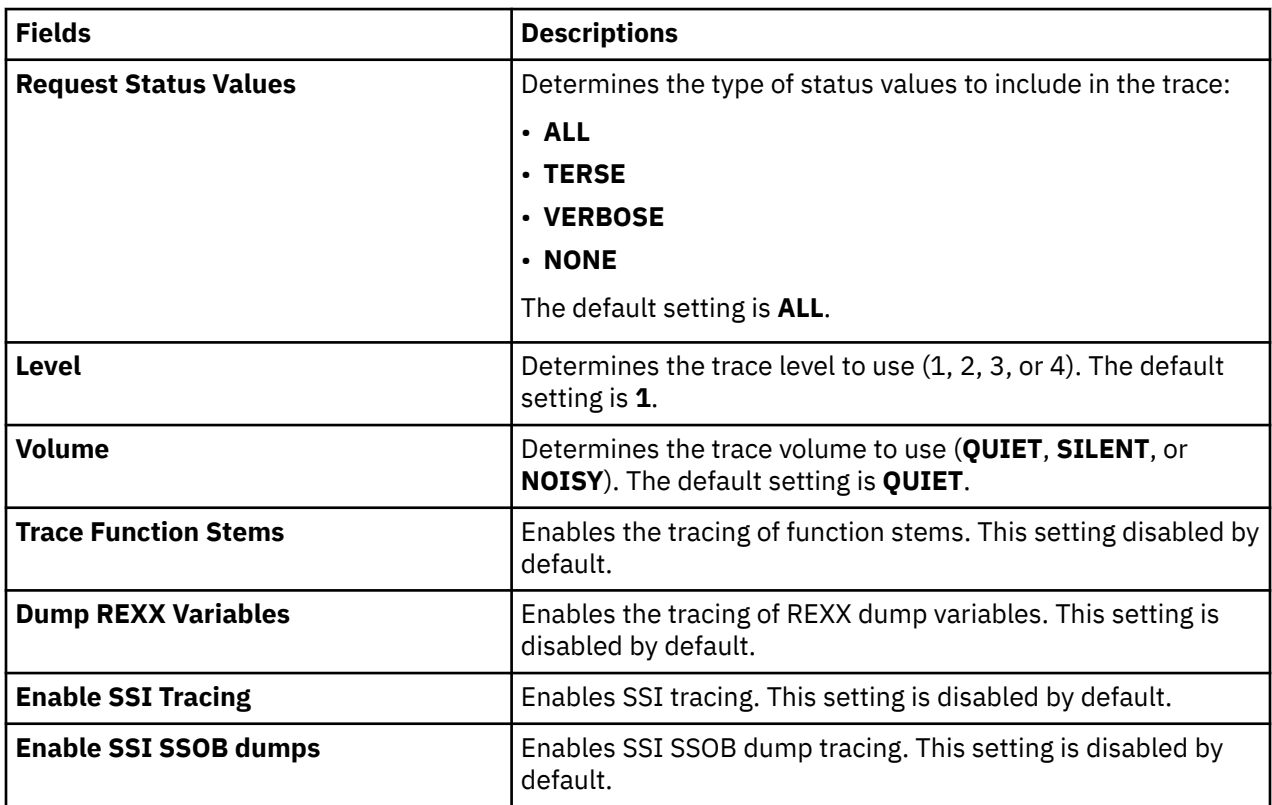

# **SQL preferences**

Use **SQL** preferences to specify settings related to SQL query generation, the SQL Results view, and SQL metadata retrieval.

**SQL** preferences are identified and described in the table that follows.

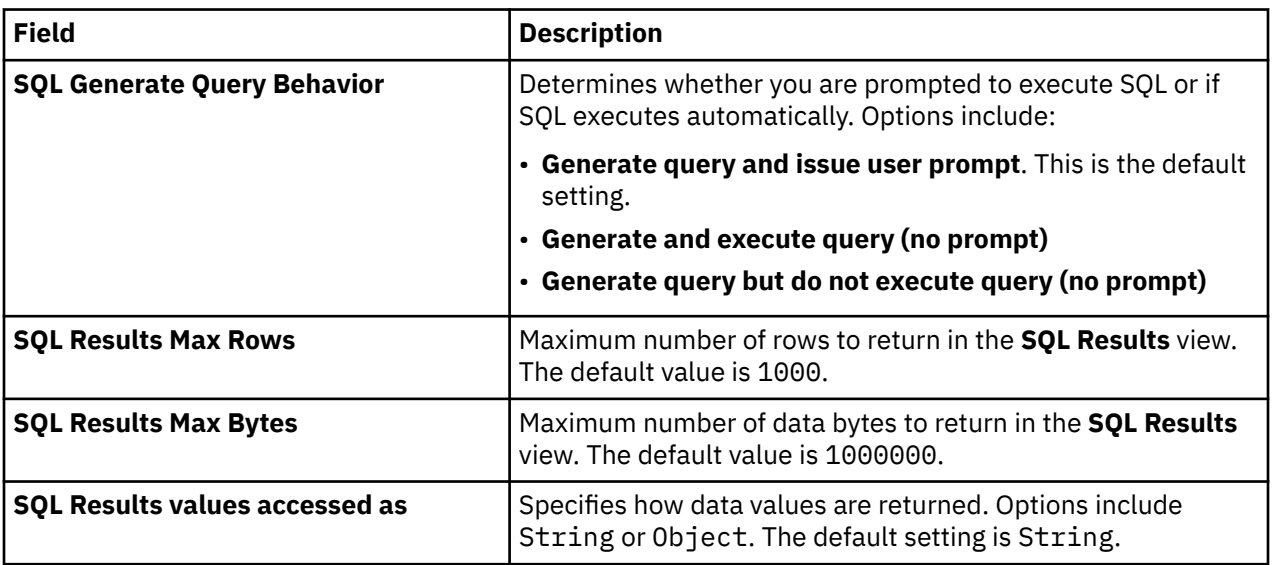

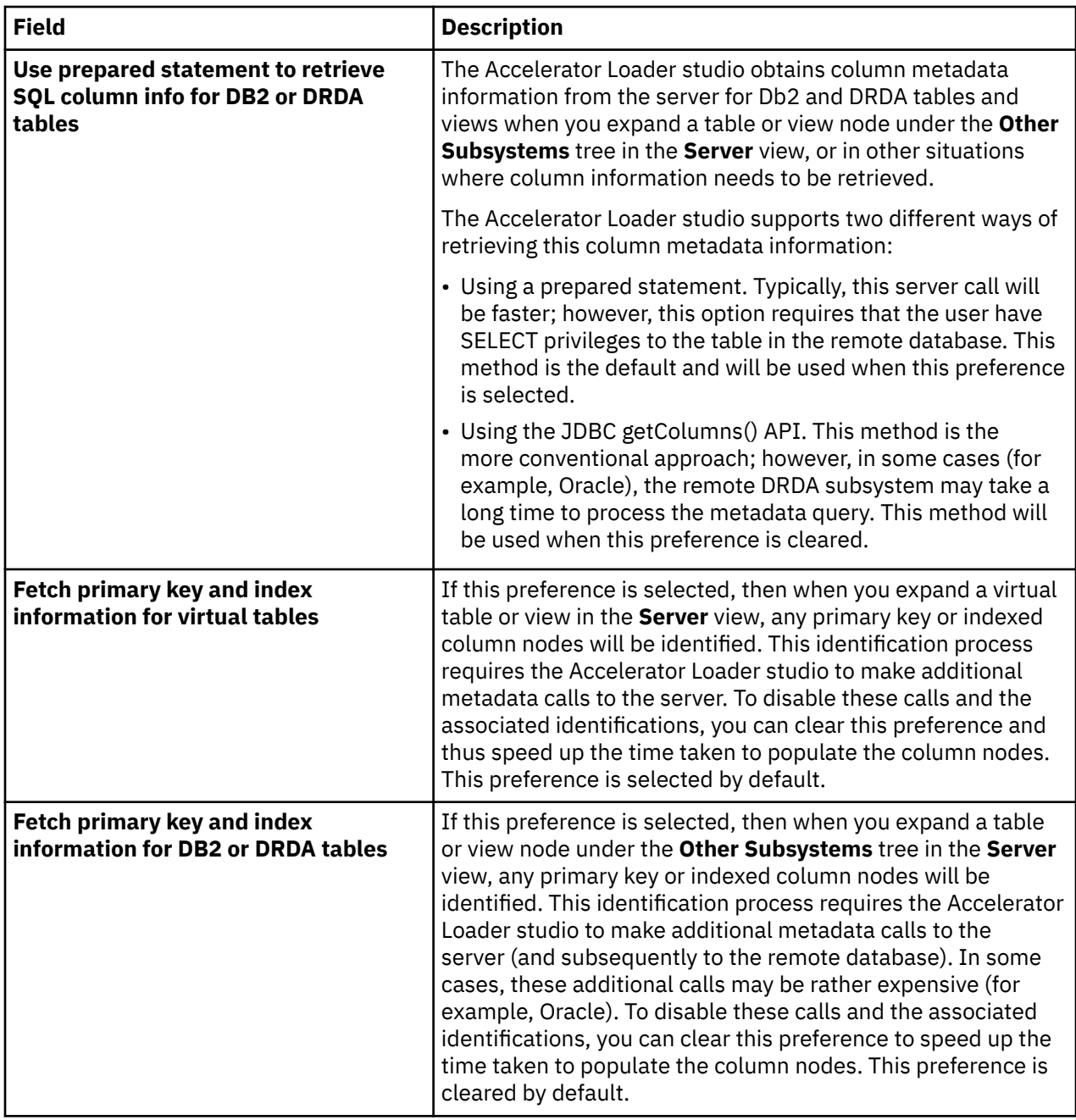

# **Metadata Discovery preferences**

Use **Metadata Discovery** preferences to define settings for the WebSphere Application Server that hosts IBM Rational Asset Analyzer (RAA).

When using RAA to access VSAM or sequential data sets for COBOL applications, complete COBOL layout information that is required to map data is not available in the Db2 database. The mapping wizard uses a RESTful HTTP query to collect record layouts when data is mapped. While this query can be done directly to the Accelerator Loader server for data in PDS files, the preferred method to collect COBOL information is to retrieve record layouts directly from the WebSphere Application Server that hosts RAA.

**Metadata Discovery** preferences are identified and described in the table that follows.

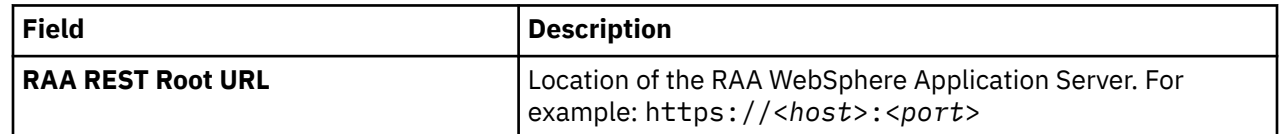

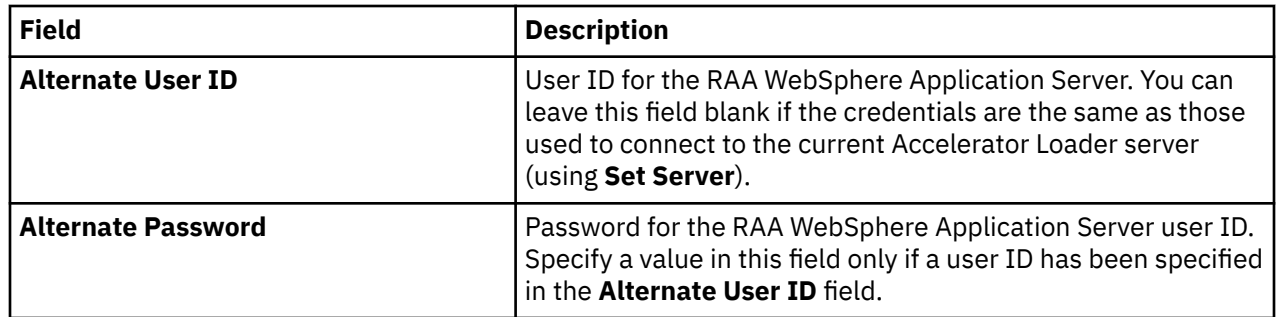

# **SSL preferences**

Use **SSL** preferences to secure JDBC and HTTP network communications between the Accelerator Loader studio and the Accelerator Loader server.

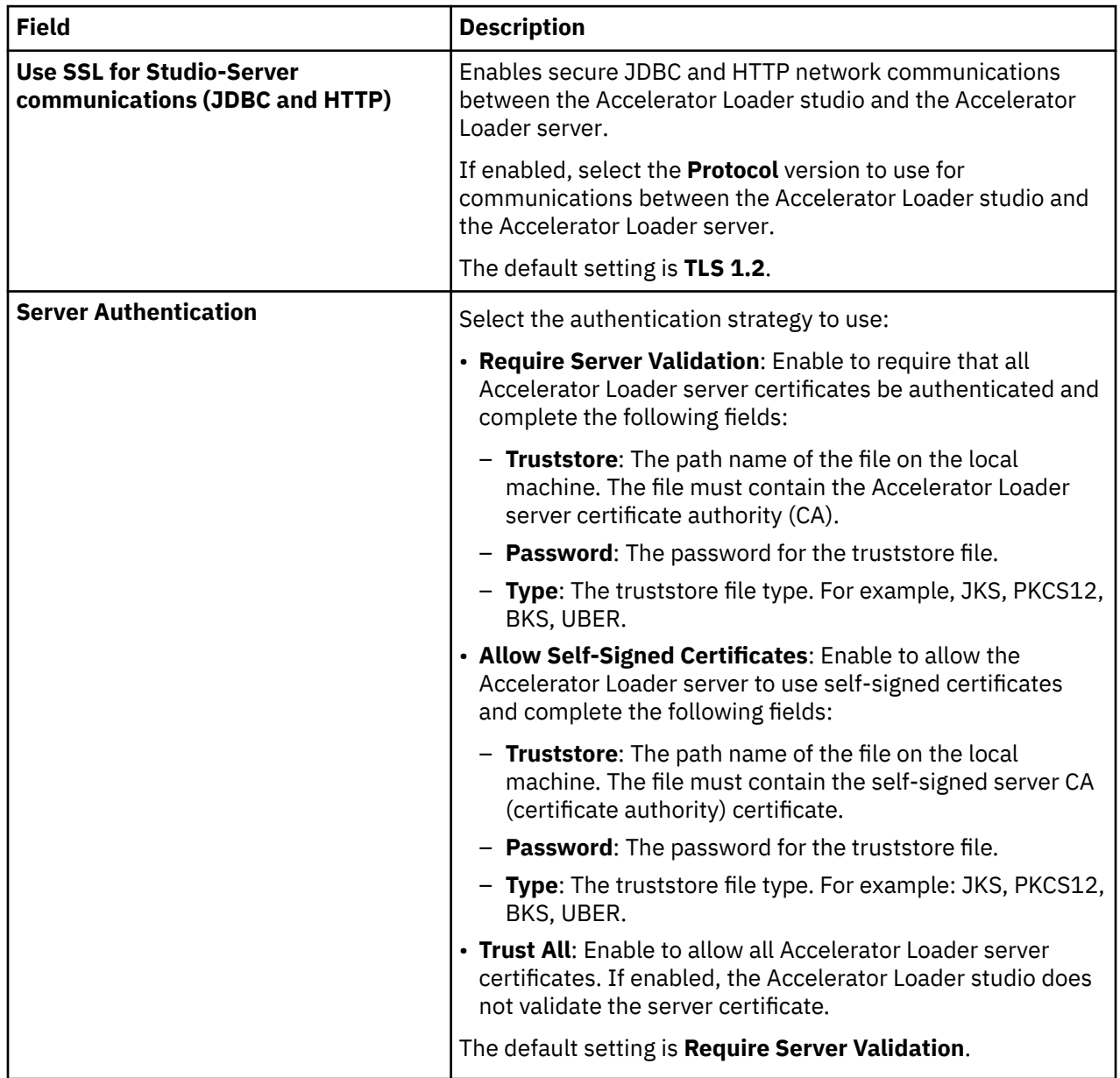

**SSL** preferences are identified and described in the table that follows.

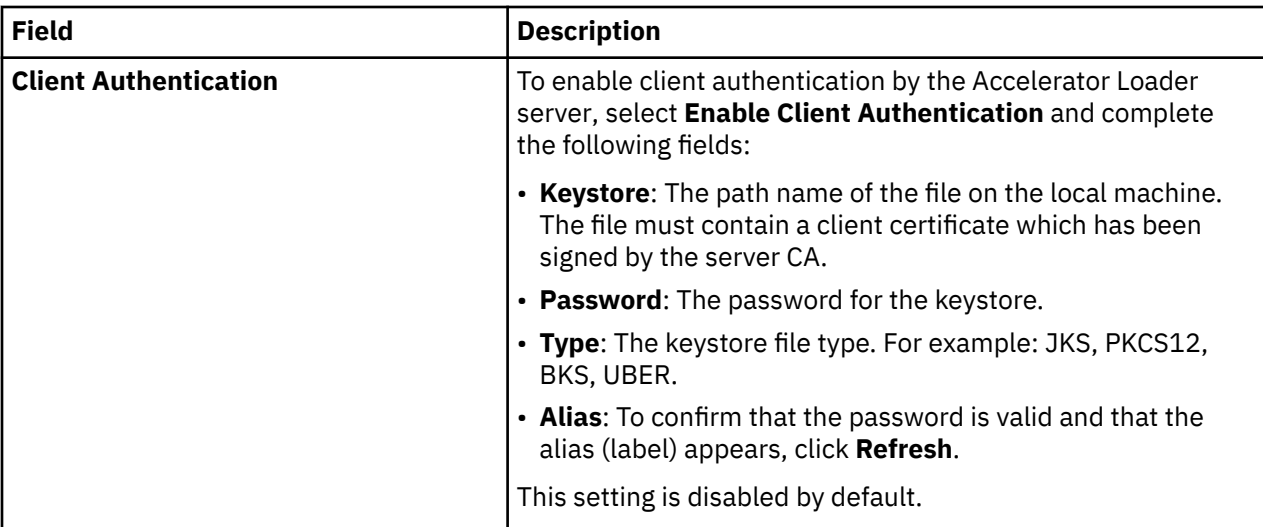

# <span id="page-268-0"></span>**Chapter 6. Loading data from a Db2 image copy**

You can generate JCL that loads data from a Db2 image copy.

With a *Consistent* or *Historical* load, you can load multiple Db2 tables from a cataloged Db2 image copy without the need to take the tables offline for updates. You can specify any consistent or historical point in time to load the accelerator.

With an *Image Copy load*, you can load data for a single table into the accelerator from a Db2 image copy that you specify; Accelerator Loader uses the image copy as the content of the object you want to load.

# **Restrictions and considerations for loading from a Db2 image copy**

Review the following usage restrictions and considerations before performing a Consistent load, a Historical load, or an Image Copy load.

### **All loads from a Db2 image copy**

The following restrictions and considerations apply when you perform any load from a Db2 image copy (Consistent load, Historical load, or Image Copy load):

The following data types are supported:

- BIGINT
- BINARY\*
- CHAR
- DATE
- DECIMAL
- DOUBLE
- FLOAT
- GRAPHIC
- INTEGER
- REAL
- SMALLINT
- TIME
- TIMESTAMP
- TIMESTAMP WITH TIMEZONE\*
- VARBINARY\*
- VARCHAR
- VARGRAPHIC
- \* This data type is loaded into only Db2.

Field procedures are not supported; however, edit procedures are supported.

The following considerations apply when you perform a parallel load:

- When you use existing image copies (that is, you do not create a new FlashCopy image copy) to perform a consistent load:
	- Image copies on tape override parallel loads because parallel loads cannot read tape data sets on the same tape volume sequence. To avoid an override, create multiple tape volume sequences of image copies.
	- Partition-level image copies are recommended when you load from DASD.

When loading multiple parallel tasks, use individual partitions to open more than one data set at a time and increase throughput. When you use individual partitions, the Accelerator Loader forces individual partition image copies on a single tape volume sequence onto a single parallel task.

• Regardless of Analytics Accelerator version, if you want to use parallelism, you must configure ACCEL\_LOAD\_TABLES and DSNUTILU to start multiple address spaces.

See ["WLM requirements for Accelerator Loader" on page 40](#page-55-0) for more information.

The product does not support loading many tables from a multiple-table table space. If the job specifies more than one table of a multiple-table table space, the product issues an error message and stops processing. The job finishes normally with return code 4 instead of 0 if you:

- Set the value of **Continue on error** to Yes on the Load Accelerator with Consistent Data panel or the Load Accelerator from Specified Image Copy panel.
- Specify the CONTINUE ON ERROR control card.

When the job contains the NEW COPY keyword, the product creates a partition-level FlashCopy image copy. However, if the job does not specify the creator, table, and the PARTITION keyword, the product attempts to find and use a previous image copy, rather than using the new copy. If the table space does not have a previous DSNUM 0 image copy, the job might abend with code U0008.

Depending on the environment in which the job runs, a parallel load job might abend with system code S878, return code 10, and the product issues message HLO3601E. If this abend occurs, reduce the number of parallel log apply tasks and run the job again.

Building jobs that approach 20,000 objects requires significant resources for processing. If building with batch, use a region size of 0M, which is unlimited. If building from TSO, ensure a TSO region size of at least 30000.

The user ID that is used to run a Consistent, Historical, or Image Copy load job requires READ access to z/OS UNIX System Services.

Restrictions for loading an accelerator table or an accelerator-only table (AOT) on the same or another Db2 subsystem are as follows:

- The target table must be defined with the same columns, in the same order as the table from the image copy.
- If you specify an AOT output table, then all of the objects that participate in the run must be AOT output tables.

Accelerator Loader can read tape data sets that are stored in large block interface (LBI) format. Consider using this option if the product consistently reads all log files because of overlapping SYSLOG ranges from multiple objects in a run. Bypassing the SYSLOGRANGE phase might improve overall performance if SYSLOGRANGE processing determines that all logs must be read.

Using the keyword CHECK\_DATA, you can check the integrity of Db2 for z/OS data pages for Consistent and Image Copy loads. Db2 data page integrity can be checked before passing the page rows to the accelerator. You can also check data page integrity before and after each Db2 log apply operation to the image copy, as well as before passing the page rows to the accelerator.

# **Consistent and Historical loads only**

The following restrictions apply when you perform a Consistent load or a Historical load:

- A valid full image copy of the table space must be recorded in SYSCOPY, or a valid starting point must exist in SYSCOPY for each table space.
- The product must be able to access the Db2 archive and active logs that are required to build a new image copy.
- If you use the same end point for all spaces in a batch job, place all space (..) control cards under one group (..). Do not specify one group for every space.

Accelerator only tables (AOT) do not have partitions; therefore the following requirements apply to partitioned objects:

- Within a single job, every partition is loaded to the specified AOT if you specify the target creator and name for a partitioned table and do not specify a specific partition.
- Every partition that you specify for the same source table must have a different target AOT if you specify the target creator and name for a partitioned table, and also specify the PARTITION keyword.
- When you use the ISPF interface to specify target tables, you cannot specify the same target for some partitions. You must specify one target for all partitions, or specify different targets for each partition.

# **Image Copy loads only**

Using the ISPF interface, you can generate JCL for an Image Copy load profile when the image copy has a single table. The batch job automatically gets the translation information from the Db2 catalog. If the image copy data set has multiple tables or is not registered in the Db2 catalog, the ISPF interface cannot generate JCL. The batch job uses translation information (DBID, PSID, OBID) that is provided in the JCL, and does not perform a lookup from the Db2 catalog.

Db2 Analytics Accelerator Loader support loading from a Db2 image copy file to AOTs on one accelerator or to multiple accelerators using IDAA\_LOAD\_IC.

For sample JCL, see the SHLOSAMP data set.

### **Consistent and Image Copy loads**

Partition-by-growth (PBG) objects use absolute page numbering (APN), while partition-by-range (PBR2) objects use relative page numbering (RPN). If an object to be loaded was converted from absolute page numbering (APN) to relative page numbering (RPN), you must create an image copy after the conversion.

If your object was converted from PBG to PBR2, you must perform a REORG to create a new starting point with an image copy. You can load to an endpoint only after a copy (standalone or inline) of the object has been taken. You cannot load to an endpoint prior to taking an image copy.

For Image Copy load, the object structure you are loading must match the structure at the point the image copy was taken.

Endpoints include:

- TO\_CURRENT
- TO\_QUIESCE
- TOLOGPOINT
- END\_RBA
- END\_LRSN
- TO TIMESTAMP
- TO\_TIMESTAMP\_LOCAL

# **Using the ISPF interface to create or edit a Consistent or Image Copy load profile**

A load profile is a group of options for building a job to load data into an accelerator. After you create a profile, you can reuse it to perform future load jobs.

### **Before you begin**

Review the information in ["Restrictions and considerations for loading from a Db2 image copy" on page](#page-268-0) [253.](#page-268-0)

Review information about the profile types:

- **Consistent** specifies options for loading data for multiple tables into the accelerator from a cataloged Db2 image copy.
- **Image copy** specifies options for loading data for a single table into the accelerator from a user-defined Db2 image copy.

### **About this task**

When you add a Db2 table to the profile, you can filter on tables, views from a single base table, or aliases. The product resolves the view or alias to the base table space and includes the base table space in the generated JCL. A view that was created from a join of more than one table is not supported. The product checks for the existence of the specified Db2 table before generation. However, if you specify partitions, the product cannot validate the partitions, but uses the partitions as specified when generating JCL.

You can use an asterisk (\*) in the fields **Table creator like** and **Table name like**. Case sensitivity of this field is controlled by the **Case sensitive** field on the Enter Table and Creator Like to Display panel. Depending on your setting, the wildcard pattern abc\* might return different results from pattern ABC\*.

- 1. From the main menu, select **Manage Loader Profiles** and press Enter.
- 2. On the Manage Loader Profiles panel, to filter existing profiles by profile name or creator name, specify a wildcard pattern using an asterisk (\*) and press **Enter**.
- 3. On the Manage Loader Profiles panel, perform one of the following steps:
	- To create a new profile, issue the CREATE command, and then on the Create Profile panel, select the type of profile to create.
	- To create a new profile by copying an existing profile, type C in the **Cmd** line next to the profile that you want to copy.
	- To edit an existing profile, type E in the **Cmd** line next to the profile.
- 4. On the Load Accelerator with Consistent Data panel or the Load Accelerator from Specified Image Copy panel, specify a name and processing options for the profile, as follows:
	- Utility processing options for the Db2 LOAD utility.
	- If you want to create a FlashCopy image copy, specify FlashCopy options. If you do not use FlashCopy, no image copy is created, and Db2 Analytics Accelerator Loader uses a legacy image copy.
	- To define options for a FlashCopy DSN template, complete the following steps. If you do not use a FlashCopy DSN template, the product uses the default template in DSNZPARMs.
		- In the **Use FlashCopy DSN template** and **Update** fields, specify Yes.
		- On the **FlashCopy DSN Template** panel, specify qualifier codes to create the data set name mask.
		- Issue the SHOW command to see the resulting template DSN.
	- Specify log read and apply options.
- 5. To add a Db2 table to the profile, issue the T panel command.
- 6. On the Db2 Table List panel, issue one of the following commands:
	- To specify an object filter, issue panel command Add. The Enter Table and Creator Like to Display panel opens.
		- You can specify a table, a view, or an alias.
	- To select one or more tables on the Referentially Dependent Table Selection panel, issue line command RIS.
	- To select all related tables, issue line command RIA.
- 7. On the Add Db2 Tables panel, use the **ALL** panel command or the S line command to select objects to add to the profile and press Enter.
- 8. Return to the previous panel by pressing F3.
- 9. To select the accelerators onto which you want to load data, issue the A panel command, and on the **Db2 Analytics Accelerator Selection** panel, select the accelerators or an accelerator group and press Enter.
- 10. To save and return to the previous panel, press **PF3**.

# **Using the batch interface to load from an image copy**

You can use the batch interface to specify an image copy and load data from that image copy data set into the target table or tables on the accelerator.

#### **About this task**

For more information about the options in this procedure and example JCL, see ["Consistent load and](#page-315-0) [Image Copy load jobs" on page 300](#page-315-0) in the "Db2 Analytics Accelerator Loader syntax" section.

### **Procedure**

1. In the SHLOSAMP library, locate one of the following members to customize:

- HLOSAMP1: Use this member to manually specify the source and target DBID/PSID/OBID numbers.
- HLOSAMP2: Use this member to obtain translation information from the Db2 catalog by using the OBIDXLAT\_CATALOG option.
- 2. Replace the following variables:
	- <SSID> with the subsystem ID of the target object
	- #HL0# with the SMP/E HLO LOADLIB
	- #HLQ# with the SMP/E FEC LOADLIB
	- <CONTROL FILE> with the HLO control file data set name
- 3. In the SYSINHLO DD, perform the following steps:
	- a) Replace the values for the CREATOR, NAME, TO\_IC, and ACCELNAME options with your values.
	- b) Specify translation information, if necessary.
- 4. Save a copy of the customized member in another library.

# <span id="page-274-0"></span>**Chapter 7. Loading data from an external file**

You can generate JCL that loads data from an external file into IBM Db2 Analytics Accelerator for z/OS and optionally into Db2. External load enables you to use Accelerator Loader to update data on the accelerator with data from a source other than Db2.

You can add the Accelerator Loader extended syntax to an existing batch job that meets certain criteria. You can also use the ISPF interface or the batch interface to create a Dual load profile or an External load profile to generate JCL.

Dual load enables you to use Accelerator Loader to load Db2 data to the accelerator and Db2 simultaneously.

Accelerator Loader supports parallelism, and can process and load different partitions from the same table into Db2, the accelerator, or both in parallel.

# **Restrictions and considerations for loading from an external file**

Review usage restrictions and considerations before loading data from an external file.

**Note:** In addition to the information in this section, make sure that your system meets requirements as listed in ["Set up your environment prior to customization" on page 33.](#page-48-0)

### **Data considerations**

Accelerator Loader does not verify the data in a FORMAT INTERNAL SYSREC data set. It passes the records to Db2 and the accelerator as-is.

The following data types are supported:

- BIGINT
- BINARY\*
- CHAR
- DATE
- DECIMAL
- DOUBLE
- FLOAT
- GRAPHIC
- INTEGER
- REAL
- SMALLINT
- TIME
- TIMESTAMP
- TIMESTAMP WITH TIMEZONE\*
- VARBINARY\*
- VARCHAR
- VARGRAPHIC
- \* This data type is loaded into only Db2.

The following SYSIBM.SYSCOLUMNS(DEFAULT) values are supported:

- Numeric: 0
- Fixed-length character or graphic string: Blanks
- Fixed-length binary string: Hexadecimal zeros
- Varying-length string: A string length of 0
- Date: The current date
- Time: The current time
- Time stamp: TIMESTAMP(*integer*) WITHOUT TIME ZONE
- CURRENT TIMESTAMP(*p*) WITHOUT TIME ZONE (where *p* is the corresponding time stamp precision).

# **Db2 LOAD utility considerations**

Accelerator Loader adheres to the Db2 LOAD utility restrictions. For more information, see *Db2 for z/OS Utility Guide and Reference* for your version of Db2. For example:

- For FORMAT INTERNAL data, the Db2 LOAD utility supports only one table in the LOAD utility command: LOAD DATA INTO TABLE. You cannot specify multiple INTO TABLE clauses.
- The field-specification restrictions for the Db2 LOAD utility also apply to Db2 Analytics Accelerator Loader.

### **General restrictions and limitations**

The following restrictions and limitations apply when loading data from an external file:

- Db2 Analytics Accelerator Loader supports nonpartitioned tables that were defined with ORGANIZE BY HASH. It does not support PARTITION BY RANGE tables that were defined with ORGANIZE BY HASH.
- Only EBCDIC and Unicode code pages are supported.
- Trailing spaces in object names are not supported.
- Ensure that any table space that you attempt to load was created with DEFINE YES, or, if created with DEFINE NO, that the underlying VSAM linear data sets were created by an INSERT or a LOAD.
- Columns that are defined as GENERATED are not supported.
- Data in FLOAT columns might not be converted exactly.
- The DEFAULTIF option is not supported for partitioning key columns.
- You can specify only one SYSREC data set when you use the ISPF interface. To specify multiple SYSREC data sets, either use templates or manually add SYSREC data sets to the generated JCL.

Accelerator Loader converts data from external to Db2 internal format. Accelerator Loader does not detect Db2 restrictions, and Db2 issues error messages, if necessary. For more information about Db2 restrictions, see the syntax and options of the LOAD control statement in *IBM Db2 for z/OS Utility Guide and Reference* at [IBM Db2 for z/OS documentation](https://www.ibm.com/docs/en/db2-for-zos).

The following syntax cannot be processed:

- CONTINUEIF
- DECFLOAT\_ROUNDMODE (Db2 restriction)
- FORMAT SQL/DS
- FORMAT UNLOAD
- FORMAT SPANNED
- IDENTITYOVERRIDE (Db2 restriction)
- INCURSOR (Db2 restriction)
- PRESORTED (Db2 restriction)
- ROWFORMAT
- SHRLEVEL CHANGE (Db2 restriction)
- STRIP
- TRUNCATE

### **Considerations for constraint checking, duplicate key processing, and sorting**

Accelerator Loader does not check the input file for violations or referential constraints and does not perform sorting. When you load data into only the accelerator, no constraint checking is performed. This limitation includes checking for duplicate keys.

When you load data to Db2 and the accelerator, the Db2 LOAD utility performs constraint checking and does not load violating records. That is, constraint-violating records are loaded into the accelerator but are not loaded into Db2. Accelerator Loader detects when Db2 discards records that were loaded to the accelerator and disables query acceleration, making the accelerator table unavailable for queries. To correct this situation, run ACCEL\_LOAD\_TABLES to synchronize the accelerator table with the Db2 table, and then enable query acceleration.

You can also configure Accelerator Loader to roll back data loaded to the accelerator in cases where Db2 discards records already loaded to the accelerator. This behavior is controlled through Tools Customizer using the option **Action when DB2 LOAD discards records loaded to the accelerator** (options module parameter ACCEL\_WHEN\_DB2\_DISCARDS).

# **IBM Db2 Analytics Accelerator for z/OS considerations**

Accelerator Loader adheres to the IBM Db2 Analytics Accelerator for z/OS restrictions for tables that can be accelerated. For example:

- You cannot use Accelerator Loader to load individual partitions of a table with the IBM Db2 Analytics Accelerator for z/OS status of InitialLoadPending.
- IBM Db2 Analytics Accelerator for z/OS does not support BINARY and VARBINARY data types. Therefore, Accelerator Loader processes BINARY and VARBINARY data as follows:
	- When loading data into Db2, Accelerator Loader converts BINARY and VARBINARY data to Db2 internal format and loads it into the Db2 table.
	- When loading data into the accelerator, Accelerator Loader skips BINARY and VARBINARY data.

For more information, see [IBM Db2 Analytics Accelerator for z/OS documentation.](https://www.ibm.com/docs/en/daafz)

# **Considerations for loading only the accelerator**

Accelerator Loader provides the option of loading data from an external file into only IBM Db2 Analytics Accelerator for z/OS, without loading the data into Db2 (option IDAA\_ONLY). Before using this option, consider the following points:

- Do not use this option if you need the ability to update the data in Db2.
- You must set the CURRENT QUERY ACCELERATION special register to ALL to ensure that all queries against the table are directed to IBM Db2 Analytics Accelerator for z/OS. For more information, see *Db2 for z/OS SQL Reference*.
- Accelerator Loader support loading from an external file to AOTs on one accelerator or to multiple accelerators using IDAA\_ONLY.
- When you load data from an external file to the accelerator and to Db2 (option IDAA\_DUAL), Accelerator Loader relies on Db2 to detect referential integrity (RI) violations and unique index violations. When you load data to only the accelerator, these checks are bypassed. Consequently, query acceleration might be enabled after loading the accelerator with records that violate Db2 RI constraints or unique index constraints.
- When you load only the accelerator, a discard data set is supported when running a load with a SYSREC data set. The discard data set cannot be a TEMPLATE. It must be specified as a DD statement in the JCL. Use the DISCARDDN keyword to communicate the DDNAME to Accelerator Loader. The DISCARDS keyword can also be specified to force Accelerator Loader to fail once a specified number of records are discarded. The DISCARDS keyword is valid only when used with a discard data set. Discard data sets are not supported when loading data from an Accelerator Loader server data source or when loading from multiple partition-level SYSREC data sets.

• When you load only to the accelerator, you can create an inline backup copy as the data is loaded to the accelerator.

### **Considerations for loading the accelerator and Db2**

Accelerator Loader provides the option of loading data from an external file into both the accelerator and Db2 (option IDAA\_DUAL). Before using this option, consider the following point:

• When loading from an external file to the accelerator and Db2, you can optionally stop the target table space before loading a table enabled for replication. The stop drains all claimers and ensures that no updates are made to the Db2 table while the accelerator is being loaded. Once the -STOP command completes, the space is restarted for UT access to allow the Db2 LOAD utility to run. At the completion of the load, the original status of the object is restored. Accelerator Loader will wait for up to three minutes for the STOP command to complete. If at the end of three minutes the space is still in STOP PENDING status due to active claimers, Accelerator Loader will fail with message HLOU4101E.

This behavior is controlled by the Tools Customizer option **STOP the target table space before initiating the load**. When this parameter is set to YES, the space is stopped as described. This option only affects Dual type loads when loading an accelerator table enabled for replication. If the table is not enabled for replication, Accelerator Loader makes no changes to the table space status. When the option is set to NO (default), the object is started for UT access before the load begins, but is never stopped.

- When loading from an external file to the accelerator and Db2, Accelerator Loader can issue a usersupplied return code when Db2 LOAD discards rows that Accelerator Loader has already delivered to the accelerator. For more information, see ["Discard data set restrictions and considerations" on page](#page-278-0) [263.](#page-278-0)
- When loading from an external file to the accelerator and Db2, if Accelerator Loader cannot determine the status of an accelerator from the ACCEL\_CONTROL\_ACCELERATOR stored procedure, the accelerator is considered unreachable and will be treated as offline. More specifically, when the ACCEL\_CONTROL\_ACCELERATOR stored procedure call fails with the following error, the unreachable accelerator is treated as offline:

AQT10202I: The *acceleratorName* accelerator cannot be contacted over the network

Treating an unreachable accelerator as offline has the following impact:

- The Accelerator Loader Dual load job will report the state of the accelerator in message HLOU5718W.
- If more than one accelerator is included in the load and at least one of them appears to be online, the online accelerators will be loaded.
- If all accelerators appear to be offline or otherwise unavailable during a Dual load, the setting of the **Load DB2 if accelerator is offline** (ACCEL\_WHEN\_OFFLINE) option successfully controls whether Accelerator Loader fails or loads only Db2.

# **Restrictions and considerations for adding data to a table (LOAD RESUME)**

To add data to an existing accelerator table without replacing the existing data, use the Db2 LOAD utility RESUME YES clause. When loading to only the accelerator, no data is added to the Db2 table, but any existing data in Db2 is left intact. When loading to both Db2 and the accelerator, Db2 also appends the data to the Db2 table.

- When loading a range-partitioned or index-partitioned table, you can replace data in some partitions and append data to others. However, Accelerator Loader does not support mixing of append and replace operations.
- The options RESUME YES and ACCEL\_REMOVE\_AND\_ADD\_TABLES are mutually exclusive.
- On restart of a failed load to both the accelerator and Db2, to determine whether the prior failed job successfully loaded the accelerator, Accelerator Loader uses the last load timestamp that the accelerator stored procedures returned. Therefore, you must restart the job or use the HLOMAINT utility to resolve the failure. Then you can run a load to the accelerator table.

<span id="page-278-0"></span>• When BACKOUT YES is specified on the RESUME YES clause, Accelerator Loader recognizes when backout processing occurs and backs out the data sent to the accelerator, leaving the table with the same data it had before the load started. On an accelerator-only load, Accelerator Loader backs out the data sent to the accelerator when a data conversion error occurs.

# **Parallel load restrictions and considerations**

When you load different partitions from the same table in parallel, the following additional restrictions and considerations apply:

- Before you can perform a parallel load into the accelerator, you must load the entire table to the accelerator. Then you can load selected partitions.
- Parallel load is available only for loading range-partitioned and index-partitioned table spaces. To load a partition-by-growth table space, do not define the parallel option.
- A separate SYSREC data set is required for each partition that you load, and each SYSREC data set can contain data for only one partition. Records that do not belong to the specified partition are discarded.
- The PRESORT option is not supported for partition-level SYSREC data sets. If PRESORT is specified in the LOAD utility statement, the utility terminates with errors and you must remove PRESORT before resubmitting the job.
- Regardless of Analytics Accelerator version, if you want to use parallelism, you must configure ACCEL\_LOAD\_TABLES and DSNUTILU to start multiple address spaces.

See ["WLM requirements for Accelerator Loader" on page 40](#page-55-0) for more information.

# **Discard data set restrictions and considerations**

The following restrictions and considerations apply:

- When performing a load from an external file to both the accelerator and Db2, you can provide one or more standard Db2 LOAD discard data sets.
- When you load only the accelerator, a discard data set is supported when running a load with a SYSREC data set. The discard data set cannot be a TEMPLATE. It must be specified as a DD statement in the JCL. Use the DISCARDDN keyword to communicate the DDNAME to Accelerator Loader. The DISCARDS keyword can also be specified to force Accelerator Loader to fail once a specified number of records are discarded. The DISCARDS keyword is valid only when used with a discard data set. Discard data sets are not supported when loading data from an Accelerator Loader server data source or when loading from multiple partition-level SYSREC data sets.
- The SYSREC data set must have a record format (RECFM) of F (Fixed) or V (Variable). The product does not support spanned record formats and formats D (variable-length ISO/ANSI tape records) and U (Undefined).
- When Accelerator Loader detects invalid data in a SYSREC record, it discards the record, issues a message, continues loading any remaining records, and the job step completes with return code 4 when records are discarded.
- All discarded SYSREC records are written to the discard data sets in their original format, not in Db2 internal row format.
- Regardless of the source of the discards (Accelerator Loader, Db2, or both), records are discarded to the appropriate discard data set, and your specified DISCARDS limits are honored.
- Accelerator Loader can optionally enable query acceleration for the table at the conclusion of a successful load. To specify this action, use the ACCEL\_ON\_SUCCESS\_ENABLE extended syntax option or the **Enable acceleration after successful load** option in the options module.
- You can configure Accelerator Loader to load only Db2 when it detects that the accelerator is down. Specify this action by using the **Load DB2 if accelerator is offline** option in the options module.
- When the Db2 LOAD utility discards records that have already been loaded to the accelerator, you can configure Accelerator Loader to either leave the data in the accelerator or to roll back the loaded data. This type of discard situation can occur, for example, when Db2 detects unique index or referential

integrity (RI) violations after the data has been loaded to both the Db2 table and the accelerator. In these situations, Db2 deletes the offending records from the table space during the discard phase of the LOAD utility.

Use the Accelerator Loader options module parameter **Action when DB2 LOAD discards records loaded to the accelerator** to configure the action for Accelerator Loader to perform. The selected action also impacts how Accelerator Loader responds when the Db2 LOAD utility fails.

• Query acceleration is disabled for the loaded table in the following situations.

**Note:** Query acceleration is only disabled when options module parameter **Action when DB2 LOAD discards records loaded to the accelerator** is set to DISABLE\_ACCELERATION.

- The Db2 LOAD utility discards records after they were sent to the accelerator, leaving the acceleratorshadow table and the Db2 table out of sync. This type of discard processing might occur if Db2 detects a unique index key violation during the INDEX BUILD phase of the Db2 LOAD utility.
- The Db2 LOAD utility fails because it is possible that the accelerator was only partially loaded.
- Db2 LOAD utility discards can result in a situation where the Db2 table and the accelerator-shadow table have different data after rows have been added to the accelerated table or rolled back. This condition can occur when Db2 detects violations such as RI validation errors, when unique index violations are detected, even when no RI is defined on the table, and other violations. To get the tables back in sync, you can run the ACCEL\_LOAD\_TABLES stored procedure or the Accelerator Loader HALOAD utility. If multiple accelerators must be loaded, using HALOAD may be more efficient.
- Accelerator Loader can issue a user-supplied return code when Db2 LOAD discards rows that Accelerator Loader has already delivered to the accelerator. By default, Accelerator Loader issues return code 4 on a load when rows are discarded. This behavior mimics the Db2 LOAD utility which also issues return code 4 on discards. Using the Accelerator Loader started task option RC\_WHEN\_DB2\_DISCARDS, Accelerator Loader can issue a user-supplied return code when Db2 LOAD discards rows that Accelerator Loader has already delivered to the accelerator. This option applies when performing Dual loads only and does not change the return code when a row is discarded from both Db2 and the accelerator. For information about setting this option, see ["Modifying started task initialization options"](#page-211-0) [on page 196](#page-211-0).
- The IGNORE keyword of the Db2 LOAD utility is supported. The IGNORE keyword controls how different types of discards are handled by Accelerator Loader. Accelerator Loader can discard a record for the following reasons, each of which can be ignored via the IGNORE clause:
	- The record does not satisfy a WHEN clause. Specify IGNORE(WHEN) to ignore these discards. If a discard data set is not provided, this type of discard is ignored automatically.
	- The partition key for the record is out of the range of any loaded partition. Specify IGNORE(PART) to ignore these discards. If a discard data set is not provided, this type of discard is ignored automatically.
	- A data conversion error occurs when building the Db2 format internal row. Specify IGNORE(CONV) to ignore these discards.

Multiple reasons can be combined in the IGNORE clause, such as in the following example:

IGNORE(WHEN, PART, CONV)

Ignored discards are not written to the discard data set and do not count towards the discard limit. No record-level messages are generated for ignored discards. Record-level messages are written for each non-ignored discard. These messages identify the record number and describe why it was discarded. To avoid flooding the spool with these record-level messages, only the first 1000 non-ignored discards are reported in this way.

**Note:** IGNORE settings VALPROC, IDERROR, and DUPKEY are ignored by Accelerator Loader and passed to the Db2 LOAD utility.

• A data conversion error will cause Accelerator Loader to fail unless a discard data set is provided or IGNORE(CONV) is specified in the LOAD control cards.

• Accelerator Loader will end with RC=0 even when records are discarded, provided the associated discard reasons are IGNORE. Since loads from an Accelerator Loader server data source do not support a discard data set, these loads will complete with RC=4 any time there are discards regardless of IGNORE settings.

# **Considerations for CDC**

When you use IBM Change Data Capture for z/OS (CDC) replication, if a job fails, use the HLOMAINT utility to clear out the failed job and set the object back to read-write (RW) status.

If you try to load a table that was defined with **DATA CAPTURE NONE** and you place the table into continuous replication mode, the load ends with an error. To verify whether continuous replication is enabled for an object, run the stored procedure **SYSPROC.ACCEL\_CONTROL\_ACCELERATOR** with the command **getAcceleratorInfo** and look for the following setting in the result output document:

```
<acceleratorSetting name="CONTINUOUS_REPLICATION_ENABLED" value="true />
```
To load the table with Accelerator Loader, alter the table to **DATA CAPTURE CHANGES** and then run the load job.

# **Considerations and restrictions for accelerator only tables**

You can perform a load to an accelerator-only table (AOT) from an external file. The following considerations and restrictions apply:

- Because VSAM objects do not exist in Db2 for AOTs, loading to both Db2 and the accelerator is not supported. If you attempt to load to both Db2 and the accelerator when the target is an AOT, the product changes the load to an accelerator only load and issues message HLOU5053W.
- If you specify the ACCEL\_ADD\_TABLES or ACCEL\_REMOVE\_AND\_ADD\_TABLES option, the product silently ignores it. To add or remove an AOT from the IBM Db2 Analytics Accelerator for z/OS, use the Db2 CREATE/DROP TABLE SQL statements.
- The product does not enable or disable acceleration on the table at the conclusion of the load. An AOT is always enabled for acceleration; therefore, the stored procedure calls to enable or disable acceleration cannot be used.
- The IBM Db2 Analytics Accelerator for z/OS does not support LOAD REPLACE on an AOT; it supports only LOAD RESUME. However, Accelerator Loader provides LOAD REPLACE support by deleting all existing data from the accelerator before loading the new data. To use LOAD REPLACE, the user ID running the LOAD REPLACE utility must have DELETE authority on the AOT.

# **Character conversion with SYSREC data sets**

When performing a load from an external file, Accelerator Loader can convert string data from one character set to another when data is loaded from a SYSREC data set to the accelerator, Db2, or both. For example, you can load data from an EBCDIC-encoded SYSREC data set to a Unicode Db2 table and the accelerator.

Accelerator Loader character set conversion is controlled through the standard Db2 LOAD utility control cards EBCDIC, UNICODE, ASCII, CCSID and NOSUBS. The function of these keywords is the same as for the Db2 LOAD utility. For details on these keywords, see the *Db2 Utility Guide and Reference*.

The following restrictions and considerations apply:

- The EBCDIC, UNICODE, ASCII, CCSID and NOSUBS keywords are ignored when loading from an Accelerator Loader server data source. Character set conversion applies to data loaded from a SYSREC file only.
- Accelerator Loader uses the system Unicode Character Conversion service to convert from one CCSID to another. Db2 uses its own internal conversion algorithms for some conversions. In some cases, the result generated by the system Unicode Character Conversion service may differ slightly from the result generated by the Db2 internal conversion algorithms.

• The process of converting data from one character set to another increases elapsed time. If Accelerator Loader determines that Unicode Conversion Services are required, it issues message HLOU4094I.

# **Delimited file format**

When performing a load from an external file, Accelerator Loader supports SYSREC data sets in Db2 LOAD delimited file format. When data is in delimited format, all fields in the input data set are character strings, or external numeric values. Each column in the delimited file is separated from the next column by a column delimiter character. CHAR and VARCHAR data can optionally be enclosed in a character string delimiter. This may be necessary if, for example, the character data value includes the column delimiter character. When data is in delimited format, POSITION statements in the LOAD utility field specifications are ignored by Accelerator Loader.

To use data in delimited format in your load, include the standard Db2 LOAD FORMAT DELIMITED option in the Accelerator Loader control cards, as shown in the following diagram:

#### $\rightarrow$  FORMAT  $\rightarrow$

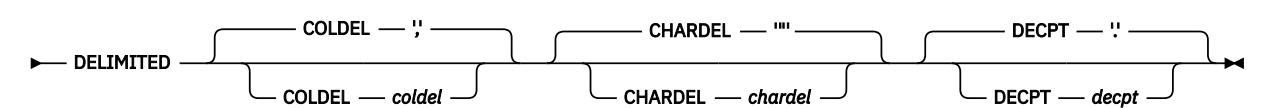

The COLDEL, CHARDEL and DECPT delimiters can be specified as either a single-byte quoted character, or as a two-digit hexadecimal value. For example, to use a comma as the column delimiter, you could specify either "COLDEL '," or "COLDEL X'6B'".

The following considerations apply when using Accelerator Loader delimited file support options:

- When data is in delimited format, Accelerator Loader ignores POSITION statements in the LOAD utility field specifications.
- When loading a Unicode-encoded SYSREC and using Accelerator Loader control cards in EBCDIC, specify the delimiters in hexadecimal. Accelerator Loader does not perform any character conversion on the delimiters specified in the control cards.
- When using the ISPF interface to load from an external file, if you specify UNICODE as the Encoding value and a character symbol for a delimiter on the Delimiter Parameters panel, then Accelerator Loader will generate the hexadecimal value of the symbol in the Db2 LOAD control card.
- The default values for the column and decimal point delimiters are dependent on the user locale settings. For example, when a European user creates a new DUAL or ACCELERATOR ONLY profile, the decimal point will be '' (comma) and the column delimiter will be ':' (semicolon).
- To use the space character as a delimiter, specify the hexadecimal value.
- If an apostrophe (') is specified as a delimiter, it will be generated as four apostrophes ('''') in the LOAD card.

Accelerator Loader support for delimited file format has the following restrictions:

- Delimited file format support is available when loading data from an external file (DUAL or ACCELERATOR ONLY profile) only.
- GRAPHIC and VARGRAPHIC data types are not supported.
- Non-Unicode MIXED CHAR and VARCHAR data is not supported.

For a complete description of the Db2 LOAD FORMAT DELIMITED clause, see the *IBM Db2 Utility Guide and Reference*. For more information on the delimited file format, see the appendix "Delimited file format" in the *IBM Db2 Utility Guide and Reference*.

# **Adding syntax to an existing load job**

To quickly load data from an external file into both Db2 and an accelerator, modify an existing batch job.

# **Before you begin**

- You must have an existing LOAD utility batch job with a SYSREC file and a SYSPUNCH file.
- To perform a parallel load, you must have a SYSREC data set for each partition. For a parallel load, the product processes and loads different partitions from the same table in parallel.
- Review the information in ["Restrictions and considerations for loading from an external file" on page](#page-274-0) [259.](#page-274-0)

### **About this task**

For more information about the extended syntax options, including examples, see ["Loading from an](#page-338-0) [external file" on page 323.](#page-338-0)

#### **Procedure**

1. In the existing batch job, after the LOAD DATA parameter, add the following extended syntax:

• To load data into only the accelerator:

IDAA\_ONLY ON *accelerator\_name*

• To load data into the accelerator and Db2:

IDAA\_DUAL ON *accelerator\_name*

2. Add the following DD statement to the JCL:

//HLODUMMY DD DUMMY

- 3. To perform a parallel load, complete the following steps:
	- a) To control the number of partitions that are processed in parallel, specify the extended syntax option ACCEL\_LOAD\_TASKS in the LOAD utility statement.
	- b) Include one INTO TABLE PART clause for each partition to load.
	- c) For each INTO TABLE PART clause, specify the following:
		- SYSREC data set for each partition on the INDDN keyword.
		- Field specifications.
		- NUMRECS option.

If the LOAD utility statement does not provide the number of SYSREC records with a NUMRECS or a SORTKEYS clause, the product estimates the record count. Using the estimated record count, it then adds a NUMRECS clause for each INTO TABLE clause. The record count enables Db2 to size index-build sorts, and reduces the possibility of sort failures when loading to both the accelerator and Db2.

- 4. To enable query acceleration for the table at the conclusion of a successful load, specify the extended syntax option ACCEL\_ON\_SUCCESS\_ENABLE YES in the LOAD utility statement.
- 5. Specify other extended syntax options as needed.

# **Using the ISPF interface to create or edit a profile to load from an external file**

Dual and External load profiles are reusable groups of options for building a job to load data from an external file into Db2, an accelerator, or both. You can create a profile that saves your selections and reuse the profile to perform future loads from an external file.

#### **Before you begin**

Review the information in ["Restrictions and considerations for loading from an external file" on page 259](#page-274-0).

### **About this task**

When you add a Db2 table to the profile, you can filter on tables, views from a single base table, or aliases. The product resolves the view or alias to the base table space and includes the base table space in the generated JCL. A view that was created from a join of more than one table is not supported. The product checks for the existence of the specified Db2 table before generation. However, if you specify partitions, the product cannot validate the partitions, but uses the partitions as specified when generating JCL.

You can use an asterisk (\*) in the fields **Table creator like** and **Table name like**. Case sensitivity of this field is controlled by the **Case sensitive** field on the Enter Table and Creator Like to Display panel. Depending on your setting, the wildcard pattern abc\* might return different results from pattern ABC\*.

### **Procedure**

- 1. From the main menu, select **Manage Loader Profiles** and press Enter.
- 2. On the Manage Loader Profiles panel, to filter existing profiles by profile name or creator name, specify a wildcard pattern using an asterisk (\*) and press **Enter**.
- 3. On the Manage Loader Profiles panel, perform one of the following steps:
	- To create a new profile, issue the CREATE command, and then on the Create Profile panel, select the type of profile to create.
	- To create a new profile by copying an existing profile, type C in the **Cmd** line next to the profile that you want to copy.
	- To edit an existing profile, type E in the **Cmd** line next to the profile.
- 4. On the Load Accelerator(s) and Db2 from External File panel or the Load Accelerator(s) from External File panel, specify a name and processing options for the profile.

If you want to perform a parallel load:

- For **Parallel load**, specify Yes.
- Specify a **Load tasks** value.
- Specify a **NUMRECS** value.

If the LOAD utility statement does not provide the number of SYSREC records with a NUMRECS or a SORTKEYS clause, the product estimates the record count. Using the estimated record count, it then adds a NUMRECS clause for each INTO TABLE clause. The record count enables Db2 to size index-build sorts, and reduces the possibility of sort failures when loading to both the accelerator and Db2.

When using the ISPF panels to generate LOAD JCL, you cannot specify a separate NUMRECS value for individual partitions. Specify either the average number of rows per partition or the largest number of records to be loaded into any single partition. The NUMRECS option will be generated once per INTO TABLE PART clause when the utility syntax is generated.

- 5. To add a Db2 table to the profile, issue the T panel command.
- 6. On the Enter Table and Creator Like to Display panel, specify an object creator name and object name pattern and press Enter to display matching objects. You can specify a table, a view, or an alias.
- 7. On the Db2 Table Selection panel, use the S line command to select the tables to add to the profile and press Enter.
- 8. Return to the previous panel by pressing F3.
- 9. To select the accelerators onto which you want to load data, issue the A panel command, and on the **Db2 Analytics Accelerator Selection** panel, select the accelerators or an accelerator group and press Enter.
- 10. To edit the table column definitions, issue the C command.
- 11. To define options for a template DD, complete the following steps:
	- a) On the Load Accelerator(s) and Db2 from External File panel or the Load Accelerator(s) from External File panel, specify Yes in the **Update** field for any template DD.
	- b) On the **Template Specification** panel, issue the TEMPLATE command, and edit the template data set name mask.
	- c) On the **DSN Template** panel, specify qualifier codes to create the data set name mask.
	- d) To see the resulting DSN mask, issue the SHOW command.
	- e) To save and return to the previous panel, press **PF3**.
	- f) Update the template options as needed.
	- g) To save and return to the previous panel, press **PF3**.
- 12. To create an inline backup copy for the target table, specify data set names for the Inline copy data sets options. Inline backup copies can be created for accelerator-only tables or accelerator-shadow tables that have been loaded to the accelerator only.

# <span id="page-286-0"></span>**Chapter 8. Loading data from Db2 to one or more accelerators**

You can generate JCL that loads Db2 table data to as many as four IBM Db2 Analytics Accelerator for z/OS (accelerators) in parallel, called a *high-availability load*.

# **Considerations for loading Db2 data to one or more accelerators**

Review usage restrictions and considerations before loading data from Db2 tables to one or more accelerators using high-availability load (HALOAD).

**Note:** Ensure that your system meets requirements listed in ["Set up your environment prior to](#page-48-0) [customization" on page 33.](#page-48-0)

### **Load support**

- The multi-load profile type and HALOAD utility support up to four accelerators.
- Accelerator Loader supports loading from a Db2 image copy file to an accelerator-only table (AOT) on one accelerator or to multiple accelerators using IDAA\_LOAD\_IC
- Accelerator Loader supports loading from an external file to AOTs on one accelerator or to multiple accelerators using IDAA\_ONLY.

### **Authorization check**

Applying the Db2 for z/OS APAR PH45948 is mandatory if authorization is managed by an SAF product, including RACF.

If you apply Accelerator Loader APAR PH46656 and do not apply Db2 for z/OS APAR PH45948, Accelerator Loader will check the Db2 catalog to determine the UNLOAD security. If security is not managed by Db2, the HALOAD job will fail the authorization check.

Only HALOAD is impacted by the authorization check implemented in PH46656. The following IBM Db2 Analytics Accelerator for z/OS load types are not impacted by the authorization check and do not require Db2 APAR PH45948:

- Dual load (IDAA\_DUAL)
- Accelerator-only load (IDAA\_ONLY)
- Consistent load (CONSISTENT\_LOAD)
- Image Copy load (IMAGE\_COPY\_LOAD)

### **General considerations**

- Two or more accelerators must be configured on the same Db2 subsystem.
- Regardless of Analytics Accelerator version, if you want to use parallelism, you must configure ACCEL\_LOAD\_TABLES and DSNUTILU to start multiple address spaces.

See ["WLM requirements for Accelerator Loader" on page 40](#page-55-0) and ["Setting up the WLM application](#page-135-0) [environment \(required\)" on page 120](#page-135-0) for more information.

- Multiple HALOAD jobs can run in parallel to load the same table to different accelerators. The accelerators must be version 7.1 or later.
- When using the HALOAD utility, you can control if the refresh timestamp (REFRESH\_TIME in SYSACCEL.SYSACCELERATEDTABLES) is updated when no data is loaded to a table on a specific accelerator. This feature is controlled by the started task initialization option ACCEL\_UPDATE\_REFRESH\_TIME\_NOLOAD. The parameter value is set globally in Tools Customizer

using the parameter **Refresh timestamp**, and it can also be overridden for a specific job by specifying parameter ACCEL\_UPDATE\_REFRESH\_TIME\_NOLOAD as part of the utility syntax for the job.

• If an HALOAD load fails for any reason, Db2 Analytics Accelerator Loader rolls back the load to Analytics Accelerator and the table remains in the same status it was before the fail.

#### **Loading only tables or partitions that have changed since the last load**

Using the HALOAD utility, you can load only those tables or partitions that have been updated in Db2 for z/OS since the accelerator-shadow tables were last loaded. This feature is controlled through the keyword DETECT\_DATA\_CHANGES on the HALOAD command. When this control card is included, only those tables listed in the FROM TABLE clause that have been changed in Db2 since the last time they were loaded into the accelerator will be loaded. In the case of partitioned tables, any partition lists specified on the command are ignored; HALOAD will determine which partitions need to be reloaded.

HALOAD relies on the same change detection mechanism as the Analytics Accelerator ACCEL\_LOAD\_TABLES stored procedure. HALOAD calls the ACCEL\_GET\_TABLES\_DETAILS stored procedure to retrieve the changeInformation category for the accelerator table. The table must have been previously loaded with any lock mode other than NONE. When using the DETECT DATA\_CHANGES keyword, tables with the changeInformation category of RELOAD\_RECOMMENDED are updated. Tables and partitions with a changeInformation category of NONE are not loaded.

For the function provided by DETECT\_DATA\_CHANGES control card to work correctly, the table should be set up on the accelerator with any lock mode other than NONE.

When using HALOAD to load multiple accelerators, a table or partition will be reloaded on all accelerators whenever modified data is detected on any one of the accelerators.

**Note:** When External load is used to load both Db2 and the accelerator, the accelerator table will be left with a changeInformation category other than NONE. This means that the HALOAD utility when run with DETECT\_DATA\_CHANGES will load the accelerator table even though there is no changed data.

# **Using the ISPF interface to create or edit a high availability load (Multi) profile**

High Availability load - or Multi load - enables you to use the Accelerator Loader to load data into as many as four IBM Db2 Analytics Accelerator for z/OS (accelerators) in parallel from a single LOAD utility statement. You can specify options to generate JCL to load one to four accelerators from one or more Db2 tables. After specifying the options, save them as a Multi load profile.

#### **Before you begin**

Review the information in ["Considerations for loading Db2 data to one or more accelerators" on page 271.](#page-286-0)

#### **About this task**

When you add a Db2 table to the profile, you can filter on tables, views from a single base table, or aliases. The product resolves the view or alias to the base table space and includes the base table space in the generated JCL. A view that was created from a join of more than one table is not supported. The product checks for the existence of the specified Db2 table before generation. However, if you specify partitions, the product cannot validate the partitions, but uses the partitions as specified when generating JCL.

- 1. From the main menu, select **Manage Loader Profiles** and press Enter.
- 2. On the Manage Loader Profiles panel, to filter existing profiles by profile name or creator name, specify a wildcard pattern using an asterisk (\*) and press **Enter**.
- 3. On the Manage Loader Profiles panel, perform one of the following steps:
- To create a new profile, issue the CREATE command, and then on the Create Profile panel, select the type of profile to create.
- To create a new profile by copying an existing profile, type C in the **Cmd** line next to the profile that you want to copy.
- To edit an existing profile, type E in the **Cmd** line next to the profile.
- 4. On the Load Accelerator(s) from Db2 Table(s) panel, specify a name and processing options for the profile.
- 5. To add a Db2 table to the profile, issue the T panel command.
- 6. On the Enter Table and Creator Like to Display panel, specify an object creator name and object name pattern and press Enter to display matching objects. You can specify a table, a view, or an alias.
- 7. On the Db2 Table Selection panel, use the S line command to select the tables to add to the profile and press Enter.
- 8. Return to the previous panel by pressing F3.
- 9. To select the accelerators onto which you want to load data, issue the A panel command, and on the **Db2 Analytics Accelerator Selection** panel, select the accelerators or an accelerator group and press Enter.

# **Using a stored procedure to perform a high availability load**

You can invoke the Accelerator Loader high availability load feature using a stored procedure call.

### **About this task**

To invoke the HALOAD utility using a stored procedure, use the standard Db2 utility stored procedure DSNUTILU. Call the DSNUTILU stored procedure as you would for a Db2 utility, but specify the HALOAD utility command in place of a Db2 utility command. By using the DSNUTILU stored procedure to process the HALOAD utility, you do not need to create and maintain another stored procedure, and can simply use a stored procedure already implemented as part of Db2.

The following restrictions and considerations apply when using a stored procedure to perform a high availability load:

- If loading multiple accelerators using the HALOAD utility, all the accelerators must be configured to the same Db2. You can also use the HALOAD utility to load a single accelerator.
- The Accelerator Loader product library must be included in the STEPLIB of the procedure that runs the WLM environment for DSNUTILU. This requirement applies for all versions of the Analytics Accelerator. For more information, see ["Setting up the WLM application environment \(required\)" on page 120.](#page-135-0)
- The HALOAD command does not use a utility ID. Because of this, an executing HALOAD command cannot be canceled by the Db2 -TERM utility command using the utility-id value passed on the stored procedure call. For more information, see ["Canceling an HALOAD stored procedure call" on page 275.](#page-290-0)

The following information is specific to using the DSNUTILU stored procedure to run the HALOAD utility.

**Note:** For more information on using the DSNUTILU stored procedure, including a sample program and a complete description of the DSNUTILU syntax options, see the *IBM Db2 Utility Guide and Reference*, in Appendix B "Db2- supplied stored procedures for utility operations" or "DSNUTILU stored procedure".

The following syntax diagram shows the SQL CALL statement for invoking the HALOAD utility as a stored procedure:

#### $\rightarrow$  CALL — DSNUTILU — ( — utility-id — , — restart — , — utstmt — , — retcode — )  $\rightarrow$

### *utility-id*

This input parameter is ignored for HALOAD. Because HALOAD does not invoke a Db2 utility, a utility ID is not used. Although this parameter is not used with HALOAD, a valid value must be provided for DSNUTILU.

#### *restart*

This input parameter is ignored for HALOAD. The HALOAD utility cannot be restarted. Although this parameter is not used with HALOAD, a valid value must be provided for DSNUTILU. It is recommended to specify NO for this option.

#### *utstmt*

Specifies the HALOAD utility control statement, such as shown in the following example:

HALOAD ACCEL (IDAA01, IDAA02) FROM TABLE SCHEMA.TBNAME

*utstmt* is a required input parameter.

For more information on the syntax for loading multiple accelerators, see [Chapter 8, "Loading data](#page-286-0) [from Db2 to one or more accelerators," on page 271.](#page-286-0)

#### *retcode*

Specifies the HALOAD utility highest return code. *retcode* is a required output parameter.

### **Procedure**

To perform a high availability load from within an application program, use the SQL CALL statement to invoke the DSNUTILU stored procedure, specifying the HALOAD command as the utility. For the HALOAD utility output, the calling program fetches rows from the SYSIBM.SYSPRINT temporary table, which is the same process as when calling a Db2 utility.

#### **Example**

The following example shows the SQL CALL statement for invoking the HALOAD utility as a stored procedure:

```
CALL SYSPROC.DSNUTILU('HALOADID',
 'NO',
                    'HALOAD ACCEL (IDAA01, IDAA02) FROM TABLE SCHEMA.TBNAME',
                    HALOAD_RC)
```
The following example shows the output when performing a high availability load through the DSNUTILU stored procedure. The output is the same when invoking HALOAD directly or as a stored procedure.

```
HLOU4005I 017 08:31:53.39 High Availability Load Utility execution started. 
HLOU4004I 017 08:32:00.90 Task: 01, Load completed for table: DSNC810.EMP01, partition: 0 
HLOU4004I 017 08:32:09.40 Task: 02, Load completed for table: DSNC810.EMP02, partition: 0 
HLOU4015I 017 08:32:11.91 Messages from accelerator V81AACC1.
HLOU5720I AQT20014I The following data was transferred to the "DSNC810"."EMP01" table: 
Scope: Full table, number
HLOU5720I of rows: 8, amount of data: 0 MB, time: 10 seconds. 
HLOU5720I AQT20014I The following data was transferred to the "DSNC810"."EMP02" table: 
Scope: Full table, number 
HLOU5720I of rows: 4, amount of data: 0 MB, time: 5 seconds.
HLOU5720I AQT10000I The operation was completed successfully. 
HLOU4015I 017 08:32:11.91 Messages from accelerator IDAAS03 ... 
HLOU5720I AQT20014I The following data was transferred to the "DSNC810"."EMP01" table: 
Scope: Full table, number 
HLOU5720I of rows: 8, amount of data: 0 MB, time: 10 seconds. 
HLOU5720I AQT20014I The following data was transferred to the "DSNC810"."EMP02" table: 
Scope: Full table, number 
HLOU5720I of rows: 4, amount of data: 0 MB, time: 5 seconds. 
HLOU5720I AQT10000I The operation was completed successfully. 
HLOU4015I 017 08:32:11.91 Messages from accelerator IDAAS02
HLOU5720I AQT20014I The following data was transferred to the "DSNC810"."EMP01" table: 
Scope: Full table, number
HLOU5720I of rows: 8, amount of data: 0 MB, time: 10 seconds. 
HLOU5720I AQT20014I The following data was transferred to the "DSNC810"."EMP02" table: 
Scope: Full table, number 
HLOU5720I of rows: 4, amount of data: 0 MB, time: 5 seconds. 
HLOU5720I AQT10000I The operation was completed successfully.
```
# <span id="page-290-0"></span>**Canceling an HALOAD stored procedure call**

To cancel an HALOAD stored procedure call, you must use a method other than the Db2 -TERM utility command.

### **About this task**

The HALOAD command does not use a utility ID. Because of this, an executing HALOAD utility cannot be canceled by the Db2 -TERM utility command using the *utility-id* value passed on the stored procedure call. Instead, use one of the methods described in the following procedure.

## **Procedure**

To cancel the HALOAD stored procedure call, use one of the following methods:

- If the HALOAD utility is running, you can cancel the thread through which the HALOAD utility attempts to access Db2. This will result in an S04E ABEND and the stored procedure will terminate.
- If the HALOAD utility hangs in the WLM address space, canceling the thread will not terminate the stored procedure. If this occurs, you can cancel the WLM address space that is running the DSNUTILU stored procedure call for the HALOAD utility. The WLM address space ID (ASID) can be identified from the Accelerator Loader started task message HLOS0101I. This message reports the intercept session information, including the ASID as *session asid*. For more information, locate the message ID in ["Messages and codes" on page 479.](#page-494-0)
- In the Accelerator Loader studio, you can cancel the ACCEL LOAD TABLES stored procedure.

# **Using HALOAD monitor**

The HALOAD monitor detects for job inactivity and hung jobs, and automatically cancels a hung or inactive job so you can rerun that job. You can use HALOAD monitor to detect for inactivity at time intervals set by the HALOAD\_MONITOR\_SLEEP parameter. Use the HALOAD\_MONITOR\_TIMEOUT parameter to specify the total time interval after which the HALOAD monitor cancels the job.

By default, HALOAD\_MONITOR\_SLEEP is set to 0, which turns off the HALOAD monitor.

If HALOAD\_MONITOR\_TIMEOUT is set to 0, the HALOAD monitor does not cancel active jobs that become inactive or hang. The HALOAD monitor reports message HLOU5937I for each minute of inactivity.

For any value higher than 0, HALOAD\_MONITOR\_TIMEOUT sets the total time limit to check for job activity at intervals set by HALOAD\_MONITOR\_SLEEP. If the HALOAD monitor detects activity at intervals set by HALOAD\_MONITOR\_SLEEP, the HALOAD monitor goes back to sleep and the HALOAD\_MONITOR\_SLEEP timer resets. If no activity is detected, the HALOAD\_MONITOR\_TIMEOUT timer starts. When the timeout value is reached, the HALOAD monitor cancels the job and returns messages to the job log indicating that the job is canceled.

**Note:** If a running HALOAD job receives an error, the HALOAD monitor cancels the job before the timeout value is reached.

After initiating a job cancel, the HALOAD monitor may take up to 10 minutes to complete cleanup and cancel the job.

By default, HALOAD monitor stops a job if the first data read is not completed in 3600 seconds (one hour). Use the parameter HALOAD\_NOREAD\_TIMEOUT to override the default timeout. You can set this parameter on the Accelerator Loader started task or the batch job.

**Note:** The value set on the batch job takes precedence over the value set at the started task.

# **HALOAD monitor parameters**

Use the HALOAD\_MONITOR\_SLEEP, HALOAD\_MONITOR\_TIMEOUT, and HALOAD\_NOREAD\_TIMEOUT parameters to configure the HALOAD monitor.

You can set HALOAD parameters at the Accelerator Loader started task or the batch job. Parameter values set for the started task apply globally for all Accelerator Loader jobs. Parameters values you set for the batch job apply only to that job and override global values set at the started task.

### **HALOAD\_MONITOR\_SLEEP**

Set a time interval in seconds to check for job activity. For example, if set to the default value of 10, the monitor checks for activity every 10 seconds. If activity is detected, the HALOAD monitor sleeps and checks again at intervals. If no activity is detected, the timer set by HALOAD\_MONITOR\_TIMEOUT starts. Valid values are between 0 and 999. If no value is specified, then the control card HALOAD\_MONITOR\_SLEEP is omitted from the generated JCL. A value of 0 turns off the monitor.

The default value is 10.

### **HALOAD\_MONITOR\_TIMEOUT**

Set the total time limit in seconds after which the HALOAD monitor cancels an inactive job. The timeout timer starts when no activity is detected. If activity resumes, the timeout timer stops and resets. If no activity is detected within the timeout limit, the HALOAD monitor cancels the inactive job and messages are sent to the job log. Valid values are between 0 and 9999. If no value is specified, then the control card HALOAD\_MONITOR\_TIMEOUT is omitted from the generated JCL.

The default value is 0.

### **HALOAD\_NOREAD\_TIMEOUT**

Set a time in seconds to check for inactivity during the first data read. If the first data read is inactive and the time-out set has elapsed, the Accelerator Loader job is stopped.

# **HALOAD monitor messages**

The HALOAD monitor may issue any of the following messages:

- HLOU5929E
- HLOU5930I
- HLOU5931I
- HLOU5932I
- HLOU5933I
- HLOU5934E
- HLOU5935E
- HLOU5937I
- HLOU5938I

# **HALOAD authorization check**

Db2 for z/OS APAR PH45948 is available for Db2 version 12 or later.

For Db2 version 12 or later, after you apply APAR PH45948, Accelerator Loader executes HALOAD using the same security validation as is used by the Db2 **UNLOAD** utility.

Db2 for z/OS APAR PH45948 is mandatory if authorization is managed exclusively by RACF or other SAF products and not by Db2.

The APAR implements the following authorization checks:

- If **SELECT** privileges and **UNLOAD** privileges are granted, HALOAD continues to work as expected.
- HALOAD works when **AUTH\_COMPATIBILITY='SELECT\_FOR\_UNLOAD'** is set and the user has only **SELECT** privilege.
- HALOAD works when **AUTH\_COMPATIBILITY='SELECT\_FOR\_UNLOAD'** is set and the user has only **UNLOAD** privilege.
- When **AUTH\_COMPATIBILITY=' '** is blank and the user has only **SELECT** privilege and no **UNLOAD** privilege, the HALOAD job fails the security check.

Db2 Analytics Accelerator Loader User's Guide

# **Chapter 9. Backing up and recovering accelerator data**

You can backup and recover Db2 Analytics Accelerator Loader data in an accelerator-only table or an accelerator shadow table using a batch job. You can generate the JCL through the ISPF panels or using a profile. You have the option to specify which accelerator to back up by editing the ISPF-generated JCL with FROM <*ACCELERATOR*>.

You can create backup copies using the following methods:

- *Backup utility*. The Accelerator Loader backup utility fetches all data from the accelerator table and writes out a full copy. To use the backup utility, generate JCL using a backup profile in the ISPF panels.
- *Inline copy*. An inline copy is a backup copy of an accelerator table that is created as the data is loaded to the accelerator. This method creates a full copy when running the Accelerator Loader with the syntax LOAD REPLACE and an incremental copy when running the Accelerator Loader with the syntax LOAD RESUME.
- Add FROM <*ACCELERATOR*> to the JCL statement BACKUP\_ACCELERATOR TABLE. (ISPF does not generate FROM <*ACCELERATOR*> on a backup.)

Note the following restrictions on backing up and recovering accelerator data:

• Because the data resides in the accelerator, you cannot use the standard Db2 COPY and RECOVER utilities.

# **Backing up accelerator data**

You can define an AOT on more than one accelerator. By default, Db2 selects which accelerator the backup table is created from. If you want to choose which accelerator to create a backup from, manually add FROM <*ACCELERATOR*> to the JCL statement, where <*ACCELERATOR*> is the name of the accelerator.

```
BACKUP_ACCELERATOR TABLE
      <CREATOR>.<TABLE_NAME>
      ACCEL_COPYDDN(HLOCPYLP, HLOCPYLB)
      FROM <ACCELERATOR>
```
### **Backup or recovery profiles**

You can create a backup or recovery profile to generate JCL. A profile is a saved group of options you can reuse to build jobs that back up or recover accelerator data. You can specify data set allocation parameters in a profile. Use the following ISPF panels to create a backup or recovery profile:

- • ["Back Up Accelerator Table panel" on page 1046](#page-1061-0)
- • ["Recover Accelerator Table\(s\) from a Backup panel" on page 1083](#page-1098-0)

### **Backup and recovery copy data sets**

The backup and recovery feature supports up to four copy data sets: a primary and backup copy for the local site, and a primary and backup copy for the remote recovery site. The backup program determines and sets RECFM, LRECL, and BLKSIZE. You can create backups for the local site only or the recovery site only. When creating a backup copy for a site, you must also create a primary copy for that site. Copy data sets are registered in the backup copy registration table HLOUCOPY, and each Db2 system the Accelerator Loader is installed on has its own copy of this table. When you specify an accelerator name with FROM <ACCELERATOR>, the accelerator the backup was taken from is included in the HLOUCOPY entry.

# **Restrictions and considerations**

Review the following restrictions and considerations before performing a backup or recovery of your accelerator data:

- Use Accelerator Loader backup and recovery features for data that resides only in the accelerator.
- Because the data resides only in the accelerator, you cannot use the standard Db2 COPY and RECOVER utilities for backup and recovery functions.
- Backup copies created by the Accelerator Loader backup feature are not in standard Db2 image copy format. You can recover accelerator tables using the Accelerator Loader recovery feature only.
- If an object to be recovered was converted from absolute page numbering (APN) to relative page numbering (RPN), create an image copy to work with this object after the conversion.
- Removing a table from the accelerator invalidates any backup copies that have been created for that table. ISPF has validation in place that disallows use of a backup copy after the table is removed from the accelerator. You can still use the backup copy on a recover table from a backup batch job. If you remove and add back a table, that table is placed in initial load pending state. For these reasons, best practice is to create a full backup copy before removing a table, and reload the table using inline copy to create a new full copy. If you don't reload the table with inline copy, run the backup utility to create a full backup.
- The Accelerator Loader backup utility reports the first five positive SQL codes encountered and continues processing. After a successful execution with only warnings and no errors, the final return code is set to 4. When a negative SQL code is encountered, the Accelerator Loader backup utility reports the error and the job terminates with return code 8.

# **Using the ISPF interface to back up Accelerator Loader data**

You can use the Accelerator Loader ISPF interface to backup and recover data.

# **Back up accelerator data using the ISPF interface**

You can use the ISPF interface to run the Accelerator Loader backup utility to back up accelerator data.

# **About this task**

The Accelerator Loader backup utility fetches all data from the accelerator table and writes out a full copy. To use the backup utility, generate JCL using a backup profile in the ISPF panels.

### **Procedure**

- 1. From the main menu, select **Back up Accelerator table** and press **Enter**.
- 2. On the **Back Up Accelerator Table** panel, issue the TABLE command.
- 3. On the **Enter Table** and **Creator Like to Display** panel, specify a table creator and table name pattern for the accelerator tables to list, and press **Enter**. You can use an asterisk (\*) in the fields **Table creator like** and **Table name like**. Case sensitivity of these fields is controlled by the **Case sensitive** option.
- 4. On the **Accelerator Table Selection** panel, type S in the **Cmd** field next to the table to back up, and press **Enter**. Only one table can be selected. After you select a table, an asterisk appears in the **Cmd** field.
- 5. Press **PF3** to exit the panel.
- 6. Under **Copy data sets options**, specify up to four copy data sets to create, and specify YES in the **Update** field to specify data set parameters.
- 7. If you specified YES for **Update**, on the **Copy Data Set Parameters** panel for each copy data set, specify allocation parameters for the backup copy data set, and press **PF3**.
- 8. Optional: To save the Backup profile, specify a name and description for the profile, and issue the SAVE command.

9. To build the backup JCL, issue the BUILD command.

# **Back up accelerator data with an inline backup using the ISPF interface**

Use the ISPF interface to back up accelerator data with an inline backup.

# **About this task**

To create an inline copy, create an Accelerator-only profile to generate JCL you can reuse.

An inline copy is a backup copy of an accelerator table that is created as the data is loaded to the accelerator. This method creates a full copy when running the Accelerator Loader with the syntax LOAD REPLACE and an incremental copy when running the Accelerator Loader with the syntax LOAD RESUME.

# **Procedure**

- 1. From the main menu, use the **Load Accelerator(s) from External File** option.
- 2. Use the **Inline copy data sets** options and specify YES in the **Update** field to specify data set parameters.

For more information on defining the Accelerator-only profile, see [Chapter 7, "Loading data from an](#page-274-0) [external file," on page 259.](#page-274-0)

# **Recover accelerator data using the ISPF interface**

You can recover accelerator data using the ISPF interface.

# **About this task**

To recover accelerator data, create a recovery profile to generate JCL. A recovery profile is a saved group of options you can reuse to build jobs that recover accelerator data.

To use JCL to recover data, you must provide the accelerator table to recover and the backup copy data set to use. To determine which backup copy data set to use, you must first decide the point in time to recover from. The ISPF interface offers an option to set a point in time that controls how the copy data set is selected for each table and applies to all tables selected for recovery. You can select from the following point in time options:

- CURRENT: The backup data set for each table is chosen automatically when the JCL is generated.
- TIMESTAMP: The backup data set for each table is chosen automatically using values you specify in the **Timestamp end point** and **Time zone of timestamp** fields.
- SELECTED: You must manually specify a backup data set for each selected table.

### **Procedure**

- 1. From the main menu, select **Recover Accelerator table(s) from a backup** and press **Enter**.
- 2. On the **Recover Accelerator Table(s) from a Backup** panel, issue the TABLES command.
- 3. On the **Recovery Table List** panel, issue the ADD command.
- 4. On the **Enter Table** and **Creator Like to Display** panels, specify a table creator and table name pattern for the accelerator tables to list, and press **Enter**. You can use an asterisk (\*) in the fields **Table creator like** and **Table name like**. You can change the case sensitivity of these fields with the **Case sensitive** option.
- 5. On the **Recovery Table Selection** panel, type S in the **Cmd** field next to a table to recover or use the ALL command to select all tables, and press **Enter**. After you select a table, an asterisk appears in the **Cmd** field.
- 6. Press **PF3** to exit the panel.
- 7. To manually specify the backup copy data set to use for the recovery:
	- a) On the **Recovery Table List** panel, type B in the **Cmd** field next to the table, and press **Enter**.

b) On the **Backup Copy Selection** panel, type S next to a backup copy data set and press **Enter**.

c) Press **PF3** to exit the panel.

**Note:** To use a manually-selected backup copy data, use the option SELECTED point in time recovery option specified in a later step.

- 8. Press **PF3** to exit the **Recovery Table List** panel.
- 9. On **Recover Accelerator Table(s) from a Backup**, specify your target options:
	- a) To add missing tables to the accelerator before starting the recover job, specify YES for **Add table to Accelerator**.
	- b) To enable query acceleration for the table after a successful load, specify YES for **Enable acceleration on success**.
- 10. Specify your recovery point options, as follows. These settings apply to all tables that are selected.
	- a) Specify CURRENT, TIMESTAMP or SELECTED for the **Point in time** to which to recover.
	- b) If you specified TIMESTAMP for your point in time, specify the **Timestamp end point** and **Time zone of timestamp** values.
- 11. Optional: To save the recovery profile, specify a name and description for the profile, and issue the SAVE command.
- 12. To build the recovery JCL, issue the BUILD command.

# **Chapter 10. Using and managing load profiles**

You can create reusable groups of load options in a profile. You also associate profiles with an accelerator and a table. You can then reuse the profile to generate JCL for future loads, rather than specifying the options again.

The following types of profiles are available:

- **Dual** specifies options for loading table data into both the accelerator and Db2 from an external data input file.
- **Accelerator only** specifies options for loading table data into only the accelerator from an external data input file.
- **Consistent** specifies options for loading data for multiple tables into the accelerator from a cataloged Db2 image copy.
- **Image copy** specifies options for loading data for a single table into the accelerator from a user-defined Db2 image copy.
- **Multi** specifies options for loading data to one to four accelerators from one or more Db2 tables (high availability load).
- **Backup** specifies options for backing up a table defined to the accelerator.
- **Recovery** specifies options for recovering a table defined to the accelerator.

From the main menu, you can choose to manage profiles or choose to create a profile for the type of load you want to perform.

Managing profiles includes the following tasks:

- Create a profile.
- Build the JCL for a profile.
- Delete a profile.
- Edit a profile.
- Rename a profile.
- View a profile.
- Copy a profile to save with a different name.

To select load profiles for display, you can specify filter criteria:

- By default, the panel displays all profiles and creators.
- To filter the profiles and creators, in the **Profile like** and **Creator like** fields, type a few letters with the asterisk wildcard (\*) and press Enter. These fields are case sensitive. The wildcard patterns abc\* and ABC\* return different results.
- To filter by the type of load profile, leave the default (ALL) or type an asterisk (\*) in the **Profile type** field and press Enter.

If no profiles meet your selection criteria, the profiles panel remains open and displays no profiles. Specify different filter criteria and try again.

If existing profiles meet your selection criteria, the profiles panel displays those matching profiles.

# **Using the ISPF interface to build a load job from a profile**

Use the ISPF build feature to quickly generate a Db2 Analytics Accelerator Loader job by using a load profile.

# **Before you begin**

Create a load profile as described in one of the following topics:

- • ["Using the ISPF interface to create or edit a Consistent or Image Copy load profile" on page 255](#page-270-0)
- • ["Using the ISPF interface to create or edit a profile to load from an external file" on page 268](#page-283-0)
- • ["Using the ISPF interface to create or edit a high availability load \(Multi\) profile" on page 272](#page-287-0)

### **Procedure**

- 1. From the main menu, select Manage Loader Profiles and press Enter.
- 2. In the **Cmd** field next to a profile, type B and press Enter.
- 3. On the Build Load JCL panel, specify the data set name, and if necessary, the member name for the generated job.

The product creates this data set if it does not exist.

- 4. Select processing options by typing a forward slash character (/) beside the options.
- 5. Specify a valid job card for your site.
- 6. Issue the BUILD command to build the JCL, or press PF3 to save and exit.
- 7. To perform the load, submit the generated JCL, or add the job to your job scheduler.

# **Using the batch interface to build a load job from a profile**

You can use the batch interface to generate JCL to load data to the accelerator and Db2.

### **Before you begin**

Use the ISPF interface to create a load profile that specifies the options that you want to use. It is not necessary to specify a table when you create the profile in the ISPF interface.

### **About this task**

Db2 Analytics Accelerator Loader does not validate table names, data set names, and so on.

Specify SYSIN lines in positions 1 - 72. To split long table names into multiple SYSIN lines, start a new line in position 1.

SYSIN parameter values cannot contain the following characters:

- ' (apostrophe)
- " quotation mark)
- & (ampersand)
- < (less-than symbol)
- > (greater-than symbol)

Use the following encoding for symbols:

- & LT; for less than  $(\le)$
- & GT; for greater than  $(>)$
- & AMP; for ampersand (&)
- & APOS; for apostrophe (')
- & QUOT; for quotation mark (")

For example, a table named <MY TABLE1> TABLE' "NAME" requires the following encoding:

<TABLE NAME>='&LT;MY TABLE1&GT; TABLE&APOS; &QUOT;NAME&QUOT;'

When you add a Db2 table to the profile, you can filter on tables, views from a single base table, or aliases. The product resolves the view or alias to the base table space and includes the base table space in the generated JCL. A view that was created from a join of more than one table is not supported. The product checks for the existence of the specified Db2 table before generation. However, if you specify partitions, the product cannot validate the partitions, but uses the partitions as specified when generating JCL.

For a load from an external file, you can specify one SYSREC for each partition or each table if the table space is not partitioned. To specify multiple SYSREC data sets, use templates or manually add SYSREC data sets to the generated JCL. Before you can perform a parallel load to the accelerator, you must load the entire table. Then you can load selected partitions.

### **Procedure**

- 1. Locate one of the following members in the SHLOSAMP library:
	- For a Dual or Accelerator only load profile: HLODGEN
	- For a Consistent or Image copy load profile: HLOCGEN
	- For a Multi load profile: HLOMGEN
- 2. In the SYSIN statement, replace the variables in parameter values with your values. Remove the hash symbols (#) from the example JCL, but leave the quotation marks.
- 3. Save a copy of the customized member in another library.
- 4. To perform the load, submit the generated JCL, or add the job to your job scheduler.

# **Example JCL**

### **Consistent load profile**

```
//SYSIN DD * 
    <JOBPREFIX>='#HLO#'
    <TARGET SSID>='#SSID#'
    <PROFILE SSID>='#SSID#'
    <PROFILE TYPE>='CONSISTENT' 
    <PROFILE NAME>='#CONSISTENT LOAD PROFILE#' 
    <PROFILE CREATOR>='#PROF-CREATOR#'
    <OUTPUT-DSN>='#OUTPUT DSN#'
    <TABLE> 
     <TABLE NAME>='#TABLENAME1#' 
      <TABLE CREATOR>='#TABLECREATOR1#' 
      <PARTITION>='#ALL#' 
    </TABLE> 
    <TABLE> 
     <TABLE NAME>='#&LT;MY TABLE1&GT; TABLE&APOS; &QUOT;NAME&QUOT;#'
      <TABLE CREATOR>='#TABLECREATOR2#' 
      <PARTITION>='#1-2,4:5#'
   \langle/TARIF> <TABLE> 
      <TABLE NAME>='#VERY LONG TABLE NAME 12345678901234567890123456789012
  345678901234567890123456789012345678901234567890#' 
      <TABLE CREATOR>='#TABLECREATOR3#' 
    </TABLE> 
 /*
```
## **Dual load profile**

```
//SYSIN DD * 
   <JOBPREFIX>='#HLO#'
   <TARGET SSID>='#SSID#'
 <PROFILE SSID>='#SSID#'
 <PROFILE TYPE>='DUAL'
   <PROFILE NAME>='#DUAL LOAD PROFILE#'
 <PROFILE CREATOR>='#PROF-CREATOR#'
 <LOAD BY PARTITION>='#YES#' 
   <OUTPUT-DSN>='#OUTPUT DSN#'
   <NUMBER OF JOBS>='#2#'
   <TABLE> 
     <TABLE NAME>='#TABLENAME1#'
     <TABLE CREATOR>='#TABLECREATOR1#' 
     <PARTITION>='#ALL#' 
     <SYSREC-TEMPLATE-NAME>='ISYSDISC' 
    <SYSREC-TEMPLATE-DSN>='&AMP;US..IDSD.&AMP;DB..ABC&AMP;PA.'
     <PARALLELISM>='#20#' 
   </TABLE>
   <TABLE> 
    <TABLE NAME>='#&LT;MY TABLE1&GT; TABLE&APOS; &QUOT;NAME&QUOT;#'
     <TABLE CREATOR>='#TABLECREATOR2#' 
     <PARTITION>='#1-2,4:5#' 
     <FIELDSPEC-DSN>='HLO.NSBTEST.LOADCAR1' 
     <SYSREC-TEMPLATE-NAME>='ISYSDISC' 
    <SYSREC-TEMPLATE-DSN>='&AMP;US..IDSD.&AMP;DB..ABC&AMP;PA.'
   </TABLE> 
   <TABLE> 
     <TABLE NAME>='#VERY LONG TABLE NAME 12345678901234567890123456789012
345678901234567890123456789012345678901234567890#' 
      <TABLE CREATOR>='#TABLECREATOR3#' 
      <SYSREC-DSN>='#HLO.LOAD.SYSREC3#' 
    </TABLE> 
/*
```
# **High availability load (Multi) profile**

```
RSQA.HLO210.IBMTAPE.SHLOSAMP(HLOMGEN)
//SYSIN DD * 
   <JOBPREFIX>='#HLO#'
 <TARGET SSID>='#SSID#'
 <PROFILE SSID>='#SSID#'
   <PROFILE TYPE>='MULTI'
   <PROFILE NAME>='#MULTI LOAD PROFILE#'
   <PROFILE CREATOR>='#PROF-CREATOR#'
   <LOAD BY PARTITION>='#YES#'
   <OUTPUT-DSN>='#OUTPUT DSN#'
   <NUMBER OF JOBS>='#3#'
   <TABLE> 
     <TABLE NAME>='#TABLENAME1#'
     <TABLE CREATOR>='#TABLECREATOR1#' 
     <PARTITION>='#ALL#' 
   </TABLE>
   <TABLE> 
<TABLE NAME>='#&LT;MY TABLE1&GT;        TABLE&APOS;        &QUOT;NAME&QUOT;#'
 <TABLE CREATOR>='#TABLECREATOR2#' 
     <PARTITION>='#1-2,4:5#' 
   </TABLE> 
   <TABLE> 
     <TABLE NAME>='#VERY LONG TABLE NAME 12345678901234567890123456789012
345678901234567890123456789012345678901234567890#' 
      <TABLE CREATOR>='#TABLECREATOR3#' 
   </TABLE> 
/\star
```
# **Load profile parameter descriptions**

The following table describes the load profile parameters and indicates the profile types the parameter applies to.

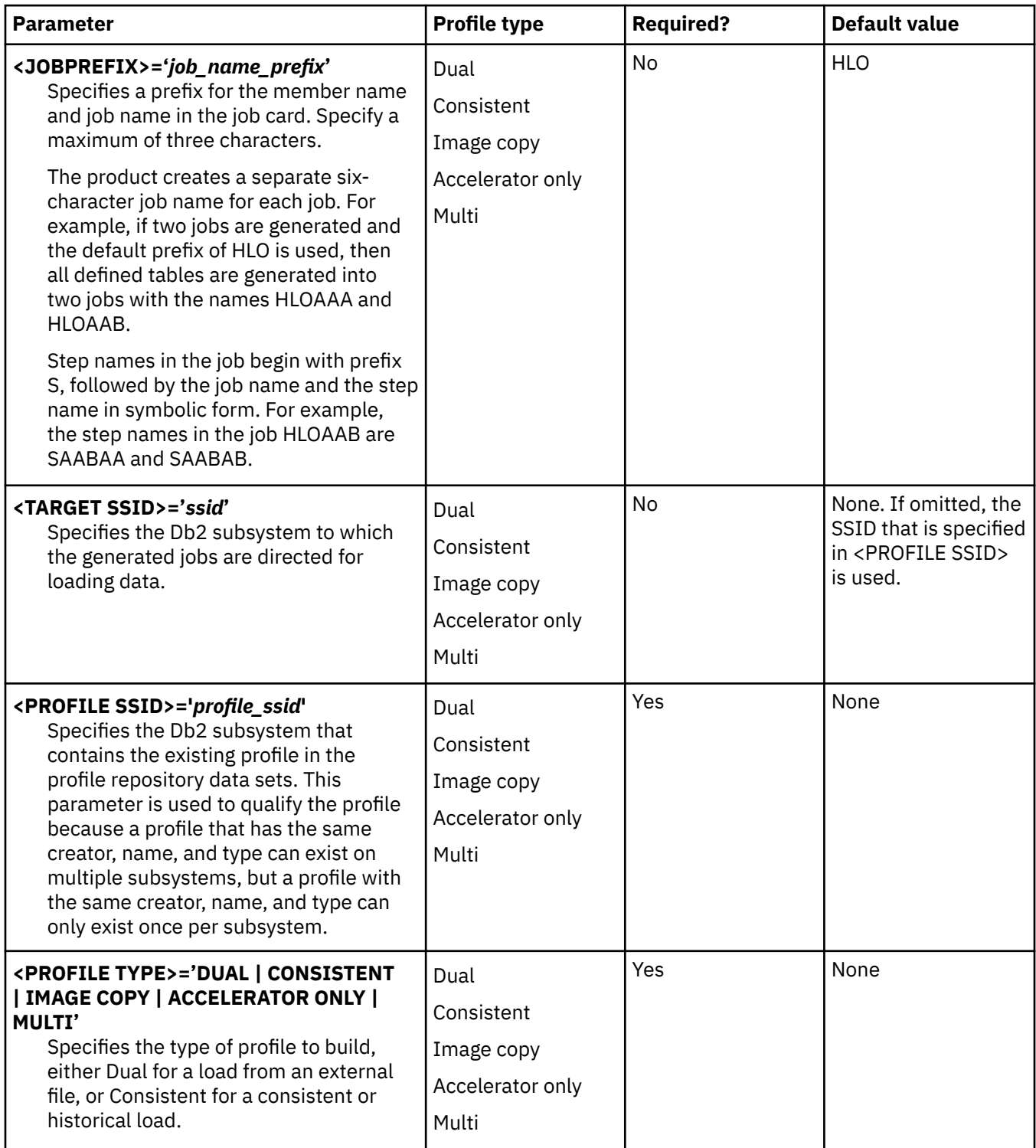

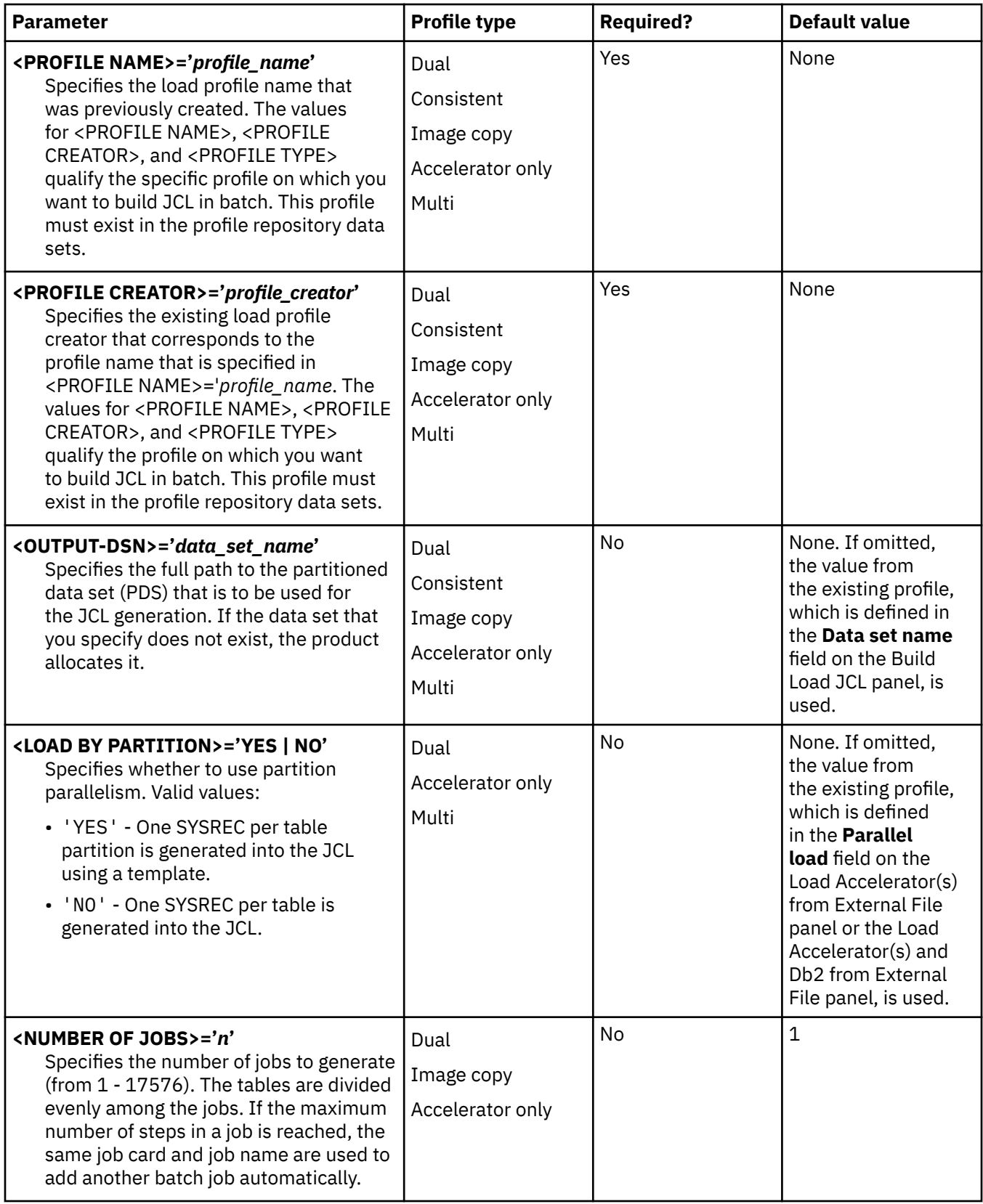

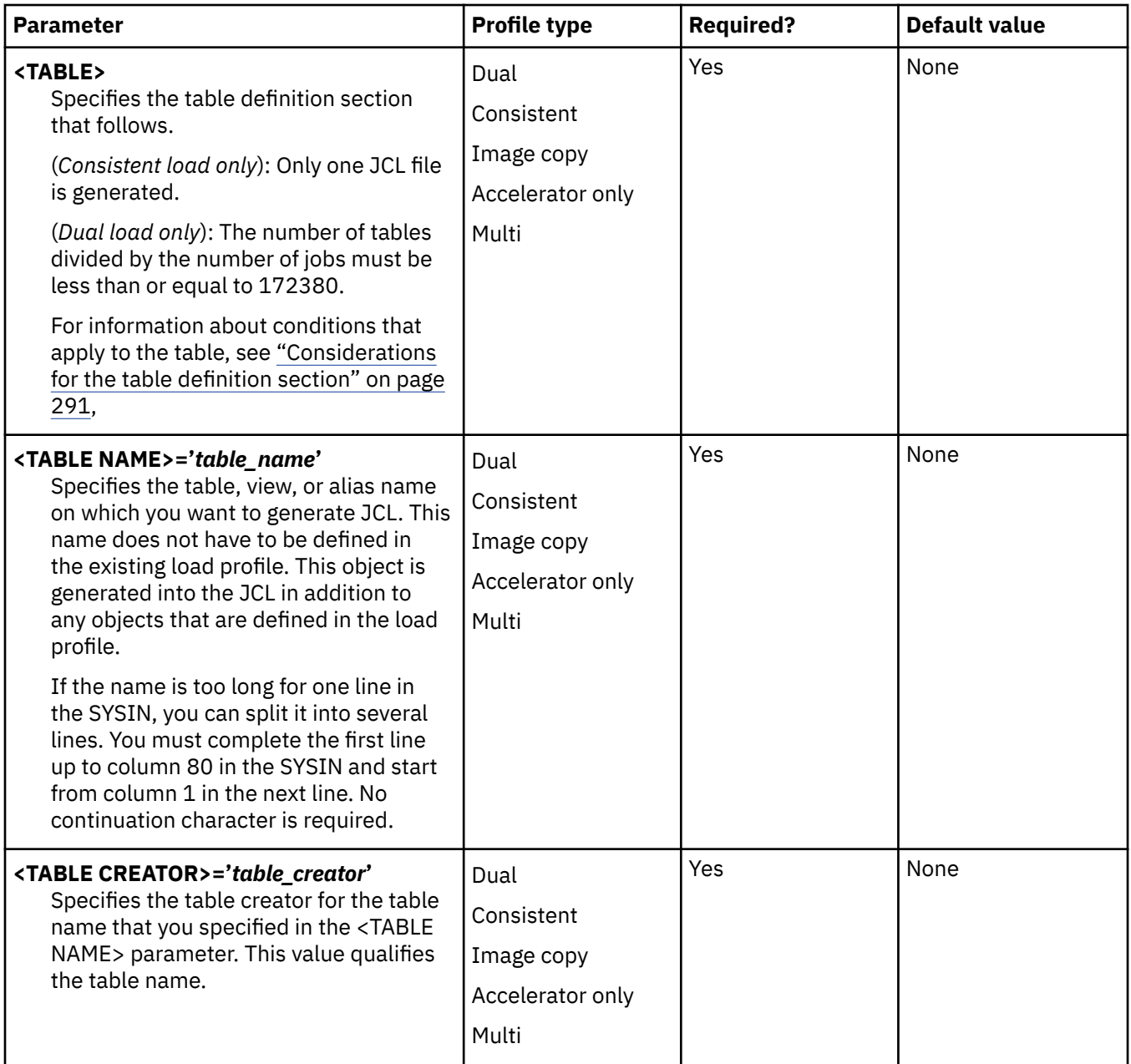

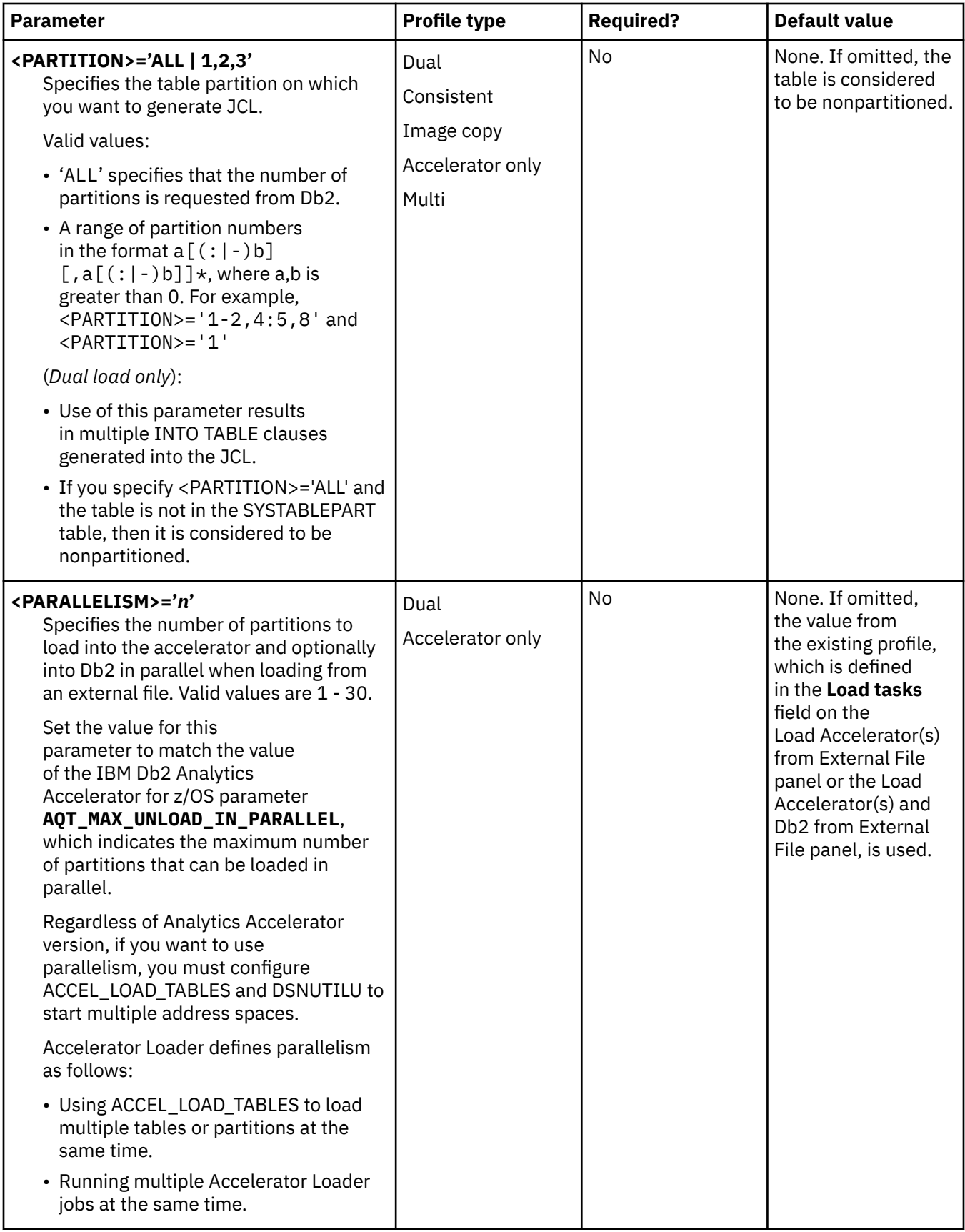

<span id="page-306-0"></span>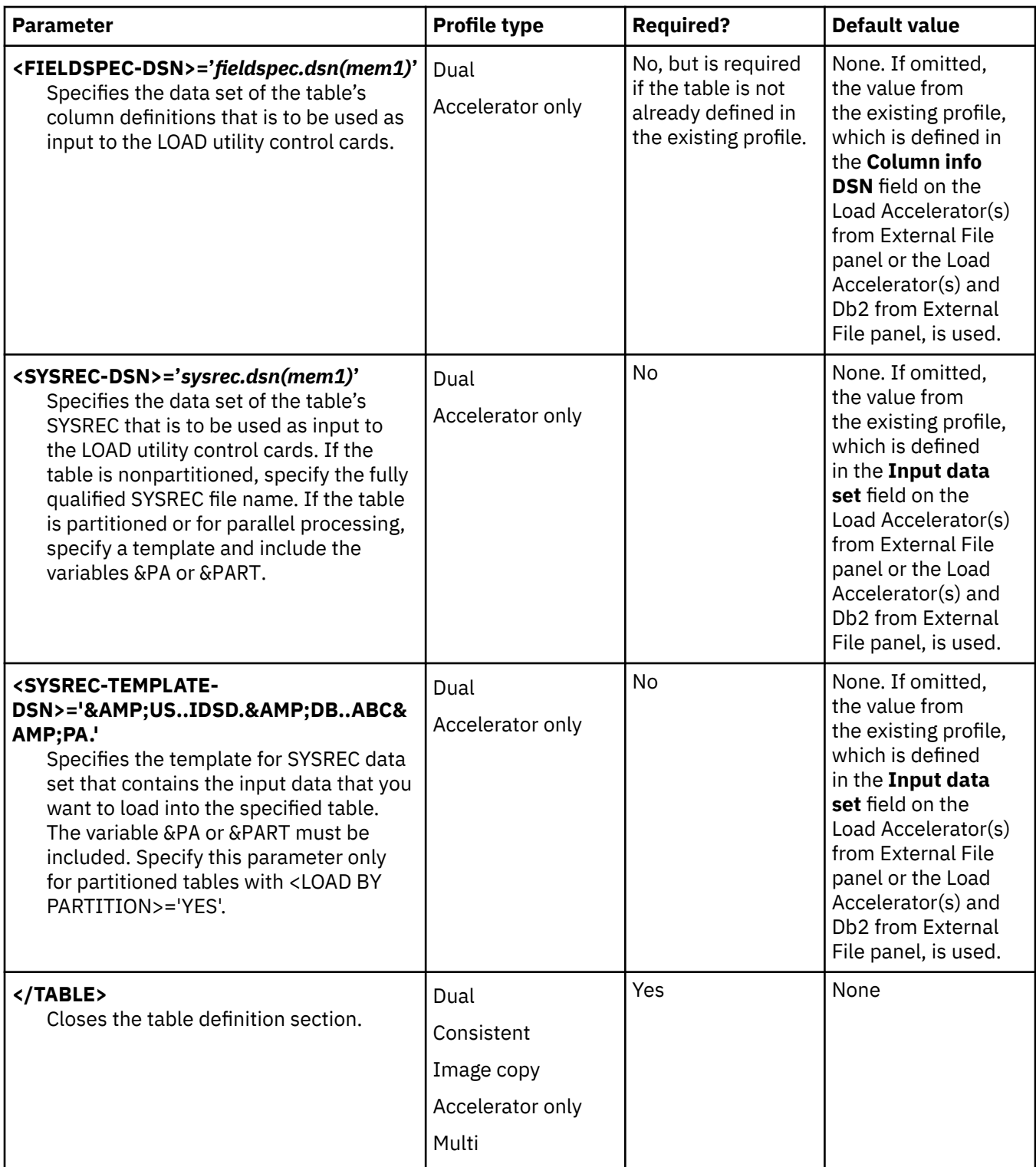

# **Considerations for the table definition section**

If the table exists in the profile that you specified, the following considerations apply:

- If you omit <PARTITION>, then the value is obtained from the existing profile.
- If <LOAD BY PARTITION>='No', then the SYSREC data set name is obtained from the existing profile.
- If you want to use the SYSREC data set from the existing profile when the **Input data set** field on the Load Accelerator(s) from External File panel or the Load Accelerator(s) and Db2 from External File panel is disabled, then you must specify a value of No in the **Parallel load** field on the Load Accelerator(s)

from External File panel or the Load Accelerator(s) and Db2 from External File panel, and then specify the input data set.

If the table does not exist in the profile that you specified, the following considerations apply:

- Because there is no <PARTITION> value, the product assumes that the table is not partitioned. Parallel load is supported for partitioned tables only.
- To enable parallel load for the table and to use a SYSREC template, you must specify a value for <PARTITION>.
- To perform a non-parallel load, you must specify the name of the SYSREC data set for the table in the <SYSREC-DSN> parameter, or specify a value of No in the **Parallel load** field on the Load Accelerator(s) from External File panel or the Load Accelerator(s) and Db2 from External File panel.

# **View load profile specifications**

You can view the options that are specified in your profiles and those that other users created. Viewing a profile enables you to see the settings that have been specified and determine whether you want to copy or edit that profile.

# **Procedure**

- 1. On the Manage Loader Profiles panel, type V in the **Cmd** line next to the profile that you want to view.
- 2. Review the specified options.
- 3. Press PF3 to return to the previous panel.

# **Renaming a load profile**

You can rename your own profiles or those that other users created if the profile was created with a **Share Option** of **Update**.

### **Procedure**

1. On the Manage Loader Profiles panel, type R in the **Cmd** line next to the profile that you want to rename.

The **Rename Profile** panel opens.

- 2. In the **Profile Name** field, type the new profile name over the existing profile name.
- 3. Press Enter.

# **Deleting a load profile**

If a load profile is not in use, delete it from the profile set.

### **About this task**

You can delete all profiles that were created under your user ID, regardless of the **Share Option**. You can delete a profile created by another user if the profile was created with a **Share Option** of **Update**.

### **Procedure**

- 1. From the main menu, select Manage Loader Profiles and press **Enter**.
- 2. In the **Cmd** field next to the profile that you want to delete, type D, and press Enter.
- 3. On the confirmation panel, confirm the deletion, and press Enter.

# <span id="page-308-0"></span>**Chapter 11. Syntax**

Review information about Db2 Analytics Accelerator Loader example JCL and syntax diagrams and definitions. You can customize the example JCL according to the needs of your site. Syntax diagrams provide the information necessary for constructing valid Db2 Analytics Accelerator Loader syntax.

# **Loading data from non-Db2, remote Db2, and remote system sources**

Before you build and run a job that loads data from a non-Db2, remote Db2, or remote system source, review all reference and conceptual information for the feature, including the correct syntax, usage considerations, and examples.

# **Customizing the JCL to load the accelerator and Db2**

The following steps describe the changes you must make to customize the JCL generated by the Accelerator Loader studio to load the accelerator and Db2.

# **About this task**

You can load data to both the accelerator and Db2 when loading data from a virtualized data source or remote DBMS using the Accelerator Loader server. To use this feature, you must manually edit the JCL generated by the Accelerator Loader studio. Before making the required changes to the generated JCL as described in the following procedure, review the details of the changes to be made, as follows:

- Update the LOAD control cards to use the IDAA\_DUAL keyword. The Accelerator Loader studio includes the IDAA\_ONLY keyword in the generated JCL. You must manually replace IDAA\_ONLY with IDAA\_DUAL to load to both the accelerator and Db2.
- Increase the Db2 utility work data set allocations to provide enough work space for the Db2 LOAD utility. The minimum space the Accelerator Loader studio provides for the utility work data sets (SYSUT1, SORTOUT, SYSMAP, SYSERR) is not sufficient for most loads. You can also replace the JCL DD statements for these work data sets with TEMPLATE statements.
- If there are indexes on the Db2 table, add the SORTDEVT (and optionally SORTNUM) Db2 LOAD control cards to the LOAD statement to provide enough SORT work space for the index builds.
- Consider adding the NUMRECS keyword to the INTO TABLE clause. NUMRECS specifies the number of records to be loaded. The Db2 LOAD utility uses the NUMRECS value to size various work data sets. If you omit the NUMRECS keyword, Accelerator Loader passes Db2 LOAD a default value of 100 million.
- If parallelism is used, review the CREATE TABLE DDL generated by the Accelerator Loader studio. Parallelism requires the Db2 table to be range-partitioned by the Accelerator Loader generated column "ACCEL PARTITION KEYCOL". If the Accelerator Loader studio has been used to generate the CREATE TABLE DDL, the table is created with the number of partitions equal to the degree of parallelism. For example, if the degree of parallelism is specified as 10, the table will be created with 10 partitions. All the loaded data must be able to fit in those 10 partitions. You may need to edit the CREATE TABLE DDL generated by the Accelerator Loader studio to ensure the VSAM data sets for the table are large enough to accommodate all the data. Consider adding the DSSIZE, COMPRESS or STOGROUP keywords to the CREATE TABLE statement.

### **Restriction**

DISCARD data sets are not supported when loading both the accelerator and Db2 from an Accelerator Loader server data set. If DISCARD data sets are provided, Accelerator Loader will fail with the following message:

HLOP9953E Discard datasets are not supported when keyword 'ACCEL\_CURSOR' is specified.

### **Procedure**

- 1. Generate JCL from the Accelerator Loader studio. For more information, see "Generating JCL".
- 2. In the JCL generated by the Accelerator Loader studio, make the following changes:
	- a) Replace the IDAA\_ONLY keyword with IDAA\_DUAL.
	- b) Increase the allocations for the Db2 utility work data sets (SYSUT1, SORTOUT, SYSMAP, SYSERR) to provide enough work space for the Db2 LOAD utility. Optionally, you can replace the JCL DD statements for these work data sets with TEMPLATE statements.
	- c) If there are indexes on the Db2 table, add the SORTDEVT (and optionally SORTNUM) Db2 LOAD control cards to the LOAD statement to provide enough SORT work space for the index builds.
	- d) Optional: Add the NUMRECS keyword to the INTO TABLE clause to specify the number of records to be loaded.
	- e) If parallelism is used, perform the following steps:
		- i) Review and update, if necessary, the CREATE TABLE DDL generated by the Accelerator Loader studio to ensure the VSAM data sets for the table are large enough to accommodate all the data.
		- ii) Optional: Add the DSSIZE, COMPRESS or STOGROUP keywords to the CREATE TABLE statement.

# **Example JCL**

### **Example: Load the accelerator with data from another Db2 subsystem**

The following sample syntax shows control cards to load only the accelerator with data from another Db2 subsystem. In the example, *hlvid* represents the name of the Accelerator Loader server started task that was customized by using Tools Customizer.

```
EXEC SQL 
      DECLARE HLOCSR CURSOR FOR 
     SELECT * FROM DSNC810.SOURCE DB2 TABLE
ENDEXEC 
LOAD DATA REPLACE 
      IDAA_ONLY ON UB1AACC1 
     LOG NO NOCOPYPEND
      ENFORCE NO 
      ACCEL_CURSOR HLOCSR 
 ACCEL_SOURCE_DB2 RA1B 
 ACCEL_HLV_SSID hlvid
 ACCEL_REMOVE_AND_ADD_TABLES
 ACCEL_ON_SUCCESS_ENABLE YES
      ACCEL_LOAD_TASKS 1
INTO TABLE DSNC810.TARGET_DB2_TABLE
```
The sample syntax is converted to the following Db2 LOAD statement:

LOAD DATA INDDN HLOREC REPLACE FORMAT INTERNAL INTO TABLE DSNC810.TARGET\_DB2\_TABLE

# **Example: Load the accelerator with data from a remote system**

The following sample syntax shows control cards to load only the accelerator with source data from a remote Accelerator Loader server.

```
 LOAD DATA
       IDAA_ONLY ON RDSBACC1
       REPLACE
       LOG NO NOCOPYPEND
       ENFORCE NO
       ACCEL_CURSOR HLVCSR
       ACCEL_HLV_SSID HLVS
       ACCEL_DATA_SERVER HSZ3
       ACCEL_REMOVE_AND_ADD_TABLES
       ACCEL_ON_SUCCESS_ENABLE YES
       ACCEL_LOAD_TASKS 1
       INTO TABLE "DSNC810"."RemoteLoad"
/\star
```
# **Example: Load the accelerator with data using Virtual Parallel Data (VPD)**

Virtual Parallel Data (VPD) allows you to group multiple simultaneous requests against the same data source and run them in parallel, while performing the input and output (I/O) only once. A separate Accelerator Loader job must be generated and submitted for each request, and these jobs must be run concurrently. When parallelism is used, each parallel thread joins the group separately and must join the group within a specified timeout value. Threads that do not appear within the timeout time are placed in a new group, resulting in an additional read of the data set.

To use Virtual Parallel Data (VPD) when loading data to the accelerator, use the following Accelerator Loader syntax options:

- ACCEL\_HLV\_VPD\_GROUP
- ACCEL\_HLV\_VPD\_MEMBERS
- ACCEL\_HLV\_VPD\_TIMEOUT
- ACCEL\_HLV\_VPD\_IOT

As an example, to process three different SMF record types in one pass through a data set, submit three Accelerator Loader jobs, one for each record type. The following sample control cards include the VPD syntax options for this example, which would need to be included in each of the jobs:

```
EXEC SQL DECLARE HLVCSR CURSOR FOR
 SELECT * FROM SMF_01400
ENDEXEC
LOAD DATA
     IDAA_ONLY ON DB9AACC1
    REPLACE
    LOG NO NOCOPYPEND
    ENFORCE NO
     ACCEL_CURSOR HLVCSR
    ACCEL_HLV_SSID HLV9
 ACCEL_HLV_VPD_GROUP TESTVPD
 ACCEL_HLV_VPD_MEMBERS 3
 ACCEL_HLV_VPD_TIMEOUT 300
     ACCEL_REMOVE_AND_ADD_TABLES
     ACCEL_ON_SUCCESS_ENABLE YES
 ACCEL_LOAD_TASKS 1
 INTO TABLE "DSNC810"."SMF_01400"
```
**Note:** ACCEL\_HLV\_VPD\_IOT is an optional parameter. Because this parameter is not included in the example, the default value will be used.

Submit the jobs to run concurrently. If one of the jobs fails to join the group within the specified timeout value, the other two jobs would proceed and the third job would be placed in a new group, resulting in an additional read of the data set.

For more information about using VPD, see ["Generating JCL" on page 236](#page-251-0) and ["Virtual Parallel Data" on](#page-470-0) [page 455](#page-470-0).

# **Example: Load the accelerator and Db2 with data from a virtualized data source**

The following figure contains example JCL to load both the accelerator and Db2 with source data from a virtualized data source using the Accelerator Loader server.

```
//HLOD0100 EXEC PGM=DSNUTILB,
      100 EXEC : U. -.<br>REGION=1024M,<br>DADM-('OAA5','USER01.LOAD')
// PARM=('QAA5','USER01.LOAD')
//STEPLIB DD DISP=SHR,DSN=QDS5.SDSNEXIT
// DD DISP=SHR,DSN=DSN.VA10.SDSNLOAD
//HLODUMMY DD DUMMY
//SYSPRINT DD SYSOUT=*
//UTPRINT DD SYSOUT=*
//SYSIN DD *
 TEMPLATE ISYSREC
 DSN 'DSNC810.DA1A.HLOLAB2D.HLOTS2.SYSREC'
        DISP(SHR,KEEP,KEEP)
    TEMPLATE ISYSERR
        DSN &US..IDSE.&DB..&TS..&UQ.
DISP(MOD, CATLG, CATLG)
SPACE (10,100) CYL
    TEMPLATE ISYSMAP
        DSN &DB..&SN..&US..&JO.
       DISP(MOD, CATLG, CATLG)
 SPACE (10,100) CYL
 TEMPLATE ISYSUT1
        DSN &US..IDSU.&DB..&TS..&UQ.
        DISP(MOD,DELETE,CATLG)
       SPACE (10,100) CYL
    TEMPLATE ISORTOUT
        DSN &US..IDSO.&DB..&TS..&UQ.
        DISP(MOD,DELETE,CATLG)
        SPACE (10,100) CYL
    EXEC SQL
        DECLARE HLVCSR CURSOR FOR
        SELECT * FROM DSNC810.SOURCE_DB2_TABLE
    ENDEXEC
    LOAD DATA
        IDAA_DUAL ON RDSBACC1
       REPLACE
        LOG NO NOCOPYPEND
        ENFORCE NO
 ACCEL_CURSOR HLVCSR
 ACCEL_HLV_SSID HLVS
        ACCEL_DATA_SERVER HSZ3
        ACCEL_REMOVE_AND_ADD_TABLES
 ACCEL_ON_SUCCESS_ENABLE YES
 ACCEL_LOAD_TASKS 1
 INTO TABLE "DSNC810"."RemoteLoad"
/*
//
```
# **Syntax diagram: Load from a non-Db2, remote Db2, or remote system source**

Review syntax for a job that loads data from a non-Db2, remote Db2, or remote system source.

This syntax is typically generated using the Accelerator Loader studio. Some of the syntax elements in this diagram apply only when loading from a virtualized data source.

**Note:** Additional syntax elements are supported for other types of loads. See ["Syntax diagram: Load from](#page-344-0) [an external file" on page 329](#page-344-0).

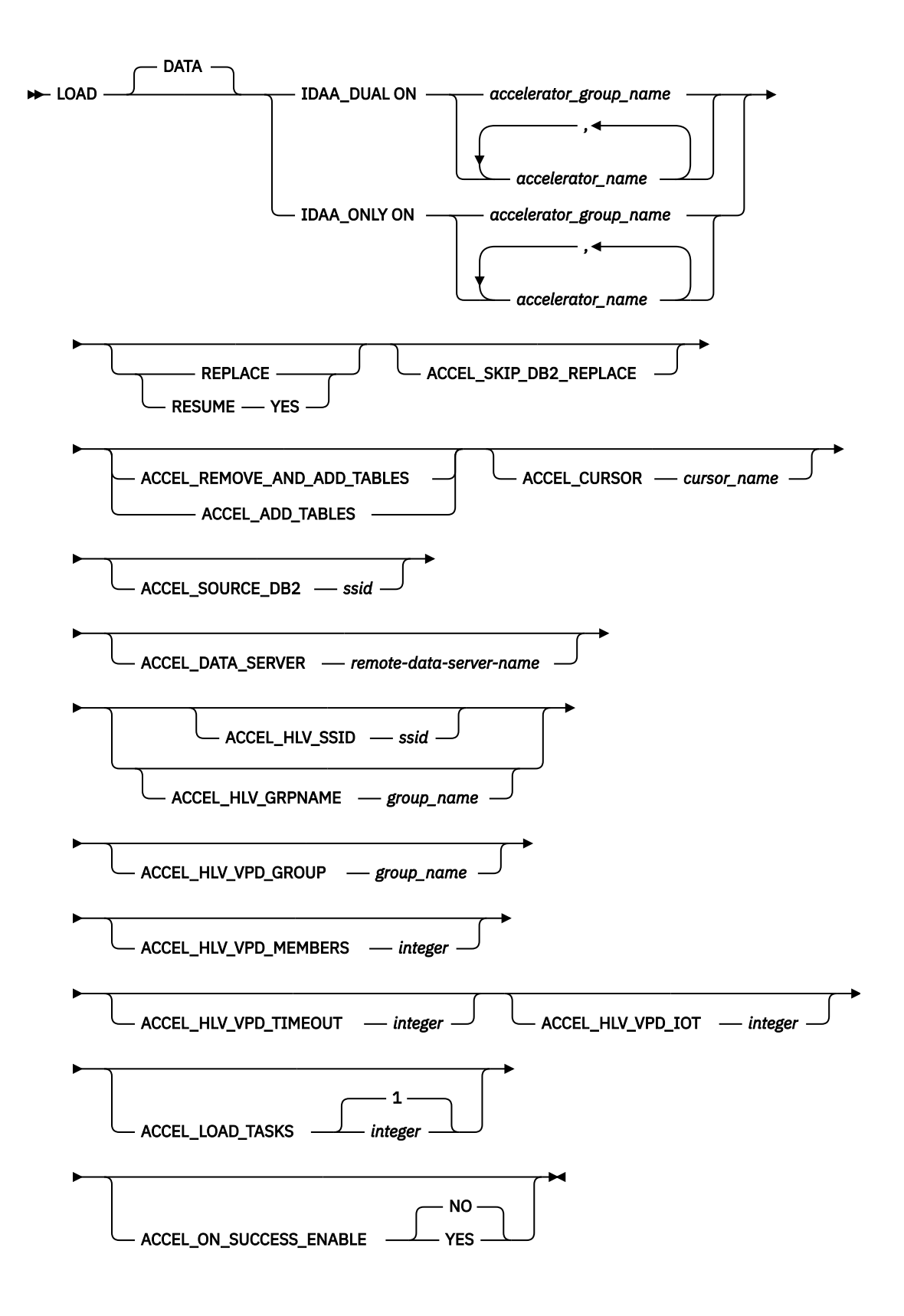

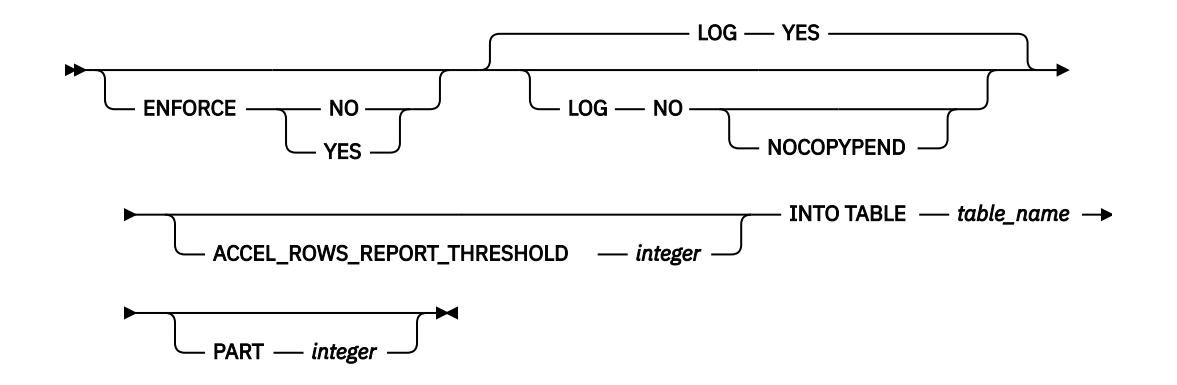

# **Syntax definitions: Load from a non-Db2, remote Db2, or remote system source**

Review descriptions of syntax elements that are valid for loading data from a non-Db2, remote Db2, or remote system source.

### **ACCEL\_ADD\_TABLES | ACCEL\_REMOVE\_AND\_ADD\_TABLES**

Indicates whether to add missing tables to the accelerator before starting the load job. Specify one of the following options:

### **ACCEL\_ADD\_TABLES**

Add missing tables to the accelerator before starting the load job.

### **ACCEL\_REMOVE\_AND\_ADD\_TABLES**

Remove and re-add existing tables to the accelerator before starting the load job. This option does not preserve distribution and organizing keys on the accelerator; however, a table that was enabled for replication before will be enabled for replication again.

If you omit this option, missing tables are not added to the accelerator.

### **ACCEL\_CURSOR** *cursor\_name*

Specifies the Accelerator Loader server cursor that retrieves the source data. Valid cursor names are a maximum of eight characters. The cursor must be declared via the EXEC SQL utility statement before the LOAD statement that references the cursor.

### **ACCEL\_DATA\_SERVER** *remote-data-server-name*

Specifies the remote Accelerator Loader server that contains the source data.

You must also specify **ACCEL\_CURSOR** and either **ACCEL\_HLV\_SSID** or **ACCEL\_HLV\_GRPNAME**. Do not also specify **ACCEL\_SOURCE\_DB2**.

### **ACCEL\_HLV\_SSID** *ssid* **| ACCEL\_HLV\_GRPNAME** *group\_name*

Specify one of these options to identify the server to which Db2 Analytics Accelerator Loader connects. You can identify the server by SSID or group name.

### **ACCEL\_HLV\_VPD\_GROUP** *group\_name*

Specifies the eight character VPD group name. This keyword is required to use the VPD feature.

### **ACCEL\_HLV\_VPD\_IOT** *integer*

Specifies the number of I/O threads the Accelerator Loader server will create for reading the data set.

### **ACCEL\_HLV\_VPD\_MEMBERS** *integer*

Specifies the number of members in the VPD group. Each Accelerator Loader job must be counted as a group member. This keyword is optional. If this value is not provided, the Accelerator Loader server will wait until the timeout expires before closing the group and finishing the request.

### **ACCEL\_HLV\_VPD\_TIMEOUT** *integer*

Specifies the amount of time, in seconds, that members have to join the group before it closes.

### **ACCEL\_LOAD\_TASKS** *integer*

Specifies the number of partitions to load into the accelerator and optionally into Db2 in parallel when loading from an external file. Valid values are 1 - 30.

Set the value for this parameter to match the value of the IBM Db2 Analytics Accelerator for z/OS parameter **AQT\_MAX\_UNLOAD\_IN\_PARALLEL**, which indicates the maximum number of partitions that can be loaded in parallel.

Regardless of Analytics Accelerator version, if you want to use parallelism, you must configure ACCEL\_LOAD\_TABLES and DSNUTILU to start multiple address spaces.

### **ACCEL\_ON\_SUCCESS\_ENABLE YES | NO**

Controls whether query acceleration is enabled for the table after a successful load. If Db2 discards any rows during the load, query acceleration is not enabled.

### **ACCEL\_ROWS\_REPORT\_THRESHOLD** *integer*

Specifies the threshold (in rows) to use when reporting the number of rows that have been loaded for the job. Message ["HLOU5062I" on page 730](#page-745-0) is displayed when ACCEL\_ROWS\_REPORT\_THRESHOLD is greater than 0.

### HLOU5062I Rows loaded: *number\_of\_rows\_loaded*

The *number of rows loaded* value provides an approximate number of rows that have been loaded to the table by the job when the message was issued.

Note that the message will be issued when the threshold is exceeded but will contain the current row count in the loading process, which might be more than the value specified. Valid values are integers in the range 0 - 2147483647. A value of 0 specifies that no reporting messages will be issued.

This setting overrides the value for the global parameter **Report loaded rows threshold** that is set using Tools Customizer. If the ACCEL\_ROWS\_REPORT\_THRESHOLD parameter is not included in the job syntax, the global value set using Tools Customizer applies.

### **ACCEL\_SKIP\_DB2\_REPLACE**

When loading to the accelerator only and using the REPLACE option (IDAA\_ONLY REPLACE), this option specifies that existing rows are not deleted from the Db2 table and data is loaded to the accelerator-shadow table only, replacing all data in the accelerator-shadow table. This option is valid only when used with the IDAA\_ONLY option; it is ignored when used with the IDAA\_DUAL option.

### **ACCEL\_SOURCE\_DB2** *ssid*

Specify this option only when the data source is a Db2 subsystem. Because Db2 sources do not require server mappings, you must specify the subsystem ID to locate the source Db2 table.

### **ENFORCE YES | NO**

Specifies whether to enforce check constraints and referential constraints.

### **IDAA\_DUAL ON** *accelerator\_group\_name***|***accelerator\_name***,***accelerator\_name*

Indicates that you want to load data to up to four accelerators, and also to Db2. Specify one accelerator group name, or up to four individual accelerator names, separating each accelerator name with a comma.

This option is not generated by the Accelerator Loader studio. To use this option, you must manually edit the JCL generated by the Accelerator Loader studio. For more information, see ["Customizing the](#page-308-0) [JCL to load the accelerator and Db2" on page 293.](#page-308-0)

### **IDAA\_ONLY ON** *accelerator\_group\_name***|***accelerator\_name***,***accelerator\_name*

Indicates that you want to load data to up to four accelerators, and do not want to load to Db2. Specify one accelerator group name, or up to four individual accelerator names, separating each accelerator name with a comma. If the load job specifies LOAD REPLACE, existing data in the Db2 table or partition is deleted.

This keyword is the default option that is generated by the Accelerator Loader studio.

### **LOG YES | NO | NO NOCOPYPEND**

Indicates whether to enable logging.

### **REPLACE |RESUME YES**

Indicates whether records are to be appended or replaced when loading data.

**Note:** The default behavior of the Accelerator Loader **RESUME** option is not the same as the Db2 LOAD utility **RESUME** option. Accelerator Loader does not check for rows in the accelerator table prior to the load and will successfully load the accelerator-shadow table even if the table is empty.

Specify one of the following control cards in your JCL:

### **REPLACE**

Accelerator Loader replaces existing data rather than appending it.

- When loading to only the accelerator (IDAA\_ONLY), existing rows will be deleted from the Db2 table and data is loaded to the accelerator-shadow table only.
- When loading to both Db2 and the accelerator (IDAA DUAL), existing rows will be deleted from the Db2 table and data is loaded to both the Db2 and accelerator-shadow tables.

This option can be specified in the Accelerator Loader studio by using the **LOAD REPLACE** option in the **Generate JCL to Load Accelerator** wizard. See ["Generating JCL" on page 236.](#page-251-0)

### **RESUME YES**

Accelerator Loader appends data to the accelerator table rather than replacing it.

- When loading to only the accelerator (IDAA\_ONLY), the Db2 table is left as is and data is appended to the accelerator-shadow table.
- When loading to both Db2 and the accelerator (IDAA\_DUAL), data is appended to both the Db2 table and the accelerator-shadow table.

This option can be specified in the Accelerator Loader studio by using the **LOAD RESUME** option in the **Generate JCL to Load Accelerator** wizard. See ["Generating JCL" on page 236](#page-251-0).

The Accelerator Loader studio will add either **REPLACE** or **RESUME YES** to the generated statement. If you delete the **REPLACE** or **RESUME YES** operand from the JCL, then the load will default to the standard Db2 LOAD utility default of **RESUME NO**.

# **Consistent load and Image Copy load jobs**

Review example JCL and syntax diagrams and definitions for Consistent load and Image Copy load jobs.

Before you build and run a Consistent load and Image Copy load job, review all reference and conceptual information for the features.

Use consistent load when you want to process a group of tables in one batch job and load related sets of data to the accelerator to a common checkpoint.

# **Customizing the Consistent load and Image Copy load example JCL**

The following steps describe the changes that you must make to customize the Consistent load and Image Copy load example JCL for your site.

### **About this task**

Use caution when adding DD names to the job step. The product dynamically allocates commonly used reserved name DD names during processing. If you must add DD names to facilitate control card separation by data set, use uncommon DD names that include "HLO" as part of the name. For example:

```
//SYSINHLO DD DSN=<dsn> 
// DD DDNAME=SYSUT1HLO 
// DD * 
... 
//SYSUT1HLO DD DSN=<dsn> 
//
```
### **Procedure**

1. Enter a valid job card for your site. If you anticipate processing a large number of log records, allocate a large REGION size to avoid out-of-memory errors.

2. In the EXEC statement, enter the subsystem ID (*ssid*) for the subsystem on which you run the job. For example:

```
//HLOC0100 EXEC PGM=HLO#MAIN,PARM='QB1A'
```
- 3. Change the STEPLIB DD data set file names to point to the Db2 Analytics Accelerator Loader program library.
- 4. Specify the appropriate INFOM DD, for example:

//INFOM DD SYSOUT=\*

### **Note:**

Both of the following INFOM DD definitions are valid:

//INFOM DD SYSOUT=\*

//INFOM DD DUMMY

- 5. Include the SYSUDUMP DD statement to facilitate finding and correcting problems that occur when the job runs.
- 6. Specify a data set or \* for the SYSOUT.
- 7. Specify a data set or \* for messages for SORAMSGS -> SORBMSGS, for as many groups as are needed in the run.
- 8. Specify the VSAM control file for Db2 parameters.
- 9. The SYSINHLO data set holds the parameters that define the Db2 Analytics Accelerator Loader job options.
- 10. Modify the syntax as needed for your site.

# **Example JCL: Consistent load**

Review JCL examples for Consistent load jobs.

### **Example 1: Nonparallel consistent load**

The following JCL example loads data to the accelerator at a consistent time without parallel processing.

```
//JOBCARD JOB USER01,CLASS=A,MSGCLASS=X,MSGLEVEL=(1,1),
// USER=&SYSUID,NOTIFY=&SYSUID,REGION=0M
//*
//*
1/*
//** * * * * * * * * * * * * * * * * * * * * * * * * * * * * * * * * * *
\frac{1}{x} \frac{1}{x} \frac{1}{x} \frac{1}{x} \frac{1}{x} \frac{1}{x} \frac{1}{x} \frac{1}{x} \frac{1}{x} \frac{1}{x} \frac{1}{x} \frac{1}{x} \frac{1}{x} \frac{1}{x} \frac{1}{x} \frac{1}{x} \frac{1}{x} \frac{1}{x} \frac{1}{x} \frac{1}{x} \frac{1}{x} \frac{1}{x} \frac{1}{4} Job Generated by Accelerator Loader \star\frac{1}{x} \frac{1}{x} \frac{1}{x} \frac{1}{x} \frac{1}{x} \frac{1}{x} \frac{1}{x} \frac{1}{x} \frac{1}{x} \frac{1}{x} \frac{1}{x} \frac{1}{x} \frac{1}{x} \frac{1}{x} \frac{1}{x} \frac{1}{x} \frac{1}{x} \frac{1}{x} \frac{1}{x} \frac{1}{x} \frac{1}{x} \frac{1}{x} \frac{1}{2} //* DB2 SSID: QAA5 \star//* Profile: USER01.SAMPL1 *
//* Desc:     Consistent Load<br>//* User:     USER01
//* User:<br>//* Date:
                            Thursday 15/12/13
//* Time: 09:34:14.89
\frac{1}{x} \frac{1}{x} \frac{1}{x} \frac{1}{x} \frac{1}{x} \frac{1}{x} \frac{1}{x} \frac{1}{x} \frac{1}{x} \frac{1}{x} \frac{1}{x} \frac{1}{x} \frac{1}{x} \frac{1}{x} \frac{1}{x} \frac{1}{x} \frac{1}{x} \frac{1}{x} \frac{1}{x} \frac{1}{x} \frac{1}{x} \frac{1}{x} //** * * * * * * * * * * * * * * * * * * * * * * * * * * * * * * * * * *
\frac{1}{x} \frac{1}{x} \frac{1}{x} \frac{1}{x} \frac{1}{x} \frac{1}{x} \frac{1}{x} \frac{1}{x} \frac{1}{x} \frac{1}{x} \frac{1}{x} \frac{1}{x} \frac{1}{x} \frac{1}{x} \frac{1}{x} \frac{1}{x} \frac{1}{x} \frac{1}{x} \frac{1}{x} \frac{1}{x} \frac{1}{x} \frac{1}{x} //** * * * * * * * * * * * * * * * * * * * * * * * * * * * * * * * * * *
\frac{1}{x} \frac{1}{x} \frac{1}{x} \frac{1}{x} \frac{1}{x} \frac{1}{x} \frac{1}{x} \frac{1}{x} \frac{1}{x} \frac{1}{x} \frac{1}{x} \frac{1}{x} \frac{1}{x} \frac{1}{x} \frac{1}{x} \frac{1}{x} \frac{1}{x} \frac{1}{x} \frac{1}{x} \frac{1}{x} \frac{1}{x} \frac{1}{x} \frac{7}{7} Step: HLOC0100<br>\frac{7}{7}<br>\frac{7}{7} Desc: This step
\frac{1}{x} \frac{1}{x} \frac{1}{x} \frac{1}{x} \frac{1}{x} \frac{1}{x} \frac{1}{x} \frac{1}{x} \frac{1}{x} \frac{1}{x} \frac{1}{x} \frac{1}{x} \frac{1}{x} \frac{1}{x} \frac{1}{x} \frac{1}{x} \frac{1}{x} \frac{1}{x} \frac{1}{x} \frac{1}{x} \frac{1}{x} \frac{1}{x} \sqrt{2} Desc: This step will invoke<br>\sqrt{2} Accelerator Loader
\frac{1}{4}//* Accelerator Loader \frac{1}{4} \frac{1}{4}\frac{1}{x} \frac{1}{x} \frac{1}{x} \frac{1}{x} \frac{1}{x} \frac{1}{x} \frac{1}{x} \frac{1}{x} \frac{1}{x} \frac{1}{x} \frac{1}{x} \frac{1}{x} \frac{1}{x} \frac{1}{x} \frac{1}{x} \frac{1}{x} \frac{1}{x} \frac{1}{x} \frac{1}{x} \frac{1}{x} \frac{1}{x} \frac{1}{x} //** * * * * * * * * * * * * * * * * * * * * * * * * * * * * * * * * * *
//HLOC0100 EXEC PGM=HLO#MAIN,
// REGION=0M,
                     PARM=(QAA5)
//STEPLIB DD DISP=SHR,DSN=RSQA.HLO210.IBMTAPE.SHLOLOAD
```

```
// DD DISP=SHR,DSN=RSQA.FEC130.IBMTAPE.SFECLOAD
// DD DISP=SHR,DSN=QDS5.SDSNEXIT
            DD DISP=SHR, DSN=DSN.VA10.SDSNLOAD
//DB2PARMS DD DISP=SHR,DSN=RSTEST.HLO210.DB2CNTL
//SORAMSGS DD SYSOUT=*
//SR0AMSGS DD SYSOUT=*
//SORAWK00 DD UNIT=SYSDA,SPACE=(CYL,(00010,00010),,,ROUND)
//SORAWK01 DD UNIT=SYSDA,SPACE=(CYL,(00010,00010),,,ROUND)
//SORAWK02 DD UNIT=SYSDA,SPACE=(CYL,(00010,00010),,,ROUND)
//SR0AWK00 DD UNIT=SYSDA,SPACE=(CYL,(00010,00010),,,ROUND)
//SR0AWK01 DD UNIT=SYSDA,SPACE=(CYL,(00010,00010),,,ROUND)
//SR0AWK02 DD UNIT=SYSDA,SPACE=(CYL,(00010,00010),,,ROUND)
//SYSUDUMP DD SYSOUT=*
            DD SYSOUT=*
\frac{1}{2}/SORTMSGS DD SYSOUT=*<br>//INFOM DD SYSOUT=*
            DD SYSOUT=*
//SYSINHLO DD *
     IDAA_CONSISTENT_LOAD -
 ( -
GROUP And the contract of the contract of the contract of the contract of the contract of the contract of the
\sim -contract to the contract of the contract of the contract of the contract of the contract of the contract of the contract of the contract of the contract of the contract of the contract of the contract of the contrac
spectrum in the SPACE in the contract of the contract of the contract of the contract of the contract of the c
 ( -
 CREATOR 'DSNC810' -
 NAME 'EMP01' -
) and the contract of the contract of the contract of the contract of the contract of the contract of the contract of the contract of the contract of the contract of the contract of the contract of the contract of the con
spectrum of the SPACE in the contract of the contract of the contract of the contract of the contract of the c
 ( -
                  CREATOR 'DSNC810'<br>NAME 'EMP02'
                           'EMP02'
) and the contract of the contract of the contract of the contract of the contract of the contract of the contract of the contract of the contract of the contract of the contract of the contract of the contract of the con
              TO CURRENT
) and the contract of the contract of the contract of the contract of the contract of the contract of the contract of the contract of the contract of the contract of the contract of the contract of the contract of the con
 ACCELNAME QDS5ACC1 -
PARALLEL '0,1' \hbox{---}LOG COPY PREFERENCE R1R2A1A2
         USER_INDICATOR HLQ
 ACCEL_ON_SUCCESS_ENABLE NO -
 DB2_SORT YES -
         CHECK_DATA WRITE
     ) 
/*
//
```
# **Example 2: Parallel consistent load**

The following JCL example shows a consistent load job with parallel processing of two 16-partition tables.

```
//JOBCARD JOB USER01,CLASS=A,MSGCLASS=X,USER=&SYSUID,NOTIFY=&SYSUID,
// REGION=0M
//*
//*
//*
//** * * * * * * * * * * * * * * * * * * * * * * * * * * * * * * * * * *
\frac{1}{x} \frac{1}{x} \frac{1}{x} \frac{1}{x} \frac{1}{x} \frac{1}{x} \frac{1}{x} \frac{1}{x} \frac{1}{x} \frac{1}{x} \frac{1}{x} \frac{1}{x} \frac{1}{x} \frac{1}{x} \frac{1}{x} \frac{1}{x} \frac{1}{x} \frac{1}{x} \frac{1}{x} \frac{1}{x} \frac{1}{x} \frac{1}{x} \frac{1}{*} Job Generated by Accelerator Loader \frac{*}{*}\frac{1}{x} \frac{1}{x} \frac{1}{x} \frac{1}{x} \frac{1}{x} \frac{1}{x} \frac{1}{x} \frac{1}{x} \frac{1}{x} \frac{1}{x} \frac{1}{x} \frac{1}{x} \frac{1}{x} \frac{1}{x} \frac{1}{x} \frac{1}{x} \frac{1}{x} \frac{1}{x} \frac{1}{x} \frac{1}{x} \frac{1}{x} \frac{1}{x} //* DB2 SSID: QAA5 *
       Profile: USER01.PARALLEL '16,07'
//* Desc:<br>//* User:    USER01
//* User:<br>//* Date:<br>//* Time:
        Date: Thursday 14/03/13<br>Time: 17:54:28.50
\frac{1}{7} Time: 17:54:28.50
\frac{1}{x} \frac{1}{x} \frac{1}{x} \frac{1}{x} \frac{1}{x} \frac{1}{x} \frac{1}{x} \frac{1}{x} \frac{1}{x} \frac{1}{x} \frac{1}{x} \frac{1}{x} \frac{1}{x} \frac{1}{x} \frac{1}{x} \frac{1}{x} \frac{1}{x} \frac{1}{x} \frac{1}{x} \frac{1}{x} \frac{1}{x} \frac{1}{x} //** * * * * * * * * * * * * * * * * * * * * * * * * * * * * * * * * * *
\frac{1}{x} \frac{1}{x} \frac{1}{x} \frac{1}{x} \frac{1}{x} \frac{1}{x} \frac{1}{x} \frac{1}{x} \frac{1}{x} \frac{1}{x} \frac{1}{x} \frac{1}{x} \frac{1}{x} \frac{1}{x} \frac{1}{x} \frac{1}{x} \frac{1}{x} \frac{1}{x} \frac{1}{x} \frac{1}{x} \frac{1}{x} \frac{1}{x} //** * * * * * * * * * * * * * * * * * * * * * * * * * * * * * * * * * *
\frac{1}{x} \frac{1}{x} \frac{1}{x} \frac{1}{x} \frac{1}{x} \frac{1}{x} \frac{1}{x} \frac{1}{x} \frac{1}{x} \frac{1}{x} \frac{1}{x} \frac{1}{x} \frac{1}{x} \frac{1}{x} \frac{1}{x} \frac{1}{x} \frac{1}{x} \frac{1}{x} \frac{1}{x} \frac{1}{x} \frac{1}{x} \frac{1}{x} //* Step: HLOC0100 *
\frac{1}{x} \frac{1}{x} \frac{1}{x} \frac{1}{x} \frac{1}{x} \frac{1}{x} \frac{1}{x} \frac{1}{x} \frac{1}{x} \frac{1}{x} \frac{1}{x} \frac{1}{x} \frac{1}{x} \frac{1}{x} \frac{1}{x} \frac{1}{x} \frac{1}{x} \frac{1}{x} \frac{1}{x} \frac{1}{x} \frac{1}{x} \frac{1}{x} //* Desc: This step will invoke *
                          Accelerator Loader \star\frac{1}{x} \frac{1}{x} \frac{1}{x} \frac{1}{x} \frac{1}{x} \frac{1}{x} \frac{1}{x} \frac{1}{x} \frac{1}{x} \frac{1}{x} \frac{1}{x} \frac{1}{x} \frac{1}{x} \frac{1}{x} \frac{1}{x} \frac{1}{x} \frac{1}{x} \frac{1}{x} \frac{1}{x} \frac{1}{x} \frac{1}{x} \frac{1}{x} //** * * * * * * * * * * * * * * * * * * * * * * * * * * * * * * * * * *
//HLOC0100 EXEC PGM=HLO#MAIN,
\frac{1}{2}// REGION=0M,
// PARM=(QAA5)
//STEPLIB DD DISP=SHR,DSN=RSQA.HLO210.IBMTAPE.SHLOLOAD
// DD DISP=SHR,DSN=RSQA.HLO210.IBMTAPE.SFECLOAD
```

```
DD DISP=SHR, DSN=QDS5.SDSNEXIT
// DD DISP=SHR,DSN=DSN.VA10.SDSNLOAD
//DB2PARMS DD DISP=SHR,DSN=RSTEST.HLO210.DB2CNTL
//*
1/50RAMSGS DD SYSOUT=\star//SR0AMSGS DD SYSOUT=*
//SORAWK01 DD UNIT=SYSDA,SPACE=(CYL,(00020,00001),,,ROUND)
//SORAWK02 DD UNIT=SYSDA,SPACE=(CYL,(00020,00001),,,ROUND)
//SORAWK03 DD UNIT=SYSDA,SPACE=(CYL,(00020,00001),,,ROUND)
//SR0AWK01 DD UNIT=SYSDA,SPACE=(CYL,(00020,00001),,,ROUND)
//SR0AWK02 DD UNIT=SYSDA,SPACE=(CYL,(00020,00001),,,ROUND)
//SR0AWK03 DD UNIT=SYSDA,SPACE=(CYL,(00020,00001),,,ROUND)
11*//SORBMSGS DD SYSOUT=*
//SR0BMSGS DD SYSOUT=*
//SORBWK01 DD UNIT=SYSDA,SPACE=(CYL,(00020,00001),,,ROUND)
//SORBWK02 DD UNIT=SYSDA,SPACE=(CYL,(00020,00001),,,ROUND)
//SORBWK03 DD UNIT=SYSDA,SPACE=(CYL,(00020,00001),,,ROUND)
//SR0BWK01 DD UNIT=SYSDA,SPACE=(CYL,(00020,00001),,,ROUND)
//SR0BWK02 DD UNIT=SYSDA,SPACE=(CYL,(00020,00001),,,ROUND)
//SR0BWK03 DD UNIT=SYSDA,SPACE=(CYL,(00020,00001),,,ROUND)
//*
//SORCMSGS DD SYSOUT=*
//SR0CMSGS DD SYSOUT=*
//SORCWK01 DD UNIT=SYSDA,SPACE=(CYL,(00020,00001),,,ROUND)
//SORCWK02 DD UNIT=SYSDA,SPACE=(CYL,(00020,00001),,,ROUND)
//SORCWK03 DD UNIT=SYSDA,SPACE=(CYL,(00020,00001),,,ROUND)
//SR0CWK01 DD UNIT=SYSDA,SPACE=(CYL,(00020,00001),,,ROUND)
//SR0CWK02 DD UNIT=SYSDA,SPACE=(CYL,(00020,00001),,,ROUND)
//SR0CWK03 DD UNIT=SYSDA,SPACE=(CYL,(00020,00001),,,ROUND)
1/*
//SORDMSGS DD SYSOUT=*
//SR0DMSGS DD SYSOUT=*
//SORDWK01 DD UNIT=SYSDA,SPACE=(CYL,(00020,00001),,,ROUND)
//SORDWK02 DD UNIT=SYSDA,SPACE=(CYL,(00020,00001),,,ROUND)
//SORDWK03 DD UNIT=SYSDA,SPACE=(CYL,(00020,00001),,,ROUND)
//SR0DWK01 DD UNIT=SYSDA,SPACE=(CYL,(00020,00001),,,ROUND)
//SR0DWK02 DD UNIT=SYSDA,SPACE=(CYL,(00020,00001),,,ROUND)
//SR0DWK03 DD UNIT=SYSDA,SPACE=(CYL,(00020,00001),,,ROUND)
//*
//SOREMSGS DD SYSOUT=*
//SR0EMSGS DD SYSOUT=*
//SOREWK01 DD UNIT=SYSDA,SPACE=(CYL,(00020,00001),,,ROUND)
//SOREWK02 DD UNIT=SYSDA,SPACE=(CYL,(00020,00001),,,ROUND)
//SOREWK03 DD UNIT=SYSDA,SPACE=(CYL,(00020,00001),,,ROUND)
//SR0EWK01 DD UNIT=SYSDA,SPACE=(CYL,(00020,00001),,,ROUND)
//SR0EWK02 DD UNIT=SYSDA,SPACE=(CYL,(00020,00001),,,ROUND)
\overline{1}/\overline{S}R0EWK03 DD UNIT=SYSDA,SPACE=(CYL,(00020,00001),,,ROUND)
//*
//SORFMSGS DD SYSOUT=*
//SR0FMSGS DD SYSOUT=*
//SORFWK01 DD UNIT=SYSDA,SPACE=(CYL,(00020,00001),,,ROUND)
//SORFWK02 DD UNIT=SYSDA,SPACE=(CYL,(00020,00001),,,ROUND)
//SORFWK03 DD UNIT=SYSDA,SPACE=(CYL,(00020,00001),,,ROUND)
//SR0FWK01 DD UNIT=SYSDA,SPACE=(CYL,(00020,00001),,,ROUND)
//SR0FWK02 DD UNIT=SYSDA,SPACE=(CYL,(00020,00001),,,ROUND)
//SR0FWK03 DD UNIT=SYSDA,SPACE=(CYL,(00020,00001),,,ROUND)
//*
//SORGMSGS DD SYSOUT=*
//SR0GMSGS DD SYSOUT=*
//SORGWK01 DD UNIT=SYSDA,SPACE=(CYL,(00020,00001),,,ROUND)
//SORGWK02 DD UNIT=SYSDA,SPACE=(CYL,(00020,00001),,,ROUND)
//SORGWK03 DD UNIT=SYSDA,SPACE=(CYL,(00020,00001),,,ROUND)
//SR0GWK01 DD UNIT=SYSDA,SPACE=(CYL,(00020,00001),,,ROUND)
//SR0GWK02 DD UNIT=SYSDA,SPACE=(CYL,(00020,00001),,,ROUND)
//SR0GWK03 DD UNIT=SYSDA,SPACE=(CYL,(00020,00001),,,ROUND)
//*
//SYSUDUMP DD SYSOUT=*
//SYSOUT DD SYSOUT=*
//SORTMSGS DD SYSOUT=*
//INFOM DD SYSOUT=*
1/SYSTNHLO DD * IDAA_CONSISTENT_LOAD -
\sim -contract to the contract of the contract of the contract of the contract of the contract of the contract of the contract of the contract of the contract of the contract of the contract of the contract of the contrac
GROUP And the contract of the contract of the contract of the contract of the contract of the contract of the
\overline{\phantom{a}} (
space of the SPACE in the second control of the second control of the second control of the second control of
 ( -
 CREATOR 'DSNC810' -
NAME 'EMPO1' - Andre de la constantin de la constantin de la constantin de la constantin de la constantin de l
             PARTITION 1 - PARTITION 1 - PARTITION 1 - PARTITION 1 - PARTITION 1 - PARTITION 1 - PARTITION 1 - PARTITION 1 - PARTITION 1 - PARTITION 1 - PARTITION 1 - PARTITION 1 - PARTITION 1 - PARTITION 1 - PARTITION 1 - PARTITION 1 
) and the contract of the contract of the contract of the contract of the contract of the contract of the contract of the contract of the contract of the contract of the contract of the contract of the contract of the con
```

```
space of the SPACE in the second control of the second control of the second control of the second control of
 ( -
 CREATOR 'DSNC810' -
 NAME 'EMP01' -
             PARTITION 2
) and the contract of the contract of the contract of the contract of the contract of the contract of the contract of the contract of the contract of the contract of the contract of the contract of the contract of the con
space of the SPACE in the second control of the second control of the second control of the second control of
 ( -
 CREATOR 'DSNC810' -
NAME 'EMPO1' - Andre de la constantin de la constantin de la constantin de la constantin de la constantin de l
             PARTITION 3
) and the contract of the contract of the contract of the contract of the contract of the contract of the contract of the contract of the contract of the contract of the contract of the contract of the contract of the con
SPACE in the SPACE of the state of the state of the state of the state of the state of the state of the state o
 ( -
 CREATOR 'DSNC810' -
 NAME 'EMP01' -
                 PARTITION 4
) and the contract of the contract of the contract of the contract of the contract of the contract of the contract of the contract of the contract of the contract of the contract of the contract of the contract of the con
space of the SPACE in the second control of the second control of the second control of the second control of
 ( -
 CREATOR 'DSNC810' -
 NAME 'EMP01' -
                 PARTITION 5
) and the contract of the contract of the contract of the contract of the contract of the contract of the contract of the contract of the contract of the contract of the contract of the contract of the contract of the con
space of the SPACE in the second control of the second control of the second control of the second control of
 ( -
 CREATOR 'DSNC810' -
 NAME 'EMP01' -
             PARTITION 6
) and the contract of the contract of the contract of the contract of the contract of the contract of the contract of the contract of the contract of the contract of the contract of the contract of the contract of the con
SPACE in the SPACE of the state of the state of the state of the state of the state of the state of the state o
 ( -
 CREATOR 'DSNC810' -
NAME 'EMPO1' - Andre de la constantin de la constantin de la constantin de la constantin de la constantin de l
             PARTITION 7
) and the contract of the contract of the contract of the contract of the contract of the contract of the contract of the contract of the contract of the contract of the contract of the contract of the contract of the con
space of the SPACE in the second control of the second control of the second control of the second control of
 ( -
 CREATOR 'DSNC810' -
 NAME 'EMP01' -
             PARTITION 8
) and the contract of the contract of the contract of the contract of the contract of the contract of the contract of the contract of the contract of the contract of the contract of the contract of the contract of the con
space of the SPACE in the second control of the second control of the second control of the second control of
 ( -
 CREATOR 'DSNC810' -
 NAME 'EMP01' -
             PARTITION 9
) and the contract of the contract of the contract of the contract of the contract of the contract of the contract of the contract of the contract of the contract of the contract of the contract of the contract of the con
SPACE in the SPACE of the state of the state of the state of the state of the state of the state of the state o
 ( -
 CREATOR 'DSNC810' -
NAME 'EMPO1' - Andre de la constantin de la constantin de la constantin de la constantin de la constantin de l
                 PARTITION 10 - Andre Santa Communication of the Communication of the Communication of the Communication of the
) and the contract of the contract of the contract of the contract of the contract of the contract of the contract of the contract of the contract of the contract of the contract of the contract of the contract of the con
space of the SPACE in the second control of the second control of the second control of the second control of
 ( -
 CREATOR 'DSNC810' -
 NAME 'EMP01' -
                 PARTITION 11
) and the contract of the contract of the contract of the contract of the contract of the contract of the contract of the contract of the contract of the contract of the contract of the contract of the contract of the con
space of the SPACE in the second control of the second control of the second control of the second control of
 ( -
 CREATOR 'DSNC810' -
 NAME 'EMP01' -
                 PARTITION 12
) and the contract of the contract of the contract of the contract of the contract of the contract of the contract of the contract of the contract of the contract of the contract of the contract of the contract of the con
SPACE in the SPACE of the state of the state of the state of the state of the state of the state of the state o
 ( -
 CREATOR 'DSNC810' -
NAME 'EMPO1' - Andre de la constantin de la constantin de la constantin de la constantin de la constantin de l
             PARTITION 13
) and the contract of the contract of the contract of the contract of the contract of the contract of the contract of the contract of the contract of the contract of the contract of the contract of the contract of the con
space of the SPACE in the second control of the second control of the second control of the second control of
 ( -
 CREATOR 'DSNC810' -
 NAME 'EMP01' -
             PARTITION 14
) and the contract of the contract of the contract of the contract of the contract of the contract of the contract of the contract of the contract of the contract of the contract of the contract of the contract of the con
space of the SPACE in the second control of the second control of the second control of the second control of
 ( -
 CREATOR 'DSNC810' -
 NAME 'EMP01' -
```

```
PARTITION 15
) and the contract of the contract of the contract of the contract of the contract of the contract of the contract of the contract of the contract of the contract of the contract of the contract of the contract of the con
SPACE in the SPACE of the state of the state of the state of the state of the state of the state of the state o
 ( -
 CREATOR 'DSNC810' -
 NAME 'EMP01' -
                   PARTITION 16 - Andrew March 2014 - Andrew March 2014 - Andrew March 2014 - Andrew March 2014 - Andrew March 20
) and the contract of the contract of the contract of the contract of the contract of the contract of the contract of the contract of the contract of the contract of the contract of the contract of the contract of the con
         TO_CURRENT
) and the contract of the contract of the contract of the contract of the contract of the contract of the contract of the contract of the contract of the contract of the contract of the contract of the contract of the con
 ACCELNAME QDS5ACC1 -
 PARALLEL '16,7' -
         LOG COPY PREFERENCE R1R2A1A2
         USER_INDICATOR HLO
 ACCEL_ON_SUCCESS_ENABLE NO -
 DB2_SORT YES -
         CHECK_DATA WRITE
     ) 
/*
//
```
# **Example 3: Controlling whether to process all partitions individually or as a whole**

In the ISPF interface, the **Load partitions individually** field controls whether to process all partitions individually or to process them as a whole. The following examples show the generated SYSIN statement for each value:

```
//SYSINHLO DD *
     IDAA_CONSISTENT_LOAD -
(GROUP CONTRACT CONTRACT CONTRACT CONTRACT CONTRACT CONTRACT CONTRACT CONTRACT CONTRACT CONTRACT CONTRACT CONTR
\overline{\phantom{a}} (
SPACE in the second second contract of the second contract of the second contract of the second contract of the
( CREATOR 'DSNC810' -
 NAME 'EMP01' -
                PARTITION 1 - AND 1 - AND 1 - AND 1 - AND 1 - AND 1 - AND 1 - AND 1 - AND 1 - AND 1 - AND 1 - AND 1 - AND 1 - AND 1 - AND 1 - AND 1 - AND 1 - AND 1 - AND 1 - AND 1 - AND 1 - AND 1 - AND 1 - AND 1 - AND 1 - AND 1 - AND 1 - 
) and the contract of the contract of the contract of the contract of the contract of the contract of the contract of the contract of the contract of the contract of the contract of the contract of the contract of the con
SPACE - SPACE - SPACE - SPACE - SPACE - SPACE - SPACE - SPACE - SPACE - SPACE - SPACE - SPACE - SPACE - SPACE
 ( -
 CREATOR 'DSNC810' -
 NAME 'EMP01' -
                 PARTITION 2
) and the contract of the contract of the contract of the contract of the contract of the contract of the contract of the contract of the contract of the contract of the contract of the contract of the contract of the con
SPACE in the second second contract of the second contract of the second contract of the second contract of the
 ( -
 CREATOR 'DSNC810' -
 NAME 'EMP01' -
                PARTITION 3
) and the contract of the contract of the contract of the contract of the contract of the contract of the contract of the contract of the contract of the contract of the contract of the contract of the contract of the con
SPACE in the second second contract of the second contract of the second contract of the second contract of the
( CREATOR 'DSNC810' -
 NAME 'EMP01' -
                PARTITION 4
) and the contract of the contract of the contract of the contract of the contract of the contract of the contract of the contract of the contract of the contract of the contract of the contract of the contract of the con
SPACE - SPACE - SPACE - SPACE - SPACE - SPACE - SPACE - SPACE - SPACE - SPACE - SPACE - SPACE - SPACE - SPACE
 ( -
                CREATOR 'DSNC810'
                 NAME 'EMPO1'
             PARTITION 5
) and the contract of the contract of the contract of the contract of the contract of the contract of the contract of the contract of the contract of the contract of the contract of the contract of the contract of the con
SPACE in the second second contract of the second contract of the second contract of the second contract of the
 ( -
 CREATOR 'DSNC810' -
 NAME 'EMP01' -
                PARTITION 6
) and the contract of the contract of the contract of the contract of the contract of the contract of the contract of the contract of the contract of the contract of the contract of the contract of the contract of the con
            TO_CURRENT
) and the contract of the contract of the contract of the contract of the contract of the contract of the contract of the contract of the contract of the contract of the contract of the contract of the contract of the con
 ACCELNAME QA1AACC1 -
PARALLEL '0,4' - \blacksquare LOG_COPY_PREFERENCE R1R2A1A2 -
 USER_INDICATOR HLO-
        ACCEL_ON_SUCCESS_ENABLE NO
 DB2_SORT YES -
 CHECK_DATA WRITE -
     )
```
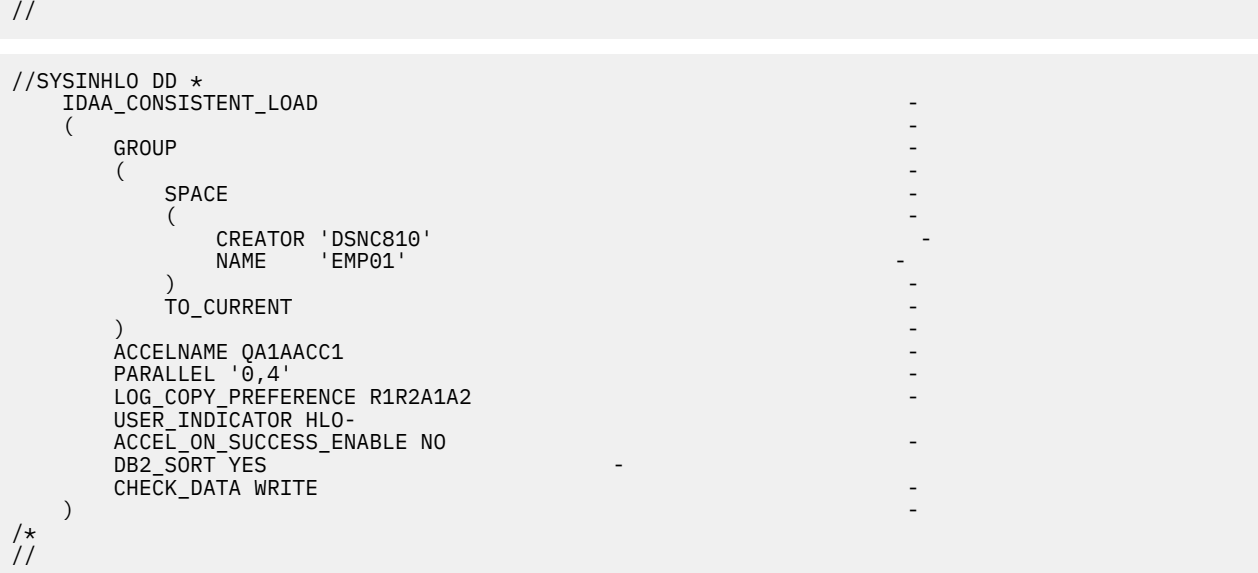

# **Example 4: Loading data into an alternate accelerator table or AOT on the same or another Db2 subsystem**

This section contains two examples.

/\*

The first example specifies the target. The source is on SSID DBB5. The target has a different table name and is on SSID QA1A. This JCL is valid for AOT, partitioned, and segmented table types.

```
//JOBCARD JOB CSKUVA,CLASS=A, 
// MSGCLASS=X, 
// USER=&SYSUID, 
// REGION = <math>OM,
// NOTIFY=&SYSUID 
//************************************************************ 
//HLOC0100 EXEC PGM=HLO#MAIN, 
// REGION=0000M,<br>// PARM=(DBB5)
              PARM=(DBB5)
//STEPLIB DD DISP=SHR,DSN=RSQA.HLO210.IBMTAPE.SHLOLOAD 
              DD DISP=SHR, DSN=RSQA.HLO210.IBMTAPE.SFECLOAD
//DB2PARMS DD DISP=SHR,DSN=RSTEST.HLO210.DB2CNTL 
//* 
//SORAMSGS DD SYSOUT=* 
//SR0AMSGS DD SYSOUT=* 
//SORAWK01 DD UNIT=SYSALLDA,SPACE=(CYL,(00020,00001),,,ROUND) 
//SORAWK02 DD UNIT=SYSALLDA,SPACE=(CYL,(00020,00001),,,ROUND) 
//SORAWK03 DD UNIT=SYSALLDA,SPACE=(CYL,(00020,00001),,,ROUND) 
//SR0AWK01 DD UNIT=SYSALLDA,SPACE=(CYL,(00020,00001),,,ROUND) 
//SR0AWK02 DD UNIT=SYSALLDA,SPACE=(CYL,(00020,00001),,,ROUND) 
//SR0AWK03 DD UNIT=SYSALLDA,SPACE=(CYL,(00020,00001),,,ROUND) 
1/*
//SYSUDUMP DD SYSOUT=* 
//SYSOUT DD SYSOUT=* 
//SORTMSGS DD SYSOUT=* 
//INFOM DD SYSOUT=* 
//INFOM     DD SYSOUT=*<br>//SYSINHLO DD *
      IDAA_CONSISTENT_LOAD -
( -contract to the contract of the contract of the contract of the contract of the contract of the contract of the contract of the contract of the contract of the contract of the contract of the contract of the contract
GROUP CONTRACT CONTRACT CONTRACT CONTRACT CONTRACT CONTRACT CONTRACT CONTRACT CONTRACT CONTRACT CONTRACT CONTR
 ( -
SPACE in the second second contract of the second second contract of the second second second second second se
( -contract to the contract of the contract of the contract of the contract of the contract of the contract of the contract of the contract of the contract of the contract of the contract of the contract of the contract
 CREATOR 'DSNC810' -
 NAME 'EMP01_SOURCE' -
 TARGET_CREATOR 'DSNC810' -
 TARGET_NAME 'EMP01_TARGET' -
) and the contract of the contract of the contract of the contract of the contract of the contract of the contract of the contract of the contract of the contract of the contract of the contract of the contract of the con
                  TO CURRENT
) and the contract of the contract of the contract of the contract of the contract of the contract of the contract of the contract of the contract of the contract of the contract of the contract of the contract of the con
            ACCELNAME QA1AACC1
 TARGET_SSID QA1A -
\blacksquare \blacksquare \blacks
```

```
LOG_COPY_PREFERENCE R1R2A1A2
          USER_INDICATOR HLO-
         ACCEL ON SUCCESS ENABLE YES
         DB2_SORT YES
         CHECK_DATA WRITE
         ACCEL_REMOVE_AND_ADD_TABLES
     ) 
 /* 
 //
```
In the following example, TARGET\_CREATOR and TARGET\_NAME are specified. TARGET\_SSID is not specified because the source and target are on the same subsystem.

```
//JOBCARD JOB CSKUMA,CLASS=A, 
// MSGCLASS=X, 
// USER=&SYSUID, 
// REGION=0M, 
// NOTIFY=&SYSUID 
//** * * * * * * * * * * * * * * * * * * * * * * * * * * * * * * * * * *
//HLOC0100 EXEC PGM=HLO#MAIN, 
// REGION=0000M, 
           PARM=(DBB5)
//STEPLIB DD DISP=SHR,DSN=RSQA.HLO210.IBMTAPE.SHLOLOAD 
           DD DISP=SHR, DSN=RSQA.HLO210.IBMTAPE.SFECLOAD
// DD DISP=SHR,DSN=DSN.DDS5.SDSNEXIT 
           DD DISP=SHR, DSN=DSN.VB10.SDSNLOAD
//DB2PARMS DD DISP=SHR,DSN=RSTEST.HLO210.DB2CNTL 
//*//SORAMSGS DD SYSOUT=* 
//SR0AMSGS DD SYSOUT=* 
//SORAWK01 DD UNIT=SYSALLDA,SPACE=(CYL,(00020,00001),,,ROUND) 
//SORAWK02 DD UNIT=SYSALLDA,SPACE=(CYL,(00020,00001),,,ROUND) 
//SORAWK03 DD UNIT=SYSALLDA,SPACE=(CYL,(00020,00001),,,ROUND) 
//SR0AWK01 DD UNIT=SYSALLDA,SPACE=(CYL,(00020,00001),,,ROUND) 
//SR0AWK02 DD UNIT=SYSALLDA,SPACE=(CYL,(00020,00001),,,ROUND) 
//SR0AWK03 DD UNIT=SYSALLDA,SPACE=(CYL,(00020,00001),,,ROUND) 
1/*
//SYSUDUMP DD SYSOUT=* 
           DD SYSOUT=*
//SORTMSGS DD SYSOUT=* 
//INFOM DD SYSOUT=* 
//SYSINHLO DD \star IDAA_CONSISTENT_LOAD -
( - -GROUP CONTRACT CONTRACT CONTRACT CONTRACT CONTRACT CONTRACT CONTRACT CONTRACT CONTRACT CONTRACT CONTRACT CONTR
 ( -
SPACE in the SPACE of the state of the state of the state of the state of the state of the state of the state o
(as a set of \sim -contracts of \sim -contracts of \sim -contracts of \sim -contracts of \sim(as a set of \sim -contracts of \sim -contracts of \sim -contracts of \sim -contracts of \sim CREATOR 'DSNC810' -
 NAME 'EMP01_SOURCE' -
 TARGET_CREATOR 'DSNC810' -
 TARGET_NAME 'EMP01_TARGET' -
) and the contract of the contract of the contract of the contract of the contract of the contract of the contract of the contract of the contract of the contract of the contract of the contract of the contract of the con
              TO CURRENT
) and the contract of the contract of the contract of the contract of the contract of the contract of the contract of the contract of the contract of the contract of the contract of the contract of the contract of the con
          ACCELNAME DDS5ACC1
          PARALLEL '0,4'
          LOG_COPY_PREFERENCE R1R2A1A2
           USER_INDICATOR HLO-
          ACCEL_ON_SUCCESS_ENABLE YES
          DB2_SORT YES
         CHECK_DATA WRITE
          ACCEL_REMOVE_AND_ADD_TABLES -
      ) 
/\star
```
# **Example 5: Loading data to multiple accelerators using Consistent load**

**Note:** The following examples use Consistent load functionality and not the HALOAD utility.

In the following example, multiple accelerators specified individually will be loaded:

```
IDAA_CONSISTENT_LOAD - 
(and \sim -contract to the contract of \sim -contract to the contract of \sim -contract to the contract of \sim
```
//

```
GROUP CONTRACT CONTRACT CONTRACT CONTRACT CONTRACT CONTRACT CONTRACT CONTRACT CONTRACT CONTRACT CONTRACT CONTR
(and the contract of \sim -contract of \sim -contract of \sim -contract of \simSPACE in the second contract of the second contract of the second contract of the second contract of the second
 ( - 
 CREATOR 'DSNC810' - 
NNAME 'EMPO1' - And a strategic strategic strategic strategic strategic strategic strategic strategic strategic
) and the contract of the contract of the contract of the contract of the contract of the contract of the contract of the contract of the contract of the contract of the contract of the contract of the contract of the con
SPACE in the second contract of the second contract of the second contract of the second contract of the second
 ( - 
 CREATOR 'DSNC810' - 
 NAME 'EMP02' - 
) and the contract of the contract of the contract of the contract of the contract of the contract of the contract of the contract of the contract of the contract of the contract of the contract of the contract of the con
         TO CURRENT
) and the contract of the contract of the contract of the contract of the contract of the contract of the contract of the contract of the contract of the contract of the contract of the contract of the contract of the con
 ACCELNAME 'IDAAS01,IDAAS02,IDAAS03' - 
 PARALLEL '0,4' - 
    LOG_COPY_PREFERENCE R1R2A1A2
 USER_INDICATOR HLO - 
 ACCEL_ON_SUCCESS_ENABLE NO - 
    DB2_SORT YES
    CHECK DATA WRITE
)
```
In the following example, multiple accelerators will be loaded by specifying an accelerator group. The accelerator group expands to its individual members at run time.

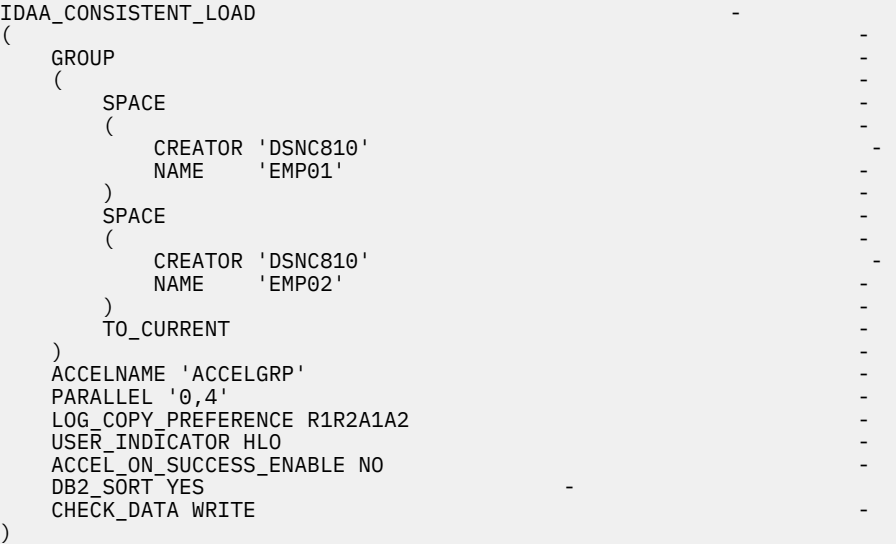

### **Example 6: FlashCopy template name**

The following JCL example creates a Consistent Load step with FlashCopy. To ensure that a FlashCopy is performed, you must specify the template name for FCCOPYDDN at the Global level and specify the template name and DSN for TEMPLATE at the Global level.

```
//HLOC0101 EXEC PGM=HLO#MAIN,
// REGION=0M,<br>// PARM=(DB2S
         PARM=(DB2SSID)
//DB2PARMS DD DISP=SHR,DSN=RSTEST.HLO210.DB2CNTL
//SORAMSGS DD SYSOUT=*
//SR0AMSGS DD SYSOUT=*
//SORAWK00 DD UNIT=SYSDA,SPACE=(CYL,(00010,00010),,,ROUND)
//SORAWK01 DD UNIT=SYSDA,SPACE=(CYL,(00010,00010),,,ROUND)
//SORAWK02 DD UNIT=SYSDA,SPACE=(CYL,(00010,00010),,,ROUND)
//SR0AWK00 DD UNIT=SYSDA,SPACE=(CYL,(00010,00010),,,ROUND)
//SR0AWK01 DD UNIT=SYSDA,SPACE=(CYL,(00010,00010),,,ROUND)
//SR0AWK02 DD UNIT=SYSDA,SPACE=(CYL,(00010,00010),,,ROUND)
//SYSUDUMP DD SYSOUT=*
//SYSOUT DD SYSOUT=*
//SORAMSGS DD SYSOUT=*
        DD SYSOUT=*
//SYSINHLO DD *
    IDAA_CONSISTENT_LOAD -
 ( -
```
```
TEMPLATE
\overline{\phantom{a}} ( \overline{\phantom{a}} ) and \overline{\phantom{a}} ( \overline{\phantom{a}} ) and \overline{\phantom{a}} ) and \overline{\phantom{a}} ( \overline{\phantom{a}} ) and \overline{\phantom{a}} ) and \overline{\phantom{a}} ) and \overline{\phantom{a}} (i.e., \overline{\phantom{a}} ) and \overline{\phantom{a}} ) and \overline{\phantom{a}} (i.e
NAME TEMPL1 and the state of the state of the state of the state of the state of the state of the state of the
 DSN 'RSTEST.HLO210.&SSID..&DB(1,4).&DB(5,4)..&SN(1,4).&SN('-
'5,3). &SN(8,1).. PA&PA.
) and the contract of the contract of the contract of the contract of the contract of the contract of the contract of the contract of the contract of the contract of the contract of the contract of the contract of the con
GROUP And the contract of the contract of the contract of the contract of the contract of the contract of the
 ( -
SPACE in the SPACE of the state of the state of the state of the state of the state of the state of the state o
 ( -
 CREATOR 'DSNC810' -
 NAME 'EMP01' -
) and the contract of the contract of the contract of the contract of the contract of the contract of the contract of the contract of the contract of the contract of the contract of the contract of the contract of the con
SPACE in the SPACE of the state of the state of the state of the state of the state of the state of the state o
(CREATOR 'DSNC810'<br>NAME 'EMP02'
                              'EMP02'
) and the contract of the contract of the contract of the contract of the contract of the contract of the contract of the contract of the contract of the contract of the contract of the contract of the contract of the con
               TO CURRENT
               NEW\_COPYFCCOPYDDN TEMPL1
) and the contract of the contract of the contract of the contract of the contract of the contract of the contract of the contract of the contract of the contract of the contract of the contract of the contract of the con
 ACCELNAME 'ACCELNAME' -
PARALLEL ^{\prime} 0, 1 ^{\prime} LOG_COPY_PREFERENCE R1R2A1A2 -
 USER_INDICATOR HLO -
 ACCEL_REMOVE_AND_ADD_TABLES -
 ACCEL_ON_SUCCESS_ENABLE YES -
     )
```
# **Syntax diagram: Consistent load**

The following syntax diagram illustrates how to construct valid Db2 Analytics Accelerator Loader syntax for Consistent load jobs.

The syntax is as follows for the Db2 Analytics Accelerator Loader Consistent load control cards.

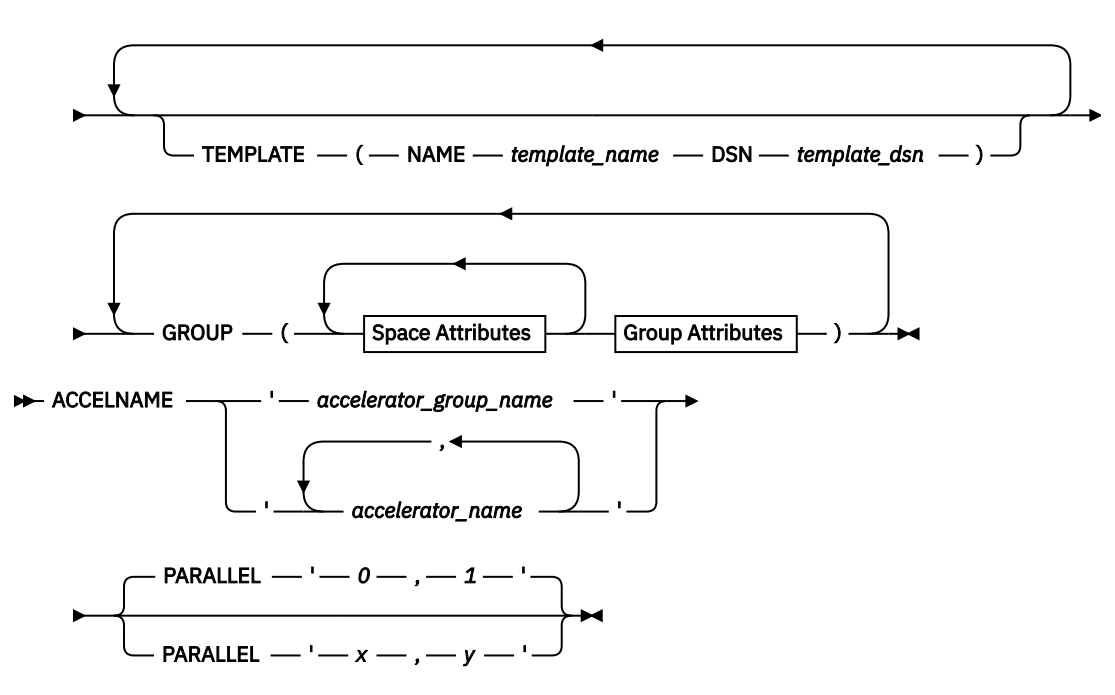

```
\blacktriangleright IDAA_CONSISTENT_LOAD \longrightarrow (\rightarrow
```
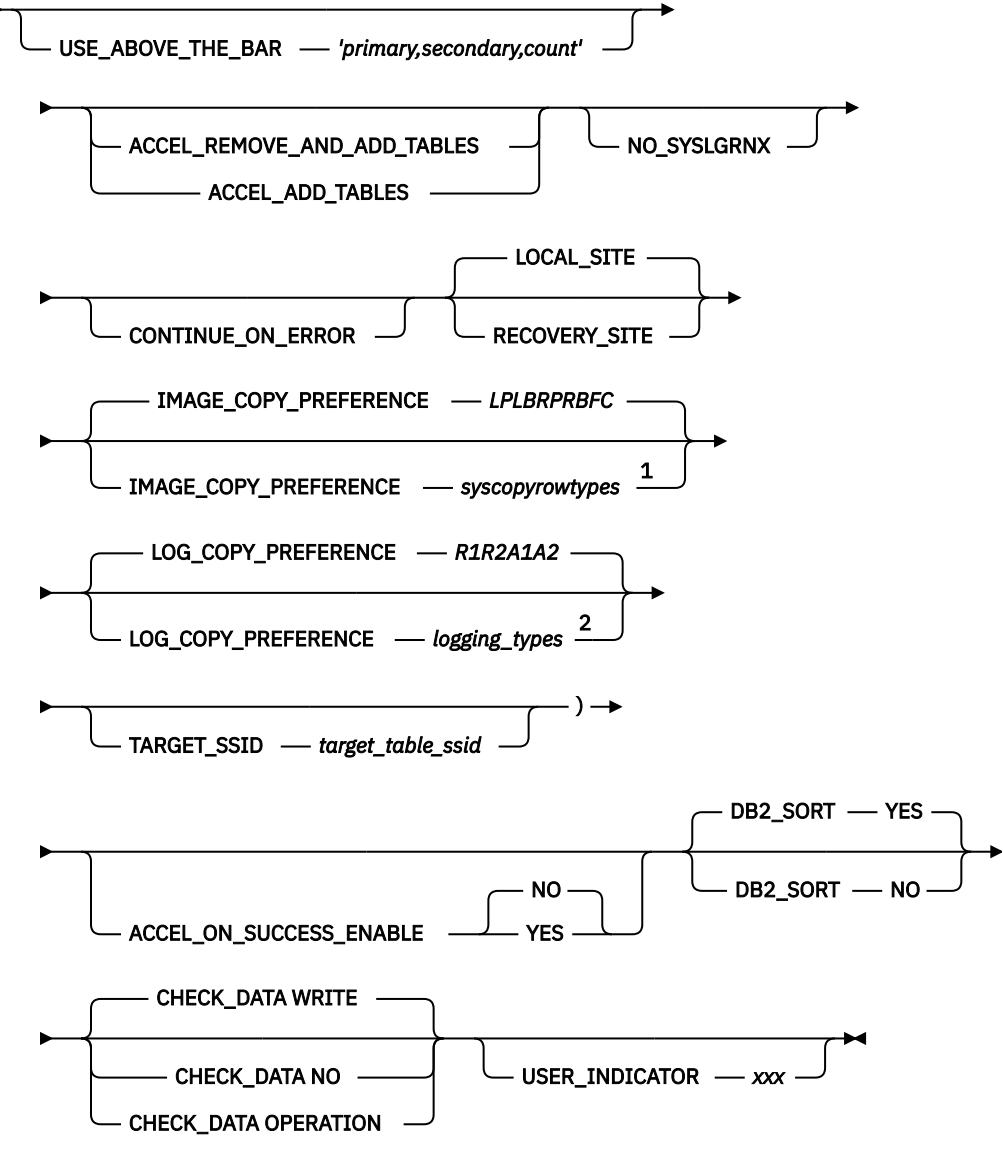

**Space Attributes**

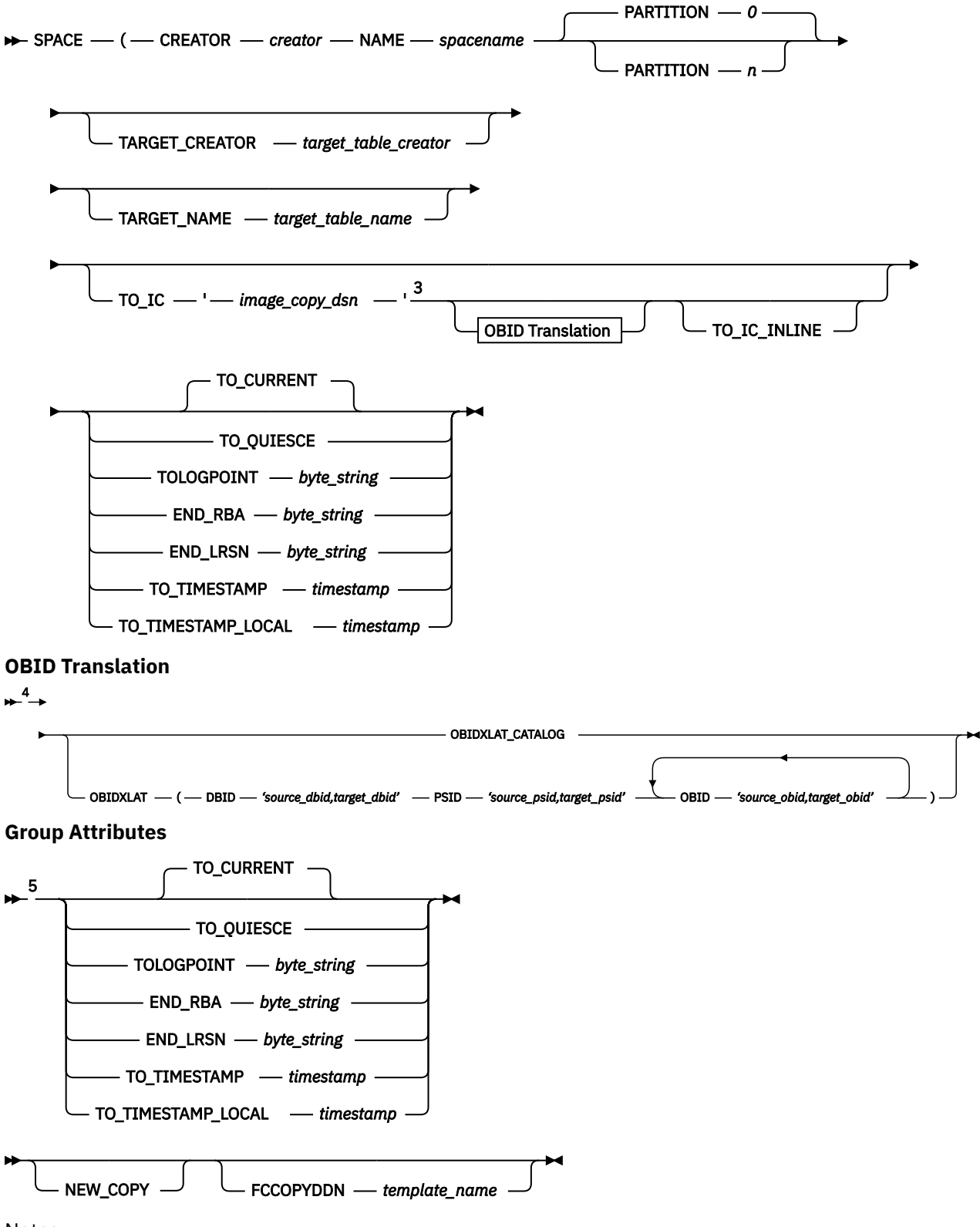

Notes:

 $1$  Refer to Accelerator Loader syntax for details about the valid values accepted for the IMAGE\_COPY\_PREFERENCE control card.

<sup>2</sup> Refer to Accelerator Loader syntax for details about the valid values accepted for the LOG\_COPY PREFERENCE control card.

 $3$  The image copy data set name must be an image copy created by the image copy utility. You cannot specify a FlashCopy or an image copy created by the Accelerator Loader BACKUP utility.

<sup>4</sup> In the OBID Translation diagram, *source\_dbid*, *source\_psid*, and *source\_obid* are the source IDs; *target\_dbid*, *target\_psid*, and *target\_obid* are the target IDs.

<sup>5</sup> If you specify the control card at the SPACE level, you cannot also specify it at the GROUP level or vice versa. The specification of control cards at SPACE and GROUP levels is mutually exclusive.

## **Example JCL: Image Copy load**

Review JCL examples for Image Copy load jobs.

### **Example 1: Manually specifying object translation target ID number pairs**

You can specify an image copy data set and load the data from that image copy to the accelerator.

In the following example, the OBIDXLAT and control card cluster options are used to manually specify the object translation target ID number pairs.

```
//HLOSAMP1 JOB <JOB PARAMETERS>,REGION=0M
//*<br>//*-<br>//*
//*-------------------------------------------------------------------*
\frac{1}{x} \frac{1}{x} \frac{1}{x} \frac{1}{x} \frac{1}{x} \frac{1}{x} \frac{1}{x} \frac{1}{x} \frac{1}{x} \frac{1}{x} \frac{1}{x} \frac{1}{x} \frac{1}{x} \frac{1}{x} \frac{1}{x} \frac{1}{x} \frac{1}{x} \frac{1}{x} \frac{1}{x} \frac{1}{x} \frac{1}{x} \frac{1}{x} \mathcal{V}/\star Licensed Materials - Property of IBM \star\frac{1}{2} / \star 5639-OLE \star//* (c) Copyright Rocket Software, Inc. 2001-2015 All Rights Reserved.*
//\star US Government Users Restricted Rights - Use, duplication or \quad//\star disclosure restricted by GSA ADP Schedule Contract with IBM Corp. \star\frac{1}{x} \frac{1}{x} \frac{1}{x} \frac{1}{x} \frac{1}{x} \frac{1}{x} \frac{1}{x} \frac{1}{x} \frac{1}{x} \frac{1}{x} \frac{1}{x} \frac{1}{x} \frac{1}{x} \frac{1}{x} \frac{1}{x} \frac{1}{x} \frac{1}{x} \frac{1}{x} \frac{1}{x} \frac{1}{x} \frac{1}{x} \frac{1}{x} //* Product : Accelerator Loader *
\frac{1}{2} //* Product #: 5639-OLE \star\frac{1}{\sqrt{2}} Release : 2.1 \sqrt{2} . The set of \frac{1}{\sqrt{2}} is the set of \frac{1}{\sqrt{2}} .
//*-------------------------------------------------------------------*
\frac{1}{x} \frac{1}{x} \frac{1}{x} \frac{1}{x} \frac{1}{x} \frac{1}{x} \frac{1}{x} \frac{1}{x} \frac{1}{x} \frac{1}{x} \frac{1}{x} \frac{1}{x} \frac{1}{x} \frac{1}{x} \frac{1}{x} \frac{1}{x} \frac{1}{x} \frac{1}{x} \frac{1}{x} \frac{1}{x} \frac{1}{x} \frac{1}{x} //\star PURPOSE:<br>//\star RUN<br>//\star ACCE
\frac{1}{x} \frac{1}{x} \frac{1}{x} \frac{1}{x} \frac{1}{x} \frac{1}{x} \frac{1}{x} \frac{1}{x} \frac{1}{x} \frac{1}{x} \frac{1}{x} \frac{1}{x} \frac{1}{x} \frac{1}{x} \frac{1}{x} \frac{1}{x} \frac{1}{x} \frac{1}{x} \frac{1}{x} \frac{1}{x} \frac{1}{x} \frac{1}{x} \frac{1}{\ast} RUN A BATCH STEP TO LOAD AN IMAGE COPY DIRECTLY INTO THE \quadACCELERATOR WITH NO LOG APPLY PROCESSING.
\frac{1}{x} \frac{1}{x} \frac{1}{x} \frac{1}{x} \frac{1}{x} \frac{1}{x} \frac{1}{x} \frac{1}{x} \frac{1}{x} \frac{1}{x} \frac{1}{x} \frac{1}{x} \frac{1}{x} \frac{1}{x} \frac{1}{x} \frac{1}{x} \frac{1}{x} \frac{1}{x} \frac{1}{x} \frac{1}{x} \frac{1}{x} \frac{1}{x} //*-------------------------------------------------------------------*
//\star//HLORUN EXEC PGM=HLO#MAIN,REGION=0M,PARM='<SSID>'
//STEPLIB DD DISP=SHR,
// DSN=#HLQ#.SHLOLOAD
// DD DISP=SHR,
// DSN=#HLQ#.SFECLOAD
// DD DSN=DSN.VA10.SDSNEXIT
// DD DSN=DSN.VA10.SDSNLOAD
//DB2PARMS DD DISP=SHR,DSN=<CONTROL FILE>
//SORAMSGS DD SYSOUT=*
//SR0AMSGS DD SYSOUT=*
//SORAWK00 DD UNIT=SYSDA,SPACE=(CYL,(00010,00010),,,ROUND)
//SORAWK01 DD UNIT=SYSDA,SPACE=(CYL,(00010,00010),,,ROUND)
//SORAWK02 DD UNIT=SYSDA,SPACE=(CYL,(00010,00010),,,ROUND)
//SR0AWK00 DD UNIT=SYSDA,SPACE=(CYL,(00010,00010),,,ROUND)
//SR0AWK01 DD UNIT=SYSDA,SPACE=(CYL,(00010,00010),,,ROUND)
//SR0AWK02 DD UNIT=SYSDA,SPACE=(CYL,(00010,00010),,,ROUND)
//SYSUDUMP DD SYSOUT=*
//SYSOUT DD SYSOUT=*
//SORTMSGS DD SYSOUT=*
               DD SYSOUT=*
//SYSINHLO DD *
      IDAA_LOAD_IC -
\sim -contract to the contract of the contract of the contract of the contract of the contract of the contract of the contract of the contract of the contract of the contract of the contract of the contract of the contrac
GROUP And the contract of the contract of the contract of the contract of the contract of the contract of the
\sim -contract to the contract of the contract of the contract of the contract of the contract of the contract of the contract of the contract of the contract of the contract of the contract of the contract of the contrac
SPACE - SPACE - SPACE - SPACE - SPACE - SPACE - SPACE - SPACE - SPACE - SPACE - SPACE - SPACE - SPACE - SPACE
( -contract to the contract of \sim -contract to the contract of \sim CREATOR 'DSNC810' -
 NAME 'EMP01' -
 TO_IC 'RSTEST.QA1A.DBHLOTS1.TSHLOSTA.DB2IC1' -
                        OBIDXLAT (
 DBID '863,868' -
\text{PSID} \text{--}2,2' \text{--}2' \text{--}2' \text{--}2' \text{--}2' \text{--}2' \text{--}2' \text{--}2' \text{--}2' \text{--}2' \text{--}2' \text{--}2' \text{--}2' \text{--}2' \text{--}2' \text{--}2' \text{--}2' \text{--}2' \text{--}2' \text{--}2' \text{--}2' 
                           OBID '3.3') and the contract of \mathcal{L} -contract of \mathcal{L} -contract of \mathcal{L} -contract of \mathcal{L}) and the contract of the contract of the contract of the contract of the contract of the contract of the contract of the contract of the contract of the contract of the contract of the contract of the contract of the con
) and the contract of the contract of the contract of the contract of the contract of the contract of the contract of the contract of the contract of the contract of the contract of the contract of the contract of the con
            ACCELNAME QA1AACC1
```

```
PARALLEL '0,1'
LOG_COPY_PREFERENCE R1R2A1A2
USER INDICATOR HLO
DB2 SORT YES
CHECK_DATA WRITE
```
 ) /\* //

## **Example 2: Obtaining object translation target ID number pairs from the Db2 catalog**

In the following example, the OBIDXLAT\_CATALOG option is used to obtain the object translation target ID number pairs from the Db2 catalog of the specified object.

```
//HLOSAMP2 JOB <JOB PARAMETERS>,REGION=0M
1/*
//*-------------------------------------------------------------------*
\frac{1}{x} \frac{1}{x} \frac{1}{x} \frac{1}{x} \frac{1}{x} \frac{1}{x} \frac{1}{x} \frac{1}{x} \frac{1}{x} \frac{1}{x} \frac{1}{x} \frac{1}{x} \frac{1}{x} \frac{1}{x} \frac{1}{x} \frac{1}{x} \frac{1}{x} \frac{1}{x} \frac{1}{x} \frac{1}{x} \frac{1}{x} \frac{1}{x} //\star Licensed Materials - Property of IBM<br>//\star 5639-OLE
\frac{1}{2} / \star 5639-OLE \star//* (c) Copyright Rocket Software, Inc. 2001-2015 All Rights Reserved.*
\frac{1}{4} US Government Users Restricted Rights - Use, duplication or
//* disclosure restricted by GSA ADP Schedule Contract with IBM Corp. *<br>*
\frac{1}{x} \frac{1}{x} \frac{1}{x} \frac{1}{x} \frac{1}{x} \frac{1}{x} \frac{1}{x} \frac{1}{x} \frac{1}{x} \frac{1}{x} \frac{1}{x} \frac{1}{x} \frac{1}{x} \frac{1}{x} \frac{1}{x} \frac{1}{x} \frac{1}{x} \frac{1}{x} \frac{1}{x} \frac{1}{x} \frac{1}{x} \frac{1}{x} //\star Product : IBM DB2 ANALYTICS ACCELERATOR LOADER FOR Z/OS \star\frac{1}{2} //* Product #: 5639-OLE \star\frac{1}{\sqrt{2}} Release : 2.1 \sqrt{2} . The set of \frac{1}{\sqrt{2}} is the set of \frac{1}{\sqrt{2}} .
//*-------------------------------------------------------------------*
\frac{1}{x} \frac{1}{x} \frac{1}{x} \frac{1}{x} \frac{1}{x} \frac{1}{x} \frac{1}{x} \frac{1}{x} \frac{1}{x} \frac{1}{x} \frac{1}{x} \frac{1}{x} \frac{1}{x} \frac{1}{x} \frac{1}{x} \frac{1}{x} \frac{1}{x} \frac{1}{x} \frac{1}{x} \frac{1}{x} \frac{1}{x} \frac{1}{x} \mathcal{V}/\star PURPOSE: \star\frac{1}{x} \frac{1}{x} \frac{1}{x} \frac{1}{x} \frac{1}{x} \frac{1}{x} \frac{1}{x} \frac{1}{x} \frac{1}{x} \frac{1}{x} \frac{1}{x} \frac{1}{x} \frac{1}{x} \frac{1}{x} \frac{1}{x} \frac{1}{x} \frac{1}{x} \frac{1}{x} \frac{1}{x} \frac{1}{x} \frac{1}{x} \frac{1}{x} \sqrt{\frac{1}{\pi}} RUN A BATCH STEP TO LOAD AN IMAGE COPY DIRECTLY INTO THE \frac{1}{\pi}//* ACCELERATOR WITH NO LOG APPLY PROCESSING.
\frac{1}{x} \frac{1}{x} \frac{1}{x} \frac{1}{x} \frac{1}{x} \frac{1}{x} \frac{1}{x} \frac{1}{x} \frac{1}{x} \frac{1}{x} \frac{1}{x} \frac{1}{x} \frac{1}{x} \frac{1}{x} \frac{1}{x} \frac{1}{x} \frac{1}{x} \frac{1}{x} \frac{1}{x} \frac{1}{x} \frac{1}{x} \frac{1}{x} //*-------------------------------------------------------------------*
//\star//HLORUN EXEC PGM=HLO#MAIN,REGION=0M,PARM='<SSID>'
//STEPLIB DD DISP=SHR,
// DSN=#HLQ#.SHLOLOAD<br>// DD DISP=SHR,<br>// DSN=#HLQ#.SFECLOAD
            DD DISP=SHR,
// DSN=#HLQ#.SFECLOAD<br>// DD DSN=DSN.VA10.SDSNE
// DD DSN=DSN.VA10.SDSNEXIT
              DD DSN=DSN.VA10.SDSNLOAD
//DB2PARMS DD DISP=SHR,DSN=<CONTROL FILE>
//SORAMSGS DD SYSOUT=*
//SR0AMSGS DD SYSOUT=*
//SORAWK00 DD UNIT=SYSDA,SPACE=(CYL,(00010,00010),,,ROUND)
//SORAWK01 DD UNIT=SYSDA,SPACE=(CYL,(00010,00010),,,ROUND)
//SORAWK02 DD UNIT=SYSDA,SPACE=(CYL,(00010,00010),,,ROUND)
//SR0AWK00 DD UNIT=SYSDA,SPACE=(CYL,(00010,00010),,,ROUND)
//SR0AWK01 DD UNIT=SYSDA,SPACE=(CYL,(00010,00010),,,ROUND)
//SR0AWK02 DD UNIT=SYSDA,SPACE=(CYL,(00010,00010),,,ROUND)
//SYSUDUMP DD SYSOUT=*
             DD SYSOUT=*
//SORTMSGS DD SYSOUT=*
              DD SYSOUT=*
1/SYSINHLO DD *
      IDAA_LOAD_IC -
 ( -
GROUP CONTRACT CONTRACT CONTRACT CONTRACT CONTRACT CONTRACT CONTRACT CONTRACT CONTRACT CONTRACT CONTRACT CONTR
 ( -
SPACE - SPACE - SPACE - SPACE - SPACE - SPACE - SPACE - SPACE - SPACE - SPACE - SPACE - SPACE - SPACE - SPACE
( -contract to the contract of \sim -contract to the contract of \sim CREATOR 'DSNC810' -
 NAME 'EMP01' -
 TO_IC 'RSTEST.QA1A.DBHLOTS1.TSHLOSTA.DB2IC1' -
 OBIDXLAT_CATALOG -
) and the contract of the contract of the contract of the contract of the contract of the contract of the contract of the contract of the contract of the contract of the contract of the contract of the contract of the con
) and the contract of the contract of the contract of the contract of the contract of the contract of the contract of the contract of the contract of the contract of the contract of the contract of the contract of the con
           ACCELNAME QA1AACC1
           PARALLEL '0,1'LOG COPY PREFERENCE R1R2A1A2
          USER_INDICATOR HLO
           DB2_SORT YES
           CHECK_DATA WRITE
      )
```
## **Example 3: Loading data to multiple accelerators using Image Copy load**

**Note:** The following examples use Image Copy load functionality and not the HALOAD utility.

In the following example, multiple accelerators specified individually will be loaded:

```
IDAA_LOAD_IC -
\overline{\phantom{a}} (
GROUP CONTRACT CONTRACT CONTRACT CONTRACT CONTRACT CONTRACT CONTRACT CONTRACT CONTRACT CONTRACT CONTRACT CONT
\sim -contract to the contract of the contract of the contract of the contract of the contract of the contract of the contract of the contract of the contract of the contract of the contract of the contract of the contrac
SPACE in the second contract of the second contract of the second contract of the second contract of the second
\sim -contract to the contract of the contract of the contract of the contract of the contract of the contract of the contract of the contract of the contract of the contract of the contract of the contract of the contrac
 CREATOR 'DSNC810' -
 NAME 'EMP01' -
 TO_IC 'RSTEST.QA1A.T21811S2.TSHLOTSA.DB2IC1' -
           OBĪDXLAT_CATALOG
) and the contract of the contract of the contract of the contract of the contract of the contract of the contract of the contract of the contract of the contract of the contract of the contract of the contract of the con
) the contract of the contract of the contract of the contract of the contract of the contract of the contract of the contract of the contract of the contract of the contract of the contract of the contract of the contrac
 ACCELNAME 'IDAAS01,IDAAS02,IDAAS03' -
     USER_INDICATOR HLO
 ACCEL_ON_SUCCESS_ENABLE YES -
 DB2_SORT YES -
     CHECK_DATA WRITE
      ACCEL_REMOVE_AND_ADD_TABLES -
)
```
In the following example, multiple accelerators will be loaded by specifying an accelerator group. The accelerator group expands to its individual members at run time.

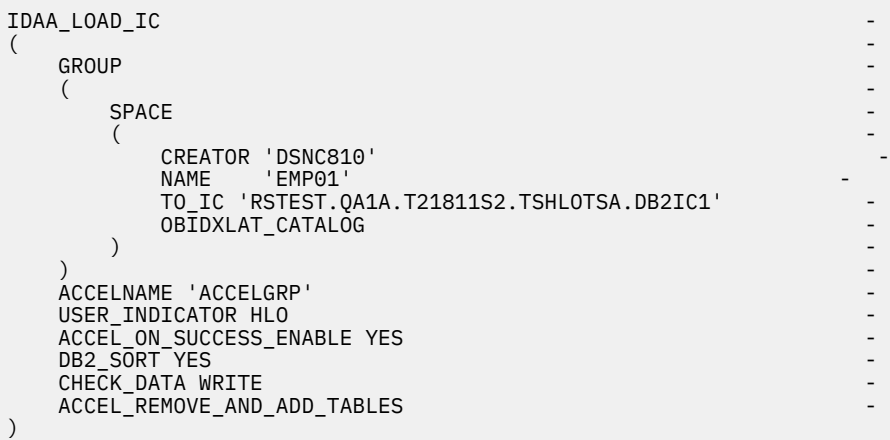

## **Syntax diagram: Image Copy load**

The following syntax diagram illustrates how to construct valid Db2 Analytics Accelerator Loader syntax for Image Copy load jobs.

The syntax is as follows for the Db2 Analytics Accelerator Loader Image Copy load control cards.

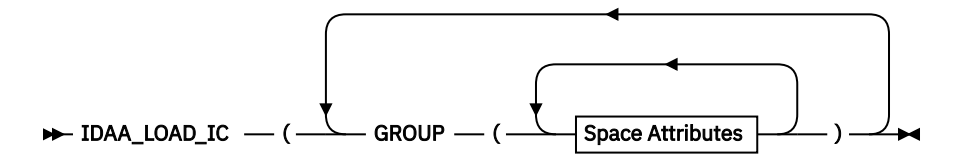

/\* //

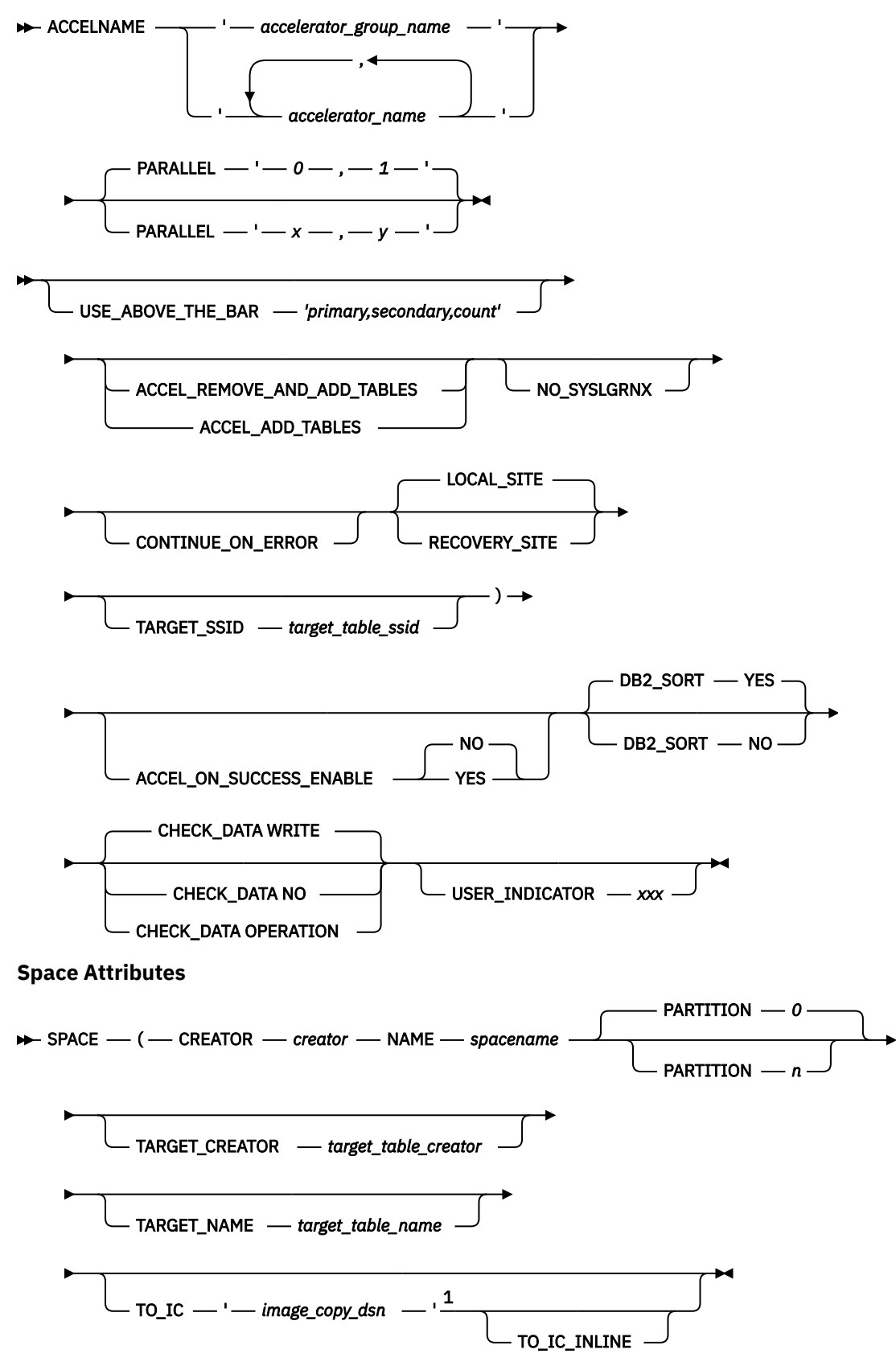

**OBID Translation**

$$
\begin{array}{c}\n\hline\n\end{array}
$$
 OBIDXLAT \_CATALOG\n
$$
\begin{array}{c}\n\hline\n\end{array}
$$
 OBIDXLAT \_CATALOG\n
$$
\begin{array}{c}\n\hline\n\end{array}
$$
 OBIDXLAT \_CATALOG\n
$$
\begin{array}{c}\n\hline\n\end{array}
$$

Notes:

 $<sup>1</sup>$  The image copy data set name must be an image copy created by the image copy utility. You cannot</sup> specify a FlashCopy or an image copy created by the Accelerator Loader BACKUP utility.

<sup>2</sup> In the OBID Translation diagram, *source\_dbid*, *source\_psid*, and *source\_obid* are the source IDs; *target\_dbid*, *target\_psid*, and *target\_obid* are the target IDs.

## **Syntax definitions: Consistent load and Image Copy load**

Db2 Analytics Accelerator Loader supports the following syntax elements (presented alphabetically) for consistent load and image copy load jobs.

#### **ACCEL\_ADD\_TABLES | ACCEL\_REMOVE\_AND\_ADD\_TABLES**

Indicates whether to add missing tables to the accelerator before starting the load job. Specify one of the following options:

#### **ACCEL\_ADD\_TABLES**

Add missing tables to the accelerator before starting the load job.

#### **ACCEL\_REMOVE\_AND\_ADD\_TABLES**

Remove and re-add existing tables to the accelerator before starting the load job. This option does not preserve distribution and organizing keys on the accelerator; however, a table that was enabled for replication before will be enabled for replication again.

If you omit this option, missing tables are not added to the accelerator.

This option can be specified in the ISPF interface by using the **Add table(s) to Accelerator** field on the Load Accelerator with Consistent Data panel or the Load Accelerator from Specified Image Copy panel.

#### **ACCEL\_ON\_SUCCESS\_ENABLE YES | NO**

Controls whether query acceleration is enabled for the table after a successful load. If Db2 discards any rows during the load, query acceleration is not enabled.

## **ACCELNAME '***accelerator\_group\_name***' |** *accelerator\_name* **|**

#### **'***accelerator\_name\_1***,***accelerator\_name\_2(,...)***'**

Specifies the accelerators to load. Specify one accelerator group name, or one or more individual accelerator names up to ten accelerators. When specifying multiple accelerator names, you must enclose the list in single quotes and separate each accelerator name with a comma, as shown in the following example:

ACCELNAME 'QA1AACC1,QA1AACC2,QA1AACC3'

You can use the **Accelerator(s)** field on the Load Accelerator with Consistent Data panel or the Load Accelerator from Specified Image Copy panel in the ISPF interface to generate the ACCELNAME control card in the JCL.

#### **CHECK\_DATA NO | WRITE | OPERATION**

Include this optional keyword to specify if and when you want Accelerator Loader to check the integrity of Db2 for z/OS data pages. Specify this keyword outside the delimiters of the GROUP keyword. This keyword accepts the following values:

#### **NO**

Do not check data page integrity.

#### **WRITE**

(Default) Check data page integrity before passing the row data in each data page to the accelerator.

#### **OPERATION**

Check data page integrity before and after each Db2 log apply operation to the image copy, as well as before passing the row data in each data page to the accelerator.

#### **CONTINUE\_ON\_ERROR**

Causes most setup errors on an individual object to be ignored and the object skipped while the rest of the job continues. With the value Yes, the control card CONTINUE ON ERROR is generated into the JCL.

If you set Continue on error to Yes or specify CONTINUE\_ON\_ERROR in the control card, errors with return codes 4 and higher are reported as return code 4 and job processing continues. I/O and other serious issues are not ignored and cause the job to fail.

You can specify the CONTINUE\_ON\_ERROR control card in the ISPF interface using the Load Accelerator with Consistent Data panel or the Load Accelerator from Specified Image Copy panel, as follows:

#### **Continue on errors = Y**

CONTINUE\_ON\_ERROR

#### **Continue on errors = N**

omits the CONTINUE\_ON\_ERROR control card

#### **CREATOR '***creator\_name***'**

For an image copy load, specifies the creator of the target table that will be loaded in the accelerator.

#### **DBID '***source\_dbid,target\_dbid***'**

For an image copy load, used with the OBIDXLAT option to specify the database IDs of the source and target DBIDs. (The source ID is only needed if the image copy is for a table space with multiple tables.)

#### **DB2\_SORT YES | NO**

Indicates whether to use the Db2 Sort product for load job sort operations.

#### **YES**

The load job will use Db2 Sort for sort operations if Db2 Sort is available. If Db2 Sort is not found, the load job will use the system sort program that is installed on the LPAR (DFSORT or Syncsort).

#### **NO**

The load job will not use Db2 Sort and will instead use the system sort program that is installed on the LPAR (DFSORT or Syncsort).

#### **END\_LRSN** *byte\_string*

END\_LRSN *byte\_string* directs Db2 Analytics Accelerator Loader to read the log and to incorporate data into the image copy up to the specified LRSN. Replace *byte\_string* with the hexadecimal value.

The END\_LRSN control card can be specified in the ISPF interface by using the **RBA or LRSN end point** field on the Load Accelerator with Consistent Data panel:

#### **RBA or LRSN end point** *byte\_string*

If a hexadecimal end point is specified in the **RBA or LRSN end point** field and the job is built in a data sharing environment, END\_LRSN '*byte\_string*' will be added to the syntax.

#### **END\_RBA** *byte\_string*

END\_RBA *byte\_string* directs Db2 Analytics Accelerator Loader to read the log and to incorporate data into the image copy up to the specified RBA. Replace *byte\_string* with the hexadecimal value.

#### **Note:**

• END RBA is not valid in a data sharing environment.

• If the RBA value that is specified on END RBA is a valid RBA, then Db2 Analytics Accelerator Loader will use this RBA as an end point for the Db2 Analytics Accelerator Loader image copy. If the RBA value specified is not a valid RBA, then Db2 Analytics Accelerator Loader will use the next higher valid RBA as an end point for the Db2 Analytics Accelerator Loader image copy.

The END\_RBA control card can be specified in the ISPF interface by using the **RBA or LRSN end point** field on the Load Accelerator with Consistent Data panel:

#### **RBA or LRSN end point** *byte\_string*

If a hexadecimal end point value is specified in the **RBA or LRSN end point** field and the job is to be built in a non-data sharing environment, END\_RBA '*byte\_string*' is added to the syntax.

#### **FCCOPYDDN (***template\_name***)**

Use the FCCOPYDDN (*template\_name*) control card after the NEW\_COPY keyword to specify the FlashCopy data set template. The template is defined by the TEMPLATE control card. The data set for the FlashCopy is created based on the specified TEMPLATE DSN.

If Use FlashCopy DSN Template N is specified, the default template in DSNZPARMs for FlashCopy Image Copy will be used.

The FCCOPYDDN (*template\_name*) control card can be specified in the ISPF interface by using the **Use FlashCopy DSN Template** field on the Load Accelerator with Consistent Data panel, as follows:

#### **Use FlashCopy DSN Template = Y**

The FCCOPYDDN (*template\_name*) control card is generated into the JCL.

#### **Use FlashCopy DSN Template = N**

The default template that is specified in DSNZPARMs for the FlashCopy image copy will be used.

#### **FLASHCOPY**

The FLASHCOPY control card can be specified in the ISPF interface by using the **Use Flashcopy** field on the Load Accelerator with Consistent Data panel:

#### **Use Flashcopy = Y**

The control card FLASHCOPY is generated into the JCL with either a corresponding template name, or an image copy data set name. A NEW COPY keyword is also included in the JCL. A FlashCopy image copy is generated for each table space involved in the load process. Only this option causes a new Db2 image copy to be created.

#### **Use Flashcopy = N**

A legacy image copy is used.

#### **GROUP**

Use the GROUP keyword to enclose one or more SPACE keywords. You can specify multiple GROUP keywords in a single job, each holding one or more SPACE keywords. An open parenthesis must follow the GROUP keyword. Each GROUP keyword must contain one or more SPACE keywords.

#### **IDAA\_CONSISTENT\_LOAD**

Use the IDAA\_CONSISTENT\_LOAD keyword to refresh the data on the IBM Db2 Analytics Accelerator for z/OS.

This keyword works with the Use FlashCopy option to

- 1. Create a new FlashCopy image copy for a single table or a list of tables that are transactionally consistent.
- 2. Load the data from the new image copies into the accelerator.
- 3. Load the data from the consistent image copies into the accelerator.

This keyword works with the TO\_CURRENT or TO\_QUIESCE control cards to begin with a valid image copy of the object on Db2 and apply log records forward through time up to a specified end point.

#### **IDAA\_LOAD\_IC**

Use the IDAA\_LOAD\_IC keyword to load data on the IBM Db2 Analytics Accelerator for z/OS from an image copy data set (image copy load).

#### **IMAGE\_COPY\_PREFERENCE LPLBRPRBFC | IMAGE\_COPY\_PREFERENCE** *syscopyrows*

This optional item works with the LOCAL\_SITE and RECOVERY\_SITE control cards and causes Db2 Analytics Accelerator Loader to use the user-specified scan preference. The SYSCOPY rows output by Db2 Analytics Accelerator Loader are determined by the presence of DD cards in the JCL.

- IMAGE\_COPY\_PREFERENCE uses the user-specified scan preference. This option accepts the following options:
	- LB: Scans for LB type image copies in SYSCOPY.
	- LP: Scans for LP type image copies in SYSCOPY.
	- LPLB: Scans first for LP type image copies, then for LB type image copies (and always uses LP type image copies on identically time-stamped SYSCOPY rows).
	- RBLPLB: Allows the SYSCOPY scan program to pick an RB if it came up first while scanning SYSCOPY backwards for a starting point.
	- LPLBRPRBFC: (Default) Scans for LP, LB, RP, RB and FC type image copies (using the earlier listed image copy type on identically time-stamped SYSCOPY rows).

One to five codes in total can be entered in a packed 10-character maximum field. Valid codes are LP (local primary), LB (local backup), RP (recovery primary), RB (recovery backup), and FC (FlashCopy).

#### **Notes:**

- 1. This item is not required for the Db2 Analytics Accelerator Loader to run. If LOCAL\_SITE, RECOVERY\_SITE, and IMAGE\_COPY\_PREFERENCE are missing from the control cards, Db2 Analytics Accelerator Loader detects the operating mode Db2 is running under and automatically inserts either LOCAL\_SITE, RECOVERY\_SITE based on what is in ZPARM.
- 2. This option sets the mode in which Db2 Analytics Accelerator Loader operates. If LOCAL\_SITE is coded, only local site type image copies are scanned for use. If RECOVERY\_SITE is coded, only recovery site type image copies are scanned for use. If IMAGE\_COPY\_PREFERENCE is coded, the user-specified scanning preference is used.

The LOCAL\_SITE, RECOVERY\_SITE and IMAGE\_COPY\_PREFERENCE control cards can be specified in the ISPF interface by using the **SYSCOPY Scan Operating Mode** field on the Load Accelerator with Consistent Data panel:

### **SYSCOPY Scan Operating Mode = L**

LOCAL\_SITE

## **SYSCOPY Scan Operating Mode = R**

RECOVERY\_SITE

#### **SYSCOPY Scan Operating Mode = Z**

omits the LOCAL\_SITE, RECOVER\_SITE, and IMAGE\_COPY\_PREFERENCE control cards; uses the value found in the ZPARMs on the Db2

#### **SYSCOPY Scan Operating Mode = U**

IMAGE\_COPY\_PREFERENCE *syscopyrowtypes*

**Note:** If U is specified in the **SYSCOPY Scan Operating Mode** field, you must also specify a *syscopyrows* value in the **SYSCOPY Selection Pref field**. The default *syscopyrows* value is LPLBRPRBFC.

#### **LOCAL\_SITE | RECOVERY\_SITE**

This optional item works with the IMAGE\_COPY\_PREFERENCE control card and tells Db2 Analytics Accelerator Loader which SYSCOPY rows to consider when finding a starting point for processing. LOCAL\_SITE uses the LP/LB rows, RECOVERY\_SITE uses the RP/RB rows. The SYSCOPY rows output by Db2 Analytics Accelerator Loader are determined by the presence of DD cards in the JCL.

- LOCAL SITE is the default setting and it refers to the LP/LB rows to find a starting point for processing. Equal priority is given to LP and LB rows, so if Db2 retrieves the LB row first, that will be used.
- RECOVERY SITE uses the RP/RB rows to find a starting point for processing. Equal priority is given to RP and RB rows, so if Db2 retrieves the RB row first, that will be used.

#### **Notes:**

1. This item is not required for the Db2 Analytics Accelerator Loader to run. If LOCAL\_SITE, RECOVERY\_SITE, and IMAGE\_COPY\_PREFERENCE are missing from the control cards, Db2 Analytics Accelerator Loader detects the operating mode Db2 is running under and automatically inserts either LOCAL\_SITE, RECOVERY\_SITE based on what is in ZPARM.

2. This option sets the mode in which Db2 Analytics Accelerator Loader operates. If LOCAL\_SITE is coded, only local site type image copies are scanned for use. If RECOVERY\_SITE is coded, only recovery site type image copies are scanned for use. If IMAGE\_COPY\_PREFERENCE is coded, the user-specified scanning preference is used.

The LOCAL\_SITE, RECOVERY\_SITE and IMAGE\_COPY\_PREFERENCE control cards can be specified in the ISPF interface by using the **SYSCOPY Scan Operating Mode** field on the Load Accelerator with Consistent Data panel:

#### **SYSCOPY Scan Operating Mode = L**

LOCAL\_SITE

## **SYSCOPY Scan Operating Mode = R**

RECOVERY\_SITE

#### **SYSCOPY Scan Operating Mode = Z**

omits the LOCAL\_SITE, RECOVER\_SITE, and IMAGE\_COPY\_PREFERENCE control cards; uses the value found in the ZPARMs on the Db2

#### **SYSCOPY Scan Operating Mode = U**

IMAGE\_COPY\_PREFERENCE *syscopyrows*

**Note:** If **U** is specified in the **SYSCOPY Scan Operating Mode** field, you must also specify a *syscopyrows* value in the **SYSCOPY Selection Pref field**. The default *syscopyrows* value is LPLBRPRBFC.

#### **LOG\_COPY\_PREFERENCE R1R2A1A2 | LOG\_COPY\_PREFERENCE** *logging\_types*

Specifies the order in which the archive and active log lists in the BSDS are to be scanned when Accelerator Loader searches for a log to satisfy a need for log records. The value that you specify in this field must use the syntax R1 (archive log copy  $#1$ ), R2 (archive log copy  $#2$ ), A1 (active log  $#1$ ), and A2 (active log #2). All four unique values must be specified, even if copy #2 is not used in Db2. For example:

• A1A2R1R2 - Scans the active logs before scanning the archive logs.

**Note:** Avoid using this setting because Db2 might attempt to open one of the active logs for output that Accelerator Loader is currently reading for input. Such an attempt might result in an open error within Db2.

• R1R2A1A2 - (Default) Scans the archive logs first and uses archive logs when the same range exists in an archive and active log.

The LOG\_COPY\_PREFERENCE control card can be specified in the ISPF interface by using the **Log Reader Copy Preference** field on the Load Accelerator with Consistent Data panel:

#### **Log Reader Copy Preference =** *log\_tokens*

LOG\_COPY\_PREFERENCE *log\_tokens*

You can change the default value in the ISPF interface by using the **Log Reader Copy Preference** field on the Accelerator Loader Parameters panel.

#### **NAME '***table\_name***'**

For an image copy load, specifies the name of the target table that will be loaded in the accelerator.

#### **NEW\_COPY**

Indicates the name of the new FlashCopy data set template to be used.

The NEW\_COPY FCCOPYDDN (*template\_name*) control card can be specified in the ISPF interface by using the **Use FlashCopy DSN Template** and **Update** fields on the Load Accelerator with Consistent Data panel.

#### **NO\_SYSLGRNX**

Include this option if you want the product to skip reading SYSIBM.SYSLGRNX and read the Db2 log from the earliest object starting point to the latest object end point.

**Note:** Using this option might result in a significant increase in processing time due to the number of log data sets and log records read and reading the entire Db2 log.

#### **OBID '***source\_obid,target\_obid***'**

For an image copy load, used with the OBIDXLAT option to specify the object IDs of the source and target OBIDs. Define multiple OBID pairs as necessary.

#### **OBIDXLAT**

Specifies object translation information (DBID / PSID / OBID).

The source translation numbers are first in each pair of numbers. The target numbers are for the identical row structured object into which data is being copied. Define each pair on a new line.

#### **OBIDXLAT\_CATALOG**

For an image copy load, instructs the product to collect translation target numbers from the Db2 system on which the operation runs, and populate the output data pages with those numbers.

The product takes the target numbers from the Db2 catalog of the specified object (*creator.name*), skips the matching process, and treats all row data in the image copy with the target number from the Db2 catalog.

**Note:** This option is valid for an image copy with only one table. If the option is specified for a multi-table image copy, or if the catalog indicates that the number of tables in the table space is greater than one, an error results. For a multi-table image copy, specify the OBIDXLAT option, along with DBID, PSID, and OBID.

#### **PARALLEL '***x***,***y***'**

Indicates the number of parallel log read and log apply tasks that can run where:

**x**

(Default 0) The number of parallel log read tasks. Valid values are integers, 0-16. Specifying a value of 0 for *x* means that a maximum of one task per data sharing group member will run at the same time. If a nonzero value is specified for *x*, then that number is the maximum number of parallel tasks that can run at the same time for the log read component. If there are more logs to read than the number of parallel tasks that were specified for *x*, a task to read each remaining log is started as soon as a running task finishes and until all necessary logs have been read.

#### **y**

#### (Default 1)

The number of parallel log apply tasks. Valid values are integers, 1 - 10. If a value greater than 1 is specified, and there is a single GROUP(...) control card structure present, the Db2 Analytics Accelerator Loader batch process clusters and reorders partitioned objects to distribute the objects into the specified number of tasks, and load the partitions in parallel. If there are multiple GROUP(...) control card structures present, the *y* value is ignored, and each GROUP is assigned its own parallel task.

When partition-level image copies are on tape, and the value of y is greater than 1, the following conditions apply:

- If each image copy is on a different volume sequence, the specified number of parallel tasks will be used for log apply processing.
- If all image copies are stacked on the same volume sequence, only one log apply task will be performed.

The PARALLEL control card can be specified in the ISPF interface by using the **Number of PARALLEL log read** and **Number of PARALLEL log apply** fields on the Load Accelerator with Consistent Data panel:

```
Number of PARALLEL log read = x
Number of PARALLEL log apply = y
   PARALLEL 'x,y'
```
The default value for the batch option is 1. However, the default value of the **Number of PARALLEL log apply** field on the Load Accelerator with Consistent Data panel is 4.

#### **PSID '***source\_psid,target\_dbid***'**

For an image copy load, used with the OBIDXLAT option to specify the pageset IDs of the source and target PSIDs. (The source ID is only needed if the image copy is for a table space with multiple tables.)

### **TARGET\_CREATOR**

### **TARGET\_NAME**

The creator and name of the table that is to be loaded. If one value is specified, then both values must be specified to identify the target table.

#### **TARGET\_SSID** *target\_table\_ssid*

The four-character Db2 subsystem ID that contains the table that is to be loaded. The TARGET\_SSID (if specified) must be on the same LPAR as the SSID on which the source table resides.

#### **TEMPLATE**

### **NAME** *template\_name*

#### **DSN** *template\_dsn*

Used to define templates that are to be used with FCCOPYDDN to specify the FlashCopy image copy data set. You can specify one or more templates.

#### **TOLOGPOINT** *byte\_string*

TOLOGPOINT *byte\_string* directs Db2 Analytics Accelerator Loader to read the log and to incorporate data into the image copy up to the specified log point. Replace *byte\_string* with the actual log point value.

TOLOGPOINT is valid for both non-data sharing and data sharing runs. If TOLOGPOINT is used, the value will be accepted as an RBA in non-data sharing and an LRSN in data sharing.

#### **TO\_CURRENT | TO\_QUIESCE | TOLOGPOINT** *byte\_string* **| END\_RBA** *byte\_string* **| END\_LRSN** *byte\_string* **| TO\_TIMESTAMP** *timestamp* **| TO\_TIMESTAMP\_LOCAL** *timestamp*

This required choice enables you to specify the point up to which you want to make the image copy.

**Note:** Db2 Analytics Accelerator Loader enables you to specify an end point (RBA/LRSN) from SYSCOPY (START RBA) that is of ICTYPE "Y", "S", or "W".

The TO\_CURRENT and TO\_QUIESCE control cards can be specified in the ISPF interface by using the **Load time** field on the Load Accelerator with Consistent Data panel:

#### **Load time = C**

TO\_CURRENT

# **Load time = Q**

TO\_QUIESCE

#### **TO\_CURRENT**

Reads the log and incorporates data into the image copy up to the current point in time, which is the end of the log file.

The TO\_CURRENT control card can be specified in the ISPF interface by using the **Load time** field on the Load Accelerator with Consistent Data panel:

#### **Load time = C**

TO\_CURRENT

#### **TO\_IC '***image\_copy\_dsn***'**

Specifies the source image copy data set. The source data set and its associated image copy can be on the same or different Db2 subsystems. The source image copy can be a data set that you constructed, for example, from a SELECT against the SYSCOPY table on the source Db2 subsystem.

#### **TO\_IC\_INLINE**

Specifies that the origin type of the input image copy is inline and is not retrieved from a SYSCOPY row. This keyword is required when the input image copy is an inline image copy created by the REORG or LOAD utility or is an image copy of a compressed object. When using these types of image copies as input, the data set name is specified directly in the TO\_IC parameter instead of retrieved from a SYSCOPY row. By specifying this keyword, a sort will be performed on the specified input image copy. The determination of whether a sort is needed is made automatically by SYSCOPY row

analysis; however, when the image copy data set name is specified directly, the image copy origin type must also be supplied.

The TO\_IC\_INLINE control card can be specified in the ISPF interface by using the Load Accelerator from Specified Image Copy panel.

#### **TO\_QUIESCE**

Reads the log and incorporates data into the image copy up to the previous quiesce point.

The TO\_QUIESCE control card can be specified in the ISPF interface by using the **Load time** field on the Load Accelerator with Consistent Data panel.

#### **Load time = Q**

TO OUIESCE

#### **TO\_TIMESTAMP** *timestamp* **| TO\_TIMESTAMP\_LOCAL** *timestamp*

TO\_TIMESTAMP*byte\_string* directs Db2 Analytics Accelerator Loader to read the log and to incorporate data into the image copy up to the specified timestamp. Replace *byte\_string* with the timestamp value.

**Note:** Timestamps are always handled in GMT/Universal time internally. If a local timestamp is presented to the process, it must conditionally be converted to GMT/Universal. TO\_TIMESTAMP is a GMT/Universal timestamp (no conversion necessary), while TO\_TIMESTAMP\_LOCAL is a local time zone timestamp that must be converted to GMT/Universal. The time zone in which the machine operates is given at IPL time, so no user input is required for the conversion from local to GMT/ Universal.

The TO\_TIMESTAMP control card can be specified in the ISPF interface by using the **Timestamp end point** and **Time zone of timestamp** fields on the Load Accelerator with Consistent Data panel:

#### **USER\_INDICATOR** *xxx*

If you do not specify a value or if you remove USER\_INDICATOR, the value **HLO** is used.

Specifies a group of control file records for operation. The startup CLIST supplies the value for the USER\_INDICATOR control card. You cannot specify the USER\_INDICATOR control card in the ISPF interface.

#### **Notes:**

1. If a USER\_INDICATOR value is supplied in the batch job, a control file that has been loaded with set-up information will be necessary.

#### **USE\_ABOVE\_THE\_BAR '***primary,secondary,count***'**

Allows the use of above-the-bar memory and specifies the number of primary, secondary, and maximum segments to be allocated:

- primary The number of segments (megabytes) of above-the-bar storage obtained initially.
- secondary The number of segments (megabytes) of above-the-bar storage obtained when the primary segments are used up.
- count The limit placed on the total number of segments that can be obtained. This limit stops runaway getmains by failing if the limit is reached.

# **Loading from an external file**

Accelerator Loader provides options for the Db2 LOAD utility to enhance load processing for Analytics Accelerator. These options are in addition to those that the native Db2 LOAD utility provides. The options manipulate the data in the input records for the LOAD utility before the data is loaded.

Before you build and run a job that loads from an external file, review all reference and conceptual information for the feature, including the correct syntax, usage considerations, and examples. Also ensure that you have completed the following tasks:

• In the DSNUTILB intercept policy for the Accelerator Loader started task that you will use for implementing the LOAD options, verify that the correct Db2 subsystem is specified. Use the

<DB2SYSTEM> element within the <POLICY> section to specify the subsystem on which you want the enhanced LOAD processing to occur.

- In the LOAD utility statement, add the Accelerator Loader options that you want to use.
- Ensure that the DSNUTILB intercept status is enabled. To display the intercept status, issue the DISPLAY INTERCEPT command from the z/OS console. If the intercept is disabled, activate it by using the ACTIVATE INTERCEPT command.
- Ensure that the batch utility JCL contains the DD statement HLO//DUMMY DD DUMMY.

## **Customizing the example JCL to load from an external file**

The following steps describe the changes that you must make to your existing LOAD JCL to match the example JCL. Steps are required unless otherwise noted.

### **Procedure**

- 1. Enter a valid job card for your site.
- 2. Change the STEPLIB DD data set file names to point to the Db2 Analytics Accelerator Loader program library.

If you did not copy module DSNUTILF from the product library into your Db2 load library, then this step is required.

3. Specify the SYSREC file and the SYSPUNCH file.

**Note:** The SYSPUNCH file is required unless you put the LOAD utility statement into the SYSIN DD in-stream.

- 4. If the SYSPUNCH DD will be used instead of the control cards that are supplied in-stream, then you must edit the syntax to include the required parameter.
- 5. If the LOAD control cards are supplied in the JCL in-stream, then after the LOAD DATA parameter, add one of the following extended syntax options:
	- To load data into only the accelerator:

IDAA\_ONLY ON *accelerator\_name*

• To load data into both the accelerator and Db2:

IDAA\_DUAL ON *accelerator\_name*

6. Add the following DD statement to the JCL:

//HLODUMMY DD DUMMY

- 7. Specify a data set or \* for the SYSPRINT.
- 8. Modify the LOAD utility syntax as needed for your site.

# **Example JCL: Loading from an external file**

### **Example: Nonparallel load**

The following figure contains example JCL to load data to both the accelerator and Db2 from an external file.

```
//JOBCARD JOB DSNC810,CLASS=A,MSGCLASS=X,MSGLEVEL=(1,1),
// USER=&SYSUID,NOTIFY=&SYSUID
//*
//*
//*
//** * * * * * * * * * * * * * * * * * * * * * * * * * * * * * * * * * *
//* *
//* Job Generated by Accelerator Loader *
//* *
//* DB2 SSID: QAA5 *
//* Profile: DSNC810.DUAL LOAD TEST *
//* Desc: Load from External *
//* User: DSNC810 *
//* Date: Friday 15/12/28 *
//* Time: 09:39:40.04 *
//* *
//** * * * * * * * * * * * * * * * * * * * * * * * * * * * * * * * * * *
//* *
//** * * * * * * * * * * * * * * * * * * * * * * * * * * * * * * * * * *
//* *
//* Step: HLOD0100 *
//* *
//* Desc: This step will invoke Accelerator Loader *
//* *
//** * * * * * * * * * * * * * * * * * * * * * * * * * * * * * * * * * *
//HLOD0100 EXEC PGM=DSNUTILB,
// REGION=1024M,
// PARM=('QAA5',DSNC810.LOAD')
//STEPLIB DD DISP=SHR,DSN=QDS5.SDSNEXIT
// DD DISP=SHR,DSN=DSN.VA10.SDSNLOAD
//HLODUMMY DD DUMMY
//SYSPRINT DD SYSOUT=*
//UTPRINT DD SYSOUT=*
//SYSIN DD *
 TEMPLATE ISYSREC
 DSN 'DSNC810.DA1A.HLOLAB2D.HLOTS2.SYSREC'
 DISP(SHR,KEEP,KEEP)
 TEMPLATE ISYSERR
           TEMPLATE ISYSERR<br>DSN &US..IDSE.&DB..&TS..&UQ.
DISP(MOD,CATLG,CATLG)<br>
SPACE (10,100) CYL<br>
TEMPLATE ISYSMAP<br>
DSN &DB..&SN..&US..&JO.<br>
DISP(MOD,CATLG,CATLG)<br>
SPACE (10,100) CYL<br>
TEMPLATE ISYSUT1
DSN &US..IDSU.&DB..&TS..&UQ.<br>DISP(MOD,DELETE,CATLG)<br>SPACE (10,100) CYL<br>TEMPLATE ISORTOUT<br>DSN &US..IDSO.&DB..&TS..&UQ.<br>DISP(MOD,DELETE,CATLG)<br>SPACE (10,100) CYL
 LOAD DATA
 IDAA_DUAL ON QDS5ACC1
 ACCEL_ON_SUCCESS_ENABLE NO
 ACCEL_LOCKMODE ROW
                            DB2_SORT YES
 INDDN ISYSREC
 KEEPDICTIONARY
 SORTDEVT SYSALLDA SORTNUM 4
 ERRDDN ISYSERR
 MAPDDN ISYSMAP
                            DISCARDDN ISYSDISC
                           WORKDDN(ISYSUT1, ISORTOUT)
 INTO TABLE
 "DSNC810"."EMP01"
                                         NUMRECS 10
\sim (b) and (b) and (b) and (b) and (b) and (b) and (b) and (b) and (b) and (b) and (b) and (b) and (b) and (b) and (b) and (b) and (b) and (b) and (b) and (b) and (b) and (b) and (b) and (b) and (b) and (b) and (b) and 
"NAME"<br>POSITION( 00004:00023) CHAR(00020)<br>, "CABLE"
                                                             POSITION( 00025:00044) CHAR(00020)
                                                                    , "STATE"
                                                             POSITION( 00046:00065) CHAR(00020)
                                         )
/*
//
```
*Figure 24. Nonparallel load from external file example JCL*

### **Example: High availability, parallel load sample utility statement**

```
 LOAD DATA REPLACE 
 IDAA_DUAL ON RA1BACC1, RABAS05 
 ACCEL_LOAD_TASKS 2 
      LOG NO 
        INTO TABLE DSNC810.EMP01 
          PART 1 INDDN SYSR01 
           NUMRECS 2000000 
           ( INT_1 POSITION( 00001:00010 ) INTEGER EXTERNAL(10) 
            ,CHAR_2 POSITION( 00020:00025 ) CHAR 
) INTO TABLE DSNC810.EMP01 
          PART 2 INDDN SYSR02 
           NUMRECS 2000000 
           ( INT_1 POSITION( 00001:00010 ) INTEGER EXTERNAL(10) 
           ,CHAR_2 POSITION( 00020:00025 ) CHAR 
\qquad \qquad )
```
*Figure 25. Db2 LOAD utility statement to perform a parallel load to multiple accelerators*

### **Example: Load using input file in delimited file format**

Accelerator Loader supports the standard Db2 LOAD FORMAT DELIMITED option in the control cards for Dual and Accelerator-only loads. The following example loads a Unicode data file that uses a comma (,) for the column delimiter, a double quotation mark (") for the character string delimiter, and a period (.) for the decimal point delimiter:

```
LOAD DATA
     IDAA_DUAL ON QB1AACC1
     ACCEL_ON_SUCCESS_ENABLE NO
     ACCEL_LOCKMODE TABLE
    DB2 SORT YES
     INDDN ISYSREC
     REPLACE
     KEEPDICTIONARY
     SORTDEVT SYSALLDA SORTNUM 4
     FORMAT DELIMITED
 COLDEL X'2C'
 CHARDEL X'22'
     DECPT X'2E'
     UNICODE
     DISCARDDN ISYSDISC
     ERRDDN ISYSERR
     MAPDDN ISYSMAP
     WORKDDN(ISYSUT1,ISORTOUT)
     INTO TABLE
         "DSNC810"."EMP01"
```
### **Example: Creating a backup using an inline copy**

An *inline copy* is a backup copy of an accelerator table that is created as the data is loaded to the accelerator. This method uses an Accelerator Loader accelerator only load, as follows:

- During a LOAD REPLACE, a full copy is created.
- During a LOAD RESUME, an incremental copy is created.

To use this method, you can generate JCL using an Accelerator only profile and include values for Inline copy data sets options. The following example JCL shows an accelerator only load that includes options for an inline copy to four copy data sets.

The following example JCL shows an accelerator only load that includes options for an inline copy to four copy data sets.

```
//HLOD0100 EXEC PGM=DSNUTILB,
        REGION=0000M,
          // PARM=('UB1A') 
1/5TEPLIB DD DISP=SHR,DSN=HLO.PRD0210.LOADLIB
// DD DISP=SHR,DSN=UB1A.SDSNEXIT
          DD DISP=SHR, DSN=DSN.VB10.SDSNLOAD
//ISYSREC DD DISP=SHR,DSN=DSNC810.HLO.SYSREC
//HLOCPYLP DD DSN=DSNC810.HLO1533.LP,DISP=(NEW,CATLG,DELETE),
          SPACE=(CYL,(1,1)
//HLOCPYLB DD DSN=DSNC810.HLO1533.LB,DISP=(NEW,CATLG,DELETE),
7/ SPACE=(CYL, (1,1))
//HLOCPYRP DD DSN=DSNC810.HLO1533.RP,DISP=(NEW,CATLG,DELETE),
// SPACE=(CYL,(1,1))
//HLOCPYRB DD DSN=DSNC810.HLO1533.RB,DISP=(NEW,CATLG,DELETE),
// SPACE=(CYL,(1,1))
//HLODUMMY DD DUMMY
//SYSPRINT DD SYSOUT=*
//UTPRINT DD SYSOUT=*
//SYSIN
    TEMPLATE ISYSUT1
 DSN '&US..IDSU.&DB..&TS..&UQ.'
DISP(MOD, DELETE, CATLG)
        SPACE (10,100) CYL
    TEMPLATE ISORTOUT
        DSN '&US..IDSO.&DB..&TS..&UQ.'
       DISP(MOD, DELETE, CATLG)
        SPACE (10,100) CYL
    LOAD DATA
        IDAA_ONLY ON 'UB1AACC1'
        ACCEL_ON_SUCCESS_ENABLE NO
 ACCEL_LOCKMODE ROW
 DB2_SORT YES
        INDDN ISYSREC
        ACCEL_LOAD_TASKS 1
        RESUME YES
 ACCEL_COPYDDN(HLOCPYLP, HLOCPYLB)
 ACCEL_RECOVERYDDN(HLOCPYRP, HLOCPYRB)
        WORKDDN(ISYSUT1,ISORTOUT)
       INTO TABLE
           "DSNC810"."EMP01"
/*
//*
```
*Figure 26. Db2 LOAD utility statement to create a backup using an inline copy*

## **Example: Recovering accelerator table data**

To recover accelerator table data, use option **Recover Accelerator table(s) from a backup** from the main menu to create a new Recovery profile, from which you can generate recovery JCL. If multiple tables are selected, the generated JCL will include multiple Load steps, one for each table.

**Important:** Manually generating recovery JCL is not recommended. The highly recommended procedure for generating recovery JCL is to use the ISPF interface. See ["Recover accelerator data using the ISPF](#page-296-0) [interface" on page 281.](#page-296-0)

Because this is a load from FORMAT INTERNAL SYSREC data sets, no field specifications are needed.

| $\frac{1}{2}$<br>$\frac{1}{2}$ | //HLOD0100 EXEC PGM=DSNUTILB,<br>REGION=0000M.<br>$\frac{1}{2}$ PARM=('UB1A')<br>//STEPLIB DD DISP=SHR, DSN=HLO.PRD0210.LOADLIB<br>DD DISP=SHR,DSN=UB1A.SDSNEXIT<br>// DD DISP=SHR,DSN=DSN.VB10.SDSNLOAD |
|--------------------------------|----------------------------------------------------------------------------------------------------|
|                                | //ISRECAAA DD DSN=DSNC810.HLO.LP,DISP=SHR                                                                                                    |
| //HLODUMMY DD DUMMY            |                                                                                                    |
| //SYSPRINT DD SYSOUT=*         |                                                                                                    |
| //UTPRINT DD SYSOUT=*          |                                                                                                    |
| //SYSIN DD $\star$             |                                                                                                    |
| LOAD DATA INDDN ISRECAAA       |                                                                                                    |
| REPLACE                        |                                                                                                    |
| IDAA ONLY ON UB1AACC1          |                                                                                                    |
| LOG NO NOCOPYPEND              |                                                                                                    |
| ACCEL REMOVE AND ADD TABLES    |                                                                                                    |
| ACCEL LOCKMODE TABLE           |                                                                                                    |
| ACCEL ON SUCCESS ENABLE NO     |                                                                                                    |
| FORMAT INTERNAL                |                                                                                                    |
| INTO TABLE                     |                                                                                                    |
| DSNC810.EMP01                  |                                                                                                    |
| $/$ *                          |                                                                                                    |

*Figure 27. Db2 LOAD utility statement to recover accelerator table data*

### **Example: Using a discard data set when loading only the accelerator**

To use a discard data set when loading only the accelerator with a SYSREC data set, you must manually update your JCL to include the following items:

- A DD statement that specifies the discard data set, and the DISCARDDN keyword that specifies the DDNAME
- Optionally, the DISCARDS keyword

The following example shows sample JCL:

```
//HLOD0100 EXEC PGM=DSNUTILB, 
         REGION=0000M.
          // PARM=('DA1A') 
//STEPLIB DD DISP=SHR,DSN=RSQA.IBMTAPE.SHLOLOAD 
         DD DISP=SHR,DSN=DA1A.SDSNEXIT
// DD DISP=SHR,DSN=DSN.VA10.SDSNLOAD 
//ISYSREC DD DISP=SHR,DSN=DSNC810.DA1A.SYSREC 
//HLODISCD DD DISP=SHR,DSN=DSNC810.DISCARD.DATASET
//HLODUMMY DD DUMMY 
//SYSPRINT DD SYSOUT=* 
//UTPRINT DD SYSOUT=* 
//SYSIN DD * 
 TEMPLATE ISYSUT1 
 DSN '&US..IDSU.&DB..&TS..&UQ.' 
       DISP(MOD, DELETE, CATLG)
 SPACE (10,100) CYL 
 TEMPLATE ISORTOUT 
        DSN '&US..IDSO.&DB..&TS..&UQ.' 
       DISP(MOD, DELETE, CATLG)
        SPACE (10,100) CYL 
    LOAD DATA 
        IDAA_ONLY ON DA1AACC1 
 ACCEL_ON_SUCCESS_ENABLE NO
 ACCEL_LOCKMODE ROW 
       DB2_SORT_YES
INDDN ISYSREC
 ACCEL_LOAD_TASKS 1 
        REPLACE 
        DISCARDS 10
        UNICODE 
        DISCARDDN HLODISCD
        WORKDDN(ISYSUT1,ISORTOUT) 
INTO TABLE
 "DSNC810"."EMP01" 
/* 
//*
```
# **Syntax diagram: Load from an external file**

The following syntax diagram illustrates how to construct valid Db2 Analytics Accelerator Loader syntax for a load from external job.

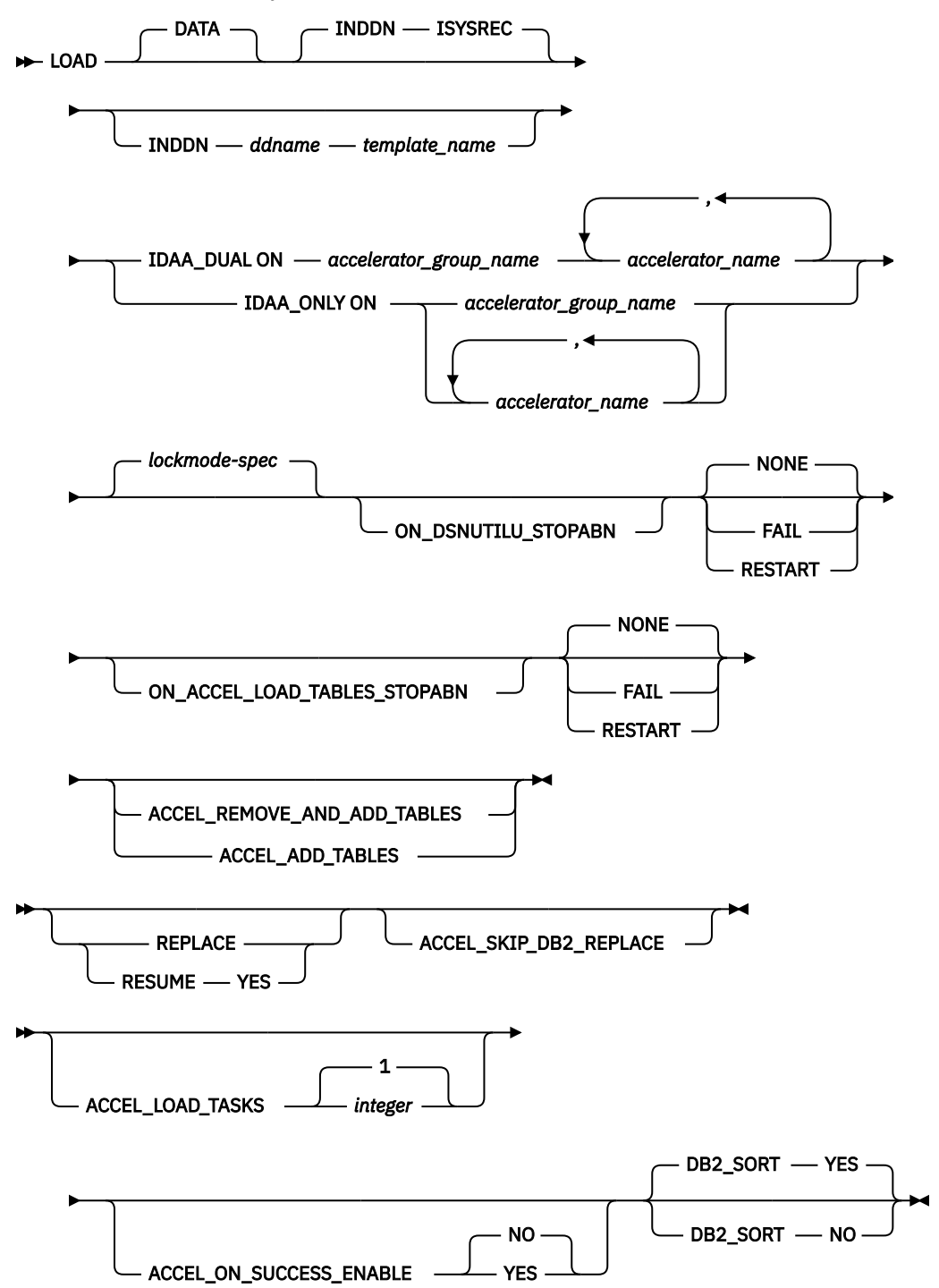

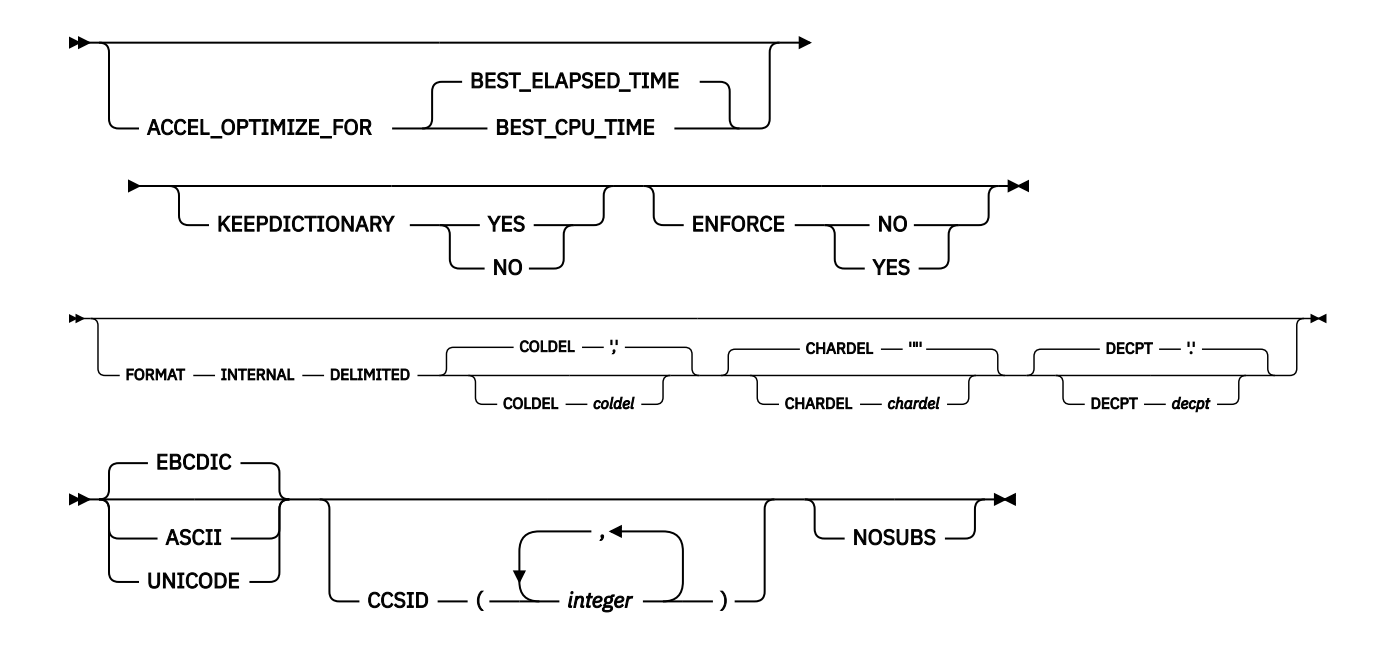

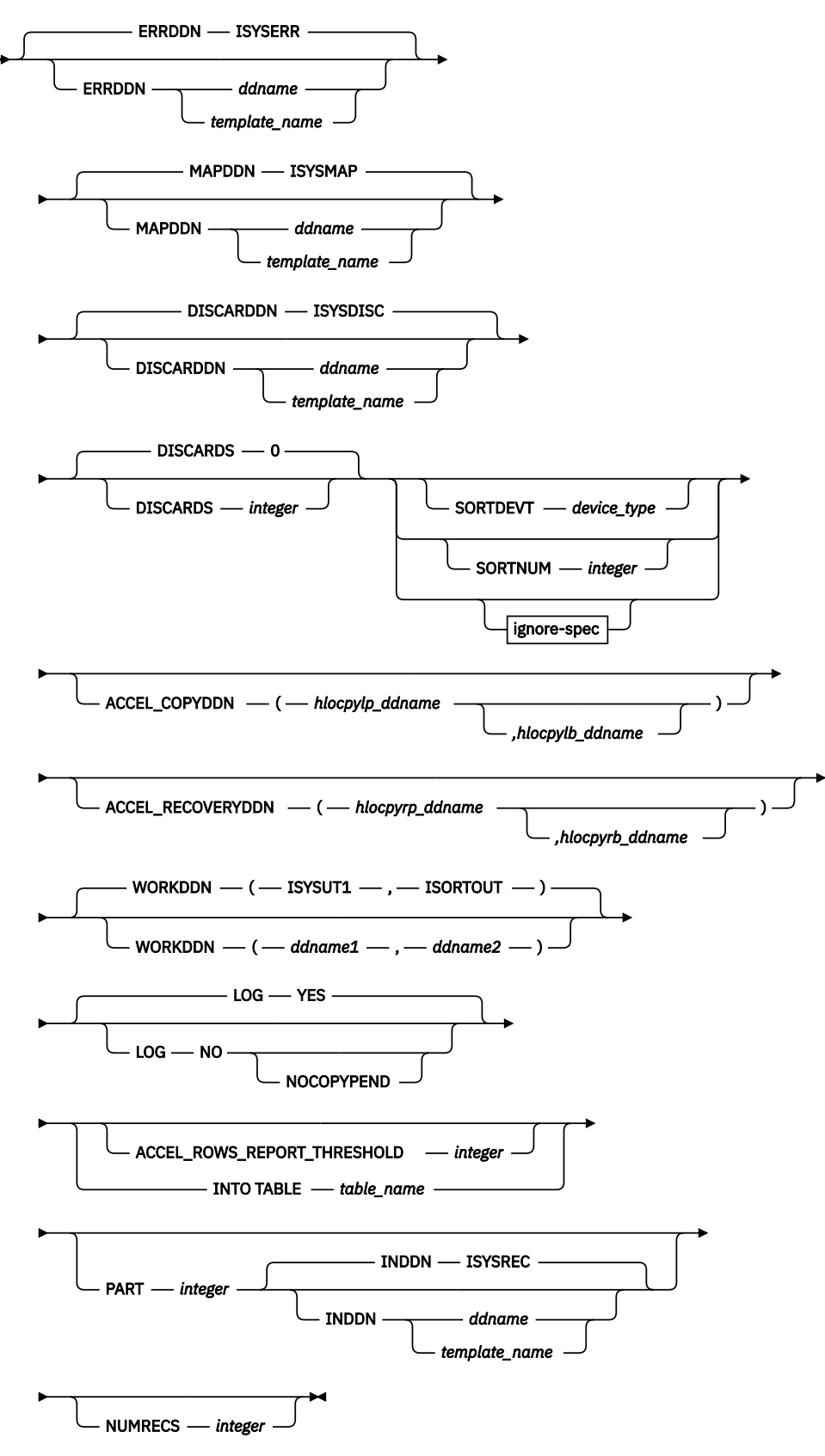

**ignore-spec**

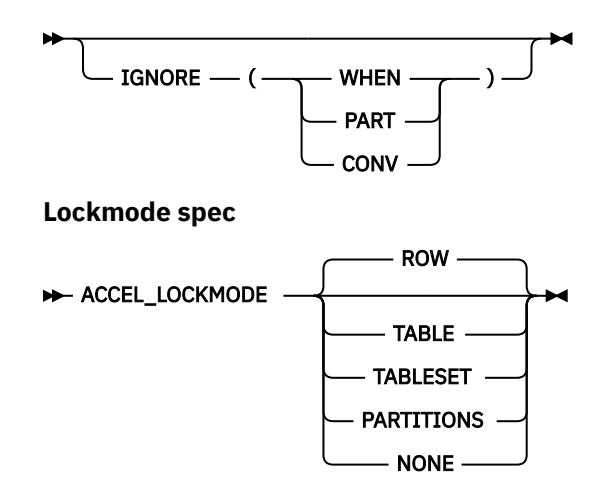

## **Syntax definitions: Load from an external file**

Db2 Analytics Accelerator Loader supports the following syntax elements (presented alphabetically) when you are loading data from an external file.

#### **ACCEL\_ADD\_TABLES | ACCEL\_REMOVE\_AND\_ADD\_TABLES**

Indicates whether to add missing tables to the accelerator before starting the load job. Specify one of the following options:

#### **ACCEL\_ADD\_TABLES**

Add missing tables to the accelerator before starting the load job.

#### **ACCEL\_REMOVE\_AND\_ADD\_TABLES**

Remove and re-add existing tables to the accelerator before starting the load job. This option does not preserve distribution and organizing keys on the accelerator; however, a table that was enabled for replication before will be enabled for replication again.

If you omit this option, missing tables are not added to the accelerator.

This option can be specified in the ISPF interface by using the **Add table to Accelerator** field on the Load Accelerator(s) and Db2 from External File panel or the Load Accelerator(s) from External File panel.

#### **ACCEL\_COPYDDN** *hlocpylp\_ddname***,***hlocpylb\_ddname*

Specifies the DD names for the backup data sets for the local site. *hlocpylp\_ddname* is the DD name for local site primary copy data set, and *hlocpylb\_ddname* is the DD name for the local site backup copy data set. This option is needed only when local site copies are being created.

The default DD names that are generated in the JCL are HLOCPYLP and HLOCPYLB; however, you can use any value for your DD names as long as they match a DD name in the JCL.

#### **ACCEL\_LOAD\_TASKS** *integer*

Specifies the number of partitions to load into the accelerator and optionally into Db2 in parallel when loading from an external file. Valid values are 1 - 30.

Set the value for this parameter to match the value of the IBM Db2 Analytics Accelerator for z/OS parameter **AQT\_MAX\_UNLOAD\_IN\_PARALLEL**, which indicates the maximum number of partitions that can be loaded in parallel.

Specify a value for NUMRECS also. For more information, see the description of the NUMRECS option.

The default value is 4.

The corresponding Tools Customizer option is **Parallel load tasks**.

This option can be specified in the ISPF interface by using the **Load tasks** field on the Load Accelerator(s) and Db2 from External File panel or the Load Accelerator(s) from External File panel.

Regardless of Analytics Accelerator version, if you want to use parallelism, you must configure ACCEL\_LOAD\_TABLES and DSNUTILU to start multiple address spaces.

#### **ACCEL\_LOCKMODE**

Specifies the protection level while tables on an accelerator are being loaded. The lock mode that you specify is passed to the ACCEL\_LOAD\_TABLES stored procedure call.

Valid value are:

- ROW: (Default) Protects just the row or page that is being loaded against updates. Db2 data is unloaded with isolation level CS, but in contrast to lock mode NONE, rows locked by an application are not skipped. It is the recommended choice for loads in connection with continuous incremental updates.
- NONE: No locking at all. However, only committed data is loaded into the table because the Db2 data is unloaded with isolation level CS and SKIP LOCKED DATA.
- TABLE: Protects just the table that is currently being loaded.
- TABLESET: Protects all tables to be loaded against changes during the load operation.
- PARTITIONS: Protects the table space partition containing that part of the table that is currently being loaded. With this setting, an unpartitioned table is always locked completely.

#### **ACCEL\_ON\_SUCCESS\_ENABLE YES | NO**

Controls whether query acceleration is enabled for the table after a successful load. If Db2 discards any rows during the load, query acceleration is not enabled.

This option can be specified in the ISPF interface by using the **Enable acceleration on success** field on the Load Accelerator(s) and Db2 from External File panel or the Load Accelerator(s) from External File panel.

#### **ACCEL\_OPTIMIZE\_FOR BEST\_ELAPSED\_TIME | BEST\_CPU\_TIME**

This parameter applies to the following cases:

- Loads that use a Dual load profile or the IDAA\_DUAL extended syntax option
- Nonparallel processing
- Loads to tables that are not partitioned or are partitioned by growth

#### **ACCEL\_RECOVERYDDN** *hlocpyrp\_ddname***,***hlocpyrb\_ddname*

Specifies the DD names for the backup data sets for the remote recovery site. *hlocpyrp\_ddname* is the DD name for the recovery site primary copy data set, and *hlocpyrb\_name* is the DD name for the recovery site backup copy data set. This option is needed only when recovery site copies are being created.

The default DD names that are generated in the JCL are HLOCPYRP and HLOCPYRB; however, you can use any value for your DD names as long as they match a DD name in the JCL.

#### **ACCEL\_ROWS\_REPORT\_THRESHOLD** *integer*

Specifies the threshold (in rows) to use when reporting the number of rows that have been loaded for the job. Message ["HLOU5062I" on page 730,](#page-745-0) which includes the cumulative number of rows loaded for the job, is issued to the Accelerator Loader job SYSPRINT each time the threshold value is met. Note that the message will be issued when the threshold is exceeded but will contain the current row count in the loading process, which might be more than the value specified. Valid values are integers in the range 0 - 2147483647. A value of 0 specifies that no reporting messages will be issued.

This setting overrides the value for the global parameter **Report loaded rows threshold** that is set using Tools Customizer. If the ACCEL\_ROWS\_REPORT\_THRESHOLD parameter is not included in the job syntax, the global value set using Tools Customizer applies.

#### **ACCEL\_SKIP\_DB2\_REPLACE**

When loading to the accelerator only and using the REPLACE option (IDAA\_ONLY REPLACE), this option specifies that existing rows are not deleted from the Db2 table and data is loaded to the accelerator-shadow table only, replacing all data in the accelerator-shadow table. This option is valid only when used with the IDAA\_ONLY option; it is ignored when used with the IDAA\_DUAL option.

#### **ASCII**

Specifies that the format of the SYSREC data set is ASCII.

#### **CCSID (***integer***,***integer***,***integer***)**

Specifies up to three coded character set identifiers (CCSIDs) for the input file. The first value specifies the CCSID for single-byte character set (SBCS) SYSREC data, the second value specifies the CCSID for mixed SYSREC data, and the third value specifies the CCSID for double-byte character set (DBCS) data. If any of the three CCSIDs are omitted or specified as 0, the CCSID of the corresponding data type is assumed to be the same as the installation default. For example, if EBCDIC was specified, the omitted CCSIDs are assumed to be the EBCDIC installation default CCSIDs.

#### **DATA**

Specifies that data is to be loaded. This keyword is optional and is used for clarity only.

#### **DB2\_SORT YES | NO**

Indicates whether to use the Db2 Sort product for load job sort operations.

#### **YES**

The load job will use Db2 Sort for sort operations if Db2 Sort is available. If Db2 Sort is not found, the load job will use the system sort program that is installed on the LPAR (DFSORT or Syncsort).

#### **NO**

The load job will not use Db2 Sort and will instead use the system sort program that is installed on the LPAR (DFSORT or Syncsort).

#### **DISCARDDN** *ddname*

Specifies the data set to be used for discarding data rows.

When loading the accelerator and Db2, specify the template name for the discard data set. This option can be specified in the ISPF interface by using the **DISCARDDN template DD name** field on the Load Accelerator(s) and Db2 from External File panel.

When loading the accelerator only, specify the DD name to be used for the discard data set. This option can be specified in the ISPF interface by using the **DISCARDDN name** and **DISCARDDN DSN** fields on the Load Accelerator(s) from External File panel.

**Note:** When loading the accelerator only, the discard data set cannot be a TEMPLATE.

#### **DISCARDS** *integer*

Specifies the maximum number of source records that are to be written on the discard data set. *integer* can range from 0 to 2147483647. This keyword is valid only when used with a discard data set. If the discard maximum is reached, the load abnormally terminates, the discard data set is empty, and you cannot see which records were discarded. You can either restart the job with a larger limit, or terminate the utility.

DISCARDS 0 specifies that you do not want to set a maximum value. The entire input data set can be discarded. The default value is 0.

This option can be specified in the ISPF interface by using the **DISCARDS** field on the Load Accelerator(s) and Db2 from External File panel or the Load Accelerator(s) from External File panel.

#### **EBCDIC**

(default) Specifies that the format of the SYSREC data set is EBCDIC.

#### **ENFORCE YES | NO**

Specifies whether to enforce check constraints and referential constraints. Valid only with **IDAA\_DUAL ON** *accelerator\_name*. **ENFORCE YES** requires MAPDDN.

This option can be specified in the ISPF interface by using the **ENFORCE** field on the Load Accelerator(s) and Db2 from External File panel.

#### **ERRDDN** *ddname*

Specifies the template or DD name for an error processing data set. This data set is required with the **ENFORCE** option.

This option can be specified in the ISPF interface by using **ERRDDN template DD name** field on the Load Accelerator(s) and Db2 from External File panel.

#### **FORMAT**

Identifies the format of the SYSREC input data.

#### **INTERNAL**

Specifies that the input data is in Db2 internal format

#### **DELIMITED**

Specifies that the input data is in a delimited format. The following parameters specify the delimiters that are used in the input file and can be specified as either a single-byte quoted character or as a two-digit hexadecimal value:

#### **COLDEL** *coldel*

Specifies the column delimiter. The default value is a comma (,).

#### **CHARDEL** *chardel*

Specifies the character string delimiter. The default value is a double quotation mark (").

#### **DECPT** *decpt*

Specifies the decimal point character. The default value is a period (.).

These options can be specified in the ISPF interface by using the Load Accelerator(s) and Db2 from External File panel or Load Accelerator(s) from External File panel.

#### **IDAA\_DUAL ON** *accelerator\_group\_name***|***accelerator\_name***,***accelerator\_name*

Indicates that you want to load data to up to four accelerators, and also to Db2. Specify one accelerator group name, or up to four individual accelerator names, separating each accelerator name with a comma.

You can specify this option and the accelerators to load by using the Load Accelerator(s) and Db2 from External File panel in the ISPF interface.

#### **IDAA\_ONLY ON** *accelerator\_group\_name***|***accelerator\_name***,***accelerator\_name*

Indicates that you want to load data to up to four accelerators, and do not want to load to Db2. Specify one accelerator group name, or up to four individual accelerator names, separating each accelerator name with a comma. If the load job specifies LOAD REPLACE, existing data in the Db2 table or partition is deleted.

You can specify this option and the accelerators to load by using the Load Accelerator(s) from External File panel in the ISPF interface.

#### **IGNORE**

Specifies that the load ignores records that it rejects for the specified reasons. If discarding is specified, no ignored rows are loaded or written to the DISCARD data set. If discarding is not specified, ignored records do not cause the load to terminate.

#### **WHEN**

Specifies that records that do not satisfy the WHEN clause are ignored.

#### **PART**

Specifies that records that do not satisfy any partition being loaded are ignored.

#### **CONV**

Specifies that records that cause a conversion error are ignored.

Multiple reasons can be combined in the IGNORE clause, such as in the following example:

IGNORE(WHEN, PART, CONV)

Ignored discards are not written to the discard data set and do not count towards the discard limit. No record-level messages are generated for ignored discards. Record-level messages are written for each non-ignored discard. These messages identify the record number and describe why it was discarded. To avoid flooding the spool with these record-level messages, only the first 1000 non-ignored discards are reported in this way.

**Note:** IGNORE settings VALPROC, IDERROR, and DUPKEY are ignored by Accelerator Loader and passed to the Db2 LOAD utility.

#### **INDDN** *ddname*

Include this control card in the LOAD utility command to specify the fully qualified data set name of the SYSREC data set or template that contains the data to be loaded. If the data set is a PDS, the member name is required.

The TEMPLATE ISYSREC *sysrec.file.name* statement and INDDN ISYSREC control card can be specified in the ISPF interface by using the **Data set** field under **Input File Options** on the Load Accelerator(s) and Db2 from External File panel or the Load Accelerator(s) from External File panel.

#### **KEEPDICTIONARY**

Indicates whether the LOAD utility is to build a new compression dictionary.

This option can be specified in the ISPF interface by using **KEEPDICTIONARY=Yes** on the Load Accelerator(s) and Db2 from External File panel.

#### **LOG YES | NO | NO NOCOPYPEND**

Indicates whether logging is to occur.

This option can be specified in the ISPF interface by using the **LOG** field on the Load Accelerator(s) and Db2 from External File panel.

#### **MAPDDN** *ddname*

Specifies the template or DD name for a map data set to be used for record processing. This data set is required with the **ENFORCE** option.

This option can be specified in the ISPF interface by using the **MAPDDN template DD name** field Load Accelerator(s) and Db2 from External File panel.

#### **NUMRECS** *integer*

Specifies the number of input records for the specified table or table partition. Valid values are integers between 1 and 1099511627776, or blank.

If the LOAD utility statement does not provide the number of SYSREC records with a NUMRECS or a SORTKEYS clause, the product estimates the record count. Using the estimated record count, it then adds a NUMRECS clause for each INTO TABLE clause. The record count enables Db2 to size index-build sorts, and reduces the possibility of sort failures when loading to both the accelerator and Db2.

If the LOAD utility statement does not provide the number of SYSREC records with a NUMRECS or a SORTKEYS clause, the product estimates the record count. Using the estimated record count, it then adds a NUMRECS clause for each INTO TABLE clause. The record count enables Db2 to size index-build sorts, and reduces the possibility of sort failures when loading to both the accelerator and Db2.

This option can be specified in the ISPF interface by using the **NUMRECS** field on the Load Accelerator(s) and Db2 from External File panel.

#### **NOSUBS**

Controls whether Accelerator Loader accepts substitution characters. When converting from one character set to another, it is possible that a character in the source CCSID has no representation in the target CCSID. When this happens, a substitution character is placed in the converted string. When NOSUBS is specified, conversions that require the substitution character cause the SYREC record to be discarded.

#### **ON\_DSNUTILU\_STOPABN or ON\_ACCEL\_LOAD\_TABLES\_STOPABN**

If the keywords ON\_DSNUTILU\_STOPABN="<parameter>" and ON\_ACCEL\_LOAD\_TABLES\_STOPABN="<parameter>" of the started task or ON\_DSNUTILU\_STOPABN <parameter> and ON\_ACCEL\_LOAD\_TABLES\_STOPABN <parameter> of the batch job is set to RESTART, the Accelerator Loader will try restarting the DSNUTILU or ACCEL\_LOAD\_TABLES stored procedure once.

If the restart is successful, the job will continue to load. If the restart is unsuccessful, then the job will fail immediately. When the job fails, you will receive messages indicating the status of the job. The valid values are:

#### **NONE (default)**

Indicates that the status of the DSNUTILU or ACCEL\_LOAD\_TABLES stored procedure is not checked.

#### **FAIL**

If either the DSNUTILU or ACCEL LOAD TABLES stored procedure is in STOPABN status and the started task or batch job policy is set to FAIL, the Accelerator Loader will not load the job, and you will receive messages indicating the status of the job.

#### **RESTART**

If either DSNUTILU or ACCEL\_LOAD\_TABLES stored procedure is in STOPABN status and the started task option or batch job syntax parameter is set to RESTART, the Accelerator Loader will restart the stored procedure once. If the restart is successful, then the job will continue to load. If the restart is unsuccessful, then the job will fail immediately, and you will receive a message indicating the status of the job.

#### **REPLACE |RESUME YES**

Indicates whether records are to be appended or replaced when loading data.

**Note:** The default behavior of the Accelerator Loader **RESUME** option is not the same as the Db2 LOAD utility **RESUME** option. Accelerator Loader does not check for rows in the accelerator table prior to the load and will successfully load the accelerator-shadow table even if the table is empty.

Specify one of the following control cards in your JCL:

#### **REPLACE**

Accelerator Loader replaces existing data rather than appending it.

- When loading to only the accelerator (IDAA\_ONLY), existing rows will be deleted from the Db2 table and data is loaded to the accelerator-shadow table only.
- When loading to both Db2 and the accelerator (IDAA\_DUAL), existing rows will be deleted from the Db2 table and data is loaded to both the Db2 and accelerator-shadow tables.

#### **RESUME YES**

Accelerator Loader appends data to the accelerator table rather than replacing it.

- When loading to only the accelerator (IDAA\_ONLY), the Db2 table is left as is and data is appended to the accelerator-shadow table.
- When loading to both Db2 and the accelerator (IDAA\_DUAL), data is appended to both the Db2 table and the accelerator-shadow table.

If you specify neither **RESUME** nor **REPLACE** in your JCL, Accelerator Loader will run as if **RESUME NO** would have been specified.

#### **Note:**

When using the Accelerator Loader ISPF interface to specify load options, you use the **RESUME** field on the Load Accelerator(s) and Db2 from External File panel or the Load Accelerator(s) from External File panel to specify this option. The following are valid values for the **RESUME** field on these panels:

#### **YES**

Generates the control card **RESUME YES** into the JCL.

#### **NO**

Generates the control card **REPLACE** into the JCL. Note that **RESUME NO** is not generated by the Accelerator Loader ISPF interface into the JCL.

#### **SORTDEVT** *device\_type*

Specifies the device type to be used for temporary sort data sets. Valid values are 1 - 8 alphanumeric characters. Valid only with **IDAA\_DUAL ON**.

This option can be specified in the ISPF interface by using the **SORTDEVT** field on the Load Accelerator(s) and Db2 from External File panel.

#### **SORTNUM** *integer*

Specifies the number of sort data sets that are to be allocated. Valid values are 2 - 255. Valid only with **IDAA\_DUAL ON**.

This option can be specified in the ISPF interface by using the **SORTNUM** field on the Load Accelerator(s) and Db2 from External File panel.

#### **UNICODE**

Specifies that the format of the SYSREC data set is UNICODE.

#### **EBCDIC**

(default) Specifies that the format of the SYSREC data set is EBCDIC.

#### **WORKDDN (***ddname1,ddname2***)**

Specifies the DD statements for the temporary work file for sort input and sort output. Temporary work files for sort input and output are required if the LOAD involves tables with indexes.

*ddname1* is the DD name for the temporary work file for sort input. The default value is ISYSUT1. This option can be specified in the ISPF interface by using the **SYSUT1 template DD name** field on the Load Accelerator(s) and Db2 from External File panel or the Load Accelerator(s) from External File panel.

*ddname2* is the DD name for the temporary work file for sort output. The default value is ISORTOUT. This option can be specified in the ISPF interface by using the **SORTOUT template DD name** field on the Load Accelerator(s) and Db2 from External File panel..

# **Loading data to multiple accelerators**

Before you build and run a job that loads data to up to four accelerators (high availability load), review all reference and conceptual information for the feature, including the correct syntax, usage considerations, and examples.

Load existing Db2 table data to up to four paired accelerator tables. Each accelerator table must be configured on a different accelerator. The HALOAD utility runs as a batch job and is not invoked under the control of the DSNUTILB LOAD utility.

# **Example JCL: Loading Db2 table data to multiple accelerators (HALOAD)**

The following sample syntax shows the HALOAD command, used to perform a high availability load.

## **Example: Loading Db2 table data to multiple accelerators**

Requirements are as follows:

- The HLOUHALO program must be specified on the EXEC card.
- The HALOAD ACCEL control card must be present in the utility syntax instead of LOAD DATA.
- The Db2 SSID must be passed on the PARM card.
- The Db2 load library and the product load library must be included on the STEPLIB or JOBLIB.
- REGION=0M must be specified on the JOB card or the EXEC card.

```
//HLOUHALO JOB ,'SAMPLE HALOAD',CLASS=A,MSGCLASS=X, 
// REGION=0M,NOTIFY=&SYSUID 
//<br>//*
//HLOUHALO EXEC PGM=HLOUHALO,PARM='DSNA' 
//STEPLIB DD DISP=SHR,DSN=HLO.PRD0210.SHLOLOAD 
// DD DISP=SHR,DSN=DSN.VA10.SDSNLOAD 
//* 
//HLODUMMY DD DUMMY 
//SYSPRINT DD SYSOUT=*
//* 
//SYSIN DD * 
  HALOAD ACCEL (IDAAS01, IDAAS05) 
    FROM TABLE 
      DSNC810.EMP01
```

```
 , DSNC810.EMP02
 PART(1,3,9,12:15) 
 ACCEL_REMOVE_AND_ADD_TABLES 
 ACCEL_ON_SUCCESS_ENABLE YES 
 ACCEL_LOAD_TASKS 5 
 ACCEL_LOCKMODE TABLE 
    DB2_SORT YES
   ACCEL_UPDATE_REFRESH_TIME_NOLOAD NO
/*
```
## **Example: Load to the accelerator only those tables that have changed**

The following sample syntax includes the DETECT\_DATA\_CHANGES keyword. Accelerator Loader will load to the accelerator only those tables in the FROM TABLE clause that have changed in Db2 since the last load.

```
HALOAD ACCEL (QB1AACC1)
 FROM TABLE
    DSNC810.ACT
    ,DSNC810.DEPT
    ,DSNC810.EMP
 ,DSNC810.EMPPROJACT
 ,DSNC810.PROJ
 ,DSNC810.PROJACT
 ACCEL_ON_SUCCESS_ENABLE NO
 ACCEL_LOAD_TASKS 1
 ACCEL_LOCKMODE ROW
 DB2_SORT YES
 DETECT_DATA_CHANGES
  ACCEL_UPDATE_REFRESH_TIME_NOLOAD NO
```
# **Syntax diagram: Loading multiple accelerators**

 $\rightarrow$  HALOAD  $\rightarrow$  ACCEL  $\rightarrow$  (  $\rightarrow$  accelerator\_group\_name  $\rightarrow$  ) -( , *accelerator\_name* ) - FROM - table-spec  $\rightarrow$ *lockmode-spec* ACCEL\_REMOVE\_AND\_ADD\_TABLES ACCEL\_ADD\_TABLES ACCEL\_ON\_SUCCESS\_ENABLE NO YES ACCEL\_LOAD\_TASKS 1 *integer* DB2\_SORT — YES DB2\_SORT - NO DETECT\_DATA\_CHANGES ACCEL\_ROWS\_REPORT\_THRESHOLD *integer* ACCEL\_UPDATE\_REFRESH\_TIME\_NOLOAD YES NO ON\_DSNUTILU\_STOPABN NONE FAIL RESTART ON\_ACCEL\_LOAD\_TABLES\_STOPABN NONE FAIL RESTART HALOAD\_MONITOR\_SLEEP 10 *integer* HALOAD\_MONITOR\_TIMEOUT 0 *integer* HALOAD\_NOREAD\_TIMEOUT 3600

*integer*

Review syntax for a job that loads Db2 table data to up to four accelerators.

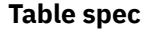

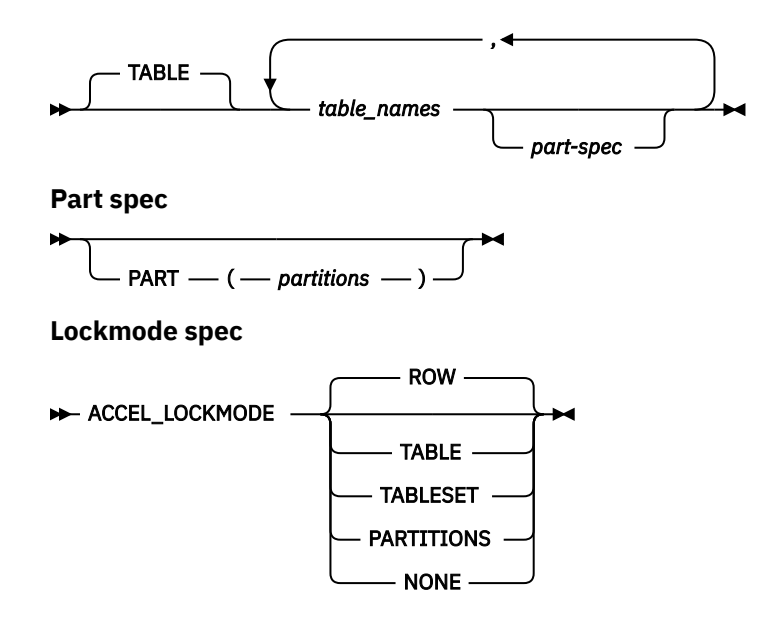

## **Syntax definitions: Loading multiple accelerators**

Db2 Analytics Accelerator Loader supports the following syntax elements (presented alphabetically) when you are loading multiple accelerators.

#### **ACCEL (***accelerator\_group\_name***)|(***accelerator\_name***,***accelerator\_name***)**

Specifies the accelerators to load. Specify one accelerator group name, or up to four individual accelerator names, separating each accelerator name with a comma.

You can specify the accelerators to load by using the **Accelerator(s)** field on the Load Accelerator(s) from Db2 Table(s) panel in the ISPF interface.

#### **ACCEL\_ADD\_TABLES**

Add missing tables to the accelerator before starting the load job.

This option can be specified in the ISPF interface by using the **Add table to Accelerator** field on the Load Accelerator(s) and Db2 from External File panel or the Load Accelerator(s) from External File panel.

#### **ACCEL\_LOAD\_TASKS** *integer*

Specifies the number of partitions to load into the accelerator and optionally into Db2 in parallel when loading from an external file. Valid values are 1 - 30.

Set the value for this parameter to match the value of the IBM Db2 Analytics Accelerator for z/OS parameter **AQT\_MAX\_UNLOAD\_IN\_PARALLEL**, which indicates the maximum number of partitions that can be loaded in parallel.

Specify a value for NUMRECS also. For more information, see the description of the NUMRECS option.

The default value is 1.

This option can be specified in the ISPF interface by using the **Load tasks** field on the Load Accelerator(s) and Db2 from External File panel or the Load Accelerator(s) from External File panel.

Regardless of Analytics Accelerator version, if you want to use parallelism, you must configure ACCEL LOAD TABLES and DSNUTILU to start multiple address spaces.

#### **ACCEL\_LOCKMODE**

Specifies the protection level while tables on an accelerator are being loaded. The lock mode that you specify is passed to the ACCEL\_LOAD\_TABLES stored procedure call.

Valid value are:

• ROW: (Default) Protects just the row or page that is being loaded against updates. Db2 data is unloaded with isolation level CS, but in contrast to lock mode NONE, rows locked by an application are not skipped. It is the recommended choice for loads in connection with continuous incremental updates.

- NONE: No locking at all. However, only committed data is loaded into the table because the Db2 data is unloaded with isolation level CS and SKIP LOCKED DATA.
- TABLE: Protects just the table that is currently being loaded.
- TABLESET: Protects all tables to be loaded against changes during the load operation.
- PARTITIONS: Protects the table space partition containing that part of the table that is currently being loaded. With this setting, an unpartitioned table is always locked completely.

#### **ACCEL\_ON\_SUCCESS\_ENABLE YES | NO**

Controls whether query acceleration is enabled for the table after a successful load. If Db2 discards any rows during the load, query acceleration is not enabled.

This option can be specified in the ISPF interface by using the **Enable acceleration on success** field on the Load Accelerator(s) and Db2 from External File panel or the Load Accelerator(s) from External File panel.

#### **ACCEL\_REMOVE\_AND\_ADD\_TABLES**

Remove and re-add existing tables to the accelerator before starting the load job. This option does not preserve distribution and organizing keys on the accelerator; however, a table that was enabled for replication before will be enabled for replication again.

This option can be specified in the ISPF interface by using the **Add table to Accelerator** field on the Load Accelerator(s) and Db2 from External File panel or the Load Accelerator(s) from External File panel.

#### **ACCEL\_ROWS\_REPORT\_THRESHOLD** *integer*

Specifies the threshold (in rows) to use when reporting the number of rows that have been loaded for the job. Message ["HLOU5062I" on page 730,](#page-745-0) is displayed when ACCEL\_ROWS\_REPORT\_THRESHOLD is greater than 0.

#### HLOU5062I Rows loaded: *number\_of\_rows\_loaded*

The *number\_of\_rows\_loaded* value provides an approximate number of rows that have been loaded to the table by the job when the message was issued.

Note that the message will be issued when the threshold is exceeded but will contain the current row count in the loading process, which might be more than the value specified. Valid values are integers in the range 0 - 2147483647. A value of 0 specifies that no reporting messages will be issued.

This setting overrides the value for the global parameter **Report loaded rows threshold** that is set using Tools Customizer. If the ACCEL\_ROWS\_REPORT\_THRESHOLD parameter is not included in the job syntax, the global value set using Tools Customizer applies.

#### **ACCEL\_UPDATE\_REFRESH\_TIME\_NOLOAD YES | NO**

Controls if the REFRESH\_TIME value in SYSACCEL.SYSACCELERATEDTABLES is updated when no data is loaded to a table or partition due to the specification of the DETECT\_DATA\_CHANGES syntax option.

#### **YES**

Update the REFRESH\_TIME value when no rows are loaded to the table.

#### **NO**

Do not update the REFRESH\_TIME value when no rows are loaded to the table.

#### **DB2\_SORT YES | NO**

Indicates whether to use the Db2 Sort product for load job sort operations.

#### **YES**

The load job will use Db2 Sort for sort operations if Db2 Sort is available. If Db2 Sort is not found, the load job will use the system sort program that is installed on the LPAR (DFSORT or Syncsort).

#### **NO**

The load job will not use Db2 Sort and will instead use the system sort program that is installed on the LPAR (DFSORT or Syncsort).

#### **DETECT\_DATA\_CHANGES**

Controls whether to load only those tables and partitions that have changed in Db2 since the last load into the accelerator. When this option is specified, load only the tables listed in the FROM TABLE clause that have changed in Db2 since the last load. In the case of partitioned tables, any partition lists specified on the command are ignored; HALOAD determines which partitions to reload. When this option is omitted, load all specified tables and partitions.

This option updates the refresh timestamp (REFRESH\_TIME in SYSACCEL.SYSACCELERATEDTABLES) of all tables specified.

**Note:** You can control if the refresh timestamp (REFRESH\_TIME in SYSACCEL.SYSACCELERATEDTABLES) is updated when no data is loaded to a table on a specific accelerator. This feature is controlled by the started task initialization option ACCEL\_UPDATE\_REFRESH\_TIME\_NOLOAD. The parameter value is set globally in Tools Customizer using the parameter **Refresh timestamp**, and it can also be overridden for a specific job by specifying parameter ACCEL\_UPDATE\_REFRESH\_TIME\_NOLOAD.

DETECT\_DATA\_CHANGES can be chosen in the ISPF interface by using the **Detect data changes** field on the Load Accelerator(s) from Db2 Tables(s) panel.

For more information about using DETECT\_DATA\_CHANGES, see ["Loading only tables or partitions](#page-287-0) [that have changed since the last load" on page 272.](#page-287-0)

#### **HALOAD**

Use the HALOAD keyword to load one to four accelerators from one or more Db2 tables by using the HALOAD utility.

#### **HALOAD\_MONITOR\_SLEEP**

One of two parameters, along with HALOAD\_MONITOR\_TIMEOUT, that control the HALOAD monitor.

Set a time interval in seconds to check for job activity. For example, if set to the default value of 10, the monitor checks for activity every 10 seconds. If activity is detected, the HALOAD monitor sleeps and checks again at intervals. If no activity is detected, the timer set by HALOAD\_MONITOR\_TIMEOUT starts. Valid values are between 0 and 999. If no value is specified, then the control card HALOAD\_MONITOR\_SLEEP is omitted from the generated JCL. A value of 0 turns off the monitor. The default value is 10.

#### **HALOAD\_MONITOR\_TIMEOUT**

One of two parameters, along with HALOAD\_MONITOR\_SLEEP, that control the HALOAD monitor.

Set the total time limit in seconds after which the HALOAD monitor cancels an inactive job. The timeout timer starts when no activity is detected. If activity resumes, the timeout timer stops and resets. If no activity is detected within the timeout limit, the HALOAD monitor cancels the inactive job and messages are sent to the job log. Valid values are between 0 and 9999. If no value is specified, then the control card HALOAD\_MONITOR\_TIMEOUT is omitted from the generated JCL. The default value is 0 seconds.

#### **ON\_DSNUTILU\_STOPABN or ON\_ACCEL\_LOAD\_TABLES\_STOPABN**

If the keywords ON\_DSNUTILU\_STOPABN="<parameter>" and

ON\_ACCEL\_LOAD\_TABLES\_STOPABN="<parameter>" of the started task or ON\_DSNUTILU\_STOPABN <parameter> and ON\_ACCEL\_LOAD\_TABLES\_STOPABN <parameter> of the batch job is set to RESTART, the Accelerator Loader will try restarting the DSNUTILU or ACCEL LOAD TABLES stored procedure once.

If the restart is successful, the job will continue to load. If the restart is unsuccessful, then the job will fail immediately. When the job fails, you will receive messages indicating the status of the job. The valid values are:

#### **NONE (default)**

Indicates that the status of the DSNUTILU or ACCEL\_LOAD\_TABLES stored procedure is not checked.

#### **FAIL**

If either the DSNUTILU or ACCEL LOAD TABLES stored procedure is in STOPABN status and the started task or batch job policy is set to FAIL, the Accelerator Loader will not load the job, and you will receive messages indicating the status of the job.

#### **RESTART**

If either DSNUTILU or ACCEL\_LOAD\_TABLES stored procedure is in STOPABN status and the started task option or batch job syntax parameter is set to RESTART, the Accelerator Loader will restart the stored procedure once. If the restart is successful, then the job will continue to load. If the restart is unsuccessful, then the job will fail immediately, and you will receive a message indicating the status of the job.

#### **PART (***partition***)**

When using the HALOAD command, specify partitions as follows:

- Enclose partition numbers in parentheses.
- Specify each partition number by its one- to four-character physical partition number.
- Separate individual partition numbers by commas (,).

Example, (1, 01, 001)

- Partition ranges:
	- Specify partition ranges in the format lesser value:larger value.
	- Separate partition ranges by a colon (:) between the range boundaries.
	- Range boundaries are inclusive.

Example: The following partition specification would load table partitions 1,2,3,4,7,12,15,16,17,18,19, and 20:

PART (1:4,7,12,15:20)

#### **TABLE** *table\_name*

Specifies that you want to load data from one or more Db2 tables. Specify each table name, separating names with a comma.

# **Creating a backup using JCL**

You can backup and recover Db2 Analytics Accelerator Loader data in an accelerator-only table or an accelerator shadow table using a batch job. You can generate the JCL through the ISPF panels or using a profile. You have the option to specify which accelerator to back up by editing the ISPF-generated JCL with FROM <*ACCELERATOR*>.

## **Example JCL: Creating a backup using the BACKUP utility**

The following example JCL shows the BACKUP\_ACCELERATOR TABLE syntax used to back up data for an accelerator table.

BACKUP\_ACCELERATOR TABLE has the following requirements:

- The HLOUBKUP program must be specified on the EXEC card.
- The Db2 SSID must be passed on the PARM card.
- The product load library must be included on the STEPLIB or JOBLIB.
- REGION=0M is recommended on the JOB card or the EXEC card.
- The SYSPRINT card is required.
- DD cards must be provided for the backup copy data sets and must match the DD names in the ACCEL\_COPYDDN and ACCEL\_RECOVERYDDN syntax elements:
	- *hlocpylp\_ddname* Local site primary copy
	- *hlocpylb\_ddname*  Local site backup copy
	- *hlocpyrp\_ddname* Recovery site primary copy
	- *hlocpyrb\_ddname* Recovery site backup copy
- FROM <*ACCELERATOR*> specifies the accelerator you want to create a backup from.

Note that the Multi-Row Fetch (MRF) default value is 200, shown in the following example.

```
//HLOD0100 EXEC PGM=HLOUBKUP,
// REGION=0000M,
           // PARM=('UB1A')
//STEPLIB DD DISP=SHR,DSN=HLO.PRD0210.LOADLIB
// DD DISP=SHR,DSN=UB1A.SDSNEXIT
           DD DISP=SHR, DSN=DSN.VB10.SDSNLOAD
//HLOCPYLP DD DSN=DSNC810.EMP01.LP,DISP=(NEW,CATLG,DELETE),
             // SPACE=(TRK,(2,2))
//HLOCPYLB DD DSN=DSNC810.EMP01.LB,DISP=(NEW,CATLG,DELETE),
            SPACE=(TRK,(3,3))
//HLOCPYRP DD DSN=DSNC810.EMP01.RP,DISP=(NEW,CATLG,DELETE),
             SPACE=(CYL,(1,1))
//HLOCPYRB DD DSN=DSNC810.EMP01.RB,DISP=(NEW,CATLG,DELETE),
            SPACE=(CYL,(1,1))
//HLODUMMY DD DUMMY
//SYSPRINT DD SYSOUT=*
//SYSIN DD *
  BACKUP_ACCELERATOR TABLE
    DSNC810.EMP01
 ACCEL_COPYDDN(HLOCPYLP, HLOCPYLB)
 ACCEL_RECOVERYDDN(HLOCPYRP, HLOCPYRB)
    FROM <ACCELERATOR>
    MRF 200
/*
//*
```
# **Syntax diagram: Creating a backup using the BACKUP utility**

Review syntax for a job that creates a backup using the BACKUP utility.

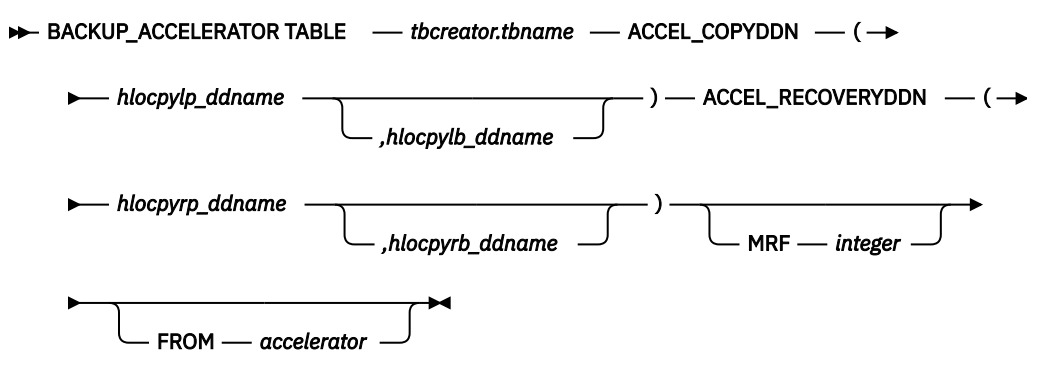

### **Syntax definitions: Creating a backup using the BACKUP utility**

Db2 Analytics Accelerator Loader supports the following syntax elements (presented alphabetically) when you are creating a backup using the BACKUP utility.

#### **ACCEL\_COPYDDN** *hlocpylp\_ddname***,***hlocpylb\_ddname*

Specifies the DD names for the backup data sets for the local site. *hlocpylp\_ddname* is the DD name for local site primary copy data set, and *hlocpylb\_ddname* is the DD name for the local site backup copy data set. This option is needed only when local site copies are being created.

The default DD names that are generated in the JCL are HLOCPYLP and HLOCPYLB; however, you can use any value for your DD names as long as they match a DD name in the JCL.

#### **ACCEL\_RECOVERYDDN** *hlocpyrp\_ddname***,***hlocpyrb\_ddname*

Specifies the DD names for the backup data sets for the remote recovery site. *hlocpyrp\_ddname* is the DD name for the recovery site primary copy data set, and *hlocpyrb\_name* is the DD name for the recovery site backup copy data set. This option is needed only when recovery site copies are being created.

The default DD names that are generated in the JCL are HLOCPYRP and HLOCPYRB; however, you can use any value for your DD names as long as they match a DD name in the JCL.

#### **BACKUP\_ACCELERATOR TABLE**

Specifies that you want to back up data for an accelerator table.

#### **FROM** *accelerator*

Specify the accelerator you want to create a backup from. This is an optional JCL statement you can add if you've defined an accelerator-only table (AOT) on more than one accelerator and you want to choose which accelerator to create a backup from. When you specify an accelerator name, the accelerator the backup was taken from is included in the HLOUCOPY entry.

#### **MRF** *integer*

Specifies the Multi-Row Fetch (MRF) value for the backup. The default value is 200. Adjusting this value to a lower number can resolve SQLCODE -246 if necessary.

#### *tbcreator.tbname*

Specifies the accelerator table to back up or recover.

# **Chapter 12. Administering the Accelerator Loader server**

You can perform tasks to manage the Accelerator Loader server and work with trace and events features.

# **Configuring server advanced security (optional)**

System programmers typically configure advanced security during Accelerator Loader server customization. Accelerator Loader server provides protection for its resources by using RACF classes, CA Top Secret classes, and CA ACF2 generalized resource rules.

The overall RACF class (or resource type for ACF2) for Accelerator Loader is specified with the server parameter RESOURCETYPE. Classes can be shared among multiple instances of servers and either share the authorization rules or keep them separate.

**Important:** If the RESOURCETYPE parameter is not explicitly specified, the setting defaults to NON, which disables all product authorization checking.

When a user invokes an [Accelerator Loader resource](#page-363-0), the user's ID and the class of the resource are passed to the security program for authorization. The security program uses rules that you specify to determine whether to grant access to the resource.

To expedite future authorization checks of an identical request, Accelerator Loader server keeps the results of all security checks in protected storage.

The "look-aside" security check information is saved on a Task Control Block (TCB) basis and remains in effect until the TCB terminates. If you are initially denied access, but later have your security profile that is changed to allow access, you must exit the ISPF/SDF application to terminate its TCB. Depending on the security package, you may have to take other actions. Under ACF2, for example, you must issue the **ACFRESET** command. All security authorization events are logged in the Server Trace facility, and if access is denied, a message is produced.

The type of access you request — ADD/ALTER, READ, or UPDATE — depends on which resource you are using. The ACF2 ADD is equivalent to the RACF ALTER. See ["Access requirements" on page 349](#page-364-0) for the type of access that is required to use Accelerator Loader facilities.

### **Enabling security parameters for resource rules**

To enable the security parameters, change if DontDoThis to if DoThis.

```
if DoThis then
do
   "MODIFY PARM NAME(RESOURCETYPE) VALUE(RHLV)" 
end
```
<span id="page-363-0"></span>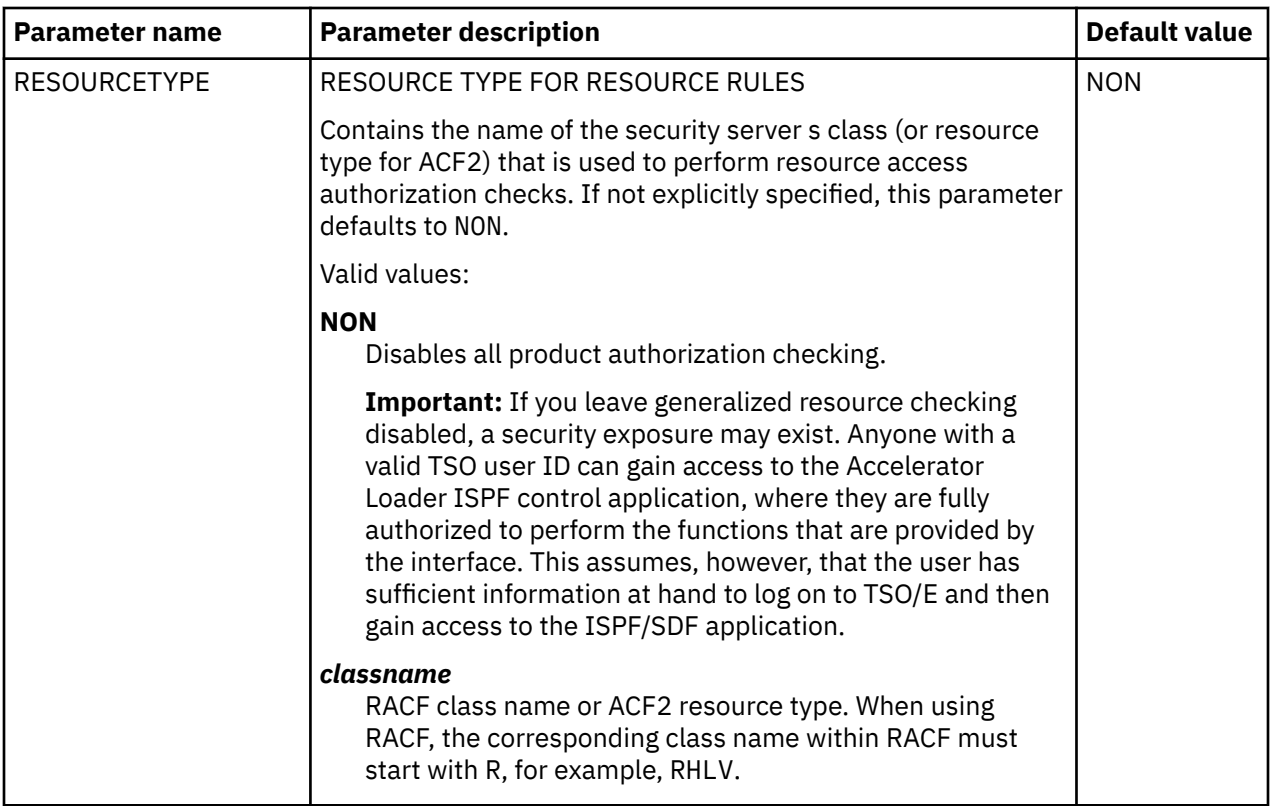

# **List of protected resources**

The following table describes the resources that are protected by the Accelerator Loader security mechanism.

**Note:** You cannot modify the resource names.

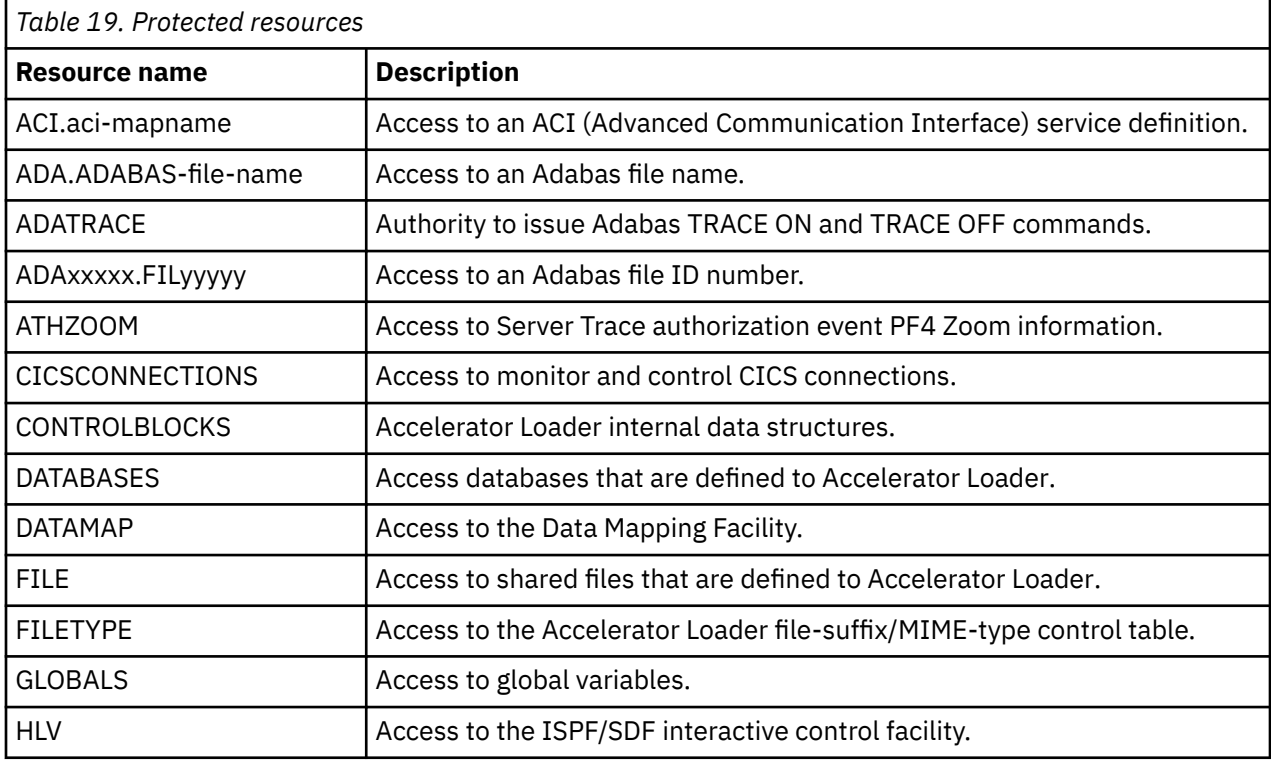

<span id="page-364-0"></span>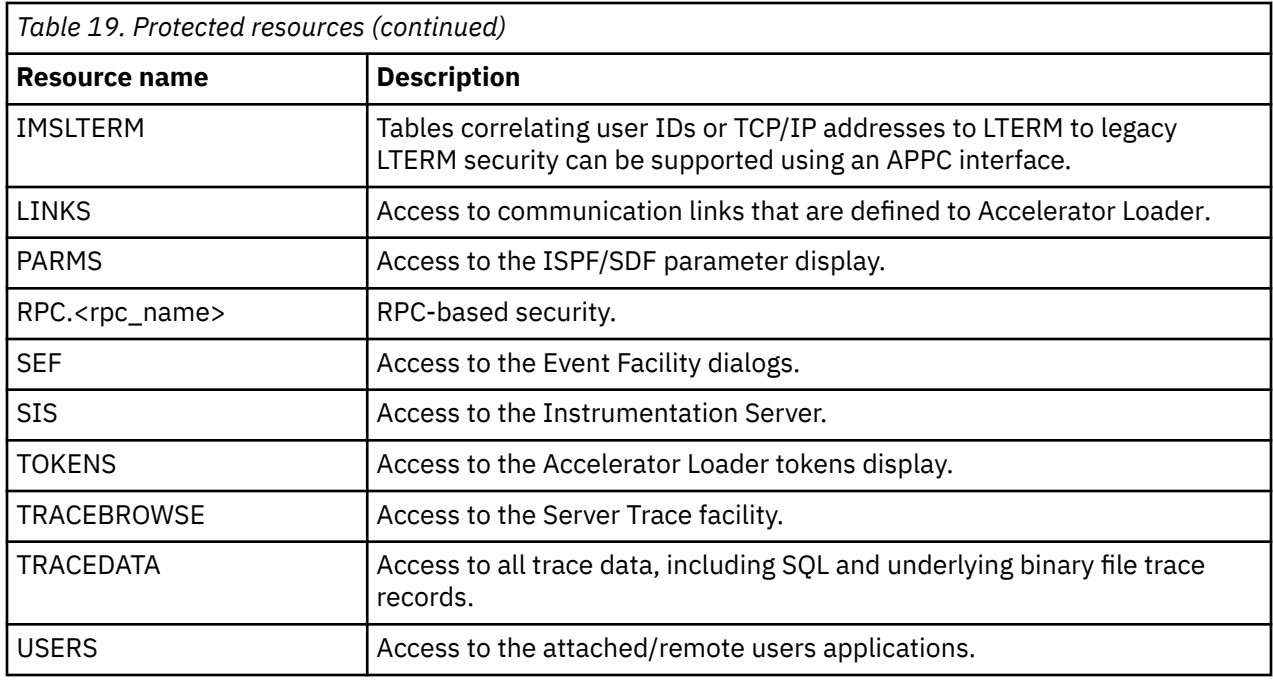

# **Access requirements**

The following table provides the type of access that is required to use each Accelerator Loader facility.

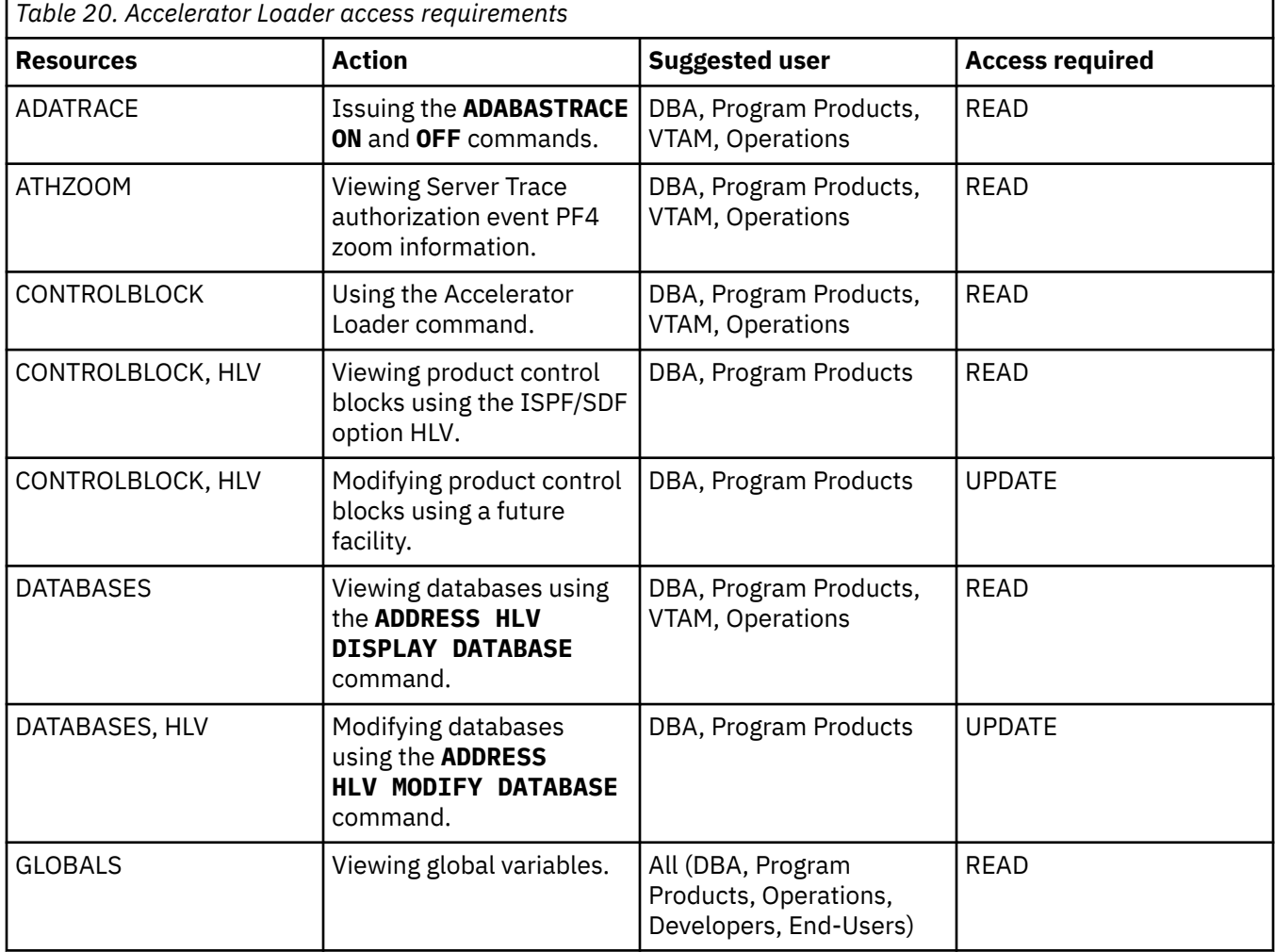

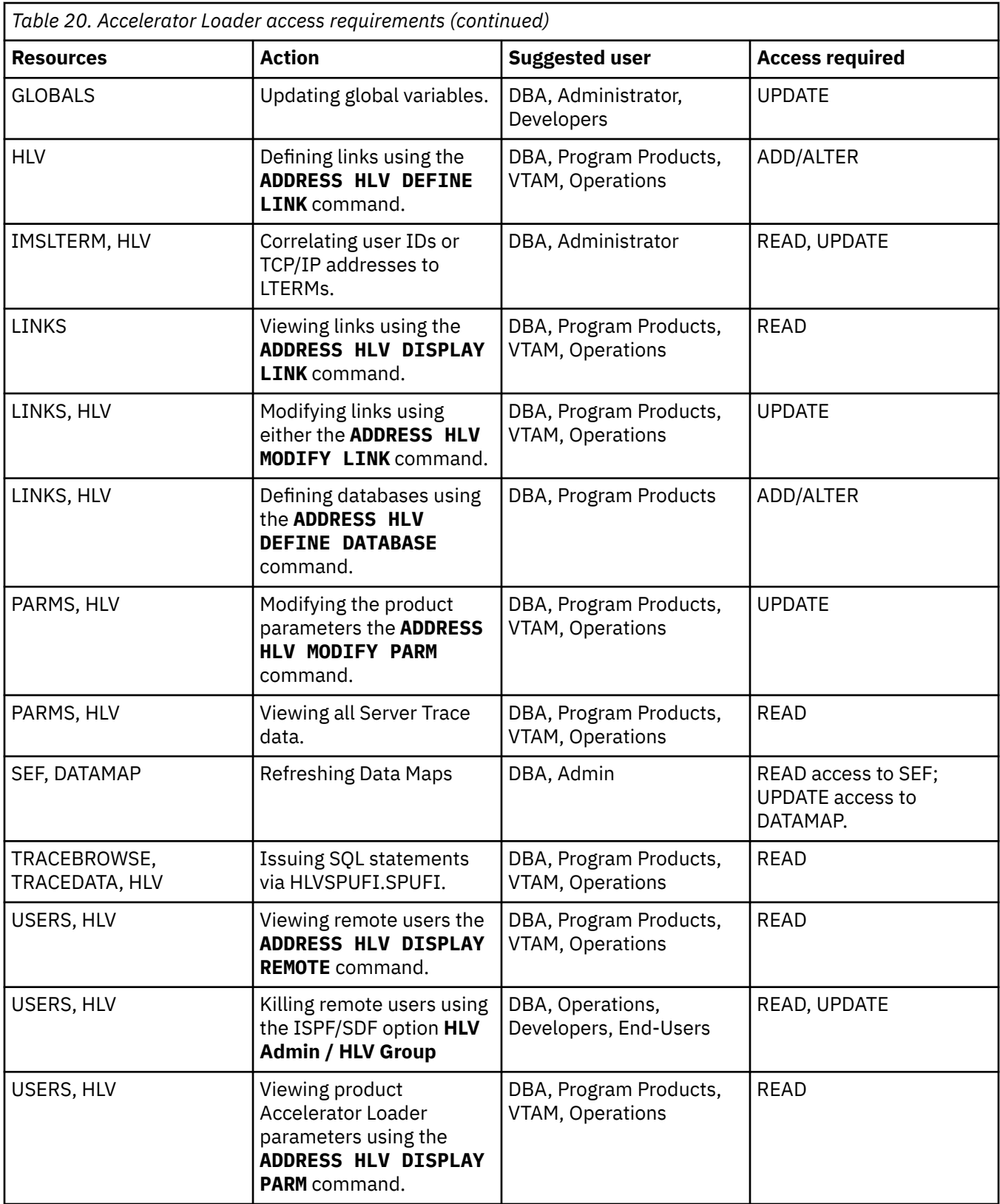

# **Defining resources to RACF**

### **Procedure**

1. Use the following JCL as a model for defining a new RACF class to the RACF class descriptor table for RHLV.

```
//STEP1 EXEC ASMHCL
//C.SYSLIB DD DSN=SYS1.MODGEN,DISP=SHR
//C.SYSIN DD \starRHLV ICHERCDE CLASS=RHLV,
        ID=128,
       MAXLNTH=39
        FIRST=ALPHANUM,
        OTHER=ANY,
        POSIT=25,
        OPER=NO
     ICHERCDE
/*
//L.SYSLMOD DD DSN=SYS1.LINKLIB,DISP=SHR
//L.SYSIN DD *
 INCLUDE SYSLMOD(ICHRRCDE)
        ORDER RHLV
 ORDER *** Previous user-defined classes ***
 ORDER *** Previous user-defined classes ***
        ORDER ICHRRCDE
     NAME ICHRRCDE(R)
/*
```
Restart the Accelerator Loader server so that RACF recognizes the new class.

- 2. Perform an IPL to change the RACF class descriptor table. This procedure is necessary for RACF to recognize the new class.
- 3. Define all RACF resource types to class RHLV with the following command:

RDEFINE RHLV CONTROLBLOCKS UACC(NONE)

Repeat the RDEFINE command for each RACF resource type.

4. Provide access to the resource according to the following example:

PERMIT CONTROLBLOCKS CLASS(RHLV) ID(*USERID*) ACCESS(*READ*)

Where USERID is the ID of the user to whom you want to grant READ permissions access.

If you do not want the FACILITY class to be used, the *hlq*.SHLVCNTL(HLVRADF2) member can be used as a sample for how to define the RACF class descriptor and router table.

You can edit and submit the job in *hlq*.SHLVCNTL(HLVRARES) to define and add permissions for the resource required by your site.

5. Activate the class to RACF with the following command:

SETROPTS CLASSACT(RHLV)

#### **What to do next**

These members must be updated every time a new security resource name such as ATHZOOM or USERS is added.

### **Defining resources to CA Top Secret**

#### **Procedure**

1. Define an entry in the RDT, as shown in the following example:

```
TSS ADDTO(RDT) RESCLASS(HLV) RESCODE(nn)-
 ATTR(LONG,PRIV,LIB,DEFPROT,GENERIC)-
 ACLST(NONE,ALL,ALTER=1COO,UPDATE,READ)DEFACC(READ)
```
Where *nn* is a hexadecimal code between 01 and 3F.

- 2. Add all the resources to an owner with the following commands:
	- TSS ADDTO(owner) *HLV*(CONTROLBLOCKS)

Repeat this TSS ADDTO command for all resource types.

3. Permit the resources to profiles or users as follows:

TSS PERMIT(*userid*) *HLV*(TRACEDATA) ACC(READ)

4. You can edit and submit the job in *hlq*.SHLVCNTL(HLVTSRES) to define and add permissions for the resource required by your site.

#### **What to do next**

These members must be updated every time a new security resource name such as ATHZOOM or USERS is added.

# **Defining resources to ACF2**

### **Procedure**

- 1. Define a generalized resource class named HLV.
- 2. Define resource rules for each of the resource class. Member *hlq*.SHLVCNTL(HLVA2RES) can be used as an example.
- 3. Use the following ACF2 command to allow users access to the resource rule:

ACFNRULE KEY(TRACEBROWSE) TYPE(HLV) ADD(UID(\*\*\*\*\*\*\*\*\**userid*) ALLOW

4. You can edit and submit the job in *hlq*.SHLVCNTL(HLVA2RES) to define and add permissions for the resource required by your site:

# **Optionally restrict ISPF load modules**

If you use TSO Command to restrict access to TSO commands, you must define the IBM Db2 Analytics Accelerator Loader for z/OS ISPF load modules to your security product.

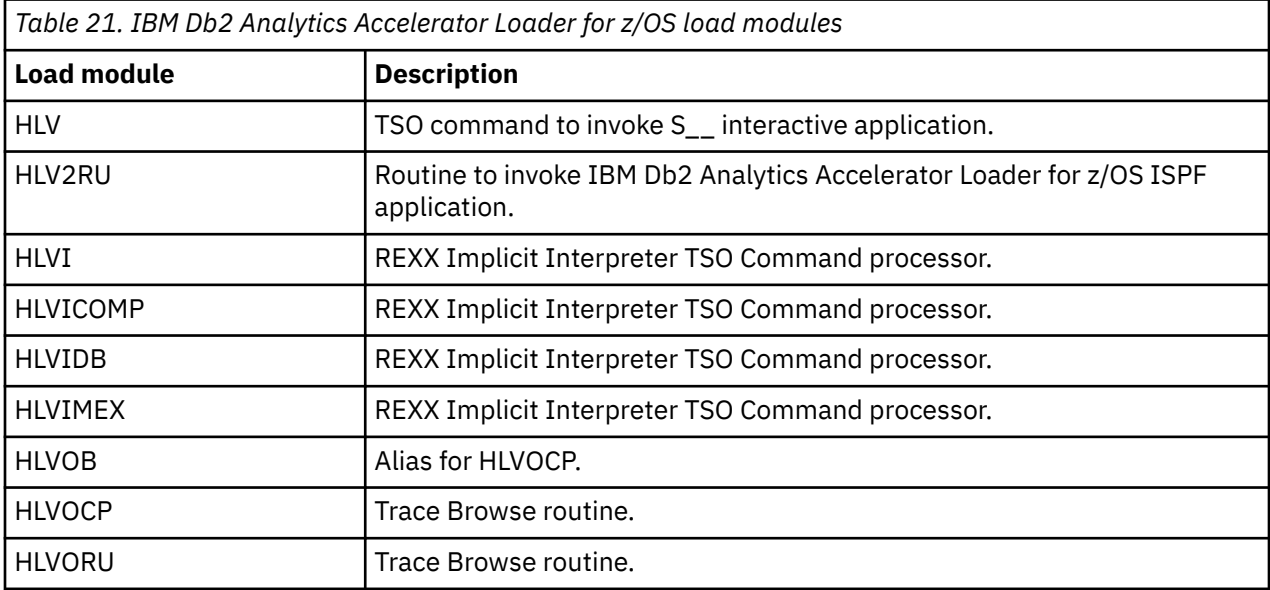

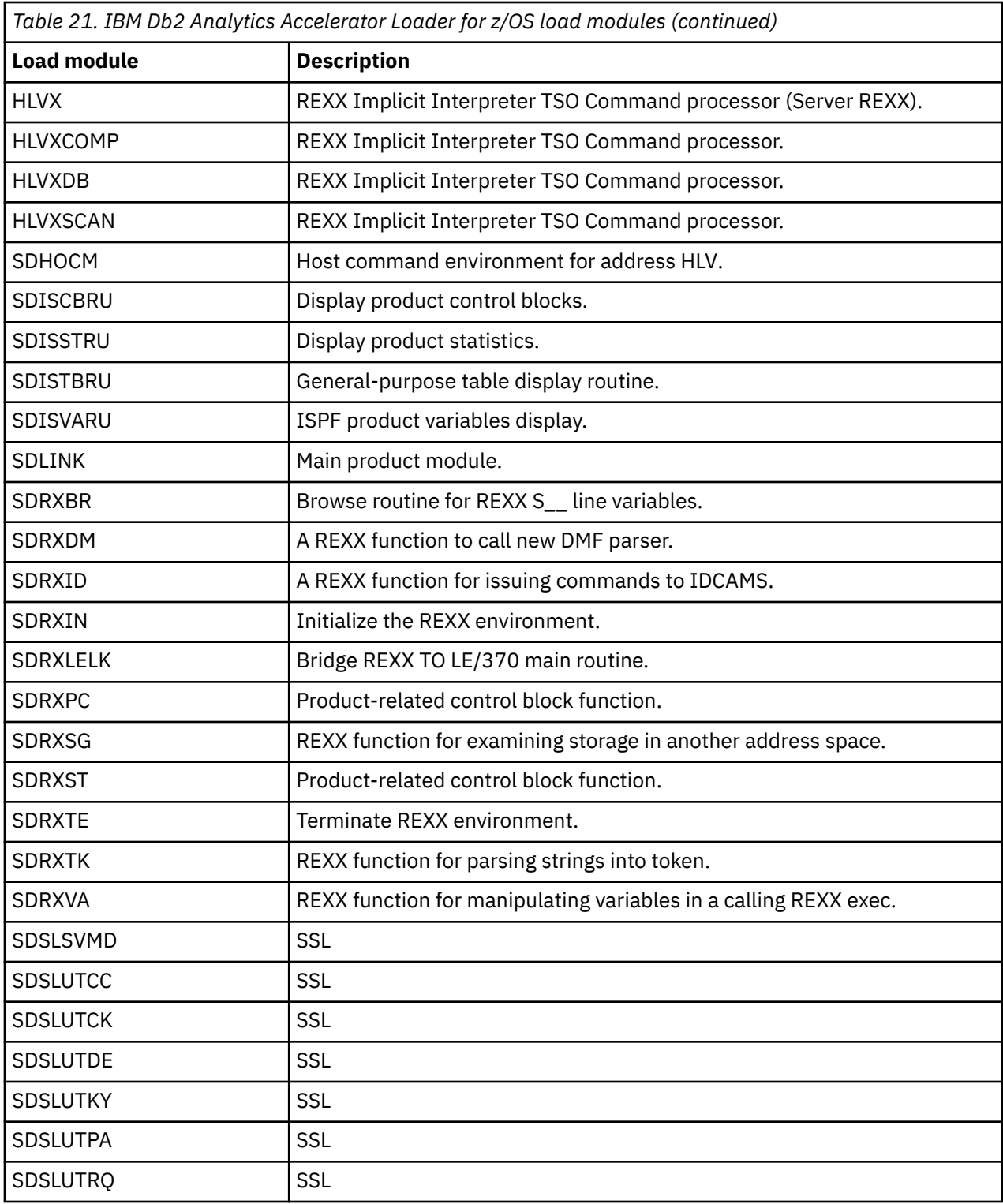

# **Information access with the TRACEDATA resource**

The TRACEDATA resource controls access to information in the trace log.

# **About this task**

The two types of information that are contained within the Accelerator Loader server trace log:

• SQL source statements (the real SQL source statements, as taken from database request modules or prepared strings, which may contain objects such as table names or column names).

• Binary data that underlies the trace log.

Users who have READ authority for the TRACEDATA resource and READ authority for HLV and TRACEBROWSE can view the entire trace log. Users who do not have READ authority have only restricted access to this information.

For SQL events, if your user ID matches the user ID associated with the event, you are permitted to look at an uncensored log of the SQL event. Otherwise, you can only see a censored representation of the SQL statement. The censored version includes the SQL verb but does not include objects, such as table names or column names.

# **Secure Sockets Layer (SSL)**

Secure Socket Layers (SSL) is supported by the Application Transparent Transport Layer Security (AT-TLS), an IBM TCP/IP facility.

Accelerator Loader supports connections in the following ways:

- Ports that recognize an SSL connection and automatically enable an SSL session.
- Ports that are for secure connections that always send encrypted data.

# **Enabling SSL support**

### **Before you begin**

Your user ID must have READ permission for the IRR.DIGTCERT.LISTRING and IRR.DIGTCERT.LIST profiles in the RACF FACILITY class. If SSLUSERID is not specified, the Accelerator Loader server address space default user ID is used.

### **Procedure**

1. Use the **MODIFY PARM** command to set the following parameters that are located in the server configuration member, hlvidIN00:

"MODIFY PARM NAME(SSL) VALUE(YES)" "MODIFY PARM NAME(SSLAUTODETECT) VALUE(NO)" "MODIFY PARM NAME(SSLCLIENTAUTH) VALUE(LOCAL)" "MODIFY PARM NAME(SSLCLIENTNOCERT) VALUE(ALLOW)" "MODIFY PARM NAME(SSLUSERID) VALUE(USERID)"

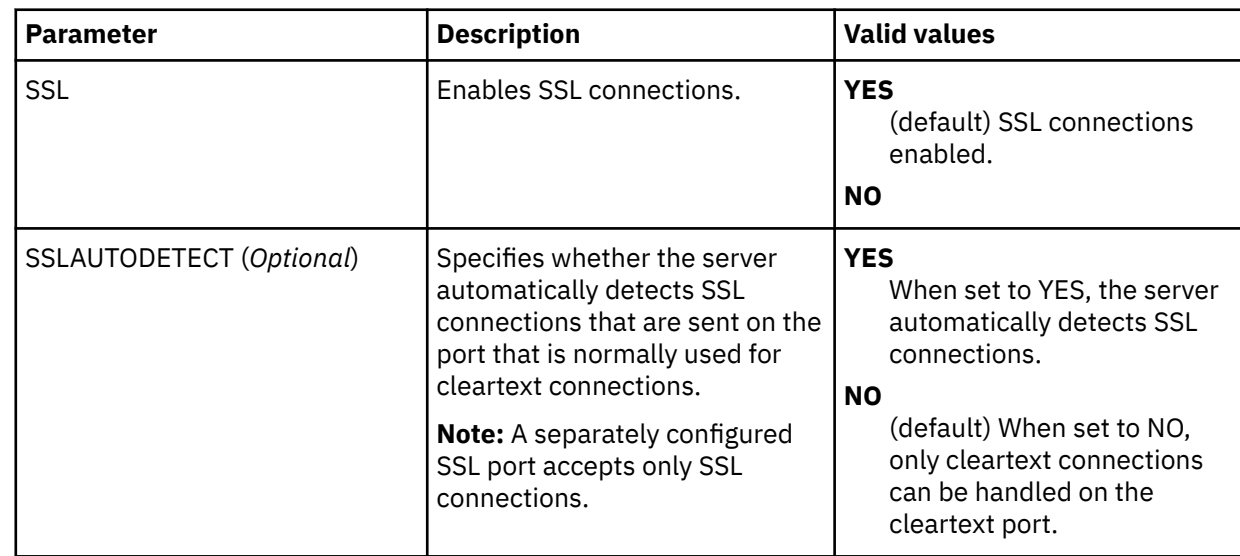

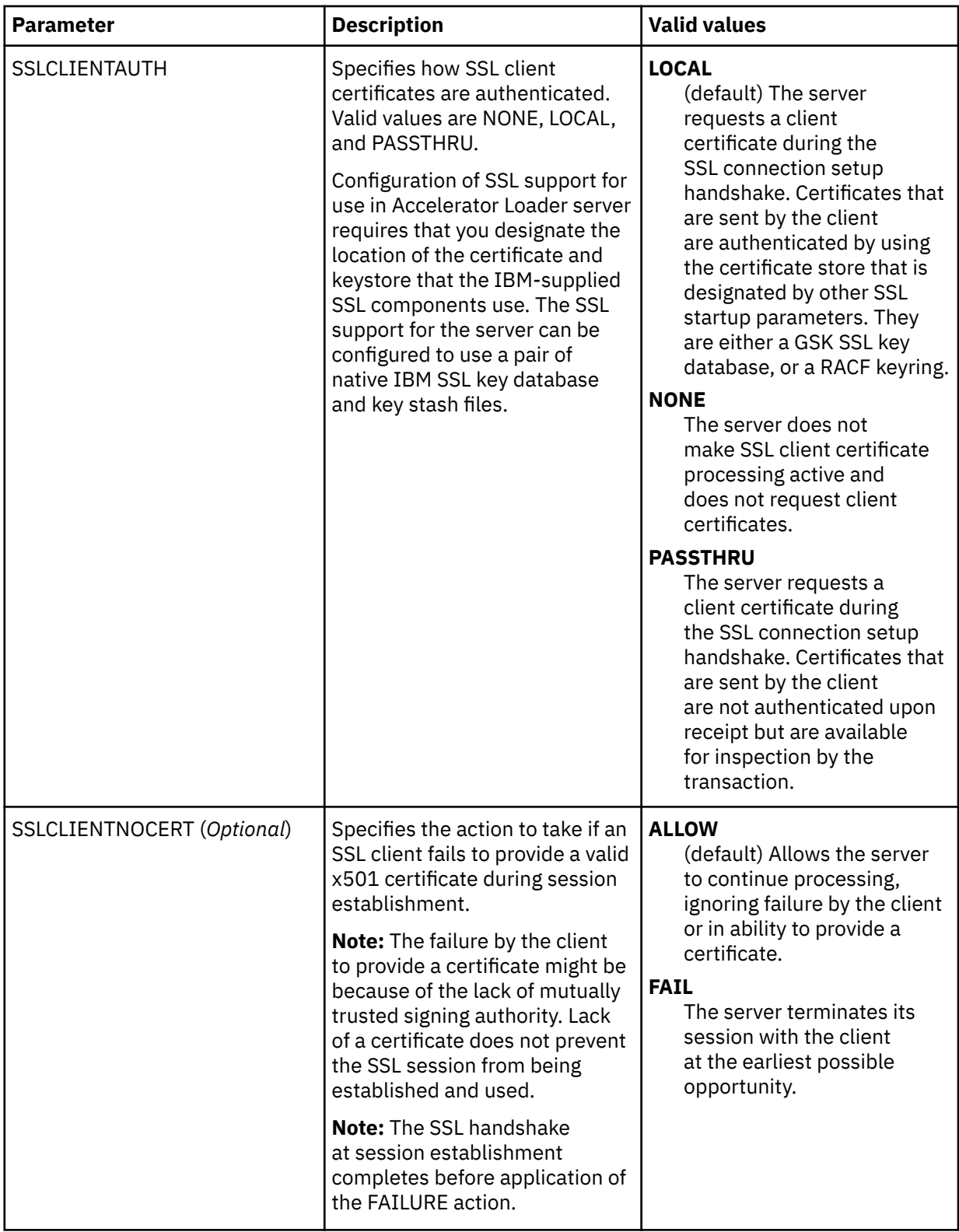

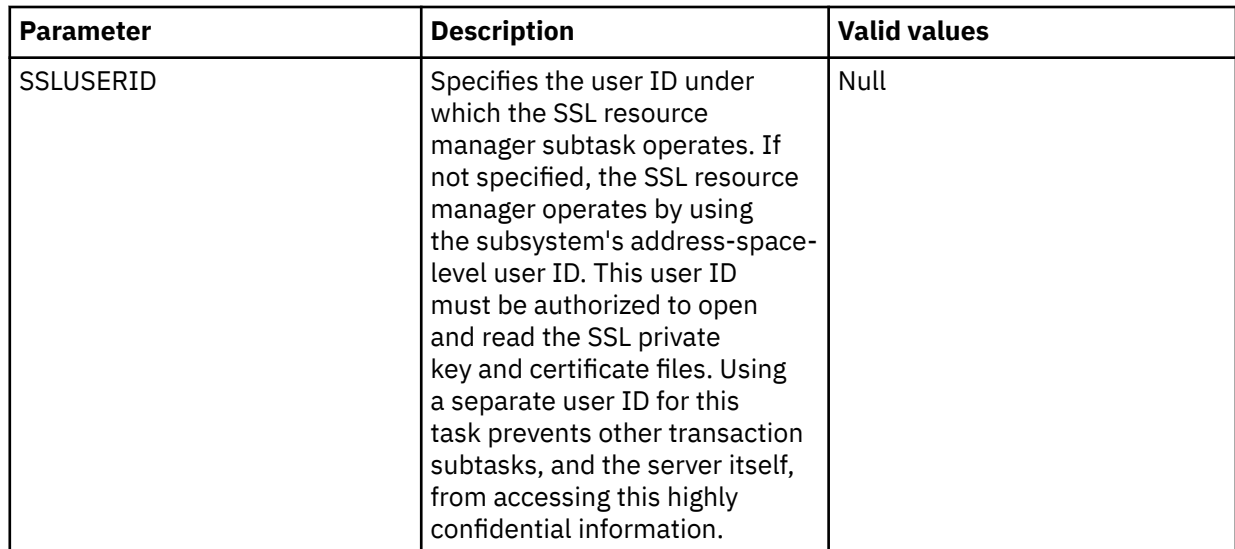

2. To set up the ports, use the **MODIFY PARM** command to set the following parameters that are located in the server configuration member, hlvidIN00:

#### **Required Ports:**

"MODIFY PARM NAME(OEPORTNUMBER) VALUE(XXXX)" "MODIFY PARM NAME(WSOEPORT) VALUE(XXXX)"

#### **Optional Ports:**

"MODIFY PARM NAME(OENLPORTNUMBER) VALUE(0)" "MODIFY PARM NAME(OESSLPORTNUMBER) VALUE(0)" "MODIFY PARM NAME(WSOEBALANCEDPORT) VALUE(0)" "MODIFY PARM NAME(WSOESSLPORT) VALUE(0)"

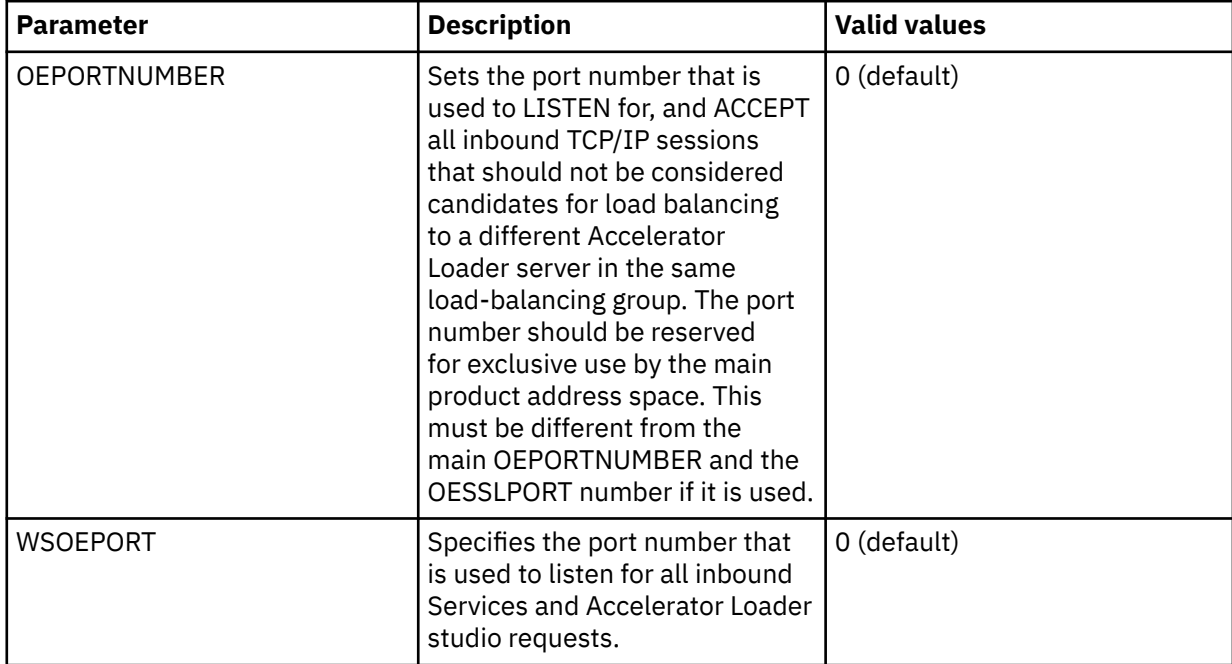

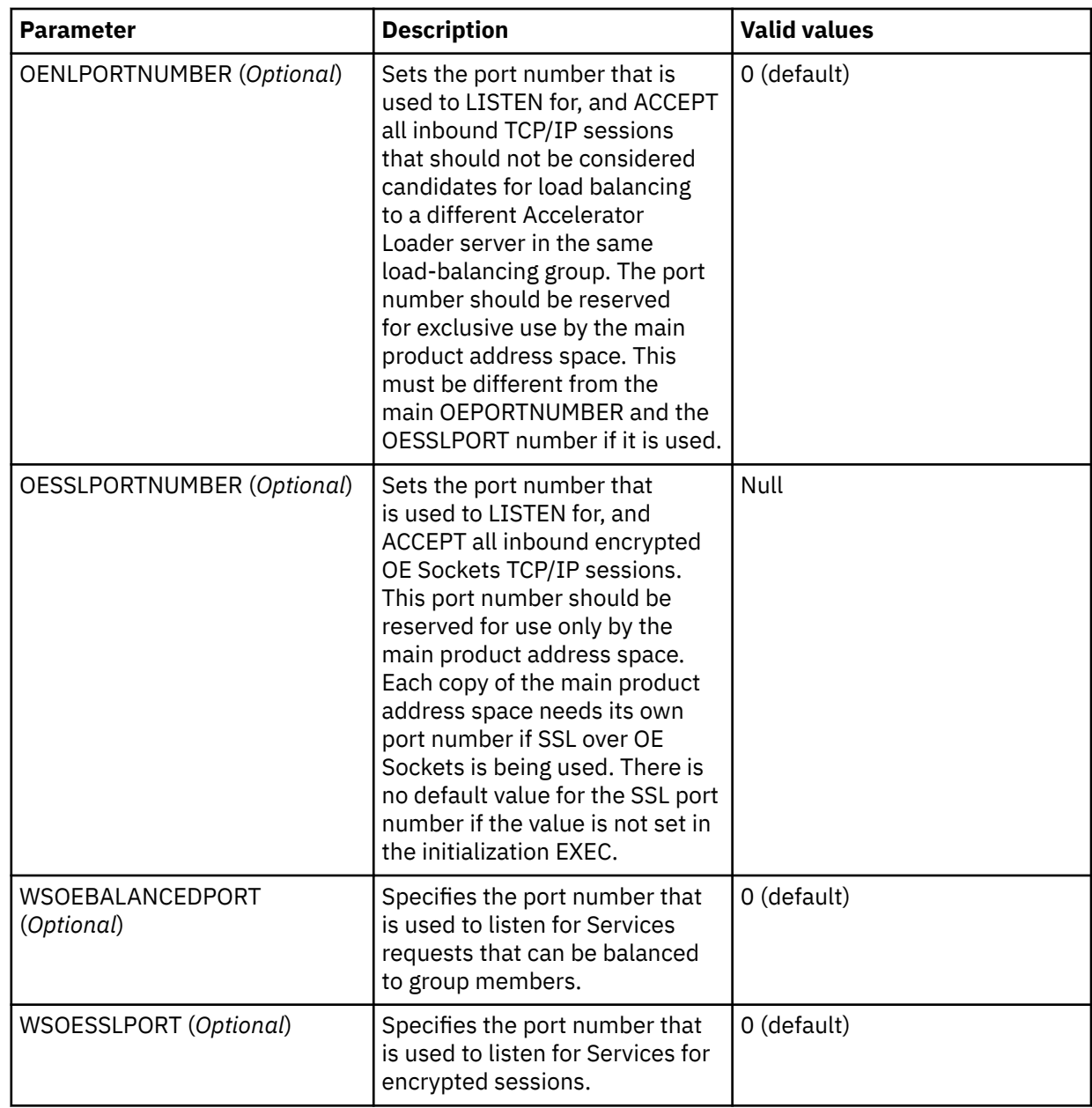

# **Accessing data on a remote system**

Db2 Analytics Accelerator Loader provides Inter Data Communications to enable access to remote data sources that are not directly accessible from the local system; for example, data from an IMS database on a remote LPAR.

# **Inter Data Communications**

Inter Data Communications (IDC) is a TCP/IP-based protocol that allows one Accelerator Loader server to communicate with another Accelerator Loader server. You can set up multiple Accelerator Loader servers on multiple LPARs in your z System infrastructure. Once IDC is configured, an LPAR can access data and other resources on one or more LPARs.

For example, consider a z System infrastructure that has multiple LPARs configured. If Adabas is running on one of the LPARs and you need to access Adabas from another LPAR, then you can use IDC to enable communication between the two LPARs. To use IDC, you need to install Accelerator Loader server on both the LPAR running Adabas (the target LPAR) the LPAR needing access (the source LPAR). To enable Inter

Data Communications, you need to configure server parameters on both the source and the target LPARs so that communication is established between the two LPARs.

After IDC is enabled on an LPAR, the Accelerator Loader server on the LPAR can also communicate with other LPARs where Accelerator Loader server is installed.

Accelerator Loader server allows some data transformations to run on a z System Integrated Information Processor (zIIP) specialty engine for significantly reduced MIPS capacity usage. In this example, the source LPAR can access the Adabas data on the target LPAR and use the zIIP processor to perform data transformations. To view which Accelerator Loader components support zIIP, see ["zIIP support" on page](#page-36-0) [21](#page-36-0).

# **Configuring Inter Data Communications**

Configure Inter Data Communications by using parameters in the server configuration member hlvidIN00.

### **Procedure**

- 1. Configure the server stored procedure.
- 2. Configure parameter file hlvidIN00 in data set *hlq*.SHLVEXEC. Use DEFINE DATABASE TYPE(SERVER) in the local Accelerator Loader server to indicate a remote Accelerator Loader server.
	- a) Identify the target server with a four-character NAME().
	- b) Provide the TCP/IP location with DOMAIN() and PORT().
	- c) Provide the Passticket name with APPLNAME().
	- d) Specify the application name for Passticket authentication.

IDC uses Passtickets for authorization on the remote server, or credentials can be supplied to the DS Client.

The DS Client ACI service task mimics the ODBC driver and connects to the target server's OEPORTNUMBER.

The configuration of the PORT and APPLNAME in the local server's hlvidIN00 configuration member must align with the OEPORTNUMBER and PASSTICKETAPPNAME in the remote server's hlvidIN00.

The target server name becomes the "Db2 subsystem ID" for the DS Client request.

3. Define distributed data facility (DDF) endpoints by entering a definition statement for Inter Data Communications. Provide your local environment values for all the parameters.

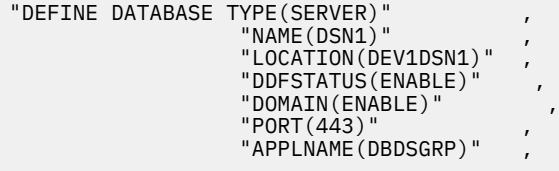

The following table lists the parameters for defining DDF endpoints:

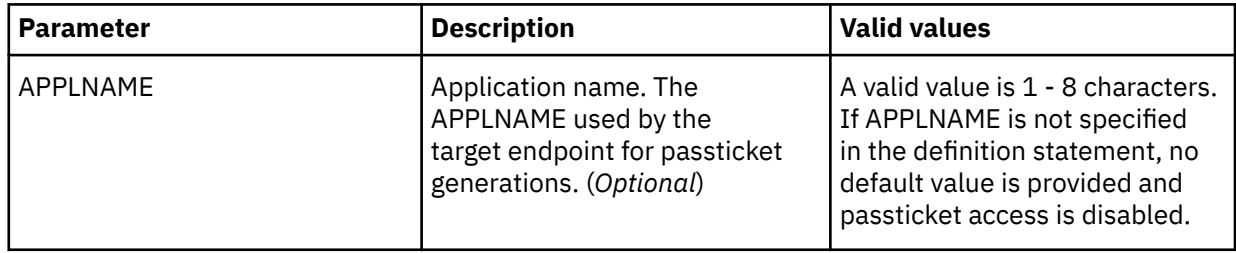

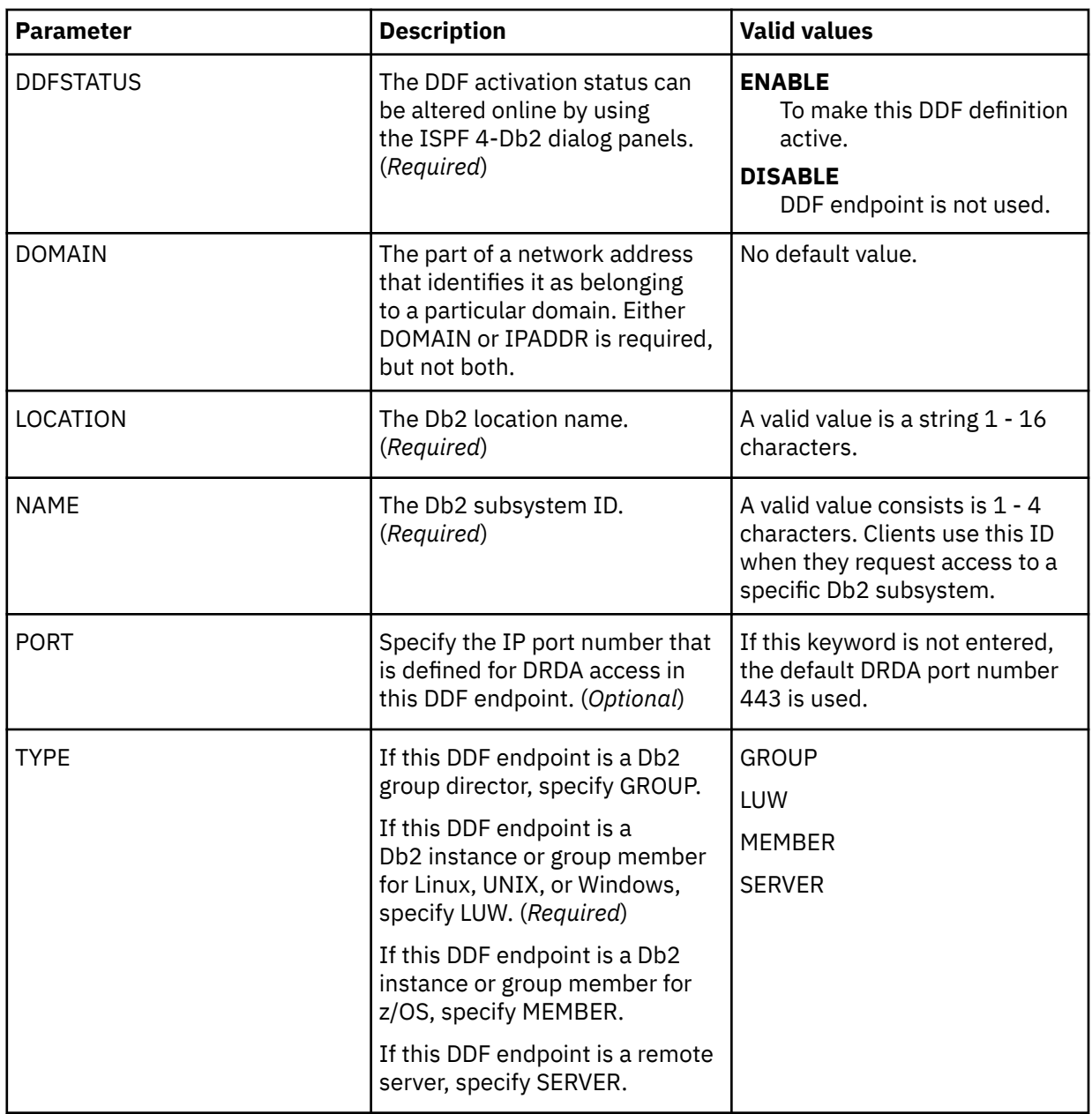

#### **Example**

An Accelerator Loader server is set up on LPAR DEV1 to send requests to server VDBA on LPAR RS28 (whose DNS hostname is also RS28).

The local server hlvidIN00 configuration member is as follows:

```
"DEFINE DATABASE TYPE(SERVER)" ,
 "NAME(VDBA)" ,
 "LOCATION(RS28VDBA)" ,
 "DDFSTATUS(ENABLE)" ,
 "DOMAIN(RS28)" ,
\blacksquare PORT(1260)", where \blacksquare "APPLNAME(DBDSGRP)" '
```
The remote server hlvidIN00 configuration member must be configured as follows:

```
"MODIFY PARM NAME(OEPORTNUMBER) VALUE(1260)"
"MODIFY PARM NAME(PASSTICKETAPPNAME) VALUE(DBDSGRP)"
```
The Passticket application name must be defined to RACF on both systems in the PTKTDATA class as follows:

```
CLASS NAME
----- ----
PTKTDATA DBDSGRP
LEVEL OWNER UNIVERSAL ACCESS YOUR ACCESS WARNING
----- ----- ---------------- ----------- -------
00 TSSAL READ READ NO
```
# **zSystems Data Compression (zEDC)**

IBM zSystems Data Compression (zEDC) is an accelerated compression solution that provides high performance, low latency compression with minimal system overhead.

zEDC uses an industry standard compression library that provides efficient performance with large sequential files. zEDC facilitates cross-platform exchange of data.

# **Enabling zEDC**

Accelerator Loader server provides support for IBM zSystems Data Compression (zEDC).

### **Before you begin**

To determine the hardware and software requirements, refer to the current *IBM zSystems Data Compression* documentation.

### **Procedure**

- 1. Set NETWORKBUFFERSIZE on both Accelerator Loader servers to a value between ZEDCMINDATASIZE and 1048512.
- 2. Set the following parameters in the hlvidIN00 configuration member:

```
/*------------------------------------------------------------------*/ 
/* Enable ZEDC support.
/*------------------------------------------------------------------*/ 
if 1 = 1 then do 
 "MODIFY PARM NAME(ZEDCCOMPRESSION) VALUE(YES)" 
 "MODIFY PARM NAME(ZEDCMINDATASIZE) VALUE(8192)" 
end
if 1 = 1 then
 do 
 "MODIFY PARM NAME(TRACEZEDCCOMPRESSION) VALUE(NO)"
      "MODIFY PARM NAME(TRACEFULLZEDC) VALUE(NO)" 
end
```
The following table lists the parameters for enabling zEDC:

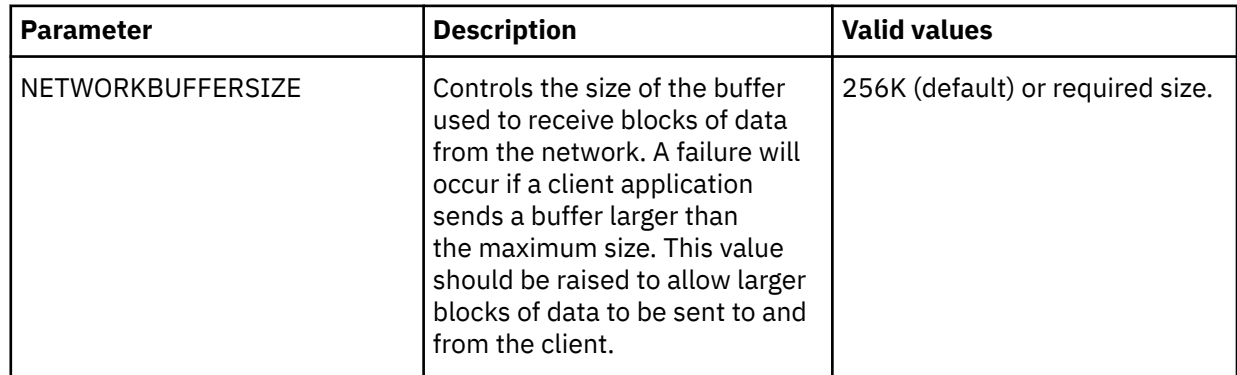

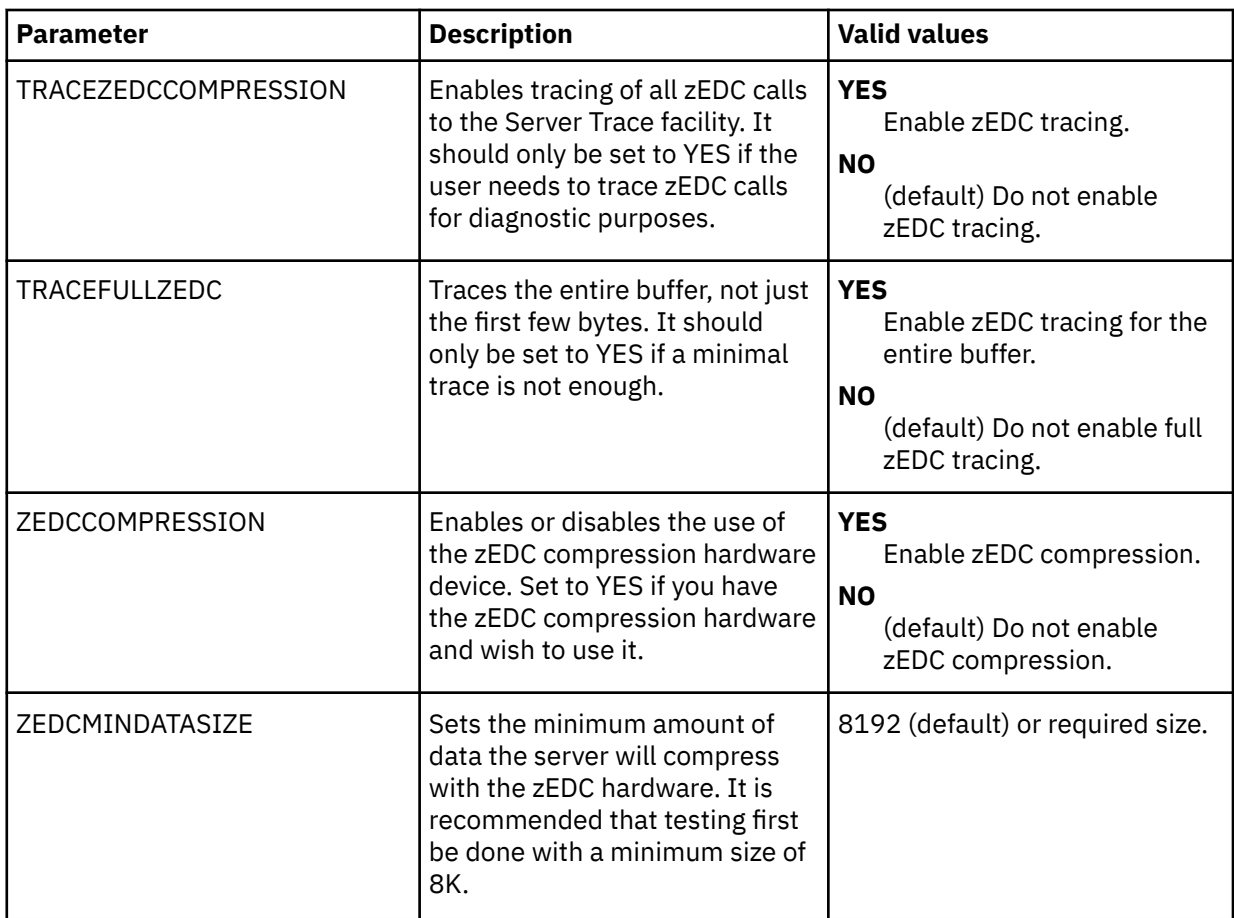

3. To verify that zEDC is in use, enable zEDC tracing (TRACEZEDCCOMPRESSION) and look for ZED events in the Server Trace.

# **Configuring rules and events**

Using a rule, you can configure an automatic response to an event. For example, you can allow a critical application to download data any time, and allow a non-critical application to download data only during specific hours.

For example, to restrict the number of times that a user ID can log on to the server, create a LOGON rule to limit the user ID to three logons a day and to take a specific action if the user ID tries to log on more than three times.

# **Events**

You can create rules for the following types of events:

- Authorization (ATH) events that occur when the server configuration performs authorization processing for a controlled resource.
- Command (CMD) events that occur when the server configuration receives a command from a z/OS console.
- Exception (EXC) events that occur when tasks exceed limits or fail. These events are generated only when the SEFGLVENTS parameter is set to allow them.
- Global variable events (GLV) that occur when the value of a global variable is changed.
- SQL events occur before a SQL statement is run.
- Time-of-day (TOD) events occur at specific times.

• Virtual tables (VTB) rules allow you to have a single virtual table that can use to represent many data sets of the same structure.

For each event, you can create one or more rules. Within each rule, you specify an action to take in response to the event. For example, you might create two rules for the LOGON event. In one rule, you specify that if an ID attempts to log on more than three times within a 24-hour period, subsequent logon requests are rejected. In another rule, you might specify that all logs on attempts from a specific ID are rejected.

# **Rules and rule sets**

A rule can have the following parts:

- Criterion
- Header statement
- One or more process sections
- Return values
- Variables

# **Managing rules and events**

Use the ISPF interface to view and work with rules and events.

### **Procedure**

- 1. On the main menu, select **Server administration**.
- 2. On the Administer Accelerator Loader server panel, select **Manage Rules**.
- 3. On the **Event Facility (SEF) Control** panel, select **SEF Rule Management**.
- 4. On the **Event Facility (SEF) Ruleset Entry Profile** panel, use **Display Only the Ruleset Named** to display rulesets as follows:
	- To display all rulesets, leave the asterisk and press Enter. Proceed with "6" on page 362.
	- To display a specific type of ruleset, specify one of the following values and press Enter.
		- ATH for Authorization event rules
		- CMD for Command event rules
		- EXC for Exception event rules
		- SQL for SQL event rules
		- TOD for Time-of-day event rules
		- VTB for Virtual tables rules
- 5. On the **Event Facility (SEF) Event Procedure List** panel, in the **S** column beside a member, type a line command to take one of the following actions:
	- S: Select an event procedure for modification using the ISPF editor.
	- E: Enable an event procedure
	- D: Disable an event procedure.
	- A: Set the Auto-Enable (AE) flag for an event procedure member.
	- Z: Reset the Auto-Enable (AE) flag for an event procedure member.
	- B: Set the Auto-Enable (AE) flag and enable the event procedure.
	- C: Disable an event procedure and reset the Auto-Enable (AE) flag.
- 6. On the **Event Facility Proc. Rulesets Using SEF V4 Configuration** panel, in the **S** column beside a ruleset, type a line command to take one of the following actions:
	- S: Display the list of members within the ruleset.
- E: Enable all members of an entire ruleset.
- D: Disable all members of an entire ruleset.
- U: Display the ISPF/PDF utility panel to rename, delete, or print members.
- A: Set the Auto-Enable (AE) flag for all members of a ruleset.
- Z: Reset the Auto-Enable (AE) flag for all members of a ruleset.

### **Automatic limits**

A rule can include customizable limits that control many aspects of your configuration including queries, connections, and sessions.

Rules are configured in the server configuration member that is shipped in data set member *hlq*.hlvidIN00.

You can view rules by selecting **C (SDB Admin.)** > **2 (SDB Parms)** from the Primary Option Menu. To modify a rule, locate the parameter, change its value, and press **Enter**. This modifies the parameter for the existing Accelerator Loader session. To make the change permanent, modify the parameter in the hlvidIN00 configuration member.

During installation, a default value is specified for each of the following limits.

#### **Overall per session CPU limit**

When this limit is reached, the session is automatically terminated. The security product or a product parameter can provide the limit.

#### **Per DB2 connection CPU limit**

When this limit is reached, the current Db2 connection is automatically terminated, and all associated Db2 resources are released.

#### **Per SQL query CPU limit**

When this limit is reached, the current SQL query is automatically terminated, and all associated Db2 resources are released.

#### **Inactivity time-out**

This limit automatically terminates the session of any user that is inactive for the specified period. Use this limit to minimize security exposures and release resources that are held by inactive users.

#### **Maximum timer-on limit**

This limit prevents the execution of any SQL statement that exceeds a specified value. The limit prevents excessive resource utilization.

#### **Maximum rows limit**

This limit restricts the number of rows that a query returns.

#### **Dropped connection detection**

This mechanism detects clients that failed or are no longer connected to the network. When a dropped connection is detected, the host session is terminated, and all resources are released.

#### **Lock control facility**

This mechanism detects clients that are holding a Db2 lock (share, update, or exclusive) for an excessive period. When the limit is reached, the session is terminated, and the lock is released.

#### **Dynamic SQL control facility**

This mechanism allows dynamic SQL to be rejected on the host. Use this mechanism to enforce the use of static SQL.

#### **Maximum concurrent users**

This limit controls the maximum number of concurrent users and is enforced on the host.

# **Variables for rules**

When you create a rule, you can use dynamic variables, global variables, temporary variables, and eventspecific variables. These variables are used in REXX programming.

### **Dynamic variables**

Dynamic variables are created when the process section of a rule references or sets the value of a simple or compound variable. Dynamic variables exist only while a rule runs and are freed when the REXX environment is deleted. Dynamic variables cannot be accessed by non-REXX procedures and functions. The following code fragment shows two simple variables, I and COUNT, and one compound variable, stemvar.I:

```
do I = 1 to COUNT
stemvar.I = "InitValue"
end
```
# **Global variables**

Global variables have one of the following stem values:

- GLOBAL
- GLOBAL*n*, where *n* is an integer 1 9

Global variables can be created, modified, or managed by selecting option **3** (Manage Rules) from the Accelerator Loader - Primary Option Menu and then selecting **1** (Global Variables). To create a new global variable, enter S *variable\_name* and press Enter.

Global variables are stored in the global variable checkpoint data set. When a global variable is referenced, the value of the variable is retrieved from the checkpoint data set. The value of a global variable persists across restarts of the product and is shared by all rules. If the **SEFGLVEVENTS** parameter is set to YES in the server configuration member hlvidIN00, you can create a rule to intercept the change and perform additional processing.

### **Temporary variables**

Temporary variables, which begin with the stem value GLVEVENT, exist only during an event and are deleted when the event is over. Temporary variables are used by high-level language (HLL) routines that create and interrogate these types of variables. To create or access a temporary variable, use the SDBVALUE API function. A rule can reference a temporary variable by name.

# **Event variables**

When an event occurs, event variables are created. These variables pass information about the event to the rules for the event. For example, ATH.AUPWDBSS is an event variable for the LOGON event. The value of the ATH.AUPWDBSS variable is the Db2 subsystem name that the connection string provides. You can use this variable in a rule that restricts logons to a specific Db2 subsystem.

Most event variables are read-only; however, some can be modified. Changes to modifiable event variables are cumulative. The first rule that runs uses the original value of the variable. Each rule that later runs uses the value that the previous rule modified. Even if a rule modifies the value of a variable, all rules that are eligible to run still run.

# **Authorization (ATH) events**

This section describes the types of authorization (ATH) events.

# **All authorization events**

This event occurs when an authorization request is made. A rule for this event can reject, accept, or modify the request.

### **Return values**

When an ATH event ends, the rule sets a return value. The server evaluates the return value and invokes z/OS security routines.

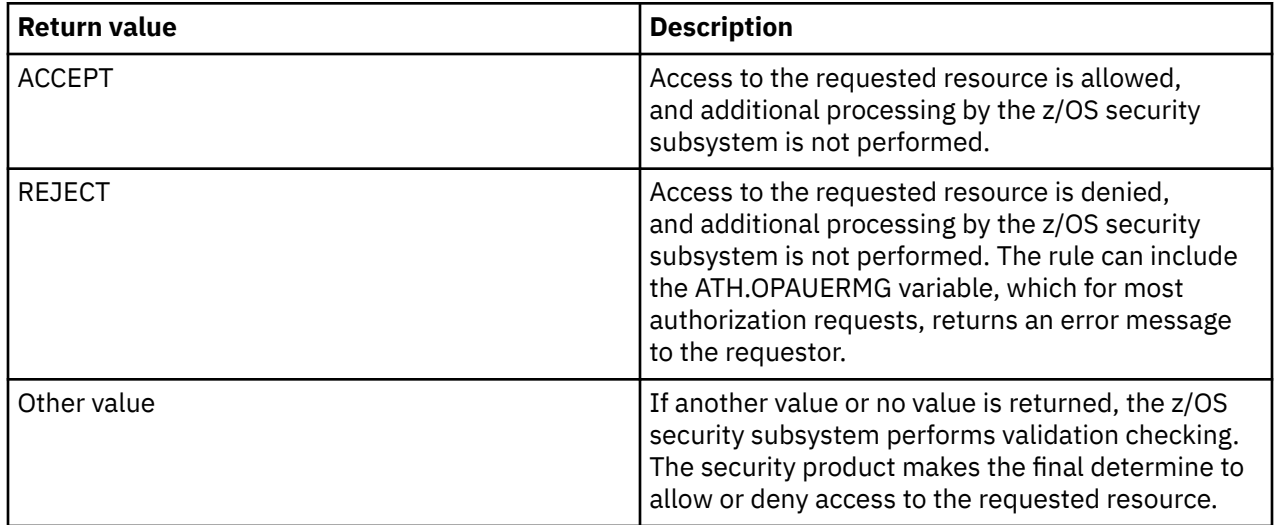

# **Variables**

Values for these variables are set only when an ATH rule processes an ATH event.

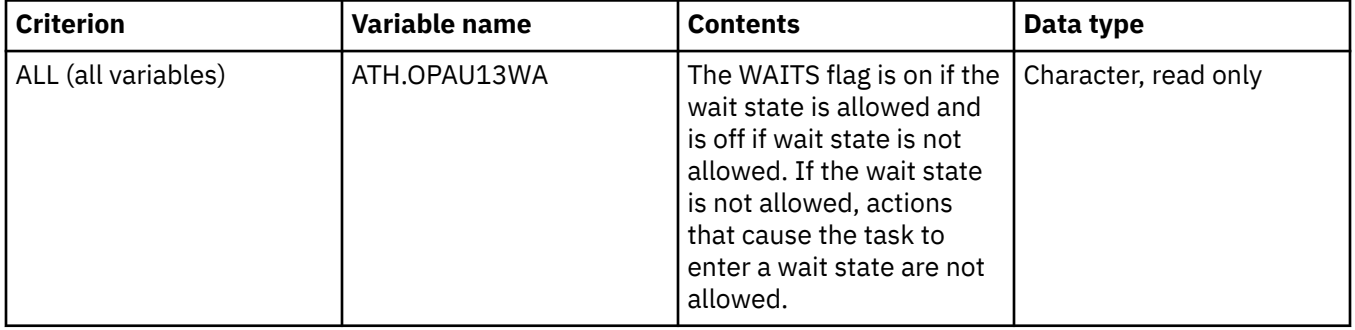

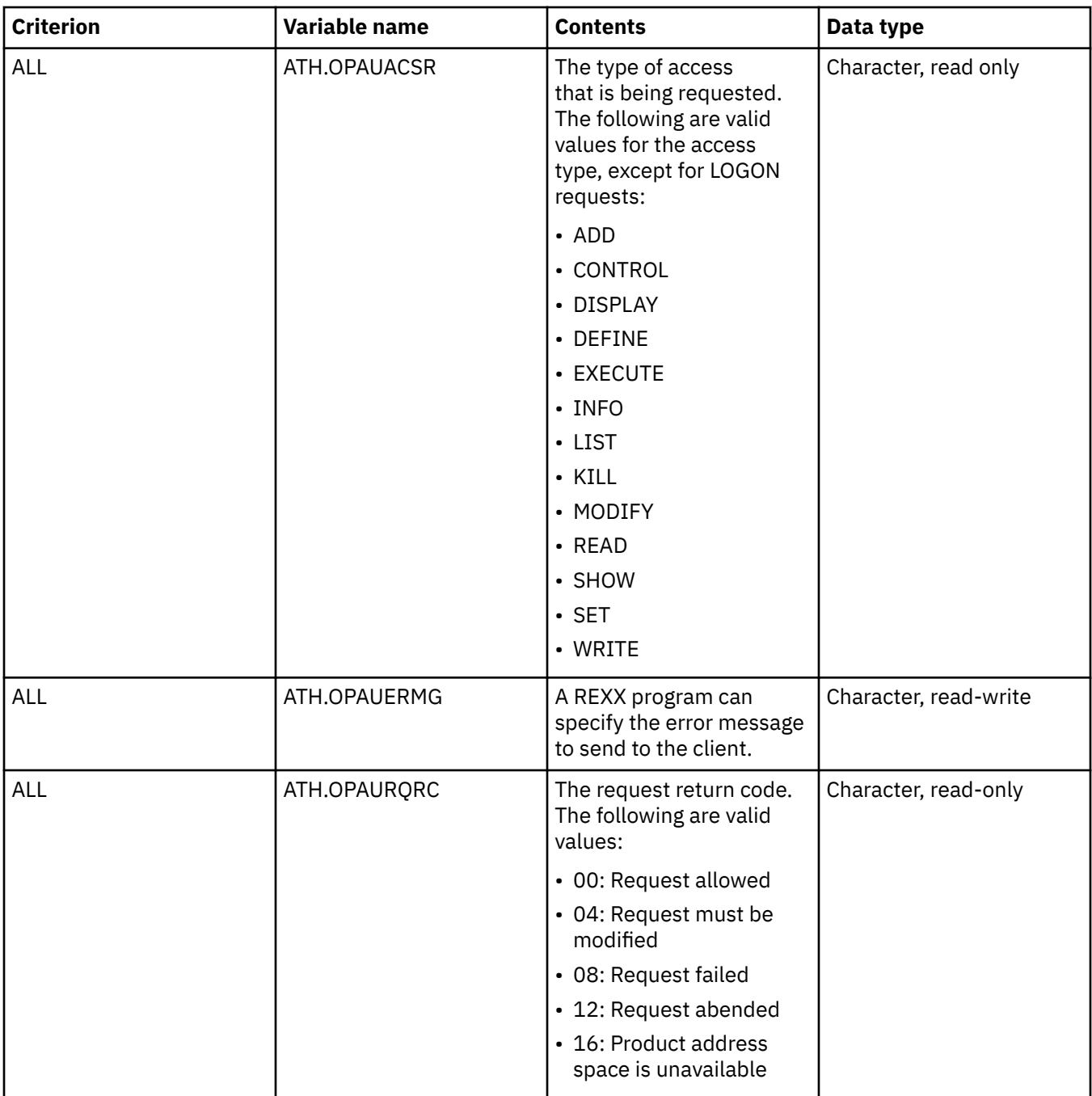

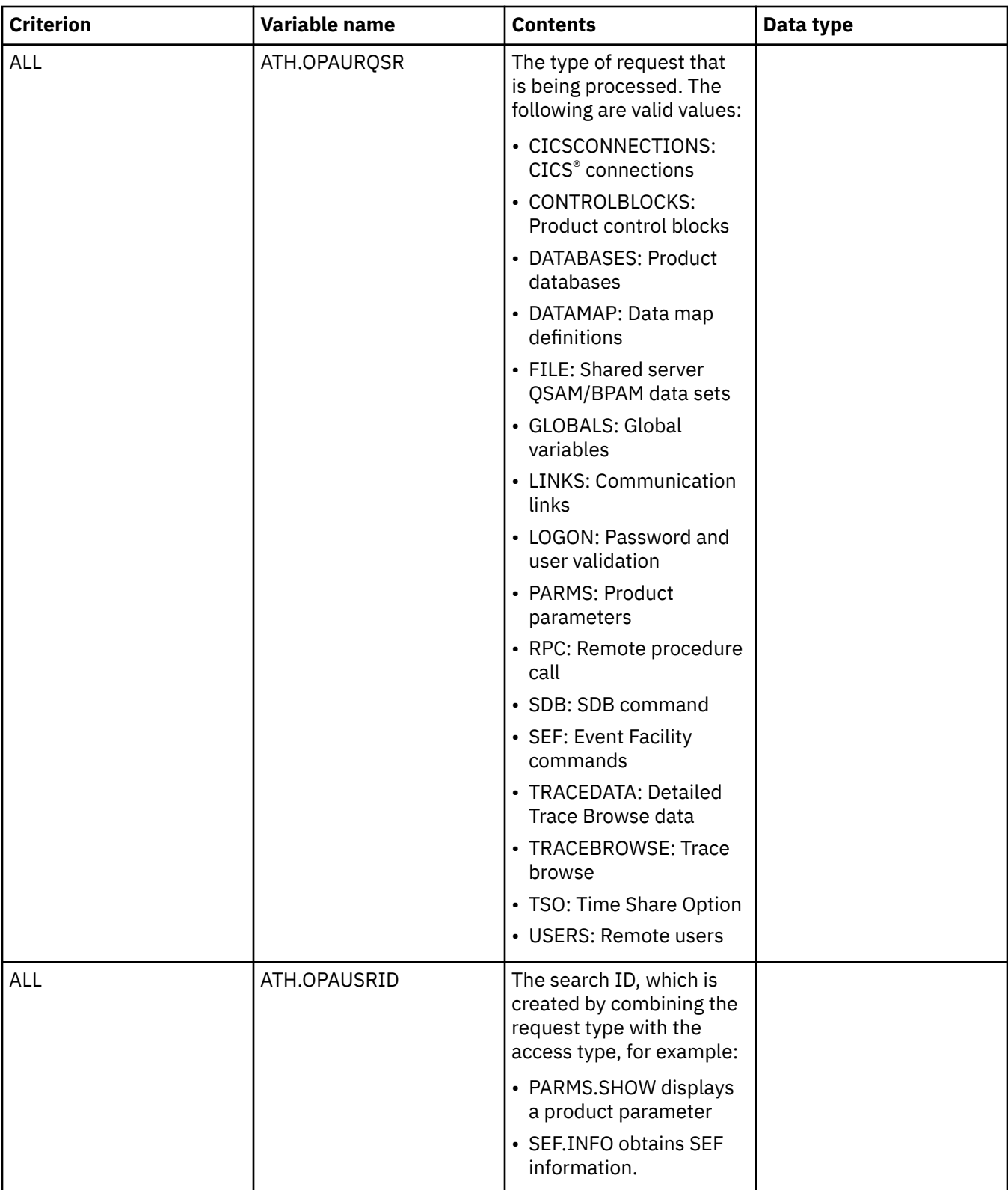

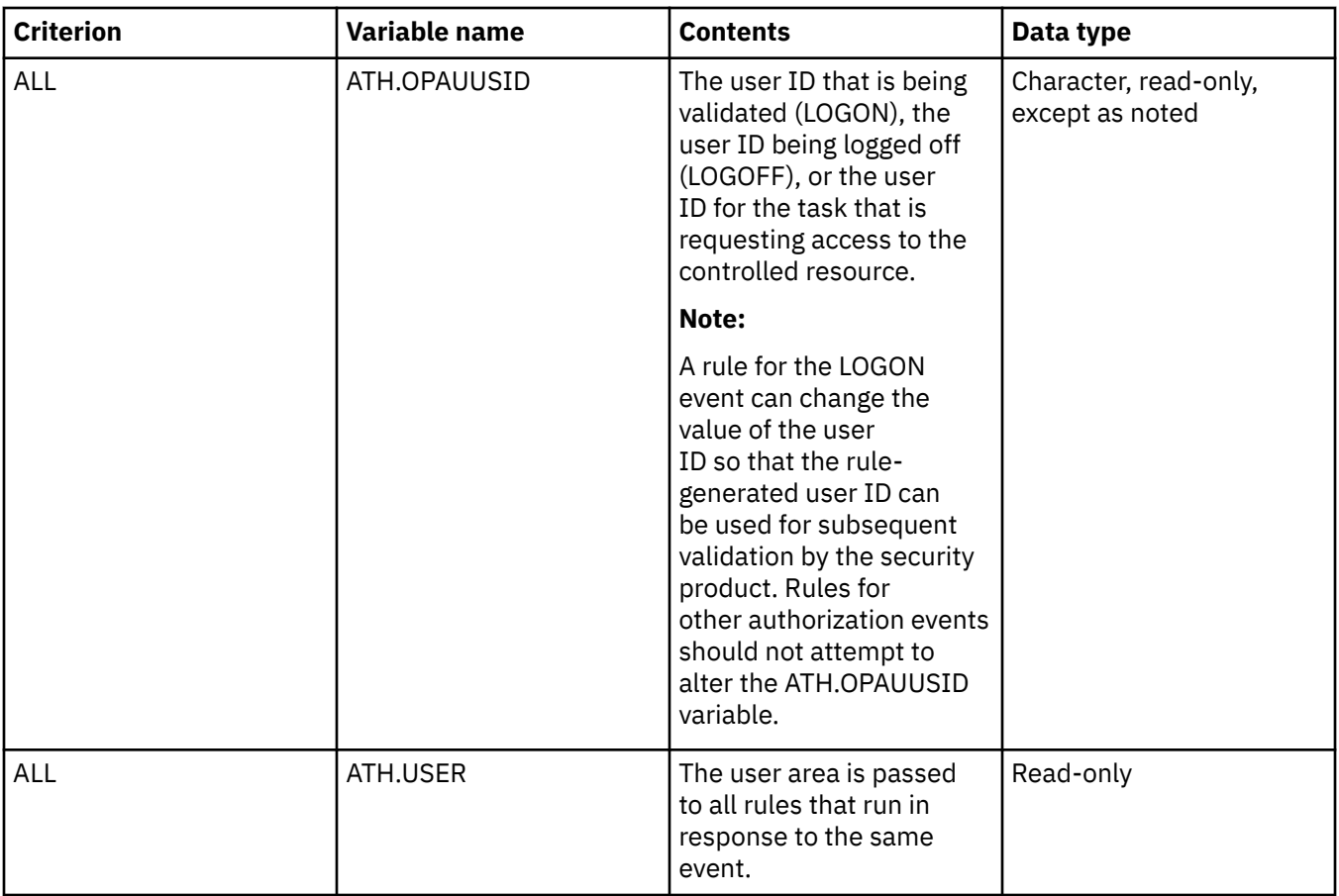

# **Communication link events**

This event occurs when a communication link is defined, accessed, or updated. A rule for this event can accept or reject the request or allow the security product to determine if the request is allowed.

### **Return values**

When an communication link event ends, the rule sets a return value. The server evaluates the return value and invokes z/OS security routines.

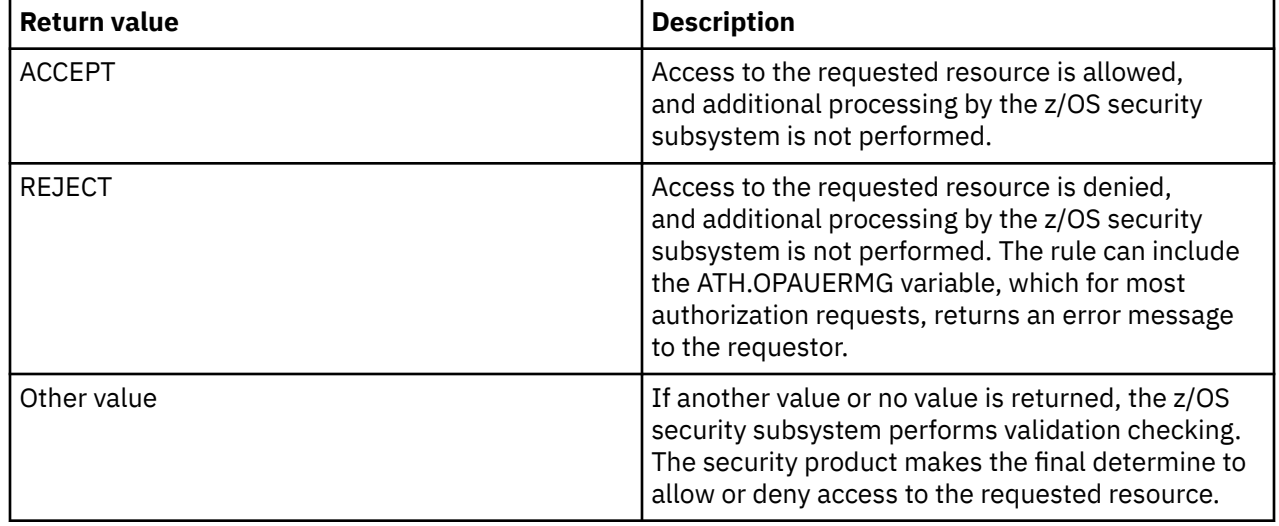

### **Variables**

LINKS variables are used for events that pertain to defining, accessing, or updating a communication link.

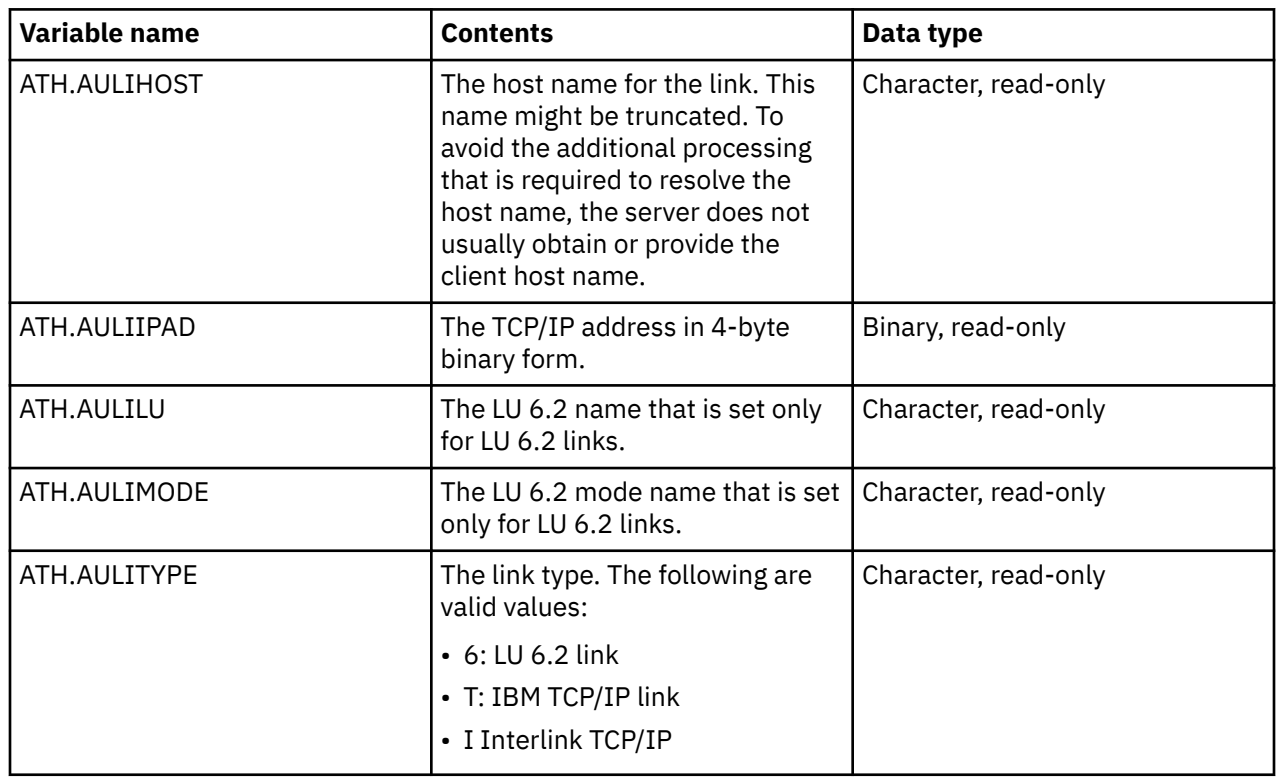

### **Control block events**

This event occurs when a control block is accessed or updated. A rule for this event can accept or reject the request or allow the security product to determine if the request is allowed.

### **Return values**

When an ATH event ends, the rule sets a return value. The server evaluates the return value and invokes z/OS security routines.

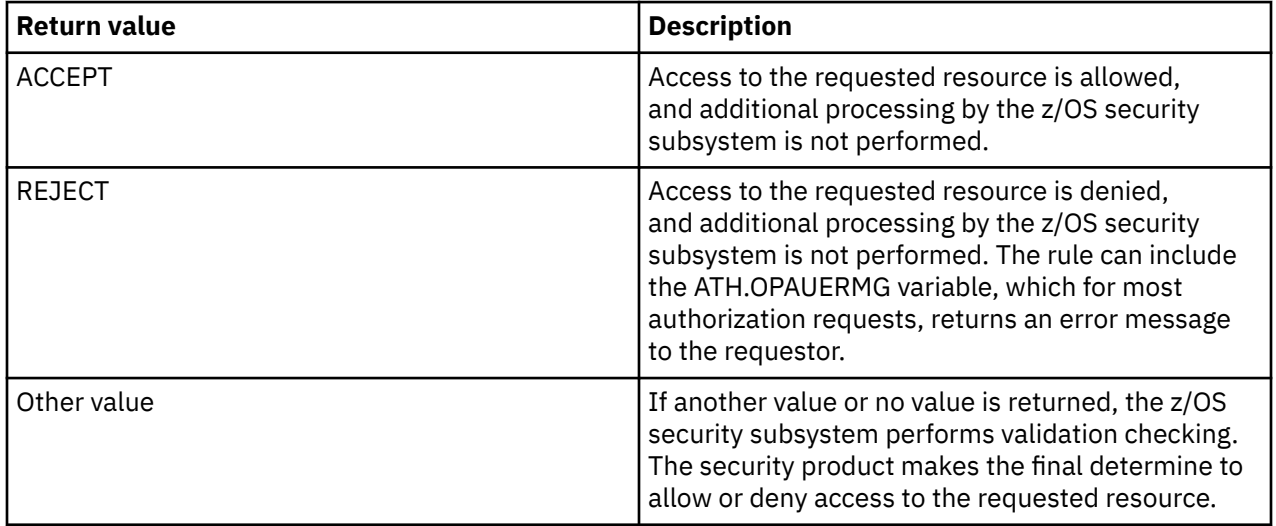

### **Variables**

CONTROLBLOCK variables are used for events that pertain to accessing or updating a product control block.

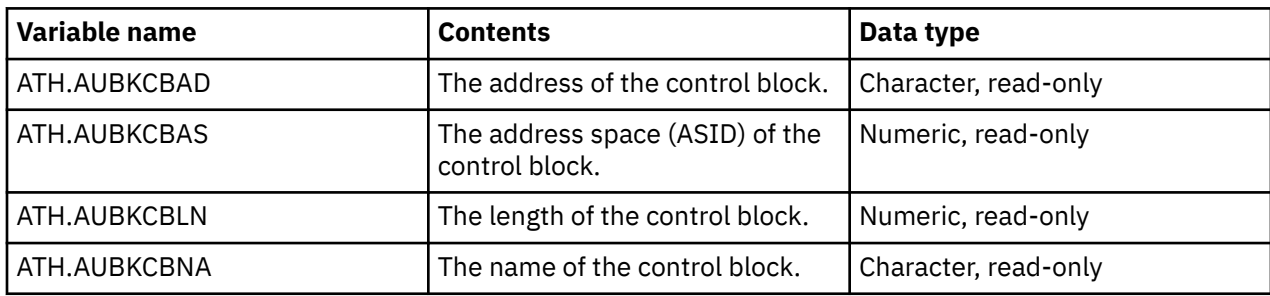

### **Database events**

This event occurs when a database is defined, accessed, or updated. A rule for this event can accept or reject the request or allow the security product to determine if the request is allowed.

### **Return values**

When a database event ends, the rule sets a return value. The server evaluates the return value and invokes z/OS security routines.

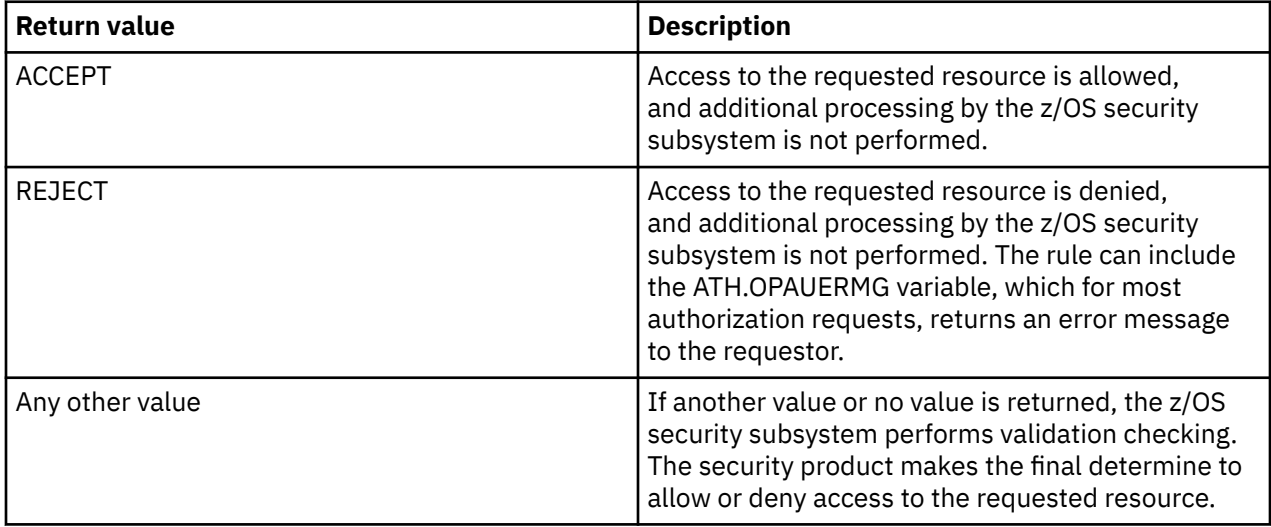

### **Variables**

DATABASE variables are used for events that pertain to defining, accessing, or updating a product database.

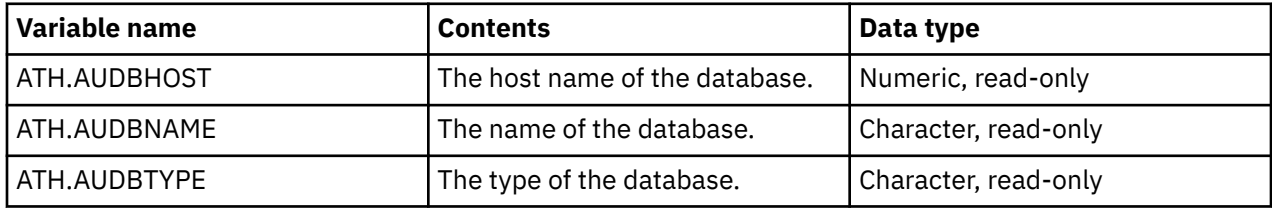

# **Global variable events**

This event occurs when a global variable is defined, accessed, or updated. A rule for this event can accept or reject the request or allow the security product to determine if the request is allowed.

### **Return values**

When an ATH event ends, the rule sets a return value. The server evaluates the return value and invokes z/OS security routines.

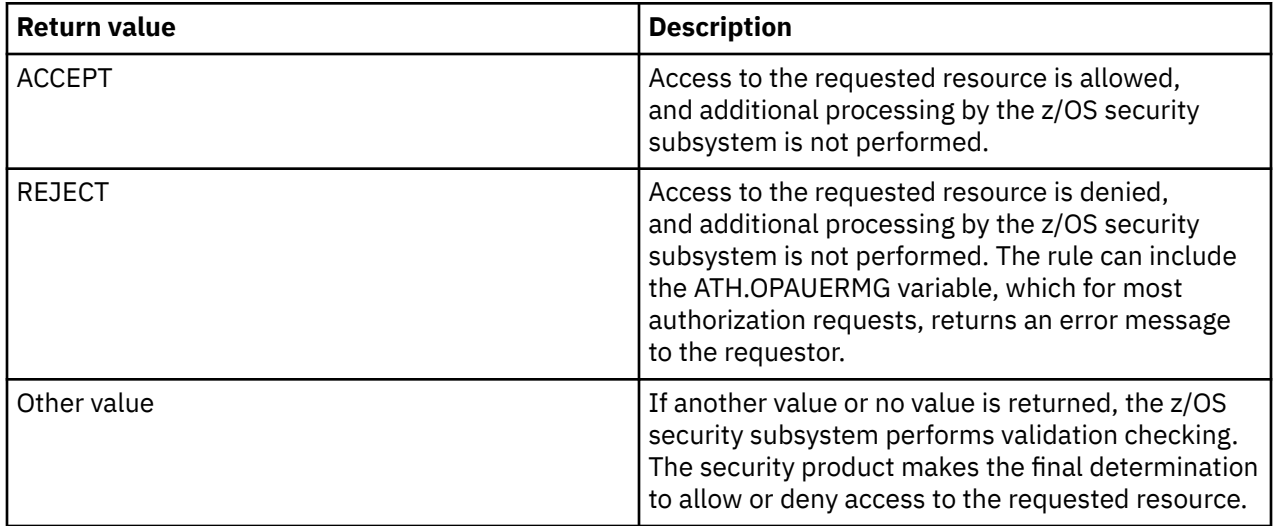

# **Variables**

The following variables are available.

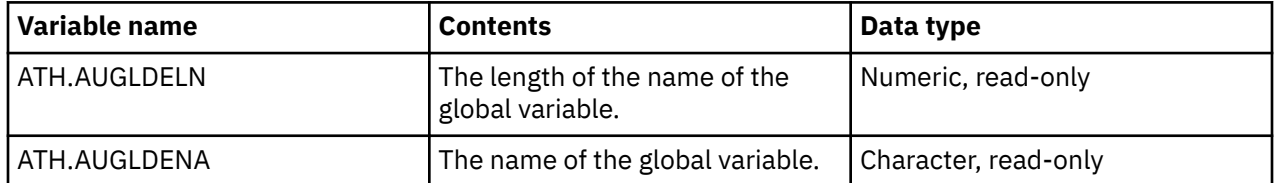

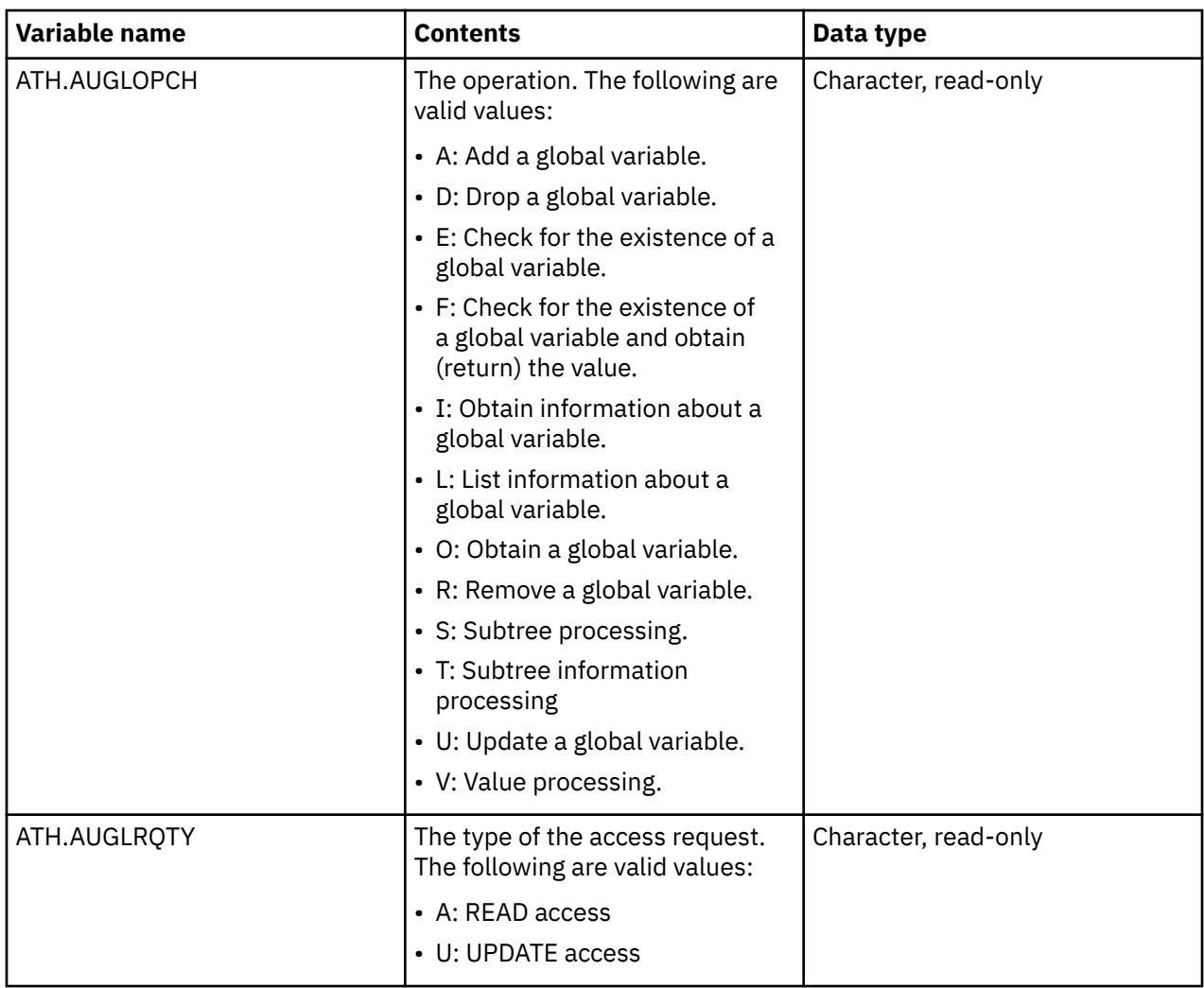

# **IMSLTERM events**

This event occurs when the IMSLTERM (IMS logical terminal) authorization event occurs. A rule for this event can accept or reject the request or allow the security product to determine if the request is allowed.

### **Return values**

When an IMSLTERM event ends, the rule sets a return value. The server evaluates the return value and invokes z/OS security routines.

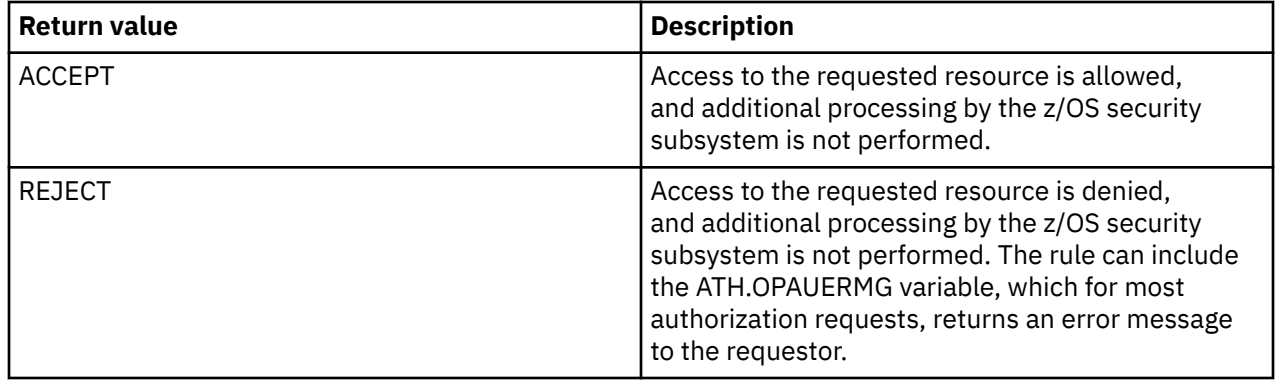

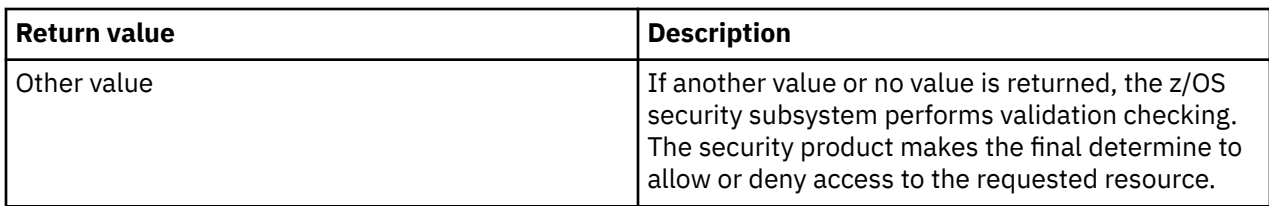

### **Variables**

The following variable is available. The IMSLTERM variable is used for events that pertain to IMSLTERM.

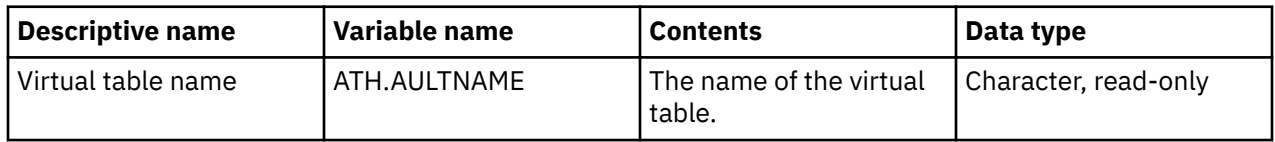

# **Log off events**

This event occurs after the client session to the host is terminated. Therefore, no response data can be sent to the client.

A rule for this event can provide the following responses:

- Write messages to a console or to the Trace Browse. The error message variable (ATH.OPAUERMG) can also be set. This value of this variable displays in the Trace Browse if ATH messages are being traced.
- Write SMF records. The SDBINFO function can be used in addition to the ATH event variables passed to this routine.
- Access and update other resources. For example, a global variable can be modified to show that the current user is no longer connected.

### **Return values**

When an log-off event ends, the rule sets a return value. The server evaluates the return value and invokes z/OS security routines.

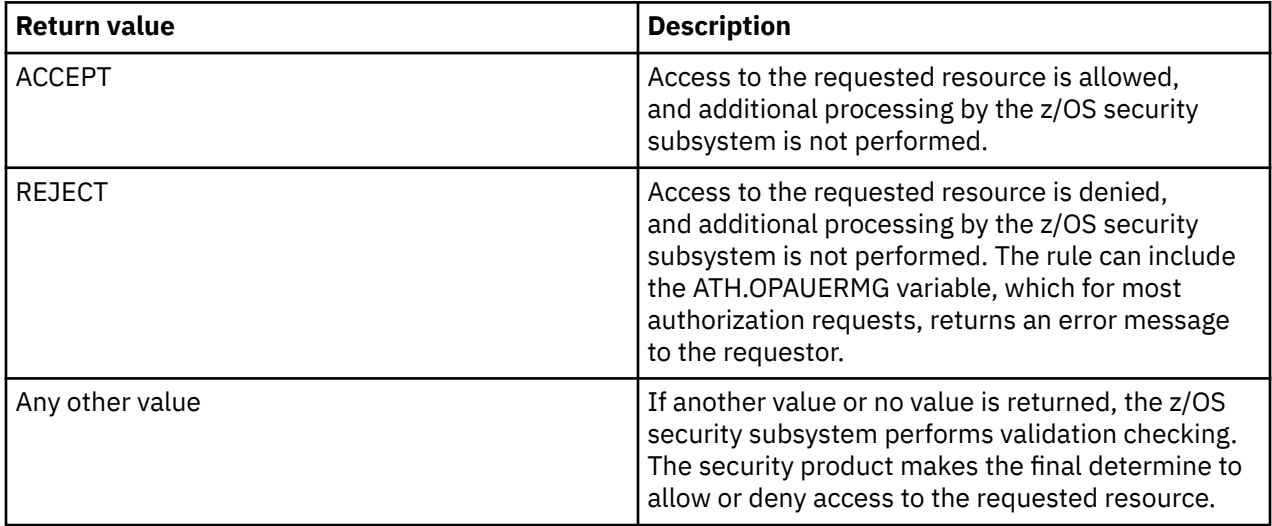

### **Variables**

LOGOFF variables are used for events that pertain to writing messages to a console or Trace Browse, writing SMF records, or accessing and updating other resources.

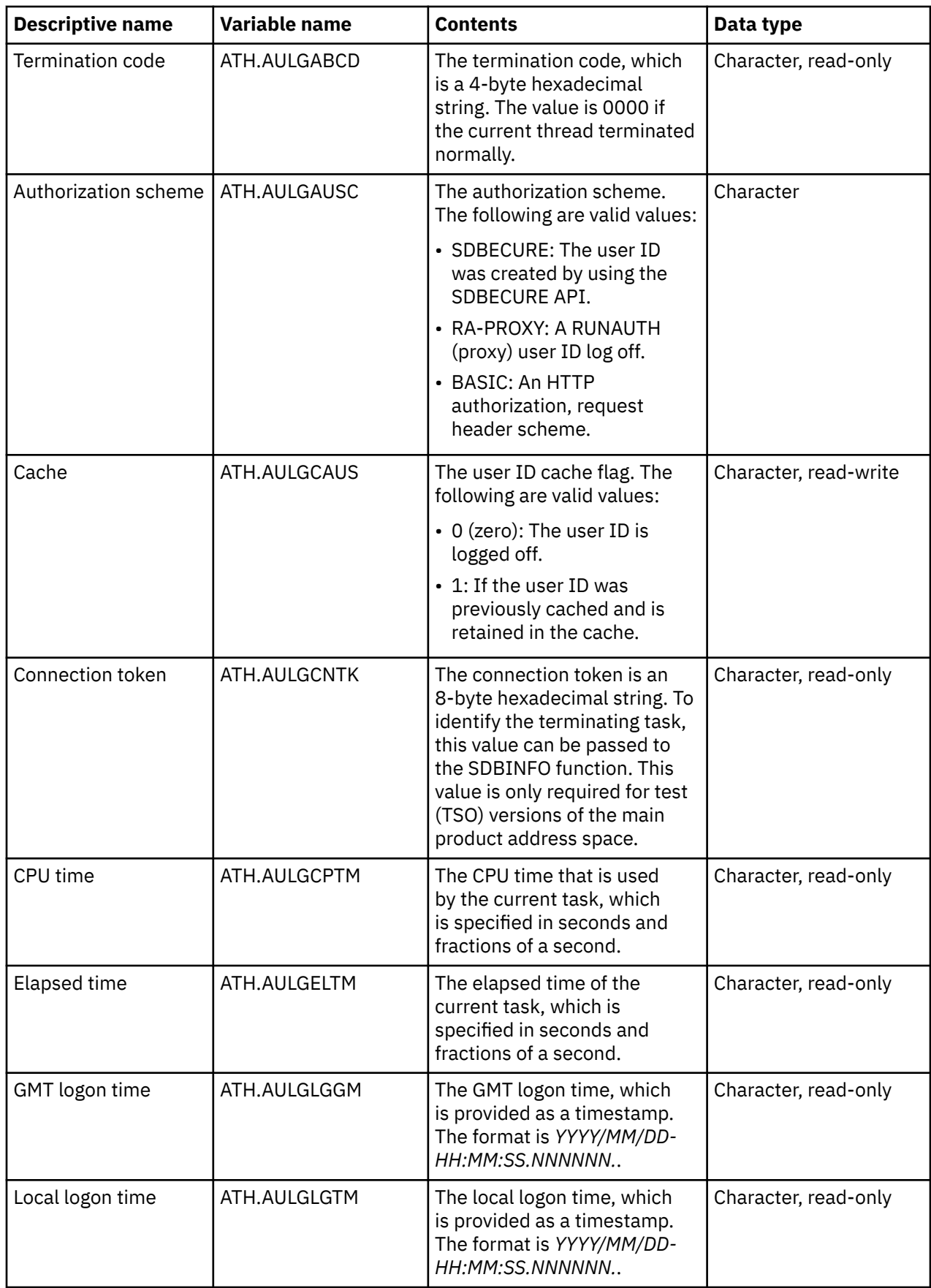

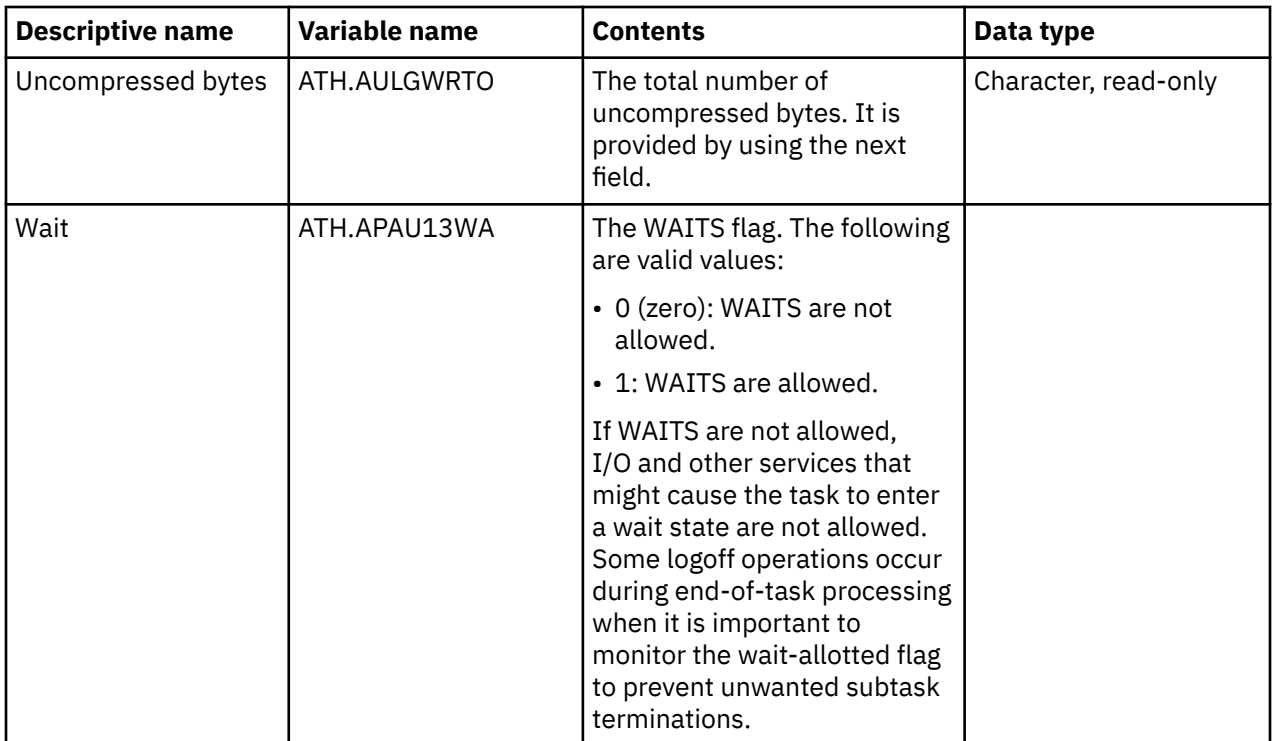

# **Log on events**

This event occurs when a logon occurs.

A rule for this event can provide the following responses:

- Set or reset all of the execution limits for the current client user ID. The default values are passed to the rule. If the default values are not changed, they are used.
- Set the return value to REJECT, and use the ATH.OPAUERMG variable to send an error message.
- Set the return value to ACCEPT. Using this return value bypasses the password validation that the security product does. Use ACCEPT only if you do not have a security product that is installed and rely on
- Modify the user ID before the security product processes it.

### **Return values**

When an ATH event ends, the rule sets a return value. The server evaluates the return value and invokes z/OS security routines.

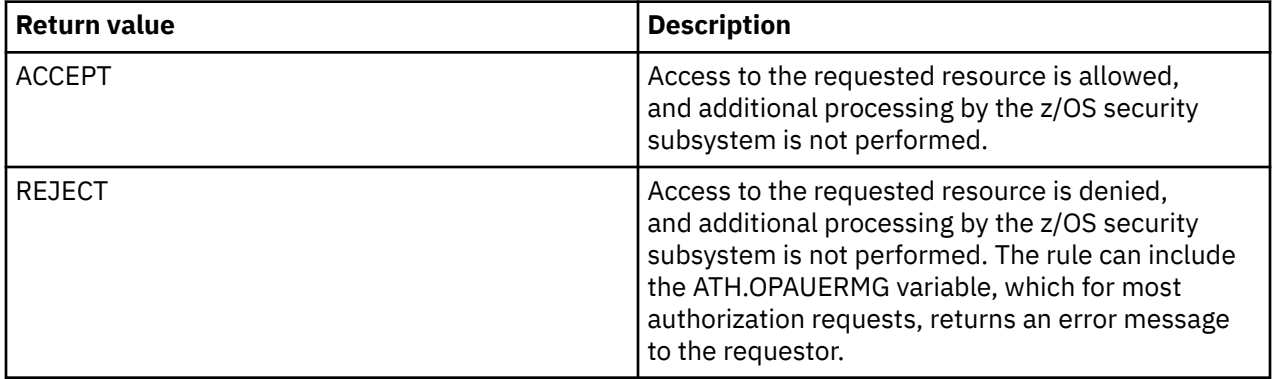

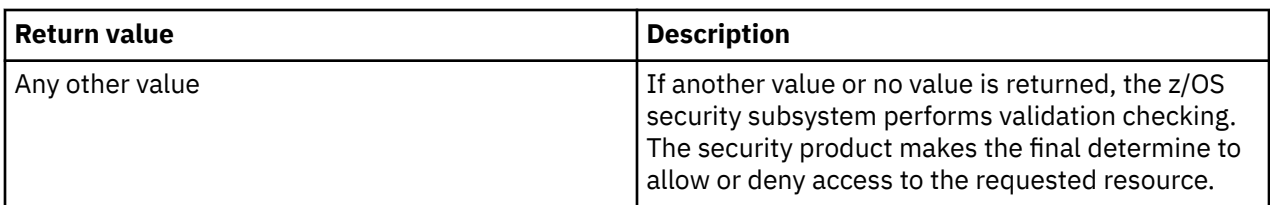

LOGON variables are used for events that pertain to setting or resetting execution limits for the current client user ID, rejecting the current logon attempt, bypassing password validation, or modifying a user ID before it is processed by RACF/ACF2.

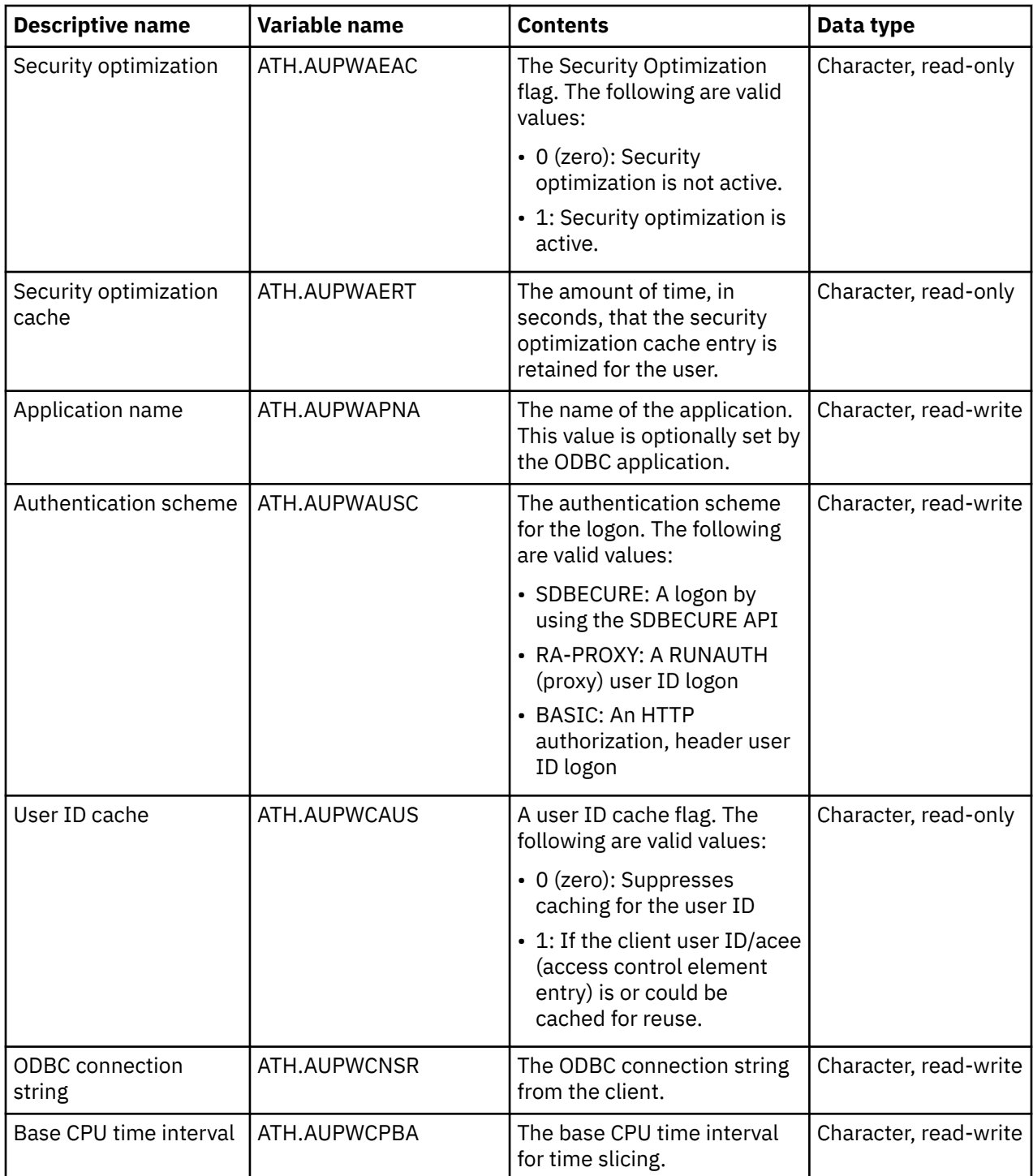

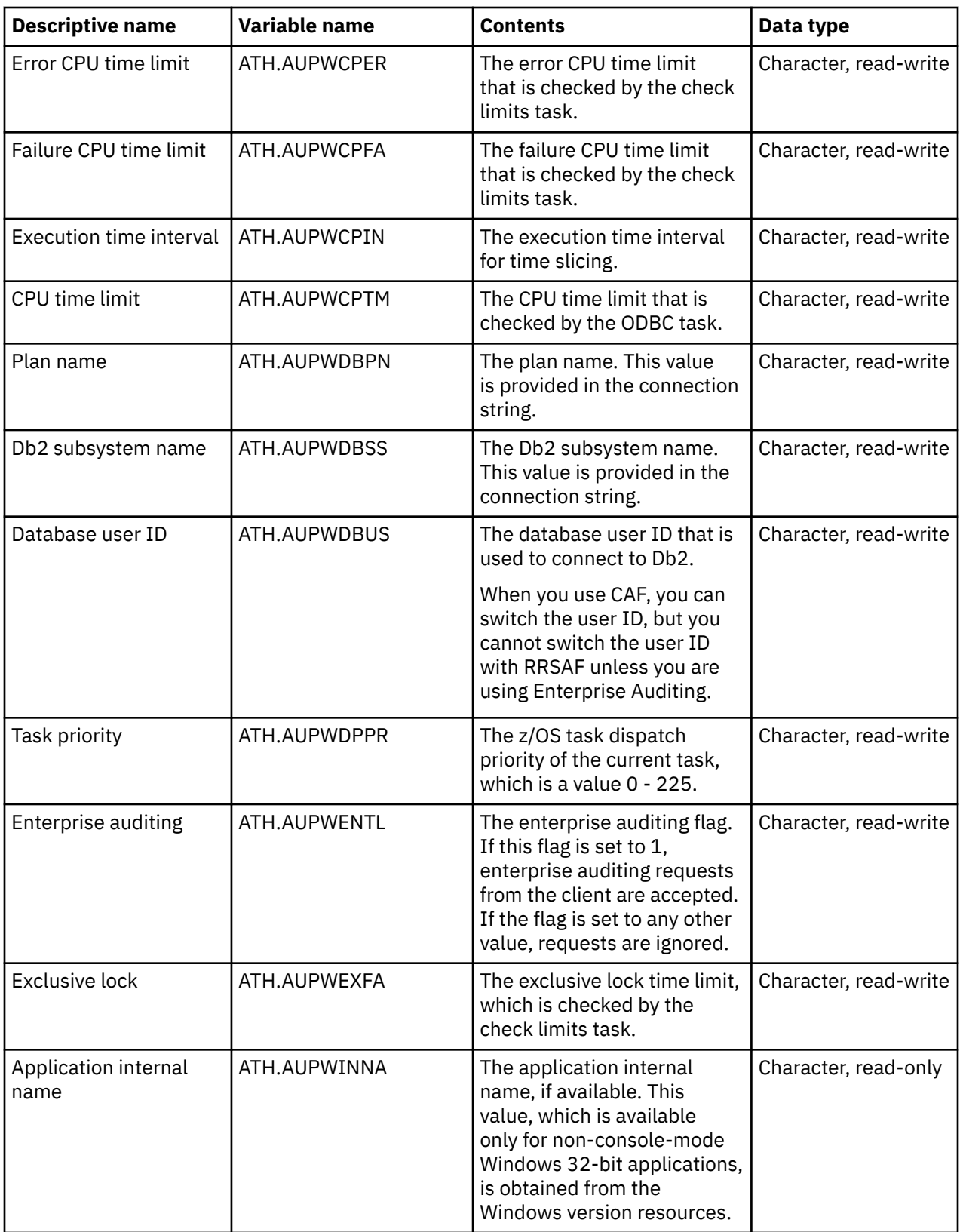

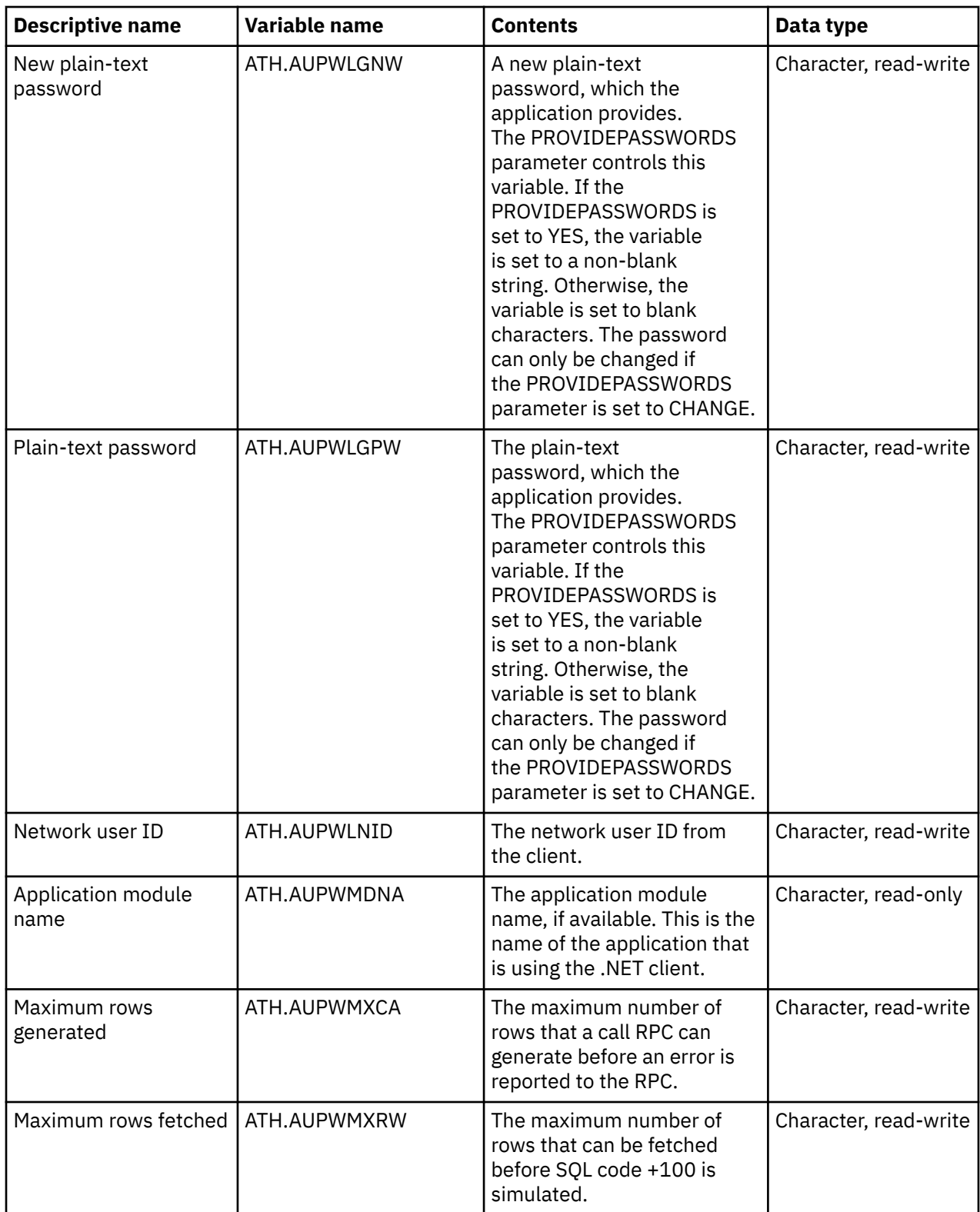

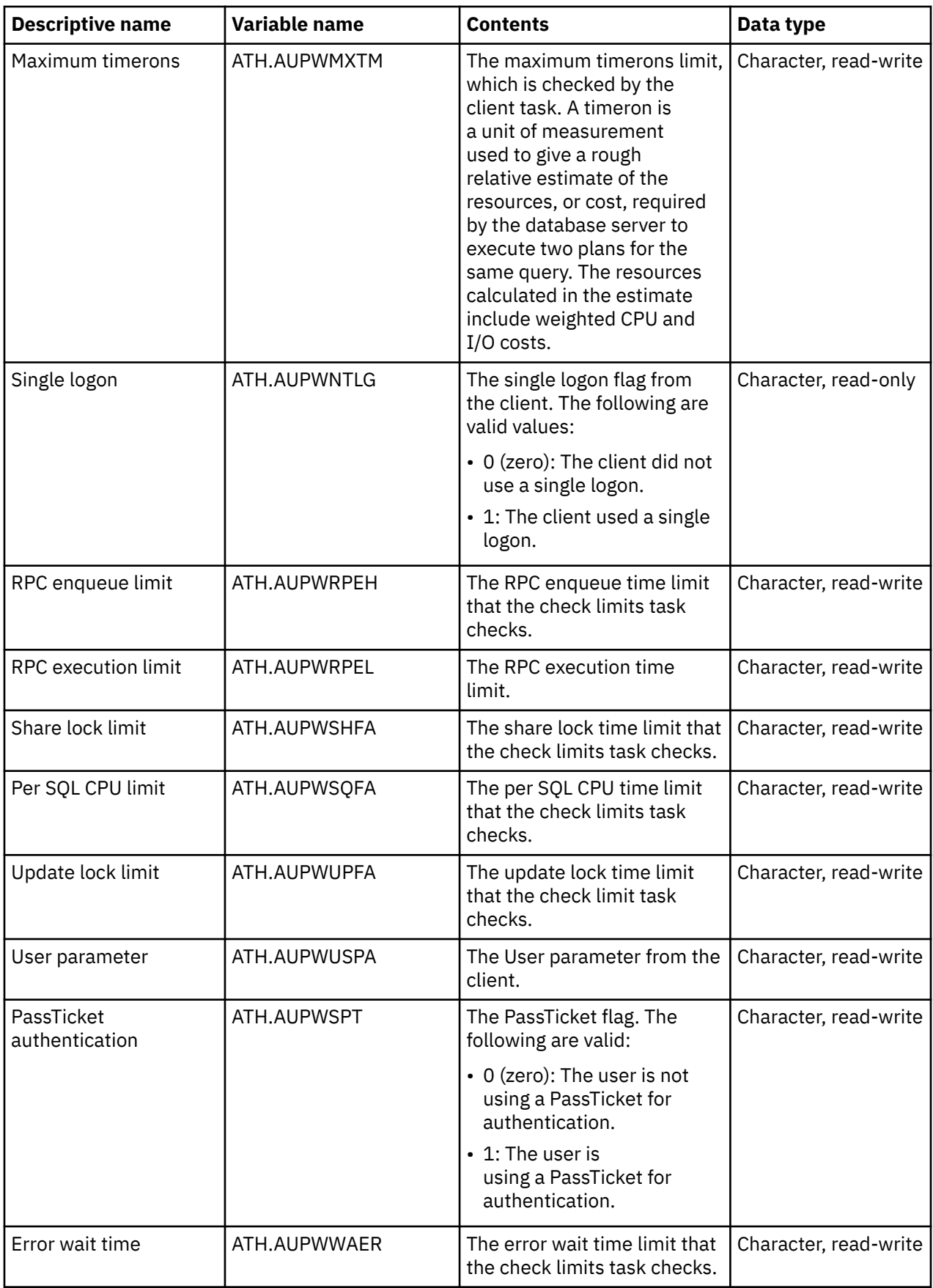

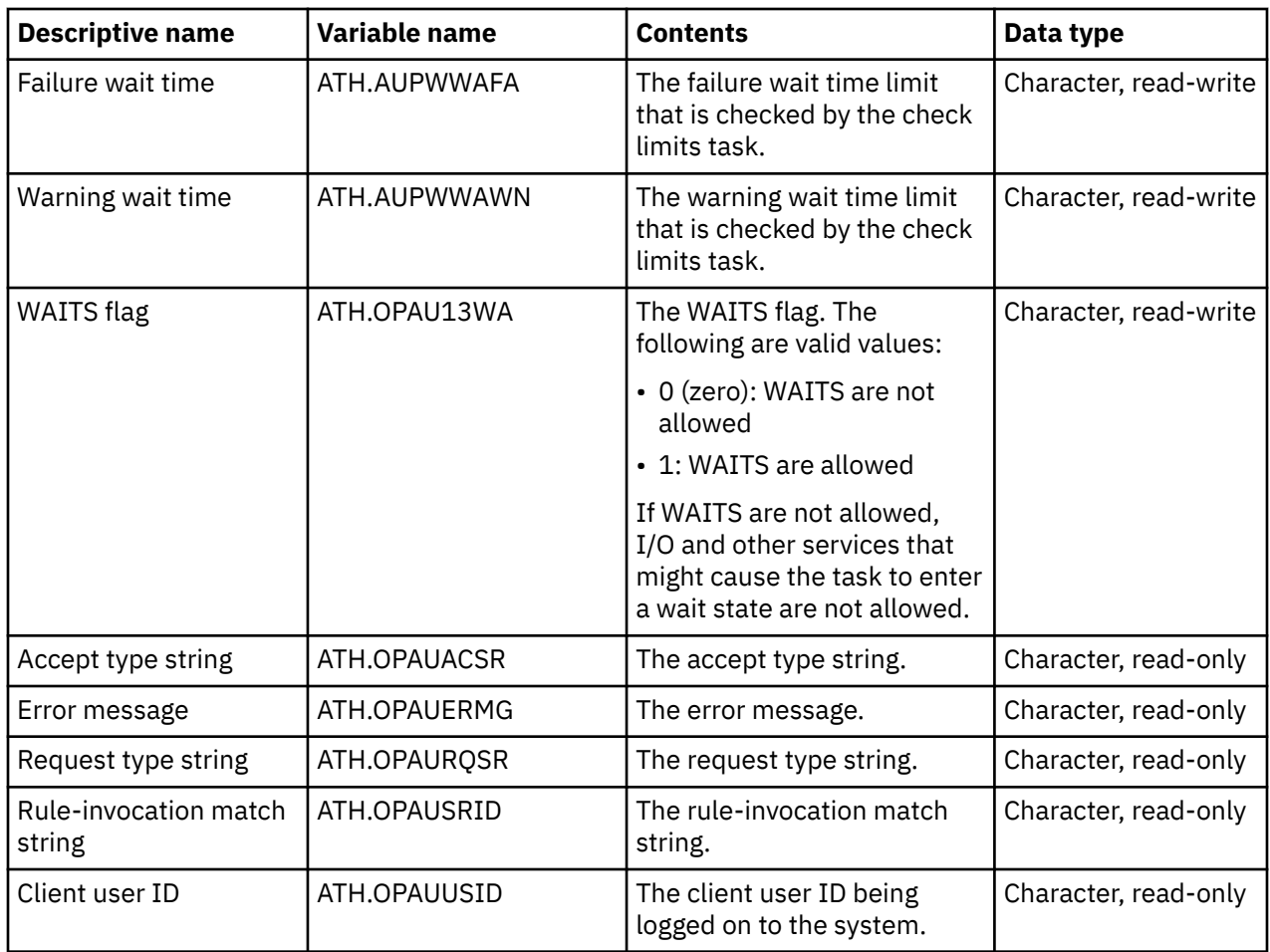

# **MQ events**

This event occurs when an IBM MQ resource is defined. A rule for this event can accept or reject the request or allow the security product to determine if the request is allowed.

### **Return values**

When an MQ event ends, the rule sets a return value. The server evaluates the return value and invokes z/OS security routines.

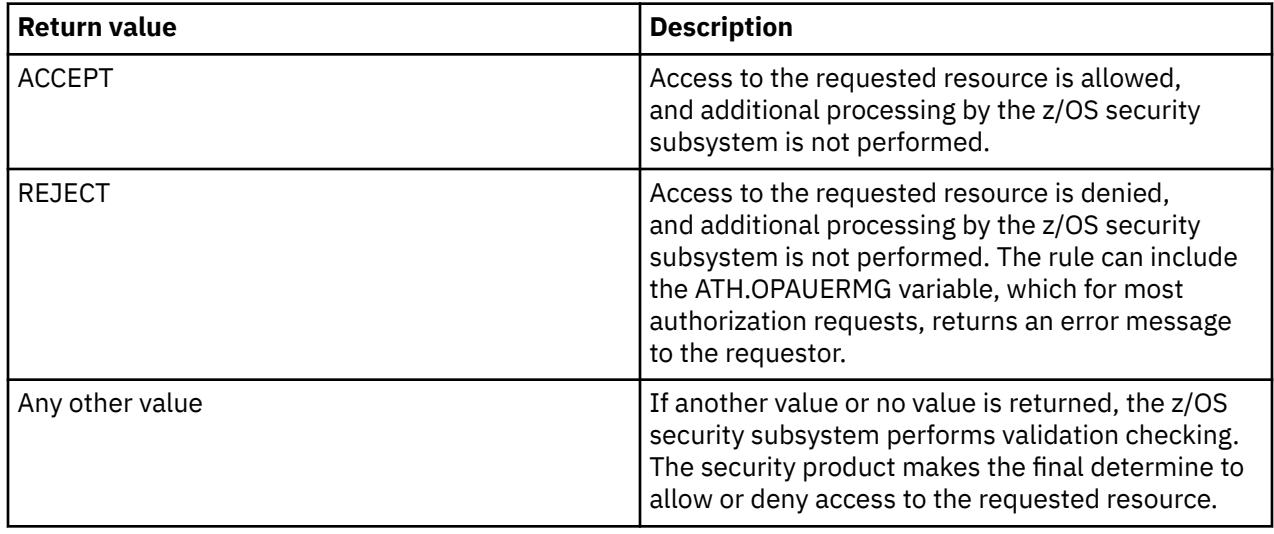
The MQSERIES variable is used for authorization of events that pertain to defining an MQ resource.

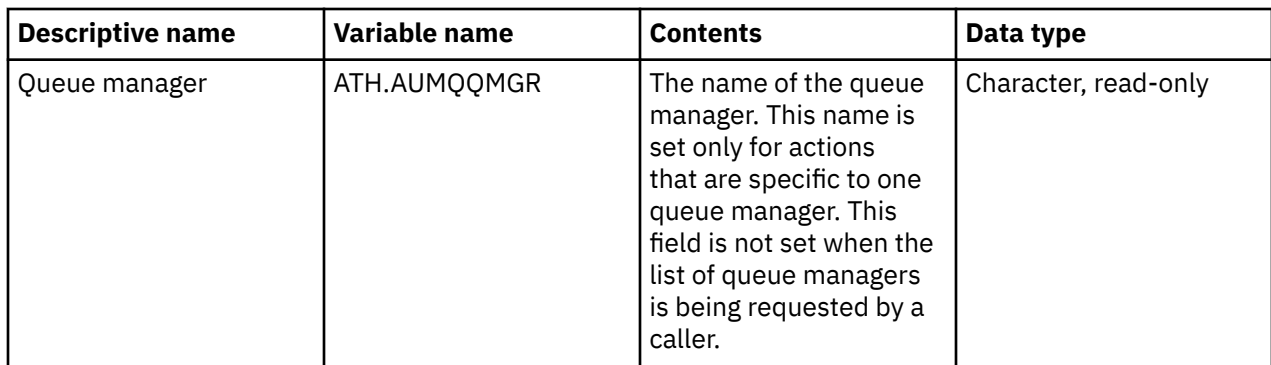

## **Parameter events**

This event occurs when a parameter is updated or accessed. A rule for this event can accept or reject the request or allow the security product to determine if the request is allowed.

### **Return values**

When a parameter event ends, the rule sets a return value. The server evaluates the return value and invokes z/OS security routines.

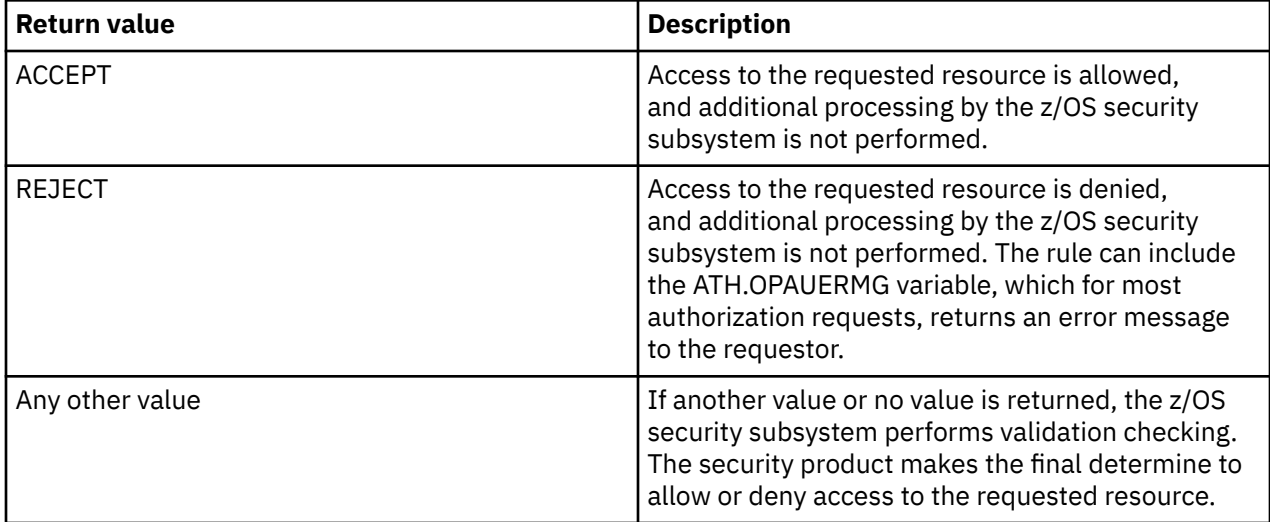

The PARMS variable is used for authorization of events that pertain to accessing or updating a product parameter.

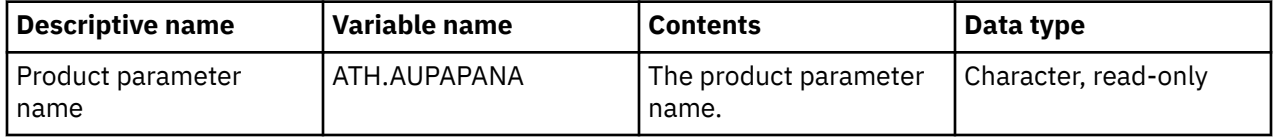

### **SDB events**

This event occurs when an attempt is made to run the SDB command. A rule for this event can accept or reject the request or allow the security product to determine if the request is allowed.

### **Return values**

When an SDB event ends, the rule sets a return value. The server evaluates the return value and invokes z/OS security routines.

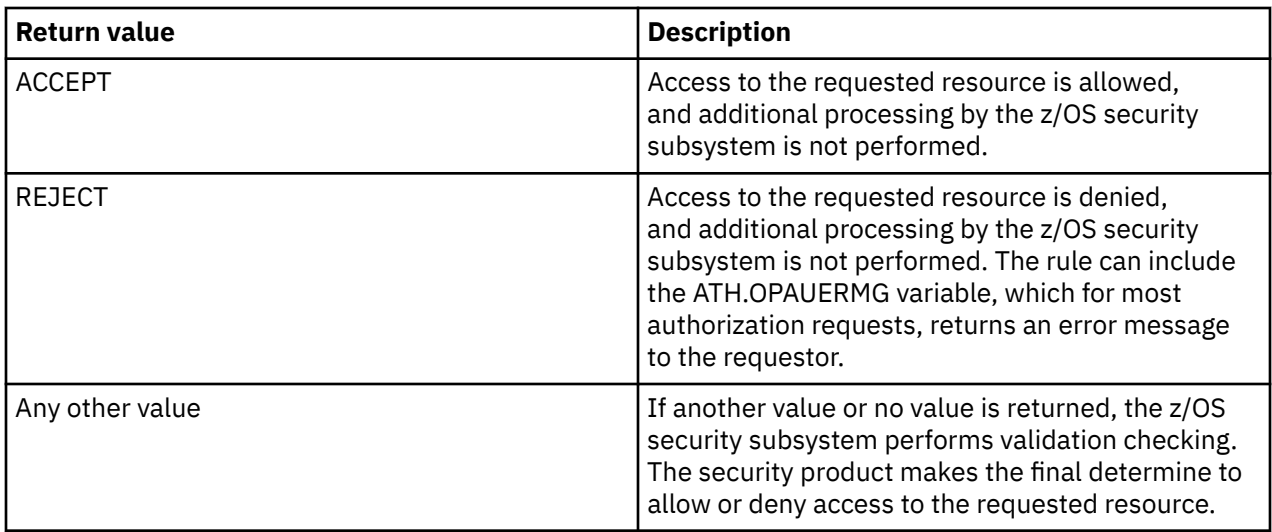

SDB variables are used for authorization of events that pertain to execution of an SDB command.

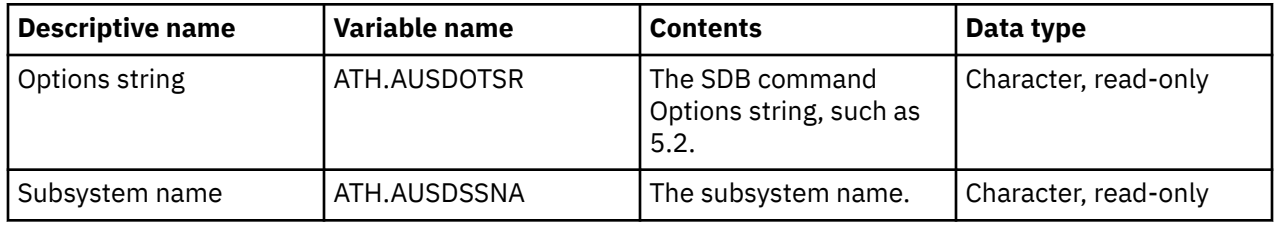

### **SEF events**

This event occurs when an attempt is made to run the SEF (event facility) command runs. A rule for this event can accept or reject the request or allow the security product to determine if the request is allowed.

### **Return values**

When an SEF event ends, the rule sets a return value. The server evaluates the return value and invokes z/OS security routines.

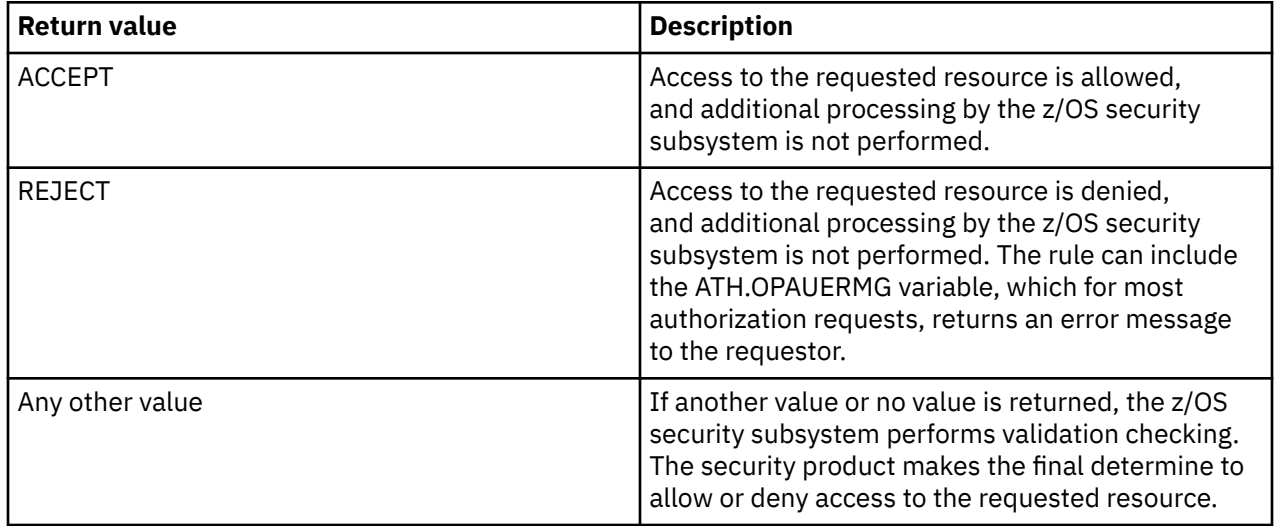

SEF variables are used for authorization of events that pertain to the running of an SEF command.

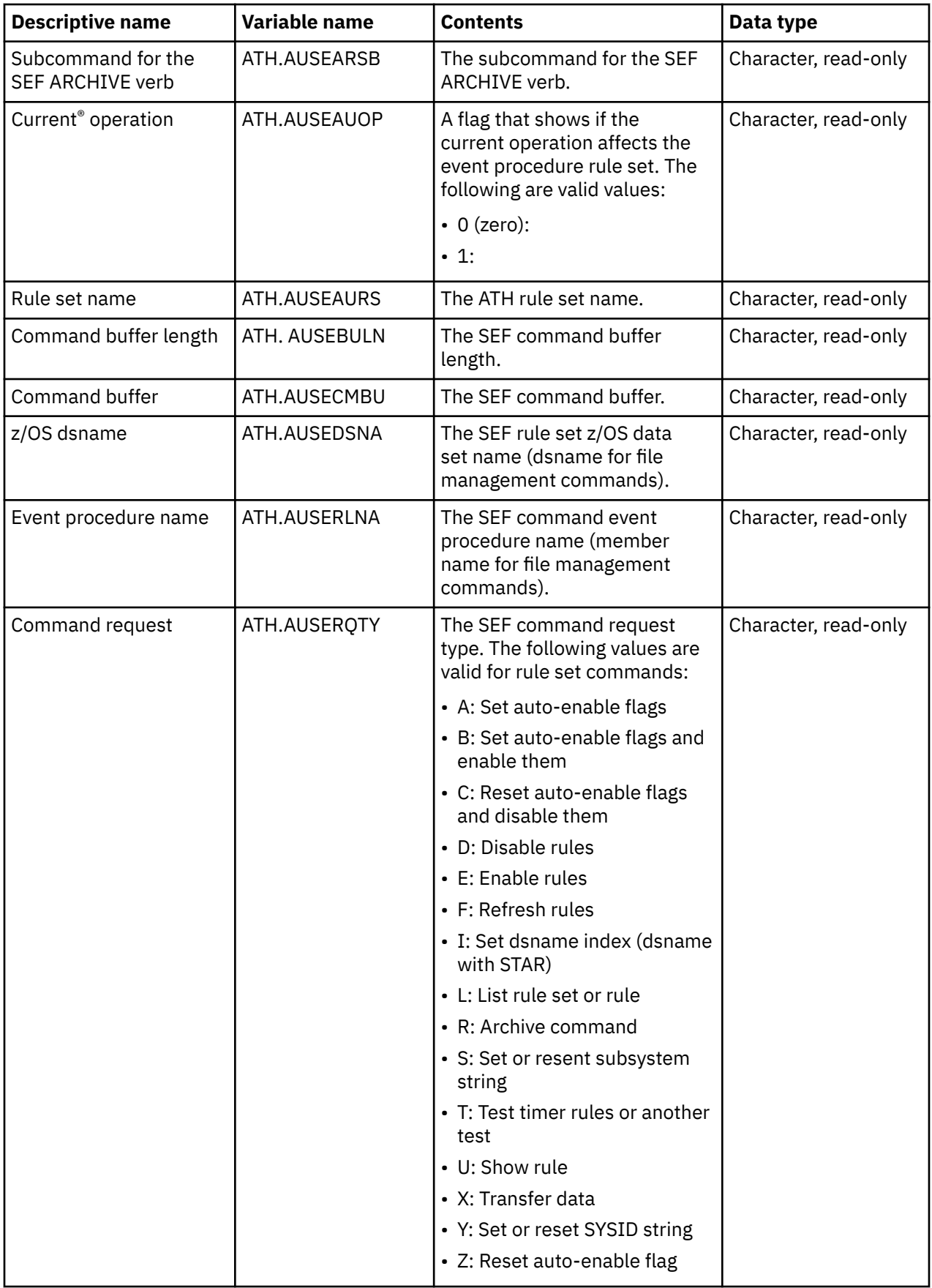

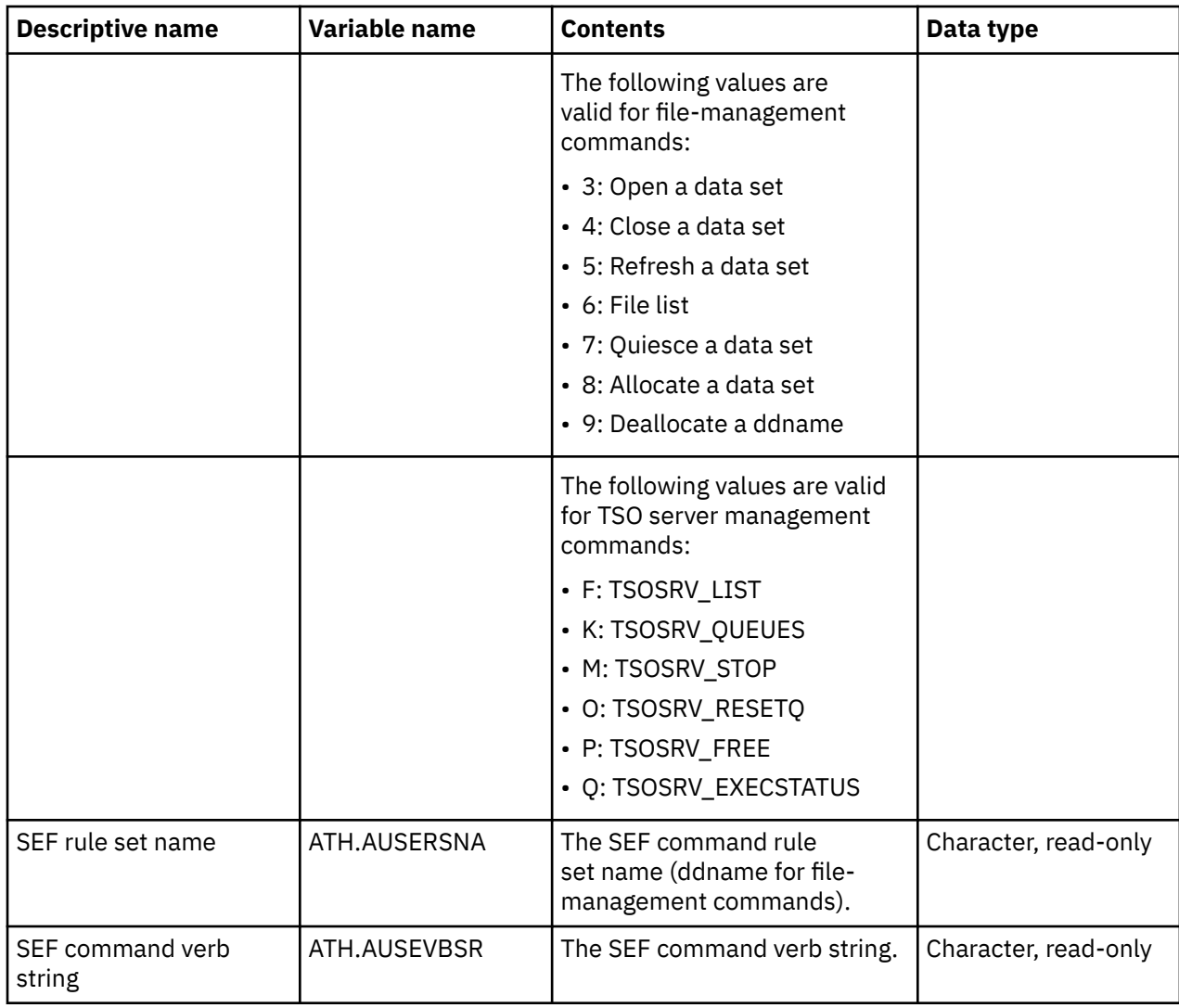

# **Token events**

This event occurs when a token is accessed. A rule for this event can accept or reject the request or allow the security product to determine if the request is allowed.

### **Return values**

When a token event ends, the rule sets a return value. The server evaluates the return value and invokes z/OS security routines.

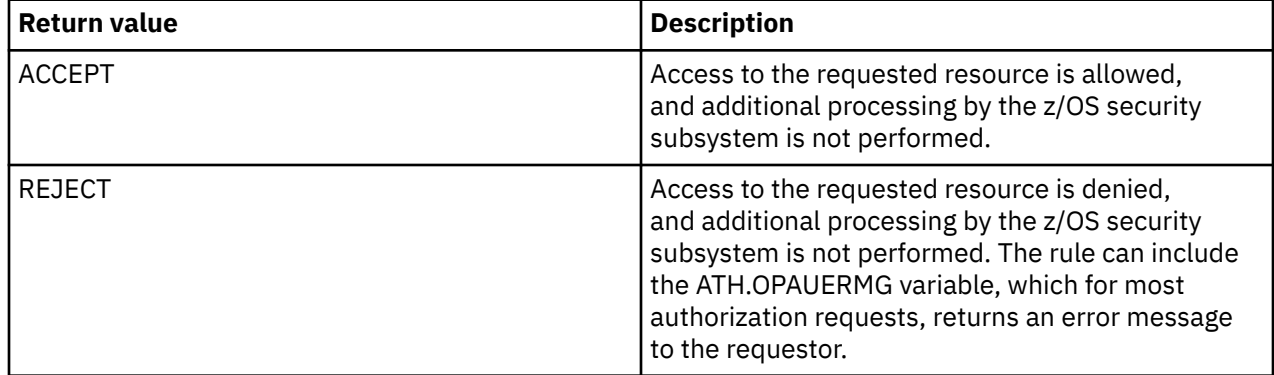

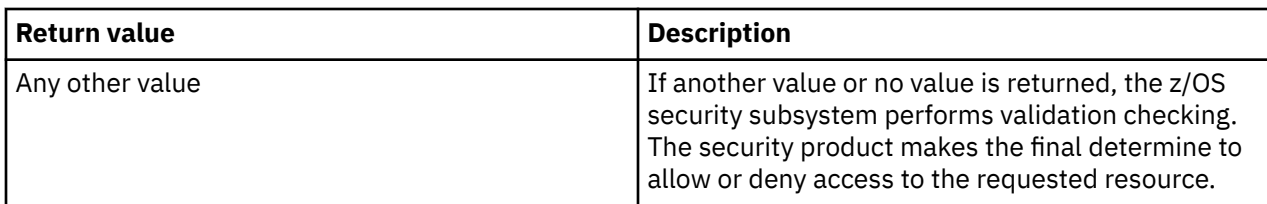

TOKENS variables are used for authorization of events that pertain to the access of an execution token.

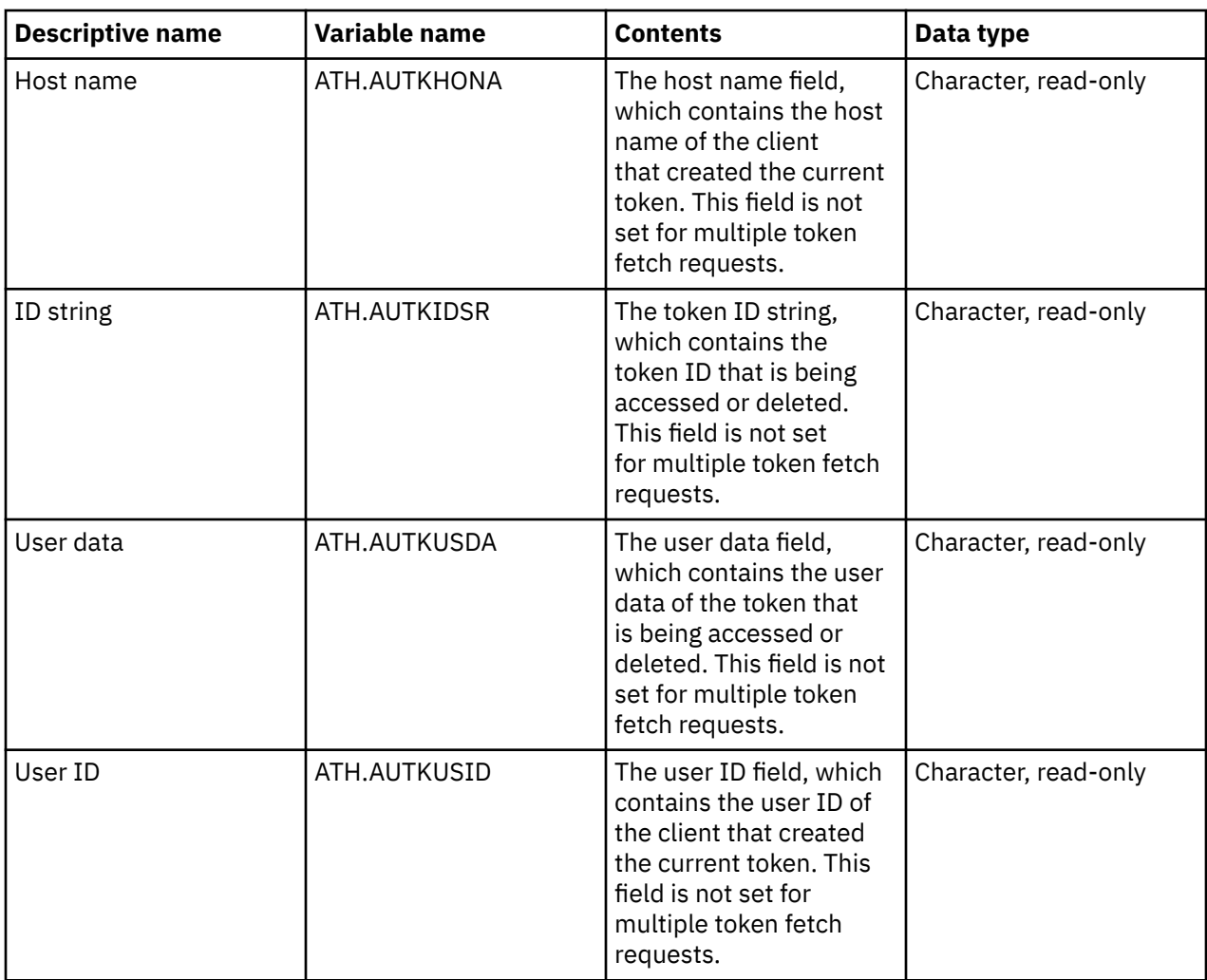

# **TSO events**

This event occurs when a TSO command runs. A rule for this event can accept or reject the request or allow the security product to determine if the request is allowed.

### **Return values**

When a TSO event ends, the rule sets a return value. The server evaluates the return value and invokes z/OS security routines.

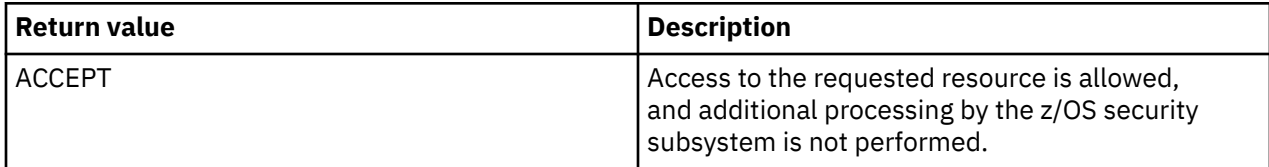

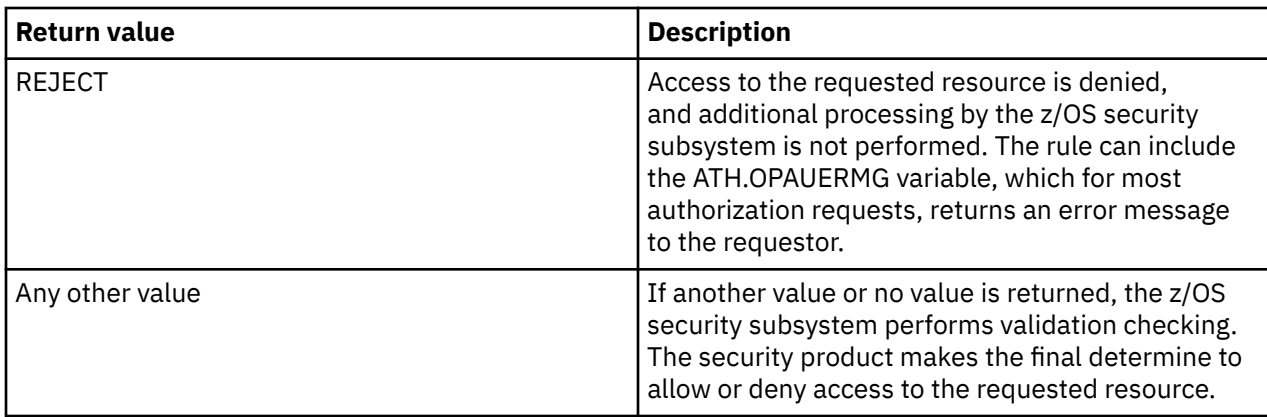

TSO variables are used for authorization of events that pertain to execution of a TSO command.

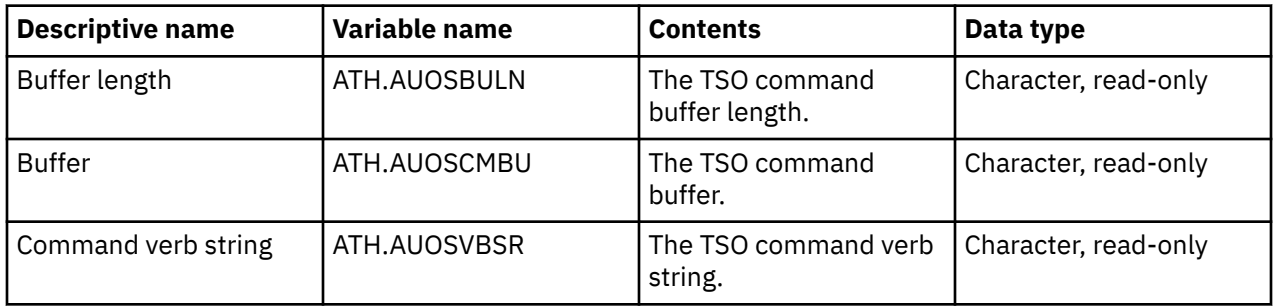

## **User events**

This event occurs when information about a remote user is accessed, when a remote user connection is terminated, and when a cancel Db2 thread operation occurs. A rule for this event can accept or reject the request or allow the security product to determine if the request is allowed.

### **Return values**

When a user event ends, the rule sets a return value. The server evaluates the return value and invokes z/OS security routines.

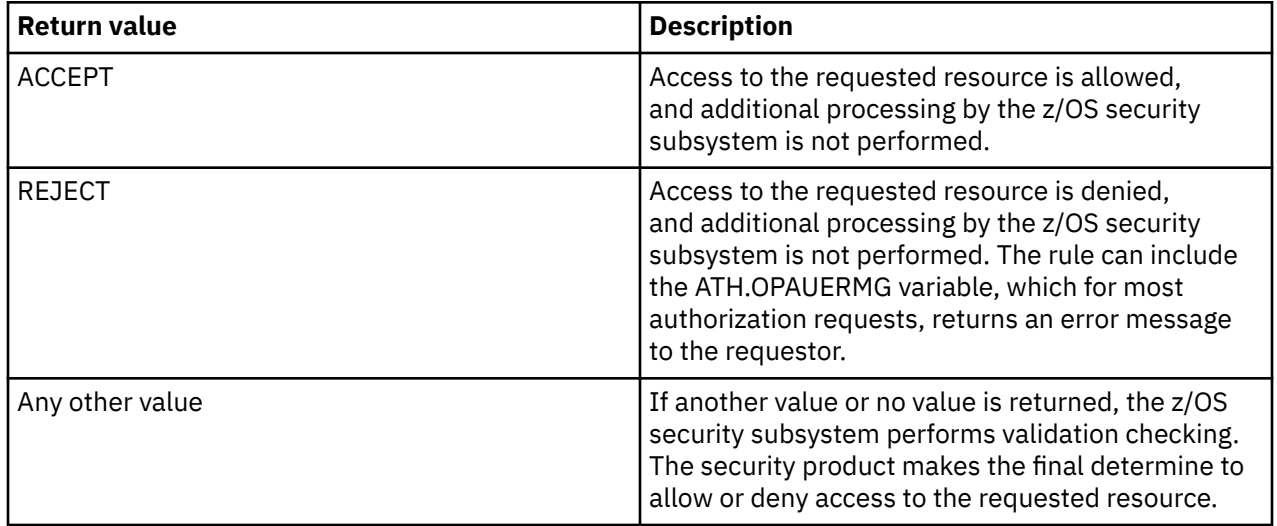

USERS variables are used for authorization of events that pertain to accessing or killing connections of a remote user.

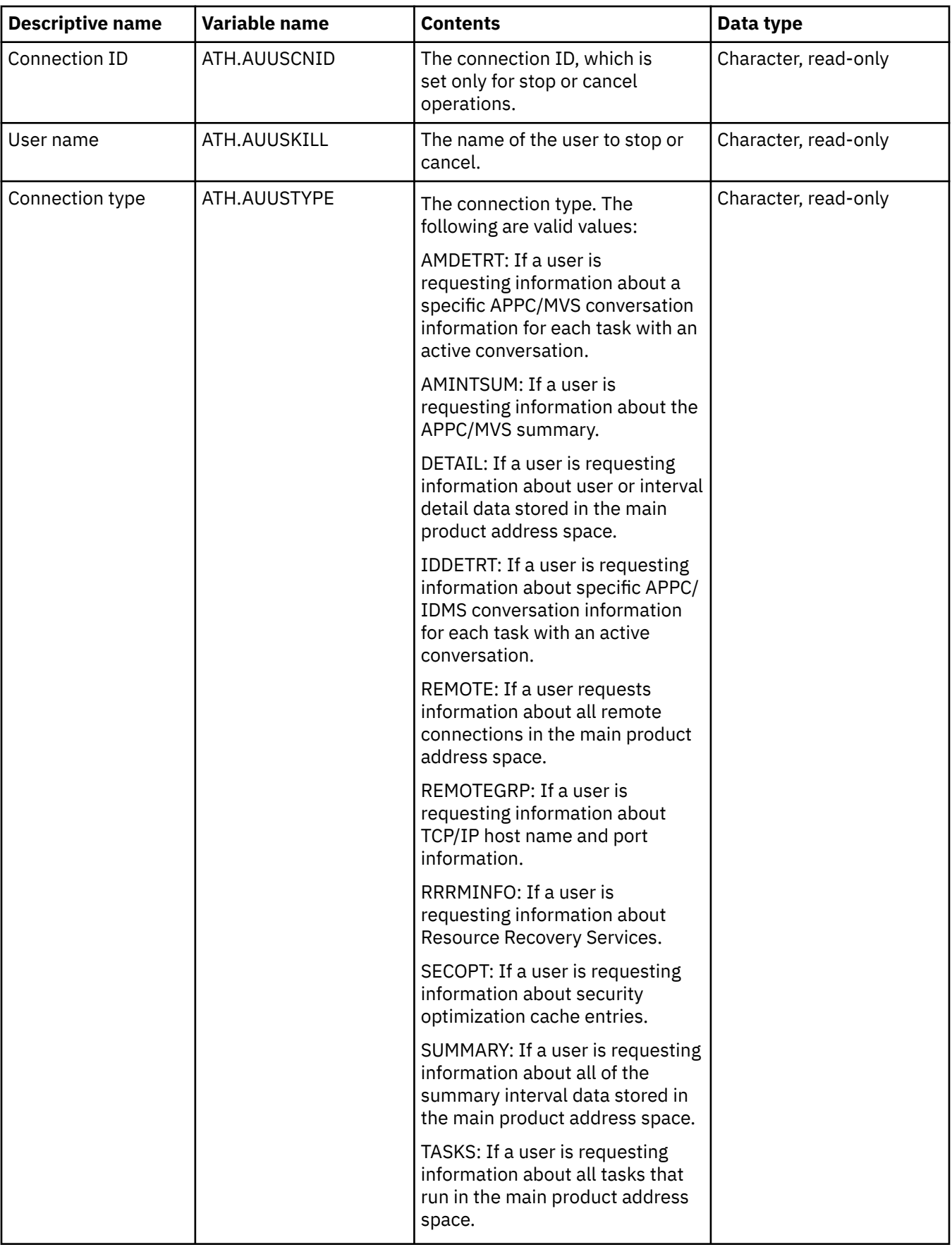

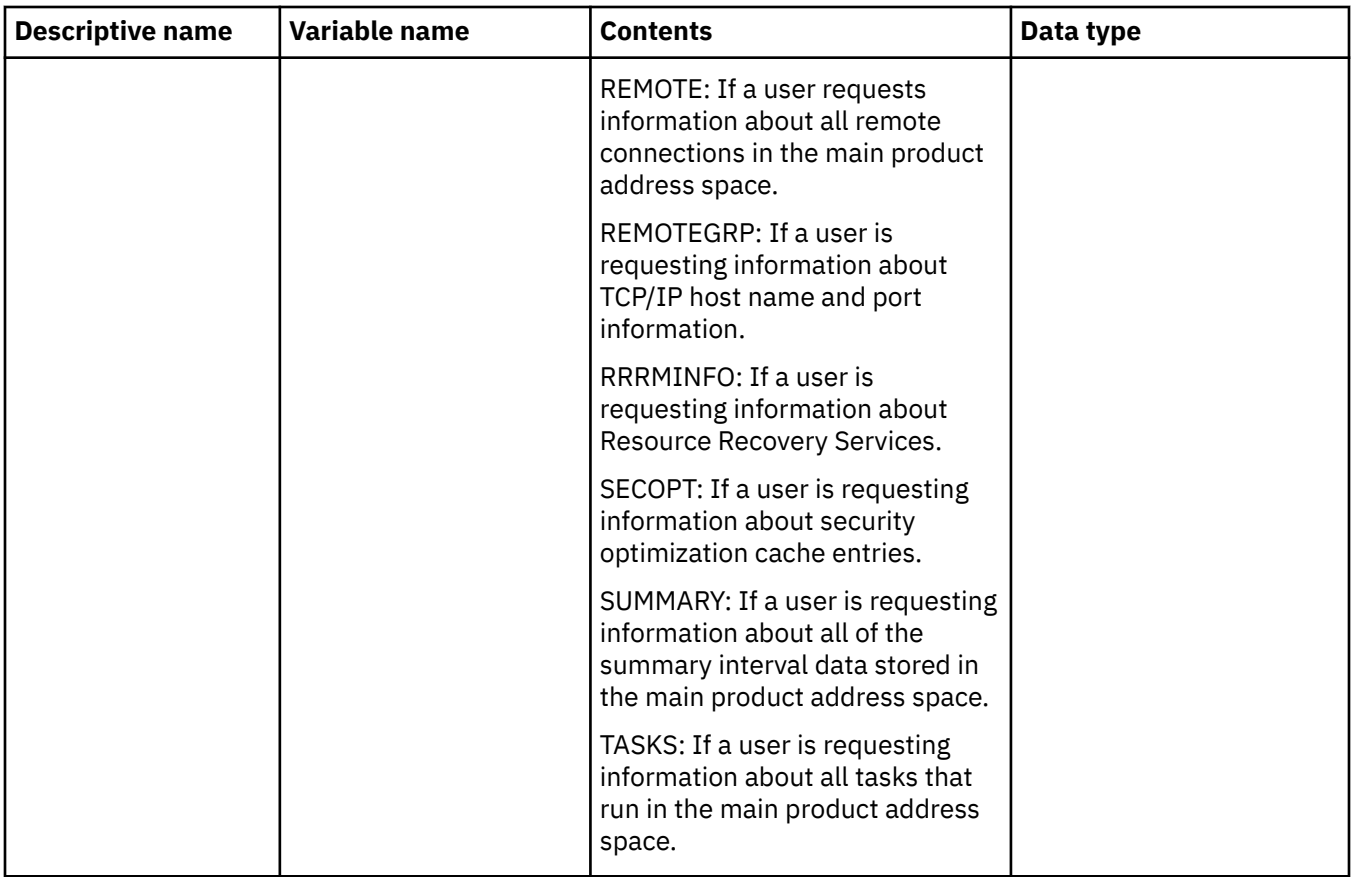

# **Command (CMD) events**

Command events control client/server access to the mainframe.

When the Accelerator Loader server receives a command from a z/OS console, a rule is scheduled to run. The console can be a physical console or extended software, such as System Display and Search Facility (SDSF) or CA OPS/MVS Event Management and Automation. The command consists of a command verb, followed by optional operands. The command verb string is matched against enabled CMD rules to find the rule to run.

CMD rules perform the following tasks:

- Examine the command, parse the operands, and perform necessary actions, such as read and set product parameters. This allows parameters to be displayed and changed from the z/OS console.
- Access and update REXX global variables.
- Use REXX SAY statement to communicate with the console that entered the command. All output from the SAY statement is routed to the console that entered the original command. This allows ASO products to communicate with, interrogate the status, and control the Accelerator Loader server.

#### **Note:**

Because CMD rules can access and update any part of the product, you must control who can create, enable, and disable CMD rules.

All CMD rule processing is done by IBM Db2 Analytics Accelerator Loader for z/OS/REXX. Processing in another programming language is not supported.

### **Syntax**

To trigger a CMD rule, use the z/OS STOP or MODIFY command, or use a z/OS command that specifies the subsystem name. The following commands are valid:

- MODIFY *x*DB*y*, *command text*
- *x*DB*y command text*
- *x*DB*y*, *command text*

where *x*DB*y* is a specific instance of the Accelerator Loader server, which is identified by the subsystem name that was assigned during installation.

When the z/OS STOP command triggers a CMD rule, the rule can control or reject product shutdown. The criterion of the rule must be STOP or a less specific criterion that matches the STOP command. The z/OS STOP (P) command can also trigger a CMD rule that has the matching criterion of STOP.

### **Header statement**

A CMD criterion is a string of 1 - 30 characters. To schedule the rule to run for all commands, use a single \* (asterisk) as the criterion. Use a trailing \* (asterisk) as a wildcard character.

Use the following format for the header statement:

/\*CMD *criterion*

### **Process section**

A REXX process section is required.

### **Return values**

The following table lists the return values for CMD rules:

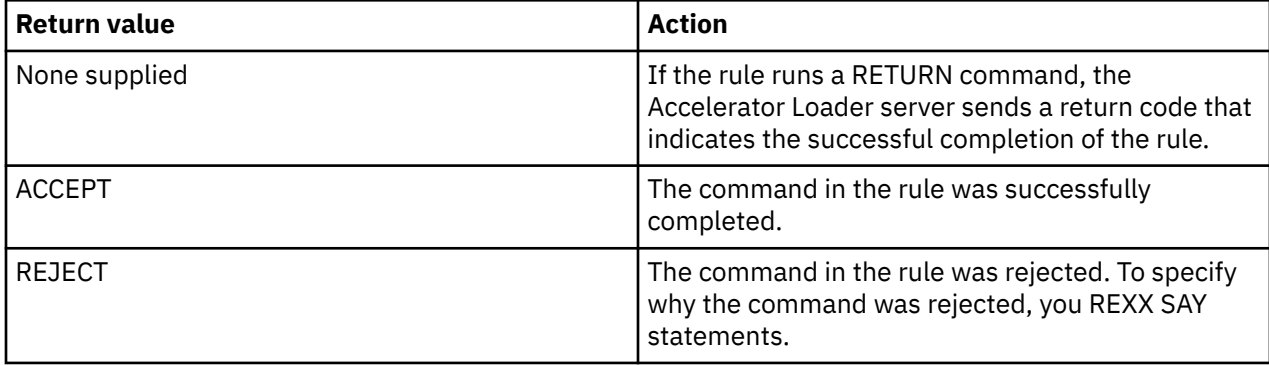

The return value for a STOP CMD rule determines how the Accelerator Loader server terminates. The following return values are valid:

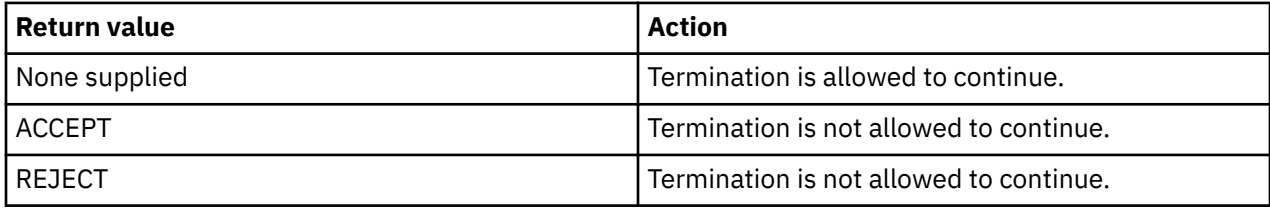

### **CMD event variables**

Values for these variables are set only when a CMD rule processes a CMD event.

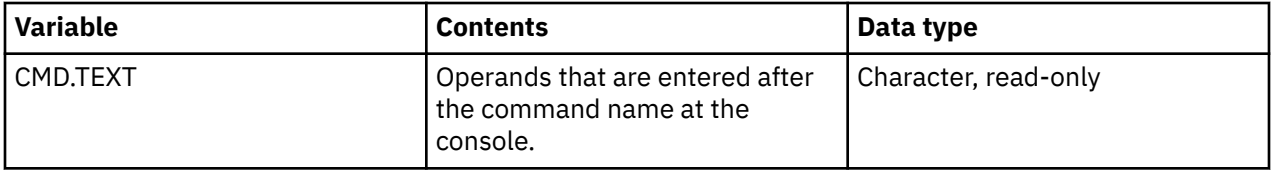

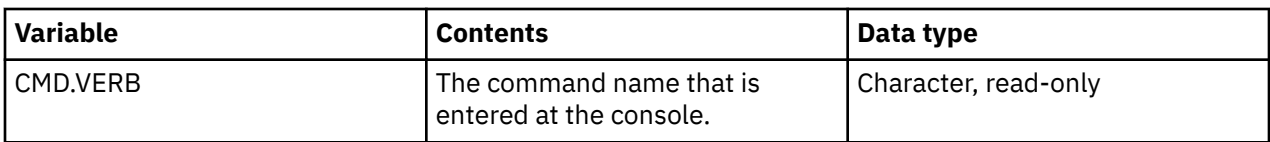

# **Exception (EXC) events**

An exception event occurs when a task exceeds a specified limit.

The EXC procedure samples that are distributed with the server contain a sample for each of the exception types. Instructions in the samples explain the following information:

- The environment in which the exception is detected.
- The operational controls that affect subsequent processing by the server.
- The valid return values.

The header statement for an EXC rule is /\*EXC *criterion*, where *criterion* is one of strings in the following table. A process section is required.

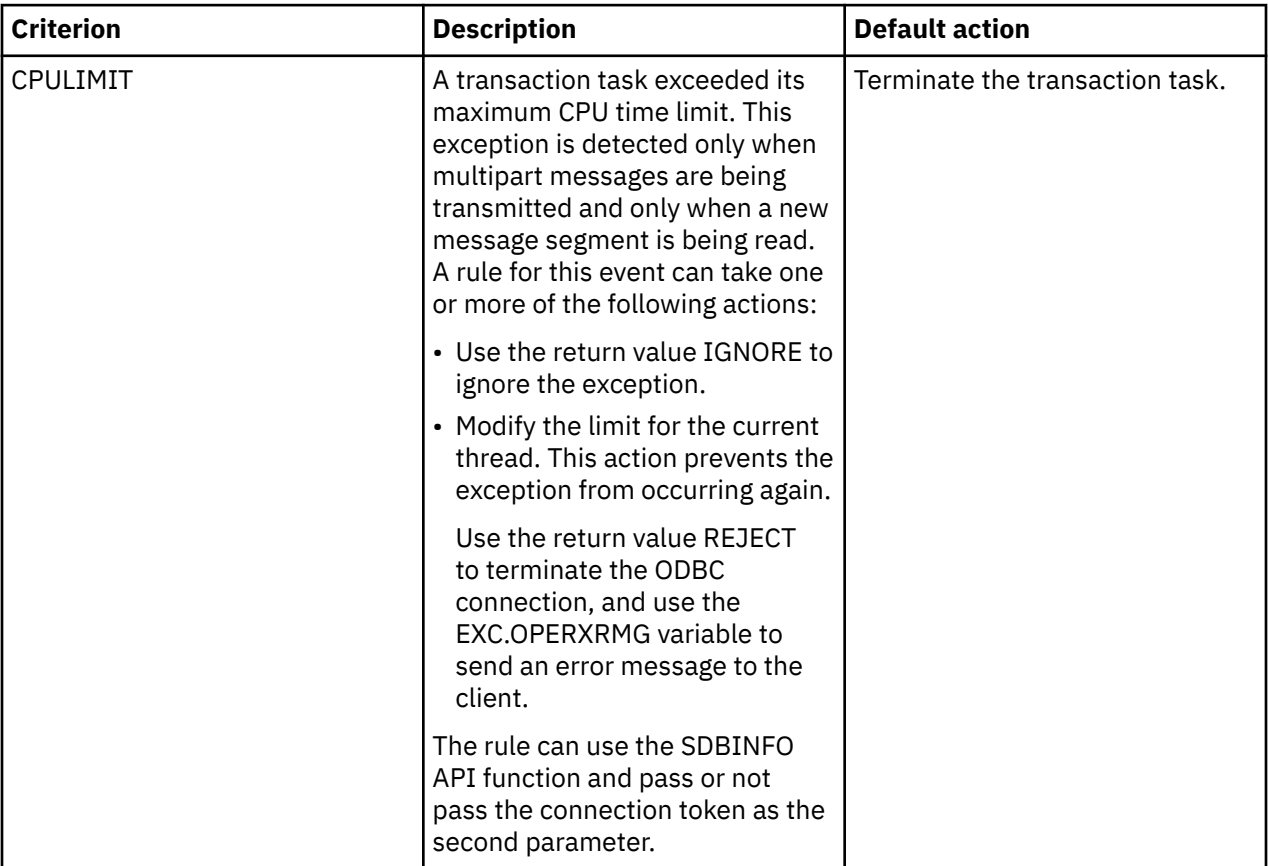

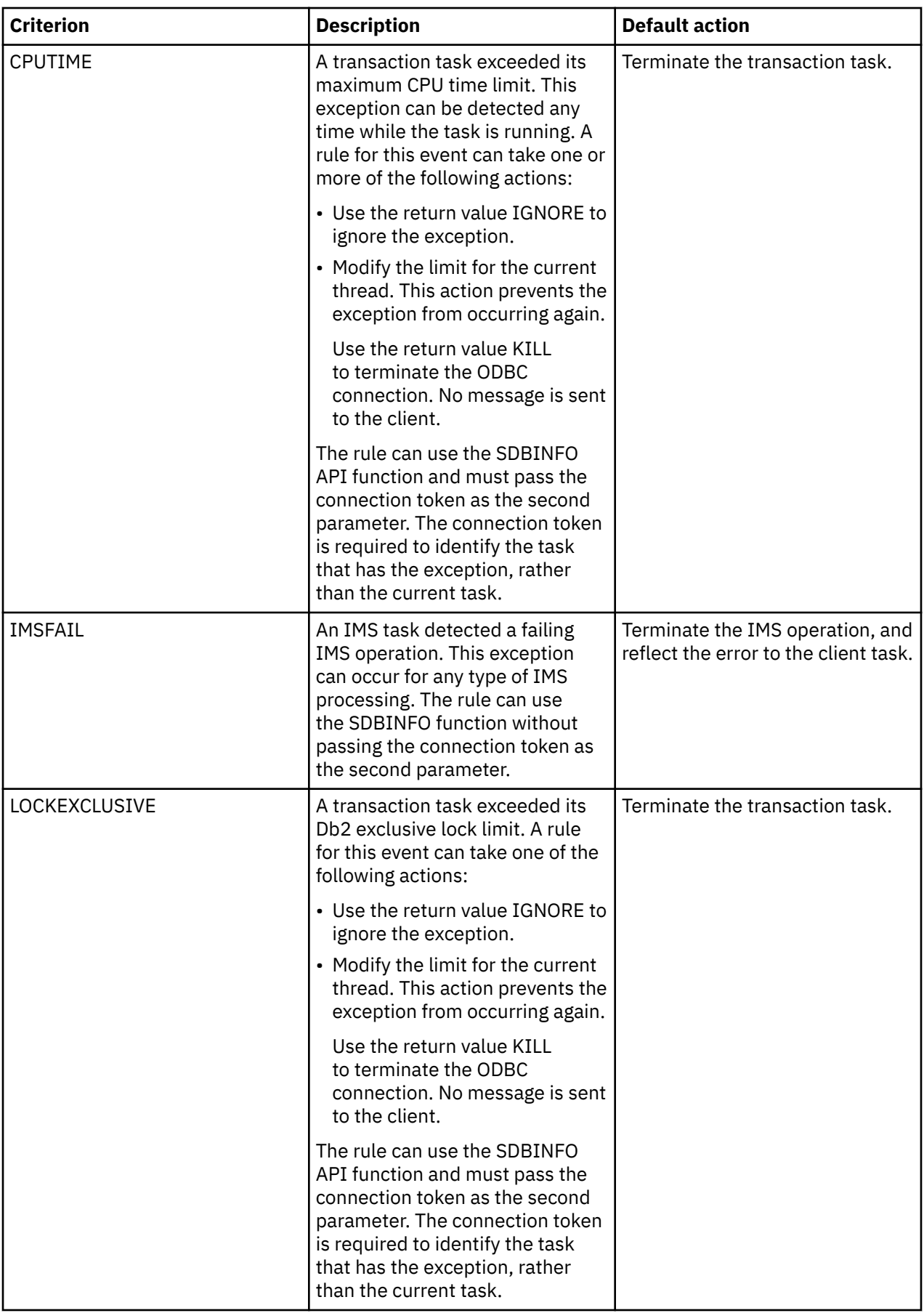

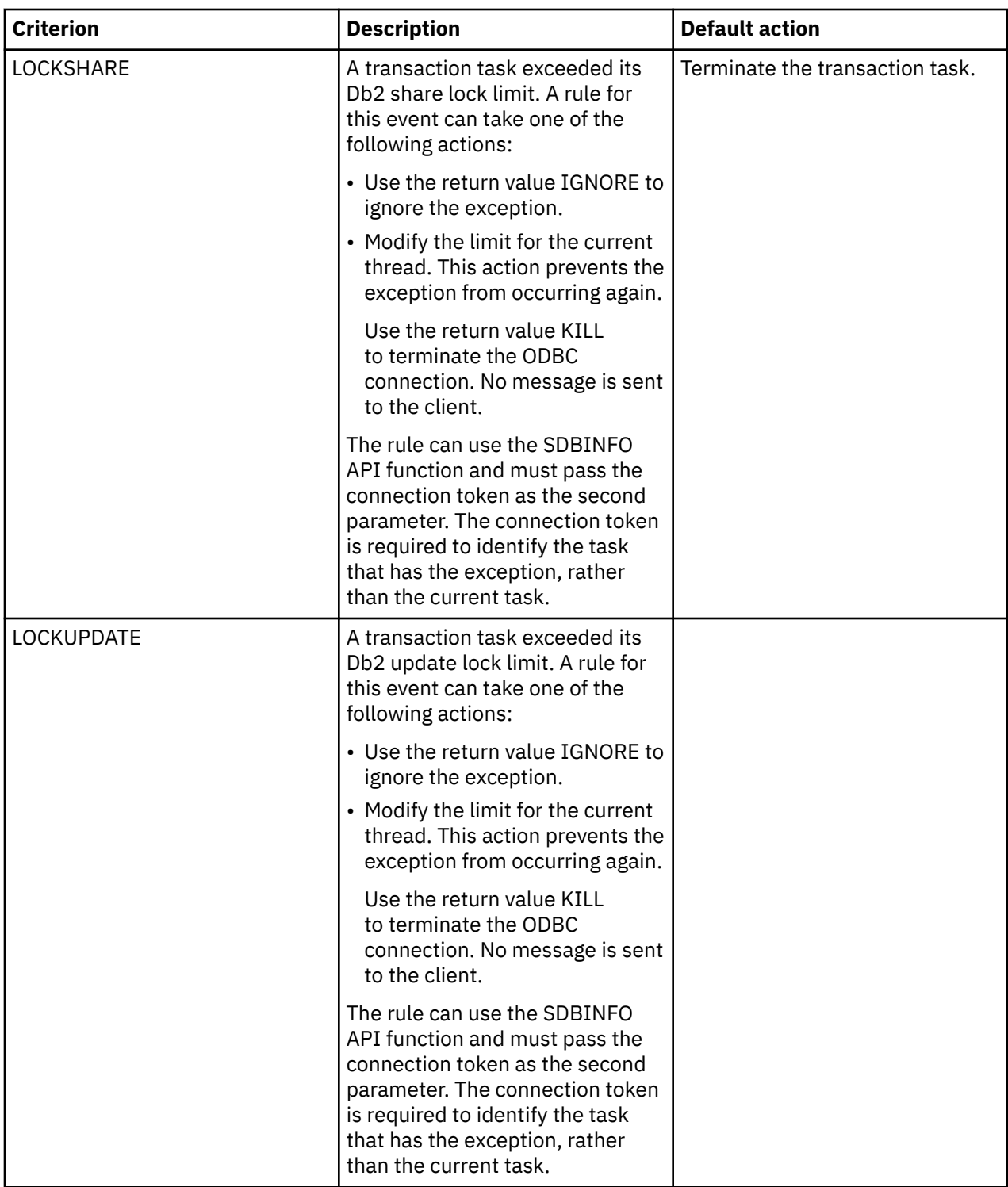

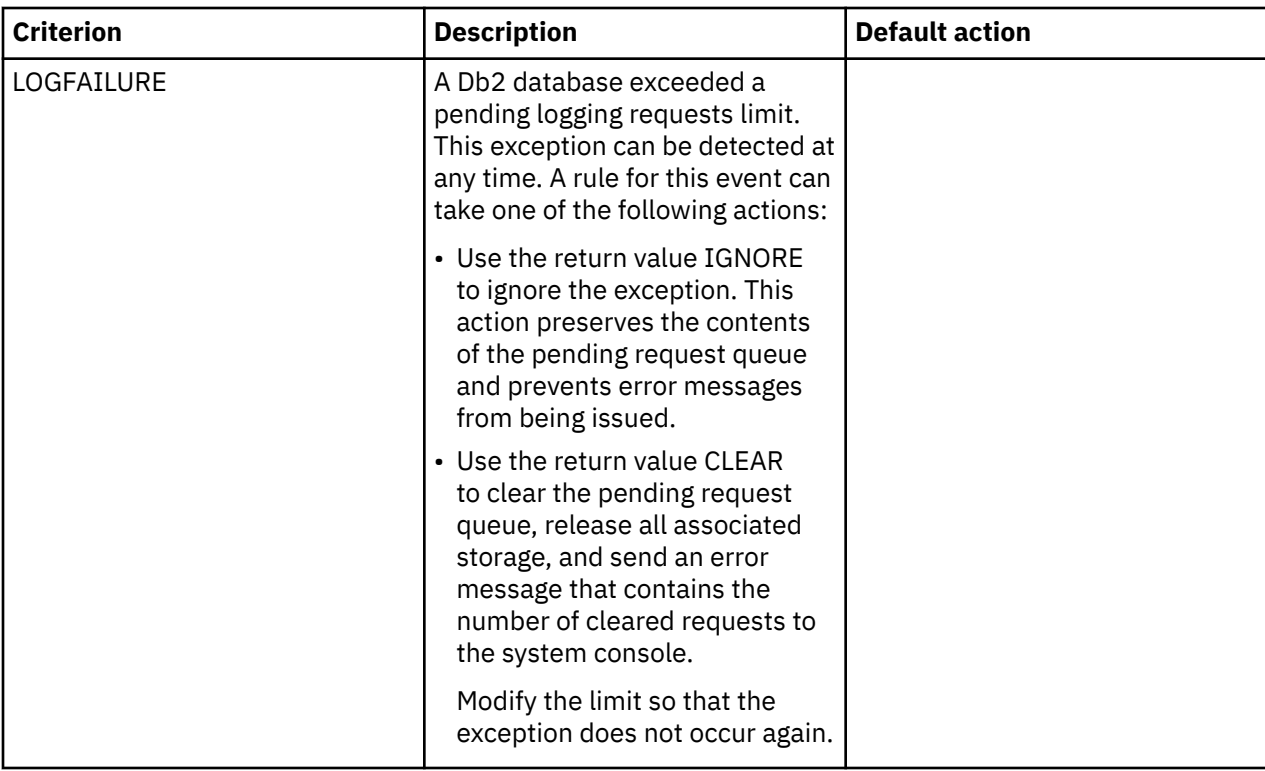

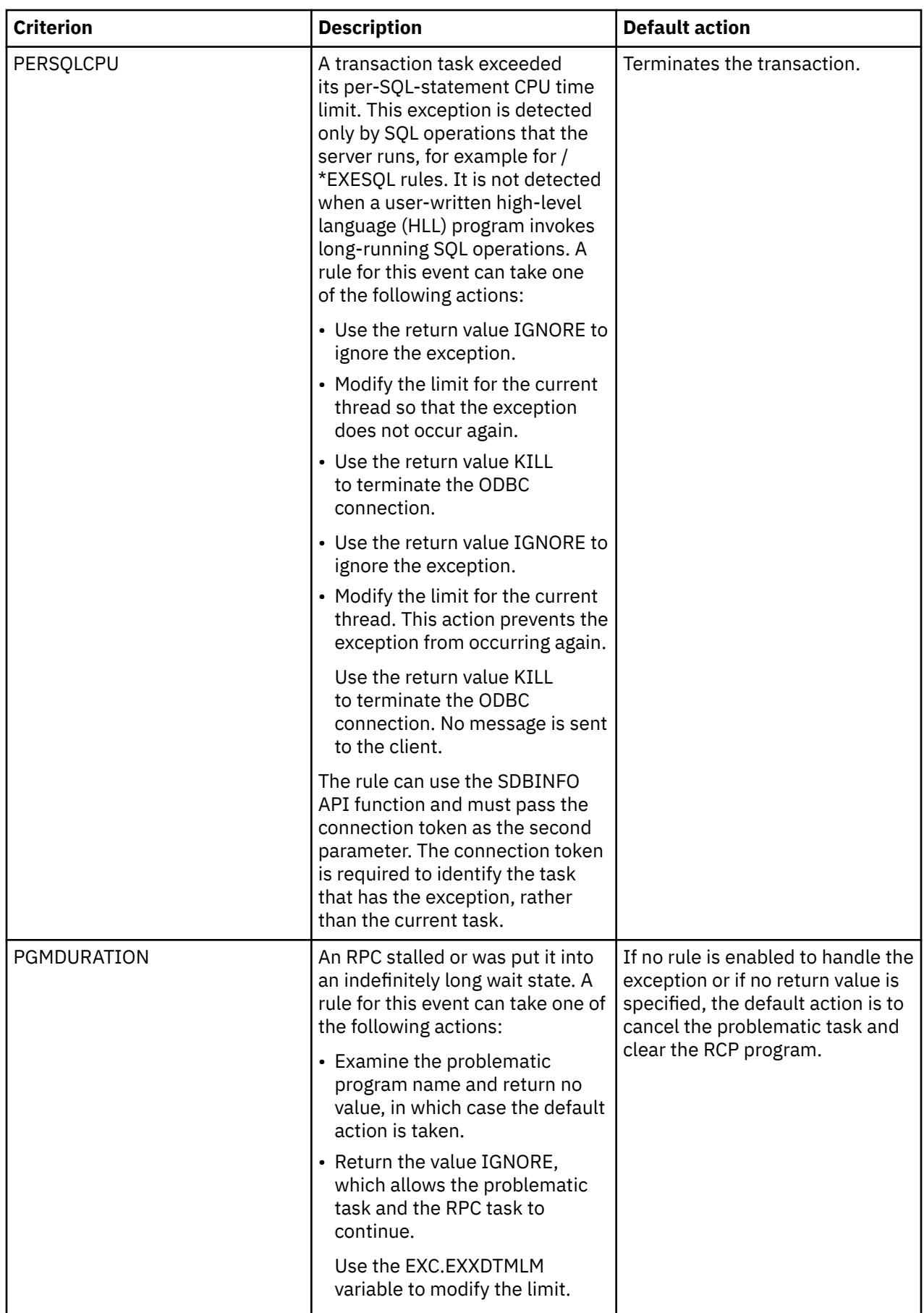

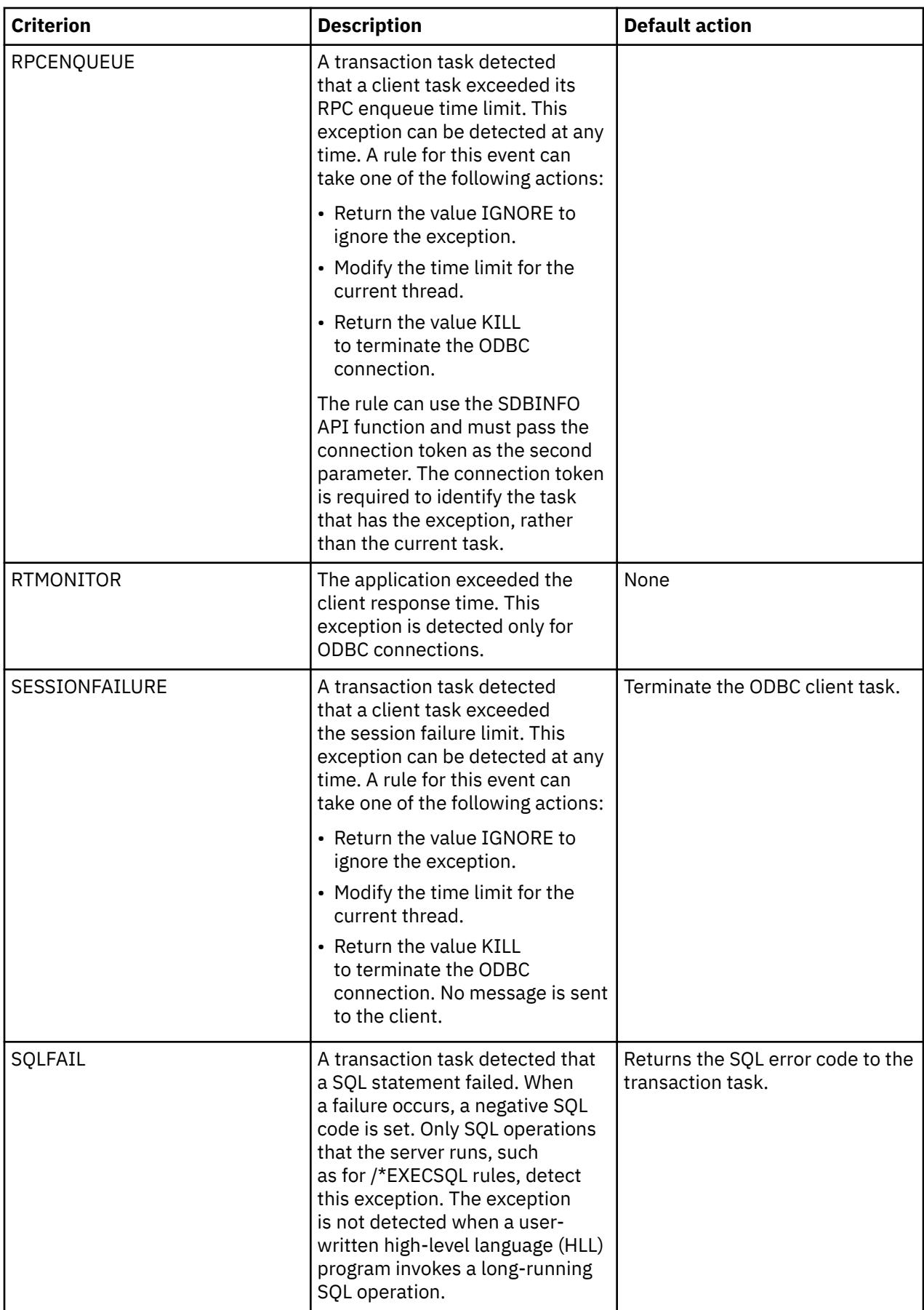

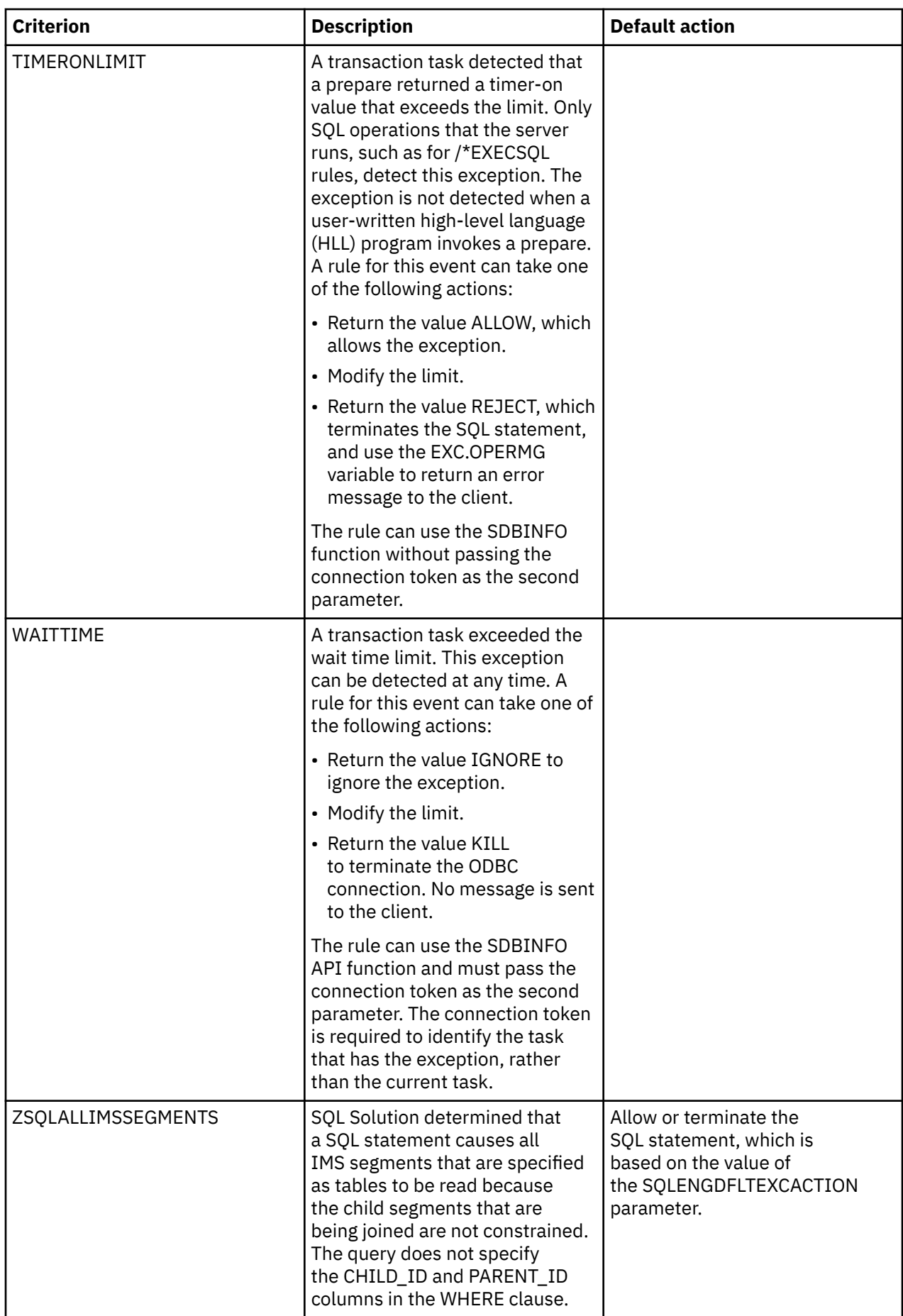

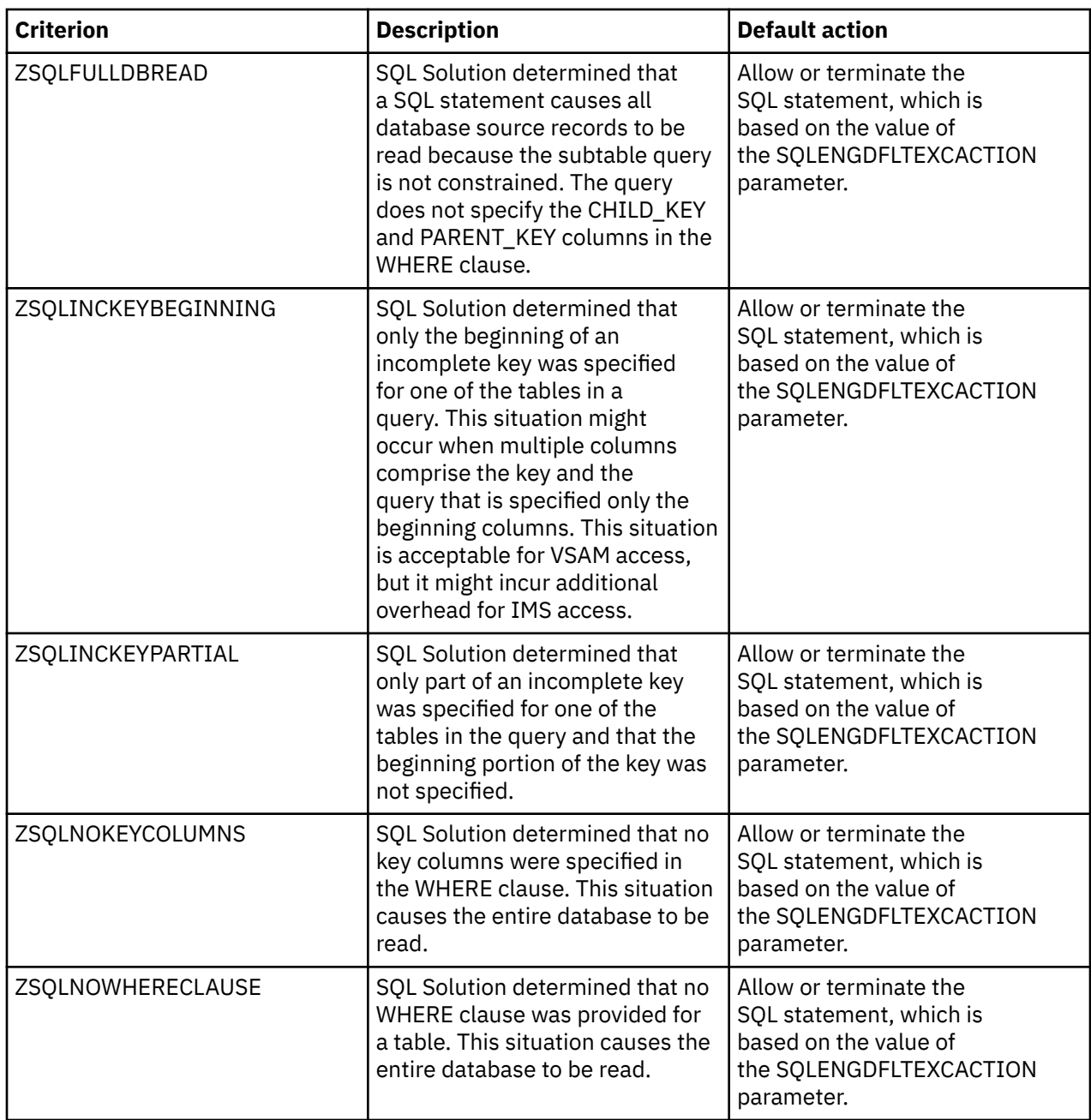

# **Variables for all EXC events**

You can use the variables in the following table in any EXC rule:

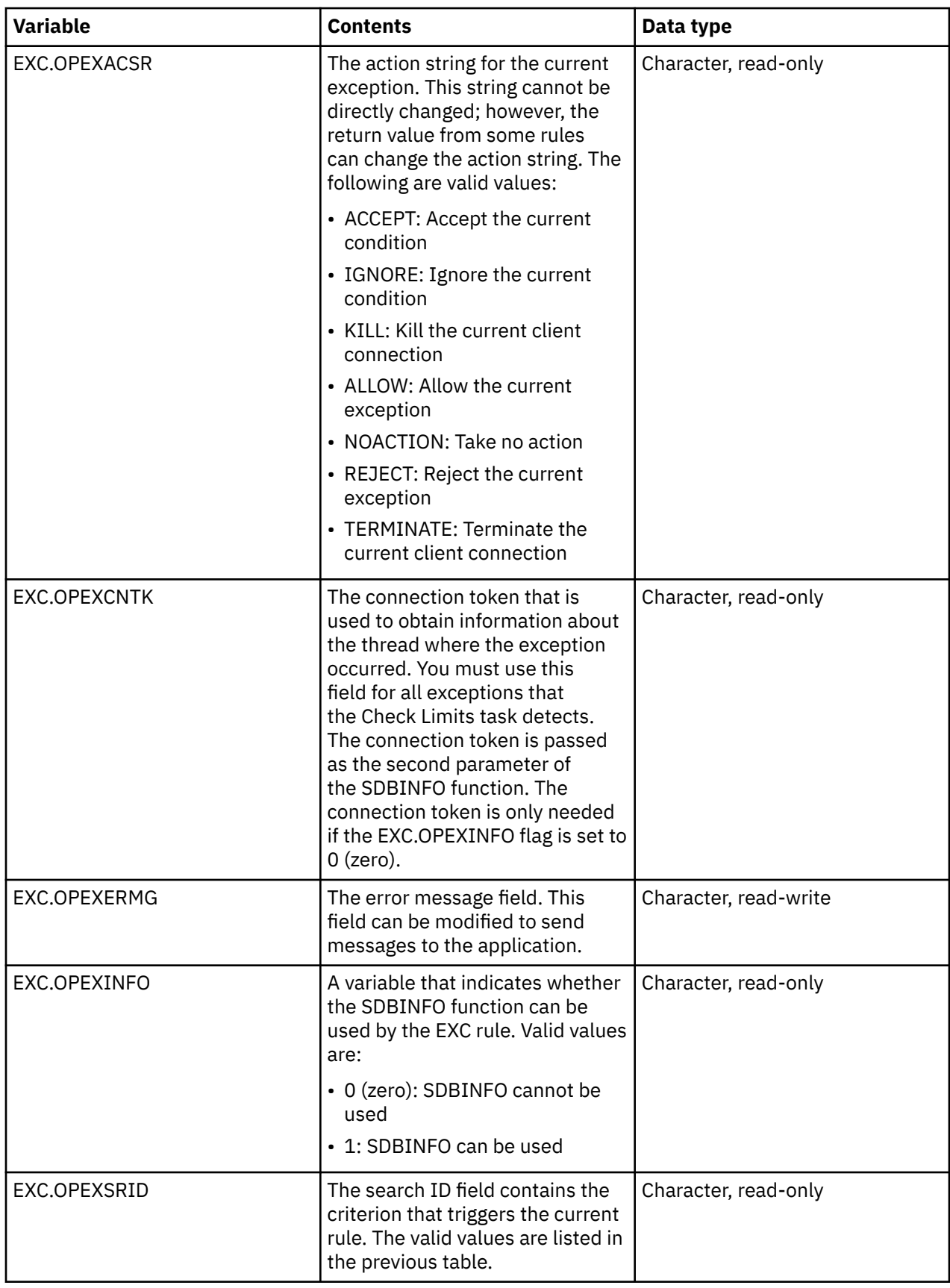

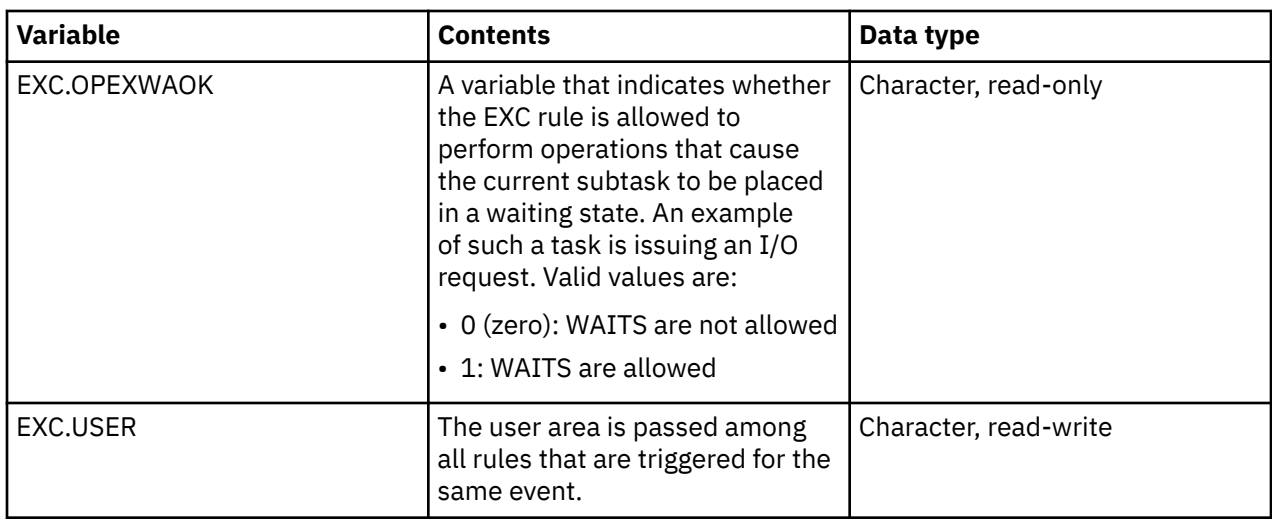

# **Variables for CPULIMIT events**

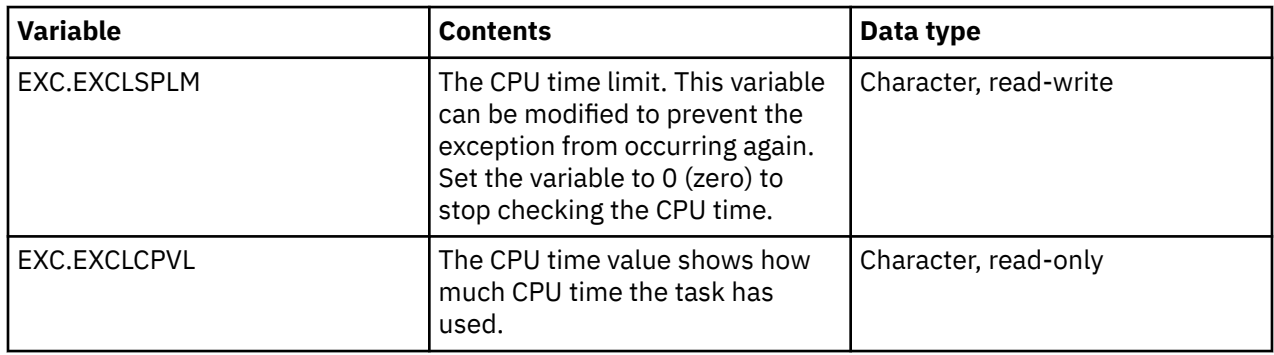

### **Variables for IMSFAIL events**

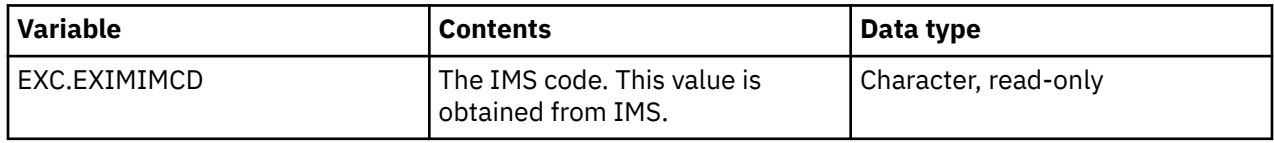

# **Variables for LOCKEXCLUSIVE events**

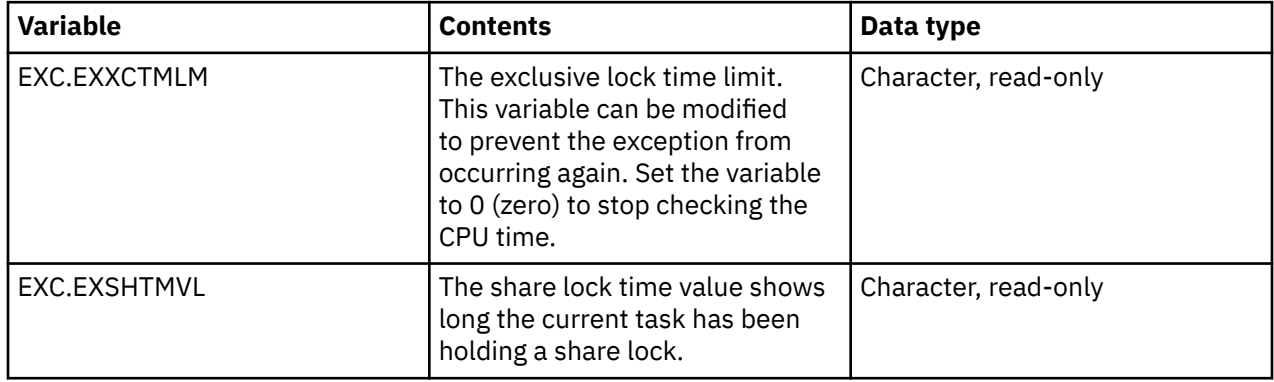

# **Variables for LOCKUPDATE events**

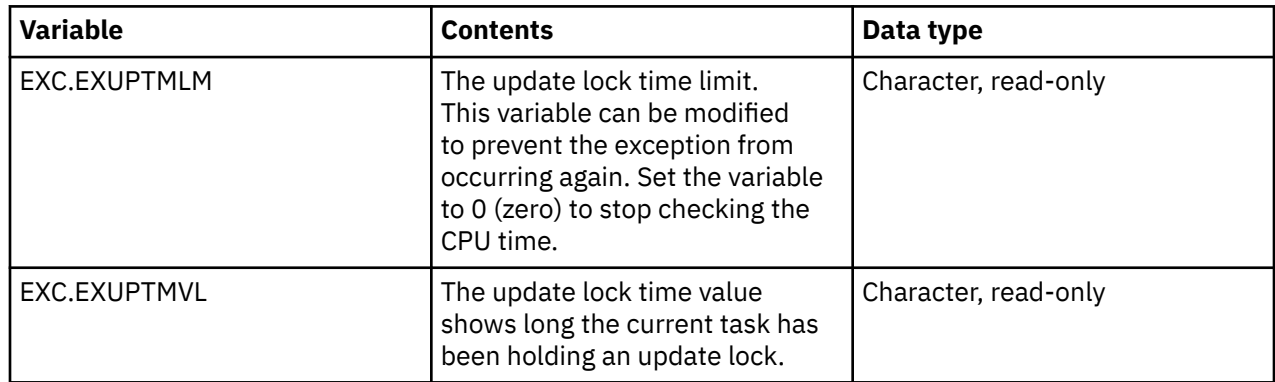

# **Variables for LOGFAILURE events**

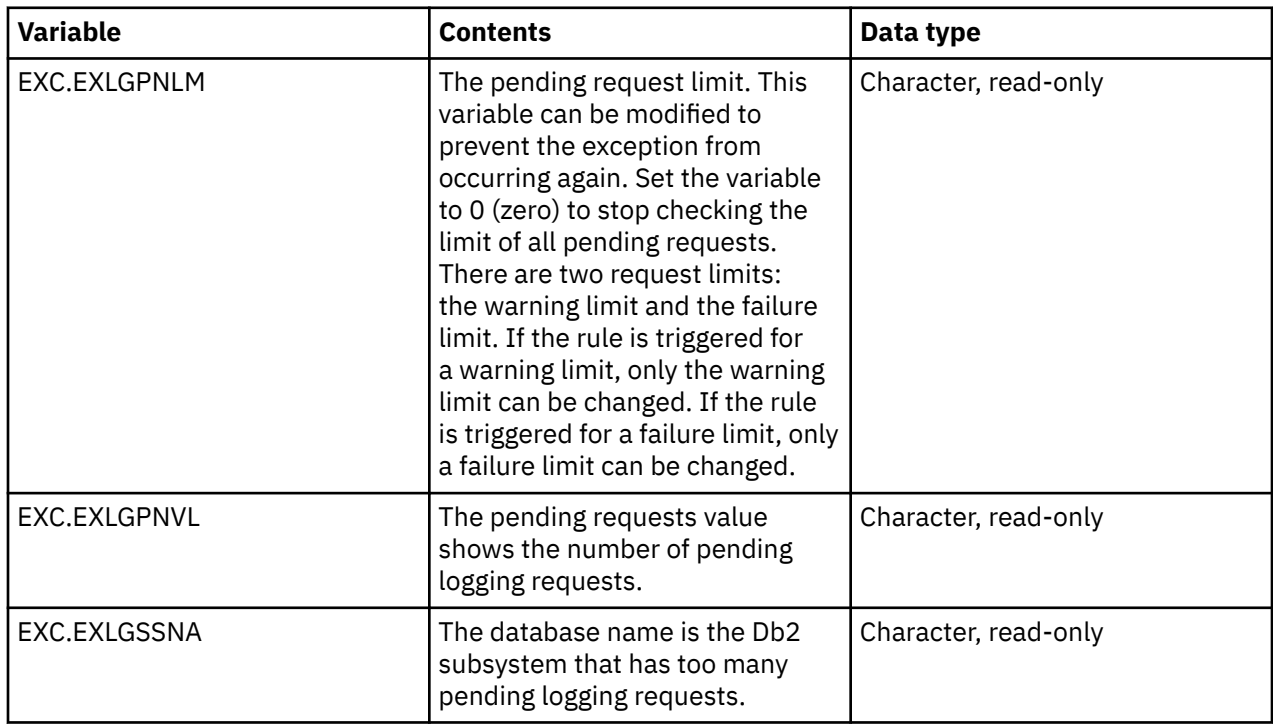

# **Variables for PERSQLCPU events**

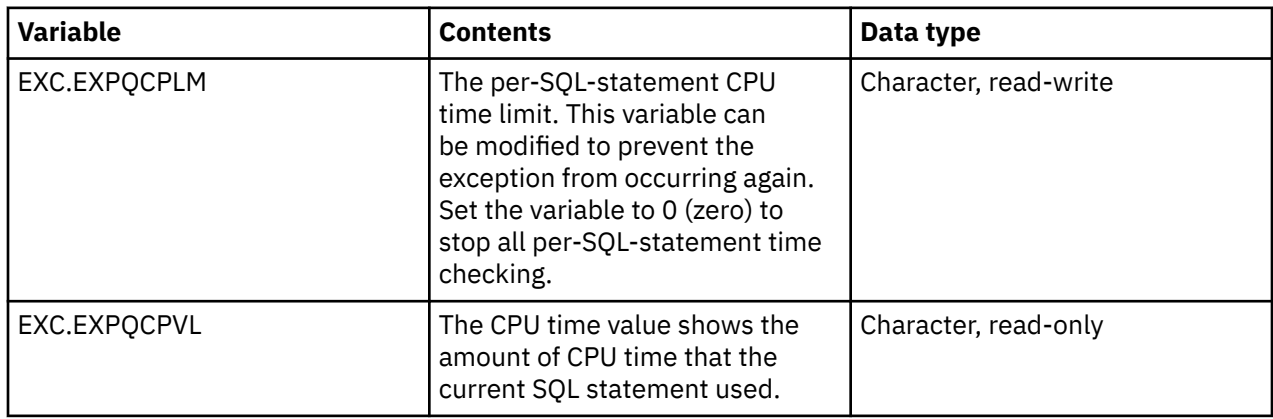

# **Variables for PGMDURATION rules**

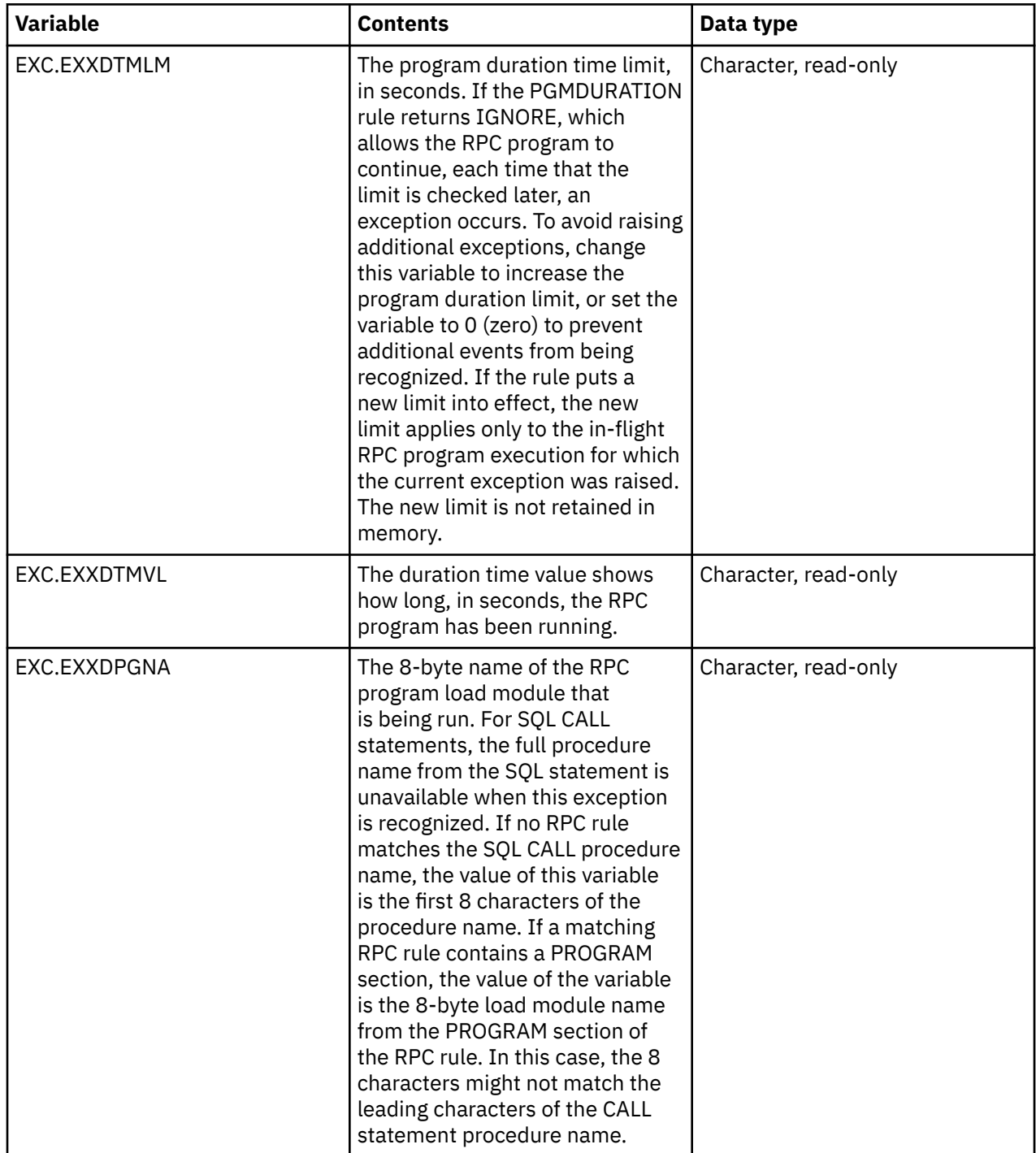

# **Variables for RPCENQUEUE rules**

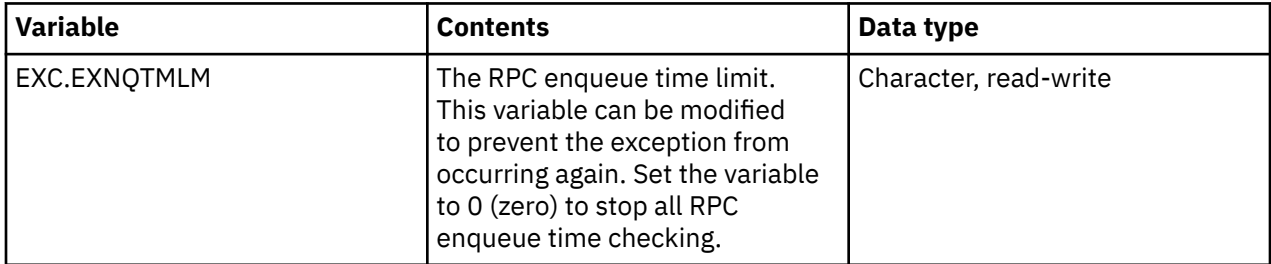

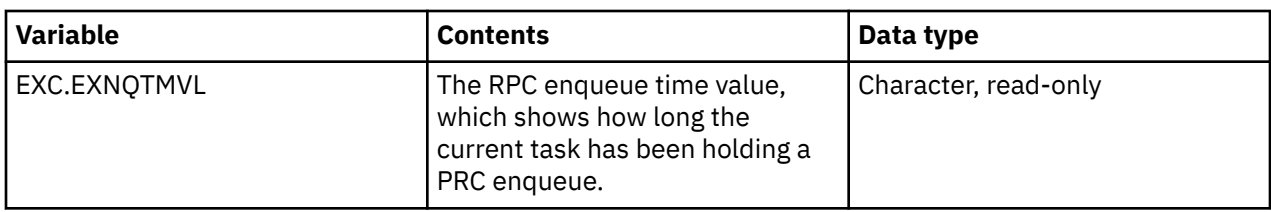

# **Variables for RTMONITOR rules**

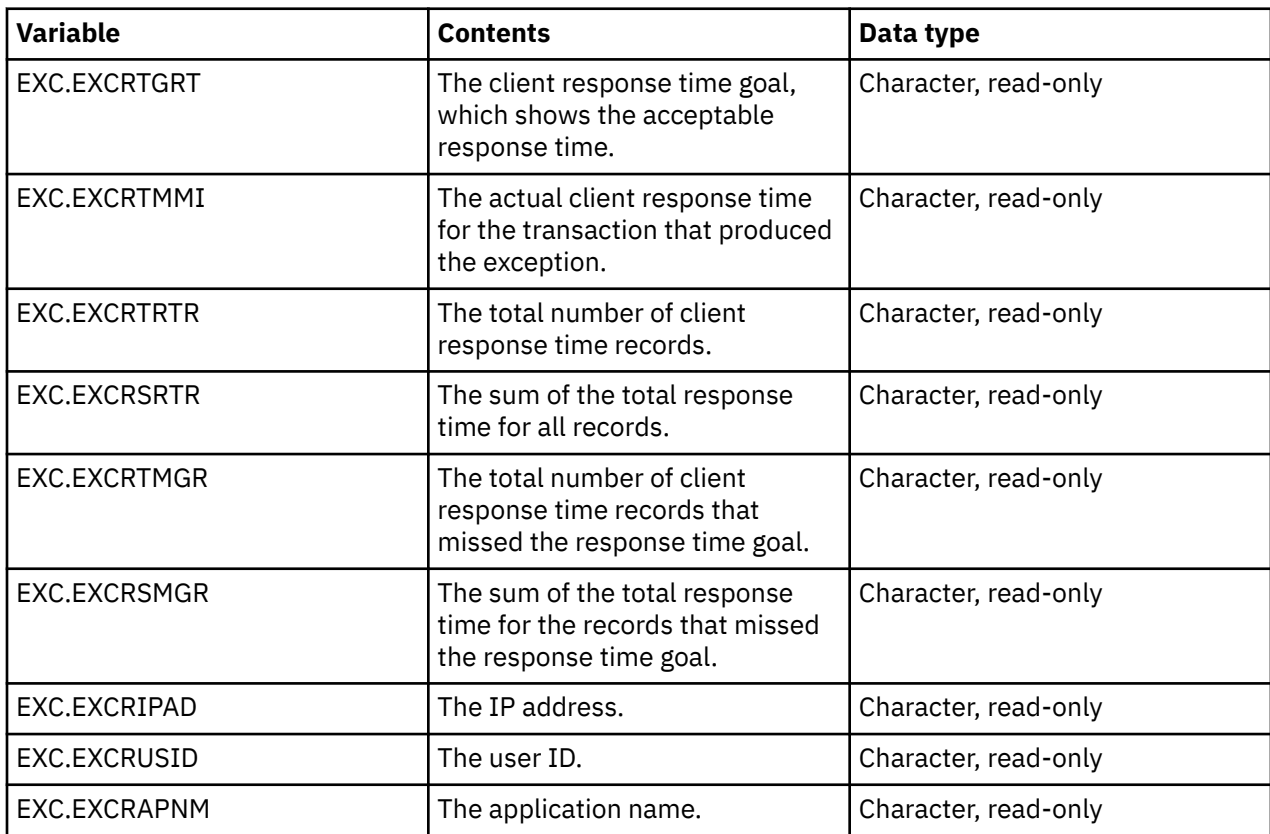

# **Variables for SESSIONFAILURE rules**

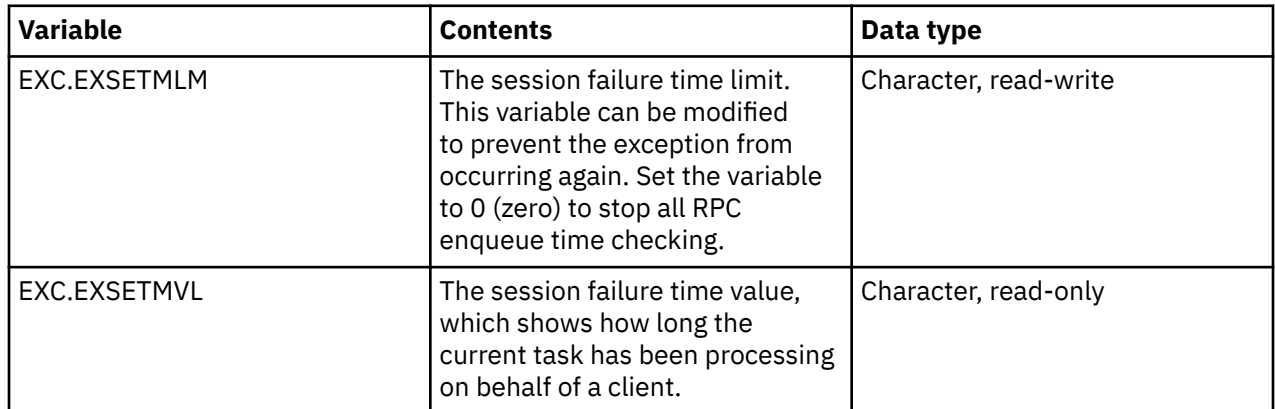

## **Variables for SQLFAIL rules**

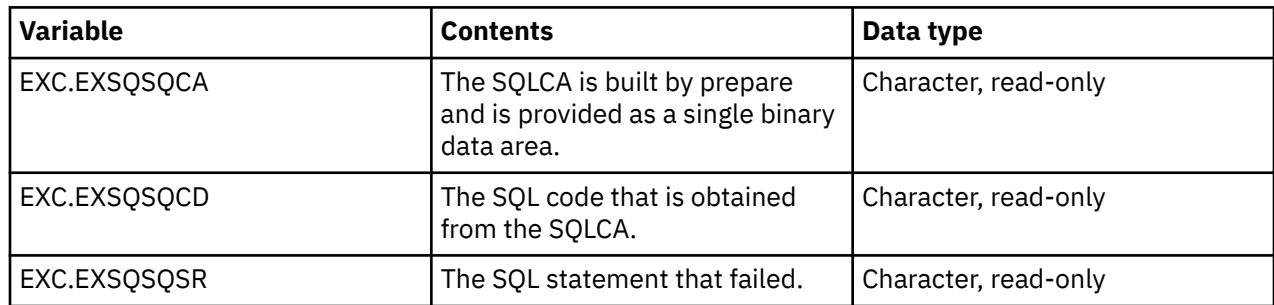

### **Variables for TIMERONLIMIT rules**

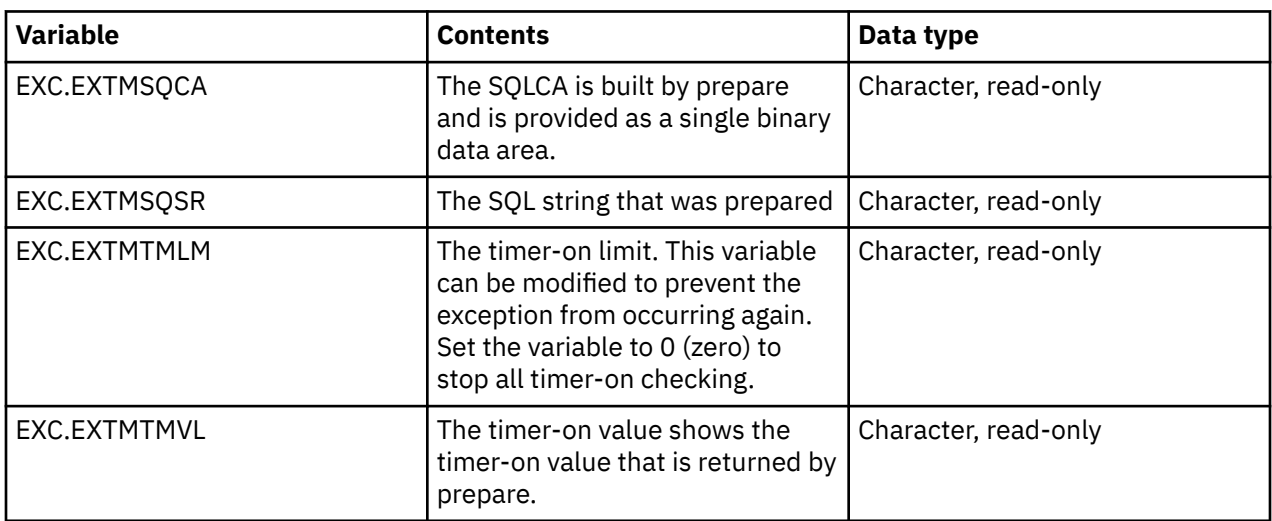

## **Variables for WAITTIME rules**

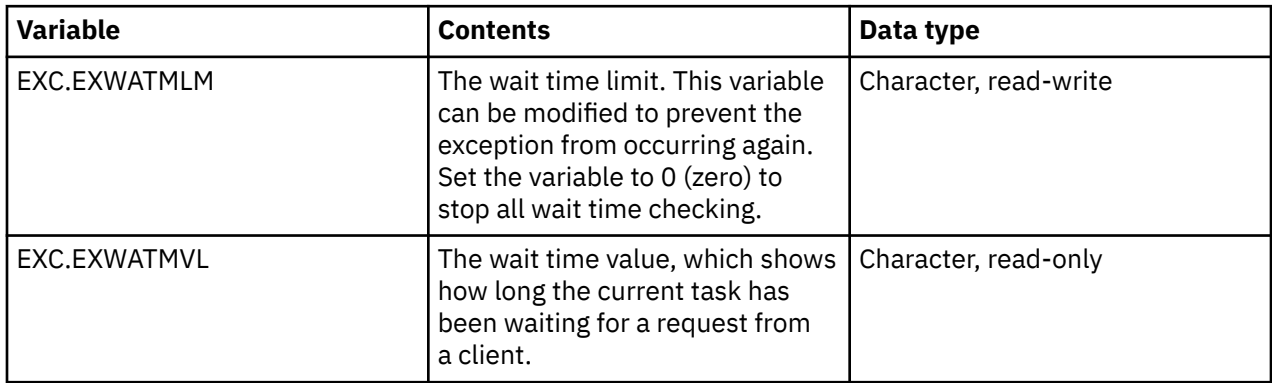

# **SQL events**

A SQL event occurs when a SQL statement is processed.

A SQL rule runs before the SQL source is prepared. If a SQL source is modified, it is prepared or passed to run immediately after the SQL rule runs. Use SQL rules for the following purposes:

### **Modify a SQL source**

To modify a SQL source, add or modify a WHERE clause.

#### **Reject a SQL statement**

To reject a SQL statement, use the REJECT return value. You can also use the SQL.MESSAGE to send a message to the client. If the SQL statement is rejected, set the SQL.CODE variable to a negative value. Otherwise, the value -1 is used as the SQL code.

#### **Accept a SQL statement**

To accept a SQL statement, set the return value to ACCEPT. If the SQL statement is accepted, Db2 does not run it. Instead, the rule processes the statement. To send a warning or error message to the client, use the SQL.MESSAGE variable. For warnings, a positive value. For failures, use a negative value. If the return code is ACCEPT and a non-zero value is set for the SQL.CODE variable, a message is sent to the client. If a message is not provided, a default message is constructed and sent.

When a SQL event occurs, the system extracts information about the event and creates the following variables. These variables are instantiated when the SQL rule is scheduled to run. You can write a SQL rule that accesses the following variables:

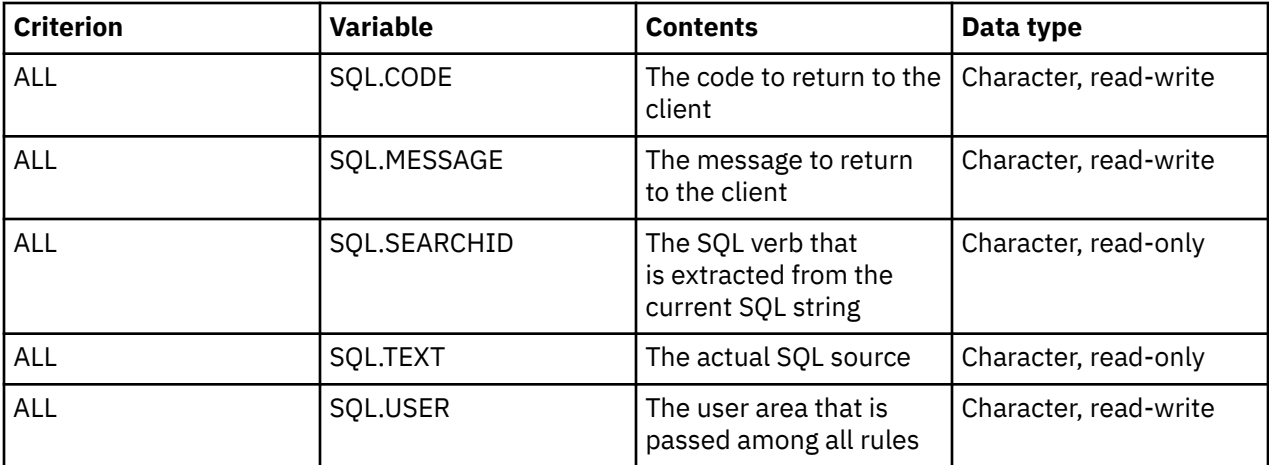

# **Time-of-day (TOD) events**

A time-of-day event occurs when the z/OS timer that is associated with a rule expires.

To specify the header statement, use the following syntax:

```
/*TOD todspec, interval, endspec, maxexecs
```
where:

- *todspec* is the date or time. You must specify either *todspec* or *interval*. Use one of the following formats to specify *todspec*:
	- *ddMMMyyyy*, where *dd* is a 2-digit integer (01 31) that represents the day of the month; *MMM* is a 3-character abbreviation for the month (JAN, FEB, MAR, APR, MAY, JUN, JUL, AUG, SEP, OCT, NOV, DEC); and *yyyy* is a 4-digit year.
	- *yymmday*, where yy is a 2-digit year; mm is a 2-digit month; and *day* is the full name of a day of the week, for example, SUNDAY or MONDAY.
	- *hh*:*mm*:*ss*, where *hh* is a 2-digit integer (00 23) for the hour; *mm* is a 2-digit integer (00 59) for the minute; and *ss* is a 2-digit integer (00 - 59) for the seconds after the minute. The *ss* value is optional.
- *interval* is the amount of time to wait before running the rule again. You must specify either *todspec* or *interval*. Use the following format to specify the *interval*:
	- *n units*, where *n* is an integer that represents the number of times to run the rule, and *units* is the time to wait before running the rule again. For *units*, specify one of the following: DAY, DAYS, WEEK, WEEKS, HOUR, HOURS, MINUTE, MINUTES, SECOND, SECONDS.
- *endspec* is the time or date after which the rule stops running. This parameter is optional.
- *maxexecs* is an integer that represents the maximum number of times to run the rule. This parameter is optional.

**Note:** If you omit any parameter, code a comma in its place.

The value that is returned from a TOD rule has no special meaning.

When a TOD event occurs, the system extracts information about the event and creates the following variables. These variables are instantiated when the rule is scheduled for execution.

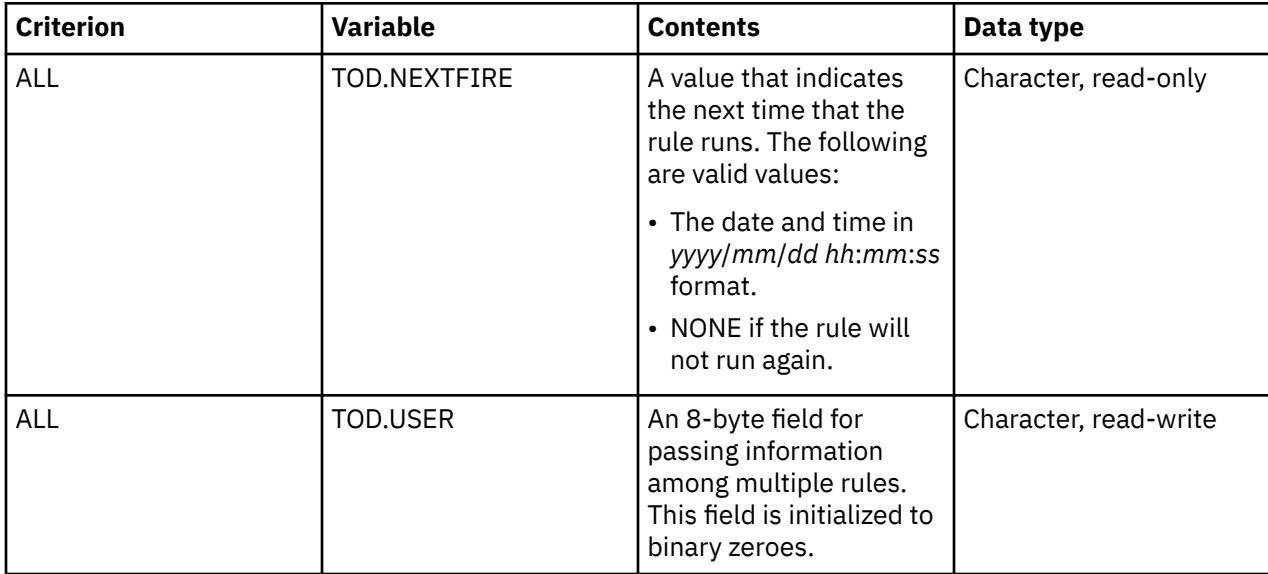

# **Virtual table (VTB) events**

Virtual table events are generated by the SQL Engine when a table name is found in an SQL statement. These events are only generated if the **SEFVTBEVENTS** startup parameter is set to allow them. The rules allow for creating virtual tables dynamically from a Data Mapping facility (DMF) model map and for modifying certain table values.

No keywords are defined for VTB event procedures. Only the SQL engine schedules execution of enabled VTB event procedures for each table name in an SQL statement. VTB event procedures allow you to modify information in the DMF map. VTB event procedures make it possible to access multiple data sets using one DMF map by creating alias maps using a model map. Each alias map can specify a different data set name. The model map must be a map that is created by using DMF.

Only the event procedure criterion value is allowed (and *must* be present).

To specify the header statement, use the following syntax:

/\*VTB *criterion*

where:

• *criterion* is the criterion value for VTB event procedures. This *criterion* is one of the two event types that are shown in the following table.

Each VTB event procedure has access to server-wide global variables.

In addition, VTB-specific variables are created before the VTB event procedure is invoked. The variables that are created differ depending on the criterion.

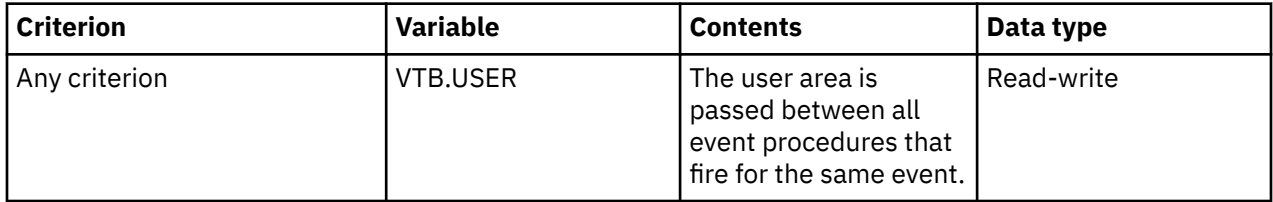

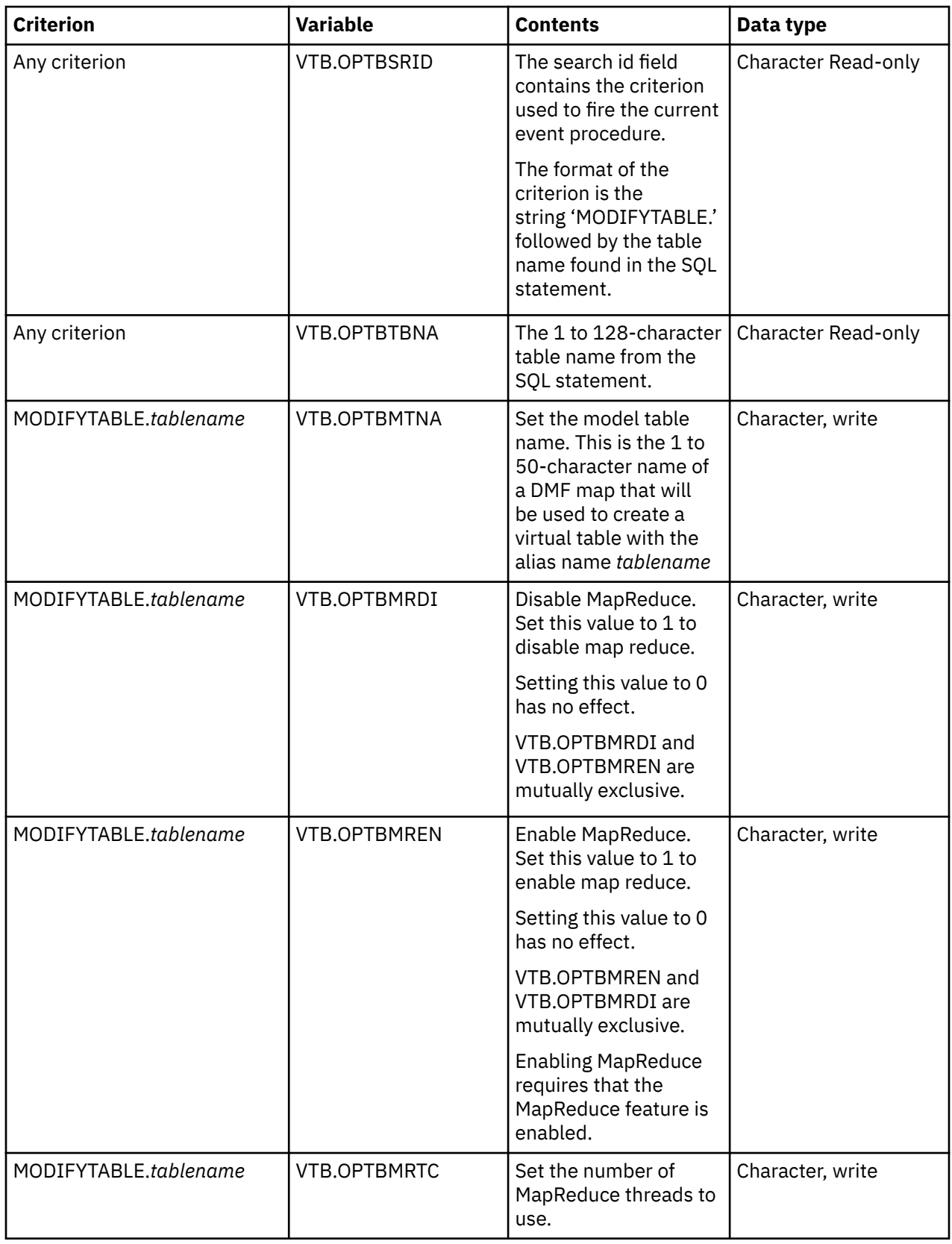

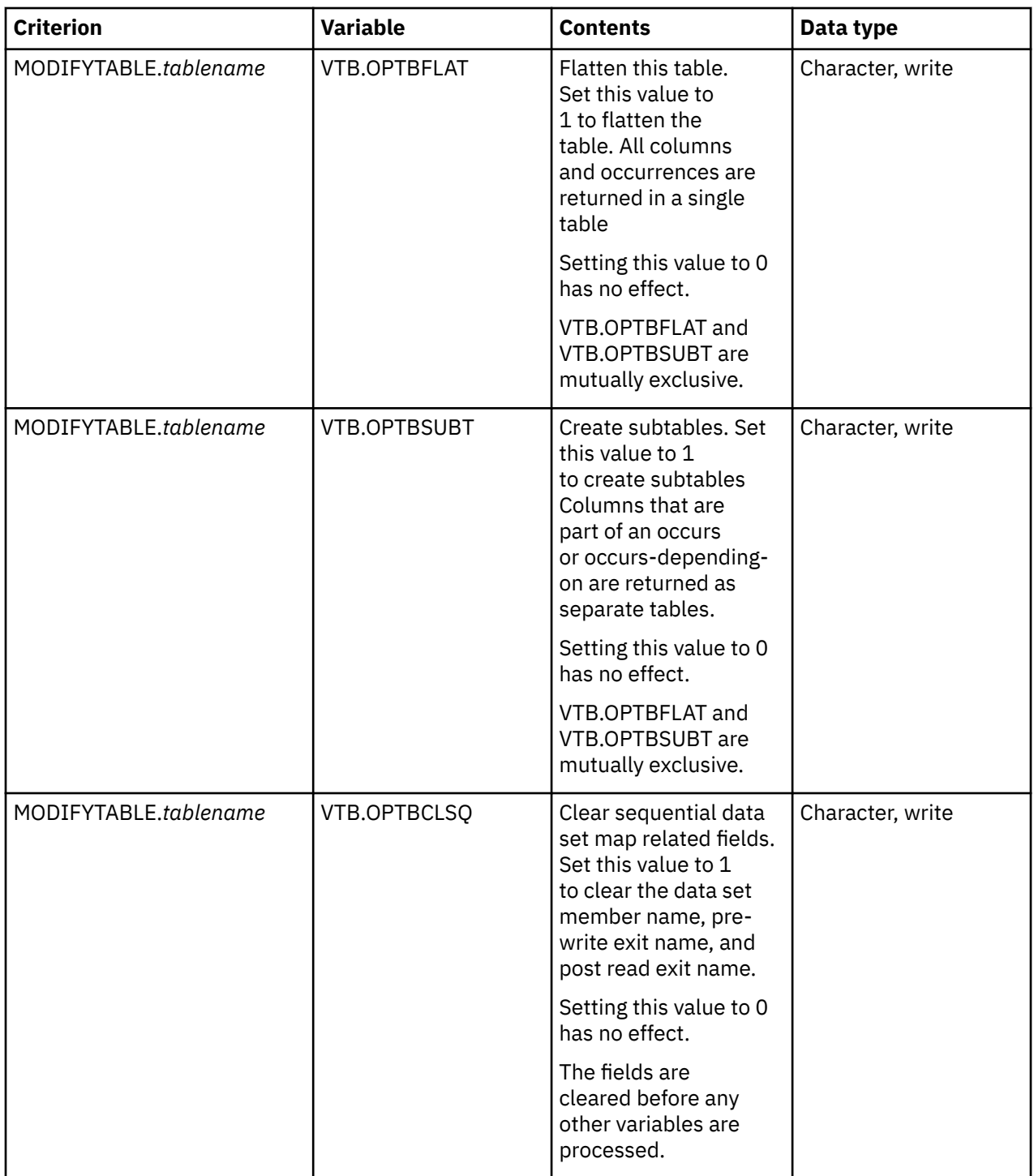

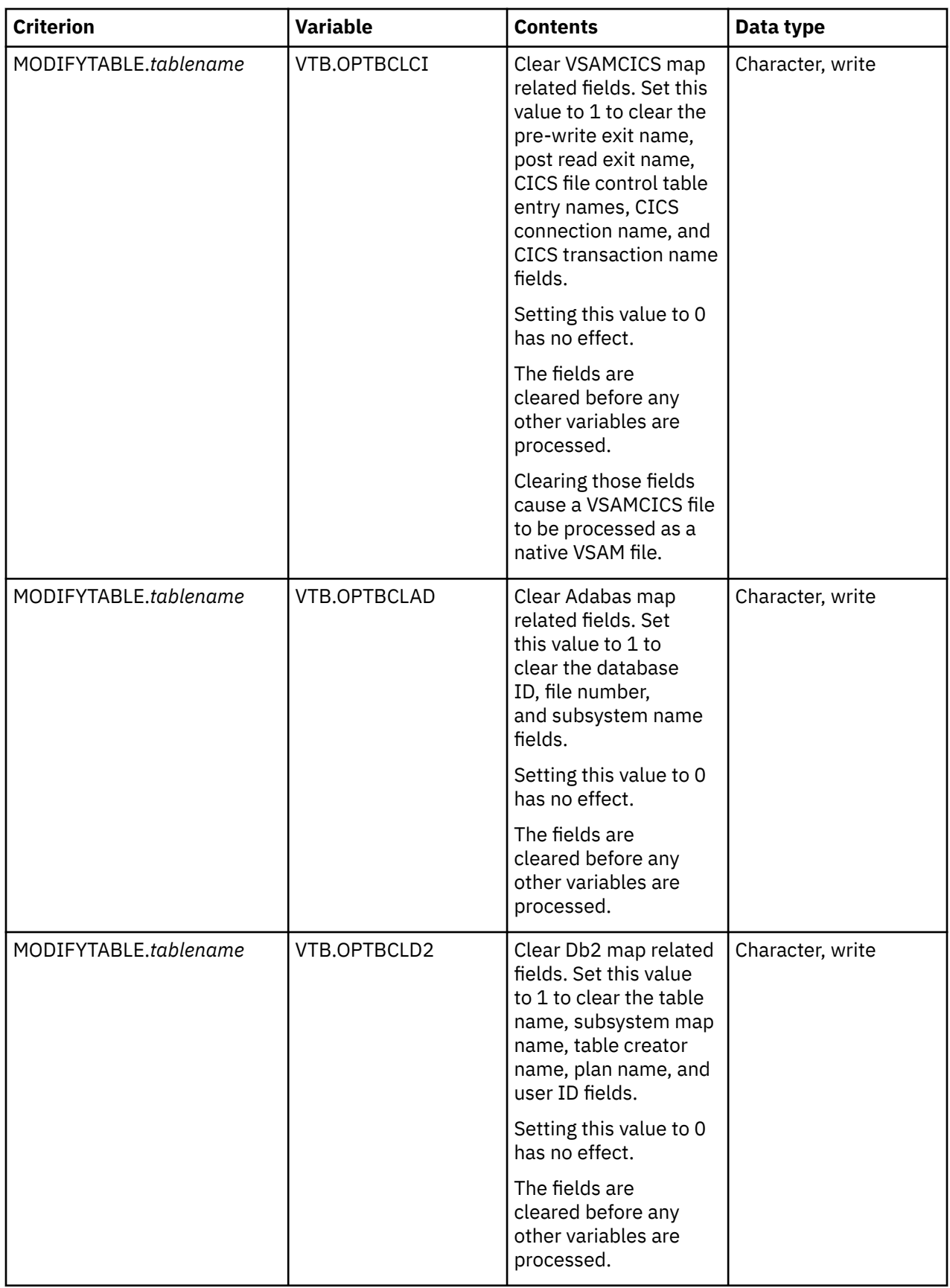

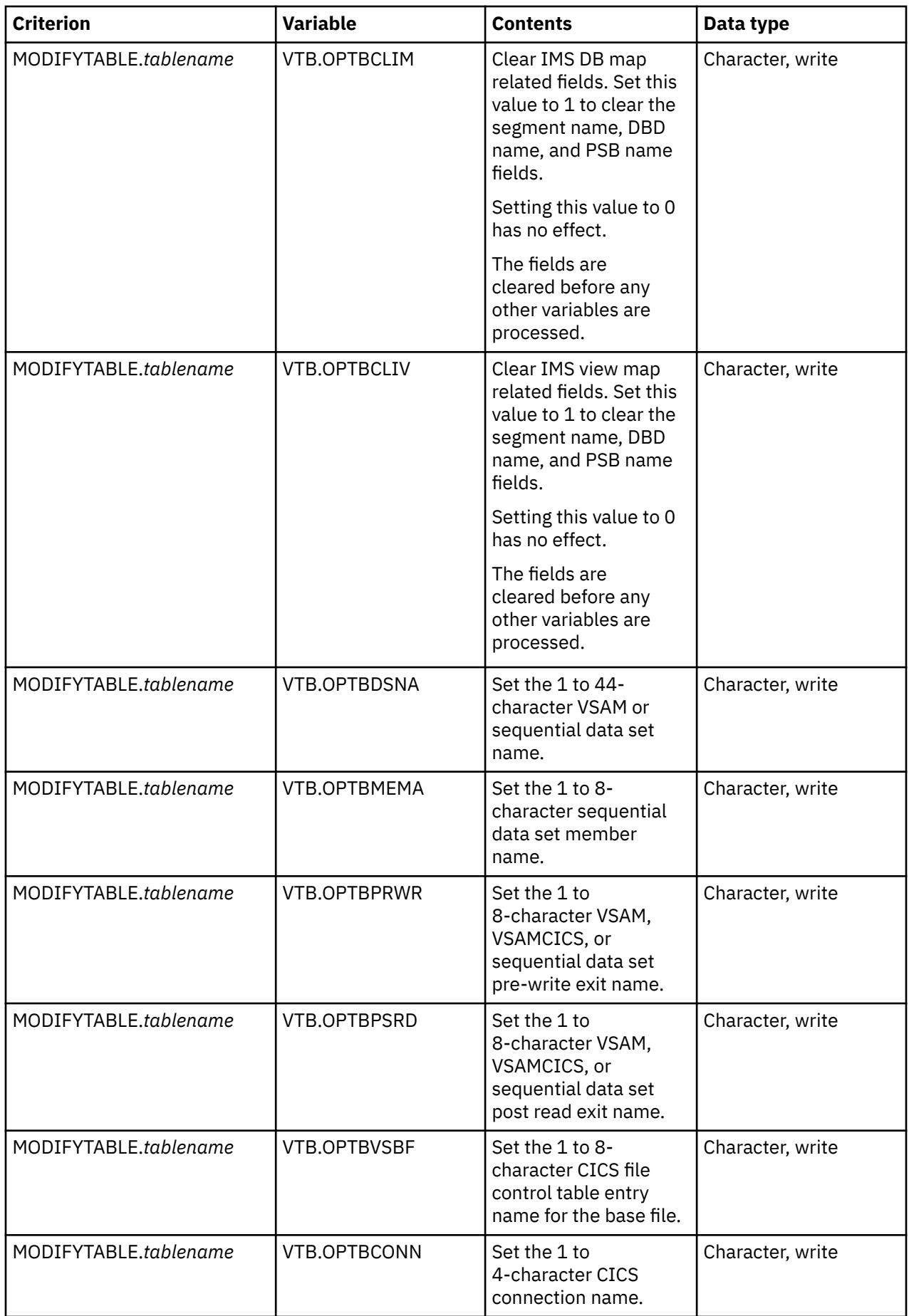

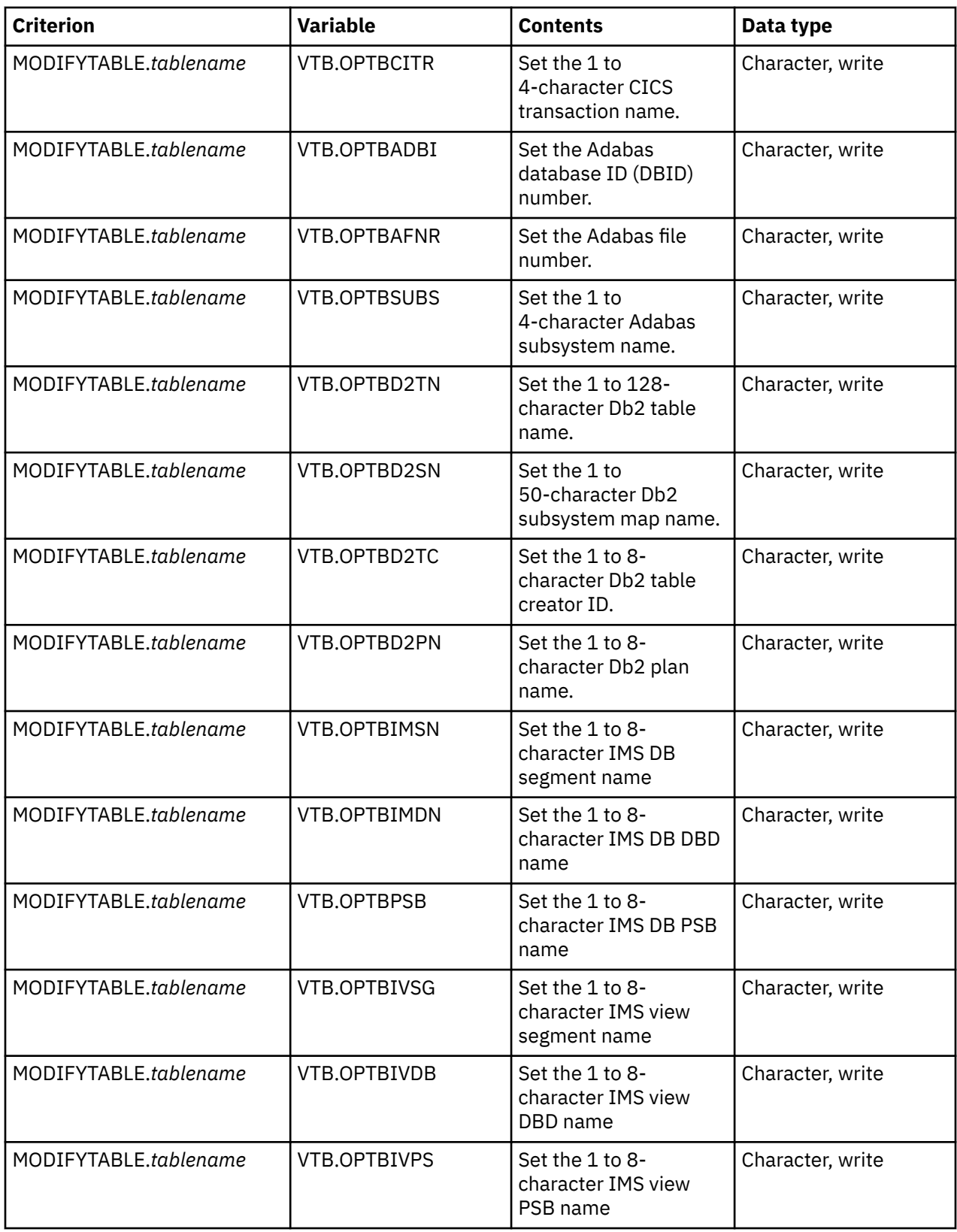

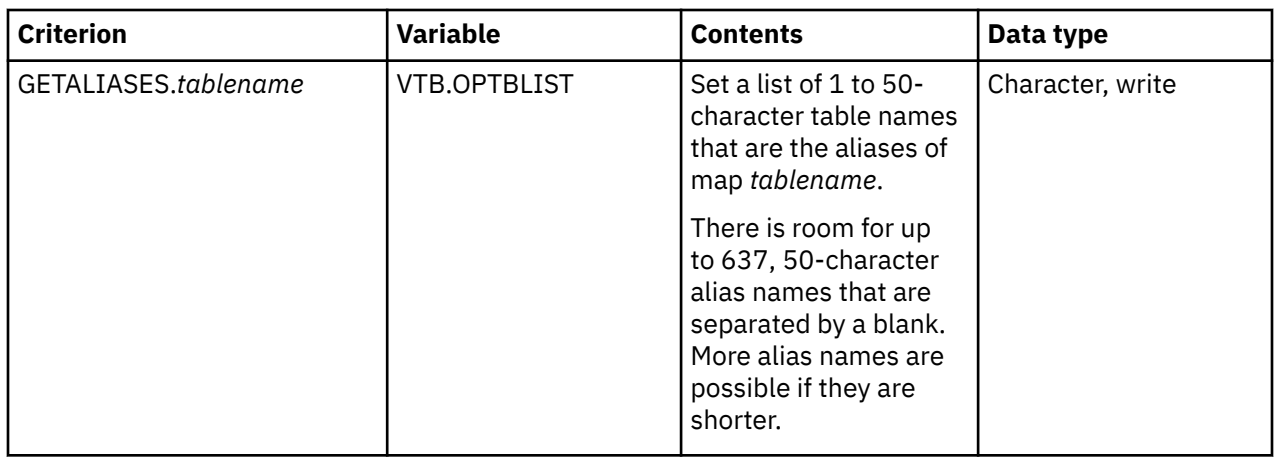

# **Host commands**

Use host commands to retrieve output information from a specified host environment.

# **DISPLAY command**

Use the DISPLAY command to display information about all connected users.

### **Displaying basic information**

Use the following syntax to display basic information about all connected users:

"DISPLAY REMOTE USERS(\*)"

This command displays the following information about each connected user:

- ACTUAL BLOCK ADDRESS
- APPLICATION NAME
- CONNECTION ID
- DB2 SUBSYSTEM
- HOST NAME
- ICUV PATH ID
- IP ADDRESS
- LINK TYPE
- LOCAL IP PORT NUMBER
- REMOTE IP PORT NUMBER
- SOCKET NUMBER
- TRUSTED HOST
- USER ID
- TASK TCB ADDRESS
- TRUSTED HOST
- USER ID

### **Displaying additional information**

Use the following syntax to display additional information about all connected users:

```
"DISPLAY REMOTE USERS(*) VERBOSE"
```
This command provides the following additional information about each connected user:

- ACEE SOURCE
- BUFFER FUNCTION CODE
- COMPRESSED SEND AMOUNT
- COMPRESSED TOTAL BYTES RECEIVED
- CPU TIME
- CUMULATIVE COMPRESSION
- CUMULATIVE RECEIVED COMPRESSION
- CURRENT COMPRESSED RECEIVED AMOUNT
- CURRENT RAW RECEIVED AMOUNT
- CURRENT STATE
- DB2 PLAN NAME
- DB2 REQUESTING SITE
- DB2 THREAD TOKEN
- DOMAIN NAME
- ELAPSED TASK TIME
- EXTENDED USER ID
- GENERIC USER ID
- HOST TIME
- INTERNAL NAME
- LAN USER ID
- LOCKS HELD
- MODULE NAME
- ODBC DRIVER DATE
- ODBC DRIVER VERSON
- PROGRAM NAME
- RAW BYTES RECEIVED
- RAW BYTES SENT
- RAW RECEIVED COMPRESSION
- RAW SEND AMOUNT
- RAW SEND COMPRESSION FACTOR
- SQL CODE
- SQL COUNT
- SQL CURSOR NUMBER
- SQL REASON CODE
- SQL RETURN CODE
- SQL STATEMENT NUMBER
- SQL STATEMENT TYPE
- STATE DURATION
- TELEPROCESSING TIME
- TELEPROCESSING TIME PERCENTAGE
- TOTAL RAW BYTES SENT
- USER PARAMETER
- WLM ENCLAVE COUNT
- WLM ENCLAVE CPU TIME

# **API functions for rules**

### **HLVVALUE API function**

Use the HLVVALUE function to manipulate global variables.

For example, use the HLVVALUE function to use compound symbols as a type of database. Use this function in a rule that performs special interrogation or serialization processing.

Under normal circumstances, you can use a REXX language statement to reference or set the value of a global variable. The following code shows an example of using a REXX statement to

```
SAVENAME = GLOBAL.COMPANY.NAME
GLOBAL.COMPANY.NAME = "Keroct Software"
GLVEVENT.MYDATA = "ABC"
```
### **Syntax**

```
val = HLVVALUE(derivedname, actioncode, newval, oldvar)
```
where:

- *derivedname* is the name of the symbol that receives the action. When you use this parameter without quotation marks, simple symbols (case sensitive) following the stem are replaced by their values.
- *actioncode* is the action to take on the symbol.
- *newval* is the new value to assign to the symbol.
- *oldval* is the value of the symbol before the action is taken.

#### **Return values**

HLVVALUE returns a value from the function call, and for some action codes, places information in the external data queue.

#### **Action codes**

The following table describes the actions that are performed for each action code and the values that are returned.

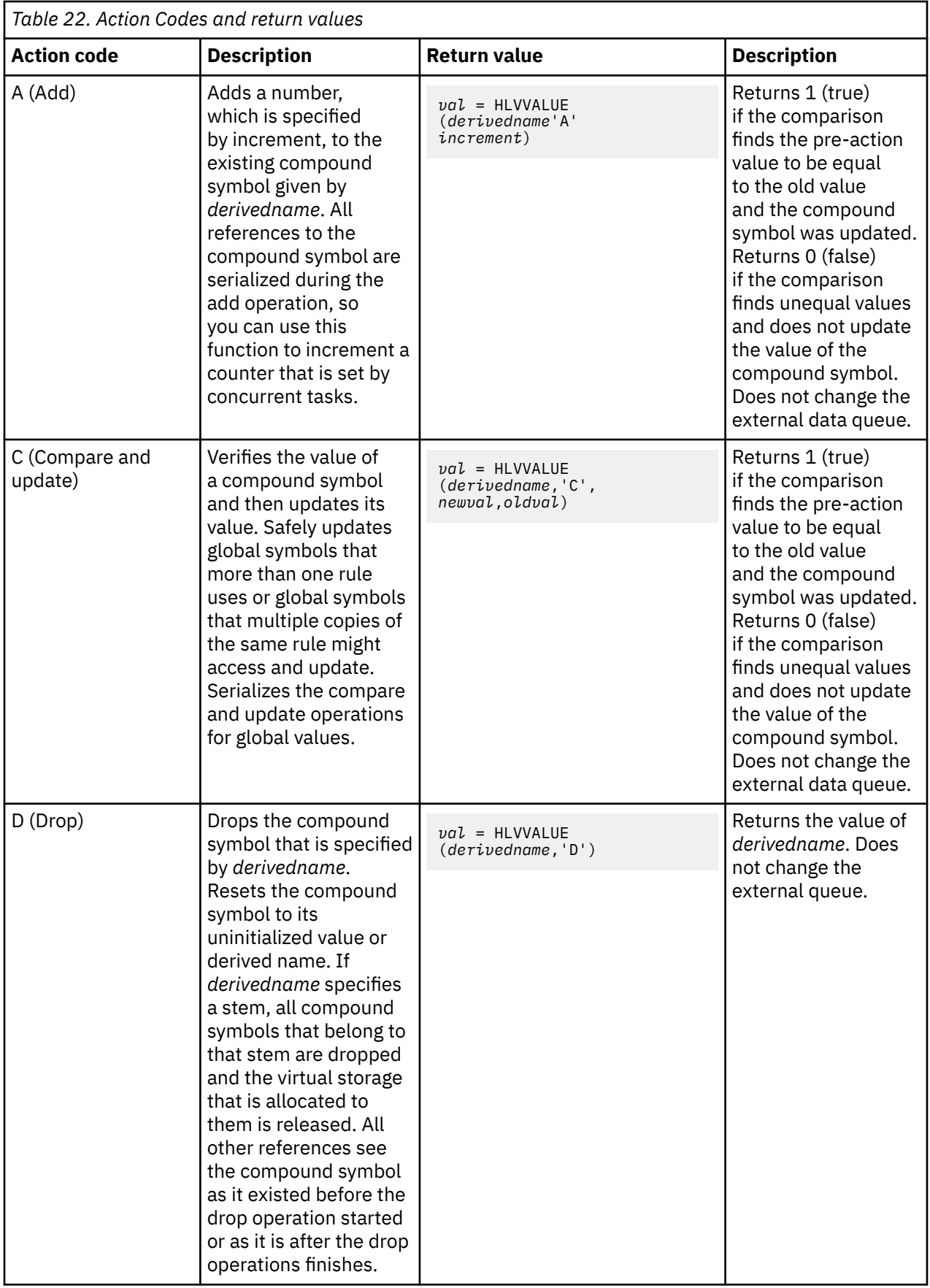

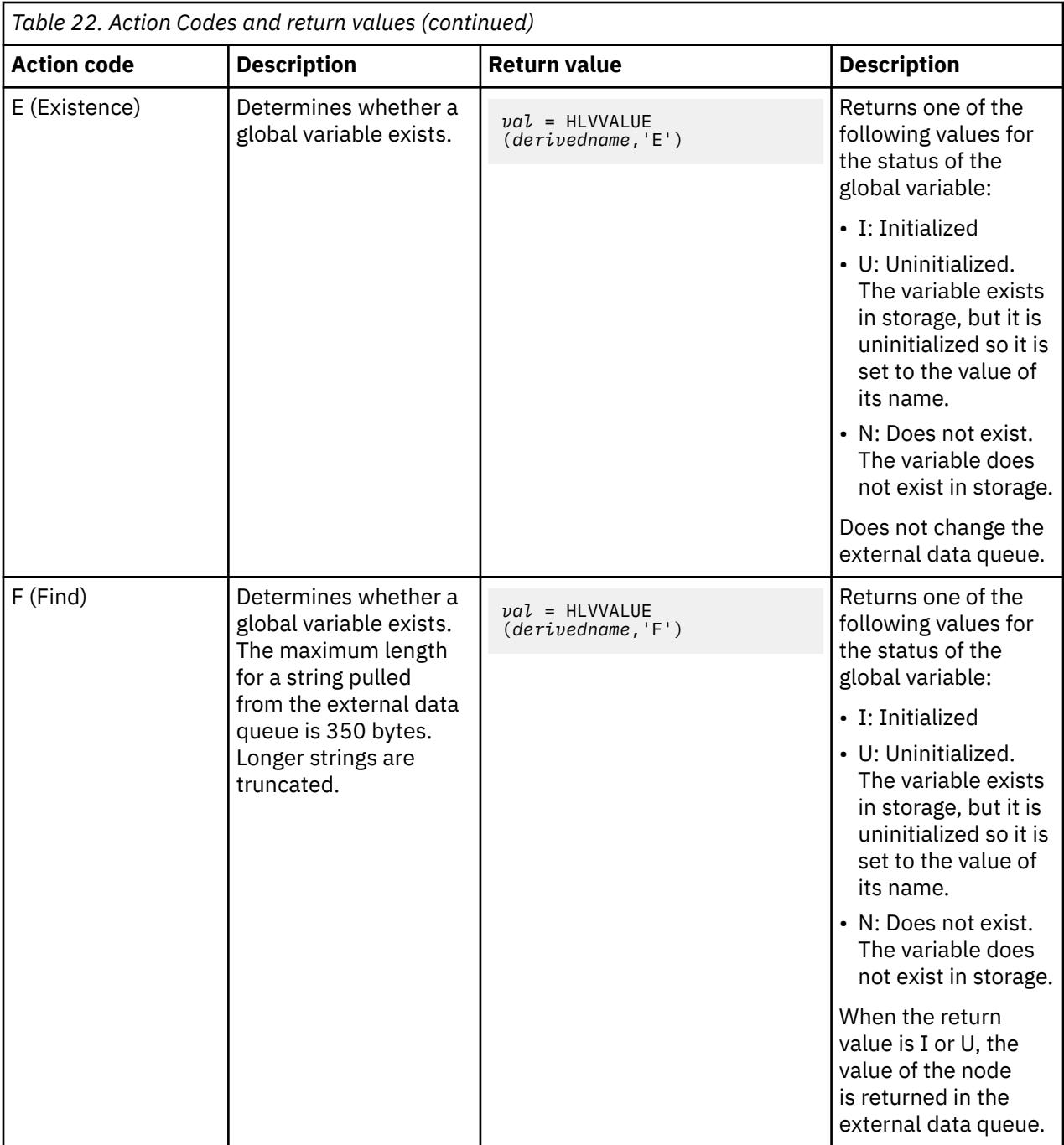

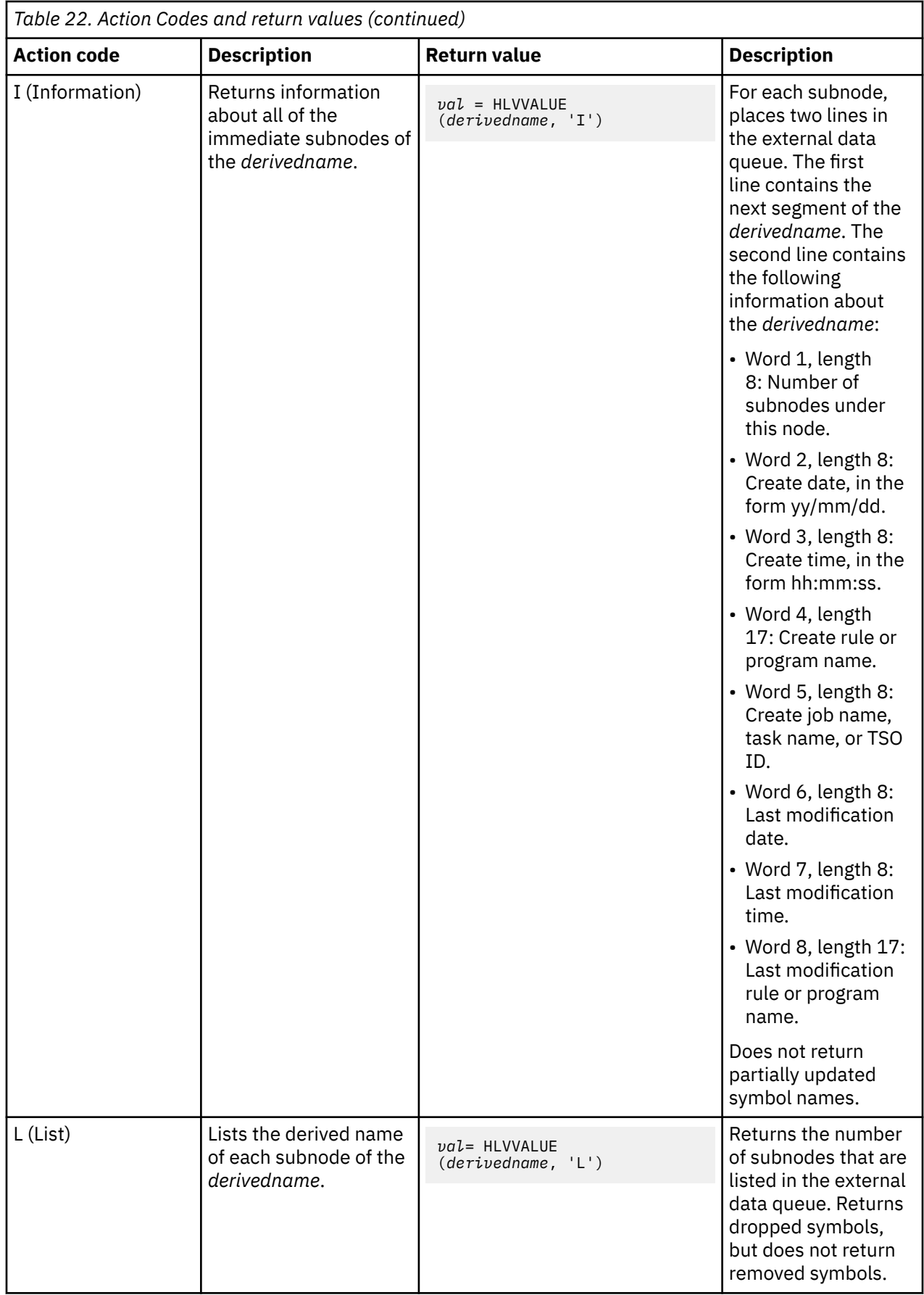
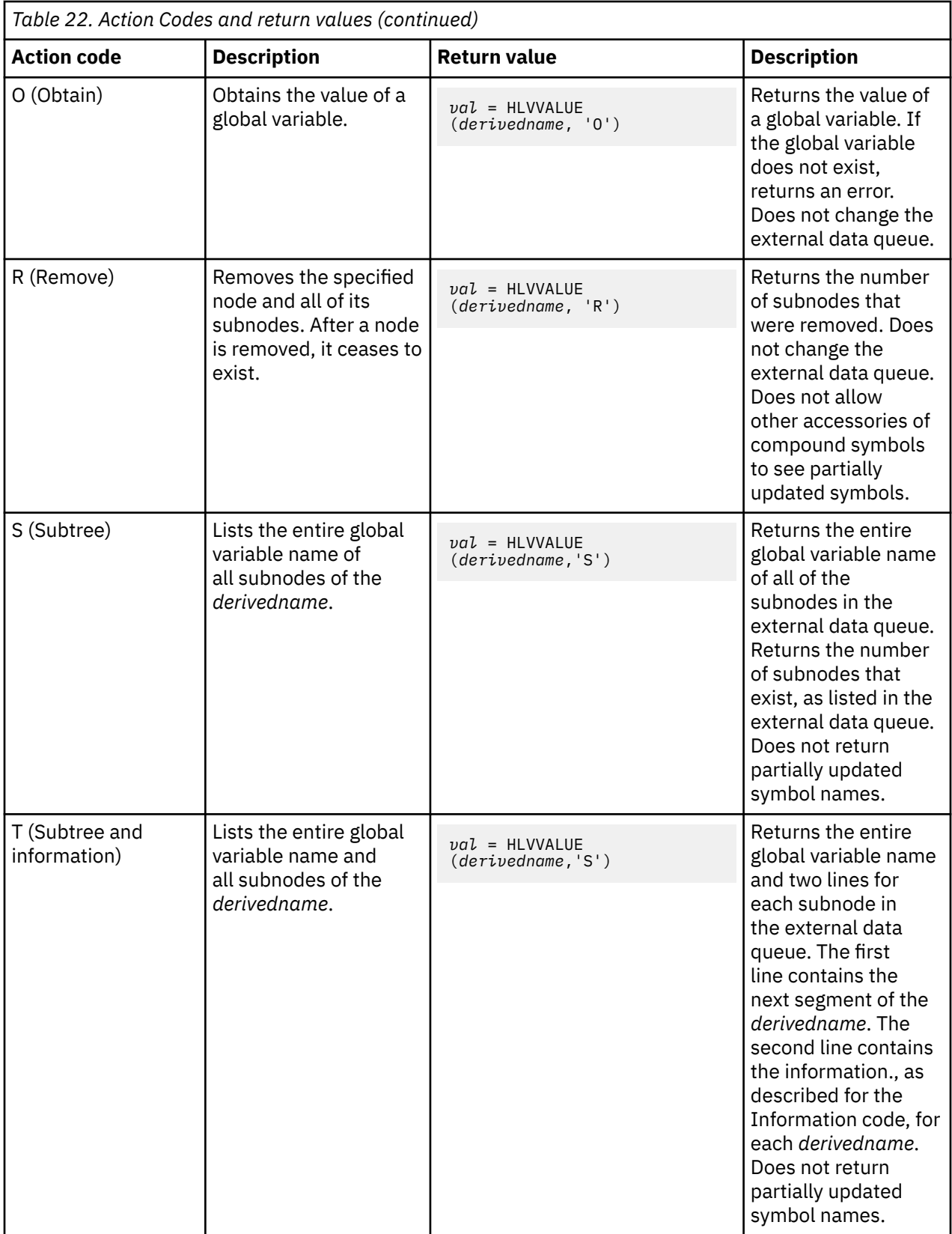

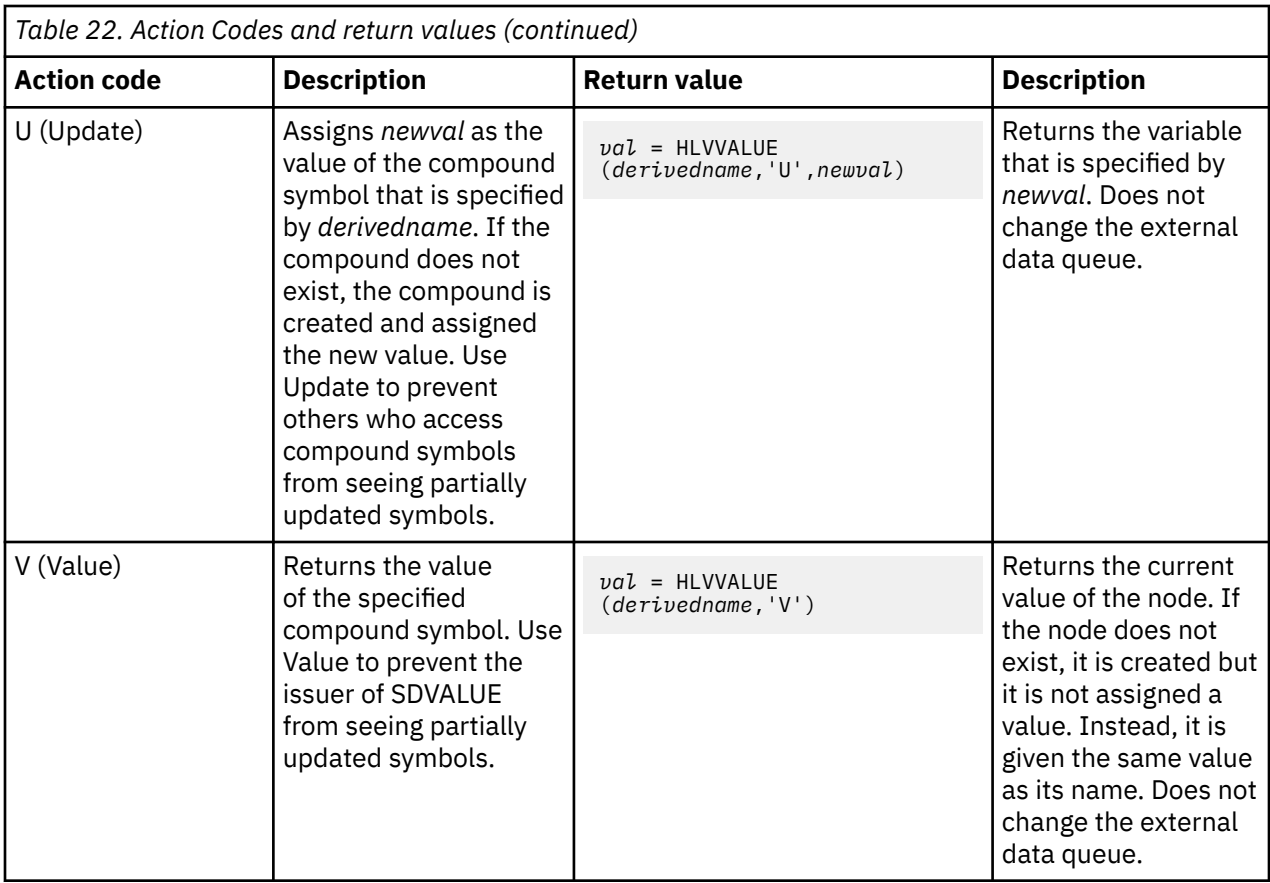

### **HLVINFO API function**

The HLVINFO function retrieves information about the Accelerator Loader server subsystem.

The syntax for the HLVINFO function is the following:

*var*=HLVINFO(*arg1*[,*arg2*])

where *arg1* is a parameter from the following table, and *arg2* is the connection token, which is optional.

The function always returns a return value. If the value requested is not valid for the environment, a NULL string is returned.

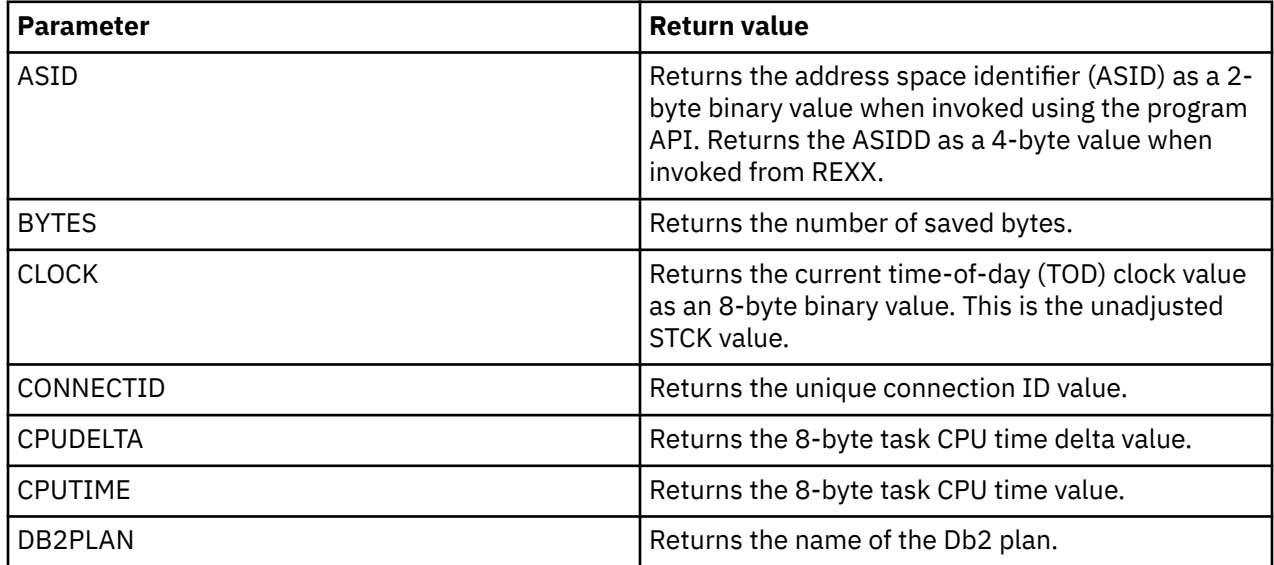

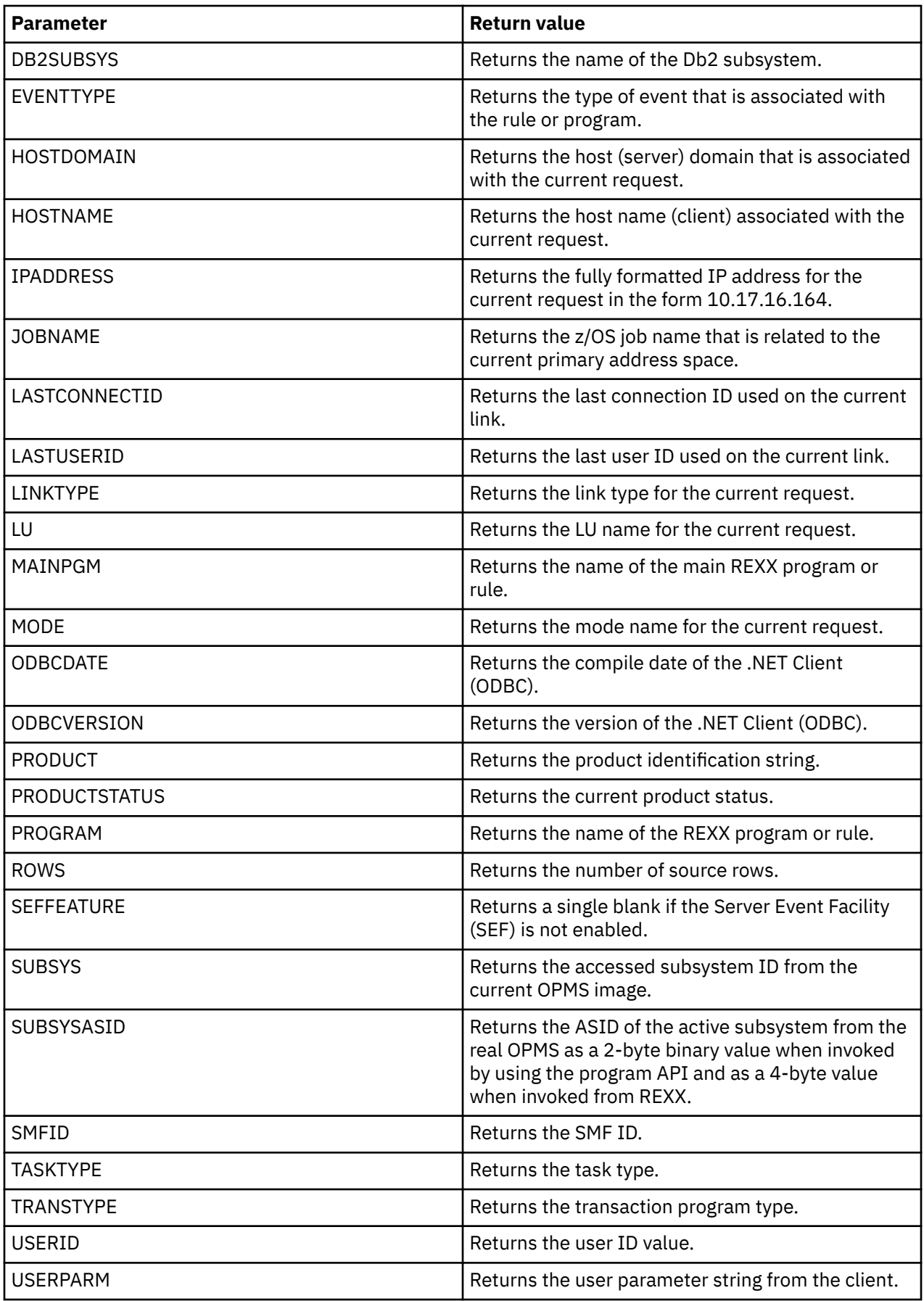

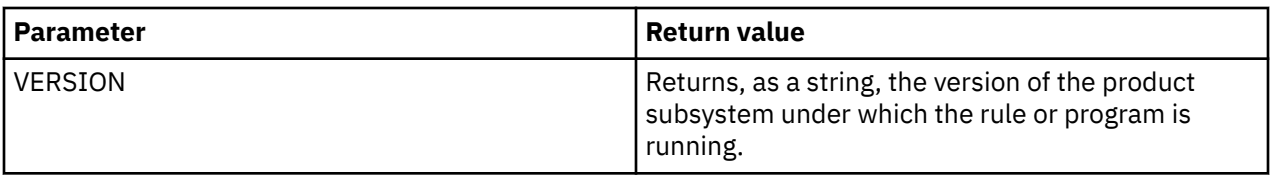

#### **Examples**

The following call sets the REXX variable, IPA, to the fully formatted TCP/IP address of the client program:

IPA = HLVINFO(IPADDRESS)

The following call sets the variable *USER* to the user ID value of the connection that caused the exception. In this example, EXC.OPEXCNTK, which contains the connection token, is used to obtain the user ID because the exception rule runs under the OPCKLM (check limits) task, not the user connection task:

```
USER = HLVINFO(USERID,EXC.OPEXCNTK)
```
### **HLVECURE API function**

The HLVECURE function performs security-authorization processing.

### **Verify data set access**

To verify that the current user has authorization to access a data set, use the following syntax:

*var* = HLVECURE('D','*dsname*','*accesstype*','*volser*')

where:

- *dsname* is the name of the data set.
- *accesstype* is the type of data set access to verify. If you do not specify a type, READ access is the default. Valid values are:
	- A: Verify ALTER access.
	- C: Verify CONTROL access.
	- R: Verify READ access.
	- U: Verify UPDATE access.
- *volser* is the volume serial number to validate. If you do not specify a volser, the parameter is blank, by default.

The function returns a message that indicates whether access is allowed.

### **Retrieve logon ID field data**

To retrieve security subsystem information from the current user's ACEE, use the following syntax:

*var* = HLVECURE('F','*fieldname*')

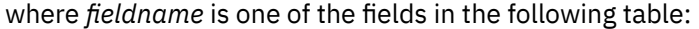

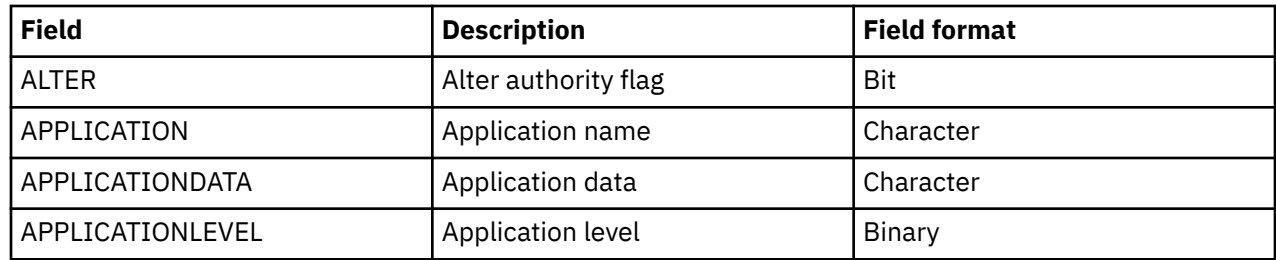

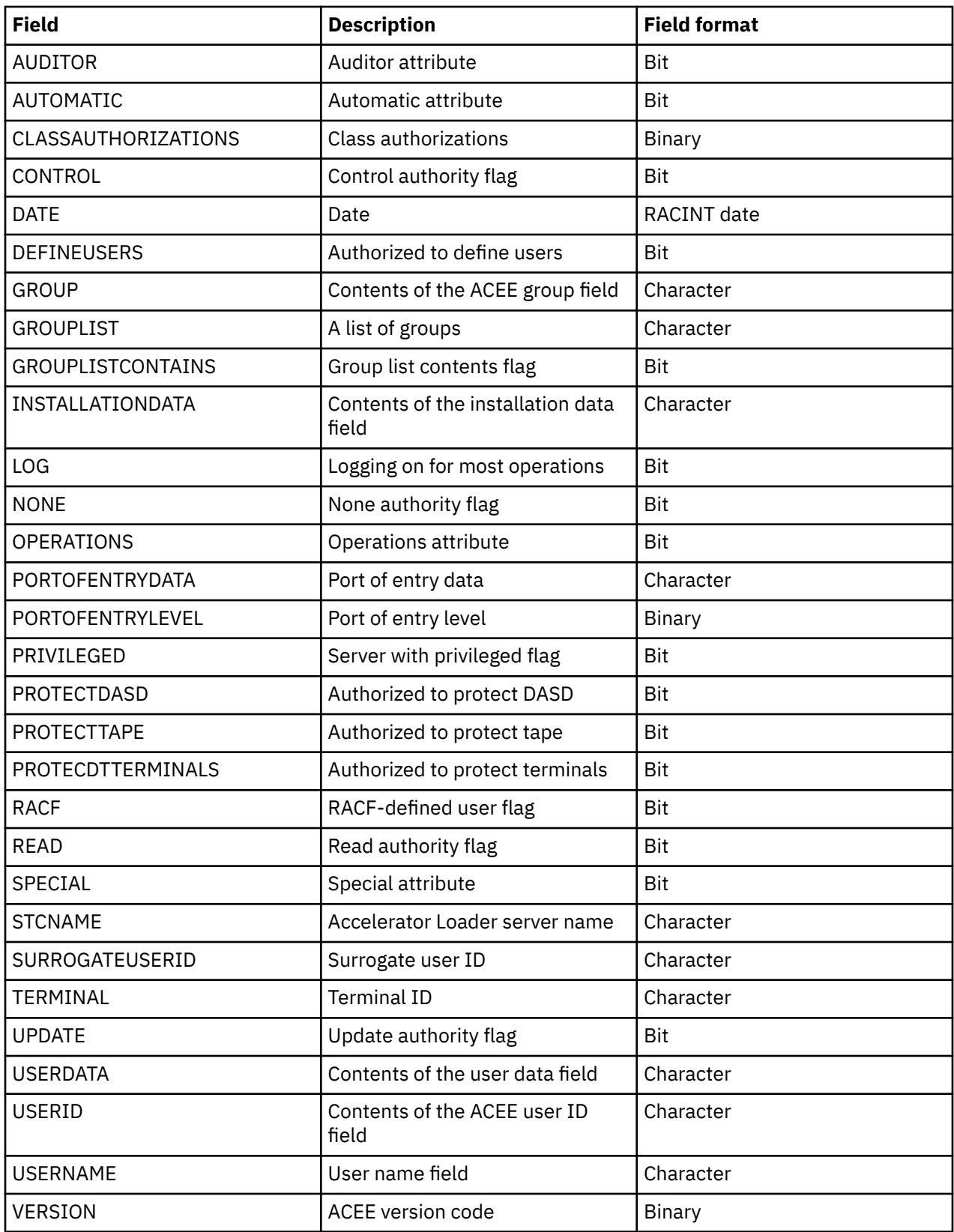

The following conversions occur, based on the field format:

- Binary fields are converted to signed decimal values without leading zeroes or blanks. The number zero is returned as 0.
- Character fields are returned as is. If a character field name exceeds the maximum allowed string length, it is truncated to the server configuration/REXX-defined maximum string length.
- Date fields are converted to the format *yyyy*/*mm*/*dd*. Leading zeros are retained so that the result is always 10 non-blank characters. A date field that contains zero is returned as \*\*\*\*/\*\*/\*\*.
- Bit fields are converted to 0 (false or off) or 1 (true or on).
- The GROUPLIST field inquiry returns an integer that represents the number of entries in the group list. Each group name is returned as a separate entry in the external data queue.

#### **Request security product information**

To retrieve information about the security product, use the following syntax:

var = HLVECURE('i','*name*')

where *name* is one of the values in the following table:

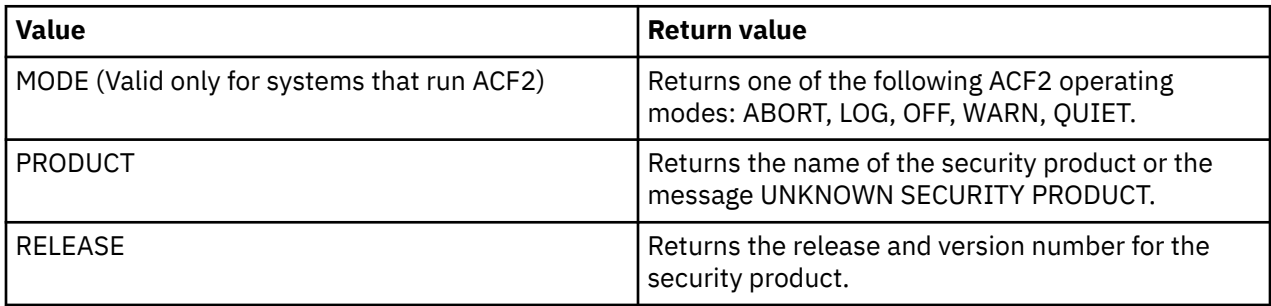

If the information cannot be obtained, a NULL string is returned.

### **Verify access to a generalized resource**

To verify that the current user has access to a generalized resource, use the following syntax:

```
var = HLVECURE('R', class, resource, requestcode)
```
where:

• *class* is the generalized resource class name or for ACF2, the type name.

**Note:** Rules that verify access to resources use SAF processing. If you use ACF2, you must define the ACF2 resource type as a SAF class name.

- *resource* is the 1- to 39-byte resource entity name.
- *requestcode* is the type of access to verify. If you do not specify a request code, READ access is the default. The following are valid values:
	- A: Verify ALTER access..
	- C: Verify CONTROL access.
	- R: Verify READ access.
	- U: Verify UPDATE access.

If access to the resource is allowed, the string ALLOW is returned. Otherwise, an error message is returned.

#### **Verify a user ID and password**

Use the following syntax to verify the user ID and password. If the password is valid, the user is logged on to the system. This API call is valid only for ATH events.

```
var = HLVECURE('P','userid','password','newpassword')
```
where:

• *userid* is the user ID to validate.

- *password* is the password that is associated with the user ID.
- *newpassword* is the new password to associate with the user ID.

If you omit the *newpassword* parameter, the user ID and password are validated. If you specify the *newpassword* parameter, the password is changed.

If the password is correct, the return value is the string ALLOW. If the password is incorrect, an error message is returned. For ACF2, the counter for invalid password violation for the specified user ID is incremented for each failed attempt.

### **Use an implied password to validate a user ID**

This request causes the specified user ID to be validated. If the password is valid, the user is logged on to the system. The password is not specified on the function call. Instead, the initial inbound transaction request transmits the password. Use this function to perform custom security checks without making the clear text password available to the procedure. This API call is valid only for ATH events.

Use the following syntax to use an implied password to validate a user ID:

```
var = HLVECURE('PI', 'userid', 'newpassword')
```
where:

- *userid* is the user ID to validate.
- *newpassword* is the new password to associate with the user ID.

If you omit the *newpassword* parameter, the function uses the implied password to validate the user ID. If you specify *newpassword*, the function changes the password. If the password is correct, the return value is the string ALLOW. If the password is incorrect, an error message is returned. For ACF2, the counter for invalid password violation for the specified user ID is incremented for each failed attempt.

## **HLVSUBMIT API function**

Use the HLVSUBMIT function to submit JCL to the internal reader and return the JES2 or JES3 job ID for each submitted job.

The HLVSUBMIT function can be invoked as a function reference, which returns its result to the point of invocation, or as a REXX CALL statement. There is no corresponding TSO/E REXX or high-level language (HLL) API interface.

- The JCL statements read from the input stream can be any size; however, each individual statement is extended or truncated to be 80 bytes when submitted through the internal reader.
- In cases where the JCL input stream is ASCII or UTF-8 encoded, for example, for POSTED input, the function converts the JCL stream to IBM-1047 EBCDIC. Only rudimentary UTF-8 support is available, so avoid including double-byte characters and ASCII characters above code point 0x7F.
- The function provides no editing and imposes no restrictions on the content and format of JOB statement names in the JCL that is submitted.
- To detect job boundaries, the function scans each JCL statement. The following situations indicate a job boundary:
	- The JCL statement begins with "//", followed by an uppercase EBCDIC Latin letter or one of the IBM 1047 EBCDIC characters "@", "\$", or "#".
	- The prefix is followed by 0 7 Latin letters or numbers or the IBM 1047 EBCDIC characters "@", "\$", or "#".
	- The next blank-delimited word is JOB. After this word is found, the scan stops parsing the statement.
	- The scan does not take into account quoted string boundaries that enclose continued PARM= operands and does not detect, honor, and process JCL statement continuations.
- Jobs that are submitted while a client user ID logon are in effect are given a USER attribute that matches the logon ID of the client subtask. If the JCL USER= operand of the JOB statement is present

and differs from the client task logon ID and PASSWORD= is not present, RACF surrogate user attribute assignment and authorization restrictions might be imposed.

- The HLVSUBMT function can be used only in REXX language rules. The function cannot be used in a rule that runs in cross-memory mode or one for which waiting for system services is inhibited. Areas where HLVSUBMT cannot be used or can be used only conditionally include the following:
	- HLVSUBMT cannot be used during enabling or disabling a rule, which occurs when the PHASE variable is not set to PROC.
	- HLVSUBMT cannot be used in CMD, GLV, and TYP rules.
	- To determine when HLVSUBMT can be used, an ATH rule can check the value of the ATH.OPAU13WA variable, and an EXC rule can check the value of the EXC.OPEXWAOK variable. If HLVSUBMT can be used, the variable is preset to 1.

Use the following syntax:

HLVSUBMIT(*arg1*, *arg2*, *arg3*, *arg4* )

or

```
CALL HLVSUBMIT(arg1, arg2, arg3, arg4 )
```
where:

- *arg1* and *arg2* specify the location of the input JCL stream.
- *arg3* specifies the 1-character JES class to which the internal reader is allocated.

reader is allocated.

• *arg4* is a string that specifies the type of tracing.

The following table lists the valid values for *arg1* and *arg2*:

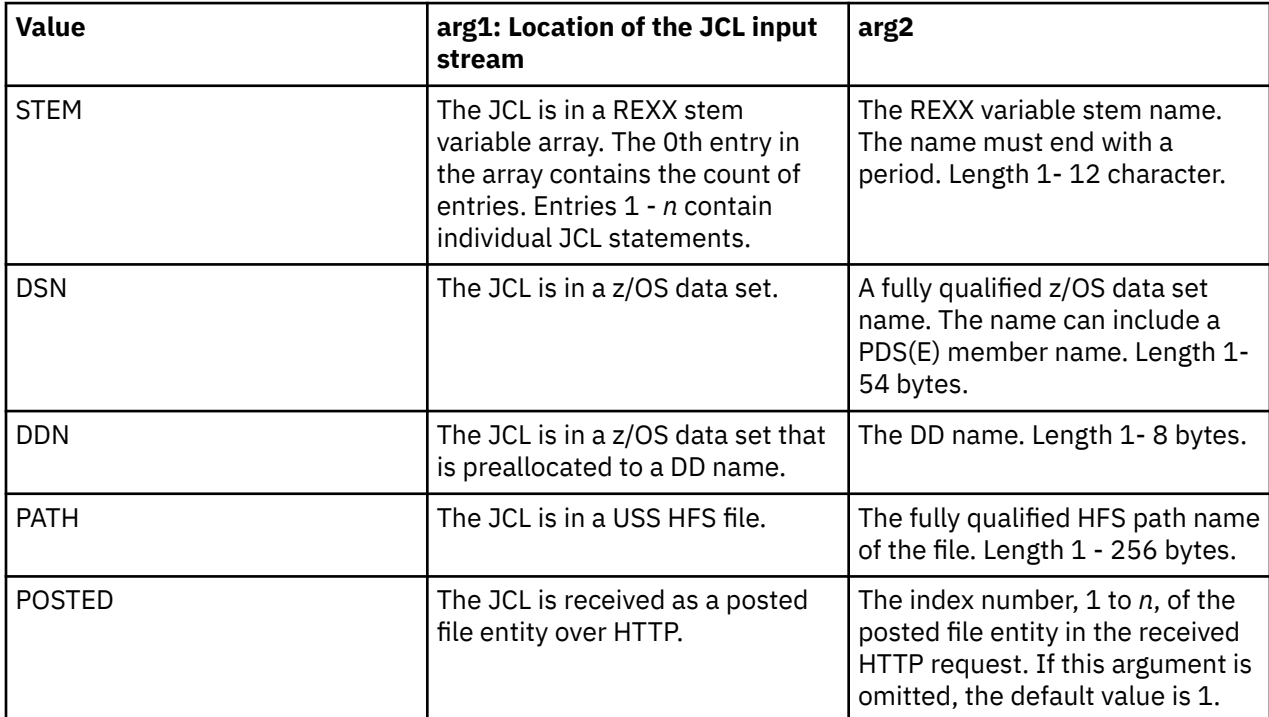

*arg3* is the 1-character JES class to which the internal reader is allocated. The character A - Z, 0 - 9, and \* (asterisk) are valid. Use \* to request the default job class. If you do not specify this parameter, \* is the default.

*arg4* is a string that is 1 - 5 bytes. Each character of the string must be Y or N to specify whether the corresponding trace function for that byte is enabled. The following table describes the byte positions and trace functions:

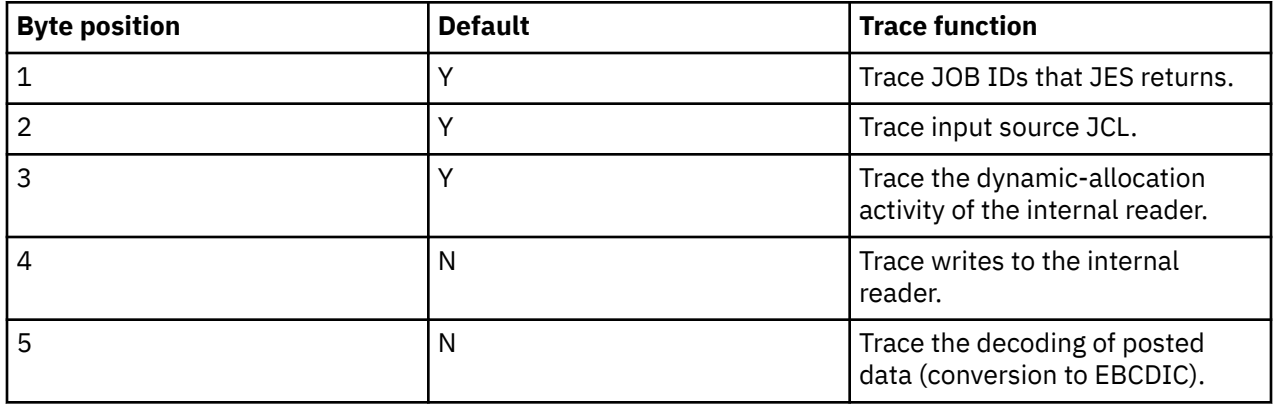

Unless a REXX ERROR or FAILURE signal is generated because of a fault condition, *arg4* returns one of the following numeric results:

- 0: Successful completion
- 4: Parameterization error
- 8: Environmental error
- 12: System service error
- 16: ABEND condition that is trapped
- +100: If one or more jobs are submitted before a failure, the value +100 is added to a result. To determine the failure code, subtract 100.

### **JOBID. stem variables**

The function uses a REXX DROP on all JOBID. stem variables during entry-processing and presets variables to the values shown in the following table. This reset operation occurs after initial parameter validation but before JCL processing. If the reset fails, the REXX invalid symbol signal is generated. After setup, unless a REXX signal is thrown, the JOBID.RC, JOBID.REASON, JOBID.0, and JOBID.*n* variables are set as described. All other JOBID. stem variables are undefined.

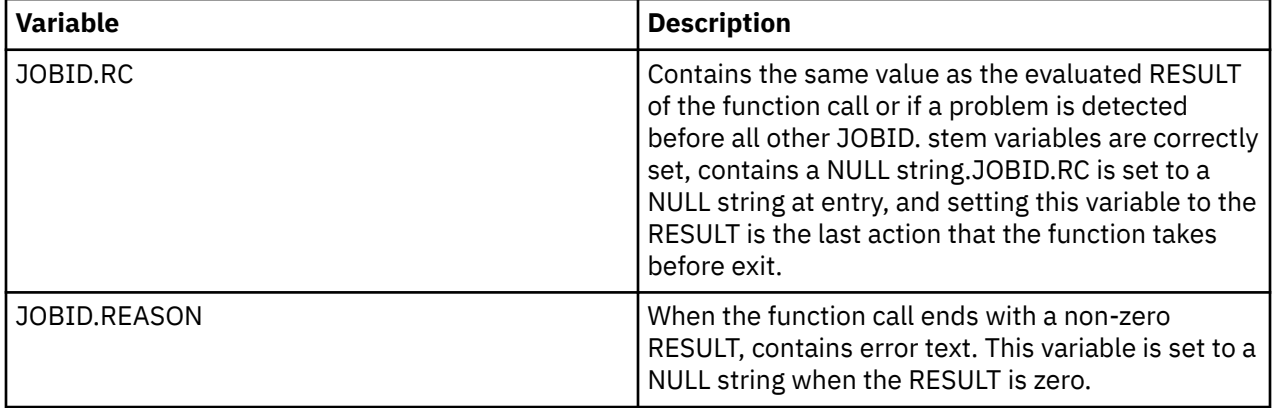

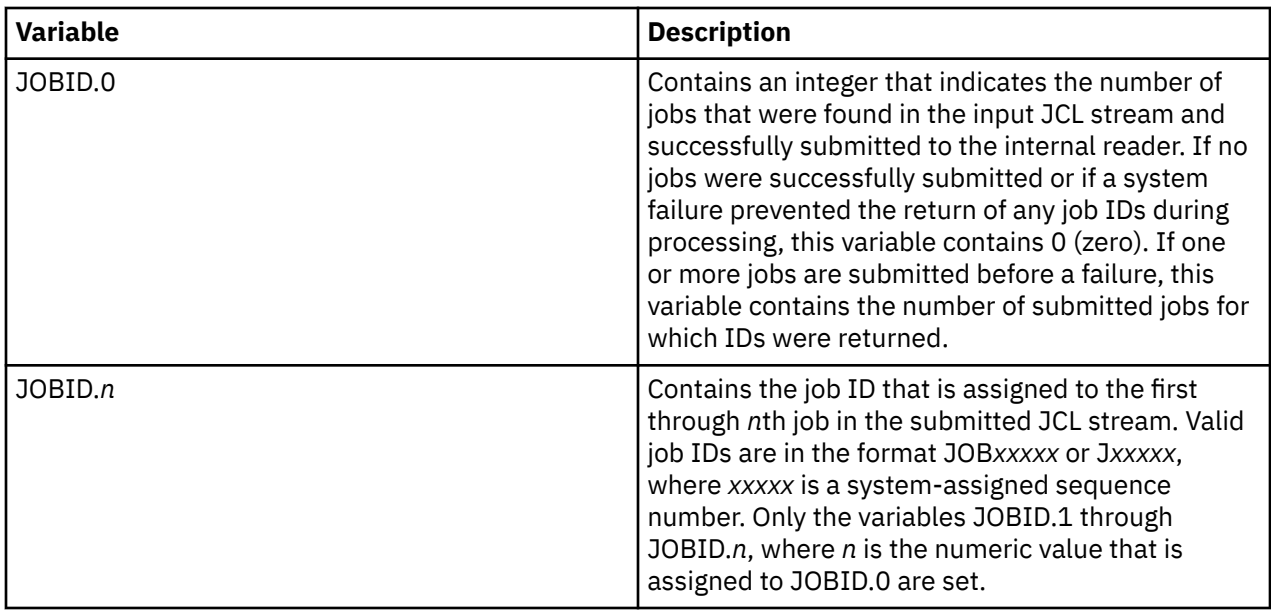

# **Monitoring**

Accelerator Loader server provides powerful diagnostic tools that can record critical events for individual transactions. This information can be used to diagnose, debug, and correct problems.

Accelerator Loader server provides the following trace options:

- Server Trace
- Instrumentation Server (IS)
- Server Trace Archival Facility
- SQL Tracing

### **Server Trace**

The Server Trace adds Accelerator Loader server trace records to a trace buffer maintained in virtual storage. When the session is finished, the trace records are automatically saved in a VSAM data set.

Trace records are written for the following actions:

- SQL operations
- IMS calls
- CICS calls
- Communication events (LU 6.2, TCP/IP, and messages)
- Thread attach and detach events
- Remote Procedure Call (RPC) events
- Message events
- Errors (abends)

A Remote Procedure Call (RPC) can add its own trace messages to the trace for diagnostic purposes.

Using Trace Browse, you can perform the following actions:

- Display formatted columns of information, such as user ID and time
- Use FIND and LOCATE commands to search for data or a specific time and date
- Use the DISPLAY command to display additional columns of information
- Use the STATUS command to display the Trace Browse status area

In general, the Server Trace can accommodate the complete record of all client/server processing for several days. However, using hierarchical storage management, you can maintain an unlimited history of data. The Server Trace data collection routines support collection of all the data required for auditing, capacity planning, and trend analysis of usage patterns. You can set security for the Server Trace filter functionality to prohibit viewing of sensitive data by a non-authorized user.

### **Instrumentation Server**

Using the Instrumentation Server (IS), you can run multiple instances of the server in a sysplex and route trace information to a single repository so that you have a global view of all activity.

### **Server Trace Archival Facility**

Use the Server Trace Archival Facility to back up, or archive, active trace information. The archive consists of a large block of virtual storage, which can be backed up by a data-in-virtual (DIV) linear data set. This block of virtual storage is sub-divided into the following parts:

- The status area occupies the first 4 KB page of the virtual storage and contains checkpoint information about the trace area and information about the most recent trace archive.
- Event blocks begin in the second 4 KB page of the virtual storage area. Each event block occupies 896 bytes of storage. Each server event is recorded in the next available slot, beginning with the first slot, continuing to the end of the event blocks, and wrapping around to the beginning of the event block.
- Vector tables each begin on a 4 KB page boundary, and are located after the event blocks in the trace storage. Each vector table contains index information that allows views of the trace to be filtered without searching through the entire virtual storage area occupied by each individual event block.

### **SQL Trace**

The SQL Trace program provides details about all of the SQL statements that applications issue. The information that is displayed in the SQL Trace program is derived from the main log by using connection IDs as the selection criterion.

When you select an active session, the SQL Trace displays the current information. To refresh the information, press Enter.

# **Displaying and navigating log entries**

Use the Server Trace panel to view, navigate, and manage the log entries that display.

### **About this task**

By default, the Server Trace panel displays all log entries. To view a subset of the log entries, you can filter on the results, use labels, and create a profile. If the server configuration is running on a zIIP server, entries that are related to work that runs on the zIIP server are displayed in pink.

### **Procedure**

1. From the Primary Option panel, enter B on the Option line.

The Server Trace panel displays the most recent entries, which are at the end of the list. By default, the time, host name, and description of the event are displayed.

- 2. On the Server Trace panel, you can navigate through the trace messages in the following ways:
	- Use the UP, DOWN, RIGHT, and LEFT scroll commands (or their PF key equivalents) to navigate this panel.
	- Use the MAX or M scroll operand to scroll the maximum amount in any direction.
	- If you are at the beginning or end of the trace list (and it is full), press **ENTER** to scroll the list down. Messages are removed from the beginning and added to the end.
- 3. Optional: Perform any of the following steps:
- To refresh the list, press Enter.
- If you reposition the display, to see the most recent entries, issue the DOWN MAX command and then press **Enter**.
- To display a different set of columns, type D on the command line, followed by the names of the columns to display.

### **Server Trace panel columns**

Use the DISPLAY command to display specific columns on the Server Trace panel.

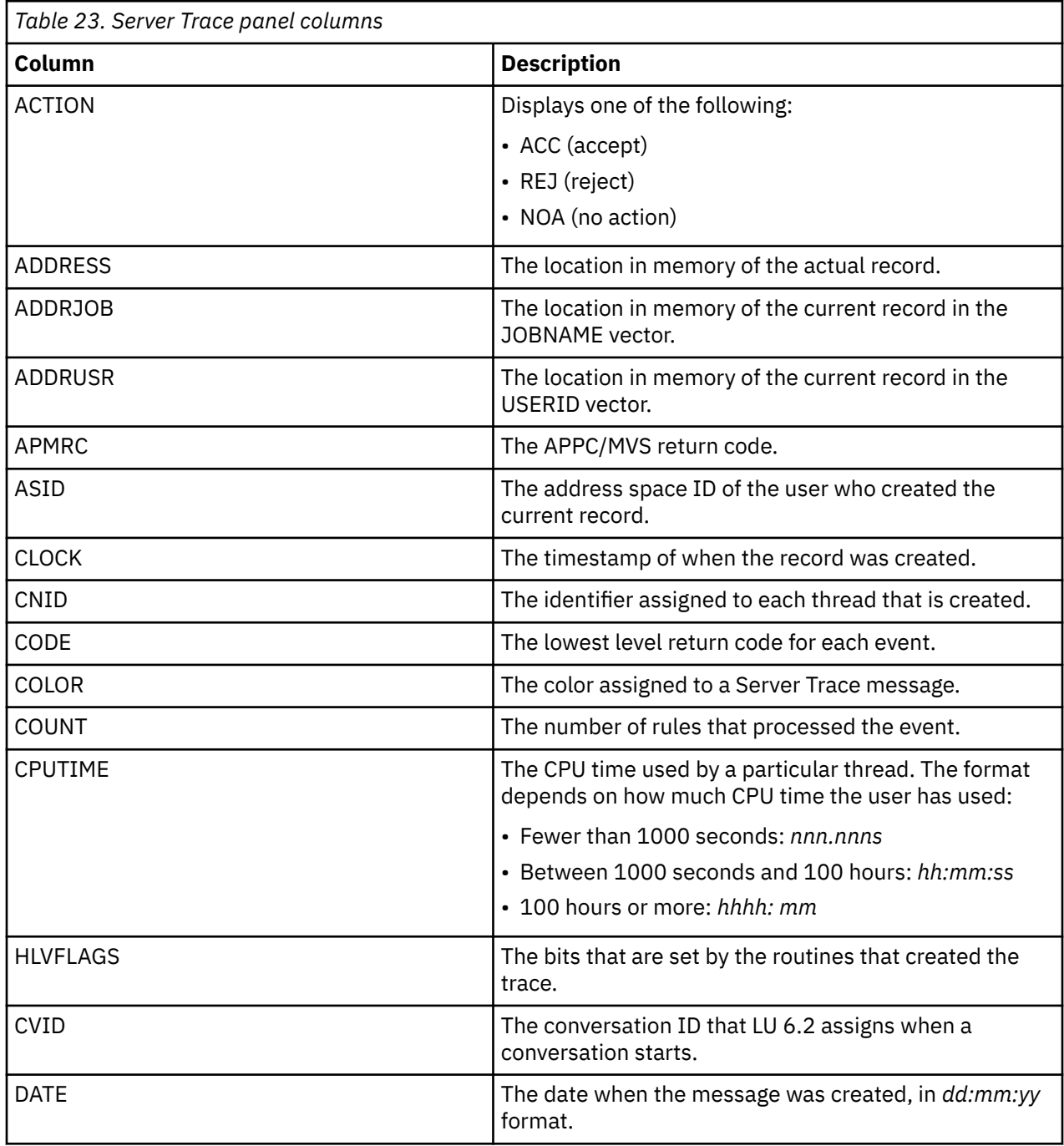

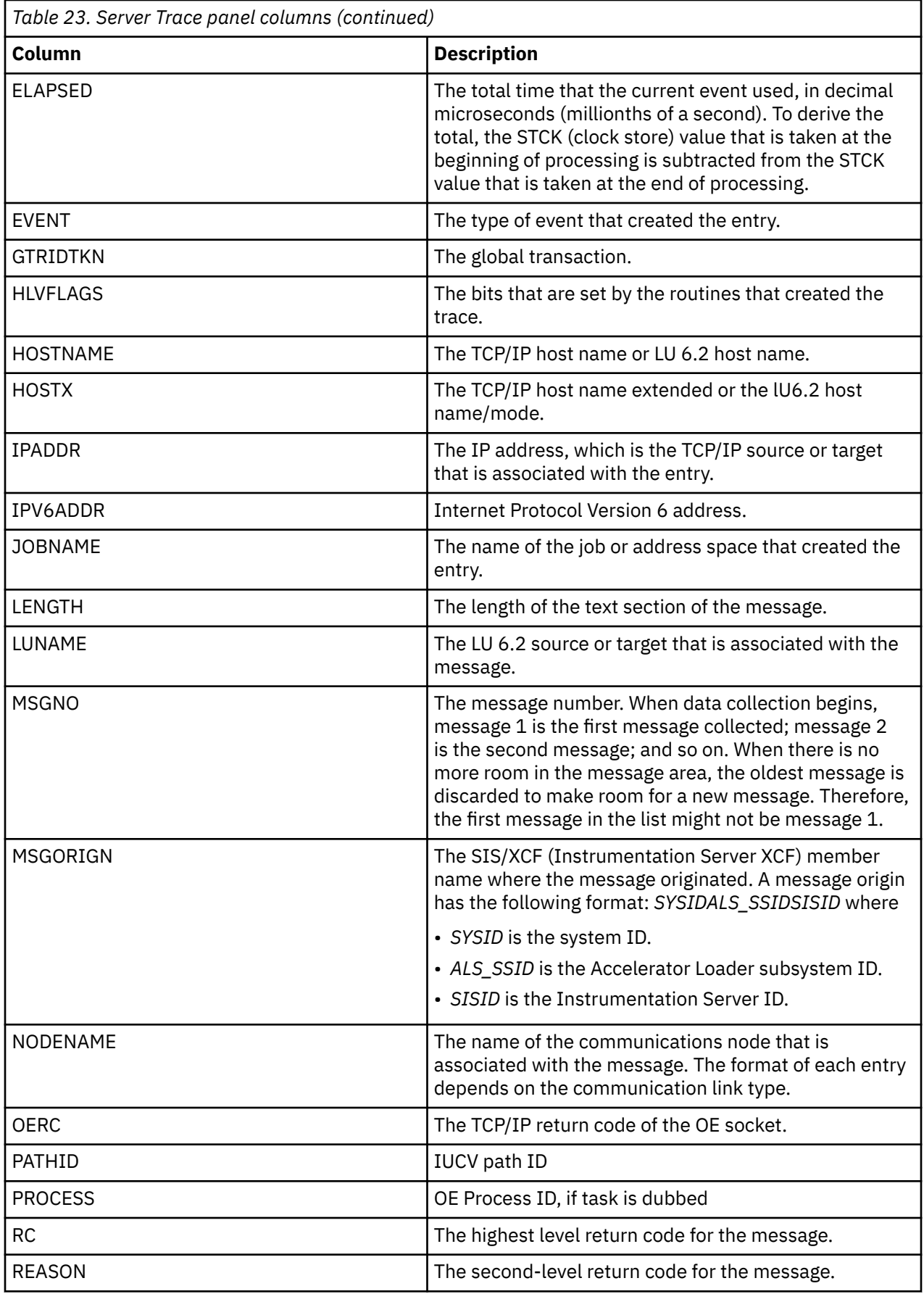

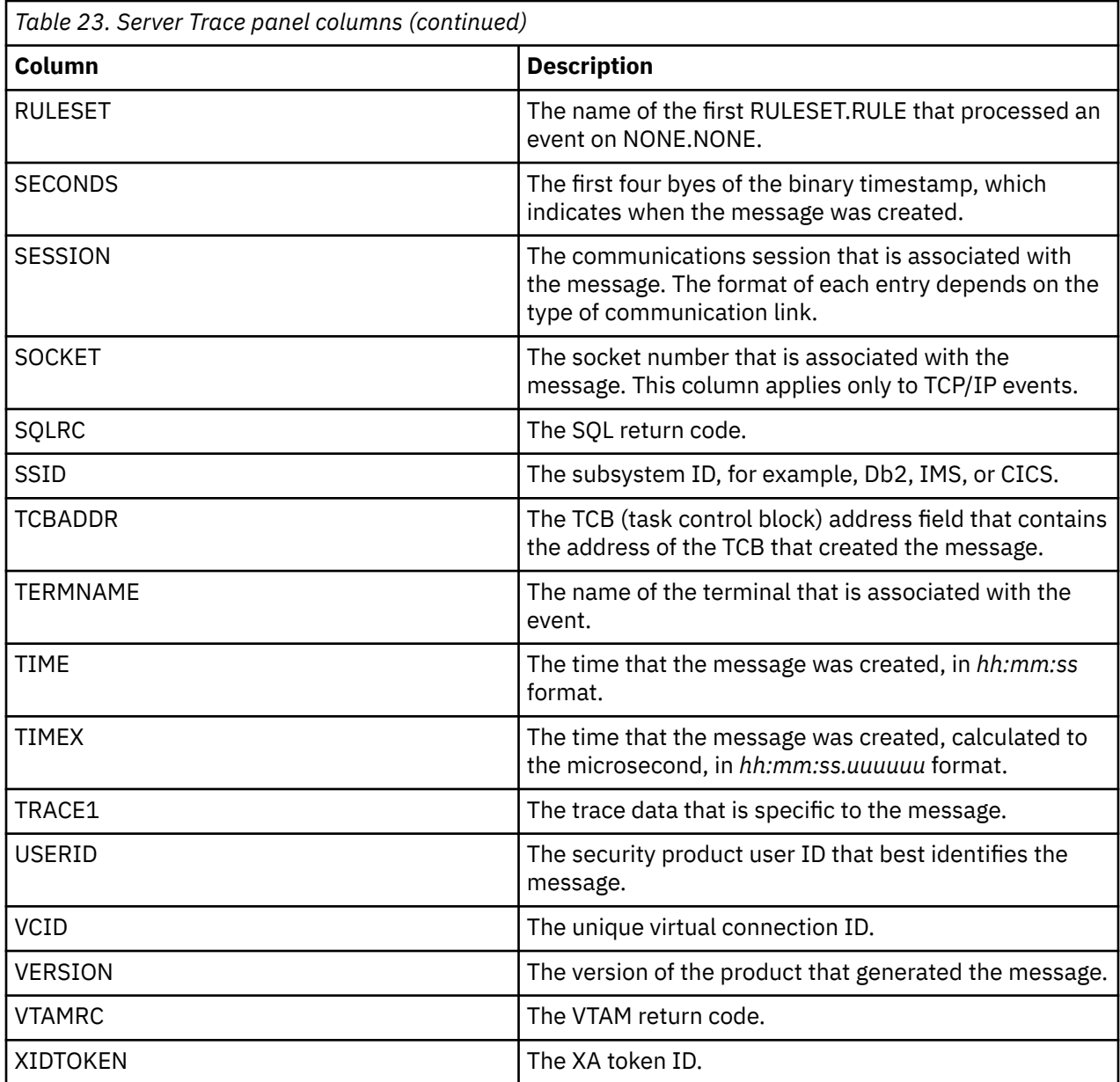

## **Filtering log entries by creating a profile**

To view a subset of the log entries, create a profile. In the profile, you specify the criteria to use to select entries to display, and you select the specific events to display. The profile that you create affects only how you view log entries. Other users can create their own profiles.

### **Procedure**

- 1. From the **Primary Option** panel, enter B on the Option line.
- 2. On the **Server Trace** panel, type PROFILE (with no operands) on the command line.
- 3. On the **Trace Browse Profile** panel, enter criteria in one or more of the following fields. If you enter multiple criteria, the values are joined with the logical AND operator. If you enter multiple values for a criterion, the values are joined with the logical OR operator. You can enter up to four values for each criterion.

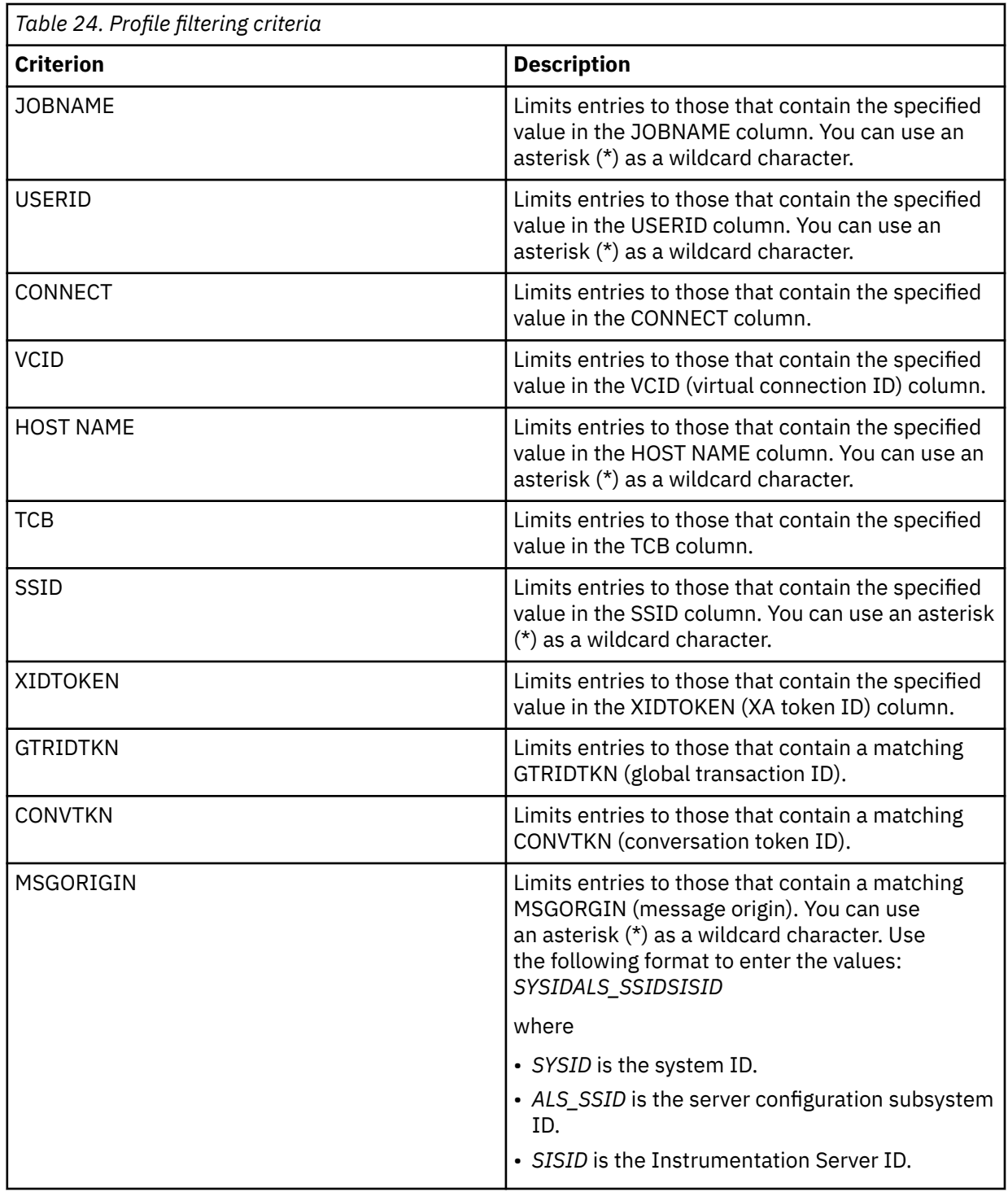

4. Enter Y or N to include or exclude the following specific types of events from the result set:

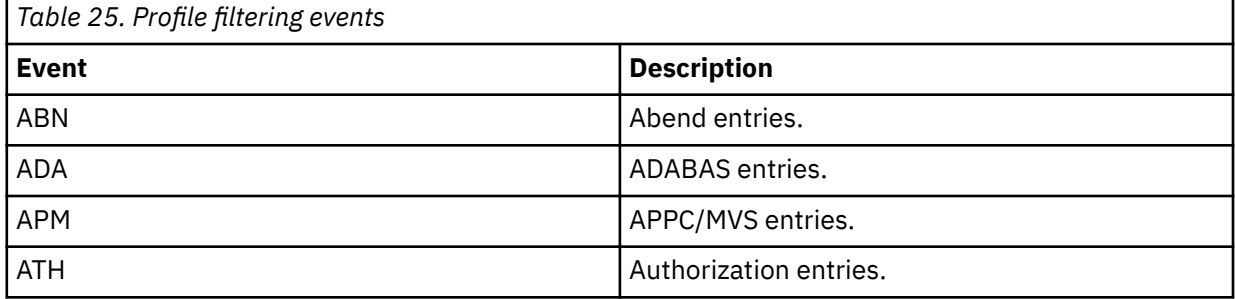

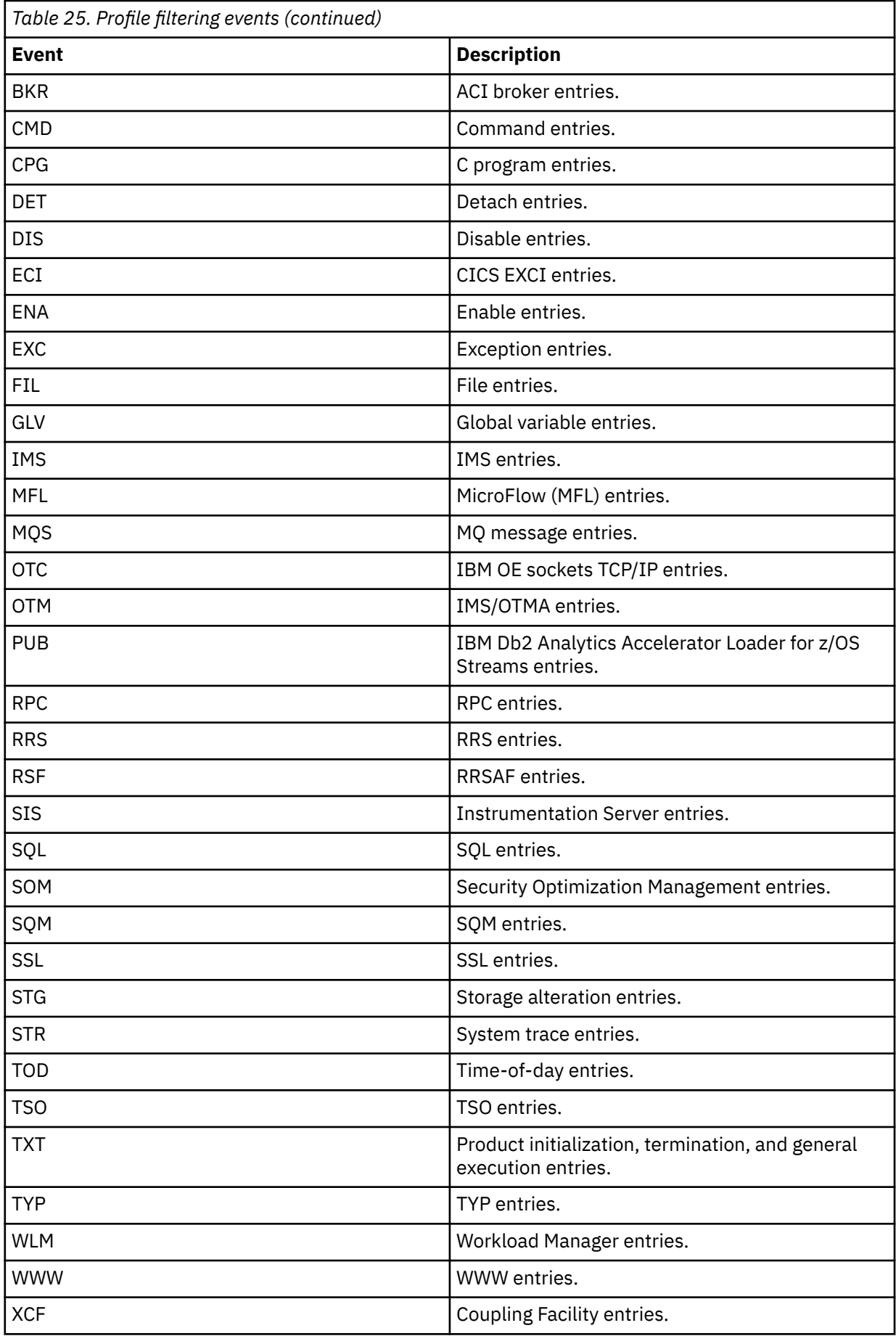

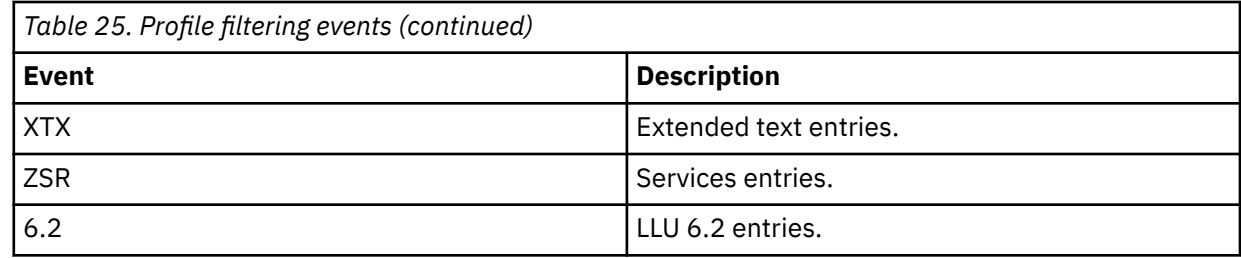

5. Press **Enter** to save the profile.

## **Labeling and locating specific log entries**

To quickly locate significant entries in the server log, replace the message number of an entry with a label.

### **About this task**

After you add labels to entries the trace log, use the LOCATE command to find the entries.

### **Procedure**

- 1. From the **Primary Option** panel, enter B on the Option line.
- 2. On the **Server Trace** panel, use the DISPLAY command to display the relevant columns. For example, enter DISPLAY msgno date.
- 3. When you locate the entry to which you want to add a label, edit the MSGNO column and enter a label that consists of a period and up to seven alphabetic characters. For example, enter .POINTA.
- 4. Enter the LOCATE command, followed by the criteria.

To specify criteria, use the following formats:

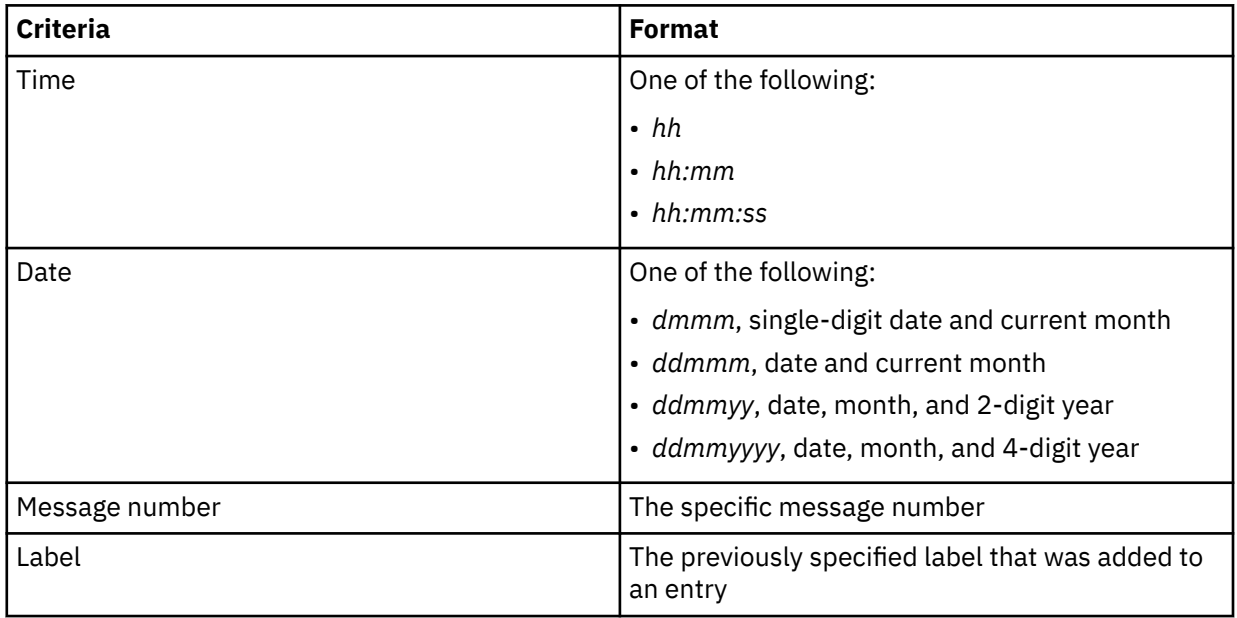

### **Finding character strings in the server log**

Use the FIND and RFIND commands to find a specific character string in the server log. You can find a string in a specific column or in a range of columns.

### **Procedure**

- 1. From the **Primary Option** panel, enter B on the Option line.
- 2. On the **Server Trace** panel, enter the FIND command to find the character string.

To search for a string in the USERID, EVENT, or SSID column, use the following syntax:

FIND *column-name string prefix direction*

**Where** 

- *column-name* is USERID, EVENT, or SSID.
- *string* is the search string.
- *prefix* specifies that the search string is generic and specifies only the prefix characters. Specify this argument when you search EVENT or SSID columns.
- *direction* specifies the next match to find. Specify FIRST (default), LAST, PREV, or NEXT.

To search for the string in a range of columns, use the following syntax:

FIND TEXT *string direction start-column end-column msgno*

Where

- TEXT is an optional keyword that indicates that you are searching only the text of the entries.
- *string* is the search string. If the search string contains blank spaces or is identical to a FIND keyword, enclose the string in quotation marks. Enter an asterisk (\*) to use the search string from the previous FIND command.
- *direction* specifies the next match to find. Specify FIRST (default), LAST, PREV, or NEXT.
- *start-column* specifies the number of the first column for the search.
- *end-column* specifies the number of the last column for the search.
- *msgno* is the maximum number of entries to search. The default is 5000.

The following FIND command searches for the string SDB1234W from the first message, beginning at column 10 and ending at column 30, for 10,000 messages:

F 'SDB1234W XYZ' 10 30 10000

3. Optional: Enter RFIND to repeat the previous FIND command.

### **Capturing the entries from the server trace**

Use the P, PP, and SS commands to print server log entries to the ISPF list data set.

#### **About this task**

Each entry that you print contains the same columns that are displayed in the **Server Trace** panel and includes the entire contents of the text field. If the text field exceeds one line, the printed entry wraps to include three additional lines. Make sure that the ISPF list data set has enough space to hold the printed entries. The SS command requires more space than the PP command. The SS command prints 1 - 100 entries as they appear in the trace log, followed by the zoomed formatting for each entry, followed by the next 1 - 100 entries.

#### **Procedure**

On the **Server Trace** panel, to print log entries, perform one of the following steps:

- To print a single entry, enter P in the MESSAGENUM column.
- To print the summary information for a range of entries, enter PP in the MESSAGENUM column on the first and last entry in the range.
- To print the summary and detailed information, enter S in the MESSAGENUM column.
- To print the summary and detailed information for a range of entries, enter SS in the MESSAGENUM column on the first and last entry in the range.

# **Modifying the client time out parameter**

You can change the maximum amount of time that a thread remains idle before the server closes it.

### **About this task**

The Accelerator Loader server uses multiple threads to read data from the source system. If one thread becomes idle and times out, the server stops processing all threads. The maximum amount of time that a thread remains idle before the server stops processing is controlled by the DSCLIENTCONNTIMEOUT parameter. The default value of DSCLIENTCONNTIMEOUT is 20 minutes. Valid values are in the range 1 - 1440 minutes. To change the time out value, complete the following steps.

### **Procedure**

- 1. In data set *hlq*.SHLVEXEC, locate member *hlvid*IN00, where *hlvid* represents the name of the Accelerator Loader server started task that was customized by using Tools Customizer.
- 2. Use the **MODIFY PARM** command to change the DSCLIENTCONNTIMEOUT parameter value:

```
"MODIFY PARM NAME(DSCLIENTCONNTIMEOUT) VALUE(10)"
```
# **Modifying the client auxiliary storage cut-off parameter**

You can specify at what point the Accelerator Loader server will reject new connection attempts when an auxiliary storage shortage is signaled by the system Event Notification Facility.

#### **About this task**

The Accelerator Loader server listens for ENF 55 auxiliary storage shortage signals and throttles storage utilization when an auxiliary storage shortage is signaled.

The Accelerator Loader server will perform the following actions depending on the received ENF 55 signal:

- When signal ENF55QLF\_AUX\_WARNING is received:
	- 1. Issue the following message:

HLV4265W Data Server Client buffer expansion disabled due to auxiliary storage warning

- 2. Disable Accelerator Loader server buffer expansion for two hours and ten minutes.
- 3. Issue the following message:

```
HLV4266I Data Server Client services resumed
```
- When signal ENF55QLF\_AUX\_SHORTAGE is received:
	- 1. Disable Accelerator Loader server buffer expansion.
	- 2. Issue the following message:

HLV4265W Data Server Client buffer expansion disabled due to auxiliary storage shortage

- When signal ENF55QLF\_AUX\_CRITICAL\_SHORTAGE is received:
	- 1. Disable Accelerator Loader server buffer expansion.
	- 2. Issue the following message:

HLV4265W Data Server Client buffer expansion disabled due to auxiliary storage critical shortage

3. Disable new Accelerator Loader server requests.

4. Issue the following message:

HLV4267W Data Server Client refusing new requests due to critical auxiliary storage shortage.

- When signal ENF55QLF\_AUX\_SHORTAGE\_RELIEVED is received:
	- Re-enable all Accelerator Loader server functions.
	- Issue the following message:

HLV4266I Data Server Client services resumed.

The point at which the Accelerator Loader server will reject new connection attempts when an auxiliary storage shortage is signaled by the system Event Notification Facility is controlled by the **DSCLIENTAUXSTGCUTOFF** parameter.

To change the value, complete the following steps.

### **Procedure**

- 1. In data set *hlq*.SHLVEXEC, locate member *hlvid*IN00, where *hlvid* represents the name of the Accelerator Loader server started task that was customized by using Tools Customizer.
- 2. Use the **MODIFY PARM** command to change the **DSCLIENTAUXSTGCUTOFF** parameter value:

"MODIFY PARM NAME(DSCLIENTAUXSTGCUTOFF) VALUE(WARNING)"

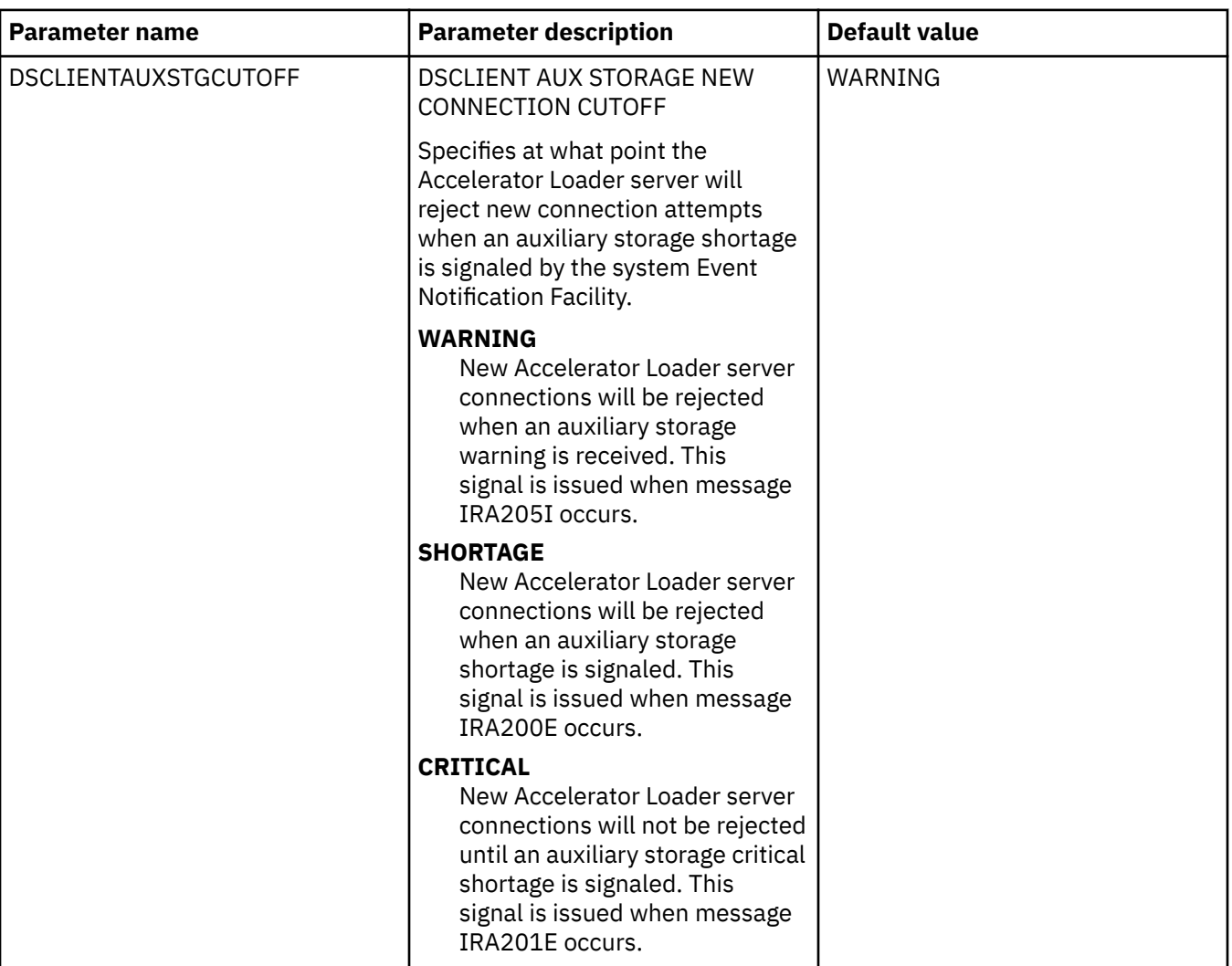

# **System Management Facility logging**

Using the System Management Facility (SMF), you can record system resource usage information in SMF data sets.

To enable SMF support during product customization, provide a value for the **SMF record number** product parameter. SMF logging can be used together with IBM Db2 Analytics Accelerator Loader for z/OS logging, or separately.

The following sections include SMF record subtype information.

# **Record Subtype 02: Internal Summary**

This record is used to collect session information for all users who are connected during a specific interval and the information is written at the end of each interval. All the resources that are used by all connections during that interval are recorded using this record.

### **About this task**

The interval in which Subtype 02 records are written is determined by the RECORDINGINTERVAL parameter.

A sample SAS program is provided that can be used to print the fields in Subtype 02 records. The program is located in the SMFSDB02 member of the hlq.SHLVEXEC(hlvidIN00) data set.

Interval summary records are automatically written if the LOGINTERVALS parameter is set to YES in the hlq.SHLVEXEC(hlvidIN00) member. You must have LOGINTERVALS enabled in order to also record Interval records into SMF.

### **Procedure**

To log interval records to the logging tables but not log interval information to SMF, in the hlq.SHLVEXEC(hlvidIN00) member, set the LOGINTERVALS parameter as follows:

"MODIFY PARM NAME(LOGLSESSIONINTVALSMF) VALUE(NO)"

Where LOGLSESSIONINTVALSMF controls whether interval type records are written to SMF. Interval records can also be written to the session log.

### **Results**

The following table lists the parameters used to configure the Subtype 02 record:

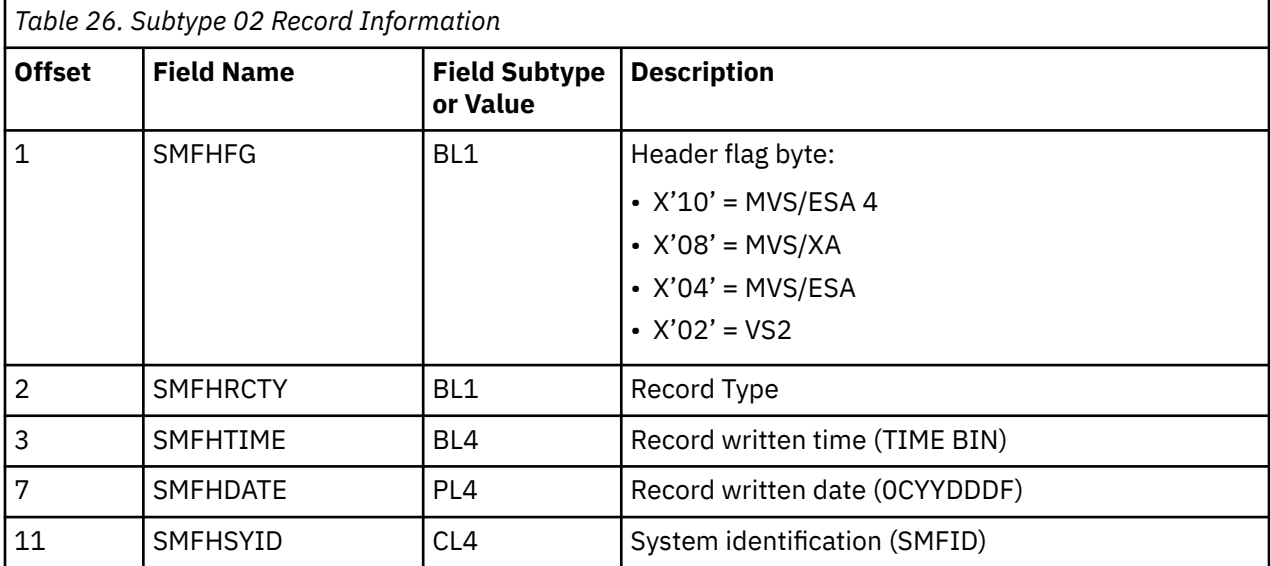

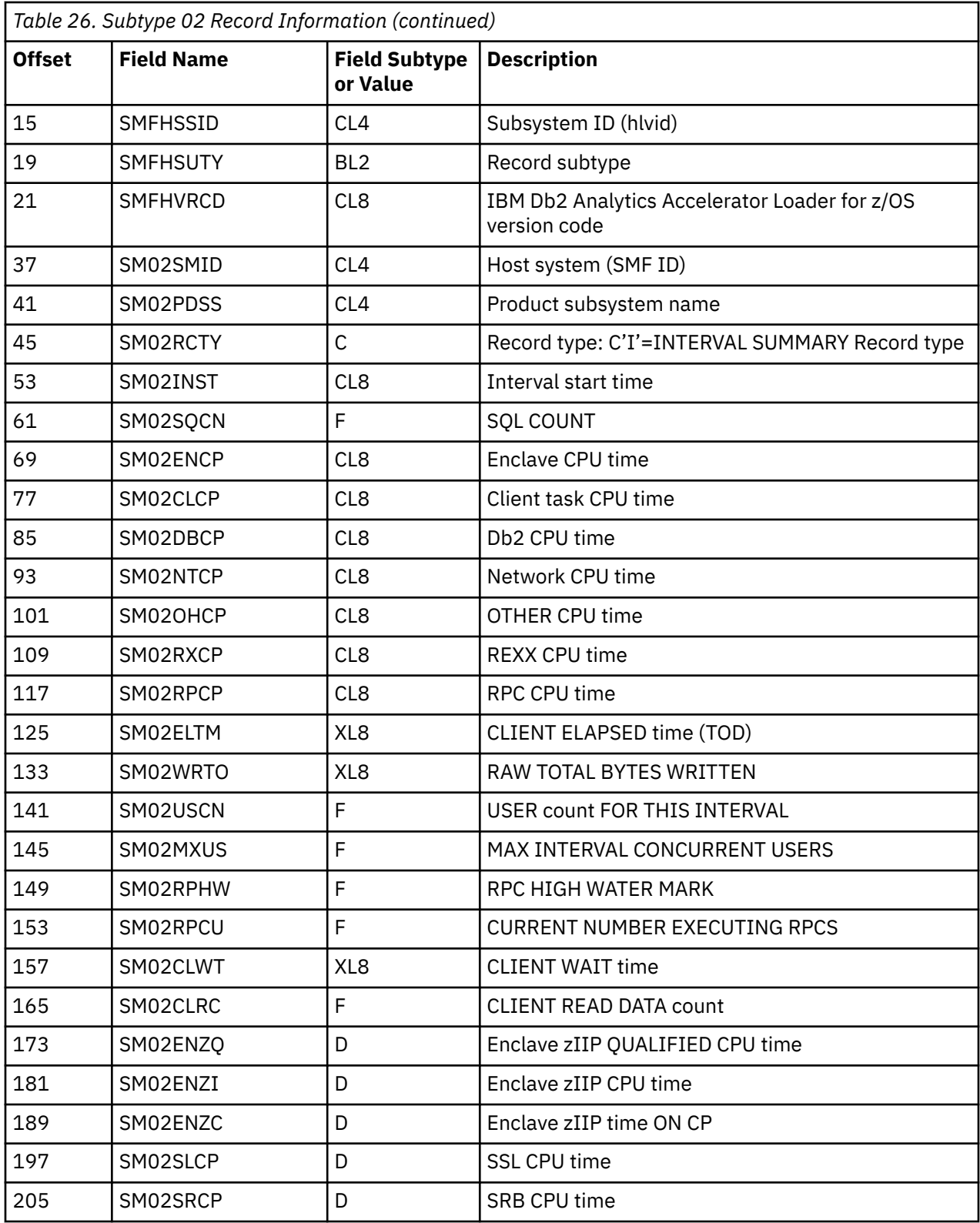

# **SMF Subtype 02: Interval Summary Records**

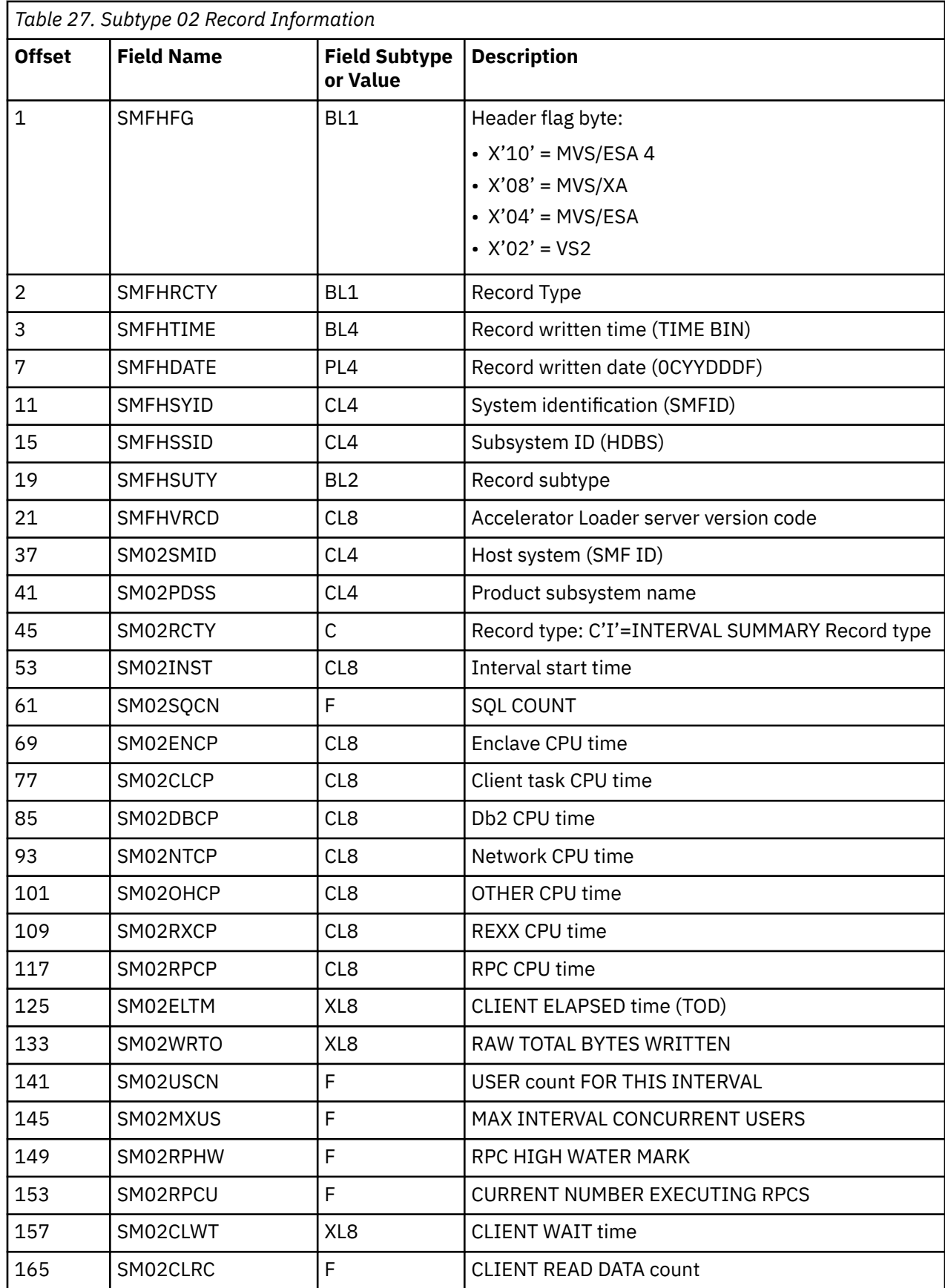

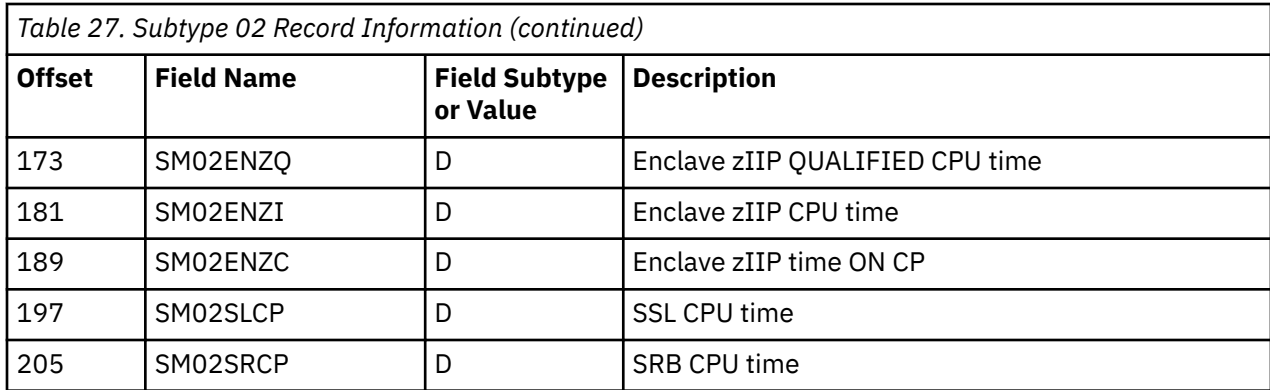

## **Record Subtype 03: SEF Rule Disablement**

This record is created whenever an Event Facility (SEF) rule is disabled. All the resources that are used by all connections during that interval are recorded in this record.

### **About this task**

These records are typically written when the Accelerator Loader server is shutdown. They are also written if a rule is manually disabled.

### **Procedure**

To enable this record, use the **MODIFY PARM** command to set the parameter in the hlq.SHLVEXEC(hlvidIN00) member as follows:

"MODIFY PARM NAME(SMFRULEDISABLE) VALUE(YES)"

Where SMFRULEDISABLE indicates whether this type of SMF record should be written.

### **Results**

The following table lists the parameters used to configure the Subtype 03 record:

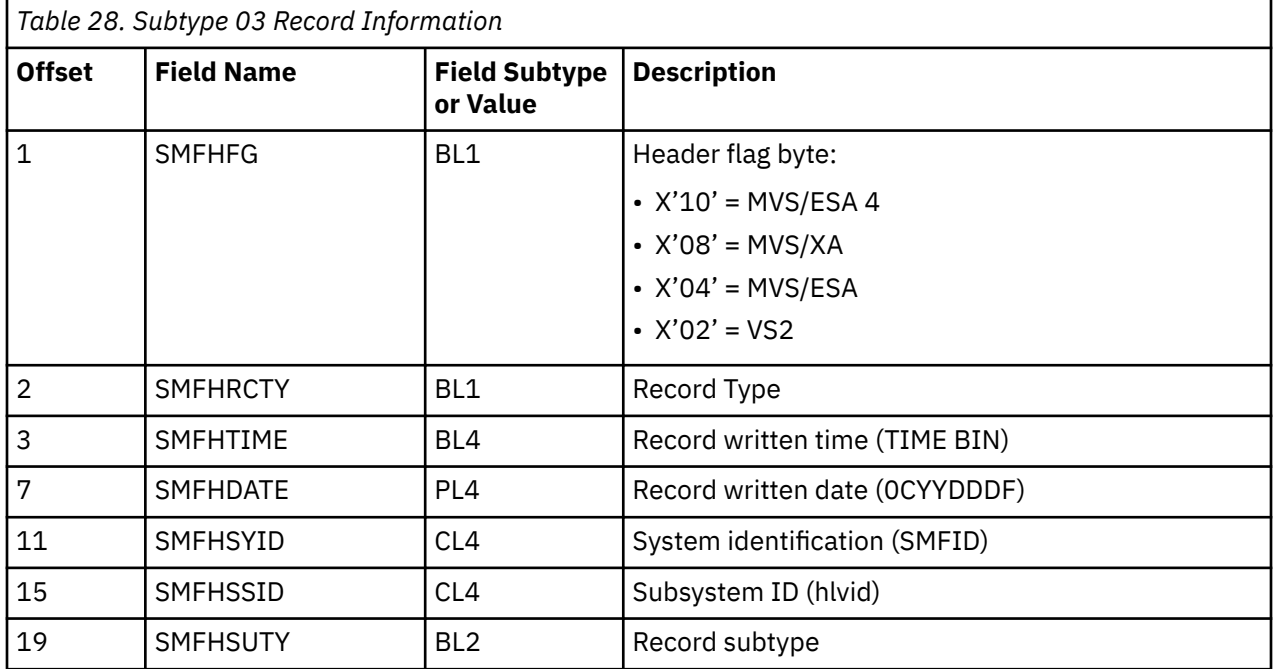

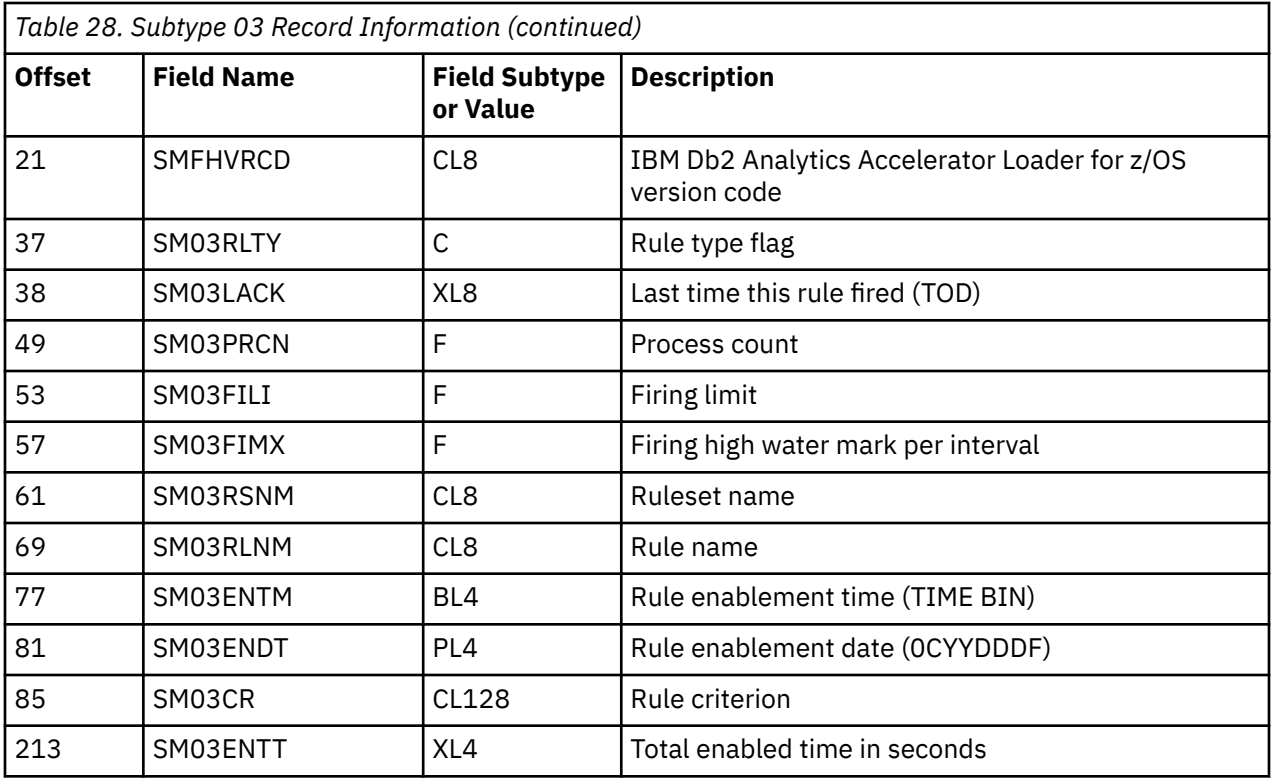

# **SMF Subtype 03: SEF Rule Disablement Records**

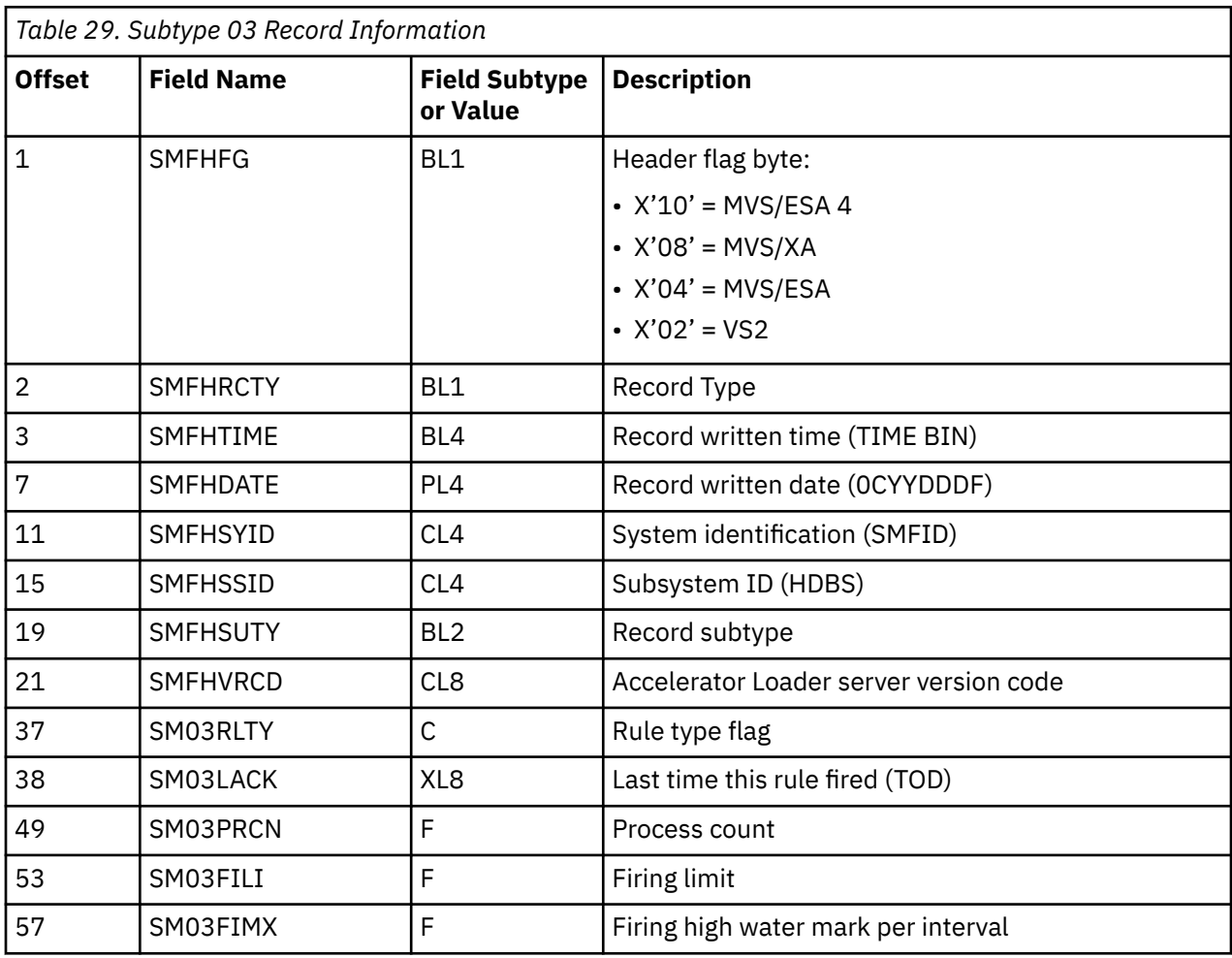

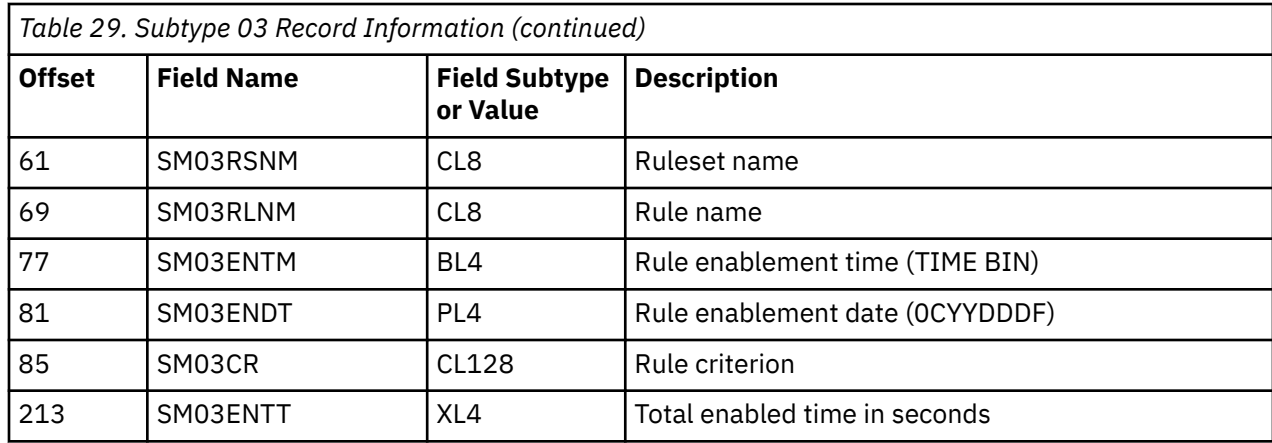

# **Record Subtype 06: Per Transaction SMF Records**

This record is used to log each inbound client request.

### **About this task**

Each SMF transaction record contains information about all the work that is done on behalf of the client for each transaction request. The inbound client request may have caused zero, one, or more SQL operations to be run. A high number of Subtype 06 SMF records may be written in high volume environments because one SMF record is created for each transaction.

A sample SAS program is provided which can be used to print these SMF fields. The program is located in the hlq.SHLVEXEC(hlvidIN00) file data set.

### **Procedure**

To enable this record, use the **MODIFY PARM** command to set the parameter in the hlq.SHLVEXEC(hlvidIN00) member as follows:

"MODIFY PARM NAME SMFTRANSACT VALUE(YES)"

Where SMFTRANSACT controls the creation of SMF transaction records. When set to YES, an SMF record is created for each inbound client request.

### **Results**

The following table lists the parameters used to configure the Subtype 06 record:

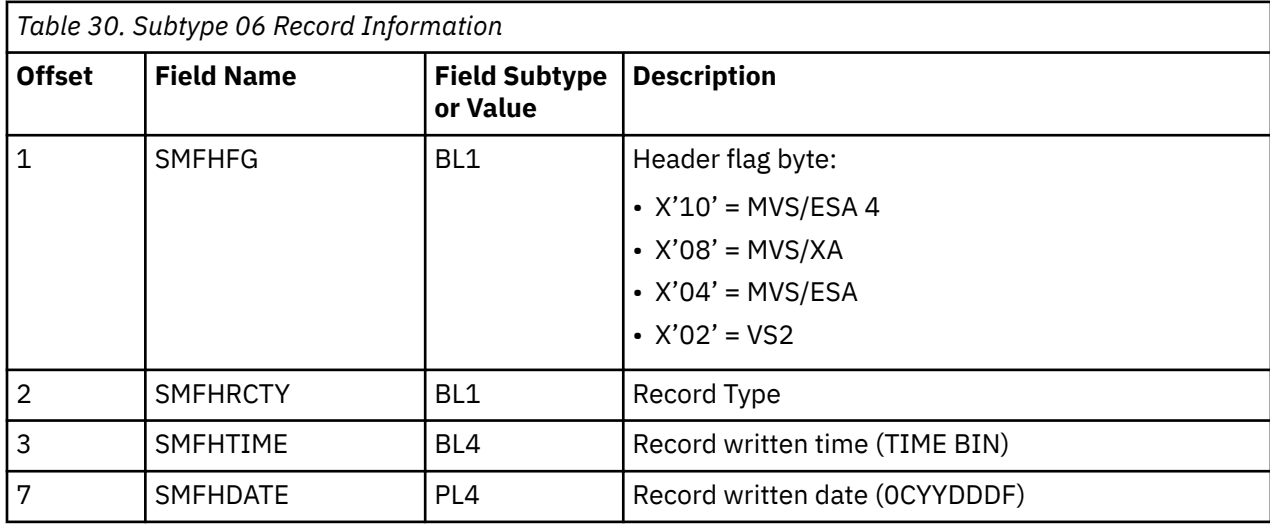

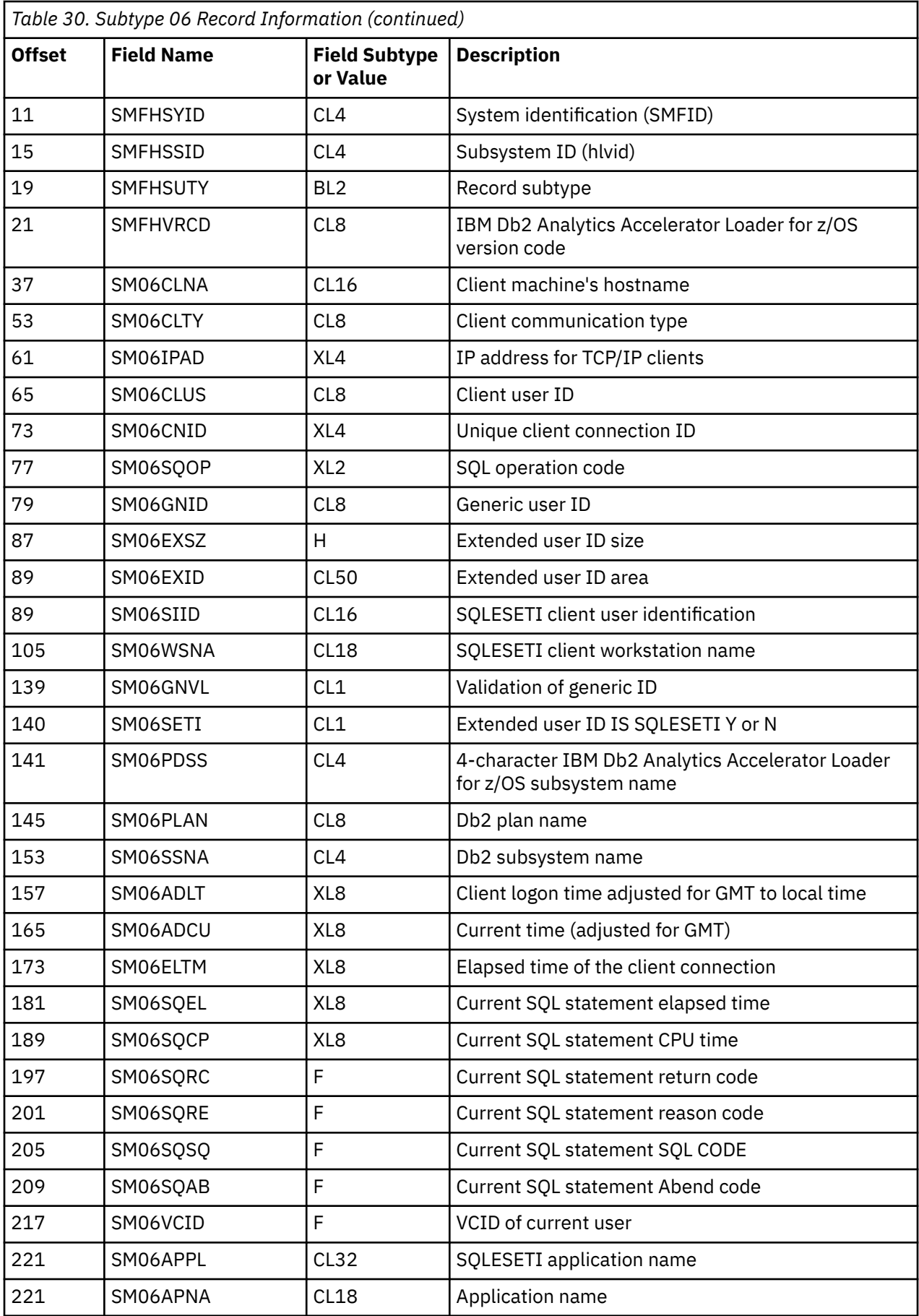

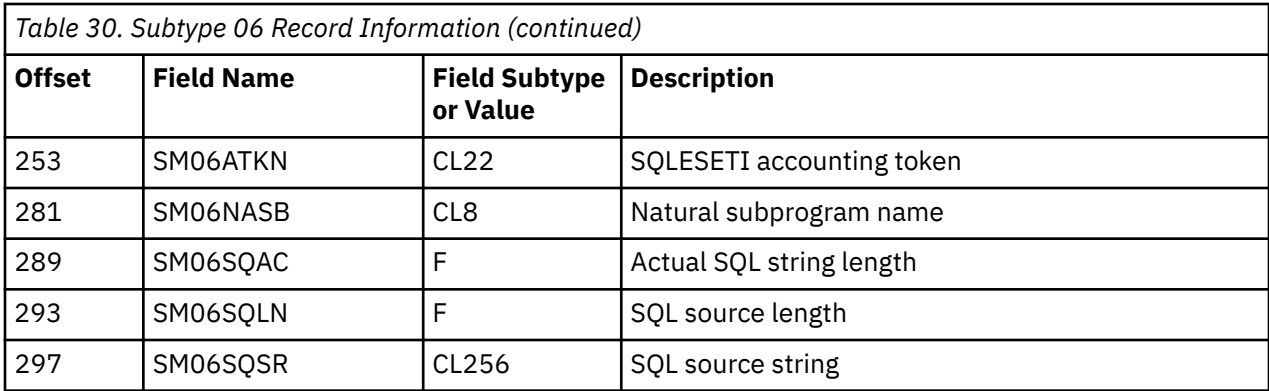

# **SMF Subtype 06: Per Transaction SMF Records**

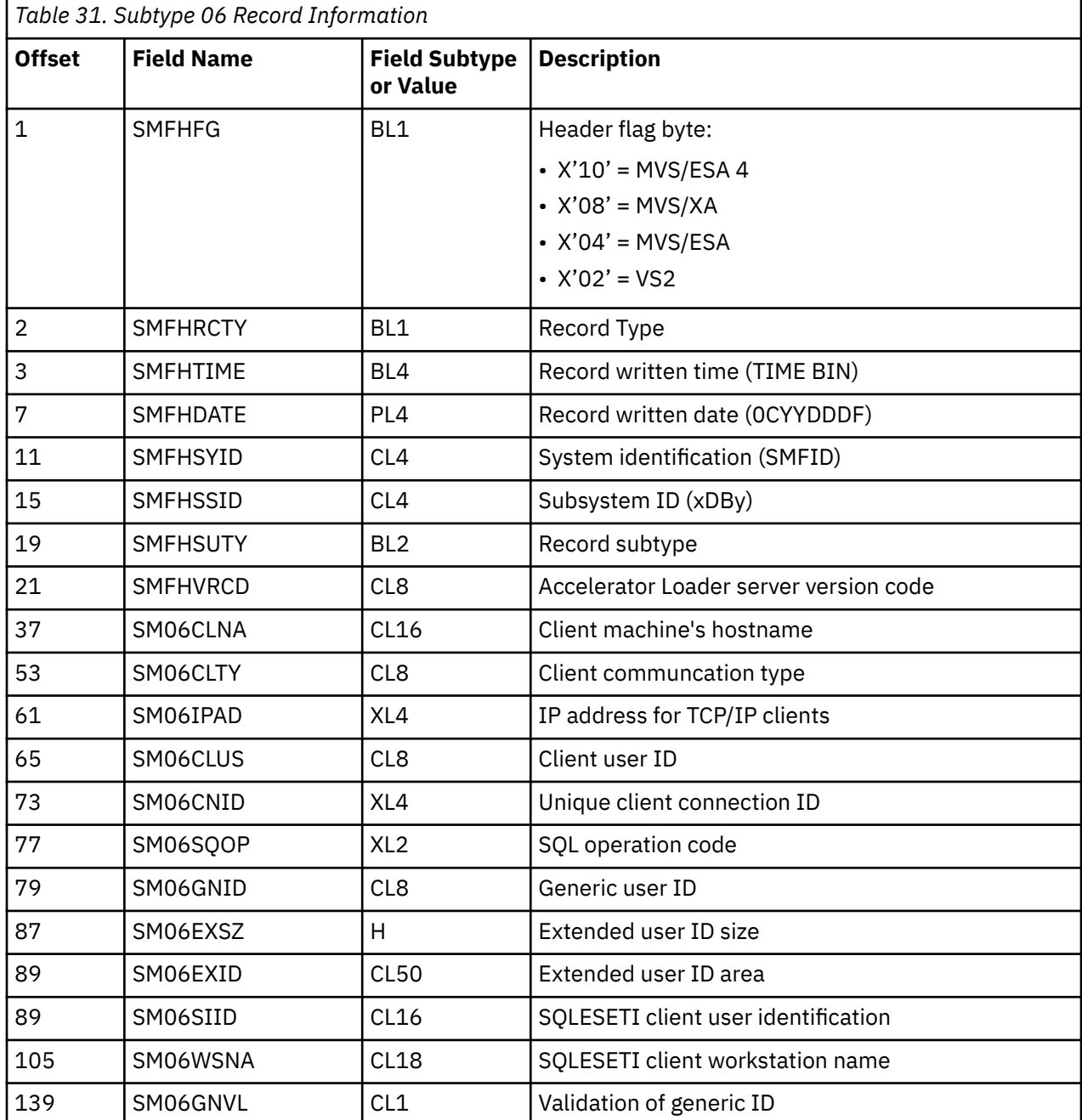

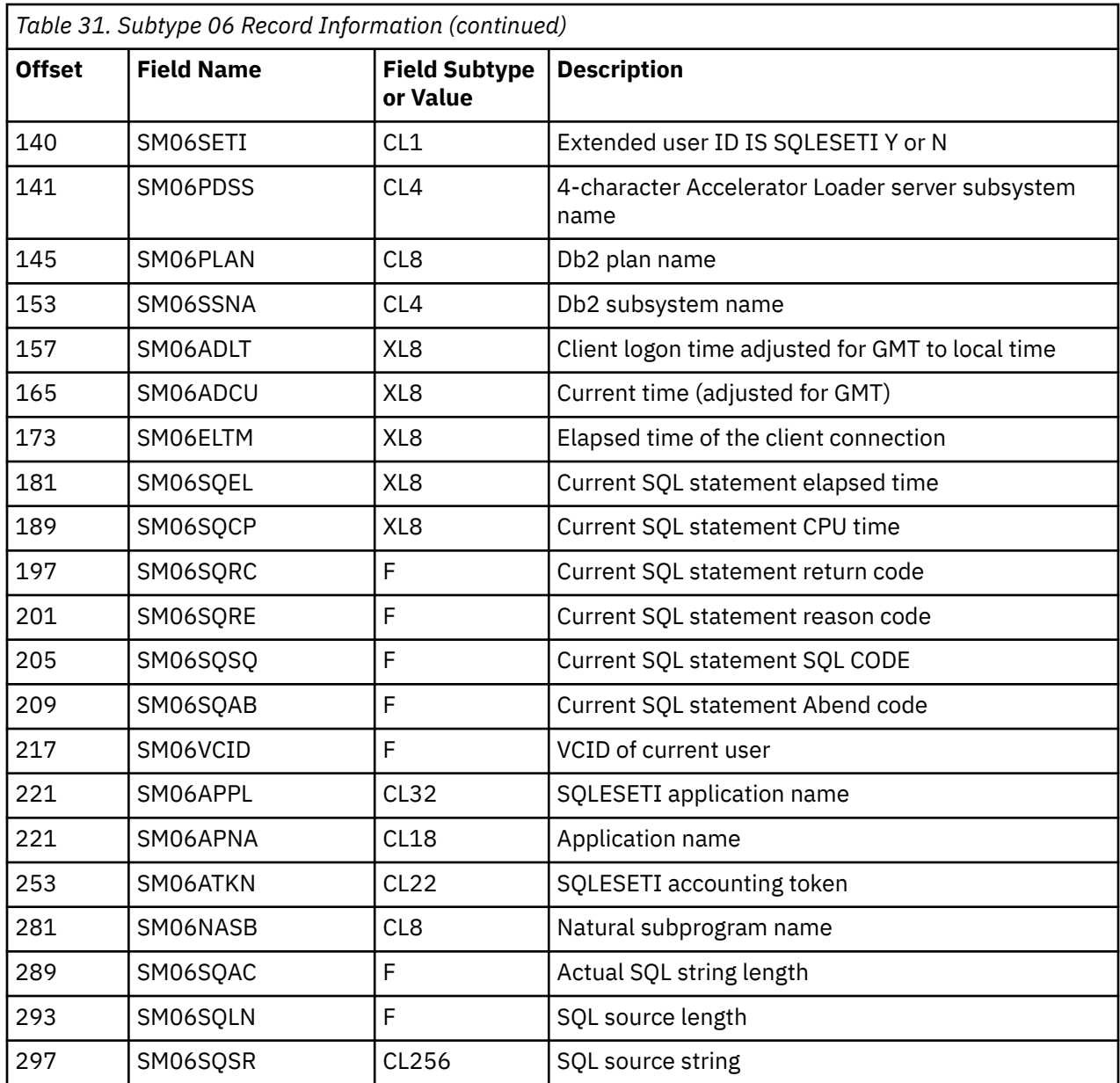

## **Record Subtype 09: Storage Interval Summary**

This record is used to monitor Accelerator Loader server storage usage above and below the 16 MB threshold.

### **About this task**

This record is written at the end of every Accelerator Loader server storage recording interval. They are set by the CHECKSTORAGEINTERVAL parameter. If the CHECKSTORAGEINTERVAL parameter is set to 0 (the default), storage usage recording in the Accelerator Loader server is disabled.

### **Procedure**

To enable this record, use the **MODIFY PARM** command to set the parameter in the hlq.SHLVEXEC(hlvidIN00) member as follows:

```
"MODIFY PARM NAME(LOGSTORAGESMF) VALUE(YES)"
```
Where LOGSTORAGESMF controls whether storage usage information should be written to SMF. Storage usage information can also be written to a Db2 table.

### **Results**

The following table lists the parameters used to configure the Subtype 09 record:

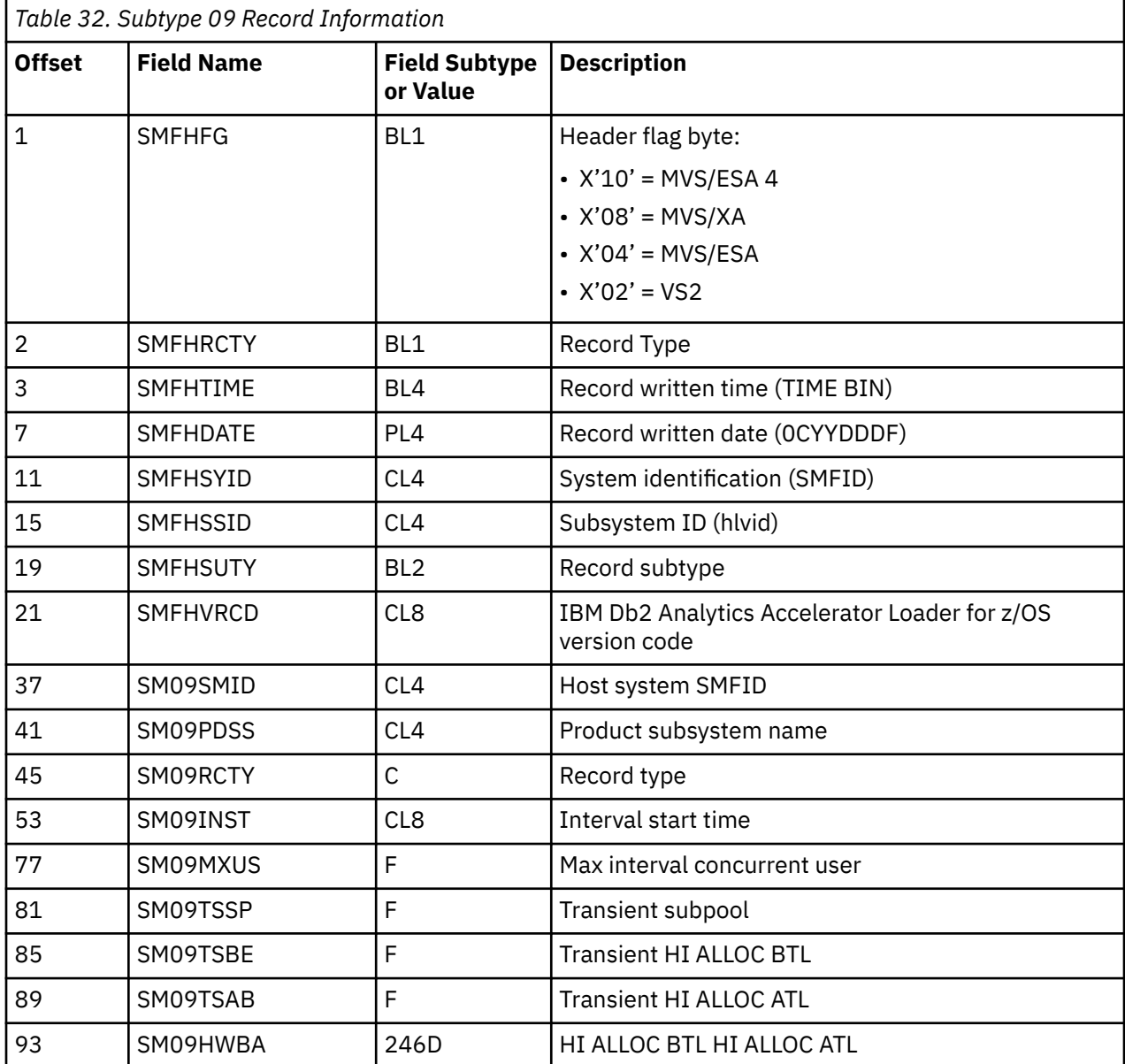

### **SMF Subtype 09: Storage Interval Summary Records**

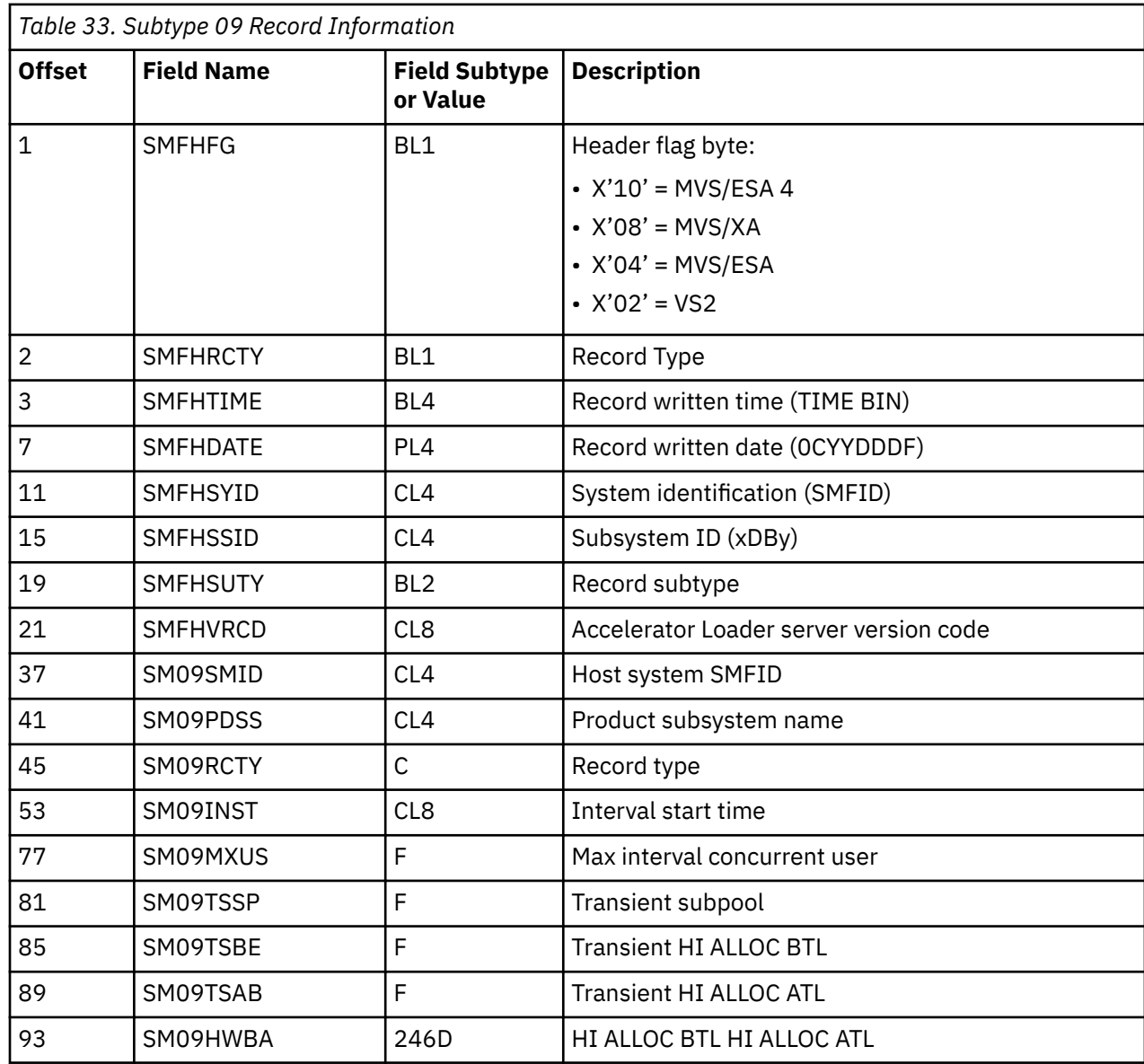

# **Record Subtype 13: Db2 SQL Errors**

This record is used to record Db2 SQL errors.

### **About this task**

This record is used for logging Db2 SQL errors. The LOGERRORSSMF parameter is used in addition to the LOGERRORS parameter, which logs Db2 SQL errors to a Db2 table.

### **Procedure**

To enable this record, use the **MODIFY PARM** command to set the parameter in the hlq.SHLVEXEC(hlvidIN00) member as follows:

```
"MODIFY PARM NAME(LOGERRORSSMF) VALUE(YES)"
```
Where LOGERRORSSMF controls whether Db2 SQL error information should be written to SMF. Set the value to YES to generate SMF Subtype 13 records.

### **Results**

The following table lists the parameters used to configure the Subtype 13 record:

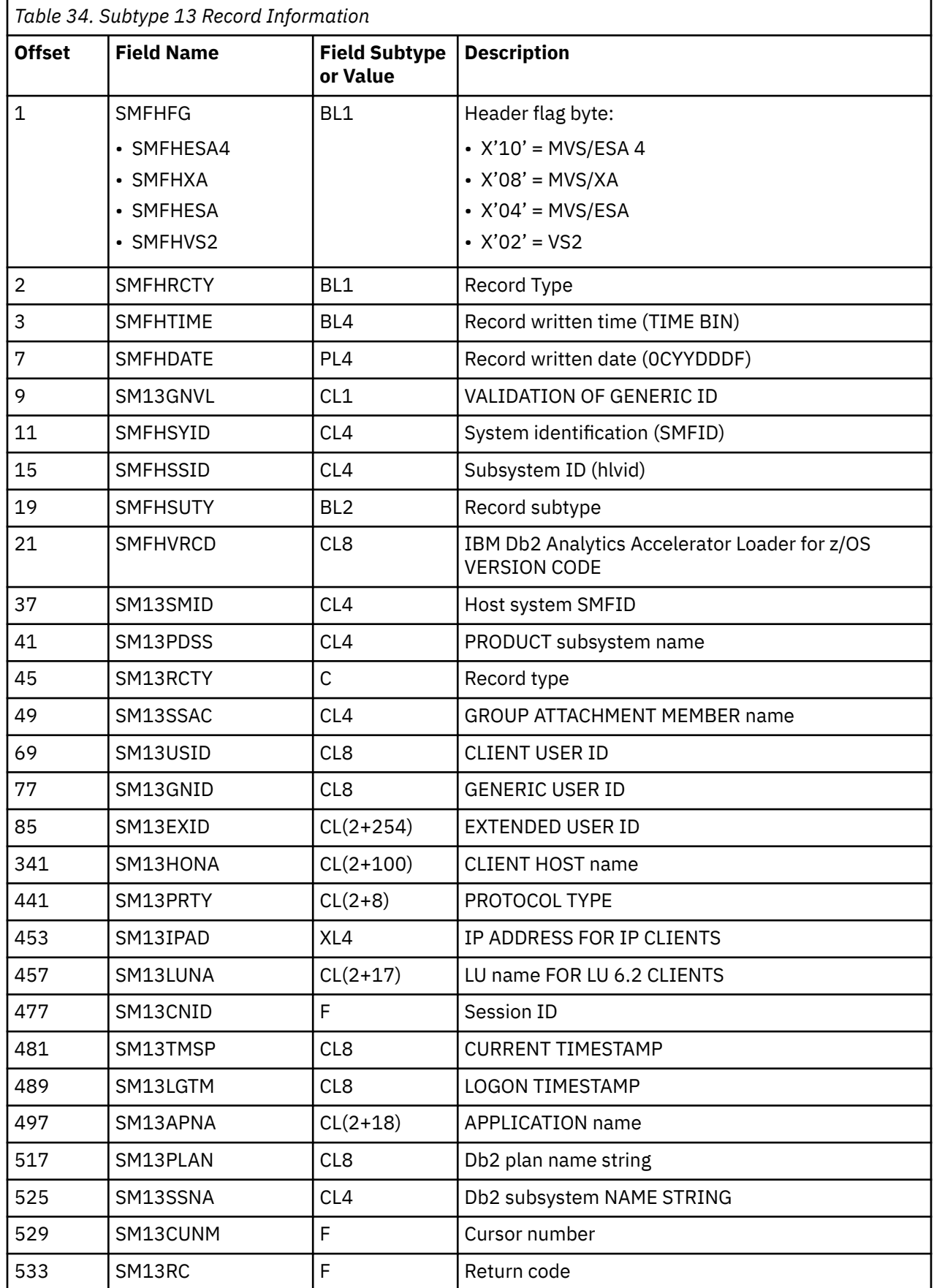

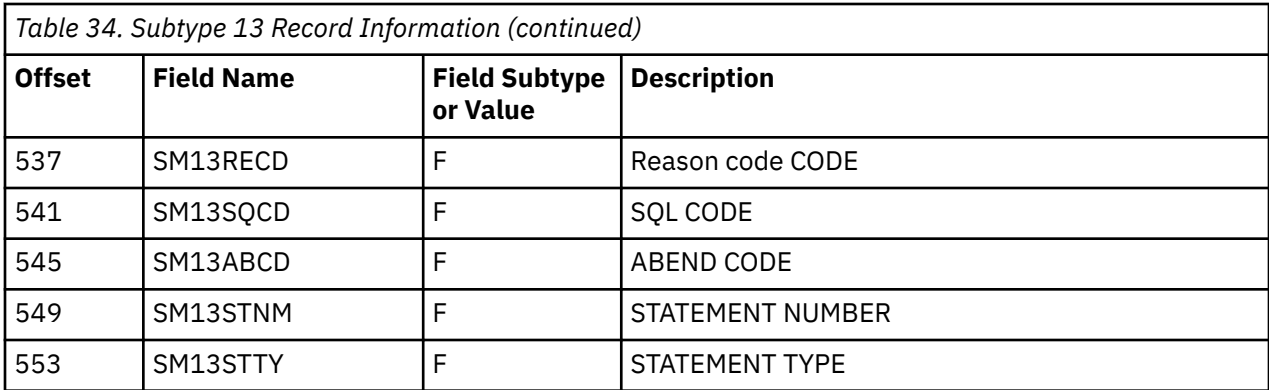

# **SMF Subtype 13: Db2 SQL Errors**

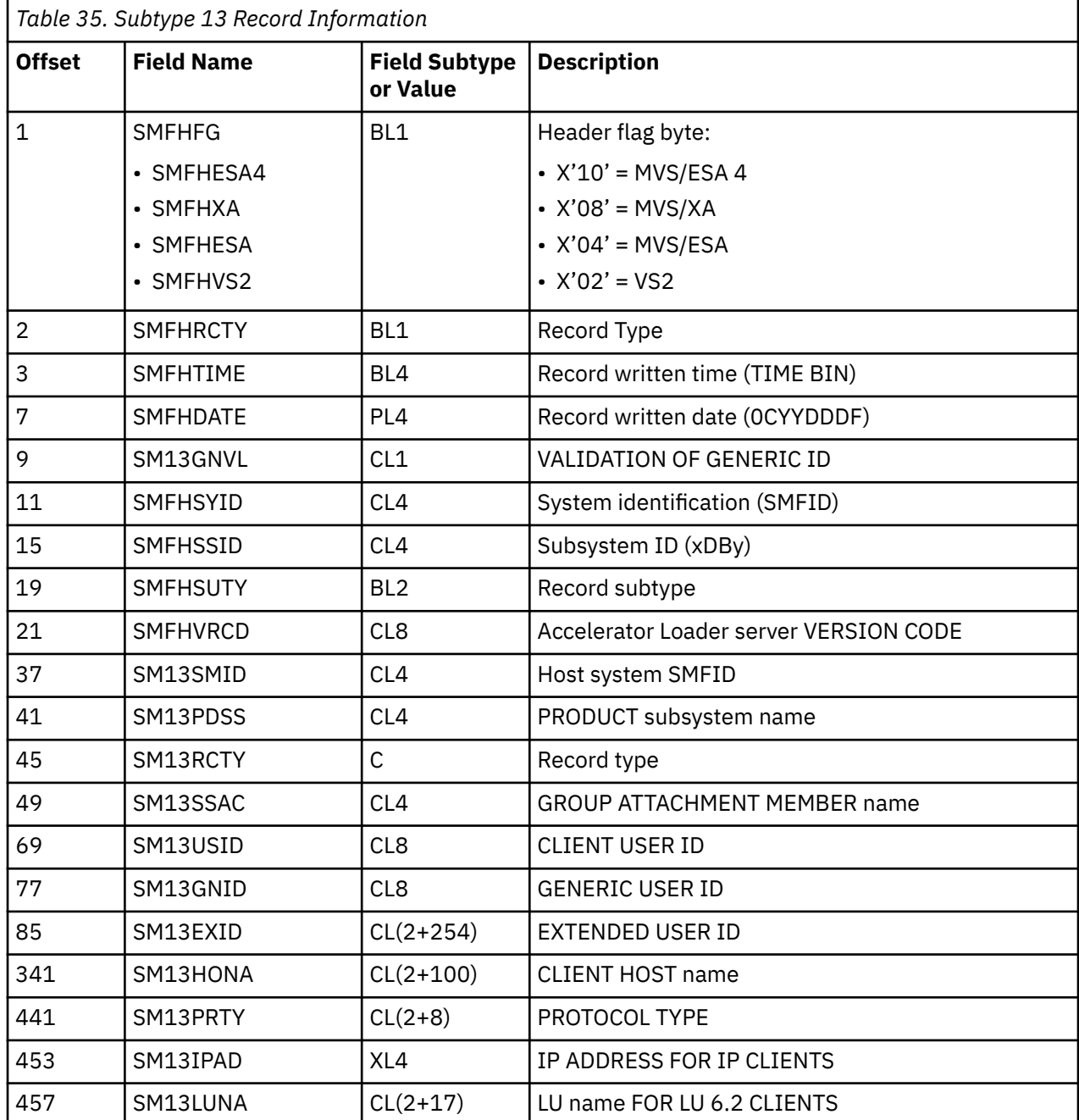

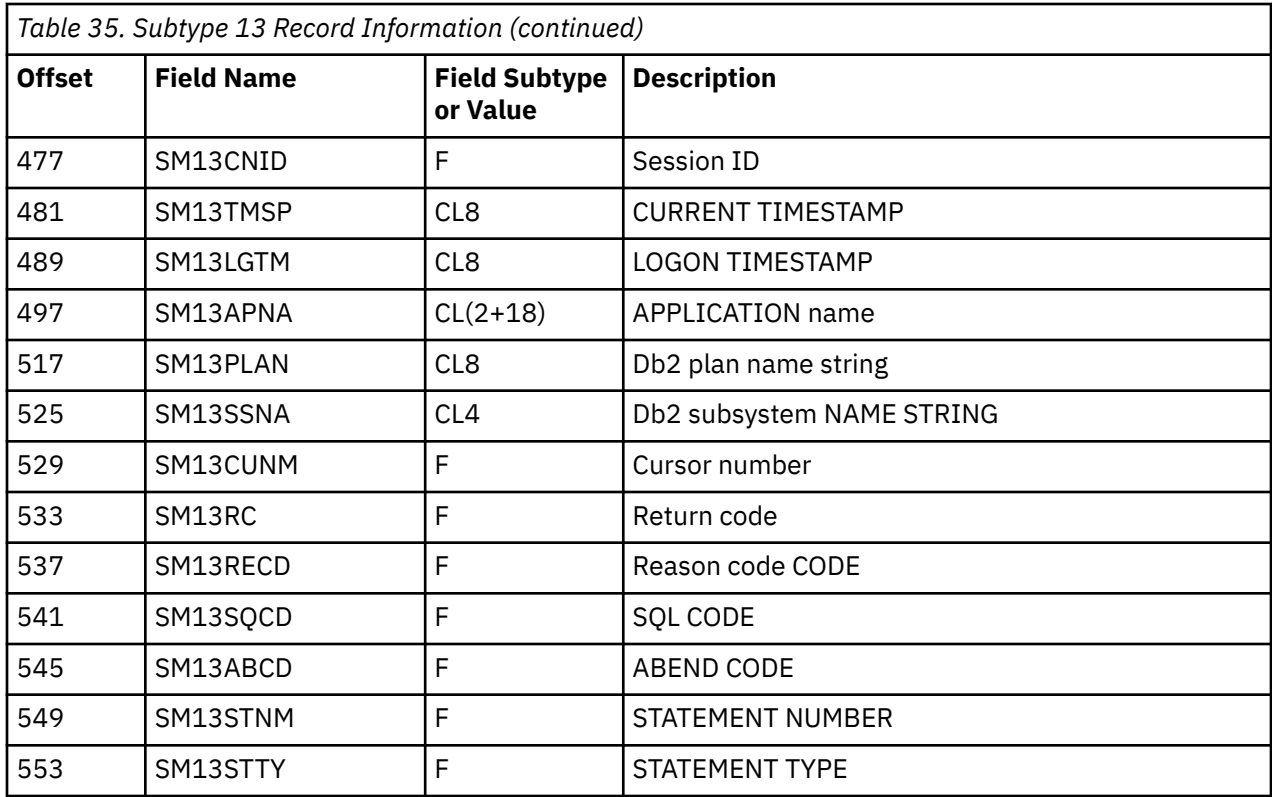

## **Record Subtype 17: ADABAS Command by DBID Records**

This record is used to capture the number of times a ADABAS database is accessed and the number of commands that were issued against the database before each session ended.

### **About this task**

A Subtype 17 record is written for each Database ID (DBID) referenced and each record contains the number of times that commands were issued against the database before the session ended.

### **Procedure**

To enable this record, use the **MODIFY PARM** command to set the parameter in the hlq.SHLVEXEC(hlvidIN00) member as follows:

"MODIFY PARM NAME(ADABASDBIDSMF) VALUE(YES)"

Where ADABASDBIDSMF causes one SMF record to be written per DBID accessed at the end of each session. The records contain command usage statistics.

### **Results**

The following table lists the parameters used to configure the Subtype 17 record:

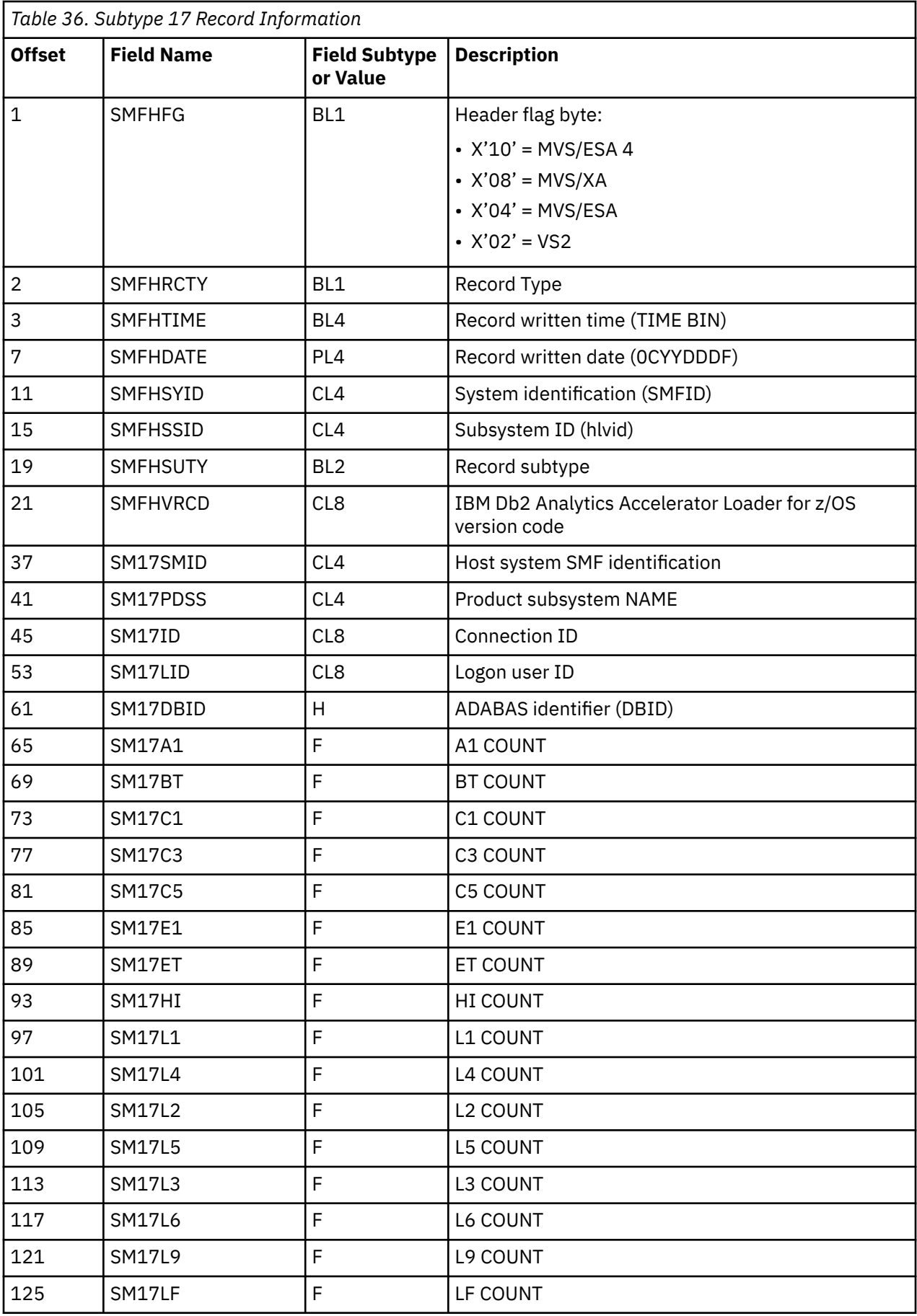

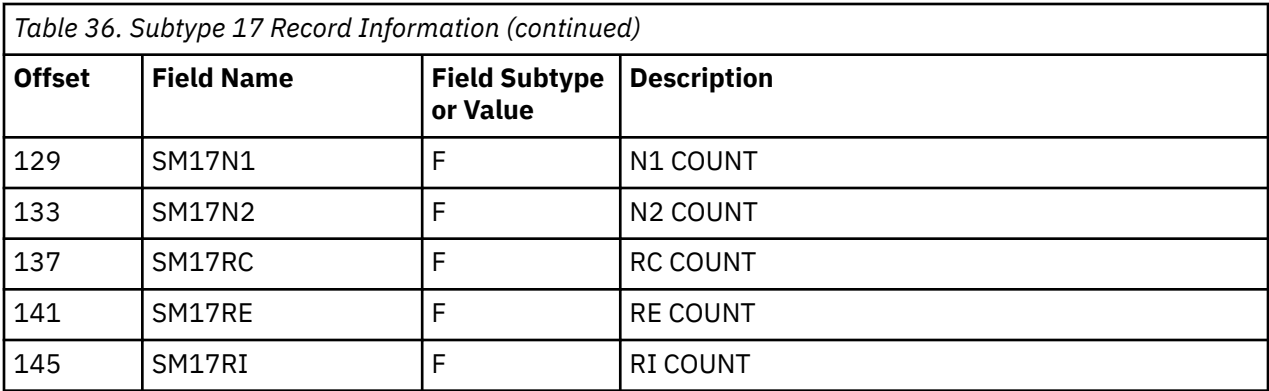

# **SMF Subtype 17: ADABAS Command by DBID Records**

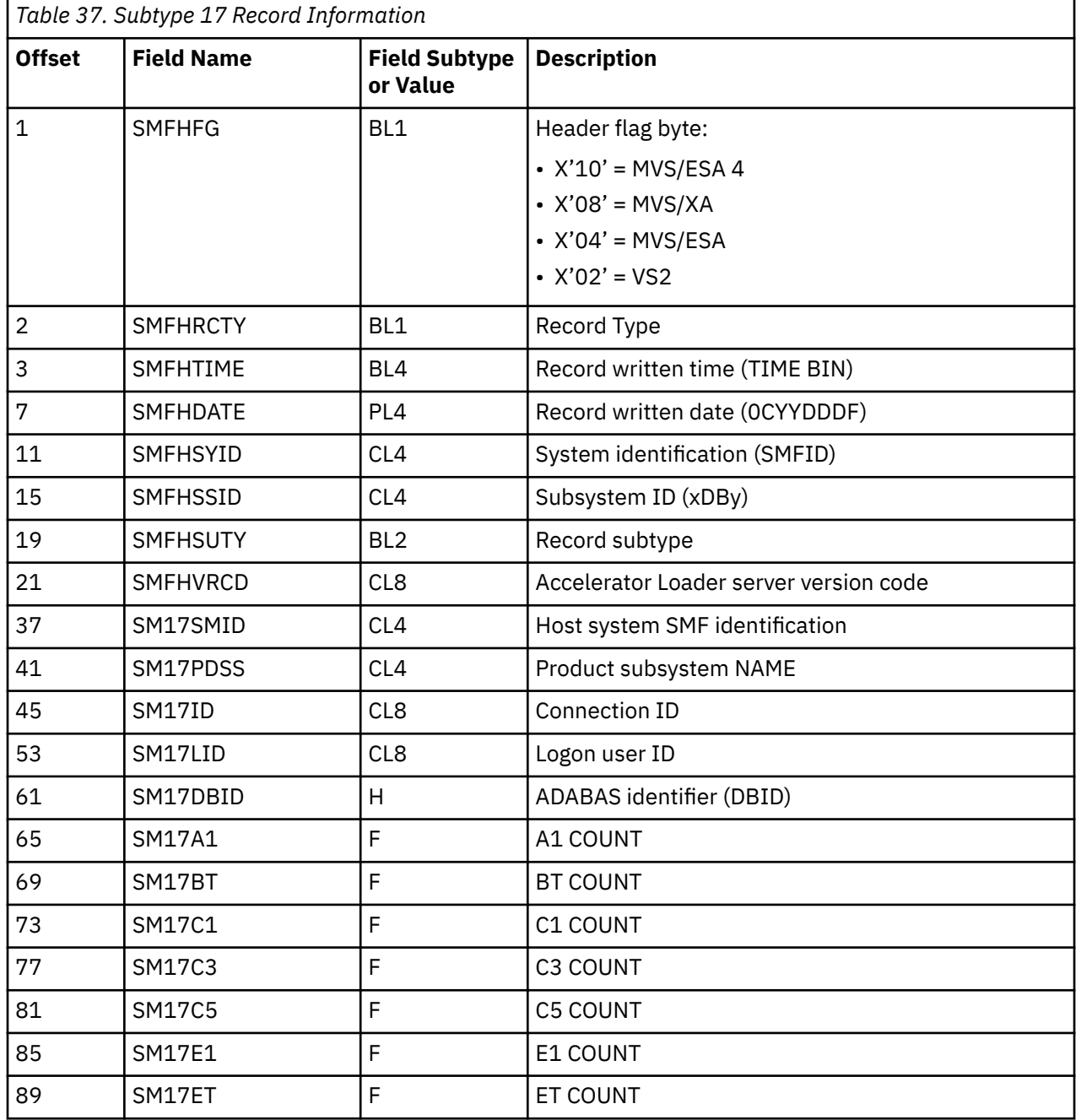
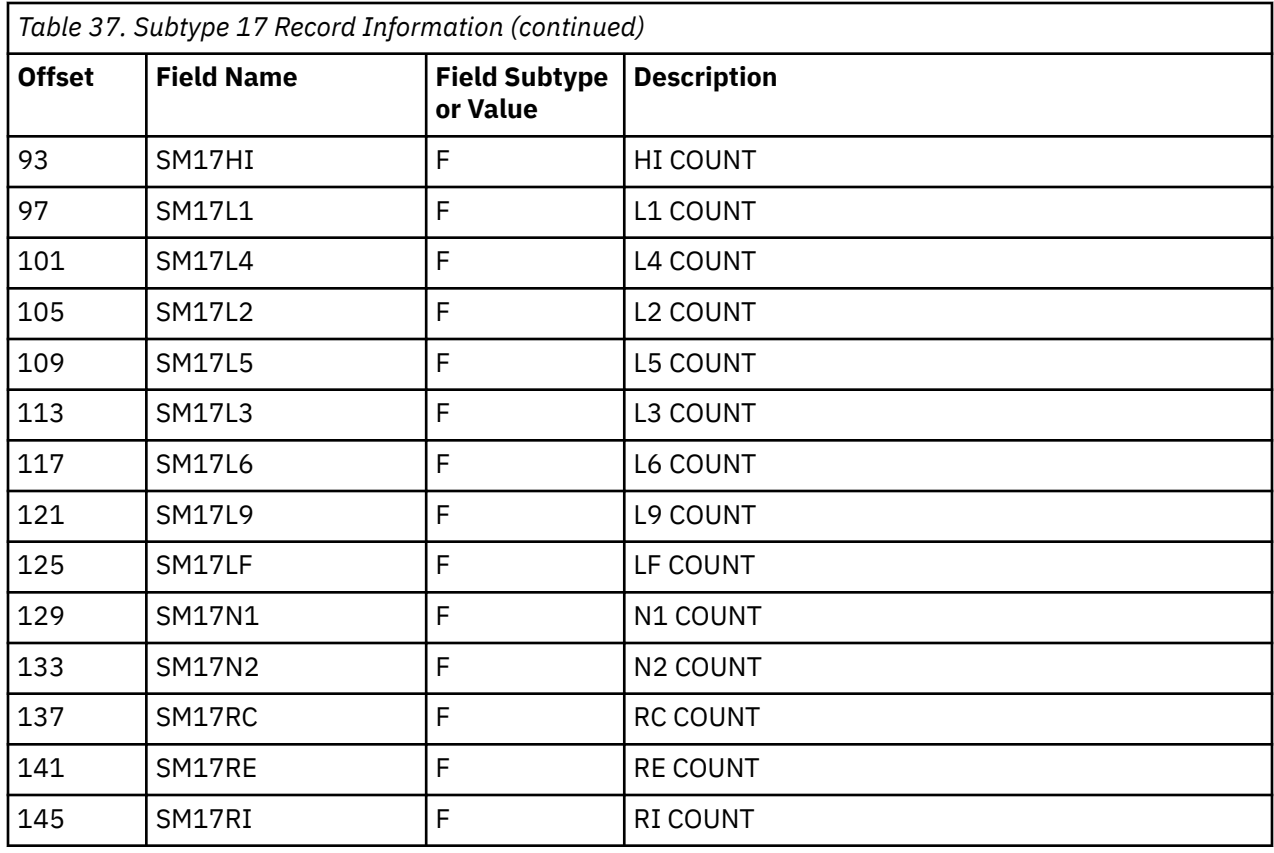

## **Virtual table SAF security**

A single Accelerator Loader server environment can provide data virtualization to multiple independent tenants or application groups. The virtual table SAF (system authorization facility) security feature provides a SAF mechanism to secure virtual tables so that each tenant can only access tables authorized for members of the tenant group.

Activating this security feature will prevent using virtual table names in metadata queries (such as, **SQLENG.TABLES**, **SQLENG.COLUMNS**), as well as querying or updating application data mapped using unauthorized table names.

## **Server interface parameter**

The SQLVTRESOURCETYPE parameter in the PRODSECURITY parameter group defines a security class name for virtual table resource checking. By default, this system parameter defaults to the value 'NON' indicating that security checking is disabled.

When activated with a class name, the SQLVTRESOURCETYPE parameter will enable SAF resource checking on metadata queries (such as, **SQLENG.TABLES**, **SQLENG.COLUMNS**) as well as virtual table queries using the resource name *resource\_class.table\_owner.table\_name* where:

- *resource* class is the class name define for the RESOURCETYPE parameter in the PRODSECURITY parameter group (for example, RHLV)
- *table\_owner* is the SQL TABLE OWNER NAME (SQLENGTABLEOWNER) as defined in the PRODSQL parameter group (for example: 'DVSQL')
- *table\_name* is the map (or virtual table) name as defined in the map data set

For improved performance in SAF calls, RACROUTE REQUEST=FASTAUTH provides general resource checking. A separate INTRNLONLY parameter named 'DISABLE FASTAUTH SECURITY CHECKS' disables use of FASTAUTH if security problems are encountered. Disabling FASTAUTH will switch to

RACROUTE REQUEST=AUTH checking on all resource rules which can degrade query performance on metadata tables.

When securing metadata tables, READ access is required to query rows in the following tables.

- SQLENG.COLUMNS
- SQLENG.COLUMNPRIVS
- SQLENG.ERRORMSGS
- SQLENG.FOREIGNKEYS
- SQLENG.PRIMARYKEYS
- SQLENG.ROUTINES
- SQLENG.SPECIALCOLS
- SQLENG.STATISTICS
- SQLENG.TABLES
- SQLENG.TABLEPRIVS

Securing tables using the generic profile SQLENG. \* is also an option if preferred.

Securing specific virtual tables is also required when activating this feature. Securing virtual tables by specific or generic rules activates two security checks:

- 1. When querying metadata tables (SQLENG. $\star$ ), users must minimally have READ access to the virtual tables in order for rows related to a table to be returned. In this case, there are no errors returned. Instead, the information about a specific table is omitted from the result set and the user has no indication that the table exists.
- 2. When querying virtual tables, the user must have READ access to each table in the SQL SELECT statement and UPDATE access to any table that is the target of an SQL INSERT, UPDATE, or DELETE statement.

#### **Restrictions and Considerations**

Virtual table authorization checking is built on general resource checking and is impacted by the following product parameter in the PRODSECURITY group:

• ALLOWUNPROT – The ALLOWUNPROT parameter allows access to unprotected resources. When set to YES, this parameter allows access to resource names that have no matching resource definition in the SAF database. ALLOWUNPROT should be set to NO to insure resource rules are correctly processed.

**Note:** ALLOWUNPROT=NO will automatically activate numerous resource checks unrelated to this feature.

The *table\_owner.map\_name* resource name is internally restricted to 44 bytes. While internal map names larger than 44 bytes are still allowed, resource checking will only pass the first 44 bytes of the *table\_owner.map\_name* string in the SAF call for validation. Generic resource rules will be necessary if map names exceed this limitation.

Because all maps are limited to a single table owner as defined in the SQLENGTABLEOWNER system parameter, users should consider a standard prefix for all map names they want to secure for application groups. This simple generic resource rules can be defined to protect these names. For example, if the SQLENGTABLEOWNER is configured as 'DVSQL' and an application group uses AG01 as a prefix on all table names, a generic resource 'DVSQL.AG01 $\star$ ' will control access to all tables starting with AG01 as a map name.

All SQL queries are automatically secured when this feature is activated. This means that resource rules must exist to allow READ access to the metadata tables SQLENG.\*.

This feature is limited to SQL access to virtual tables. Users authorized to create tables can create tables which may not be accessible due to SQL access rules implemented using this feature.

## **MapReduce**

This section provides information on MapReduce features for performance enhancement.

You should also refer to [Chapter 5, "Loading data from non-Db2, remote Db2, and remote system](#page-218-0) [sources," on page 203](#page-218-0) for additional information on using MapReduce features.

## **Virtual Parallel Data**

Virtual Parallel Data (VPD) allows you to group multiple simultaneous requests against the same data source and run them in parallel, while doing the input and output (I/O) only once. VPD also allows single or multiple requests to run with asymmetrical parallelism, separately tuning the number of I/O threads and the number of client or SQL engine threads.

To use this feature you must provide a VPD group name when submitting request(s). All requests submitted to the same Accelerator Loader server with the same group name within a time period will be placed into a VPD group. One or more I/O threads will be started to read the data source and write it to a wrapping buffer. Group members will share the data in the buffer(s), without having to read the data source directly.

A group is created when the first member request arrives. The group is closed either when all members (and all their parallel MRC threads) have joined, or when a timeout has expired. The I/O threads are started as soon as the group is created, and data begins to flow to the buffer. If the buffer fills before the group is closed, the I/O thread(s) will wait. Once the group is closed and active members begin consuming data, the buffer space is reclaimed and I/O continues.

VPD supports MapReduce Client (MRC), and group members can use different levels of MRC parallelism. For example, a single VPD group might have six members, three members using 5 MRC threads, and the other three using 9 MRC threads. The group will consist of six members and 42 client threads. The number of I/O threads is determined separately. VPD supports a group of a single member, thus supporting asymmetrical parallelism for single requests when using MRC.

VPD is currently supported for the following data sources:

- Adabas files
- Physical sequential data sets on disk, tape, or virtual tape
- Log streams
- IBM MQ
- VSAM KSDS, RRDS, and ESDS files
- IAM files
- zFS/HFS files

## **Configuring Virtual Parallel Data**

To configure Virtual Parallel Data, optionally configure VPD parameters in your Accelerator Loader server configuration file. To use VPD when loading data, specify a group name and appropriate parameters when generating your load JCL.

## **Procedure**

1. Configure the following parameters in the *hlvid*IN00 member:

```
/------------------------------------------------------------------/
/* Enable Virtual Parallel Data for asymmetrical parallelism */
/------------------------------------------------------------------/
if DoThis then
 do
 "MODIFY PARM NAME(VPDGROUPTIMEOUT) VALUE(60)"
 "MODIFY PARM NAME(VPDBUFFERSIZE) VALUE(40)"
   "MODIFY PARM NAME(VPDTRACEDB) VALUE(NO)"
```
The following table lists the VPD parameters:

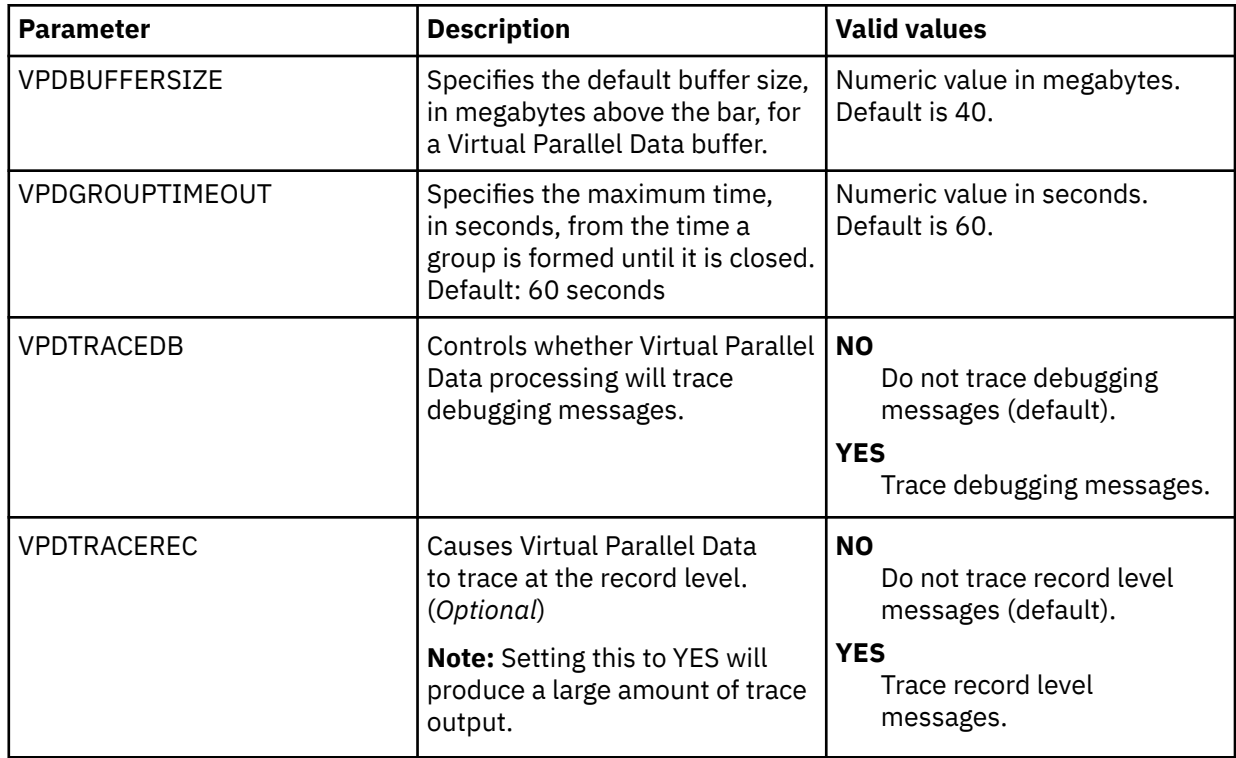

2. Supply the group name in the **Generate JCL to Load Accelerator** wizard in the Accelerator Loader studio.

3. Optional: Specify the number of members in the group. Although optional, this parameter is recommended.

When this parameter is provided, the group is closed as soon as all members have joined. If the number is not provided, the group is not closed until the timeout expires. There is no default.

4. Optional: Specify a timeout value for the group formation.

When the first group member request arrives at the Accelerator Loader server, the timer is started. If the group remains open when the request expires, it is closed. Any members/threads arriving after the timeout will be placed in a new group. The default is 60 seconds, and can be overridden in the hlvidIN00 file.

- 5. Optional: Specify the number of I/O threads to use when reading the data source. If this value is not provided, the number of threads is determined as follows:
	- a) If the data source is a tape data set and the number of volumes can be determined, the same number of I/O threads will be started.
	- b) Otherwise, if a Map Reduce thread count is provided in the data map, that number is used.
	- c) Otherwise, if a value is configured for ACIMAPREDUCETASKS in the hlvidIN00 configuration member, that number is used.
	- d) Otherwise, a single I/O thread will be started.

## **Innovation Access Method (IAM)**

Innovation Access Method (IAM) is a VSAM optimization product distributed by Innovation Data Processing. Enable MapReduce for IAM by setting the MAPREDUCEIAMKEYMOD parameter to YES.

MapReduce is implemented by analyzing the file to be retrieved and dividing it up into parts for simultaneous parallel retrieval. For VSAM, this is done by referencing information kept by VSAM about a file. This is supported for key-sequenced data sets (KSDS), entry-sequenced data sets (ESDS), and relative record data set (RRDS) VSAM files. For sequential files, this is done by analyzing information

about the extents and volumes of the file. However, for IAM a different approach must be taken because there is no information about the internal structure of an IAM file.

To implement MapReduce for IAM, contact Innovation Data Processing and request module IAMRKTEX. This module will perform the analysis of the internal structure of the IAM file and allow implementation of MapReduce technology. This module will be provided free of charge on request to Innovation Data Processing.

## **Configuring MapReduce for IAM**

Enable MapReduce for IAM by configuring the Accelerator Loader server.

## **Before you begin**

The Accelerator Loader server must already be installed.

## **About this task**

To enable MapReduce for IAM, you must configure the Accelerator Loader server configuration file. Customizing this member is done using Tools Customizer.

## **Procedure**

- 1. Invoke Tools Customizer for z/OS.
- 2. Access the Product Parameters panel.
- 3. Under the task **Create the server and the server components**, select the steps **Create the server** and **Create the server parameters**, and provide a value for the following field:

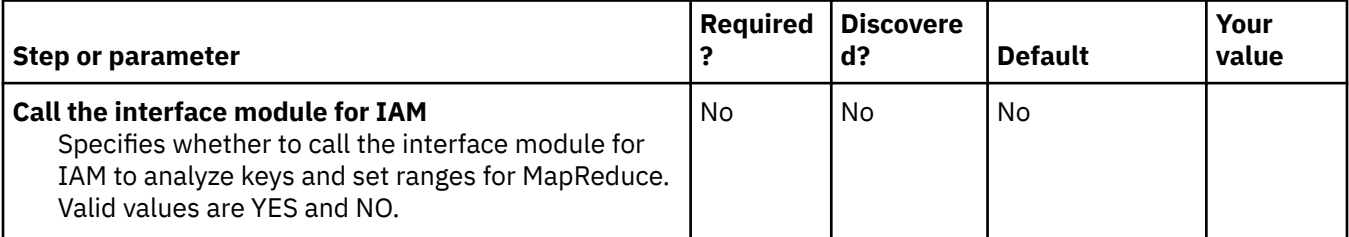

4. Generate the customization jobs. The jobs are based on the HLOHLVS and HLOIN00 templates. For more information, see ["Generating customization jobs" on page 111.](#page-126-0)

5. Submit the customization jobs. For more information, see ["Submitting customization jobs" on page](#page-127-0) [112](#page-127-0).

## **Metadata repository**

The metadata repository for MapReduce stores statistics about virtual tables that are used to enhance performance in conjunction with MapReduce and parallelism. This support applies to DRDA and IMS data sources, including those accessed via the IBM Federated Server (such as Terradata and Sybase), as well as data sources accessed via direct DRDA support (Db2 LUW and Oracle) provided by the Accelerator Loader server. The gathered metadata persists across server restarts.

## **Populating the metadata repository**

You can periodically run the **DRDARange** or **IMSRange** command to gather metadata repository information about the backend virtual tables.

## **About this task**

You can run the metadata repository command for DRDA or IMS either using the ISPF panels or a batch job.

**Note:** When using MapReduce support, **DRDARange** is required for a relational database management system (RDBMS).

The following restrictions and considerations apply when using this feature:

- Current support does not contain any optimizer enhancements for processing complex queries or joins other than what may be used to enhance MapReduce.
- If a table does not contain enough rows to properly calculate a DRDA Range, then the following error is also returned for this condition:

Table <schema>.<table\_ name> not eligible for range processing

An additional error message can be found in the tracebrowse for this error. For example:

```
22:10:53 Row count 14 too small for range processing 
22:10:53 SELECT DRDARANGE('virtual_table.DBLIDX') FOR FETCH ONLY - SQLCODE 0 
22:10:53 SQL ENGINE HPO OPEN-CURSOR - SQLCODE 0 
22:10:53 SQL ENGINE HPO FETCH - SQLCODE 100
```
#### **Procedure**

Run the appropriate command as follows:

- Using the ISPF panels:
	- For DRDA data sources, use the SELECT statement at the virtual table level.

SELECT DRDARANGE('<TABLE NAME>',MAX\_SCAN,'OPTION1','OPTION2',...);

**Note:** It is recommended to use option PARTONLY for partitioned tables. Using this option will force the use of partition boundaries when determining parallelism.

– For the IMS data source, use the SELECT statement at the database level.

```
SELECT IMSRANGE('IMS database name')
```
• Using a batch job, which you can use to schedule the commands to refresh the statistics on a specified schedule. A sample job is provided in *hlq*.SHLVCNTL(HLVRANGE). Instructions for required edits to the job are provided in the member.

```
//RANGE EXEC PGM=HLVXMAPD,PARM='SSID=hlvid,MXR=30000000'
//STEPLIB DD DISP=SHR,DSN=loadlibrary
//RPT DD SYSOUT=*
//FMT DD SYSOUT=*,DCB=LRECL=4096<br>//OUT DD SYSOUT=*
//OUT DD SYSOUT=\star//IN DD \star//IN DD \starSELECT DRDARANGE('<TABLE NAME>',MAX_SCAN,'OPTION1','OPTION2',...);
SELECT IMSRANGE('<IMS DBD Name>');
```
## **Migrating maps**

Use the Map Migration utility to move your virtual table maps from a development environment to a test or production environment or from one release to another.

#### **Before you begin**

Before using the Map Migration utility, make sure that the following prerequisites have been met:

#### • **Accelerator Loader studio requirements**

If migrating Db2 virtual tables, target systems used by each table must be defined in the target server using one of the following definitions:

– If you want to use the same target system name, define the target system name on the target server.

– If you want to use a different target system name, then define the new target system name, and use the TSYS=0LD\_TSYS, NEW\_TSYS parameter in the HLVGNMPM batch migration utility.

#### • **Accelerator Loader server requirements**

Make sure that both the origin and destination servers have been started.

#### • **Accelerator Loader server security requirements**

The following table summarizes the security permissions required to use the migration utility:

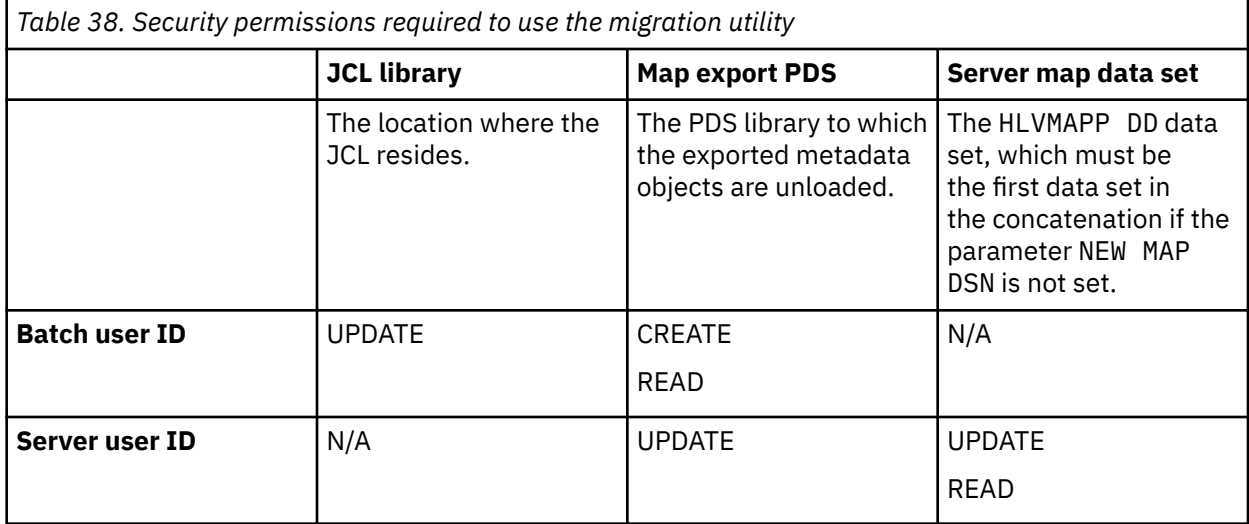

### **About this task**

The Map Migration utility facilitates change control of the virtual table maps. Change control is the process of moving the virtual table maps defined in a development environment to a test or production environment or from one release to another.

You can use the HLVGNMPM member located in your *hlq*.SHLVCNTL data set for migrating virtual table maps. See the HLVGNMPM member for a list of parameters available for use when migrating virtual table maps.

You can use the HLVGNMPM member to perform the following tasks:

- Migrate one or multiple virtual table maps from one server to another.
- Change the virtual table map definition using the optional parameters. See the comments in the sample job for more details.

### **Procedure**

- 1. Customize the migration utility job, HLVGNMPM, for the requirements at your site.
- 2. Submit the HLVGNMPM batch job. Utility job HLVGNMPM extracts the contents of the maps, stores the metadata objects in the map export PDS library, and creates the batch job that is used to rebuild the maps on the target server.
- 3. Submit the batch JCL that was created in the previous step to rebuild the maps on the target server.

### **Results**

The utility extracts the content of the map export PDS and rebuilds the map on the target server.

# <span id="page-476-0"></span>**Chapter 13. JDBC Gateway**

Use the JDBC Gateway to virtualize any JDBC 4.0 compliant database.

#### **Topics:**

- "Installing the JDBC Gateway" on page 461. This topic provides information about installing the JDBC Gateway component, including system requirements.
- • ["Using the JDBC Gateway" on page 465](#page-480-0). This topic provides information about supported data sources and configuring access to those data sources.

## **Installing the JDBC Gateway**

The *JDBC Gateway* is an Accelerator Loader distributed application server that allows direct connectivity to JDBC data sources. Install the JDBC Gateway to connect directly to JDBC data sources.

## **Before you begin**

Before installing the JDBC Gateway, review the following points:

- For an overview of the JDBC Gateway solution, see ["Using the JDBC Gateway" on page 465](#page-480-0).
- The following terminology is used in the installation procedure:
	- *JDBC Gateway server*. The server is the backend component that allows communication with the Accelerator Loader server.
	- *JDBC Gateway administrative console*. The administrative console is the front-end web component that you use to configure your data sources. Only a single user (web client) can access the JDBC Gateway administrative console at a time. When installing the JDBC Gateway, you must specify a specific user ID for this purpose. This user ID is an internal application ID that allows access to the web user interface.
	- *Port for the Web UI*. This port will be used to access the Web-based administrative console and is specified during the installation procedure.

**Note:** The JDBC Gateway also uses another port to listen for incoming DRDA requests. This DRDA listener port is set later when configuring the JDBC Gateway.

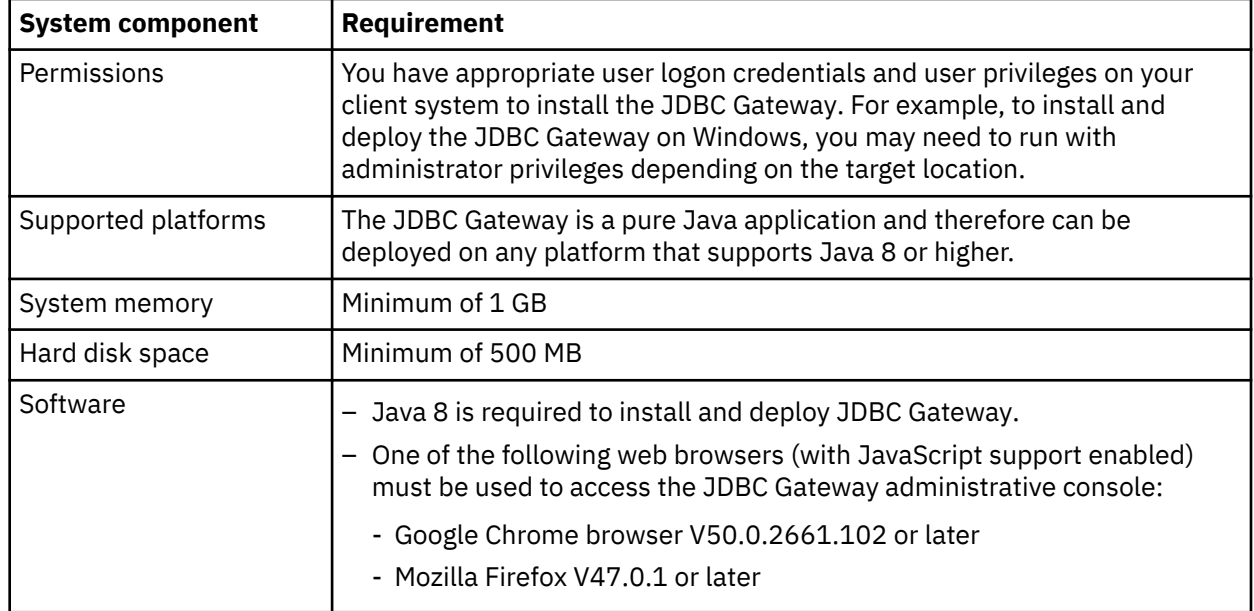

• Before installing the JDBC Gateway, verify that all installation requirements are met, as follows:

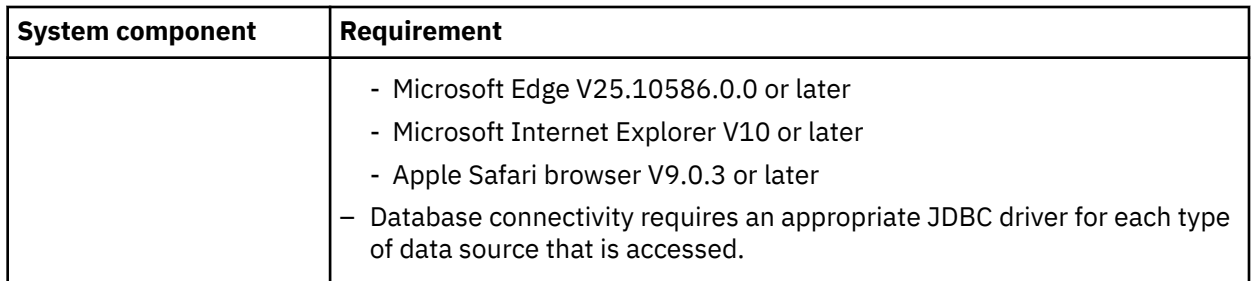

## **About this task**

Use the following procedure to install the JDBC Gateway. This installation installs the JDBC Gateway server and administrative console.

During the installation, you must specify a user ID to be used for the JDBC Gateway administrative console. When using the JDBC Gateway administrative console, only a single user can access the administrative console at a time.

As part of the installation, the following actions occur:

- The jgate.properties file is created, which contains the site-specific settings.
- Start and stop scripts appropriate to the platform are created. The installer creates cmd scripts if you are running on Windows and sh scripts if you are running on Unix or Linux.

#### **Considerations for USS installation:**

For installation in USS, it is recommended that you define the following environment variables:

```
export IBM_JAVA_OPTIONS="-Dfile.encoding=ISO8859-1"
export _BPXK_AUTOCVT=ON
```
When the installer generates start and stop scripts, the following actions occur depending on these variables:

- If you have not set the recommended environment variables, the scripts will be generated in EBCDIC. You can run the gateway as normal for Unix using the following command: sh startServer.sh
- If you set the IBM\_JAVA\_OPTIONS variable, the scripts will be generated in ASCII, and you will need to use the following command: chtag -tc ISO8859-1 <*file*>. (Tagging in USS basically means BPXK\_AUTOCVT must be ON if you want to edit or execute the script in the shell.)

Files generated by the JDBC Gateway, such as log files and the jgate.properties file, will be generated in ASCII regardless of the aforementioned environment variable settings (except for jetty.out, which is in EBCDIC). In order to browse these files natively in USS, you must use the chtag command and set \_BPXK\_AUTOCVT=ON.

### **Procedure**

- 1. From the z/OS mainframe, transfer the installation member *hlq*.SHLVBIN(HLVBINJ) to your workstation using the File Transfer Protocol (FTP) in binary mode.
- 2. Rename the file to jdbc-gateway.zip.
- 3. On your host machine, create a directory to host the JDBC Gateway, and then extract the contents of the installation file into that directory.

The extracted contents will include the JDBCGatewaySetup11.jar file.

**Note:** If your host machine does not have an unzip utility, extract the contents of the installation file on a Windows workstation and copy the JDBCGatewaySetup11.jar file to the host machine.

4. At a command prompt in the directory, run the following command:

java -jar JDBCGatewaySetup11.jar

The installer launches.

<span id="page-478-0"></span>5. Enter the following information at the prompts:

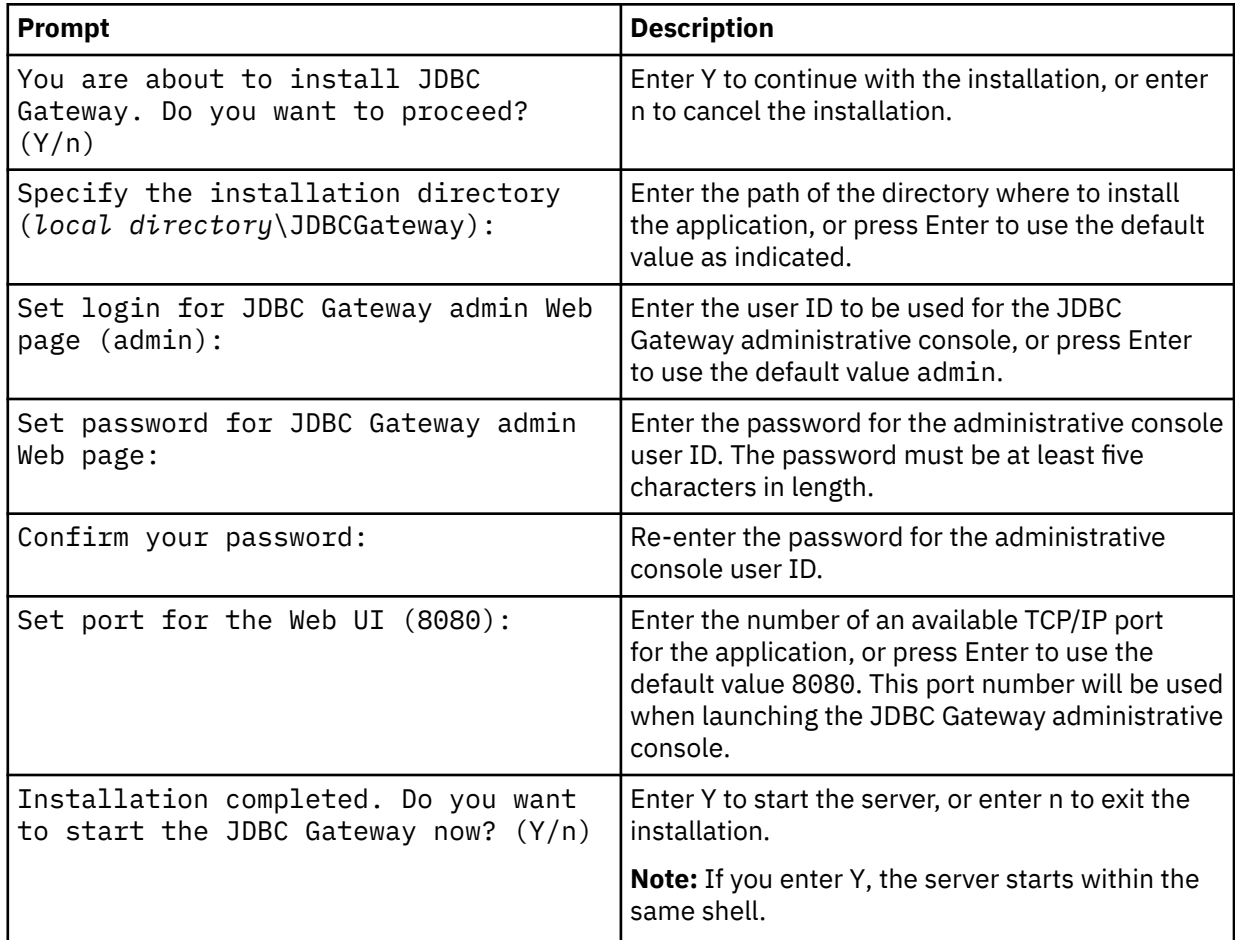

### **Results**

The JDBC Gateway has been installed and is ready for use. Information about the activity of the JDBC Gateway is available in the Java Console and in the log files.

If you specified to start the server, information about the startup process is displayed.

### **What to do next**

- To start to the server, see "Starting the JDBC Gateway server" on page 463.
- To launch the administrative console, see ["Launching the JDBC Gateway administrative console" on](#page-479-0) [page 464.](#page-479-0)

## **Starting the JDBC Gateway server**

Start the JDBC Gateway server so that you can connect directly to JDBC data sources.

## **Before you begin**

The JDBC Gateway must be installed. See ["Installing the JDBC Gateway" on page 461.](#page-476-0)

#### **About this task**

Use the following procedure to start the JDBC Gateway server.

<span id="page-479-0"></span>Information about the startup and additional activity of the JDBC Gateway is available in the Java Console and in the following log file:

*home\_dir\_for\_user\_profile*\Application Data\IBM\JDBC Gateway\log\jetty.out

#### **Procedure**

- 1. At a command prompt in the JDBC Gateway installation directory, run one of the following commands:
	- For Windows: startServer
	- For Linux or Unix: sh startServer.sh

Information about the startup process is displayed using the following format:

```
Using settings file: home_dir_for_user_profile\Application Data\IBM\JDBC Gateway\Settings\jgate.properties
Server is starting. It will be available on: http://localhost:port
Server process ID: processID
See home_dir_for_user_profile\Application Data\IBM\JDBC Gateway\log\jetty.out for server status 
information.
```
2. Wait for the JDBC Gateway server startup process to complete, which is indicated by the following message in the jetty.out log file:

*date time* : JGATE Server started and ready to accept connections on port *port\_number*

- 3. Optional: To stop the JDBC Gateway server, run the following command in the JDBC Gateway installation directory:
	- For Windows: stopServer
	- For Linux or Unix: sh stopServer.sh

#### **Results**

The JDBC Gateway server has been started and is ready for use. Information about the activity of the JDBC Gateway is available in the Java Console and in the log files.

#### **What to do next**

Start the JDBC Gateway administrative console. See "Launching the JDBC Gateway administrative console" on page 464.

## **Launching the JDBC Gateway administrative console**

Launch the JDBC Gateway administrative console so that you can configure connections to JDBC data sources.

#### **Before you begin**

The JDBC Gateway server must be installed and active. See ["Installing the JDBC Gateway" on page 461](#page-476-0) and ["Starting the JDBC Gateway server" on page 463.](#page-478-0)

### **About this task**

Use the following procedure to start the JDBC Gateway administrative console.

Only a single user (web client) can access the JDBC Gateway administrative console at a time.

**Note:** The JDBC Gateway does not require an external web application server. It contains its own Jetty web application server.

#### **Procedure**

1. In a web browser, launch the JDBC Gateway administrative console using the following URL:

http://*server*:*port*

<span id="page-480-0"></span>where:

- *server* is the machine name or address where the JDBC Gateway server is running
- *port* is the port specified during the installation
- 2. Enter the **Username** and **Password** specified during installation.

The JDBC Gateway administrative console launches.

#### **Results**

The JDBC Gateway administrative console is running and ready for use. Information about the activity of the JDBC Gateway is available in the Java Console and in the log files.

#### **What to do next**

Configure access to data sources in the JDBC Gateway and the Accelerator Loader server.

## **Using the JDBC Gateway**

The *JDBC Gateway* is an Accelerator Loader distributed application server that allows direct connectivity to JDBC 4.0 data sources. The use of another federation server is not required.

#### **Data sources**

The JDBC Gateway solution is designed to work with any JDBC 4.0 compliant database. The following combinations of JDBC databases and drivers have been tested and verified to be supported by the JDBC Gateway:

- Hadoop 2.9.2 with the Hive 2.0 standalone JDBC driver
- Oracle 12 using the Oracle Thin Driver, version 6
- PostgreSQL version 11.1 using the JDBC driver version 42.2.5

**Note:** The degree of JDBC compliance can vary across different driver vendor implementations and versions. In some cases, there may be interoperability problems when trying to use a particular JDBC driver to access a particular DBMS.

## **Getting started**

Use the following procedure to access your first data source using the JDBC Gateway:

- 1. Install the JDBC Gateway.
- 2. Start the JDBC Gateway server.
- 3. Launch the JDBC Gateway administrative console in a supported browser using the following URL:

http://*host*:*port*

- 4. In the JDBC Gateway administrative console, perform the following steps:
	- a. Determine the port that the JDBC Gateway will use for listening for incoming DRDA requests. You can review or change the port using the **Server Status** area of the JDBC Gateway administrative console. See ["Using the JDBC Gateway administrative console" on page 466](#page-481-0).
	- b. Set up access to the data source by performing the following tasks:
		- i) Locate and add JDBC driver information for the data source. See ["Adding JDBC driver](#page-482-0) [information for a data source" on page 467.](#page-482-0)
		- ii) Create a data source definition entry, specifying the location name, driver, URL and user information. See ["Creating a data source definition entry" on page 469.](#page-484-0)
- 5. In the Accelerator Loader server, set up access to the data source by performing the following tasks:
- <span id="page-481-0"></span>a. Register the connection to the JDBC Gateway by entering the location, host and the port for the data source.
- b. Enable the SEF rules and set global variables for the data source.

For information about these tasks, see ["Configuring the Accelerator Loader server for JDBC Gateway](#page-485-0) [sources" on page 470](#page-485-0).

6. Use the Accelerator Loader studio to create virtual tables and views from the JDBC data source, just as you do for other supported sources, such as VSAM or IMS.

## **Using the JDBC Gateway administrative console**

Use the JDBC Gateway administrative console to create and manage your data source definitions.

### **Before you begin**

The JDBC Gateway must be installed, the JDBC Gateway server must be active, and the JDBC Gateway administrative console must be launched. See ["Installing the JDBC Gateway" on page 461.](#page-476-0)

### **Procedure**

Use the JDBC Gateway administrative console to create and manage your data source definitions. The following table describes the areas of the default JDBC Gateway view:

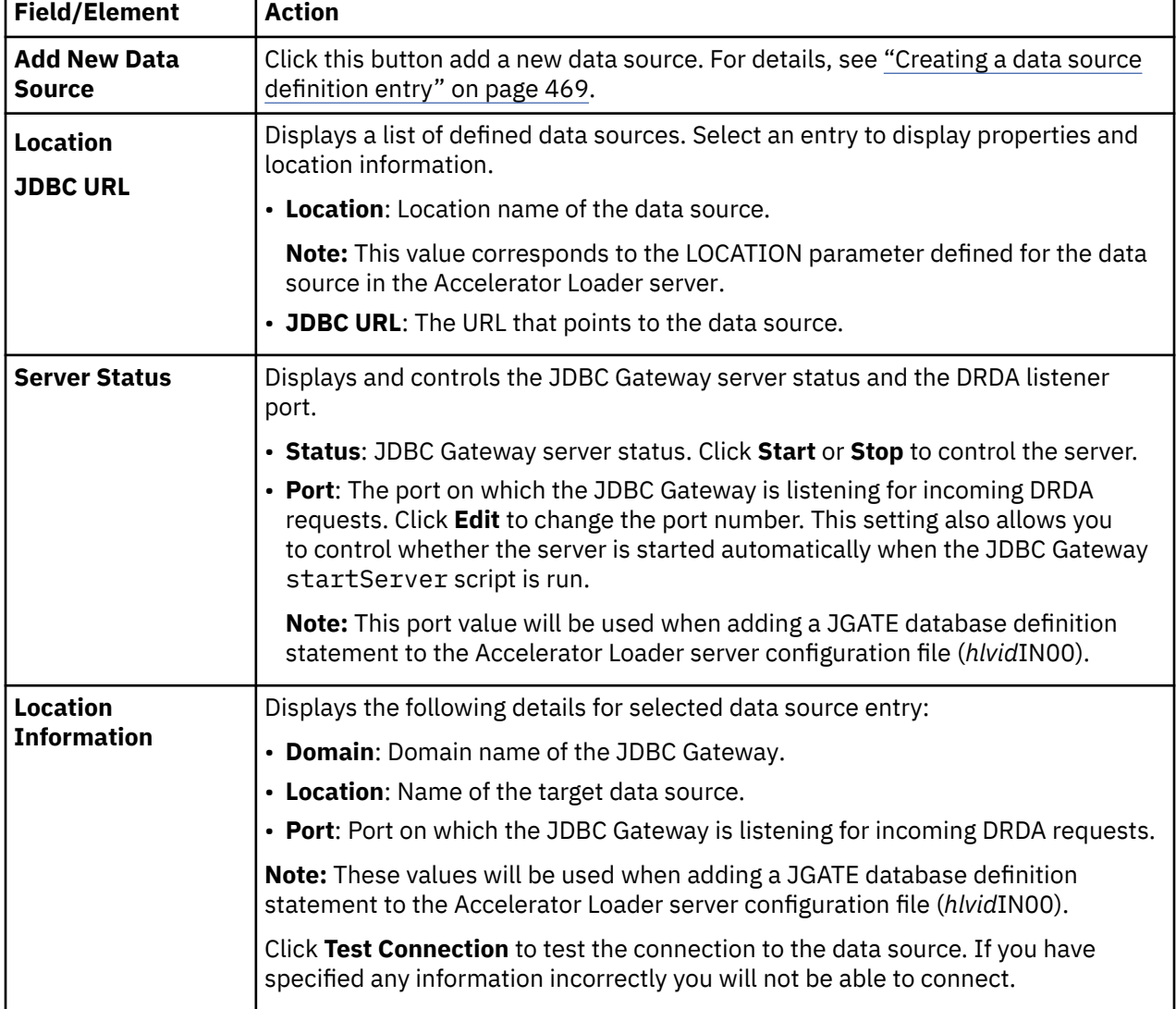

## <span id="page-482-0"></span>**Configuring access to data sources using the JDBC Gateway**

Configure access to JDBC data sources that will be accessed using the JDBC Gateway.

To configure access for a data source, you must complete the following steps:

- 1. Add the compliant JDBC driver for the data source to the JDBC Gateway. See "Adding JDBC driver information for a data source" on page 467.
- 2. Create the data source definition entry in the JDBC Gateway, specifying the location name, driver, URL, and user information. See ["Creating a data source definition entry" on page 469.](#page-484-0)
- 3. Configure the Accelerator Loader server for the data source. See ["Configuring the Accelerator Loader](#page-485-0) [server for JDBC Gateway sources" on page 470.](#page-485-0)

## **Adding JDBC driver information for a data source**

Add JDBC driver information to the JDBC Gateway.

## **Before you begin**

The JDBC Gateway must be installed, the JDBC Gateway server must be active, and the JDBC Gateway administrative console must be launched. See ["Installing the JDBC Gateway" on page 461.](#page-476-0)

## **About this task**

The JDBC Gateway requires a compliant JDBC driver for each data source to be accessed. You must locate and add JDBC driver information for each data source. The driver files must be accessible to the JDBC Gateway. The JDBC Gateway retains the defined JDBC driver information, and you would only repeat this specification process to add new drivers or make changes to the properties of an existing driver.

In preparation for this task, obtain the following driver information for the data source from the data source vendor or from the driver documentation:

- Driver class name. For example: org.postgresql.Driver
- Driver JAR files
- URL format. Each data source type has a unique URL format that is used to access the data and is specific by vendor. For example, for Postgres: jdbc:postgresql://{*host*}:{*port*}/{*database*}

To add JDBC driver information to the JDBC Gateway, using the JDBC Gateway administrative console, you will define the driver library for the data source, and then add the driver files to the library. Use the following procedure to add JDBC driver information for a data source.

### **Procedure**

1. In the JDBC Gateway administrative console, select **Preferences** > **JDBC Libraries**.

The following table describes the areas of the page:

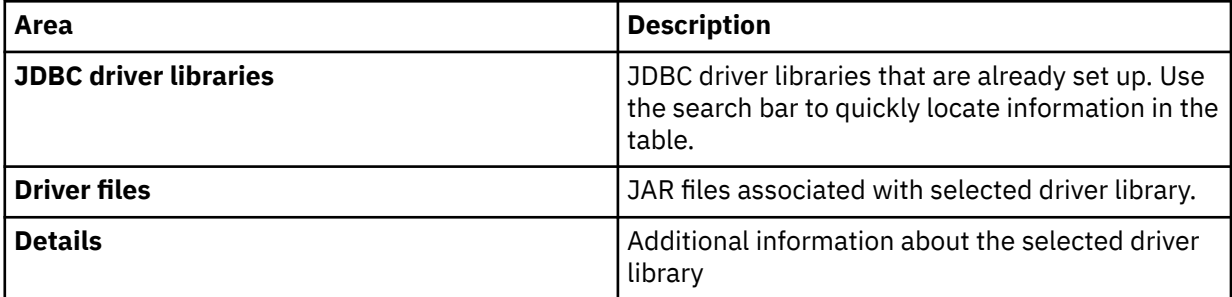

- 2. Add a driver library by performing the following steps:
	- a) Click the **Add Driver** button.
	- b) In the **Add New Driver Library** window, provide the following information:

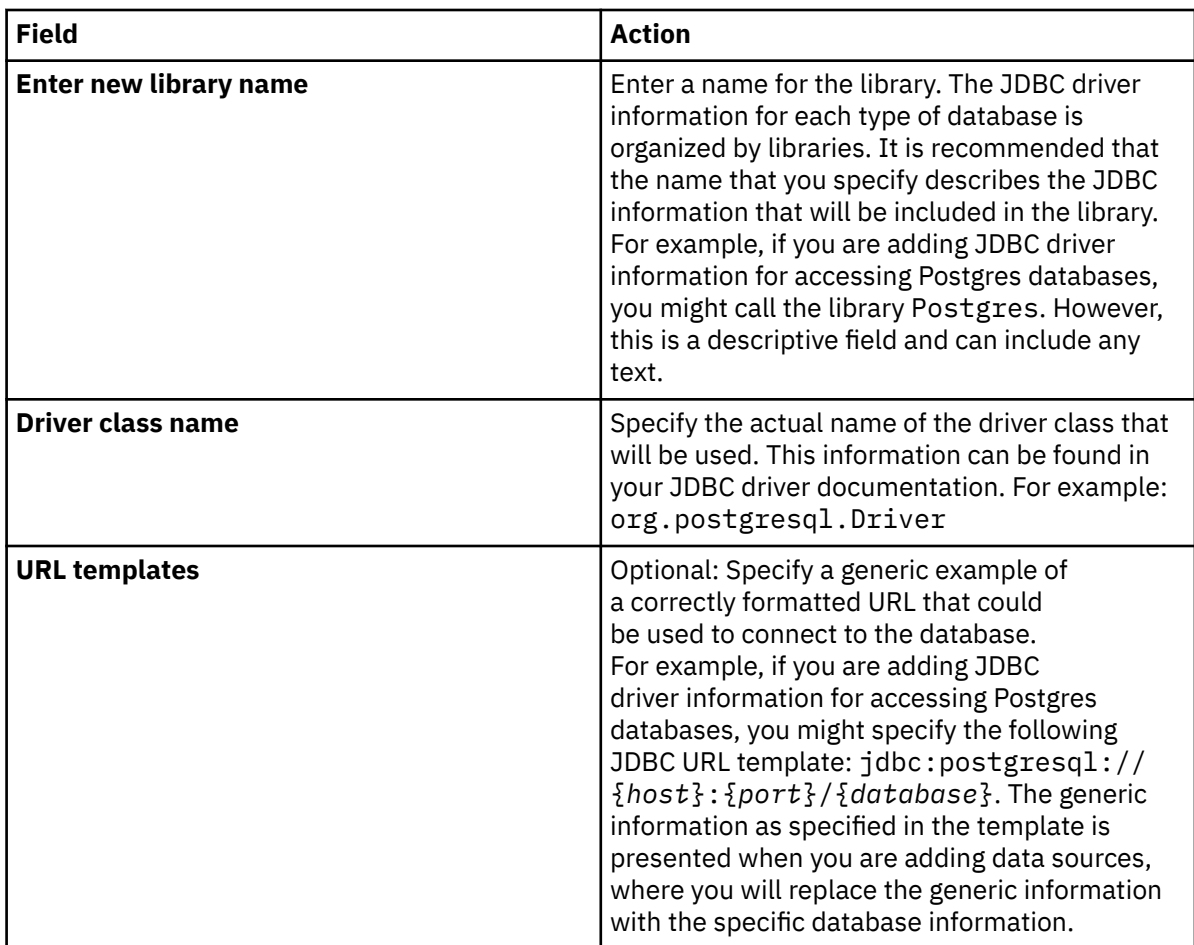

**Note:** The **Validate** and **JDBC Driver Properties** options are not applicable until the driver files have been added.

c) Click **OK**.

- 3. Add JDBC driver files to the library by performing the following steps:
	- a) Click the **Add Driver Files** button.
	- b) In the **Add Files** dialog, click **Add** and specify the path to the JDBC driver files to add.

c) Click **OK**.

- 4. Optional: Update JDBC driver information as follows:
	- To edit the JDBC driver library information, validate the drivers, or add connection keywords, select an existing JDBC driver library from the list and click **Edit Driver**. The **Edit Driver Library** window opens where you can make changes to the library name, class name, and URL templates. You can also use the **Validate** option to validate the driver files, and the **JDBC Driver Properties** option to enter driver-specific connection keywords.
	- To remove a JDBC driver library, select an existing JDBC driver library from the list and click **Remove Driver**. The library, including all the JAR files that it contains, is removed.
	- To remove a JAR file from a JDBC driver library, select an existing file from the list and click **Remove Driver File**. The file is removed.
- 5. Click **OK**.

### **Results**

The JDBC driver information is saved.

**Note:** You must repeat this process for each JDBC driver that will be used to access a data source type.

## <span id="page-484-0"></span>**What to do next**

Create the data source definition entry, specifying the location name, driver, URL, and user information. "Creating a data source definition entry" on page 469.

## **Creating a data source definition entry**

Configure the JDBC Gateway for access to data sources.

## **Before you begin**

The JDBC Gateway must be installed, the JDBC Gateway server must be active, and the JDBC Gateway administrative console must be launched. See ["Installing the JDBC Gateway" on page 461.](#page-476-0)

Also, the compliant JDBC driver should be added to the JDBC Gateway. See ["Adding JDBC driver](#page-482-0) [information for a data source" on page 467](#page-482-0).

### **About this task**

Use the following procedure to create a data source definition entry. This data source definition entry is made in the JDBC Gateway administrative console and is used for access to the data source by the JDBC Gateway.

## **Procedure**

- 1. In the JDBC Gateway administrative console, click the **Add New Data Source** button.
- 2. In the **JDBC Gateway** dialog, complete the following fields.

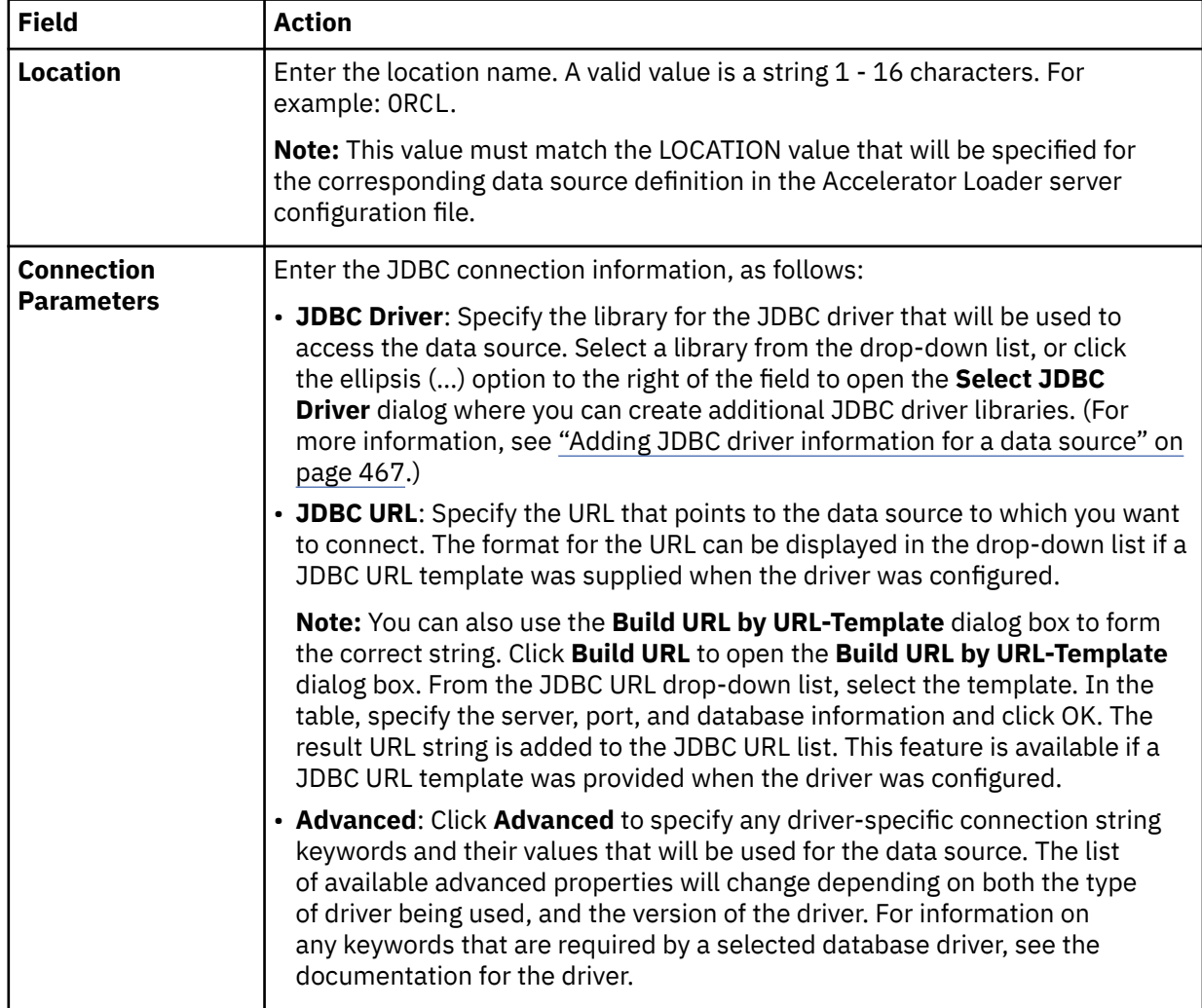

<span id="page-485-0"></span>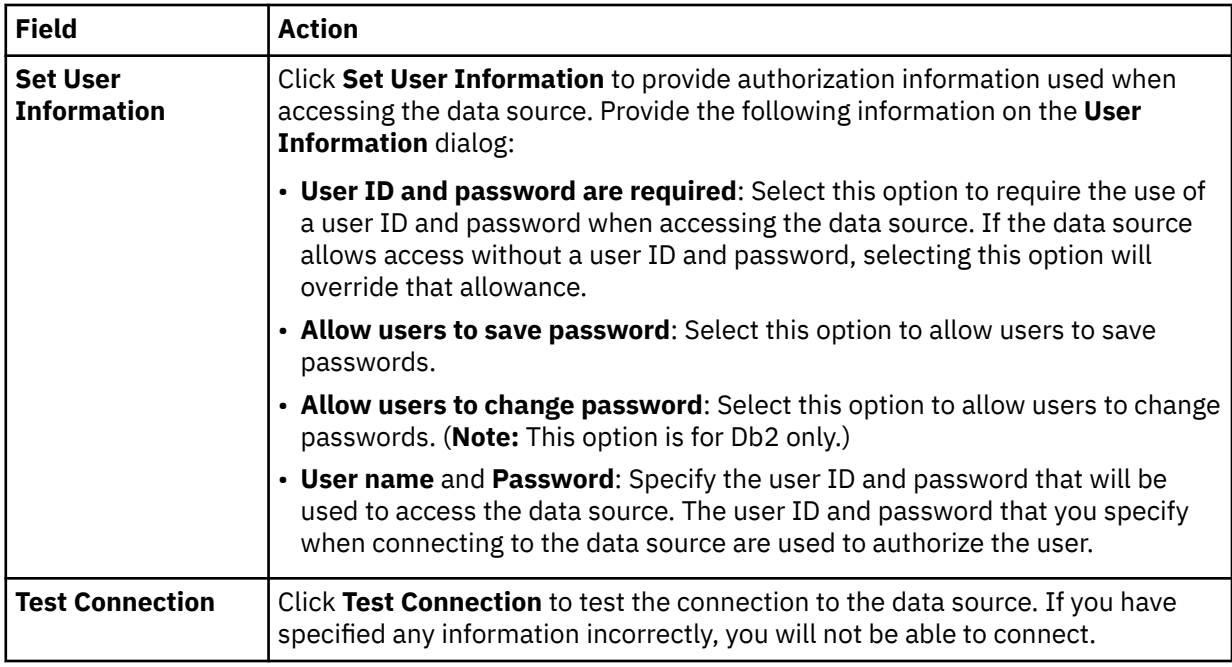

#### 3. Click **Finish**.

#### **Results**

The connection to the data source is validated. If successful, the data source location is added to the list of available data sources.

#### **What to do next**

Configure the Accelerator Loader server for the JDBC Gateway source.

## **Configuring the Accelerator Loader server for JDBC Gateway sources**

Configure the Accelerator Loader server for use with the JDBC Gateway.

### **Before you begin**

Configure access to the data source using the JDBC Gateway. See ["Creating a data source definition](#page-484-0) [entry" on page 469.](#page-484-0)

### **About this task**

To use the JDBC Gateway to connect to your data source, the following changes must be made to the Accelerator Loader server:

• The DEFINE DATABASE TYPE value must be set, as follows:

```
"DEFINE DATABASE TYPE(JGATE)"
```
#### **JGATE**

DDF endpoint is the JDBC Gateway.

• Optionally, the following utility and SEF procedure can be configured in support of TYPE(JGATE):

#### **HLVDRATH**

A utility that sets encrypted passwords in GLOBALU variables. You can also use this utility to list existing credential information.

#### **HLVEJGAG**

An ATH rule that switches credentials when connecting to a JGATE data source using DRDA. This rule uses AES encrypted passwords stored as GLOBALU system variables.

## **Procedure**

1. In the Accelerator Loader server configuration file, register the connection to the JDBC Gateway using a definition statement, such as the following example:

```
"DEFINE DATABASE TYPE(JGATE)" ,
\blacksquare NAME (name) \blacksquare "LOCATION(location)" ,
 "DDFSTATUS(ENABLE)" ,
 "DOMAIN(your.domain.name)" ,
 "PORT(port)" ,
\blacksquare \blacksquare \blacks "CCSID(37)"
```
The following table lists the parameters:

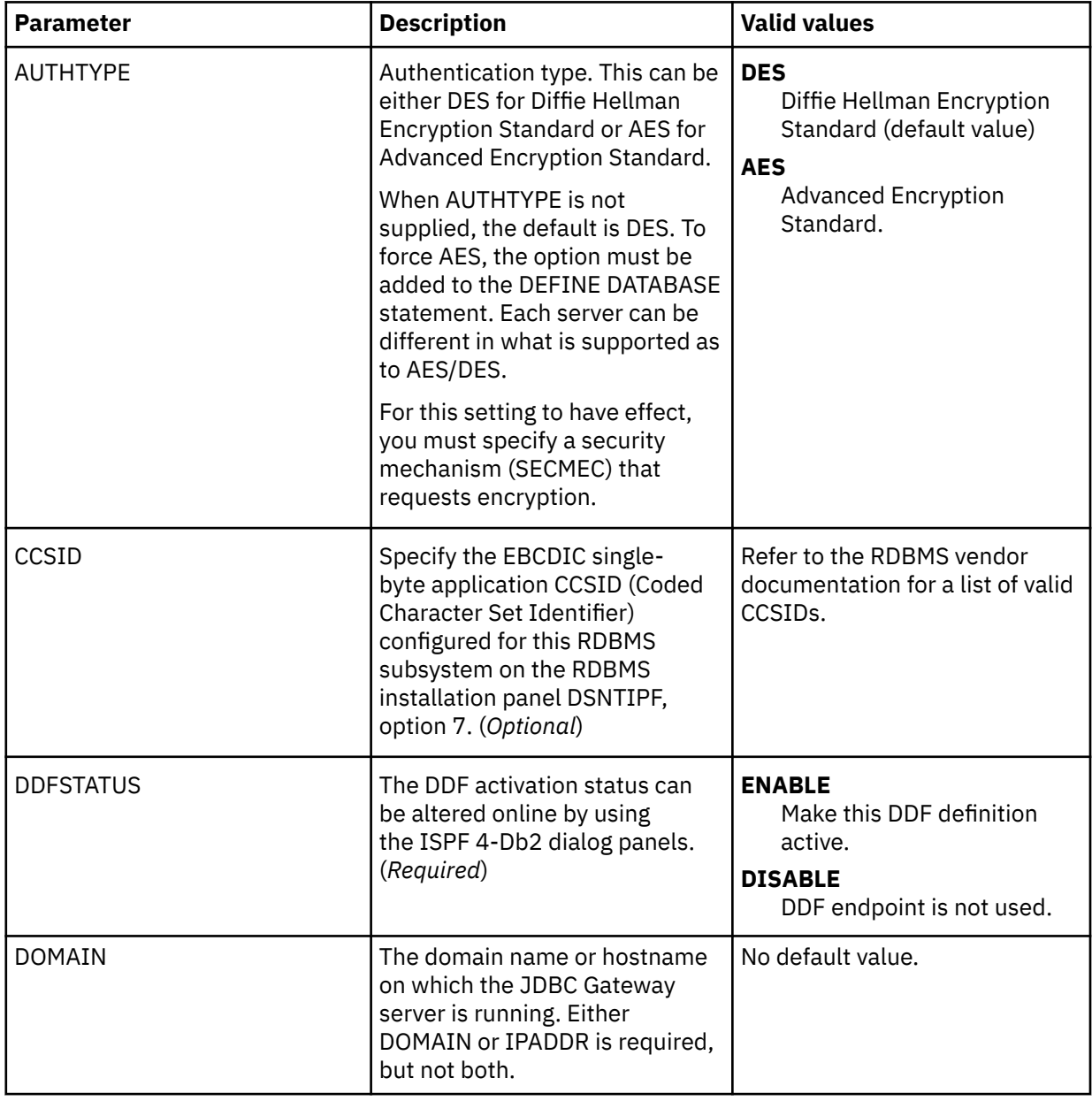

| <b>Parameter</b> | <b>Description</b>                                                                                                    | <b>Valid values</b>                                                                                                    |
|------------------|----------------------------------------------------------------------------------------------------|----------------------------------------------------------------------------------------------------|
| <b>IPADDR</b>    | The dot-notation IPV4 address<br>of the host on which the<br>JDBC Gateway server is running.<br>Either DOMAIN or IPADDR is<br>required, but not both.                         | If this parameter is not<br>specified, the value 127.0.0.1<br>(local host) is the default. For<br>group director definitions, use<br>the DVIPA IP address of the<br>group director.                                                                                                    |
| LOCATION         | For JGATE: The location name<br>specified in the JDBC Gateway<br>data source definition entry.<br>See "Creating a data source<br>definition entry" on page 469.<br>(Required) | A valid value is a string 1 - 16<br>characters.                                                                                                    |
| <b>NAME</b>      | The database name as known to<br>the server. (Required)                                                                                                    | A valid value consists of 1 - 4<br>characters. Clients use this ID<br>when they request access to a<br>specific downstream database<br>server.                                                                                                    |
| <b>PORT</b>      | The TCP/IP port on which<br>the JDBC Gateway server is<br>listening. (Required)                                                                                               | A valid 1-5 numeric string.<br>If this keyword is not entered,<br>the default DRDA port number<br>443 is used.                                                                                                    |
| <b>SECMEC</b>    | The DRDA security mechanism<br>in force.                                                                                                    | <b>EUSRIDPWD</b><br>Encrypt the user ID and<br>password.<br><b>USERIDPWD</b><br>User ID and password are<br>sent as is. No encryption is<br>used.<br><b>USRIDONL</b><br>User ID is sent as is.<br>No encryption is used for<br>the user ID only (client<br>security).<br><b>USRENCPWD</b><br>Encrypt password only. |
| <b>TYPE</b>      | Defines the DDF endpoint type.<br><b>JGATE</b><br>DDF endpoint is the JDBC<br>Gateway.                                                                                        | When using the JDBC Gateway,<br>JGATE is the valid value.                                                                                                    |

<sup>2.</sup> Optional: To define alternate authentication information, use the sample job HLVDRATH to add a global default user definition or authentication information for specific mainframe users as follows:

a) Locate the HLVDRATH member in the *hlq*.SHLVCNTL data set.

b) Modify the JCL according to the instructions provided in the HLVDRATH member.

When adding the SYSIN statements that define the alternate credentials for logging in to your JDBC Gateway source, as instructed in the JCL, make sure to specify the correct DBTYPE. For JDBC Gateway sources, specify DBTYPE=JGATE.

c) Submit the job.

- d) Optional: To verify the information stored in the GLOBALU variables and list existing authentication, use the REPORT=SUMMARY statement in the HLVDRATH member and submit the job.
- 3. Optional: If using alternate authentication information, auto-enable the SEF ATH rule SHLVXATH(HLVEJGAG) to provide the logon credentials to each JDBC Gateway data source instance. Global variables are used to define alternate authentication credential mapping for the SEF ATH rule.
	- a) On the Administer Accelerator Loader Server menu, select option **3** for Manage Rules.
	- b) Select option **2** for SEF Rule Management.
	- c) Enter  $\star$  to display all rules, or ATH to display only authentication rules.
	- d) Enable the rule by specifying E and pressing Enter.
	- e) Set the rule to Auto-Enable by specifying A and pressing Enter.
		- Setting the rule to Auto-enable activates the rule automatically when the server is restarted.
- 4. Restart the Accelerator Loader server.

#### **Results**

The connection between the JDBC Gateway and the Accelerator Loader server for the JDBC data source has been defined.

#### **What to do next**

Use the Accelerator Loader studio to create virtual tables and views from the JDBC data source.

## **Example: Configuring access to Oracle data**

Configure the JDBC Gateway for access to Oracle data.

#### **Before you begin**

The JDBC Gateway must be installed, the JDBC Gateway server must be active, and the JDBC Gateway administrative console must be launched. See ["Installing the JDBC Gateway" on page 461.](#page-476-0)

### **About this task**

Use the following procedure to configure access to Oracle data.

#### **Procedure**

- 1. Download the Oracle Thin Driver from the Oracle website. For example, ojdbc8.jar.
- 2. In the JDBC Gateway administrative console, select **Preferences** > **JDBC Libraries**, and then complete the following steps:
	- a) Select the row for the **Driver Library Name** Oracle Thin Driver in the table, and click **Add Driver Files**.
	- b) Use the **Add Files** dialog to add the Oracle Thin Driver file.
	- c) Click **OK** to close the **JDBC Libraries** preference page.
- 3. Create a JDBC Gateway data source for Oracle as follows:
	- a) Select **File** > **New** > **Other**, and then in the **New** wizard dialog, select **Data Source** and click **Next**.
	- b) Complete the following fields:

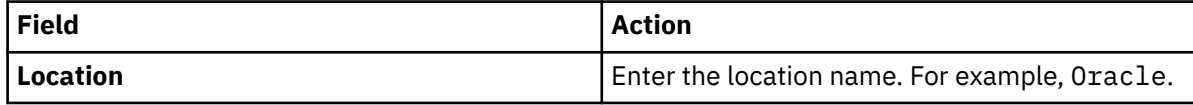

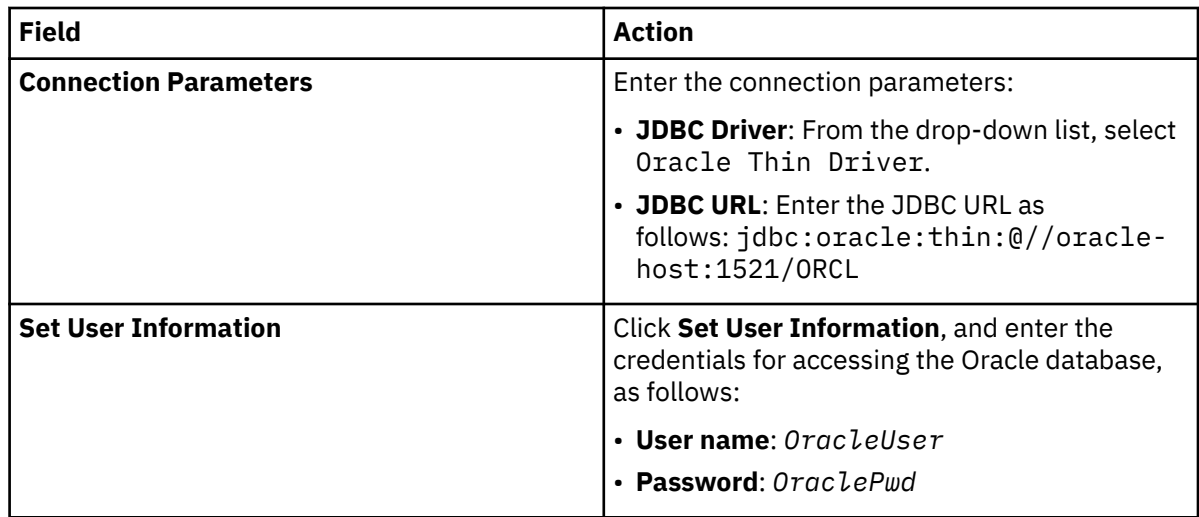

- c) Click **Test Connection**.
- d) Click **Finish**.
- 4. In the Accelerator Loader server configuration file, register the connection to the JDBC Gateway data source using a definition statement, such as the following example:

```
"DEFINE DATABASE TYPE(JGATE)" , 
\blacksquare \blacksquare \blacks"LOCATION(Oracle)"
                                   "DDFSTATUS (ENABLE)"
                                    "SECMEC(USRIDPWD)" , 
                                   "PORT(1527)"IPADDR(10.26.4.125)""CCSID(37) "IDLETIME(110)"
```
For details about this statement, see ["Configuring the Accelerator Loader server for JDBC Gateway](#page-485-0) [sources" on page 470](#page-485-0).

5. In the Accelerator Loader server, enable rule HLVEJGAG. For more information, see ["Configuring the](#page-485-0) [Accelerator Loader server for JDBC Gateway sources" on page 470](#page-485-0)..

## **Results**

The following connections have been established:

- The connection from the JDBC Gateway to the Oracle data source
- The connection between the JDBC Gateway and the Accelerator Loader server for the Oracle data source

### **What to do next**

Use the Accelerator Loader studio to create virtual tables and views to access the Oracle data.

## **Example: Configuring access to Hadoop data**

Configure the JDBC Gateway for access to Hadoop data.

### **Before you begin**

The JDBC Gateway must be installed, the JDBC Gateway server must be active, and the JDBC Gateway administrative console must be launched. See ["Installing the JDBC Gateway" on page 461.](#page-476-0)

### **About this task**

Configuring access to Hadoop data requires both the standalone Hive 2.0 JDBC jar and the Hadoop Common jar driver files.

Use the following procedure to configure access to Hadoop data.

## **Procedure**

- 1. Download the Apache Hive and Apache Hadoop driver files.
- 2. In the JDBC Gateway administrative console, select **Preferences** > **JDBC Libraries**, and then complete the following steps:
	- a) Click **Add Driver**, complete the following fields, and click **OK**:

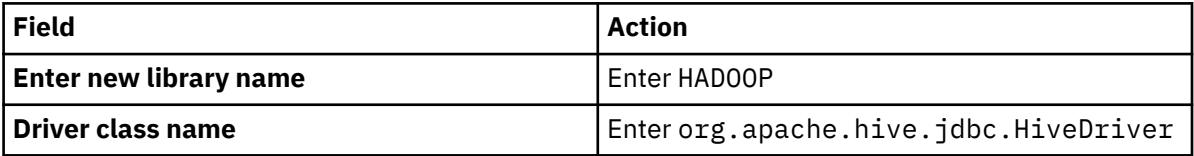

b) Select the row for the **Driver Library Name** HADOOP in the table, and click **Add Driver Files**.

- c) Use the **Add Files** dialog to add the driver files. You need to include both the standalone Hive 2.0 JDBC jar and the Hadoop Common jar.
- d) Click **OK** to close the **JDBC Libraries** preference page.
- 3. Create a JDBC Gateway data source for Hadoop as follows:
	- a) Select **File** > **New** > **Other**, and then in the **New** wizard dialog, select **Data Source** and click **Next**.
	- b) Complete the following fields:

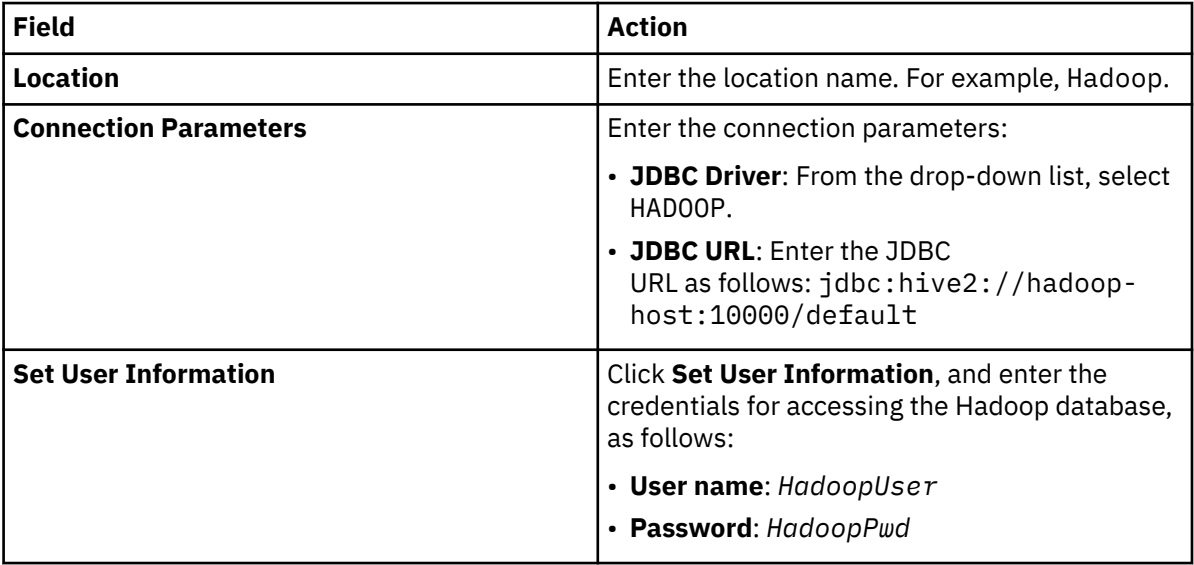

- c) Click **Test Connection**.
- d) Click **Finish**.
- 4. In the Accelerator Loader server configuration file, register the connection to the JDBC Gateway data source using a definition statement, such as the following example:

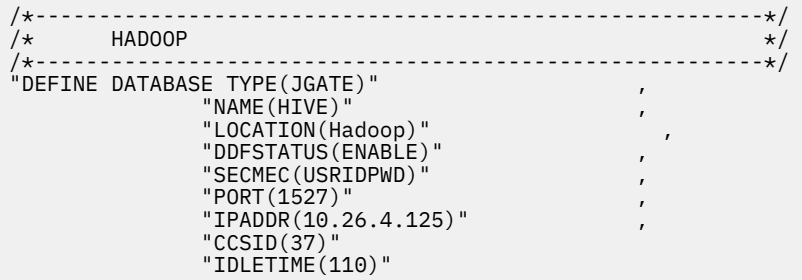

For details about this statement, see ["Configuring the Accelerator Loader server for JDBC Gateway](#page-485-0) [sources" on page 470](#page-485-0).

<span id="page-491-0"></span>5. In the Accelerator Loader server, enable rule HLVEJGAG. For more information, see ["Configuring the](#page-485-0) [Accelerator Loader server for JDBC Gateway sources" on page 470](#page-485-0)..

## **Results**

The following connections have been established:

- The connection from the JDBC Gateway to the Hadoop data source
- The connection between the JDBC Gateway and the Accelerator Loader server for the Hadoop data source

#### **What to do next**

Use the Accelerator Loader studio to create virtual tables and views to access the Hadoop data.

## **Setting preferences**

The **Preferences** dialog is used to set user preferences and add necessary drivers.

The **Preferences** window consists of two panes. The left pane displays the list of preferences groups and the right pane displays the page for the selected group. The following groups of preferences are displayed in the **Preferences** window:

- JDBC Libraries
- Log
- • [Output](#page-492-0)

## **Setting JDBC driver preferences**

Use the **JDBC Libraries** preferences to set up and manage JDBC driver information for your data sources.

### **About this task**

You can use the **JDBC Libraries** preferences page to review, define or update JDBC driver information for each type of database (such as Db2, Informix<sup>®</sup>, Oracle) that will be accessed.

Use the following procedure to access the **JDBC Libraries** preferences page. For details about adding new driver definitions, see ["Adding JDBC driver information for a data source" on page 467](#page-482-0).

### **Procedure**

1. To access the **JDBC Libraries** page, select **Preferences** > **JDBC Libraries**.

All of the JDBC driver libraries that you have already set up are listed in the **JDBC driver libraries** area. The JAR files associated with selected driver library are listed in the **Driver files** area. Additional information about the selected driver library is displayed on the **Details** panel.

2. For information about adding or editing driver definitions, see ["Adding JDBC driver information for a](#page-482-0) [data source" on page 467](#page-482-0).

## **Setting log preferences**

Use the **Log** page of the **Preferences** window to activate a log file that will track JDBC Gateway processing information.

## **About this task**

The log file information can be useful in debugging.

It is recommended to leave the log level at the default setting of error. Only increase the level at the direction of IBM Software Support.

Use the following procedure to specify the log file preferences.

## <span id="page-492-0"></span>**Procedure**

- 1. Click **Preferences** > **Log**.
- 2. Check **Enable log** to activate the log file for debugging purposes. If this check box is selected, the log file option fields are enabled.
- 3. Check one or more of the log file options to indicate what information should be gathered. It is recommended that all options remain checked. The available log file options are as follows:
	- Print stack trace for log exceptions
	- Print log class and method
	- Print log user token
- 4. Click **Edit Log Categories** to modify the category level.

The following levels are available: none, emergency, alert, critical, error, warning, notice, info, debug, all.

- 5. Click **Apply** to save your preferences choices.
- 6. Click **Restore Defaults** to restore the default preference values.
- 7. Click **OK** to close the **Preferences** window.

## **Setting output preferences**

You can use the **Output** page of the **Preferences** window to activate the **Output** view that tracks the information about errors and connections in the JDBC Gateway.

## **About this task**

The information from the **Output** view can be useful for debugging. It can be delivered as a report in the **Output** view and automatically added to the log file.

Use the following procedure to specify the output file preferences:

## **Procedure**

- 1. Click **Preferences** > **Output**.
- 2. On the **Output** page, you can specify the following options:

#### **Show errors**

This option displays all error texts in the **Output** view.

#### **Show connection status**

This option displays the statuses of connections to data sources in the **Output** view.

#### **Automatically activate Output view**

When an error occurs or a message appears, this option automatically opens the **Output** view.

- 3. Click **Apply** to save your preferences choices.
- 4. Click **Restore Defaults** to restore the default preference values.
- 5. Click **OK** to close the **Preferences** window.

## **Troubleshooting**

Collect troubleshooting data to provide to technical support.

### **About this task**

Use the following procedure to collect troubleshooting data.

## **Procedure**

- 1. Set the log level to debug. See ["Setting log preferences" on page 476.](#page-491-0)
- 2. Reproduce the issue.
- 3. Set the log level to the previous value.
- 4. Select **Help** > **Collect Support Data**.
- 5. Complete the fields and click **Save Report**.

# **Chapter 14. Troubleshooting**

Use these topics to diagnose and correct problems that you experience with Db2 Analytics Accelerator Loader.

## **Messages and codes**

These topics contain information about the messages and codes that Tools Customizer and Accelerator Loader issue.

## **Tools Customizer messages**

Use the information in these messages to help you diagnose and solve Tools Customizer problems.

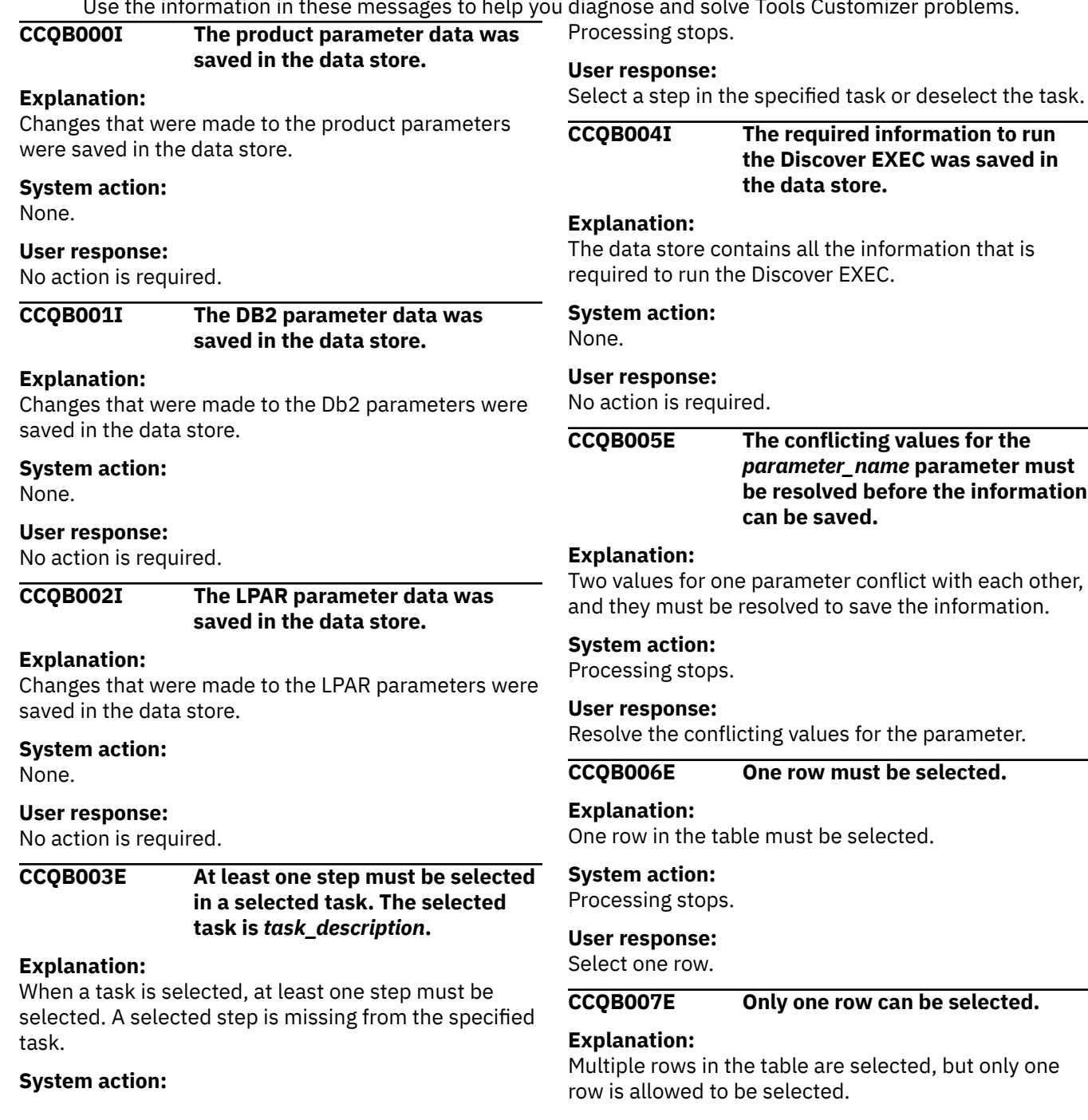

#### **System action:**

Processing stops.

#### **User response:**

Select only one row.

#### **CCQC000I The jobs have been customized on the selected DB2 entries.**

#### **Explanation:**

The jobs were customized on the Db2 entries that were selected.

#### **System action:**

None.

#### **User response:**

Press Enter to clear the message.

**CCQC001W The jobs were not generated on one or more of the selected DB2 entries. Press PF3 to check the Db2 entries that were not customized.**

#### **Explanation:**

The product was not customized on one or more of the Db2 entries that were selected.

#### **System action:**

None.

#### **User response:**

Press PF3 to see the Db2 entries on which the product was not customized. The status of these Db2 entries is Errors in Customization.

#### **CCQC002I The edit session was started automatically because values for required parameters are missing or must be verified.**

#### **Explanation:**

If product, LPAR parameters, or Db2 parameters are not defined or if parameter definitions must be verified, an editing session for the undefined or unverified parameters starts automatically.

#### **System action:**

None.

#### **User response:**

Define values for all required product, LPAR parameters, or Db2 parameters.

#### **CCQC003W The** *template\_name* **template in the** *library\_name* **metadata library does not contain any parameters.**

#### **Explanation:**

The specified template does not have parameters.

#### **System action:**

None.

#### **User response:**

No action is required.

**CCQC004S The value of the "type" attribute for the** *template\_name* **template in the** *library\_name* **metadata library does not match the value that was previously specified. The value is** *value\_name***, and the previously specified value is** *value\_name***.**

#### **Explanation:**

The value of the "type" attribute must match the value that was previously specified.

#### **System action:**

Processing stops.

#### **User response:**

See ["Gathering diagnostic information" on page 1011.](#page-1026-0) Contact IBM Software Support.

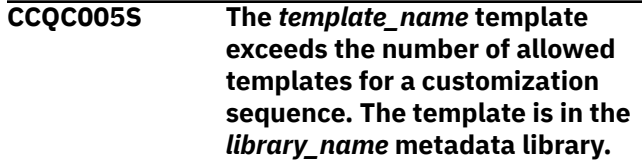

#### **Explanation:**

The customization sequence can process only *number* templates. The specified template cannot be processed because the customization sequence already contains the maximum number of templates.

#### **System action:**

Processing stops.

#### **User response:**

See ["Gathering diagnostic information" on page 1011.](#page-1026-0) Contact IBM Software Support.

#### **CCQC006E The jobs could not be generated for the** *group\_attach\_name* **Db2 group attach name.**

#### **Explanation:**

The customization jobs could not be generated for the specified Db2 group attach name.

#### **System action:**

Processing stops.

#### **User response:**

See ["Gathering diagnostic information" on page 1011.](#page-1026-0) Contact IBM Software Support.

#### **CCQC007E The jobs could not be generated for the** *subsystem\_ID* **Db2 subsystem.**

#### **Explanation:**

The customization jobs could not be generated for the specified Db2 subsystem.

#### **System action:**

Processing stops.

#### **User response:**

See ["Gathering diagnostic information" on page 1011.](#page-1026-0) Contact IBM Software Support.

**CCQC008E The jobs could not be generated for the** *member\_name* **Db2 member.**

#### **Explanation:**

The customization jobs could not be generated for the specified Db2 member.

#### **System action:**

Processing stops.

#### **User response:**

See ["Gathering diagnostic information" on page 1011.](#page-1026-0) Contact IBM Software Support.

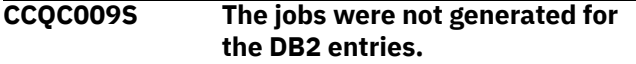

#### **Explanation:**

One or more errors occurred while customization jobs were being generated for the selected Db2 entries.

#### **System action:**

Processing stops.

#### **User response:**

See ["Gathering diagnostic information" on page 1011.](#page-1026-0) Contact IBM Software Support.

#### **CCQC010S The** *template\_name* **template could not be accessed in the** *library\_name* **metadata library.**

#### **Explanation:**

The specified template could not be accessed because the user does not have RACF access to the data set, the data set has incorrect data characteristics, or the data set is not cataloged.

#### **System action:**

Processing stops.

#### **User response:**

Ensure that you have RACF access to the data set, that the characteristics are correct according to the specifications of the product that you are customizing, and that the data set is cataloged. If the problem persists, contact IBM Software Support.

#### **CCQC011S The** *template\_name* **template could not be written to the** *library\_name* **customization library.**

#### **Explanation:**

The specified template could not be accessed because the user does not have RACF access to the data set, the data set has incorrect data characteristics, or the data set is not cataloged.

#### **System action:**

Processing stops.

#### **User response:**

Ensure that you have RACF access to the data set, that the characteristics are correct according to the specifications of the product that you are customizing, and that the data set is cataloged. If the problem persists, contact IBM Software Support.

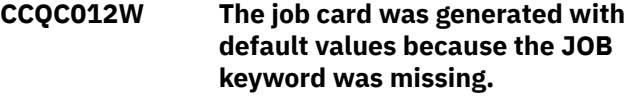

#### **Explanation:**

Default values were used to generate the job card because the JOB keyword was not specified in the first line of the job card.

#### **System action:**

The job card was generated with default values.

#### **User response:**

No action is required. To generate the job card with your own values, add the JOB keyword in the first line of the job card.

**CCQC013W The job card was generated with the default value for the programmer name because the specified programmer name exceeded 20 characters.**

#### **Explanation:**

Default values were used to generate the job card because the specified programmer name contained too many characters.

#### **System action:**

The job card was generated with default values.

#### **User response:**

No action is required. To generate the job card with your own values, add a valid programmer name in the job card. A valid programmer name is 1 - 20 characters.

```
CCQC014W The job card was generated with
               default values because the JOB
               keyword was not followed by a
               space.
```
#### **Explanation:**

Default values were used to generate the job card because a space did not follow the JOB keyword.

#### **System action:**

The job card was generated with default values.

#### **User response:**

No action is required. To generate the job card with your own values, add a space after the JOB keyword in the job card.

**CCQC015S The** *template\_name* **template in the** *library\_name* **metadata** **library contains the following file-tailoring control statement:** *statement\_name***. This control statement is not valid in a** *template\_type* **template.**

#### **Explanation:**

The *template\_type* template cannot contain the specified type of file-tailoring control statement.

#### **System action:**

Processing stops.

#### **User response:**

See ["Gathering diagnostic information" on page 1011.](#page-1026-0) Contact IBM Software Support.

**CCQC016S The )DOT file-tailoring control statement exceeded the number of allowed occurrences for the** *template\_name* **template in the** *library\_name* **metadata library.**

#### **Explanation:**

The )DOT file-tailoring control statement can occur only a limited number of times in the specified template.

#### **System action:**

Processing stops.

#### **User response:**

See ["Gathering diagnostic information" on page 1011.](#page-1026-0) Contact IBM Software Support.

**CCQC017S The nested )DOT file-tailoring control statements exceeded the number of allowed occurrences in the** *template\_name* **template in the** *library\_name* **metadata library.**

#### **Explanation:**

Nested )DOT file-tailoring control statements can occur only *number* times.

#### **System action:**

Processing stops.

#### **User response:**

See ["Gathering diagnostic information" on page 1011.](#page-1026-0) Contact IBM Software Support.

#### **CCQC018S The** *template\_name* **template in the** *library\_name* **metadata library is not valid because it does not contain any data.**

#### **Explanation:**

The specified template is missing required data.

#### **System action:**

Processing stops.

**User response:**

See ["Gathering diagnostic information" on page 1011.](#page-1026-0) Contact IBM Software Support.

**CCQC019S The** *template\_name* **template in the** *library\_name* **metadata library is not valid because an )ENDDOT file-tailoring control statement is missing.**

#### **Explanation:**

A )ENDDOT file-tailoring control statement is required in the specified template.

#### **System action:**

Processing stops.

#### **User response:**

See ["Gathering diagnostic information" on page 1011.](#page-1026-0) Contact IBM Software Support.

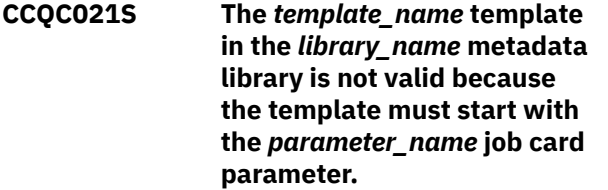

#### **Explanation:**

The specified template must start with the specified job card parameter.

#### **System action:**

Processing stops.

#### **User response:**

See ["Gathering diagnostic information" on page 1011.](#page-1026-0) Contact IBM Software Support.

**CCQC022S The parameters used in a )DOT file-tailoring control statement exceeded the number of allowed parameters in the** *template\_name* **template. The template is in the** *library\_name* **metadata library. The error occurs in )DOT section** *section\_number***.**

#### **Explanation:**

A )DOT file-tailoring control statement can contain only a limited number of parameters.

#### **System action:**

Processing stops.

#### **User response:**

See ["Gathering diagnostic information" on page 1011.](#page-1026-0) Contact IBM Software Support.

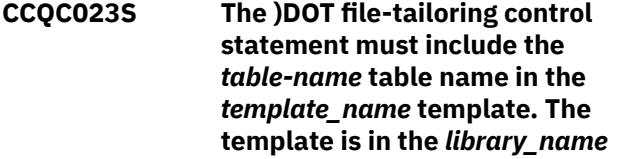

#### **metadata library. The error occurs in )DOT section** *section\_number***.**

#### **Explanation:**

The )DOT file-tailoring control statement is missing a required table name.

#### **System action:**

Processing stops.

#### **User response:**

See ["Gathering diagnostic information" on page 1011.](#page-1026-0) Contact IBM Software Support.

#### **CCQC024S ISPF file tailoring failed for the** *template\_name* **template in the** *library\_name* **metadata library.**

#### **Explanation:**

An error occurred during ISPF file tailoring for the specified template.

#### **System action:**

Processing stops.

### **User response**

Review the Tools Customizer-generated trace data set and the ISPF file tailoring trace data set. To create an ISPF file tailoring trace data set, complete the following steps:

- 1. Run Tools Customizer until the error is about to occur.
- 2. Specify the ISPFTTRC command, and press Enter.
- 3. Issue the Tools Customizer command that issues the error.
- 4. Specify the ISPFTTRC command, and press Enter. The ISPF file tailoring trace data set is created. It adheres the following naming convention: *TSO\_ID*.ISPFT.TRACE, where *TSO\_ID* is the TSO user ID that is being used.

If the problem persists, gather the following information and contact IBM Software Support.

- A screen capture of the Tools Customizer error. Ensure that the complete error message is displayed by pressing PF1.
- The Tools Customizer trace data set. It adheres to the following naming convention: *TSO\_ID*.CCQ.TRACE, where *TSO\_ID* is the TSO user ID that is running Tools Customizer.
- The ISPF file tailoring trace data set.

#### **CCQC025I Customized jobs do not exist because they have not been generated.**

**Explanation:**

The list of customized jobs cannot be displayed because the product has not been customized for any Db2 entries.

#### **System action:**

None.

#### **User response:**

Complete the steps to customize a product. Customized jobs are generated when all required product, LPAR parameters, and Db2 parameters are defined and at least one Db2 entry on which to customize the product has been selected.

**CCQC026S The value of the "customized" attribute for the** *parameter\_name* **parameter in the** *library\_name* **metadata library template does not match the value that was previously specified. The value is** *value\_name***, and the previously specified value is** *value\_name***.**

#### **Explanation:**

The value for the "customized" attribute for a parameter must match the value that was previously specified.

#### **System action:**

Processing stops.

#### **User response:**

See ["Gathering diagnostic information" on page 1011.](#page-1026-0) Contact IBM Software Support.

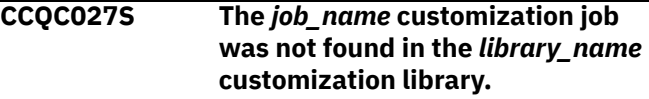

#### **Explanation:**

The selected customization job does not exist in the customization library.

#### **System action:**

Processing stops.

#### **User response:**

See ["Gathering diagnostic information" on page 1011.](#page-1026-0) Contact IBM Software Support.

#### **CCQC028S The** *library\_name* **customization library was not found.**

#### **Explanation:**

The customization library does not exist.

#### **System action:**

Processing stops.

#### **User response:**

See ["Gathering diagnostic information" on page 1011.](#page-1026-0) Contact IBM Software Support.

#### **CCQC029I The customization jobs were generated for** *Product\_name***.**

#### **Explanation:**

The customization jobs were generated for the specific product.

### **System action:**

None.

#### **User response:**

No action is required.

## **CCQC030S The customization jobs cannot be generated because at least one DB2 entry must be associated with this product.**

## **Explanation:**

The product that you are customizing requires at least one Db2 entry to be associated with it before customization jobs can be generated.

## **System action:**

None.

## **User response:**

Associate a Db2 entry with the product that you are customizing, and regenerate the jobs.

#### **CCQC031I The jobs were generated for the associated DB2 entries.**

## **Explanation:**

The customization jobs were generated for the Db2 entries that are associated with the product.

## **System action:**

None.

### **User response:**

No action is required.

#### **CCQC032S The customization jobs were not generated for** *Product\_name***.**

## **Explanation:**

A severe error occurred while the jobs were being generated for the specified product.

## **System action:**

None.

## **User response:**

See ["Gathering diagnostic information" on page 1011.](#page-1026-0) Contact IBM Software Support.

### **CCQC033S The** *customization\_library\_name* **has no customized jobs.**

## **Explanation:**

The specified customization library cannot be browsed or edited because it is empty.

## **System action:**

None.

## **User response:**

Generate customization jobs for the specified library, and browse or edit the library again.

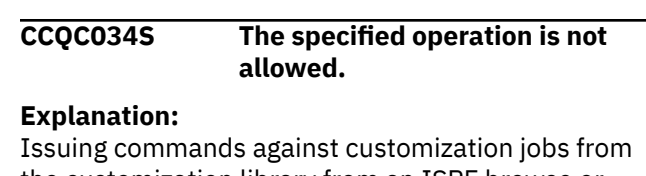

the customization library from an ISPF browse or edit session that was started on the **Finish Product Customization** panel is restricted.

**System action:** None.

## **User response:**

To make changes to customization jobs, follow the steps for recustomization.

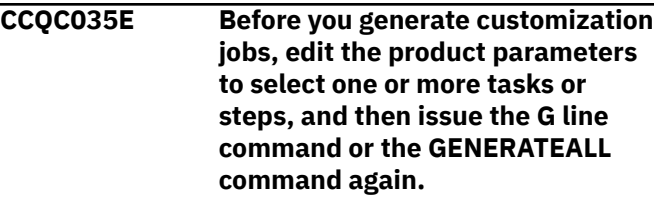

#### **Explanation:**

One or more tasks or steps must be selected before customization jobs can be generated.

#### **System action:**

None.

#### **User response:**

Edit the product parameters to select one or more tasks or steps. Then, issue the G line command or the GENERATEALL command again.

```
CCQC036E Before you exit the Product
                Parameters panel, you must select
                one or more tasks or steps to
                generate customization jobs or
                issue the CANCEL command.
```
#### **Explanation:**

One or more tasks or steps must be selected to generate customization jobs or the CANCEL command must be issued before you can exit the **Product Parameters** panel.

#### **System action:**

None.

#### **User response:**

Select one or more tasks or steps, or issue the CANCEL command.

#### **CCQC037W The customization information was not found.**

#### **Explanation:**

To use the JOBLIST command, the customization jobs must be regenerated by using the GENERATEALL command or the G line command.

#### **System action:**

None.

#### **User response:**

Issue the GENERATEALL command or the G line command to generate the customization jobs.

**CCQC038W The customization information cannot be accessed because the** *customization\_member* **customization member is being used.**

#### **Explanation:**

The customization member that was specified on NNN is currently being used.

#### **System action:**

None.

#### **User response:**

Determine why the customization member is in use, release it, and redo the work.

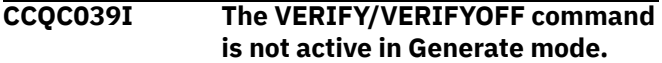

#### **Explanation:**

The VERIFY/VERIFYOFF command is not active in Generate mode because all values saved in Generate mode must already have been verified.

#### **System action:**

None.

#### **User response:**

No action is required.

#### **CCQD000W The** *member\_name* **environment index member is not valid. The PL/I XML parser issued the following exception warning code:** *code\_number***.**

#### **Explanation:**

While determining if the specified environment index member is valid, the PL/I XML parser issued an exception warning code.

#### **System action:**

Processing continues.

#### **User response:**

See the *Enterprise PL/I for z/OS Programming Guide* for more information about the warning.

#### **CCQD001S The** *member\_name* **environment index member is not valid. The PL/I XML parser issued the following exception error code:** *code\_number***.**

#### **Explanation:**

While determining if the specified environment index member is valid, the PL/I XML parser issued an exception error code.

#### **System action:**

Processing continues.

#### **User response:**

See the *Enterprise PL/I for z/OS Programming Guide* for more information about the error.

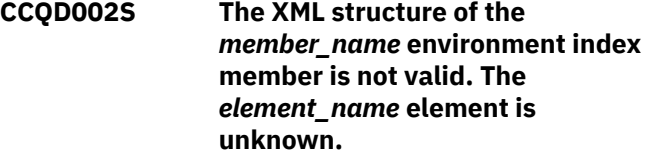

#### **Explanation:**

The specified environment index member contains an unknown element.

#### **System action:**

Processing stops.

#### **User response:**

See ["Gathering diagnostic information" on page 1011.](#page-1026-0) Contact IBM Software Support.

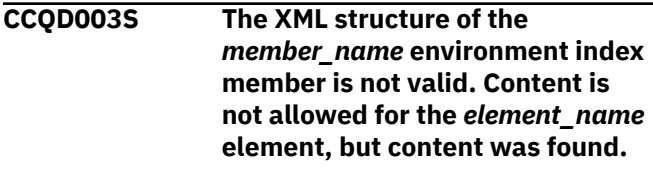

#### **Explanation:**

Content was found in an element that cannot contain content.

#### **System action:**

Processing stops.

#### **User response:**

See ["Gathering diagnostic information" on page 1011.](#page-1026-0) Contact IBM Software Support.

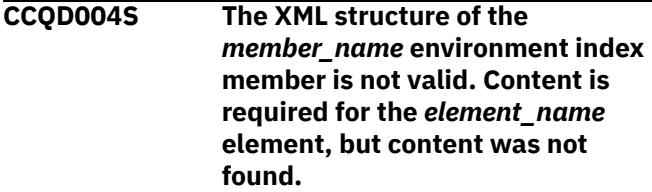

#### **Explanation:**

The specified element does not contain required content.

#### **System action:**

Processing stops.

#### **User response:**

See ["Gathering diagnostic information" on page 1011.](#page-1026-0) Contact IBM Software Support.

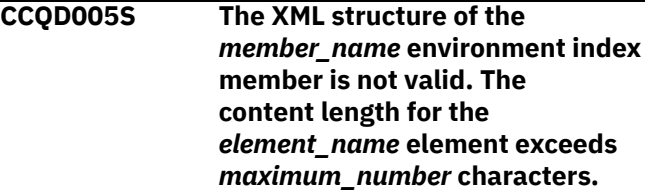

#### **Explanation:**

The specified element contains too many characters.

#### **System action:**

Processing stops.

#### **User response:**

See ["Gathering diagnostic information" on page 1011.](#page-1026-0) Contact IBM Software Support.

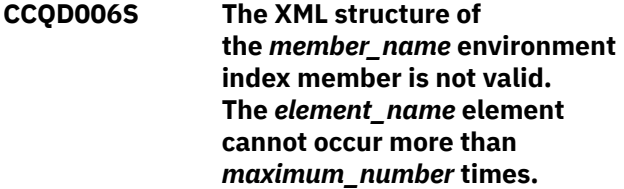

#### **Explanation:**

The specified element occurs too many times in the environment index member.

#### **System action:**

Processing stops.

#### **User response:**

See ["Gathering diagnostic information" on page 1011.](#page-1026-0) Contact IBM Software Support.

**CCQD007S The XML structure of the** *member\_name* **environment index member is not valid. The** *element\_name* **element must occur at least** *minimum\_number* **times.**

#### **Explanation:**

The specified element does not occur enough times in the environment index member.

#### **System action:**

Processing stops.

#### **User response:**

See ["Gathering diagnostic information" on page 1011.](#page-1026-0) Contact IBM Software Support.

#### **CCQD008S The XML structure of the**

*member\_name* **environment index member is not valid. The** *attribute\_name* **attribute in the** *element\_name* **element cannot occur more than** *maximum\_number* **times.**

#### **Explanation:**

The specified attribute occurs too many times in the environment index member.

#### **System action:**

Processing stops.

#### **User response:**

See ["Gathering diagnostic information" on page 1011.](#page-1026-0) Contact IBM Software Support.

**CCQD009S The XML structure of the** *member\_name* **environment index member is not valid. The** *attribute\_name* **attribute in the** *element\_name* **element must occur at least** *minimum\_number* **times.**

#### **Explanation:**

The specified attribute does not occur enough times in the environment index member.

#### **System action:**

Processing stops.

#### **User response:**

See ["Gathering diagnostic information" on page 1011.](#page-1026-0) Contact IBM Software Support.

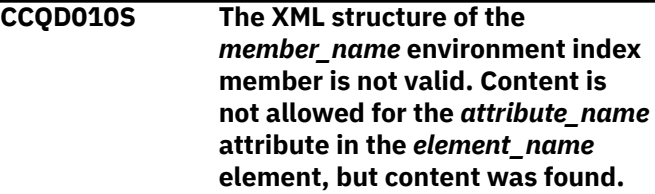

#### **Explanation:**

Content was found in an attribute that cannot contain content. The name of the attribute and the name of the element that contains it are indicated in the message text.

#### **System action:**

Processing stops.

#### **User response:**

See ["Gathering diagnostic information" on page 1011.](#page-1026-0) Contact IBM Software Support.

```
CCQD011S The XML structure of the
                member_name environment index
                member is not valid. Content is
                required for the attribute_name
                attribute in the element_name
                element, but content was not
                found.
```
#### **Explanation:**

An attribute does not contain required content. The name of the attribute and the name of the element that contains it are indicated in the message text.

#### **System action:**

Processing stops.

#### **User response:**

See ["Gathering diagnostic information" on page 1011.](#page-1026-0) Contact IBM Software Support.

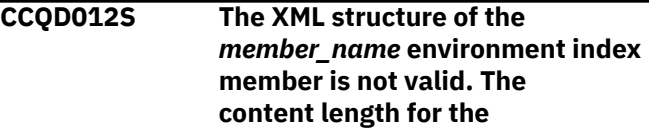

#### *element\_name* **element exceeds** *maximum\_number* **characters.**

#### **Explanation:**

An element contains too many characters. The name of the element and the maximum number of allowed characters are indicated in the message text.

#### **System action:**

Processing stops.

#### **User response:**

See ["Gathering diagnostic information" on page 1011.](#page-1026-0) Contact IBM Software Support.

**CCQD013S The XML structure of the** *member\_name* **environment index member is not valid. The** *attribute\_name* **attribute in the** *element\_name* **element is unknown.**

#### **Explanation:**

The environment index member contains an unknown attribute. The name of the unknown attribute and the name of the element that contains it are indicated in the message text.

#### **System action:**

Processing stops.

#### **User response:**

See ["Gathering diagnostic information" on page 1011.](#page-1026-0) Contact IBM Software Support.

#### **CCQD050S The following LPAR serial number is duplicated in the environment index member:** *serial\_number***.**

#### **Explanation:**

The environment index member contains duplicate LPAR serial numbers. The duplicate serial number is indicated in the message text.

#### **System action:**

Processing stops.

#### **User response:**

See ["Gathering diagnostic information" on page 1011.](#page-1026-0) Contact IBM Software Support.

#### **CCQD051S The following DB2 serial number is duplicated in the environment index member:** *serial\_number***.**

#### **Explanation:**

The environment index member contains duplicate Db2 serial numbers. The duplicate serial number is indicated in the message text.

#### **System action:**

Processing stops.

#### **User response:**

See ["Gathering diagnostic information" on page 1011.](#page-1026-0) Contact IBM Software Support.

#### **CCQD052S The following Db2 group attach name is duplicated in the environment index member:** *group\_attach\_name***.**

#### **Explanation:**

The environment index member contains duplicate group attach names.

#### **System action:**

Processing stops.

#### **User response:**

See ["Gathering diagnostic information" on page 1011.](#page-1026-0) Contact IBM Software Support.

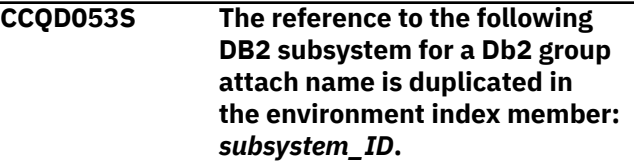

#### **Explanation:**

The environment index member contains duplicate references to a Db2 subsystem for a Db2 group attach name.

#### **System action:**

Processing stops.

#### **User response:**

See ["Gathering diagnostic information" on page 1011.](#page-1026-0) Contact IBM Software Support.

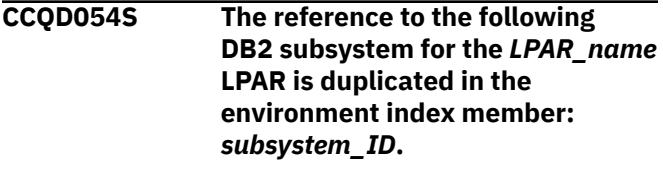

#### **Explanation:**

The environment index member contains duplicate references to a Db2 subsystem for an LPAR. The duplicate subsystem ID is indicated in the message text.

#### **System action:**

Processing stops.

#### **User response:**

See ["Gathering diagnostic information" on page 1011.](#page-1026-0) Contact IBM Software Support.

#### **CCQD055S The following Db2 group attach name was not found in the environment index member:** *group\_attach\_name***.**

#### **Explanation:**

A group attach name that is referenced by a Db2 member does not exist in the environment index member.

#### **System action:**

Processing stops.

#### **User response:**

See ["Gathering diagnostic information" on page 1011.](#page-1026-0) Contact IBM Software Support.

#### **CCQD056S The following LPAR was not found in the environment index member:** *LPAR\_name***.**

#### **Explanation:**

The LPAR does not exist in the environment index member.

#### **System action:**

Processing stops.

#### **User response:**

See ["Gathering diagnostic information" on page 1011.](#page-1026-0) Contact IBM Software Support.

#### **CCQD057S The following LPAR is duplicated in the environment index member:** *LPAR\_name***.**

#### **Explanation:**

The environment index member contains duplicate LPARs. The name of the duplicate LPAR name is indicated in the message text.

#### **System action:**

Processing stops.

#### **User response:**

See ["Gathering diagnostic information" on page 1011.](#page-1026-0) Contact IBM Software Support.

#### **CCQD100W The** *member\_name* **product index member is not valid. The PL/I XML parser issued the following exception warning code:** *code\_number***.**

#### **Explanation:**

While determining if the product index member is valid, the PL/I XML parser issued the specified exception warning code.

#### **System action:**

Processing continues.

#### **User response:**

See the *Enterprise PL/I for z/OS Programming Guide* for more information about the specified exception warning code.

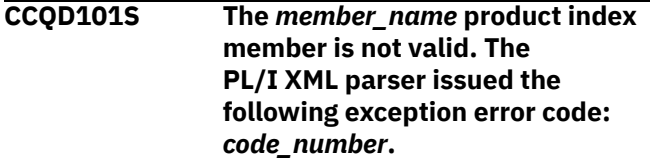

#### **Explanation:**

While determining if the product index member is valid, the PL/I XML parser issued the specified exception error code.

#### **System action:**

Processing stops.

#### **User response:**

See the *Enterprise PL/I for z/OS Programming Guide* for more information about the specified exception error code. Ensure that the Tools Customizer data store data set DCB is the same as the sample SCCQSAMP(CCQCDATS) data set DCB.

#### **CCQD102S The XML structure of the** *member\_name* **product index member is not valid. The** *element\_name* **element is unknown.**

#### **Explanation:**

The specified product index member contains an unknown element.

#### **System action:**

Processing stops.

#### **User response:**

See ["Gathering diagnostic information" on page 1011.](#page-1026-0) Contact IBM Software Support.

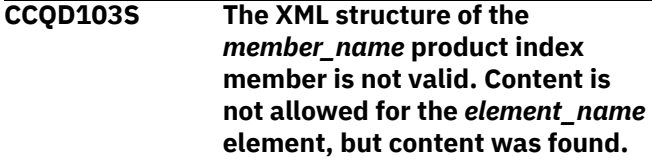

#### **Explanation:**

Content was found for an element that cannot contain content.

#### **System action:**

Processing stops.

#### **User response:**

See ["Gathering diagnostic information" on page 1011.](#page-1026-0) Contact IBM Software Support.

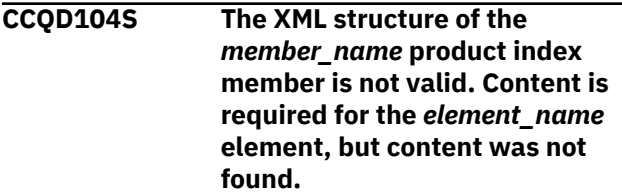

#### **Explanation:**

The specified element does not contain required content.

#### **System action:**

Processing stops.

#### **User response:**

See ["Gathering diagnostic information" on page 1011.](#page-1026-0) Contact IBM Software Support.
**CCQD105S The XML structure of the** *member\_name* **product index member is not valid. The content length for the** *element\_name* **element exceeds** *maximum\_number* **characters.**

# **Explanation:**

The specified element contains too many characters.

# Processing stops. **User response:**

**System action:**

See ["Gathering diagnostic information" on page 1011.](#page-1026-0) Contact IBM Software Support.

**CCQD106S The XML structure of the** *member\_name* **product index member is not valid. The** *element\_name* **element cannot occur more than** *maximum\_number* **times.**

#### **Explanation:**

The specified element occurs too many times in the product index member.

#### **System action:**

Processing stops.

#### **User response:**

See ["Gathering diagnostic information" on page 1011.](#page-1026-0) Contact IBM Software Support.

**CCQD107S The XML structure of the** *member\_name* **product index member is not valid. The** *element\_name* **element must occur at least** *minimum\_number* **times.**

#### **Explanation:**

The specified element does not occur enough times in the product index member.

#### **System action:**

Processing stops.

#### **User response:**

See ["Gathering diagnostic information" on page 1011.](#page-1026-0) Contact IBM Software Support.

# **CCQD108S The XML structure of the** *member\_name* **product index member is not valid. The** *attribute\_name* **attribute in the** *element name* **element cannot occur more than** *maximum\_number* **times.**

## **Explanation:**

An attribute occurs too many times. The name of the attribute and the element that contains it are indicated in the message text.

#### **System action:**

Processing stops.

#### **User response:**

See ["Gathering diagnostic information" on page 1011.](#page-1026-0) Contact IBM Software Support.

**CCQD109S The XML structure of the** *member\_name* **product index member is not valid. The** *attribute\_name* **attribute in the** *element\_name* **element must occur at least** *minimum\_number* **times.**

#### **Explanation:**

The specified attribute does not occur enough times in the product index member.

#### **System action:**

Processing stops.

#### **User response:**

See ["Gathering diagnostic information" on page 1011.](#page-1026-0) Contact IBM Software Support.

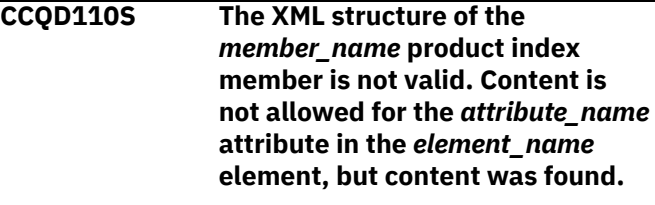

#### **Explanation:**

An attribute cannot contain content. The name of the attribute and the element that contains it are indicated in the message text.

#### **System action:**

Processing stops.

#### **User response:**

See ["Gathering diagnostic information" on page 1011.](#page-1026-0) Contact IBM Software Support.

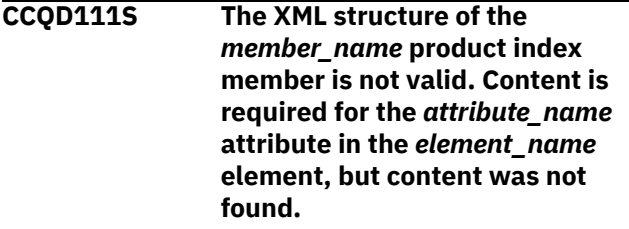

#### **Explanation:**

An attribute requires content. The name of the attribute and the name of the element that contains it are indicated in the message text.

#### **System action:**

Processing stops.

#### **User response:**

**CCQD112S The XML structure of the** *member\_name* **product index member is not valid. The content length for the** *element\_name* **element exceeds** *maximum\_number* **characters.**

# **Explanation:**

The specified element contains too many characters.

# **System action:** Processing stops.

# **User response:**

See ["Gathering diagnostic information" on page 1011.](#page-1026-0) Contact IBM Software Support.

**CCQD113S The XML structure of the** *member\_name* **product index member is not valid. The** *attribute\_name* **attribute in the** *element\_name* **element is unknown.**

#### **Explanation:**

The specified attribute in the product index member is unknown.

#### **System action:**

Processing stops.

#### **User response:**

See ["Gathering diagnostic information" on page 1011.](#page-1026-0) Contact IBM Software Support.

**CCQD118S The content of the** *member\_name* **product index member is not valid. The** *configuration\_ID* **configuration ID for the** *configuration-name* **configuration name is not unique.**

## **Explanation:**

# **System action:**

Processing stops.

#### **User response:**

See ["Gathering diagnostic information" on page 1011.](#page-1026-0) Contact IBM Software Support.

**CCQD120S The content of the** *member\_name* **product index member is not valid. The pack ID** *pack\_ID* **that is referenced by product prefix** *product\_prefix* **in the metadata library** *library\_name* **could not be found.**

#### **Explanation:**

The specified pack ID could not be found in the metadata library.

**System action:**

Processing stops.

#### **User response:**

See ["Gathering diagnostic information" on page 1011.](#page-1026-0) Contact IBM Software Support.

**CCQD121I The specified pack contains the** *component\_name***, which was previously specified as a standalone product.**

#### **Explanation:**

The specified component of the pack was previously specified as a stand-alone product.

#### **System action:**

None.

#### **User response:**

No action is required.

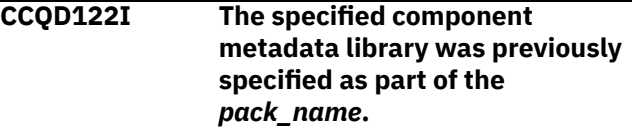

#### **Explanation:**

The specified metadata library for the component was previously specified as part of a pack.

# **System action:**

None.

#### **User response:**

No action is required.

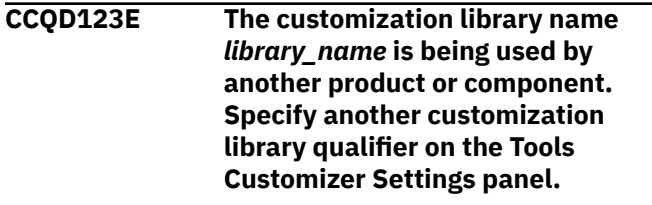

#### **Explanation:**

A different product or component is using the specified customization library.

# **System action:**

None.

#### **User response:**

Specify another customization library qualifier on the **Tools Customizer Settings** panel.

```
CCQD124E The customization library
    library_name is in use by another
    metadata library.
```
#### **Explanation:**

A different product or component is using the specified customization library. Specify another metadata library in the **Workplace** panel.

#### **System action:** None.

**User response:**

Specify another customization library qualifier in the **Tools Customizer Settings** panel.

**CCQD300W The** *member\_name* **product environment member is not valid. The PL/I XML parser issued the following exception warning code:** *code\_number***.**

# **Explanation:**

While determining if the product environment member is valid, the PL/I XML parser issued the specified exception warning code.

# **System action:**

Processing continues.

## **User response:**

See the *Enterprise PL/I for z/OS Programming Guide* for more information about the specified exception warning code.

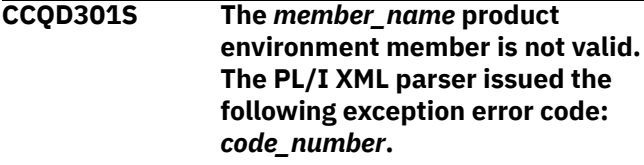

# **Explanation:**

While determining if the product environment member is valid, the PL/I XML parser issued the specified exception error code.

# **System action:**

Processing stops.

## **User response:**

See the *Enterprise PL/I for z/OS Programming Guide* for more information about the specified exception error code.

**CCQD302S The XML structure of the** *member\_name* **product environment member is not valid. The** *element\_name* **element is unknown.**

## **Explanation:**

The specified product environment member contains an unknown element.

# **System action:**

Processing stops.

## **User response:**

See ["Gathering diagnostic information" on page 1011.](#page-1026-0) Contact IBM Software Support.

# **CCQD303S The XML structure of**

**the** *member\_name* **product environment member is not valid. Content is not allowed for the** *element\_name* **element, but content was found.**

### **Explanation:**

Content was found for an element that cannot contain content.

#### **System action:**

Processing stops.

# **User response:**

See ["Gathering diagnostic information" on page 1011.](#page-1026-0) Contact IBM Software Support.

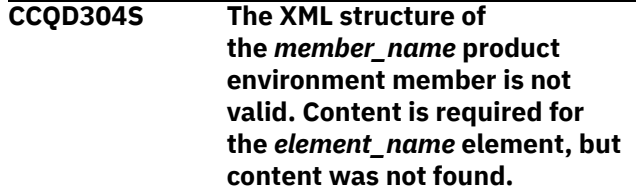

## **Explanation:**

The specified element does not contain required content.

# **System action:**

Processing stops.

#### **User response:**

See ["Gathering diagnostic information" on page 1011.](#page-1026-0) Contact IBM Software Support.

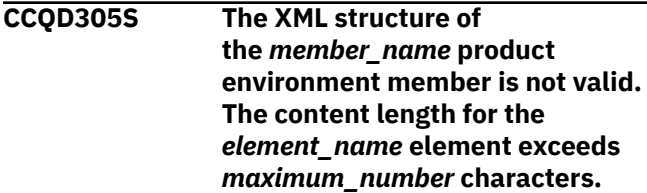

## **Explanation:**

The specified element contains too many characters.

## **System action:**

Processing stops.

## **User response:**

See ["Gathering diagnostic information" on page 1011.](#page-1026-0) Contact IBM Software Support.

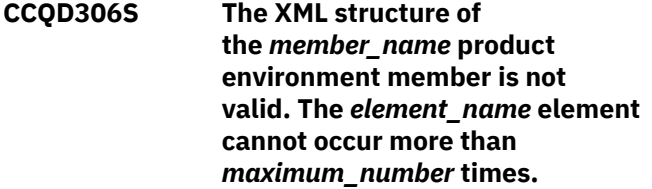

## **Explanation:**

The specified element occurs too many times in the product environment member.

# **System action:**

Processing stops.

# **User response:**

#### **CCQD307S The XML structure of**

**the** *member\_name* **product environment member is not valid. The** *element\_name* **element must occur at least** *minimum\_number* **times.**

#### **Explanation:**

The specified element does not occur enough times in the product environment member.

#### **System action:**

Processing stops.

#### **User response:**

See ["Gathering diagnostic information" on page 1011.](#page-1026-0) Contact IBM Software Support.

#### **CCQD308S The XML structure of**

**the** *member\_name* **product environment member is not valid. The** *attribute\_name* **attribute in the** *element name* **element cannot occur more than** *maximum\_number* **times.**

#### **Explanation:**

The specified attribute occurs too many times. The name of the attribute and the element that contains it are indicated in the message text.

#### **System action:**

Processing stops.

#### **User response:**

See ["Gathering diagnostic information" on page 1011.](#page-1026-0) Contact IBM Software Support.

# **CCQD309S The XML structure of the** *member\_name* **product environment member is not valid. The** *attribute\_name* **attribute in the** *element\_name* **element must occur at least** *minimum\_number* **times.**

#### **Explanation:**

The specified attribute does not occur enough times in the product environment member.

#### **System action:**

Processing stops.

#### **User response:**

See ["Gathering diagnostic information" on page 1011.](#page-1026-0) Contact IBM Software Support.

**CCQD310S The XML structure of the** *member\_name* **product environment member is not valid. Content is not allowed for the** *attribute\_name* **attribute in the** *element\_name* **element, but content was found.**

#### **Explanation:**

The specified attribute cannot contain content. The name of the attribute and the element that contains it are indicated in the message text.

#### **System action:**

Processing stops.

#### **User response:**

See ["Gathering diagnostic information" on page 1011.](#page-1026-0) Contact IBM Software Support.

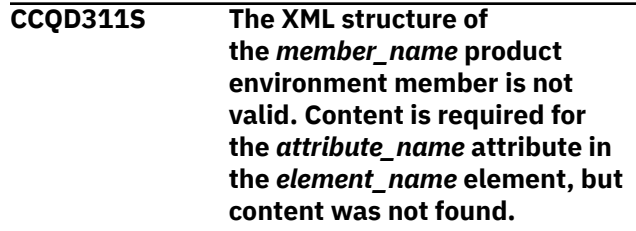

# **Explanation:**

The specified attribute requires content. The name of the attribute and the name of the element that contains it are indicated in the message text.

#### **System action:**

Processing stops.

#### **User response:**

See ["Gathering diagnostic information" on page 1011.](#page-1026-0) Contact IBM Software Support.

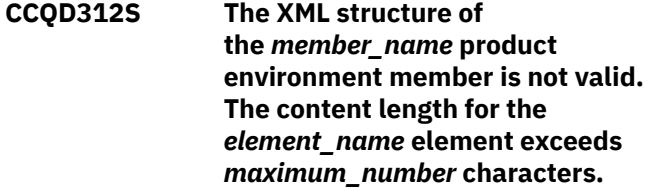

#### **Explanation:**

The specified element contains too many characters.

#### **System action:**

Processing stops.

#### **User response:**

See ["Gathering diagnostic information" on page 1011.](#page-1026-0) Contact IBM Software Support.

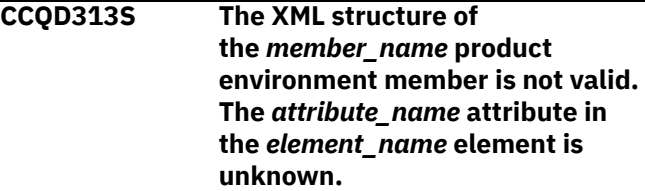

#### **Explanation:**

The specified attribute in the product environment member is unknown.

#### **System action:**

Processing stops.

**User response:**

See ["Gathering diagnostic information" on page 1011.](#page-1026-0) Contact IBM Software Support.

# **CCQD350I The** *subsystem\_ID* **Db2 subsystem is associated with this product.**

# **Explanation:**

The specified Db2 subsystem was added and saved in the Tools Customizer data store for the product to be customized.

# **System action:**

Processing continues.

### **User response:**

No action is required.

**CCQD351I The** *member\_name* **Db2 member for the** *group\_attach\_name* **Db2 group attach name is associated with this product.**

# **Explanation:**

The specified Db2 member for the group attach name was added and saved in the Tools Customizer data store for the product to be customized.

# **System action:**

Processing continues.

## **User response:**

No action is required.

#### **CCQD352I The** *group\_attach\_name* **Db2 group attach name is associated with this product.**

## **Explanation:**

The specified Db2 group attach name was added and saved in the Tools Customizer data store for the product to be customized.

# **System action:**

Processing continues.

# **User response:**

No action is required.

# **CCQD353E The** *subsystem\_ID* **Db2 subsystem is already associated with this product.**

## **Explanation:**

The specified Db2 subsystem cannot be added for the product to be customized because it already exists in the product environment in the data store.

## **System action:**

None.

# **User response:**

Ensure that the Db2 subsystem is specified correctly. If the problem persists, contact IBM Software Support.

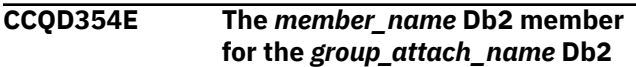

### **group attach name is already associated with this product.**

# **Explanation:**

The specified Db2 member for the group attach name cannot be added for the product to be customized because it already exists in the product environment in the data store.

**System action:** None.

# **User response:**

Ensure that the Db2 group attach name is specified correctly. If the problem persists, contact IBM Software Support.

# **CCQD355E The** *group\_attach\_name* **Db2 group attach name is already associated with this product.**

# **Explanation:**

The specified Db2 group attach name cannot be added for the product to be customized because it already exists in the product environment in the data store.

# **System action:**

Processing stops.

# **User response:**

Ensure that the Db2 group attach name is specified correctly. If the problem persists, contact IBM Software Support.

# **CCQD356S The** *library\_name* **metadata library is already associated with the maximum number of allowed Db2 entries for this product.**

# **Explanation:**

The specified metadata library cannot be associated with more Db2 entries because it is already associated with the number of Db2 entries that are allowed.

## **System action:**

Processing stops.

## **User response:**

Delete an associated Db2 entry, and associate the specified library with another Db2 entry again.

# **CCQD357I The** *subsystem\_ID* **Db2 subsystem**

# **is unassociated with this product.**

# **Explanation:**

The specified Db2 SSID was unassociated with the product that you are customizing.

# **System action:**

Processing continues.

# **User response:**

No action is required.

**CCQD358I The** *member\_name* **Db2 member for the** *group\_attach\_name* **Db2**

# **group attach name is unassociated with this product.**

# **Explanation:**

The specified Db2 member for the Db2 group attach name was unassociated with the product that you are customizing.

# **System action:**

Processing continues.

# **User response:**

No action is required.

**CCQD359I The** *group\_attach\_name* **Db2 group attach name is unassociated with this product.**

# **Explanation:**

The specified Db2 group attach name was unassociated with the product that you are customizing.

# **System action:**

Processing continues.

# **User response:**

No action is required.

# **CCQD360S The** *library\_name* **metadata library is not associated with the specified Db2 subsystem** *subsystem\_ID***.**

# **Explanation:**

The specified Db2 subsystem and metadata library are not associated with each other.

# **System action:**

None.

# **User response:**

Ensure that the Db2 subsystem and the metadata library are associated. If the problem persists, contact IBM Software Support.

**CCQD361S The** *library\_name* **metadata library is not associated with the specified DB2 data sharing group member** *member\_name* **for the** *group\_attach\_name* **Db2 group attach name.**

# **Explanation:**

The specified Db2 data sharing group member for the group attach name and metadata library are not associated with each other.

# **System action:**

None.

# **User response:**

Ensure that the Db2 data sharing group member for the group attach name and the metadata library are associated. If the problem persists, contact IBM Software Support.

# **CCQD362S The** *library\_name* **metadata library is not associated with the specified** *group\_attach\_name* **Db2 group attach name.**

# **Explanation:**

The specified Db2 group attach name and metadata library are not associated with each other.

# **System action:**

None.

# **User response:**

Ensure that the Db2 group attach name and the metadata library are associated. If the problem persists, contact IBM Software Support.

**CCQD400W The customization parser issued the** *code\_number* **warning code while it parsed the product customization member** *member\_name***. See the PL/I programming guide for more information about this XML parser continuable exception code.**

# **Explanation:**

While determining if the specified member is valid, the PL/I XML parser issued an exception warning code.

# **System action:**

Processing stops.

## **User response:**

See the *Enterprise PL/I for z/OS Programming Guide* for more information about the warning.

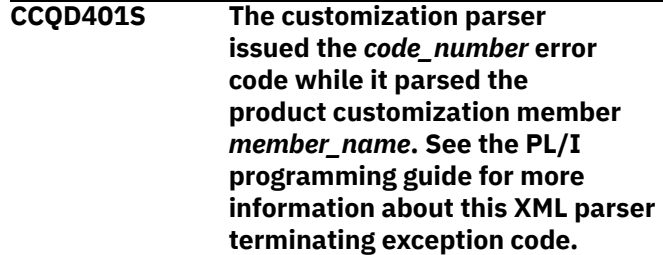

# **Explanation:**

While determining if the specified member is valid, the PL/I XML parser issued an exception error code.

# **System action:**

Processing stops.

## **User response:**

See the *Enterprise PL/I for z/OS Programming Guide* for more information about the error.

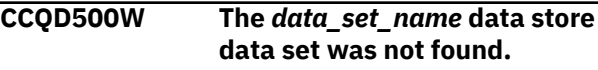

# **Explanation:**

Tools Customizer could not find the specified data store data set.

# **System action:**

None.

#### **User response:**

No action is required.

# **CCQD501W The** *data\_set\_name* **data store data set was not found, so it was created.**

### **Explanation:**

Tools Customizer created the specified data set because it could not be found.

# **System action:**

None.

# **User response:**

No action is required.

# **CCQD502E The** *data\_set\_name* **data store data set is not writable.**

## **Explanation:**

Tools Customizer cannot write to the specified data set.

## **System action:**

None.

#### **User response:**

Ensure that the data set is writable.

# **CCQD503E The** *data\_set\_name* **data store data set could not be opened with the** *disposition\_type* **disposition.**

## **Explanation:**

Tools Customizer could not open the data set with the specified disposition.

## **System action:**

Processing stops.

## **User response:**

Ensure that you have WRITE authority access to this data set.

# **CCQD504E The** *data\_set\_name* **data store data set could not be opened with the** *option\_name* **option.**

## **Explanation:**

Tools Customizer could not open the data set with the specified option.

## **System action:**

Processing stops.

## **User response:**

Ensure that you have WRITE authority access to this data set.

### **CCQD505E The data store data set** *data\_set\_name* **already exists in a different volume.**

# **Explanation:**

Tools Customizer could not create the specified data set because the specified data set already exists in a different volume. Data store data set names must be unique.

# **System action:**

Processing stops.

# **User response:**

Specify a different data store data set name.

## **CCQD510I The DB2 SSID and Db2 group attach name were created.**

#### **Explanation:**

The Db2 SSID and Db2 group attach name were created and saved in the data store.

# **System action:**

None.

**User response:** No action is required.

# **CCQD511E The DB2 entry already exists in the list of Db2 entries to be associated.**

# **Explanation:**

The Db2 entry cannot be added because it already exists in the list of Db2 entries to be associated.

## **System action:**

None.

# **User response:**

Specify a different Db2 entry.

#### **CCQD512S An error occurred while a DB2 entry was being created.**

# **Explanation:**

A severe error occurred while a Db2 entry was being created.

#### **System action:**

Processing stops.

#### **User response:**

See ["Gathering diagnostic information" on page 1011.](#page-1026-0) Contact IBM Software Support.

# **CCQD513E The specified DB2 entry already exists and is associated with the current product on the Customizer Workplace panel.**

## **Explanation:**

The Db2 entry cannot be added because it already exists, and it is already associated with the product to be customized.

# **System action:**

None.

## **User response:**

Press F3 to go to the **Customizer Workplace** panel to see the Db2 entry, or specify a different Db2 entry.

## **CCQD514E A value is required for a DB2 subsystem, a Db2 group attach name, or both before they can be created.**

# **Explanation:**

Required information is missing. A Db2 subsystem, a Db2 group attach name, or both must be specified.

# **System action:**

None.

# **User response:**

Specify a Db2 subsystem, a Db2 group attach name, or both.

# **CCQD515E The specified DB2 entry already exists in the list of Db2 entries and is already associated with the current product.**

# **Explanation:**

The Db2 entry has already been created and associated with the product that you want to customize.

# **System action:**

None.

## **User response:**

Specify a different Db2 entry.

# **CCQD516E The specified DB2 entry already**

**exists in the list of Db2 entries on the Associate DB2 Entry with Product panel but is not associated with the current product.**

## **Explanation:**

The Db2 entry exists, but it must be associated with the product to be customized.

## **System action:**

None.

## **User response:**

On the **Customizer Workplace** panel, issue the ASSOCIATE command to associate the Db2 entry with the product.

# **CCQD517S An error occurred while a DB2 entry was being copied.**

# **Explanation:**

A severe error occurred while a Db2 entry was being copied

# **System action:**

Processing stops.

# **User response:**

See ["Gathering diagnostic information" on page 1011.](#page-1026-0) Contact IBM Software Support.

**CCQD518E A value is required for a DB2 subsystem, a Db2 group attach name, or both before they can be copied.**

# **Explanation:**

Required information is missing. A Db2 subsystem, a Db2 group attach name, or both must be specified.

# **System action:**

None.

# **User response:**

Specify a Db2 subsystem, a Db2 group attach name, or both.

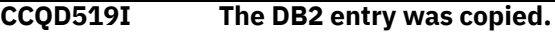

# **Explanation:**

The Db2 entry was copied and saved in the Tools Customizer data store.

# **System action:**

None.

# **User response:**

No action is required.

**CCQD520S The DB2 entry was copied to the list of Db2 entries but was not associated because the product is already associated with the allowed number of Db2 entries.**

## **Explanation:**

The Db2 entry was not completely copied because a product can be associated with only 1200 Db2 entries.

# **System action:**

Processing stops.

## **User response:**

Remove a Db2 entry from the list, and copy the specified Db2 entry again.

# **CCQD521E** *Line\_command* **is not a valid line**

**command.**

# **Explanation:**

The specified line command is not valid. Valid line commands are on the panel.

# **System action:**

Processing stops.

## **User response:**

Specify a valid line command.

**CCQD522E The** *subsystem\_ID* **Db2 subsystem ID occurs more than once in the list. Each row must be unique.**

# **Explanation:**

The specified Db2 subsystem ID can be used only once.

### **System action:**

Processing stops.

#### **User response:**

Specify a different Db2 subsystem ID.

**CCQD523E The** *group\_attach\_name* **Db2 group attach name occurs more than once in the list. Each row must be unique.**

## **Explanation:**

The specified Db2 group attach name can be used only once.

## **System action:**

Processing stops.

## **User response:**

Specify a different Db2 group attach name.

# **CCQD524E The** *member\_name* **Db2 member for the Db2 group attach name occurs more than once in the list. Each row must be unique.**

# **Explanation:**

The specified Db2 member for the Db2 group attach name can be used only once.

# **System action:**

Processing stops.

## **User response:**

Specify a different Db2 member for the Db2 group attach name.

# **CCQD525I The DB2 entries were created.**

## **User response:**

No action is required.

#### **CCQD526E The** *subsystem\_ID* **Db2 subsystem ID occurs more than once in the list. Each Db2 subsystem ID must be unique.**

## **Explanation:**

The specified Db2 subsystem ID can be used only once.

## **System action:**

Processing stops.

# **User response:**

Specify a different Db2 subsystem ID.

## **CCQD527I DB2 group attach names cannot be created during the copy process.**

## **Explanation:**

The ability to create Db2 group attach names is not available during the copy process.

# **System action:**

None.

#### **User response:**

Create Db2 group attach names by issuing the CREATE command on the **Customizer Workplace** panel.

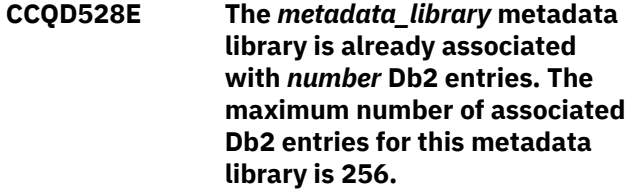

## **Explanation:**

A metadata library can be associated with a maximum of 256 Db2 entries. The specified metadata library is already associated with 256.

# **System action:**

Processing stops.

# **User response:**

Remove an existing association between the specified metadata library and a Db2 entry, and associate the specified the metadata library with another entry.

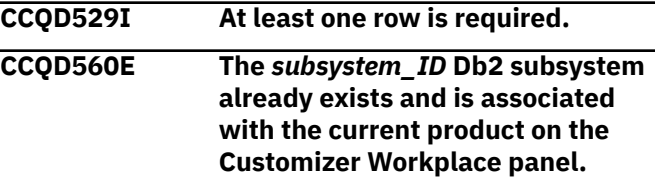

## **Explanation:**

The specified Db2 subsystem exists and is associated with the product that you are customizing.

## **System action:**

None.

**User response:**

Specify another Db2 subsystem.

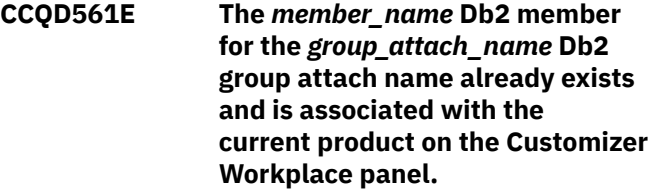

## **Explanation:**

The specified Db2 data sharing group for the Db2 group attach namer exists and is associated with the product that you are customizing.

#### **System action:**

None.

## **User response:**

Specify another Db2 subsystem.

**CCQD562E The** *group\_attach\_name* **Db2 group attach name already exists and is associated with the current**

# **product on the Customizer Workplace panel.**

# **Explanation:**

The specified Db2 group attach name exists and is associated with the product that you are customizing. The subsystem is in the table on the **Customizer Workplace** panel.

# **System action:**

None.

## **User response:**

Specify another Db2 group attach name.

**CCQD563E A value is required for a DB2 subsystem, a Db2 group attach name, or both before they can be created.**

# **Explanation:**

A Db2 subsystem, a Db2 group attach name, or both are not specified so one or both of them cannot be created.

# **System action:**

None.

# **User response:**

Specify a value for the Db2 subsystem, the Db2 group attach name, or both.

**CCQD565E The** *subsystem\_ID* **Db2 subsystem already exists in the list of Db2 entries and is already associated with the current product.**

# **Explanation:**

The specified subsystem is already associated.

## **System action:**

None.

## **User response:**

Specify a different Db2 subsystem.

**CCQD566E The** *member\_name* **Db2 member for the** *group\_attach\_name* **Db2 group attach name already exists in the list of Db2 entries and is already associated with the current product.**

## **Explanation:**

The specified Db2member is already associated.

## **System action:**

None.

## **User response:**

Specify a different Db2 member.

**CCQD567E The** *group\_attach\_name* **Db2 group attach name already exists in the list of Db2 entries and**

# **is already associated with the current product.**

# **Explanation:**

The specified Db2 group attach name is already associated.

# **System action:**

None.

#### **User response:**

Specify another Db2 group attach name.

## **CCQD568I** *product\_name* **is not associated with a DB2 entry.**

# **Explanation:**

The product that you are trying to customize is not associated with a Db2 entry. Before a product can be customized, it must be associated with at least one Db2 entry.

# **System action:**

None.

# **User response:**

Associate one or more Db2 entries with the product.

# **CCQD569I The** *product\_name* **product configuration is not associated with a DB2 entry.**

# **Explanation:**

The configuration for the specified product is not associated with a Db2 entry.

# **System action:**

None.

# **User response:**

Associate one or more Db2 entries with the configuration.

# **CCQD577W The** *mode\_name* **Db2 mode of the** *subsystem\_ID* **Db2 subsystem is not supported by the product.**

# **Explanation:**

The product does not support the specified Db2 mode.

## **System action:**

None.

## **User response:**

Specify a supported Db2 mode.

# **CCQD578W The** *mode\_name* **Db2 mode of the** *member\_name* **Db2 member for the Db2 group is not supported by the product.**

# **Explanation:**

The product does not support the specified Db2 mode.

## **System action:**

None.

### **User response:**

Specify a supported Db2 mode.

# **CCQD579W The** *mode\_name* **Db2 mode of the** *group\_name* **Db2 group attach name is not supported by the product.**

# **Explanation:**

The product does not support the specified Db2 mode.

#### **System action:**

None.

#### **User response:**

Specify a supported Db2 mode.

**CCQD580S The** *subsystem\_ID* **Db2 subsystem was copied to the list of Db2 entries but was not associated because the product is already associated with the allowed number of Db2 entries.**

# **Explanation:**

The copied Db2 subsystem was not associated with the product because the product is associated with the maximum number of Db2 entries.

#### **System action:**

None.

## **User response:**

Remove an associated Db2 entry and associate the product with the copied Db2 subsystem.

**CCQD581S The** *member\_name* **Db2 member for the** *group\_attach\_name* **Db2 group attach name was copied to the list of Db2 entries but was not associated because the product is already associated with the allowed number of Db2 entries.**

## **Explanation:**

The copied Db2 member for the Db2 group attach name was not associated with the product because the product is associated with the maximum number of Db2 entries.

# **System action:**

None.

## **User response:**

Remove an associated Db2 entry and associate the product with the copied Db2 member.

**CCQD582S The** *group\_attach\_name* **Db2 group attach name was copied to the list of Db2 entries but was not associated because the product is already associated with the allowed number of Db2 entries.**

# **Explanation:**

The copied Db2 group attach name was not associated with the product because the product is associated with the maximum number of Db2 entries.

#### **System action:**

None.

#### **User response:**

Remove an associated Db2 entry and associate the product with the copied Db2 group attach name.

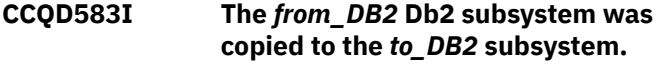

**System action:** None.

#### **User response:**

No action is required.

**CCQD584I The** *member\_name* **DB2 member for the** *group\_attach\_name* **DB2 group attach name is copied to the** *subsystem\_ID* **DB2 subsystem.**

#### **Explanation:**

The specified Db2 member was copied.

**System action:**

None.

#### **User response:**

No action is required.

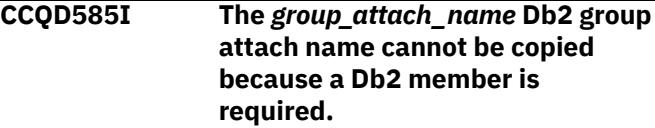

#### **Explanation:**

The specified Db2 group attach name was not copied because a Db2 member was missing.

#### **System action:**

None.

# **User response:**

No action is required.

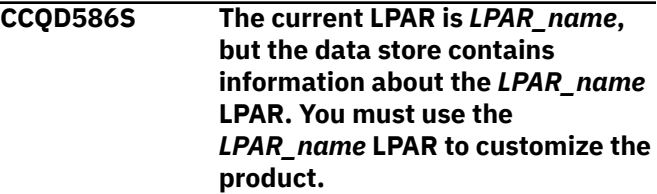

## **Explanation:**

The LPAR that is stored in the data store data set must be used to customize the product.

## **System action:**

Processing stops.

#### **User response:**

Use the LPAR that is stored in the data store data set.

**CCQD587W The** *level\_number* **Db2 level of the** *subsystem\_name* **Db2 subsystem is not supported by the product.**

#### **Explanation:**

The product does not support the specified Db2 level.

## **System action:**

Processing continues.

#### **User response:**

Specify a supported level of Db2.

# **CCQD588W The** *level\_number* **Db2 level of the** *member\_name* **Db2 member of the** *group\_name* **Db2 group is not supported by the product.**

#### **Explanation:**

The product does not support the specified Db2 level.

#### **System action:**

Processing continues.

#### **User response:**

Specify a supported level of Db2.

# **CCQD589W The** *level\_number* **Db2 level of the** *group\_name* **Db2 group attach name is not supported by the product.**

# **Explanation:**

The product does not support the specified Db2 level.

#### **System action:**

Processing continues.

# **User response:**

Specify a supported level of Db2.

**CCQD593I The** *subsystem\_ID* **Db2 subsystem was deleted.**

#### **User response:**

No action is required.

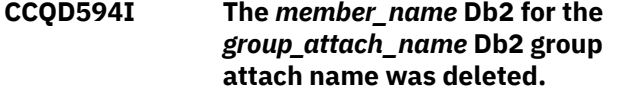

#### **User response:**

No action is required.

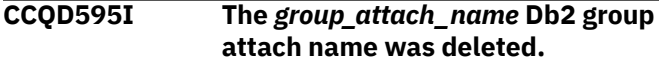

#### **User response:**

No action is required.

# **CCQD596E The** *subsystem\_ID* **Db2 subsystem was not deleted.**

## **Explanation:**

An internal error occurred while the specified Db2 subsystem was being deleted.

# **System action:**

Processing stops.

#### **User response:**

See ["Gathering diagnostic information" on page 1011.](#page-1026-0) Contact IBM Software Support.

# **CCQD597E The** *member\_name* **Db2 member for the** *group\_attach\_name* **Db2 group attach name was not deleted.**

#### **Explanation:**

An internal error occurred while the specified Db2 member was being deleted.

#### **System action:**

Processing stops.

#### **User response:**

See ["Gathering diagnostic information" on page 1011.](#page-1026-0) Contact IBM Software Support.

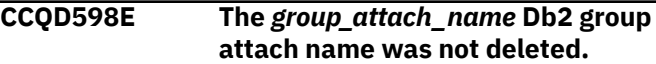

#### **Explanation:**

An internal error occurred while the specified Db2 group attach name was being deleted.

#### **System action:**

Processing stops.

#### **User response:**

See ["Gathering diagnostic information" on page 1011.](#page-1026-0) Contact IBM Software Support.

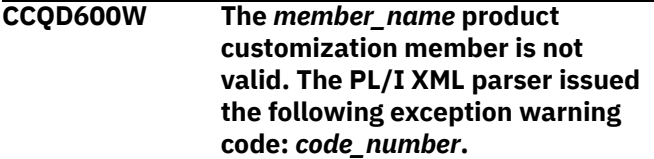

#### **Explanation:**

While determining if the XML structure of the product customization member is valid, the PL/I XML parser issued an exception warning code.

#### **System action:**

Processing continues.

#### **User response:**

See the *Enterprise PL/I for z/OS Programming Guide* for more information about the exception warning code.

# **CCQD601S The** *member\_name* **product customization member is not valid. The PL/I XML parser issued the following exception error code:** *code\_number***.**

## **Explanation:**

While determining if the XML structure of the product customization member is valid, the PL/I XML parser issued an exception error code.

# **System action:**

Processing stops.

#### **User response:**

See the *Enterprise PL/I for z/OS Programming Guide* for more information about the exception error code.

**CCQD602S The XML structure of the** *member\_name* **product customization member is not valid. The** *element\_name* **element is unknown.**

## **Explanation:**

The data store member contains an unknown element.

#### **System action:**

Processing stops.

### **User response:**

See ["Gathering diagnostic information" on page 1011.](#page-1026-0) Contact IBM Software Support.

# **CCQD603S The XML structure of the** *member\_name* **product customization member is not valid. Content is not allowed for the** *element\_name* **element, but content was found.**

## **Explanation:**

The specified element cannot contain content.

## **System action:**

Processing stops.

## **User response:**

See ["Gathering diagnostic information" on page 1011.](#page-1026-0) Contact IBM Software Support.

# **CCQD604S The XML structure of the** *member\_name* **product customization member is not valid. Content is required for the** *element\_name* **element, but content was not found.**

## **Explanation:**

The specified element is missing required content.

#### **System action:**

Processing stops.

## **User response:**

See ["Gathering diagnostic information" on page 1011.](#page-1026-0) Contact IBM Software Support.

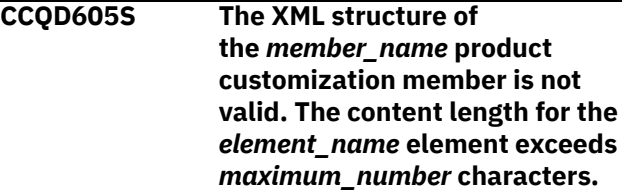

## **Explanation:**

The specified element contains too many characters.

### **System action:**

Processing stops.

#### **User response:**

See ["Gathering diagnostic information" on page 1011.](#page-1026-0) Contact IBM Software Support.

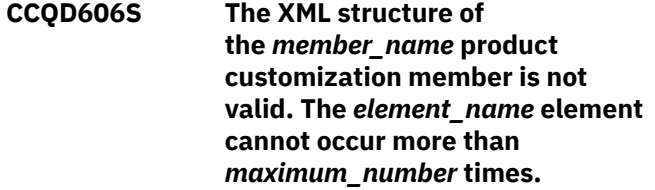

#### **Explanation:**

The specified element occurs too many times.

### **System action:**

Processing stops.

#### **User response:**

See ["Gathering diagnostic information" on page 1011.](#page-1026-0) Contact IBM Software Support.

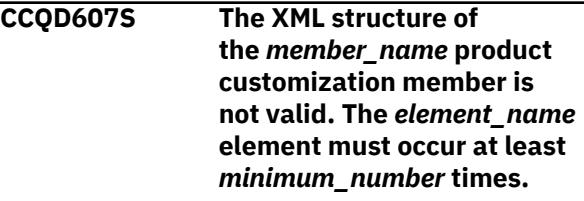

# **Explanation:**

The specified element does not occur enough times.

## **System action:**

Processing stops.

#### **User response:**

See ["Gathering diagnostic information" on page 1011.](#page-1026-0) Contact IBM Software Support.

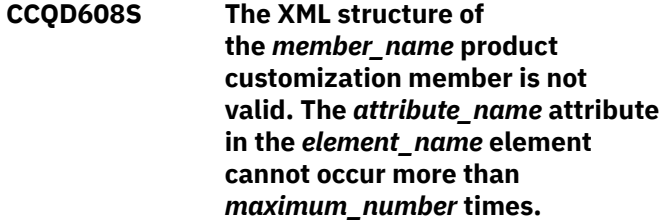

# **Explanation:**

The specified attribute occurs too many times.

# **System action:**

Processing stops.

# **User response:**

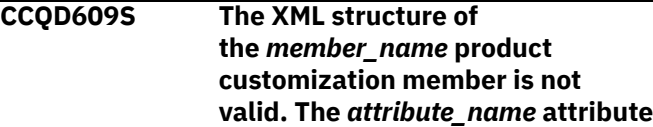

**in the** *element\_name* **element must occur at least** *minimum\_number* **times.**

#### **Explanation:**

The specified attribute does not occur enough times.

#### **System action:**

Processing stops.

#### **User response:**

See ["Gathering diagnostic information" on page 1011.](#page-1026-0) Contact IBM Software Support.

**CCQD610S The XML structure of the** *member\_name* **product customization member is not valid. Content is not allowed for the** *attribute\_name* **attribute in the** *element\_name* **element, but content was found.**

#### **Explanation:**

The specified attribute cannot contain content.

#### **System action:**

Processing stops.

#### **User response:**

See ["Gathering diagnostic information" on page 1011.](#page-1026-0) Contact IBM Software Support.

# **CCQD611S The XML structure of the** *member\_name* **product customization member is not valid. Content is required for the** *attribute\_name* **attribute in the** *element\_name* **element, but content was not found.**

## **Explanation:**

The specified attribute does not contain required content.

## **System action:**

Processing stops.

#### **User response:**

See ["Gathering diagnostic information" on page 1011.](#page-1026-0) Contact IBM Software Support.

# **CCQD612S The XML structure of the** *member\_name* **product customization member is not valid. The content length for the** *element\_name* **element exceeds** *maximum\_number* **characters.**

#### **Explanation:**

The specified element contains too many characters.

#### **System action:**

Processing stops.

#### **User response:**

See ["Gathering diagnostic information" on page 1011.](#page-1026-0) Contact IBM Software Support.

**CCQD613S The XML structure of the** *member\_name* **product customization member is not valid. The** *attribute\_name* **attribute in the** *element\_name* **element is unknown.**

#### **Explanation:**

The specified attribute in the data store member is unknown.

#### **System action:**

Processing stops.

#### **User response:**

See ["Gathering diagnostic information" on page 1011.](#page-1026-0) Contact IBM Software Support.

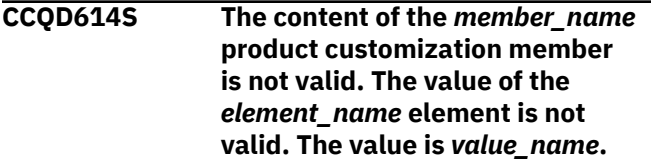

#### **Explanation:**

The specified value is not valid.

#### **System action:**

Processing stops.

#### **User response:**

See ["Gathering diagnostic information" on page 1011.](#page-1026-0) Contact IBM Software Support.

```
CCQD700W The member_name Db2 data
   member is not valid. The
   PL/I XML parser issued the
   following exception warning code:
   code_number.
```
#### **Explanation:**

While determining if the XML structure of the Db2 data member is valid, the PL/I XML parser issued an exception warning code.

#### **System action:**

Processing continues.

#### **User response:**

See the *Enterprise PL/I for z/OS Programming Guide* for more information about the exception warning code.

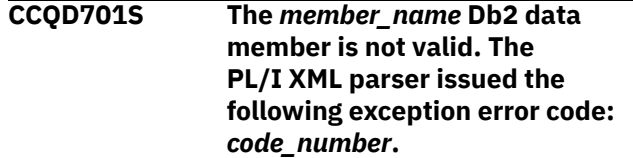

## **Explanation:**

While determining if the XML structure of the Db2 data member is valid, the PL/I XML parser issued an exception error code.

# **System action:**

Processing continues.

# **User response:**

See the *Enterprise PL/I for z/OS Programming Guide* for more information about the exception error code.

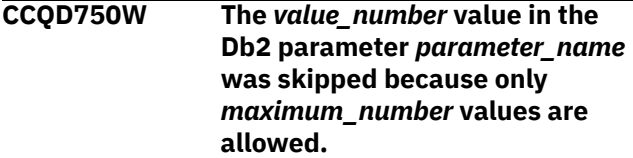

# **Explanation:**

The specified value was skipped because it exceeds the number of allowed values in the Db2 parameter.

# **System action:**

Processing continues.

# **User response:**

No action is required. To stop this message from being issued, remove the extra values from the Db2 parameter.

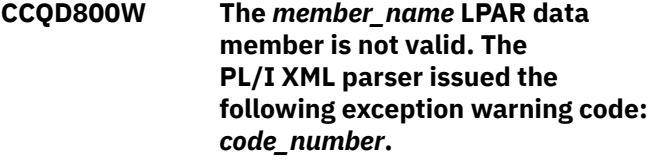

# **Explanation:**

While determining if the XML structure of the LPAR data member is valid, the PL/I XML parser issued an exception warning code.

# **System action:**

Processing continues.

## **User response:**

See the *Enterprise PL/I for z/OS Programming Guide* for more information about the exception warning code.

**CCQD801S The** *member\_name* **LPAR data member is not valid. The PL/I XML parser issued the following exception error code:** *code\_number***.**

## **Explanation:**

While determining if the XML structure of the LPAR data member is valid, the PL/I XML parser issued an exception error code.

# **System action:**

Processing continues.

# **User response:**

See the *Enterprise PL/I for z/OS Programming Guide* for more information about the exception error code.

**CCQD850W The** *value\_number* **value in the LPAR parameter** *parameter\_name* **was skipped because only**

# **Explanation:**

The specified value was skipped because it exceeds the number of allowed values in the LPAR parameter.

# **System action:**

Processing continues.

#### **User response:**

No action is required. To stop this message from being issued, remove the extra values from the LPAR parameter.

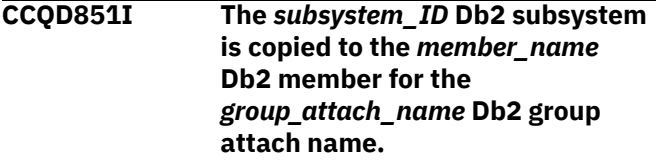

# **User response:**

No action is required.

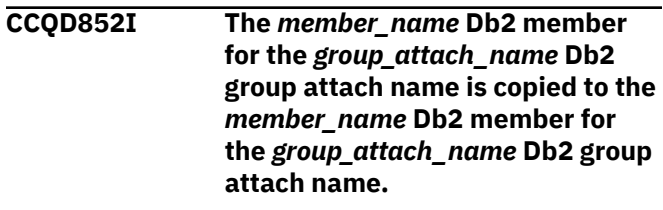

## **User response:**

No action is required.

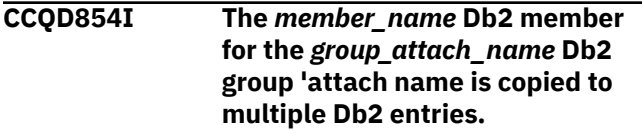

# **User response:**

No action is required.

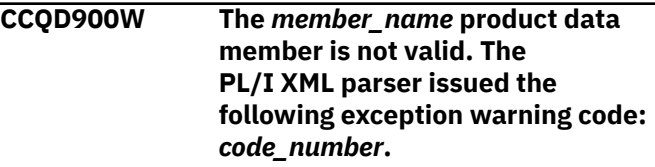

## **Explanation:**

While determining if the XML structure of the product data member is valid, the PL/I XML parser issued an exception warning code.

## **System action:**

Processing continues.

## **User response:**

See the *Enterprise PL/I for z/OS Programming Guide* for more information about the exception warning code.

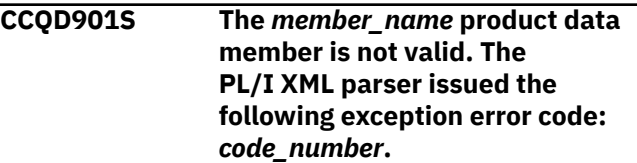

# **Explanation:**

While determining if the XML structure of the product data member is valid, the PL/I XML parser issued an exception error code.

# **System action:**

Processing continues.

# **User response:**

See the *Enterprise PL/I for z/OS Programming Guide* for more information about the exception warning code.

# **CCQD950W The** *value\_number* **value in the product parameter** *parameter\_name* **was skipped because only** *maximum\_number* **values are allowed.**

# **Explanation:**

The specified value was skipped because it exceeds the number of allowed values in the product parameter.

# **System action:**

Processing continues.

# **User response:**

No action is required. To stop this message from being issued, remove the extra values from the product parameter.

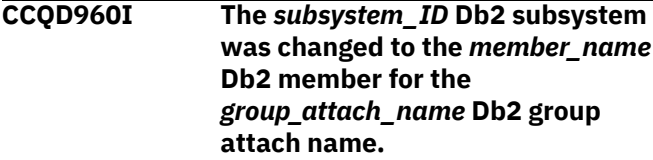

## **User response:**

No action is required.

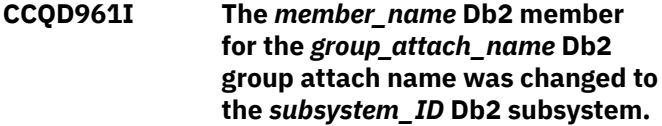

## **User response:**

No action is required.

**CCQD962I The** *member\_name* **Db2 member for the** *group\_attach\_name* **Db2 group attach name was changed to the** *member\_name* **Db2 member for the** *group\_attach\_name* **Db2 group attach name.**

## **User response:**

No action is required.

# **CCQD963E The DB2 group attach name cannot be blank when the Db2 subsystem ID is blank.**

## **Explanation:**

A Db2 group attach name, Db2 subsystem ID, or both must be specified.

# **System action:**

Processing stops.

#### **User response:**

Specify a Db2 group attach name, Db2 subsystem ID, or both.

**CCQE000S The specified message field name or message** *message\_ID* **was not found.**

#### **Explanation:**

An error occurred while displaying a message field name or the specified message.

## **System action:**

Processing stops.

#### **User response:**

See ["Gathering diagnostic information" on page 1011.](#page-1026-0) Contact IBM Software Support.

# **CCQE001E An incorrect trace level was specified. Valid trace levels are 0 - 4.**

# **Explanation:**

A wrong trace level was specified. Valid trace levels are 0 - 4.

# **System action:**

Processing stops.

# **User response:**

Specify a valid trace level 0 - 4.

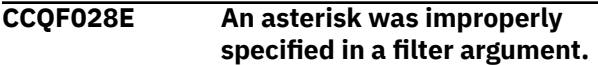

# **Explanation:**

An asterisk, which is treated as data, is embedded in the filter arguments. A generic filter argument is specified by placing the asterisk in the last nonblank position of the argument. No rows match the filter arguments, so all rows will be shown.

## **System action:**

Processing stops.

## **User response:**

Specify a valid filter argument.

**CCQF029I More Db2 entries are associated with the specified product. All Db2 entries are listed.**

## **System action:**

None.

## **User response:**

No action is required.

# **CCQF080I The customized jobs for the product that you are customizing are stored in this data set.**

## **System action:**

None.

#### **User response:**

No action is required.

# **CCQF081I The JCL must be browsed or**

**edited.**

# **Explanation:**

You can either browse or edit the JCL.

# **System action:**

None.

#### **User response:**

No action is required.

**CCQF082E The** *sort-command* **command has an invalid sort field or order. The valid fields are** *list-of-columnnames***. The valid sort orders are A (for ascending) or D (for descending).**

#### **Explanation:**

An invalid sort field or order was specified.

## **System action:**

Processing stops.

# **User response:**

Specify a valid sort field or order.

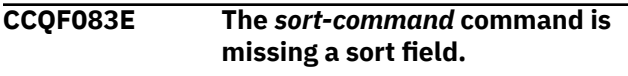

#### **Explanation:**

A sort field must be specified.

## **System action:**

Processing stops.

#### **User response:**

Specify a valid sort field.

**CCQF084E The** *sort-command* **command has more than two sort fields specified.**

#### **Explanation:**

The specified sort command included more than two sort fields. The sort command can have up to two fields specified.

# **System action:**

Processing stops.

#### **User response:**

Specify only one or two sort fields.

# **CCQF085E A sort order was specified incorrectly in the** *sort-command* **command. A sort order can be specified only after a field name.**

## **Explanation:**

Valid orders are A (for ascending) or D (for descending).

# **System action:**

Processing stops.

# **User response:**

Specify a valid sort order after a field name.

**CCQF086E The** *sort-command* **command has an invalid sort field. The valid fields are** *list-of-the-table-columnnames***.**

# **Explanation:**

An invalid sort field was specified.

# **System action:**

Processing stops.

#### **User response:**

Specify a valid sort field.

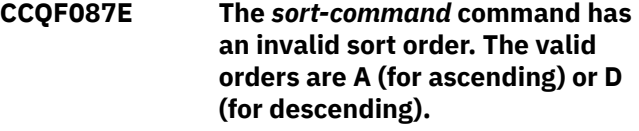

#### **Explanation:**

An invalid sort order was specified.

#### **System action:**

Processing stops.

#### **User response:**

Specify a valid sort order.

#### **CCQF088E No row match the specified filter argument. All rows are shown.**

## **Explanation:**

No rows match the selected values.

# **System action:**

Processing stops.

# **User response:**

Specify a matched value for filtering.

# **CCQF089I Type the search arguments to filter objects. A generic filter argument is a search argument of the form AA\*.**

# **Explanation:**

In a generic filter argument, only the characters up to the asterisk (\*) are compared. The \* must be placed in the last nonblank position of the argument. Asterisks embedded in the argument are treated as data.

## **System action:**

None.

#### **User response:**

No action is required.

# **CCQF113I The specified values have been saved. System action:** None. **User response:** No action is required. **CCQF114I Displays the Panel Display Options panel. Use this panel to select which information to display on panels . System action:**

**CCQF110I To show the panel instructions**

**System action:**

**User response:** No is action required.

**System action:**

**User response:** No is action required.

**System action:**

**User response:** No action is required.

None.

None.

None.

**remove the slash.**

**CCQF111I To show the Products to Customize**

**Workplace panel.**

**CCQF112I To show the Usage Notes section,**

**specify a slash (/). To hide the Usage Notes section, remove the slash. The Usage Notes section can be shown only on the Product Parameters, LPAR Parameters, and DB2 Parameters panels.**

**section, specify a slash (/). To hide the panel instructions section,**

**section, specify a slash (/). To hide the Products to Customize section, remove the slash. The Product to Customize section can be shown or hidden only on the Customizer**

None.

**User response:** No action is required.

# **CCQF116I The fully qualified name of the data set into which you want to copy the current user profile. If the data set name exceeds 42 characters, enclose the name in quotation marks. ALTER or**

# **UPDATE authorization to this data set is required.**

**System action:** None.

# **User response:**

No action is required.

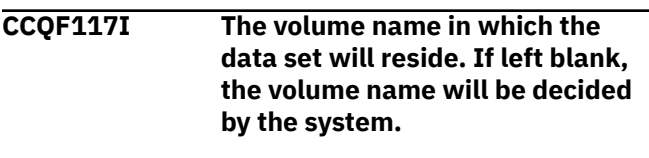

**System action:** None.

# **User response:**

No action is required.

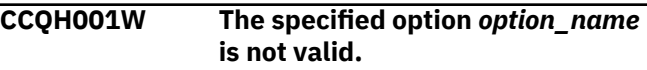

# **Explanation:**

The option that was specified is not a valid option on the panel.

# **System action:**

Tools Customizer stops.

# **User response:**

Specify a valid option on the panel.

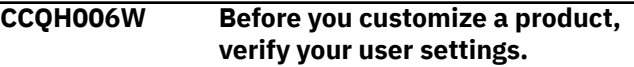

# **Explanation:**

The user settings must be verified before a product can be customized.

# **System action:**

Tools Customizer stops.

# **User response:**

Verify the user settings.

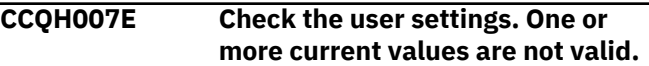

# **Explanation:**

One or more of the values in the user settings is not valid.

# **System action:**

Tools Customizer stops.

# **User response:**

Ensure that the specified values for the user settings are valid.

# **CCQH008W Before you use Tools Customizer, you must select option 0 to verify your user settings.**

# **Explanation:**

The user settings must be changed before a product can be customized.

### **System action:**

Tools Customizer stops.

#### **User response:**

Change the user settings.

# **CCQH009E You must select option 0 to change your user settings.**

#### **Explanation:**

User settings must be changed before a product can be customized.

#### **System action:**

Tools Customizer stops.

#### **User response:**

Change the user settings.

**CCQI000W The XML structure of the** *member\_name* **Db2 parameter metadata member is not valid. The PL/I XML parser issued the following exception warning code:** *code\_number***.**

#### **Explanation:**

While determining if the Db2 parameter metadata member is valid, the PL/I XML parser issued an exception warning code.

## **System action:**

Processing continues.

# **User response:**

See the *Enterprise PL/I for z/OS Programming Guide* for more information about the exception warning code.

**CCQI001S The XML structure of the** *member\_name* **Db2 parameter metadata member is not valid. The PL/I XML parser issued the following exception error code:** *code\_number***.**

# **Explanation:**

While determining if the Db2 parameter metadata member is valid, the PL/I XML parser issued an exception error code.

#### **System action:**

Processing stops.

#### **User response:**

See the *Enterprise PL/I for z/OS Programming Guide* for more information about the exception warning code.

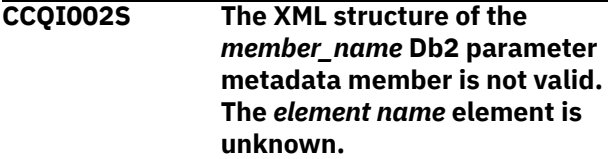

**Explanation:**

The specified element in the Db2 parameter metadata member is unknown.

# **System action:**

Processing stops.

# **User response:**

See ["Gathering diagnostic information" on page 1011.](#page-1026-0) Contact IBM Software Support.

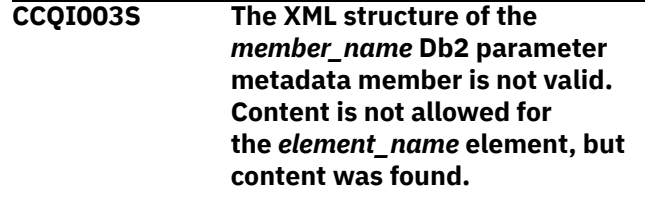

#### **Explanation:**

The specified element cannot contain content.

# **System action:**

Processing stops.

#### **User response:**

See ["Gathering diagnostic information" on page 1011.](#page-1026-0) Contact IBM Software Support.

# **CCQI004S The XML structure of the** *member\_name* **Db2 parameter metadata member is not valid. Content is required for the** *element\_name* **element, but content was not found.**

## **Explanation:**

The specified element requires content.

## **System action:**

Processing stops.

#### **User response:**

See ["Gathering diagnostic information" on page 1011.](#page-1026-0) Contact IBM Software Support.

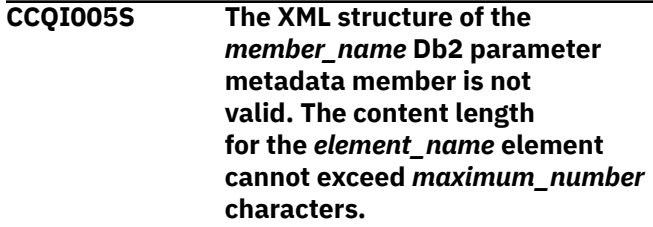

#### **Explanation:**

The specified element contains too many characters.

#### **System action:**

Processing stops.

#### **User response:**

See ["Gathering diagnostic information" on page 1011.](#page-1026-0) Contact IBM Software Support.

**CCQI006S The XML structure of the** *member\_name* **Db2 parameter metadata member is not valid.** **The content length for the** *element\_name* **element must be at least** *minimum\_number* **characters.**

#### **Explanation:**

The specified element does not contain enough characters.

#### **System action:**

Processing stops.

#### **User response:**

See ["Gathering diagnostic information" on page 1011.](#page-1026-0) Contact IBM Software Support.

**CCQI007S The XML structure of the** *member\_name* **Db2 parameter metadata member is not valid. The** *element\_name* **element must occur at least** *minimum\_number* **times.**

#### **Explanation:**

The specified element does not occur enough times.

#### **System action:**

Processing stops.

#### **User response:**

See ["Gathering diagnostic information" on page 1011.](#page-1026-0) Contact IBM Software Support.

**CCQI008S The XML structure of the** *member\_name* **Db2 parameter metadata member is not valid. The** *attribute\_name* **attribute in the** *element\_name* **element cannot occur more than** *maximum\_number* **times.**

#### **Explanation:**

The specified attribute occurs too many times.

#### **System action:**

Processing stops.

#### **User response:**

See ["Gathering diagnostic information" on page 1011.](#page-1026-0) Contact IBM Software Support.

**CCQI009S The XML structure of the** *member\_name* **Db2 parameter metadata member is not valid. The** *attribute\_name* **attribute in the** *element\_name* **element must occur at least** *minimum\_number* **times.**

#### **Explanation:**

The specified attribute did not occur enough times.

#### **System action:**

Processing stops.

#### **User response:**

See ["Gathering diagnostic information" on page 1011.](#page-1026-0) Contact IBM Software Support.

**CCQI010S The XML structure of the** *member\_name* **Db2 parameter metadata member is not valid. Content is not allowed for the** *attribute\_name* **attribute in the** *element\_name* **element, but content was found.**

#### **Explanation:**

The specified attribute cannot have content.

#### **System action:**

Processing stops.

#### **User response:**

See ["Gathering diagnostic information" on page 1011.](#page-1026-0) Contact IBM Software Support.

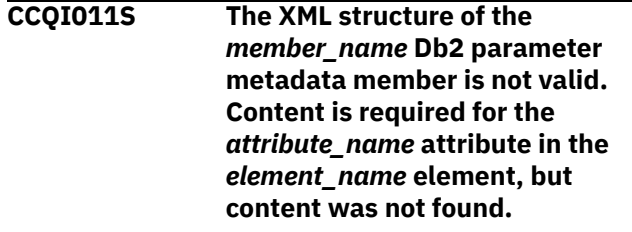

#### **Explanation:**

The specified attribute is missing required content.

# **System action:**

Processing stops.

#### **User response:**

See ["Gathering diagnostic information" on page 1011.](#page-1026-0) Contact IBM Software Support.

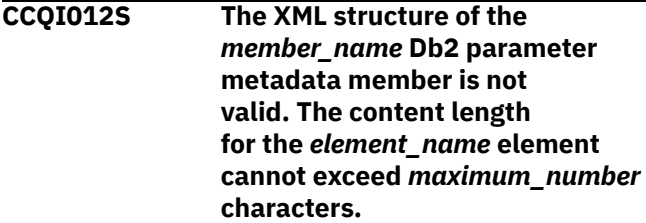

#### **Explanation:**

The specified element contains too many characters.

# **System action:**

Processing stops.

#### **User response:**

See ["Gathering diagnostic information" on page 1011.](#page-1026-0) Contact IBM Software Support.

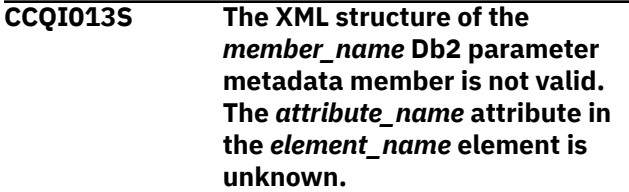

#### **Explanation:**

The specified attribute in the Db2 parameter metadata member is unknown.

## **System action:**

Processing stops.

#### **User response:**

See ["Gathering diagnostic information" on page 1011.](#page-1026-0) Contact IBM Software Support.

**CCQI014S The content of the** *member\_name* **Db2 parameter metadata member is not valid because the value of the** *element\_name* **element is incorrect. The value is** *value\_name***.**

# **Explanation:**

The specified value of the element is not a valid value.

## **System action:**

Processing stops.

#### **User response:**

See ["Gathering diagnostic information" on page 1011.](#page-1026-0) Contact IBM Software Support.

# **CCQI015S The content of the DB2 parameter metadata member is not valid because the value of the** *attribute\_name* **attribute in the** *element\_name* **element is incorrect. The value of the attribute is** *value\_name***.**

#### **Explanation:**

The specified value of the attribute is not a valid value.

# **System action:**

Processing stops.

#### **User response:**

See ["Gathering diagnostic information" on page 1011.](#page-1026-0) Contact IBM Software Support.

**CCQI016S The content of the DB2**

**parameter metadata member is not valid because the data type of the** *element\_name* **element is incorrect. The value is** *value\_name***.**

#### **Explanation:**

The specified data type is not a valid data type.

#### **System action:**

Processing stops.

#### **User response:**

See ["Gathering diagnostic information" on page 1011.](#page-1026-0) Contact IBM Software Support.

**CCQI017S The content of the DB2 parameter metadata member is not valid because the data type of**

# **the** *attribute\_name* **attribute in the** *element\_name* **element is incorrect. The value of the attribute is** *value\_name***.**

#### **Explanation:**

The specified data type is not a valid data type.

# **System action:**

Processing stops.

#### **User response:**

See ["Gathering diagnostic information" on page 1011.](#page-1026-0) Contact IBM Software Support.

**CCQI050S The** *member\_name* **Db2 parameter metadata member was not found in the** *data\_set\_name* **data set.**

#### **Explanation:**

Tools Customizer could not find the specified Db2 parameter metadata member.

#### **System action:**

Processing stops.

#### **User response:**

See ["Gathering diagnostic information" on page 1011.](#page-1026-0) Contact IBM Software Support.

### **CCQI051S The** *parameter\_name* **LPAR parameter in the** *template\_name* **template does not have associated metadata in the** *member\_name* **LPAR parameter metadata member.**

#### **Explanation:**

The specified template does not contain metadata for an LPAR parameter. The name of the LPAR parameter metadata member, the name of the LPAR parameter, and the name of the template are indicated in the message text.

#### **System action:**

Processing stops.

#### **User response:**

See ["Gathering diagnostic information" on page 1011.](#page-1026-0) Contact IBM Software Support.

**CCQI052S The** *parameter\_name* **product parameter in the** *template\_name* **template does not have associated metadata in the** *member\_name* **product parameter metadata member.**

### **Explanation:**

The specified template does not contain metadata for a product parameter. The name of the product parameter metadata member, the name of the product parameter, and the name of the template are indicated in the message text.

# **System action:**

Processing stops.

#### **User response:**

See ["Gathering diagnostic information" on page 1011.](#page-1026-0) Contact IBM Software Support.

## **CCQI053E The following metadata data set**

**was not found:** *data\_set\_name***.**

# **Explanation:**

Tools Customizer could not find the specified metadata data set.

# **System action:**

Processing stops.

## **User response:**

Ensure that the metadata data set is specified correctly. If the problem persists, contact IBM Software Support.

# **CCQI054E The following metadata data set could not be opened:** *data\_set\_name***.**

## **Explanation:**

Tools Customizer could not open the specified LPAR metadata data set.

## **System action:**

Processing stops.

## **User response:**

Ensure the metadata data set was specified correctly.

# **CCQI055S The CCQ\$\$DB2 Db2 parameter metadata member was not found in the** *data\_set\_name* **Tools Customizer metadata data set.**

## **Explanation:**

Tools Customizer could not find the Db2 parameter metadata member in the specified Tools Customizer metadata data set.

## **System action:**

Processing stops.

## **User response:**

See ["Gathering diagnostic information" on page 1011.](#page-1026-0) Contact IBM Software Support.

# **CCQI056S The CCQ\$\$LPR LPAR parameter metadata member was not found in the** *data\_set\_name* **data set.**

## **Explanation:**

Tools Customizer could not find the specified LPAR parameter metadata member.

## **System action:**

Processing stops.

## **User response:**

See ["Gathering diagnostic information" on page 1011.](#page-1026-0) Contact IBM Software Support.

# **CCQI057S The** *member\_name* **product parameter metadata member was not found in the** *data\_set\_name* **data set.**

# **Explanation:**

The product parameter metadata member was not found in the specified data set.

## **System action:**

Processing stops.

#### **User response:**

See ["Gathering diagnostic information" on page 1011.](#page-1026-0) Contact IBM Software Support.

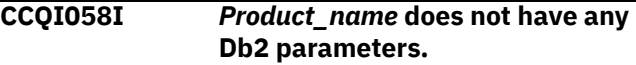

## **Explanation:**

Db2 parameters are not required to customize the specified product.

# **System action:**

Processing continues.

#### **User response:**

No action is required.

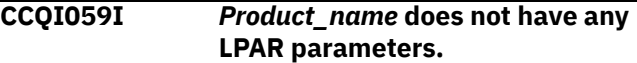

## **Explanation:**

LPAR parameters are not required to customize the specified product.

# **System action:**

Processing continues.

#### **User response:**

No action is required.

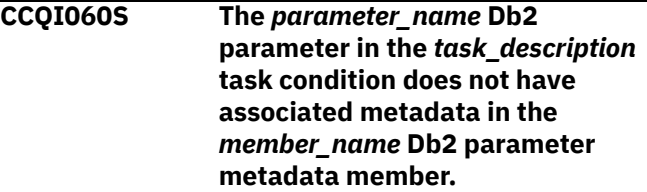

## **Explanation:**

Associated metadata is missing for the specified Db2 parameter in a task.

#### **System action:**

Processing stops.

## **User response:**

See ["Gathering diagnostic information" on page 1011.](#page-1026-0) Contact IBM Software Support.

**CCQI061S The** *parameter\_name* **LPAR parameter in the** *task\_description* **task condition does not have**

# **associated metadata in the** *member\_name* **LPAR parameter metadata member.**

## **Explanation:**

Associated metadata is missing for the specified LPAR parameter in a task.

# **System action:**

Processing stops.

## **User response:**

See ["Gathering diagnostic information" on page 1011.](#page-1026-0) Contact IBM Software Support.

**CCQI062S The** *parameter\_name* **product parameter in the** *task\_description* **task condition does not have associated metadata in the** *member\_name* **product parameter metadata member.**

## **Explanation:**

Associated metadata is missing for the specified product parameter in a task.

# **System action:**

Processing stops.

#### **User response:**

See ["Gathering diagnostic information" on page 1011.](#page-1026-0) Contact IBM Software Support.

**CCQI063S The** *parameter\_name* **Db2 parameter in the** *task\_description* **task and the** *step\_description* **step does not have associated metadata in the** *member\_name* **Db2 parameter metadata member.**

## **Explanation:**

Associated metadata is missing for the specified Db2 parameter in a task and step.

## **System action:**

Processing stops.

## **User response:**

See ["Gathering diagnostic information" on page 1011.](#page-1026-0) Contact IBM Software Support.

# **CCQI064S The** *parameter\_name* **LPAR**

**parameter in the** *task\_description* **task and the** *step\_description* **step does not have associated metadata in the** *member\_name* **LPAR parameter metadata member.**

## **Explanation:**

Associated metadata is missing for the specified LPAR parameter in a task and step.

## **System action:**

Processing stops.

### **User response:**

See ["Gathering diagnostic information" on page 1011.](#page-1026-0) Contact IBM Software Support.

**CCQI065S The** *parameter\_name* **product parameter in the** *task\_description* **task and the** *step\_description* **step does not have associated metadata in the** *member\_name* **parameter metadata member.**

#### **Explanation:**

Associated metadata is missing for the specified parameter in a task and step.

## **System action:**

Processing stops.

#### **User response:**

See ["Gathering diagnostic information" on page 1011.](#page-1026-0) Contact IBM Software Support.

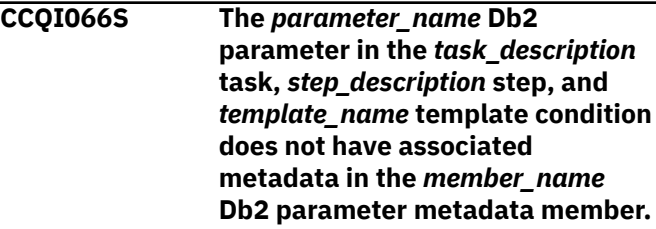

#### **Explanation:**

Associated metadata is missing for the specified Db2 parameter in a task, step, and template.

## **System action:**

Processing stops.

#### **User response:**

See ["Gathering diagnostic information" on page 1011.](#page-1026-0) Contact IBM Software Support.

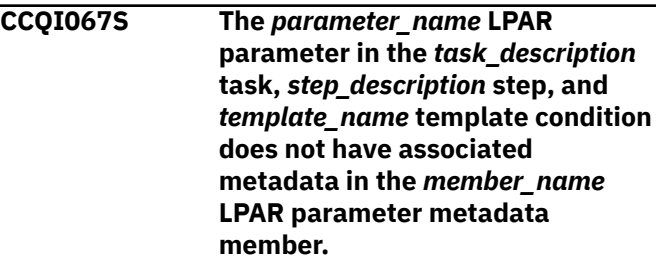

## **Explanation:**

Associated metadata is missing for the specified LPAR parameter in a task, step, and template.

#### **System action:**

Processing stops.

## **User response:**

See ["Gathering diagnostic information" on page 1011.](#page-1026-0) Contact IBM Software Support.

**CCQI068S The** *parameter\_name* **product parameter in the** *task\_description* **task,** *step\_description* **step, and**

*template\_name* **template condition does not have associated metadata in the** *member\_name* **product parameter metadata member.**

#### **Explanation:**

Associated metadata is missing for the specified product parameter in a task, step, and template.

#### **System action:**

Processing stops.

#### **User response:**

See ["Gathering diagnostic information" on page 1011.](#page-1026-0) Contact IBM Software Support.

**CCQI069S Product metadata does not support multiple configurations, but the** *template\_name* **product template contains the** *parameter\_name* **parameter. Enable multiple configurations support for this product, and try again.**

# **Explanation:**

The specified template contains a parameter for multiple configurations, but the product is not enabled to support multiple configurations.

#### **System action:**

Processing stops.

#### **User response:**

Enable multiple configurations support, and try again.

**CCQI070E The** *parameter\_name* **Db2 parameter metadata member is not valid. The default length for the** *parameter-element\_name* **parameter element exceeds the length of the parameter. The default length is** *default\_length***, and the specified length is** *specified\_length***. The default length will be truncated accordingly.**

## **Explanation:**

The specified length cannot be shorter than the default length.

#### **System action:**

Processing stops.

#### **User response:**

See ["Gathering diagnostic information" on page 1011.](#page-1026-0) Contact IBM Software Support.

**CCQI071E The** *parameter\_name* **LPAR parameter metadata member is not valid. The default length for the** *parameter-element\_name* **parameter element exceeds the length of the parameter. The default length is** *default\_length***, and the specified length is** *specified\_length***. The default length will be truncated accordingly.**

#### **Explanation:**

The specified length cannot be shorter than the default length.

#### **System action:**

Processing stops.

#### **User response:**

See ["Gathering diagnostic information" on page 1011.](#page-1026-0) Contact IBM Software Support.

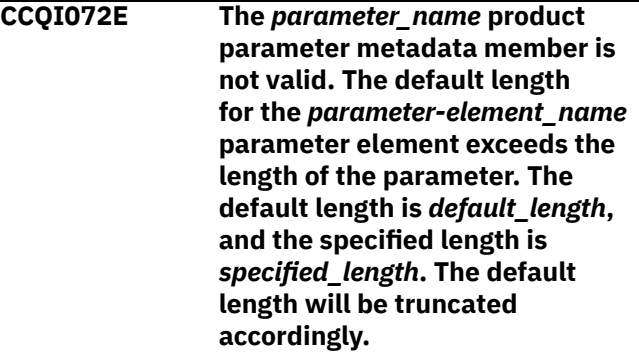

#### **Explanation:**

The specified length cannot be shorter than the default length.

#### **System action:**

Processing stops.

#### **User response:**

See ["Gathering diagnostic information" on page 1011.](#page-1026-0) Contact IBM Software Support.

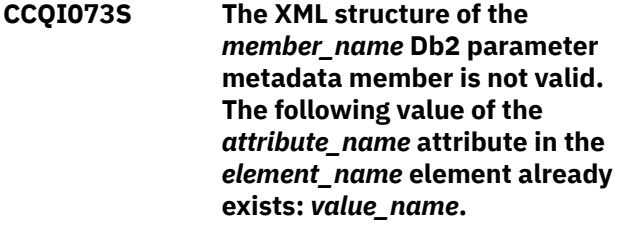

## **Explanation:**

The specified value already exists for an attribute.

#### **System action:**

Processing stops.

### **User response:**

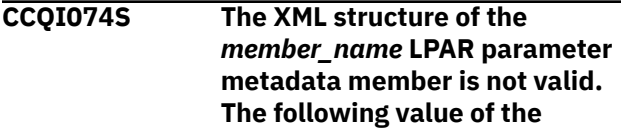

# *attribute\_name* **attribute in the** *element\_name* **element already exists:** *value\_name***.**

#### **Explanation:**

The specified value already exists for an attribute.

#### **System action:**

Processing stops.

#### **User response:**

See ["Gathering diagnostic information" on page 1011.](#page-1026-0) Contact IBM Software Support.

# **CCQI075S The XML structure of the** *member\_name* **product parameter metadata member is not valid. The following value of the** *attribute\_name* **attribute in the** *element\_name* **element already exists:** *value\_name***.**

#### **Explanation:**

The specified value already exists for an attribute.

#### **System action:**

Processing stops.

#### **User response:**

See ["Gathering diagnostic information" on page 1011.](#page-1026-0) Contact IBM Software Support.

**CCQI076S The XML structure of the** *member\_name* **Db2 parameter metadata member is not valid. The** *parameter\_name* **parameter refers to the** *section-name* **section. This section was not found in the Db2 parameter metadata member.**

# **Explanation:**

The specified value already exists for an attribute.

## **System action:**

Processing stops.

#### **User response:**

See ["Gathering diagnostic information" on page 1011.](#page-1026-0) Contact IBM Software Support.

# **CCQI077S The XML structure of the**

*member\_name* **LPAR parameter metadata member is not valid. The** *parameter\_name* **parameter refers to the** *section-name* **section. This section was not found in the LPAR parameter metadata member.**

#### **Explanation:**

The specified parameter refers to a section that is not in the LPAR parameter metadata member.

#### **System action:**

Processing stops.

# **User response:**

See ["Gathering diagnostic information" on page 1011.](#page-1026-0) Contact IBM Software Support.

**CCQI078S The XML structure of the** *member\_name* **product parameter metadata member is not valid. The** *parameter\_name* **parameter refers to the** *section-name* **section. This section was not found in the product parameter metadata member.**

# **Explanation:**

The specified parameter refers to a section that is not in the product parameter metadata member.

#### **System action:**

Processing stops.

#### **User response:**

See ["Gathering diagnostic information" on page 1011.](#page-1026-0) Contact IBM Software Support.

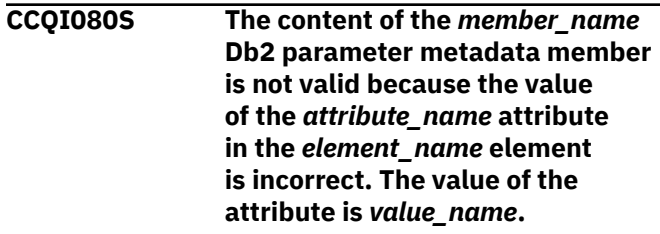

## **Explanation:**

The specified value for an attribute in the Db2 parameter metadata member is not valid.

#### **System action:**

Processing stops.

#### **User response:**

See ["Gathering diagnostic information" on page 1011.](#page-1026-0) Contact IBM Software Support.

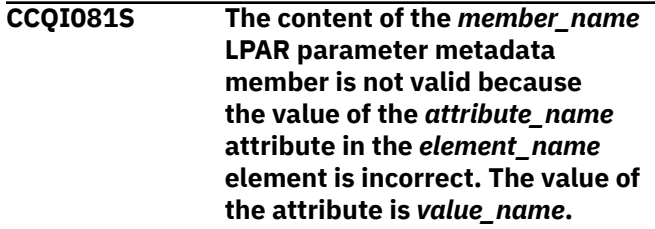

#### **Explanation:**

The specified value for an attribute in the LPAR parameter metadata member is not valid.

#### **System action:**

Processing stops.

# **User response:**

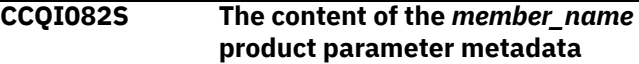

**member is not valid because the value of the** *attribute\_name* **attribute in the** *element\_name* **element is incorrect. The value of the attribute is** *value\_name***.**

#### **Explanation:**

The specified value for an attribute in the product parameter metadata member is not valid.

#### **System action:**

Processing stops.

#### **User response:**

See ["Gathering diagnostic information" on page 1011.](#page-1026-0) Contact IBM Software Support.

# **CCQI088I The** *command* **command is not active in BROWSE mode.**

# **Explanation:**

The specified command can be entered only in Edit mode.

#### **System action:**

Processing continues.

#### **User response:**

Put the panel in Edit mode and reissue the command.

#### **CCQI089I The** *command* **command is already active.**

**System action:**

Processing continues.

## **User response:**

No action required.

#### **CCQI090S The product-defined Db2**

**parameter** *parameter\_name* **in the** *member\_name* **parameter metadata member references the** *section\_ID* **section ID, but this ID does not exist in either the parameter metadata member or the Db2 parameter metadata member.**

#### **Explanation:**

A section that does not exist in the parameter metadata member or the Db2 parameter metadata member is referenced by the specified Db2 parameter.

# **System action:**

Processing stops.

#### **User response:**

See ["Gathering diagnostic information" on page 1011.](#page-1026-0) Contact IBM Software Support.

**CCQI091S The product-defined LPAR parameter in the** *member\_name* **parameter metadata member references the** *section\_ID* **section** **ID, but this ID does not exist in either the parameter metadata member or the LPAR parameter metadata member.**

#### **Explanation:**

A section that does not exist in the parameter metadata member or the LPAR parameter metadata member is being referenced by the specified LPAR parameter.

#### **System action:**

Processing stops.

# **User response:**

See ["Gathering diagnostic information" on page 1011.](#page-1026-0) Contact IBM Software Support.

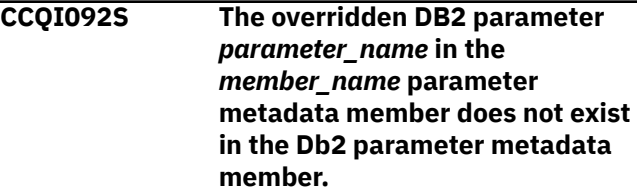

#### **Explanation:**

The specified parameter does not exist.

#### **System action:**

Processing stops.

#### **User response:**

See ["Gathering diagnostic information" on page 1011.](#page-1026-0) Contact IBM Software Support.

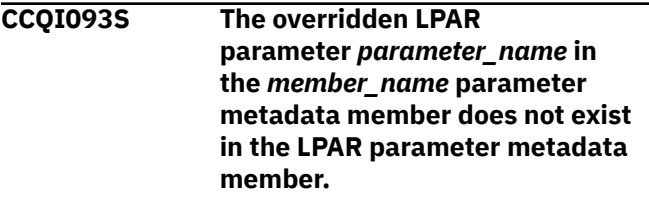

#### **Explanation:**

The specified parameter does not exist.

#### **System action:**

Processing stops.

#### **User response:**

See ["Gathering diagnostic information" on page 1011.](#page-1026-0) Contact IBM Software Support.

```
CCQI094S The CCQ$$PRD product
   customization parameter
   metadata member was not found
   in the data_set_name data set.
```
# **Explanation:**

The specified data set must contain the CCQ\$\$PRD product customization parameter metadata member

#### **System action:**

Processing stops.

**User response:**

See ["Gathering diagnostic information" on page 1011.](#page-1026-0) Contact IBM Software Support.

**CCQI100W The XML structure of the** *member\_name* **LPAR parameter metadata member is not valid. The PL/I XML parser issued the following exception warning code:** *code\_number***.**

## **Explanation:**

While determining if the LPAR parameter metadata member is valid, the PL/I XML parser issued an exception warning code.

#### **System action:**

Processing continues.

#### **User response:**

See the *Enterprise PL/I for z/OS Programming Guide* for more information about the exception warning code.

**CCQI101S The XML structure of the** *member\_name* **LPAR parameter metadata member is not valid. The PL/I XML parser issued the following exception error code:** *code\_number***.**

# **Explanation:**

While determining if the LPAR parameter metadata member is valid, the PL/I XML parser issued an exception error code.

#### **System action:**

Processing stops.

#### **User response:**

See the *Enterprise PL/I for z/OS Programming Guide* for more information about the exception warning code.

**CCQI102S The XML structure of the** *member\_name* **LPAR parameter metadata member is not valid. The** *element\_name* **element is unknown.**

#### **Explanation:**

The specified element in the LPAR parameter metadata member is unknown.

## **System action:**

Processing stops.

#### **User response:**

See ["Gathering diagnostic information" on page 1011.](#page-1026-0) Contact IBM Software Support.

**CCQI103S The XML structure of the** *member\_name* **LPAR parameter metadata member is not valid. Content is not allowed for the** *element\_name* **element, but content was found.**

#### **Explanation:**

The specified element cannot contain content.

#### **System action:**

Processing stops.

#### **User response:**

See ["Gathering diagnostic information" on page 1011.](#page-1026-0) Contact IBM Software Support.

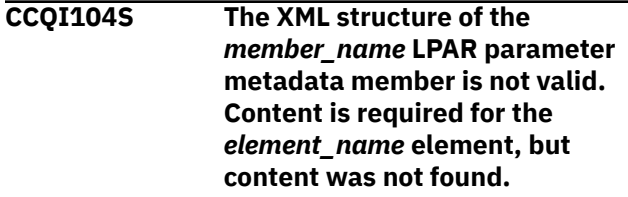

#### **Explanation:**

The specified element requires content.

# **System action:**

Processing stops.

#### **User response:**

See ["Gathering diagnostic information" on page 1011.](#page-1026-0) Contact IBM Software Support.

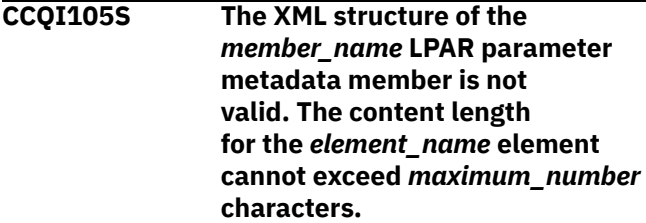

#### **Explanation:**

The specified element contains too many characters.

# **System action:**

Processing stops.

#### **User response:**

See ["Gathering diagnostic information" on page 1011.](#page-1026-0) Contact IBM Software Support.

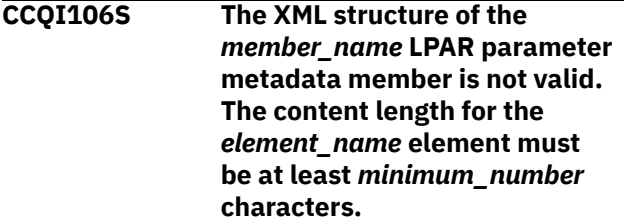

## **Explanation:**

The specified element does not contain enough characters.

## **System action:**

Processing stops.

#### **User response:**

**CCQI107S The XML structure of the** *member\_name* **LPAR parameter metadata member is not valid. The** *element\_name* **element must occur at least** *minimum\_number* **times.**

#### **Explanation:**

The specified element does not occur enough times.

#### **System action:**

Processing stops.

# **User response:**

See ["Gathering diagnostic information" on page 1011.](#page-1026-0) Contact IBM Software Support.

**CCQI108S The XML structure of the** *member\_name* **LPAR parameter metadata member is not valid. The** *attribute\_name* **attribute in the** *element\_name* **element cannot occur more than** *maximum\_number* **times.**

#### **Explanation:**

The specified attribute occurs too many times.

#### **System action:**

Processing stops.

#### **User response:**

See ["Gathering diagnostic information" on page 1011.](#page-1026-0) Contact IBM Software Support.

# **CCQI109S The XML structure of the** *member\_name* **LPAR parameter metadata member is not valid. The** *attribute\_name* **attribute in the** *element\_name* **element must occur at least** *minimum\_number* **times.**

#### **Explanation:**

The specified attribute did not occur enough times.

#### **System action:**

Processing stops.

#### **User response:**

See ["Gathering diagnostic information" on page 1011.](#page-1026-0) Contact IBM Software Support.

**CCQI110S The XML structure of the** *member\_name* **LPAR parameter metadata member is not valid. Content is not allowed for the** *attribute\_name* **attribute in the** *element\_name* **element, but content was found.**

#### **Explanation:**

The specified attribute cannot have content.

#### **System action:**

Processing stops.

#### **User response:**

See ["Gathering diagnostic information" on page 1011.](#page-1026-0) Contact IBM Software Support.

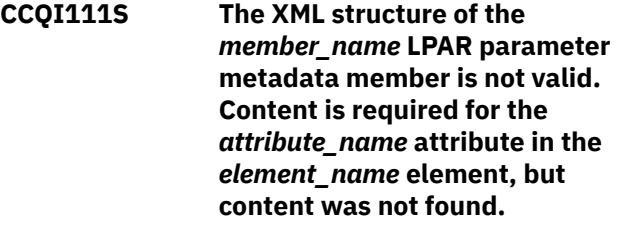

#### **Explanation:**

The specified attribute is missing required content.

#### **System action:**

Processing stops.

#### **User response:**

See ["Gathering diagnostic information" on page 1011.](#page-1026-0) Contact IBM Software Support.

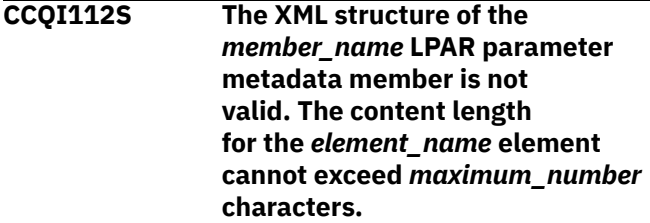

# **Explanation:**

The specified element contains too many characters.

# **System action:**

Processing stops.

#### **User response:**

See ["Gathering diagnostic information" on page 1011.](#page-1026-0) Contact IBM Software Support.

# **CCQI113S The XML structure of the** *member\_name* **LPAR parameter metadata member is not valid. The** *attribute\_name* **attribute in the** *element\_name* **element is**

#### **Explanation:**

The specified attribute in the LPAR parameter metadata member is unknown.

**unknown.**

#### **System action:**

Processing stops.

#### **User response:**

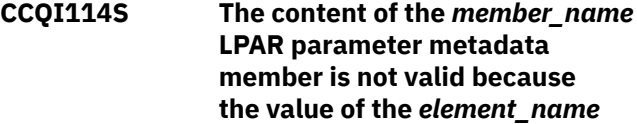

# **element is incorrect. The value is** *value\_name***.**

# **Explanation:**

The specified value for an element in the LPAR parameter metadata member is not valid.

# **System action:**

Processing stops.

# **User response:**

See ["Gathering diagnostic information" on page 1011.](#page-1026-0) Contact IBM Software Support.

# **CCQI115S The content of the** *member\_name* **LPAR parameter metadata member is not valid because the value of the** *attribute\_name* **attribute in the** *element\_name* **element is incorrect. The value of the attribute is** *value\_name***.**

# **Explanation:**

The specified value for an attribute in the LPAR parameter metadata member is not valid.

# **System action:**

Processing stops.

## **User response:**

See ["Gathering diagnostic information" on page 1011.](#page-1026-0) Contact IBM Software Support.

**CCQI116S The content of the** *member\_name* **LPAR parameter metadata member is not valid because the data type of the** *element\_name* **element is incorrect. The value is** *value\_name***.**

## **Explanation:**

The specified data type value for an element in the LPAR parameter metadata member is not valid.

## **System action:**

Processing stops.

## **User response:**

See ["Gathering diagnostic information" on page 1011.](#page-1026-0) Contact IBM Software Support.

**CCQI117S The content of the** *member\_name* **LPAR parameter metadata member is not valid because the data type of the** *attribute\_name* **attribute in the** *element\_name* **element is incorrect. The value is** *value\_name***.**

## **Explanation:**

The specified data type value for an attribute in the LPAR parameter metadata member is not valid.

# **System action:**

Processing stops.

# **User response:**

See ["Gathering diagnostic information" on page 1011.](#page-1026-0) Contact IBM Software Support.

**CCQI120S The XML structure of the** *member\_name* **Db2 parameter metadata member is not valid. The** *element\_name* **element in the** *parameter\_name* **parameter contains duplicate values for the** *element\_name* **element. The duplicate value is** *value\_name***.**

# **Explanation:**

An element contains the specified duplicate value.

# **System action:**

Processing stops.

## **User response:**

See ["Gathering diagnostic information" on page 1011.](#page-1026-0) Contact IBM Software Support.

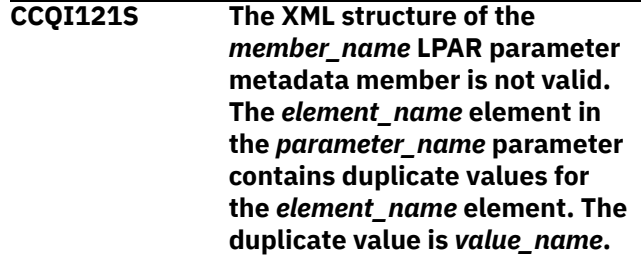

# **Explanation:**

An element contains the specified duplicate value.

## **System action:**

Processing stops.

## **User response:**

See ["Gathering diagnostic information" on page 1011.](#page-1026-0) Contact IBM Software Support.

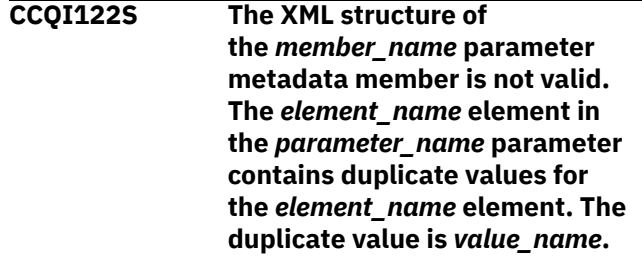

# **Explanation:**

An element contains the specified duplicate value.

## **System action:**

Processing stops.

## **User response:**

See ["Gathering diagnostic information" on page 1011.](#page-1026-0) Contact IBM Software Support.

**CCQI123S The XML structure of the** *member\_name* **discover metadata member is not valid. The**

*element\_name* **element in the** *parameter\_name* **parameter contains duplicate values for the** *element\_name* **element. The duplicate value is** *value\_name***.**

#### **Explanation:**

An element contains the specified duplicate value.

#### **System action:**

Processing stops.

#### **User response:**

See ["Gathering diagnostic information" on page 1011.](#page-1026-0) Contact IBM Software Support.

# **CCQI124S The XML structure of the** *member\_name* **product customization parameter metadata member is not valid. The** *element\_name* **element in the** *parameter\_name* **parameter contains duplicate values for the** *element\_name* **element. The duplicate value is** *value\_name***.**

#### **Explanation:**

An element contains the specified duplicate value.

#### **System action:**

Processing stops.

#### **User response:**

See ["Gathering diagnostic information" on page 1011.](#page-1026-0) Contact IBM Software Support.

#### **CCQI200W The XML structure of**

**the** *member\_name* **information metadata member is not valid. The PL/I XML parser issued the following exception warning code:** *code\_number***.**

#### **Explanation:**

While determining if the information metadata member is valid, the PL/I XML parser issued an exception warning code.

#### **System action:**

Processing continues.

#### **User response:**

See the *Enterprise PL/I for z/OS Programming Guide* for more information about the exception warning code.

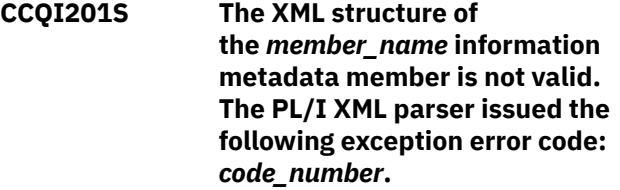

**Explanation:**

While determining if the information metadata member is valid, the PL/I XML parser issued an exception error code.

#### **System action:**

Processing stops.

## **User response:**

See the *Enterprise PL/I for z/OS Programming Guide* for more information about the exception warning code.

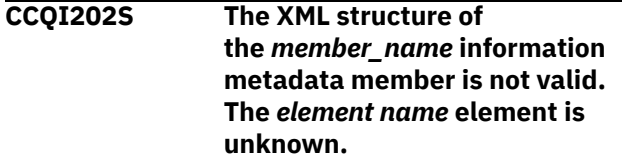

#### **Explanation:**

The specified element in the information metadata member is unknown.

#### **System action:**

Processing stops.

#### **User response:**

See ["Gathering diagnostic information" on page 1011.](#page-1026-0) Contact IBM Software Support.

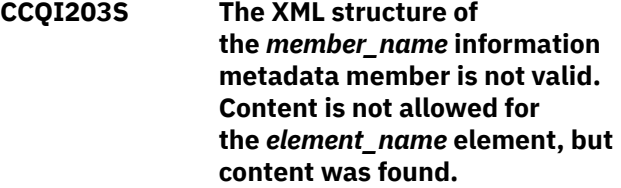

#### **Explanation:**

The specified element cannot contain content.

#### **System action:**

Processing stops.

#### **User response:**

See ["Gathering diagnostic information" on page 1011.](#page-1026-0) Contact IBM Software Support.

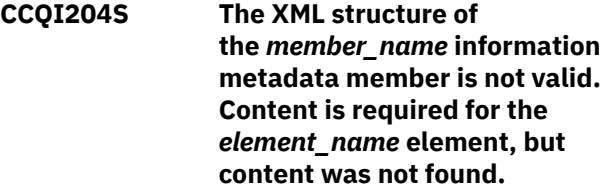

#### **Explanation:**

The specified element requires content.

#### **System action:**

Processing stops.

#### **User response:**

See ["Gathering diagnostic information" on page 1011.](#page-1026-0) Contact IBM Software Support.

**CCQI205S The XML structure of the** *member\_name* **information metadata member is not**

**valid. The content length for the** *element\_name* **element cannot exceed** *maximum\_number* **characters.**

#### **Explanation:**

The specified element contains too many characters.

# **System action:**

Processing stops.

#### **User response:**

See ["Gathering diagnostic information" on page 1011.](#page-1026-0) Contact IBM Software Support.

**CCQI206S The XML structure of the** *member\_name* **information metadata member is not valid. The content length for the** *element\_name* **element must be at least** *minimum\_number* **characters.**

#### **Explanation:**

The specified element does not contain enough characters.

# **System action:**

Processing stops.

#### **User response:**

See ["Gathering diagnostic information" on page 1011.](#page-1026-0) Contact IBM Software Support.

# **CCQI207S The XML structure of the** *member\_name* **information metadata member is not valid. The** *element\_name* **element must occur at least** *minimum\_number* **times.**

#### **Explanation:**

The specified element does not occur enough times.

#### **System action:**

Processing stops.

#### **User response:**

See ["Gathering diagnostic information" on page 1011.](#page-1026-0) Contact IBM Software Support.

#### **CCQI208S The XML structure of**

**the** *member\_name* **information metadata member is not valid. The** *attribute\_name* **attribute in the** *element\_name* **element cannot occur more than** *maximum\_number* **times.**

#### **Explanation:**

The specified attribute occurs too many times.

#### **System action:**

Processing stops.

**User response:**

See ["Gathering diagnostic information" on page 1011.](#page-1026-0) Contact IBM Software Support.

**CCQI209S The XML structure of the** *member\_name* **information metadata member is not valid. The** *attribute\_name* **attribute in the** *element\_name* **element must occur at least** *minimum\_number* **times.**

#### **Explanation:**

The specified attribute did not occur enough times.

#### **System action:**

Processing stops.

#### **User response:**

See ["Gathering diagnostic information" on page 1011.](#page-1026-0) Contact IBM Software Support.

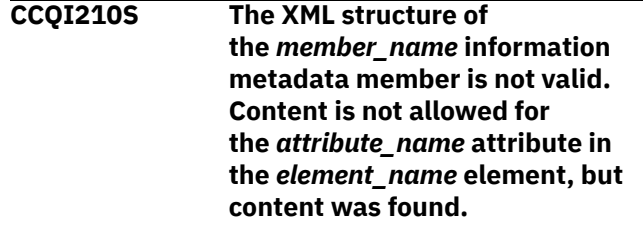

#### **Explanation:**

The specified attribute cannot have content.

# **System action:**

Processing stops.

#### **User response:**

See ["Gathering diagnostic information" on page 1011.](#page-1026-0) Contact IBM Software Support.

# **CCQI211S The XML structure of**

**the** *member\_name* **information metadata member is not valid. Content is required for the** *attribute\_name* **attribute in the** *element\_name* **element, but content was not found.**

#### **Explanation:**

The specified attribute is missing required content.

# **System action:**

Processing stops.

#### **User response:**

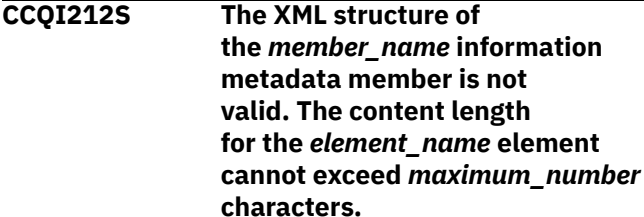

# **Explanation:**

The specified element contains too many characters.

## **System action:**

Processing stops.

#### **User response:**

See ["Gathering diagnostic information" on page 1011.](#page-1026-0) Contact IBM Software Support.

# **CCQI213S The XML structure of the** *member\_name* **information metadata member is not valid. The** *attribute\_name* **attribute in the** *element\_name* **element is unknown.**

## **Explanation:**

The specified attribute in the information metadata member is unknown.

### **System action:**

Processing stops.

#### **User response:**

See ["Gathering diagnostic information" on page 1011.](#page-1026-0) Contact IBM Software Support.

**CCQI214S The content of the** *member\_name* **information metadata member is not valid because the value of the** *element\_name* **element is incorrect. The value is** *value\_name***.**

#### **Explanation:**

The specified value for an element in the information metadata member is not valid.

## **System action:**

Processing stops.

#### **User response:**

See ["Gathering diagnostic information" on page 1011.](#page-1026-0) Contact IBM Software Support.

**CCQI215S The content of the** *member\_name* **information metadata member is not valid because the value of the** *attribute\_name* **attribute in the** *element\_name* **element is incorrect. The value is** *value\_name***.**

## **Explanation:**

The specified value for an attribute in the information metadata member is not valid.

#### **System action:**

Processing stops.

#### **User response:**

See ["Gathering diagnostic information" on page 1011.](#page-1026-0) Contact IBM Software Support.

**CCQI216S The content of the** *member\_name* **information metadata member is not valid because the data type of the** *element\_name* **element is incorrect. The value is** *value\_name***.**

# **Explanation:**

The specified data type value for an element in the information metadata member is not valid.

#### **System action:**

Processing stops.

#### **User response:**

See ["Gathering diagnostic information" on page 1011.](#page-1026-0) Contact IBM Software Support.

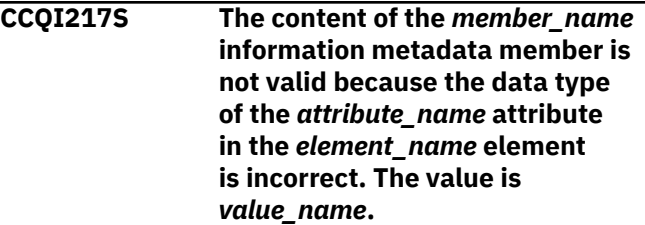

## **Explanation:**

The specified data type value for an attribute in the information metadata member is not valid.

#### **System action:**

Processing stops.

#### **User response:**

See ["Gathering diagnostic information" on page 1011.](#page-1026-0) Contact IBM Software Support.

**CCQI218S The content of the** *member\_name* **information metadata member is not valid. The length of the** *value\_name* **value that of the** *attribute\_name* **attribute is longer than the** *value\_name* **value of the** *attribute\_name* **attribute.**

# **Explanation:**

The first specified value cannot be longer than the second specified value.

#### **System action:**

Processing stops.

#### **User response:**

See ["Gathering diagnostic information" on page 1011.](#page-1026-0) Contact IBM Software Support.

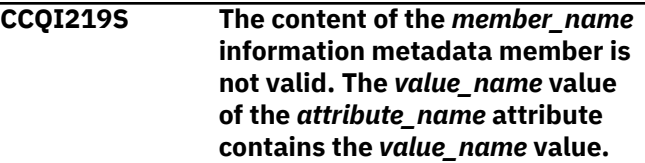

**Explanation:**

The first specified value cannot be longer than the second specified value.

## **System action:**

Processing stops.

#### **User response:**

See ["Gathering diagnostic information" on page 1011.](#page-1026-0) Contact IBM Software Support.

**CCQI220S The XML structure of the** *member\_name* **information metadata member is not valid. Content for the** *attribute\_name* **attribute in the** *element\_name* **element exceed** *maximum\_number* **characters.**

#### **Explanation:**

The specified attribute contains too many characters.

#### **System action:**

Processing stops.

#### **User response:**

See ["Gathering diagnostic information" on page 1011.](#page-1026-0) Contact IBM Software Support.

**CCQI223S The XML structure of the** *member\_name* **information metadata member is not valid. The value that is specified for the Db2 Level already exists. The value is** *value\_name***.**

#### **Explanation:**

The specified value already exists.

# **System action:**

Processing stops.

### **User response:**

Specify a different Db2 level. If the problem persists, contact IBM Software Support.

#### **CCQI224S The XML structure of**

**the** *member\_name* **information metadata member is not valid. The value that is specified for the Db2 Mode already exists. The value is** *value\_name***.**

#### **Explanation:**

The specified value already exists.

#### **System action:**

Processing stops.

#### **User response:**

Specify a different Db2 mode. If the problem persists, contact IBM Software Support.

**CCQI250S The information metadata member was not found in the** *data\_set\_name* **data set.**

#### **Explanation:**

Tools Customizer could not find the information metadata member in the specified data set.

#### **System action:**

Processing stops.

## **User response**

If this message was issued on the **Specify the Metadata Library** (CCQPHLQ) panel, specify the product metadata library. The name of this library is *hlq*.SHLODENU.

Do not specify the Tools Customizer metadata library, which is *hlq*.SCCQDENU.

If the problem persists, identify the name of the Tools Customizer trace data set and contact IBM Software Support.

# **CCQI251E The** *member\_name* **member was not accessible in the** *data\_set\_name* **data set.**

#### **Explanation:**

The specified member could not be accessed in the data set.

#### **System action:**

Processing stops.

#### **User response:**

Specify the correct metadata library.

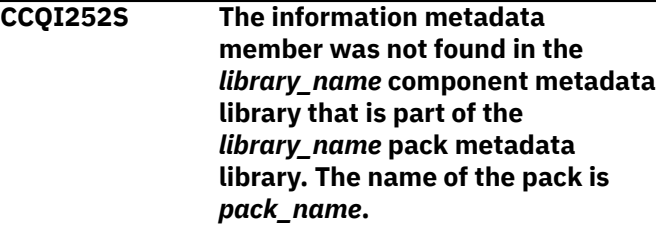

### **Explanation:**

The specified component metadata library does not contain the information metadata member.

#### **System action:**

Processing stops.

#### **User response:**

Specify the correct metadata library.

# **CCQI253E The** *library\_name* **Tools Customizer metadata library is not current. Update the metadata library on the Tools Customizer Settings panel.**

#### **Explanation:**

The specified metadata library is not current.

#### **System action:**

Processing stops.

Specify a current metadata library on the **Tools Customizer Settings** panel.

# **CCQI300W The XML structure of the** *member\_name* **sequence metadata member is not valid. The PL/I XML parser issued the following exception warning code:** *code\_number***.**

# **Explanation:**

While determining if the sequence metadata member is valid, the PL/I XML parser issued an exception warning code.

# **System action:**

Processing continues.

# **User response:**

See the *Enterprise PL/I for z/OS Programming Guide* for more information about the exception warning code.

**CCQI301S The XML structure of the** *member\_name* **sequence metadata member is not valid. The PL/I XML parser issued the following exception error code:** *code\_number***.**

# **Explanation:**

While determining if the sequence metadata member is valid, the PL/I XML parser issued an exception error code.

## **System action:**

Processing stops.

## **User response:**

See the *Enterprise PL/I for z/OS Programming Guide* for more information about the exception error code, and contact IBM Software Support.

# **CCQI302S The XML structure of the** *member\_name* **sequence metadata member is not valid. The** *element\_name* **element is unknown.**

## **Explanation:**

The specified element in the sequence metadata member is unknown.

**System action:** Processing stops.

# **User response:**

See ["Gathering diagnostic information" on page 1011.](#page-1026-0) Contact IBM Software Support.

**CCQI303S The XML structure of the** *member\_name* **sequence metadata member is not valid. Content is**

# **Explanation:**

The specified element cannot contain content.

# **System action:**

Processing stops.

# **User response:**

See ["Gathering diagnostic information" on page 1011.](#page-1026-0) Contact IBM Software Support.

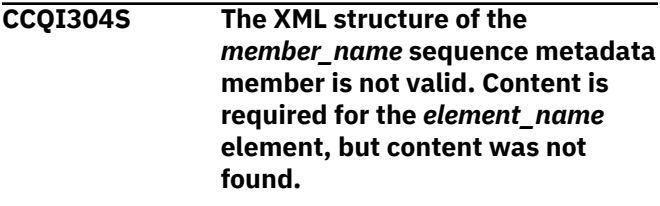

# **Explanation:**

The specified element is missing required content.

**System action:** Processing stops.

# **User response:**

See ["Gathering diagnostic information" on page 1011.](#page-1026-0) Contact IBM Software Support.

# **CCQI305S The XML structure of the** *member\_name* **sequence metadata member is not valid. Content length for the** *element\_name* **element cannot exceed** *maximum\_number* **characters.**

## **Explanation:**

The specified element contains too many characters.

## **System action:**

Processing stops.

## **User response:**

See ["Gathering diagnostic information" on page 1011.](#page-1026-0) Contact IBM Software Support.

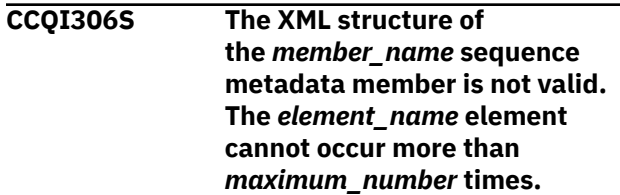

# **Explanation:**

The specified element occurs too many times.

## **System action:**

Processing stops.

## **User response:**

# **CCQI307S The XML structure of the** *member\_name* **sequence metadata member is not valid. The** *element\_name* **element must occur at least** *minimum\_number* **times.**

#### **Explanation:**

The specified element does not occur enough times.

#### **System action:**

Processing stops.

# **User response:**

See ["Gathering diagnostic information" on page 1011.](#page-1026-0) Contact IBM Software Support.

**CCQI308S The XML structure of the** *member\_name* **sequence metadata member is not valid. The** *attribute\_name* **attribute in the** *element\_name* **element cannot occur more than** *maximum\_number* **times.**

#### **Explanation:**

The specified attribute occurs too many times.

#### **System action:**

Processing stops.

#### **User response:**

See ["Gathering diagnostic information" on page 1011.](#page-1026-0) Contact IBM Software Support.

# **CCQI309S The XML structure of the** *member\_name* **sequence metadata member is not valid. The** *attribute\_name* **attribute in the** *element\_name* **element must occur at least** *minimum\_number* **times.**

#### **Explanation:**

The specified attribute does not occur enough times.

#### **System action:**

Processing stops.

#### **User response:**

See ["Gathering diagnostic information" on page 1011.](#page-1026-0) Contact IBM Software Support.

# **CCQI310S The XML structure of the** *member\_name* **sequence metadata member is not valid. Content is not allowed for the** *attribute\_name* **attribute in the** *element\_name* **element, but content was found.**

#### **Explanation:**

The specified attribute cannot contain content.

#### **System action:**

Processing stops.

**User response:**

See ["Gathering diagnostic information" on page 1011.](#page-1026-0) Contact IBM Software Support.

**CCQI311S The XML structure of the** *member\_name* **sequence metadata member is not valid. Content is required for the** *attribute\_name* **attribute in the** *element\_name* **element, but content was not found.**

#### **Explanation:**

The specified attribute is missing required content.

#### **System action:**

Processing stops.

#### **User response:**

See ["Gathering diagnostic information" on page 1011.](#page-1026-0) Contact IBM Software Support.

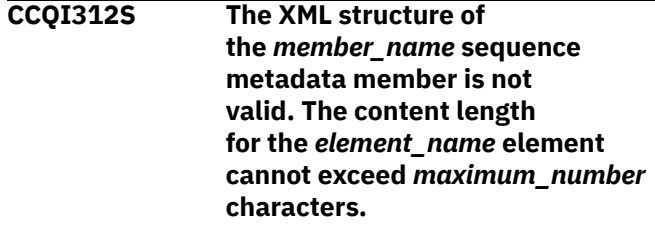

## **Explanation:**

The specified element contains too many characters.

# **System action:**

Processing stops.

#### **User response:**

See ["Gathering diagnostic information" on page 1011.](#page-1026-0) Contact IBM Software Support.

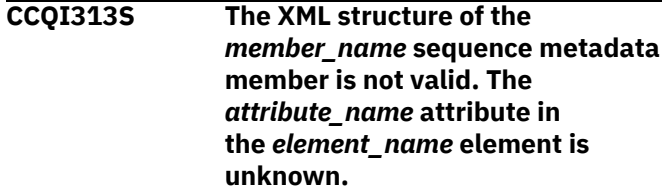

#### **Explanation:**

The specified attribute in the sequence metadata member is unknown.

#### **System action:**

Processing stops.

#### **User response:**

See ["Gathering diagnostic information" on page 1011.](#page-1026-0) Contact IBM Software Support.

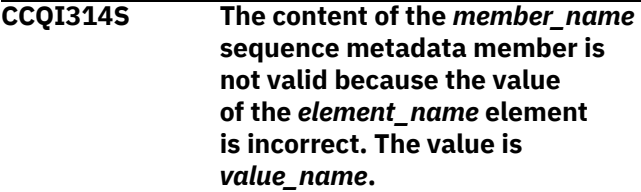

## **Explanation:**

The specified value for an element in the sequence metadata member is not valid.

#### **System action:**

Processing stops.

#### **User response:**

See ["Gathering diagnostic information" on page 1011.](#page-1026-0) Contact IBM Software Support.

**CCQI315S The content of the** *member\_name* **sequence metadata member is not valid because the value of the** *attribute\_name* **attribute in the** *element\_name* **element is incorrect. The value is** *value\_name***.**

## **Explanation:**

The specified value for an attribute in the sequence metadata member is not valid.

#### **System action:**

Processing stops.

# **User response:**

See ["Gathering diagnostic information" on page 1011.](#page-1026-0) Contact IBM Software Support.

**CCQI316S The content of the** *member\_name* **sequence metadata member is not valid because the data type of the** *element\_name* **element is incorrect. The value is** *value\_name***.**

#### **Explanation:**

The specified data type value for an element in the sequence metadata member is not valid.

## **System action:**

Processing stops.

#### **User response:**

See ["Gathering diagnostic information" on page 1011.](#page-1026-0) Contact IBM Software Support.

**CCQI317S The content of the** *member\_name* **sequence metadata member is not valid because the data type of the** *attribute\_name* **attribute in the** *element\_name* **element is incorrect. The value is** *value\_name***.**

## **Explanation:**

The specified data type value for an attribute in the sequence metadata member is not valid.

## **System action:**

Processing stops.

#### **User response:**

See ["Gathering diagnostic information" on page 1011.](#page-1026-0) Contact IBM Software Support.

**CCQI350S The XML structure of the** *member\_name* **sequence metadata member is not valid because the value of the** *attribute\_name* **attribute in the** *element\_name* **element is incorrect. The value is** *value\_name***.**

#### **Explanation:**

A specified value for an attribute in the sequence metadata member is not valid.

#### **System action:**

Processing stops.

#### **User response:**

See ["Gathering diagnostic information" on page 1011.](#page-1026-0) Contact IBM Software Support.

**CCQI351S The** *member\_name* **sequence metadata member was not found in the** *data\_set\_name* **metadata data set.**

# **Explanation:**

Tools Customizer could not find the specified sequence metadata member in the metadata data set.

#### **System action:**

Processing stops.

#### **User response:**

See ["Gathering diagnostic information" on page 1011.](#page-1026-0) Contact IBM Software Support.

**CCQI352S The** *template\_name* **product template was not found in the** *data\_set\_name* **metadata data set.**

#### **Explanation:**

Tools Customizer could not find the specified product template in the data set.

## **System action:**

Processing stops.

#### **User response:**

See ["Gathering diagnostic information" on page 1011.](#page-1026-0) Contact IBM Software Support.

**CCQI353S The sequence metadata member was not found in the** *data\_set\_name* **component data set that is part of the** *data\_set\_name* **pack.**

# **Explanation:**

Tools Customizer could not find the sequence metadata member.

## **System action:**

Processing stops.

#### **User response:**
See ["Gathering diagnostic information" on page 1011.](#page-1026-0) Contact IBM Software Support.

**CCQI360S The XML structure of the** *member\_name* **sequence metadata member is not valid. The value of the** *attribute\_name* **attribute in the** *element\_name* **element already exists.**

#### **Explanation:**

The specified attribute contains a value that already exists.

#### **System action:**

Processing stops.

#### **User response:**

See ["Gathering diagnostic information" on page 1011.](#page-1026-0) Contact IBM Software Support.

**CCQI361S The XML structure of the** *member\_name* **sequence metadata member is not valid. The condition element on the** *level\_type* **level already contains a relational operator.**

#### **Explanation:**

A relational operator already exists for the condition element on the specified level.

#### **System action:**

Processing stops.

#### **User response:**

See ["Gathering diagnostic information" on page 1011.](#page-1026-0) Contact IBM Software Support.

#### **CCQI362S The XML structure of the** *member\_name* **sequence metadata member is not valid. The condition element on the** *level\_type* **level must contain only one content string or content number element.**

#### **Explanation:**

Only one content string element or content number element can be contained in the condition element on the specified level.

#### **System action:**

Processing stops.

#### **User response:**

See ["Gathering diagnostic information" on page 1011.](#page-1026-0) Contact IBM Software Support.

**CCQI363S The XML structure of the** *member\_name* **sequence metadata member is not valid. The condition element in the** *element\_name* **element with the** *attribute\_name* **attribute must contain either the**

#### **content string element or the content number element.**

#### **Explanation:**

Either the content string element or the content number element must be in the condition element.

## **System action:**

Processing stops.

#### **User response:**

Contact IBM Software Support.

**CCQI400W The XML structure of the** *member\_name* **parameter metadata member is not valid. The PL/I XML parser issued the following exception warning code:** *code\_number***.**

### **Explanation:**

While determining the parameter metadata member is valid, the PL/I XML parser issued an exception warning code.

#### **System action:**

Processing continues.

#### **User response:**

See the *Enterprise PL/I for z/OS Programming Guide* for more information about the exception warning code.

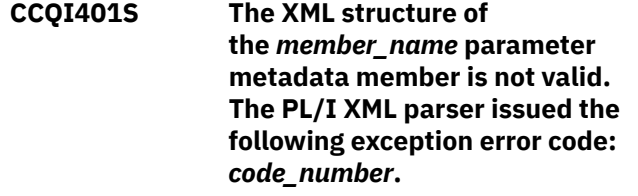

#### **Explanation:**

While determining if the parameter metadata member is valid, the PL/I XML parser issued an exception error code.

#### **System action:**

Processing stops.

#### **User response:**

See the *Enterprise PL/I for z/OS Programming Guide* for more information about the exception warning code.

**CCQI402S The XML structure of**

**the** *member\_name* **parameter metadata member is not valid. The** *element name* **element is unknown.**

## **Explanation:**

The specified element in the parameter metadata member is unknown.

#### **System action:**

Processing stops.

**User response:**

See ["Gathering diagnostic information" on page 1011.](#page-1026-0) Contact IBM Software Support.

#### **CCQI403S The XML structure of the** *member\_name* **parameter metadata member is not valid. Content is not allowed for the** *element\_name* **element, but content was found.**

#### **Explanation:**

The specified element cannot contain content.

#### **System action:**

Processing stops.

#### **User response:**

See ["Gathering diagnostic information" on page 1011.](#page-1026-0) Contact IBM Software Support.

#### **CCQI404S The XML structure of**

**the** *member\_name* **parameter metadata member is not valid. Content is required for the** *element\_name* **element, but content was not found.**

#### **Explanation:**

The specified element requires content.

#### **System action:**

Processing stops.

#### **User response:**

See ["Gathering diagnostic information" on page 1011.](#page-1026-0) Contact IBM Software Support.

#### **CCQI405S The XML structure of the** *member\_name* **parameter metadata member is not valid. The content length for the** *element\_name* **element cannot exceed** *maximum\_number* **characters.**

#### **Explanation:**

The specified element contains too many characters.

#### **System action:**

Processing stops.

#### **User response:**

See ["Gathering diagnostic information" on page 1011.](#page-1026-0) Contact IBM Software Support.

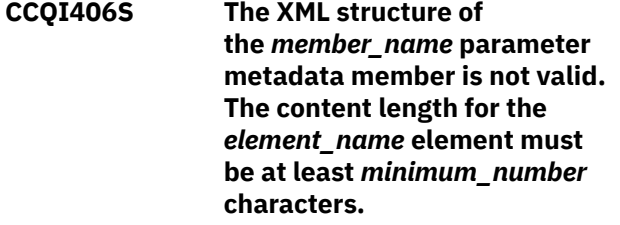

**Explanation:**

The specified element does not contain enough characters.

#### **System action:**

Processing stops.

#### **User response:**

See ["Gathering diagnostic information" on page 1011.](#page-1026-0) Contact IBM Software Support.

**CCQI407S The XML structure of the** *member\_name* **parameter metadata member is not valid. The** *element\_name* **element must occur at least** *minimum\_number* **times.**

#### **Explanation:**

The specified element does not occur enough times.

#### **System action:**

Processing stops.

#### **User response:**

See ["Gathering diagnostic information" on page 1011.](#page-1026-0) Contact IBM Software Support.

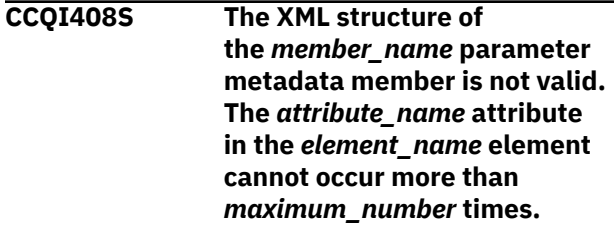

#### **Explanation:**

The specified attribute occurs too many times.

#### **System action:**

Processing stops.

#### **User response:**

See ["Gathering diagnostic information" on page 1011.](#page-1026-0) Contact IBM Software Support.

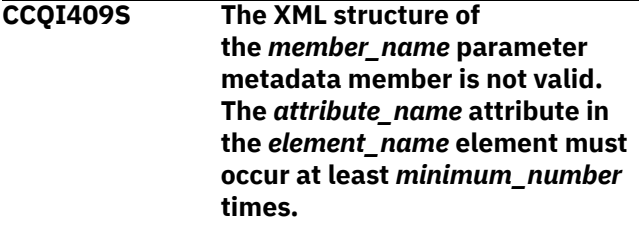

#### **Explanation:**

The specified attribute does not occur enough times.

#### **System action:**

Processing stops.

#### **User response:**

See ["Gathering diagnostic information" on page 1011.](#page-1026-0) Contact IBM Software Support.

**CCQI410S The XML structure of the** *member\_name* **parameter metadata member is not valid.** **Content is not allowed for the** *attribute\_name* **attribute in the** *element\_name* **element, but content was found.**

#### **Explanation:**

The specified attribute cannot have content.

#### **System action:**

Processing stops.

#### **User response:**

See ["Gathering diagnostic information" on page 1011.](#page-1026-0) Contact IBM Software Support.

**CCQI411S The XML structure of the** *member\_name* **parameter metadata member is not valid. Content is required for the** *attribute\_name* **attribute in the** *element\_name* **element, but content was not found.**

#### **Explanation:**

The specified attribute is missing required content.

#### **System action:**

Processing stops.

#### **User response:**

See ["Gathering diagnostic information" on page 1011.](#page-1026-0) Contact IBM Software Support.

#### **CCQI412S The XML structure of**

**the** *member\_name* **parameter metadata member is not valid. The content length for the** *element\_name* **element cannot exceed** *maximum\_number* **characters.**

#### **Explanation:**

The specified element contains too many characters.

#### **System action:**

Processing stops.

#### **User response:**

See ["Gathering diagnostic information" on page 1011.](#page-1026-0) Contact IBM Software Support.

#### **CCQI413S The XML structure of the** *member\_name* **parameter metadata member is not valid. The** *attribute\_name* **attribute in the** *element\_name* **element is unknown.**

#### **Explanation:**

The specified attribute in the parameter metadata member is unknown.

**System action:**

Processing stops.

#### **User response:**

See ["Gathering diagnostic information" on page 1011.](#page-1026-0) Contact IBM Software Support.

#### **CCQI414S The content of the** *member\_name* **parameter metadata member is not valid because the value of the** *element\_name* **element is incorrect. The value is** *value\_name***.**

#### **Explanation:**

The specified value for an element in the parameter metadata member is not valid.

#### **System action:**

Processing stops.

#### **User response:**

See ["Gathering diagnostic information" on page 1011.](#page-1026-0) Contact IBM Software Support.

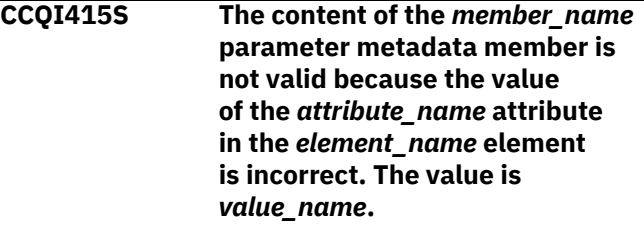

#### **Explanation:**

The specified value for an attribute in the parameter metadata member is not valid.

#### **System action:**

Processing stops.

#### **User response:**

See ["Gathering diagnostic information" on page 1011.](#page-1026-0) Contact IBM Software Support.

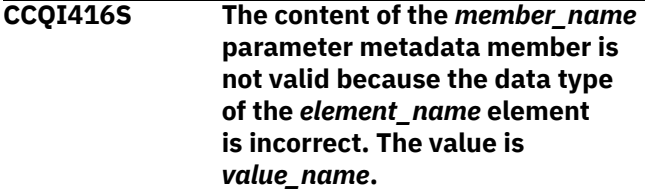

#### **Explanation:**

The specified data type value for an element in the parameter metadata member is not valid.

#### **System action:**

Processing stops.

#### **User response:**

See ["Gathering diagnostic information" on page 1011.](#page-1026-0) Contact IBM Software Support.

#### **CCQI417S The content of the** *member\_name* **parameter metadata member is not valid because the data type of the** *attribute\_name* **attribute in the** *element\_name* **element**

#### **is incorrect. The value is** *value\_name***.**

#### **Explanation:**

The specified data type value for an attribute in the parameter metadata member is not valid.

#### **System action:**

Processing stops.

#### **User response:**

See ["Gathering diagnostic information" on page 1011.](#page-1026-0) Contact IBM Software Support.

**CCQI420S The XML structure of the** *member\_name* **parameter metadata member is not valid. The** *element\_name* **element is unknown for the overridden Db2 parameter.**

#### **Explanation:**

# **System action:**

Processing stops.

#### **User response:**

See ["Gathering diagnostic information" on page 1011.](#page-1026-0) Contact IBM Software Support.

**CCQI421S The XML structure of the** *member\_name* **parameter metadata member is not valid. The** *element\_name* **element is unknown for the overridden LPAR parameter.**

#### **Explanation:**

### **System action:**

Processing stops.

#### **User response:**

See ["Gathering diagnostic information" on page 1011.](#page-1026-0) Contact IBM Software Support.

#### **CCQI422S The XML structure of**

**the** *member\_name* **parameter metadata member is not valid. The** *attribute\_name* **attribute in the** *element\_name* **element is unknown for the overridden Db2 parameter.**

#### **Explanation:**

#### **System action:**

Processing stops.

#### **User response:**

See ["Gathering diagnostic information" on page 1011.](#page-1026-0) Contact IBM Software Support.

**CCQI423S The XML structure of the** *member\_name* **parameter metadata member is not valid.** **The** *attribute\_name* **attribute in the** *element\_name* **element is unknown for the overridden LPAR parameter.**

#### **Explanation:**

#### **System action:**

Processing stops.

#### **User response:**

See ["Gathering diagnostic information" on page 1011.](#page-1026-0) Contact IBM Software Support.

**CCQI450S The** *member\_name* **product parameter metadata member was not found in the** *data\_set\_name* **data set.**

#### **Explanation:**

Tools Customizer could not find the specified product parameter metadata member.

#### **System action:**

Processing stops.

#### **User response:**

See ["Gathering diagnostic information" on page 1011.](#page-1026-0) Contact IBM Software Support.

#### **CCQI510W The** *data\_set\_name* **data store data set does not exist.**

# **Explanation:**

The specified data store data set does not exist.

**System action:** Processing continues.

#### **User response:**

Ensure that the data store data set exists.

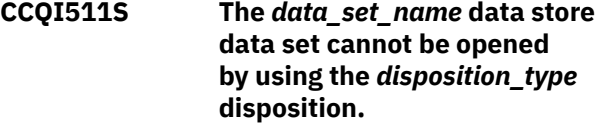

#### **Explanation:**

The specified data store data set could not be opened with the specified disposition.

#### **System action:**

Processing continues.

#### **User response:**

See ["Gathering diagnostic information" on page 1011.](#page-1026-0) Contact IBM Software Support.

## **CCQI512S The** *data\_set\_name* **data store data set cannot be opened by using the** *option-type* **option.**

#### **Explanation:**

The specified data store data set was unable to be opened with the specified option.

#### **System action:**

#### **User response:**

See ["Gathering diagnostic information" on page 1011.](#page-1026-0) Contact IBM Software Support.

**CCQI600W The XML structure of the** *member\_name* **product customization parameter metadata member is not valid. The PL/I XML parser issued the following exception warning code:** *code\_number***.**

#### **Explanation:**

While determining if the product customization parameter metadata member is valid, the PL/I XML parser issued an exception warning code.

#### **System action:**

Processing continues.

#### **User response:**

See the *Enterprise PL/I for z/OS Programming Guide* for more information about the warning.

#### **CCQI601S The XML structure of the** *member\_name* **product customization parameter metadata member is not valid. The PL/I XML parser issued the following exception error code:** *code\_number***.**

#### **Explanation:**

While determining if the product customization parameter metadata member is valid, the PL/I XML parser issued an exception error code.

#### **System action:**

Processing continues.

#### **User response:**

See the *Enterprise PL/I for z/OS Programming Guide* for more information about the warning.

#### **CCQI602S The XML structure of the** *member\_name* **product customization parameter metadata member is not valid. The** *element\_name* **element is unknown.**

#### **Explanation:**

The specified product customization parameter metadata member contains an unknown element.

### **System action:**

Processing stops.

#### **User response:**

See ["Gathering diagnostic information" on page 1011.](#page-1026-0) Contact IBM Software Support.

**CCQI603S The XML structure of the** *member\_name* **product customization parameter metadata member is not valid. Content is not allowed for the** *element\_name* **element, but content was found.**

#### **Explanation:**

Content was found in an element that cannot contain content.

#### **System action:**

Processing stops.

#### **User response:**

See ["Gathering diagnostic information" on page 1011.](#page-1026-0) Contact IBM Software Support.

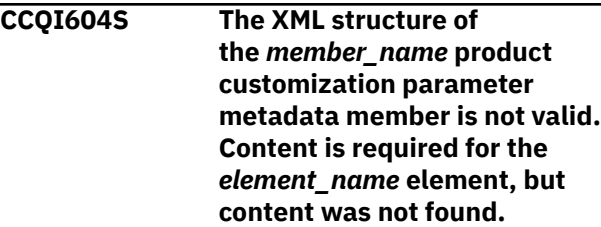

#### **Explanation:**

The specified element does not contain required content.

#### **System action:**

Processing stops.

#### **User response:**

See ["Gathering diagnostic information" on page 1011.](#page-1026-0) Contact IBM Software Support.

**CCQI605S The XML structure of the** *member\_name* **product customization parameter metadata member is not valid. The content length for the** *element\_name* **element 'cannot exceed** *maximum\_number* **characters.**

#### **Explanation:**

The specified element contains too many characters.

## **System action:**

Processing stops.

#### **User response:**

See ["Gathering diagnostic information" on page 1011.](#page-1026-0) Contact IBM Software Support.

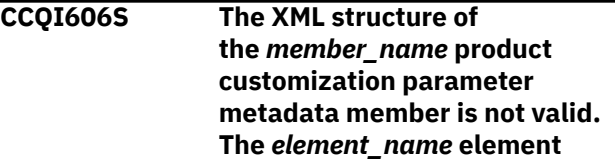

#### **cannot occur more than** *maximum\_number* **times.**

#### **Explanation:**

The specified element occurs too many times in the product customization parameter metadata member.

#### **System action:**

Processing stops.

#### **User response:**

See ["Gathering diagnostic information" on page 1011.](#page-1026-0) Contact IBM Software Support.

**CCQI607S The XML structure of the** *member\_name* **product customization parameter metadata member is not valid. The** *element\_name* **element must occur at least** *minimum\_number* **times.**

#### **Explanation:**

The specified element does not occur enough times in the product customization parameter metadata member.

#### **System action:**

Processing stops.

#### **User response:**

See ["Gathering diagnostic information" on page 1011.](#page-1026-0) Contact IBM Software Support.

#### **CCQI608S The XML structure of**

**the** *member\_name* **product customization parameter metadata member is not valid. The** *attribute\_name* **attribute in the** *element\_name* **element cannot occur more than** *maximum\_number* **times.**

#### **Explanation:**

The specified attribute occurs too many times in the product customization parameter metadata member.

#### **System action:**

Processing stops.

#### **User response:**

See ["Gathering diagnostic information" on page 1011.](#page-1026-0) Contact IBM Software Support.

**CCQI609S The XML structure of the** *member\_name* **product customization parameter metadata member is not valid. The** *attribute\_name* **attribute in the** *element\_name* **element must occur at least** *minimum\_number* **times.**

#### **Explanation:**

The specified attribute does not occur enough times in the product customization parameter metadata member.

#### **System action:**

Processing stops.

#### **User response:**

See ["Gathering diagnostic information" on page 1011.](#page-1026-0) Contact IBM Software Support.

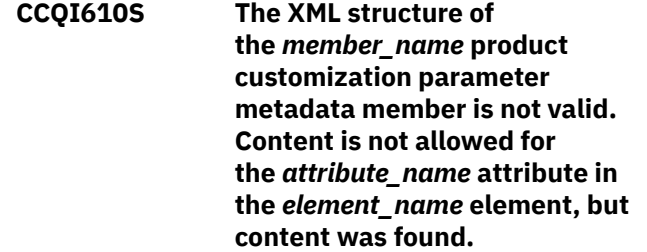

#### **Explanation:**

Content was found in an element that cannot contain content.

#### **System action:**

Processing stops.

#### **User response:**

See ["Gathering diagnostic information" on page 1011.](#page-1026-0) Contact IBM Software Support.

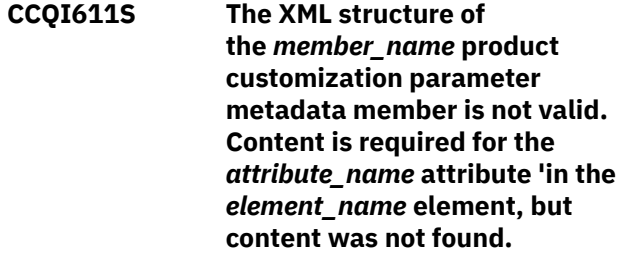

#### **Explanation:**

The specified attribute does not contain required content.

#### **System action:**

Processing stops.

#### **User response:**

See ["Gathering diagnostic information" on page 1011.](#page-1026-0) Contact IBM Software Support.

**CCQI612S The XML structure of the** *member\_name* **product customization parameter metadata member is not valid. The content length for the** *attribute\_name* **attribute in the** *element\_name* **element cannot exceed** *maximum\_number* **characters.**

#### **Explanation:**

The specified attribute contains too many characters.

#### **System action:**

Processing stops.

#### **User response:**

See ["Gathering diagnostic information" on page 1011.](#page-1026-0) Contact IBM Software Support.

#### **CCQI613S The XML structure of**

**the** *member\_name* **product customization parameter metadata member is not valid. The** *attribute\_name* **attribute in the** *element\_name* **element is unknown.**

#### **Explanation:**

The specified product customization parameter metadata member contains an unknown attribute.

#### **System action:**

Processing stops.

#### **User response:**

See ["Gathering diagnostic information" on page 1011.](#page-1026-0) Contact IBM Software Support.

#### **CCQI614S The XML structure of**

**the** *member\_name* **product customization parameter metadata member is not valid. The value of the** *element\_name* **element is not valid. The value** *value\_name***.**

#### **Explanation:**

The specified value of the element is not a valid value.

#### **System action:**

Processing stops.

#### **User response:**

See ["Gathering diagnostic information" on page 1011.](#page-1026-0) Contact IBM Software Support.

#### **CCQI615S The XML structure of**

**the** *member\_name* **product customization parameter metadata member is not valid. The value of the** *attribute\_name* **attribute for the** *element\_name* **element is not valid. The value is** *value\_name***.**

#### **Explanation:**

The specified value of the attribute is not a valid value.

#### **System action:**

Processing stops.

#### **User response:**

See ["Gathering diagnostic information" on page 1011.](#page-1026-0) Contact IBM Software Support.

**CCQI616S The XML structure of the** *member\_name* **product** **customization parameter metadata member is not valid. The data type of the** *element\_name* **element is 'not valid. The value of the element is** *value\_name***.**

#### **Explanation:**

The specified data type is not a valid data type.

#### **System action:** Processing stops.

## **User response:**

See ["Gathering diagnostic information" on page 1011.](#page-1026-0) Contact IBM Software Support.

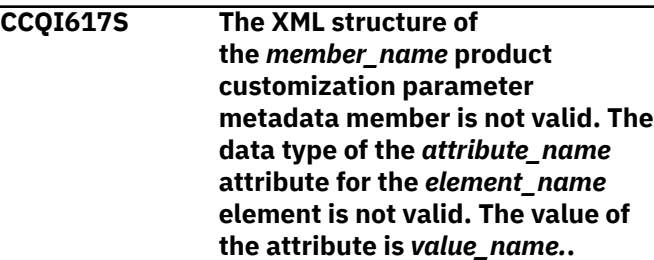

#### **Explanation:**

The specified data type is not a valid data type.

#### **System action:**

Processing stops.

#### **User response:**

See ["Gathering diagnostic information" on page 1011.](#page-1026-0) Contact IBM Software Support.

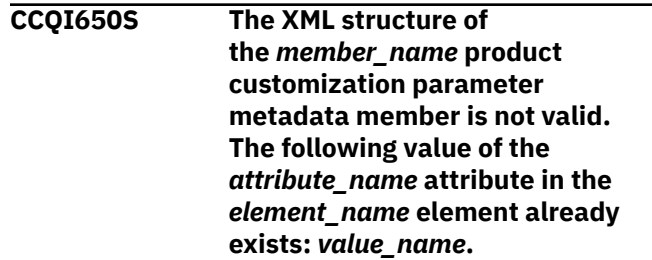

#### **Explanation:** The specified value for an attribute already exists.

**System action:** Processing stops.

#### **User response:**

See ["Gathering diagnostic information" on page 1011.](#page-1026-0) Contact IBM Software Support.

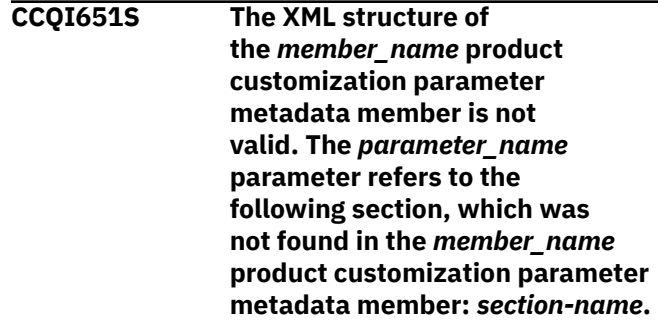

The specified section is not in the product customization parameter metadata member.

#### **System action:**

Processing stops.

#### **User response:**

See ["Gathering diagnostic information" on page 1011.](#page-1026-0) Contact IBM Software Support.

**CCQI652S The** *member\_name* **product customization metadata member not valid. The default length for the** *element\_name* **parameter element exceeds the length of the parameter. The default length is** *default\_length***, and the specified length is** *specified\_length***. The default length will be truncated accordingly.**

#### **Explanation:**

The specified length cannot be shorter than the default length.

#### **System action:**

Processing stops.

#### **User response:**

See ["Gathering diagnostic information" on page 1011.](#page-1026-0) Contact IBM Software Support.

**CCQI653S The content of the** *member\_name* **product customization parameter metadata member is not valid. The value of the** *attribute\_name* **attribute in the** *element\_name* **element is not valid. The value of the attribute is** *value\_name***.**

#### **Explanation:**

The specified value of the attribute is not a valid value.

### **System action:**

Processing stops.

#### **User response:**

See ["Gathering diagnostic information" on page 1011.](#page-1026-0) Contact IBM Software Support.

**CCQI700W The XML structure of the** *member\_name* **solution pack metadata member is not valid. The PL/I XML parser issued the following exception warning code:** *code\_number***.**

#### **Explanation:**

While determining if the specified solution pack metadata member is valid, the PL/I XML parser issued an exception warning code.

#### **System action:**

Processing continues.

#### **User response:**

See the *Enterprise PL/I for z/OS Programming Guide* for more information about the warning.

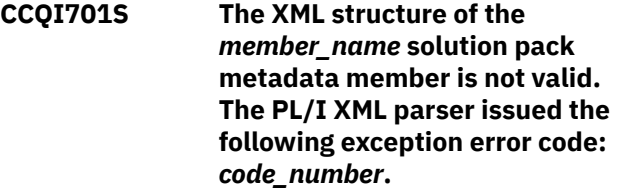

#### **Explanation:**

While determining if the specified solution pack metadata member is valid, the PL/I XML parser issued an exception error code.

#### **System action:**

Processing stops.

#### **User response:**

See the *Enterprise PL/I for z/OS Programming Guide* for more information about the error.

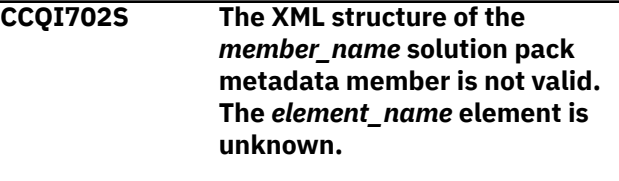

#### **Explanation:**

The specified solution pack metadata member contains an unknown element.

#### **System action:**

Processing stops.

#### **User response:**

See ["Gathering diagnostic information" on page 1011.](#page-1026-0) Contact IBM Software Support.

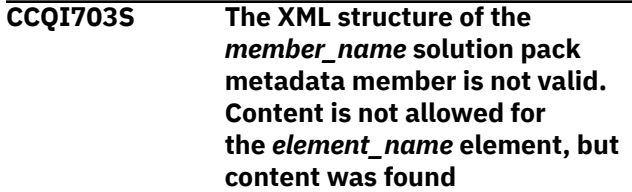

#### **Explanation:**

Content was found in an element that cannot contain content.

#### **System action:**

Processing stops.

#### **User response:**

See ["Gathering diagnostic information" on page 1011.](#page-1026-0) Contact IBM Software Support.

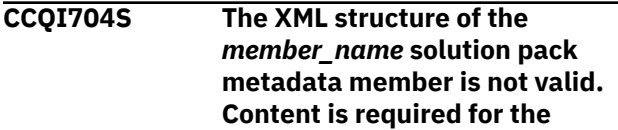

#### *element\_name* **element, but content was not found.**

#### **Explanation:**

The specified element does not contain required content.

#### **System action:**

Processing stops.

#### **User response:**

See ["Gathering diagnostic information" on page 1011.](#page-1026-0) Contact IBM Software Support.

#### **CCQI705S The XML structure of the** *member\_name* **solution pack metadata member is not valid. The content length for the** *element\_name* **element cannot exceed** *maximum\_number* **characters.**

#### **Explanation:**

The specified element contains too many characters.

#### **System action:**

Processing stops.

#### **User response:**

See ["Gathering diagnostic information" on page 1011.](#page-1026-0) Contact IBM Software Support.

**CCQI706S The XML structure of the** *member\_name* **solution pack metadata member is not valid. The** *element\_name* **element cannot occur more than** *maximum\_number* **times.**

## **Explanation:**

The specified element occurs too many times.

#### **System action:**

Processing stops.

#### **User response:**

See ["Gathering diagnostic information" on page 1011.](#page-1026-0) Contact IBM Software Support.

#### **CCQI707S The XML structure of the** *member\_name* **solution pack metadata member is not valid. The** *element\_name* **element must occur at least** *minimum\_number* **times.**

#### **Explanation:**

The specified element does not occur enough times.

#### **System action:**

Processing stops.

#### **User response:**

See ["Gathering diagnostic information" on page 1011.](#page-1026-0) Contact IBM Software Support.

**CCQI708S The XML structure of the** *member\_name* **solution pack metadata member is not valid. The** *attribute\_name* **attribute in the** *element\_name* **element cannot occur more than** *maximum\_number* **times.**

#### **Explanation:**

The specified attribute occurs too many times.

#### **System action:**

Processing stops.

#### **User response:**

See ["Gathering diagnostic information" on page 1011.](#page-1026-0) Contact IBM Software Support.

#### **CCQI709S The XML structure of the** *member\_name* **solution pack metadata member is not valid. The** *attribute\_name* **attribute in the** *element\_name* **element must occur at least** *minimum\_number* **times.**

#### **Explanation:**

The specified attribute does not occur enough times.

#### **System action:**

Processing stops.

#### **User response:**

See ["Gathering diagnostic information" on page 1011.](#page-1026-0) Contact IBM Software Support.

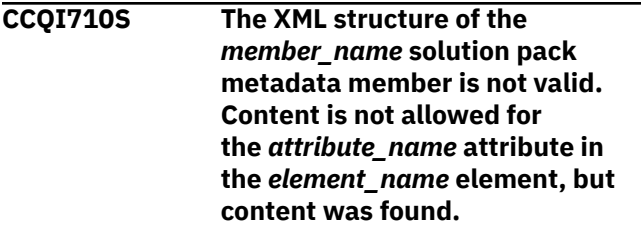

#### **Explanation:**

The specified attribute cannot have content.

#### **System action:**

Processing stops.

#### **User response:**

See ["Gathering diagnostic information" on page 1011.](#page-1026-0) Contact IBM Software Support.

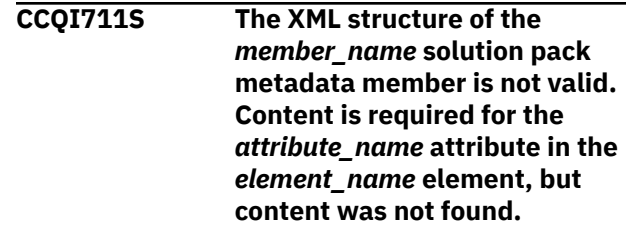

#### **Explanation:**

The specified attribute is missing content.

#### **System action:**

Processing stops.

#### **User response:**

See ["Gathering diagnostic information" on page 1011.](#page-1026-0) Contact IBM Software Support.

#### **CCQI712S The XML structure of the**

*member\_name* **solution pack metadata member is not valid. The content length for the** *attribute\_name* **attribute in the** *element\_name* **element cannot exceed** *maximum\_number* **characters.**

#### **Explanation:**

The specified attribute contains too many characters.

#### **System action:**

Processing stops.

#### **User response:**

See ["Gathering diagnostic information" on page 1011.](#page-1026-0) Contact IBM Software Support.

#### **CCQI713S The XML structure of the** *member\_name* **solution pack metadata member is not valid. The** *attribute\_name* **attribute in the** *element\_name* **element is unknown.**

#### **Explanation:**

The specified attribute in the solution pack metadata member is unknown.

#### **System action:**

Processing stops.

#### **User response:**

See ["Gathering diagnostic information" on page 1011.](#page-1026-0) Contact IBM Software Support.

#### **CCQI714S The XML structure of the** *member\_name* **solution pack metadata member is not valid because the value of the** *element\_name* **element is incorrect. The value is** *value\_name***.**

#### **Explanation:**

The specified value of the element is not a valid value.

### **System action:**

Processing stops.

#### **User response:**

See ["Gathering diagnostic information" on page 1011.](#page-1026-0) Contact IBM Software Support.

#### **CCQI715S The XML structure of the** *member\_name* **solution pack metadata member is not**

**valid because the value of the** *attribute\_name* **attribute in the** *element\_name* **element is incorrect. The value of the attribute is** *value\_name***.**

#### **Explanation:**

The specified value of the attribute is not a valid value.

#### **System action:** Processing stops.

**User response:**

See ["Gathering diagnostic information" on page 1011.](#page-1026-0) Contact IBM Software Support.

#### **CCQI716S The XML structure of the** *member\_name* **solution pack metadata member is not valid because the data type of the** *element\_name* **element is incorrect. The value is** *value\_name***.**

### **Explanation:**

The specified data type is not a valid data type.

#### **System action:**

Processing stops.

#### **User response:**

See ["Gathering diagnostic information" on page 1011.](#page-1026-0) Contact IBM Software Support.

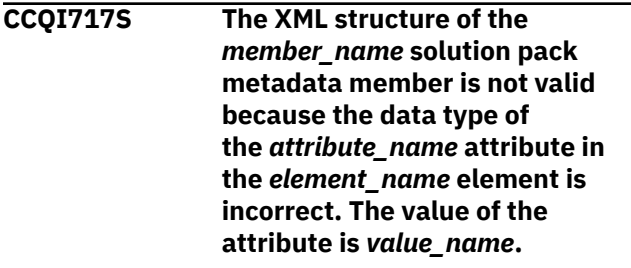

#### **Explanation:**

The specified data type is not a valid data type.

### **System action:**

Processing stops.

### **User response:**

See ["Gathering diagnostic information" on page 1011.](#page-1026-0) Contact IBM Software Support.

**CCQI720S The XML structure of the** *member\_name* **solution pack metadata member is not valid. The msg element is required for the** *component\_name* **component that is not customizable.**

### **Explanation:**

The msg element is required for the specified component, which cannot be customized by using Tools Customizer.

#### **System action:**

Processing stops.

#### **User response:**

See ["Gathering diagnostic information" on page 1011.](#page-1026-0) Contact IBM Software Support.

**CCQI750S The solution pack metadata member was not found in the** *library\_name* **metadata library.**

#### **Explanation:**

Tools Customizer could not find the solution pack metadata member in the specified library.

#### **System action:**

Processing stops.

#### **User response:**

See ["Gathering diagnostic information" on page 1011.](#page-1026-0) Contact IBM Software Support.

**CCQI751S The version in the** *library\_name* **solution pack metadata library is different than the version in the** *library\_name* **component metadata library. The name of the pack is** *pack\_name***, and the name of the component is** *component\_name***.**

#### **Explanation:**

The version in the solution pack metadata library does not match the version in the component metadata library.

#### **System action:**

Processing stops.

#### **User response:**

See ["Gathering diagnostic information" on page 1011.](#page-1026-0) Contact IBM Software Support.

**CCQI752S The release in the** *library\_name* **solution pack metadata library is different than the release in the** *library\_name* **component metadata library. The name of the pack is** *pack\_name***, and the name of the component is** *component\_name***.**

#### **Explanation:**

The release in the solution pack metadata library does not match the release in the component metadata library.

#### **System action:**

Processing stops.

#### **User response:**

See ["Gathering diagnostic information" on page 1011.](#page-1026-0) Contact IBM Software Support.

**CCQI753S The modification level in the** *library\_name* **solution pack metadata library is different than** **the modification level in the** *library\_name* **component metadata library. The name of the pack is** *pack\_name***, and the name of the component is** *component\_name***.**

#### **Explanation:**

The modification level in the solution pack metadata library does not match the modification level in the component metadata library.

#### **System action:**

Processing stops.

#### **User response:**

See ["Gathering diagnostic information" on page 1011.](#page-1026-0) Contact IBM Software Support.

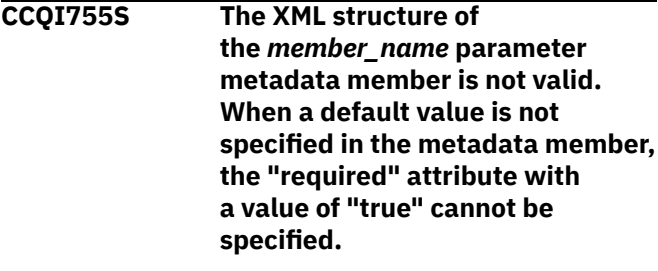

## **System action:**

Processing stops.

#### **User response:**

Contact IBM Software Support.

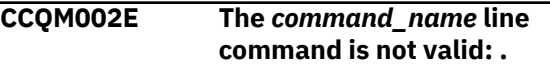

#### **Explanation:**

The specified line command is not valid.

#### **System action:**

Processing continues.

#### **User response:**

Specify a valid line command on the panel.

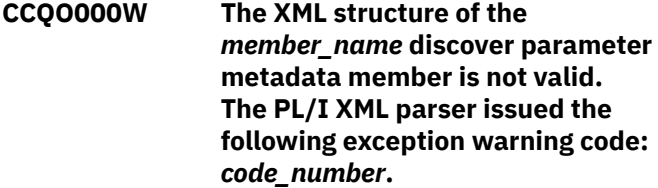

#### **Explanation:**

While determining if the discover parameter metadata member is valid, the PL/I XML parser issued an exception warning code.

#### **System action:**

Processing continues.

#### **User response:**

See the *Enterprise PL/I for z/OS Programming Guide* for more information about the exception warning code.

**CCQO001S The XML structure of the** *member\_name* **discover parameter metadata member is not valid. The PL/I XML parser issued the following exception error code:** *code\_number***.**

#### **Explanation:**

While determining if the Discover metadata member is valid, the PL/I XML parser issued an exception error code.

#### **System action:**

Processing stops.

#### **User response:**

See the *Enterprise PL/I for z/OS Programming Guide* for more information about the exception warning code. Contact IBM Software Support.

#### **CCQO002S The XML structure of the** *member\_name* **discover parameter metadata member is not valid. The** *element\_name* **element is unknown.**

#### **Explanation:**

The specified element in the discover parameter metadata member is unknown.

#### **System action:**

Processing stops.

#### **User response:**

See ["Gathering diagnostic information" on page 1011.](#page-1026-0) Contact IBM Software Support.

#### **CCQO003S The XML structure of the** *member\_name* **discover parameter metadata member is not valid. Content is not allowed for the** *element\_name* **element, but content was found.**

#### **Explanation:**

The specified element cannot contain content.

**System action:**

Processing stops.

#### **User response:**

See ["Gathering diagnostic information" on page 1011.](#page-1026-0) Contact IBM Software Support.

**CCQO004S The XML structure of the** *member\_name* **discover parameter metadata member is not valid. Content is required for the** *element name* **element, but content was not found.**

#### **Explanation:**

The specified element is missing required content.

#### **System action:**

Processing stops.

#### **User response:**

See ["Gathering diagnostic information" on page 1011.](#page-1026-0) Contact IBM Software Support.

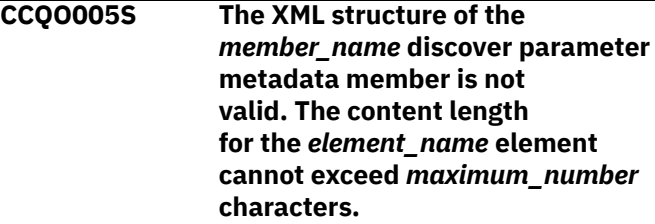

#### **Explanation:**

The specified element contains too many characters.

### **System action:**

Processing stops.

#### **User response:**

See ["Gathering diagnostic information" on page 1011.](#page-1026-0) Contact IBM Software Support.

**CCQO006S The XML structure of the** *member\_name* **discover parameter metadata member is not valid. The** *element\_name* **element cannot occur more than** *maximum\_number* **times.**

# **Explanation:**

The specified element occurs too many times.

# **System action:**

Processing stops.

#### **User response:**

See ["Gathering diagnostic information" on page 1011.](#page-1026-0) Contact IBM Software Support.

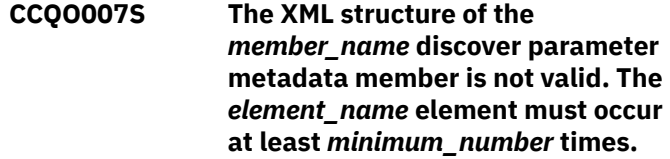

#### **Explanation:**

The specified element does not occur enough times.

## **System action:**

Processing stops.

### **User response:**

See ["Gathering diagnostic information" on page 1011.](#page-1026-0) Contact IBM Software Support.

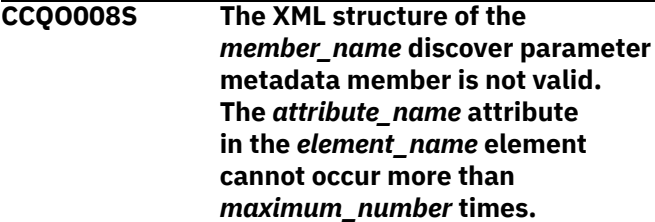

The specified attribute occurs too many times.

#### **System action:**

Processing stops.

#### **User response:**

See ["Gathering diagnostic information" on page 1011.](#page-1026-0) Contact IBM Software Support.

#### **CCQO009S The XML structure of the** *member\_name* **discover parameter metadata member is not valid. The** *attribute\_name* **attribute in the** *element\_name* **element must occur at least** *minimum\_number* **times.**

#### **Explanation:**

The specified attribute does not occur enough times.

#### **System action:**

Processing stops.

#### **User response:**

See ["Gathering diagnostic information" on page 1011.](#page-1026-0) Contact IBM Software Support.

#### **CCQO010S The XML structure of the** *member\_name* **discover parameter metadata member is not valid. Content is not allowed for the** *attribute\_name* **attribute in the** *element\_name* **element, but content was found.**

#### **Explanation:**

The specified attribute cannot contain content.

#### **System action:**

Processing stops.

#### **User response:**

See ["Gathering diagnostic information" on page 1011.](#page-1026-0) Contact IBM Software Support.

#### **CCQO011S The XML structure of the**

*member\_name* **discover parameter metadata member is not valid. Content is required for the** *attribute\_name* **attribute in the** *element\_name* **element, but content was not found.**

#### **Explanation:**

The specified attribute requires content.

#### **System action:**

Processing stops.

#### **User response:**

See ["Gathering diagnostic information" on page 1011.](#page-1026-0) Contact IBM Software Support.

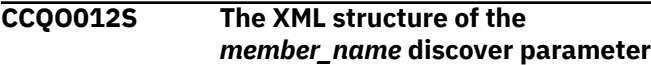

#### **metadata member is not valid. The content length for the** *attribute\_name* **attribute in the** *element\_name* **element in the cannot exceed** *maximum\_number* **characters.**

# **Explanation:**

The specified attribute contains too many characters.

#### **System action:** Processing stops.

**User response:**

See ["Gathering diagnostic information" on page 1011.](#page-1026-0) Contact IBM Software Support.

#### **CCQO013S The XML structure of the** *member\_name* **discover parameter metadata member is not valid. The** *attribute\_name* **attribute in the** *element\_name* **element is unknown.**

#### **Explanation:**

The specified attribute is unknown.

#### **System action:**

Processing stops.

#### **User response:**

See ["Gathering diagnostic information" on page 1011.](#page-1026-0) Contact IBM Software Support.

## **CCQO014S The content of the** *member\_name* **discover parameter metadata member is not valid because the value of the** *element\_name* **element is incorrect. The value is** *value\_name***.**

#### **Explanation:**

A The specified value for an element in the discover parameter metadata member is not valid.

#### **System action:**

Processing stops.

#### **User response:**

See ["Gathering diagnostic information" on page 1011.](#page-1026-0) Contact IBM Software Support.

```
CCQO015S The content of the member_name
    discover parameter metadata
    member is not valid because
    the value of the attribute_name
    attribute in the element_name
    element is incorrect. The value is
    value_name.
```
#### **Explanation:**

The specified value for an attribute in the discover parameter metadata member is not valid.

#### **System action:**

#### Processing stops.

#### **User response:**

See ["Gathering diagnostic information" on page 1011.](#page-1026-0) Contact IBM Software Support.

**CCQO016S The content of the** *member\_name* **discover parameter metadata member is not valid because the data type of the** *element\_name* **element is incorrect. The value is** *value\_name***.**

#### **Explanation:**

The specified data type value for an element in the discover parameter metadata member is not valid.

#### **System action:**

Processing stops.

#### **User response:**

See ["Gathering diagnostic information" on page 1011.](#page-1026-0) Contact IBM Software Support.

**CCQO017S The content of the** *member\_name* **product parameter metadata member is not valid because the data type of the** *attribute\_name* **attribute in the** *element\_name* **element is incorrect. The value is** *value\_name***.**

#### **Explanation:**

The specified data type value for an attribute in the product parameter metadata member is not valid.

#### **System action:**

Processing stops.

#### **User response:**

See ["Gathering diagnostic information" on page 1011.](#page-1026-0) Contact IBM Software Support.

**CCQO050S The** *data\_set\_name* **Discover REXX EXEC data set could not be initialized or was not found.**

#### **Explanation:**

Tools Customizer could not find or could not initialize the specified Discover REXX EXEC data set.

#### **System action:**

Processing stops.

#### **User response:**

Ensure that the Discover REXX EXEC is specified correctly.

#### **CCQO051W The** *data\_sharing\_group\_ID* **data sharing group ID cannot contain more than four characters.**

#### **Explanation:**

The specified data sharing group ID contains too many characters.

#### **System action:**

Processing continues.

#### **User response:**

Ensure that the specified data sharing group ID does not exceed four characters.

#### **CCQO052S The** *REXX\_EXEC\_name* **Discover REXX EXEC was not found in the** *data\_set\_name* **Discover data set.**

#### **Explanation:**

Tools Customizer could not find the Discover REXX EXEC in the specified data set.

#### **System action:**

Processing stops.

#### **User response:**

Ensure that the Discover data set was specified correctly.

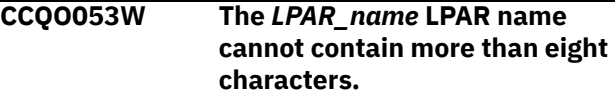

#### **Explanation:**

The specified LPAR name contains too many characters.

#### **System action:**

Processing continues.

#### **User response:**

Ensure that the specified LPAR name does not exceed eight characters.

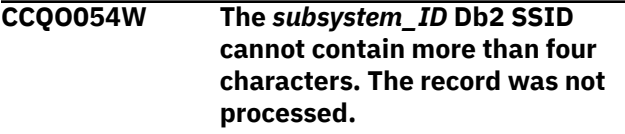

#### **Explanation:**

The specified Db2 SSID contains too many characters.

#### **System action:**

Processing continues.

#### **User response:**

Ensure that the specified Db2 SSID does not exceed four characters.

**CCQO055W The** *parameter\_name* **Db2 group attach name parameter is in the** *record\_name* **Discover record, but a Db2 group attach name was not specified. The record was not processed.**

#### **Explanation:**

The Discover record contains a data sharing group parameter, but a Db2 group attach name was not specified.

## **System action:**

Processing continues.

#### **User response:**

Ensure that information is specified correctly on the **Discover Customized Product Information** panel.

#### **CCQO056W The** *parameter\_name* **Db2 parameter in the** *record\_name* **Discover record did not have a Db2 group attach name or a Db2 SSID. The record was not processed.**

#### **Explanation:**

The Discover record did not have a Db2 group attach name or a Db2 subsystem ID in the Db2 parameter.

#### **System action:**

Processing continues.

#### **User response:**

Ensure that information is specified correctly on the **Discover Customized Product Information** panel.

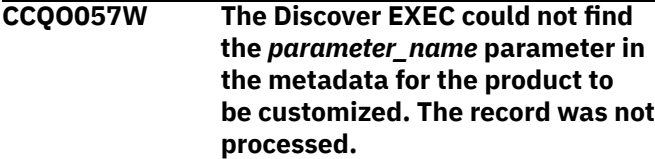

#### **Explanation:**

The specified parameter could not be found in the metadata for the product to be customized.

#### **System action:**

Processing continues.

#### **User response:**

Ensure that information is specified correctly on the **Discover Customized Product Information** panel.

**CCQO058W The** *parameter\_name* **product parameter name in the** *record\_type* **Discover record does not start with CCQ\_LPR\_, CCQ\_DB2\_, or CCQ\_PRD\_. The record was not processed.**

#### **Explanation:**

The parameter in the record does not start with CCQ\_DB2\_, CCQ\_LPAR\_, or CCQ\_PRD\_.

#### **System action:**

Processing continues.

#### **User response:**

See ["Gathering diagnostic information" on page 1011.](#page-1026-0) Contact IBM Software Support.

**CCQO059W The** *parameter\_name* **product parameter cannot contain more than 72 characters. The record was not processed.**

#### **Explanation:**

The specified product parameter contains too many characters.

#### **System action:**

Processing continues.

#### **User response:**

Ensure that the specified product parameter does not exceed 72 characters.

**CCQO060W The** *record\_name* **Discover record from the REXX EXEC output must start with the following record type:** *record\_type***. The record was not processed.**

#### **Explanation:**

A Discover record from the REXX EXEC output must start with the specified Db2 record type.

#### **System action:**

Processing continues.

#### **User response:**

See ["Gathering diagnostic information" on page 1011.](#page-1026-0) Contact IBM Software Support.

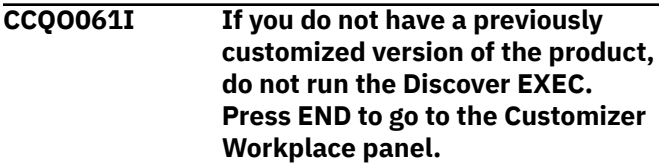

#### **Explanation:**

This message is issued when you customize a product for the first time. It prompts you to use the Discover EXEC to discover data from a previous customization of the specified product.

#### **System action:**

Processing continues.

### **User response**

**Tip:** Using the Discover EXEC saves time and reduces errors that can error when parameters are specified manually. If you want to use the Discover EXEC, specify the required information on the **Discover Customized Product Information** panel. Otherwise, press End to continue without discovering data from a previous customization of the product.

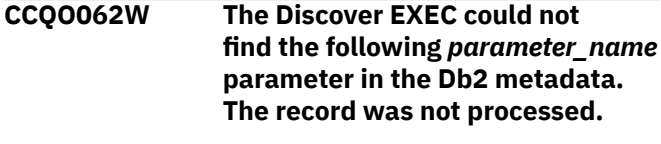

#### **Explanation:**

The specified parameter is missing in the Db2 metadata.

#### **System action:**

Processing continues.

**User response:**

If this parameter is required, contact IBM Software Support.

#### **CCQO064W The** *Discover-record* **Discover record did not have a parameter name. The record was not processed.**

#### **Explanation:**

A parameter name was missing in the Discover record.

#### **System action:**

Processing continues.

#### **User response:**

See ["Gathering diagnostic information" on page 1011.](#page-1026-0) Contact IBM Software Support.

**CCQO065W The value for the** *parameter\_name* **parameter is ignored because it has more than** *maximum\_number* **characters, which is the maximum length that is defined in the metadata. The value is** *parameter\_value***.**

#### **Explanation:**

The specified value exceeded the maximum allowed length, which was defined in the metadata. Tools Customizer truncated the extra characters.

#### **System action:**

Processing continues.

#### **User response:**

See ["Gathering diagnostic information" on page 1011.](#page-1026-0) Contact IBM Software Support.

**CCQO066W The** *record\_name* **Discover record from the Discover REXX EXEC output does not have a parameter value. The record was not processed.**

#### **Explanation:**

The Discover record was missing a parameter value from the Discover EXEC output.

#### **System action:**

Processing continues.

#### **User response:**

Ensure that information was specified correctly on the **Discover Customized Product Information** panel.

**CCQO067W The** *parameter\_name* **parameter is defined in the metadata to support one value, but more than one value was found. The last value was used.**

#### **Explanation:**

The definition of the parameter in the metadata supports one value, but more than one value was specified. Only the last value was used.

#### **System action:**

Processing continues.

#### **User response:**

Ensure that information was specified correctly on the **Discover Customized Product Information** panel.

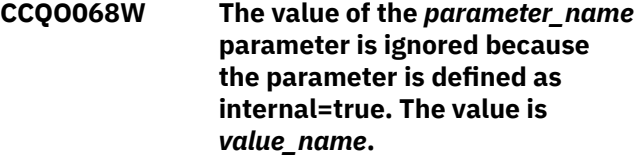

#### **Explanation:**

The specified value of the parameter is ignored because it is defined as internal=true.

#### **System action:**

Processing continues.

#### **User response:**

Ensure that information was specified correctly on the **Discover Customized Product Information** panel.

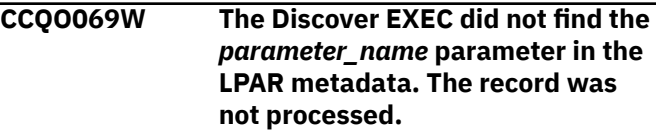

#### **Explanation:**

The specified parameter is missing from the LPAR metadata.

#### **System action:**

Processing continues.

#### **User response:**

Ensure that information was specified correctly on the **Discover Customized Product Information** panel.

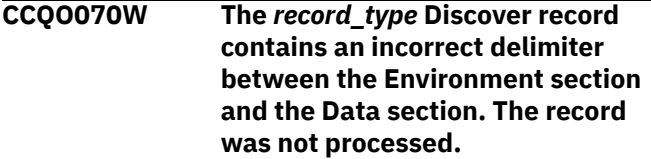

#### **Explanation:**

Tools Customizer found an incorrect delimiter between the Environment section and the Data section.

#### **System action:**

None.

#### **User response:**

No action is required.

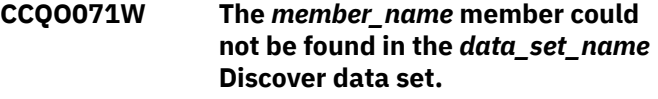

#### **Explanation:**

Tools Customizer could not find the specified Discover data set.

#### **System action:**

None.

#### **User response:**

No action is required.

#### **CCQO072S The** *member\_name* **discover metadata member was not found in the** *data\_set\_name* **metadata data set.**

#### **Explanation:**

Tools Customizer could not find the specified metadata member in the data set.

#### **System action:**

Processing stops.

#### **User response:**

See ["Gathering diagnostic information" on page 1011.](#page-1026-0) Contact IBM Software Support.

# **CCQO073E The** *member\_name* **discover**

**metadata member is not valid because the default length for the** *element\_name* **parameter element exceeds the length of the parameter. The default length is** *default\_length***, and the specified length is** *specified\_length***. The default length will be truncated accordingly.**

#### **Explanation:**

The default length for the specified parameter element is longer than the parameter.

#### **System action:**

Processing continues.

#### **User response:**

No action is required.

**CCQO074S The content of the** *member\_name* **discover metadata member is not valid. The value of the** *attribute\_name* **attribute in the** *element\_name* **element is not valid. The value of the attribute is** *value\_name***.**

#### **Explanation:**

The specified value is not valid.

#### **System action:**

Processing stops.

#### **User response:**

See ["Gathering diagnostic information" on page 1011.](#page-1026-0) Contact IBM Software Support.

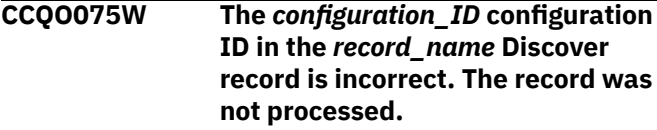

#### **Explanation:**

The specified configuration ID is not correct.

#### **System action:**

Processing continues.

#### **User response:**

No action is required.

**CCQO076W The** *configuration\_ID* **configuration ID cannot contain more than** *maximum\_number* **characters. The record was not processed.**

#### **Explanation:**

The specified configuration ID contains too many characters.

#### **System action:**

Processing continues.

#### **User response:**

No action is required.

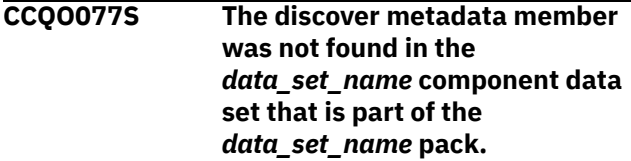

#### **Explanation:**

The discover metadata member was not found in the specified component data set.

#### **System action:**

Processing stops.

#### **User response:**

See ["Gathering diagnostic information" on page 1011.](#page-1026-0) Contact IBM Software Support.

**CCQO078I Additional configurations were discovered and saved in the data store. All Db2 entries associated with this configuration are listed.**

#### **System action:**

None.

#### **User response:**

No action is required.

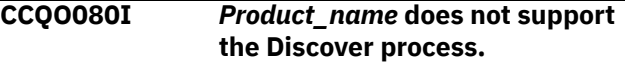

#### **Explanation:**

The specified product does not support the Discover process.

#### **System action:**

None.

#### **User response:**

No action is required.

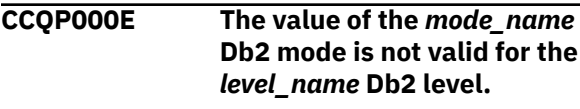

#### **Explanation:**

The specified Db2 mode is not valid for the Db2 level.

#### **System action:**

Processing stops.

#### **User response:**

Specify a valid Db2 mode for the Db2 level.

#### **CCQP001E The value of the** *mode\_name* **Db2 mode is missing.**

**Explanation:** The specified Db2 mode is not defined.

#### **System action:**

Processing stops.

#### **User response:**

Specify a value for the Db2 mode.

#### **CCQP002E The value of the** *mode\_name* **Db2 level is missing.**

#### **Explanation:**

The specified Db2 level is not defined.

#### **System action:**

Processing stops.

#### **User response:**

Specify a value for the Db2 level.

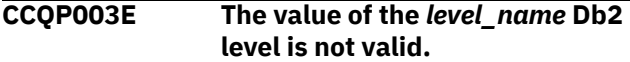

#### **Explanation:**

The specified Db2 level does not have a valid name.

#### **System action:**

Processing stops.

#### **User response:**

Specify a valid value for the Db2 level.

**CCQP004S The** *parameter\_name* **parameter does not exist in the CCQ\$\$DB2 Db2 parameter metadata member.**

#### **Explanation:**

The CCQ\$\$DB2 Db2 parameter metadata member does not contain the specified parameter.

#### **System action:**

Processing stops.

#### **User response:**

See ["Gathering diagnostic information" on page 1011.](#page-1026-0) Contact IBM Software Support.

## **CCQP005E The value of the** *subsystem\_ID* **Db2 SSID is missing.**

#### **Explanation:**

The specified Db2 SSID is not defined.

#### **System action:**

Processing stops.

#### **User response:**

Specify a valid value for the Db2 SSID.

#### **CCQP006E The value of the** *group\_attach\_name* **Db2 group attach name is missing.**

#### **Explanation:**

The specified Db2 group attach name is not defined.

### **System action:**

Processing stops.

#### **User response:**

Specify a valid Db2 group attach name.

**CCQQ000E Specify a valid metadata library. Each qualifier of the library must start with an alphabetic character and must be 1-8 alphanumeric characters. The library name must be 1-44 characters.**

#### **Explanation:**

The metadata library was not specified in the correct format. The high-level qualifier must contain alphanumeric characters, and the first character cannot be numeric. The name cannot contain wildcard characters, such as asterisks (\*) and percent signs (%).

#### **System action:**

Tools Customizer prompts for the correct library name.

#### **User response**

Specify a library in the correct format. If the message was issued on the **Specify the Metadata Library** (CCQPHLQ) panel, specify the product metadata library. The name of this library is *hlq*.SHLODENU.

Do not specify the Tools Customizer metadata library, which is *hlq*.SCCQDENU.

## **CCQQ001E The** *data\_set\_name* **data set name that was specified for the metadata library was not found.**

#### **Explanation:**

The data set does not exist, or the data set name was written in the incorrect format. The high-level qualifier must contain alphanumeric characters, and the first character cannot be numeric. The name cannot contain wildcard characters, such as asterisks (\*) and percent signs (%).

#### **System action:**

Tools Customizer prompts for the correct data set name.

#### **User response:**

Specify a data set name in the correct format.

**CCQQ002E The data set name that was specified for the** *library\_name*

#### **metadata library cannot be opened.**

#### **Explanation:**

Tools Customizer could not open the data set.

#### **System action:**

Tools Customizer prompts for an available data set.

#### **User response:**

Ensure that the specified data set is available for Tools Customizer to open it.

**CCQQ003E The** *data\_set\_name* **data set name that was specified for the metadata sample library is not valid. The data set must be in the following format: HLQ.S***xxx***SAMP.**

#### **Explanation:**

The specified data set name was not specified in the correct format.

#### **System action:**

None.

## **User response:**

Specify the data set name in the following format: HLQ.S*xxx*SAMP, where *xxx* is the three-character prefix for the product.

**CCQQ004E The** *data\_set\_name* **data set is being used by another user. Try again when the data set is not being used.**

#### **Explanation:**

Another user is using the specified data set.

#### **System action:**

None.

#### **User response:**

Ensure that the specified data set is not being used.

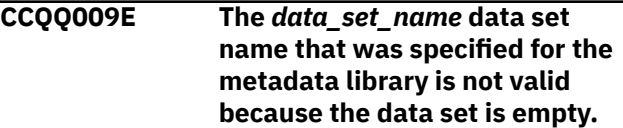

#### **Explanation:**

The specified data set is empty.

### **System action:**

Tools Customizer prompts for an available data set.

#### **User response:**

Ensure that the specified data set is available for Tools Customizer to open it.

**CCQQ011E The** *library\_name* **metadata library for the component that is part of the** *library\_name* **pack was not found in the catalog. The name of the pack is** *pack\_name***, and**

#### **the name of the component is** *component\_name***.**

#### **Explanation:**

The specified metadata library is not in the catalog.

**System action:** None.

## **User response:**

Specify another metadata library.

**CCQQ012E The** *library\_name* **metadata library for the component that is part of the** *library\_name* **pack cannot be opened.**

#### **Explanation:**

The specified metadata library cannot be opened.

#### **System action:**

None.

## **User response:**

Ensure that the name of the library is specified correctly.

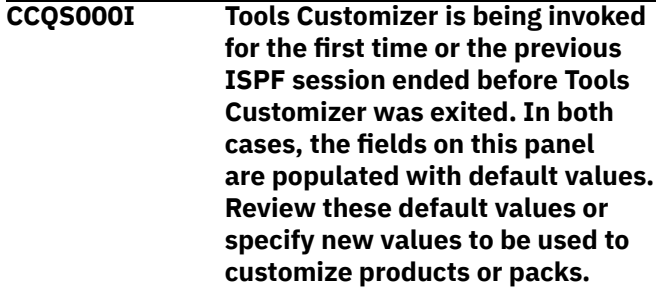

### **Explanation:**

When you customize a stand-alone product or a solution pack for the first time, or when an ISPF session unexpectedly ends before the ISPF profile is saved, you must specify or review your Tools Customizer user settings.

#### **System action:**

Processing stops.

#### **User response:**

Review and accept the default settings, or specify new settings.

## **CCQS001E The following command is not valid:** *command\_name.*

### **Explanation:**

The specified command is not a valid command on the panel.

#### **System action:**

Processing stops.

### **User response:**

Specify a valid command.

**CCQS002W The** *data\_set\_name* **Discover data set could not be found.**

Tools Customizer could not find the specified data set.

#### **System action:**

The data set will be allocated, and processing continues.

#### **User response:**

Ensure that the data set name is specified correctly because the data set will be allocated with this name after the values are saved.

#### **CCQS003W The** *data\_set\_name* **Discover data set was not found so it was created.**

#### **Explanation:**

Tools Customizer could not find the specified data set.

#### **System action:**

Processing continues.

#### **User response:**

Ensure that the data set name is specified correctly.

#### **CCQS004I The settings were saved.**

### **Explanation:**

The settings that you changed were saved.

**System action:** Processing continues.

#### **User response:**

No action is required.

#### **CCQS006W The length of a qualifier for the** *data\_set\_name* **customization library data set exceeds 26 characters.**

#### **Explanation:**

The qualifier for the customization library data set is too long. The qualifier cannot exceed 26 characters.

#### **System action:**

Processing continues.

#### **User response:**

Specify a qualifier that is 26 characters or less.

### **CCQS007E The discover data set** *data\_set\_name* **could not be opened with the** *option-type* **option.**

#### **Explanation:**

The specified option could not open the Discover data set.

#### **System action:**

None.

#### **User response:**

Specify a data set to which you have WRITE access.

#### **CCQS008E The Discover data set** *data\_set\_name* **exists on a different volume.**

#### **Explanation:**

The specified Discover data set must exist on the same volume as where it was created.

#### **System action:**

Processing continues.

#### **User response:**

Specify a different Discover data set name.

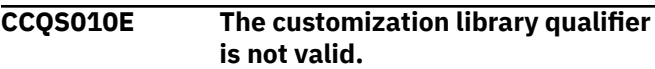

#### **Explanation:**

The customization library qualifier that was specified is not valid.

#### **System action:**

None.

#### **User response:**

Specify a valid qualifier for the customization library.

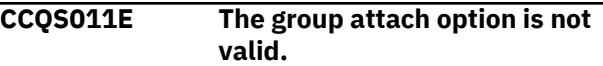

### **Explanation:**

The group attach option that was specified is not valid.

## **System action:**

None.

#### **User response:**

Specify a valid option for the group attach option.

#### **CCQS012E The Tools Customizer metadata library is not valid.**

#### **Explanation:**

The metadata library that was specified is not a valid data set.

#### **System action:**

None.

#### **User response:**

Specify a valid data set for the metadata library.

#### **CCQS013E The Discover data set is not valid.**

#### **Explanation:**

The Discover data set that was specified is not a valid data set.

#### **System action:**

None.

#### **User response:**

Specify a valid Discover data set.

**CCQS014E The data store data set is not valid.**

#### **Explanation:**

The data set that was specified is not a valid data set.

#### **System action:**

None.

#### **User response:**

Specify a valid data store data set.

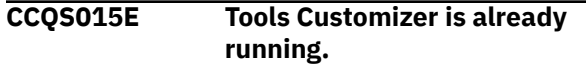

#### **Explanation:**

A session of Tools Customizer is already running in your environment. Only one Tools Customizer session is allowed.

### **System action:**

None.

#### **User response:**

The trace data set is being used. Free the trace data set, and start Tools Customizer again.

#### **CCQS018E Information on the first line of the job card exceeds 57 characters.**

#### **Explanation:**

The first line of the job card can contain only 57 characters. This character limit includes a continuation character.

#### **System action:**

Tools Customizer clears the first line of the job card.

#### **User response:**

Specify information that does not exceed 57 characters on the first line of the job card.

## **CCQS019E The required trace data set,** *data\_set\_name***, is currently not accessible.**

#### **Explanation:**

The trace data set must be accessible.

#### **System action:**

Processing stops.

### **User response:**

Ensure that the trace data set is accessible.

**CCQS020E An error occurred while the customization library data set was being created. ALTER authority on the high-level qualifier for the customization library data set is required.**

#### **Explanation:**

To create the customization library data set, ALTER authority on the specified high-level qualifier must be granted.

#### **System action:**

None.

#### **User response:**

Ensure that ALTER authority for the specified customization library data set is granted.

#### **CCQS021E The value** *value\_name* **in the field that contains the cursor position is not valid.**

## **Explanation:**

The specified value is not valid.

#### **System action:**

None.

#### **User response:**

Specify a valid value.

#### **CCQS022E An error occurred while the customization library data set was being opened. UPDATE authority on the high-level qualifier for the customization library data set is required.**

#### **Explanation:**

To open the customization library data set, UPDATE authority on the specified high-level qualifier must be granted.

#### **System action:**

None.

#### **User response:**

Ensure that UPDATE authority for the specified customization library data set is granted.

## **CCQS023E An error occurred while the customization library data set was being opened. UPDATE authority on the high-level qualifier for the customization library data set is required.**

#### **Explanation:**

To open the customization library data set, UPDATE authority on the specified high-level qualifier must be granted.

#### **System action:**

None.

#### **User response:**

Ensure that UPDATE authority for the specified customization library data set is granted, or specify a different high-level qualifier for the customization library data set on the **Tools Customizer Settings** panel.

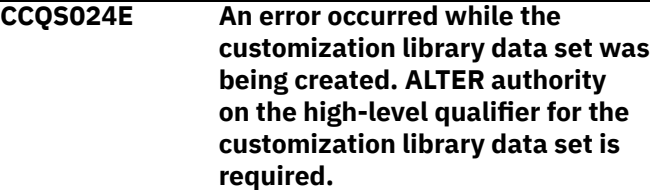

### **Explanation:**

To create the customization library data set, ALTER authority on the specified high-level qualifier must be granted.

#### **System action:**

None.

#### **User response:**

Ensure that ALTER authority for the specified customization library data set is granted, or specify a different high-level qualifier for the customization library data set on the **Tools Customizer Settings** panel.

## **CCQS025I The display options were saved.**

#### **System action:**

None.

#### **User response:**

No action is required.

#### **CCQS026E The customization library data set** *data\_set\_name* **could not be opened because the requester does not have UPDATE authority on this data set.**

#### **Explanation:**

Users must have UPDATE authority to open the customization library data set. Users must have UPDATE authority to open the customization library data set.

### **System action:**

None.

#### **User response:**

Ensure that UPDATE authority for the specified customization library data set is granted or specify a different high-level qualifier for the customization library data set on the **Tools Customizer Settings** panel.

#### **CCQS027E The customization library data set** *data\_set\_name* **could not be created because the requester does not have ALTER authority on**

#### **Explanation:**

To create the customization library data set, ALTER authority on the data set must be granted.

**this data set.**

#### **System action:**

Processing stops.

#### **User response:**

Ensure that ALTER authority for the specific customization library data set is granted, or specify a different high-level qualifier for the customization library data set on the **Tools Customizer Settings** panel.

**CCQS029E The customization library data set is not valid. Enter a valid data set name or use the Tools Customizer default:** *data\_set\_name***.**

#### **Explanation:**

The specified data set is invalid.

#### **System action:**

Processing stops.

#### **User response:**

Specify a valid data set name.

#### **CCQS030E The following command is not a valid CREATE statement:** *command\_statement***.**

#### **Explanation:**

The specified CREATE command statement is invalid because it contains blanks or alphabetic characters.

### **System action:**

Processing stops.

#### **User response:**

Specify a valid CREATE command statement. The correct syntax is CREATE *nn*, where *nn* is 1 - 99.

### **CCQS031E The following command is not a valid CREATE statement:** *command\_statement***. The number that can be specified with the CREATE command is 1 - 99.**

#### **Explanation:**

The specified CREATE command statement is invalid because it contains either 0 or a number greater than 99.

#### **System action:**

Processing stops.

#### **User response:**

Specify a valid CREATE command statement. The correct syntax is CREATE *nn*, where *nn* is 1 - 99.

## **CCQS033E A user profile cannot be copied into the same user profile**

#### **Explanation:**

The specified data set cannot be copied into user's own user profile.

#### **System action:**

Processing stops.

#### **User response:**

Enter a different data set name.

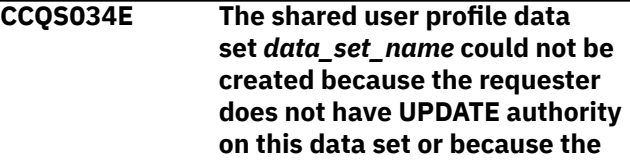

#### **data set already exists in another volume serial.**

#### **Explanation:**

To create a shared user profile data set, the requester must have update authority on the data set, and the specified data set name must be unique.

### **System action:**

Processing stops.

#### **User response:**

Ensure that the requester has UPDATE authority on the data set and ensure that the data set name is unique.

**CCQS035E The specified data set already has a user profile. Specify a different data set, or press Enter again to replace the existing user profile.**

#### **Explanation:**

Pressing Enter overwrites the previous user profile for the specified data set with user's own user profile.

#### **System action:**

Processing stops.

#### **User response:**

Specify a different data set name.

**CCQS036E The customization library** *data\_set\_name* **already exists in** *volume* **and cannot be created in a different volume. Enter a different customization library name.**

#### **Explanation:**

The same data set name cannot exist in a different volume.

### **System action:**

Processing stops.

#### **User response:**

Specify a different data set name.

#### **CCQS037E The data set name was either not specified or invalid.**

#### **Explanation:**

The data set name specified does not follow the IBM data set name convention.

#### **System action:**

Processing stops.

#### **User response:**

Specify a valid data set name.

### **CCQS038E The specified data set cannot be used.**

### **Explanation:**

The specified data sets contain information that supports Tools Customizer, but this data set cannot be used.

#### **System action:**

Processing stops.

### **User response:**

Specify a different data set.

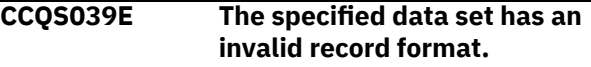

#### **Explanation:**

The specified data set should be saved as a different record format. For example, the record format should be FB (Formatted Block) but it is set to VB (Variable Block).

#### **System action:**

Processing stops.

#### **User response:**

Specify a valid record format.

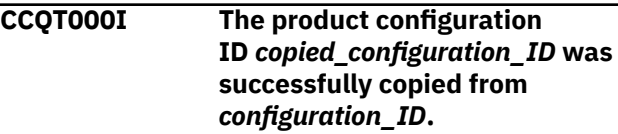

#### **Explanation:**

The specified configuration ID was copied.

#### **System action:**

None.

#### **User response:**

No action is required.

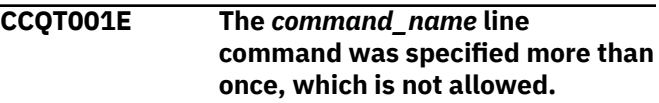

#### **Explanation:**

The specified line command cannot be specified more than one time.

#### **System action:**

Processing stops.

#### **User response:**

Specify the line command only once.

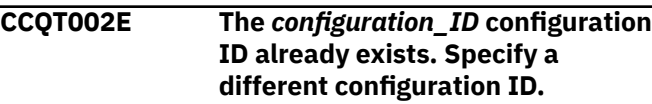

#### **Explanation:**

The specified configuration ID exists.

#### **System action:**

Processing stops.

#### **User response:**

Ensure that the specified configuration ID is unique.

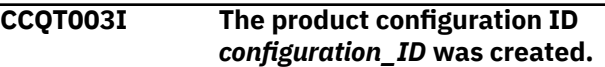

#### **Explanation:**

The specified configuration ID was created.

#### **System action:**

None.

#### **User response:**

No action is required.

## **CCQT004I The product configuration ID** *configuration\_ID* **was removed.**

#### **Explanation:**

The specified configuration ID was removed.

#### **System action:**

None.

#### **User response:**

No action is required.

**CCQT005E The product configuration ID** *configuration\_ID* **is not valid. The product configuration ID cannot contain a colon (:).**

#### **Explanation:**

The specified configuration ID contains a colon (:), but a colon is not valid.

#### **System action:**

Processing stops.

#### **User response:**

Specify a configuration ID that does not contain a colon.

#### **CCQT006E The** *configuration\_ID* **configuration ID exists. Specify a different configuration ID.**

#### **Explanation:**

The specified configuration ID exists.

#### **System action:**

Processing stops.

#### **User response:**

Specify another configuration ID.

#### **CCQT007E The** *configuration\_ID* **configuration ID exists but was removed from the list of configurations. To use this configuration ID, you must restore it.**

#### **Explanation:**

The specified configuration ID exists but was removed from the list of available configuration.

#### **System action:**

Processing stops.

#### **User response:**

Specify another configuration ID. To restore the specified configuration ID, issue the CREATE command, and specify the same configuration ID again.

### **CCQT008E The** *configuration\_ID* **configuration ID exceeds** *maximum\_number* **characters.**

#### **Explanation:**

The specified configuration ID contains too many characters.

#### **System action:**

Processing stops.

#### **User response:**

Specify another configuration ID that does not exceed the maximum number of characters that was set by Db2 Analytics Accelerator Loader .

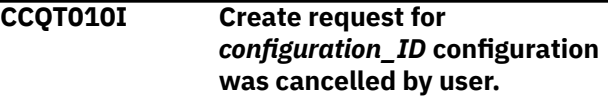

## **Explanation:**

The request to create the specified configuration was canceled.

**System action:**

Processing stops.

#### **User response:**

No action is required.

#### **CCQT011I The** *configuration\_ID* **configuration was not copied.**

## **Explanation:**

The specified configuration was not copied.

## **System action:**

Processing stops.

#### **User response:**

No action is required.

#### **CCQT012I The** *configuration\_ID* **configuration was not removed.**

#### **Explanation:**

The specified configuration was not removed.

#### **System action:**

Processing stops.

## **User response:**

No action is required.

#### **CCQT013I None of the configurations were copied or removed. All of the previously selected configurations are deselected.**

## **Explanation:**

The selected configurations were not copied or removed, and they are deselected.

#### **System action:**

Processing stops.

#### **User response:**

#### **CCQT014E Specify Y or N and press Enter to continue, or press End to cancel.**

#### **Explanation:**

A function requires input.

### **System action:**

Processing stops.

#### **User response:**

To continue, specify Y or N and press Enter. Otherwise, press End to cancel.

**CCQT015E The** *command\_name* **command is not allowed during the process of "Select" configuration line command.**

#### **Explanation:**

The specified command is not allowed while the line command for selecting configurations is processing.

#### **System action:**

Processing stops.

#### **User response:** Remove the specified line command.

**CCQT016I The** *configuration\_ID* **configuration was not created**

#### **Explanation:**

The specified configuration was not created.

#### **System action:**

Processing stops.

#### **User response:**

No action is required.

## **CCQT017I The** *configuration\_ID* **configuration was not copied.**

**Explanation:**

The specified configuration was not copied.

#### **System action:**

Processing stops.

### **User response:**

No action is required.

### **CCQT018E Specify Y or N, and press Enter.**

# **Explanation:**

A function requires input.

### **System action:**

Processing stops.

#### **User response:**

To continue, specify Y or N, and press Enter.

#### **CCQT019I The select** *configuration\_ID* **configuration process ended.**

**Explanation:**

The select process for the specified configuration is finished.

## **System action:**

Processing stops.

## **User response:**

No action is required.

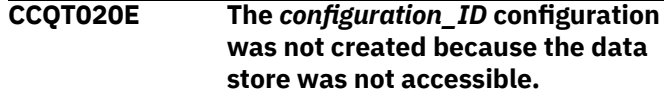

#### **Explanation:**

The specified configuration was not created because the data store could not be accessed.

#### **System action:**

Processing stops.

### **User response:**

Ensure that the data store is accessible and create the configuration again.

## **CCQT021E The** *configuration\_ID* **configuration was not copied because the data store was not accessible.**

#### **Explanation:**

The specified configuration was not copied because the data store could not be accessed.

#### **System action:**

Processing stops.

#### **User response:**

Ensure that the data store is accessible and copy the configuration again.

#### **CCQT025I The** *configuration\_ID* **configuration was not updated.**

#### **Explanation:**

The specified configuration was not updated because the edit process was canceled.

## **System action:**

Processing stops.

#### **User response:**

No action is required.

## **CCQT027I The product configuration ID has been updated from** *edit\_from\_id* **to** *edit\_to\_id***.**

### **System action:**

Processing continues.

# **User response:**

No action is required.

#### **CCQT028I The product configuration ID has been updated from** *edit\_from\_id* **to** *edit\_to\_id***, and the description has been updated from** *edit\_from\_des* **to** *edit\_to\_des***.**

#### **System action:**

Processing continues.

#### **User response:**

No action is required.

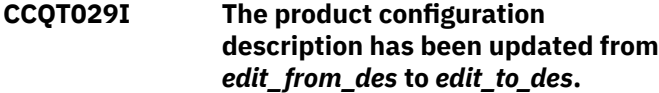

#### **System action:**

Processing continues.

#### **User response:**

No action is required.

**CCQX001S** *Product\_name* **has already been customized by using values from** *data\_set\_name* **data store data set. Switch to the specified data store data set to continue customizing this product.**

#### **Explanation:**

The specified product was customized by using values from the specified data store data set.

#### **System action:**

Processing stops.

#### **User response:**

# **Accelerator Loader messages**

Use the specified data store data set to continue customizing the product.

**CCQX002S** *component\_name* **has already been customized by using values from** *data\_set\_name* **data store data set. Switch to the specified data store data set to continue customizing this component.**

#### **Explanation:**

The specified component was customized by using values from the specified data store data set.

#### **System action:**

Processing stops.

#### **User response:**

Use the specified data store data set to continue customizing the component.

#### **CCQX011I** *Product\_name* **was not found.**

#### **Explanation:**

The specified product was not found.

#### **System action:**

Processing stops.

#### **User response:**

Specify another product.

Look up Accelerator Loader messages to obtain information about them, including message explanations and suggested responses.

Each message has a unique message ID. The first three to four letters of an ID indicate the component for which the message was issued.

- HLO indicates the following components:
- Messages 000 999 indicate the ISPF interface.
- Messages 1000 9999 indicate the Consistent load batch component.
- HLO*G* indicates a global message that pertains to multiple components.
- HLO*M* indicates the maintenance utility (HLOMAINT).
- HLO*P* indicates a parser component. (These messages are primarily for use by Software Support.)
- HLO*S* indicates the Accelerator Loader started task.
- HLO*U* indicates the DSNUTILB intercept.
- HLV indicates the Accelerator Loader server.

All message IDs have a severity code as the last character, as follows:

- A: Action is required immediately. The associated task does not continue until the requested action is taken.
- D: Decision or action is required immediately. The associated task does not continue until the requested decision is made or action is taken.
- E: Error message. Some errors might be user-correctable. Read the User Response to determine the appropriate course of action.
- I: Information only. No user action is required.
- S: Severe error message. A severe internal or environmental error occurred. Usually, you must contact Software Support for assistance in resolving these errors.
- W: Warning message. Results might not be as expected.

In the messages output, a time stamp is often displayed after the message identifier and before the message text to indicate when the message was issued. The time stamp is composed of a Julian date followed by a time in the format HH:MM:SS:tt. The variables are defined as follows: *HH* is hours, *MM* is minutes, *SS* is seconds, and *tt* is hundredths of a second. This time stamp does not occur in messages that are issued from the ISPF interface or batch interface (HLO or HLO*B* messages) or in any messages that are issued as WTO messages. (The WTO messages include a system time stamp instead.)

**HLO002E Insufficient region size. Available region size of at least 30000 is required. HLO011I Operation completed successfully.**

## **Explanation**

The available region size is not large enough to work with the product.

## **User response**

Contact your system administrator to increase the region size to 30000.

**HLO003E Not enough memory. Close other applications and try again or contact your system administrator to increase the region size.**

#### **Explanation:**

The product requires an available region size of at least 30000 is required.

#### **User response:**

Close other applications and try again or contact your system administrator to increase the region size.

**HLO004E Insufficient region size. Available region size of at least 50000 is required for Accelerator Loader server administration.**

#### **Explanation:**

The available region size is not large enough to run Accelerator Loader server administration. An available region size of at least 50000 is required.

#### **User response:**

Contact your system administrator to increase the region size to 50000.

#### **HLO010E No objects match the filter.**

## **Explanation**

No objects match the specified filter criteria.

### **User response**

Change the filter values or add new objects to the list.

## **Explanation**

This is an informational message.

### **User response**

No action is required.

**HLO101E ISPF error: <***error\_message***>.**

## **Explanation**

An ISPF error occurred and caused the displayed message to be generated.

#### **User response**

Correct the error and retry the operation. If necessary, review the ISPF documentation to determine the cause of the error.

**HLO102E An invalid command was entered in the command or option line.**

## **Explanation**

Valid commands are listed on the panel.

### **User response**

Enter a valid command.

```
HLO103E Enter a valid line command as
   listed at the top of the panel.
```
## **Explanation**

Valid line commands are listed at the top of the panel.

### **User response**

Enter a valid line command.

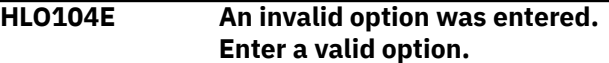

The specified option is not valid in the field.

## **User response**

Enter another option.

**HLO105E An invalid value was entered.**

# **Explanation**

The specified value is not valid in the field.

## **User response**

Enter a valid value in the field.

**HLO106I Move is pending.**

# **Explanation**

The M(Move) line command was entered but an A(After) or B(Before) command was not specified.

# **User response**

Enter the A(After) or B(Before) line command to move the object after or before the position at which the line command is issued.

**HLO107E Element was not found.**

# **Explanation**

The specified element was not found.

## **User response**

Verify the element name and reenter it.

**HLO108I No element was selected from the list.**

# **Explanation**

At least one element must be selected from the list.

## **User response**

Select one or more elements.

**HLO120E File was not opened. <***error\_message\_text***>.**

# **Explanation**

An error occurred while opening file.

## **User response**

See the user's guide for the routine for an explanation of error codes. If you are unable to determine the reason for the failure from the associated z/OS messages, contact IBM Software Support.

**HLO121E File <***file\_name***> is not a valid KSDS file.**

# **Explanation**

The file must be a valid KSDS file.

## **User response**

Specify a valid KSDS file.

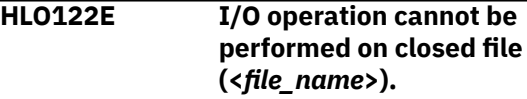

# **Explanation**

File <*file* name> is closed. I/O operations are denied for closed file.

## **User response**

Check the file availability and retry. If you are unable to determine the reason for the failure, contact IBM Software Support.

```
HLO123E Input operation cannot be
   performed on file (<file_name>)
   because the file was opened in
   read only mode.
```
# **Explanation**

File <*file\_name*> was opened in read only mode. Writing operations are denied for the file.

## **User response**

Check the file availability and retry. If you are unable to determine the reason for the failure, contact IBM Software Support.

**HLO124E Record to be added to file <***file\_name***> already exists.**

# **Explanation**

Records in the file must have different keys. The record to be added has the same key as an existing record.

## **User response**

Check the file consistency and retry. If you are unable to determine the reason for the failure, contact IBM Software Support.

**HLO125E Cannot add record to file. <***error\_message\_text***>.**

# **Explanation**

An error occurred while adding the record to the file.

## **User response**

For an explanation of the error codes, see the documentation for the routine. If you are unable to determine the reason for the failure from the associated z/OS messages, contact IBM Software Support.

**HLO126E Record for update in file <***file\_name***> does not exist.**

## **Explanation**

An updatable record with the specified key must exist in the file.

## **User response**

Check the file consistency and retry. If you are unable to determine the reason for the failure, contact IBM Software Support.

**HLO127E Cannot update record in file. <***error\_message\_text***>.**

## **Explanation**

An error occurred while updating a record in the file.

## **User response**

For an explanation of the error codes, see the documentation for the routine. If you are unable to determine the reason for the failure from the associated z/OS messages, contact IBM Software Support.

**HLO128E Record for replace in file <***file\_name***> does not exist.**

## **Explanation**

A record with the specified key must exist in the file.

## **User response**

Check the file consistency and retry. If you are unable to determine the reason for the failure, contact IBM Software Support.

**HLO129E Cannot replace record in file. <***error\_message\_text***>.**

## **Explanation**

An error occurred while replacing a record in the file.

## **User response**

For an explanation of the error codes, see the documentation for the routine. If you are unable to determine the reason for the failure from the associated z/OS messages, contact IBM Software Support.

```
HLO130E Record for delete from file
   <file_name> does not exist.
```
## **Explanation**

A record with the specified key must exist in the file.

## **User response**

Check the file consistency and retry. If you are unable to determine the reason for the failure, contact IBM Software Support.

```
HLO131E Cannot delete record from file.
   <error_message_text>.
```
## **Explanation**

An error occurred while removing a record from the file.

## **User response**

For an explanation of the error codes, see the documentation for the routine. If you are unable to determine the reason for the failure from the associated z/OS messages, contact IBM Software Support.

**HLO132E Cannot locate record in file. <***error\_message\_text***>.**

## **Explanation**

An error occurred while locating a record in the file.

## **User response**

For an explanation of the error codes, see the documentation for the routine. If you are unable to determine the reason for the failure from the associated z/OS messages, contact IBM Software Support.

**HLO133E Cannot read record from file. <***error\_message\_text***>.**

## **Explanation**

An error occurred while reading a record from the file.

## **User response**

For an explanation of the error codes, see the documentation for the routine. If you are unable to determine the reason for the failure from the associated z/OS messages, contact IBM Software Support.

**HLO200E <***message\_text***>.**

# **Explanation**

An internal error occurred in the DB2® control file routine or VSAM data repository routine.

## **User response**

See the user's guide for the routine for an explanation of its error codes. If you are unable to determine the reason for the failure from the associated z/OS messages, contact IBM Software Support.

**HLO201E Accelerator Loader repository does not exist.**

## **Explanation**

The base PDS is not a repository high-level qualifier (HLQ).

## **User response**

Ensure that the high-level qualifier variable that is specified for the VSAM data repository in "CLIST" is correct. If you are unable to resolve the problem, contact IBM Software Support.

**HLO202E Accelerator Loader control file does not exist.**

## **Explanation**

The base PDS is not a Db2 control file HLQ.

## **User response**

Ensure that the high-level qualifier variable specified for the Db2 control file in "CLIST" is correct. If you are unable to resolve the problem, contact IBM Software Support.

**HLO203E Db2 version <***version***> is not supported by this version of the product.**

## **Explanation**

Accelerator Loader requires Db2 11 or later.

## **User response**

Select a Db2 subsystem with a supported Db2 version.

**HLO204E Data changes cannot be saved because the profile was opened in View mode or Share option prevents saving.**

## **Explanation**

You can save changes to a profile when the share option is Update, or you are the owner of the profile and you opened it in Edit or Build mode.

## **User response**

Close the profile and open it again in a mode that supports saving.

**HLO206E Access method for specified data set is not supported.**

## **Explanation**

The product supports sequential and partitioned data sets.

## **User response**

Specify either a sequential or partitioned data set.

**HLO207I No Db2 subsystem was defined in the Db2 control file.**

## **Explanation**

A Db2 subsystem must be defined in the Db2 control file.

## **User response**

Specify a Db2 subsystem in the control file.

**HLO208E An error occurred while saving JCL file: <***file\_name***>. Error codes: <***error\_codes***>.**

# **Explanation**

The specified error occurred.

## **User response**

Correct the error and retry the operation.

**HLO209E Profile repository error: <***error\_text***>.**

# **Explanation**

The specified repository error occurred.

## **User response**

Correct the error and run the job again.

**HLO210E <profile creator> element value is too long:** *element\_value***. It cannot exceed 8 characters.**

# **Explanation**

The specified profile creator value is not valid because it exceeds the eight-character limit.

## **User response**

Specify a valid value up to eight characters and run the job again.

**HLO211E <profile ssid> element must be set in the SYSIN DD.**

# **Explanation**

The specified element is required.

## **User response**

Specify a value and run the job again.

**HLO212E <profile name> element must be set in the SYSIN DD.**

## **Explanation**

The specified element is required.

## **User response**

Specify a value and run the job again.

**HLO213E <profile creator> element must be set in the SYSIN DD.**

## **Explanation**

The specified element is required.

## **User response**

Specify a value and run the job again.

**HLO214E The output data set for Accelerator Loader load JCL generation must be a partitioned data set (PDS). The specified data set <***data\_set\_name***> does not exist and the member is empty in profile <***profile\_name***>.**

## **Explanation**

The <output dsn> element specifies the full path to the PDS that is to be used for the load JCL generation. If you do not specify this element, then the product uses the value from the profile. The value is defined in the **Data set name** field on the Build Load JCL panel.

## **User response**

Specify the name of an existing data set or specify a value in the **Data set name** field on the Build Load JCL panel. After you change the data set name, run the job again.

**HLO215E The output data set for Accelerator Loader** *profile\_type* **load generation must be a partitioned data set (PDS). The specified data set** *data\_set\_name* **is not a PDS.**

## **Explanation**

You must specify a PDS for the output JCL.

## **User response**

Specify a PDS and run the job again.

**HLO216E <table name> subelement must be set in the <table> element in the SYSIN DD.**

## **Explanation**

The specified subelement is required.

## **User response**

Specify a value and run the job again.

#### **HLO217E <table creator> subelement must be set in the <table> element in the SYSIN DD.**

# **Explanation**

The specified subelement is required.

## **User response**

Specify a value and run the job again.

**HLO218E Output data set** *data\_set\_name* **does not exist. An error occurred while the product was attempting to allocate the data set.**

# **Explanation**

The product was unable to allocate the specified data set.

## **User response**

Verify that the <output data set> element contains a valid value. Make corrections, if necessary, and then run the job again.

**HLO219W An error occurred while the product was setting ISPF statistics for member** *member\_name* **of data set** *data\_set\_name***.**

# **Explanation**

The product was unable to set ISPF statistics for the specified member.

# **User response**

No action is required.

**HLO220I JCL file** *file\_name* **for** *profile\_name***,** *profile\_type***, and** *ssid* **was successfully generated to** *data\_set\_name* **data set.**

# **Explanation**

JCL generation was successful for the specified load profile name, type, and SSID.

# **User response**

No action is required.

**HLO221E The value that was specified for the <number of jobs> element is too small. Cannot create jobs**

*job\_names* **for specified tables** *table\_names***.**

# **Explanation**

The number of tables divided by the number of jobs is greater than 172380.

# **User response**

Increase the value for <number of jobs> and run the job again.

**HLO222E The value that was specified for <number of jobs> element is too large:** *specified\_value***. Valid values are 1 - 17576.**

# **Explanation**

The <number of jobs> element specifies the number of jobs to generate. Valid values are 1 - 17576.

# **User response**

Specify a valid value and run the job again.

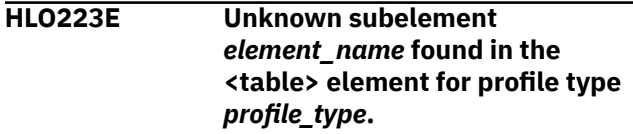

# **Explanation**

The specified subelement name is not valid in the SYSIN DD. JCL generation was stopped.

# **User response**

See the product documentation for valid subelements. Correct the subelement and run the job again.

**HLO224E Unknown element** *element\_name* **found for profile** *profile\_type***.**

# **Explanation**

An unknown element was specified in the SYSIN DD. JCL generation was stopped.

# **User response**

See the product documentation for valid elements. Correct the element and run the job again.

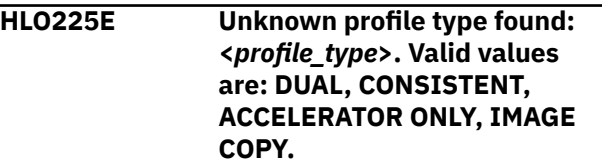

The value for the *<profile\_type*> element is not valid. For descriptions of the profile types, see the Db2 Analytics Accelerator Loader terminology topic in the product documentation.

## **User response**

Specify a valid value, as shown in the message text.

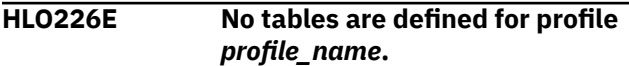

# **Explanation**

No <table> elements were found in the SYSIN DD for the batch JCL generator.

# **User response**

Specify at least one table by using the <table name> element.

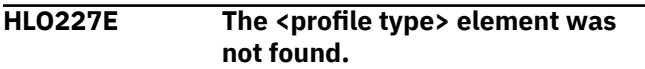

# **Explanation**

The <profile type> element is required.

## **User response**

Specify the <profile type> element in the SYSIN DD.

**HLO228E The profile version <***version\_number***> is not supported by this version of the product.**

# **Explanation**

The specified profile has an unsupported version. The profile was saved with a later version of the product.

## **User response**

Specify another profile or run the latest version of the product.

**HLO229E The profile was created by an earlier version of the product. Use the ISPF interface to convert the profile to the latest version.**

# **Explanation**

The chosen profile was created with an earlier version of the product. To use the profile, it must be updated for use with the current version.

# **User response**

To upgrade profile, use the ISPF interface to edit the profile. When the **Confirm Action** panel is displayed, choose to update the profile.

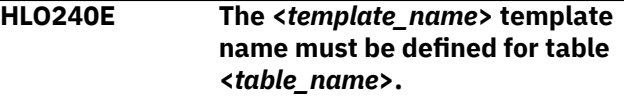

# **Explanation**

The specified template name is required.

## **User response**

Specify a valid value and run the job again.

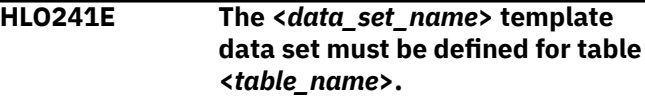

# **Explanation**

The specified data set is required.

# **User response**

Specify a valid value and run the job again.

**HLO242E The <***template\_name***> template disposition must be defined for table <***table\_creator***.***table\_name***>.**

# **Explanation**

For the specified template name, you must specify a valid z/OS data set disposition as documented in the *Db2 for z/OS Utility Guide and Reference*.

## **User response**

Enter a valid DD disposition in the **Data set disposition** field on the DD Template Specification panel and run the job again.

**HLO243E The SYSREC data set must be defined for table <***table\_name***>.**

# **Explanation**

The SYSREC data set is required.

## **User response**

Specify a valid value and run the job again.

**HLO244E The accelerator name must be defined for profile <***profile\_name***>.**

The accelerator name is required.

## **User response**

Specify a valid value and run the job again.

**HLO249E SYSIN parsing error invalid escape sequence:**

**<***escape\_sequence***>.**

# **Explanation**

An invalid escape sequence was found. The valid values are:

&It; for less than symbol  $(\le)$  $>$  for greater than symbol  $>$ )  $\&$ amp; for ampersand  $(\&)$ & apos; for apostrophe (') & quot; for double quotation marks (")

# **User response**

Correct the sequence.

**HLO250E SYSIN parsing error - unexpected close tag symbol.**

# **Explanation**

The product encountered an incorrectly placed element close tag.

# **User response**

Correct the tag and run the job again.

**HLO251E SYSIN parsing error - value for tag is incorrectly placed.**

# **Explanation**

The product encountered an incorrectly placed value for an element.

# **User response**

Correct the value and run the job again.

**HLO252E SYSIN parsing error - unexpected end of SYSIN.**

# **Explanation**

The SYSIN contains an unclosed tag or invalid value.

# **User response**

Correct the SYSIN and run the job again.

**HLO253E <PARTITION> element must have a numeric value or numeric range with symbols '-,:'. The specified value is** *partition\_value***.**

# **Explanation**

You can specify a single partition by partition number, or a range of partition numbers in the format  $a($ : $|-$ )b]  $[a]$ (:|-)b]]\*, where a,b are greater than 0. For example, <PARTITION>='1-2,4:5,8' and <PARTITION>='1'.

# **User response**

Correct the value and run the job again.

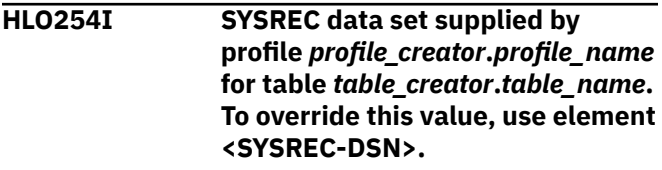

# **Explanation**

The input data set was obtained from the profile that is specified in the message.

## **User response**

To change the SYSREC data set, specify a value for the <SYSREC-DSN> element.

**HLO255I SYSREC template DSN supplied by profile** *profile\_creator***.***profile\_name* **for table** *table\_creator***.***table\_name***. To override this value, use element <SYSREC-TEMPLATE-DSN>.**

# **Explanation**

The SYSREC template data set name was obtained from the profile that is specified in the message.

## **User response**

To change the SYSREC template DSN, specify a value for the <SYSREC-TEMPLATE-DSN> element.

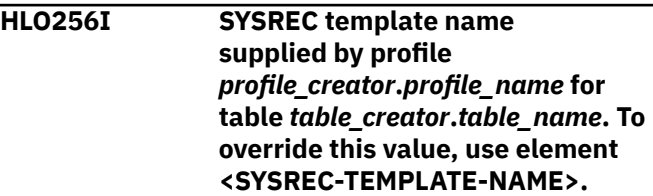

The SYSREC template name was obtained from the profile that is specified in the message.

## **User response**

To change the SYSREC template name, specify a value for the <SYSREC-TEMPLATE-NAME> element.

**HLO257I Column info data set supplied by profile <***creator***>.<***name***> for table <***table\_creator***>.<***table\_name***>. To override this value, use element <FIELDSPEC-DSN>.**

# **Explanation**

The column info data set was obtained from the profile that is specified in the message.

## **User response**

To change the column info data set, specify a value for the <FIELDSPEC-DSN> element.

**HLO258E Profile <***creator***>.<***name***> created by <***user-id***> has NO ACCESS share option and cannot be built by <***user-id***>.**

# **Explanation**

For the specified profile, the value of **Share option** is **No access**, which means that other users cannot view or update the profile.

# **User response**

Choose another profile or change the **Share option** value to **Update** or **View only**.

**HLO260E Db2 table <***table\_creator.table\_name***> was not found in catalog.**

# **Explanation**

The specified Db2 table, view, or alias does not exist.

# **User response**

Specify a valid Db2 table, view, or alias.

**HLO261E Db2 object <***object\_creator.object\_name***> of type <***object\_type***> is not supported.**

# **Explanation**

The specified Db2 object is of an unsupported type.

## **User response**

Specify a valid Db2 object. Valid Db2 object types are T (table), R (archive table), V (view), A (alias), and D (accelerator-only table).

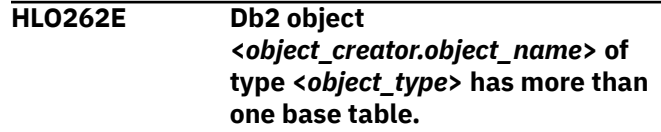

# **Explanation**

The specified Db2 object is related to more than one base table.

## **User response**

Specify a valid Db2 table, view, or alias. The object can have only one base table, which must be of type T.

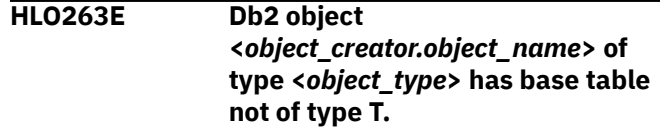

# **Explanation**

The specified Db2 object is related to a base table that is not of type T.

## **User response**

Specify a valid Db2 table, view, or alias. The object can have only one base table, which must be of type T.

**HLO300E Db2 subsystem ID is required. Enter a valid Db2 SSID.**

# **Explanation**

You must specify a Db2 subsystem ID. You can enter a question mark (?) in the field to open a list of existing subsystems from which to choose.

## **User response**

Choose or enter a valid Db2 SSID value.

**HLO301E Db2 subsystem ID is invalid. Enter a valid Db2 SSID.**

You must specify a Db2 subsystem ID. You can enter a question mark (?) in the field to open a list of existing subsystems from which to choose.

## **User response**

Choose or enter a valid Db2 SSID value.

**HLO302E Db2 subsystem ID already exists. Enter another Db2 SSID to create.**

## **Explanation**

The specified Db2 subsystem is already defined in the program.

## **User response**

Enter another valid value for the Db2 SSID.

**HLO303E Db2 subsystem profile has empty required fields. Select option 1 to enter Accelerator Loader parameters.**

## **Explanation**

You cannot save the profile without specifying values for the required fields.

## **User response**

Select option 1 to enter the product parameters.

**HLO304E Member with specified name was not found.**

## **Explanation**

The specified member could not be found.

## **User response**

Verify that you specified the correct member name.

**HLO305E Subsystem with specified SSID is not defined in the control file.**

## **Explanation**

The specified Db2 subsystem could not be found in the Db2 control data set that is specified in the CLIST.

## **User response**

Enter another existing SSID value or define a new Db2 subsystem.

**HLO306E Connection program load modules DSNALI, DSNHLI2, DSNWLI2, DSNTIAR, DSNHDECP were not found in specified load libraries for Db2 subsystem.**

## **Explanation**

The listed load modules were not found in the specified load libraries. The load library usually consists of a subsystem-specific DSNEXIT library, and the base DSNEXIT library and base DSNLOAD library for the current Db2 version.

## **User response**

Specify the data set that comprises the current load library concatenation for Db2 and is used during batch job processing. To do this, use the Db2 Subsystems panel and line command E (Edit).

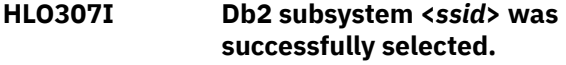

## **Explanation**

The specified Db2 subsystem was successfully selected.

## **User response**

No action is required.

**HLO308E Db2 subsystem ID is required. Enter a valid Db2 SSID.**

## **Explanation**

You must specify a Db2 subsystem ID.

## **User response**

Enter a valid Db2 SSID value.

**HLO309E Db2 subsystem ID is invalid. Enter a valid Db2 SSID.**

## **Explanation**

You must specify a Db2 subsystem ID.

## **User response**

Enter a valid Db2 SSID value.

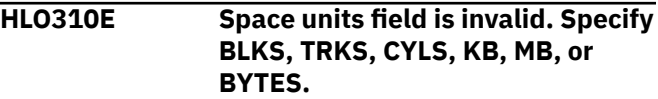
The specified space units value is not valid. Valid values are BLKS, TRKS, CYLS, KB, MB, and BYTES.

## **User response**

Specify a valid value.

**HLO311E Primary quantity field is invalid. Specify a numeric value.**

# **Explanation**

The field requires a numeric value.

#### **User response**

Specify a numeric value.

**HLO312E Secondary quantity field is invalid. Specify a numeric value.**

# **Explanation**

The field requires a numeric value.

# **User response**

Specify a numeric value.

**HLO313E Block size field is invalid. Specify a numeric value.**

# **Explanation**

The field requires a numeric value.

## **User response**

Specify a numeric value.

**HLO314E Specified device type could not be found in MVS™.**

# **Explanation**

The device type that was specified could not be found in MVS.

## **User response**

Specify another device type.

**HLO330E File tailoring OPEN failed: file tailoring already in progress condition.**

# **Explanation**

An attempt to perform file tailoring for utility customization failed because a file tailoring session was already in progress. File tailoring sessions cannot be performed concurrently.

## **User response**

Contact IBM Software Support. Have available the listing that contains this message.

**HLO331E File tailoring OPEN failed: the output file is already in use condition -- ENQ failed.**

# **Explanation**

An attempt to access a file tailoring skeleton failed with an ENQ error (member-in-use).

# **User response**

Verify that all required tailoring files are allocated, and that no other tailoring sessions are running concurrently.

#### **HLO332E File tailoring OPEN returned the skeleton file or output file not allocated condition.**

# **Explanation**

An attempt to perform file tailoring failed because either the tailoring skeleton file or output file is not allocated.

## **User response**

Ensure that the tailoring skeleton file and output file are allocated.

```
HLO333E File tailoring OPEN returned a
   severe error condition.
```
# **Explanation**

An attempt to perform file tailoring failed because a severe error condition was encountered when the file was being opened.

## **User response**

Verify that all required files are allocated and accessible before performing file tailoring.

**HLO334E File tailoring OPEN returned an unknown code -- severe error.**

An attempt to perform file tailoring failed because a severe error condition was encountered on open.

## **User response**

Verify that all required files are allocated and accessible before performing file tailoring.

**HLO335E File tailoring CLOSE returned a file not open condition -- severe error.**

# **Explanation**

An attempt to perform file tailoring failed because a File-Not-Open condition was encountered on close.

## **User response**

Verify that all required files are allocated and accessible and that no other tailoring sessions are running concurrently with your session.

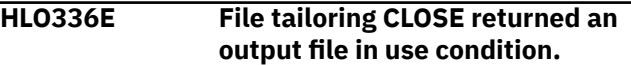

# **Explanation**

An attempt to perform file tailoring failed because an Output-File-In use condition was encountered on close.

#### **User response**

Verify that all required files are allocated and accessible and that no other tailoring sessions are running concurrently with your session.

**HLO337E File tailoring CLOSE returned a skeleton file or output file not allocated condition.**

# **Explanation**

An attempt to close file tailoring failed because either a tailoring skeleton file or output file was not allocated.

## **User response**

Verify that all required files are allocated and accessible and that no other tailoring sessions are running concurrently with your session.

**HLO338E File tailoring CLOSE returned a severe error.**

## **Explanation**

An attempt to perform file tailoring failed because a severe error condition was encountered on close.

#### **User response**

Verify that all required files are allocated and accessible before performing file tailoring.

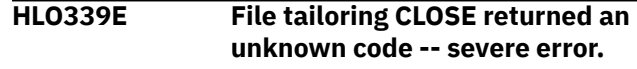

# **Explanation**

An attempt to perform file tailoring failed because a severe error condition was encountered on close.

#### **User response**

Verify that all required files are allocated and accessible before performing file tailoring.

**HLO340E File tailoring CLOSE failed: an output member exists in the output library and NOREPL was specified.**

# **Explanation**

An attempt to perform file tailoring failed because the close process could not replace the preexisting tailored member in the output file.

## **User response**

Change the output member name to a new name or ensure that the output library allows for member replacement.

**HLO341E File tailoring INCLUDE returned a skeleton does not exist condition.**

# **Explanation**

An attempt to perform file tailoring failed because the tailoring process could not locate a required tailoring skeleton.

## **User response**

Verify that all required files are allocated to perform file tailoring.

**HLO342E File tailoring INCLUDE returned a skeleton in use -- ENQ failed condition.**

An attempt to access a tailoring skeleton failed with an ENQ error (member-in-use).

## **User response**

Verify that all required tailoring files are allocated and that no other tailoring sessions are running concurrently.

**HLO343E File tailoring INCLUDE returned a data truncation, skeleton library, or output file not allocated condition.**

# **Explanation**

An attempt to perform file tailoring failed because data is truncated, or because the tailoring skeleton file or output file is not allocated.

## **User response**

Verify that data is intact and that all required files are allocated before performing file tailoring.

**HLO344E File tailoring INCLUDE returned a severe error condition.**

# **Explanation**

An attempt to perform file tailoring failed because a severe error condition was encountered on an include operation.

## **User response**

Verify that all required files are allocated and accessible before performing file tailoring.

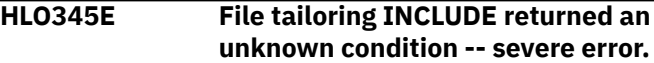

# **Explanation**

An attempt to perform file tailoring failed because a severe error condition was encountered on an include operation.

# **User response**

Verify that all required files are allocated and accessible before performing file tailoring.

**HLO346E An error was encountered while allocating the ISPFILE DD - Process did not complete.**

# **Explanation**

An allocation error occurred while allocating the ISPFILE DD.

#### **User response**

If you cannot determine the reason for the failure from the associated z/OS messages, contact IBM Software Support. Have available the listing that contains these messages.

**HLO347E Allocation Error - An error was encountered while reading the ISPFILE DD. Process did not complete.**

## **Explanation**

An allocation error was encountered while reading the ISPFILE DD.

## **User response**

If you cannot determine the reason for the failure from the associated z/OS messages, contact IBM Software Support. Have available the listing that contains these messages.

```
HLO440E Device type for work files could
    not be found in MVS. Enter a valid
    device type for work files.
```
# **Explanation**

The device type that was specified for work files could not be found in MVS.

## **User response**

Enter a valid DASD or tape device.

```
HLO441E Device type for work files is
    required. Enter an existing MVS
    device type.
```
## **Explanation**

You must specify a device type for work files.

## **User response**

Enter an existing DASD or tape device.

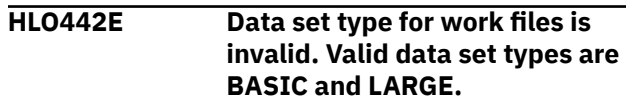

The product supports data set types BASIC and LARGE for work data sets.

#### **User response**

Enter a valid value.

**HLO443E Data set type for work files is required. Valid data set types are BASIC and LARGE.**

# **Explanation**

You must specify either BASIC or LARGE for the data set type for work files.

## **User response**

Enter a valid value.

**HLO444E Track or cylinders for work files is invalid. Valid values are TRK for tracks and CYL for cylinders.**

# **Explanation**

You must specify a valid allocation unit for work data sets.

#### **User response**

Specify TRK (tracks) or CYL (cylinders).

**HLO445E Track or cylinders for work files is required. Valid values are TRK for tracks and CYL for cylinders.**

# **Explanation**

You must specify a valid allocation unit for work data sets.

## **User response**

Specify TRK (tracks) or CYL (cylinders).

**HLO446E Primary quantity for work files is invalid. Enter a value of 1 - 16777215.**

## **Explanation**

You must specify a primary space quantity for work data sets.

## **User response**

Enter a value of 1 - 16777215.

**HLO447E Primary quantity for work files is required. Enter a value of 1 - 16777215.**

# **Explanation**

You must specify a primary space quantity for work data sets.

#### **User response**

Enter a value of 1 - 16777215.

**HLO448E Secondary quantity for work files is invalid. Enter a value of 1 - 16777215.**

## **Explanation**

You must specify a secondary space quantity for work data sets.

#### **User response**

Enter a value of 1 - 16777215.

**HLO449E Secondary quantity for work files is required. Enter a value of 1 - 16777215.**

## **Explanation**

You must specify a secondary space quantity for work data sets.

## **User response**

Enter a value of 1 - 16777215.

**HLO450E Maximum volumes for work files is invalid. Enter a value of 1 - 255.**

## **Explanation**

You must specify the maximum number of volumes for work data sets.

#### **User response**

Enter a value of 1 - 255.

**HLO451E Maximum volumes for work files is invalid required. Enter a value of 1 - 255.**

## **Explanation**

You must specify the maximum number of volumes for work data sets.

#### **User response**

Enter a value of 1 - 255.

**HLO452E Device type for SYSPRINT could not be found in MVS. Enter another device type.**

#### **Explanation**

The device type that was specified for SYSPRINT files could not be found in MVS.

#### **User response**

Enter a valid DASD or tape device.

**HLO453E Device type for SYSPRINT is required. Enter an existing MVS device type.**

## **Explanation**

You must specify a device type SYSPRINT files.

## **User response**

Enter a valid DASD or tape device.

**HLO454E Data set type for SYSPRINT is invalid. Valid data set types are BASIC and LARGE.**

# **Explanation**

The product supports data set types BASIC and LARGE for SYSPRINT files.

## **User response**

Enter a valid value.

**HLO455E Data set type for SYSPRINT is required. Valid data set types are BASIC and LARGE.**

## **Explanation**

The product supports data set types BASIC and LARGE for SYSPRINT files.

## **User response**

Enter a valid value.

**HLO456E Track or cylinders for SYSPRINT is invalid. Valid values are TRK for tracks and CYL for cylinders.**

# **Explanation**

You must specify a valid allocation unit for SYSPRINT files.

#### **User response**

Specify TRK (tracks) or CYL (cylinders).

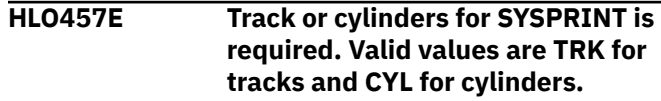

# **Explanation**

You must specify a valid allocation unit for SYSPRINT files.

#### **User response**

Specify TRK (tracks) or CYL (cylinders).

**HLO458E Primary quantity for SYSPRINT is invalid. Enter a value of 1 - 16777215.**

# **Explanation**

You must specify a primary space quantity for SYSPRINT files.

## **User response**

Enter a value of 1 - 16777215.

**HLO459E Primary quantity for SYSPRINT is required. Enter a value of 1 - 16777215.**

# **Explanation**

You must specify a primary space quantity for SYSPRINT files.

## **User response**

Enter a value of 1 - 16777215.

**HLO460E Secondary quantity for SYSPRINT is invalid. Enter a value of 1 - 16777215.**

# **Explanation**

You must specify a secondary space quantity for SYSPRINT files.

## **User response**

Enter a value of 1 - 16777215.

**HLO461E Secondary quantity for SYSPRINT is required. Enter a value of 1 - 16777215.**

#### **Explanation**

You must specify a secondary space quantity for SYSPRINT files.

#### **User response**

Enter a value of 1 - 16777215.

**HLO462E Maximum volumes for SYSPRINT is invalid. Enter a value of 1 - 255.**

#### **Explanation**

You must specify the maximum number of volumes for SYSPRINT files.

#### **User response**

Enter a value of 1 - 255.

**HLO463E Maximum volumes for SYSPRINT is required. Enter a value of 1 - 255.**

#### **Explanation**

You must specify the maximum number of volumes for SYSPRINT files.

#### **User response**

Enter a value of 1 - 255.

**HLO464E Number of DDs is invalid. Enter a value of 1 - 99 for disk or 3 - 99 for tape device.**

#### **Explanation**

You must specify the number of DD statements to be used.

#### **User response**

Enter a value of 1 - 99 for disk or 3 - 99 for a tape device.

**HLO465E Number of DDs is required. Enter a value of 1 - 99 for disk or 3 - 99 for tape device.**

## **Explanation**

You must specify the number of DD statements to be used.

#### **User response**

Enter a value of 1 - 99 for disk or 3 - 99 for a tape device.

**HLO466E Primary space in sort work parameters is invalid. Enter a value of 1 - 99999.**

## **Explanation**

You must specify the primary space quantity in the sort work files parameters.

#### **User response**

Enter a value of 1 - 99999.

**HLO467E Primary space in sort work parameters is required. Enter a value of 1 - 99999.**

#### **Explanation**

You must specify the primary space quantity in the sort work files parameters.

#### **User response**

Enter a value of 1 - 99999.

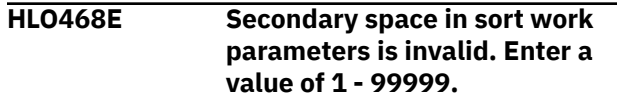

## **Explanation**

You must specify the secondary space quantity in the sort work files parameters.

#### **User response**

Enter a value of 1 - 99999.

**HLO469E Secondary space in sort work parameters is required. Enter a value of 1 - 99999.**

## **Explanation**

You must specify the secondary space quantity in the sort work files parameters.

#### **User response**

Enter a value of 1 - 99999.

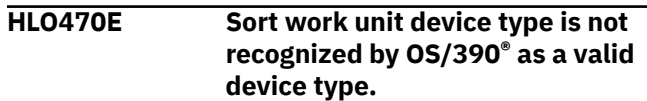

You must specify the sort work file unit device to be used when Accelerator Loader generates utility JCL. Valid values are SYSALLDA, DISK, and so on.

#### **User response**

Enter a valid device type.

**HLO471E Sort work unit device is required. Enter the unit device (SYSDA, DISK, etc.) that you want Accelerator Loader to generate when generating sort work file DDs.**

## **Explanation**

You must specify the sort work file unit device to be used when the product generates sort work file DDs. Valid values are SYSALLDA, DISK, and so on.

#### **User response**

Enter a valid device type.

**HLO472E Utility REGION size is invalid. Enter the REGION size in megabytes that you want Accelerator Loader to use when generating utility JCL. Enter a value of 0 - 2047.**

## **Explanation**

You must specify the REGION size in megabytes that is to be used when the product generates utility JCL.

#### **User response**

Enter a value of 0 - 2047.

**HLO473E Utility REGION size is required. Enter the REGION size in megabytes that you want Accelerator Loader to generate when generating utility JCL. Enter a value of 0 - 2047.**

# **Explanation**

You must specify the REGION size in megabytes that is to be used when the product generates utility JCL.

## **User response**

Enter a value of 0 - 2047.

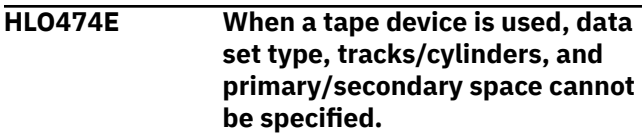

#### **Explanation**

Data set type, tracks/cylinders, and primary/secondary space values are valid for DASD devices only.

#### **User response**

Change the device type to a DASD device, or remove the incompatible values for the tape device.

```
HLO475E Accelerator Loader Plan is
   required. Enter a value.
```
## **Explanation**

You must specify the product plan to be used when connecting to the Db2 catalog. The value can contain up to 8 alphanumeric characters.

#### **User response**

Enter a valid plan.

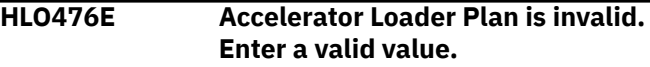

## **Explanation**

You must specify a valid product plan to be used when connecting to the Db2 catalog. The value can contain up to 8 alphanumeric characters.

#### **User response**

Enter a valid plan.

**HLO477E Db2 ZPARMs member is required. Enter a value.**

## **Explanation**

You must specify the ZPARM load module member name that is generated for this Db2 subsystem. The value can contain up to 8 alphanumeric characters.

#### **User response**

Enter a valid value.

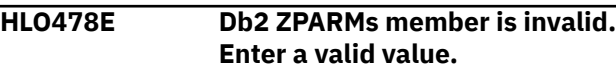

You must specify the ZPARM load module member name that is generated for this Db2 subsystem. The value can contain up to 8 alphanumeric characters.

# **User response**

Enter a valid value.

**HLO479E Bootstrap 01 data set could not be found in the MVS catalog.**

# **Explanation**

You must specify the full data set name of the bootstrap data set that is being used by this Db2 subsystem.

## **User response**

Enter a valid data set name.

**HLO480E Db2 Bootstrap DSN 01 is a required field. Enter the full DSN of the bootstrap data set.**

# **Explanation**

You must specify the full data set name of the bootstrap data set that is being used by this Db2 subsystem.

## **User response**

Enter the bootstrap data set name.

**HLO481E Bootstrap 02 data set could not be found in the MVS catalog.**

# **Explanation**

You must specify the full data set name of bootstrap data set 02 that is being used by this Db2 subsystem.

## **User response**

Enter the bootstrap data set name.

**HLO483E Db2 Loadlib1 data set could not be found in the MVS catalog.**

# **Explanation**

Specify the full name of the data set comprising the current load library concatenation for Db2 batch job processing. You cannot use an alias library name. No default value. Maximum of 47 alphanumeric characters.

# **User response**

Enter the load library data set name.

**HLO484E Db2 Loadlib1 is a required field. Enter the DSN of the Db2 load library concatenation used during batch job processing.**

# **Explanation**

Specify the full name of the data set comprising the current load library concatenation for Db2 batch job processing. You cannot use an alias library name. No default value. Maximum of 47 alphanumeric characters.

## **User response**

Enter the load library data set name.

**HLO485E Db2 Loadlib2 data set could not be found in the MVS catalog.**

# **Explanation**

Specify the full name of the data set comprising the current load library concatenation for Db2 batch job processing. You cannot use an alias library name. No default value. Maximum of 47 alphanumeric characters.

## **User response**

Enter the load library data set name.

**HLO486E Db2 Loadlib3 data set could not be found in the MVS catalog.**

# **Explanation**

Specify the full name of the data set comprising the current load library concatenation for Db2 batch job processing. You cannot use an alias library name. No default value. Maximum of 47 alphanumeric characters.

## **User response**

Enter the load library data set name.

**HLO487E Db2 Loadlib4 data set could not be found in the MVS catalog.**

# **Explanation**

Specify the full name of the data set comprising the current load library concatenation for Db2 batch job processing. You cannot use an alias library name.

No default value. Maximum of 47 alphanumeric characters.

#### **User response**

Enter the load library data set name.

**HLO488E Db2 Loadlib5 data set could not be found in the MVS catalog.**

# **Explanation**

Specify the full name of the data set comprising the current load library concatenation for Db2 batch job processing. You cannot use an alias library name. No default value. Maximum of 47 alphanumeric characters.

# **User response**

Enter the load library data set name.

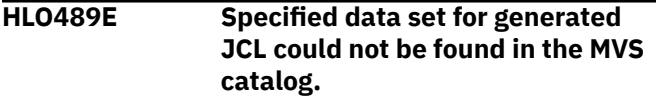

# **Explanation**

You must specify a fully qualified data set name (without quotation marks).

## **User response**

Enter the data set name.

**HLO490E Data set name for the generated JCL is required. Enter a valid data set name.**

# **Explanation**

You must specify the fully qualified data set name (without quotation marks) in which to save the generated job. If the data set does not exist, the product creates it.

## **User response**

Enter the data set name.

**HLO491E Member name for generated JCL is invalid.**

# **Explanation**

If the data set that is to hold the generated job is a PDS, you must specify a valid member name for the job output. If the member does not exist, the product creates.

#### **User response**

Enter the PDS member name.

**HLO492E Member name for generated JCL is required.**

#### **Explanation**

If the data set that is to hold the generated job is a PDS, you must specify a valid member name for the job output. If the member does not exist, the product creates.

#### **User response**

Enter a valid PDS member name.

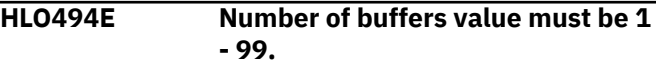

# **Explanation**

The value in the Number of buffers field is invalid.

#### **User response**

Enter a valid value.

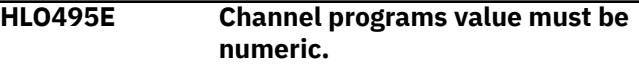

# **Explanation**

You must specify the number of channel programs to be used by the product. Specify 0 to use a predetermined channel program setting to attempt to gain optimal performance, or specify a value of 1 - 99.

## **User response**

Enter a valid value.

**HLO497E An error occurred while checking <***data\_set\_name***> bootstrap data set: <***message\_text***>.**

## **Explanation**

The specified bootstrap data set (BSDS) is invalid for the reason that is indicated in the message text.

## **User response**

Specify a valid BSDS.

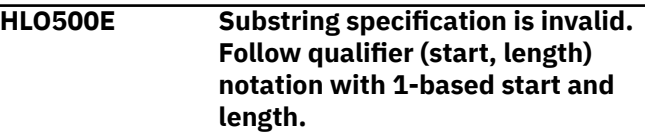

If you specify the substring qualifier code, then you must specify the starting position and length of the substring.

# **User response**

Enter valid values.

**HLO501E Substring start position exceeds the qualifier length.**

# **Explanation**

The substring start position exceeds the qualifier length.

## **User response**

Enter a valid value.

**HLO502E Substring end position exceeds qualifier length.**

# **Explanation**

The substring end position exceeds the qualifier length.

# **User response**

Enter a valid value.

**HLO503E Unknown qualifier that starts with & was specified.**

# **Explanation**

An unknown qualifier that starts with an ampersand was specified.

# **User response**

Enter a valid value.

**HLO505E First character of every node must be alphabetic or national.**

# **Explanation**

The specified value is invalid.

## **User response**

Enter a valid value.

**HLO506E All characters in DSN must be alphanumeric or national.**

# **Explanation**

The specified data set name is invalid.

#### **User response**

Enter a valid value.

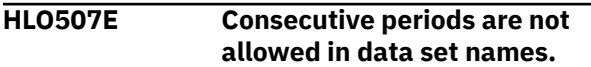

# **Explanation**

The specified value is invalid.

#### **User response**

Enter a valid value.

**HLO508E Data set names cannot be terminated by a period.**

# **Explanation**

The specified value is invalid.

# **User response**

Enter a valid value.

**HLO509E Data set name node must be less than 8 characters.**

# **Explanation**

The specified value is invalid.

## **User response**

Enter a valid value.

**HLO510E Data set name cannot exceed 44 characters.**

## **Explanation**

The specified value is invalid.

## **User response**

Enter a valid value.

**HLO511E GDG specification is invalid.**

# **Explanation**

The generation data group (GDG) specification is invalid.

#### **User response**

Enter a valid value.

#### **HLO512E GDG specification must be the last qualifier.**

#### **Explanation**

The generation data group (GDG) specification must be the last qualifier.

#### **User response**

Enter a valid value.

**HLO513E Specified qualifier is valid only for TEMPLATE specification.**

# **Explanation**

The specified qualifier is not valid in the field.

#### **User response**

Enter a valid value.

**HLO514E Invalid DISCARDDN name.**

# **Explanation**

The specified DISCARDDN name is invalid. The following restrictions apply:

- The valid value is 1 to 8 alphanumeric or national #, @, \$ characters. The first character must be alphabetic or national.
- The DISCARDDN name should not begin with "SYS" or "SORTWK".
- Do not use SORTLIB or UTPRINT as the DISCARDDN name.

## **User response**

Enter a valid value.

#### **HLO520E Template name is required.**

## **Explanation**

A required value is missing.

## **User response**

Enter a template name.

**HLO521E Member name is required for a partitioned data set.**

# **Explanation**

A required value is missing.

## **User response**

Enter a valid value.

**HLO522E Data set name is required.**

## **Explanation**

A required value is missing.

#### **User response**

Enter a valid value.

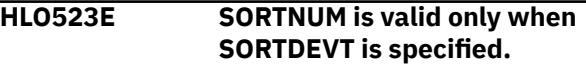

## **Explanation**

You cannot specify a value for SORTNUM unless you also specify a value for SORTDEVT.

## **User response**

Enter a valid value for SORTDEVT or remove the SORTNUM value.

#### **HLO524E Primary and secondary space are valid only when Space unit is specified.**

# **Explanation**

You must specify a value in the Space units field when you specify primary and secondary space values.

## **User response**

Enter a valid value.

**HLO525E FlashCopy DSN template and template name are required.**

## **Explanation**

You must specify the FlashCopy template data set name.

## **User response**

Enter valid values.

**HLO526E Template DSN is required.**

You must specify the template data set name.

#### **User response**

Enter a valid value.

**HLO527E Accelerator name is required.**

# **Explanation**

You must specify the name of the accelerator on which to load data.

# **User response**

Enter a valid value.

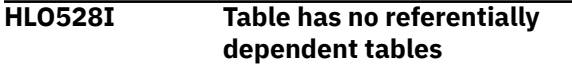

# **Explanation**

The specified line command is not valid because the table has no referentially dependent tables.

# **User response**

Enter a valid line command or select another table.

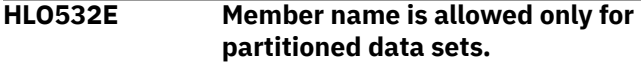

# **Explanation**

If the data set to hold the generated job is a PDS, specify a member name. If the member does not exist, the product creates it.

# **User response**

Remove the member name or specify a partitioned data set.

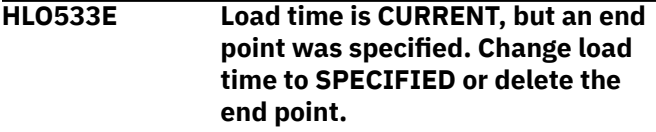

# **Explanation**

The value CURRENT directs the product to read the log and load data up to the current point in time, which is the end of the log file. An end point value is not valid.

# **User response**

Change the load time to SPECIFIED or remove the end point.

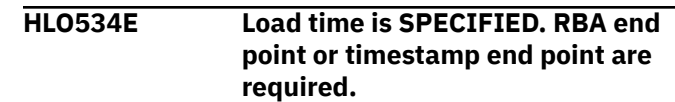

# **Explanation**

The Load time value SPECIFIED directs the product to read the log and load data up to the end point that is specified in either the **RBA/LRSN** or the **Timestamp End Point** field.

#### **User response**

Change the load time to CURRENT or enter an RBA or time stamp end point.

**HLO535E RBA end point and timestamp end point cannot be specified at the same time.**

# **Explanation**

You cannot specify both an RBA end point and a time stamp end point.

# **User response**

Remove either the RBA end point or the time stamp end point.

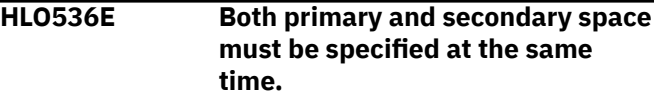

# **Explanation**

You must specify values for primary space and secondary space.

## **User response**

Enter values in the primary and secondary space fields.

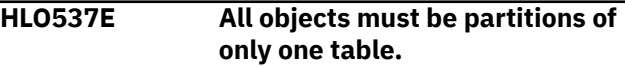

# **Explanation**

Partitions of multiple tables were selected.

## **User response**

Select partitions of only one table.

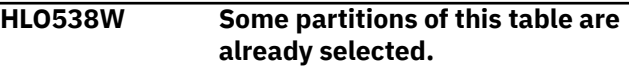

Partitions of this table have been selected more than once.

# **User response**

Select partitions only once.

**HLO539W All partitions of this table are already selected.**

# **Explanation**

Selecting additional partitions is not necessary.

# **User response**

You do not have to select any other partitions of this table.

**HLO540E Quiesce end point is valid only for load time = QUIESCE.**

# **Explanation**

A quiesce end point is valid only for the Load time value QUIESCE.

# **User response**

Either remove the quiesce end point value or change the load time value.

**HLO541E Only quiesce end point is valid for load time = QUIESCE.**

# **Explanation**

With the load time value QUIESCE, only a quiesce end point is valid.

# **User response**

Enter only a quiesce end point value for a Load time value of QUIESCE, or change the Load time value.

**HLO542E Resume and Replace are mutually exclusive options.**

# **Explanation**

The LOAD job cannot contain both the RESUME and the REPLACE options.

# **User response**

Remove one of the options from the job.

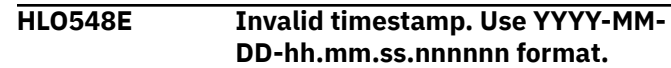

# **Explanation**

The format of the time stamp value is invalid.

# **User response**

Enter the time stamp in the format YYYY-MM-DDhh.mm.ss.nnnnnn.

**HLO549E Invalid time zone. Valid values are LOCAL and GMT.**

# **Explanation**

The valid values for time zone are LOCAL and GMT.

## **User response**

Enter a valid time zone.

**HLO550E** *field\_value* **value is invalid. Valid values are YES and NO.**

# **Explanation**

Valid values for this field are YES and NO.

## **User response**

Enter either YES or NO.

**HLO551E Invalid qualifier code. Enter a numeric value of 1 - 27.**

# **Explanation**

Valid qualifier codes are 1 - 27.

## **User response**

Enter a valid qualifier code.

**HLO552E Specified qualifier code requires a free form literal.**

# **Explanation**

The Free Form Literal qualifier code was selected with no value entered for free form literal.

## **User response**

Enter a value for Freeform Literal or remove the Freeform Literal qualifier code.

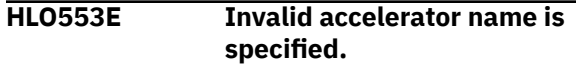

The name that was specified for the accelerator is not valid.

## **User response**

Enter a valid accelerator name.

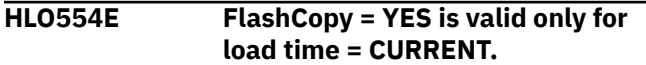

## **Explanation**

The value YES for FlashCopy can be specified only when the value in the Load time field is CURRENT.

## **User response**

Change the FlashCopy value to NO or change the Load time value.

**HLO558E Substring starting position must be 1 - 8.**

# **Explanation**

The starting position value must be 1 - 8.

## **User response**

Enter a valid value.

**HLO559E Substring length must be 1 - 8.**

## **Explanation**

The substring length value must be 1 - 8.

## **User response**

Enter a valid value.

**HLO560E Sum of starting position and length cannot exceed 9.**

# **Explanation**

The specified value is not valid.

## **User response**

Enter a valid value.

**HLO561E Invalid load time value. Valid values are CURRENT, SPECIFIED, and QUIESCE.**

# **Explanation**

The specified value is not valid.

## **User response**

Enter a valid value.

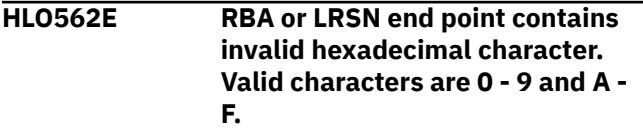

# **Explanation**

The specified value is not valid.

## **User response**

Enter a valid value.

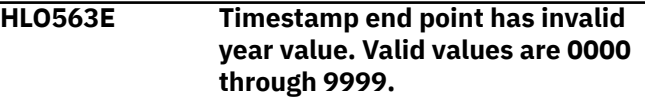

# **Explanation**

The specified value is not valid.

## **User response**

Enter a valid value.

**HLO564E Timestamp end point has invalid month value. Valid values are 1 through 12.**

## **Explanation**

The specified value is not valid.

#### **User response**

Enter a valid value.

**HLO565E Timestamp end point has invalid day value. Valid values are 1 through last day of specified month.**

# **Explanation**

The specified value is not valid.

#### **User response**

Enter a valid value.

**HLO566E Timestamp end point has invalid hour value. Valid values are 0 through 23.**

## **Explanation**

The specified value is not valid.

#### **User response**

Enter a valid value.

**HLO567E Timestamp end point has invalid minutes value. Valid values are 0 through 59.**

## **Explanation**

The specified value is not valid.

#### **User response**

Enter a valid value.

**HLO568E Timestamp end point has invalid seconds value. Valid values are 0 through 59.**

# **Explanation**

The specified value is not valid.

#### **User response**

Enter a valid value.

**HLO569E Timestamp end point has invalid microseconds value. Valid values are 000000 through 999999.**

# **Explanation**

The specified value is not valid.

#### **User response**

Enter a valid value.

**HLO570E SYSCOPY scan operating mode is invalid. Valid values are LOCAL, RECOVER, ZPARM, and USER.**

## **Explanation**

The specified value is not valid.

## **User response**

Enter a valid value.

#### **Explanation**

The specified value is not valid.

#### **User response**

Enter a valid value.

**HLO572E Log reader copy preference value is invalid. Valid value must consist of tokens R1, R2, A1, and A2 in any order.**

**HLO571E SYSCOPY selection preference is**

**any order.**

**invalid. Valid value must consist of tokens LP, LB, RP, RB, and FC in**

#### **Explanation**

The specified value is not valid.

#### **User response**

Enter a valid value.

**HLO573E Number of PARALLEL log reads must be 0 - 16.**

#### **Explanation**

The specified value is not valid.

## **User response**

Enter a valid value.

**HLO574E Invalid secondary space. Valid values are 1 through 1677215 or blank.**

#### **Explanation**

The specified value is not valid.

#### **User response**

Enter a valid value.

**HLO575E Enter a profile creator.**

#### **Explanation**

You must specify the user ID of the user who created the profile.

#### **User response**

Enter a valid value.

#### **HLO576E Enter a valid data set name.**

#### **Explanation**

The specified value is not valid.

#### **User response**

Enter a valid value.

#### **HLO577E Enter a valid member name.**

#### **Explanation**

The specified value is not valid.

## **User response**

Enter a valid value.

**HLO578E Enter a valid profile name.**

# **Explanation**

The specified value is not valid.

## **User response**

Enter a valid value.

**HLO579E Invalid share option. Valid options are UPDATE, VIEW ONLY, and NO ACCESS.**

# **Explanation**

The specified value is not valid.

#### **User response**

Enter a valid value.

**HLO580E Invalid value. Valid values are / or empty.**

# **Explanation**

The valid value is a forward slash ( /), or you can leave the field blank.

## **User response**

Enter a valid value.

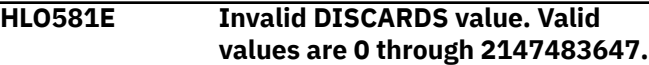

# **Explanation**

The specified value is not valid.

## **User response**

Enter a valid value.

**HLO582E Invalid LOG value. Valid values are YES, NO, and NOCOPYPEND.**

#### **Explanation**

The specified value is not valid.

#### **User response**

Enter a valid value.

**HLO583E Invalid NUMRECS value. Valid values are 1 through 1099511627776 and blank.**

## **Explanation**

The specified value is not valid.

# **User response**

Enter a valid value.

**HLO584E Invalid SORTNUM value. Valid values are 2 through 255 and blank.**

## **Explanation**

The specified value is not valid.

## **User response**

Enter a valid value.

```
HLO585E Invalid SORTDEVT value. Valid
   values are disk or tape devices
   and blank.
```
## **Explanation**

The specified value is not valid.

#### **User response**

Enter a valid value.

```
HLO586E Invalid disposition. See
   documentation for valid syntax.
```
## **Explanation**

You must specify a valid z/OS data set disposition as documented in the *Db2 for z/OS Utility Guide and Reference*.

#### **User response**

Enter a valid DD disposition. For more information, see the product documentation.

**HLO587E Invalid unit type. Unit type must be a valid DASD type.**

#### **Explanation**

The specified unit type is not a valid DASD type.

#### **User response**

Enter a valid unit type.

**HLO588E Invalid space unit. Valid values are CYL, TRK, MB, and blank.**

## **Explanation**

The specified value is not valid.

#### **User response**

Enter a valid value.

**HLO589E Invalid primary space. Valid values are 1 through 1677215 and blank.**

## **Explanation**

The specified value is not valid.

#### **User response**

Enter a valid value.

**HLO590E Invalid PCTPRIME. Valid values are 0 through 100 and blank.**

## **Explanation**

The specified value is not valid.

#### **User response**

Enter a valid value.

**HLO591E Invalid MAXPRIME. Valid values are 0 through 99999999 and blank.**

## **Explanation**

The specified value is not valid.

#### **User response**

Enter a valid value.

**HLO592E Invalid NBRSECOND. Valid values are 1 through 10 and blank.**

#### **Explanation**

The specified value is not valid.

#### **User response**

Enter a valid value.

**HLO593E Invalid profile type. Valid profile types are CONSISTENT and DUAL.**

#### **Explanation**

The specified value is not valid.

#### **User response**

Enter a valid value.

**HLO594E Invalid profile type. Enter one of the listed values (ALL,1-7).**

#### **Explanation**

The specified value is not valid. Valid values are 1 for **Dual**, 2 for **Accelerator only**, 3 for **Consistent**, 4 for **Image Copy**, 5 for **Multi**, 6 for **Backup**, 7 for **Recovery**, and ALL.

#### **User response**

Enter a valid value.

**HLO595E Invalid** *templateName* **template DD name.**

#### **Explanation**

The specified template DD name is not valid for the TEMPLATE utility.

#### **User response**

Enter a valid value.

**HLO596E Invalid quiesce end point. Valid values are 1 through 999.**

## **Explanation**

The specified value is not valid.

#### **User response**

Enter a valid value.

**HLO597E Invalid template name.**

## **Explanation**

The specified value is not valid.

## **User response**

Enter a valid value.

**HLO598E Invalid substring qualifier code. Valid values are 1 through 25.**

# **Explanation**

The specified value is not valid.

#### **User response**

Enter a valid value.

**HLO599W Incomplete profile was saved successfully.**

# **Explanation**

This is an informational message.

#### **User response**

Complete the profile before building the job.

**HLO600I Edited profile was saved successfully.**

# **Explanation**

This is an informational message.

#### **User response**

No action is required.

**HLO601I Created profile was saved successfully.**

# **Explanation**

This is an informational message.

## **User response**

No action is required.

**HLO602I Renamed profile was saved successfully.**

# **Explanation**

This is an informational message.

#### **User response**

No action is required.

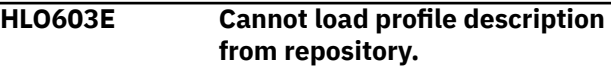

#### **Explanation**

The product could not load the profile description from the repository.

## **User response**

If unable to determine the reason for the failure, contact IBM Software Support. Have available the listing that contains this message.

#### **HLO604E Incomplete profile. Edit profile to specify required options.**

# **Explanation**

Required profile options are missing.

#### **User response**

Specify values for the required profile options.

**HLO605E Profile is inaccessible for specified action.**

# **Explanation**

The profile is not compatible with the specified action.

#### **User response**

Specify a valid action.

**HLO606E Profile with the same creator, name, and type already exists.**

## **Explanation**

Profile information must be unique.

#### **User response**

Specify unique profile information.

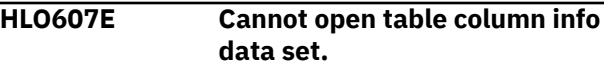

The product cannot open the table column info data set.

#### **User response**

Make sure that the column info data set exists, and that you have the proper authority to read it.

**HLO608E Cannot open data set for JCL generation.**

# **Explanation**

The product cannot open the data set for JCL generation.

## **User response**

Make sure that the data set for JCL generation exists, and that you have the proper authority to write to it.

**HLO609E Cannot create data set for JCL generation.**

# **Explanation**

The product cannot create the data set for JCL generation.

## **User response**

Make sure that you have the proper authority to create the data set, and that enough space is available to allocate the data set. Check the data set allocation parameters on the Data set allocation parameters panel.

#### **HLO610I Job was built successfully.**

## **Explanation**

This is an informational message.

#### **User response**

No action is required.

#### **HLO611E Accelerators are not associated**

**with this Db2 subsystem.**

# **Explanation**

The product received an empty list of accelerators from Db2.

#### **User response**

Select a Db2 subsystem on which Analytics Accelerator is installed, or contact your administrator to install Analytics Accelerator on the selected Db2 subsystem.

**HLO612I Profile was deleted successfully.**

#### **Explanation**

This is an informational message.

#### **User response**

No action is required.

**HLO613E This table is not supported.**

## **Explanation**

The specified table is not supported. For more information about supported tables, see ["Restrictions](#page-268-0) [and considerations for loading from a Db2 image copy"](#page-268-0) [on page 253](#page-268-0) and ["Restrictions and considerations for](#page-274-0) [loading from an external file" on page 259.](#page-274-0)

## **User response**

Select another table.

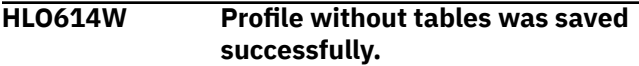

## **Explanation**

A profile can be saved without an associated table. To use the profile to build JCL to perform the load, you must edit the profile to add a table.

#### **User response**

Specify a table before building the JCL.

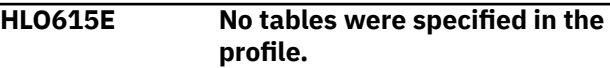

## **Explanation**

A profile can be saved without an associated table; however, to use the profile to build JCL to perform the load, you must add a table.

#### **User response**

Edit the profile to add a table.

**HLO616E Invalid utility ID. Valid values are blank and strings of letters,**

# **numerals, and symbols (@, \$, #, !,**

**¬).**

# **Explanation**

The specified utility ID contains invalid symbols. For the utility ID value, you can leave the field blank or specify a string. Valid string values are letters (A - Z), numerals  $(0 - 9)$ , national characters  $(@, $, #)$ , exclamation point (!), and not symbol  $(\neg)$ .

## **User response**

Enter a valid value.

**HLO617E Invalid parallel task value. Valid values are blank or 1 - 20.**

# **Explanation**

The specified value is not valid.

#### **User response**

Enter a valid value.

**HLO618E Invalid <***template\_name***> DSN template. A valid template must contain the &&PART or &&PA variable.**

# **Explanation**

The specified value is not valid.

## **User response**

Enter a valid value.

**HLO619E Input DSN template and template name are required for parallel load.**

# **Explanation**

You must specify the input DSN template and template name when parallel load is enabled.

# **User response**

Enter valid values.

**HLO620E Number of PARALLEL log apply must be 1 - 10.**

# **Explanation**

The specified value is not valid.

#### **User response**

Enter a valid value.

**HLO621E Invalid value. Enter a number from 1 to 7.**

#### **Explanation**

The specified value is not valid.

#### **User response**

Enter a valid value.

**HLO623I The profile has been converted to the current product version.**

# **Explanation**

The profile was created with an earlier version of the product. Using the Copy line command converts it to the current version. The original profile remains unchanged. You can use the following line commands with the original profile: Build, Delete, Rename, View, Copy.

## **User response**

No action is required.

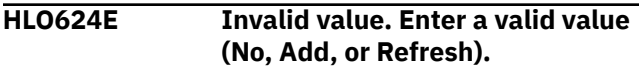

## **Explanation**

The specified value is not valid.

#### **User response**

Enter a valid value.

#### **HLO625E Data server ID is required. Enter a valid data server ID.**

## **Explanation:**

You must specify a data server ID.

#### **User response:**

Enter a valid data server ID value.

**HLO626E Data server ID is invalid. Enter a valid data server ID.**

## **Explanation**

You must specify a data server ID.

## **User response**

Enter a valid data server ID value.

**HLO627E Invalid value. Adding table to accelerator with refresh is denied when RESUME is enabled.**

# **Explanation**

You cannot specify both **Refresh** for **Add table to Accelerator** and **Yes** for **Resume**.

#### **User response**

Change the option values in one of the following ways:

- **Resume** = **No**
- **Add table to Accelerator** = **No**
- **Add table to Accelerator** = **Add**

**HLO628E Invalid Encoding value. Enter a valid value: UNICODE or EBCDIC.**

## **Explanation**

The specified value is not valid in the field.

#### **User response**

Enter a valid value in the field.

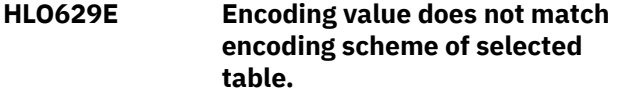

#### **Explanation:**

The Encoding value must match the encoding scheme of the table that is selected for the load.

#### **User response:**

Enter another Encoding scheme or choose another table.

**HLO630E Column info DSN value must be empty when Format is set to Internal value.**

#### **Explanation:**

The field **Column info DSN** and the value Internal for the field **Format** are mutually exclusive.

#### **User response**

Remove the value in **Column info DSN** or specify Delimited or blank value for **Format**.

**HLO631E Target tables must be specified for each table being loaded if Target SSID differs from current SSID.**

## **Explanation**

Because the intended operation is being directed to an alternate SSID, the target creator and name

fields must be specified for all objects that are being processed.

#### **User response**

Specify values for the target fields for all objects.

**HLO632E Target tables must be the same for all partitions or different for each partition.**

#### **Explanation**

To maintain object consistency, you must follow target table naming rules for all partitions in the table. For an ordinary Db2 partitioned table to a partitioned accelerator structure, a consistent target table must be specified for all partitions. For an accelerator-only table (AOT), a different target table must be specified for each partition of the Db2 source table.

#### **User response**

Specify one target table for all partitions, or specify different target tables for each partition.

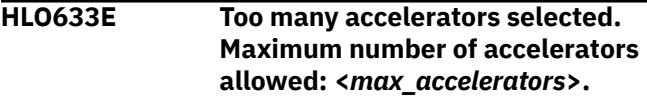

## **Explanation**

The Accelerator Loader profile supports up to <*max\_accelerators*> accelerators.

#### **User response**

Specify a valid number of accelerators.

**HLO634E Invalid table lockmode value. Valid values are NONE, TABLE, TABLESET, PARTITIONS, ROW.**

#### **Explanation**

The specified value is not valid.

#### **User response**

Enter a valid value.

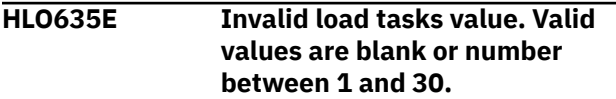

#### **Explanation**

The specified value is not valid.

#### **User response**

Enter a valid value.

**HLO636E Multiple accelerators for AOT table <***creator***>.<***name***> are not supported.**

# **Explanation**

The table type is accelerator only able (AOT). An AOT cannot be loaded to more than one accelerator.

#### **User response**

Specify another table or choose only one accelerator.

**HLO637E Invalid selection. Specify either exactly one group name or a list of accelerator names.**

#### **Explanation:**

Selecting multiple group names or a mix of group names and accelerator names is not supported.

#### **User response:**

Specify either exactly one group name or a list of accelerator names.

#### **HLO638E Disposition is required. Enter a valid data set disposition.**

#### **Explanation:**

You must specify a data set disposition.

#### **User response:**

Enter a valid data set disposition value.

#### **HLO639E Invalid disposition. See the documentation for valid syntax.**

#### **Explanation:**

You must specify a valid z/OS data set disposition as documented in the *z/OS MVS JCL Reference* for DD statement DISP parameter.

#### **User response:**

Enter a valid DD disposition.

#### **HLO640E Space units field is invalid. Specify TRK or CYL.**

#### **Explanation:**

The specified space units value is not valid.

#### **User response:**

Specify a valid value.

#### **HLO641E Expiration date is invalid. Specify a valid value.**

#### **Explanation:**

The expiration date value must be exactly in YYYYDDD format. The year in expiration date must be in range of 1999 and higher. The day in the expiration date must be in the range of 1 to 366.

#### **User response:**

Specify a valid value.

**HLO642E Retention period date is invalid. Specify a numeric value.**

#### **Explanation:**

The field requires a numeric value.

#### **User response:**

Specify a numeric value.

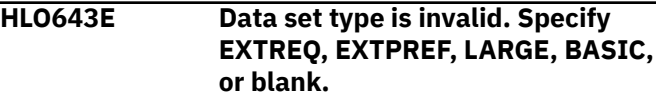

#### **Explanation:**

The specified data set type value is not valid.

#### **User response:**

Specify a valid value.

#### **HLO644E At least one of local site primary, local site backup, recovery site primary, or recovery site backup copy data sets must be specified.**

#### **Explanation:**

All copy data set names are empty.

#### **User response:**

Specify a valid value for a copy data set name.

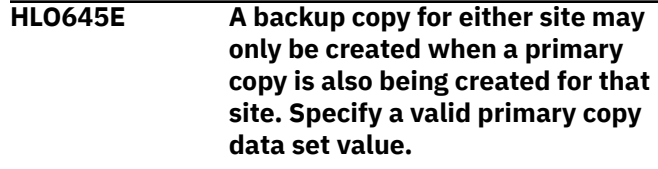

#### **Explanation:**

A backup copy data set name is specified without specifying a primary copy data set name.

#### **User response:**

Specify a valid primary copy data set value.

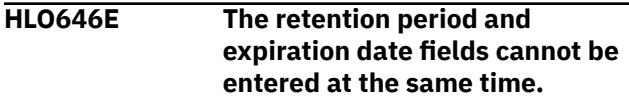

#### **Explanation:**

You entered a value in both the **Expiration date** and **Retention period** fields. This combination is not allowed.

#### **User response:**

Clear the value from either the **Expiration date** or **Retention period** field.

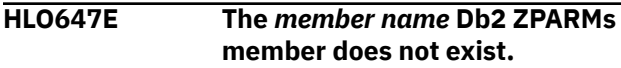

#### **Explanation:**

A valid Db2 ZPARMs member value is required.

**User response:**

Specify a valid Db2 ZPARMs member on the **Db2 Subsystem Parameters** panel for the Db2 subsystem.

#### **HLO648E Load** *entry name* **entry point from** *DD name* **DD has failed. RC =** *code***, reason =** *code***.**

#### **Explanation:**

LOAD macro failed with the specified codes.

#### **User response:**

*Entry\_name* has been found, but cannot be opened. Verify it has been generated correctly.

#### **HLO649E The** *data set name* **copy data set specified for** *creator.name* **Db2 table does not exist.**

#### **Explanation:**

The specified data set was not found in HLOUCOPY table.

#### **User response:**

Specify a valid copy data set for the table on the **Select Copy Data Set** panel.

**HLO650E A full copy does not exist for the specified point in time for** *creator.name* **table and** *site type* **site type.**

#### **Explanation:**

There is no suitable full copy in HLOUCOPY table for the specified Db2 table, point in time and site type.

#### **User response:**

Specify a valid point in time for the Db2 table.

#### **HLO651E A usable full copy does not exist for** *creator.name* **table and** *site type* **site type.**

#### **Explanation:**

Adding columns to the table or altering the definition of any column renders unusable all copies prior to the table change.

#### **User response:**

Specify another Db2 table for recovery.

#### **HLO652E The most recent full copy for the specified Point in time for** *creator.name* **table is not usable.**

#### **Explanation:**

Adding columns to the table or altering the definition of any column renders unusable all copies prior to the table change.

#### **User response:**

Specify a valid point in time or another Db2 table for recovery.

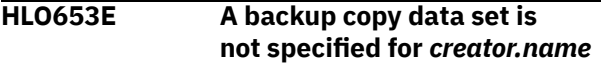

#### **recovery table with Point in time value set to SELECTED.**

#### **Explanation:**

You have specified SELECTED for the **Point in time** field on the **Recover Accelerator Table(s) from a Backup** panel. It means the recovery process will use the selected backup data set for each specified table.

#### **User response:**

Specify a valid backup copy data set for the table using the B line command on the **Recovery Table List** panel.

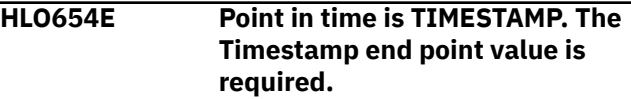

#### **Explanation:**

The **Point in time** value TIMESTAMP directs the product to recover up to the end point that is specified in the **Timestamp end point** field.

#### **User response:**

Change the **Point in time** to CURRENT or enter a **Timestamp end point**.

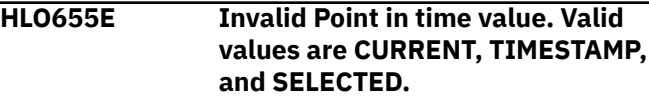

#### **Explanation:**

The specified value is not valid.

#### **User response:**

Enter a valid value.

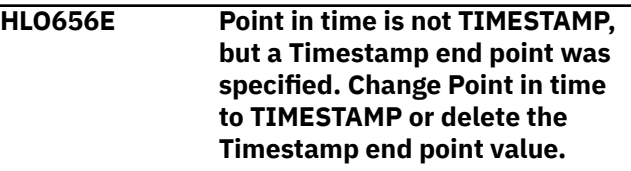

#### **Explanation:**

The **Timestamp end point** value must be empty if **Point in time** is CURRENT or SELECTED.

#### **User response:**

Change the **Point in time** to TIMESTAMP or remove the **Timestamp end point** value.

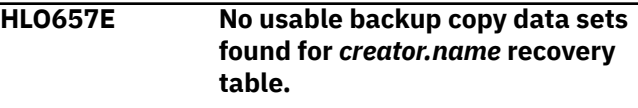

#### **Explanation:**

You can choose backup copies based on full copies that were created after the table was altered only.

#### **User response:**

Make a new backup copy for the table or choose another table for recovery.

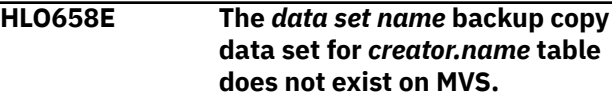

The product detected the backup copy as available for use for the table based on options specified on the **Recover Accelerator Table(s) from a Backup** panel.

#### **User response:**

Specify another point in time to make the table recovery.

#### **HLO659E Invalid Check data operating mode value. Valid values are No, Write, or Operation.**

#### **Explanation:**

The specified value is not valid.

#### **User response:**

Enter a valid value.

**HLO660E Invalid input file format value. Valid values are Internal, Delimited, and blank.**

#### **Explanation:**

The specified value is not valid.

#### **User response:**

Enter a valid value.

#### **HLO661I Input file format options are**

**available for Delimited Format value only.**

#### **Explanation:**

This is an informational message.

#### **User response:**

No action is required.

#### **HLO662E Invalid delimiter character. The delimiter character can be specified as either a character or hexadecimal constant.**

#### **Explanation:**

The specified value is not valid. If you want to use a space character as a delimiter specify its hex-code.

#### **User response:**

Enter a valid value.

#### **HLO663E The same character cannot be specified for more than one type of delimiter.**

#### **Explanation:**

The same character or hex-value was specified for more than one type of delimiter.

#### **User response:**

Enter different characters for the type of delimiters.

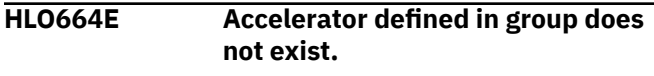

#### **Explanation:**

The accelerator is specified in the group but not installed on the Db2 subsystem.

#### **User response:**

Select another accelerator group to load.

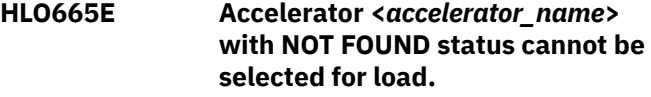

#### **Explanation:**

The <*accelerator\_name*> accelerator with NOT FOUND status is selected. NOT FOUND status means that the accelerator is not installed on the Db2 subsystem at this time.

#### **User response:**

Select another accelerator to load.

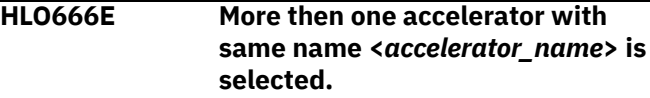

#### **Explanation:**

Accelerators with same name cannot be selected.

#### **User response:**

Select another accelerator to load.

```
HLO700E An error occurred while opening
   the Db2 load libraries: RC =
   return_code.
```
## **Explanation**

The product encountered the error with the specified return code while opening the Db2 load library data sets.

#### **User response**

Make sure that the load library data sets that are specified on the Db2 Subsystem Parameters panel exist, and that you have the proper authority to read them.

```
HLO701E An error occurred while attaching
   the Db2 attachment facility
   subtask: RC = return_code.
```
## **Explanation**

The product encountered the error with the specified return code while attaching the Db2 attachment facility subtask.

#### **User response**

See *Db2 for z/OS Codes* for information about the return code.

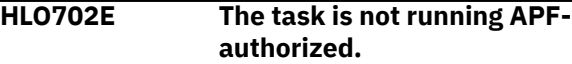

The task requires load module HLOXDBT to be APF authorized.

# **User response**

Set up APF authorization for load module HLOXDBT.

**HLO703S The Db2 attachment facility subtask ended unexpectedly: RC =** *return\_code***.**

# **Explanation**

The product encountered the error with the specified return code.

# **User response**

Make sure that the Db2 subsystem is active.

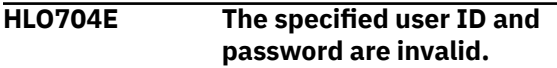

#### **Explanation:**

A valid user ID and password are required to establish a connection to the Db2 subsystem.

# **User response**

Specify a valid user ID and password.

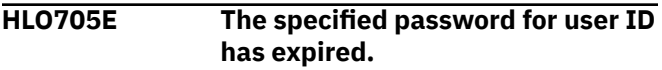

# **Explanation**

A valid user ID and password are required to establish a connection to the Db2 subsystem.

# **User response**

Contact your system administrator for a valid password.

**HLO706E Access for the specified user ID** *userID* **has been revoked.**

# **Explanation**

A valid user ID and password with proper authority are required to establish a connection to the Db2 subsystem.

# **User response**

Make sure that you have the proper authority to connect to the Db2 subsystem.

**HLO707E An error occurred while performing authentication: SAF RC =** *return\_code***, RC =** *return\_code***, RSN =** *return\_code***.**

# **Explanation**

You must have the proper authority to access the Db2 subsystem.

## **User response**

Make sure that you have the proper authority. See *z/OS Security Server RACF Callable Services* guide for information about the codes.

**HLO708E An invalid dynamic allocation parameter was specified: code =** *code***.**

# **Explanation**

The DD allocation for the Db2 load library data set failed.

# **User response**

If unable to determine the reason for the failure, contact IBM Software Support. Have available the listing that contains this message.

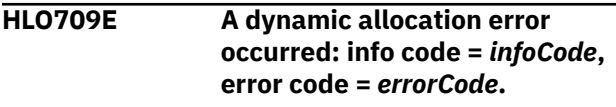

# **Explanation**

The product encountered an error with the specified codes.

## **User response**

See *z/OS MVS Programming Authorized Assembler Services Guide* for information about the codes. If unable to determine the cause of the error, contact IBM Software Support. Have available the listing that contains this message.

**HLO710E Dynamic allocation query error occurred: info code =** *infoCode***, error code =** *errorCode***.**

# **Explanation**

The product encountered an error with the specified codes.

#### **User response**

See *z/OS MVS Programming Authorized Assembler Services Guide* for information about the codes. If unable to determine the cause of the error, contact IBM Software Support. Have available the listing that contains this message.

**HLO711E Dynamic free error occurred: info code =** *infoCode***, error code =** *errorCode***.**

## **Explanation**

The product encountered an error with the specified codes.

## **User response**

See *z/OS MVS Programming Authorized Assembler Services Guide* for information about the codes. If unable to determine the cause of the error, contact IBM Software Support. Have available the listing that contains this message.

**HLO712E Dynamic concatenation error occurred: info code =** *infoCode***, error code =** *errorCode***.**

# **Explanation**

The product encountered an error with the specified codes.

#### **User response**

See *z/OS MVS Programming Authorized Assembler Services Guide* for information about the codes. If unable to determine the cause of the error, contact IBM Software Support. Have available the listing that contains this message.

```
HLO713E SQL error occurred: SQL code =
   sqlCode, SQL state = sqlState.
```
## **Explanation**

The product encountered an error with the specified codes.

## **User response**

See *Db2 for z/OS Codes* for information about the codes. If unable to determine the cause of the error, contact IBM Software Support. Have available the listing that contains this message.

**HLO714E SQL** *error text* **(SQL code:** *code***. Program:** *program name***.**

# **Explanation**

The product encountered an error with the specified code.

#### **User response**

See *Db2 for z/OS Messages* for information about the code. If unable to determine the cause of the error, contact IBM Software Support. Have available the listing that contains this message.

**HLO715S Db2 attachment facility error occurred: function =** *functionCode***, RC =** *return\_code***, reason =** *reasonCode***.**

# **Explanation**

The product encountered an error with the specified codes.

#### **User response**

See *Db2 for z/OS Application Programming and SQL Guide* for information about the codes. If unable to determine the cause of the error, contact IBM Software Support. Have available the listing that contains this message.

```
HLO716E Input Db2 command is too long.
```
## **Explanation**

The Db2 command failed because the command is not valid.

#### **User response**

If unable to determine the reason for the failure, contact IBM Software Support. Have available the listing that contains this message.

```
HLO717E Error occurred while making an IFI
  call.
```
# **Explanation**

The product encountered an error while making the Db2 request that is described in the message.

#### **User response**

See *Db2 for z/OS Codes* for information about the codes. If unable to determine the cause of the error, contact IBM Software Support. Have available the listing that contains this message.

**HLO722E An error occurred while writing converted record (profile id=<***id***>, type=<***type***>, number=<***number***>.**

# **Explanation**

An I/O error occurred while the product was writing to the <*HLQ*>.PROFILE.RPT data set. This message follows a VSAM library message in the range HLO120- HLO133).

## **User response**

Make sure that the VSAM file exists, that you have WRITE permission, and that writing to the file is possible.

**HLO723I Profile <***profile creator***>.<***profile name***> for <***ssid***> was converted successfully.**

# **Explanation**

The product has converted the specified profile to the new version.

#### **User response**

No action is required.

**HLO724W Profile <***profile creator***>.<***profile name***> for <***ssid***> was partially converted.**

## **Explanation**

An I/O error occurred while the product was writing to the <*HLQ*>.PROFILE.RPT data set; part of the profile was successfully written to the profile data set. This message follows HLO722E and a VSAM library message in the range HLO120-HLO133).

## **User response**

Make sure that the VSAM file exists, that you have WRITE permission, and that writing to the file is possible.

**HLO725E An error occurred while writing converted profile <***profile creator***>.<***profile name***> for <***ssid***>.**

## **Explanation**

An I/O error occurred while the product was writing to the <*HLQ*>.PROFILE.RPT data set. This message

follows a VSAM library message in the range HLO120- HLO133).

#### **User response**

Make sure that the VSAM file exists, that you have WRITE permission, and that writing to the file is possible.

```
HLO726I Total read profile count:
   <number_of_profiles>.
```
#### **Explanation**

The product read the specified number of profiles.

#### **User response**

No action is required.

```
HLO727I Total converted profiles count:
   <number_of_profiles>.
```
#### **Explanation**

The product converted the specified number of profiles.

#### **User response**

No action is required.

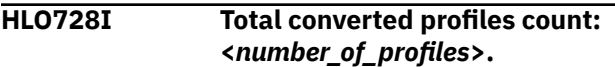

#### **Explanation**

The product converted the specified number of profiles.

#### **User response**

No action is required.

**HLO810E Invalid CNUM parameter. Valid parameters are ON, OFF, or blank.**

#### **Explanation**

CNUM was issued with an invalid parameter. Issuing CNUM with no parameter acts as an ON/OFF toggle. ON and OFF are the only parameters that are accepted. ON turns the CNUM display on. OFF turns the CNUM display off.

#### **User response**

Use a valid CNUM parameter (ON, OFF, or blank).

#### **HLO811E Invalid COLS parameter. Valid parameters are ON, OFF, or blank.**

# **Explanation**

COLS was issued with an invalid parameter. Issuing COLS with no parameters acts as an ON/OFF toggle. ON and OFF are the only parameters that are accepted.

# **User response**

Specify a valid value for the COLS parameter. COLS ON turns the COLS display on, and CCOLS OFF turns the COLS display off.

**HLO812I The FIND command requires a match string**

# **Explanation**

No parameters were specified with the FIND command. A match string must be specified.

# **User response**

Enter FIND parameters.

**HLO813E The RFIND key can only be used after a FIND character string is entered.**

# **Explanation**

A repeat FIND (RFIND) command was issued before the FIND command was issued. You must issue FIND before RFIND.

# **User response**

Issue FIND before attempting to issue RFIND.

**HLO814E An unknown column** *column* **was specified.**

# **Explanation**

The product does not recognize the column that was specified with the SORT command.

# **User response**

Verify that you correctly typed the name of the column or select another column.

**HLO815E SORT is not supported for the specified column.**

# **Explanation**

The column that you attempted to SORT is not supported as a column on which to sort.

## **User response**

See the **Define Sort Columns** panel for a list of valid columns on which the sort can be based, and redefine the sort.

```
HLO816E Max Sort Columns exceeded.
  Sorting first 9 columns.
```
# **Explanation**

More columns were selected for sorting than are supported. Nine columns can be sorted at a time. Under certain circumstances, the limit is less than nine, due to internal constraints.

# **User response**

Specify an allowable maximum number of sort columns.

```
HLO817E Invalid column selection. Set
   cursor to valid column.
```
# **Explanation**

An invalid column was selected.

# **User response**

Move the cursor to a valid column.

```
HLO818E Invalid command parameters.
```
# **Explanation**

Invalid command parameters were entered.

# **User response**

Correct the command input and resubmit.

**HLO819E Invalid location for the moved column. The source column cannot be moved to the new position.**

# **Explanation**

The source column cannot be moved to the new position.

# **User response**

Correct the command input and resubmit.

**HLO820E Not enough space for scrolling unfixed columns.**

# **Explanation**

The screen has insufficient space for some unfixed columns.

# **User response**

Leave enough space for unfixed columns on the right side of the panel.

**HLO821E Operation not valid for specified column.**

# **Explanation**

An invalid operation was entered.

# **User response**

Enter a valid operation.

**HLO822E Fixed columns cannot be hidden.**

# **Explanation**

An attempt was made to hide a fixed column, but fixed columns cannot be hidden.

# **User response**

Either make a selected column unfixed, or select another column to hide.

**HLO823E Invalid value entered for column size: non-numeric data.**

# **Explanation**

An invalid Cmd value was entered. The column size value must be a number between the values in the MIN and MAX fields.

# **User response**

Either remove the invalid number or enter a valid value.

**HLO824E Invalid value entered for column size: out of range.**

# **Explanation**

An invalid Cmd value was entered. The column size value must be a number between the values in the MIN and MAX fields. MIN is the smallest acceptable value, and MAX is the largest acceptable value.

# **User response**

Either remove the invalid number or enter a valid one.

#### **HLO825E SIZE is not supported for the specified column.**

# **Explanation**

An attempt was made to change the size of a column, but SIZE is not supported for that column.

# **User response**

You can change the size of another column in which the minimum and maximum sizes are not equal.

**HLO870E TBCREATE failed. RC=** *return\_code***.**

# **Explanation**

The **TBCREATE** command was issued to create a VIEW, but it failed with a hexadecimal return code as indicated in the message.

# **User response**

Review ISPTLIB allocation and data set characteristics. Review security controlled access to ISPTLIB data sets. For information about return codes, see the *ISPF Services Guide* under **TBCREATE**.

**HLO871E TBOPEN failed. RC=** *return\_code***.**

# **Explanation**

The **TBOPEN** command was issued to open an existing VIEW, but the command failed with a hexadecimal return code as indicated in the message.

# **User response**

Review ISPTLIB allocation and data set characteristics. Review security controlled access to ISPTLIB data sets. For information about return codes, see the *ISPF Services Guide* under **TBOPEN**.

## **HLO872E TBCLOSE failed. RC=***return\_code***.**

# **Explanation**

The **TBCLOSE** command failed with a hexadecimal return code as indicated in the message.

# **User response**

Review ISPTLIB allocation and data set characteristics. Review security controlled access to ISPTLIB data sets. For information about return codes, see the *ISPF Services Guide* under **TBCLOSE**.

#### **HLO873E TBDELETE failed. RC=***return\_code***.**

#### **Explanation**

The **TBDELETE** command failed with a hexadecimal return code as indicated in the message.

#### **User response**

Review ISPTLIB allocation and data set characteristics. Review security controlled access to ISPTLIB data sets. For information about return codes, see the *ISPF Services Guide* under **TBDELETE**.

**HLO874E TBMOD failed. RC=** *return\_code***.**

#### **Explanation**

The **TBMOD** command failed with a hexadecimal return code as indicated in the message.

#### **User response**

Review ISPTLIB allocation and data set characteristics. Review security controlled access to ISPTLIB data sets. For information about return codes, see the *ISPF Services Guide* **TBMOD**.

**HLO875E TBGET failed. RC=** *return\_code***.**

## **Explanation**

The **TBGET** command failed with a hexadecimal return code as indicated in the message.

#### **User response**

Review ISPTLIB allocation and data set characteristics. Review security controlled access to ISPTLIB data sets. For information about return codes, see the *ISPF Services Guide* under **TBGET**.

**HLO876E View table is in use.**

#### **Explanation**

The ISPTLIB and ISPTABL DDs are in use; however, the "in use" state should not prevent the batch JCL generator from reading the DDs.

#### **User response**

Review the ISPTLIB and ISPTABLE allocations. For information about ISPTLIB and ISPTABL, see the ISPF user guides for your version of ISPF. If you cannot determine the reason for this message, contact IBM Software Support. Have available the listing that contains this message.

#### **HLO877E View library not allocated.**

#### **Explanation**

The ISPTLIB and ISPTABL DDs have not been allocated. Batch JCL generation continues but the job card rows might not be read from the skeleton file.

#### **User response**

Review the ISPTLIB and ISPTABLE allocations. For information about ISPTLIB and ISPTABL, see the ISPF user guides for your version of ISPF. If you cannot determine the reason for this message, contact IBM Software Support. Have available the listing that contains this message.

#### **HLO878E TBTOP failed. RC=***return\_code***.**

#### **Explanation**

The **TBTOP** command failed with a hexadecimal return code as indicated in the message.

#### **User response**

Review ISPTLIB allocation and data set characteristics. Review security controlled access to ISPTLIB data sets. For information about return codes, see the *ISPF Services Guide* under **TBTOP**.

**HLO879E TBSKIP failed. RC=** *return\_code***.**

#### **Explanation**

The **TBSKIP** command failed with a (hex) return code as indicated in the message.

#### **User response**

Review ISPTLIB allocation and data set characteristics. Review security controlled access to ISPTLIB data sets. For information about return codes, see the *ISPF Services Guide* under **TBSKIP**.

```
HLO880E HALOAD Monitor Sleep
```
**(HALOAD\_MONITOR\_SLEEP) value is invalid.**

#### **Explanation:**

The value for keyword HALOAD\_MONITOR\_SLEEP is invalid.

#### **User response:**

Enter a value between 0 - 999.

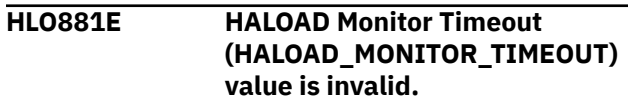

#### **Explanation:**

The value for keyword HALOAD\_MONITOR\_TIMEOUT is invalid.

#### **User response:**

Enter a value between 0 - 9999.

**HLO940E Invalid selection character. Valid values are "F" and "U".**

#### **Explanation**

An invalid Cmd character was entered. Valid characters are F (FIX) and U (UNFIX).

#### **User response**

Either remove the invalid character or enter a valid one.

**HLO941E Column move failed: invalid location.**

#### **Explanation**

An attempt to move a column was made, but the attempt failed because the new location was invalid. The new column number cannot be greater than the number of columns.

#### **User response**

Specify a column number that is less than the number of columns.

**HLO942E Invalid column size. Column size must be numeric.**

#### **Explanation**

An invalid Cmd value was entered. Column size must be a number between the values in the MIN and MAX fields.

#### **User response**

Either remove the invalid number or enter a valid one.

**HLO943E Invalid column size. The specified value is out of range.**

## **Explanation**

An invalid Cmd value was entered. Column size must be a number between the values in the MIN and MAX fields. MIN is the smallest acceptable value. MAX is the largest acceptable value.

#### **User response**

Either remove the invalid number or enter a valid one.

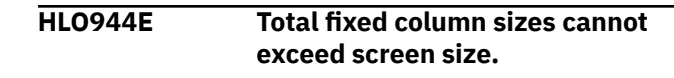

#### **Explanation**

The Cmd values entered would have caused the sum of the FIXed column sizes to exceed the screen size. Because FIXed columns are always displayed, they must fit on the screen. The FIXed columns contain an F or P in the Fix column.

#### **User response**

Either change the FIXed column sizes so that the total is less than the screen size, or CANCEL to return to the previous panel.

```
HLO945E Configuration request failed: at
   least one unfixed column would
   not be displayed
```
## **Explanation**

The requested column sizes would cause at least one unfixed column to become undisplayable. The cursor is positioned on the value where the problem was detected. The unfixed area on the screen would be too small to show the column where the cursor is placed.

#### **User response**

To correct the problem:

- 1. Decrease the size of the column at which the cursor is pointing so that it can fit in the available unfixed area.
- 2. Set the unfixed area to its maximum size (width).
- 3. Decrease the size of the fixed area.
- 4. CANCEL to return to the previous panel.

**HLO946E Configuration request failed: the unfixed area would be too small to display this column.**

## **Explanation**

The requested column sizes would make the UNFIXed column at which the cursor is positioned undisplayable. The UNFIXed area on the screen would be too small to show this column.

#### **User response**

You can shrink the FIXed area by either unfixing columns or making FIXed columns smaller.

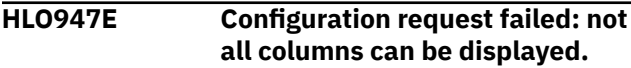

Fixing the requested columns would shrink the available area for unfixed columns so that some might not display. The cursor is placed on a row that represents one of the columns that would cause the error.

#### **User response**

To change column sizes, cancel out of the CFIX function and invoke the CSIZE function. Either cancel to exit CFIX with no change, or blank out one or more FIX selections until an allowable fixed size is reached.

**HLO948E Invalid FIXed selections. Operation would not leave enough space for this column.**

# **Explanation**

Fixing the columns as requested would make at least one unfixed column undisplayable. The cursor is positioned on the row that represents one of the unfixed columns that would cause an error where the minimum displayable size would not fit in the available screen area.

# **User response**

To shrink the requested fixed area: -

- Request fewer fixed columns.
- Unfix one or more fixed columns.
- Exit CFIX and invoke CSIZE to shrink one or more fixed columns so that all unfixed columns have the space that they require.

**HLO949E Duplicate Cmd values entered.**

# **Explanation**

Duplicate Cmd numbers were entered. The cursor points to the second instance of a Cmd value.

## **User response**

Either change this value, clear it, or exit the CORDER function.

**HLO950E Invalid sort number. Enter a valid numeric digit.**

# **Explanation**

An invalid character was entered in the Srt column.

#### **User response**

Enter a valid character. Valid characters include the digits 1 through 9, or the number of sortable columns, whichever is less.

#### **HLO951E Duplicate sort sequence number.**

## **Explanation**

The same sort sequence number was entered for more than one column. The screen is positioned to the second instance.

#### **User response**

Enter a unique sort sequence number.

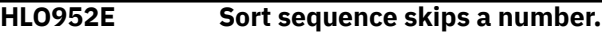

## **Explanation**

The selected sorting sequence skips a number. The screen is positioned to a selection after the missing number in the sequence.

# **User response**

Specify a valid sort sequence that does not skip a number.

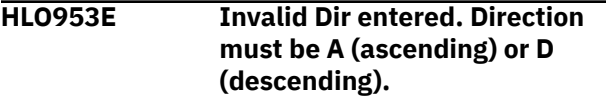

## **Explanation**

The selected sorting direction is invalid.

#### **User response**

Enter a valid value. Valid values include "A" for ascending, "D" for descending, or leave the field blank to use the default direction (ascending).

#### **HLO954E Dir not valid without Ord.**

#### **Explanation**

A sorting direction (Dir) was selected for a column that was not selected to be sorted (Ord). Sorting direction is only a valid choice for selected columns.

#### **User response**

Specify a column to be sorted (Ord) before specifying a sort order direction.

#### **HLO955E Fixed columns cannot exceed screen size.**

More columns were selected to be FIXed than will fit on the screen.

# **User response**

Remove the FIXed (F) selection character from one or more columns.

**HLO956E Invalid entry. Cmd values must be numeric.**

# **Explanation**

An invalid Cmd value was entered. Cmd values must be numeric.

# **User response**

Either remove the invalid number or enter a valid one.

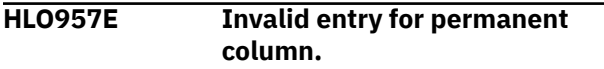

# **Explanation**

An invalid entry was made for a permanent column.

# **User response**

Enter a valid value.

**HLO958E Invalid entry for fixed column.**

# **Explanation**

An invalid Cmd value was entered for a FIXed column. Valid selections for a FIXed column are numeric values from 1 through n, where n is the total number of fixed columns.

## **User response**

Either remove the invalid number or enter a valid number.

#### **HLO959E Invalid entry for unfixed column.**

# **Explanation**

An invalid Cmd value was entered for an UNFIXed column. The number must be less than the total number of columns, and greater than the number of FIXed columns.

# **User response**

Either remove the invalid number or enter a valid number.

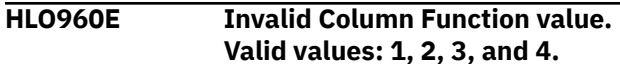

# **Explanation**

An invalid character was entered in the Column Function field. Valid characters are 1, 2, 3, and 4.

#### **User response**

Correct the field or issue the CANCEL command.

```
HLO961E Invalid Permanent View value.
   Valid values: Y, N.
```
#### **Explanation**

An invalid character was entered in the Permanent View field. Valid characters are Y (Yes), and N (No).

## **User response**

Correct the field or issue the CANCEL command.

**HLO962E Invalid Reset View value. Valid values are Y, N.**

# **Explanation**

An invalid character was entered in the Reset View field. Valid characters are Y (Yes), or N (No).

## **User response**

Correct the field or issue the CANCEL command.

```
HLO963E Invalid Stop Sorting value. Valid
   values: Y, N.
```
## **Explanation**

An invalid character was entered in the Stop Sorting field. Valid characters are Y (Yes), or N (No).

## **User response**

Correct the field or issue the CANCEL command.

**HLO964E Invalid data set name.**

# **Explanation**

The data set name entered is syntactically incorrect. A data set name can be one name segment, or a series of joined name segments. Segments are limited to eight characters, the first of which must be alphabetic (A to Z) or special  $(\# \textcircled{a} \$)$ . The remaining seven characters are either alphabetic, numeric (0 - 9), special, a hyphen (-). Name segments are separated by a period (.). Including all name segments and

periods, the length of the data set name must not exceed 44 characters. Thus, a maximum of 22 name segments can make up a data set name.

#### **User response**

Enter a valid data set name.

**HLO965E Invalid member name.**

# **Explanation**

A member name can be up to eight characters long, and it can consist of the characters A-Z, 0-9, \$, #, and @.

# **User response**

Enter a valid member name.

**HLO966E Unable to allocate the report file.**

# **Explanation**

Unable to allocate the report file.

# **User response**

No action is required.

**HLO967E Unable to open the report file.**

# **Explanation**

Unable to open the report file.

## **User response**

No action is required.

**HLO968E Invalid selection character. Valid values: "H" and "U".**

# **Explanation**

An invalid Cmd character was entered. Valid characters are H (HIDE) and U (UNHIDE).

## **User response**

Either remove the invalid character or enter a valid one.

**HLO970E TBCREATE failed. RC =** *return\_code***.**

# **Explanation**

The TBCREATE command was issued to create a VIEW, but it failed with a (hex) return code as indicated in the message.

#### **User response**

Review ISPTLIB allocation and data set characteristics. Review security controlled access to ISPTLIB data sets. For information about return codes, see the ISPF Services Guide under TBCREATE.

#### **HLO971E TBOPEN failed. RC =** *return\_code***.**

## **Explanation**

The TBOPEN command was issued to open an existing VIEW, but the command failed with a (hex) return code as indicated in the message.

## **User response**

Review ISPTLIB allocation and data set characteristics. Review security controlled access to ISPTLIB data sets. For information about return codes, see the ISPF Services Guide under TBOPEN.

#### **HLO972E TBCLOSE failed. RC =** *return\_code***.**

# **Explanation**

The TBCLOSE command failed with a (hex) return code as indicated in the message.

## **User response**

Review ISPTLIB allocation and data set characteristics. Review security controlled access to ISPTLIB data sets. For information about return codes, see the ISPF Services Guide under TBCLOSE.

```
HLO973E TBDELETE failed. R C=
  return_code.
```
## **Explanation**

The **TBDELETE** command failed with a hexadecimal return code as indicated in the message.

## **User response**

Review ISPTLIB allocation and data set characteristics. Review security controlled access to ISPTLIB data sets. For information about return codes, see the *ISPF Services Guide* under **TBDELETE**.

**HLO974E TBMOD failed. RC =** *return\_code***.**

The TBMOD command failed with a (hex) return code as indicated in the message.

## **User response**

Review ISPTLIB allocation and data set characteristics. Review security controlled access to ISPTLIB data sets. For information about return codes, see the ISPF Services Guide under TBMOD.

**HLO975E TBGET failed. RC =** *return\_code***.**

# **Explanation**

The TBGET command failed with a (hex) return code as indicated in the message.

## **User response**

Review ISPTLIB allocation and data set characteristics. Review security controlled access to ISPTLIB data sets. For information about return codes, see the ISPF Services Guide under TBGET.

**HLO976E View table is in use.**

# **Explanation**

The ISPTLIB and ISPTABL DDs are in use. Only temporary views will be available.

# **User response**

Review the ISPTLIB and ISPTABLE allocations. For information about ISPTLIB and ISPTABL, see the ISPF user guides for your version of ISPF. If you cannot determine the reason for this message, contact IBM Software Support. Have available the listing that contains this message.

```
HLO977E View library not allocated.
```
# **Explanation**

The ISPTLIB and ISPTABL DDs have not been allocated. Only temporary views will be available.

# **User response**

Review the ISPTLIB and ISPTABLE allocations. For information about ISPTLIB and ISPTABL, see the ISPF user guides for your version of ISPF. If you cannot determine the reason for this message, contact IBM Software Support. Have available the listing that contains this message.

**HLO980I Discovery process completed successfully.**

# **Explanation**

This is an informational message.

# **User response**

No action is required.

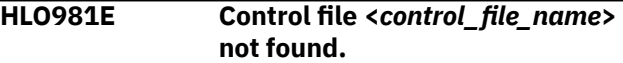

#### **Explanation**

The discovery process could not locate the specified product control file.

## **User response**

Enter a valid control file name.

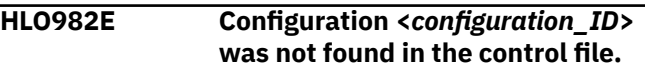

# **Explanation**

The discovery process could not locate the specified configuration.

## **User response**

Enter a valid configuration ID.

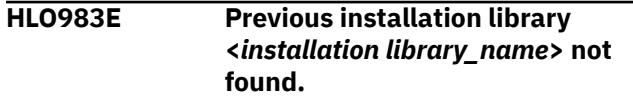

## **Explanation**

The discovery process could not locate the specified installation library.

#### **User response**

Enter a valid installation library.

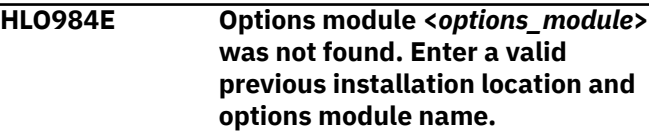

## **Explanation**

The discovery process could not locate the specified options module.

## **User response**

Enter a valid previous installation location and options module name.

#### **1001A Could not open the SYSOUT DD.**

#### **Explanation:**

The SYSOUT data set defined in your JCL could not be opened for output.

#### **User response:**

Verify that the SYSOUT data set you specified in your JCL is available for use and resubmit the job.

#### **1002A Invalid SYSOUT DD LRECL.**

#### **Explanation:**

The SYSOUT DD specified in JCL does not have a 133 byte LRECL.

#### **User response:**

Ensure SYSOUT DD has a 133-byte LRECL and resubmit the job.

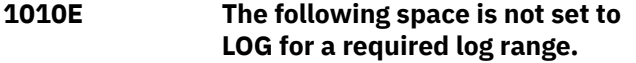

#### **Explanation:**

The space listed in the messages is not set to LOG for a required log range.

#### **User response:**

#### **1012E No valid full image copy in the SYSCOPY history was found for space(s):** *spaces*

#### **Explanation:**

was unable to find a valid full image copy in the SYSCOPY history for the table space(s) indicated in the message. requires a full image copy that is registered in SYSCOPY.

#### **User response:**

Ensure the image copy is registered in SYSCOPY and that it is valid.

**1013E A table update ICTYPE was found in SYSCOPY that did not log for space(s):** *spaces*

#### **Explanation:**

There were multiple spaces being processed that could not process because an operation (such as LOAD REPLACE LOG(NO) or REORG LOG(NO)) occurred sometime between the selected starting point and the specified end point.

#### **User response:**

#### **1014I Database:** *database* **Space:** *space* **Partition:** *partition*

#### **Explanation:**

This message is issued in conjunction with other messages to indicate the database, space, and partition to which other messages apply.

#### **User response:**

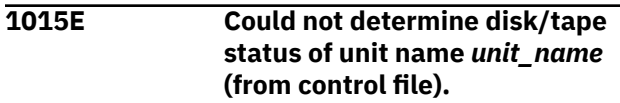

#### **Explanation:**

The device type for work data sets entered in the control file is invalid.

#### **User response:**

Enter the correct device type.

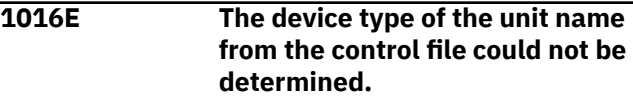

#### **Explanation:**

The device type for work data sets entered in the control file is invalid.

#### **User response:**

Enter the correct device type.

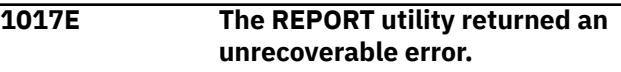

#### **Explanation:**

An internal error occurred.

#### **User response:**

Contact .

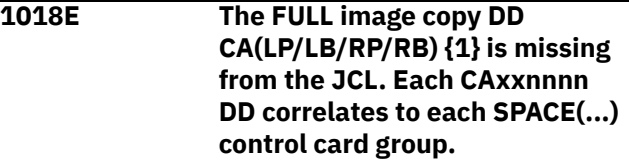

#### **Explanation:**

The full image copy data set is not included in your JCL.

#### **User response:**

Verify that the JCL is formatted correctly and contains the necessary information for your job.

#### **1019E The FULL image copy DD CA {1} refers to a DSNAME already in SYSCOPY.**

#### **Explanation:**

You specified a full image copy data set name that already exists in SYSCOPY.

#### **User response:**

Specify a different image copy data set name.

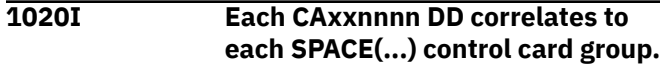

#### **Explanation:**

Each CAxxxx DD statement must be associated with a corresponding SPACE(...) control card group.

#### **User response:**
Verify that the JCL is formatted correctly and that each CAxxxx DD statement is associated with a SPACE(...) control card group.

### **1021E The TO\_QUIESCE control card was specified, but no quiesce point(s) was found.**

# **Explanation:**

The TO\_QUIESCE control card directs to read the log and incorporate data into the image copy up to the most recent quiesce point but no quiesce point was found.

# **User response:**

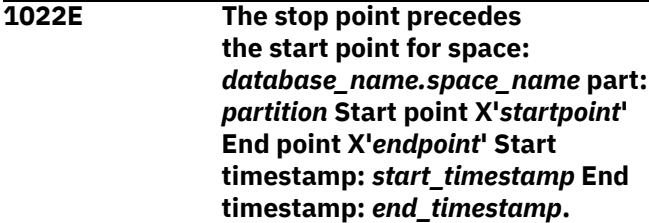

# **Explanation:**

The job will not run if the stop point precedes the start point for the listed object.

# **User response:**

# **1023I The version of Db2 [subsystem| group attach]** *[ssid|member\_name]* **is** *ver***.**

# **Explanation:**

Displays the SSID and the version of the subsystem.

# **User response:**

# **1024E The** *keyword* **value cannot be 0.**

# **Explanation:**

The value specified for the listed keyword cannot be 0.

# **User response:**

Specify a valid value for the keyword.

# **1025I Control card stream process complete. Selected space count =***space count***.**

# **Explanation:**

The control card scanning process completed. The number of objects found in the control card set is indicated by the *space count* variable.

# **User response:**

**1026E The following space was converted to PBR RPN after image copy was taken.**

# **Explanation:**

This message is followed by 1014I messages with the names of the relevant spaces. The image copy to be used as the start point for an object was taken before the object was converted from absolute page numbering (APN) to relative page numbering (RPN). This image copy must be taken after the conversion.

# **User response:**

Take a new image copy for the object.

**1027I will read DSN:** *data\_set\_name* **for [table space| index space]** *space name* **PART** *part* **LRSN/RBA=X'***lrsn/rba***' ICTYPE='***ictype***' STYPE='***stype***' SHRLEVEL='***shrlevel***' ICBACKUP='***icbackup***'.**

# **Explanation:**

This message displays the data set name that will process.

# **User response:**

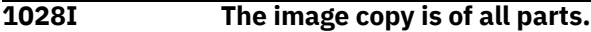

# **Explanation:**

This message indicates that the image copy is of all partitions of the table space.

# **User response:**

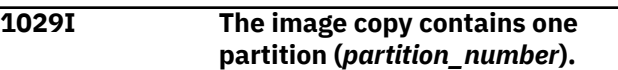

# **Explanation:**

This message displays the one partition number that the image copy contains.

# **User response:**

**1030E A concurrent image copy was found in the SYSCOPY history. It cannot be used.**

# **Explanation:**

The DFDSS concurrent image copy that was found cannot be read by .

# **User response:**

Select an alternative mechanism by which to recover the space.

**1031I Only partition** *partition* **within the image copy will be updated with log data and written to an individual partition image copy.**

# **Explanation:**

will update only the partition within the image copy with log data and will write to an individual partition image copy.

# **User response:**

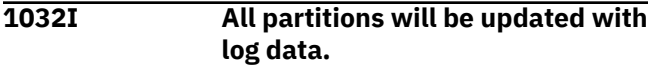

# **Explanation:**

will update all partitions with log data.

### **User response:**

**1034I will process the log only for [table space | index space]** *space\_name* **PART** *part* **LRSN/RBA=X'***lrsn/rba* **ICTYPE='***ictype***' STYPE='***stype***' SHRLEVEL='***shrlevel***' ICBACKUP='***icbackup***'.**

### **Explanation:**

will process only the log for the indicated table space or index space and partition.

### **User response:**

**1035E An image copy was found, but its RBA precedes the logging start point.**

### **Explanation:**

This message indicates that although an image copy was found, it cannot be used because its RBA precedes the logging start point.

### **User response:**

# **1036I processing ends.**

### **Explanation:**

This message indicates that processing completed.

### **User response:**

**1038E An incremental image copy was marked as cataloged in SYSCOPY, but was not found in the MVS catalog.**

# **Explanation:**

This message indicates that although an incremental image copy was marked as cataloged in SYSCOPY, it was not found in the MVS catalog.

# **User response:**

Contact your systems programmer and ensure that the image copy data set exists. If unable to resolve this problem, contact .

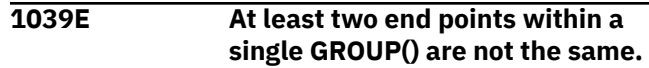

### **Explanation:**

At least two end points within a GROUP are not the same.

# **User response:**

Verify that the end points you defined are correct.

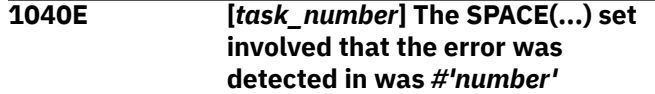

### **Explanation:**

There was an error in the SPACE set that is displayed in the message.

# **User response:**

Ensure that the correct SPACE syntax has been specified.

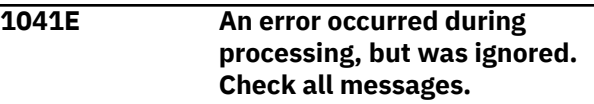

# **Explanation:**

An error occurred.

# **User response:**

Check messages for an error in processing.

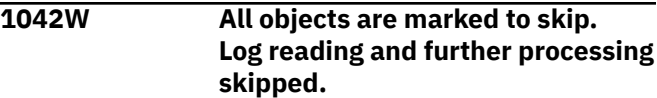

# **Explanation:**

All objects are marked to be skipped. will skip further processing and log reading.

### **User response:**

**1044W** *error\_message*

# **Explanation:**

This is a warning message that is associated with the ADD\_TABLES and REMOVE\_AND\_ADD\_TABLES keywords. If the stored procedure returns anything other than a successful return code, the error messages it provides are output under this error message.

# **User response:**

Review the warning messages generated by the stored procedure for accuracy. Contact for assistance.

# **1045E An error occurred while attempting to load the DB2 call attach service.**

# **Explanation:**

A z/OS load error occurred for the call attach service.

Ensure that the //STEPLIB has the correct version of the loadlib data sets including SDSNLOAD.

# **1046I The space processing** *database\_name.space\_name* **partition:** *partition* **set TO\_CURRENT**

# **Explanation:**

The end point for the object listed in the message was set to TO\_CURRENT.

# **User response:**

**1047I The stop point precedes the start point for space:** *space* **part:** *part* **Start timestamp:** *start timestamp* **End timestamp:** *end timestamp*

# **Explanation:**

The resolved end point for this object was determined to be illogical.

### **User response:**

Contact .

# **1048E The runtime environment is not consistent. Installation error.**

# **Explanation:**

Modules in the product load library have names that are inconsistent with the product load library.

### **User response:**

Contact .

# **1049I "***database\_name***.** *table\_space\_name***" Part #***nnnnn* **Consistent RBA/LRSN = X'***rba/lrsn***'**

### **Explanation:**

applied all committed units of work up to RBA/LRSN *rba/lrsn*. This message is issued for each table. In a data sharing environment, a decimal format timestamp is converted from the hexadecimal RBA/ LRSN and displayed in the message.

### **User response:**

# **1050E The keyword** *keyword* **was specified without value.**

### **Explanation:**

The keyword *keyword* was specified without a corresponding value.

# **User response:**

Enter a valid value for the keyword.

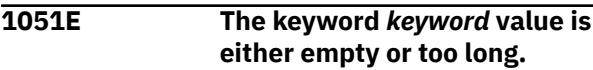

# **Explanation:**

The values specified for keyword *keyword* is either missing or too long.

# **User response:**

Specify a valid value for the listed keyword.

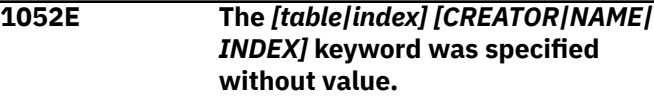

### **Explanation:**

The listed keyword was specified without a corresponding value.

# **User response:**

Enter a valid value for the keyword.

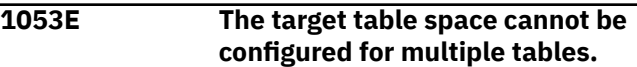

### **Explanation:**

A multi-table image copy cannot be specified when the OBIDXLAT\_CATALOG control card is specified.

# **User response:**

Specify a single-table image copy or remove the OBIDXLAT\_CATALOG control card from the job.

# **1053W Space order collision detected.**

# **Explanation:**

Spaces could not be processed in the supplied order. To avoid space process lock, space redistribution will be performed.

### **User response:**

# **1054W Space order collision detected.**

# **Explanation:**

The order of the objects specified in the control cards is inconsistent with the order on the tape data set sequence. Objects will be rearranged.

### **User response:**

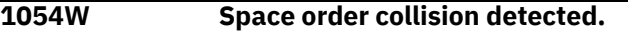

### **Explanation:**

The order of the objects specified in the control cards is inconsistent with the order on the tape data set sequence. Objects will be rearranged.

# **User response:**

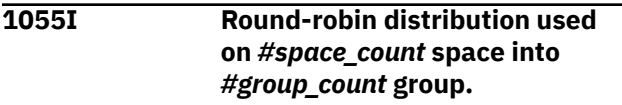

# **Explanation:**

Space redistribution was performed by round-robin algorithm.

# **1056I Sequential distribution used on #***space\_count* **space into #***group\_count* **group.**

# **Explanation:**

Space redistribution was performed by sequential algorithm.

# **User response:**

#### **1057E Add tables macro internal error.**

### **Explanation:**

An internal error occurred processing the table add function for the ADD\_TABLES or REMOVE\_AND\_ADD\_TABLES keyword.

#### **User response:**

Contact .

# **1058E Add or Remove+Add tables function could not connect to DB2.**

#### **Explanation:**

An attempt to connect to Db2 failed.

#### **User response:**

Check the //STEPLIB loadlibs for versioning and completeness. Contact .

### **1059W Warnings generated by the ADD\_TABLES stored procedure:** *warnings*

### **Explanation:**

When processing the tables for the ADD\_TABLES or REMOVE\_AND\_ADD\_TABLES keyword, the internal stored procedure returned a warning condition. The stored procedure warning messages are displayed.

### **User response:**

Contact .

**1060E Add or Remove+Add tables stored procedure error.**

### **Explanation:**

When processing the tables for the ADD\_TABLES or REMOVE\_AND\_ADD\_TABLES keyword, the internal stored procedure returned a warning condition. The stored procedure warning messages are displayed.

### **User response:**

Contact .

**1061E Unknown Add or Remove+Add tables stored procedure return code.**

### **Explanation:**

An internal error occurred.

#### **User response:** Contact .

# **1062E**

# **Explanation:**

A general error occurred during the ADD\_TABLES or REMOVE\_AND\_ADD\_TABLES stored procedure call. The error messages from the stored procedure are displayed under this error message prefix.

# **User response:**

Contact .

# **1063E Error call sysproc.accel\_get\_tables\_details table** *owner***.***name* **severity** *severity***, reason** *reason***.**

#### **Explanation:**

There was an error in the call to stored procedure *owner*.*name* table. See also 1058I, 1059I, 1060I.

### **User response:**

Review the error codes and correct the problem.

# **1064I Error text:** *text*

### **Explanation:**

This message displays the error text from the stored procedure.

### **User response:**

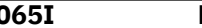

**1065I Error description:** *text*

### **Explanation:**

This message displays the error description from the stored procedure.

### **User response:**

# **1066I Error action:** *text*

### **Explanation:**

This message displays the error action text from the stored procedure.

### **User response:**

# **1067E Error; could not parse XML output. XML output follows.**

# **Explanation:**

An error was encountered parsing the XML output from the stored procedure. The XML output will be dumped after this message.

### **User response:**

Provide the output to .

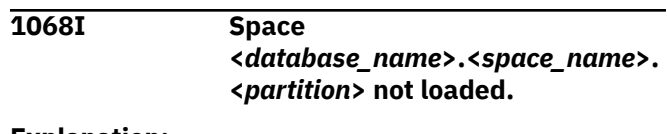

The space load process ended abnormally. See previous messages for more information.

#### **User response:**

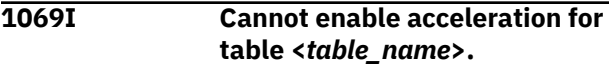

#### **Explanation:**

Acceleration for the specified table could not be enabled. The table is in an error state.

#### **User response:**

#### **1070I There is no table for which to enable acceleration.**

#### **Explanation:**

There is no table for which to enable acceleration.

#### **User response:**

## **1071I Acceleration enabled for table <***table\_name***>.**

#### **Explanation:**

Acceleration has been enabled for the specified table.

#### **User response:**

# **1077I The member** *member\_name* **of the data sharing group will not be processed because it has no SYSLGRNX data.**

### **Explanation:**

Data sharing member *member\_name* has no SYSLGRNX data for any objects on the processed log ranges, so it will be skipped in order to improve performance.

### **User response:**

**1078W Fetching SYSIBM.SYSLGRNX data by SQL produced an error. The skipping of the quiesced members of the data sharing group will not be performed.**

### **Explanation:**

An error occurred during SYSIBM.SYSLGRNX processing for determining the quiesced member. Log ranges for all data sharing members will be processed.

### **User response:**

# **1101E The first control card was not a request for .**

### **Explanation:**

The JCL you submitted did not specify as the first control card in the syntax.

#### **User response:**

Correct the syntax. is the main keyword. An open parenthesis must follow this keyword and the remainder of the keywords must be contained within.

# **1103E The SYSOUT data set for '***ddname***' could not be allocated.**

#### **Explanation:**

The listed SYSOUT DD for the sort program could not be allocated.

### **User response:**

Ensure that the DD was not already allocated. If unable to resolve this error, contact .

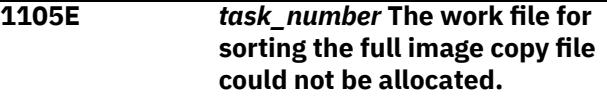

#### **Explanation:**

could not allocate the work file for the sort program to sort the full image copy file.

#### **User response:**

Ensure that the DD was not already allocated. If unable to resolve this error, contact .

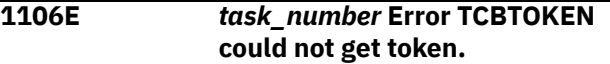

#### **Explanation:**

A system environment error occurred.

#### **User response:**

Contact .

**1107E** *task\_number* **The most recent full image copy could not be opened.**

### **Explanation:**

could not open the most recent full image copy.

# **User response:**

Ensure that the full image copy is not currently being used and resubmit the job.

```
1108E task_number Error IARV64
  GETSTOR could not obtain storage.
```
### **Explanation:**

An internal error occurred.

#### **User response:**

Contact .

# **1109E The data base parameter is invalid.**

### **Explanation:**

The DATA\_BASE syntax is invalid.

Verify that the DATA\_BASE keyword has been properly specified in your JCL.

#### **1110E** *task\_number* **An invalid return code was detected from the SORT program.**

#### **Explanation:**

detected an invalid return code when attempting to SORT.

#### **User response:**

Contact .

# **1111E The partition parameter is invalid.**

#### **Explanation:**

The PARTITION syntax is invalid.

#### **User response:**

Verify that the PARTITION keyword has been properly specified in your JCL.

# **1112E The end RBA parameter was specified, but no value was found with it.**

#### **Explanation:**

You specified the END\_RBA keyword but did not specify a corresponding value.

#### **User response:**

Enter a valid value for the END\_RBA keyword.

# **1113E Syntax error around end RBA value. Form is X'<6 byte hex value>'.**

#### **Explanation:**

The end RBA must be in the format x'nnnnnn' where nnnnnn is the hexadecimal value of the end RBA.

#### **User response:**

Enter the end RBA value in the correct format.

# **1114E The end RBA value contains an invalid hexadecimal value.**

#### **Explanation:**

The hexadecimal value specified for the end RBA is not valid.

#### **User response:**

Correct the end RBA value.

# **1115E The end RBA value cannot be 0.**

### **Explanation:**

The value specified for the END\_RBA keyword cannot be 0.

# **User response:**

Specify a valid value for the END\_RBA keyword.

**1116E** *task\_number* **The catalog check on the most recent image copy failed.**

### **Explanation:**

The catalog check on the most recent image copy did not complete successfully.

#### **User response:**

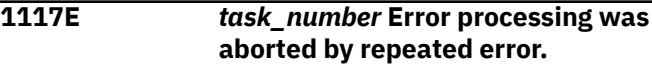

#### **Explanation:**

An internal error occurred.

#### **User response:**

Contact .

# **1118E** *task\_number* **Unexpected EOF was detected while reading full IC page.**

#### **Explanation:**

An internal error occurred inside the full image copy reader component.

#### **User response:**

Contact .

# **1119E** *task\_number* **Error closing full IC.**

#### **Explanation:**

could not deallocate the full image copy.

#### **User response:**

Ensure that the file is not in use or damaged. Check with your systems administrator to ensure that you have proper authorizations to access this file.

# **1120E** *task\_number* **An invalid return code from a sequential VSAM read was detected.**

#### **Explanation:**

An internal error occurred inside the full image copy reader component. In this case, a VSAM LDS file was used as the input image copy starting point.

#### **User response:**

Contact .

# **1121E The end LRSN value was already specified before end RBA in a control group.**

#### **Explanation:**

In the JCL, the end LRSN value is specified before end RBA for the group.

### **User response:**

You can only specify end RBA or End LRSN, not both.

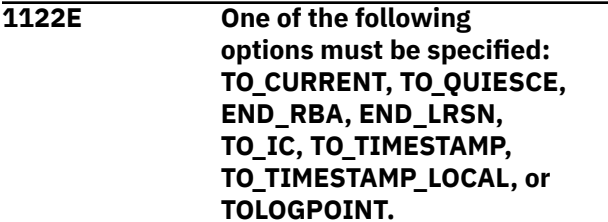

# **Explanation:**

The product requires a log range end point to complete the process.

### **User response:**

Ensure that the control card set includes a valid end point control card or a single end point control card factored out at the group level. You can use one of the options listed in the message text.

**1123E Only one end point (END\_RBA, END\_LRSN, TO\_CURRENT, TO\_QUIESCE, TO\_TIMESTAMP, TO\_TIMESTAMP\_LOCAL, TO\_IC, or TOLOGPOINT) can be specified.**

### **Explanation:**

You specified more than one end point parameter.

#### **User response:**

Specify only one end point parameter.

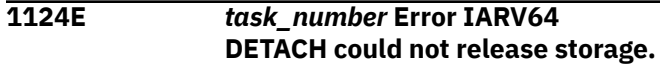

### **Explanation:**

An internal error occurred.

#### **User response:**

Contact .

**1125E** *task\_number* **Unrecoverable I/O error on image copy. Process aborted.**

### **Explanation:**

A system I/O error was detected.

#### **User response:**

Re-create the source image copy.

# **1126E A token value was found that was either not part of the command set or was misplaced in the control cards. The value of the invalid token is:** *keyword*

#### **Explanation:**

An invalid keyword appears in the control cards.

#### **User response:**

Check the list of valid keywords and parameters, correct the keyword, and resubmit.

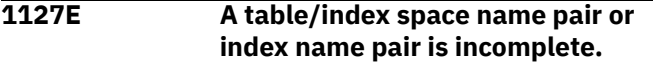

#### **Explanation:**

One of the table/index space name pairs you specified is incomplete.

### **User response:**

Verify that all table/index space name pairs have been specified correctly. Edit your JCL as needed and resubmit the job.

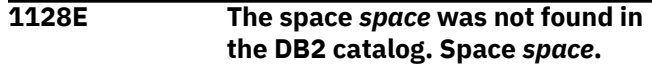

#### **Explanation:**

The table space you specified in your JCL does not exist in the catalog.

#### **User response:**

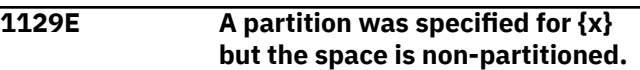

#### **Explanation:**

A partition was specified for a non-partitioned table space.

#### **User response:**

Correct the JCL and resubmit the job.

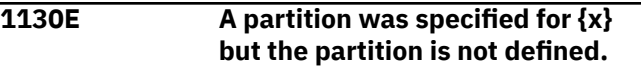

#### **Explanation:**

A partition was specified but no partition is defined for that table space.

# **User response:**

Specify the correct table space partition information.

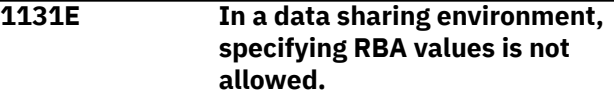

# **Explanation:**

You specified an RBA value in a data sharing environment. RBA values are not available for use in data sharing environments.

#### **User response:**

If necessary use LRSN values instead of RBA values.

# **1132E In a non data sharing environment, specifying LRSN values is not allowed.**

# **Explanation:**

You are currently using a data sharing environment so the LRSN values you specified are not allowed.

#### **User response:**

Do not use an LRSN value in your JCL or profile.

**1133E** *task\_number* **The output full image copy [LP|LB|RP|RB] could not be opened. DDNAME=***ddname***.**

# **Explanation:**

could not open the output full image copy.

### **User response:**

Verify that the file is not in use and that you have the proper authority to access this file.

# **1134E The command set has extra parameters after the close parenthesis.**

# **Explanation:**

A command is outside the close parenthesis.

# **User response:**

Ensure the control cards are enclosed in parentheses.

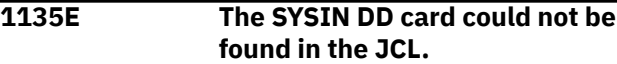

# **Explanation:**

requires the SYSIN DD as input to the job. The SYSIN DD could not be found in the JCL.

# **User response:**

Specify this DD as instream or as a data set.

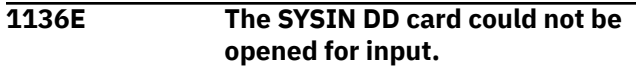

# **Explanation:**

The SYSIN DD points to a data set but that data set could not be opened for input.

# **User response:**

Verify that the SYSIN DD is not being accessed by other resources and resubmit the job.

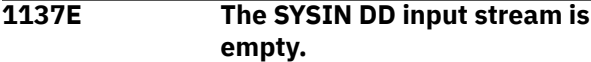

# **Explanation:**

No control cards appear in the instream file or the input data set.

# **User response:**

#### **1138E The parsing process gave an invalid return code.**

### **Explanation:**

There is an error in your JCL.

### **User response:**

# **1139E The functional limit of is 20000 Space control card groups.**

### **Explanation:**

You specified more than 20000 SPACE control card groups.

### **User response:**

Specify less than 20000 SPACE control card groups.

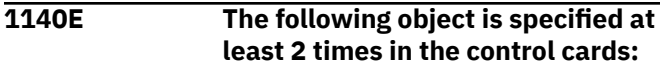

### **Explanation:**

You specified the listed object twice or more in the control cards.

# **User response:**

Specify the object at most once in the control card.

# **1141E Duplicate objects found in control card stream:** *database\_name.space\_name* **PART** *part* **SPACE NUMB** *space\_number***.**

# **Explanation:**

Duplicate object detected in control card stream.

# **User response:**

Remove the duplicate object.

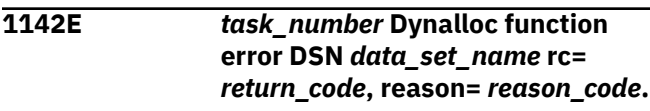

# **Explanation:**

A call to z/OS dynamic allocation failed.

# **User response:**

Contact .

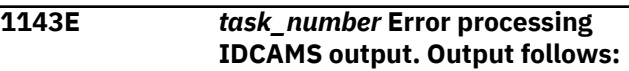

# **Explanation:**

An IDCAMS system service request returned an error condition. The IDCAMS output and error messages follow.

# **User response:**

Verify the IDCAMS output. If unable to resolve the error, contact .

```
1144E task_number The number of pages
   in the incr. image copy is
   inconsistent with the page size.
```
# **Explanation:**

The page size that was specified is not consistent with the number of pages in the incremental image copy.

# **User response:**

Correct the number of pages that was specified and resubmit the job.

```
1145E task_number An unexpected EOF
  was encountered on the sorted log
  records file.
```
# **Explanation:**

An unexpected end of file was encountered.

# **User response:**

Contact .

**1146E** *task\_number* **The selected full IC has a DBID/PSID mismatch to the Db2 catalog.**

# **Explanation:**

The DBID/PSID for the selected full image copy does not match those in the Db2 catalog.

Correct the DBID/PSID for the selected full image copy.

#### **1147E The TO\_CURRENT keyword has already been coded for this space group.**

# **Explanation:**

You specified the TO\_CURRENT keyword more than once for the SPACE group.

### **User response:**

# **1148E The TO\_QUIESCE keyword has already been coded for this space group.**

# **Explanation:**

You specified the TO\_QUIESCE parameter more than once for the SPACE group.

### **User response:**

# **1149E The STARTING\_IC keyword has already been coded for this space group.**

### **Explanation:**

You specified the STARTING\_IC parameter more than once for the SPACE group.

### **User response:**

# **1150E The MINI\_LOG\_DSN\_2 keyword has already been coded for this run.**

# **Explanation:**

You specified the MINI\_LOG\_DSN\_2 keyword multiple times for the GROUP keyword. Only one MINI\_LOG\_DSN\_2 keyword can be specified for each GROUP keyword.

# **User response:**

Remove the extra MINI\_LOG\_DSN\_2 keywords, leaving at most one.

**1151E The NO\_SYSCOPY\_ROW keyword has already been coded for this run.**

# **Explanation:**

You specified the NO\_SYSCOPY\_ROW parameter more than once for the job.

### **User response:**

# **1152E The RECOVERY\_SITE keyword has already been coded for this run.**

# **Explanation:**

You specified the RECOVERY\_SITE parameter more than once for the job.

# **User response:**

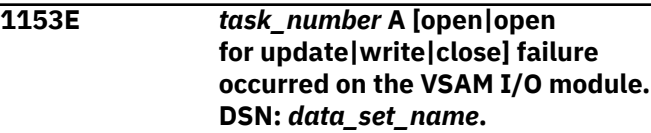

### **Explanation:**

The failure type that is listed in the message occurred for the VSAM I/O module.

# **User response:**

Contact .

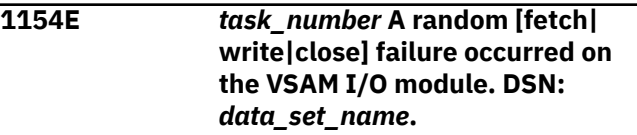

#### **Explanation:**

The failure type that is listed in the message occurred for the VSAM I/O module.

# **User response:**

Contact .

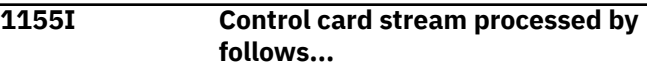

# **Explanation:**

Indicates the control card stream that was processed by .

### **User response:**

# **1156I processing messages follow...**

### **Explanation:**

This message indicates that there are messages that follow.

### **User response:**

**1157E** *task\_number* **The underlying table/index space data set could not be found in MVS.**

### **Explanation:**

The table/index space data set could not be found in MVS.

### **User response:**

#### **1158E The GROUP(...) set involved that the error was detected in was #***number***.**

# **Explanation:**

This message displays the GROUP set for which an error was detected.

# **User response:**

Verify the syntax of the indicated GROUP set and correct as needed.

#### **1159I version** *APAR\_release\_number assembly\_date assembly\_time***.**

# **Explanation:**

This message indicates which version of the product (or in some cases, a product component) is running.

### **User response:**

No action is required. If you need assistance locating information about the APAR, contact .

# **1160E Either all groups need a mini-log data set or all groups must be without them.**

# **Explanation:**

You have specified a mini log data set for some but not all groups in the JCL.

# **User response:**

Either specify a mini log data set for all groups or none of the groups within the JCL.

# **1161E Each group must have it's own unique mini log data set name.**

# **Explanation:**

The mini log data sets you specified are not all unique.

# **User response:**

Rename mini log data sets so the each have a unique name.

# **1162E The data set** *dataset* **already exists in the mini log control table.**

# **Explanation:**

The data set you specified in the data set name generation qualifier string already exists in the mini log control table.

### **User response:**

Specify a unique mini log data set name.

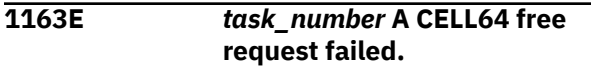

### **Explanation:**

An internal error occurred.

# **User response:**

Contact .

**1164W The NO\_SYSCOPY\_ROW control card is ignored when producing mini logs.**

### **Explanation:**

The NO\_SYSCOPY\_ROW control card was specified in the JCL, but this parameter is ignored when producing mini logs.

# **User response:**

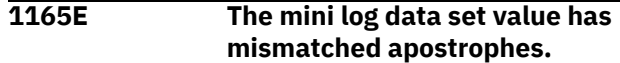

# **Explanation:**

The value you specified for MINI\_LOG\_DSN is not enclosed in matching apostrophes.

# **User response:**

Correct the apostrophes in your JCL and resubmit the job.

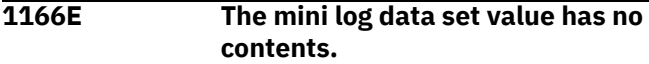

### **Explanation:**

The MINI\_LOG\_DSN keyword has been specified without a value.

# **User response:**

Specify a valid value for the MINI\_LOG\_DSN keyword.

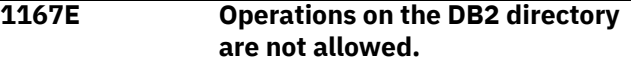

# **Explanation:**

You attempted to image copy the directory table space. This operation is not allowed.

### **User response:**

Do not perform operations on the directory.

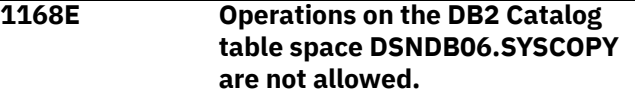

# **Explanation:**

You attempted to image copy the catalog table space. This operation is not allowed.

### **User response:**

Do not perform operations on the catalog.

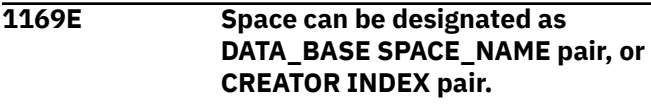

# **Explanation:**

Control cards within the SPACE() group refer to both indexes and tables. This is not allowed.

### **User response:**

Edit your JCL so the SPACE() group control cards refer to either indexes or tables (but not both).

# **1170E** *task\_number* **Data set organization is not VSAM DSN** *data\_set\_name***.**

# **Explanation:**

A WRITE\_TO\_VSAM operation to a specified data set with the REUSE option could not be completed because the data set is not VSAM.

# **User response:**

Check the data sets that are involved. If unable to resolve the error, contact .

# **1171E** *task\_number* **The [LP|LB|RP|RB] image copy spanned tape could not be freed for a device switch.**

# **Explanation:**

The dynamic allocation of the image copy data set to the spanned tape failed because the tape could not be freed for a device switch.

# **User response:**

Ensure that the spanned tape is available for allocation.

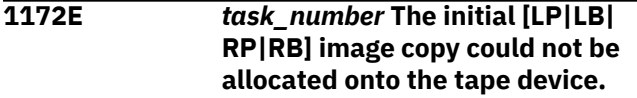

# **Explanation:**

The allocation of the image copy data set to the tape device failed.

# **User response:**

Ensure that the tape device is available for allocation.

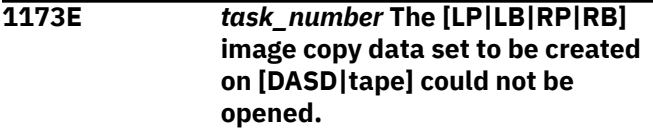

# **Explanation:**

The image copy data set that is to be created cannot be opened.

# **User response:**

Ensure that the image copy data set that was specified in the JCL is available for use, then resubmit the job.

# **1174E** *task\_number* **The [LP|LB|RP|RB] image copy could not be allocated to the DASD device.**

### **Explanation:**

The dynamic allocation of the data set to the DASD device failed.

### **User response:**

Ensure that the device name is correct and that the device is available for allocation.

```
1175E task_number The spanned [LP|LB|
  RP|RB] image copy on tape could
  not be opened.
```
### **Explanation:**

The image copy data set that is to be created cannot be opened.

# **User response:**

Ensure that the image copy data set that was specified in the JCL is available for use, then resubmit the job.

**1176E The object** *creator.name* **was not found in the Db2 catalog. Space #***number***.**

# **Explanation:**

The object that is listed in the message was not found in the catalog. Processing cannot proceed for the indicated object.

#### **User response:**

Ensure that object is available for processing. If unable to resolve the error, contact .

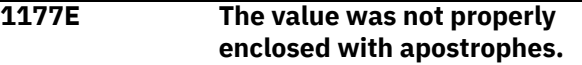

#### **Explanation:**

The syntax you specified was not valid. The value must be enclosed in apostrophes but was not.

#### **User response:**

Correct the syntax by enclosing the value in apostrophes.

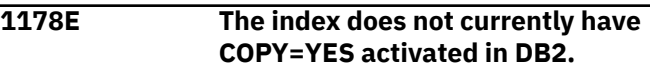

### **Explanation:**

The index cannot be copied because COPY=YES is not specified.

# **User response:**

Specify COPY=YES for the index.

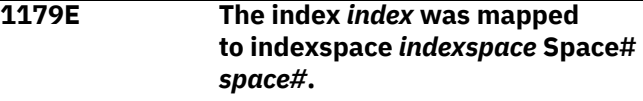

# **Explanation:**

This informational message displays the database name and indexspace name for the index specified in the control cards

### **User response:**

**1180E The LOCAL\_SITE and RECOVERY\_SITE control cards cannot be specified together.**

# **Explanation:**

LOCAL\_SITE and RECOVERY\_SITE control cards are mutually exclusive.

### **User response:**

Specify either LOCAL\_SITE or RECOVERY\_SITE but not both.

# **1181E The WRITE\_TO\_VSAM keyword has already been coded for this run.**

# **Explanation:**

The WRITE\_TO\_VSAM control card was specified multiple times. It should be specified at most once.

### **User response:**

Correct the syntax and resubmit the job.

#### **1182E [***task\_number***] The following mini log data set could not be deallocated from :**

# **Explanation:**

The mini log data set could not be deallocated from and therefore could not be used in processing. This message is followed by 1187E, which displays the name of the mini log data set that could not be deallocated.

# **User response:**

Ensure that the mini log data set is available for use.

**1183E The NO\_SYSCOPY\_ROW control card is ignored when writing directly to VSAM.**

# **Explanation:**

The NO\_SYSCOPY\_ROW control card is used if you want to skip updating the SYSCOPY catalog table with a new row for the new image copy. If you specify WRITE\_TO\_VSAM or WRITE\_TO\_BOTH, this is not applicable and therefore, the NO\_SYSCOPY\_ROW control card will be ignored and the SYSCOPY catalog table will be updated with a new row for the image copy.

# **User response:**

If you do not want the SYSCOPY catalog table to be updated with a new row for the image copy, specify WRITE\_TO\_COPIES.

# **1184E The WRITE\_TO\_VSAM and MINI\_LOG\_DSN control cards are mutually exclusive.**

### **Explanation:**

Your syntax includes both the WRITE\_TO\_VSAM and MINI\_LOG\_DSN control cards. The WRITE\_TO\_VSAM control card cannot be used with the MINI\_LOG\_DSN control card.

# **User response:**

Correct your syntax.

#### **1185E [***task\_number***] The following mini log data set could not be opened:**

# **Explanation:**

The mini log data set could not be opened and therefore cannot be used in processing. This message is followed by 1187E, which displays the name of the mini log data set that could not be opened.

### **User response:**

Ensure that the mini log data set is available for use.

# **1186E [***task\_number***] The following mini log data set could not be allocated:**

# **Explanation:**

The mini log data set could not be allocated and therefore cannot be used in processing. This message is followed by 1187E, which displays the name of the mini log data set that could not be allocated.

# **User response:**

Ensure that the mini log data set is available for use.

**1187E [***task\_number***]** *mini\_log\_dsn***.**

# **Explanation:**

This message displays a data set name that is associated with other messages.

# **User response:**

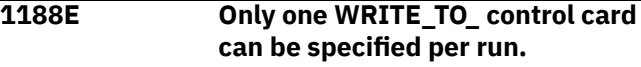

# **Explanation:**

Multiple WRITE\_TO\_ (WRITE\_TO\_VSAM, WRITE\_TO\_COPIES, WRITE\_TO\_BOTH) control cards have been specified in your JCL. Only one is allowed per run.

# **User response:**

Remove all extraneous WRITE\_TO\_ control cards and resubmit the job. If you want to write to VSAM and to image copies, specify WRITE\_TO\_BOTH.

```
1190E [task_number] While trying to
   read zparm_name information,
   the program finished with code
   hexadecimal_return_code.
```
# **Explanation**

This message is displayed if an unexpected error occurred when the program is attempting to provide information about Db2 ZPARM fields. The error code is listed in the message. A description of possible error codes follows:

- 00008: Open for Db2 libraries failed.
- 00012: Load for ZPARM module failed.
- 00116: The first Db2 LOADLIB in the subsystem concatenation is blank. Check the control file setup; if it is correct, contact .
- 00120: One of the Db2 LOADLIBs in the concatenation could not be allocated. Check the control file setup; if it is correct, contact .
- 00124: The Db2 LOADLIBs in the concatenation list could not be concatenated. Check the control file setup; if it is correct, contact .
- 00208: At least one of the token names was not found in the token list. Check the control file setup; if it is correct, contact .
- 00212: The control file could not be opened. Check the control file setup; if it is correct, contact .

Check the control file setup if the description of the error code requires. If not required, or if the control file is correct, contact .

#### **1191E Mini log data set #1 must be specified if mini log data set #2 is specified.**

# **Explanation**

If you specify a secondary mini log data set, you must also specify a primary mini log data set. Thus, if you include the MINI\_LOG\_DSN\_2 control card in your syntax, you must also include the MINI\_LOG\_DSN\_1 control card in your syntax.

**Note:** If you specify a primary mini log data set, you are not required to specify a secondary mini log data set.

# **User response**

To resolve this issue, you must do one of the following:

- remove the MINI\_LOG\_DSN\_2 control card from your syntax
- specify both MINI\_LOG\_DSN\_1 and MINI\_LOG\_DSN\_2
- specify only MINI\_LOG\_DSN\_1

# **1192E The TOLOGPOINT parameter was specified, but no value was found with it.**

# **Explanation:**

Your syntax includes the TOLOGPOINT control card but no value was specified. The TOLOGPOINT control card must specify a valid log point to which you want to make the image copy.

# **User response:**

Verify that the correct TOLOGPOINT syntax is specified in your syntax. Ensure that a log point value is specified for the TOLOGPOINT control card.

**1193E Syntax error around TOLOGPOINT value. Form is X'<6 byte hex value>'.**

# **Explanation:**

A syntax error was detected for the TOLOGPOINT control card.

# **User response:**

Verify that the log point you specified is a six-byte hexadecimal value.

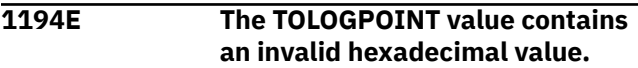

# **Explanation:**

The value specified for the TOLOGPOINT control card is not a valid hexadecimal value.

# **User response:**

Correct the value specified for the TOLOTPOINT control card. Ensure that you specify a valid hexadecimal value to indicate the point up to which you want to make the image copy.

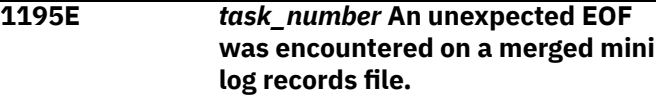

# **Explanation:**

encountered an unexpected end of file on a merged mini log records file.

# **User response:**

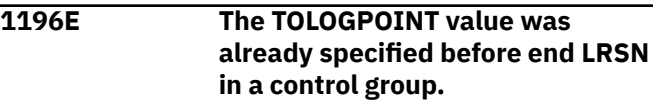

# **Explanation:**

The TOLOGPOINT value overrides the specified END\_LRSN control card.

# **User response:**

Remove the unnecessary END\_LRSN control card and adjust the TOLOGPOINT value as needed or remove the TOLOGPOINT control card.

# **1197E** *task\_number* **The specified OBIDXLAT data set could not be found: DSN** *data\_set\_name***.**

# **Explanation:**

The listed data set could not be found.

# **User response:**

Ensure that the correct data set is specified and is available, and resubmit the job. If unable to resolve the problem, contact .

# **1198E The grouping end point conflicts/ duplicates a SPACE() level end point.**

# **Explanation:**

The GROUP end point is invalid and conflicts with that of the SPACE level.

# **User response:**

Correct the syntax.

# **1199E The FORCE\_COPIES keyword has already been coded for this run.**

# **Explanation:**

You coded the FORCE\_COPIES control card multiple times for the run.

# **User response:**

Check your syntax and remove any unnecessarily FORCE\_COPIES control cards. Only one FORCE\_COPIES control card is allowed per run.

# **1200E The subsystem was started with could not be found in JES2.**

# **Explanation:**

The subsystem that was started with could not be found in JES2.

# **User response:**

Verify that the correct subsystem was specified.

# **1201E The subsystem was started with is not active in JES2.**

# **Explanation:**

This message indicates that the subsystem that was started with is not active in JES2.

# **User response:**

# **1202E There are no active Db2 members on this machine for this data sharing group.**

# **Explanation:**

The data sharing group that was specified does not have any active members. processing cannot proceed.

# **User response:**

Specify a valid data sharing group attach name or a valid subsystem on which the processing can run.

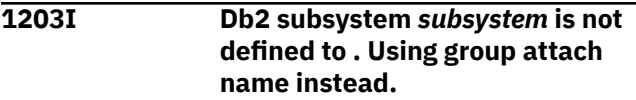

# **Explanation:**

The subsystem that was specified is not defined on .

# **User response:**

Edit the setup to either connect to a group attach name or to connect to a subsystem that is active on .

# **1204I Db2 subsystem** *subsystem* **is not active on . Using group attach name instead.**

### **Explanation:**

The subsystem that was specified is not active on .

### **User response:**

Edit the setup to either connect to a group attach name or to connect to a subsystem that is active on .

# **1205I The startup parameter used in JCL is the group attach name.**

# **Explanation:**

The startup parameter that is used in the JCL is the group attach name.

# **User response:**

# **1206I The following subsystems are part of the data sharing group:**

# **Explanation**

This message, in conjunction with messages 1207I and 1208I, provides the following information about the subsystem on which the job ran:

- Subsystem: the subsystem.
- Member ID: the member ID.
- Defined to : whether this member is defined to .
- Active: whether this member is known to this or running on .

**Note:** cannot detect the status of a member that is not running on this . Although a member may appear to be inactive, it may be running on another . Regardless, reads the logs and processes all of the necessary files from each member of the data sharing group.

# **User response:**

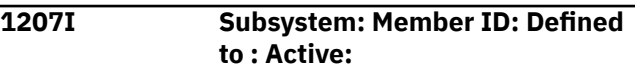

# **Explanation:**

This message is issued in conjunction with messages 1206I and 1208I.

# **User response:**

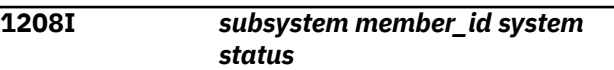

# **Explanation**

This message is issued in conjunction with messages 1206I and 1207I and provides the following information about the subsystem on which the job ran:

- The subsystem.
- The member ID.
- Whether this member is defined to .
- Whether this member is running on .

**Note:** cannot detect the status of a member that is not running on this . Although a member may appear to be inactive, it may be running on another . Regardless, reads the logs and processes all of the necessary files from each member of the data sharing group.

# **User response:**

# **1209A is not in an APF authorized concatenation. It needs to be.**

# **Explanation:**

To run, requires that the target load libraries SLOAD and SLOAD are APF authorized.

Include the *highlevel*.SLOAD and *highlevel*.SLOAD libraries as part of your system APF authorized list.

# **1210A needs to run from a //STEPLIB concatenation.**

# **Explanation:**

Your JCL does not specify a //STEPLIB concatenation.

#### **User response:**

Correct your JCL and resubmit the job.

### **1211A The following data set in the // STEPLIB concatenation is not APF authorized:** *data\_set*

#### **Explanation:**

The data set indicated in the message requires APF authorization.

#### **User response:**

APF authorize the data set indicated in the message.

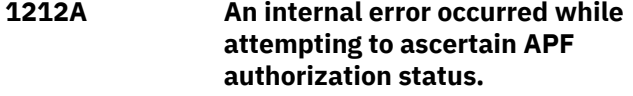

### **Explanation:**

An internal error occurred.

#### **User response:**

Contact .

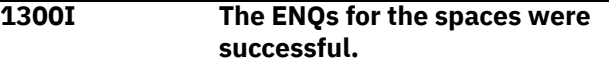

### **Explanation:**

The ENQs for the spaces completed successfully.

#### **User response:**

### **1301E The ENQ for database** *database\_name***.***space\_name* **PART** *part* **was not successful.**

### **Explanation:**

This message displays the database, space, and partition for which the ENQs did not complete successfully.

#### **User response:**

# **1332I Issuing HRECALL for the image copy data set** *data\_set\_name***.**

### **Explanation:**

This message indicates that the image copy data set to process has been recalled from migration.

#### **User response:**

**1400I Incremental image copy** *image\_copy* **could not be allocated.**

### **Explanation:**

Indicates the incremental image copy that could not be allocated .

#### **User response:**

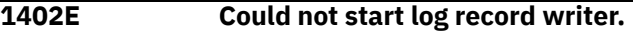

#### **Explanation:**

A z/OS attachment error occurred attempting to start a component of the load read phase process.

#### **User response:**

Ensure the product library is complete. Contact .

#### **1403I The start timestamp is** *timestamp*

#### **Explanation:**

This message displays the start timestamp value for logs estimation.

#### **User response:**

# **1404I The incremental image copy work file could not be opened.**

#### **Explanation:**

could not open the incremental image copy work file.

#### **User response:**

Verify that the file is not in use and that you have the proper authority to access this file.

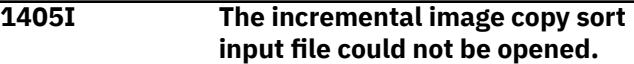

#### **Explanation:**

could not open the incremental image copy sort input file.

# **User response:**

Verify that the file is not in use and that you have the proper authority to access this file.

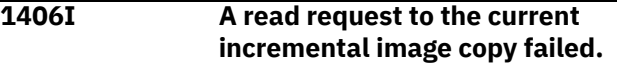

#### **Explanation:**

A request to read the current incremental image copy was not successful.

#### **User response:**

Verify that the file is not in use and that you have the proper authority to access this file.

# **1407I Could not allocate the sort input work file for incr. IC processing.**

# **Explanation:**

was not able to allocate the sort input work file for incremental image copy processing.

#### **User response:**

Verify that the file is not in use and that you have the proper authority to allocate this file.

# **1408I Could not allocate the sort output work file for incr. IC processing.**

#### **Explanation:**

was not able to allocate the sort output work file for incremental image copy processing.

### **User response:**

Verify that the file is not in use and that you have the proper authority to allocate this file.

#### **1409I An invalid return code was detected from the SORT program.**

#### **Explanation:**

detected an invalid return code when attempting to SORT.

#### **User response:**

Contact .

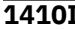

**1410I Dynamic allocation return code =***return code*

### **Explanation:**

Dynamic allocation produced the return code shown in the message.

### **User response:**

Diagnose the problem using the return code. Refer to <https://www.ibm.com/docs/en/db2-for-zos> for information about messages and codes.

# **1411I The last reported incremental image copy returned an immediate EOF.**

### **Explanation:**

encountered an immediate end of file for the last reported incremental image copy.

### **User response:**

# **1412I Image copy name=***image\_copy* **RBA=***rba***.**

### **Explanation:**

Indicates the image copy name and RBA.

### **User response:**

**1413I The accumulation of incremental image copies failed.**

### **Explanation:**

The accumulation of incremental image copies was not successful.

### **User response:**

**1414I The DB2 log will be used instead of the unusable incremental image copies.**

# **Explanation:**

This message indicates that the log will be used in the process since the incremental image copies are unusable.

#### **User response:**

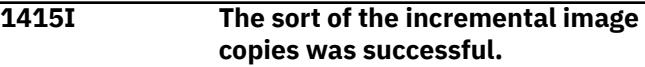

#### **Explanation:**

This message indicates that the sort of the incremental image copies completed successfully.

### **User response:**

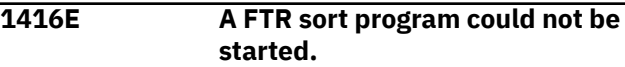

# **Explanation:**

The SORT program could not be started.

# **User response:**

Contact .

# **1417E The TO\_TIMESTAMP value could not be converted. CONVTOD macro return code:** *return\_code***. Space#** *number***.**

# **Explanation:**

An internal error occurred during the timestamp to RBA conversion process.

### **User response:**

Contact .

**1418I All start points and usable mini logs are Sharelevel Reference or a WRITE\_TO\_VSAM operation TO\_CURRENT is in progress. Checkpoint processing skipped.**

# **Explanation:**

This message indicates that checkpoint processing has been skipped for one of the listed reasons.

### **User response:**

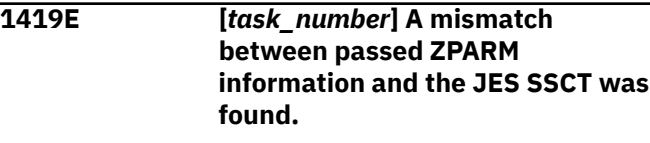

### **Explanation:**

A mismatch between passed ZPARM information and the JES SSCT was found.

# **1420E While trying to read** *zparm\_name* **information, program finished with code** *hexadecimal\_return\_code***.**

# **Explanation**

This message is displayed if an unexpected error occurred. The message displays the error return code when the program is trying to provide information about Db2 ZPARM fields. Description of error codes:

- 00008: Open for Db2 libraries failed.
- 00012: Load for ZPARM module failed.
- 00116: The first Db2 LOADLIB in the subsystem concatenation is blank. Check control file setup; if everything is correct, contact .
- 00120: One of the Db2 LOADLIBs in the concatenation could not be allocated. Check control file setup; if everything is correct, contact .
- 00124: The Db2 LOADLIBs in the concatenation list could not be concatenated. Check control file setup; if everything is correct, contact .
- 00208: At least one of the token names was not found in the token list. Check control file setup; if everything is correct, contact .
- 00212: The control file could not be opened. Check control file setup; if everything is correct, contact .

# **User response:**

Check control file setup if the description of the error code requires it; if not, or if the control file is correct, contact .

# **1421E [***task\_number***] An unexpected error occurred while trying to read the bootstrap data set.**

# **Explanation:**

An unexpected error occurred while trying to read the bootstrap data set.

# **User response:**

Contact .

# **1478I No USER\_INDICATOR was specified. Using the default value HLO.**

# **Explanation:**

No USER\_INDICATOR was specified, so the default value of HLO is used for processing.

# **User response:**

No action is required.

# **1480I No checkpoint was taken for** *ssid* **because it is quiesced.**

# **Explanation:**

The product tried to issue checkpoint for subsystem *ssid*, but subsystem is quiesced.

**User response:**

# **1500I An invalid return code was detected from the SORT program (log).**

# **Explanation:**

encountered an invalid return log.

# **User response:**

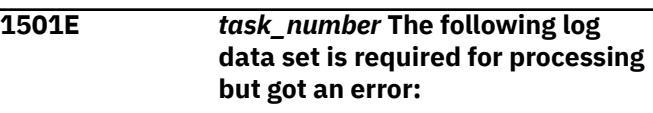

# **Explanation:**

An error occurred trying to read the archive log data set. The log data set name is specified in the message 1503I that follows.

# **User response:**

Verify that the log data set is available to use.

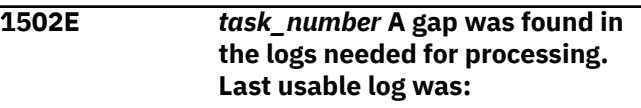

# **Explanation:**

A gap was found in the logs required for processing. Logs after the gap are not usable. Subsequent message 1503I indicates the log data set name of the last usable log.

# **User response:**

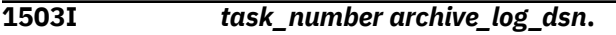

# **Explanation:**

The specified *archive\_log\_dsn* produced an error. This message follows other error messages.

# **User response:**

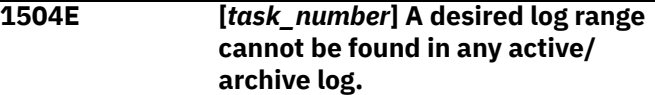

# **Explanation:**

The log range is not available in any of the active or archive logs.

# **User response:**

Contact .

**1506W** *db2\_member\_name* **The start point for log processing was not within any archive/active log range.**

# **Explanation**

could not find any log records to process for this member of the data sharing group. This does not mean that there are no log records generated for the spaces being processed, but means that this particular member ID has no log records to participate in the merge process. The other members in the data sharing group may have log records. The member ID currently being processed is indicated in a prior 1515I message ( is now processing subsystem *xxxx*').

**Note:** The 1506W message always refers to the most recent 1515I message.

### **User response:**

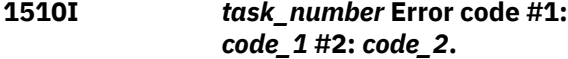

# **Explanation:**

This message accompanies the 1501E message.

# **User response:**

Contact .

**1512E** *task\_number* **An unexpected error occurred while trying to read the bootstrap data set.**

# **Explanation:**

was unable to read the bootstrap data set.

# **User response:**

# **1513E** *task\_number* **While trying to read** *zparm\_name* **information, program finished with code** *hexadecimal\_return\_code***.**

# **Explanation**

This message is displayed if an unexpected error occurred. The message displays the error return code when the program is trying to provide information about Db2 ZPARM fields. Description of error codes:

- 00008: Open for Db2 libraries failed.
- 00012: Load for ZPARM module failed.
- 00116: The first Db2 LOADLIB in the subsystem concatenation is blank. Check control file setup; if everything is correct, contact IBM Software support.
- 00120: One of the Db2 LOADLIBs in the concatenation could not be allocated. Check control file setup; if everything is correct, contact IBM Software support.
- 00124: The Db2 LOADLIBs in the concatenation list could not be concatenated. Check control file setup; if everything is correct, contact IBM Software support.
- 00208: At least one of the token names was not found in the token list. Check control file setup; if everything is correct, contact IBM Software support.

• 00212: The control file could not be opened. Check control file setup; if everything is correct, contact IBM Software support.

# **User response:**

Check control file setup if the description of the error code requires it; if not, or if the control file is correct, contact .

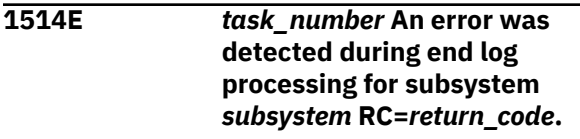

# **Explanation:**

encountered an internal error for the indicated subsystem.

### **User response:**

# Contact .

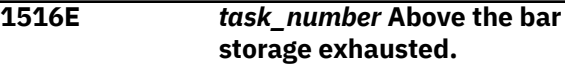

# **Explanation:**

The above the bar storage has been exhausted due to system or control card limits. The limit set by the maximum secondary allocation parameter has been met.

# **User response:**

Use USE\_ABOVE\_THE\_BAR with larger values.

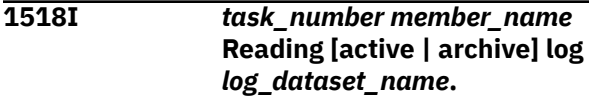

# **Explanation:**

This message describes the active or archive log *log\_dataset\_name* that is about to be read.

### **User response:**

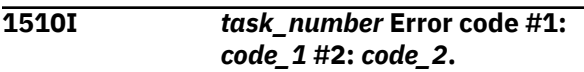

# **Explanation:**

This message accompanies the 1501E message.

# **User response:**

Contact .

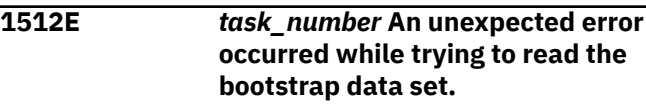

# **Explanation:**

was unable to read the bootstrap data set.

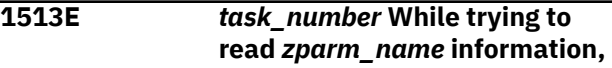

# **program finished with code** *hexadecimal\_return\_code***.**

# **Explanation**

This message is displayed if an unexpected error occurred. The message displays the error return code when the program is trying to provide information about Db2 ZPARM fields. Description of error codes:

- 00008: Open for Db2 libraries failed.
- 00012: Load for ZPARM module failed.
- 00116: The first Db2 LOADLIB in the subsystem concatenation is blank. Check control file setup; if everything is correct, contact IBM Software support.
- 00120: One of the Db2 LOADLIBs in the concatenation could not be allocated. Check control file setup; if everything is correct, contact IBM Software support.
- 00124: The Db2 LOADLIBs in the concatenation list could not be concatenated. Check control file setup; if everything is correct, contact IBM Software support.
- 00208: At least one of the token names was not found in the token list. Check control file setup; if everything is correct, contact IBM Software support.
- 00212: The control file could not be opened. Check control file setup; if everything is correct, contact IBM Software support.

# **User response:**

Check control file setup if the description of the error code requires it; if not, or if the control file is correct, contact .

# **1514E** *task\_number* **An error was detected during end log processing for subsystem** *subsystem* **RC=***return\_code***.**

# **Explanation:**

encountered an internal error for the indicated subsystem.

# **User response:**

Contact .

#### **1515I** *task\_number* **Log accumulate processing is beginning on subsystem** *ssid***.**

# **Explanation:**

Log accumulate processing has started on the subsystem that is listed in the message.

# **User response:**

**1516E** *task\_number* **Above the bar storage exhausted.**

# **Explanation:**

The above the bar storage has been exhausted due to system or control card limits. The limit set by the maximum secondary allocation parameter has been met.

# **User response:**

Use USE\_ABOVE\_THE\_BAR with larger values.

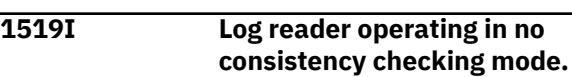

# **Explanation:**

When operating with mini log SHARELEVEL CHANGE, no consistency checks are don on uncommitted work found in the log.

### **User response:**

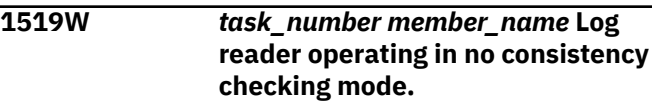

# **Explanation:**

Either mini logs are being written in SHARELEVEL CHANGE mode or a WRITE\_TO\_VSAM operation is taking place and all end points are TO\_CURRENT.

# **User response:**

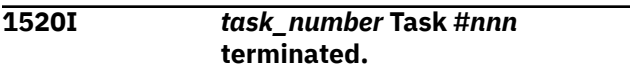

### **Explanation:**

The task completed successfully.

### **User response:**

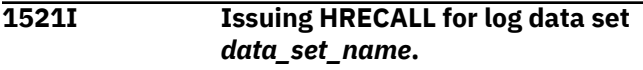

# **Explanation:**

The log data set required for processing has been recalled from migration.

# **User response:**

**1522E A mismatch between passed ZPARM information and the JES SSCT was found**

# **Explanation:**

A mismatch between passed ZPARM information and the JES SSCT was found.

# **User response:**

Correct the JCL and resubmit the job.

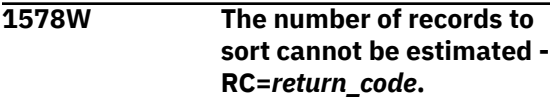

# **Explanation:**

The number of records to sort in the image copy data sets cannot be estimated. The default value will be used to initialize the sort program.

#### **User response:**

#### **1600E The file used to hold log records as input to sort could not be allocated.**

#### **Explanation:**

could not allocate the file used to hold log records as input to sort.

#### **User response:**

Verify that the file is not in use.

# **1601E The file used to hold log records as input to sort could not be opened.**

# **Explanation:**

could not open the file used to hold log records as input to sort.

#### **User response:**

Verify that the file is not in use.

# **1602E The file used to hold log records after they are sorted could not be allocated.**

## **Explanation:**

could not allocate the file used to hold log records after they have been sorted.

#### **User response:**

Verify that the file is not currently in use or damaged.

### **1603E The mini log data set** *mini\_log\_dsn* **could not be allocated.**

### **Explanation:**

could not allocate the mini log data set.

#### **User response:**

Verify that the file is not currently in use or damaged.

### **1604E The mini log data set** *min\_log\_dsn* **could not be opened.**

### **Explanation:**

There was a problem encountered when attempting to open the mini log data set.

### **User response:**

Verify that the file is not currently in use or damaged.

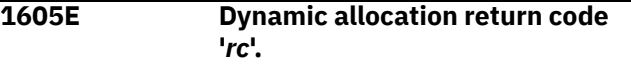

### **Explanation:**

This diagnostic message indicates data set allocation failure.

### **User response:**

Diagnose the problem using the return code.

# **1606I The DB2 log record sort DD** *ddname* **was allocated.**

#### **Explanation:**

This message displays the input DDNAME. This message is output if dynamically allocates the SORTIN2/SORTOUT2 DDNAMES. If the SORTIN2/ SORTOUT2 DDNAMES are specified by the user in the step JCL, the messages does not appear and those DDs will be used as specified.

#### **User response:**

# **1607I The DB2 log record sort DD** *ddname* **was allocated.**

### **Explanation:**

This message displays the output DDNAME. This message is output if dynamically allocates the SORTIN2/SORTOUT2 DDNAMES. If the SORTIN2/ SORTOUT2 DDNAMES are specified by the user in the step JCL, the messages does not appear and those DDs will be used as specified.

### **User response:**

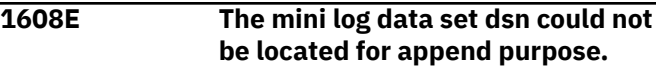

#### **Explanation:**

The mini log data set could not be located.

### **User response:**

Ensure the mini log data set is available.

# **1609E The mini log data set dsn could not be renamed for append purpose.**

#### **Explanation:**

The mini log data set could not be renamed.

### **User response:**

Ensure the mini log data set is available.

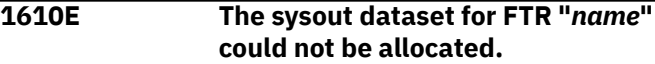

### **Explanation:**

While preparing data set for a sort in the FTR runtime context, a SYSOUT=\* dynamic allocation request failed.

### **User response:**

Contact .

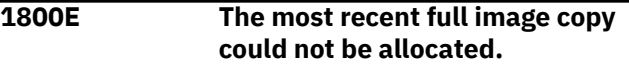

### **Explanation:**

This message indicates that the most recent full image copy could not be allocated during the process.

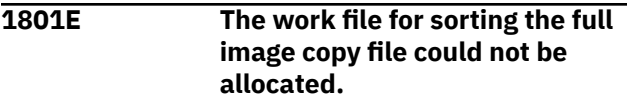

# **Explanation:**

could not allocate the full image copy file.

### **User response:**

Verify that the full image copy file has not been damage. Check with your systems administrator to verify that you have proper authorizations to access the necessary file.

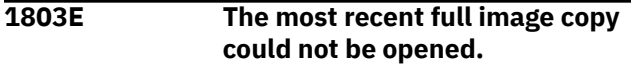

### **Explanation:**

could not open the most recent full image copy.

#### **User response:**

Verify that the full image copy is not currently being used and resubmit the job.

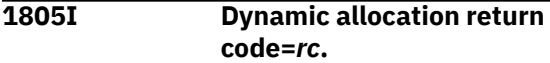

#### **Explanation:**

This message indicates the dynamic allocation return code.

#### **User response:**

**1806I Image copy**

**name=***image\_copy\_name* **RBA=***rba*

# Indicates the image copy name and RBA.

**Explanation:**

#### **User response:**

#### **1807E An invalid return code was detected from the SORT program.**

#### **Explanation:**

encountered an invalid return code from the SORT program.

#### **User response:**

Contact .

#### **1808I The full image copy** *image\_copy* **could not be deallocated.**

### **Explanation:**

could not deallocate the full image copy.

#### **User response:**

Verify that the file is not in use or damaged. Check with your systems administrator to ensure you have proper authorizations to access this file.

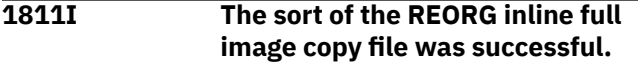

### **Explanation:**

This message indicates that the REORG inline full image copy completed successfully.

#### **User response:**

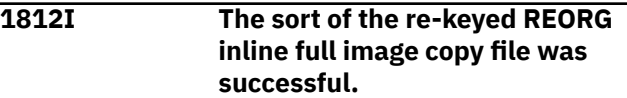

#### **Explanation:**

This informational message indicates that the sort process for the re-keyed REORG inline full image copy completed successfully.

#### **User response:**

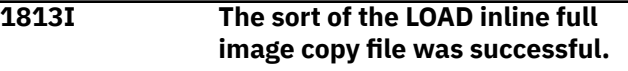

# **Explanation:**

This message indicates the LOAD inline full image copy file sorted successfully.

#### **User response:**

# **1814I The sort of the re-keyed LOAD inline full image copy file was successful.**

### **Explanation:**

This message indicates that the re-keyed LOAD inline full image copy file completed successfully.

### **User response:**

# **1815E The catalog check on the most recent image copy failed.**

#### **Explanation:**

The catalog check on the most recent image copy did not complete successfully.

#### **User response:**

#### **1816E Error processing was aborted by repeated error.**

#### **Explanation:**

An internal error occurred.

#### **User response:**

Contact .

# **1817E Unexpected EOF was detected while reading full IC page.**

# **Explanation:**

An internal error occurred inside the full image copy reader component.

#### **User response:**

Contact .

# **1818E Error to Close full IC.**

# **Explanation:**

An internal error occurred inside the full image copy reader component.

# **User response:**

Contact .

**1819E An invalid return code from a sequential VSAM read was detected.**

# **Explanation:**

An internal error occurred inside the full image copy reader component. In this case, a VSAM LDS file was used as the input image copy starting point.

# **User response:**

Contact .

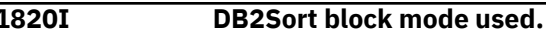

# **Explanation:**

The DB2 Sort program returned that block mode was used.

# **User response:**

# **1821I The sort of the COMPRESSED full image copy file was successful.**

# **Explanation:**

Normal SORT program processing on a compressed object image copy.

# **User response:**

# **1822I The sort of the rekeyed COMPRESSED full image copy file was successful.**

### **Explanation:**

A normal sort of an 8K / 16K / 32K page-sized compressed object input copy took place.

### **User response:**

# **1823E Error IARV64 DETACH could not release storage.**

# **Explanation:**

An internal error occurred.

### **User response:**

Contact .

# **1824E Unrecoverable IO error on Image Copy. Process aborted.**

# **Explanation:**

A system IO error was detected.

# **User response:**

Recreate the source image copy.

# **1825I The \$ORTPARM override DD is present in the job step JCL.**

# **Explanation:**

The //\$ORTPARM DD was found in the job step JCL. will not attempt to allocate and load the parameter file.

# **User response:**

```
1826I The $ORTPARM DD could not be
  loaded. Using system defaults.
```
### **Explanation:**

An attempt to create and load the //\$ORTPARM file was not successful. Installation defaults will be used instead.

# **User response:**

**1827I The \$ORTPARM DD could not be allocated. Using system defaults.**

### **Explanation:**

An attempt to create and load the //\$ORTPARM file was not successful. Installation defaults will be used instead.

### **User response:**

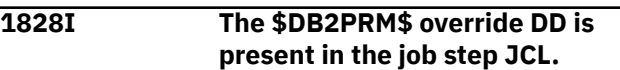

# **Explanation:**

The //\$B2PRM\$ DD was found in the job step JCL. will not attempt to allocate and load the parameter file.

### **User response:**

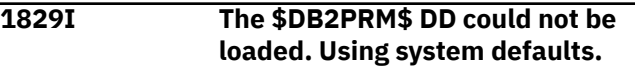

### **Explanation:**

An attempt to create and load the //\$B2PRM\$ file was not successful. Installation defaults will be used instead.

### **User response:**

# **1830I The \$DB2PRM\$ DD could not be allocated. Using system defaults.**

# **Explanation:**

An attempt to create and load the //\$DB2PRM\$ file was not successful. Installation defaults will be used instead.

# **1900I** *task\_number* **Log range LRSN X'***lrsn***' to X'***lrsn***' is being processed.**

# **Explanation:**

Indicates the log range that is being processed by .

# **User response:**

# **1901I** *task\_number* **Log range RBA X'***rba***' to X'***rba***' is being processed.**

### **Explanation:**

Indicates the log range that is being processed by .

### **User response:**

# **2000E The output full image copy** *image\_copy* **could not be opened.**

### **Explanation:**

could not open the output full image copy.

### **User response:**

Verify that the file is not in use and that you have the proper authority to access this file.

# **2001E Dynalloc function error DSN** *DSN* **rc=** *rc* **reason=** *reason***.**

# **Explanation:**

A call to z/OS dynamic allocation failed.

### **User response:**

Contact .

# **2002E Error process IDCAM output. Output follows:** *output*

# **Explanation:**

IDCAMS system service request returned an error condition. The IDCAMS output and error messages follow.

# **User response:**

Verify IDCAMS output. Contact .

**2005E The number of pages in the incr. image copy is inconsistent with the page size.**

# **Explanation:**

The page size you specified is not consistent with the number of pages in the incremental image copy.

### **User response:**

Correct the number of pages specified and resubmit the job.

# **2006E An unexpected EOF was encountered on the sorted log records file.**

# **Explanation:**

An unexpected end of file was encountered.

# **User response:**

Contact .

# **2007E The selected full IC has a DBID/PSID mismatch to the DB2 catalog.**

# **Explanation:**

The DBID/PSID for the selected full image copy does not match those in the catalog.

# **User response:**

Correct the DBID/PSID for the selected full image copy.

# **2008I Number of pages read from the full image copy file(s)=***n***.**

# **Explanation:**

This informational message indicate the number of pages that were read from the full image copy files.

# **User response:**

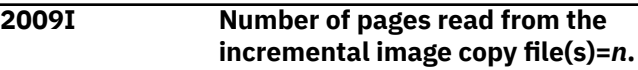

# **Explanation:**

This informational message indicates the number of pages that were read from the incremental image copy data set(s).

# **User response:**

# **2010I Number of records read from the log apply file=***n***.**

# **Explanation:**

This informational message indicates the number of pages that were read from the log apply file.

# **User response:**

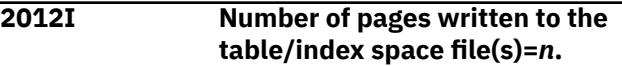

### **Explanation:**

Indicates the number of pages written to the table/ index space files.

### **User response:**

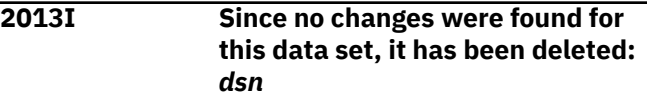

### **Explanation:**

This message appears during dynamic allocation of an output image copy data set and no output was written to that data set. It is similar to the other message that is reported when no output is written to an output image copy data set in JCL.

#### **User response:**

# **2015E A open failure occurred on the VSAM I/O module.**

# **Explanation:**

An open failure occurred for the VSAM I/O module.

# **User response:**

Refer to message 2023E for any dynamic allocation return codes and consult with your systems programmer. Refer to the *z/OS MVS Programming: Authorized Assembler Service Guide (SA23-1371)* for more information.

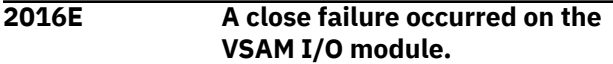

# **Explanation:**

A close failure occurred for the VSAM I/O module.

# **User response:**

Contact .

**2017E A write failure occurred on the VSAM I/O module.**

# **Explanation:**

A write failure occurred for the VSAM I/O module.

### **User response:**

Contact .

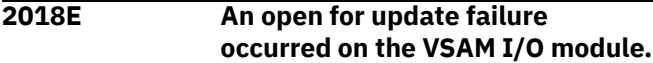

### **Explanation:**

An open failure occurred for the VSAM I/O module.

#### **User response:**

Contact .

**2019E A random fetch failure occurred on the VSAM I/OI module.**

### **Explanation:**

A fetch failure occurred for the VSAM I/O module.

### **User response:**

Contact .

# **2020E A random write failure occurred on the VSAM I/O module.**

# **Explanation:**

A write failure occurred for the VSAM I/O module.

# **User response:**

Contact .

# **2021E A random close failure occurred on the VSAM I/O module.**

# **Explanation:**

A close failure occurred for the VSAM I/O module.

### **User response:**

Contact .

# **2022E The underlying table/index space data set could not be found in MVS.**

# **Explanation:**

The table/index space could not be found in MVS.

# **User response:**

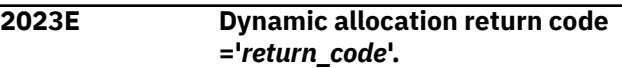

### **Explanation:**

This diagnostic message indicates data set allocation failure.

### **User response:**

Diagnose the problem using the return code. Refer to IBM Documentation for information about messages and codes.

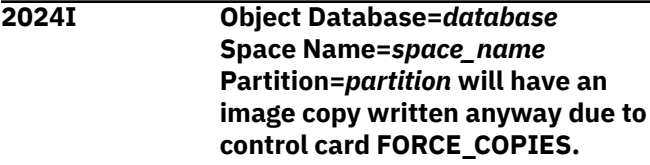

# **Explanation:**

will write an image copy for the object indicated in the message and override the WRITE\_TO\_VSAM control card, because the control card FORCE\_COPIES has been specified with a value of Y.

### **User response:**

If you do not want an image copy produced, specify FORCE\_COPIES N.

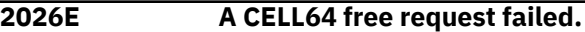

# **Explanation:**

An internal error occurred.

### **User response:**

Contact .

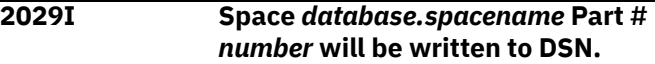

### **Explanation:**

SWITCH\_VCAT keyword in effect, data set name *dsn* was generated to place WRITE\_TO\_VSAM result.

### **User response:**

None.

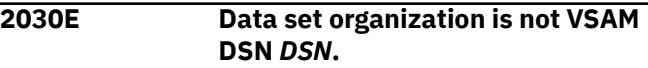

# **Explanation:**

A WRITE\_TO\_VSAM operation to a specified data set with the REUSE option could not be completed because the data set is not VSAM.

Check the data sets that were involved. Contact .

# **2031E The LP image copy spanned tape could not be freed for a device switch.**

# **Explanation:**

The dynamic allocation of the image copy data set to the spanned tape failed because the tape could not be freed for a device switch.

### **User response:**

Verify that the spanned tape is available for allocation.

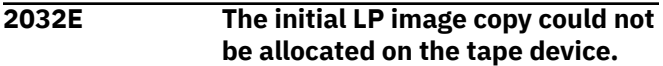

# **Explanation:**

The allocation of the image copy data set to the tape device failed.

# **User response:**

Verify that the tape device is available for allocation.

# **2033E The LP image copy data set to be created on tape could not be opened.**

### **Explanation:**

The image copy data set that is to be created cannot be opened.

### **User response:**

Verify that the image copy data set you specified in your JCL is available for use and resubmit the job.

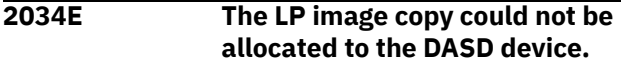

### **Explanation:**

The dynamic allocation of the data set to the DASD device failed.

### **User response:**

Verify that the device name is correct and that it is available for allocation.

#### **2035E The LP image copy data set to be created on DASD could not be opened.**

### **Explanation:**

The image copy data set that is to be created cannot be opened.

### **User response:**

Verify that the image copy data set you specified in your JCL is available for use and resubmit the job.

### **2036E The spanned LP image copy on tape could not be opened.**

### **Explanation:**

The image copy data set that is to be created cannot be opened.

### **User response:**

Verify that the image copy data set you specified in your JCL is available for use and resubmit the job.

# **2037E The LB image copy spanned tape could not be freed for a device switch.**

# **Explanation:**

The dynamic allocation of the image copy data set to the spanned tape failed because the tape could not be freed for a device switch.

#### **User response:**

Verify that the spanned tape is available for allocation.

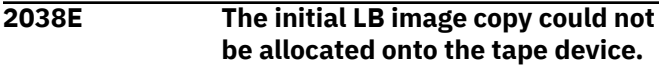

#### **Explanation:**

The allocation of the image copy data set to the tape device failed.

### **User response:**

Verify that the tape device is available for allocation.

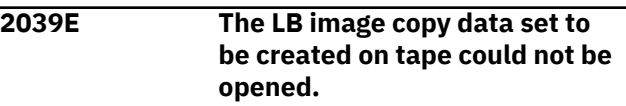

#### **Explanation:**

The image copy data set that is to be created cannot be opened.

# **User response:**

Verify that the image copy data set you specified in your JCL is available for use and resubmit the job.

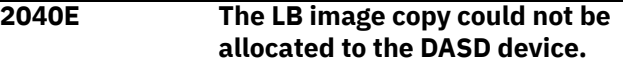

# **Explanation:**

The dynamic allocation of the data set to the DASD device failed.

### **User response:**

Verify that the device name is correct and that it is available for allocation.

```
2041E The LB image copy data set to
  be created on DASD could not be
  opened.
```
# **Explanation:**

The image copy data set that is to be created cannot be opened.

### **User response:**

Verify that the image copy data set you specified in your JCL is available for use and resubmit the job.

# **2042E The spanned LB image copy on tape could not be opened.**

### **Explanation:**

The image copy data set that is to be created cannot be opened.

# **User response:**

Verify that the image copy data set you specified in your JCL is available for use and resubmit the job.

# **2043E The RP image copy spanned tape could not be freed for a device switch.**

# **Explanation:**

The dynamic allocation of the image copy data set to the spanned tape failed because the tape could not be freed for a device switch.

# **User response:**

Verify that the spanned tape is available for allocation.

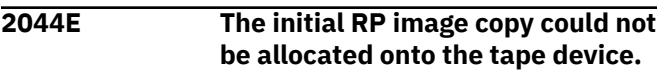

# **Explanation:**

The allocation of the image copy data set to the tape device failed.

### **User response:**

Verify that the tape device is available for allocation.

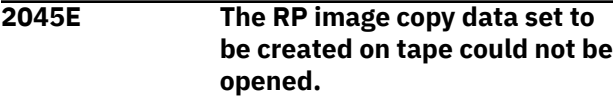

# **Explanation:**

The image copy data set that is to be created cannot be opened.

# **User response:**

Verify that the image copy data set you specified in your JCL is available for use and resubmit the job.

# **2046E The RP image copy could not be allocated to the DASD device.**

# **Explanation:**

The dynamic allocation of the data set to the DASD device failed.

### **User response:**

Verify that the device name is correct and that it is available for allocation.

# **2047E The RP image copy data set to be created on DASD could not be opened.**

### **Explanation:**

The image copy data set that is to be created cannot be opened.

# **User response:**

Verify that the image copy data set you specified in your JCL is available for use and resubmit the job.

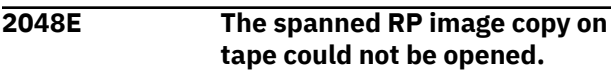

# **Explanation:**

The image copy data set that is to be created cannot be opened.

# **User response:**

Verify that the image copy data set you specified in your JCL is available for use and resubmit the job.

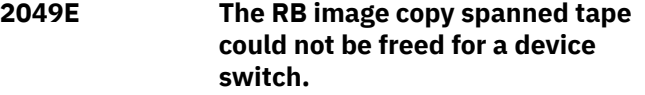

# **Explanation:**

The dynamic allocation of the image copy data set to the spanned tape failed because the tape could not be freed for a device switch.

### **User response:**

Verify that the spanned tape is available for allocation.

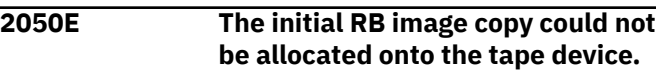

# **Explanation:**

The allocation of the image copy data set to the tape device failed.

# **User response:**

Verify that the tape device is available for allocation.

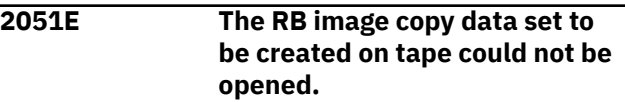

# **Explanation:**

The image copy data set that is to be created cannot be opened.

### **User response:**

Verify that the image copy data set you specified in your JCL is available for use and resubmit the job.

# **2052E The RB image copy could not be allocated to the DASD device.**

# **Explanation:**

The dynamic allocation of the data set to the DASD device failed.

# **User response:**

Verify that the device name is correct and that it is available for allocation.

**2053E The RB image copy data set to be created on DASD could not be opened.**

# **Explanation:**

The image copy data set that is to be created cannot be opened.

# **User response:**

Verify that the image copy data set you specified in your JCL is available for use and resubmit the job.

# **2054E The spanned RB image copy on tape could not be opened.**

# **Explanation:**

The image copy data set that is to be created cannot be opened.

# **User response:**

Verify that the image copy data set you specified in your JCL is available for use and resubmit the job.

# **2055I A volume written to and left on the system could not be found.**

# **Explanation:**

When finishes writing to a tape data set, the tape cartridge is not rewound and ejected. It is left on the tape drive in case another data set needs to be written afterwards. Once any one data set is written, it is closed and code then goes back and reads internal MVS control blocks to get specifics about that data set. If this subsequent code cannot find the data set just written and closed, the error occurs.

# **User response:**

Contact .

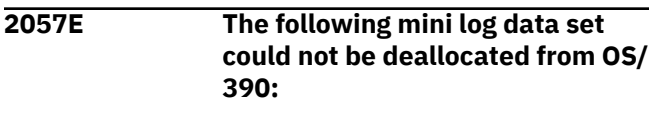

# **Explanation:**

The mini log data set could not be deallocated from OS/390 and could therefore not be used in processing. This message is followed by 2060I which displays the name of the mini log data set that could not be deallocated.

# **User response:**

Verify that the mini log data set is available for use.

# **2058E The following mini log data set could not be opened:**

# **Explanation:**

The mini log data set could not be opened and could therefore not be used in processing. This message is followed by 2060I which displays the name of the mini log data set that could not be opened.

# **User response:**

Verify that the mini log data set is available for use.

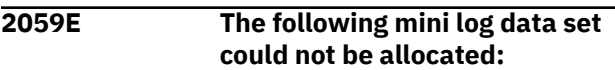

# **Explanation:**

The mini log data set could not be allocated and could therefore not be used in processing. This message is followed by 2060I which displays the name of the mini log data set that could not be allocated.

# **User response:**

Verify that the mini log data set is available for use.

**2060E** *dsname*

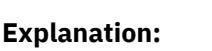

This message displays a data set name that is associated with other messages.

# **User response:**

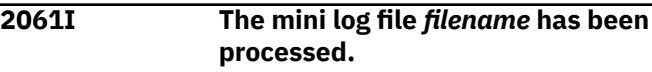

# **Explanation:**

The mini log indicated in the messages has been processed.

# **User response:**

```
2062I will attempt to use the
  MINI_LOG_DSN_2 data set
  instead.
```
# **Explanation:**

was unable to use the MINI\_LOG\_DSN\_1 data set so it will now attempt to use the MINI\_LOG\_DSN\_2 data set.

# **User response:**

# **2063E A corrupted row was found in the mini log control table.**

# **Explanation:**

was unable to use the mini log control table due to a corrupted row.

# **User response:**

# **2064E Both mini log data sets for this space could not be opened.**

# **Explanation:**

attempted to open both mini log data sets for the space but was unable to do so.

# **User response:**

Verify that the mini log data sets are available for use.

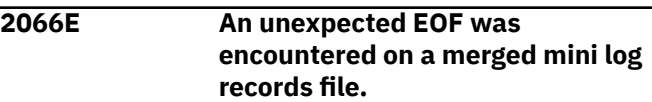

# **Explanation:**

encountered an unexpected EOF on a merged mini log record file.

# **User response:**

# **2067E XLAT\_DSN <DSN> will be used for <XLAT\_TARGET>**

# **Explanation:**

XLAT\_DSN <DSN> was not found and there is no XLAT\_VSAM or XLAT\_COPY specified. XLAT\_TARGET will be determined by format of DSN. So if DSN conforms to space name format, new VSAM data set will be allocated, if not new sequential data set will be allocated.

#### **User response:**

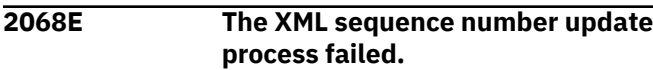

#### **Explanation:**

Coordinating the internal XML sequence number during OBIDXLAT processing could not be completed.

#### **User response:**

Contact .

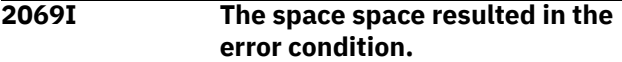

#### **Explanation:**

Generic message that follows many other error messages.

#### **User response:**

#### **2070E The alternative SSID XML sequence column update program failed.**

#### **Explanation:**

Coordinating the internal XML sequence number during OBIDXLAT processing could not be completed.

#### **User response:**

Contact .

# **2071E An XML update job is needed, but the XML output DSN is missing.**

### **Explanation:**

The XML output DSN was not specified.

**User response:** Specify an XML output DSN.

# **2072E An XML update job is needed, but**

# **the XML output prefix is missing.**

#### **Explanation:**

The XML output prefix was not specified.

#### **User response:**

Specify the XML output prefix.

# **2073E An XML update job is needed, but the XML template DSN is missing.**

#### **Explanation:**

The XML template DSN was not specified.

#### **User response:**

Specify an XML template DSN.

# **4504E The XML template data set could not be allocated.**

### **Explanation:**

Unable to allocate the needed DSN.

#### **User response:**

Make sure the DSN exists and is accessible.

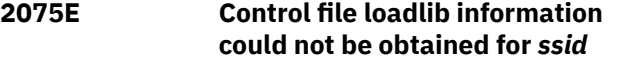

# **Explanation:**

The control file is not up to date with this Db2 SSID.

# **User response:**

Update it via setup option 0.

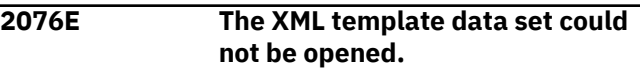

#### **Explanation:**

The data set was allocated but could not be opened.

# **User response:**

Contact .

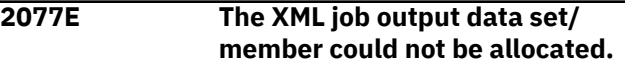

#### **Explanation:**

The supplied data set could not be allocated.

#### **User response:**

Make sure authority exists to allocate.

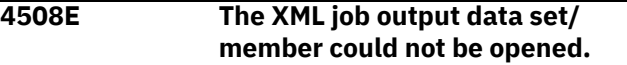

### **Explanation:**

The data set was allocated but could not be opened.

#### **User response:**

Check for proper access authority.

```
2079E The XML template does not
  conform to the automatically
  generated guidelines.
```
#### **Explanation:**

The XML template generated by has been altered to the point that it does not conform to expected design.

#### **User response:**

Regenerate the XML template.

**2080E The target SSID for XML**

**translation is missing in the control cards.**

#### **Explanation:**

There is a missing parameter.

#### **User response:**

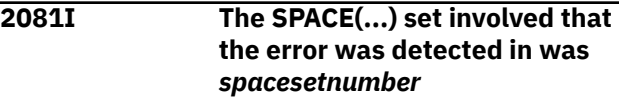

#### **Explanation:**

Generic message that follows many other messages.

#### **User response:**

# **2082E The XML target SSID/DBname/ TSname control cards are missing.**

#### **Explanation:**

Missing control cards in the Space(…) set.

#### **User response:**

**2083E The XML target SSID/DBname/ TSname control cards are invalid.**

# **Explanation:**

Syntax error in control cards.

#### **User response:**

Correct the syntax.

**2084I XML update job created for SSID='ssid'.**

### **Explanation:**

The job has been created.

### **User response:**

#### **2085E No references to subsystem could not be found in the JES SSCT.**

#### **Explanation:**

The specified SSID is not defined to z/OS.

#### **User response:**

Ensure that the name is correct or contact .

#### **2086E The sorted log file could not be allocated.**

**Explanation:**

An allocation error has occurred.

### **User response:**

Verify that the proper authorization is set.

# **2087E The sorted log file could not be opened.**

**Explanation:**

After allocating, could not open.

# **User response:**

Ensure proper authorization exists, or contact .

# **2088E A log record page number exceeded the extent size boundary.**

# **Explanation:**

A internal error occurred. The page number encoded into the log record points beyond the number of allowable pages for a extent.

### **User response:**

Send the dump and any table space / table creation details to .

# **2089E The XML template member does not exist in the PDS.**

# **Explanation:**

The template name specified does not exist.

#### **User response:**

Verify the PDS member names and data set names involved.

#### **2090E The incoming FTRB LCB is corrupt.**

#### **Explanation:**

An internal error occurred.

#### **User response:**

Contact .

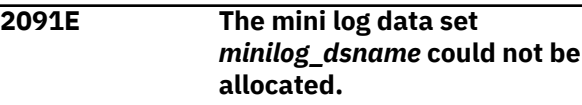

#### **Explanation:**

The mini log data set could not be allocated and therefore could not be used in processing.

#### **User response:**

Verify that the mini log data set is available for use.

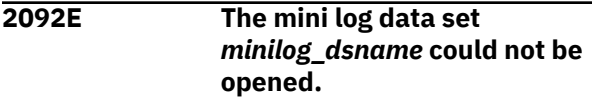

### **Explanation:**

The mini log data set could not be opened and therefore could not be used in processing.

### **User response:**

Verify that the mini log data set is available for use.

**2095I The sort of the applicable log records was successful.**

#### **Explanation:**

This message indicates that the sort of the applicable log records completed without error.

# **User response:**

No action is required.

**2096E The SORT program doesn't support the use of tape devices for sort work datasets.**

### **Explanation:**

The SORT program installed on the machine does not support the use of tape devices for sort work data sets.

# **User response:**

Change the type of device for sort work data sets.

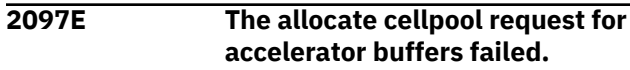

# **Explanation:**

An out of memory or internal error occurred.

# **User response:**

Verify region=0M on job step. Contact .

# **2098E An invalid return code was detected from the SORT program.**

### **Explanation:**

This attempt to SORT returned an error.

#### **User response:**

Verify SORT program error messages. Contact .

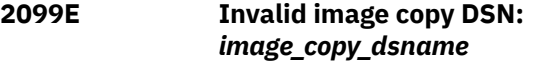

#### **Explanation:**

This message indicates that an error occurred when trying to process the image copy.

### **User response:**

Verify that the image copy specified in the message is available for use. If the problem persists, contact .

**2100I The following objects will not be added to the SYSCOPY DB2 table because a UNIFIED check failed, updates could not be found either in incremental image copies or the log(s), OBID translation took place on the image copy, or an error triggering a skip condition to be placed on the object:**

### **Explanation:**

The objects listed in the message will not be added to the SYSCOPY table. A UNIFIED check failed or updates could not be located.

### **User response:**

# **2101I The following data set information was added to the SYSCOPY DB2 table:**

### **Explanation:**

This message indicates the data set information that was added to the SYSCOPY table.

### **User response:**

# **2102I The following data set information would have been added to the SYSCOPY DB2 table but was not because of control card NO\_SYSCOPY\_ROW:**

### **Explanation:**

You specified the NO\_SYSCOPY\_ROW in your JCL so the data set information that would have otherwise been added to the SYSCOPY table was not added.

### **User response:**

# **2103I Object:** *object* **Database** *database* **Table Space** *table\_space* **Partition** *partition* **ICBackup**

#### **Explanation:**

This message, in conjunction with messages 2100, 2101, or 2102I, indicates the database affected by the condition described in the associated message.

#### **User response:**

# **2104I DSN: ICBackup ( )**

### **Explanation:**

This is a continuation of message 2103I.

#### **User response:**

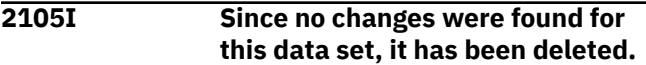

#### **Explanation:**

An output image copy data set (like CPLP0001) is set to catalog as normal disposition (as disp=(new,catlg,delete)), but in the course of processing, there was no reason to output the new data set (no log records, no incrementals). No records are written to the file, so the normal disposition for the data set is overridden to "delete".

### **User response:**

# **2106I The following partial recovery information was added to the SYSCOPY DB2 table:**

### **Explanation:**

This message precedes an output of the partial recovery information that was added to the SYSCOPY table.

#### **User response:**

```
2107I Even though NO_SYSCOPY_ROW
   was specified for this run,
   the following partial recovery
   information was added to the
   SYSCOPY DB2 table:
```
### **Explanation:**

This message precedes an output of the partial recovery information that was added to the SYSCOPY table.

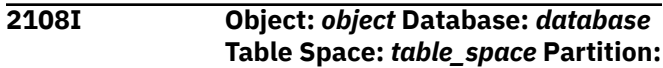

# *partition* **PIT LRSN/RBA X'' Starting LRSN/RBA X''**

# **Explanation:**

This message indicates the object, database, table space, partition, PIT, LRSN/RBA and starting LRSN/RBA information.

# **User response:**

# **2109E The following tape data set could not be cataloged:** *dsn*

# **Explanation:**

Normally, JCL end step disposition processing catalogs a data set, if desired. This message displays if has made a catalog attempt against a tape data set that has failed due to control card and dynamic allocation processing.

# **User response:**

# **2110I The following tape data set was cataloged: Unit (X'***device\_code***') DSN:** *dsn* **Sequence:** *label#*

# **Explanation:**

When the catalog attempt against a tape data set is successful, this message is displayed. The *unit* is the actual 8 character device on which the data set was created. The *device\_code* is a 4-byte hexadecimal number that represents the internal MVS device designation. The *dsn* is the data set name cataloged. The *label#* is the file sequence number of the data set on the stacked tape. The volsers are reported by the tape management facility elsewhere in the job output.

# **User response:**

#### **2200I The following data set information was added to the mini log table:**

# **Explanation:**

This informational message indicates the data set information that was added to the mini log table. This message is used in conjunction with 2201I, 2202I, 2203I, and 2204I.

### **User response:**

# **2201I Database** *database* **Table Space** *table\_space* **Partition** *partition*

# **Explanation:**

The content of this message is used in conjunction with message 2200I. The database, table space, and partition indicated in this message correspond to those of the data set added to the mini log table.

### **User response:**

# **2202I DSN:**

# **Explanation:**

The content of this message is used in conjunction with message 2200I. The DSN indicated in this message correspond to those of the data set added to the mini log table.

### **User response:**

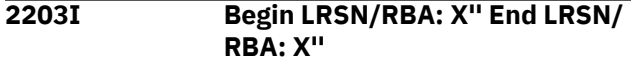

# **Explanation:**

The content of this message is used in conjunction with message 2200I. The begin LRSN/RBA indicated in this message corresponds to that of the data set added to the mini log table.

# **User response:**

# **2204I ( )( )**

# **Explanation:**

The content of this message is used in conjunction with message 2200I. The end LRSN/RBA indicated in this message corresponds to that of the data set added to the mini log table.

# **User response:**

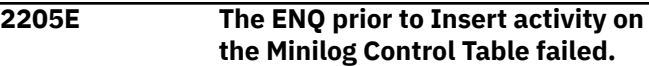

### **Explanation:**

Another job is running in the mini log control table update phase that has exclusive control of the minilog control table. The system could not serialize this action and aborted. No updates took place.

### **User response:**

Ensure that no other mini log create jobs are running and resubmit the job.

# **2206I The following data set information was updated to the mini log table:**

# **Explanation:**

This message indicates the data set information that was added to the mini log table.

### **User response:**

# **2300E An internal error occurred unloading a mini log data set.**

# **Explanation:**

An internal error occurred.

# **User response:**

Contact .

### **2301E The following mini log data set could not be deallocated from OS/ 390:**

# **Explanation:**

The specified mini log data set could not be deallocated from OS/390.

# **User response:**

Verify that you have specified the correct mini log data set name generation string.

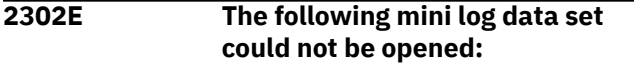

# **Explanation:**

The specified mini log data set could not be opened.

# **User response:**

Verify that the file is not in use and that you have the proper authority to access this file.

# **2303E The following mini log data set could not be allocated:**

# **Explanation:**

The specified mini log data set could not be allocated.

### **User response:**

Verify that the file is not in use and that you have the proper authority to access this file.

# **2304I** *dsn*

# **Explanation:**

Indicates the mini log DSN. This message is issued in conjunction with message 2303I.

# **User response:**

# **2305I Dynamic allocation return code = '***return\_code***'**

### **Explanation:**

This diagnostic message indicates data set allocation failure.

### **User response:**

Diagnose the problem using the return code. Refer to [IBM Db2 for z/OS documentation](https://www.ibm.com/docs/en/db2-for-zos) for information about messages and codes.

# **2306E The CELL64 service could not be initialized.**

# **Explanation:**

An internal error occurred.

# **User response:**

Contact .

# **2307E A get cell function call failed.**

### **Explanation:**

An internal error occurred.

# **User response:**

Contact .

#### **2310I The mini log file:** *mini\_log\_file* **has been processed.**

# **Explanation:**

This message indicates the mini log file that has been processed.

# **User response:**

# **2311I will attempt to use the MINI\_LOG\_DSN\_2 data set instead.**

### **Explanation:**

was unable to use the MINI\_LOG\_DSN\_1 data set specified in your JCL so it will attempt to use the MINI\_LOG\_DSN\_2 data set specified in your data set instead.

# **User response:**

# **2312E A space level mini log DSN has the same name as a group level mini log DSN.**

# **Explanation:**

Different groups of spaces in the log apply control card have the same mini log data set specified.

# **User response:**

Adjust the naming in the control cards.

# **2313E Mini log data set** *dsn* **could not be appended because a gap is found for the object in the mini log control table.**

# **Explanation:**

There is a gap for the object in the mini log chain in the mini log control table. For this reason, the mini log data set indicated in the message could not be appended.

### **User response:**

To resolve this issue, either remove the mini log DSN from the mini log control table and MVS catalog or specify a new DSN for the mini log.

# **2400E The accelerator conversion program could not be attached.**

# **Explanation:**

A z/OS attach function for the row converter program failed.

### **User response:**

Verify the install in the STEPLIB. Contact .

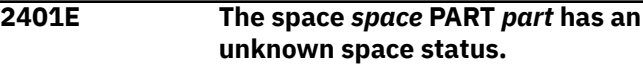

# **Explanation:**

This message ensures that the indicated space is to be stopped before proceeding with the WRITE\_TO\_VSAM process. checks the space with a call similar to a '-display db(dbname) spacename(tsname) part(0)' to verify that the space is in 'stop' status. This message

displays when the space comes back with a status not equal to RO, STOP, RW, or UT.

# **User response:**

Stop the indicated space before attempting to proceed with the WRITE\_TO\_VSAM process.

# **2402E The stop status check for space** *space* **PART** *part* **timed out.**

# **Explanation:**

This message is output when tries to start and it has to ensure that when doing WRITE\_TO\_VSAM processing that the spaces are indeed stopped. The stop step that is generated (prior to ) to do this sends commands to to stop the data sets, but it does not wait for the spaces to actually stop. If an in-flight URID is processing against the object and the stop is done, the space changes to 'STOPP' or stop pending until the URID finishes. It may also take some time to flush buffers. In either case, does a check on the spaces before doing any real processing. If any of the spaces do not come back 'stop,' it waits a few seconds and checks again. After a few checks like this, it aborts, producing this message.

# **User response:**

Diagnose why the space will not stop.

# **2500E Fetching SYSIBM.SYSLOGRANGE data produced an error**

# **Explanation:**

encountered an error when attempting to fetch SYSIBM.SYSLOGRANGE data.

# **User response:**

The report utility's output will be output after this message.

# **2501E REPORT utility text follows:** *text*

# **Explanation:**

This message is the header line for the REPORT utility output that follows on the next line.

# **User response:**

# **2502I Skipping SYSIBM.SYSLGRNX processing.**

# **Explanation:**

This informational messages indicates that is not processing SYSIBM.SYSLGRNX because NO\_SYSLGRNX was specified.

# **User response:**

#### **2503I Fetching SYSIBM.SYSLOGRANGE data by SQL produced an error. Trying to use REPORT utility.**

# **Explanation:**

could not fetch object log ranges from the SYSIBM.SYSLOGRANGE directory table. The SYSIBM.SYSLOGRANGE table requires V10 NFM or above. Verify that you have the required version, so the REPORT utility can be used.

# **User response:**

It is recommended that you upgrade to V10 NFM or above. Doing so can improve performance when running jobs with many objects and log range rows.

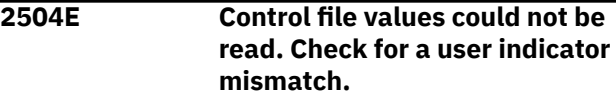

# **Explanation:**

could not read the control file values.

# **User response:**

Check for a user indicator mismatch.

**2506I Fetching SYSIBM.SYSLOGRANGE data by SQL from LRSN/RBA X'rba/lrsn' to LRSN/RBA X'rba/lrsn'.**

# **Explanation:**

The specified range is being fetched from SYSIBM.SYSLOGRANGE for further processing.

# **User response:**

No action is required.

# **2507I No SYSLOGRANGE data present for the objects.**

# **Explanation:**

This informational message is displayed in a Db2 V11 plus system when no SYSLOGRANGE data is available. Processing continues.

# **User response:**

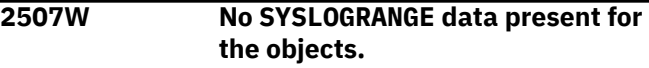

# **Explanation:**

No SYSLOGRANGE data present for the object; logs for the object will not be processed.

# **User response:**

Verify the specified end point value. If the value is correct, no action is required.

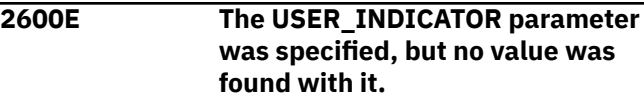

# **Explanation:**

No value has been specified for the USER\_INDICATOR parameter.

#### **User response:**

Specify a valid parameter for the USER\_INDICATOR parameter.

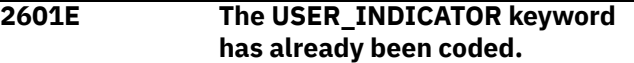

#### **Explanation:**

More than one USER\_INDICATOR keyword has been specified.

#### **User response:**

Remove the extra USER\_INDICATOR keyword.

# **2602E The USER\_INDICATOR parameter specified is invalid.**

#### **Explanation:**

The value specified for the USER\_INDICATOR parameter is not valid.

#### **User response:**

Specify a valid value for USER\_INDICATOR.

#### **2603E The INCREMENTAL parameter was specified, but no value was found with it.**

#### **Explanation:**

Your JCL includes the INCREMENTAL parameter but no value is specified with it.

#### **User response:**

Specify a valid value for the INCREMENTAL parameter.

# **2604E The INCREMENTAL keyword has already been coded.**

### **Explanation:**

The INCREMENTAL keyword has been coded multiple times in the syntax.

#### **User response:**

Remove the extra keyword and resubmit the JCL.

# **2605E The INCREMENTAL parameter specified is invalid.**

### **Explanation:**

The INCREMENTAL parameter specification in your job is not valid.

### **User response:**

Specify a valid value for the INCREMENTAL parameter.

# **2606E Control file values could not be read. Check for a user indicator mismatch.**

### **Explanation:**

The control file values could not be read.

### **User response:**

Check for a user indicator mismatch.

#### **2607E The DB2 subsystem ID was not found in the control file.**

#### **Explanation:**

The control file does not have a subsystem ID.

#### **User response:**

Specify a subsystem ID in your control file.

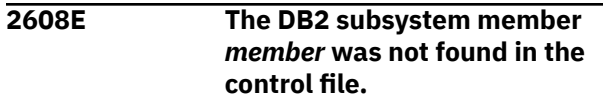

#### **Explanation:**

The subsystem member was not found in the control file.

#### **User response:**

Verify that the correct subsystem member is specified in the control file.

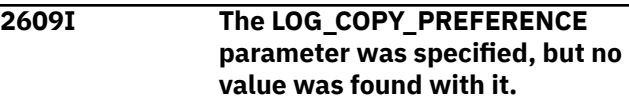

# **Explanation:**

Your JCL includes the LOG\_COPY\_PREFERENCE parameter but no value is specified with it.

#### **User response:**

Specify a valid value for the LOG\_COPY\_PREFERENCE parameter.

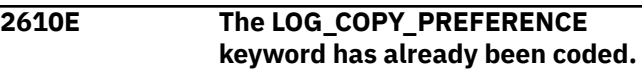

#### **Explanation:**

The LOG\_COPY\_PREFERENCE keyword has been coded multiple times in the syntax.

### **User response:**

Remove the extra keyword and resubmit the JCL.

**2611E The LOG\_COPY\_PREFERENCE parameter specified is invalid.**

# **Explanation:**

The LOG\_COPY\_PREFERENCE parameter specification in your job is not valid.

### **User response:**

Specify a valid value for the LOG\_COPY\_PREFERENCE parameter.

**2612E The IMAGE\_COPY\_PREFERENCE parameter was specified, but no value was found with it.**

### **Explanation:**

Your JCL includes the IMAGE\_COPY\_PREFERENCE parameter but no value is specified with it.

### **User response:**

Specify a valid value for the IMAGE\_COPY\_PREFERENCE parameter.

# **2613E The IMAGE\_COPY\_PREFERENCE keyword has already been coded.**

# **Explanation:**

The IMAGE\_COPY\_PREFERENCE keyword has been coded multiple times in the syntax.

# **User response:**

Remove the extra keyword and resubmit the JCL.

# **2614E The IMAGE\_COPY\_PREFERENCE parameter specified is invalid.**

# **Explanation:**

The IMAGE\_COPY\_PREFERENCE parameter specification in your job is not valid.

# **User response:**

Specify a valid value for the IMAGE\_COPY\_PREFERENCE parameter.

# **2615E LOCAL\_SITE, RECOVERY\_SITE, and IMAGE\_COPY\_PREFERENCE are mutually exclusive.**

# **Explanation:**

Your syntax includes more than one of the following parameters: LOCAL\_SITE, RECOVERY\_SITE, or IMAGE\_COPY\_PREFERENCE. These parameters are mutually exclusive and only one can be defined.

# **User response:**

Correct your syntax.

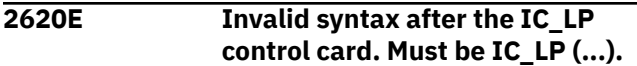

# **Explanation:**

They syntax that follows the IC\_LP control card contains an error.

# **User response:**

Verify that the correct syntax follows the IC\_LP control card. The parameters that accompany the IC\_LP control card must be enclosed in parenthesis ().

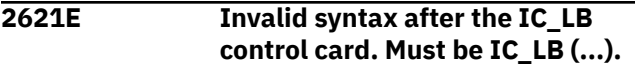

# **Explanation:**

The syntax that follows the IC\_LB control card contains an error.

# **User response:**

Verify that the correct syntax follows the IC\_LB control card. The parameters that accompany the IC\_LB control card must be enclosed in parenthesis ().

# **2622E Invalid syntax after the IC\_RP control card. Must be IC\_RP (...).**

# **Explanation:**

The syntax that follows the IC\_RP control card contains an error.

# **User response:**

Verify that the correct syntax follows the IC\_RP control card. The parameters that accompany the IC\_RP control card must be enclosed in parenthesis ().

# **2623E Invalid syntax after the IC\_RB control card. Must be IC\_RB (...).**

### **Explanation:**

The syntax that follows the IC\_RB control card contains an error.

# **User response:**

Verify that the correct syntax follows the IC\_RB control card. The parameters that accompany the IC\_RB control card must be enclosed in parenthesis ().

**2624E The IC\_DSN keyword has already been coded.**

# **Explanation:**

You specified the IC\_DSN keyword more than once for the SPACE group.

# **User response:**

**2625E Syntax error around IC\_DSN value. Form is** *dsn***.**

### **Explanation:**

The syntax defining the IC\_DSN value is incorrect. The data set name must be enclosed in quotes.

# **User response:**

Verify and correct the syntax of the IC\_DSN value. Ensure that the data set name is enclosed in quotes.

# **2626E The IC\_DSN parameter was specified, but is either empty or too long.**

# **Explanation:**

You specified the IC\_DSN parameter but the values specified with it is either missing or too long.

### **User response:**

Specify a valid value with the IC\_DSN parameter. Ensure that the data set name value you specify is enclosed in quotes.

```
2627E The IC_CATALOG keyword has
 already been coded.
```
### **Explanation:**

You specified the IC\_CATALOG keyword more than once for the IC\_\*\* group (where \*\* is LP, LB, RP or RB).

### **User response:**

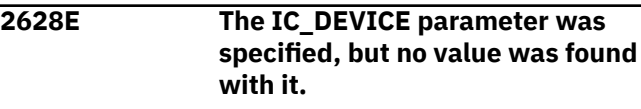

# **Explanation:**

You specified the IC\_DEVICE parameter but did not specify a corresponding value. The IC\_DEVICE parameter requires that you specify a device name (up to 8-characters).

# **User response:**

Specify a 1-8 character device name with the IC\_DEVICE parameter or remove the optional IC\_DEVICE parameter.

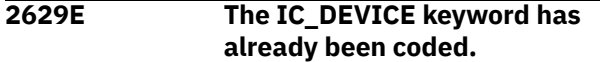

# **Explanation:**

You specified the IC\_DEVICE keyword more than once for the IC\_\*\* group (where \*\* is LP, LB, RP or RB).

# **User response:**

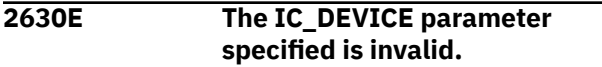

# **Explanation:**

The IC\_DEVICE parameter syntax contains an error.

# **User response:**

Verify that you have properly defined the IC\_DEVICE parameter and corresponding value. The IC\_DEVICE control card accepts a 1-8 character device name value.

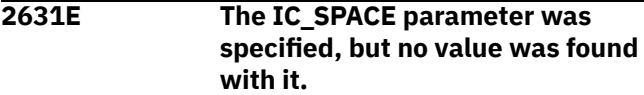

# **Explanation:**

You specified the IC\_SPACE parameter but did not specify a corresponding value. The IC\_SPACE parameter requires that you specify a space name.

### **User response:**

Specify a space name with the IC\_ SPACE parameter or remove the optional IC\_ SPACE parameter.

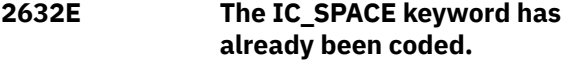

# **Explanation:**

You specified the IC\_ SPACE keyword more than once for the IC\_\*\* group (where \*\* is LP, LB, RP or RB).

### **User response:**

# **2633E The IC\_SPACE parameter specified is invalid.**

# **Explanation:**

The IC\_ SPACE parameter syntax contains an error.

# **User response:**

Verify that you have properly defined the IC\_ SPACE parameter and corresponding value.

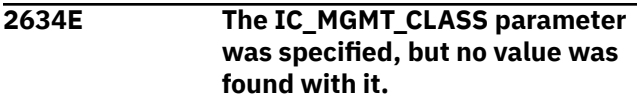

# **Explanation:**

You specified the IC\_MGMT\_CLASS parameter but did not specify a corresponding value. The IC\_ MGMT\_CLASS parameter requires that you specify a management class.

# **User response:**

Specify a management class with the IC\_MGMT\_CLASS parameter or remove the optional IC\_MGMT\_CLASS parameter.

# **2635E The IC\_MGMT\_CLASS keyword has already been coded.**

# **Explanation:**

You specified the IC\_MGMT\_CLASS keyword more than once for the IC\_\*\* group (where \*\* is LP, LB, RP or RB).

# **User response:**

# **2636E The IC\_MGMT\_CLASS parameter specified is invalid.**

### **Explanation:**

The IC\_MGMT\_CLASS parameter syntax contains an error.

# **User response:**

Verify that you have properly defined the IC\_MGMT\_CLASS parameter and corresponding value.

# **2637E The IC\_DATA\_CLASS parameter was specified, but no value was found with it.**

### **Explanation:**

You specified the IC\_DATA\_CLASS parameter but did not specify a corresponding value. The IC\_DATA\_CLASS parameter requires that you specify a data class.

### **User response:**

Specify a data class with the IC\_DATA\_CLASS parameter or remove the optional IC\_DATA\_CLASS parameter.

# **2638E The IC\_DATA\_CLASS keyword has already been coded.**

# **Explanation:**

You specified the IC\_DATA\_CLASS keyword more than once for the IC\_\*\* group (where \*\* is LP, LB, RP or RB).

# **User response:**

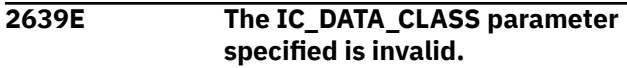

# **Explanation:**
The IC\_DATA\_CLASS parameter syntax contains an error.

### **User response:**

Verify that you have properly defined the IC\_DATA\_CLASS parameter and corresponding value.

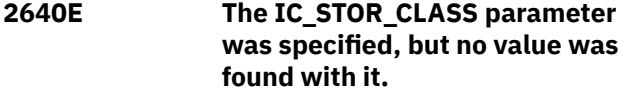

## **Explanation:**

You specified the IC\_STOR\_CLASS parameter but did not specify a corresponding value. The IC\_STOR\_CLASS parameter requires that you specify a storage class.

#### **User response:**

Specify a storage class with the IC\_STOR\_CLASS parameter or remove the optional IC\_STOR\_CLASS parameter.

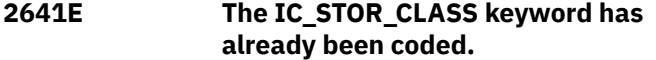

#### **Explanation:**

You specified the IC\_STOR\_CLASS keyword more than once for the IC\_\*\* group (where \*\* is LP, LB, RP or RB).

#### **User response:**

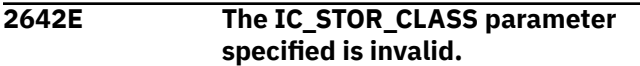

## **Explanation:**

The IC\_DATA\_CLASS parameter syntax contains an error.

## **User response:**

Verify that you have properly defined the IC\_STOR\_CLASS parameter and corresponding value.

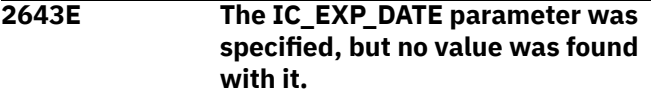

## **Explanation:**

You specified the IC\_EXP\_DATE parameter but did not specify a corresponding value. The IC\_EXP\_DATE parameter requires that you specify an expiration date in the format YYYYDDD.

## **User response:**

Specify an expiration date with the IC\_EXP\_DATE parameter or remove the optional IC\_EXP\_DATE parameter.

#### **2644E The IC\_EXP\_DATE keyword has already been coded.**

## **Explanation:**

You specified the IC\_EXP\_DATE keyword more than once for the IC\_\*\* group (where \*\* is LP, LB, RP or RB).

## **User response:**

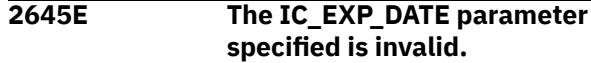

## **Explanation:**

The IC\_EXP\_DATE parameter syntax contains an error.

#### **User response:**

Verify that you have properly defined the IC\_EXP\_DATE parameter and corresponding value.

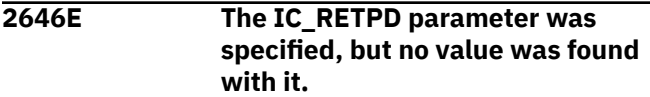

#### **Explanation:**

You specified the IC\_RETP parameter but did not specify a corresponding value. The IC\_ RETP parameter requires that you specify a 4-digit retention period.

## **User response:**

Specify a retention period (4-digit) with the IC\_RETP parameter or remove the optional IC\_ RETP parameter.

**2647E The IC\_RETPD keyword has already been coded.**

# **Explanation:**

You specified the IC\_RETPD keyword more than once for the IC\_\*\* group (where \*\* is LP, LB, RP or RB).

## **User response:**

**2648E The IC\_RETPD parameter specified is invalid.**

## **Explanation:**

The IC\_RETPD parameter syntax contains an error.

## **User response:**

Verify that you have properly defined the IC\_RETPD parameter and corresponding value.

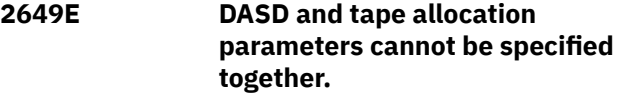

## **Explanation:**

You specified both DASD and TAPE allocation parameters.

## **User response:**

Specify only DASD or TAPE allocation parameters but not both.

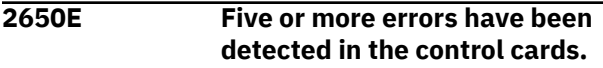

## **Explanation:**

More than five errors have been identified in the control cards and processing cannot proceed.

Verify the syntax of your JCL and respecify as needed to correct syntax errors.

## **2651E The Restore Before parameter was specified but no value was found with it.**

#### **Explanation:**

You specified the RESTORE\_BEFORE parameter but did not specify a corresponding value.

#### **User response:**

Specify a byte string with the RESTORE\_BEFORE parameter. Enclose the bytes string in single quotes.

## **2652E Syntax error around Restore Before RBA value. Form is X''<6 byte hex value>''.**

#### **Explanation:**

The RESTORE\_BEFORE parameter syntax contains an error.

#### **User response:**

Verify that you have properly defined the RESTORE\_BEFORE parameter and corresponding value.

# **2653E The Restore Before RBA value contains an invalid hexadecimal value.**

#### **Explanation:**

The hexadecimal value you specified with the RESTORE\_BEFORE parameter is not valid.

#### **User response:**

Verify that you have properly defined a 6-byte hexadecimal value for the RESTORE\_BEFORE parameter.

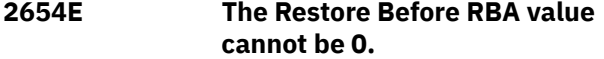

## **Explanation:**

You specified a value of 0 for the RESTORE\_BEFORE parameter. This is not valid.

#### **User response:**

Specify a 6-byte hexadecimal value for the desired RBA or LRSN or remove the optional RESTORE\_BEFORE parameter.

# **2655E The Restore Before RBA/LRSN value was already specified.**

## **Explanation:**

You specified the RESTORE\_BEFORE parameter more than once.

## **User response:**

**2656E Invalid TO\_QUIESCE(#nnn) control card syntax.**

## **Explanation:**

The TO\_QUIESCE syntax contains an error.

#### **User response:**

Verify that you have properly defined the TO\_QUIESCE(#nnn) parameter.

# **2657E The TO\_QUIESCE keyword has already been coded for this group.**

#### **Explanation:**

The TO\_QUIESCE keyword was coded more than once for the group.

#### **User response:**

Remove the extra TO\_QUIESCE keywords.

## **2658E The UNIFIED keyword has already been coded for this group.**

### **Explanation:**

The UNIFIED keyword has already been coded for this group.

#### **User response:**

Remove the extra UNIFIED keywords.

# **2659E The UNIFIED keyword has already been coded for this space group.**

#### **Explanation:**

You specified the UNIFIED keyword more than once for the SPACE group.

## **User response:**

Remove the extra UNIFIED keywords from the SPACE group.

**2660E The NO\_SYSLGNRX keyword has already been coded for this run.**

### **Explanation:**

The NO\_SYSLGNRX keyword was coded more than once for the run.

## **User response:**

Remove the extra NO\_SYSLGNRX keywords.

#### **2661E Mini log particulars cannot be specified at both the GROUP and SPACE levels.**

## **Explanation:**

Mini log control cards are valid for specification either at the GROUP or the SPACE level, not both.

## **User response:**

Specify mini log parameters either at the GROUP or SPACE level but not both.

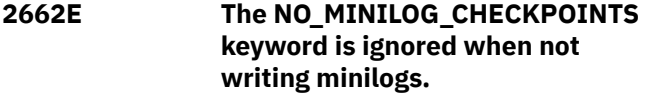

The NO\_MINILOG\_CHECKPOINTS keyword was specified but the job did not specify to write mini logs so it was ignored.

## **User response:**

#### **2663E The USE\_ABOVE\_THE\_BAR parameter was specified, but no value was found with it.**

# **Explanation:**

You specified the USE\_ABOVE\_THE\_BAR parameter but did not include a primary segments allocation, secondary segments allocation, and maximum secondary allocation values.

# **User response:**

The primary segments allocation, secondary segments allocation, and maximum secondary allocation values must be 1-4 digits and contained within single quotes and be separated by commas. Specify the appropriate segment allocations with the USE\_THE\_ABOVE\_THE\_BAR parameter.

## **2664E The USE\_ABOVE\_THE\_BAR keyword has already been coded.**

# **Explanation:**

The USE\_ABOVE\_THE\_BAR keyword should only be specified once.

# **User response:**

Check your syntax and remove the extra USE\_ABOVE\_THE\_BAR keyword.

#### **2665E The USE\_ABOVE\_THE\_BAR keyword parameter specified is invalid.**

# **Explanation:**

The USE\_ABOVE\_THE\_BAR parameter syntax is invalid. The primary segments allocation, secondary segments allocation, and maximum secondary allocation values must be 1-4 digits and contained within single quotes and be separated by commas.

## **User response:**

Check your syntax and correct.

# **2666E Use of the USE\_ABOVE\_THE\_BAR keyword requires z/OS V1.5 or above.**

# **Explanation:**

Your z/OS version is not 1.5 or above, z/OS V1/5 or above is required for you to use the USE\_ABOVE\_THE\_BAR keyword.

## **User response:**

Remove the USE\_ABOVE\_THE\_BAR keyword from your syntax.

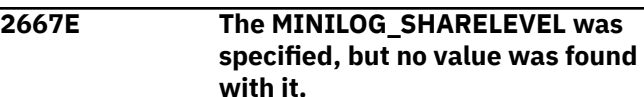

# **Explanation:**

You specified the MINILOG\_SHARELEVEL parameter but did not specify a corresponding value.

# **User response:**

Enter a valid value following the MINILOG\_SHARELEVEL keyword or remove the keyword. Valid values are REFERENCE and CHANGE.

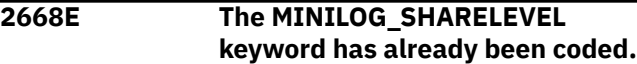

#### **Explanation:**

You specified the MINILOG\_SHARELEVEL keyword more than once.

# **User response:**

Remove all extra occurrences of the MINILOG\_SHARELEVEL keyword.

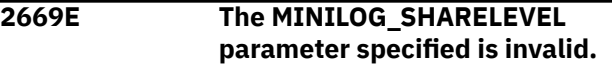

# **Explanation:**

The MINILOG\_SHARELEVEL parameter specification is not valid.

# **User response:**

The MINILOG\_SHARELEVEL parameter accepts either REFERENCE or CHANGE as valid values. Correct your JCL and resubmit.

```
2670I The MINILOG_SHARELEVEL
              keyword is ignored when not
              producing mini logs.
```
## **Explanation:**

You included the MINILOG\_SHARELEVEL keyword in your JCL indicating the type of SHARELEVEL for mini logs but did not specify the production of producing mini logs. The MINILOG\_SHARELEVEL keyword is therefore ignored.

## **User response:**

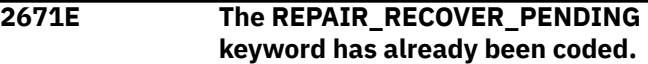

## **Explanation:**

You specified the REPAIR\_RECOVER\_PENDING keyword more than once.

**User response:**

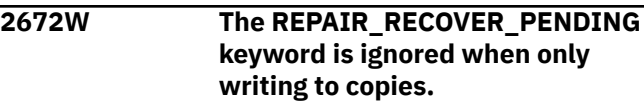

The REPAIR\_RECOVER\_PENDING keyword is specified but this parameter is ignored when writing to copies.

### **User response:**

REPAIR\_RECOVER\_PENDING is ignored when writing to copies so the REPAIR\_RECOVER\_PENDING control card can be removed.

#### **2673E The OBIDXLAT keyword group has already been coded.**

#### **Explanation:**

You specified the OBIDXLAT keyword more than once.

#### **User response:**

#### **2675E Invalid OBIDXLAT(...) keyword syntax.**

## **Explanation:**

The OBIDXLAT syntax you specified is not valid.

#### **User response:**

Correct the OBIDXLAT syntax and resubmit the job.

### **2676E The XLAT\_IN\_DSN keyword has already been coded.**

#### **Explanation:**

You specified the XLAT\_IN\_DSN keyword more than once.

#### **User response:**

# **2677E Invalid XLAT\_IN\_DSN syntax.**

## **Explanation:**

The XLAT\_IN\_DSN syntax you specified is not valid.

#### **User response:**

Correct the XLAT\_IN\_DSN syntax and resubmit the job.

## **2678E The XLAT\_IN\_DSN parameter was specified, but no value was found with it.**

#### **Explanation:**

The XLAT\_IN\_DSN parameter requires that a dsn value be specified with it.

#### **User response:**

Specify a dsn with the XLAT\_IN\_DSN parameter. Enclose the dsn value in single quotes.

#### **2679E Invalid OBID syntax.**

## **Explanation:**

The OBID syntax you specified is not valid.

## **User response**

OBID syntax is of the form OBID 'obid,obid'.

**Note:** When specifying OBID pairs, all pairs should be space separated and the source ID is listed first with the target ID listed second. Each pair should be defined on a new line. Define multiple OBID pairs as necessary.

# **2680E The OBID parameter was specified, but no value was found with it.**

#### **Explanation:**

The OBID parameter requires that you specify with it an obid pair.

## **User response**

OBID syntax is of the form OBID 'obid,obid'.

**Note:** When specifying OBID pairs, all pairs should be space separated and the source ID is listed first with the target ID listed second. Each pair should be defined on a new line. Define multiple OBID pairs as necessary.

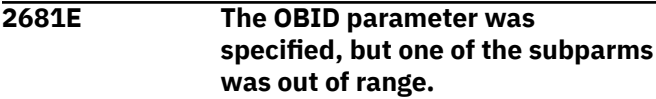

#### **Explanation:**

The OBID subparameter you specified was out of range.

#### **User response:**

Verify that you specified the correct OBID pair.

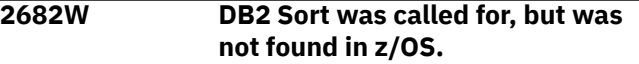

#### **Explanation:**

The control file options set by the setup screens are calling for DB2 Sort. An attempt to load DB2 Sort failed.

#### **User response:**

Verify the STEPLIB for DB2 Sort.

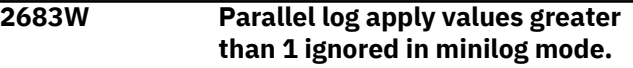

#### **Explanation:**

If mini log processing is called for in multiple groups, the optimization process will be skipped.

#### **User response:**

# **2684W If manual group configurations are used, parallel log apply value is ignored.**

## **Explanation:**

If there are multiple GROUP(...) control card sets as input. that organization will be used for parallel task organization instead of any internal optimization of group structure based on the parallel log apply value.

# **2692E The DBID keyword has already been coded.**

#### **Explanation:**

The DBID keyword group has already been coded.

#### **User response:**

## **2693E Invalid DBID syntax.**

#### **Explanation:**

The DBID syntax you specified is not valid.

#### **User response:**

Correct the DBID syntax and resubmit the job.

**2694E The DBID parameter was specified, but no value was found with it.**

## **Explanation:**

The DBID parameter requires that a source and target DBID pair be specified with it.

#### **User response:**

Correct the DBID syntax and resubmit the job.

## **2695E The DBID parameter was specified, but one of the subparms was out of range.**

#### **Explanation:**

The DBID parameter you specified but one of the sub parameters defined with it was out of range.

#### **User response:**

Verify that you specified the correct DBID pair.

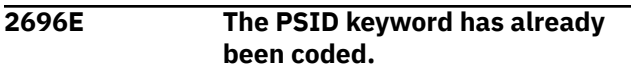

## **Explanation:**

The PSID keyword has already been coded.

**User response:**

#### **2697E Invalid PSID syntax.**

# **Explanation:**

The PSID syntax you specified is not valid.

## **User response:**

Correct the PSID syntax and resubmit the job.

#### **2698E The PSID parameter was specified, but no value was found with it.**

## **Explanation:**

The PSID parameter requires that a source and target PSID pair be specified with it.

## **User response:**

Correct the PSID syntax and resubmit the job.

#### **2699E The PSID parameter was specified, but one of the subparms was out of range.**

**Explanation:** The PSID subparameter was out of range.

# **User response:**

Verify that you specified the correct PSID pair.

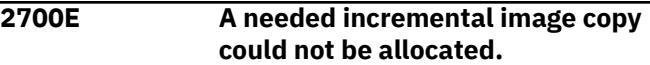

#### **Explanation:**

A required incremental image copy could not be allocated.

#### **User response:**

Verify that the image copy is available.

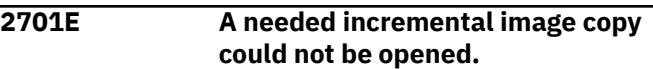

#### **Explanation:**

processing could not proceed because an incremental image copy could not be opened.

#### **User response:**

Verify that all necessary incremental image copies are available for use.

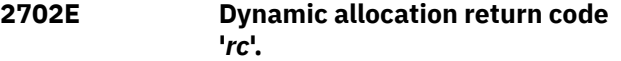

## **Explanation:**

Dynamic allocation failed with the return code indicated in the message.

## **User response:**

Diagnose the problem using the return code. Refer to [IBM Db2 for z/OS documentation](https://www.ibm.com/docs/en/db2-for-zos) for information about messages and codes.

# **2703I Image copy**

**name=***image\_copy\_name* **RBA='***rba***'.**

#### **Explanation:**

Indicates the image copy name an RBA.

#### **User response:**

```
2704E The catalog check on the most
              recent image copy failed.
```
## **Explanation:**

The catalog check failed for the most recent image copy.

## **User response:**

## **2705E An internal error occurred during input incremental tape stacking processing.**

# **Explanation:**

An internal error occurred.

#### **User response:**

Contact .

#### **2706I will process the following incremental image copy file(s):**

## **Explanation:**

will process the incremental image copy file(s) listed in this message.

#### **User response:**

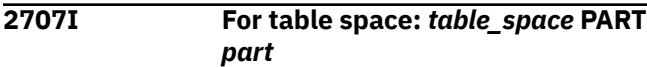

# **Explanation:**

This message indicates the table space and partition related to other messages that have been issued.

## **User response:**

#### **2801E** *task\_number* **A log record read service program could not be started.**

## **Explanation:**

An internal error has occurred.

#### **User response:**

Contact .

# **2802E** *task\_number* **The writer service returned an error, RC=***rc***.**

## **Explanation:**

An internal error occurred.

## **User response:**

Contact .

**2803E** *task\_number db2\_ssid* **The reader service returned an error, RC=***rc***.**

## **Explanation:**

An internal error occurred during log reading on *db2\_ssid*.

## **User response:**

Contact .

## **2804E An unexpected error occurred while trying to read the bootstrap data set.**

## **Explanation:**

An unexpected error was encountered.

## **User response:**

Contact .

## **2805E While trying to read** *zparm\_name* **information, program finished with code** *hexadecimal\_return\_code***.**

# **Explanation**

This message is displayed if an unexpected error occurred. The message displays the error return code when the program is trying to provide information about Db2 ZPARM fields. Description of error codes:

- 00008: Open for Db2 libraries failed.
- 00012: Load for ZPARM module failed.
- 00116: The first Db2 LOADLIB in the subsystem concatenation is blank. Check control file setup; if everything is correct, contact .
- 00120: One of the Db2 LOADLIBs in the concatenation could not be allocated. Check control file setup; if everything is correct, contact .
- 00124: The Db2 LOADLIBs in the concatenation list could not be concatenated. Check control file setup; if everything is correct, contact .
- 00208: At least one of the token names was not found in the token list. Check control file setup; if everything is correct, contact .
- 00212: The control file could not be opened. Check control file setup; if everything is correct, contact .

## **User response:**

Check control file setup if the description of the error code requires it; if not, or if the control file is correct, contact .

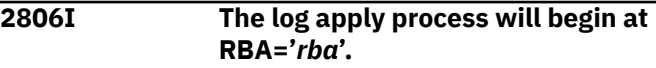

## **Explanation:**

The log apply process will start at the RBA indicated in the message.

## **User response:**

**2807I The log apply process will begin at LRSN: X'***lrsn***'**

## **Explanation:**

The message indicates the LRSN value at which the log apply process will begin.

## **User response:**

**2808E The Db2 command processor responded with a bad return code. RC = X'***return\_code\_hex***' RS = X'***reason\_code\_hex***'.**

## **Explanation:**

An error was encountered when attempting to execute a Db2 command.

# **User response:**

Contact .

## **2812E A mismatch between passed ZPARM information and the JES SSCT was found.**

# **Explanation:**

This is an internal error indicating that the ZPARM array that is being passed to is inconsistent with the subsystem list found inside MVS data structures.

# **User response:**

Contact .

**2813I The log reader process will launch a total of** *nnnn* **tasks.**

## **Explanation:**

This message indicates the total number of tasks that will be launched.

## **User response:**

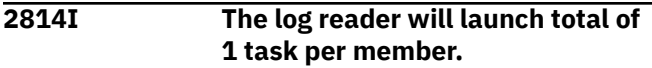

# **Explanation:**

Indicates that processing of the log reader will launch a total of one task per member since PARALELL has been set to 0.

# **User response:**

# **2815I The log reader process will start with PARALLEL tasks =** *nnnn*

## **Explanation:**

The log reader process will start with the indicated maximum number of tasks.

## **User response:**

# **2816I** *task\_number* **The log reader task #***task\_number* **finished.**

# **Explanation:**

Indicates that processing of the log reader finished.

## **User response:**

# **2817E** *task\_number* **The log reader task init failed. RC=X"***return\_code***"**

## **Explanation:**

The log apply processing failed to initialize a task necessary for reading logs. The reason code is specified in the error message.

## **User response:**

Contact .

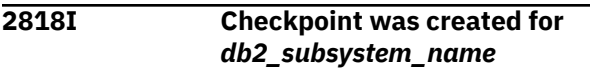

# **Explanation:**

Checkpoint was created for the specified Db2 subsystem.

# **User response:**

No action is required.

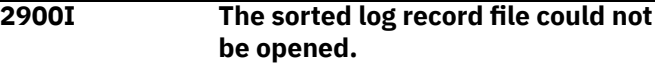

#### **Explanation:**

The sorted log record file could not be opened.

## **User response:**

# **2901I The mini log data set** *data\_set* **could not be allocated.**

## **Explanation:**

The mini log data set could not be allocated.

# **User response:**

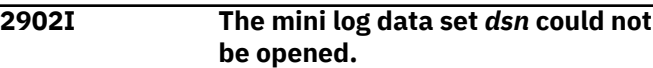

#### **Explanation:**

was unable to open the mini log data set indicated in the message.

## **User response:**

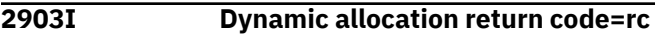

## **Explanation:**

Dynamic allocation failed with the return code listed in the message.

## **User response:**

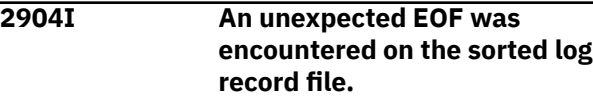

# **Explanation:**

An unexpected EOF was encountered on the sorted log record file.

## **User response:**

# **2905I The mini log dataset dsn could not be located for resort purpose.**

# **Explanation:**

The data set in the control cards could not be found in the MVS catalog.

## **User response:**

Ensure the data set is correct.

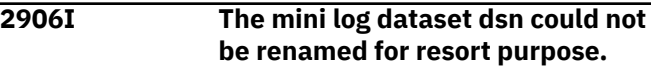

An error occurred while attempting to append minilog records to an existing minilog dataset.

#### **User response:**

Ensure proper authority on the minilog data sets.

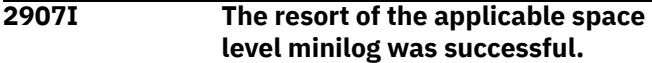

#### **Explanation:**

The resort was successful.

#### **User response:**

## **2908I An invalid return code was detected from the SORT program (mini log resort).**

#### **Explanation:**

Internal error.

#### **User response:**

Contact .

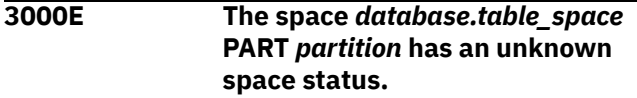

## **Explanation:**

The status of the space indicated in the message is not known.

#### **User response:**

When checks the space to see if it is in recover pending, a status code unknown to was found. Contact .

# **3001E The stop status check for space** *database.table\_space* **PART** *partition* **timed out.**

## **Explanation:**

The stop status check for the space indicated in the message timed out.

## **User response:**

After the repair operation is started, checks the space and waits for the recover pending flag to be removed by . This message was generated because after checking 5 times in 15 seconds, the space was still in recover pending status. You must remove the recover pending status manually.

# **3002E An attempt to Repair the Recover Pending status failed.**

#### **Explanation:**

The JCL attempted to repair the recover pending status but the repair failed.

## **User response:**

When called to repair the recover pending status for the space, the operation finished with an error condition. Contact .

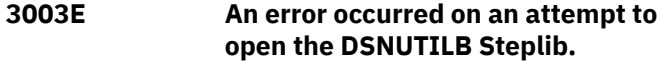

#### **Explanation:**

was unable to open the DSNUTILB Steplib.

## **User response:**

The loadlib concatenation specified on the **Update DB2 Subsystem Parameters** panel is incomplete. When DSNUTILB attempted to use this concatenation, some of the required load modules were not found. Verify that you have specified the correct load modules on the **Update DB2 Subsystem Parameters** panel. If the problem persists, contact .

# **3004E The Repair operation's SYSPRINT output dataset could not be opened.**

#### **Explanation:**

was unable to open the repair operation's SYSPRINT output data set.

#### **User response:**

Verify that the data set exists and is available for use.

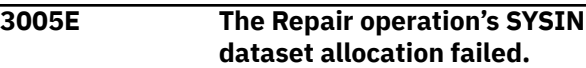

#### **Explanation:**

was unable to allocate the repair operation's SYSIN data set.

## **User response:**

To call to repair the recover pending status, a SYSIN data set must be allocated to hold the command stream. was unable to allocate a SYSIN data set. Check the settings you specified in the User Settings option and correct any errors.

# **3006E Dynamic allocation return code =** *return\_code*

## **Explanation:**

This message reports the return code associated with the failed dynamic allocation attempt.

#### **User response:**

Ensure the data set exists and is available for use.

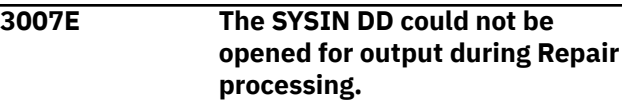

## **Explanation:**

was unable to open the SYSIN DD during repair processing.

## **User response:**

Check the settings you specified in the User Settings option and correct any errors.

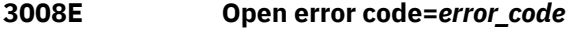

This message reports the open error code that encountered when it attempted to open the SYSIN DD.

## **User response:**

Check the settings you specified in the User Settings option and correct any errors.

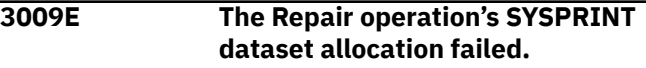

# **Explanation:**

was unable to allocate the repair operation's SYSPRINT data set.

## **User response:**

To call to repair the recover pending status, a SYSPRINT data set needs to be allocated to hold the command processor's output stream. was unable to allocate this data set. Check the settings you specified in the User Settings option and correct any errors.

## **3100I Truncation error displaying panel in \$MAIN -** *return\_code*

# **Explanation:**

A truncation error occurred.

# **User response:**

Diagnose the problem using the return code. Refer to <https://www.ibm.com/docs/en/db2-for-zos> for information about messages and codes.

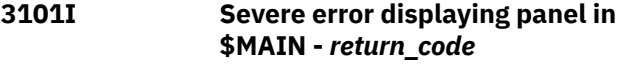

## **Explanation:**

An internal error has occurred.

## **User response:**

Diagnose the problem using the return code. Refer to [IBM Db2 for z/OS documentation](https://www.ibm.com/docs/en/db2-for-zos) for information about messages and codes.

# **3102I Unexpected return code from panel in \$MAIN -** *return\_code*

# **Explanation:**

An unexpected return code was received.

## **User response:**

Diagnose the problem using the return code. Refer to [IBM Db2 for z/OS documentation](https://www.ibm.com/docs/en/db2-for-zos) for information about messages and codes.

## **3200E The XLAT\_DSN, DBID, PSID, and at least one OBID must be specified.**

## **Explanation:**

When performing an OBIDXLAT, you must specify the XLAT\_DSN, DBID, PSID and at least one OBID in your syntax.

# **User response:**

Specify the XLAT\_DSN, DBID, PSID and at least one OBID in your syntax.

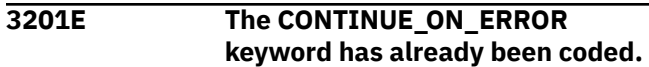

#### **Explanation:**

You specified the CONTINUE\_ON\_ERROR keyword more than once.

#### **User response:**

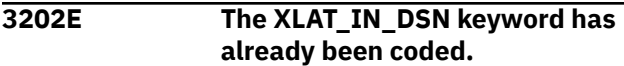

#### **Explanation:**

You specified the XLAT\_IN\_DSN keyword more than once.

## **User response:**

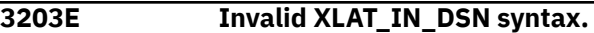

# **Explanation:**

The XLAT\_IN\_DSN syntax you specified is not valid. The correct syntax is XLAT\_IN\_DSN '*dsn*', where *dsn* is the fully qualified data set name of a full image copy to be used instead of reading SYSCOPY. If you specify an XLAT\_IN\_DSN, you must also specify an XLAT\_IN\_LOGPOINT for the full image copy.

# **User response:**

Correct the XLAT\_IN\_DSN syntax and resubmit the job.

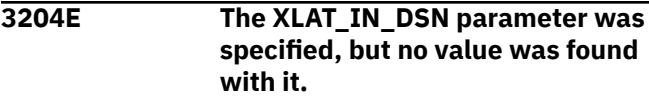

## **Explanation:**

The correct syntax is XLAT\_IN\_DSN '*dsn*', where *dsn* is the fully qualified data set name of a full image copy to be used instead of reading SYSCOPY.

## **User response:**

## **3205E OBIDXLAT input override parameters found without output parameters.**

# **Explanation:**

The OBIDXLAT syntax is incomplete.

## **User response:**

Use the OBIDXLAT keyword to specify object translation information (DBID / PSID / OBID) and enable recovery via WRITE\_TO\_VSAM of tables within an image copy to a different VSAM / table space than the one indicated in the generated logs. The variable dataset name is the fully qualified data set name of the target table space (the data set name that is going to contain the translated image copy), valid values are up to 44 bytes. When specifying the dbid, psid, and obid pairs, you must specify the pairs of source/target IDs in that order (DBID first, PSID second, followed by all applicable OBID pairs). All pairs should be space separated and the source ID is listed first with the target ID listed second. Each pair should be defined on a new line. Define multiple OBID pairs as necessary.

# **3206E The XLAT\_IN\_LOGPOINT parameter was specified, but no value was found with it.**

# **Explanation:**

The correct syntax is XLAT\_IN\_LOGPOINT '*logpoint*', where *logpoint* is the RBA/LRSN of the override full image copy data set.

# **User response:**

## **3207E Syntax error around XLAT\_IN\_LOGPOINT value. Form is X"***6–byte-hex-value***"**

# **Explanation:**

The correct syntax is XLAT\_IN\_LOGPOINT '*logpoint*', where *logpoint* is the 6-byte hexadecimal value of the RBA/LRSN of the override full image copy data set.

# **User response:**

**3208E The XLAT\_IN\_LOGPOINT value contains an invalid hexadecimal value.**

# **Explanation:**

The correct syntax is XLAT\_IN\_LOGPOINT '*logpoint*', where *logpoint* is the 6-byte hexadecimal value of the RBA/LRSN of the override full image copy data set.

# **User response:**

#### **3209E The XLAT\_IN\_LOGPOINT value cannot be 0.**

# **Explanation:**

The correct syntax is XLAT\_IN\_LOGPOINT '*logpoint*', where *logpoint* is the 6-byte hexadecimal value of the RBA/LRSN of the override full image copy data set.

# **User response:**

# **3210E The XLAT\_IN\_LOGPOINT keyword was already specified.**

# **Explanation:**

You specified the XLAT\_IN\_LOGPOINT keyword more than once.

# **User response:**

## **3211E The INCR\_IN\_LOGPOINT parameter was specified, but no value was found with it.**

## **Explanation:**

The correct syntax is INCR\_IN\_LOGPOINT '*logpoint*', where *logpoint* is the 6-byte hexadecimal value of the RBA/LRSN of the incremental DSN.

## **User response:**

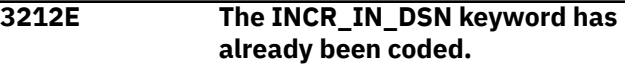

# **Explanation:**

You specified the INCR\_IN\_DSN keyword more than once.

# **User response:**

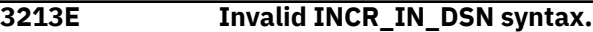

# **Explanation:**

The INCR\_IN\_DSN syntax you specified is not valid. The correct syntax is INCR\_IN\_DSN '*dsn*' where '*dsn*' is the incremental DSN that is to be included in OBIDXLAT processing.

# **User response:**

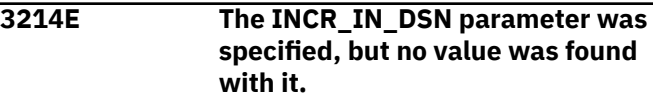

# **Explanation:**

The INCR\_IN\_DSN syntax you specified is not valid. The correct syntax is INCR\_IN\_DSN '*dsn*' where '*dsn*' is the incremental DSN that is to be included in OBIDXLAT processing.

# **User response:**

# **3215E The INCR\_IN\_LOGPOINT keyword was already specified.**

## **Explanation:**

You specified the INCR\_IN\_LOGPOINT keyword more than once.

# **User response:**

```
3216E Syntax error around
              INCR_IN_LOGPOINT value. Form
              is X"6-byte-hex-value".
```
# **Explanation:**

The correct syntax is INCR\_IN\_LOGPOINT '*logpoint*' where '*logpoint*' is 6-byte hexadecimal value of RBA/ LRSN for the incremental DSN.

#### **3217E The INCR\_IN\_LOGPOINT value contains an invalid hexadecimal value.**

## **Explanation:**

The correct syntax is INCR\_IN\_LOGPOINT '*logpoint*' where '*logpoint*' is 6-byte hexadecimal value of RBA/ LRSN for the incremental DSN.

## **User response:**

**3218E The INCR\_IN\_LOGPOINT value cannot be 0.**

## **Explanation:**

The correct syntax is INCR\_IN\_LOGPOINT '*logpoint*' where '*logpoint*' is 6-byte hexadecimal value of RBA/ LRSN for the incremental DSN.

# **User response:**

# **3219E The INCR\_IN\_DSN and INCR\_IN\_LOGPOINT must be specified together.**

# **Explanation:**

You must specify the INCR\_IN\_DSN and INCR\_IN\_LOGPOINT together.

# **User response:**

### **3220E The XLAT\_IN\_DSN was not found in the MVS catalog.**

## **Explanation:**

The XLAT\_IN\_DSN was not found in the MVS catalog.

## **User response:**

Verify that the XLAT\_IN\_DSN data set you specified is valid.

## **3221E The INCR\_IN\_DSN was not found in the MVS catalog.**

## **Explanation:**

The INCR\_IN\_DSN was not found in the MVS catalog.

## **User response:**

Verify that the INCR\_IN\_DSN data set you specified is valid.

## **3223E Invalid XLAT\_INCREMENTAL(...) keyword syntax.**

# **Explanation:**

The XLAT\_INCREMENTAL syntax you specified is not valid.

# **User response:**

## **3224E Using OBIDXLAT incremental image copies requires a starting full image copy.**

# **Explanation:**

The OBIDXLAT syntax you specified is not valid.

# **User response:**

**3225E The IC\_VOLUME\_COUNT parameter was specified, but no value was found with it.**

## **Explanation:**

The IC VOLUME COUNT syntax you specified is not valid. The correct syntax is IC\_VOLUME\_COUNT '*n*' where 'n' is an integer in the range of 1 to 255.

## **User response:**

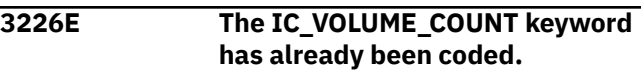

# **Explanation:**

You specified the IC\_VOLUME\_COUNT keyword more than once.

# **User response:**

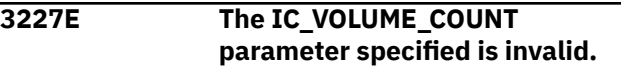

## **Explanation:**

The IC\_VOLUME\_COUNT syntax you specified is not valid. The correct syntax is IC\_VOLUME\_COUNT '*n*' where 'n' is an integer in the range of 1 to 255.

## **User response:**

```
3228E The IC_LP keyword group has
              already been coded for this space
              group.
```
## **Explanation:**

You specified the IC\_LP keyword more than once in the space group.

## **User response:**

# **3229E The IC\_LB keyword group has already been coded for this space group.**

# **Explanation:**

You specified the IC\_LB keyword more than once in the space group.

## **3230E The IC\_RP keyword group has already been coded for this space group.**

## **Explanation:**

You specified the IC\_RP keyword more than once in the space group.

# **User response:**

#### **3231E The IC\_RB keyword group has already been coded for this space group.**

# **Explanation:**

You specified the IC\_RB keyword more than once in the space group.

# **User response:**

# **3232E One or both mini log data sets are found in the MVS catalog, but they are not found in the mini log control table.**

# **Explanation:**

The mini log data sets are in the MVS catalog but not in the mini log control table.

# **User response:**

Remove unusable mini log data sets from the MVS catalog.

# **3233E Mini log data set** *dsn* **has mismatched type in the mini log control table.**

# **Explanation:**

You attempted to append the mini log with the wrong type of data.

## **User response:**

Specify the mini log DSN at the appropriate GROUP or SPACE level.

## **3234E Only one of two mini log data set names was found in the mini log control table.**

## **Explanation:**

You specified two mini log data set names but only one of the pair is found in the mini log control table.

## **User response:**

Verify that you have specified the correct mini log data set pair. Specify only one data set name to append only one existing mini log or new unique data set name pairs.

**3235E Mini log DSN** *dsn* **is not appended because corresponding dataset not found in the MVS catalog.**

# **Explanation:**

The specified mini log data set cannot be found in the MVS catalog.

## **User response:**

Remove any rows with incorrect data set names from the mini log control table.

# **3236E Mini log data set** *dsn* **contains data for the different tablespace and could not be appended.**

## **Explanation:**

The data set indicated in the message text contains data for a different table space and could not be appended.

# **User response:**

Verify that you have specified the correct mini log data set name.

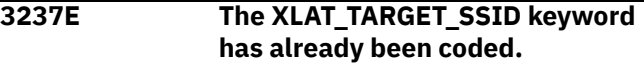

## **Explanation:**

You specified the XLAT\_TARGET\_SSID keyword more than once.

# **User response:**

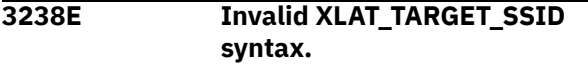

**Explanation:**

The XLAT\_TARGET\_SSID syntax is not valid.

# **User response:**

```
3239E The XLAT_TARGET_SSID
              parameter was specified, but no
              value was found with it.
```
# **Explanation:**

You must specify a valid value with the XLAT\_TARGET\_SSID parameter.

# **User response:**

# **3240E The XLAT\_TARGET\_DBNAME keyword has already been coded.**

# **Explanation:**

The XLAT\_TARGET\_DBNAME keyword was already been coded.

## **User response:**

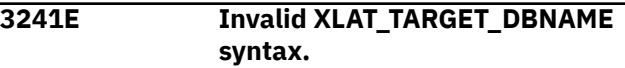

# **Explanation:**

The XLAT\_TARGET\_DBNAME syntax you specified is not valid.

#### **User response:**

# **3242E The XLAT\_TARGET\_DBNAME parameter was specified, but no value was found with it.**

#### **Explanation:**

You must specify a valid value with the XLAT\_TARGET\_DBNAME parameter.

#### **User response:**

# **3243E The XLAT\_TARGET\_TSNAME keyword has already been coded.**

# **Explanation:**

The XLAT\_TARGET\_TSNAME keyword was already been coded.

## **User response:**

# **3244E Invalid XLAT\_TARGET\_TSNAME syntax.**

#### **Explanation:**

The XLAT\_TARGET\_TSNAME syntax is not valid.

#### **User response:**

#### **3245E The XLAT\_TARGET\_TSNAME parameter was specified, but no value was found with it.**

## **Explanation:**

You must specify a valid value with the XLAT\_TARGET\_TSNAME parameter.

## **User response:**

# **3246E The XLAT\_TARGET\_SSID/ DBNAME/TSNAME must be specified together.**

## **Explanation:**

The XLAT\_TARGET\_SSID, DBNAME, and TSNAME parameters must be specified together.

## **User response:**

# **3247E The XML\_JOBS\_DSN keyword has already been coded.**

## **Explanation:**

The XML\_JOBS\_DSN keyword was coded more than once.

## **User response:**

**3248E Invalid XML\_JOBS\_DSN syntax.**

## **Explanation:**

The XML\_JOBS\_DSN syntax is not valid.

#### **User response:**

**3249E The XML\_JOBS\_DSN parameter was specified, but no value was found with it.**

#### **Explanation:**

You must specify a valid value with the XML\_JOBS\_DSN parameter.

#### **User response:**

```
3250E The XML_JOBS_MEMBER_PFX
             keyword has already been coded.
```
#### **Explanation:**

The XML\_JOBS\_MEMBER\_PFX keyword was already been coded.

#### **User response:**

# **3251E Invalid XML\_JOBS\_MEMBER\_PFX syntax.**

#### **Explanation:**

The XML\_JOBS\_MEMBER\_PFX syntax is not valid.

#### **User response:**

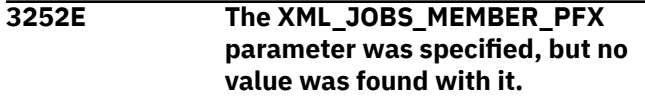

#### **Explanation:**

You must specify a valid value with the XML\_JOBS\_MEMBER\_PFX parameter.

#### **User response:**

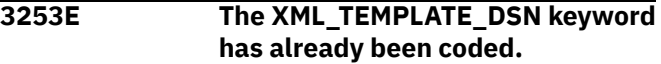

#### **Explanation:**

The XML\_TEMPLATE\_DSN keyword has already been coded.

#### **User response:**

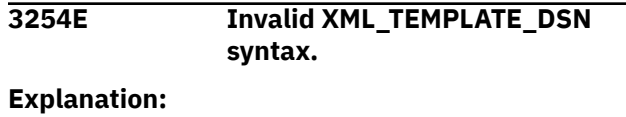

The XML\_TEMPLATE\_DSN syntax is not valid.

#### **User response:**

## **3255E The XML\_TEMPLATE\_DSN parameter was specified, but no value was found with it.**

## **Explanation:**

You must specify a valid value with the XML\_TEMPLATE\_DSN parameter.

#### **User response:**

## **3256E The XML\_TEMPLATE\_MEMBER keyword has already been coded.**

#### **Explanation:**

The XML\_TEMPLATE\_MEMBER keyword has already been coded.

#### **User response:**

#### **3257E Invalid XML\_TEMPLATE\_MEMBER syntax.**

#### **Explanation:**

The XML\_TEMPLATE\_MEMBER syntax is not valid.

#### **User response:**

## **3258E The XML\_TEMPLATE\_MEMBER parameter was specified, but no value was found with it.**

#### **Explanation:**

A valid value was not specified with the XML\_TEMPLATE\_MEMBER parameter.

#### **User response:**

## **3259E The XML\_JOBS\_\* and XML\_TEMPLATE\_\* parameters must be specified together.**

#### **Explanation:**

The XML\_JOBS\_\* and XML\_TEMPLATE\_\* parameters must be specified together.

#### **User response:**

# **3260W Incremental method SORT is obsolete. MERGE mode used instead.**

# **Explanation:**

INCREMENTAL SORT is no longer supported (it is ignored). The internal method used instead is MERGE.

# **User response:**

# **3261E OBIDXLAT processing is not allowed.**

# **Explanation:**

OBIDXLAT is not allowed.

# **User response:**

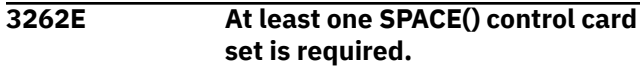

#### **Explanation:**

At least one SPACE() control card set is required, but no SPACE control card sets have been specified.

#### **User response:**

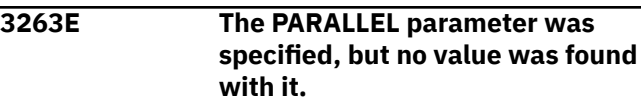

## **Explanation:**

The keyword PARALLEL has been coded with no associated value.

#### **User response:**

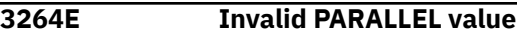

#### **Explanation:**

The value for keyword PARALLEL is not valid.

#### **User response:**

# **3265E The PARALLEL keyword has already been coded.**

## **Explanation:**

The PARALLEL keyword has already been coded.

## **User response:**

# **3270E One of TO\_CURRENT, TO\_QUIESCE,**

**END\_RBA, END\_LRSN, or**

## **TOLOGPOINT must be specified.**

## **Explanation:**

You did not specify one of the following required options in your JCL: TO\_CURRENT, TO\_QUIESCE, END\_RBA, END\_LRSN or TOLOGPOINT.

## **User response:**

# **3272E The NO\_REUSE keyword was coded multiple times for the same object.**

#### **Explanation:**

The NO\_REUSE keyword was specified more than once for the same object.

#### **User response:**

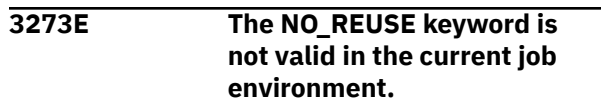

The NO\_REUSE keyword was specified in a job type other than WRITE\_TO\_VSAM or WRITE\_TO\_BOTH.

## **User response:**

## **3274E The CHECK\_AFTER\_QUIESCE keyword was coded multiple times for the same object.**

#### **Explanation:**

The CHECK\_AFTER\_QUIESCE keyword was coded more than once for the same object.

#### **User response:**

# **3275E The CHECK\_AFTER\_QUIESCE keyword specified without TO\_QUIESCE.**

## **Explanation:**

The CHECK\_AFTER\_QUIESCE was specified but TO\_QUIESCE was not specified for space.

#### **User response:**

# **3276E The CHECK\_AFTER\_QUIESCE keyword conflicts with UNIFIED check specified.**

#### **Explanation:**

The CHECK\_AFTER\_QUIESCE keyword conflicts with the UNIFIED keyword.

## **User response:**

# **3277E The CHECK\_AFTER\_QUIESCE keyword conflicts with NO\_SYSLGRNX keyword.**

## **Explanation:**

The CHECK\_AFTER\_QUIESCE keyword was specified with the NO\_SYSLGRNX keyword. This is not valid.

#### **User response:**

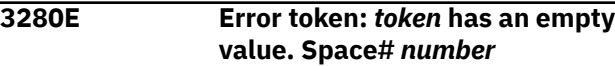

## **Explanation:**

The indicated token has an empty value.

## **User response:**

## **3281E Error token:** *token* **appears more than once. Space#** *number***.**

## **Explanation:**

The indicated token could not be specified more than once on current level.

## **User response:**

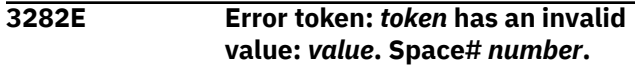

#### **Explanation:**

An invalid *value* was detected for *token*.

## **User response:**

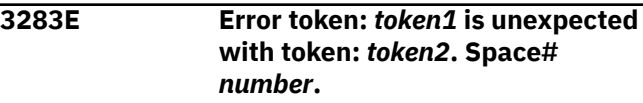

# **Explanation:**

*token1* could not be used when *token2* is used.

#### **User response:**

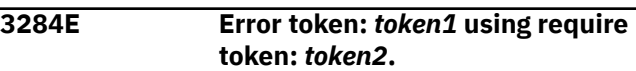

# **Explanation:**

*token1* could not be used without *token2* specified.

#### **User response:**

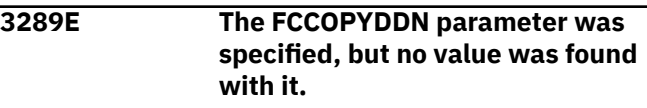

# **Explanation:**

The FCCOPYDDN parameter was specified, but no value was found with it.

## **User response:**

```
3290E The FCCOPYDDN parameter
             specified is invalid.
```
#### **Explanation:**

The FCCOPYDDN parameter specified is invalid.

## **User response:**

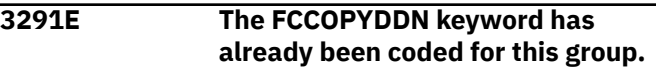

#### **Explanation:**

The FCCOPYDDN keyword has already been coded for this group.

## **User response:**

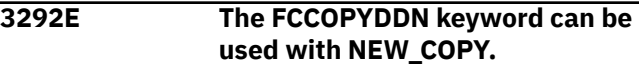

## **Explanation:**

The FCCOPYDDN keyword can be used with NEW\_COPY.

# **3293E The NEW\_COPY keyword has already been coded for this group.**

# **Explanation:**

The NEW\_COPY keyword has already been coded for this group.

# **User response:**

**3295E The Name parameter was specified, but no value was found with it.**

# **Explanation:**

The Name parameter was specified, but no value was found with it.

# **User response:**

# **3296E The NAME parameter is invalid.**

# **Explanation:**

The NAME parameter is invalid.

## **User response:**

## **3297E The NAME keyword has already been coded for this space group.**

# **Explanation:**

The NAME keyword has already been coded for this space group.

## **User response:**

## **3298E The Creator/Name specified did not match a DBNAME.TSNAME in SYSTABLES.**

## **Explanation:**

The Creator/Name specified did not match a DBNAME.TSNAME in SYSTABLES.

## **User response:**

# **3300E Could not obtain SSID, user indicator from input parameters.**

## **Explanation:**

could not obtain the SSID and user indicator from the input parameters.

## **User response:**

Verify that the correct SSID and user indicator values have been specified.

## **3301E Invalid parameter format**

# **Explanation:**

The parameter format you specified is not valid.

# **User response: 3302E No SYSOUT DD was found. Explanation:** could not find the SYSOUT DD. **User response:** Verify that the SYSOUT DD is available. **3303E Could not open SYSOUT DD. Explanation:** could not open the SYSOUT DD. **User response:** Verify that the SYSOUT DD is available. **3304E Invalid SYSOUT DD LRECL value. Explanation:** The SYSOUT DD LRECL is invalid. **User response:** Specify a valid SYSOUT DD LRECL value. **3305E No SYSIN DD was found. Explanation:** could not find the SYSIN DD. **User response:** Verify that the SYSIN DD is available. **3306E Could not open SYSIN DD. Explanation:** could not open the SYSIN DD. **User response:** Verify that the SYSIN DD is available. **3307E Control file values could not be read. Check for a user indicator mismatch. Explanation:** The control file values could not be read. **User response:** Check for a user indicator mismatch. **3308E Error in SYSIN line format. Explanation:** There was an error in the SYSIN line format. **User response:** Correct the SYSIN line format. **3400E The #DATA instream DD could not be opened. Explanation:** The DD could not be found in the job generated by . **User response:**

Ensure that the job generated by to run on this LPAR was not altered and the #DATA DD exists in the generated job.

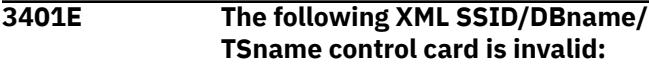

#### **Explanation:**

The control cards do not conform to expected syntax.

#### **User response:**

#### **3402I** *message\_text*

## **Explanation:**

This message is generated with 3401E.

## **User response:**

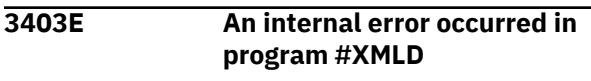

## **Explanation:**

Internal error.

## **User response:**

Contact .

# **3405E Could not obtain SSID and User Indicator from input parameters.**

## **Explanation:**

The log apply job was unsuccessful in trying to connect to the specified subsystem when processing spaces with XML data.

## **User response:**

Verify that the subsystem SSID specified in the job is accurate. If the problem persists, contact .

# **3406E Could not open the SYSOUT DD.**

## **Explanation:**

The log apply job could not open the SYSOUT DD.

## **User response:**

Verify that the SYSOUT DD is specified in the job. If the problem persists, contact .

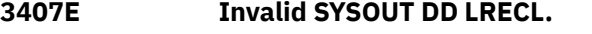

# **Explanation:**

The LRECL specified on the SYSOUT DD is incorrect.

# **User response:**

Verify that the LRECL specified in the SYSOUT DD is accurate. If the problem persists, contact .

**3450I Object** *object* **required no action.**

## **Explanation:**

The object was determined to require no action to make the object usable.

## **User response:**

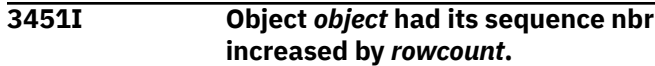

#### **Explanation:**

updated the catalog to make the XML object usable.

## **User response:**

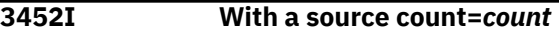

### **Explanation:**

updated the catalog to make the XML object usable.

```
User response:
```

```
3500E The XML target SSID/DBname/
              TSname control cards are invalid.
```
#### **Explanation:**

The subsystem, database name or table space name are invalid in the log apply control cards.

#### **User response:**

Correct the subsystem, database name or table space name and resubmit the job. If the problem persists, contact .

# **3501I The SPACE(...) set involved that the error was detected in was** *spacesetnumber*

# **Explanation:**

Indicates the SPACE set involved in the error.

**User response:**

```
3600E A log apply task could not be
              started.
```
#### **Explanation:**

A log apply task could not be started.

## **User response:**

Contact .

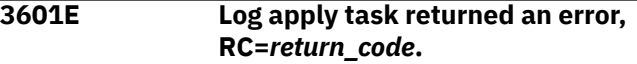

## **Explanation:**

The log apply component could not finish normally. An abnormal condition was detected.

## **User response:**

Check the job output for other error messages that further explain the error in the output. Make note of the return codes provided in the messages, and then contact .

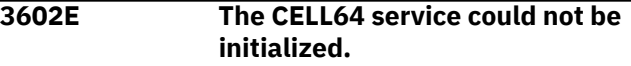

# **Explanation:**

The CELL64 service could not be initialized.

# **User response:**

Contact .

# **3603E A get cell function call failed.**

## **Explanation:**

A get cell function call failed.

## **User response:**

Contact .

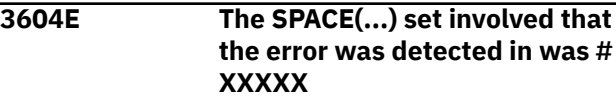

# **Explanation:**

This message shows the SPACE(...) set where the error was detected.

## **User response:**

# **3605E The end point for** *database.table\_space* **did not match the UNIFIED value.**

## **Explanation:**

The end point for the table space indicated in the message did not match the value specified for the UNIFIED value.

# **User response:**

No action is required.

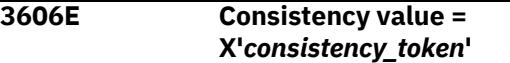

## **Explanation:**

A problem occurred with the UNIFIED or UNIFIED\_WARNING control cards. The message displays the consistency value taken from the first object in the group.

## **User response:**

The values shown in 3606E and 3607E can be compared for diagnostic purposes. The value shown in 3606E is that for the first object in the group, while the value shown in 3607E is the value for any object that does not match it. For example, if there are 10 objects in the group and three do not match the first, then one 3606E message will display with three 3607E messages (for each group).

# **3607E Object's derived value = X'***consistency\_token***'**

# **Explanation:**

A problem occurred with the UNIFIED or UNIFIED\_WARNING control cards. The message displays the object's derived value for the first object in the group. This message displays any object that does not match the first object in the group (identified in 3606E).

# **User response:**

The values shown in 3606E and 3607E can be compared for diagnostic purposes. The value shown in 3606E is that for the first object in the group, while the value shown in 3607E is the value for any object that does not match it. For example, if there are 10 objects in the group and three do not match the first, then one 3606E message will display with three 3607E messages (for each group).

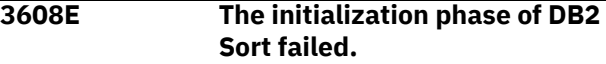

## **Explanation:**

The initialization phase of Sort failed.

# **User response:**

Contact .

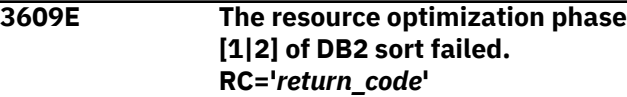

## **Explanation:**

Sort failed in the initialization step necessary for optimization.

# **User response:**

Contact .

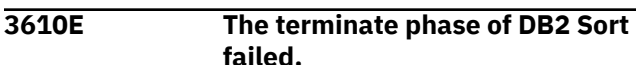

# **Explanation:**

The terminate phase of Sort failed.

## **User response:**

Contact .

```
3611E There is not enough storage to
               perform the desired number of
               parallel sorts.
```
# **Explanation:**

There is not enough virtual storage space to perform the number of parallel sorts specified.

## **User response:**

Lower the number of parallel tasks specified or increase the amount of virtual memory specified available for the job, then resubmit the job.

```
3612E Insufficient total storage to
               perform the desired number of
               parallel sorts.
```
# **Explanation:**

The amount of storage available for a sort was insufficient.

## **User response:**

Increase your region size or reduce the number of parallel tasks, then resubmit the job.

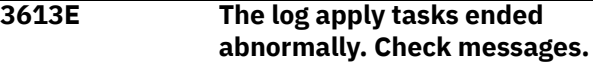

## **Explanation:**

One or more of the log apply tasks failed to process.

#### **User response:**

Check the accompanying error messages.

**3616E The Db2 command processor responded with a bad return code.**

## **Explanation:**

An error was encountered when attempting to execute a Db2 command.

#### **User response:**

Contact .

## **3619E The pipe mechanism initialization function returned an error.**

## **Explanation:**

An error occurred during pipe initialization.

#### **User response:**

Check the log for related errors.

#### **3620E The pipe mechanism cleanup function returned an error.**

## **Explanation:**

An error occurred during pipe cleanup.

#### **User response:**

Check the log for related errors.

### **3621E The common storage name/token pair could not be found.**

# **Explanation:**

The common storage that was created at program startup could not be located, which indicates a possible error during initialization.

## **User response:**

Contact .

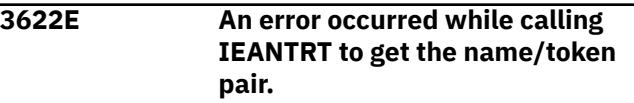

## **Explanation:**

An error occurred while accessing common storage via IEANTRT.

## **User response:**

Contact .

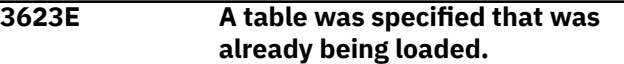

## **Explanation:**

A table that was included in the job was already being loaded by another job.

## **User response:**

Wait for the first job to complete, and then rerun the second job.

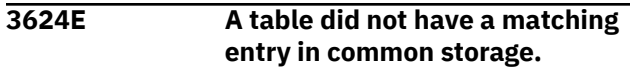

#### **Explanation:**

Required table information was not found in common storage. A problem might have occurred during initialization, or the common storage might have been cleared.

## **User response:**

Verify that common storage was not cleared. If necessary, contact .

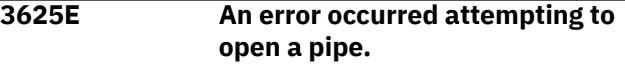

#### **Explanation:**

An error occurred while the product was opening a pipe.

## **User response:**

Check the log for related errors. Also check the started task for any error messages.

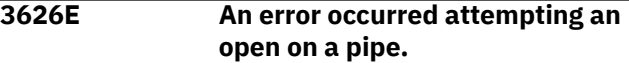

### **Explanation:**

An error occurred while the product was attempting to open a pipe for writing data to the accelerator.

#### **User response:**

Verify that the started task is still running and check for related error messages. If necessary, contact .

## **3627E An error occurred attempting to create a name/token pair.**

## **Explanation:**

An error occurred while the product was attempting to save the address of common storage via IEANTCR.

## **User response:**

Contact .

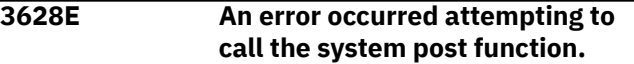

#### **Explanation:**

An error occurred while the product was posting to the started task.

## **User response:**

Check the started task for error messages. If necessary, contact .

**3629E An error occurred while attempting to attach ACCEL\_LOAD\_TABLES.**

# **Explanation:**

An error occurred while the product was attaching a new task.

#### **User response:**

Contact .

# **3630E The ACCEL\_LOAD\_TABLES stored procedure ended prematurely.**

#### **Explanation:**

The ACCEL\_LOAD\_TABLES stored procedure ended before the product opened all data pipes.

#### **User response:**

Check the log for related errors.

### **3631E The call to connect to DB2 returned an error.**

#### **Explanation:**

Connecting to in order to call a stored procedure failed.

#### **User response:**

Ensure that the subsystem is running.

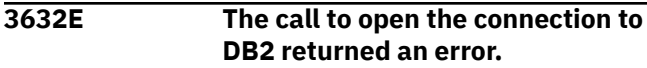

## **Explanation:**

Opening a connection in order to call a stored procedure failed.

## **User response:**

Ensure that the subsystem is running.

## **3633E The ACCEL\_LOAD\_TABLES stored procedure returned an error. <***SQLERROR\_text***>**

## **Explanation:**

An error occurred during the call to ACCEL\_LOAD\_TABLES.

# **User response:**

Check the log for the ACCEL\_LOAD\_TABLES error message.

## **3634E The ACCEL\_LOAD\_TABLES stored procedure returned an SQLCODE other than +466.**

## **Explanation:**

The call to the ACCEL\_LOAD\_TABLES stored procedure resulted in an SQL error.

#### **User response:**

Check the log for the ACCEL\_LOAD\_TABLES SQL error message.

## **3635E The ACCEL\_LOAD\_TABLES stored procedure returned an unexpected SQLCODE.**

## **Explanation:**

The call to the ACCEL\_LOAD\_TABLES stored procedure resulted in an SQL error.

#### **User response:**

Check the log for the ACCEL\_LOAD\_TABLES SQL error message.

# **3636E The ACCEL\_LOAD\_TABLES stored procedure abended.**

#### **Explanation:**

The call to the ACCEL\_LOAD\_TABLES stored procedure resulted in an abend.

## **User response:**

Contact .

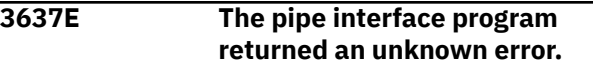

#### **Explanation:**

The call to the ACCEL\_LOAD\_TABLES stored procedure resulted in an abend.

#### **User response:**

Contact .

**3638E** *message\_text*

# **Explanation**

This message provides the following information:

SVC99 details = *svcc99\_details* SVC99\_CODE\_1 SVC99\_CODE\_2 SVC99\_DDNAME *ddname* SVC99\_PIPE

## **User response:**

## **3639I DDNAME =** *ddname***.**

#### **Explanation:**

This message provides the DD name.

#### **User response:**

**3640I This message provides SSID information.**

**Explanation:**

SSID = *ssid*.

#### **User response:**

## **3641I This message provides DB2 connection error information.**

## **Explanation:**

SSID = *ssid* Plan name = *plan\_name*.

#### **User response:**

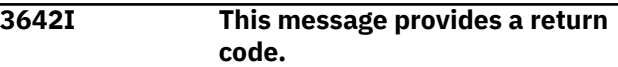

## **Explanation:**

Return code = *return\_code*.

# **3643E This message provides the message identifier and the table ID.**

# **Explanation**

Table information is as follows:

BAD\_TABLE\_ID = *table\_ID* BAD\_TABLE\_TEXT = *table\_text*

#### **User response:**

#### **3644E This message provides table partition information.**

#### **Explanation:**

Partition information is as follows: BAD\_TABLE\_PART\_1 = *partition\_number*.

## **User response:**

## **3649I WLM address spaces used:** *ASIDs***.**

#### **Explanation:**

This diagnostic message is for internal use only.

#### **3701E Error token:** *token* **unexpected end of input stream.**

#### **Explanation:**

A syntax error was detected near *token*.

#### **User response:**

Verify the syntax structure of the control cards. If no syntax errors can be identified, contact .

#### **3702E Error token:** *token***, open or close parenthesis expected.**

## **Explanation:**

A syntax error was detected near *token*.

## **User response:**

Verify the syntax structure of the control cards. If no syntax errors can be identified, contact .

### **3703E Error token:** *token***, have no value.**

## **Explanation:**

A syntax error was detected near *token*.

## **User response:**

Verify the syntax structure of the control cards. If no syntax errors can be identified, contact .

# **3704E Error token:** *token***, invalid value.**

# **Explanation:**

A syntax error was detected near *token*.

# **User response:**

Verify the syntax structure of the control cards. If no syntax errors can be identified, contact .

# **3705E Error token:** *token***, appears more then once.**

#### **Explanation:**

A syntax error was detected near *token*.

#### **User response:**

Verify the syntax structure of the control cards. If no syntax errors can be identified, contact .

#### **3706E Error token:** *token***, value overflow.**

#### **Explanation:**

A syntax error was detected near *token*.

#### **User response:**

Verify the syntax structure of the control cards. If no syntax errors can be identified, contact .

## **3707E Error token:** *token***, require token.**

# **Explanation:**

The *token* control card is required in the context of the syntax.

#### **User response:**

Verify the syntax structure of the control cards. If no syntax errors can be identified, contact .

# **3708E Error token:** *token***, have no parameters.**

# **Explanation:**

A syntax error was detected near *token*.

## **User response:**

Verify the syntax structure of the control cards. If no syntax errors can be identified, contact .

# **3710E The TO\_TIMESTAMP parameter was specified, but no value was found with it.**

# **Explanation:**

The TO\_TIMESTAMP parameter was specified, but no value was found with it.

> **TO\_TIMESTAMP value. Form is ''YYYY-MM-DD-HH.MM.SS.XXXXXX''**

#### **User response:**

**3711E Syntax error around**

#### **Explanation:**

There is a syntax error in the value of TO\_TIMESTAMP. The valid format is ''YYYY-MM-DD-HH.MM.SS.XXXXXX''

## **User response:**

# **3712E The TO\_TIMESTAMP value could not be converted. CONVTOD**

## **macro return code:** *returncode***. Space#***number*

#### **Explanation:**

An internal error occurred during the RBA to timestamp conversion process.

#### **User response:**

Contact .

# **3714E The TO\_TIMESTAMP value was already specified before end LRSN in a control group.**

### **Explanation:**

The TO\_TIMESTAMP value was already specified before end LRSN in a control group.

## **User response:**

## **3715E The TO\_TIMESTAMP keyword has already been coded for this space group.**

## **Explanation:**

The TO\_TIMESTAMP keyword has already been coded for this space group.

#### **User response:**

# **3716E Double count CREATOR keyword without NAME keyword between.**

## **Explanation:**

The CREATOR syntax is not valid.

## **User response:**

#### **3717E Double count NAME keyword without CREATOR keyword between.**

**Explanation:**

The NAME and CREATOR syntax is invalid.

#### **User response:**

## **3718E The SPACE() node contains tables from inconsistent database/ tablespace.**

## **Explanation:**

The SPACE(...) node contains tables from an inconsistent database and table space combination.

## **User response:**

# **3719E Error control card stream has no continuation.**

# **Explanation:**

An end of control card stream was detected but the expression is incomplete.

## **User response:**

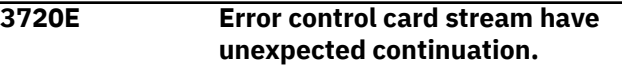

# **Explanation:**

The control card stream process was complete, but a continuation was found.

#### **User response:**

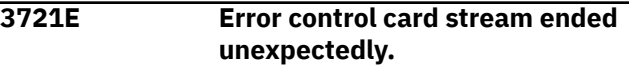

#### **Explanation:**

The control card context expected additional input but found the end of the file instead.

## **User response:**

# **3722E Error control card stream ended while token** *token* **value expected.**

#### **Explanation:**

The control card context expected a value associated with the token but found the end of the file instead.

#### **User response:**

# **3723E Consistent Load operations require DB2 V10 or later. This DB2=***db2\_version***.**

## **Explanation:**

The attempted operation requires Version 10 or later.

## **User response:**

Verify that your system meets the minimum software requirements. For more information, see the topic about preparing to customize in the product documentation.

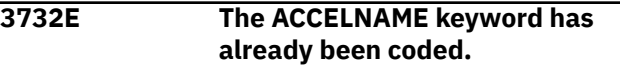

#### **Explanation:**

The ACCELNAME keyword has already been coded.

## **User response:**

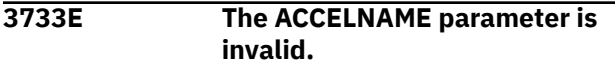

## **Explanation:**

The ACCELNAME parameter is invalid.

### **3734E The ACCELNAME parameter was specified, but no value was found with it.**

## **Explanation:**

The ACCELNAME parameter was specified, but no value was found with it.

## **User response:**

#### **3735E The pipe mechanism initialization function returned an error.**

# **Explanation:**

An error occurred during pipe initialization.

# **User response:**

Check the log for related errors.

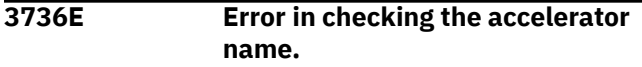

# **Explanation:**

was unable to check the current accelerator name from the DISPLAY ACCELERATOR command output. The command output is displayed in the messages that follow.

# **User response:**

Review the command output and correct the problem.

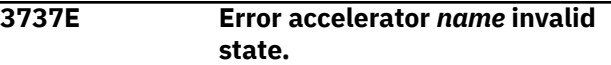

## **Explanation:**

The accelerator state from DISPLAY ACCELERATOR command output is not "STARTED".

## **User response:**

Review the command output and correct the problem.

```
3738E Error exec -DIS ACCEL command
             rc = RC, rs = SQLSTATE
```
## **Explanation:**

An error was encountered when executing the DB2 DISPLAY ACCELERATOR command. Any available command output follows this message.

## **User response:**

Review the return code and correct the problem.

# **3739E Error call sysproc.accel\_get\_tables\_details table** *owner***.***name* **severity** *severity***, reason** *reason***.**

# **Explanation:**

There was an error in the call to stored procedure *owner*.*name* table. See also 3740I, 3741I, 3742I.

## **User response:**

Review the error codes and correct the problem.

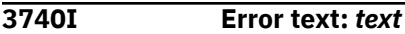

# **Explanation:**

This message displays the error text from the stored procedure and is displayed after message 3727I.

# **User response:**

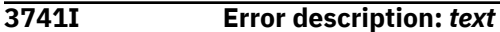

## **Explanation:**

This message displays the error description from the stored procedure and is displayed after message 3727I.

## **User response:**

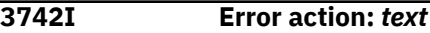

# **Explanation:**

This message displays the error action text from the stored procedure and is displayed after message 3727I.

## **User response:**

# **3743E Error could not parse XML output. XML output follows.**

# **Explanation:**

An error was encountered parsing the XML output from the stored procedure. The XML output will be dumped after this message.

# **User response:**

Provide the output to .

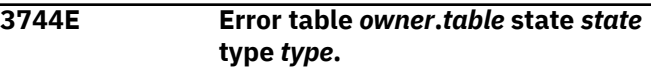

## **Explanation:**

Invalid state for *owner*.*table* on accelerator detected.

## **User response:**

To resolve, delete and re-add the table to the accelerator.

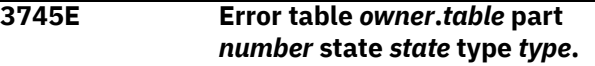

## **Explanation:**

Invalid state for *owner*.*table* on accelerator detected.

## **User response:**

To resolve, delete and re-add the table to the accelerator.

# **3746W Warning table** *owner***.***table* **part** *number* **state** *state* **type** *type***.**

# **Explanation:**

Invalid state for *owner*.*table* partition NUMBER on accelerator detected.

## **User response:**

Correct problem if needed.

# **3747S The global intercept is not active.**

# **Explanation:**

The started task has not been started since the last IPL.

# **User response:**

Start the started task. Issue the z/OS console command S *prefixstc* or the SDSF command /S *prefixstc*. The variable *prefixstc* represents the member name of the PROC in the system PROCLIB. For more information, see "Starting the started task" in the product documentation.

## **3748S The selected DB2 system is not on the started task intercept list.**

# **Explanation:**

The DSNUTILB intercept policy for the started task must specify the system.

# **User response**

Include the system in the DSNUTILB intercept policy by using the <DB2SYSTEM> element within the <POLICY> section of the DSNUTILB intercept policy as follows:

```
<DSNUTILB_INTERCEPT>
  <POLICY>
   <DB2SYSTEM SSID="ssid" 
ACTION="LOAD_ACCELERATOR">
   </DB2SYSTEM>
  </POLICY>
</DSNUTILB_INTERCEPT>
```
For more information, see the topic about the DSNUTILB intercept and the DSNUTILB intercept policy in the reference section of the product documentation.

## **3749S The selected DB2 system is not configured for intercepts by the .**

## **Explanation:**

cannot connect to the system because the started task is not running.

## **User response:**

Start the started task. Issue the z/OS console command S *prefixstc* or the SDSF command /S *prefixstc*. The variable *prefixstc* represents the member name of the PROC in the system PROCLIB. For more information, see "Starting the started task" in the product documentation.

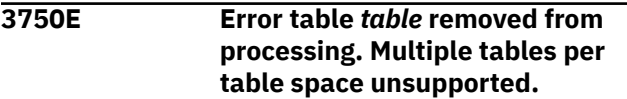

## **Explanation:**

does not support the processing of multiple tables per table space.

# **User response:**

# **3751E A mismatch between passed ZPARM information and the JES SSCT was found.**

#### **Explanation:**

A mismatch between passed ZPARM information and the JES SSCT was found.

## **User response:**

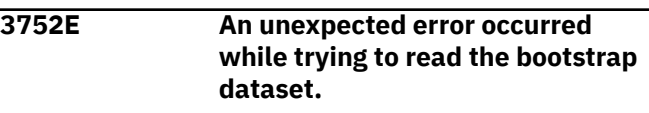

#### **Explanation:**

An unexpected error occurred while trying to read the bootstrap dataset.

#### **User response:**

Contact .

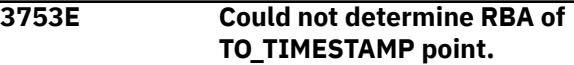

## **Explanation:**

The TO\_TIMESTAMP control card was used, but the RBA cannot be determined.

## **User response:**

Specify a timestamp that has a valid RBA.

# **3754E Could not find log data set to determine RBA of TO\_TIMESTAMP point.**

## **Explanation:**

The TO\_TIMESTAMP control card was used, but the specified timestamp cannot be correlated to any log data set in the boot strap data set (BSDS). If the timestamp is no longer valid, it cannot be used.

## **User response:**

Specify a timestamp that is within the boundaries of the logs that are recorded in the BSDS.

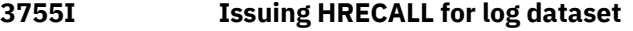

## **Explanation:**

is issuing an HRECALL for the log dataset.

## **User response:**

# **3756E A desired log range can not be found in any active/archive log.**

# **Explanation:**

The specified log range cannot be found.

# **User response:**

Verify and correct the specified log range.

## **3757E The following log dataset is required for processing, but got an error:**

# **Explanation:**

The specified ERROR\_ARCHIVE\_LOG\_DSN produced an error.

## **User response:**

See message 3758I for more information.

## **3758I ERROR\_ARCHIVE\_LOG\_DSN for 3757E message**

## **Explanation:**

The specified ERROR\_ARCHIVE\_LOG\_DSN produced an error.

## **User response:**

Specify a valid ERROR\_ARCHIVE\_LOG\_DSN value.

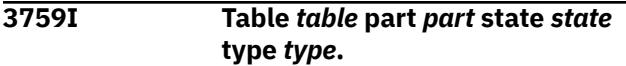

# **Explanation:**

This message provides information to accompany other error messages.

# **User response:**

## **3760E The TO\_IC keyword has already been coded for this space group.**

# **Explanation:**

The space specification set contains duplicate keywords.

## **User response:**

# **3761E The TO\_IC value has no contents.**

# **Explanation:**

A syntax error was found in the control card. The data set name is required.

## **User response:**

**3762E The TO\_IC parameter specified is invalid.**

# **Explanation:**

A syntax error was found in the control card. The data set name must be enclosed in single quotation marks and can contain up to 44 characters.

## **User response:**

# **3763E The selected end point is inconsistent with the run type.**

# **Explanation:**

If the run type is a load to a consistent time (CONSISTENT load), the TO\_IC end point control card cannot be used. If the run type is an image copy load, only the TO\_IC end point can be used. End points such as TO\_IC can only be used with the IDAA\_LOAD\_IC option. Other end points, such as TO\_CURRENT, can only be used with the IDAA\_CONSISTENT\_LOAD option.

# **User response:**

## **3764E The TO\_IC\_INLINE control card has already been specified for this object.**

## **Explanation:**

A duplicate control card was found in the object specification.

# **User response:**

# **3765E The DBID, PSID, and at least one OBID must be specified.**

# **Explanation:**

On a load operation, translation was called for, but all required fields to perform the function were not specified. All of the required options that are needed to perform the translation operation were not specified.

# **User response:**

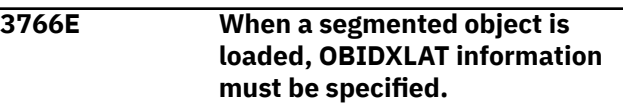

## **Explanation:**

The process requires that OBIDXLAT information be specified when the underlying table space is segmented, even if there is only one table currently in the table space.

## **User response:**

Specify the DBID/PSID/OBID number pairs for the object.

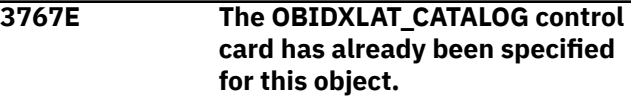

# **Explanation:**

A duplicate control card was found in the object specification.

## **User response:**

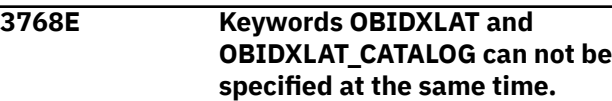

The specified options are mutually exclusive, and only one of the options can be specified in the syntax.

#### **User response:**

# **3769W The DEBUG parameter has already been coded for this space group.**

#### **Explanation:**

A duplicate control card was found.

#### **User response:**

Correct the syntax.

# **3770E The DEBUG keyword has already been coded for this space group.**

#### **Explanation:**

The DEBUG parameter has been coded more than once for the SPACE(...) group.

#### **User response:**

#### **3771E The DEBUG value has no contents.**

# **Explanation:**

No value was specified for the DEBUG parameter is not valid.

#### **User response:**

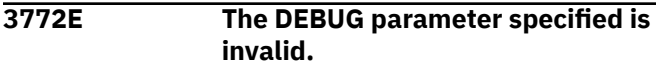

#### **Explanation:**

The value specified for the DEBUG parameter is not valid.

## **User response:**

#### **3773E The ACCEL\_ADD\_TABLES keyword has already been coded for this run.**

#### **Explanation:**

The ACCEL\_ADD\_TABLES keyword has already been coded for this run.

#### **User response:**

## **3774E The REMOVE\_AND\_ADD\_TABLES keyword has already been coded for this run.**

#### **Explanation:**

The REMOVE\_AND\_ADD\_TABLES keyword has already been coded for this run.

#### **User response:**

### **3775E Both the ACCEL\_ADD\_TABLES and ACCEL\_REMOVE\_AND\_ADD\_TABL ES keywords are present.**

## **Explanation:**

The ACCEL\_ADD\_TABLES and ACCEL\_REMOVE\_AND\_ADD\_TABLES keywords are mutually exclusive. Specify only one of these parameters.

#### **User response:**

# **3776E Multiple TARGET\_CREATOR keywords specified without required TARGET\_NAME.**

#### **Explanation:**

More than one TARGET\_CREATOR keyword was specified within the SPACE ( ... ) set for this object. There must be a single TARGET\_CREATOR and TARGET\_NAME or none.

#### **User response:**

Remove duplicate TARGET\_CREATOR keywords.

# **3777E Multiple TARGET\_NAME keywords specified without required TARGET\_CREATOR.**

#### **Explanation:**

More than one TARGET\_NAME keyword was specified within the SPACE ( ... ) set for this object. There must be a single TARGET\_CREATOR and TARGET\_NAME or none.

#### **User response:**

Remove duplicate TARGET\_NAME keywords.

**3778E The TARGET\_SSID parameter was specified, but no value was found with it.**

# **Explanation:**

The TARGET\_SSID control card must have a valid Db2 subsystem ID as an argument.

#### **User response:**

Update the control card to include the SSID.

#### **3779E The TARGET\_SSID parameter specified is invalid.**

#### **Explanation:**

The Db2 subsystem ID that is specified is not a valid name. For example, the ID contains more than four characters or contains invalid characters.

# **User response:**

Verify that the specified Db2 SSID is a valid Db2 subsystem name.

**3780E The TARGET\_SSID keyword has already been coded.**

# **Explanation:**

The TARGET\_SSID keyword was coded more than once in the control cards.

#### **User response:**

Remove the extra control cards.

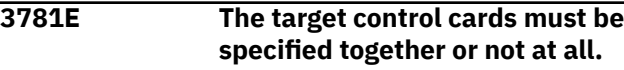

#### **Explanation:**

Both the TARGET\_NAME and TARGET\_CREATOR must be specified in a space( …) set to completely identify the actual target object.

#### **User response:**

Verify that both the TARGET\_NAME and TARGET\_CREATOR control cards are present in the space( …) set.

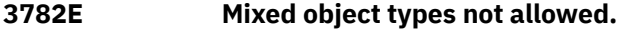

#### **Explanation:**

Accelerator restrictions prevent processing accelerator only tables (AOT) with non-AOTs in the same job step.

#### **User response:**

Remove the AOT objects or the non-AOT objects from the control cards.

**3783E Internal error in determining the potential group attach name for TARGET\_SSID.**

## **Explanation:**

When the TARGET\_SSID control card is found, the product checks the coupling facility for associated members of the data sharing group. An internal error prevented this check.

#### **User response:**

Contact .

#### **3784E The GMT OFFSET parameter was specified, but no value was found with it**

## **Explanation:**

The GMT offset value is empty.

#### **User response:**

Add the GMT-OFFSET parameter in the format +/ *hh*:*mm*, where *hh* is hours in decimal value and *mm* is minutes in decimal value.

## **3785E Invalid GMT OFFSET value**

## **Explanation:**

The GMT value specified does not confirm to the specification +/-*hh:mm* where *hh* is hours in decimal value and *mm* is minutes in decimal value.

## **User response:**

Enter a valid value as described in the message text.

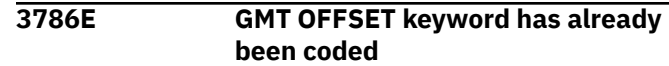

#### **Explanation:**

The GMT OFFSET has already been specified in the job.

#### **User response:**

Remove the duplicate GMT-OFFSET keyword.

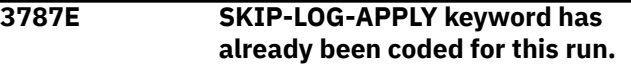

#### **Explanation:**

The SKIP-LOG-APPLY value has already been specified for this run.

#### **User response:**

Remove the duplicate keyword and re-run the job.

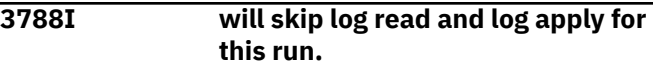

#### **Explanation:**

The SKIP LOG APPLY keyword has been enabled for this run. will skip log read and log apply for this run. The target will have the same data consistency as the image copies that are selected as a source.

#### **User response:**

No action is required.

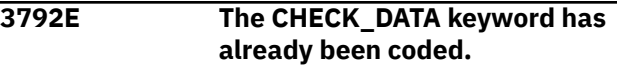

## **Explanation:**

You specified the CHECK\_DATA keyword more than once.

#### **User response:**

The CHECK\_DATA keyword can be specified only once. Remove the extra CHECK\_DATA keyword specification(s) and resubmit the job.

## **3793E The CHECK\_DATA value has no contents.**

#### **Explanation:**

You specified the CHECK\_DATA parameter without a value.

#### **User response:**

Specify a valid value for the CHECK\_DATA parameter. Valid values are **N** (do not check data page integrity), **O** (check data page integrity both before and after each log apply operation and before writing out a data page), and **W** (check data page integrity before writing a page). The default value for this field is **W**. Correct the JCL and resubmit the job.

**3794E The CHECK\_DATA parameter specified is invalid.**

You specified an invalid value for the CHECK\_DATA parameter.

## **User response:**

Specify a valid value for the CHECK\_DATA parameter. Valid values are **N** (do not check data page integrity), **O** (check data page integrity both before and after each log apply operation and before writing out a data page), and **W** (check data page integrity before writing a page). The default value for this field is **W**. Correct the JCL and resubmit the job.

#### **3795E The control file contains duplicate BSDS dataset names.**

#### **Explanation:**

There are duplicate BSDS data set names specified in the control file.

#### **User response:**

Edit the control file to remove the duplicate BSDS data set names.

# **3796E The Call Attach Facility returned an error. Message text follows:**

## **Explanation:**

There are duplicate BSDS data set names specified in the control file.

#### **User response:**

Edit the control file to remove the duplicate BSDS data set names.

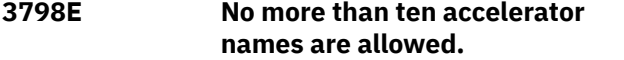

#### **Explanation:**

No more than ten accelerator names can be specified on the ACCELNAME control card.

## **User response:**

Reduce the number of specified accelerator names to ten names or less.

## **3801E The conversion program returned an error.**

## **Explanation:**

This message is the header line for additional messages that follow.

## **User response:**

## **3802E The row conversion program ended unexpectedly.**

## **Explanation:**

An error occurred in the row conversion program.

## **User response:**

This message is accompanied by related messages that provide more information about the issue. If you cannot resolve the issue, note the job return code and contact .

# **3803E The cellpool services get function returned an error.**

#### **Explanation:**

An internal error occurred during memory management operations.

## **User response:**

Contact .

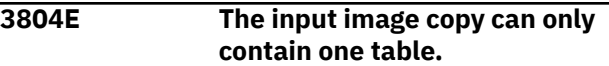

#### **Explanation:**

The input image copy you specified contains more than one table.

## **User response:**

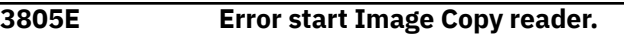

#### **Explanation:**

The image copy reader component was not found in the loadlib concatenation.

## **User response:**

Contact .

**3838E The DB2\_SORT keyword has already been coded for this run.**

## **Explanation:**

You specified the DB2\_SORT keyword multiple times. This keyword can be specified only once for the job.

## **User response:**

Correct the JCL and resubmit the job.

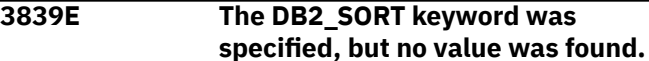

## **Explanation:**

You specified the DB2\_SORT keyword, but no value was specified with it. A value of YES or NO is required.

#### **User response:**

Correct the JCL and resubmit the job.

**3840E The DB2\_SORT parameter value is invalid.**

#### **Explanation:**

You specified the DB2\_SORT keyword, but an incorrect value or no value was specified with it. A value of YES or NO is required.

## **User response:**

Correct the JCL and resubmit the job.

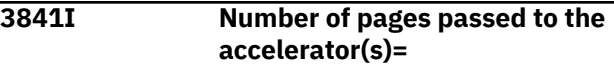

## **Explanation:**

Number of pages that were passed to the accelerator or accelerators.

# **User response:**

None required.

# **3842E The ACCELNAME keyword has not been specified and is required.**

# **Explanation:**

ACCELNAME keyword is required for DB2 Analytics Accelerator Loader run.

# **User response:**

Correct the JCL and resubmit the job.

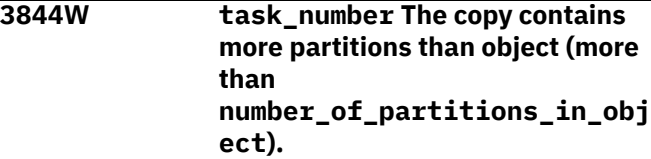

# **Explanation:**

The image copy was taken when the PBG object had more partitions. To make the object consistent after IBM Db2 Change Accumulation Tool processing, image copy and object should have the same number of partitions.

# **User response:**

Add partition(s) to the object and resubmit the job. No action is required if data for missing partition is not needed in the object.

**3845W task\_number The copy contains only** *n* **partition(s), but object has** *m* **partition(s).**

# **Explanation:**

The image copy was taken when the PBG object had fewer partitions. To make the object consistent after Db2 Change Accumulation Tool processing, image copy and object should have the same number of partitions.

# **User response:**

ALTER and REORG the object in order to reduce the number of partitions. If there is no way to perform ALTER and/or REORG, perform LOAD REPLACE with DD DUMMY to clean up the whole object or its extra partitions (depending on the setup) in order to make it possible to work with extra object partitions after Db2 Change Accumulation Tool processing.

# **3850E CHANGE ACCUM encryption key retrieving module returned rc =***return\_code***.**

# **Explanation:**

The specified error occurred during encryption key retrieval.

# **User response:**

Contact .

**3854E** *task\_number* **The copy contains more partitions**

## **than object (more than** *number\_of\_partitions\_in\_object***).**

## **Explanation:**

The image copy was taken when the PBR object had more partitions. To make the object consistent after IBM Db2 Change Accumulation Tool processing, image copy and object should have the same number of partitions.

# **User response:**

Add partition(s) to the object, alter LIMITKEYs if this is required, REORG the object if ALTER placed it in advisory/pending REORG status; resubmit the job. No action is required if data for missing partition is not needed in the object

**3855E** *task\_number* **The copy contains only** *n* **partition(s), but object has** *m* **partition(s).**

# **Explanation:**

The image copy was taken when the PBR object had fewer partitions. To make the object consistent after Db2 Change Accumulation Tool processing, image copy and object should have the same number of partitions.

# **User response:**

It is impossible to reduce the number of partitions in partition-by-range object. Perform LOAD REPLACE with DD DUMMY to clean up the whole object or its extra partitions (depending on the setup) in order to make it possible to work with extra object partitions. If LIMITKEYs are different between image copy and object, ALTER and REORG the object to update LIMITKEYs or recreate the object with the same LIMITKEYs as used in image copy.

# **3856E The number of partitions specified for** *database\_name.space\_name* **is not the same as the base object.**

# **Explanation:**

The number of partitions specified in control cards for object *database\_name.space\_name* is not the same as the base object has in catalog.

# **User response:**

Specify all object partitions in control cards and resubmit the job.

# **3857E The following dataset in the Db2 Loadlib concatenation is not APF authorized: <***datasets***>.**

# **Explanation:**

The data sets listed are not APF authorized.

## **User response:**

APF-authorize the LOADLIB datasets specified for the Db2 SSID on the Accelerator Loader control file and run the job again.

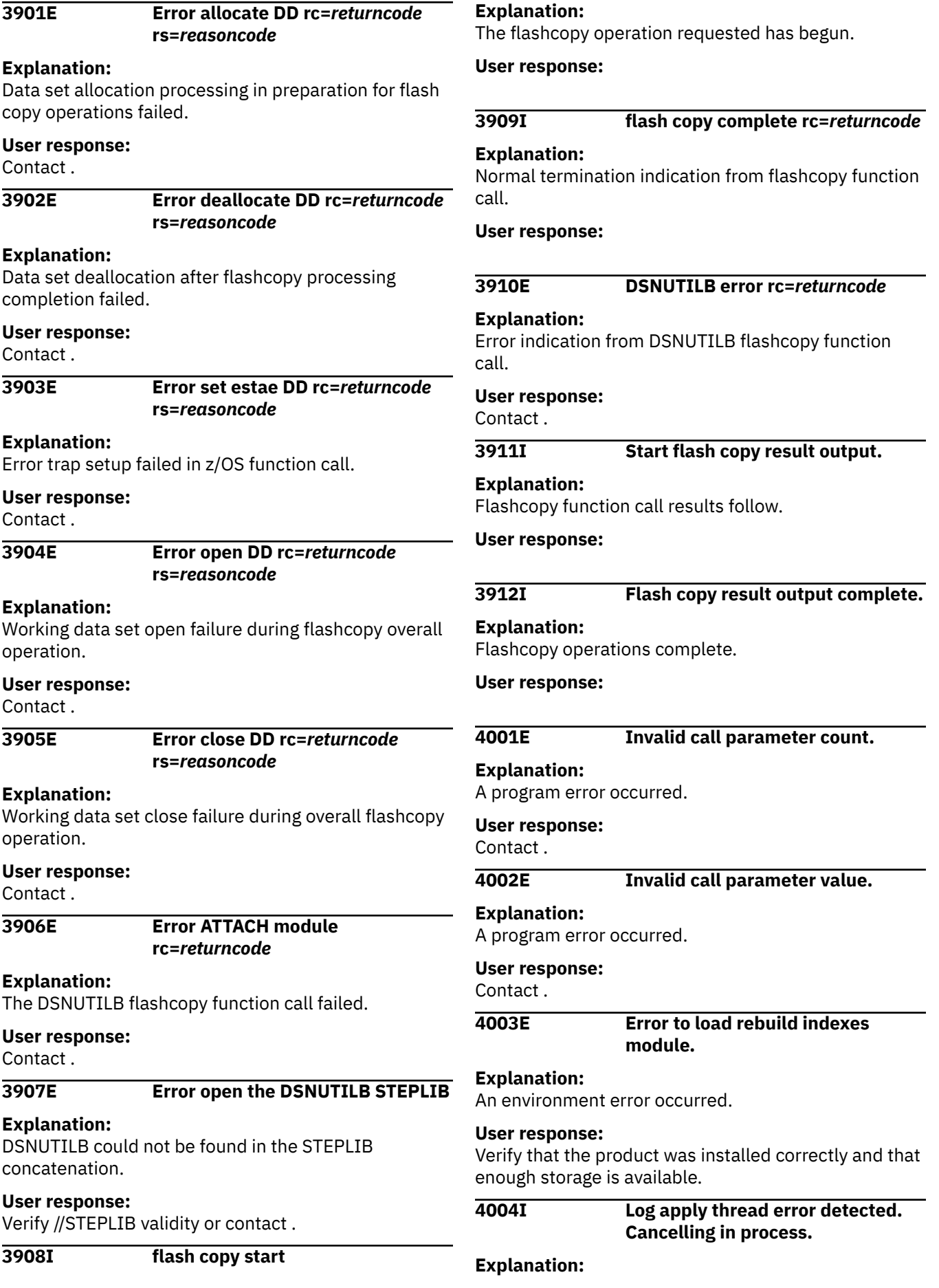

#### A processing error occurred.

#### **User response:**

Review the job output for errors.

## **4005I Starting cancel process, reason log apply thread RC = <***reason\_code***>.**

# **Explanation:**

A processing error occurred.

# **User response:**

Review the job output for errors.

#### **4006I Starting cancel process, reason log apply thread RC = <***reason\_code***>.**

#### **Explanation:**

A processing error occurred.

#### **User response:**

Review the job output for errors.

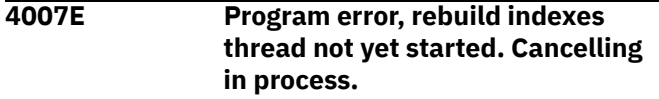

## **Explanation:**

A program error occurred.

#### **User response:**

Contact .

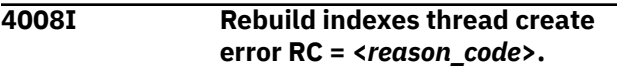

#### **Explanation:**

An environment error occurred.

#### **User response:**

Review the job output for errors.

## **4009E Rebuild indexes thread failed to start RC = <***reason\_code***>.**

#### **Explanation:**

An environment error occurred.

#### **User response:**

Review the job output for errors.

#### **4010E Unable to release rebuild indexes module.**

# **Explanation:**

An environment error occurred.

# **User response:**

Review the job output for errors.

# **4011E Error, could not get temporary file name.**

#### **Explanation:**

An environment error occurred.

#### **User response:**

Review the job output for errors.

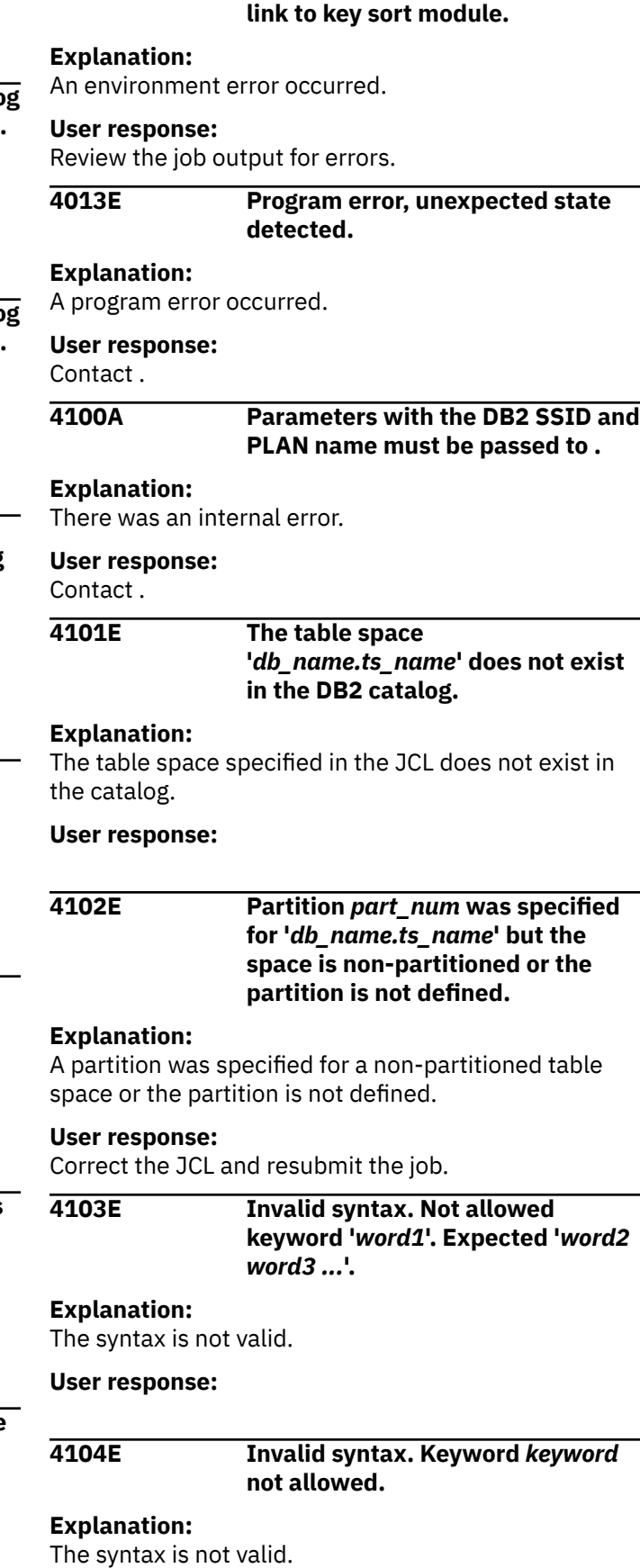

**4012E Error, could not create external**

#### **4105E The DATA\_BASE parameter is invalid.**

# **Explanation:**

The DATA\_BASE parameter is invalid.

# **User response:**

Verify that the DATA\_BASE keyword has been properly specified in your JCL.

#### **4106E The SPACE\_NAME parameter is invalid.**

# **Explanation:**

The SPACE\_NAME parameter is invalid.

# **User response:**

Verify that the SPACE\_NAME parameter has been properly specified in your JCL.

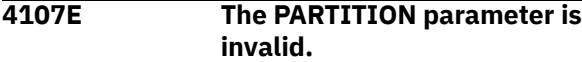

# **Explanation:**

The PARTITION parameter is invalid.

# **User response:**

Verify that the PARTITION parameter has been properly specified in your JCL.

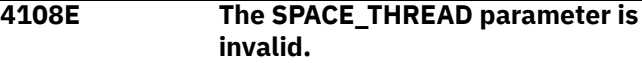

## **Explanation:**

The SPACE\_THREAD parameter is invalid.

## **User response:**

Verify that the SPACE\_THREAD parameter has been properly specified in your JCL.

#### **4109E The PART\_THREAD parameter is invalid.**

# **Explanation:**

The PART\_THREAD parameter is invalid.

## **User response:**

Verify that the PART\_THREAD parameter has been properly specified in your JCL.

## **4110E Invalid INDEX\_THREAD** *parameter***, decimal expected.**

# **Explanation:**

The INDEX\_THREAD parameter is invalid.

# **User response:**

Verify that the INDEX\_THREAD parameter has been properly specified in your JCL.

# **4112E A DB.TS pair is incomplete.**

# **Explanation:**

The DB.TS pair you specified is incomplete.

# **User response:**

Verify that all DB.TS pairs have been specified correctly.

# **4113E Operations on the DB2 directory are not allowed.**

# **Explanation:**

Indexes cannot be rebuilt on the directory table spaces.

## **User response:**

**4114E Operations on the DB2 Catalog table space DSNDB06.SYSCOPY are not allowed.**

## **Explanation:**

Indexes cannot be rebuilt on Catalog table spaces.

## **User response:**

# **4130I Control card stream processed by follows.**

## **Explanation:**

Header message just before the parsed control card input is echoed to the output.

## **User response:**

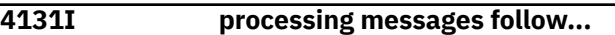

#### **Explanation:**

Header before runtime messages.

#### **User response:**

## **4132I processing ends.**

## **Explanation:**

All processing has finished.

## **User response:**

# **4133I processing abnormally ends.**

## **Explanation:**

All processing has ended but errors were detected.

# **User response:**

Verify the errors produced. Contact .

**4134A Could not allow thread to be canceled.**

# **Explanation:**

An internal error occurred.

# **User response:**

Contact .

**4140S The subsystem ID must be a valid DB2 subsystem name.**

# **Explanation:**

You specified an invalid subsystem ID.

### **User response:**

Verify the subsystem ID.

**4141S The plan name must be a valid DB2 plan name.**

# **Explanation:**

You specified an invalid plan name.

## **User response:**

Verify the plan name.

# **4142S Error connecting to DB2 SSID** *ssid*  $RC = rc$

# **Explanation:**

The program could not connect to the subsystem. The return code returned from the Call Attach Facility is listed in the message.

# **User response:**

Refer to the message returned by the Call Attach Facility listed in message 4151I.

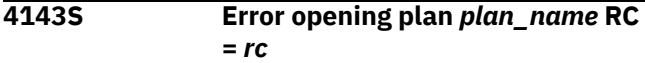

# **Explanation:**

The program could not open specified plan. The return code returned from the Call Attach Facility is listed in the message.

# **User response:**

Refer to the message returned by the Call Attach Facility listed in message 4151I.

# **4144S Error disconnecting from DB2 SSID** *ssid* **RC =** *rc*

## **Explanation:**

The program could not disconnect from the subsystem. The return code returned from the Call Attach Facility is listed in the message.

## **User response:**

Refer to the message returned by the Call Attach Facility listed in message 4151I.

## **4145S CAF request can not be completed.**

## **Explanation:**

The program could not complete a CAF request.

## **User response:**

Refer to messages 4151I, 4152I, 4153I, and DSNT300I for additional information and consult with your systems programmer.

# **4146A SQL request can not be completed.**

# **Explanation:**

The program could not complete an SQL request.

# **User response:**

Refer to messages 4154I, 4155I, and 4156I for additional information and consult with your systems programmer.

## **4147I The attempt to reset the RBDP flag returned an error**

## **Explanation:**

was unable to reset the Rebuild pending status for object specified in your job.

## **User response:**

Check the output for DSNUTILB error messages and consult with your systems programmer. Contact .

# **4148E An error occurred on an attempt to open the DSNUTILB Steplib.**

# **Explanation:**

The Db2 loadlib concatenation in the control file could not be opened.

# **User response:**

Verify the data set name validity. Contact .

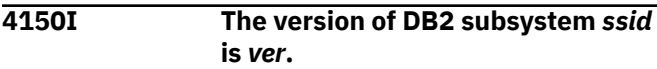

## **Explanation:**

Displays the SSID and the version of the subsystem.

## **User response:**

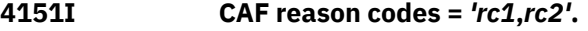

## **Explanation:**

This diagnostic message indicates a CAF request failure.

# **User response:**

Diagnose the problem using the return codes.

# **4152I** *message\_text*

# **Explanation:**

This message is used to hold text message information.

## **User response:**

**4154I Pgm:** *modulename* **Stmt:** *stmtnum* **Type: '***SQL type name***' Code:** *sqlcode*

# **Explanation:**

This diagnostic message indicates a SQL request failure.

# **User response:**

Diagnose the problem using the indicated SQL code.

# **4155I** *message\_text*

# **Explanation:**

This message is used to hold text message information.

#### **User response:**

## **4160E Invalid name specified as job DD card, DDN '***DDN***'**

## **Explanation:**

An invalid DDN was specified.

## **User response:**

Specify a valid DDN.

**4161E Invalid string specified as job.**

#### **Explanation:** An invalid string was specified.

**User response:**

Specify a valid job string.

#### **4162E The SYSIN DD card could not be opened for input.**

# **Explanation:**

The SYSIN DD data set specified in the JCL could not be opened for input.

## **User response:**

Verify that the SYSIN DD is not being accessed by other resources and resubmit the job.

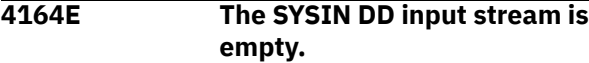

# **Explanation:**

No control cards appear in the instream file or the input data set.

## **User response:**

## **4165E The command set must end with a close parenthesis ")".**

## **Explanation:**

There is no close parenthesis following the input cards.

## **User response:**

Enter a close parenthesis following the input cards.

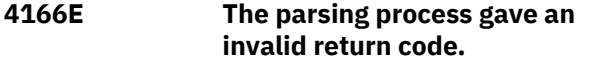

# **Explanation:**

There is an error in your JCL.

## **User response:**

#### **4200E A data set allocation failure occurred.**

# **Explanation:**

The program could not allocate specified data set. The data set is listed in the message.

## **User response:**

The data set name is listed in message 4210I. The DD name is listed in message 4211I. Refer to messages 4213I for any dynamic allocation return codes and consult with your systems programmer. Refer to the *z/OS MVS Programming: Authorized Assembler Service Guide (SA23-1371)* for more information.

# **4201E A data set deallocation error occurred.**

# **Explanation:**

The program could not deallocate specified data set. The data set is listed in the message.

# **User response:**

The data set name is listed in message 4210I. The DD name is listed in message 4211I. Refer to messages 4213I for any dynamic allocation return codes and contact .

# **4202E A data set open failure occurred.**

# **Explanation:**

The program could not open specified data set. The data set is listed in the message.

## **User response:**

The data set name is listed in message 4210I. The DD name is listed in message 4211I. Contact .

# **4203E A data set close failure occurred.**

# **Explanation:**

The program could not close specified data set. The data set is listed in the message.

## **User response:**

The data set name is listed in message 4210I. The DD name is listed in message 4211I. Contact .

## **4204E A dataset write failure occurred.**

# **Explanation:**

The program could not write specified data set. The data set is listed in the message.

# **User response:**

The data set name is listed in message 4210I. The DD name is listed in message 4211I. Contact .

## **4206S The FULL image copy DD CA(LP/LB/RP/RB) {1} refers to a DSNAME already in SYSCOPY.**

## **Explanation:**

You specified a full image copy data set name that already exists in SYSCOPY.

# **User response:**

Specify a different image copy data set name.

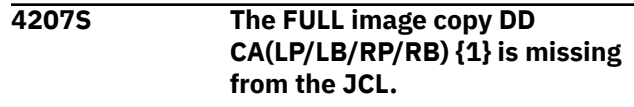

The full image copy data set is not included in your JCL.

#### **User response:**

Verify that the JCL is formatted correctly and contains the necessary information for your job.

## **4210I** *data\_set\_name*

#### **Explanation:**

This message is used to hold data set name information.

#### **User response:**

**4211I** *DD\_name*

## **Explanation:**

This message is used to hold DD name information.

#### **User response:**

# **4212I Each CAxxnnnn DD correlates to each SPACE(...) control card group.**

#### **Explanation:**

Each CAxxxx DD statement must be associated with a corresponding SPACE(...) control card group.

#### **User response:**

Verify that the JCL is formatted correctly and that each CAxxxx DD statement is associated with a SPACE(...) control card group.

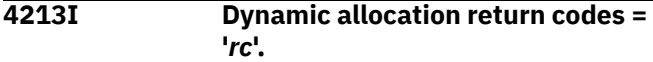

## **Explanation:**

This diagnostic message indicates data set allocation failure.

#### **User response:**

Diagnose the problem using the return code. Refer to the *z/OS MVS Programming: Authorized Assembler Service Guide (SA23-1371)* for more information.

## **4214I The following data set information was added to the SYSCOPY DB2 table:** *data set information*

## **Explanation:**

A new SYSCOPY row was added to complete the image copy creation process.

#### **User response:**

# **4215I Object: Database** *db\_name* **Indexspace** *is\_name* **Partition** *part\_num* **ICBackup '***site***'**

# **Explanation:**

This message, in conjunction with messages 2101I, 2102I, or 4216I indicates the database affected by the condition described in the associated message.

#### **User response:**

# **4216I DSN:***data\_set\_name* **LRSN/RBA: X'***xxxxxxxxxxxx***'**

## **Explanation:**

This message, in conjunction with messages 2101I, 2102I, or 4215I indicates the data set name affected by the condition described in the associated message.

#### **User response:**

# **4220E An VSAM allocate failure occurred.**

## **Explanation:**

The program could not allocate specified data set. The data set is listed in the message.

### **User response:**

The data set is listed in message 4236I. Refer to message 4238I for any dynamic allocation return codes and consult with your systems programmer. Refer to the *z/OS MVS Programming: Authorized Assembler Service Guide (SA23-1371)* for more information.

# **4221E An VSAM allocate failure occurred. Data set is locked.**

## **Explanation:**

The program could not allocate specified data set because it is locked by other program. The data set is listed in the message.

## **User response:**

The data set is listed in message 4236I.

## **4222E An VSAM allocate failure occurred. Data set is absent.**

## **Explanation:**

The program could not allocate specified data set because it is absent. The data set is listed in the message.

## **User response:**

The data set is listed in message 4236I.

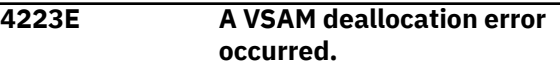

#### **Explanation:**

The program could not deallocate specified data set. The data set is listed in the message.

## **User response:**

The data set is listed in messages 4236I and 4237I. Contact .

# **4224E A VSAM open failure occurred.**

## **Explanation:**

The program could not open specified data set. The data set is listed in the message.

## **User response:**

The data set is listed in messages 4236I and 4237I. Contact .

# **4225E A VSAM close failure occurred.**

# **Explanation:**

Explanation: The program could not close specified data set. The data set is listed in the message.

# **User response:**

The data set is listed in messages 4236I and 4237I. Contact .

# **4226E A VSAM read failure occurred.**

# **Explanation:**

The program could not read specified data set. The data set is listed in the message.

## **User response:**

The data set is listed in message 4236I. Contact .

**4227E A VSAM write failure occurred.**

# **Explanation:**

The program could not write specified data set. The data set is listed in the message.

# **User response:**

The data set is listed in message 4236I. Contact .

#### **4230E A VSAM random read failure occurred.**

## **Explanation:**

The program could not read specified data set. The data set is listed in the message.

## **User response:**

The data set is listed in message 4236I. Contact .

# **4232E A VSAM fetch failure occurred.**

## **Explanation:**

The program could not fetch specified data set. The data set is listed in the message.

## **User response:**

The data set is listed in message 4236I. Contact .

## **4233E A VSAM update failure occurred.**

# **Explanation:**

The program could not update specified data set. The data set is listed in the message.

# **User response:**

The data set is listed in message 4236I. Contact .

# **4236I** *data\_set\_name*

# **Explanation:**

This message is used to hold data set name information.

# **User response:**

# **4237I** *DD\_name*

## **Explanation:**

This message is used to hold DD name information.

#### **User response:**

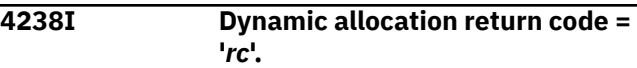

## **Explanation:**

This diagnostic message indicates data set allocation failure.

# **User response:**

Diagnose the problem using the return code. For information about the dynamic allocation return codes received, see the ″MVS Programming Authorized Assembler Service Guide″ (SA22-7608).

## **4260E An allocate failure occurred on the key sort module.**

# **Explanation:**

The program could not allocate temporary data set.

## **User response:**

Refer to message 4271I for any dynamic allocation return codes and consult with your systems programmer. Refer to the *z/OS MVS Programming: Authorized Assembler Service Guide (SA23-1371)* for more information.

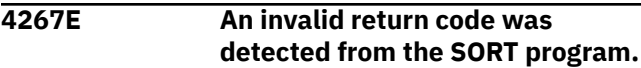

## **Explanation:**

encountered an invalid return code from the SORT program.

## **User response:**

Contact .

**4268E Could not create new address space. Error code** *error code***.**

## **Explanation:**

An internal error occurred.

## **User response:**

Contact .

# **4268E Create external link error %u**

## **Explanation:**

An internal error occurred.

## **User response:**

Contact .

# **4271I Dynamic allocation return code = '***rc***'.**

# **Explanation:**

This diagnostic message indicates a data set allocation failure occurred.
# **User response:**

Diagnose the problem using the return code. Refer to [IBM Db2 for z/OS documentation](https://www.ibm.com/docs/en/db2-for-zos) for information about messages and codes.

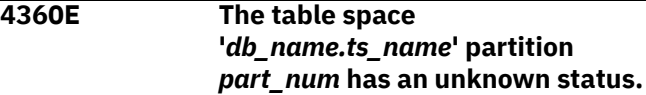

# **Explanation:**

ensures that the indicated space is stopped before proceeding with the rebuild index process by issuing a call similar to a -DISPLAY DATABASE command. This message displays when the status is not equal to 'RO', 'RW', or 'UT'.

# **User response:**

Stop the indicated space before attempting to proceed with the rebuild index process.

**4361E The status check for table space** *db\_name.ts\_name* **partition** *part\_num* **timed out.**

# **Explanation:**

Before index processing can occur, must attempt to stop the spaces involved. However, if an in-flight URID is processing and the object is stopped, the status changes to 'STOP', or Stop Pending until the URID finishes. It may also take Db2 some time to flush the buffers. In either case, checks the spaces before beginning any index processing. If any of the spaces are not stopped, waits a few seconds and checks again. After several checks, it will abort processing and issue this message.

# **User response:**

Diagnose why the space will not stop.

# **4362E The ENQ for table space** *db\_name.ts\_name* **partition** *part\_num* **was not successful.**

# **Explanation:**

Indicates the database and partition for which the ENQs did not complete successfully.

# **User response:**

Diagnose why the space won't enqueued.

**4363E The index space '***db\_name.is\_name***' partition** *part\_num* **has an unsupported type and will be skipped.**

# **Explanation:**

ensures that the indicated space is stopped before proceeding with the rebuild indexes process by issuing a call similar to a -DISPLAY DATABASE command. This message displays when the status is not equal to `RO', `RW', or `UT'.

# **User response:**

# **4364E The index space**

**'***db\_name.is\_name***' belongs to a non-partitioned index and will be skipped.**

# **Explanation:**

A partition was specified for a index space, but it is a non-partitioned index.

# **User response:**

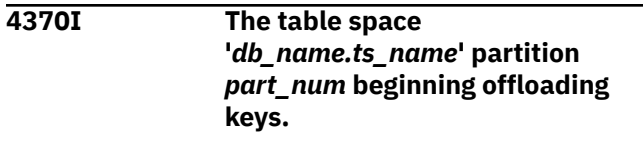

# **Explanation:**

is starting to read the specified table space partition to generate index keys.

# **User response:**

# **4371I The table space '***db\_name.ts\_name***' partition** *part\_num* **keys are being offloaded.**

# **Explanation:**

has finished reading the specified table space partition and generating index keys.

# **User response:**

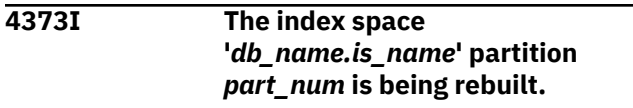

# **Explanation:**

has finished sorting the index keys and generating the specified index space.

# **User response:**

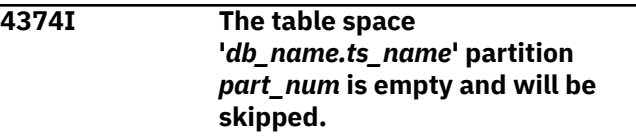

# **Explanation:**

The specified table space partition has no one table or index.

# **User response:**

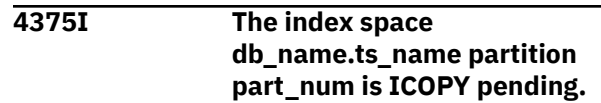

# **Explanation:**

The specified index space partition has the informational copy pending status.

# **User response:**

**4380E The index space '***db\_name.is\_name***' partition** *part\_num* **has an unknown status.**

# **Explanation:**

This message ensures that the indicated space is to be stopped before proceeding with the rebuild indexes process. checks the space with a call similar to a '-display db(db\_name) spacenam(is\_name) part(part\_num)' to verify that the space is in 'stop' status. This message displays when the database comes back with a status not equal to 'RO', 'RW', or 'UT'.

# **User response:**

Stop the indicated space before attempting to proceed with the rebuild indexes process.

# **4381E The status check for index space '***db\_name.is\_name***' partition** *part\_num* **timed out.**

# **Explanation:**

This message is output when tries to start and it has to ensure that when doing rebuild indexes processing that the index spaces are indeed stopped. The stop step that is generated (prior to ) to do this sends commands to to stop the data sets, but it does not wait for the index spaces to actually stop. If an in-flight URID is processing against the object and the stop is done, the space changes to 'STOP' or stop pending until the URID finishes. It may also take some time to flush buffers. In either case, does a check on the spaces before doing any real processing. If any of the spaces don't come back 'STOP', it waits a few seconds and checks again. After a few checks like this, it aborts, producing this message.

# **User response:**

Diagnose why the space will not stop.

# **4400E The attempt to recreate the underlying VSAM data set returned an error.**

# **Explanation:**

was unable to create the VSAM file for object specified in your job.

# **User response:**

Check the output for IDCAMS error messages and consult with your systems programmer. Contact .

# **4401E An allocate failure occurred.**

# **Explanation:**

The program could not allocate a temporary data set.

# **User response:**

Refer to message 4411I for any dynamic allocation return codes and consult with your systems programmer. Refer to the *z/OS MVS Programming: Authorized Assembler Service Guide (SA23-1371)* for more information.

# **4402E An deallocate failure occurred.**

# **Explanation:**

The program could not deallocate temporary data set. The data set is listed in the message.

### **User response:**

The data set is listed in messages 4410I. Contact .

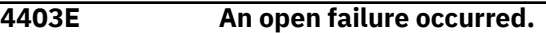

### **Explanation:**

The program could not open temporary data set. The data set is listed in the message.

# **User response:**

The data set is listed in messages 4410I. Contact .

# **4404E A close failure occurred.**

# **Explanation:**

The program could not close temporary data set. The data set is listed in the message.

### **User response:**

The data set is listed in messages 4410I. Contact .

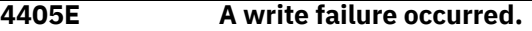

# **Explanation:**

The program could not write temporary data set. The data set is listed in the message.

# **User response:**

The data set is listed in message 4410I. Contact .

# **4406E An invalid or incompatible data set name was specified.**

# **Explanation:**

The specified data set name can not be used for VSAM access to data set. The data set name is listed in the message.

# **User response:**

The data set name is listed in message 4412I.

# **4410I** *DD\_name*

# **Explanation:**

This message is used to hold DD name information.

# **User response:**

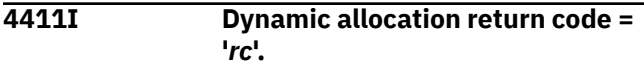

# **Explanation:**

This diagnostic message indicates a data set allocation failure.

# **User response:**

Diagnose the problem using the return code. Refer to the *z/OS MVS Programming: Authorized Assembler Service Guide (SA23-1371)* for more information.

# **4412I** *data\_set\_name*

# **Explanation:**

This message is used to hold data set name information.

# **User response:**

# **5200I Fallback occurred for DSN:** *DSN* **tablespace:** *tablespace* **PART:** *PART* **LRSN/RBA=X***variable*

# **Explanation:**

An attempt was made to use *DSN* as a starting point. It could not be allocated. Fallback will not take place to an earlier point in time in SYSCOPY.

# **User response:**

# **5201E The specified IC was taken before object was converted to use RPN space** *database\_name.space\_name*

# **Explanation:**

The image copy to be used as start point for object was taken before object *database\_name.space\_name* conversion from APN (absolute page numbering) to RPN (relative page numbering).

# **User response:**

The image copy to recover for object converted from APN to RPN should be taken after conversion. Specify correct image copy and resubmit the job.

# **9001E Error func OPEN input DD REPLIB rc = returncode**

# **Explanation:**

An error occurred when opening report library DD concatenation.

# **User response:**

# **9002E Error func CLOSE input DD REPLIB rc = returncode**

# **Explanation:**

An error occurred when closing the report library DD concatenation.

# **User response:**

**9003E Error func enumerate members input DD REPLIB rc = returncode , rsn = reasoncode.**

# **Explanation:**

An error occurred when enumerating load library members. Error from DESERV service.

# **User response:**

The load library is unusable. Recover the load library.

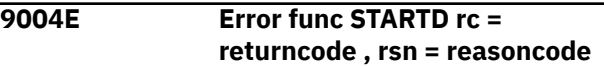

## **Explanation:**

An error occurred when starting a dialog. Error from IEWBIND service.

# **User response:**

Contact .

```
9005E Error func ENDD rc = returncode ,
  rsn = reasoncode
```
# **Explanation:**

An error occurred when ending a dialog. Error from IEWBIND service.

**User response:**

Contact .

**9006E Error func CREATEW rc = returncode , rsn = reasoncode**

# **Explanation:**

An error occurred when creating a work module. Error from IEWBIND service.

**User response:**

Contact .

```
9007E Error func DELETEW rc =
  returncode , rsn = reasoncode
```
# **Explanation:**

An error occurred when deleting a work module. Error from IEWBIND service.

# **User response:**

Contact .

```
9008E Error func RESETW rc =
  returncode , rsn = reasoncode
```
# **Explanation:**

An error occurred when resetting a work module. Error from IEWBIND service.

# **User response:**

Contact .

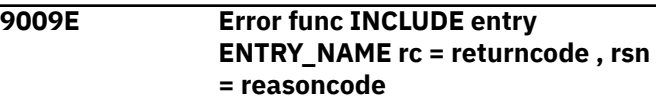

# **Explanation:**

An error occurred when including an entry. Error from IEWBIND service.

# **User response:**

The load library member might be unusable. Recovery of the load library is required.

# **9010E Error func GETBUF rc = returncode**

### **Explanation:**

An error occurred when obtaining storage. Error from IEWBIND service.

### **User response:**

Contact .

# **9011E Error func FREEBUF rc = returncode**

# **Explanation:**

An error occurred when freeing storage. Error from IEWBIND service.

### **User response:**

Contact .

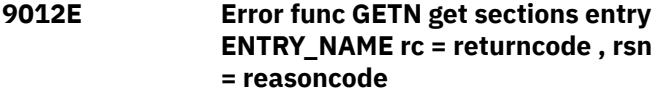

### **Explanation:**

An error occurred when enumerating sections in entry. Error from IEWBIND service.

### **User response:**

The load library member might be unusable. Recovery of the load library is required.

**9013E Warning func GETN no sections entry ENTRY\_NAME rc = returncode , rsn = reasoncode**

# **Explanation:**

An error occurred when enumerating sections in entry. Error from IEWBIND service. No sections was found.

# **User response:**

The load library member might be unusable. Recovery of the load library is required.

**9014E Error func GETC get compile units entry ENTRY\_NAME rc = returncode , rsn = reasoncode**

# **Explanation:**

An error occurred when enumerating compile units in entry. Error from IEWBIND service.

# **User response:**

The load library member might be unusable. Recovery of the load library is required.

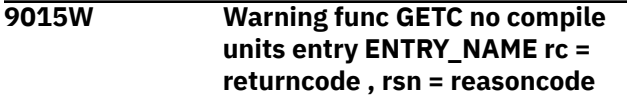

# **Explanation:**

An error occurred when enumerating compile units in entry. Error from IEWBIND service. No compile units was found.

## **User response:**

The load library member might be unusable. Recovery of the load library is required.

# **9016E Error invalid buffer size SIZE , expected SIZE.**

# **Explanation:**

The buffer size is too small. Too many sections were found.

## **User response:**

The load library member might be unusable. Recovery of the load library is required.

```
9017E Error func GETD get data
  ENTRY_SECTION_CALSS rc =
  returncode , rsn = reasoncode
```
### **Explanation:**

An error occurred while reading the entry section class. Error from IEWBIND service.

### **User response:**

The load library member might be unusable. Recovery of the load library is required.

**9018W Warning func GETD no data ENTRY\_SECTION\_CALSS rc = returncode , rsn = reasoncode**

# **Explanation:**

An error occurred when reading the entry section class. Error from IEWBIND service. Class have no data.

# **User response:**

The load library member might be unusable. Recovery of the load library is required.

# **9019E Error func CSNBOWH calc MD5 hash rc = returncode , rsn = reasoncode**

#### **Explanation:**

An error occurred when calculating the MD5 hash. Error from CSNBOWH service.

# **User response:**

Contact .

**9020E Error func GETD get RLD data ENTRY\_SECTION\_CALSS rc = returncode , rsn = reasoncode**

# **Explanation:**

An error occurred when reading the entry section class. Error from IEWBIND service.

# **User response:**

The load library member might be unusable. Recovery of the load library is required.

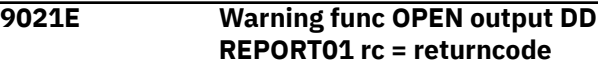

# **Explanation:**

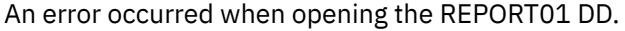

# **User response:**

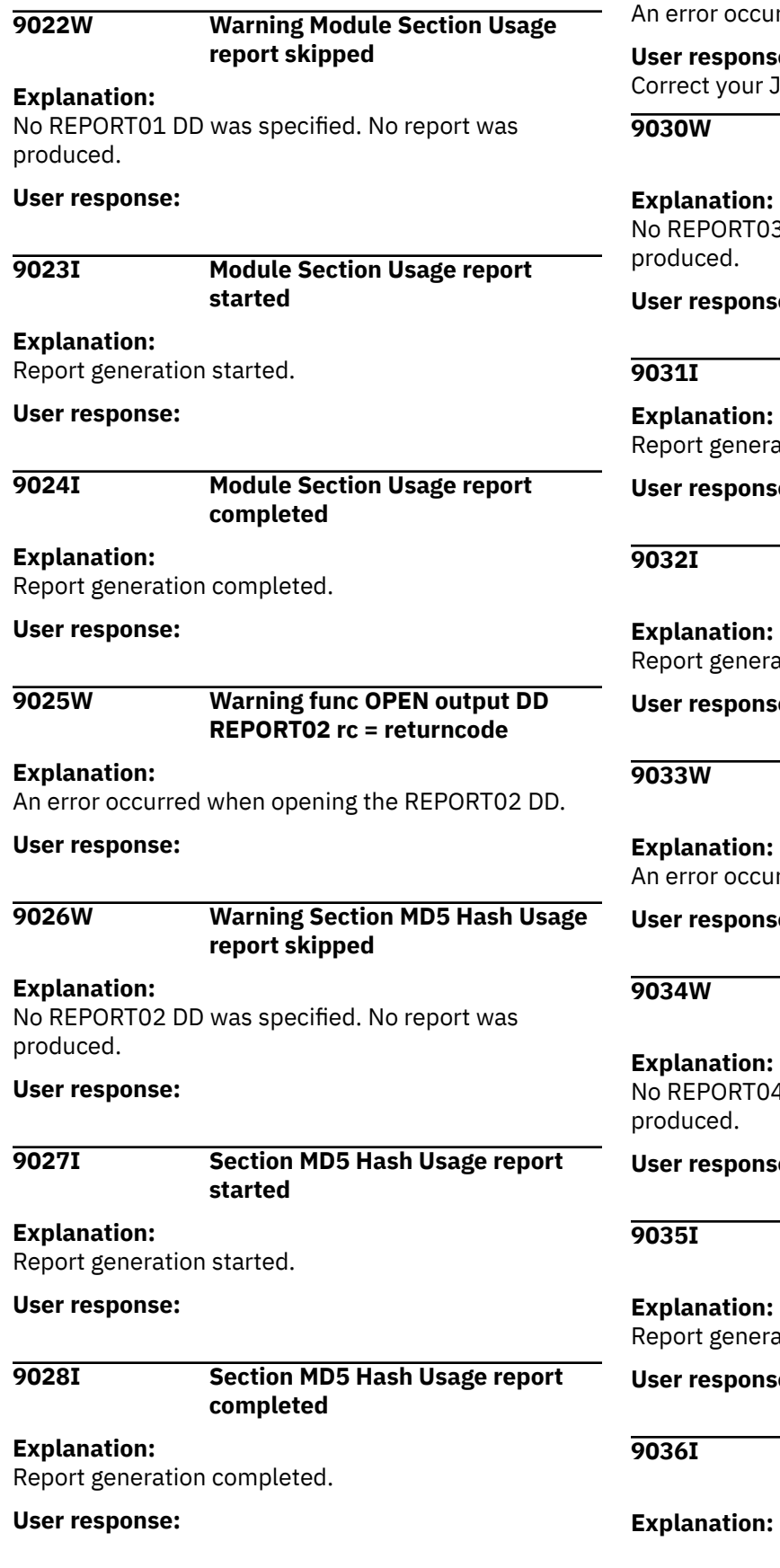

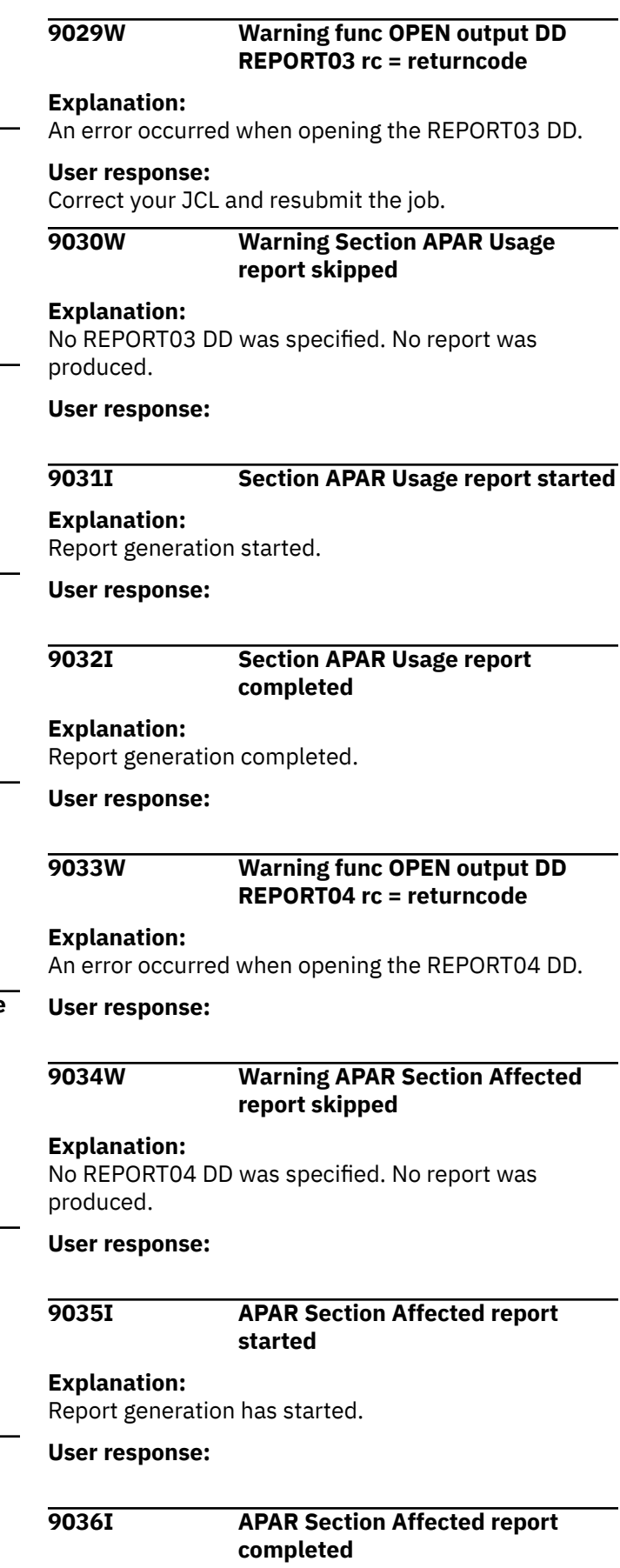

## **User response:**

# **9037I (c) Copyright Rocket Software, Inc. 2016. All Rights Reserved.**

# **Explanation:**

Utility starting.

# **User response:**

# **9038I Load Library Report utility started**

# **Explanation:**

Utility started.

# **User response:**

# **9039I Load Library Report utility completed rc = returncode**

# **Explanation:**

Utility completed.

# **User response:**

Check the return code.

**9040I Warning Entry %.\*s have TEST attribute set**

# **Explanation:**

The TEST attribute could not be set for an entry.

# **User response:**

The load library member might be unusable. Recovery of the load library is required.

**HLOA001E Error occurred during attempt to offload to zIIP.**

# **Explanation:**

The product encountered an error while trying to send work to the zIIP, and processing halted.

# **User response:**

Check the log for additional error messages.

# **HLOA002E LOB header page encountered.**

# **Explanation:**

The product encountered a LOB image copy while processing rows, and processing halted. The product does not support LOBs.

# **User response:**

Ensure that the filter set does not include a LOB.

# **HLOA003E Edit procedure found during zIIP processing for table** *tableName***.**

# **Explanation:**

An edit procedure is defined for the specified table, and processing edit procedures cannot occur on a zIIP processor.

# **User response:**

Contact IBM Software Support.

# **HLOA004E Table versioning found for table** *tableName***.**

# **Explanation:**

The specified table contains rows that use a previous version of the table. These rows cannot be processed, and processing halted.

# **User response:**

Specify only tables in which every row is in the format of the newest version.

# **HLOA005E A CELL64 free request failed.**

# **Explanation:**

An attempt to free storage failed, and processing halted.

# **User response:**

Check the log for additional error messages.

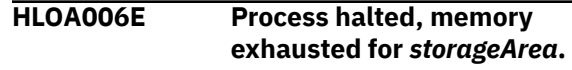

# **Explanation:**

An internal storage area was filled beyond its capacity, and processing halted.

# **User response:**

Contact IBM Software Support.

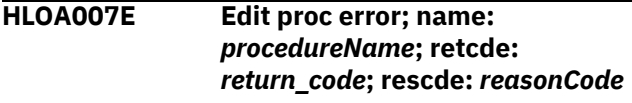

# **Explanation:**

While attempting to decode the row, the specified edit procedure returned an error with the specified return and reason codes, and processing halted.

# **User response:**

Determine the meaning of the return and reason codes based on your EDITPROC. If the error is caused by the product, contact IBM Software Support.

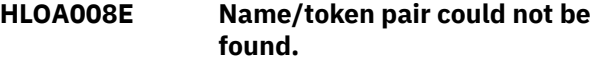

# **Explanation:**

The common storage name/token pair is missing.

# **User response:**

Contact IBM Software Support.

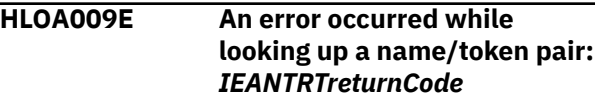

# **Explanation:**

Accessing the name/token pair resulted in an error. The IEANTRT return code is specified.

# **User response:**

See the IBM documentation for the IEANTRT error code to determine the problem.

# **HLOA010E Table not found in common storage table list:** *tableName*

# **Explanation:**

The specified table was not found in the common storage table list.

# **User response:**

Contact IBM Software Support.

# **HLOA011E The LOAD job ended before all tables were written.**

# **Explanation:**

The load to IBM Db2 Analytics Accelerator for z/OS ended before all data was written.

### **User response:**

Check the job log for other error messages that indicate why the load ended prematurely.

# **HLOA012E Blocking named pipe failed. Return code:** *return\_code***; reason code:** *reasonCode***; path name:** *pathName***.**

### **Explanation:**

The attempt to block on the named pipe failed.

### **User response:**

Contact IBM Software Support.

# **HLOA013E An error occurred while posting across address spaces. The ASID is** *asidName***.**

#### **Explanation:**

An attempt to POST failed.

#### **User response:**

Contact IBM Software Support.

**HLOA014E Opening named pipe failed. Return code:** *return\_code***; reason code:** *reasonCode***; path name:** *pathName***.**

# **Explanation:**

The specified path name could not be opened.

#### **User response:**

Contact IBM Software Support.

# **HLOA015E Writing to pipe failed. Return code:** *return\_code***; reason code:** *reasonCode***.**

# **Explanation:**

Attempting to write data to the pipe failed with the specified return and reason codes.

# **User response:**

Contact IBM Software Support.

### **HLOA015E Writing to pipe failed. Return code:** *return\_code***; reason code:**

*reasonCode***.**

# **Explanation:**

Attempting to write data to the pipe failed with the specified return and reason codes.

## **User response:**

Contact IBM Software Support.

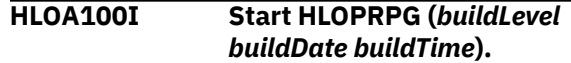

### **Explanation:**

The module HLOPRPG has been started. The modification level, the date, and the time of the module's build are indicated.

#### **User response:**

No action is required.

### **HLOA101I Cleanup HLOPRPG.**

### **Explanation:**

The module HLOPRPG is ending.

# **User response:**

No action is required.

# **HLOA102I Processing page** *pageName*

# **Explanation:**

The specified type of page is being processed.

# **User response:**

No action is required.

## **HLOA103I Expanding using dictionary for table:** *DBID PSID partitionNumber*

# **Explanation:**

Row data is being expanded using the dictionary from the specified DBID, PSID, and partition.

# **User response:**

No action is required.

**HLOA104I Processing dictionary for table:** *DBID PSID partitionNumber*

#### **Explanation:**

A dictionary is being created for the specified DBID, PSID, and partition.

#### **User response:**

No action is required.

#### **HLOA105I Start HLOEDIT.**

# **Explanation:**

Starting module HLOEDIT.

# **User response:**

No action is required.

**HLOA106I HLOEDIT-RC4 attempting alt state.**

# **Explanation:**

Module HLOEDIT is attempting a new path for the edit procedure.

## **User response:**

No action is required.

# **HLOA107I Start HLORERD (***buildLevel buildDate buildTime***).**

# **Explanation:**

The module HLORERD has been started. The modification level, the date, and the time of the module's build are indicated.

# **User response:**

No action is required.

# **HLOA108I HLORERD zIIP cleanup error.**

# **Explanation:**

An error occurred while cleaning up the zIIP.

# **User response:**

See related error messages.

# **HLOA109I Pages processed=***pageCount***.**

# **Explanation:**

The specified number of image copy pages were processed for the run.

# **User response:**

No action is required.

# **HLOA110I Stack pops=***popsCount***.**

# **Explanation:**

The specified number of image copy pops were included in the run.

# **User response:**

No action is required.

# **HLOA111I Pages per pop=***pageCount***.**

# **Explanation:**

The specified number of image copy pages were processed per pop for the run.

# **User response:**

No action is required.

# **HLOA112I Rows processed=***rowCount***.**

# **Explanation:**

The specified number of rows were processed for IBM Db2 Analytics Accelerator for z/OS for the run.

# **User response:**

No action is required.

# **HLOA113I HLOPRPG page processing error.**

# **Explanation:**

HLOPRPR returned an error.

# **User response:**

See related error messages.

### **HLOA115E Error occurred during error processing** *errorMessage***.**

## **Explanation:**

An error occurred while processing the specified error message.

# **User response:**

Look up the indicated error code to determine the original error condition.

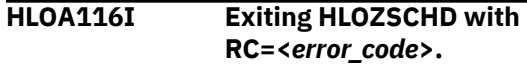

# **Explanation:**

Module HLOZSCHD returned the specified error code.

# **User response:**

See related error messages.

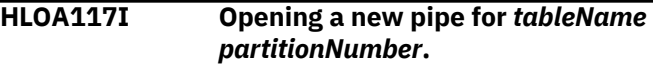

# **Explanation:**

A connection to the IBM Db2 Analytics Accelerator for z/OS for the specified table and partition was opened.

# **User response:**

No action is required.

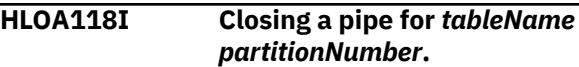

# **Explanation:**

A connection to the IBM Db2 Analytics Accelerator for z/OS for the specified table and partition was closed.

# **User response:**

No action is required.

**HLOA119I Edit procedure found. Turning off zIIP.**

# **Explanation:**

A table was found that has an edit procedure defined for it. The zIIP processor will not be used so that processing can continue.

# **User response:**

No action is required.

**HLOA121I No zIIP available.**

# **Explanation:**

No zIIP processor is available for zIIP-eligible work.

# **User response:**

No action is required.

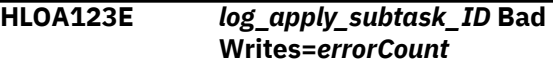

# **Explanation**

A problem has occurred with pipe processing. The *errorCount* is the total number of times that the pipe write mechanism returned an error during the course of the run. A dump has been generated.

# **User response:**

Review the dump data to diagnose and resolve the problem. If you need assistance, contact IBM Software Support.

**HLOA200E Could not obtain SSID from input parameters.**

# **Explanation**

The subsystem ID (SSID) was not specified in the PARM.

# **User response**

Check the job and specify the SSID.

**HLOA201E Could not open the TABLE DD.**

# **Explanation**

The product could not open the TABLE DD.

# **User response**

Correct the JCL and submit the job again.

**HLOA202E Table not found in TABLE DD.**

# **Explanation**

The TABLE DD was used but no table was specified.

# **User response**

Correct the JCL and submit the job again.

**HLOA203E Table owner not specified.**

# **Explanation**

The TABLE DD was used but no table owner was specified.

# **User response**

Correct the JCL and submit the job again.

# **HLOA204E Table name not specified.**

# **Explanation**

The TABLE DD was used but no table name was specified.

# **User response**

Correct the JCL and submit the job again.

# **HLOA205E Table owner too long.**

# **Explanation**

The specified table owner is too long. The maximum number of characters for the table owner name is 128. The table owner name cannot exceed column 72; continue on the next line in column 1. No special character is needed.

# **User response**

Correct the JCL and submit the job again.

**HLOA206E The name/token does not exist for the subsystem.**

# **Explanation**

The job is trying to clean common storage that does not exist on this subsystem.

# **User response**

Make sure that the specified subsystem value is correct.

**HLOA207E Forcing cleanup failed. IEANTDL rc=<***return\_code***>.**

# **Explanation**

An unexpected error occurred during cleanup.

# **User response**

Contact IBM Software Support.

**HLOA208E Could not open the JOB DD.**

# **Explanation**

The product could not open the JOB DD.

# **User response**

Correct the JCL and submit the job again.

**HLOA209E Job ID not found in JOB DD.**

# **Explanation**

The JOB DD was used but the job ID was not specified.

# **User response**

Correct the JCL and submit the job again.

**HLOA210E Job name not found in JOB DD.**

# **Explanation**

The JOB DD was used but the job name was not specified.

# **User response**

Correct the JCL and submit the job again.

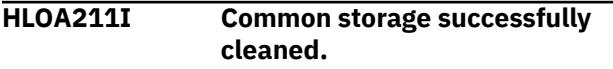

# **Explanation**

All common storage for the subsystem was cleared.

# **User response**

No action is required.

**HLOA212I Specified table has been cleaned from storage.**

# **Explanation**

The specified table has been cleared from the common storage.

# **User response**

No action is required.

# **HLOA213I Specified job has been cleaned from storage.**

# **Explanation**

All common storage related to the specified job was cleared.

# **User response**

No action is required.

**HLOG8000S Internal error in API <***api\_context***>, RC=<***api\_return\_code***>, RSN=<***api\_reason\_code***>.**

# **Explanation:**

An error occurred in the Db2 Analytics Accelerator Loader internal application programming interface (API).

# **User response:**

Contact IBM Software Support. Provide Support with the complete text of this message.

**HLOG8001S Storage release failed. Module=<***module\_name***>, storage**

# **area=<***storage\_area\_name***>, RC=<***return\_code***>.**

# **Explanation:**

The specified module failed while attempting to free to the specified storage area. The message HLOG8002S, which accompanies this message, contains additional information about the storage area.

# **User response:**

Contact IBM Software Support. Provide the support representative with the complete text of this message and message HLOG8002S.

**HLOG8002S Address=***storage\_area\_address***, Length=***storage\_area\_length***, SP=***storage\_subpool***, KEY=***storage\_key*

# **Explanation:**

This message accompanies message HLOG8001S, which indicates a failure to release storage. This message provides additional details about the storage that could not be released.

# **User response:**

Contact IBM Software Support. Provide Support with the complete text of this message and message HLOG8001S.

# **HLOG8003E Storage obtain failed.**

**Module=<***module\_name***>, storage area=<***storage\_area\_name***>, RC=<***return\_code***>.**

# **Explanation:**

The specified module failed while attempting to obtain the specified storage area. The message HLOG8004E usually accompanies this message and contains additional information about the storage area.

# **User response:**

Increase the region size available to the Db2 Analytics Accelerator Loader program and run the product again. If the problem persists, contact IBM Software Support. Provide Support with the complete text of this message and message HLOG8004E.

```
HLOG8004E Length=storage_area_length,
   SP=storage_subpool,
   KEY=storage_key
```
# **Explanation:**

This message accompanies the message HLOG8003E, which indicates a failure to obtain storage. This message provides additional details about the storage that could not be obtained.

# **User response:**

Increase the region size available to the Db2 Analytics Accelerator Loader program and run the product again. If the problem persists, contact IBM Software

Support. Provide Support with the complete text of this message and message HLOG8003E.

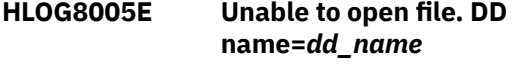

# **Explanation:**

The file that was allocated by the specified data definition (DD) could not be opened.

# **User response:**

Check the JCL to ensure that the correct DD name was provided and that the data set was allocated using the correct file type.

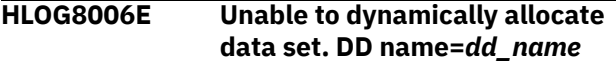

# **Explanation:**

The specified data definition (DD) was not able to dynamically allocate a data set that was needed.

# **User response:**

Contact IBM Software Support.

## **HLOG8007E Unable to close file. DD name=***dd\_name*

# **Explanation:**

The file that was allocated by the specified data definition (DD) could not be closed.

# **User response:**

If this problem persists, contact IBM Software Support.

# **HLOG8008I System=***system\_name***, Job=***job\_name***, Job Id=***job\_id***, Step=***step\_name***, Program=** *program\_name***, User=***user\_id*

# **Explanation:**

This message displays information about the current job step.

# **User response:**

No action is required.

# **HLOG8009E The operating system or hardware do not meet minimum requirements.**

# **Explanation:**

See the Product Program Directory for the minimum operating system level and hardware requirements.

# **User response:**

No action is required.

**HLOG8010I CPU=<***cpu\_type>***>, <***cpu\_model>***>, <***cpu\_manufacturer>***>. OS=<***os\_name***>, <***os\_release***>,**

**<***os\_version***>.**

**Explanation:**

This message displays information about the CPU and the operating system.

# **User response:**

No action is required.

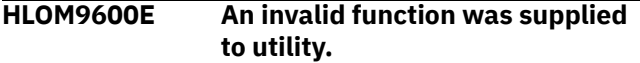

# **Explanation:**

An invalid function was specified in the HLOMAINT job for the Db2 Analytics Accelerator Loader maintenance utility.

# **User response:**

In the PARM statement of the HLOMAINT job, specify a valid function (for example, TERM\_UTILITY). See the user's guide for the functions that are valid for the HLOMAINT utility.

# **HLOM9601E API Initialization failed**

# **Explanation:**

The HLOMAINT interface program failed to complete initialization. This failure occurred during the initialization of the internal API.

# **User response:**

Contact IBM Software Support.

# **HLOM9602E Unable to establish session with HLOID:** *identifier*

# **Explanation:**

The Db2 Analytics Accelerator Loader maintenance utility could not establish a session with the specified started task configuration.

# **User response:**

Check that the configuration ID parameter value that is specified in the maintenance utility job (HLOMAINT) is a valid configuration ID.

# **HLOM9603E Unable to connect to DB2 system:** *db2\_ssid*

# **Explanation:**

The Db2 Analytics Accelerator Loader maintenance utility could not connect to the specified Db2 subsystem.

# **User response:**

Ensure that the Db2 SSID parameter value that is specified in the maintenance utility job (HLOMAINT) specifies a valid Db2 subsystem ID.

# **HLOM9604I Worklist maintenance successful for utility id:** *db2\_utility\_id***, function:** *maint\_utility\_function*

# **Explanation:**

The Db2 Analytics Accelerator Loader maintenance utility successfully performed the specified function for the specified Db2 utility ID in the worklist tables.

# **User response:**

# **HLOM9605W No worklist data found for UTILID:** *db2\_utility\_id***, function:** *maint\_utility\_function*

# **Explanation:**

The Db2 Analytics Accelerator Loader maintenance utility found no worklist data for the specified Db2 utility ID. The specified function could not be performed.

# **User response:**

No action is required.

**HLOM9606E Error while accessing worklist data for utility ID:** *db2\_utility\_id***, function:** *MAINT\_function*

# **Explanation:**

The Db2 Analytics Accelerator Loader maintenance utility (HLOMAINT) encountered an error while attempting to access the worklist data that is associated with the specified Db2 utility ID. The specified maintenance utility function could not be performed.

# **User response:**

In the HLOMAINT job, check that the PARM statement specifies valid values for the Db2 SSID and utility ID parameters. Also check the messages in the started task SYSPRINT log for related SQL errors.

**HLOM9607E Session creation**

**failed RC=<***return\_code***>, RSN=<***reason\_code***>, reason=<***description***>.**

# **Explanation:**

The Db2 Analytics Accelerator Loader maintenance utility (HLOMAINT) failed to complete initialization. The failure occurred during the creation of a session for HLOMAINT.

# **User response:**

To determine the cause of the failure, review the reason description in this message. Correct the problem and run the job again. If you need assistance, contact IBM Software Support.

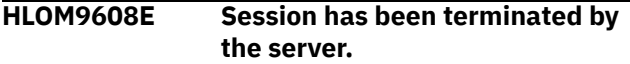

# **Explanation:**

The utility did not complete because the session was terminated by the server.

# **User response:**

Check with the system administrator to determine the reason for the termination of the maintenance utility program.

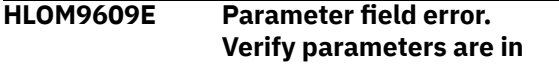

# **Explanation:**

The parameters in the HLOMAINT job were specified incorrectly

# **User response:**

Verify that parameters are in the correct sequence: #HLOID#,#FUNCTION#,#SSID#,#UTILITY#.

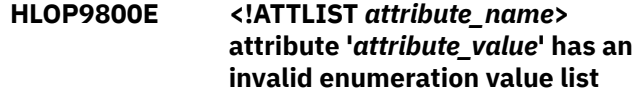

# **Explanation:**

While the Db2 Analytics Accelerator Loader XML parser was parsing an !ATTLIST declaration, it found an error in the enumeration value list that defines the valid values for an attribute.

# **User response:**

Correct the enumeration list and rerun.

**HLOP9801E <!ATTLIST** *attribute\_name***> attribute '***attribute\_value***' missing enumeration value**

# **Explanation:**

While the Db2 Analytics Accelerator Loader XML parser was parsing an !ATTLIST declaration, it encountered an invalid enumeration token. Enumeration tokens must be valid XML names.

# **User response:**

Correct the enumeration list and rerun.

**HLOP9802E <!ATTLIST** *attribute\_name***> attribute '***attribute\_value***' no closing quote for default value**

# **Explanation:**

While the Db2 Analytics Accelerator Loader XML parser was parsing an !ATTLIST declaration, it found a default value of type *string*, but it did not have a closing quotation mark.

# **User response:**

Correct the string definition and rerun.

```
HLOP9803E <!ATTLIST attribute_name>
    attribute 'attribute_value'
    enumerated type list missing '('
```
# **Explanation:**

While the Db2 Analytics Accelerator Loader XML parser was parsing an !ATTLIST declaration, it encountered an enumeration or NOTATION list, as expected, but that list did not have an opening left parenthesis.

# **User response:**

Correct the enumeration list and rerun.

# **HLOP9804E <!ATTLIST** *attribute\_name***> attribute '***attribute\_value***' expected quoted default value**

# **Explanation:**

While the Db2 Analytics Accelerator Loader XML parser was parsing an !ATTLIST declaration, it did not find the default value specification, as expected.

# **User response:**

Supply a default value for the !ATTLIST declaration and rerun.

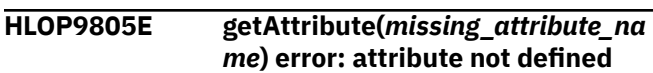

# **Explanation:**

A request was made to retrieve the value of an attribute for a given XML element, but the attribute was not defined.

# **User response:**

Verify that the attribute exists before requesting its value, or add the attribute to the XML document.

# **HLOP9806E '<![IGNORE[' not terminated by matching ']]>'**

# **Explanation:**

When the Db2 Analytics Accelerator Loader XML parser was parsing an <![IGNORE[ ... ]]> conditional section, it did not find the required closing character sequence.

# **User response:**

Correct the conditional sequence and rerun.

# **HLOP9807E '<![INCLUDE[' not terminated by matching ']]>'**

# **Explanation:**

When the Db2 Analytics Accelerator Loader XML parser was parsing an <![INCLUDE[ ... ]]> conditional section, it did not find the required closing character sequence.

# **User response:**

Correct the conditional sequence and rerun.

# **HLOP9808E Unable to open default input file**

# **Explanation:**

The XML parser was not able to open the top-level default input file.

# **User response:**

Make sure that the file exists and the correct name is being passed to the XML parser.

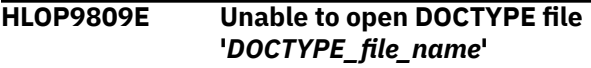

# **Explanation:**

A !DOCTYPE declaration was specified, but the DOCTYPE file name could not be read.

# **User response:**

Make sure that the DOCTYPE file exists and that the correct file name is specified in the !DOCTYPE declaration.

# **HLOP9810E Unable to open external ENTITY file '***ENTITY\_file\_name***'**

# **Explanation:**

An external entity file was defined, but it could not be read to resolve the entity reference.

# **User response:**

Make sure that the external entity file exists and that the correct file name is specified in the !ENTITY declaration.

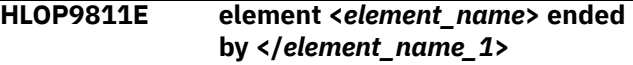

# **Explanation:**

An incorrectly nested element definition was found. The tag defining the beginning of an element did not match the closing tag.

# **User response:**

Correct the nesting structure of the element definition and rerun.

```
HLOP9812E Closing tag </element_name
   missing '>' character
```
# **Explanation:**

When the XML parser was parsing the end tag for an element, it did not find the required closing '>' character.

# **User response:**

Correct the end tag and rerun.

```
HLOP9813E <!ELEMENT element_name> is
  already declared
```
# **Explanation:**

Only one !ELEMENT declaration can be supplied for a given element tag.

# **User response:**

Remove the duplicate !ELEMENT declaration and rerun.

```
HLOP9814E <!ELEMENT element_name>
  expecting subelement name.
```
# **Explanation:**

When the XML parser was parsing a mixed-content specification of an !ATTLIST declaration, it found an error in the list of allowable subelements.

# **User response:**

Correct the subelement list and rerun.

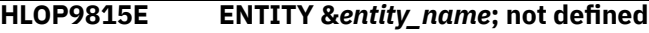

# **Explanation:**

An entity reference was found for which no declaration exists.

## **User response:**

Check the spelling of the entity reference name, or add the entity definition for the name and rerun.

# **HLOP9816E End-of-data encountered while parsing attribute value string**

## **Explanation:**

When the XML parser was parsing an attribute value string, it found no closing quotation mark before the end of the file, as required.

#### **User response:**

Correct the attribute value string and rerun.

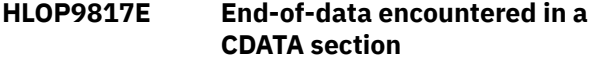

# **Explanation:**

When the XML parser was parsing a <![CDATA[ ... ]]> section, it found no '] ]>' characters. These characters are required to close the section before the end of the file.

### **User response:**

Correct the CDATA section and rerun.

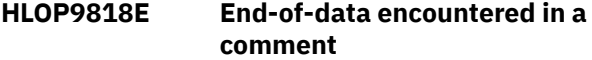

# **Explanation:**

When the XML parser was parsing an XML comment, it found no '-->' characters. These characters are required to close the comment before the end of the file.

#### **User response:**

Correct the comment and rerun.

# **HLOP9819E End-of-data encountered inside a declaration**

# **Explanation:**

When the XML parser was parsing an XML declaration, it found no '>' character. This character is required to close the declaration before the end of the file.

#### **User response:**

Correct the declaration and rerun.

# **HLOP9820E End-of-data encountered in DOCTYPE declaration**

# **Explanation:**

When the Db2 Analytics Accelerator Loader XML parser was parsing a !DOCTYPE declaration, it reached the end of the file before the declaration was complete.

#### **User response:**

Correct the !DOCTYPE declaration and rerun.

# **HLOP9821E End-of-data encountered while parsing element attributes**

#### **Explanation:**

When the Db2 Analytics Accelerator Loader XML parser was parsing the attribute list for an element, it reached the end of the file before the attribute list was complete.

#### **User response:**

Correct the element attribute list and rerun.

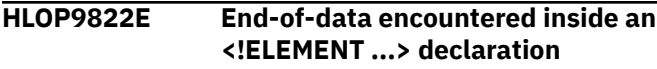

## **Explanation:**

When the XML parser was parsing an !ELEMENT declaration, it reached the end of the file before the declaration was complete.

# **User response:**

Correct the !ELEMENT declaration and rerun.

**HLOP9823E End-of-data encountered in ENTITY definition**

#### **Explanation:**

When the XML parser was parsing an !ENTITY declaration, it reached the end of the file before the declaration was complete.

# **User response:**

Correct the !ENTITY declaration and rerun.

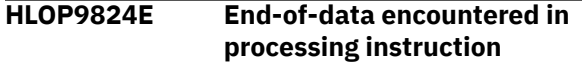

#### **Explanation:**

When the XML parser was parsing an XML processing instruction, it reached the end of the file before the processing instruction was complete.

#### **User response:**

Correct the processing instruction and rerun.

**HLOP9825E Invalid <!ATTLIST** *attribute\_name***> attribute name**

#### **Explanation:**

A syntax error was detected while the Db2 Analytics Accelerator Loader XML parser was parsing an XML ! ATTLIST declaration.

#### **User response:**

Correct the !ATTLIST declaration and rerun.

# **HLOP9826E Invalid DOCTYPE name**

## **Explanation:**

When the XML parser was parsing an XML !DOCTYPE declaration, it found no valid element name.

#### **User response:**

Correct the !DOCTYPE declaration and rerun.

**HLOP9827E Invalid !ELEMENT name**

# **Explanation:**

When theDb2 Analytics Accelerator Loader XML parser was parsing an XML !ELEMENT declaration, it found no valid element name.

# **User response:**

Correct the !ELEMENT declaration and rerun.

# **HLOP9828E Invalid element tag**

# **Explanation:**

When the Db2 Analytics Accelerator Loader XML parser was parsing an XML statement, it did not find an expected element tag.

# **User response:**

Correct the error and rerun.

# **HLOP9829E Invalid name in ENTITY definition**

# **Explanation:**

When the Db2 Analytics Accelerator Loader XML parser was parsing an ENTITY definition, it found no valid entity name.

# **User response:**

Correct the ENTITY declaration and rerun.

# **HLOP9830E Invalid ENTITY reference**

# **Explanation:**

When the Db2 Analytics Accelerator Loader XML parser was parsing an entity reference, it found no semicolon to terminate the entity reference. Check if an ampersand is incorrectly specified in a string as '&'. An ampersand should be specified as &.

# **User response:**

Correct the entity reference and rerun.

# **HLOP9831E Invalid value in ENTITY definition:** *value*

# **Explanation:**

A syntax error was encountered while the Db2 Analytics Accelerator Loader XML parser was parsing an XML ENTITY definition.

# **User response:**

Correct the ENTITY definition and rerun.

# **HLOP9832E typespec for <!ELEMENT** *element\_name***> not correctly ended**

# **Explanation:**

A syntax error was detected while Db2 Analytics Accelerator Loader was processing the typespec parameter of an !ELEMENT declaration.

# **User response:**

Correct the !ELEMENT declaration and rerun.

**HLOP9833E '<' character not legal in attribute value string**

**Explanation:**

The replacement text of any entity referred to directly or indirectly in an attribute value must not contain a '<' character.

# **User response:**

Correct the attribute value and rerun.

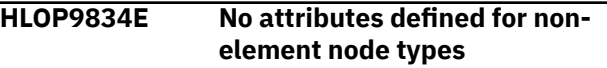

# **Explanation:**

An attempt was made to request an attribute for an XML element type that does not have attributes.

# **User response:**

Make sure that you have an XML element object before you request an attribute value.

# **HLOP9835E Attribute name not found**

# **Explanation:**

The XML parser was expecting an attribute name, but no valid attribute name was found.

# **User response:**

Correct the XML statement and rerun.

# **HLOP9836E No closing ']' for DOCTYPE internal subset definition**

# **Explanation:**

When the Db2 Analytics Accelerator Loader XML parser was parsing an entity definition list in an XML ! DOCTYPE declaration, it found no closing ']' character. The closing character is required.

# **User response:**

Correct the !DOCTYPE declaration and rerun.

**HLOP9837E No closing '>' for ENTITY definition:** *entity\_name*

# **Explanation:**

No closing '>' character was found to indicate the end of an ENTITY definition.

# **User response:**

Correct the ENTITY definition and rerun.

# **HLOP9838E No closing tag for <***element\_name***>**

# **Explanation:**

The XML parser was expecting to find a closing tag for the element but did not find it.

# **User response:**

Correct the XML element declaration and rerun.

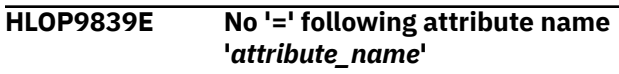

# **Explanation:**

While the Db2 Analytics Accelerator Loader XML parser was parsing an attribute definition, it expected an '=' sign but found something else. The XML language does not allow spaces before or after the

'=' sign in an attribute definition. If these spaces exist, remove them.

# **User response:**

Correct the attribute definition and rerun.

#### **HLOP9840E Tag does not follow '<'**

### **Explanation:**

An XML element tag must immediately follow the opening '<' character of an element definition. The XML parser found a white space character following the '<' instead.

#### **User response:**

Fix the element definition and rerun.

# **HLOP9841E Tag does not follow '</'**

# **Explanation:**

An XML element tag must immediately follow the closing '</' character of an element definition. The XML parser found a white space character following the '</' instead.

#### **User response:**

Fix the element definition and rerun.

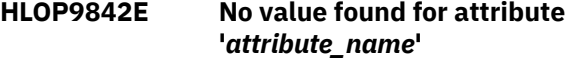

### **Explanation:**

While the Db2 Analytics Accelerator Loader XML parser was parsing an attribute definition, it expected a value to follow the '=' character but found no valid value at that location. The XML language does not allow blanks before or after the '=' character in an attribute definition. If these blanks exist, remove them.

#### **User response:**

Correct the attribute definition and rerun.

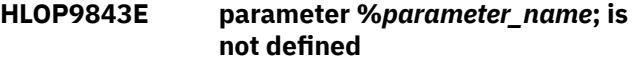

# **Explanation:**

An undefined parameter reference was found.

#### **User response:**

Check the spelling of the parameter name, or add a definition for the parameter and rerun.

# **HLOP9844E Unexpected character following DOCTYPE SYSTEM name**

#### **Explanation:**

The XML parser expected a '>' character to close a ! DOCTYPE declaration but found something else.

#### **User response:**

Correct the !DOCTYPE declaration and rerun.

# **HLOP9845E Unexpected character in <! ELEMENT** *element\_name***> children**

### **Explanation:**

A syntax error was detected while the XML parser was parsing the list of child elements allowed for an ! ELEMENT declaration.

#### **User response:**

Correct the !ELEMENT declaration and rerun.

# **HLOP9846E Unexpected characters following <!ELEMENT** *element\_name* **(#PCDATA**

#### **Explanation:**

The XML parser expected to find a closing ')' character for the #PCDATA token but found something else.

#### **User response:**

Correct the !ELEMENT declaration and rerun.

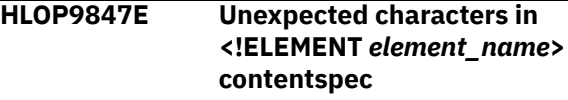

#### **Explanation:**

The XML parser detected an unexpected character following the #PCDATA portion of an !ELEMENT declaration.

#### **User response:**

Correct the !ELEMENT declaration and rerun.

# **HLOP9848E Unexpected contentspec <! ELEMENT** *element\_name***> declaration**

## **Explanation:**

A syntax error was detected in the contentspec portion of an !ELEMENT declaration.

#### **User response:**

Correct the !ELEMENT declaration and rerun.

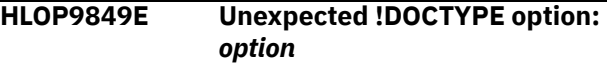

#### **Explanation:**

The XML parser detected an invalid option in a ! DOCTYPE declaration.

#### **User response:**

Correct the !DOCTYPE declaration and rerun.

**HLOP9850E Unexpected !DOCTYPE SYSTEM value**

#### **Explanation:**

The XML parser detected an invalid value in the SYSTEM portion of a !DOCTYPE declaration.

#### **User response:**

Correct the !DOCTYPE declaration and rerun.

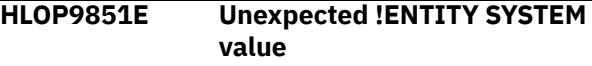

# **Explanation:**

The XML parser detected an invalid value in the SYSTEM portion of a !ENTITY declaration.

# **User response:**

Correct the !ENTITY declaration and rerun.

# **HLOP9852E Unexpected text in <!ELEMENT** *element\_name***>**

# **Explanation:**

While the XML parser was parsing an !ELEMENT declaration, it expected to find a closing '>' character but found something else.

# **User response:**

Correct the !ELEMENT declaration and rerun.

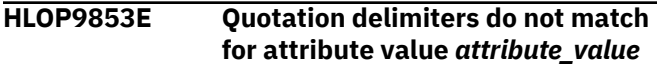

# **Explanation:**

The delimiter characters around the specified attribute value in the DSNUTILB intercept policy do not match. The delimiter characters must both be either double quotation marks or single quotation marks.

# **User response:**

Correct the delimiters that enclose the specified attribute value so that they match. Use either double quotation marks or single quotation marks. Then rerun the utility.

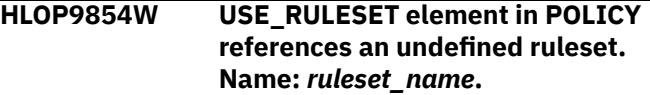

# **Explanation:**

In the DSNUTILB intercept policy, a <USE\_RULESET> element in the <POLICY> section references a ruleset name that has not been defined by a <RULESET> element.

# **User response:**

Ensure that the ruleset name that is specified by the <USE\_RULESET> element matches a ruleset name that is defined by a <RULESET> element in the same policy. You can either correct the ruleset name that is specified by the <USE\_RULESET> element or change the ruleset name that is defined by the <RULESET> element (if that ruleset is not referenced by other <USE\_RULESET> elements in the policy).

# **HLOP9855W VRUPDATE element omitted after ACTION=VRUPDATE for DB2SYSTEM** *db2\_ssid***.**

# **Explanation:**

In the DSNUTILB policy, an ACTION=VRUPDATE attribute on the DB2SYSTEM element requires a VRUPDATE child element to be included under the DB2SYSTEM element.

# **User response:**

Ensure that the VRUPDATE element is included and that the VRUPDATE element has a DSN attribute that specifies the VR UPDATE job JCL.

# **HLOP9856W Usage of RULE SYNONYM has been deprecated.**

# **Explanation:**

In the DSNUTILB policy, a RULE SYNONYM= was encountered. The usage of RULE element SYNONYM has been deprecated.

# **User response:**

No action is required.

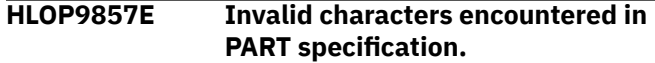

# **Explanation:**

The XML parser detected an invalid character in the PART specification.

# **User response:**

Correct the PART specification and rerun.

# **HLOP9858E USE\_PRACTICE in POLICY references an undefined practice. PRACTICE =***practice\_name***.**

# **Explanation:**

In the DSNUTILB policy, a USE\_PRACTICE element in the POLICY section references a PRACTICE name that has not been defined by a PRACTICE element.

# **User response:**

Ensure that the practice name that is specified by the USE\_PRACTICE element matches a practice name that is defined by a practice element in the same policy. You can either correct the practice name that is specified by the USE\_practice element or change the practice name that is defined by the practice element (if that practice is not referenced by other USE\_PRACTICE elements in the policy.

# **HLOP9859E A duplicate practice name was specified in the policy. PRACTICE=<***practice\_name***>.**

# **Explanation:**

The DSNUTILB policy defined two PRACTICE elements with the same value specified for the NAME attribute. When PRACTICE elements with duplicate names are found in the policy, the PRACTICE that is coded first in the policy is used by the utility monitor.

# **User response:**

Ensure that all practice names are unique.

# **HLOP9860E A duplicate utility name was specified in a practice. UTILNAME =***utility\_name*

# **Explanation:**

The DSNUTILB policy defined two UTILITY elements with the same NAME under a practice.

# **User response:**

Ensure that all utility names are unique within a PRACTICE specification.

**HLOP9861E The length of attribute is greater than 1024 characters: ATTRIBUTE=***attribute\_name***.**

## **Explanation:**

Attributes VALUE and SUBSTITUTE of the SYNTAX policy element are each restricted to 1024 characters.

### **User response:**

Correct the specified attribute.

# **HLOP9862E Attribute** *attribute\_name\_1* **is incompatible with attribute** *attribute\_name\_2***.**

### **Explanation:**

The two specified attributes are mutually exclusive and can not be used together.

### **User response:**

Correct the attribute specifications.

# **HLOP9863E Multiple <USE\_PRACTICE> elements were specified within one <DB2SYSTEM> element, DB2 SSID: <***db2\_ssid***>.**

# **Explanation:**

In the DSNUTILB policy, multiple <USE\_PRACTICE> elements were specified within one <DB2SYSTEM> element. Each <DB2SYSTEM> element can contain only one <USE\_PRACTICE> element.

#### **User response:**

Make sure that all <DB2SYSTEM> elements contain only one <USE\_PRACTICE> element.

**HLOP9864E <SUBSTITUTE> or <FAIL> attributes must be specified for <VALUE> attribute in <SYNTAX> element.**

### **Explanation:**

In the DSNUTILB intercept policy, the <VALUE> attribute in the <SYNTAX> element was specified without the required <SUBSTITUTE> or <FAIL> attribute.

#### **User response:**

Make sure that the <VALUE> attribute in the <SYNTAX> element was specified with the <SUBSTITUTE> or <FAIL> attribute.

# **HLOP9865E Attributes are not specified in <SYNTAX> element.**

#### **Explanation:**

In the DSNUTILB intercept policy, the <SYNTAX> element was specified with no attributes; however, at least one attribute is required.

#### **User response:**

Make sure that the <SYNTAX> element contains at least one attribute. For information about the available attributes, see the section about the DSNUTILB intercept policy in the product documentation.

# **HLOP9866E <VALUE> attribute must be specified for <SUBSTITUTE> or <FAIL> attributes in <SYNTAX> element.**

# **Explanation:**

In the DSNUTILB policy, the <SUBSTITUTE> or <FAIL> attributes in the <SYNTAX> element were specified without specifying the <VALUE> attribute.

#### **User response:**

Make sure that the <SUBSTITUTE> or <FAIL> attributes are specified in the <SYNTAX> element when you specify the <VALUE attribute>.

# **HLOP9867E ACCEL\_CURSOR, ACCEL\_HLV\_SSID, and ACCEL\_HLV\_GRPNAME are not valid on IDAA\_DUAL type loads.**

# **Explanation:**

When you are loading data from the server, you can load only the accelerator (keyword IDAA\_ONLY). For server data sources, the product does not support loading to both Db2 and the accelerator (keyword IDAA\_DUAL).

#### **User response:**

Specify keyword IDAA\_ONLY to load only the accelerator and resubmit the job.

```
HLOP9868E ACCEL_CURSOR requires
 an ACCEL_HLV_SSID or
 ACCEL_HLV_GRPNAME.
```
#### **Explanation:**

The group name or SSID of the server is required when ACCEL\_CURSOR is specified.

#### **User response:**

Add the ACCEL\_HLV\_SSID or ACCEL\_HLV\_GRPNAME keyword to the load control cards and resubmit the job.

**HLOP9869E An ACCEL\_CURSOR name must be provided with ACCEL\_HLV\_SSID or ACCEL\_HLV\_GRPNAME.**

# **Explanation:**

When loading data from the server, you must provide an ACCEL\_CURSOR name. The cursor name must identify a cursor that was previously declared in an EXEC SQL statement.

#### **User response:**

Add the ACCEL\_CURSOR clause to the load statement and resubmit the job.

# **HLOP9870 E ACCEL\_HLV\_SSID and ACCEL\_HLV\_GRPNAME are mutually exclusive. Specify only one or the other.**

## **Explanation:**

When loading data from the server, you must identify the server by either subsystem ID (SSID) or group name. You cannot specify both.

### **User response:**

Remove one of the options and resubmit the job.

# **HLOP9871E The WHEN clause is not compatible with the ACCEL\_CURSOR clause.**

### **Explanation:**

The WHEN clause is not supported when loading data from the Db2 Analytics Accelerator Loader Server.

### **User response:**

Remove the WHEN clause from the load control cards and rerun the job.

# **HLOP9872E The INDDN and INCURSOR clauses are not compatible with the ACCEL\_CURSOR clause.**

### **Explanation:**

When loading data from the server, you cannot also specify an INDDN or INCURSOR clause.

#### **User response:**

Correct the load control cards and resubmit the job.

# **HLOP9873E Field specifications cannot be provided when ACCEL\_CURSOR is specified.**

#### **Explanation:**

When loading data from the server, you cannot provide field specifications.

## **User response:**

Correct the load control cards and resubmit the job.

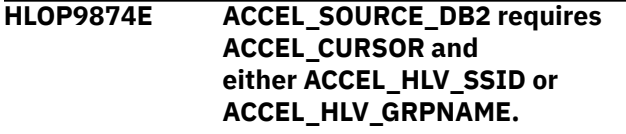

# **Explanation:**

The ACCEL\_SOURCE\_DB2 keyword can only be specified when you are loading data from the server. Specify ACCEL\_SOURCE\_DB2 only when you are loading data from another Db2 subsystem via the server.

# **User response:**

Correct the load control cards and resubmit the job.

**HLOP9875E** *Identifier\_type* **value length error. The value must be 1 to**

## *maximum\_name\_length* **characters long.**

#### **Explanation:**

An identifier or name of the specified type has an invalid length. The identifier must be 1 to MAX\_LENGTH characters long.

#### **User response:**

Correct the control cards and submit the job again.

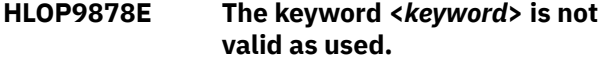

# **Explanation:**

The specified keyword is not valid in the context in which it is used.

#### **User response:**

Correct the load statement and resubmit the job.

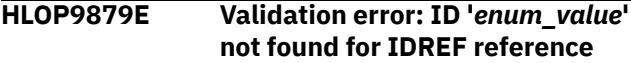

# **Explanation:**

An attribute was declared to be an IDREF, but the attribute value was not used as an ID within the XML document.

### **User response:**

Check the spelling of the IDREF value, or add a corresponding ID attribute that uses the IDREF value.

# **HLOP9880E Validation error: default '***enum\_value***' for attribute '***attribute\_name***' not a member of enumerated type**

# **Explanation:**

The default value that is specified for an attribute in an !ATTLIST declaration of the Document Type Definition is not a valid value for the attribute.

#### **User response:**

Correct the !ATTLIST declaration so that the default value is one of the values in the enumerated list of valid attribute values, and then rerun.

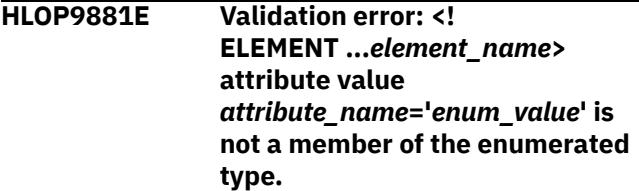

# **Explanation:**

The value that is specified for an attribute is not one of the valid values that is defined for the attribute in the Document Type Definition. When the specified value is NULL or blanks, the default value is used.

#### **User response:**

Correct the attribute value and rerun the job.

# **HLOP9882E Validation error: attributes declared ID must be #REQUIRED or #IMPLIED**

# **Explanation:**

An ID attribute must have a declared default of #IMPLIED or #REQUIRED.

# **User response:**

Correct the default value for the ID attribute and rerun.

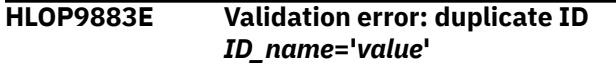

# **Explanation:**

A name must not appear more than once in an XML document as an ID value. That is, ID values must uniquely identify elements.

# **User response:**

Eliminate the duplicate ID and rerun.

# **HLOP9884E Validation error: <!ELEMENT** *element\_name* **EMPTY> cannot have subelement** *subelement\_name***.**

# **Explanation:**

The Document Type Definition (DTD) does not list the specified subelement as one that is valid for the element.

# **User response:**

Correct the element definition to eliminate the invalid subelement and rerun.

# **HLOP9885E Validation error: <!ELEMENT** *element\_name* **EMPTY> cannot contain text**

# **Explanation:**

An element that is declared to be EMPTY in the Document Type Definition cannot contain any content.

# **User response:**

Correct the element definition to remove the content and rerun.

# **HLOP9886E Validation error: <!ELEMENT** *element\_name***> invalid attribute** *attribute\_name***='***value***'**

# **Explanation:**

The attribute is not valid for the element according to the Document Type Definition.

# **User response:**

Correct the element definition to remove the invalid attribute and rerun.

**HLOP9887E Validation error: <!ELEMENT** *element\_name***> attribute** *attribute\_name***='***attribute\_value***' not #FIXED default value '***default\_value***'**

# **Explanation:**

The Document Type Definition specifies that the attribute must have a specific #FIXED value, but the attribute definition specifies a different value.

## **User response:**

Correct the attribute to use the #FIXED value and rerun.

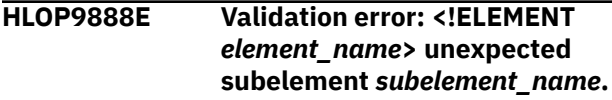

# **Explanation:**

The specified subelement is not valid in the element according to the Document Type Definition (DTD). This error can occur if the subelement is out-of-order with respect to other subelements, or if it is repeated an incorrect number of times.

# **User response:**

Correct the element definition so that it is consistent with the DTD.

```
HLOP9889E Validation error: <!ELEMENT
    element_name> missing required
    attribute 'required_attribute'
```
# **Explanation:**

An attribute of the element was declared as #REQUIRED in the Document Type Definition, but the attribute is not defined in the element definition.

# **User response:**

Correct the element definition to include the required attribute and rerun.

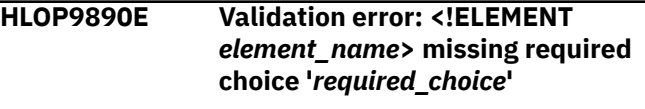

# **Explanation:**

The Document Type Definition specifies that one of the valid choices defined for the specified element must appear at a specific position within the element. However, the value that was found at that position is not one of the valid choices.

# **User response:**

Correct the element definition to conform to the Document Type Definition and rerun.

# **HLOP9891E Validation error: <!ELEMENT** *element\_name***> missing required subelement** *subelement\_name***.**

# **Explanation:**

The Document Type Definition (DTD) indicates that the specified subelement is required for the element. However, the subelement was not found in the element definition.

# **User response:**

Correct the element definition to supply the required subelement and rerun.

# **HLOP9892E Validation error: An element can have only one attribute of type ID**

# **Explanation:**

An element type must not have more than one ID attribute specified.

# **User response:**

Correct the !ELEMENT definition so that it has only one ID attribute and rerun.

# **HLOP9893E Validation error: Element <***element\_name***> has not been declared**

# **Explanation:**

The element that is being defined is not declared in the Document Type Definition. Therefore, it is not permitted in the document.

# **User response:**

Eliminate the invalid element definition and rerun.

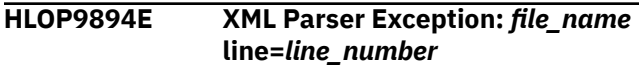

# **Explanation:**

The XML parser error that was previously reported caused the parser to stop. The error occurred while the parser was processing data from the specified file at the specified line number.

# **User response:**

Correct the error and rerun.

# **HLOP9895E XML Parser Exception occurred while processing line=***line\_number*

# **Explanation:**

The XML parser error that was previously reported caused the parser to stop. The error occurred while the parser was processing data from the top-level input file at the specified line number.

# **User response:**

Correct the error and rerun.

# **HLOP9896E XML Parser Exception**

# **Explanation:**

The XML parser error that was previously reported caused the parser to stop. The error could not be attributed to a specific line in an input file.

# **User response:**

Correct the previously noted error and rerun.

# **HLOP9897E Allocation error for policy control block :** *enum\_value*

# **Explanation:**

An allocation error occurred for one of the policy control blocks.

# **User response:**

Contact IBM Software Support. Provide Support with the message number and text.

# **HLOP9898E Value exceeds maximum length for RULE:** *rule\_name***='***rule\_value***'**

# **Explanation:**

In the DSNUTILB policy, the length of the specified rule value exceeds the maximum allowable length for the rule. This message provides the first 32 bytes of the rule value that is in error.

# **User response:**

Correct the specified rule value in the DSNUTILB policy so that it does not exceed the maximum allowable length for the rule. See the *Db2 Analytics Accelerator Loader for z/OS User's Guide* for information about maximum allowable rule lengths. After you make the correction, resubmit the job.

# **HLOP9899E Policy parser error.**

# **Explanation:**

The DSNUTILB policy parser encountered an error that caused it to stop.

# **User response:**

Look for the messages that follow this one for a more detailed description of the error. If the error is related to a policy syntax error, correct the policy and then resubmit the job.

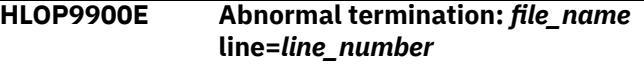

# **Explanation:**

The XML parser terminated because of an internal error.

# **User response:**

Report the problem to IBM Software Support.

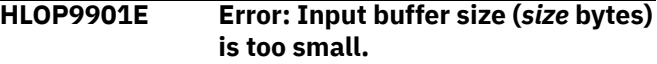

# **Explanation:**

The input buffer for the XML parser overflowed.

# **User response:**

The parser must be rebuilt with a larger input buffer size. Contact IBM Software Support.

# **HLOP9902E Invalid value specified for IGNOREFIELDS. Valid values and YES and NO.**

# **Explanation:**

An invalid value was specified for the IGNOREFIELDS option of the LOAD utility INTO TABLE statement.

# **User response:**

Correct the LOAD syntax and resubmit the job.

### **HLOP9903E RESUME YES cannot be specified for some parts and RESUME NO for others.**

# **Explanation:**

You must replace the data in all partitions or append data to all partitions. Db2 Analytics Accelerator Loader does not support mixing RESUME YES with RESUME NO.

# **User response:**

Correct the syntax and resubmit the job.

**HLOP9904E Keyword <RESUME YES> is incompatible with keyword <ACCEL\_REMOVE\_AND\_ADD\_TABLE S>.**

# **Explanation:**

The named keywords may not be used together in the same LOAD command.

# **User response:**

Correct the syntax and resubmit the job.

**HLOP9905E Invalid ACCEL\_LOCKMODE value. Valid values are TABLE, TABLESET, PARTITIONS, NONE, ROW.**

# **Explanation:**

The value of keyword ACCEL\_LOCKMODE is not valid. Valid values for ACCEL\_LOCKMODE are TABLE, TABLESET, PARTITIONS, NONE, and ROW.

# **User response:**

Correct the syntax and resubmit the job.

# **HLOP9910I** *parsed\_batch\_syntax*

# **Explanation:**

The Db2 Analytics Accelerator Loader batch interface writes this message to the SPRT0000 output for the thread-cancelation job. This message indicates the parameters or cancel commands that were parsed from the HLOPARMS DD in the job.

# **User response:**

No action is required.

**HLOP9911W '***parsed\_batch\_syntax***' can only occur once. Only the last occurrence is used to process the request.**

# **Explanation:**

The specified parameter occurs more than once in the HLOPARMS DD of the batch thread-cancelation job. Db2 Analytics Accelerator Loader will process the last occurrence of the parameter and ignore all previous occurrences.

# **User response:**

No action is required.

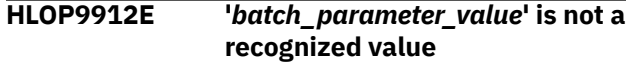

# **Explanation:**

An invalid value was specified for a parameter in the batch thread-cancelation job. The parameter name and value have been written to the SPRT0000 output for the job.

# **User response:**

Look up the valid values for this parameter in the product documentation. Correct the parameter value in the HLOPARMS DD of the job and run the job again.

```
HLOP9913E Value 'user_specified_value' must
   be from minimum_valid_value
   through maximum_valid_value
```
# **Explanation:**

The specified value is not within the range of valid values for this batch parameter. The parameter name and value have been written to the SPRT0000 output for the thread-cancelation job.

# **User response:**

Look up the valid values for this parameter in the product documentation. Correct the parameter value in the HLOPARMS DD of the job and run the job again.

## **HLOP9914E** *parameter\_value* **value can be at most** *maximum\_length* **bytes**

# **Explanation:**

The specified batch job parameter value is longer than the maximum length that is allowed for this parameter.

# **User response:**

Correct the parameter value in the HLOPARMS DD of the batch thread-cancelation job. Ensure that it does not exceed the maximum length that is specified in this message text. Then run the job again.

# **HLOP9915E Expected value '***expected\_value***' not found**

# **Explanation:**

Db2 Analytics Accelerator Loader expected the specified value to be in the HLOPARMS DD of the batch thread-cancelation job but did not find it there.

# **User response:**

Add the specified value to the HLOPARMS DD where appropriate. Then run the job again.

# **HLOP9916E CANCEL\_THREADS request is invalid because no selection criteria is specified.**

# **Explanation:**

No thread-selection criteria were specified for the CANCEL\_THREADS request. One of the following must be specified: the ALL\_THREADS parameter, the THREAD\_TOKEN parameter, or one or more of the other thread-filtering parameters.

# **User response:**

Specify a thread-selection parameter in the HLOPARMS DD of the thread-cancelation job. Then run the job again.

**HLOP9917E Initialization parameter value is unknown:** *parameter\_name* **=** *parameter\_value*

# **Explanation:**

An initialization parameter for the Db2 Analytics Accelerator Loader started task has an invalid value.

# **User response:**

See the Db2 Analytics Accelerator Loader documentation to determine the valid values for the specified initialization parameter. Then correct the value in your HLOOPTS file.

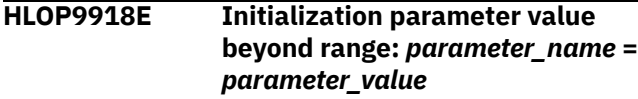

# **Explanation:**

An initialization parameter for the Db2 Analytics Accelerator Loader started task has a value that is not within the allowable range for this parameter.

# **User response:**

See the Db2 Analytics Accelerator Loader documentation to determine the set of valid values for the specified initialization parameter. Then correct the parameter value in the HLOOPTS file.

# **HLOP9919E Initialization parameter value is too long:** *parameter\_name* **can be at most** *parameter\_max\_length* **characters**

# **Explanation:**

An initialization parameter for the Db2 Analytics Accelerator Loader started task is longer than the maximum length that is allowed for this parameter.

# **User response:**

Correct the parameter value in your initialization options member. Ensure that the value do not exceed the maximum length that is specified in this message text. Then run the job again.

# **HLOP9920E Internal parser error: parser expected the address of the** *control\_block\_name*

# **Explanation:**

An internal error occurred in the Db2 Analytics Accelerator Loader batch syntax parser or in the started task initialization options parser.

# **User response:**

Contact IBM Software Support.

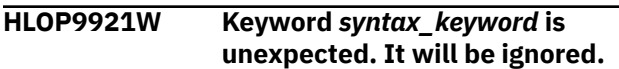

# **Explanation:**

A keyword was found in an unexpected location in the command syntax. The keyword will be ignored.

# **User response:**

Correct the syntax and run the job again.

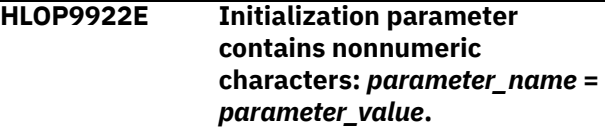

# **Explanation:**

An initialization parameter for the Db2 Analytics Accelerator Loader started task contains nonnumeric characters. Only numeric characters are allowed.

# **User response:**

Correct the value and start the Db2 Analytics Accelerator Loader started task.

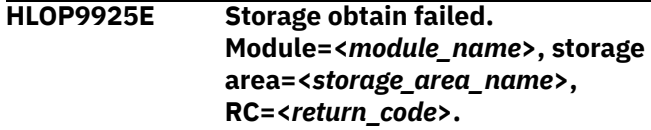

# **Explanation:**

The specified module failed while attempting to obtain the specified storage area.

# **User response:**

Increase the region size that is available to the Db2 Analytics Accelerator Loader program and run the product again. If the problem persists, contact IBM Software Support. Provide the support representative with the complete text of this message.

# **HLOP9927E An error was detected while attempting to open the input data set**

# **Explanation:**

Db2 Analytics Accelerator Loader encountered an error while attempting to open the input data set for the Db2 utility job step.

# **User response:**

Check for other messages that are related to this error in the system log. Then correct the error and resubmit the job.

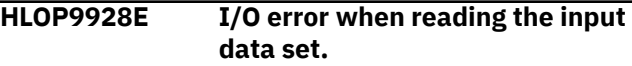

# **Explanation:**

Db2 Analytics Accelerator Loader encountered an I/O error when reading the input data set for the Db2 utility job step.

# **User response:**

Contact IBM Software Support.

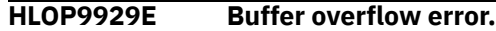

# **Explanation:**

While Db2 Analytics Accelerator Loader was parsing the Db2 utility job step, it detected a buffer overflow condition.

# **User response:**

Contact IBM Software Support.

## **HLOP9930E A syntax error was detected in the field specification for the field <***field\_name***>.**

# **Explanation:**

The field specification for the specified field in the Db2 LOAD utility job step contains a syntax error.

# **User response:**

Correct the field specification that is in error in the utility job step. Then run the utility again.

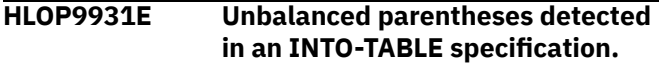

# **Explanation:**

Db2 Analytics Accelerator Loader detected an unbalanced parenthesis (without a matching opening or closing parenthesis) in an INTO-TABLE specification of the LOAD utility job step.

# **User response:**

Correct this syntax error in the INTO-TABLE specification of the LOAD utility job step. Then run the utility again.

# **HLOP9932E The DELIMITED option is incompatible with the VALUEIF field selection criterion (START:END).**

# **Explanation:**

While parsing the Db2 LOAD utility syntax, Db2 Analytics Accelerator Loader detected that the utility job step includes the DELIMITED option and a field selection criterion for the VALUEIF option that specifies a start:end byte position. This syntax is invalid. You cannot specify both the DELIMITED option and a VALUEIF field selection criterion that includes a start:end position in the same job step.

# **User response:**

Edit the LOAD utility job step to either remove the DELIMITED option or specify a field name instead of a start:end position in the field selection criterion for the VALUEIF option. Then run the utility again.

**HLOP9933W DATABASE keyword is ignored if database name is specified with tablespace or indexspace.**

# **Explanation:**

A database name is specified by the DATABASE parameter and also as part of the TABLESPACE or INDEXSPACE parameter value. The DATABASE parameter value is ignored.

# **User response:**

No action is required.

# **HLOP9934E An error was detected in the VALUEIF clause for field specification <***field\_name***>.**

# **Explanation:**

The field name in the field selection criterion of the VALUEIF clause does not match the field name of any field specification that is defined for the table to be loaded.

# **User response:**

In the INTO-TABLE portion of the LOAD utility job step, correct the field selection criterion of the VALUEIF clause or any field specification that is in error so that the field name in the field selection criterion of the VALUEIF clause matches the field name in a field specification. Then, run the utility job again.

# **HLOP9935E An operand of the DISCARDTO keyword is missing and must be specified.**

# **Explanation:**

The DISCARDTO keyword was specified in the CHECK DATA utility syntax but one of the operands was not provided. Both operands are required for this keyword.

# **User response:**

Provide both operands for the DISCARDTO keyword and resubmit the job.

# **HLOP9936E An operand of the DISCARDSPACE keyword is missing and must be specified.**

# **Explanation:**

The DISCARDSPACE keyword was specified in the CHECK DATA utility syntax but one of the operands was not provided. Both operands are required for this keyword.

# **User response:**

Provide both operands for the DISCARDSPACE keyword and resubmit the job.

```
HLOP9937E A zero value for an operand of
   the DISCARDSPACE keyword was
   specified.
```
# **Explanation:**

The DISCARDSPACE keyword was specified in the CHECK DATA utility syntax and one of the operands specified is a value of zero. A zero value for either the primary or secondary quantity is not allowed.

# **User response:**

Provide a valid value for both operands of the DISCARDSPACE keyword and resubmit the job. Valid values are -1 or 1 through 4,194,304.

### **HLOP9938E A value greater than the allowed maximum was specified in the DISCARDSPACE keyword.**

# **Explanation:**

The DISCARDSPACE keyword was specified in the CHECK DATA utility syntax and one of the operands specified exceeded the maximum allowed.

## **User response:**

Provide a valid value for both operands of the DISCARDSPACE keyword and resubmit the job. Valid values are -1 or 1 through 4,194,304.

**HLOP9939E Keyword PRESORT is incompatible with** *&VARIABLE* **(where** *&VARIABLE* **can be one of the following values: FORMAT UNLOAD, FORMAT SQLDS, FORMAT INTERNAL, or NO FIELD SPECS).**

# **Explanation:**

PRESORT is not supported with the specified criteria.

# **User response:**

Correct the syntax and resubmit the job.

**HLOP9940E Value exceeds maximum length for PRACTICE NAME <***practice\_name***>.**

### **Explanation:**

In the DSNUTILB policy, the length of the specified practice name exceeds the maximum allowable length of 32 characters. This message provides the first 32 characters of the practice name that is in error.

# **User response:**

Correct the specified practice name in the DSNUTILB policy so that it does not exceed the maximum allowable length. After making the correction, resubmit the job. For more information about the PRACTICE element, see the product documentation.

**HLOP9941E Attribute <***attribute\_name***> is duplicated within a single element RULE.**

# **Explanation:**

In the DSNUTILB policy, the attribute displayed in the message text is duplicated within a single element RULE.

# **User response:**

In the DSNUTILB policy, delete the duplicated attribute in the single element RULE, and then resubmit the job.

# **HLOP9942E Invalid specification for keyword <***keyword***>.**

# **Explanation:**

The specified partition numbers are not valid. The partition numbers must be 1 - 4096. The first value must be lower than the second value.

# **User response:**

Correct the specified partition numbers. For information about specifying partition numbers, see the product documentation. After you make the correction in the POLICY, restart the started task.

#### **HLOP9943E Keyword** *keyword1* **is incompatible with keyword** *keyword2***.**

#### **Explanation:**

Both of the specified keywords cannot be present in the load utility job input stream.

# **User response:**

Correct the syntax and resubmit the job.

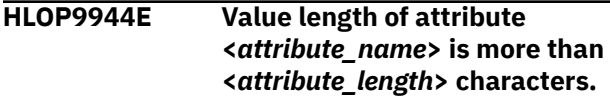

### **Explanation:**

In the DSNUTILB policy, the length of the specified attribute value exceeds the maximum allowable length.

### **User response:**

Correct the attribute value. For more information about the attribute, see the product documentation.

# **HLOP9945W Invalid operand** *<operand>***.**

# **Explanation:**

The specified operand is only valid for load processing when you are running Db2 Version 9.1 and later.

# **User response:**

Remove the specified operand and then restart the job. For more information, see the section about load processing enhancements in the product user's guide.

# **HLOP9946E Only one table can be specified for load processing when you use the option <***keyword\_name***>.**

# **Explanation:**

The specified option is not supported for multiple tables in a LOAD statement.

# **User response:**

Specify only one table and then restart the job. For more information, see the product documentation.

# **HLOP9947I PRESORT was forced due to KEYWORD <***keyword\_name***>.**

# **Explanation:**

With the specified option, if PRESORT is not specified, LOAD processing continues as though it were.

# **User response:**

No action is required.

# **HLOP9948E Keyword <***keyword\_name***> is incompatible with keyword <***keyword\_name***>.**

# **Explanation:**

The specified keywords cannot be used together in the syntax.

# **User response:**

Correct the syntax and resubmit the job.

# **HLOP9949E Keyword IDAA\_DUAL ON <***accelerator\_name***> is incompatible with keyword IDAA\_ONLY ON <***accelerator\_name***>.**

# **Explanation:**

The specified keywords cannot be used together. You can specify only one of the keywords in a job.

# **User response:**

Correct the syntax and resubmit the job.

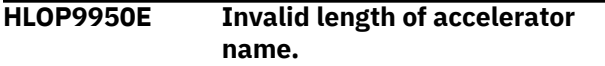

# **Explanation:**

The accelerator name for keywords IDAA\_DUAL ON <*accelerator\_name*> and IDAA\_ONLY ON <*accelerator\_name*> is required and its length cannot exceed eight characters.

# **User response:**

Correct the syntax and resubmit the job.

# **HLOP9951E Keyword <***keyword\_name***> is not supported when loading partition level SYSRECs.**

# **Explanation:**

When PART *n* INDDN is specified in a LOAD utility statement, the specified keyword is are not supported.

# **User response:**

Remove the unsupported keyword and rerun the load utility job.

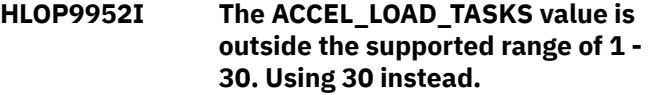

# **Explanation:**

The value that is specified for the ACCEL\_LOAD\_TASKS option in the LOAD utility statement is outside the range of supported values.

# **User response:**

No action is required.

# **HLOP9953E Discard datasets are not supported when keyword <***keyword\_name***> is specified.**

# **Explanation:**

Discard data sets cannot be specified with the named Db2 Analytics Accelerator Loader keyword. The IDAA\_ONLY and ACCEL\_CURSOR keywords cannot be used when discard data sets are provided.

## **User response:**

Remove the SYSDISC ddname from the JCL or remove the DISCARDDN keyword from the LOAD statement and resubmit the job.

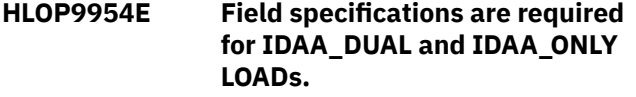

# **Explanation:**

When you are loading the accelerator (option IDAA\_ONLY) or the accelerator and Db2 (option IDAA\_DUAL), the LOAD utility INTO TABLE clause must include field specifications.

# **User response:**

Correct the syntax and resubmit the job.

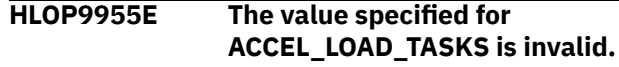

# **Explanation:**

Valid values for the ACCEL\_LOAD\_TASKS option are 1 - <*max\_tasks\_value*>. Match the value to the value of the IBM Db2 Analytics Accelerator environment variable AQT\_MAX\_UNLOAD\_IN\_PARALLEL.

# **User response:**

Correct the ACCEL\_LOAD\_TASKS value and resubmit the job.

**HLOP9956E** *Keyword\_name* **is only valid with IDAA\_DUAL and IDAA\_ONLY type LOADs.**

# **Explanation:**

The indicated keyword can only be specified with the IDAA\_DUAL or IDAA\_ONLY keywords.

# **User response:**

Correct the LOAD utility syntax and resubmit the job.

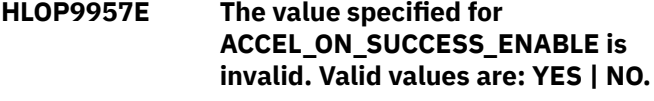

# **Explanation:**

The value that was specified for the LOAD utility option ACCEL\_ON\_SUCCESS\_ENABLE is invalid.

# **User response:**

Correct the ACCEL\_ON\_SUCCESS\_ENABLE value and resubmit the job.

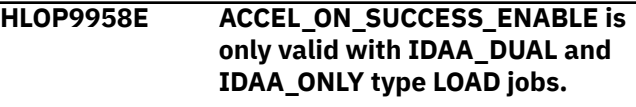

# **Explanation:**

The ACCEL\_ON\_SUCCESS\_ENABLE option can only be specified when the IDAA\_DUAL option or the IDAA\_ONLY option is also specified.

# **User response:**

Correct the LOAD utility syntax and resubmit the job.

# **HLOP9959E EBCDIC and UNICODE are mutually exclusive keywords.**

# **Explanation:**

To indicate the format of the SYSREC data specify either EBCDIC or UNICODE.

# **User response:**

Correct the LOAD utility syntax and resubmit the job.

**HLOP9960E The WHEN clause and field specs cannot be specified with FORMAT INTERNAL.**

# **Explanation:**

The FORMAT INTERNAL option cannot be specified in the LOAD statement with the WHEN option or field specifications.

# **User response:**

Correct the LOAD utility syntax and resubmit the job.

# **HLOP9961E The HALOAD utility cannot be specified with other DB2 utilities.**

# **Explanation:**

A job can contain syntax for the high availability load utility (HALOAD) or other Db2 utilities, but not both.

# **User response:**

Correct the utility syntax and resubmit the job.

# **HLOP9962E The HALOAD utility must specify the HALOAD utility command.**

# **Explanation:**

A job that specifies the high availability load utility (HALOAD) must include the HALOAD utility command with appropriate syntax.

# **User response:**

Correct the utility syntax and resubmit the job.

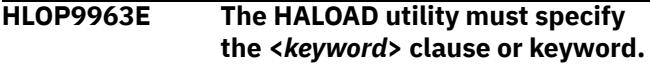

# **Explanation:**

The high availability load utility (HALOAD) control syntax must include the indicated keyword or clause.

# **User response:**

Correct the utility syntax and resubmit the job.

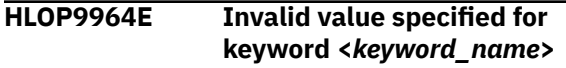

# **Explanation:**

An invalid delimiter value was specified on the FORMAT DELIMITED clause of the LOAD statement. The value specified for COLDEL, CHARDEL or DECPT

must be a single-byte character or a two-character hexadecimal value. For example: COLDEL ',' or COLDEL X'6B' are both valid delimiter values. If the SYSREC encoding scheme is Unicode, the highest acceptable value for any delimiter is x'7F'.

# **User response:**

Enter a valid value.

# **HLOP9967E Invalid delimiter value specified for FORMAT DELIMITED**

# **Explanation:**

An invalid delimiter value was specified on the FORMAT DELIMITED clause of the LOAD statement. The value specified for COLDEL, CHARDEL or DECPT must be unique. That is, the same value may not be specified for multiple delimiters.

# **User response:**

Enter a valid value.

**HLOP9970E Discard datasets are not supported with IDAA\_ONLY and partition level SYSREC datasets.**

# **Explanation:**

Discard data sets cannot be specified with the IDAA\_ONLY keyword when loading from multiple partition level SYSREC data sets.

# **User response:**

Remove the discard data sets from the JCL and LOAD statement and resubmit the job. Alternatively, if each SYSREC data set has the same field specifications, eliminate the INDDN keyword from the INTO TABLE clauses and concatenate all the SYSREC data sets under a single SYSREC DDNAME in the JCL.

# **HLOP9971E <***day\_of\_year***> <***time***> Duplicate accelerator name '<***accel name***>' is specified.**

# **Explanation:**

Specify a unique accelerator name and remove the duplicate accelerator name.

# **User response:**

Review the job and fix the duplicate accelerator name.

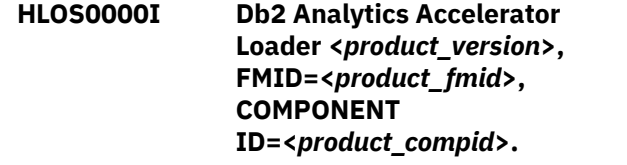

# **Explanation:**

This message provides the following information for your Db2 Analytics Accelerator Loader configuration: the version and release, FMID (an identifier for the release), and component ID. It is the first message issued to the SYSPRINT data set for the started task after the started task starts.

#### **User response:**

No action is required.

# **HLOS0001I Started task initialization is in progress**

# **Explanation:**

The initialization of the Db2 Analytics Accelerator Loader started task has begun.

# **User response:**

No action is required.

# **HLOS0002I Started task initialization is complete**

# **Explanation:**

The initialization processing for the Db2 Analytics Accelerator Loader started task has successfully completed.

# **User response:**

No action is required.

# **HLOS0003I Started task termination is in progress**

# **Explanation:**

Termination processing for the Db2 Analytics Accelerator Loader started task has begun.

# **User response:**

No action is required.

# **HLOS0004I Started task termination is complete**

# **Explanation:**

The Db2 Analytics Accelerator Loader started task successfully completed termination processing.

# **User response:**

No action is required.

**HLOS0007I TCB: <***tcb\_address***> <***component\_name***> - Component initialization is complete**

# **Explanation:**

The initialization of the specified component completed successfully.

# **User response:**

No action is required.

# **HLOS0009I TCB: <***tcb\_address***>**

**<***component\_name***> - Component termination is complete**

# **Explanation:**

The termination of the specified component completed successfully.

# **User response:**

No action is required.

# **HLOS0010E TCB: <***tcb\_address***>**

**<***component\_name***> - Component initialization failed.**

# **Explanation:**

The initialization of the specified component was not successful.

# **User response:**

To determine the cause of the initialization failure, see the other messages that were issued for this component.

**HLOS0012S TCB: <***tcb\_address***> <***component\_name***> received an unexpected post code. Post code=<***post\_code***>.**

# **Explanation:**

An internal error occurred.

# **User response:**

Contact IBM Software Support. Provide Support with the complete text of this message.

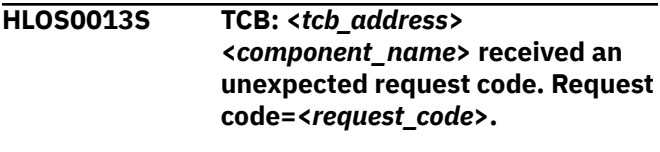

# **Explanation:**

An internal error occurred.

# **User response:**

Contact IBM Software Support. Provide Support with the complete text of this message.

**HLOS0014I SVC installation is complete. SVC number = <***svc\_number***>.**

# **Explanation:**

The installation of the Db2 Analytics Accelerator Loader supervisor call (SVC) was successful.

# **User response:**

No action is required.

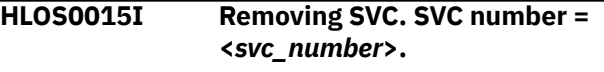

# **Explanation:**

The Db2 Analytics Accelerator Loader supervisor call (SVC) is in the process of being removed.

# **User response:**

No action is required.

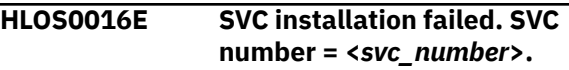

# **Explanation:**

The installation of the Db2 Analytics Accelerator Loader supervisor call (SVC) was not successful.

#### **User response:**

For more specific information about the SVC installation failure, see the messages that accompany this one.

**HLOS0017S SVC removal failed. SVC number = <***svc\_number***>, RC = <***return\_code***>, Reason = <***reason\_text***>.**

# **Explanation:**

The removal of the Db2 Analytics Accelerator Loader supervisor call (SVC) was not successful. This message provides the return code and reason for this failure.

# **User response:**

Contact IBM Software Support. Provide Support with the complete text of this message, including the return code and reason text.

**HLOS0018E SVC installation failed. SVC number=<***svc\_number***>, RC=<***return\_code***>, reason=<***reason\_text***>.**

# **Explanation:**

The installation of the Db2 Analytics Accelerator Loader supervisor call (SVC) was not successful. This message provides the return code and reason for the failure.

# **User response:**

Contact IBM Software Support. Provide Support with the complete text of this message, including the return code and reason text.

**HLOS0019I COMX:** *comx\_address***, COMI:** *comi\_address***, SVC EPA:** *svc\_entry\_point\_address***, MNTLEVEL:** *maintenance\_level*

# **Explanation:**

This message is issued along with another message to provide diagnostic information to Support for resolving a problem.

# **User response:**

Provide this information to IBM Software Support when a Support representative requests it.

# **HLOS0020I Logging has been started.**

# **Explanation:**

The Db2 Analytics Accelerator Loader started task has started writing log information to the HLOLOG table.

# **User response:**

No action is required.

# **HLOS0021I Logging has been terminated.**

# **Explanation:**

The Db2 Analytics Accelerator Loader started task has stopped writing log information to the HLOLOG table.

# **User response:**

No action is required.

# **HLOS0022I Auditing has been started.**

# **Explanation:**

The Db2 Analytics Accelerator Loader started task has started writing audit information to the HLOAUDIT table.

# **User response:**

No action is required.

# **HLOS0023I Auditing has been terminated.**

## **Explanation:**

The Db2 Analytics Accelerator Loader started task has stopped writing audit information to the HLOAUDIT table.

### **User response:**

No action is required.

**HLOS0024I Tracing has been started.**

# **Explanation:**

The Db2 Analytics Accelerator Loader started task has started writing trace information to the internal trace table.

# **User response:**

No action is required.

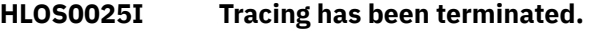

# **Explanation:**

The Db2 Analytics Accelerator Loader started task has stopped writing trace information to the internal trace table.

# **User response:**

No action is required.

**HLOS0026E <***day\_of\_year***> <***time***> Primary DB2 SSID <***ssid***> not found in policy.**

# **Explanation:**

The Primary DB2 SSID specified in the loader started task options file must also be added to the policy.

# **User response:**

Add the primary db2 SSID to the loader started task policy file.

# **HLOS0080I Product initialization parameters:**

# **Explanation:**

This message introduces a list of the initialization parameters that are defined for the Db2 Analytics Accelerator Loader started task. The list is printed when the started task starts.

# **User response:**

No action is required.

**HLOS0081I** *parm\_name* **=** *parm\_value\_dec*

# **Explanation:**

This message provides the current decimal value for the specified started task initialization option. The message is issued only for options for which a decimal value is a valid value.

# **User response:**

No action is required.

# **HLOS0082I** *parm\_name* **=** *parm\_value\_char*

# **Explanation:**

This message provides the current integer value for the specified started task initialization parameter. This message is issued only for parameters for which an integer value is a valid value.

# **User response:**

No action is required.

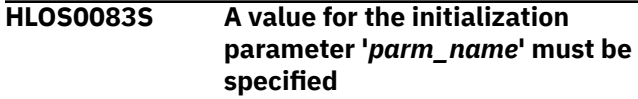

# **Explanation:**

The specified started task initialization parameter is not included in the initialization parameters file, or it has a value that is composed of only blanks. This parameter is required and must have a non-blank value.

# **User response:**

Ensure that this initialization parameter is in the initialization parameters file and is set to a non-blank value.

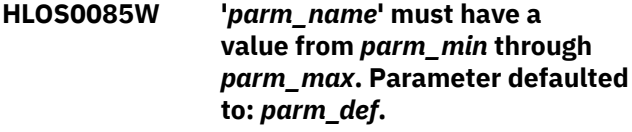

# **Explanation:**

The value that is set for the specified Db2 Analytics Accelerator Loader started task initialization parameter is not within the allowable range of values for this parameter. As a result, the value will be changed to the default value for the parameter.

# **User response:**

Accept the default value, or specify a value that is within the allowable range of values for this parameter in the initialization options member.

**HLOS0101I TCB: <***tcb\_address***> Session created. SESS:** *session\_token**session\_number***-***session\_type**session\_job\_name***-***session\_job\_ID**session\_asid***-***session\_user*

# **Explanation**

The Db2 Analytics Accelerator Loader session was created. The session is identified by the information that is listed in this message after "SESS":

- *Session\_token* is an internal session identifier.
- *Session\_number* is a unique session identifier that is generated incrementally for each new session that is created.
- *Session\_type* indicates whether the session is for a batch job (B), an ISPF user (I), the DSNUTILB intercept (U), or the HLOMAINT utility (M).
- *Session\_job\_name* is the name of the job that is associated with the session.
- *Session\_job\_ID* is the identifier for the job that is associated with the session
- *Session\_asid* is the hexadecimal address space identifier for the user type (session type).
- *Session\_user* is the user ID.

# **User response:**

No action is required.

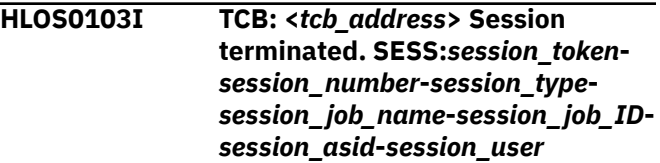

# **Explanation**

The Db2 Analytics Accelerator Loader session that was using the specified task control block (TCB) address space terminated. The attributes of this session are listed in this message after "SESS":

- *Session\_token* is an internal session identifier.
- *Session\_number* is a unique session identifier that is generated incrementally for each new session that is created.
- *Session\_type* indicates whether the session is for a batch job (B), an ISPF user (I), the DSNUTILB intercept (U), or the HLOMAINT utility (M).
- *Session\_job\_name* is the name of the job that is associated with the session.
- *Session\_job\_ID* is the identifier for the job that is associated with the session.
- *Session\_asid* is the hexadecimal address space identifier for the user type (session type).
- *Session\_user* is the user ID.

# **User response:**

No action is required.

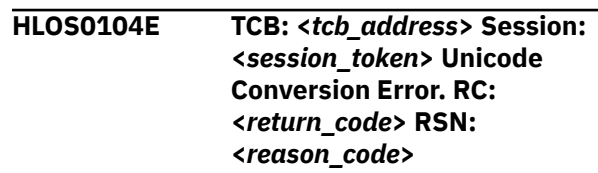

**Explanation:**

An attempt by the Db2 Analytics Accelerator Loader started task to convert a default column value from UTF-8 to the table CCSID has failed. The system Unicode Character Conversion service is used for these conversions. A call to the conversion service failed with the indicated return and reason codes. This conversion was attempted on behalf of a batch load client. Refer to the failed batch job for additional information. This message is followed by messages HLOS0105E – HLOS0107 to identify the failing column, table name, and table creator respectively.

# **User response:**

Refer to the failed batch job for additional information.

**HLOS0200E TCB: <***tcb\_address***> DB2 Call Attach Facility request <***caf\_request***> failed, RC=<***return\_code***>, RSN=<***reason\_code***>.**

### **Explanation:**

The Db2 Call Attach Facility (CAF) returned the return code and reason code that is included in this message for the specified CAF request.

### **User response:**

Contact IBM Software Support. Provide Support with the return code and reason code that is included in this message.

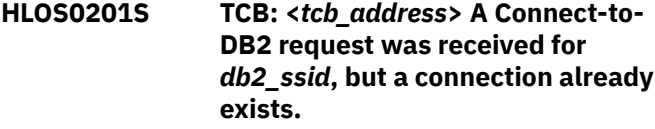

#### **Explanation:**

A request to connect to the specified Db2 subsystem was received. However, a connection to that subsystem is already established.

#### **User response:**

Contact IBM Software Support.

# **HLOS0202E TCB: <***tcb\_address***>** *db2\_error\_msg*

# **Explanation:**

An error was encountered during an SQL or Db2 instrumentation facility interface (IFI) operation. This message contains the text of the message that the Db2 DSNTIAR message formatting routine issued when the error occurred. A possible cause is that the started task does not have the proper authorization to perform the operation. The started task requires system administration authority (SYSADM) on all active subsystems in the data sharing group.

#### **User response:**

For more information about the error, see the IBM Db2 messages documentation.

# **HLOS0203I TCB: <***tcb\_address***> Connection to DB2 was successful. SSID=***db2\_ssid*

## **Explanation:**

Db2 Analytics Accelerator Loader successfully connected to the specified Db2 subsystem.

# **User response:**

No action is required.

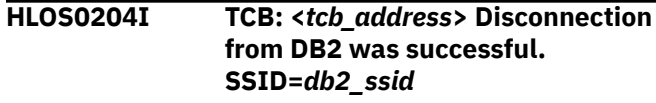

#### **Explanation:**

Db2 Analytics Accelerator Loader successfully disconnected from the specified Db2 subsystem.

#### **User response:**

No action is required.

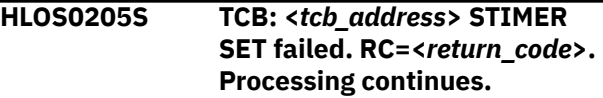

#### **Explanation:**

Db2 Analytics Accelerator Loader could not set a timing interval by using the STIMERM macro. Processing continues.

# **User response:**

Contact IBM Software Support.

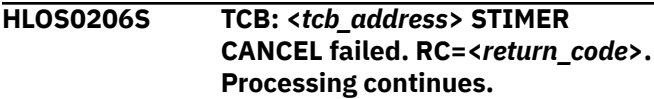

# **Explanation:**

Db2 Analytics Accelerator Loader could not cancel a timing interval by using the STIMERM macro. Processing continues.

#### **User response:**

Contact IBM Software Support.

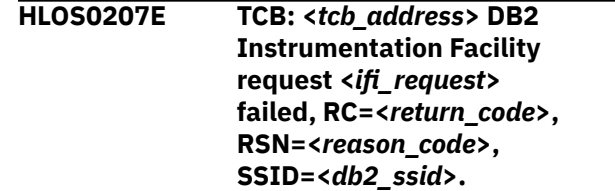

#### **Explanation:**

The specified request for the Db2 instrumentation facility interface (IFI) failed with the specified return code and reason code on the specified SSID.

## **User response:**

Contact IBM Software Support. Provide Support with the return code and reason code that is included in this message.

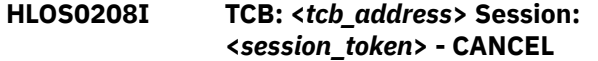

# **THREAD issued for thread token** *thread\_token*

# **Explanation:**

Db2 Analytics Accelerator Loader issued the CANCEL THREAD command for the thread that has the specified thread token value.

# **User response:**

No action is required.

# **HLOS0209E TCB: <***tcb\_address***> Connection to DB2 failed. SSID=***db2\_ssid*

# **Explanation:**

Db2 Analytics Accelerator Loader could not connect to the Db2 subsystem that has the specified SSID.

# **User response:**

To determine the cause of the connection failure, see the message HLOS0202E in the message log. If you need assistance, contact IBM Software Support.

# **HLOS0210E TCB: <***tcb\_address***> Fatal error while processing the DB2 trace record:** *place\_marker*

# **Explanation:**

A unrecoverable error occurred while Db2 Analytics Accelerator Loader was processing the Db2 trace record.

# **User response:**

Contact IBM Software Support.

# **HLOS0211I** *db2\_error\_msg*

# **Explanation:**

The Db2 message formatting service DSNTIAR formatted the messages that follow this one in response to an action that was performed by an SQL or IFI operation.

# **User response:**

No action is required.

# **HLOS0212I TCB: <***tcb\_address***>. Lock data returned for ace token <***ace\_token***>.**

# **Explanation:**

The Db2 instrumentation facility (IFI) returned lock data for the specified ace token.

# **User response:**

No action is required.

**HLOS0213I TCB: <***tcb\_address***> Session: <***session\_token***> - CANCEL THREAD NOBACKOUT was issued for thread token** *thread\_token*

# **Explanation:**

Db2 Analytics Accelerator Loader issued the CANCEL THREAD command with the NOBACKOUT option for the thread that has the specified thread token value.

#### **User response:**

No action is required.

# **HLOS0214E Escalated Cancel is not supported for threads executing on a remote DB2 system.**

# **Explanation:**

The escalated cancel command is supported only for threads that are active on the Db2 system to which you connected. Use the normal Db2 cancel command to terminate threads that are active on other Db2 subsystems that are members of the same datasharing group.

# **User response:**

No action is required.

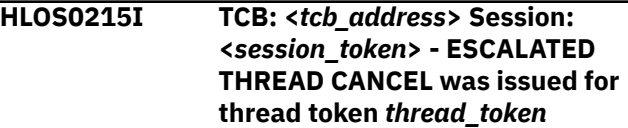

# **Explanation:**

Db2 Analytics Accelerator Loader performed an escalated cancelation of the thread that has the specified thread token value. An escalated cancelation issues a command through the operator console to terminate the process that holds the thread.

# **User response:**

No action is required.

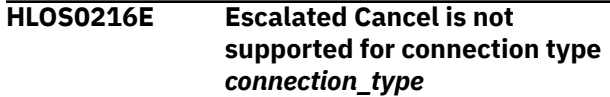

# **Explanation:**

The Escalated Cancel command is not supported for the specified connection type.

# **User response:**

No action is required.

**HLOS0217I ESCALATED THREAD CANCEL was issued for thread token** *thread\_token*

# **Explanation:**

Db2 Analytics Accelerator Loader performed an escalated cancelation of the thread that has the specified thread token value. An escalated cancelation issues a command through the operator console to terminate the process that holds the thread.

# **User response:**

No action is required.

# **HLOS0218I CANCEL THREAD was not issued because a unit of recovery exists for token** *thread\_token*

# **Explanation:**

Db2 Analytics Accelerator Loader did not issue a CANCEL THREAD command for the thread that has the specified thread token value because the NO BACKOUT option was specified as the cancel type. This option prevents the cancelation from occurring when an outstanding unit-of-recovery exists for a thread.

# **User response:**

No action is required.

# **HLOS0219I CANCEL THREAD was not issued because unit of recovery status is unknown for token** *thread\_token*

# **Explanation:**

Db2 Analytics Accelerator Loader did not issue a CANCEL THREAD command for the thread that has the specified thread token value because the NO BACKOUT option was specified as the cancel type. This option prevents a cancelation from occurring when no unit-of-recovery information is available.

# **User response:**

No action is required.

# **HLOS0220I TCB: <***tcb\_address***> Session: <***session\_token***> - CANCEL THREAD requested for thread token** *thread\_token*

# **Explanation:**

Db2 Analytics Accelerator Loader received a CANCEL THREAD request for the thread that has the specified thread token value.

# **User response:**

No action is required.

# **HLOS0221E TCB: <***tcb\_address***> Session: <***session\_token***> - CANCEL THREAD request failed security check for thread token** *thread\_token*

# **Explanation:**

Db2 Analytics Accelerator Loader received a CANCEL THREAD request for the thread that has the specified thread token value. However, the request failed because it did not pass security-exit checking.

# **User response:**

No action is required.

**HLOS0222E TCB: <***tcb\_address***> Session: <***session\_token***> - pre-cancel exit denied cancel request.**

# **Explanation:**

Db2 Analytics Accelerator Loader received a CANCEL THREAD request for the thread that has the specified thread token value. However, the request failed because it did not pass pre-cancel exit checking.

# **User response:**

No action is required.

# **HLOS0223E TCB: <***tcb\_address***> Session: <***session\_token***> - ESCALATED CANCEL not allowed by startup parm**

# **Explanation:**

An escalated cancelation cannot be performed because a started task initialization option is specified that does not allow this type of cancelation.

# **User response:**

No action is required.

**HLOS0224E TCB: <***tcb\_address***> Session:**

**<***session\_token***> - CANCEL THREAD suppressed for HLO token** *thread\_token*

# **Explanation:**

The Db2 CANCEL THREAD command and the escalated cancel command (z/OS operator Cancel command) is not supported for the current Db2 Analytics Accelerator Loader started task.

# **User response:**

No action is required.

# **HLOS0225E CANCEL THREAD request failed security check for thread token** *thread\_token*

# **Explanation:**

Db2 Analytics Accelerator Loader received a CANCEL THREAD request for the thread that has the specified thread token value. However, the request failed because it did not pass security-exit checking.

# **User response:**

No action is required.

```
HLOS0226E CANCEL THREAD request was
   denied by the pre-cancel exit for
   token thread_token
```
# **Explanation:**

Db2 Analytics Accelerator Loader received a CANCEL THREAD request for the thread that has the specified thread token value. However, the request failed because it did not pass pre-cancel exit checking.

# **User response:**

No action is required.

**HLOS0227E TCB: <***tcb\_address***> Session: <***session\_token***> Start TRACE(<***trace type***>) failed on SSID: <***ssid***>. RC: <***ifca\_rc\_code***> RSN: <***ifca\_rsn\_code***>**

# **Explanation:**

Db2 Analytics Accelerator Loader attempted to start the Db2 monitor trace facility prior to a call to the instrumentation facility interface. However, this attempt failed.

# **HLOS0228E TCB: <***tcb\_address***> Session: <***session\_token***> Start trace failed for get\_threads request**

# **Explanation:**

Db2 Analytics Accelerator Loader attempted to start the Db2 monitor trace facility for a get\_threads request. However, this attempt failed.

# **User response:**

Contact IBM Software Support.

**HLOS0229E TCB: <***tcb\_address***> Session: <***session\_token***> Start trace failed for get\_thread\_detail request**

# **Explanation:**

Db2 Analytics Accelerator Loader attempted to start the Db2 monitor trace facility for a get\_thread\_detail request, but the attempt failed.

# **User response:**

Contact IBM Software Support.

**HLOS0230E DB2 CAF request <***db2\_ssid***>, <***return\_code***>, <***reason\_code***>.**

# **Explanation:**

The Db2 Call Attach Facility (CAF) returned the return code and reason code that is included in this message for the specified CAF request.

# **User response:**

Contact IBM Software Support. Provide Support with the return code and reason code that is included in this message.

**HLOS0231E TCB: <***tcb\_address***> Session: <***session\_token***> Start trace failed for get\_objects\_referenced request**

# **Explanation:**

Db2 Analytics Accelerator Loader attempted to start the Db2 monitor trace facility for a get\_objects\_referenced request. However, this attempt failed.

# **User response:**

Contact IBM Software Support.

**HLOS0232E TCB: <***tcb\_address***> Session: <***session\_token***> -IP Address conversion error. RC=<***return\_code***>, RSN=<***reason\_code***>, \*<***message\_continuation\_number***> \*.**

# **Explanation:**

An internal error occurred during the conversion of a formatted IP address to a binary representation.

Contact IBM Software Support. Provide Support with the full text of this message.

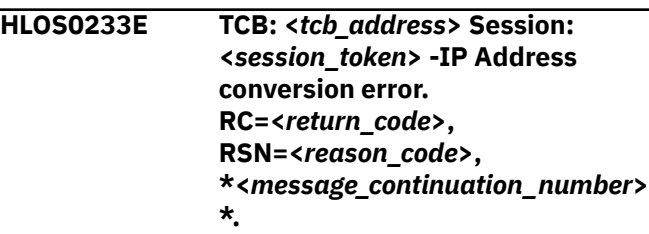

# **Explanation:**

An internal error occurred during the conversion of a formatted IP address to a binary representation.

# **User response:**

Contact IBM Software Support. Provide Support with the full text of this message.

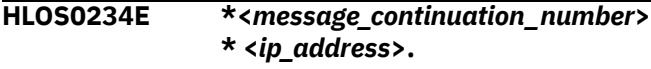

# **Explanation:**

Db2 Analytics Accelerator Loader failed to convert an IP address from an external text format to an internal binary format. The message HLOS0232E or HLOS0233E, which precedes this message, provides the return code and reason code for this error.

# **User response:**

Contact IBM Software Support.

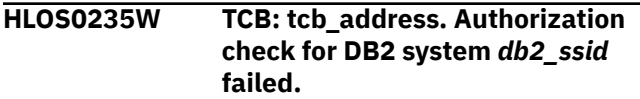

# **Explanation:**

The started task authorization id has not been granted the minimum necessary authorization on the specified Db2 system.

# **User response:**

Grant the required authorization to the started task authorization id. See the user's guide for information about authorization requirements.

```
HLOS0236E TCB: tcb_address. Authorization
    for primary DB2 system db2_ssid
    is insufficient.
```
# **Explanation:**

The started task authorization id has not been granted the minimum necessary authorization on the primary Db2 system.

# **User response:**

Grant the required authorization to the started task authorization id. See the user's guide for information about authorization requirements.

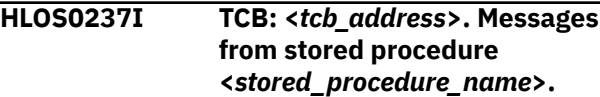

# **Explanation:**

A call to the named stored procedure returned one or more messages. See message HLOS0238I for the returned message text.

# **User response:**

For more information about the returned messages, see the *Db2 Analytics Accelerator for z/OS Stored Procedures* documentation.

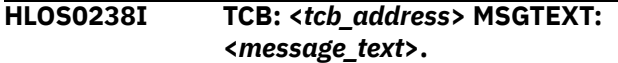

# **Explanation:**

A stored procedure returned the message text after successful or unsuccessful completion.

# **User response:**

For more information about the returned messages, see the *Db2 Analytics Accelerator for z/OS Stored Procedures* documentation.

# **HLOS0241E <***day\_of\_year***> <***time***> TCB: <***tcb\_address***> DSNUTILB interception for DB2 SSID=<***ssid***> is currently primary for ID=<***hloid***>**

# **Explanation:**

DSNUTILB interception services were not enabled for the DB2 subsystem that is specified in this message because another DB2 Analytics Accelerator Loader started task already provided the interception services.

# **User response:**

Use a different SSID as primary in the DB2\_SSID (options file) to start a second STC or add additional SSID to the STC that is already running (can be added to the policy file).

**HLOS0242W** *<day\_of\_year> <time>* **Session control block validation failed. SESS:***<session number>* **SREQ:***<sreq number>*

# **Explanation:**

Eyecatcher validation failed for one of the HLO server control blocks.

# **User response:**

Contact the customer support if the messages persist.

# **HLOS0300E TCB: <***tcb\_address***> IEAVRLS Pause Release failed, RC=<***return\_code***>.**

# **Explanation:**

The IEAVRLS Pause Release Service failed with the specified return code.

# **User response:**

Contact IBM Software Support. Provide Support with the return code from this message.

## **HLOS0301E TCB:<***tcb\_address***>. Session=<***session\_token***>. Unable to return result.**

# **Explanation:**

The specified Db2 Analytics Accelerator Loader session could not return the results of an operation to the user.

## **User response:**

For more information about this error, see the other messages that were issued for the specified task control block (TCB) and session. If you need assistance, contact IBM Software Support.

# **HLOS0302E TCB: <***tcb\_address***> HLOSRSLT bad parms, Session: <***session\_token***>, FBUF=***fbuf\_address***, UBUF=***ubuf\_address*

# **Explanation:**

An internal error occurred. Db2 Analytics Accelerator Loader invoked the HLOSRSLT results processor by using an invalid FBUF or UBUF address pointer.

# **User response:**

Contact IBM Software Support.

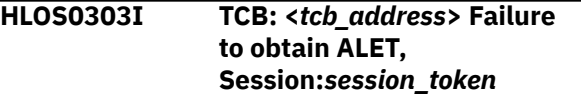

# **Explanation:**

An internal error occurred. Db2 Analytics Accelerator Loader could not obtain the ALET token to facilitate cross-memory addressing.

# **User response:**

Contact IBM Software Support.

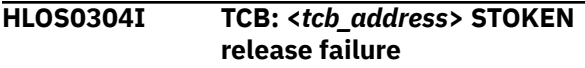

# **Explanation:**

An internal error occurred. Db2 Analytics Accelerator Loader could not release the STOKEN token, which is involved in cross-memory addressing.

# **User response:**

Contact IBM Software Support.

**HLOS0305S TCB: <***tcb\_address***> Session failed. SESS:***session\_token csect\_name***/** *offset\_value***/***variable\_value***/** *variable\_name*

# **Explanation:**

An internal error occurred. Db2 Analytics Accelerator Loader failed to validate a cross-memory address. This failure probably occurred because a client address space terminated abnormally.

# **User response:**

Contact IBM Software Support.

## **HLOS0306E TCB: <***tcb\_address***> SQL Error occurred. Module:** *module\_name offset\_value***.**

## **Explanation:**

An SQL error occurred.

# **User response:**

Review the information in the HLOS0202E messages that follow this one for detailed information about the error. Also see the Db2 messages documentation to determine the reason for the error. If you need assistance, contact IBM Software Support. Provide Support with the TCB address and module name that is included in this message.

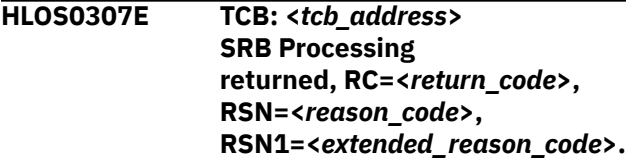

# **Explanation:**

SRB processing returned the specified error codes.

### **User response:**

Contact IBM Software Support. Provide the support representative with the return code from this message.

**HLOS0308W TCB: <***tcb\_address***> Unable to determine the index space name for DBID:** *database\_id* **OBID:** *object\_id*

#### **Explanation:**

Db2 Analytics Accelerator Loader could not determine the index space name for the DBID and OBID that are identified in this message.

#### **User response:**

Contact IBM Software Support.

**HLOS0309W TCB: <***tcb\_address***> Unable to determine the table space name for DBID:** *database\_id* **OBID:** *object\_id*

#### **Explanation:**

Db2 Analytics Accelerator Loader could not determine the table space name for the DBID and OBID that are identified in this message.

### **User response:**

Contact IBM Software Support.

# **HLOS0310W TCB: <***tcb\_address***> Unable to access HLOLOG table**

# **Explanation:**

The HLOLOG table was not found. Therefore, Db2 Analytics Accelerator Loader cannot write messages to this table. The table should have been created on the primary subsystem during customization.

### **User response:**

Review the Db2 Analytics Accelerator Loader customization procedures. Make sure that you created the HLOLOG table by using the DDL member that Tools Customizer created for your primary subsystem. Also make sure that the DB2\_SSID option in your *product\_id* OPTS member specifies the Db2 subsystem where the HLOLOG table is located.

# **HLOS0311W TCB: <***tcb\_address***> Unable to access HLOAUDIT table**

#### **Explanation:**

The HLOAUDIT table was not found. Therefore, the product cannot write audit information to this table. The table should have been created on the primary subsystem during customization.

#### **User response:**

Review the product customization procedures. Make sure that you created the HLOAUDIT table by using the member that Tools Customizer created for your primary subsystem. Also make sure that the DB2\_SSID option in the HLOOPTS member specifies the Db2 subsystem where the HLOAUDIT table is located.

# **HLOS0400S Task Manager initialization failed**

# **Explanation:**

The Db2 Analytics Accelerator Loader task management component failed during started task initialization. Processing will terminate.

### **User response:**

For more information about this error, see the other messages that were issued just prior to this message. If you need assistance with resolving this problem, contact IBM Software Support.

# **HLOS0401S Component ID=***component\_id* **Component not found in the MEPL table**

# **Explanation:**

An internal error occurred.

#### **User response:**

Contact IBM Software Support.

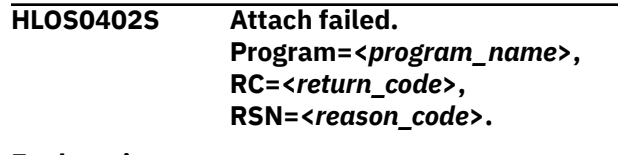

#### **Explanation:**

An internal error occurred.

# **User response:**

Contact IBM Software Support. Provide Support with the complete text of this message.

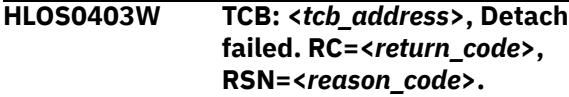
## **Explanation:**

An internal error occurred.

#### **User response:**

Contact IBM Software Support. Provide Support with the complete text of this message.

## **HLOS0404S TCB: <***tcb\_address***> Subtask failed. Termination ECB:** *event\_control\_block***.**

## **Explanation:**

An internal error occurred.

#### **User response:**

Contact IBM Software Support. Provide Support with the complete text of this message.

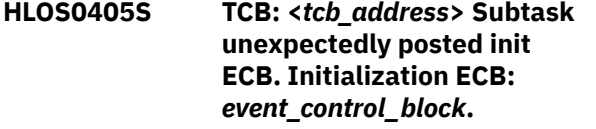

## **Explanation:**

An internal error occurred that is related to the specified event control block (ECB).

## **User response:**

Contact IBM Software Support. Provide Support with the complete text of this message.

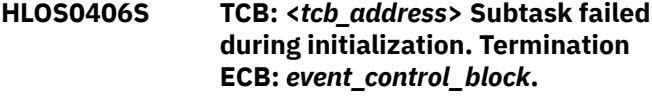

## **Explanation:**

An internal error occurred that is related to the specified event control block (ECB).

## **User response:**

Contact IBM Software Support. Provide Support with the complete text of this message.

## **HLOS0407W Task manager received an unexpected command code. Command code=<***command\_code***>.**

## **Explanation:**

An internal error occurred.

## **User response:**

Contact IBM Software Support. Provide Support with the complete text of this message.

## **HLOS0408S No DB2 task started. Processing will be terminated.**

**Explanation:** An internal error occurred.

## **User response:**

Contact IBM Software Support.

## **HLOS0409W Cannot connect to the primary Db2 subsystem <***db2\_subsystem***> as required.**

## **Explanation:**

Db2 Analytics Accelerator Loader could not connect to the Db2 subsystem that is necessary for logging and auditing functions because that subsystem is not active. Processing continues; however, logging and auditing cannot be performed.

## **User response:**

Ensure that the Db2 subsystem that is specified in the initialization options member is started and available for use by Db2 Analytics Accelerator Loader.

## **HLOS0410E Primary DB2 subsystem <***db2\_subsystem***> does not exist. Processing will be terminated.**

## **Explanation:**

Db2 Analytics Accelerator Loader could not connect to the Db2 subsystem that is necessary for logging and auditing functions because that subsystem does not exist.

## **User response:**

Ensure that the Db2 subsystem that is specified in the initialization options member exists and is available for use by Db2 Analytics Accelerator Loader.

## **HLOS0500I TCB: <***tcb\_address***> Session: <***session\_token***> SSID:** *db2\_ssid* **BLOCKER ID:** *thread\_blocker\_id* **\****message\_continuation\_number***\***

## **Explanation:**

A thread-blocking operation that has the specified blocker ID has been initiated. The messages that follow this one identify the operations and Db2 object status changes.

## **User response:**

No action is required.

**HLOS0501I \****message\_continuation\_number***\* (***cancel\_specification\_number***) DB:** *database\_name* **SP:** *space\_name* **PART:** *partition\_number* **OLD:** *old\_status* **NEW:** *new\_status*

## **Explanation:**

Db2 Analytics Accelerator Loader changed the status of the specified Db2 object while performing a threadblocking operation. This message provides the old status and the new status for the object. The message HLOS0500I provides the blocker ID for the threadblocking operation.

## **User response:**

No action is required.

## **HLOS0502I \****message\_continuation\_number***\* (***cancel\_specification\_number***) DB:** *database\_name* **SP:** *space\_name* **PART:** *partition\_number*

## **Explanation:**

Db2 Analytics Accelerator Loader failed to perform a thread-blocking operation on the specified Db2 object because threads were already being blocked on that object. The message HLOS0503I provides the blocker ID for the thread-blocking operation.

## **User response:**

No action is required.

**HLOS0503W \****message\_continuation\_number***\* Object already blocked by blocker ID** *blocker\_id*

## **Explanation:**

Db2 Analytics Accelerator Loader failed to perform the thread- blocking operation that has the blocker ID specified in the message HLOS0500I and that was attempting to block threads on the Db2 object identified in the message HLOS0502I. Threads on that object were already being blocked by a previous thread-blocking operation that has the blocker ID specified in this message. The processing of the current thread-blocking operation continues because the ON\_FAILURE (CONTINUE) parameter is specified for the job step.

## **User response:**

No action is required.

#### **HLOS0504E \****message\_continuation\_number***\* The blocker ID specified was not found for delete.**

## **Explanation:**

An attempt was made to delete information for the specified thread-blocker ID from the Db2 Analytics Accelerator Loader object status table (HLOOBJSTAT). This attempt failed because the table contained no information for that blocker ID.

## **User response:**

Make sure that the blocker ID that is specified in the PARM in the EXEC statement of the thread-blocker job step is spelled correctly.

## **HLOS0505E \****message\_continuation\_number***\* Thread blocker ID is already in use.**

## **Explanation:**

Db2 Analytics Accelerator Loader failed to perform a thread-blocking operation on a Db2 object because the blocker ID is already in use. The blocker ID is specified in the message HLOS0500I.

## **User response:**

Specify a unique blocker ID.

**HLOS0506W \****message\_continuation\_number***\* (***cancel\_specification\_number***) No objects could be resolved for cancel specification.**

## **Explanation:**

An attempt to resolve the database and space objects for a thread-blocking action under this cancel specification failed. The objects were not found in the Db2 catalog.

## **User response:**

Make sure that the object names that are specified in the cancel specification are spelled correctly. If any wildcard patterns are specified, make sure that they will resolve to the correct Db2 objects.

## **HLOS0507I \****message\_continuation\_number***\* Blocker ID deleted.**

## **Explanation:**

The specified blocker ID was deleted from the object status table.

## **User response:**

No action is required.

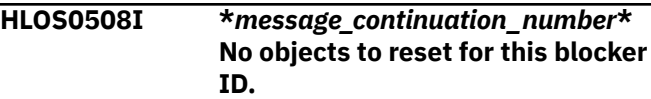

## **Explanation:**

Db2 Analytics Accelerator Loader failed to find any rows in the object status table (ABOBJSTAT) that matched the blocker ID.

## **User response:**

No action is required.

```
HLOS0509I *message_continuation_number*
   Reset status processing initiated.
```
## **Explanation:**

Db2 Analytics Accelerator Loader initiated processing to reset the object status in response to a previous error condition.

## **User response:**

No action is required.

```
HLOS0510I *message_continuation_number*
   Thread blocker operation is
   thread_blocker_operation
```
## **Explanation:**

This message identifies the current thread-blocking operation.

## **User response:**

No action is required.

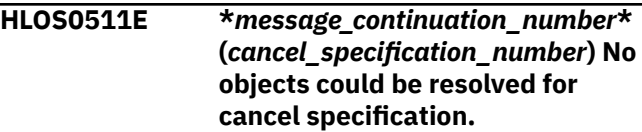

## **Explanation:**

An attempt to resolve the database and space objects for a thread-blocking action under this cancel specification failed. The objects were not found in the Db2 catalog. Processing is terminated because the ON\_FAILURE (TERMINATE) parameter was specified for the job step.

## **User response:**

Make sure that the object names that are specified in the cancel specification are spelled correctly. If any wildcard patterns are specified, make sure that they will resolve to the correct Db2 objects.

## **HLOS0512E \****message\_continuation\_number***\* Object already blocked by blocker ID** *blocker\_id*

## **Explanation:**

Db2 Analytics Accelerator Loader failed to perform the thread-blocking operation that has the blocker ID specified in the HLOS0500I message and that was attempting to block threads on the Db2 object identified in the HLOS0502I message. Threads on that object were already being blocked by a previous thread-blocking operation. This message presents the blocker ID of the previous thread-blocking operation. The processing of the current threadblocking operation was terminated because the ON\_FAILURE (TERMINATE) parameter is specified for the job step.

## **User response:**

Determine if the current thread-blocking operation is in conflict with the previous thread-blocking operation. If a conflict exists, wait until an ALLOW\_THREADS or DELETE\_BLOCKERID job step ends the previous thread-blocking operation. If a conflict does not exist, change the ON\_FAILURE parameter value to CONTINUE for the current thread-blocking operation and then resubmit the job.

**HLOS0513I \****message\_continuation\_number***\* (***cancel\_specification\_number***) DB:** *database\_name* **SP:** *space\_name* **PART:** *partition\_number* **Object not found**

## **Explanation:**

Db2 Analytics Accelerator Loader could not change the status of the specified Db2 object because the object no longer exists. The message HLOS0500I provides the blocker ID for the thread-blocking operation.

## **User response:**

No action is required.

**HLOS0514I \****message\_continuation\_number***\* (***cancel\_specification\_number***) DB:** *database\_name* **SP:** *space\_name* **PART:** *partition\_number* **OLD:** *old\_status*

## **Explanation:**

Db2 Analytics Accelerator Loader did not change the status of the specified Db2 object while performing a thread-blocking operation because the object was already in the desired state. The message HLOS0500I provides the blocker ID for the thread-blocking operation.

## **User response:**

No action is required.

**HLOS0515I \****message\_continuation\_number***\* Thread blocker is suppressed for DB2 system object database\_name.**

## **Explanation:**

The thread blocker operation is suppressed for the following Db2 system databases: DSNDB01, DSNDB06, and DSNDB07.

## **User response:**

No action is required.

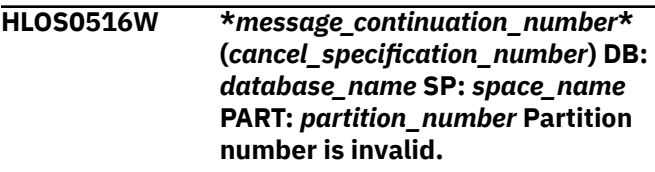

## **Explanation:**

The thread blocker operation detected an invalid partition number specification.

## **User response:**

No action is required.

**HLOS0517E \****message\_continuation\_number***\* (***cancel\_specification\_number***) DB:** *database\_name* **SP:** *space\_name* **PART:** *partition\_number* **Partition number is invalid.**

## **Explanation:**

The thread blocker operation detected an invalid partition number specification on a Db2 Version 7 system. The thread blocker operation cannot continue.

## **User response:**

Correct the partition specification and rerun the job.

```
HLOS0518E *message_continuation_number*
   (cancel_specification_number) DB:
   database_name SP: space_name
   PART: partition_number Partition
   number is invalid.
```
## **Explanation:**

The thread blocker operation detected a partition number specified for a non-partitioned space. The thread blocker operation cannot continue.

## **User response:**

Correct the partition specification and rerun the job.

## **HLOS0519I Thread blocker is suppressed for Db2 Analytics Accelerator Loader configuration object** *DB: database\_name SP: space\_name***.**

## **Explanation:**

The thread blocker operation is suppressed for the Db2 Analytics Accelerator Loader configuration database.

## **User response:**

No action is required.

**HLOS0520E \****message\_continuation\_number***\* Userid** *user\_id* **denied access to blocker operation by security exit.**

## **Explanation:**

The security exit for the Db2 Analytics Accelerator Loader configuration prevented the specified user from performing a thread-blocker operation.

## **User response:**

To perform a thread-blocker operation, the user must be provided with the proper authority under the security exit.

**HLOS0521I Thread blocker is suppressed for the DB2 object with type TEMP or WORKFILE:** *database\_name*

## **Explanation:**

Because a database that is defined as WORKFILE or TEMP cannot be started in RO or UT status, threadblocker operations must not be attempted for such an object. Therefore, the thread-blocker operation is suppressed for objects that are in a database with a value of "W" or "T" in the SYSIBM.SYSDATABASE TYPE column.

## **User response:**

No action is required.

## **HLOS0600I DSNUTILB interception for DB2 SSID=***DB2\_ssid* **is enabled.**

## **Explanation:**

DSNUTILB interception services have been enabled for the specified Db2 subsystem.

## **User response:**

No action is required.

## **HLOS0601I DSNUTILB interception for DB2 SSID=***DB2\_ssid* **is disabled.**

## **Explanation:**

DSNUTILB interception services have been disabled for the specified Db2 subsystem.

## **User response:**

No action is required.

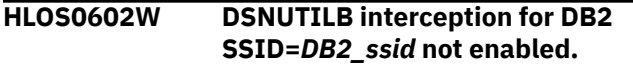

## **Interception being performed by HLOID=***product\_id***.**

## **Explanation:**

DSNUTILB interception services were not enabled for the Db2 subsystem that is specified in this message because another Db2 Analytics Accelerator Loader system was already providing interception services for it.

## **User response:**

Verify that the list of Db2 subsystems in the DSNUTILB interception policy is correct. Only one Db2 Analytics Accelerator Loader system can provide interception services for a specific Db2 subsystem at a time.

**HLOS0603W DSNUTILB interception for DB2 SSID=***DB2\_ssid* **not enabled, product cannot connect to the subsystem**

## **Explanation:**

DSNUTILB interception services were not enabled for the Db2 subsystem that is indicated in this message because Db2 Analytics Accelerator Loader cannot connect to that Db2 subsystem.

## **User response:**

Verify that the list of Db2 subsystems that is specified in the DSNUTILB intercept policy is correct. Only one Db2 Analytics Accelerator Loader system can provide interception services for a specific Db2 subsystem at one time. Db2 Analytics Accelerator Loader must have a properly bound plan on the Db2 subsystem for which it will provide interception services.

```
HLOS0604W DSNUTILB interception for DB2
   SSID=DB2_ssid not enabled, DB2
   subsystem is not active.
```
## **Explanation:**

DSNUTILB interception services were not enabled for the Db2 subsystem that is indicated in this message because the subsystem is inactive.

## **User response:**

Verify that the list of Db2 subsystems specified in the DSNUTILB interception policy is correct. Only one Db2 Analytics Accelerator Loader system can provide interception services for a specific Db2 subsystem at a time.

```
HLOS0605W DSNUTILB interception for
   db2_ssid not enabled, insufficient
   authority.
```
## **Explanation:**

DSNUTILB interception services were not enabled for the Db2 subsystem that is indicated in this message because Db2 Analytics Accelerator Loader has insufficient authority on that Db2 subsystem.

## **User response:**

Grant the required authorization to the started task authorization id. See the user's guide for information about authorization requirements.

## **HLOS0606I DB2 SSID=***db2\_ssid* **has DB2 Sort enabled.**

## **Explanation:**

Db2 Sort is either enabled (YES) or not enabled (NO) for the specified Db2 subsystem.

## **User response:**

No action is required.

## **HLOS0607I TCB: <***tcb\_address***> DB2 subsystem <***db2\_ssid***> startup detected.**

## **Explanation:**

The Db2 Analytics Accelerator Loader started task detected that a Db2 system that is referenced in the policy has started.

## **User response:**

No action is required.

**HLOS0608W TCB: <***tcb\_address***>: Count of DB2 systems exceeds 256. Startup detection disabled for SSID <***db2\_ssid***>.**

## **Explanation:**

The Db2 Analytics Accelerator Loader started task detected that the number of Db2 subsystems referenced by the policy exceeds the maximum of 256.

## **User response:**

Refine the policy to reduce the number of referenced Db2 subsystems.

**HLOS0609I TCB: <***tcb\_address***> DB2 system <***db2\_ssid***> is the primary subsystem for this instance**

## **Explanation:**

The Db2 Analytics Accelerator Loader started task is using the Db2 system as its primary subsystem. All log and audit records are inserted using the connection established for this Db2. If this Db2 system is stopped while the Db2 Analytics Accelerator Loader started task is running, logging and auditing will terminate.

## **User response:**

No action is required.

## **HLOS0610I TCB: <***tcb\_address***> DB2 subsystem <***db2\_ssid***> shutdown detected.**

## **Explanation:**

The Db2 Analytics Accelerator Loader started task detected that a Db2 system that is referenced in the policy has shut down.

## **User response:**

No action is required.

## **HLOS0611I TCB: <***tcb\_address***> DB2 subsystem <***db2\_ssid***> is now running in ACCESS(MAINT) mode**

## **Explanation:**

The Db2 Analytics Accelerator Loader started task detected that a Db2 system referenced in the policy has started in ACCESS(MAINT).

## **User response:**

No action is required.

```
HLOS0612I TCB: <tcb_address>
   ACCESS(MAINT) cleared for DB2
   subsystem <db2_ssid>
```
# **Explanation:**

The Db2 Analytics Accelerator Loader started task detected that a Db2 system referenced in the policy has started in normal operational mode after having been up in ACCESS(MAINT) mode.

## **User response:**

No action is required.

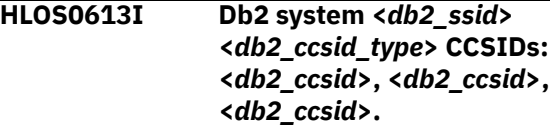

## **Explanation:**

CCSIDs for the Db2 subsystem. The three CCSIDs for each type (EBCDIC, ASCII, and UNICODE) are single byte, mixed, and graphic.

## **User response:**

None.

```
HLOS0614I Db2 system <db2_ssid> is defined
  as MIXED.
```
## **Explanation:**

Message is only issued if the Db2 subsystem is MIXED.

## **User response:**

None.

```
HLOS0700I TCB tcb_address SESSION REPORT
  message_continuation_number
```
## **Explanation:**

A session report has been initiated. The messages that follow represent details about currently active sessions.

## **User response:**

No action is required.

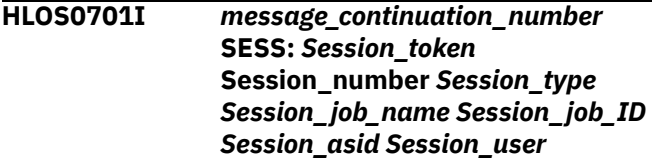

## **Explanation**

Details of a product session. The session is identified by the information that is displayed in this message after SESS:

- *Session\_token* is an internal session identifier.
- *Session\_number* is a unique session identifier that is generated incrementally for each new session that is created.
- *Session\_type* indicates whether the session is for a batch job (B), an ISPF user (I), the DSNUTILB intercept (U), or the HLOMAINT utility (M).
- *Session\_job\_name* is the name of the job that is associated with the session.
- **Session\_job\_ID** is the identifier for the job that is associated with the session.
- *Session\_asid* is the hexadecimal address space identifier for the user type (session type).
- *Session\_user* is the user ID.

## **User response:**

No action is required.

## **HLOS0702I** *message\_continuation\_number* **STATUS:** *session\_status*

## **Explanation:**

Session status.

## **User response:**

No action is required.

## **HLOS0703I** *message\_continuation\_number* **STARTED:** *session\_start\_time*

## **Explanation:**

Date and time when session was started.

## **User response:**

No action is required.

#### **HLOS0704I** *message\_continuation\_number* **No active sessions found**

## **Explanation:**

No active sessions were found.

## **User response:**

No action is required.

# **HLOS0705I ROWS LOADED:**

*number\_of\_rows\_loaded*

## **Explanation:**

The *number* of *rows* loaded value is the number of rows that have been loaded to the table by the job at the time the message is issued. The *number\_of\_rows\_loaded* value is 0 if the parameter ACCEL\_ROWS\_REPORT\_THRESHOLD is set to 0.

## **User response:**

No action is required.

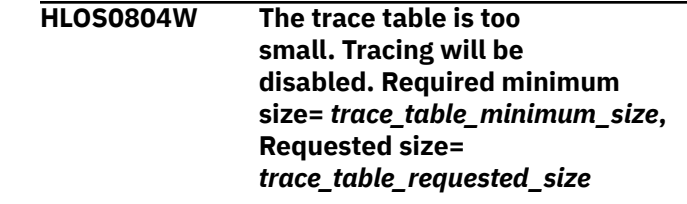

## **Explanation:**

The size of the trace table is too small to perform internal tracing. Tracing will be disabled, but product operations will continue.

## **User response:**

Increase the size of the trace table to at least the minimum size that is indicated in this message.

## **HLOS0805W The trace table entry is larger than the trace table. Trace table size=** *trace\_table\_size***, Trace entry size=** *trace\_table\_entry\_size*

## **Explanation:**

The size of the trace information entry is larger than the size of the trace table. The entry cannot be recorded in the trace table.

## **User response:**

Increase the size of the trace table. If the problem persists, contact IBM Software Support.

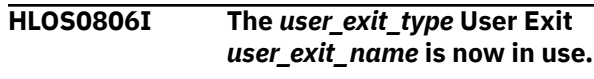

## **Explanation:**

The specified user exit is in use.

## **User response:**

No action is required.

**HLOS0807S A severe error occurred while attempting to load the** *exit\_type* **user exit** *exit\_name*

## **Explanation:**

Db2 Analytics Accelerator Loader started task encountered a severe error when attempting to load the specified user exit.

## **User response:**

Ensure that the following requirements are met: 1) the exit is properly assembled and linked, 2) the exit resides in a STEPLIB-concatenated load library that is accessible to the Db2 Analytics Accelerator Loader started task, and 3) the exit name is correctly specified in the started task initialization options member.

## **HLOS0808S A severe error occurred within** *exit\_type* **user exit** *exit\_name***, FUNC=***exit\_function*

## **Explanation:**

The Db2 Analytics Accelerator Loader started task encountered a severe error within the specified user exit.

## **User response:**

An MVS SVC dump has been produced to help you diagnose the problem with the user exit. After you correct the problem, assemble and link the exit. Then restart Db2 Analytics Accelerator Loader.

## **HLOS0809S A severe internal error occurred preparing to drive the** *exit\_type* **user exit** *exit\_name***, FUNC=***exit\_function*

## **Explanation:**

The Db2 Analytics Accelerator Loader started task encountered a severe internal error while preparing to run the specified user exit.

## **User response:**

Contact IBM Software Support.

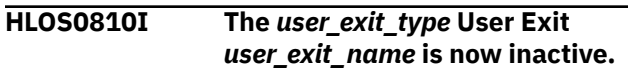

## **Explanation:**

The specified user exit is no longer active.

## **User response:**

No action is required.

**HLOS0811S The <***user\_exit\_type***> user exit <***user\_exit\_name***> FUNC=<***user\_exit\_func***> RC=12. The started task is terminating.**

## **Explanation:**

The Db2 Analytics Accelerator Loader started task received the return code RC=12 from the specified user exit. As a result, the started task is terminating.

## **User response:**

Identify and correct the problem that caused the user exit to issue RC=12. Then restart the Db2 Analytics Accelerator Loader started task.

## **HLOS0812I MODULE LEVEL DATE TIME EPA RREPA CC F1 F2 F3 SEQ**

## **Explanation:**

This message displays the fields in the Module Entry Point List (MEPL) control block.

## **User response:**

No action is required.

## **HLOS0813I <***module\_name***>, <***maintenance\_level***>, <***assembly\_date***>, <***assembly\_time***>, <***entry\_point\_address***>, <***rr\_entry\_point\_address***>, <***component\_code***>, <***flag\_byte\_1***>, <***flag\_byte\_2***>, <***flag\_byte\_3***>,**

**<***sequence\_number***>.**

**Explanation:**

This message displays the data in the fields of the Module Entry Point List (MEPL) control block.

## **User response:**

No action is required.

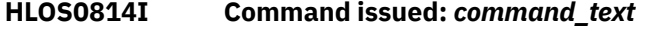

## **Explanation:**

This message identifies the Db2 Analytics Accelerator Loader operator command that was issued from the z/OS console.

### **User response:**

No action is required.

## **HLOS0815E Unrecognized command**

## **Explanation:**

An unknown operator command was issued to the Db2 Analytics Accelerator Loader started task.

## **User response:**

Specify a valid Db2 Analytics Accelerator Loader command.

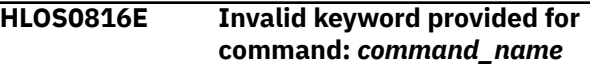

## **Explanation:**

An invalid keyword was provided for the Db2 Analytics Accelerator Loader command that is specified in this message.

## **User response:**

Specify a valid keyword for the command. For the correct syntax, see the Db2 Analytics Accelerator Loader documentation.

```
HLOS0817I command_scope DSNUTILB
   intercept status is:
   dsnutilb_intercept_status
```
## **Explanation:**

This message indicates either the local DSNUTILB intercept status for the started task or the global DSNUTILB intercept status for the entire z/OS image.

## **User response:**

No action is required.

## **HLOS0818I** *help\_text*

## **Explanation:**

This message presents the output from the HELP console command that was issued for the Db2 Analytics Accelerator Loader started task. This command lists all console commands that are supported for the started task.

## **User response:**

No action is required.

**HLOS0819E Trace table size is zero. Trace table display is not possible.**

## **Explanation:**

A SNAP of the Db2 Analytics Accelerator Loader trace table was requested, but no trace table exists. The trace table does not exist because the trace table size option is set to zero. Therefore, the trace data cannot be displayed.

## **User response:**

If you want to be able to record Db2 Analytics Accelerator Loader internal trace data, set the trace table size to a non-zero value in the started task initialization options member.

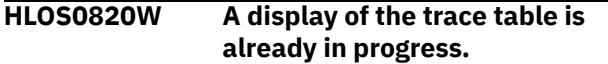

## **Explanation:**

A SNAP of the Db2 Analytics Accelerator Loader trace table is already in progress. Consequently, this additional request is ignored.

## **User response:**

If you want to display the Db2 Analytics Accelerator Loader internal trace table again, wait for the current display request to complete.

## **HLOS0821I Trace table display is complete.**

## **Explanation:**

The requested display of the Db2 Analytics Accelerator Loader internal trace table has completed.

## **User response:**

No action is required.

## **HLOS0822I DB2SSID=***db2\_ssid* **DB2VER=***db2\_version* **HLOID=***configuration\_id* **DSNUTILB interception is** *DSNUTILB\_interception\_status*

## **Explanation:**

This message presents the DSNUTILB intercept status for the specified Db2 subsystem.

## **User response:**

No action is required.

## **HLOS0823E Address contains invalid hex digits**

## **Explanation:**

An invalid address was specified in the console command. The address contained invalid characters. An address must be an 8-digit hexadecimal number that is composed of only the characters 0 through 9 and A through F.

## **User response:**

Specify a valid hexadecimal address for the command.

## **HLOS0824E Address is not for an active session**

## **Explanation:**

The address that was specified in the TERMINATE SESSION console command does not reference an active session. The session might have already terminated, or the address might have been entered incorrectly.

## **User response:**

Verify that the session address was entered correctly. If the session address was incorrect, reissue the TERMINATE SESSION command with a valid session address. If the address was correct, the session already terminated and you do not need to take further action.

## **HLOS0830I DSNUTILB Intercept Policy:**

## **Explanation:**

This message introduces the DSNUTILB intercept policy. The policy details are presented in the messages that follow this one.

## **User response:**

No action is required.

**HLOS0831I DB2 SSID:** *db2\_ssid* **ACTION:** *action* **| ACTION:** *VRUPDATE - SUBMIT\_FROM\_SERVER*

## **Explanation**

This message identifies the section of the DSNUTILB intercept policy that is for the specified Db2 subsystem and defined ACTION to perform.

If SUBMIT\_FROM\_SERVER="NO" or is omitted from the policy, the message HLOS0831I states "HLOS0831I DB2 SSID: *db2\_ssid* ACTION: *action*."

If SUBMIT\_FROM\_SERVER="YES" is specified in the policy, the message HLOS0831I states "HLOS0831I DB2 SSID: *db2\_ssid* ACTION: *VRUPDATE - SUBMIT\_FROM\_SERVER*."

## **User response:**

No action is required.

## **HLOS0832I Rule type:** *rule\_type*

## **Explanation:**

This message identifies an INCLUDE or EXCLUDE rule in the DSNUTILB intercept policy.

## **User response:**

No action is required.

**HLOS0833I** *rule\_number delimiter rule\_element\_type delimiter rule\_element\_data*

## **Explanation:**

This message presents a RULE element that is specified in the DSNUTILB intercept policy.

## **User response:**

No action is required.

**HLOS0834I DSNUTILB intercept is inactive.**

## **Explanation:**

The command was not processed because the DSNUTILB intercept was turned off in the initialization options.

## **User response:**

No action is required.

## **HLOS0835I Active PRACTICE:** *practice\_name*

## **Explanation:**

This message indicates the name of the active PRACTICE of the DSNUTILB intercept policy.

## **User response:**

No action is required.

## **HLOS0836I Db2 Analytics Accelerator Loader started task practice report**

## **Explanation:**

This message presents the output from the LIST PRACTICE or DISPLAY PRACTICE console command that was issued for the Db2 Analytics Accelerator Loader started task.

## **User response:**

No action is required.

## **HLOS0840E TCB: <***tcb\_address***>. Error on INSERT to table SYSAUTO.UTILITYRUNS\_HISTORY.**

## **Explanation:**

ACTION=AUTO\_DIRECTOR was specified in the Db2 Analytics Accelerator Loader policy, but the product encountered an error while attempting to insert a row into the utility execution history table.

## **User response:**

See additional formatted SQL error messages in the Db2 Analytics Accelerator Loader SYSPRINT.

**HLOS0841W TCB: <***tcb\_address***>. DB2 Autonomics Director collection disabled. BBY\$NMIC bad offset to data.**

## **Explanation:**

The module BBY\$NMIC that was found in the Db2 Analytics Accelerator Loader started task contains an offset to the data structure that does not point to a valid version. Db2 Autonomics Director utility history collection is disabled.

## **User response:**

Contact IBM Software Support.

## **HLOS0898D DEBUG: Field:** *field\_name* **Value:** *field\_value*

## **Explanation:**

Db2 Analytics Accelerator Loader could not connect to the Db2 subsystem that is specified in the initialization options member because that subsystem is not active.

## **User response:**

Ensure that the Db2 subsystem that is specified in the initialization options member is started and available for use by Db2 Analytics Accelerator Loader.

## **HLOS0899D DEBUG: P Len:** *plan\_length* **P Name:** *plan\_name* **Q Len:** *qual\_length* **N Len:** *name\_length* **IN1:** *type\_1* **IN2:** *type\_2* **Flag:** *flag*

## **Explanation:**

Db2 Analytics Accelerator Loader could not connect to the Db2 subsystem that is specified in the initialization options member because that subsystem is not active.

## **User response:**

Ensure that the Db2 subsystem that is specified in the initialization options member is started and available for use by Db2 Analytics Accelerator Loader.

## **HLOS0900E The product is not APF-authorized and is terminating.**

## **Explanation:**

The load library for the product started task is not APF-authorized, as required. Consequently, the product is terminating.

## **User response:**

APF-authorize the load library for the started task, and then start the product again.

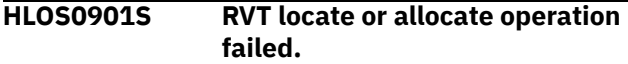

## **Explanation:**

The product could not locate or allocate its RVT control block.

## **User response:**

Contact IBM Software Support.

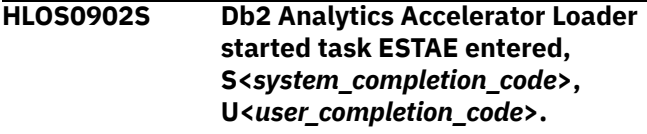

## **Explanation:**

The main task of the Db2 Analytics Accelerator Loader started task encountered an error. A dump has been generated.

## **User response:**

Review the dump data to diagnose and resolve the problem. If you need assistance, contact IBM Software Support.

## **HLOS0903S ESTAE processing completed**

## **Explanation:**

Db2 Analytics Accelerator Loader finished generating a dump for the error that was encountered by the main task of the started task.

## **User response:**

Review the dump data to diagnose the problem. If you need assistance, contact IBM Software Support.

## **HLOS0904S Started task subtask ESTAE entered, S<***system\_completion\_code***>, U<***user\_completion\_code***>.**

## **Explanation:**

A subtask of the Db2 Analytics Accelerator Loader started task encountered an error. A dump has been generated.

## **User response:**

Review the dump data to diagnose and resolve the problem. If you need assistance, contact IBM Software Support.

**HLOS0905S User exit for the started task encountered an error. A dump was created. System RC=<***system\_completion\_code***>, user RC=<***user\_completion\_code***>.**

## **Explanation:**

A security exit, pre-cancel exit, or post-cancel exit that you specified for the Db2 Analytics Accelerator Loader started task encountered an error when it ran. A dump has been generated for diagnostic use.

## **User response:**

Review the dump data to resolve the problem with the user exit. The names of all user exits are specified in the started task initialization options member. If you need assistance, contact IBM Software Support.

## **HLOS0906S SVC removal failed**

## **Explanation:**

Db2 Analytics Accelerator Loader could not remove its supervisor call (SVC) when the started task stopped.

## **User response:**

Contact IBM Software Support.

## **HLOS0907S HLOGMODL Load Failed for MEPL=***mepl\_name***.**

## **Explanation:**

An internal error occurred during the initialization of the product started task.

## **User response:**

Make sure that the JCL for the started task points to the proper STEPLIB. If the problem persists, contact IBM Software Support.

## **HLOS0908S HLOGMODL Load Failed for MEPL entry=***mepe\_name***.**

## **Explanation:**

An internal error occurred during the initialization of the product started task.

## **User response:**

Make sure that the JCL for the started task points to the proper STEPLIB. If the problem persists, contact IBM Software Support.

## **HLOS0909S Started task subtask ESTAE entered, system RC=<***system\_completion\_code***>, user RC=<***user\_completion\_code***>.**

## **Explanation:**

A subtask of the Db2 Analytics Accelerator Loader started task encountered an error. A dump will be created to help you diagnose the problem.

## **User response:**

Review the dump data to diagnose the problem. If you need assistance, contact IBM Software Support.

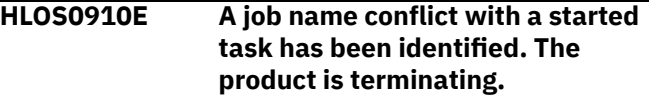

## **Explanation:**

The job name for the Db2 Analytics Accelerator Loader started task conflicts with the job name for another started task on the z/OS system. Consequently, the product is terminating.

## **User response:**

Either change the name of the Db2 Analytics Accelerator Loader started task or the name of the started task that is in conflict, and then start Db2 Analytics Accelerator Loader again.

## **HLOS0911E A job name conflict with a batch job has been identified. The product is terminating.**

## **Explanation:**

The job name for the Db2 Analytics Accelerator Loader started task conflicts with the name of a batch job on this z/OS system. Consequently, the product is terminating.

## **User response:**

Either change the name of the Db2 Analytics Accelerator Loader started task or the name of the batch job that is in conflict, and then start Db2 Analytics Accelerator Loader again.

## **HLOS912E HLOID already in use. Terminating.**

## **Explanation:**

Another Db2 Analytics Accelerator Loader started task that is running on the z/OS system has the same identifier. Each product started task must have a unique identifier. Therefore, the started task for which this message was issued is terminating.

## **User response:**

Make sure that each product started task that runs concurrently on your system has a unique identifier. If this check does not resolve this error, contact IBM Software Support.

**HLOS0913I ESTAE SDUMPX call RC=<***short\_system\_return\_code***>, RS=<***short\_system\_reason\_code***>.**

### **Explanation:**

During ESTAE processing, a call to the z/OS SDUMPX facility returned the displayed return code and reason code.

### **User response:**

If RC=08, review the reason code in the appropriate SDUMPX documentation. Then make any changes to Dump Services that are needed to obtain proper diagnostic dumps. If you need assistance, contact IBM Software Support.

**HLOS5100I TCB: <***tcb\_address***> Session: <***session\_token***> SSID:** *db2\_ssid* **DSNUTILB utility id :** *utility\_id* **\****message\_continuation***\***

## **Explanation:**

A DSNUTILB intercept operation was initiated for the specified DSNUTILB utility ID. The messages that follow this one identify the intercept operation and present data associated with it.

#### **User response:**

No action is required.

**HLOS5101I \****message\_continuation\_number***\* DSNUTILB intercept operation is** *DSNUTILB\_intercept\_operation*

## **Explanation:**

This message identifies the current DSNUTILB intercept worklist-management operation that is being performed by the started task.

#### **User response:**

No action is required.

**HLOS5102I \****message\_continuation\_number***\* (***DSNUTILB\_statement\_sequence\_n o.***) Event:** *DSNUTILB\_event* **Status:** *DSNUTILB\_event\_status*

#### **Explanation:**

The DSNUTILB worklist has been updated with the information that is presented in this message.

## **User response:**

No action is required.

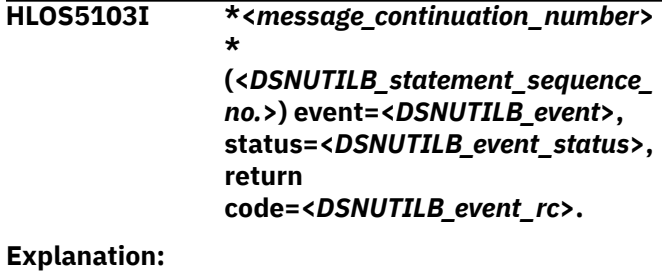

The DSNUTILB worklist has been updated with the information that is presented in this message.

#### **User response:**

No action is required.

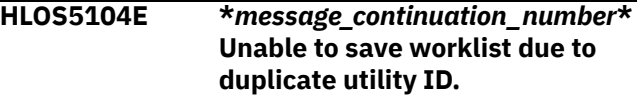

#### **Explanation:**

The DSNUTILB worklist could not be saved because a worklist that has the same DSNUTILB utility ID has already been saved. Worklists cannot have duplicate utility IDs.

#### **User response:**

Run the HLOMAINT utility with parameter TERM\_UTILITY.

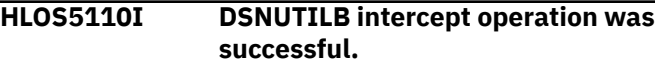

#### **Explanation:**

The current DSNUTILB intercept operation completed successfully.

#### **User response:**

No action is required.

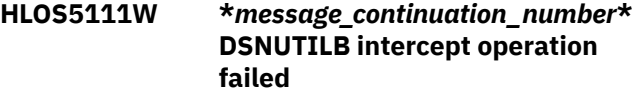

#### **Explanation:**

The current DSNUTILB intercept operation failed.

#### **User response:**

To determine the cause of this failure, verify if any SQL errors were reported in the log before this error.

## **HLOS5112W TCB: <***tcb\_address***> No worklist data found to delete for UTILID:** *db2\_utility\_id*

### **Explanation:**

The Db2 Analytics Accelerator Loader maintenance utility found no worklist data for the specified Db2 utility ID.

#### **User response:**

No action is required.

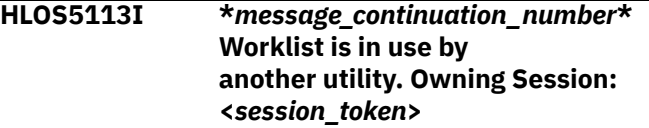

## **Explanation:**

The worklist is in use by another utility at this time. Db2 Analytics Accelerator Loader will not intercept the Db2 utility execution because a worklist for that utility ID already exists and is currently in use by another utility job. This message provides the session token value of the owning utility session. See the preceding

HLOS0101I message that contains a matching session token value to determine the job name and job ID of the utility job that is currently using the worklist.

## **User response:**

You can perform any of the following actions, as appropriate: change the utility ID in the DSNUTILB utility job that you want to intercept, wait until the job that is currently using the worklist completes, or (if the other utility terminated abnormally without ending its owning session) use the TERMINATE SESSION console command to terminate the owning session.

## **HLOS5550E LE preinitialization service failed. Operation=<***operation\_name***>, RC=<***return\_code***>.**

## **Explanation:**

The specified Language Environment® (LE) preinitialization service operation failed with the specified return code.

## **User response:**

Contact IBM Software Support. Have available the listing that contains this message and any applicable related messages.

**HLOS9999S Message formatter failed. Message=<***message\_id***>, RC=<***return\_code***>, Reason=<***reason\_text***>.**

## **Explanation:**

An error occurred while formatting the specified message. If this error is related to obtaining or releasing storage, the message HLOS0802E or HLOS0803E is also issued to provide storage details.

## **User response:**

To determine the cause of the error, review the return code and reason text in this message. If you need assistance, contact IBM Software Support.

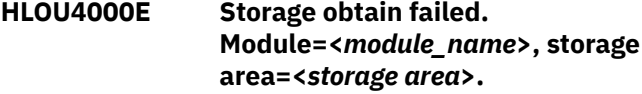

## **Explanation:**

The specified module failed while attempting to obtain the storage area.

## **User response:**

Increase the region size that is available to the job and run the job again.

## **HLOU4001E Unable to load module HLOUSTUB.**

## **Explanation:**

The specified module could not be loaded by the high availability load utility (HALOAD).

## **User response:**

Ensure that the specified module is in the JOBLIB or STEPLIB concatenation of HALOAD.

## **HLOU4002E Error parsing partition specification for table <***table\_creator.table\_name***>.**

## **Explanation**

An error in a partition specification was detected. Each partition number must be specified by its one- to fourcharacter logical partition number; (for example, 1, 01, 001 or 0001). Partition ranges must be specified in the format *lesser value:larger value*. For example:

PART (1:4,7,12,15:20)

## **User response:**

Check the partition specification for the table and ensure that it conforms to the required format.

**HLOU4003E <***table\_name***>**

## **Explanation**

An error in a partition specification was detected. Each partition number must be specified by its one- to fourcharacter logical partition number; (for example, 1, 01, 001 or 0001). Partition ranges must be specified in the format *lesser value:larger value*. For example:

PART (1:4,7,12,15:20)

## **User response:**

Check the partition specification for the table and ensure that it conforms to the required format.

**HLOU4004I TCB: <***tcb\_address***>. Load completed for table <***table\_creator.table\_name***>, partition <***partition***>.**

## **Explanation:**

The table was successfully loaded on both accelerators.

## **User response:**

No action is required.

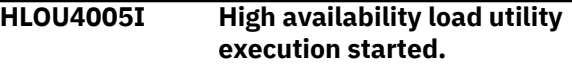

## **Explanation:**

The high availability load utility (HALOAD) has started execution.

## **User response:**

No action is required.

**HLOU4006E TCB: <***tcb\_address***>. Error loading table <***table\_creator.table\_name***>, partition <***partition***>.**

## **Explanation:**

Due to errors, the product was unable to load the named table.

## **User response:**

See the job log for additional error messages. If you are unable to diagnose the cause of the failure, contact IBM Software Support.

**HLOU4007E TCB: <***tcb\_address***>. Error loading table <***table\_creator.table\_name***>, partition <***partition***>.**

## **Explanation:**

Due to errors, the product was unable to load the named table.

## **User response:**

To determine the cause of the failure, see the job log for additional error messages. If you are unable to diagnose the cause of the failure, contact IBM Software Support.

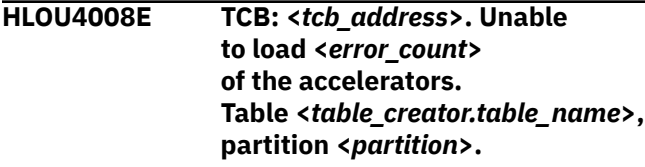

## **Explanation:**

Due to errors, the named table could not be loaded onto one or more accelerators.

## **User response:**

See the job log for additional error messages. If you are unable to diagnose the cause of the failure, contact IBM Software Support.

**HLOU4009E TCB: <***tcb\_address***>. Invalid FILE\_D\_LIST\_COUNT from HLPPIPE. Expected <***expected\_fd\_count***>, got PIPECNT <***fd\_count***>.**

## **Explanation:**

An internal error caused the product to fail.

## **User response:**

Contact IBM Software Support.

## **HLOU4010E TCB: <***tcb\_address***>. Invalid file descriptor from HLPPIPE. FD <***file\_descriptor***>.**

## **Explanation:**

An HLPPIPE API call returned an invalid file descriptor.

## **User response:**

Contact IBM Software Support.

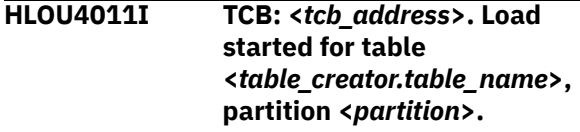

## **Explanation:**

Load processing has begun for the named table.

## **User response:**

No action is required.

```
HLOU4012E TCB: <tcb_address>. HLPPIPE API
   error. Entry= <entry_number>.
   Function=<function_code>.
   RC=<return_code>.
```
## **Explanation:**

An HLPPIPE API call returned a non-zero return code.

## **User response:**

Contact IBM Software Support.

**HLOU4013E TCB: <***tcb\_address***>. HLPPIPE error parms: <***error\_parm1***>, <***error\_parm2***>, <***error\_parm3***>, <***error\_parm4***>.**

## **Explanation:**

This message might be issued in conjunction with HLOU4012E to provide additional diagnostic information after an error in the HLPPIPE API.

## **User response:**

Contact IBM Software Support. Have available the full text of this message.

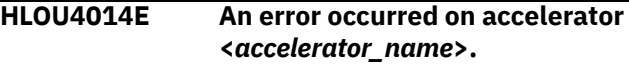

## **Explanation:**

An error occurred while the product was communicating with the named accelerator.

## **User response:**

See the SYSPRINT for more information. If you are unable to diagnose the problem, contact IBM Software Support.

**HLOU4015I Messages from accelerator <***accelerator\_name***>.**

## **Explanation:**

This message is issued in conjunction with HLOU5720I. The messages identify the accelerator that generated the messages that were reported in HLOU5720I.

## **User response:**

No action is required.

```
HLOU4016E Error processing table
   <table_creator.table_name>.
```
## **Explanation:**

An error occurred while the product was processing the named table.

## **User response:**

See the SYSPRINT for more information. If you are unable to diagnose the cause of the failure, contact IBM Software Support.

## **HLOU4017I The tables have been**

**removed from accelerator <***accelerator\_name***>.**

## **Explanation:**

The tables have been successfully removed from the named accelerator. If the operation completed with warnings, the warning messages that the accelerator returned are reported immediately following in message HLOU5725I.

## **User response:**

No action is required.

**HLOU4018E Unable to remove tables from accelerator <***accelerator\_name***>. Accelerator error messages follow.**

## **Explanation:**

An attempt failed to remove tables from the accelerator. The error messages that the accelerator returned are reported immediately following in message HLOU5725I.

## **User response:**

See the *IBM Db2 Analytics Accelerator Stored Procedures* reference for a description of the AQT messages reported in HLOU5725I. If you need additional assistance, contact IBM Software Support.

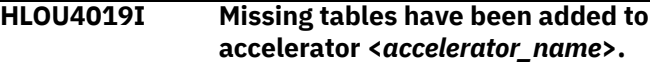

## **Explanation:**

The tables were successfully added to the accelerator. If the add operation completed with warnings, the messages that the accelerator returned are reported immediately following in message HLOU5725I.

## **User response:**

No action is required.

## **HLOU4020E Unable to add tables to accelerator <***accelerator\_name***>. Accelerator error messages follow.**

## **Explanation:**

An attempt failed to add tables to the accelerator. The error messages that the accelerator returned are reported immediately following in message HLOU5725I.

## **User response:**

See the *IBM Db2 Analytics Accelerator Stored Procedures* reference for a description of the AQT messages reported in HLOU5725I. If you need further assistance, contact IBM Software Support.

## **HLOU4021E Invalid use of PART keyword. The table is not partitioned.**

## **Explanation:**

The PART clause was specified on a nonpartitioned table. The PART clause is only allowed on partitioned tables.

## **User response:**

Remove the PART clause and resubmit the job.

## **HLOU4022E The table has been specified multiple times in the FROM TABLE clause.**

## **Explanation:**

A table can be specified only once in the FROM TABLE clause.

## **User response:**

Remove the duplicate table names and resubmit the job.

**HLOU4023I Enabling query acceleration for tables loaded on accelerator <***accelerator\_name***>.**

## **Explanation:**

After a successful load job, query acceleration was enabled as specified by the option ACCEL\_ON\_SUCCESS\_ENABLE.

## **User response:**

No action is required.

**HLOU4024W Disabling query acceleration for tables loaded on accelerator <***accelerator\_name***>.**

## **Explanation:**

Query acceleration was disabled because of a failure during the load.

## **User response:**

Review the job log to diagnose the cause of the error, correct the problem and re-run the job.

## **HLOU4025E Accelerator only tables (AOTs) cannot be loaded with the HALOAD command.**

## **Explanation:**

AOTs exist only in the accelerator; therefore they cannot be loaded from the underlying Db2 table.

## **User response:**

Remove the AOT from the HALOAD command and rerun the job.

**HLOU4026I Multi-table specification is incompatible with replication.**

## **Explanation:**

Only one table can be specified for high availability load (HALOAD) if any table in the table set is enabled for replication.

## **User response:**

Correct the syntax and resubmit the job.

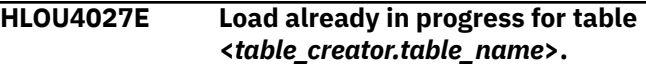

## **Explanation:**

Another job is loading the named table. A table can only be loaded by one job at a time.

## **User response:**

Wait for the current table load operation to complete, then resubmit the job.

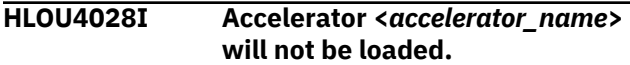

## **Explanation:**

The named accelerator is not available to be loaded and will be excluded from the load.

## **User response:**

If you are unable to diagnose the problem, contact IBM Software Support.

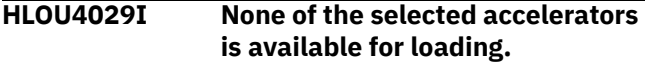

## **Explanation:**

The specified accelerators are currently online or not available to be loaded. The job terminates.

## **User response:**

When the accelerators are back online, resubmit the job.

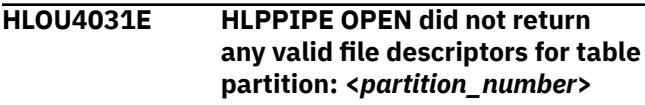

## **Explanation:**

Errors prevented the product from loading the named partition on the accelerators that were specified in the load job.

## **User response:**

See the job log for additional error messages. If you are unable to diagnose the cause of the error, contact IBM Software Support.

## **HLOU4032I None of the accelerators is accepting data.**

## **Explanation:**

Due to errors, no more data can be loaded to the accelerators that were specified in the load job.

## **User response:**

See the job log for additional error messages. If you are unable to diagnose the cause of the error, contact IBM Software Support.

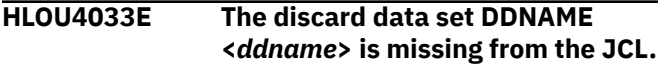

## **Explanation:**

The DDNAME specified on the DISCARDDN keyword was not specified in the JCL. When running an IDAA\_ONLY load, a template cannot be used for the discard data set.

## **User response:**

Specify a valid discard data set in a DD statement in the JCL.

## **HLOU4034E Discard record LRECL incompatible with discard DS LRECL. Record=<***record\_number***>.**

### **Explanation:**

A discarded SYSREC record could not be written to the discard data set because the record length exceeds the discard data set LRECL. This error can occur when the SYSREC is a concatenation of multiple data sets. The product sets the LRECL of the discard data set to the LRECL of the first SYSREC data set in the concatenation. An attempt to discard a record from a subsequent SYSREC data set with a larger LRECL will fail with this error.

## **User response:**

Make sure the SYSREC data set with the largest LRECL is first in the concatenation.

## **HLOU4035E The discard limit has been reached.**

## **Explanation:**

The limit specified on the DISCARDS keyword has been reached. Db2 Analytics Accelerator Loader terminates with errors before the input data set is fully processed.

## **User response:**

Eliminate the DISCARDS keyword or increase the limit value, and resubmit the job.

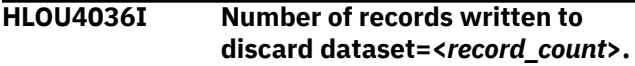

## **Explanation:**

This informational message indicates the number of SYSREC records that have been written to the discard data set.

## **User response:**

No action is required.

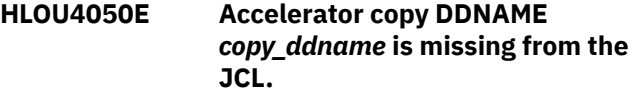

## **Explanation:**

A copy DDNAME required to create a backup of an accelerator table was not specified in the JCL.

## **User response:**

Add the missing DDNAME to the Db2 Analytics Accelerator Loader JCL, or remove it from the ACCEL\_COPYDDN or ACCEL\_RECOVERYDDN keywords, and then resubmit the Db2 Analytics Accelerator Loader job.

## **HLOU4051E Accelerator copy DDNAME** *copy\_ddname* **specified for more multiple copy types.**

## **Explanation:**

An ACCEL\_COPYDDN or ACCEL\_RECOVERYDDN DD value was specified for multiple types of copies. The DD must be specified only once.

## **User response:**

Ensure each DDNAME specified on the ACCEL\_COPYDDN or ACCEL\_RECOVERYDDN keywords is specified only once. Correct the Db2 Analytics Accelerator Loader syntax and resubmit the job.

## **HLOU4053E DEVTYPE failed. DDNAME:** *copy\_ddname* **RC:** *devtype\_rc*

## **Explanation:**

The DEVTYPE service returned an error. The DDNAME and error RC are included in the message.

## **User response:**

Contact IBM Software Support. Provide support with the full output from the failed Db2 Analytics Accelerator Loader job.

## **HLOU4054E Accelerator copy datasets must reside on tape or DASD. DDNAME:** *copy\_ddname*

## **Explanation:**

An attempt was made to create an accelerator backup on a medium other than tape or DASD.

## **User response:**

Change the Db2 Analytics Accelerator Loader job to create the accelerator backup on tape or DASD and resubmit the job.

## **HLOU4055E Multiple datasets are concatenated to Accelerator backup DDNAME:** *copy\_ddname*

## **Explanation:**

An accelerator backup DDNAME must not refer to a concatenation of data sets.

## **User response:**

Correct the Db2 Analytics Accelerator Loader JCL and resubmit the job.

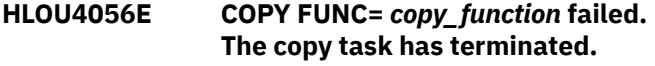

## **Explanation:**

An attempt to create an accelerator backup copy has failed.

## **User response:**

Review the job log messages to determine why the copy subtask failed. If you need additional help, contact IBM Software Support.

## **HLOU4057E** *System\_call* **failed. RC:** *return\_code* **Module:** *calling\_module* **DDNAME:** *ddname*

## **Explanation:**

The named system service failed. As a result the Db2 Analytics Accelerator Loader was unable to create or register the copy data sets.

## **User response:**

Review the job log messages for additional error messages. If you need additional help, contact IBM Software Support.

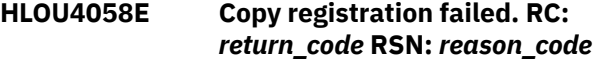

## **Explanation:**

The server was unable to register the copy data sets. A negative reason code indicates that the server encountered an SQL error. The reason code in this case is the SQLCODE.

## **User response:**

Review the server log messages for more information regarding the cause of the error. If you need additional assistance, contact IBM Software Support.

## **HLOU4059I The following copy dataset(s) have been successfully registered:**

## **Explanation:**

The requested backup copies have been created and registered in the product's copy data set registration table.

## **User response:**

No action is required.

## **HLOU4060E Copy must be a physical sequential dataset. DDNAME:** *ddname* **DSORG:** *dataset\_organization*

## **Explanation:**

The named copy data set has an unsupported DSORG. Copy data sets must be physical sequential data sets. They cannot be partitioned or indexed sequential data sets.

## **User response:**

Correct the Db2 Analytics Accelerator Loader JCL and resubmit the job.

**HLOU4061E Copy registration check failed. RC:** *return\_code* **RSN:** *reason\_code*

## **Explanation:**

The server was unable to verify that the requested copy data sets are not already registered in SYSIBM.SYSCOPY or HLOUCOPY. This registration check is performed before the copies are created to protect the recoverability of this and other Db2 objects.

## **User response:**

Review the server log messages for more information regarding the cause of the error. If you need additional assistance, contact IBM Software Support.

## **HLOU4062E Dataset used for previous** *copy\_type* **copy. DDNAME: ddname TIME:** *registration\_time*

## **Explanation:**

A utility has been invoked to back up an accelerator table to a data set which is a duplicate of one already recorded in SYSIBM.SYSCOPY or HLOUCOPY. If the specified data set is cataloged, a matching DSNAME exists. If the specified dataset is not cataloged, a matching DSNAME, DSVOLSER and FILESEQNO exists.

## **User response:**

Change the name of the copy data set and rerun the job.

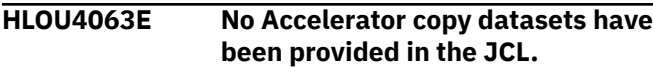

## **Explanation:**

An accelerator backup or inline copy has been requested, but no copy data sets were provided in the JCL.

## **User response:**

Add one or more copy data sets to the JCL. Copy data sets can be specified either with an HLOCOPY DD statement in the JCL, or by specifying the ACCEL\_RECOVERYDDN or ACCEL\_COPYDDN keywords in the LOAD or BACKUP\_ACCELERATOR command syntax. Correct the JCL and resubmit the job.

## **HLOU4064E \$HLOCOPY FUNC=PUTREC failed. RC:** *return\_code*

## **Explanation:**

Db2 Analytics Accelerator Loader encountered an error while writing to an accelerator copy data set.

## **User response:**

Check the job log for additional messages that may provide more details on the type of I/O error that occurred. If you need assistance, contact IBM Software Support.

## **HLOU4065E Keyword <IDAA\_ONLY> is required for inline copies.**

## **Explanation:**

Inline copies were requested either by specifying the ACCEL\_COPYDDN or ACCEL\_RECOVERYDDN keywords, or by including the HLOCOPY DDNAME in the JCL. The inline copy feature is available only when IDAA\_ONLY is also specified in the LOAD control cards.

## **User response:**

Correct the JCL or control cards and resubmit the job.

## **HLOU4066E Inline copies are not supported on partial loads.**

## **Explanation:**

Inline copies were requested either by specifying the ACCEL\_COPYDDN or ACCEL\_RECOVERYDDN

keywords, or by including the HLOCOPY DDNAME in the JCL. The table being loaded is index-partitioned or partitioned by range but only a subset of the table partitions are being loaded. Inline copies are only available when all partitions participate in the load.

## **User response:**

Correct the JCL or control cards and resubmit the job.

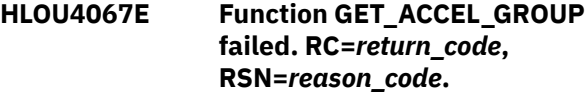

## **Explanation:**

An error was encountered when the product tried to determine if the specified accelerator name was a group name. This failure could be caused by an SQL error. Check the started task log for additional error messages.

## **User response:**

If you are unable to resolve the problem, contact IBM Software Support.

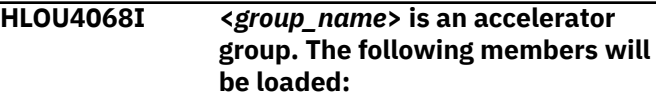

## **Explanation:**

The specified accelerator group has been resolved to its member accelerators. All members in the group will be loaded. This message is followed by one or more HLOU4069I messages, each of which lists one member of the group.

## **User response:**

No action is required.

**HLOU4069I ...***accelerator\_name*

## **Explanation:**

This informational message lists a member of an accelerator group. This message is issued repeatedly in conjunction with HLOU4068I to display all of the members of an accelerator group.

## **User response:**

No action is required.

```
HLOU4070E SORT ended abnormally.
  DSNUTILB execution bypassed
  due to BACKOUT YES processing.
```
## **Explanation:**

An error was detected during a data SORT performed by the product. The Db2 LOAD utility will not be executed because BACKOUT YES was specified in the LOAD control cards.

## **User response:**

Review the messages in the job log to determine the cause of the failure. Then correct the problem and re-run the job.

#### **HLOU4071E No data was loaded to the accelerator due to backout processing.**

### **Explanation:**

The BACKOUT YES option was specified in the LOAD control cards. An error condition was detected that triggered backout processing. Any data loaded to the accelerator has been discarded.

## **User response:**

Review the messages in the job log to determine the cause of the failure. Then correct the problem and re-run the job.

**HLOU4072I Fetch:** *fetch\_time* **Waits:** *wait\_count* **Wait Time:** *milliseconds* **Recs:** *record\_count* **Buffs:** *backup\_buffers* **MRF:** *multi\_row\_fetch\_factor*

## **Explanation:**

This is an informational message issued when tracing has been activated.

#### **User response:**

No action is required.

## **HLOU4073I Accelerator Backup Utility execution started.**

#### **Explanation:**

The accelerator backup utility has started execution.

#### **User response:**

No action is required.

## **HLOU4074I Number of rows copied=***row\_count*

## **Explanation:**

This informational message indicates the number of rows that have been written to the accelerator copy data sets.

#### **User response:**

No action is required.

## **HLOU4075I** *copy\_type***:** *copy\_dsname*

## **Explanation:**

This informational message is issued for each copy data set that is created and registered in the product's copy registration table. The message text includes the name of the copy data set, the site that the copy is for (local or recovery) and whether the copy is the site's primary or backup copy.

## **User response:**

No action is required.

## **HLOU4076E Error converting data row to DB2 internal format. Copy task terminating due to errors**

## **Explanation:**

A data conversion error has prevented the backup utility from building a Db2 formatted row for the copy data set. The backup utility will terminate.

### **User response:**

Contact IBM Software Support. Provide the support representative with the full output of the failed accelerator backup job.

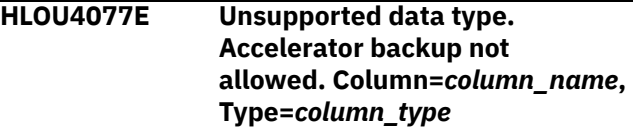

## **Explanation:**

Accelerator backups are only available when the column data types of the target table are limited to: CHAR, VARCHAR, INTEGER, SMALLINT, BIGINT, FLOAT, REAL, DECIMAL, DATE, TIME, TIMESTAMP, GRAPHIC, VARGRAPHIC.

#### **User response:**

Consider dropping and recreating the table to eliminate the unsupported data types, or select a different table to back up.

## **HLOU4080E** *db2\_error\_msg*

#### **Explanation:**

An error was encountered during an SQL or Db2 instrumentation facility interface (IFI) operation. This message contains the text of the message that the Db2 DSNTIAR message formatting routine issued when the error occurred.

#### **User response:**

For more information about the error, refer to the IBM Db2 messages documentation.

**HLOU4084E <***day\_of\_year***> <***time***> Memory constraint detected - available region limit value less than 100M.**

#### **Explanation:**

The available region limit is less than 100M.

#### **User response:**

For maximum below-the-bar storage and to avoid reruns, set **REGION=0M** for batch jobs.

```
HLOU4088E The Unicode Services Information
   Service failed. RC=<return_code>
   RSN=<reason_code>
```
## **Explanation:**

An attempt to call the Unicode Services Information Service has failed.

#### **User response:**

No action is required.

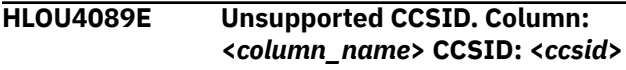

#### **Explanation:**

z/OS Unicode Services do not support the named CCSID. As a result, the product will not be able to convert data from or to this CCSID. Support for this CCSID is required for the product to load data to the named column. This CCSID was most likely specified as the coded character set identifier for the input data for the named column.

## **User response:**

No action is required.

## **HLOU4090E Conversion from CCSID: <***source\_ccsid***> to CCSID: <***target\_ccsid***> is not supported. Column: <***column\_name***>**

## **Explanation:**

The z/OS Unicode Services conversion service does not support converting data between the two named CCSIDs. As a result, the product is unable to load data to the named column. CCSID conversion is required anytime string input data is encoded in a different CCSID than a target table column.

## **User response:**

No action is required.

**HLOU4091W Field <***field\_name***> not convertible to column CCSID. Record=<***record\_number***>**

## **Explanation:**

Input data for the specified column is encoded in a CCSSID that differs from the column CCSID. In the process of converting the data to the target CCSID, a character was found which has no representation in the target CCSID. NOSUBS was specified in the control cards, so this record will be discarded.

## **User response:**

No action is required.

**HLOU4092W Field <***field\_name***> contains an invalid character. Record=<***record\_number***>**

## **Explanation:**

Input data for the specified column is encoded in a CCSSID that differs from the column CCSID. In the process of converting the data to the target CCSID, an invalid character was encountered. NOSUBS was specified in the control cards, so this record will be discarded.

## **User response:**

No action is required.

## **HLOU4093E Unicode character conversion service failed. RC=<***return\_code***> RSN=<***reason\_code***>**

## **Explanation:**

An attempt to convert input data to the target table CCSID has failed. The system Unicode Character

Conversion service is used for these conversions. A call to the conversion service failed with the indicated return and reason codes.

### **User response:**

No action is required.

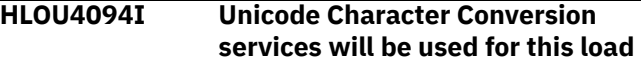

## **Explanation:**

The CCSID of input character data differs from the CCSID of the target table. The system Unicode Character Conversion service will be used to convert input data to the target table CCSID. This may lengthen the elapsed time of the load.

## **User response:**

No action is required.

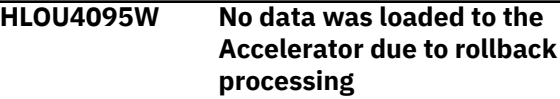

## **Explanation:**

This message indicates that no data has been loaded to the accelerator. This is because the ACCEL\_WHEN\_DB2\_DISCARDS option is set to ROLLBACK. With this option setting, data loaded to the accelerator is rolled back anytime Db2 discards records already loaded to the accelerator, or if the Db2 LOAD fails. The discard condition can occur when Db2 detects unique index or RI violations. These conditions are detected by Db2 LOAD only after all data has been loaded to the accelerator.

## **User response:**

No action is required.

```
HLOU4096E Unsupported data
  type for FORMAT
  DELIMITED. Field=<field_name>,
  Type=<data_type>
```
## **Explanation:**

The FORMAT DELIMITED option does not currently support SYSREC data sets that contain GRAPHIC, VARGRAPHIC or non-Unicode MIXED data.

## **User response:**

No action is required.

**HLOU4098I Only tables or partitions changed since the last load will be loaded.**

## **Explanation:**

DETECT\_DATA\_CHANGES is specified in the HALOAD command. HALOAD will automatically detect modified data and then load only those tables or partitions that have been changed in Db2 since the last load was performed. Explicit partition lists are ignored when DETECT\_DATA\_CHANGES is specified. The HALOAD program will determine which partitions need to be loaded.

### **User response:**

No action is required.

**HLOU4099I No data was transferred to the accelerator. No changed tables or partitions detected.**

## **Explanation:**

DETECT\_DATA\_CHANGES was specified, and no tables or partitions with modified data were found. As a result, no data was transferred to the accelerator.

## **User response:**

No action is required.

**HLOU4100I Partition lists will be ignored because DETECT\_DATA\_CHANGES was specified.**

## **Explanation:**

DETECT\_DATA\_CHANGES was specified; as a result, any partition lists specified will be ignored. HALOAD will determine which partitions need to be loaded. Only those partitions that have changed since the last load will be loaded.

## **User response:**

No action is required.

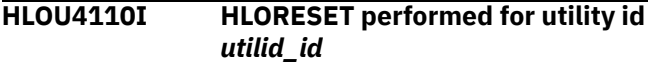

## **Explanation:**

The HLORESET parameter was specified on the DSNUTILB EXEC statement for the job step. Any stopped utility was terminated and the Db2 Analytics Accelerator Loader status table entries were deleted for the utility ID.

## **User response:**

No action is required.

**HLOU4112E SYSIN CONVERSION ERROR. RC=** *conversion\_service\_rc* **, RSN=** *conversion\_service\_rsn***, TARG=***target\_ccsid*

## **Explanation:**

Unicode conversion service failed SYSIN conversion.

## **User response:**

Contact IBM Software Support. Be prepared to provide support with the started task SYSPRINT output as well as the batch Db2 Analytics Accelerator Loader job log.

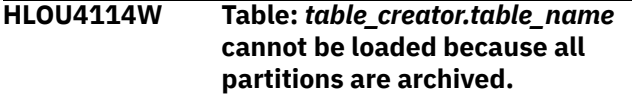

## **Explanation:**

Load processing determined that all partitions have been archived by the SYSPROC.ACCEL\_ARCHIVE\_TABLE stored procedure.

## **User response:**

No action is required.

## **HLOU4115W Userid** *<username>* **failed UNLOAD authorization check for table** *<table name>***.**

## **Explanation**

UNLOAD authorization was validated. The USERID failed the HALOAD UNLOAD authorization check, and the table will not be loaded.

Applying the Db2 for z/OS APAR PH45948 is mandatory if authorization is managed by RACF or other SAF products.

For Db2 version 12 and above:

- If SELECT privileges and UNLOAD privileges are granted, HALOAD will continue to work as expected.
- When AUTH\_COMPATIBILITY = 'SELECT\_FOR\_UNLOAD' is set and the user has only SELECT privilege, HALOAD will work.
- When AUTH\_COMPATIBILITY = 'SELECT\_FOR\_UNLOAD' is set and the user has only UNLOAD privilege, HALOAD will work.
- When AUTH COMPATIBILITY is BLANK and the user has only SELECT privilege and no UNLOAD privilege, the HALOAD job will fail the authorization check.
- When no tables in the HALOAD job pass the HALOAD UNLOAD authorization check, the job fails with RC=8, and the failed jobs are reported in message HLOU4115W.
- When some tables in the HALOAD job pass the HALOAD UNLOAD authorization check, the job continues to unload tables that pass the check and successfully loads passed tables to the accelerator. Tables that fail are reported in the HLOU4115W message and the job ends with RC=4.

## **User response:**

Correct HALOAD UNLOAD authorization issues and rerun the utility.

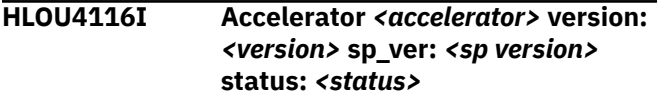

## **Explanation:**

Accelerator name, version, stored procedure version, and status.

**User response:**

None.

## **HLOU4117E Utility execution failed due to SELECT authorization check.**

## **Explanation:**

SELECT authorization was validated because the Db2 system parameter AUTH\_COMPATIBILITY=SELECT\_FOR\_UNLOAD was set. The USERID failed the authorization check for all tables and no tables were loaded.

## **User response**

Correct authorization issues and rerun the utility.

## **HLOU4118I No data was loaded to the accelerator because no table changes were detected or SELECT authorization errors were encountered.**

## **Explanation:**

DETECT\_DATA\_CHANGES was specified. No tables or partitions with modified data were found or SELECT authorization error were detected. As a result, no data was transferred to the accelerator. Select authorization was validated because the Db2 system parameter AUTH\_COMPATIBILITY=SELECT\_FOR\_UNLOAD was set. The USERID failed the authorization check and the table will not be loaded.

## **User response:**

Correct authorization issues and rerun the utility.

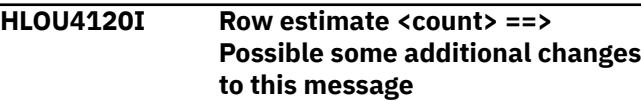

**Explanation:**

**System action:**

## **User response:**

#### **HLOU4121E Accelerator alias <***accel\_name***> resolved to more than one accelerator.**

## **Explanation:**

Only one accelerator is allowed as the source accelerator for the backup utility.

## **User response:**

Specify a single accelerator or alias name and rerun the job.

## **HLOU4122E Full copy not registered for table.**

## **Explanation:**

: A utility has been invoked to backup an Accelerator table to an incremental copy when no full copy of the target table is registered. A full copy of the target table must be present to create an incremental copy.

## **User response:**

Create a full copy of the target table prior to creating an incremental copy.

**HLOU4124 W** *<day\_of\_year> <time> <accelerator>***:** *<table\_name>* **load**

## **bypassed, replication already enabled.**

## **Explanation:**

This message shows that the replication is already enabled and load is bypassed for the table.

## **User response:**

None.

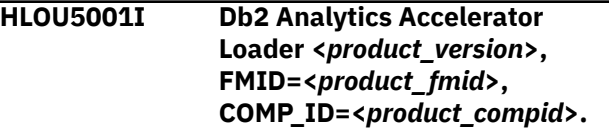

## **Explanation:**

This message provides the following information for your configuration: product name, version and release, FMID, and component ID.

## **User response:**

No action is required.

## **HLOU5002I Initialization is complete.**

## **Explanation:**

The initialization processing for the DSNUTILB intercept component of the Db2 Analytics Accelerator Loader completed successfully.

## **User response:**

No action is required.

```
HLOU5003I Intercept completed.
```
## **Explanation:**

The Db2 Analytics Accelerator Loader DSNUTILB intercept has completed intercept processing for this Db2 utility execution.

## **User response:**

No action is required.

**HLOU5004I Analysis started. Step=***step\_number*

## **Explanation:**

The Db2 Analytics Accelerator Loader DSNUTILB intercept has started the analysis phase for this Db2 utility command.

## **User response:**

No action is required.

**HLOU5005I Analysis completed. RC=<***return\_code***>.**

## **Explanation:**

The Db2 Analytics Accelerator Loader DSNUTILB intercept has completed the analysis phase for this Db2 utility command.

## **User response:**

No action is required.

**HLOU5006I Thread cancel started. Step=***step\_number*

## **Explanation:**

The Db2 Analytics Accelerator Loader DSNUTILB intercept has started the thread-cancel processing phase for this Db2 utility command.

## **User response:**

No action is required.

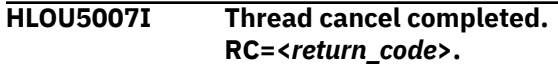

## **Explanation:**

The Db2 Analytics Accelerator Loader DSNUTILB intercept has completed the thread-cancel processing phase for this Db2 utility command.

## **User response:**

No action is required.

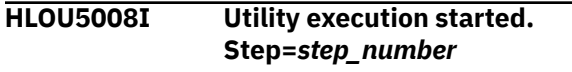

## **Explanation:**

The Db2 Analytics Accelerator Loader DSNUTILB intercept has started the Db2 utility execution phase for this utility command.

## **User response:**

No action is required.

**HLOU5009I Utility execution completed. SYS=<***system\_abend\_code***>, USR=<***dsnutilb\_return\_code***>.**

## **Explanation:**

The Db2 Analytics Accelerator Loader DSNUTILB intercept has completed the utility execution phase for the Db2 utility command. This message provides the return code from the DSNUTILB program (the USR value). If the DSNUTILB program terminated abnormally with a system abend, the message also provides the system abend code (the SYS value).

## **User response:**

No action is required.

**HLOU5010I Allow threads started.**

**Step=***step\_number*

## **Explanation:**

The Db2 Analytics Accelerator Loader DSNUTILB intercept has started the allow-threads processing phase for this Db2 utility command.

## **User response:**

No action is required.

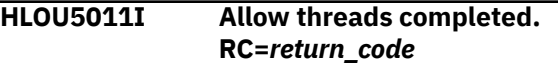

## **Explanation:**

The Db2 Analytics Accelerator Loader DSNUTILB intercept has completed the allow-threads processing phase for this Db2 utility command.

## **User response:**

No action is required.

## **HLOU5012I Connected to started task ID=***id***, JOBNAME=***job\_name***, ASID=***address\_space\_id***, MNTLEVEL=***maintenance\_level*

## **Explanation:**

The Db2 DSNUTILB job has connected to the specified Db2 Analytics Accelerator Loader started task. Additional information about the job and environment is provided.

## **User response:**

No action is required.

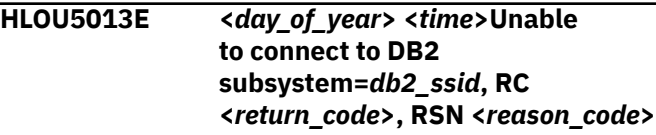

## **Explanation:**

The Db2 DSNUTILB job could not connect to the specified Db2 subsystem through the Db2 Analytics Accelerator Loader started task.

## **User response:**

Make sure that the required Db2 subsystem is operational.

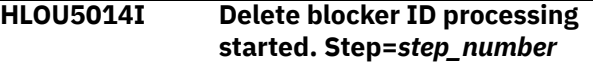

## **Explanation:**

The DSNUTILB intercept component of the Db2 Analytics Accelerator Loader has started the deleteblocker-ID phase of thread blocker processing for the Db2 utility command. This message provides the step number of the DELETE\_BLOCKER\_ID step.

## **User response:**

No action is required.

**HLOU5015I Delete blocker ID processing completed. RC=***return\_code*

## **Explanation:**

The DSNUTILB intercept component of the Db2 Analytics Accelerator Loader has completed the DELETE\_BLOCKER\_ID step of thread blocker processing for the Db2 utility command. This step completed with the specified return code.

## **User response:**

No action is required.

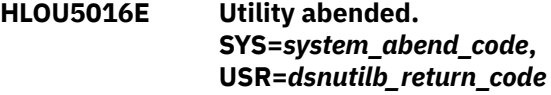

## **Explanation:**

The Db2 Analytics Accelerator Loader DSNUTILB intercept was not able to complete the execution phase for the Db2 utility command because the DSNUTILB program terminated abnormally with a system abend. This message provides the system abend code (the SYS value) and the DSNUTILB return code (the USR value). The message is issued as a WTO message.

## **User response:**

To determine the cause of the error, look up the system abend code and the DSNUTILB return code in the appropriate IBM documentation.

## **HLOU5017E SORT EXIT ERROR:** *error\_reason*

## **Explanation:**

The Db2 Analytics Accelerator Loader detected an error in a sort exit that it uses for implementing the additional options for the Db2 LOAD utility. See the error reason that is specified in this message for an explanation of the error.

## **User response:**

If the error is related to a data conversion failure, correct the data and run the LOAD utility again. If the error is related to a product internal error, contact IBM Software Support.

## **HLOU5018I SORT execution completed. SYS=***system\_abend\_code***, USR=***dsnutilb\_return\_code*

## **Explanation:**

SORT has completed. This message provides the return code from the SORT program (the USR value). If the SORT program terminated abnormally with a system abend, the message also provides the system abend code (the SYS value).

## **User response:**

No action is required.

## **HLOU5019E SORT ended abnormally. DSNUTILB will be canceled with an S222 abend.**

## **Explanation:**

SORT processing during DSNUTILB interception ended abnormally. The DSNUTILB program will be canceled with an S222 abend.

## **User response:**

Review the messages that were produced by the SORT program to determine the cause of the SORT failure. Then correct this problem and rerun the job. You can safely ignore the S222 abend in the DSNUTILB program.

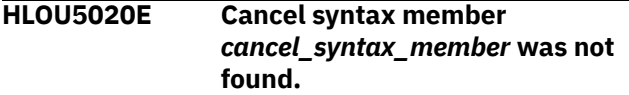

## **Explanation:**

The HLOBMAIN cancel syntax member specified in the HLOBMAIN\_CANCEL\_MEMBER of the OPTIONS was not found in the parameters library.

## **User response:**

Make sure that the required member exists in the parameters library and is correctly specified in the options member.

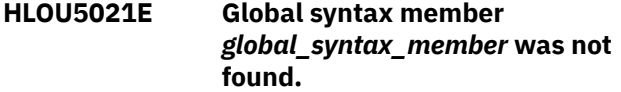

## **Explanation:**

HLOBMAIN global syntax member specified in the HLOBMAIN\_GLOBAL\_MEMBER of the OPTIONS was not found in the parameters library.

## **User response:**

Make sure that the required member exists in the parameters library and is correctly specified in the options member.

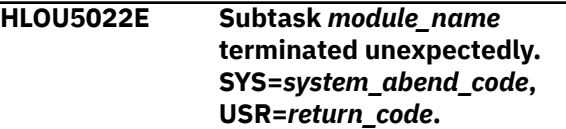

## **Explanation:**

A task that is attached by DSNUTILB interception services ended unexpectedly. If the program terminated abnormally with a system abend, the message provides the system abend code (the SYS value). The message provides the return code from the program (the USR value).

## **User response:**

Run the job again. If the problem persists, contact IBM Software Support.

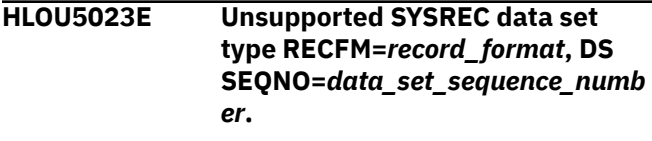

## **Explanation:**

The product encountered a SYSREC data set with an unsupported record format. The SYSREC data set must have a RECFM of F or V. Spanned record formats and RECFM=U and D are not supported.

## **User response:**

Run the job again with an appropriate SYSREC data set.

```
HLOU5024W Unable to load the accelerator
   due to IDENTITY column
   column_name. Loading only DB2.
```
## **Explanation:**

The table contains an IDENTITY column for which no values were provided. The product cannot generate IDENTITY column values, and therefore cannot perform a dual load (load data to both the accelerator and Db2). The ACCEL\_ON\_UNSUPPORTED\_LOAD option is set to LOAD\_DB2; therefore, the dual load will be converted to a Db2-only load.

## **User response:**

After the Db2-only load completes, run the ACCEL\_LOAD\_TABLES stored procedure to load the data from Db2 to the accelerator and sync the accelerator table with the Db2 table.

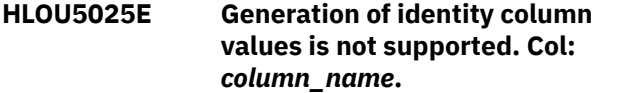

## **Explanation:**

The table contains an identity column that is defined as GENERATE ALWAYS, or for which no field specification was provided. The product cannot generate values for identity columns.

## **User response:**

If the identity column is defined as GENERATE BY DEFAULT, consider providing a field specification for the column. If the identity column is defined as GENERATE ALWAYS, the product cannot be used to load the table.

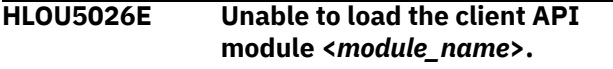

## **Explanation:**

The specified client API module could not be loaded into memory. Possible causes are the product is not installed correctly, or the load library is not concatenated to the batch job STEPLIB.

## **User response:**

Make sure that the product load library is included in the batch job's STEPLIB or JOBLIB.

## **HLOU5027E No EXEC SQL DECLARE CURSOR statement was found for ACCEL\_CURSOR <***cursor\_name***>.**

## **Explanation:**

A DECLARE CURSOR statement must be provided for the cursor that is specified on the ACCEL\_CURSOR clause.

## **User response:**

Add the EXEC SQL DECLARE CURSOR statement to the Db2 Analytics Accelerator Loader control cards and rerun the job.

## **HLOU5028 E Invalid partitioning key definition for a table with data loader managed partitioning.**

## **Explanation:**

The table's partitioning key includes the ACCEL\_PARTITION\_KEYCOL column, which indicates that product should manage partitioning in order to enable load parallelism. Data loader managed partitioning requires a partitioning key that consists of a single INTEGER type column named ACCEL\_PARTITION\_KEYCOL. The table's partitioning key does not satisfy this requirement.

## **User response:**

Correct the definition of the target table and rerun the job.

## **HLOU5029E CALLTYPE <***call\_type***> API call failed with RC <***return\_code***> Server <***server\_name***>.**

## **Explanation:**

A client API called failed. The job will terminate.

## **User response:**

Verify that the server is running. If you need assistance, contact IBM Software Support.

## **HLOU5030E RECV call failed. RC <***return\_code***> SQLCODE <***sql\_code***>.**

## **Explanation:**

An error occurred while the product attempted to fetch data from the Db2 Analytics Accelerator Loader Server.

## **User response:**

Check the job log for additional error messages that might provide more information. Check the SQL statement to verify that it is coded correctly. If you need assistance, contact IBM Software Support.

## **HLOU5031 E The client did not return an SQLDA.**

## **Explanation:**

Db2 Analytics Accelerator Loader requires an SQLDA to load data from the Db2 Analytics Accelerator Loader Server. The client failed to return an SQLDA.

## **User response:**

Contact IBM Software Support.

**HLOU5032E The source and target tables must have the same number of columns.**

## **Explanation:**

When loading data from the Db2 Analytics Accelerator Loader Server, the source table must have the same number of columns as the target table on the accelerator, with the following exception: If the target table is range partitioned, then the source table cannot include the special ACCEL\_PARTITION\_KEYCOL column that must be part of the target Db2 and accelerator table.

## **User response:**

Correct the definition of the target table or modify the Db2 Analytics Accelerator Loader Server SQL statement, and then rerun the job.

## **HLOU5033 E Column <***column\_name***> is not nullable, but Db2 Analytics Accelerator Loader Server column <***column\_number***> is.**

## **Explanation:**

When a Db2 Analytics Accelerator Loader Server table column is defined as NULL, the target Db2 column must also be nullable.

## **User response:**

Correct the definition of the target Db2 table and rerun the job.

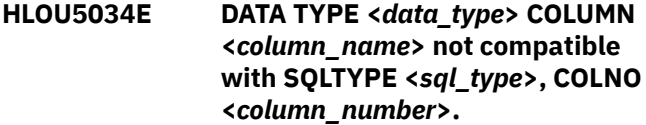

## **Explanation:**

The data type of the specified target column is not compatible with the data type of the source table column.

## **User response:**

Correct the definition of the target Db2 table and rerun the job.

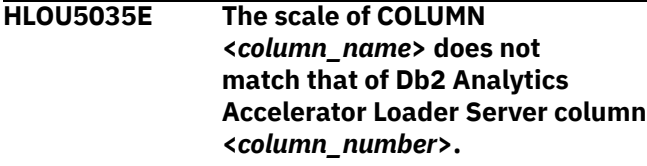

## **Explanation:**

The decimal scale of the target Db2 column must match the scale of the Db2 Analytics Accelerator Loader Server table column.

## **User response:**

Correct the definition of the target Db2 table and rerun the job.

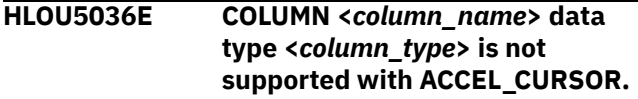

## **Explanation:**

The data type of the specified target Db2 column is not supported when you are loading data from the Db2 Analytics Accelerator Loader Server.

## **User response:**

Correct the definition of the target Db2 table and rerun the job.

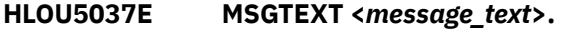

## **Explanation:**

The client returned the error messages after a failed RECV call.

## **User response:**

See the product job log for additional information about the error.

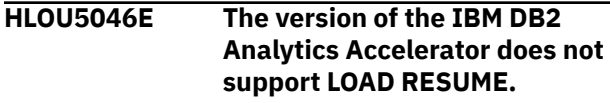

## **Explanation:**

Using LOAD RESUME requires IBM Db2 Analytics Accelerator version 4.1.5 or later.

## **User response:**

Either upgrade IBM Db2 Analytics Accelerator to a supported version or change the syntax of the job to replace the data in the table.

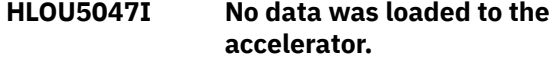

### **Explanation:**

No data was loaded to the accelerator. Errors were encountered during utility execution.

#### **User response:**

Correct any problems described in the SYSPRINT error messages and rerun the job.

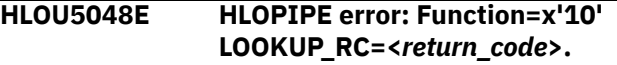

## **Explanation:**

The product intercepted an UNLOAD that was running in the Workload Manager (WLM). The batch job that triggered the UNLOAD requested that the UNLOAD terminate with errors. This event indicates that the batch job encountered errors during the load process. This message is only issued in the DSNUTILU WLM address space.

## **User response:**

See the batch job output for more information.

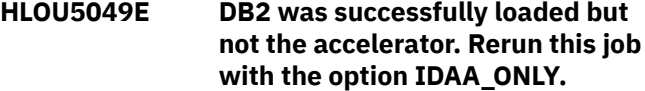

## **Explanation:**

A load job that specified IDAA\_DUAL and LOAD RESUME successfully loaded the Db2 table, but was unable to load the accelerator.

## **User response:**

Correct the conditions that caused the accelerator load to fail and then rerun the job with the IDAA\_ONLY keyword.

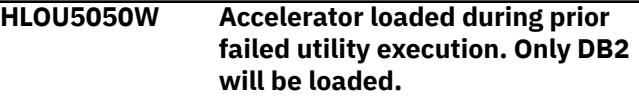

## **Explanation:**

This is a restart of a failed IDAA\_DUAL LOAD RESUME job. The failed utility run successfully loaded all data to the accelerator. As a result, only Db2 will be loaded during this restart.

## **User response:**

No action is required.

**HLOU5051E The target table <***table.name***> is not defined in DB2.**

## **Explanation:**

The table that is the target of the load is not defined to Db2.

### **User response:**

Correct the table name or create the table in Db2 and then rerun the job.

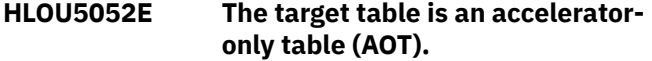

#### **Explanation:**

The table that is the target of the load is an accelerator only table. This means the table only exists in the accelerator.

### **User response:**

No action is required.

**HLOU5053W Accelerator only tables do not support loading to both DB2 and the accelerator (option IDAA\_DUAL). Changing to accelerator only load (option IDAA\_ONLY).**

#### **Explanation:**

The table that is the target of the load is an accelerator-only table. The table only exists in the accelerator, and therefore, only the accelerator can be loaded.

#### **User response:**

The load job completes with RC=4. To eliminate this warning on future loads, change the job to load only the accelerator by using the extended syntax option IDAA\_ONLY.

## **HLOU5054E Unable to delete existing data from target table. Module: <***module\_name***> offset <***offset\_to\_SQL\_call***.>.**

## **Explanation:**

When performing a LOAD REPLACE on an acceleratoronly table, the product deletes the existing data in the table before loading the new data. This delete operation failed. For more information about the SQL error, see message HLOU5725E.

#### **User response:**

Correct the cause of the SQL error and rerun the load job.

## **HLOU5055I Existing data deleted from target table.**

## **Explanation:**

When performing a LOAD REPLACE on an acceleratoronly table, the product deletes all existing data from the table before loading the new data. The delete operation has completed successfully.

### **User response:**

No action is required.

## **HLOU5056E Accelerator-only table support requires a later version of the accelerator software.**

## **Explanation:**

The table that is the target of the load is an accelerator-only table (AOT). The minimum version of IBM Db2 Analytics Accelerator that supports AOT is V4 with PTF 6 applied.

#### **User response:**

Upgrade the IBM Db2 Analytics Accelerator software to meet the minimum required version.

**HLOU5057W Accelerator** *accelerator\_name* **loaded during prior failed utility execution. It will not be loaded.**

## **Explanation:**

This is a restart of a failed LOAD RESUME utility run. The failed utility run successfully loaded all data to the named accelerator. As a result, the named accelerator will not be loaded during this restart.

#### **User response:**

No action is required.

**HLOU5058W All available accelerators were successfully loaded during the prior failed load.**

## **Explanation:**

This is a restart of a failed LOAD RESUME utility run. The failed utility run successfully loaded all data to the accelerators. As a result, the accelerators will not be loaded again.

#### **User response:**

No action is required.

```
HLOU5060I TCB: tcb_address E35 Xfers:
    transfer_count Pipe Writes:
    write_count Waits: wait_count CPU
    Time: milliseconds
```
## **Explanation:**

This is an informational message issued when tracing has been activated.

## **User response:**

No action is required.

**HLOU5061I Task:** *task\_name* **CPU Time:** *milliseconds*

#### **Explanation:**

This is an informational message issued when tracing has been activated.

#### **User response:**

No action is required.

**HLOU5062I Rows loaded:** *number\_of\_rows\_loaded*

## **Explanation:**

The threshold of loaded rows, as defined by the ACCEL\_ROWS\_REPORT\_THRESHOLD setting, has been met. The *number\_of\_rows\_loaded* value is the cumulative number of rows that have been loaded by the job.

## **User response:**

No action is required.

## **HLOU5063E HLOSYTMP Open failed with code: 00000913**

## **Explanation:**

The product encountered an error when attempting to allocate and open temporary SYSOUT data sets for output in the WLM environment.

## **User response:**

Verify that the user ID that runs the batch Accelerator Loader utility job has the proper RACF authority to create and open temporary data sets for output.

## **HLOU5200E API Initialization failed.**

## **Explanation:**

The DSNUTILB interface program failed to complete initialization. This failure occurred during initialization of the internal API.

## **User response:**

To determine the cause of the failure, review the messages in the job output that precede this message. Then correct the problem and run the job again. If you need assistance, contact IBM Software Support.

## **HLOU5300I Processing will not be performed.**

## **Explanation:**

No DSNUTILB intercept processing will occur for this Db2 utility execution.

## **User response:**

See the messages that precede this one to determine the reason for the interception failure. If you still want to perform DSNUTILB interception, correct any problems that the prior messages identify and then rerun the job.

## **HLOU5301I Thread cancel prevented by policy.**

## **Explanation:**

Threads will not be blocked and canceled prior to running this DSNUTILB utility based on the intercept policy that is in effect.

## **User response:**

If you want to block and cancel threads for the utility, edit the intercept policy to provide this function and then restart the Db2 Analytics Accelerator Loader started task.

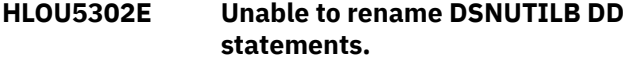

## **Explanation:**

This DSNUTILB utility execution will not be intercepted because Db2 Analytics Accelerator Loader could not rename the DSNUTILB DD statements. Existing DDNAMEs in the TIOT conflicted with all available DDNAME renaming patterns.

## **User response:**

If possible, remove any DD allocations from the DSNUTILB job step that conflict with any of the following patterns: HLO\$\_\_\_\_, HLO#\_\_\_\_, HLO@ \_\_\_\_, \$HLO\_\_\_\_, #HLO\_\_\_\_, and @HLO\_\_\_\_. If the conflicting DDNAME allocations cannot be removed, contact IBM Software Support for assistance.

## **HLOU5303E DDNAME rename operation failed for DDNAME=***original DD name***, new DDNAME=***new DD name***.**

## **Explanation:**

This DSNUTILB utility execution will not be intercepted because Db2 Analytics Accelerator Loader could not rename the DSNUTILB DD statements.

## **User response:**

Contact IBM Software Support. Provide Support with the full text of this message.

## **HLOU5304E SWAREQ failed for DDNAME=***dd\_name***, RC=***return\_code***.**

## **Explanation:**

The SWAREQ service returned a non-zero return code when it was called to provide the JFCB address for the specified DD name.

## **User response:**

Contact IBM Software Support. Provide Support with the full text of this message.

## **HLOU5305E DSNUTILB returned an error parsing the SYSIN data set.**

## **Explanation:**

This DSNUTILB utility execution will not be intercepted because the DSNUTILB parser returned an error while parsing the SYSIN data set.

## **User response:**

See the error messages that were returned by DSNUTILB. Then correct the errors in the SYSIN data set and rerun the job.

## **HLOU5306E DSNUTILB syntax parser returned an error while parsing the SYSIN data set.**

## **Explanation:**

This DSNUTILB utility execution will not be intercepted because the parser for the Db2 Analytics Accelerator Loader DSNUTILB statement returned an error while parsing the SYSIN data set.

## **User response:**

See the error messages that DSNUTILB returned. Then correct the errors in the SYSIN data set and rerun the job.

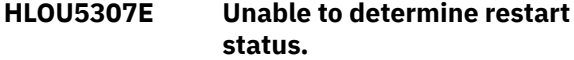

## **Explanation:**

This DSNUTILB utility execution will not be intercepted because Db2 Analytics Accelerator Loader could not determine the restart status for the utility ID.

## **User response:**

See the error messages that are related to this error in the log for the Db2 Analytics Accelerator Loader started task.

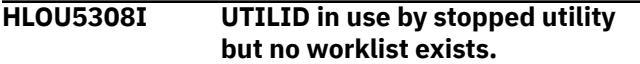

## **Explanation:**

This DSNUTILB utility execution will not be intercepted because the utility ID is in use by a stopped utility and no worklist exists in the Db2 Analytics Accelerator Loader restart tables.

## **User response:**

No action is required.

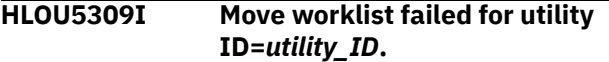

## **Explanation:**

This DSNUTILB utility execution will not be intercepted for the following reasons: a worklist for the specified utility ID already exists; no restartable utility was found; and the worklist move operation failed.

## **User response:**

Manually delete the worklist, as described in the user's guide, then rerun the job.

**HLOU5310I Restart was specified but no stopped utility was found for utility ID=***utility\_ID***.**

## **Explanation:**

This DSNUTILB utility execution will not be intercepted because a restart was requested and no stopped utility was found for this utility ID.

## **User response:**

Remove the restart parameter from the utility job, and then rerun the job.

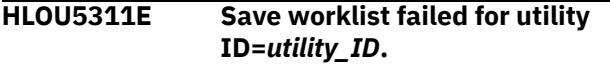

## **Explanation:**

This DSNUTILB utility execution will not be intercepted because the worklist that is required for interception processing could not be saved.

## **User response:**

Run the HLOMAINT utility with parameter TERM\_UTILITY.

**HLOU5312E A running utility was found with utility ID=***utility\_ID***.**

## **Explanation:**

This DSNUTILB utility job will not be intercepted because another utility is already running with the same utility ID.

## **User response:**

Wait for the utility that is running to terminate, or specify a different utility ID for this utility job and rerun this job.

## **HLOU5313E Get next worklist step failed for utility ID=***utility\_ID***.**

## **Explanation:**

This DSNUTILB utility execution will not be intercepted because the next step in the worklist that is required for interception processing cannot be retrieved.

## **User response:**

See the error messages that are related to this error in the log for the Db2 Analytics Accelerator Loader started task.

## **HLOU5314E Update worklist status failed for utility ID=***utility\_ID***.**

## **Explanation:**

This DSNUTILB utility execution will not be intercepted because the worklist status cannot be updated.

## **User response:**

See the error messages that are related to this error in the log for the Db2 Analytics Accelerator Loader started task.

## **HLOU5315E Phase 2 policy processing failed.**

## **Explanation:**

This DSNUTILB utility execution will not be intercepted because phase two of intercept policy processing failed.

## **User response:**

See the error messages that are related to this error in the log for the Db2 Analytics Accelerator Loader started task.

**HLOU5316E SET worklist step failed for utility ID=***utility\_ID***.**

## **Explanation:**

This DSNUTILB utility execution will not be intercepted because the SET worklist step operation failed.

## **User response:**

See the error messages that are related to this error in the log for the Db2 Analytics Accelerator Loader started task.

## **HLOU5317S Unable to locate USTI for current step UTILID=***utility\_ID***, STEP=***utility\_step***.**

## **Explanation:**

This DSNUTILB utility execution will not be intercepted because an internal error occurred.

## **User response:**

Contact IBM Software Support.

### **HLOU5318E LISTDEF expansion failed for utility ID=***utility\_ID***.**

## **Explanation:**

This DSNUTILB utility execution will not be intercepted because the LISTDEF that is specified for the utility ID cannot be expanded to determine the Db2 objects to process.

## **User response:**

Contact IBM Software Support.

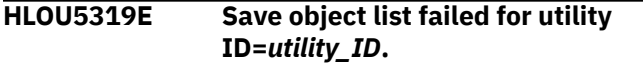

## **Explanation:**

This DSNUTILB utility execution will not be intercepted because the object list cannot be saved.

## **User response:**

See the error messages that are related to this error in the log for the Db2 Analytics Accelerator Loader started task.

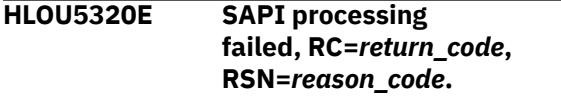

## **Explanation:**

The SAPI processing service returned a non-zero return code while attempting to perform a SAPI function.

## **User response:**

Contact IBM Software Support. Provide Support with the full text of this message.

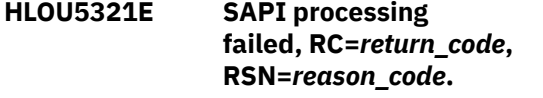

## **Explanation:**

The SAPI processing component returned a non-zero return code while setting up a SAPI function.

## **User response:**

Contact IBM Software Support. Provide Support with the full text of this message.

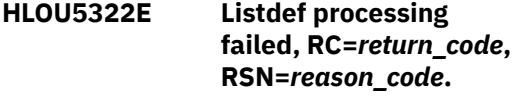

## **Explanation:**

The processing of the LISTDEF for the intercepted Db2 utility failed with the specified non-zero return code.

## **User response:**

Contact IBM Software Support. Provide Support with the full text of this message.

## **HLOU5323S A usable temporary LISTDEF name could not be generated.**

## **Explanation:**

A usable, temporary LISTDEF name could not be generated because all of the temporary LISTDEF names known to Db2 Analytics Accelerator Loader occurred in the SYSIN data set for the utility job.

## **User response:**

Contact IBM Software Support. Provide Support with the full text of this message.

## **HLOU5324E Merge worklist failed for utility ID=***utility\_ID***.**

## **Explanation:**

This DSNUTILB utility execution cannot continue because the worklist that Db2 Analytics Accelerator Loader generated for utility restart purposes cannot be merged with the original worklist.

## **User response:**

See the error messages that are related to this error in the log for the Db2 Analytics Accelerator Loader started task.

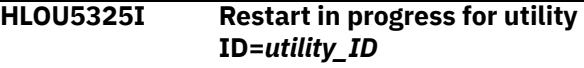

## **Explanation:**

The specified Db2 utility execution has been restarted at the request of the user.

## **User response:**

No action is required.

**HLOU5326E Open failed for DSN=***data\_set\_name*

## **Explanation:**

A failure occurred while Db2 Analytics Accelerator Loader was trying to open the specified data set. Additional messages provide diagnostic information about this problem.

## **User response:**

See the related messages to diagnose the problem. After you resolve the problem, rerun the utility.

**HLOU5327E Open failed. Abend code =** *systemCompletionCode***, reason =** *reasonCode*

## **Explanation:**

A failure occurred while Db2 Analytics Accelerator Loader was trying to open a data set. This message

provides the completion code and reason code for this failure.

### **User response:**

Resolve the problem that is causing the error and then rerun the job.

## **HLOU5328E Open failed. RC=***return\_code*

#### **Explanation:**

A failure occurred while Db2 Analytics Accelerator Loader was trying to open a data set. This message provides the return code from the OPEN macro.

#### **User response:**

Resolve the problem that is causing the error and then rerun the job.

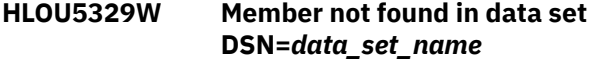

## **Explanation:**

A failure occurred while Db2 Analytics Accelerator Loader was trying to open a member of the specified data set. The member was not found in the data set.

#### **User response:**

Resolve the problem that is causing the error and then rerun the job.

## **HLOU5330I Original DSNUTILB syntax follows:**

#### **Explanation:**

This message introduces the original, unmodified DSNUTILB syntax that was submitted for the utility. This syntax is presented in the message HLOU5331I, which follows this one. Db2 Analytics Accelerator Loader modifies this syntax before passing it to the DSNUTILB program.

#### **User response:**

No action is required.

## **HLOU5331I** *dsnutilb\_syntax*

## **Explanation:**

This message contains all or part of the original, unmodified DSNUTILB syntax that was submitted for the utility.

#### **User response:**

No action is required.

## **HLOU5332I End of original DSNUTILB syntax listing.**

## **Explanation:**

This message indicates the end of the original, unmodified DSNUTILB syntax that was submitted for this utility and that is presented in the preceding message HLOU5331I.

#### **User response:**

No action is required.

## **HLOU5333E TEMPLATE data set name processing failed, RC=***return\_code***, RSN=***reason\_code***.**

### **Explanation:**

The processing of the TEMPLATE data set name failed with the specified non-zero return code because an error occurred.

### **User response:**

Contact IBM Software Support. Provide Support with the full text of this message.

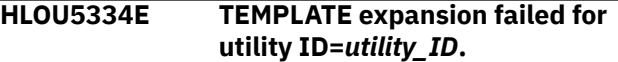

#### **Explanation:**

This DSNUTILB utility execution will not be intercepted because the TEMPLATE referenced in the LOAD utility statement could not be expanded to determine the data set name for the LOAD utility input.

#### **User response:**

Contact IBM Software Support.

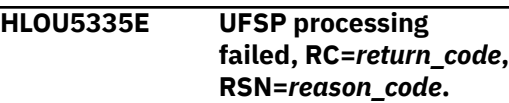

#### **Explanation:**

The UFSP processing component issued a return code greater than 4 while setting up a UFSP function. The failure might occur because the table does not exist in Db2, or because the module could not obtain necessary storage space.

#### **User response:**

Contact IBM Software Support. Provide the Support representative with the full text of this message.

## **HLOU5336E An error was detected during DB2 catalog lookup of column column\_name.**

#### **Explanation:**

The Db2 Analytics Accelerator Loader UFSP processing component returned a non-zero return code while looking up information in the Db2 catalog.

## **User response:**

Contact IBM Software Support. Provide the Support representative with the full text of this message and the SYSPRINT log of the Db2 Analytics Accelerator Loader started task.

## **HLOU5337E The UFSP component detected an index column with an unsupported data type.**

## **Explanation:**

The Db2 Analytics Accelerator Loader UFSP processing component detected an index key column with a data type that is not supported by the PRESORT option for the Db2 LOAD utility. These unsupported data types

are: REAL, DOUBLE, FLOAT, DECFLOAT, DISTINCT, BLOB, CLOB, and DBCLOB. The PRESORT option does not sort the data in input records by index key if the index key contains a column with an unsupported data type.

## **User response:**

If you want to sort the data in the input records for the LOAD utility by index key, you must do so manually.

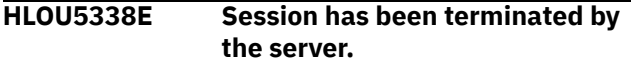

## **Explanation:**

The DSNUTILB interception did not complete because the session was terminated by the server.

## **User response:**

Check with the system administrator to determine the reason for the termination of the DSNUTILB interception program.

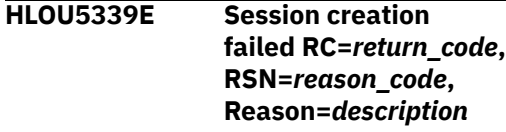

## **Explanation:**

DSNUTILB interception failed to complete initialization. The failure occurred during the creation of an interception session for the Db2 utility.

## **User response:**

To determine the cause of the failure, review the reason description in this message. Correct the problem and run the job again. If you need assistance, contact IBM Software Support.

## **HLOU5340E Worklist in use by another utility ID=***utility\_ID*

## **Explanation:**

Db2 Analytics Accelerator Loader will not intercept a Db2 utility execution that is associated with the specified utility ID because a worklist for that utility ID already exists and is currently in use by another utility job. See the corresponding message HLOS5113I in the SYSPRINT data set for the started task to determine the session token of the owning utility session.

## **User response:**

Either change the utility ID in the utility job that you want to intercept, or wait until the utility job that is currently using the worklist completes. Then rerun the utility job that failed to be intercepted.

## **HLOU5341E Unable to determine restart status for utility ID=***utility\_ID*

## **Explanation:**

Db2 Analytics Accelerator Loader cannot determine whether the Db2 utility should be restarted because the status of the last utility operation within the current worklist step was not recorded in the intercept worklist tables. This situation might be caused by an unexpected system outage.

## **User response:**

Use the HLOMAINT utility to set the restart status for the utility. Specify one of these options for the utility: MARK\_COMPLETE if the last utility operation completed successfully and the utility needs to be restarted from the next operation in the current worklist step, or FORCE\_RESTART if the last utility operation needs to be restarted to complete its processing.

## **HLOU5342I -TERM UTILITY issued by user, cleaning up utility ID=***utility\_ID*

## **Explanation:**

The -TERM UTILITY command was issued for the specified utility ID after the utility ended in a restartable state. The utility will complete its current worklist step and then terminate. Also, Db2 Analytics Accelerator Loader will automatically delete the data that is associated with this utility ID from the intercept worklist tables. The utility will no longer be restartable.

## **User response:**

No action is required.

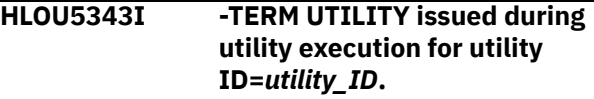

## **Explanation:**

The -TERM UTILITY command was issued for the specified utility ID while the utility was running. The utility will complete its current worklist step and then terminate. Also, Db2 Analytics Accelerator Loader will automatically delete the data that is associated with this utility ID from the intercept worklist tables.

## **User response:**

No action is required.

## **HLOU5344E Get discard table ROWID failed for utility ID=***utility\_ID*

## **Explanation:**

This DSNUTILB utility execution will not be intercepted because the discard table ROWID cannot be retrieved.

## **User response:**

See the error messages that are related to this error in the log for the product started task.

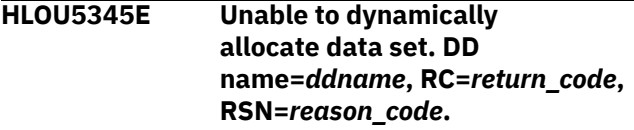

## **Explanation:**

The specified DD was not able to dynamically allocate a data set that was needed.

## **User response:**

Review messages in the JES job log to determine the cause of the dynamic allocation failure. Resolve the problem that is causing the error and then rerun the job.

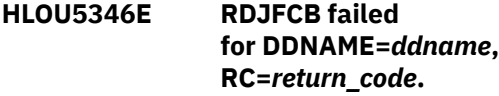

## **Explanation:**

The RDJFCB service returned a non-zero return code when it was called for the specified DD name.

## **User response:**

Contact IBM Software Support. Provide Support with the full text of this message.

**HLOU5347E Open failed in ROUTINE=***routine* **for DD name=***ddname***, RC=***return\_code***.**

## **Explanation:**

A failure occurred while the product was trying to open the specified DD name. This message provides the return code from the OPEN macro.

## **User response:**

Resolve the problem that is causing the error and then rerun the job.

**HLOU5348E ATTACH failed for PROGRAM=***program\_name***, RC=***return\_code***.**

## **Explanation:**

The ATTACH service returned a non-zero return code.

## **User response:**

Contact IBM Software Support. Provide Support with the full text of this message.

## **HLOU5349E IDENTIFY failed, RC=***return\_code***.**

## **Explanation:**

The IDENTIFY service returned a non-zero return code.

## **User response:**

Contact IBM Software Support. Provide Support with the full text of this message.

## **HLOU5350E The GET\_SYSTEM\_INFO call failed, RC=***return\_code***.**

## **Explanation:**

This DSNUTILB utility execution will not be intercepted because the system information could not be retrieved from the started task.

## **User response:**

Contact IBM Software Support. Provide Support with the full text of this message.

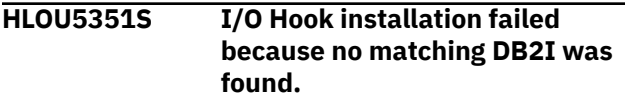

## **Explanation:**

A severe internal error prevents DSNUTILB interception from continuing because the I/O hook cannot be successfully installed.

## **User response:**

Contact IBM Software Support. Provide Support with the full text of this message.

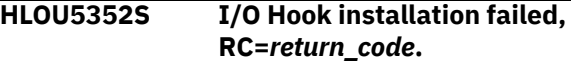

## **Explanation:**

A severe internal error prevents DSNUTILB interception from continuing because the I/O hook cannot be successfully installed.

## **User response:**

Contact IBM Software Support. Provide Support with the full text of this message.

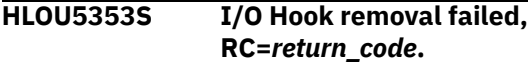

## **Explanation:**

A severe internal error prevents DSNUTILB interception from continuing because the I/O hook cannot be successfully removed.

## **User response:**

Contact IBM Software Support. Provide Support with the full text of this message.

## **HLOU5354S Unknown UOBJ type encountered, UOBJ\_OBJECT\_TYPE=***uobj\_object\_t ype***.**

## **Explanation:**

A severe internal error prevents DSNUTILB interception from continuing because the UOBJ object type is unknown.

## **User response:**

Contact IBM Software Support. Provide Support with the full text of this message.

## **HLOU5356W DSNUTILB syntax parser detected an empty SYSIN data set.**

## **Explanation:**

This DSNUTILB utility execution will not be intercepted because the parser for the product detected an empty SYSIN data set.

## **User response:**

Correct the errors in the SYSIN data set and rerun the utility job.

## **HLOU5357E Tape data set detected for DDNAME=***ddname*

## **Explanation:**

DSNUTILB utility execution will not be intercepted because Db2 Analytics Accelerator Loader detected that the DDNAME represents a tape data set.

**User response:**

No action is required.

**HLOU5359E Unable to dynamically allocate SYSREC data set. RC=** *return\_code* **RSN=** *reason\_code***.**

## **Explanation**

A SYSREC data set could not be dynamically allocated. See message HLOU5360E for the data set name.

## **User response**

Review messages in the JES job log to determine the cause of the dynamic allocation failure. Resolve the problem that is causing the error and then rerun the job.

**HLOU5360E DSN=***data\_set\_name***.**

## **Explanation**

The named data set could not be dynamically allocated. See message HLOU5359E for the dynamic allocation return and reason codes.

## **User response**

Review messages in the JES job log to determine the cause of the dynamic allocation failure. Resolve the problem and then rerun the job.

## **HLOU5361E DEFAULTIF is not supported for partitioning key column** *column\_name***.**

## **Explanation**

This DSNUTILB utility execution will not be intercepted because the product detected that the DEFAULTIF keyword is used with a column that participates in the partitioning key of the table. The DEFAULTIF keyword cannot be used with partitioning key columns.

## **User response**

Correct the syntax and resubmit the job.

## **HLOU5362E Loading a DEFINE NO table space whose data sets have not been created is not supported.**

## **Explanation:**

An attempt to load the accelerator (option IDAA\_ONLY) or the accelerator and Db2 (option IDAA\_DUAL) has failed because the Db2 table space was created with the DEFINE NO clause and its data sets have not yet been created.

## **User response:**

Either re-create the table space with DEFINE YES, or perform an action that will cause Db2 to create the table space's VSAM data sets. Running the Db2 LOAD utility or performing an INSERT will cause Db2 to create the VSAM data sets.

## **HLOU5363E Field** *column\_name* **not found.**

## **Explanation:**

During processing of the LOAD specifications, the product detected the specified column, which does not exist in the catalog and is not used for NULLIF or DEFAULTIF conditions. Because IGNOREFIELDS NO was specified, processing of the LOAD statement was terminated.

## **User response:**

Correct the LOAD utility syntax and run the job again.

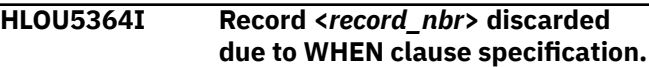

## **Explanation:**

The record was discarded because it did not satisfy any of the WHEN clause conditions that are specified in the LOAD control cards.

## **User response:**

No action is required.

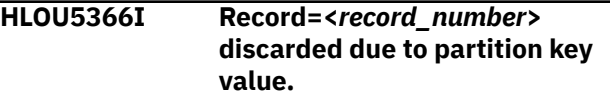

## **Explanation:**

The record was discarded because its partitioning key did not belong to any partition included in the load.

## **User response:**

No action is required.

```
HLOU5367E At least one dataset in
   the ACCEL_LOAD_TABLES WLM
   STEPLIB is not APF authorized.
```
## **Explanation:**

All the datasets in the ACCEL\_LOAD\_TABLES WLM STEPLIB are not APF authorized.

## **User response:**

Ensure that all the datasets in the STEPLIB DD of ACCEL\_LOAD\_TABLES WLM are APF authorized and then refresh the WLM.

## **HLOU5400E Utility processing failed by policy practice** *practice\_name***.**

## **Explanation:**

The utility job step was terminated because the Db2 Analytics Accelerator Loader policy specified a fail return code.

## **User response:**

Correct the utility statement and rerun the job.

**HLOU5401E Syntax denied: id=***string***.**

## **Explanation:**

The specified utility syntax is denied by the policy.

### **User response:**

Correct the utility statement and rerun the job.

### **HLOU5402E Syntax required: id=***string***.**

### **Explanation:**

The specified utility syntax is required by the policy.

## **User response:**

Correct the utility statement and rerun the job.

## **HLOU5403I Utility statement altered by policy practice** *practice\_name***.**

#### **Explanation:**

The utility statement syntax was dynamically changed before utility execution in accordance with the specifications in the Db2 Analytics Accelerator Loader intercept policy.

#### **User response:**

No action is required.

## **HLOU5404E Utility monitor encountered an error RC=** *return\_code* **RSN=** *reason\_code***.**

#### **Explanation:**

The utility monitor encountered an error while checking for syntax modifications.

## **User response:**

Contact IBM Software Support.

## **HLOU5405I Utility return code altered by policy practice** *practice\_name***.**

## **Explanation:**

The utility return code was changed by policy practice *practice\_name*.

#### **User response:**

No action is required.

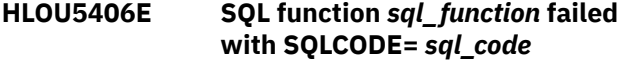

#### **Explanation:**

The started task encountered an error while executing a SQL function on behalf of the client.

#### **User response:**

IBM Software Support

## **HLOU5407I SQL CREATE successful for mapping table** *mapping\_table\_name*

#### **Explanation:**

The product successfully created a mapping table and mapping table index for use by the REORG TABLESPACE utility.

#### **User response:**

No action is required.

## **HLOU5408I SQL DROP successful for mapping table** *mapping\_table\_name*

### **Explanation:**

The product successfully dropped a mapping table and mapping table index for use by the REORG TABLESPACE utility.

#### **User response:**

No action is required.

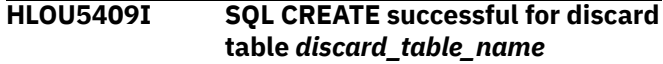

#### **Explanation:**

The product successfully created a discard table space and a discard table for use by the CHECK DATA utility.

### **User response:**

No action is required.

**HLOU5410I SQL DROP successful for discard table space <***discard\_table\_space\_name***>.**

## **Explanation:**

The product successfully dropped a discard table space and, as a result, the associated discard table used by the CHECK DATA utility. Any authorizations granted to the <*authid*> running the utility are also automatically revoked by the table space drop.

#### **User response:**

No action is required.

**HLOU5411I GRANT INSERT successful to discard table for authid** *db2\_authid*

### **Explanation:**

The product successfully granted insert authority to the discard table used by the CHECK DATA utility.

## **User response:**

No action is required.

**HLOU5412W SYSREC records discarded during CONVERT\_INTERNAL processing. Utility return code altered.**

## **Explanation:**

The utility return code was dynamically changed after utility execution because CONVERT\_INTERNAL processing discarded one or more SYSREC records. SYSREC records may be discarded due to data validation or conversion errors or because records were found that did not belong to any partition that was included in the LOAD job.

#### **User response:**

Correct the problem records in the SYSREC data set and rerun the job.

## **HLOU5413W The DB2 LOAD utility discarded one or more rows already loaded to the accelerator.**

## **Explanation:**

The Db2 LOAD utility has discarded rows that were successfully loaded to the Db2 Analytics Accelerator. As a result, the accelerator and the Db2 table are now out of sync. That is, the accelerator contains rows that are not present in the Db2 table. This situation can occur when Db2 detects unique index key violations during the index build phase.

## **User response:**

Eliminate or fix the SYSREC records that are responsible for the discarded rows. Rerun the job or run ACCEL\_LOAD\_TABLES to reload the accelerator with the Db2 data if the discards are valid.

## **HLOU5414W Query acceleration has been disabled for table on accelerator <***accelerator\_name***>.**

## **Explanation:**

Query acceleration was disabled because of a failure during the load process or because Db2 discarded rows after all SYSREC records were loaded into the accelerator.

## **User response:**

Review the job log to diagnose the cause of the error, correct the problem, and then rerun the job.

## **HLOU5415I Query acceleration was enabled for the table on accelerator <***accelerator\_name***>.**

## **Explanation:**

After a successful load job, query acceleration was enabled as specified by the option **ACCEL\_ON\_SUCCESS\_ENABLE**.

## **User response:**

No action is required.

**HLOU5416W ACCEL\_SET\_TABLES\_ACCELERATI ON stored procedure failed. Reason:** *accelerator\_reason\_code***.**

## **Explanation:**

An attempt to enable or disable query acceleration at the conclusion of the load job failed. The reason is the Db2 Analytics Accelerator message that the stored procedure returned. See the server log for more information about the failure. Failure of ACCEL\_SET\_TABLES\_ACCELERATION results in return code 4.

## **User response:**

Contact IBM Software Support.

# **HLOU5417I <***day\_of\_year***> <***time***>**

**Unload authorization used <***authorization\_method***>**

## **Explanation:**

The loader uses DSNUTILB for security validation when PH45948 is installed and Db2 catalog when PH45948 is not installed.

### **User response:**

None.

**HLOU5500I Load pre-processing started.**

## **Explanation:**

Syntax IFDISCARDS or SHRLEVEL REFERENCE was found in the load job input stream. Shadow objects will be created and loaded.

## **User response:**

No action is required.

## **HLOU5501I Load pre-processing finished with RC=***return\_code***.**

## **Explanation:**

Preliminary actions for IFDISCARDS or SHRLEVEL REFERENCE finished with the specified return code.

## **User response:**

No action is required.

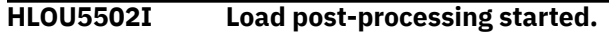

## **Explanation:**

The main load processing phase is complete, and additional actions will be performed for IFDISCARDS or SHRLEVEL REFERENCE processing.

## **User response:**

No action is required.

```
HLOU5503I Load post-processing finished with
   RC=return_code.
```
## **Explanation:**

Additional actions for IFDISCARDS or SHRLEVEL REFERENCE were performed.

## **User response:**

No action is required.

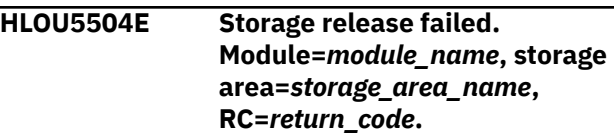

## **Explanation:**

The specified module failed while attempting to free the specified storage area.

## **User response:**

No action is required.

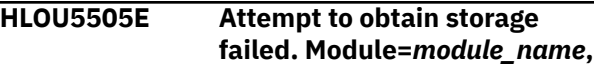

## **storage area=***storage\_area\_name***, RC=***return\_code***.**

## **Explanation:**

The specified module failed while attempting to obtain the specified storage area.

## **User response:**

Increase the region size that is available to the Db2 Analytics Accelerator Loader and run the job again. If the problem persists, contact IBM Software Support. Have available the listing that contains this message and any applicable related messages.

## **HLOU5506E SQL error.**

## **Explanation:**

An SQL error occurred in the started task during load processing for the IFDISCARDS option or the SHRLEVEL REFERENCE option. Message HLOU5507I contains the error text.

## **User response:**

See *Db2 for z/OS Messages* documentation for information about the Db2 messages that are displayed in HLOU5507I. If you are unable to resolve the error, contact IBM Software Support. Have available the listing that contains this message and any applicable related messages.

## **HLOU5507I ERRORTXT***=error\_text***.**

## **Explanation:**

SQL error diagnostic information.

## **User response:**

No action is required.

## **HLOU5508E Insufficient authority to load data into table space** *table\_space\_name***.**

## **Explanation:**

The user ID that submitted the job is not authorized to perform a load into the specified table space.

## **User response:**

Select another table space to load.

## **HLOU5509E Insufficient authority for load with STATS into table space** *table\_space\_name.*

## **Explanation:**

When the STATISTICS keyword is specified in a load utility job, you must use a privilege set that includes the STATS privilege.

## **User response:**

Select another table space or remove the STATISTICS keyword.

**HLOU5510E Operation** *operation\_name* **on data set** *data\_set\_name* **failed, error number =***error\_number\_value***.**

## **Explanation:**

The specified operation on the data set failed.

## **User response:**

See *z/OS UNIX System Services Messages and Codes* documentation for information about the displayed error. If you are unable to resolve the error, contact IBM Software Support. Have available the listing that contains this message and any applicable related messages.

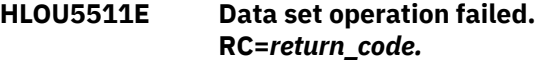

## **Explanation:**

The data set operation failed with the specified return code. Message HLOU5512I contains the error text.

## **User response:**

See *MVS System Messages* documentation for information about the messages that are displayed in HLOU5512I. If you are unable to resolve the error, contact IBM Software Support. Have available the listing that contains this message and any applicable related messages.

## **HLOU5512I** *error\_text.*

## **Explanation:**

Data set operation error text.

## **User response:**

No action is required.

## **HLOU5513E Compilation of regular expression failed. Expression=***expression\_name***.**

## **Explanation:**

The attempt to compile the specified regular expression failed. Message HLOU5515I contains the error text.

## **User response:**

Contact IBM Software Support. Have available the listing that contains this message and any applicable related messages.

```
HLOU5514E Matching of regular
   expression failed. Expression:
   expression_name.
```
## **Explanation:**

The attempt to match the specified regular expression failed. Messages HLOU5515I and HLOU5516I contain the error text.

## **User response:**

Contact IBM Software Support. Have available the listing that contains this message and any applicable related messages.

## **HLOU5515I ERRORTXT=***error\_text***.**

**Explanation:**
An attempt to compile or match a regular expression pattern failed.

#### **User response:**

No action is required.

#### **HLOU5516I ERRORTXT=***error\_text***.**

#### **Explanation:**

An attempt to match the regular expression input failed.

#### **User response:**

No action is required.

### **HLOU5517E Dynamic allocation error. DDNAME=***dd\_name***, operation=***operation\_name***, RC=***return\_code***.**

#### **Explanation:**

Dynamic allocation of the specified temporary DD for a Db2 utility failed with the specified return code.

#### **User response:**

See *MVS Programming Authorized Assembler Services Guide for z/OS* documentation for information about the reported code. If you are unable to resolve the error, contact IBM Software Support. Have available the listing that contains this message and any applicable related messages.

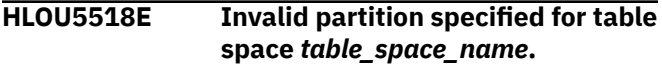

#### **Explanation:**

The specified table space partition does not exist.

#### **User response:**

Select another partition for the load job.

### **HLOU5519E Service function error. Service name=***service\_name***, RC=***return\_code***.**

#### **Explanation:**

The specified service function ended with a nonzero return code. If they are present, messages HLOU5520I and HLOU5521I contain the error text.

#### **User response:**

See *Db2 for z/OS Messages* documentation for information about the messages that are displayed in HLOU5520I and HLOU5521I. If you are unable to resolve the error, contact IBM Software Support. Have available the listing that contains this message and any applicable related messages.

#### **HLOU5520I ERRORTXT=***error\_text***.**

### **Explanation:**

Failed service function input statements.

#### **User response:**

No action is required.

### **HLOU5521I ERRORTXT=***error\_text***.**

#### **Explanation:**

Failed service function output statements.

#### **User response:**

No action is required.

### **HLOU5522E IFI error.**

#### **Explanation:**

An IFI error occurred in the started task during load processing for the IFDISCARDS option or the SHRLEVEL REFERENCE option. Message HLOU5523I contains the error text.

#### **User response:**

See *Db2 for z/OS: Codes* documentation for information about the messages that are displayed in HLOU5523I. If you are unable to resolve the error, contact IBM Software Support. Have available the listing that contains this message and any applicable related messages.

#### **HLOU5523I ERRORTXT=***error\_text***.**

#### **Explanation:**

An IFI error occurred in the started task during load processing for the IFDISCARDS option or the SHRLEVEL REFERENCE option.

#### **User response:**

No action is required.

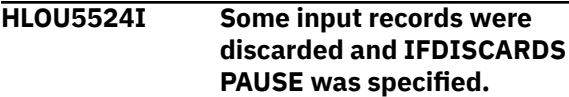

#### **Explanation:**

The load utility job paused with return code 4. The production table space was placed in read-only access mode (RO) and was not changed.

#### **User response:**

Review the discarded records, and then restart or terminate the paused load job.

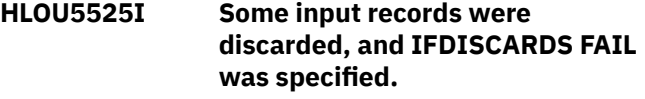

#### **Explanation:**

The load utility job terminated with return code 8. The production table space was not changed.

#### **User response:**

Review discarded records and correct the data for the load job.

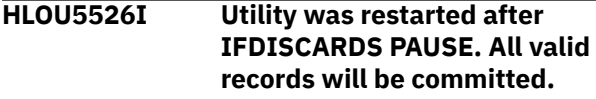

#### **Explanation:**

The load utility job was restarted after IFDISCARDS PAUSE. All valid records will be committed.

#### **User response:**

No action is required.

### **HLOU5527E Exception with RC=***return\_code***.**

#### **Explanation:**

Load processing for the IFDISCARDS option or the SHRLEVEL REFERENCE option failed with the specified return code.

#### **User response:**

Contact IBM Software Support. Have available the listing that contains this message and any applicable related messages.

#### **HLOU5528E Unexpected exception.**

#### **Explanation:**

A severe error occurred during load processing for the IFDISCARDS option or the SHRLEVEL REFERENCE option.

#### **User response:**

Contact IBM Software Support. Have available the listing that contains this message and any applicable related messages.

#### **HLOU5529E Table space** *table\_space\_name* **has NPSI and was not loaded.**

#### **Explanation:**

The specified table space has a nonpartitioned secondary index (NPSI), which is not compatible with a partial load when the IFDISCARDS option or the SHRLEVEL REFERENCE option is specified.

#### **User response:**

Load the entire table space (rather than partitions), or specify the INDEXDEFER option to instruct the product to ignore the NPSI.

**HLOU5530E Table space** *table\_space\_name* **contains versioned rows and was not loaded.**

#### **Explanation:**

For the specified table space, the value of the OLDEST\_VERSION column is less than the value of the CURRENT\_VERSION column. Versioned objects are not supported when you specify the IFDISCARDS option or the SHRLEVEL REFERENCE option with RESUME YES.

#### **User response:**

Reorganize the table space to ensure that the value of the OLDEST\_VERSION column equals the value of the CURRENT\_VERSION column, or specify RESUME NO.

**HLOU5531E Table space** *table\_space\_name* **has status** *space\_status* **and cannot be loaded.**

#### **Explanation:**

The specified table space is not in a supported access mode. The table space access mode must be readwrite (RW), read-only (RO), or utility (UT).

#### **User response:**

Start the object in RW, RO, or UT mode, and then submit the LOAD utility job again.

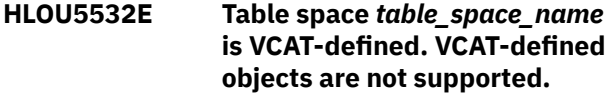

#### **Explanation:**

When the IFDISCARDS option or the SHRLEVEL REFERENCE option is specified, VCAT-defined table spaces are not supported.

#### **User response:**

Select another table space to load.

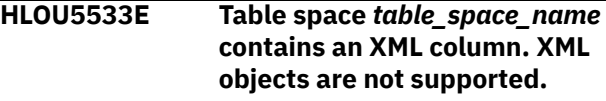

#### **Explanation:**

When the IFDISCARDS option or the SHRLEVEL REFERENCE option is specified, XML objects are not supported.

#### **User response:**

Select another table space to load.

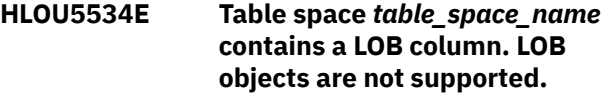

#### **Explanation:**

When the IFDISCARDS option or the SHRLEVEL REFERENCE option is specified, LOB objects are not supported.

#### **User response:**

Select another table space to load.

**HLOU5535I DSCOPY\_LIMIT value is** *limit\_value***.**

#### **Explanation:**

The DSCOPY\_LIMIT parameter specifies the maximum number of concurrent data set operations for load processing when the IFDISCARDS or SHRLEVEL REFERENCE option is specified. The default value is 0, which indicates that the product is to automatically determine the limit and display it in this message.

### **User response**

In most cases, no action is required. However, if the load utility job abnormally ends due to insufficient memory, you can modify the DSCOPY\_LIMIT value. Valid values are 0 - 250.

In member HLODTDOP in data set *hlq*.*mlq*.SHLOSAMP, specify a smaller value for DSCOPY\_LIMIT than that

displayed in this message, and then resubmit the load job.

### **HLOU5536I Load prevalidation restart handler started.**

#### **Explanation:**

A load utility job that specified the SHRLEVEL REFERENCE option or the IFDISCARDS option was restarted. Additional processing for shadow objects is required.

#### **User response:**

No action is required.

### **HLOU5537I Load prevalidation restart handler finished with RC** *return\_code***.**

### **Explanation:**

A load utility job that specified the SHRLEVEL REFERENCE option or the IFDISCARDS option was restarted. Additional processing for shadow objects completed with the specified return code.

#### **User response:**

No action is required.

**HLOU5538I Table space** *table\_space\_name* **is in check pending status.**

### **Explanation:**

The specified table space is involved in a referential relationship, and the load utility job contains the SHRLEVEL REFERENCE option or the IFDISCARDS option.

#### **User response:**

No action is required.

### **HLOU5539I Table space** *table\_space\_name* **is in check pending status.**

### **Explanation:**

The specified table space is involved in a referential relationship, and the parent table was loaded with the REPLACE option.

#### **User response:**

No action is required.

### **HLOU5540I Index space** *index\_space\_name* **is in rebuild pending status.**

#### **Explanation:**

The specified index space contains a nonpartitioned secondary index (NPSI), and it is deferred with option INDEXDEFER.

### **User response:**

No action is required.

**HLOU5541E Table space** *table\_space\_name* **was altered with option ROTATE PARTITION.**

### **Explanation:**

When the IFDISCARDS option or the SHRLEVEL REFERENCE option is specified, table spaces with rotated partitions are not supported.

#### **User response:**

Select another table space to load.

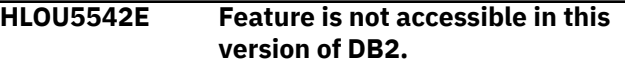

#### **Explanation:**

The IFDISCARDS option and SHRLEVEL REFERENCE option require Db2 version 10 or later.

#### **User response:**

Remove the unsupported option from the LOAD utility syntax.

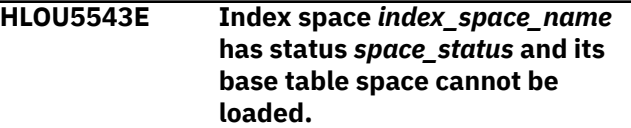

#### **Explanation:**

The specified index space is not in a supported access mode. The index space access mode must be readwrite (RW), read-only (RO), or utility (UT).

#### **User response:**

Start the object in RW, RO, or UT mode, and then submit the LOAD utility job again.

**HLOU5544E** *error\_text***.**

#### **Explanation:**

Keyword RESUME NO cannot be specified with the IFDISCARDS and SHRLEVEL REFERENCE options.

#### **User response:**

Specify RESUME YES or REPLACE instead.

### **HLOU5545I Template data set was renamed.**

### **Explanation:**

The product renamed the template data set.

### **User response:**

No action is required.

### **HLOU5546I Template name:** *template\_name***.**

#### **Explanation:**

The product renamed the template data set as specified in the message text.

#### **User response:**

No action is required.

### **HLOU5547I Old DSN:** *old\_data\_set\_name***.**

### **Explanation:**

The product renamed the template data set as specified in the message text.

#### **User response:**

No action is required.

**HLOU5548I New DSN:** *new\_data\_set\_name***.**

The product renamed the template data set as specified in the message text.

#### **User response:**

No action is required.

**HLOU5549E Requested module** *module\_name* **not found.**

#### **Explanation:**

The requested module was not found.

#### **User response:**

Ensure that module *module\_name* exists in the STEPLIB concatenation or the linklist.

#### **HLOU5551I ERRORTXT** *error\_text***.**

#### **Explanation:**

Service function failure explanation.

#### **User response:**

No action is required.

**HLOU5700E Error from call to HLOPIPE from MODNAME =** *module\_name* **Function =** *function\_code* **RC =** *return\_code***.**

### **Explanation**

HLOPIPE returned a nonzero return code. Reasons for this error include the following:

- The product library is not in the WLM STEPLIB.
- The pipe requires clean up.
- An HLOPIPE API call (INIT, LOOKUP, OPEN, CLOSE) failed.
- The ACCEL\_LOAD\_TABLES stored procedure failed.

### **User response**

- Function=02 RC=0A:
	- Ensure that the product library is included in the DSNUTILU/DSNUTILS WLM STEPLIB. If necessary, add it to the STEPLIB, refresh the WLM environment, and then resubmit the job. (For more information, see the section in the product documentation about setting up the WLM-managed address space.)
	- Check the job log for message HLOU5720I to see any error messages that were returned by the failed stored procedure.
- Function=01 RC=03: Another batch job might be loading the target table. If this is not the case, you might need to run job HLO#PIPE to clear common storage, and then refresh the WLM environment. (For more information, see the section in the documentation about clearing common storage after

a job fails.) If necessary, correct the data in the input data set and resubmit the job.

If you are unable to resolve the issue, contact IBM Software Support.

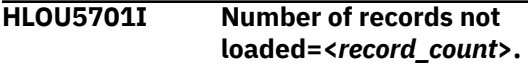

#### **Explanation:**

SYSREC records were not loaded for any of the following reasons: the record did not satisfy a WHEN clause condition; the partitioning key for the record did not belong to any partition included in the load; a data conversion error occurred. The reported count of records not loaded includes ignored discards.

#### **User response:**

No action is required.

**HLOU5710E Accelerator name <***accelerator\_name***> is not valid for DB2 SSID=<***ssid***>**

#### **Explanation:**

The IBM Db2 Analytics Accelerator name passed in the utility syntax is not a valid accelerator name for the specified Db2 subsystem.

#### **User response:**

Correct the accelerator name and resubmit the job.

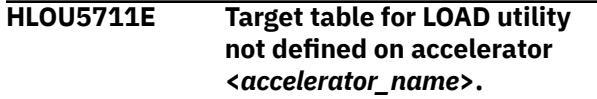

#### **Explanation:**

The target TABLE that is specified in the LOAD utility syntax is not defined on the IBM Db2 Analytics Accelerator.

#### **User response:**

Correct the TABLE name and resubmit the job.

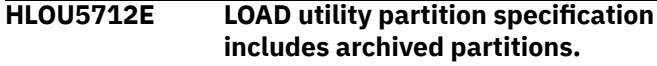

#### **Explanation:**

The LOAD utility specifies loading partitions that have been archived on the IBM Db2 Analytics Accelerator.

#### **User response:**

Correct the utility statement and resubmit the job.

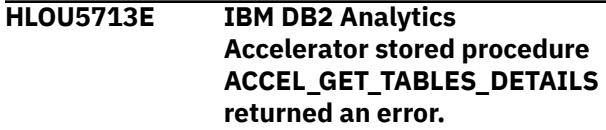

#### **Explanation:**

The IBM Db2 Analytics Accelerator stored procedure ACCEL\_GET\_TABLES\_DETAILS returned an error during partition validation.

#### **User response:**

See the Db2 Analytics Accelerator Loader started task SYSPRINT log for more information about the error.

### **HLOU5714E Target table status conflict with detected LOAD status <***load\_status***>**

#### **Explanation:**

The target TABLE specified in the LOAD utility syntax cannot be loaded on the accelerator because the accelerator table is set to a status that is incompatible with the load process.

#### **User response:**

Check the status of the table on the accelerator for more information about the error.

### **HLOU5715E Unknown error during IBM DB2 Analytics Accelerator validation.**

### **Explanation:**

The target table that is specified in the LOAD utility syntax cannot be loaded on the accelerator because an unknown error occurred during validation. This can be the result of an SQL error in the Db2 Analytics Accelerator Loader started task during the validation process.

#### **User response:**

See the Db2 Analytics Accelerator Loader started task SYSPRINT log for more information about the error.

#### **HLOU5716E Partial load conflict with IBM DB2 Analytics Accelerator table status of InitialLoadPending.**

#### **Explanation:**

The target table that is specified in the LOAD utility syntax cannot be loaded on the accelerator. The accelerator status of the table is InitialLoadPending and not all partitions were specified.

#### **User response:**

Correct the LOAD syntax and resubmit the job.

#### **HLOU5717W The selected accelerators are unavailable. Only DB2 will be loaded.**

#### **Explanation:**

The accelerators are in a state that makes them unavailable for loading. As a result, only the Db2 table will be loaded, as specified by the option **ACCEL\_WHEN\_OFFLINE** in the product options file.

### **User response:**

When the accelerator is back online, rerun the job or run the **ACCEL\_LOAD\_TABLES** stored procedure to refresh the accelerator table.

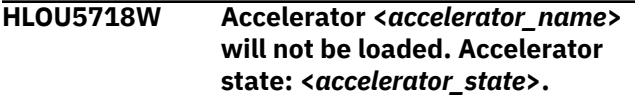

#### **Explanation:**

The target accelerator is in a state that makes it unavailable for loading. The accelerator will not be loaded.

#### **User response:**

After accelerators are back in service, rerun the jobs.

### **HLOU5720E MSGTEXT =<***message\_text***>.**

#### **Explanation:**

The IBM Db2 Analytics Accelerator stored procedure ACCEL\_LOAD\_TABLES returned the message text after successful or unsuccessful completion.

#### **User response:**

See the Db2 Analytics Accelerator Loader started task SYSPRINT log for more information about the error.

### **HLOU5724E The ACCEL\_LOAD\_TABLES stored procedure failed.**

### **Explanation:**

The ACCEL\_LOAD\_TABLES stored procedure returned one or more error messages. See message HLOU5720I for messages returned by the stored procedure.

#### **User response:**

If you cannot resolve the issue, contact IBM Software Support. Provide Support with the started task SYSPRINT output and the Db2 Analytics Accelerator Loader batch job log.

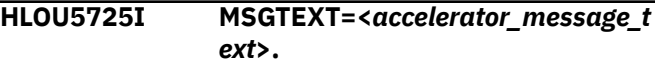

### **Explanation:**

An Accelerator stored procedure has returned the message text after successful or unsuccessful completion. The message that was issued just before this message identifies the Accelerator operation that generated these messages.

#### **User response:**

If any of the messages describe an error condition, see the IBM Db2 Analytics Accelerator stored procedure reference documentation for information about the AQT error message. If you need further assistance, contact IBM Software Support.

```
HLOU5726I The table was successfully
   added to accelerator
   <accelerator_name>.
```
#### **Explanation:**

The table was successfully added to the accelerator. If the add operation completed with warnings, the messages returned by the accelerator are reported immediately following in message HLOU5725I.

### **User response:**

No action is required.

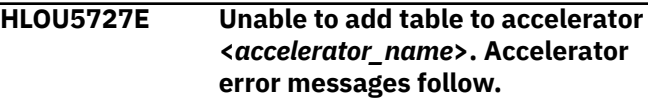

An attempt to add the table to the accelerator failed. Error messages that the accelerator returned are reported immediately following in message HLOU5725I.

#### **User response:**

See the *IBM Db2 Analytics Accelerator Stored Procedures* reference for a description of the AQT messages reported in HLOU5725I. If you need further assistance, contact IBM Software Support.

### **HLOU5728I The table was successfully removed from accelerator <***accelerator\_name***>.**

#### **Explanation:**

The table was successfully removed from the accelerator. If the operation completed with warnings, the warning messages that the accelerator returned are reported immediately following in message HLOU5725I.

#### **User response:**

No action is required.

**HLOU5729E Unable to remove the table from accelerator <***accelerator\_name***>. Accelerator error messages follow.**

#### **Explanation:**

An attempt to remove the table from the accelerator failed. Error messages that the accelerator returned are reported immediately following in message HLOU5725I.

#### **User response:**

See the IBM Db2 Analytics Accelerator Stored Procedures reference for a description of the AQT messages reported in HLOU5725I. If you need further assistance, contact IBM Software Support.

**HLOU5730E DB2 call attachment facility error. RC=<***hex\_return\_code***> RSN=<***hex\_reason\_code***>.**

### **Explanation:**

An attempt to connect to Db2 via the call attachment facility has failed. This error message can also indicate that the product was unable to load the call attachment facility into memory.

#### **User response:**

Contact IBM Software Support.

**HLOU5731E Error parsing XML document returned by <***stored\_procedure\_name***> on accelerator <***accelerator\_name***>.**

### **Explanation:**

The product could not parse the XML message document returned by an accelerator stored procedure call. Therefore, the product cannot determine whether

the stored procedure call succeeded. For more information, see message HLOU5725I and message HLOU5733I.

#### **User response:**

Contact IBM Software Support.

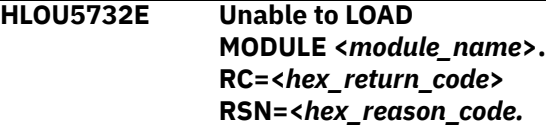

#### **Explanation:**

An attempt to LOAD the named Db2 interface module failed. The system return code and reason code are also reported in the message.

#### **User response:**

Verify that the Db2 load library is allocated in the STEPLIB or JOBLIB, and then resubmit the job. If you need further assistance, contact IBM Software Support.

### **HLOU5733I DOCTEXT <***xml\_document\_text***>.**

#### **Explanation:**

An attempt to parse the XML document reported in this message failed. Refer to messages HLOU5731E and HLOU5725I for more information on the stored procedure that returned the malformed document, and the parsing error.

### **User response:**

Contact IBM Software Support.

**HLOU5734E HLOADDTB has failed with RC=<***return\_code***> on accelerator <***accelerator\_name***>.**

#### **Explanation:**

An attempt to add the table to the accelerator failed.

### **User response:**

Contact IBM Software Support.

### **HLOU5735E Process to add tables failed due to size limit exception.**

#### **Explanation:**

An attempt to add many tables to the accelerator failed because the list of tables in the SYSIN exceeded the maximum variable size supported by the called Analytics Accelerator stored procedure. Multiple factors contribute to the size, including the number of tables specified and the length of the table names.

#### **User response:**

Split the original job into multiple, smaller jobs, reducing the number of tables per job, and then run the new jobs.

**HLOU5736E Accelerator <***accelerator\_name***> will not be loaded. Accelerator state: <***accelerator\_state***>.**

The target accelerator is in a state that makes it unavailable for loading. The accelerator will not be loaded.

### **User response:**

After accelerators are back in service, rerun the jobs.

**HLOU5740E Stored procedure <***stored\_procedure***> status is STOPQUE or STOPREJ. Utility will terminate.**

#### **Explanation:**

The stored procedure is in STOPQUE or STOPREJ status, and the Accelerator Loader is terminated.

#### **User response:**

Start the stored procedure.

**HLOU5741I Stored procedure <***stored\_procedure***> status was STOPABN. Restart was successful.**

#### **Explanation:**

The restart of the stored procedure with STOPABN status is successful.

#### **User response:**

No action is required.

**HLOU5742E Stored procedure <***stored\_procedure***> restart abended SD22 RSN 0008.**

#### **Explanation:**

The restart of stored procedure has failed.

#### **User response:**

Check the abend code and restart the stored procedure.

#### **HLOU5743E Full copy not registered for <***creator.table\_name***>.**

#### **Explanation:**

Unable to create an incremental copy as the full copy is not registered.

#### **User response:**

Take a full image copy and register it in the Accelerator Loader catalog. You can now make incremental copies.

**HLOU5744I** *<day\_of\_year> <time>* **Worklist deleted**

#### **Explanation:**

The HLO status table entries were successfully deleted for the current job.

### **User response:**

None.

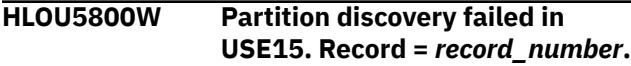

#### **Explanation:**

Process USE15 could not determine the partition to which the record belongs. This is probably because the record is outside the range of the LIMITKEYS.

#### **User response:**

Correct the partitioning key value in the identified SYSREC record and rerun the job. If you believe the record was erroneously discarded, contact IBM Software Support.

**HLOU5801E Column <***column\_name***> DEFAULT indicator value <***column\_default\_indicator***> is not supported.**

#### **Explanation:**

The product does not support the default indicator for SYSIBM.SYSCOLUMNS(DEFAULT) for this column.

#### **User response:**

Supply data for this column or use a supported default type for the conversion to Db2 internal format, and then resubmit the job.

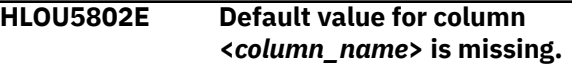

### **Explanation:**

When a column is defined as NOT NULL, you must provide a value or use the default value.

#### **User response:**

Provide a valid value for the specified column and then resubmit the job.

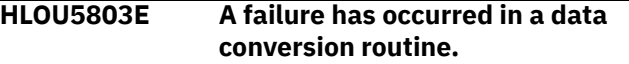

#### **Explanation:**

While trying to convert data, routine HLOUSE15 encountered an unrecoverable error.

#### **User response:**

IBM Software Support Provide Support with all output from this job, including the dump.

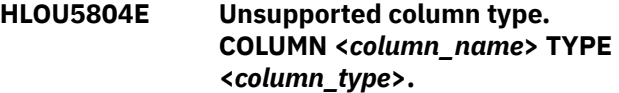

#### **Explanation:**

The data type for the specified column is not supported for the conversion to Db2 internal format.

#### **User response:**

For information about the supported data types, see the section about load processing enhancements in the product user's guide. Correct the error and then resubmit the job.

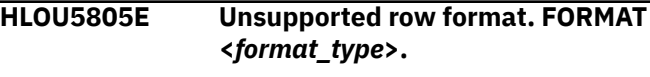

### **Explanation:**

The table space row format is not supported when you are converting data to Db2 internal format, or the format is an unknown type. The supported row formats are basic and reordered. SYSIBM.SYSTABLEPART(FORMAT) shows the format type.

#### **User response:**

Specify a supported format for the row and then resubmit the job.

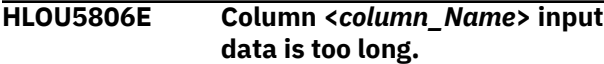

### **Explanation:**

The input data that is specified for the column is longer than the length of the target column.

#### **User response:**

Correct the LOAD or the table column definition, and then resubmit the job.

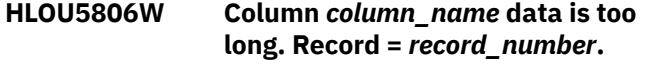

#### **Explanation:**

The input data is longer than the length of the target column.

#### **User response:**

Correct the LOAD or the table column definition and resubmit the job.

#### **HLOU5807W Column** *column\_name* **has invalid data in record** *record\_number***.**

#### **Explanation:**

The data for the specified column is invalid.

#### **User response:**

Correct the data in SYSREC and resubmit the job.

### **HLOU5809W DB2 size limit exceeded for column** *column\_name* **record** *record\_number***.**

### **Explanation:**

The value exceeds the Db2 size limits for the data type for the column.

#### **User response:**

Correct the data in SYSREC and resubmit the job.

### **HLOU5810W Input numeric invalid column** *column\_name* **record** *record\_number***.**

#### **Explanation:**

The input field contains an invalid numeric data type for the column.

#### **User response:**

Correct the data in SYSREC and resubmit the job.

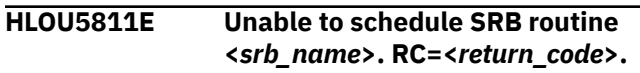

#### **Explanation:**

IEAMSCHD returned a nonzero return code.

#### **User response:**

Contact IBM Software Support. Have available all output from this job.

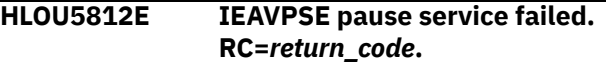

#### **Explanation:**

The IEAVPSE pause release service failed with the specified return code.

#### **User response:**

IBM Software Support Provide Support with the return code from this message.

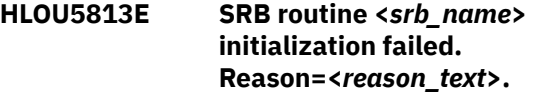

#### **Explanation:**

A scheduled SRB routine encountered an error during initialization processing.

#### **User response:**

Contact IBM Software Support. Have available all output from this job.

### **HLOU5814E IEAVXFR transfer pause service failed, RC=***return\_code***.**

### **Explanation:**

The IEAVXFR transfer pause service failed with the specified return code.

#### **User response:**

IBM Software Support Provide Support with the return code from this message.

### **HLOU5815E The SYSREC encoding scheme <***encoding\_scheme***> does not match the table encoding scheme <***encoding\_scheme***>.**

#### **Explanation:**

The table encoding scheme must match the encoding scheme of the SYSREC data.

#### **User response:**

Either load the data to a table that has the same encoding scheme as the SYSREC data, or convert the SYSREC data to the encoding scheme that is used by the target table and run the load job again.

### **HLOU5817W Input packed decimal invalid for COLNAME <***column\_name***>. RECORD <***record\_nbr***>.**

### **Explanation:**

The input field contains invalid packed decimal data for the column with type DECIMAL. Because no field specifications were provided, packed decimal data is expected.

Correct the data in the SYSREC file and submit the job again.

**HLOU5900E Db2 Analytics Accelerator Loader DSNUTILB exit module is not APFauthorized and is terminating.**

#### **Explanation:**

The load library for the Db2 Analytics Accelerator Loader DSNUTILB module is not APF-authorized, as required. Consequently, the Db2 Analytics Accelerator Loader DSNUTILB intercept processing for the Db2 utility is terminating.

#### **User response:**

APF-authorize the load library for the DSNUTILB module, and then run Db2 utility job again.

#### **HLOU5901E RVT locate operation failed**

#### **Explanation:**

Db2 Analytics Accelerator Loader could not locate its RVT control block.

#### **User response:**

Make sure that at least one Db2 Analytics Accelerator Loader system is operational and then resubmit the job.

#### **HLOU5901S RVT locate operation failed.**

#### **Explanation:**

Db2 Analytics Accelerator Loader could not locate its RVT control block.

#### **User response:**

Make sure that at least one Db2 Analytics Accelerator Loader system is operational and then resubmit the job.

### **HLOU5902S COM locate operation failed.**

#### **Explanation:**

Db2 Analytics Accelerator Loader could not locate its COM control block.

#### **User response:**

Make sure that at least one Db2 Analytics Accelerator Loader system is operational and then resubmit the job.

#### **HLOU5903W DSNUTILF exit is inoperative for SSID:** *db2\_ssid***.**

### **Explanation:**

DSNUTILB intercept processing cannot be performed for the Db2 utility because the Db2 Analytics Accelerator Loader started task is not running or is not intercepting DSNUTILB for the specified Db2 subsystem ID (SSID). The Db2 utility job continues running.

### **User response**

Make sure that at least one Db2 Analytics Accelerator Loader system is operational and enabled for interception. Also check for any additional messages that are related to the interception failure. After you correct any related errors and confirm that the system is ready for interception, resubmit the utility job.

If you receive reason code 0005, verify that the policy that is defined for the started task lists the correct subsystems.

### **HLOU5904W Db2 Analytics Accelerator Loader is not active.**

#### **Explanation:**

DSNUTILB interception cannot be performed for the Db2 utility because the Db2 Analytics Accelerator Loader started task is not running. The utility continues running.

#### **User response:**

Make sure that at least one Db2 Analytics Accelerator Loader system is operational and enabled for interception. Also, start the started task if necessary. Then resubmit the Db2 utility job.

#### **HLOU5905W Load library open failed.**

### **Explanation:**

DSNUTILB interception is currently unavailable. The utility continues running, but DSNUTILB interception will not occur.

#### **User response:**

Make sure that a Db2 Analytics Accelerator Loader started task is operational. Also, make sure that an intercept policy is defined that allows interception for the Db2 subsystem on which you are running the utility job. If the problem persists, contact IBM Software Support.

### **HLOU5906W Load failed for HLOUMAIN.**

#### **Explanation:**

DSNUTILB interception is currently unavailable. The utility continues running, but DSNUTILB interception will not occur.

#### **User response:**

Make sure that a Db2 Analytics Accelerator Loader started task is operational. Also, make sure that an intercept policy is defined that allows interception for the Db2 subsystem on which you are running the utility job. If the problem persists, contact IBM Software Support.

**HLOU5907E SYSPRINT DD is missing or unusable.**

#### **Explanation:**

SYSPRINT DD is missing, or is allocated to DUMMY or NULLFILE.

Supply a valid SYSPRINT DD statement in the JCL.

### **HLOU5908I IBM DB2 SORT found and will be used.**

#### **Explanation:**

IBM Db2 SORT was found and will be used for PRESORT on LOAD.

#### **User response:**

No action is required.

#### **HLOU5909W IBM DB2 SORT cannot be utilized. Not all modules found.**

#### **Explanation:**

Not all modules for IBM Db2 SORT were found.

#### **User response:**

Ensure that IBM Db2 SORT has been installed correctly.

### **HLOU5910I DB2 Sort Program=***progname* **returned non-zero return code, RC=***rc*

#### **Explanation:**

An internal error has occurred.

#### **User response:**

Contact IBM Software Support. Provide the Support representative with the complete text of this message. Sorts will be performed by the default sort.

#### **HLOU5911I DB2 sort program** *program\_name* **abended. Default sort program will be used.**

#### **Explanation:**

The sort program abended. The default sort program will be used for sort processing.

#### **User response:**

Contact IBM Software Support. Have available the listing that contains this message and any applicable related messages.

### **HLOU5912I ESTAE SDUMPX call RC=***return code***, RS=***reason code***.**

#### **Explanation:**

During **ESTAE** processing, a call to the z/OS **SDUMPX** facility returned the displayed return code and reason code.

#### **User response:**

If RC=08, review the reason code in the appropriate SDUMPX documentation. Then make any changes to Dump Services that are needed to obtain proper diagnostic dumps. If you need assistance, contact IBM Software Support.

**HLOU5913E LOAD PRESORT of hash table unable to proceed due to error.**

#### **Explanation:**

An error has occurred during **LOAD PRESORT** hash table analysis.

#### **User response:**

Examine the job output and the Db2 Analytics Accelerator Loader Started Task to determine the cause of the error.

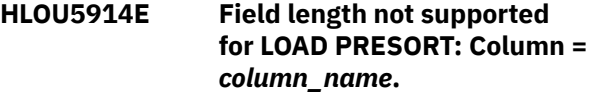

#### **Explanation:**

The length of the data item specified for LOAD is not supported for PRESORT.

#### **User response:**

Correct the length in the LOAD specification for the field in error.

### **HLOU5915E FORMAT DELIMITED is not supported for PRESORT with an ORGANIZE BY HASH table.**

#### **Explanation:**

**PRESORT** does not support SYSREC data that is in delimited file format where the target table is defined as ORGANIZE BY HASH.

#### **User response:**

Provide a SYSREC that is not in delimited file format.

#### **HLOU5916E Started task encountered an SQL error=***sql\_code*

#### **Explanation:**

An SQL error occurred.

#### **User response:**

To determine the reason for the error, review the HLOS0202E messages that were issued in the started task address space, and see the Db2 messages documentation. If you need assistance, contact IBM Software Support.

### **HLOU5917E OPEN failed for SYSPRINT**

#### **Explanation:**

An OPEN macro failed for SYSPRINT.

#### **User response:**

Review other messages issued to determine the cause.

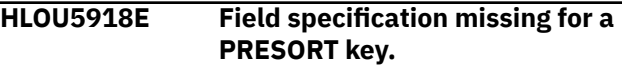

#### **Explanation:**

A field specification is required for a field that is part of a PRESORT key.

#### **User response:**

Provide a field specification for each field that is part of the PRESORT key.

### **HLOU5920E** *conversion\_service* **FAILED. TARGET CCSID:** *target\_ccsid* **REASON:** *system\_errno***,** *system\_err\_msg*

#### **Explanation:**

An attempt to convert a string from one CCSID to another has failed. The message identifies the failing system service, the target CCSID and the system returned errno and message.

#### **User response:**

Contact IBM Software Support. Be prepared to provide support with the full batch job output as well as the started task log.

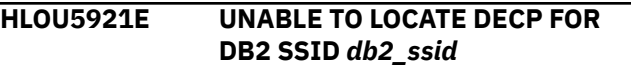

#### **Explanation:**

An attempt to locate the DSNDECP module for the named Db2 subsystem has failed.

#### **User response:**

Contact IBM Software Support. Be prepared to provide support with the full batch job output as well as the started task log.

**HLOU5922E HLPPIPE LOOKUP FAILED. TABLE:** *table\_creator***.***table\_name***, PART:** *partition\_number***, RC:** *return\_code***, RSN:** *reason\_code*

#### **Explanation:**

An attempt to pass a pipe name from the ACCEL\_LOAD\_TABLES stored procedure WLM address space to the batch Accelerator Loader job has failed.

#### **User response:**

Contact IBM Software Support. Be prepared to provide support with the full batch job output as well as the started task log.

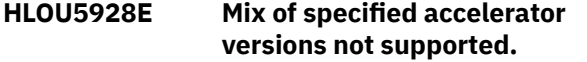

#### **Explanation:**

This message is issued when a Db2 Analytics Accelerator Loader job is run with both an IBM Db2 Analytics Accelerator for z/OS version 7.x and a version 5.1.7 or earlier on the same job.

#### **User response:**

Update the ACCEL\_LOAD\_TABLES stored proc libs for Analytics Accelerator 5.1.x to at least version 5.1.8.

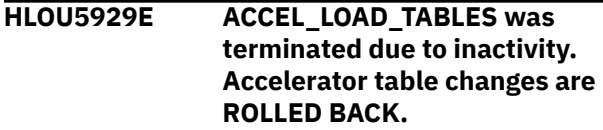

#### **Explanation:**

The HLO high availability loader timed out on inactivity. Accelerator stored procedure ACCEL\_LOAD\_TABLES

was terminated as a result and any changes to the accelerator tables are rolled back.

#### **User response:**

Check other accelerator messages for failures that may have caused the timeout.

#### **HLOU5930I <***jobname***> THREAD ID <nn> READ RETRY COUNTDOWN... <nnnnn>**

#### **Explanation:**

Accelerator Loader is waiting for data from Db2 to proceed with the load.

#### **User response:**

None

**HLOU5931I No load activity detected. Timeout expired <***seconds***> seconds. Timeout remaining <***seconds***> seconds.**

#### **Explanation:**

No increase in the loaded row count was detected for the past minute. If this condition persists, the task will be terminated. This message is written to SYSPRINT of the batch job output.

#### **User response:**

Check other accelerator messages for failures that may have caused the timeout.

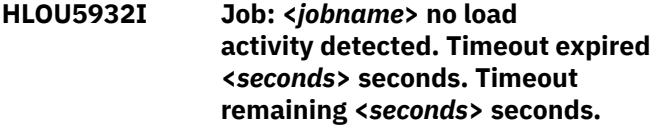

#### **Explanation:**

No increase in the loaded row count was detected for the past minute. If this condition persists, the task will be terminated. This message is written to SYSLOG.

#### **User response:**

Check other accelerator messages for failures that may have caused the timeout.

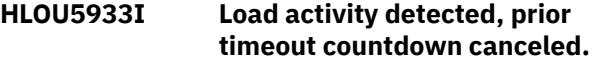

#### **Explanation:**

Load row count progress has resumed. Previous timeout countdown is canceled.

#### **User response:**

None

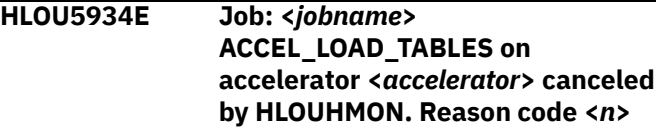

#### **Explanation:**

The HALOAD monitor detected a condition that triggered the action. The ACCEL\_LOAD\_TABLES stored procedure task running the WLM address space had

not ended and was therefore canceled. This message is written to SYSLOG.

#### **User response:**

Look for other messages that relate to the failure.

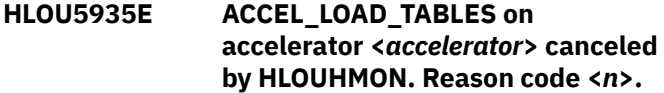

#### **Explanation:**

The HALOAD monitor detected a condition that triggered the action. The ACCEL\_LOAD\_TABLES stored procedure task running the WLM address space had not ended and was therefore canceled. This message is written to SYSPRINT of the batch job output.

#### **User response:**

Look for other messages that relate to the failure.

#### **HLOU5937I No load activity detected for the past <***seconds***> seconds.**

#### **Explanation:**

No increase in the loaded row count was detected for the past minute. This message is written to SYSPRINT of the batch job output.

#### **User response:**

Check other accelerator messages for failures that may have caused the timeout countdown.

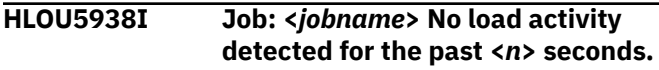

#### **Explanation:**

No increase in the loaded row count was detected for the past minute. This message is written to SYSLOG.

#### **User response:**

Check other accelerator messages for failures that may have caused the timeout countdown.

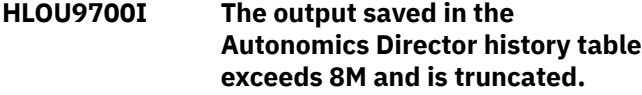

#### **Explanation:**

The 8-megabyte limit was reached for output in CLOB table in SYSAUTO.UTILITYRUNS\_HISTORY. The product stops processing output.

#### **User response:**

No action is required.

#### **HLOU9701I Module BBY\$NMIC not found in started task STEPLIB.**

#### **Explanation:**

Module BBY\$NMIC was not found in the STEPLIB concatenation of the Db2 Analytics Accelerator Loader started task. Db2 Autonomics Director utility history collection is disabled.

#### **User response:**

No action is required.

#### **HLOU9702W Module BBY\$NMIC does not conform to version 2, release 1 or later.**

#### **Explanation:**

Module BBY\$NMIC found in the Db2 Analytics Accelerator Loader started task is not marked version 2 release 1 or later. Db2 Autonomics Director utility history collection is disabled.

#### **User response:**

Ensure that you are using Db2 Utilities Solution pack version 2.1 or later.

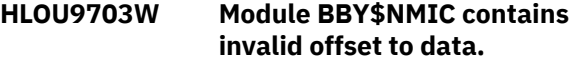

#### **Explanation:**

The module BBY\$NMIC that was found in the Db2 Analytics Accelerator Loader started task contains an offset to the data structure that does not point to a valid version. Db2 Autonomics Director utility history collection is disabled.

#### **User response:**

Contact IBM Software Support.

**HLOU9704W BLDL error encountered searching for module BBY\$NMIC. RSN=***reason\_code***.**

#### **Explanation:**

The product encountered an error while searching for module BBY\$NMIC. Db2 Autonomics Director utility history collection is disabled.

#### **User response:**

Contact IBM Software Support.

```
HLOU9705W Error encountered attempting to
  load module BBY$NMIC.
```
#### **Explanation:**

The product encountered an error while attempting to load module BBY\$NMIC. Db2 Autonomics Director utility history collection is disabled.

#### **User response:**

Contact IBM Software Support.

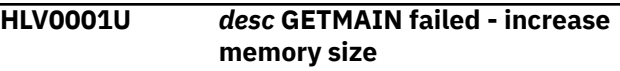

### **Explanation**

Insufficient storage. The product was unable to obtain enough storage to allocate the initial program stack.

### **User response**

Check the abend code to determine if the region size should be increased. Increase the region size if necessary, and restart the product.

#### **HLV0002S** *parmname* **IS** *errdesc* **-** *correction*

### **Explanation**

This message indicates a problem with the parameter string that was passed to the main started task entry point. Execution is terminated.

### **User response**

Correct the error that is indicated in the error message, and restart the product.

**HLV0003S CODES BEGINNING WITH** *var1***, NOT** *var2* **SHOULD NOT BE USED TO SET THE** *%2* **PARAMETER**

# **Explanation**

This message contains variables that are resolved at run-time and emitted by the server as it processes.

### **User response**

Review the messages just before and after this message to understand the context.

#### **HLV0004S** *parmname* **IS** *errdesc*

# **Explanation**

This message indicates a problem with the parameter string that was passed to the main started task entry point. Execution is terminated.

# **User response**

Ensure that a parameter string is being passed (using PARM=) in the started task JCL. The parameter string should contain at least "INIT,ssnx" where ssnx is the 4 character subsystem name. Correct the error and restart the product.

**HLV0005S** *parmname val* **IS** *errdesc*

# **Explanation**

This message indicates a problem with the parameter string that was passed to the main started task entry point. Execution is terminated.

### **User response**

Ensure that the execution option (the first parameter in PARM=) is INIT. This is the only valid value. Correct the error, and restart the product.

**HLV0006S Product not APF authorized, execution terminating**

### **Explanation**

This message is issued if the product detects that it is not APF authorized. The main product address space will terminate immediately.

### **User response**

Ensure that all of the STEPLIB data sets are APF authorized. Note that all of the data sets must be APF authorized, not just the data set containing the product load modules. Fix the STEPLIB data sets, and restart the product.

**HLV0007S** *subsys field* **IS** *errdesc*

# **Explanation**

The product tried to initialize or re-initialize a system control block (the SSCT). The system control contained a field with an invalid value. This error will cause product initialization to terminate.

### **User response**

Check for other error messages were generated along with the error message. If the combined error messages are sufficient to explain the error, take whatever corrective action is appropriate. If the problem cannot be resolved, contact Software Support.

**HLV0008S Product cannot execute in batch, execution terminating**

# **Explanation**

This message is issued if the product detects that it is running in batch. The main product address space will terminate immediately.

### **User response**

The product cannot run as a batch job. The product must execute as a started task. Install the product as a started task, and restart the product.

**HLV0009S Execution DEQ failed - contact systems programming**

# **Explanation**

Some type of error occurred while the product was releasing the execution enqueue. The execution enqueue is used to prevent more than one copy of the product from using a single subsystem ID. Multiple copies of the product can execute concurrently so long as each copy uses a different subsystem ID.

Check the error messages associated with this problem. If possible, fix the problem identified by the error messages, and restart the product. If the problem cannot be resolved, contact Software Support.

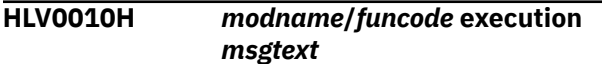

# **Explanation**

This message is used to trace product initialization. A message is issued before and after the execution of each initialization routine.

### **User response**

There is no action for this message. This message is only used for trace and debugging purposes.

```
HLV0011W STSI instruction failed with %1 -
   feedback = %2
```
# **Explanation**

This message contains variables that are resolved at run-time and emitted by the server as it processes.

### **User response**

Review the messages just before and after this message to understand the context.

**HLV0012W CSRSI service returned RC=***rcode* **for CPU H/W identification request - product validation may be affected.**

# **Explanation**

None.

### **User response**

Contact IBM Software Support.

**HLV0013S SSCT locate error - contact systems programming**

# **Explanation**

The product tried to find the current subsystem ID in the subsystem control block chain. A loop was found in the subsystem control block chain.

### **User response**

This is a serious error that may cause other components of the system to fail. If the system is having other problems (such as loop errors), try to resolve the other problems before restarting the product. If the product is the only component experiencing any difficulty, contact Software Support.

**HLV0014S** *var1***:** *var2 var3 var4 var5 var6 var7*

### **Explanation**

This message contains variables that are resolved at run-time and emitted by the server as it processes.

### **User response**

Review the messages just before and after this message to understand the context.

```
HLV0015S %PX-js subsystem subsys waiting
  for execution ENQ
```
# **Explanation**

Each active copy of the product must use a different subsystem ID. This restriction is enforced using the product execution enqueue. The product execution enqueue contains the current subsystem ID, so that multiple copies of the product can execute if each copy uses a different subsystem ID. A new copy of the subsystem (*subsys*) has been started and is attempting to get the execution enqueue. The execution enqueue for subsystem is already held by a copy of the product.

### **User response**

Either cancel the newly started subsystem that is waiting on the execution enqueue or stop the currently active copy of the subsystem. Stopping the currently active copy of the subsystem will allow the new copy of the subsystem to complete initialization and start execution. The new copy of the subsystem may have to be stopped using the ASID keyword of the CANCEL command.

**HLV0016S Execution ENQ error - contact systems programming**

# **Explanation**

Each active copy of the product must use a different subsystem ID. This restriction is enforced using the product execution enqueue. The product execution enqueue contains the current subsystem ID, so that multiple copies of the product can execute if each copy uses a different subsystem ID. The product tried to obtain the execution enqueue. The ENQ macro failed.

### **User response**

Check the error messages associated with this problem. There may be one or more ENQ/DEQ error messages referring to the current problem. If possible, fix the problem identified by the error messages, and restart the product. If the problem cannot be resolved, contact Software Support.

**HLV0017S** *var1* **PARAMETER INVALID:** *var2 var3 var4 var5 var6 var7 var8***.**

# **Explanation**

This message contains variables that are resolved at run-time and emitted by the server as it processes.

### **User response**

Review the messages just before and after this message to understand the context.

**HLV0018H** *var1 var2*

# **Explanation**

This message contains variables that are resolved at run-time and emitted by the server as it processes.

### **User response**

Review the messages just before and after this message to understand the context.

**HLV0019I** *var1 var2*

# **Explanation**

This message contains variables that are resolved at run-time and emitted by the server as it processes.

# **User response**

Review the messages just before and after this message to understand the context.

**HLV0020S First character of subsystem name must be an alphabetic character (A-Z).**

# **Explanation**

Each copy of the product must use a unique subsystem ID string. The default subsystem ID is specified in the started task procedure or in the START command used to start the product. In either case, the subsystem ID string must always be exactly four

characters long, and the first characters must be one of the alphabetic characters A-Z.

# **User response**

Fix the subsystem ID string used to start the product by modifying the product started task procedure or by changing the product start command. Restart the product using a valid subsystem ID string.

```
HLV0021S ABEND ERROR abcode REASON
 rsncode AT modname+offset
```
# **Explanation**

A serious abend occurred during product initialization, execution, or termination. The abend was not recoverable, and the product was forced to terminate.

### **User response**

Check the abend code and any related abend messages. If possible, fix the problem identified by the error messages, and restart the product. If the problem cannot be resolved, contact Software Support. Note the exact contents of the above error message and any other error messages associated with the product failure.

```
HLV0022S Second 2 characters of subsystem
  name must be prodID.
```
# **Explanation**

Each copy of the product must use a unique subsystem ID string. The default subsystem ID is specified in the started task procedure or in the START command used to start the product. In either case, the subsystem ID string must always be exactly four characters long, and the second two characters must be a valid product ID pair (*prodID*). For example: "DB" is for HLV and "WS" is for HTTP-API.

### **User response**

Fix the subsystem ID string used to start the product by modifying the product started task procedure or by changing the product start command. Restart the product using a valid subsystem ID string.

### **HLV0023S Subsystem name must be four (4) characters long**

# **Explanation**

Each copy of the product must use a unique subsystem ID string. The default subsystem ID is specified in the started task procedure or in the START command used to start the product. In either case,

the subsystem ID string must always be exactly four characters long.

# **User response**

Fix the subsystem ID string used to start the product by modifying the product started task procedure or by changing the product start command. Restart the product using a valid subsystem ID string.

**HLV0024S Last character of subsystem name must be alphanumeric**

# **Explanation**

Each copy of the product must use a unique subsystem ID string. The default subsystem ID is specified in the started task procedure or in the START command used to start the product. In either case, the subsystem ID string must always be exactly four characters long. The last character can be one of the alphanumeric characters A-Z or 0-9.

# **User response**

Fix the subsystem ID string used to start the product by modifying the product started task procedure or by changing the product start command. Restart the product using a valid subsystem ID string.

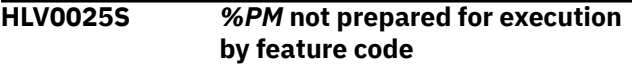

# **Explanation**

This message contains variables that are resolved at run-time and emitted by the server as it processes.

# **User response**

Review the messages just before and after this message to understand the context.

**HLV0026S ss not configured for this CPU var1, execution terminating.**

# **Explanation**

None.

# **User response**

Contact IBM Software Support.

**HLV0027S MVS/370 not supported**

# **Explanation**

The product checked the host system and found that the host system is some version of MVS/370. The product does not support MVS/370.

# **User response**

The product only supports z/OS. z/OS must be installed before the product can be used.

**HLV0028S Product code** *pcode* **is invalid.**

### **Explanation**

None.

### **User response**

Contact IBM Software Support.

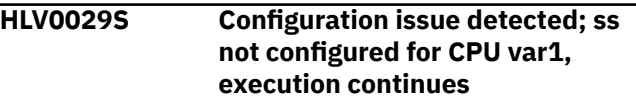

# **Explanation**

None.

### **User response**

Contact IBM Software Support.

**HLV0030S %PM will require configuration update in <***x***> days**

# **Explanation**

None.

### **User response**

Contact IBM Software Support.

**HLV0031E %PM will require configuration update in <***x***> days.**

# **Explanation**

None.

### **User response**

Contact IBM Software Support.

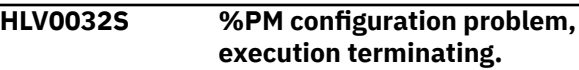

None.

# **User response**

Contact IBM Software Support.

**HLV0033S CONFIGURATION FROM 'var2' PARAM. DOES NOT SUPPORT EXECUTION OF THIS PRODUCT - TERMINATING.**

# **Explanation**

None.

# **User response**

Contact IBM Software Support.

### **HLV0034S PM feature code** *feature* **not configured.**

# **Explanation**

None.

# **User response**

Contact IBM Software Support.

**HLV0035S** *subsys* **requires configuration update, execution continues.**

# **Explanation**

None.

# **User response**

Contact IBM Software Support.

**HLV0036S** *service* **OF** *desc* **FAILED, RC=***rcode***, DETECTED AT** *addr*

# **Explanation**

This is a generic error message used to describe a wide variety of product initialization, execution, and termination errors. The message text provides the current operation (*service*) and what the current operation was trying to do, such as GETMAIN, FREEMAIN, ATTACH, and so on.

# **User response**

Check the error messages and the return code associated with this problem. There may be one or more error messages referring to the current problem. If possible, fix the problem identified by the error messages, and restart the product. If the problem cannot be resolved, contact Software Support.

### **HLV0037E** *rout errdesc* **FAILED, RC=***rcode***, DETECTED AT** *addr***, %SK**

# **Explanation**

Some type of service routine (*rout*) (operating system or product specific) failed. The error message identifies the service routine and the type of error.

# **User response**

Check the full text of the error message, and fix the program that calls the application program interface, if necessary.

```
HLV0038S service OF desc FAILED, RC=rcode,
  REASON=rsncode, DETECTED AT
  addr, %SK
```
# **Explanation**

This is a generic error message used to describe a wide variety of product initialization, execution, and termination errors. The message text provides the current operation (*service*) and what the current operation was trying to do, such as GETMAIN, FREEMAIN, ATTACH, and so on.

# **User response**

Check the error messages and the return code associated with this problem. There may be one or more error messages referring to the current problem. If possible, fix the problem identified by the error messages, and restart the product. If the problem cannot be resolved, contact Software Support.

```
HLV0039S rout errdesc FAILED,
  ABEND=abcode, REASON
  CODE=rsncode
```
# **Explanation**

This is a generic error message used to describe a wide variety of product initialization, execution, and termination errors. The message text provides the current operation and what the current operation was trying to do.

# **User response**

Check the error messages and the return code associated with this problem. There may be one or more error messages referring to the current problem. If possible, fix the problem identified by the error

messages, and restart the product. If the problem cannot be resolved, contact Software Support.

**HLV0040S** *cblk* **CONTROL BLOCK AT** *addr msgtext*

# **Explanation**

This message is used to describe control block errors. The error may be an invalid tag, invalid length, or some other error. The control block (*cb*) could not be used because of the error.

# **User response**

Check the error messages associated with this problem. There may be one or more error messages referring to the current problem. If possible, fix the problem identified by the error messages, and restart the product. If the problem cannot be resolved, contact Software Support.

**HLV0042I** *%PX ver/lvl* **initializing on processor** *cpuID***.***model***.***modelno***.***manuf PCCAcount flag***.**

# **Explanation**

This message is issued during early start-up and displays information about the hardware on which the product is executed. This message provides information helpful to support personnel should some configuration difficulty arise.

# **User response**

No action is required. If later messages indicate a configuration problem has been encountered, this message may aid in the swift resolution of the problem. If the problem cannot be resolved, contact IBM Software Support.

**HLV0043H** *msgtext*

# **Explanation**

This message is used to print out various internal control blocks, the contents of processor registers, and other hexadecimal information.

# **User response**

If there are other messages indicating an error, use this message in conjunction with them to determine the cause of the problem. If there is a problem and you are unable to resolve it, contact Software Support.

**HLV0044S** *errdesc* **FREEMAIN FAILED**

# **Explanation**

Storage release error. The product was unable to free a section of storage.

### **User response**

Check the abend code to determine the cause of the error. Make any needed changes to resolve the problem, and restart the product.

```
HLV0045S Task or exit modname can not be
  executed
```
### **Explanation**

A product macro cannot be used because the product control blocks are inconsistent. This macro is used to initialize a task or an exit. The task or exit will not be able to execute.

### **User response**

This error should only occur during product termination or if the main product address space is not executing. If this error occurs at any other time, contact Software Support. The main product address space will have to be restarted if this error is reported.

```
HLV0046W Initialization procedure procedure
   or IRXJCL ended with condition
   code rcode - processing continues
```
# **Explanation**

IRXJCL was attached to execute the initialization procedure. The reported non-zero condition code was set after execution.

*rcode* (the return code) may in this case also be a condition code.

# **User response**

Check the initialization exec for REXX-language errors which might cause the return code to be set. It may be impossible to distinguish between IRXJCL's return code and the return code set by the procedure.

**HLV0047I DATASPACE** *procedure* **CREATED TIME =** *t2* **BY** *%PM*

# **Explanation**

DSPSERV system service routine was invoked at initialization. A dataspace has been created.

### **User response**

None required. This is an informational message.

# **HLV0048E DSPSERV ERROR. RETURN CODE =**

*rcode***.** *t2 %PM*

# **Explanation**

DSPSERV system service routine was invoked at initialization to create a dataspace. However, it received a non-zero return. The dataspace was not created.

# **User response**

Check the return code displayed in the message in the Auth Assembler Services Reference, and take appropriate action, if possible. If the problem cannot be resolved, contact Software Support.

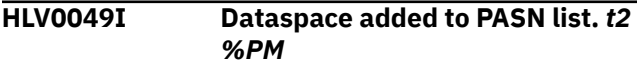

# **Explanation**

ALESERV system service routine was invoked at initialization to add this address space to a previously created dataspace.

# **User response**

None required. This is an informational message.

**HLV0050W** *var1* **configuration requires an update, certain features will need modification, execution continuing.**

# **Explanation**

None.

# **User response**

Review the messages just before and after this message to understand the context.

**HLV0053S Configuration issue: processor model number (***modelno***) does not match configured model; execution continues.**

# **Explanation**

None.

# **User response**

Contact IBM Software Support.

**HLV0054H** *var1* **Configuration installed until** *var2* **(***var3* **parameter).**

# **Explanation**

None.

### **User response**

Contact IBM Software Support.

```
HLV0055E csect not found within %PM
  primary load module
```
# **Explanation**

During subsystem initialization, the indicated control section (CSECT) was missing from the product's primary execution load module.

# **User response**

Initialization of the subsystem is terminated immediately with an S0C3 abend. Contact the Software Support group.

**HLV0056E Invalid data found in** *csect* **loaded at** *addr ivdata*

# **Explanation**

During subsystem initialization, invalid data was detected within a control section (*csec*) or table loaded as part of the product's primary execution load module.

*ivdata* represents a hex dump of the invalid data area.

# **User response**

Initialization of the subsystem is terminated immediately with an S0C3 abend. Contact the Software Support group.

**HLV0057W** *var1* **rejected for use -** *var2 var3***.**

# **Explanation**

None.

# **User response**

Review the messages just before and after this message to understand the context.

# **HLV0058W** *var1* **refresh required in** *var2* **days.**

# **Explanation**

None.

Contact IBM Software Support.

**HLV0059S Configuration issue: H/W processor ID** *var1* **mismatched configuration for** *var2* **of past** *var3* **hours.**

### **Explanation**

None.

### **User response**

Contact IBM Software Support.

**HLV0060T LATCH SET CREATED: LS-NAME=***lsname* **LATCHES=***lcount* **LS-TOKEN=***lstoken additinfo*

# **Explanation**

Information written to trace when a new latch set is created within the address space

### **User response**

None.

**HLV0061E LATCH ERROR:** *reqtype errdesc additinfo*

# **Explanation**

An error or unexpected condition was detected in a latch manager internal support routine

# **User response**

Look for related messages indicating the cause of the error and correct the underlying problem. If the problem cannot resolved, contact Software Support.

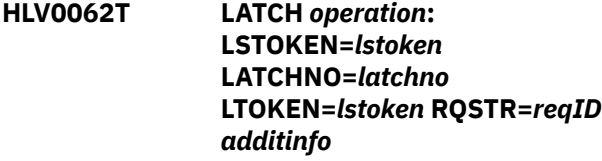

# **Explanation**

Information written to trace when a latch is obtained, released, or purged

### **User response**

None.

**HLV0063S z/OS Version must be at 1.13 or higher. Execution terminating.**

# **Explanation**

The product checked the host system and found that the host system is not running at z/OS 1.13 or higher. The product does not support z/OS levels below 1.13.

### **User response**

The product only supports z/OS 1.13 and higher. z/OS 1.13 or higher will have to be installed before the product can be fully supported.

**HLV0064T Interval summary** *operation***. SMLH at** *addr1* **SMLG at** *addr2***. Tag:** *additinfo*

# **Explanation**

Interval recording encountered an internal control block error while creating an interval summary record.

### **User response**

The interval record in error is discarded and summarization continues. If the problem cannot be resolved, contact Software Support.

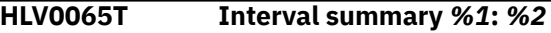

# **Explanation**

This messages contains the number of interval summary record errors found.

# **User response**

Contact Software Support.

**HLV0066S Logon of the address space user ID** *userID* **failed. Detected at** *addr***.**

# **Explanation**

The product failed to create a security environment for a task using the user ID of the address space.

### **User response**

There may be one or more additional error messages or abends referring to the problem. If possible, fix the problem identified by the error messages, and restart the product. If the problem cannot be resolved, contact IBM Software Support.

**HLV0067S LOGON of the SSLUSERID,** *userID***, failed. Detected at** *addr***.**

The product failed to create a security environment for a task using the userid specified in SSLUSERID.

# **User response**

There may be one or more additional error messages or abends referring to the problem. If possible, fix the problem identified by the error messages, and restart the product. If the problem cannot be resolved, contact Software Support.

### **HLV0068T Logon of user ID** *userID* **failed.**

# **Explanation**

Logon failed for user ID specified in Services request.

# **User response**

Check whether user ID is valid or if the password was correct.

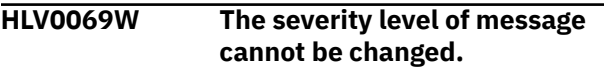

# **Explanation**

None.

# **User response**

Contact IBM Software Support.

**HLV0080E Control block** *cblk* **could not be located**

# **Explanation**

The product tried to find one of several control blocks during product initialization. One of the control blocks could not be found.

# **User response**

Ensure that the version of the host (MVS) operating system is supported by the product. If the host operating system version is supported by the product, check for any other error messages referring to the current problem. If possible, fix the problem identified by the error messages, and restart the product. If the problem cannot be resolved, or if the host operating system version is not supported by the product, contact Software Support.

**HLV0081E Unknown host operating system**  *prodname*

# **Explanation**

The product was not able to identify the host operating system by its product name.

### **User response**

Ensure that the version of the host (z/OS) operating system is supported by the product. If the operating system is supported by the product, check for any other error messages that refer to the current problem. If possible, fix the problem identified by the error messages, and restart the server. If the problem cannot be resolved or if the operating system is not supported, contact Software Support.

### **HLV0082I** *count1* **online CPs and** *count2* **online zIIPs detected**

# **Explanation**

This informational message identifies the number of online general purpose processors (CPs) and zIIPs detected during product initialization.

### **User response**

None. This message is for informational purposes only.

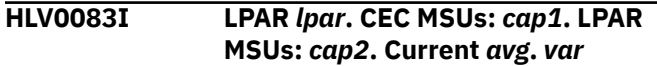

# **Explanation**

This informational message identifies the LPAR and the capacity of the processors.

*var* is only relevant if z/OS is a VM guest.

# **User response**

None. This message is for informational purposes only.

**HLV0084I Decimal float support** *ind* **available on this processor**

# **Explanation**

This informational message identifies whether decimal float support is available or not (*ind*).

### **User response**

None. This message is for informational purposes only.

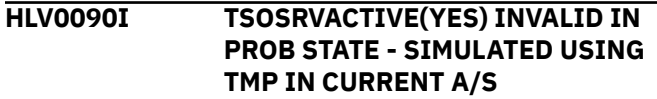

This message is issued when TSOSRVACTIVE(YES) has been specified as a start-up parameter, but the product is running in test mode under TSO. The outboard facility cannot be enabled/managed without being authorized to operate in supervisor state and operating as an MVS started task.

# **User response**

The outboard TSO server facility is not activated. Outboard TSO server facilities will be simulated using TSO/E (if available) within the current address space. You should re-test applications developed under TSO/E when moving them to an authorized copy of the subsystem, because some operations (such as time limit processing, CPU time monitoring) cannot be simulated properly within a test copy of the product running in problem state.

### **HLV0091E** *service* **OF** *desc* **FAILED, RC=***rcode*

# **Explanation**

This is a generic error message used to describe a wide variety of TSO/SRV initialization, execution, and termination errors. The message text provides the current operation (*service*) and what the current operation was trying to do.

# **User response**

Check the error messages and the return code associated with this problem. There may be one or more additional error messages or abends referring to the current TSO/SRV problem. If possible, fix the problem identified by the error messages, and restart the product.

**HLV0092E CANCEL of server** *jobname* **(ASID=***asid***) failed**

# **Explanation**

Server address spaces which will not shutdown in a normal way (e.g. a long running server task that is still executing) are canceled. If the cancel is not accepted for any reason, this message is issued.

# **User response**

If the server address space survives product termination you may attempt to cancel it manually or possibly even force it. The fact that a server address space (*asid*) remains in the system when the product is restarted will have no harmful effect on product execution and can be ignored.

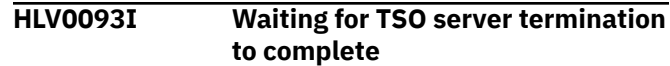

# **Explanation**

Inactive servers have been posted to shutdown. The termination process will wait for a short time to allow the servers to shutdown normally. If, at the end of this period, any servers are still active, they will be canceled.

### **User response**

None required. This is an informational message.

**HLV0094S** *service* **OF** *desc* **FAILED, RC=***rcode*

# **Explanation**

This is a generic error message used to describe a wide variety of TSO/SRV execute queue initialization and termination errors. The message text provides the current operation (*service*) and what the current operation was trying to do.

# **User response**

Check the error messages and the return code associated with this problem. There may be one or more error messages referring to the current problem. If possible, fix the problem identified by the error messages, and restart the product.

```
HLV0095S MAIN TASK TIMED OUT WHILE
 WAITING TO BE POSTED BY THE
 TSO/SRV SUBTASK
```
# **Explanation**

The product main task timed out while waiting to be posted by the TSO/SRV subtask. The TSO/SRV subtask has either terminated abnormally or is hung. The product may or may not be able to continue processing.

# **User response**

Check for other abends or product messages related to this one. If the problem cannot be resolved, contact Software Support.

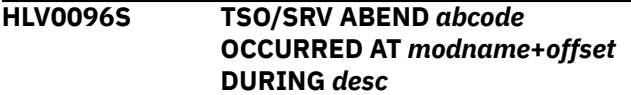

This error message describes an abend that occurred during TSO/SRV execute queue processing termination processing (*desc*).

# **User response**

There may be one or more error messages related to the current problem. If possible, fix the problem identified by the error messages, and restart the product. If the problem cannot be resolved, contact Software Support.

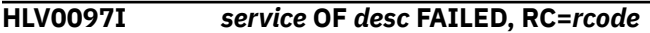

# **Explanation**

During server termination, product ow found that a busy TSO server did not respond to an internal shutdown request. An attempt to issue an MVS CANCEL command to terminate the server failed.

# **User response**

None. The transaction running in the server will eventually complete. The subsequent attempt to read from an additional TSO/SRV command will fail, and the server will then terminate following a 614 abend.

**HLV0101S** *%PM* **PRODUCT USAGE EXCEEDS SPECIAL CONFIGURATION LIMITS:** *var1*

# **Explanation**

None.

# **User response**

Contact IBM Software Support.

**HLV0102S EXCESS USAGE - LOCATIONS:** *var1***, DRIVER TYPES:** *var2***, HOST BUSINESS SYSTEMS:** *var3*

# **Explanation**

None.

# **User response**

Contact IBM Software Support.

**HLV0103H Access restricted to TCP/IP - LU 6.2 support not activated**

# **Explanation**

None.

# **User response**

Contact IBM Software Support.

**HLV0104H No usage parameter specified. Usage specific to basic administrative functions and SIS.**

### **Explanation**

None.

### **User response**

Contact IBM Software Support.

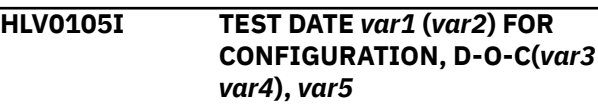

# **Explanation**

None.

### **User response**

None. This is an informational message only.

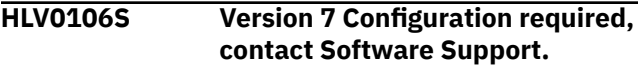

# **Explanation**

None.

**User response:** Contact IBM Software Support.

**HLV0107S Server parameter required, contact Software Support.**

# **Explanation**

None.

# **User response**

Contact IBM Software Support.

**HLV0110H INITIALIZATON OF QUICKREF INTERFACE FAILED, VERIFY QUICKREF DSN AND INSTALL STATUS**

### **Explanation**

This message shows that the product was unable to initialize the QUICKREF interface.

If QUICKREF is installed on this system, verify that the QUICKREF load library is either in the linklist or is allocated via the QWREFLIB DD statement in the started task JCL. If QUICKREF is not installed on the system, remove all references to QUICKREF from the started task JCL.

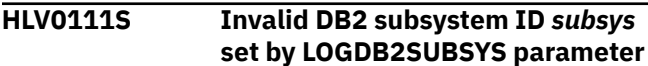

# **Explanation**

An invalid Db2 subsystem was specified for logging using the LOGDB2SUBSYS parameter. The specified Db2 subsystem does not exist, or has not been installed and activated on the system since the previous IPL.

# **User response**

Specify a valid Db2 subsystem for logging using the LOGDB2SUBSYS parameter. If logging is not desired specify 'NONE' for LOGDB2SUBSYS. You may also leave LOGDB2SUBSYS unset in which case the default Db2 subsystem set for the server automatically or by the DEFAULTDB2SUBSYS parameter will be used, if valid. Product initialization is terminated.

### **HLV0112S Invalid default DB2 subsystem** *subsys* **set by DEFAULTDB2SUBSYS parameter**

# **Explanation**

A default Db2 subsystem ID was explicitly specified via the DEFAULTDB2SUBSYS parameter, but does not designate a valid Db2 subsystem ID. When the DEFAULTDB2SUBSYS parameter is explicitly set (to any value except 'NONE'), the target Db2 subsystem ID is verified. The ID will fail validation if the target Db2 subsystem does not exist or has never been successfully activated in the system since the last IPL.

# **User response**

The product terminates if an explicitly specified ID is invalid, but will allow startup to continue if it selected the default subsystem ID automatically. (The server uses the default Db2 ID from the DSNHDECP load module or the standard string, 'DSN ', if no explicit setting is provided for the DEFAULTDB2SUBSYS parameter). Product initialization is discontinued and the server terminates. Specify a valid default Db2 subsystem for DEFAULTDB2SUBSYS or leave the parameter unset to allow an automatically assigned default value to be used.

### **HLV0113W DEFAULT DB2 SUBSYSTEM ID (***subsys***) FROM DSNHDECP IS INVALID, CONTINUING**

# **Explanation**

The default Db2 subsystem ID selected automatically by the server is not a valid Db2 subsystem ID. The server has selected the Db2 subsystem ID automatically because no value was set for the DEFAULTDB2SUBSYS parameter. The server uses the default Db2 ID from the DSNHDECP load module, or, if DSNHDECP cannot be loaded, uses the standard value 'DSN ' as the default ID. Db2 operations which do not explicitly send a Db2 subsystem ID will fail because the default subsystem ID is invalid. In addition, MSG0114W may be issued following this message if Db2 logging is inhibited because of it's dependency upon the default Db2 subsystem ID validity.

# **User response**

Specify a valid default Db2 subsystem ID via the startup DEFAULTDB2SUBSYS parameter, or specify 'NONE' for this parameter if Db2 should not be used. Product initialization continues. Note that the Db2 subsystem need not be active (up) when the Server is started, however, it must have been successfully installed and started on the system at least once prior to server startup.

**HLV0114W DB2 logging will not be activated - requires valid default DB2 subsystem ID**

# **Explanation**

The default Db2 subsystem ID set automatically by the server (from the DSNHDECP load module) is not valid and no explicit value was set for the LOGDB2SUBSYS parameter. Since Db2 logging requires a valid default Db2 ID, the value 'NONE' is forced for LOGDB2SUBSYS and Db2 logging is not activated.

# **User response**

Specify a valid Db2 subsystem ID as the default Db2 using the DEFAULTDB2SUBSYS parameter. If you do not wish to set a global default Db2 subsystem ID for all operations, but desire Db2 logging to be activated, specify a valid ID for LOGDB2SUBSYS instead. Db2 logging will not be activated during the current server startup.

**HLV0115E LE/370 INTERFACE MODULE CEEPIPI CANNOT BE LOADED - IT IS REQUIRED FOR SSL SUPPORT**

During initialization, it was determined that the MVS Language Environment interfaces are needed for execution of the subsystem. SSL support requires the use of LE/370 interfaces. The interface module, CEEPIPI, was not found in STEPLIB or the link list.

# **User response**

Product initialization is abandoned. To restart the subsystem, ensure that either the LE/370 runtime libraries are available in STEPLIB or the link list, or turn off the SSL support option.

**HLV0116W DB2 logging cannot be activated when DB2 SUBSYS default is 'NONE', logging deactivated**

# **Explanation**

The Db2 logging feature of the product cannot be used with a default Db2 subsystem setting of 'NONE'. The DEFAULTDB2SUBSYS parameter must be set to an actual Db2 subsystem ID, or left un-specified. Since 'NONE' was set ALL DB2 PROCESSING IS INHIBITED. This message is only issued when the LOGDB2SUBSYS parameter has explicitly been set to a Db2 subsystem ID value other than 'NONE'. The LOGDB2SUBSYS parameter is ignored and reset to 'NONE' so that it matches the DEFAULTDB2SUBSYS parameter. This prevents Db2 logging activation. Product initialization continues without activating Db2 logging.

# **User response**

Specify a valid default Db2 subsystem ID for DEFAULTDB2SUBSYS or leave that parameter unset (if unset, the default value is fetched from the DSNHDECP load module). Product initialization continues with NONE set for both DEFAULTDB2SUBSYS and LOGDB2SUBSYS.

### **HLV0117S** *type* **TCP/IP port number is invalid -** *type* **TCP/IP processing terminated**

# **Explanation**

The TCP/IP port number specified for one of the types of TCP/IP (*type*) supported by the product is invalid. The main product address space cannot complete initialization if an invalid TCP/IP port number has been specified for any type of TCP/IP.

# **User response**

Specify a valid port number for the type of TCP/IP that detected the invalid port number. If the type of TCP/IP is not needed, you can also just not set the TCP/IP port number at all for the failing type of TCP/IP.

**HLV0118S Load balancing not available - VCF feature code is required.**

# **Explanation**

None.

### **User response**

Contact IBM Software Support.

**HLV0119W Logging not available - DB2 feature code is required.**

### **Explanation**

None.

### **User response**

Contact IBM Software Support.

**HLV0120I SEF** *msgtext*

# **Explanation**

The product tried to initialize SEF during product initialization. SEF initialization failed.

# **User response**

Check the error messages and the return code associated with this problem. There may be one or more additional error messages or abends referring to the current SEF initialization problem. Check for open errors, such as security product related abends. Also, check for storage allocation errors or abends. If possible, fix the problem identified by the error messages, and restart the product. If the problem cannot be resolved, contact Software Support.

```
HLV0121W SEF - service OF desc FAILED,
  RC=rcode
```
# **Explanation**

The product tried to initialize or terminate SEF during product initialization or termination. An internal service routine called during SEF initialization or termination exited with a non-zero return code.

### **User response**

Check the error messages and the return code associated with this problem. There may be one or more additional error messages or abends referring to the current SEF initialization or termination problem.

Check for open errors, such as security product related abends. Also, check for storage allocation errors or abends. If possible, fix the problem identified by the error messages, and restart the product. If the problem cannot be resolved, contact Software Support.

**HLV0122S ABEND** *abcode* **REASON** *rsn* **OCCURRED AT** *modname***+***offset* **DURING SEF** *desc*

# **Explanation**

The product tried to initialize or terminate SEF during product initialization or termination. The SEF initialization/termination routine abended.

# **User response**

Check the error messages and the abend code associated with this problem. There may be one or more additional error messages or abends referring to the current SEF initialization or termination problem. Check for open errors, such as security product related abends. Also, check for storage allocation errors or abends. If possible, fix the problem identified by the error messages, and restart the product. If the problem cannot be resolved, contact Software Support.

**HLV0123T SEF initialization complete**

# **Explanation**

The product has completed SEF initialization. All triggers and events will now be passed to the SEF for processing.

# **User response**

No action is required in response to this message. However, this message can be used to activate one or more event handling procedures.

### **HLV0126S** *service* **OF** *desc* **FAILED, RC=***rcode*

# **Explanation**

This is a generic error message used to describe a wide variety of SEF execute queue initialization and termination errors. The message text provides the current operation (*service*) and what the current operation was trying to do.

# **User response**

Check the error messages and the return code associated with this problem. There may be one or more error messages referring to the current problem.

If possible, fix the problem identified by the error messages, and restart the product. If the problem cannot be resolved, contact Software Support.

### **HLV0127S MAIN TASK TIMED OUT WHILE WAITING TO BE POSTED BY THE** *subtask* **SUBTASK**

# **Explanation**

The product main task timed out while waiting to be posted by an SEF subtask. The SEF subtask has either terminated abnormally or is hung. The product may or may not be able to continue processing.

### **User response**

Check for other abends or product messages related to this one. If the problem cannot be resolved, contact Software Support.

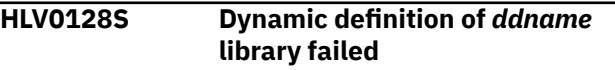

# **Explanation**

The mapping data set could not be defined properly to allow for caching of map data members.

### **User response**

Check for other abends or product messages related to this one, and contact Software Support.

**HLV0130H Initializing** *secur* **release** *rel* **security environment**

# **Explanation**

This message shows that the product was able to successfully initialize the security environment for the interface between the product and ACF2 or RACF. The message shows the security product (*secur*) and release level (*rel*) to which the interface was established.

### **User response**

No action is required unless the customer is not running any security package and one was identified or the release level is incorrect. Contact Software Support if such an error is detected.

**HLV0131S** *subsysID* **SSCT chain scanning error**

The SSCT chain was scanned by the security interface routines looking for ACF2 or RACF. Some error exists in the SSCT chain and the search could not be continued.

# **User response**

Examine the SSCT chain for an invalid chain or SSCT control blocks. If the problem cannot be resolved, contact Software Support.

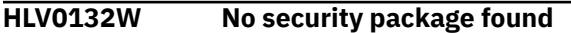

# **Explanation**

The SSCT chain was scanned by the security interface routine looking for one of the known security packages: RACF, CA ACF2 or CA Top Secret. No known security product was found and the security package field was set to NONE.

# **User response**

If no security package exists on your system, this is not an error, and no further action is needed. If RACF, CA ACF2 or CA Top Secret is active and this message was received, contact Software Support.

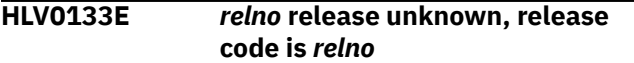

# **Explanation**

The product attempted to recognize the release level (*relno*) of ACF2 and did not find a release level that it recognized or that is supported. As of this date, all CA-supported releases of ACF2 are supported by the product.

# **User response**

If your release of ACF2 is supported by CA, contact Software Support to request that support be added for that release of ACF2. If the release number appears to be in error, contact Software Support for assistance.

**HLV0134W RUNAUTH USERID cache initialization failed - sharing of RUNAUTH USERIDs now disabled**

# **Explanation**

During start-up, the SHARERUNAUTHACEES option was set to ON, but an error occurred while initializing the cached RUNAUTH userid table. This is likely due to a GETMAIN failure.

# **User response**

Product initialization continues with the SHARERUNAUTHACEES option set to OFF. Examine the wraparound trace and console messages for an explanation of the error. If you are unable to locate the reason for the failure, contact Software Support.

```
HLV0135W Security routine failed attempting
   to validate the LOGUSERID userID.
   RC=rcode.
```
### **Explanation**

The internal security service routine failed while attempting to verify a new USERID for the logging task.

### **User response**

Check the error messages and the return code associated with this problem. There may be additional error messages in the system log. If possible, fix the problem identified by the error messages, and restart the product. If the problem cannot be resolved, contact Software Support.

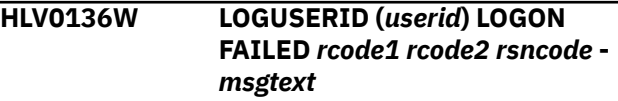

# **Explanation**

An error occurred while attempting to verify a new USERID for the logging task. This is a security environment error.

This message contains two return codes; *rcode1* represents the security module return code, and *rcode2* represents the RACF (SAF) return code.

# **User response**

Product logging continues with the previous USERID used for logging. Correct the value in the LOGUSERID parameter.

**HLV0137S ABEND** *abcode* **REASON** *rsn* **OCCURRED AT** *modname***+***offset* **DURING SOM** *desc***.**

# **Explanation**

An ABEND occurred during initialization or termination of the Security Optimization Management feature.

# **User response**

Check the error messages and the abend code associated with this problem. There may be one or more additional error messages or abends referring to the current initialization or termination problem. Check for security product related abends and storage allocation errors or abends. If possible, fix the problem identified by the error messages, and restart the product. If the problem cannot be resolved, contact Software Support.

**HLV0138W SOM facility is not available for** *pkg***. Processing continues.**

# **Explanation**

Security Optimization Management (SOM) was requested, but the security package (*pkg*) is not RACF. SOM can only be enabled for RACF.

# **User response**

None. This message is for informational purposes only.

**HLV0139W Dynamic** *service* **services are not available**

# **Explanation**

An MVS dynamic LPA service is not available.

# **User response**

None. This message is for informational purposes only.

**HLV0140I The following catch-up rules require a final catch-up disposition**

# **Explanation**

This message is issued when there are catch-up manual rules which did not fire during the previous execution of the product. It is followed by message 0141I, which documents the unfired rules.

# **User response**

No action is required in response to this message. However, this message can be used to activate one or more event handling procedures.

**HLV0141I** *rule***.***rsname1***,** *rule***.***rsname2* **…** *rule***.***rsname7*

# **Explanation**

This message is issued when there are catch-up manual rules which did not fire during the previous execution of the product. It lists up to seven rules that did not fire, using the format ruleset.rule. Multiple messages may be issued so that all catch-up manual rules may be listed.

# **User response**

No action is required in response to this message. However, this message can be used to activate one or more event handling procedures.

**HLV0142R Reply 'YES' to catch-up all rules, 'NO' to bypasscatch-up, or 'MANUAL' for rule by rule prompting**

# **Explanation**

This message is issued when there are catch-up manual rules which did not fire during the previous execution of the product. It allows you to fire all catchup manual rules, prevent all catch-up manual rules from firing, or specify the type of catch-up processing for each individual rule. It follows messages 0140I and 0141I. If more than two minutes expire while waiting for your reply or three invalid replies are made, the default action of NO will be taken.

# **User response**

Reply YES to cause all catch-up manual rules to fire. Reply NO to prevent all catch-up manual rules from firing. Reply MANUAL and you will be prompted to specify the type of catch-up processing for each individual rule.

```
HLV0143R Reply 'YES' to catch-up
   rsname.rulename rule or 'NO' to
   bypasscatch-up
```
# **Explanation**

This message is issued when there are catch-up manual rules which did not fire during the previous execution of the product and you selected MANUAL in your reply to message 0142R. The name of the rule you are being prompted for is in the format ruleset.rule name. If more than two minutes expire while waiting for your reply or three invalid replies are made, the default action of NO will be taken.

# **User response**

Reply YES to cause the rule to fire. Reply NO to prevent catch-up firing for the rule.

### **HLV0144E Invalid catch-up manual reply:** *reply*

# **Explanation**

An invalid reply was specified to one of the catchup manual console messages. The message causing the error will be reissued so that you can correctly

reply. After three invalid replies for the same message, default action will be taken. For a description of the default action, see the explanation of the original message.

# **User response**

Determine the proper reply from the text of the message, and reply correctly.

**HLV0145E Catch-up reply wait exceeded 2 minutes. Default used**

# **Explanation**

The product waited over two minutes for a reply to one of the catch-up manual messages. Since no response was made during that time, default action was taken.

### **User response**

None. If a reply was desired, you will need to speed your response to the message.

**HLV0146E 3 Invalid catch-up replies. Default taken**

# **Explanation**

Three invalid replies were made to a catchup manual message. Since no correct response was received, default action was taken.

# **User response**

None. Reply as required next time.

**HLV0147E Catch-up service** *service* **for variable** *varname* **failed, RC=***rcode***.**

# **Explanation**

An internal error was encountered during catch-up processing performing an HLVVALUE or SWSVALUE function.

### **User response**

Contact IBM Software Support.

**HLV0148W Catch-up rule** *rsname.rulename* **has changed. Catch-up bypassed.**

# **Explanation**

This message is issued when a catch-up rule has been modified since the last time the rule was enabled. The rule would otherwise have fired for catch-up because either the product or z/OS was down during the last

time the rule should have fired. Because the rule has changed, it will not fire for catch-up.

### **User response**

None.

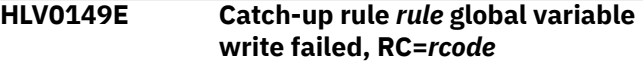

# **Explanation**

This message is issued when a catch-up rule attempts but fails to write a global variable describing the next time to fire. As a result, catch-up processing for the rule will fail the next time the product is restarted. This normally occurs when the GLOBALMAX startup parameter has been exceeded and it is no longer possible to create new global variables. Return code 93 indicates that GLOBALMAX has been exceeded. Additionally, every time the TOD rule fires, the internal global variable is updated, and return code 4 will be displayed in this message.

# **User response**

Shut down the product, and allocate a larger SYSCHK1 data set. This may not be necessary if you already have a large data set but are only using a part of it due to a small GLOBALMAX value. Use the IDCAMS REPRO command to copy the existing database to the new larger one, if necessary. Increase the value assigned to the GLOBALMAX parameter in your initial parameter settings, and restart the product.

### **HLV0150S** *service* **OF** *desc* **FAILED, RC=***rcode*

# **Explanation**

This is a generic error message used to describe a wide variety of trace initialization and termination errors. The message text provides the current operation (*service*) and what the current operation was trying to do.

### **User response**

Check the error messages and the return code associated with this problem. There may be one or more error messages referring to the current problem. If possible, fix the problem identified by the error messages, and restart the product. If the problem cannot be resolved, contact Software Support.

**HLV0151S** *service* **OF** *dsname* **FAILED, RC=***rcode***, REASON CODE=***rsncode*

This error message describes errors that occurred during trace initialization, execution, or termination while using the DIV (Data In Virtual) system service. For a list of the return codes and reason codes from the DIV macro see the appropriate IBM documentation.

# **User response**

Check the DIV return and reason codes associated with this problem. There may be one or more error messages referring to the current problem. If possible, fix the problem identified by the error messages, and restart the product. If the problem cannot be resolved, contact Software Support.

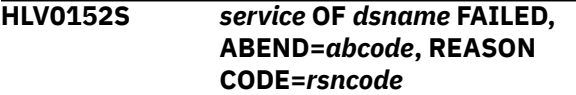

# **Explanation**

This error message describes an abend that occurred during trace initialization, execution, or termination while using the DIV (Data In Virtual) system service. The abend codes and reason codes from the DIV macro are documented in the IBM manual z/OS Programming: Assembler Services Reference.

# **User response**

Check the DIV abend and reason codes associated with this problem. There may be one or more error messages referring to the current problem. If possible, fix the problem identified by the error messages, and restart the product. If the problem cannot be resolved, contact Software Support.

### **HLV0153H** *ddname* **data set not allocated**

# **Explanation**

Product has detected that a TRACE DD card is not present in the JCL used to start the main product address space.

# **User response**

Modify the JCL and specify the TRACE DD card after validating that the necessary DIV data set is allocated.

**HLV0154S Any existing Trace Browse data discarded**

# **Explanation**

Product detected this error.

# **User response**

Contact Software Support.

### **HLV0155S Please standby - upgrading Trace Browse - all data retained**

# **Explanation**

The product is upgrading the Trace Browse data area. The Trace Browse data area must be upgraded whenever messages from an earlier version of the product are detected in the Trace Browse data area. The upgraded Trace Browse data area is compatible with earlier releases of the product, as required.

# **User response**

There is no action required in response to this message. This message should only be displayed once when you install the first release of the product that supports the upgraded data area format. You may also see this message again if a prior version of the product is used after the Trace Browse data area has been upgraded. The message will be deleted as soon as the Trace Browse data area upgrade is completed. The upgrade requires about 3 minutes for every 100,000 messages. If this message recurs, contact Software Support for additional assistance.

### **HLV0156S** *service* **PASSED** *desc* **-** *code*

# **Explanation**

This is a generic error message used to describe a wide variety of trace initialization and termination errors. The message text provides the current operation (*service*) and what data (valid or invalid) was passed to the current operation.

# **User response**

Check the error messages and the return code associated with this problem. There may be one or more error messages referring to the current problem. If possible, fix the problem identified by the error messages, and restart the product. If the problem cannot be resolved, contact Software Support.

### **HLV0160S Possible shortage of storage,** *bytes* **bytes required for Trace Browse**

# **Explanation**

This is a follow-up message to message 0150S when a GETMAIN has failed. This message indicates the size, in bytes, of the area requested by the GETMAIN.

If the GETMAIN return code indicates insufficient storage to complete the GETMAIN request, please increase your available storage (above the 16MB line) by the indicated amount.

**HLV0161S Main task timed out while waiting to be posted by the TRACE subtask**

# **Explanation**

The product main task timed out while waiting to be posted by the trace subtask. The trace subtask has either terminated abnormally or is hung. The product may or may not be able to continue processing.

### **User response**

Check for other abends or messages related to the product prior to this one, and contact Software Support for additional assistance.

**HLV0162S** *service* **OF** *dsname* **FAILED, ABEND=***abcode* **AT** *modname***+***offset***, REASON CODE=***rsncode*

# **Explanation**

This error message describes an abend that occurred during trace initialization, execution, or termination while using the DIV (Data In Virtual) system service. The abend codes and reason codes from the DIV macro are documented in the IBM manual z/OS Programming: Assembler Services Reference.

# **User response**

Check the DIV abend and reason codes associated with this problem. There may be one or more error messages referring to the current problem. If possible, fix the problem identified by the error messages, and restart the product. If the problem cannot be resolved, contact Software Support.

**HLV0165I SEF** *msgtext*

# **Explanation**

SEF subtask mapping information messages.

### **User response**

None at this time.

**HLV0166E Unable to build process block for SEF interface, RC=***rcode*

### **Explanation**

Services startup was unable to build the environment to interface to the SEF task. The return code is given.

### **User response**

Check the return code and look for other error messages which may explain the error.

**HLV0167E Ruleset rule specifies DSN** *dsname***, should be** *dsname* **for VirtualDirectory** *dir***.**

### **Explanation**

Services startup found a Virtual Directory with a Ruleset whose dataset name did not match the existing Ruleset dataset name. This Virtual Directory (*dir*) is not initialized.

### **User response**

Correct the inconsistency between rulesets and dataset names in all related virtual directories.

### **HLV0171S** *service* **OF** *dsname* **FAILED, RC=***rcode***, REASON CODE=***rsncode*

# **Explanation**

This error message describes errors that occurred during global variable initialization, execution, or termination while using the DIV (Data In Virtual) system service. For a list of the return codes and reason codes from the DIV macro see the appropriate IBM documentation.

# **User response**

Check the DIV return and reason codes associated with this problem. There may be one or more error messages referring to the current problem. If possible, fix the problem identified by the error messages, and restart the product. If the problem cannot be resolved, contact Software Support.

```
HLV0172S service OF dsname FAILED,
```
**ABEND=***abcode***, REASON CODE=***rsncode*

# **Explanation**

This error message describes an abend that occurred during global variable initialization, execution, or termination while using the DIV (Data In Virtual) system service. For a list of the return codes and reason codes from the DIV macro see the appropriate IBM documentation.

Check the DIV abend and reason codes associated with this problem. There may be one or more error messages referring to the current problem. If possible, fix the problem identified by the error messages, and restart the product. If the problem cannot be resolved, contact Software Support.

### **HLV0173W** *ddname* **data set not allocated**

### **Explanation**

The product has detected that either a SYSCHK1 or a SYSCHK2 DD card is not present in the JCL used to start the main product address space.

### **User response**

Modify the JCL, and specify an appropriate DD card after validating that the necessary DIV data set is allocated.

**HLV0174S Any existing global variables data discarded**

# **Explanation**

The product detected this error.

### **User response**

Contact Software Support.

**HLV0175I Global variable upgrade** *vartext*

# **Explanation**

Prior to version 02.01.01 of the product, global variables were maintained in a linked list. As of version 02.01.01, they are kept in an AVL tree structure for improved performance. This message indicates that the global variable pool is being upgraded to the new format. This message may also be issued as a result of setting the GLOBALREBUILD parameter to YES or when the global variable database has been corrupted.

### **User response**

None. This message is for informational purposes only.

**HLV0176S Duplicate global variable found, name=***varname*

# **Explanation**

While building/rebuilding the global variable AVL tree, an attempt was made to add a node to the tree, and the node already existed in the tree. The second value is ignored, and the tree build/rebuild continues.

### **User response**

Report this message to Software Support. This situation has occurred due to a prior logic error.

**HLV0177S Main task timed out while waiting to be posted by the global variable checkpoint subtask**

### **Explanation**

The product main task timed out while waiting to be posted by the global variable checkpoint subtask. The global variable checkpoint subtask has either terminated abnormally or is hung. The product may or may not be able to continue processing.

### **User response**

Check for other abends or messages related to the product prior to this one, and contact Software Support.

**HLV0178S** *errdesc* **DETECTED IN GLOBAL VARIABLE LIST**

# **Explanation**

While building/rebuilding the global variable AVL tree, one of the following (*errdesc*) occurred: (1) an infinite loop was detected in the sequential list, (2) an invalid entry was detected in the sequential list, or (3) an invalid offset was detected in the sequential list. The tree rebuild is terminated at this point. The product will attempt to reconstruct the entire global variable data set. Some global variables may be discarded.

### **User response**

Report this message to Software Support. This situation has occurred due to a prior logic error or storage overlay. The product should continue to function normally after the global variable data set has been successfully reconstructed.

```
HLV0179I Global variable conversion from
   version vartext version
```
### **Explanation**

Prior to version 02.02.00 of the product, global variables were limited to 256 bytes in size. As of version 02.02.00, this restriction is removed. Prior to version 03.02.00 of the product, the key size was limited to 50 bytes. As of version 03.02.00, the key size limit is increased to 84 bytes. This message indicates that the global variables are being converted to a new format.

None. This message is for informational purposes only.

#### **HLV0180I GLOBAL VARIABLE CHAIN REBUILD** *vartext***,** *count* **GLOBALS**

### **Explanation**

While doing a global variable tree rebuild, it was found that the chained list was incomplete and needed to be rebuilt. This message indicates the status of the chain rebuild process.

### **User response**

None. This message is for informational purposes only.

**HLV0181I** *varname* **BEING ADDED TO CHAIN**

# **Explanation**

While doing a global variable tree rebuild, it was found that the chained list was incomplete and needed to be rebuilt. This message indicates which variables were reinserted back into the global variable chain.

### **User response**

None. This message is for informational purposes only.

### **HLV0182I GLOBAL VARIABLE DATABASE BEING CONVERTED**

# **Explanation**

This is the first time version 02.02.00 of the product has processed this global variable DIV data set. The product is converting the global variable database to the new format. The converted global variable database will not be usable with older versions of the product unless the backward conversion utility is subsequently executed.

### **User response**

Information only. No action required.

**HLV0183S ABEND** *abcode* **OCCURRED AT** *modname***+***offset* **DURING** *desc*

# **Explanation**

This error message describes an abend that occurred during global variable subtask termination processing. This may also occur during an AVL tree rebuild during startup or when the GLOBALREBUILD parameter is set to YES.

### **User response**

There may be one or more error messages related to the current problem. In the case of the AVL tree rebuild routine, the product will attempt to recover the global variable checkpoint data set by automatically rebuilding it. In all other cases, attempt to fix the problem identified by the error messages, and restart the product. If the problem cannot be resolved, contact Software Support.

**HLV0184S** *desc storaddr1 storaddr2 storaddr3*

### **Explanation**

A logical error was encountered while validating data prior to a global variable checkpoint. The checkpoint will be aborted, and the product will be terminated to prevent incorrect data being saved. Changes to the global variable database since the previous checkpoint will be discarded.

### **User response**

Attempt to restart the product. If the same error occurs, contact Software Support, giving them the information in this message. It may be possible to reconstruct the database by setting the GLOBALREBUILD parameter to YES prior to restarting the product. If not, the global variable data set can be recovered from a prior backup.

**HLV0185W GLOBALMAX VALUE OF** *val1* **IS TOO LOW. RESET TO** *val2***.**

# **Explanation**

The GLOBALMAX parameter value is too low and would cause the global variable database to be destroyed. The value has been ignored and reset to its prior value. This scenario may have been caused by a failure in the product initialization REXX program or CLIST, which resulted in an attempt to use the default GLOBALMAX value.

### **User response**

If this error was caused by a failure in the initialization REXX program or CLIST, attempt to determine the cause of failure as soon as possible. You may wish to shut down the product to prevent other problems from occurring. The GLOBALMAX value may have been defaulted due to such a failure. If you are really attempting to reduce the size of the global variable data set, you must stop the product, delete and reallocate a new DIV data set, and then restart the product.

#### **HLV0186S CONVERSION FAILED. INCREASE GLOBALMAX BY AT LEAST** *minval***.**

# **Explanation**

The conversion of the SYSCHK1 database to the version 03.02.00 format failed because the GLOBALMAX value is not large enough to contain the converted data. The new database requires more space than the old one due to the increased key size. The database may require up to twice as much space in the worst possible case.

# **User response**

Shut down the product, and allocate a larger SYSCHK1 data set. This may not be necessary if you already have a large data set but are only using a part of it due to a small GLOBALMAX value. Use the IDCAMS REPRO command to copy the existing database to the new larger one, if necessary. Increase the value assigned to the GLOBALMAX parameter in your initial parameter settings, and restart the product. Adding this value will not leave any free space in the SYSCHK1 data set. You should leave enough free space to account for growth in your system.

**HLV0187I OLD IN-USE BLOCK COUNT**  *minval***. NEW IN-USE BLOCK COUNT -** *val***.**

# **Explanation**

This informational message indicates how many blocks of storage were being used in the SYSCHK1 database prior to the conversion to the 03.02.00 format and how many blocks of storage will now be used following the conversion.

# **User response**

Compare the new in-use block count to your GLOBALMAX value. If this value is close to the GLOBALMAX value, you may not have sufficient free space for normal operation, and you should increase the size of your SYSCHK1 database as soon as possible.

**HLV0188S INCOMPATIBLE SYSCHK1 DATABASE LEVEL** *lvl***, CANNOT BE USED.**

# **Explanation**

The SYSCHK1 database is in a format that is incompatible with the current version of the product. This database has probably been converted to a format supported by a newer version of the product.

### **User response**

Use a version of the database that is compatible with the current version of the product.

```
HLV0190E SEF STARTUP ERROR: var1,
  var2 ... var9
```
# **Explanation**

A configuration parameter or environmental error was found during SEF service task initialization. The problem is related in some way to the enhanced implementation of the System Web Interface (SWI) facility. Either parameters used to configure the SWI facility conflict, or new restrictions that this version of the Server imposes have not been met.

### **User response**

SEF service task initialization ends with an error causing the server to begin shutdown processing. Determine the cause of the error and correct the problem or conflict. If the problem cannot be understood and resolved from the messages produced, contact Software Support.

```
HLV0191W SWI FACILITY WARNING: var1,
  var2 ... var9
```
# **Explanation**

A configuration parameter or environmental error was detected during activation, termination, or processing by the System Web Interface (SWI) facility. The SWI facility continues operation adjusting to the reported condition.

# **User response**

Determine if the warning is anticipated or unexpected. If the warning reports an unexpected condition, correct the configuration or other problem before restarting the server.

**HLV0192I SWI FACILITY:** *var1***,** *var2* **...** *var9*

# **Explanation**

The System Web Interface (SWI) Facility has detected a condition that might be of interest and reports it using this message number. The message MIGHT indicate a configuration problem, or runtime problem, depending upon the nature of the reported information.

If a recoverable condition is reported, check the SWI configuration that may contribute to the condition and correct prior to the next server restart.

**HLV0193W SEFACTIVE = "NO" set - SEF rules will not be enabled during startup .**

# **Explanation**

The SEFACTIVE parameter is set to "NO", so rule enablement will not be performed during server startup. You can enable rules later by manually issuing ENABLE SEF commands against defined rulesets.

# **User response**

Determine if the warning is anticipated. If not, correct the SEFACTIVE start-up parameter and restart the server.

**HLV0194W SEF start-up procedure ended with special RC (8) - auto-enable of SEF rules bypassed - no SEF rules are enabled.**

# **Explanation**

The SxxxxINEF start-up procedure ended with RC=8, indicating rule enablement should be bypassed. The server will bypass rule enablement. You can enable rules later, manually, but until you do so, no event related processing is performed by the SEF facility.

# **User response**

Determine if the warning is anticipated. If not, correct the SxxxxINEF start-up procedure and restart the server.

**HLV0195E XO DATASET ERROR:** *var1***,** *var2* **...** *var9*

# **Explanation**

A configuration or runtime error was found while SEF was processing an executable object (XO) dataset. XO dataset libraries contains pre-compiled SEF rules and HTX generation skeleton text files. They are used primarily to support the System Web Interface (SWI) facility distributed with the server.

# **User response**

SEF terminates processing of the current operation, sometimes by generating an S0C3 ABEND if the condition is severe. If error is severe SEF may being

termination of the server. Check for related messages which may aid in problem determination. For SWI, be sure the SWICNTLDSN start-up parameter is set correctly. Contact Software Support, if the problem cannot be determined or corrected.

**HLV0196W SEF CONFIGURATION UPDATE** *var1***,** *var2* **...** *var9*

# **Explanation**

SEF is processing a configuration update, such as validating a ruleset definitions and placing the ruleset online. A problem or warning is reported in this message if the configuration update is not completed normally.

### **User response**

SEF continues processing of the next configuration update unless the error is severe. Correct the original resource definition (e.g. "DEFINE RULESET" or "DEFINE FILE" in the SxxxxIN00 procedure) and resubmit the request.

**HLV0197S Critical SEF resource definition error found - server startup aborting**

### **Explanation**

An error was detected in a critical SEF configuration resource definition. The server will begin termination processing to avoid later problems when the SEF task begins execution.

### **User response**

Check the console log for DEFINE RULESET definitions entered via the SxxxxIN00 startup procedure. Those definitions which are flagged with the keyword "INITERROR(ABORT)" and the definitions for ATH, WWW-Main, and TYP rulesets are considered critical. The server will not be allowed to start if these definitions are in error. Correct the definitions and restart the server.

```
HLV0200S MODE SWITCH ROUTINE service
 FAILED RC=rcode
```
### **Explanation**

The product attempted to either acquire storage for a below the line AMODE switch routine or free the storage used by a below the line AMODE switch routine. The storage management operation (*service*) failed.

Check if the return code or any other messages provide additional information about the storage management error. Also, check if the operating system is short on storage in CSA. Start or restart the product if the storage management problem can be resolved. Contact Software Support if the problem cannot be resolved.

**HLV0201S SSVT** *service* **FAILED RC=***rcode*

# **Explanation**

The product tried to either acquire storage for a SSVT control block or free the storage used by the SSVT control block. The storage management operation (*service*) failed.

### **User response**

Check if the return code or any other messages provide additional information about the storage management error. Also, check if the operating system is short on storage in CSA or ECSA. Start or restart the product if the storage management problem can be resolved. Contact Software Support if the problem cannot be resolved.

### **HLV0202S SAST UDPATE FAILED RC=***rcode*

# **Explanation**

The product tried to update one of the subsystem interface control blocks used by the system. The update operation failed.

### **User response**

Check the error messages associated with this problem. There may be one or more subsystem interface error messages referring to the current problem. If possible, fix the problem identified by the error messages, and restart the product. If the problem cannot be resolved, contact Software Support.

### **HLV0203S SAST PLIST STORAGE** *service* **FAILED RC=***rcode*

# **Explanation**

The product tried to either acquire storage for the SAST update PLIST or free the storage used by the SAST update PLIST. The storage management operation (*service*) failed.

### **User response**

Check if the return code or any other messages provide additional information about the storage management error. Also, check if the product region should be increased. Start or restart the product if the storage management problem can be resolved. Contact Software Support if the problem cannot be resolved.

**HLV0204W Total subsystem count was** *count1***, reset to** *count2*

# **Explanation**

Many products (such as IMS) create new subsystem control blocks and add them to the subsystem control block chain. Unfortunately, these same products do not update the subsystem control block count field. The product found that the actual count of subsystem control blocks did not match the count value in the main operating system control block. The product updated the overall count value.

### **User response**

This is not an error message, and no action is required.

**HLV0206E** *servrout errdesc* **FAILED, RC=***rcode***, DETECTED AT** *addr*

# **Explanation**

Some type of service routine (operating system or product specific) failed. The error message identifies the service routine and the type of error.

# **User response**

Check the full text of the error message, and fix the program that calls the application program interface, if necessary.

```
HLV0207I JSAST TABLE ENTRY FOR
  subsys WAS indicator FOUND
  - FORCEJSASTUPDATE OPTION
  ACTIVE
```
# **Explanation**

The FORCEJSASTUPDATE option is on. The subsystem's ID was or was not found in the JSAST table. Updates to JESNRSS and the JSAST table will be unconditional due to the setting of FORCEJSASTUPDATE.

The indicator variable (*indicator*) may be either null or "NOT".
Initialization routines force execution of the JESNRSS Update and IEFJSBLD calls.

#### **HLV0220I CONNECT TO REAL-TIME SMF INTERFACE SUCCESSFUL FOR** *stream\_name*

#### **Explanation:**

The Real-Time interface to SMF data has been successfully connected. The specified stream name is now active.

#### **User response:**

No action is required. Queries for Real-Time SMF data may now be issued.

**HLV0221E CONNECT OF SMF REAL-TIME INTERFACE FAILED FOR STREAM** *stream\_name***, RC=***return\_code***, REASON=***reason\_code***, DETECTED AT** *csect\_name*

#### **Explanation:**

An SMF Real-Time interface function failed with the specified return code and reason code.

#### **User response:**

Check the error messages and the return code associated with this problem. There may be one or more error messages referring to the current problem. If possible, fix the problem identified by the error messages, and restart the product. If the problem cannot be resolved, contact Technical Support to obtain additional assistance.

#### **HLV0230W SERVER'S DFHSM PENDING HRECALL TABLE IS FULL - DFHSMDRAIN(YES) FORCED**

# **Explanation**

More than 125 outstanding asynchronous HRECALL requests remain to be posted as complete by DFHSM. The server is suspending DFHSM request processing. It automatically set the DFHSMDRAIN product option to YES, so that no new HRECALL requests are scheduled until either (1) the number of pending HRECALL requests drops below 100 or (2) the DFHSMDRAIN or DFHSMSTATUS options are changed manually.

# **User response**

Check for reasons why DFHSM HRECALL processing may be delayed or disabled. Correct the DFHSM problem, and then either wait for the server to automatically set the DFHSMDRAIN(NO) option (once 25 requests have been completed and cleared from the pending table) or manually change the

DFHSMDRAIN parameter to NO. Before manually changing DFHSMDRAIN to NO, ensure that fewer than 125 HRECALL requests remain outstanding.

#### **HLV0231E DFHSM INIT/TERM ROUTINE, OPINHS, ENTERED WITH INVALID FUNCTION CODE:** *code*

# **Explanation**

During start-up or shutdown, the DFHSM service routine was entered with an invalid request code.

## **User response**

This is a logic error. Contact Software Support for problem resolution.

```
HLV0233E IBM-SUPPLIED DFHSM LOAD
 MODULE, ARCGIVER, NOT
 INSTALLED/LOCATED - DFHSM
 SUPPORT DISABLED
```
# **Explanation**

During start-up, DFHSM(YES) was selected to initialize DFHSM support. However, the server cannot locate a copy of the IBM-supplied DFHSM interface module, ARCGIVER. This module must be available within the link list, LPA, or the server's STEPLIB load library.

# **User response**

Server start-up continues, but the server resets the DFHSM option to NO, which prevents further interactions with DFSMShsm from being undertaken. Determine why the ARCGIVER module cannot be located, and make it available during server start-up. If DFSMShsm is not installed, do not attempt to set the DFHSM(YES) start-up option.

#### **HLV0234E DFHSM INTERFACE DISABLED DUE TO STORAGE ALLOCATION ERROR**

# **Explanation**

During start-up, DFHSM(YES) was selected to initialize DFHSM support. However, a storage acquisition error has occurred which will prevent the DFHSM interface from operating.

# **User response**

Server start-up continues, but the DFHSM option is reset to NO, which prevents further DFHSM operations from occurring. See preceding messages to determine the actual cause of the problem.

#### **HLV0235I DFHSM support interface successfully initialized**

# **Explanation**

During start-up, the DFHSM(YES) was selected to enable DFHSM support. The server has pre-initialized its DFHSM support interface successfully.

# **User response**

Server start-up continues. If DFHSM is not operational, the server may generate HRECALL requests throughout its operation which will immediately fail. If DFHSM is not actually installed, change the DFHSM start-up parameter to NO to prevent enablement of DFHSM Support within the server. You may set DFHSMSTATUS(OFFLINE) at any time to prevent the server from invoking DFHSM services until reset to DFHSMSTATUS(ONLINE).

#### **HLV0236E ABEND DURING DFHSM**

*service* **PROCESSING - CMP=***ccode***,RS=***rsncode***, AT=***modname***+***offset*

# **Explanation**

An abend was trapped during DFHSM processing. Information about the abend is written to the console log.

# **User response**

The DFHSM interface retries, if possible, to prevent subsystem termination or failure. Check for other messages which might indicate the cause of the problem. If the problem cannot be resolved, contact Software Support.

```
HLV0237W HRECALL PENDING FOR dsname
 - MWE ECB AT addr UNPOSTED -
 ORPHANED
```
# **Explanation**

During shutdown, an incomplete asynchronous DFHSM HRECALL request was detected. The outstanding request will cause 352 bytes of below-the-line CSA storage to be orphaned. This occurs because an outstanding HRECALL request causes an MWE ECB to be allocated by DFHSM. The server is allowed to free the ECB only after DFHSM has posted this ECB, which it has not yet done; DFHSM does not automatically free this storage when the requesting address space terminates. Note that the orphaned CSA storage area actually begins some number of bytes prior to the ECB address given in this message (consult IBM to determine the exact offset).

# **User response**

Processing continues and the DFHSM MWE ECB is orphaned. The server does not attempt to remember these ECB addresses across a restart of the product. To prevent this condition, consider setting the server's DFHSMSHUTDOWNWAIT parameter to allow a longer wait time limit for DFHSM hrecall completions during shutdown. Also, ensure that the DFHSMSTATUS parameter has not been manually set to OFFLINE, which inhibits waiting and cleanup of pending HRECALL requests.

#### **HLV0238I SERVER'S PENDING RECALL TABLE NO LONGER FULL - DFHSMDRAIN(NO) RESET TO NO**

# **Explanation**

Earlier, the server had put DFHSMDRAIN(YES) into effect because its pending HRECALL table was full. The table now has 25 free entries, and the server is restoring normal HRECALL processing.

# **User response**

None. Normal HRECALL processing resumes.

**HLV0239I SHUTDOWN SUSPENDING FOR UP TO** *sec* **SECONDS TO AWAIT** *count1* **PENDING HRECALL COMPLETIONS -** *count2*

# **Explanation**

During shutdown processing, one or more pending HRECALL requests is still pending. The server will pause to wait upon DFHSM to post these pending requests complete. Shutdown processing will recommence after pausing for DFHSM completion.

# **User response**

None. The server waits the length of time specified by the DFHSMSHUTDOWNWAIT parameter for pending completions.

**HLV0240E** *count* **PENDING DFHSM REQUESTS (AND MWE's) ORPHANED BECAUSE** *rsn*

# **Explanation**

During shutdown processing, one or more pending HRECALL requests MAY remain pending. However, the server is bypassing product termination-time final recovery, checking for these requests.

None. The server continues termination processing without attempting recovery/cleanup for pending HRECALL requests. Bypassing DFHSM final recovery is normally due to the parameter DFHSMSTATUS(OFFLINE) having been explicitly set and left in effect during product termination. Be sure to restore DFHSMSTATUS(ONLINE) before product shutdown if DFHSM is actually online.

**HLV0250S** *service* **OF** *desc* **FAILED, RC=***rcode*

# **Explanation**

This is a generic error message used to describe a wide variety of IMS initialization and termination errors. The message text provides the current operation (*service*) and what the current operation was trying to do.

# **User response**

Check the error messages and the return code associated with this problem. There may be one or more error messages referring to the current problem. If possible, fix the problem identified by the error messages, and restart the product. If the problem cannot be resolved, contact Software Support.

**HLV0251S** *service* **PASSED** *desc* **-** *code*

# **Explanation**

This is a generic error message used to describe a wide variety of IMS initialization and termination errors. The message text provides the current operation (*service*) and what data (valid or invalid) was passed to the current operation.

# **User response**

Check the error messages and the return code associated with this problem. There may be one or more error messages referring to the current problem. If possible, fix the problem identified by the error messages, and restart the product. If the problem cannot be resolved, contact Software Support.

#### **HLV0253S** *service* **TO** *desc* **FAILED, RC=***rcode*

# **Explanation**

This is a generic error message used to describe a wide variety of IMS initialization and termination errors. The message text provides the current operation (*service*) and what the current operation was trying to do.

#### **User response**

Check the error messages and the return code associated with this problem. There may be one or more error messages referring to the current problem. If possible, fix the problem identified by the error messages, and restart the product. If the problem cannot be resolved, contact Software Support.

#### **HLV0254S IMS** *rsrc* **name missing**

#### **Explanation**

A resource (*rsrc*) name needed by the IMS product feature is missing. The current operation will be terminated. The message text contains the name of the missing resource.

#### **User response**

Check the resource name in the error message. Set the resource name using a product parameter.

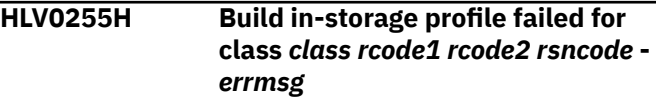

## **Explanation**

The product received a non-zero return code from a build in-storage profiles request for a specific class.

The message contains two return codes; *rcode1* represents the security module return code, and *rcode2* represents the RACF (SAF) reason code.

#### **User response**

Check the security error for the class. Correct the problem, or contact your security administrator for further assistance.

```
HLV0261I Server will use default filetype
   definitions for MIME CONTENT-
   TYPE mapping
```
#### **Explanation**

FILETYPE table definitions were not provided explicitly by the initialization procedure. In the absence of ANY explicitly defined entries, the server generates a default set of definitions.

#### **User response**

Normally, no action in required, and you may prefer to use the built-in defaults provided by the server.

#### **HLV0265E IDMS support cannot be enabled - module** *IDMS-module-name* **not found**

#### **Explanation:**

The CA IDMS load module was not found in the server started task JCL.

#### **User response:**

Add the CA IDMS load libraries into the STEPLIB of the server started task JCL.

**HLV0270T Access to ACI feature is not configured.**

## **Explanation**

None.

## **User response**

Contact IBM Software Support.

**HLV0271W ACI internal service had to GETMAIN buffers**

# **Explanation**

ACI internal services are supposed to use above the bar buffer pools for storage. Some ACI services were unable to obtain storage from the buffer pool configured. As a result, it had to resort to GETMAIN services for buffers.

# **User response**

Examine the buffer pool statistics to determine which buffer pools need to be made larger. Also, be sure the internal services are configured to appropriate buffer pools.

**HLV0272I** *service errdesc***, RC=***rcode***, RSN=***rsncode***, DETECTED AT** *addr*

# **Explanation**

ACI internal services initialization was unable to get large page storage for the ACI buffer pools as requested.

# **User response**

Allocate more storage for large pages to satisfy the buffer pool requests. Standard page storage is obtained instead.

```
HLV0273T additinfo1, additinfo2 … additinfo9
```
## **Explanation**

ACI tracing message. These messages will be produced when ACITRACE is set to YES.

#### **User response**

None.

**HLV0280S SSL** *msgtext*

#### **Explanation**

The product tried to initialize SSL during product initialization. SSL initialization failed.

## **User response**

Check the error messages and the return code associated with this problem. There may be one or more additional error messages or abends referring to the current SSL initialization problem. Check for open errors, such as security product related abends. Also, check for storage allocation errors or abends. If possible, fix the problem identified by the error messages, and restart the product. If the problem cannot be resolved, contact Software Support.

```
HLV0281S SSL KEY/CERTIFICATE FILE func
 ERROR, DD=ddname, RC=rcode
```
# **Explanation**

The product tried to initialize SSL during product initialization. SSL initialization failed because an error occurred while accessing the server's private key or certificate file.

# **User response**

Check the error messages and the return code associated with this problem. There may be one or more additional error messages or abends referring to the current SSL initialization problem. Check for open errors, such as security product related abends. Also, check for storage allocation errors or abends. If possible, fix the problem identified by the error messages, and restart the product. If the problem cannot be resolved, contact Software Support to obtain additional assistance.

**HLV0282S ABEND** *abcode* **OCCURRED AT** *modname***+***offset* **DURING SSL** *desc*

# **Explanation**

The product tried to initialize or terminate SSL during product initialization or termination. The SSL initialization/termination routine abended.

Check the error messages and the abend code associated with this problem. There may be one or more additional error messages or abends referring to the current SSL initialization or termination problem. Check for open errors, such as security product related abends. Also, check for storage allocation errors or abends. If possible, fix the problem identified by the error messages, and restart the product. If the problem cannot be resolved, contact Software Support.

#### **HLV0283T SSL initialization complete**

# **Explanation**

The product has completed SSL initialization. All triggers and events will now be passed to the SSL for processing.

# **User response**

No action is required in response to this message. However, this message can be used to activate one or more event handling procedures.

#### **HLV0284S SSL user ID** *userID* **logon failed.**

# **Explanation**

The SSL manager userid specified by the SSLUSERID system parameter, or the default server address space userid failed logon processing during start-up.

# **User response**

The HTTP-API initialization process is aborted. Ensure that the userid specified by the SSLUSERID start-up parameter is correct. Refer to message HLV2107 for more information about the failure.

**HLV0285I SSL manager user ID** *userID* **logged on to server.**

# **Explanation**

The SSL manager userid specified by SSLUSERID system parameter has been logged on to the system.

# **User response**

HTTP-API initialization processing continues.

**HLV0286S** *service* **OF** *desc* **FAILED, RC=***rcode*

# **Explanation**

This is a generic error message used to describe a wide variety of SEF execute queue initialization and termination errors. The message text provides the current operation (*service*) and what the current operation was trying to do.

## **User response**

Check the error messages and the return code associated with this problem. There may be one or more error messages referring to the current problem. If possible, fix the problem identified by the error messages, and restart the product. If the problem cannot be resolved, contact Software Support.

#### **HLV0287S MAIN TASK TIMED OUT WHILE WAITING TO BE POSTED BY THE** *subtask* **SUBTASK**

# **Explanation**

The product main task timed out while waiting to be posted by an SSL subtask. The SSL subtask has either terminated abnormally or is hung. The product may or may not be able to continue processing.

## **User response**

Check for other abends or product messages related to this one. If the problem cannot be resolved, contact Software Support.

#### **HLV0288S SSL SERVER PRIVATE KEY/ CERTIFICATE FORMAT INVALID FOR** *ddname*

# **Explanation**

The SSL resource manager could not initialize because the server's private key or certificate file contains an invalid key or certificate.

# **User response**

Check for other abends or product messages related to this one. If the problem cannot be resolved, contact Software Support.

```
HLV0289S SSL SUPPORT CANNOT BE
 ENABLED - DDNAME ddname IS
 NOT ALLOCATED
```
# **Explanation**

The SSL resource manager could not initialize because the server's certificate or private key file ddname is not allocated.

The server will terminate. Check the start-up JCL to ensure that the certificate file and/or private key files are allocated to the correct ddnames.

#### **HLV0290S SSL ERROR:** *msgtext*

## **Explanation**

The SSL routines logged a severe error message.

#### **User response**

The SSL routines logged a severe error to trace. The message is duplicated to the operator console.

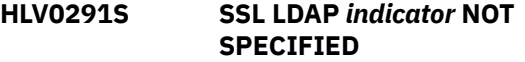

# **Explanation**

SSL client authentication by an LDAP server was requested, but the name of the server or port (*indicator*) number were not specified.

## **User response**

The server initialization process is aborted. Ensure that the correct server name and port number are specified with the SSLLDAPSERVER and SSLLDAPPORT parameters.

**HLV0292I GSK SSL SUPPORT CANNOT BE ENABLED - SSLKEYPATH PARAMETER NOT SPECIFIED, CHANGING TO SSLEAY SUPPORT**

# **Explanation**

The SSL resource manager could not initialize GSK SSL because the SSLKEYPATH parameter was not specified. GSK SSL requires this parameter. The product will attempt to use SSLEAY SSL support.

#### **User response**

The GSK SSL support will not be enabled. If possible, SSLEAY SSL support will be used. If GSK SSL is desired, code the SSLKEYPATH parameter and restart the product.

**HLV0293I A CALL TO THE SET\_DUB\_DEFAULT UNIX SYSTEM SERVICE FAILED. RC=***rcode* **RS=***rsncode*

# **Explanation**

Product initialization received an error return code from a call to the set\_dbu\_default service.

## **User response**

Product initialization is terminated. Refer to the IBM UNIX System Services Messages and Codes manual for an explanation of the return and reason codes. It is possible that an OMVS segment was not created for the product USERID. Refer to the product Server Installation Guide for more information on creating the product USERID and the security that the USERID requires. If the problem cannot be resolved, then contact Software Support to obtain additional assistance.

#### **HLV0320S Subroutine** *subrout* **was found in** *modname1* **but belongs in** *modname2* **at offset** *offset*

## **Explanation**

The subroutine definition is in the wrong module.

## **User response**

Contact Software Support to obtain assistance.

**HLV0321S Subroutine** *subrout* **at offset** *offset1* **in module** *modname* **is out of sequence and should be offset** *offset2*

## **Explanation**

The subroutine is not defined in the correct position.

#### **User response**

Contact Software Support to obtain assistance.

```
HLV0322S Vector and list table offsets for
   subroutine subrout in module
   modname do not match
```
#### **Explanation**

The offset into the vector table for the subroutine does not match the offset defined in the list table.

#### **User response**

Contact Software Support to obtain assistance.

**HLV0323S Vector at offset** *offset* **in module** *modname* **points to** *subrout1* **but should point to** *subrout2*

# **Explanation**

The subroutine pointed to by the list table is not the one that was defined. The OPCOS% module vector table entries do not agree with OPSBCL.

Contact Software Support to obtain assistance.

**HLV0324I** *service* **OF** *desc* **FAILED, RC=***rcode***, REASON=***rsncode***, DETECTED AT** *addr*

# **Explanation**

An attempt was made to use zEDC services for compression. If no zEDC engine was available or zEDC is not configured, this message may appear.

## **User response**

If zEDC compression is not required, this message may be ignored. Otherwise, the return code and reason code will indicate the problem using zEDC.

**HLV0325I** *service* **OF** *desc* **SUCCEEDED, DETECTED AT** *addr*

# **Explanation**

A succeeded for zEDC services for compression. zEDC services are now available for use.

## **User response**

None.

**HLV0326T** *additinfo1***,** *additinfo2* **...** *additinfo3***, PGM=%SK**

# **Explanation**

A zEDC function call was made. The results are traced.

#### **User response**

None.

**HLV0334I STOP command detected during initialization**

# **Explanation**

A STOP command has been detected by the product during early product initialization. The initialization exec (SxxxxIN00) may or may not have completed successfully. STOP commands issued after the completion of the initialization exec will not be honored until initialization has completed.

# **User response**

None. This message is for informational purposes only.

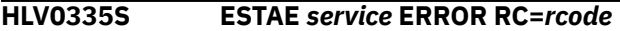

# **Explanation**

The product tried to create an ESTAE recovery environment. The ESTAE macro (*service*) failed.

#### **User response**

Check the error messages and the return code associated with this problem. There may be one or more ESTAE error messages referring to the current problem. If possible, fix the problem identified by the error messages, and restart the product. If the problem cannot be resolved, contact Software Support.

```
HLV0336S service of desc failed, RC=rcode.
    Detected at addr. stack: stkinfo.
```
## **Explanation**

This is a generic error message used to describe a wide variety of product initialization, execution, and termination errors. The message text provides the current operation (*service*) and what the current operation was trying to do.

#### **User response**

Check the error messages and the return code associated with this problem. There may be one or more error messages referring to the current problem. If possible, fix the problem identified by the error messages, and restart the product. If the problem cannot be resolved, contact IBM Software Support.

#### **HLV0337E** *desc service* **ERROR RC=***rcode*

# **Explanation**

Some type of process block pool error occurred during product initialization or product termination. The message text provides the current operation (*service*) and what the current operation was trying to do.

#### **User response**

Check the error messages and the return code associated with this problem. There may be one or more error messages referring to the current problem. If possible, fix the problem identified by the error messages, and restart the product. If the problem cannot be resolved, contact Software Support.

**HLV0338S INVALID** *desc* **LOCATED AT** *addr* **TAG IS** *tag*

The product found an invalid control block during product termination. The control block tag (*tag*) contained an invalid character string.

# **User response**

Check the error messages associated with this problem. There may be one or more error messages referring to the current problem. If possible, fix the problem identified by the error messages, and restart the product. If the problem cannot be resolved, contact Software Support to obtain additional assistance.

#### **HLV0339E** *count* **process block(s) still in use**

# **Explanation**

The product uses a pool of stack control blocks to process messages and other events. The stack blocks are obtained and released as required by a variety of product routines. In some cases, a product routine may fail to release a process block.

# **User response**

No action is required to resolve this problem. The product will release all of the space used by the stack control blocks even if they appear to still be in use. If the problem cannot be resolved, contact Software Support.

**HLV0340I** *msgtext*

# **Explanation**

This message is not an error message. The current message is used to display the output from the product initialization exec (SxxxxIN00) on the system consoles.

# **User response**

Although the current message is not an error message, the output from the product initialization exec is only sent to the product consoles if the initialization exec terminates with a non-zero return code. The exec messages should be carefully checked for any error messages. Restart the product, if necessary. Contact Software Support if the problem (non-zero exec termination code) recurs.

**HLV0341T** *%PM* **feature codes are not set - contact Software Support for assistance**

# **Explanation**

Review the messages just before and after this message to understand the context.

#### **User response**

Contact IBM Software Support.

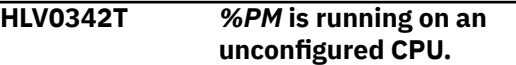

## **Explanation**

None.

#### **User response**

Contact IBM Software Support.

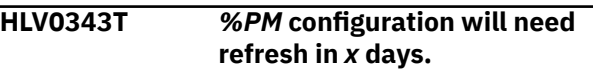

## **Explanation**

None.

## **User response**

Contact IBM Software Support.

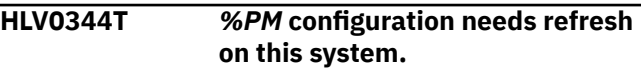

#### **Explanation**

None.

#### **User response**

Contact IBM Software Support.

**HLV0345S DD allocation required in start-up JCL for proper execution of TSO/E REXX procedures.**

# **Explanation**

The server is attempting to intercept output from a TSO/E REXX procedure but could not open the output data set to which TSO/E REXX routes SAY statement and other output messages are directed. The most likely cause is that a site modification has been made to IRXPARMS that specifies that TSO/E REXX should use a non-standard ddname for output. SYSTSPRT, the IBM default, is assumed if the server is unable to load and check the IBM-supplied load module, IRXPARMS.

Ensure that the ddname indicated in the message is pre-allocated by the server's start-up JCL. (The product-supplied sample JCL contains a SYSTSPRT DD statement which can be used as a model for pre-allocating this data set.) If a DD statement is already present in the start-up JCL, ensure that this ddname has not been released through the use of an MVS DYNALLOC dynamic allocation request. This condition, if encountered while processing the SWSxIN00 parameterization procedure, will not result in server termination. However, any errors encountered while executing this procedure cannot be successfully reported.

**HLV0346I NETWORKBUFFERSIZE value inadequate for SQLMAXCOLUMNS value, raised to** *val*

# **Explanation**

The NETWORKBUFFERSIZE must be adequate to hold an SQLDA with the maximum number of columns allowed, as specified by SQLMaxColumns. The exact formula is: NETWORKBUFFERSIZE >= SQLMaxColumns \* 44 + 16

# **User response**

The NETWORKBUFFERSIZE is raised to the size computed by the above formula and then rounded to a 1K (1024) byte boundary.

#### **HLV0347I DSNREXX DB2 REXX INTERFACE NOT FOUND, ADDRESS DSNREXX SUPPORT NOT ACTIVATED**

# **Explanation**

The load module DSNREXX for REXX interface to Db2 was not found. Support for this API is not activated. Initialization continues normally.

# **User response**

Support for ADDRESS DSNREXX is not enabled. This is not necessarily an error, unless DSNREXX support is needed.

**HLV0348S Invalid registry block** *ivdata* **found in logstream** *logstream*

# **Explanation**

The Registry Logstream contained a block which did not pass validation (*ivdata*). The record is dropped, and will be deleted at the next update.

## **User response**

Make a copy of the next Offload dataset for this logstream and send it to Software Support.

**HLV0349I** *regtype* **REGISTRY LOGSTREAM** *logstream action*

## **Explanation**

The Registry Logstream was created, deleted, or connected (*action*) to as part of initialization.

#### **User response**

None, this is normal processing.

**HLV0350S** *service* **OF** *desc* **FAILED, RC=***rcode*

# **Explanation**

This is a generic error message used to describe a wide variety of CICS initialization and termination errors. The message text provides the current operation (*service*) and what the current operation was trying to do.

# **User response**

Check the error messages and the return code associated with this problem. There may be one or more error messages referring to the current problem. If possible, fix the problem identified by the error messages, and restart the product. If the problem cannot be resolved, contact Software Support.

**HLV0351S** *service* **PASSED** *desc* **-** *code*

# **Explanation**

This is a generic error message used to describe a wide variety of CICS initialization and termination errors. The message text provides the current operation (*service*) and what data (valid or invalid) was passed to the current operation.

# **User response**

Check the error messages and the return code associated with this problem. There may be one or more error messages referring to the current problem. If possible, fix the problem identified by the error messages, and restart the product. If the problem cannot be resolved, contact Software Support.

**HLV0352W** *modname* **is not REENTRANT**

The product found that the EXCI options module DFHXCOPT or its alias DFHXCOPE is not REENTRANT. This will cause some EXCI related product parameters to be ignored - for example the TIMEOUT parameter.

# **User response**

Relink the module with the RENT option.

**HLV0353S** *service* **TO** *desc* **FAILED, RC=***rcode*

# **Explanation**

This is a generic error message used to describe a wide variety of CICS initialization and termination errors. The message text provides the current operation (*service*) and what the current operation was trying to do.

# **User response**

Check the error messages and the return code associated with this problem. There may be one or more error messages referring to the current problem. If possible, fix the problem identified by the error messages, and restart the product. If the problem cannot be resolved, contact Software Support.

#### **HLV0354S CICS** *rsrc* **NAME MISSING**

# **Explanation**

A resource (*rsrc*) name needed by the CICS product feature is missing. The current operation will be terminated. The message text contains the name of the missing resource.

# **User response**

Check the resource name in the error message. Set the resource name using a product parameter.

#### **HLV0355I CICS support terminating**

# **Explanation**

This is an informational message that is issued when the product terminates its CICS support. If the CICS support is being terminated due to a fatal error condition, this message will have been preceded by error messages which depict the exact error condition encountered.

# **User response**

Follow the course of action recommended for the error messages which preceded this error message, and if

the product CICS support continues to terminate due to a fatal error condition, contact Software Support for further assistance.

**HLV0356I CICS support activated**

# **Explanation**

This message is issued when the product CICS server has received a notification that the connection(s) to the CICS region(s) have been established successfully.

## **User response**

No action required. This is an informational message only.

**HLV0357I EXCI support terminating**

# **Explanation**

This is an informational message that is issued when the product terminates its EXCI support. If the EXCI support is being terminated due to a fatal error condition, this message will have been preceded by error messages which depict the exact error condition encountered.

# **User response**

Follow the course of action recommended for the error messages which preceded this error message, and if the product EXCI support continues to terminate due to a fatal error condition, contact Software Support for further assistance.

#### **HLV0358I EXCI support activated**

# **Explanation**

This message is issued when the product EXCI server has received a notification that the connection(s) to the EXCI region(s) have been established successfully.

# **User response**

No action required. This is an informational message only.

**HLV0359T** *msgtext*

# **Explanation**

This is a general purpose message that may or may not indicate some type of EXCI error.

# **User response**

Read the message text carefully. Some messages produced under this message ID are actually error messages. If the message indicates an error, check for any associated EXCI-produced error messages. If the problem cannot be resolved, contact Software Support.

**HLV0360S No matching CONNECTION name** *rsrc* **for DEFINE SESSION**

# **Explanation**

A DEFINE SESSION statement in the initialization exec specified a CONNECTION name for which there is no corresponding DEFINE CONNECTION statement. The message text contains the name of the erroneous DEFINE SESSION name.

# **User response**

Check the session name in the error message. Correct the DEFINE SESSION statement.

**HLV0361I** *%1* **of** *%2* **sessions connected to** *%3*

# **Explanation**

This message specifies the number of active sessions to the specified CICS.

# **User response**

None. This message is for informational purposes only.

```
HLV0362I No active session to %1
```
# **Explanation**

This message specifies that there is currently no active session to the specified CICS.

# **User response**

None. This message is for informational purposes only.

**HLV0363T Acquisition of session to** *%1* **failed**

# **Explanation**

Acquisition of a session failed. This may not be an error.

# **User response**

Review the messages just before and after this message to understand the context.

**HLV0364I SDCITRU IS STARTED AND ENABLED**

# **Explanation**

The CICS Task Related User Exit For Broker is started and enabled in the CICS region.

#### **User response**

None. This message is for informational purposes only.

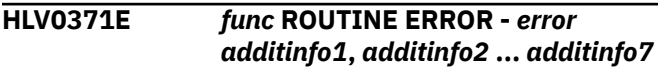

## **Explanation**

An error or unexpected condition was detected in an Actional support facility routine (*func*).

## **User response**

For initialization error, the server will terminate. For termination time errors, server shutdown continues. Look for related messages indicating the cause of the error and correct the underlying problem. Contact Software Support if the problem cannot be found or corrected.

**HLV0372E CSQCAPX** *%1*

# **Explanation**

An error occurred in the CSQCAPX CICS MQSERIES API Crossing Exit for Actional Agent connector.

#### **User response**

The exit should have disabled itself. Contact IBM Software Support.

**HLV0373E SDAITRUE** *%1*

# **Explanation**

An error occurred in module SDAITRUE, the CICS TRUE for Actional Agent connector.

#### **User response**

The exit should have disabled itself. Contact IBM Software Support.

**HLV0380T ABEND IN REXXTOOLS DYNALLOC INTERCEPT CMP=***ccode***, RS=***rsncode***, SVC-99-PLIST=***addr*

# **Explanation**

An unexpected abend has occurred within the REXXtools dynamic allocation interception/screening routine.

The abend is percolated for handling by REXXtools.

**HLV0381T ADD REXX VARIABLE NAME FAILED WITH RETURN CODE** *rcode***, REASON CODE** *rsncode* **FOR NAME** *varname*

## **Explanation**

An error occurred when attempting to create a variable name for a REXX procedure. This will be followed by an S0C3 abend.

#### **User response**

Check the variable name to be sure it is valid, or increase the workspace for this REXX procedure.

#### **HLV0388I It contains additional diagnostic information about the failure.**

## **Explanation**

This message provides information to help you diagnose the problem.

#### **User response**

Check the error messages and the return code associated with this problem. There may be one or more error messages referring to the current problem. If possible, fix the problem identified by the error messages, and restart the product. If the problem cannot be resolved, contact Software Support.

The variable fields of the message text are: request request type func function that failed rc function return code rscd function reason code

**HLV0388E DYNAMIC LPA** *reqtype* **SERVICE FAILED FOR** *modname***. RETURN CODE=***rcode***. REASON CODE=***rsncode***.**

#### **Explanation**

An error occurred when attempting to use MVS dynamic LPA services, CSVDYLPA. The request type, return code and reason code associated with this failure are listed in this message.

#### **User response**

Check the error messages and the return code associated with this problem. There may be one or more error messages referring to the current problem. If possible, fix the problem identified by the error

messages, and restart the product. If the problem cannot be resolved, contact Software Support.

**HLV0389E DYNAMIC LPA** *reqtype* **FUNCTION=***func* **RC=***rcode* **RS=***rsncode*

#### **Explanation**

This message is a continuation of message

#### **User response:**

No action is required.

**HLV0390E NAMED-TOKEN** *service* **SERVICE ERROR: RC=***rcode* **FOR LVL=***tlvl***, NAME=***tname***, DATA=***tdata***, POPT=***topt*

#### **Explanation**

An unexpected return code was set after a systemmanaged named token service request. The service type, return code, token level, token name, token data, and token persistence option are displayed in the message.

#### **User response**

The named-token return code is sent to the routine which requested the service, and processing continues as dictated by the routine which requested the server.

```
HLV0391E func ROUTINE ERROR: error
   additinfo1, additinfo2 ... additinfo7
```
#### **Explanation**

An error or unexpected condition was detected in a Services support facility routine.

#### **User response**

For initialization error, the server will terminate. For termination time errors, server shutdown continues. Look for related messages indicating the cause of the error and correct the underlying problem. Contact Software Support if the problem cannot be found or corrected.

**HLV0392W** *func* **ROUTINE WARNING:** *error additinfo1***,** *additinfo2* **…** *additinfo7*

#### **Explanation**

An unexpected condition was detected in a Services support facility routine.

For initialization error, the server attempts to correct the condition and continue. Errors detected during termination are bypassed.

**HLV0393S Services PARM** *parmname additinfo1***,** *additnfo2* **...** *additinfo7*

# **Explanation**

A Services configuration startup parameter is missing or incorrectly set. Services will substitute a corrected value, if possible, and activate with the updated value. If no default value can be substituted, Services activation will terminate server start after issuing MSG0391E.

## **User response**

Check to ensure the z/Server-related parameter identified in the message is being set to a valid value during SxxxxIN00 processing. Restart the server.

**HLV0394S SERVICES MAILBOX CONTROL** *rout* **FAILED: HASN=***asid1***, PASN=***asid2***, SASN=***asid3***, MODE=***mode***, RC=***rcode***, CALLER=***csect***, LT=***ltype*

# **Explanation**

During an attempt to execute a Services mailbox request, a failure in the lock or unlock (*rout*) serialization routine was encountered. The current mailbox execution request will be abandoned and failed. In the message, the return code field will contain a non-zero value in byte 3 if the SETLOCK or ENQ service failed. It will contain a non-zero value in bytes 1 or 2 for environmental errors.

The message contains three asid values: home asid (*asid1*), primary asid (*asid2*), and secondary asid (*asid3*).

*mode* may be "PROB" or "SUP"

# **User response**

The current Services mailbox request is failed. Check for other messages which might indicate the cause of the error, and contact Software Support for further assistance.

**HLV0395E SERVICES MAILBOX REQUEST** *reqtype* **ABEND** *ccode* **(***rsncode***) AT** *modname***+***offset additinfo1 additinfo2 additinfo3 additinfo4*

## **Explanation**

During an attempt to execute a Services mailbox request, an ABEND failure was detected. The request is rejected with a return code indicating that an abend occurred.

*reqtype* may be "SYSTEM" or "USER"

#### **User response**

The failure is reflected to the requesting task, which then takes whatever action is appropriate to the situation. Check for other messages which might indicate the cause of the error, and contact Software Support for further assistance.

```
HLV0396T SERVICES MAILBOX INVALID
  POINTER (addr/ALET/storlgth)
  DURING PKM AUTH CHECK -
  ABEND ccode (rsncode)
```
# **Explanation**

While validating a mailbox request, Services routines detected an invalid address passed as part of the request. The ABEND was detected while attempting to examine the protect key of the storage area.

## **User response**

The pointer is rejected as invalid, and the mailbox request will either fail the overall request, or complete its operation without using the rejected pointer. Check for other messages which might indicate the cause of the error, and contact Software Support for further assistance.

**HLV0397T** *func* **ROUTINE ERROR:** *error additinfo1***,** *additinfo2* **…** *additinfo7*

# **Explanation**

An error or unexpected condition was detected in a Services support facility routine. This message is written to Trace Browse to record the same condition also written to the console by MSG0391E.

#### **User response**

For initialization error, the server will terminate. For termination time errors, server shutdown continues. Look for related messages indicating the cause of the error and correct the underlying problem. Contact Software Support if the problem cannot be found or corrected.

**HLV0398T** *func* **ROUTINE WARNING:** *error additinfo1 additinfo2* **…** *additinfo7*

An unexpected condition was detected in a Services support facility routine. This message is written to Trace Browse to record the same condition also written to the console by MSG0392W.

# **User response**

For initialization error, the server attempts to correct the condition and continue. Errors detected during termination are bypassed.

**HLV0399T Services E-O-T cleanup for TCB** *addr* **RC=***rcode* **RS/CC=***rsncode***/** *ccode* **FDBK=***feeback1***,** *feedback2* **…** *feedback5*

# **Explanation**

Services End of Task cleanup has been processed for the ending task. The message is traced if a non-zero return code is set by the cleanup function, or when the ZSRMBOXTRACECMTC option is on.

# **User response**

If the message reports a non-zero return code, look for other conditions which may be inhibiting E-O-T cleanup and correct. Or contact Software Support.

**HLV0400S** *service* **OF** *desc* **FAILED, RC=***rcode*

# **Explanation**

This is a generic error message used to describe a wide variety of RRS initialization and termination errors. The message text provides the current operation (*service*) and what the current operation was trying to do.

# **User response**

Check the error messages and the return code associated with this problem. There may be one or more error messages referring to the current problem. If possible, fix the problem identified by the error messages, and restart the product. If the problem cannot be resolved, contact Software Support.

#### **HLV0401S** *service* **PASSED** *desc* **-** *code*

# **Explanation**

This is a generic error message used to describe a wide variety of RRS initialization and termination errors. The message text provides the current operation (*service*) and what data (valid or invalid) was passed to the current operation.

# **User response**

Check the error messages and the return code associated with this problem. There may be one or more error messages referring to the current problem. If possible, fix the problem identified by the error messages, and restart the product. If the problem cannot be resolved, contact Software Support.

#### **HLV0402S** *service* **TO** *desc* **FAILED, RC=***rcode*

# **Explanation**

This is a generic error message used to describe a wide variety of RRS initialization and termination errors. The message text provides the current operation and what the current operation was trying to do.

# **User response**

Check the error messages and the return code associated with this problem. There may be one or more error messages referring to the current problem. If possible, fix the problem identified by the error messages, and restart the product. If the problem cannot be resolved, contact Software Support.

### **HLV0403S RRS** *rsrc* **NAME MISSING**

# **Explanation**

A resource (*rsrc*) name needed by the RRS product feature is missing. The current operation will be terminated. The message text contains the name of the missing resource.

# **User response**

Check the resource name in the error message. Set the resource name using a product parameter.

#### **HLV0404I RRS support terminating**

# **Explanation**

This is an informational message that is issued when the product terminates its RRS support. If the RRS support is being terminated due to a fatal error condition, this message will have been preceded by error messages which depict the exact error condition encountered.

# **User response**

Follow the course of action recommended for the error messages which preceded this error message, and if the product RRS support continues to terminate due

to a fatal error condition, contact Software Support for further assistance.

#### **HLV0405I RRS support activated**

## **Explanation**

This message is issued when the product RRS server has received a notification that the connection(s) to the RRS region(s) have been established successfully.

#### **User response**

None. This message is for informational purposes only.

#### **HLV0406H** *msgtext*

# **Explanation**

This is a general purpose message that may or may not indicate some type of RRS error.

## **User response**

Read the message text carefully. Some messages produced under this message ID are actually error messages. If the message indicates an error, check for any associated RRS produced error messages. If the problem cannot be resolved, contact Software Support.

**HLV0407E Failure trying to register with RRS**

# **Explanation**

This message is issued when the RRS Register Resource Manager call is unsuccessful. The product is unable to use RRS services, and two-phase commit support is disabled.

# **User response**

Ensure that RRS is functioning correctly.

**HLV0408E ERROR SETTING RRS EXITS, CHECK RRS STATUS**

# **Explanation**

This message is issued when the RRS Set Exit Information call is unsuccessful. This usually indicates that the RRS subsystem is not up and running. The product will attempt to establish its RRS exits when it hears from RRS that it is up and running. RRS support and two-phase commit support will not be available until the product can successfully connect to RRS.

#### **User response**

Ensure that the RRS subsystem is up and running. If the RRS subsystem is not up and running, start it.

#### **HLV0409E RRS** *%1* **EXIT MANAGER UNAVAILABLE**

## **Explanation**

This message is issued when RRS alerts the product that an IBM exit manager for RRS has become unavailable. This causes the product to lose its connection to RRS immediately. The product will try to reconnect again when it hears RRS is up and running. RRS support and two-phase commit support will not be available until the product can successfully reconnect to RRS.

## **User response**

Ensure that the RRS subsystem is up and running. If the RRS subsystem is not up and running, start it.

**HLV0410E Product RRS exits have been unset**

## **Explanation**

This message is issued when RRS alerts the product that the product RRS exits have become unset due to some error condition. This causes the product to lose its connection to RRS. RRS support and two-phase commit support will not be available.

#### **User response**

This indicates an error that should not occur. Contact Software Support.

**HLV0411E TRANS:** *token* **FROM** *host* **- REQUESTED** *ind1* **BUT WAS HEURISTICALLY** *ind2*

# **Explanation**

The portion of a distributed transaction that ran under the product on z/OS was committed or rolled back heuristically manually or by a program - but not by the client-side transaction manager. The transaction manager has just informed the product that it wanted the transaction rolled back or committed. The data involved in the transaction may now be in an inconsistent state (partially committed and/or partially rolled back).

*ind1* indicates "COMMIT" or "BACKOUT", and *ind2* indicates "COMMITTED" or "BACKED OUT"

This situation may need to be corrected manually. The data that was committed on MVS may need to be backed out, and the data sources may need to be restored to their state before the transaction. Note that the committed data may have already been accessed by later programs and transactions.

#### **HLV0413E THE DB2ATTACHFACILITY PARAMETER IS NOT SET TO RRSAF, RRS SUPPORT TERMINATED'**

# **Explanation**

The product DB2ATTACHFACILITY must be set to use the Recoverable Resources Attach Facility (RRSAF) for RRS support to work properly.

# **User response**

Modify the product parameter data set member.

**HLV0414E RRS RECOVERY TABLE SIZE EXCEEDED - TRANSACTION ABORTED'**

# **Explanation**

The RRS Recovery Table size was exceeded. A transaction was aborted, which will be indicated in another message.

# **User response**

Increase the number of entries in the RRS Recovery Table, specified by the product parameter RECTABLEENTRIES. If this parameter is not specified, the value defaults to 400 entries.

**HLV0415E Incompatible supplied driver on client system - transaction aborted**

# **Explanation**

An incompatible product-supplied driver was encountered on the client system.

# **User response**

Contact Software Support.

#### **HLV0416E ZERO COLUMNS RETURNED FROM PREPARE - ERROR IN SYSTEM**

# **Explanation**

Zero columns were returned from PREPARE. This is most likely due to an error in z/OS, RRS, and/or Db2.

## **User response**

Contact Software Support for the latest information regarding how to bypass this problem.

#### **HLV0417E RRS IS NOT ACTIVATED FOR THIS SERVER - XA TRANSACTION ABORTED.'**

# **Explanation**

When this server was initialized, either it was not instructed to activate an RRS connection or the initialization for connection failed.

## **User response**

If the initialization parameters specify that RRS is to be activated, review the messages created when this server was initialized and correct any associated problems.

```
HLV0420E TWO-PHASE COMMIT SUPPORT
 WAS REQUESTED, BUT RRS IS
 NOT ACTIVE
```
# **Explanation**

The RRS parameter was set to NO, or RRS initialization failed. Two-phase commit cannot be supported unless RRS is active.

#### **User response**

Check the joblog for RRS initialization error messages and correct any problems. Then, restart this server with the RRS parameter set to YES.

```
HLV0421E ERROR IN TWO-PHASE indicator
 PROCESS. RRS RETURN CODE =
 rcode
```
# **Explanation**

Two-phase commit was requested for all transactions from this task. RRS returned an error code indicating that the commit was not successful.

*indicator* indicates "COMMIT" or "BACKOUT"

#### **User response**

Check the return code from the RRS ATRCMIT function in the IBM manual titled z/OS Programming: Resource Recovery.

**HLV0422E RRS RECOVERY TABLE COUNT NEGATIVE, RESET TO ZERO**

The RRS Recovery Table entry count was found to be negative during XA-RECOVER processing. The entry count was reset to zero.

# **User response**

There may be some XA transactions that were left in an incomplete state, leftover from a communication line disconnect or host system crash.

**HLV0423T Access to data sources through Enterprise Transactions is not configured.**

# **Explanation**

None.

# **User response**

Contact IBM Software Support.

**HLV0424E TWO-PHASE COMMIT SUPPORT WAS REQUESTED, BUT THE RRS MANAGER WAS NOT ACTIVE**

# **Explanation**

RRS was requested, but RRS was not active.

# **User response**

Check the joblog for messages related to RRS initialization. Correct the initialization errors and restart this server.

**HLV0425E IBM/MQSERIES/RRS SUPPORT ENTRY** *entry* **IN MODULE** *modname* **MISSING**

# **Explanation**

An IBM/MQSeries support entry was missing from the module specified. There is an incompatibility between the MQSeries® library provided and product MQSeries/RRS support.

# **User response**

Ensure that the library provided is the standard IBM library. If the problem cannot be resolved, contact Software Support.

**HLV0426S IBM/MQSERIES/RRS SUPPORT MODULE** *modname* **MISSING - NO TWO-PHASE COMMIT SUPPORT PROVIDED**

# **Explanation**

The specified IBM/MQSeries support module is necessary for two-phase commit support for MQSeries. Processing will continue without MQSeries two-phase commit support.

## **User response**

Check the IBM/MQSeries library, defined in the product JCL procedure. It may be an old version.

**HLV0428T CREATION OF RRS PRIVATE CONTEXT FAILED - CONNECTION TERMINATED. CALL:** *calltype* **- R15:** *rcode* **- R0:** *rsncode*

# **Explanation**

With the product RRS support active and Private Contexts selected, the product creates an RRS Private Context immediately when the session connects. The RRS calls to do this failed.

# **User response**

Check to be sure that the IBM RRS facility is active and not generating errors.

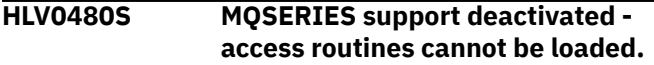

# **Explanation**

During initialization MQSERIES access modules could not be loaded from either HLVMQSLB or STEPLIB.

# **User response**

The server deactivates MQSERIES support and continues start- up processing. Check to ensure you have an HLVMQSLB DD JCL statement in the server start-up JCL.

```
HLV0500E IBM-assigned CSR table entry
   setup error, contains val, not
   product OPVN pointer
```
# **Explanation**

During initialization, the product Vendor Vector Table entry contained an invalid value (*val*). The assigned fullword contains a value which does not address the product OPVN control block. The IBM-assigned, entry in the table is located at decimal offset 184, hexadecimal offset B8 of the vector table addressed by ECVTCTBL. The fullword value at that location contained a non-zero value that did NOT point to an already established product OPVN control block.

The product cannot initialize without establishing the OPVN block pointer. The existing value in the vector table fullword is saved and overlaid with the product OPVN block address.

## **User response**

Determine who/what is responsible for creating the invalid entry in the table, clear the word to x'00's, and restart the product. Caution should be used when deciding to clear the entry. Most likely, another ISV has inadvertently used this entry; clearing it to 0's could cause problems for some other product.

#### **HLV0501E** *service* **OF** *desc* **FAILED, RC=***rcode*

## **Explanation**

This is a generic error message used to describe a variety of Server initialization and termination errors. The message text provides the information about the current operation.

#### **User response**

Check the error messages and the return code associated with this problem. There may be one or more error messages referring to the current problem. If possible, fix the problem identified by the error messages, and restart the product. If the problem cannot be resolved, contact Software Support.

#### **HLV0502E** *subsys* **directory table entry exists.**

#### **Explanation**

During initialization, the server directory table was found to contain an entry with the same subsystem ID as the one being started. Most likely, a server address space is active on this MVS image with this subsystem name.

#### **User response**

Determine if a server address space is currently active with this subsystem name. If so, change the subsystem name and restart (if it is necessary to start another server address space). If the problem cannot be resolved, contact IBM Software Support..

#### **HLV0503E No ERLY exists for DB2** *%1*

#### **Explanation**

None.

#### **User response**

Contact IBM Software Support.

**HLV0504E** *%1* **DB2 owned by another server.**

#### **Explanation**

None.

#### **User response**

Contact IBM Software Support.

**HLV0505E** *%1* **DB2 search error.**

#### **Explanation**

None.

#### **User response**

Contact IBM Software Support.

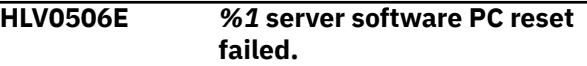

# **Explanation**

None.

#### **User response**

Contact IBM Software Support.

**HLV0507E** *%1* **product PC reset failed.**

#### **Explanation**

None.

#### **User response**

Contact IBM Software Support.

**HLV0508E** *%1* **server software PC entry unknown.**

#### **Explanation**

None.

#### **User response**

Contact IBM Software Support.

**HLV0509E** *%1* **DB2 server init error.**

#### **Explanation**

None.

Contact IBM Software Support.

**HLV0510E** *%1* **DB2 server** *%2* **error.**

## **Explanation**

The server main task for the named Db2 system encountered an error from the common subroutine. Either ECB WAIT or STIMER.

#### **User response**

Contact IBM Software Support.

**HLV0511E** *%1* **DB2 SSCTSUSE ERROR,**

#### **Explanation**

None.

#### **User response**

Contact IBM Software Support.

**HLV0512I** *%1* **DB2 main task PC reset error.**

## **Explanation**

None.

#### **User response**

Contact IBM Software Support.

**HLV0513I** *%1* **product main task TERM PC error**

# **Explanation**

None.

#### **User response**

Contact IBM Software Support.

**HLV0515E MAXIMUM NUMBER OF DB2 SUBSYSTEMS PREVIOUSLY DEFINED. MAX =** *%1***. DEFINE FOR DB2 SSID** *%2* **IGNORED.**

# **Explanation**

During initialization, the input parameter data set contains more Db2 subsystem statements than the maximum allowable set by default or by QSMAXDB2.

#### **User response**

All parameter statements pertaining to this Db2 subsystem are ignored.

#### **HLV0516E DUPLICATE DB2 SUBSYSTEM DEFINITION FOR DB2 SSID** *%1*

## **Explanation**

During initialization, the input parameter data set contains more than one DEFINE for the same Db2 subsystem ID.

#### **User response**

All parameter statements within the subsequent DEFINE for this Db2 are ignored.

#### **HLV0517E RETURN CODE** *%1* **FROM ALESERV ADD OF DB2 DBM1 FOR** *%2*

## **Explanation**

None.

## **User response**

Contact IBM Software Support.

#### **HLV0518E TERMINATION WAITING ON DB2 STATUS TASK FOR** *%1*

# **Explanation**

None.

#### **User response**

Contact IBM Software Support.

**HLV0519E maximum number of server address spaces are already active. max possible** *%1***. currently active** *%2***.**

#### **Explanation**

None.

#### **User response**

Contact IBM Software Support.

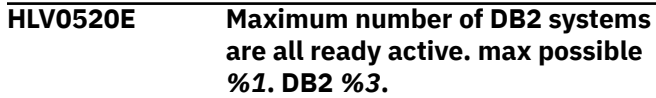

The maximum number of subsystems allowed by the server are already active.

# **User response**

Edit the server configuration file, and reduce the number of database definitions in the file.

**HLV0521S DB2** *subsysid* **STATUS TASK ABEND** *abcode* **AT** *modname***+***offset* **DURING** *desc***.**

# **Explanation**

None.

# **User response**

Contact IBM Software Support.

#### **HLV0522W Proprietary R&&D utilities are activated for this start-up**

# **Explanation**

This warning indicates that private R-and-D utility functions are activated within the system. Customer copies of the product should never produce this message during start-up processing.

# **User response**

If this message appears during start-up, terminate the server and contact Software Support. The execution of internal developer utilities off-site may produce damaging side effects.

**HLV0523W E/SQA ROUTINE AT** *addr* **WILL BE REBUILT DUE TO INVALID PTR OR DATA**

# **Explanation**

This warning indicates that the special E/SQA-resident SRASTC routine will be rebuilt. The existing pointer to the routine, or the routine itself, appears to have been damaged.

# **User response**

Start-up processing clears the existing pointer and builds a new copy of the needed routine into E/SQA storage. The storage, if any, previously anchored by the OPVN vendor CSR table control block is orphaned. Contact Software Support.

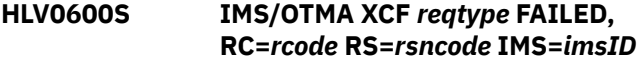

# **Explanation**

This is a generic error message used to describe a wide variety of IMS/OTMA initialization and termination errors. The message text provides the current operation and what the current operation was trying to do.

## **User response**

Check the error messages and the return code associated with this problem. There may be one or more error messages referring to the current problem. If possible, fix the problem identified by the error messages, and restart the product. If the problem cannot be resolved, contact Software Support.

## **HLV0601S** *service* **OF** *desc* **FAILED, RC=***rcode*

# **Explanation**

This is a generic error message used to describe a wide variety of IMS/OTMA initialization and termination errors. The message text provides the current operation and what the current operation was trying to do.

# **User response**

Check the error messages and the return code associated with this problem. There may be one or more error messages referring to the current problem. If possible, fix the problem identified by the error messages, and restart the product. If the problem cannot be resolved, contact Software Support.

```
HLV0602I IMS/OTMA server waiting OTMA
  INIT for IMS SSID=subsys
```
# **Explanation**

This message indicates that the IMS/OTMA Transaction Server is waiting for initialization of the selected IMS subsystem. This message is informational and issued periodically when OTMA support is waiting for IMS subsystem startup to occur.

# **User response**

Determine why the IMS subsystem is unavailable. Start the IMS subsystem to allow OTMA support to be enabled. If this message is issued in error, contact Software Support.

**HLV0603I IMS/OTMA server INIT in progress for IMS SSID=***subsysID*

This message indicates that the IMS/OTMA Transaction Server initialization is in progress for the selected IMS subsystem.

# **User response**

None. This message is for informational purposes only.

**HLV0604I IMS/OTMA server INIT complete for IMS SSID=***imsID* **using XCF member** *xcfID*

# **Explanation**

This message indicates that the IMS/OTMA Transaction Server initialization has been successfully completed for the selected IMS subsystem.

# **User response**

None. This message is for informational purposes only.

**HLV0605I IMS/OTMA server has detected OTMA TERM for IMS SSID=***subsysID*

# **Explanation**

This message indicates that the IMS/OTMA Transaction Server has detected IMS terminating OTMA support. This message is issued when it has been determined that IMS is leaving the XCF OTMA group. This may be due to IMS termination, a /STOP OTMA command, or OTMA abnormal termination. The product IMS/OTMA server will wait for IMS to restart OTMA support and continue processing OTMA request activity.

# **User response**

None. This message is for informational purposes only.

**HLV0606I IMS/OTMA server TERM in progress for IMS SSID=***subsysID*

# **Explanation**

This message indicates that the IMS/OTMA Transaction Server is terminating for the selected IMS subsystem. This message is issued during product termination.

# **User response**

None. This message is for informational purposes only.

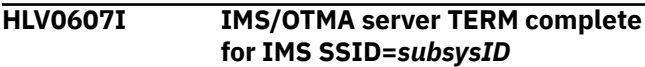

# **Explanation**

This message indicates that the IMS/OTMA Transaction Server has completed termination for the selected IMS subsystem. This message is issued during product termination.

# **User response**

None. This message is for informational purposes only.

**HLV0608S IMS/OTMA TPIPE TASK** *task* **FOR CONNECTION** *conn* **ABENDED CODE** *abcode*

# **Explanation**

This message indicates that the IMS/OTMA Transaction Pipe has ABENDED.

# **User response**

Examine the Trace Browse and JES JOBLOG to determine why the ABEND occurred. If the problem cannot be resolved, contact Software Support.

**HLV0620S SIS/XCF XCF** *reqtype* **FAILED, RC=***rcode* **RS=***rsncode* **SIS=***ID*

# **Explanation**

This is a generic error message used to describe a wide variety of SIS/XCF initialization and termination errors. The message text provides the current operation and what the current operation was trying to do.

# **User response**

Check the error messages and the return code associated with this problem. There may be one or more error messages referring to the current problem. If possible, fix the problem identified by the error messages, and restart the product. If the problem cannot be resolved, contact Software Support.

**HLV0621S** *service* **OF** *desc* **FAILED, RC=***rcode*

# **Explanation**

This is a generic error message used to describe a wide variety of SIS/XCF initialization and termination errors. The message text provides the current operation (*service*) and what the current operation was trying to do.

Check the error messages and the return code associated with this problem. There may be one or more error messages referring to the current problem. If possible, fix the problem identified by the error messages, and restart the product. If the problem cannot be resolved, contact Software Support.

#### **HLV0622T SIS/XCF member waiting SIS/XCF** *%1* **INIT for mbr=***%2*

# **Explanation**

This message indicates that the SIS/XCF Server is waiting for initialization of the selected SIS subsystem. This message is informational and issued periodically when an SIS/XCF standard member is waiting for the SIS/XCF manager to initialize.

# **User response**

Determine why the SIS/XCF manager is unavailable. Start the SIS/XCF manager to allow SIS/XCF support to be enabled. If this message is issued in error, contact Software Support.

**HLV0623I SIS/XCF** *%1* **INIT in progress for member=***%2*

# **Explanation**

This message indicates that the SIS/XCF Server initialization is in progress for the selected SIS subsystem.

# **User response**

None. This message is for informational purposes only.

**HLV0624I SIS/XCF server INIT complete for SIS SSID=***sisID* **using XCF member** *xcfID*

# **Explanation**

This message indicates that the SIS/XCF Server initialization has been successfully completed for the selected SIS subsystem.

# **User response**

None. This message is for informational purposes only.

**HLV0625I SIS/XCF** *%1* **instance has detected termination of** *%2* **instance member** *%3*

# **Explanation**

This message indicates that the SIS/XCF Transaction Server has detected SIS terminating SIS/XCF support. This message is issued when it has been determined that SIS is leaving the XCF OTMA group. This may be due to SIS termination, or OTMA abnormal termination. The SIS/XCF server will wait for SIS to restart SIS/XCF support and continue processing SIS request activity.

# **User response**

None. This message is for informational purposes only.

```
HLV0626I SIS/XCF %1 TERM in progress for
 member=%2
```
# **Explanation**

This message indicates that the SIS/XCF Server is terminating for the selected SIS subsystem. This message is issued during product termination.

# **User response**

None. This message is for informational purposes only.

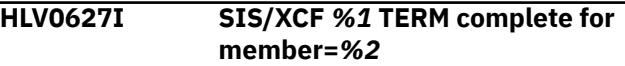

# **Explanation**

This message indicates that the SIS/XCF Transaction Server has completed termination for the selected SIS subsystem. This message is issued during product termination.

# **User response**

None. This message is for informational purposes only.

**HLV0701W ZIIPCLASS=***class* **HAS TOO MANY PERIODS SPECIFIED**

# **Explanation**

This message indicates that WLM initialization found too many matching report classes. Only six periods are allowed, and more than that matched the naming convention.

# **User response**

Delete the extra report classes.

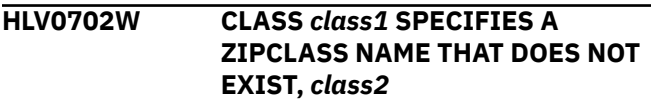

This message indicates that WLM initialization found a class that referenced a ZIIPCLASS that could not be found.

# **User response**

Correct the indicated WLM Class to reference an existing WLM pseudo-class.

**HLV0703W ZIIPCLASS=***class* **CONTAINS INVALID PARMS**

# **Explanation**

This message indicates that WLM initialization found a ZIIPCLASS report class definition with invalid parms. The description must contain a Pnnn percent definition and all but the last one must contain a Dnnnnnnn duration.

# **User response**

Correct the definition field of the ZIIPCLASS report class definition.

**HLV0704H WLM refresh command completed**

# **Explanation**

The WLM command has successfully completed, refreshing WLM data within the product.

# **User response**

None.

**HLV0706I** *product subsys* **requires the following elements missing from WLM Service** *type name*

# **Explanation**

Product initialization detected that the current WLM service policy does not have the all of the required definitions for Version 7.1 of the product. Messages listing the required service definition elements will follow this message.

*type* may be "policy" or "definition"

Consequently, *name* will be either a policy name or a definition name

# **User response**

Respond to the WTOR prompts that follow these messages.

**HLV0707I Type:** *PEtype***, Server Parameter:** *PEname***, Value:** *parmname*

# **Explanation**

Generic message used by product WLM initialization to list elements missing from the WLM service definition.

The *PE* in this message's variables stands for Policy Element

*parmname* represents the IN00 parameter name

# **User response**

Respond to the WTOR prompts that follow this message.

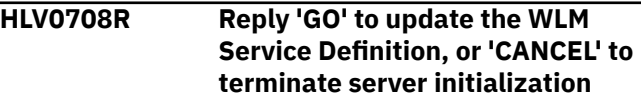

# **Explanation**

This message is issued when product WLM initialization is about to update the current WLM service definition with the policy elements required for product server execution.

# **User response**

Reply GO to allow the server to update the WLM service definition. Reply CANCEL to terminate server initialization

```
HLV0709I WLM Service Definition def has
   been updated with required
   product elements
```
# **Explanation**

This message is issued when product WLM initialization has updated the WLM service definition (*def*) with the required product elements.

# **User response**

Respond to the WTOR prompts that follow this message.

**HLV0710E Invalid reply:** *reply***. Reply 'GO' or 'CANCEL'**

# **Explanation**

An invalid reply was specified to the server WLM initialization console message.

Reply GO to cause the message to be reissued. Reply CANCEL to terminate server initialization.

#### **HLV0711E REPLY WAIT EXCEEDED 2 MINUTES. CANCEL ASSUMED**

# **Explanation**

The product waited over two minutes for a reply to the WLM initialization message. Since no response was received during that time, CANCEL was assumed and server initialization terminated.

# **User response**

None. If a reply was desired, you will need to speed your response to the message.

**HLV0712E 3 INVALID REPLIES. CANCEL ASSUMED**

# **Explanation**

Three invalid replies were made to the product WLM initialization message. Since no correct response was received, CANCEL was assumed and server initialization terminated.

# **User response**

None. Reply as required next time.

**HLV0713S WLM administration user ID** *userID* **logon failed.**

# **Explanation**

The WLM admin user ID specified by the WLMUSERID system parameter failed logon processing during startup.

#### **User response**

The server initialization process is aborted. Ensure that the user ID specified by the WLMUSERID startup parameter is correct. If possible, fix the problem identified by the error messages and restart the product. If the problem cannot be resolved, contact IBM Software Support.

**HLV0714I WLM administration userid** *userID* **logged on to system**

# **Explanation**

The WLM admin userid specified by the WLMUSERID system parameter has been logged on to the system.

# **User response**

Server initialization processing continues.

**HLV0715I WLM Service Definition** *definition* **does not contain current Service Policy** *policy*

# **Explanation**

This message is issued when product WLM initialization is has updated the WLM service definition and has determined that it does not contain the currently active service Policy.

# **User response**

Respond to the WTOR prompts that follow this message.

**HLV0716R Enter name of Service Policy to activate, 'LIST', or 'CANCEL' to terminate server initialization**

# **Explanation**

This message is issued when product WLM initialization has updated the Service Definition and needs to know which Service Policy should be activated.

#### **User response**

Enter a name to activate Service Policy with that name. Reply LIST to get a list of available Policies. Reply CANCEL to terminate server initialization

#### **HLV0717I The following Service Policies are available for activation**

# **Explanation**

This message is issued when product WLM initialization is about to list the Service Policies defined in the current Service Definition.

# **User response**

Respond to the WTOR prompts that follow this message.

#### **HLV0718I Policy:** *policyname* **-** *policydesc*

# **Explanation**

Generic message used by product WLM initialization to list Service Policies available for activation.

Respond to the WTOR prompts that follow this message.

**HLV0719R Reply 'GO' to activate Policy** *%1***, or 'CANCEL' to terminate server initialization**

# **Explanation**

This message is issued when product WLM initialization has updated the WLM service definition with the named service policy.

# **User response**

Reply GO to allow the server to activate the service policy. Reply CANCEL to terminate server initialization 1 = policy name of WLM policy to be created

**HLV0720S WLM reset to service class** *class* **failed for job** *jobname* **subsystem** *subsys* **ASID** *asid*

# **Explanation**

The server WLM initialization failed to reset the service class for the server.

# **User response**

Look for preceding error messages in the system log.

**HLV0721I WLM classify successful for** *transaction* **- Service Class** *class*

# **Explanation**

The server WLM enclave classification was successful.

# **User response**

None.

**HLV0722I Unable to classify transaction** *trans* **for subsystem** *subsys*

# **Explanation**

The server was unable to classify the named transaction.

# **User response**

Look for preceding error messages in the system log.

**HLV0723I WLM enclave create successful for Service Class** *class*

# **Explanation**

The server WLM enclave classification was successful.

#### **User response**

None.

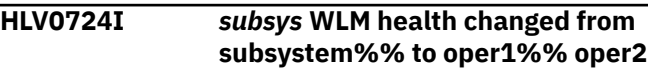

# **Explanation**

The WLM health value for the specified product subsystem was changed from the first value to the second.

# **User response**

If the health value decreases, look for abends or timeouts in the Server. Currently only ACI abends and timeouts are measured. If the health value increases, this is an indication that no further failures have been detected, and the product is returning to full health.

The variable fields of the message text are: subsystem the WLM subsystem type oper1 the old health value oper2 the new health value reason description

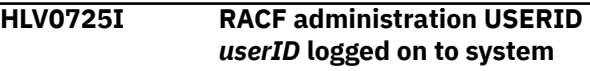

# **Explanation**

The RACF admin USERID specified by the SERVERID system parameter has been logged on to the system.

#### **User response**

Server initialization processing continues.

```
HLV0726S RACF administration USERID
  (userID) logon failed
```
# **Explanation**

The RACF admin USERID specified by the SERVERID system parameter failed logon processing during startup.

#### **User response**

The server initialization process is aborted. Ensure that the USERID specified by the SERVERID start-up parameter is correct. If possible, fix the problem identified by the error messages and restart the product. If the problem cannot be resolved, contact IBM Software Support.

#### **HLV0800I IDMS SERVER INIT IN PROGRESS FOR CONNECTION=***%1*

# **Explanation**

This message indicates that the IDMS initialization is in progress for the selected IDMS connection name.

## **User response**

None. This message is for informational purposes only.

**HLV0801I IDMS SERVER INIT COMPLETE FOR CONNECTION=***target* **USING MAILBOX=***connID*

# **Explanation**

This message indicates that the IDMS initialization has been successfully completed for the selected IDMS target using the defined connection (*connID*).

## **User response**

None. This message is for informational purposes only.

**HLV0802I CONNECTION BROKEN WITH IDMS CONNECTION=***connID* **USING MAILBOX=***jobname*

# **Explanation**

This message indicates that the IDMS connection has been broken for the selected IDMS connection (*connID*)

# **User response**

None. This message is for informational purposes only.

**HLV0900E** *service* **of** *ddname/cblk* **failed, RC=***rcode***.**

# **Explanation**

During compilation or execution of a REXX program, an MVS service returned a non-zero error code. One of the following occurred: (1) a file failed to open or close, (2) a failure in writing a record (WRITE or ENDREQ), (3) storage for a control block could not be obtained or freed, or (4) parsing of the command failed.

# **User response**

Depending on which of the above cases pertains, take one of the following actions: (1) check for a message indicating why the file failed to open or close (most likely, the SYSEXEC file name was not allocated properly - e.g. allocated to a sequential file instead of a

partitioned data set); (2) if a WRITE or ENDREQ failed message was issued, check the status of the PDS allocated in the HLVCOMP or SWSCOMP DD (it may not be allocated properly - e.g. ran out of space); (3) if the error reported a GETMAIN, allocate or allocation failure, you may have to increase the TSO region size for your TSO session; or (4) check the command you issued for incorrect syntax.

**HLV0901E CANNOT OPEN** *member* **(ABEND** *abcode* **AT** *modname***+***offset***)**

# **Explanation**

During the open processing of the REXX program to be run, an abend occurred. The PDS member containing the REXX source program could not be opened because of the abend.

## **User response**

Ensure that the given library is a PDS similar by definition to the other REXX libraries. Check the IBM message and codes manuals for the abend code. Most likely, either the member does not exist or the data set attributes are in error (sequential DSORG or the LRECL and BLKSIZE are not compatible). If a system 913 abend code is reported, data set access has been disallowed by your security subsystem.

```
HLV0902E Cannot find program program
  ddname.
```
# **Explanation**

The REXX interpreter (HLVI, HLVX, SWSI, or SWSX TSO command processor) could not locate the specified REXX program in the data set allocated to the SYSEXEC ddname (for SDBI or SWSI) or in the data set specified on the HLVX or SWSX commands.

#### **User response**

Ensure the program name being executed exists in one of the SYSEXEC concatenated data sets (for HLVI or SWSI) or in the data set specified on the HLVX or SWSX command. Check the spelling of the program name.

```
HLV0903E ERROR 43 reqtype caller, LINE
   lineno: ROUTINE routine NOT
   FOUND
```
# **Explanation**

While compiling a REXX program, the REXX interpreter could not locate a routine called by the main program or called by one of its subroutines.

Check the calling program (described in this message) to make sure that the subroutine name is spelled correctly. If spelling is correct, the missing routine must be added to a library allocated to the SYSEXEC ddname or to the same library in which the calling program resides.

=

**HLV0906I No syntax errors found during scan.**

# **Explanation**

The compiler found no syntax errors during a HLVX scan. This is an informational message.

# **User response**

No action is required.

#### **HLV0907S ABEND** *abcode* **OCCURRED AT** *csect***+***offset* **OF PROGRAM** *program*

# **Explanation**

An abend occurred during the execution of a REXX program by the REXX interpreter (HLVI or HLVX TSO command). The name of the REXX program being executed at the time of the abend is shown in this message.

# **User response**

Check the line being executed at the time of the abend. Check the abend code in the IBM messages and codes manual, and follow action stipulated there.

**HLV0908E PROGRAM** *program* **IS TOO LARGE - INPUT BUFFER OVERFLOW**

# **Explanation**

The REXX interpreter (HLVI or HLVX TSO command) could not successfully compile a REXX program because it is too large.

# **User response**

Split the program into smaller subroutines. This error is directly related to the number and length of source input lines in a single REXX program.

**HLV0909E PROGRAM** *program* **- ARG LENGTH (***lgth***) EXCEEDS MAXIMUM LENGTH (***maxlgth***)**

# **Explanation**

The length of the argument string for the REXX program exceeds the implementation limit.

## **User response**

Check if there are an excessive number of blanks in the argument string. If so, remove the blanks from the argument string. If you need to pass long values to a REXX program, use global variables to pass the values.

**HLV0911E Missing REXX program name**

# **Explanation**

The HLVI command was invoked using the TSO CALL command without a parameter field (containing the REXX program name to execute), or the @#\$I command was invoked from within ISPF edit and the ISPF environment could not be established.

# **User response**

If the HLVI command was invoked via the TSO CALL command, you must add the parameter field with a REXX program name (and optional arguments). Otherwise, contact Software Support for assistance.

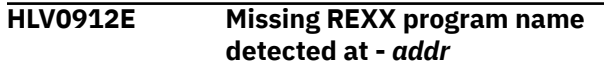

# **Explanation**

The HLVI or HLVX TSO command was invoked without a program name.

# **User response**

You must specify a program name on the HLVI or HLVX TSO command. Contact Software Support.

```
HLV0913E Invalid REXX program name
  detected - program
```
# **Explanation**

The REXX program name specified is invalid. It must be a valid PDS member name and cannot exceed eight (8) characters in length.

# **User response**

Specify a valid REXX program name. If the problem cannot be resolved, contact Software Support.

**HLV0914E UNKNOWN RETURN CODE FROM PARSE ROUTINE, RC=***rcode*

An unexpected return code was received from the internal parse routine.

#### **User response**

Contact Software Support for assistance.

**HLV0915E BATCH OR TSO CALL PARAMETER STRING TOO LONG**

# **Explanation**

The parameter field passed to a batch program, or a program invoked by TSO CALL cannot exceed 100 characters.

# **User response**

Reduce the length of the parameter string. Contact Software Support to obtain additional assistance.

**HLV0916E** *routine* **built-in function not found - called by** *caller***.**

# **Explanation**

A compatibility problem exists between the product subsystem in use and the pre-compiled REXX program being re-loaded. A product built-in function that was to be used by the pre-compiled REXX program no longer exists.

# **User response**

Check the subsystem release levels used when the REXX program was compiled. It may be necessary to recompile the REXX program again under the current product subsystem (HLVICOMP).

**HLV0917E ERROR SAVING THE COMPILED OUTPUT IN** *%1*

# **Explanation**

An error occurred while attempting to save a precompiled program. This message is accompanied by an earlier message detailing the cause of the error.

# **User response**

Check the previous error message for possible actions.

**HLV0918E CANNOT WRITE EXECUTABLE OBJECT** *obj***.***obj2* **TO DS(***dsname***)** *additinfo*

# **Explanation**

SEF is unable to save an executable object binary image or data area because of a runtime problem. The source rule or data file are named, along with the target dataset.

*obj1* may indicate a ruleset or a datafile

Based on the value of *obj1*, *obj2* may indicate a rule or data member

# **User response**

Check for other messages indicating the source of the problem and retry the request.

#### **HLV0919I Successful compile and save of** *program* **in** *ddname***.**

# **Explanation**

THE REXX interpreter (HLVICOMP, HLVXCOMP, SWSICOMP or SWSXCOMP commands) was successful in compiling and saving the REXX program.

## **User response**

No action is required.

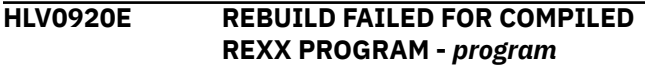

# **Explanation**

The REXX interpreter command processor was attempting to rebuild a REXX program from a previously compiled PDS member when the failure occurred.

# **User response**

Check for other accompanying error messages. You may have to delete the compiled version of the program and recompile it again, or execute the REXX source program.

```
HLV0921W ALLOCATION OF COMPILED
 LIBRARY (dsname) FAILED
```
# **Explanation**

The product attempted to allocate the library with the compiled versions of REXX programs. The dynamic allocation failed.

# **User response**

Make sure that the data set name specified in the first panel of this application is valid. Contact the person at your installation who is responsible for the product to get the proper data set name.

**HLV0922W ITRACE KEYWORD NOT ALLOWED DURING COMPILE ONLY REQUEST**

# **Explanation**

Setting the initial trace value for a COMPILE ONLY request is not allowed.

## **User response**

Do not specify the ITRACE keyword in a COMPILE ONLY request. The ITRACE value only has meaning during the execution phase of REXX.

**HLV0923S COMPILE ALL FAILED - ERROR READING THE DIRECTORY OF** *dsname*

# **Explanation**

A COMPILE ONLY request was received for an entire PDS, but an error was detected while reading the directory.

# **User response**

Try to browse the data set using ISPF and see if the member list directory is accessible for the PDS. If not, contact your local DASD administrator for possible data set recovery. If you are able to browse the data set and list its members properly, contact Software Support.

**HLV0990E RUNNING** *program***: INCOMPATIBLE CONTROL BLOCKS**

# **Explanation**

The REXX program was compiled with an older version of the Product REXX interface module. The REXX control blocks in the compiled module are incompatible with the current version.

# **User response**

This error should only occur when executing a precompiled, saved version of a program or rule. In that case, the program or rule should be recompiled and then re-executed. If the error occurred in any other case, contact Software Support for assistance.

**HLV0991E RUNNING** *program***: INTERNAL ERROR DETECTED AT** *addr*

# **Explanation**

The REXX interface module detected an internal error.

### **User response**

There may be other error messages related to this condition. This error may be caused by a REXX workspace overflow condition. If this is the case, refer to message 0998E for additional information. If the problem cannot be resolved, contact Software Support.

**HLV0997T** *lineno* **TRACE MESSAG**

# **Explanation**

Informational message only. This message gives the output from the REXX TRACE command when used in a rule.

# **User response**

None. This message is for informational purposes only.

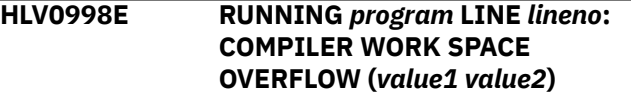

# **Explanation**

The rule or program used up all of the available REXX variable work space.

# **User response**

In either case, check if the program is incorrectly creating too many variables. If so, correct the program, and retry the operation. If the program is operating correctly, the work space size may be too small. In the rule environment, the SEFSIZE parameter needs to be increased, and the product must be restarted. In the case of a Product REXX program (SWSI command), use the WORKSPACE keyword parameter to override the default size. For WWW rules, override the default workspace specification by coding the WORKSPACE() operand on the /\*WWW header statement for the rule.

**HLV0999E STAX** *calltype* **MACRO FAILED - RC=***rcode*

# **Explanation**

The STAX macro failed with the indicated return code while the Product REXX compiler was trying to initialize or terminate execution of a REXX program.

*calltype* can be "ON" or "OFF"

# **User response**

Record the error message and return code. Contact Software Support.

The STAX macro failed with the indicated return code while the Product REXX compiler was trying to initialize or terminate execution of a REXX program.

#### **HLV1000I** *msgtext*

# **Explanation**

The product message used for REXX SAY statements.

#### **User response**

None. This message is for informational purposes only.

#### **HLV1004I ERROR 4** *process program***, LINE** *lineno***: PROGRAM INTERRUPTED**

# **Explanation**

The system halted the execution of a REXX program because of some error or by user request. Unless trapped by SIGNAL ON HALT, this message will force the language processor to immediately cease execution.

*process* may be "compiling" or "running"

## **User response**

None. This message is for informational purposes only.

**HLV1005I ERROR 5** *process program***, LINE** *lineno***: MACHINE RESOURCES EXHAUSTED**

# **Explanation**

While attempting to execute a REXX program, the language processor was unable to obtain the resources it needed to continue execution. The following items may be the cause of this message: (1) the external data queue is full or (2) all available storage has been used.

*process* may be "compiling" or "running"

# **User response**

Try increasing the size of the external data queue or the amount of storage available to the program.

#### **HLV1006I ERROR 6** *var1 var2***, LINE** *lineno***: UNMATCHED "/\*" OR QUOTE**

# **Explanation**

A comment string or a literal string was started but never finished. For comments, this may be detected at the end of the program or at the end of an INTERPRET instruction. For literal strings, this may be detected at the end of a line.

## **User response**

Examine the rule or REXX program, and correct the string.

```
HLV1007I ERROR 7 process program, LINE
 lineno: WHEN OR OTHERWISE
 EXPECTED
```
# **Explanation**

Within a SELECT construct, at least one WHEN construct (and possibly an OTHERWISE clause) is expected. If any other instruction is found (or no WHEN construct is found before OTHERWISE), then this message results. This is commonly caused by forgetting the DO and END around the list of instructions following a WHEN.

*process* may be "compiling" or "running"

## **User response**

Examine the REXX program, and correct the error.

**HLV1008I ERROR 8** *process program***, LINE** *lineno***: UNEXPECTED THEN OR ELSE**

# **Explanation**

A THEN or an ELSE has been found that does not match a corresponding IF or WHEN clause. This error often occurs because of a missing END or DO...END in part of a complex IF...THEN...ELSE construct.

*process* may be "compiling" or "running"

# **User response**

Examine the program, and correct the error.

**HLV1009I ERROR 9** *process program***, LINE** *lineno***: UNEXPECTED WHEN OR OTHERWISE**

# **Explanation**

A WHEN or OTHERWISE has been found outside of a SELECT construct. It may have been enclosed unintentionally in a DO...END construct by leaving off an END instruction, or an attempt may have been made to branch to it with a SIGNAL instruction (which cannot work because a SELECT is terminated by a SIGNAL).

*process* may be "compiling" or "running"

# **User response**

Examine your program, and fix the part in error.

#### **HLV1010I ERROR 10** *process program***, LINE** *lineno***: UNEXPECTED OR UNMATCHED END**

# **Explanation**

Either there are more ENDs in the program than DOs and SELECTS or the ENDs are wrongly placed so they do not match the DOs and SELECTs. It may be useful to use trace scan to show the structure of the program; hence, making it more obvious where the error is. A common mistake that causes this error is attempting to jump into the middle loop using the SIGNAL instruction. This error will also be generated if an END immediately follows a THEN or an ELSE.

*process* may be "compiling" or "running"

# **User response**

Examine the line in error, and correct the REXX program.

**HLV1011I ERROR 11** *process program***, LINE** *lineno***: CONTROL STACK FULL**

# **Explanation**

An implementation limit of levels of nesting of control structures (DO...END, IF...THEN...ELSE, etc.) has been exceeded. The message should state the actual restriction. This error could be due to a looping INTERPRET instruction or due to infinite recursive calls.

# **User response**

Examine the line in error, and fix the program.

**HLV1012I ERROR 12** *process program***, LINE** *lineno***: CLAUSE TOO LONG**

# **Explanation**

There may be an implementation restriction that limits the length of the internal representation of a clause. This message is generated if this limit is exceeded.

*process* may be "compiling" or "running"

# **User response**

Reduce the length of the literal and hexadecimal strings that exceed the documented limits. If the problem cannot be resolved, contact Software Support.

#### **HLV1013I ERROR 13** *process program***, LINE** *lineno***: INVALID CHARACTER IN PROGRAM**

# **Explanation**

The program includes a character outside the literal quoted string that neither alphanumeric nor one of the acceptable special characters.

*process* may be "compiling" or "running"

## **User response**

Examine the line in error, and correct the invalid character.

**HLV1014I ERROR 14** *process program***, LINE** *lineno***: INCOMPLETE DO/ SELECT/IF**

# **Explanation**

On reaching the end of the program (or the end of the string in an INTERPRET instruction), it has been detected that there is a DO or SELECT without a matching END or an IF that is not followed by a THEN clause to execute.

*process* may be "compiling" or "running"

# **User response**

Find the unbalanced DO or SELECT, and correct it.

#### **HLV1015I ERROR 15** *process program***, LINE** *lineno***: INVALID HEXADECIMAL OR BINARY CONSTANT**

# **Explanation**

Hexadecimal constants may not have leading or trailing blanks and may only have embedded blanks at byte boundaries. Only the digits 0 - 9 and the letters a-f are allowed. Binary strings may only have blanks added at the boundaries of groups of four binary digits. Only the digits 0 and 1 are allowed. The error may also be caused by following a literal string either by the one character symbol "x" when the string is not intended to be taken as a hexadecimal specification or by the symbol "b" when the string is not intended to be taken as a binary specification. Use the explicit concatenation operator, "| |", in this situation to concatenate the string to the value of the symbol.

*process* may be "compiling" or "running"

#### **User response**

Locate the error on the line, and correct it.

**HLV1016I ERROR 16** *process program***, LINE** *lineno***: LABEL NOT FOUND**

A SIGNAL instruction has been executed, or an event occurred for which a trap was set, and the label specified cannot be found in the program.

*process* may be "compiling" or "running"

# **User response**

Correct the error, and rerun the program.

**HLV1017I ERROR 17** *process program***, LINE** *lineno***: UNEXPECTED PROCEDURE**

# **Explanation**

A PROCEDURE instruction was encountered which was not the first instruction executed after a call or function invocation. A possible cause of this is dropping through into an internal routine rather than invoking it properly.

*process* may be "compiling" or "running"

# **User response**

Examine the line, correct the problem, and rerun the program.

**HLV1018I ERROR 18** *process program***, LINE** *lineno***: THEN EXPECTED**

# **Explanation**

All IF and WHEN clauses in REXX must be followed by a THEN clause. Some other clause was found when a THEN was expected.

*process* may be "compiling" or "running"

# **User response**

Examine the line, and correct the error.

**HLV1019I ERROR 19** *process program***, LINE** *lineno***: STRING OR SYMBOL EXPECTED**

# **Explanation**

Following either the keyword call or the sequence SIGNAL ON or SIGNAL OFF, a literal string or a symbol was expected but neither was found.

*process* may be "compiling" or "running"

# **User response**

Add the literal string or symbol that is needed.

**HLV1020I ERROR 20** *process program***, LINE** *lineno***: SYMBOL EXPECTED**

# **Explanation**

In the clauses END, ITERATE, LEAVE, NUMERIC, PARSE, and PROCEDURE, a symbol can be expected. Either it was not present when required or some other token was found. Alternately, DROP and the EXPOSE option of PROCEDURE expect a list of symbols. Some other token was found.

*process* may be "compiling" or "running"

# **User response**

Correct the REXX program, and rerun.

```
HLV1021I ERROR 21 process program, LINE
  lineno: INVALID DATA ON END OF
  CLAUSE
```
## **Explanation**

A clause such as SELECT or NOP is followed by some token other than a comment.

*process* may be "compiling" or "running"

## **User response**

Correct the line, and rerun the REXX program.

**HLV1022I ERROR 22** *process program***, LINE** *lineno***: INVALID CHARACTER STRING**

# **Explanation**

This error results if a literal string contains character codes that are not valid in a particular implementation. This might be because some characters are impossible or because the character set is extended in some way and certain character combinations are not allowed.

*process* may be "compiling" or "running"

#### **User response**

Examine the line, and correct the error.

**HLV1024I ERROR 24** *process program***, LINE** *lineno***: INVALID TRACE REQUEST**

# **Explanation**

The setting specified on a trace instruction or as the argument to the trace built-in function starts with a character that does not match one of the valid trace settings. This error is also raised if an attempt is made to request trace scan when inside any kind of control construct.

*process* may be "compiling" or "running"

## **User response**

Contact Software Support to obtain additional assistance.

**HLV1025I ERROR 25** *process program***, LINE** *lineno***: INVALID SUB-KEYWORD FOUND**

# **Explanation**

An unexpected token has been found in the position in an expression where a particular sub-keyword was expected.

*process* may be "compiling" or "running"

## **User response**

Correct the line, and resubmit.

**HLV1026I ERROR 26** *process program***, LINE** *lineno***: INVALID WHOLE NUMBER**

# **Explanation**

One of the following either did not evaluate to a whole number or is greater than the implementation limit for these uses: (1) the expression for digits or fuzz in the numeric instruction, (2) a parsing positional parameter, (3) a repetition phrase of a DO clause, or (4) the righthand of the POWER("\*") operator. This error is also raised if a negative repetition count is found in a DO clause.

*process* may be "compiling" or "running"

# **User response**

Correct the problem on the line, and then rerun the program.

**HLV1027I ERROR 27** *process program***, LINE** *lineno***: INVALID DO SYNTAX**

# **Explanation**

Some syntax error has been found in the DO instruction. This might be using the TO, BY, or FOR sub-keywords twice or when there is no control variable specified.

*process* may be "compiling" or "running"

#### **User response**

Fix the error, and rerun the job.

#### **HLV1028I ERROR 28** *process program***, LINE** *lineno***: INVALID LEAVE OR ITERATE**

#### **Explanation**

A LEAVE or ITERATE instruction was encountered in an invalid position. Either no loop is active or the name specified on the instruction does not match the control variable of an active loop. Note that since internal routine calls and the INTERPRET instruction protect DO loops, they become inactive. A common cause of this error is attempting to use the SIGNAL instruction to transfer control within or into the loop.

*process* may be "compiling" or "running"

#### **User response**

Fix the problem on the line, and rerun the job.

**HLV1029I ERROR 29** *process program***, LINE** *lineno***: ENVIRONMENT NAME IS TOO LONG**

# **Explanation**

The environment name specified by the ADDRESS instruction is longer than permitted for the system under which REXX is running. This message should state the maximum length permitted.

*process* may be "compiling" or "running"

# **User response**

Correct the problem, and rerun the REXX program.

**HLV1030I ERROR 30** *process program***, LINE** *lineno***: NAME OR STRING TOO LONG**

# **Explanation**

This error results if there is an implementation limit that is exceeded for the length of a variable name, a label name, or a literal string.

*process* may be "compiling" or "running"

#### **User response**

Fix the error, and rerun the REXX program.

**HLV1031I ERROR 31** *process program***, LINE** *lineno***: NAME STARTS WITH NUMBER OR "."**

A value may not be assigned to a variable whose name starts with a numeric digit or a period (if it were allowed, one could redefine numeric constants).

*process* may be "compiling" or "running"

# **User response**

Correct the error, and rerun the REXX program.

**HLV1033I ERROR 33** *process program***, LINE** *lineno***: INVALID EXPRESSION RESULT**

# **Explanation**

The result of an expression in an instruction was found to be invalid in the particular context it was used. This may be due to an illegal fuzz or digits value in a numeric instruction (fuzz may not become larger than digits).

*process* may be "compiling" or "running"

# **User response**

Contact Software Support.

**HLV1034I ERROR 34** *process program***, LINE** *lineno***: LOGICAL VALUE NOT 0 OR 1**

# **Explanation**

The expression in an IF, WHEN, DO WHILE, or DO UNTIL phrase must result in a 0 or a 1, as must any term operated on by a logical operator.

*process* may be "compiling" or "running"

# **User response**

Fix the bug, and rerun the program.

**HLV1035I ERROR 35** *process program***, LINE** *lineno***: INVALID EXPRESSION**

# **Explanation**

This is due to a grammatical error in an expression, such as ending it with an operator or having two operators adjacent with nothing in between. It may also be due to an expression that is missing when one is required. A common error is to include special characters in an intended character expression without enclosing them in quotes.

*process* may be "compiling" or "running"

# **User response**

Examine the line, fix the problem, and then rerun.

**HLV1036I ERROR 36** *process program***, LINE** *lineno***: UNMATCHED "(" IN EXPRESSION**

# **Explanation**

This is due to not pairing parentheses correctly within an expression. There are more left parentheses than right parentheses.

*process* may be "compiling" or "running"

# **User response**

Examine the line, fix the problem, and then rerun.

**HLV1037I ERROR 37** *process program***, LINE** *lineno***: UNEXPECTED "," OR ")"**

# **Explanation**

Either a comma has been found outside a function invocation or there are too many right parentheses in an expression.

*process* may be "compiling" or "running"

# **User response**

Examine the line, fix the problem, and then rerun.

**HLV1038I ERROR 38** *process program***, LINE** *lineno***: INVALID TEMPLATE OR PATTERN**

# **Explanation**

Within a parsing template, either a special character that is not allowed has been found or the syntax of a variable pattern is incorrect. This error may also be raised if the WITH sub-keyword is omitted in a parse value instruction.

*process* may be "compiling" or "running"

# **User response**

Examine the program, fix the problem, and then rerun.

**HLV1039I ERROR 39** *process program***, LINE** *lineno***: EVALUATION STACK OVERFLOW**

# **Explanation**

The expression is too complex to be evaluated by the language processor. There are too many nested

parentheses, functions, etc. The message should state the actual restriction.

*process* may be "compiling" or "running"

## **User response**

Examine the program, simplify the expression, and then rerun.

**HLV1040I ERROR 40** *process program***, LINE** *lineno***: INCORRECT CALL TO ROUTINE**

# **Explanation**

The specified built-in or external routine does exist but has been used incorrectly. Either invalid arguments were passed to the routine, the program invoked was not compatible with the REXX language processor, or more than an implementation-limited number of arguments were passed to the routine.

*process* may be "compiling" or "running"

## **User response**

Examine the statement calling the routine, and correct it.

**HLV1041I ERROR 41** *process program***, LINE** *lineno***: BAD ARITHMETIC CONVERSION**

# **Explanation**

Either one of the terms involved in an arithmetic operation is not a valid number or its exponent exceeds the implementation limit.

*process* may be "compiling" or "running"

# **User response**

Examine the program, and correct the problem.

**HLV1042I ERROR 42** *process program***, LINE** *lineno***: ARITHMETIC OVERFLOW/ UNDERFLOW**

# **Explanation**

The result of an arithmetic operation requires an exponent that is outside the range supported by the implementation. This can happen during evaluation of an expression (commonly an attempt to divide a number by 0) or possibly during the stepping of a DO loop control variable.

*process* may be "compiling" or "running"

#### **User response**

Examine the program, and correct the error.

#### **HLV1043I ERROR 43** *process program***, LINE** *lineno***: ROUTINE NOT FOUND**

#### **Explanation**

A function that has been invoked within an expression cannot be found, or a subroutine that has been invoked by call cannot be found. No label with the specified name exists in the program. It is not the name of a built-in function, and the language processor has been unable to locate it externally. The name has probably been typed incorrectly, or a symbol or literal string is adjacent to a "(" when it was meant to be separated by a blank or some other operator. Functions referenced in an INTERPRET statement that are not product built-in functions and have not been previously referenced will also result in this error.

*process* may be "compiling" or "running"

## **User response**

Examine the program, and correct the error.

**HLV1044I ERROR 44** *process program***, LINE** *lineno***: FUNCTION DID NOT RETURN DATA**

# **Explanation**

An external function has been invoked within an expression, but even though it appeared to end without error, it did not return data for use within the expression.

*process* may be "compiling" or "running"

# **User response**

Examine the program, and correct the error.

**HLV1045I ERROR 45** *process program***, LINE** *lineno***: NO DATA SPECIFIED IN FUNCTION RETURN**

# **Explanation**

The program has been called as a function, but an attempt is being made (by RETURN) to return without passing back any data.

*process* may be "compiling" or "running"

#### **User response**

Examine the program, and correct the error.

#### **HLV1046I ERROR 46** *process program***, LINE** *lineno***: INVALID VARIABLE REFERENCE**

# **Explanation**

An attempt to indirectly reference a variable is invalid. This would most likely occur on an EXPOSE or INTERPRET instruction. For example: EXPOSE (Y) where Y is a number.

*process* may be "compiling" or "running"

# **User response**

Examine the program, and correct the error.

**HLV1048I ERROR 48** *process program***, LINE** *lineno***: FAILURE IN SYSTEM SERVICE**

# **Explanation**

Some system service used by the REXX language processor (such as stream input or output) has failed to work correctly; hence, normal execution cannot continue.

*process* may be "compiling" or "running"

# **User response**

Examine the program, and correct the error.

**HLV1049I ERROR 49** *process program***, LINE** *lineno***: INTERPRETATION ERROR**

# **Explanation**

Implementations of the REXX language will normally carry out internal self-consistency checks during execution. This message indicates that some kind of severe error has been detected within the language processor or execution process.

*process* may be "compiling" or "running"

# **User response**

Contact Software Support for further assistance.

**HLV1064I ERROR 64** *process program***, LINE** *lineno***: UNIMPLEMENTED FEATURE**

# **Explanation**

The program has used a REXX language feature which is not supported by this version of the REXX interpreter. Code 64 is an extended error code used only by REXX.

*process* may be "compiling" or "running"

## **User response**

Check documentation for support of the feature. Change the REXX program to bypass use of the feature.

**HLV1066I ERROR 66** *process program***, LINE** *lineno***: AMPERSAND VARIABLES UNSUPPORTED**

# **Explanation**

The program has used the ampersand as a prefix to a symbol. The REXX interpreter does not allow this.

*process* may be "compiling" or "running"

## **User response**

Contact Software Support.

**HLV1067I ERROR 67** *process program***, LINE** *lineno***: DUPLICATE LABEL**

# **Explanation**

The program has defined the same label name twice.

*process* may be "compiling" or "running"

# **User response**

Change the label on one of the two statements.

**HLV1068I ERROR 68** *process program***, LINE** *lineno***: FUNCTION NAME > 32 CHARACTERS**

# **Explanation**

The program has defined or referenced a function whose name exceeds the maximum function name length of 32 characters.

*process* may be "compiling" or "running"

# **User response**

Change the function name to a shorter name.

**HLV1069I ERROR 69** *process program***, LINE** *lineno***: FUNCTION HAS TOO FEW ARGUMENTS**

# **Explanation**

The program has called a function that requires more arguments than specified on the function call.

*process* may be "compiling" or "running"
Add the necessary arguments to the function call. Check the documentation for the specified function.

**HLV1070I ERROR 70** *process program***, LINE** *lineno***: FUNCTION HAS TOO MANY ARGUMENTS**

# **Explanation**

The REXX program has called a function that requires fewer arguments than specified on the function call.

*process* may be "compiling" or "running"

#### **User response**

Remove the superfluous arguments to the function call. Check the documentation for the specified function.

**HLV1071I ERROR 71** *process program***, LINE** *lineno***: CODE VERSION IS DOWN LEVEL**

# **Explanation**

The REXX program was compiled with a version of the REXX interpreter which is lower than the version used to execute the program.

*process* may be "compiling" or "running"

#### **User response**

This error should only occur when executing a precompiled, saved version of a program or rule. In this case, the program or rule should be recompiled and then re-executed. In all other cases, contact Software Support for further assistance.

**HLV1072I ERROR 72** *process program***, LINE** *lineno***: FUNCTION RETURNED UNASSIGNED STEM DATA**

# **Explanation**

A REXX function written in assembler has returned incorrect data.

*process* may be "compiling" or "running"

#### **User response**

Contact Software Support for further assistance.

**HLV1073I ERROR 73** *process program***, LINE** *lineno***: RECORD REFERENCE EXCEEDS VARIABLE VALUE**

# **Explanation**

This error should not occur.

*process* may be "compiling" or "running"

#### **User response**

Contact Software Support for further assistance.

**HLV1074I ERROR 74** *process program***, LINE** *lineno***: MAX STATEMENT COUNT**

#### **Explanation**

This error should not occur.

*process* may be "compiling" or "running"

#### **User response**

Contact Software Support for further assistance.

**HLV1075I ERROR 75** *process program***, LINE** *lineno***: ELSE NEEDS SEMICOLON**

#### **Explanation**

This error should not occur.

*process* may be "compiling" or "running"

#### **User response**

Contact Software Support for further assistance.

**HLV1076I ERROR 76** *process program***, LINE** *lineno***: VARIABLE VALUE TOO LONG**

#### **Explanation**

The REXX program attempted to assign a value to a variable. The string value exceeded the maximum allowed length.

*process* may be "compiling" or "running"

#### **User response**

Shorten the string value.

**HLV1077I ERROR 77** *process program***, LINE** *lineno***: CODE AREA FULL**

#### **Explanation**

The REXX program could not be compiled. The target code area is not large enough to hold the result of the compiled program.

*process* may be "compiling" or "running"

Shorten the REXX program by dividing it into subroutines, and store these subroutines as separate members.

**HLV1080I ERROR 80** *process program***, LINE** *lineno***: PULL FOUND EMPTY QUEUE**

# **Explanation**

This error should not occur. A null string is returned instead for compatibility with older releases of Product REXX. Contact Software Support for further assistance.

*process* may be "compiling" or "running"

#### **User response**

No action is required.

**HLV1081I ERROR 80** *process program***, LINE** *lineno***: NOT SUPPORTED WITHIN INTERPRET**

# **Explanation**

The REXX program executed an INTERPRET instruction that contained a REXX structure not supported in INTERPRET.

*process* may be "compiling" or "running"

#### **User response**

Modify the interpreted code. If the problem cannot be resolved, contact Software Support.

**HLV1082I ERROR 82** *process program***, LINE** *lineno***: ARRAY BOUNDARY EXCEEDED**

# **Explanation**

The REXX program was attempting to store an element of an array. The element number was larger than the declared dimension of the array.

*process* may be "compiling" or "running"

#### **User response**

Contact Software Support.

**HLV1083I ERROR 83** *process program***, LINE** *lineno***: CODE BLOCK TOO LARGE, EVAL STACK FULL**

# **Explanation**

If this occurs during the compile phase, the program is using a structure too complex for the compiler to handle. This could occur if a SELECT statement has too many WHEN clauses or if there are too many nested control structures.

*process* may be "compiling" or "running"

#### **User response**

Reduce the complexity of the structure flagged, and retry the compile. If the problem cannot be resolved, contact Software Support.

**HLV1084I ERROR 84** *process program***, LINE** *lineno***: TOO MANY SYMBOLS, SYMBOL TABLE FULL**

# **Explanation**

If this occurs during the compile phase, the program is using too many symbols and the symbol table has overflowed.

*process* may be "compiling" or "running"

#### **User response**

Reduce the number of symbols used by the program, and retry the compile. If this does not solve the problem, contact Software Support.

#### **HLV1085I ERROR 85** *process program***, LINE** *lineno***: INVALID USE OF EXTENDED VARIABLE TYPE**

# **Explanation**

The REXX program has attempted to use a variable in a manner that is not supported. This could occur if a product global variable is used as the control variable in a controlled repetitive loop (e.g. DO GLOBAL.I =  $1$ TO 10).

*process* may be "compiling" or "running"

#### **User response**

Modify the REXX program so that it does not use a global variable as the loop control variable.

#### **HLV1086I ERROR 86** *process program***, LINE** *lineno***: INVALID GLOBAL SYMBOL**

# **Explanation**

A Product REXX global symbol whose derived name exceeds the Product REXX global variable symbol length limit of 50 characters has been used.

*process* may be "compiling" or "running"

#### **User response**

Check the statement in error, and determine which symbol substitution caused the derived name of a global variable to exceed the specified limit. Modify the program to use a shorter derived name.

**HLV1087I ERROR 87** *process program***, LINE** *lineno***: INVALID INTERNAL OBJECT**

# **Explanation**

This is an internal Product REXX error.

*process* may be "compiling" or "running"

#### **User response**

Please contact Software Support to obtain additional assistance.

**HLV1088I ERROR 88** *process program***, LINE** *lineno***: INTERPRETER STACK ERROR**

# **Explanation**

This is an internal Product REXX error.

*process* may be "compiling" or "running"

# **User response**

Please contact Software Support to obtain additional assistance.

**HLV1090I** *var1 var2 var3 var4 var5 var6 var7 var8 var9 var1 0var11*

# **Explanation**

Message : SWS1090I REXX abend in OPRXCMRU+x'offset'. This message is normally accompanied by a 1049I message which relates to an error 49 in a given rule type.

# **User response**

Check the given rule. In the case of a variable passed to the given error line, make sure the variable is valid. Display fields such as RULE and others in Trace Browse. For a test situation of the given rule or REXX program, include a SAY statement to print the value of the given variable at the of the error. If the error is not related to variables, validate the given line, and take appropriate action. Parameters like BROWSEGLV could be used if this is a global variable rule error. See other browse parameters and use as applicable.

#### **HLV1091I ERROR 91** *process program***, LINE** *lineno***: INVALID OR MISPLACED OPTIONS STATEMENT**

# **Explanation**

The OPTIONS statement contains options which are not valid. Note that unknown OPTIONS keywords are ignored and are not flagged as errors. Only partially incorrect OPTIONS keywords are flagged.

*process* may be "compiling" or "running"

#### **User response**

Correct the OPTIONS statement, and retry the operation.

**HLV1092I ERROR 92** *process program***, LINE** *lineno***: OVER** *maxno* **CLAUSES EXECUTED IN RECOVERY EXIT**

# **Explanation**

A REXX program or a rule exceeded the maximum number of clauses allowed for a SIGNAL ON syntax or SIGNAL ON HALT recovery routine following a product limit exceeded condition. The maximum number of clauses allowed when recovering from a product limit type error is indicated in the error text.

*process* may be "compiling" or "running"

# **User response**

Reduce the number of clauses that are executed in the limit failure recovery routine.

**HLV1093E ERROR 93** *process program***, LINE** *lineno***: GLOBAL VARIABLE WORKSPACE OVERFLOW (***parmval* **-** *wrkspc***)**

# **Explanation**

A shared/permanent global variable or temporary global variable value cannot be stored successfully. This message may be issued under a number of circumstances if a global or global-temporary variable update/addition fails. The conditions causing this message to be issued are: 1) The number of global variables now allocated and in-use (GLOBALUSED or RXWSGVCN for temporary workspace) exceeds the maximum count limit configured by the GLOBALMAX (shared/permanent variables) or GLOBALTEMPMAX (temporary variables) parameters. You must use the ISPF C.3 display Note that you must use the

ISPF C.3 panel display, selecting "RXWS GLVEVENT. WORK SPACE", in order to view RXWSGVCN and obtain the temporary workspace variable count. 2) There is insufficient free space anywhere within the global workspace to update or add a variable's value. The value requires multiple workspace segments (RXGV's) for storage and enough free RXGV's could not be found on the free element chain (RXWSFCCN / GLOBALFREEAREAS), or there was insufficient un-allocated space at the end of the workspace (RXWSLN / GLOBALSIZE minus RXWSNXFR / GLOBALNEXT). Contiguous RXGV freespace blocks are required for allocation of the value storage area. Note that the parameters GLOBALFREEAREAS, GLOBALSIZE, and GLOBALNEXT apply ONLY to the shared/permanent workspace. For the temporary workspace, you must examine the RXWS field value using the ISPF C.3 "RXWS GLVEVENT. WORK SPACE" block display. No product parameters map these values for the temporary workspace. The word "TEMP" is inserted into the message as the last word (within final parentheses) if the TEMPORARY global workspace has overflowed. GLVEVENT. stem and internal-use global stem variables are allocated within the temporary global workspace. Otherwise, the word "TEMP" is not present in the message and it is the shared/permanent global workspace that has overflowed. GLOBAL., and GLOBAL0. through GLOBAL9. stem variables are in the shared/permanent workspace area.

*process* may be "compiling" or "running"

#### **User response**

You may need to analyze the contents of the global variable database using the global variables application, product parameters, or the ISPF C.3 RXWS displays. Use the ISPF E.1 panel to remove unneeded permanent GLOBAL. stem variables. Otherwise, increase the GLOBALMAX or GLOBALTEMPMAX start-up parameters. If the workspace is too small, you may also need to (re) allocate a larger global variable checkpoint DIV dataset and copy the original DIV into the new one using Access Method Services REPRO. To prevent future out-of-space hard failures, set the warning threshold percent (GLOBALWARNTHRESH or GLOBALTEMPWARNTH) and interval (GLOBALWARNINTERVAL or GLOBALTEMPWARNIV) so that a threshold is established and reported periodically via MSG 4290. Automate this message so that sufficient notification is given to prevent the out-of-space hard failure limit from being reached before the workspaces can be expanded.

#### **HLV1094E ERROR 94** *process program***, LINE** *lineno***: OVER** *sec* **SECONDS USED FOR EXECUTION**

# **Explanation**

A rule or REXX program exceeded its wall clock time limits as set by SEFMAXSECONDS (rule) or REXXMAXSECONDS (REXX program) product parameters. These limits may be overridden using NOMAXSECONDS or MAXSECONDS=nnnn on the REXX OPTIONS statement.

*process* may be "compiling" or "running"

#### **User response**

Determine whether this problem was caused by a looping program or whether the limits are too low. The limits that affect all rules/programs can be modified by changing the xxxPARM limits (SEFMAXSECONDS and/or REXXMAXSECONDS). The limits for the individual program can be overridden by using the REXX OPTIONS statement as described in the product Reference Manual.

```
HLV1095E ERROR 95 process program,
  LINE lineno: OVER maxno HOST
  COMMANDS ISSUED
```
# **Explanation**

A rule or REXX program exceeded its host command limits as set by SEFMAXCOMMANDS (rule) or REXXMAXCOMMANDS (REXX program) product parameters. These limits may be overridden using NOMAXCOMMANDS or MAXCOMMANDS=nnnn on the REXX OPTIONS statement.

*process* may be "compiling" or "running"

#### **User response**

Determine whether this problem was caused by a looping program or whether the limits are too low. The limits that affect all rules/programs can be modified by changing the xxxPARM limits (SEFMAXCOMMANDS and/or REXXMAXCOMMANDS). The limits for the individual program can be overridden by using the REXX OPTIONS statement as described in the product Reference Manual.

#### **HLV1096E ERROR 96** *process program***, LINE** *lineno***: OVER** *maxno* **"SAY" CLAUSES EXECUTED**

# **Explanation**

A rule or REXX program exceeded its SAY/TRACE limits as set by SEFMAXSAYS (rule) or REXXMAXSAYS (REXX

program) product parameters. These limits may be overridden using NOMAXSAYS or MAXSAYS=nnnn on the REXX OPTIONS statement.

*process* may be "compiling" or "running"

# **User response**

Determine whether this problem was caused by a looping program or whether the limits are too low. The limits that affect all rules/programs can be modified by changing the xxxPARM limits (SEFMAXSAYS and/or REXXMAXSAYS). The limits for the individual program can be overridden by using the REXX OPTIONS statement as described in the product Reference Manual.

**HLV1097E ERROR 97** *process program***, LINE** *lineno***: OVER** *maxno* **CLAUSES EXECUTED**

# **Explanation**

A rule or REXX program exceeded its clause limits as set by SEFMAXCLAUSES (rule) or REXXMAXCLAUSES (REXX program) product parameters. These limits may be overridden using NOMAXCLAUSES or MAXCLAUSES=nnnn on the REXX OPTIONS statement.

*process* may be "compiling" or "running"

# **User response**

Determine whether this problem was caused by a looping program or whether the limits are too low. The limits that affect all rules/programs can be modified by changing the xxxPARM limits (SEFMAXCLAUSES and/or REXXMAXCLAUSES). The limits for the individual program can be overridden by using the REXX OPTIONS statement as described in the product Reference Manual.

#### **HLV1098I** *lineno* **TRACE MESSAG**

# **Explanation**

Informational message only. This message gives the output from the REXX TRACE command.

# **User response**

None. This message is for informational purposes only.

**HLV1099I** *statement*

# **Explanation**

This message is issued when the REXX compiler detects an error during compilation. The first line of the message lists the statement in error and the second line indicates where in the first line the error was detected.

# **User response**

Review the REXX statement, and correct the error.

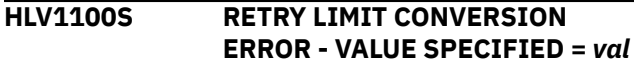

# **Explanation**

An error was detected while trying to convert the character representation of the specified retry limit (*val*) to its integer counterpart.

#### **User response**

Review the retry limit specification contained in the error message. If the specified retry limit contains an invalid value, correct the error, and re-invoke the DSN command. If all attempts at correcting the specified retry limit fail, contact Software Support for further assistance.

#### **HLV1101S TEST LEVEL CONVERSION ERROR - VALUE SPECIFIED =** *val*

# **Explanation**

An error was detected while trying to convert the character representation of the specified test level (*val*), to its integer counterpart.

# **User response**

Review the test level specification contained in the error message. If the specified test level contains an invalid value, correct the error, and re-invoke the DSN command. If all attempts at correcting the specified test level fail, contact Software Support for further assistance.

#### **HLV1102S** *subsys* **NOT VALID SUBSYSTEM ID, COMMAND TERMINATED**

# **Explanation**

A subsystem control table that corresponded to the subsystem name contained in the error message could not be located by the SSCT chain scan logic.

# **User response**

If the subsystem name was specified on the SYSTEM() command argument, review the name, and revise the SYSTEM() specification, if necessary. If a SYSTEM() command line argument was not specified, the product-provided default value may not be appropriate for your installation. This value was obtained from the local copy of the DSNHDECP Db2 parameters module, if one could be found. If a local copy of the DSNHDECP parameters module contains an invalid value, run the JCL jobstream contained in the HLV CNTL data set member ZAPDECP after updating the REP control card. If a local copy of the DSNHDECP parameters module was not found, the product will attempt to use the standard IBM default subsystem, DSN. For further assistance in providing the product with the correct subsystem name value, contact Software Support.

#### **HLV1104S Subsystem** *subsys* **is not a valid DB2 subsystem**

# **Explanation**

The SSCT located for the subsystem name that was extracted is neither a valid product SSCT nor a valid Db2 SSCT.

# **User response**

If the subsystem name was specified on the SYSTEM() command argument, review the name, and revise the SYSTEM() specification, if necessary. If a SYSTEM() command line argument was not specified, the product provided default value may not be appropriate for your installation. This value was obtained from the local copy of the DSNHDECP Db2 parameters module, if one could be found. If a local copy of the DSNHDECP parameters module contains an invalid value, run the JCL jobstream contained in the S\_\_ CNTL data set member ZAPDECP after updating the REP control card. If a local copy of the DSNHDECP parameters module was not found, the product will attempt to use the standard IBM default subsystem, DSN. If the problem cannot be resolved, contact Software Support.

#### **HLV1105S LOAD FOR DSNECP00 FAILURE**

# **Explanation**

The attempt to load the renamed version of DSNECP00 has failed.

# **User response**

Ensure that the product installation process was completed successfully. Ensure that the load library containing the renamed version of DSNECP00 is accessible by the product. If all attempts to correct the problem situation fail, contact Software Support for further assistance.

**HLV1106S** *subsys* **NOT OPERATIONAL, RETRY COUNT ZERO**

# **Explanation**

The SSCT for the product indicated that the product is not currently active.

#### **User response**

Determine if the product may have started and terminated abnormally. If so, review the accompanying messages in the SYSLOG. If the product did not terminate abnormally, issue the appropriate start command. If necessary, contact Software Support for further assistance.

#### **HLV1110S CONNECTION FAILURE RC =** *rcode* **REASON =** *rsncode*

# **Explanation**

The attempt to connect to the remote Db2 subsystem failed.

# **User response**

Review the return code and the reason code values contained in the error message. Compare the return code and reason code with those listed in the IBM SQL Application Programming Manual, and take the appropriate action. If all attempts to correct the problem fail, contact Software Support for further assistance.

**HLV1112S DISCONNECT FAILURE RC =** *rcode* **REASON =** *rsncode*

# **Explanation**

The attempt to disconnect from the remote Db2 subsystem has failed.

# **User response**

Review the return code and the reason code values contained in the error message. Compare the return code and reason code with those listed in the IBM SQL Application Programming Manual, and take the appropriate action. If all attempts to correct the problem fail, contact Software Support for further assistance.

#### **HLV1113S COMMAND REJECTED -** *cmd* **CMD NOT SUPPORTED UNDER DSN**

# **Explanation**

The subcommand specified (*cmd*) is not supported under the DSN command.

Review the command string entered. Revise the command string, if appropriate. Re-enter the revised command string. If the problem cannot be resolved, contact Software Support.

#### **HLV1114R** *msgtext*

# **Explanation**

Module OPDSN10 issued the current message (*msgtext*) as a prompt for valid subcommand input.

#### **User response**

Respond with an appropriate subcommand name, or enter the END subcommand if processing is complete.

**HLV1115S ERROR ISSUING SUBCOMMAND PROMPT - RC =** *rcode*

# **Explanation**

An error occurred either issuing the subcommand prompt or while waiting for valid subcommand input.

#### **User response**

Contact Software Support for further assistance.

**HLV1117S COMMAND BUFFER SCAN ERROR - RC =** *rcode*

# **Explanation**

An attempt to scan the command buffer utilizing the services of IKJSCAN failed.

# **User response**

Review the command string entered. Revise the command string, if appropriate. Re-enter the revised command string. If the problem cannot be resolved, contact Software Support.

#### **HLV1118S RUN SUBCOMMANDS CAN NOT HAVE A PROGRAM PARAMETER AND A CP PARAMETER**

# **Explanation**

The PROGRAM and CP parameters of the RUN subcommand are mutually exclusive.

# **User response**

Revise the subcommand string entered. If the program to be executed is not a TSO command processor, specify only the PROGRAM() parameter. If the program to be executed is a TSO command processor, specify only the CP parameter.

**HLV1119S RUN SUBCOMMAND REQUIRES (1)PROGRAM PARAMETER OR (2)PLAN AND CP PARAMETER**

# **Explanation**

The RUN subcommand requires that either the PROGRAM parameter be specified or the PLAN and CP parameters be specified.

#### **User response**

Revise the subcommand string entered. If the program to be executed is not a TSO command processor, specify only the PROGRAM() parameter. If the program to be executed is a TSO command processor, specify the PLAN and CP parameters.

**HLV1120S DSNRLI** *func* **FUNCTION FAILED. RC =** *rcode* **REASON =** *rsncode*

# **Explanation**

The RRSAF function (*func*) failed.

#### **User response**

Review the return code and the reason code values contained in the error message. Compare the return code and reason code with those listed in the IBM SQL Application Programming Manual, and take the appropriate action. If all attempts to correct the problem fail, contact Software Support for further assistance

```
HLV1121I PLEASE WAIT...CONNECTION
 RETRY IN PROGRESS
```
# **Explanation**

The remote Db2 subsystem is currently not active and a RETRY() value greater than one (1) was specified. The connection request will be retried.

#### **User response**

No action required.

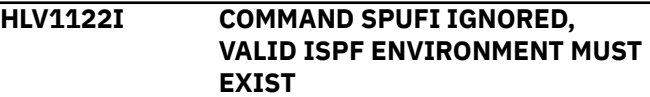

# **Explanation**

The SPUFI subcommand requires that a valid ISPF environment exist.

Re-invoke the DSN command from within ISPF. If the error persists, contact Software Support to obtain additional assistance.

**HLV1123S COMMAND REJECTED, CMD NOT SUPPORTED UNDER DSN**

# **Explanation**

The subcommand specified is not supported under the DSN command.

#### **User response**

Review the command string entered. Revise the command string, if appropriate. Re-enter the revised command string. If the error condition persists despite correcting errors in the command string that was entered, contact Software Support.

**HLV1126S PLAN OPEN FAILURE RC =** *rcode* **REASON =** *rsncode*

# **Explanation**

The attempt to open the application plan failed.

# **User response**

Review the return code and the reason code values contained in the error message. Compare the return code and reason code with those listed in the IBM SQL Application Programming Manual, and take the appropriate action. If all attempts to correct the problem fail, contact Software Support for further assistance.

**HLV1127S PLAN CLOSE FAILURE RC =** *rcode* **REASON =** *rsncode*

# **Explanation**

The attempt to close the application plan failed.

# **User response**

Review the return code and the reason code values contained in the error message. Compare the return code and reason code with those listed in the IBM SQL Application Programming Manual, and take the appropriate action. If all attempts to correct the problem fail, contact Software Support for further assistance.

**HLV1129R ENTER TSO COMMAND**

# **Explanation**

Module OPDSN10 issued the current message as a prompt for a valid TSO command.

#### **User response**

Respond with a valid TSO command name.

**HLV1130S ERROR ISSUING TSO COMMAND PROMPT - RC =** *rcode*

#### **Explanation**

An error occurred either while issuing the TSO command prompt or while waiting for valid TSO command input.

#### **User response**

Contact Software Support for further assistance.

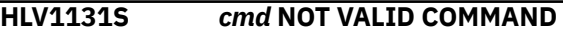

# **Explanation**

The TSO command (*cmd*) entered is not a valid command.

#### **User response**

Correct the value specified and re-enter the RUN subcommand. If the error persists, contact Software Support for further assistance.

**HLV1132S** *cmd* **ENDED DUE TO ERROR**

# **Explanation**

The DSN command (*cmd*) has ended due to an abend detected in a user task.

# **User response**

Correct the error condition in the program or TSO command that was specified, and re-enter the DSN command. If the error condition persists, contact Software Support for further assistance.

#### **HLV1133S MODULE** *program* **NOT FOUND**

# **Explanation**

The module name specified on the PROGRAM() parameter of the RUN subcommand could not be found.

Correct the value specified, and re-enter the RUN subcommand. If the error persists, contact Software Support for further assistance.

#### **HLV1134S UNABLE TO ESTABLISH THE STAX EXIT**

# **Explanation**

OPDSN01 - the STAX manager was unable to establish the STAX exit.

#### **User response**

Attempt to invoke the DSN command again. If the error persists, contact Software Support for further assistance.

**HLV1135S UNABLE TO TERMINATE THE STAX EXIT**

# **Explanation**

OPDSN01 - the STAX manager was unable to terminate the STAX exit.

# **User response**

Attempt to invoke the DSN command again. If the error persists, contact Software Support for further assistance.

```
HLV1136S STAX EXIT INTERNAL LOGIC
ERROR
```
# **Explanation**

OPDSN01 - the STAX manager determined that an attempt was made either to remove the STAX exit environment when one did not exist or to establish the STAX exit environment when one already existed.

# **User response**

Contact Software Support for further assistance.

**HLV1137S ERROR EXECUTING TSO COMMAND RC =** *rcode* **REASON =** *rsncode*

# **Explanation**

OPDSN10 detected that the command entered was a TSO command; however, an error was detected while attempting to invoke the TSO command. The above message depicts the return code and reason code values received from the product TSOEXEC service routine.

# **User response**

Examine the TSO command entered, and correct the command string if an error was detected. If the error condition persists despite correcting any command string errors, contact Software Support for further assistance.

```
HLV1138I SET_CLIENT_ID CALL FAILED
  - DB2 NOT AT PROPER
  MAINTENANCE LEVEL OR
  RELEASE. SUBSYSTEM: subsys
```
# **Explanation**

A client requested a SET\_CLIENT\_ID command be issued to Db2. This is usually invoked via the SQLESETI client function. However, Db2 rejected the request. This probably is due to APAR PQ67691 (or its equivalent) being applied.

#### **User response**

This is not a serious problem. The Db2 DISPLAY THREAD display just will not contain additional information that was supplied by the client.

#### **HLV1154S COMMAND BUFFER INTERNAL FORMAT ERROR**

# **Explanation**

During an attempt by the DSN command processor to analyze the contents of the command buffer, it was determined that the command buffer had the wrong length, invalid operands, or the wrong format.

# **User response**

Review the command string entered. Revise the command string, if appropriate. Re-enter the revised command string. If the error condition persists despite correcting errors in the command string that was entered, contact Software Support for further assistance.

```
HLV1163S COMMAND BUFFER PARSE ERROR
 - RC = rcode
```
# **Explanation**

The IBM TSO parse routine, IKJPARS, returned a nonzero return code after attempting to parse the DSN command string.

#### **User response**

Review the accompanying TSO error messages in the SYSLOG. Review the command string entered.

Revise the command string, if appropriate. Take action recommended in the TSO messages manual. If all attempts at revised command string entry fail, contact Software Support for further assistance.

**HLV1250I** *var1 var2*

# **Explanation**

The message ID used to display parameter value requested with an xxxPARM command.

#### **User response**

None. This message is for informational purposes only.

**HLV1251T THE VALUE OF THE** *parmname* **PARAMETER WAS ROUNDED UP TO** *parmval* **BYTES**

# **Explanation**

The parameter was rounded to a 1K (1024) byte boundary.

# **User response**

None. This message is for informational purposes only.

**HLV1252T THE VALUE SPECIFIED FOR THE** *parmname* **PARAMETER WAS CHANGED FROM** *parmval1* **TO** *parmval2*

# **Explanation**

The value of the parameter was changed.

# **User response**

None. This message is for informational purposes only.

**HLV1253T THE VALUE OF ROLLBACKPOSITIVERC WAS CHANGED TO 'NO' BECAUSE IGNOREPOSITIVESC WAS SET TO 'YES'**

# **Explanation**

The value of the ROLLBACKPOSITIVERC parameter was changed to 'NO' because the IGNOREPOSITIVESC parameter was set to YES. ROLLBACKS for positive SQL codes cannot be performed if they are being ignored.

# **User response**

None. This message is informational only. If ROLLBACKS are required for positive SQL codes, then set IGNOREPOSITIVESC to 'YES', then set ROLLBACKPOSITIVERC to 'YES'.

**HLV1254T THE VALUE OF ROLLBACKPOSITIVERC CANNOT BE CHANGED TO 'YES' BECAUSE IGNOREPOSTIVESC IS 'YES'**

#### **Explanation**

The value of the ROLLBACKPOSITIVERC parameter cannot be set to 'YES' because IGNOREPOSITIVESC parameter is set to YES. ROLLBACKS for positive SQL codes cannot be performed if they are being ignored.

#### **User response**

None. This message is informational only. If ROLLBACKS are required for positive SQL codes, then set IGNOREPOSITIVESC to 'YES', then set ROLLBACKPOSITIVERC to 'YES'.

```
HLV1255E parmname - cannot be changed
   after initialization
```
# **Explanation**

Many of product parameters may be changed at any time, but some of them can only be set once during initialization. The parameter you attempted to change must be set during product initialization.

#### **User response**

Update the initialization REXX exec xxxxIN00. These changes will take effect the next time the product is started.

**HLV1256E** *parmname* **- cannot be changed**

# **Explanation**

Many of the S\_\_ parameters may be changed at any time; some of them can only be reset during initialization, while others are used merely for display purposes and cannot be reset at all. The parameter you entered may not be changed.

# **User response**

Update the initialization REXX exec xxxxIN00. These changes will take effect the next time the product is started.

The variable fields of the message text are: parm parameter name

**HLV1257E** *parmname* **- cannot be displayed**

The parameter you selected cannot be displayed.

# **User response**

Check the manual to see if the parameter you requested is spelled correctly.

**HLV1258E** *desc* **-** *errmsg suffix*

# **Explanation**

The ADDRESS HLV processing routine found an error in the parameter text string passed with the MODIFY PARM command. The parameter text string is invalid. MODIFY PARM command processing is aborted.

# **User response**

Validate the VALUE keyword value, correct it for errors, and re-initiate the command. For more details on the MODIFY PARM command, refer to your Product User's Guide.

**HLV1259E PARAMETER** *parmname* **POINTS TO UNINITIALIZED ENUMERATED VALUE IN** *cblk* **AT** *addr*

# **Explanation**

During a parameter display operation, a product parameter table entry pointed to an un-initialized field within a product control block. The field should be initialized with one of the valid values enumerated for the parameter.

# **User response**

The product parameter's value is displayed as "\*INTERNAL-ERROR\*", and processing continues.

**HLV1262I** *grpdesc grpname*

# **Explanation**

The parameter group (*grp*) being listed by this xxxPARM command could not be found. The command is terminated.

# **User response**

Review the xxxPARM command being executed, checking the group operand and whether or not there is a group listing for it. Refer to the product Server Started Task Parameters Guide for the details on using the xxxPARM command and its group operand.

```
HLV1263E prefix-parmval-suffix
```
# **Explanation**

This message is never meant to be seen. It is used by OPPAFU to convert product parameters to printable character strings.

#### **User response**

If you see this message, an internal error has occurred. Contact Software Support.

**HLV1264W No parameter value information is available.**

# **Explanation**

The xxxPARM parameter you are using is not available. The SHLVPARM command is terminated.

# **User response**

The parameter you are trying to set using SHLVPARM is not supported or not valid in this release of the product. Check the parameter in the product documentation.

```
HLV1265W WARNING: parmname
 PARAMETER (val) CONTAINS
 TOO FEW QUALIFIERS TO
 ENSURE PROPER HTTP COOKIE
 OPERATION
```
# **Explanation**

The host domain name parameter contains too few qualifiers (name segments separated by periods) to ensure that Web browsers will properly store and transmit HTTP cookies. At least three levels of qualification (two levels if the name ends with .com, .edu, .net, .org, .gov, .mil, or .int) are usually required to ensure that HTTP cookies are stored and later retransmitted properly.

# **User response**

The parameter is accepted but is always folded to a lowercase string. The server's built-in browserbased administration utilities require HTTP cookies for proper operation. These administration utilities may not function correctly using the host domain name string now set.

**HLV1266W WARNING:** *parmname* **PARAMETER (***val***) MAY CAUSE INCONSISTENT OPERATION USING HTTP COOKIES**

The host domain name parameter contains a dotnotation format IP address. Browser anomalies may arise that cause HTTP cookies to be stored improperly or retransmitted incorrectly when using a dot-notation host domain name value.

# **User response**

The parameter is accepted. The server's built-in browser-based administration utilities require HTTP cookies for proper operation. These administration utilities may not function correctly using the host domain name string now set.

**HLV1275S ABEND** *abcode* **IN AUTHORIZATION ROUTINE** *modname***+***offset*

# **Explanation**

An abend occurred in the authorization checking routine.

#### **User response**

Contact Software Support for assistance.

The variable fields of the message text are: abcd abend code mod module name off module offset

#### **HLV1277S** *cblk* **Control block not found**

# **Explanation**

The MODIFY PARM functional routine has been passed an invalid product control block name.

# **User response**

First, check the MODIFY PARM command, correct any errors, and rerun. If the problem persists, verify that all of the product modules are at the same release level. Also, check that the last product installation was successful. If all of the above are checked and the problem remains, gather all related problem data (error data, SVFX level, install information), and contact Software Support for further assistance.

#### **HLV1281E** *service desc* **FAILED, RC=***rcode***, DETECTED AT** *addr*

# **Explanation**

This is a generic error message used to describe a wide variety of errors. The message text gives a description of the current operation (*service*) and what the current operation was trying to do.

#### **User response**

Check the error messages and the return code associated with this problem. There may be one or more error messages referring to the current problem. If possible, fix the problem identified by the error messages, and retry the operation. If the problem cannot be resolved, contact Software Support for further assistance.

**HLV1290H jb** *parmname parmval*

# **Explanation**

This message logs a change to the product parameters via the ADDRESS HLV MODIFY command. The message contains the name of the product parameter and its new value.

#### **User response**

No action is required. This message is written to the log for informational and tracking purposes only.

The variable fields of the message text are: parm parameter field name parmval parameter field value

#### **HLV1291W Warning:** *parmname* **is an obsolete parameter**

# **Explanation**

This message is issued when an obsolete parameter value is modified.

# **User response**

Refer to the product Server documentation for information on this parameter. Modifying an obsolete parameter may not have the desired effect. In many cases, obsolete parameters have no effect on the server and are ignored. Obsolete parameters are normally removed from the product in the next release. You should check the product initialization exec (xxxxIN00) and remove all references to this obsolete parameter from it.

```
HLV1292E Exit code ecode is invalid for
  parmname
```
# **Explanation**

An invalid exit code has been defined in an internal product control block that defines a product parameter table entry.

#### **User response**

This is an internal error. Please report this problem to Software Support.

#### **HLV1293E** *errdesc*

#### **Explanation**

An attempt to set a product parameter has failed. The error message describes the reason for the failure.

#### **User response**

Review the error message, and attempt to correct the problem.

**HLV1294E** *desc* **OF** *process* **FOR PARAMETER CHANGE EVENT NOTIFICATION FAILED WITH RC=***rcode*

# **Explanation**

A product parameter update attempt was made, but the system was unable to properly notify an asynchronous process of the change. The update to the parameter may or may not have been made, but in either case, the asynchronous process is now in an unknown state.

# **User response**

Review the error message and any others related to the problem, and notify Software Support. Timing errors during shutdown normally do not represent a serious condition unless they occur consistently.

**HLV1295W PARM** *parmname* **AND ANY DEFINE ISPFCONCAT ARE MUTUALLY EXCLUSIVE.** *parmname* **WILL BE IGNORED.**

# **Explanation**

The xxxxIN00 EXEC specifies at least one DEFINE ISPFCONCAT statement and the mutually exclusive ISPF PARM statement. All ISPF PARM statements are ignored when at least one DEFINE ISPFCONCAT statement is specified. The following is a complete list of the ISPF parameters that will be ignored: EXECDSNAME, COMPEXECDSNAME, ISPLLIBDSNAME, ISPMLIBDSNAME, ISPSLIBDSNAME and ISPTLIBDSNAME.

#### **User response**

Change the xxxxIN00 EXEC to specify the DEFINE ISPFCONCAT statements for all of the required libraries and remove the obsolete PARM NAME(ISP%LIBDSNAME) parameters.

**HLV1296T Security optimization processing terminated**

#### **Explanation**

The TERMINATESECOPT parameter was set to 'YES' causing all security optimization processing to halt. The product continues to operate normally.

#### **User response**

If you want to execute with security optimization active, you must stop and restart the product.

**HLV1297T Logging processing terminated**

#### **Explanation**

The TERMINATELOGGING parameter was set to 'YES' causing all logging functions to halt. The product continues to operate normally.

#### **User response**

If you want to execute with logging active, you must stop and restart the product.

```
HLV1298T Interval recording %1
```
# **Explanation**

Interval recording was enabled or disabled. The product continues to operate normally.

#### **User response**

You can reenable interval recording if the TERMINATEINTERVAL parameter is set to 'NO'.

**HLV1299T Interval recording terminated**

#### **Explanation**

The TERMINATEINTERVAL parameter was set to 'YES' causing all interval recording to halt. The product continues to operate normally.

#### **User response**

If you want to execute with interval recording active, you must stop and restart the product.

#### **HLV1340I** *echotext*

#### **Explanation**

This message is simply an echo of a reply to a WTOR issued.

#### **User response**

None.

#### **HLV1346E MESSAGE ID AND TEXT ARE TOO LONG**

# **Explanation**

While building a WTO or WTOR parameter list, the product detected that the combined message ID and message text exceeds the system limits. The limit for a WTO is 125 characters, and the limit for a WTOR is 122 characters.

#### **User response**

This could indicate an internal logic error within the product. Contact Software Support for further assistance.

**HLV1348E NO WTOR REPLY RECEIVED - TIMER EXPIRED**

# **Explanation**

A timeout has occurred prior to receiving the response to a WTO/WTOR.

# **User response**

This could indicate an internal logic error within the product. Contact Software Support for further assistance.

**HLV1349I THE MESSAGE IDENTIFICATION NUMBER IS** *wtoID*

# **Explanation**

This message is simply an echo of the message identification number returned by the WTO/WTOR to identify the message.

# **User response**

None. The WTO ID can be used to DOM a highlighted message.

**HLV1364S** *sysserv* **RETURN CODE =** *rcode*

# **Explanation**

Some type of error occurred either in the system management routines of the product or by invoking a system service (*sysserv*) directly. See the actual text of the message for an explanation. The error was probably caused by a failure in an operating system service.

# **User response**

Check if any other error messages were generated along with the error message above. If the combined error messages are sufficient to explain the problem, take whatever corrective action is appropriate. If the problem cannot be resolved, contact Software Support.

**HLV1370H** *jobname rcode desccode mcscno time msgID msgtext*

# **Explanation**

This message is used to document an internally generated WTO. It is written to the hardcopy log to identify the source of the message issued.

*msc* represents the MCS flags

*cno* represents the console number

*time* represents a wait time if the REPLY keyword is coded

# **User response**

None.

**HLV1400S TSO/E is not installed**

# **Explanation**

TSO/E (IBM's program product number 5665-293) is required to support the use of ISPF/HLV.

# **User response**

Verify that this product is available at your installation.

**HLV1401S** *service* **CMD(***modname***) FAILED, RC=***rcode*

# **Explanation**

HLV called TSO to execute ISPSTART and received a non-zero return code. The ISPF initiation attempt is aborted.

# **User response**

Review the message text, and check why the request did not complete successfully. Review your ISPF/HLV environment, and take corrective action. If the problem cannot be resolved, contact Software Support.

**HLV1402S Dialog Manager service** *service* **error, RC=***rcode*

A product internal routine called TSO to execute ISPSTART and got a dialog manager service error.

# **User response**

Review the ISPF error, checking the service name string for what service was invoked, and take corrective action. For additional assistance, contact your local S\_\_ systems programming support group

#### **HLV1404S ABEND OCCURRED PROCESSING SUBROUTINE** *subrout* **IN MODULE** *modname*

# **Explanation**

The product ISPF application ABENDed while extracting information from constants in the subroutine's prolog.

# **User response**

Contact Software Support for further assistance.

**HLV1405T ABEND OCCURRED PROCESSING SUBROUTINE** *subrout* **IN MODULE** *modname*

# **Explanation**

The product ISPF application ABENDed while extracting information from constants in the subroutine's prolog.

# **User response**

Contact Software Support for further assistance.

**HLV1406S THE ENTRY FOR SUBROUTINE** *subrout* **IN MODULE** *modname* **POINTS TO SUBROUTINE** *subrout*

# **Explanation**

The ISPF application detected an error in a subroutine vector table.

# **User response**

Contact Software Support for further assistance.

**HLV1407T THE ENTRY FOR SUBROUTINE** *subrout* **IN MODULE** *modname* **POINTS TO SUBROUTINE** *subrout*

# **Explanation**

The ISPF application detected an error in a subroutine vector table.

#### **User response**

Contact Software Support for further assistance.

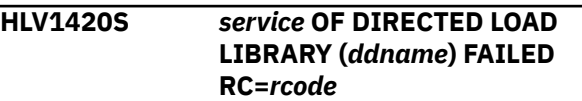

# **Explanation**

The S\_\_ ISPF application attempted to do a directed load based upon a parameter setting in the OPMS(ISPLLIBDSNAME).

*service* may be "allocation" or "deallocation"

#### **User response**

Check the data set name specified in the aforementioned parameter. After correcting the name, restart the Server address space.

#### **HLV1421E** *infotext* **COMMAND** *infotext*

# **Explanation**

The next message is not actually used by any code in the product. The message is used to reserve a return code. No action required.

# **User response**

None.

**HLV1423E** *errmsg*

# **Explanation**

Product security has denied the current user access to Trace Browse.

#### **User response**

If this an undesirable situation, contact the product systems support group to grant you the required access.

**HLV1424E CURRENT** *cmd* **COMMAND NOT AUTHORIZED -** *errdesc*

# **Explanation**

Authorization check failed. The use of HLV/SWS is restricted by your installation security product.

Contact the person at your installation who installs and maintains the product to obtain access authority.

**HLV1440W ISPF LOADLIB at level** *lvl***, but Server LOADLIB at level** *lvl***. Processing continues.**

# **Explanation**

The version of the load library allocated to ISPF is at a different release than that of the server.

#### **User response**

The product ISPF application continues. The inconsistency between the Server and the ISPF load libraries should be resolved.

**HLV1441S ABEND** *abcode* **IN AUTHORIZATION ROUTINE** *modname***+***offset*

# **Explanation**

An abend occurred in the authorization checking routine.

# **User response**

Contact the person at your installation who installs and maintains your installation security product.

**HLV1442S COMMAND BUFFER PARSE RC=***rcode*

# **Explanation**

The IBM TSO parse routine, IKJPARS, returned a non-zero return code after attempting to parse a command string. The parse process for the command is terminated.

# **User response**

Gather the relevant problem data, and contact your local product systems programming group for assistance.

**HLV1443S COMMAND BUFFER INTERNAL FORMAT ERROR**

# **Explanation**

During an attempt to analyze the contents of the command buffer, it was determined that the command buffer had the wrong length, invalid operands, or the wrong format.

# **User response**

Review the command string entered. Revise the command string, if appropriate. Re-enter the revised command string. If the error condition persists despite correcting errors in the command string that was entered, contact Software Support for further assistance.

**HLV1444S** *parmname* **PARAMETER** *reqval* **SPECIFIED WITH ARCHTYPE(***parmval***)**

# **Explanation**

The Trace Browse/view program was invoked with invalid parameters.

#### **User response**

Review the command string entered. Revise the command string, if appropriate. Re-enter the revised command string. If the error condition persists despite correcting errors in the command string that was entered, contact Software Support for further assistance.

**HLV1445S SYSTEM MANAGER SERVICE**

# *service* **ERROR, RC=***rcode*

# **Explanation**

The product browse subroutine requested authorization in order to validate your request and did not find the necessary control blocks for this validation. The request is aborted.

# **User response**

This message indicates a possible product ISPF interface error. Gather the data, and contact your local systems programming support group.

```
HLV1446S ISPF service service error, return
   code = rcode
```
# **Explanation**

HLV invoked an ISPF service routine to accomplish the ISPF-related task indicated in the error message and received a non-zero return code.

# **User response**

Review the message text, and check why the request did not complete successfully. Review your ISPF/HLV environment, and take corrective action. If the error persists, contact Software Support.

**HLV1447E Member** *member* **not found**

A BLDL failed to find the specified member.

#### **User response**

Examine the data set concatenation to ensure that the proper libraries are allocated. If the error persists, contact Software Support for further assistance.

**HLV1448E** *func* **failed for member=***member* **RC=***rcode*

# **Explanation**

An I/O operation (*func*) failed while attempting to do a BLDL.

#### **User response**

Use this message in conjunction with any other messages that may accompany it to resolve the problem. You may also want to examine the data set for problems. Once the problem is corrected, restart the product.

**HLV1449E ISPF LOADLIB at version** *version1***, Server LOADLIB at** *version2***, please correct inconsistency**

# **Explanation**

The version of the load library allocated to ISPF is at a different release than that of the server.

# **User response**

The Diagnostic facility will terminate. The library inconsistency should be resolved prior to invoking the ISPF application.

**HLV1450H** *jobname subsysID*

# **Explanation**

This message is used to provide an audit trail in Trace Browse when using the Trace Browse option of the product.

# **User response**

No action is required. This message is for audit trail purposes only.

**HLV1451H** *jobname subsysID* **ARCHIVE REVIEW** *dsname*

#### **Explanation**

This message is used to provide an audit trail in Trace Browse when using the Trace Archive View function.

#### **User response**

None. This message is for audit trail purposes only.

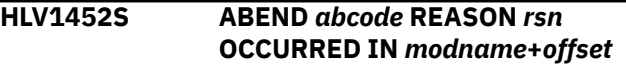

#### **Explanation**

An abend occurred in the browse program.

#### **User response**

Check for other errors, and correct the problem. If unable to correct the problem, contact Software Support for further assistance.

```
HLV1453S service OF desc FAILED, RC=rcode,
  DETECTED AT addr
```
#### **Explanation**

This is a generic error message used to describe a wide variety of product ISPF initialization, execution, and termination errors. The message text provides the current operation (*service*) and what the current operation was trying to do.

#### **User response**

Check the error messages and the return code associated with this problem. There may be one or more error messages referring to the current problem. If possible, fix the problem identified by the error messages, and restart the product. If the problem cannot be resolved, contact Software Support.

```
HLV1454S servrout errdesc FAILED,
  ABEND=abcode, REASON
  CODE=rsncode
```
# **Explanation**

This is a generic error message used to describe a wide variety of product ISPF initialization, execution, and termination errors. The message text provides the current operation and what the current operation (*servrout*) was trying to do.

#### **User response**

Check the error messages and the return code associated with this problem. There may be one or more error messages referring to the current problem. If possible, fix the problem identified by the error messages, and restart the product. If the problem cannot be resolved, contact Software Support.

#### **HLV1455S Subsystem** *subsys* **not active**

# **Explanation**

The specified subsystem is not active

#### **User response**

Start the specified subsystem and then restart the ISPF application or choose another subsystem ID to start the ISPF application with

**HLV1456S ISPF service** *service* **error, return code =** *rcode***. Unable to start ISPF dialog.**

# **Explanation**

HLV invoked an ISPF service routine to start the ISPF dialog and received a terminating return code.

# **User response**

Review the message text, and check why the request did not complete successfully. Review your ISPF/HLV environment, specifically the DEFINE ISPFCONCAT statements in the xxxxIN00 EXEC, and take corrective action. If the error persists, contact Software Support.

#### **HLV1457W Subsystem** *subsys* **not active**

# **Explanation**

The specified subsystem is not active

# **User response**

The ISPF dialog could not find the specified subsystem.

**HLV1600E Module DSNACAF not properly linked**

# **Explanation**

The product-related Db2 interface module tried to load the address of a module needed to connect to the actual Db2 system. The address field was zero. The module could not be invoked, and the connection to the actual Db2 system failed.

# **User response**

Ensure that the product is properly installed. The load module referred to in the error message must be properly linked with the product module having the

same name. Relink the DSNACAF module, and rerun the Db2 application program.

#### **HLV1601E Product is not active at this time**

#### **Explanation**

The product-related Db2 interface module tried to communicate with the main product (not Db2) address space. The main product address space was not active. This error normally occurs at the start of SQL application program execution.

# **User response**

Ensure that the main product address space is active. Start or restart the main product address space, if necessary. Rerun the SQL application program from the beginning.

**HLV1602E Product failed while SQL application program executing**

# **Explanation**

The product-related Db2 interface module tried to communicate with the main product (not Db2) address space. The main product address space was not active. This error normally occurs at the start of SQL application program execution.

# **User response**

Ensure that the main product address space is active. Start or restart the main product address space, if necessary. Rerun the SQL application program from the beginning.

**HLV1603E Module DSNTIAR not properly linked**

# **Explanation**

The product-related Db2 interface module tried to load the address of a module needed to connect to the actual Db2 system. The address field was zero. The module could not be invoked, and the connection to the actual Db2 system failed.

# **User response**

Ensure that the product is properly installed. The load module referred to in the error message must be properly linked with the product module having the same name. Relink the DSNITAR module, and rerun the Db2 application program.

**HLV1700E** *service desc* **FAILED, RC=***rcode***, DETECTED AT** *addr*

This is a generic error message used to describe a wide variety of errors. The message text gives a description of the current operation (*service*) and what the current operation was trying to do.

# **User response**

Check the error messages and the return code associated with this problem. There may be one or more error messages referring to the current problem. If possible, fix the problem identified by the error messages, and retry the operation. If the problem cannot be resolved, contact Software Support.

#### **HLV1701E ERROR CODE** *queue* **SENDING MESSAGE TO** *%2* **QUEUE**

# **Explanation**

An error has occurred while attempting to send a record to a product queue. The most likely cause for this message is that the queue is full - which is indicated by an error code of 4. In the case of either product load balancing queue, a queue full condition results in no further sessions being sent to this server by the Group Director until the pending work on the queue has been significantly reduced. For any other error code, no additional work will be sent to this server and the server must be terminated and restarted.

# **User response**

Contact your local product systems programming group for assistance.

**HLV1720E** *desc func* **FAILED, RC=***rcode***, DETECTED AT** *addr*

# **Explanation**

This is a generic error message used to describe errors that occurred while attempting to allocate or free (*func*) a product control block. Allocation failures are typically an indication of insufficient virtual storage.

# **User response**

Check the error messages and the return code associated with this problem. There may be one or more error messages referring to the current problem. If possible, fix the problem identified by the error messages, and retry the operation. If the problem cannot be resolved, contact Software Support.

**HLV1740T Invoking IEFSSREQ for SSI function** *funcode* **-** *codedesc*

# **Explanation**

The ADDRESS SPOOL S/REXX Host Command Environment or another routine using Sysout Application Programming Interface (SAPI) common routines is invoking a SubSystem (SSI) service. This message is traced, prior to each invocation of the IEFSSREQ SSI gateway macro.

# **User response**

None. The indicated SSI function is invoked immediately after this message is traced.

**HLV1741T IEFSSREQ SSI return code is** *rcode*

# **Explanation**

An invocation of the SubSystem Interface (SSI) macro IEFSSREQ has completed, and the resulting return code is displayed in the message. This message is traced, following each SSI service request invocation when the SSITRACE command option is in effect.

# **User response**

None. The SSI gateway interface has returned with the IEFSSREQ return code shown in the message in R15.

#### **HLV1742T SSOBRETN FUNCTION-SPECIFIC RETURN CODE IS** *rcode*

# **Explanation**

An invocation of the SubSystem Interface (SSI) macro IEFSSREQ has completed with return code zero. The function- specific return code is traced by this message following each SSI service request invocation made while the SSITRACE command option is in effect.

# **User response**

None. The indicated SSI function has completed with the SSOBRETN return code shown in the message

#### **HLV1743T WAITING FOR NEW SYSOUT FILES FOR** *sec* **SECONDS**

# **Explanation**

The Sysout Application Programming Interface SSI service has been invoked with a PUTGET request that has returned an END-OF-DATA signal. The system will await new SYSOUT output to become available for the indicated time period. This message is traced prior to entered a WAIT for more SYSOUT output data to become available.

None. A WAIT is entered for more SYSOUT output which will expire after the indicated number of seconds

**HLV1744T WAIT TIMELIMIT EXPIRED - END-OF-DATA FOR SYSOUT**

# **Explanation**

A Sysout Application Programming Interface SSI service request routine had entered a WAIT until additional SYSOUT output became available, following receipt of an END-OF-DATA signal. The timelimit for waiting on additional SYSOUT output to become available has expired and the request routine will now process the END-OF-DATA signal. This message is traced when the SSITRACE command option is in effect.

# **User response**

None. The WAIT for new SYSOUT output is terminated and the procedure continues by recognizing the END-OF-DATA signal.

**HLV1745T NEW SYSOUT FILE NOW AVAILABLE**

# **Explanation**

A Sysout Application Programming Interface SSI service request routine had entered a WAIT until additional SYSOUT output became available. The primary subsystem has posted the requestor ready and indicated the additional SYSOUT output is now available. This message is traced when the SSITRACE command option is in effect. Because another process or writer may select the same SYSOUT file for processing, there is no guarantee that the file will be available when selection is requested.

# **User response**

None. The WAIT for new SYSOUT output has completed and the procedure continues by attempting to select the new SYSOUT file for processing.

**HLV1746T IRXEXCOM** *action* **REQUEST FOR** *varname* **FAILED WITH RC/ SHVRET=***rcode/SHVRETval*

# **Explanation**

The ADDRESS SPOOL Host Command Interface encountered an error while attempting to set, change, or drop (*action*) a variable in the S/REXX variable pool. The Host Command being processed will be failed with a severe error signal.

# **User response**

Make additional workspace available for execution of the product REXX procedure. If the problem persists and cannot be resolved by increasing the allocated workspace, contact Software Support for assistance.

**HLV1747T ADDRESS SPOOL ENCOUNTERED ABEND CC=***ccode***, RS=***rsncode* **AT** *modname***+***offset***, PSW=***psw***, RETRY BY** *addr*

# **Explanation**

The ADDRESS SPOOL Host Command Interface encountered an ABEND while processing the current request. The ADDRESS SPOOL host command will be terminated with a failure signal.

# **User response**

Check for other messages which may provide insight into the cause of the ABEND. Correct the Host Command, or other conditional as applicable. If unresolved, contact Software Support for assistance.

```
HLV1748T ABEND CC=ccode, RS=rsncode
  AT modname+offset, PSW=psw,
  ACCESSING dsect STRCT AT addr,
  RETRY BY addr
```
# **Explanation**

The ADDRESS SPOOL JOBSTATUS command encountered an ABEND while processing the indicated extended status information DSECT. The command abandons further processing of the extended status information returned by the SSI service.

# **User response**

Check for other messages which may provide insight into the cause of the ABEND. Correct the Host Command, or other condition as applicable. If unresolved, contact Software Support.

```
HLV1749T SSI ABEND CC=ccode, RS=rsncode
  AT modname+offset, PSW=psw,
  RETRY BY addr
```
# **Explanation**

An SSI service request call to the IEFSSREQ interface ABENDed. The ABEND completion code and reason are displayed in this message. The ABEND may be due to some error in parameters passed on the service

request, or due to some permanent or transient operating system failure.

# **User response**

Check for other messages which may provide insight into the cause of the ABEND. Correct the Host Command, or other condition as applicable. If unresolved, contact Software Support.

#### **HLV1750T DDNAME** *ddname* **ALLOCATED TO SYSOUT FILE** *dsname*

# **Explanation**

A SYSOUT dataset has been allocated to the indicated DDNAME. The caller may now process the SYSOUT file using the DDNAME allocation. This message is traced when the SSITRACE command option is in effect. If the DDNAME is "<SKIPPED>", no allocation has been made for the indicate SYSOUT dataset, and processing continues without an outstanding DDNAME allocation.

#### **User response**

None. The SYSOUT allocation remains until the next SAPI request is processed, or until the environment is ended.

#### **HLV1751T DDNAME** *ddname* **DEALLOCATED**

# **Explanation**

A SYSOUT dataset has been deallocated from the DDNAME provided in the trace message. This message traced when the SSITRACE command option is in effect.

# **User response**

None. The SYSOUT file has been deallocated and processing continues.

**HLV1752T SPOOL HCE ERROR(***rcode/ rsncode***):** *rsndesc*

# **Explanation**

An error has been encountered while processing a SPOOL Host Command Environment request. This message may be traced after an error, depending on tracing options in effect while processing the command. The request is being rejected with the return code and reason code (in parentheses), having the description given.

#### **User response**

Check for other messages which may provide insight into the cause of the problem. Correct the Host Command, or other condition as applicable. If unresolved, contact Software Support for assistance.

#### **HLV1753T SPOOL HCE SECONDARY ERROR***rcode/rsncode***:** *rsndesc*

#### **Explanation**

An error has been encountered while processing a SPOOL Host Command Environment request. A previous error has already been logged and this error occurred during Host Command Environment cleanup. This message may be traced after an error, depending on tracing options in effect while processing the command. The request is being rejected with the original return and reason codes. This message describes the secondary error.

#### **User response**

Check for other messages which may provide insight into the cause of the problem. Correct the Host Command, or other condition as applicable. If unresolved, contact Software Support for assistance.

```
HLV1754T SPOOL CLEANUP ABEND
  CC=ccode, RS=rsncode AT
  modname+offset, PSW=psw,
  action, RETRY RTNE AT addr
```
# **Explanation**

An ADDRESS SPOOL environment cleanup routine encountered an ABEND during resource recovery processing. Processing to recovery resources continues. One or more resources may not be recovered correctly.

#### **User response**

Check for other messages which may provide insight into the cause of the ABEND. Correct the Host Command, or other condition as applicable. If unresolved, contact Software Support.

```
HLV1755T SPOOL HCE MSGrcode/rsncode:
 rsndesc
```
# **Explanation**

An informational message traced while processing a SPOOL Host Command Environment request. This message may be traced after an error, depending on tracing options in effect while processing the command.

None. Processing continues.

**HLV1840E** *errdesc*

#### **Explanation**

A syntax error (*errdesc*) has been detected while analyzing the EXECIO command.

#### **User response**

Correct the EXECIO command syntax errors, and attempt to execute the REXX program again.

#### **HLV1841E** *errdesc***, RC=***rcode*

# **Explanation**

Some type of service routine (operating system or product specific) failed. The error message identifies the type of error .

#### **User response**

Check the full text of the error message, and attempt to correct the error.

#### **HLV1842E** *errdesc1 ddname errdesc2*

# **Explanation**

The ddname specified on the EXECIO command is not allocated to the current job.

The error description has two parts, *errdesc1* and *errdesc2*.

# **User response**

Allocate the appropriate data set to the ddname, or change the ddname. Then, rerun the REXX program.

**HLV1843E** *ddname io* **FAILED, RC=***rcode***, DETECTED AT** *addr*

# **Explanation**

Some type of error occurred during invocation of a product I/O routine (*io*) associated with the EXECIO command.

# **User response**

Check if any other error messages were generated along with the error message above. If the combined error messages are sufficient to explain the problem, take whatever corrective action is appropriate. If

the problem cannot be resolved, contact Software Support.

#### **HLV2020S** *dsname* **FAILURE RC=***rcode*

#### **Explanation**

An attempt to obtain or release storage on behalf of a product subsystem data set (*dsname*) failed.

#### **User response**

Ensure that the address space requesting product subsystem data set services has a large enough region.

#### **HLV2021S** *desc* **CANNOT USE SUBSYS FILE ALLOCATIONS**

#### **Explanation**

The product has detected that a system address space (e.g. \*main\*) or a TSO user has requested that a product subsystem data set be opened. This is not allowed.

*desc* describes, for example, system tasks

#### **User response**

The subsystem data set interface may only be used by normal (non-system) started tasks and batch jobs.

**HLV2022S UNKNOWN SUBSYS OPEN ENVIRONMENT ASID** *asid*

# **Explanation**

The product received an OPEN request for a subsystem data set and is unable to determine what environment the requesting address space (*asid*) is running in.

#### **User response**

The subsystem data set interface may only be used by TSO server started tasks.

```
HLV2023S No server block found for
  USERID=jobname
```
#### **Explanation**

The product received an OPEN request for a subsystem data set and found that the request was not from a TSO server address space initiated as an outboard server by the product.

This is most likely an internal problem. Contact Software Support for further assistance.

**HLV2026S Invalid subsystem file count** *count* **found for server** *jobname*

# **Explanation**

The product has detected an internal error during close processing for a subsystem data set. The count of open subsystem data sets for this address space has gone negative.

# **User response**

Gather the available problem data, and contact your local product systems programming group for support in this area.

**HLV2027S SUBSYS** *req cblk* **VALIDATION ERROR - ADDRESS** *addr*

# **Explanation**

The product has detected an error validating system control blocks while processing an OPEN request (*req*) for a product subsystem data set control block.

#### **User response**

Gather the available problem data, and contact your local product systems programming group for assistance.

**HLV2030S ABEND** *abcode* **IN USER EXIT** *modname***+***offset*

# **Explanation**

An abend occurred in the authorization checking routine.

#### **User response**

Contact the person at your installation who installs and maintains the product security exit routine.

**HLV2031W TSO SERVER (***procedure***) - SYSTSIN BLKSIZE =** *blksize***, USE** *maxblksize*

# **Explanation**

The BLKSIZE specified on the SYSTSIN DD card in the TSO server started task JCL is one of the factors that limits the length of commands that can be sent to servers.

#### **User response**

It is recommended that you modify the BLKSIZE on the SYSTSIN DD card in the specified *procedure* to the BLKSIZE specified.

#### **HLV2032T SUBSYSTEM DATA** *req* **(***reqcode***) PROCESSED FOR DDNAME** *ddname* **- RC=***rcode*

#### **Explanation**

The product's subsystem data set SSI intercept routine has processed a request. This message traces the interception request.

#### **User response**

None. This is a diagnostic message.

```
HLV2040T SRP RABND: SRVR NOT
 RESPONDING - ASID=asid
 ASCB=ascb TCB=tcb
```
# **Explanation**

A request for service has been made to server subtask either inside or outside the main product address space. The requesting task has attempted to revoke the request due to timeout or shutdown, but the server has not acknowledged. The request for service has been forcibly revoked.

#### **User response**

Depending on the nature of the request, either the requesting task or the server task TCB will be cancelled.

```
HLV2041T SRP SFREE: RQSTR CANNOT
  BE POSTED - CODE=pcode -
  ASID=asid TCB=tcb CNID=cnid
  TOKEN=token SMAF=addr
```
# **Explanation**

A request for service has been made to a server subtask either inside or outside the main product address space. The server task is unable to post the requestor task because the task has ended.

#### **User response**

The server task continues without posting the requestor.

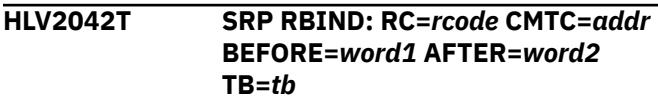

This is a diagnostic message issued by the service requestor/provider interface.

*word1* and *word2* represent control words before and after image, respectively

*tb* represents a trace back point

#### **User response**

None. This message is for diagnostic use only.

**HLV2043T SRP RWAIT** *process***: CMTC=***addr* **BEFORE=***word*

# **Explanation**

This is a diagnostic message issued by the service requestor/provider interface.

*word* represents a control word before image

#### **User response**

None. This message is for diagnostic use only.

**HLV2044T SRP RWAIT: RC=***rcode* **CMTC=***addr* **BEFORE=***word1* **AFTER=***word2* **TB=***tb*

# **Explanation**

This is a diagnostic message issued by the service requestor/provider interface.

*word1* and *word2* represent control words before and after image, respectively

*tb* represents a trace back point

# **User response**

None. This message is for diagnostic use only.

**HLV2045T SRP RVOKE** *process***: CMTC=***addr* **BEFORE=***word*

# **Explanation**

This is a diagnostic message issued by the service requestor/provider interface.

*word* represents a control word before image

# **User response**

None. This message is for diagnostic use only.

**HLV2046T SRP RVOKE: RC=***rcode* **CMTC=***addr* **BEFORE=***word1* **AFTER=***word2* **TB=***tb*

# **Explanation**

This is a diagnostic message issued by the service requestor/provider interface.

*word1* and *word2* represent control words before and after image, respectively

*tb* represents a traceback point

#### **User response**

None. This message is for diagnostic use only.

**HLV2047T SRP RABND: RC=***rcode* **CMTC=***addr* **BEFORE=***word1* **AFTER=***word2* **TB=***tb*

# **Explanation**

This is a diagnostic message issued by the service requestor/provider interface.

*word1* and *word2* represent control words before and after image, respectively

*tb* represents a traceback point

#### **User response**

None. This message is for diagnostic use only.

**HLV2048T SRP SBIND: RC=***rcode* **SERVER=***svraddr* **RQSTR=***reaaddr* **TB=***tb*

# **Explanation**

This is a diagnostic message issued by the service requestor/provider interface.

*tb* represents a traceback point

#### **User response**

None. This message is for diagnostic use only.

#### **HLV2049T SRP SFREE: RC=***rcode* **SERVER=***svraddr* **RQSTR=***reqaddr* **TB=***tb*

# **Explanation**

This is a diagnostic message issued by the service requestor/provider interface.

*tb* represents a traceback point

#### **User response**

None. This message is for diagnostic use only.

**HLV2050T SRP SPOST: RC=***rcode* **CODE=***pcode* **SERVER=***svraddr* **RQSTR=***reqaddr* **TB=***tb*

#### **Explanation**

This is a diagnostic message issued by the service requestor/provider interface.

*tb* represents a trace back point

#### **User response**

None. This message is for diagnostic use only.

```
HLV2082S ss PRODUCT FAILURE DETECTED
```
# **Explanation**

While processing this request, product main command processing function detected an abnormal shutdown of the product.

#### **User response**

Check the abend, what caused it, and how to best restart the product. Resolve the current problem and continue.

**HLV2083W** *ss* **OUTBOARD TSO SERVER** *jobname***,ASID=***asid* **FAILED**

# **Explanation**

The product End-Of-Memory (EOM) processing detected the unexpected termination of an outboard TSO server address space. The server should be restarted automatically by the product, providing that the server control limits have not been modified.

# **User response**

You may want to determine why the server failed.

**HLV2084E** *service operand* **FAILED, RC=***rcode***, DETECTED AT** *addr*

# **Explanation**

A CALLRTM invocation within the product End-Of-Memory (EOM) failed. The EOM routine was attempting to cancel an outboard TSO server.

#### **User response**

Check the service and return codes, and attempt to resolve the problem. If the problem cannot be resolved, contact Software Support.

**HLV2101S** *userID init* **FAILED -** *macro* **RC=***rcode*

# **Explanation**

The product security function processing routine GETMAIN for some private storage failed. This storage is required for the processing of security control blocks.

*init* represents the initialization type

#### **User response**

Review the above storage GETMAIN error. Determine why storage is unavailable. Check for any exit that limits usage of below-the-line private storage. Resolve the above problems, and restart.

**HLV2102E** *reqtype* **REQUEST FOR** *userID* **FAILED -** *failrsn*

#### **Explanation**

The product security function routine (*reqtype*) received a non-zero return code for the listed user ID.

#### **User response**

Check the security error for the user ID. Correct the access problem, or contact your security administrator for further assistance.

```
HLV2103S userID rcode FAILED - RACF
  CODES rsncode text
```
# **Explanation**

The product received an unknown return code from RACF.

#### **User response**

Check the related RACF errors, and validate the return code in the RACF Messages and Codes Manual. Contact your local systems programming group for assistance.

**HLV2104E** *userID init* **FAILED -** *failrsn*

# **Explanation**

During LOGON command security checking, the product security function routine received a non-zero return code from the security package for the current userid.

*init* represents the initialization type

Check the security error for the userid. Correct the access problem, or contact your security administrator for further assistance.

#### **HLV2106H** *userID init* **FOR** *conID* **AT** *t2* **ON** *d2*

#### **Explanation**

Product security function routine issued this informational message for the TSO address spaces.

*init* represents the initialization type

#### **User response**

None. This message is for informational purposes only.

**HLV2107H LOGON FAILED FOR** *userID***.** *rcode1 rcode2 rsncode* **-** *errtext***.**

# **Explanation**

Product received a non-zero return code from a LOGON request for an internal task.

The message has two return codes; *rcode1* represents the security module return code, and *rcode2* represents the RACF (SAF) return code

#### **User response**

Check the security error for the userid. Correct the access problem, or contact your security administrator for further assistance.

```
HLV2108E errmsg1 errmsg2 FAILED -
  RC=rcode
```
# **Explanation**

The product failed to extract the security product user ID.

#### **User response**

Validate the current system situation. Ensure that the security package initialization is complete before the product is started.

```
HLV2120I MEMBER member - additinfo
```
# **Explanation**

The product copy utility has started copying members between PDSs.

# **User response**

None. This message is for informational purposes only.

#### **HLV2121S** *io* **FAILED,**

**RC=***rcode***, MEMBER=***member***, DDNAME=***ddname***, DSNAME=***dsname*

#### **Explanation**

The product copy utility was copying members from one PDS to another, and the copy failed.

*io* represents the current I/O operation

#### **User response**

Check the return codes and related MVS error messages. Ensure that the data sets have enough space. Take action as recommended for the return codes.

```
HLV2122I MEMBER member RECORD recno
 LENGTH lgth IS INVALID
```
#### **Explanation**

The product VB to FB conversion program found a record with an invalid length.

#### **User response**

Fix the invalid record, and rerun the VB to FB conversion program.

**HLV2200E** *service desc* **FAILED RC=***rcode***, DETECTED AT** *addr*

#### **Explanation**

This is a generic error message used to describe a wide variety of errors. The message text gives a description of the current operation (*service*) and what the current operation was trying to do.

#### **User response**

Check the error messages and the return code associated with this problem. There may be one or more error messages referring to the current problem. If possible, fix the problem identified by the error messages, and retry the operation. If the problem cannot be resolved, contact Software Support.

#### **HLV2300E NLS SERVICE ROUTINE (OPTRTB) ABEND** *abcode***, RS=***rsncode* **AT** *modname***+***offset*

# **Explanation**

The NLS service routine detected an abend while processing a request.

Check if any other error messages were generated along with the error message above. If the combined error messages are sufficient to explain the problem, take whatever corrective action is appropriate. Otherwise, contact Software Support for assistance.

**HLV2301I NLS INVOKED WITH INVALID FUNCTION CODE** *funcode*

# **Explanation**

The NLS service routine was invoked with an invalid function code (in hex).

# **User response**

Check if any other error messages were generated along with the error message above. If the combined error messages are sufficient to explain the problem, take whatever corrective action is appropriate. Otherwise, contact Software Support for assistance.

#### **HLV2302I NO VALID MAPPING FOR** *src* **CODEPOINT** *srccp* **TO** *output* **- SUBSTITUTING** *subcp*

# **Explanation**

The NLS service routine was invoked for conversion of a DBCS character stream to/from ASCII/EBCDIC. No valid DBCS codepoint is defined for the input DBCS code point.

*src* represents the source encoding, however *srccp* represents the source codepoint (in hex)

*subcp* represents the substitution codepoint

# **User response**

The DBCS codepoint is converted to a standard substitution character and the operation continues. Ensure that the character stream passed to the conversion routine contains only DBCS characters that have defined translation codepoint assignments. You may need to define an ASCII/EBCDIC codepoint entry during start-up for GAIJI codepoints or for codepoints not built in to the system.

**HLV2303I UNEVEN BYTES IN PURE DBCS STRING -** *byte* **FOUND IN TRAILING POSITION - DISCARDED**

# **Explanation**

The NLS service routine was invoked for conversion of EBCDIC pure DBCS data. An uneven number of bytes were present in the input stream.

#### **User response**

Handling of the current DBCS conversion is completed by skipping the trailing, unmatched single byte.

**HLV2304I NO TRAILING SHIFT-IN DELIMITER BEFORE END OF DBCS STRING - ASSUME SHIFT-IN WAS PRESENT**

# **Explanation**

The NLS service routine was invoked for conversion of EBCDIC mixed SBCS/DBCS string. While processing DBCS characters, the input stream was exhausted before a shift-in character was found. DBCS sequences should always be terminated by a trailing shift-in byte.

# **User response**

Handling of the current DBCS conversion is completed by assuming that a shift-in character was present.

#### **HLV2305I INVALID ENCODING PARAMETER (***parmname***) DETECTED IN NLS E-TO-A ENCODING ROUTINE**

# **Explanation**

The NLS service routine was invoked for conversion of EBCDIC to ASCII. The encoding parameter is invalid.

# **User response**

The server assumes ISO-8859-1 SBCS EBCDIC to ASCII conversion.

#### **HLV2306I DESTRUCTIVE OVERLAP DETECTED IN SBCS E-TO-A OR A-TO-EENCODING ROUTINE**

# **Explanation**

The NLS service routine was invoked for EBCDIC to ASCII or ASCII to EBCDIC encoding of SBCS data. Overlap of the input and output areas was detected. The encoding request is aborted by deliberate generation of an S0C3 abend.

# **User response**

This is probably a logic error. Contact Software Support.

#### **HLV2307I NO NLS TABLE FOUND FOR ASCII/ EBCDIC MAPPING CODE** *tblname*

# **Explanation**

The NLS service routine was invoked to look up an NLS EBCDIC to ASCII or ASCII TO EBCDIC translation table (*tblname*). The requested table was not found.

#### **User response**

Ensure that valid values are set for the server ASCIIEBCDICMAPPING and CHARACTERENCODING parameters. Check for other messages which indicate whether a non-default setting was selected during processing of the current transaction. Also, check the ISPF 5.19 display for a list of coded character sets that are defined to the system. The server will continue the operation using the built-in ENU ASCIIEBCDICMAPPING table for SBCS operations and will set the CHARACTERENCODING to ISO-8859-1.

#### **HLV2308I NO BUILT-IN NLS TABLE FOUND FOR** *scheme* **(***tblname***)**

# **Explanation**

The NLS service routine was invoked to encode or decode data which contains a multi-byte character set algorithm. A built-in NLS character set conversion table was not present.

*scheme* represents the character encoding scheme

# **User response**

The encode/decode operation is aborted by deliberate generation of an S0C3 abend. Check for reasons why the built-in table described in the message is undefined to the system.

#### **HLV2309I UNPAIRED** *scheme* **DBCS LEAD-BYTE** *byte* **SKIPPED BY DECODER**

# **Explanation**

The NLS service routine was invoked to decode data which contains a multi-byte character set algorithm. A single byte was found which should be the first byte of a two-byte DBCS character sequence; however, no more input bytes were present.

*scheme* represents the character encoding scheme

#### **User response**

The decode routine skips the invalid DBCS lead-byte and omits it from the EBCDIC result.

**HLV2310I UNSUPPORTED ESCAPE SEQUENCE** *seq* **FOR** *meth*

#### **Explanation**

The NLS service routine was invoked to decode data which contains multi-byte character sets including escape sequences. The escape sequence (*seq*) reported in the message is not supported by the server.

*meth* represents the character encoding method

#### **User response**

The decode routine copies the escape sequence and converts it to SBCS EBCDIC.

**HLV2311I UTF-8** *ind* **NOT SUPPORTED FOR NLS** *page* **- ASSUMING HOST CODE PAGE IS "ENU"**

#### **Explanation**

The NLS service routine was invoked to decode or encode a UTF-8 data stream. The server does not support UTF-8 data streams for the selected EBCDIC host code page (*page*).

*ind* indicates either "decoding" or "encoding"

#### **User response**

The routine assumes the EBCDIC host code page is set to ENU (IBM-1047). This may lead to incorrect results when the input or output stream has been processed.

```
HLV2312I BYTE byte IS AN INVALID UTF-8
  BYTE - SKIPPING TO NEXT BYTE
  OF STREAM
```
# **Explanation**

The NLS service routine was invoked to decode a UTF-8 data stream. An invalid lead-byte value has been found in the UTF-8 stream (x80-xBF, or xF8-xFF). The decoder will skip over the offending byte and ATTEMPT to re-orient at the next input byte position.

#### **User response**

The decode operation continues at the next input stream position. This may lead to additional errors or incorrect decoding of the stream.

```
HLV2320T DBCS conversion bypassed for
  parameter parmno: rsn
```
The DBCS Dynamic Conversion Service bypassed conversion of the specified parameter to graphic for the reason listed. The operation will be passed on to Db2 which will most likely issue an SQLCODE = -301 error.

#### **User response**

This is a programming error in the client application.

**HLV2401E** *db2ID conntype func* **ERROR, RC=***rcode* **REASON=***rsncode*

# **Explanation**

Db2 Streams Collector received an unexpected failure return code from a CAF or RRSAF function

# **User response**

Refer to the Db2 Messages and Codes for further details on the error. Message 2402 may be issued as well.

**HLV2402E** *db2ID* **:** *msgtext*

# **Explanation**

Db2 Streams Collector received an unexpected failure return code from a CAF or RRSAF function

# **User response**

Refer to the Db2 Messages and codes for further details on the messages.

**HLV2403E** *conntype* **module mismatch for DB2 subsystem** *db2ID*

# **Explanation**

Db2 Streams Collector received a return code 4 and reason code 00C10823 attempting to create a CAF or RRSAF connection to the specified Db2.

# **User response**

Change the STEPLIB used by the product to point to the highest level version of Db2

**HLV2404E User ID** *userID* **does not have authority to access DB2** *db2ID*

# **Explanation**

Db2 Streams Collector received a return code 8 and reason code 00F30013 attempting to create a CAF or RRSAF connection to the specified Db2.

# **User response**

Correct the DEFINE PUBLISH statement to specify a userid authorized to access the particular Db2.

#### **HLV2405E DB2 system** *db2ID* **not defined**

#### **Explanation**

Db2 Streams Collector received a return code 8 and reason code 00F30006 attempting to create a CAF or RRSAF connection to the specified Db2.

#### **User response**

Correct the DEFINE PUBLISH statement

```
HLV2406T db2ID conntype ISSUED, RC=rcode
 REASON=rsncode
```
# **Explanation**

Trace Streams Db2 CAF and RRSAF return codes

#### **User response**

None

```
HLV2407T PUBLISH SOURCE db2ID USERID
  userID LOGON FAILED rcode1
  rcode2 rsncode
```
# **Explanation**

The PUBLISH USERID specified could not be logged on. This message should be followed by another message with the SAF error message.

The message has two return codes; *rcode1* represents the security module return code, and *rcode2* represents the RACF (SAF) return code.

#### **User response**

The Streams routine is aborted. Ensure that the userid specified is correct.

```
HLV2408E Streams plan plan not defined TO
  db2ID
```
# **Explanation**

Return code 8 Reason code 00F30040 received attempting to open the specified plan.

# **User response**

The Streams source task is aborted. Ensure that the specified plan is bound.

**HLV2409I** *srctype %2* **Streams source task now starting**

# **Explanation**

The DEFINE PUBLISH TYPE(DB2) task is starting.

# **User response**

This message is for informational purposes only.

**HLV2410I Streams destination task for** *destination* **starting**

# **Explanation**

DEFINE PUBLISH DESTINATION task starting

#### **User response**

None

**HLV2411W PUBLISH -** *service* **OF** *desc* **FAILED, RC=***rcode*

# **Explanation**

The product tried to initialize or a Publish task during product initialization or termination. An internal service routine called during Publish task initialization or termination exited with a non-zero return code.

# **User response**

Check the error messages and the return code associated with this problem. There may be one or more additional error messages or abends referring to the current Publish task initialization or termination problem. Also, check for storage allocation errors or abends. If possible, fix the problem identified by the error messages, and restart the product. If the problem cannot be resolved, contact Software Support to obtain additional assistance.

**HLV2412I Streams** *tasktype* **task for** *destination* **terminating**

# **Explanation**

DEFINE PUBLISH task terminating

#### **User response**

None

**HLV2413T** *data1 data2 data3 data4 data5 data6 data7 data8 data9 %SK*

#### **Explanation**

This message emits information related to the Trace Streams Db2 routines.

#### **User response**

None

**HLV2414W UNABLE TO FIND DATASET NAME FOR DDNAME** *ddname*

#### **Explanation**

Streams destination is unable to access the Dataset name for the listed DD name, which contains XML formatting information.

#### **User response**

None

**HLV2415E CANNOT SERIALIZE ON** *db2ID* **QUALIFIER** *qualifier*

#### **Explanation**

It appears that another copy of the product is using the same Event Publisher Db2 tables that this copy of the product is attempting to use.

#### **User response**

No action is required.

**HLV2416S Streams support not configured it cannot be initialized**

#### **Explanation**

None.

#### **User response**

Contact IBM Software Support.

**HLV2417E Invalid return from Streams rule** *rulename rval*

# **Explanation**

An SEF rule (*rulename*) for a Streams event provided a syntactically invalid return value (*rval*). The event was not Published.

#### **User response**

Correct the SEF rule and retry.

**HLV2418T PUBLISH ITEM** *keyfield* **FOR SOURCE** *srcID* **-** *errtext* **- STATUS=***scode* **RC=***rcode* **REASON=***rsncode* **DIAG=***diaginfo***-FAILED**

#### **Explanation**

Error attempting to Publish an update for the particular item.

#### **User response**

Attempt to correct the error

**HLV2419T PUBLISH DESTINATION** *dest* **FAILURE** *errtext* **- STATUS=***scode* **RC=***rcode* **REASON=***rsncode* **DIAG=***diaginfo* **- WILL RETRY**

# **Explanation**

Error attempting to Publish an update for the particular item.

#### **User response**

Attempt to correct the error

**HLV2420E DB2** *db2ID* **CONTENTION ON** *table* **CODE -***sqlcode* **- WILL RETRY LATER**

#### **Explanation**

Timeout detected trying to access one of the Streams tables.

#### **User response**

None - the Streams will retry the request

**HLV2421E DUPLICATE PUBLISH OF** *pkgdest* **(HTX) TO** *destination* **IGNORED**

# **Explanation**

An Streams rule tried to ship the same update more than once to a particular destination (*pkgdest*). Only the first instance was published.

#### **User response**

Correct the SEF rule.

**HLV2422E MACHINE** *machID* **(***index***) IS USING UNKNOWN PROTOCOL** *protocol*

#### **Explanation**

A saved ODBC generated destination is requesting an unsupported protocol. The destination is ignored.

#### **User response**

Contact Software Support.

**HLV2423E MACHINE** *machID* **(***index***) DOES NOT HAVE A SAVED URL**

#### **Explanation**

A saved ODBC generated TCPIP destination does not have a saved URL.

#### **User response**

Have the client process reissue the ENABLETRANSMISSIONS ODBC call. If the problem cannot be resolved, contact Software Support.

**HLV2424E MACHINE** *machID* **(***index***) INVALID URL** *errcode* **- detailed**

# **Explanation**

A saved ODBC generated TCPIP destination have an invalid saved URL.

#### **User response**

Have the client process reissue the ENABLETRANSMISSIONS ODBC call. If problem persists contact Software Support.

#### **HLV2425E WORKTABLE UPDATE FOR** *keyfield destination* **FAILED - ROW NO LONGER EXISTS**

#### **Explanation**

A deferred status for the publication of a particular item could not be reflected into the worktable because the row describing the item no longer exists.

#### **User response**

Ignore if the row was deleted while the status was outstanding. If problem persists contact Software Support to obtain additional assistance.

**HLV2426E MACHINE** *machID* **(***index***) DOES NOT HAVE A SAVED MQ NAME**

# **Explanation**

A saved ODBC generated MQSeries destination does not have a saved target MQ name.

Have the client process reissue the ENABLETRANSMISSIONS ODBC call. If problem persists contact Software Support to obtain additional assistance.

**HLV2427E Task** *task* **not started - not licensed for feature.**

#### **Explanation**

None.

#### **User response**

Contact IBM Software Support.

**HLV2428E** *task* **SOURCE TASK PARAMETER MQREPLYQNAME** *mqreplyqname* **IGNORED - NOT LICENSED FOR USE**

#### **Explanation**

None.

#### **User response**

Contact IBM Software Support.

**HLV2429E NON-REPORT MQ MESSAGE RECEIVED ON** *mqreplyqname* **(***start***) - IGNORED**

# **Explanation**

An MQSeries message other than a status report was received on the MQREPLYQNAME.

*start* represents the start of the text

# **User response**

Ensure that the MQREPLYQNAME MQSeries Q is not used for anything other than Streams as an MQREPLYQNAME.

**HLV2430E** *source* **MQSERIES MQ FAILURE ON** *mqreplyqname* **RC=***rcode* **REASON=***rsncode* **-** *errdesc*

# **Explanation**

An unexpected MQSeries failure occurred when attempting to record report messages to the WorkFile.

#### **User response**

Ensure that the MQREPLYQNAME was properly defined in the MQSeries catalog.

# **HLV2431I** *jobname* **Streams** *exit* **exit enabled**

#### **Explanation**

The Streams CICS Global User Exit has been enabled during CICS PLTPI phase three initialization.

#### **User response**

None. This message is for informational purposes only.

#### **HLV2432E UNRECOGNIZED MQ REPORT MESSAGE RECEIVED ON** *mqreplyqname* **(***corrID***)**

# **Explanation**

An MQSeries report message had an unrecognized correlation ID value (*corrID*).

#### **User response**

Ensure that the MQREPLYQNAME MQSeries Q is not used for anything other than Streams as an MQREPLYQNAME.

```
HLV2433E EVENT DEFINITION BUILD FAILED
  FOR source event datamap
```
# **Explanation**

Streams source task initialization failed while attempting to build an event definition from the data map.

#### **User response**

Ensure that the data map used in the event definition is correct and matches the layout of the data to be captured. in the case of an IMS/DB map, make sure that a COBOL map that defines the data fields has been successfully merged.

**HLV2434W** *tskname tsktype* **DB2 EVENT TABLE ROWNUM** *percent* **FULL**

# **Explanation**

The specified publish task EVENT table, DTRIGGERTABLE, column name ROWNUM has a value that is nearing the end of its available range. It must be reset before it runs out of available numbers in its range. The range is 1 to 2147483647. The percent specified in the message shows how much of that range has been used.

Quiesce the source task or stop the product and DROP and CREATE the proper TRIGGERTABLE.

**HLV2436S** *jobname* **error inquiring CICS system information for Streams - EIBRESP:** *respcode*

# **Explanation**

The Streams PLTPI program encountered an error inquiring CICS system information.

#### **User response**

Probable CICS error. Check the system log for errors.

**HLV2437S** *jobname* **error enabling Streams exit program** *program* **for exit** *exit* **- EIBRESP:** *respcode*

# **Explanation**

The Streams PLTPI program encountered an error enabling a Streams exit program.

# **User response**

Check that the exit program has been correctly defined to CICS.

**HLV2438S** *jobname* **error extracting GWA address for Streams program** *program* **- EIBRESP:** *respcode*

# **Explanation**

The Streams PLTPI program encountered an error extracting the Global Work Area address for the exit program.

# **User response**

Probable CICS error. Check the system log for errors.

**HLV2439I VSAM capture not enabled, already being processed by subsystem** *subsys*

# **Explanation**

VSAM capture is already being processed by another product subsystem. Only one product subsystem is allowed to capture VSAM events.

# **User response**

Informational.

#### **HLV2440I VSAM event capture enabled**

#### **Explanation**

VSAM event capture has been enabled by this product subsystem.

#### **User response**

Informational.

**HLV2441E Error in enabling VSAM event capture, RC=***rcode*

# **Explanation**

An error was encountered while enabling VSAM event capture.

#### **User response**

Contact Software Support.

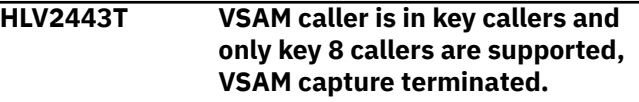

# **Explanation**

Only key 8 programs are supported for VSAM capture.

#### **User response**

Contact Software Support.

**HLV2444E VSAM capture prefix not set, VSAM capture not enabled**

#### **Explanation**

A capture prefix (PUBLISHVSAMPREFIX) must be specified to capture VSAM events.

#### **User response**

Contact Software Support.

**HLV2445S** *jobname* **error** *operation* **Streams exit program** *program* **- EIBRESP:** *respcode*

# **Explanation**

The Streams PLT program encountered an error starting or stopping the user exit program.

*operation* indicates "STARTING" or "STOPPING"

Check that the exit program has been correctly defined to CICS.

**HLV2446I** *jobname* **enabling Streams exit program** *program* **for exit** *exit*

#### **Explanation**

The Streams PLTPI program is about to enable the exit program.

#### **User response**

None. This message is for informational purposes only.

**HLV2447I** *jobname operation* **Streams exit program** *program*

# **Explanation**

The Streams PLT program is about to start or stop the exit program.

*operation* indicates "STARTING" or "STOPPING"

#### **User response**

None. This message is for informational purposes only.

**HLV2448I** *jobname* **Streams exit program** *program operation*

# **Explanation**

The Streams global user exit program has been started or stopped.

*operation* indicates "STARTED" or "STOPPED"

# **User response**

None. This message is for informational purposes only.

**HLV2449I Unable to create capture file** *file***, RC =** *rcode1***, REC =** *rsncode***, SSIRC =** *rcode2*

# **Explanation**

An error occurred trying to create the VSAM capture file.

The message contains two return codes; *rcode1* represents the catalog management return code, and *rcode2* represents the SMS SSI call return code.

#### **User response**

Return and reason codes can be found in msg IDC3009I

**HLV2450I Unable to allocate capture file** *file***, RC =** *rcode***, REC =** *rsncode*

#### **Explanation**

An error occurred trying to allocate the VSAM capture file.

#### **User response**

return and reason codes can found in "Authorized Assembler Services Guide"

**HLV2451I Unable to open capture file** *file***, RC =** *rcode*

#### **Explanation**

An error occurred trying to open the VSAM capture file.

#### **User response**

return code documented in "Macro Instr for Data Sets"

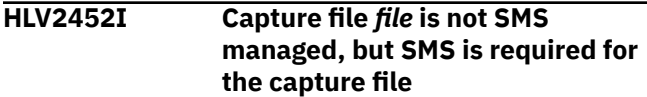

# **Explanation**

The capture file is non-sms, but SMS management is required for the capture file.

#### **User response**

Alter SMS ACS rules as required to SMS manage the data set.

```
HLV2453S Streams work file not allocated -
   Streams source task terminated
```
# **Explanation**

The Streams global user exit is about to write an event record to the event file.

#### **User response**

Check that the file has been correctly allocated and defined to CICS.

The variable fields of the message text are: Streams CICS Source name

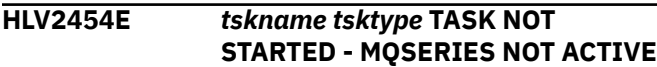

The specified publish task could not be started because MQSeries is not active.

# **User response**

Ensure that MQSeries is active on the system and that the Streams initialization exec sets the MQACTIVE parameter to YES.

```
HLV2455E tskname tsktype filetype FILE,
  NAME filename VERSION
  MISMATCH, EXPECTED verno1,
  FOUND verno2
```
# **Explanation**

The specified publish task could not be started because the file contained data with a version number that is not supported by this release.

The message contains two version numbers, *verno1* and *verno2*, which represent the expected version number and found version number respectively

# **User response**

Ensure that the proper EVENT or WORK or Db2 file is used with Streams. Most likely, a different version was used to create the indicated file.

**HLV2456W** *tskname tsktype* **WORK FILE, DDNAME** *ddname percent* **FULL**

# **Explanation**

The specified publish task WORK file has records that use the specified percent of available space. It is possible that remaining space is lower than indicated by this message.

# **User response**

Ensure that the WORK file has sufficient free space to continue normal operation.

**HLV2457E** *tskname tsktype* **WORK FILE, DSNAME** *dsname* **COMPLETELY FULL**

# **Explanation**

The specified publish task WORK file has been completely filled up with records, and VSAM has refused to write additional records. The Publish Source task has stopped.

# **User response**

Make more space available to the WORK file. If additional extents may be allocated to the WORK file, make more space available on the volume(s) the WORK file is on.

#### **HLV2458E SOURCE NAME** *tskname* **NOT ACTIVE OR NOT FOUND**

#### **Explanation**

No active publish source task with the specified name has been found. The requested action was not completed.

# **User response**

Enter an active source task name in the request.

**HLV2459E UNICODE CONVERSION for** *tblname* **FROM** *source* **TO** *target* **NOT SUPPORTED**

# **Explanation**

Unicode conversion services on this system are not configured to support the data conversion required by a Streams definition.

# **User response**

Reconfigure z/OS Unicode conversions services to support codepage conversions between the listed CCSIDs (*source* and *target*).

**HLV2460E THE ZEVRAW SPECIFICATION ON EVENT DEFINITION** *src def* **REQUIRES THE RAW DATA OPTION**

# **Explanation**

The event definition requested ZEVRAW formatting. This require that either the raw data option be selected, or a rule is specified on the source (*src*) or event definition (*def*).

# **User response**

Edit the source or the event definition to specify a rule for event routing, or select the raw data option on the event definition.

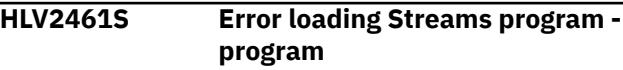

The Streams PLT program encountered an error trying to load the named program.

#### **User response**

Check that the program has been correctly defined to CICS. Sample CICS definitions are distributed in the CNTL library CICSCSD member.

The variable fields of the message text are: program name

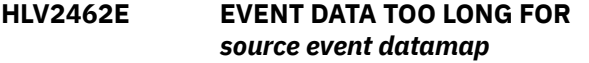

# **Explanation**

Streams source task initialization failed while attempting to build an event definition (*event*) from the data map.

#### **User response**

Ensure that the data map used in the event definition is correct and matches the layout of the data to be captured. in the case of an IMS/DB map, make sure that a COBOL map that defines the data fields has been successfully merged.

**HLV2463E DATA CAPTURE CHANGES NOT DEFINED FOR** *event tblqual tblname*

# **Explanation**

Streams source task initialization failed while attempting to build an event definition (*event*) for a Db2 table.

#### **User response**

Ensure that the table referred by the event definition has the DATACAPTURE attribute on.

#### **HLV2464E MONITOR2 and TRACE Authority are required for user ID** *userID***.**

# **Explanation**

Streams Db2 IFI source task user ID requires Db2 SYSOPR authority to issue a START MONITOR TRACE command.

# **User response**

Ensure that the user ID specified in the Db2 IFI source definition has been granted SYSOPR authority.

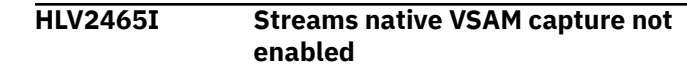

# **Explanation**

VSAM event capture has not been enabled by this product subsystem.

#### **User response**

**Informational** 

**HLV2466W** *tskname tsktype* **WORK FILE, DDNAME** *ddname* **EXTENDED, NOW** *percent* **FULL**

#### **Explanation**

The specified publish task WORK file has records that use the specified percent of available space. The percent used has decreased, indicating that the dataset has been extended.

#### **User response**

Ensure that the volume containing the WORK file has sufficient free space to allow any additional extension of the WORK file needed to continue normal operation.

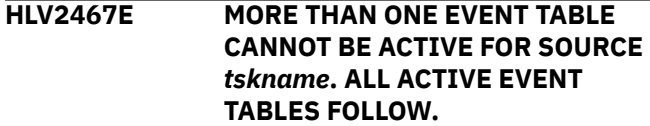

# **Explanation**

A Streams source task has more than one Event Table marked active. Only one Event Table may be marked active at any time. A list of active Event Tables follows.

#### **User response**

Ensure that only one Event Table is marked active.

**HLV2468E Streams source** *tskname***, event table** *table* **in map** *map* **marked active.**

# **Explanation**

The specified publish source task has this Event Table marked active. Only one Event Table may be marked active at any one time.

#### **User response**

Ensure that only one Event Table is marked active.
**HLV2469E Streams source** *tskname***, event table** *table* **in map** *map***, cannot find map** *map***.**

#### **Explanation**

The specified Event Table for this source references a map that cannot be found, or is not active, or not enabled for event publishing.

#### **User response**

Ensure that the Event Table references active maps, and that each is enabled for event publishing.

**HLV2470S Streams IMS source task** *srcname* **not activated - RRS not enabled**

### **Explanation**

The Streams global IMS source task (*srcname*) could not be activated because RRS was not enabled for this Streams server.

#### **User response**

Change the server initialization parameters to specify RRS(YES) and restart the server.

**HLV2471S Streams IMS source task** *srcname* **not activated - EVENTQ not defined**

#### **Explanation**

The Streams IMS source task (*srcname*) could not be activated because the required MQSeries event repository was not correctly defined.

#### **User response**

Correct the DEFINE SEM\_ENDPOINT specification for ZEV.EVENTQ in the server initialization parameters and restart the server.

```
HLV2472I routine Capture successful/failed
   rcode rsncode
```
#### **Explanation**

Generic debugging message issued by Streams capture processes (*routine*). The presence of the SDPHDBUG load module in the capture process load library will cause these debug messages to be issued. To create SDPHDBUG, edit member ZEVDBUG from the product sample library to set desired debug trace options and assemble and link as SDPHDBUG.

#### **User response**

Remove member SDPHDBUG to prevent these messages.

**HLV2473I** *routine text1 text2 text3 text4*

#### **Explanation**

This message tracks the generic debugging message issued by Streams capture process (*routine*) initialization. The presence of the SDPHDBUG load module in the capture process load library will cause these debug messages to be issued. To create SDPHDBUG, edit member ZEVDBUG from the product sample library to set desired debug trace options and assemble and link as SDPHDBUG.

#### **User response**

Remove member SDPHDBUG to prevent these messages.

#### **HLV2474I** *routine text1 text2 text3 text4*

#### **Explanation**

This message tracks the generic debugging message issued by Streams event capture (*routine*). The presence of the SDPHDBUG load module in the capture process load library will cause these debug messages to be issued. To create SDPHDBUG, edit member ZEVDBUG from the product sample library to set desired debug trace options and assemble and link as SDPHDBUG.

#### **User response**

Remove member SDPHDBUG to prevent these messages.

```
HLV2475I routine Blocksize:maxsize
   Blocklen:length Blockid:blkID
```
#### **Explanation**

Logstream debugging message issued by Streams event capture (*routine*). The presence of the SDPHDBUG load module in the capture process load library will cause these debug messages to be issued. To create SDPHDBUG, edit member ZEVDBUG from the product sample library to set desired debug trace options and assemble and link as SDPHDBUG.

#### **User response**

Remove member SDPHDBUG to prevent these messages.

**HLV2476I** *routine* **Streamtoken:** *token*

Logstream debugging message issued by Streams event capture (*routine*). The presence of the SDPHDBUG load module in the capture process load library will cause these debug messages to be issued. To create SDPHDBUG, edit member ZEVDBUG from the product sample library to set desired debug trace options and assemble and link as SDPHDBUG.

#### **User response**

Remove member SDPHDBUG to prevent these messages.

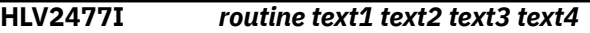

# **Explanation**

This message tracks the generic debugging message issued by Streams event capture (*routine*). The presence of the SDPHDBUG load module in the capture process load library will cause these debug messages to be issued. To create SDPHDBUG, edit member ZEVDBUG from the product sample library to set desired debug trace options and assemble and link as SDPHDBUG.

# **User response**

Remove member SDPHDBUG to prevent these messages.

**HLV2478E** *tskname tsktype* **TASK NOT STARTED - STRNO** *val* **TOO SMALL**

# **Explanation**

The specified publish task could not be started because there were not enough VSAM strings allocated at startup.

#### **User response**

Ensure that the PUBLISHSTRNO value is one larger than the number of Streams SOURCE tasks.

**HLV2479S** *jobname* **ERROR OBTAINING CONTAINER DATA FOR** *container* **- EIBRESP:** *respcode*

# **Explanation**

The Streams CICS event processing adapter encountered an error getting data from a channel container.

#### **User response**

Probable CICS error. Check the system log for errors.

**HLV2480I Streams server version** *ver1* **does not match DB2 function version** *ver2*

## **Explanation**

The Streams server that has been configured to publish Db2 events does not match the version of the Streams Db2 wake\_publish function.

#### **User response**

Check that the correct version of the wake publish function load module (SDD2PCRU) is in the Db2 RUNLIB, and check that the Streams server is at the same level.

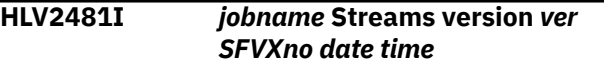

### **Explanation**

Streams CICS load library maintenance level information.

#### **User response**

None.

**HLV2482T RENDEZVOUS CALL FAILED - RC=***rcode1* **REAS=***rsncode* **- ENCLAVE RC=***rcode2* **FEEDBACK=(***fbcodes***)**

# **Explanation**

An attempt to send a message to a Tibco Rendezvous destination failed.

The message contains two return codes; *rcode1* represents the rendezvous interface return code, and *rcode2* represents the LE/370 enclave manager return code

# **User response**

Check for other messages indicating the cause of the failure, and resolve the problem, if possible.

**HLV2483T Streams** *parmname* **parameter not specified**

# **Explanation**

The file dataset name prefix was not specified. The file cannot be allocated.

Check that the parameter is correctly specified in the server initialization exec (xxxxIN00)

**HLV2484T** *jobname* **Streams Name/Token** *operation result* **for** *token*

#### **Explanation**

The Streams capture process has attempted a name/ token operation.

*operation* may indicate "CREATE", "RETRIEVE", or "DELETE"

*token* may indicate "SUCCEEDED" or "FAILED"

#### **User response**

None

**HLV2485I Streams DB2 FUNCTION VERSION** *ver date time*

#### **Explanation**

Streams Db2 exit maintenance level information

*date* and *time* indicate time and date of assemble

#### **User response**

None.

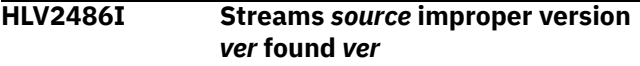

#### **Explanation**

Streams found a record with an improper version in it.

#### **User response**

The improper record will be deleted.

**HLV2487T PUBLISH LOGON FAILED -** *errmsg*

#### **Explanation**

The PUBLISH LOGON failed for the following reason.

#### **User response**

The Streams routine is aborted. Ensure that the userid specified is correct.

**HLV2488R REPLY 'GO' TO CONTINUE, OR 'CANCEL' TO TERMINATE Streams Initialization**

#### **Explanation**

This message is issued when there was a failed attempt to load the IMS data capture user exit specified with the PUBLISHIMSUEX1 parameter. Check that the correct exit program name has been specified and that the program has been copied to the Streams server load library. if more than two minutes expire while waiting for your reply or three invalid replies are made, the default action of CANCEL will be taken.

#### **User response**

Reply GO to continue Streams server initialization Reply CANCEL to terminate Streams server initialization

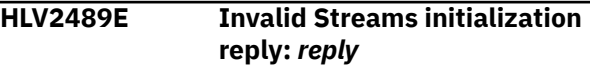

#### **Explanation**

An invalid reply was specified to the Streams initialization console message. The message causing the error will be reissued so that you can correctly reply. After three invalid replies for the same message, default action will be taken. For a description of the default action, see the explanation of the original message.

#### **User response**

Determine the proper reply from the text of the message, and reply correctly.

**HLV2490E Streams reply wait exceeded 2 minutes. Default used**

#### **Explanation**

The product waited over two minutes for a reply to the Streams initialization message. Since no response was during that time, default action was taken.

#### **User response**

None. If a reply was desired, you will need to speed your response to the message.

#### **HLV2491E 3 Invalid Streams replies. Default taken**

#### **Explanation**

Three invalid replies were made to a Streams initialization message. Since no correct response was received, default action was taken.

None. Reply as required next time.

**HLV2492I Streams not active on this server**

#### **Explanation**

An attempt was made to access the Streams control task and it was not active.

#### **User response**

If the server is intended as a Streams server, check the IN00 initialization parameters for the server.

**HLV2493E Streams TASK** *task* **UNABLE TO** *operation* **LOGSTREAM** *logstream***, RC=***rcode***, RSN=***rsncode*

# **Explanation**

A Streams task attempted an operation on an MVS logstream and it was not successful.

# **User response**

Determine the problem from the logstream function return code and reason code, and correct the error. These codes are documented in SYS1.MACLIB(IXGCON) and in z/OS MVS Assembler Services Reference in IXGxxxx macros return codes.

**HLV2494W INVALID RECORD FOUND IN** *task* **LOGSTREAM** *logstream***, FOUND STATUS** *scode***, TO** *dest***. KEY** *timestamp*

# **Explanation**

A Streams task found a record in its MVS logstream with an invalid status (*scode*) and destination (*dest*) name. The record is discarded.

# **User response**

Check other Logstream activity to be sure data has not been corrupted with data from some other program.

**HLV2495W TASK** *task* **LOG** *logstream* **MISSING REPLY, STATUS** *scode***, DEST.** *dest***., KEY** *timestamp*

# **Explanation**

A Streams task received an MQSeries confirmation that did not match the next record in the task Logstream. The record is discarded.

#### **User response**

Check other MQSeries activity to be sure messages or responses have not been inadvertently discarded.

#### **HLV2496W TASK** *task* **LOG** *logstream* **RECORD WITH STATUS** *statcode***, DEST.** *dest***., KEY** *timestamp***, CONFIRMATION ARRIVED, RECORD MISSING**

# **Explanation**

A Streams task received an MQSeries confirmation that did not match the next record in the task Logstream. The confirmation is discarded.

### **User response**

Check other Logstream activity to be sure messages have not been inadvertently discarded.

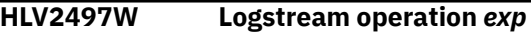

### **Explanation**

A Logstream operation received a return code. This message tries to explain (*exp*) the return code and reason codes.

#### **User response**

Check other Logstream messages to determine the problem.

**HLV2498T Streams does not support Tibco Rendezvous destinations**

# **Explanation**

Tibco Rendezvous destinations are not supported.

#### **User response**

Delete Tibco Rendezvous destinations.

**HLV2499T Streams does not support Oracle destinations**

# **Explanation**

Oracle destinations are not supported.

#### **User response**

Delete Oracle destinations.

**HLV2500T** *source* **COPYWORK** *time1 time2*

Streams trace record. An Event has been copied from the trigger table to the Work file.

The message contains two time variables; *time1* represents the time of the update, *time2* represents the time the record was copied

#### **User response**

None

**HLV2501T** *source* **RUNRULES**

### **Explanation**

Streams trace record. The Event processor is running SEF rules for records in the Work file.

#### **User response**

None

**HLV2502T** *source* **DYNDEST** *keyfield machID index*

# **Explanation**

Streams trace record. An Event is being processed for a dynamic JCA 1.5 destination. The identifiers for the JCS 1.5 Adapter requestor are traced.

#### **User response**

None

**HLV2503T** *dest* **SENDPLUP-RESTART**

# **Explanation**

Streams trace record. Processing for an Event source is being restarted to a destination (*dest*).

#### **User response**

None

**HLV2504T** *source* **MQMARK**

#### **Explanation**

Streams trace record. MQSeries processing for an Event source is marking the current status of update records.

#### **User response**

None

**HLV2505T** *source* **SENDITEM** *dest keyfield*

#### **Explanation**

Streams trace record. An Event is being queued for sending to a destination (*dest*).

#### **User response**

None

**HLV2506T** *source* **DOPRUNE** *time count*

#### **Explanation**

Streams trace record. Old Publish records (counted by *count*) are being pruned from the Workfile.

#### **User response**

None

**HLV2507T** *source* **WAITABIT** *caller sec* **SECONDS**

#### **Explanation**

Streams trace record. The Streams task is waiting for more work.

*caller* represents the calling subroutine

#### **User response**

None

**HLV2508T** *source* **PREPROC** *dest keyfield urID*

#### **Explanation**

Streams trace record. The Streams task is preprocessing an update for transmission to a destination.

#### **User response**

None

**HLV2509T** *source* **PREPROC \*\*SKIP\*\*** *keyfield*

#### **Explanation**

This message documents the streams trace record. The Streams task preprocessor has determined that an update should NOT be sent to any destination.

#### **User response**

None. This is an informational message only.

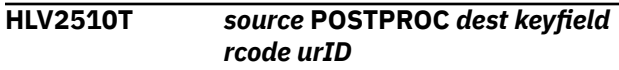

Streams trace record. The Streams task is doing postprocessing for an update.

#### **User response**

None

**HLV2520T ENABLETRANSMISSIONS** *dest machine*

## **Explanation**

Streams trace record. The Streams is enabling transmissions to a dynamic destination for the JCA 1.5 interface.

#### **User response**

None

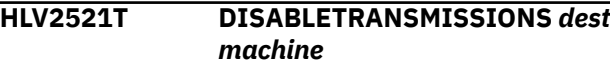

# **Explanation**

Streams trace record. The Streams is disabling transmissions to a dynamic destination for the JCA 1.5 interface.

#### **User response**

None

**HLV2530T ADDCOLUMN** *colname colval*

#### **Explanation**

Streams trace record. The Streams JCA 1.5 Adapter interface is adding a column of Publish data.

#### **User response**

None

**HLV2531T ADDTOPIC** *topic*

# **Explanation**

Streams trace record. The Streams JCA 1.5 Adapter interface is adding a topic for MQ Broker processing.

#### **User response**

#### None

**HLV2540T** *srctsk capture* **EVENT CAPTURE** *datatype operation mapname*

## **Explanation**

Streams trace record. The Streams capture process (*capture*) has captured an event. Data associated with the event has been saved in a dataspace owned by the Streams server.

*operation* represents the change type

#### **User response**

None

**HLV2541T** *srctsk capture* **EVENT BUILD** *datatype operation mapname*

#### **Explanation**

Streams trace record. The Streams capture process (*capture*) has built an event record in a dataspace owned by the Streams server.

*operation* represents the change type

#### **User response**

None

**HLV2542T** *srctsk capture* **EVENT POST** *datatype operation mapname*

#### **Explanation**

Streams trace record. The Streams capture process (*capture*) has posted the source task in the Streams server.

*operation* represents the change type

#### **User response**

None

**HLV2543T** *srctsk capture* **EVENT BACKOUT** *datatype operation mapname*

#### **Explanation**

Streams trace record. The Streams capture process (*capture*) has backed out the data saved for an event. The event is discarded.

*operation* represents the change type

#### **User response**

None

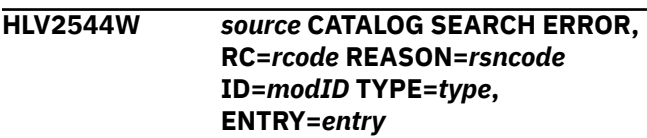

Streams is searching the catalog for Archive data sets using the CSI Catalog Search Interface, and encountered an error. The entry is skipped.

*source* represents the source task name

#### **User response**

Examine the VSAM catalog for errors using the diagnostic information provided.

**HLV2545E Invalid Streams service request received**

### **Explanation**

Streams main task received an invalid service request.

#### **User response**

Contact Software Support.

**HLV2600T ABEND** *ccode* **RS=***rsncode* **OCCURRED AT** *modname***+***offset***. FUNCTION CODE=***funcode***.**

### **Explanation**

An ABEND occurred while processing a Security Optimization Manager request.

#### **User response**

The routine signals an error to the caller and processing continues, when possible.

**HLV2606E Security optimization processing is terminated**

# **Explanation**

Security Optimization processing was terminated due to an internal processing error. The product continues to operate without the Security Optimizer.

#### **User response**

If you want to execute with the Security Optimizer, you must stop and restart the product.

**HLV2607I Security server ENF signal 71 not available**

# **Explanation**

A request by Security Optimization to listen for event notification facility signal 71 (RACF user profile changes) failed. The product continues to operate without notifications.

#### **User response**

Examine any other messages accompanying this one. If the security server you are using does not support ENF signal 71, check with the security server product vendor for more information. Otherwise, contact Software Support for assistance with this problem.

**HLV2608W SOM RACF new password exit is not installed**

#### **Explanation**

Security Optimization Management (SOM) initialization was unable to verify that the product's RACF new password exit, S\_ICHPWX, is installed as part of the ICHPWX01 load module.

#### **User response**

The product continues to run. This exit detects password changes that are made during logon to applications other than the product. Users will still be able to use the old password in the product until the SOM cache entry expires. Password changes made during the product logon are recognized without this exit, and SOM signals all other product servers that this user's password has changed.

**HLV2620I Security optimizer entry for user ID** *userID* **was expired.**

#### **Explanation**

The request to expire the entry for a user ID in the security optimization cache was successful.

#### **User response**

None. This message is for informational purposes only.

**HLV2621I Security optimization is not active**

#### **Explanation**

A request to expire a Security Optimization entry could not be processed because Security Optimization is not active.

#### **User response**

None. This message is for informational purposes only.

**HLV2622I User ID** *userID* **was not located by the security optimizer.**

A request to expire a security optimizer entry could not be processed because the user ID was not located.

#### **User response**

No action is required.

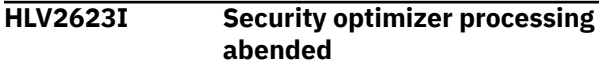

# **Explanation**

The Security Optimizer Manager ABENDed while processing the expire request.

# **User response**

Check if any other error messages were generated along with the error message above. If the combined error messages are sufficient to explain the problem, take whatever corrective action is appropriate. Otherwise, contact Software Support with this problem.

**HLV2700E Error** *bb***-***ccc ddd* **Processing request. Extra Information:** *eee*

# **Explanation**

An error has occurred with the z/OS Connect interface. The following information is provided:

- *bb* is a major error number, as follows:
	- 01: Storage error
	- 02: Input data error
	- 03: Input vectors error
	- 04: Input JSON parsing error
	- 05: Input JSON understanding error
	- 06: Processing error
	- 09: Miscellaneous error
- *ccc* is a minor error number
- *ddd* is an error description
- Extra Information: *eee* provides extra information, if available.

# **User response**

Contact IBM Software Support.

**HLV3000T** *recovery* **LEVEL** *lvl errdesc***=***abcode* **REASON CODE=***rsncode* **TIME=***time* **SEQ=***seqno* **CPU=***cpuID* **ASID=***asid*

# **Explanation**

The product detected an abend error. The current message provides some information about the abend. This message, along with other messages, should provide a detailed description of the current abend error.

*recovery* may indicate "ESTAE", "FRR", or "ARR"

*rsn* may also be the text "UNKNOWN"

## **User response**

Check if any other error messages were generated along with the error message above. If the combined error messages are sufficient to explain the problem, take whatever corrective action is appropriate. Otherwise, contact Software Support for assistance with this problem.

```
HLV3001S func errdesc, ABEND abcode AT
  modname+offset
```
# **Explanation**

The product ESTAE routine detected an abend in a routine called by it. The message describes the abend error. The product ESTAE routine will continue to attempt recovery from the original error.

#### **User response**

Check if any other error messages were generated along with the error message above. If the combined error messages are sufficient to explain the problem, take whatever corrective action is appropriate. Otherwise, contact Software Support with this problem.

#### **HLV3002T Data at PSW** *PSWdata*

# **Explanation**

The product detected an abend error. The current message provides some information about the abend. This message, along with other messages, should provide a detailed description of the current abend error.

*PSWdata* contains the PSW address and PSW data

# **User response**

Check if any other error messages were generated along with the error message above. If the combined error messages are sufficient to explain the problem, take whatever corrective action is appropriate. If the problem cannot be resolved, contact Software Support.

#### **HLV3005S ESTAE level** *lvl* **ESTAE** *func* **error RC=***rcode*

# **Explanation**

The product ESTAE routine tried to protect itself by issuing an ESTAE macro. The ESTAE failed with a nonzero return code.

**HLV3006T PSW at time of error** *fPSW* **ILC** *ilc* **INTC** *intc*

# **Explanation**

The product ESTAE routine detected an abend error. There is no product specific recovery for this error. The ESTAE routine tries to document the abend error by displaying the failing PSW. This message is part of the mini-dump used to describe the current abend error.

*ilc* represents an instruction length code

*intc* represents an interrupt code

### **User response**

Check if any other error messages (other than the mini-dump) were generated along with the error message above. If the combined error messages are sufficient to explain the problem, take whatever corrective action is appropriate. Otherwise, contact Software Support with this problem.

**HLV3007T Current routine name=***modname* **address=***addr* **offset=***offset*

# **Explanation**

The product ESTAE routine detected an abend error. There is no product specific recovery for this error. The ESTAE routine tries to document the abend error by displaying the failing PSW and registers. This message is part of the mini-dump used to describe the current abend error.

# **User response**

Check if any other error messages (other than the mini-dump) were generated along with the error message above. If the combined error messages are sufficient to explain the problem, take whatever corrective action is appropriate. Otherwise, contact Software Support for assistance with this problem.

**HLV3008T** *ind register*

# **Explanation**

The product ESTAE routine detected an abend error. There is no product specific recovery for this error.

The ESTAE routine tries to document the abend error by displaying the failing PSW and register content (*register*). This message is part of the mini-dump used to describe the current abend error.

*ind* indicates "AR/GR" or ""GR

## **User response**

Check if any other error messages (other than the mini-dump) were generated along with the error message above. If the combined error messages are sufficient to explain the problem, take whatever corrective action is appropriate. If the problem cannot be resolved, contact Software Support.

**HLV3009T** *modname calltype modname***+***offset*

# **Explanation**

The product ESTAE routine detected an abend error. There is no product specific recovery for this error. The ESTAE routine tries to document the abend error by displaying the calling module sequence of the current routine. This message is part of the mini-dump used to describe the current abend error.

### **User response**

Check if any other error messages (other than the mini-dump) were generated along with the error message above. If the combined error messages are sufficient to explain the problem, take whatever corrective action is appropriate. Otherwise, contact Software Support for assistance with this problem.

**HLV3010T Too many entries**

# **Explanation**

The product ESTAE routine detected an abend error. While producing the module call trace (message 3009T), the loop limit was reached. The product ceases to issue calling module trace messages and proceeds to other processing.

# **User response**

Check if any other error messages (other than the mini-dump) were generated along with the error message above. If the combined error messages are sufficient to explain the problem, take whatever corrective action is appropriate. If the problem cannot be resolved, contact Software Support.

**HLV3020S INVALID STRING ADDRESS** *addr1***, DETECTED** *addr2*

A request to the tokenization routine passed an invalid string address. The address in the parameter list was less than or equal to zero.

#### **User response**

Check if any other error messages were generated along with the error message above. If the combined error messages are sufficient to explain the problem, take whatever corrective action is appropriate. Otherwise, contact your local Software Support group for assistance with this problem.

#### **HLV3021S INVALID STRING LENGTH** *maxlgth***, DETECTED** *addr*

### **Explanation**

A request to the tokenization routine passed a string length that exceeds the maximum string length allowed.

#### **User response**

Check if any other error messages were generated along with the error message above. If the combined error messages are sufficient to explain the problem, take whatever corrective action is appropriate. Otherwise, contact your local product systems programming group for help with this problem.

#### **HLV3022S TOKENIZATION LOGIC ERROR, DETECTED** *addr*

# **Explanation**

The tokenization routine detected a logic error during processing of the current request.

#### **User response**

Check if any other error messages were generated along with the error message above. If the combined error messages are sufficient to explain the problem, take whatever corrective action is appropriate. Otherwise, contact your local product systems programming group for help with this problem.

#### **HLV3030E** *servrout errdesc* **FAILED, RC=***rcode***, DETECTED AT** *addr*

# **Explanation**

Some type of error occurred in one of the product common subroutines. See the actual text of the message for an explanation. The error was probably caused by a failure in an operating system service requested by the subroutine.

#### **User response**

Check if any other error messages were generated along with the error message above. If the combined error messages are sufficient to explain the problem, take whatever corrective action is appropriate. Otherwise, contact Software Support with this problem.

```
HLV3031E ABEND abcode IN servrout,
  REASON CODE=rsncode, CALLED
  BY cs
```
#### **Explanation**

An abend was detected in one of the product common subroutines. The abend code and service routine are described in the message text. The error was probably caused by a failure in an operating system service requested by the subroutine.

#### **User response**

Check if any other error messages were generated along with the error message above. If the combined error messages are sufficient to explain the problem, take whatever corrective action is appropriate. Otherwise, contact Software Support with this problem.

```
HLV3032T INVALID INPUT COMMUNICATION
 BUFFER PREFIX READ - blksize
```
#### **Explanation**

An invalid buffer prefix was read in from a client application. The buffer prefix was either negative or exceeded the maximum input buffer size.

#### **User response**

The connection to the client system is terminated. The client application will probably report an error. Check for any client system error messages. If the failure continues, contact Software Support.

```
HLV3033T DATASPACE CREATED,
 NAME=dspname, CALLED BY cs
```
# **Explanation**

An MVS dataspace was created for temporary storage of data. The space name (*dspname*) is displayed.

None. This message is for informational purposes only.

**HLV3034T DATASPACE DELETED, NAME=***dspname***, CALLED BY cs**

#### **Explanation**

An MVS dataspace was deleted. The space token is displayed.

#### **User response**

None. This message is for informational purposes only.

**HLV3035T DATASPACE EXTENDED, NAME=***dspname***, CALLED BY cs**

#### **Explanation**

An MVS dataspace was extended. The storage in the dataspace was used up and more was allocated to it. The space token is displayed.

#### **User response**

None. This message is for informational purposes only.

**HLV3036T DATASPACE RELEASED, NAME=***dspname***, CALLED BY cs**

#### **Explanation**

Storage in an MVS dataspace was released. The storage is no longer required. The space token is displayed.

#### **User response**

None. This message is for informational purposes only.

**HLV3037T DATASPACE** *func* **FAILED, NAME=***dspname***, RETURN CODE=***rcode***, REASON CODE =** *rsncode***,CALLED BY cs**

#### **Explanation**

A dataspace function failed. The return code and reason code are displayed. The space token is displayed.

#### **User response**

Installation limits may have caused the failure. Examine the limits set by the installation's IEFUSI exit to determine if they caused the failure. If the problem cannot be resolved, contact Software Support.

#### **HLV3038T ALET CREATED, NAME=***dspname***, ALET=***alet***, CALLED BY cs**

#### **Explanation**

An ALET was created for accessing a dataspace. The space token is displayed. The resulting ALET is displayed.

#### **User response**

None. This message is for informational purposes only.

```
HLV3039T ALET DELETED, NAME=dspname,
 ALET=alet, CALLED BY cs
```
#### **Explanation**

An ALET for accessing a dataspace was deleted. The space token is displayed. The deleted ALET is displayed.

#### **User response**

None. This message is for informational purposes only.

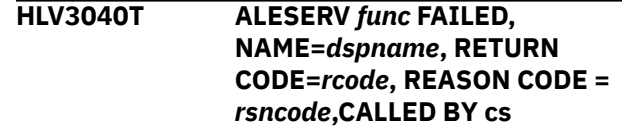

#### **Explanation**

An ALESERV function failed. The return code and reason code are displayed. The space token is displayed.

#### **User response**

Installation limits may have caused the failure. Examine the limits set by the installation's IEFUSI exit to determine if they caused the failure. If the problem cannot be resolved, contact Software Support.

```
HLV3041T ABEND abcode IN servrout,
  REASON CODE=rsncode,
  NAME=dspname, ALET=alet,
  CALLED BY cs
```
#### **Explanation**

An abend was detected while manipulating a dataspace. The abend code and service routine are described in the message text. The error was probably caused by a failure in an operating system service requested by the subroutine. The space token is displayed. The ALET, if any, is displayed.

Check if any other error messages were generated along with the error message above. If the combined error messages are sufficient to explain the problem, take whatever corrective action is appropriate. If the problem cannot be resolved, contact Software Support. In certain recovery situations, this message may be ignored.

**HLV3042S Module** *modname* **is not AMODE(31)**

#### **Explanation**

A module that had to load in AMODE(31) loaded with AMODE(24) or AMODE(64) instead. This is a serious error. Many modules, including RPCs and user record exits, are only allowed to be AMODE(31).

#### **User response**

Relink the module (other changes may be needed) using AMODE(31). Run the application again.

**HLV3043S MODULE** *modname* **LOAD FAILED, ABEND=***abcode***, REASON CODE=***rsncode*

## **Explanation**

A module could not be loaded. The load failed with an abend error.

#### **User response**

Check the error messages and the reason code associated with this problem. There may be one or more error messages referring to the current problem. If possible, fix the problem identified by the error messages, and restart the product. If the problem cannot be resolved, contact Software Support.

**HLV3044S MODULE** *modname* **DELETE FAILED, RETURN CODE=***rcode*

# **Explanation**

A module could not be deleted. The delete failed with a non-zero return code.

#### **User response**

Check the error messages and the reason code associated with this problem. There may be one or more error messages referring to the current problem. If possible, fix the problem identified by the error messages, and restart the product. If the problem cannot be resolved, contact Software Support.

**HLV3060S INVALID PC FUNCTION CODE** *funcode***, DETECTED AT** *addr*

### **Explanation**

The product space switch PC routine has been invoked with an invalid function code (*funcode*). This may be caused by specifying an incorrect product subsystem ID on a request when there are multiple copies of the product in the system at different release levels.

#### **User response**

Verify that the request that resulted in the product space switch PC routine being invoked is being issued to the correct product subsystem. If the problem cannot be resolved, contact Software Support.

#### **HLV3061E** *service* **ABEND** *abcode* **AT** *modname***+***offset*

# **Explanation**

An abend failure occurred in the product space switch PC routine. The error message provides the abend code and abend location. This failure was probably caused by a programming error in the calling routine or in the space switch PC routine. This failure can also be caused by product installation and maintenance errors.

#### **User response**

Check if any other error messages were generated along with the error message above. If the combined error messages are sufficient to explain the problem, take whatever corrective action is appropriate. Otherwise, contact Software Support to obtain additional assistance.

```
HLV3062E service desc FAILED RC=rcode,
  DETECTED AT addr
```
#### **Explanation**

This is a generic error message used to describe a wide variety of errors. The message text gives a description of the current operation (*service*) and what the current operation was trying to do.

#### **User response**

Check the error messages and the return code associated with this problem. There may be one or more error messages referring to the current problem. If possible, fix the problem identified by the error messages, and retry the operation. If the problem cannot be resolved, contact Software Support.

**HLV3063E** *plist action* **FAILED, DETECTED AT** *addr*

# **Explanation**

The space switch PC routine is attempting to copy (*action*) a parameter list (*plist*) passed by its caller into storage that can be accessed in space switch mode and has found that the target storage area is not large enough.

#### **User response**

This is an internal product error condition. Contact Software Support. Software Support.

**HLV3070S** *func* **(***funcode***) SERVICE** *errdesc ccode rsncode errloc modname***+***offset creg15*

# **Explanation**

The product stacking PC function (*func*) has been invoked in an invalid manner, has been invoked in an invalid environmental state, or has abended during execution.

*creg15* represents control register 15, if avail, or zeroes

#### **User response**

Verify that the request that resulted in the stacking space switch PC routine being invoked is being issued to the correct product subsystem. If the problem cannot be resolved, contact Software Support.

**HLV3071T** *func* **(***funcode***) SERVICE** *errdesc ccode rsncode errloc modname***+***offset creg15*

# **Explanation**

The product stacking PC function (*func*) has been invoked in an invalid manner, has been invoked in an invalid environmental state, or has abended during execution. This is a duplicate of message 3070S but is written to the trace.

*creg15* represents control register 15, if avail, or zeroes

#### **User response**

Verify that the request that resulted in the stacking space switch PC routine being invoked is being issued to the correct product subsystem. If the problem cannot be resolved, contact Software Support.

**HLV3080E** *operation* **FAILED FOR** *userID* **RC=***rcode* **AT** *addr*

#### **Explanation**

A logoff to the current server address space was attempted by a user other than the one currently logged on. The current server address space is terminated, and a new one will be started.

#### **User response**

If problems are encountered with servers, the product cancels them and restarts them. This is normal product operation. Check if the current ABEND was an independent one or if it was caused by the product, and resolve the problem accordingly.

**HLV3081T TSO SERVER IN ASID** *asid traceinfo1 traceinfo2 traceinfo3 traceinfo4*

#### **Explanation**

This is a trace message issued by the subsystem data set read/write routine.

#### **User response**

None. This message is for informational purposes only.

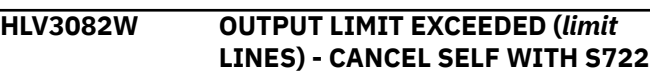

# **Explanation**

A TSO command running in a product TSO server address space has exceeded the output line limit for server commands as specified in the TSOSRVMAXLINES parameter.

#### **User response**

Modify the command to reduce the number of lines output, or increase the TSOSRVMAXOUTPUTLINES value. The TSO server will cancel itself with an S722 completion code to abort processing of the current command.

**HLV3083S Command requested more input command aborted**

#### **Explanation**

The product Servers do not support commands that request additional input in subcommand mode.

Modify the command processor so that subcommand input is not required.

**HLV3084W** *service* **OF** *desc* **FAILED, RC=***rcode*

#### **Explanation**

This is a generic error message used to describe a wide variety of errors detected by the product TSOSRV subsystem interface read/write interface routine. The message text provides the current operation (*service*) and what the current operation was trying to do.

#### **User response**

Check the error messages and the return code associated with this problem. There may be one or more error messages referring to the current problem. If possible, fix the problem identified by the error messages, and restart the product.

```
HLV3085H jobname A=asid1 (asid2) TSO
  server terminated by request
```
# **Explanation**

A product Server address space has received a request to terminate. This may occur at shutdown or when one of the parameters governing the TSO servers (MIN or MAX values) has been modified.

The message contains two address space identifiers (*asid1* and *asid2*), which are in decimal and hexadecimal respectively

#### **User response**

None. This message is for informational purposes only.

**HLV3086H LOGON of** *userID* **to TSO server failed - RC=***rcode1* **(***rcode2***) Reason=***rsncode*

#### **Explanation**

A product TSO server address space was not able to LOGON the indicated client userid. The current command is bypassed.

The message contains two return codes; *rcode1* represents the SAF interface return code, and *rcode2* represents the RACF return code

#### **User response**

Determine why the client userid logon failed, and resubmit the command.

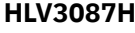

**Requestor has revoked command request - cancel self with S622**

#### **Explanation**

A product TSO server address space was not able to bind to the requesting task while attempting to return the results of a TSO command. The server abandons the request and terminates additional processing of the request by cancelling itself with a 622 completion code.

#### **User response**

Determine why the requesting task abandoned the request, and resubmit. The requesting task may have timed out while waiting for a response to the request.

#### **HLV3100S Invalid text insertion address**  *msgno addr modname***+***offset*

### **Explanation**

The product message formatting routine detected an error in a data address passed to it. Because of the invalid data address, a product message cannot be sent. This means that some other error may have occurred, but the error message was not sent because of the current error. The invalid address is actually an scon. The offset is the location of the calling routine that passed the invalid data.

#### **User response**

Check if any other error messages were generated along with the error message above. If the combined error messages are sufficient to explain the problem, take whatever corrective action is appropriate. Otherwise, contact Software Support for assistance with this problem.

**HLV3101S Message number** *msgno* **not found -** *modname***+***offset*

#### **Explanation**

The product message formatting routine could not find a message number passed to it in the product message table. Because the message number could not be found, a product message cannot be sent. This means that some other error may have occurred, but the error message was not sent because of the current error. The error is caused by either a calling routine passing an invalid message number or an error in the message table. The offset is the location of the calling routine that passed the message number that could not be found.

Ensure that the product is properly installed. Check the message table assembly time, date, and version number. Check if any other error messages were generated along with the error message above. If the combined error messages are sufficient to explain the problem, take whatever corrective action is appropriate. If the problem cannot be resolved, contact Software Support.

**HLV3102S Invalid message text variable**  *msgno varname modname***+***offset*

# **Explanation**

The product message formatting routine could not process a substitution variable found in a message skeleton. Because the substitution variable could not be processed, a product message cannot be sent. This means that some other error may have occurred, but the error message was not sent because of the current error. The error is caused by a programming error in the message table. The offset is the location of the calling routine that invoked the message formatting routine.

### **User response**

Ensure that the product is properly installed. Check the message table assembly time, date, and version number. Check if any other error messages were generated along with the error message above. If the combined error messages are sufficient to explain the problem, take whatever corrective action is appropriate. If the problem cannot be resolved, contact Software Support.

#### **HLV3103S Invalid text insertion data length**  *msgno modname***+***offset*

# **Explanation**

The product message formatting routine could not process the length part of a substitution variable ("%()") found in a message skeleton. Because the substitution variable could not be processed, a product message cannot be sent. This means that some other error may have occurred, but the error message was not sent because of the current error. The error is caused by a programming error in the message table. The offset is the location of the calling routine that invoked the message formatting routine.

# **User response**

Ensure that the product is properly installed. Check the message table assembly time, date, and version number. Check if any other error messages were

generated along with the error message above. If the combined error messages are sufficient to explain the problem, take whatever corrective action is appropriate. Otherwise, contact Software Support for assistance with this problem.

#### **HLV3104S Invalid text insertion data type**  *msgno modname***+***offset*

# **Explanation**

The product message formatting routine detected an invalid data type value passed to it by a calling routine. Because of the invalid data type value, a product message cannot be sent. This means that some other error may have occurred, but the error message was not sent because of the current error. The error is caused by a programming error in the calling routine. The offset is the location of the calling routine that passed the invalid data type value.

### **User response**

Ensure that the product is properly installed. Check the message table assembly time, date, and version number. Check if any other error messages were generated along with the error message above. If the combined error messages are sufficient to explain the problem, take whatever corrective action is appropriate. If the problem cannot be resolved, contact Software Support.

**HLV3105S Output message buffer overflow**  *msgno modname***+***offset*

# **Explanation**

The product message formatting routine found that the current message will not fit in the output buffer. Because of the buffer overflow condition, a product message cannot be sent. This means that some other error may have occurred, but the error message was not sent because of the current error. The error is caused by either a programming error in the calling routine or a message table error. The offset is the location of the calling routine that invoked the message formatting routine.

# **User response**

Ensure that the product is properly installed. Check the calling module assembly time, date, and version number. Also check the message table assembly time, date, and version number. Check if any other error messages were generated with the error message above. If the combined error messages are sufficient to explain the problem, take whatever corrective action is appropriate. If the problem cannot be resolved, contact Software Support.

**HLV3106S Invalid packed decimal for text insertion -** *val modname***+***offset*

# **Explanation**

The product message formatting routine detected that an invalid decimal data value (*val*) had been passed to it by a calling routine. Because of the invalid decimal data value, a product message cannot be sent. This means that some other error may have occurred, but the error message was not sent because of the current error. The error is caused by a programming error in the calling routine. The offset is the location of the calling routine that invoked the message formatting routine.

# **User response**

Ensure that the product is properly installed. Check the calling module assembly time, date, and version number. Check if any other error messages were generated with the error message above. If the combined error messages are sufficient to explain the problem, take whatever corrective action is appropriate. If the problem cannot be resolved, contact Software Support.

#### **HLV3107S INVALID REPLY PARAMETER**  *modname***+***offset*

# **Explanation**

The product message formatting routine detected that a reply area had been passed to it for a message that is not marked as a WTOR in the message table. Because of this logical inconsistency, a product message cannot be sent. This means that some other error may have occurred, but the error message was not sent because of the current error. The error is caused by either a programming error in the calling routine or a message table error. The offset is the location of the calling routine that invoked the message formatting routine.

#### **User response**

Ensure that the product is properly installed. Check the calling module assembly time, date, and version number. Also check the message table assembly time, date, and version number. Check if any other error messages were generated with the error message above. If the combined error messages are sufficient to explain the problem, take whatever corrective action is appropriate. If the problem cannot be resolved, contact Software Support.

**HLV3108S INVALID REPLY AREA LENGTH**  *length modname***+***offset*

## **Explanation**

The data value entered by a user was too long for the reply area passed by the calling routine. This error was detected by the message formatting routine. The error is caused by a programming error in the calling routine. The offset is the location of the calling routine that invoked the message formatting routine.

#### **User response**

Ensure that the product is properly installed. Check the calling module assembly time, date, and version number. Check if any other error messages were generated with the error message above. If the combined error messages are sufficient to explain the problem, take whatever corrective action is appropriate. If the problem cannot be resolved, contact Software Support.

#### **HLV3109E INTERNAL ERROR DETECTED AT OPSNMG +***offset***, RC =** *rcode*

# **Explanation**

The message formatting routine detected a serious internal error. For example, a system service may have failed with a non-zero return code, or an abend may have occurred. This means that some other error may have occurred, but the error message was not sent because of the current error. The error is caused by either a programming error in the calling routine or a message table error.

#### **User response**

Ensure that the product is properly installed. Check the calling module assembly time, date, and version number. Also check the message table assembly time, date, and version number. Check if any other error messages were generated with the error message above. If the combined error messages are sufficient to explain the problem, take whatever corrective action is appropriate. If the problem cannot be resolved, contact Software Support.

```
HLV3110I data1 data2 data3 data4 data5
  data6 data7 data8 data9 data10
```
# **Explanation**

This message lists List Enable/Close/Force results.

#### **User response**

None. This message is for informational purposes only.

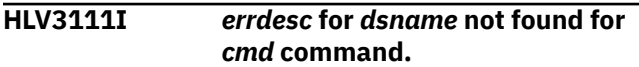

An error was encountered in processing a VSAM file command.

#### **User response**

Correct the command and reenter it.

**HLV3119T** *data1 data2 data3 data4 data5 data6 data7 data8 data9 %SK*

# **Explanation**

This message lists Trace Open/Close functions

#### **User response**

None. This message is for informational purposes only.

**HLV3120S** *method service* **FAILED FOR DDNAME=***ddname***, DSNAME=***dsname*

# **Explanation**

An attempt to open (*service*) the specified data set failed.

*method* may be QSAM, BSAM, or BPAM

#### **User response**

Try to determine why the attempt failed. If you are unable to determine the reason for the failure, contact Software Support.

**HLV3121S RECORD SIZE** *size* **INVALID, LRECL=***lrecl***, BLKSIZE=***blksize***, DDNAME=***ddname***, DSNAME=***dsname*

# **Explanation**

During a WRITE/PUT operation, the product I/O routines have been passed a record with an invalid record size. The record size is either 0 or greater than the maximum logical record size (LRECL) allowed for the indicated data set.

# **User response**

Attempt to determine the reason for the failure. If you are unable to determine the reason for the failure, contact Software Support for assistance.

**HLV3122S VSAM** *service* **FAILED, RC=***rcode***,** *fldname* **FIELD=***fldval***, DDNAME=***ddname***, DSNAME=***dsname*

# **Explanation**

A product generalized input/output processing routine tried to open a VSAM data set. The VSAM OPEN (*service*) failed.

*fldname* and *fldval* represent the ACB/RPL field name and value respectively

#### **User response**

Review the error message text. Determine what caused the OPEN to fail, based on the return code. Review the current data set for any obvious errors. Correct the above problems, and restart.

```
HLV3123S UNSUPPORTED obj
TYPE, DDNAME=ddname,
DSNAME=dsname
```
### **Explanation**

The product generalized I/O routine has been passed a DSORG or RECFM (*obj*) that is not supported.

### **User response**

Validate that the data set specified has a supported data set organization (DSORG) or record format (RECFM). If you are unable to determine the reason for the failure, contact Software Support.

```
HLV3124S SHOWCAT FAILED,
 RC=rcode, DDNAME=ddname,
 DSNAME=dsname
```
# **Explanation**

A product generalized input/output processing routine tried to list the required message data from a data set, but the SHOWCAT operation failed with the above return code.

#### **User response**

Review the error message text. Determine what caused the SHOWCAT operation to fail, based on the return code. Correct the above problems, and restart. For further assistance, contact your local product systems programming group.

#### **HLV3125S INVALID VSAM OBJECT (***obj***), DDNAME=***ddname***, DSNAME=***dsname*

# **Explanation**

While processing a VSAM data set , a product generalized input/output processing routine found the object (*obj*) to be invalid.

Review the error message text. Validate the VSAM object and analyze it for integrity. Review errors in the definition of the current data set. Ensure that the data set was properly defined and that no other errors exist with it.

**HLV3126E DYNAMIC ALLOCATION FAILED, RC=***rcode***, ERROR CODE=***errcode***, INFO CODE=***rsncode***, DDNAME=***ddname***, DSNAME=***dsname*

#### **Explanation**

An attempt to dynamically allocate a data set failed. The error message contains the information associated with the failed request.

#### **User response**

Review the information contained in the message, and attempt to correct the problem. Information on the codes may be obtained from the IBM documentation. If, after reviewing this information, you are still unable to correct the problem, contact Software Support.

**HLV3127S VSAM** *service* **FAILED, RC=***rcode***, DDNAME=***ddname***, DSNAME=***dsname*

# **Explanation**

A product generalized input/output processing routine could not display the check error message for the current VSAM data set. The operation (*service*) failed.

# **User response**

Review the error message text. Validate the VSAM data set, and analyze it for integrity. Review errors with the definition of the current data set. Ensure that it was properly defined and that no other errors exist with it.

**HLV3128E** *service desc* **FAILED RC=***rcode***, DETECTED AT** *addr*

# **Explanation**

This is a generic error message used to describe a wide variety of I/O related errors. The message text gives a description of the current operation (*service*) and what the current operation was trying to do.

#### **User response**

Check the error messages and the return code associated with this problem. There may be one or more error messages referring to the current problem. If possible, fix the problem identified by the error messages, and restart the product. If the problem cannot be resolved, contact Software Support.

**HLV3129E** *service desc*

# **Explanation**

This is a generic error message used to describe a wide variety of I/O related errors. The message text gives a description of the current operation (*service*) and what the current operation was trying to do.

#### **User response**

Check the error messages and the return code associated with this problem. There may be one or more error messages referring to the current problem. If possible, fix the problem identified by the error messages, and restart the product. If the problem cannot be resolved, contact Software Support.

#### **HLV3130E DYNAMIC ALLOCATION COMMAND ERROR.** *errmsg cmd*

### **Explanation**

The format of a dynamic allocation/de-allocation command (*cmd*) is invalid. The message contains information associated with the parameter(s) in error.

#### **User response**

Review the information contained in the message, and correct the command format.

```
HLV3131E DESERV GET_ALL FAILED:
  RC=rcode RSN=rsncode - ddname-
  index:dsname
```
#### **Explanation**

While issuing the DESERV macro to obtain directory entry information, the system returned an unexpected return code and reason code.

*index* represents the concatenation index where the error occurred

#### **User response**

Contact Software Support.

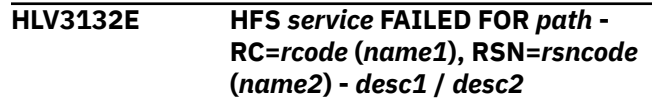

While invoking an Open Edition HFS Service for the entity identified by path, the system returned an unexpected return code and reason code.

*name1* and *desc1* refer to ERRNO names and descriptions

*name2* and *desc2* refer to JERRNO names and descriptions

#### **User response**

Review the appropriate Open Edition manual for the meaning of the return and reason codes. If the cause of the error cannot be readily determined, contact Software Support.

**HLV3133E HFS** *service* **FAILED FOR** *path* *errdesc additinfo*

# **Explanation**

While invoking an Open Edition HFS Service for the entity identified by path, the server interface detected an error.

#### **User response**

If the cause of the error cannot be readily determined from this and other messages, contact Software Support.

```
HLV3134I dsname Library directory empty
  (DDN=ddname)
```
# **Explanation**

While attempting to read a PDS(E) dataset directory, the I/O services routines discovered that the PDS(E) directory is empty.

#### **User response**

An empty PDS(E) directory may be normal or may represent a problem, depending on the library being accessed. If a problem results because the empty directory is an abnormality, this informational message may aid in resolution.

**HLV3135E DYNAMIC DEALLOCATION FAILED, RC=***rcode***, ERROR CODE=***errcode***, INFO CODE=***rsncode***, DDNAME=***ddname***, DSNAME=***dsname*

### **Explanation**

An attempt to dynamically free a data set failed. The error message contains the information associated with the failed request.

#### **User response**

Review the information contained in the message, and attempt to correct the problem. Information on the codes may be obtained from the IBM documentation. If, after reviewing this information, you are still unable to correct the problem, contact Software Support.

**HLV3136T User record exits cannot be loaded because DDNAME** *ddname* **is not allocated. Exits:** *program1* **and** *program2*

#### **Explanation**

An attempt to load a user record post-read (*program1*) and/or pre-write (*program2*) exit routine failed because the HLVRPCLB DD statement is not allocated. User record exit routines must reside in the in the S\_\_RPCLB library.

#### **User response**

Modify the product server started task JCL to include the HLVRPCLB DD statement.

**HLV3137S Load for user record exit program** *program* **failed**

#### **Explanation**

An attempt to load a user record post-read and/or prewrite exit program failed.

#### **User response**

The user record post-read and pre-write programs must reside in a library allocated to the product HLVRPCLB DD statement. Check the JOBLOG for related error messages. If the combined error messages are sufficient to explain the problem, take whatever corrective action is appropriate. If the problem cannot be resolved, contact Software Support.

**HLV3138T User record exits cannot be used because the SQL feature is not configured**

# **Explanation**

None.

Contact IBM Software Support.

**HLV3139T Non-zero return code from user exit** *program***. RC=***rcode*

#### **Explanation**

A user record exit program returned a non-zero return code.

#### **User response**

The task is terminated.

**HLV3140W INVALID** *desc* **CODE** *func* **FOR** *service***, DETECTED AT** *addr*

# **Explanation**

A product routine called the system management module with an invalid function code. This failure was probably caused by a programming error in the calling routine. This failure can also be caused by product installation and maintenance errors.

### **User response**

Check if any other error messages were generated along with the error message above. If the combined error messages are sufficient to explain the problem, take whatever corrective action is appropriate. Otherwise, contact Software Support with this problem.

```
HLV3141E rsrc sysserv FAILED, RC=rcode,
  DETECTED AT addr
```
# **Explanation**

Some type of error occurred in the system management routines of the product. See the actual text of the message for an explanation. The error was probably caused by a failure in an operating system service (*sysserv*) requested by a product system management routine.

#### **User response**

Check if any other error messages were generated along with the error message above. If the combined error messages are sufficient to explain the problem, take whatever corrective action is appropriate. Otherwise, contact Software Support for assistance with this problem.

**HLV3142W Invalid** *data* **FOR** *func***, Detected at** *addr***. Stack:** *%SK*

# **Explanation**

Some type of error occurred in the system management routines of the product. See the actual text of the message for an explanation. This failure was probably caused by a programming error in the calling routine or in the system management module. This failure can also be caused by product installation and maintenance errors.

#### **User response**

Check if any other error messages were generated along with the error message above. If the combined error messages are sufficient to explain the problem, take whatever corrective action is appropriate. Otherwise, contact Software Support with this problem.

```
HLV3143U DISPATCHER FAILURE DETECTED
AT addr
```
# **Explanation**

The internal product dispatcher detected a serious error. This failure was probably caused by a programming error in the system management module. This failure can also be caused by product installation and maintenance errors.

#### **User response**

Check if any other error messages were generated along with the error message above. If the combined error messages are sufficient to explain the problem, take whatever corrective action is appropriate. Otherwise, contact Software Support with this problem.

#### **HLV3144E** *rsrc sysserv* **FAILED, RC=***rcode***, DETECTED AT** *routine***+***offset*

#### **Explanation**

Some type of error occurred in the system management routines of the product. See the actual text of the message for an explanation. The error was probably caused by a failure in an operating system service requested by a product system management routine.

#### **User response**

Check if any other error messages were generated along with the error message above. If the combined error messages are sufficient to explain the problem, take whatever corrective action is appropriate. Otherwise, contact Software Support with this problem.

#### **HLV3145S** *cblk* **ERROR SUBSYS =***subsys*

#### **Explanation**

The product detected a serious operating system control block (*cblk*) error. The operating system control block error prevented the system management routine from performing some request on behalf of a caller. This control block error may cause other system errors and may cause the operating system to fail.

#### **User response**

Check if any other error messages were generated along with the error message above. If the combined error messages are sufficient to explain the problem, take whatever corrective action is appropriate. You may need to IPL the system to resolve this problem. If the problem cannot be resolved, contact Software Support.

```
HLV3146S EMERGENCY PRODUCT
 SHUTDOWN STARTED - errdesc
```
### **Explanation**

The product is shutting down because of a serious error. The message text describes the error. The error may be caused by an abend failure inside the product or by a product rate limit that has been exceeded. Also, the error may have been caused by a product programming error or by a system failure of some kind. The product will turn itself off and disconnect itself from the operating system.

#### **User response**

Check if any other error messages were generated along with the error message above. If the combined error messages are sufficient to explain the problem, take whatever corrective action is appropriate. If the problem cannot be resolved, contact Software Support.

**HLV3147T** *rsrc sysserv* **FAILED, RC=***rcode***, DETECTED AT** *routine***+***offset*

# **Explanation**

Some type of error occurred in the system management routines of the product. See the actual text of the message for an explanation. The error was probably caused by a failure in an operating system service (*sysserv*) requested by a product system management routine.

#### **User response**

Check if any other error messages were generated along with the error message above. If the combined error messages are sufficient to explain the problem, take whatever corrective action is appropriate. Otherwise, contact Software Support with this problem.

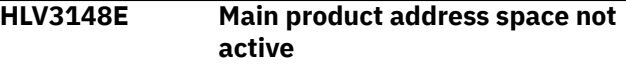

#### **Explanation**

Some routine tried to use a product facility that requires the main product address space to be active. The product facility could not be used because the main product address space is not active.

#### **User response**

This may or may not be an error condition. Start or restart the main product address space, if necessary. Check if any other error messages were generated along with the error message above. If the combined error messages are sufficient to explain the problem, take whatever corrective action is appropriate. If the problem cannot be resolved, contact Software Support.

**HLV3149E ENFREQ** *reqtype* **CODE** *ecode* **FAILED, RC=***rcode***. STACK:** *%SK*

#### **Explanation**

A z/OS event notification facility request, ENFREQ, failed. The meaning of the return code can be found in the IBM Authorized Assembler Services manual.

#### **User response**

If the security server you are using does not support ENF signal 71, check with the security server product vendor for more information. Otherwise, contact Software Support. for assistance with this problem.

```
HLV3150E INVALID desc, VALUE data,
  DETECTED AT addr
```
#### **Explanation**

A system management routine detected invalid data. The error message describes the invalid data (*data*). This failure was probably caused by a programming error in the calling routine or in the system management module. This failure can also be caused by product installation and maintenance errors.

Check if any other error messages were generated along with the error message above. If the combined error messages are sufficient to explain the problem, take whatever corrective action is appropriate. Otherwise, contact Software Support with this problem.

**HLV3151H ABEND** *abcode* **IN** *func modname***+***offset*

# **Explanation**

A system management routine detected an abend while processing a message queue. The message text provides the abend code, current operation, and abend location. This failure may have been caused by a programming error in the calling routine or in the system management module. This failure can also be caused by product installation and maintenance errors. This failure will also occur when an address space containing a message queue terminates unexpectedly.

### **User response**

Check if any other error messages were generated along with the error message above. If the combined error messages are sufficient to explain the problem, take whatever corrective action is appropriate. If the problem cannot be resolved, contact Software Support.

**HLV3152W** *errdesc1 errdesc2 errdesc3***, DETECTED AT** *addr*

# **Explanation**

A system management routine detected an error while processing a request on behalf of a caller. The message text describes the failure. This failure may have been caused by a programming error in the calling routine or in the system management module. This failure can also be caused by product installation and maintenance errors.

# **User response**

Check if any other error messages were generated along with the error message above. If the combined error messages are sufficient to explain the problem, take whatever corrective action is appropriate. Otherwise, contact Software Support with this problem.

**HLV3153E ABEND** *abcode* **IN** *func modname***+***offset*

# **Explanation**

A system management routine detected an abend while performing a service on behalf of a caller. The message text provides the abend code, current operation, and abend location. This failure may have been caused by a programming error in the calling routine or in the system management module. This failure can also be caused by product installation and maintenance errors.

#### **User response**

Check if any other error messages were generated along with the error message above. If the combined error messages are sufficient to explain the problem, take whatever corrective action is appropriate. If the problem cannot be resolved, contact Software Support.

**HLV3156E** *rsrc* **MISSING AND REQUIRED FOR** *sysserv***, DETECTED AT** *addr*

# **Explanation**

A system management routine detected that a resource (*rsrc*) needed to perform a service on behalf of a user is not available. The service (*sysserv*) cannot be provided because of the error. The message text identifies the service requested by the user and the missing resource.

#### **User response**

Check if any other error messages were generated along with the error message above. If the combined error messages are sufficient to explain the problem, take whatever corrective action is appropriate. Otherwise, contact Software Support with this problem.

**HLV3157E** *func* **ABEND** *abcode* **AT** *addr*

# **Explanation**

An abend failure occurred when a system management routine called an MVS service routine. The abend occurred in the MVS service routine. The error message provides the abend code and abend location. This failure was probably caused by a programming error in the calling routine, in the system management module, or possibly in the IBM service routine. This failure can also be caused by product installation and maintenance errors.

#### **User response**

Check if any other error messages were generated along with the error message above. If the

combined error messages are sufficient to explain the problem, take whatever corrective action is appropriate. Otherwise, contact Software Support with this problem.

#### **HLV3200W INVALID SUBPOOL NUMBER=***spno* **REQUESTED BY** *modname***+***offset*

# **Explanation**

The storage management routine detected an invalid subpool number (*spno*) in a parameter list passed by a caller. The subpool number is not supported by the storage management routine. The storage management module cannot perform the service requested by the caller. The error message gives the invalid subpool number and the location of the calling routine. This failure may have been caused by a programming error in the calling routine or in the storage management routine. This failure can also be caused by product installation and maintenance errors.

### **User response**

Check if any other error messages were generated along with the error message above. If the combined error messages are sufficient to explain the problem, take whatever corrective action is appropriate. Otherwise, contact Software Support with this problem.

**HLV3202W** *func* **ERROR RC=***rcode* **REQUESTED BY** *modname***+***offset***, SP=***subp***, LEN=***lgth***, A=***addr*

# **Explanation**

A GETMAIN or FREEMAIN request failed with a nonzero return code. The error message gives the storage request type (GET or FREE), the return code, and the location of the calling routine. This failure may have been caused by a programming error in the calling routine or in the storage management routine. This failure can also be caused by product installation and maintenance errors.

*subp* represents the requested subpool

# **User response**

Check if some type of operating system problem (such as storage shortage) may have caused the problem. Check if any other error messages were generated along with the error message above. If the combined error messages are sufficient to explain the problem, take whatever corrective action is appropriate. Otherwise, contact Software Support with this problem.

#### **HLV3204T** *modname***+***offset func stortype spno stg1 stg2 token*

# **Explanation**

This is a storage trace message generated by the product storage management routine. Storage traces are used to analyze product storage utilization and to find storage management bugs. This is not an error message. The message gives the calling module name, calling module offset, current function (GET or FREE), storage type, subpool number (*spno*), storage area size (*stg1*), old storage total (*stg2*), and new storage total.

### **User response**

Check if storage trace was activated for some reason. If storage trace is active, ignore this message. Otherwise, storage trace has been inadvertently activated by a memory overlay. Contact Software Support with this problem.

The variable fields of the message text are: mod module name off module offset func current function stype storage type (E/CSA or E/Private) subp storage subpool number stg1 storage area size or amount stg2 storage area size or amount token storage token if any

```
HLV3205E STORAGE ROUTINE ABEND CODE
 abcode AT modname+offset
```
# **Explanation**

The storage management routine detected an abend while performing a service on behalf of a caller. The message text provides the abend code and abend location. This failure may have been caused by a programming error in the calling routine or in the storage management module. This failure can also be caused by product installation and maintenance errors.

#### **User response**

Check if some type of operating system problem (such as storage shortage) may have caused the problem. Check if any other error messages were generated along with the error message above. If the combined error messages are sufficient to explain the problem, take whatever corrective action is appropriate. Otherwise, contact Software Support for assistance with this problem.

**HLV3206S SUBPOOL** *subp* **REQUIRES GLOBAL MASTER AT** *modname***+***offset*

The storage management routine detected a request for a subpool that can only be executed using the control blocks of the main product address space. However, the caller did not provide the main product address space control blocks. The current storage request will be rejected. This message indicates an internal error in the product. This failure may have been caused by a programming error in the calling routine or in the storage management module. This failure can also be caused by product installation and maintenance errors.

# **User response**

Check if any other error messages were generated along with the error message above. If the combined error messages are sufficient to explain the problem, take whatever corrective action is appropriate. Otherwise, contact Software Support with this problem.

```
HLV3207S CROSS MEMORY REQUIRES
 GLOBAL MASTER AT
 modname+offset
```
# **Explanation**

The storage management routine detected a request for a cross memory GETMAIN or FREEMAIN that can only be executed using the control blocks of the main product address space. However, the caller did not provide the main product address space control blocks. The current storage request will be rejected. This message indicates an internal error in the product. This failure may have been caused by a programming error in the calling routine or in the storage management module. This failure can also be caused by product installation and maintenance errors.

# **User response**

Check if any other error messages were generated along with the error message above. If the combined error messages are sufficient to explain the problem, take whatever corrective action is appropriate. Otherwise, contact Software Support with this problem.

**HLV3208S** *stortype* **RETURNED FOR** *stortype* **REQUESTED BY** *modname***+***offset***, SP=***subp***, LEN=***length*

# **Explanation**

The storage management routine detected that a request for extended storage (above the 16MB line) was satisfied with non-extended storage (below the 16MB line). This will only happen when the extended storage area has been depleted and MVS is returning non-extended storage to satisfy storage requests. For example, the product is requesting ECSA storage but MVS is returning CSA storage because ECSA has been completely allocated. This problem can also occur for private area storage as well.

*stortype* may be E/CSA or E/Private

*subp* represents the subpool requested

#### **User response**

This is a very serious error and requires immediate action. If the message shows that CSA is being returned for ECSA requests, then ECSA has been depleted. One or more products may have to be terminated to release ECSA. At some point, the amount of ECSA allocated may have to be increased. Note that the product can continue to execute in this case. However, CSA is likely to be depleted, leading to complete MVS system failure. If the message indicates that the problem is occurring for private area storage, contact Software Support with this problem.

```
HLV3209S NO ASCB SPECIFIED FOR TCB-
 LEVEL STORAGE REQUEST AT
 modname+offset
```
# **Explanation**

The storage management routine detected that a cross memory GETMAIN or FREEMAIN with an explicitly specified TCB association did not specify the address space designation along with the request.

#### **User response**

Check if any other error messages were generated along with the error message above. If the combined error messages are sufficient to explain the problem, take whatever corrective action is appropriate. Otherwise, contact Software Support with this problem.

**HLV3210S** *reqtype* **XFORM SP=***subp* **LEN=***lgth* **A=***addr* **FROM** *modname***+***offset***,***failrsn*

# **Explanation**

The storage management routine determined that an SRB-mode memory GETMAIN or FREEMAIN request could not be internally converted to an appropriate branch-entry request. Without transformation, the request cannot execute in SRB-mode.

*subp* represents the subpool of original request

The request to get or free storage is rejected. Check if any other error messages were generated along with the error message above. If the combined error messages are sufficient to explain the problem, take whatever corrective action is appropriate. Otherwise, contact Software Support for assistance with this problem.

#### **HLV3211S STG OBTAINED AT** *addr* **NOT 2\*\****reqal* **BOUNDARY ALIGNED REQUESTED BY** *modname***+***offset*

# **Explanation**

The storage management routine determined that obtained storage was not aligned on the requested boundary (*reqal*).

# **User response**

The storage management routine generates an S0C3 to abnormally end the calling procedure. This is done to prevent errors which are likely to occur subsequently if the incorrectly aligned storage is used. Contact Software Support with this problem.

**HLV3212S INVALID REQUEST TO FREE ALL SUBPOOL** *subp* **STORAGE REQUESTED BY** *modname***+***offset*

# **Explanation**

The storage management routine determined that a product storage FREEMAIN request has been made with a zero address. Such a request results in freeing all storage within the specified subpool (*subp*). The requestor has either inadvertently specified the FREEMAIN storage address as zero, or a legitimate FREEPOOL request was coded incorrectly.

# **User response**

The storage management routine generates an S0C3 to abnormally end the calling procedure. This is done to prevent errors which are likely to occur subsequently after an entire subpool is freed inadvertently. If the problem cannot be resolved, contact Software Support.

#### **HLV3250S** *service* **ERROR RC=***rcode*

# **Explanation**

This message describes a variety of errors encountered while using the QEDIT supervisor service.

#### **User response**

This problem may be caused by a failure either in the product or in the operating system. If possible, fix the problem identified by the error messages, and restart the product. If the problem cannot be resolved, contact Software Support.

**HLV3251I** *cmd msgtext*

#### **Explanation**

This message is only issued when the product is in debugging mode. It echoes commands sent to the product.

### **User response**

None. This message is for informational purposes only.

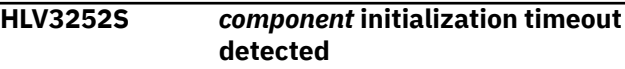

# **Explanation**

This message is issued when the product attempted to initialize full SEF (*component*) support, but SEF initialization did not complete in the allowed time period. This is a serious error, and product initialization is terminated.

#### **User response**

Check if any other error messages were generated along with the error message above. If the combined error messages are sufficient to explain the problem, take whatever corrective action is appropriate. If the problem cannot be resolved, contact Software Support.

#### **HLV3253I** *prodname* **version** *prodver* **build** *buildno* **subsystem** *subsys* **initialization complete**

# **Explanation**

This is the standard message indicating that product initialization is complete.

#### **User response**

No action required.

**HLV3254I** *component* **map build beginning** *d2* **at** *t2* **for** *ss*

# **Explanation**

This message is issued when a SQL map build is complete.

#### **Response**

None. This message is for informational purposes only.

**HLV3255I** *component* **map build complete on** *d2* **at** *t2* **for** *ss*

#### **Explanation**

This message is issued when a SQL map build is complete.

#### **Response**

None. This message is for informational purposes only.

**HLV3256S SQL map build failed due to** *component*

### **Explanation**

This message is issued when the SQL engine map build process does not complete in the allowed time period (five minutes). This is a serious error, and major parts of the product may not function correctly.

### **Response**

Check if any other error messages were generated along with the error message above. If the combined error messages are sufficient to explain the problem, take whatever corrective action is appropriate. If the problem cannot be resolved, contact IBM Software Support.

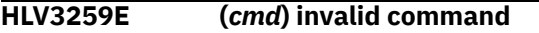

#### **Explanation**

The product tried to match an operator command to an existing command rule (*cmd*) and was unsuccessful.

#### **User response**

Verify that the specified command is spelled correctly. Also, verify that it exists and is enabled in the current command rule data set.

**HLV3260I Server subsystem** *subsys* **is an ERLY subsystem**

# **Explanation**

The product has been started as an ERLY subsystem for use by other (non-product) subsystems that normally start before ordinary product subsystems. An ERLY product subsystem can be started SUB=MSTR if desired. It does not perform normal product work and uses very few system resources.

#### **User response**

None. This message is for informational purposes only.

**HLV3300W INVALID** *desc* **CODE** *func* **FOR** *service***, DETECTED AT** *addr*

#### **Explanation**

A product routine called the SQL management module with an invalid function code. This failure was probably caused by a programming error in the calling routine. This failure can also be caused by product installation and maintenance errors.

#### **User response**

Check if any other error messages were generated along with the error message above. If the combined error messages are sufficient to explain the problem, take whatever corrective action is appropriate. Otherwise, contact Software Support with this problem.

```
HLV3301E PLAN plan DBRM dbrm
 TIMESTAMPS MISMATCH time1
 time2
```
### **Explanation**

The timestamp associated with the SQL statement plist does not match the timestamp in the DBRM. The exact SQL statement cannot be displayed.

This message contains two timestamps; *time1* represents the plist timestamp, and *time2* represents the DBRM timestamp

#### **User response**

Verify that the DBRM library specified in the JCL of the main product library is synchronized with the application program load library (i.e. both the load and the DBRM were produced from the same version of the source). Correct any mismatch, and restart the product.

```
HLV3302E ddname DDNAME not allocated -
  SQL source not available
```
#### **Explanation**

The DBRM DD statement is not present in the JCL used to start the main product address space.

#### **User response**

Add the DBRM DD statement to the JCL of the main product address space

#### **HLV3303E DBRM OPEN failed for DDNAME=***ddname* **DSNAME=***dsname* **RC=***rcode*

#### **Explanation**

HLV tried to open the DBRM library for input and the open operation failed. Actual SQL statement texts must have the DBRM(s).

#### **User response**

Examine the data set and any other messages that may accompany this one. If you are able to resolve the problem, restart the product.

**HLV3304E Member** *dbrm* **not found in DBRM library**

# **Explanation**

A BLDL for the DBRM member failed.

#### **User response**

Determine why the DBRM is missing from the DBRM library. If necessary, change the library specified in the JCL for the main address space, and restart the product.

**HLV3305E** *func* **failed for MEMBER=***dbrm* **DDNAME=***ddname* **DSNAME=***dsname* **RC=***rcode*

# **Explanation**

An I/O operation (*func*) failed while attempting to access the DBRM library.

#### **User response**

Use this message in conjunction with any other messages that may accompany it to resolve the problem. You may also want to examine the data set for problems. Once the problem is corrected, restart the product.

**HLV3306E DBRM MEMBER** *dbrm* **TOO LARGE, MAXIMUM SIZE IS** *count* **RECORDS**

# **Explanation**

The current DBRM is too large for HLV to handle.

#### **User response**

Ensure that the DBRM actually does contain more than the maximum number of records. If it does, contact Software Support.

#### **HLV3307E DBRM member** *dbrm* **is empty**

#### **Explanation**

The DBRM member specified by the message does not contain any records.

#### **User response**

Verify that the data set does not contain any records. If it does not contain records, replace it with a corrected DBRM member. If the member does contain records, contact Software Support for assistance with this problem.

**HLV3308E DBRM MEMBER NAME** *dbrm* **DOES NOT MATCH PROGRAM NAME** *program*

#### **Explanation**

The DBRM member name does not match the program name that is contained within the DBRM.

#### **User response**

It is possible that the DBRM member has been renamed. Verify that this is the problem, and correct it. The DBRM member name and the program name contained within the DBRM must be identical.

**HLV3309E SQL statement** *stno* **missing from DBRM** *dbrm*

# **Explanation**

The SQL statement identified by the application program's plist could not be found in the corresponding DBRM member.

#### **User response**

The plist's statement number (*stno*) should match one of statements in the DBRM. Verify that the application program load module and the DBRM are synchronized (i.e. they were produced at same time from the same version of the source). Correct any mismatches, and restart the product.

**HLV3310E DBRM close FAILED FOR DDNAME=***ddname* **DSNAME=***dsname* **RC=***rcode*

#### **Explanation**

HLV tried to close the DBRM library and the close operation failed. Resources may not have been completely released.

Examine the data set and any other messages that may accompany this one. If you are able to resolve the problem, restart the product.

#### **HLV3311T ASSIGN AND CONCATENATE LOB REQUESTS ARE SUSPENDED**

## **Explanation**

The ability to use the assign and concatenate functions for sending lob data from the client to the server is suspended. This message is issued when the CLIENTMAXLOBSIZE parameter value is set to zero  $(0).$ 

#### **User response**

None. This message is for informational purposes only.

```
HLV3312T NETWORKBUFFERSIZE or MXBU
   value(s) are inadequate for the
   number of columns in the SQL
   statement.
```
### **Explanation**

There is insufficient space in the communications buffer to hold the SQLDA (metadata) for the SQL statement. The NETWORKBUFFERSIZE and MXBU parameter values must be large enough to hold the metadata for the SQL statement that references the most columns.

#### **User response**

Change NETWORKBUFFERSIZE and/or MXBU to an appropriate value.

**HLV3313T DB2 subsystem with ASID** *subsys* **was not found**

# **Explanation**

The ERLY control block for the Db2 subsystem was not found.

#### **User response**

The product was not able to find the ERLY control block for the Db2 subsystem using the ASID. The routine cannot proceed because of this error. This can occur when the Db2 subsystem ends with a system 04F ABEND.

**HLV3314S DB2 subsystem with ASID** *subsys* **was not found**

#### **Explanation**

The ERLY control block for the Db2 subsystem was not found.

#### **User response**

The product was not able to find the ERLY control block for the Db2 subsystem using the ASID. The routine cannot proceed because of this error. This can occur when the Db2 subsystem ends with a system 04F ABEND.

```
HLV3315W Operational mode for DB2
  subsystem subsys could not be
  determined
```
### **Explanation**

The product is not aware of the version of Db2 executing in the Db2 subsystem and cannot determine the operational mode.

#### **User response**

Processing continues. Contact Software Support to report this message.

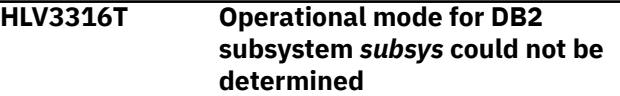

#### **Explanation**

The product is not aware of the version of Db2 executing in the Db2 subsystem and cannot determine the operational mode.

#### **User response**

Processing continues. Contact Software Support to report this message.

**HLV3700H TSO/SRV now using** *count* **servers - MIN=***parmval1* **MAX=***parmval2*

# **Explanation**

The product has allocated a new server descriptor control block and will start a new TSO/SRV server address space.

*parmval1* represents the value of CGIMIN, and *parmval2* represents the value of CGIMAX

#### **User response**

None. This message is for informational purposes only.

**HLV3701I** *service* **OF** *desc* **FAILED, RC=***rcode*

This is a generic error message used to describe a wide variety of errors detected by the product Server routine manager. The message text provides the current operation (*service*) and what the current operation was trying to do.

#### **User response**

Check the error messages and the return code associated with this problem. There may be one or more error messages referring to the current problem. If possible, fix the problem identified by the error messages, and restart the product.

#### **HLV3702H TSO/SRV started server** *jobname***,ASID=***asid*

# **Explanation**

The product has issued a START command to create a new TSO/SRV server address space, and the address space has been created.

### **User response**

None. This message is for informational purposes only.

**HLV3703W TSO/SRV SUBTASK UNABLE TO SCHEDULE EXTERNAL TSO SERVER - ABEND/POST CODES=(***abcode***/***pcode***)**

# **Explanation**

The product TSO/SRV execute queue processing function detected an abend or error while attempting to schedule a command into an external TSO server address space. This message is returned to the original requestor.

#### **User response**

Gather all abend error data, and contact your local product systems programming group for support.

**HLV3704H TSO/SRV cancelled server** *jobname***,ASID=***asid*

# **Explanation**

The product has issued a CANCEL command to eliminate a TSO/SRV server address space (*asid*). This may occur either because of a change (reduction) in the value of the TSOMINSERVERS parameter or because of a server command exceeding its execution limits.

## **User response**

When a server command exceeds the server execution limits, this message is accompanied by a message describing which limit is exceeded. Either modify the limit or correct the server command/program.

#### **HLV3705I Idle TSO server terminated due to TSOMAXSERVERS**

## **Explanation**

The product detected that there were currently more servers active than specified in the TSOMAXSERVERS parameter and terminated the server in question because it was currently idle.

#### **User response**

None. This message is for informational purposes only.

**HLV3706W Transaction aborted**

### **Explanation**

This message is sent to the issuer of a TSO/SRV server command when the server has terminated while executing the transaction.

### **User response**

Check for other messages associated with this condition, and attempt to resolve the problem.

**HLV3707S TSO/SRV server failed during initialization**

#### **Explanation**

The product attempted to start a TSO/SRV server address space. However, the address space failed during initialization.

#### **User response**

Verify that the TSO/SRV server started task JCL is correct. JCL errors of one kind or another (e.g. data set does not exist) are frequently the cause of this condition. If you are unable to resolve the problem, contact Software Support.

#### **HLV3708E Unable to find ASVT entry for TSO/SRV server ASID=***asid*

# **Explanation**

After issuing an internal START command for a TSO/SRV address space, the product attempted to validate the returned ASID and found it to be invalid. This error indicates one of the following conditions: (1) the ASID is negative, (2) the ASID is greater than the system MAXUSER value, or (3) the associated ASVT entry is currently not in use.

#### **User response**

This condition is extremely unlikely to occur.

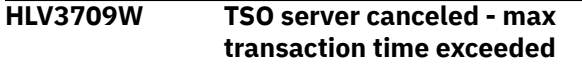

### **Explanation**

The transaction currently being processed by the server in question has exceeded the maximum amount of time allowed by TSOMAXCMDRUNTIME and has caused the cancellation of the server.

### **User response**

Please examine the SYSLOG for the \_3710I companion message, which will detail the command in error and its approximate start time. Either correct the command in error or increase the TSOMAXCMDRUNTIME value.

**HLV3710I CMD TEXT =** *cmd* **,START TIME =** *time*

# **Explanation**

This is the companion message to \_3709W. It details the command which was being processed by the canceled server and its approximate start time.

#### **User response**

Either correct the command in error or increase the TSOMAXCMDRUNTIME specification.

**HLV3711I Idle server terminated due to TSOMINSERVERS or TSOSRVDORMANT timeout**

# **Explanation**

The product detected that the current number of servers is greater than the user specified TSOMINSERVERS parameter but not greater than the user specified TSOMAXSERVERS value and that the server has been idle longer than the user specified TSODORMANTTIMEOUT value. The product terminated the server in question because it was currently idle.

#### **User response**

None. This message is for informational purposes only.

#### **HLV3712W TSOMAXSERVERS value (***parmval1***) invalid. Set to TSOMINSERVERS (***parmval2***).**

#### **Explanation**

The product Server processing has detected that the TSOMAXSERVERS value has been set to a value that is lower than the TSOMINSERVERS value. This is invalid - the maximum number of servers can never be lower than the minimum number of servers. The maximum value is changed to the minimum value.

*parmval1* represents the value of TSOMAXSERVERS, and *parmval2* represents the value of **TSOMINSERVERS** 

#### **User response**

If the incorrect values are set via the startup exec or any other program, correct the program(s). You may also adjust the TSOMINSERVERS and TSOMAXSERVERS values using the ISPF parameter display.

```
HLV3713I TSO/SRV server added due to
  excessive queue depth (qdep)
```
### **Explanation**

The number of requests on the TSO/SRV server execute queue currently exceeds the threshold set by the user specified TSOSRVQUEUEADDDEPTH. The number of servers is being increased by one since the number of servers is still below the maximum number of servers limit as specified by the TSOMAXSERVERS value.

#### **User response**

None. This message is for informational purposes only.

```
HLV3714H TSO/SRV terminated server
 jobname,ASID=asid
```
#### **Explanation**

The product has terminated a TSO server address space. The server has been terminated because either the current number of servers exceeds the TSOMAXSERVERS limit, or the current number of servers exceeds the TSOMINSERVERS value and the current server has been idle more than TSOSRVDORMANTTIMEOUT seconds. This message may also occur when a control command requested server termination. The server address space may not terminate immediately if it is currently running a transaction. If the server does not terminate

voluntarily within a limited time period, the server will be cancelled by the product.

#### **User response**

None. This message is for informational purposes only.

**HLV3715H TSO/SRV SUBTASK ABEND** *abcode* **IN** *func modname***+***offset*

## **Explanation**

The product TSO/SRV execute queue processing function detected an abend. The message text contains the abend code, current operation, and abend location.

### **User response**

Check if any other error messages were generated along with the error message above. If the combined error messages are sufficient to explain the problem, take whatever corrective action is appropriate.

**HLV3716O Cancelled TSO server** *jobname stepname* **(ASID=***asid***), has not terminated**

# **Explanation**

The product has issued a CANCEL command to terminate a TSO server. More than one (1) minute has elapsed since the CANCEL command was issued, but the server address space has not terminated.

# **User response**

First, attempt another CANCEL command using the STEP NAME from the message. If this does not cause the server to terminate, use the MVS FORCE command or attempt to kill the server address space using any other means at your disposal.

#### **HLV3717H TSO server execute queue reset**

# **Explanation**

A control command has caused the TSO/SRV execute queue to be cleared. All pending TSO transactions have been discarded.

#### **User response**

None. This message is for informational purposes only.

**HLV3718E TSO ADDRESS SPACE CREATION FAILED, RC =** *rcode***, REASON CODE =** *rsncode*

#### **Explanation**

A failure occurred in the service routine that schedules an address space CREATE. The TSO address space will not be created. The return and reason codes in the message are from the MVS ASCRE service routine.

#### **User response**

Check the return code in the message. If the return code is 52 or higher, this error is most likely a system related problem, and you should report this to your system programming staff. If necessary, set the TSOSRVUSEASCRE to NO so that START commands (rather than ASCRE) will be used to create TSO outboard server address spaces.

#### **HLV3720T TSO EXECUTE QUEUE ADD; QD=***qdep***, CMD=***cmd*

# **Explanation**

This message is actually issued by the ADDRESS TSO | CGI processor when the DEBUG FLAG is set ON. This message indicates that a command (*cmd*) is being sent to the product Server queue. Note that queue depth (*qdep*) is displayed prior to the addition of the current command.

#### **User response**

None. This message is used for debugging and analysis purposes only.

**HLV3721T TSO COMMAND DISPATCH; QD=***qdep***, ASID=***asid***, QTIME=***qtime***, CMD=***cmd*

# **Explanation**

This message indicates that a command has been removed from the TSO execute queue and has been sent to a product TSO server address space. This message is only issued when DEBUG is set ON.

*qdep* represents queue depth

*qtime* represents time spent on TSO execute queue in 100ths of a second

#### **User response**

None. This message is used for debugging and analysis purposes only.

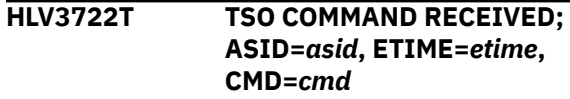

This message indicates that a server has received a command. The delay between the time (*etime*) the TSO command dispatch message is issued and the time this message is issued is due to operating system scheduling factors. This message is only issued when DEBUG is set ON.

#### **User response**

None. This message is used for debugging and analysis purposes only.

**HLV3723T TSO COMMAND COMPLETE; ASID=***asid***, ETIME=***time1***, CPU=***time2***, I/O=***count***, CMD=***cmd*

#### **Explanation**

This message indicates that a server has completed execution of a command. This message is only issued when DEBUG is set ON.

The message has two time values; *time1* represents time since command was sent to server in seconds, and *time2* represents command CPU time in hex (microseconds)

#### **User response**

None. This message is used for debugging and analysis purposes only.

=

```
HLV3724H name (userID) SENT TSO CMD cmd
```
# **Explanation**

This message indicates that a server has received a command (*cmd*). The program or ruleset.rulename (*name*) indicates where the command originated.

#### **User response**

No action is required.

**HLV3725T TSO execute processor posted by** *component*

# **Explanation**

This message indicates that the TSO execute processor has received a signal from another component.

#### **User response**

None. This message is used for debugging and analysis purposes only.

**HLV3729T** *msgtext var2 var3*

### **Explanation**

This message is for TSO debugging and trace purposes only.

#### **User response**

None. This message is for informational purposes only.

**HLV3750H SEF** *var1 var2*

### **Explanation**

This message indicates that the product execute processor has terminated.

### **User response**

This message is for informational purposes only unless it indicates that the SEF command queue has not been allocated. In that case, you should check for any other messages that appeared on the console during product initialization that may assist you in resolving this problem. If you are unable to resolve the problem, contact Software Support for further assistance.

**HLV3751I SEF** *service* **OF** *desc* **FAILED, RC=***rcode*

# **Explanation**

This is a generic error message used to describe a wide variety of global variable initialization and termination errors. The message text provides the current operation (*service*) and what the current operation was trying to do.

#### **User response**

Check the error messages and the return code associated with this problem. There may be one or more error messages referring to the current problem. If possible, fix the problem identified by the error messages, and restart the product. If the problem cannot be resolved, contact Software Support.

**HLV3752W SEF API INITIALIZATION FAILED DUE TO** *initstep additinfo1 additinfo2*

During SEF initialization, an error was detected while creating API interface linkages. The message describes the error encountered.

### **User response**

Check the error messages and the return code associated with this problem. There may be one or more error messages referring to the current problem. If possible, fix the problem identified by the error messages, and restart the product. If the problem cannot be resolved, contact Software Support.

#### **HLV3753W ABEND** *var1* **AT** *var2***+***var3***, SEF COMMAND** *var4* **ABORTED**

# **Explanation**

There was an error within the SEF rule processor.

#### **User response**

Review the messages just before and after this message to understand the context.

#### **HLV3754I SEF command syntax error:** *cmd*

# **Explanation**

The SEF execution processor detected a command with invalid syntax for the ADDRESS SEF environment. Normally, the syntax error should have been detected at rule enabled or program compile time.

#### **User response**

Modify the rule or program that issued the command to use a valid ADDRESS SEF command.

#### **HLV3755E** *service* **OF PRECOMPILED DATA SET (***dsname***) FAILED RC=***rcode*

# **Explanation**

The SEF execution processor detected a request to allocate/deallocate (*service*) a compiled rules library, and the request failed. Check error messages preceding this failure for more allocation error data.

# **User response**

Check any allocation error messages that preceded this message for more diagnostic information. After fixing the problem, reset the parameters SEFPRECOMPILED and SEFPRECOMPILEDDSN.

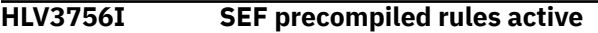

### **Explanation**

SEF has activated the Compiled Rules Facility. This facility is activated by the setting of the parameter SEFPRECOMPILED to ON and the parameter SEFPRECOMPILEDDSN to a valid compiled rule library.

#### **User response**

None. This message is for informational purposes only.

**HLV3757I SEF** *var1 var2*

#### **Explanation**

This message indicates that a command has executed and is returning status information. It indicates the success or failure of the command.

#### **User response**

This message is for informational purposes only. If it indicates failure of the command, check that the parameters you have given are correct.

#### **HLV3780I** *func* **OF** *desc* **FAILED, RC=***rcode*

### **Explanation**

A failure occurred in the service routine that sets (*func*) the wait timer interval (*desc*) for the next trace checkpoint. This message should be preceded by a message containing the return code from the MVS STIMERM service.

#### **User response**

Contact Software Support.

```
HLV3781S ABEND abcode OCCURRED AT
 modname+offset - desc
```
#### **Explanation**

An abend occurred during trace checkpoint processing. The location of the abend is shown in the abend error message. All trace checkpoint processing will be suspended until the main product address space is restarted. Note that the main product address space will start to accumulate non-VIO ASM slots as if no DIV data set had ever been allocated. The gradual accumulation of ASM slots by the main product address space could eventually cause an ASM slot shortage.

#### **User response**

Check the error messages and the abend code associated with this problem. There may be one or more additional error messages or abends referring to the current trace checkpoint processing problem. Check for OPEN errors, such as security product related abends. Also, check for storage allocation errors or abends. If possible, fix the problem identified by the error messages, and restart the product. If the problem cannot be resolved, contact Software Support.

**HLV3782S** *file ddname error* **FAILED RC=***rcode errdesc*

#### **Explanation**

A problem was encountered while opening or refreshing a product data set. The message indicates the cause of the failure.

#### **User response**

Check the error messages associated with this problem. There may be one or more additional error messages or abends referring to the current processing problem. If possible, fix the problem identified by the error messages, and restart the product. If the problem cannot be resolved, contact Software Support.

**HLV3783S** *file ddname* **processing ABENDED code=***abcode* **reason=***rsncode* **at** *modname***+***offset*

#### **Explanation**

A problem was encountered while opening or refreshing a product data set. The message indicates the abend code associated with the processing function.

#### **User response**

Check the error messages associated with this problem. There may be one or more additional error messages or abends referring to the current processing problem. If possible, fix the problem identified by the error messages, and restart the product. If the problem cannot be resolved, contact Software Support.

**HLV3784T** *src* **DUPLICATES THE** *type ID* **IN** *src* **- SKIPPED**

# **Explanation**

A problem was encountered while opening or refreshing a product data set. The message indicates that a duplicate entity was detected. The DUPLICATING entity will be ignored.

Variables in this message (*src*, *type*, and *ID*) refer to the duplicating entity

#### **User response**

Check the error messages associated with this problem. There may be one or more additional error messages or abends referring to the current processing problem. If possible, fix the problem identified by the error messages, and refresh or restart the product. If the problem cannot be resolved, contact Software Support.

```
HLV3785H src DUPLICATES THE type ID IN
  src - SKIPPED
```
#### **Explanation**

A problem was encountered while opening or refreshing a product data set. The message indicates that a duplicate entity was detected. The DUPLICATING entity will be ignored.

Variables in this message (*src*, *type*, and *ID*) refer to the duplicating entity

#### **User response**

Check the error messages associated with this problem. There may be one or more additional error messages or abends referring to the current processing problem. If possible, fix the problem identified by the error messages, and refresh or restart the product. Normally, this is done by manually removing one or the other source file identified in the message. If the problem cannot be resolved, contact Software Support.

**HLV3790I** *func* **OF** *desc* **FAILED, RC=***rcode*

#### **Explanation**

A failure occurred in the service routine that sets (*func*) the wait timer interval (*desc*) for the next global variable checkpoint. This message should be preceded by a message containing the return code from the MVS STIMERM service.

#### **User response**

Contact Software Support for assistance.

**HLV3791E** *func* **for creating global variable backup, RC =** *rcode***, Reason code =** *rsncode*

# **Explanation**

A failure occurred in the service routine (*func*) that schedules an address space create. The global variable backup will not execute. The return and reason codes in the message are from the MVS ASCRE service routine.

#### **User response**

Check the return code in the message. If the return code is 52 or higher, the error is most likely a system related problem, and you should report this to your system programming staff. If the problem cannot be resolved, contact Software Support for assistance.

**HLV3792I Global Variable Backup address space** *procedure* **has been created**

### **Explanation**

This message is informational only. The message indicates that the product created the global variable backup address space.

#### **User response**

None. This message is for informational purposes only.

**HLV3800T An unknown value was found in field** *field* **by routine.**

### **Explanation**

A value was found in a control block field that cannot be validated by the SERVER API.

#### **User response**

Contact IBM Software Support.

**HLV3847W Error compiling SEF rule** *rule***, closing \*/ not found where expected.**

# **Explanation**

SEF rule manager attempted to compile a REXX rule with a /\*%include statement that contained invalid syntax. After the member name, only \*/ is allowed. Imbedded comments inside the /\*%include phrase are not supported.

#### **User response**

Correct the /\*%include statement and try again.

**HLV3848W Error compiling SEF rule** *rule***, INCLUDE name** *memname* **too long.**

#### **Explanation**

SEF rule manager attempted to compile a REXX rule with a /\*%include statement that specified a member name (*memname*) longer than 8 bytes.

#### **User response**

Correct the /\*%include statement and try again.

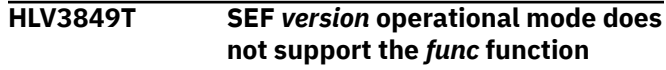

#### **Explanation**

SEF rule manager received a command which it does not support when operating in the indicated operational mode.

#### **User response**

Correct the command, and re-issue.

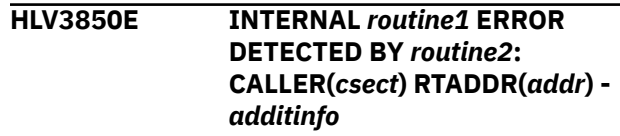

### **Explanation**

An error occurred while an internal API routine was executing. This message reports some inconsistency or a possible logic error.

#### **User response**

The API rejects the current request and continues. Check for other messages which may indicate the precipitating cause.

```
HLV3851I NO EXECUTABLE OBJECT (XO)
 DATASETS ARE CURRENTLY
 DEFINED OR IN-USE
```
#### **Explanation**

This response is returned for 'LIST =XOFILES' SEF command if no executable object image (XO) datasets are defined or in use. XO datasets may contain precompiled executable object images such as SEF rules or HTX skeletons.

#### **User response**

None.

**HLV3852I** *%1*

This response is returned for 'LIST =XOFILES' SEF command for each individual XO dataset allocated in the system. A list of zero or more associations may follow this message.

#### **User response**

None. This is an informational message only.

**HLV3853I** *%1*

# **Explanation**

This response is returned for 'LIST =XOFILES' SEF command for each association with an XO dataset. This message follows the XO dataset status message MSG3852I.

# **User response**

None. This is an informational message only.

**HLV3854I %%INCLUDE processing ignored when ISPF EDIT source being compiled, line** *lineno*

# **Explanation**

A %INCLUDE statement was detected in the source of the Product REXX program being compiled. The procedure source is being fetched from the current ISPF Edit session and %INCLUDE is not supported in this environment.

# **User response**

The %INCLUDE statement, with its including comment delimiters is not processed. The original text is preserved in the procedure source being fetched from the current edit session.

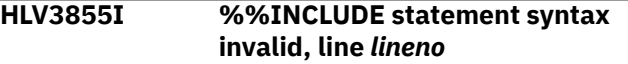

# **Explanation**

A %INCLUDE statement was detected in the source of the Product REXX program being compiled, but the statement was incomplete. /\*%INCLUDE, the named member, and \*/ must all be present on a single source line. The member name must be less than or equal to 8 bytes in length.

# **User response**

The %INCLUDE statement is rejected

#### **HLV3856I %%INCLUDE member (***member***) not found, line** *lineno*

# **Explanation**

A %INCLUDE statement was detected in the source of the Product REXX program being compiled, but the member named in the statement cannot be found in either the library dataset where the source member resides or in the SYSEXEC library concatenation.

#### **User response**

The %INCLUDE statement is rejected

**HLV3886E RULESET** *rsname additinfo1***,** *additinfo2* **…** *additinfo8*

# **Explanation**

The SEF request is rejected because the ruleset status prevents execution of the request.

### **User response**

Examine previously reported conditions to determine the cause of the problem.

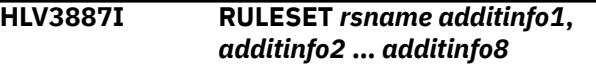

# **Explanation**

An error occurred while processing an SEF request and the status of a ruleset is affected. This message follows the original error message to warn of additional/on-going ramifications from the error.

# **User response**

The server takes the action reported in this message in order to recover from the previously reported error cause.

```
HLV3888E Required main WWW ruleset
  not defined - HTTP processing
  impossible
```
# **Explanation**

SEF Rule manager did not find a Main WWW ruleset definition. The rule manager will not enable ANY WWW rulesets.

#### **User response**

Check your initialization procedure, SWSxIN00, to be sure it defines ONE main WWW ruleset using the "WWWCLASS(MASTER)" keyword.
#### **HLV3889I SEF** *version* **OPERATIONAL MODE DOES NOT SUPPORT THE** *func* **FUNCTION**

## **Explanation**

SEF rule manager received a command which it does not support when operating in the indicated operational mode.

#### **User response**

Correct the command, and re-issue.

**HLV3890I** *msgs*

## **Explanation**

SEF rule manager uses this message to list formatted control block output messages (*msgs*).

#### **User response**

These messages contain the formatted control block image.

**HLV3891I** *output*

## **Explanation**

SEF rule manager issued the current message to list ruleset information to the output area.

#### **User response**

The current message is statistical and lists the rulesets in the output area. No response is required to this message. Check the rule output listing, and make choices accordingly.

**HLV3892I INDEX COMMAND OPERAND (***operand***) IS NOT VALID - NO ACTION TAKEN**

## **Explanation**

This message is generated if an invalid INDEX command is passed to the ADDRESS SEF host command environment.

## **User response**

No action is taken, and the command is not processed further.

**HLV3893E SEF RULESET** *rsname* **HAVE INVALID RULETYPE(***ruletype***) - RULESET STOPPED/OFFLINE**

## **Explanation**

While opening a ruleset SEF, SEF detected that the ruleset's definition contains an invalid RULETYPE() specification.

#### **User response**

The ruleset is considered to be offline and is not opened. Check for causes that might explain the invalid RULETYPE() designation for the ruleset named in the message.

**HLV3895I** *data*

# **Explanation**

This message is issued in response to an SEF INDEX URL command. It is the first message returned for each active rule. The data items returned, blank delimited, in this message are the ruleset name, the rule member name, main/subord, gateway/target, count of rule process sections, and the URL match criterion.

#### **User response**

None. This message is for informational purposes only.

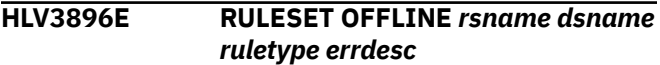

## **Explanation**

An SEF request was made that required that a ruleset be opened for processing, but the ruleset is currently stopped or offline.

#### **User response**

Take action to place the ruleset online, and re-issue the request. One common problem is that the ruleset dsname no longer exists.

**HLV3897E RULESET** *rsname* **is not defined**

## **Explanation**

An SEF request was made that required that a ruleset be opened for processing. The ruleset is not defined to the system.

#### **User response**

Check the list of defined rulesets to determine if the ruleset was not properly defined or specify the correct ruleset name.

**HLV3898W RULESET** *rsname1* **AND** *rsname2* **ARE BOTH DEFINED AS**

#### **MASTER WWW RULESETS - RULESET** *rsname2* **FLAGGED WITH STATUS(OFFLINE)**

# **Explanation**

When the SEF rule manager attempted to process the list of rulesets defined to the system, it found that more than one main WWW ruleset had been defined. Only one ruleset can be defined with RULETYPE(WWW) WWWCLASS(MASTER) attributes.

# **User response**

The second ruleset defined as a main WWW ruleset will not be processed. It is flagged with STATUS(OFFLINE) and stopped so that no processing of the data set will occur until the RULESET definition has been changed.

#### **HLV3899W No SEF rulesets have been defined**

# **Explanation**

When the SEF rule manager attempted to process the list of rulesets defined to the system, it found that no valid rulesets had been defined.

## **User response**

The current message is a rule status report message and may not require any response. If rulesets should be defined, check your start-up procedure for errors which might have occurred while processing DEFINE RULESET statements.

#### **HLV3900T RULE** *rsname***.***rulename* **FOR** *ruletype pc status*

# **Explanation**

SEF rule manager issued the current informational message to report the status of the current rule. The ruleset rulename is now enabled.

*pc* represents primary criterion

# **User response**

The current message is a rule status report message and does not require any response.

**HLV3901E** *service* **OF** *operand* **FAILED, RC=***rcode*

# **Explanation**

A configuration, authorization, runtime, or I/O error has been encountered while executing an SEF rule manager request. The request cannot be completed, but may be possible at a later time. The SEF ruleset involved with the request may be placed into STOPPED or OFFLINE state.

## **User response**

Examine surrounding messages to determine if the SEF request failed because of insufficient authorization on the part of the requestor to execute the request. If the request is due to a configuration error, you may find it necessary to correct server startup parameters and restart the server.

#### **HLV3902E** *var1 var2* **SECTION IN RULE** *var3*

## **Explanation**

The SEF rule manager did not find a matching section header table entry. The processing of the current rule is terminated.

## **User response**

Ensure that the rule sections are properly coded and valid. Review the rule for obvious coding errors. Refer to the product Server Administration Guide for more details on rule coding. Correct the above problem, and restart.

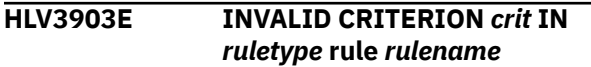

# **Explanation**

SEF rule manager detected an invalid criterion (*crit*) when processing the current rule. Only a single wildcard is allowed in the rule criterion. Rule processing is terminated.

## **User response**

Check the error message text for the criterion field, and ensure that the criterion is limited to one match criteria or one wildcard. Refer to the product Server Administration Guide for more details on the firing of rules and the valid criteria.

#### **HLV3906I** *output*

# **Explanation**

SEF rule manager issued the current message to list the rule data set index (prefix/suffix) to the output area.

## **User response**

The current message is statistical and lists the rulesets in the output area. No response is required to this

message. Check the rule output listing, and make choices accordingly.

#### **HLV3907I SEF is not active**

## **Explanation**

SEF rule manager has detected that SEF is not active.

## **User response**

Ensure that the product is started and SEF is active. Contact your local product systems programming group for assistance.

**HLV3908I INVALID SEF REQUEST TYPE** *reqtype rsname rulename*

## **Explanation**

SEF rule manager detected an invalid SEF rule request type during rule request processing. The current request is terminated.

## **User response**

Check the current request for any errors. Check the request type in the error message text against the rule sections in the product Server Administration Guide for any inconsistencies. Review the problem, and take corrective action.

**HLV3909I RULE** *rsname***.***rulename* **IS NOT ENABLED**

## **Explanation**

An attempt to disable a rule failed because the rule is not currently enabled.

## **User response**

No action required.

**HLV3910I No rules enabled in Rule Set** *rsname*

# **Explanation**

This is an informational or status report message issued by SEF rule manager. Either no rules exist or no rules are enabled in ruleset.

## **User response**

No action required.

**HLV3911I RULE** *rsname***.***rulename* **not found**

## **Explanation**

SEF rule manager did not find the member name that contains the current rule. The rule request is aborted.

#### **User response**

Ensure that the rule listed in the rule name field of the error message exists, or create one before invoking the request.

```
HLV3912E No ISPF statistics for rule
   rulename in rsname.
```
## **Explanation**

SEF rule manager found no ISPF statistics for the rule member in the indicated ruleset.

## **User response**

Ensure that statistics exist for the rule in the PDS directory and that ISPF statistics is turned on.

```
HLV3913E ind Criterion syntax error lineno in
   rule rulename
```
## **Explanation**

A syntax error was detected in a rule while attempting to enable it. The time criteria are syntactically incorrect.

*ind* may indicate "Time" or "Screen"

## **User response**

Check the product Server Administration Guide for the correct syntax. Correct the rule, and re-enable it.

```
HLV3914E INCONSISTENT ind CRITERION
  lineno IN RULE rulename
```
## **Explanation**

A time or screen (*ind*) criterion was syntactically correct but inconsistent. A starting time greater than an ending time or a row range whose first row value is larger than the second may cause this error message.

#### **User response**

Correct the inconsistent criterion, and re-enable the rule.

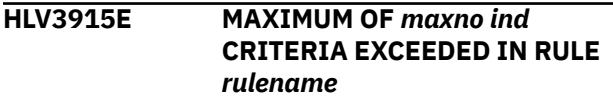

Too many screen or time (*ind*) criteria were specified in the header section of a rule.

## **User response**

Reduce the number of time or screen criteria in the rule, and re-enable the rule.

**HLV3916I TOD RULE** *rsname***.***rulename* **HAS BEEN DISABLED - ALL TIME CRITERIA HAVE EXPIRED**

# **Explanation**

SEF rule manager disabled the current rule (TOD) after all time criteria expired. This may or may not be an error.

## **User response**

The current TOD rule time criterion is not valid beyond the last fire time. If rule was intended to go beyond the last fire time, ensure that the next TOD rule is created with the required start/stop/interval or time criteria desired.

**HLV3918E Error 43** *reqtype program***, line** *lineno***: routine** *routine* **not found**

# **Explanation**

SEF rule manager did not find the current routine.

# **User response**

Review the current rule code for the correct invocation and coding of a routine name. Refer to the product Server Administration Guide for calls to routines. Correct the problem, and restart.

**HLV3919E NO VALID RULE HEADER FOUND IN RULE** *rulename* **-** *errdesc*

# **Explanation**

SEF rule manager did not find a valid rule header in the current rule.

# **User response**

Review the current rule code for a valid rule header. Refer to the product Server Administration Guide for rule header coding. Correct the problem, and restart.

**HLV3920W Following line(s) ignored in rule** *rulename***:**

# **Explanation**

SEF rule manager found a line that was skipped and will ignore the following lines.

## **User response**

Review the current rule code, and eliminate any blank lines. Correct the rule, and restart.

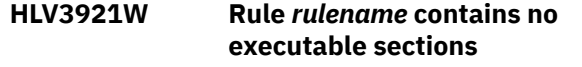

# **Explanation**

SEF rule manager found no executable sections in the current rule.

## **User response**

Review the current rule code to make sure it is executable code (e.g. RETURN SUPPRESS in PROC section if this is a message rule). Without any executable sections, the current rule cannot be processed by the SEF manager.

## **HLV3922I MATCH TABLE LIST -** *d1 t2*

# **Explanation**

The SEF rule manager issued this message to list the match table (message parameter list).

## **User response**

None. This message is for informational purposes only.

**HLV3923I MATCH TABLE AT** *addr* **PFX=***prefix* **SFX=***suffix* **LEN=***length* **PRI=***pcode* **ROOT AT** *root*

## **Explanation**

SEF rule manager issued this message to list the match table at the address shown in the message text.

## **User response**

None. This message is for informational purposes only.

**HLV3924I Match table list empty**

# **Explanation**

SEF rule manager issued this message to list a match table entry that is empty.

# **User response**

None. This message is for informational purposes only.

**HLV3925I seqno** *rsname***.***rulename critlvl* **NODE LVL=***lvl* **ADR=addr1 LO=addr2 HI=addr3 AORL=addr4 LEN=length**

## **Explanation**

This message is for debugging purposes only.

#### **User response**

None.

The variable fields of the message text are: sqno sequential order rule ruleset.rule crit criterion level node nesting level addr1 address current OPTI addr2 low subtree address addr3 high subtree address addr4 address current AORL length AORL length

**HLV3926I SECTION** *section* **INVALID** *errdesc* **ON LINE** *lineno*

## **Explanation**

The SEF facility found an invalid section header within the rule, so the rule could not be enabled.

## **User response**

Correct the event procedure, and re-enable.

**HLV3927I No match for** *rulename*

# **Explanation**

The product rule manager did not find a match for this rule.

## **User response**

None. This message is for informational purposes only.

**HLV3928E RULESET** *rsname rsprefix* **IS** *errmsg*

## **Explanation**

SEF rule manager checked the ruleset prefix string and found it to be blank.

## **User response**

Ensure that the ruleset prefix string is not blank. Refer to the product Server Administration Guide for information on specifying rules data sets and related prefixes. Correct the above problem, and restart.

**HLV3929E Maximum ruleset count (***count***) exceeded**

## **Explanation**

SEF rule manager's internal list of SEF rulesets has overflowed. Too many SEF rulesets are defined.

## **User response**

If the defined ruleset count exceeds the maximum supported number of rulesets when the server is started, SEF initialization processing will abort. After startup, the excess rulesets are immediately placed into stopped/offline status.

```
HLV3930E RULESET rsname rsprefix errmsg1
 errmsg2
```
# **Explanation**

SEF rule manager detected that the current ruleset high-level qualifier is a duplicate of another high-level qualifier.

## **User response**

The current ruleset naming convention is incorrect. Ensure that the ruleset definition complies with the standard code for product rulesets. Refer to the product Server Administration Guide for more details.

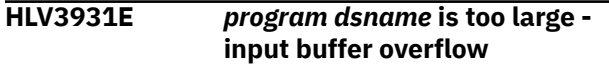

# **Explanation**

SEF rule manager detected an input buffer overflow. The program is too large to be loaded in the current buffer.

## **User response**

Check the current program for input size, and correct that, if possible. Contact your local product systems programming group for help.

**HLV3932E** *service* **OF** *table* **FAILED, RC=***rcode*

## **Explanation**

SEF rule manager could not setup the Product REXX external routine table. The GETMAIN failed.

## **User response**

Determine why the GETMAIN of the required storage to create the above table failed. Check any MVS messages for their return codes. Ensure that no exits limit the acquiring of the given storage by any ASID. Review the current error text, and correct the problem.

#### **HLV3933E ABEND IN CELL POOL PROCESSING DURING** *func*

# **Explanation**

An abend occurred during cell pool processing initiated by the SEF rule manager.

## **User response**

If the error occurred during a GET, check the product region size. If the error did not occur during a GET, contact Software Support.

**HLV3934E** *errdesc* **BE STORED IN RULESET** *rsname* **- ERROR FOUND FOR** *rsname***.***rulename*

# **Explanation**

SEF rule manager found the current rule header not applicable for storage in the current ruleset.

## **User response**

Security rules can only be stored in the security ruleset (if security rules are found). Also, non-security rules cannot be stored in the security ruleset. Ensure that the current rule is stored in the appropriate ruleset environment.

**HLV3935E CANNOT OPEN** *ddname* **(ABEND** *abcode* **AT** *modname***+***offset***)**

# **Explanation**

During the open processing of the compiled rule library, an abend occurred.

# **User response**

Ensure that the given library is a PDS, similar by definition to the other product supplied pre-compiled libraries. Check IBM message and codes manuals for the abend code. Most likely, the member does not exist or the data set attributes are in error (sequential DSORG or incompatibility in LRECL and BLKSIZE). If a system 913 abend code is reported, data set access has been disallowed by your security subsystem.

**HLV3936E** *cmdtype* **FAILED FOR** *rsname***.***rulename* **-** *service* **OF** *ddname* **FAILED**

# **Explanation**

The COMPILE or LISTCOMP SEF (*cmdtype*) command failed.

## **User response**

Ensure that the given library is properly allocated. Also, ensure that the given library is a PDS, similar by definition to the other product supplied pre-compiled libraries. Check IBM message and codes manuals for the abend code. Most likely, the member does not exist or the data set attributes are in error (sequential DSORG or incompatibility in LRECL and BLKSIZE). If a system 913 abend code is reported, data set access has been disallowed by your security subsystem.

**HLV3937E LISTCOMP FOR RULESET** *rsname* **FAILED - NO RULES FOUND**

# **Explanation**

The LISTCOMP command for an individual ruleset failed. No saved compile rule was found in the compiled rule library.

## **User response**

Ensure that the given ruleset for the LISTCOMP command is the valid one, and re-issue the command.

#### **HLV3938E RULESET-** *rsname* **UNABLE TO ACCESS COMPILED RULES**

# **Explanation**

The COMPILE, LISTCOMP, or DELCOMP SEF command failed.

## **User response**

Ensure that a proper PDS was allocated to the XODSN keyword of the ruleset specified. Special restrictions apply to the SWIRULE ruleset, which cannot be compiled by a customer.

```
HLV3939E SEF COMPILE PROCESSING OF
 name FAILED
```
# **Explanation**

The COMPILE, LISTCOMP, or DELCOMP SEF command failed.

*name* will be a rule name or a ruleset name

## **User response**

This message should have been accompanied by other messages.

**HLV3940E AUTOENABLED FAILED -** *name* **IS A REXX EXTERNAL ROUTINE**

An AUTOENABLE command was issued for a member of a ruleset that is actually a Product REXX external routine.

*name* will be a rule name or a ruleset name

## **User response**

Verify your command. Re-issue the command, if possible.

**HLV3941W SOURCE OF** *rulename* **MODIFIED SINCE LAST COMPILE - SEF WILL USE SOURCE**

# **Explanation**

SEF had detected that a compiled version of the current rule exists. But, it detected that the source version of the rule has been modified since the last time the rule was compiled. SEF will use the source version of the rule for this enablement.

## **User response**

You may want to re-compile the rule or auto-enable it, which also automatically saves the compiled version of a rule.

**HLV3942I NO** *ruletype* **RULES ENABLED IN RULESET** *rsname*

# **Explanation**

This is a product SEF command LISTINST RULETYPE() informational or status report message. No rules of the type specified are enabled in the ruleset.

# **User response**

No action required.

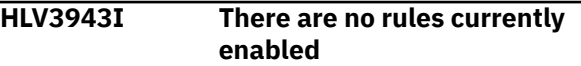

# **Explanation**

SEF command LISTINST was unable to return rule or ruleset statistics because there are no enabled rules.

## **User response**

None. This message is for informational purposes only.

**HLV3944I** *ruleinfo*

## **Explanation**

SEF command LISTINST ruleset.rulename produces one line for each enabled rule in the ruleset.

## **User response**

The current message is for information purposes only and lists information about the enabled rule in the output area. No response is required to this message.

**HLV3945I** *rsinfo*

# **Explanation**

SEF command LISTINST ruleset (with no rule names) produces one line for each enabled ruleset.

## **User response**

The current message is for information purposes only and lists information about the enabled ruleset in the output area. No response is required to this message.

#### **HLV3946I TYP PROCEDURE (***set member***) SET INVALID** *parmname* **VALUE OF** *parmval*

## **Explanation**

During initialization processing of a TYP event procedure, the REXX routine set an invalid parameter value.

## **User response**

The current message is for information purposes only and lists information about the enable attempt. The TYP rule will not be enabled.

**HLV3947I TYP EXECUTION MODULE** *modname* **NOT FOUND FOR** *varname* **IN (***set member***)**

# **Explanation**

During initialization processing of a TYP event procedure, an invalid load module name was specified.

## **User response**

The current message is for information purposes only and lists information about the enable attempt. The TYP rule will not be enabled.

**HLV3948W Too many sections found in rule** *procedure*

More than one process section was found in the rule. This restriction may be removed in future releases.

## **User response**

At the present time, only a single process section may be coded within a WWW or RPC rule.

**HLV3949I** *ruletype* **WWW RULE** *rsname***.***rulename* **ALREADY DEFINES THE URL** *val*

# **Explanation**

A duplicate URL criterion value (*val*) is specified on more than one WWW rule at the same administrative level. Duplicate URL processing rules may only be activated when one of the pair resides within the main WWW ruleset and one resides in a subordinate ruleset. In such a case, the main rule is always processed before the subordinate rule, and the subordinate rule is only processed when the main rule is a header-only, generic rule. If the main rule contains a procedural specification, such as a REXX, FILE, or PROGRAM section, the subordinate rule will never be processed.

*ruletype* may be MASTER or SUBORDINATE

## **User response**

Disable the duplicate rule before activating the current rule, or change the URL criterion value in the current rule to a unique value.

```
HLV3950I output
```
# **Explanation**

SEF rule manager issued the current message to list the data set statistics and status.

# **User response**

The current message is statistical and lists the data set information. No response is required to this message. Check the PDS output listing, and make choices accordingly.

#### **HLV3951E DDNAME** *ddname* **NOT ALLOCATED**

# **Explanation**

SEF rule manager attempted to open a data set for the processing of /\*FILE sections. The data set could not be opened because the ddname is unassigned.

## **User response**

Ensure that the ddname specified in the message is allocated to a data set in the subsystem started task JCL, or ensure that the correct ddname value has been specified within the /\*FILE section header.

#### **HLV3952E DDNAME** *ddname* **COULD NOT BE OPENED (***rcode***)** *additinfo*

## **Explanation**

SEF rule manager attempted to open a data set for the processing of /\*FILE sections. The data set could not be opened.

## **User response**

Ensure that the ddname specified in the message is allocated to a data set in the subsystem started task JCL, or ensure that the correct ddname value has been specified within the /\*FILE section header.

**HLV3953T** *msgtext*

# **Explanation**

The Web transaction invoked an ADDRESS SEF command for intermediate processing. The ADDRESS SEF command failed. Messages issued by the ADDRESS SEF command are logged to the trace using this message ID.

#### **User response**

Examine the messages to see why the original /\*FILE request was rejected.

**HLV3954E MEMBER** *member* **NOT FOUND IN DATA SET** *ddname*

## **Explanation**

The indicated member was not found within the referenced PDS data set. The file-related process is terminated with a member not found error.

## **User response**

Examine the messages to see why the original /\*FILE request was rejected.

#### **HLV3955E MEMBER** *member* **NOT FOUND IN DATA SET** *ddname*

# **Explanation**

The indicated member was not found within referenced PDS data set. The file-related process is terminated with a member not found error.

Examine the messages to see why the original /\*FILE request was rejected.

**HLV3956I FILE** *ddname* **NOW** *status*

## **Explanation**

The indicated file has been placed online or offline, as the message indicates.

*status* may indicate ONLINE or OFFLINE

#### **User response**

None. The message is traced to indicate /\*FILE related activation or deactivation of a shared PDS file.

**HLV3957I** *output*

## **Explanation**

SEF rule manager issued the current message to list the PDS member statistics.

#### **User response**

The current message is statistical and lists the PDS data set member information. No response is required to this message.

**HLV3958E ABEND** *abcode* **(***rsn***) IN** *modname***+***offset* **DURING** *service* **PROCESSING, SOME FILES MAY NOT BE** *status*

# **Explanation**

An abend occurred during file open or close processing at initialization or termination time. Some files may not have been processed.

#### **User response**

The initialization or termination process continues.

**HLV3959I** *count* **of** *total* **shared data files now** *status*

## **Explanation**

During initialization or termination, this message is issued to indicate the results of file processing.

## **User response**

No action is required, unless some files remain unopened at open time.

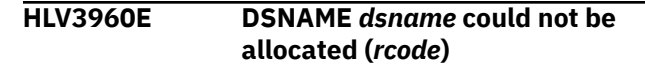

## **Explanation**

SEF rule manager attempted to allocate a data set for processing of /\*FILE sections. The data set could not be opened.

#### **User response**

Ensure that the dsname specified in the message exists, or ensure that the correct dsname value has been specified within the /\*FILE section header.

```
HLV3961I DSNAME dsname DDNAME
ddname ALLOCATED
```
## **Explanation**

The indicated dsname has been allocated to the indicated ddname.

#### **User response**

None. The message is traced to indicate /\*FILE related allocation.

**HLV3962I DDNAME** *ddname* **DEALLOCATED**

#### **Explanation**

The indicated ddname has been deallocated.

#### **User response**

None. The message is traced to indicate ddname deallocation.

```
HLV3963I Generated DDNAME counter field
  rollover occurred
```
## **Explanation**

The 8 byte counter field used to generate ddnames rolled over.

#### **User response**

None. The message is traced to indicate a rollover of the 8 byte counter field used to generate ddnames occurred.

**HLV3964E Member list not valid for sequential data sets DDNAME** *ddname***, DSNAME** *dsname*

The member list function was issued for a sequential data set. The member list function is available only for partitioned data sets (PDS or PDSE).

## **User response**

Issue the member list function only for PDS or PDSE data sets.

**HLV3965T WARNING: OUTBOUND RESP DATA PRECEDES THIS FILE REQUEST - HTTP RESP PROTOCOL ELEMENTS WILL BE UNUSABLE BY CLIENT**

# **Explanation**

When SWSFILE(SEND) or /\*FILE was invoked to transmit a file to the HTTP client, the server found that output data had previously been flushed for transmission to the client. The server proceeds with the file request after issuing this warning message. Because the server's file routines generate HTTP response protocol headers (such as Content-Type, Content-Length, Expires, etc.), any data preceding these headers will LIKELY cause some unpredictable result at the client. For example, the data sent by the file routines may not be visible or interpreted incorrectly (i.e. the client may attempt to process HTML text as a GIF image), or the client may close the communications session.

## **User response**

If the output which precedes the file request was generated by a customer-written transaction procedure, you can correct this condition by eliminating the preceding output, foregoing the use of /\*FILE or SWSFILE(SEND) within the same transaction, or ensuring that no SWSSEND(FLUSH) operation occurs.

```
HLV3966T External data queue full
```
# **Explanation**

When an SWSFILE operation outputs its results to the external data queue (QUEUE and MBRLIST functions) and the external data queue fills before all of the information can be written, this message is traced.

## **User response**

The current SWSFILE operation ends with return code 28. Increase the size of the external data queue by specifying the QUEUESIZE() override on the /\*WWW header statement.

#### **HLV3967I** *dsname concat*

## **Explanation**

SEF rule manager issued the current message to list the next concatenated dataset for a single shared-file DD name or next concatenated dataset for an SEF ruleset.

*concat* represents the concatenation index, relative to 1

## **User response**

The current message is statistical and lists the data set information. No response is required to this message. Check the PDS output listing, and make choices accordingly.

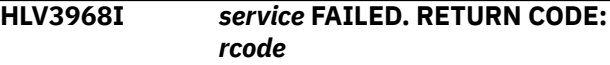

## **Explanation**

SEF rule manager issued the message due to a failure in a system service.

## **User response**

This problem is generated due to a file processing error. Correct the file, and re-process your request.

**HLV3969I FORMAT OF SHARED FILE BLOCK FAILED - INVALID IDENTIFIER** *val*

## **Explanation**

An invalid or unmatched identifier value (*val*) was specified for an internal FMTSFILE command. Either the identifier was invalid or the corresponding shared file block no longer exists.

## **User response**

The shared file block is not formatted and processing continues.

```
HLV3970E MATCH CRITERION MUST BEGIN
 WITH /set - %2.%3
```
# **Explanation**

During event procedure enablement, a WWW rule was found to be invalid because its match criterion does not begin with the specified string. All WWW event procedure match criteria must begin with the event procedure set name unless they are defined in the main procedure set.

Correct the error, and re-enable the event procedure.

The variable fields of the message text are: set name of event procedure set

**HLV3971E /\*WWW STMT -** *errtext* **-** *%2***.***%3*

## **Explanation**

During event procedure enablement, a WWW procedure header statement was found to be coded incorrectly. The procedure is not enabled.

## **User response**

Correct the error, and re-enable the event procedure.

**HLV3972E /\*WWW STMT - key MAY ONLY BE CODED WITHIN THE rule RULESET - %3.%4**

## **Explanation**

During event procedure enablement, a WWW procedure header statement was found to be coded incorrectly. The indicated keyword may only be coded on header statements in the main WWW ruleset. The main WWW ruleset must be designated as such by coding WWWCLASS(MASTER) on the DEFINE RULESET statement that defines the ruleset.

## **User response**

Correct the error, and re-enable the event procedure.

The variable fields of the message text are: key keyword that is not valid rule name or description of main WWW ruleset

#### **HLV3973E /\*REXX STMT -** *errtext* **-** *%2*

## **Explanation**

During event procedure enablement, a REXX section header statement was coded incorrectly. The procedure is not enabled.

#### **User response**

Correct the error, and re-enable the event procedure.

**HLV3974T RUNAUTH USERID** *userID* **- SETUP SUCCEEDED**

## **Explanation**

The RUNAUTH userid has been logged on to the system.

#### **User response**

No action is required. Processing continues.

#### **HLV3975T RUNAUTH USERID** *userID* **- USERID INVALID**

#### **Explanation**

The RUNAUTH userid could not be logged on to the system because the userid was invalid.

#### **User response**

The session is not permitted to proceed. The Web transaction is rejected by rescanning to the SYSTERM/ ERROR/500 URL, indicating a server error (with reason code 27). Correct the WWW rule that specified the invalid RUNAUTH USERID.

```
HLV3976E DPRTY OPERAND operand - rsn
```
## **Explanation**

The DPRTY operand value was invalid for the reason specified in the message.

#### **User response**

The WWW rule is not enabled. Correct the WWW rule which specified the invalid DPRTY operand, and reenable it.

```
HLV3977T WWW task dispatch priority
  changed from val1 by val2
```
#### **Explanation**

The dispatching priority of the WWW transaction subtask has been changed because a match to a / \*WWW rule that specified the DPRTY() keyword has been made.

#### **User response**

The WWW subtask continues using the new priority value.

**HLV3978T** *override* **OVERRIDE FAILED IN** *loc* **- RC=***rcode* **AT** *addr*

## **Explanation**

A failure occurred while trying to override the REXX work space or external data queue size. The WORKSPACE or QUEUESIZE operand may be too large.

The WWW subtask is re-routed to the system error recovery procedure, and the transaction aborted.

**HLV3979E ATH LOGON rule must exit with 'ACCEPT' if ACEE is created for subtask**

# **Explanation**

An ATH logon procedure has caused the TCBSENV pointer for the current subtask to be set to a non-zero value. If an ATH logon rule creates an ACEE block, it must also return with a code indicating that logon processing is complete. This prevents ACEE blocks from being inadvertently orphaned or destroyed by intrinsic server security processing.

## **User response**

The entire logon request is rejected, and the logon request process is aborted with an S0C3 abend.

**HLV3980E RUNAUTH USERID (***userID***) LOGON FAILED**

# **Explanation**

The RUNAUTH userID specified by the WWWDEFAULTRUNAUTH system parameter failed logon processing during start-up.

## **User response**

The HTTP-API initialization process is aborted. Check to ensure that the userid specified by the WWWDEFAULTRUNAUTH start-up parameter is correct. Check the JOBLOG for related messages about the userID.

**HLV3981I Default RUNAUTH USERID** *userID* **logged onto system**

# **Explanation**

The RUNAUTH userID specified by the WWWDEFAULTRUNAUTH system parameter has been logged on to the system.

## **User response**

HTTP-API initialization processing continues.

**HLV3982E INDEXED DELETE OF** *rsname***.***rulename* **(***crit***) FAILED (TRACE=***tb***) - RULE NOT DELETED**

# **Explanation**

The indicated rule could not be deleted from the indexes of the internal rule search tree. The rule is not deleted, but it will be disabled.

*crit* represents the rule criterion

*tb* represents a trace back value

## **User response**

If the error recurs, contact Software Support.

```
HLV3983E RULESET rsname action REJECTED
  BY SEF - additinfo
```
## **Explanation**

The indicated ruleset definition or modification (*action*) could not be processed into the SEF configuration.

## **User response**

Correct the original request and resubmit.

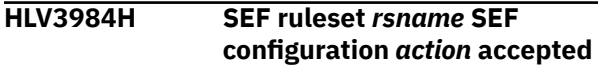

# **Explanation**

The indicated ruleset definition or modification (*action*) was processed by SEF and placed into the active configuration.

#### **User response**

None

**HLV3985E XO DATASET** *dsname* **ERROR**  *additinfo*

## **Explanation**

An error was encountered while processing the indicated executable object (XO) dataset

#### **User response**

None

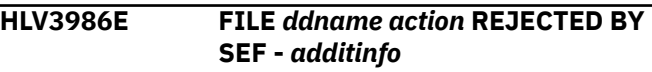

## **Explanation**

The indicated shared file definition or modification (*action*) could not be processed into the SEF configuration.

Correct the original request and resubmit.

**HLV3987H Shared file** *ddname* **SEF configuration** *action* **accepted**

## **Explanation**

The indicated shared file definition or modification (*action*) was completed successfully

#### **User response**

None

**HLV3988E SEF task is terminating due to severe configuration or environmental error with critical resource**

## **Explanation**

The SEF subtask will self-terminate, causing the server to shut down. A critical resource is not configured properly or an environmental error prevents access to the critical resource. Generally, this means that a definition, OPEN error, or rule auto-enablement error has occurred for a critical shared file or an ATH, TYP, or WWW ruleset with WWWCLASS(MASTER).

## **User response**

Examine preceding message to determine the resource or definition which is missing, was undefined, or which cannot be accessed. Correct the start-up definitions pertaining to the resource and restart the server.

**HLV3989W SEF RULE MGR ABEND** *abcode* **REASON** *rsncode* **AT** *modname***+***offset* **WHILE PROCESSING REQUEST** *plist*

# **Explanation**

The SEF rule manager trapped and recovered from an ABEND at the location shown. The rule manager returns the ABEND completion code to the service requestor, which must determine whether the error is of critical importance. The invoker may ignore, compensate for, or escalate the error, as appropriate to the request.

## **User response**

Examine preceding and following messages to determine the resource or definition which is missing, incorrectly configured or which cannot be accessed.

Correct the SEF start-up definitions pertaining to the resource and restart the server.

**HLV3990E /\*FILE STMT -** *errtext*

## **Explanation**

During event procedure enablement, a /\*FILE section was not enabled due to the error given.

#### **User response**

Correct the error, and re-enable the event procedure.

**HLV3991H SEF RULESET** *rsname* **DATASET** *dsname* **IS** *status*

## **Explanation**

The indicated ruleset dataset status has changed.

#### **User response**

None. This message is for informational purposes only.

```
HLV3992T SEF RULESET rsname DATASET
 dsname IS status
```
## **Explanation**

The indicated ruleset dataset status has changed.

## **User response**

None. This message is for informational purposes only.

**HLV3993H SEF RULESET** *rsname* **DATASET** *dsname* **WAS STOPPED. RSN:** *rsn*

## **Explanation**

The indicated ruleset was stopped.

#### **User response**

This is an informational message. If the ruleset should not be stopped, then review the Trace Browse and SYSLOG to determine what caused the ruleset to stop.

**HLV3994T SEF RULESET** *rsname* **DATASET** *dsname* **WAS STOPPED. RSN:** *rsn*

# **Explanation**

The indicated ruleset was stopped.

This is an informational message. If the ruleset should not be stopped, then review the Trace Browse and SYSLOG to determine what caused the ruleset to stop.

#### **HLV3998I** *data*

## **Explanation**

SEF rule manager uses this message to list formatted control block output messages for shared files, represented here by *data*.

#### **User response**

These messages contain the formatted control block image.

**HLV4000H** *errtext*

## **Explanation**

This is a general purpose message for certain VTAM errors.

## **User response**

Not every condition reported by this message is really an error. Read the text of the message carefully to determine whether an error has occurred or not. If an error has occurred and you cannot resolve it, contact Software Support for assistance.

**HLV4001H UNKNOWN** *service* **CODES - R0=***R0* **R15=***R15*

## **Explanation**

This message reports VTAM return and reason codes (*R0* and *R15*) that are unknown to SHLV.

#### **User response**

This may indicate some type of internal error. It is also possible that you are running a version of VTAM that is not yet supported by SHLV. If the version of VTAM that you are running DOES appear to be supported, contact Software Support.

**HLV4002H UNKNOWN** *service* **CODES - RCPR=***code1* **RCSC=***code2*

## **Explanation**

This message appears in conjunction with the 4001H message.

*code1* and *code2* represent primary and secondary rpl extension codes, respectively

## **User response**

This may indicate some type of internal error. It is also possible that you are running a version of VTAM that is not yet supported by the product. If the version of VTAM that you are running DOES appear to be supported, contact Software Support..

**HLV4003H** *service*

## **Explanation**

This message is used for tracing certain VTAM-related events within the product.

#### **User response**

No action is required unless the trace messages are appearing without your requesting tracing.

**HLV4004H** *service* **-** *luname*

## **Explanation**

This message is used for tracing certain VTAM-related events within the product.

## **User response**

No action is required unless the trace messages are appearing without your requesting tracing.

**HLV4005H** *service* **-** *lu***/***mode*

#### **Explanation**

This message is used for tracing certain VTAM-related events within the product.

#### **User response**

No action is required, unless the trace messages are appearing without your requesting tracing.

**HLV4006H VTAM APPLID NOT SET - LU 6.2 SUPPORT NOT ACTIVATED**

#### **Explanation**

The local VTAM applid has not been set. VTAM processing on this copy of HLV is impossible.

#### **User response**

The VTAM task of the main address space shuts down. This is not an error unless you actually did specify the VTAM applid in the xxxxxIN00 EXEC. Note that other communication protocols may be activated even though VTAM LU6.2 is not being used.

#### **HLV4007H INVALID FMH-5 CONTROL BLOCK RECEIVED FROM** *luname*

## **Explanation**

An invalid FMH-5 control block was received from a peer LU (*luname*). The invalid FMH-5 block will be ignored, and the conversation will be terminated immediately.

## **User response**

This error will only occur if another product tries to establish a conversation with the main product address. This error should be reported to whoever is responsible for the other product.

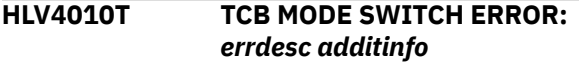

# **Explanation**

An error was detected while switching from SRB to TCB dispatchable unit execution mode.

## **User response**

The request to switch from SRB to TCB fails. The SRB mode routine generates an S0C3 ABEND if it cannot continue or continues processing in SRB mode, as indicated in the message.

**HLV4012T SRB MODE SWITCH ERROR:** *errdesc additinfo*

# **Explanation**

An error was detected while switching from TCB to SRB dispatchable unit execution mode.

## **User response**

The request to switch from TCB mode fails. The TCB mode routine generates an S0C3 ABEND if it cannot continue, or continues processing in TCB mode, as indicated in the message.

**HLV4014T Shunting to** *mode* **execution mode prior to ABEND retry, retry GPR14 in ABEND traces contains retry target address**

# **Explanation**

A retry is being attempted following an intercepted ABEND. The dispatchable unit of work is currently executing in a different mode (SRB or TCB) than the retry routine expects. The server is transferring execution into the correct dispatch mode, before retrying.

## **User response**

This message is traced for ABEND retries only when a shunt to a different execution mode is required, and only when tracing pause element dispatch activity. The preceding ABEND event trace records GPR14 retry register contains the true target retry address, given control after shunting.

**HLV4015I** *count* **new SRBs scheduled with PRIORITY=CURRENT because no WLM enclave is joined**

## **Explanation**

This message is issued when a change is noted in the number of SRBs that have been scheduled with PRIORITY=CURRENT instead of the preferred PRIORITY=ENCLAVE option. This occurs when a task is not joined to a WLM enclave at the time it schedules an SRB. The SRB is scheduled with the same priority as the scheduling task. This precludes execution of the SRB on the zIIP co-processor.

## **User response**

No action is normally required. Some sites may receive these notifications with regular frequency; other sites may rarely or never receive these notifications. If you note an increase in the number of these message, contact Software Support for further analysis.

**HLV4016S FRR PARAMETER UNSTACK ERROR -** *rsn*

# **Explanation**

This message is issued when a PC routine attempts to unstack and restore nested FRR parameters during SRB-mode execution. The unstack operation has failed because the state of the current FRR stack has changed unexpectedly.

## **User response**

The PC routine generates an S0C3 ABEND following issuance of this message. Existing FRRs may receive control and attempt to recover. The PC-call stack areas will not be recovered until check limits processing re-activates them during periodic processing. Contact Software Support.

**HLV4017T TYPE-1 LDU TERMINATION CALL ERROR -** *failrsn additinfo*

An error was detected while terminating a Type-1 Logical Dispatchable Unit construct used for TCB/SRB mode switches. The request for LDU termination is bypassed.

## **User response**

The termination routine returns to the calling routine. This message serves as notification of a potential logic error in End-of-Task cleanup processing since the routine was entered to process LDU termination for a subtask that cannot support this kind of Logical Dispatchable Unit processing.

**HLV4018I** *count* **New SRB schedule (IEAMSCHD) failures encountered**

# **Explanation**

This message is issued when a change is noted in the number of SRBs that were not scheduled, due to failures returned by the IEAMSCHD service. The cause of these failures MAY be that the WLM enclave, into which the SRB is being scheduled, is no longer valid.

## **User response**

Contact Software Support for further analysis.

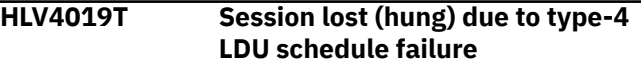

# **Explanation**

This message is traced if a TYPE-4 LDU cannot be constructed or scheduled to close the communication session. The session is orphaned and remains hung until the server is recycled.

# **User response**

Contact Software Support for further analysis.

**HLV4020T DRDA processing bypassed for connection to** *subsys***,** *failrsn*

# **Explanation**

This message is traced if DRDA processing is being skipped for the connection.

## **User response**

The connection will be processing using standard RRSAF interfaces to the target Db2 subsystem. Contact Software Support for further analysis.

# **HLV4021T Generic (TLS) USERID** *userID*

**ignored for DRDA connection**

# **Explanation**

This message is traced if a generic (TLS) userID has been sent with the current SQL request message.

## **User response**

Generic Userid (TLS) support is disabled when a DRDA backend connection is in use. The generic userID sent by the client is ignored for Db2 processing. It will still be used when creating SMF log records, etc..

```
HLV4022T CONNECT TO DDF HOST=dom/ip,
 PORT=portno, CMIDADR=addr
 CMID=image
```
# **Explanation**

This message is traced when a DRDA connection has been successfully opened.

## **User response**

None

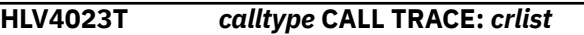

## **Explanation**

This message produces a calling routine (*crlist*) trace

## **User response**

None

```
HLV4024T Passticket generation failed for
   USERID=userID, APPL=appl, with
   RC = rcode
```
## **Explanation**

A passticket could not be generated for the indicated userID and APPL name combination.

#### **User response**

Ensure RACF PTKTDATA class is activated and that a resource matching the APPL name is defined in the class. The possible return codes are as follows: RC = x'04' - Invalid passticket parameter list RC = x'08' - No PTKTDATA profile found for the APPL name RC =  $x'OC'$  - No task or address space ACEE found RC =  $x'10'$ - Caller is not authorized RC = x'14' - The PTKTDATA class is not active

#### **HLV4025S Metal-C function** *func* **in module** *modname* **not found,** *failrsn*

## **Explanation**

During initialization a Metal-c function requiring external visibility was not found.

## **User response**

Initialization is aborted. DRDA processing in the server may ABEND unexpectedly when the missing function is invoked. Contact Software Support for assistance.

**HLV4026I DRDA modules not loaded, Machine below architecture-9 level, Found(***lvl***)**

# **Explanation**

During initialization the installed machine instruction set is examined to determine the corresponding XL C/C++ compiler architecture level. DRDA modules are only provided to support machines at ARCH(9) level and above.

## **User response**

The DRDA processing modules are not loaded and DRDA support is disabled. MSG4020T with explanation "Z196 (2817-xxx) INSTRUCTION SET REQUIRED" is traced if an attempt to open a DRDA connection is made.

#### **HLV4027T** *ind* **being issued to avoid DRDA idle thread time limit**

# **Explanation**

*ind* indicates that 1) A ROLLBACK is being issued automatically because the client ODBC/JDBC session has been idle for an extended period. A ROLLBACK is issued to release PREPAREd statements so that the DRDA connection can be put into INACTIVE state before DRDA terminates the idle connection at the end of the IDTHOIN time limit. OR 2) , a SNDPKT (ping) request is being issued automatically because transmission of the current response to the client is taking longer than the DDF idle time limit. Exchanging a SNDPKT (ping) request/response reset the idle connection time limit DRDA imposes on active but idle connections.

## **User response**

A ROLLBACK is issued once before awaiting additional client input. A SNDPKT request is issued periodically while transmission of a large response to the client is underway.

#### **HLV4030T** *errdesc TCP/IP*

## **Explanation**

Setup of a new session failed for the reason reported in the message. Normally, the failure is due to a lost connection or timeout while attempting to receive the first part of the initial transmission. The initial setup determines if the session is being opened for HTTP or ODBC/JDBC connections. The leading portion of the message will indicate if the session was for HTTP or ODBC/JDBC if this is known at the time of failure. It will also indicate if SSL encryption is in use for the session when this can be determined. The client IP address is always included in the message which also contains an explanation of the failure that caused session setup to fail.

## **User response**

The connection to the client system is terminated. The client application will probably report an error. Check for any client system error messages and related trace messages reporting communications or SSL problems. Often for a timeout, only a SELECT trace message will precede this message. The SELECT completed with no sockets ready to receive, which is recognized as a timeout failure.

**HLV4040E** *errdesc*

# **Explanation**

An error occurred processing a partner ACI session for this connection.

## **User response**

The session will be terminated.

```
HLV4041T service buffer size lgth1, address
    addr, length lgth2
```
## **Explanation**

An error occurred processing a partner ACI session for this connection.

*service* may indicate GET or FREE

The message contains two length values; *lgth1* represents requested buffer length, and *lgth2* represents returned buffer length

## **User response**

The session will be terminated.

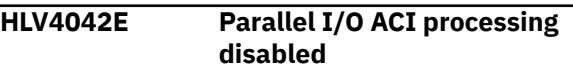

An error occurred during initialization of ACI support for Parallel I/O processing.

#### **User response**

Parallel I/O processing is disabled.

**HLV4043T** *errdesc additinfo*

## **Explanation**

MAP REDUCE was unable to process this VSAM data set. If the VSAM KSDS is too small, it cannot be subdivided for parallel processing by ACI tasks. At a minimum, the VSAM KSDS must have two sequence set records. The size of such a file will depend upon the CI size of the index, and upon how keys get compressed in the sequence set records.

## **User response**

We recommend disabling MapReduce for the data map for this data set to eliminate the overhead of starting and stopping unneeded ACI processing tasks. The VSAM file will be processed by a single task, and MAP REDUCE will not be used for this file.

#### **HLV4044E Map Reduce processing disabled**

## **Explanation**

An error occurred during initialization of ACI support for MAP REDUCE processing.

## **User response**

MAP REDUCE processing is disabled.

**HLV4045E ACI FUNCTION** *func* **FAILED, RC=***rcode errdesc*

# **Explanation**

An error occurred processing a MAP REDUCE ACI session.

#### **User response**

The session will be terminated.

**HLV4046T** *errdesc additinfo*

## **Explanation**

An error occurred during processing of a MAP REDUCE request.

## **User response**

MAP REDUCE processing of this request is terminated.

**HLV4047T** *tracedesc additinfo*

## **Explanation**

MapReduce is tracing information about the session.

## **User response**

MAP REDUCE processing of this request continues.

**HLV4048S BRFRSV unable to decrement OPDM active count. Service** *name***,***class***,***service*

## **Explanation**

Service map for ACI service not found by free server routine Monitor ACI service to ensure that it does not reach Maximum Active servers.

## **User response**

Schedule a restart of the Server at your earliest convenience.

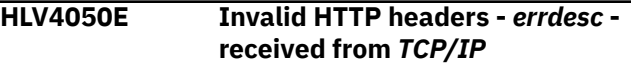

# **Explanation**

Invalid HTTP headers were received from a remote system. The invalid HTTP headers could not be processed.

#### **User response**

The connection to the client system is terminated. The client application will probably report an error. Check for any client system error messages. If the failure continues, contact Software Support.

```
HLV4051E SSL CONNECTION FAILED -
  errdesc - RECEIVED FROM TCP/IP
```
## **Explanation**

A client application attempted to establish a connection to the host using SSL. The connection could not be created for some reason related to SSL processing.

#### **User response**

The connection to the client system is terminated. The client application will probably report an error. Check

for any client system error messages. If the failure continues, contact Software Support.

**HLV4052T** *name1* **(***name2***,***additinfo***) - RV=***rval* **RC=***rcode* **RE=***rsncode*

# **Explanation**

An Unix System Services callable service request was issued and the results were unexpected.

The message contains two name values; *name1* represents the callable service entry point name, and *name2* represents the callable service formal name

# **User response**

This message is traced to indicate an expected return value or return code from a USS callable service. Subsequent processing depends on the call issued. If the problem continues, contact Software Support.

#### **HLV4053E OPTPIN timed out waiting for a session to be passed**

# **Explanation**

OPTPIN was placed in posted state in anticipation of being passed a new connection, but the new session ECB was never posted. The connection attempt is abandoned.

## **User response**

This message is trace to indicate an expected connection was not successfully passed from the listening task to the service task (OPTPIN). If the problem continues, contact Software Support.

**HLV4054T No data read from socket -** *errdesc* **- received from** *TCP/IP*

# **Explanation**

After 10 attempts to receive data( TCP/IP read) we returned with zero bytes read and no indication of any kind of network error

## **User response**

The connection to the client system is terminated. The client application will probably report an error. Check for any client system error messages. If the failure continues, contact Software Support.

**HLV4080T Invalid logon attempt by an unknown client detected, connection rejected.**

# **Explanation**

An attempt was made to logon by an unknown client driver. A connection to the server can only be made by a valid client driver. The connection is rejected.

## **User response**

Contact IBM Software Support.

**HLV4081T Insufficient storage reserve for** *type* **(***storamt***) detected, connection rejected**

## **Explanation**

The storage reserve for the specified area type (LSQA, Private or EPrivate) has been exceeded. The current attempt to connect to the host has been rejected. The host session will be terminated. The storage reserve values are either calculated or set via product parameters.

## **User response**

Contact Software Support for advice on this matter.

```
HLV4082T Maximum connected session limit
   is set to zero, server not accepting
   new connections
```
# **Explanation**

The maximum connected session limit (CONCURRENTMX parameter) is currently set to ZERO. The server will not accept any new client connections. A limit of zero is normally set during a quiesce period, prior to shutdown, allowing existing client connections to complete their operations normally. Depending on the setting of QUIESCESYSTEMTYPE, existing client sessions will be cancelled (IMMEDIATE) or allowed to terminate normally (ATTRITION).

## **User response**

Change the CONCURRENTMX parameter to a non-zero value if new client connections should be allowed.

**HLV4083T SQL is not activated on the server.**

# **Explanation**

None.

# **User response**

Contact IBM Software Support.

**HLV4084T ODBC driver connections are not activated on the server. Session rejected.**

#### **Explanation**

None.

#### **User response**

Contact IBM Software Support.

**HLV4085T Transaction Level Security is not activated on the server. Session rejected.**

#### **Explanation**

None.

#### **User response**

Contact IBM Software Support.

**HLV4086T Network authentication is not enabled on this server. Session rejected**

## **Explanation**

A client application has attempted to connect to the host using network authentication (SECU=YES), but the server is not configured to allow network authentication.

#### **User response**

The server rejects the connection request.

**HLV4087T Access to IDMS is not activated.**

## **Explanation**

None.

#### **User response**

Contact IBM Software Support.

**HLV4088T Access to IDMS is not enabled, set the desired APPC/IDMS initialization parameters**

## **Explanation**

The product is not enabled for use with IDMS from client applications. The current request to use client to connect to IDMS on the host has been rejected. The current host session will be terminated.

## **User response**

If access to IDMS from client applications is needed, enable IDMS by setting the appropriate IDMS connectivity parameters. You may use APPC/IDMS as the transport for communication to IDMS from the product server address space.

**HLV4089T STORED PROCEDURE CALLS ARE NOT SUPPORTED WHEN USING EXTENDED CURSOR POOLS (EXCU=YES).**

## **Explanation**

The product does not support stored procedure calls when the client is connected to the server with extended cursor pool support enabled (EXCU=YES).

## **User response**

Reconfigure the client to disable the extended cursor pool support (EXCU=NO).

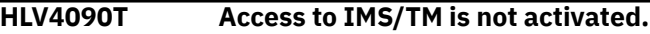

## **Explanation**

None.

#### **User response**

Contact IBM Software Support.

**HLV4091T Access to IMS/TM is not enabled, set the desired IMS/OTMA and/or IMS/APPC initialization parameters**

## **Explanation**

The product is not enabled for use with IMS/TM from client applications. The current request to use client to connect to IMS/TM on the host has been rejected. The current host session will be terminated.

## **User response**

If access to IMS/TM from client applications is needed, enable IMS by setting the appropriate IMS connectivity parameters. You may use either IMS/OTMA or IMS/ APPC as the transport for communication to IMS from the product Server address space.

**HLV4092T Access to CICS is not activated.**

## **Explanation**

None.

Contact IBM Software Support.

**HLV4093T Maximum number of type (***count***) already connected, connection rejected.**

#### **Explanation**

None.

#### **User response**

Contact IBM Software Support.

**HLV4094T Access to Adabas is not activated.**

# **Explanation**

None.

#### **User response**

Contact IBM Software Support.

**HLV4095T Access to Adabas is not enabled, enable access by setting the ADABAS parameter value to YES**

#### **Explanation**

The product is not enabled for use with Adabas from client applications. The current request to use client to connect to Adabas on the host has been rejected. The current host session will be terminated.

#### **User response**

If access to Adabas from client applications is needed, enable Adabas by setting the ADABAS product parameter to YES.

**HLV4096T Access to VSAM is not activated.**

#### **Explanation**

None.

#### **User response**

Contact IBM Software Support.

**HLV4097T Access to IMS/DB is not enabled, enable access by setting the DBCTL parameter value to YES**

## **Explanation**

The product is not enabled for use with IMS/DB from client applications. The current request to use client to connect to IMS on the host has been rejected. The current host session will be terminated.

#### **User response**

If access to IMS/DB from client applications is needed, enable IMS/DB by setting the DBTCL product parameter to YES.

#### **HLV4098T No active started task copy of the product located**

## **Explanation**

The userid and password provided by the client application can not be validated because there is no active started task copy of the product. A started task copy of the product is required for userid and password validation if the client application is connecting to a test copy of the product running under TSO. This error can only occur while attempting to connect to a test copy of the host code running under TSO.

#### **User response**

The session is not permitted to proceed. The installation must activate a started task copy of the product before connections to TSO copies of the product will be allowed to proceed.

#### **HLV4099T CLIENT USERID** *userID1* **UNEQUAL TO TSO USERID** *userID2*

#### **Explanation**

The userid provided by the client application is not the same as the TSO userid running the test copy of the product. The connection attempt is rejected, and the connection is severed. This error can only occur while attempting to connect to a test copy of the host code running under TSO.

#### **User response**

The session is not permitted to proceed. The client must supply a valid userid/password combination (for the host) in order for the session to proceed. Change the client's userid to be the same as the TSO userid.

**HLV4100E BIND WITH** *rtype rhost* **FAILED - NO MATCHING** *errdesc*

The bind with the remote system failed because the local and remote systems could not agree on certain HLV-to-HLV communication parameters.

## **User response**

The bind process has failed. No communication with the remote system is possible. Note that it is NOT a VTAM bind that has failed. The bind referred to by this message is a n HLV-to-HLV bind. Retry the process. If the failure continues, contact Software Support.

#### **HLV4101T Password validated for USERID** *userID* **from** *rtype rhost*

# **Explanation**

The userID/password combination from a remote (and untrusted) client was successfully validated.

## **User response**

No action is required. Processing continues.

**HLV4102T LOGON attempt failed for USERID** *userID* **from** *rtype rhost*

# **Explanation**

A remote client was unable to connect for one of the reasons: (1) the userid/password combination may not have been valid or (2) the System Event Facility (SEF) may have rejected the logon attempt.

# **User response**

The session is not permitted to proceed. The client must supply a valid userid/password combination (for the host) in order for a session to proceed. Ensure that the client's classification as untrusted is valid. If it is not, use the ADDRESS HLV MODIFY LINK command to change its status. If the client was rejected by the System Event Facility (SEF), the SEF ATH event logon rule may need to be modified.

```
HLV4103T msgtext
```
# **Explanation**

This message is used to display any ACF2/RACF message that may have been created as a result of a userid/password validation. This form is used for successful userid/password validations.

## **User response**

None. This message is for informational purposes only.

## **HLV4104T** *msgtext*

## **Explanation**

This message is used to display any ACF2/RACF message that may have been created as a result of a userid/password validation. This form is used for unsuccessful userid/password validations.

## **User response**

The session is not permitted to proceed. The client must supply a valid userid/password combination (for the host) in order for a session to proceed. Ensure that the client's classification as untrusted is valid. If it is not, use the ADDRESS HLV MODIFY LINK command to change its status.

**HLV4105E Bind failed - no matching compression type**

# **Explanation**

The bind with the remote system failed because the local and remote systems could not agree on a compression type.

## **User response**

The bind process has failed. No communication with the remote system is possible. Note that it is NOT a VTAM bind that has failed. The bind referred to by this message is an HLV-to-HLV bind. Retry the process. If the failure continues, contact Software Support.

#### **HLV4106E BIND FAILED - NO MATCHING POINTER ENCODING TYPE**

# **Explanation**

The bind with the remote system failed because the local and remote systems could not agree on a pointer encoding type.

## **User response**

The bind process has failed. No communication with the remote system is possible. Note that it is NOT a VTAM bind that has failed. The bind referred to by this message is an HLV-to-HLV bind. Retry the process. If the failure continues, contact Software Support.

**HLV4107E BIND FAILED - NO MATCHING DATA ENCODING TYPE**

The bind with the remote system failed because the local and remote systems could not agree on a data encoding type.

## **User response**

The bind process has failed. No communication with the remote system is possible. Note that it is NOT a VTAM bind that has failed. The bind referred to by this message is an HLV-to-HLV bind. Retry the process. If the failure continues, contact Software Support.

#### **HLV4108E BIND FAILED - NO MATCHING APPLICATION TYPE**

# **Explanation**

The bind with the remote system failed because the local and remote systems could not agree on an application.

## **User response**

The bind process has failed. No communication with the remote system is possible. Note that it is NOT a VTAM bind that has failed. The bind referred to by this message is an S\_\_-to-S\_\_ bind. Retry the process. If the failure continues, contact Software Support.

#### **HLV4109E BIND FAILED - NO MATCHING PROCESSING FUNCTIONS**

# **Explanation**

The bind with the remote system failed because the local and remote systems could not agree on processing functions.

# **User response**

The bind process has failed. No communication with the remote system is possible. Note that it is NOT a VTAM bind that has failed. The bind referred to by this message is an S\_\_-to-S\_\_ bind. Retry the process. If the failure continues, contact Software Support.

#### **HLV4110S INVALID MODE DETECTED - LU** *luname* **ROUTINE** *routine*

# **Explanation**

The LU 6.2 processing routine detected an invalid mode string. The mode string cannot be used for further processing.

## **User response**

Report the error to Software Support. The complete message will be needed to diagnose the problem. One or more connection attempts may fail and have to be retried.

#### **HLV4111S INVALID LU NAME DETECTED - ROUTINE** *routine*

## **Explanation**

The LU 6.2 processing routine detected an invalid LU name string. The LU name string cannot be used for further processing.

## **User response**

Report the error to Software Support. The complete message will be needed to diagnose the problem. One or more connection attempts may fail and have to be retried.

#### **HLV4112T Usage restricted to oem.**

## **Explanation**

None.

## **User response**

Contact IBM Software Support.

**HLV4113T** *%1*

## **Explanation**

A connection is rejected for one of the following reasons:

- The maximum number of concurrent users has been reached.
- Some sort of virtual storage resource shortage has been detected. The current request to connect to the host has been rejected.
- A compressed buffer has been received on the port designated as the PIO port. PIO does not support compressed buffers. The connection has been closed.

## **User response**

Depending on the message, either contact the person responsible for administering the product server to explore the possibility of raising the current maximum user count or the product has detected that the current virtual storage utilization is too high to allow additional connections. Change to use the

standard ODBC port, or change the connection to send uncompressed buffers.

#### **HLV4114T Dynamic SQL is not allowed by this instance of the server**

## **Explanation**

This instance of the product server is to be used for static-only Db2 applications. The dynamic SQL request has been rejected.

#### **User response**

Contact the person responsible for administering the product Server for the product Server(s) available that support dynamic SQL.

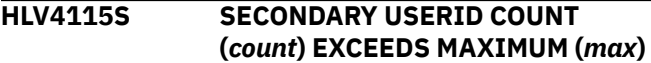

## **Explanation**

The actual number of secondary userids for the current task exceeds the maximum number of supported secondary userids. Because of this problem, the secondary userid list can not be utilized and the current session will be terminated.

#### **User response:**

**HLV4116T Access to DB2 is not activated.**

#### **Explanation**

None.

#### **User response**

Contact IBM Software Support.

**HLV4117T Connection mode is not activated.**

## **Explanation**

None.

#### **User response**

No action is required.

**HLV4118T Insufficient virtual storage is available to handle this session. Session rejected**

## **Explanation**

A client application has attempted to connect to the host. Not enough virtual storage was available to handle the session. The session was rejected and terminated by the host.

#### **User response**

The server address space does not have enough virtual storage to handle the number of connections that are being directed to it. You can reduce the minimum storage requirements using product parameters. However, this is not recommended. One of the following solutions is recommended: (1) the amount of virtual storage per connection must be reduced, (2) the number of connections must be reduced, or (3) the load must be spread across multiple copies of the product.

**HLV4119T REXX VARIABLE ERROR** *rcode1* *fbcode rcode2* **DURING FETCH OF** *varname* **FOR SEF rule** *procedure*

## **Explanation**

The product REXX processor encountered a failure during termination processing for a product REXX exec. A REXX variable value could not be fetched and returned to the product's internal SEF routines during the termination process. Because a truncated or missing value may cause critical errors within the rule processing facility, the product generates an S0C3 abend. The SOC3 abend forces termination of the product REXX interpreter. It also stops the processing of the current SEF rule in which the procedure was defined. NOTE: For SHVRET code X'01-(New/Dropped Variable), the most likely cause of this error is an EXIT from a subroutine of the main Product REXX procedure. If the subroutine contains a PROCEDURE {EXPOSE} statement, some or all of the server's builtin variables are hidden during EXIT processing and are not available for post-REXX-execution interrogation by the rule facility. Ensure that the product REXX routine does not deliberately specify an EXIT from an internal PROCEDURE. For other SHVRET error codes, the most likely cause of the error is an internal server error.

The message contains two return code values; *rcode1* represents the SHVRET return code value as defined in IRXSHVB control block for IRXEXCOM, and *rcode2* represents the R15 return code from IRXEXCOM.

*fbcode* represents a feedback code

#### **User response**

Check the REXX exec procedure and trace log for other messages which may indicate the precipitating cause of the failure, and correct the problem(s). Contact Software Support if this procedure fails to resolve the problem.

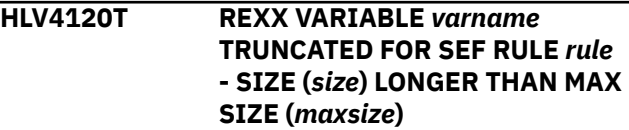

The SEF rule processor encountered a failure during termination processing for a REXX procedure. The termination time value assigned by REXX to a built-in server variable is larger than the defined maximum size allowed by the SEF facility. The variable is truncated to the maximum allowable size. Truncation, however, may cause additional, spin-off error conditions to arise.

## **User response**

Check the REXX exec procedure to see if a value was assigned which exceeds the implementation maximums for specific built-in variable.

## **HLV4121W** *service* **OF** *desc* **FAILED, RC=***rcode*

# **Explanation**

SEF message processing encountered a failure in a product service routine. A particular instance of this generic message may relate to a GETMAIN failure that occurs while attempting to allocate a REXX work space. In this case, the return code indicates the return code from the storage management routine.

## **User response**

Check the message related to the failure, and attempt to resolve the problem. In the case of a storage allocation failure, check for related MVS and product messages. Also, ensure that your installation has an exit (for example IEFUSI) that limits virtual storage allocation. If possible, correct the problem, and retry the operation.

**HLV4122W ABEND** *abcode* **AT** *modname***+***offset* **IN LINE** *lineno* **OF** *rule*

# **Explanation**

SEF event processing detected an abend. The current rule processing request is terminated.

# **User response**

Determine what caused the abend. External interrupts (like a job CANCEL) may cause an abend. Determine if any product parameters limited the processing of the current rule. Refer to the product Server Administration Guide and the product Server Started Task Parameters book. Contact your local product administrator for assistance.

**HLV4123W SEF PROCESSING OF** *ruletype searchID* **FOR** *jobname* **ABORTED**

## **Explanation**

SEF event processing routine detected an abend. The current rule processing request is aborted.

## **User response**

Determine what caused the abend. External interrupts (like a job CANCEL) may cause the current rule to be aborted. If an ABEND occurred in the product, contact your local product systems programming group for assistance. If an abend happened within a job, treat this error as an environmental error. Correct or ignore the current error, as applicable to your environment.

```
HLV4124W CANNOT language PROCEDURE
 procname - %3 SECTIONS NOT
 ENABLED
```
## **Explanation**

The SEF event processing routine detected that a TYP rule that is referenced by another even procedure has been disabled. The event procedure cannot be run because the TYP rule is currently disabled. Processing of the procedure is bypassed.

## **User response**

Determine why the TYP rule is disabled, and re-enable it.

**HLV4127E** *errtext* **FOR MESSAGE ID=***msgID*

## **Explanation**

SEF event processing found too many compound symbols. The pattern match error is reported. Processing for the current rule is terminated.

## **User response**

Check the exceeded compound symbol value, and adjust your rule code to it. Correct the above problem, and restart.

```
HLV4128E RULE rule SET varname TO AN
  INVALID cblk VALUE
```
# **Explanation**

SEF event processing encountered an error in conversion of a character to an integer. Further processing is terminated.

*cblk* represents a control block field name

Check the error text for the invalid input character data causing this error. Remove or modify the invalid data, and restart.

#### **HLV4129E** *errtext* **FOR** *ruletype* **RULE** *rule*

## **Explanation**

SEF event processing encountered too many internally generated compound symbols (security related), or the length of one of the internally generated compound symbol names exceeds an internal product limit. Further processing of this rule is terminated.

#### **User response**

This is an internal product error condition. Report this error condition to Software Support immediately.

**HLV4130E Rule** *rule* **disabled for exceeding firing limit of** *lim*

## **Explanation**

SEF event processing detected excessive firing of the rule named in the message. As a result, the rule has been disabled.

#### **User response**

If appropriate, increase the firing limit, and enable the rule.

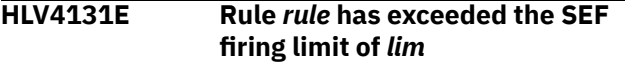

## **Explanation**

SEF event processing detected excessive firing of the rule named in the message. The associated parameter, SEFLIMITDISABLE, indicates that the rule is not to be disabled.

#### **User response**

This message is informational. No response is required. You may wish to code a message rule that conditionally disables the rule.

**HLV4132I User program** *modname* **not found in library**

## **Explanation**

While enabling a rule specifying execution of a user load module, the system was unable to preload the indicated module. Enablement of the rule is suppressed.

#### **User response**

Verify that the module named in the rule actually exists within the user program load library or within STEPLIB.

**HLV4134E** *rsrc sysserv* **FAILED, RC=***rcode***, DETECTED AT** *addr*

## **Explanation**

Some type of error occurred in a product service routine. See the actual text of the message for an explanation. The error was probably caused by a failure in an operating system service requested by a product service routine.

#### **User response**

Check if any other error messages were generated along with the error message above. If the combined error messages are sufficient to explain the problem, take whatever corrective action is appropriate. Otherwise, contact Software Support with this problem.

```
HLV4135E SEF rule processor entered by
    csect for invalid event type -
    typecode
```
## **Explanation**

The SEF rule processing facility was invoked with an invalid event type. This is probably an internal error.

#### **User response**

Check for other error messages that were generated along with this error message. Capture a copy of the trace records, showing the TCB address, surrounding the time of this error, and contact Software Support.

```
HLV4136E ABEND DURING cblk CONTROL
 BLOCK LOCATE - SEF RULE
 EXECUTION BYPASSED
```
## **Explanation**

An internal control block could not be located prior to SEF event execution scheduling.

#### **User response**

Check if any other error messages were generated along with the error message above. If the combined error messages are sufficient to explain the problem, take whatever corrective action is appropriate. Otherwise, contact Software Support with this problem.

#### **HLV4137T ENTERPRISE AUDITING GENERIC USERID** *userID* **NOT DEFINED TO HOST SECURITY SYSTEM OR REJECTED.**

## **Explanation**

Enterprise Auditing was activated on the connection and the client attempted to send the specified generic user ID for authorization checking. However, the user ID was not defined to the Host security system (ACF2, RACF or Top Secret) or was invalid for some other reason.

## **User response**

The session is not permitted to proceed. The client must supply a valid host user ID. Contact the Installation Security Administrator to define or repair the user ID.

```
HLV4138T ENCRYPTION METHOD CANNOT
 BE NEGOTIATED, HOST STORAGE
 UNAVAILABLE, BIND REJECTED
```
## **Explanation**

This message is sent to client's when the requested key exchange and encryption method cannot be successfully negotiated at the host due to lack of host storage.

#### **User response**

The host rejects the encryption method requested by the client. The client may continue without encryption or may terminate the session.

#### **HLV4139T BIND ENCRYPTION METHOD REJECTED -** *method additinfo*

# **Explanation**

This message is traced when a client's requested key exchange and encryption method cannot be successfully negotiated at the host during bind processing.

## **User response**

The host rejects the encryption method requested by the client. The client may continue without encryption or may terminate the session. MSG4138T, MSG4142T, MSG4143T, or MSG4144T are sent to the client.

**HLV4140T LOGON credentials cannot be decrypted**

## **Explanation**

This message is sent to the client when logon credentials cannot be decrypted. The client logon is rejected because the userid, password, and new password fields cannot be converted to clear text for processing. The client is operating using Diffie-Hellman key exchange and DES to encrypt the logon authentication information.

#### **User response**

The host rejects the logon request by the client. The host traces MSG4146T with additional information about the decryption failure.

```
HLV4141T LOGON credentials rejected for
   VCF reconnect, new key exchange
   required
```
## **Explanation**

This message is transmitted to the client when Diffie-Hellman logon credential encryption is in use for a reconnecting VCF session, and the VCF security artifact for the VCF session has expired or been invalidated.

## **User response**

The host rejects the logon request by the client. The VCF client is obliged to repeat the full Diffie-hellman key exchange, and re-transmit encrypted logon credentials. MSG4145T is traced to provide additional information about the problem encountered.

**HLV4142T ENCRYPTION METHOD CANNOT BE NEGOTIATED, DIFFIE-HELLMAN MODULE NOT LOADED, BIND REJECTED**

## **Explanation**

This message is sent to client's when the requested key exchange and encryption method cannot be successfully negotiated at the host due to absence of the Diffie-Hellman key exchange and decryption routines.

#### **User response**

The host rejects the encryption method requested by the client. The client may continue without encryption or may terminate the session.

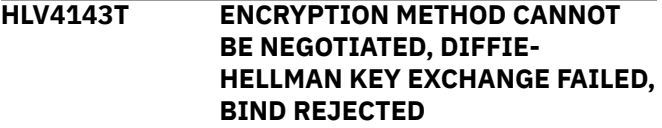

This message is sent to client's when the requested key exchange and encryption method cannot be successfully negotiated at the host due to failure of the Diffie-Hellman key exchange routine to calculate a valid shared secret.

## **User response**

The host rejects the encryption method requested by the client. The client may continue without encryption or may terminate the session.

**HLV4144T ENCRYPTION METHOD CANNOT BE NEGOTIATED, UNKNOWN ENCRYPTION METHOD REQUESTED, BIND REJECTED**

# **Explanation**

This message is sent to client's when the requested key exchange and encryption method cannot be successfully negotiated at the host. The requested encryption method is unknown to the host.

# **User response**

The host rejects the encryption method requested by the client. The client may continue without encryption or may terminate the session.

**HLV4145T LOGON CREDENTIALS REJECTED FOR VCID** *VCID***, NEW KEY EXCHANGE REQUIRED,** *failrsn*

# **Explanation**

This message is traced when client Diffie-Hellman logon credential encryption is in use for a reconnecting VCF session, and the VCF security artifact for the session. has expired or been invalidated.

## **User response**

The host rejects the logon request by the client. The VCF client is obliged to re-inaugurate Diffiehellman key exchange and re-transmit encrypted logon credentials. MSG4141T is sent to the client.

#### **HLV4146T LOGON CREDENTIALS CANNOT BE DECRYPTED -** *failrsn*

# **Explanation**

This message is traced when a client's logon credentials cannot be decrypted. The client logon is reject because the userid, password, and new password fields cannot be rendered in clear text form.

## **User response**

The host rejects the logon request by the client. MSG4140T is sent to the client.

**HLV4148T MISSING OR INVALID PARAMETERS IN SQL CALL RULE** *rsname***.***rulename* **,***failrsn*

# **Explanation**

This message is traced when an SQL CALL RULE cannot be processed due because not all the parameters were supplied or the parameters were too long to fit in the new buffer.

## **User response**

The updates to the SQL CALL statement are discarded. Correct the SQL CALL rule based on the reason given.

```
HLV4149T Connection from ipaddr TCP/IP,
   host name host, is using
   unsupported driver version version
```
# **Explanation**

A remote client connection is using a version of the product driver that is not supported by the server. This is an informational message. Transaction processing continues.

## **User response**

You should upgrade the application driver to a level that is supported by the server.

**HLV4150T desc addr size PLAN pln %SK**

# **Explanation**

This is a trace message that is produced whenever the TRACECURSOR parameter has been set to YES. This message provides information related to the product's SQL plist and status area.

## **User response**

No action required.

The variable fields of the message text are: desc control block description addr address of the control block size of the control block in hex pln the plan name stack stack trace information

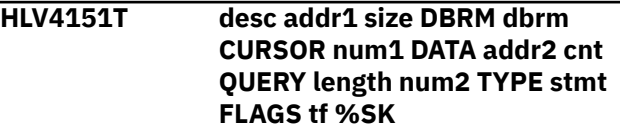

This is a trace message that is produced whenever the TRACECURSOR parameter has been set to YES. This message is used to trace the product's cursor control blocks. There may be multiple cursor control blocks for each product SQL plist.

## **User response**

No action required.

The variable fields of the message text are: desc control block description addr1 address of the control block size size of the control block in hex dbrm the DBRM name num1 SQL section number addr2 first data block address cnt number of chained data blocks length total data row length num2 number of query columns stmt last prepared statement type tf trace flags stack stack trace information

#### **HLV4152T desc addr size value1 value2 %SK**

# **Explanation**

This is a trace message that is produced whenever the TRACECURSOR parameter has been set to YES. This message is used to trace the product's data blocks. There may be multiple data blocks for each product cursor block.

## **User response**

No action required.

The variable fields of the message text are: desc control block description addr address of the control block size size of the control block in hex value1 next offset value (hex) value2 last offset value (hex) stack stack trace information

#### **HLV4153T desc data length1 length2 col %SK**

# **Explanation**

This is a trace message that is produced whenever the TRACECURSOR parameter has been set to YES. This message is used to trace the columns of the SQLDA. There may be multiple columns described by the SQLDA.

# **User response**

No action required.

The variable fields of the message text are: desc control block description data type of data for the column (integer) length1 length of the data in the column (hex) length2 length of the column name

(integer) col column name (up to 30 characters) stack stack trace information

**HLV4154T desc addr1 size DBRM dbrm CURSOR num1 DATA addr2 cnt QUERY length num2 TYPE stmt FLAGS tf %SK**

## **Explanation**

This is a trace message that is produced whenever the TRACECURSOR parameter has been set to YES. This message is used to trace the release of a product cursor control blok.

## **User response**

No action required.

The variable fields of the message text are: desc control block description addr1 address of the control block size size of the control block in hex dbrm the DBRM name num1 SQL section number addr2 first data block address cnt number of chained data blocks length total data row length num2 number of query columns stmt last prepared statement type tf trace flags stack stack trace information

#### **HLV4177T SQL tracing for RPC transactions is not available**

# **Explanation**

SQL tracing for RPC transactions can not be performed because the Db2 DSNACAB module could not be validated.

## **User response**

The product sets the TRACERPCSQL and TRACESQLERRORS parameters to 'NO'. Contact Software Support.

```
HLV4178W SQL tracing for RPC transactions is
   not available
```
## **Explanation**

SQL tracing for RPC transactions can not be performed because the Db2 DSNACAB module could not be validated.

#### **User response**

The product sets the TRACERPCSQL and TRACESQLERRORS parameters to 'NO'. Contact Software Support.

**HLV4179W** *count* **New RPC tasks timed out before redispatch by RPC concurrent execution facility**

## **Explanation**

This message is issued when a change is noted in the number (*count*) of suspended RPC tasks that timed out before they were re-dispatched by the RPC concurrent execution facility. Tasks suspended while awaiting their turn to execute an RPC program will re-awake if not re-dispatched within the time period set by the RPCSLEEPINTERVAL parameter. Tasks which reawake due to a timeout may execute the RPC program, regardless the RPCMAX limit, or may bypass execution by generating a -438 error return code. The action taken is governed by the RPCSTALLACTION parameter.

## **User response**

No action is normally required and some sites may receive these notifications with regular frequency; other sites may rarely or never receive these notifications. If you note an increase in the number of time out failures, check the active tasks display to verify that RPC programs are completing. This message could indicate that one or more in-flight RPC programs are stalled preventing new RPC program executions from being dispatched. Adjust the RPCMAX and/or RPCSLEEPINTERVAL parameter, as necessary, to prevent timeouts.

#### **HLV4180S Invalid buffer received from a client system**

# **Explanation**

This message is issued if an invalid communication buffer is received from a client system. The buffer should have contained a request for additional RPC data. However, it did not contain such a request.

## **User response**

The session fails. Retry the session. If the problem persists, check to see if there are other messages that may indicate another problem. If there are no other messages, contact Software Support.

#### **HLV4181S RPC DATA WILL NOT FIT INTO BUFFER**

# **Explanation**

This message is issued if an RPC data item of some kind will not fit into the communication buffer. This error should never occur.

#### **User response**

The session fails. Retry the session. If the problem persists, check to see if there are other messages that may indicate another problem. If there are no other messages, contact Software Support.

**HLV4182I** *percent* **percent of max concurrent RPC threshold achieved, value, value**

## **Explanation**

This message is produced once every 60 seconds when the currently executing number of rpc's is equal to or greater than 80 percent of the max allowable specified by RPCMAX parameter. The first value is the max number observed during the life of the server. The second value is the observed value at the time of the message.

## **User response**

None. This message is for informational purposes only.

The variable fields of the message text are: value current percentage of max setting / value current max setting / value number concurrently executing

#### **HLV4183I Max concurrent RPC execution less than value percent of max setting value, value**

# **Explanation**

This message is produced when the number of concurrently executing RPC's drops below the percent threshold and message 4182 was previously issued reporting that RPC executions exceeded this threshold. The percentage of RPCMAX at which reporting occurs is set by RPCMAXMSGPCENT.

## **User response**

None. This message is for informational purposes only.

The variable fields of the message text are: value current max setting value number concurrently executing value percent of RPCMAX to report (RPCMAXMSGPCENT)

```
HLV4184T ABEND CC=ccode RS=rsncode
  DETECTED AT modname+offset
  BY RPC CONCURRENCY ROUTINE
  routine recovery additinfo
```
# **Explanation**

An ABEND was intercepted while one of the Concurrent RPC execution routines was in control. Information about the ABEND is logged in this message.

## **User response**

The RPC concurrency routines may produce additional trace messages and/or produce an SDUMP in response to the ABEND. They will recover and continue, if possible. The message may give an indication of the recovery action (*recovery*) to be taken or other information identifying the cause of the ABEND.

```
HLV4185H RPC CONCURRENCY FACILITY
 SDUMP REQUEST RC=rcode,
 ASSOC TRACE MSGNO=msgno,
 STATUS AREA=addr
```
## **Explanation**

This message is produced after an SDUMP request is issued by the concurrent RPC suspend/resume facility. A critical event was traced which has the SDUMPrequested attribute set causing the SDUMP request to be made.

## **User response**

None. The message reports the return code received from the SDUMP routine. A zero return code indicates the SDUMP was processed or scheduled. A return code of decimal 300 (hex X'0000012c') indicates routines were not authorized to request the SDUMP. A return codes of decimal 304 (hex x'00000130') indicates that the MAXSDUMPRATE flow rate limit in the server suppressed the SDUMP because the frequency of SDUMP requests exceeded the maximum of 5 per second. Non-zero return codes from SDUMP contain the SDUMP return code in the low-order 2-bytes of the fullword and for return code 8, a reason code in the high-order 2-bytes of the fullword.

**HLV4186I Max concurrent RPC allowed (RPCMAX) value exceeded. Suspending execution of RPC.**

# **Explanation**

This message is produced when the number of RPCs started exceeds the max concurrent RPCs allowed value specified by the RPCMAX parameter. The RPC is added to the RPC execution suspend table and placed into a wait state. When the number of concurrently executing RPCs drops below the max allowed, the oldest RPC in the suspend table is resumed.

#### **User response**

None. This message is for informational purposes only.

**HLV4187I Max concurrent RPC allowed (RPCMAX) value within parameter setting. Execution resumes.**

## **Explanation**

This message is produced when a suspended RPC is resumed.

#### **User response**

None. This message is for informational purposes only.

```
HLV4188T RPCMAX TRACE SMTE CONTAINS
 INVALID TYPE code - ASSUMING
 ERROR/FFDC FOR CAPTURE
```
## **Explanation**

The RPCMAX trace routine has been called with a trace SMTE element containing an invalid code.

*code* is a hex value

#### **User response**

The code is assumed to be for a recoverable or imminent error so that the SMTE is recorded as firstfailure-data capture. This is probably due to a logic error. Contact Software Support.

```
HLV4189H WARNING: count ADDITIONAL
 type EVENTS DETECTED BY RPC
 CONCURRENCY ROUTINES
```
#### **Explanation**

The RPCMAX routines have traced one or more (*count*) detected ERROR or ABEND events which have left some resource only partially recovered, indicate an imminent failure of the RPC concurrency controls, or where not detected prior to an ABEND occurrence. The RPC Concurrent execution limit facility may become impaired, or now is, inoperable. The system issues this console message when an ABEND is intercepted in the RPC routines, when heuristic checks indicate that an IMMINENT-FAILURE of the facility is likely occurring, or when an anomaly is detected for which only a PARTIAL-RECOVERY of resources can be predicted. Events of this type are always traced unless RPCMAXTRACE has been set to NONE. This console message is issued, no more frequently than once per minute, as an alert that the facility may be slowly degrading, rapidly failing, or has already become inoperable. ABEND-INTERCEPT messages, unless very infrequent, likely are due to logic errors within the facility; although these may occur infrequently if client transaction threads are killed manually or terminate abnormally

for reasons unrelated to RPC program processing. FAILURE-IMMINENT messages, normally are issued just before the facility becomes inoperable in order to log information which may be useful is diagnosing problems. PARTIAL-RECOVERY events MAY indicate future facility failure if too many resources cannot be eventually recovered. However, the system is unable to predictively determine, nor later confirm, whether resources being bypassed NOW will eventually be recovered, or will remain inoperable permanently. A few, intermittent PARTIAL-RECOVERY messages with low event counts CAN represent a more or less normal operating condition for some system work loads. RPC termination, End-Of-Task, or cancelledtask cleanup may be lagging a bit behind mainline RPCMAX limit processing, rendering certain predictive health checks unable to confirm that in-flight recovery actions will be able to complete successfully. However, a large count of PARTIAL-RECOVERY events, issued frequently, probably indicates that resources are not being recovered in all cases. These event traces can be used to determine the originating cause of a downward spiral in many cases.

*type* may be ABEND, FAILURE, or PARTIAL-RECOVERY

## **User response**

If these messages appear frequently, or for any message reporting FAILURE-IMMINENT events, check the state of the concurrent RPC execution facility, along with Trace Browse activity. The trace may indicate the cause of a building problem early enough that it can be corrected prior to facility failure. If the facility has become or is rapidly becoming inoperable, set the RPCMAX parameter to zero, which will turn off most processing within the facility for new RPC execution requests. If the cause of degradation or failure cannot be corrected contact Software Support. For certain types of events, the system will generate an SDUMP of the product address space. SDUMPs are generated no more frequently than once per minute. Retain and forward the dumps to Software Support if the immediate cause of a problem cannot be resolved directly.

#### **HLV4190E BIND WITH** *rtype rhost* **FAILED - NO MATCHING** *errdesc*

# **Explanation**

This message is produced when the local system is unable to negotiate a bind with the remote system. Note that this is not a VTAM bind. It is an HLVspecific bind.

#### **User response**

The session fails. Retry the session. If the problem persists, check to see if there are other messages that may indicate another problem. If there are no other messages, contact Software Support.

**HLV4191E** *msgtext*

## **Explanation**

This message indicates a logon failure. The text of the message is produced by the security package (RACF, ACF2).

## **User response**

Check the text of the message to determine the cause of the logon failure. You may need additional authorization.

**HLV4192T service -** *error* **-** *errdesc*

## **Explanation**

An error occurred while processing an ODBC request.

## **User response**

This error message is a generalized message to identify user interface errors.

The variable fields of the message text are: service1 ODBC service being called (IMSTM, CICSEXCI) service2 element/operation in error desc error description

```
HLV4193T Access to DB2 LUW is not
  activated.
```
## **Explanation**

None.

#### **User response**

Contact IBM Software Support.

**HLV4200I** *host***:** *cmd*

## **Explanation**

This message is issued as a result of a host command being sent to the product REXX MESSAGE environment.

#### **User response**

This message is informational. No response required.

The variable fields of the message text are: host host environment name string (message) cmd host command insert

**HLV4201E BIND WITH** *msgtext %2* **FAILED - NO MATCHING** *%3*

# **Explanation**

This message indicates a logon failure. The text of the message is produced by the security package (RACF, ACF2).

# **User response**

Check the text of the message to determine the cause of the logon failure. You may need additional authorization.

**HLV4233I Error sending message to external**

**data queue**

# **Explanation**

An error has occurred while attempting to send an informational record to the external data queue. This may be caused by a full external data queue.

# **User response**

Contact your local product systems programming group for help.

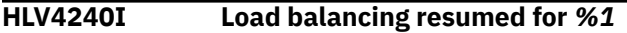

# **Explanation**

This message is issued when it is detected that the load balancing queue is no longer full and is once again eligible to receive sessions from a Group Director.

# **User response**

None. This is an informational message only.

**HLV4250E** *msgtext*

# **Explanation**

This message is used to write out error messages received from remote systems.

# **User response**

Check the text of the message to determine the cause of the problem.

**HLV4251E INVALID ADDRESS** *addr* **PASSED BY PROGRAM** *progname*

# **Explanation**

This message is issued if an invalid address is detected in the routine that copies data from a user program into the buffer that is sent to the remote system. The data at the specified address could not be accessed.

## **User response**

The program passing the invalid address to the product may fail or give incorrect results. Check the Db2 application program, and fix it if possible.

#### **HLV4260E Client processing disabled**

## **Explanation**

An error occurred during initialization of ACI support for client program processing. Client program processing is disabled.

## **User response**

Contact Software Support.

```
HLV4261E ACI FUNCTION func FAILED,
  RC=rcode errdesc
```
# **Explanation**

An error occurred processing a client ACI session.

## **User response**

The session will be terminated.

**HLV4262E Server client is not activated on server** *sysserv***.**

# **Explanation**

None.

# **User response**

Contact IBM Software Support.

#### **HLV4263I Client processing is enabled.**

# **Explanation**

Client processing is enabled. Client initialization completed successfully and the client is ready to accept new connections.

## **User response**

No action is required.

#### **HLV4265W Data Server Client buffer expansion disabled due to auxiliary storage event**

#### **Explanation:**

An auxiliary storage event has been signaled, where event is one of: warning, shortage, or critical shortage. DS Client immediately stops expanding shared memory object buffers.

#### **User response:**

Investigate the reason for the auxiliary storage shortage. Use the PAGEADD command to add auxiliary storage.

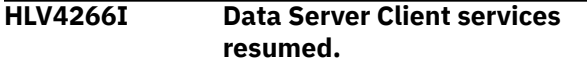

#### **Explanation:**

An auxiliary storage event has expired or has been relieved. DS Client will resume full services.

#### **User response:**

No action is required.

#### **HLV4267W Data Server Client refusing new requests due to auxiliary storage event**

#### **Explanation:**

An auxiliary storage event has been signaled, where event is one of: warning, shortage, or critical shortage. DS Client immediately stops accepting new requests.

#### **User response:**

Investigate the reason for the auxiliary storage shortage. Use the PAGEADD command to add auxiliary storage.

**HLV4270H** *%1* **SUBSYSTEM NAME NOT SET -** *%1* **TCP/IP SUPPORT NOT ACTIVATED**

# **Explanation**

The name of the OEM vendor TCP/IP subsystem has not been set. TCP/IP processing using this copy of the product is not possible using the OEM vendor's TCP/IP stack.

#### **User response**

The TCP/IP task of the main address space shuts down. This is not an error unless you actually did specify the TCP/IP subsystem name in the xxxxIN00 exec. Note that other communication protocols (such as OE SOCKETS TCP/IP) may be used even when the OEM Vendor TCP/IP interface is not in use.

**HLV4271S SSL and non-SSL ports match - TCP/IP terminated**

## **Explanation**

SSL processing has been requested. However, the SSL port number is the same as the non-SSL port number. Interlink TCP/IP was terminated.

## **User response**

Change either the SSL port number or the NON-SSL port number, and restart the product. The product parameter for setting the SSL port number is ITCSSLPORTNUMBER. The product parameter for setting the non-SSL port number is ITCPORTNUMBER.

#### **HLV4272H** *vendor* **TCP/IP** *component* **FOR SUBSYSTEM** *subsys status*

## **Explanation**

This message is used to indicate incomplete INTERLINK TCP/IP initialization.

#### **User response**

No action is required. When TCP/IP completes initialization, HLV will complete its own TCP/IP-related initialization.

```
HLV4273H protvend protcomp support is
   being activated
```
## **Explanation**

This message is issued by each of the four available communication protocol tasks when the corresponding protocol support is being activated. Other messages are issued if support for a particular protocol is not being made active during start-up.

#### **User response**

No action is required.

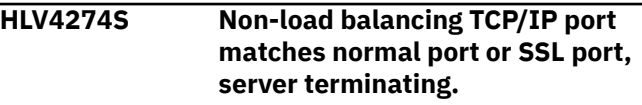

## **Explanation**

A non-load balanced TCP/IP port has been specified. However the port number is the same as the standard TCP/IP Port or the SSL Port.

#### **User response**

Change the port numbers so they do not match and restart the product. The product parameter for setting the SSL port is OESSLPORTNUMBER. The product parameter for the non- load balanced port

is OENLPORTNUMBER. The product parameter for setting the non-SSL port number is OEPORTNUMBER.

#### **HLV4275I** *parmname* **reached -- at least one process waiting**

## **Explanation**

This message is issued when a target thread limit was reached in the prior checking interval. This means that some number of requests will have their processing delayed until a subtask is freed by the completion of another request. This is not a serious error if it happens infrequently. If response time complaints occur accompanied by these messages, the limit should be raised.

## **User response**

Raise the value of the indicated parameter.

**HLV4276S** *no* **new process block dynamic allocation failures due to unknown reasons.**

## **Explanation**

This message is issued when a change is noted in the number (*no*) of process block dynamic allocation failures. These failures will be noted when process block dynamic allocation fails for reasons other than storage constraints. This is a serious error.

## **User response**

The bypass is to pre-allocate a sufficient number of process blocks during product initialization via the PROCESS parameter. This number can be determined via the product ISPF panel (HLV Stats) C.4 and the "High water count" value in the "PC routines process blocks" section. Add 2 or 3 to this number, and use it as the initial PROCESS parameter value. For a permanent solution, contact IBM Software Support.

#### **HLV4277S** *no* **new process block dynamic allocation failures due to storage restraints.**

## **Explanation**

This message is issued when a change is noted in the number (*no*) of process block dynamic allocation failures. These failures will be noted when process block dynamic allocation is unable to obtain either private storage within the product address space or common storage within the extended common storage area (ECSA). This is a serious error.

## **User response**

The bypass is to pre-allocate a sufficient number of process blocks during product initialization via the PROCESS parameter. This number can be determined via the product ISPF panel (HLV Stats) C.4 and the "High water count" value in the "PC routines process blocks" section. Add 2 or 3 to this number, and use it as the initial PROCESS parameter value. For a permanent solution, contact IBM Software Support.

**HLV4278I** *no* **new process blocks allocated. Total process block count:** *total*

## **Explanation**

This message is issued when a change is noted in the number (*no*) of new process blocks that have been dynamically allocated. The message also displays the total number (*total*) of cross memory process blocks in the pool.

## **User response**

If the process block pool initialization count is set too low, there may be a few of these messages during the early portion of execution or during the first peak period of operation. This should be considered normal operation. If these messages persist and the size of the process block pool continually rises, it is possible that process blocks are not being freed and placed back into the pool as they should. In this case, contact Software Support for further analysis.

**HLV4279I** *no* **new RESMGR E-O-T cleanup failures or stalls detected and corrected**

# **Explanation**

This message is issued when a change is noted in the number (*no*) of MVS Resource Manager endof-task failures or stalls that have been detected and automatically corrected by the subsystem end-oftask SSI intercept. Missing RESMGR EOT notifications normally occur only for connected TSO userids that (1) are cancelled with S622 abends (because the RESMGR EOT intercept is not scheduled by MVS) or (2) do not exit/reenter a dialog (such as the trace display) between restarts of the main product address space. Undetected EOT events may indicate a more serious problem when they occur for subtasks executing within the main product address space.

## **User response**

No action is normally required. Some sites may receive these notifications with regular frequency; other sites may rarely or never receive these notifications. If

you note an increase in the number of RESMGR EOT failures, check the trace to locate DET events (TRACEDETACHEVENTS must be YES). Those entries which contain the text EOT or EOM are of interest. Display the jobname and userid columns. If the failing DET events are not being recorded for TSO user address spaces, contact Software Support for further analysis.

**HLV4280T** *limtype* **TIME LIMIT EXCEEDED FOR** *userid* **FROM** *nodetype* **NODE** *node* **PLAN** *plan* **CNID** *connid* **TP** *progname*

## **Explanation**

This message is issued when a task has exceeded a warning limit of some kind. The limit (*limtype)* may have been either a CPU time limit or a wait time limit.

## **User response**

No action is required. However, an automated response to this message may be needed.

**HLV4281T** *limtype* **TIME LIMIT EXCEEDED FOR** *userid* **FROM** *nodetype* **NODE** *node* **PLAN** *plan* **CNID** *connid* **TP** *progname*

## **Explanation**

This message is issued when a task has exceeded an error limit of some kind. The limit (*limtype*) may have been either a CPU time limit or a wait time limit.

## **User response**

No action is required. However, an automated response to this message may be needed.

**HLV4282T** *limtype* **TIME LIMIT EXCEEDED FOR** *userid* **FROM** *nodetype* **NODE** *node* **PLAN** *plan* **CNID** *connid* **TP** *progname*

## **Explanation**

This message is issued when a task has exceeded a failure limit of some kind. The limit (*limtype*) may have been either a CPU time limit or a wait time limit. The task is terminated with an abend.

#### **User response**

No action is required. However, an automated response to this message may be needed.

#### **HLV4283T SMAF update failed for TCB** *addr1* **CMTC entry** *addr2* **SMAF** *addr3*

## **Explanation**

This message is issued when an attempt to update product limits in a SMAF block has failed for some reason. The update will not be performed. This error will normally only occur if the target task terminated while an attempt to update the SMAF was underway.

#### **User response**

No action is required.

**HLV4284S Process block pool is empty, size is** *poolsize*

## **Explanation**

This message is issued when the process block pool is found to be empty. This can happen if all of the process blocks are in use or if process blocks are being lost (allocated and not freed).

## **User response**

This is a very serious error. Terminate the main product address space as soon as possible, and raise the number of process blocks using the PROCESS product parameter in the product initialization exec. The number of process blocks must be at least as large as the number of IMS/DRA threads plus 5. If the error persists, contact Software Support for further assistance.

**HLV4285S** *no* **process block allocation failures have been detected**

#### **Explanation**

This message is issued when a number (*no*) of process block allocation failures are detected. This can happen if all of the process blocks are in use or if process blocks are being lost (allocated and not freed).

#### **User response**

This is a very serious error. Terminate the main product address space as soon as possible, and raise the number of process blocks using the PROCESS product parameter in the product initialization exec. The MINIMUM number of process blocks needed is the number of IMS/DRA threads, plus 5. Note that this is the minimum number required, and it does NOT take into account various volume-based request handling. If the error persists after increasing the PROCESS parameter value, or if process block release errors
are also being reported by the subsystem, contact Software Support for further assistance.

**HLV4286S OPMS UPDATE FAILED FOR A LOGGING EXCEPTION LIMIT**

# **Explanation**

This message is issued when an attempt to update product limits in the OPMS block failed for some reason. The update will not be performed. This error will normally occur only if a serious internal error has occurred. This error could occur if the product was attempting to update a limit value at the same time the ISPF interface was also being used to update a limit value.

# **User response**

This is a very serious error. If the error persists, contact Software Support for further assistance.

#### **HLV4287S** *no* **PENDING LOGGING REQUESTS FOUND FOR DATABASE** *subsys*

# **Explanation**

The number (*no*) of pending logging requests has exceeded the product limit value. This message is issued to notify the operators of the system or an automated operations product that the limit has been exceeded.

# **User response**

This is a serious error. The reason for the accumulation of pending requests must be determined and fixed. Some of the possible reasons include the Db2 subsystem being down or errors accessing the Db2 logging tables.

**HLV4288S** *no* **pending logging requests cleared for database** *subsys*

# **Explanation**

All (*no*) of the pending logging requests for a database subsystem have been cleared and the associated storage has been released. This message is issued to notify the operators of the system or an automated operations product that the pending logging requests have been released.

# **User response**

This is a serious error. The reason for the accumulation of pending requests must be determined and fixed. Some of the possible reasons include the Db2

subsystem being down or errors accessing the Db2 logging tables.

**HLV4289S** *no* **SS-PC ENTRY FAILURES DETECTED, LAST:** *rsn* **AT** *time*

# **Explanation**

One or more (*no*) new failures were encountered during entry processing for the product's space-switch or stacking PC routine. Each new failure represents a transaction task or user interface request which could not be processed. Usually, these failures are due to the inability of the product to obtain stack storage from its pool of pre-allocated cross-memory process blocks, and this message will be immediately preceded by message 4285S.

# **User response**

If this message was preceded by message 4285S, terminate the main product as soon as possible, and raise the number of process blocks using the PROCESS product parameter, as described for message 4285S. If message 4285S does not precede this message or the problem persists, contact Software Support for further assistance.

**HLV4290E** *wstype* **GLOBAL VARIABLE WORKSPACE IS** *percent* **FULL (***count* **OF** *total* **BLOCKS USED). PROGRAM=***progname***.**

# **Explanation**

The global (or temporary global) variable workspace, which contains global variables, has met or exceeded the warning threshold of blocks in use as defined by the GLOBALWARNTHRESH (or GLOBALTEMPWARNTH) product parameter. This message will also be issued every time a new high-water mark that is at least 5% higher than the previous high-water mark is met or exceeded. The frequency at which this message is issued is controlled by the GLOBALWARNINTVAL (or GLOBALTEMPWARNIV) product parameter. Note that the check that results in this message is only made when a new global variable is allocated or an existing global variable is expanded. The condition is recorded, and the message will be issued on the next reference to a global variable. If no global variable references occur, you may not be warned of this condition until the database is full.

# **User response**

You may need to analyze the contents of the global (or temporary global) variable database using the Global Variables application, and delete unused symbols. If the global variable data set is too small, allocate

a larger global variable DIV data set, and copy the old one over to it using the access method services REPRO command. Modify the product GLOBALMAX (or GLOBALTEMPMAX) parameter to indicate the larger maximum number of global variable blocks. The program or rule.ruleset name in the message simply represents the program running at the time the condition was detected or at the time a deferred message was issued. This program may or may not have caused a significant portion of the global workspace to be used.

**HLV4291T** *additinfo*

# **Explanation**

This trace message is used for debugging purposes only.

#### **User response**

None.

**HLV4292E POSSIBLE** *wstype* **GLOBAL VARIABLE WORKSPACE INTEGRITY PROBLEM DETECTED (***errtype* **-** *flag***). REBUILD SCHEDULED.**

# **Explanation**

An abend occurred while updating critical control blocks in either the global or temporary global variable workspace. The global variable workspace will be rebuilt at the next checkpoint interval. Until the rebuild is complete, attempts to access or update global variables may possibly fail.

The error (*errtype*) may be SYNC or DELAYED.

*flag* represents the integrity flag byte, in hexadecimal.

#### **User response**

In most cases, no problem has actually occurred. The rebuild will simply validate and recover all of the data. If the 0180I messages associated with the rebuild indicate any loss of data, perform the following: (1) print any LOGREC software records created by the product, (2) print the relevant sections of the Trace Browse leading up to the issuance of this message, (3) record the exact text of this message, and (4) contact Software Support for further assistance.

**HLV4296S GLV subtask has terminated. Zeroing workspace pointers.**

# **Explanation**

During an attempt to access a global variable, it was detected that the global variable subtask had already terminated. The workspace pointers will be zeroed to prevent any future attempts to access this data. All future HLVVALUE or SWSVALUE requests will result in REXX error 48 (failure in system service).

#### **User response**

If the product does not shut itself down automatically, attempt to shut it down manually using the MVS STOP command. If the product still does not terminate, attempt to CANCEL it.

**HLV4297S** *lock/unlock* **OF GLOBAL VARIABLE POOL FAILED: HASN=***asid1***, PASN=***asid2***, SASN=***asid3***, MODE=***mode***, RC=***rcode***, CALLER=***callername*

# **Explanation**

During an attempt to access global variable pool storage, a failure in the lock or unlock serialization routine was encountered. The current global variable operation will be abandoned with a failure return code. The return code field will contain a non-zero value in byte 3 if the SETLOCK or ENQ service failed. It will contain a non-zero value in bytes 1 or 2 for environmental errors.

*mode* can be PROB or SUP.

#### **User response**

The current global variable pool operation is failed. Check for other messages which might indicate the cause of the error, and contact Software Support for further assistance.

```
HLV4298S GLOBAL VARIABLE lock/unlock
 RECURSION ERROR DETECTED AT
 addr
```
# **Explanation**

During an attempt to access global variable pool storage, a failure in the lock or unlock serialization routine was encountered.

# **User response**

The current global variable pool operation is failed. Check for other messages which might indicate the cause of the error, and contact Software Support.

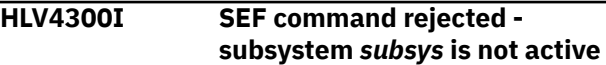

The current program or routine requires the services of the main product address space. However, the main product address space is not active.

# **User response**

Start or restart the main product address space

#### **HLV4301S** *service* **-** *desc* **FAILED, RC=***rcode*

# **Explanation**

This is a generic error message used to describe a wide variety of internal errors that occur as a result of calling a product system management service.

# **User response**

Record of all the information in the message text, and contact Software Support.

**HLV4302S ABEND** *abcode***, RS=***rsncode* **IN 'ADDRESS** *hostenv***' AT** *modname***+***offset***, PSW=***psw*

# **Explanation**

An abend occurred while the current program or routine was using the services of the main product address space. The message provides a detailed explanation of what type of abend occurred and at what location it occurred.

# **User response**

Check the full text of the error message, and take whatever corrective action is appropriate. For further assistance with this problem, contact Software Support.

**HLV4303E SEF command timed out before all responses received.**

# **Explanation**

The SEF command timed out after waiting for a significant period of time without receiving the complete response from the SEF.

# **User response**

Ensure that the product is still active. If the product is still active, check the status of the SEF execute queue using HLV/SWS. If there is a backlog of SEF requests, try to determine what caused the backlog, and attempt to resolve the problem. If the problem cannot be resolved, contact IBM Software Support.

# **HLV4304E SEF COMMAND** *errdesc***:** *cmdname*

# **Explanation**

An invalid SEF verb or an invalid SEF command has been detected by the ADDRESS SEF environment syntax checker.

### **User response**

Correct the syntax of the SEF command.

**HLV4305E HLV/SWS version** *ver1* **is incompatible with version** *ver2* **of subsystem** *subsys***.**

# **Explanation**

The version of the product that you are using in your TSO environment is incompatible with the version of the product running in the main Server address space related to the subsystem to which the SEF command has been addressed.

# **User response**

Ensure that the correct product load library is allocated to your TSO environment, or address the SEF request to a copy of the product that is running a compatible version.

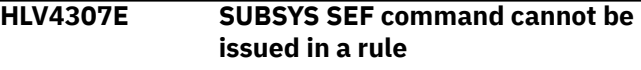

# **Explanation**

The SUBSYS SEF command cannot be issued from within an SEF rule environment

# **User response**

Force this section of code to run in a server using OPSREQ.

**HLV4308E** *errdesc***, RC=***rcode*

# **Explanation**

Some type of service routine (operating system or product specific) failed. The error message identifies the type of error.

# **User response**

Check the full text of the error message, and attempt to correct the error.

**HLV4319T ABEND IN 'ADDRESS SWSSEND' CODE=***ccode***, REASON=***rsncode* **AT** *addr*

# **Explanation**

An abend occurred within the ADDRESS SWSSEND host environment.

#### **User response**

Check for other errors that might explain the condition.

**HLV4320H** *subsysid* **SEF CMD FROM(***jobname***,***userid***):** *cmd*

### **Explanation**

This message logs the use of SEF host commands to the hardcopy console. The FROM keyword contains the job name and user ID used for authorization purposes.

#### **User response**

No action required. This message is for information tracking only.

**HLV4321E CURRENT** *verb* **COMMAND NOT AUTHORIZED -** *errmsg*

# **Explanation**

Product REXX SEF command authorization check routine found that the current user is not authorized to execute the SEF command. Access to the EXECUTE command is denied.

# **User response**

Check the verb string of the error message text for the command whose access is denied. Ensure that the current user has the required access. Contact your security systems administrator for further help, if necessary.

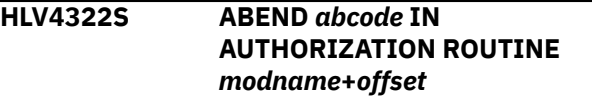

# **Explanation**

An abend occurred in the authorization checking routine

#### **User response**

Contact the person at your installation who installs and maintains your installation security product.

#### **HLV4336E** *msgtext*

#### **Explanation**

An SEF command was invalid or has failed for the reason indicated in the message.

#### **User response**

Correct and re-submit the SEF command.

**HLV4337T THE TSO COMMAND IS INVALID DUE TO** *errdesc*

#### **Explanation**

A command passed to the ADDRESS TSO or ADDRESS TSOSRV environment is invalid for the reason given. The system rejects the command, with RC=-3 indicating an invalid host command environment command.

#### **User response**

Determine why the command was rejected, and resubmit the command.

**HLV4338I TSO REMOTE EXECUTION TIMEOUT VALUE SET TO** *time*

#### **Explanation**

A GETTIMEOUT command was passed to the ADDRESS TSO interface. This message is returned on the external data queue as a response.

#### **User response**

None. The timeout value is given in 100ths of seconds.

**HLV4339T** *environment* **COMMAND TIMED OUT**

# **Explanation**

An ADDRESS TSO or ADDRESS CGI host command did not complete within the allowed time. The requesting routine is redispatched.

#### **User response**

Determine why the host command did not complete within the required time frame. The delay could be due to looping within the TSO/CGI command procedure or heavy usage of the external TSO servers.

**HLV4340S Subsystem** *subsysid* **inactive, must be (re)started**

An ADDRESS TSO or ADDRESS TSOSRV host command has been directed to a product subsystem that is not currently active.

# **User response**

Start or restart the product subsystem whose subsystem ID appears in the message, or correct the program to specify the ID of an active product subsystem.

#### **HLV4341S TSO/E is not installed**

# **Explanation**

TSO/E (IBM's program product number 5665-293) is required to support the use of the product.

# **User response**

Verify that this product is available at your installation.

**HLV4342E TSO command length (***length***) exceeds maximum length (***maxlength***)**

# **Explanation**

The length of the TSO command exceeds the implementation limits. Note that the length of TSO host commands sent from SEF rules to the OSF execute queue have a lower limit (256 bytes or the BLKSIZE on the server SYSTSIN DD statement, whichever is smaller).

# **User response**

Check if there are an excessive number of blanks in the TSO command string. If so, remove the blanks from the command string. If you need to pass long values from a rule to a server REXX program, use global variables to pass the values.

```
HLV4343S TSO service error - errdesc
```
# **Explanation**

An error occurred in the product service routine that executes TSO commands via the TSO command service routine.

# **User response**

Check if any other error messages were generated along with the error message above. If the combined error messages are sufficient to explain the problem, take whatever corrective action is appropriate. If

the problem cannot be resolved, contact Software Support.

**HLV4344S TSO service error -** *abcode1 abcode2* **- reason code** *rsncode*

# **Explanation**

An abend occurred in the product service routine that executes TSO commands via the TSO command service routine.

#### **User response**

Check for other error messages that were generated with is error message. If the combined error messages are sufficient to explain the problem, take whatever corrective action is appropriate. If the problem cannot be resolved, contact Software Support.

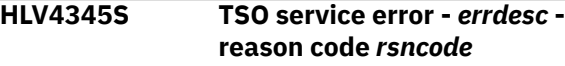

# **Explanation**

An error was detected in the parameter list passed to the product service that calls the TSO command service routine.

#### **User response**

Check if any other error messages were generated along with the error message above. If the combined error messages are sufficient to explain the problem, take whatever corrective action is appropriate. If the problem cannot be resolved, contact Software Support.

**HLV4346E Current** *verbaddr* **command not authorized -** *errmsg*

# **Explanation**

The authorization check failed. The use of ADDRESS OSF is restricted by your installation security product.

#### **User response**

Contact the person at your installation who installs and maintains your installation security product.

**HLV4347S ABEND** *abcode* **IN AUTHORIZATION ROUTINE** *modname***+***offset*

# **Explanation**

An abend occurred in the authorization checking routine.

Contact the person at your installation who installs and maintains your installation security product.

**HLV4348S** *rsrcname sysserv* **FAILED, RC=***rcode***, DETECTED AT** *addr*

# **Explanation**

Some type of error occurred during invocation of a product service routine associated with the ADDRESS TSO or ADDRESS OSF environment. The error occurred while attempting to set up the environment for executing a TSO command via the TSO/E command service routine.

# **User response**

Check if any other error messages were generated along with the error message above. If the combined error messages are sufficient to explain the problem, take whatever corrective action is appropriate. Otherwise, contact Software Support with this problem.

**HLV4349S MESSAGE SEND TO TSO EXECUTE QUEUE FAILED, RC=***rcode***, DETECTED AT** *addr*

# **Explanation**

The product has attempted to send a command to the TSO server execute queue in a product Server address space, and the attempt has failed. If the return code in the message is 4, then the TSO execute queue is full. Any one or some combination of the following conditions may be true: (1) there is a rule or some combination of rules that is looping, (2) there is a loop in an application that is causing TSO commands to be issued very frequently, (3) there are too few servers or the servers may be tied up running relatively long processes, or (4) the TSO execute queue may be too small for your server workload.

# **User response**

Review the contents of the message and any associated messages, and attempt to resolve the problem. If the problem cannot be resolved, contact Software Support to obtain additional assistance.

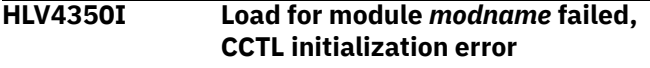

# **Explanation**

This message is issued if a module needed to initialize the CCTL interface to IMS could not be loaded. The

message contains the module name. The module is either missing or some other error has occurred.

# **User response**

Check if any other messages were issued. Check if the named module is in the search sequence. Note that this problem can be resolved without restarting the main product address space.

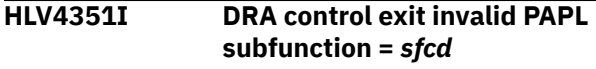

# **Explanation**

This message is issued when the product DRA control exit receives notification of a DRA failure but is passed an unrecognized subfunction code.

### **User response**

No action required. The product will attempt to restore a connection with the IMS control region. Note that this error message may be followed by other, more descriptive error messages as the product attempts to reconnect to the IMS DBCTL.

```
HLV4352I DRA control exit invalid PAPL
   function = funcd
```
# **Explanation**

This message is issued when the product DRA control exit receives an unrecognized function code.

# **User response**

No action required. The product will attempt to restore a connection with the IMS control region. Note that this error message may be followed by other, more descriptive error messages as the product attempts to reconnect to the IMS DBCTL.

```
HLV4353I IMS CCTL support activated
```
# **Explanation**

This message is issued when the product DRA control exit receives a notification that the connection to the IMS control region has been established successfully.

# **User response**

No action required. This is an informational message only.

**HLV4354I IMS CCTL support terminating**

This is an informational message that is issued when the product terminates its IMS CCTL support. If the IMS CCTL support is being terminated due to a fatal error condition, this message will have been preceded by error messages which depict the exact error condition encountered.

# **User response**

Follow the course of action recommended for the error messages that preceded this error message. If the product CCTL support continues to terminate due to a fatal error condition, contact Software Support for further assistance.

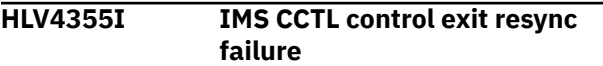

# **Explanation**

The IMS CCTL control exit has been unable to successfully process a resync request during product initialization.

# **User response**

Check the MVS system log for any IMS messages occurring around the time of this failure. Correct any IMS problems that may have occurred. Then ABORT the in-doubt UORs for this server. If the problem continues to persist, contact Software Support for further assistance.

**HLV4356I IMS DRA terminating due to unknown error condition**

# **Explanation**

The IMS Data Resource Adaptor running inside of the main product address space has terminated due to some unknown error condition. Product IMS support will be terminated.

# **User response**

Check the MVS system log for any IMS messages occurring around the time of this failure. Correct any IMS problems that may have occurred, and restart the HLV address space. If the problem continues to persist, contact Software Support for further assistance.

**HLV4357I Invalid request, IMS CCTL feature not enabled**

# **Explanation**

None.

### **User response**

Contact IBM Software Support.

```
HLV4358I Request failed product not
   identified to IMS
```
# **Explanation**

The product has made one or more attempts identify itself to the IMS DBCTL region, but the attempts have failed. There is currently no active connection between the product address space and the IMS DBCTL region.

### **User response**

Check Trace Browse for any related product messages. Check the MVS system log for any related IMS messages. Correct any IMS problems discovered. The product will continue to attempt to connect to the IMS region until a successful connection has been established.

```
HLV4359I PSB psb schedule request
  unsuccessful
```
# **Explanation**

The product was unable to successfully schedule the PSB specified by the client application.

# **User response**

Check the PSB name to ensure that it is correct. If the problem continues to persist, contact Software Support for further assistance.

```
HLV4360I Request failed - PSB not in
   scheduled state
```
# **Explanation**

The current request requires that a prior PSB schedule attempt had completed successfully, and no active thread was found for this task.

# **User response**

Check the program logic in the client-side application to ensure that the "CC" message was sent prior to issuing DL/I requests or the "TERM" message. If the problem continues to persist, contact Software Support for further assistance.

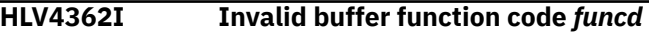

The buffer function code passed to this routine was invalid. The host transaction program could not handle the buffer function code passed by the client.

# **User response**

Verify that the host application requested by the client matches the current call to the host. Contact Software Support for further assistance, if necessary.

**HLV4363I Previous CCTL termination failed, initialization will use previous session PAPLCTOK value**

# **Explanation**

This is an informational message that is issued during product initialization when the CCTL initialization routine determines that the previous CCTL termination did not complete successfully.

# **User response**

No action is required. This message is for informational purposes only.

**HLV4370T Access to Services is not activated.**

# **Explanation**

None.

#### **User response**

Contact IBM Software Support.

**HLV4371T Services is not active on the server**

# **Explanation**

Services is not started on the server and cannot be used by client applications. The current request to use client to execute a web service is rejected. The current host session will be terminated.

# **User response**

If access to Services is needed, enable Services by setting the correct parameters on the server.

**HLV4372H WEB SERVICE** *%1* **UNDER VIRTUAL DIRECTORY** *%2* **HAS BEEN** *%3*

# **Explanation**

A web service has been enabled or disabled.

# **User response**

No action is required. This message is for informational purposes only.

**HLV4375W OE sockets WSOEPORT conflict with PIO port - zervices HTTP listener terminating**

# **Explanation**

The port number for OE Sockets Services (WSOEPORT) has been set to the same non-zero value as the parallel I/O port.

# **User response**

This OE Sockets task of the main address space shuts down. Startup continues without Services support.

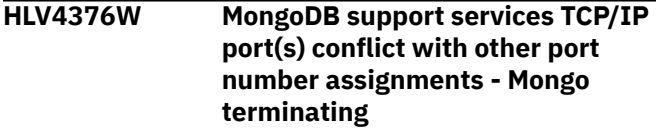

# **Explanation**

The port number(s) assigned for MongoDB server support conflicts with other non-zero port number assignments for other product support services.

#### **User response**

The MongoDB listener task will terminate and Mongo support will be deactivated.

**HLV4377W MongoDB listener ports not set - MongoDB support will not be activated**

# **Explanation**

The port numbers for MongoDB client connections have not been set. MongoDB support, requested by the MongoDB start-up parameter cannot be activated.

# **User response**

The MongoDB listener task shuts down, and start-up continues without MongoDB support.

**HLV4378W OE sockets HTTP port (WSOEPORT) conflicts with main OE port (OEPORTNUMBER) - HTTP listener terminating**

# **Explanation**

The port number for OE Sockets HTTP and Services access is set to the same non-zero value as the normal

(ODBC) port. Services HTTP listener task will terminate and HTTP access to this server will be unavailable.

# **User response**

This OE Sockets task of the main address space shuts down. Startup continues without HTTP and Services support.

**HLV4379W OE sockets HTTP port (WSOEPORT) unset - HTTP && Services support unavailable**

# **Explanation**

The port number for OE Sockets HTTP and Services access is un-set. Services Support, requested by WSACTIVE option, has been reset and will not be available. HTTP access to the server by the Studio will also be unavailable.

# **User response**

This OE Sockets task of the main address space shuts down. Startup continues without HTTP and Services support.

**HLV4380E MongoDB feature is not configured - Mongo listener on port** *portno* **will not be activated.**

# **Explanation**

None.

# **User response**

Contact IBM Software Support.

**HLV4381H Parallel I/O port OPEN failure**

# **Explanation**

An error occurred when trying to open a socket for the Parallel I/O port.

# **User response**

Verify that the port number is correct.

**HLV4382H Non load-balanced port OPEN failure**

# **Explanation**

An error occurred when trying to open a socket for a non load-balanced port.

### **User response**

Verify that the port number is correct.

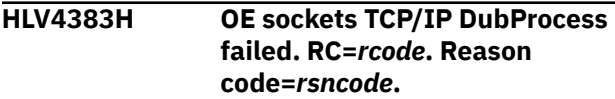

# **Explanation**

An error occurred when trying to set the DUBPROCESS option for OE Sockets processing.

# **User response**

Verify that the userid used to start the server has an OMVS segment defined. If this does not resolve the problem, contact Software Support for additional assistance.

```
HLV4384S Services load balancing port not
   unique, server terminating
```
# **Explanation**

A load balancing Services port has been specified. However the port number is already used by another listener such as the main TCP/IP listener, SSL, or regular Services.

# **User response**

Change the port numbers so they do not match and restart the product. The product parameter for setting the SSL port is OESSLPORTNUMBER. The product parameter for the non- load balanced port is OENLPORTNUMBER. The product parameter for setting the non-SSL port number is OEPORTNUMBER. The product parameter for setting the Services port number is WSOEPORT. The product parameter for setting the Services SSL port number is WSOESSLPORT The product parameter for setting the Services balanced port number is WSOEBALANCEDPORT

```
HLV4385H WS load-balanced port OPEN
  failure
```
# **Explanation**

An error occurred when trying to open a socket for a ws load-balanced port.

# **User response**

Verify that the port number is correct.

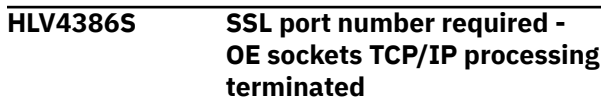

SSL processing has been requested. However, the SSL port number has not been set or has been set to zero. OE Sockets was terminated.

# **User response**

Set the SSL port number in the initialization exec, and restart the product. If this does not resolve the problem, contact Software Support for additional assistance.

**HLV4387S PIO and ODBC ports match - OE sockets PIO port is reset to zero**

# **Explanation**

PIO processing has been requested. However, the PIO port number is the same as the ODBC port number. The OEPIOPORTNUMBER is set to zero. Parallel I/O support will be disabled.

# **User response**

Change the OEPIOPORTNUMBER to be different from the OEPORTNUMBER value.

**HLV4388S SSL and non-SSL ports match - OE sockets SSL port is reset to zero**

# **Explanation**

SSL processing has been requested. However, the SSL port number is the same as the non-SSL port number. The OESSLPORTNUMBER is set to zero. The non-SSL port number will accept both SSL and non-SSL inbound requests.

# **User response**

None required. To eliminate the message, remove the OESSLPORTNUMBER parameter from the initialization exec.

```
HLV4389S OE stack oestack can not be used
   - OE sockets TCP/IP processing
   terminated
```
# **Explanation**

The name of a specific OE stack was specified using the TCPNAME product parameter. However, this OE stack cannot be used for some reason. OE Sockets was terminated.

# **User response**

Correct the name of the OE stack by modifying the TCPNAME product parameter. Restart the main product address space.

#### **HLV4390E Invalid dynamic VIPA IP address** *%1* **specified**

# **Explanation**

Dynamic VIPA support has been configured, however the IP address specified for Dynamic VIPA support to use is not valid. Dynamic VIPA support will be disabled.

# **User response**

Either delete the Dynamic VIPA IP address or properly specify an IP address using dotted-decimal notation.

**HLV4391I OE stack binding port** *portno* **to IP address** *ipaddr*

# **Explanation**

The Open Edition support is binding the product to the indicated port and the indicated IP address.

# **User response**

None. This is an informational message only.

```
HLV4392I OE stack returning invalid results
   when sockets are ready
```
# **Explanation**

This message is issued when the OE main task detects that select() returned a zero return value even though there were sockets ready in the returned socket mask. This could lead to a loop occurring in OPMAOT trying to process a listening socket.

# **User response**

Contact your sales representative for instructions on gathering documentation for this problem in IBM Open Edition code.

#### **HLV4393I OE stack returning too soon from select when no sockets are ready**

# **Explanation**

This message is issued when the OE main task detects that select() returned sooner than expected when a timeout value was specified and there were no sockets ready for processing. This could lead to wasted time in OPMAOT when there is not work to do.

Contact Software Support for instructions on gathering documentation for this problem.

#### **HLV4400T** *msgtext*

### **Explanation**

This is a general purpose message that may or may not indicate some type of TCP/IP error.

### **User response**

Read the message text carefully. Some messages produced under this message ID are actually error messages. If the message indicates an error, check for any associated TCP/IP produced error messages. If you are unable to diagnose the problem, contact Software Support.

#### **HLV4401W No TCP/IP port number specified.**

# **Explanation**

This message indicates that no port number was specified for the product to LISTEN for, and ACCEPT inbound OE Sockets TCP/IP sessions.

### **User response**

Change the xxxxIN00 EXEC to specify a port number for the OEPORTNUMBER parameter which is used to LISTEN for, and ACCEPT all inbound OE Sockets TCP/IP sessions.

**HLV4410E** *service* **OF** *desc* **FAILED RC=***rcode***, DETECTED AT** *addr*

# **Explanation**

This is a generic error message used to describe a wide variety of message processing errors. The message text gives a description of the current operation (*service*) and what the current operation was trying to do.

# **User response**

Keep all the related error details, and contact your local product systems programming group for assistance with this problem.

**HLV4411E GLOBAL VARIABLE RULE CHAINING DEPTH EXCEEDS MAXIMUM VALUE**

# **Explanation**

Global variable rule chaining has exceeded the maximum value. All pending global variable rules will not be fired. The current operation continues.

### **User response**

If this situation has been caused by a recursive infinite global variable rule loop, modify the global variable rule to avoid this situation. If this situation is not due to a REXX programming error, increase the global variable rule chaining limit (GLVCHAINMAX).

#### **HLV4413I** *no* **MESSAGES SINCE THE LAST ARCHIVE. CURRENT MESSAGE NUMBER IS** *seqno*

### **Explanation**

The number (*no*) of messages added to Trace Browse since the last Trace Browse message archived has exceeded a user-defined threshold.

#### **User response**

This message may be used as a trigger for starting the Trace Browse archive program based on the number of messages since the last archive rather than on a time basis using the TODARCH rule.

**HLV4420H** *msgtext*

# **Explanation**

This is a general purpose message that may or may not indicate some type of ITC/IP error.

#### **User response**

Read the message text carefully. Some messages produced under this message ID are actually error messages. If the message indicates an error, check for any associated ITC/IP produced error messages. If you are unable to diagnose the problem, contact Software Support.

```
HLV4421H UNKNOWN service CODES - R0=r0
 R15=r15
```
# **Explanation**

This message reports ITC/IP return and reason codes (R0 and R15) that are unknown to HLV.

#### **User response**

This may indicate some type of internal error. It is also possible that you are running a version of ITC/IP not

yet supported by HLV. If the version of ITC/IP that you are running DOES appear to be supported, contact Software Support.

**HLV4422H UNKNOWN** *service* **CODES - ERCD=***errcd* **DGCD=***diagcd*

# **Explanation**

This message appears in conjunction with the 4421H message.

# **User response**

This may indicate some type of internal error. It is also possible that you are running a version of ITC/IP not yet supported by HLV. If the version of ITC/IP that you are running DOES appear to be supported, contact Software Support.

**HLV4423H UNKNOWN** *service* **CODES - ERCD=***errcd* **DGCD=***diagcd*

# **Explanation**

This message appears in conjunction with the 4421H message.

# **User response**

This may indicate some type of internal error. It is also possible that you are running a version of ITC/IP not yet supported by HLV. If the version of ITC/IP that you are running DOES appear to be supported, contact Software Support.

**HLV4450S** *jobname* **error inquiring CICS system information for client - EIBRESP:** *respcd*

# **Explanation**

The client PLTPI program encountered an error inquiring CICS system information.

# **User response**

Probable CICS error. Check the system log for errors.

**HLV4451S** *jobname* **error enabling client exit program** *progname* **- EIBRESP:** *respcd*

# **Explanation**

The client PLTPI program encountered an error enabling a client exit program.

# **User response**

Check that the exit program has been correctly defined to CICS.

**HLV4452S** *jobname* **error extracting GWA address for client program** *progname* **- EIBRESP:** *respcd*

# **Explanation**

The client PLTPI program encountered an error extracting the Global Work Area address for the exit program.

### **User response**

Probable CICS error. Check the system log for errors.

**HLV4453S** *jobname* **error starting client exit program** *progname* **- EIBRESP:** *respcd*

# **Explanation**

The client PLT program encountered an error starting the user exit program.

# **User response**

Check that the exit program has been correctly defined to CICS.

**HLV4454I** *jobname* **client exit program** *progname* **started**

# **Explanation**

The client task-related user exit program has been started.

# **User response**

None. This message is for informational purposes only.

```
HLV4455S jobname GWA length not as
   expected for client exit program
   progname - explength: explength,
   returned: GWA
```
# **Explanation**

The GWA length returned by CICS for the client TRUE is not the expected length.

# **User response**

Check that the exit program has been correctly defined to CICS.

**HLV4456I** *jobname* **program creation date:** *date*

# **Explanation**

This message provides the creation date of the client TRUE exit program.

### **User response**

No action is required.

**HLV4457S** *jobname* **Program load failed - EIBRESP:** *respcd*

# **Explanation**

The client API interface routine could not be loaded.

# **User response**

Ensure that the load module is available to the CICS region.

**HLV4458W** *jobname* **client exit program** *progname* **is already enabled**

# **Explanation**

The client PLTPI program encountered an error enabling the client exit program. The program is already enabled.

# **User response**

Check that the PLTPI program has been correctly defined to CICS.

**HLV4459I** *jobname* **client exit program** *program* **is enabled**

# **Explanation**

The client PLTPI program is enabled.

# **User response**

This is an informational message. No action required.

**HLV4460I** *jobname* **Program GWA address:** *addr*

# **Explanation**

This message provides the address of the client TRUE exit's Global Work Area (GWA).

# **User response**

No action is required.

# **Explanation**

None.

### **User response**

Contact IBM Software Support.

**HLV4471S INVALID PSB SCHEDULE ATTEMPT - PSB ALREADY SCHEDULED**

# **Explanation**

A user-written RPC program attempted to issue an IMS PCB call in order to schedule the program's PSB. However, the program's PSB is already scheduled.

# **User response**

Correct the internal logic error in the user-written RPC program, and invoke the RPC program again.

```
HLV4472S PSB SCHEDULE FAILURE - PSB
 NAME = psbname
```
# **Explanation**

A user-written RPC program attempted to schedule the program's PSB. The PSB schedule attempt has failed.

# **User response**

The PSB schedule may have failed for a variety of reasons. Ensure that the PSB load module is available to IMS. Ensure that the databases referenced by the PSB are available. Ensure that the PSB has not been stopped by IMS due to an earlier error. If none of the above conditions caused the error, check the IMS MTO log and the MVS MCS console for any related error messages. If all attempts to schedule the PSB fail, contact Software Support for further assistance.

```
HLV4473S INVALID DL/I CALL ATTEMPT -
 PSB NOT SCHEDULED
```
# **Explanation**

A user-written RPC program attempted to issue an IMS term call in order to terminate the program's PSB. However, the program's PSB was not previously scheduled.

#### **HLV4470S IMS CCTL FEATURE MUST BE ENABLED TO ISSUE DL/I CALLS**

Correct the internal logic error in the user-written RPC program, and invoke the RPC program again.

**HLV4500U** *desc* **INITIAL GETMAIN FAILED - INCREASE STORAGE SIZE**

# **Explanation**

Insufficient storage. The product was unable to obtain enough storage to allocate the initial program stack.

### **User response**

Check the abend code to determine if the region size should be increased. If necessary, increase the region size, and restart the product.

**HLV4501U** *desc* **UNABLE TO LOCATE THE MASTER BLOCK**

# **Explanation**

A subtask was unable to locate the product control blocks and was forced to terminate. The services provided by the subtask will not be available.

# **User response**

Check the error messages and the return code associated with this problem. There may be one or more abend error messages referring to the current problem. If possible, fix the problem identified by the error messages, and restart the product. If the problem cannot be resolved, contact Software Support with this problem.

#### **HLV4502H** *process* **subtask is active**

# **Explanation**

This is the standard subtask initialization message.

# **User response**

This is not an error message, and no action is required.

**HLV4503S ESTAE** *service* **ERROR RC=***rcode*

# **Explanation**

The subtask driver attempted to create an ESTAE recovery environment. The ESTAE macro failed.

*service* may be create or delete.

### **User response**

Check the error messages and the return code associated with this problem. There may be one or more ESTAE error messages referring to the current problem. If possible, fix the problem identified by the error messages, and restart the product. If the problem cannot be resolved, contact Software Support with this problem.

**HLV4504E** *rsrc sysserv* **FAILED, RC=***rcode***, DETECTED AT** *addr*

# **Explanation**

Some type of error occurred in the system management routines of the product. See the actual text of the message for an explanation. The error was probably caused by a failure in an operating system service requested by a product system management routine.

# **User response**

Check if any other error messages were generated along with the error message above. If the combined error messages are sufficient to explain the problem, take whatever corrective action is appropriate. Otherwise, contact Software Support for assistance with this problem.

**HLV4505H ABEND** *abcode* **IN** *service modname***+***offset*

# **Explanation**

The subtask driver routine detected an abend in the routine called by the driver. The message text provides the abend code, current operation (*service*), and abend location. This failure may have been caused by a programming error in the routine that caused the subtask exit to get control or in the subtask exit routine itself. This failure can also be caused by product installation and maintenance errors.

#### **User response**

Check if any other error messages were generated along with the error message above. If the combined error messages are sufficient to explain the problem, take whatever corrective action is appropriate. If the problem cannot be resolved, contact Software Support.

**HLV4506H** *process* **subtask terminating**

This is the standard message indicating that subtask execution is complete.

# **User response**

This is not an error message and no action is required.

**HLV4507E SUBTASK ERROR TERMINATION: RC=***rcode*

# **Explanation**

This message is issued when the subtask driver module terminates due to an error.

# **User response**

Check if any other error messages were generated along with the error message above. If the combined error messages are sufficient to explain the problem, take whatever corrective action is appropriate. Otherwise, contact Software Support with this problem.

#### **HLV4508H** *subtask* **SUBTASK:** *objname objval*

# **Explanation**

This message is only issued when the product service task debugging is requested using the DEBUGATMD option.

# **User response**

No action required. This message is informational only.

**HLV4520W LOAD FOR MODULE** *modname* **FAILED, ODBA INITIALIZATION ERROR**

# **Explanation**

This message is issued if a module needed to initialize the ODBA interface to IMS could not be loaded. The message contains the module name. The module is either missing or some other error has occurred.

# **User response**

Check if any other messages were issued. Check if the named module is in the search sequence. Resolve the problem and restart the server.

**HLV4521S Unable to implant ODBA interface, return code:** *rcode*

# **Explanation**

This message is issued if the product was unable to implant its ODBA interface routine. The return code is provided.

# **User response**

Check if any other messages were issued. Call Software Support.

**HLV4522W UNABLE TO CONNECT TO IMS/ ODBA FOR STARTUP TABLE ID:** *tblid***, RETURN CODE:** *rcode***, REASON CODE:** *rsncode***, ERROR CODE:** *errcd*

# **Explanation**

This message is issued if the product was unable to connect to IMS/ODBA for the Startup Table Identifier in the message.

Codes comes from AIBRETRN, AIBREASN, and AIBERRXT respectively.

# **User response**

Check if any other messages were issued and IMS/DB is active. If the Startup Table does not exist, generate it. The next ODBA request for this startup table identifier will retry this operation.

```
HLV4523W ERROR IN DISCONNECTING
 FROM IMS/ODBA CONNECTIONS.
 RETURN CODE: rcode, REASON
 CODE: rsncode
```
# **Explanation**

This message is issued if the product was unable to disconnect from IMS/ODBA.

Code comes from AIBRETRN, and AIBREASN.

# **User response**

Check if any other messages were issued and IMS/DB is active. If the Startup Table does not exist, generate it. The next ODBA request for this startup table identifier will retry this operation.

**HLV4524W ERROR IN DISCONNECTING FROM IMS/ODBA CONNECTION** *tblid***. RETURN CODE:** *rcode***, REASON CODE:** *rsncode***, ERROR CODE:** *errcd*

This message is issued if the product was unable to connect to IMS/ODBA for the Startup Table Identifier in the message.

Codes come from AIBRETRN, AIBREASN, AIBERRXT.

### **User response**

Check if any other messages were issued and IMS/DB is active. If the Startup Table does not exist, generate it. The next ODBA request for this startup table identifier will retry this operation.

**HLV4525I MAXIMUM NUMBER OF SIMULTANEOUS ODBA CONNECTIONS (***max***) REACHED**  *no* **TIMES - CONNECTION DENIED**

# **Explanation**

This message is issued if the product was unable to connect to IMS/ODBA because the maximum number of simultaneous connections was reached a number (*no*) of times.

# **User response**

Raise the MAXODBACONNECT parameter. Default is 8 if it was not specified.

**HLV4526I** *no* **ODBA CONNECTION ENTRIES FREED**

# **Explanation**

This message is issued if the product ODBA Connection Entry table cleanup routine was able to free some previously allocated entries. This message is a warning of a table full condition that will begin denying connections.

# **User response**

Raise the MAXODBACONNECT parameter. Default is 8 if it was not specified.

**HLV4527T ODBA interface not** *type*

# **Explanation**

This message is issued if the product ODBA Interface is not either initialized or enabled.

*type* can be initialized or enabled.

#### **User response**

If it has not been initialized, contact Software Support. If it is not enabled, check initialization parameters.

**HLV4528I Load for module** *modname* **failed, ODBA interface disabled**

### **Explanation**

This message is issued if a module needed to initialize the ODBA interface to IMS could not be loaded. The message contains the module name. The module is either missing or some other error has occurred.

#### **User response**

If IMS/ODBA support is not desired, then no action is needed. Otherwise check if other messages were issued. Check if the named module is in the search sequence. Resolve the problem and restart the server.

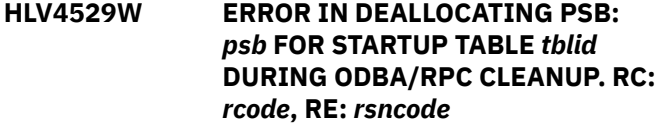

# **Explanation**

This message is issued if an RPC that was using the IMS/DB ODBA Interface terminated, left some PSBs allocated, and product cleanup encountered an error deallocating them.

Codes come from ALERTDLI calls.

#### **User response**

Fix the error in the RPC that caused it to terminate without deallocating these PSBs.

```
HLV4530I IMS/DB ODBA INTERFACE
TERMINATED
```
# **Explanation**

This message is issued when the product has terminated the IMS/DB ODBA Interface.

# **User response**

None.

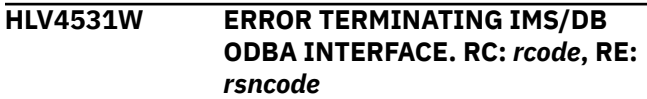

This message is issued when the product has terminated the IMS/DB ODBA Interface.

# **User response**

None.

**HLV4532S ODBA STARTUP TABLE MODULE**  *modname* **- IS NOT RE-ENTRANT. UNABLE TO MODIFY**

# **Explanation**

This message is issued when an IMS/ODBA Connection is requested, but the startup table module is not marked re-entrant. the product cannot modify the module with server userid if required nor merge DEFINE IMSODBA parameters.

# **User response**

Re-generate the DFSxxxx0 module indicated and link it as re-entrant.

**HLV4533S ODBA MODIFY ACTION BYPASSED FOR TABLE** *modname*

# **Explanation**

This message is issued when an IMS/ODBA Modify Action is requested, but there does not seem to be any active ODBA connection under the name requested.

# **User response**

Re-enter the Modify command with the proper Startup Table name.

**HLV4534I** *req* **OF IMS/ODBA CONNECTION FOR STARTUP TABLE** *modname resolution*

# **Explanation**

This message is issued when an action on an IMS/ ODBA connection is requested. The status of the request is displayed. If the status is "failed" look for other messages that will indicate the return and reason codes.

*resolution* can be succeeded or failed.

# **User response**

Re-enter the Modify command after dealing with the errors indicated by the other messages.

#### **HLV4550T OPRXSQ - USER** *userid* **CONNECTED WITH UNOPTIMIZED PLAN** *plan*

# **Explanation**

This message is issued when a user connected with an old unoptimized OPRXSQ Db2 Plan.

#### **User response**

Rebind the specified plan so it includes the optimized packages OPRXSQA-R.

#### **HLV4551T** *dbrm* **- UNRECOGNIZED** *type* **PROVIDED - SECTION** *stmtno* **- STATEMENT** *sectno*

# **Explanation**

This message is issued when an unrecognized statement or section number is provided to the OPRXSQ plan translation routine.

*type* can be either SECTION or STATEMENT.

# **User response**

Contact Software Support for assistance.

**HLV4552T COLLECTION ID** *collname* **FOR PLAN** *plan* **WILL USE PACKAGE PROCESSING**

# **Explanation**

This informational message is issued when the Db2 collection name for the current connection has been determined.

# **User response**

None

**HLV4553T PACKAGE OPRXSQ** *dbrm* **SECTION** *sectno1* **USED FOR SECTION** *sectno1* **STATEMENT** *stmtno*

# **Explanation**

This informational message is issued when SQL section number translation is done for the product Db2 PLAN, OPRXSQ. This message will only be issued under the direction of Software Support.

Note that *sectno1* represents the new OPRXSQ section number, and *sectno2* represents the original OPRXSQ section number.

None

**HLV4554T PLAN** *plan* **DOES NOT USE PACKAGE PROCESSING**

#### **Explanation**

This informational message is issued when the Db2 plan does not have a collection name that matches the package list.

#### **User response**

None

**HLV4555T PACKAGE OPRXSQ** *pkge* **IN COLLECTION** *collname* **SELECTED**

# **Explanation**

This informational message is issued when SQL section number translation is done for the product Db2 PLAN, OPRXSQ.

#### **User response**

None

**HLV4556T PLAN** *plan* **WILL USE PACKAGE PROCESSING**

# **Explanation**

This informational message is issued to indicate that the optimized packages will be used to process Db2 requests.

#### **User response**

None

**HLV4557T PACKAGE OPRXSQ** *pkge* **SELECTED**

# **Explanation**

This informational message is issued when SQL section number translation is done for the product Db2 PLAN, OPRXSQ.

# **User response**

None

The variable fields of the message text are: pack Package name that will be used.

#### **HLV4558T PLAN** *plan* **WILL USE DRDA SUBSTITUTE PACKAGES**

# **Explanation**

This informational message is issued when the Db2 plan will be internally converted to the use of substitute packages for DRDA connections.

### **User response**

None

**HLV4601I** *status*

# **Explanation**

This message contains the first of each two-line response to the TSOSRV\_LIST command. Each twoline response group shows the status of the TSO server and the command being executed.

#### **User response**

None.

**HLV4602I** *cmdname*

# **Explanation**

This message contains the second of each two-line response to the TSOSRV\_LIST command. Each twoline response group shows the status of the TSO server and the command being executed.

#### **User response**

None.

**HLV4603I SERVER** *asid* **POSTED FOR TERMINATION**

# **Explanation**

The TSOSRV\_STOP command has posted the server for termination.

#### **User response**

None.

```
HLV4604I SERVER POSTED TO FREE TSSD AT
 addr
```
# **Explanation**

The TSOSRV\_FREE command has posted the server for release of the TSSD.

# **User response**

None.

#### **HLV4605I** *status*

# **Explanation**

The TSOSRV\_QUEUE command returns information using this message.

# **User response**

None.

**HLV4606E ADDRESS SEF TSOSRV\_STOP** *asid***: ASID NOT SERVER ADDRESS SPACE**

# **Explanation**

An invalid hex ASID was specified on a TSOSRV\_STOP command.

# **User response**

Correct the ASID, and re-issue the TSOSRV\_STOP command.

**HLV4607S** *funcd* **OF** *queue* **FAILED, RC=***rcode*

# **Explanation**

The specified function failed within the ADDRESS SEF host command environment.

#### **User response**

Determine from the message text what function failed, and review the return codes for the failed function. Contact your local product systems programming group assistance.

**HLV4608E ADDRESS SEF TSOSRV\_FREE** *addr***: ADDRESS NOT THAT OF A TSSD**

# **Explanation**

An invalid address was specified on the TSOSRV\_FREE command.

#### **User response**

Correct the address, and re-issue the TSOSRV\_FREE command.

#### **HLV4609I** *stats*

# **Explanation**

The TSOSRV\_EXECSTATS command returns information using this message.

#### **User response**

None.

```
HLV4612H jobname HAS RESET THE TSO
 SERVER COMMAND EXECUTION
 QUEUE
```
#### **Explanation**

A TSOSRV\_RESETQ command was issued from the specified job.

#### **User response:**

**HLV4650E UNABLE TO OBTAIN** *storsize* **BYTES BELOW THE LINE**

#### **Explanation**

ADDRESS LINKMVS is required to obtain storage below the 16MB line to hold both parameters and a register save area to be passed to the requested program. If this storage cannot be obtained, host command processing is terminated.

#### **User response**

Batch jobs must be rerun with a larger below the line region size. TSO users must log on with a larger region size, and re-issue the command.

```
HLV4680T ENCLAVE SET RC=rcode FOR CALL
  CODE callcd (calltype) - failmsg
```
#### **Explanation**

While attempting to invoke a High-Level Language (HLL) subroutine via the MVS Language Environment CEEPIPI interface module, an error occurred. This message logs the error. This message may be followed by message 4681 for subroutine invocations.

*failmsg* is specific to a given call type.

#### **User response**

The HLL subroutine is not called, and the product's LE/370 enclave may be terminated as indicated by other messages. If possible, determine the cause of the error using other messages logged, and correct the problem, or contact Software Support group.

#### **HLV4681T ROUTINE INVOKED WAS** *indexcd* *subrout*

# **Explanation**

This message follows the 4680T message when a subroutine invocation was underway. The subroutine

CEEPIPI table index value and its external name are reported.

# **User response**

See message 4680T.

**HLV4682T ROUTINE RC=***rcode* **REASON=***rsncode* **ENCLAVE FEEDBACK(***feedback***)**

# **Explanation**

This message follows the 4681T message and reports the subroutines return code, reason code, and the LE/370 enclave feedback codes (*feedback*).

# **User response**

See message 4680T.

**HLV4683T ENCLAVE MGR CANNOT REENTER SUPERVISOR STATE**

# **Explanation**

Following a call to the LE/370 CEEPIPI routine, normal supervisor state operation of the enclave manager could not be restored.

# **User response**

Contact Software Support.

**HLV4684T ENCLAVE ABENDED CONDITION CODE=***ccode***, REASON=***rsncode* **FOR CALL CODE** *callcd* **(***calltype***)**  *failmsg*

# **Explanation**

While attempting to invoke a High-Level Language (HLL) subroutine via the MVS Language Environment CEEPIPI interface module, an abend was intercepted. This message logs the error. This message may be followed by message 4681T for subroutine invocations.

# **User response**

The HLL subroutine is not called, and the product's LE/370 enclave may be terminated as indicated by other messages. If possible, determine the cause of the error using other messages logged, and correct the problem, or contact Software Support group.

**HLV4685T** *api* **PLIST ERROR** *errdesc* **-** *plistval* **(***data***)**

# **Explanation**

While attempting to invoke a High-Level Language (HLL) callback routine, the callback routine detected a parameter list validation error. This message logs the reason for the plist validation error.

#### **User response:**

An invalid plist return code is set by the API function, and return is made to the HLL program. Contact Software Support with this error.

**HLV4686S** *msgtext*

# **Explanation**

A severe error message was logged to the trace by a High-Level Language (HLL) component of the main product. The message is also logged to the operator console using this message ID.

# **User response**

See the contents of the message and the trace surrounding this condition, and correct the problem. Contact Software Support with this error.

```
HLV4687T ENCLAVE TERMINATED BY COBOL
 STOP RUN - CLIENT CONNECTION
 TERMINATED
```
# **Explanation**

A COBOL RPC program ended with a STOP RUN statement which caused the LE enclave to terminate.

# **User response**

Replace the STOP RUN statement with a GOBACK statement and recompile and link the program.

```
HLV4700T %1 MODEL QUEUE NAME NOT SET
 - %2 USED AS MODEL QUEUE
```
# **Explanation**

The name of the model queue for this qmanager instance has not been set. The default model queue will be used, if possible.

# **User response**

The MQ task will attempt to open the queue using the default model queue.

**HLV4702T '%1' INPUT QUEUE NAME NOT SET - '%1' PROCESSING TERMINATED**

The name of the input queue for this qmanager instance has not been set. The default input queue will be used, if possible.

# **User response**

The MQ task will attempt to open the queue using the default input queue.

**HLV4704H UNKNOWN** *service* **CODES - RE=***rsncode* **RC=***rcode*

# **Explanation**

This message reports IBM/MQ return and reason codes that are unknown to HLV.

# **User response**

This may indicate some type of internal error. It is also possible that you are running a version of IBM/MQ not yet supported by HLV. If the version of IBM/MQ that you are running DOES appear to be supported, contact Software Support.

**HLV4706T** *msgtext*

# **Explanation**

This is a general purpose message that may or may not indicate some type of IBM/MQ error.

# **User response**

Read the message text carefully. Some messages produced under this message ID are actually error messages. If the message indicates an error, check for any associated IBM/MQ produced error messages. If you are unable to diagnose the problem, contact Software Support.

# **HLV4750T IDCAMS SYSPRINT:** *msgtext*

# **Explanation**

The IDCAMS utility has generated SYSPRINT output. The output line is given in the message text. IDCAMS has been invoked using the product's S\_HLVRXID interface.

# **User response**

None. The message gives the text of a SYSPRINT line generated by the IDCAMS utility.

**HLV4751T IDCAMS WARNING:** *msgtext*

# **Explanation**

The IDCAMS utility has generated SYSPRINT output. The output line is given in the message text. IDCAMS has been invoked using the product's HLVRXID interface. The message is issued in response to an IDCxxxx message condition detected by IDCAMS.

#### **User response**

None. The message gives the text of a SYSPRINT line generated by the IDCAMS utility.

#### **HLV4752T IDCAMS SYSIN:** *msgtext*

# **Explanation**

The IDCAMS utility is about to be invoked by the HLVRXID REXX interface program. This message traces the command text that will be passed to the IDCAMS utility.

### **User response**

None. The message gives the command text that will be presented to IDCAMS.

```
HLV4753T IDCAMS RESULTS:
 LASTCC=lstcc COMPCODE=ccode
 REASCODE=rsncode
```
# **Explanation**

The IDCAMS utility has completed. This message reports the LASTCC, completion codes, and reason codes.

# **User response**

None. The message reports the completion codes at the end of the IDCAMS request.

**HLV4800E DYNALLOC** *reqtype ddname* **- ABEND - COND=***condcd* **REASON=***rcode*

# **Explanation**

A DYNALLOC request failed due to an abend.

#### **User response**

The request fails. Check for other messages that might indicate the cause of the failure.

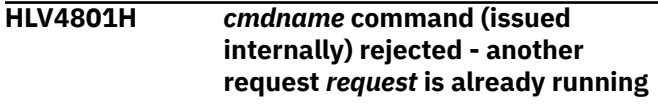

An internally generated SEF command cannot be scheduled at the present time, because the system allows only one request of this type to be processed at once.

# **User response**

The system rejects the request and continues to process the in-flight request. Normally, this message would be issued infrequently (only in certain "race" conditions). If this message is issued frequently, contact Software Support for advice on setting server start-up parameters.

**HLV4802H ABEND CC(***condcd***) REASON(***rsncode***) IN** *modname***+***offset* **WHILE PROCESSING** *cmdname* **COMMAND ISSUED BY** *userid*

# **Explanation**

An SEF command service processing subtask abended while processing the indicated command.

# **User response**

Check for other messages which might indicate the cause of this failure.

**HLV4803E** *cmdname* **COMMAND FROM** *userid* **FAILED - RC =** *rcode desc ccode*

# **Explanation**

The SEF command service processing routine has ended with an error. The message reports the command being processed, the requesting MVS userid, the service return code, and any abend condition code encountered.

# **User response**

Check for other messages which might indicate the cause of this failure.

**HLV4804E Trace Browse archiving disabled because BROWSEMAX(***val***) value is less than the minimum(***minval***) allowed**

# **Explanation**

Trace Browse archive support has been turned off, because the trace must contain at least the minimum given number of messages.

# **User response**

When too few messages are supported in the trace, it can wrap around before archives of the trace can be created. This message indicates that the current trace contains so few messages that this is likely to occur. Increase the BROWSEMAX start-up parameter value to at least the minimum amount. Note that the minimum given is only a rough estimate and may be entirely insufficient to guarantee that wraparound will not occur.

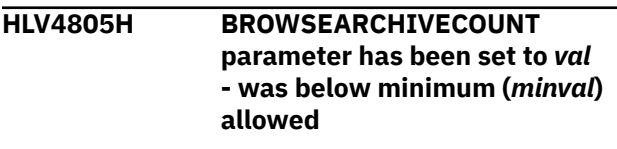

# **Explanation**

Trace Browse archive support has been turned on, but the BROWSEARCHIVECOUNT parameter was not set or was set too low.

# **User response**

The system recalculates the BROWSEARCHIVECOUNT value as one-third of the BROWSEMAX value.

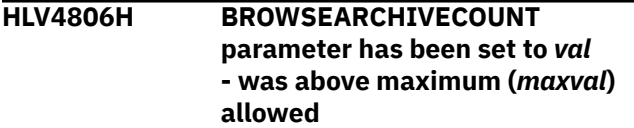

# **Explanation**

Trace Browse archive support has been turned on, but the BROWSEARCHIVECOUNT parameter was set too high.

# **User response**

The system recalculates the BROWSEARCHIVECOUNT value as one-third of the BROWSEMAX value.

```
HLV4807H BROWSEARCHIVECUSHION
 parameter has been set to val
```
# **Explanation**

Trace Browse archive support has been turned on, but the BROWSEARCHIVECUSHION parameter was set too high or too low.

# **User response**

The system resets the BROWSEARCHIVECUSHION value as indicated which is the minimum allowed value.

The variable fields of the message text are: value current BROWSEARCHIVECUSHION value

**HLV4808S Archive backup is under stress**  *val* **messages can be logged before overlay**

# **Explanation**

An archive backup of the trace currently cannot be scheduled because one is already underway. Wraparound trace recording has entered the final range of messages, and a wraparound will occur unless the previous archive completes in time for a new one to be scheduled.

# **User response**

The system continues to monitor the status, either deleting this message when the condition is corrected or escalating the severity if a wraparound actually occurs. If some process is inhibiting the completion of archive backup processing in a timely manner, correct the problem. Consider that the trace size (BROWSEMAX) and/or the archive control parameters (BROWSEARCHIVECOUNT and BROWSEARCHIVECUSHION) may need to be enlarged.

**HLV4809S Trace Browse in overlay mode - unarchived records are being overwritten**

# **Explanation**

The trace log has wrapped around, and un-archived messages are now being overwritten. This message replaces the 4808S message if a stress condition is not relieved.

# **User response**

The system continues operating and monitoring conditions. This message is deleted if a new archive backup that relieves the overall stress condition can be completed; however, the overlaid records cannot be recovered.

**HLV4810H Trace 'BACKUP ARCHIVE' command should be externally scheduled**

# **Explanation**

The BROWSEARCHIVE option is set to MESSAGE, and the system has detected that a backup archive of the trace should now be created.

# **User response**

The system issues this message and takes no other action. You should immediately schedule an archive backup operation.

#### **HLV4811H Trace 'ARCHIVE BACKUP' is being automatically requested**

# **Explanation**

The BROWSEARCHIVE option is set to AUTO, and the trace subtask is requesting a backup-type archive of the selected messages.

# **User response**

The BACKUP ARCHIVE request is scheduled by the SEF subtask for asynchronous execution.

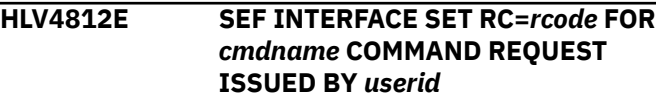

# **Explanation**

An internally generated SEF command was not scheduled due to an unexpected error in the command processing interface routines.

# **User response**

The SEF command is not scheduled. The command requestor continues.

**HLV4813I** *cmdname* **command cannot be scheduled at this time - a similar request is already running**

# **Explanation**

An archive request has been made, but processing of the request cannot be scheduled at this time, because a previous request of the same type has not yet completed. The system allows, at most, only one archive backup/cleanup task to run, and, at most, only one user requested archive extract.

# **User response**

None. Resubmit the request once the previous request has completed.

**HLV4814I** *cmdname* **command cannot be scheduled at this time - all SEF service subtasks are busy**

An archive request has been made, but processing of the request cannot be scheduled at this time, because a subtask is not available to service the request.

# **User response**

None. Resubmit the request once a subtask is free.

**HLV4815I SEF service task,** *tskname***, attached for** *cmdname* **- requested by** *userid***-***reqorigin*

# **Explanation**

An asynchronous SEF service subtask has been attached for processing of a long-running command.

# **User response**

None.

**HLV4816I Running: EFTK** *cbaddr* **Routine:***routine* **TCB** *addr* **USERID** *userid* **UTYPE** *reqtype* **ECB** *ecb* **CMD** *cmdname*

# **Explanation**

An ARCHIVE STATUS request has been issued. This message is part of the response.

# **User response**

None.

**HLV4817I TRACE: CURRENTMSG** *msgno* **LASTARCHIVED** *msgno* **LASTTRIGGERED** *msgno* **DSNAME** *word1* **CTLS** *word2* **%6**

# **Explanation**

An ARCHIVE STATUS request has been issued. This message is part of the response.

*word1* and *word2* represent internal control words.

# **User response**

None.

**HLV4818E Processing of** *cmdname* **command by** *subtask* **subtask terminated by E-O-T - RC=***rcode*

# **Explanation**

An asynchronous command procedure subtask has terminated unexpectedly while processing an SEF command. This message is sent to the requestor as notification of the failure.

### **User response**

Check for other messages which indicate the cause of the unexpected termination.

**HLV4819T Service subtask** *subtask* **completed processing of** *cmdname* **command sent by** *userid* **- RC=***rcode*

# **Explanation**

An asynchronous command procedure subtask has terminated.

### **User response**

None.

**HLV4820E Processing of** *cmdname* **command by** *subtask* **subtask terminated by product shutdown - RC=***rcode*

# **Explanation**

An asynchronous command procedure subtask was terminated forcibly by product shutdown. This message is sent to the requestor as notification of the shutdown.

# **User response**

None.

**HLV4821T Service subtask** *subtask* **forcibly detached at shutdown -** *cmdname* **command sent by** *userid* **- RC=***rcode*

# **Explanation**

An asynchronous command procedure subtask has forcibly detached during shutdown because it did not voluntarily terminate operation quickly enough.

# **User response**

None.

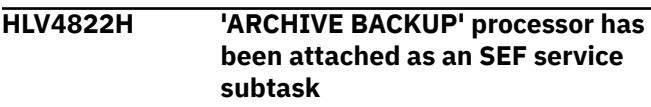

A backup-type archive of the Trace Browse data has been requested. The processor service routine has now been attached. Additional status and completion messages will be logged to report the results of the backup operation.

# **User response**

None.

**HLV4823H Archive file: DSN=***dsname***, FirstMsg=***msgno***, LastMsg=***msgno***, Count=***count*

# **Explanation**

A new archive data set has been successfully created. This message logs the dsname, the first and last message recorded in the archive, and the count of messages.

# **User response**

None.

**HLV4824H** *count* **messages beginning at number** *msgno* **cannot be backed up due to Trace wraparound**

# **Explanation**

A backup-type archive of the Trace Browse data has been scheduled. The indicated range of messages (*count*) cannot be backed up because it has been, or shortly will be, overlaid by wraparound within the trace.

# **User response**

Processing continues. Check and adjust the BROWSEMAX, BROWSEARCHIVECOUNT, and BROWSEARCHIVECUSHION parameters to ensure that the trace does not wrap around without allowing backup operations to complete. This message is normal if you activate automatic archives against an existing trace file that has been in use for some time.

**HLV4825H NO WORK TO DO - ARCHIVE STARTING MESSAGE =** *msgno* **- ENDING MESSAGE =** *msgno*

# **Explanation**

A backup-type archive of the Trace Browse data has been scheduled. There are no messages that can currently be backed up within the range allowed by the BROWSEARCHIVECUSHION value.

# **User response**

Processing ends. Check and adjust the BROWSEMAX, BROWSEARCHIVECOUNT, and BROWSEARCHIVECUSHION parameters to ensure that the trace does not wrap around without allowing backup operations to complete, or explicitly request an ARCHIVE BACKUP, TOEND operation to bypass processing of the storage cushion value.

```
HLV4826W ARCHIVE PROCESSING ABORTED
 DUE TO SUBSYSTEM OR SEF
 TERMINATION REQUEST
```
# **Explanation**

An archive process is being aborted either because a subsystem shutdown is underway or because SEF has requested early termination of the procedure.

# **User response**

Processing ends as quickly as possible. Some resource cleanup may be deferred until subsystem restart.

#### **HLV4827I** *msgdata*

# **Explanation**

The S\_ARCHIV REXX procedure was executed while performing an archive allocation or cleanup service. The REXX routine produced trace or SAY messages.

The *data* in the message comes from SYSTSPRT.

# **User response**

The messages produced by S\_ARCHIV are logged by this message.

**HLV4828E** *procedure* **REXX PROCEDURE RETURNED INVALID/INCORRECT RESULT FOR ARCHIVE DATA SET** *calltype* **REQUEST**

# **Explanation**

The S\_ARCHIV REXX procedure was executed but it either did not return a result or it returned a result that was formatted improperly. The REXX procedure is assumed to have failed.

# **User response**

The current archive-related operation is terminated.

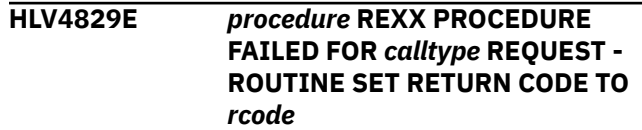

The S\_ARCHIV REXX procedure was executed but returned with a failure return code value set.

# **User response**

The current archive-related operation is terminated.

**HLV4830E** *procedure* **REXX PROCEDURE FAILED TO RETURN DATA SET NAME FOR** *calltype* **REQUEST**

# **Explanation**

The S\_ARCHIV REXX procedure was executed but returned without passing back an MVS data set name, as required for the sub-function request.

# **User response**

The current archive-related operation is terminated.

#### **HLV4831E DYNALLOC FAILURE - RC=***rcode* **ERROR=***errcd* **REASON=***rsncode desc*

# **Explanation**

Dynamic allocation failure occurred while building an archive of the Trace Browse. The archival process terminates.

*desc* describes the DYNALLOC operation.

# **User response**

Check other messages indicating the cause of the failure.

**HLV4832H Allocated: DDN=***ddname***, DSN=***dsname* **- for archive output**

# **Explanation**

A ddname allocation was made for an archive output linear data set. Archive processing continues.

# **User response**

None.

**HLV4833H LDS** *dsname* **created for** *cmdname* **command issues by** *userid*

# **Explanation**

An archive backup or extract procedure created a new VSAM linear data set for output. The actual IDCAMS definition was performed by the S\_ARCHIV REXX

routine in SYSEXEC. This message logs the new cluster name.

# **User response**

None.

**HLV4834S** *service* **OF** *desc* **FAILED, RC=***rcode*

# **Explanation**

This is a generic error message used to describe a wide variety of archive data set initialization and termination errors. The message text provides the current operation (*service*) and what the current operation was trying to do, such as GETMAIN, FREEMAIN, ATTACH, and so on.

# **User response**

Check the error messages and the return code associated with this problem. There may be one or more error messages referring to the current problem. If possible, fix the problem identified by the error messages, and restart the product. If the problem cannot be resolved, contact Software Support.

#### **HLV4835S** *service* **OF** *dsname* **FAILED, RC=***rcode***, REASON CODE=***rsncode*

# **Explanation**

This error message describes errors that occurred while using the DIV (Data In Virtual) system service (*service*) during archive initialization, execution, or termination. For a list of the return codes and reason codes from the DIV macro see the appropriate IBM documentation.

# **User response**

Check the DIV return and reason codes associated with this problem. There may be one or more error messages referring to the current problem. If possible, fix the problem identified by the error messages, and restart the product. If the problem cannot be resolved, contact Software Support.

**HLV4836S** *service* **OF** *dsname* **FAILED, ABEND=***abcode***, REASON CODE=***rsncode*

# **Explanation**

This error message describes an abend that occurred while using the DIV (Data In Virtual) system service (*service*) during archive initialization, execution, or termination. The abend codes and reason codes from the DIV macro are documented in the IBM manual z/OS Programming: Assembler Services Reference.

### **User response**

Check the DIV abend and reason codes associated with this problem. There may be one or more error messages referring to the current problem. If possible, fix the problem identified by the error messages, and restart the product. If the problem cannot be resolved, contact Software Support.

**HLV4837S Possible shortage of storage,** *storsize* **bytes required to build archive output data set**

# **Explanation**

This is a follow-up message to message 4834S when a GETMAIN has failed. This message indicates the size, in bytes, of the area requested by the GETMAIN.

# **User response**

If the GETMAIN return code indicates insufficient storage to complete the GETMAIN request, please increase your available storage (above the 16MB line) by the indicated amount.

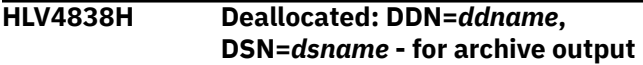

# **Explanation**

A ddname deallocation was processed for an archive data set.

#### **User response**

None.

**HLV4839W Archive file:** *count* **invalid/overlaid messages detected during execution**

# **Explanation**

While the archive data set was being created, messages were detected that had been overlaid or were otherwise invalid.

#### **User response**

None.

**HLV4840H CLEARARCHIVERECOVERY PARAMETER SET TO YES - IN-FLIGHT ARCHIVE** *archtyp* **INFORMATION BEING CLEARED**

# **Explanation**

During subsystem startup, the CLEARARCHIVERECOVERY parameter was set. Inflight recovery information will be deleted for the indicated archive type.

#### **User response**

None. Recovery information is cleared unconditionally.

**HLV4841H CLEARED BACKUP RECOVERY INFO - OUTDSN=***dsname* **MSGSTART=***msgno* **MSGCOUNT=***count* **LASTARCH=***msgno*

### **Explanation**

This message follows message 4840H and logs the recovery information that is being cleared.

### **User response**

None.

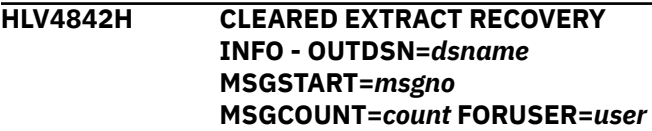

# **Explanation**

This message follows message 4840H and logs the recovery information that is being cleared.

#### **User response**

None.

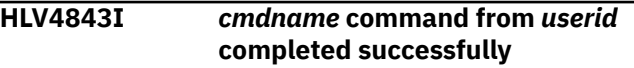

# **Explanation**

The SEF command service processing routine has ended successfully.

# **User response**

None.

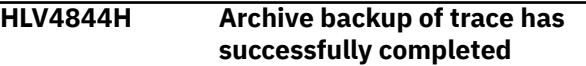

# **Explanation**

A checkpointing-type backup of the Trace Browse has been completed successfully.

None.

#### **HLV4845H Trace: current message is** *msgno* *count* **messages since last archive**

### **Explanation**

Trace Browse archiving is enabled. This message is produced just before an archive request is generated.

### **User response**

None.

**HLV4846H Trace: last message archived was** *msgno* **- last requested for message** *msgno*

# **Explanation**

Trace Browse archiving in enabled. This message is produced just before an archive request is generated.

### **User response**

None.

**HLV4847I** *cmdname* **CMD NOT SCHEDULED - DUPLICATE** *%2* **CMD RECOVERY NOT COMPLETED**

# **Explanation**

An SEF service request cannot be processed because internal controls indicate another operation is already in-flight. However, no subtask is currently processing the request. This error can occur when certain commands fail and require separate recovery procedures to be scheduled. For brief moments, a "race" condition may occur, where the recovery command has priority.

# **User response**

Wait until the previous process is recovered. If the condition persists, manually request recovery.

**HLV4848H** *cmdname* **CMD NOT SCHEDULED - DUPLICATE** *%2* **CMD RECOVERY NOT COMPLETED**

# **Explanation**

See message 4847I. This message is hard-copied for internally issued requests.

### **User response**

See message 4847I.

#### **HLV4849I PARAMETERS: OPTION** *parval1* **COUNT** *parmal2* **CUSHION** *parval3*

### **Explanation**

An ARCHIVE STATUS request has been issued. This message is part of the response.

The *parmval* values represents BROWSEARCHIVE, BROWSEARCHIVECOUNT, and BROWSEARCHIVECUSHION values, respectively.

#### **User response**

None.

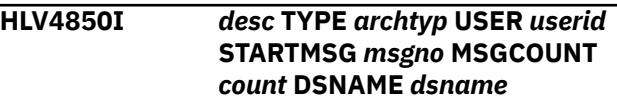

# **Explanation**

An archive status request has been issued. This message is part of the response.

### **User response**

None.

**HLV4854E THE DIV OBJECT,** *dsname***, CANNOT BE MAPPED - THE VERSION CODE (***%1***) IS BACKLEVEL AND INCOMPATIBLE**

# **Explanation**

The archive data set review request cannot be serviced because DIV reports one size for the object but LISTCAT reports another.

# **User response**

Contact Software Support.

**HLV4855E THE DIV OBJECT,** *dsname***, CANNOT BE MAPPED - THE HI-USED-RBA** *code* **IS LESS THAN THE DIV-ACCESS PAGE COUNT** *size* **RETURN VALUE**

# **Explanation**

The archive data set review request cannot be serviced because DIV reports one size for the object but LISTCAT reports another.

Contact Software Support for assistance.

**HLV4856E THE DIV OBJECT,** *dsname***, CANNOT BE MAPPED - THE DATA SET CONTROL AREA (BOST) IS INVALID**

# **Explanation**

The archive data set review request cannot be serviced because the first page of the linear data set object does not contain required control information.

### **User response**

The probable cause of this error is that you are attempting to review an archive data set that is still being created or that was not closed properly.

**HLV4857E THE DIV OBJECT,** *dsname***, CANNOT BE MAPPED - THE DATA SET CONTROL AREA SIZE INFORMATION (***size1***/***size2***) DOES NOT MATCH THE DIV OPEN STATS (***size3***/***size4***)**

# **Explanation**

The archive data set review request cannot be serviced because the first page of the linear data set object does not contain control information that matches the size information returned by DIV.

Note that *size1* and *size3* are in bytes, which *size2* and *size4* are in pages.

# **User response**

The probable cause of this error is that you are attempting to review an archive data set that is still being created or that was not closed properly.

**HLV4858E THE DIV OBJECT,** *dsname***, CANNOT BE MAPPED - THE DATA SET CONTROL AREA** *pointer* **POINTER (***ptrval***) IS renALID** *baseptr***/***count*

# **Explanation**

The archive data set review request cannot be serviced because the first page of the linear data set object does not contain control information that is structurally correct.

### **User response**

The probable cause of this error is that you are attempting to review an archive data set that is still being created or that was not closed properly.

**HLV4859I Archive reset command issued by** *userid* **has changed last-archived message from** *msgno* **to** *msgno*

### **Explanation**

An ARCHIVE RESET command has been processed.

#### **User response**

None.

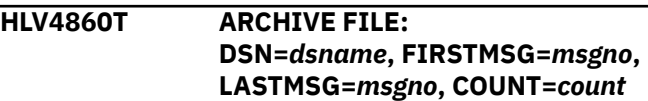

### **Explanation**

A new archive data set has been successfully created. This messages logs the dsname, the first and last message recorded in the archive, and the count of messages. This message is a duplicate of 4823 (used for tracing).

#### **User response**

None.

**HLV4861I** *statement*

# **Explanation**

An ARCHIVE STATUS request has been issued. This message is part of the response. This message is repeated up to eight (8) times. The server constructs a model IDCAMS DEFINE CLUSTER statement using configured parameters. You can review this statement to ensure that the configuration parameters are set correctly. The statement reported in this message is used to define archive backup files.

#### **User response**

None.

**HLV4862I** *statement*

#### **Explanation**

An ARCHIVE STATUS request has been issued. This message is part of the response. This message is repeated up to eight (8) times. The server constructs a model IDCAMS DEFINE CLUSTER statement using configured parameters. You can review this statement to ensure that the configuration parameters are set correctly. The statement reported in this message is used to define archive extract files.

#### **User response**

None.

**HLV4863I** *parmval1***,** *parmval2***, ...** *parmval5*

# **Explanation**

An ARCHIVE STATUS request has been issued. This message is part of the response. This message reports the output data set allocation related parameter values set for building archive backup data sets.

*parmval*'s 1-5 represent the values of ARCHIVEDSNPREFIX. ARCHIVEDATACLASS, ARCHIVEMGMTCLASS, ARCHIVESTORCLASS, and ARCHIVEDEFCLPARMS respectively.

#### **User response**

None.

**HLV4864I** *parmval1***,** *parmval2***, ...** *parmval5*

# **Explanation**

An ARCHIVE STATUS request has been issued. This message is part of the response. This message reports the output data set allocation related parameter values set for building archive EXTRACT data sets.

*parmval*s 1-5 represent the values of EXTRACTDSNPREFIX, EXTRACTDATACLASS, EXTRACTMGMTCLASS, EXTRACTSTORCLASS, and EXTRACTDEFCLPARMS respectively.

# **User response**

None.

**HLV4865E Trace Browse archiving disabled because 'ARCHIVEDSNPREFIX' parameter is not set**

# **Explanation**

Trace Browse archive support has been turned off because the output data set name prefix parameter ARCHIVEDSNPREFIX is not set. A data set name prefix is required.

#### **User response**

Note that you can review and possibly set values for the following archive data set allocation related parameters: ARCHIVEDSNPREFIX, ARCHIVEDATACLASS, ARCHIVEMGMTCLASS, ARCHIVESTORCLASS, and ARCHIVEDEFCLPARMS.

**HLV4866E** *service* **of archive output data set failed due to** *failrsn*

# **Explanation**

One of the following errors occurred: (1) allocation of a new archive backup or extract file failed, or (2) deletion during cleanup for a failed archive failed. For allocation failures, the reason may be that runtime parameters used to generate IDCAMS DEFINE CLUSTER statements are not set properly.

### **User response**

The current archive-related operation is terminated.

**HLV4867E IDCAMS UTILITY LASTCC=***lastcc* **--- ABEND CONDITION** *ccode***, REASON** *rcode* **- SYSPRINT FOLLOWS**

# **Explanation**

This message follows message 4866E when an IDCAMS DEFINE CLUSTER or DELETE CLUSTER statement failed to be processed through the IDCAMS utility. The SYSPRINT output of the IDCAMS utility, if any, follows this message.

#### **User response**

The current archive-related operation is terminated.

**HLV4868E IDCAMS SYSPRINT:** *msgdata*

#### **Explanation**

This message follows message 4867E when an IDCAMS DEFINE CLUSTER or DELETE CLUSTER statement failed to be processed through the IDCAMS utility. The SYSPRINT output of the IDCAMS utility (*msgdata*) follows this message.

#### **User response**

The current archive-related operation is terminated.

**HLV4869E TRACE BROWSE EXTRACTS DISABLED BECAUSE 'EXTRACTDSNPREFIX' PARAMETER IS NOT SET**

#### **Explanation**

Trace Browse extract support has been turned off because the output data set name prefix parameter

EXTRACTDSNPREFIX is not set. A data set name prefix is required.

### **User response**

Note that you can review and possibly set values for the following extract data set allocation related parameters: EXTRACTDSNPREFIX, EXTRACTDATACLASS, EXTRACTMGMTCLASS, EXTRACTSTORCLASS, and EXTRACTDEFCLPARMS.

**HLV4870E** *reqtype reqfunc* **- ABEND - CODE=***abcode* **REASON=***rsncode*

# **Explanation**

An application programming interface request abended.

#### **User response**

The request fails. Check for other messages that might indicate the cause of the failure.

**HLV4871S Automatic archival of Trace suspended due to previous error - correct problem and issue "ARCHIVE CLEANUP"**

# **Explanation**

An archive backup operation has failed with an error requiring intervention. Such a condition exists if, for example, the IDCAMS allocation parameters are not configured properly. Any new attempt to automatically schedule an archive will likely fail until action is taken to correct the problem.

#### **User response**

Examine the console hardcopy log and the Trace Browse to determine why the previous automatic backup operation has failed. Correct the situation. Once the cause of the failure has been corrected, issue an ARCHIVE CLEANUP command via the SEF interface to reset the in-flight failure indicators. You can issue this command using the ISPF E.3 application.

**HLV5000S MESSAGE NUMBER** *msgno* **IS NOT DEFINED**

# **Explanation**

This message is issued whenever an undefined message number is encountered.

#### **User response**

This probably indicates an internal product error. Contact Software Support.

**HLV5001S** *object* **IS AN INVALID %PX OBJECT**

### **Explanation**

You have tried to DEFINE/MODIFY an unknown HLV object.

#### **User response**

Correct the DEFINE/MODIFY command, and rerun.

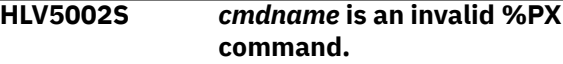

### **Explanation**

The command you have coded is unknown to ADDRESS HLV.

#### **User response**

Enter the correct HLV command, and rerun.

**HLV5003S** *keyword* **is an invalid keyword.**

#### **Explanation**

This keyword is not part of any HLV command.

#### **User response**

Recode the HLV command, and rerun.

**HLV5004S The** *keyword* **keyword is missing.**

#### **Explanation**

The indicated keyword is required but was not coded.

#### **User response**

Recode the HLV command using the keyword, and rerun.

**HLV5005S** *value* **is not a valid value for the keyword** *keyword***.**

#### **Explanation**

The value you have coded is not valid value for the keyword.

Recode the value, and rerun the HLV command.

#### **HLV5006S** *keyword* **IS ONLY VALID FOR TYPE =** *ktype*

### **Explanation**

The keyword indicated is not valid for the given value of the type of keyword.

### **User response**

Remove the erroneous keyword (or change the type), and rerun the command.

**HLV5007S LINK** *host* **already exists.**

# **Explanation**

The indicated link has already been defined.

Note that *host* is the host keyword.

# **User response**

Determine which definition is correct, and rerun.

**HLV5008U OPRXPC TERMINATED WITH SEVERE ERROR RC =** *rcode*

# **Explanation**

An internal component of ADDRESS HLV has failed.

# **User response**

Contact Software Support.

**HLV5009S MODIFY CONTAINS FIELDS NOT SUPPORTED BY LINK TYPE**

# **Explanation**

You cannot modify fields that are undefined for this type of link.

# **User response**

Remove the keywords in error, and rerun the command.

#### **HLV5010E HOST =** *host* **DOES NOT EXIST**

# **Explanation**

The link defined by the host is not yet defined; therefore, it cannot be modified.

# **User response**

Either define the link, or remove the MODIFY.

**HLV5011S** *object* **DISPLAY FAILED WITH RC =** *rcode*

### **Explanation**

The display of the object failed severely.

#### **User response**

There is probably some sort of internal error. Contact Software Support.

#### **HLV5012S** *keyword* **CONTAINS A QUOTE AND QUOTES ARE NOT PERMITTED**

# **Explanation**

HLV keywords do not require or permit quotes.

# **User response**

Remove the quote marks, and rerun.

**HLV5013S %PX SUBSYSTEM** *subsys* **IS NOT ACTIVE**

# **Explanation**

The indicated subsystem is not running. The ADDRESS HLV host environment command cannot be processed.

# **User response**

Start the subsystem (or use the SUBSYS command to identify another subsystem), and rerun the command.

#### **HLV5014S** *subsystem* **IS AN INVALID SUBSYSTEM NAME**

#### **Explanation:**

The subsystem name coded is not valid.

#### **User response:**

Subsystem names must begin with an alpha (az) character, and all other characters can be alphanumeric. Also, the name can only be four (4) characters long.

#### **HLV5015E DATABASE** *subsys* **IS ALREADY DEFINED**

# **Explanation**

The indicated database subsystem has already been defined.

Determine which definition is correct, and rerun.

**HLV5016E DATABASE =** *subsys* **DOES NOT EXIST**

#### **Explanation**

The database defined by name (*subsys*) is not yet defined; therefore, it cannot be modified.

#### **User response**

Either define the database, or remove the MODIFY.

**HLV5017S** *parmname* **IS NOT A VALID PRODUCT PARAMETER NAME**

# **Explanation**

The parameter name is not a valid, recognized product parameter.

#### **User response**

Correct the parameter name, and rerun.

**HLV5018S** *parmval* **IS NOT A VALID VALUE FOR** *parmname*

# **Explanation**

The parameter value is not valid for this parameter.

#### **User response**

Correct the value, and rerun.

**HLV5019E** *subsys* **IS A DB2 DATABASE SUBSYSTEM**

# **Explanation**

The database subsystem can not be defined because the subsystem is an actual Db2 subsystem.

#### **User response**

Change the database subsystem name, and rerun.

**HLV5020E ANOTHER COPY OF THE PRODUCT USES DATABASE SUBSYSTEM NAME** *subsys*

# **Explanation**

The database subsystem cannot be defined because another copy of the product is using the database subsystem.

### **User response**

Change the database subsystem name, and rerun.

#### **HLV5021E DATABASE SUBSYSTEM** *subsys* **COULD NOT BE CREATED**

# **Explanation**

The database subsystem control blocks could not be created.

#### **User response**

Fix any related errors, and rerun.

**HLV5022E ANOTHER PRODUCT USES DATABASE SUBSYSTEM NAME** *subsys*

# **Explanation**

The database subsystem cannot be defined because another product is using the database subsystem.

### **User response**

Change the database subsystem name, and rerun.

**HLV5023E CONNECTION** *conn* **IS ALREADY DEFINED**

# **Explanation**

The indicated connection has already been defined.

#### **User response**

Determine which definition is correct, and rerun.

**HLV5024E SESSION** *session* **IS ALREADY DEFINED**

# **Explanation**

The indicated session has already been defined.

#### **User response**

Determine which definition is correct, and rerun.

#### **HLV5025I DDNAME** *ddname* **IS NOT ALLOCATED TO PRODUCT ADDRESS SPACE**

# **Explanation**

The indicated ddname is not allocated to the product address space.

The attempt to define the file fails. Add a DD statement to the product start-up JCL for the indicated file, and restart the product.

#### **HLV5026T MEASURED USAGE** *reqtype* **COMPLETED SUCCESSFULLY**

# **Explanation**

This message indicates that Measured Usage Request completed successfully.

### **User response**

No action required.

**HLV5027T MEASURED USAGE** *reqtype* **REQUEST MAY HAVE FAILED, RC=***rcode*

# **Explanation**

This message indicates that Measured Usage Request may have failed. Please check return code and request type.

# **User response**

No action required.

```
HLV6000T ENTER MODULE csect
```
# **Explanation**

This diagnostic trace message is issued to indicate that control has entered a particular product module.

# **User response**

This is an informational message. No action is required. However, if diagnostic tracing has been turned on at the request of Software Support, please call for further instructions.

#### **HLV6003T MATCHING SSCT LOCATED FOR SUBSYSTEM** *subsys*

# **Explanation**

This diagnostic trace message is issued in response to being able to locate an SSCT that matches the subsystem name that was extracted.

# **User response**

This is an informational message. No action is required. However, if diagnostic tracing has been turned on at the request of Software Support, please contact Software Support for further instructions.

**HLV6004T TRANSFERRING CONTROL TO MODULE DSNECP00**

# **Explanation**

This diagnostic trace message is issued just prior to transferring control to the IBM-supplied DSN command. It has been determined that the current DSN command session is bound for a copy of Db2 whose connection is not being managed by the product.

### **User response**

This is an informational message. No action is required. However, if diagnostic tracing has been turned on at the request of Software Support, please contact Software Support for further instructions.

```
HLV6007T PRIOR TO LINKING TO OPDSN10
SUBCOMMAND HANDLER
```
# **Explanation**

This diagnostic trace message is issued just prior to linking to OPDSN10, the subcommand handler.

#### **User response**

This is an informational message. No action is required. However, if diagnostic tracing has been turned on at the request of Software Support, please contact Software Support for further instructions.

**HLV6008T RETURN FROM LINKING TO OPDSN10 SUBCOMMAND HANDLER**

# **Explanation**

This diagnostic trace message is issued on return from linking to OPDSN10, the subcommand handler.

# **User response**

This is an informational message. No action is required. However, if diagnostic tracing has been turned on at the request of Software Support, please contact Software Support for further instructions.

#### **HLV6009T PRIOR TO ATTACHING OPDSN10 SUBCOMMAND HANDLER**

# **Explanation**

This diagnostic trace message is issued just prior to attaching OPDSN10, the subcommand handler.

This is an informational message. No action is required. However, if diagnostic tracing has been turned on at the request of Software Support, please contact Software Support for further instructions.

#### **HLV6010T RETURN FROM ATTACHING OPDSN10 SUBCOMMAND HANDLER**

### **Explanation**

This diagnostic trace message is issued on return from attaching OPDSN10, the subcommand handler.

#### **User response**

This is an informational message. No action is required. However, if diagnostic tracing has been turned on at the request of Software Support, please contact Software Support for further instructions.

#### **HLV6011T OPDSN10 SUBCOMMAND HANDLER DETACHED SUCCESSFULLY**

# **Explanation**

This diagnostic trace message is issued after successfully detaching OPDSN10, the subcommand handler.

#### **User response**

This is an informational message. No action is required. However, if diagnostic tracing has been turned on at the request of Software Support, please contact Software Support for further instructions.

### **HLV6013T EXITING MODULE** *csect*

# **Explanation**

This diagnostic trace message is issued just prior to exiting the module named in the diagnostic trace message.

#### **User response**

This is an informational message. No action is required. However, if diagnostic tracing has been turned on at the request of Software Support, please contact Software Support for further instructions.

**HLV6014T OPDSN10 STAX EXIT SUCCESSFULLY ESTABLISHED**

### **Explanation**

This diagnostic trace message is issued after successfully establishing the STAX exit for module OPDSN10.

#### **User response**

This is an informational message. No action is required. However, if diagnostic tracing has been turned on at the request of Software Support, please contact Software Support for further instructions.

#### **HLV6015T OPDSN10 STAX EXIT SUCCESSFULLY REMOVED**

# **Explanation**

This diagnostic trace message is issued after successfully removing the STAX exit for module OPDSN10.

#### **User response**

This is an informational message. No action is required. However, if diagnostic tracing has been turned on at the request of Software Support, please contact Software Support for further instructions.

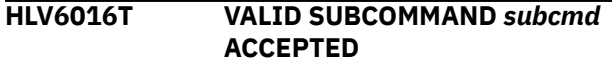

# **Explanation**

This diagnostic trace message is issued after determining that the subcommand entered by the user is one of the set of valid subcommands supported by module OPDSN10.

#### **User response**

This is an informational message. No action is required. However, if diagnostic tracing has been turned on at the request of Software Support, please contact Software Support for further instructions.

```
HLV6017T UNRECOGNIZED SUBCOMMAND
ASSUME TSO COMMAND subcmd
```
# **Explanation**

This diagnostic trace message is issued after determining that the subcommand entered by the user is neither one of the set of valid subcommands supported by OPDSN10 nor one of the set of TSO commands not supported by OPDSN10.

This is an informational message. No action is required. However, if diagnostic tracing has been turned on at the request of Software Support, please contact Software Support for further instructions.

#### **HLV6018T PRIOR TO LINKING TO TSO COMMAND** *subcmd*

# **Explanation**

This diagnostic trace message is issued just prior to linking to the TSO command specified as a DSN subcommand.

### **User response**

This is an informational message. No action is required. However, if diagnostic tracing has been turned on at the request of Software Support, please contact Software Support for further instructions.

#### **HLV6019T RETURN FROM LINKING TO TSO COMMAND** *subcmd*

# **Explanation**

This diagnostic trace message is issued on return from linking to the TSO command specified as a DSN subcommand.

#### **User response**

This is an informational message. No action is required. However, if diagnostic tracing has been turned on at the request of Software Support, please contact Software Support for further instructions.

#### **HLV6020T PRIOR TO ATTACHING TSO COMMAND** *subcmd*

# **Explanation**

This diagnostic trace message is issued just prior to attaching the TSO command specified as a DSN subcommand.

#### **User response**

This is an informational message. No action is required. However, if diagnostic tracing has been turned on at the request of Software Support, please contact Software Support for further instructions.

**HLV6021T RETURN FROM ATTACHING TSO COMMAND** *subcmd*

# **Explanation**

This diagnostic trace message is issued on return from attaching the TSO command specified as a DSN subcommand.

### **User response**

This is an informational message. No action is required. However, if diagnostic tracing has been turned on at the request of Software Support, please contact Software Support for further instructions.

#### **HLV6022T SUCCESSFUL DETACH TSO COMMAND** *cmdname*

# **Explanation**

This diagnostic trace message is issued after successfully detaching the TSO command specified as a DSN subcommand.

### **User response**

This is an informational message. No action is required. However, if diagnostic tracing has been turned on at the request of Software Support, please contact Software Support for further instructions.

#### **HLV6023T SUCCESSFULLY ALLOCATED DATA SET** *dsname*

# **Explanation**

This diagnostic trace message is issued after successfully allocating the data set specified on the LIBRARY() parameter of the RUN subcommand.

#### **User response**

This is an informational message. No action is required. However, if diagnostic tracing has been turned on at the request of Software Support, please contact Software Support for further instructions.

```
HLV6024T SUCCESSFULLY DEALLOCATED
 DATA SET dsname
```
# **Explanation**

This diagnostic trace message is issued upon successfully deallocating the data set specified on the LIBRARY() parameter of the RUN subcommand.

#### **User response**

This is an informational message. No action is required. However, if diagnostic tracing has been
turned on at the request of Software Support, please contact Software Support for further instructions.

#### **HLV6025T RUN SUBCOMMAND BUFFER PARSED SUCCESSFULLY**

# **Explanation**

This diagnostic trace message is issued after successfully parsing the RUN subcommand buffer.

## **User response**

This is an informational message. No action is required. However, if diagnostic tracing has been turned on at the request of Software Support, please contact Software Support for further instructions.

#### **HLV6026T LIBRARY :** *dsname*

# **Explanation**

This diagnostic trace message is issued in order to present the interpreted library specification.

## **User response**

This is an informational message. No action is required. However, if diagnostic tracing has been turned on at the request of Software Support, please contact Software Support for further instructions.

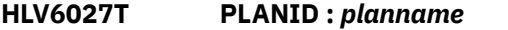

# **Explanation**

This diagnostic trace message is issued in order to present the interpreted plan specification.

# **User response**

This is an informational message. No action is required. However, if diagnostic tracing has been turned on at the request of Software Support, please contact Software Support for further instructions.

#### **HLV6028T PROGRAM :** *progname*

# **Explanation**

This diagnostic trace message is issued in order to present the interpreted program specification.

#### **User response**

This is an informational message. No action is required. However, if diagnostic tracing has been turned on at the request of Software Support, please contact Software Support for further instructions.

#### **HLV6029T CP :** *indicator*

## **Explanation**

This diagnostic trace message is issued in order to present a YES/NO value (indicated by *indicator*) depicting whether the CP parameter was or was not specified.

#### **User response**

This is an informational message. No action is required. However, if diagnostic tracing has been turned on at the request of Software Support, please contact Software Support for further instructions.

#### **HLV6030T PARMS :** *indicator*

## **Explanation**

This diagnostic trace message is issued in order to present a YES/NO value (indicated by *indicator*) depicting whether the PARMS() parameter was or was not specified.

#### **User response**

This is an informational message. No action is required. However, if diagnostic tracing has been turned on at the request of Software Support, please contact Software Support for further instructions.

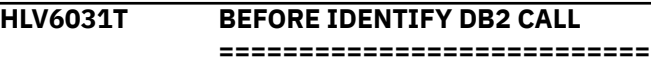

# **Explanation**

This diagnostic trace message is issued prior to processing the Db2 identify request.

#### **User response**

This is an informational message. No action is required. However, if diagnostic tracing has been turned on at the request of Software Support, please contact Software Support for further instructions.

```
HLV6032T AFTER IDENTIFY DB2 CALL
 ===========================
 =
```
# **Explanation**

This diagnostic trace message is issued after processing the Db2 identify request.

This is an informational message. No action is required. However, if diagnostic tracing has been turned on at the request of Software Support, please contact Software Support for further instructions.

**HLV6033T BEFORE CREATE THREAD DB2 CALL ======================**

# **Explanation**

This diagnostic trace message is issued prior to processing the Db2 create thread request.

## **User response**

This is an informational message. No action is required. However, if diagnostic tracing has been turned on at the request of Software Support, please contact Software Support for further instructions.

**HLV6034T AFTER CREATE THREAD DB2 CALL =======================**

# **Explanation**

This diagnostic trace message is issued after processing the Db2 create thread request.

# **User response**

This is an informational message. No action is required. However, if diagnostic tracing has been turned on at the request of Software Support, please contact Software Support for further instructions.

**HLV6037T BEFORE TERMINATE DB2 CALL ==========================**

# **Explanation**

This diagnostic trace message is issued prior to processing the terminate Db2 request.

# **User response**

This is an informational message. No action is required. However, if diagnostic tracing has been turned on at the request of Software Support, please contact Software Support for further instructions.

**HLV6038T AFTER TERMINATE DB2 CALL ===========================**

# **Explanation**

This diagnostic trace message is issued after processing the terminate Db2 request.

## **User response**

This is an informational message. No action is required. However, if diagnostic tracing has been turned on at the request of Software Support, please contact Software Support for further instructions.

#### **HLV6039T PRIOR TO LINKING TO PROGRAM** *progname*

# **Explanation**

This diagnostic trace message is issued just prior to linking to the program specified on the PROGRAM() parameter of the RUN subcommand.

## **User response**

This is an informational message. No action is required. However, if diagnostic tracing has been turned on at the request of Software Support, please contact Software Support for further instructions.

#### **HLV6040T RETURN FROM LINKING TO PROGRAM** *progname*

# **Explanation**

This diagnostic trace message is issued on return from linking to the program specified on the PROGRAM() parameter of the RUN subcommand.

#### **User response**

This is an informational message. No action is required. However, if diagnostic tracing has been turned on at the request of Software Support, please contact Software Support for further instructions.

#### **HLV6041T APPLICATION PROGRAM FAILED WITH ABEND CODE** *abcode*

# **Explanation**

This diagnostic trace message is issued if the application program fails with any type of abend code. This message is generated both when the application program is attached and when it is linked to.

# **User response**

This is an informational message. No action is required. However, if diagnostic tracing has been turned on at the request of Software Support, please contact Software Support for further instructions.

#### **HLV6042T RRSAF** *func* **function RC** *rcode* **Reason** *rsncode* **was converted to RC 0 Reason 0.**

This message is issued when the product has ignored certain error reason codes from RRSAF function calls.

# **User response**

This is an informational message. No action is required. However, if this action contributes to thread errors later in the process, please contact Software Support for further instructions.

#### **HLV6500S ABEND** *abcode* **RS=***rsncode* **OCCURRED AT** *modname***+***offset* **DURING DMF** *func entityid*

# **Explanation**

An ABEND occurred while processing a Data Mapping Facility (DMF) request.

# **User response**

The routine signals an error to the caller and processing continues, when possible.

#### **HLV6501W DMF** *operation* **WARNING:** *rsn item*

# **Explanation**

A correctable condition was encountered while processing a Data Mapping Facility (DMF) request.

*item* represents the item being processed at the time of warning detection.

# **User response**

The routine issues this warning message and processes the requested function. The warning MAY indicate a condition which requires attention.

#### **HLV6502S DMF** *operation* **ERROR:** *rsn item*

# **Explanation**

An un-correctable condition was encountered while processing a Data Mapping Facility (DMF) request.

*item* represents the item being processed at the time or error detection.

# **User response**

The routine issues this error message and concludes processing of the requested function. Correct the condition and re-run the request. For STOW error's check the dataset space allocation for sufficient space and sufficient directory block allocations. If the dataset is a Services Metadata or Microflow dataset

you can use the parameter WSALLOC in PRODZSERV to override the default allocation values.

**HLV6503I DMF IMPORT** *var* **MAP** *member* **FROM** *source additinfo*

# **Explanation**

A DMF IMPORT request has successfully imported an XML data map definition and has saved the new or changed datamap into the mapping library.

*var* is an indicator that can be "SAVED" or "REPLACED".

#### **User response**

This message is issued for each new or changed datamap successfully imported from an XML map definition document.

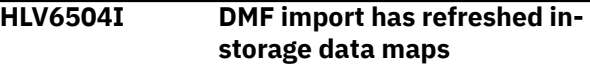

# **Explanation**

A DMF IMPORT request has refreshed the in-storage data map images following import of new or changed data maps.

## **User response**

This message is issued after all new or changed data maps have seem saved during XML import processing.

```
HLV6505I DMF import parsed map map from
 source
```
# **Explanation**

A DMF IMPORT request has successfully processed an XML data map definition, but is not requested to save it. The data map will be discarded.

# **User response**

This message is issued for each datamap parsed from an XML document, if the new/changed data map is not to be saved or replaced in the map library. This messages indicates that the XML document is valid.

**HLV6506T Required map** *map* **for conversion of EXCI to ACI missing**

# **Explanation**

The specified map is missing from DMF. This map is required to dynamically create the ACI server definition for the EXCI to ACI conversion

Use the product ISPF option "D.I" to initialize the maps required by the product.

**HLV6507T Unable to create server** *serverconnection* **for CICS connection** *connection*

# **Explanation**

Unable to create an ACI server for EXCI to ACI conversion for the specified CICS connection (*connection*).

# **User response**

This message is issued for each CICS connection that is to be converted to use ACI. Probable cause is a GETMAIN error. Check Trace Browse and the Joblog for further messages and contact Software Support.

#### **HLV6509I DMF PROCESSING COMPLETE**

# **Explanation**

A DMF request has completed processing. This will be the last message related to the current DMF command.

#### **User response**

This message is issued when a DMF command has completed processing. It is used to identify the last of a series of related DMF messages.

**HLV6520H DMF Data-In-Virtual cache is being initialized for revision level** *lvl* **support**

# **Explanation**

During initialization the Data Mapping Facility (DMF) determined that it's data-in-virtual cache is empty, contains errors, or is formatted for operation at a different revision level. The DIV object is being initialized or re-initialized for use at the current software support revision level.

# **User response**

This DMF DIV data-in-virtual cache will be initialized for use and placed online.

**HLV6521H Existing DMF DIV cache at revision level** *lvl* **must be re-initialized at current level**

# **Explanation**

During initialization the Data Mapping Facility (DMF) found the DIV linear dataset cache dataset (@#\$MAPL) contained information formatted for an older/different revision level than the server software now supports. The cache must be discarded and reloaded in order to switch to the current software support revision level.

#### **User response**

DMF cached data maps will be discarded and the DIV dataset re-initialized at the new support level. DMF will reload data maps into the cache, as these are read into storage from the @#\$MAPP PDS library.

#### **HLV6522H Existing DMF DIV cache being discarded due to incomplete update at last LDS expansion**

## **Explanation**

During initialization the Data Mapping Facility (DMF) found the DIV linear dataset cache dataset (@#\$MAPL) could not be placed online because a DIV expansion operation failed to complete properly during the prior start-up. The cache must be discarded and re-loaded in order to remove any incompletely allocated logical window areas.

#### **User response**

DMF cached data maps will be discarded and the DIV dataset re-initialized. DMF will reload data maps into the cache as these are read into storage from the @#\$MAPP PDS library.

```
HLV6523H Existing DMF DIV cache being
   discarded due to window
   relocation problem
```
# **Explanation**

During initialization the Data Mapping Facility (DMF) found the DIV linear dataset cache dataset (@#\$MAPL) could not be placed online because a problem occurred while attempting to relocate maps and map pointers within the DIV windows. The cache must be discarded and re-loaded in order to remove the erroneous/problematic information.

#### **User response**

DMF cached data maps will be discarded and the DIV dataset re-initialized. DMF will reload data maps into the cache as these are read into storage from the @#\$MAPP PDS library.

#### **HLV6524H Existing DMF DIV cache being discarded due to unknown object type (***%1***)**

# **Explanation**

During initialization the Data Mapping Facility (DMF) found the DIV linear dataset cache dataset (@#\$MAPL) contains a DMF block area in which garbage or an unknown element block resides. The cache must be discarded and re-loaded in order to remove the corrupted data block.

# **User response**

DMF cached data maps will be discarded and the DIV dataset re-initialized. DMF will reload data maps into the cache as these are read into storage from the @#\$MAPP PDS library.

**HLV6525S DMF DIV cache routine** *%1* **invoked within invalid x-mem environment**

# **Explanation**

While processing, a DMF service routine was invoked within a cross-memory environment which it does not support. The DMF service request cannot be completed.

# **User response**

For some service requests, the routine aborts by generating an S0C3 ABEND. Other service routines return an error to the caller, which will likely cause the originating procedure to fail or ABEND. Contact Software Support.

**HLV6526S Free of DMF block in DIV cache failed - address of block (***%1***) is not** *%2*

# **Explanation**

While processing, a request to remove a dmf data area from DIV cache, a validation error was detected. the data area is not considered valid for the reason indicated.

# **User response**

The removal routine returns an error to the caller, which may result in failure within the procedure being executed. Contact Software Support.

**HLV6527H Existing dmf div cache being discarded. an invalid** *%1* **OBJect chain was found by** *%2***.**

# **Explanation**

During initialization the data mapping facility (dmf) found the DIV linear dataset cache dataset (@#\$MAPL) contains an invalid control block chain. the cache must be discarded and re-loaded in order to remove the corrupted data block.

#### **User response**

DMF cached data maps will be discarded and the div dataset re-initialized. dmf will reload data maps into the cache as these are read into storage from the @#\$MAPP pds library.

```
HLV6528H Too many virtual directories -
   dataset %1 not processed for path
   %2
```
# **Explanation**

During a refresh of in-storage maps by the data mapping Facility (dmf), more than 200 individual virtual directory datasets were defined. the system can process no more than 200 individual datasets allocated as virtual directories.

# **User response**

The virtual directory definition entry is skipped and the indicated virtual directory dataset is not placed online

**HLV7000I Syntax error: unmatched parenthesis**

# **Explanation**

The command used to invoke the system function was coded incorrectly. unbalanced parentheses were found in the input command, which consequently could not be understood and processed.

#### **User response**

Reenter the corrected command.

```
HLV7001I Syntax error: unmatched
  quotation mark or apostroph
```
# **Explanation**

The command used to invoke the system function was coded incorrectly. a literal string was not enclosed within matching quotation marks or apostrophes.

#### **User response**

Reenter the corrected command.

#### **HLV7002I Syntax error: insufficient storage for parsing the command (***rsncode***)**

# **Explanation**

The command used to invoke the system function could not be parsed because insufficient storage exists for the command parser.

# **User response**

If the reason code is "1", increase the storage size of the region, and re-submit the command request. If reason code is "2", ensure that the command was correctly entered. If the problem cannot be resolved, contact Software Support.

#### **HLV7003I Syntax error: invalid hex literal**

# **Explanation**

The command used to invoke the system function could not be parsed because it contains an incorrectly formatted hexadecimal literal. the hex literal contains more than eight (8) hex digits or contains an invalid digit.

# **User response**

Reenter the corrected command.

#### **HLV7004I Syntax error: extraneous or undefined input at** *token*

# **Explanation**

The command used to invoke the system function could not be parsed because it contains extraneous, undefined operands or duplicate keyword operands.

# **User response**

Reenter the corrected command.

**HLV7005I Syntax error: positional param.** *parmno* **of** *parmname* **-** *errdesc*

# **Explanation**

The command used to invoke the system function could not be parsed because it contains an error in a positional parameter. the full text of the message explains which parameter number and what portion of the command contains the error. the message also contains an explanation as to why the parameter is invalid.

# **User response**

Reenter the corrected command.

**HLV7006I Syntax error: required keyword** *keyword* **- missing**

# **Explanation**

The required keyword was not entered on the command line.

# **User response**

Reenter the corrected command.

**HLV7007I Syntax error: required keyword missing - must be on**

# **Explanation**

A required keyword was not entered on the command line.

# **User response**

Reenter the corrected command.

**HLV7008I** *keyword*

# **Explanation**

This message lists the keywords from which a choice must be made.

# **User response**

Reenter the corrected command.

**HLV7009I Syntax error: operand of** *keyword* **is invalid or missing**

# **Explanation**

The operand coded for the indicated keyword is not valid or was omitted.

# **User response**

Reenter the corrected command.

**HLV7010I Syntax error:** *errdesc*

# **Explanation**

The input was invalid for the reason (*errdesc*) indicated in the message.

Reenter the corrected command.

```
HLV7050T Variable varname (val) set to "%3"
```
# **Explanation**

This message is used to trace the variable values that have been parsed from an inbound http transaction header.

# **User response**

None.

**HLV7101T Error 01 @(***lineno***/***offset***) - too many nexted html extension delimiter pairs on this source line.**

# **Explanation**

A syntax error was detected while a text file was scanned for HTML extension statements. The source file line number and offset within the line where the error was found is noted in the message.

# **User response**

Examine the source file, and correct the html extension statement syntax error.

The variable fields of the message text are: lineno line number in source file where error found loff offset in source line where error detected

**HLV7102T Error 02 @(***lineno***/***offset***) - unmatched <%% delimiter in source line.**

# **Explanation**

A syntax error was detected while a text file was scanned for HTML extension statements. the source file line number and offset within the line where the error was found is noted in the message.

# **User response**

Examine the source file, and correct the html extension statement syntax error.

**HLV7103T Error 03 @(***lineno***/***offset***) - too many tokens, or tokens invalid IN statement.**

# **Explanation**

A syntax error was detected while a text file was scanned for HTML extension statements. the source

file line number and offset within the line where the error was found is noted in the message.

# **User response**

Examine the source file, and correct the html extension statement syntax error.

```
HLV7104T Error 04 @(lineno/offset) - un-
    identified or invalid html extension
    statement.
```
# **Explanation**

A syntax error was detected while a text file was scanned for HTML extension statements. the source file line number and offset within the line where the error was found is noted in the message.

## **User response**

Examine the source file, and correct the html extension statement syntax error.

**HLV7105T Error 05 @(***lineno***/***offset***) - this statement type must be on a LINE with no other non-blank text.**

# **Explanation**

A syntax error was detected while a text file was scanned for HTML extension statements. the source file line number and offset within the line where the error was found is noted in the message.

# **User response**

Examine the source file, and correct the html extension statement syntax error.

```
HLV7106T Error 06 @(lineno/offset) - invalid
    token or label precedes statement
    operation keyword.
```
# **Explanation**

A syntax error was detected while a text file was scanned for HTML extension statements. the source file line number and offset within the line where the error was found is noted in the message.

# **User response**

Examine the source file, and correct the html extension statement syntax error.

**HLV7107T Error 07 @(***lineno***/***offset***) - invalid statement label syntax.**

A syntax error was detected while a text file was scanned for HTML extension statements. the source file line number and offset within the line where the error was found is noted in the message.

# **User response**

Examine the source file, and correct the html extension statement syntax error.

**HLV7108T Error 08 @(***lineno***/***offset***) - too many operands for statement type.**

# **Explanation**

A syntax error was detected while a text file was scanned for HTML extension statements. the source file line number and offset within the line where the error was found is noted in the message.

# **User response**

Examine the source file, and correct the html extension statement syntax error.

**HLV7109T Error 09 @(***lineno***/***offset***) - too few operands for statement type.**

# **Explanation**

A syntax error was detected while a text file was scanned for HTML extension statements. the source file line number and offset within the line where the error was found is noted in the message.

# **User response**

Examine the source file, and correct the html extension statement syntax error.

**HLV7110T Error 10 @(***lineno***/***offset***) - invalid exit statement operand value.**

# **Explanation**

A syntax error was detected while a text file was scanned for HTML extension statements. the source file line number and offset within the line where the error was found is noted in the message.

# **User response**

Examine the source file, and correct the HTML extension statement syntax error.

#### **HLV7111T Error 11 @(***lineno***/***offset***) - invalid keyword specified - not advance or no advance.**

# **Explanation**

A syntax error was detected while a text file was scanned for HTML extension statements. the source file line number and offset within the line where the error was found is noted in the message.

## **User response**

Examine the source file, and correct the HTML extension statement syntax error.

```
HLV7112T Error 12 @(lineno/offset) - invalid
    condition name for if statement
    operand two.
```
# **Explanation**

A syntax error was detected while a text file was scanned for HTML extension statements. the source file line number and offset within the line where the error was found is noted in the message.

# **User response**

Examine the source file, and correct the HTML extension statement syntax error.

**HLV7113T Error 13 @(***lineno***/***offset***) - variable name symbol too long - maximum name size is 50 characters.**

# **Explanation**

A syntax error was detected while a text file was scanned for HTML extension statements. the source file line number and offset within the line where the error was found is noted in the message.

# **User response**

Examine the source file, and correct the HTML extension statement syntax error.

**HLV7114T Error 14 @(***lineno***/***offset***) - number of nested if/endif statement pairs exceeds compiler maximum.**

# **Explanation**

A syntax error was detected while a text file was scanned for HTML extension statements. the source file line number and offset within the line where the error was found is noted in the message.

Examine the source file, and correct the HTML extension statement syntax error.

**HLV7115T Error 15 @(***lineno***/***offset***) - else without preceding if statement.**

# **Explanation**

A syntax error was detected while a text file was scanned for HTML extension statements. the source file line number and offset within the line where the error was found is noted in the message.

# **User response**

Examine the source file, and correct the HTML extension statement syntax error.

**HLV7116T Error 16 @(***lineno***/***offset***) duplicate else statements for current if/endif pair.**

# **Explanation**

A syntax error was detected while a text file was scanned for HTML extension statements. the source file line number and offset within the line where the error was found is noted in the message.

# **User response**

Examine the source file, and correct the HTML extension statement syntax error.

**HLV7117T Error 17 @(***lineno***/***offset***) - endif not preceded by if statement.**

# **Explanation**

A syntax error was detected while a text file was scanned for HTML extension statements. the source file line number and offset within the line where the error was found is noted in the message.

# **User response**

Examine the source file, and correct the HTML extension statement syntax error.

**HLV7118T Error 18 @(***lineno***/***offset***) nested do/enddo groups exceeds compiler maximum nesting levels.**

# **Explanation**

A syntax error was detected while a text file was scanned for HTML extension statements. the source file line number and offset within the line where the error was found is noted in the message.

# **User response**

Examine the source file, and correct the HTML extension statement syntax error.

```
HLV7119T Error 19 @(lineno/offset) -
   statement should only appear
   within do/enddo statement group.
```
# **Explanation**

A syntax error was detected while a text file was scanned for HTML extension statements. the source file line number and offset within the line where the error was found is noted in the message.

# **User response**

Examine the source file, and correct the HTML extension statement syntax error.

```
HLV7120T Error 20 @(lineno/offset) - label
   name not defined by any
   preceding do statement.
```
# **Explanation**

A syntax error was detected while a text file was scanned for HTML extension statements. the source file line number and offset within the line where the error was found is noted in the message.

# **User response**

Examine the source file, and correct the HTML extension statement syntax error.

```
HLV7121T Error 21 @(lineno/offset) - number
   of leave statements exceeds
   compiler maximums.
```
# **Explanation**

A syntax error was detected while a text file was scanned for HTML extension statements. the source file line number and offset within the line where the error was found is noted in the message.

# **User response**

Examine the source file, and correct the HTML extension statement syntax error.

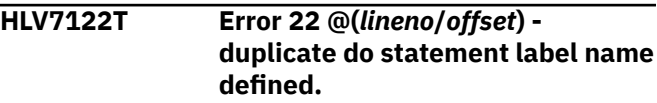

A syntax error was detected while a text file was scanned for HTML extension statements. the source file line number and offset within the line where the error was found is noted in the message.

# **User response**

Examine the source file, and correct the HTML extension statement syntax error.

**HLV7123T Error 23 @(***lineno***/***offset***) - label not defined in source file**

# **Explanation**

A syntax error was detected while a text file was scanned for HTML extension statements. the source file line number and offset within the line where the error was found is noted in the message.

# **User response**

Examine the source file, and correct the HTML extension statement syntax error.

**HLV7124T Error 24 @(***lineno***/***offset***) compiler maximum for label names within a source file exceeded.**

# **Explanation**

A syntax error was detected while a text file was scanned for HTML extension statements. the source file line number and offset within the line where the error was found is noted in the message.

# **User response**

Examine the source file, and correct the HTML extension statement syntax error.

**HLV7125T Error 25 @(***lineno***/***offset***) - one or more referenced statement labels are undefined in source file.**

# **Explanation**

A syntax error was detected while a text file was scanned for HTML extension statements. the source file line number and offset within the line where the error was found is noted in the message.

# **User response**

Examine the source file, and correct the HTML extension statement syntax error.

# **HLV7126T Error 26 @(***lineno***/***offset***) -**

**compiler area overflow - source fIle too complex.**

# **Explanation**

A syntax error was detected while a text file was scanned for HTML extension statements. the source file line number and offset within the line where the error was found is noted in the message.

# **User response**

Examine the source file, and correct the HTML extension statement syntax error.

```
HLV7127T Error 27 @(lineno/offset) - one
    or more if statements has no
    matching endif.
```
# **Explanation**

A syntax error was detected while a text file was scanned for HTML extension statements. the source file line number and offset within the line where the error was found is noted in the message.

# **User response**

Examine the source file, and correct the HTML extension statement syntax error.

**HLV7128T Error 28 @(***lineno***/***offset***) - one or more do statements has no matching enddo.**

# **Explanation**

A syntax error was detected while a text file was scanned for HTML extension statements. the source file line number and offset within the line where the error was found is noted in the message.

# **User response**

Examine the source file, and correct the HTML extension statement syntax error.

**HLV7129T ERROR 29 @(***lineno***/***offset***) - ADDITIONAL ERRORS WERE DETECTED IN SOURCE FILE - FIRST 5 REPORTED.**

# **Explanation**

A syntax error was detected while a text file was scanned for HTML extension statements. The source file line number and offset within the line where the error was found is noted in the message.

Examine the source file, and correct the HTML extension statement syntax error.

**HLV7130T ERROR 30 @(***lineno***/***offset***) - INVALID SWSINFO() PSEUDO=FUNCTION OPERAND VALUE.**

# **Explanation**

A syntax error was detected while a text file was scanned for HTML extension statements. The source file line number and offset within the line where the error was found is noted in the message.

## **User response**

Examine the source file, and correct the HTML extension statement syntax error.

```
HLV7131T ERROR 31 @(lineno/offset)
  - HTXINDEX. STEM SYNTAX
  INVALID.
```
# **Explanation**

A syntax error was detected while a text file was scanned for HTML extension statements. The source file line number and offset within the line where the error was found is noted in the message.

#### **User response**

Examine the source file, and correct the HTML extension statement syntax error.

**HLV7132T ERROR 32 @(***lineno***/***offset***) - FOR 'HTXINDEX.LABEL' - THE 'LABEL' NAME IS NOT DEFINED.**

# **Explanation**

A syntax error was detected while a text file was scanned for HTML extension statements. The source file line number and offset within the line where the error was found is noted in the message.

# **User response**

Examine the source file, and correct the HTML extension statement syntax error.

**HLV7133T ERROR 33 @(***lineno***/***offset***) - INVALID SWSPARM() PSEUDO-FUNCTIONOPERAND VALUE.**

# **Explanation**

A syntax error was detected while a text file was scanned for HTML extension statements. The source file line number and offset within the line where the error was found is noted in the message.

#### **User response**

Examine the source file, and correct the HTML extension statement syntax error.

**HLV7134T ERROR 34 @(***lineno***/***offset***) - INVALID TOUPPER() PSEDUO-FUNCTIONOPERAND VALUE.**

# **Explanation**

A syntax error was detected while a text file was scanned for HTML extension statements. The source file line number and offset within the line where the error was found is noted in the message.

## **User response**

Examine the source file, and correct the HTML extension statement syntax error.

**HLV7135T ERROR 35 @(***lineno***/***offset***) - NESTED RULE STATEMENTS ARE NOT ALLOWED.**

# **Explanation**

A syntax error was detected while a text file was scanned for HTML extension statements. The source file line number and offset within the line where the error was found is noted in the message.

#### **User response**

Examine the source file, and correct the HTML extension statement syntax error.

```
HLV7136T ERROR 36 @(lineno/offset) - AN
 UNMATCHED /RULE STATEMENT
 WAS ENCOUNTERED.
```
# **Explanation**

A syntax error was detected while a text file was scanned for HTML extension statements. The source file line number and offset within the line where the error was found is noted in the message.

#### **User response**

Examine the source file, and correct the HTML extension statement syntax error.

#### **HLV7137T ERROR 37 @(***lineno***/***offset***) - STORAGE ALLOCATION FAILURE DURING RULE PROCESSING.**

# **Explanation**

A syntax error was detected while a text file was scanned for HTML extension statements. The source file line number and offset within the line where the error was found is noted in the message.

## **User response**

Examine the source file, and correct the HTML extension statement syntax error.

**HLV7138T ERROR 38 @(***lineno***/***offset***) - ONE OR MORE RULE STATEMENTS HAS NO MATCHING /RULE.**

# **Explanation**

A syntax error was detected while a text file was scanned for HTML extension statements. The source file line number and offset within the line where the error was found is noted in the message.

# **User response**

Examine the source file, and correct the HTML extension statement syntax error.

**HLV7139T ERROR 39 @(***lineno***/***offset***) - ENABLEMENT FAILED FOR EMBEDDED RULE.**

# **Explanation**

A syntax error was detected while a text file was scanned for HTML extension statements. The source file line number and offset within the line where the error was found is noted in the message.

# **User response**

Examine the source file, and correct the HTML extension statement syntax error.

**HLV7140T ERROR 40 @(***lineno***/***offset***) - / \*FILE SECTIONS ARE NOT ALLOWED WITHIN EMBEDDED RULES.**

# **Explanation**

A syntax error was detected while a text file was scanned for HTML extension statements. The source file line number and offset within the line where the error was found is noted in the message.

## **User response**

Examine the source file, and correct the HTML extension statement syntax error.

#### **HLV7141T ERROR 41 @(***lineno***/***offset***) - DATE(?) OPERAND INVALID OR NOT SPECIFIED.**

# **Explanation**

A syntax error was detected in the DATE(?) HTML extension function. Refer to the documentation for the correct options.

# **User response**

Examine the source file, and correct the HTML extension statement syntax error.

```
HLV7142T ERROR 42 @(lineno/offset) -
  TIME(?) OPERAND INVALID OR
  NOT SPECIFIED.
```
# **Explanation**

A syntax error was detected in the TIME(?) HTML extension function. Refer to the documentation for the correct options.

## **User response**

Examine the source file, and correct the HTML extension statement syntax error.

**HLV7143T ERROR 43 @(***lineno***/***offset***) - EMBEDDED RULES CANNOT BE EMPTY.**

# **Explanation**

A syntax error was detected while a text file was scanned for HTML extension statements. The source file line number and offset within the line where the error was found is noted in the message.

# **User response**

Examine the source file, and correct the HTML extension statement syntax error.

**HLV7144T ERROR 44 @(***lineno***/***offset***) - TARGET OF ASSIGNMENT MUST BE L-VALUE.**

# **Explanation**

A syntax error was detected while a text file was scanned for HTML extension statements. The source file line number and offset within the line where the

error was found is noted in the message. The target of an assignment statement must be a valid L-Value (either a variable name or a complex expression that can evaluate at runtime to the name of a variable).

## **User response**

Examine the source file, and correct the HTML extension statement syntax error.

**HLV7145T ERROR 45 @(***lineno***/***offset***) - IMS AUTO-HTML VARIABLE REFERENCE IS BADLY FORMED**

# **Explanation**

A syntax error was detected while a text file was scanned for HTML extension statements. The source file line number and offset within the line where the error was found is noted in the message. A reference to an IMS Auto-HTML facility runtime variable (SWSSETFO, SWSFOCUS, SWSINMAP, or SWSCNVID) contains additional/extraneous characters.

# **User response**

Examine the source file, and correct the HTML extension statement syntax error.

**HLV7146T ERROR 46 @(***lineno***/***offset***) - ! OPTIONS STATEMENT INVALID**

# **Explanation**

A syntax error was detected while processing an ! OPTIONS statement within the HTX source file. The line number and offset within the line where the error was found is noted in the message. A more complex message indicating the exact error found in the !OPTIONS statement may be present in the trace.

# **User response**

Examine the source file, and correct the HTML extension statement syntax error.

**HLV7147T ERROR 47 @(***lineno***/***offset***) - ! OPTIONS STATEMENT OUT OF ORDER**

# **Explanation**

A syntax error was detected while processing an ! OPTIONS statement within the HTX source file. Runtime !OPTIONS must appear before any other HTX executable or insert statement within the source file.

## **User response**

Examine the source file, and correct the HTML extension statement syntax error.

#### **HLV7148T ERROR 48 @(***lineno***/***offset***) - INVALID ENVIRONMENT FOR STATEMENT**

# **Explanation**

A syntax error was detected while processing a statement. Some statements are only valid in either the HTTP Web Server or Accelerator Loader server. This statement was encountered in an incorrect environment.

## **User response**

Examine the source file, and correct the HTML extension statement syntax error.

#### **HLV7149T ERROR 49 @(***lineno***/***offset***) - IMSATTR STATEMENTS NO LONGER SUPPORTED**

# **Explanation**

A syntax error was detected while processing a statement. The deprecated IMSATTR statement is no longer supported by this version of the server.

#### **User response**

Examine the source file, and correct the HTML extension statement syntax error. If the HTML extension file was generated by the IMS Auto-HTML facility, re-extract the MFS source map and regenerate the HTML file.

#### **HLV7150T /\*UTILITY STMT -** *errtext* **(***funcode***)**

# **Explanation**

During event procedure enablement, a /\*UTILITY section was not enabled due to the error given.

# **User response**

Correct the error, and re-enable the event procedure.

The variable fields of the message text are: text error text funcc function code

**HLV7151T /\*UTILITY STMT -** *errmsg* *statement*

During execution of a /\*UTILITY statement, the statement was determined to be invalid or nonexecutable.

# **User response**

If the statement text is invalid, correct the statement text. Otherwise, contact Software Support.

#### **HLV7152T UTILITY FUNCTION** *funcode* **NOT ENABLED. ASSOCIATED MODULE (***modname***) NOT FOUND IN THE %3 LIBRARY.**

# **Explanation**

While attempting to enable a utility function, the module associated with the function was not found in the S\_\_RPCLB library.

# **User response**

The associated vendor library must be concatenated with the S RPCLB library.

**HLV7153T ACCESS TO UTILITY ROUTINES IS NOT AUTHORIZED.**

# **Explanation**

Your license code does not authorize you to execute utility routines.

# **User response**

Contact IBM Software Support.

**HLV7160T LINE** *lineno* **- HTML EVALUATION ERROR (***errdesc***) -** *additinfo*

# **Explanation**

While processing file information that contains HTML extensions, evaluation of a statement failed.

# **User response**

Examine the source file to determine why the error occurred.

**HLV7161E ABEND** *abcode***, REASON** *rsncode* **DURING HTX PROCESSING**

# **Explanation**

While processing HTML extension processing, an abend occurred.

# **User response**

Examine the source file to determine why the error occurred. Check for other messages that may indicate the cause of the error.

#### **HLV7162E** *var*

# **Explanation**

This message is used internally by OPHTXPR to build abend error reporting pages (HTML or text form).

# **User response**

None. This message is for internal use only.

**HLV7163E ABEND** *abcode***, REASON** *rsncode* **DURING OPHTXPR ABEND RECOVERY**

# **Explanation**

While attempting to recover from a previous abend, the second-level abend intercept was entered in OPHTXPR.

# **User response**

Examine the source file to determine why the abend occurred. Check for other messages that may indicate the cause of the error.

```
HLV7164T RUNTIME ERROR (LINE lineno) -
  EMBEDDED RULES AND RESCAN
  STMT NOT ALLOWED IN THIS
  FILE.
```
# **Explanation**

A runtime error was detected while a text file was being processed by the HTML extension processor. The source file line number where the error was detected is noted in the message. Note that an HTX executable RESCAN statement may also generate this error because RESCAN is only allowed where embedded rules are authorized.

# **User response**

The server aborts processing of the current file and generates an error message output page (HTML or text form). The HTML expansion request fails, with RC=16. Remove the rule or RESCAN statement that caused this condition to be raised, or authorize execution of embedded rules within this file. You authorize embedded rule execution by (1) requesting the file via the /\*FILE process section or via /\*WWW PATH() (from

the HFS) and (2) specifying the RULE(YES) keyword for /\*FILE.

**HLV7165T RUNTIME ERROR (LINE** *lineno***) - ASSIGNMENT STMT FAILED**  *errdesc* **-** *lval*

# **Explanation**

A runtime error was detected while a text file was being processed by the HTML extension processor. The source file line number where the error was detected is noted in the message. A variable assignment statement failed for the reason indicated in the message.

# **User response**

If the message indicates that the LValue (*lval*) must be a global variable, ensure that the original assignment statement refers only to a global variable. These include GLOBAL., GLVEVENT., or .GLVSTATE. variables. Otherwise, check for other messages that might indicate the cause of failure.

```
HLV7166T <%RULE%> EXECUTION MUST
NOT DRIVE RECURSIVE
<%RULE%> EXECUTION
```
# **Explanation**

A runtime error was detected while a text file was being processed by the HTML extension processor. The HTML extension processor is about to execute an embedded rule, but an embedded <%RULE%> execution is already underway. This type of recursion is not allowed.

# **User response**

The current (nested) <%RULE%> section is bypassed, and HTML extension processing of the file is aborted.

**HLV7167E ABEND** *abcode***, REASON** *rsncode* **DURING HTX PROCESSING OF EMBEDDED** *ruletype* **RULE**

# **Explanation**

While processing HTML extensions, an abend occurred while executing an embedded rule.

# **User response**

Examine the source file to determine why the error occurred. Check for other messages that may indicate the cause of the error.

#### **HLV7168T LINE** *lineno* **- EXIT-FLUSH STATEMENT EXECUTED - RESCAN AND NEW RULE MATCHES DISABLED**

## **Explanation**

While processing file information that contains HTML extensions, an <%EXIT FLUSH%> statement was executed. This causes immediate exit from HTML extension file tailoring and also sets controls so that additional RESCAN or rule matches are inhibited.

#### **User response**

The server will flush (complete) the transaction without delay.

**HLV7169T LINE** *lineno* **- RESCAN STATEMENT OPERAND INVALID -** *reason* **- VALUE=***value*

# **Explanation**

While processing file information that contains HTML extensions, a <%RESCAN x%> statement was executed. The RESCAN URL operand is invalid for the reason reported. If the RESCAN URL value was partially validated, it appears in the message (*value*); if it was not partially validated, the value string will be null.

#### **User response**

The server uses the value SYSTEM/ERROR/500 as a replacement for the invalid RESCAN URL. It also sets the HTTP response code to 500 (server error) and the error code to 61.

#### **HLV7170T LINE** *lineno* **- EXIT OPTION,** *option***, IGNORED BECAUSE <%RULE%> PROCESSING NOT ENABLED**

# **Explanation**

While processing file information that contains HTML extensions, an <%EXIT%> statement with the indicated option was executed. The option is being ignored because HTML extension processing was requested via an interface that does not support the execution of embedded rules.

#### **User response**

The EXIT option is ignored.

**HLV7171T LINE** *lineno* **- !OPTIONS** *statement* **-** *errdesc*

While parsing an !OPTIONS statement a syntax error was found. This message is traced to provide a detailed reason for the failure. HTX processing of the file fails with error code 46.

# **User response**

Correct the !OPTIONS statement and retry

**HLV7172T ERROR 72 @(***lineno***/***offset***) - RESULTSET OPERAND INVALID OR NOT SPECIFIED.**

# **Explanation**

A syntax error was detected in the RESULTSET HTML extension function. Only values of 1 or 2 are supported at this time.

# **User response**

Examine the source file, and correct the HTML extension statement syntax error.

**HLV7178T** *diagtext*

# **Explanation**

This message is used to dump out various internal work areas into the trace. It is triggered by setting a diagnostic parameter or control.

# **User response**

If there are other messages indicating an error, use this message in conjunction with them to determine the cause of the problem.

**HLV7179E DATA MAPPING -** *map* **FIELD** *field* **IS TOO LONG**

# **Explanation**

During processing of a data map, a field was defined that was too long for processing. Fields of 3074 bytes are currently the longest fields allowed.

# **User response**

Recreate the map with shorter fields, or disable this field.

**HLV7180E /\*EXECSQL STMT -** *errtext*

# **Explanation**

During event procedure enablement, a /\*SQL section was not enabled due to the error given.

# **User response**

Correct the error, and re-enable the event procedure.

**HLV7181T /\*EXECSQL STMT -** *errmsg* *statement*

## **Explanation**

During execution of an /\*EXECSQL statement, the SQL statement was determined to be invalid or nonexecutable.

# **User response**

If the SQL statement text is invalid, correct the SQL statement text. If the problem cannot be resolved, contact Software Support.

#### **HLV7182T HTML MEMBER NAME MISSING OR INVALID. DATA MAP:** *map***, HTML MEMBER:** *memname*

# **Explanation**

During execution of an output file SEND, the HTML member name was not specified in the data map or the HTML member name was invalid.

# **User response**

The error is reported as a system error aux on the Web browser. This problem may be correctable by refreshing the data map after the HTML generation is complete.

```
HLV7183E /*EXECIMS STMT - errtext
```
# **Explanation**

During event procedure enablement, a /\*EXECIMS section was not enabled due to the error given.

# **User response**

Correct the error, and re-enable the event procedure.

```
HLV7184T /*EXECIMS STMT - errmsg -
  statement
```
# **Explanation**

During execution of an /\*EXECIMS statement, the statement was determined to be invalid or nonexecutable.

If the IMS statement text is invalid, correct the IMS statement text. Otherwise, contact Software Support with this problem.

**HLV7185E UNABLE TO OBTAIN INPUT STORAGE WORK AREA. LENGTH %1**

# **Explanation**

While processing an input request, there was insufficient storage to build the input message based upon the product Mapping Facility definition of the input map.

## **User response**

This may be caused by an error in the map definition. The input map may contain a field with an erroneous offset or length. The total length of the input message cannot exceed 32,702 bytes.

**HLV7186E REQUIRED HTML VARIABLE MISSING. NAME=***varname*

# **Explanation**

While processing an input URL, the /\*EXECIMS expects certain query variables: SWSINMAP, SWSCNVID and PFKIN. One or more of these variables was missing.

#### **User response**

This may be caused by an error in the coding of the HTML. The SWSINMAP variable contains the input map name required to process this URL. The SWSCNVID variable contains the conversation id required to process conversational IMS transactions. The PFKIN variable contains the interrupt key (ENTER, PF01...PF24).

#### **HLV7187E /\*EXECCICS STMT -** *errtext*

# **Explanation**

During event procedure enablement, an /\*EXECCICS section was not enabled due to the error given.

#### **User response**

Correct the error, and re-enable the event procedure.

**HLV7188T /\*EXECCICS STMT -** *errmsg* *statement*

## **Explanation**

During execution of an /\*EXECCICS statement, the statement was determined to be invalid or nonexecutable.

#### **User response**

If the CICS statement text is invalid, correct the CICS statement text. Otherwise, contact Software Support with this problem.

**HLV7189T TEMPORARY MAP** *map* **USED FOR HTML FILE SELECTION**

## **Explanation**

During execution of an output file SEND, the output file name was selected from the temporary map name. Permanent maps will arbitrarily use the file associated with the SWSAHTML ddname.

#### **User response**

For the /\*EXECIMS and /\*EXECCICS rule sections, an HTML file output from the HTML data set name stored within the specified map name will be selected. This information is provided for auditing and control purposes. No action may be required.

**HLV7190E /\*TSOSRV STMT -** *errtext*

# **Explanation**

During event procedure enablement, a /\*TSOSRV section was not enabled due to the error given.

#### **User response**

Correct the error, and re-enable the event procedure.

```
HLV7191T /*TSOSRV STMT - errmsg - cmdtext
```
# **Explanation**

During execution of an /\*TSOSRV statement, the TSO command statement was determined to be invalid or non-executable.

#### **User response**

If the TSO command text is invalid, correct the command statement text. If the problem cannot be resolved, contact Software Support.

**HLV7192T /\*TSOSRV STMT -** *errmsg* **-** *cmdtext*

During execution of an /\*TSOSRV statement, the TSO command statement was determined to be invalid or non-executable.

# **User response**

If the TSO command text is invalid, correct the command statement text. If the problem cannot be resolved, contact Software Support.

**HLV7195E** *rsname***.***rulename***, /\*PROGRAM STMT -** *errtext*

# **Explanation**

During event procedure enablement, a /\*PROGRAM section was not enabled due to the error given.

# **User response**

Correct the error, and re-enable the event procedure.

**HLV7200T HTTP-RECV:** *operdesc*

# **Explanation**

Issued if TRACEURLREAD option is on, this message indicates that the reception of an inbound HTTP request is being processed and indicates the progress, so far.

#### **User response**

None. This message indicates processing performed during HTTP request receive operations.

**HLV7201T HTTP-RECV: RECEIVED** *reclength***, TOTAL** *totlength*

# **Explanation**

Issued if TRACEURLREAD option is on, this message indicates that the reception of an inbound HTTP request is being processed and indicates the progress.

# **User response**

None. This message indicates processing performed during HTTP request receive operations.

**HLV7202T HTTP-RECV: HTTP REQUEST HEADERS - LENGTH** *length***, DELIMITER** *dlmtr*

# **Explanation**

Issued if TRACEURLREAD option is on, this message indicates that the reception of an inbound HTTP

request is being processed and indicates the progress, so far.

# **User response**

None. This message indicates processing performed during HTTP request receive operations.

```
HLV7203T HTTP-RECV: HTTP CONTENT-
 LENGTH: clval
```
#### **Explanation**

Issued if TRACEURLREAD option is on, this message indicates that the reception of an inbound HTTP request is being traced.

#### **User response**

None. This message indicates processing performed during HTTP request receive operations.

```
HLV7204T VARIABLE WWW.varname NOT
 BUILT - reason
```
# **Explanation**

A WWW. event variable was not built during URL parsing for the reason indicated.

#### **User response**

Correct the HTML input form used to transmit the inbound data, and re-submit.

**HLV7205T SSL ACCEPT FAILED - RC=***rcd1* **REAS=***rsncode* **- ENCLAVE RC=***rcd2* **FEEDBACK=***feedback***)**

# **Explanation**

A pending SSL connection could not be accepted by the server due to a validation failure or a failure within the SSL connection handling engine. This error reports the failure.

Note that there are two return codes in the message. *rcd1* represents the SSL acceptance return code, and *rcd2* represents the LE/370 enclave manager return code.

*feedback* contains the LE/370 enclave termination feedback codes.

#### **User response**

Check for other messages indicating the cause of the termination, and resolve the problem, if possible.

**HLV7206T SSL READ FAILED RC=***rcd1* **REAS=***rsncode* **- ENCLAVE RC=***rcd3* **FEEDBACK=(***feedback***)**

# **Explanation**

A RECEIVE request on an SSL connection failed due to a validation failure or a failure within the SSL connection engine. This error reports the failure.

Note that the message contains two return codes, *rcd1* represents the SSL read return code, and *rcd2* represents the LE/370 enclave manager return code.

*feedback* contains the LE/370 enclave termination feedback codes.

# **User response**

Check for other messages indicating the cause of the termination, and resolve the problem, if possible.

#### **HLV7207T SSL WRITE FAILED RC=***rcd1* **REAS=***rsncode* **- ENCLAVE RC=***rcd2* **FEEDBACK=(***feedback***)**

# **Explanation**

A SEND request on an SSL connection failed due to a validation failure or a failure within the SSL connection engine. This error reports the failure.

Note that the message contains two return codes; *rcd1* represents the SSL read return code, and *rcd2* represents the LE/370 enclave manager return code.

*feedback* contains the LE/370 enclave termination feedback codes.

# **User response**

Check for other messages indicating the cause of the termination, and resolve the problem, if possible.

**HLV7208T SSL CLOSE FAILED RC=***rcd1* **REAS=***rsncode* **- ENCLAVE RC=***rcd2* **FEEDBACK=(***feedback***)**

# **Explanation**

A CLOSE request on an SSL connection failed due to a validation failure or a failure within the SSL connection engine. This error reports the failure.

Note that the message contains two return codes; *rcd1* represents the SSL close return code, and *rcd2* represents the LE/370 enclave manager return code.

*feedback* contains the LE/370 enclave termination feedback codes.

## **User response**

Check for other messages indicating the cause of the termination, and resolve the problem, if possible.

**HLV7209T** *var1***,** *var2* **…** *var5*

## **Explanation**

The message is used to issue various warning messages when unusual conditions are detected during the parse of an inbound HTTP request.

#### **User response**

None.

**HLV7210T SERVER VARIABLE** *varname* **SKIPPED BY GLVSTATE. PROCESSING**

# **Explanation**

The indicated inbound HTML query variable or HTTP cookie variable was not processed as expected to recreate a GLVSTATE. information set.

## **User response**

Processing of the inbound HTTP request continues; however, subsequent processing of the transaction may encounter problems in the absence of the GLVSTATE. set.

```
HLV7211T SSL CONNECT FAILED - RC=rcd1
  REAS=rsncode - ENCLAVE RC=rcd2
  FEEDBACK=(feedback)
```
# **Explanation**

An attempt to establish an SSL connection failed due to a validation failure or a failure within the SSL connection handling engine. This error reports the failure.

Note that the message contains two return codes; *rcd1* represents the SSL acceptance return code, and *rcd2* represents the LE/370 enclave manager return code.

*feedback* represents the LE/370 enclave termination feedback codes.

#### **User response**

Check for other messages indicating the cause of the termination, and resolve the problem, if possible.

#### **HLV7212T RELEASE OF SPECIALLY SIZED** *watype* **AT** *addr1* **FOR OPPR AT** *addr2* **FAILED WITH RC=***rcode*

During end-of-transaction cleanup, an oversized SEF work area could not be freed and has been orphaned. The oversized work area had been allocated during execution of the previous transaction through the use of the WORKSIZE() of QUEUESIZE() keywords of a WWW rule. Oversized areas are only freed when thread reuse is in effect, since they are otherwise released by end of task processing.

The message contains two addresses; *addr1* represents the SEF work area address, and *addr2* represents the owning process block address.

# **User response**

Check for other messages indicating the cause of the termination, and resolve the problem, if possible. Contact Software Support if this error cannot be resolved locally.

#### **HLV7213T SSL READ:** *desc*

# **Explanation**

Issued if TRACEURLREAD option is on, this message indicates that the reception of an inbound HTTP request is being traced. This message is generated by the SSL receive routines.

#### **User response**

None. This message indicates processing performed during HTTP request receive operations.

**HLV7214T MAXIMUM NUMBER OF QUERY VARIABLES(***maxno***) EXCEEDED - INBOUND REQUEST CANNOT BE PARSED**

# **Explanation**

This message indicates that the inbound HTTP request contains more query variable name/value pairs than the server is able to parse. The maximum number of variables that can effectively be handled is given in the message.

# **User response**

The server aborts parsing of the current HTTP request and responds with an HTTP 400 status message, indicating that the inbound request message is invalid. In order to correct the problem, you will need to redesign your application so that it transmits fewer query variables with any single inbound request.

**HLV7215T CANNOT DECODE DBCS QUERY DATA** *data*

# **Explanation**

This message indicates that the inbound HTTP request contains an ASCII encoded string (*data*) that could not be decoded by the server and converted to EBCDIC.

# **User response**

The query data is set to include only the portion of the string that could be converted to EBCDIC. Set the DECODETRACE parameter to YES, and rerun the transaction. Contact Software Support if you cannot determine the reason (invalid ISO-2022-JP or Shift-JIS encoding) for the failure.

#### **HLV7216T SSL ACCEPT LEFT** *count* **UNCONSUMED LOOK-AHEAD BYTES - REJECTING SESSION**

# **Explanation**

This message indicates that the SSL accept processing completed normally, except that some (*count*) received bytes were unconsumed from the look-ahead receive buffer during acceptance processing. Since SSL Accept processing involves real-time certificate and key negotiation, no look-ahead bytes should have remained.

## **User response**

This is probably due to a logic error in the server. Contact Software Support.

**HLV7217T HTTP-RECV: HTTP TRANSFER-ENCODING:** *val*

# **Explanation**

Issued if TRACEURLREAD option is on, this message indicates that the reception of an inbound HTTP request is being traced.

# **User response**

None. This message indicates processing performed during HTTP request receive operations.

**HLV7218T HTTP-RECV: HTTP CONTENT CHUNK LENGTH:** *val*

# **Explanation**

Issued if TRACEURLREAD option is on, this message indicates that the reception of an inbound HTTP request is being traced.

None. This message indicates processing performed during HTTP request receive operations.

#### **HLV7230T WEB BUFFER FLUSH ATTEMPTED IN X-MEM MODE BY** *modname***+***offset*

# **Explanation**

A Web transaction program has issued a flush request to transmit outbound response buffers. The caller is operating in cross-memory mode, and the request cannot be serviced. The buffer flush request is ignored.

# **User response**

Check for other messages that might indicate the cause of the error.

**HLV7231T SWSSEND REQUESTS EXCEPT PURGE OR FLUSH ARE INVALID FOLLOWING SWSFILE(SEND) REQUEST**

# **Explanation**

A Web transaction program has issued a request to buffer additional outbound response data, but this request follows completion of an SWSFILE(SEND) operation. Because SWSFILE(SEND) has generated HTTP response headers specifying total response size, no additional data can be output unless the file-send request is first purged from the output buffers or flushed to the client.

# **User response**

Check for other messages that might indicate the cause of the error, and correct the problem.

**HLV7232T HTTP RESPONSE BUFFER LIMIT (***limit***) EXCEEDED - SWSSEND WILL ISSUE USER ABEND X'722'**

# **Explanation**

The total number of concurrently held output buffers for a single HTTP response has exceeded the MAXHTTPRESPBUFFERS limit. This may be due to a runaway transaction procedure or simply to unexpectedly large output.

# **User response**

The SWSSEND API routine issues a user abend X'722' to begin cancellation of the Web transaction subtask.

If your program is expected to generate excessive output, raise the MAXHTTPRESPBUFFERS limit.

#### **HLV7233T HTTP RESPONSE BYTE LIMIT (***limit***) EXCEEDED - SWSSEND WILL ISSUE USER ABEND X'722'(1826)**

# **Explanation**

The total number of bytes output as part of a single HTTP response has exceeded the MAXHTTPRESPBYTES limit. This may be due to a runaway transaction procedure or simply to unexpectedly large output.

## **User response**

The SWSSEND API routine issues an user abend X'722' to begin cancellation of the Web transaction subtask. If your program is expected to generate excessive output, raise the MAXHTTPRESPBYTES limit.

**HLV7240T USER-SPECIFIED CONTENT-LENGTH DIFFERENT THAN CALCULATED LENGTH. USER LENGTH =** *length***, CALCULATED LENGTH =** *length*

# **Explanation**

A Web transaction program has created a Content-Length HTTP header with a length that is different than the calculated length of the data being transmitted. The product Server will use the content length specified by the user. If persistent session support (KEEPALIVE) is enabled, the server will generate a Connection: Close header to guard against problems that might be associated with sending the incorrect message body length value.

# **User response**

Ensure that the user-generated Content-Length HTTP header does not include the length of the usergenerated HTTP headers and correctly represents the length of the data being transmitted.

**HLV7250E OPISTBRU FUNCTION TERMINATED:** *rsn*

# **Explanation**

A product display function was invoked improperly

#### **User response**

Correct the invocation parameter list, and re-run.

#### **HLV7251T UNKNOWN OR INVALID COOKIE FOUND.** *errdesc* **:** *cookie*

# **Explanation**

During execution of OPISTBRU, an unrecognizable or unknown cookie was received.

# **User response**

None. This is a warning message. The unknown cookie is ignored, and the product defaults are used.

**HLV7252T ONE OR MORE INVALID COOKIE VALUE FOUND.** *cfield* **:** *val*

# **Explanation**

During execution of OPISTBRU, one or more cookie fields were defaulted because the value of the cookie field was invalid.

# **User response**

None. This is a warning message. The invalid cookie field is ignored, and the product default for the field is used.

**HLV7253T INVALID COOKIE FORMAT** *count* **INVALID VARIABLES FOUND:** *value*

# **Explanation**

During execution of OPISTBRU, the stated number of cookie fields were defaulted because the cookie field was of invalid format. A 7252T message is issued for each invalid cookie field prior to the issuing of this message.

# **User response**

None. This is a warning message. The invalid cookie field(s) are ignored, and the product default(s) for the field(s) are used.

**HLV7254T TIMESTAMP UNRECOGNIZABLE IN RFC1123, RFC850 OR ANSI C ASCTIME() FORMAT** *time*

# **Explanation**

While parsing an HTTP request or response header, the timestamp value could not be parsed to yield a valid timestamp. This may be a browser dependency beyond the server's control.

# **User response**

None. The server assumes no value is specified for the corresponding request or response header.

**HLV7255T VALUE OF** *varname* **IS IMPROPERLY ENCODED:** *reason*

# **Explanation**

While parsing an HTTP request, an SWSECRET\_ query value was detected. The server cannot decrypt the information for the reason indicated. Note that query variables sent out to a browser before a product restart become stale and cannot be decrypted following a restart.

# **User response**

None. The server rejects the badly formed or invalid query variable and subsequently rejects the transaction with a 400 (bad request) HTTP status message.

```
HLV7300I Invalid command syntax:
  syntaxerr
```
# **Explanation**

A host command statement was invalid or could not be parsed for the reason indicated. The error was detected during initial command syntax scanning.

# **User response**

Correct the command statement and re-submit.

**HLV7301S** *subsys* **is an invalid subsystem name**

# **Explanation**

The subsystem name coded is not valid.

# **User response**

Subsystem names must be four characters long and must begin with the correct product ID. The fourth character can be any character in the range A-Z.

**HLV7302I Parser routine (OPSXPR) failed with RC=***rcode*

# **Explanation**

A host command statement was invalid because the general text parsing routines failed without returning a reason for the failure.

Contact Software Support.

```
HLV7303S object IS AN INVALID OBJECT FOR
 verb
```
# **Explanation**

You have entered an invalid command / object combination for the verb from the SHLV statement.

## **User response**

Correct the command, and rerun.

**HLV7304I** *operand* **KEYWORD MUST BE SPECIFIED FOR** *verb entity* **STATEMENT**

# **Explanation**

A host command statement was invalid because an operand that is required for this type of command statement was omitted.

# **User response**

Correct the command statement, and re-submit.

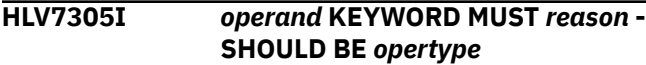

# **Explanation**

A host command statement was invalid because an operand value was invalid.

# **User response**

Correct the command statement, and re-submit.

**HLV7306I EITHER** *operand* **OR** *operand* **KEYWORD MUST BE SPECIFIED FOR** *verb entity* **STATEMENT**

# **Explanation**

A host command statement was invalid because neither of the indicated operands was coded. At least one is required.

# **User response**

Correct the command statement, and re-submit.

**HLV7307I** *operand* **KEYWORD INVALID FOR** *verb entity* **STATEMENT**

# **Explanation**

A host command statement was invalid because an operand was coded that is not valid for the command statement type.

## **User response**

Correct the command statement, and re-submit.

**HLV7308I ONLY** *operand* **KEYWORD ALLOWED FOR** *verb entity* **STATEMENT**

# **Explanation**

A host command statement was invalid because an operand was coded that cannot be used for this type of command. Code only the single keyword operand indicated.

## **User response**

Correct the command statement, and re-submit.

```
HLV7309I operand KEYWORD MUST BE value
 additinfo
```
# **Explanation**

A host command statement was invalid because an operand was not valid. The allowed format for the keyword operand is given.

#### **User response**

Correct the command statement, and re-submit.

**HLV7310S** *cmdname* **IS AN INVALID** *cmdtype* **COMMAND**

# **Explanation**

The command you have coded is unknown.

#### **User response**

Enter a correct command, and rerun.

**HLV7311S** *cmdname* **subsystem** *subsys* **is not active**

# **Explanation**

The indicated subsystem is not running. The address SHLV function cannot continue.

Start the subsystem (or use the SUBSYS command to identify another subsystem), and rerun the command.

**HLV7312S** *verb entity* **STATEMENT FAILED WITH RC =** *rcode*

# **Explanation**

The requested operation failed severely.

## **User response**

There is probably some sort of internal error. Contact Software Support.

**HLV7313S Authorization check failed for** *verb entity* **statement**

# **Explanation**

A host command statement authorization check routine found that the current user is not authorized to execute the command statement. Access to execute the statement is denied.

# **User response**

Check the variables of the error message text for the command statement whose access is denied. Ensure that the current user has the required access. Contact your security systems administrator for further help, if necessary.

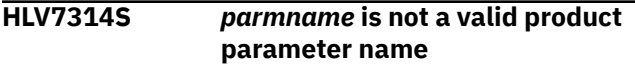

# **Explanation**

The parameter name is not a valid, recognized product parameter.

# **User response**

Correct the parameter name, and rerun.

**HLV7315S** *parmval* **is not a valid value for** *parmname*

# **Explanation**

The parameter value is not valid for this parameter.

#### **User response**

Correct the value, and rerun.

**HLV7316E** *entity value* **does not exist**

# **Explanation**

The entity defined by name is not yet defined; therefore, it cannot be modified.

## **User response**

Either define the entity or remove the MODIFY.

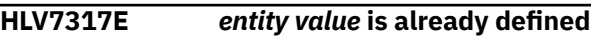

## **Explanation**

The indicated entry has already been defined.

## **User response**

Determine which definition is correct, and rerun.

**HLV7318S INVALID UPDATE ATTEMPT FOR** *entity*

# **Explanation**

An invalid update attempt has been detected.

# **User response**

Remove the keywords in error, and rerun the command.

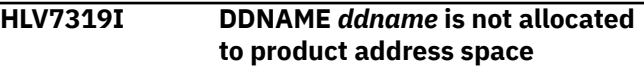

# **Explanation**

The indicated ddname is not allocated to the product address space.

# **User response**

The attempt to define the file fails. Add a DD statement to the product start-up JCL for the indicated file, and restart the product.

```
HLV7320I DSNAME(dsname) MUST BE A
 PDS(E) DATA SET
```
# **Explanation**

The indicated data set is not a PDS or PDSE data set.

#### **User response**

The attempt to define the file or ruleset fails. Change the DSNAME() keyword to correct the error.

**HLV7321I RULESET** *indicator* **NOT** *rsname*

The indicated ruleset definition was processed.

*indicator* indicates whether a ruleset was DEFINED or MODIFIED.

#### **User response**

This message logs definitions of or changes to SEF ruleset definitions.

#### **HLV7322H** *jobname* **HAS QUEUED RULESET(***rsname***)** *indicator* **FOR PROCESSING BY SEF**

# **Explanation**

The job or user indicated issued a critical configuration change command that was successfully scheduled for processing by the SEF task. The SEF task will indicate the outcome of the request.

*indicator* indicates definition or modification.

## **User response**

Information only. This message is sent to the hardcopy console log.

**HLV7323H SUPERVISOR STATE REQUIRED FOR** *verb entity* **COMMAND**

# **Explanation**

The indicated command can only be processed by a real started-task copy of the product because supervisor state is required to perform the indicated action.

#### **User response**

Information only. This message is sent to the hardcopy console log.

**HLV7324I** *operand* **KEYWORD CONTAINS INVALID CHARACTER(S) AT OFFSET** *offset* **OF THE STRING**

# **Explanation**

A host command statement was invalid because an operand was not valid. An invalid character or combination of characters was found at the indicated offset within the operand string.

# **User response**

Correct the command statement, and re-submit.

**HLV7325E** *operand* **IS INVALID IN COMBINATION WITH** *operand* **FOR** *verb entity* **STATEMENT**

## **Explanation**

A host command statement was invalid because the specified parameters conflict.

#### **User response**

Correct the command statement, and re-submit.

**HLV7326E** *operand* **MUST BE SPECIFIED IN COMBINATION WITH** *operand* **FOR** *verb entity* **STATEMENT**

## **Explanation**

A host command statement was invalid because a required parameter was not specified

#### **User response**

Correct the command statement, and re-submit.

**HLV7327E** *operand* **VALUE MUST BE** *errdesc* **THAN** *operand* **FOR** *verb entity* **STATEMENT**

#### **Explanation**

A host command statement was invalid because the specified parameters conflict.

#### **User response**

Correct the command statement, and re-submit.

**HLV7328E** *operand* **VALUE** *val* **INVALID -** *errdesc* **FOR** *verb entity* **STATEMENT**

#### **Explanation**

A host command statement was invalid because the specified parameters is invalid

#### **User response**

Correct the command statement, and re-submit.

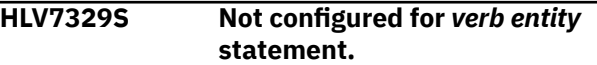

# **Explanation**

None.

Contact IBM Software Support.

**HLV7330S** *rsname* **RULESET DEFINITION REJECTED -** *additinfo*

#### **Explanation**

The ruleset definition is invalid because of the indicated condition. The definition is discarded.

## **User response**

Correct the ruleset definition and restart the server

**HLV7331S** *rsname* **SHARED FILE DEFINITION REJECTED -** *additinfo*

# **Explanation**

The file definition is invalid because of the indicated condition. The definition is discarded.

## **User response**

Correct the shared file definition and restart the server

**HLV7333T Authorization check failed for** *verb entity* **statement**

# **Explanation**

A host command statement authorization check routine found that the current user is not authorized to execute the command statement. Access to execute the statement is denied.

#### **User response**

Check the variables of the error message text for the command statement whose access is denied. Ensure that the current user has the required access. Contact your security systems administrator for further help, if necessary.

```
HLV7400T varname INVALID GLVSTATE.
  VARIABLE - rsn additinfo
```
# **Explanation**

The indicated variable is not a valid GLVSTATE. prefix variable. See information on the automated state management facility for information on proper variable name formats.

# **User response**

Correct the variable name, and rerun the exec or program.

#### **HLV7401T** *setname* **DOES NOT EXIST AND CANNOT BE** *service*

## **Explanation**

An attempt to perform a control operation on a named state information set failed because the set is not known to the system.

#### **User response**

The current request is ignored.

```
HLV7402T val IS NOT A VALID VALUE FOR
  THE varname VARIABLE
```
## **Explanation**

The value indicated is not a valid value type for the variable identified.

## **User response**

Correct the variable value, and rerun the exec or program.

**HLV7403T** *setname* **IS A READ-ONLY VARIABLE AND CANNOT BE UPDATED**

# **Explanation**

The update attempt for the named state information set failed because the indicated variable is read-only.

# **User response**

Remove the update attempt for the variable.

```
HLV7404T GLVSTATE.setname MUST BE
 ACTIVE BEFORE UPDATE TO
 varname
```
# **Explanation**

The indicated variable does not belong to an active named state information set. The GLVSTATE. group has expired or has never been created.

# **User response**

Create the set before attempting to set the variable.

**HLV7405T** *varname* **REQUIRES A NUMERIC VALUE - FOUND** *val*

# **Explanation**

The indicated variable requires a numeric value in order to update its value.

Correct the variable specification, and rerun the exec or program.

#### **HLV7406T** *varname* **ADJUSTED FROM** *val* **TO MINIMUM VALUE OF** *minval* **for** *%4*

# **Explanation**

The indicated variable was adjusted because the value being set was lower than the minimum. The minimum value is used, instead.

## **User response**

Correct the variable specification, and rerun the exec or program.

**HLV7407T** *varname1* **IN** *varname2* **MUST BE ALPHAMERIC, BEGIN ALPHA OR AN INTEGER 0-N**

# **Explanation**

The indicated variable is not valid for use as a GLVSTATE. user-assigned name. In GLVSTATE.name, name must be less than eight (8) bytes in length, begin alphabetic, and consist of only letters and numbers. The read-only variables, GLVEVENT.0 through GLVEVENT.n, are also valid but do not designate a named state variable set.

#### **User response**

Correct the variable specification, and rerun the exec or program.

**HLV7408T** *qualifier* **ALREADY EXISTS**

# **Explanation**

The indicated GLVSTATE.name group already exists. An attempt was made to assign NEW to the control variable. Such an attempt is taken as an unconditional create-set request for a set that must not previously exist.

#### **User response**

The NEW create-set request is rejected with an error. Interrogate GLVSTATE.name before issuing a request if a previously created set might exist.

**HLV7409T ++++++** *reqtype varname* **Diagnostic WWST Trace ++++++**

# **Explanation**

An internal-use diagnostic trace is being produced. Various internal state-related control blocks will be formatted and written to Trace Browse.

## **User response**

None. For use by Software Support.

**HLV7410T SERVER TOKEN CREATE/DELETE SERVICE FAILED RC=***rcode* **- GLVSTATE.***setname* **UPDATE WILL FAIL**

# **Explanation**

An internal service failed to create/delete a server token needed to manage a GLVSTATE. variable set. The current GLVSTATE. update request will be failed in one of two ways: (1) as though the update were to an invalid variable field name or (2) as a HALT error. The failure method depends on the type of update.

## **User response**

Check for other messages related to this failure, and contact Software Support.

#### **HLV7411T REQUEST VARIABLE** *varname* **INVALID AUTOMATED STATE TRANSPORT -** *rsn*

# **Explanation**

During Web transaction initialization, an HTML query variable or HTTP request header cookie was found with a name beginning with SWSSTATE\_xxxxxxxx or SWSTOKEN xxxxxxxx. All query variables and cookies with names in this form are reserved for automated processing of state information.

#### **User response**

The server bypasses built-in handling for this variable, which may result in improper sessions state management activities. A variable in this form is also rejected if the xxxxxxxx portion is invalid. To be valid, the customer-assigned name must be 1 to 8 bytes in length; begin with an alphabetic character; and contain only alphabetic characters, the digits 0 through 9, and the underbar character.

**HLV7412T** *varname* **BYPASSED BY ASMF - DUPLICATE GLVSTATE.***setname* **SET ALREADY EXISTS**

During Web transaction initialization, an HTML query variable and/or HTTP request header cookie that contains built-in management information for a GLVSTATE. information set was found. Information for this GLVSTATE. set has already been received from another query variable or cookie within this inbound request.

# **User response**

The server bypasses built-in handling for this variable and uses only the first GLVSTATE. restoration information. Note that this can occur if you include the same GLVSTATE.xxxxxxxx information in both an HTML form field and an HTTP cookie or if the browser transmits two HTTP cookies with the same name.

**HLV7413T VARIABLE** *varname* **DOES NOT CONTAIN A VALID SERVER TOKEN ID -** *rsn*

# **Explanation**

During Web transaction initialization, an HTML query variable or HTTP request header cookie was found with a name beginning with SWSTOKEN\_xxxxxxxx. All query variables and cookies with names of this form are reserved for built-in GLVSTATE. processing. However, the contents of this element did not contain the expected displayable, hexadecimal, 24-byte token id value that was expected.

# **User response**

The erroneous information is not used, the inbound query or cookie information is ignored, and no GLVSTATE. information set is created.

**HLV7414T** *varname* **VARIABLE DOES NOT CONTAIN VALID INFORMATION TO RECONSTRUCT GLVSTATE.***setname* **-** *rsn*

# **Explanation**

During Web transaction initialization, an HTML cookie variable was found with a name beginning with SWSSTATE. The value data, however, does not appear to be formatted as expected for restoration of a GLVSTATE. set. Note that this can occur for incorrect length information, bad encoding of the data, or some other input anomaly.

# **User response**

The erroneous information is not used, the inbound cookie information is ignored, and no GLVSTATE. information set is created for this variable.

```
HLV7415T SERVER TOKEN ID
  (tknid) REUSED IMPROPERLY
  FOR GLVSTATE.setname1/
  GLVSTATE.setname2 SETS
```
# **Explanation**

During Web transaction initialization, an HTML query variable or HTTP request header cookie was found with a name beginning with SWSSTATE\_xxxxxxxx. All query variables and cookies with names of this form are reserved for built-in GLVSTATE. processing. However, the contents of this element contained an indication that a token id had been improperly re-used.

# **User response**

This is a logic error. The server generates an S0C3 abend. Contact Software Support for assistance.

```
HLV7416T GLVSTATE.setname NOT
 RECONSTRUCTED FOR
 TOKENID=tknid DUE TO ERROR
 errdesc
```
# **Explanation**

During Web transaction initialization, an HTML query variable or HTTP request header cookie was found with a name beginning with SWSTOKEN xxxxxxxx. All query variables and cookies with names of this form are reserved for built-in GLVSTATE. processing. However, a server-side token could not be retrieved due to an internal error, and this GLVSTATE. set is being bypassed.

# **User response**

This could be due to a storage shortage or other problem. The state information is handled as though the token has expired.

```
HLV7417T AUTOMATED STATE MGMT
 MODULE (OPASMF) - INVALID
 PLIST plist
```
# **Explanation**

The automated state management routine, OPASMF, was invoked with an invalid parameter list (*plist*).

The module generates an S0C3 abend to terminate the request. Contact Software Support.

#### **HLV7418T 'GLVSTATE.***setname***' MUST EXIST BEFORE UPDATE TO** *varname*

# **Explanation**

The indicated GLVSTATE. collection does not exist. It must be created before the update to any collection member can be performed.

The GLVSTATE associated *setname* may also be an index number.

# **User response**

Create the set before attempting to set the variable.

**HLV7419T UPDATE TO** *csym* **NOT ALLOWED FOR GLVSTATE.***collection* **COLLECTION WITH STATUS=***status*

# **Explanation**

The indicated GLVSTATE. collection is currently flagged as being in a status that does not allow updates. Change the collection to ACTIVE status either by resetting it or by deleting and re-creating it.

# **User response**

The current request is rejected.

**HLV7420T UPDATE TO 'csym' NOT ALLOWED BECAUSE** *val* **EXCEEDS CURRENT SUBKEY COUNT OF** *count*

# **Explanation**

The number of keyed values within the set is lower than the key-index value specified by the symbolic reference. Key-index references may not be used to create new keyed value pairs.

# **User response**

The current request is rejected.

The variable fields of the message text are: csym collection symbol being updated value key index value in symbolic reference num current number of keys defined

**HLV7421T UPDATE TO 'csym' IGNORED BECAUSE GLVSTATE.***collection* **IS A** *typeset* **TYPE SET WHICH DOES NOT USE HTTP COOKIES**

# **Explanation**

The indicated GLVSTATE. collection does not use HTTP cookies as a transport mechanism. The current update is ignored because it does not apply to non-cookiebased information sets.

#### **User response**

The current request is ignored.

The variable fields of the message text are: csym collection symbol being updated collect collection name value current set type value

**HLV7422T UPDATE TO 'csym' IGNORED BECAUSE GLVSTATE.***collection* **IS A value TYPE SET WHICH DOES NOT USE SERVER-SIDE TOKENS**

# **Explanation**

The indicated GLVSTATE. collection does not use tokens as an indirect storage mechanism. The current update is ignored because it does not apply to nontoken-based information sets.

## **User response**

The current request is ignored.

The variable fields of the message text are: csym collection symbol being updated collect collection name value current set type value

**HLV7423T VALUE ASSIGNED TO 'csym' TRUNCATED BECAUSE field MAXIMUM LENGTH IS size**

# **Explanation**

The indicated GLVSTATE. variable value that was being assigned was truncated because only lengths up the size given are supported.

# **User response**

The current request is ignored.

The variable fields of the message text are: csym collection symbol being updated field field usage size maximum size for this field

#### **HLV7425T UPDATE OF 'csym' IGNORED - TOKEN WITH ID=***tknid* **HAS ALREADY EXPIRED**

# **Explanation**

The indicated GLVSTATE. variable value update failed because the indicated token has already expired.

The current request is rejected with an error.

The variable fields of the message text are: csym collection symbol being updated token token id for which update required

#### **HLV7426T** *setname* **HAS BEEN RESET**

## **Explanation**

The indicated GLVSTATE. information set has been reset.

#### **User response**

None. The request completes normally.

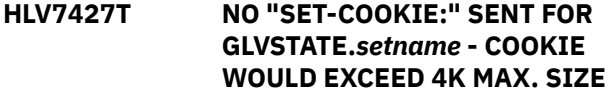

# **Explanation**

The indicated GLVSTATE. information set has not been used to generate an outbound HTTP Set-cookie: response because the total length of the value data, once encoded, exceeds the maximum 4k allowed by the Netscape cookie specification for the size of the name/value pair.

#### **User response**

The indicated state set is bypassed.

**HLV7428T ERROR WHILE BUILDING SET-COOKIE: RESPONSE FOR GLVSTATE.***setname* **- RC=***rcode*

# **Explanation**

An error was encountered while building an outbound Set-cookie: response header for the indicated state information set.

# **User response**

Buffer flush processing continues.

**HLV7429T VARIABLE** *varname* **CONTAINS INVALID SERVER TOKENID ID WHICH MAY BE SPOOF ATTEMPT (ID=***tknid***)**

# **Explanation**

An error was encountered while attempting to restore saved state information using a server-side token id. The characteristics of the error encountered MAY

indicate an attempt to spoof a server token id value, although this is by no means certain. If the error occurs frequently, you may wish to investigate this possibility further.

#### **User response**

The server token id is handled as though it designates an expired token from which no application data values can be restored.

**HLV7500I** *msgtext*

# **Explanation**

This is a generic message used for informational level messages from RPC programs using the SWSWTO function.

#### **User response**

None.

**HLV7501W** *msgtext*

## **Explanation**

This is a generic message used for warning level messages from RPC programs using the SWSWTO function.

#### **User response**

None.

**HLV7502S** *msgtext*

# **Explanation**

This is a generic message used for severe level messages from RPC programs using the SWSWTO function.

#### **User response**

None.

**HLV7503H** *msgtext*

# **Explanation**

This is a generic message used for hardcopy level messages from RPC programs using the SWSWTO function.

#### **User response**

none.

**HLV8000E Java JVM feature is not configured.**

# **Explanation**

None.

# **User response**

Contact IBM Software Support.

**HLV8002E Unable to get the JVM Profile List from the Local Registry.**

# **Explanation**

Unable to get the JVM Profile List from the Local Registry.

# **User response**

Make sure the Registry is defined to the product.

**HLV8003E Unable to build JVM Profile List.**

# **Explanation**

Unable to build JVM Profile List.

# **User response**

Contact Software Support.

**HLV8004E Unable to allocate latch for JVM profile.**

# **Explanation**

Unable to build JVM Profile List.

# **User response**

Contact Software Support.

**HLV8900E** *errdesc additinfo*

# **Explanation**

An error was encountered while attempting to initialize a task runtime environment for C-language main product routines.

# **User response**

The runtime environment is not initialized. Check for other messages that might indicate the cause of the failure, and contact Software Support.

**HLV8901T** *tracedesc additinfo*

# **Explanation**

While initializing the C-language runtime environment, statistical tracing is enabled. This message is used to trace out information about the environment.

# **User response**

Initialization processing continues.

**HLV8902W** *errdesc additinfo*

# **Explanation**

A correctable error was detected while initializing a task runtime environment for C-language main product routines.

# **User response**

The runtime environment is initialized after the error is corrected.

**HLV8903T** *tracedesc additinfo*

# **Explanation**

While terminating the C-language runtime environment, statistical tracing is enabled. This message is used to trace out information about the environment.

#### **User response**

Termination processing continues.

**HLV8904W** *errdesc additinfo*

# **Explanation**

A correctable error was detected while terminating a task runtime environment for C-language main product routines.

# **User response**

The runtime environment is terminated if the error is correctable. Otherwise, the termination request will fail with a more severe error.

#### **HLV8905E** *errdesc additinfo*

# **Explanation**

While terminating the C-language runtime environment, an error was encountered. Termination processing continues but may leave allocated resources orphaned.

Termination processing continues.

**HLV9000H** *modname***/***funcode* **execution** *msgtext*

## **Explanation**

This message is used to trace product termination. A message is issued before and after the execution of each termination routine.

## **User response**

There is no action for this message. This message is only used for trace and debugging purposes.

**HLV9001I Subsystem** *subsys* **termination complete**

# **Explanation**

This is the standard product termination complete message.

# **User response**

No action is required.

**HLV9002E Subsystem** *subsys* **termination incomplete**

# **Explanation**

Product execution has terminated. However, one or more errors were detected during product termination. As a consequence, normal product termination was not possible.

# **User response**

Check for any error messages issued during termination. If possible, fix the problem identified by the error messages, and restart the product. If the problem cannot be resolved, contact Software Support. Please note the exact contents of the above error message and any other error messages associated with the product termination error.

**HLV9008S ABEND ERROR** *abcode***-***rsncode* **AT** *modname***+***offset*

# **Explanation**

A serious abend occurred during product initialization, execution, or termination. The abend was not recoverable, and the product was forced to terminate.

# **User response**

Check the abend code and any related abend messages. If possible, fix the problem identified by the error messages, and restart the product. If the problem cannot be resolved, contact Software Support. Note the exact contents of the above error message and any other error messages associated with the product failure.

**HLV9100T INVALID COMBINATION OF ./ or ../ in** *pathname*

# **Explanation**

An HFS pathname string was rejected because it contains an invalid combination of ./, ../, or other characters that are not resolvable at runtime.

## **User response**

If the PATH() operand of the matched-to WWW rule contains a wildcard(\*), this may indicate an attempt by a client to refer to an HFS sub-directory to which access should not be granted. This message can also result from an incorrect combination of specifications for the server DOCUMENTROOT start-up parameter, the HFSROOT() parameter on a DEFINE RULESET statement, and/or the PATH() parameter on the WWW rule definition. The transaction is rejected with a 404 (file not found) error status.

**HLV9504E** *service* **OF** *desc* **FAILED, RC=***rcode***, DETECTED AT** *addr*

# **Explanation**

This is a generic error message used to describe a wide variety of internal errors. The message text provides a description of the current operation (*service*) and what the current operation was attempting to do, such as GETMAIN, FREEMAIN, and so on.

#### **User response**

Check the error messages and the return code associated with this problem. There may be one or more error messages referring to the current problem. If possible, fix the problem identified by the error messages, and retry the operation. If the problem cannot be resolved, contact Software Support.

#### **HLV9505I** *errdesc*

# **Explanation**

This is a generic informational message used to clarify a wide variety of internal errors. The message text

provides further info for the current operation and what the current operation was attempting to do.

# **User response**

Check the error messages and the return code associated with this problem. There may be one or more error messages referring to the current problem. If possible, fix the problem identified by the error messages, and retry the operation. If the problem cannot be resolved, contact Software Support.

#### **HLV9506S** *service* **OF** *desc* **FAILED, RC=***rcode***, DETECTED AT** *addr*

# **Explanation**

This is a generic error message used to describe a wide variety of internal errors. The message text provides a description of the current operation (*service*) and what the current operation was attempting to do, such as GETMAIN, FREEMAIN, and so on.

# **User response**

Check the error messages and the return code associated with this problem. There may be one or more error messages referring to the current problem. If possible, fix the problem identified by the error messages, and retry the operation. If the problem cannot be resolved, contact Software Support.

```
HLV9507E DATA SET dsname DOES
  NOT EXIST - LOCATE OF
  dsname FAILED, RC=rcode,
  REASON=rsncode
```
# **Explanation**

A failure occurred during a LOCATE of a data set. The return and reason codes in the message are from the LOCATE routine.

# **User response**

Check the error messages and the return code associated with this problem. There may be one or more error messages referring to the current problem. If possible, fix the problem identified by the error messages, and retry the operation. If the problem cannot be resolved, contact Software Support.

**HLV9508E OBTAIN OF FORMAT1 DSCB FOR DSNAME** *dsname* **VOLUME** *Vid* **FAILED, RC =** *rcode***, REASON CODE =** *rsncode*

# **Explanation**

A failure occurred during an OBTAIN of a data set. The return and reason codes in the message are from the OBTAIN FORMAT1 DSCB routine.

# **User response**

Check the error messages and the return code associated with this problem. There may be one or more error messages referring to the current problem. If possible, fix the problem identified by the error messages, and retry the operation. If the problem cannot be resolved, contact Software Support to obtain additional assistance.

```
HLV9509E OBTAIN OF FORMAT1 DSCB FOR
 DSNAME dsname VOLUME Vid
 FAILED BECAUSE DATA SET IS
 MIGRATED
```
# **Explanation**

A failure occurred during an OBTAIN of a data set. The data set volser is set to MIGRAT, indicating the data set has been migrated offline.

# **User response**

Check the error messages and the return code associated with this problem. There may be one or more error messages referring to the current problem. If possible, fix the problem identified by the error messages, and retry the operation. For some server functions, you may need to manually recall the data set before retrying the operation. If the problem cannot be resolved, contact Software Support to obtain additional assistance.

```
HLV9511E service OF desc FAILED, RC=rcode,
  RS=rsncode, DETECTED AT addr
```
# **Explanation**

This is a generic error message used to describe a wide variety of internal errors. The message text provides a description of the current operation (*service*) and what the current operation was attempting to do, such as GETMAIN, FREEMAIN, and so on.

# **User response**

Check the error messages and the return code associated with this problem. There may be one or more error messages referring to the current problem. If possible, fix the problem identified by the error messages, and retry the operation. If the problem cannot be resolved, contact Software Support.

#### **HLV9513E Unknown I/O** *reqcd***,** *diaginfo*

## **Explanation**

An unknown service request code has been detected by the server I/O routines. The request cannot be processed and an internal ABEND will be generated to log a symptom record in LOGREC. A general error return code will be reflected to the caller.

#### **User response**

Check for other error messages associated with the problem. There may be one or more error messages referring to the current problem or to the component or feature issuing the request. If the problem cannot be resolved, contact Software Support to obtain additional assistance.

**HLV9990I** *msgtext*

# **Explanation**

This is a generic message used to format information relating to abends detected by the product. The abend module, abend offset, abend code, and registers at the time of abend are all formatted for debugging purposes. In the case of internal errors, the reason for the internal abend is also indicated.

#### **User response**

Record all of the information, and report the problem to Software Support.

**HLV9998S TEXTMERGE (MSGID=M998) PROCESSING FAILURE REASON=***rsncode*

## **Explanation**

Invalid parameters were passed to the message send routine for a special textmerge function call. This is likely due to a logic error on the part of the calling routine.

#### **User response**

Contact Software Support with this problem

**HLV9999S** *msgtext*

#### **Explanation**

This message is for internal product testing.

#### **User response**

No action is required.

# **Accelerator Loader server reason codes**

The Accelerator Loader server produces reason codes that are used for troubleshooting TCP/IP and DRDA related issues.

Reason codes appear in system messages and driver messages. For example, the following message includes a reason code, which, in this case, indicates that the password is missing:

Unable to connect to DB subsystem DBAA; Return code 8, Reason code 00BAD044

The following table lists the available reason codes.

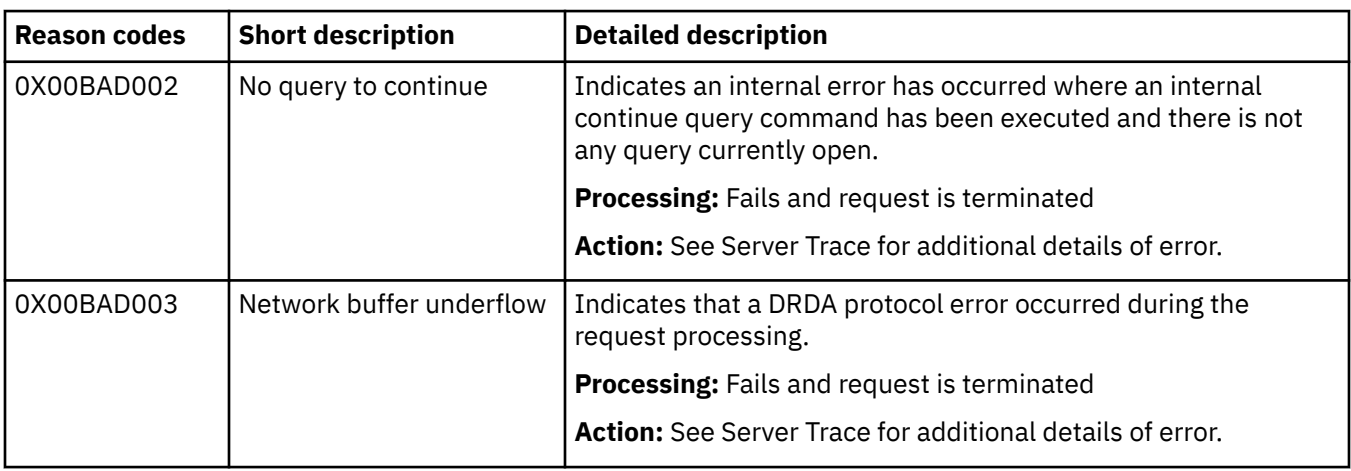

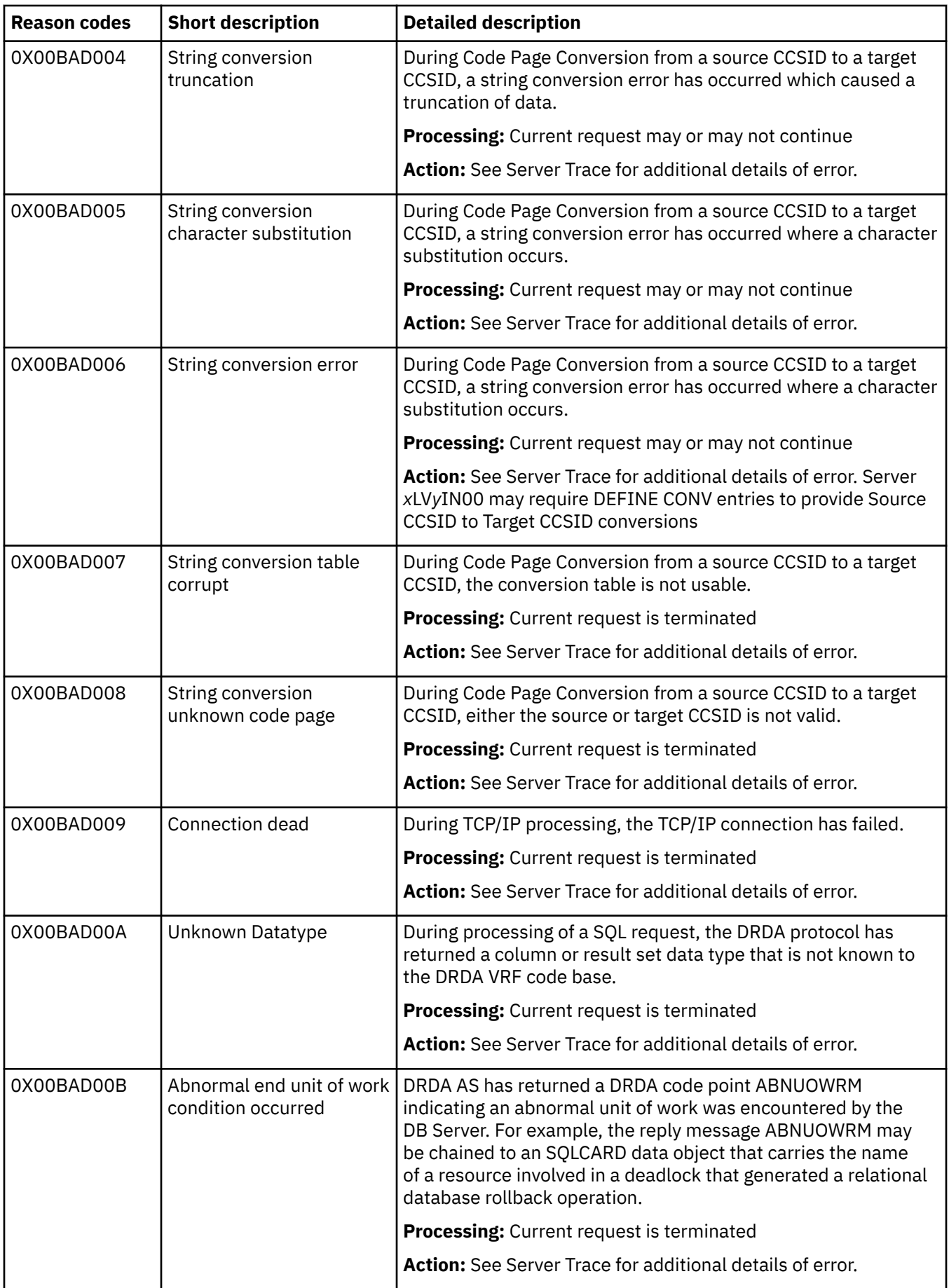

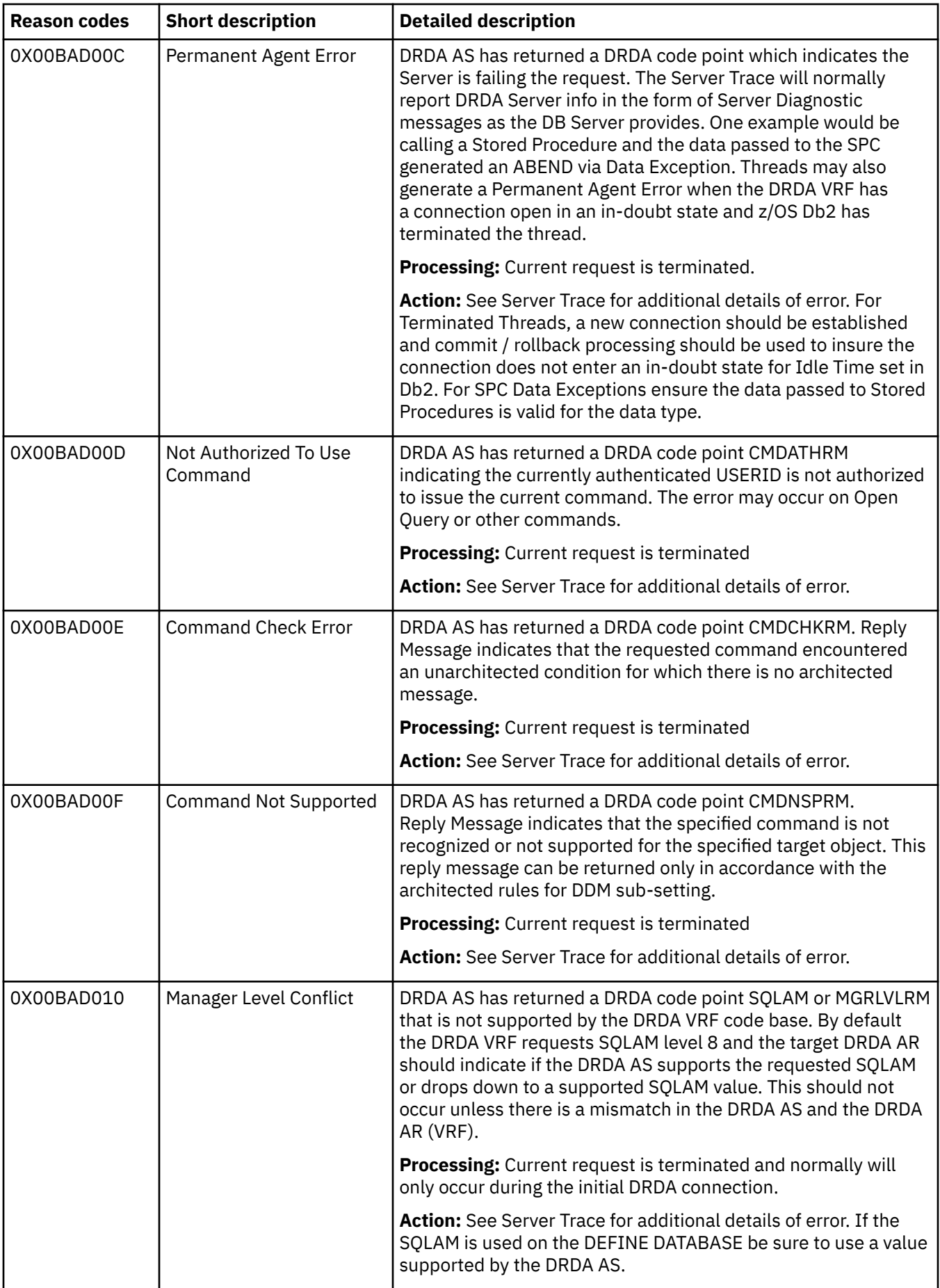
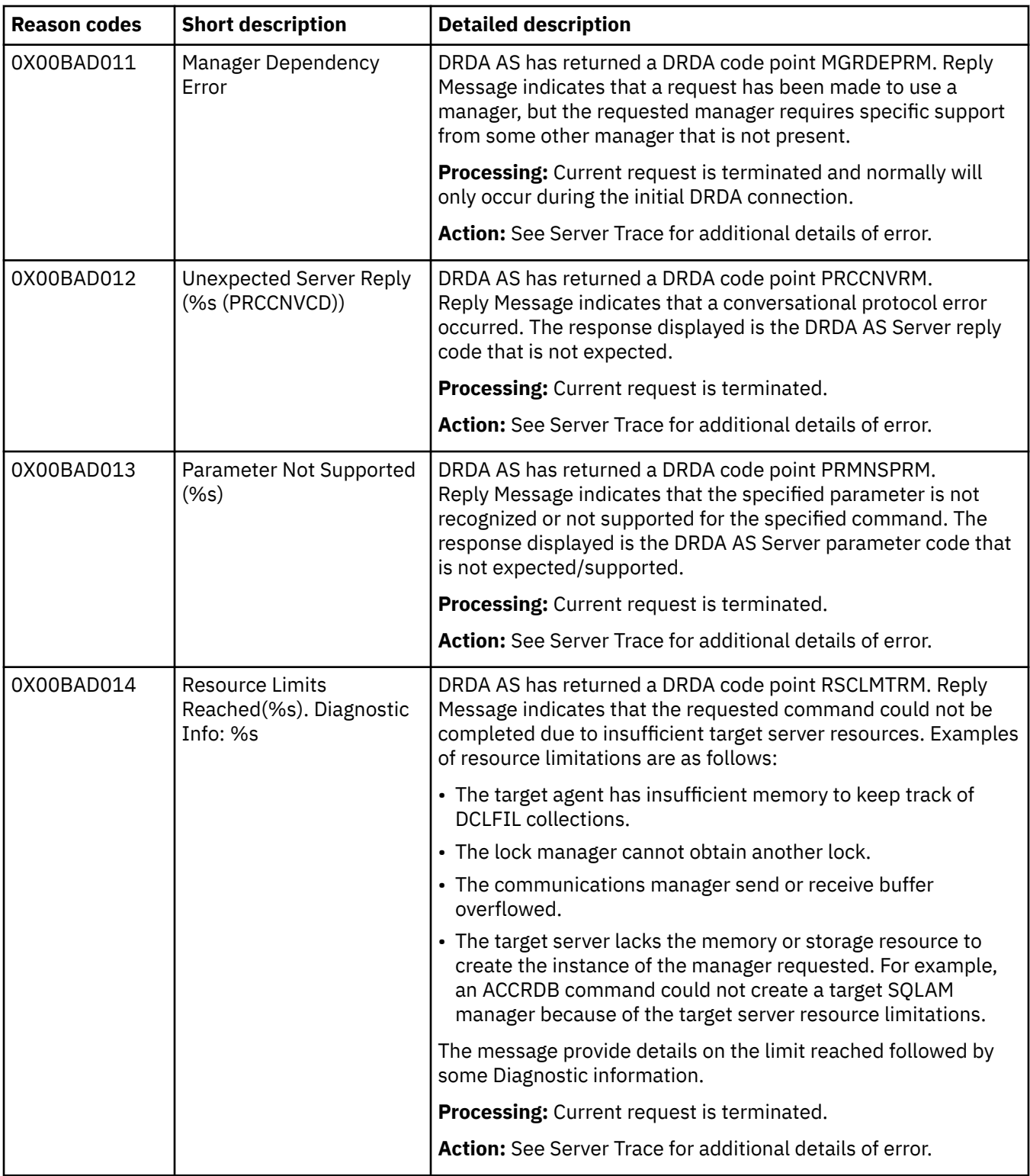

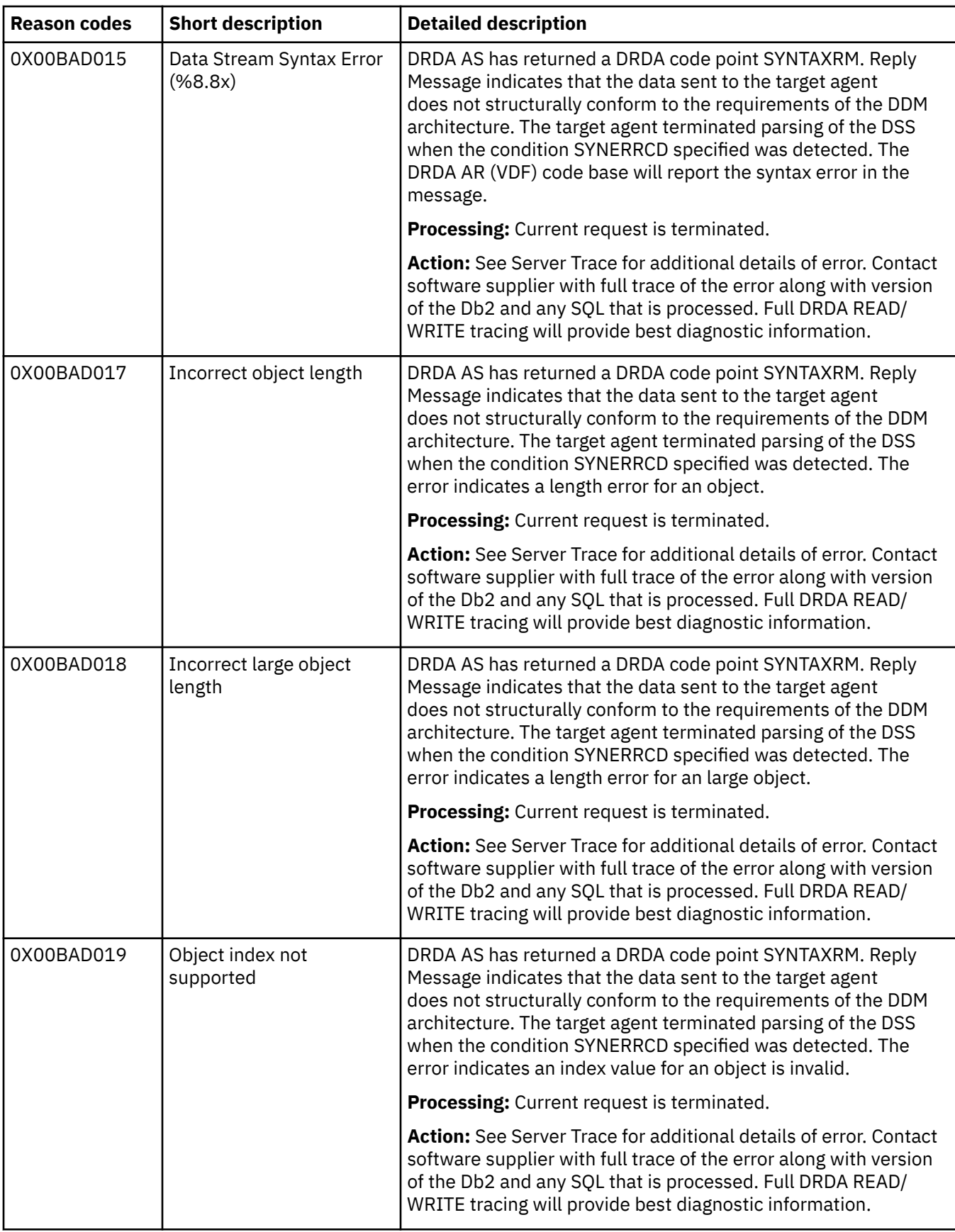

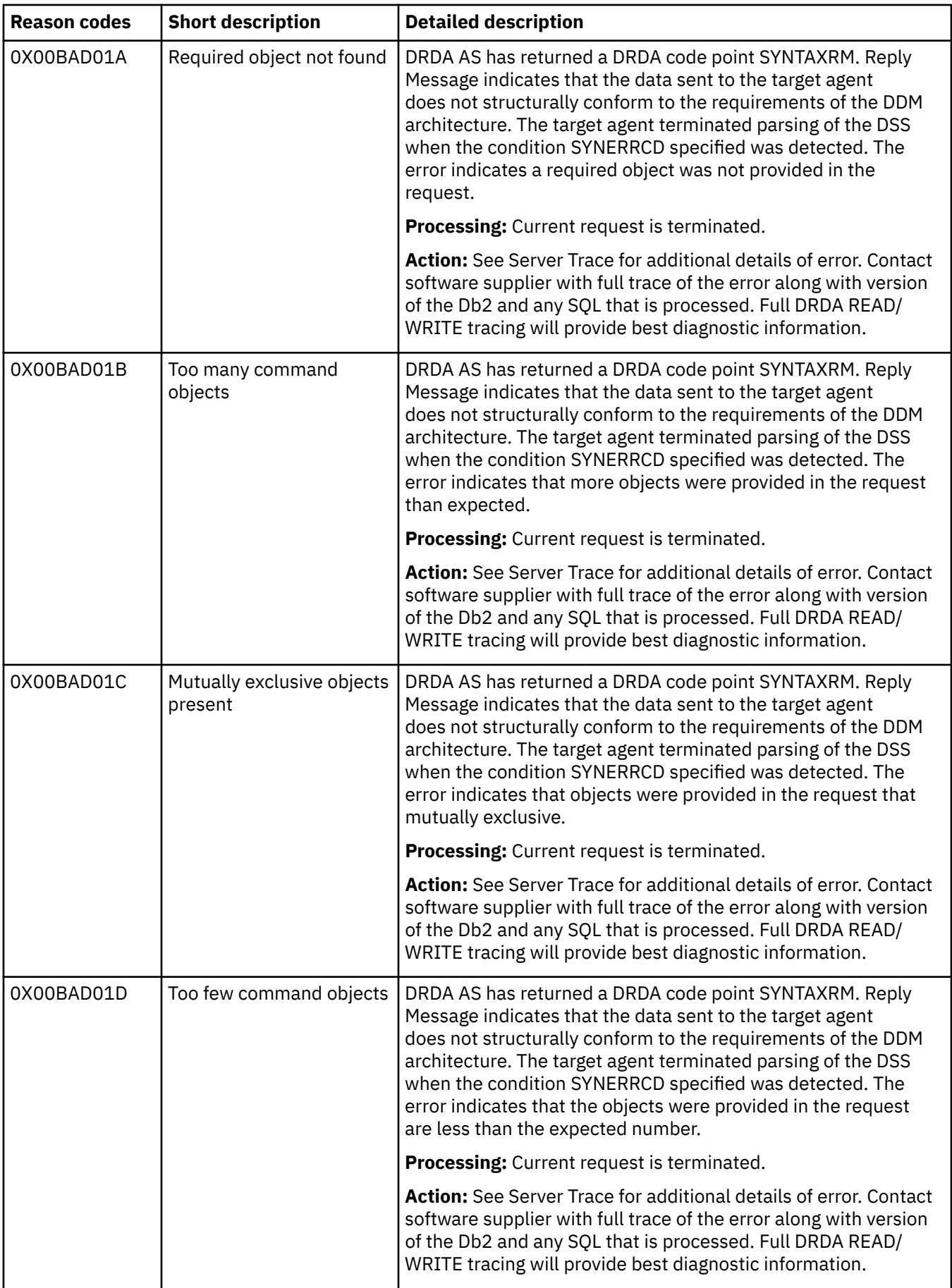

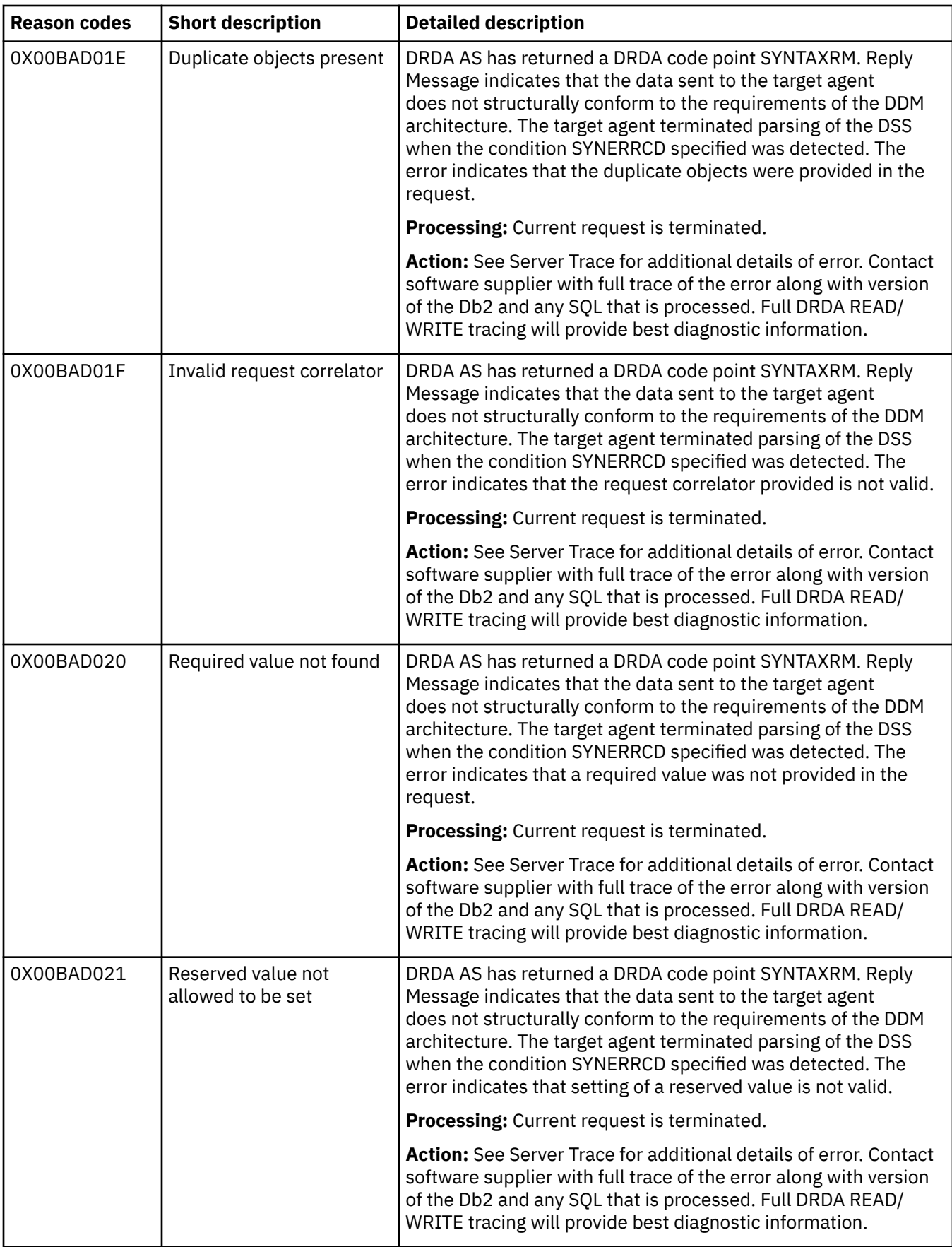

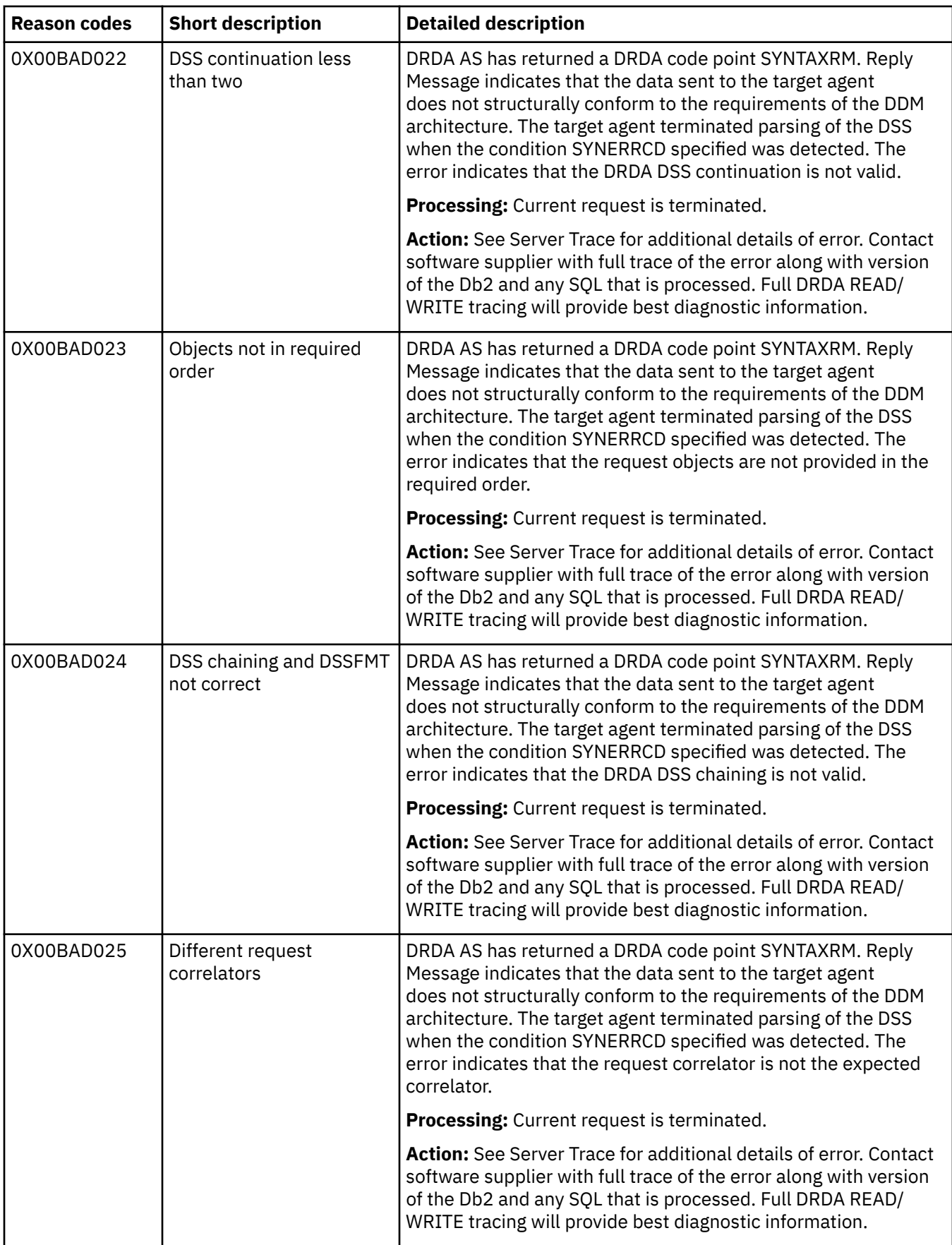

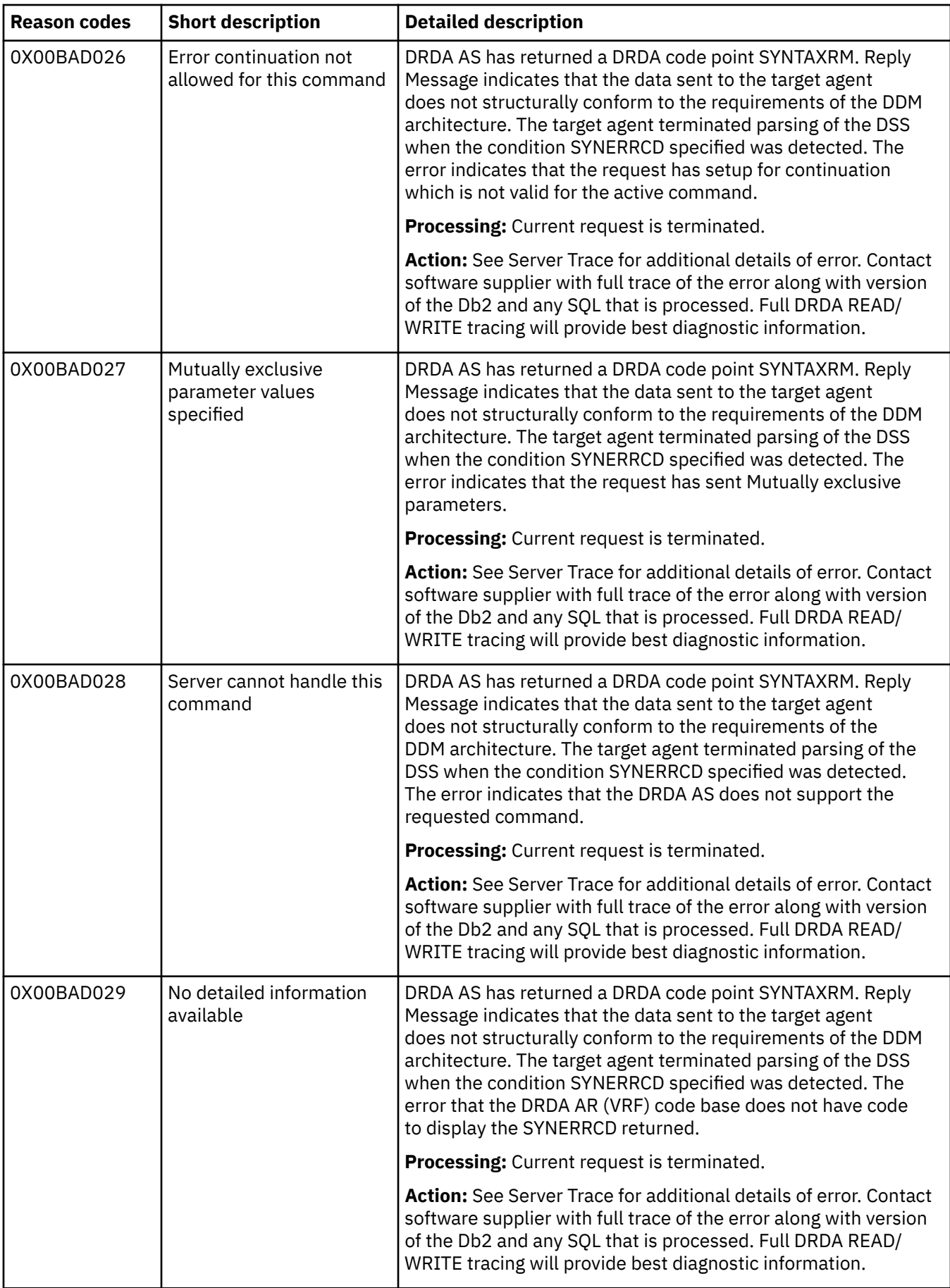

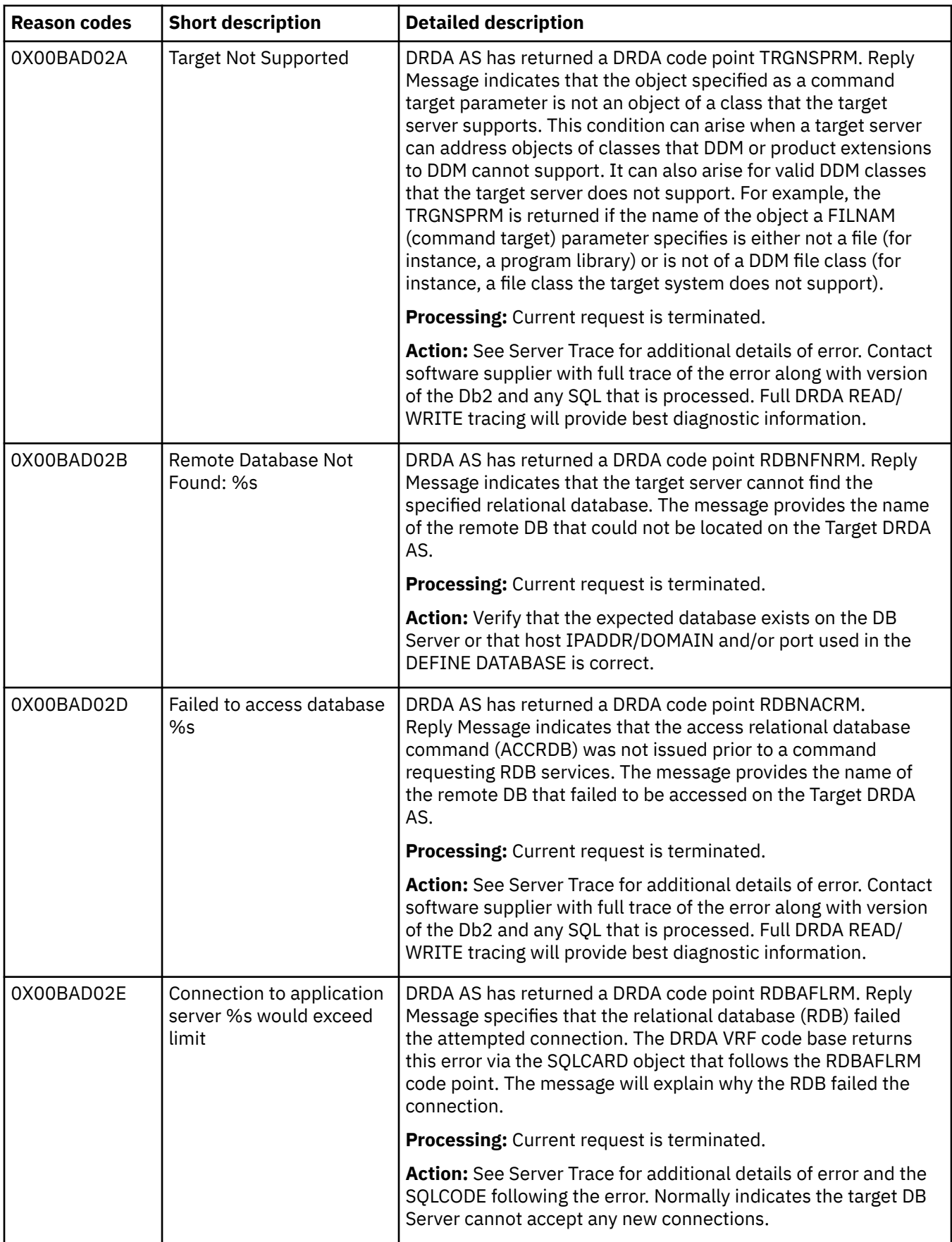

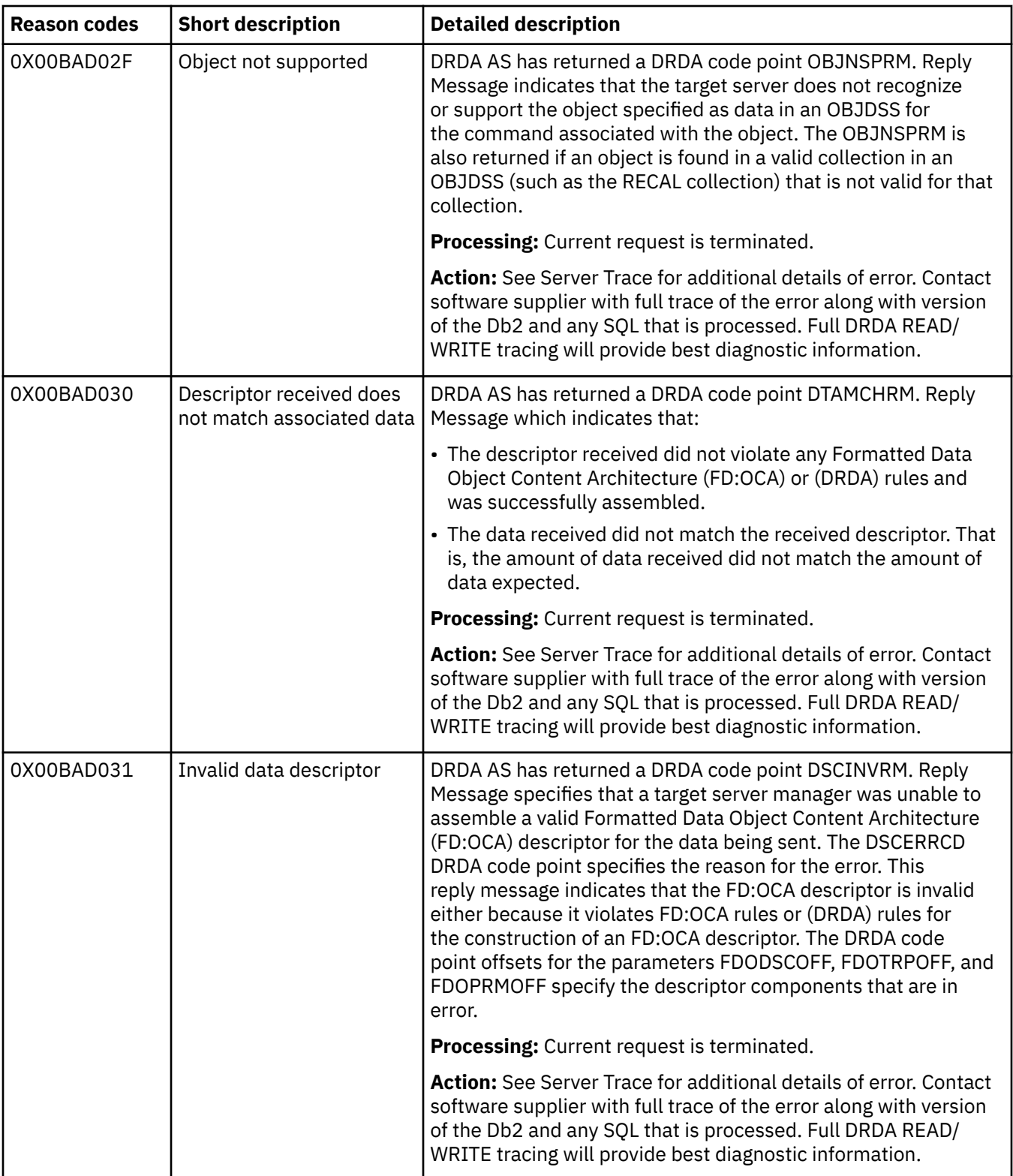

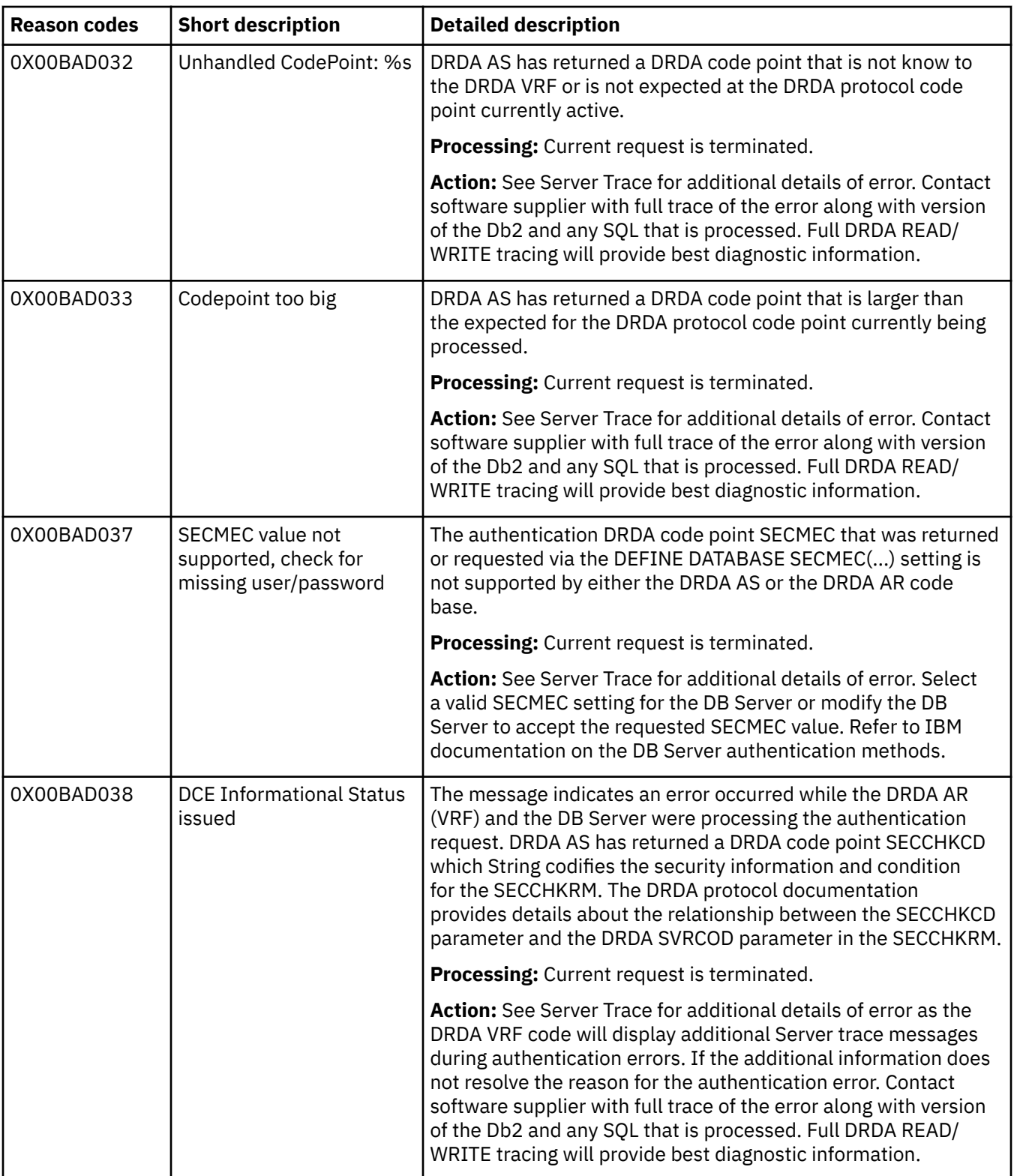

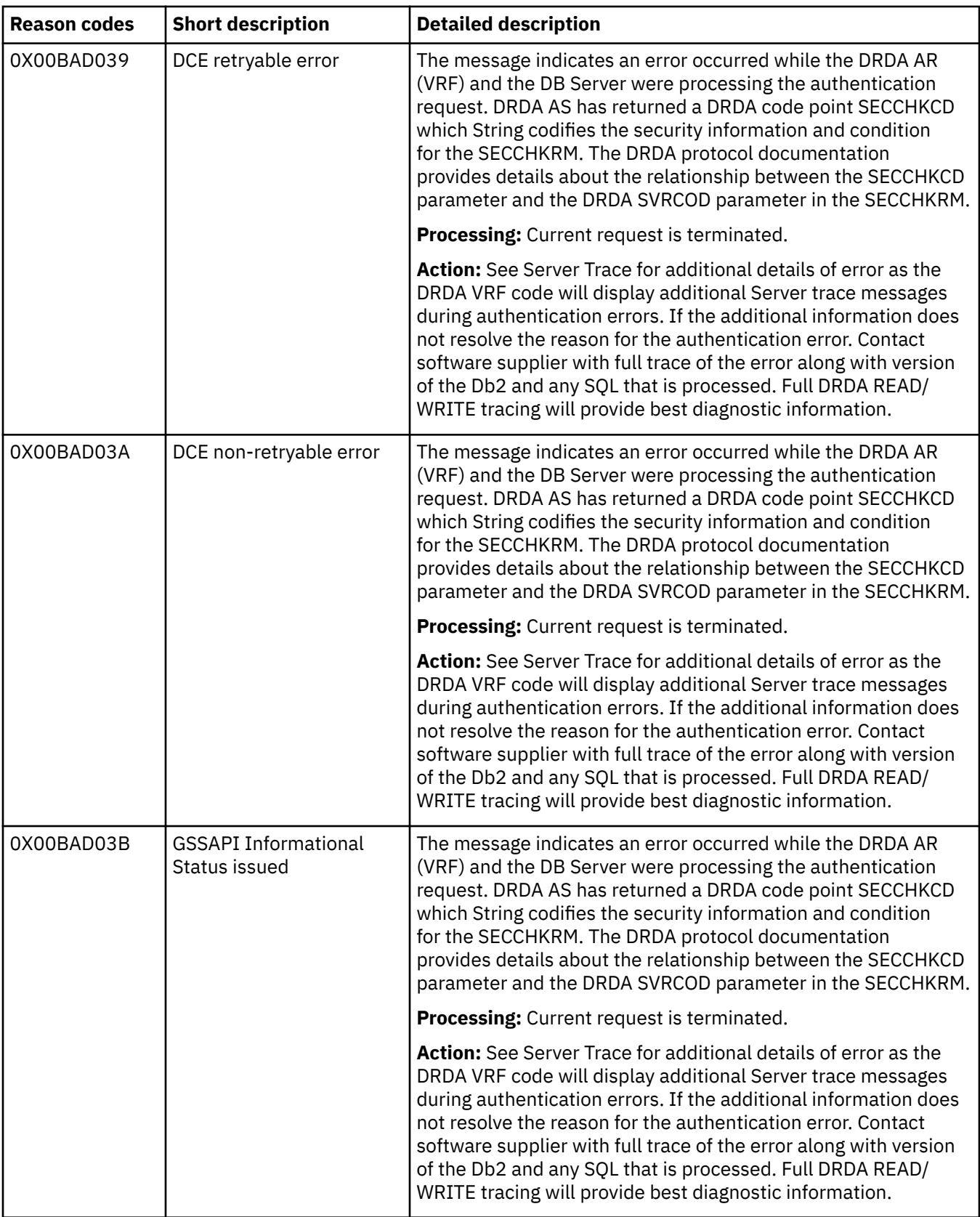

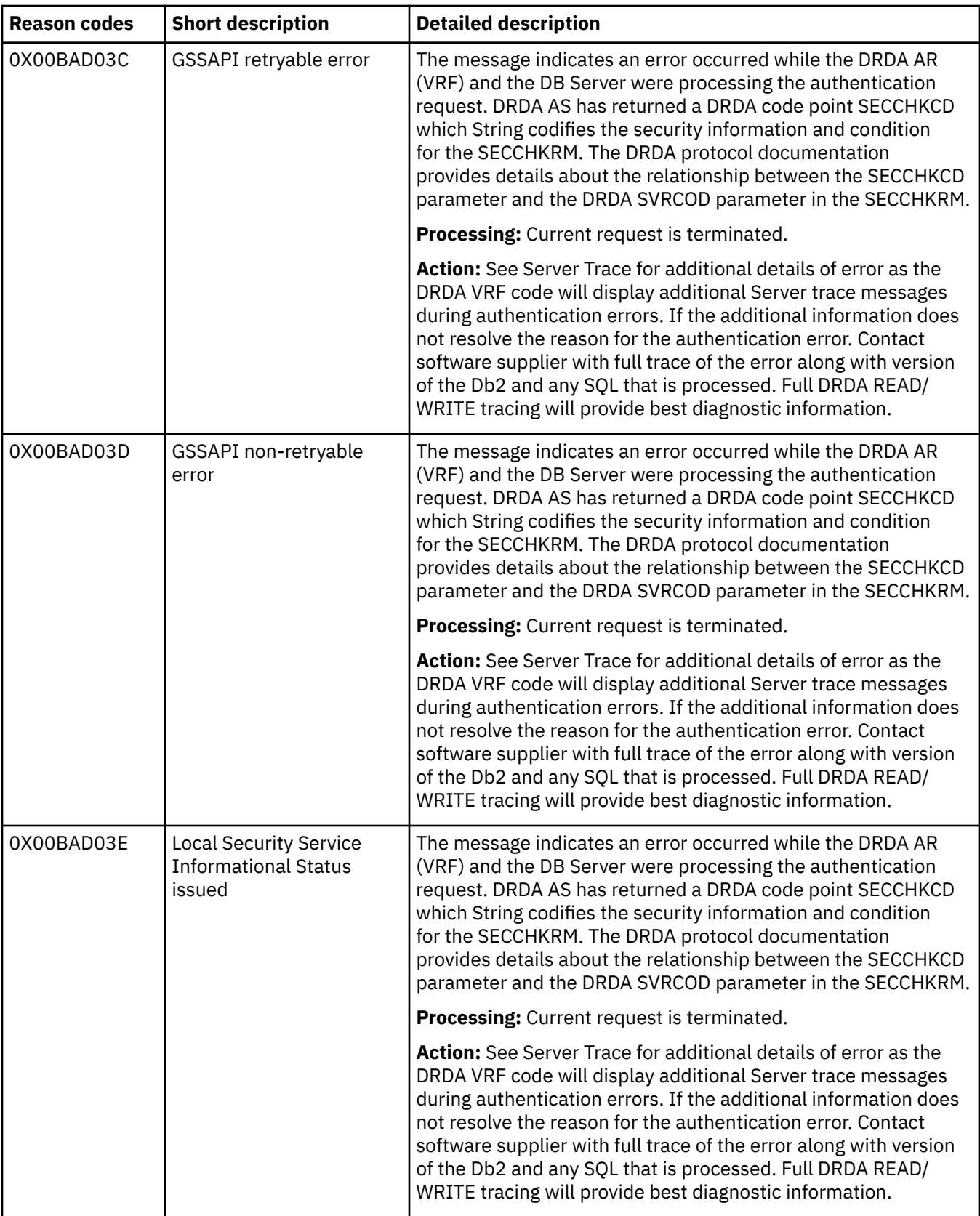

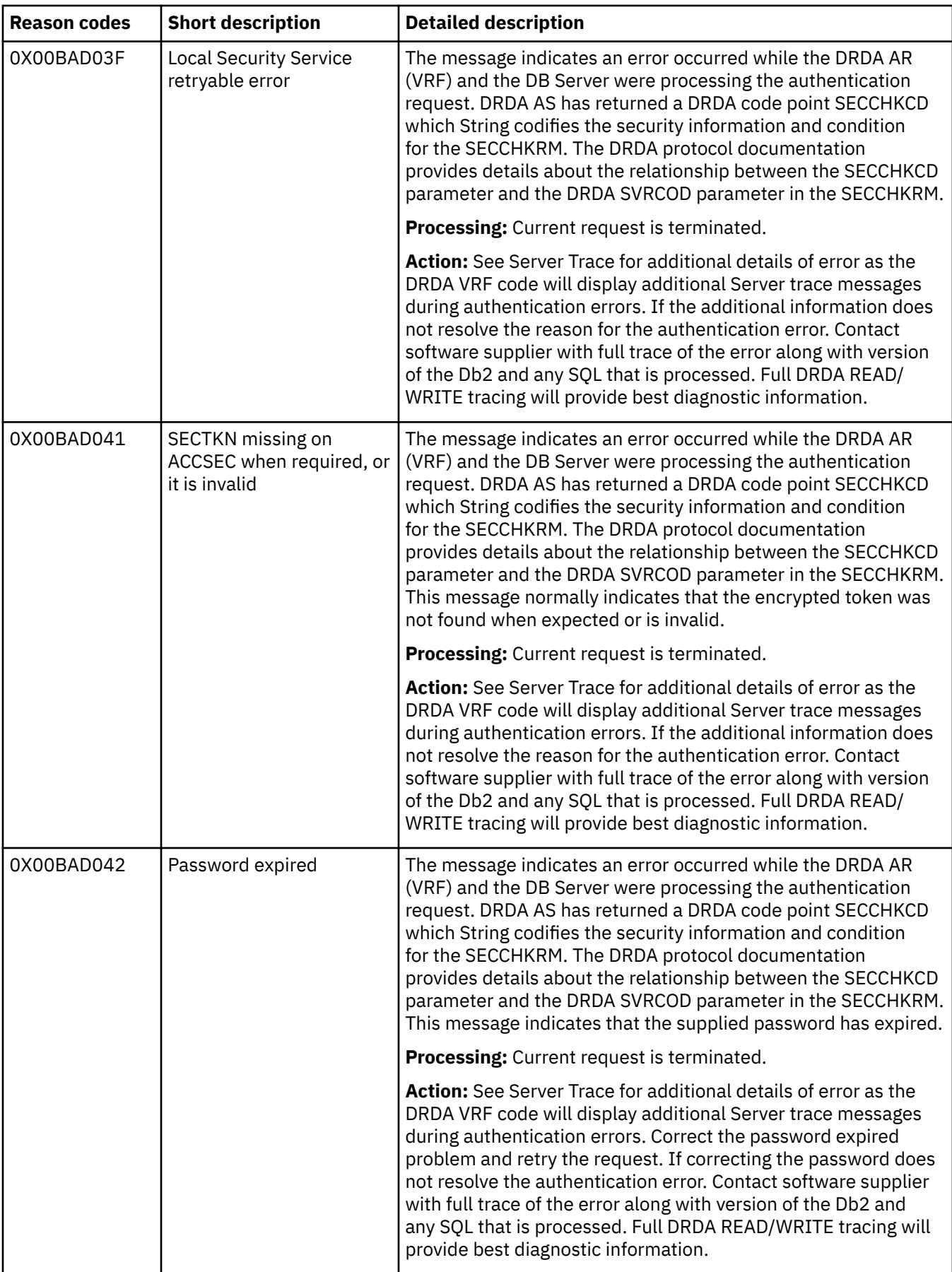

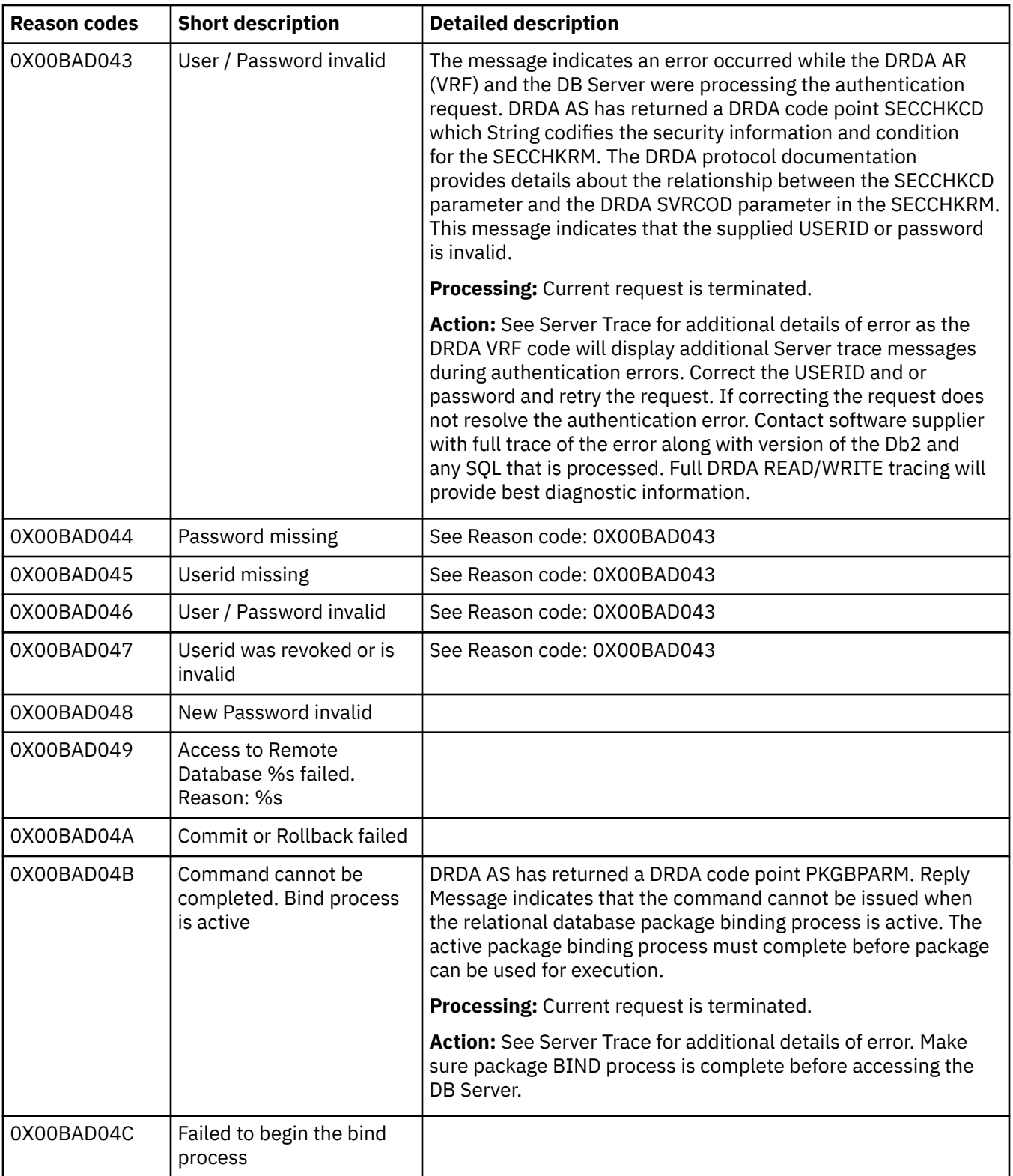

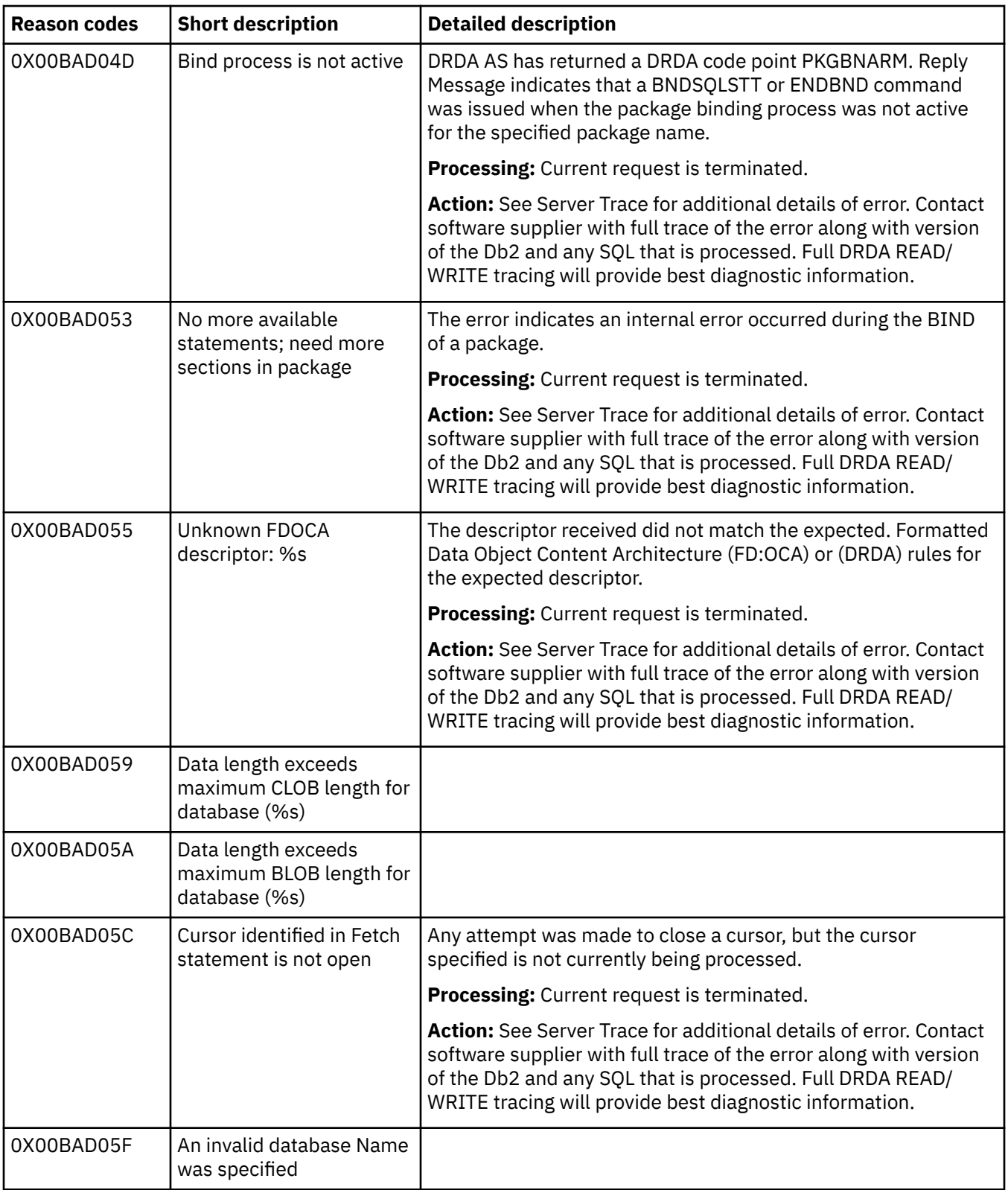

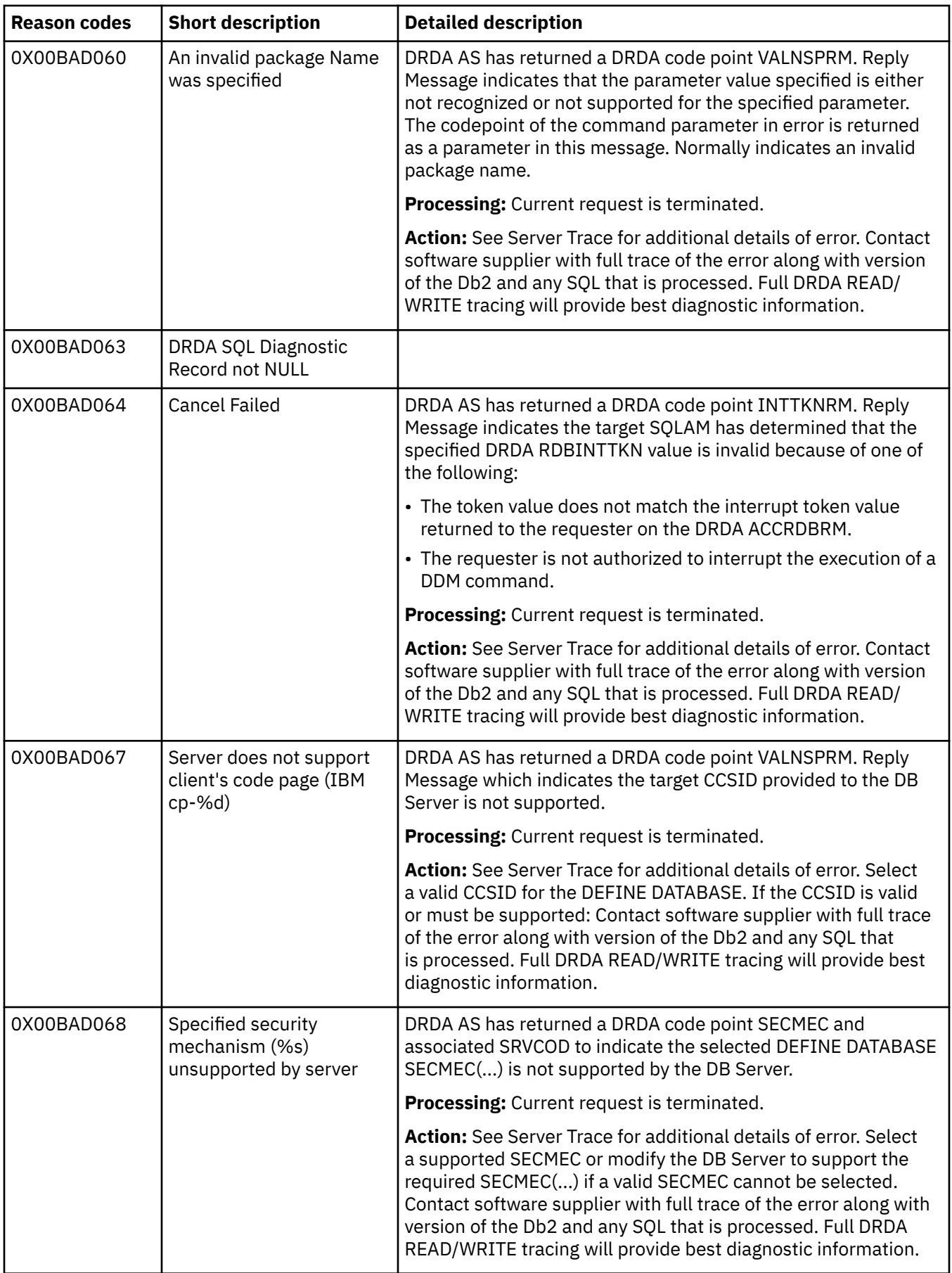

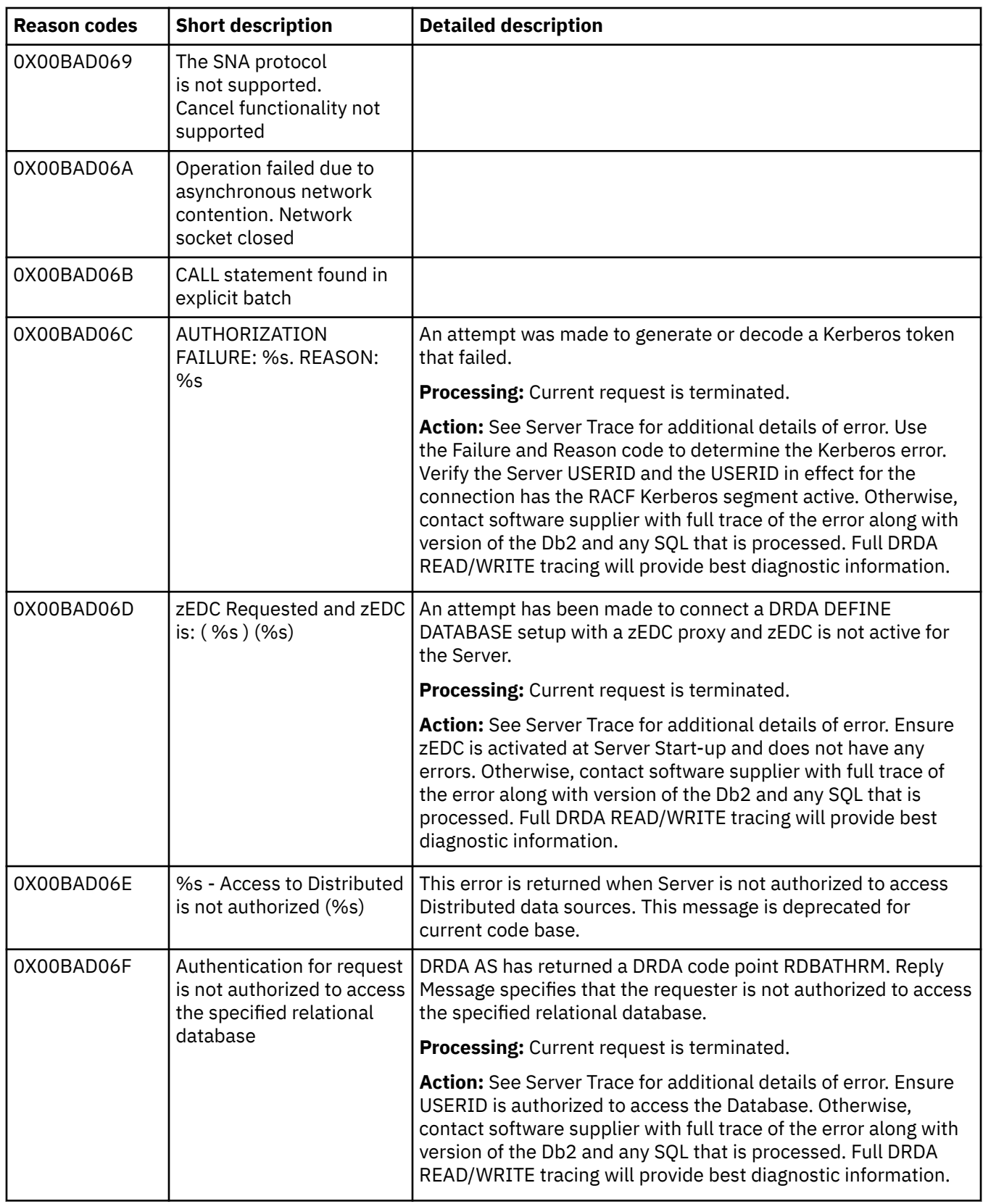

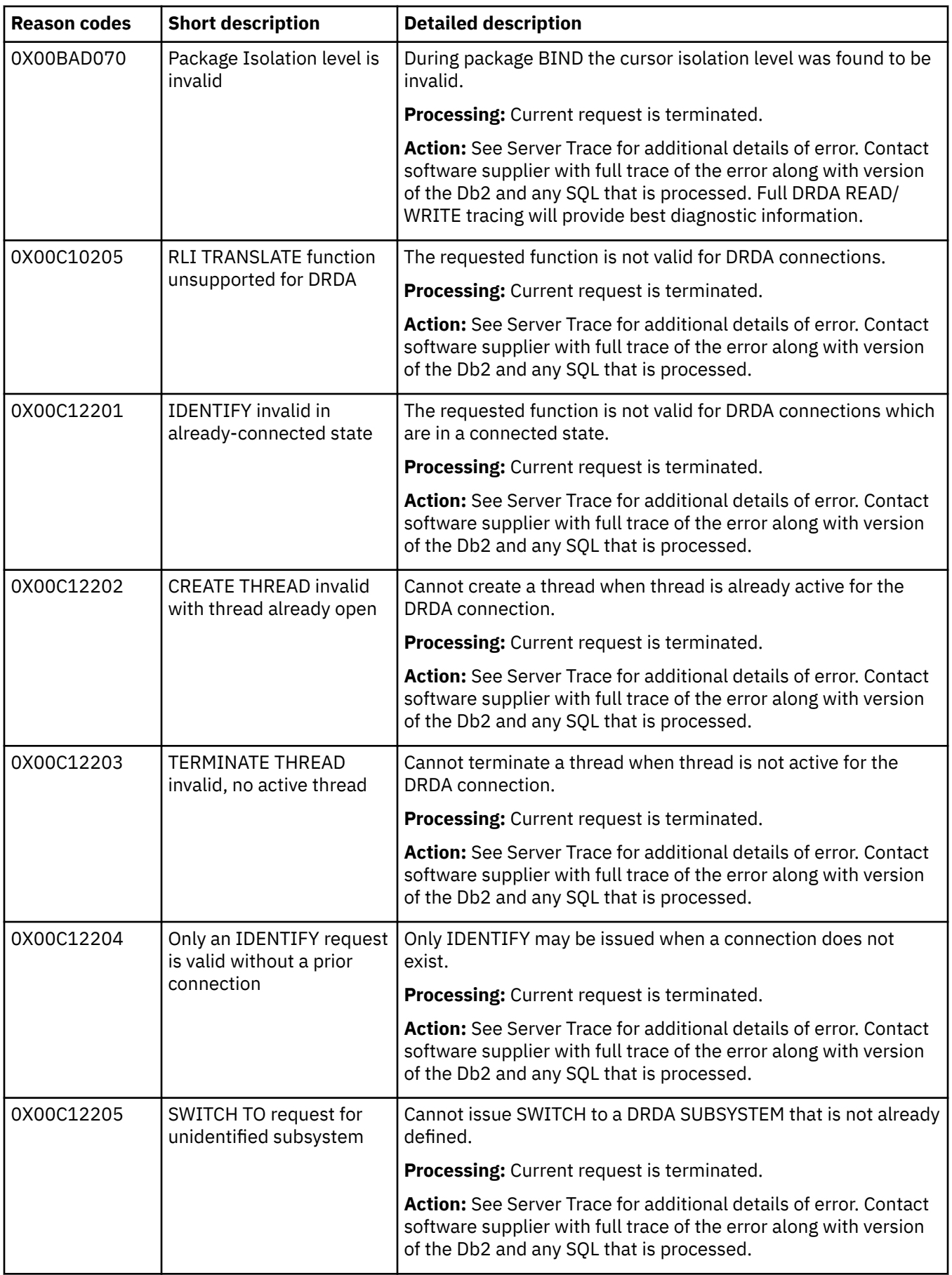

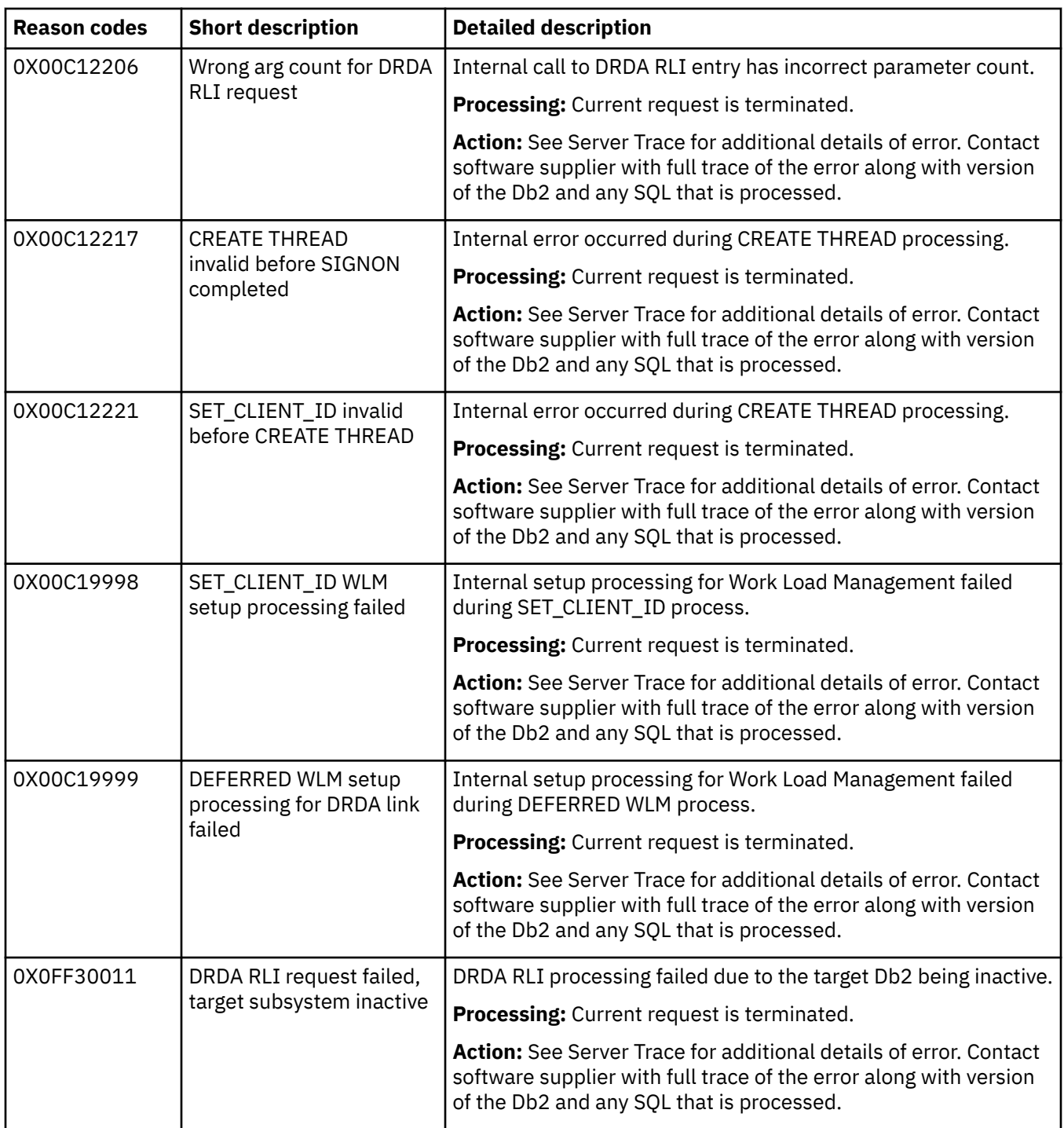

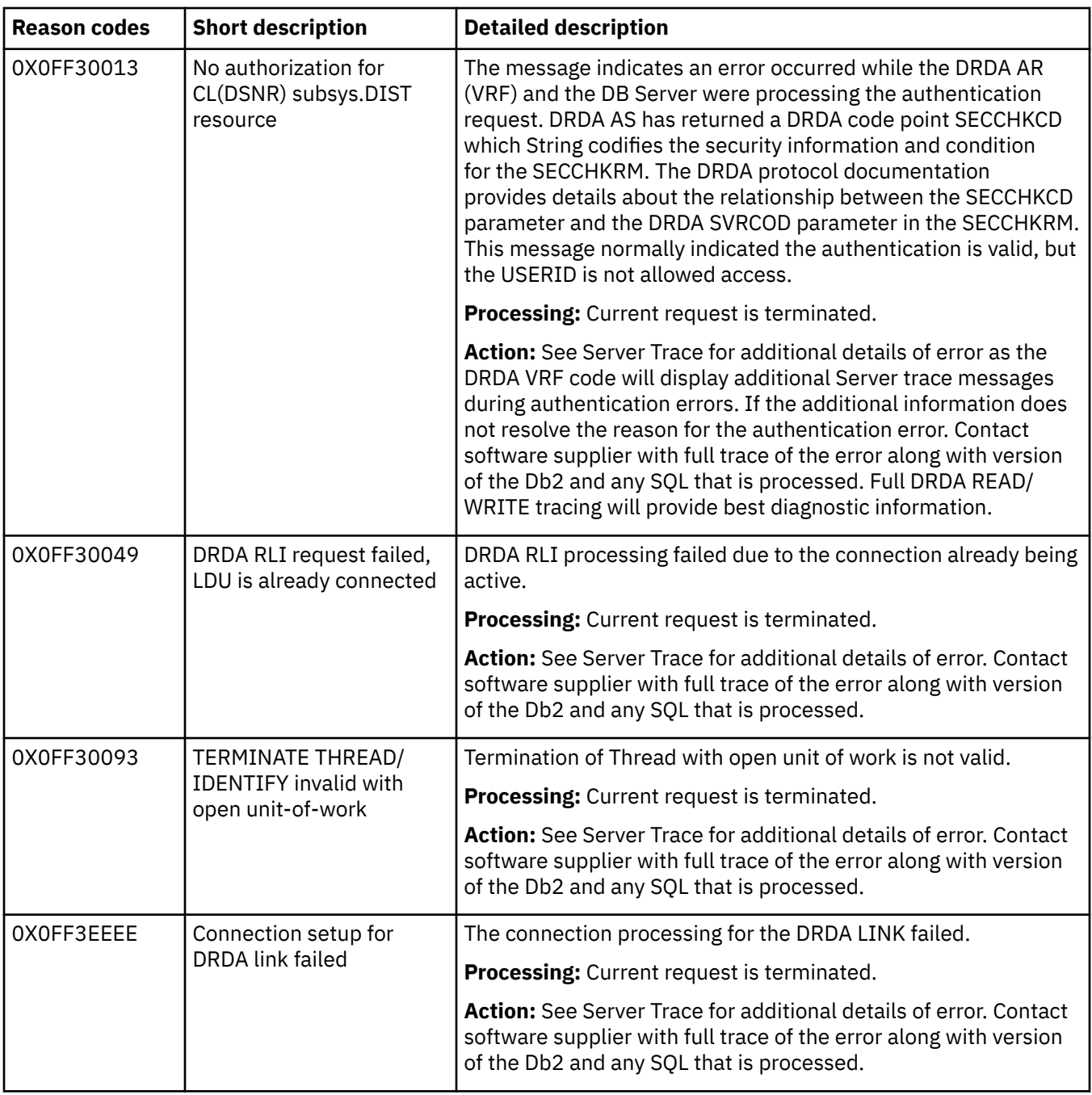

# **Tools Customizer troubleshooting**

Use this information to diagnose and correct problems that you experience with Tools Customizer.

# **Gathering diagnostic information**

Before you report a problem with Tools Customizer to IBM Software Support, you need to gather the appropriate diagnostic information.

## **Procedure**

Provide the following information for all Tools Customizer problems:

- A clear description of the problem and the steps that are required to re-create the problem
- Relevant screen captures
- All messages that were issued as a result of the problem
- Product release number and the number of the last program temporary fix (PTF) that was installed
- The version of Db2 that you are using and the type and version of the operating system that you are using
- The Tools Customizer trace data set
- The Tools Customizer data store data set and the *high\_level\_qualifier*.SCCQTENU data set

## **Determining the trace data set name**

You will need to identify the name of the trace data set if you cannot allocate the trace data set, the trace data set runs out of space, or IBM Software Support asks for it.

The name of the trace data set depends on the prefix setting in the TSO profile. To identify the name of the trace data set, you must know the prefix setting.

- If PREFIX is set, the name of the trace data set is *prefix*.CCQ.TRACE, where *prefix* is the TSO prefix that you specified in the profile.
- If NOPREFIX is set, the name of the trace data set is *user\_ID*.CCQ.TRACE, where *user\_ID* is your TSO user ID.

# **Accelerator Loader troubleshooting**

Use this information to diagnose and correct problems that you experience with Accelerator Loader.

# **Monitoring load job progress**

Monitor the progress of active Accelerator Loader load jobs.

### **About this task**

Accelerator Loader provides a way to monitor load processing by periodically issuing a product message that reports the number of rows that have been loaded. The interval (in rows loaded) at which the message is issued is controlled by the parameter ACCEL\_ROWS\_REPORT\_THRESHOLD. This parameter value is set globally in Tools Customizer using the parameter **Report loaded rows threshold**, and it can also be overridden for a specific job by specifying the keyword ACCEL\_ROWS\_REPORT\_THRESHOLD as part of the utility syntax for the job.

This setting is described as follows:

#### **Report loaded rows threshold (ACCEL\_ROWS\_REPORT\_THRESHOLD)**

The threshold (in rows) to use when reporting the number of rows that have been loaded for a job. Message ["HLOU5062I" on page 730](#page-745-0), which includes the cumulative number of rows loaded for the job, is issued to the Accelerator Loader job SYSPRINT each time the threshold value is met. Note that the message will be issued when the threshold is exceeded but will contain the current row count in the loading process, which might be more than the value specified. Valid values are integers in the range 0 - 2147483647. A value of 0 specifies that no reporting messages will be issued.

**Note:** You can also report the number of rows that have been loaded for a job to the Accelerator Loader started task by using the **DISPLAY SESSIONS** console command. For more information, see ["Console](#page-1106-0) [commands for the Accelerator Loader started task" on page 1091.](#page-1106-0)

### **Procedure**

Perform either of the following steps to specify the threshold (in rows) to use when reporting the number of rows that have been loaded for a job. If you specify a value of 0, no reporting messages will be issued.

• To set the threshold amount globally, use Tools Customizer to set the **Report loaded rows threshold** parameter. See ["Task: Create the started task and its components \(required\)" on page 53.](#page-68-0)

• To set the threshold amount for a specific IDAA\_ONLY, IDAA\_DUAL or HALOAD utility batch job, overriding the global setting, include the ACCEL\_ROWS\_REPORT\_THRESHOLD parameter in the job syntax. The following example shows the parameter with an override threshold value of a million rows:

```
LOAD DATA REPLACE
  IDAA_DUAL ON IDAAS07
 ACCEL_ROWS_REPORT_THRESHOLD 1000000
 INTO TABLE "DSNC810"."EMP"
```
For more information, see [Chapter 11, "Syntax," on page 293](#page-308-0).

### **Results**

Each time the threshold value is met, the following message is issued to the Accelerator Loader job SYSPRINT:

```
HLOU5062I Rows loaded: number_of_rows_loaded
```
where *number\_of\_rows\_loaded* is the cumulative number of rows that have been loaded for the job.

# **Gathering diagnostic information**

If you encounter a problem and need to contact IBM Software Support, you must gather certain information about your Accelerator Loader system and the problem before contacting Support. Your Support representative will need this information to correctly diagnose and resolve the problem.

Provide Support with the following types of diagnostic information:

- The Accelerator Loader version.
- The identifier for the latest Accelerator Loader APAR or PTF that has been applied on your system.
- The operating system type, version, and maintenance level.
- Your Db2 version and whether you are using Db2 data sharing.
- All output from the Accelerator Loader started task.
- (*DSNUTILB intercept users only*) All output for the Db2 utility execution for which the problem occurred
- *(Batch interface users only)* All output from your Accelerator Loader batch job.
- *(ISPF interface users only)* A description of the activity that you were performing in the interface when the problem occurred, including a screen capture of the relevant ISPF panel, if possible. Also, provide the contents of the log for the TSO user who was using the interface.
- All output from stored procedures address spaces.
- The complete contents of any dumps that Support requested.
	- See ["Capturing a console dump started task address space" on page 1014](#page-1029-0)
	- See ["Capturing a console dump multiple address spaces" on page 1015](#page-1030-0)
- All output from the Accelerator Loader server.
- Server trace data for the problem.
- Any messages in the z/OS System Log that might pertain to the problem.

Your Support representative will provide instructions for transmitting this information.

## **U4083 abend or error +CEE0374C**

A U4083 abend or error +CEE0374C usually indicates that data sets specified on the STEPLIB DD of the ACCEL\_LOAD\_TABLES WLM are not APF-authorized.

#### **About this task**

The following is an example of a U4083 abend.

<span id="page-1029-0"></span>IEA995I SYMPTOM DUMP OUTPUT 103

USER COMPLETION CODE=4083 REASON CODE=0000000F

The following is an example of error +CEE0374C.

```
+CEE0374C CONDITION=CEE3204S TOKEN=00030C84 59C3C5C5 00000000 190
```
### **Procedure**

- 1. APF-authorize all data sets specified on the STEPLIB DD of the ACCEL\_LOAD\_TABLES WLM. If any of the data sets is an ALIAS, you must also APF-authorize the resolving data set.
- 2. If you still get a U4083 abend after you APF-authorize data sets specified on the STEPLIB DD of the ACCEL\_LOAD\_TABLES WLM, contact IBM support.

## **Resolving an S322 or SEC6 abend**

You can resolve an Accelerator Loader S322 or SEC6 abend. An S322 abend indicates that allotted CPU time was exceeded and the job was canceled. Accelerator Loader sometimes reports an S322 abend as an SEC6 abend. If you get an S322 or SEC6 abend, you can resolve both abends by setting the TIME parameter.

### **About this task**

The TIME parameter sets the maximum CPU time limit, the maximum amount of time that a job may use the processor. You can set the TIME parameter value in the following formats:

For minutes and seconds, set TIME=*(<minutes>*,*<seconds>*)

For minutes only, set TIME=(*<minutes>*) or TIME=*<minutes>*

For seconds only, set TIME=(,*<seconds>*)

The value NOLIMIT specifies that the job step has unlimited use of the processor.

For details, see [TIME parameter](https://www.ibm.com/docs/en/zos/2.1.0?topic=js-time-parameter) at *IBM z/OS Documentation*.

#### **Procedure**

If the job times out with an S322 or SEC6 abend, increase the value of the TIME parameter on the job EXEC statement, and rerun the job.

## **Capturing a console dump - started task address space**

You might need to capture a console dump of an Accelerator Loader started task address space to help Support diagnose a problem that you report.

### **About this task**

You should capture only one dump at a time on your z/OS system. For detailed information about the DUMP command, including descriptions of the SDATA options, see the IBM publication [z/OS MVS System](https://www.ibm.com/support/knowledgecenter/SSLTBW_2.4.0/com.ibm.zos.v2r4.iea/iea.htm) [Commands.](https://www.ibm.com/support/knowledgecenter/SSLTBW_2.4.0/com.ibm.zos.v2r4.iea/iea.htm)

#### **Procedure**

1. Issue the following MODIFY operator command from the z/OS console:

F *started\_task\_name*,DUMP

where *started\_task\_name* is the name of the Accelerator Loader started task configuration.

<span id="page-1030-0"></span>2. Send the console dump along with the Accelerator Loader job output and started task output to Support. Your Support representative will provide transmittal instructions.

## **Capturing a console dump - multiple address spaces**

You might need to capture an Accelerator Loader console dump that includes multiple address spaces to help Support diagnose a problem that you report.

### **About this task**

You should capture only one dump at a time on your z/OS system. For detailed information about the DUMP command, including descriptions of the SDATA options, see the IBM publication [z/OS MVS System](https://www.ibm.com/support/knowledgecenter/SSLTBW_2.4.0/com.ibm.zos.v2r4.iea/iea.htm) [Commands.](https://www.ibm.com/support/knowledgecenter/SSLTBW_2.4.0/com.ibm.zos.v2r4.iea/iea.htm)

To help diagnose an Accelerator Loader problem, capture a console dump of the following Accelerator Loader address spaces by default: ALLNUC, CSA, LPA, LSQA, PSA, RGN, SQA, SUM, SWA, TRT.

### **Procedure**

1. In SDSF, enter:

/DUMP COMM='<*dump\_title*>'

• *dump\_title* is the name you assign to the dump.

A reply identification number *nnnn* is assigned, specified in system message IEE094D.

2. Enter the following:

/R *nnnn*,JOBNAME=(*<jobname\_1>*,*<jobname\_2>*,*<jobname\_3>*)

- *<jobname\_1>*, *<jobname\_2>* specify values that identify the address spaces to dump. An address space value can be:
	- A batch job name
	- A started task name. Depending on the Analytics Accelerator version(s) you are using, include the started task names of the WLM address spaces that run DSNUTILU and/or ACCEL\_LOAD\_TABLES stored procedure.

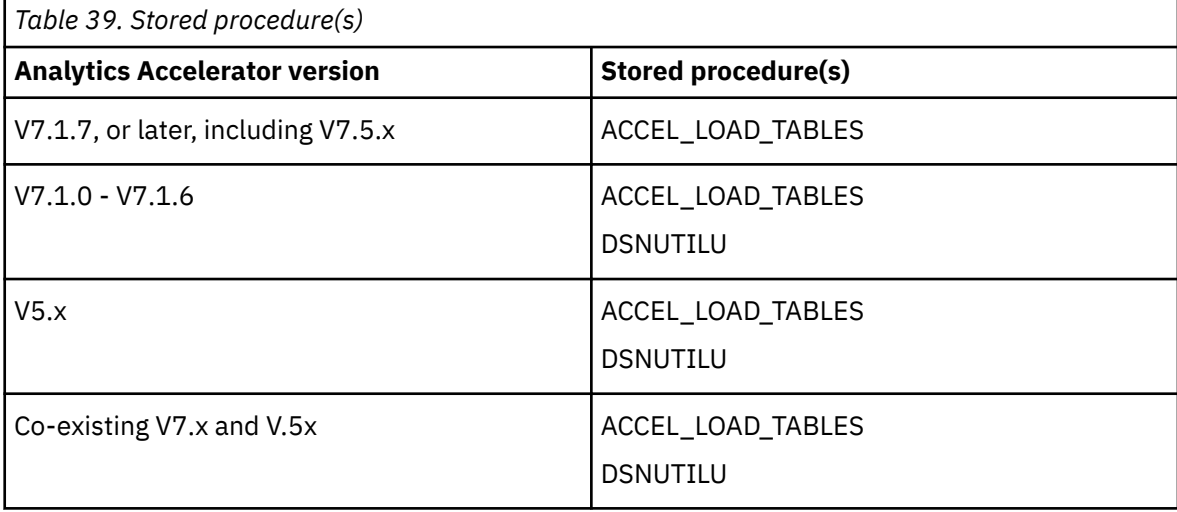

If your default SVC dump options don't include common storage, add the following SDATA parameter to the dump command and specify the options that indicate the storage areas to dump:

SDATA=(ALLNUC,CSA,LPA,LSQA,PSA,RGN,SQA,SUM,SWA,TRT),END

For example:

```
DUMP COMM='<dump_title>' 
/R 
nnnn,JOBNAME=(<jobname_1>,<WLM_started_task_for_ACCEL_LOAD_TABLES>,<WLM_started_task_for_DSNU
TILU>),SDATA=(ALLNUC,CSA,LPA,LSQA,PSA,RGN,SQA,SUM,SWA,TRT),END
```
3. Send the console dump along with the Accelerator Loader job output and started task output to Support. Your Support representative will provide transmittal instructions.

If you are opening an Accelerator Loader ticket, include the IBM Analytics Accelerator for z/OS started task names of the WLM address spaces that run DSNUTILU and/or ACCEL\_LOAD\_TABLES stored procedure you dumped in step 2.

# **Canceling a hung job**

You can cancel a hung or looping Accelerator Loader job.

## **About this task**

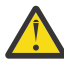

**Attention:** Never try to cancel a running Accelerator Loader job by canceling the WLM address space running DSNUTILU. For information, see *DSNUTILU stored procedure* in [Db2 for z/OS](https://www.ibm.com/docs/en/db2-for-zos?topic=SSEPEK/db2z_prodhome.html) documentation.

## **Procedure**

- 1. Capture a console dump for multiple address spaces. For information, refer to *Capturing a console dump - multiple address spaces* in this guide.
- 2. If you have IBM Data Studio, find the hung task for the object you are trying to load on the Accelerator Loader and cancel the task. If you are not using IBM Data Studio or if IBM Data Studio does not successfully cancel the task, go to step 3.

**Note:** The task can take a long time to fully and successfully cancel.

For help using IBM Data Studio, see the [IBM Data Studio](https://www.ibm.com/docs/en/data-studio?topic=SS62YD/product_welcome.html) documentation.

3. In SDSF, issue the following command to find the ASID for the WLM address space you want to cancel: -DISPLAY THREAD(\*) TYPE(PROC).

The command results in the following output.

```
DSNV401I ÜPB1A DISPLAY THREAD REPORT FOLLOWS - 
DSNV402I ÜPB1A ACTIVE THREADS - 
NAME ST A REQ ID AUTHID PLAN ASID TOKEN
DB2CALL SP 28 TS5817L TS5817 HLOV21PL 0037 13201
V437-WORKSTATION=DB2CALL 
      USERID=TS5817 
      APPLICATION NAME=TS5817L 
 V429 CALLING PROCEDURE=SYSPROC.ACCEL_LOAD_TABLES, 
    PROC=PB1AACC1, ASID=0130, WLM_ENV=PB1AACC1
 V442-CRTKN=TS5817L 
DISPLAY ACTIVE REPORT COMPLETE 
DSN9022I ÜPB1A DSNVDT '-DIS THREAD' NORMAL COMPLETION
```
In this output, ASID 0130 is the address space you want to cancel.

4. In SDSF, find the job name associated with the ASID you want to cancel and issue command **c** on the job name to cancel.

The ACCEL\_LOAD\_TABLES stored procedure address space is refreshed.

**Note:** The job can take a short time to successfully cancel.

- 5. Only if there are pending utilities and the job is successfully canceled, run the maintenance utility HLOMAINT with the terminate parameter TERM\_UTILITY to ensure the Accelerator Loader status tables and utilities are successfully cleaned up. For more information, see [Terminating a Db2 utility](https://www.ibm.com/docs/en/accel-loader/2.1.0?topic=interception-terminating-db2-utility-using-hlomaint-utility) [using the HLOMAINT utility.](https://www.ibm.com/docs/en/accel-loader/2.1.0?topic=interception-terminating-db2-utility-using-hlomaint-utility)
- 6. If the job does not cancel, you can try a FORCE command. After issuing a FORCE command, you must complete the following tasks:
- Perform a pipe cleanup. For information, see [Cleaning up common storage after a job fails.](https://www.ibm.com/docs/en/accel-loader/2.1.0?topic=troubleshooting-cleaning-up-common-storage-after-job-fails)
- Only if there are pending utilities, run the maintenance utility HLOMAINT with the terminate parameter TERM\_UTILITY. For more information, see [Terminating a Db2 utility using the HLOMAINT](https://www.ibm.com/docs/en/accel-loader/2.1.0?topic=interception-terminating-db2-utility-using-hlomaint-utility) [utility](https://www.ibm.com/docs/en/accel-loader/2.1.0?topic=interception-terminating-db2-utility-using-hlomaint-utility).
- Refresh the WLM address space running DSNUTILU.

# **Cleaning up common storage after a job fails**

The Tools Customizer generates several jobs into the SAMPLIB when you select the step **Create repository maintenance members** on the Product Parameters panel during customization. One of these jobs, HLO#PIPE, runs the pipe cleanup utility program HLOCOMCL.

Generally, running the pipe cleanup utility is not necessary. Accelerator Loader determines whether a table is actually being simultaneously loaded by another Accelerator Loader job. If it is not, Accelerator Loader cleans up the common storage without ending the job and issuing an error.

However, you might occasionally need to run the pipe cleanup utility to clean up the common storage to avoid errors with the data pipe when a Accelerator Loader job fails and the common storage is not cleaned up.

The following messages might indicate conditions that require you to run the pipe cleanup utility:

- Function=01 RC=03 in message HLOU5700E: Error from call to HLOPIPE from HLOUSE35 Function=01 RC=03
- HLO3623E: A table was specified that was already being loaded.
- HLOU4027E: Load already in progress for table.

**Note:** It is possible that another job is running against the same table. In this case, do not run the pipe cleanup utility. Doing so will corrupt the other job. Because of risks associated with HLO#PIPE, run it only under the guidance of IBM Software Support.

### **Cleaning up the common storage for a table**

You can use the pipe cleanup utility to clean up the common storage for an individual table within the SSID (that is, remove just the specified table from storage and retain all other common storage). Using the pipe cleanup utility to perform this task might be useful when Accelerator Loader jobs repeatedly result in the error HLO3623E: A table was specified that was already being loaded. Unless it references the same specified table, no other Accelerator Loader job will be corrupted.

To clean up the common storage for a table, edit HLO#PIPE to specify a table creator and name as shown in the following example. The maximum number of characters for *creator.tablename* is 128 and it cannot exceed column 72; continue on the next line in column 1. No special character is needed.

```
//TABLE DD * 
creator.tablename
/*
```
### **Cleaning up the common storage for a job**

You can use the pipe cleanup utility to clean up the common storage for a specific unsuccessful Accelerator Loader job run. Using the pipe cleanup utility to perform this task might be useful when a job ended abnormally and you know that the ABEND led to the error HLO3623E: A table was specified that was already being loaded.. Unless the job that you specify is currently running, no other Accelerator Loader job will be corrupted.

To clean up the common storage for a job, edit HLO#PIPE to specify a job ID and job name in the order that is shown in the following example. In the example, *#jobid#* is the SDSF output job number.

//JOB DD \* *#jobid#*

# **Return codes when loading to offline accelerators**

The following table lists return codes for load types when loading to one or more offline accelerators. Return codes indicate whether or not the load type will succeed or fail.

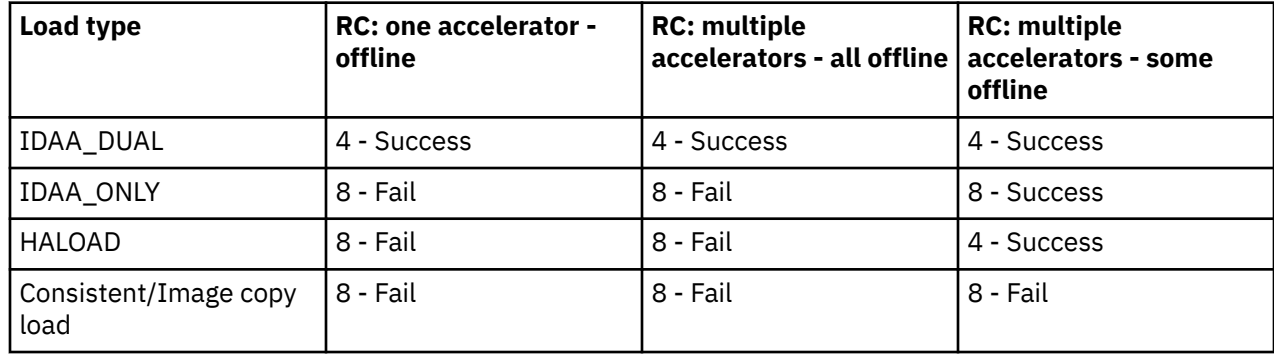

# **Resolving errors using STORTIME and IDBACK**

You may be able to use Db2 for z/OS subsystem parameters (also called *zparms*) STORTIME and IDBACK to address job fails that result in certain reason codes or errors.

### **Error types**

If an Accelerator Loader job fails with SQLCODE = -471 and REASON 00E79001 or 00E79002 for SYSPROC.ACCEL\_LOAD\_TABLES, try increasing the value of Db2 zparms STORTIME and/or IDBACK.

**Note:** If you get code 00E79002, you can also check if ACCEL\_LOAD\_TABLES or DSNUTILU WLM is in stopped status. If stopped, start the stored procedure and rerun the job.

Reason codes 00E79001 and 00E79002 indicate that SYSPROC.ACCEL\_LOAD\_TABLES stored procedure was stopped for either of two reasons.

- Long job queues may prevent a job from loading before the value set for STORTIME elapses. By default, Db2 times out its attempt to schedule the job after the time set by parameter TIMEOUT VALUE (STORTIME) elapses.
- You may have a high number of jobs trying to load at the same time. The value for MAX BATCH CONNECT (IDBACK) determines the maximum number of concurrent connections to access Db2.

## **Using STORTIME**

STORTIME specifies the number of seconds before Db2 is to stop waiting for an SQL CALL statement or invocation of function. If you want to set no limit on the wait time, set the value of STORTIME to NOLIMIT. Consider increasing the value of Db2 zparm STORTIME in the following cases.

When an Accelerator Loader job fails with SQLCODE = -471 REASON 00E79001 for SYSPROC.ACCEL\_LOAD\_TABLES stored procedure:

DSNT408I SQLCODE = -471, ERROR: INVOCATION OF FUNCTION OR PROCEDURE SYSPROC.ACCEL\_LOAD\_TABLES FAILED DUE TO REASON 00E79001 DSNT418I SQLSTATE = 55023 SQLSTATE RETURN CODE

When an Accelerator Loader job fails with SQLCODE = -471 REASON 00E79002 for SYSPROC.ACCEL\_LOAD\_TABLES stored procedure:

HLOU5720I DSNT408I SQLCODE = -471, ERROR: INVOCATION OF FUNCTION OR PROCEDURE HLOU5720I SYSPROC.ACCEL\_LOAD\_TABLES FAILED DUE TO REASON 00E79002 HLOU5720I DSNT418I SQLSTATE = 55023 SQLSTATE RETURN CODE HLOU5730E 068 17:17:23.19 DB2 attachment facility error. RC=00000008 RSN=00F30055

## **Using IDBACK**

IDBACK determines the maximum number of concurrent connections to Db2 from batch. Consider increasing the value of Db2 zparm IDBACK in the following cases.

When an Accelerator Loader job fails with message HLOU5730E or RSN=00F30055:

HLOU5730E 068 17:17:23.19 DB2 attachment facility error. RC=00000008 RSN=00F30055

When an Accelerator Loader job fails with message HLOU4013E:

HLOU4013E 030 11:56:53.11 Task: 01, HLPPIPE error parms: 40000005, 00000000, 00000000, 00000000.

**Note:** In message HLOU4013E, the **5** in HLPIPE error parm **40000005** is an error code variable that can display as any one of the following ACCEL\_LOAD\_TABLES errors:

**4**

ACCEL\_LOAD\_TABLES returned a 466 SOLCODE. The XML will need to be parsed to get the messages.

**5**

CAF connection error.

**6**

CAF open error.

**7**

An SQL error occurred. The SQL error data is formatted.

**8**

An SQLCODE other than 466 was returned. If the SQLCODE indicates an error, this means the SQL error could not be formatted.

**9**

RRSAF identify error.

**A**

RRSAF signon error.

**B**

RRSAF create thread error.

**C**

All partitions archived.

**D**

Table load specifications parameter too large.

## **Related links**

For details on codes 00E79001 and 00E79002, see [IBM Db2 for z/OS documentation](https://www.ibm.com/docs/en/db2-for-zos).

For information on TIMEOUT VALUE field (STORTIME subsystem parameter) and MAX BATCH CONNECT field (IDBACK subsystem parameter), see [IBM Db2 for z/OS documentation.](https://www.ibm.com/docs/en/db2-for-zos)

# **Understanding load library (STEPLIB) requirements**

Accelerator Loader started task, batch jobs, and WLM application environments have load library (STEPLIB) requirements and options that can help you configure Accelerator Loader connections with Db2 for z/OS.

## **Definitions**

The following load libraries are defined.

#### **SHLOLOAD**

The Accelerator Loader LOADLIB data set that contains all Accelerator Loader executable code.

#### **SFECLOAD**

Required only for Consistent or Image Copy load processing.

#### **Db2 load library**

Required for Db2 for z/OS.

### **PGM=HLO#MAIN**

PGM=HLO#MAIN requires the following load libraries:

SHLOLOAD

**SFECLOAD** 

Db2 load library

### **PGM=DSNUTILB**

PGM=DSNUTILB requires the following load libraries:

SHLOLOAD

Db2 load library

### **PGM=HLOUHALO**

PGM=HLOUHALO requires the following load libraries:

SHLOLOAD

Db2 load library

### **PGM=HLOUBKUP**

PGM=HLOUBKUP requires the following load libraries:

SHLOLOAD

Db2 load library

### **HLO1PROC**

HLO1PROC designates the name for the Accelerator Loader started task.

When you want an Accelerator Loader started task and batch job to connect to multiple Db2 systems at different versions, the Accelerator Loader policy document can point to either a lower or a higher Db2 version. For example, if you want to connect to V<*X*> and V<*X + 1*> Db2 systems, you can enter V<*X*> or V<*X + 1*> Db2 libraries in the batch job. The policy document is in the data set referenced in the Accelerator Loader started task JCL with //HLOPLCY DD.

**Tip:** In the options file, use the Db2 load library that matches the DB2\_SSID version.

HLO1PROC requires the following load libraries:

SHLOLOAD

Db2 load library

## **Testing parallel loading performance**

Familiarize yourself with parameters AQT\_MAX\_UNLOAD\_IN\_PARALLEL and ACCEL\_LOAD\_TASKS to test performance of parallel loading.

By default, Accelerator Loader uses the IBM Db2 Analytics Accelerator for z/OS parameter to set the maximum number of tables / partitions that can be unloaded in parallel. If you want to test performance, you can override this default parameter with ACCEL\_LOAD\_TASKS.

Increasing the value of ACCEL\_LOAD\_TASKS can lead to a better performance as long as processors are available to handle additional parallel processes. Depending on the amount of data you are loading, a higher number may not increase performance any further. In some cases, you may degrade performance. You may need to test different values to optimize performance for your environment.

Accelerator Loader's use of parallelism is dependent on WLM tuning and the availability of processors and varies on what workload you are running at a given point in time.

If you do not specify ACCEL\_LOAD\_TASKS, Accelerator Loader uses the value of AQT\_MAX\_UNLOAD\_IN\_PARALLEL to set the maximum number of tables / partitions to load in parallel.

#### **AQT\_MAX\_UNLOAD\_IN\_PARALLEL**

An IBM Db2 Analytics Accelerator for z/OS parameter that determines the maximum number of tables / partitions that can be unloaded in parallel for each invocation of ACCEL\_LOAD\_TABLES. For each table / partition unloaded in parallel, a WLM address space is created for DSNUTILU. This parameter is used by default by Accelerator Loader and is located inside the AQTENV list of parameters for ACCEL\_LOAD\_TABLES stored procedure.

#### **ACCEL\_LOAD\_TASKS**

This is an Accelerator Loader parameter that sets the maximum number of partitions / tables processed in parallel by Accelerator Loader and overrides AQT\_MAX\_UNLOAD\_IN\_PARALLEL. If you do not include ACCEL\_LOAD\_TASKS in the tasks or options, Accelerator Loader uses the maximum number set by the value of AQT\_MAX\_UNLOAD\_IN\_PARALLEL.

## **Accelerator Loader studio and Accelerator Loader server troubleshooting**

Use this information to diagnose and correct problems that you experience when using the Accelerator Loader studio and the Accelerator Loader server.

### **Troubleshooting studio issues**

To make sure that studio messages are included in the server trace output, verify that you have enabled server trace for the studio. For more information, see ["Server Trace" on page 241](#page-256-0).

### **Troubleshooting server issues**

Accelerator Loader server provides diagnostic tools and information that can be used to diagnose, debug, and correct problems. For more information, see ["Monitoring" on page 426](#page-441-0).

## **Changing network connections**

If an attempt to create a virtual table or a source library fails with error message HTTP 401/403, changing network connections might resolve the issue.

### **About this task**

**Active Providers** controls the profile that is used when opening connections. Values are as follows:

- **Native** (default): Settings that are discovered in the operating system (OS) are used. If the OS has proxy settings, the URL request might fail to find the server.
- **Direct**: Connections are opened without the use of a proxy server.
- **Manual**: Settings that are defined in Eclipse are used.

### **Procedure**

1. From the **Window** menu, select **Preferences**>**General**>**Network Connections**>**Active Providers**.

2. Choose **Direct**.

## <span id="page-1037-0"></span>**Verifying that Unicode is installed**

The Accelerator Loader server requires Unicode for translation.

### **Procedure**

1. To show the status of available conversions and whether the conversion services are initialized, issue the following MVS system command:

/D UNI, All

You should receive the following output:

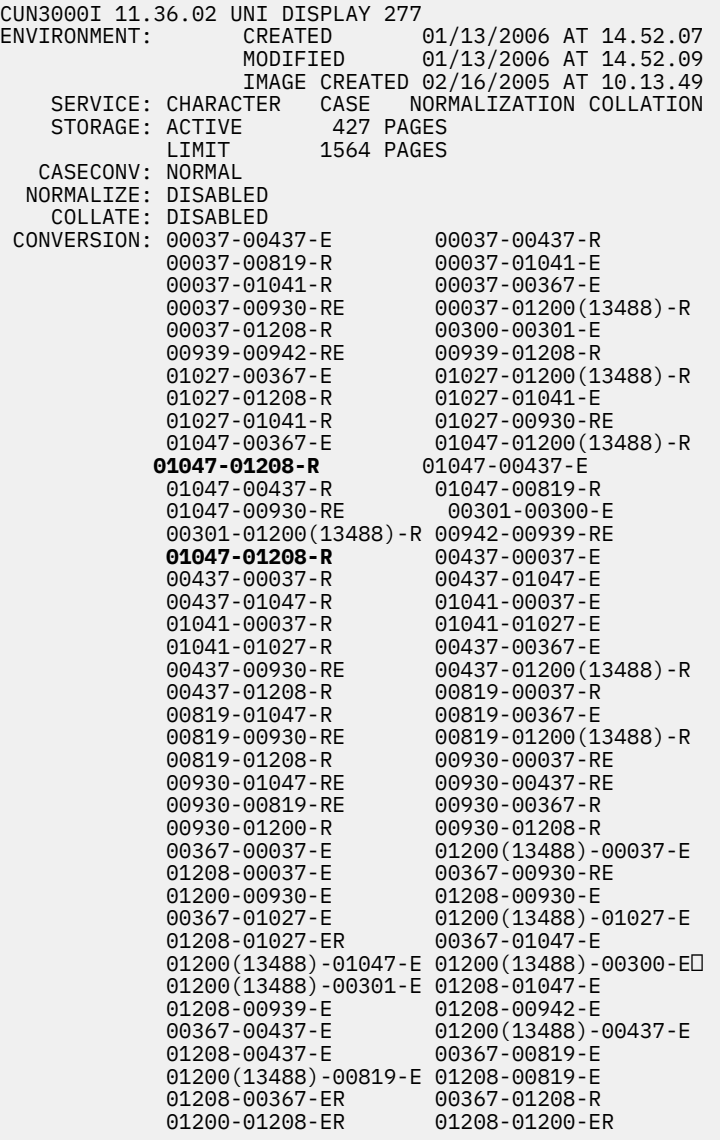

- 2. In the output, locate the following code conversion pages for Unicode, which are the defaults that Accelerator Loader server uses:
	- 1208 to 1047
	- 1047 to 1208

# <span id="page-1038-0"></span>**Conversion CCSID table**

The Accelerator Loader server provides multicultural support.

Identify the Coded Character Set Identifiers (CCSID) that is used at your site. The following table lists CCSIDs that the server provides by default and the conversion technique.

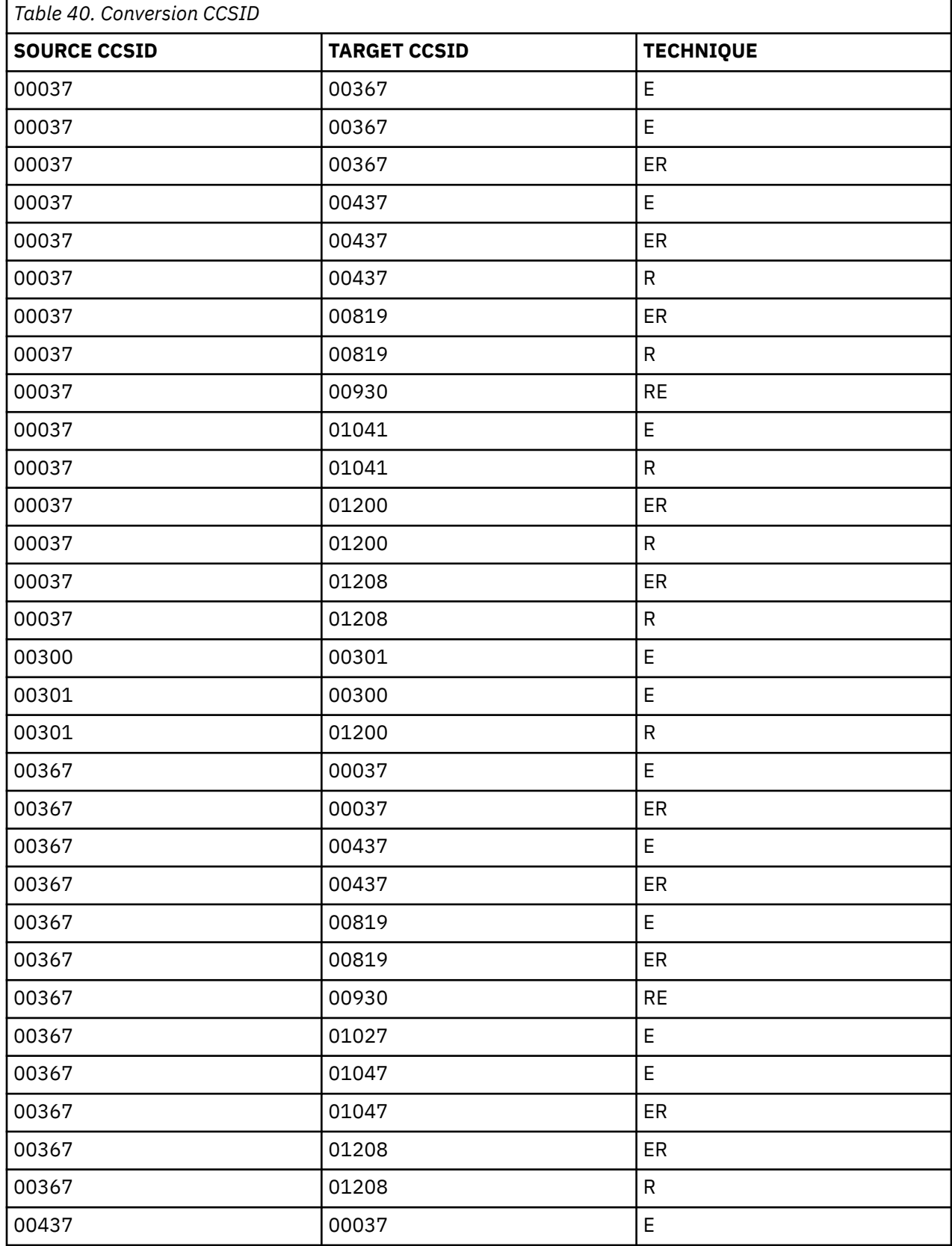

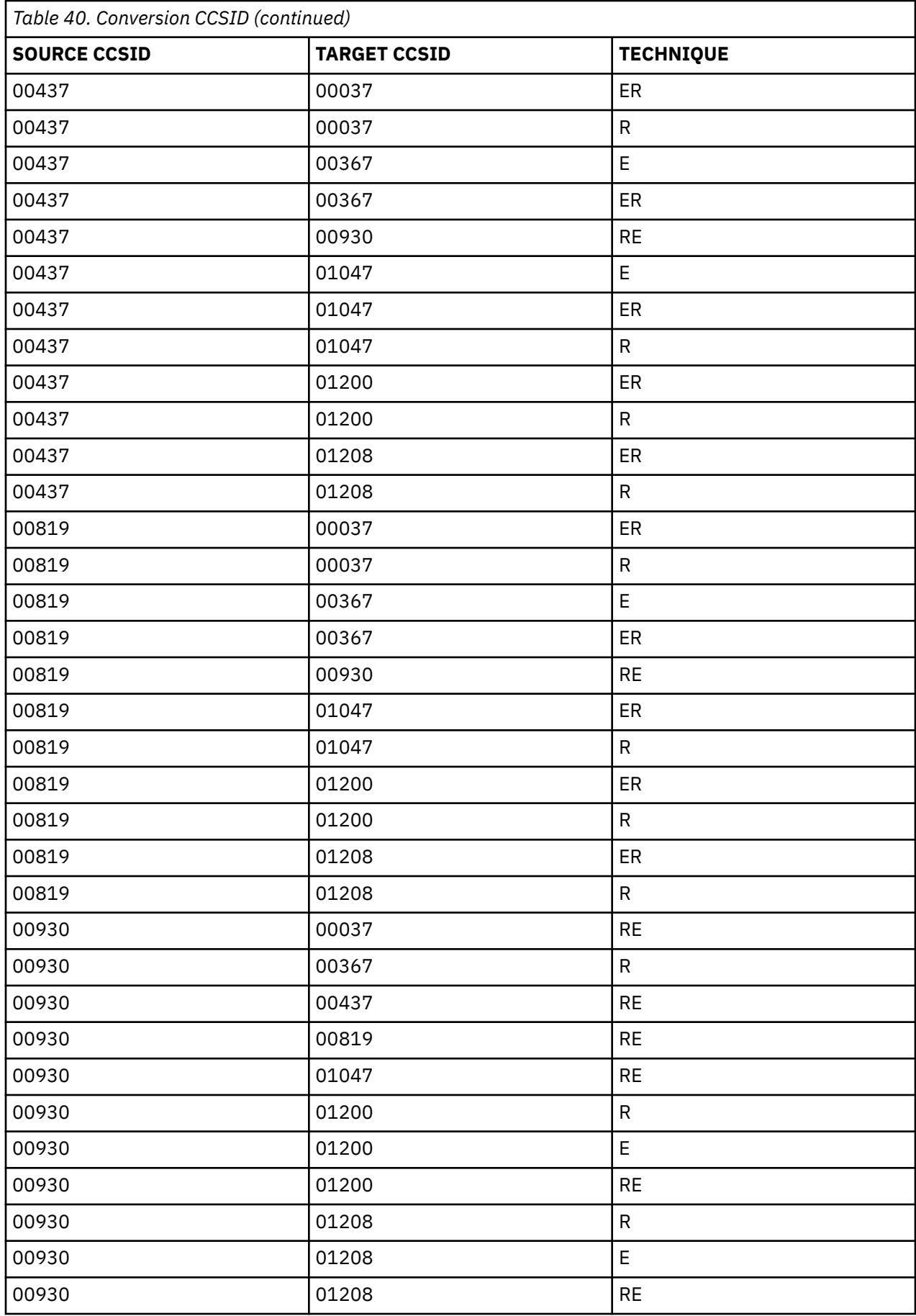

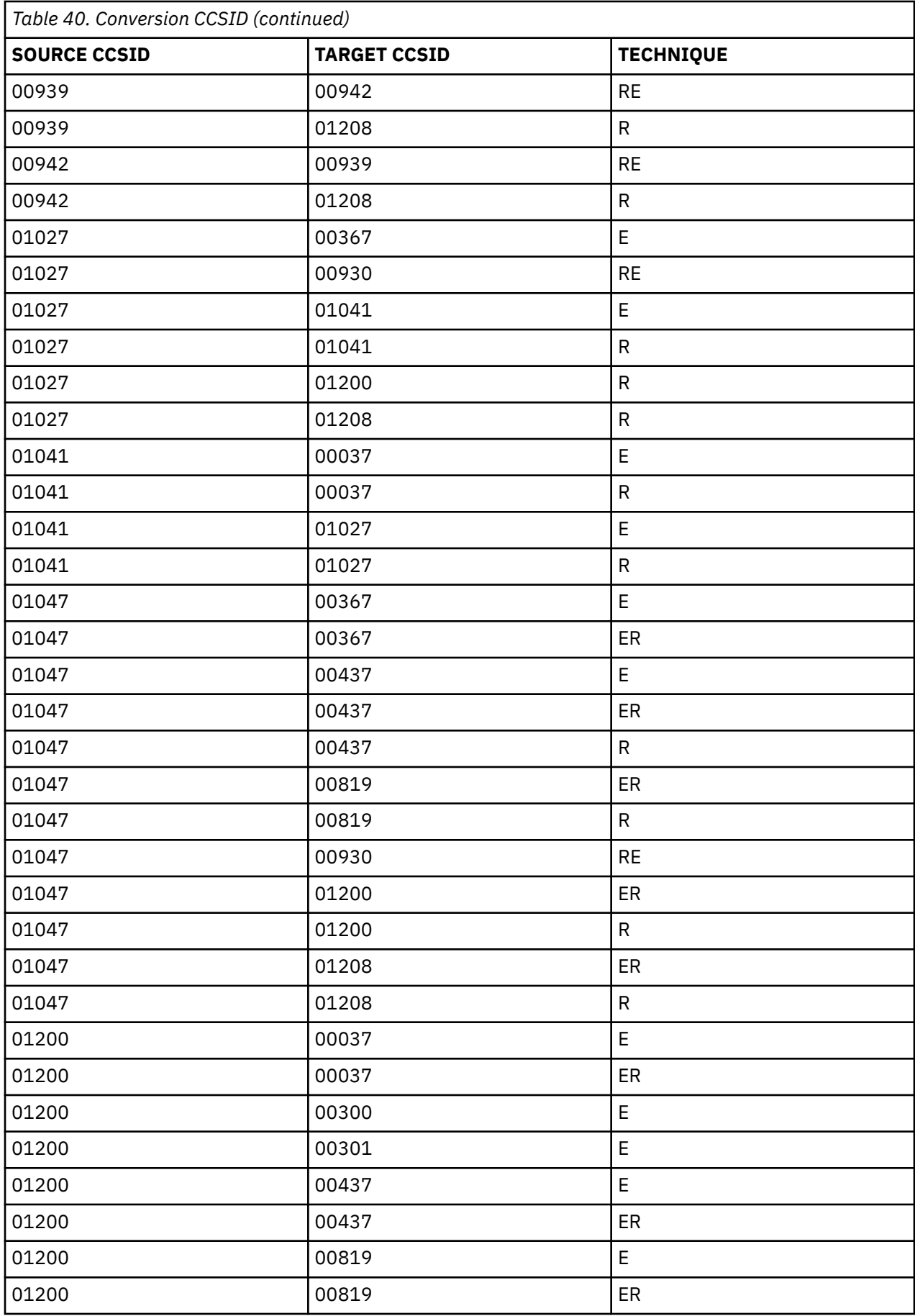

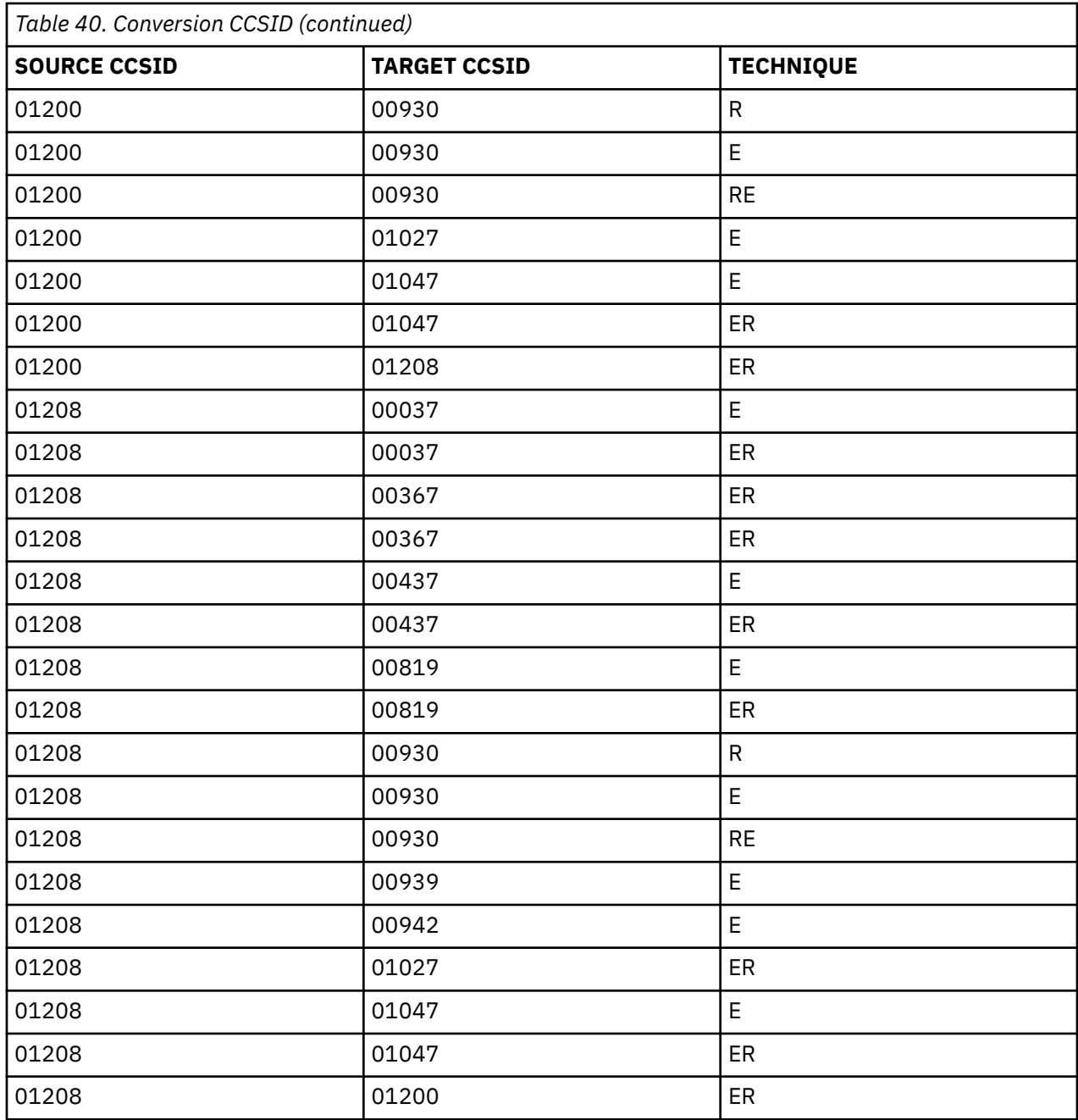

# **Correcting character display problems (DRDA only)**

Depending on the CCSID that you use, you might encounter incorrectly displayed characters in the studio for DRDA sources. To resolve the issue, instruct the server to load the required character translation tables.

## **Before you begin**

- Verify that Unicode is installed (see ["Verifying that Unicode is installed" on page 1022\)](#page-1037-0).
- Verify that your code page is installed (see ["Conversion CCSID table" on page 1023\)](#page-1038-0). If your code page is not listed in the table, add it as described in this task.
- Determine whether you have the character display problem:
	- 1. In the Accelerator Loader studio **Server** view, browse the SQL metadata for DRDA. Choose **SQL** > **Data** > **Other Subsystems**.

2. When navigating the tree, if you encounter garbled names, it is possible that the server was unable to perform the required character translation when accessing the catalog data. To confirm this problem and establish the CCSID values that are involved, review the server trace and search for messages similar to the following:

```
Assert Warning(UCSconvertCCSIDs): No matching UCS conversion - 
source CCSID ccsid, target CCSID ccsid
```
### **Procedure**

- 1. Locate data set *hlq*.SHLVEXEC member *hlvid*IN00, where *hlvid* represents the name of the Accelerator Loader server started task that was customized by using Tools Customizer.
- 2. Locate the section for DRDA data sources and add the following statements:

```
"DEFINE CONV SOURCE(ccsid1) TARGET(ccsid2) TECH(RE)" 
"DEFINE CONV SOURCE(ccsid2) TARGET(ccsid1) TECH(RE)"
```
where

- Source and target *ccsid1* and *ccsid2* are the CCSID values that are shown in the server trace messages.
- TECH specifies the technique to be used in the conversion (Roundtrip then Enforced Subset). For more information about character conversion, see the IBM *z/OS Unicode Services User's Guide and Reference*.

# **Managing DSNUTILB interception**

You can manage DSNUTILB interception by performing some routine and occasional tasks.

On a routine basis, check the messages from utility processing to determine whether DSNUTILB interception occurred and whether the Accelerator Loader batch job was correctly processed. Occasionally, you might do other tasks, for example, check the activation status of the intercept, diagnose interception problems, terminate a utility for which interception has occurred and clean up the associated worklist data, or restart a utility from the appropriate point when a normal Db2 restart fails.

## **Determining whether DSNUTILB intercept processing occurred**

You can check whether DSNUTILB intercept processing occurred as you expected for the Db2 LOAD utility by checking the Accelerator Loader messages that are incorporated into the SYSPRINT data set for the utility job and the SYSPRINT data set for the Accelerator Loader started task. Use SDSF or an equivalent tool to view this information.

## **Messages in the SYSPRINT data set for a Db2 utility**

The following table explains the key Accelerator Loader messages on DSNUTILB interception that can occur in the SYSPRINT data for a Db2 utility. Look for these messages to determine whether interception processing completed as intended. The messages are described in the order in which they appear in the SYSPRINT data set.

Messages that are issued for a worklist step (a utility command) are often paired; the first message provides the step number of the worklist step, and the second message provides the return code for that worklist step. A return code of less than 8 is ignored; DSNUTILB intercept processing continues. A return code of 8 or higher indicates that an error occurred and DSNUTILB intercept processing terminated abnormally. The return codes in messages that pertain to thread-cancellation processing can be from either the DSNUTILB intercept or the batch interface. The intercept calls the batch interface during intercept processing.

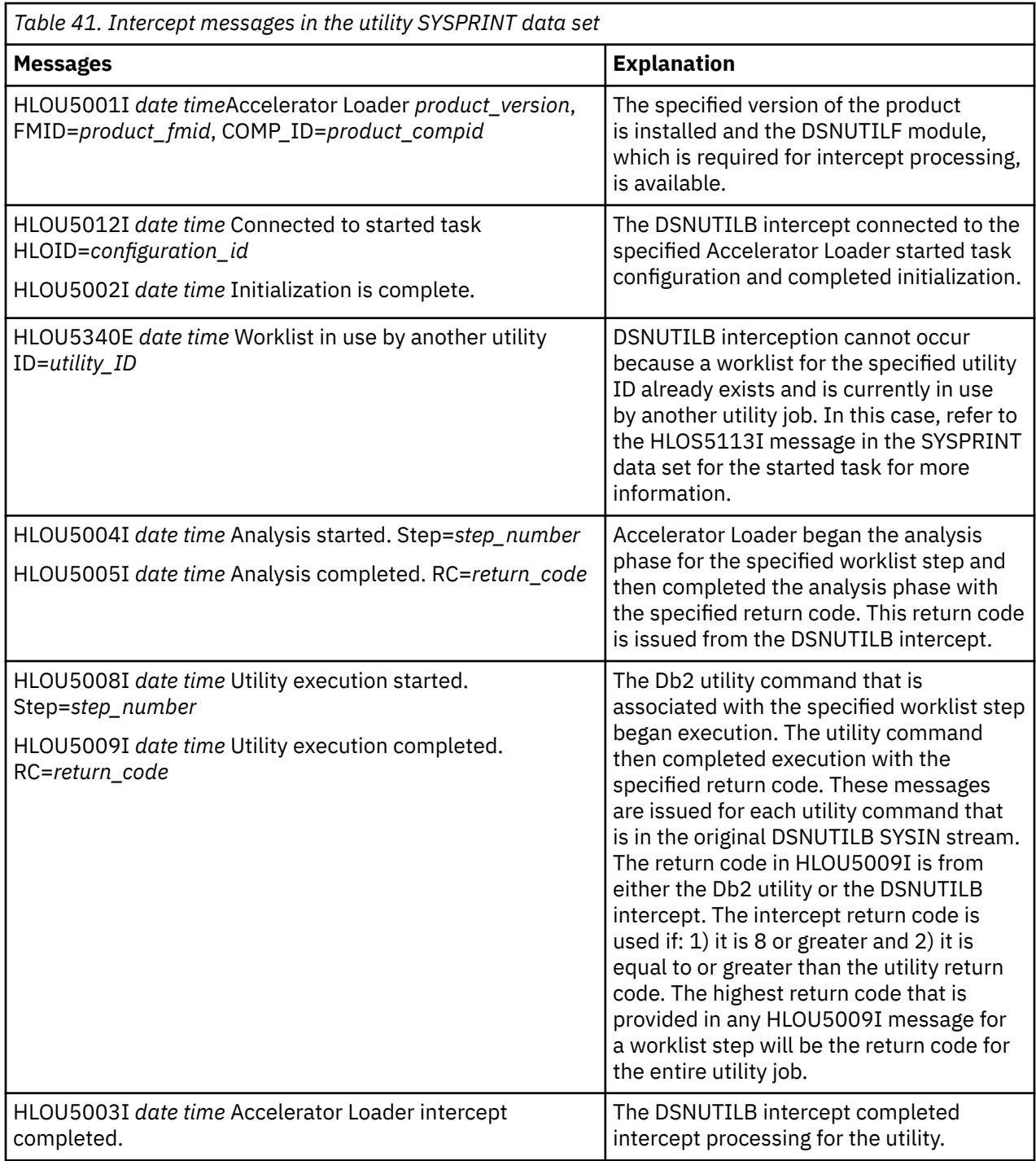

For utility enhancements that modify the original DSNUTILB SYSIN stream (the additional options for the LOAD utility), messages HLOU5330, HLOU5331, and HLOU5332 are also written to the SYSPRINT data set to present the enhanced DSNUTILB SYSIN stream. To determine whether the SYSIN was correctly processed, compare this SYSIN stream for the utility with the subsequent DSNUTILB messages.

## **Messages in the SYSPRINT data set for the started task**

The following table explains the key messages on DSNUTILB intercept processing that can occur in the SYSPRINT data set for the started task.
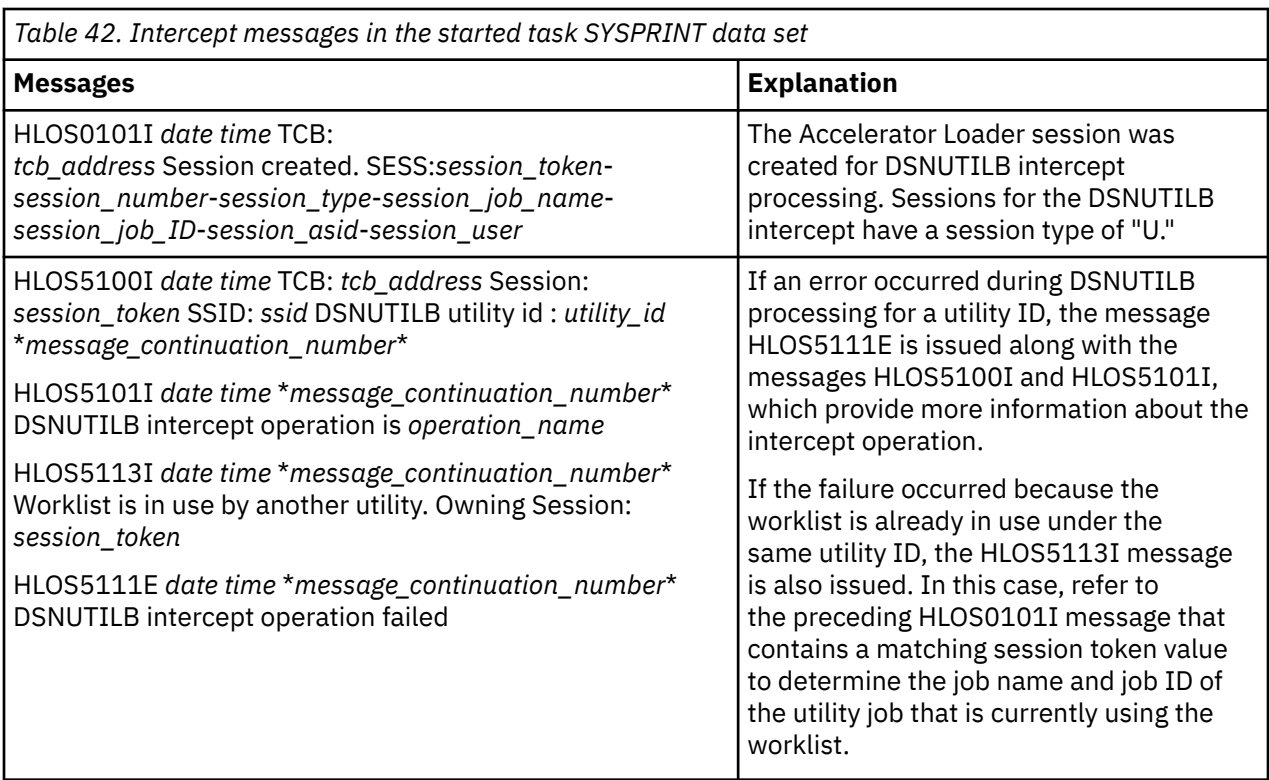

# **Displaying the DSNUTILB intercept status**

You can write the DSNUTILB intercept status (Enabled or Disabled) to the SYSPRINT data set that is allocated to the started task by specifying a z/OS console command. This feature is useful when you need to quickly check the current intercept status.

# **Procedure**

To display the current intercept status, specify the following Modify operator command from the z/OS console:

```
F hlostc,DISPLAY INTERCEPT[,GLOBAL|ALL]
```
Where *hlostc* is the member name of the Accelerator Loader PROC in the system PROCLIB.

If you use SDSF, include a forward slash (/) in front of the Modify command, as follows:

```
/F hlostc,DISPLAY INTERCEPT[,GLOBAL|ALL]
```
If you issue the command without the optional GLOBAL or ALL parameter, the command displays the local status that is set for the specified started task only. If you specify the GLOBAL parameter, the command displays the global interception status that is set for the entire z/OS image. If you specify the ALL parameter, the command writes all of the following information to the SYSPRINT data set: the local interception status; the global interception status; and a list of the Db2 SSIDs for which DSNUTILB interception is occurring, including the HLOID (configuration ID) of the started task that is involved in intercept processing.

# **Results**

After issuing the command, navigate to the SYSPRINT data set for the started task to view the command output.

## <span id="page-1045-0"></span>**Example**

The following example displays the messages that resulted from the **DISPLAY INTERCEPT,ALL** command. These messages indicate the local intercept status, the global intercept status, and the SSID of the single subsystem for which DSNUTILB interception is occurring.

HLOS0814I *date\_timestamp* Command issued: DISPLAY INTERCEPT,ALL HLOS0817I *date\_timestamp* LOCAL DSNUTILB intercept status is: ENABLED HLOS0817I *date\_timestamp* GLOBAL DSNUTILB intercept status is: ENABLED HLOS0822I *date\_timestamp* DB2 SSID=DBP1 810 HLOID=HLO01 DSNUTILB interception is installed

# **Terminating a Db2 utility using the HLOMAINT utility**

If you need to terminate a Db2 utility for which DSNUTILB intercept processing is occurring or has occurred, you should use the HLOMAINT utility that Accelerator Loader provides to do so.

# **About this task**

The HLOMAINT utility issues both the Db2 -TERM UTILITY command for a specific utility ID and removes the worklist rows that contain that utility ID from all intercept worklist tables in the Accelerator Loader repository.

**Note:** Because the HALOAD utility does not call the Db2 LOAD utility or update the status tables running HLOMAINT, it's not necessary to run HLOMAINT after canceling an HALOAD job.

If you manually issue the Db2 -TERM UTILITY command instead, you should still run the *hloid*MAINT utility to remove the data for the terminated utility (utility ID) from the worklist tables. If the data for the terminated utility remains in the worklist tables and you restart the utility, the DSNUTILB intercept will attempt to resume utility processing from the beginning of the current worklist step, as identified in the worklist tables.

# **Procedure**

- 1. Ensure that the Accelerator Loader started task is running and that the Db2 plan for Accelerator Loader is bound on the subsystem against which the Db2 utility is running.
- 2. Customize the JCL for the HLOMAINT utility, which is located in the *hloid*MNT member (where *hloid* is the Accelerator Loader configuration ID) in the *hlq*.*mlq*.SHLOSAMP library, as follows:

**Remember:** Tools Customizer creates a separate *hloid*MNT member for each started task configuration that you define.

a) Add a job card, if necessary.

If you specified a job card template when you ran Tools Customizer, that job card information should already be present.

b) In the EXEC statement, set the following options on the PARM:

PARM='*hloid*,#FUNCTION#,#DB2SSID#,#UTILITY\_ID#'

where:

- *hloid* is the configuration ID of the Accelerator Loader started task that you are using to perform DSNUTILB interception. You specified this value in Tools Customizer during customization, and Tools Customizer inserts this value for you.
- #FUNCTION# must be the value TERM UTILITY (the name of the function for terminating a Db2 utility and cleaning up the worklist tables).
- #DB2SSID# represents the subsystem identifier (SSID) of the Db2 subsystem against which the Db2 utility is running.
- #UTILITY ID# represents the Db2 identifier (UTILID) for the Db2 utility.
- c) In the STEPLIB DD statement, specify the high-level qualifier (?HLQ?) and the mid-level qualifier (?MLQ?) for the HLOLOAD library, if necessary.
	- Tools Customizer inserted these values for you.
- 3. Submit the HLOMAINT job for execution.

# **Results**

The HLOMAINT utility terminates the Db2 utility and removes all data that is associated with the utility ID from the worklist tables.

# **Terminating a Db2 utility using HLORESET**

You can terminate a Db2 utility for which DSNUTILB intercept processing is occurring or has occurred and perform the associated maintenance tasks related to DSNUTILB interception by specifying the Accelerator Loader value HLORESET on the EXEC statement for the DSNUTILB program.

# **About this task**

Using this method, you can terminate a stopped utility (if one exists), perform the associated maintenance tasks, and issue the new DSNUTILB request, all in one job.

**Note:** If you use the HLOMAINT utility directly, you must submit a job to use the HLOMAINT utility to terminate a stopped utility and perform the associated maintenance tasks, and then you must submit another job to run DSNUTILB.

To be used with an existing parameter for the DSNUTILB program, Accelerator Loader provides the value, HLORESET, which disallows any restart of external LOAD utility execution. This parameter value is only tolerated when DSNUTILB execution is intercepted through the DSNUTILF exit under the control of Accelerator Loader.

The DSNUTILB program accepts three standard parameters, as shown in the following EXEC statement:

//*stepname* EXEC PGM=DSNUTILB,PARM='*system*,[*uid*],[*utproc*]'

The *utproc* parameter is optional and specifies a restart option. In addition to the standard values allowed by DSNUTILB, *utproc* can be coded with the Accelerator Loader value HLORESET. The HLORESET specification directs the Accelerator Loader intercept to perform the following tasks prior to running DSNUTILB:

- 1. Terminate any stopped utility with utility ID uid with the Db2 -TERM UTILITY command.
- 2. Delete all rows in the following Accelerator Loader status tables associated with utility ID uid:
	- HLOOBJSTAT
	- HLOUSTAT
	- HLOUSTMTINFO
	- HLOUSTMTTEXT
	- HLOUSTMTVOL
	- HLOUOBJECT
	- HLOUFIELDSPEC
	- HLOUDISCARDTBL
- 3. Restore the object space status if changed by Accelerator Loader due to a prior LOAD of a table in CDC replication state.

These actions are identical to running the HLOMAINT utility with the following parameters:

```
PARM='hloid,TERM_UTILITY,ssid,uid'
```
# **Procedure**

To terminate any stopped, intercepted utility and perform the associated maintenance tasks related to DSNUTILB interception prior to running DSNUTILB, include the HLORESET specification on the EXEC statement for the DSNUTILB program. The following example shows the syntax for an EXEC statement for the DSNUTILB program:

//*stepname* EXEC PGM=DSNUTILB,PARM='*system*,[*uid*],[*utproc*]'

#### *utproc*

Specifies the restart processing behavior, as provided by the standard values allowed by DSNUTILB. To terminate a Db2 utility for which DSNUTILB intercept processing is occurring or has occurred and perform the associated maintenance tasks related to DSNUTILB interception, specify the following Accelerator Loader value:

# **HLORESET**

Before running DSNUTILB, terminate any stopped, intercepted utility with utility ID uid and perform the associated maintenance tasks related to DSNUTILB interception. Also, restore the object space status if it was changed by Accelerator Loader due to a prior LOAD of a table in CDC replication state.

The following statement provides an example of using the new HLORESET specification:

//HLOLOAD EXEC PGM=DSNUTILB,PARM='RA1B,HLOIVP,HLORESET'

After the stopped utility is terminated and the associated maintenance tasks are performed, or if no stopped utility exists, the DSNUTILB request is processed. No additional modifications to existing JCL are required. For more information on the standard DSNUTILB parameters, see the *IBM Db2 Utility Guide and Reference*.

# **Restarting a Db2 utility in exceptional circumstances**

In certain circumstances, you can use the Accelerator Loader HLOMAINT utility to resume utility processing properly.

# **About this task**

When a Db2 utility for which DSNUTILB interception is occurring terminates abnormally, Db2 can usually resume utility processing from the appropriate point, without any special user intervention, when you restart the utility. However, when Accelerator Loader is intercepting the LOAD utility for loading data onto the accelerator, and the LOAD utility fails for any reason, the utility ID in the worklist tables must also be restarted.

Consider using the HLOMAINT utility for restart purposes when an event such as an abend of the Accelerator Loader started task or of Db2 occurs and causes the Db2 utility to end before Accelerator Loader has recorded the status of the last utility-command operation within a worklist step in the intercept worklist tables. In this situation, you can use the HLOMAINT utility to resume utility processing from the last utility-command operation in the current worklist step, from the next operation within the current worklist step, or from the next worklist step.

# **Procedure**

- 1. Ensure that the Accelerator Loader started task is running and that the Db2 plan for Accelerator Loader is bound on the subsystem against which the Db2 utility is running.
- 2. Customize the JCL for the HLOMAINT utility, which is located in the *hloid*MNT member (where *hloid* is the Accelerator Loader configuration ID) in the *hlq*.*mlq*.SHLOSAMP library, as follows:

**Remember:** Tools Customizer creates a separate *hloid*MNT member for each started task configuration that you define.

a) Add a job card, if necessary.

If you specified a job card template when you ran Tools Customizer, that job card information should already be present.

b) In the EXEC statement, set the following options on the PARM:

PARM='*hloid*,#FUNCTION#,#DB2SSID#,#UTILITY\_ID#'

where:

- *hloid* is the configuration ID of the Accelerator Loader started task that you are using to perform DSNUTILB interception. You specified this value during customization.
- #FUNCTION# must be one of the following literal values, which identifies the restart function you want to use:
	- FORCE\_RESTART Sets the status of the last utility-command operation within the current worklist step (the operation for which the status was not recorded when the utility ended) such that the utility will be forced to restart from that operation.
	- MARK\_COMPLETE Sets the status of the last utility-command operation within the current worklist step (the operation that completed but was not recorded as complete when the utility ended) to complete. Accelerator Loader assumes that the utility-command operation completed successfully. When you restart the Db2 utility, it will resume intercept processing from the beginning of the next operation in the current worklist step.
	- STEP\_ADVANCE Sets the status of the current worklist step to complete. When you restart the Db2 utility, it will resume intercept processing from the beginning of the next worklist step. You should specify this function only if you are prepared to manually perform any required operations that the intercept did not finish for the current worklist step before the status of that worklist step was set to complete. For example, you might need to manually drop the mapping tables and mapping-table indexes that were created for the REORG TABLESPACE utility or to reset the access statuses of Db2 objects for which threads were blocked.
	- TERM\_UTILITY Terminates the utility instead of restarting it. For more information, see ["Terminating a Db2 utility using the HLOMAINT utility" on page 1030.](#page-1045-0)
- #DB2SSID# represents the subsystem identifier (SSID) of the Db2 subsystem against which the Db2 utility is running.
- #UTILITY ID# represents the Db2 identifier (UTILID) for the Db2 utility.
- c) In the STEPLIB DD statement, specify the high-level qualifier (?HLQ?) and the mid-level qualifier (?MLQ?) for the HLOLOAD library, if necessary.

Tools Customizer inserted these values for you.

- 3. Submit the HLOMAINT job for execution.
- 4. When the HLOMAINT job completes, restart the Db2 utility.

The utility will resume processing based on the function that you specified.

# **Chapter 15. Reference**

These reference topics provide you with quick access to information about Accelerator Loader customization and functionality.

# **Tools Customizer reference**

Before you use Tools Customizer, you should understand the Tools Customizer terminology and the data sets that Tools Customizer uses during customization.

# **Tools Customizer terminology and data sets**

Before you use Tools Customizer, you should understand the Tools Customizer terminology and the data sets that Tools Customizer uses during customization.

# **Tools Customizer terminology**

Tools Customizer uses several unique terms that you should be familiar with before you begin to use Tools Customizer.

# **Products and components**

How an IBM Tool is packaged determines whether it is referred to as a product or as a component in the Tools Customizer documentation and interface. An IBM Tool that is ordered as a stand-alone entity (that is, not as part of a solution pack) is referred to as a product. An IBM Tool that is part of a solution pack is referred to as a component. Some IBM Tools are available in both formats; therefore, the same IBM Tool can be referred to as a product or as a component depending on how it is packaged.

# **Db2 entry**

You can customize Db2 Analytics Accelerator Loader on one or more Db2 entries. A Db2 entry can be any of the following items:

# **Db2 subsystem**

A distinct instance of a relational database management system (RDBMS) that is not part of a data sharing group. An example of a Db2 subsystem name is DB01.

#### **Db2 group attach name**

The name that is used by the TSO/batch attachment, the call attachment facility (CAF), DL/I batch, utilities, and the Resource Recovery Services attachment facility (RRSAF) as a generic attachment name. An example of a group attach name is DSG1.

# **Db2 data sharing member**

A Db2 subsystem that is assigned by the cross-system coupling facility (XCF) to a data sharing group. An example of a Db2 data sharing member name is DB02.

Tools Customizer maintains the following lists of Db2 entries:

#### **Associated list**

The list of Db2 entries that are associated with Db2 Analytics Accelerator Loader . If the product to be customized requires Db2 entries, you can customize Db2 Analytics Accelerator Loader only on Db2 entries that are in the associated list. When you customize Db2 Analytics Accelerator Loader , this list is displayed in the DB2 Entries, Associations, and Parameter Status section of the **Customizer Workplace** panel.

You can add and copy Db2 entries to the associated list. When you add or copy Db2 entries to the associated list, the entries are associated with Db2 Analytics Accelerator Loader .

### **Main list**

The list of all Db2 entries that are defined but are not associated with Db2 Analytics Accelerator Loader . Tools Customizer obtains information about these Db2 entries either from entries that were created manually or from the customizations of other products that were discovered. If you remove a Db2 entry from the associated list, the Db2 entry is added to the main list. When you create a new Db2 entry, it is added to the main list, and when you associate the new entry with Db2 Analytics Accelerator Loader , it is removed from the main list and added to the associated list. The main list is displayed on the **Associate a DB2 Entry for Product** panel.

If the associated list does not have the Db2 entries on which you want to customize Db2 Analytics Accelerator Loader , you can associate existing entries from the main list to the associated list.

You can create new Db2 entries and copy existing entries to the main list.

#### **High-level qualifier**

The high-level qualifier is considered to be all of the qualifiers except the lowest level qualifier. A high-level qualifier includes a mid-level qualifier.

#### **Product parameters**

Parameters that are specific to Db2 Analytics Accelerator Loader . These parameters are defined by Db2 Analytics Accelerator Loader and are stored in a data member that is defined by Db2 Analytics Accelerator Loader .

#### **LPAR parameters**

Parameters on the local LPAR that are required to customize Db2 Analytics Accelerator Loader . These parameters are defined by Tools Customizer and are stored in an LPAR parameter data member.

### **Db2 parameters**

Parameters for a Db2 entry. These parameters are defined by Tools Customizer and are stored in a Db2 parameter data member.

#### **Configuration**

A set of parameter values and selected tasks and steps that you use to generate the jobs that customize Db2 Analytics Accelerator Loader .

For example, you might want to have a test configuration and a production configuration on the same Db2 entry.

#### **Status type**

#### **Product, LPAR, and Db2 entry status type**

After you specify the product that you want to customize, the product, the LPAR, and the Db2 entries have a status. The status is partly based on whether required parameters are defined. For some products, LPAR parameters or Db2 parameters might not be required. In these cases, the status is Not Required.

To customize Db2 Analytics Accelerator Loader , all of the required parameters must be defined.

If required parameters for the product parameters, LPAR parameters, or Db2 parameters are not defined, the status of the parameters is Incomplete. Define values for parameters by manually editing them or by generating the customization jobs and specifying values for all of the required parameters that are displayed on the panels.

When values for all of the required parameters are defined, the status is Ready to Customize. Customization jobs can be generated only when all of the required parameters are defined and the status is Ready to Customize or Customized for the product parameters, LPAR parameters, and Db2 parameters for the Db2 entries on which Db2 Analytics Accelerator Loader will be customized.

The following table shows the meaning of the status types. Each status is defined differently for each type of parameter.

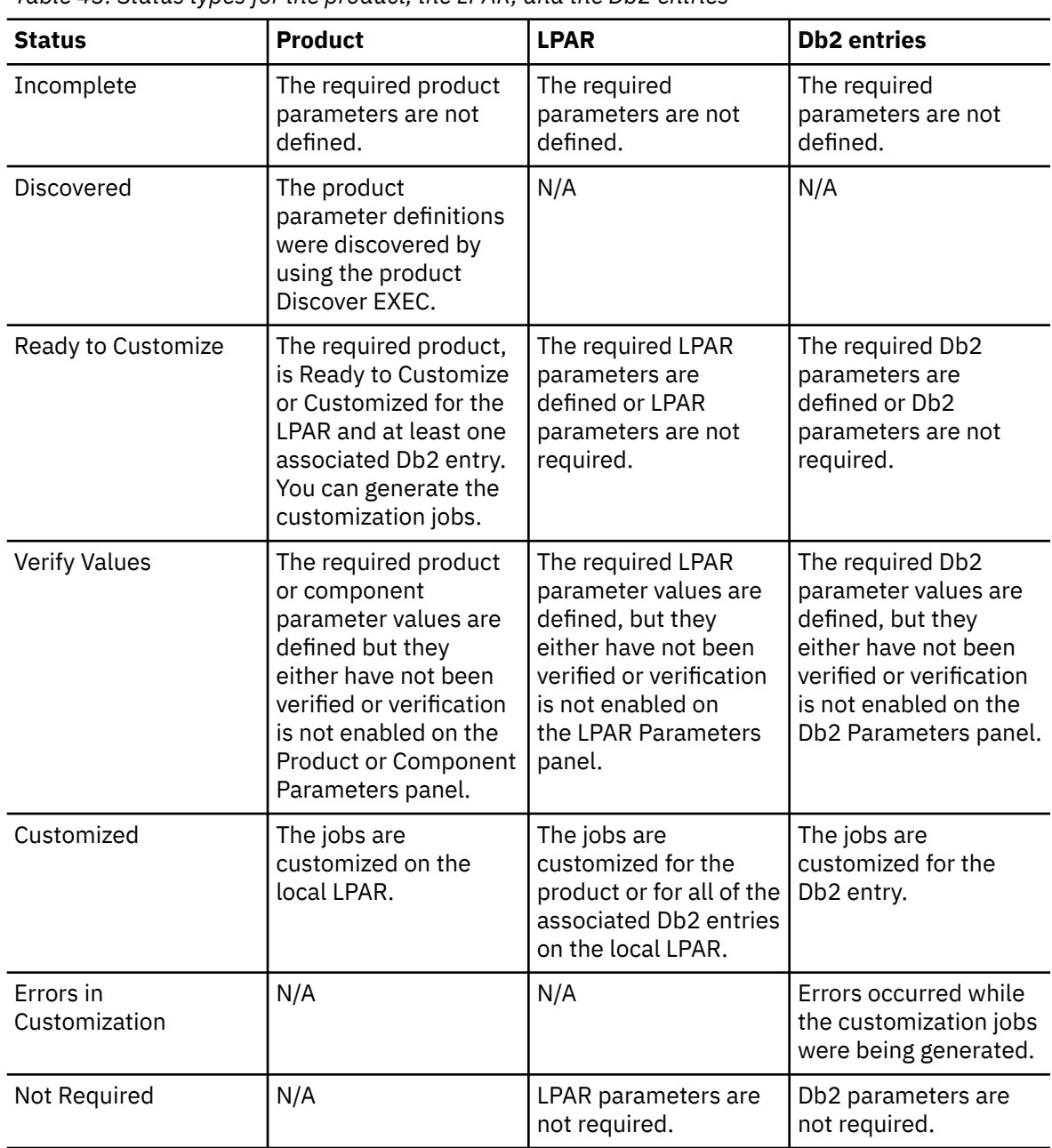

*Table 43. Status types for the product, the LPAR, and the Db2 entries*

# **Related tasks**

[Creating and associating Db2 entries](#page-112-0)

You can create new Db2 entries and associate them with Db2 Analytics Accelerator Loader .

# [Copying Db2 entries](#page-129-0)

You can copy associated and not associated Db2 entries to other Db2 entries or to new Db2 entries.

[Removing Db2 entries](#page-131-0)

You can remove Db2 entries from the associated list.

# **Data sets that Tools Customizer uses during customization**

Tools Customizer uses several unique data sets during the customization process. Familiarize yourself with these data sets before you begin to use Tools Customizer.

Several different data sets are required to customize Db2 Analytics Accelerator Loader with Tools Customizer. These data sets are supplied by Db2 Analytics Accelerator Loader , supplied by Tools Customizer, or allocated by Tools Customizer.

Db2 Analytics Accelerator Loader provides the following data sets:

#### **Metadata library**

Contains the metadata for the product to be customized. Tools Customizer uses the metadata to determine which tasks, steps, and parameters to display on the **Product Parameters** panel, the **LPAR Parameters** panel, and the **DB2 Parameters** panel. This data set also contains the templates that Tools Customizer uses to generate the customization jobs.

The metadata library naming convention is *high\_level\_qualifier*.SHLODENU, where *high\_level\_qualifier* is all of the segments of the data set name except the lowest-level qualifier.

You specify the metadata library on the **Specify the Metadata Library** panel. READ access to this data set is required.

#### **Discover EXEC library**

Contains the Db2 Analytics Accelerator Loader Discover EXEC. When you customize Db2 Analytics Accelerator Loader , you can use the Discover EXEC to automatically retrieve and store product information, such as parameter values from an already customized product. Tools Customizer saves the discovered information in the data store.

The default name of the data set is the high-level qualifier for the metadata library plus a lowest-level qualifier. For Db2 Analytics Accelerator Loader , the lowest-level qualifier is SHLODENUDENU. You can change the default value on the **Discover Customized Product Information** panel. EXECUTE access to this data set is required.

Tools Customizer provides the following data sets:

#### **Tools Customizer metadata library**

Contains the metadata for the Db2 and LPAR parameters that are required to customize Db2 Analytics Accelerator Loader . Tools Customizer uses the metadata to determine which parameters to display on the **DB2 Parameters** panel and the **LPAR Parameters** panel. In addition, Tools Customizer uses information in the metadata library to determine whether additional Db2 and LPAR parameters need to be displayed on these panels. As you customize different products, different Db2 and LPAR parameters might need to be defined.

The default name of the data set is DB2TOOL.CCQ110.SCCQDENU. You can change the default value on the **Tools Customizer Settings** panel. READ access to this data set is required.

#### **Tools Customizer table library**

Stores information about jobs that are customized. Job information that is stored includes a description of the job, its member name and template name, the SSID, group attach name, and when the job was generated.

The default name of the data set is DB2TOOL.CCQ110.SCCQTENU. WRITE access to this data set is required.

Tools Customizer requires that the following data sets exist during the customization process. If the data sets do not exist, Tools Customizer automatically allocates them.

## **Discover output data set**

Contains the output that is generated when you run the Db2 Analytics Accelerator Loader Discover EXEC. The Db2 Analytics Accelerator Loader Discover EXEC retrieves the metadata and values for the parameters from a previous customization of Db2 Analytics Accelerator Loader .

The default name of the data set is DB2TOOL.CCQ110.DISCOVER. You can change the default value on the **Tools Customizer Settings** panel or the **Discover Customized Product Information** panel. WRITE access to this data set is required.

## **Data store data set**

Contains product, LPAR, and Db2 parameter values, and Db2 entry associations. Tools Customizer uses this data set to permanently store all information that is acquired about the product, Db2 subsystems or data sharing groups, and LPAR when you customize products on the local LPAR.

The default name of the data set is DB2TOOL.CCQ110.DATASTOR. You can change the default value on the **Tools Customizer Settings** panel. WRITE access to this data set is required.

#### **Customization library**

Contains the customization jobs that Tools Customizer generates for Db2 Analytics Accelerator Loader .

Tools Customizer checks whether a customization library name was specified for more than one instance of the same version of the same product. If the same customization library name is specified for more than one product of the same version, the CCQD123E message is issued to prevent you from overwriting previously generated customization jobs. Ensure that you specify unique qualifier for the customization library for each instance of the product.

To customize Db2 Analytics Accelerator Loader , submit the members of the data set in the order in which they are displayed on the **Finish Product Customization** panel.

The data set naming convention is *hlq*.\$*LPAR\_name*\$.*xyzvrm*, where:

- *hlq* is the value of the **Customization library qualifier** field on the **Tools Customizer Settings** panel (CCQPSET)
- *LPAR\_name* is the four-character LPAR name
- *xyzvrm* is the three-letter product identifier with the version, release, and modification level

For example, the data set name might be DB2TOOL.PRODUCT.CUST.\$MVS1\$.*XYZ*410.

WRITE access to this data set is required.

Tools Customizer allocates the data sets for the discover output, the data store, and the customization library with the attributes that are shown in the following table:

*Table 44. Data set attributes for allocating the Discover output, data store, and customization library data sets*

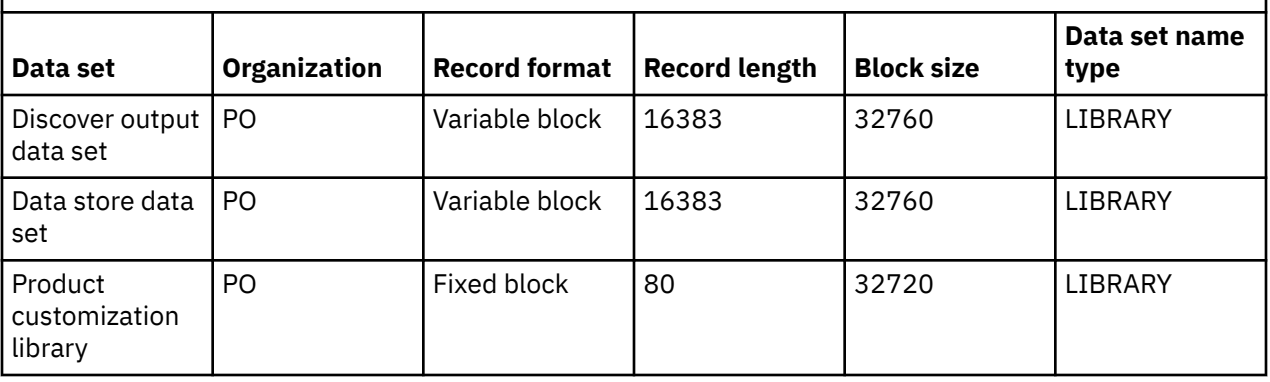

#### **Restrictions:**

• Multiple users cannot simultaneously share the discover output data set, data store data set, Tools Customizer metadata library, and metadata library.

# **How to read syntax diagrams**

The following rules apply to the syntax diagrams that are used in this information:

- Read the syntax diagrams from left to right, from top to bottom, following the path of the line. The following conventions are used:
	- The >>--- symbol indicates the beginning of a syntax diagram.
	- The ---> symbol indicates that the syntax diagram is continued on the next line.
	- The >--- symbol indicates that a syntax diagram is continued from the previous line.
	- The --->< symbol indicates the end of a syntax diagram.
- Required items appear on the horizontal line (the main path).

*<u><i>required\_item*</u>

• Optional items appear below the main path.

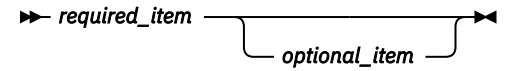

If an optional item appears above the main path, that item has no effect on the execution of the syntax element and is used only for readability.

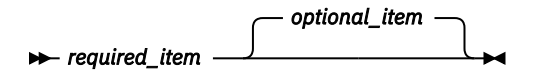

• If you can choose from two or more items, they appear vertically, in a stack.

If you *must* choose one of the items, one item of the stack appears on the main path.

 $\rightarrow$  *required\_item*  $\rightarrow$  *required\_choice1 required\_choice2*

If choosing one of the items is optional, the entire stack appears below the main path.

*required\_item optional\_choice1 optional\_choice2*

If one of the items is the default, it appears above the main path, and the remaining choices are shown below.

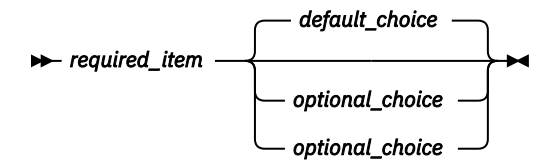

• An arrow returning to the left, above the main line, indicates an item that can be repeated.

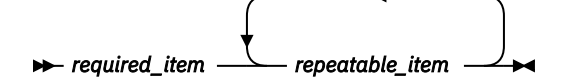

If the repeat arrow contains a comma, you must separate repeated items with a comma.

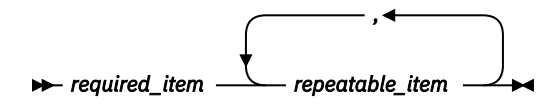

A repeat arrow above a stack indicates that you can repeat the items in the stack.

- <span id="page-1056-0"></span>• Keywords, and their minimum abbreviations if applicable, appear in uppercase. They must be spelled exactly as shown. Variables appear in all lowercase italic letters (for example, *column-name*). They represent user-supplied names or values.
- Separate keywords and parameters by at least one space if no intervening punctuation is shown in the diagram.
- Enter punctuation marks, parentheses, arithmetic operators, and other symbols exactly as shown in the diagram.
- Footnotes are shown by a number in parentheses; for example, (1).

# **Using the startup CLIST**

Use a startup CLIST to start the Accelerator Loader ISPF interface, optionally passing startup values.

# **Before you begin**

The CLISTs that start the Accelerator Loader ISPF interface must already exist. The following CLISTs are created when customizing Accelerator Loader using Tools Customizer:

# **Startup CLIST 1**

The name of the first startup CLIST that starts the product ISPF interface. The default value is HLOV21.

# **Startup CLIST 2**

The name of the second startup CLIST. The default value is HLOV21C.

When starting the product ISPF interface for the first time, see ["Starting the ISPF interface" on page 199](#page-214-0).

# **About this task**

You use a startup CLIST to start the Accelerator Loader ISPF interface. You can also optionally specify the **Db2 SSID** and **Server ID** values to set on the Accelerator Loader main menu.

Use the following syntax when using a startup CLIST:

TSO ex '*hlq*.*mlq*.SHLOCLST(*hlo\_clist*)' 'SSID(*db2\_ssid*) SRVRID(*hlvid*)'

Where:

- *hlq*.*mlq* represents the high-level and mid-level qualifiers that you specified during product customization
- *hlo\_clist* is the CLIST that you use to start the Accelerator Loader ISPF interface

Use the following optional parameters to pass the **Db2 SSID** and **Server ID** values to the Accelerator Loader main menu:

# **SSID(***db2\_ssid***)**

Specifies the Db2 SSID value to use when starting the ISPF interface. The Db2 SSID value can be a Db2 subsystem, a Db2 group attach name for a Db2 data sharing group, or a Db2 data sharing member. A valid value is 1-4 characters.

# **SRVRID(***hlvid***)**

Specifies the Server ID value to use when starting the ISPF interface. The Server ID is the name of the z/OS system on which the Accelerator Loader server is running. A valid value is 1-4 characters.

When the **Db2 SSID** and **Server ID** values are not specified when using the CLIST, the fields on the main menu default to the values that were last used in the ISPF interface.

Use the following procedure to start the Accelerator Loader ISPF interface with a startup CLIST.

# **Procedure**

From the z/OS console, issue one of the following operator commands:

• To start the Accelerator Loader ISPF interface without passing startup values for the Db2 SSID and Server ID fields:

```
TSO ex 'hlq.mlq.SHLOCLST(hlo_clist)'
```
• To start the Accelerator Loader ISPF interface, passing startup values for the Db2 SSID and Server ID fields:

TSO ex '*hlq*.*mlq*.SHLOCLST(*hlo\_clist*)' 'SSID(*db2\_ssid*) SRVRID(*hlvid*)'

Where:

- *hlq*.*mlq* represents the high-level and mid-level qualifiers that you specified during product customization
- *hlo\_clist* is the CLIST that you use to start the product ISPF interface
- *db2\_ssid* is the value to use in the **Db2 SSID** field
- *hlvid* is the value to use in the **Server ID** field

# **Navigating product panels**

When data exceeds the size of the panel, indicators alert you that additional data exists outside the visible panel.

The text **Row x of y** or **More: +** in the upper right corner of the panels are used to indicate a scrollable page. Pages may be scrollable horizontally, vertically, or both.

A plus sign (+) or minus sign (-) indicates that additional data is available vertically.

- The plus sign (+) indicates more data below; use PF8 to scroll down.
- The minus sign (-) indicates more data above; use the PF7 key to scroll up.

The less than symbol  $\langle \langle \rangle$  or the greater than symbol  $\langle \rangle$  indicates that additional data is available horizontally.

- The less than symbol (<) indicates more data to the left; use PF10 to scroll to the left.
- The greater than symbol (>) indicates more data to the right; use PF11 to scroll to the right.

# **Primary commands**

You use Db2 Analytics Accelerator Loader primary commands to find information, navigate panels, modify the display of data, and print information.

# **FIND** *abc*

Finds a unique string within a panel of data where *abc* is the string for which you are searching. If the specified string is found, the cursor moves to the first position of the found string. If the specified string is not found, a message is displayed. You should be as specific as possible when using the **FIND** command to ensure the correct return.

The syntax is:

FIND *<string>*

where *<string>* is the text that you want to find.

For example, to find the word "apple," use the following command:

FIND apple

To find the next and subsequent occurrences of the string, press PF5.

#### **SORT** *column\_number direction*

Sorts data (on panels of scrollable or tabular data) by column where *column\_number* is the number of the column by which you want to sort and *direction* can be either **A** (to sort data in ascending order) or **D** (to sort data in descending order).

You can refer to columns only by the column number (not the column name). Column numbers are not displayed on the panel. The CMD column is column 1 and columns to the right are incremented sequentially.

To specify sort order, append the A or D to the end of the SORT command. The default is ascending (A). For example, to sort column 2 in descending order, type:

SORT 2 D

in the command line and press Enter.

# **Panel commands and fields reference**

This topic provides a reference to Accelerator Loader ISPF panel commands and fields.

The panels are presented in alphabetical order. For more information about a panel from within the product, press PF1.

# **Accelerator Loader Parameters panel**

Specify product options such as sort program, log read and apply preferences, and file allocation parameters.

The following fields are available:

Log Read and Log Apply Preferences:

# **Log reader copy preference**

Sets the default value for log reader copy preference. Unless you change it, the default value is R1R2A1A2 (where *R* indicates archive log and *A* indicates active log). You can specify different values for each SSID. The current SSID log reader value is used for JCL generation. For more information, see LOG\_COPY\_PREFERENCE in ["Syntax definitions: Consistent load and Image Copy load" on page 316](#page-331-0).

File Allocation Parameters:

#### **Number of buffers**

The number of buffers that the product is to use. Valid values are 1 - 99. (Synonymous with the JCL BUFNO= parameter.)

#### **Channel programs**

The number of channel programs that the product is to use. (Synonymous with the JCL NCP= parameter.) If a value of 0 is set, the product will use a predetermined channel program setting to attempt to gain optimal performance. Otherwise, a value of 1 - 99 can be specified to determine a best fit value for the site.

**Note:** The number of channel programs that you specify controls how many outstanding QSAM channel programs can run at the same time before the earliest one is checked for completion.

Data Set Parameters:

#### **Device type**

The device type for data sets created by Db2 Analytics Accelerator Loader. DASD devices and tape devices are valid for work files and SYSPRINT files.

#### **Data set type**

The type of data set that will be used for data sets created by Db2 Analytics Accelerator Loader.

#### **Track or cylinder**

The allocation unit for work data sets created by Db2 Analytics Accelerator Loader. Valid values are **TRK** (tracks) and **CYL** (cylinders).

## **Primary quantity**

The primary quantity for data sets created by Db2 Analytics Accelerator Loader (in the units specified in the **Track or Cylinder** field).

**Note:** The maximum value that can be specified in the primary or secondary quantity field is 16777215. If you need to specify more space than the maximum, convert to a different space unit (for example, convert bytes to kilobytes by dividing by 1024) and specify the new value.

#### **Secondary quantity**

The secondary quantity for data sets created by Db2 Analytics Accelerator Loader (in the units specified in the **Track or Cylinder** field).

**Note:** The maximum value that can be specified in the primary or secondary quantity field is 16777215. If you need to specify more space than the maximum, convert to a different space unit (for example, convert bytes to kilobytes by dividing by 1024) and specify the new value.

#### **Maximum volumes**

The maximum number of volumes that can be used for work data sets.

**Note:** The **Maximum Volumes** field is valid when the device type is set to a DASD or tape device.

#### **SMS data class**

The SMS data class for data sets created by Db2 Analytics Accelerator Loader.

#### **SMS storage class**

The SMS storage class for data sets created by Db2 Analytics Accelerator Loader.

#### **SMS management class**

The SMS management class for data sets created by Db2 Analytics Accelerator Loader.

Sort Work Parameters:

#### **Unit device**

Indicates the sort work file unit device to be used when generating utility JCL. Valid values are SYSALLDA, DISK, and so on. Depending on the unit device that you specify, set the number of DDs as follows:

- For a tape device, specify a **Number of DDs** value from 3 through 99.
- For a DASD device, specify a **Number of DDs** value from 1 through 99.

#### **Number of DDs**

The number of SORTWKnn DD statements used for product sort work data sets. Set the value as follows, depending on the unit device value that you specify:

- For a tape device, specify a value from 3 through 99.
- For a DASD device, specify a value from 1 through 99.

#### **Primary space**

The primary space used (cylinders) for product sort work data sets.

#### **Secondary space**

The secondary space used (cylinders) for product sort work data sets.

#### **Utility REGION Size**

Indicates the REGION size in megabytes that the product is to use when generating utility JCL. Valid values are 0 - 2047.

# **Accelerator Table Selection panel**

Use this panel to choose which table from the generated list you want to create a backup for.

After you select the table to back up, an asterisk appears in the **Cmd** field. Only one table can be selected. The following commands are available.

- DEFAULT: Type this command on the command line to sort the panel contents in default order.
- S: Type this command in the **Cmd** field next to the table that you want to select.

The following fields are available:

#### **Table creator like**

The table creator search criteria. Wildcard values are allowed. The wildcard character is an asterisk  $(*).$ 

**Note:** Case sensitivity of this field is controlled by the **Case sensitive** field on the **Enter Table and Creator Like to Display** panel.

#### **Table name like**

The table name search criteria. Wildcard values are allowed. The wildcard character is an asterisk (\*).

**Note:** Case sensitivity of this field is controlled by the **Case sensitive** field on the **Enter Table and Creator Like to Display** panel.

#### **Table Name**

The table name.

#### **Creator**

The user ID of the table space creator.

# **Accelerator Name**

A unique name for the accelerator server. This is the name by which the accelerator server is known to the local Db2 accelerated query tables.

#### **Created Timestamp**

The time when the CREATE statement was executed for the table.

#### **Altered Timestamp**

The time when the table was last altered.

#### **Refresh Time**

The timestamp when the data was last refreshed. If the data was not refreshed, this column contains the default timestamp ('0001-01-01.00.00.00.000000').

# **Add Db2 Tables/Db2 Table Selection panel**

Use this panel to select the table to include in a load profile. The following commands are available.

- DEFAULT: Type this command on the command line to sort the panel contents in default order.
- S: Type this command in the **Cmd** field next to the table that you want to select.

The following fields are available:

### **Table creator like**

The table creator search criteria. Wildcard values are allowed. The wildcard character is an asterisk  $(*)$ .

**Note:** Case sensitivity of this field is controlled by the **Case sensitive** field on the **Enter Table and Creator Like to Display** panel.

#### **Table name like**

The table name search criteria. Wildcard values are allowed. The wildcard character is an asterisk (\*).

**Note:** Case sensitivity of this field is controlled by the **Case sensitive** field on the **Enter Table and Creator Like to Display** panel.

# **Db2 SSID**

The Db2 subsystem name, data sharing member name, or group attachment name of the data sharing group against which Db2 Analytics Accelerator Loader is running.

#### **Table Name**

The table name.

# **Part**

The partition number (if the table space is partitioned). Note the following values in this column:

# **ALL**

All partitions will be included.

# **N/A**

The table space is not partitioned.

# **Creator**

The user ID of the table space creator.

# **Database**

The database name.

# **Tablespace**

The table space name.

# **Type**

The object type:

- Table
- Alias
- View
- AOT (accelerator-only table)

# **Administer Accelerator Loader server panel**

Use this panel to manage the Accelerator Loader server and work with trace and events features.

# **Display server trace**

Opens the Server Trace panel, which displays the last full page of the trace data. The trace data is maintained by the Accelerator Loader server and is a record of all communication, SQL, and internal events in message format.

# **Configure server**

Opens the Server Management Menu panel, on which you can view and modify server data that is extracted from the main product address space for the subsystem that you have named.

# **Manage rules**

Opens the Event Facility (SEF) Control panel, on which you can view and modify server event procedures and sets of rules that apply to procedures (rulesets).

# **Back Up Accelerator Table panel**

This panel specifies options that generate the JCL the BACKUP utility uses to back up a table defined to an accelerator.

These options can be saved to a Backup profile. All of the following commands are available on the editable version of the panel. On the view-only version of the panel, the BUILD command is available.

- TABLE: Type this command on the command line to open the Enter Table and Creator Like to Display panel and subsequently the Accelerator Table Selection panel from which you can select the table to back up.
- SAVE: Type this command on the command line to save your specifications to a Backup profile.
- BUILD: Type this command on the command line to build JCL for the profile to the specified data set.

The following fields are available on this panel.

# **Creator/Profile creator**

The profile creator.

# **Name/Profile Name**

The name of the profile, up to 30 characters. (Using meaningful names for profiles makes them easier to locate and reuse; for example, "Objects for Employee App.")

# **Share option**

Controls how other users can use a profile:

# **U (Update)**

Other users can update the profile.

# **V (View only)**

Other users can view the profile.

#### **N (No access)**

Other users cannot view nor update the profile.

# **Description**

A description of the profile.

# **Schema**

# **Table name**

# **Accelerator**

These fields display values for the currently selected table. To change the table, issue the TABLE command.

### Copy Data Sets Options:

#### **Local primary**

Specifies the primary copy data set for the local site. To update the data set parameters, specify Yes in the **Update** field.

#### **Local backup**

Specifies the secondary (backup) copy data set for the local site. You can create a backup copy for the local site only when a primary copy for the local site is also being created. To update the data set parameters, specify Yes in the **Update** field.

#### **Recovery primary**

Specifies the primary copy data set for the remote recovery site. To update the data set parameters, specify Yes in the **Update** field.

#### **Recovery backup**

Specifies the secondary (backup) copy data set for the remote recovery site. You can create a backup copy for the remote recovery site only when a primary copy for the remote recovery site is also being created. To update the data set parameters, specify Yes in the **Update** field.

# **Backup Copy Selection panel**

Use this panel to choose the backup copy for recovery of a table defined to the accelerator.

After you select a backup copy, an asterisk appears in the **Cmd** field.

The following command is available:

• S: Type this command in the **Cmd** field next to the backup copy that you want to select.

The following fields are available on this panel.

#### **Schema**

# **Table Name**

These fields display values for the currently selected table.

#### **Copy Data Set Name**

The name of the backup copy data set.

### **Created Timestamp (Local Time)**

The backup copy data set creation timestamp in local time.

## **Created Timestamp (UTC)**

The backup copy data set creation timestamp in UTC.

# **Copy Type**

The type of copy written to the backup copy data set.

#### **INC**

Incremental

#### **FULL**

Full

# **Copy Site Type**

The type of backup copy data set.

# **LP**

Local Primary

# **LB**

Local Backup

**RP**

Recovery Primary

# **RB**

Recovery Backup

# **Share Level**

The share level of the backup copy data set.

# **Change**

**Reference**

# **Unit Type**

The type of device unit.

# **DASD**

Disk device

**Tape**

Tape device

# **Unit**

The name of device unit.

# **Build Load JCL panel**

Use this panel to specify how you want to build your jobs using an existing load profile. The following commands are available.

- BUILD: Type this command on the command line to build JCL for the profile to the specified data set.
- ADD: Type this command on the command line to add another line to the job card.
- Type a command in the **Cmd** field next to a line to complete a task:
	- D to delete the line.
	- I to insert a new line.
	- M to move a line to a new position.

The following fields are available:

Generated JCL Data Set Name:

# **Data set name**

The fully qualified data set name (without quotation marks) in which to save the generated job. If the data set does not exist, Db2 Analytics Accelerator Loader will create it. If you do not specify a member name, Db2 Analytics Accelerator Loader creates a sequential file. If you specify a member name, Db2 Analytics Accelerator Loader creates a PDS. To specify allocation parameters for this data set, select **Specify new data set allocation parameters**.

# **Member name**

If the data set to hold the generated job is a PDS, indicates a member name for the job output. If the member does not exist, Db2 Analytics Accelerator Loader will create it.

Processing Options (Type a forward slash next to the options that you want to select.)

# **Specify new data set allocation parameters**

Indicates whether you want to specify allocation parameters for this data set. If selected, when you enter the BUILD command, the **Data set allocation parameters** panel opens.

#### **Review generated JCL**

Indicates whether you want to review and edit the job after it has been generated. If selected, when you enter the BUILD command, the job appears in an edit session. If not selected, when you enter the BUILD command, the current panel is displayed.

### **Warn if JCL already exists**

Indicates whether you want to be warned if the generated JCL will overwrite existing JCL.

## **Warn if JCL was edited after generation**

Indicates whether you want to be warned if the generated JCL will overwrite existing JCL that was edited after it was generated.

#### **Job Card Information**

Specify how you want to build your job.

# **Confirm Action panel**

Confirm or cancel deletions, such as deleting a Db2 SSID or a profile, or changes, such as changing a table. The panels display the name and description of the affected object.

- To confirm the deletion or change, press Enter.
- To cancel the deletion or change, press F12.
- (not available on all panels) To suppress future displays of the panel, type a forward slash (/) in the field next to **Set item delete confirmation off**.

# **Copy Data Set Parameters panel**

Use this panel to define the data set allocation parameters for backup copy data sets.

The title of this panel reflects the type of backup copy data set being created or updated (Local Primary, Local Backup, Recovery Primary, Recovery Backup).

The following fields are available:

#### **Disposition**

A valid z/OS data set disposition as documented in the *z/OS MVS JCL Reference*.

#### **Data set type**

A valid z/OS data set type value as documented in the *z/OS MVS JCL Reference*.

# **Management class**

#### **Storage class**

The SMS management and storage classes for the backup copy data set created by Accelerator Loader.

#### **Volume serial**

The volume serial number to use for the backup copy data set created by Accelerator Loader. To let SMS select the volume on which to allocate the data set, leave the field blank.

#### **Device type**

The device type to use for the backup copy data set created by Accelerator Loader. To let SMS select the device type on which to allocate the data set, leave this field blank.

#### **Data class**

The SMS data class (up to 8 alphanumeric characters) to use for the backup copy data set created by Accelerator Loader.

### **Space units**

The allocation unit to be used when allocating the backup copy data set.

# **Space primary**

# **Space secondary**

The primary and secondary allocation quantities of space to use when allocating the backup copy data set. The unit of measure that you specify in the Space units field is used.

Tape device options:

#### **Expiration date**

Specifies the expiration date for a new data set. On and after the expiration date, the data set can be deleted or written over by another data set. This value is valid for tape device only.

#### **Retention period**

Specifies the retention period for a new data set to help reduce the chance of later accidental deletion. After the retention period, the data set can be deleted or written over by another data set. This value is valid for tape device only.

# **Create Profile panel**

Use this panel to choose the type of Accelerator Loader profile that you want to create.

# **Load Accelerator(s) and Db2 from external file**

Opens the **Load Accelerator(s) and Db2 from External File** panel. Use this panel to specify options for a new Dual profile type, or to edit options for an existing profile. A Dual profile specifies options for loading table data into both the accelerator and Db2 from an external data input file.

## **Load Accelerator(s) from external file**

Opens the **Load Accelerator from External File** panel. Use this panel to specify options for a new External profile type, or to edit options for an existing profile. An External profile specifies options for loading table data into only the accelerator from an external data input file.

#### **Load Accelerator with consistent data**

Opens the **Load Accelerator with Consistent Data** panel. Use this panel to specify options for a new Consistent load profile, or to edit options for an existing profile. A Consistent load profile specifies options for loading data for multiple tables into the accelerator from a cataloged Db2 image copy.

#### **Load Accelerator from a specified image copy**

Opens the **Load Accelerator from Specified Image Copy** panel. Use this panel to specify options for an Image Copy profile type. An Image Copy profile specifies options for loading data for a single table into the accelerator from a user-defined Db2 image copy.

### **Load Accelerator(s) from Db2 table(s)**

Opens the **Load Accelerator(s) from Db2 Table(s)** panel. Use this panel to specify options for a new Multi (high availability load) profile type, or to edit options for an existing profile. A Multi profile specifies options for loading data to one to four accelerators from one or more Db2 tables.

#### **Back up Accelerator table**

Opens the Back Up Accelerator Table panel. Use this panel to specify options for a Backup profile, which is used for backing up a table defined to the accelerator.

#### **Recover Accelerator table(s) from a backup**

Opens the Recover Accelerator Table(s) from a Backup panel. Use this panel to specify options for a Recovery profile, which is used for recovering a table defined to the accelerator.

# **Data set allocation parameters panel**

Use this panel to define the data set allocation parameters for the Db2 Analytics Accelerator Loader JCL data set. The following fields are available.

Use this panel to define the data set allocation parameters for the Db2 Analytics Accelerator Loader JCL data set. The following fields are available:

#### **SMS management class**

The SMS management class for data sets created by Db2 Analytics Accelerator Loader.

#### **SMS storage class**

The SMS storage class for data sets created by Db2 Analytics Accelerator Loader.

#### **Volume serial**

The volume serial number to use for the JCL data set created by Db2 Analytics Accelerator Loader. To let SMS select the volume on which to allocate the JCL data set, leave the field blank.

## **Device type**

The device type to use for the JCL data set created by Db2 Analytics Accelerator Loader. To let SMS select the device type on which to allocate the JCL data set, leave this field blank.

# **SMS data class**

The SMS data class for data sets created by Db2 Analytics Accelerator Loader.

#### **Space units**

Specifies the unit of measure for space allocations. Valid values are BLKS, TRKS, CYLS, KB, MB, BYTES. The default is CYLS.

# **Primary quantity**

# **Secondary quantity**

Specifies the primary and secondary allocation quantities of space to use when allocating the JCL data set in the unit of measure that you specify in **Space units**.

#### **Block size**

Specifies the block size (physical record length), in bytes, of the blocks to be stored in the JCL data set.

# **Data Set Allocation panel**

Use this panel to define the allocation parameters for the discard data set.

The following fields are available:

## **Data set disposition**

Specifies a valid z/OS data set disposition. The default disposition is DISP(MOD,CATLG,CATLG).

# **Unit type**

Specifies a valid DASD allocation unit for your installation. The product checks the eligible device table (EDT) to ensure that the specified value is valid. The default is blank.

# **Space unit**

Specifies the unit of measure for space allocations. Valid values are CYL, TRK and MB. The control card is generated into the JCL as SPACE unit. If you do not specify a value for Space unit, then the default value is CYL.

# **Space primary**

# **Space secondary**

Specify the primary and secondary disk space allocation in the range 1 through 1677215. If you specify a value for Space primary, then you must also specify a value for Space secondary, and vice versa. If you do not specify values for Space primary and Space secondary, then default values (10 and 100) will be used.

#### **Current data set name**

Displays the current DSN that you have defined.

# **Db2 Analytics Accelerator Selection panel**

Use this panel to select the accelerator onto which you want to load data. The panel displays the accelerators that are defined to the subsystem that you are using. The following command is available.

S: Type this command in the **Cmd** field next to the accelerator that you want to select.

The following fields are available:

# **Name**

The name of the accelerator.

#### **Status**

The status of the accelerator.

# **SSID**

The subsystem to which the accelerator is defined. This column is only displayed when the SSID is a data sharing group.

# **Db2 Table List panel**

Use this panel to select the table to include in a load profile. The following commands are available.

- ADD: Type this command on the command line to open the **Enter Table and Creator Like to Display** panel.
- D: Type this command in the **Cmd** field next to the table name to delete the table.
- T: Type this command in the **Cmd** field next to the table name to specify the target table. This command opens the Db2 Table List panel, on which you can select the target table.
- RIS: Type this command in the **Cmd** field next to the table name to display the **Referentially Dependent Table Selection** panel, which lists related tables from which you can choose.
- RIA: Type this command in the **Cmd** field next to the table name to select all related tables.

The following fields are available:

#### **Creator/Profile creator**

The profile creator.

#### **Name/Profile Name**

The name of the profile, up to 30 characters. (Using meaningful names for profiles makes them easier to locate and reuse; for example, "Objects for Employee App.")

### **Share option**

Controls how other users can use a profile:

#### **U (Update)**

Other users can update the profile.

#### **V (View only)**

Other users can view the profile.

#### **N (No access)**

Other users cannot view nor update the profile.

#### **Description**

A description of the profile.

# **Table Name**

The table name.

# **Part**

The partition number (if the table space is partitioned). Note the following values in this column:

#### **ALL**

All partitions will be included.

# **N/A**

The table space is not partitioned.

# **Creator**

The user ID of the table space creator.

### **Database**

The database name.

## **Tablespace**

The table space name.

# **Target Name**

The name of the table that is to be loaded.

### **Target Creator**

The creator of the table that is to be loaded.

# **Db2 Table List panel**

Use this panel to select the table to include in a load profile. The following commands are available.

- ADD: Type this command on the command line to open the **Enter Table and Creator Like to Display** panel.
- D: Type this command in the **Cmd** field next to the table name to delete the table.
- RIS: Type this command in the **Cmd** field next to the table name to display the **Referentially Dependent Table Selection** panel, which lists related tables from which you can choose.
- RIA: Type this command in the **Cmd** field next to the table name to select all related tables.

The following fields are available:

#### **Creator/Profile creator**

The profile creator.

#### **Name/Profile Name**

The name of the profile, up to 30 characters. (Using meaningful names for profiles makes them easier to locate and reuse; for example, "Objects for Employee App.")

#### **Share option**

Controls how other users can use a profile:

#### **U (Update)**

Other users can update the profile.

# **V (View only)**

Other users can view the profile.

#### **N (No access)**

Other users cannot view nor update the profile.

#### **Description**

A description of the profile.

# **Db2 Subsystem Parameters panel**

Change the definition of an existing Db2 subsystem entry.

The following command and fields are available:

#### **Accelerator Loader parameters**

Opens the Accelerator Loader Parameters panel.

#### **SSID**

The Db2 subsystem being edited, viewed, or created.

### **Description**

A meaningful description of the subsystem, up to 44 alphanumeric characters.

#### **Plan name**

(required) The product plan to be used when connecting to the Db2 catalog; up to 8 alphanumeric characters. No default value.

# **Db2 ZPARMs member**

The ZPARM load module member name generated for this Db2 subsystem; up to 8 alphanumeric characters. No default value.

#### **Db2 Bootstrap DSN #01**

(required) The full data set name of the first bootstrap data set that is being used by this Db2 subsystem. No default value.

### **Db2 Bootstrap DSN #02**

(optional) The full data set name of the second bootstrap data set that is being used by this Db2 subsystem. No default value.

# **Db2 Loadlib1**

(required) Specify the full name of the data set comprising the current load library concatenation for Db2 and used during batch job processing. You cannot use an alias library name. No default value. Maximum of 47 alphanumeric characters. The load library usually consists of a subsystem-specific DSNEXIT library, the base DSNEXIT library for the current Db2 version, and the base DSNLOAD library for the current Db2 version.

**Db2 Loadlib2**

**Db2 Loadlib3 Db2 Loadlib4**

# **Db2 Loadlib5**

(optional) Specify the names of additional libraries for the subsystem used during batch job processing.

# **Db2 Subsystems panel**

Select or edit information about the Db2 subsystem on which to run Db2 Analytics Accelerator Loader.

The following commands are available:

- CREATE: Type this command on the command line to create a new Db2 subsystem entry.
- Type one of the following commands in the **Cmd** field next to an existing SSID:
	- S to select the Db2 subsystem with which you want to work.
	- D to delete the selected Db2 subsystem from the control file. This command opens the **Confirm Action** panel.
	- E to edit information about the Db2 subsystem. This command opens the Db2 Subsystem Parameters panel.
	- V to view information about the Db2 subsystem. This command opens the Db2 Subsystem Parameters panel.
	- C to copy information from one subsystem to another. This command opens the New Db2 Subsystem panel.

The following fields are available:

# **Current Db2 SSID**

The Db2 subsystem being edited, viewed, or created.

# **Current user indicator**

The user indicator that is specified in the CLIST that is used to start the product. You cannot change this field; it is set when the product CLIST is started.

# **Db2 control data set**

The name of the Db2 control data set. This is the VSAM control file that you have previously created and specified in the CLIST. You cannot change this field.

# **DD Template Specification panel**

Use this panel to specify allocation options for an ERRDDN, MAPDDN, DISCARDDN, SYSUT1, or SORTOUT template.

The following command is available:

TEMPLATE: Type this command on the command line to edit the template DSN mask.

The following fields are available:

# **Data set disposition**

Specifies a valid z/OS data set disposition as documented in the *Db2 for z/OS Utility Guide and Reference*. The default is MOD, DELETE, DELETE. When you specify a value, the control card is generated into the TEMPLATE statement as DISP(*specified\_value*).

Example:

TEMPLATE SYSERR DSN '*syserr.dataset.name*' (MOD, DELETE, DELETE)

The default disposition for each type of template is as follows:

- ERRDDN: DISP(MOD, CATLG, CATLG)
- MAPDDN: DISP (MOD, CATLG, CATLG)
- DISCARDDN: DISP (MOD, CATLG, CATLG)
- SYSUT1: DISP (MOD, DELETE, CATLG)
- SORTOUT: DISP (MOD, DELETE, CATLG)

# **Unit type**

Specifies a valid DASD allocation unit for your installation. The product checks the eligible device table (EDT) to ensure that the specified value is valid. The default is blank. When you specify a value, the control card is generated into the TEMPLATE statement as UNIT *specified\_unit\_type*.

Example:

```
TEMPLATE SYSERR
          SYSALLDA
 DSN 'syserr.dataset.name'
SPACE
 MAXPRIME 00006666 
UNCNT 5<br>DISP (
          (MOD, DELETE, DELETE)
```
# **Space unit**

Specifies the unit of measure for space allocations. Valid values are CYL, TRK and MB. The default is CYL. The control card is generated into the JCL as SPACE unit. If you do not specify values for **Space primary** and **Space secondary**, then Db2 calculates the primary and secondary allocated space at runtime. **Space unit** is required when you specify values for **Space primary** and **Space secondary**.

Example (only **Space unit** is defined):

TEMPLATE SYSERR UNIT SYSDA<br>DSN 'suse 'syserr.dataset.name'<br>CYI SPACE<br>DISP (MOD, DELETE, DELETE)

Example (**Space primary**, **Space secondary**, and **Space unit** are defined):

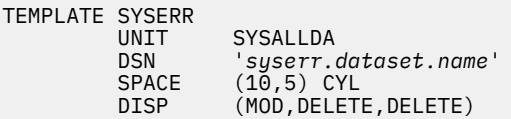

# **Space primary**

#### **Space secondary**

Specify the primary and secondary disk space allocation (1 - 1677215). The default value is blank. If you specify a value for **Space primary**, then you must also specify a value for **Space secondary**, and vice versa. The control card is generated into the JCL as SPACE (*primary*,*secondary*).

Example:

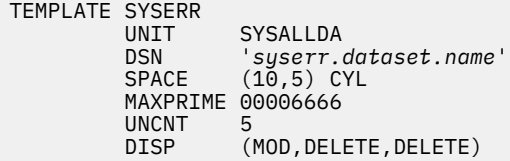

#### **PCTPRIME**

Specifies primary space allocation as a percentage. Valid values are 0 through 100. The default value is blank. When you specify a value, the control card is generated into the JCL is PCTPRIME *value*.

#### Example:

```
TEMPLATE SYSERR<br>UNIT
             SYSALLDA
   DSN 'syserr.dataset.name'
  DSN syserr.uu<br>SPACE (10,5) CYL
  PCTPRIME 50<br>DISP (MC
          (MOD,DELETE,DELETE)
```
# **MAXPRIME**

Specifies the maximum allowable primary space allocation. The default is blank. You can specify an integer value of up to eight characters. The control card is generated into the JCL as MAXPRIME *value*.

Example:

```
TEMPLATE SYSERR
UNIT SYSALLDA
 DSN 'syserr.dataset.name'
       Sys<br>(10,5) CYL
 MAXPRIME 000024
PCTPRIME 50<br>DISP (MO
        (MOD, DELETE, DELETE)
```
#### **NBRSECOND**

Specifies the division of secondary space allocations. Primary space is allocated first, and then remaining space is divided into the specified secondary allocations. The default is blank. You can specify a value of 1 - 10. The control card is generated into the JCL as NBRSECOND *value*.

Example:

```
TEMPLATE SYSERR
UNIT SYSALLDA<br>DSN 'suserr (
 DSN 'syserr.dataset.name'
         Sysen<br>(10,5) CYL
 MAXPRIME 000024
 PCTPRIME 50
 NBRSECOND 10
DISP (MOD, DELETE, DELETE)
```
#### **Current Template DSN**

Displays the default template for the DSN that you are defining.

The default DSN mask for each template is as follows:

- ERRDDN: &US..IDSE.&DB..&TS..&UQ.
- MAPDDN: &US..IDSM.&DB..&TS..&UQ.
- DISCARDDN: &US..IDSD.&DB..&TS..&UQ.
- SYSUT1: &US..IDSU.&DB..&TS..&UQ.
- SORTOUT: &US..IDSO.&DB..&TS..&UQ.

# **DD DSN Template panel**

Use this panel to specify options for the DSN that Db2 Analytics Accelerator Loader generates. The following command and fields are available.

#### **SHOW**

Type this command on the command line to display the DSN mask.

#### **Template name**

Displays the name of the template that you are editing.

### **Qualifier code**

Specify a data set name specification code from the list of valid codes and press Enter.

#### **Free form literal**

Specify the qualifier code for **Use freeform literal**, and then in this field, type the literal value that you want to include in the data set name.

# **Current data set name qualifier string**

Displays the symbolic string for your selected qualifier codes. You can also type the data set name directly in this field.

# **Database**

Includes the database name.

# **Space name**

Includes the table space name.

#### **Partition/DSNUM**

When you select this qualifier, you are prompted to enter a prefix to make the data set name valid. Enter the letter P to select a partition.

# **Date (YYYYDDD)**

Includes the current date in the format *YYYYDDD*.

# **Year (YYYY)**

Includes the current year in the format *YYYY*.

#### **Month (MM)**

Includes the current month in the format *MM*.

**Day (DD)**

Includes the current day of the month in the format *DD*.

# **Julian Day (DDD)**

Includes the Julian day in the format *DDD*.

### **Time (HHMMSS)**

Includes the current time in the format *HHMMSS*.

# **Hours (HH)**

Includes the current time in hours in the format *HH*.

# **Minutes (MM)**

Includes the current time in minutes in the format *MM*.

#### **Seconds (SS)**

Includes the current time in seconds in the format *SS*.

# **Local/Recovery (L/R)**

When selected, this qualifier includes the backup type. L indicates local site and R indicates recovery site.

# **Primary/Backup (P/B)**

Includes the backup type. P indicates primary and B indicates backup.

# **Copy type (Full/Incr)**

Includes the type. F indicates full image copy type and I indicates incremental image copy type.

#### **Listdef**

Includes the name of the list that is defined by using the LISTDEF control statement and that is referenced on the same control statement as this TEMPLATE.

# **Sequence**

Includes the sequence number of the item in the list being processed.

# **Unique**

Unique eight characters that Db2 derives from the system clock at the time of allocation.

#### **SSID**

Includes the relevant subsystem ID.

#### **User ID**

Includes the TSO user ID of the job builder.

#### **Job name**

Includes the job name.

## **Step name**

Includes the job step name.

# **Utility ID**

Includes the utility ID.

## **Utility name**

Includes the utility name.

#### **Use Freeform Literal**

Includes the eight-character literal that you type in the Free Form literal field.

#### **Substring qualifier**

Includes the substring qualifier. If you specify this qualifier code, the Substring Parameters popup is displayed, and contains the following fields:

#### **Enter the Qualifier Code**

Type the number corresponding to the qualifier code that you want to add.

### **Enter Starting Position**

Type the starting position of the substring.

# **Enter Substring Length**

Type the length of the substring.

# **DD DSN Template (View) panel**

Use this panel to view information about a DD DSN template. For more detailed information about using a template and the options, see the *Db2 Utility Guide* for TEMPLATE. The following command and fields are available.

# **SHOW**

Type this command on the command line to display the DSN mask.

#### **Template name**

Displays the name of the template that you are editing.

#### **Qualifier code**

Specify a data set name specification code from the list of valid codes and press Enter.

#### **Free form literal**

Specify the qualifier code for **Use freeform literal**, and then in this field, type the literal value that you want to include in the data set name.

### **Current data set name qualifier string**

Displays the symbolic string for your selected qualifier codes. You can also type the data set name directly in this field.

# **Delimiter Parameters panel**

Use this panel to specify the delimiter parameters for the input data file that is in a delimited format. The delimiter characters can be specified as either a character or a hexadecimal constant. You cannot specify the same character for more than one type of delimiter.

This panel includes the following fields:

## **Column delimiter**

Specifies the column delimiter that is used in the input file. The default value is a comma (,).

# **Character string delimiter**

Specifies the character string delimiter that is used in the input file. The default value is a double quotation mark (").

# **Decimal point delimiter**

Specifies the decimal point character that is used in the input file. The default value is a period (.).

# **Display Global Variables panel**

Use this panel to view, create, and modify global variables.

Global variables are shared by TSO address spaces and Accelerator Loader server Event Facility procedures. They are saved across system IPLs and product restarts. Global variables are implemented as REXX compound and are distinguished from other compound symbols by the stem string "GLOBAL" or "GLOBALx" where "x" is an alphanumeric character (A-Z or 0-9). Modify the "GLOBAL PREFIX:" entry on the panel to display a different Global Variable stem.

### **Subnode Name**

The last part of the variable tail.

#### **Nodes**

The number of subnodes under this node.

### **Nodes Value**

The data value assigned to this variable. When this subnode does not exist, the text string "NO VALUE ASSIGNED AT THIS LEVEL" is displayed.

#### **Created**

The date of creation.

#### **Last Change**

The date of the last modification.

#### **Time**

The time of the last modification.

#### **Rule or Program**

The rule or program that last updated the variable.

#### **Jobname**

The job that last updated the variable.

# **Updates**

The number of updates to the variable.

# **DMF Map Adabas Password Encryption panel**

Use this panel to create an encoded version of your Adabas password for use in a DMF batch job.

This panel enables you to create an encoded version of your Adabas password for use in a DMF batch job.

The following fields are available on this panel:

#### **Adabas password / Re-Enter Password**

Specifies the password in plain text to be used in batch DMF for Adabas.

#### **ADABAS PASSWORD =**

Returns the encoded version of the Adabas password. Copy and paste this value into your batch JCL SYSIN DD statement.

# **Enter Table and Creator Like to Display panel**

Use this panel to filter tables from which to select for inclusion in the profile. The following fields are available.

#### **Table creator like**

The table creator search criteria. Wildcard values are allowed. The wildcard character is an asterisk  $(*)$ .

**Note:** Case sensitivity of this field is controlled by the **Case sensitive** field on the **Enter Table and Creator Like to Display** panel.

### **Table name like**

The table name search criteria. Wildcard values are allowed. The wildcard character is an asterisk (\*).

**Note:** Case sensitivity of this field is controlled by the **Case sensitive** field on the **Enter Table and Creator Like to Display** panel.

#### **Match views and aliases**

The object type criteria. Specify **Yes** to display tables, views, and aliases. Specify **No** to display tables only. The product resolves a view or alias to the base table space and includes the base table space in the generated JCL.

# **Case sensitive**

Controls case sensitivity in table names when you are selecting objects for a profile. If the value is **No** (the default), then lowercase letters match uppercase object names, and vice versa. If the value is Yes, then the wildcard patterns abc<sup>\*</sup> and ABC<sup>\*</sup> return different results.

# **Event Facility (SEF) Ruleset Entry Profile panel**

Use this panel to control how the SEF procedure ruleset list is displayed, along with the following application control options:

- Restrict display to only the single ruleset in which you are interested, or (using SEF V4 only) display only rulesets containing a specific type of rule.
- Bypass rereading of a ruleset's PDS(E) directory if you do not require update-to-date member statistical information.
- Bypass confirmation panels when requesting a mass change operation.
- Indicate that this entry panel should be bypassed in the future.

# **Event Facility Proc. Rulesets - Using SEF V4 Configuration panel**

This panel displays a list of event procedure rulesets. You can filter the list by setting entry panel options.

In the **S** column beside a member, type a line command to take one of the following actions:

- S: Display the list of members within the ruleset.
- E: Enable all members of an entire ruleset.
- D: Disable all members of an entire ruleset.
- U: Display the ISPF/PDF utility panel to rename, delete, or print members.
- A: Set the Auto-Enable (AE) flag for all members of a ruleset.
- Z: Reset the Auto-Enable (AE) flag for all members of a ruleset.

# **Event Facility (SEF) Event Procedure List panel**

This panel displays all members in a specific ruleset and to create a new event procedure.

In the **S** column beside a member, type a line command to take one of the following actions:

• S: Select an event procedure for modification using the ISPF editor.

To create a new event procedure, type "S" followed by a space and the name of the new event procedure.

- E: Enable an event procedure
- D: Disable an event procedure.
- A: Set the Auto-Enable (AE) flag for an event procedure member.
- Z: Reset the Auto-Enable (AE) flag for an event procedure member.
- B: Set the Auto-Enable (AE) flag and enable the event procedure.
- C: Disable an event procedure and reset the Auto-Enable (AE) flag.

# **Event Facility (SEF) Control panel**

Use this panel to view and modify Server Event Facility (SEF) event procedures and procedure rulesets.

#### **Global Variables**

Select this option to open the Display Global Variables panel, on which you can view and modify global variables.

#### **SEF Rule Management**

Select this option to open the Event Facility (SEF) Ruleset Entry Profile panel, on which you can control SEF event procedures and libraries.

### **Interactive Command**

Select this option to open the SEF - Command Response Display panel, on which you can view results of interactive command requests.

# **FlashCopy DSN Template panel**

Use this panel to make changes to a FlashCopy DSN template.

For more detailed information about using a template and the options, see *Db2 for z/OS Utility Guide and Reference*.

# **SHOW**

Type this command on the command line to display the DSN mask.

#### **Template name**

Displays the name of the template that you are editing.

#### **Qualifier code**

Specify a data set name specification code from the list of valid codes and press Enter.

#### **Free form literal**

Specify the qualifier code for **Use freeform literal**, and then in this field, type the literal value that you want to include in the data set name.

# **Current data set name qualifier string**

Displays the symbolic string for your selected qualifier codes. You can also type the data set name directly in this field.

# **Database**

Includes the database name.

# **Space name**

Includes the table space name.

### **Partition/DSNUM**

When you select this qualifier, you are prompted to enter a prefix to make the data set name valid. Enter the letter P to select a partition.

# **Date (YYYYDDD)**

Includes the current date in the format *YYYYDDD*.

# **Year (YYYY)**

Includes the current year in the format *YYYY*.

# **Month (MM)**

Includes the current month in the format *MM*.

# **Day (DD)**

Includes the current day of the month in the format *DD*.

#### **Julian Day (DDD)**

Includes the Julian day in the format *DDD*.

#### **Time (HHMMSS)**

Includes the current time in the format *HHMMSS*.

# **Hours (HH)**

Includes the current time in hours in the format *HH*.

### **Minutes (MM)**

Includes the current time in minutes in the format *MM*.

# **Seconds (SS)**

Includes the current time in seconds in the format *SS*.

# **Local/Recovery (L/R)**

When selected, this qualifier includes the backup type. L indicates local site and R indicates recovery site.

# **Primary/Backup (P/B)**

Includes the backup type. P indicates primary and B indicates backup.

#### **Copy type (Full/Incr)**

Includes the type. F indicates full image copy type and I indicates incremental image copy type.

#### **Listdef**

Includes the name of the list that is defined by using the LISTDEF control statement and that is referenced on the same control statement as this TEMPLATE.

#### **Sequence**

Includes the sequence number of the item in the list being processed.

#### **Unique**

Unique eight characters that Db2 derives from the system clock at the time of allocation.

# **SSID**

Includes the relevant subsystem ID.

#### **User ID**

Includes the TSO user ID of the job builder.

### **Job name**

Includes the job name.

#### **Step name**

Includes the job step name.

# **Utility ID**

Includes the utility ID.

### **Utility name**

Includes the utility name.

#### **Use Freeform Literal**

Includes the eight-character literal that you type in the Free Form literal field.

#### **Substring qualifier**

Includes the substring qualifier. If you specify this qualifier code, the Substring Parameters popup is displayed, and contains the following fields:

# **Enter the Qualifier Code**

Type the number corresponding to the qualifier code that you want to add.

# **Enter Starting Position**

Type the starting position of the substring.

# **Enter Substring Length**

Type the length of the substring.

# **FlashCopy DSN Template (View) panel**

Use this panel to view information about a FlashCopy DSN template.

For more detailed information about using a template and the options, see *Db2 for z/OS Utility Guide and Reference*.

### **SHOW**

Type this command on the command line to display the DSN mask.

### **Template name**

Displays the name of the template that you are editing.

### **Qualifier code**

Specify a data set name specification code from the list of valid codes and press Enter.

#### **Free form literal**

Specify the qualifier code for **Use freeform literal**, and then in this field, type the literal value that you want to include in the data set name.

# **Current data set name qualifier string**

Displays the symbolic string for your selected qualifier codes. You can also type the data set name directly in this field.

# **IBM Db2 Analytics Accelerator Loader for z/OS main menu**

The main panel for Db2 Analytics Accelerator Loader provides the following options and fields. Type the number or letter that corresponds to the task that you want to perform.

#### **Setup**

Opens the User Settings panel, on which you can choose the Db2 subsystem on which to run the product or specify the job card to use when building JCL.

# **Server administration**

Opens the Administer Accelerator Loader server panel, on which you can work with the Accelerator Loader server.

#### **Manage Loader profiles**

Opens the Manage Loader Profiles panel, on which you create, edit, or view an existing profile definition.

### **Load Accelerator(s) and Db2 from external file**

Opens the **Load Accelerator(s) and Db2 from External File** panel. Use this panel to specify options for a new Dual profile type, or to edit options for an existing profile. A Dual profile specifies options for loading table data into both the accelerator and Db2 from an external data input file.

# **Load Accelerator(s) from external file**

Opens the **Load Accelerator from External File** panel. Use this panel to specify options for a new External profile type, or to edit options for an existing profile. An External profile specifies options for loading table data into only the accelerator from an external data input file.

#### **Load Accelerator with consistent data**

Opens the **Load Accelerator with Consistent Data** panel. Use this panel to specify options for a new Consistent load profile, or to edit options for an existing profile. A Consistent load profile specifies options for loading data for multiple tables into the accelerator from a cataloged Db2 image copy.

# **Load Accelerator from a specified image copy**

Opens the **Load Accelerator from Specified Image Copy** panel. Use this panel to specify options for an Image Copy profile type. An Image Copy profile specifies options for loading data for a single table into the accelerator from a user-defined Db2 image copy.

### **Load Accelerator(s) from Db2 table(s)**

Opens the **Load Accelerator(s) from Db2 Table(s)** panel. Use this panel to specify options for a new Multi (high availability load) profile type, or to edit options for an existing profile. A Multi profile specifies options for loading data to one to four accelerators from one or more Db2 tables.

## **Back up Accelerator table**

Opens the Back Up Accelerator Table panel, on which you can specify options to generate JCL to back up a table defined to the accelerator. These options can be saved to a Backup profile.

# **Recover Accelerator table(s) from a backup**

Opens the Recover Accelerator table(s) from a backup panel, on which you can specify options to generate JCL to recover a table defined to the accelerator. These options can be saved to a Recovery profile.

## **Exit**

Closes the main menu.

# **User ID**

Your user ID.

# **System ID**

The z/OS system on which Db2 Analytics Accelerator Loader is running.

# **Appl ID**

The Db2 Analytics Accelerator Loader application ID.

# **Version**

The version of Db2 Analytics Accelerator Loader that you are running.

# **Db2 SSID**

The Db2 subsystem name, group attachment name, or data sharing member name of the Db2 subsystem on which to run Db2 Analytics Accelerator Loader. To display a list of the existing Db2 SSIDs, type a question mark (?) in the field and press Enter. The Db2 Subsystems panel opens.

**Note:** You can optionally set this value when using the startup CLIST to start the Accelerator Loader ISPF interface. For more information, see ["Using the startup CLIST" on page 1041](#page-1056-0).

# **Server ID**

Enter the name of the z/OS system on which the Accelerator Loader server is running.

**Note:** You can optionally set this value when using the startup CLIST to start the Accelerator Loader ISPF interface. For more information, see ["Using the startup CLIST" on page 1041](#page-1056-0).

# **ISPF Session Parameters panel**

Use this panel to change parameters for the product ISPF application. The settings are saved in the current user's profile variable pool under the SDB ISPF application.

# **Subsystem Name (SSID)**

The four-character subsystem name for the product address space. This name is used to construct the name of the parameterization EXEC for the Debug Facility.

# **Status Information**

Product version and build information.

# **Trace Browse Facility**

The four-character subsystem name for the Trace Browse Facility subsystem for the Accelerator Loader server.

# **Load Accelerator from Specified Image Copy panel**

Use this panel to specify or view processing options for an Image Copy load profile type.

The load job that is generated from the input on this panel loads data for a single table into the accelerator from a user-defined Db2 image copy. All of the following commands are available on the editable version of the panel. On the view-only panel, BUILD is available.

- TABLE: Type this command on the command line to add a Db2 table to a profile.
- ACCELERATOR: Type this command on the command line to a select the accelerators into which you want to load data. This command opens the **Db2 Analytics Accelerator Selection** panel. You must have proper Db2 authority to access the list of accelerators.
- SAVE: Type this command on the command line to save your specifications in the profile.
- BUILD: Type this command on the command line to build JCL for the profile to the specified data set.

The following fields are available:

# **Creator/Profile creator**

The profile creator.
### **Name/Profile Name**

The name of the profile, up to 30 characters. (Using meaningful names for profiles makes them easier to locate and reuse; for example, "Objects for Employee App.")

### **Share option**

Controls how other users can use a profile:

### **U (Update)**

Other users can update the profile.

### **V (View only)**

Other users can view the profile.

### **N (No access)**

Other users cannot view nor update the profile.

### **Description**

A description of the profile.

### **Schema**

### **Table name**

### **Partition**

These fields display values for the currently selected Db2 table. To change the table, issue the TABLE command.

Utility Processing Options:

### **Accelerator(s)**

The individual accelerator(s) or accelerator group on which to load data. To display a list of existing accelerators or groups, use the ACCELERATOR command.

### **Add table to Accelerator**

Indicates whether to add missing tables to the accelerator before starting the load job.

### **(default) N (No)**

Do not add tables.

### **A (Add)**

Add missing tables. This value generates the control card ACCEL\_ADD\_TABLES into the JCL.

#### **R (Refresh)**

Add missing tables; remove and re-add existing tables. This value generates the control card ACCEL\_REMOVE\_AND\_ADD\_TABLES into the JCL.

### **Enable acceleration on success**

Controls whether Db2 Analytics Accelerator Loader enables query acceleration for the table after a successful load. Valid values are as follows:

- Y (Yes): Enable a table for acceleration after a successful load. This value generates the control card ACCEL ON SUCCESS ENABLE YES into the JCL.
- (default) N (No): Do not enable a table for acceleration after a successful load. The control card ACCEL\_ON\_SUCCESS\_ENABLE NO is generated into the JCL.

### **Continue on errors**

Causes most setup errors on an individual object to be ignored and the object skipped while the rest of the job continues. With the value Yes, the control card CONTINUE\_ON\_ERROR is generated into the JCL.

If you set Continue on error to Yes or specify CONTINUE\_ON\_ERROR in the control card, errors with return codes 4 and higher are reported as return code 4 and job processing continues. I/O and other serious issues are not ignored and cause the job to fail.

### **Input image copy DSN**

The data set that contains the image copy for the table spaces. The data set contains non-unique records in following format: DBNAME TSNAME PART ICDSN

The records come from the Db2 SYSCOPY table and are preordered by time stamp.

The JCL generator gets the image copy DSN from the input data set that you choose when you issue the TABLES command and uses it in the output JCL in the SPACE() scope as follows: TO\_IC *data\_set*.

### **Inline copy**

Indicates if the origin type of the specified input image copy is inline and not retrieved from a SYSCOPY row. If the origin type is an inline image copy created by the REORG or LOAD utility or an image copy of a compressed object, the data set must be sorted.

**YES**

The specified input image copy is of an origin type that must be sorted. This value generates the control card TO\_IC\_INLINE into the JCL, by which a sort will be performed on the specified input image copy.

### **NO**

(default) The specified input image copy does not need to be sorted automatically. This value does not generate the control card TO\_IC\_INLINE into the JCL.

### **Db2 Sort**

Indicates whether to use the Db2 Sort product for load job sort operations.

### **YES**

The load job will use Db2 Sort for sort operations if Db2 Sort is available. If Db2 Sort is not found, the load job will use the system sort program that is installed on the LPAR (DFSORT or Syncsort). This value generates the control card DB2\_SORT YES into the JCL.

### **NO**

The load job will not use Db2 Sort and will instead use the system sort program that is installed on the LPAR (DFSORT or Syncsort). This value generates the control card DB2\_SORT NO into the JCL.

Log Read and Log Apply Options:

### **Check data operating mode**

Indicates if and when Accelerator Loader checks the integrity of Db2 for z/OS data pages. Valid values are:

### **No**

Do not check data page integrity.

### **Write**

(Default) Check data page integrity before passing the page to the accelerator.

### **Operation**

Check data page integrity before and after each Db2 log apply operation to the image copy, as well as before passing the page to the accelerator.

## **Load Accelerator with Consistent Data panel**

Use this panel to specify or view processing options for a Consistent load profile.

The load job that is generated from the input on this panel loads data for multiple tables into the accelerator from a cataloged Db2 image copy. All of the following commands are available on the editable version of the panel. On the view-only panel, TABLES and BUILD are available.

- TABLES: Type this command on the command line to add a Db2 table to a profile.
- ACCELERATOR: Type this command on the command line to a select the accelerators into which you want to load data. This command opens the **Db2 Analytics Accelerator Selection** panel. You must have proper Db2 authority to access the list of accelerators.
- SAVE: Type this command on the command line to save your specifications in the profile.
- BUILD: Type this command on the command line to build JCL for the profile to the specified data set.

The following fields are available on this panel.

### **Creator/Profile creator**

The profile creator.

### **Name/Profile Name**

The name of the profile, up to 30 characters. (Using meaningful names for profiles makes them easier to locate and reuse; for example, "Objects for Employee App.")

### **Share option**

Controls how other users can use a profile:

### **U (Update)**

Other users can update the profile.

### **V (View only)**

Other users can view the profile.

### **N (No access)**

Other users cannot view nor update the profile.

### **Description**

A description of the profile.

The following fields are available:

Utility Processing Options:

### **Accelerator(s)**

The individual accelerator(s) or accelerator group on which to load data. To display a list of existing accelerators or groups, use the ACCELERATOR command.

### **Target SSID**

Specifies the four-character Db2 subsystem ID that contains the table that is to be loaded. The default value is the current SSID (that is, the SSID that was selected on the main menu). To select the target SSID, type "?" (question mark) and press Enter. The Db2 Subsystems panel opens, on which you can select the target SSID. If the specified target SSID differs from the current SSID, the product searches for the accelerator that is associated with the target SSID (not the current SSID) and uses it to populate **Accelerator name**.

### **Add tables to Accelerator**

Indicates whether to add missing tables to the accelerator before starting the load job.

### **(default) N (No)**

Do not add tables.

### **A (Add)**

Add missing tables. This value generates the control card ACCEL\_ADD\_TABLES into the JCL.

### **R (Refresh)**

Add missing tables; remove and re-add existing tables. This value generates the control card ACCEL\_REMOVE\_AND\_ADD\_TABLES into the JCL.

### **Enable acceleration on success**

Controls whether Db2 Analytics Accelerator Loader enables query acceleration for the table after a successful load. Valid values are as follows:

- Y (Yes): Enable a table for acceleration after a successful load. This value generates the control card ACCEL\_ON\_SUCCESS\_ENABLE YES into the JCL.
- (default) N (No): Do not enable a table for acceleration after a successful load. The control card ACCEL ON SUCCESS ENABLE NO is generated into the JCL.

### **Load time**

Specifies the consistent or historical point at which data is loaded. Valid values are:

### **Current**

Includes the TO\_CURRENT keyword in Db2 Analytics Accelerator Loader syntax. This option directs Db2 Analytics Accelerator Loader to read the log and load data up to the current point in time, which is the end of the log file. A load time value of **CURRENT** and the option **RBA or LRSN End Point** are mutually exclusive. A load time value of **CURRENT** is required when **Use Flashcopy** is set to Yes.

### **Specified**

Indicates that you will specify an end point in either the **RBA/LRSN** or the **Timestamp End Point** field.

### **Quiesce**

Indicates that you will specify an end point in the **Quiesce end point** field. Includes the TO\_QUIESCE keyword in Db2 Analytics Accelerator Loader syntax. This option directs Db2 Analytics Accelerator Loader to read the log and load data up to the specified quiesce point.

### **Notes:**

- The RBA (relative byte address) chosen is determined by rolling the RBA back to the start point of any in-flight URIDs. If there are none, the RBA may also be adjusted forward to the next SYSLOGRANGE start point (if there is one) or to the RBA of the last valid log record read from the log (if there are no further SYSLOGRANGE records). This allows Db2 Analytics Accelerator Loader not to have to verify the validity of a specified log point by attempting a read of that log record in the actual log and possibly incurring a tape mount, data set allocation, or extra I/O.
- Only with the TO\_QUIESCE option (option **Q**) will the RBA (retrieved from SYSCOPY) be considered to be validated. User-specified RBAs are not considered validated. This means that Db2 Analytics Accelerator Loader will load that validated RBA into SYSCOPY for a new image copy, but will still advance the RBA to a known valid point for user specified ones to avoid extra tape mounts, data set allocations, and I/O.

### **RBA or LRSN end point**

With this option, the **Load Time** value must be SPECIFIED. Directs Db2 Analytics Accelerator Loader to read the log and to incorporate data into the image copy up to the specified hexadecimal end point. In a data sharing environment, **END\_LRSN byte\_string** is added to the syntax. In a non-data sharing environment, **END\_RBA byte\_string** is added to the syntax.

### **Timestamp end point**

With this option, the **Load Time** value must be SPECIFIED. Indicates the end point at which the Db2 Analytics Accelerator Loader process will stop. Specify the time stamp in the format (YYYY-MM-DDhh.mm.ss.nnnnnn). For convenience, you can copy the end point from SYSCOPY and paste it into this field.

### **Time zone of timestamp**

The control card **TO\_TIMESTAMP/TO\_TIMESTAMP\_LOCAL** is generated into the JCL. Time stamps are handled internally in GMT/Universal time. If you specify a local time stamp, it is converted to GMT/Universal. **TO\_TIMESTAMP** is a GMT/Universal time stamp, and no conversion necessary. **TO\_TIMESTAMP\_LOCAL** is a local time zone time stamp that must be converted to GMT/Universal. The time zone in which the computer operates is given at IPL time; no action is required for the conversion from local to GMT/Universal.

### **Quiesce end point**

With this option, the **Load Time** value must be QUIESCE.

### **Continue on errors**

Causes most setup errors on an individual object to be ignored and the object skipped while the rest of the job continues. With the value Yes, the control card CONTINUE\_ON\_ERROR is generated into the JCL.

If you set Continue on error to Yes or specify CONTINUE\_ON\_ERROR in the control card, errors with return codes 4 and higher are reported as return code 4 and job processing continues. I/O and other serious issues are not ignored and cause the job to fail.

### **Load partitions individually**

Indicates how the SPACE statement is generated for partitions of a partitioned table. With the default value **Yes**, when all partitions are specified, the SPACE statement is generated for each partition. With the value **No**, one SPACE statement is generated for the table.

### **Db2 Sort**

Indicates whether to use the Db2 Sort product for load job sort operations.

### **YES**

The load job will use Db2 Sort for sort operations if Db2 Sort is available. If Db2 Sort is not found, the load job will use the system sort program that is installed on the LPAR (DFSORT or Syncsort). This value generates the control card DB2\_SORT YES into the JCL.

#### **NO**

The load job will not use Db2 Sort and will instead use the system sort program that is installed on the LPAR (DFSORT or Syncsort). This value generates the control card DB2\_SORT NO into the JCL.

#### FlashCopy Options:

### **Use FlashCopy**

Indicates whether you want to create a new FlashCopy image copy for each table space that is involved in the load process. Specify Yes to generate the control card **FLASHCOPY** into the JCL with either a corresponding template name or an image copy data set name. The **NEW\_COPY** keyword is also generated into the JCL. To use FlashCopy, you must specify a value of CURRENT for **Load Time**.

With the value No, a legacy image copy will be used.

**Note: Use FlashCopy** must be set to Yes if you want to create a new Db2 image copy. No other options result in a new image copy.

#### **Use FlashCopy DSN template**

Indicates whether you want to specify a FlashCopy data set template or use the default template the FlashCopy image copy that is specified in DSNZPARMs. If you specify Yes, then the control card parameter **FCCOPYDDN** *template\_name* is generated after the **NEW\_COPY** keyword in the JCL. *template\_name* is the name of a template that you created.

```
TEMPLATE (template_name)
   DSN 'image.copy.dsn.spec'
```
NEW\_COPY FCCOPYDDN (template\_name)

#### **Update**

If you specified Yes for **Use FlashCopy DSN Template**, and you want to make changes to the template, specify Yes to access the **FlashCopy DSN Template** panel.

Log Read and Log Apply Options:

### **SYSCOPY scan operating mode**

Specifies which SYSCOPY rows to consider when finding a starting point for processing. Valid values are:

#### **Local**

Refers to the LP/LB rows to find a starting point for processing. Includes the LOCAL\_SITE keyword in Db2 Analytics Accelerator Loader syntax.

#### **Recover**

Uses the RP/RB rows to find a starting point for processing. Includes the RECOVERY\_SITE keyword in Db2 Analytics Accelerator Loader syntax.

### **ZPARM**

Default. Db2 Analytics Accelerator Loader detects the operating mode Db2 is running under and automatically inserts the corresponding control card. This option omits the LOCAL\_SITE, RECOVER\_SITE, and IMAGE\_COPY\_PREFERENCE control cards; uses the value found in the ZPARMs on the Db2.

### **User**

Uses the user-specified scan preference defined in the **SYSCOPY Selection Preference** field to find a starting point for processing. Includes the IMAGE\_COPY\_PREFERENCE keyword in Db2 Analytics Accelerator Loader JCL.

### **SYSCOPY selection preference**

Specifies the image copy types to attempt to use when scanning SYSCOPY for a starting point. Results in generation of the control card **IMAGE\_COPY\_PREFERENCE** *LPLBRPRB* into the JCL. You can specify at least one and up to five image copy types for which to scan. For example:

**LB**

Scans for LB type image copies in SYSCOPY.

### **LP**

Scans for LP type image copies in SYSCOPY.

### **LPLB**

Scans first for LP type image copies, then for LB type image copies (and always uses LP type image copies on identically time-stamped SYSCOPY rows).

### **LPLBRB**

Allows the SYSCOPY scan program to pick an RB if it came up first while scanning SYSCOPY backwards for a starting point.

### **LPLBRPRBFC**

(Default) Causes the SYSCOPY Selection Preference to be ignored.

This selection preference is only applied if the **SYSCOPY scan operating mode** is set to **USER**. One to five codes in total can be entered in a packed 10-character maximum field. Valid codes are:

### **LP**

Local primary.

**LB**

Local backup.

**RP**

Recovery primary.

### **RB**

Recovery backup.

### **FC**

FlashCopy. Enables Db2 Analytics Accelerator Loader to use Db2 Recovery Expert (ARY)-managed FlashCopy data sets in addition to Db2 V11 and later FlashCopy data sets as image copy starting points in Db2 Analytics Accelerator Loader processing.

### **Log reader copy preference**

Includes the LOG\_COPY\_PREFERENCE keyword in the Db2 Analytics Accelerator Loader generated JCL.

Specifies the order in which the archive and active log lists in the BSDS are to be scanned when Accelerator Loader searches for a log to satisfy a need for log records. The value that you specify in this field must use the syntax R1 (archive log copy  $#1$ ), R2 (archive log copy  $#2$ ), A1 (active log  $#1$ ), and A2 (active log #2). All four unique values must be specified, even if copy #2 is not used in Db2. For example:

• A1A2R1R2 - Scans the active logs before scanning the archive logs.

**Note:** Avoid using this setting because Db2 might attempt to open one of the active logs for output that Accelerator Loader is currently reading for input. Such an attempt might result in an open error within Db2.

• R1R2A1A2 - (Default) Scans the archive logs first and uses archive logs when the same range exists in an archive and active log.

You can change the default value in the ISPF interface by using the **Log Reader Copy Preference** field on the Accelerator Loader Parameters panel.

### **Number of PARALLEL log read**

(Default 0)

The number of parallel log read tasks. Valid values are integers, 0 - 16. A value of 0 means that a maximum of 1 task per data sharing group member will run at the same time. If a non-zero value is specified, then that number is the maximum number of parallel tasks that can run at the same time for log read. If there are more logs to read than the number of parallel tasks specified for **Number of PARALLEL log read**, a task to read the remaining logs will be launched as soon as a running task finishes and until all necessary logs have been read.

### **Number of PARALLEL log apply**

(Default 4)

The number of parallel log apply tasks. Valid values are integers, 1 - 10. If a value greater than 1 is specified, and there is a single GROUP(...) control card structure present, the Db2 Analytics Accelerator Loader batch process clusters and reorders partitioned objects to distribute the objects into the specified number of tasks, and load the partitions in parallel. If there are multiple GROUP(...) control card structures present, the *y* value is ignored, and each GROUP is assigned its own parallel task.

When partition-level image copies are on tape, and the value of y is greater than 1, the following conditions apply:

- If each image copy is on a different volume sequence, the specified number of parallel tasks will be used for log apply processing.
- If all image copies are stacked on the same volume sequence, only one log apply task will be performed.

### **Bypass SYSIBM.SYSLGRNX Proc**

Specifies whether the product skips reading SYSIBM.SYSLGRNX and only reads the Db2 logs.

**Y**

The product skips reading SYSIBM.SYSLGRNX and reads the entire Db2 log from the earliest object starting point to the latest object ending point.

**N**

The product reads SYSIBM.SYSLGRNX to limit reading only those portions of the Db2 log that are marked as being actively altered for the objects that are being processed.

**Note:** Skipping SYSIBM.SYSLGRNX might result in a significant increase in processing time due to the number of log data sets and log records read, and reading the entire Db2 log from the earliest object starting point to the latest object ending point.

### **Check data operating mode**

Indicates if and when Accelerator Loader checks the integrity of Db2 for z/OS data pages. Valid values are:

### **No**

Do not check data page integrity.

### **Write**

(Default) Check data page integrity before passing the page to the accelerator.

### **Operation**

Check data page integrity before and after each Db2 log apply operation to the image copy, as well as before passing the page to the accelerator.

## **Load Accelerator(s) and Db2 from External File panel**

Use this panel to specify or view options for a Dual load profile type. A Dual load profile specifies options for loading table data into both the accelerator and Db2 from an external data input file.

All of the following commands are available on the editable version of the panel. On the view-only version of the panel, only the BUILD command is available.

- TABLE: Type this command on the command line to add a Db2 table to a profile.
- ACCELERATOR: Type this command on the command line to a select the accelerators into which you want to load data. This command opens the **Db2 Analytics Accelerator Selection** panel. You must have proper Db2 authority to access the list of accelerators.
- COLINFO: Edit column definitions within the data set that is defined in field **Column Info DSN**. This command opens an ISPF edit session that enables you to create or edit the column information for the LOAD control card. This data set must contain only the table column definitions (without the parenthesis), and not the entire LOAD utility syntax.
- SAVE: Type this command on the command line to save your specifications in the profile.

• BUILD: Type this command on the command line to build JCL for the profile to the specified data set.

The following fields are available on this panel. Scroll forward to see all fields.

### **Creator/Profile creator**

The profile creator.

### **Name/Profile Name**

The name of the profile, up to 30 characters. (Using meaningful names for profiles makes them easier to locate and reuse; for example, "Objects for Employee App.")

### **Share option**

Controls how other users can use a profile:

### **U (Update)**

Other users can update the profile.

### **V (View only)**

Other users can view the profile.

### **N (No access)**

Other users cannot view nor update the profile.

### **Description**

A description of the profile.

#### **Schema**

### **Table name**

### **Partition**

These fields display values for the currently selected Db2 table. To change the table, issue the TABLE command.

### **Target Options:**

### **Accelerator(s)**

The individual accelerator(s) or accelerator group on which to load data. On the editable panel, to display a list of existing accelerators or groups, use the ACCELERATOR command.

#### **Add table to Accelerator**

Indicates whether to add missing tables to the accelerator before starting the load job.

### **(default) N (No)**

Do not add tables.

### **A (Add)**

Add missing tables. This value generates the control card ACCEL\_ADD\_TABLES into the JCL.

### **R (Refresh)**

Add missing tables; remove and re-add existing tables. This value generates the control card ACCEL\_REMOVE\_AND\_ADD\_TABLES into the JCL.

### **Enable acceleration on success**

Controls whether Db2 Analytics Accelerator Loader enables query acceleration for the table after a successful load. Valid values are as follows:

- Y (Yes): Enable a table for acceleration after a successful load. This value generates the control card ACCEL ON SUCCESS ENABLE YES into the JCL.
- (default) N (No): Do not enable a table for acceleration after a successful load. The control card ACCEL\_ON\_SUCCESS\_ENABLE NO is generated into the JCL.

### **Parallel load**

Indicates that you want to generate load control cards that will enable parallelism. This field is available when you choose to load a partitioned table. For nonpartitioned objects, the field is readonly and the value is **No**. Valid values are **Yes** and **No**.

### When the value is **Yes**:

• You must enter a TEMPLATE data set name pattern in **Input data set**. This data set name pattern is used to generate a template definition.

• The **Load tasks** field is enabled.

### **Load tasks**

Specifies the number of parallel load tasks to use. Valid values are blank or 1 - 20. If no value is specified, then the value from the options module parameter **ACCEL\_LOAD\_TASKS** is used. This value is used to generate the ACCEL\_LOAD\_TASKS *n* clause of the load statement.

### **Db2 Sort**

Indicates whether to use the Db2 Sort product for load job sort operations.

**YES**

The load job will use Db2 Sort for sort operations if Db2 Sort is available. If Db2 Sort is not found, the load job will use the system sort program that is installed on the LPAR (DFSORT or Syncsort). This value generates the control card DB2\_SORT YES into the JCL.

### **NO**

The load job will not use Db2 Sort and will instead use the system sort program that is installed on the LPAR (DFSORT or Syncsort). This value generates the control card DB2\_SORT NO into the JCL.

### Input File Options:

### **Data set**

For the SYSREC data set that contains the data of the table in external format, specify a name or pattern as follows:

- The fully qualified data set name of the SYSREC data set. For a PDS, enclose the member name in parentheses; for example, HLO.LOADCARD(FILE). If you specify an existing data set, the product generates the DD ISYSREC in the output JCL.
- The DSN template for the SYSREC data set. You can specify a DSN template for both parallel and nonparallel loads (**Parallel load** field). For a parallel load, the DSN template pattern must include the &PART variable to ensure that a unique SYSREC data set name is generated for each partition. The partition number must be included in your partition-level SYSREC data sets.

If you specify a DSN template, the product generates the TEMPLATE(...) statement in the output JCL.

To update the DSN template and its parameters, specify Yes in the **Update** field. You can specify the template pattern and the parameters with which to allocate the data set.

The product does not restore a previous value for the SYSREC data set if you change the value of **Parallel load**. In this case, only the SYSREC field validation changes to require the &PART variable for a parallel load.

### **Encoding**

Specifies the SYSREC encoding scheme. Valid values are as follows:

### **UNICODE**

When UNICODE is specified, the UNICODE Db2 LOAD utility keyword is generated into the LOAD control cards.

### **EBCDIC**

(default) When EBCDIC is specified, no additional keywords are added to the LOAD control cards. EBCDIC is the default for both Accelerator Loader and Db2 LOAD.

### **Format**

Indicates whether the SYSREC data is in Db2 internal, delimited format, or governed by the rules for field specifications. Valid values are:

### **Internal**

The FORMAT INTERNAL keyword is included in the LOAD utility control cards.

### **Delimited**

The FORMAT DELIMITED keyword is included in the LOAD utility control cards. To update the delimiter parameters, specify Yes in the Update field.

### **blank**

(default) The format is governed by the rules for field specifications.

### **Column info DSN**

The product detects whether the table column information data set is from an UNLOAD utility. If so, it automatically includes the correct information in the JCL that it generates. Otherwise, specify the name of the fully qualified data set that contains the column information from the SYSPUNCH data set. Specify a single data set; a template cannot be used in this field.

Db2 Load Options:

### **Utility ID**

Specifies a unique identifier for this utility within Db2. This is an input parameter of type VARCHAR(16) in EBCDIC. It is passed as a parameter to the JCL in the PARM field, such as, // DLD0001 EXEC PGM=PGM#DLD, PARM=('QA1A, ,*utility ID*')

### **RESUME**

Specify Yes to generate the control card LOAD RESUME YES into the JCL. The product appends data to the accelerator table rather than replacing it. When loading to both Db2 and the accelerator, Db2 will also append the data to the Db2 table. When loading to only the accelerator, no data is added to the Db2 table, but any existing data in Db2 is left intact. Specify No if you want the product to replace existing data rather than appending it.

### **KEEPDICTIONARY**

Specify Yes to generate the control card KEEPDICTIONARY into the JCL.

Example:

LOAD DATA INDDN SYSREC REPLACE KEEPDICTIONARY INTO TABLE *schema.tableName part#*

### **ENFORCE**

Specifies whether to enforce check constraints and referential constraints. When you specify Yes for this option, **MAPDDN** is required. Specify No to generate the control card ENFORCE NO into the JCL.

Example:

```
LOAD DATA INDDN SYSREC REPLACE KEEPDICTIONARY LOG NO ENFORCE NO
INTO TABLE schema.tableName part#
```
### **LOG**

Specifies whether logging occurs. Specify No to generate the control card **LOG NO** into the JCL.

Example:

LOAD DATA INDDN SYSREC REPLACE KEEPDICTIONARY LOG NO INTO TABLE *schema.tableName part#*

### **NUMRECS**

Specifies the number of input records for the specified table or table partition. Valid values are integers between 1 and 1099511627776, or blank.

If the LOAD utility statement does not provide the number of SYSREC records with a NUMRECS or a SORTKEYS clause, the product estimates the record count. Using the estimated record count, it then adds a NUMRECS clause for each INTO TABLE clause. The record count enables Db2 to size index-build sorts, and reduces the possibility of sort failures when loading to both the accelerator and Db2.

When specified for a parallel load, the value is passed into each INTO TABLE clause in the LOAD control card.

When using the ISPF panels to generate LOAD JCL, you cannot specify a separate NUMRECS value for individual partitions. Specify either the average number of rows per partition or the largest number of records to be loaded into any single partition. The NUMRECS option will be generated once per INTO TABLE PART clause when the utility syntax is generated.

### **SORTDEVT**

Specifies the device type to be used for temporary sort data sets. Valid values are 1 to 8 alphanumeric characters. The product checks the eligible device table (EDT) to ensure that the specified value is valid.

### **SORTNUM**

Specifies the number of sort data sets that are to be allocated. This value can only be specified when a **SORTDEVT** value also specified. Valid values are 2 through 255.

### **DISCARDS**

Specifies the maximum number of source records that are to be written on the discard data set. Valid values are 0 through 2147483647. The default value is 0, which specifies that you do not want to set a maximum value. The entire input data set can be discarded. If the discard maximum is reached, the LOAD job abnormally terminates, the discard data set is empty, and you cannot see which records were discarded. You can either restart the job with a larger limit, or terminate the utility.

To specify a DISCARDS value, you must provide a DISCARDDN template DD name.

### **DISCARDDN template DD name**

Specifies the template name for a data set to be used for discarding data rows. If DISCARDDN is not necessary, then this field should be blank. This value is optional. The default is ISYSDISC.

If **Parallel load** = YES, then the template DSN must include the &PA or &PART variable. When JCL for a parallel LOAD is generated, a separate INDDN clause is created for each table partition. A parallel load also requires a separate DISCARDDN clause for each partition.

To update the template and its parameters, specify Yes in the **Update** field. You can specify the template pattern and the parameters with which to allocate the data set. If you include the DD, then you must define the template at least once in the profile.

#### **ERRDDN template DD name**

Specifies the template name for an error processing data set. This value is required when you specify Yes for **ENFORCE**. The default is ISYSERR.

To update the template and its parameters, specify Yes in the **Update** field. You can specify the template pattern and the parameters with which to allocate the data set. If you include the DD, then you must define the template at least once in the profile.

### **MAPDDN template DD name**

Specifies the template name for a map data set to be used for record processing. This value is required when you specify Yes for **ENFORCE**. The default is ISYSMAP.

To update the template and its parameters, specify Yes in the **Update** field. You can specify the template pattern and the parameters with which to allocate the data set. If you include the DD, then you must define the template at least once in the profile.

#### **SYSUT1 template DD name**

Specifies the first of two work data sets. This value is required when you are running the LOAD utility. The default is ISYSUT1.

To update the template and its parameters, specify Yes in the **Update** field. You can specify the template pattern and the parameters with which to allocate the data set. If you include the DD, then you must define the template at least once in the profile.

#### **SORTOUT template DD name**

Specifies the second of two work data sets. This value is required when you are running the LOAD utility. The default is ISORTOUT.

To update the template and its parameters, specify Yes in the **Update** field. You can specify the template pattern and the parameters with which to allocate the data set. If you include the DD, then you must define the template at least once in the profile.

## **Load Accelerator(s) from External File panel**

Use this panel to specify or view options for an External load profile type.

An External load specifies options for loading table data into only the accelerator from an external data input file. All of the following commands are available on the editable version of the panel. On the view-only version of the panel, the COLINFO command is available.

- TABLE: Type this command on the command line to add a Db2 table to a profile.
- ACCELERATOR: Type this command on the command line to a select the accelerators into which you want to load data. This command opens the **Db2 Analytics Accelerator Selection** panel. You must have proper Db2 authority to access the list of accelerators.
- COLINFO: Edit column definitions within the data set that is defined in field **Column Info DSN**. This command opens an ISPF edit session that enables you to create or edit the column information for the LOAD control card. This data set must contain only the table column definitions (without the parenthesis), and not the entire LOAD utility syntax.
- SAVE: Type this command on the command line to save your specifications in the profile.
- BUILD: Type this command on the command line to build JCL for the profile to the specified data set.

The following fields are available on this panel.

### **Creator/Profile creator**

The profile creator.

### **Name/Profile Name**

The name of the profile, up to 30 characters. (Using meaningful names for profiles makes them easier to locate and reuse; for example, "Objects for Employee App.")

### **Share option**

Controls how other users can use a profile:

### **U (Update)**

Other users can update the profile.

### **V (View only)**

Other users can view the profile.

### **N (No access)**

Other users cannot view nor update the profile.

### **Description**

A description of the profile.

### **Schema**

### **Table name**

### **Partition**

These fields display values for the currently selected Db2 table. To change the table, issue the TABLE command.

### **Target Options:**

### **Accelerator(s)**

The individual accelerator(s) or accelerator group on which to load data. On the editable panel, to display a list of existing accelerators or groups, use the ACCELERATOR command.

### **Add table to Accelerator**

Indicates whether to add missing tables to the accelerator before starting the load job.

### **(default) N (No)**

Do not add tables.

### **A (Add)**

Add missing tables. This value generates the control card ACCEL\_ADD\_TABLES into the JCL.

### **R (Refresh)**

Add missing tables; remove and re-add existing tables. This value generates the control card ACCEL\_REMOVE\_AND\_ADD\_TABLES into the JCL.

### **Enable acceleration on success**

Controls whether Db2 Analytics Accelerator Loader enables query acceleration for the table after a successful load. Valid values are as follows:

- Y (Yes): Enable a table for acceleration after a successful load. This value generates the control card ACCEL\_ON\_SUCCESS\_ENABLE YES into the JCL.
- (default) N (No): Do not enable a table for acceleration after a successful load. The control card ACCEL\_ON\_SUCCESS\_ENABLE NO is generated into the JCL.

### **Parallel load**

Indicates that you want to generate load control cards that will enable parallelism. This field is available when you choose to load a partitioned table. For nonpartitioned objects, the field is readonly and the value is **No**. Valid values are **Yes** and **No**.

When the value is **Yes**:

- You must enter a TEMPLATE data set name pattern in **Input data set**. This data set name pattern is used to generate a template definition.
- The **Load tasks** field is enabled.

### **Load tasks**

Specifies the number of parallel load tasks to use. Valid values are blank or 1 - 20. If no value is specified, then the value from the options module parameter **ACCEL\_LOAD\_TASKS** is used. This value is used to generate the ACCEL\_LOAD\_TASKS *n* clause of the load statement.

### **Db2 Sort**

Indicates whether to use the Db2 Sort product for load job sort operations.

### **YES**

The load job will use Db2 Sort for sort operations if Db2 Sort is available. If Db2 Sort is not found, the load job will use the system sort program that is installed on the LPAR (DFSORT or Syncsort). This value generates the control card DB2\_SORT YES into the JCL.

### **NO**

The load job will not use Db2 Sort and will instead use the system sort program that is installed on the LPAR (DFSORT or Syncsort). This value generates the control card DB2\_SORT NO into the JCL.

### Input File Options:

### **Data set**

For the SYSREC data set that contains the data of the table in external format, specify a name or pattern as follows:

- The fully qualified data set name of the SYSREC data set. For a PDS, enclose the member name in parentheses; for example, HLO.LOADCARD(FILE). If you specify an existing data set, the product generates the DD ISYSREC in the output JCL.
- The DSN template for the SYSREC data set. You can specify a DSN template for both parallel and nonparallel loads (**Parallel load** field). For a parallel load, the DSN template pattern must include the &PART variable to ensure that a unique SYSREC data set name is generated for each partition. The partition number must be included in your partition-level SYSREC data sets.

If you specify a DSN template, the product generates the TEMPLATE(...) statement in the output JCL.

To update the DSN template and its parameters, specify Yes in the **Update** field. You can specify the template pattern and the parameters with which to allocate the data set.

The product does not restore a previous value for the SYSREC data set if you change the value of **Parallel load**. In this case, only the SYSREC field validation changes to require the &PART variable for a parallel load.

### **Encoding**

Specifies the SYSREC encoding scheme. Valid values are as follows:

### **UNICODE**

When UNICODE is specified, the UNICODE Db2 LOAD utility keyword is generated into the LOAD control cards.

### **EBCDIC**

(default) When EBCDIC is specified, no additional keywords are added to the LOAD control cards. EBCDIC is the default for both Accelerator Loader and Db2 LOAD.

### **Format**

Indicates whether the SYSREC data is in Db2 internal, delimited format, or governed by the rules for field specifications. Valid values are:

### **Internal**

The FORMAT INTERNAL keyword is included in the LOAD utility control cards.

### **Delimited**

The FORMAT DELIMITED keyword is included in the LOAD utility control cards. To update the delimiter parameters, specify Yes in the Update field.

### **blank**

(default) The format is governed by the rules for field specifications.

### **Column info DSN**

The product detects whether the table column information data set is from an UNLOAD utility. If so, it automatically includes the correct information in the JCL that it generates. Otherwise, specify the name of the fully qualified data set that contains the column information from the SYSPUNCH data set. Specify a single data set; a template cannot be used in this field.

### Db2 Load Options:

### **Utility ID**

Specifies a unique identifier for this utility within Db2. This is an input parameter of type VARCHAR(16) in EBCDIC. It is passed as a parameter to the JCL in the PARM field, such as,  $//$ DLD0001 EXEC PGM=PGM#DLD, PARM=('QA1A, ,*utility ID*')

### **RESUME**

Specify Yes to generate the control card LOAD RESUME YES into the JCL. The product appends data to the accelerator table rather than replacing it. When loading to both Db2 and the accelerator, Db2 will also append the data to the Db2 table. When loading to only the accelerator, no data is added to the Db2 table, but any existing data in Db2 is left intact. Specify No if you want the product to replace existing data rather than appending it.

### **DISCARDS**

Specifies the maximum number of source records that are to be written on the discard data set. Valid values are 0 - 2147483647. The default value is 0, which specifies that you do not want to set a maximum value. The entire input data set can be discarded. If the discard maximum is reached, the LOAD job abnormally terminates, the discard data set is empty, and you cannot see which records were discarded. You can either restart the job with a larger limit or terminate the utility. To specify a DISCARDS value, you must provide a DISCARDDN name.

### **DISCARDDN name**

Specifies the DD name for a data set to be used for discarding data rows. This value is optional. The default is ISYSDISC. If you want to use DISCARDDN, you must specify both DISCARDDN name and DISCARDDN DSN. Use the Update field to specify data set allocation parameters for the DSN specified in the DISCARDDN DSN field. See ["Data Set Allocation panel" on page 1051](#page-1066-0).

### **DISCARDDN DSN**

Specifies the data set name to be used for discarding data rows. To update the data set allocation parameters, specify Yes in the Update field next to the DISCARDDN name field. See ["Data Set](#page-1066-0) [Allocation panel" on page 1051](#page-1066-0).

### **SYSUT1 template DD name**

Specifies the first of two work data sets. This value is required when you are running the LOAD utility. The default is ISYSUT1.

To update the template and its parameters, specify Yes in the **Update** field. You can specify the template pattern and the parameters with which to allocate the data set. If you include the DD, then you must define the template at least once in the profile.

### **SORTOUT template DD name**

Specifies the second of two work data sets. This value is required when you are running the LOAD utility. The default is ISORTOUT.

To update the template and its parameters, specify Yes in the **Update** field. You can specify the template pattern and the parameters with which to allocate the data set. If you include the DD, then you must define the template at least once in the profile.

Inline Copy Data Sets Options:

### **Local primary**

Specifies the primary copy data set for the local site. To update the data set parameters, specify Yes in the **Update** field.

### **Local backup**

Specifies the secondary (backup) copy data set for the local site. You can create a backup copy for the local site only when a primary copy for the local site is also being created. To update the data set parameters, specify Yes in the **Update** field.

### **Recovery primary**

Specifies the primary copy data set for the remote recovery site. To update the data set parameters, specify Yes in the **Update** field.

### **Recovery backup**

Specifies the secondary (backup) copy data set for the remote recovery site. You can create a backup copy for the remote recovery site only when a primary copy for the remote recovery site is also being created. To update the data set parameters, specify Yes in the **Update** field.

## **Load Accelerator(s) from Db2 Table(s) panel**

Use this panel to specify or view options for a Multi load profile type. A Multi load specifies options for loading data from one or more Db2 tables into one to four accelerators.

All of the following commands are available on the editable version of the panel. On the view-only version of the panel, the TABLES and BUILD commands are available.

- TABLES: Type this command on the command line to add a Db2 table to a profile.
- ACCELERATOR: Type this command on the command line to a select the accelerators into which you want to load data. This command opens the **Db2 Analytics Accelerator Selection** panel. You must have proper Db2 authority to access the list of accelerators.
- SAVE: Type this command on the command line to save your specifications in the profile.
- BUILD: Type this command on the command line to build JCL for the profile to the specified data set.

The following fields are available on this panel.

### **Creator/Profile creator**

The profile creator.

### **Name/Profile Name**

The name of the profile, up to 30 characters. (Using meaningful names for profiles makes them easier to locate and reuse; for example, "Objects for Employee App.")

### **Share option**

Controls how other users can use a profile:

### **U (Update)**

Other users can update the profile.

### **V (View only)**

Other users can view the profile.

### **N (No access)**

Other users cannot view nor update the profile.

### **Description**

A description of the profile.

### **Target Options:**

### **Accelerator(s)**

The individual accelerator(s) or accelerator group on which to load data. On the editable panel, to display a list of existing accelerators or groups, use the ACCELERATOR command.

### **Add tables to Accelerator**

Indicates whether to add missing tables to the accelerator before starting the load job.

# **(default) N (No)**

Do not add tables.

### **A (Add)**

Add missing tables. This value generates the control card ACCEL\_ADD\_TABLES into the JCL.

### **R (Refresh)**

Add missing tables; remove and re-add existing tables. This value generates the control card ACCEL\_REMOVE\_AND\_ADD\_TABLES into the JCL.

### **Enable acceleration on success**

Controls whether Db2 Analytics Accelerator Loader enables query acceleration for the table after a successful load. Valid values are as follows:

- Y (Yes): Enable a table for acceleration after a successful load. This value generates the control card ACCEL ON SUCCESS ENABLE YES into the JCL.
- (default) N (No): Do not enable a table for acceleration after a successful load. The control card ACCEL\_ON\_SUCCESS\_ENABLE NO is generated into the JCL.

### **Load tasks**

Specifies the number of parallel load tasks to use. Valid values are blank or 1 - 20. If no value is specified, then the value from the options module parameter **ACCEL\_LOAD\_TASKS** is used. This value is used to generate the ACCEL\_LOAD\_TASKS *n* clause of the load statement.

### **Detect data changes**

Indicates whether to load only those tables and partitions that have changed in Db2 since the last load.

### **Yes**

Load only the tables listed in the FROM TABLE clause that have changed in Db2 since the last load. For partitioned tables, any partition lists specified on the command are ignored; HALOAD will determine which partitions to reload. The control card DETECT\_DATA\_CHANGES is generated into the JCL.

### **No**

Load all specified tables and partitions.

### **Db2 Sort**

Indicates whether to use the Db2 Sort product for load job sort operations.

### **YES**

The load job will use Db2 Sort for sort operations if Db2 Sort is available. If Db2 Sort is not found, the load job will use the system sort program that is installed on the LPAR (DFSORT or Syncsort). This value generates the control card DB2\_SORT YES into the JCL.

### **NO**

The load job will not use Db2 Sort and will instead use the system sort program that is installed on the LPAR (DFSORT or Syncsort). This value generates the control card DB2\_SORT NO into the JCL.

### **HALOAD monitor sleep**

Set a time interval in seconds to check for job activity. For example, if set to the default value of 10, the monitor checks for activity every 10 seconds. If activity is detected, the HALOAD monitor sleeps

and checks again at intervals. If no activity is detected, the timer set by HALOAD\_MONITOR\_TIMEOUT starts. Valid values are between 0 and 999. If no value is specified, then the control card HALOAD\_MONITOR\_SLEEP is omitted from the generated JCL. A value of 0 turns off the monitor. The default value is 10.

### **HALOAD monitor timeout**

Set the total time limit in seconds after which the HALOAD monitor cancels an inactive job. The timeout timer starts when no activity is detected. If activity resumes, the timeout timer stops and resets. If no activity is detected within the timeout limit, the HALOAD monitor cancels the inactive job and messages are sent to the job log. Valid values are between 0 and 9999. If no value is specified, then the control card HALOAD\_MONITOR\_TIMEOUT is omitted from the generated JCL. The default value is 0 seconds

## **Manage Loader Profiles panel**

Use this panel to create, edit, or view an existing profile definition.

The following commands are available:

- CREATE: Type this command on the command line to create a profile. This command opens the **Create Profile** panel.
- Type one of the following line commands in the **Cmd** field next to an existing profile:
	- B to build the JCL for the selected profile. This command opens the **Build** Accelerator Loader **JCL** panel.
	- D to delete the selected profile or table. This command opens the **Confirm action** panel.
	- E to edit the selected profile. This command opens the options panel for the profile in edit mode.
	- R to rename the selected profile. This command opens the **Rename Profile** panel.
	- V to view the selected profile. This command opens the options panel for the profile in view mode.
	- C to copy the selected profile to a different profile name with any changes to creator, description, and share option. This command opens a panel to create a new profile of the copied type.

The following fields and columns are available on this panel. Scroll right to see all fields.

### **Profile like**

The profile name or mask. To see different profiles on this screen, change the name or mask and press Enter. Use the asterisk wildcard (\*) alone to display all object profiles. Enter one or more characters and the asterisk wildcard (\*) to limit the list of names displayed to those containing the characters you specified.

### **Creator like**

The creator name or mask. To see different creators on this screen, change the name or mask and press Enter. Use the asterisk wildcard (\*) alone to display all object profiles. Enter one or more characters and the asterisk wildcard (\*) to limit the list of names displayed to those that contain the characters that you specified.

### **Db2 SSID**

The Db2 subsystem name, data sharing member name, or group attachment name of the data sharing group against which Db2 Analytics Accelerator Loader is running.

### **Name/Profile Name**

The name of the profile, up to 30 characters. (Using meaningful names for profiles makes them easier to locate and reuse; for example, "Objects for Employee App.")

### **Creator/Profile creator**

The profile creator.

### **Type/Profile type**

The types of Accelerator Loader profiles are as follows:

• **Dual** specifies options for loading table data into both the accelerator and Db2 from an external data input file.

- **Accelerator only** specifies options for loading table data into only the accelerator from an external data input file.
- **Consistent** specifies options for loading data for multiple tables into the accelerator from a cataloged Db2 image copy.
- **Image copy** specifies options for loading data for a single table into the accelerator from a userdefined Db2 image copy.
- **Multi** specifies options for loading data to one to four accelerators from one or more Db2 tables (high availability load).
- **Backup** specifies options for backing up a table defined to the accelerator.
- **Recovery/Recover** specifies options for recovering a table defined to the accelerator.
- **All** or  $*$  (asterisk) specifies all profile types.

### **Share option**

Controls how other users can use a profile:

### **U (Update)**

Other users can update the profile.

### **V (View only)**

Other users can view the profile.

### **N (No access)**

Other users cannot view nor update the profile.

### **Description**

A description of the profile.

### **Created Userid**

The user ID of the profile creator.

#### **Created Timestamp**

The date and time that the profile was created.

### **Last Updated Userid**

The user ID of the last user to update the profile.

### **Last Updated Timestamp**

The date and time that the profile was last updated.

### **New Db2 Subsystem panel**

Specify a new Db2 subsystem ID. The following field is available:

### **Db2 SSID**

The ID of the Db2 subsystem on which to run Db2 Analytics Accelerator Loader.

### **Parameter Groups panel**

Use this panel to display a list of parameters that control the Accelerator Loader server address space.

These parameters control the behavior of the interfaces and facilities available within the address space. As indicated by each parameter or parameter group, some of these parameters can be altered while the address space is up and active; altering other parameters requires that the address space be shut down and restarted.

The following line commands are supported:

- D: Display the parameters within the group.
- F: Format the information for the selected row.
- P: Print the associated control block for the selected row.
- S: Display the associated control block for the selected row.

## **Product module information panel**

Use this panel to view information about the Accelerator Loader server product module.

The panel displays status information about each module that is used in the server address space. Use this information to determine the location of any module and to obtain other status information. Software Support can use the data set that was created to contain the status information to help with problem diagnosis.

## **Recover Accelerator Table(s) from a Backup panel**

Use this panel to specify options for generating JCL to recover a table defined to the accelerator.

These options can be saved to a Recovery profile. All of the following commands are available on the editable version of the panel. On the view-only version of the panel, the TABLES and BUILD commands are available.

- TABLES: Type this command on the command line to open the Recovery Table List panel from which you can select one or more tables to recover.
- ACCELERATOR: Type this command on the command line to open the Db2 Analytics Accelerator Selection panel where you can select the accelerator on which you want to recover data.
- SAVE: Type this command on the command line to save your specifications to a Recovery profile.
- BUILD: Type this command on the command line to build JCL for the profile to the specified data set.

The following fields are available on this panel.

### **Creator**

The profile creator.

#### **Name**

The name of the profile, up to 30 characters. (Using meaningful names for profiles makes them easier to locate and reuse; for example, "Objects for Employee App.").

### **Share option**

Controls how other users can use a profile:

### **U (Update)**

Other users can update the profile.

### **V (View only)**

Other users can view the profile.

### **N (No access)**

Other users cannot view nor update the profile.

### **Description**

A description of the profile.

### Target Options:

### **Accelerator(s)**

Specifies the name of the accelerator(s) on which to recover data. To display a list of the existing accelerators, type a question mark (?) in the field and press Enter.

### **Add table to Accelerator**

Indicates whether to add missing tables to the accelerator before starting the recover job.

### **N (No)**

(default) Do not add tables.

### **A (Add)**

Add missing tables. This setting generates the ACCEL\_ADD\_TABLES keyword in the LOAD command.

### **R (Refresh)**

Add missing tables; remove and re-add existing tables. This setting generates the ACCEL\_REMOVE\_AND\_ADD\_TABLES keyword in the LOAD command.

### **Enable acceleration on success**

Controls whether Accelerator Loader enables query acceleration for the table after a successful load. Valid values are as follows:

### **Yes**

Enable a table for acceleration after a successful load. The control card ACCEL ON SUCCESS ENABLE YES is generated into the JCL.

**No**

(default) Do not enable a table for acceleration after a successful load. The control card ACCEL\_ON\_SUCCESS\_ENABLE NO is generated into the JCL.

### Recovery Point Options:

### **Point in time**

Specifies the point in time for recovery.

### **Current**

Applies to all selected tables. Backup data sets for each table will be automatically chosen at time of recovery JCL generation.

### **Timestamp**

Applies to all selected tables. Backup data sets for each table will be automatically chosen using values specified in Timestamp end point and Time zone of timestamp fields.

### **Selected**

A backup data set for each selected table will be specified on the Recovery Table List panel, which is accessed by the TABLES command.

### **Timestamp end point**

Indicates the end point at which all selected tables will be recovered. Specify the timestamp in the format (YYYY-MM-DD-hh.mm.ss.nnnnnn). For convenience, you can copy the end point from the HLOUCOPY table and paste it into this field.

### **Time zone of timestamp**

Specifies the timezone of the Timestamp end point value.

## **Recovery Table List panel**

Use this panel to identify the tables for which to recover data and to specify backup copies to use for the recovery.

The tables in this list are included in the Recovery profile. All of the following commands are available on the editable version of the panel. On the view-only panel, TABLES and BUILD are available.

- ADD: Type this command on the command line to open the Enter Table and Creator Like to Display and subsequently the Recovery Table Selection panel from which you can select one or more tables to recover.
- D: Type this command in the Cmd field next to the table name to delete the table from the profile.
- B: Type this command in the Cmd field next to the table name to specify the backup copy. This command opens the Backup Copy Selection panel, on which you can select the backup copy.

The following fields are available on this panel.

### **Creator**

The profile creator.

### **Name**

The name of the profile, up to 30 characters. (Using meaningful names for profiles makes them easier to locate and reuse; for example, Objects for Employee App.)

### **Share option**

Controls how other users can use a profile:

### **U (Update)**

Other users can update the profile.

### **V (View only)**

Other users can view the profile.

### **N (No access)**

Other users cannot view nor update the profile.

### **Description**

A description of the profile.

### **Table Name**

The table name.

### **Creator**

The user ID of the table space creator.

#### **Copy Data Set Name**

The name of the backup copy data set.

### **Copy Type**

The type of copy written to the backup copy data set.

#### **INC**

Incremental copy

**FULL**

Full copy

### **Copy Created Timestamp (Local Time)**

The backup copy data set creation timestamp in local time.

### **Copy Created Timestamp (UTC)**

The backup copy data set creation timestamp in UTC.

### **Recovery Table Selection panel**

Use this panel to choose the tables from the generated list for which to recover data from backup copies.

After you select a table to recover, an asterisk appears in the **Cmd** field.

The following commands are available.

- ALL: Type this command on the command line to select all displayed tables.
- DEFAULT: Type this command on the command line to sort the panel contents in default order.
- S: Type this command in the **Cmd** field next to the table that you want to select.

The following fields are available:

### **Table creator like**

The table creator search criteria. Wildcard values are allowed. The wildcard character is an asterisk (\*).

**Note:** Case sensitivity of this field is controlled by the **Case sensitive** field on the **Enter Table and Creator Like to Display** panel.

### **Table name like**

The table name search criteria. Wildcard values are allowed. The wildcard character is an asterisk (\*).

**Note:** Case sensitivity of this field is controlled by the **Case sensitive** field on the **Enter Table and Creator Like to Display** panel.

### **Table Name**

The table name.

### **Creator**

The user ID of the table space creator.

### **Database**

The database name.

### **Tablespace**

The table space name.

### **Altered Timestamp (Local Time)**

The timestamp of the table creation/alter in Local time.

## **Referentially Dependent Tables panel**

Use this panel to select the table to include in a Consistent load profile. The following commands are available.

- ALL: Type this command on the command line to select all tables.
- DEFAULT: Type this command on the command line to sort the panel contents in default order.
- S: Type this command in the **Cmd** field next to the table name to select or deselect the table from the profile.

The following fields are available:

### **Table Name**

The table name.

### **Part**

The partition number (if the table space is partitioned). Note the following values in this column:

### **ALL**

All partitions will be included.

### **N/A**

The table space is not partitioned.

### **Creator**

The user ID of the table space creator.

### **Database**

The database name.

### **Tablespace**

The table space name.

## **Rename Profile panel**

Use this panel to rename your own profiles or those created by other users if the profile was created with a **Share Option** of **Update**. The following fields are available:

### **Creator/Profile creator**

The profile creator.

### **Type/Profile type**

The types of Accelerator Loader profiles are as follows:

- **Dual** specifies options for loading table data into both the accelerator and Db2 from an external data input file.
- **Accelerator only** specifies options for loading table data into only the accelerator from an external data input file.
- **Consistent** specifies options for loading data for multiple tables into the accelerator from a cataloged Db2 image copy.
- **Image copy** specifies options for loading data for a single table into the accelerator from a userdefined Db2 image copy.
- **Multi** specifies options for loading data to one to four accelerators from one or more Db2 tables (high availability load).
- **Backup** specifies options for backing up a table defined to the accelerator.
- **Recovery** specifies options for recovering a table defined to the accelerator.

### **Name/Profile name**

The name of the profile, up to 30 characters. Using meaningful names for profiles makes them easier to locate and reuse; for example, Objects for Employee App.

## **Resulting DSN Using Current panels**

Panels enable you to view the DSN mask that results from your specifications.

### **Resulting DSN Using Current Symbolic String panel**

Use this panel to view the DSN mask that results from your specifications on any of the data set template panels. This panel is informational only.

### **Resulting DSN Using Current Prefix**

Use this panel to view the DSN mask that results from your prefix specification on the data set template panels. This panel is informational only.

### **Save Profile panel**

Use this panel to specify information for a new profile.

### **Save Accelerator Loader options as a profile?**

Choose **Yes** to save a new profile with the options that you specified.

#### **Name/Profile name**

The name of the profile, up to 30 characters. Using meaningful names for profiles makes them easier to locate and reuse; for example, Objects for Employee App.

### **Creator/Profile creator**

The profile creator.

### **Type/Profile type**

The types of Db2 Analytics Accelerator Loader profiles are as follows:

- **Dual** specifies options for loading table data into both the accelerator and Db2 from an external data input file.
- **Accelerator only** specifies options for loading table data into only the accelerator from an external data input file.
- **Consistent** specifies options for loading data for multiple tables into the accelerator from a cataloged Db2 image copy.
- **Image copy** specifies options for loading data for a single table into the accelerator from a userdefined Db2 image copy.
- **Multi** specifies options for loading data to one to four accelerators from one or more Db2 tables (high availability load).
- **Backup** specifies options for backing up a table defined to the accelerator.
- **Recovery** specifies options for recovering a table defined to the accelerator.

### **SEF - Command Response Display panel**

To use this test facility, type the required host environment name at the top and then type a valid command for that environment on the command line below it.

The command will be sent to the requested environment, and the subsequent output will be displayed in the table.

## **Server Management Menu**

Use this panel to view and modify Accelerator Loader server data that is extracted from the main product address space for the subsystem that you have named.

### **Display and modify ISPF session parameters**

Select this option to open the ISPF Session Parameters panel. ISPF session parameters control only the ISPF application for the current user.

### **Display and modify Server parameters**

Select this option to open the Parameter Groups panel. These parameters control the server and affect all product users.

### **Display product module information**

Select this option to display information that Software Support can use to help diagnose problems.

### **Encrypt Adabas Password (ADASCR)**

Select this option to open the DMF Map Adabas Password Encryption panel, where you can create an encoded version of your Adabas password.

## **Set Batch Job Card Information panel**

Use this panel to specify how you want the batch job built when generating JCL with Accelerator Loader. The following commands are available:

- ADD: Type this command on the command line to add another line to the job card.
- Type a command in the **Cmd** field next to a line to complete a task:
	- D to delete the line.
	- I to insert a new line.
	- M to move a line to a new position.

### **Server Trace panel**

Use this panel to view the list of product events captured by the server that are executing in your environment.

This list contains all of the events (SQL, IMS, TCP/IP, LU 6.2, and so on) that have occurred. The most recent messages are at the bottom of the list, and the oldest messages are at the top. You can display formatted columns of information such as user ID and time.

The following command line commands are available:

- FIND: Search for data or a specific time and date.
- LOCATE: Search for data or a specific time and date.
- DISPLAY: Display additional columns of information.
- STATUS: Display the trace browse status area.

### **Use alternate backup panel**

Use this panel to specify an alternate backup copy data set after attempting to use a backup copy for recovery that is not usable.

The following fields are available on this panel.

### **Schema**

### **Table name**

These fields display values for the selected table to recover.

Selected backup:

### **Copy data set**

The name of the backup copy data set that is not usable.

### **Creation time in UTC**

The backup copy data set creation timestamp in UTC.

Alternate backup:

### **Copy data set**

The name of an alternate backup copy data set.

### **Creation time in UTC**

The backup copy data set creation timestamp in UTC.

## **User Settings panel**

Select the Db2 subsystem on which to run the product and to specify the job card that you want to use when building JCL.

The following options and fields are available:

### **Db2 subsystem**

Opens the Db2 Subsystems panel.

### **Batch**

Opens the Set Batch Job Card Information panel.

### **User ID**

Your user ID.

### **System ID**

The z/OS system on which Db2 Analytics Accelerator Loader is running.

### **Db2 SSID**

The ID of the Db2 subsystem on which Db2 Analytics Accelerator Loader is running.

## **Warning panel**

On the **Build** Accelerator Loader **JCL** panel, you selected the option to be warned if the generated JCL will overwrite existing JCL.

- To overwrite the JCL and continue, press Enter.
- To cancel JCL generation, press F12.

## **Components and structure**

Accelerator Loader runs as a started task on a z/OS system. The started task communicates with Db2 to perform product functions and to store information about product activities in Db2 tables.

The following topics provide information about Db2 Analytics Accelerator Loader components and how they work together.

### **Accelerator Loader started task**

The Accelerator Loader started task receives input from the interfaces through the SVC and then communicates with the Db2 subsystems to run the JCL. A single started task can process simultaneous requests from multiple users across the system. After you start the started task, you can perform product functions.

**Tip:** In Db2 data sharing environments, all subsystems in a data sharing group share the same Db2 catalog. Consequently, you can create worklist tables on any single member within the group.

During customization, you must set several options for the Accelerator Loader started task in the initialization options member. For example, you must set the option that specifies the primary Db2 subsystem where the audit and logging tables are stored.

Tools Customizer generates the sample initialization options member *hloid*OPTS (where *hloid* is the started task configuration ID that you specify in Tools Customizer) in the *hlq*.*mlq*.SHLOSAMP library for your use. This member specifies the options with which your started task will be initialized. This member includes options that 1) specify the primary subsystem and the Db2 DSNLOAD library, 2) control Db2 connections, and 3) control Db2 tasks. You can edit the options member, if necessary.

## **DSNUTILB intercept and the DSNUTILB intercept policy**

The Accelerator Loader DSNUTILB intercept is a front end to the DSNUTILB program and the Db2 LOAD utility when loading data from an external file.

To use the intercept, you must use the DSNUTILB intercept policy in XML that is created during product customization. The policy member (*hloid*PLCY) is specified in the started task PROC. The policy specifies the Db2 subsystem for which to perform DSNUTILB interception and the action to be performed, LOAD\_ACCELERATOR. The following example shows the Accelerator Loader DSNUTILB intercept policy.

```
<?XML VERSION="1.0" ENCODING="UTF-8"?> 
<!DOCTYPE OPTIONS SYSTEM "DD:DTD(HLODTDPL)">
<DSNUTILB_INTERCEPT>
  <POLICY> 
    <DB2SYSTEM SSID="ssid" ACTION="LOAD_ACCELERATOR"> 
    </DB2SYSTEM> 
  </POLICY> 
\langleDSNUTILB_INTERCEPT>
```
The <POLICY> section identifies the Db2 subsystem "*ssid*".

A <DB2SYSTEM> element identifies a Db2 subsystem for which to monitor Db2 LOAD processing. During customization, the primary Db2 subsystem and all other Db2 SSIDS associated in the Tools Customizer Workplace panel are specified in the policy. You can also manually specify additional <DB2SYSTEM> elements within the <POLICY> section of the generated Accelerator Loader policy. The <DB2SYSTEM> element has the following attributes:

• The SSID attribute indicates a valid subsystem identifier for a Db2 subsystem on which you want to monitor Db2 LOAD processing. This value can be up to four characters long. No default value is provided. Wildcards are permitted. If you specify a generic wildcard pattern as its attribute value, this element can identify multiple Db2 subsystems.

**Tip:** Ensure that the Accelerator Loader plan is bound on the subsystem that you specify.

• The ACTION attribute indicates the DSNUTILB intercept action that is performed for the defined subsystem when evaluating the policy rules. The only valid value is LOAD\_ACCELERATOR.

You must check the started task initialization options that pertain to the intercept worklist-error tables to ensure that they are set appropriately for your environment and intercept processing needs.

After you perform these configuration steps, the DSNUTILB intercept component can intercept the DSNUTILB program and analyze the DSNUTILB SYSIN stream for an Accelerator Loader job. The intercept divides the original SYSIN stream into separate worklist steps. Each step includes a single LOAD utility command and any applicable setup statements (for example, LISTDEF, TEMPLATE, or OPTIONS). Accelerator Loader examines the worklist steps and the DSNUTILB intercept policy to implement the enhanced load to the IBM Db2 Analytics Accelerator for z/OS.

From time to time, you might need to perform some intercept management tasks. For example, you might to need to terminate a utility for which interception has occurred in a manner that removes the associated worklist data.

### **Supervisor call (SVC)**

The SVC enables the product interfaces to communicate with the started task. One SVC is required for each started task. You specify the SVC number during customization. When you start the started task, the specified SVC is dynamically installed. When you stop the started task, the SVC is dynamically removed. No IPL or SYS1.PARMLIB changes are required.

# **Console commands for the Accelerator Loader started task**

Several z/OS console commands can be issued for the Accelerator Loader started task by using the **MODIFY** operator command.

### **Syntax**

The **MODIFY** command is F if issued from the z/OS console or /F if issued from SDSF.

Use the following syntax to issue a console command from the z/OS console:

F *started\_task\_name*,*command\_name*

where *started\_task\_name* is the name of the Accelerator Loader started task and *command\_name* is the name of a supported console command. These names are separated by a comma only.

Use the following syntax to issue a console command from SDSF:

/F *started\_task\_name*,*command\_name*

For some commands, you can add an option such as GLOBAL after the command name. In this case, specify the command name, a comma, and then the option name (without any blank spaces between these items), as follows:

F *started\_task\_name*,*command\_name*,*option*

### **Commands**

**Tip:** You can list all Accelerator Loader console commands in the started task output by using the **HELP** console command.

### **DISPLAY INTERCEPT[,GLOBAL|,ALL]**

Use this command to write the local DSNUTILB interception status (Enabled or Disabled) for the specified started task to the SYSPRINT data set that is allocated to the started task. You can optionally include the GLOBAL option to display the global interception status for the entire z/OS image. Alternatively, you can include the ALL option to write all of the following information to the SYSPRINT data set: the local interception status; the global interception status; and a list of the Db2 SSIDs for which DSNUTILB interception is occurring, including the HLOIDs of the started task instances that are involved in interception processing.

### **DISPLAY MEPL**

Use this command to write a list of all Accelerator Loader modules to the SYSPRINT data set that is allocated to the started task. For each module, the list shows the module maintenance level, the date and time when the module was built, and other information for diagnostic use. Usually, you issue this command when directed to do so by IBM Software Support.

#### **DISPLAY POLICY**

Use this command to write the contents of the DSNUTILB intercept policy for the specified started task to the SYSPRINT data set that is allocated to the started task. This information includes the Db2 subsystems that are defined in your policy member (*hloid*PLCY).

### **DISPLAY SESSIONS[,JOBNAME=***jobname***]**

Use this command to list information on currently active sessions. The report includes the number of rows that have been loaded to the table by the job at the time the message is issued. Optionally, you can use the JOBNAME parameter to filter the report results by job name.

• To display information on all active sessions, issue the following **MODIFY** command from SDSF:

/F *started\_task\_name*,DISPLAY SESSIONS

A report similar to the following example is produced in the JOBLOG:

```
HLOS0700I 264 17:19:33.97 TCB: 008BFBF8 SESSION REPORT 
*00000065*<br>HLOS0701I 264 17:19:33.97
                                       HLOS0701I 264 17:19:33.97 *00000065* SESS: 3583D4C8-00000024-U-jobname1-
S0877403-021F-user1
```
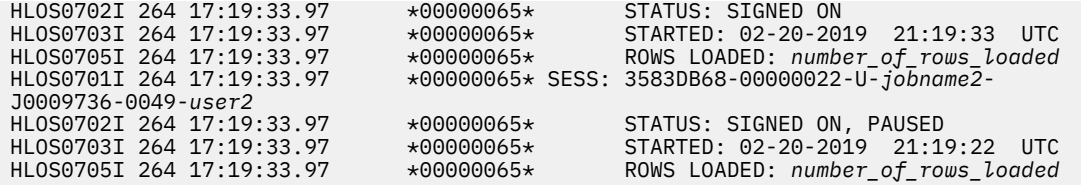

where *number of rows loaded* is the number of rows that have been loaded to the table by the job at the time the message is issued. The *number of rows loaded* value is 0 if the parameter ACCEL\_ROWS\_REPORT\_THRESHOLD is set to 0.

**Note:** For more information about setting the ACCEL\_ROWS\_REPORT\_THRESHOLD parameter, see ["Monitoring load job progress" on page 1012.](#page-1027-0)

When there are no active sessions, the command produces the following report:

HLOS0700I 264 17:19:37.41 TCB: 008BFBF8 SESSION REPORT \*00000069\*<br>HLOS0704I 264 17:19:37.41  $*00000069*$  No active sessions found

• To filter the report results by job name, issue the following **MODIFY** command, which includes the parameter JOBNAME, from SDSF:

/F *started\_task\_name*,DISPLAY SESSIONS,JOBNAME=*jobname*

where *jobname* is the name of the job to include in the report.

A report similar to the following example is produced in the JOBLOG:

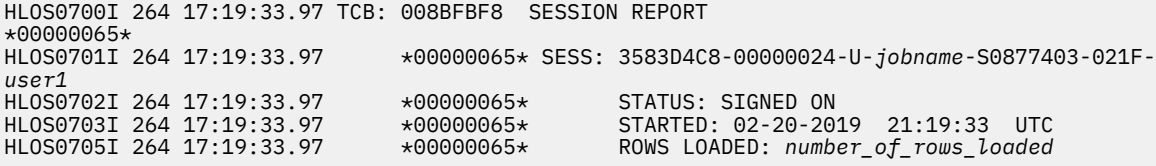

### **DISPLAY TRACE**

Use this command to capture trace information for the specified started task. This information is written to a SNAPTRC data set that is allocated to the started task. Trace information is primarily used for diagnosing problems. You should issue this command only when directed to do so by IBM Software Support.

### **DUMP**

Use this command to perform an SVC dump of the started task address space. Usually, a dump is produced at the request of IBM Software Support to collect error information for analysis. You can find the location of the dump data set in the system log. If the started task is unresponsive, you can produce a dump of other Accelerator Loader address spaces.

### **HELP**

Use this command to list all of the z/OS console commands that are supported for the started task in the SYSPRINT data set for the started task. The list indicates the correct syntax for these commands.

### **--REFRESH DB2**

After a subsystem has been in maintenance mode, the Accelerator Loader started task is not notified by Db2 when the system is restarted for normal operation. Use this command to return a Db2 subsystem that had been in maintenance mode to active status with the Accelerator Loader started task.

It is recommended to use this command only when there are no active sessions in the Accelerator Loader started task. Active sessions, which represent active intercepts of a Db2 utility, can be displayed using the **DISPLAY SESSIONS** command.

### **STOP [FORCE]**

Use this command to stop the specified started task. The operator command /F *started\_task\_name*,STOP is equivalent to the standard operator command /P *started\_task\_name*. If you want to stop the started task immediately, before it completes its current processing, you can add the optional FORCE option after the STOP command. To separate FORCE from STOP, use only a single space, as follows:

/F *started\_task\_name*,STOP FORCE

### **TERMINATE SESSION,SESS=***session\_address*

If an Accelerator Loader batch job, intercepted DSNUTILB utility execution, or HLOMAINT job terminates abnormally without ending its session with the Accelerator Loader started task, you can use this command to force the termination of the session. For the SESS value in this command, specify a valid session address that is an 8-digit hexadecimal number. (A hexadecimal number can contain only the characters 0 through 9 and A through F.) You should be able to find this session address in an HLOS0101I message. After you issue the command, look for the HLOS0103I message to determine whether the session terminated. You might want to use this command, for example, when the HLOS5113I message is issued. This message indicates that a Db2 utility cannot be restarted because its worklist is in use by another utility. If the other utility has terminated abnormally but is still associated with an active "owning session," you can terminate the owning session by using this command. You should then be able to perform the restart operation.

# **Column display functions (CSETUP)**

Column display functions (**CSETUP** functions) enable you to change the width of individual columns, and control the vertical ordering of columns.

**CSETUP** functionality enables you to:

- Change the width of individual columns using the **CSIZE** option.
- Control the vertical ordering of columns using the **CSORT** option.

Additional column display functions enable you to:

- Scroll horizontally between columns, in both left and right directions.
- Scroll horizontally within a single report column while other report columns remain stationary on the screen.
- Insert column numbers above each display column.
- Generate a ruler at the top of the report columns beneath the headings.
- Display an entire row-column data element.

The customizations, or views, you configure using **CFIX**, **CORDER**, **CSIZE**, and **CSORT** can be saved across sessions.

The following syntax restrictions apply to the use of **CSETUP** functionality:

- Underlined text indicates the minimum acceptable abbreviation for each keyword.
- Variables are shown in italicized lowercase type.
- Keyword options are separated by vertical lines ( | ).

## **Restrictions**

The following restrictions apply to CSET options.

- Total fixed column sizes cannot exceed screen width.
- Total fixed column sizes must leave enough unfixed space for the minimum allowed size for all unfixed columns. If a column is not eligible to be re-sized, the column's minimum size requirement is the same as its maximum size. Minimum and maximum sizes for all columns are shown in the CSIZE display.
- If a column has been re-sized, then its current width is treated as its smallest allowable size. When a column is re-sized its current size must fit on the screen completely. For example, on an 80-byte screen with no fixed columns, a 128-byte column can only be re-sized to 80 bytes or less (assuming no conflicting minimum size associated with the column). If there were two 10-byte fixed columns, for

a total fixed area size of 20-bytes, the 128-byte column would be limited to 60 bytes or its minimum allowed size, whichever was smaller.

## **Accessing the CSETUP Primary Option Menu**

The **CSETUP** primary option menu enables you to access the various **CSETUP** options and configure column display functions according to your display needs.

### **About this task**

The **CSETUP** command uses the following syntax:

### **CSETUP**

Launches the **CSETUP Primary Option Menu**.

To access and use the **CSETUP Primary Option Menu**:

### **Procedure**

1. On any dynamic display (for example, the **Objects Profile Display** panel, the **Utilities Profile Display** panel, or the **Jobs Profile Display** panel), type **CSETUP** (or **CSET**) in the Option line and press Enter.

The **Setup Primary Option Menu** displays as shown in the following figure:

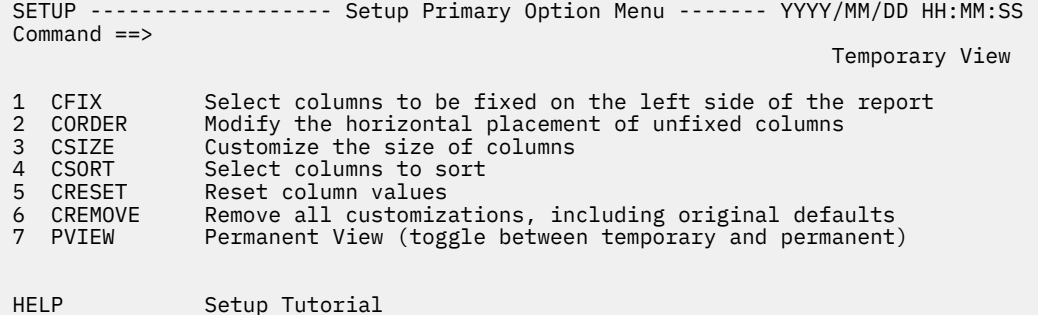

*Figure 28. Setup Primary Option Menu panel*

2. Type the number corresponding to the option you want to access in the Command line and press Enter. The following options are available on the **Setup Primary Option Menu**:

### **CFIX**

Option 1, **CFIX**, enables you to fix and unfix columns.

### **CORDER**

Option 2, **CORDER**, enables you to reposition columns.

### **CSIZE**

Option 3, **CSIZE**, enables you to change the displayed width of columns.

### **CSORT**

Option 4, **CSORT**, enables you to select one or more columns for sorting and thus modify the order of the rows displayed.

### **CRESET**

Option 5, **CRESET**, enables you to reset all customizations.

### **CREMOVE**

Option 6, **CREMOVE**, enables you to remove all customizations.

### **PVIEW**

Option 7, **PVIEW**, enables you to toggle between permanent view and temporary view.

**Note:** You can also directly invoke each **CSETUP** option by typing the corresponding command (for example, **CFIX**, **CORDER**, **CSIZE**, **CSORT**, **CRESET**, **CREMOVE**, or **PVIEW**) in the option line on any dynamic display and pressing Enter.

## **Fixing a column**

The CFIX option enables you to fix and unfix columns. A fixed column is always located at the far left side of the display.

### **About this task**

It does not shift horizontally (as unfixed columns do) when scrolling to the left or right. INNER COLUMN SCROLLING and CEXPAND may be used on a fixed column if the column is narrower than its maximum width. Certain columns may be permanently fixed in the report and cannot be unfixed by the user. Such a column has a fix status of P (permanently fixed).

A column cannot be fixed if it is larger than the available display area. There are also restrictions for fixing columns related to the size requirements of other columns.

To fix a column:

### **Procedure**

1. Type **CFIX** in the option line on any display panel and press Enter.

The **Define Fixed Columns** panel displays as shown in the following figure:

```
CFIX ----------------- Define Fixed Columns -------------- YYYY/MM/DD HH:MM:SS<br>Option ===> PAGE
                                                                        Scrol1 ===> PAGE
                                                                    ------------------------------------------------------------------------ +>
                                                                              ROW 1 OF 9 
 Column Function ===> 1 (1-Fix/Unfix, 2-Order, 3-Size, 4-Sort) 
 Permanent View ===> Y (Y-Perm, N-Temp) Reset View ===> N (Y,N) 
 Device_Width : 80 
 Old_Fixed_Width: 37 Old_Unfixed_Width: 43 
 New_Fixed_Width: New_Unfixed_Width: 
 -------------------------------------------------------------------------------
Cmd New Old Len Column_Name<br>P P P 5 CMD
 P P P 5 CMD 
 P P P 32 NAME 
               _ 10 CREATOR 
                _ 5 UPDT 
               32 DESCRIPTION
               _ 10 LAST_USER 
 Enter: Process selections; PF3: Exit and save; CAN: Exit without save 
 Line Cmds: F Fix U Unfix
```
*Figure 29. Define Fixed Columns panel*

The following fields appear on the **Define Fixed Columns** panel:

### **Column Function**

Enables you to jump to any of the CSET functions by typing in the appropriate number. The number corresponding to the current option displays in this field.

### **Permanent View**

Indicates whether the view you define is permanent or temporary. Valid values are:

- **Y**–View customizations are permanent.
- **N**–View customizations are temporary.

### **Reset View**

Resets all customizations.

### **Device\_Width**

Shows the current display device size (screen width).

### **Old\_Fixed\_Width**

Shows the sum of the FIXED column widths prior to any changes in the current CFIX panel.

### **Old\_Unfixed\_Width**

Shows the UNFIXED area prior to any changes in the current CFIX panel. Old\_Unfixed\_Width = Device\_Width - Old\_Fixed\_Width.

### **New\_Fixed\_Width**

Shows the sum of the FIXED column widths that will result if the FIX/UNIFIX changes are saved.

### **New\_Unfixed\_Width**

Shows the UNFIXED area that will result if the FIX/UNFIX changes are saved. New\_Unfixed\_Width = Device\_Width - New\_Fixed\_Width.

### **Cmd**

Field where you specify line commands. Valid line commands are F (fix) and U (unfix).

### **New**

Displays the new CFIX view settings.

**Old**

Displays the previous CFIX view settings.

**Len**

Shows the length of the column.

### **Column\_Name**

Shows the name of the column.

- 2. Type **F** in the **Cmd** field next to column(s) you want to fix.
- 3. Type **U** in the **Cmd** field next to column(s) you want to unfix.
- 4. Press Enter.

The changed values display in the **New** column next to the corresponding column(s).

5. Press **PF3** to save changes and return to the display panel.

## **Repositioning columns**

The **CORDER** option enables you to reposition report columns. If any columns are fixed, they are grouped together as the leftmost report columns. The unfixed columns are grouped together to the right of any fixed columns.

### **About this task**

**CORDER** does not move a column out of its group. A fixed column cannot be relocated to the right of an unfixed column. Likewise, an unfixed column cannot be relocated to the left of a fixed column.

To reposition columns:

### **Procedure**

1. Type **CORDER** in the option line on any display panel and press Enter.

The **Define Column Display Order** panel displays as shown in the following figure:

 CTCORD ----------------- Define Column Display Order ----- YYYY/MM/DD HH:MM:SS Scroll ===> PAGE ------------------------------------------------------------------------ > ROW 1 OF 9 Column Function ===> 2 (1-Fix/Unfix, 2-Order, 3-Size, 4-Sort) Permanent View ===> N (Y-Perm, N-Temp) Reset View ===> N (Y,N) Cmd Fix New Old Column\_Name<br>--- P 1 CMD  $\overline{P}$  1 CMD  $\overline{P}$  2 NAME  $\overline{\phantom{a} \phantom{a}}$  3 CREATOR  $\overline{\phantom{a}}$   $\overline{\phantom{a}}$   $\overline{\$  \_\_\_ 5 DESCRIPTION  $\overline{\phantom{a}}$   $\overline{\phantom{a}}$  6 LAST\_USER \_\_\_ 7 LAST\_UPDATED \_\_\_ 8 CRTD\_USER \_\_\_ 9 CREATED\_USER \*\*\*\*\*\*\*\*\*\*\*\*\*\*\*\*\*\*\*\*\*\*\*\*\*\*\*\*\* Bottom of Data \*\*\*\*\*\*\*\*\*\*\*\*\*\*\*\*\*\*\*\*\*\*\*\*\*\*\*\*\*\*\*\*\*\* Enter: Process selections; PF3: Exit and save; CAN: Exit without save Line Cmds: Specify number for column position

*Figure 30. Define Column Display Order panel*

The following fields appear on the **Define Column Display Order** panel:

### **Column Function**

Enables you to jump to any of the CSET functions by typing in the appropriate number. The number corresponding to the current option displays in this field.

### **Permanent View**

Indicates whether the view you define is permanent or temporary. Valid values are:

- **Y**–View customizations are permanent.
- **N**–View customizations are temporary.

### **Reset View**

Resets all customizations.

### **Cmd**

Field where you specify the number for column position.

### **Fix**

Displays fixed columns. Valid values are:

- F–Indicates the column is fixed.
- P–Indicates the column is permanently fixed.

### **New**

Displays the new CORDER view settings.

### **Old**

Displays the previous CORDER view settings.

### **Column\_Name**

Shows the name of the column.

- 2. Type a number next to a column to specify its order.
- 3. Press Enter.

The new column order numbers display in the **New** column next to each column.

4. Press **PF3** to return to the display panel.

## **Resizing columns**

The CSIZE option enables you to change the displayed width of columns.

### **About this task**

This function is primarily intended for non-numeric data where there are large blank areas in all (or most) rows in a given column. Although the displayed width may change, the underlying data does not change.

If a column's size is less than the column maximum, it is possible that some date is not displayed. INNER COLUMN SCROLLING and CEXPAND can be used to see data outside the display range of the resized column.

**Note:** If the minimum and maximum column widths are equal, the column cannot be resized.

To resize columns:

### **Procedure**

1. Type **CSIZE** in the option line on any display panel and press Enter.

The **Define Column Size** panel displays as shown in the following figure:

```
CSIZE -------------------- Define Column Size ------------- YYYY/MM/DD HH:MM:SS<br>Option ===> PAGE
                                                            Scrol1 ===> PAGE
             -------------------------------------------------------------------------- +>
                                                                 ROW 1 OF 9 
 Column Function ===> 3 (1-Fix/Unfix, 2-Order, 3-Size, 4-Sort) 
Permanent View ===> N (Y-Perm, N-Temp) Reset View ===> N (Y, N) Device_Width : 80 
 Old_Fixed_Width: 37 Old_Unfixed_Width: 43 
 New_Fixed_Width: New_Unfixed_Width: 
 -------------------------------------------------------------------------------
 Cmd New Old Min Max Fix Column_Name 
 5 5 5 5 P CMD 
 32 32 32 32 P NAME 
 10 10 10 10 CREATOR 
 5 5 5 5 UPDT 
 32 32 32 32 DESCRIPTION 
 10 10 10 10 LAST_USER 
 Enter: Process selections; PF3: Exit and save; CAN: Exit without save 
 Line Cmds: Column size, between MIN and MAX
```
*Figure 31. Define Column Size panel*

The following fields appear on the **Define Column Size** panel:

### **Column Function**

Enables you to jump to any of the CSET functions by typing in the appropriate number. The number corresponding to the current option displays in this field.

### **Permanent View**

Indicate whether the view you define is permanent or temporary. Valid values are:

- **Y**–View customizations are permanent.
- **N**–View customizations are temporary.

### **Reset View**

Resets all customizations.

#### **Device\_Width**

Shows the current display device size (screen width).

#### **Old\_Fixed\_Width**

Shows the sum of the FIXED column widths.

### **Old\_Unfixed\_Width**

Shows the UNFIXED area.

### **New\_Fixed\_Width**

Shows the sum of the FIXED column widths.

### **New\_Unfixed\_Width**

Shows the UNFIXED area.

### **Cmd**

Field where you specify the number for column position.

### **New**

Displays the new CSIZE view settings.

### **Old**

Displays the previous CSIZE view settings.

### **Min**

Displays the minimum column length.

**Note:** If the minimum and maximum column widths are equal, the column cannot be resized.

### **Max**

Displays the maximum column length.

**Note:** If the minimum and maximum column widths are equal, the column cannot be resized.

### **Fix**

Displays fixed columns. Valid values are:

- **F**–Indicates the column is fixed.
- **P**–Indicates the column is permanently fixed.

### **Column\_Name**

Shows the name of the column.

2. Type the desired column size in the **Cmd** field next to the column you want to resize.

**Note:** The column size you specify must be between the Min and Max values shown for that column.

3. Press Enter.

The new view criteria display in the **New** column.

4. Press **PF3** to return to the display panel.

## **Sort functionality**

**CSORT** functionality enables you to select one or more columns for sorting and thus modify the order of the rows displayed on many product panels.

Columns are selected by sort priority and direction. Direction is either ascending (default) or descending. When more than one column is selected for sorting, the second column only differentiates when rows have matching data in the first column. Similarly, a third column only impacts the sort when data in both the first two columns are identical.

### **Defining sort columns**

You can sort display data by columns. You can select up to nine columns for sorting.

### **About this task**

A maximum of nine columns can be selected for sorting at one time. Internal requirements may create a smaller maximum. A message is issued if the maximum number of columns selected for sorting is exceeded.

**Note: CSORT** and **SORT** are synonymous.

### **Procedure**

1. Type **CSORT** (or **SORT**) in the option line on any display panel and press Enter.

The **Define Sort Columns** panel displays as shown in the following figure:

```
 SORT -------------------- Define Sort Columns ------------ YYYY/MM/DD HH:MM:SS
 Option ===> Scroll ===> PAGE
 ------------------------------------------------------------------------ >
                                                                                                     ROW 1 OF 9 
 Column Function ===> 4 (1-Fix/Unfix, 2-Order, 3-Size, 4-Sort) 
 Permanent View ===> N (Y-Perm, N-Temp) Reset View ===> N (Y,N) 
Stop Sorting ==> N (Y, N) Cmd Dir New Old Column_Name 
                         CMD 
                        NAME
      \overline{\phantom{a}} \overline{\phantom{a}} \overline{\ _ _ UPDT 
       _ _ DESCRIPTION 
       _ _ LAST_USER 
 _ _ LAST_UPDATED 
 _ _ CRTD_USER 
                       CREATED_USER
 Enter: Process selections; PF3: Exit and save; CAN: Exit without save 
 Ord: 1-9 Dir: A Asc D Desc
```
### *Figure 32. Define Sort Columns panel*

The following fields appear on the **Define Sort Columns** panel:

### **Column Function**

Enables you to jump to any of the CSET functions by typing in the appropriate number. The number corresponding to the current option displays in this field.

### **Permanent View**

Indicate whether the view you define is permanent or temporary. Valid values are:

- **Y**–View customizations are permanent.
- **N**–View customizations are temporary.

### **Stop Sorting**

Indicates whether to stop sorting as specified. Valid values are:

- **Y**–Stop sorting.
- **N**–Continue sorting.

### **Cmd**

Field where you specify the sort order.

**Dir**

Specifies the lexicographic order for the column. Valid values are:

- **A**–(Default) Values are listed in ascending order, smallest to largest.
- **D**–Values are listed in descending order, largest to smallest.

### **New**

Displays the new CSORT view settings.

**Old**

Displays the previous CSORT view settings.

### **Column\_Name**

Shows the name of the column.

- 2. Type **A** or **D** in the **Cmd** field next to the columns on which you want to base your sort.
- 3. Press Enter. The new sort preferences are displayed in the **New** column.
- 4. Press **PF3** to return to the display panel.
## <span id="page-1116-0"></span>**Fast-path SORT command**

The SORT command can be used as a primary (fast-path) command by typing the appropriate SORT syntax in the Option line of any report panel and pressing Enter.

The functionality supports both single and multi-column sorting and enables users to specify sort order (ascending or descending) for each column in the sort.

## **Syntax for single-column sorting**

The syntax for single-column sorting is as follows:

SORT column\_identifier dir

Where *column\_identifier* is either the **column name** or the **relative column number** and *dir* is the direction in which to sort the column data. Valid values for *dir* are:

#### **asc**

(Default) Sorts data in ascending order.

#### **desc**

Sorts data in descending order.

#### **Notes:**

- 1. There must be a space between the *column\_identifier* and its *dir* (if used).
- 2. The relative column number for a column is determined based on the column's placement when visible on the screen. Thus, relative column numbers are only available for columns currently visible on the screen. Relative column numbers are determined by counting the displayed columns from left to right, with the leftmost visible column being assigned the number '1' and each successive column (reading left to right) being assigned a relative column number that is incremented by 1. Hint: To quickly determine the column number, use the **CNUM** command to toggle on the column numbers for each display column.
- 3. You can sort on a column that is not displayed if you use the column name (instead of the relative column number) as the column\_identifier in the SORT syntax.

## **Multi-column sorting**

The syntax for multi-column sorting is as follows:

SORT *column\_identifier dir column\_identifier dir*

Where *column\_identifier* is either the column name or the relative column number and *dir* is an optional indication of the direction in which to sort the column data. Valid values for *dir* are:

## **asc**

(Default) Sorts data in ascending order.

## **desc**

Sorts data in descending order.

The *column\_identifier* and *dir* values must all be separated by spaces. The maximum number of columns that can be sorted at once is 9.

## **Usage examples**

For a report display that has three columns, all of which display on the screen:

Column 1: Name

Column 2 Creator

Column 3: Status

The following examples show how you can sort these columns:

#### <span id="page-1117-0"></span>**SORT NAME**

Sorts display data in ascending order based on the value in the **Name** column (when no dir value is specified, the default sort order is ascending, thus **SORT NAME** and **SORT NAME A** are synonymous).

#### **SORT NAME D**

Sorts display data in descending order based on the value in the **Name** column.

#### **SORT NAME DESC**

Sorts display data in descending order based on the value in the **Name** column.

#### **SORT NAME A CREATOR D**

Sorts display data first in ascending order based on the value in the **Name** column and then sorts data in descending order based on the value in the **Creator** column.

#### **SORT NAME ASC CREATOR DESC**

Sorts display data first in ascending order based on the value in the **Name** column and then sorts data in descending order based on the value in the **Creator** column.

#### **SORT 1 A**

Sorts display data in ascending order based on the value in the **Name** column.

#### **SORT 1 A CREATOR D**

Sorts display data first in ascending order based on the value in the **Name** column and then sorts data in descending order based on the value in the **Creator** column.

#### **SORT 3 2 1**

Sorts the display data first in ascending order based on the value in the **Status** column, then in ascending order based on the value in the **Creator** column, and finally in ascending order based on the value in the Name column.

#### **Note:**

When you specify a column name using any of the above formats, you may enclose it in single quotes, double quotes, or be without any quotes. For example, the following are equivalent:

**SORT NAME D SORT 'NAME' D**

**SORT "NAME" D**

#### **Hiding columns**

The **CHIDE** option enables you to hide one or more columns from the display.

#### **About this task**

Certain columns might be permanently fixed in the report and cannot be hidden. Such a column has a fix status of P (permanently fixed).

#### **Procedure**

1. Type **CHIDE** in the option line on any display panel and press Enter.

The **Define Hidden Columns** panel displays.

The following fields appear on the panel:

#### **Column Function**

Enables you to jump to any of the CSET functions by typing in the appropriate number. The number corresponding to the current option displays in this field.

#### **Permanent View**

Indicate whether the view you define is permanent or temporary. Valid values are:

- **Y**–View customizations are permanent.
- **N**–View customizations are temporary.

#### <span id="page-1118-0"></span>**Reset View**

Reset all customizations (Yes or No).

#### **Cmd**

Field where you specify the number for column function.

**Fix**

Displays fixed columns. Valid values are:

- **F**–Indicates the column is fixed.
- **P**–Indicates the column is permanently fixed.

#### **New**

Displays the new CHIDE view settings.

#### **Old**

Displays the previous CHIDE view settings.

#### **Column\_Name**

Shows the name of the column.

- 2. To hide columns, type **H** in the **Cmd** field beside the columns that you want to hide.
- 3. To display previously hidden columns, type **U** in the **Cmd** field beside columns that you want to unhide.

## **Resetting CSET customizations**

The **CRESET** option enables you to reset all customizations.

#### **About this task**

After **CRESET** is issued, all fixed columns are unfixed (except for any permanently fixed columns), all selected sort columns are deselected and sorting is disabled, all column sizes are set to the initial values or maximum values if no suggested value previously existed, and original column locations are restored.

#### **Procedure**

1. To issue the **CRESET** option, access the **Setup Primary Option Menu** by typing **CSET** in the option line of any report display and pressing Enter.

The **Setup Primary Option Menu** displays.

2. Type **5** in the command line and press **Enter**.

**CRESET** is issued and all fixed columns are unfixed (except for any permanently fixed columns), all selected sort columns are deselected and sorting is disabled, all column sizes are set to the initial values or maximum values if no suggested value previously existed, and original column locations are restored.

3. Alternatively, you can issue the **CRESET** command as a primary command using the following syntax:

#### **CRESET**

Resets all customizations (unfixes fixed columns, deselects selected sort columns, sorting disabled, column sizes set to initial values, original column locations restored).

**Note: CRESET** differs from **CREMOVE** in that **CREMOVE** sets all column sizes to their maximum values ignoring any initial, suggested sizes.

## **What's new in previous editions**

This topic summarizes significant enhancements and changes to previous editions of Db2 Analytics Accelerator Loader documentation.

## **Version 2.1 SC27-6777-00 (First edition) - February 2016**

The Accelerator Loader provides the Accelerator Loader server. The server allows non-Db2 and non-z/OS data sources to be defined for the purpose of extracting data from the source, and loaded to the

accelerator via the Accelerator Loader studio, a plug-in to IBM Data Studio. Accelerator Loader studio enables you to load data to the accelerator without first landing the data in a flat file.

The Accelerator Loader integrates with Db2 tables in replication mode via IBM Change Data Capture for z/OS (CDC) when loading data to both a table in Db2 and a table on the accelerator from an external file.

You can append data to a Db2 table, the accelerator table, or both. The RESUME YES load utility keyword and the **Resume** field on the **Load Accelerator and Db2 from External File** and **Load Accelerator from External File** panels support this enhancement.

The Accelerator Loader supports appending data when loading from an external file into a Db2 table, the accelerator table, or both. The field **RESUME** on the ISPF panels generates RESUME YES into the LOAD utility control cards.

The ISPF interface has been enhanced to improve usability, as follows. For descriptions of each panel, see the reference section.

- New panels:
	- Save Profile panel
	- Create Profile panel
- Changed panels:
	- On the IBM Db2 Analytics Accelerator Loader for z/OS main menu, **Settings** is now **Setup**, **Db2 Analytics Accelerator Loader profiles** is now **Manage Loader profiles**, and the following options for creating profiles were added: **Load Accelerator and Db2 from External File**, **Load Accelerator from external file**, **Load Accelerator with consistent data**, and **Load Accelerator from a specified image copy**.
	- **Profile Options** panel was replaced by an options panel for each profile type.
	- **Profile Display** panel was replaced by the Manage Loader Profiles panel.
	- **Load From External Options** panel was replaced by the following panels:
		- Load Accelerator and Db2 from External File panel, which you use to specify options for a Dual load profile.
		- Load Accelerator from External File panel, which you use to specify options for an External load profile.
	- **Consistent Load Options** panel was replaced by the following panels:
		- Load Accelerator with Consistent Data panel, which you use to specify options for a Consistent load profile.
		- Load Accelerator from Specified Image Copy panel, which you use to specify options for an Image Copy load profile.
- The following profile types are now supported:
	- **Dual** specifies options for loading table data into both the accelerator and Db2 from an external data input file.
	- **Accelerator only** specifies options for loading table data into only the accelerator from an external data input file.
	- **Consistent** specifies options for loading data for multiple tables into the accelerator from a cataloged Db2 image copy.
	- **Image copy** specifies options for loading data for a single table into the accelerator from a userdefined Db2 image copy.

The FLOAT option is now supported.

You can add tables to the accelerator before the load job starts. The ISPF panel field **Add tables to accelerator** and the extended syntax options ACCEL\_ADD\_TABLES and ACCEL\_REMOVE\_AND\_ADD\_TABLES support this enhancement.

You can enable query acceleration for a table after a successful load. The options module parameter **Enable acceleration after successful load**, ISPF panel field **Acceleration on success**, and the extended syntax option ACCEL\_ON\_SUCCESS\_ENABLE support this enhancement.

You can use parameter MESSAGE in a call to ACCEL\_LOAD\_TABLES for tracing capabilities.

Tools Customizer provides the option of generating IVP jobs during customization. For more information, see the worksheet for gathering parameter values for Tools Customizer.

On the **Load Accelerator with Consistent Data** panel, the default value of the **Log Reader copy preference** field is now **R1R2A1A2**.

You can control case sensitivity in object names during searches. The field **Case sensitive** on the **Enter Table and Creator Like to Display** panel enables this feature.

When searching for profile types, you can use \* (asterisk) in the **Profile Type** field on the **Manage Profiles** panel to indicate all profile types.

The product detects that a table column information data set is from an UNLOAD utility. It parses out only the field specifications and includes them in the JCL that it generates. Manually deleting the LOAD control cards from the column information data set is no longer required.

When you use an Image Copy profile, you can specify an image copy for a load job in the ISPF interface and the product generates a consistent load job to load from that image copy.

SYSIN lines for the batch JCL generator cannot exceed 72 symbols. To split a long table name among multiple lines, enter the names in positions 1 - 72, and then start a new line in position 1.

Load profiles can be used by the version of the product that you used to create the profile and by later versions.

The product's ability to clean up common storage has been enhanced, and options have been added for manually cleaning common storage by table or by batch job.

When the SYSIN contains only one executable statement, such as the LOAD statement, if an error occurs during the load to the accelerator, then the product will terminate the utility and then delete the worklist from the utility tables.

When loading from an external file, the product supports parallelism with accelerator-only loads for nonpartitioned and partition-by-growth tables, improving performance for these loads. The ACCEL\_LOAD\_TASKS extended syntax option and options module option are supported when loading a nonpartitioned or partition-by-growth object to the accelerator only.

You can specify the maximum number of source records that are to be written on the discard data set. The **DISCARDS** field was added to the **Load Accelerator and Db2 from an External File** panel to support this enhancement.

Enhancements for loading data to a consistent time (consistent load) are as follows:

- Accelerator Loader supports a LOAD utility syntax that has no FORMAT clause and no field specifications. The field-specification restrictions for the Db2 LOAD utility also apply to Accelerator Loader.
- You can optimize product performance for either CPU usage or elapsed time for loads that meet the following criteria:
	- Loading data to both the accelerator and Db2 (Dual load profile).
	- Performing nonparallel processing.
	- Loading to a table that is not partitioned or is partitioned by growth.

The options module parameter **Optimize processing for CPU or elapsed time** and the extended syntax option ACCEL\_OPTIMIZE\_FOR support this enhancement.

• Use the **Load partitions individually** field to specify whether the SPACE statement is generated for each partition of a partitioned table, or for the entire table.

- Db2 Analytics Accelerator Loader provides an ISPF panel field (**Bypass SYSIBM.SYSLGRNX Proc**) and a syntax option (NO\_SYSLGRNX) that enable you to specify whether the product skips reading SYSIBM.SYSLGRNX and reads the entire Db2 log range from earliest start point to the latest end point when you perform a consistent data load.
- Accelerator Loader can read tape data sets that are stored in large block interface (LBI) format.

External load batch usability improvements, as follows:

- The product includes a snap dump of LDA control block that is triggered by the SNAPLDA DD to help diagnose S878 ABENDs. If you encounter an S878 ABEND, you can retain the SNAPLDA DD to send to IBM Software Support.
- The **Load Accelerator and Db2 from External File** and **Load Accelerator from External File** panels contain only one field for SYSREC and one field for SYSPUNCH.

## **Version 1.1 SC19-4165-02 (third edition) - December 2014**

Accelerator Loader now verifies that a specified migrated data set exists without recalling that data set.

When filtering objects to include in a load profile, you can select a view or an alias instead of a table in the ISPF panels, or specify a view or an alias instead of a table in the batch interface. The product resolves the view or alias to the base table space and includes the base table space in the generated JCL. Support is limited to views from a single base table. A view that was created from a join of more than one table is not supported.

A batch interface enables you to generate JCL for Accelerator Loader jobs and specify new table names at JCL build time. The batch interface can be useful if you have a process or procedure that determines dynamically what tables need to be loaded and when. The batch interface allows you to specify a profile for the basic options and a list of tables to be loaded, and enables you to override many options for each table that you specify. For any parameter that you do not specify in the batch interface, the value is taken from the profile.

The Tools Customizer Discover EXEC can discover and use existing information from a previously configured installation of the Accelerator Loader. Tools Customizer can no longer use a control file from a previous installation of Db2 Change Accumulation Tool V3.1 to discover existing information to use with Accelerator Loader.

The following changes and enhancements were made to the load from an external file feature:

- Field specifications must be coded on the LOAD statement. Each INTO TABLE clause must have its own set of field specifications. The product issues a message and terminates the utility when field specifications are not coded on the LOAD statement.
- Accelerator Loader supports processing multiple partitions of the same table and loading them into the accelerator in parallel. To enable parallelism and improve performance when loading partitioned objects, you can specify multiple SYSREC data sets. The options module parameter ACCEL\_LOAD\_TASKS and extended syntax option ACCEL\_LOAD\_TASKS support this enhancement. When generating JCL through the ISPF interface, you can optionally generate load control cards that will enable parallelism by using new fields on the **Load from External Options** panel (HLOLEXLO).
- Accelerator Loader supports the IGNOREFIELDS clause of the Db2 LOAD utility. When loading only the accelerator (option IDAA\_ONLY), Accelerator Loader generates valid rows when a field specification name begins with "DSN\_". Previously, Accelerator Loader always behaved as though IGNOREFIELDS YES had been specified (though the product did not support the IGNOREFIELDS clause). Accelerator Loader behavior now matches that of the Db2 LOAD utility. That is, when the IGNOREFIELDS clause is omitted, Accelerator Loader behaves as though IGNOREFIELDS NO was specified.
- When performing a load to both the accelerator and Db2 (option IDAA\_DUAL), Accelerator Loader can pass the load job to the Db2 LOAD utility to load data to Db2 only (no data is loaded to the accelerator) when it encounters the need for a value to be generated for an identity column. The options module parameter ACCEL\_LOAD\_TASKS supports this enhancement.
- If the LOAD utility statement does not contain either a NUMRECS or SORTKEYS clause to provide an estimated number of records, the product estimates the number of SYSREC records. Using the estimated record count, it then adds a NUMRECS clause for each INTO TABLE clause.
- When loading data to both the accelerator and Db2, you can provide one or more standard Db2 LOAD discard data sets.
- Accelerator Loader supports the NULLIF and DEFAULTIF LOAD utility options.
- Accelerator Loader supports the Db2 GRAPHIC, VARGRAPHIC, and TIMESTAMP WITH TIMEZONE data types.

The following changes and enhancements were made to the consistent load feature:

- Debugging information is no longer included in the Accelerator Loader output by default. To include debugging and troubleshooting information in the job output, contact IBM Software Support for instructions.
- Accelerator Loader supports processing multiple partitions of the same table and loading them into the accelerator in parallel. You can specify the number of objects that the product is to process at the same time.

When generating JCL through the ISPF interface, you can optionally specify the number of parallel log apply tasks on the **Consistent Load Options** panel (HLOLECLO). The specified value is used as the "y" value in the PARALLEL control card in the JCL.

- Accelerator Loader always uses the 31-bit code paths, regardless of whether the BUFFERS\_IN\_31\_BIT control card is present. The BUFFERS\_IN\_31\_BIT control card is obsolete and was removed from the documentation. If the control card is present, the product ignores it.
- You can specify an image copy and load the data from that image copy into the accelerator. Specifying an end time or rolling through the logs is not required; the product uses the image copy as the content of the object to be loaded.
- To enable parallel processing of multiple partitions of the same table, you specify the number of parallel log apply and load tasks. You can use the ISPF interface or the PARALLEL option.

## **Version 1.1 SC19-4165-01. (second edition) - March 2014**

The Accelerator Loader documentation was corrected to remove the following unsupported options from the sample JCL:

- DISCARDDN ISYSDISC
- TEMPLATE ISYSDISC
- NULLIF

# <span id="page-1124-0"></span>**Notices**

This information was developed for products and services offered in the U.S.A.

This material may be available from IBM in other languages. However, you may be required to own a copy of the product or product version in that language in order to access it.

IBM may not offer the products, services, or features discussed in this document in other countries. Consult your local IBM representative for information on the products and services currently available in your area. Any reference to an IBM product, program, or service is not intended to state or imply that only that IBM product, program, or service may be used. Any functionally equivalent product, program, or service that does not infringe any IBM intellectual property right may be used instead. However, it is the user's responsibility to evaluate and verify the operation of any non-IBM product, program, or service.

IBM may have patents or pending patent applications covering subject matter described in this document. The furnishing of this document does not give you any license to these patents. You can send license inquiries, in writing, to:

IBM Director of Licensing IBM Corporation North Castle Drive Armonk, NY 10504-1785 U.S.A.

For license inquiries regarding double-byte (DBCS) information, contact the IBM Intellectual Property Department in your country or send inquiries, in writing, to:

Intellectual Property Licensing Legal and Intellectual Property Law IBM Japan Ltd. 19-21, Nihonbashi-Hakozakicho, Chuo-ku Tokyo 103-8510, Japan

**The following paragraph does not apply to the United Kingdom or any other country where such provisions are inconsistent with local law:** INTERNATIONAL BUSINESS MACHINES CORPORATION PROVIDES THIS PUBLICATION "AS IS" WITHOUT WARRANTY OF ANY KIND, EITHER EXPRESS OR IMPLIED, INCLUDING, BUT NOT LIMITED TO, THE IMPLIED WARRANTIES OF NON-INFRINGEMENT, MERCHANTABILITY OR FITNESS FOR A PARTICULAR PURPOSE. Some states do not allow disclaimer of express or implied warranties in certain transactions, therefore, this statement may not apply to you.

This information could include technical inaccuracies or typographical errors. Changes are periodically made to the information herein; these changes will be incorporated in new editions of the publication. IBM may make improvements and/or changes in the product(s) and/or the program(s) described in this publication at any time without notice.

Any references in this information to non-IBM Web sites are provided for convenience only and do not in any manner serve as an endorsement of those Web sites. The materials at those Web sites are not part of the materials for this IBM product and use of those Web sites is at your own risk.

IBM may use or distribute any of the information you supply in any way it believes appropriate without incurring any obligation to you.

Licensees of this program who wish to have information about it for the purpose of enabling: (i) the exchange of information between independently created programs and other programs (including this one) and (ii) the mutual use of the information which has been exchanged, should contact:

IBM Director of Licensing IBM Corporation North Castle Drive, MD-NC119 <span id="page-1125-0"></span>Armonk, NY 10504-1785 U.S.A

Such information may be available, subject to appropriate terms and conditions, including in some cases, payment of a fee.

The licensed program described in this information and all licensed material available for it are provided by IBM under terms of the IBM Customer Agreement, IBM International Program License Agreement, or any equivalent agreement between us.

Any performance data contained herein was determined in a controlled environment. Therefore, the results obtained in other operating environments may vary significantly. Some measurements may have been made on development-level systems and there is no guarantee that these measurements will be the same on generally available systems. Furthermore, some measurements may have been estimated through extrapolation. Actual results may vary. Users of this document should verify the applicable data for their specific environment.

This information contains examples of data and reports used in daily business operations. To illustrate them as completely as possible, the examples include the names of individuals, companies, brands, and products. All of these names are fictitious and any similarity to the names and addresses used by an actual business enterprise is entirely coincidental.

#### COPYRIGHT LICENSE:

This information contains sample application programs in source language, which illustrate programming techniques on various operating platforms. You may copy, modify, and distribute these sample programs in any form without payment to IBM, for the purposes of developing, using, marketing or distributing application programs conforming to the application programming interface for the operating platform for which the sample programs are written. These examples have not been thoroughly tested under all conditions. IBM, therefore, cannot guarantee or imply reliability, serviceability, or function of these programs. The sample programs are provided "AS IS", without warranty of any kind. IBM shall not be liable for any damages arising out of your use of the sample programs.

If you are viewing this information softcopy, the photographs and color illustrations may not appear.

#### **Trademarks**

IBM, the IBM logo, and ibm.com® are trademarks or registered trademarks of International Business Machines Corp., registered in many jurisdictions worldwide. Other product and service names might be trademarks of IBM or other companies. A current list of IBM trademarks is available on the web at "Copyright and trademark information" at [http://www.ibm.com/legal/copytrade.shtml.](http://www.ibm.com/legal/copytrade.shtml)

Other company, product, and service names may be trademarks or service marks of others.

#### **Terms and conditions for product documentation**

Permissions for the use of these publications are granted subject to the following terms and conditions:

**Applicability:** These terms and conditions are in addition to any terms of use for the IBM website.

**Personal use:** You may reproduce these publications for your personal, noncommercial use provided that all proprietary notices are preserved. You may not distribute, display or make derivative work of these publications, or any portion thereof, without the express consent of IBM.

**Commercial use:** You may reproduce, distribute and display these publications solely within your enterprise provided that all proprietary notices are preserved. You may not make derivative works of these publications, or reproduce, distribute or display these publications or any portion thereof outside your enterprise, without the express consent of IBM.

**Rights:** Except as expressly granted in this permission, no other permissions, licenses or rights are granted, either express or implied, to the publications or any information, data, software or other intellectual property contained therein.

<span id="page-1126-0"></span>IBM reserves the right to withdraw the permissions granted herein whenever, in its discretion, the use of the publications is detrimental to its interest or, as determined by IBM, the above instructions are not being properly followed.

You may not download, export or re-export this information except in full compliance with all applicable laws and regulations, including all United States export laws and regulations.

IBM MAKES NO GUARANTEE ABOUT THE CONTENT OF THESE PUBLICATIONS. THE PUBLICATIONS ARE PROVIDED "AS-IS" AND WITHOUT WARRANTY OF ANY KIND, EITHER EXPRESSED OR IMPLIED, INCLUDING BUT NOT LIMITED TO IMPLIED WARRANTIES OF MERCHANTABILITY, NON-INFRINGEMENT, AND FITNESS FOR A PARTICULAR PURPOSE.

### **Privacy policy considerations**

IBM Software products, including software as a service solutions, ("Software Offerings") may use cookies or other technologies to collect product usage information, to help improve the end user experience, to tailor interactions with the end user or for other purposes. In many cases no personally identifiable information is collected by the Software Offerings. Some of our Software Offerings can help enable you to collect personally identifiable information. If this Software Offering uses cookies to collect personally identifiable information, specific information about this offering's use of cookies is set forth below.

This Software Offering does not use cookies or other technologies to collect personally identifiable information.

If the configurations deployed for this Software Offering provide you as customer the ability to collect personally identifiable information from end users via cookies and other technologies, you should seek your own legal advice about any laws applicable to such data collection, including any requirements for notice and consent.

For more information about the use of various technologies, including cookies, for these purposes, see IBM's Privacy Policy at<http://www.ibm.com/privacy> and the section titled "Cookies, Web Beacons, and Other Technologies" in IBM's Online Privacy Statement at [http://www.ibm.com/privacy/details.](http://www.ibm.com/privacy/details) Also, see the "IBM Software Products and Software-as-a-Service Privacy Statement" at [http://www.ibm.com/](http://www.ibm.com/software/info/product-privacy) [software/info/product-privacy.](http://www.ibm.com/software/info/product-privacy)

# **Index**

### **A**

accelerator data backup [344](#page-359-0) backup and recovery [279](#page-294-0) BACKUP utility [344,](#page-359-0) [345](#page-360-0) inline backup [281](#page-296-0) recover [281](#page-296-0) accelerator group defining [196](#page-211-0) Accelerator Loader troubleshooting [1012](#page-1027-0) Accelerator Loader options panel [1043](#page-1058-0) Accelerator Loader perspective [206](#page-221-0) Accelerator Loader server considerations [203](#page-218-0) limitations [203](#page-218-0) naming conventions [125](#page-140-0) restrictions [203](#page-218-0) starting [126](#page-141-0) stopping [126](#page-141-0) Accelerator Loader studio perspectives [206](#page-221-0) Accelerator Loader studio, getting started [205](#page-220-0) loading data [205](#page-220-0) Accelerator Table Selection panel [1044](#page-1059-0) accelerator, associating with a Load from External (dual) profile [268](#page-283-0) accessibility overview [24](#page-39-0), [28](#page-43-0) ACF2 defining resources [352](#page-367-0) ACIMAPREDUCETRACKS [168](#page-183-0) Adabas accessing Adabas data [213](#page-228-0) configuring [129](#page-144-0) generating an encrypted password [215](#page-230-0) Add Db2 Tables panel [268](#page-283-0), [1045](#page-1060-0) ADDI [231](#page-246-0) Administer Accelerator Loader server panel [1046](#page-1061-0) all authorization events [365](#page-380-0) analytics configure [172](#page-187-0) Analytics Accelerator v5.1.7 [123](#page-138-0) Analytics Accelerator v5.1.8 [123](#page-138-0) Analytics Accelerator v7.1.0 [122](#page-137-0) Analytics Accelerator v7.1.1 [122](#page-137-0) Analytics Accelerator V7.1.2 - 7.1.6 [121](#page-136-0) APF-authorizing the load libraries [118](#page-133-0) applying product maintenance [197](#page-212-0) authorization events all events [365](#page-380-0) communication link [368](#page-383-0) control block [369](#page-384-0) database [370](#page-385-0) global variable events [371](#page-386-0)

authorization events *(continued)* IMSLTERM [372](#page-387-0) log off events [373](#page-388-0) log on events [375](#page-390-0) MQ [380](#page-395-0) parameter events [381](#page-396-0) SDB command [381](#page-396-0) SEF command [382](#page-397-0) token events [384](#page-399-0) TSO command [385](#page-400-0) user events [386](#page-401-0) authorization requirements to access data sources [38](#page-53-0) utilities [37](#page-52-0)

#### **B**

back up accelerator data [280,](#page-295-0) [281,](#page-296-0) [344](#page-359-0), [345](#page-360-0) Back up Accelerator Table panel [1046](#page-1061-0) backup [279](#page-294-0) backup and recover data [280](#page-295-0) Backup Copy Selection panel [1047](#page-1062-0) BACKUP utility JCL [344](#page-359-0), [345](#page-360-0) batch interface [21](#page-36-0) batch jobs, migrating [33](#page-48-0) Big SQL configure [154](#page-169-0) bind and grant [208](#page-223-0) Build Load JCL panel [284](#page-299-0), [1048](#page-1063-0) building a job [201](#page-216-0) building a job from a profile (batch) [284](#page-299-0) building a job from a profile (ISPF) [284](#page-299-0)

## **C**

CA IDMS configuring [177](#page-192-0) modifying server configuration member [178](#page-193-0), [180](#page-195-0) verify access [178](#page-193-0) CA IDMS data accessing [230](#page-245-0) virtual tables [230](#page-245-0) CA Top Secret defining resources [351](#page-366-0) changing display options [89](#page-104-0) character display problems, correcting [1026](#page-1041-0) checklist, customization [29](#page-44-0) CICS configure [172](#page-187-0) client authentication [251](#page-266-0) CLIST [1041](#page-1056-0) code page [125](#page-140-0) column display functions CFIX [1095](#page-1110-0) CORDER [1096](#page-1111-0) CRESET [1103](#page-1118-0)

column display functions *(continued)* CSIZE [1098](#page-1113-0) CSORT [1099](#page-1114-0) fastpath SORT [1101](#page-1116-0) hiding columns [1102](#page-1117-0) restrictions [1093](#page-1108-0) command events [388](#page-403-0) commands, primary [1042](#page-1057-0) common storage, cleaning up after a job fails [1017](#page-1032-0) communication link authorization events [368](#page-383-0) components and interfaces [21,](#page-36-0) [1089](#page-1104-0) configuring access to data sources [469](#page-484-0) access to relational database management systems [131](#page-146-0) Adabas [129](#page-144-0) ADDI [182](#page-197-0) CA IDMS [177](#page-192-0) data sources [129](#page-144-0) Db2 subsystems [200](#page-215-0) Hadoop access [474](#page-489-0) IBM MQ [180](#page-195-0) Innovation Access Method (IAM) [457](#page-472-0) JDBC Gateway [470](#page-485-0) Oracle access [473](#page-488-0) RAA [188](#page-203-0) server advanced security [347](#page-362-0) Configuring Db2 for Distributed Relational Database Architecture (DRDA) [138](#page-153-0) Db2 for Resource Recovery Services attachment facility (RRSAF) [140](#page-155-0) Resource Recovery Services attachment facility (RRSAF) [139](#page-154-0) server started task JCL [132](#page-147-0) configuring CA IDMS modifying server configuration member [178](#page-193-0), [180](#page-195-0) configuring IMS modifying server configuration member [162](#page-177-0) configuring System Management Facility (SMF) files [173](#page-188-0) Confirm Action panel [1049](#page-1064-0) connecting Accelerator Loader server [207](#page-222-0) considerations data sharing environments [42](#page-57-0) EBCDIC code page [118](#page-133-0) Load from External [259](#page-274-0) WTO messages for automated operations [44](#page-59-0) Consistent load overview [253](#page-268-0) restrictions and considerations [253](#page-268-0) Consistent load example JCL [300,](#page-315-0) [301](#page-316-0) Consistent load profile [255](#page-270-0) Consistent load syntax diagram [309](#page-324-0) Console display settings [247](#page-262-0) console commands for the started task [1091](#page-1106-0) control block authorization events [369](#page-384-0) controlling information access TRACEDATA resource [353](#page-368-0) conversion CCSID [990](#page-1005-0), [1023](#page-1038-0) cookie policy [1109](#page-1124-0), [1111](#page-1126-0) Copy Data Set Parameters panel [1049](#page-1064-0) Copy DB2 Entries panel [114](#page-129-0) Create a New Configuration of a Product panel [100](#page-115-0)

Create Profile panel [1050](#page-1065-0) creating a backup using JCL [344](#page-359-0) CSETUP [1094](#page-1109-0) CSETUP functions [1093](#page-1108-0) customization associated list adding Db2 entries [97](#page-112-0) overview [1035](#page-1050-0) associating Db2 entries [97](#page-112-0) browsing parameters [114](#page-129-0) changing display options [89](#page-104-0) changing parameters [90](#page-105-0) component [1035](#page-1050-0) configurations copying [101](#page-116-0) creating [100](#page-115-0) editing [103](#page-118-0) managing [99](#page-114-0) removing [102](#page-117-0) restoring [104](#page-119-0) selecting [100](#page-115-0) copying configurations [101](#page-116-0) copying Db2 entries [114](#page-129-0) Create a DB2 Entry panel [97](#page-112-0) creating configurations [100](#page-115-0) creating Db2 entries [97](#page-112-0) customization jobs deleting [117](#page-132-0) displaying [117](#page-132-0) generating [111](#page-126-0) maintaining [117](#page-132-0) regenerating [111](#page-126-0) renaming [117](#page-132-0) sort sequence [112](#page-127-0) submitting [112](#page-127-0), [117](#page-132-0) customization library deleting jobs [117](#page-132-0) maintaining [117](#page-132-0) overview [1038](#page-1053-0) recustomizing [117](#page-132-0) renaming jobs [117](#page-132-0) customization library qualifier specifying [85](#page-100-0) Customized status [1035](#page-1050-0) Customizer Workplace panel [111](#page-126-0) customizing a new version of a product [90](#page-105-0) customizing a product for the first time [90](#page-105-0) customizing settings [85](#page-100-0) data sets customization library [1038](#page-1053-0) data store [81,](#page-96-0) [1038](#page-1053-0) DATASTOR [81](#page-96-0) Discover EXEC library [1038](#page-1053-0) metadata library [81,](#page-96-0) [1038](#page-1053-0) data store overview [1038](#page-1053-0) data store data set specifying [85](#page-100-0) Db2 data sharing members adding [97](#page-112-0) associating [97](#page-112-0) copying [114](#page-129-0) creating [97](#page-112-0) Db2 entries

customization *(continued)* Db2 entries *(continued)* adding [97](#page-112-0) associating [97](#page-112-0) copying [114](#page-129-0) creating [97](#page-112-0) defining [111](#page-126-0) deleting [116](#page-131-0) generating jobs for [111](#page-126-0) removing [116](#page-131-0) selecting [111](#page-126-0) specifying [111](#page-126-0) unassociating [116](#page-131-0) Db2 group attach field specifying [85](#page-100-0) Db2 group attach names adding [97](#page-112-0) associating [97](#page-112-0) copying [114](#page-129-0) creating [97](#page-112-0) Db2 parameters defining [109](#page-124-0) editing [109](#page-124-0) DB2 Parameters panel [109](#page-124-0) Db2 subsystems adding [97](#page-112-0) associating [97](#page-112-0) copying [114](#page-129-0) creating [97](#page-112-0) defining Db2 parameters [109](#page-124-0) defining LPAR parameters [107](#page-122-0) defining parameters [105,](#page-120-0) [111](#page-126-0) defining product parameters [105](#page-120-0) deleting jobs [93](#page-108-0) Discover Customized Product Information panel [96](#page-111-0) Discover EXEC customizing a new version of a product [90,](#page-105-0) [92](#page-107-0) overview [1038](#page-1053-0) retrieving product information automatically [96](#page-111-0) Discovered status [1035](#page-1050-0) discovering previous versions [92](#page-107-0) discovering product information [96](#page-111-0) display options [89](#page-104-0) displaying jobs [117](#page-132-0) displaying panel text [89](#page-104-0) Edit a Configuration of a Product panel [103](#page-118-0) editing configurations [103](#page-118-0) editing LPAR parameters [107](#page-122-0) editing parameters [90](#page-105-0) editing product parameters [105](#page-120-0) Errors in Customization status [1035](#page-1050-0) finding trace data set [1012](#page-1027-0) Finish Product Customization panel [112](#page-127-0) first-time [91](#page-106-0) first-time customization [90](#page-105-0) generating jobs [111](#page-126-0) hiding panel text [89](#page-104-0) high-level qualifier [1035](#page-1050-0) Incomplete status [1035](#page-1050-0) job sort order [112](#page-127-0) jobs deleting [117](#page-132-0) displaying [117](#page-132-0) maintaining [117](#page-132-0)

customization *(continued)* jobs *(continued)* renaming [117](#page-132-0) sort order [112](#page-127-0) submitting [112](#page-127-0), [117](#page-132-0) LPAR parameters defining [107](#page-122-0) editing [107](#page-122-0) LPAR Parameters panel [107](#page-122-0) LPARs [117](#page-132-0) main list adding Db2 entries [97](#page-112-0) Associate DB2 Entry for Product panel [97](#page-112-0) overview [1035](#page-1050-0) maintaining jobs [117](#page-132-0) Manage Multiple Configurations of a Product panel [100](#page-115-0) managing multiple configurations [99](#page-114-0) maximizing information panels [89](#page-104-0) metadata libraries specifying [94](#page-109-0) metadata library maintenance, best practices [81](#page-96-0) overview [1038](#page-1053-0) specifying [85](#page-100-0) modifying parameters [90](#page-105-0) modifying settings [85](#page-100-0) multiple instances [85](#page-100-0) multiple-LPAR environment [117](#page-132-0) Not Required status [1035](#page-1050-0) options [89](#page-104-0) panel display options [89](#page-104-0) panels Associate DB2 Entry for Product [97](#page-112-0) Create a DB2 Entry [97](#page-112-0) Create a New Configuration of a Product [100](#page-115-0) Customizer Workplace [111](#page-126-0) DB2 Parameters [109](#page-124-0) Discover Customized Product Information [96](#page-111-0) Edit a Configuration of a Product [103](#page-118-0) Finish Product Customization [112](#page-127-0) LPAR Parameters [107](#page-122-0) Manage Multiple Configurations of a Product [100](#page-115-0) Product Parameters [105](#page-120-0) Specify the Metadata Library [94](#page-109-0) parameter values [46](#page-61-0) parameters browsing [114](#page-129-0) defining [105,](#page-120-0) [111](#page-126-0) viewing [114](#page-129-0) preparing to use Tools Customizer [85](#page-100-0) product [1035](#page-1050-0) product parameters changing [93](#page-108-0) defining [105](#page-120-0) editing [93,](#page-108-0) [105](#page-120-0) modifying [93](#page-108-0) Product Parameters panel [105](#page-120-0) Ready to Customize status [1035](#page-1050-0) recustomization [90,](#page-105-0) [93](#page-108-0) recustomizing [93,](#page-108-0) [197](#page-212-0) recustomizing a product [90](#page-105-0) removing configurations [102](#page-117-0)

customization *(continued)* removing Db2 entries [116](#page-131-0) restoring configurations [104](#page-119-0) roadmaps customizing for the first time [91](#page-106-0) first-time customization [91](#page-106-0) reustomizing [93](#page-108-0) selecting configurations [100](#page-115-0) Specify the Metadata Library panel [94](#page-109-0) specifying data sets [85](#page-100-0) specifying metadata libraries [94](#page-109-0) starting Tools Customizer [84](#page-99-0) status types Customized [1035](#page-1050-0) Discovered [1035](#page-1050-0) Errors in Customization [1035](#page-1050-0) Incomplete [1035](#page-1050-0) Not Required [1035](#page-1050-0) Ready to Customize [1035](#page-1050-0) submitting jobs [112](#page-127-0) terminology [1035](#page-1050-0) trace data set [1012](#page-1027-0) troubleshooting finding trace data set [1012](#page-1027-0) user job card settings specifying [85](#page-100-0) viewing parameters [114](#page-129-0) customization checklist [29](#page-44-0) customization library overview [1038](#page-1053-0) customization library qualifier specifying [85](#page-100-0) customizing settings [85](#page-100-0) customizing the product APF-authorizing the load libraries [118](#page-133-0) copying the DSNUTILF module [119](#page-134-0) copying the started task PROC [119](#page-134-0) Modifying started task initialization options [196](#page-211-0) setting up accelerator groups [196](#page-211-0) setting up WLM [120](#page-135-0)–[124](#page-139-0) starting the started task [124](#page-139-0) summary of customization steps [81](#page-96-0)

## **D**

dashDB configure [155](#page-170-0) Data set allocation parameters panel [1050](#page-1065-0) data set names [45](#page-60-0) data sharing environments [42](#page-57-0) data source connections [209](#page-224-0) data sources CA IDMS [177](#page-192-0) configuring [129](#page-144-0) configuring access to relational database management systems [131](#page-146-0) configuring Adabas [129](#page-144-0) IBM MQ [180](#page-195-0) sequential (using ADDI) [182](#page-197-0) sequential (using RAA) [188](#page-203-0) VSAM (using ADDI) [182](#page-197-0) VSAM (using RAA) [188](#page-203-0) data sources, authorization requirements to access [38](#page-53-0) data store

data store *(continued)* maintenance, best practices [81](#page-96-0) overview [1038](#page-1053-0) data store data set specifying [85](#page-100-0) database authorization events [370](#page-385-0) D<sub>b</sub><sub>2</sub> configure the started task [132](#page-147-0) Db2 Analytics Accelerator Selection panel [268](#page-283-0), [1051](#page-1066-0) Db2 data access [142](#page-157-0) Db2 data sharing environments [42](#page-57-0) Db2 Direct [142](#page-157-0) Db2 function level support [16](#page-31-0) Db2 group attach field specifying [85](#page-100-0) Db2 LUW customization parameters [46](#page-61-0) requirements [33](#page-48-0) Db2 Subsystem Parameters panel [200](#page-215-0), [1053](#page-1068-0) Db2 subsystems accessing [208](#page-223-0) configuring [200](#page-215-0) specifying parameters [200](#page-215-0) Db2 Subsystems panel [1054](#page-1069-0) Db2 subsystems, selecting [200](#page-215-0) Db2 subsystems, specifying parameters [200](#page-215-0) Db2 Table List panel [1052](#page-1067-0), [1053](#page-1068-0) Db2 Table Selection panel [1045](#page-1060-0) Db2 unload data virtual tables [241](#page-256-0) Db2 unload data set, configuring access [141](#page-156-0) DBCS [125](#page-140-0) DD DSN Template (View) panel [1058](#page-1073-0) DD DSN Template panel [1056](#page-1071-0) DD Template Specification panel [1054](#page-1069-0) Define Hidden Columns panel [1102](#page-1117-0) deleting db2 entries [116](#page-131-0) deleting db2 subsystem [201](#page-216-0) delimited data, configuring [194](#page-209-0) Delimiter Parameters [1058](#page-1073-0) diagnostic information gathering [1011](#page-1026-0) diagnostic information for Support [1013](#page-1028-0) DISABLEATTACH parameter [158](#page-173-0) Discover EXEC overview [1038](#page-1053-0) dispatching priority requirements [41](#page-56-0) Display Global Variables panel [1059](#page-1074-0) display options [89](#page-104-0) displaying DSNUTILB intercept status [1029](#page-1044-0) displaying panel text [89](#page-104-0) distributed databases configure [146](#page-161-0) Distributed Relational Database Architecture (DRDA) configuring access [133,](#page-148-0) [151](#page-166-0) DMF Map Adabas Password Encryption panel [1059](#page-1074-0) DNS default file [247](#page-262-0) documentation accessing [23](#page-38-0), [27](#page-42-0) sending feedback [23](#page-38-0), [27](#page-42-0) double-byte character set [125](#page-140-0) driver class name [476](#page-491-0) DSCLIENTAUXSTGCUTOFF parameter [435](#page-450-0) DSCLIENTCONNTIMEOUT parameter [435](#page-450-0)

DSNUTILB intercept displaying current status [1029](#page-1044-0) managing interception [1027](#page-1042-0) restarting an intercepted Db2 utility [1032](#page-1047-0) terminating an intercepted Db2 utility [1030,](#page-1045-0) [1031](#page-1046-0) verifying interception [1027](#page-1042-0) DSNUTILF module copying [119](#page-134-0) Dual load profile, creating [268](#page-283-0) dumps, capture, multiple address spaces [1015](#page-1030-0) dumps, capture, started task [1014](#page-1029-0)

## **E**

enabling support [354](#page-369-0) Enter Table and Creator Like to Display panel [268,](#page-283-0) [1059](#page-1074-0) Event Facility (SEF) Control panel [1061](#page-1076-0) Event Facility (SEF) Event Procedure List panel [1060](#page-1075-0) Event Facility (SEF) Ruleset Entry Profile panel [1060](#page-1075-0), [1087](#page-1102-0) Event Facility Proc. Rulesets - Using SEF V4 Configuration panel [1060](#page-1075-0) events authorization [364](#page-379-0) command [388](#page-403-0) configuring rules for [361](#page-376-0) exception [390](#page-405-0) host commands [411](#page-426-0) SQL [403](#page-418-0) time-of-day [404](#page-419-0) virtual table [405](#page-420-0) events and rules [362](#page-377-0) example JCL Consistent load [300,](#page-315-0) [301](#page-316-0) External load [324](#page-339-0) Image Copy load [300](#page-315-0), [312](#page-327-0) load the accelerator and Db2 from server [293](#page-308-0) loading from an external file [324](#page-339-0) exception events [390](#page-405-0) External load example JCL [324](#page-339-0) External load profile, creating [268](#page-283-0) External load syntax definitions [332](#page-347-0)

## **F**

features and benefits of the product [19](#page-34-0) filtering data [90](#page-105-0) FIND command [433](#page-448-0) first-time customization [91](#page-106-0) FlashCopy DSN Template (View) panel [1062](#page-1077-0) FlashCopy DSN Template panel [1061](#page-1076-0)

## **G**

generation data set, configuring access [193](#page-208-0) getting started with the product [199](#page-214-0) global variable authorization events [371](#page-386-0)

## **H**

Hadoop configuring access [474](#page-489-0) HALOAD monitor [275](#page-290-0) HALOAD monitor messages [276](#page-291-0)

HALOAD monitor parameters [276](#page-291-0) hardware requirements [33](#page-48-0) HHTTP 401/403 [1021](#page-1036-0) hiding panel text [89](#page-104-0) high availability load call with stored procedure [273](#page-288-0) cancel stored procedure call [275](#page-290-0) high availability load profile [272](#page-287-0) Historical load overview [253](#page-268-0) restrictions and considerations [253](#page-268-0) HLODUMMY [267](#page-282-0) HLOMAINT utility using to set restart point for a Db2 utility [1032](#page-1047-0) using to terminate a Db2 utility [1030](#page-1045-0) HLORESET [1031](#page-1046-0) HLVECURE API function [420](#page-435-0) HLVINFO API function [418](#page-433-0) HLVSUBMIT API function [423](#page-438-0) HLVVALUE API function [413](#page-428-0) host command events and rules [411](#page-426-0) host commands DISPLAY [411](#page-426-0) **HTTP** debug [242](#page-257-0) messages [242](#page-257-0) HTTP 401/403 [1021](#page-1036-0)

## **I**

IBM Application Discovery and Delivery Intelligence authentication [187](#page-202-0) configuration [183,](#page-198-0) [186](#page-201-0) configuring [182](#page-197-0) rules [186](#page-201-0) IBM Db2 for z/OS configure access to data [131](#page-146-0) IBM MQ accessing [222](#page-237-0) configuration [181](#page-196-0) configuring [180](#page-195-0) rules [181](#page-196-0) virtual tables [222](#page-237-0) IBM Rational Asset Analyzer authentication [192](#page-207-0) configuration [188,](#page-203-0) [189](#page-204-0), [191](#page-206-0), [192](#page-207-0) configuring [188](#page-203-0) rules [192](#page-207-0) Image Copy load overview [253](#page-268-0) restrictions and considerations [253](#page-268-0) Image Copy load example JCL [300,](#page-315-0) [312](#page-327-0) Image Copy load profile [255](#page-270-0) Image Copy load syntax diagram [314](#page-329-0) IMS creating [217](#page-232-0) DBD metadata [218](#page-233-0) PSB metadata [219](#page-234-0) virtual tables [217,](#page-232-0) [220](#page-235-0) IMS database configure access to data [159](#page-174-0) data access methods [161](#page-176-0) IMS Direct modifying server configuration member [162](#page-177-0)

IMSLTERM authorization events [372](#page-387-0) inline backup [281](#page-296-0) Innovation Access Method (IAM) configuring [457](#page-472-0) install verifying [80](#page-95-0) installing JDBC Gateway [461](#page-476-0) installing the studio plug-in [127](#page-142-0) inter data communication [357](#page-372-0) Inter Data Communications configuring [358](#page-373-0) intercept, DSNUTILB displaying current status [1029](#page-1044-0) managing interception [1027](#page-1042-0) restarting an intercepted Db2 utility [1032](#page-1047-0) terminating an intercepted Db2 utility [1030,](#page-1045-0) [1031](#page-1046-0) ISPF interface [21](#page-36-0) ISPF interface, starting [199,](#page-214-0) [1041](#page-1056-0) ISPF load modules optionally restrict [352](#page-367-0) ISPF Session Parameters panel [1064](#page-1079-0) IT operational analytics ITOA [240](#page-255-0)

## **J**

JARS [476](#page-491-0) JCL configuring [177](#page-192-0), [180](#page-195-0) generating [236](#page-251-0) started task [177](#page-192-0), [180](#page-195-0) JCL, submitting [240](#page-255-0) JDBC driver settings [247](#page-262-0) JDBC Gateway configuring [470](#page-485-0) installing [461](#page-476-0) preferences [476](#page-491-0) starting the administrative console [464](#page-479-0) starting the server [463](#page-478-0) JDBC libraries [476](#page-491-0) JDBC preferences [476](#page-491-0) job card information [201](#page-216-0)

#### **L**

legal notices cookie policy [1109](#page-1124-0), [1111](#page-1126-0) notices [1109](#page-1124-0) programming interface information [1109](#page-1124-0) trademarks [1109](#page-1124-0), [1110](#page-1125-0) Linux, UNIX, and Windows databases configure [156](#page-171-0) Load Accelerator from Specified Image Copy panel [1064](#page-1079-0) Load Accelerator with Consistent Data panel [1066](#page-1081-0) Load Accelerator(s) and Db2 from External File panel [1071](#page-1086-0) Load Accelerator(s) from Db2 Table(s) panel [1079](#page-1094-0) Load Accelerator(s) from External File panel [1076](#page-1091-0) Load from External feature limitations [259](#page-274-0) load from external syntax diagram [329](#page-344-0) Load from External, adding extended syntax to exiting job [267](#page-282-0) load from non-Db2 or remote Db2 source definitions [298](#page-313-0)

load from non-Db2, remote Db2, or remote system source syntax diagram [296](#page-311-0) load jobs building [284](#page-299-0) generating with batch interface [284](#page-299-0) generating with ISPF interface [284](#page-299-0) load library (STEPLIB) requirements [1019](#page-1034-0) load profile deleting [292](#page-307-0) load profile parameters [285,](#page-300-0) [287](#page-302-0) load profiles building a job (batch) [284](#page-299-0) building a job (ISPF) [284](#page-299-0) Dual load [268](#page-283-0) External load [268](#page-283-0) migrating [32](#page-47-0) overview [283](#page-298-0) renaming [292](#page-307-0) viewing [292](#page-307-0) load the accelerator and Db2 from server [293](#page-308-0) loading data from another Db2 subsystem example JCL [294](#page-309-0) loading data from non-Db2 data sources [203](#page-218-0) loading data from remote Db2 sources [203](#page-218-0) loading from a remote server [357](#page-372-0) loading from an external file example JCL [324](#page-339-0) loading from an image copy [257](#page-272-0) log entries filtering [430](#page-445-0) finding character strings in the log [433](#page-448-0) labeling [433](#page-448-0) printing [434](#page-449-0) profiles for filtering [430](#page-445-0) viewing [427](#page-442-0) log off authorization events [373](#page-388-0) log on authorization events [375](#page-390-0) Log preferences [476](#page-491-0)

#### **M**

main menu panel [199](#page-214-0), [1041](#page-1056-0), [1063](#page-1078-0) maintenance utility using to set restart point for a Db2 utility [1032](#page-1047-0) using to terminate a Db2 utility [1030](#page-1045-0) Manage Loader Profiles panel [1081](#page-1096-0) managing DSNUTILB interception [1027](#page-1042-0) Map Migration utility [458](#page-473-0) MapReduce Innovation Access Method (IAM) [456](#page-471-0) metadata repository [457](#page-472-0) Virtual Parallel Data [455](#page-470-0) maximizing information on panels [89](#page-104-0) messages reference information for [550](#page-565-0) metadata library maintenance, best practices [81](#page-96-0) overview [1038](#page-1053-0) specifying [85](#page-100-0) metadata repository creating [457](#page-472-0) Microsoft SQL Server configure [148](#page-163-0) configure access to data [147](#page-162-0) migrating batch jobs [33](#page-48-0) migrating load profiles [32](#page-47-0)

migrating maps [458](#page-473-0) modifying settings [85](#page-100-0) modifying the client auxiliary storage cut-off parameter [435](#page-450-0) modifying the client time out parameter [435](#page-450-0) modifying the data buffer for VSAM files [166](#page-181-0) modifying the index buffer for VSAM files [166](#page-181-0) monitoring events [426](#page-441-0) monitoring load job progress [1012](#page-1027-0) MQ resource authorization events [380](#page-395-0) MULTACC rule [168](#page-183-0) Multi load profile, creating [272](#page-287-0)

#### **N**

naming conventions Accelerator Loader server [125](#page-140-0) native Db2 subsystem, access and display [158](#page-173-0) navigating product panels [1042](#page-1057-0) network connections [1021](#page-1036-0) new and changed functions [1](#page-16-0) New Db2 Subsystem panel [1082](#page-1097-0) new features [1](#page-16-0) New IMS DBD Metadata Wizard [218](#page-233-0) New IMS PSB Metadata Wizard [219](#page-234-0) New Virtual Table Wizard [220](#page-235-0) notices [1109](#page-1124-0)

## **O**

operator commands for the started task [1091](#page-1106-0) options [89](#page-104-0) Oracle configure access to data [149](#page-164-0) configuring access [473](#page-488-0) Oracle Database Provider for DRDA configure [150](#page-165-0) Output preferences [477](#page-492-0)

#### **P**

panel display options [89](#page-104-0) panels Copy DB2 Entries [114](#page-129-0) parameter authorization events [381](#page-396-0) Parameter Groups panel [1082](#page-1097-0) parameters, customization [46](#page-61-0) preferences Admin [246](#page-261-0) Console [247](#page-262-0) Dictionary [247](#page-262-0) Drivers [247](#page-262-0) JCL [248](#page-263-0) JDBC [476](#page-491-0) Log [476](#page-491-0) Metadata [250](#page-265-0) Output [477](#page-492-0) SQL [249](#page-264-0) preparing to use Tools Customizer [85](#page-100-0) primary commands [1042](#page-1057-0) printing log entries [434](#page-449-0) problems diagnostic information about [1011](#page-1026-0) product component details [1089](#page-1104-0)

product features and benefits [19](#page-34-0) Product module information panel [1083](#page-1098-0) product overview [1](#page-16-0) product panels, navigating [1042](#page-1057-0) product usage scenarios [24](#page-39-0) profiles for filtering log entries [430](#page-445-0) programming interface information [1109](#page-1124-0) protected resources [347](#page-362-0)

## **Q**

QMF DRDA Server configure [157](#page-172-0)

## **R**

RAA [233](#page-248-0) RACF defining resources [351](#page-366-0) RACF PassTicket [203](#page-218-0) RDBMS data accessing [215](#page-230-0) virtual tables [215](#page-230-0) reader comment form [23](#page-38-0), [27](#page-42-0) recover accelerator data [281](#page-296-0) Recover Accelerator Table(s) from a Backup panel [1083](#page-1098-0) recovery [279](#page-294-0) Recovery Table List panel [1084](#page-1099-0) Recovery Table Selection panel [1085](#page-1100-0) reference information [1035](#page-1050-0) Referentially Dependent Table Selection panel [1086](#page-1101-0) relational database management systems [131](#page-146-0) Rename Profile panel [1086](#page-1101-0) renaming a load profile [292](#page-307-0) requirements authorizations [36](#page-51-0) DRDA [33](#page-48-0) environment [33](#page-48-0) hardware [33](#page-48-0) mainframe [33](#page-48-0) operating system [33](#page-48-0) security [36](#page-51-0) software [33](#page-48-0) storage [33](#page-48-0) TSO/E environment [33](#page-48-0) restarting Db2 utilities setting restart point with the HLOMAINT utility [1032](#page-1047-0) restrictions Load from External [259](#page-274-0) restrictions and considerations Consistent load [253](#page-268-0) high availability load (HALOAD) [271](#page-286-0) Historical load [253](#page-268-0) Multi load [271](#page-286-0) Resulting DSN Using Current Prefix [1087](#page-1102-0) Resulting DSN Using Current Symbolic String panel [1087](#page-1102-0) RFIND command [433](#page-448-0) roadmaps customizing for the first time [91](#page-106-0) first-time customization [91](#page-106-0) rules API functions for [413](#page-428-0) automatic limits [363](#page-378-0)

rules *(continued)* configuring [361](#page-376-0)–[363](#page-378-0) HLVECURE API function [420](#page-435-0) HLVINFO API function [418](#page-433-0) HLVSUBMIT API function [423](#page-438-0) HLVVALUE API function [413](#page-428-0) parts of rules [362](#page-377-0) types of events [361](#page-376-0) variables [363](#page-378-0) rules and events [362](#page-377-0)

#### **S**

Save Profile panel [1087](#page-1102-0) scenarios for using the product [24](#page-39-0) screen readers and magnifiers [24,](#page-39-0) [28](#page-43-0) SDB command authorization events [381](#page-396-0) searching Server Trace messages [244](#page-259-0) searching the server log [433](#page-448-0) Secure Sockets Layer [354](#page-369-0) security configure [172](#page-187-0) virtual table SAF security [453](#page-468-0) Security configure [132](#page-147-0) security requirements [36](#page-51-0) SEF command authorization events [382](#page-397-0) selecting a Db2 subsystem [200](#page-215-0) sending information to Support [1013](#page-1028-0) sequential data accessing [225,](#page-240-0) [231,](#page-246-0) [233](#page-248-0) virtual tables [225,](#page-240-0) [231,](#page-246-0) [233](#page-248-0) sequential files configuring access [167](#page-182-0) server authentication [251](#page-266-0) server authorizations ACF2 requirements [37](#page-52-0) RACF requirements [37](#page-52-0) Top Secret requirements [37](#page-52-0) server configuration member configuring for CA IDMS [178](#page-193-0), [180](#page-195-0) configuring for IMS Direct [162](#page-177-0) server event facility (SEF) configure ADDI [186](#page-201-0) configure Big SQL [154](#page-169-0) configure dashDB [155](#page-170-0) configure Db2 unload data set access [141](#page-156-0) configure delimited data [194](#page-209-0) configure GDG access [193](#page-208-0) configure IBM MQ [181](#page-196-0) configure Linux, UNIX, and Windows databases [156](#page-171-0) configure Microsoft SQL Server [148](#page-163-0) configure Oracle Database Provider for DRDA [150](#page-165-0) configure QMF DRDA Server [157](#page-172-0) configure RAA [192](#page-207-0) read ahead tracks [168](#page-183-0) Server Management Menu panel [1088](#page-1103-0) server metadata [210](#page-225-0) server parameters DISABLEATTACH [158](#page-173-0)

server parameters *(continued)* SQLENGVSAMDATABUFF [166](#page-181-0) SQLENGVSAMINDEXBUFF [166](#page-181-0) Server Trace enabling [242](#page-257-0) exporting messages [244](#page-259-0) filtering results [243](#page-258-0) importing messages [245](#page-260-0) labeling [244](#page-259-0) messages [244](#page-259-0) starting [242](#page-257-0) zoom [243](#page-258-0) Server Trace panel [1088](#page-1103-0) Server Trace panel columns [428](#page-443-0) Server Trace, using [241](#page-256-0) service information [23,](#page-38-0) [27](#page-42-0) Set Batch Job Card Information panel [201](#page-216-0), [1088](#page-1103-0) Set local code pages [209](#page-224-0) setting up WLm application environment Analytics Accelerator V7.1.2 - 7.1.6 [121](#page-136-0) SMF virtual tables [240](#page-255-0) SMF logging [437](#page-452-0) SMF Record Subtype 02 [437,](#page-452-0) [439](#page-454-0) SMF Record Subtype 03 [440,](#page-455-0) [441](#page-456-0) SMF Record Subtype 06 [442,](#page-457-0) [444](#page-459-0) SMF Record Subtype 09 [445,](#page-460-0) [447](#page-462-0) SMF Record Subtype 13 [447,](#page-462-0) [449](#page-464-0) SMF Record Subtype 17 [450,](#page-465-0) [452](#page-467-0) software requirements [33](#page-48-0) sorting data [90](#page-105-0) specifying data sets [85](#page-100-0) **SOL** executing queries [235](#page-250-0) generating queries [235](#page-250-0) SQL data access virtual table [212](#page-227-0) SQL events [403](#page-418-0) SQLENGVSAMDATABUFF parameter [166](#page-181-0) SQLENGVSAMINDEXBUFF parameter [166](#page-181-0) SSL [251](#page-266-0) started task authorization requirements [36](#page-51-0) authorizations [36](#page-51-0) console commands [1091](#page-1106-0) PROC, copying [119](#page-134-0) running multiple [38](#page-53-0) started task [36](#page-51-0) started task initialization options modifying [196](#page-211-0) started task, starting [124](#page-139-0) starting the ISPF interface [199](#page-214-0) starting the started task [124](#page-139-0) storage requirements [33](#page-48-0) support required information [1011](#page-1026-0) support information [23](#page-38-0), [27](#page-42-0) Support information requirements [1013](#page-1028-0) syntax Consistent load [300](#page-315-0) Consistent load example JCL [300,](#page-315-0) [301](#page-316-0) creating a backup using the BACKUP utility [345](#page-360-0) Dual load [323](#page-338-0) example JCL [324](#page-339-0)

syntax *(continued)* External load [323](#page-338-0) External load example JCL [324](#page-339-0) Image Copy load [300](#page-315-0) Image Copy load example JCL [312](#page-327-0) load from external file [323](#page-338-0) loading data from non-Db2, remote Db2, and remote system sources [293](#page-308-0) loading data to multiple accelerators [338](#page-353-0) overview [293](#page-308-0) syntax definitions Consistent load [316](#page-331-0) External load [332](#page-347-0) Image Copy load [316](#page-331-0) load from non-Db2 or remote Db2 source [298](#page-313-0) syntax diagram Consistent load [309](#page-324-0) External load [329](#page-344-0) Image Copy load [314](#page-329-0) load from non-Db2, remote Db2, or remote system source [296](#page-311-0) syntax diagrams how to read [1039](#page-1054-0) **SYSLOG** configuring [175](#page-190-0) System Management Facility (SMF) files configuring [173](#page-188-0) system zSystems integrated information processor [21](#page-36-0)

## **T**

table, associating with a Dual or External profile [268](#page-283-0) terminating a Db2 utility with HLOMAINT [1030](#page-1045-0) with HLORESET [1031](#page-1046-0) time-of-day (TOD) events [404](#page-419-0) token authorization events [384](#page-399-0) Tools Customizer associated list adding Db2 entries [97](#page-112-0) overview [1035](#page-1050-0) associating Db2 entries [97](#page-112-0) browsing parameters [114](#page-129-0) changing display options [89](#page-104-0) component [1035](#page-1050-0) configurations copying [101](#page-116-0) creating [100](#page-115-0) editing [103](#page-118-0) removing [102](#page-117-0) restoring [104](#page-119-0) selecting [100](#page-115-0) Copy a Configuration of a Product panel [101](#page-116-0) Copy DB2 Entries panel [114](#page-129-0) copying Db2 entries [114](#page-129-0) Create a DB2 Entry panel [97](#page-112-0) creating configurations [100](#page-115-0) creating Db2 entries [97](#page-112-0) customization jobs deleting [117](#page-132-0) displaying [117](#page-132-0) generating [111](#page-126-0) maintaining [117](#page-132-0) renaming [117](#page-132-0)

Tools Customizer *(continued)* customization jobs *(continued)* sort sequence [112](#page-127-0) submitting [112](#page-127-0), [117](#page-132-0) customization library deleting jobs [117](#page-132-0) maintaining [117](#page-132-0) recustomizing [117](#page-132-0) renaming jobs [117](#page-132-0) customization library qualifier specifying [85](#page-100-0) Customized status [1035](#page-1050-0) Customizer Workplace panel [111](#page-126-0) customizing a new version of a product [90,](#page-105-0) [92](#page-107-0) customizing a product for the first time [90](#page-105-0), [91](#page-106-0) data sets customization library [1038](#page-1053-0) data store [81,](#page-96-0) [1038](#page-1053-0) DATASTOR [81](#page-96-0) Discover EXEC library [1038](#page-1053-0) metadata library [81,](#page-96-0) [1038](#page-1053-0) data store data set specifying [85](#page-100-0) Db2 data sharing members adding [97](#page-112-0) associating [97](#page-112-0) copying [114](#page-129-0) creating [97](#page-112-0) Db2 entries adding [97](#page-112-0) associating [97](#page-112-0) copying [114](#page-129-0) creating [97](#page-112-0) defining [111](#page-126-0) deleting [116](#page-131-0) generating jobs for [111](#page-126-0) removing [116](#page-131-0) selecting [111](#page-126-0) specifying [111](#page-126-0) unassociating [116](#page-131-0) DB2 entries [1035](#page-1050-0) Db2 group attach field specifying [85](#page-100-0) Db2 group attach names adding [97](#page-112-0) associating [97](#page-112-0) copying [114](#page-129-0) creating [97](#page-112-0) Db2 parameters defining [109](#page-124-0) editing [109](#page-124-0) DB2 Parameters panel [109](#page-124-0) Db2 subsystems adding [97](#page-112-0) associating [97](#page-112-0) copying [114](#page-129-0) creating [97](#page-112-0) defining Db2 parameters [109](#page-124-0) defining LPAR parameters [107](#page-122-0) defining parameters [105,](#page-120-0) [111](#page-126-0) defining product parameters [105](#page-120-0) deleting jobs [93](#page-108-0) Discover Customized Product Information panel [96](#page-111-0) Discover EXEC

Tools Customizer *(continued)* Discover EXEC *(continued)* customizing a new version of a product [90,](#page-105-0) [92](#page-107-0) retrieving product information automatically [96](#page-111-0) Discovered status [1035](#page-1050-0) discovering product information [96](#page-111-0) displaying jobs [117](#page-132-0) displaying panel text [89](#page-104-0) Edit a Configuration of a Product panel [103](#page-118-0) editing LPAR parameters [107](#page-122-0) editing product parameters [105](#page-120-0) Errors in Customization status [1035](#page-1050-0) features [22](#page-37-0) finding trace data set [1012](#page-1027-0) Finish Product Customization panel [112](#page-127-0) first-time customization [90](#page-105-0), [91](#page-106-0) generating jobs [111](#page-126-0) hiding panel text [89](#page-104-0) high-level qualifier [1035](#page-1050-0) Incomplete status [1035](#page-1050-0) job sort order [112](#page-127-0) jobs deleting [117](#page-132-0) displaying [117](#page-132-0) maintaining [117](#page-132-0) renaming [117](#page-132-0) submitting [117](#page-132-0) LPAR Parameters panel [107](#page-122-0) main list adding Db2 entries [97](#page-112-0) Associate DB2 Entry for Product panel [97](#page-112-0) overview [1035](#page-1050-0) maintaining jobs [117](#page-132-0) Manage Multiple Configurations of a Product panel [100](#page-115-0) managing multiple configurations [99](#page-114-0) maximizing information on panels [89](#page-104-0) metadata libraries specifying [94](#page-109-0) metadata library specifying [85](#page-100-0) multiple configurations [99](#page-114-0) multiple instances [85](#page-100-0) multiple-LPAR environment [117](#page-132-0) Not Required status [1035](#page-1050-0) overview [22](#page-37-0) panels Associate DB2 Entry for Product [97](#page-112-0) Copy a Configuration of a Product [101](#page-116-0) Copy DB2 Entries [114](#page-129-0) Create a DB2 Entry [97](#page-112-0) Create a New Configuration of a Product [100](#page-115-0) Customizer Workplace [111](#page-126-0) DB2 Parameters [109](#page-124-0) Discover Customized Product Information [96](#page-111-0) Edit a Configuration of a Product [103](#page-118-0) Finish Product Customization [112](#page-127-0) LPAR Parameters [107](#page-122-0) Manage Multiple Configurations of a Product [100](#page-115-0) Product Parameters [105](#page-120-0) Remove a Configuration of a Product [102](#page-117-0) Specify the Metadata Library [94](#page-109-0) parameters browsing [114](#page-129-0) viewing [114](#page-129-0)

Tools Customizer *(continued)* preparing to use [85](#page-100-0) product [1035](#page-1050-0) product parameters changing [93](#page-108-0) editing [93](#page-108-0) modifying [93](#page-108-0) Product Parameters panel [105](#page-120-0) Ready to Customize status [1035](#page-1050-0) recustomization [90](#page-105-0) recustomizing a product [90](#page-105-0), [93](#page-108-0) removing Db2 entries [116](#page-131-0) roadmaps customizing a new version of a product [92](#page-107-0) recustomizing a product [93](#page-108-0) using the Discover EXEC [92](#page-107-0) selecting configurations [100](#page-115-0) Specify the Metadata Library panel [94](#page-109-0) specifying metadata libraries [94](#page-109-0) starting [84](#page-99-0) status types Customized [1035](#page-1050-0) Discovered [1035](#page-1050-0) Errors in Customization [1035](#page-1050-0) Incomplete [1035](#page-1050-0) Not Required [1035](#page-1050-0) Ready to Customize [1035](#page-1050-0) submitting jobs [112](#page-127-0) terminology [1035](#page-1050-0) trace data set [1012](#page-1027-0) troubleshooting [1011](#page-1026-0) user job card settings specifying [85](#page-100-0) using the Discover EXEC [92](#page-107-0) viewing parameters [114](#page-129-0) trace data set finding [1012](#page-1027-0) TRACEDATA [353](#page-368-0) trademarks [1109](#page-1124-0), [1110](#page-1125-0) transactions monitoring [426](#page-441-0) troubleshooting canceling a hung job [1016](#page-1031-0) capturing a console dump [1014,](#page-1029-0) [1015](#page-1030-0) cleaning up common storage after failed job [1017](#page-1032-0) diagnostic information for Support [1013](#page-1028-0) managing DSNUTILB interception [1027](#page-1042-0) monitoring load job progress [1012](#page-1027-0) server issues [1021](#page-1036-0) STORTIME, IDBACK [1018](#page-1033-0) studio issues [1021](#page-1036-0) Understanding load library (STEPLIB) requirements [1019](#page-1034-0) TSO command authorization events [385](#page-400-0)

#### **U**

Unicode [990](#page-1005-0), [1022,](#page-1037-0) [1023](#page-1038-0) uninstalling the studio [129](#page-144-0) unload data set, configuring access [141](#page-156-0) URL template [476](#page-491-0) Use alternate backup panel [1088](#page-1103-0) user authorization events [386](#page-401-0) user job card settings

user job card settings *(continued)* specifying [85](#page-100-0) User Settings panel [201,](#page-216-0) [1089](#page-1104-0) using ISPF interface [280](#page-295-0) using startup CLISTs [1041](#page-1056-0) using the batch interface to load from an image copy [257](#page-272-0)

#### **V**

variables in rules [363](#page-378-0) verify installation [80](#page-95-0) verifying access to data in Db2 [140](#page-155-0) Virtual Parallel Data configuring [455](#page-470-0) virtual source libraries creating [210](#page-225-0) virtual table (VTB) events [405](#page-420-0) virtual table SAF security [453](#page-468-0) virtual tables Adabas [213,](#page-228-0) [215](#page-230-0) CA IDMS data [230](#page-245-0) Db2 unload data [241](#page-256-0) HFS data [227](#page-242-0) IBM Application Discovery and Delivery Intelligence [231](#page-246-0) IBM MQ [222](#page-237-0) IBM Rational Asset Analyzer [233](#page-248-0) IMS DBD [218](#page-233-0) PSB [219](#page-234-0) IMS data [217,](#page-232-0) [220](#page-235-0) sequential data [225,](#page-240-0) [231,](#page-246-0) [233](#page-248-0) SMF [240](#page-255-0) VSAM [223](#page-238-0) VSAM data [231](#page-246-0), [233](#page-248-0) zFS data [227](#page-242-0) Virtual tables view key and summary information [212](#page-227-0) virtual views creating [211](#page-226-0) VSAM access to data [168](#page-183-0) access to VSAM data [165](#page-180-0) accessing data [223](#page-238-0) configure [169](#page-184-0) configure access [166](#page-181-0) configure CICS [172](#page-187-0) configure security [172](#page-187-0) configure started task JCL [169](#page-184-0) virtual tables [223](#page-238-0) VSAM data accessing [231,](#page-246-0) [233](#page-248-0) virtual tables [231,](#page-246-0) [233](#page-248-0)

#### **W**

Warning panel [1089](#page-1104-0) what does Accelerator Loader do? [18](#page-33-0) what's new in previous editions [1103](#page-1118-0) WLM configuring [41](#page-56-0) requirements [40](#page-55-0)

WLM *(continued)* setting goals [41](#page-56-0) setting up address space [120–](#page-135-0)[124](#page-139-0) WTO messages, use in automated operations [44](#page-59-0)

## **Z**

```
z/OS console commands 1091
zFS data
    accessing 227
    virtual tables 227
zFS files
    configuring access 172
zIIP support 21
zSystems Data Compression (zEDC)
    enabling 360
```
Db2 Analytics Accelerator Loader User's Guide

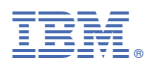

Product Number: 5639-OLE

SC27-6777-01

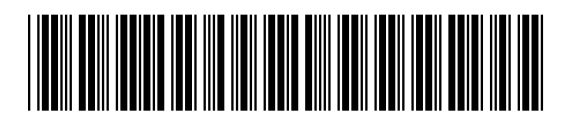